COMMAND REFERENCE GUIDE

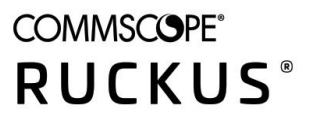

## **RUCKUS FastIron Command Reference Guide, 09.0.00**

**Supporting FastIron Software Release 09.0.00** 

*Part Number: 53-1005686-01* Publication Date: 27 July 2021

### **Copyright, Trademark and Proprietary Rights Information**

© 2021 CommScope, Inc. All rights reserved.

No part of this content may be reproduced in any form or by any means or used to make any derivative work (such as translation, transformation, or adaptation) without written permission from CommScope, Inc. and/or its affiliates ("CommScope"). CommScope reserves the right to revise or change this content from time to time without obligation on the part of CommScope to provide notification of such revision or change.

#### Export Restrictions

These products and associated technical data (in print or electronic form) may be subject to export control laws of the United States of America. It is your responsibility to determine the applicable regulations and to comply with them. The following notice is applicable for all products or technology subject to export control:

These items are controlled by the U.S. Government and authorized for export only to the country of ultimate destination for use by the ultimate *consignee or end-user(s) herein idenfied. They may not be resold, transferred, or otherwise disposed of, to any other country or to any person other* than the authorized ultimate consignee or end-user(s), either in their original form or after being incorporated into other items, without first *obtaining approval from the U.S. government or as otherwise authorized by U.S. law and regulations.* 

#### Disclaimer

THIS CONTENT AND ASSOCIATED PRODUCTS OR SERVICES ("MATERIALS"), ARE PROVIDED "AS IS" AND WITHOUT WARRANTIES OF ANY KIND, WHETHER EXPRESS OR IMPLIED. TO THE FULLEST EXTENT PERMISSIBLE PURSUANT TO APPLICABLE LAW, COMMSCOPE DISCLAIMS ALL WARRANTIES, EXPRESS OR IMPLIED, INCLUDING, BUT NOT LIMITED TO, IMPLIED WARRANTIES OF MERCHANTABILITY AND FITNESS FOR A PARTICULAR PURPOSE, TITLE, NON-INFRINGEMENT, FREEDOM FROM COMPUTER VIRUS, AND WARRANTIES ARISING FROM COURSE OF DEALING OR COURSE OF PERFORMANCE. CommScope does not represent or warrant that the functions described or contained in the Materials will be uninterrupted or error-free, that defects will be corrected, or are free of viruses or other harmful components. CommScope does not make any warranties or representations regarding the use of the Materials in terms of their completeness, correctness, accuracy, adequacy, usefulness, timeliness, reliability or otherwise. As a condition of your use of the Materials, you warrant to CommScope that you will not make use thereof for any purpose that is unlawful or prohibited by their associated terms of use.

#### Limitation of Liability

IN NO EVENT SHALL COMMSCOPE, COMMSCOPE AFFILIATES, OR THEIR OFFICERS, DIRECTORS, EMPLOYEES, AGENTS, SUPPLIERS, LICENSORS AND THIRD PARTY PARTNERS, BE LIABLE FOR ANY DIRECT, INDIRECT, SPECIAL, PUNITIVE, INCIDENTAL, EXEMPLARY OR CONSEQUENTIAL DAMAGES, OR ANY DAMAGES WHATSOEVER, EVEN IF COMMSCOPE HAS BEEN PREVIOUSLY ADVISED OF THE POSSIBILITY OF SUCH DAMAGES, WHETHER IN AN ACTION UNDER CONTRACT, TORT, OR ANY OTHER THEORY ARISING FROM YOUR ACCESS TO, OR USE OF, THE MATERIALS. Because some jurisdictions do not allow limitations on how long an implied warranty lasts, or the exclusion or limitation of liability for consequential or incidental damages, some of the above limitations may not apply to you.

#### **Trademarks**

ARRIS, the ARRIS logo, COMMSCOPE, RUCKUS, RUCKUS WIRELESS, the Ruckus logo, the Big Dog design, BEAMFLEX, CHANNELFLY, FASTIRON, ICX, SMARTCELL and UNLEASHED are trademarks of CommScope, Inc. and/or its affiliates. Wi-Fi Alliance, Wi-Fi, the Wi-Fi logo, Wi-Fi Certified, the Wi-Fi CERTIFIED logo, Wi-Fi Protected Access, the Wi-Fi Protected Setup logo, Wi-Fi Protected Setup, Wi-Fi Multimedia and WPA2 and WMM are trademarks or registered trademarks of Wi-Fi Alliance. All other trademarks are the property of their respective owners.

# **Contents**

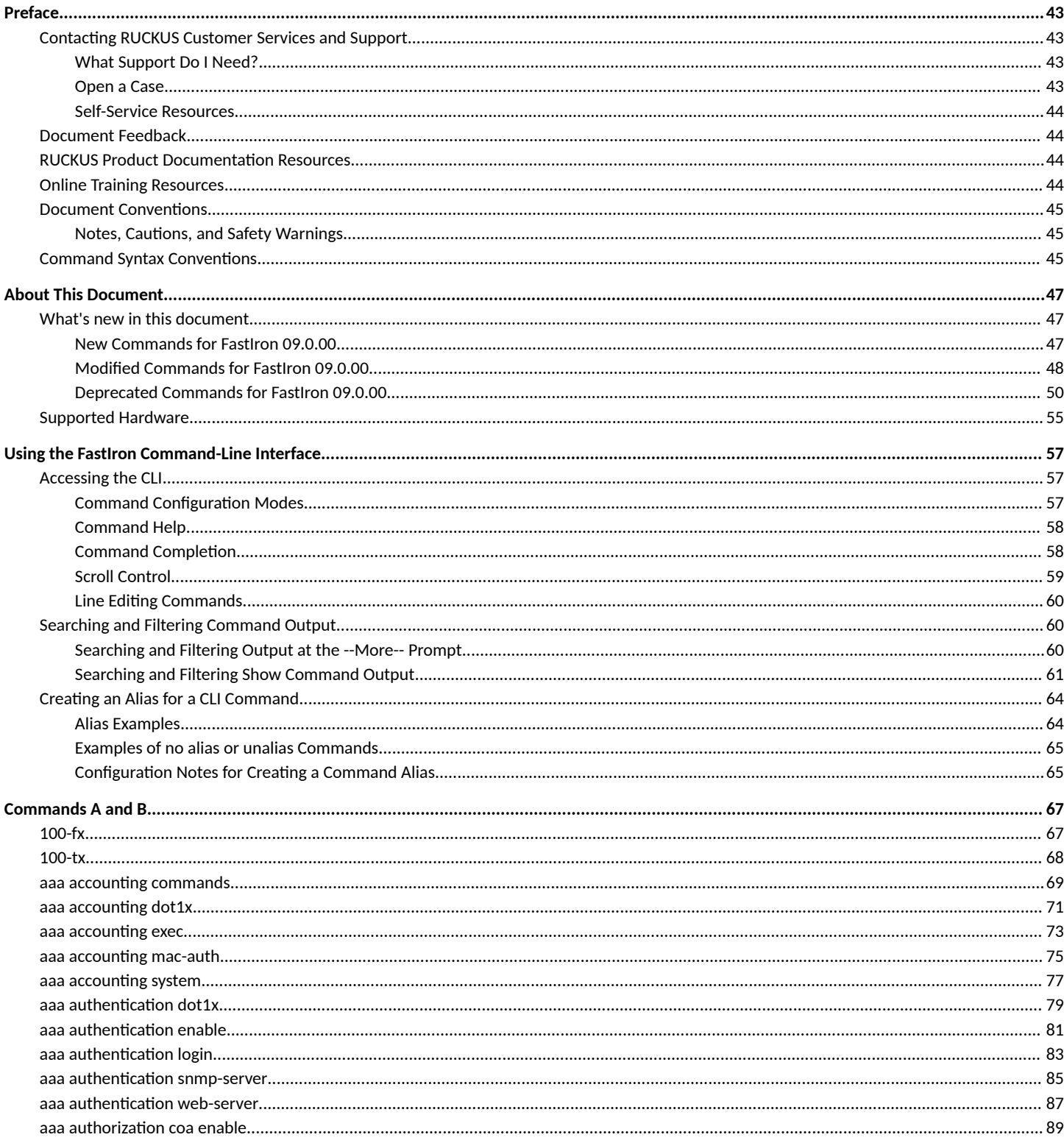

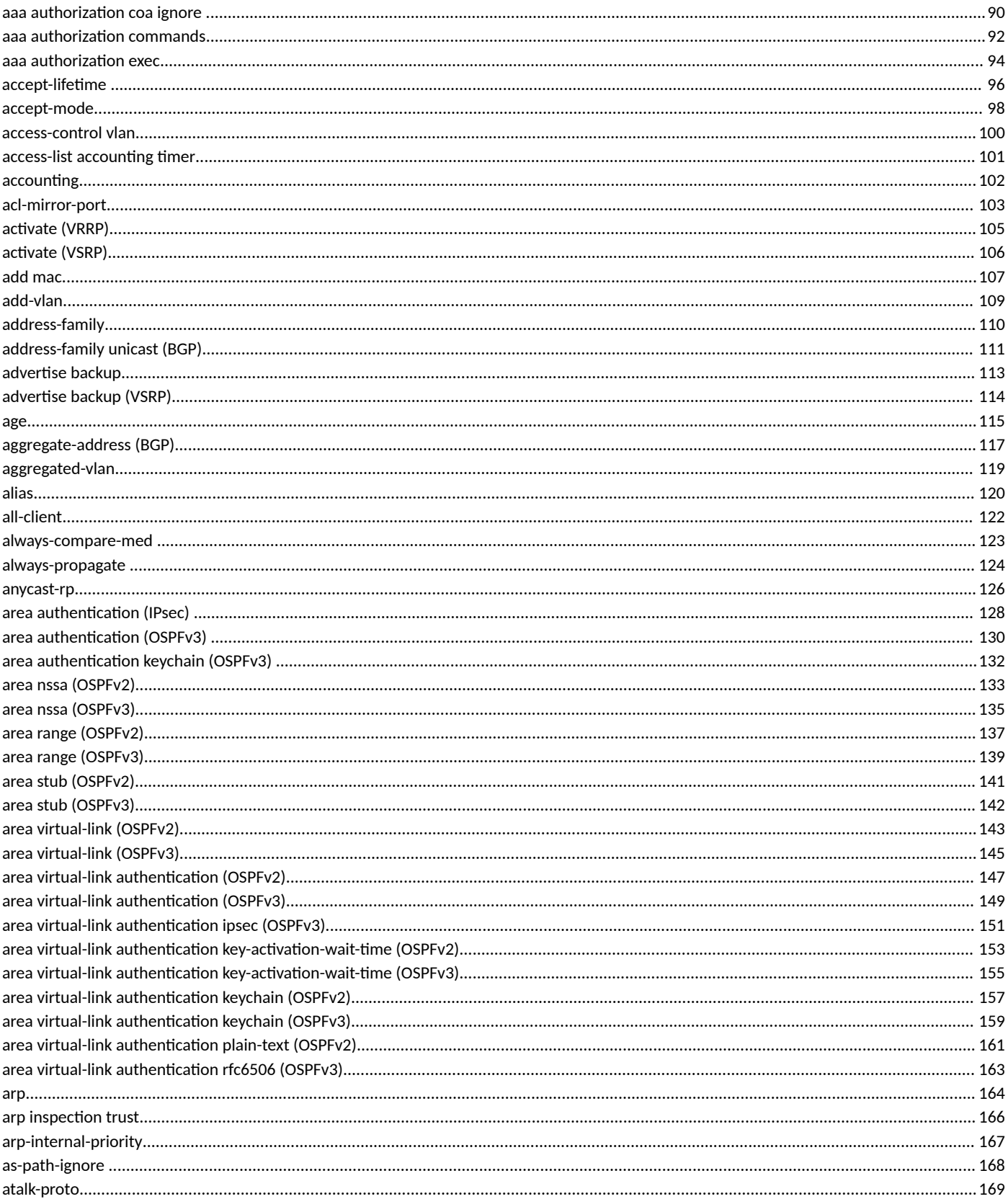

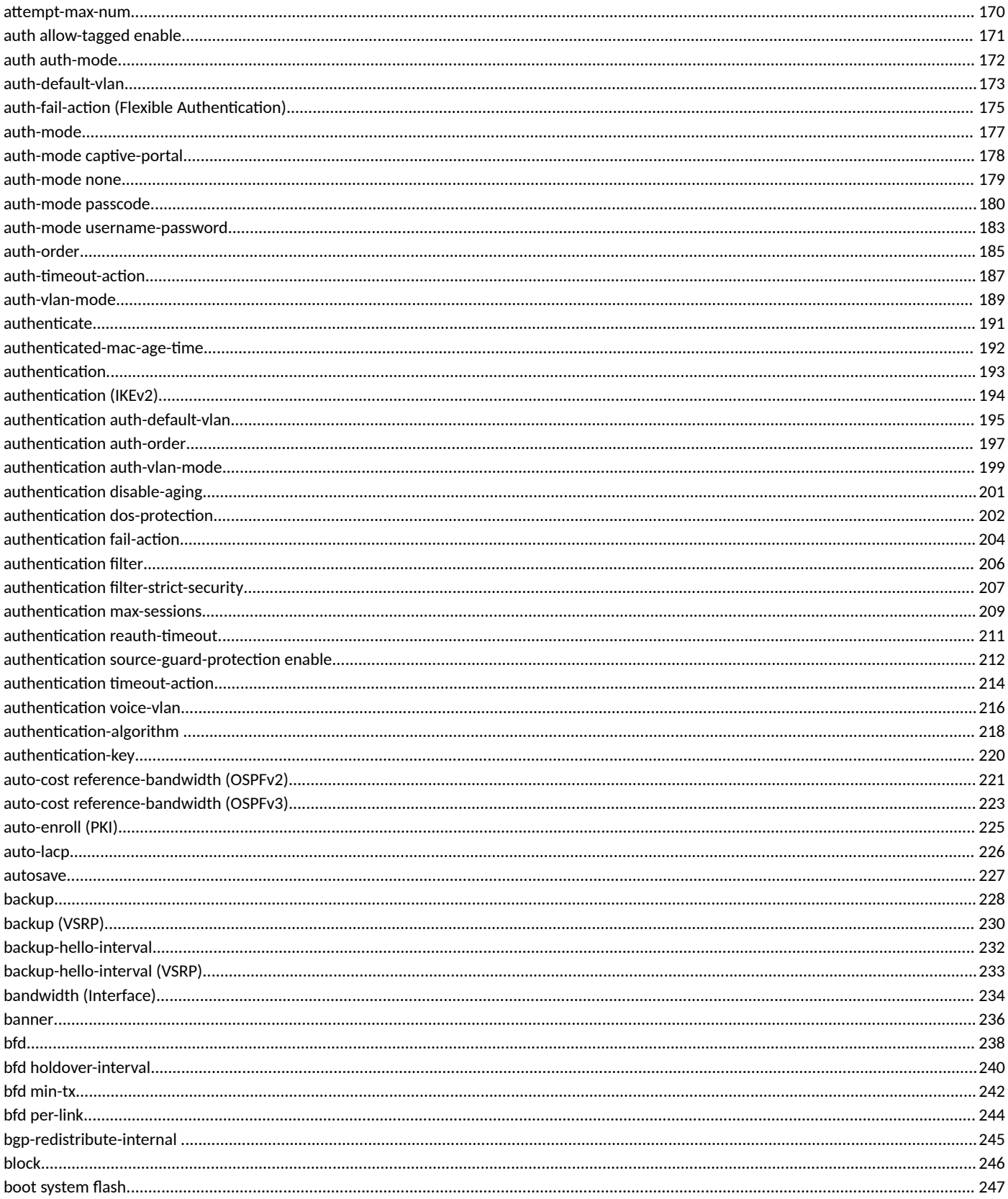

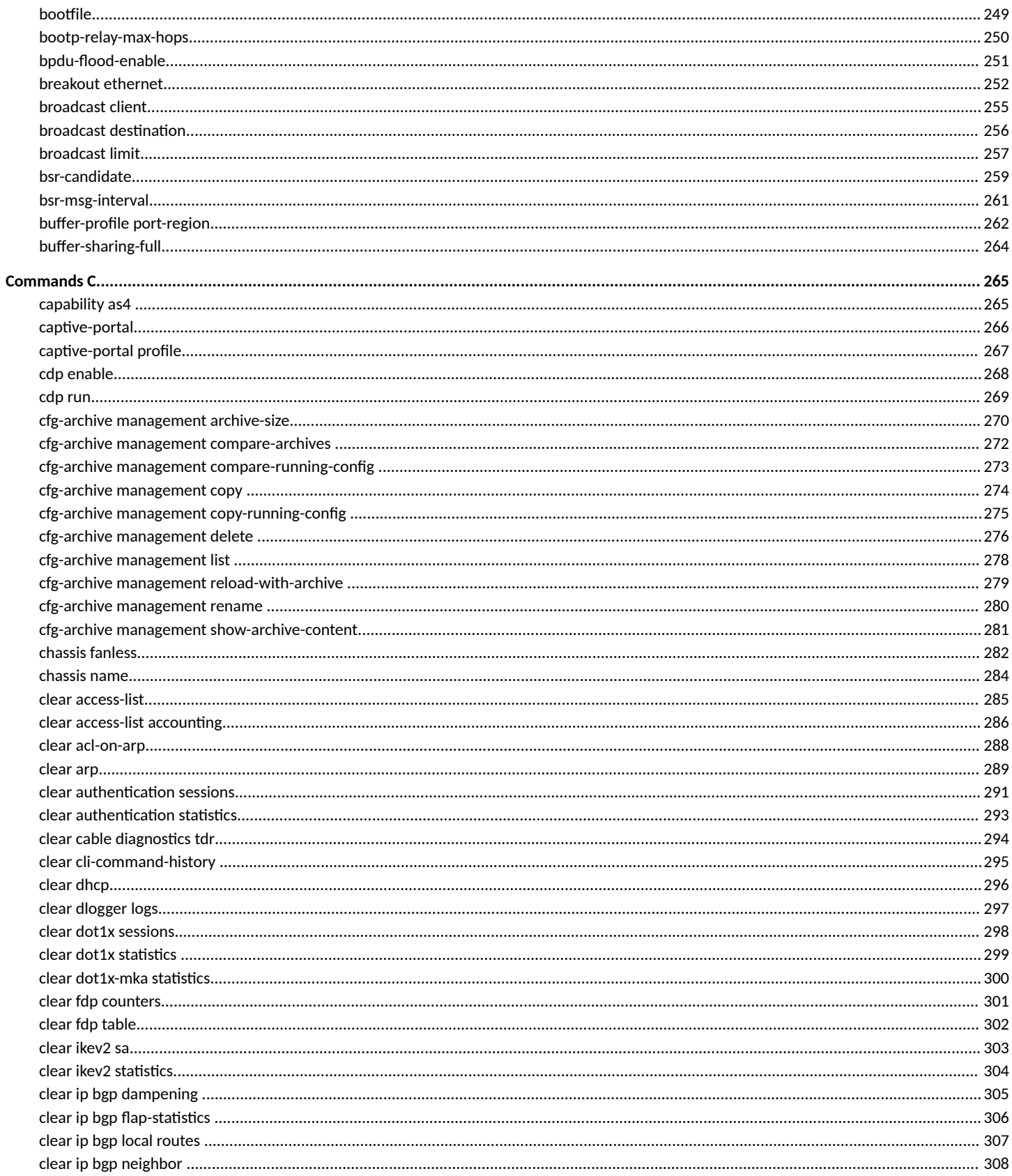

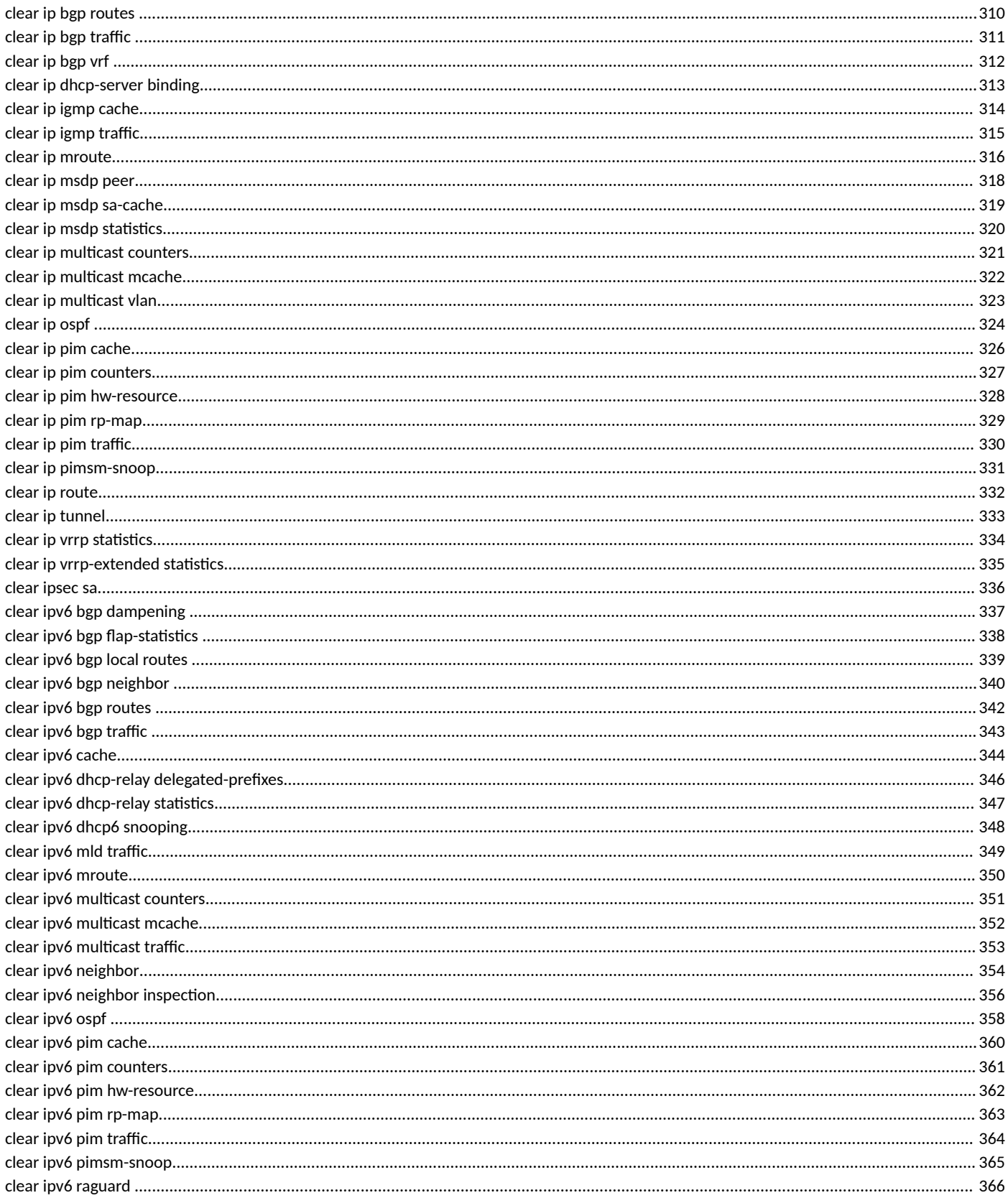

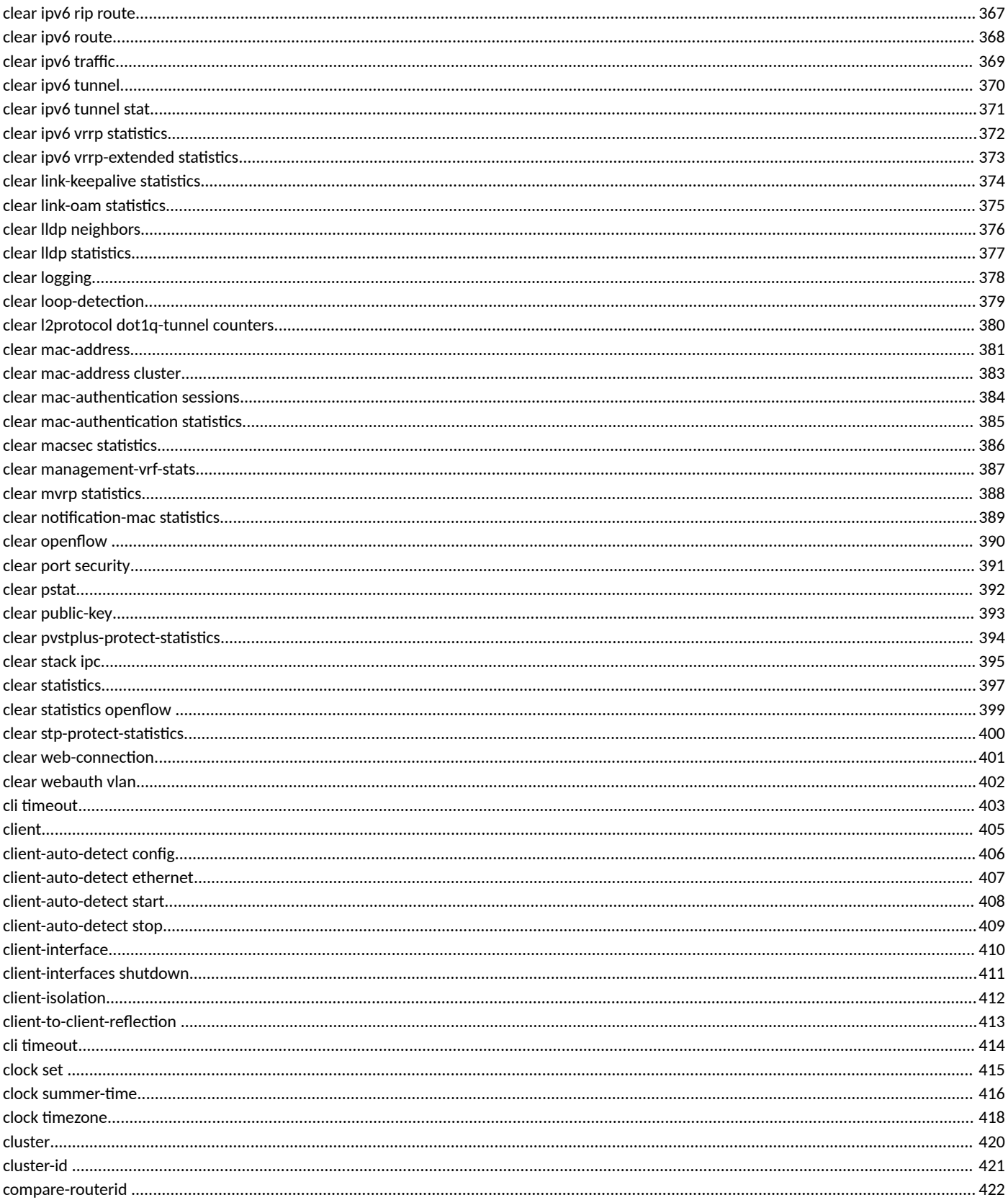

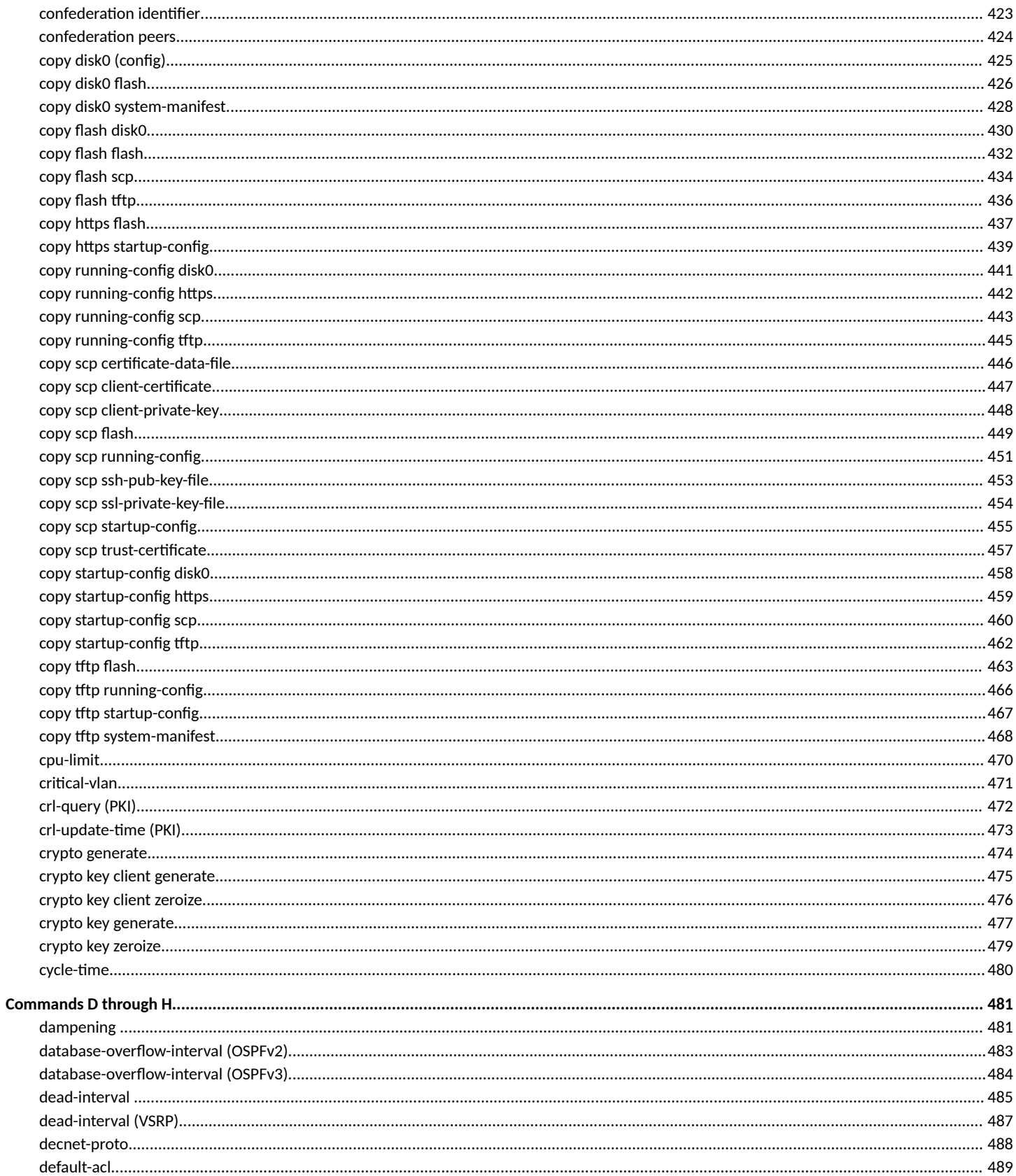

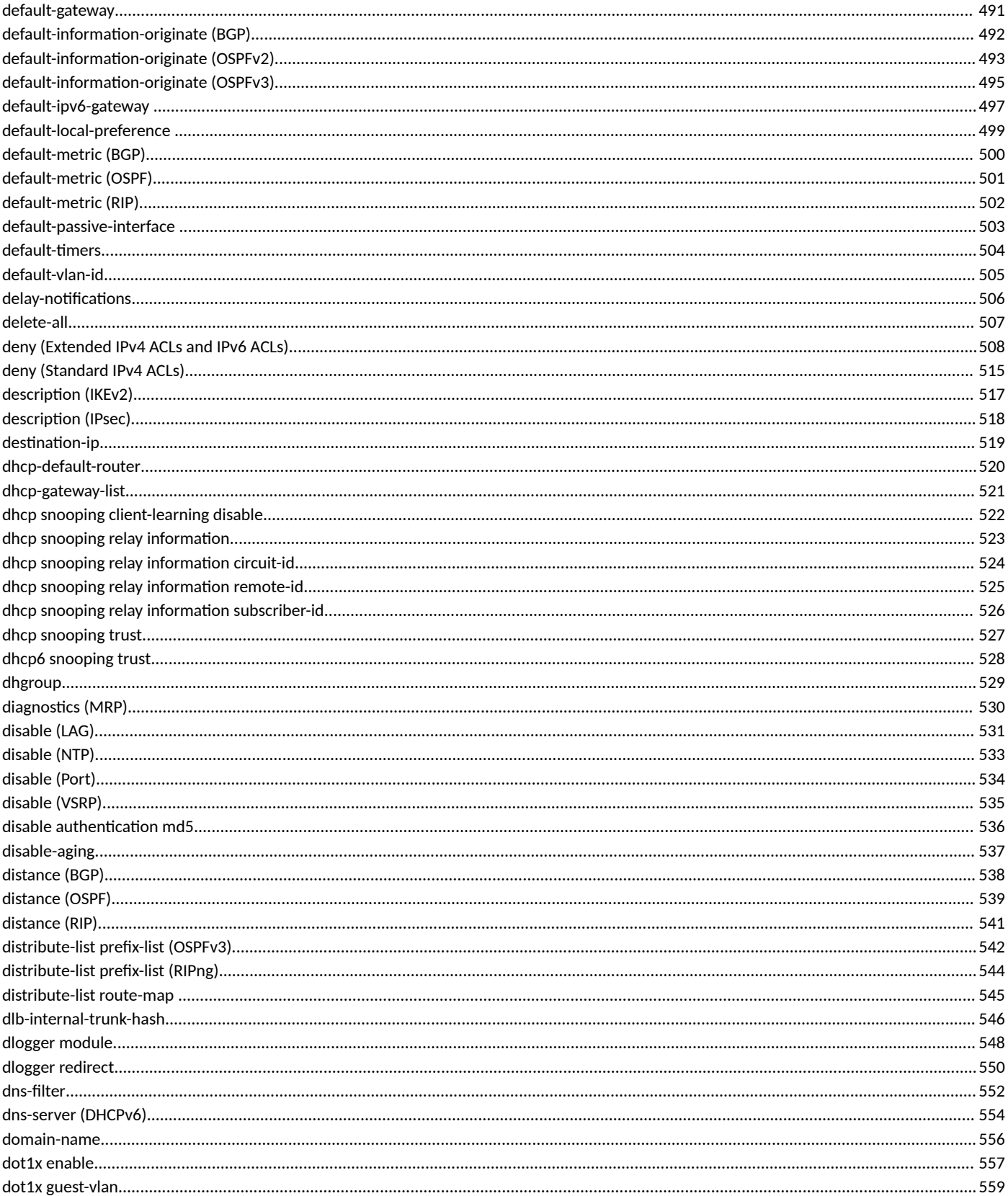

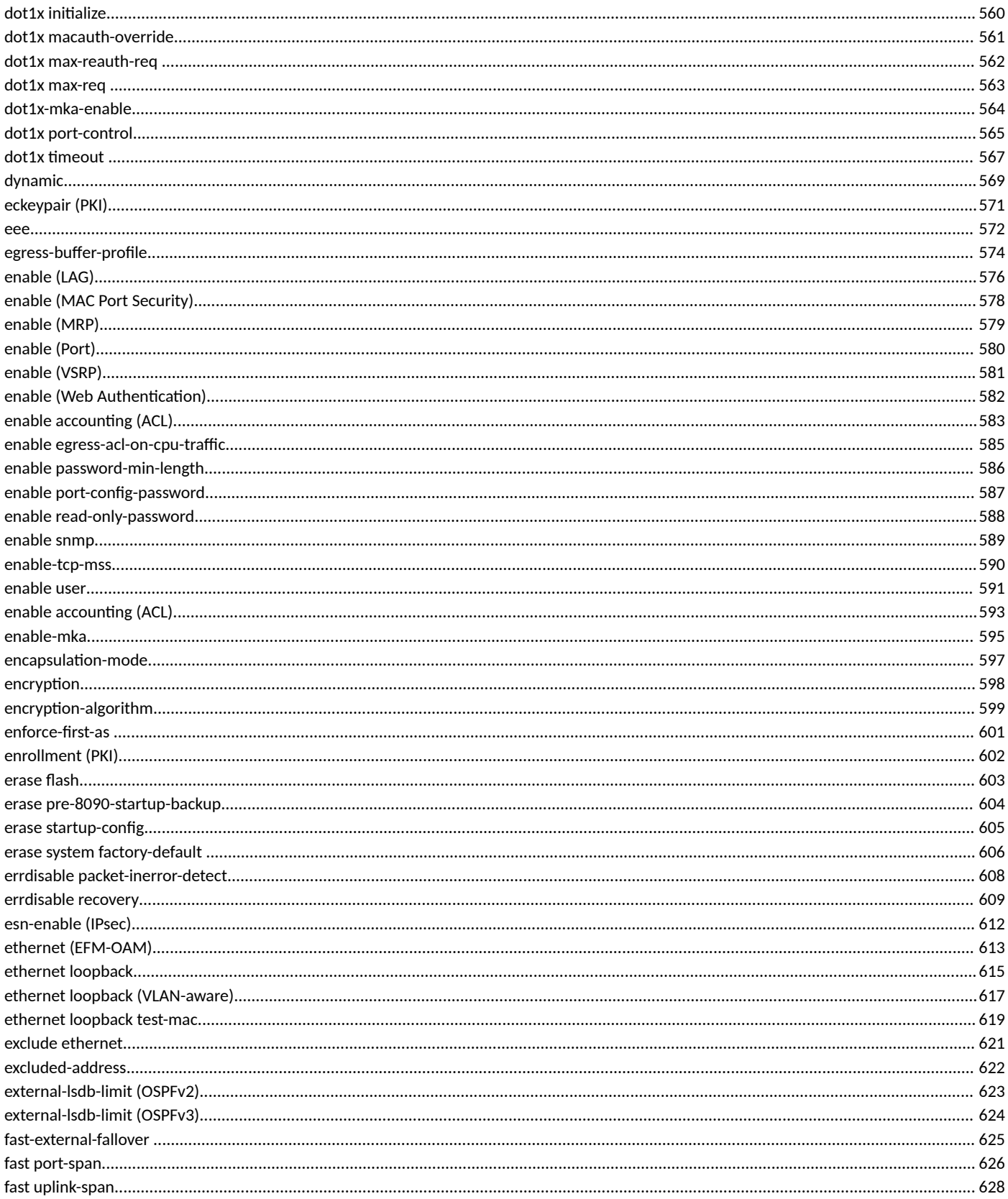

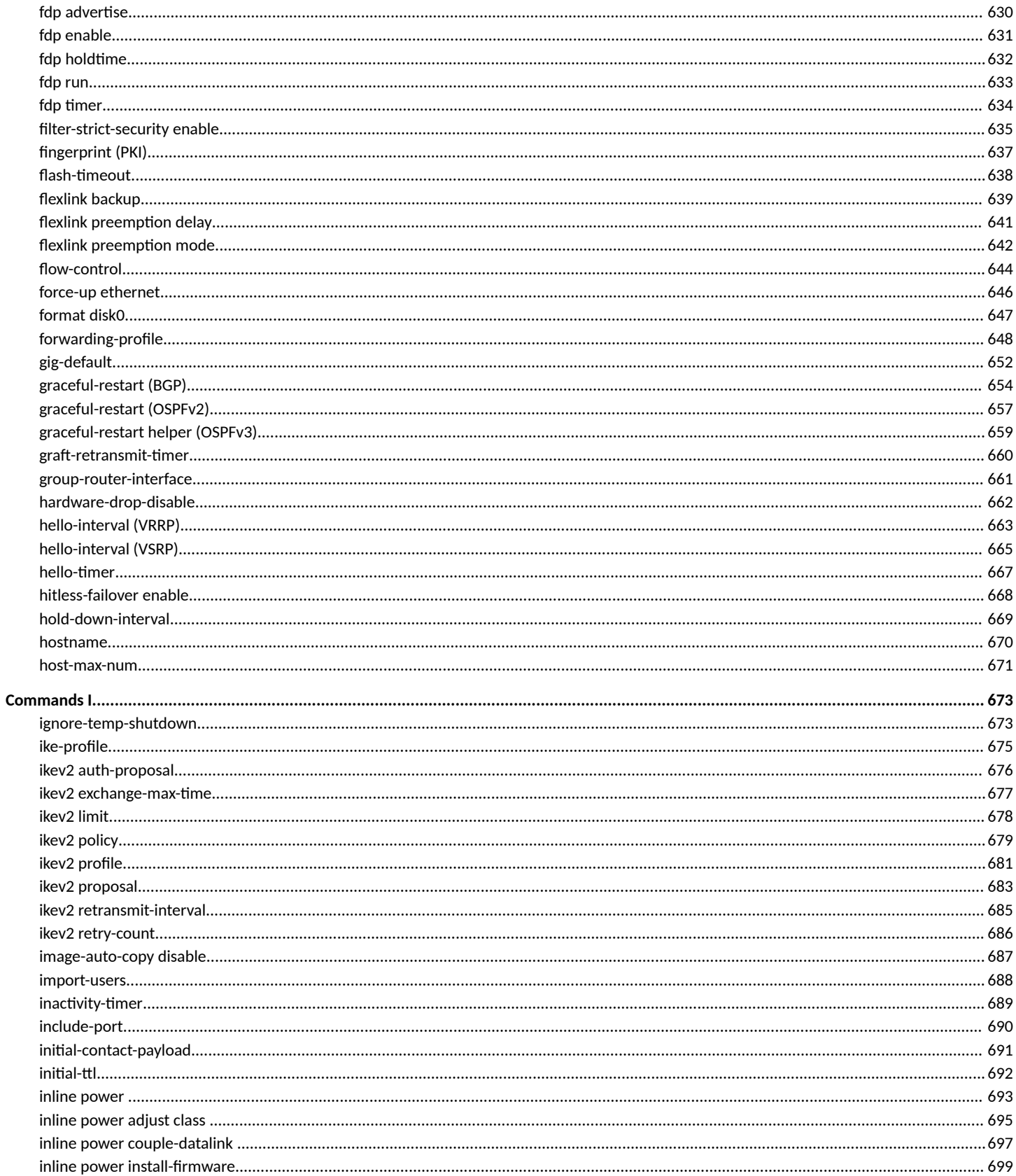

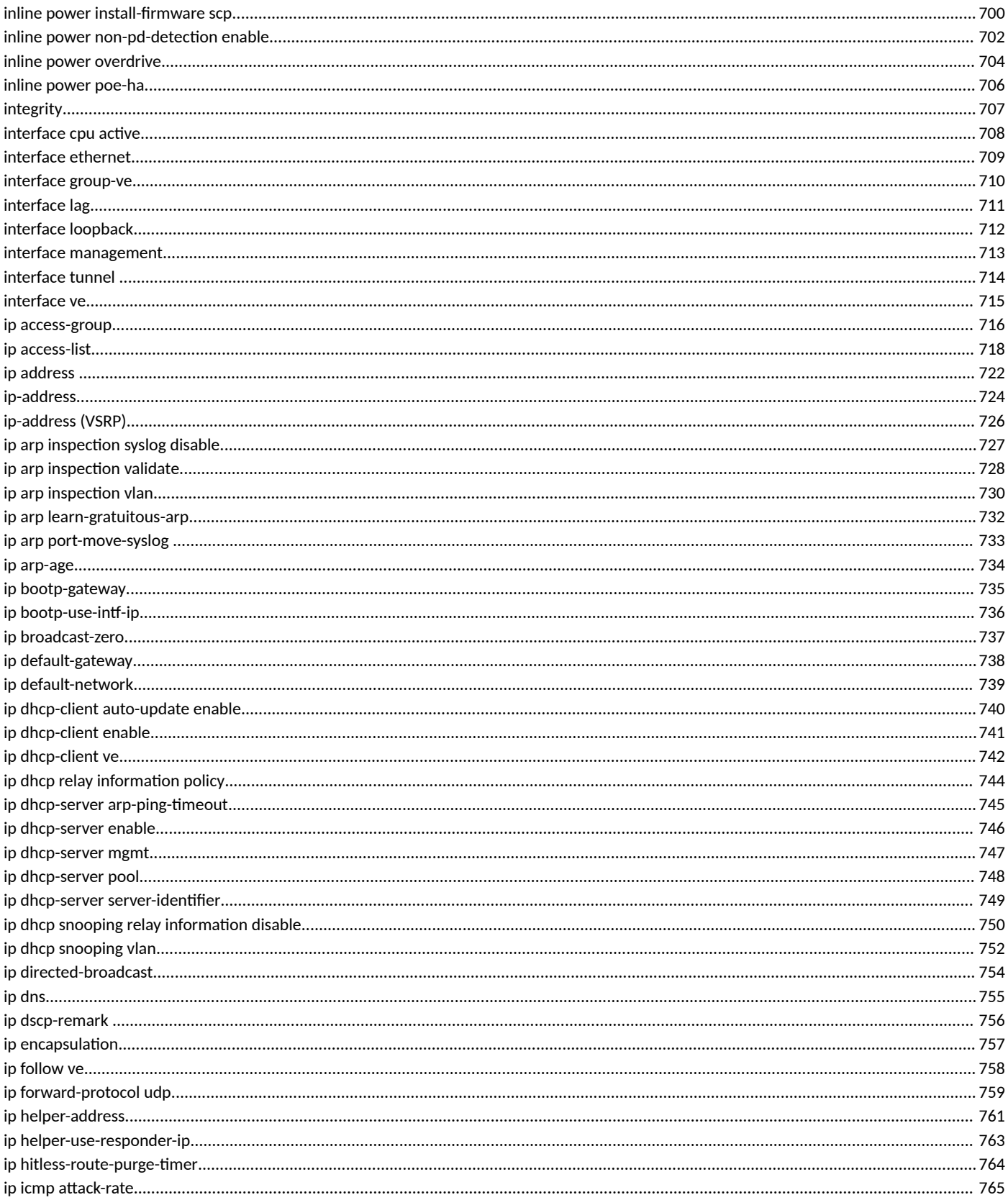

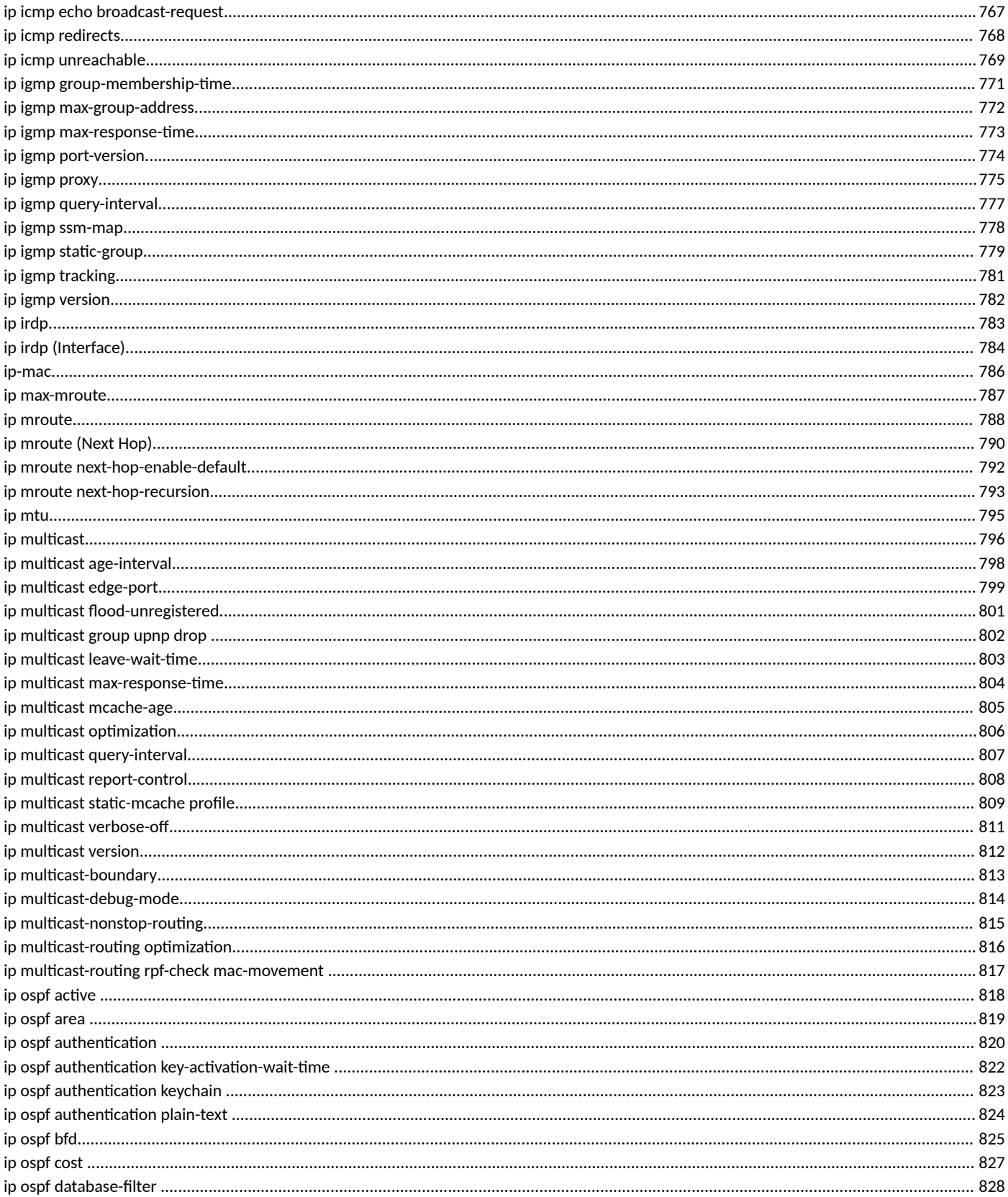

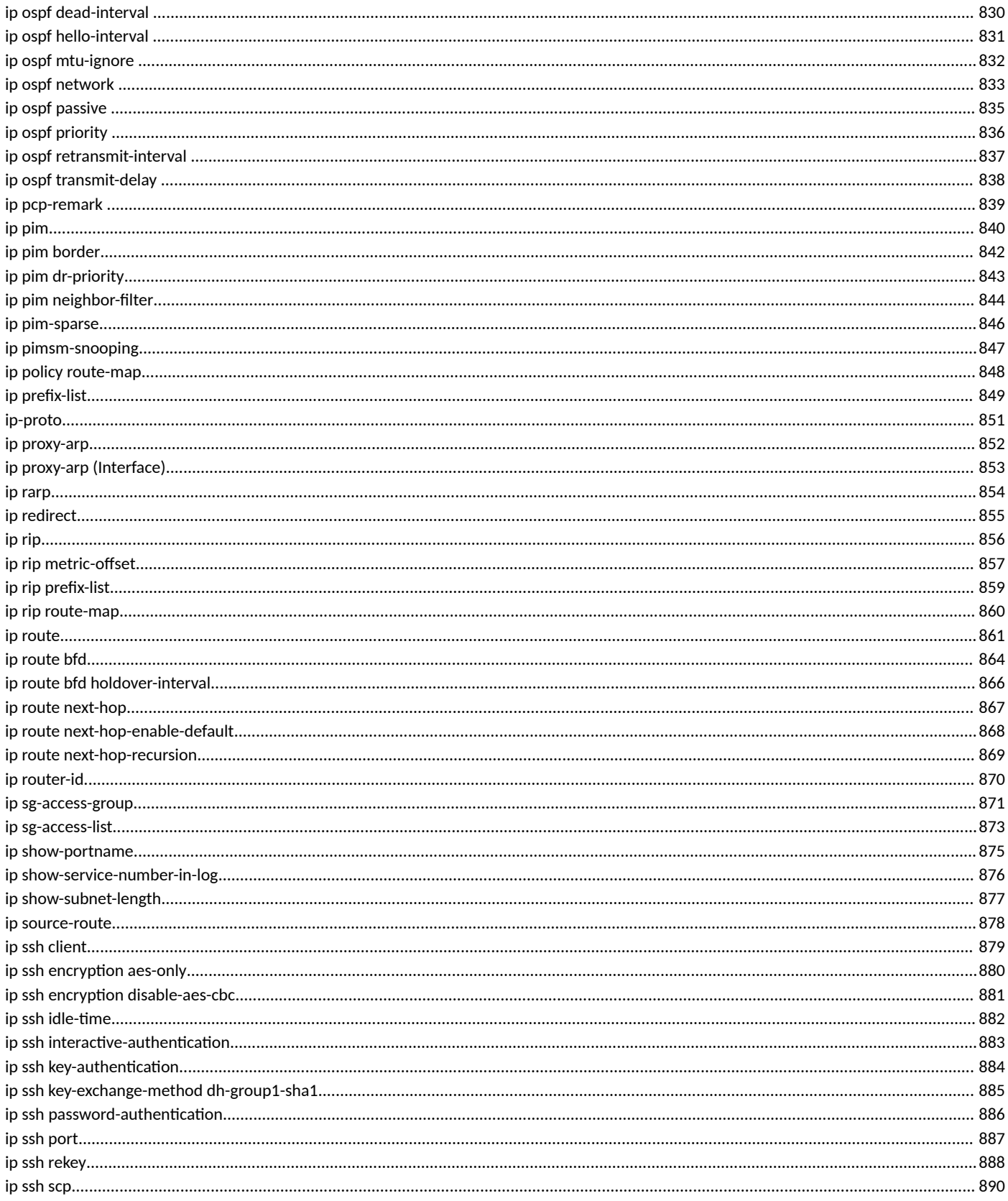

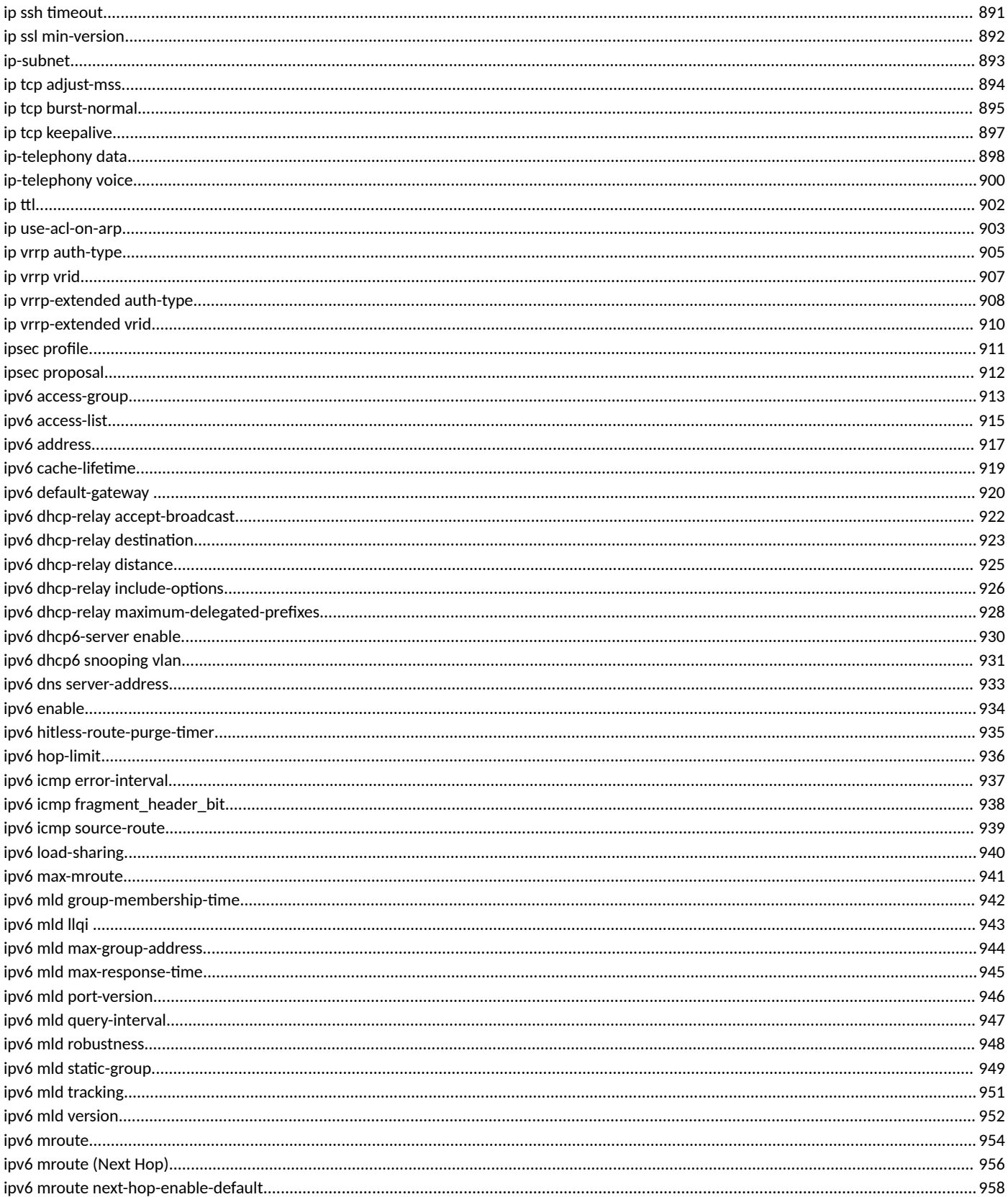

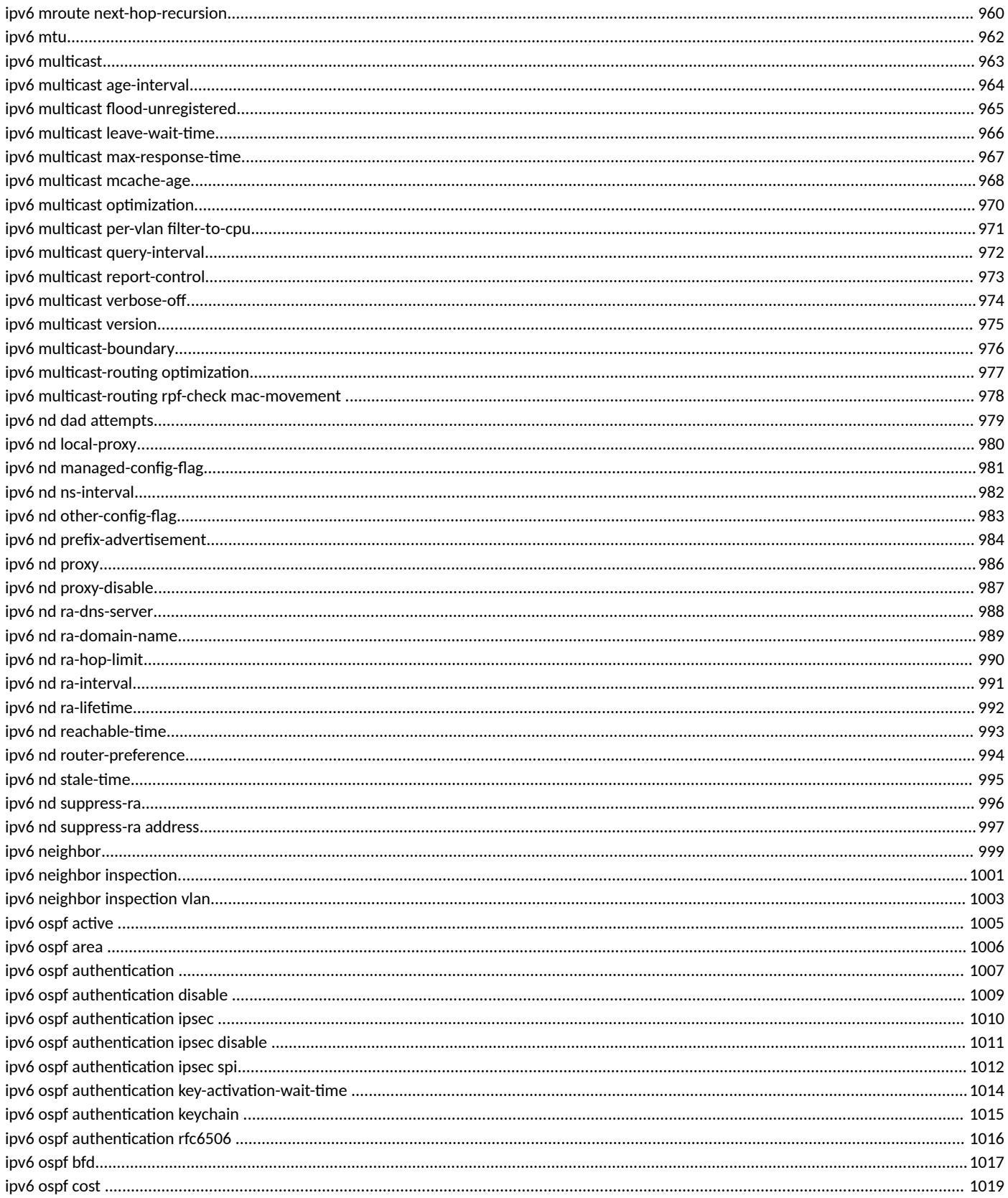

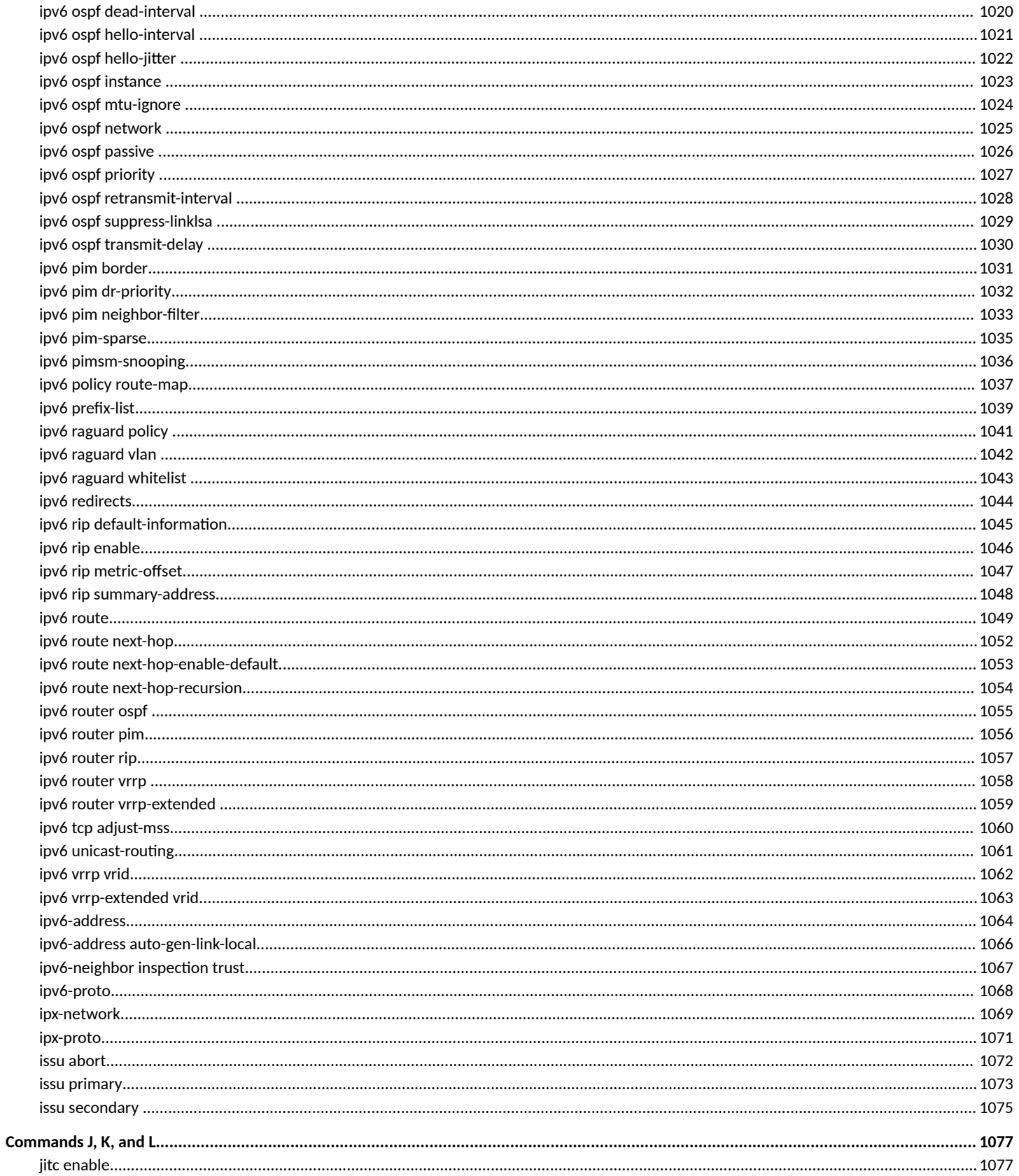

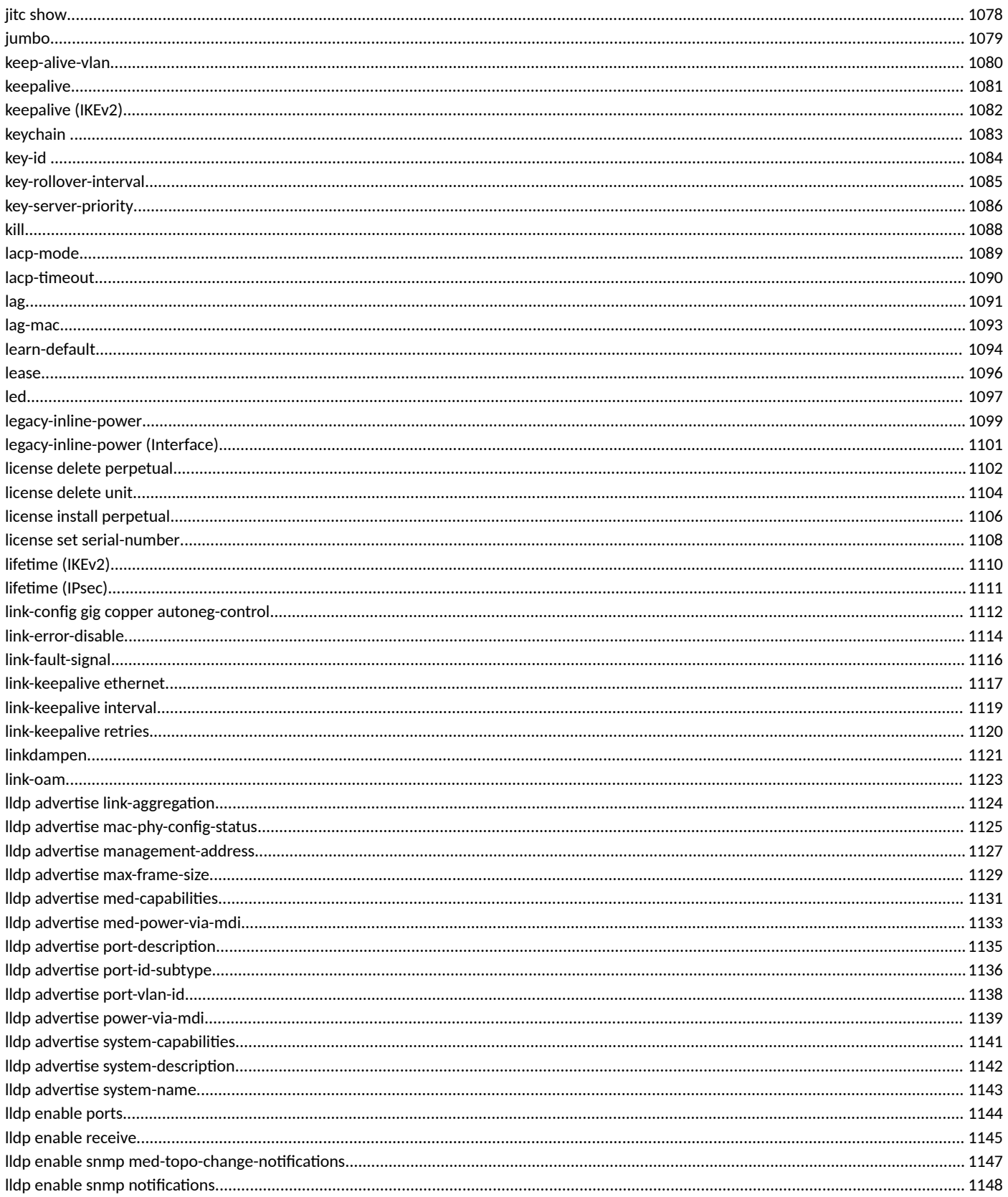

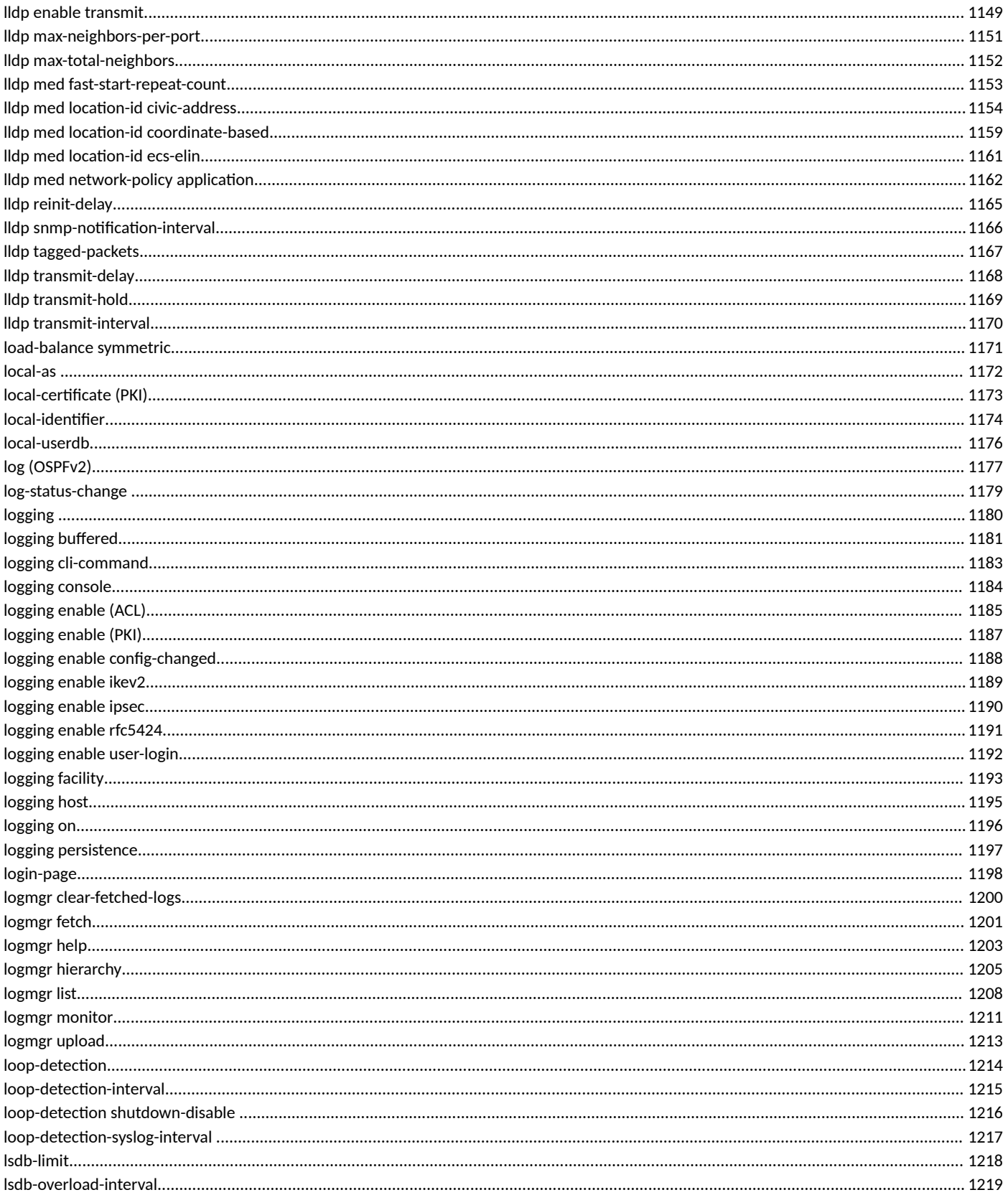

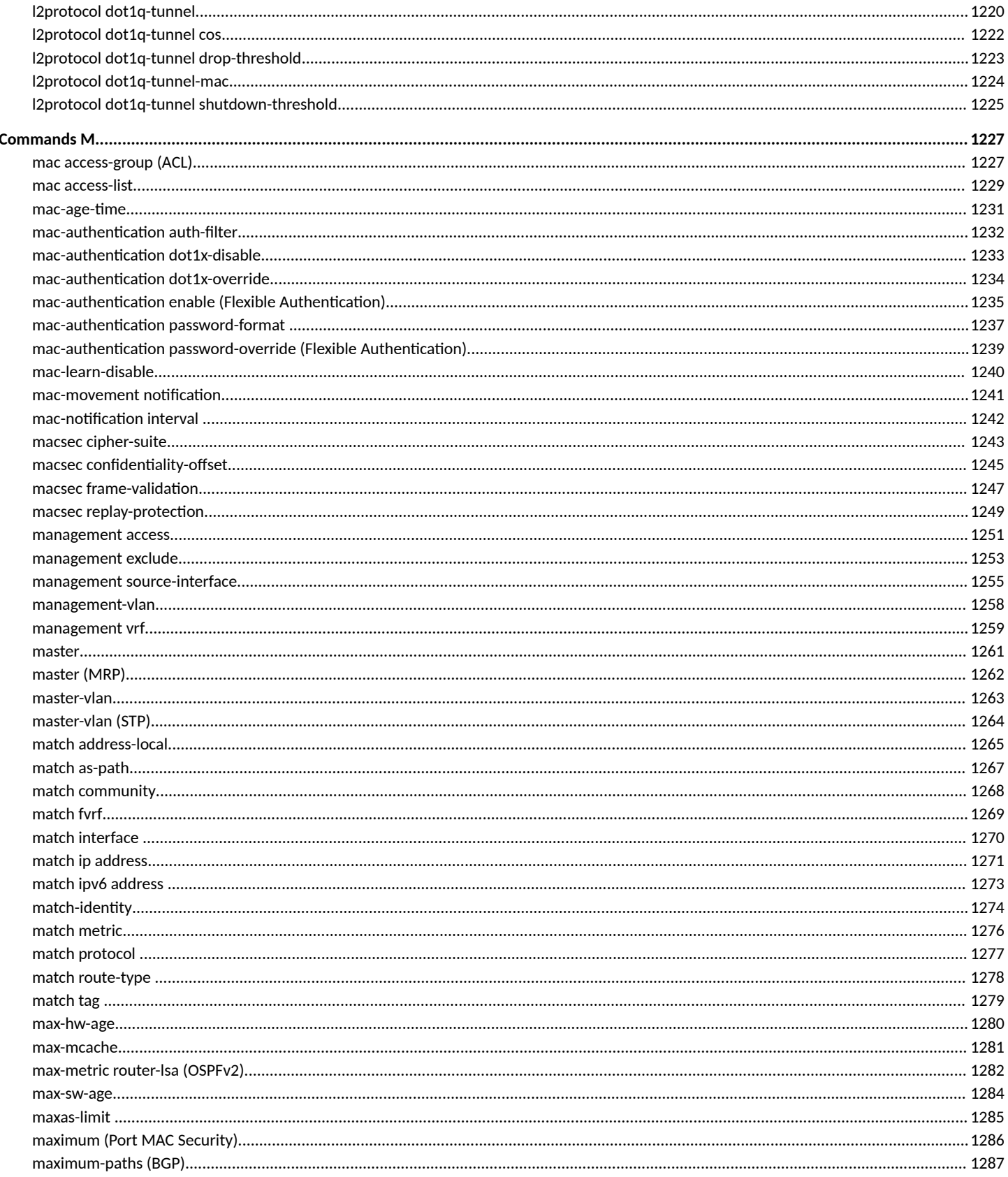

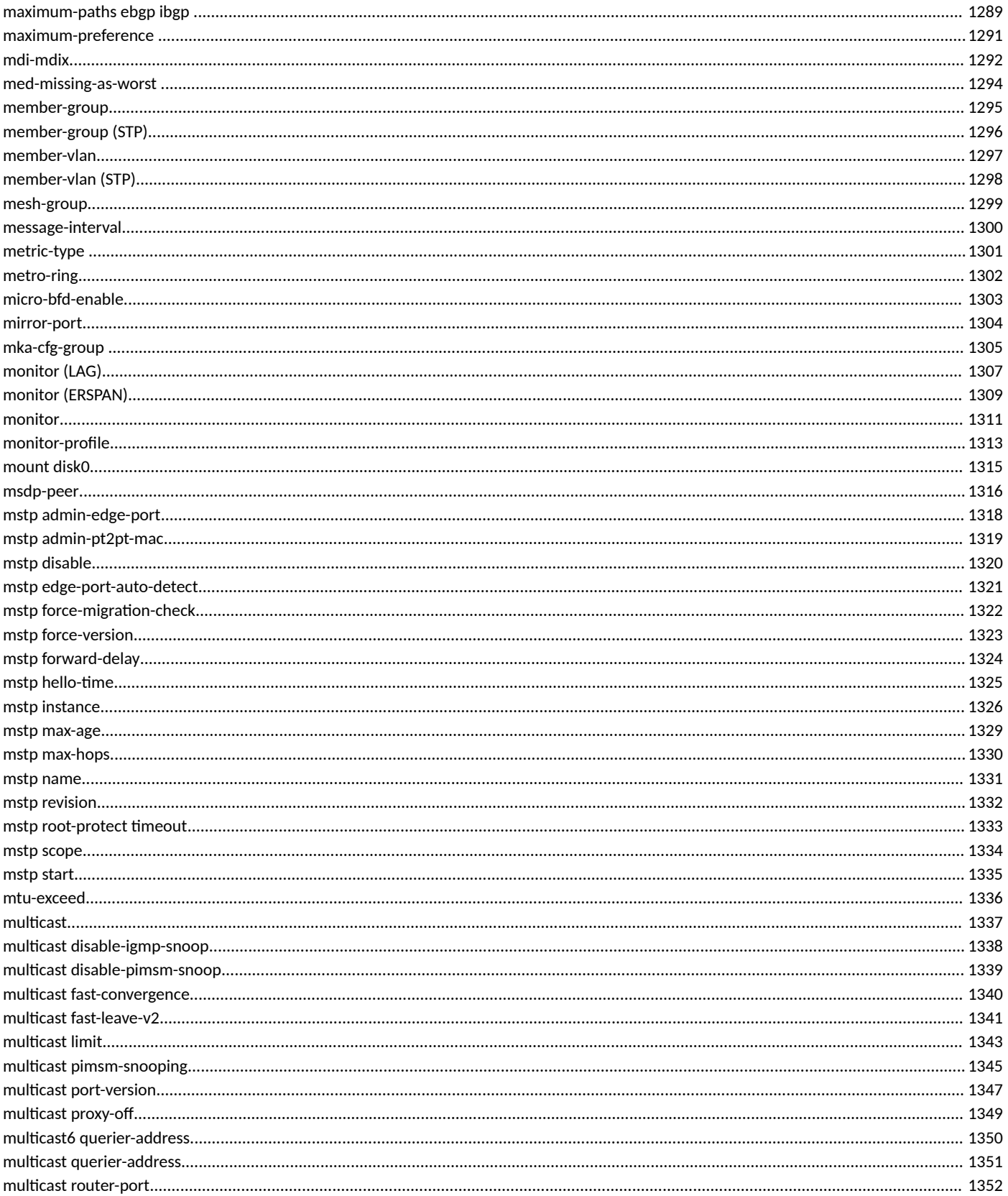

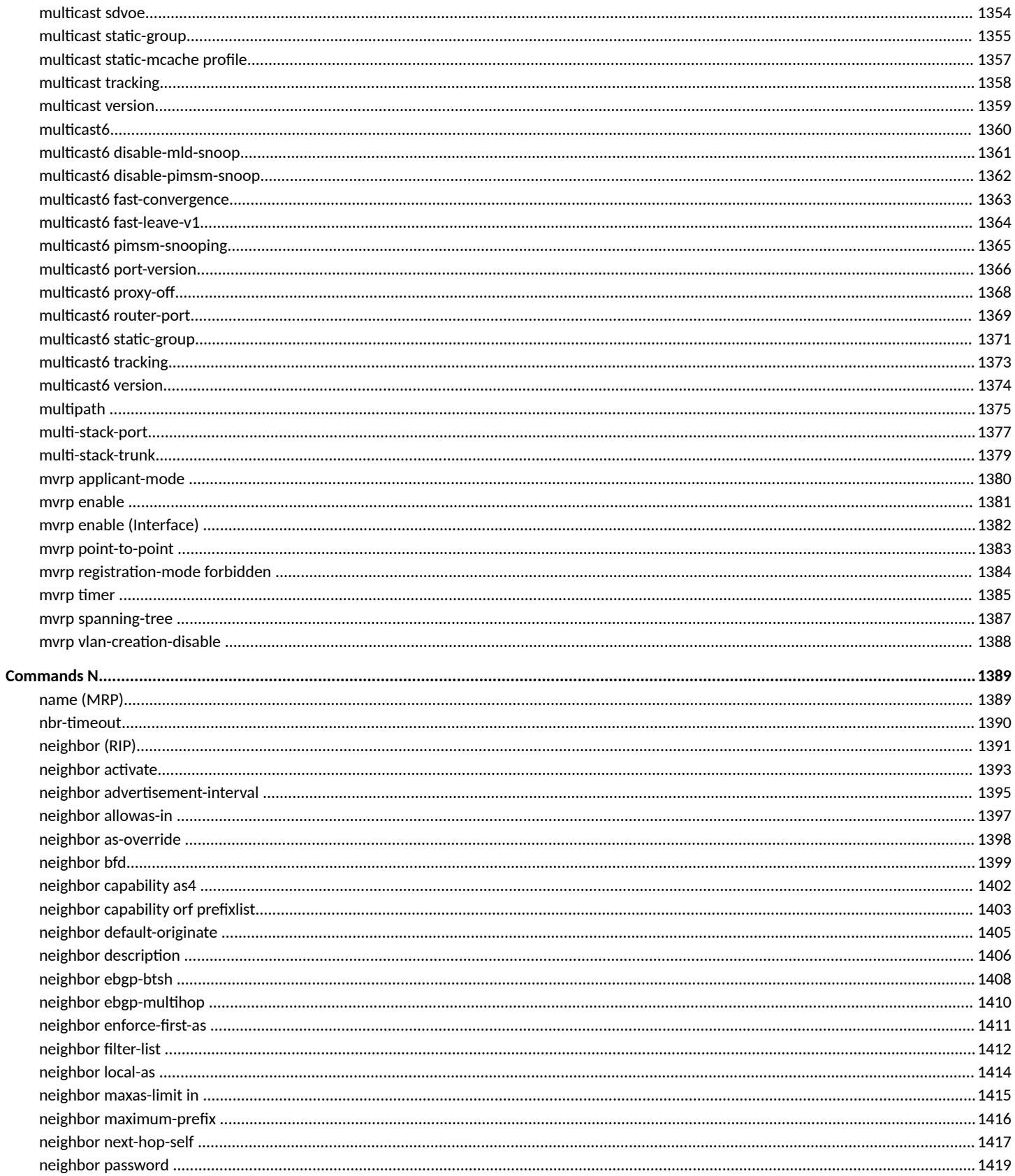

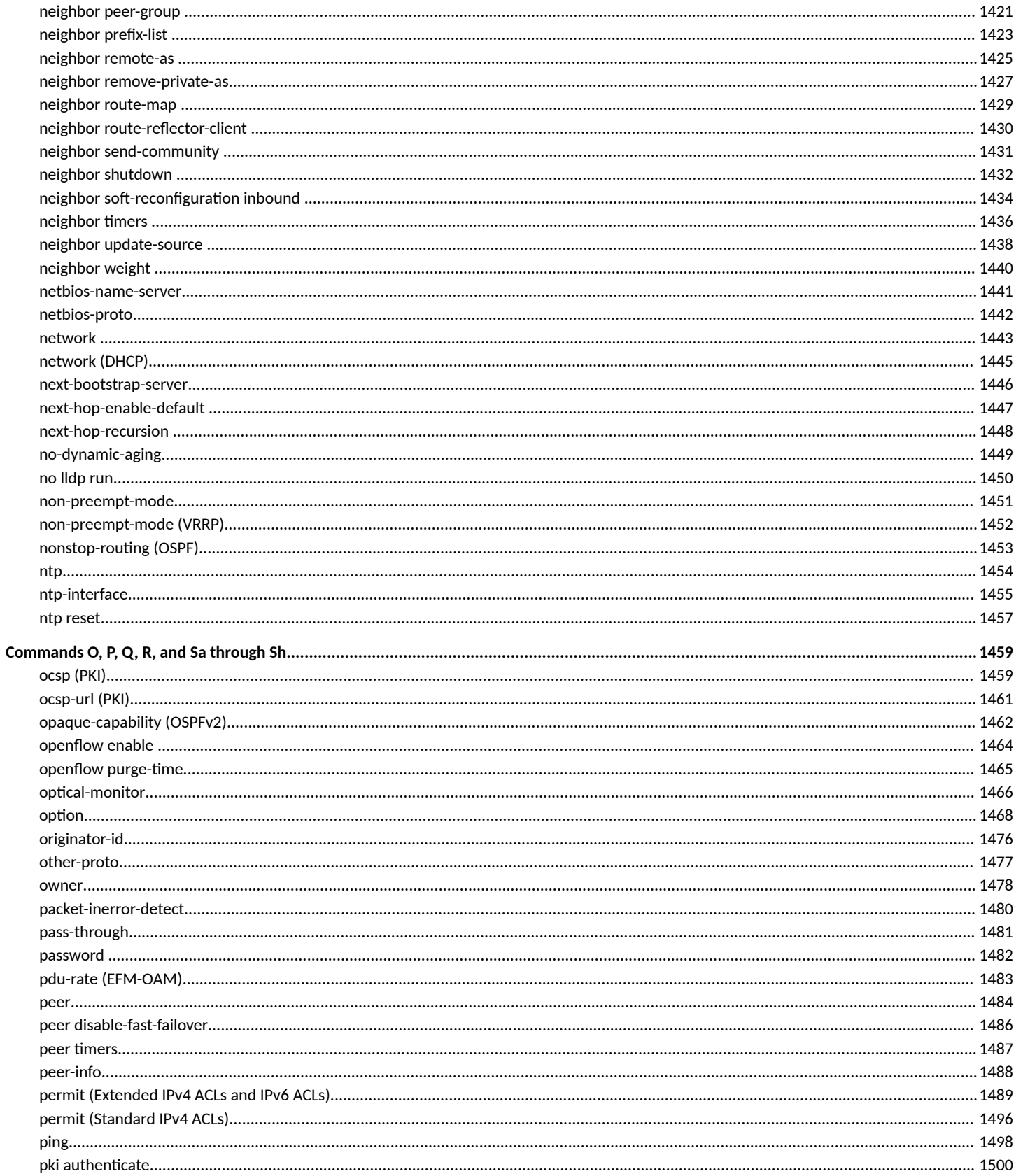

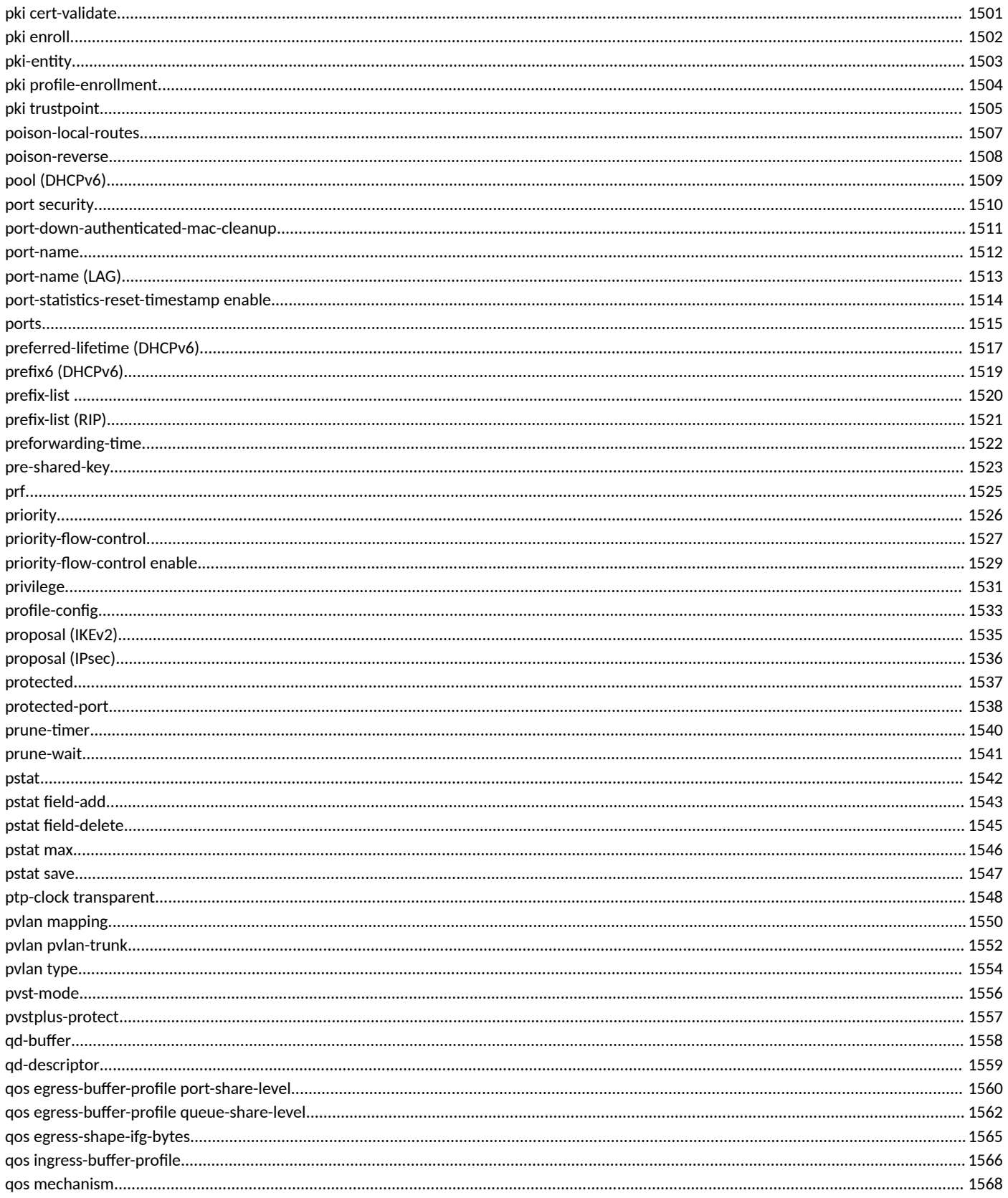

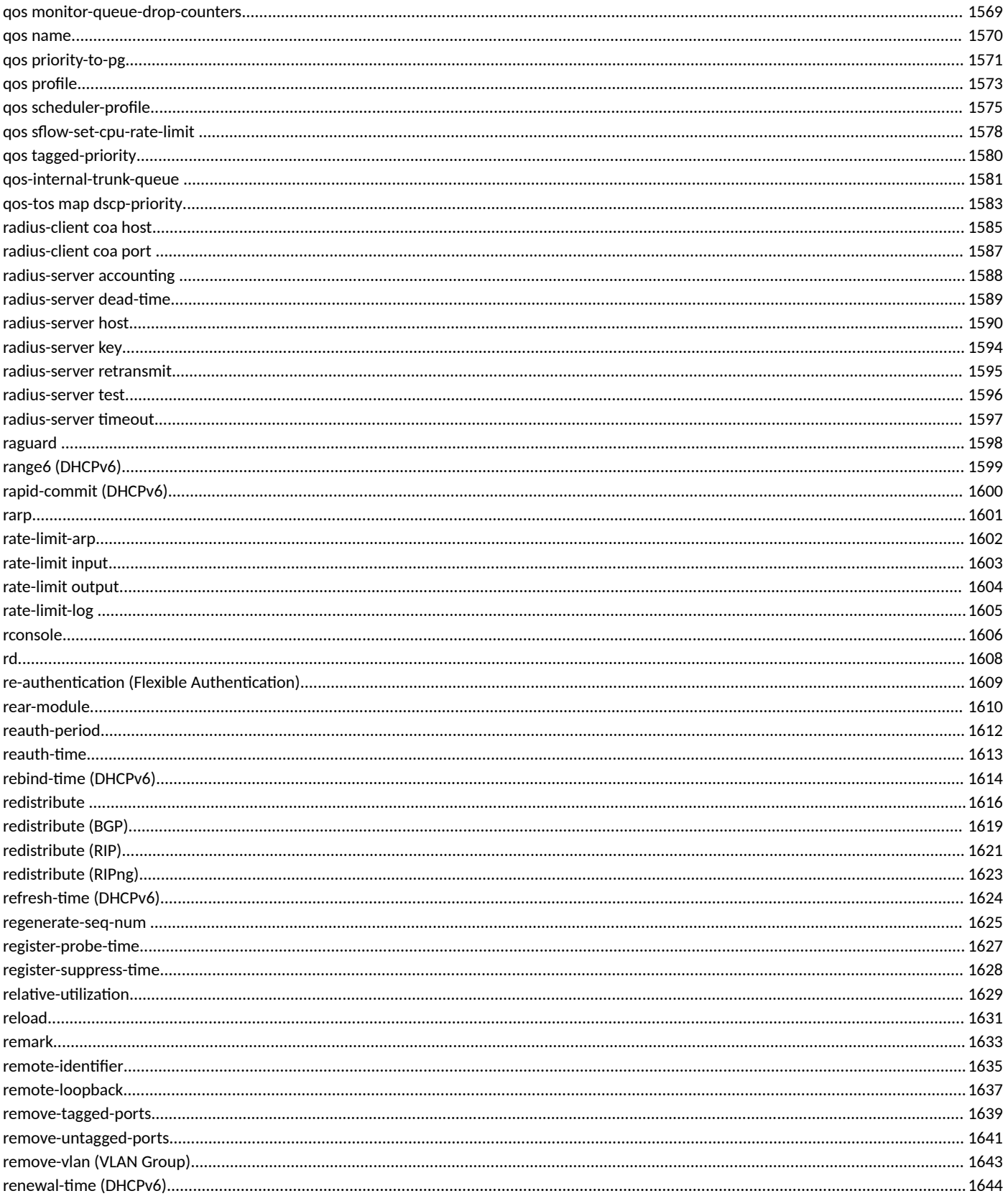

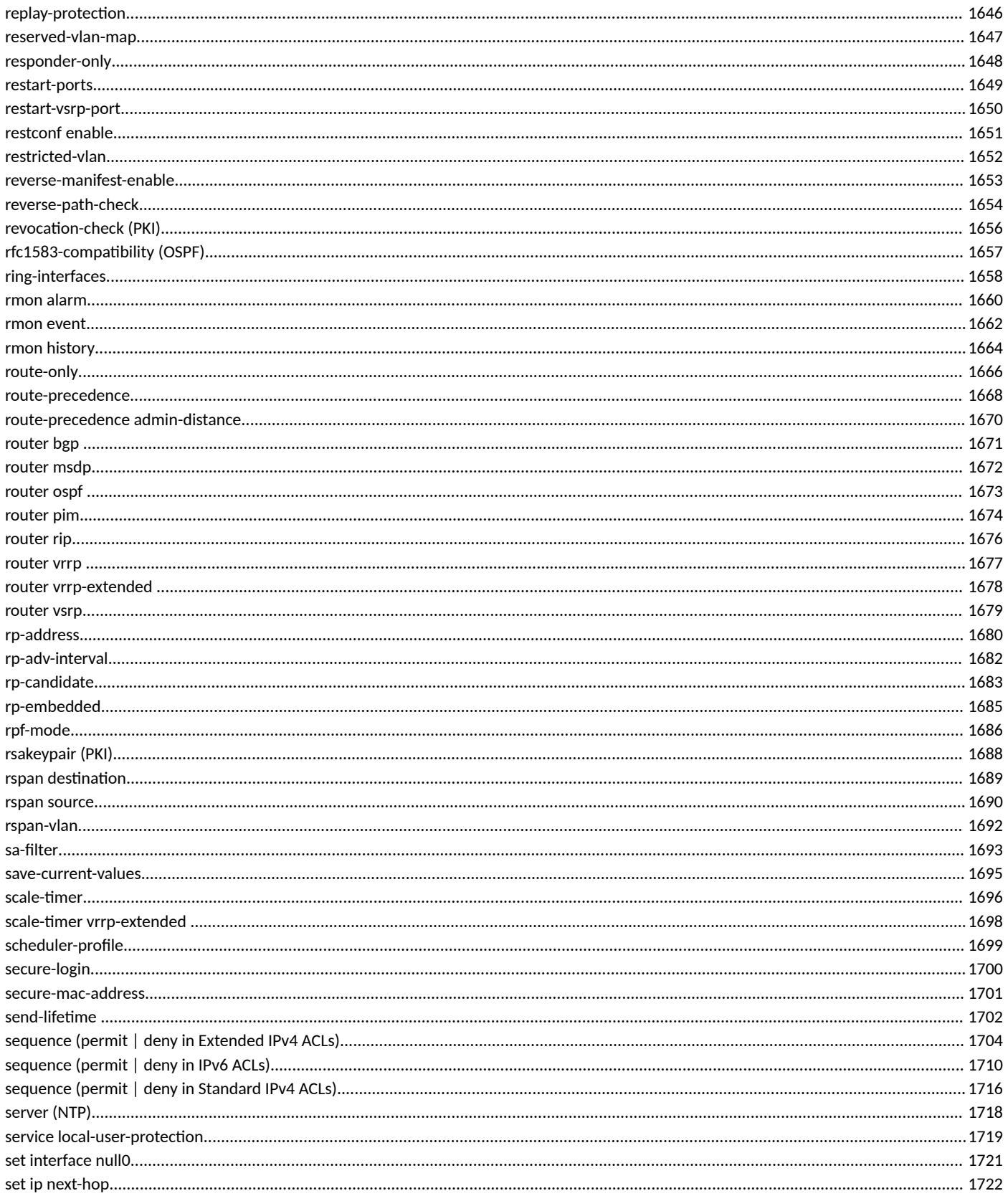

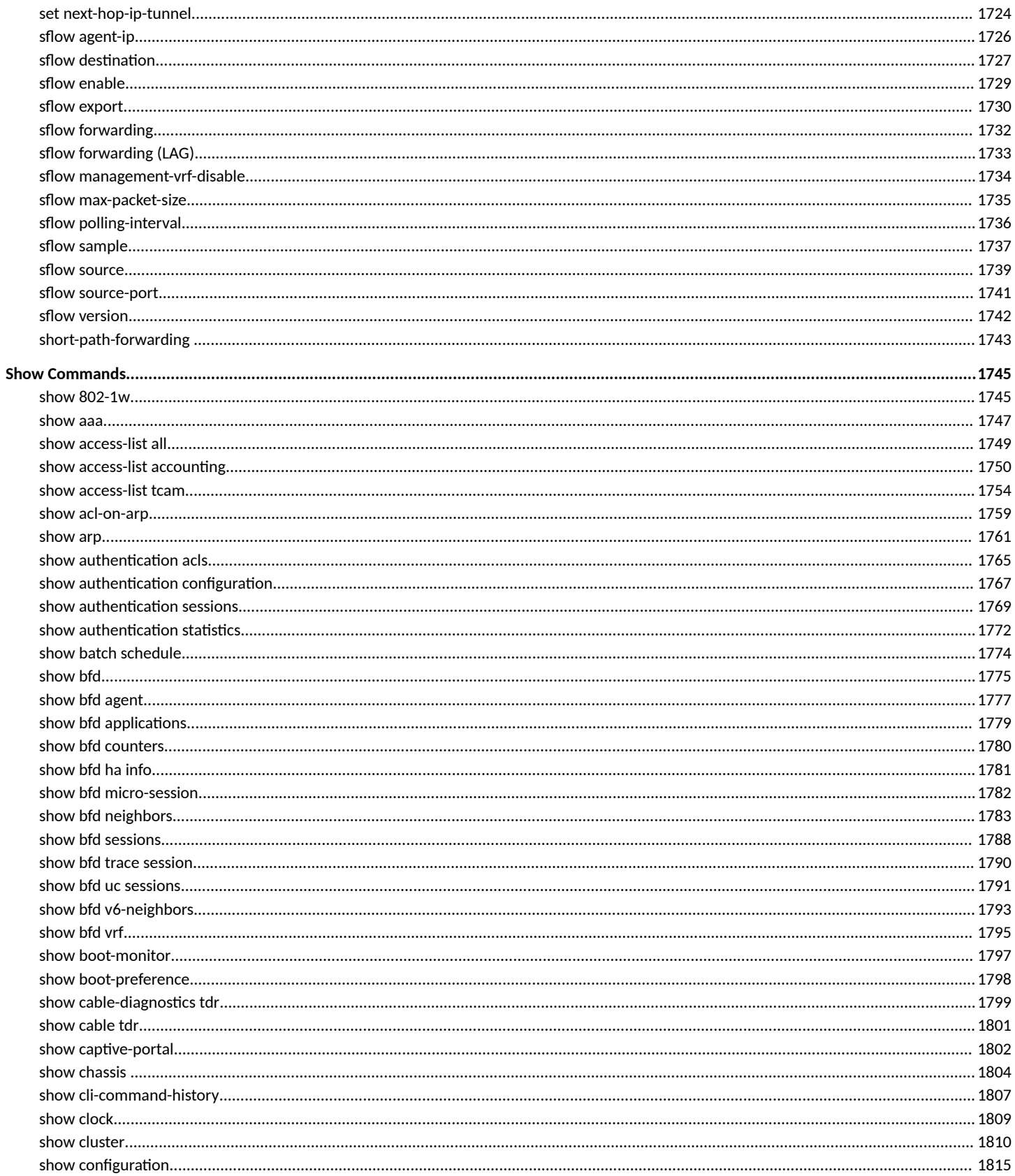

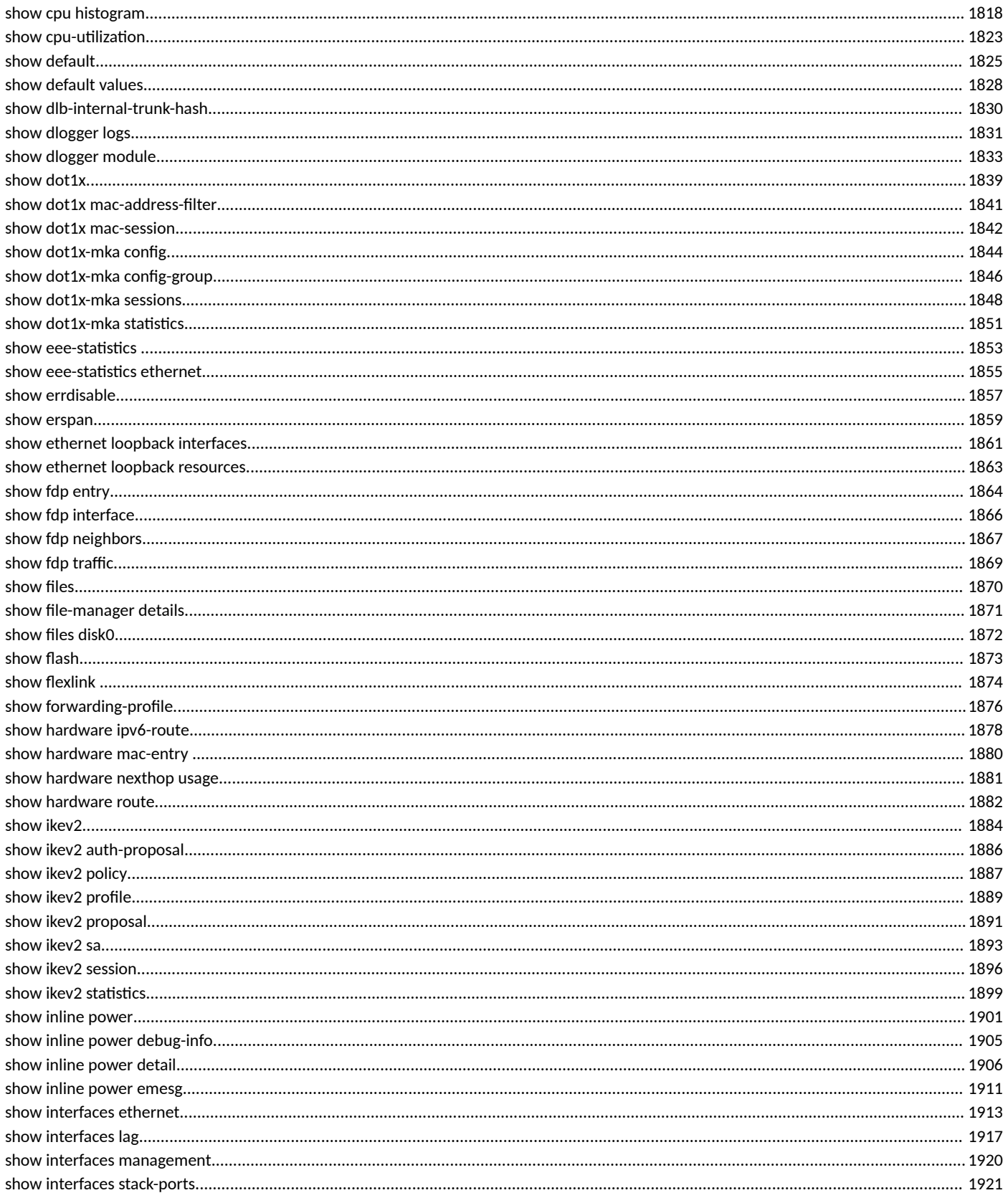

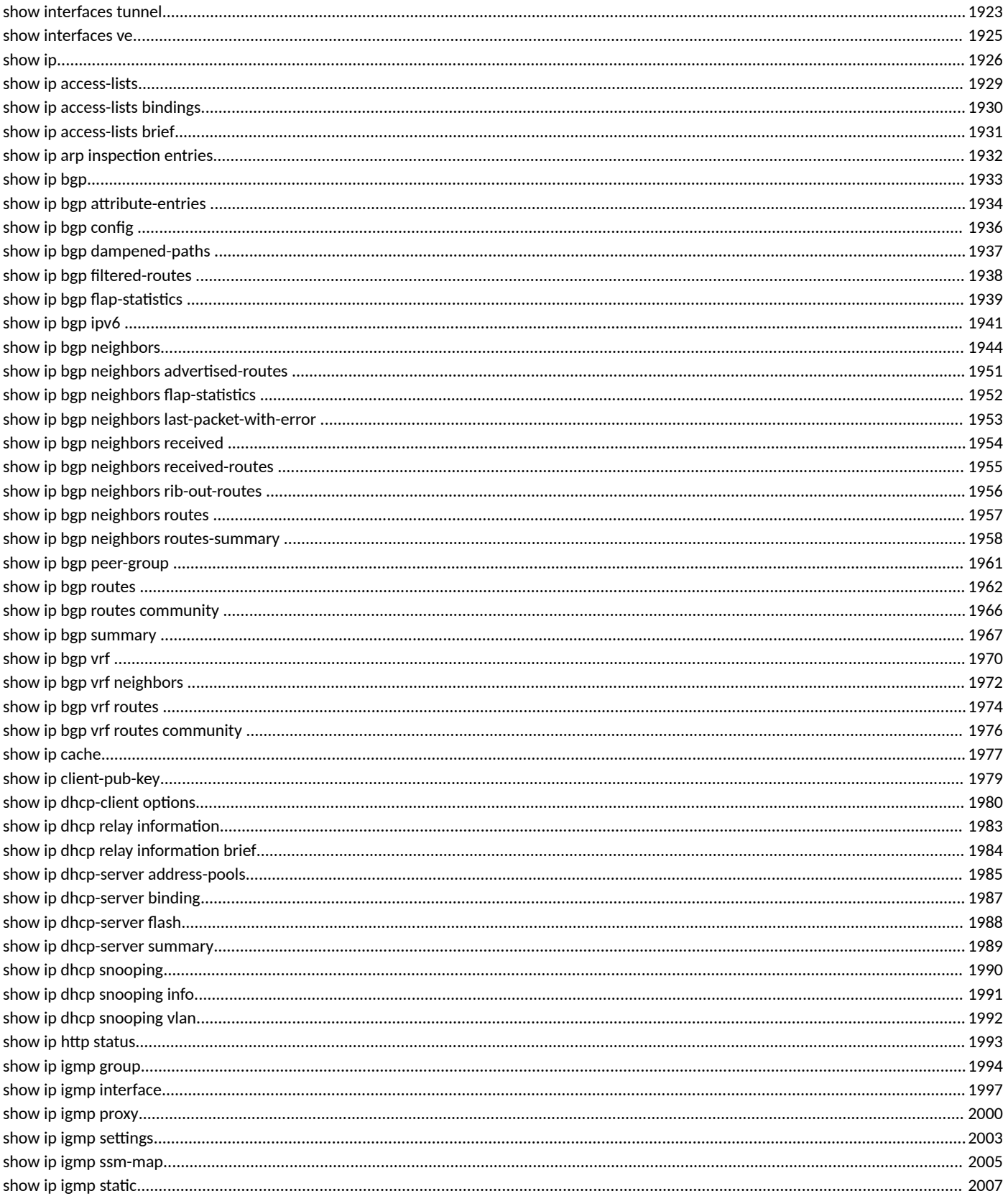

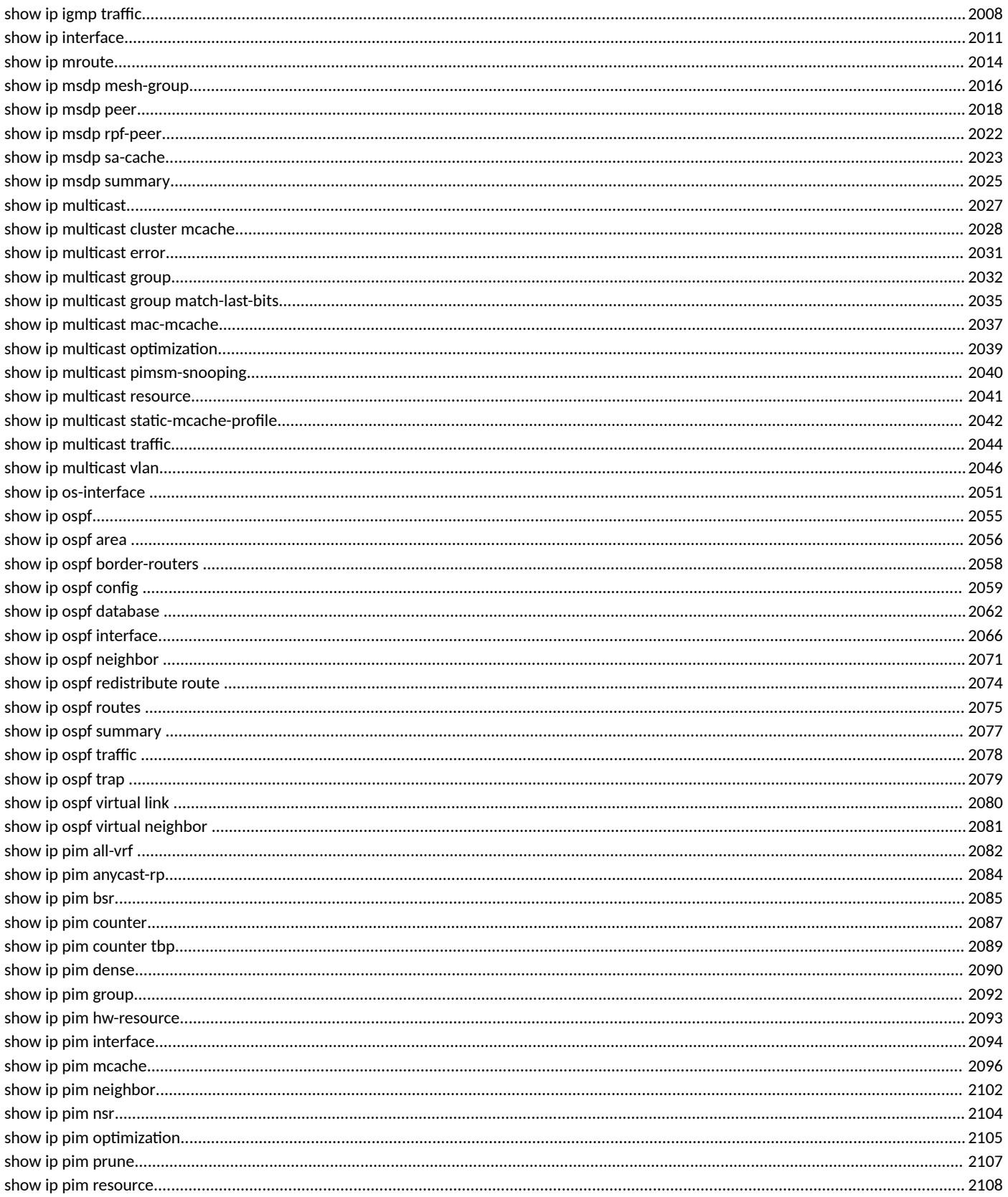

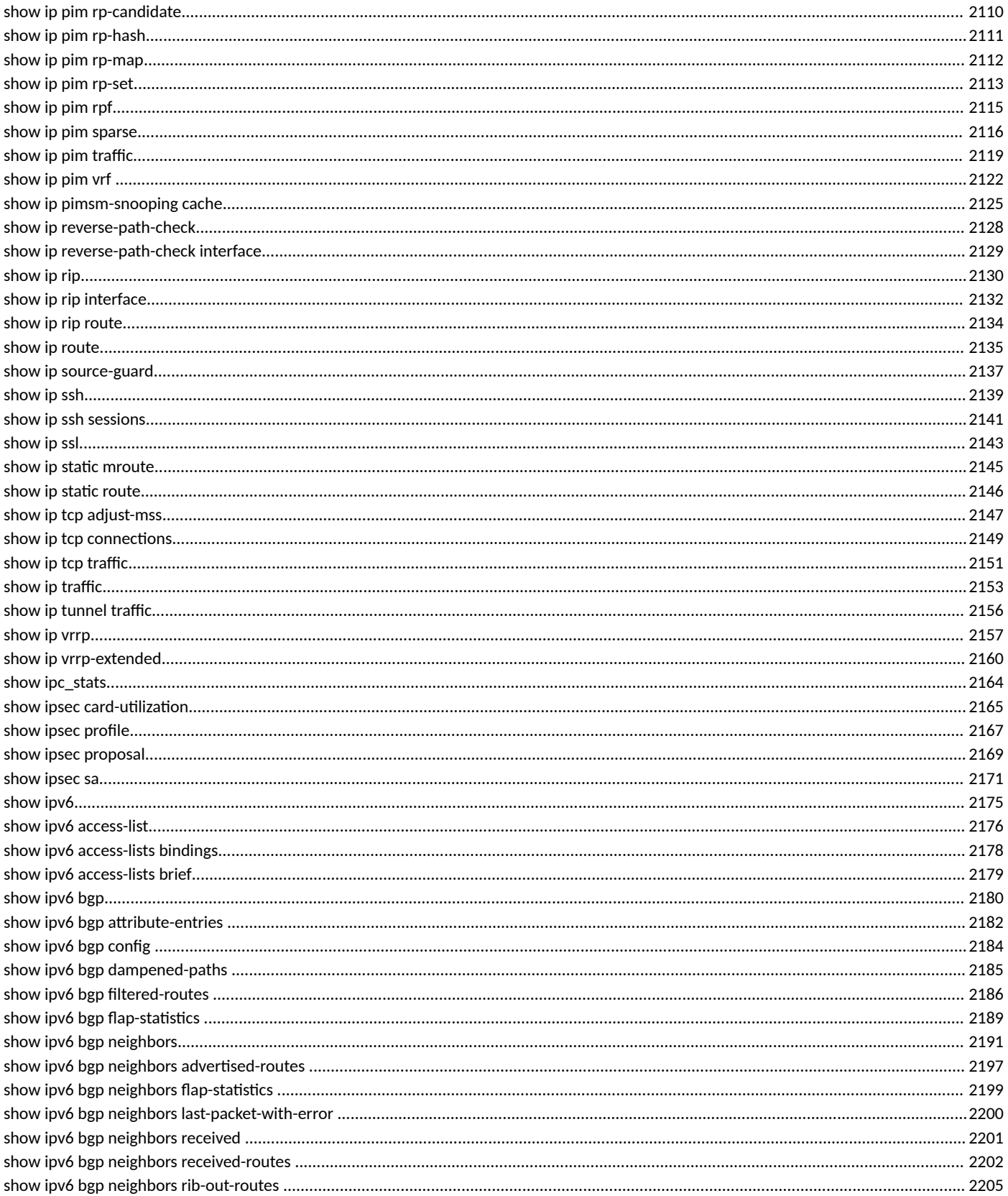

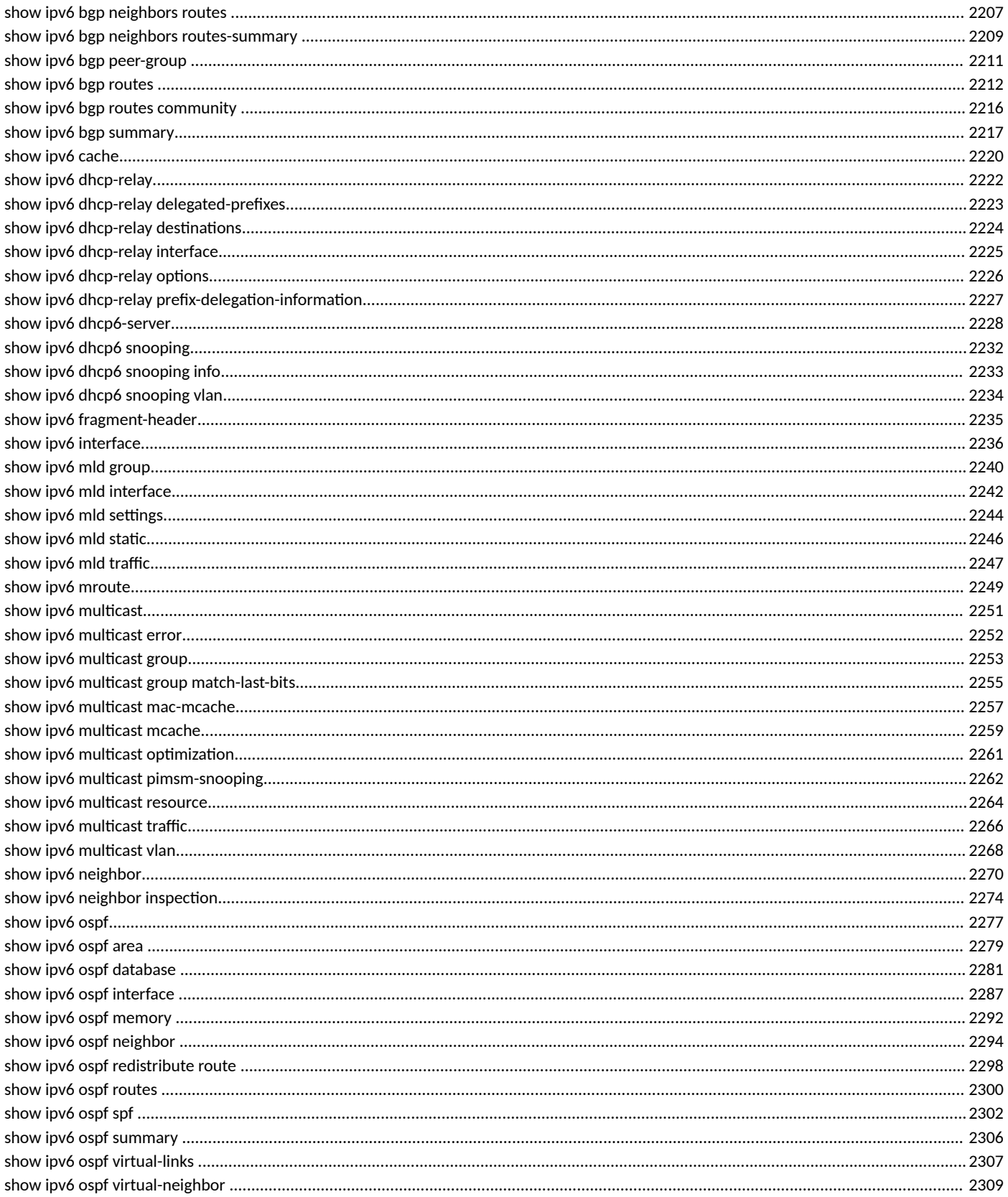

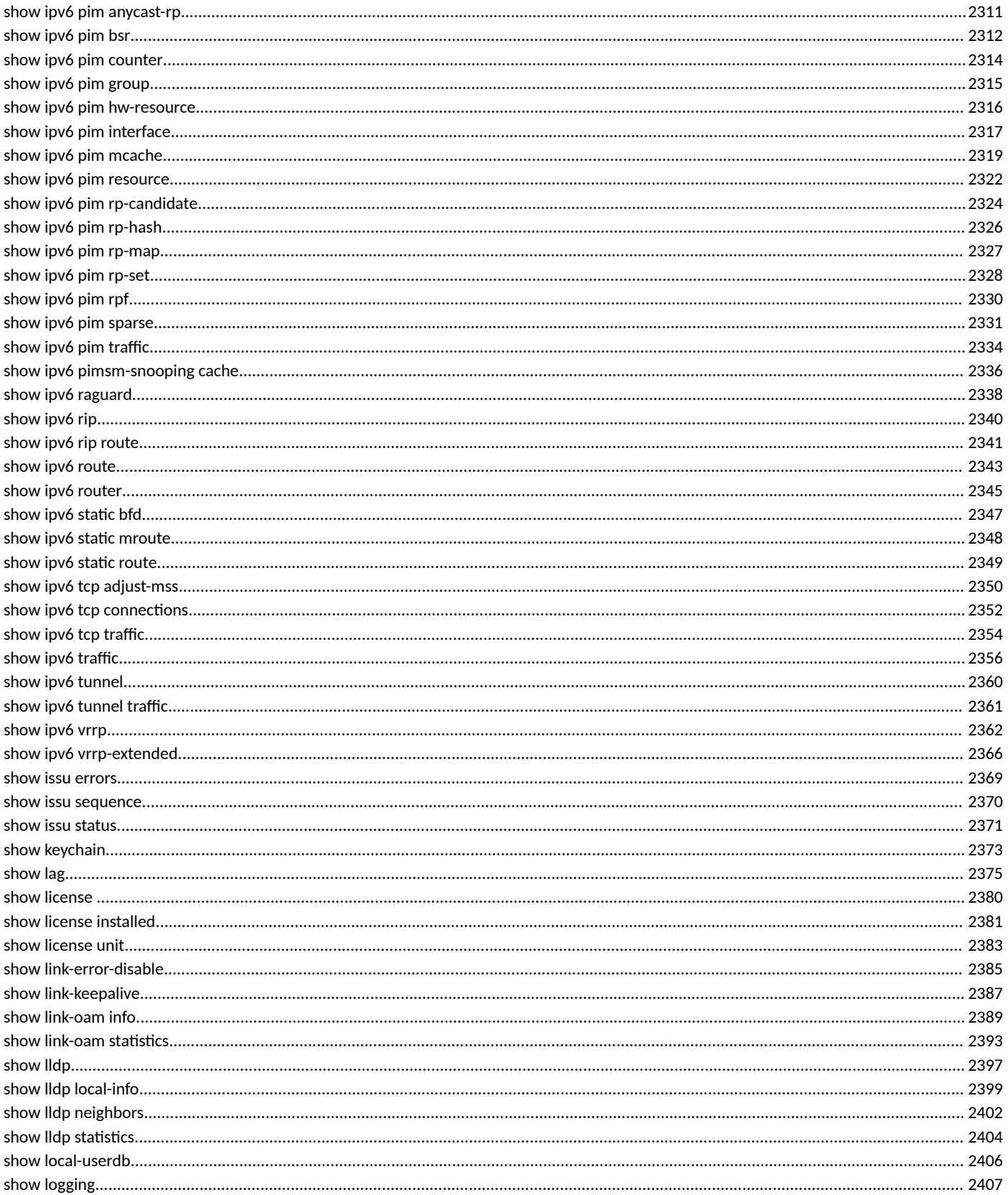

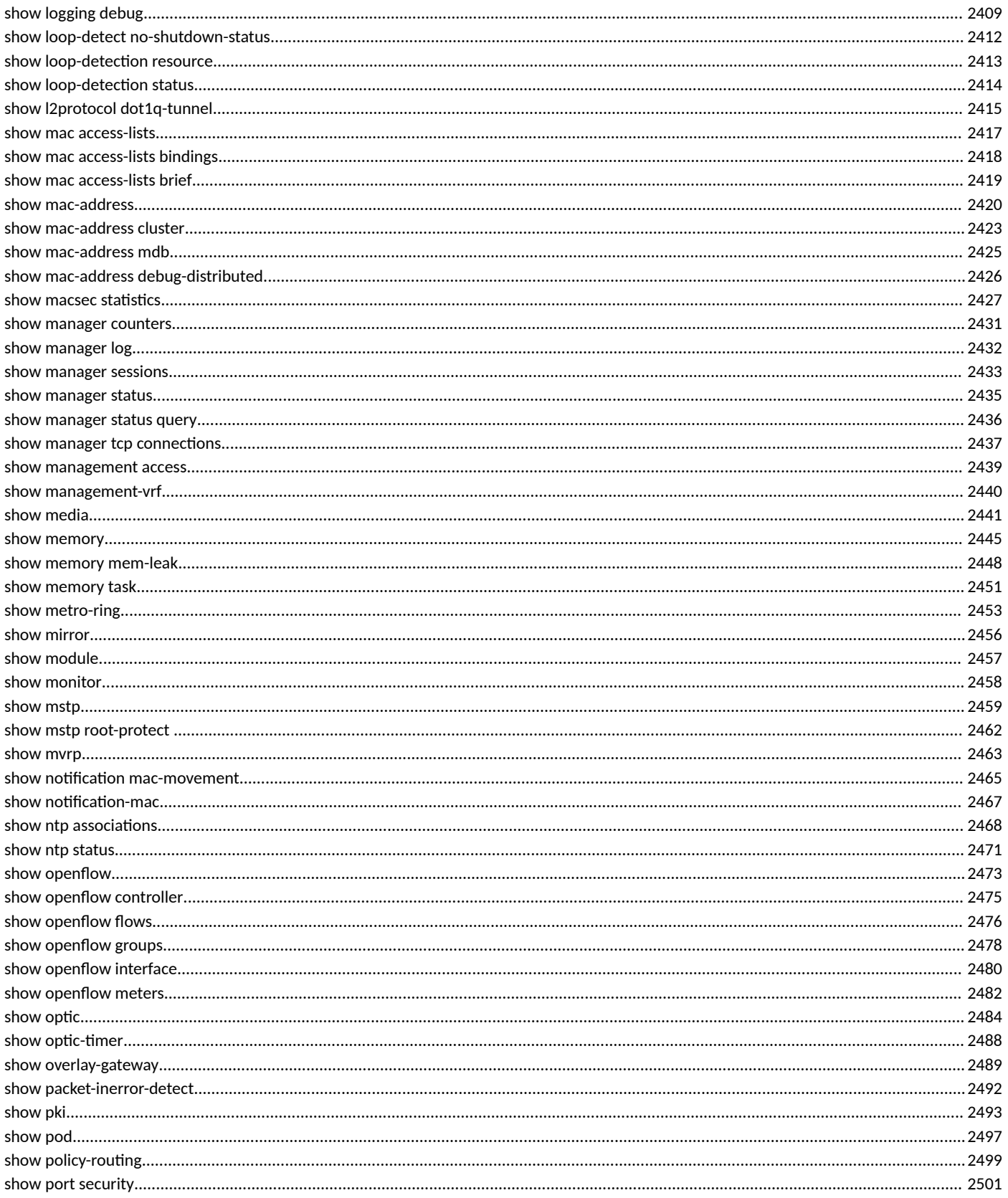

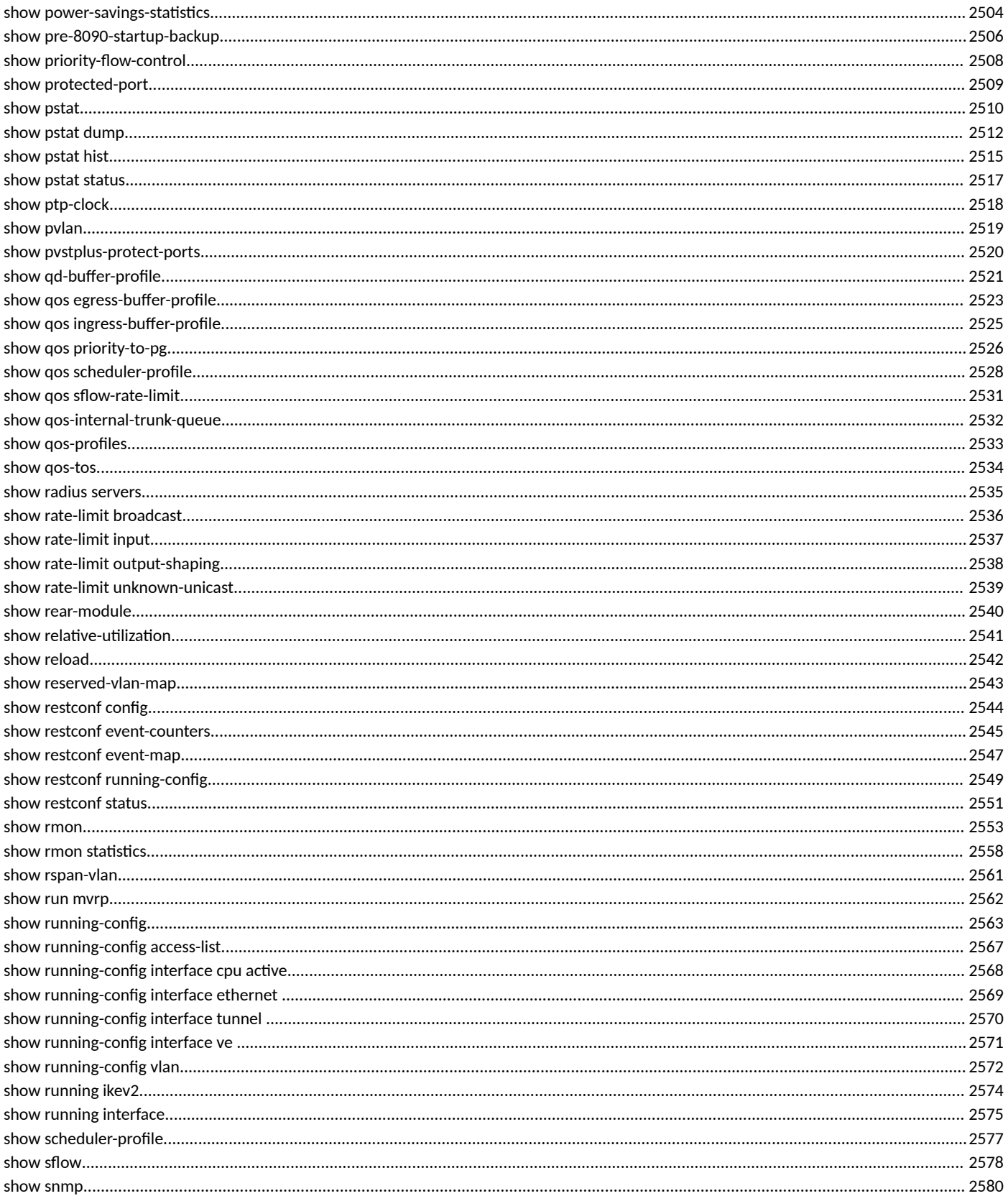
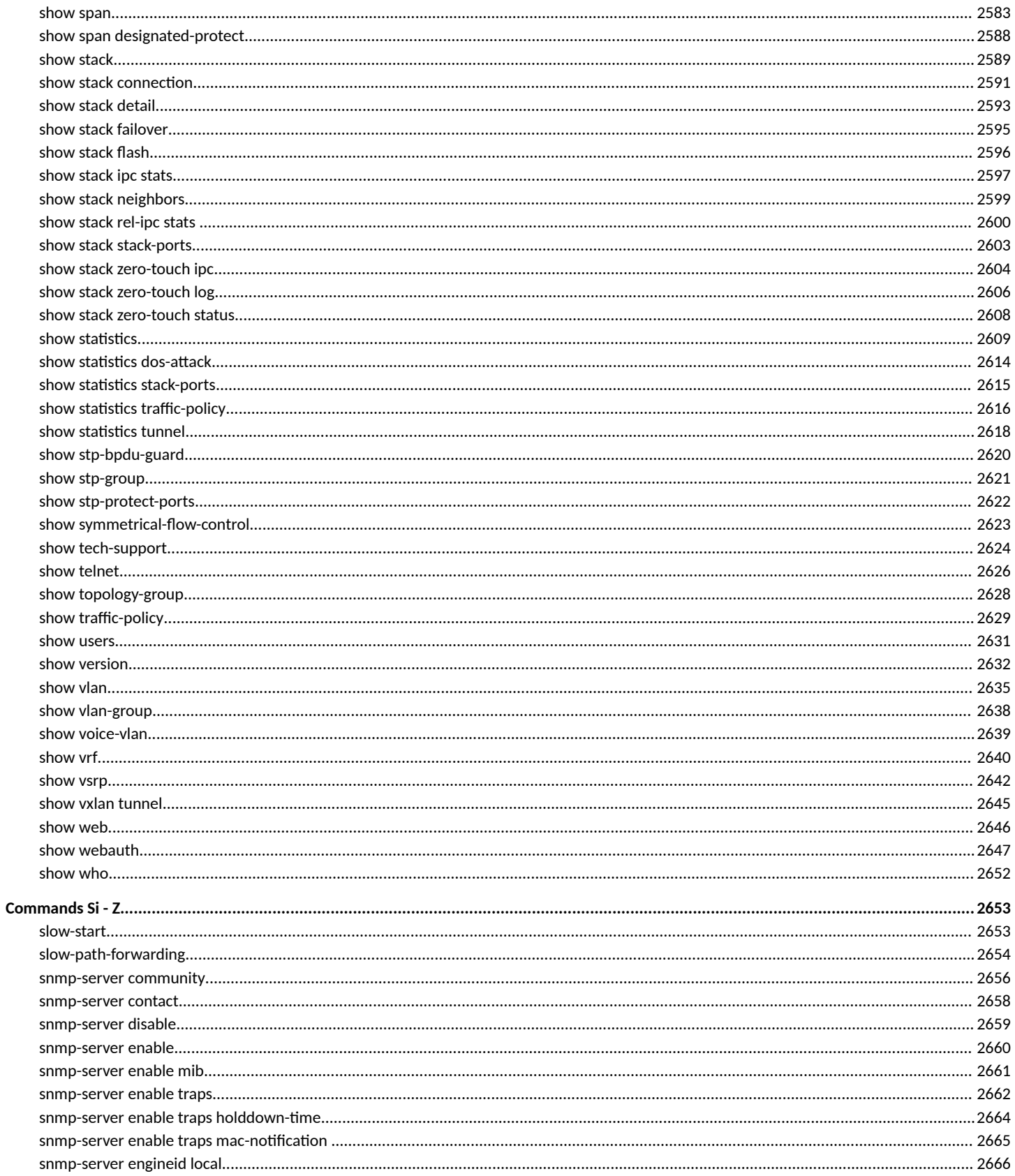

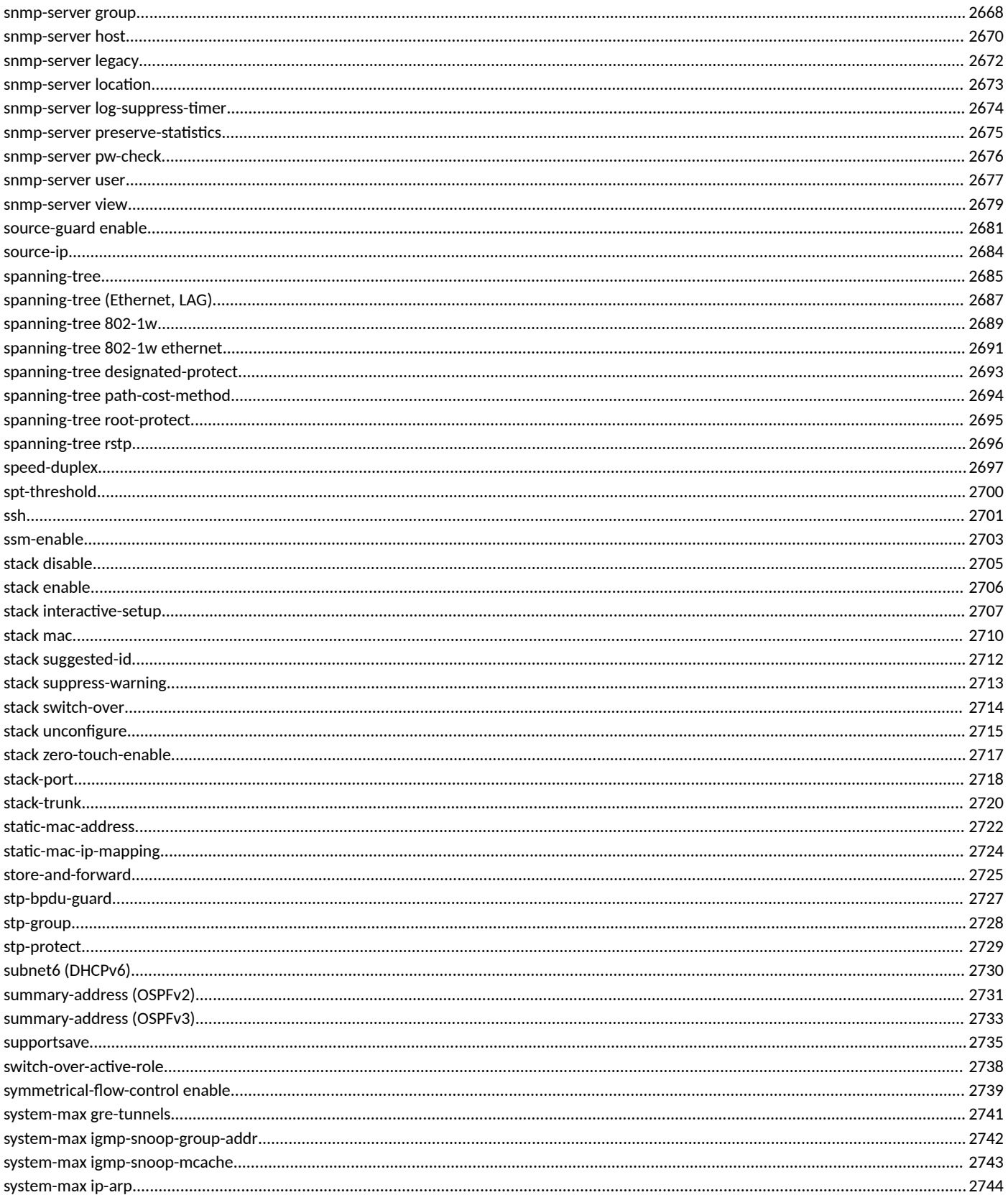

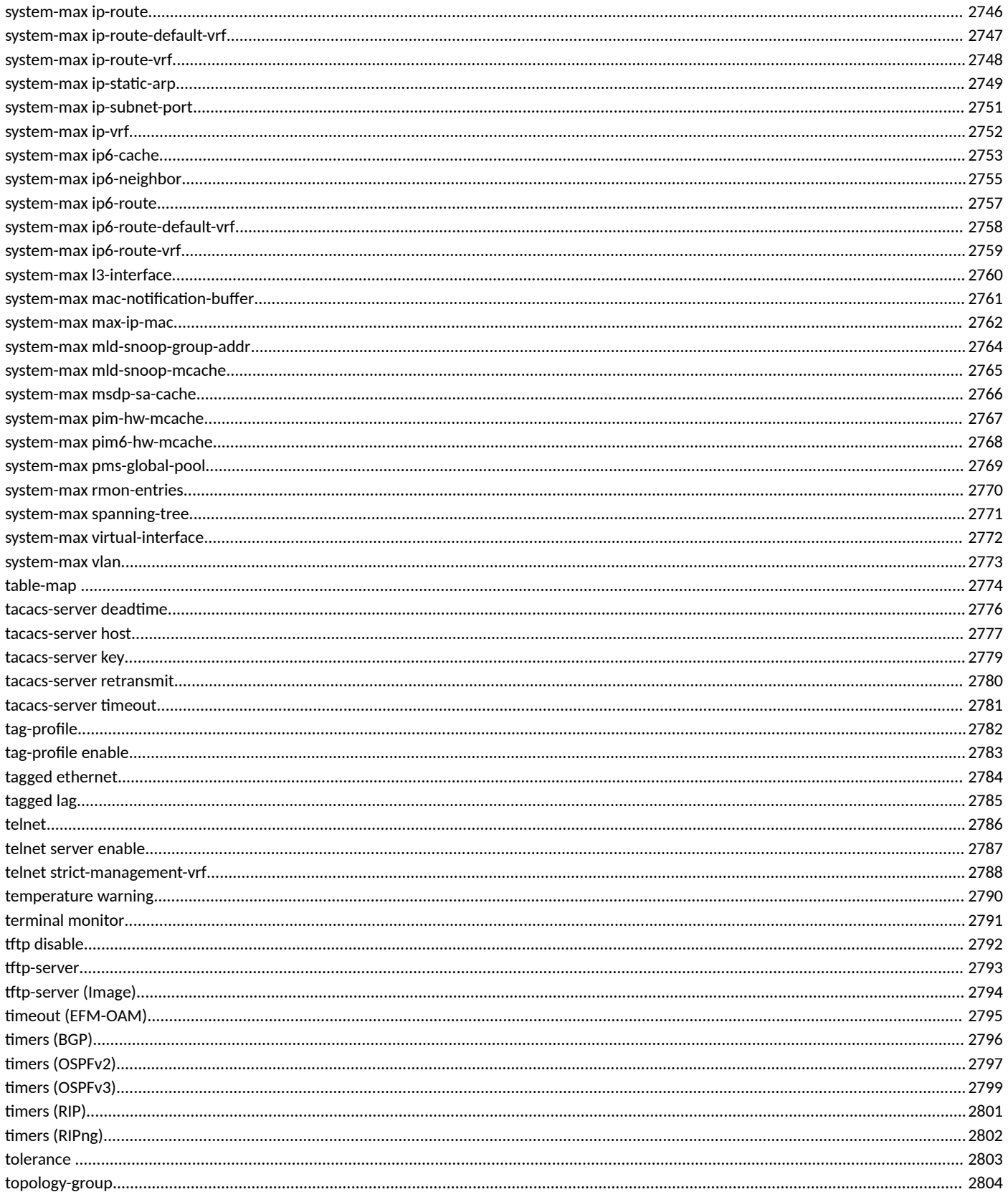

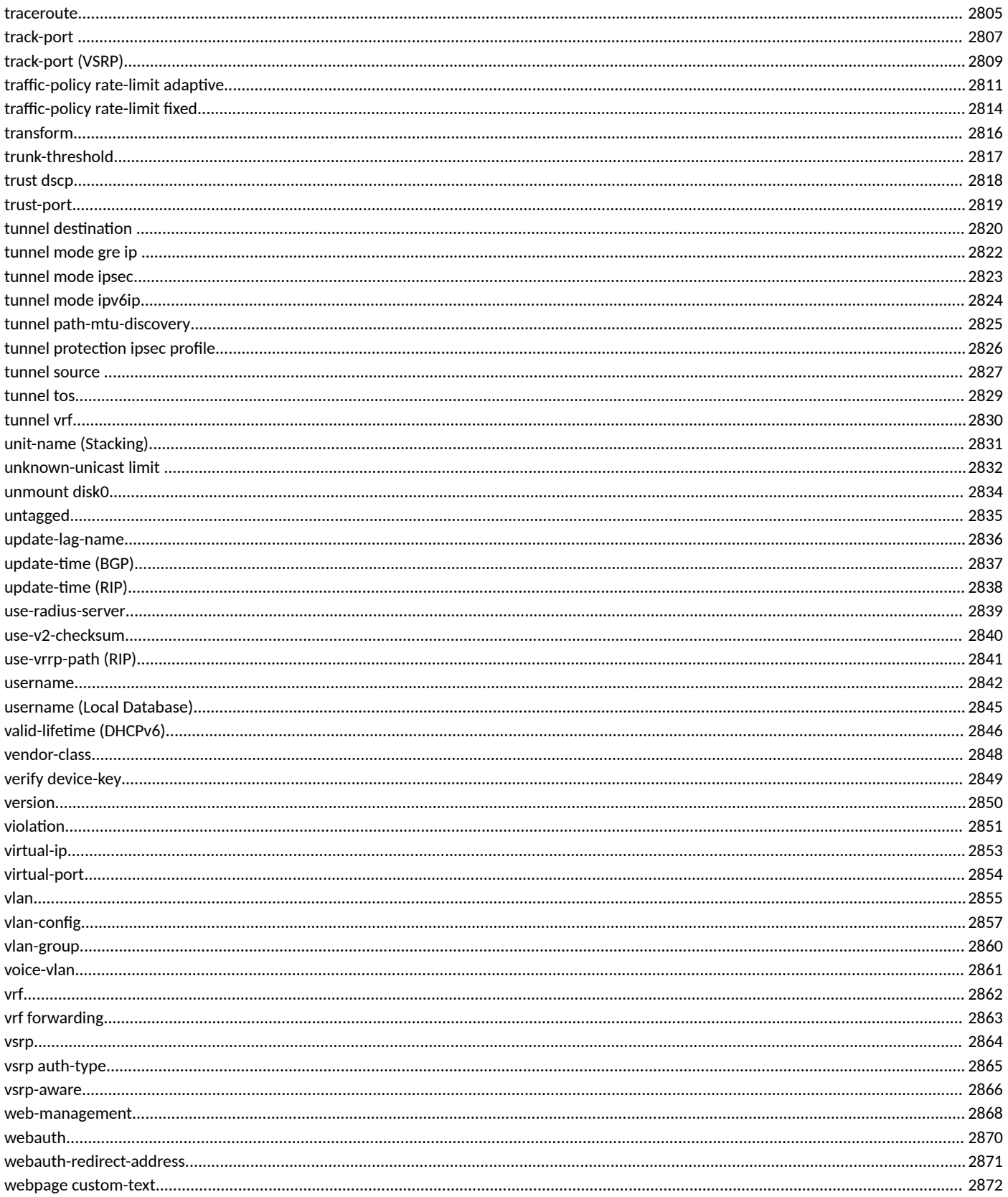

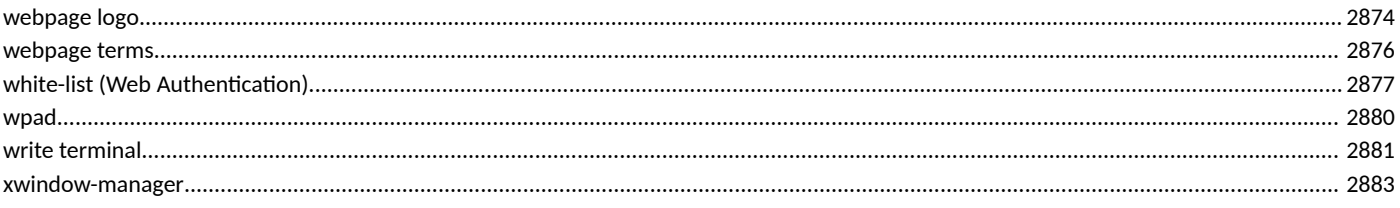

# **Preface**

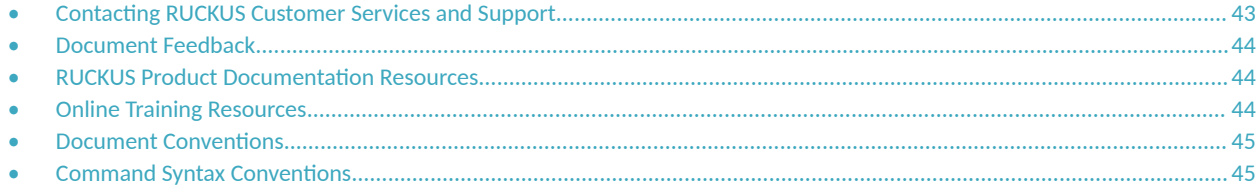

## **Contacting RUCKUS Customer Services and Support**

The Customer Services and Support (CSS) organization is available to provide assistance to customers with active warranties on their RUCKUS products, and customers and partners with active support contracts.

For product support information and details on contacting the Support Team, go directly to the RUCKUS Support Portal using https:// support.ruckuswireless.com, or go to https://www.ruckuswireless.com and select Support.

### **What Support Do I Need?**

Technical issues are usually described in terms of priority (or severity). To determine if you need to call and open a case or access the self-service resources, use the following criteria:

- **Priority 1 (P1)—Critical. Network or service is down and business is impacted. No known workaround. Go to the Open a Case section.**
- **•** Priority 2 (P2)—High. Network or service is impacted, but not down. Business impact may be high. Workaround may be available. Go to the **Open a Case** section.
- **Priority 3 (P3)—Medium. Network or service is moderately impacted, but most business remains functional. Go to the Self-Service Resources** section.
- Priority 4 (P4)—Low. Requests for information, product documentation, or product enhancements. Go to the **Self-Service Resources** section.

### **Open a Case**

When your entire network is down (P1), or severely impacted (P2), call the appropriate telephone number listed below to get help:

- **Continental United States: 1-855-782-5871**
- **•** Canada: 1-855-782-5871
- **Europe, Middle East, Africa, Central and South America, and Asia Pacific, toll-free numbers are available at https://** support.ruckuswireless.com/contact-us and Live Chat is also available.
- Worldwide toll number for our support organization. Phone charges will apply: +1-650-265-0903

We suggest that you keep a physical note of the appropriate support number in case you have an entire network outage.

### <span id="page-43-0"></span>**Self-Service Resources**

The RUCKUS Support Portal at https://support.ruckuswireless.com offers a number of tools to help you to research and resolve problems with your RUCKUS products, including:

- Technical Documentation-https://support.ruckuswireless.com/documents
- **Community Forums**—https://forums.ruckuswireless.com/ruckuswireless/categories
- Knowledge Base Articles-https://support.ruckuswireless.com/answers
- **Software Downloads and Release Notes—https://support.ruckuswireless.com/#products\_grid**
- Security Bulletins-https://support.ruckuswireless.com/security

Using these resources will help you to resolve some issues, and will provide TAC with additional data from your troubleshooting analysis if you still require assistance through a support case or RMA. If you still require help, open and manage your case at https://support.ruckuswireless.com/ case\_management.

# **Document Feedback**

RUCKUS is interested in improving its documentation and welcomes your comments and suggestions.

You can email your comments to RUCKUS at [#Ruckus-Docs@commscope.com.](mailto:%20mailto:%20#Ruckus-Docs@commscope.com)

When contacting us, include the following information:

- Document title and release number
- **•** Document part number (on the cover page)
- **•** Page number (if appropriate)

For example:

- **•** RUCKUS SmartZone Upgrade Guide, Release 5.0
- **•** Part number: 800-71850-001 Rev A
- **•** Page 7

# **RUCKUS Product Documentation Resources**

Visit the RUCKUS website to locate related documentation for your product and additional RUCKUS resources.

Release Notes and other user documentation are available at https://support.ruckuswireless.com/documents. You can locate the documentation by product or perform a text search. Access to Release Notes requires an active support contract and a RUCKUS Support Portal user account. Other technical documentation content is available without logging in to the RUCKUS Support Portal.

White papers, data sheets, and other product documentation are available at https://www.ruckuswireless.com.

# **Online Training Resources**

To access a variety of online RUCKUS training modules, including free introductory courses to wireless networking essentials, site surveys, and products, visit the RUCKUS Training Portal at https://training.ruckuswireless.com.

# <span id="page-44-0"></span>**Document Conventions**

The following table lists the text conventions that are used throughout this guide.

#### **TABLE 1 Text Conventions**

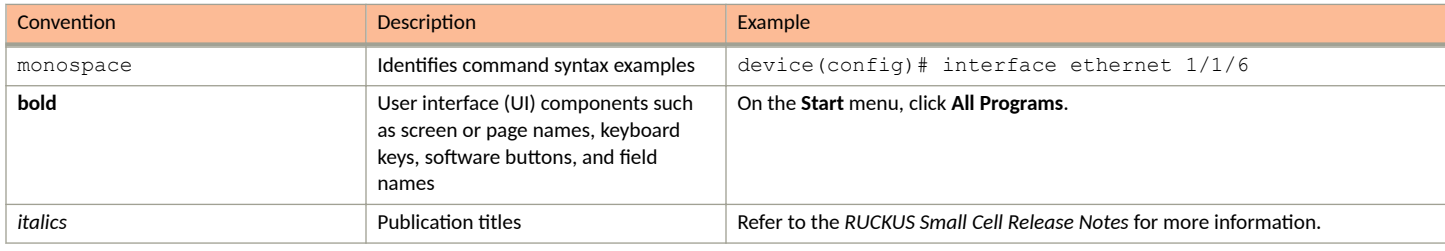

### **Notes, Cautions, and Safety Warnings**

Notes, cautions, and warning statements may be used in this document. They are listed in the order of increasing severity of potential hazards.

#### **NOTE**

A NOTE provides a tip, guidance, or advice, emphasizes important information, or provides a reference to related information.

#### **ATTENTION**

An ATTENTION statement indicates some information that you must read before continuing with the current action or task.

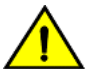

**CAUTION**

A CAUTION statement alerts you to situations that can be potentially hazardous to you or cause damage to hardware, firmware, software, or data.

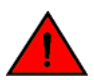

#### **DANGER**

A DANGER statement indicates conditions or situations that can be potentially lethal or extremely hazardous to you. Safety labels are also attached directly to products to warn of these conditions or situations.

# **Command Syntax Conventions**

Bold and italic text identify command syntax components. Delimiters and operators define groupings of parameters and their logical relationships.

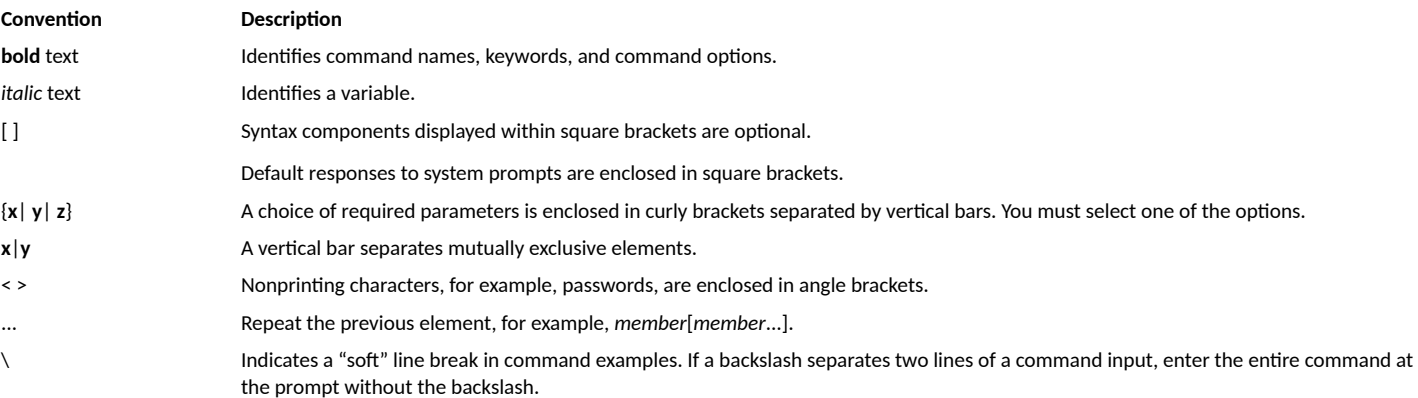

# **About This Document**

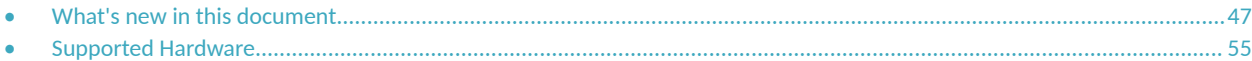

# **What's new in this document**

Information has been added or updated to reflect new FastIron features or enhancements to existing FastIron features.

For commands introduced since Release 08.0.01, a history table is included with each command to provide details about the modifications to that command. For commands introduced prior to Release 08.0.01, a history table is not provided, unless the command has been modified in recent releases.

#### **NOTE**

In addition to commands that are new or modified for this release, commands for existing FastIron features may have been added that were previously described only in FastIron configuration guides.

#### **New Commands for FastIron 09.0.00**

The following commands have been added (new for this release).

- **cfg-archive management archive-size**
- **cfg-archive management compare-archives**
- **cfg-archive management compare-running-config**
- **cfg-archive management copy**
- **cfg-archive management copy-running-config**
- **cfg-archive management delete**
- **cfg-archive management list**
- **cfg-archive management reload-with-archive**
- **cfg-archive management rename**
- **cfg-archive management show-archive-content**
- **clear dlogger logs**
- **cli meout**
- **copy scp cerficate-data-file**
- **copy scp client-cerficate**
- **copy scp client-private-key**
- **copy scp ssh-pub-key-file**
- **copy scp ssl-private-key-file**
- **copy scp trust-cerficate**
- **dlogger redirect**
- **dlogger module**
- **• flexlink backup**
- **flexlink** preemption delay
- **flexlink** preemption mode
- **interface cpu active**
- **ip multicast edge-port**
- **ip mulcast flood-unregistered**
- $ip$  multicast static-mcache profile
- **ipv6 mulcast flood-unregistered**
- **logmgr fetch**
- **logmgr help**
- **logmgr hierarchy**
- **logmgr monitor**
- **logmgr upload**
- **management access**
- **management source-interface**
- **management vrf**
- **restconf enable**
- **restconf config-sync**
- **restconf config-sync-interval**
- **restconf enable-config-sync**
- **restconf plaࡨorm-debug-level**
- **restconf protocol-debug-level**
- **show dlogger logs**
- **show dlogger module**
- **show flexlink**
- **show ip mulcast stac-mcache-profile**
- show ip multicast vlan
- **show ip ssl device-cerficate**
- **show log debug management restconf all**
- **show restconf config**
- **show restconf event-counters**
- **show restconf status**
- **show restconf running-config**
- **show management access**
- snmp-server log-suppress-timer
- **white-list (Web Authentication)**

### **0odified Commands for FastIron 09.0.00**

The following commands have been modified (updated for this release).

aaa authentication enable

- $\bullet$  aaa authentication login
- aaa authentication snmp-server
- aaa authentication web-server
- **banner**
- **copy disk0**
- **copy disk0 flash**
- **copy flash disk0**
- **copy flash scp**
- **copy hps flash**
- **copy hps startup-config**
- **copy scp flash**
- **copy scp running-config**
- **copy startup-config scp**
- **copy ࡨtp flash**
- **crypto key client generate**
- **crypto key client zeroize**
- **crypto key generate**
- **• forwarding-profile**
- **hmon client configuration**
- **hmon client statistics**
- **hmon client status**
- **hmon status**
- **interface ve**
- **ip dhcp-client ve**
- **ip ssh authentication-retries**
- **•** ip ssh idle-time
- **ip ssl min-version**
- multi-stack-port
- multi-stack-trunk
- **• mulcast fast-leave-v2**
- **• mulcast sdvoe**
- **• mulcast stac-mcache profile**
- **• opon**
- **rconsole**
- **show arp**
- **show ethernet loopback interfaces**
- show ip dhcp-client options
- show ip multicast mcache
- **show ip ssh**
- **show ip ssh sessions**
- **show ip ssl**
- show ip tcp connections
- **show ip tcp traffic**
- show ipv6 multicast mac-mcache
- show ipv6 multicast mcache
- $show$  ipv6 multicast optimization
- show ipv6 tcp connections
- **show mac access-lists**
- **show manager counters**
- **show manager status**
- **show memory**
- **show running-config vlan**
- **show snmp**
- **show tech-support**
- **show web**
- **show webauth**
- **snmp-server disable**
- **snmp-server enable traps**
- **stack-port**
- **stack-trunk**
- **supportsave**
- **username**
- **web-management**

### **Deprecated Commands for FastIron 09.0.00**

The following commands have been deprecated in this release.

- $\bullet$  aaa authentication enable implicit-user
- $\bullet$  aaa authentication login privilege-mode
- **batch buffer**
- **•** clear ip dhcp-server statistics
- **copy disk0 license**
- **copy scp license**
- **copy ࡨtp license**
- console timeout
- **crypto-ssl cerficate**
- **deploy**
- **enable aaa console**
- **enable cloud-only-password**
- **enable password-display**
- **enable strict-password-enforcement**
- **enable super-user password**
- **enable telnet authentication**
- **enable telnet password**
- **enable user password-masking**
- **execute-batch**
- **exit-address-family**
- **exit-vrf**
- **• flash**
- **inline power interface-mode-2pair-pse**
- **ip dhcp-client lease**
- **ip dhcp-server relay-agent-echo enable**
- **•** ip http client connection timeout connect
- **ip multicast disable-flooding**
- **ip preserve-acl-user-input-format**
- **ip radius source-interface**
- **ip ssh permit-empty-passwd**
- **ip ssh pub-key-file**
- **ip ssh strict-management-vrf**
- **ip ssh source-interface**
- **ip ssl cert-key-size**
- **ip ssl cerficate**
- **ip ssl cerficate-data-file ࡨtp**
- **ip ssl client-cerficate ࡨtp**
- **ip ssl client-private-key ࡨtp**
- **ip ssl port**
- **ip ssl private-key-file ࡨtp**
- **ip syslog source-interface**
- **ip tacacs source-interface**
- **ip telnet source-interface**
- **ip ࡨtp source-interface**
- **ipv6** multicast disable-flooding
- **management-vrf**
- **manager source-interface**
- **max-vlan (SPX)**
- **max-vlans-per-pe-port**
- **module (SPX)**
- **• mul-spx-lag**

#### **About This Document** What's new in this document

- $m$ ulti-spx-port
- **pe-id**
- **pe-name**
- **radius-server enable vlan**
- **rconsole (SPX)**
- **router-interface**
- **scp (license)**
- service password-encryption
- **show arp inspect**
- **show configuration (SPX)**
- show dot1x configuration
- **show dot1x ip-acl**
- **show dot1x mac-filter**
- **show dot1x sessions**
- **show dot1x sessions detail**
- show dot1x statistics
- show ip dhcp-server statistics
- **•** show ip ssh rekey statistics
- **show ip ssh tcp-forwarding**
- **show ip ssl**
- **show ip ssl client-cerficate**
- **show ip ssl profile**
- show ip static-arp
- **show ip tcp status**
- **show ipv6 tcp status**
- **show mac access-lists name**
- **•** show mac-authentication configuration
- **•** show mac authentication ip-acl
- **•** show mac-authentication sessions
- **show mac-authentication sessions detail**
- **show mac-authentication statistics**
- **show file-manger config**
- **show file-manager logs**
- **show management traffic exclusion**
- **show spx**
- **show spx cb-port**
- show spx connections
- **show spx csp**
- **show spx debug**
- **show spx lag**
- **show spx mecid**
- show spx multicast cache
- show spx multicast counters
- **show spx multicast optimization**
- show spx multicast resource
- **show spx pe-id**
- **show spx pe-group**
- **show spx pe-port-vlan-resources**
- **show spx ring**
- **show spx zero-touch ipc**
- **show spx zero-touch log**
- **show spx zero-touch status**
- **show spx-mon**
- **show stack link-sync**
- **show startup-config (SPX)**
- **show tech-support acl**
- **show tech-support cluster**
- **show tech-support cpu**
- **show tech-support l2**
- **show tech-support l3**
- **show tech-support license**
- **show tech-support memory**
- show tech-support multicast
- show tech-support multicast6
- **show tech-support openflow**
- **show tech-support packet-loss**
- **show tech-support poe**
- **show tech-support stack**
- **show transmit-counter**
- **snmp-client**
- **snmp-server enable mib**
- **snmp-server max-ifindex-per-module**
- **snmp-server trap-source**
- **source-interface** (ntp)
- **spx allow-pe-movement**
- **spx cb-configure**
- **spx cb-enable**
- spx interactive-setup

#### **About This Document** What's new in this document

- **spx pe-enable**
- **spx ping**
- **spx suggested-id**
- **spx unconfigure**
- **spx unit**
- **spx zero-touch-deny**
- **spx-lag**
- **spx-mon enable**
- **spx-port**
- **ssh access-group**
- **system-max session-limit**
- **system-max view**
- **tacacs-server enable vlan**
- **telnet access-group**
- **telnet client**
- **telnet login-retries**
- telnet login-timeout
- **telnet server suppress-reject-message**
- **telnet timeout**
- **terminal logging**
- **• ࡨtp client enable vlan**
- *tftp server ip-address image-location*
- **verify**
- **web access-group**
- **web client**
- **web-management allow-no-password**
- **zero-touch-enable**
- **zero-touch-ports**

Beginning with the FastIron 08.0.61 release, Layer 3 features for the RUCKUS ICX 7150 are supported. The following Layer 3 features are not supported for the RUCKUS ICX 7150, and this has been noted where applicable throughout this guide:

- **•** BGP4
- **•** BGP4+
- Multi-VRF
- **•** Tunnels
- **•** uRPF

#### **TABLE 2** Other Enhancements in FastIron release 09.0.00

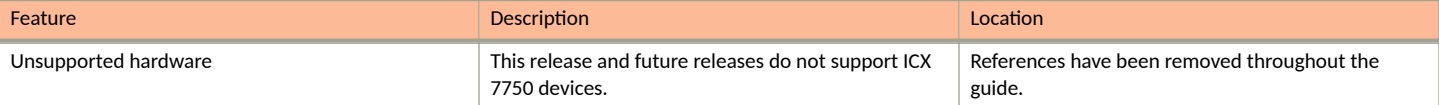

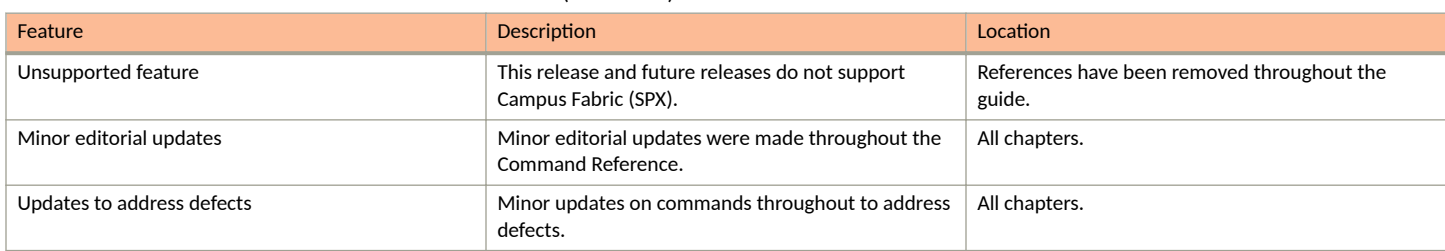

#### <span id="page-54-0"></span>**TABLE 2** Other Enhancements in FastIron release 09.0.00 (continued)

# **Supported Hardware**

This guide supports the following RUCKUS products:

- **•** RUCKUS ICX 7850 Switch
- **•** RUCKUS ICX 7650 Switch
- **•** RUCKUS ICX 7550 Switch
- **•** RUCKUS ICX 7450 Switch
- **•** RUCKUS ICX 7250 Switch
- **•** RUCKUS ICX 7150 Switch

For information about what models and modules these devices support, refer to the hardware installation guide for the specific product family.

# **Using the FastIron Command-Line Interface**

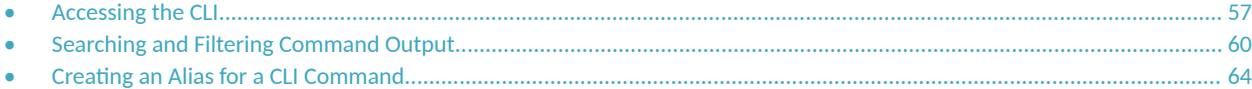

# **Accessing the CLI**

Once an IP address is assigned to a RUCKUS device running Layer 2 software or to an interface on the RUCKUS device running Layer 3 software, you can access the CLI either through a direct serial connection or through a local or remote Telnet session.

You can initiate a local Telnet or SNMP or SSH connection by attaching a cable to a port and specifying the assigned management station IP address.

### **Command Configuration Modes**

The RUCKUS CLI uses an industry-standard hierarchical shell familiar to Ethernet/IP networking administrators. You can use one of three major command modes to enter commands and access sub-configuration modes on the device.

#### *User EXEC Mode*

User EXEC mode is the default mode for the device; it supports the lowest level of user permissions. In this mode, you can execute basic commands such as **ping** and **traceroute**, but only a subset of clear, show, and debug commands can be entered in this mode. The following example shows the User EXEC prompt after login. The **enable** command enters privileged EXEC mode.

```
device> enable
device#
```
#### *Privileged EXEC Mode*

Privileged EXEC mode supports all clear, show, and debug commands. In addition, you can enter some configuration commands that do not make changes to the system configuration. The following example shows the privileged EXEC prompt. At this prompt, you issue the **configure terminal** command to enter global configuration mode.

```
device# configure terminal
device(config)#
```
#### **Global Configuration Mode**

Global configuration mode supports commands that can change the device configuration. For any changes to be persistent, you must save the system configuration before rebooting the device. The global configuration mode provides access to sub-configuration modes for individual interfaces, VLANs, routing protocols, and other configuration areas. The following example shows how you access the interface sub-configuration mode by issuing the *interface* command with a specified interface.

```
device(config)# interface ethernet 1/1/1
device(config-if-e1000-1/1/1)#
```
### **Command Help**

You can display commands and syntax information in any mode and from any point in the command hierarchy.

Enter a question mark (?) or a tab in any command mode to display the list of commands available in that mode.

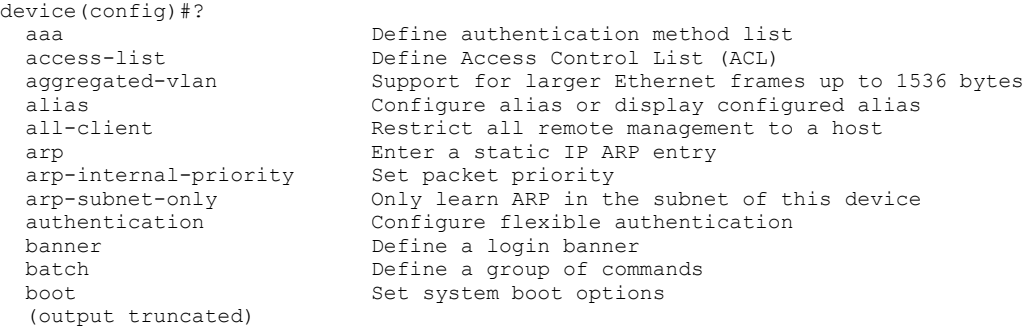

To display a list of commands that start with a specified character, type the character followed by a question mark (?) or a tab.

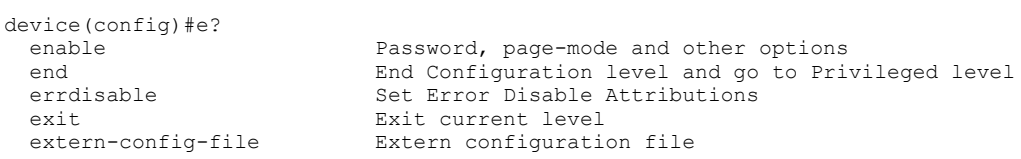

To display keywords and arguments associated with a command, enter the command followed by a question mark (?) or a tab.

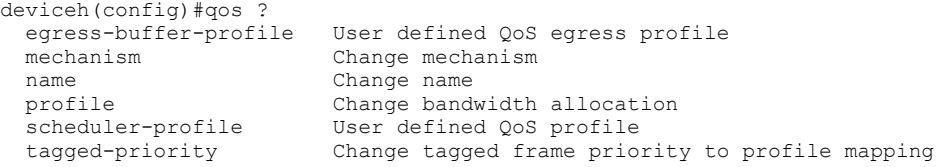

### **Command Completion**

Command completion allows you to run a command by entering a partial string.

To complete the spelling of commands or keywords automatically, begin typing the command or keyword and then press Tab. For example, entering **conf t** in privileged EXEC mode auto-completes the keyword and executes the **configure terminal** command.

```
device# conf t
   terminal Configure thru terminal
device# conf terminal
device(config)#
```
In releases prior to FastIron 08.0.80, if there are two or more matching nodes, the node will not be auto-filled when Tab is pressed. You must type all the characters in the node to differentiate among the nodes. In the following example "dh" is matched with multiple nodes. Pressing Tab does not auto-complete the keyword but has to manually type all the characters in the node.

```
device(config)#ip dh
  dhcp<br>dhcp-client Set DHCP option<br>DHCP client opt
                                        DHCP client options<br>DHCP Server
  dhcp-server<br>dhcp-valid-check
                                        Check DHCP offer packet for NULL client addr
```
In FastIron 08.0.80 release onwards, if there are more than one command or keyword associated with the characters typed, pressing Tab auto-fills the nodes up to the last common matching character among all the nodes so that typing a single character allows you to auto-fill to complete the keyword.

```
device(config)# ip dh<and press Tab>
device(config)# ip dhcp
 dhcp<br>dhcp-client Set DHCP option<br>DHCP client option
                                  DHCP client options
 dhcp-server DHCP Server<br>dhcp-valid-check Check DHCP
                                  Check DHCP offer packet for NULL client addr
```
In the previous example, because dhcp is the common word among the 4 options, issuing Tab will autofill "dh" to "dhcp". The CLI displays all choices matching the characters. Type another character to differentiate among the nodes and utilize the Tab-based command completion thus improving the usability.

```
device(config)# ip dhcp-c<and press Tab>
device(config)# ip dhcp-client
 auto-update Enable the DHCP client auto-update<br>disable disable DHCP client globally on ro
                                      disable disable DHCP client globally on router
```
If you enter an invalid command or partial string that cannot be completed, an error message is displayed.

```
device(config)#shw
Unrecognized command
device(config)#shw
```
### **Scroll Control**

By default, the CLI uses a page mode to paginate displays that are longer than 23 lines. The maximum number of lines per page is 23 (line 24 is reserved for printing). Displays that are longer than 23 lines are automatically segmented into pages with 23 lines per page.

If you use the question mark (?) to display a listing of available options in a given mode, the display stops at each 23 line increment and lists your choices for continuing the display.

```
aaa
all-client
appletalk
arp
boot
some lines omitted for brevity...
ipx
lock-address
logging
mac
--More--, next page: Space, next line:
Return key, quit: Control-c
```
Use one of the following scrolling options to display additional information:

- Press the **Space bar** to display the next page (one screen at a time).
- **Press the Return or Enter** key to display the next line (one line at a time).
- **•** Press **Ctrl+C** or **Ctrl+Q** to cancel the display.
- **•** Use the **skip** command in privileged EXEC mode to disable page display mode. Use the **page** command to re-enable page display mode

The following example toggles between page display modes.

```
device# skip
Disable page display mode
```
<span id="page-59-0"></span>device# page Enable page display mode

### **Line Editing Commands**

The CLI supports the following line editing commands. To enter a line-editing command, use the CTRL+key combination for the command by pressing and holding the CTRL key, then pressing the letter associated with the command.

**TABLE 3 CLI Line Editing Commands** 

| Ctrl+Key combination | <b>Description</b>                                                                                                    |
|----------------------|----------------------------------------------------------------------------------------------------|
| Ctrl+A               | Moves to the first character on the command line.                                                                                   |
| $Ctrl + B$           | Moves the cursor back one character.                                                                                                |
| $Ctrl + C$           | Escapes and terminates command prompts and ongoing tasks (such as lengthy<br>displays), and displays a fresh command prompt.        |
| $Ctrl + D$           | Deletes the character at the cursor.                                                                                                |
| $Ctrl+E$             | Moves to the end of the current command line.                                                                                       |
| $Ctrl + F$           | Moves the cursor forward one character.                                                                                             |
| Ctrl+K               | Deletes all characters from the cursor to the end of the command line.                                                              |
| Ctrl+L; Ctrl+R       | Repeats the current command line on a new line.                                                                                     |
| Ctrl+N               | Enters the next command line in the history buffer.                                                                                 |
| $Ctrl + P$           | Enters the previous command line in the history buffer.                                                                             |
| Ctrl+U; Ctrl+X       | Deletes all characters from the cursor to the beginning of the command line.                                                        |
| Ctrl+W               | Deletes the last word you typed.                                                                                                    |
| $Ctrl+Z$             | Moves from any CONFIG level of the CLI to the Privileged EXEC level; at the<br>Privileged EXEC level, moves to the User EXEC level. |

# **Searching and Filtering Command Output**

You can filter the output from show commands at the --More-- prompt. You can search for characters strings, or you can construct complex regular expressions to filter the output.

### **Searching and Filtering Output at the --More-- Prompt**

The --More-- prompt displays when output extends beyond a single page. At this prompt, you can press the Space bar to display the next page, the Return or Enter key to display the next line, or Ctrl+C or Q to cancel the display. In addition, you can search and filter output from this prompt.

At the --More-- prompt, enter a forward slash ( / ) followed by a search string. The RUCKUS device displays output starting from the first line that contains the search string as shown in the following example. The search feature is similar to the **begin** option for **show** commands.

--More--, next page: Space, next line: Return key, quit: Control-c /telnet

The results of the search are displayed.

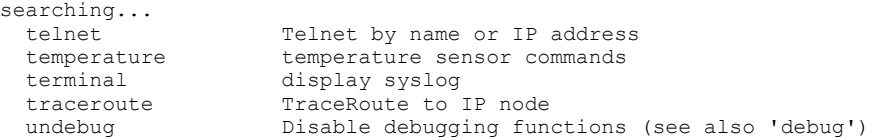

```
 undelete Undelete flash card files
 write Write running configuration to flash or terminal
```
To display lines containing only a specified search string (similar) press the plus key (+) at the --More-- prompt followed by a search string. This option is similar to the *include* option supported with **show** commands.

```
--More--, next page: Space, next line: Return key, quit: Control-c
+telnet
```
The filtered results are displayed.

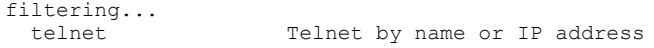

To display lines that do not contain a specified search string, press the minus key (-) at the --More-- prompt followed by a search string. This option is similar to the exclude option supported with **show** commands.

```
--More--, next page: Space, next line: Return key, quit: Control-c
-telnet
```
The filtered results are displayed.

```
filtering...<br>temperature
  temperature temperature sensor commands<br>terminal display syslog
                           display syslog
   traceroute TraceRoute to IP node
  undebug Disable debugging functions (see also 'debug')<br>undelete Undelete flash card files
  undelete Undelete flash card files<br>write Write running configurati
                           Write running configuration to flash or terminal
```
As with the commands for filtering output from show commands, the search string is a regular expression consisting of a single character or string of characters. You can use special characters to construct complex regular expressions. See the next section for information on special characters used with regular expressions.

### **Searching and Filtering Show Command Output**

You can filter output from show commands to display lines containing a specified string, lines that do not contain a specified string, or output starting with a line containing a specified string. The search string is a regular expression consisting of a single character or a string of characters. You can use special characters to construct complex regular expressions.

#### *Using Special Characters to Construct Complex Regular Expressions*

Special characters allow you to construct complex regular expressions to filter output from show commands. You can use a regular expression to specify a single character or multiple characters as a search string. In addition, you can include special characters that influence the way the software matches the output against the search string. Supported special characters are listed in the following table.

| Character | Operation                                                                                                    |
|-----------|----------------------------------------------------------------------------------------------------|
|           | The period matches on any single character, including a blank space.                                                         |
|           | For example, the following regular expression matches "aaz", "abz", "acz", and<br>so on, but not just "az":                  |
|           | a.z                                                                                                    |
|           | The asterisk matches on zero or more sequential instances of a pattern.                                                      |
|           | For example, the following regular expression matches output that contains the<br>string "abc", followed by zero or more Xs: |
|           | $abcX^*$                                                                                                    |

**TABLE 4** Special Characters for Regular Expressions

TABLE 4 Special Characters for Regular Expressions (continued)

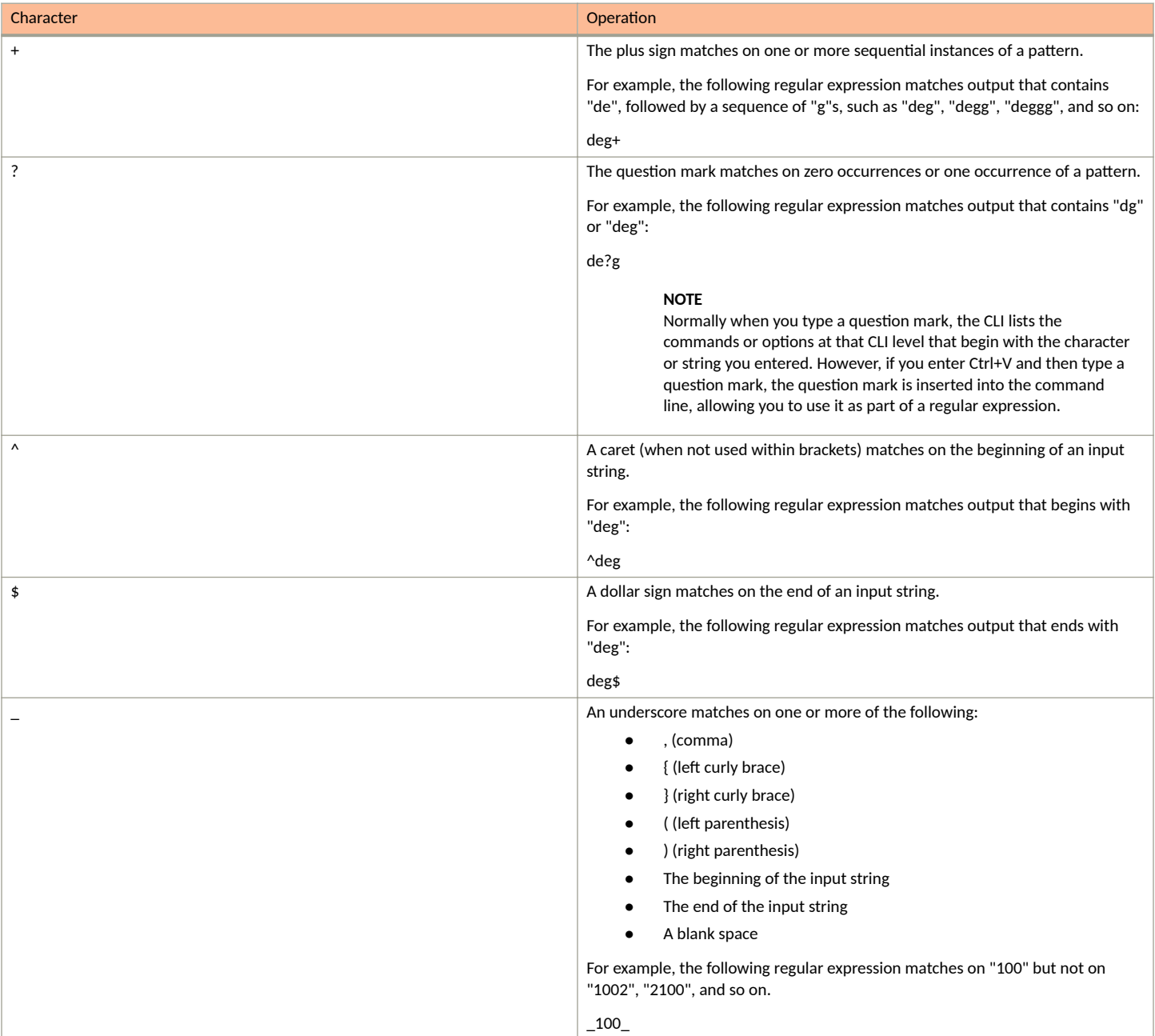

**TABLE 4** Special Characters for Regular Expressions (continued)

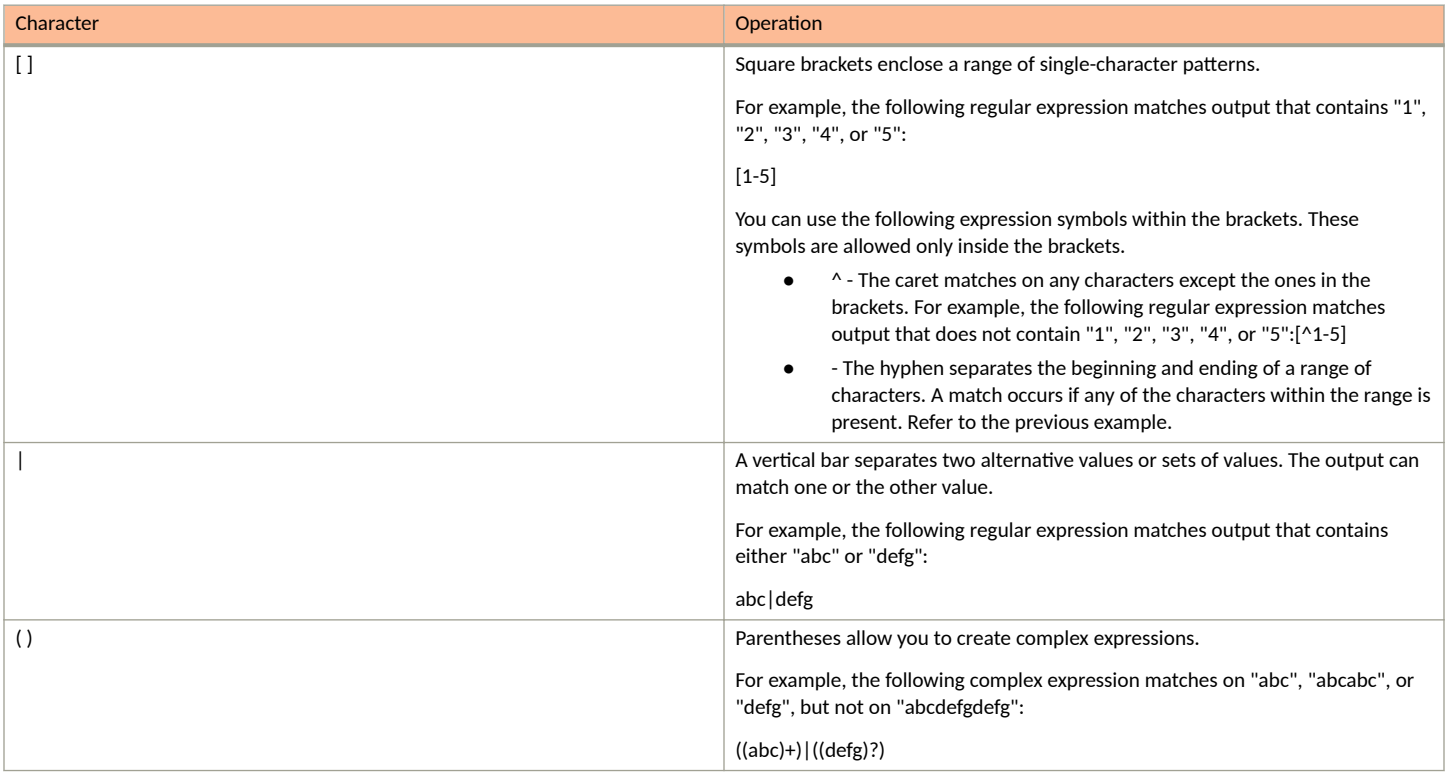

If you want to filter for a special character instead of using the special character as described in the preceding table, enter a backslash (\) before the character. For example, to filter on output containing an asterisk, enter the asterisk portion of the regular expression as "\\*".

device# show ip route bgp | include \\*

#### **Displaying Lines Containing a Specified String**

Use the | include syntax with a regular expression to filter the output of any show commands that include the regular expression. In the following example, the output of the show interface command for port 1/3/11 is filtered to display only lines containing the word "Internet". This command can be used to display the IP address of the interface.

device# show interface e 1/3/11 | include Internet Internet address is 10.168.1.11/24, MTU 1518 bytes, encapsulation ethernet

#### **NOTE**

The vertical bar ( | ) is part of the command.

Note that the regular expression specified as the search string is case sensitive. In the previous example, a search string of "Internet" would match the line containing the IP address, but a search string of "internet" would not.

#### **Displaying Lines that Do Not Contain a Specified String**

Use the **| exclude** syntax with a regular expression to filter the output of any **show** commands that do not match (exclude) the regular expression. In the following example, the output of the **show who** command is filtered to display only the lines that do not contain the word "closed". This command can be used to display open connections to the RUCKUS device.

```
device#show who | exclude closed
Console connections:
```

```
 established
         you are connecting to this session
         2 seconds in idle
Telnet connections (inbound):
 1 established, client ip address 10.168.9.37
         27 seconds in idle
Telnet connection (outbound):
SSH connections:
```
#### **Displaying Lines Starting with a Specified String**

Use the | begin syntax with a regular expression to filter the output of any show commands to display only output starting with the first line that starts with a regular expression match. In the following example, the output of the **show who** command is filtered to display output starting with the first line that contains the word "SSH". This command can be used to display information about SSH connections to the RUCKUS device.

```
device#show who | begin SSH
SSH connections:
  1 established, client ip address 10.168.9.210
 7 seconds in idle<br>2 closed
 2 closed<br>3 closed
  3 closed
 4 closed<br>5 closed
         5 closed
```
# **Creating an Alias for a CLI Command**

An alias serves as a shorthand version of a longer CLI command.

The setup an alias for a CLI command, use the **alias** command, followed by the text of the alias, an equal sign (=) and the actual CLI command in full. Ensure you have spaces between all the elements.

To remove an alias from the configuration use the no form of the command, or the **unalias** command. The specified alias-name to be removed must be the name of an alias already configured on the RUCKUS device.

#### **NOTE**

The *alias-name* must be a single word, without spaces.

### **Alias Examples**

The following example creates an alias called *shoro* for the CLI command **show ip route** command. After the alias is configured, entering *shoro* in the privileged EXEC mode or in the global configuration mode issues the **show ip route** command.

device(config)# alias shoro = show ip route

The following example creates an alias called *wrsbc* for the CLI command **copy running-config** . Using an alias saves typing in with the appropriate parameters to create an alias called *wrsbc*.

device(config)# alias wrsbc = copy running-config tftp 10.10.10.10 test.cfg

To display the aliases currently configured on the RUCKUS device, enter the **alias** command with no parameters.

device# alias copy running-config tftp  $10.10.10.10$  test.cfg shoro show ip route

### **Examples of no alias or unalias Commands**

The following example removes the *wrsbc* alias from the configuration.

device(config)# no alias wrsbc

The following example is an alternate way to remove the *wrsbc* alias from the configuration.

```
device(config)# unalias wrsbc
```
### **Configuration Notes for Creating a Command Alias**

The following configuration notes apply to this feature:

- You cannot include additional parameters with the alias at the command prompt. For example, after you create the *shoro* alias, *shoro* bgp would not be a valid command.
- If configured on the RUCKUS device, authentication, authorization, and accounting is performed on the actual command, not on the alias for the command.
- To save an alias definition to the startup-config file, use the write memory command.

# **Commands A and B**

# **100-fx**

Enables 100Base-FX on chassis-based and stackable devices.

#### **Syntax**

**100-fx**

**no 100-fx**

### **Command Default**

100Base-FX is not enabled after installation.

#### **Modes**

Interface configuration mode

### **Usage Guidelines**

After you physically install a 100Base-FX transceiver, you must use this command to enable 100Base-FX support on the device.

FastIron ICX devices support the following types of SFPs for 100BaseFX:

- Multimode SFP: Maximum distance is 2 kilometers
- **•** *Long Reach (LR)*: Maximum distance is 40 kilometers
- **•** *Intermediate Reach (IR)* : Maximum distance is 15 kilometers

For information about supported SFP and SFP+ transceivers on FastIron devices, refer to the *RUCKUS Optics Family Datasheet* on the RUCKUS website.

#### **NOTE**

You must disable 100Base-FX support before inserting a different type of module in the same port. Otherwise, the device will not recognize traffic traversing the port.

The **no** form of the command disables 100Base-FX support.

### **Examples**

The following example enables support for 100Base-FX on a fiber port.

```
device(config)# interface ethernet 1/1/6
device(config-if-e1000-1/1/6)# 100-fx
```
# **100-tx**

Configures a 1000Base-TX small form-factor pluggable (SFP) transceiver to operate at a speed of 100 Mbps.

### **Syntax**

**100-tx**

**no 100-tx**

### **Command Default**

1000Base-TX SFP transceiver is not configured to operate at a speed of 100 Mbps.

### **Modes**

Interface configuration mode

### **Usage Guidelines**

This command requires autonegotiation to be enabled on the other end of the link.

Although combo ports (ports 1 to 4) on Hybrid Fiber (HF) models support the 1000Base-TX SFP, they cannot be configured to operate at 100 Mbps. The 100-Mbps operating speed is supported only with noncombo ports (ports 5 to 24).

1000Base-TX modules must be configured individually, one interface at a time. 1000Base-TX modules do not support digital optical monitoring. Hotswap is supported for this module when it is configured in 100M mode.

The **no** form of the command disables 1000Base-TX SFP support.

### **Examples**

The following example configures a 1000Base-TX SFP transceiver to operate at 100 Mbps.

```
device(config)# interface ethernet 1/5/1
device(config-if-e1000-1/5/1)# 100-tx
```
## **aaa accounting commands**

Configures the AAA accounting configuration parameters for EXEC commands.

#### **Syntax**

**aaa accounng commands** *privilege-level* **default start-stop radius** [ **tacacs+** ] [ **none** ] **no aaa accounng commands** *privilege-level* **default start-stop radius** [ **tacacs+** ] [ **none** ] **aaa accounng commands** *privilege-level* **default start-stop tacacs+** [ **radius** ] [ **none** ] **no aaa accounng commands** *privilege-level* **default start-stop tacacs+** [ **radius** ] [ **none** ] **aaa accounng commands** *privilege-level* **default start-stop none no aaa accounng commands** *privilege-level* **default start-stop none**

### **Command Default**

AAA accounting is disabled.

#### **Parameters**

*privilege-level*

Configures the device to perform AAA accounting for the commands available at the specified privilege level. Valid values are 0 (Super User level - all commands), 4 (Port Configuration level - port-config and read-only commands), and 5 (Read Only level read-only commands).

#### **default**

Configures the default named list.

#### **start-stop**

Configures to send an Accounting Start packet to the AAA accounting server when you enter a command, and an Accounting Stop packet when the service provided by the command is completed.

#### **radius**

Configures RADIUS accounting.

#### **tacacs+**

Configures TACACS+ accounting.

**none**

Disables accounting. This is equivalent to using the **no** form of the command.

#### **Modes**

Global configuration mode

### **Usage Guidelines**

You can configure AAA accounting for CLI commands by specifying a privilege level with commands that require accounting.

#### **NOTE**

If authorization is enabled, and the command requires authorization, then authorization is performed before accounting takes place. If authorization fails for the command, no accounting takes place.

You can configure RADIUS, TACACS+, and **none** as accounting methods. If the configured primary accounting fails due to an error, the device tries the backup accounting methods in the order they are configured.

The no form of the command disables accounting.

### **Examples**

The following example configures the ICX device to perform RADIUS accounting for the commands available at the Super User privilege level (that is, all commands on the device).

device(config)# aaa accounting commands 0 default start-stop radius

The following example configures the ICX device to perform TACACS+ accounting for the commands available at the Read-only level (that is, read-only commands). The command also configures TACACS+ as the primary accounting followed by RADIUS.

device(config)# aaa accounting commands 5 default start-stop tacacs+ radius

## aaa accounting dot1x

Enables 802.1X accounting.

#### **Syntax**

**aaa accounng dot1x default start-stop radius** [ **none** ] **no aaa accounng dot1x default start-stop radius** [ **none** ] **aaa accounng dot1x default start-stop none**

**no aaa accounng dot1x default start-stop none**

### **Command Default**

AAA accounting is disabled.

#### **Parameters**

#### **default**

Configures the default named list.

#### **start-stop**

Configures to send an Accounting Start packet to the RADIUS accounting server when an 802.1X session is enabled, and an Accounting Stop packet is sent when the service provided by the command is completed.

#### **radius**

Configures RADIUS accounting.

#### **none**

Disables accounting. The client is automatically authenticated without the device using information supplied by the client.

#### **Modes**

Global configuration mode

#### **Usage Guidelines**

You can configure both RADIUS and none as accounting methods. If the configured primary accounting fails due to an error, the device tries the backup accounting methods in the order they are configured.

#### **NOTE**

If authorization is enabled, and the command requires authorization, then authorization is performed before accounting takes place. If authorization fails for the command, no accounting takes place.

The no form of the command disables accounting.

### **Examples**

The following example enables 802.1x accounting.

device(config)# aaa accounting dot1x default start-stop radius

The following example enables 802.1x accounting and configures RADIUS as the primary accounting method. If the configured primary RADIUS accounting fails due to an error, the device tried the backup accounting method "none"; that is, accounting will be disabled.

device(config)# aaa accounting dot1x default start-stop radius none
# **aaa accounting exec**

Configures the AAA accounting configuration parameters for SSH and Telnet access.

### **Syntax**

**aaa accounng exec default start-stop radius** [ **tacacs+** ] [ **none** ] **no aaa accounng exec default start-stop radius** [ **tacacs+** ] [ **none** ] **aaa accounng exec default start-stop tacacs+** [ **radius** ] [ **none** ] **no aaa accounng exec default start-stop tacacs+** [ **radius** ] [ **none** ] **aaa accounng exec default start-stop none no aaa accounng exec default start-stop none**

# **Command Default**

AAA accounting is disabled.

### **Parameters**

#### **default**

Configures the default named list.

#### **start-stop**

Configures to send an Accounting Start packet to the AAA accounting server when an authenticated user establishes a Telnet or SSH session on the ICX device, and an Accounting Stop packet when the user logs out.

#### **radius**

Configures RADIUS accounting.

#### **tacacs+**

Configures TACACS+ accounting.

#### **none**

Disables accounting.

### **Modes**

Global configuration mode

### **Usage Guidelines**

You can configure RADIUS, TACACS+, and none as accounting methods. If the configured primary accounting fails due to an error, the device tries the backup accounting methods in the order they are configured.

#### **NOTE**

If authorization is enabled, and the command requires authorization, then authorization is performed before accounting takes place. If authorization fails for the command, no accounting takes place.

The no form of the command disables accounting.

# **Examples**

The following example configures the ICX device to perform RADIUS accounting for Telnet or SSH access.

device(config)# aaa accounting exec default start-stop radius

The following example configures the ICX device to perform TACACS+ accounting for Telnet or SSH access and to specify the order of accounting preference.

device(config)# aaa accounting exec default start-stop tacacs+ radius none

# aaa accounting mac-auth

Enables or disables RADIUS accounting for MAC authentication sessions.

### **Syntax**

**aaa accounng mac-auth default start-stop radius** [ **none** ]

**no aaa accounng mac-auth default start-stop radius** [ **none** ]

**aaa accounng mac-auth default start-stop none**

**no aaa accounng mac-auth default start-stop none**

# **Command Default**

AAA accounting is disabled.

### **Parameters**

#### **default**

Configures the default named list.

#### **start-stop**

Configures an accounting start packet to be sent to the RADIUS accounting server when a MAC authentication session is enabled and an accounting stop packet to be sent when the service provided by the command is completed.

#### **radius**

Configures RADIUS accounting.

#### **none**

Disables accounting. The client is automatically authenticated without the device using information supplied by the client.

### **Modes**

Global configuration mode

### **Usage Guidelines**

You can configure both RADIUS and none as accounting methods. If the configured primary accounting fails due to an error, the device tries the backup accounting methods in the order in which they are configured.

#### **NOTE**

If authorization is enabled, and the command requires authorization, then authorization is performed before accounting occurs. If authorization fails for the command, no accounting takes place.

The no form of the command disables accounting.

# **Examples**

The following example enables accounting for MAC authentication sessions.

device(config)# aaa accounting mac-auth default start-stop radius

The following example enables accounting for MAC authentication and configures RADIUS as the primary accounting method. If the configured primary RADIUS accounting fails due to an error, the device tries the backup accounting method "none"; that is, accounting is disabled.

device(config)# aaa accounting mac-auth default start-stop radius none

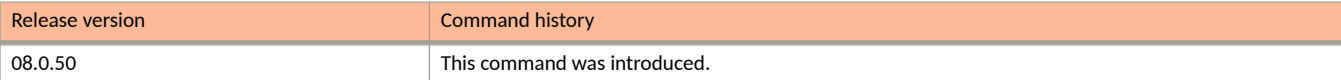

# **aaa accounting system**

Configures AAA accounting to record when system events occur on the device.

## **Syntax**

**aaa accounng system default start-stop radius** [ **tacacs+** ] [ **none** ] **no aaa accounng system default start-stop radius** [ **tacacs+** ] [ **none** ] **aaa accounng system default start-stop tacacs+** [ **radius** ] [ **none** ] **no aaa accounng system default start-stop tacacs+** [ **radius** ] [ **none** ] **aaa accounng system default start-stop none no aaa accounng system default start-stop none**

# **Command Default**

AAA accounting is disabled.

### **Parameters**

#### **default**

Configures the default named list.

#### **start-stop**

Configures to send an Accounting Start packet to be sent to the AAA accounting server when a system event occurs, and an Accounting Stop packet to be sent when the system event is completed.

#### **radius**

Configures RADIUS accounting.

#### **tacacs+**

Configures TACACS+ accounting.

#### **none**

Disables accounting.

### **Modes**

Global configuration mode

### **Usage Guidelines**

You can configure RADIUS, TACACS+, and None as accounting methods. If the configured primary accounting fails due to an error, the device tries the backup accounting methods in the order they are configured.

The **no** form of the command disables accounting.

# **Examples**

The following example shows how to configure the ICX device to perform RADIUS accounting to record when a system event occurs.

device(config)# aaa accounting system default start-stop radius

The following example shows how to configure the device to perform TACACS+ accounting to record when a system event occurs and to specify RADIUS and None as the backup accounting methods.

device(config)# aaa accounting system default start-stop tacacs+ radius none

# aaa authentication dot1x

Enables 802.1X and MAC authentication.

# **Syntax**

**aaa authencaon dot1x default radius** [ **none** ] **no aaa authentication dot1x default radius** [ none ]

**aaa authentication dot1x default none** 

**no aaa authentication dot1x default none** 

# **Command Default**

AAA authentication is disabled.

## **Parameters**

#### **default**

Configures the default named list.

#### **radius**

Configures RADIUS authentication.

#### **none**

Disables authentication. The client is automatically authenticated by other means, without the device using information supplied by the client.

### **Modes**

Global configuration mode

# **Usage Guidelines**

To use 802.1X and MAC authentication, you must specify an authentication method to be used to authenticate clients. RADIUS authentication with 802.1X authentication is supported. To use RADIUS authentication with 802.1X authentication, you create an authentication method list for 802.1X and specify RADIUS as an authentication method, and then configure communication between the device and the RADIUS server.

If you specify both **RADIUS** and **none**, ensure **RADIUS** comes before **none** when the command is used.

You can configure the RADIUS and None as authentication methods. If the configured primary authentication fails due to an error, the device tries the backup authentication methods in the order they are configured.

Use the **aaa authentication dot1x default radius** command for both MAC authentication and 802.1X authentication.

The **no** form of the command disables authentication.

# **Examples**

#### The following example enables 802.1x authentication.

device(config)# aaa authentication dot1x default radius

#### The following example enables MAC authentication.

device(config)# aaa authentication dot1x default radius

# **aaa authentication enable**

Configures the AAA authentication method for securing access to the Privileged EXEC level and global configuration levels of the CLI.

### **Syntax**

**aaa authentication enable default** method-list [ method-list ... ] **no aaa authentication enable default** method-list [method-list ... ]

# **Command Default**

The AAA authentication method list is not configured.

By default, the device prompts for a username and password.

### **Parameters**

#### **default**

Configures the default authentication method list.

#### *method-list*

Configures the following authentication methods.

#### **local**

Authenticate using a local username and password you configured on the device. Local usernames and passwords are configured using the *username* command.

#### **radius**

Authenticate using the database on a RADIUS server. You also must identify the server to the device using the radius**server** command.

#### **tacacs+**

Authenticate using the database on a TACACS+ server. You also must identify the server to the device using the tacacs**server** command.

### **Modes**

Global configuration mode

## **Usage Guidelines**

You can specify a primary authentication method and up to six backup authentication methods. If the configured primary authentication fails due to an error, the device tries the backup authentication methods in the order they appear in the list.

If enable authentication is configured on the device, when a user attempts to gain Super User access to the Privileged EXEC and global configuration levels of the CLI, by default the device prompts for a username and password. You can configure the device to prompt only for a password. The device uses the username entered at login, if one is available. If no username was entered at login, the device prompts for both username and password.

From FastIron 09.0.00, the authentication method local can be added only if at least one configured local user is present on the ICX device. Likewise, the last available local user cannot be deleted if either login authentication or web-server authentication is using local as an authentication method.

The no form of the command removes the authentication method.

## **Examples**

The following example shows how to configure TACACS+ as the primary authentication method for securing access to the Privileged EXEC and global configuration levels of the CLI. In this example, TACACS+ is configured to be the primary authentication method for securing access. If TACACS+ authentication fails due to an error with the server, local authentication is used instead.

```
device# configure terminal
device(config)# aaa authentication enable default tacacs+ local
```
The following example shows how to configure RADIUS as the primary authentication method and other backup authentication methods.

device(config)# aaa authentication enable default radius tacacs+ local

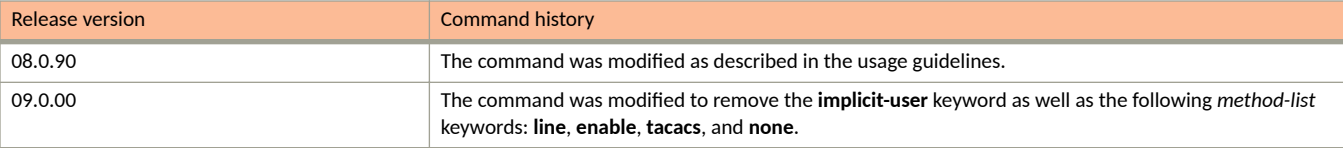

# **aaa authentication login**

Configures the AAA authentication method for securing access to Telnet or SSH access to the CLI.

### **Syntax**

aaa authentication login default method-list [ method-list ... ] **no aaa authentication login default** method-list [ method-list ... ]

# **Command Default**

The AAA authentication method list is not configured.

By default, a user enters the User EXEC mode after a successful login through Telnet or SSH.

### **Parameters**

#### **default**

Configures the default authentication method list.

#### *method-list*

Configures the following authentication methods.

#### **local**

Authenticate using a local username and password you configured on the device. Local usernames and passwords are configured using the **username** command.

#### **radius**

Authenticate using the database on a RADIUS server. You also must identify the server to the device using the radius**server** command.

#### **tacacs+**

Authenticate using the database on a TACACS+ server. You also must identify the server to the device using the tacacs**server** command.

### **Modes**

Global configuration mode

## **Usage Guidelines**

You can specify a primary authentication method and up to six backup authentication methods. If the configured primary authentication fails due to an error, the device tries the backup authentication methods in the order they appear in the list.

From FastIron 09.0.00, the authentication method local can be added only if at least one configured local user is present on the ICX device. Likewise, the last available local user cannot be deleted if either login authentication or web-server authentication is using local as an authentication method.

By default, a user enters User EXEC mode after a successful login through Telnet or SSH. Optionally, you can configure the device so that a user enters Privileged EXEC mode after a Telnet or SSH login. The user privilege level is based on the privilege level granted during login.

The no form of the command removes the authentication method.

# **Examples**

The following example shows how to configure RADIUS as the primary authentication method for securing Telnet access to the CLI. If RADIUS authentication fails due to an error with the server, local authentication is used instead.

device# configure terminal device(config)# aaa authentication login default radius local

The following example shows how to configure RADIUS as the primary authentication method and other backup authentication methods.

device(config)# aaa authentication login default radius tacacs+ local

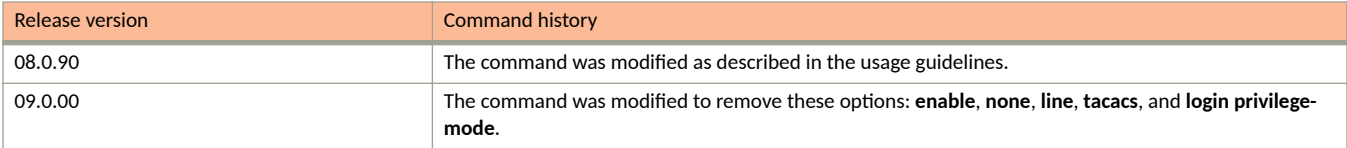

# **aaa authentication snmp-server**

Configures the AAA authentication method for SNMP server access.

### **Syntax**

aaa authentication snmp-server default method-list [ method-list ... ] **no aaa authentication snmp-server default** method-list [ method-list ... ]

# **Command Default**

The AAA authentication method list is not configured.

### **Parameters**

#### **default**

Configures the default authentication method list.

#### *method-list*

Configures the following authentication methods.

#### **local**

Authenticate using a local username and password you configured on the device. Local usernames and passwords are configured using the *username* command.

#### **radius**

Authenticate using the database on a RADIUS server. You also must identify the server to the device using the radius**server** command.

#### **tacacs+**

Authenticate using the database on a TACACS+ server. You also must identify the server to the device using the tacacs**server** command.

### **Modes**

Global configuration mode

### **Usage Guidelines**

You can specify a primary authentication method and up to six backup authentication methods. If the configured primary authentication fails due to an error, the device tries the backup authentication methods in the order they appear in the list.

From FastIron 09.0.00, the authentication method local can be added only if at least one configured local user is present on the ICX device. Likewise, the last available local user cannot be deleted if either login authentication or web-server authentication is using local as an authentication method.

When this command is enabled, community string validation is not performed for incoming SNMP v1and v2c packets. This command takes effect as long as the first varbind for SNMP packets is set to one of the following:

**•** snAgGblPassword=" username password " (for AAA method local)

**•** snAgGblPassword=" password " (for AAA method line, enable)

#### **NOTE**

Certain SNMP objects need additional validation. These objects include but are not limited to: snAgReload, snAgWriteNVRAM, snAgConfigFromNVRAM, snAgImgLoad, snAgCfgLoad, and snAgGblTelnetPassword.

If AAA is set up to check both the username and password, the string contains the username, followed by a space and then the password. If AAA is set up to authenticate with the current Enable or Line password, the string contains the password only. The configuration can be overridden by the **no snmp-server pw-check** command, which disables password checking for SNMP SET requests.

The no form of the command removes the authentication method.

# **Examples**

The following example shows how to configure incoming SNMP SET operations to be authenticated using the locally configured usernames and passwords.

```
device# configure terminal
device(config)# aaa authentication snmp-server default local
```
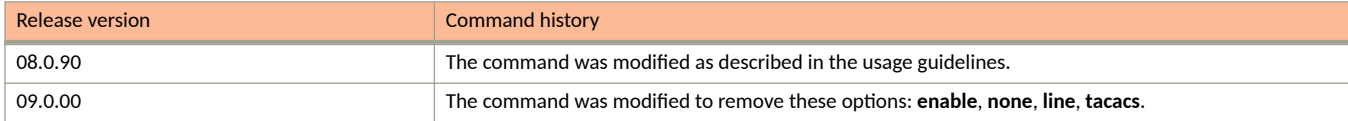

# **aaa authentication web-server**

Configures the AAA authentication method to access the device through the Web Management Interface.

### **Syntax**

**aaa authencaon web-server default** *method-list* [ *method-list* ... ]

**no aaa authentication web-server default** method-list [ method-list ... ]

### **Command Default**

The AAA authentication is not configured.

### **Parameters**

#### **default**

Configures the default authentication method list.

#### *method-list*

Configures the following authentication methods.

#### **local**

Authenticate using a local username and password you configured on the device. Local usernames and passwords are configured using the *username* command.

#### **radius**

Authenticate using the database on a RADIUS server. You also must identify the server to the device using the radius**server** command.

#### **tacacs+**

Authenticate using the database on a TACACS+ server. You also must identify the server to the device using the tacacs**server** command.

### **Modes**

Global configuration mode

### **Usage Guidelines**

You can specify a primary authentication method and up to six backup authentication methods. If the configured primary authentication fails due to an error, the device tries the backup authentication methods in the order they appear in the list.

The no form of the command removes the authentication method.

From FastIron 09.0.00, the authentication method local can be added only if at least one configured local user is present on the ICX device. Likewise, the last available local user cannot be deleted if either login authentication or web-server authentication is using local as an authentication method.

# **Examples**

The following example shows how to configure the device to use the local user accounts to authenticate access to the device through the Web Management Interface. If the device does not have a user account that matches the username and password entered by the user, the user is not granted access.

```
device# configure terminal
device(config)# aaa authentication web-server default local
```
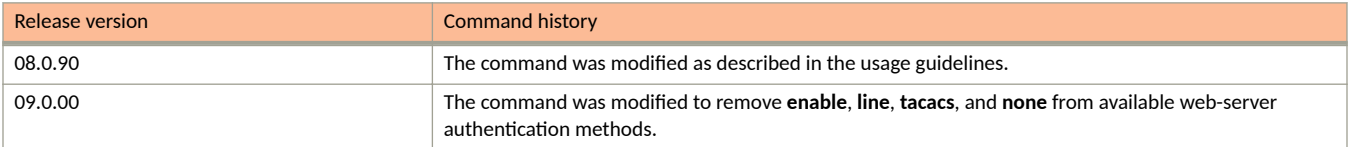

# **aaa authorization coa enable**

Enables RADIUS Change of Authorization (CoA).

## **Syntax**

aaa authorization coa enable

no aaa authorization coa enable

# **Command Default**

RADIUS CoA is not enabled.

### **Modes**

Global configuration mode

### **Usage Guidelines**

Use this command to enable RADIUS CoA authorization. The no form of the command disables the CoA functionality. A change of authorization request packet can be sent by the Dynamic Authorization Client (DAC) to change the session authorizations on the Network Access Server (NAS). This is used to change the filters, such as Layer 3 ACLs.

Before RFC 5176 when a user or device was authenticated on the RADIUS server, the session could only be ended if the user or device logs out. RFC 5176 addresses this issue by adding two more packet types to the current RADIUS standard: Disconnect Message and Change of Authorization. The Dynamic Authorization Client (DAC) server makes the requests to either delete the previously established sessions or replace the previous configuration or policies. Currently, these new extensions can be used to dynamically terminate or authorize sessions that are authenticated through multi-device-port-authentication or dot1x authentication.

# **Examples**

The following example enables RADIUS CoA.

```
device# configure terminal
device(config)# aaa authorization coa enable
```
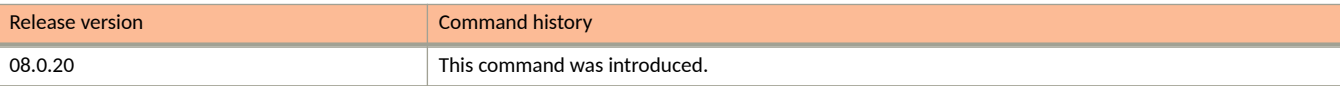

# **aaa authorization coa ignore**

Discards the specified RADIUS Change of Authorization (CoA) messages.

## **Syntax**

**aaa authorization coa ignore** { disable-port | dm-request | flip-port | modify-acl | reauth-host } **no aaa authorization coa ignore** { disable-port | dm-request | flip-port | modify-acl | reauth-host }

# **Command Default**

The default state is maintained, and the packets are not discarded. All options are enabled for CoA processing.

### **Parameters**

#### **disable-port**

Disables the port.

**dm-request**

Disconnects the message request.

#### **flip-port**

Toggles the port.

#### **modify-acl**

Modifies the access control list.

#### **reauth-host**

Reauthenticates the host.

### **Modes**

Global configuration mode

### **Usage Guidelines**

Use this command to discard the specified RADIUS messages. A CoA request packet can be sent by the Dynamic Authorization Client (DAC) to change the session authorizations on the Network Access Server (NAS). This is used to change the filters, such as Layer 3 ACLs.

Before RFC 5176, when a user or device was authenticated on the RADIUS server, the session could be ended only if the user or device logs out. RFC 5176 addresses this issue by adding two more packet types to the current RADIUS standard: Disconnect Message and Change of Authorization. The Dynamic Authorization Client (DAC) server makes the requests to either delete the previously established sessions or replace the previous configuration or policies. Currently, these new extensions can be used to dynamically terminate or authorize sessions that are authenticated through MAC authentication or 802.1X authentication.

The **no** form of the command honors the dm-request message.

# **Examples**

The following example ignores the disconnect message request.

device(config)# aaa authorization coa ignore dm-request

The following example ignores the host reauthentication message request.

device(config)# aaa authorization coa ignore reauth-host

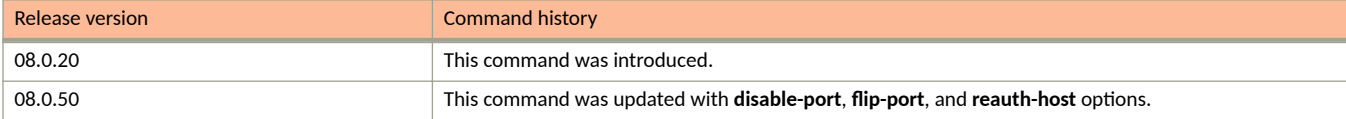

# **aaa authorization commands**

Configures the AAA authorization configuration parameters for EXEC commands.

## **Syntax**

**aaa authorization commands** *privilege-level* **default** radius [ **tacacs+** ] [ **none** ] **no aaa authorization commands** *privilege-level* **default radius** [ **tacacs+** ] [ **none** ]  $a$ aaa authorization commands *privilege-level* default tacacs+ [ radius ] [ none ]  $n$ **o** aaa authorization commands *privilege-level* default tacacs+ [ radius ] [ none ] **aaa authorizaon commands** *privilege-level* **default none no aaa authorization commands** *privilege-level* **default** none

# **Command Default**

AAA authorization is not enabled.

### **Parameters**

*privilege-level*

Configures the device to perform AAA authorization for the commands available at the specified privilege level. Valid values are 0 (Super User level - all commands), 4 (Port Configuration level - port-config and read-only commands), and 5 (Read Only level read-only commands).

#### **default**

Configures the default named list.

#### **radius**

Configures RADIUS authorization.

#### **tacacs+**

Configures TACACS+ authorization.

#### **none**

Disables accounting.

### **Modes**

Global configuration mode

## **Usage Guidelines**

You can configure RADIUS, TACACS+, and None as authorization methods. If the configured primary authorization fails due to an error, the device tries the backup authorization methods in the order they are configured.

When TACACS+ command authorization is enabled, the ICX device consults a TACACS+ server to get authorization for commands entered by the user.

When RADIUS command authorization is enabled, the ICX device consults the list of commands supplied by the RADIUS server during authentication to determine whether a user can issue a command that was entered.

#### **NOTE**

TACACS+ and RADIUS command authorization can be performed only for commands entered from Telnet or SSH sessions, or from the console. No authorization is performed for commands entered at the Web Management Interface.

TACACS+ command authorization is not performed for the following commands:

- **•** At all levels: **exit**, **logout**, **end**, and **quit**.
- At the Privileged EXEC level: enable or enable *text*, where *text* is the password configured for the Super User privilege level.

Because RADIUS command authorization relies on the command list supplied by the RADIUS server during authentication, you cannot perform RADIUS authorization without RADIUS authentication.

The **no** form of the command disables authorization.

### **Examples**

The following example shows how to configure RADIUS command authorization for the commands available at the Super User privilege level (that is, all commands on the device).

device(config)# aaa authorization commands 0 default radius

The following example shows how to configure TACACS+ command authorization for the commands available at the Super User privilege level (that is, all commands on the device).

device(config)# aaa authorization commands 0 default tacacs+

# **aaa authorization exec**

Determines the user privilege level when users are authenticated.

## **Syntax**

**aaa authorization exec default radius** [ **tacacs+** ] [ **none** ] **no aaa authorization exec default radius** [ **tacacs+** ] [ **none** ]  $a$ aaa authorization exec default tacacs+ [ radius ] [ none ]  $\mathbf{no}$  aaa authorization exec default tacacs+ [ radius ] [ none ] **aaa authorization exec default none no aaa authorization exec default none** 

# **Command Default**

AAA authorization is not configured.

### **Parameters**

### **default** Configures the default named list. **radius** Configures RADIUS authorization. **tacacs+** Configures TACACS+ authorization. **none**

Disables accounting.

## **Modes**

Global configuration mode

## **Usage Guidelines**

You can configure RADIUS, TACACS+, and None as authorization methods. If the configured primary authorization fails due to an error, the device tries the backup authorization methods in the order they are configured.

When TACACS+ EXEC authorization is performed, the ICX device consults a TACACS+ server to determine the privilege level of the authenticated user. If the aaa authorization exec default tacacs+ command exists in the configuration, following successful authentication, the device assigns the user the privilege level specified by the foundry-privilege-level received from the TACACS+ server. If the aaa authorization exec default tacacs+ command does not exist in the configuration, then the value in the foundry-privilege-level attribute is ignored, and the user is granted Super User access. Also note that in order for the **aaa authorization exec default tacacs+** command to work, either the aaa authentication enable default tacacs+ command, or the aaa authentication login privilege-mode command must also exist in the configuration.

When RADIUS EXEC authorization is performed, the ICX device consults a RADIUS server to determine the privilege level of the authenticated user. If the aaa authorization exec default radius command exists in the configuration, following successful authentication, the device assigns the user the privilege level specified by the foundry-privilege-level attribute received from the RADIUS server. If the aaa authorization exec default radius command does not exist in the configuration, then the value in the foundry-privilege-level attribute is ignored, and the user is granted Super User access. Also note that in order for the aaa authorization exec default radius command to work, either the aaa authentication enable default radius command, or the aaa authentication login privilege-mode command must also exist in the configuration.

The **no** form of the command disables authorization.

# **Examples**

The following example shows how to configure TACACS+ EXEC authorization. device(config)# aaa authorization exec default tacacs+ The following example shows how to configure RADIUS EXEC authorization.

device(config)# aaa authorization exec default radius

# **accept-lifeme**

Configures the time period during which the key on a keychain becomes active and is received as valid.

## **Syntax**

**accept-lifeme** [ **local** | **start** { *start-date start-me* **end** { *duraon* | **infinite** | *end-date end-me* } } ]

**no accept-lifeme**

# **Command Default**

The lifetime of accept keys is not configured by default.

# **Parameters**

#### **local**

Specifies that the time zone used will be the time zone configured in the system.

#### **start**

Configures the point of time from which the key is received as valid.

#### *start-date*

Configures the start date in the *dd-mm-yy* format.

#### *start-me*

Configures the start time in the *hh:mm:ss* format.

#### **end**

Configures the point of time at which the accept key expires.

#### duration

Configures the duration in seconds before the accept key expires. The value ranges from 1 through 2147483646 seconds.

#### **infinite**

Configures the accept key to never expire.

#### *end-date*

Configures the end date in the *dd-mm-yy* format.

#### *end-me*

Configures the end time in the hh:mm:ss format.

### **Modes**

Key ID configuration mode

## **Usage Guidelines**

All participating routers must have Network Time Protocol (NTP) enabled before setting the lifetime on the keys.

If the tolerance value is configured, the start time of the accept key to become active is advanced (start time minus tolerance) and the end time is moved further ahead (end time plus tolerance) before the key expires, unless the end-time is set to be infinite.

A key is considered valid even when it is in the tolerance period.

A key can be selectively active for the send lifetime and not the accept lifetime.

The key must be configured with a minimum time of ten seconds.

The **no** form of the command negates the entire accept lifetime and not merely individual options of the duration.

# **Examples**

The following example configures the time period during which the key on a keychain becomes active and is received as a valid key.

```
device# configure terminal
device(config)# keychain xprotocol
device(config-keychain-xprotocol)# key-id 10
device(config-keychain-xprotocol-key-10)# accept-lifetime start 10-10-17 10:10:10 end 10000
```
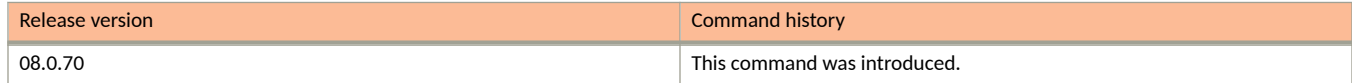

# **accept-mode**

Enables a backup Virtual Router Redundancy Protocol (VRRP) device to respond to ping, traceroute, and Telnet packets if the backup device becomes the master VRRP device.

### **Syntax**

**accept-mode**

**no accept-mode**

# **Command Default**

A VRRP nonowner master router does not respond to any packet that is destined for the virtual IPv4 or IPv6 address.

# **Modes**

VRID interface configuration mode

# **Usage Guidelines**

A VRRP nonowner master router does not respond to any packet that is destined for the virtual IPv4 or IPv6 address. This prevents troubleshooting network connections to this router using ping, traceroute, or Telnet. To resolve this, you can use this command to enable the router to respond to ping, traceroute, and Telnet packets destined for the virtual IPv4 or IPv6 address of a VRRP cluster. The router drops all other packets destined for the virtual IPv4 or IPv6 address of the VRRP session.

#### **NOTE**

The **accept-mode** command enables the device to respond to ping, traceroute, and Telnet packets, but the device does not respond to SSH packets. When the device acting as the master router is not the IP address owner (the router with the interface whose actual IP address is used as the virtual router's IP address), the master router accepts only the ARP packets sent to the virtual IP address. When accept mode is configured, the master router responds to ping, TELNET, and traceroute packets sent to the virtual IP address even when the master router is not the IP address owner.

The no form of the command causes the nonowner master router to not respond to any packet that is destined for the virtual IPv4 or IPv6 address of the VRRP session.

## **Examples**

The following example shows the configuration of accept mode on an IPv6 VRRP backup router.

```
device# configure terminal 
device(config)# interface ve 3
device(config-vif-3)# ipv6 vrrp vrid 2
device(config-vif-3-vrid-2)# backup
device(config-vif-3-vrid-2)# advertise backup 
device(config-vif-3-vrid-2)# ipv6-address 2001:DB8::1
device(config-vif-3-vrid-2)# accept-mode
device(config-vif-3-vrid-2)# activate
```
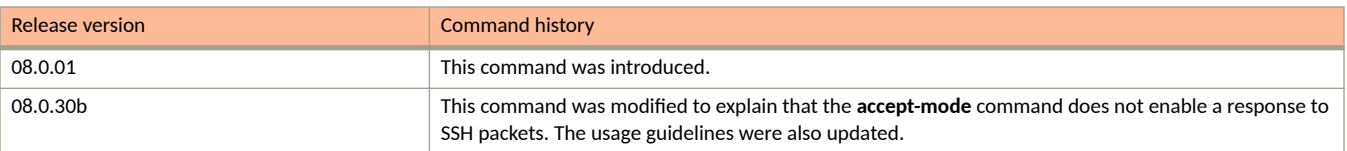

# **access-control vlan**

Enables the VLAN containment for Network Time Protocol (NTP).

### **Syntax**

**access-control vlan** *vlan-id*

**no access-control vlan** *vlan-id*

## **Command Default**

VLAN containment for NTP is not enabled.

### **Parameters**

*vlan-id*

Specifies the VLAN ID number.

## **Modes**

NTP configuration mode

### **Usage Guidelines**

The management interface is not part of any VLAN. When configuring the VLAN containment for NTP, the management interface is not used to send or receive the NTP packets.

When VLAN is configured,

- NTP time servers should be reachable through the interfaces that belong to the configured VLAN. Otherwise, NTP packets are not transmitted. NTP packets are not trasmitted in the case of both the unicast and the broadcast server/client if the servers are not reachable through the interfaces that belong to the configured VLAN.
- NTP broadcast packets are sent only on the interface that belongs to the configured VLAN.
- **•** The received unicast or broadcast NTP packets are dropped if the interface on which the packets have been received does not belong to the configured VLAN.

The no form of the command removes the specified VLAN containment for NTP.

# **Examples**

The following example enables VLAN containment for NTP.

```
device(config)# ntp
device(config-ntp)# access-control vlan 100
```
# **access-list accounting timer**

Sets frequency of ACL accounting statistics collection.

## **Syntax**

**access-list** { **accounting timer** *period* }

**no access-list** { **accounting timer** *period* }

# **Command Default**

5000

### **Parameters**

**accounng mer** *period*

Specifies how often ACL accounting statistics are collected, in increments of 1000 milliseconds. Available range is 5000 ms through 60000 ms.

# **Modes**

Global configuration mode.

# **Usage Guidelines**

# **Examples**

.

The following example sets the ACL accounting timer to 7000 milliseconds.

```
device# configure terminal
device(config)# access-list accounting timer 7000
```
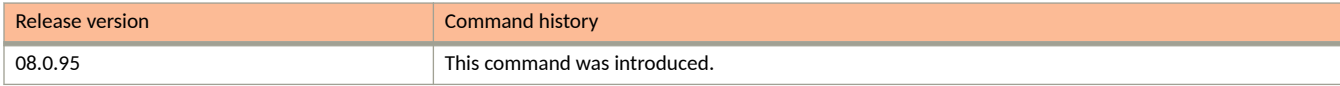

**Commands A and B** accounting

# **accounting**

Enables RADIUS accounting for Web Authentication.

# **Syntax**

accounting

**no accounting** 

# **Command Default**

RADIUS accounting for Web Authentication is not enabled.

## **Modes**

Web Authentication configuration mode

# **Usage Guidelines**

When Web Authentication is enabled, you can enable RADIUS accounting to record login (start) and logout (stop) events per host. The information is sent to a RADIUS server.

The no form of the command disables RADIUS accounting for Web Authentication.

# **Examples**

The following example enables RADIUS accounting for Web Authentication.

```
device(config)# vlan 10
device(config-vlan-10# webauth
device(config-vlan-10-webauth)# accounting
```
# **acl-mirror-port**

Configures ACL-based inbound mirroring.

### **Syntax**

**acl-mirror-port ethernet** *unit/slot/port*

**no acl-mirror-port ethernet** *unit/slot/port*

# **Parameters**

**ethernet** *unit/slot/port* Specifies the mirror port to which the monitored port traffic is copied.

# **Modes**

Interface configuration mode

# **Usage Guidelines**

Use this command to set the destination port on which the traffic must be mirrored. The destination port must be the same for all ports in a port region. All traffic mirrored from any single port in a port region is mirrored to the same destination mirror port as traffic mirrored from any other port in the same port region. When a destination port is configured for any port within a port region, traffic from any ACL with a mirroring clause assigned to any port in that port region is mirrored to that destination port. This will occur even if a destination port is not explicitly configured for the port with the ACL configured.

To configure ACL-based mirroring for ACLs bound to virtual interfaces, use the acl-mirror-port command on a physical port that is a member of the same VLAN as the virtual interface. You can apply ACL-based mirroring on an entire VE, and enable mirroring in only one port region; traffic that is in the same VE but on a port in a different port region will not be mirrored. If a port is in both mirrored and nonmirrored VLANs, only traffic on the port from the mirrored VLAN is mirrored.

#### **NOTE**

If a destination mirror port is not configured for any ports within the port region where the port-mirroring ACL is configured, the ACL does not mirror the traffic but the ACL is applied to traffic on the port.

The **no** form of the command removes the ACL mirror port.

## **Examples**

The following example shows the ACL mirroring traffic from port  $1/1/1$  is mirrored to port  $1/1/3$ .

```
device(config)# interface ethernet 1/1/1
device(config-if-e10000-1/1/1)# acl-mirror-port ethernet 1/1/3
```
The following example shows that ports from a port region must be mirrored to the same destination mirror port.

```
device(config)# interface ethernet 1/1/1
device(config-if-e10000-1/1/1)# acl-mirror-port ethernet 1/2/3
device(config)# interface ethernet 1/1/2
device(config-if-e10000-1/1/2)# acl-mirror-port ethernet 1/2/3
```
The following example shows ACL mirroring when the destination port within a port region is configured.

```
device(config)# interface ethernet 1/1/1
device(config-if-e10000-1/1/1)# ip access-group 101 in
device(config)# interface ethernet 1/1/3
device(config-if-e10000-1/1/3)# acl-mirror-port ethernet 1/4/3
```
The following example shows how to specify the destination mirror port for LAG ports.

```
device(config)# lag blue static id 1
device(config-lag-blue)# ports ethernet 1/1/1 to 1/1/14
device(config)# interface ethernet 1/1/1
device(config-if-e10000-1/1/1)# acl-mirror-port ethernet 1/1/8
```
The following example shows how to configure ACL-based mirroring for ACLs bound to virtual interfaces.

```
device# configure terminal
device(config)# vlan 10
device(config-vlan-10)# tagged ethernet 1/4/1 to 1/4/2
device(config-vlan-10)# tagged ethernet 1/5/3
device(config-vlan-10)# interface ve 10
device(config-vlan-10)# exit
device(config)# ip access-list extended acl102
device(config-ext-ipacl-acl102)# permit ip any any mirror
device(config-ext-ipacl-acl102)# exit
device(config)# interface ethernet 1/4/1
device(config-if-e10000-1/4/1)# acl-mirror-port ethernet 1/5/1
device(config-if-e10000-1/4/1)# exit
device(config)# interface ve 10
device(config-vif-10)# ip address 10.10.10.254/24device(config-vif-10)# ip access-group acl102 in
device(config-vif-10)# end
device#
```
The following example shows the ACL-based mirroring for ports in both mirrored and non-mirrored VLANs.

```
device# configure terminal
device(config)# vlan 10
device(config-vlan-10)# tagged ethernet 1/4/1 to 1/4/2
device(config-vlan-10)# tagged ethernet 1/5/3
device(config-vlan-10)# interface ve 10
device(config-vlan-10)# exit
device(config)# vlan 20
device(config-vlan-20)# tagged ethernet 1/4/1 to 1/4/2
device(config-vlan-20)# exit
device(config)# ip access-list extended acl102
device(config-ext-ipacl-acl102)# permit ip any any mirror
device(config-ext-ipacl-acl102)# exit
device(config)# interface ethernet 1/4/1
device(config-if-e10000-1/4/1)# acl-mirror-port ethernet 1/5/1
device(config-if-e10000-1/4/1)# exit
device(config)# interface ve 10
device(config-vif-10)# ip address 10.10.10.254/24
device(config-vif-10)# ip access-group acl102 in
device(config-vif-10)# end
device#
```
# **activate (VRRP)**

Activates the configured Virtual Router Redundancy Protocol (VRRP) virtual routing instance.

### **Syntax**

activate

**no activate** 

# **Command Default**

A VRRP virtual routing instance is not activated.

### **Modes**

VRID interface configuration mode

### **Usage Guidelines**

Before issuing this command, complete the configuration of the VRRP virtual router. The interface assigned to the Virtual Routing ID (VRID) does not provide backup service for the virtual IP address until you activate the VRRP configuration.

The **no** form of this command disables the VRRP VRID.

## **Examples**

The following example configures and activates VRRP VRID 1.

```
device# configure terminal
device(config)# router vrrp
device(config)# interface ethernet 1/1/6
device(config-if-e1000-1/1/6)# ip address 10.53.5.1/24
device(config-if-e1000-1/1/6)# ip vrrp vrid 1
device(config-if-e1000-1/1/6-vrid-1)# owner
device(config-if-e1000-1/1/6-vrid-1)# ip-address 10.53.5.1
device(config-if-e1000-1/1/6-vrid-1)# activate
VRRP router 1 for this interface is activating
```
# **activate (VSRP)**

Activates the Virtual Switch Redundancy Protocol (VSRP) Virtual Router ID (VRID) for a port-based VLAN.

## **Syntax**

activate

**no activate** 

# **Command Default**

The VRID is not activated by default.

## **Modes**

VSRP VRID configuration mode

# **Usage Guidelines**

The device must be set as a backup. Because VSRP does not have an owner, all VSRP devices are backups. The active device for a VRID is elected based on the VRID priority, which is configurable.

The no form of the command deactivates the VSRP VRID on the VLAN.

# **Examples**

The following example shows how to activate the VSRP on a VLAN.

```
device(config)# vlan 200
device(config-vlan-200)# tag ethernet 1/1/1 to 1/1/8
device(config-vlan-200)# vsrp vrid 1
device(config-vlan-200-vrid-1)# backup
device(config-vlan-200-vrid-1)# activate
```
# **add mac**

Permanently authenticates certain hosts.

### **Syntax**

add mac mac-address [ ethernet *unit/slot/port* ] [ duration *time* ] **no add mac** *mac-address* [ **ethernet** *unit/slot/port* ] [ **duration** *time* ]

# **Command Default**

Permanent authentication is not enabled.

### **Parameters**

*mac-address*

Specifies the MAC address of the host.

**ethernet** *unit/slot/port*

Specifies the Ethernet interface.

duration *time* 

Specifies how long the MAC address remains authenticated. Valid values are from 0 through 128,000 seconds. The default is the time configured using the reauth-time command. If 0 is configured, then Web Authentication for the MAC address will not expire.

### **Modes**

Web Authentication configuration mode

### **Usage Guidelines**

Certain hosts, such as a DHCP server, gateway, or printers, may need to be permanently authenticated. Typically, these hosts are managed by the network administrator and are considered to be authorized hosts. Also, some of these hosts (such as printers) may not have a browser and will not be able to perform the Web Authentication.

#### **NOTE**

If a MAC address is statically configured, the MAC address will not be allowed to be dynamically configured on any port.

The no form of the command, without any parameters, removes all hosts and sets the duration a MAC address remains authenticated to its default.

# **Examples**

The following example configures the host with MAC address 0000.00eb.2d14 to be permanently authenticated.

```
device(config)# vlan 10
device(config-vlan-10# webauth
device(config-vlan-10-webauth)# add mac 0000.00eb.2d14 duration 0
```
The following example specifies the MAC address to be added by the specified port that is a member of the VLAN.

device(config)# vlan 10 device(config-vlan-10# webauth device(config-vlan-10-webauth)# add mac 0000.00eb.2d14 ethernet 1/1/1 duration 0
# **add-vlan**

Adds individual VLANs or a range of VLANs.

## **Syntax**

**add-vlan** *vlan-id* [ **to** *vlan-id* ]

# **Command Default**

VLANs are added when creating a VLAN group.

## **Parameters**

*vlan-id*

Specifies the VLAN ID to add.

**to** *vlan-id*

Specifies the range of VLANs to add.

## **Modes**

VLAN group configuration mode

# **Usage Guidelines**

Use the **vlan-group** command to add up to 256 VLANs. To add more than 256 VLANs, use the **add-vlan** command.

#### **NOTE**

The device memory must be configured to contain at least the number of VLANs you specify for the higher end of the range. For example, if you specify 2048 as the VLAN ID at the high end of the range, you first must increase the memory allocation for VLANs to 2048 or higher. Additionally, on Layer 3 switches, if you allocate additional memory for VLANs, you also need to allocate the same amount of memory for virtual routing interfaces before you configure the VLAN groups. This is true regardless of whether you use the virtual routing interface groups. The memory allocation is required because the VLAN groups and virtual routing interface groups have a one-to-one mapping.

# **Examples**

The following example shows how to add VLANs.

device(config)# vlan-group 1 vlan 2 to 1000 device(config-vlan-group-1)# add-vlan 1001 to 1002

# **address-family**

Enables IPv4 or IPv6 address-family configuration mode.

# **Syntax**

**address-family** { **ipv4** | **ipv6** } [ **max-route** *num* ] **no address-family** { **ipv4** | **ipv6** } [ **max-route** *num* ]

# **Command Default**

An address family is not configured.

# **Parameters**

**ipv4**

Specifies an IPv4 address family.

**ipv6**

Specifies an IPv6 address family.

**max-route** *num*

Configures the maximum number routes in a VRF. The valid range is from 128 through 15168. The default is 1024.

# **Modes**

VRF configuration mode

# **Usage Guidelines**

Use the no form of this command to remove IPv4 or IPv6 address family configurations from the device.

# **Examples**

The following example enables IPv4 address-family configuration mode:

```
device(config)# vrf red
device(config-vrf-red)# address-family ipv4
device(config-vrf-red-ipv4)#
```
# **address-family unicast (BGP)**

Enables the IPv4 or IPv6 address family configuration mode to configure a variety of Border Gateway Protocol Version 4 (BGP4) unicast routing options.

### **Syntax**

**address-family ipv4 unicast vrf** *vrf-name*

**address-family ipv6 unicast** [ **vrf** *vrf-name* ]

**no address-family ipv4 unicast vrf** *vrf-name*

**no address-family ipv6 unicast** [ **vrf** *vrf-name* ]

## **Parameters**

#### **ipv4**

Specifies an IPv4 address family.

**ipv6**

Specifies an IPv6 address family.

#### **vrf** *vrf-name*

Specifies the name of the VRF instance to associate with subsequent address-family configuration mode commands.

### **Modes**

BGP configuration mode

# **Usage Guidelines**

The no form of the command removes IPv4 or IPv6 address family configurations from the device.

# **Examples**

The following example enables BGP IPv6 address family configuration mode.

```
device# configure terminal
device(config)# router bgp
device(config-bgp-router)# address-family ipv6 unicast
device(config-bgp-ipv6u)#
```
#### The following example creates a BGP4 unicast instance for VRF green.

```
device# configure terminal
device(config)# router bgp
device(config-bgp-router)# address-family ipv4 unicast vrf green
device(config-bgp-ipv4u-vrf)#
```
# **History**

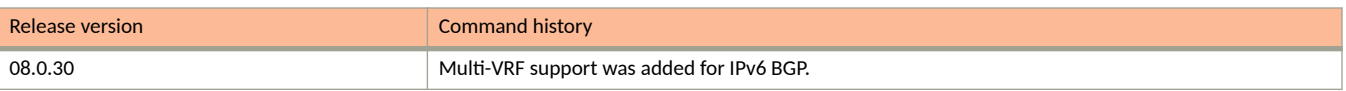

# advertise backup

Advertises a Virtual Router Redundancy Protocol (VRRP) backup router to a VRRP master router.

### **Syntax**

advertise backup **no advertise backup** 

# **Command Default**

A VRRP backup router does not advertise itself to a VRRP master router.

## **Modes**

VRID interface configuration mode

## **Usage Guidelines**

Hello messages are used to advertise a backup router to a master router. To configure the interval at which the messages are sent, use the **backup-hello-interval** command.

The **advertise backup** command is configured only on VRRP backup routers and is supported by VRRP and VRRP-E.

The no form of the command disables the advertisement of a VRRP backup router to a VRRP master router.

### **Examples**

The following example enables advertisements from the VRRP backup router and configures the hello message interval to 10 seconds.

```
device# configure terminal
device(config)# router vrrp
device(config)# interface ethernet 1/1/6
device(config-if-e1000-1/1/6)# ip address 10.53.5.1/24
device(config-if-e1000-1/1/6)# ip vrrp vrid 1
device(config-if-e1000-1/1/6-vrid-1)# advertise backup
device(config-if-e1000-1/1/6-vrid-1)# backup-hello-interval 10
```
# **advertise backup (VSRP)**

Enables a backup to send Hello messages to the master.

# **Syntax**

advertise backup **no advertise backup** 

# **Command Default**

By default, backups do not send Hello messages to advertise themselves to the master.

# **Modes**

VSRP VRID configuration mode

# **Usage Guidelines**

When a backup is enabled to send Hello messages, the backup sends a Hello message to the master every 60 seconds by default. You can change the interval to be up to 3600 seconds using the **backup-hello-interval** command.

The **no** form of the command disables the backup from sending the Hello messages.

# **Examples**

The following example enables a backup to send Hello messages to the master.

```
device(config)# vlan 200
device(config-vlan-200)# tagged ethernet 1/1/1 to 1/1/8device(config-vlan-200)# vsrp vrid 1
device(config-vlan-200-vrid-1)# backup
device(config-vlan-200-vrid-1)# activate
device(config-vlan-200-vrid-1)# advertise backup
```
# **age**

Configures the device to age out secure MAC addresses after a specified amount of time.

# **Syntax**

**age**{**global-mac**|*me*[**absolute**]}

**no age**{**global-mac**|*me*[**absolute**]}

# **Command Default**

By default, learned MAC addresses stay secure indefinitely.

# **Parameters**

#### **global-mac**

Configures hardware-based aging of all secure MAC addresses.

#### *me*

Configures the age timer. Valid values range is from 0 through 1440 minutes. If 0 is specified, the MAC addresses stay secure indefintely.

#### **absolute**

Configures all secure MAC addresses to age out immediately once the specified time expires.

### **Modes**

Port security configuration mode

Port security interface configuration mode

# **Usage Guidelines**

If the absolute keyword is not specified, secure MAC addresses are aged out only when the configured hardware MAC address age time expires.

#### **NOTE**

Even though you can set the age time to specific ports independent of the device-level setting, the age timer will take the greater of the two values. If you set the age timer to 3 minutes for the port, and 10 minutes for the device, the port MAC address aging occurs in 10 minutes (the device-level setting), which is greater than the port setting that you have configured.

The no form of the command configures to never age out secure MAC addresses.

# **Examples**

The following example sets the port security age timer to 10 minutes on all interfaces.

```
device(config)# port security
device(config-port-security)# age 10
```
The following example ages out secure MAC addresses immediately after one minute.

```
device(config)# port security
device(config-port-security)# age 1 absolute
```
The following example sets the port security age timer to 10 minutes on a specific interface.

```
device(config)# interface ethernet 1/1/1
device(config-if-e1000-1/1/1)#port security
device(config-port-security-e1000-1/1/1)# age 10
```
# **aggregate-address (BGP)**

Configures the device to aggregate routes from a range of networks into a single network prefix.

### **Syntax**

**aggregate-address** { *ip-addr ip-mask* | *ipv6-addr ipv6-mask* } [ **adverse-map** *map-name* ] [ **as-set** ] [ **aribute-map** *map-name* ] [ **summary-only** ] [ **suppress-map** *map-name* ]

**no aggregate-address** { *ip-addr ip-mask* | *ipv6-addr ipv6-mask* } [ **adverse-map** *map-name* ] [ **as-set** ] [ **aribute-map** *map-name* ] [ **summary-only** ] [ **suppress-map** *map-name* ]

# **Command Default**

The address aggregation feature is disabled. By default, the device advertises individual routes for all networks.

### **Parameters**

#### *ip-addr*

IPv4 address.

#### *ip-mask*

IPv4 mask.

### *ipv6-addr*

IPv6 address.

#### *ipv6-mask*

IPv6 mask.

#### **adverse-map**

Causes the device to advertise the more-specific routes in the specified route map.

#### *map-name*

Specifies a route map to be consulted.

#### **as-set**

Causes the device to aggregate AS-path information for all routes in the aggregate routes from a range of networks into a single network prefix.

#### **aribute-map**

Causes the device to set attributes for the aggregate routes according to the specified route map.

#### **summary-only**

Prevents the device from advertising more-specific routes contained within the aggregate route.

#### **suppress-map**

Prevents the more-specific routes contained in the specified route map from being advertised.

### **Modes**

BGP configuration mode

BGP address-family IPv6 unicast configuration mode

BGP address-family IPv4 unicast VRF configuration mode

BGP address-family IPv6 unicast VRF configuration mode

# **Usage Guidelines**

When this command is entered in BGP global configuration mode, it applies only to the IPv4 address family. Use this command in BGP address-family IPv6 unicast configuration mode for BGP4+ configurations.

The **no** form of the command restores the defaults.

# **Examples**

This example aggregates routes from a range of networks into a single network prefix and prevents the device from advertising morespecific routes.

```
device# configure terminal
device(config)# router bgp
device(config-bgp-router)# aggregate-address 10.11.12.0 summary-only
```
This example aggregates routes from a range of networks into a single network prefix under the IPv6 address family and advertises the paths for this route as AS\_SET.

```
device# configure terminal
device(config)# router bgp
device(config-bgp-router)# address-family ipv6 unicast
device(config-bgp-ipv6u)# aggregate-address 2001:DB8:12D:1300::/64 as-set
```
This example aggregates routes from a range of networks into a single network prefix for BGP VRF instance "red".

```
device# configure terminal
device(config)# router bgp
device(config-bgp-router)# address-family ipv4 unicast vrf red
device(config-bgp-ipv4u-vrf)# aggregate-address 5.0.0.0/8
```
# **History**

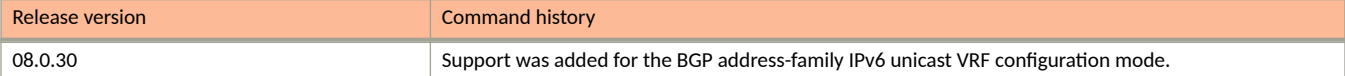

# **aggregated-vlan**

Enables support for larger Ethernet frames.

# **Syntax**

**aggregated-vlan no aggregated-vlan**

# **Command Default**

Support for larger Ethernet frames is not enabled.

# **Modes**

Global configuration mode

# **Usage Guidelines**

This command provides support for Ethernet frames up to 1536 bytes.

The **no** form of the command disables support for larger Ethernet frames.

# **Examples**

The following example provides support for larger Ethernet frames.

device(config)# aggregated-vlan

**Commands A and B** alias

# **alias**

An alias serves as a shorthand version of a longer CLI command.

# **Syntax**

**alias**

**alias** *alias-name* **=** *cli-command*

**no alias** *alias-name*

**unalias** *alias-name*

# **Command Default**

No aliases are defined.

### **Parameters**

*alias-name*

Alias name. Must be a single word, without spaces.

**=**

Operator representing "equals."

*cli-command* Command string for which the alias is created.

### **Modes**

Privileged EXEC mode

# **Usage Guidelines**

An alias saves typing in a longer command that you commonly use. For example, you can create an alias called *shoro* for the CLI command **show ip route**. Then when you enter *shoro* at the command prompt, the **show ip route** command is issued.

Entering the alias command with no parameters displays the currently configured aliases on the device.

The **no** form of the command or the **unalias** command followed by the alias name removes an alias.

# **Examples**

The following example creates an alias called *shoro* for the CLI command **show ip route**, enter the **alias shoro = show ip route** command.

device(config)# alias shoro = show ip route

The following example uses the command **copy running-config** with the appropriate parameters to create an alias called *wrsbc*.

device(config)# alias wrsbc = copy running-config tftp 10.10.10.10 test.cfg

The following example removes the *wrsbc* alias from the configuration.

device(config)# no alias wrsbc

The following example is an alternate method of removing the alias.

device(config)# unalias wrsbc

To display the aliases currently configured on the RUCKUS device, enter the following command at either the Privileged EXEC or global configuration modes of the CLI.

device# alias wrsbc copy running-config tftp 10.10.10.10 test.cfg<br>shoro show ip route show ip route

# **all-client**

Restricts all remote management access methods expect for a specified host.

# **Syntax**

**all-client** { *ip-address* | **ipv6** *ipv6-address* }

**no all-client** { *ip-address* | **ipv6** *ipv6-address* }

# **Command Default**

Remote management access is not restricted.

## **Parameters**

#### *ip-address*

The IP address of the host you want to allow remote management access.

#### **ipv6** *ipv6-address*

The IPv6 address of the host you want to allow remote management access.

### **Modes**

Global configuration mode

# **Usage Guidelines**

By default, an ICX device does not control remote management access based on the IP address of the managing device. Using the **allclient** command, you can alloq remote management access to a single IP address for all of the following access methods:

- **•** Telnet access
- **•** SSH access
- **•** Web management access
- **•** SNMP access

You can specify only one IP address at a time. However, you can enter each command ten times to specify up to ten IP host addresses.

The no form of the command removes the access restriction, if only one IP address has been specified. If multiple IP host addresses have been allowed access, you must unconfigure each one .

### **Examples**

The following example shows how to restrict all remote management access methods to a host with IP address 10.157.22.69.

```
device(config)# all-client 10.157.22.69
```
# **always-compare-med**

Configures the device always to compare the Multi-Exit Discriminators (MEDs), regardless of the autonomous system (AS) information in the paths.

## **Syntax**

**always-compare-med**

**no always-compare-med**

# **Modes**

BGP configuration mode

# **Usage Guidelines**

The no form of the command disallows the comparison of the MEDs for paths from neighbors in different autonomous systems.

# **Examples**

The following example configures the device always to compare the MEDs.

```
device# configure terminal
device(config)# router bgp
device(config-bgp-router)# always-compare-med
```
# **always-propagate**

Enables the device to reflect BGP routes even though they are not installed in the Routing Table Manager (RTM).

## **Syntax**

**always-propagate no always-propagate**

# **Command Default**

This feature is disabled.

## **Modes**

BGP configuration mode BGP address-family IPv6 unicast configuration mode BGP address-family IPv4 unicast VRF configuration mode BGP address-family IPv6 unicast VRF configuration mode

# **Usage Guidelines**

Use the **no** form of this command to restore the default.

When this command is entered in BGP global configuration mode, it applies only to the IPv4 address family. Use this command in BGP address-family IPv6 unicast configuration mode for BGP4+ configurations.

# **Examples**

This example configures the device to reflect routes that are not installed in the RTM.

```
device# configure terminal
device(config)# router bgp
device(config-bgp-router)# always-propagate
```
This example configures the device to reflect routes that are not installed in the RTM in IPv6 address-family unicast configuration mode.

```
device# configure terminal
device(config)# router bgp
device(config-bgp-router)# address-family ipv6 unicast
device(config-bgp-ipv6u)# always-propagate
```
This example configures the device to reflect routes that are not installed in the RTM in a nondefault VRF instance.

```
device# configure terminal
device(config)# router bgp
device(config-bgp-router)# address-family ipv4 unicast vrf red
device(config-bgp-ipv4u-vrf)# always-propagate
```
# **History**

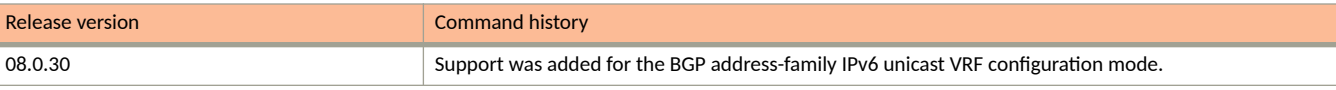

# **anycast-rp**

Configures PIM anycast rendezvous points (RPs) in IPv4 and IPv6 multicast domains.

## **Syntax**

**anycast-rp** *rp-address anycast-rp-set-acl*

**no anycast-rp** *rp-address anycast-rp-set-acl*

# **Command Default**

PIM anycast RPs are not configured.

## **Parameters**

#### *rp-address*

Specifies a shared RP address used among multiple PIM routers.

*anycast-rp-set-acl*

Specifies a host-based simple access -control list (ACL) used to specify the address of the anycast RP set, including a local address.

### **Modes**

PIM router configuration mode

# **Usage Guidelines**

PIM anycast RP is a way to provide load balancing and fast convergence to PIM RPs in an IPv4 or IPv6 multicast domain. The RP address of the anycast RP is a shared address used among multiple PIM routers, known as PIM RP.

The PIM software supports up to eight PIM anycast RP routers. All deny statements in the my-anycast-rp-set-acl ACL are ignored.

The no form of the command removes the anycast RP configuration.

# **Examples**

The following example shows how to configure a PIM anycast RP.

```
device# configure terminal
device(config)# router pim
device(config-pim-router)# rp-address 100.1.1.1
device(config-pim-router)# anycast-rp 100.1.1.1 my-anycast-rp-set-acl
```
The following example shows how to configure PIM anycast RP 100.1.1.1.The example avoids using loopback 1 interface when configuring PIM Anycast RP because the loopback 1 address could be used as a router-id. A PIM first-hop router registers the source with the closest RP. The first RP that receives the register re-encapsulates the register to all other anycast RP peers.

```
device# configure terminal
device(config)# interface loopback 2
device(config-lbif-2)# ip address 100.1.1.1/24
device(config-lbif-2)# ip pim-sparse
device(config-lbif-2)# interface loopback 3
device(config-lbif-3)# ip address 1.1.1.1/24
device(config-lbif-3)# ip pim-sparse
device(config-lbif-3)# router pim
device(config-pim-router)# rp-address 100.1.1.1
device(config-pim-router)# anycast-rp 100.1.1.1 my-anycast-rp-set
device(config-pim-router)# ip access-list standard my-anycast-rp-set
device(config-std-ipacl-my-anycast-rp-set)# permit host 1.1.1.1
device(config-std-ipacl-my-anycast-rp-set)# permit host 2.2.2.2
device(config-std-ipacl-my-anycast-rp-set)# permit host 3.3.3.
```
The following example shows how to configure a PIM anycast RP for a VRF.

```
device# configure terminal
device(config)# ipv6 router pim vrf blue
device(config-ipv6-pim-router-vrf-blue)# rp-address 1001::1
device(config-ipv6-pim-router-vrf-blue)# anycast-rp 1001::1 my-anycast-rp-set-acl
```
The following example shows how to configure PIM anycast RP 1001:1 so that it avoids using loopback 1.

```
device# configure terminal
device(config)# interface loopback 2
device(config-lbif-2)# ipv6 address 1001::1/96
device(config-lbif-2)# ipv6 pim-sparse
device(config-lbif-2)# interface loopback 3
device(config-lbif-3)# ipv6 address 1:1:1::1/96
device(config-lbif-3)# ipv6 pim-sparse
device(config-lbif-3)# ipv6 router pim
device(config-ipv6-pim-router)# rp-address 1001::1
device(config-ipv6-pim-router)# anycast-rp 1001::1 my-anycast-rp-set
device(config-ipv6-pim-router)# ipv6 access-list my-anycast-rp-set
device(config-std-ipacl-my-anycast-rp-set)# permit ipv6 host 1:1:1::1 any
device(config-std-ipacl-my-anycast-rp-set)# permit ipv6 host 2:2:2::2 any
device(config-std-ipacl-my-anycast-rp-set)# permit ipv6 host 3:3:3::3 any
```
# **area authentication (IPsec)**

Enables IPSec authentication for an OSPF Version 3 (OSPFv3) area.

# **Syntax**

**area** { *ip-address* | *decimal* } **authencaon ipsec spi** *value* **esp sha1** *key*  $a$ rea { *ip-address* | *decimal* } **authentication ipsec spi** *value* **esp** sha1 no-encrypt *key* **no area** { *ipv6-address* | *decimal* } **authencaon ipsec spi** *value*

# **Command Default**

Authentication is not enabled on an area.

The key is stored in encrypted format by default.

# **Parameters**

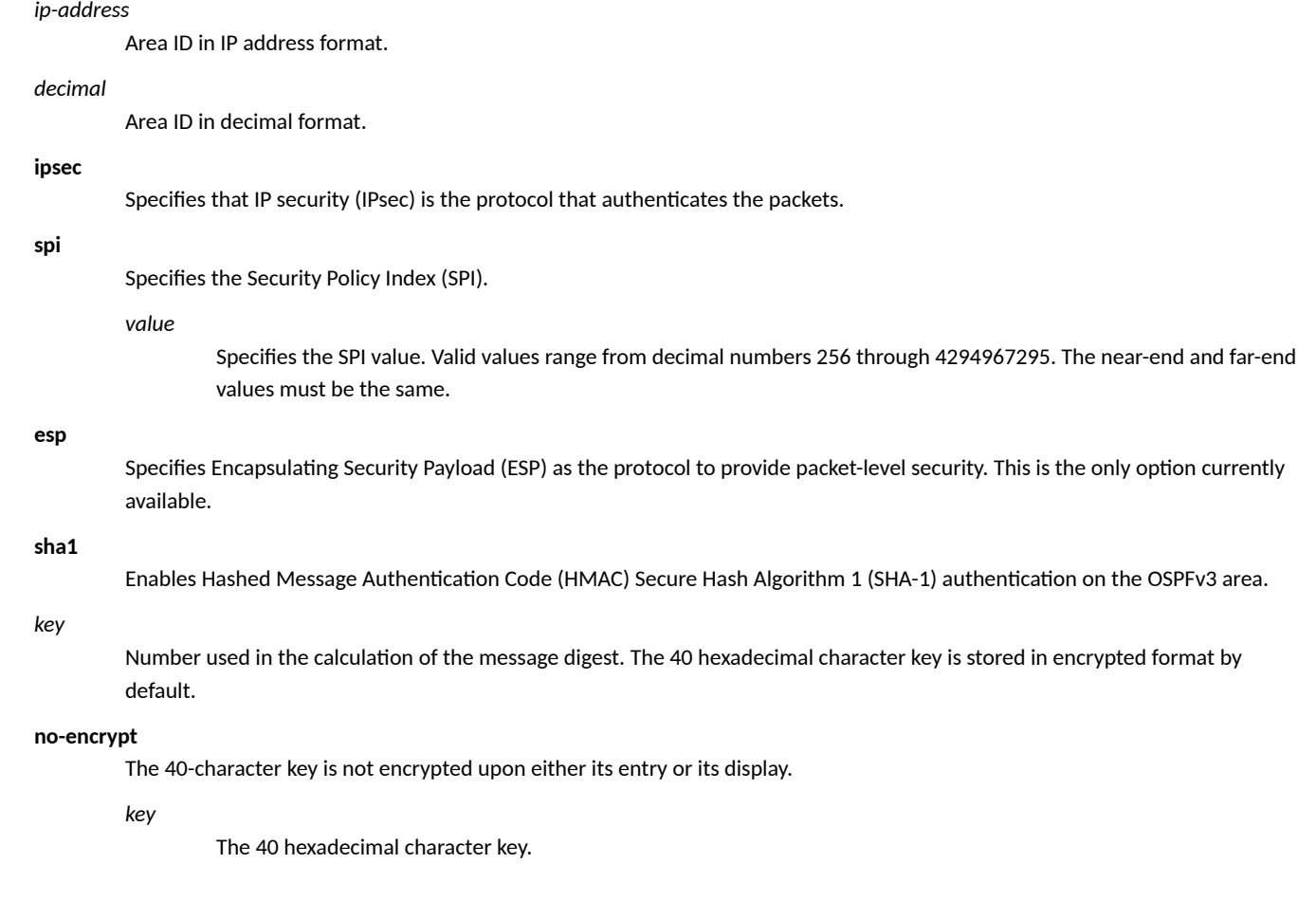

### **Modes**

OSPFv3 router configuration mode

OSPFv3 router VRF configuration mode

# **Usage Guidelines**

The 40 hexadecimal character key is encrypted by default. The system adds the following in the configuration to indicate that the key is encrypted:

- **•** encrypt = the key string uses proprietary simple cryptographic 2-way algorithm
- **•** encryptb64 = the key string uses proprietary base64 cryptographic 2-way algorithm

Use the **no-encrypt** parameter to disable encryption.

Currently certain keyword parameters must be entered though only one keyword choice is possible for that parameter. For example, the only authentication algorithm is HMAC-SHA1-96, but you must nevertheless enter the sha1 keyword for this algorithm. Also, although ESP is currently the only authentication protocol, you must enter the esp keyword.

The **no** form of the command removes an authentication specification for an area from the configuration.

# **Examples**

The following example enables esp and SHA-1 authentication for an OSPFv3 area, setting a SPI value of 900.

```
device# configure terminal
device(config)# ip router-id 10.1.2.3 
device(config)# ipv6 router ospf 
device(config-ospf6-router)# area 0 authentication ipsec spi 750 esp sha1 
abcef12345678901234fedcba098765432109876
```
# **area authentication (OSPFv3)**

Configures HMAC-SHA-1 or HMAC-SHA-256 authentication for an Open Shortest Path First version 3 (OSPFv3) area.

### **Syntax**

**area** *area-id* **authencaon** { **hmac-sha-1**| **hmac-sha-256**} **key-id** *key-id-val* **key** *key-string* **no area** *area-id* **authencaon** { **HMAC-SHA-1**| **HMAC-SHA-256**} **key-id** *key-id-val* **key** *key-string*

# **Command Default**

HMAC-SHA-1 or HMAC-SHA-256 authentication is disabled by default.

### **Parameters**

#### **hmac-sha-1**

Specifies the HMAC-SHA-1 authentication.

#### **hmac-sha-256**

Specifies the HMAC-SHA-256 authentication.

#### *key-id-val*

Identifies the number of the HMAC-SHA-1 or HMAC-SHA-256 algorithm. The number can be from 1 through 255.

*key-string*

Sets the corresponding key-string to be used with the HMAC-SHA-1 or HMAC-SHA-256 algorithm.

### **Modes**

Interface subtype configuration mode

# **Usage Guidelines**

Use this command to set or reset the HMAC-SHA-1 or HMAC-SHA-256 authentication configuration for an OSPFv3 area. All interfaces within the area are configured to use these authentication parameters.

It is possible to remove this configuration from individual interfaces using the **ipv6 ospf authentication disable** command on the required interface.

The **no** form of the command removes the HMAC-SHA-1 or HMAC-SHA-256 authentication configuration from the OSPFv3 area.

### **Examples**

The following example sets HMAC-SHA-1 authentication with key ID 10 and the password key "mypasswordkey", on the OSPFv3 area.

```
device# configure terminal
device(config)# ip router-id 10.1.1.1
device(config)# ipv6 router ospf
device(config-ospf6-router)# area 1 authentication hmac-sha-1 key-id 10 key mypasswordkey
```
# **History**

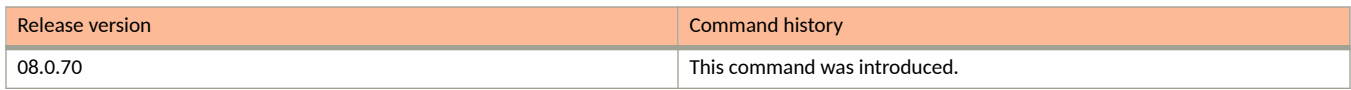

# **area authentication keychain (OSPFv3)**

Configures keychain authentication for an Open Shortest Path First version 3 (OSPFv3) area.

## **Syntax**

 $area - id$  **authentication keychain** *keychain-name* 

**no area** *area-id* **authencaon keychain** *keychain-name*

# **Command Default**

Keychain authentication is disabled by default.

## **Parameters**

*area-id*

Specifies an area.

*keychain-name*

Specifies the name of the keychain that OSPFv3 uses to authenticate the packets.

### **Modes**

Interface subtype configuration mode

# **Usage Guidelines**

Use this command to set or reset the keychain authentication configuration for an OSPFv3 area. All interfaces within the area are configured to use these authentication parameters.

It is possible to remove this configuration from individual interfaces using the *ipv6* ospf authentication disable command on the required interface.

The no form of the command removes the keychain authentication configuration from the OSPFv3 area.

# **Examples**

The following example configures the OSPFv3 area to use the keychain authentication module with the "xtreme" keychain.

```
device# configure terminal
device(config)# ip router-id 10.1.1.1
device(config)# ipv6 router ospf
device(config-ospf6-router)# area 1 authentication keychain xtreme
```
# **History**

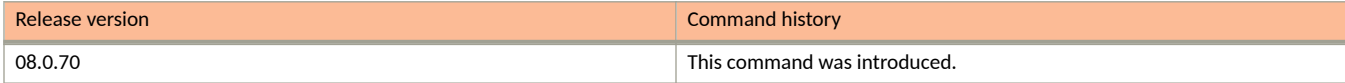

# **area nssa (OSPFv2)**

Creates a not-so-stubby area (NSSA) or modifies its parameters.

### **Syntax**

area {ip-addr | decimal } nssa { metric [ no-summary ] | default-information-originate }

**no area nssa**

# **Command Default**

No areas are created.

## **Parameters**

#### *ip-addr*

Area address in IP address format.

#### *decimal*

Area address In decimal format.

#### *metric*

Additional cost for using a route to or from this area.

#### **no-summary**

When configured on the NSSA area border router (ABR), this parameter prevents any Type 3 and Type 4 summary link-state advertisement (LSA) from being injected into the area. The only exception is that a default route is injected into the NSSA by the ABR, and strictly as a Type 3 LSA (not a Type 7, because that could cause intra-AS traffic to get routed out the AS). This makes the NSSA an NSSA totally stubby area, which can only have Type 1, 2 and 7 LSAs. **Note:** This parameter is disabled by default, which means the default route must use a Type 7 LSA.

#### default-information-originate

When configured on the ABR, this parameter injects a Type 7 default route into the NSSA area. As a result, the other NSSA routers install the default route through the advertising NSSA ABR. By default the NSSA ABR does not originate a default route to the NSSA.

### **Modes**

OSPF router configuration mode

OSPF router VRF configuration mode

### **Usage Guidelines**

NSSAs are typically needed when one-way transmission of Type-5 LSAs (out of the area) is desired but injection of the same LSAs into the area is not acceptable.

Once created, the type of the area cannot be changed. The only exception to this rule is that an NSSA or stub area can be changed to a totally NSSA or a totally stub area, respectively.

The **no** form of the command deletes a NSSA.

# **Examples**

The following example sets an additional cost of 5 on an NSSA identified as 2, includes the no-summary parameter, and prevents the device from importing type 3 and type 4 summary LSAs into the NSSA area.

```
device# configure terminal
device(config)# router ospf
device(config-ospf-router)# area 2 nssa 5 no-summary
```
# **area nssa (OSPFv3)**

Creates a not-so-stubby area (NSSA) or modifies its parameters.

## **Syntax**

area {ip-addr | decimal } nssa [ metric ] [ default-information-originate [ metric *num* ] [ metric-type { type1 | type2 } ] ] [ no**redsitribution**  $|$  [ no-summary  $|$  [ translator-always  $|$  [ translator-interval *interval* ]

**no area nssa**

# **Command Default**

No areas are created.

# **Parameters**

*ip-addr*

Area address in IP address format.

#### *decimal*

Area address in decimal format.

#### *metric*

Additional cost for using a route to or from this area. Valid values range from 1 through 1048575.

#### default-information-originate

When configured on the ABR, this parameter injects a Type 7 default route into the NSSA area. As a result, the other NSSA routers install the default route through the advertising NSSA ABR. By default the NSSA ABR does not originate a default route to the NSSA.

#### **metric-type**

Specifies how the cost of a neighbor metric is determined.

#### **type1**

The metric of a neighbor is the cost between itself and the router plus the cost of using this router for routing to the rest of the world.

#### **type2**

The metric of a neighbor is the total cost from the redistributing routing to the rest of the world.

#### **no-redistribution**

The no-redistribution parameter prevents an NSSA ABR from generating external (type-7) LSA into a NSSA area. This is used in the case where an ASBR should generate type-5 LSA into normal areas and should not generate type-7 LSA into a NSSA area. By default, redistribution is enabled in a NSSA.

#### **no-summary**

When configured on the NSSA area border router (ABR), this parameter prevents any Type 3 and Type 4 summary link-state advertisement (LSA) from being injected into the area. The only exception is that a default route is injected into the NSSA by the ABR, and strictly as a Type 3 LSA (not a Type 7, because that could cause intra-AS traffic to get routed out the AS). This makes the NSSA a NSSA totally stubby area, which can only have Type 1, 2 and 7 LSAs. **Note:** This parameter is disabled by default, which means the default route must use a Type 7 LSA.

#### **translator-always**

Configures the translator-role. When configured on an ABR, this causes the router to unconditionally assume the role of a NSSA translator. By default, translator-always is not set, the translator role by default is candidate.

#### **translator-interval** *interval*

Configures the time interval for which an elected NSSA translator continues to perform its duties even after its NSSA translator role has been disposed by another router. Valid values range from 10 through 60 seconds. By default the stability-interval is 40 seconds.

### **Modes**

OSPFv3 router configuration mode

OSPFv3 router VRF configuration mode

# **Usage Guidelines**

NSSAs are typically needed when one-way transmission of Type-5 LSAs (out of the area) is desired but injection of the same LSAs into the area is not acceptable.

Once created, the type of the area cannot be changed. The only exception to this rule is that a NSSA or stub area can be changed to a totally NSSA or a totally stub area, respectively.

The **no** form of the command deletes a NSSA.

### **Examples**

The following example sets an additional cost of 4 on a NSSA identified as 8 (in decimal format), and prevents any Type 3 or Type 4 summary LSAs from being injected into the area.

```
device# configure terminal
device(config)# ipv6 router ospf
device(config-ospf6-router)# area 8 nssa 4 no-summary
```
# **area range (OSPFv2)**

Specifies area range parameters on an area border router (ABR).

## **Syntax**

**area** { *A.B.C.D* | *decimal* } **range** *E.F.G.H I.J.K.L* **area** { *A.B.C.D* | *decimal* } **range** *E.F.G.H I.J.K.L* **adverse** [ **cost** *cost\_value* ] **area** { *A.B.C.D* | *decimal* } **range** *E.F.G.H I.J.K.L* **cost** *cost\_value* **area** { *A.B.C.D* | *decimal* } **range** *E.F.G.H I.J.K.L* **not-adverse** [ **cost** *cost\_value* ] **no area range**

## **Command Default**

The address range is advertised.

### **Parameters**

#### *A.B.C.D*

Area address in IP address format.

#### *decimal*

Area address in decimal format.

#### *E.F.G.H I.J.K.L*

Specifies the IP address and mask portion of the range. All network addresses that match this network are summarized in a single route and advertised by the ABR.

#### advertise

Sets the address range status to *advertise* and generates a Type 3 summary LSA.

#### **cost** *cost\_value*

Sets the cost value for the area range. This value is used as the generated summary LSA cost. The range for *cost\_value* is 1 to 6777214. If this value is not specified, the cost value is the default range metric calculation for the generated summary LSA cost.

#### **not-adverse**

Sets the address range status to DoNotAdvertise; the Type 3 LSA is suppressed, and the component networks remain hidden from other networks. This setting is used to temporarily pause route summarization from the area.

### **Modes**

OSPF router configuration mode

OSPF router VRF configuration mode

# **Usage Guidelines**

Use this command only on ABRs to specify route summarization for an existing area. The result is that a single summary route is advertised to other areas by the ABR, in the form of a Type 3 LSA. Routing information is condensed at area boundaries and external to the area, and only a single route is advertised for each address range.

An example of when you might want to use this command is if you have many small networks advertised from area 0 to any other area, or from any non-backbone area into the backbone. This command gives you a summary route instead of many smaller routes. In an area, the OSPF database on each router must be an exact copy of the databases of the other routers. This means that no summarization is allowed within the area.

The **no** form of the command disables the specification of range parameters on an ABR.

# **Examples**

The following example advertises to Area 3 all the addresses on the network 10.1.1.0 10.255.255.0 in the ABR you are signed into.

```
device# configure terminal
device(config)# router ospf
device(config-ospf-router)# area 3 range 10.1.1.0 10.255.255.0 advertise
```
# **area range (OSPFv3)**

Specifies area range parameters on an area border router (ABR).

## **Syntax**

**area** { *ip-addr* | *decimal* } **range** *ipv6 address/mask* [ **adverse** | **not-adverse** ] [ **cost** *cost\_value* ]

**no area range**

### **Parameters**

#### *ip-addr*

Area address in IP address format.

#### *decimal*

Area address in decimal format.

#### *ipv6 address/mask*

Specifies the IPv6 address in dotted-decimal notation and the IPv6 mask in CIDR notation. All network addresses that match this network are summarized in a single route and advertised by the ABR.

#### advertise

Sets the address range status to *advertise* and generates a Type 3 summary LSA.

#### **cost** *cost\_value*

Sets the cost value for the area range. This value is used as the generated summary LSA cost. The range for *cost\_value* is 1 to 6777214. If this value is not specified, the cost value is the default range metric calculation for the generated summary LSA cost.

#### **not-adverse**

Sets the address range status to DoNotAdvertise; the Type 3 LSA is suppressed, and the component networks remain hidden from other networks. This setting is used to temporarily pause route summarization from the area.

### **Modes**

OSPFv3 router configuration mode

OSPFv3 router VRF configuration mode

### **Usage Guidelines**

Use this command only on ABRs to specify route summarization for an existing area. The result is that a single summary route is advertised to other areas by the ABR, in the form of a Type 3 LSA. Routing information is condensed at area boundaries and external to the area, and only a single route is advertised for each address range.

An example of when you might want to use this command is if you have many small networks advertised from area 0 to any other area, or from any non-backbone area into the backbone. This command gives you a summary route instead of many smaller routes. In an area, the OSPF database on each router must be an exact copy of the databases of the other routers. This means that no summarization is allowed within the area.

The no form of the command disables the specification of range parameters on an ABR.

# **Examples**

The following example advertises to Area 3 all the addresses on the network 2001:db8:8::/45 in the ABR you are signed into.

```
device# configure terminal
device(config)# ipv6 router ospf
device(config-ospf6-router)# area 3 range 2001:db8:8::/45 advertise
```
# **area stub (OSPFv2)**

Creates or deletes a stub area or modifies its parameters.

### **Syntax**

**area** { *ip-addr* | *decimal* } **stub** *metric* [ **no-summary** ]

**no area stub**

# **Command Default**

No areas are created.

## **Parameters**

#### *A.B.C.D*

Area address in IP address format.

#### *decimal*

Area address In decimal format.

#### *metric*

Additional cost for using a route to or from this area. Valid values range from 1 through 6777215.

#### **no-summary**

When configured on the ABR, this parameter prevents any Type 3 and Type 4 summary LSAs from being injected into the area. The only exception is that a default route is injected into the stub/totally stubby area by the ABR as a Type 3 LSA. Enabling this parameter makes the area a so-called totally stubby area, which can only have Types 1 and 2. This parameter is disabled by default.

### **Modes**

OSPF router configuration mode

OSPF router VRF configuration mode

# **Usage Guidelines**

Once created, the type of the area cannot be changed. The only exception to this rule is that a NSSA or stub area can be changed to a totally NSSA or a totally stub area, respectively.

The **no** form of the command deletes a stub area.

# **Examples**

The following example sets an additional cost of 5 on a stub area called 2.

```
device# configure terminal
device(config)# router ospf
device(config-ospf-router)# area 2 stub 5
```
# **area stub (OSPFv3)**

Creates or deletes a stub area or modifies its parameters.

## **Syntax**

**area** { *ip-addr* | *decimal* } **stub** *metric* [ **no-summary** ]

**no area stub**

# **Command Default**

No areas are created.

## **Parameters**

*ip-addr*

Area address in IP address format.

*decimal*

Area address In decimal format.

*metric*

Additional cost for using a route to or from this area. Valid values range from 3 through 1048575.

#### **no-summary**

When configured on the ABR, this parameter prevents any Type 3 and Type 4 summary LSAs from being injected into the area. The only exception is that a default route is injected into the stub/totally stubby area by the ABR as a Type 3 LSA. Enabling this parameter makes the area a so-called totally stubby area, which can only have Types 1 and 2. This parameter is disabled by default.

### **Modes**

OSPFv3 router configuration mode

OSPFv3 router VRF configuration mode

# **Usage Guidelines**

Once created, the type of the area cannot be changed. The only exception to this rule is that a NSSA or stub area can be changed to a totally NSSA or a totally stub area, respectively.

The **no** form of the command deletes a stub area.

# **Examples**

The following example sets an additional cost of 5 on a stub area called 2.

```
device# configure terminal
device(config)# ipv6 router ospf
device(config-ospf6-router)# area 2 stub 5
```
# **area virtual-link (OSPFv2)**

Creates or modifies virtual links for an Open Shortest Path First version 2 (OSPFv2) area.

## **Syntax**

**area** { *ip-addr* | *decimal* } **virtual-link** *E.F.G.H* [ **dead-interval** *me* ] [ **hello-interval** *me* ] [ **retransmit-interval** *me* ] [ **transmit-delay** *me* ]

**no area virtual-link**

# **Command Default**

No virtual links are created.

### **Parameters**

#### *ip-addr*

Area address in IP address format.

#### *decimal*

Area address in decimal format.

#### *E.F.G.H*

ID of the OSPF router at the remote end of the virtual link.

#### **dead-interval** *me*

How long a neighbor router waits for a hello packet from the current router before declaring the router down. This value must be the same for all routers and access servers that are attached to a common network. Valid values range from 3 through 65535 seconds. The default is 40 seconds.

#### **hello-interval** *me*

Time between hello packets that the router sends on an interface. The value must be the same for all routers and access servers that are attached to a common network. Valid values range from 1 through 65535 seconds. The default is 10 seconds.

#### **retransmit-interval** *me*

Time between Link State Advertisement (LSA) retransmissions for adjacencies belonging to the interface. Set this interval to a value larger than the expected round-trip delay between any two routers on the attached network. Valid values range from 0 through 3600 seconds. The default is 5 seconds.

#### **transmit-delay** *me*

Estimated time required to send an LSA on the interface. This value must be an integer greater than zero. The age of each LSA in the update packet is incremented by the value of this parameter before transmission occurs. Valid values range from 0 through 3600 seconds. The default is 1 second.

### **Modes**

OSPF router configuration mode

OSPF router VRF configuration mode

# **Usage Guidelines**

The **no** form of the command removes a virtual link.

# **Examples**

The following example creates a virtual link for an area whose decimal address is 1, and where the ID of the OSPFv2 device at the remote end of the virtual link is 10.1.2.3.

```
device# configure terminal
device(config)# router ospf
device(config-ospf-router)# area 1 virtual-link 10.1.2.3
```
# **area virtual-link (OSPFv3)**

Creates or modifies virtual links for an area.

### **Syntax**

area {ip-addr | decimal } virtual-link A.B.C.D [ dead-interval time | hello-interval time | hello-jitter interval | retransmit-interval time | **transmit-delay** *me* ]

**no area virtual-link**

## **Command Default**

No virtual links are created.

### **Parameters**

#### *ip-addr*

Area address in IP address format.

#### *decimal*

Area address in decimal format.

#### *A.B.C.D*

ID of the OSPFv3 device at the remote end of the virtual link.

#### **dead-interval** *me*

How long a neighbor device waits for a hello packet from the current device before declaring the device down. This value must be the same for all devices and access servers that are attached to a common network. Valid values range from 3 through 65535 seconds. The default is 40 seconds.

#### **hello-interval** *me*

Time between hello packets that the device sends on an interface. The value must be the same for all devices and access servers that are attached to a common network. Valid values range from 1 through 65535 seconds. The default is 10 seconds.

#### **hello-jitter** interval

Sets the allowed jitter between hello packets. Valid values range from 1 through 50 percent (%). The default value is 10%.

#### **retransmit-interval** *me*

Time between Link State Advertisement (LSA) retransmissions for adjacencies belonging to the interface. Set this interval to a value larger than the expected round-trip delay between any two devices on the attached network. Valid values range from 0 through 3600 seconds. The default is 5 seconds.

#### **transmit-delay** *me*

Estimated time required to send an LSA on the interface. This value must be an integer greater than zero. The age of each LSA in the update packet is incremented by the value of this parameter before transmission occurs. Valid values range from 0 through 3600 seconds. The default is 1 second.

#### **Modes**

OSPFv3 router configuration mode

OSPFv3 router VRF configuration mode

# **Usage Guidelines**

The values of the **dead-interval** and **hello-interval** parameters must be the same at both ends of a virtual link. Therefore, if you modify the values of these parameters at one end of a virtual link, you must make the same modifications on the other end of the link. The values of the other virtual link parameters do not require synchronization.

The **no** form of the command removes a virtual link.

## **Examples**

The following example creates a virtual link for an area whose decimal address is 1, and where the ID of the OSPFv3 device at the remote end of the virtual link is 209.157.22.1.

```
device# configure terminal
device(config)# ipv6 router ospf
device(config-ospf6-router)# area 1 virtual-link 209.157.22.1
```
# **area virtual-link authentication (OSPFv2)**

Configures MD5, HMAC-SHA-1 or HMAC-SHA-256 authentication for an Open Shortest Path First version 2 (OSPFv2) area virtual link.

#### **Syntax**

**area** { *ip-addr* | *decimal* } **virtual-link** *E.F.G.H* **authencaon** { **md5** | **hmac-sha-1** | **hmac-sha-256**} **key-id** *key-id-val* **key** *key-string* **no area** {  $ip$ -addr | decimal } **virtual-link** *E.F.G.H* authentication

# **Command Default**

MD5, HMAC-SHA-1 or HMAC-SHA-256 authentication is disabled by default.

### **Parameters**

#### *ip-addr*

Area address in IP address format.

#### *decimal*

Area address in decimal format.

#### *E.F.G.H*

ID of the OSPF router at the remote end of the virtual link.

#### **md5**

Specifies MD5 authentication.

#### **hmac-sha-1**

Specifies HMAC-SHA-1 authentication.

#### **hmac-sha-256**

Specifies HMAC-SHA-256 authentication.

#### **key-id** *key-id-val*

Identifies the number of the MD5, HMAC-SHA-1 or HMAC-SHA-256 algorithm. The number can be from 1 through 255.

**key** *key-string*

Sets the corresponding key string to be used with the MD5, HMAC-SHA-1 or HMAC-SHA-256 algorithm. The recommended key string length is 1 through 63 characters.

#### **Modes**

OSPF router configuration mode

OSPF router VRF configuration mode

### **Usage Guidelines**

Use this command to set or reset the MD5, HMAC-SHA-1 or HMAC-SHA-256 authentication configuration on the OSPFv2 area virtual link.

The no form of the command removes MD5, HMAC-SHA-1 or HMAC-SHA-256 authentication configuration from the OSPFv2 area virtual link.

# **Examples**

The following example enables HMAC-SHA-1 authentication using the key ID 10 and key string "mypasswordkey" on the specified area virtual link.

```
device# configure terminal
device(config)# ip router-id 10.1.1.1
device(config)# router ospf
device(config-ospf-router)# area 1 virtual-link 20.1.1.1 authentication hmac-sha-1 key-id 10 key 
mypasswordkey
```
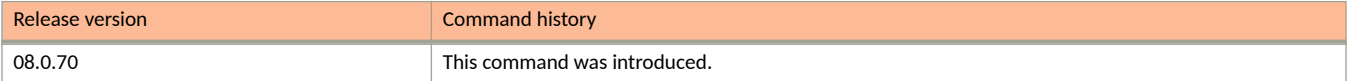

# **area virtual-link authentication (OSPFv3)**

Enables HMAC-SHA-1 or HMAC-SHA-256 authentication for virtual links in an OSPFv3 area.

#### **Syntax**

**area** { *ip-addr* | *decimal* } **virtual-link** *E.F.G.H* **authencaon** { **hmac-sha-1** | **hmac-sha-256**} **key-id** *key-id-val* **key** *key-string* **no area** {  $ip$ -addr | decimal } **virtual-link** *E.F.G.H* authentication

# **Command Default**

Authentication is not enabled on a virtual-link.

### **Parameters**

#### *ip-addr*

Area address in IP address format.

#### *decimal*

Area address in decimal format.

#### *E.F.G.H*

ID of the OSPF router at the remote end of the virtual link.

#### **hmac-sha-1**

Specifies HMAC-SHA-1 authentication.

#### **hmac-sha-256**

Specifies HMAC-SHA-256 authentication.

#### **key-id** *key-id-val*

Identifies the number of the HMAC-SHA-1 or HMAC-SHA-256 algorithm. The number can be from 1 through 255.

#### **key** *key-string*

Sets the corresponding key string to be used with the HMAC-SHA-1 or HMAC-SHA-256 algorithm. The recommended key string length is 1 through 63 characters.

### **Modes**

OSPFv3 router configuration mode

OSPFv3 router VRF configuration mode

### **Usage Guidelines**

Use this command to set or reset the HMAC-SHA-1 or HMAC-SHA-256 authentication configuration on the OSPFv3 area virtual link.

The no form of the command removes HMAC-SHA-1 or HMAC-SHA-256 authentication configuration from the OSPFv3 area virtual link.

# **Examples**

The following example enables HMAC-SHA-1 authentication using the key ID 10 and key string "mypasswordkey" on the specified area virtual link.

```
device# configure terminal
device(config)# ip router-id 10.1.1.1
device(config)# ipv6 router ospf
device(config-ospf6-router)# area 1 virtual-link 20.1.1.1 authentication hmac-sha-1 key-id 10 key 
mypasswordkey
```
# **area virtual-link authentication ipsec (OSPFv3)**

Enables IPsec (IP Security) authentication for virtual links in an OSPFv3 area.

## **Syntax**

**area** { *ip-addr* | *decimal* } **virtual-link** *E.F.G.H* **authencaon ipsec spi** *value* **esp sha1** *key* [ **no-encrypt** ] *key* **no area** { *IPv6 address* | *decimal* } **virtual-link** *E.F.G.H* **authencaon ipsec spi** *spi*

# **Command Default**

Authentication is not enabled on a virtual-link.

The 40 hexadecimal character key is encrypted by default. Use the no-encrypt parameter to disable encryption.

### **Parameters**

*ip-addr*

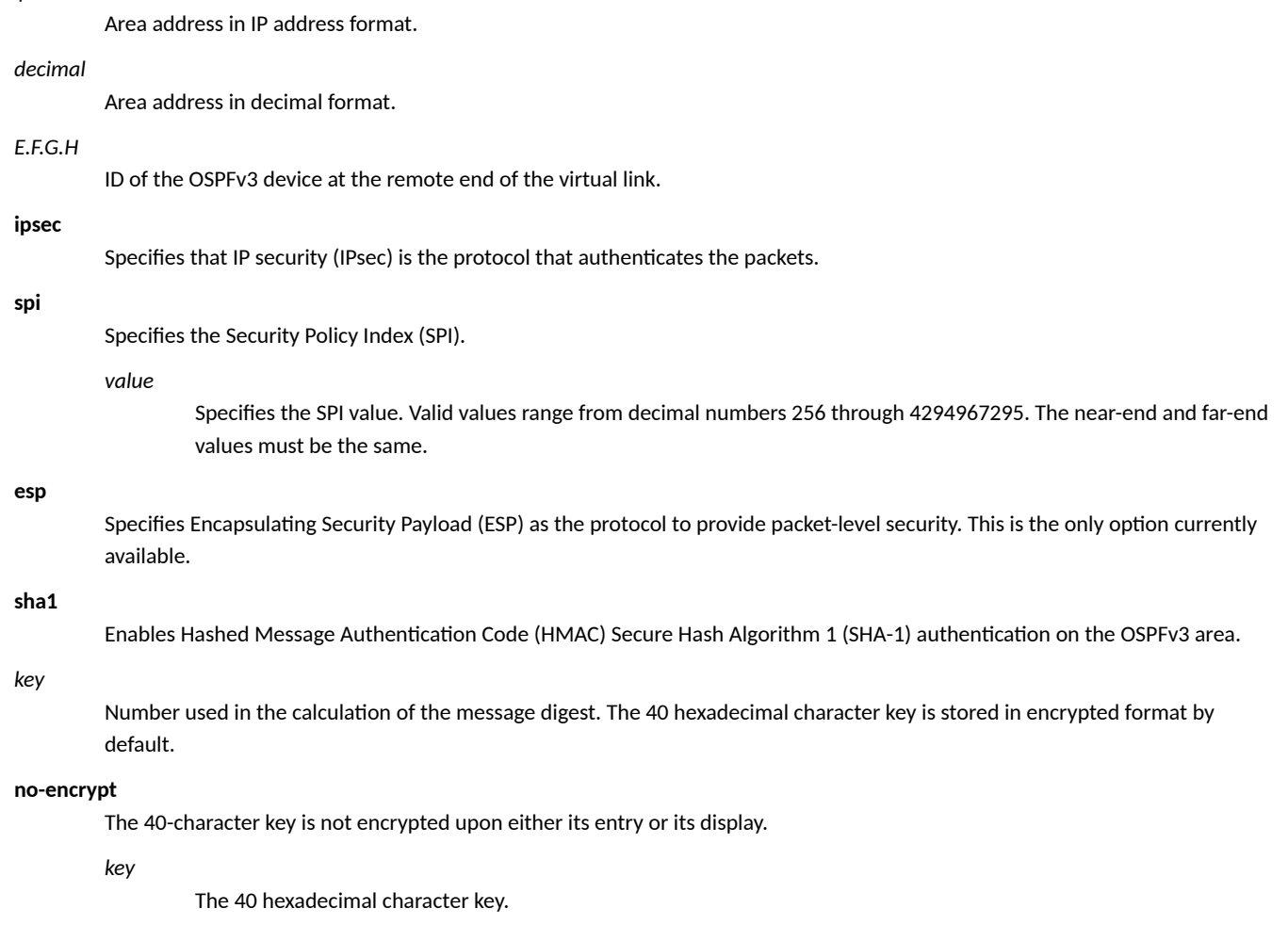

### **Modes**

OSPFv3 router configuration mode

OSPFv3 router VRF configuration mode

# **Usage Guidelines**

Currently certain keyword parameters must be entered though only one keyword choice is possible for that parameter. For example, the only authentication algorithm is HMAC-SHA1-96, but you must nevertheless enter the sha1 keyword for this algorithm. Also, although ESP is currently the only authentication protocol, you must enter the esp keyword.

The no form of the command removes authentication from the virtual-links in the area.

# **Examples**

The following example configures IPsec on a virtual link in an OSPFv3 area, and encryption is disabled.

```
device# configure terminal
device(config)# ip router-id 10.1.2.2
device(config)# ipv6 router ospf
device(config-ospf6-router)# area 2 virtual-link 10.1.2.2 authentication ipsec spi 600 esp sha1 no-
encrypt 1134567890223456789012345678901234567890
```
# **area virtual-link authentication key-activation-wait-time (OSPFv2)**

Configures the time before an authentication key change is activated for an Open Shortest Path First version 2 (OSPFv2) area virtual link.

### **Syntax**

**area** { *ip-addr* | *decimal* } **virtual-link** *E.F.G.H* **authencaon key-acvaon-wait-me** *wait-me*

**no area** { *ip-addr* | *decimal* } **virtual-link** *E.F.G.H* **authencaon key-acvaon-wait-me** *wait-me*

### **Command Default**

The keychain wait time default is 300 seconds.

#### **Parameters**

*ip-addr*

Area address in IP address format.

#### *decimal*

Area address in decimal format.

#### *E.F.G.H*

ID of the OSPF router at the remote end of the virtual link.

#### *wait-me*

Specifies the time before an authentication key change takes place. The wait time can be set from 0 through 14400 seconds.

#### **Modes**

OSPF router configuration mode

OSPF router VRF configuration mode

#### **Usage Guidelines**

Use this command to set or reset the wait time before an authentication key change takes place on the OSPFv2 area virtual link.

The no form of the command resets the wait time to the default of 300 seconds.

#### **Examples**

The following example sets the wait time before an authentication key change to 600 seconds on the OSPFv2 area virtual link.

```
device# configure terminal
device(config)# ip router-id 10.1.1.1
device(config)# router ospf
device(config-ospf-router)# area 1 virtual-link 20.1.1.1 authentication key-activation-wait-time 600
```
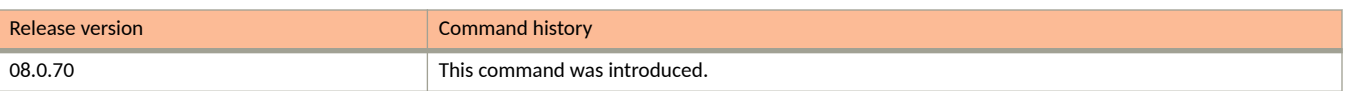

# **area virtual-link authentication key-activation-wait-time (OSPFv3)**

Configures the time before an authentication key change is activated for an Open Shortest Path First version 3 (OSPFv3) area virtual link.

### **Syntax**

**area** { *ip-addr* | *decimal* } **virtual-link** *E.F.G.H* **authencaon key-acvaon-wait-me** *wait-me*

**no area** { *ip-addr* | *decimal* } **virtual-link** *E.F.G.H* **authencaon key-acvaon-wait-me** *wait-me*

### **Command Default**

The keychain wait time default is 300 seconds.

#### **Parameters**

*ip-addr*

Area address in IP address format.

#### *decimal*

Area address in decimal format.

#### *E.F.G.H*

ID of the OSPF router at the remote end of the virtual link.

#### *wait-me*

Specifies the time before an authentication key change takes place. The wait time can be set from 0 through 14400 seconds.

#### **Modes**

OSPFv3 router configuration mode

OSPFv3 router VRF configuration mode

#### **Usage Guidelines**

Use this command to set or reset the wait time before an authentication key change takes place on the OSPFv3 area virtual link.

The no form of the command resets the wait time to the default of 300 seconds.

#### **Examples**

The following example sets the wait time before an authentication key change to 600 seconds on the OSPFv3 area virtual link.

```
device# configure terminal
device(config)# ip router-id 10.1.1.1
device(config)# ipv6 router ospf
device(config-ospf6-router)# area 1 virtual-link 20.1.1.1 authentication key-activation-wait-time 600
```
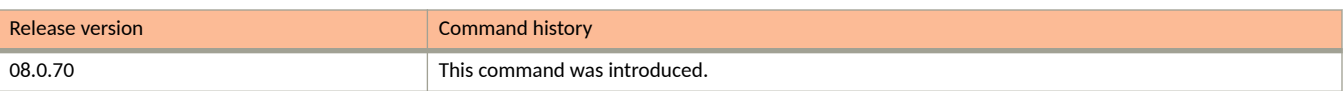

# **area virtual-link authentication keychain (OSPFv2)**

Configures keychain authentication for Open Shortest Path First version 2 (OSPFv2) area virtual link.

#### **Syntax**

**area** { *ip-addr* | *decimal* } **virtual-link** *E.F.G.H* **authencaon keychain** *keychain-name* **no area** {  $ip$ -addr | decimal } **virtual-link** *E.F.G.H* authentication

### **Command Default**

Keychain authentication is disabled by default.

### **Parameters**

*ip-addr*

Area address in IP address format.

*decimal*

Area address in decimal format.

*E.F.G.H*

ID of the OSPF router at the remote end of the virtual link.

**authencaon keychain** *keychain-name*

Specifies the name of the keychain that OSPFv2 uses to authenticate the packets.

#### **Modes**

OSPF router configuration mode

OSPF router VRF configuration mode

### **Usage Guidelines**

The keychain authentication module provides the OSPFv2 protocol the option to automatically change the key ID and cryptographic algorithm without manual intervention.

With this configuration, OSPFv2 requests the keychain authentication module for all active keys in the keychain and selects the keys for sending and accepting the packets.

The no form of the command removes keychain authentication from the OSPFv2 area virtual link.

### **Examples**

The following example configures the OSPFv2 area virtual link to use the keychain authentication module with the "ruckus" keychain.

```
device# configure terminal
device(config)# ip router-id 10.1.1.1
device(config)# router ospf
device(config-ospf-router)# area 1 virtual-link 20.1.1.1 authentication keychain ruckus
```
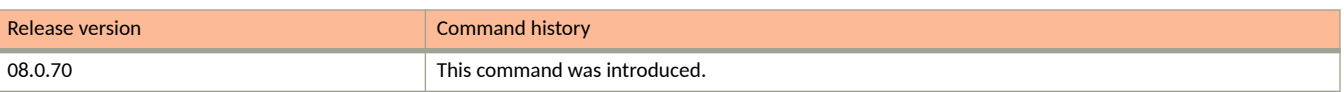

# **area virtual-link authentication keychain (OSPFv3)**

Configures keychain authentication for Open Shortest Path First version 3 (OSPFv3) area virtual link.

#### **Syntax**

**area** { *ip-addr* | *decimal* } **virtual-link** *E.F.G.H* **authencaon keychain** *keychain-name* **no area** {  $ip$ -addr | decimal } **virtual-link** *E.F.G.H* authentication

### **Command Default**

Keychain authentication is disabled by default.

### **Parameters**

*ip-addr*

Area address in IP address format.

*decimal*

Area address in decimal format.

*E.F.G.H*

ID of the OSPF router at the remote end of the virtual link.

**authencaon keychain** *keychain-name*

Specifies the name of the keychain that OSPFv3 uses to authenticate the packets.

#### **Modes**

OSPF router configuration mode

OSPF router VRF configuration mode

#### **Usage Guidelines**

The keychain authentication module provides the OSPFv3 protocol the option to automatically change the key ID and cryptographic algorithm without manual intervention.

With this configuration, OSPFv3 requests the keychain authentication module for all active keys in the keychain and selects the keys for sending and accepting the packets.

The no form of the command removes keychain authentication from the OSPFv3 area virtual link.

### **Examples**

The following example configures the OSPFv3 area virtual link to use the keychain authentication module with the "xtreme" keychain.

```
device# configure terminal
device(config)# ip router-id 10.1.1.1
device(config)# ipv6 router ospf
device(config-ospf6-router)# area 1 virtual-link 20.1.1.1 authentication keychain ruckus
```
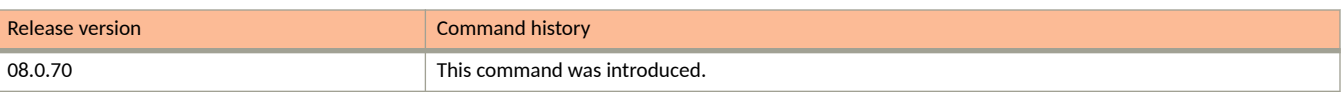

# **area virtual-link authentication plain-text (OSPFv2)**

Configures simple password-based authentication for an Open Shortest Path First version 2 (OSPFv2) area.

#### **Syntax**

**area** { *ip-addr* | *decimal* } **virtual-link** *E.F.G.H* **authencaon plain-text** *key-string* **no area** { *ip-addr* | *decimal* } **virtual-link** *E.F.G.H* authentication plain-text *key-string* 

### **Command Default**

Password-based authentication is disabled by default.

#### **Parameters**

*ip-addr*

Area address in IP address format.

*decimal*

Area address in decimal format.

*E.F.G.H*

ID of the OSPF router at the remote end of the virtual link.

*key-string*

Sets the authentication password. The key string is unencrypted and appended to the outgoing message.

#### **Modes**

OSPF router configuration mode

OSPF router VRF configuration mode

### **Usage Guidelines**

Use this command to set or reset simple password-based authentication on the OSPFv2 area virtual link.

The **no** form of the command removes plain text authentication from the OSPFv2 area virtual link.

### **Examples**

The following example configures the authentication password "mystring" in plain text on the OSPFv2 area virtual link.

```
device# configure terminal
device(config)# ip router-id 10.1.1.1
device(config)# router ospf
device(config-ospf-router)# area 1 virtual-link 20.1.1.1 authentication plain-text mystring
```
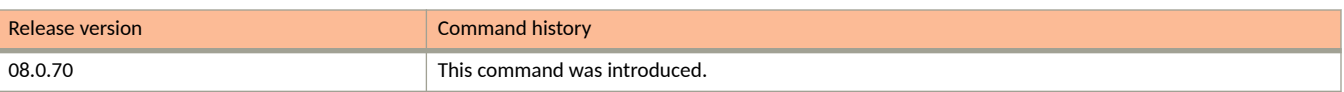

# **area virtual-link authentication rfc6506 (OSPFv3)**

Configures keychain authentication in accordance with RFC 6506 for an Open Shortest Path First version 3 (OSPFv3) area virtual link.

#### **Syntax**

**area** {  $ip$ -addr | decimal } **virtual-link** *E.F.G.H* authentication rfc6506 **no area** {  $ip$ -addr | decimal } **virtual-link** *E.F.G.H* authentication

### **Command Default**

RFC 6506 authentication is disabled by default.

#### **Modes**

OSPFv3 router configuration mode

OSPFv3 router VRF configuration mode

#### **Usage Guidelines**

Use this command to set or reset authentication in accordance with RFC 6506 on the OSPFv3 area virtual link. This may be required for backward compatibility. Although RFC 6506 is superseded by RFC 7166, some vendors continue to support RFC 6506. To ensure interoperability with vendor equipment that supports RFC 6506, use this command in conjunction with the required authentication options.

The **no** form of the command removes the RFC 6506 authentication configuration from the OSPFv3 area virtual link.

### **Examples**

The following example sets HMAC-SHA-1 authentication, in accordance with RFC 6506, on the OSPFv3 area virtual link. HMACSHA-1 authentication is enabled using key-id "1", key "0 1234567890123456789".

```
device# configure terminal
device(config)# ip router-id 10.1.1.1
device(config)# ipv6 router ospf
device(config-ospf6-router)# area 1 virtual-link 20.1.1.1 authentication rfc6506
device(config-ospf6-router)# area 1 virtual-link 20.1.1.1 authentication hmac-sha-1 key-id 1 key 0 
1234567890123456789
```
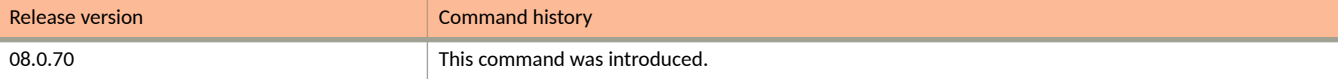

# **arp**

Creates static ARP entry.

## **Syntax**

**arp** *ip-address mac-address* { **ethernet** *unit/slot/port* | **lag** *lag-id* | **inspecon** } **no arp** *ip-address mac-address* { **ethernet** *unit/slot/portunit/slot/port* | lag *lag-id* | **inspection** }

# **Command Default**

Static ARP entries are not configured.

### **Parameters**

#### *ip-address*

Specifies the IP address of the device that has the MAC address of the entry.

#### *mac-address*

Specifies the MAC address of the entry.

#### **ethernet** *unit/slot/port*

Specifies the Ethernet interface.

**lag** *lag-id*

Specifies the LAG virtual interface.

#### **inspection**

Specifies the ARP inspection entry.

### **Modes**

Global configuration mode

## **Usage Guidelines**

RUCKUS Layer 3 switches have a static ARP table, in addition to the regular ARP cache. The static ARP table contains entries that you configure.

Static entries are useful in cases where you want to pre-configure an entry for a device that is not connected to the Layer 3 switch, or you want to prevent a particular entry from aging out. The software removes a dynamic entry from the ARP cache if the ARP aging interval expires before the entry is refreshed. Static entries do not age out, regardless of whether the ICX device receives an ARP request from the device that has the entry address.

#### **NOTE**

You cannot create static ARP entries on a Layer 2 switch.

The maximum number of static ARP entries you can configure depends on the software version running on the device.

The no form of the command removes the configured static ARP entry.

# **Examples**

#### The following example creates a static ARP entry.

device(config)# arp 10.53.4.2 0000.0054.2348 ethernet 1/1/2

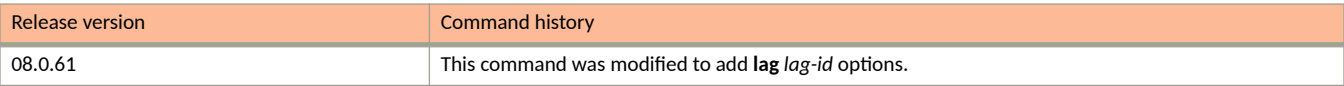

# **arp inspection trust**

Enables dynamic ARP inspection (DAI) trust on a port.

### **Syntax**

arp inspection trust [ vrf *vrf-name* ]

**no arp inspection trust** [ **vrf** *vrf-name* ]

# **Command Default**

The default trust setting for a port is untrusted.

#### **Parameters**

**vrf** *vrf-name* Specifies a VRF instance.

### **Modes**

Interface subtype configuration mode

### **Usage Guidelines**

For ports that are connected to host ports, leave their trust settings as untrusted.

You can enable DAI on individual VLANs and assign any interface as the ARP inspection trust interface. If an interface is a tagged port in this VLAN, you can turn on the trust port per VRF, so that traffic intended for other VRF VLANs will not be trusted.

The no form of the command disables dynamic ARP inspection trust on a port.

## **Examples**

The following example enables dynamic ARP inspection trust on for an Ethernet interface.

```
device# configure terminal
device (config)# interface ethernet 1/1/4
device(config-if-e10000-1/1/4)# arp inspection trust
```
The following example enables dynamic ARP inspection trust on for an Ethernet interface for VRF green.

```
device# configure terminal
device (config)# interface ethernet 1/1/4
device(config-if-e10000-1/1/4)# arp inspection trust vrf green
```
# **arp-internal-priority**

Configures the priority of ingress ARP packets.

### **Syntax**

**arp-internal-priority** *priority-value*

### **Command Default**

The default priority of ingress ARP packets is 4.

### **Parameters**

#### *priority-value*

Specifies the priority value of the ingress ARP packets. It can take a value in the inclusive range of 0 to 7, where 7 is the highest priority.

#### **Modes**

Global configuration mode

### **Usage Guidelines**

High traffic volume or non-ARP packets with a higher priority may cause ARP packets to be dropped, thus causing devices to become temporarily unreachable. You can use this command to increase the priority of ingress ARP packets. However, if the priority of ARP traffic is increased, a high volume of ARP traffic might cause drops in control traffic, possibly causing traffic loops in the network.

Stacking packets have a priority value of 7 and have higher precedence over ARP packets. If the ARP packets have priority value 7 in a stack system, they will be treated as priority value 6 packets when compared to stacking packets.

This command does not affect the priority of egress ARP packets.

You cannot change the priority of ingress ARP packets on the management port.

### **Examples**

The following example sets the priority of ingress ARP packets to a value of 7.

```
device(config)# arp-internal-priority 7
```
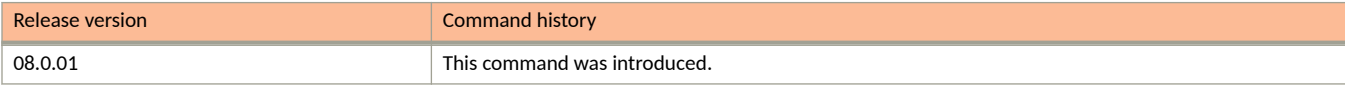

# **as-path-ignore**

Disables the comparison of the autonomous system (AS) path lengths of otherwise equal paths.

## **Syntax**

**as-path-ignore no as-path-ignore**

# **Command Default**

The comparison of the AS path lengths of otherwise equal paths is enabled.

### **Modes**

BGP configuration mode

# **Usage Guidelines**

The **no** form of the command restores default behavior.

# **Examples**

The following example configures the device to always disable the comparison of AS path lengths.

```
device# configure terminal
device(config)# router bgp
device(config-bgp-router)# as-path-ignore
```
# **atalk-proto**

Configures the AppleTalk protocol-based VLAN.

### **Syntax**

**atalk-proto** [ **name** *string* ]

**no atalk-proto** [ **name** *string* ]

# **Command Default**

An AppleTalk protocol-based VLAN is not configured.

### **Parameters**

#### **name** *string*

Specifies the name of the AppleTalk protocol you want to configure on a VLAN. The name can be up to 32 characters in length.

### **Modes**

VLAN configuration mode

## **Usage Guidelines**

The device sends AppleTalk broadcasts to all ports within the AppleTalk protocol-based VLAN.

The **no** form of the command disables the AppleTalk protocol-based VLAN.

# **Examples**

The following example shows how to configure an AppleTalk protocol-based VLAN.

```
device(config)# vlan 10 by port
device(config-vlan-10)# untagged ethernet 1/1/1 to 1/1/6 
added untagged port ethe 1/1/1 to 1/1/6 to port-vlan 30.
device(config-vlan-10)# atalk-proto name Atalk_Prot_VLAN
```
# attempt-max-num

Configures the number of times a user can enter an invalid username and password; that is, the number of Web Authentication attempts during the specified cycle time.

### **Syntax**

attempt-max-num number

**no attempt-max-num** *number* 

### **Command Default**

The default number of Web Authentication attempts allowed is five.

# **Parameters**

#### *number*

Specifies the number of Web Authentication attempts. Valid values are from 0 through 64. If you configure 0, there is no limit on the number of attempts. The default is five attempts.

### **Modes**

Web Authentication configuration mode

### **Usage Guidelines**

You can set a limit on the number of times a user enters an invalid username and password during the specified cycle time. If the user exceeds the limit, the user is blocked for a duration of time, which is defined by the **block duration** command. Also, the Web browser will be redirected to the Exceeded Allowable Attempts web page.

The no form of the command sets the number of Web Authentication attempts to the default.

### **Examples**

The following example limits the number of Web Authentication attempts to 10.

```
device(config)# vlan 10
device(config-vlan-10)# webauth
device(config-vlan-10-webauth)# attempt-max-num 10
```
# **auth allow-tagged enable**

Allows tagged packets to be processed when the port is not tagged in the incoming tagged VLAN.

### **Syntax**

**auth allow-tagged enable**

**no auth allow-tagged enable**

# **Command Default**

By default, processing tagged packets is disabled.

### **Modes**

Interface configuration mode

## **Usage Guidelines**

The **no** form of the command disables tagged packet processing.

## **Examples**

The following example enables tagged packet processing on port 1/1/1.

```
device# configure terminal
device(config)# interface ethernet 1/1/1
device(config-if-e10000-1/1/1)# auth allow-tagged enable
```
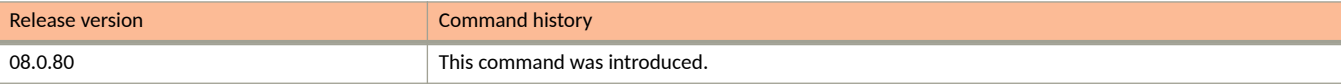

# **auth auth-mode**

Configures Flexible authentication mode at the interface level.

### **Syntax**

**auth auth-mode** { **mulple-hosts** | **mulple-untagged** | **single-host** | **single-untagged** } **no auth auth-mode** { **mulple-hosts** | **mulple-untagged** | **single-host** | **single-untagged** }

# **Command Default**

The default Flexible authentication mode at the interface level is single-untagged.

#### **Parameters**

#### **mulple-hosts**

Configures the interface to operate in multiple-host authentication mode.

#### **mulple-untagged**

Configures the interface to operate in multiple-untagged authentication mode.

#### **single-host**

Configures the interface to operate in single-host authentication mode.

#### **single-untagged**

Configures the interface to operate in single-untagged authentication mode.

#### **Modes**

Interface configuration mode

### **Usage Guidelines**

The **auth auth-mode** configuration on a port overrides the global **auth-mode** configuration for the device.

The **no** form of the command returns the interface to the default authentication mode.

### **Examples**

The following example configures the Flexible authentication mode on port  $1/1/1$  as **multiple-hosts.** 

```
device# configure terminal
device(config)# interface ethernet 1/1/1
device(config-if-e10000-1/1/1)# auth auth-mode multiple-hosts
```
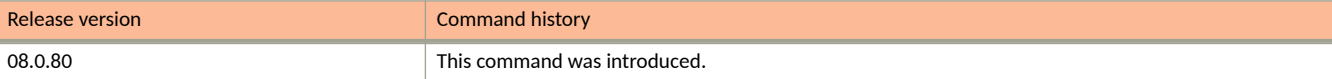

# **auth-default-vlan**

Specifies the auth-default VLAN globally.

### **Syntax**

**auth-default-vlan** *vlan-id* **no auth-default-vlan** *vlan-id*

## **Command Default**

The auth-default VLAN is not specified.

### **Parameters**

*vlan-id*

Specifies the VLAN ID of the auth-default VLAN.

### **Modes**

Authentication configuration mode

### **Usage Guidelines**

The auth-default VLAN must be configured to enable authentication.

A VLAN must be configured as auth-default VLAN to enable authentication. When any port is enabled for 802.1X authentication or MAC authentication, the client is moved to this VLAN by default.

The auth-default VLAN is also used in the following scenarios:

- When the RADIUS server does not return VLAN information upon authentication, the client is authenticated and remains in the auth-default VLAN.
- If RADIUS timeout happens during the first authentication attempt and the timeout action is configured as "Success", the client is authenticated in the auth-default VLAN. If the RADIUS server is not available during reauthentication of a previously authenticated client, the client is retained in the previously authenticated VLAN.

The **no** form of the command disables the auth-default VLAN.

### **Examples**

The following example creates an auth-default VLAN with VLAN 2.

```
device(config)# authentication
device(config-authen)# auth-default-vlan 2
```
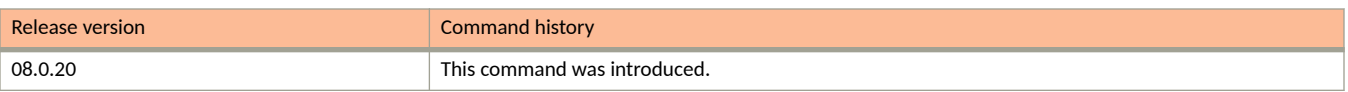

# **auth-fail-action (Flexible Authentication)**

Configures, at a global level, the action taken after 802.1X and MAC authentication failure.

### **Syntax**

**auth-fail-acon restricted-vlan** [ **voice voice-vlan** ] **no auth-fail-acon restricted-vlan** [ **voice voice-vlan** ]

## **Command Default**

The MAC address of the client is blocked in the hardware.

### **Parameters**

#### **restricted-vlan**

Places the client in the restricted VLAN after authentication failure.

#### **voice voice-vlan**

Places the client in the voice VLAN after authentication failure.

### **Modes**

Authentication configuration mode

### **Usage Guidelines**

#### **NOTE**

The **auth-fail-action** command takes effect only when flexible authentication is enabled on the ports. Therefore, flexible authentication must be enabled on ports prior to configuring the authentication failure action. The authentication failure action must also be reconfigured after a change to the flexible authentication status of a port.

Before setting the authentication failure action to restricted-vlan, the restricted VLAN must be configured using the restricted-vlan command.

The authentication failure action can be configured globally or at the interface level. When both global and interface-level authentication failure actions are configured, the interface-level configuration takes precedence. Authentication failure action is configured at interface level by using the **authentication fail-action** command.

In single untagged mode, client ports that are placed in the RADIUS-specified VLAN upon successful authentication are not placed in the restricted VLAN when subsequent authentication fails. Instead, the non-authenticated client is blocked.

When voice VLAN is configured, clients are placed in the voice VLAN as a tagged member.

The **no** form of the command removes the authentication failure action configuration.

# **Examples**

The following example configures using VLAN 4 as the restricted VLAN and then specifies placing the client in the restricted VLAN after authentication failure.

device(config)# authentication device(config-authen)# restricted-vlan 4 device(config-authen)# auth-fail-action restricted-vlan

The following example specifies placing the client in the restricted VLAN and the voice VLAN after authentication failure.

```
device(config)# authentication
device(config-authen)# restricted-vlan 4
device(config-authen)# auth-fail-action restricted-vlan voice voice-vlan
```
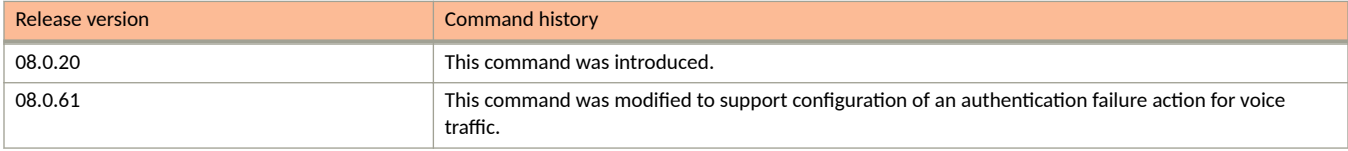

# **auth-mode**

Specifies the authentication mode, for example, as single-host, multiple, host, or multiple-untagged.

### **Syntax**

**auth-mode** { **mulple-hosts** | **mulple-untagged** | **single-host** | **single-untagged** }

### **Command Default**

By default, multiple-untagged is the authentication mode.

### **Parameters**

#### multiple-hosts

Specifies that Flexible authentication operates in multiple host mode.

#### **mulple-untagged**

Specifies that Flexible authentication operates in multiple untagged mode.

#### **single-host**

Specifies that Flexible authentication operates in single host mode.

#### **single-untagged**

Configures the device to operate in single-untagged authentication mode.

## **Usage Guidelines**

The **auth auth-mode** configuration on a port overrides the global **auth-mode** configuration for the device.

#### **Modes**

authentication configuration sub-mode

## **Examples**

The following example configures Flexible authentication single host mode.

```
device# configure terminal
device(config)# authentication
device(config-authen)# single-host
```
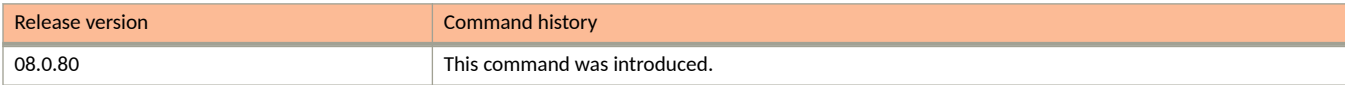

# auth-mode captive-portal

Authenticates the users in a VLAN through external Web Authentication (Captive Portal user authentication mode).

### **Syntax**

auth-mode captive-portal

**no auth-mode captive-portal** 

# **Command Default**

External Web Authentication mode is not enabled by default.

### **Modes**

Web Authentication configuration mode

### **Usage Guidelines**

External Web Authentication uses RADIUS as the authentication method.

The no form of the command removes the external Web Authentication mode as the configured authentication mode.

## **Examples**

The following example configures the authentication mode as external Web Authentication to authenticate the users in a VLAN.

```
device(config)# vlan 10
device(config-vlan-10)# webauth
device(config-vlan-10-webauth)# auth-mode captive-portal
```
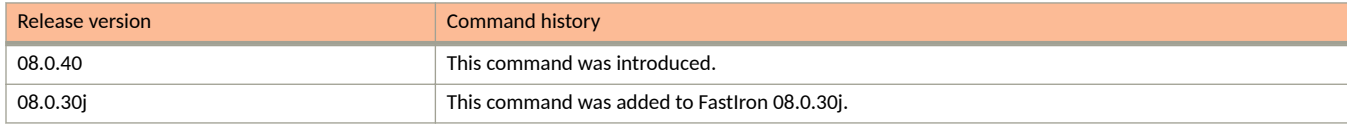

# **auth-mode none**

Enables automatic Web Authentication.

### **Syntax**

**auth-mode none no auth-mode none**

# **Command Default**

By default, if Web Authentication is enabled, hosts need to login and enter authentication credentials to gain access to the network.

#### **Modes**

Web Authentication configuration mode

### **Usage Guidelines**

If a reauthentication period is configured, the host will be asked to re-enter authentication credentials once the reauthentication period ends.

You can configure Web Authentication to authenticate a host when the user clicks the Login button. When a host enters a valid URL address, Web Authentication checks the list of blocked MAC addresses. If the host's MAC address is not on the list and the number of allowable hosts has not been reached, after clicking the Login button, the host is automatically authenticated for the duration of the configured reauthentication period, if one is configured. Once the reauthentication period ends, the host is logged out and must enter the URL address again. If automatic authentication is enabled and a host address is not in the blocked MAC address list, Web Authentication authenticates the host and displays the Login page without user credentials, and then provides a hyperlink to the requested URL site.

#### **NOTE**

Automatic authentication is not the same as permanent authentication. You must still specify devices that are to be permanently authenticated even if automatic authentication is enabled.

Use the **show webauth vlan** command in VLAN configuration mode to determine if automatic authentication is enabled.

The no form of the command removes the automatic Web Authentication configuration.

### **Examples**

The following example enables automatic Web Authentication.

```
device(config)# vlan 10
device(config-vlan-10)# webauth
device(config-vlan-10-webauth)# auth-mode none
```
# **auth-mode passcode**

Enables Web Authentication to use dynamically created passcodes to authenticate users in the VLAN.

### **Syntax**

**auth-mode passcode** [ **flush-expired** | **generate** | **grace-period** *me* | **length** *passcode-length* | **log** { **snmp-trap** | **syslog** } | **refresh-type** { **duraon** *me* | **me** [ *me-string* | **delete-all** ] } | **resend-log** | **stac** ]

**no auth-mode passcode** [ **flush-expired** | **generate** | **grace-period** *me* | **length** *passcode-length* | **log** { **snmp-trap** | **syslog** } | **refresh-** $\tt type$  {  $duration$   $time$  |  $time$  [  $time$ -string |  $delete$ -all ] } |  $resend$ - $log$  |  $static$  ]

### **Command Default**

Passcode authentication is not enabled.

### **Parameters**

#### **flush-expired**

Deletes old passcodes that have expired but are still valid because they are in the grace period.

#### **generate**

Refreshes the passcode instead of waiting for the system to automatically generate one.

#### **grace-period** *me*

Configures a grace period for an expired passcode.

#### **length** *passcode-length*

Configures the passcode length. Valid values are from 4 through 16 digits. The default is 4 digits.

#### **log**

Enables the generation of syslog messages and SNMP trap messages every time a new passcode is generated and passcode authentication is attempted. By default, the syslog and SNMP trap messages are enabled.

#### **snmp-trap**

Generates SNMP trap messages every time a new passcode is generated and passcode authentication is attempted.

#### **syslog**

Generates syslog messages every time a new passcode is generated and passcode authentication is attempted.

#### **refresh-type**

Configures the passcode refresh type as one of the following:

#### duration *time*

Configures the duration of time after which passcodes are refreshed. By default, dynamically created passcodes are refreshed every 1440 minutes (24 hours).

#### **me** *me-string*

Configures the time of the day when the passcode should be refreshed. When initially enabled, the time of day method will cause passcodes to be refreshed at 00:00 (12:00 midnight). You can add up to 24 refresh periods in a 24 hour period.

#### **delete-all**

Deletes all of the configured passcode refresh times and reverts back to the default time of 00:00 (12:00 midnight).
**resend-log**

Retransmits the current passcode to a syslog message or SNMP trap if passcode logging is enabled.

static

Creates a static passcode.

#### **Modes**

Web Authentication configuration mode

#### **Usage Guidelines**

You can delete old passcodes that have expired but are still valid because they are in the grace period using the auth-mode passcode flush-expired command. This is useful in situations where the old passcodes have been compromised but are still valid because of the grace period. This command does not affect current valid passcodes or passcodes that newly expire.

When manually refreshed using the **auth-mode passcode generate** command, the old passcode will no longer work, even if a grace period is configured. Also, if the passcode refresh method duration of time is used, the duration counter is reset when the passcode is manually refreshed. The passcode refresh method time of day is not affected when the passcode is manually refreshed.

If the grace period is reconfigured using the **auth-mode passcode grace-period** command while a passcode is already in the grace period, the passcode is not affected by the configuration change. The new grace period will apply only to passcodes that expire after the new grace period is set.

If you change the passcode refresh value using the auth-mode passcode refresh-type, the configuration is immediately applied to the current passcode. If both the duration of time and time of day passcode refresh values are configured, they are saved to the configuration file. You can switch back and forth between the passcode refresh methods, but only one method can be enabled at a time.

Passcodes are not stateful, meaning a software reset or reload will cause the system to erase the passcode. When the device comes back up, a new passcode will be generated.

When the **auth-mode passcode resend-log** command is configured, the switch retransmits the current passcode only. Passcodes that are in the grace period are not sent.

Static passcodes can be used for troubleshooting purposes, or for networks that want to use passcode authentication, but do not have the ability to support automatically generated passcodes (for example, the network does not fully support the use of SNMP traps or syslog messages with passcodes). Manually created passcodes are used in conjunction with dynamic passcodes . You can configure up to four static passcodes that never expire. Unlike dynamically created passcodes, static passcodes are saved to flash memory. By default, there are no static passcodes configured on the switch. Static passcodes do not have to be the same length as passcodes that are automatically generated.

Use the **show webauth vlan** *vlan-id* **passcode** command to view the current passcodes.

The **no** form of the command removes or disables the configured settings.

#### **Examples**

The following example flushes out all expired passcodes that are currently in the grace period.

```
device(config)# vlan 10
device(config-vlan-10)# webauth
device(config-vlan-10-webauth)# auth-mode passcode flush-expired
```
#### The following example refreshes the passcode immediately.

```
device(config)# vlan 10
device(config-vlan-10)# webauth
device(config-vlan-10-webauth)# auth-mode passcode generate
```
#### The following example configures the grace period for an expired passcode.

```
device(config)# vlan 10
device(config-vlan-10)# webauth
device(config-vlan-10-webauth)# auth-mode passcode grace-period 5
```
#### The following example increases the passcode length to 10 digits.

```
device(config)# vlan 10
device(config-vlan-10)# webauth
device(config-vlan-10-webauth)# auth-mode passcode length 10
```
The following example shows how to re-enable syslog messages for passcodes after they have been disabled.

```
device(config)# vlan 10
device(config-vlan-10)# webauth
device(config-vlan-10-webauth)# auth-mode passcode log syslog
```
The following example changes the duration of time after which passcodes are refreshed to 4320 minutes (72 hours).

```
device(config)# vlan 10
device(config-vlan-10)# webauth
device(config-vlan-10-webauth)# auth-mode passcode refresh-type duration 4320
```
The following example configures the switch to refresh passcodes at a certain time of day.

```
device(config)# vlan 10
device(config-vlan-10)# webauth
device(config-vlan-10-webauth)# auth-mode passcode refresh-type time 14:30
```
#### The following example deletes all of the configured passcode refresh times and reverts back to the default time of 00:00 (12:00 midnight).

```
device(config)# vlan 10
device(config-vlan-10)# webauth
device(config-vlan-10-webauth)# auth-mode passcode refresh-type time delete-all
```
The following example retransmits the current passcode to a syslog message or SNMP trap if passcode logging is enabled.

```
device(config)# vlan 10
device(config-vlan-10)# webauth
device(config-vlan-10-webauth)# auth-mode passcode resend-log
```
#### The following example creates static passcodes.

```
device(config)# vlan 10
device(config-vlan-10)# webauth
device(config-vlan-10-webauth)# auth-mode passcode static 3267345
```
# **auth-mode username-password**

Enables the username and password Web Authentication mode.

#### **Syntax**

**auth-mode username-password** [ **auth-methods** {**radius** [ **local** ] | **local** [**radius** ] } | **local-user-database** *database-name* ] **no auth-mode username-password** [ **auth-methods** {**radius** [ **local** ] | **local** [**radius** ] } | **local-user-database** *database-name* ]

## **Command Default**

Username password authentication is not enabled.

#### **Parameters**

#### **auth-methods**

Configures the authentication method.

**radius**

Uses the RADIUS server to authenticate.

**local**

Uses the local user database to authenticate.

**local-user-database** *database-name*

Uses the usernames and passwords in the specified database to authenticate.

#### **Modes**

Web Authentication configuration mode

#### **Usage Guidelines**

You can optionally specify a failover sequence for RADIUS and local user database authentication methods. For example, you can configure Web Authentication to first use a local user database to authenticate users in a VLAN. If the local user database is not available, it will use a RADIUS server. You can specify the **local** and **radius** options one after the other in the required sequence to configure the failover sequence.

The **no** form of the command removes the username password authentication.

## **Examples**

The following example uses a local user database to authenticate users in a VLAN.

```
device(config)# vlan 10
device(config-vlan-10)# webauth
device(config-vlan-10-webauth)# auth-mode username-password auth-methods local
```
The following example uses the usernames and passwords in the specified database to authenticate.

```
device(config)# vlan 10
device(config-vlan-10)# webauth
device(config-vlan-10-webauth)# auth-mode username-password local-user-database
```
The following example configures a failover sequence for RADIUS and local user database authentication methods. In this example, Web Authentication first uses a local user database to authenticate users in a VLAN. If the local user database is not available, it will use a RADIUS server.

```
device(config)# vlan 10
device(config-vlan-10)# webauth
device(config-vlan-10-webauth)# auth-mode username-password auth-methods local radius
```
# **auth-order**

Specifies the sequence of authentication methods, 802.1X authentication and MAC authentication at the global level.

#### **Syntax**

**auth-order** {**dot1x mac-auth** | **mac-auth dot1x** }

**no auth-order** {**dot1x mac-auth** | **mac-auth dot1x** }

### **Command Default**

The authentication sequence is set to perform 802.1X authentication method followed by MAC authentication.

#### **Parameters**

#### **dot1x mac-auth**

Specifies 802.1X authentication followed by MAC authentication as the order of authentication methods on the interface.

#### **mac-auth dot1x**

Specifies MAC authentication followed by 802.1X authentication as the order of authentication methods on the interface.

#### **Modes**

Authentication configuration mode

#### **Usage Guidelines**

If 802.1X authentication and MAC authentication methods are enabled on the same port, by default the authentication sequence is set to perform 802.1X authentication followed by MAC authentication.

For authentication order 802.1X authentication followed by MAC authentication: When 802.1X authentication succeeds, the client is authenticated and the policies returned by the RADIUS server are applied. MAC authentication is not performed in this case. If 802.1X authentication fails, the failure action is carried out and MAC authentication is not attempted. On the other hand, if the client does not respond to 802.1X messages, then MAC authentication is attempted. Upon successful MAC authentication, the client is authenticated and the policies returned by the RADIUS server are applied and on authentication failure, the configured failure action is applied.

For authentication order MAC authentication followed by 802.1X authentication: By default, 802.1X authentication is performed even if MAC authentication is successful. Upon successful 802.1X authentication, the client is authenticated and the policies returned by the RADIUS server are applied and on authentication failure, the configured failure action is applied. The default behavior can be changed by specifying the RADIUS attribute, to prevent the 802.1X authentication from being performed after successful MAC authentication. In this case, the client is authenticated and the policies returned by the RADIUS server are applied after successful MAC authentication. If MAC authentication method fails, 802.1X port security authentication is not attempted and the configured failure action is applied. However, if the **mac-authentication dot1x-override** command is configured, the clients that failed MAC authentication undergoes 802.1X authentication if the failure action is configured as restricted VLAN. If 802.1X authentication is successful, the policies returned by the RADIUS server are applied to the port.

The **no** form of the command disables the authentication order functionality.

## **Examples**

The following example specifies 802.1X authentication followed by MAC authentication as the order of authentication methods at the global level.

```
device(config)# authentication
device(config-authen)# auth-order dot1x mac-auth
```
The following example specifies MAC authentication followed by 802.1X authentication as the order of authentication methods at the global level.

```
device(config)# authentication
device(config-authen)# auth-order mac-auth dot1x
```
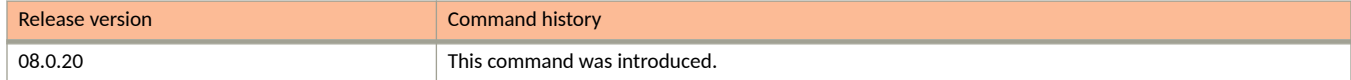

# auth-timeout-action

Configures, at a global level, the action taken when external server authentication times out.

#### **Syntax**

**auth-meout-acon** { **crical-vlan** [ **voice voice-vlan** ] | **failure** | **success** } **no auth-timeout-action** { **critical-vlan** [ **voice** voice-vlan ] | **failure** | **success** }

## **Command Default**

Authentication timeout action is not configured at a global level.

#### **Parameters**

#### **crical-vlan**

Places the client in the critical VLAN after RADIUS timeout.

#### **voice voice-vlan**

Places the client in the voice VLAN after RADIUS timeout.

#### **failure**

Specifies that RADIUS timeout causes authentication failure.

#### **success**

Specifies that RADIUS timeout causes authentication success.

#### **Modes**

Authentication configuration mode

## **Usage Guidelines**

#### **NOTE**

The **auth-timeout-action** command takes effect only when flexible authentication is enabled on the ports. Therefore, flexible authentication must be enabled on ports prior to configuring the RADIUS timeout action. The RADIUS timeout action must also be reconfigured after a change to the flexible authentication status of a port.

The **auth-timeout-action** command configures the RADIUS timeout action at a global level.

The success option triggers authentication success and the client is placed in the previously-authenticated VLAN. In the case of first time authentication, the client is placed in the default voice VLAN.

The **failure** option causes authentication failure and results in the execution of the authentication failure action. The authentication failure action is configured at a global level by using the **auth-fail-action** command and at the local interface level by using the **authentication** command.

RADIUS timeout action can also be configured at the port level by using the **authentication timeout-action** command. When authentication timeout actions are configured at both global and local port level, the port-level configuration takes precedence.

The no form of the command removes the authentication timeout action configuration.

## **Examples**

The following example specifies placing the client in the critical VLAN and the voice VLAN (for voice traffic) after RADIUS authentication timeout.

```
device# configure terminal
device(config)# authentication
device(config-authen)# auth-timeout-action critical-vlan voice voice-vlan
```
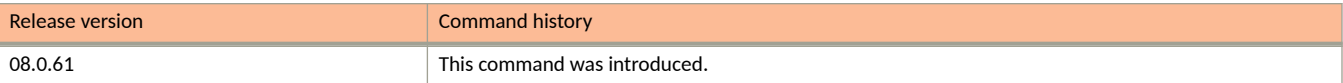

# **auth-vlan-mode**

Enables the Flexible authentication-enabled ports to be member of multiple untagged VLANs.

#### **Syntax**

**auth-vlan-mode** { **mulple-untagged** }

**no auth-vlan-mode** { **mulple-untagged** }

## **Command Default**

Flexible authentication-enabled port can be member of only one untagged VLAN.

#### **Parameters**

#### multiple-untagged

Allows the client to be assigned to multiple untagged VLANs on authentication.

#### **Modes**

Authentication configuration mode

#### **Usage Guidelines**

Reload is not required to change the VLAN mode. If the command is applied globally, all sessions will be cleared on all interfaces that have Flexible authentication enabled. However, existing sessions will be cleared if the command is applied on an individual interface using the authentication auth-vlan-mode command from the interface configuration mode.

Single untagged mode is only applicable to untagged VLANs returned by RADIUS.

The **no** form of the command returns the VLAN mode to single untagged. Port can be assigned to only one untagged VLAN on authentication.

#### **Examples**

The following example configures multiple untagged VLAN at the global level.

```
device# configure terminal
device(config)# authentication
device(config-authen)# auth-vlan-mode multiple-untagged
```
The following example clears all sessions on interfaces with Flexible authentication enabled and restores the single untagged VLAN mode default on all new sessions established on those interfaces.

```
device# configure terminal
device(config)# authentication
device(config-authen)# no auth-vlan-mode multiple-untagged
```
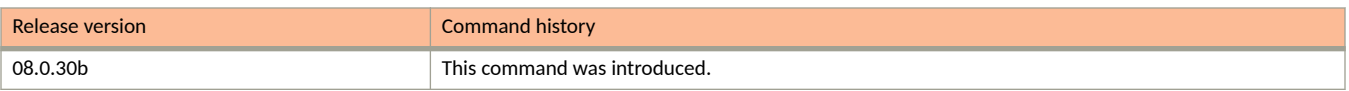

# **authenticate**

Enables Network Time Protocol (NTP) strict authentication.

### **Syntax**

authenticate **no authenticate** 

# **Command Default**

Authentication is disabled.

### **Modes**

NTP configuration mode

## **Usage Guidelines**

If authentication is enabled, NTP packets that do not have a valid MAC address are dropped.

The **no** form of the command disables NTP strict authentication.

## **Examples**

The following example enables NTP strict authentication.

device(config)# ntp device(config-ntp)# authenticate

# authenticated-mac-age-time

Configures the time duration after which the user-associated MAC address is aged out and reauthentication is enforced.

#### **Syntax**

**authencated-mac-age-me** *me*

**no authencated-mac-age-me** *me*

#### **Command Default**

The default time is 3600 seconds.

#### **Parameters**

#### *me*

Specifies the time duration after which the user-associated MAC address is aged out and reauthentication is enforced. Valid values are 0 seconds to the reauthentication time configured using the reauth-time command. The default value is 3600 seconds.

#### **Modes**

Web Authentication configuration mode

#### **Usage Guidelines**

You can force Web Authenticated hosts to be reauthenticated if they have been inactive for a period of time. The inactive duration is calculated by adding the mac-age-time that has been configured for the device and the configured authenticated-mac-age-time. The mac-age-time command defines how long a port address remains active in the address table. If the authenticated host is inactive for the sum of these two values, the host is forced to be reauthenticated.

The **no** form of the command sets the time to the default of 3600 seconds.

## **Examples**

The following example configures the time duration after which the user-associated MAC addressed is aged out and reauthentication is enforced.

```
device(config)# mac-age-time 600
device(config)# vlan 10
device(config-vlan-10)# webauth
device(config-vlan-10-webauth)# reauth-time 303
device(config-vlan-10-webauth)# authenticated-mac-age-time 300
```
# **authentication**

Enters the authentication mode.

### **Syntax**

authentication **no authentication** 

## **Command Default**

Authentication mode is not enabled.

#### **Modes**

Global configuration mode

## **Usage Guidelines**

The no form of the command will disable the authentication functionality.

Use this command to enter the authentication mode from global configuration mode. After entering authentication mode, you can configure additional authentication functionality that applies globally. Authentication functionality is also available for configuration at the interface configuration mode using different commands that apply only to the specified interface.

## **Examples**

The following example enables authentication.

```
device(config)#authentication
device(config-authen)#
```
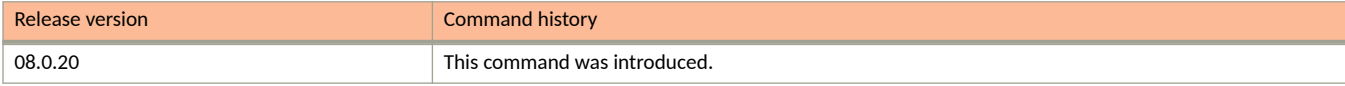

# **authentication (IKEv2)**

Configures an authentication proposal for an Internet Key Exchange version 2 (IKEv2) profile.

#### **Syntax**

 $a$ uthentication *authentication-proposal-name* 

**no authentication** *authentication-proposal-name* 

#### **Command Default**

The default authentication proposal is def-ike-auth-prop.

#### **Parameters**

 $a$ uthentication-proposal-name Specifies the name of an authentication proposal.

#### **Modes**

IKEv2 profile configuration mode

#### **Usage Guidelines**

When an IKEv2 profile is created, it uses the default authentication proposal (def-ike-auth-prop). The def-ike-auth-prop proposal has the following settings:

- Method for local device authentication: pre\_shared
- Method for local device authentication: pre\_shared
- **•** Pre-shared key: \$QG5HTT1Ebk1TVW5NLWIhVW5ATVMhLS0rc1VA

Use this command to configure an alternate authentication proposal for the IKEv2 profile.

The no form of the command restores the default configuration.

#### **Examples**

The following example shows how to configure an authentication proposal named auth\_test1 for an IKEv2 profile named ikev2\_profile.

```
device# configure terminal
device(config)# ikev2 profile ikev2_profile
device(config-ikev2-profile-ikev2_profile)# authentication auth_test1
```
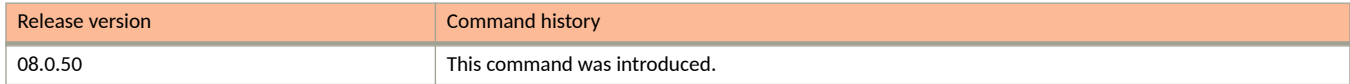

# **authentication auth-default-vlan**

Specifies the authentication default VLAN at the interface level.

#### **Syntax**

**authentication auth-default-vlan** *vlan-id* 

**no authentication auth-default-vlan** *vlan-id* 

### **Command Default**

The auth-default VLAN is not specified.

#### **Parameters**

*vlan-id*

Specifies the VLAN ID of the auth-default VLAN.

#### **Modes**

Interface configuration mode

#### **Usage Guidelines**

The auth-default VLAN specified at the interface level overrides the auth-default VLAN configured using the **auth-default-vlan** command at the global level. The configured auth-default VLAN configured at the global level will still be applicable to other ports that don't have auth-default VLAN configured at the interface level.

The local auth-default VLAN must be configured to enable authentication.

A VLAN must be configured as auth-default VLAN to enable authentication. When any port is enabled for 802.1X authentication or MAC authentication, the client is moved to this VLAN by default.

The auth-default VLAN is also used in the following scenarios:

- When the RADIUS server does not return VLAN information upon authentication, the client is authenticated and remains in the auth-default VLAN.
- If RADIUS timeout happens during the first authentication attempt and the timeout action is configured as "Success", the client is authenticated in the auth-default VLAN. If the RADIUS server is not available during reauthentication of a previously authenticated client, the client is retained in the previously authenticated VLAN.

The **no** form of the command disables the auth-default VLAN.

## **Examples**

The following example creates a default VLAN with VLAN 3.

```
device(config)# authentication
device(config-authen)# interface ethernet 1/1/1
device(config-if-e1000-1/1/1)# authentication auth-default-vlan 3
```
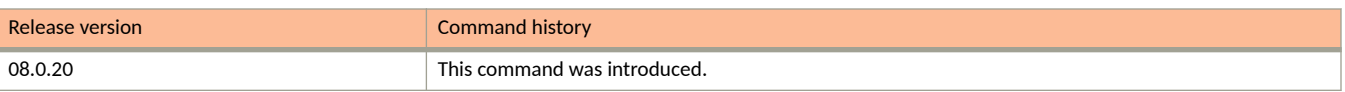

# **authentication auth-order**

Specifies the sequence of authentication methods, 802.1X authentication and MAC authentication, on a specific interface.

#### **Syntax**

authentication auth-order {dot1x mac-auth | mac-auth dot1x }

**no authentication auth-order** {**dot1x** mac-auth | mac-auth dot1x }

## **Command Default**

The authentication sequence is set to perform 802.1X authentication method followed by MAC authentication.

#### **Parameters**

#### **dot1x mac-auth**

Specifies 802.1X authentication followed by MAC authentication as the order of authentication methods on the interface.

#### **mac-auth dot1x**

Specifies MAC authentication followed by 802.1X authentication as the order of authentication methods on the interface.

#### **Modes**

Interface configuration mode

#### **Usage Guidelines**

If 802.1X authentication and MAC authentication methods are enabled on the same port, by default the authentication sequence is set to perform 802.1X authentication followed by MAC authentication.

Configuring the authentication order at the interface level overrides the configuration at the global level for that particular interface. The configured global authentication order will still be applicable to other ports that don't have a per port authentication order configured.

For authentication order 802.1X authentication followed by MAC authentication: When 802.1X authentication succeeds, the client is authenticated and the policies returned by the RADIUS server are applied. MAC authentication is not performed in this case. If 802.1X authentication fails, the failure action is carried out and MAC authentication is not attempted. On the other hand, if the client does not respond to dot1x messages, then MAC authentication is attempted. Upon successful MAC authentication, the client is authenticated and the policies returned by the RADIUS server are applied and on authentication failure, the configured failure action is applied.

For authentication order MAC authentication followed by 802.1X authentication: By default, 802.1X authentication is performed even if MAC authentication is successful. Upon successful 802.1X authentication, the client is authenticated and the policies returned by the RADIUS server are applied and on authentication failure, the configured failure action is applied. The default behavior can be changed by specifying the RADIUS attribute, to prevent the 802.1X authentication from being performed after successful MAC authentication. In this case, the client is authenticated and the policies returned by the RADIUS server are applied after successful MAC authentication. If MAC authentication method fails, 802.1X port security authentication is not attempted and the configured failure action is applied. However, if the mac-authentication dot1x-override command is configured, the clients that failed MAC authentication undergoes 802.1X authentication if the failure action is configured as restricted VLAN. If 802.1X authentication is successful, the policies returned by the RADIUS server are applied to the port.

The no form of the command disables the authentication order functionality.

## **Examples**

The following example specifies 802.1X authentication followed by MAC authentication as the order of authentication methods on Ethernet interface 1/1/3.

```
device(config)# authentication
device(config-authen)# interface ethernet 1/1/3
device(config-if-e1/1/3)# authentication auth-order dot1x mac-auth
```
The following example specifies MAC authentication followed by 802.1X authentication as the order of authentication methods on Ethernet interface 1/1/3.

```
device(config)# authentication
device(config-authen)# interface ethernet 1/1/3
device(config-if-e1/1/3)# authentication auth-order mac-auth dot1x
```
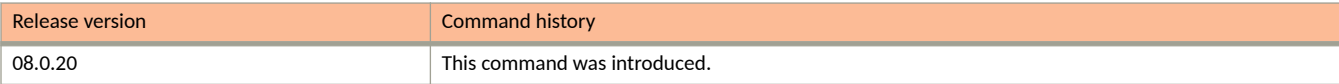

# **authentication auth-vlan-mode**

Enables multiple-untagged mode on a specific Flexible authentication-enabled port and allows it to be member of multiple untagged VLANs.

#### **Syntax**

authentication auth-vlan-mode { multiple-untagged }

**no authencaon auth-vlan-mode** { **mulple-untagged** }

### **Command Default**

Flexible authentication-enabled port can be member of only one untagged VLAN.

### **Parameters**

#### **mulple-untagged**

Allows the client to be assigned to multiple untagged VLANs on authentication.

#### **Modes**

Interface configuration mode

#### **Usage Guidelines**

Reload is not required to change the VLAN mode. However, existing sessions will be cleared if the command is applied to an individual interface.

The VLAN mode specified at the interface level overrides the VLAN mode configured using the auth-vlan-mode command at the global level. The configured VLAN mode configured at the global level will still be applicable to other ports that don't have the VLAN mode configured at the interface level.

Single untagged mode is only applicable to untagged VLANs returned by RADIUS.

The **no** form of the command returns the VLAN mode to single untagged. Port can be assigned to only one untagged VLAN on authentication.

#### **Examples**

The following example configures multiple untagged VLAN mode on interface 1/1/1.

```
device# configure terminal
device(config)# interface ethernet 1/1/1
(config-if-e1000-1/1/1)# authentication auth-vlan-mode multiple-untagged
```
The following example clears all sessions on a Flexible authentication enabled interface and restores the single untagged VLAN mode.

```
device# configure terminal
device(config)# interface ethernet 1/1/1
(config-if-e1000-1/1/1)# no authentication auth-vlan-mode multiple-untagged
```
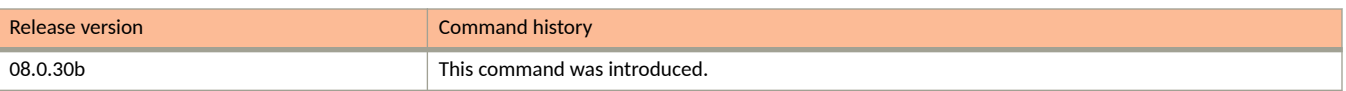

# **authentication disable-aging**

Disables aging of MAC sessions at the interface level.

#### **Syntax**

authentication disable-aging { permitted-mac-only | denied-mac-only } **no authentication disable-aging { permitted-mac-only | denied-mac-only }** 

### **Command Default**

Aging of MAC sessions is not disabled.

#### **Parameters**

permitted-mac-only

Prevents permitted (authenticated and restricted) sessions from being aged out and ages denied sessions.

#### **denied-mac-only**

Prevents denied sessions from being aged out, but ages out permitted sessions.

#### **Modes**

Interface configuration mode

#### **Usage Guidelines**

Use this command to disable the aging of MAC sessions. Use the **authentication disable-aging** command at the interface level and the disable-aging command in the authentication configuration mode. Entered at the interface level, this command overrides the command entered at the authentication global level. However, the global configuration to disable aging of MAC sessions will still be applicable to other ports that don't have configuration at the interface level.

The **no** form of the command does not disable aging.

#### **Examples**

The following example disables aging for permitted MAC addresses.

```
device(config)# authentication
device(config-authen)# interface ethernet 1/1/1
device(config-if-e1000-1/1/1)# authentication disable-aging permitted-mac-only
```
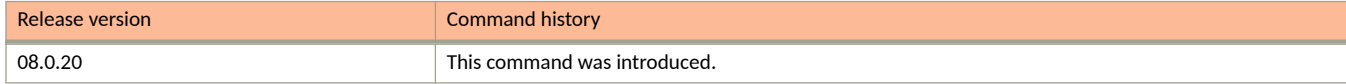

# **authentication dos-protection**

Enables denial of service (DoS) authentication protection on the interface.

#### **Syntax**

**authencaon dos-protecon** { **enable** | **mac-limit** *mac-limit-value* } **no authentication dos-protection** { **enable** | **mac-limit** *mac-limit-value* }

### **Command Default**

Denial of service is disabled by default.

#### **Parameters**

#### **enable**

Specifies to enable DoS protection.

#### **mac-limit**

Specifies the maximum number MAC-authentication attempts allowed per second.

#### *mac-limit-value*

Specifies the rate limit for DoS protection. You can specify a rate from 1 - 65535 authentication attempts per second. The default is a rate of 512 authentication attempts per second.

#### **Modes**

Interface configuration mode

#### **Usage Guidelines**

The no form of the command disables DoS protection.

To limit the susceptibility of the ICX device to DoS attacks, you can configure the device to use multiple RADIUS servers, which can share the load when there are a large number of MAC addresses that need to be authenticated. The ICX device can run a maximum of 10 RADIUS clients per server and will attempt to authenticate with a new RADIUS server if current one times out.

In addition, you can configure the ICX device to limit the rate of authentication attempts sent to the RADIUS server. When MAC authentication is enabled, the number of RADIUS authentication attempts made per second is tracked. When you also enable the DoS protection feature, if the number of RADIUS authentication attempts for MAC addresses learned on an interface per second exceeds a configurable rate (by default 512 authentication attempts per second), the device considers this a possible DoS attack and disables the port. You must then manually re-enable the port.

#### **Examples**

The example specifies the DoS protection count as 256.

```
device(config)# authentication
device(config-authen)# interface ethernet 1/3/1
device(config-if-e1000-1/3/1)# authentication dos-protection mac-limit 256
```
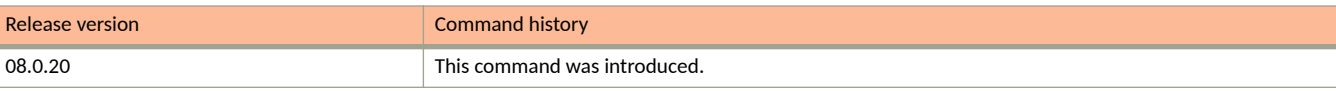

# **authentication fail-action**

Specifies the authentication failure action to move the client port to the restricted VLAN after authentication failure for both MAC authentication and 802.1X authentication on an interface.

#### **Syntax**

**authentication fail-action restricted-vlan** *vlan-id* 

**no authentication fail-action restricted-vlan** 

## **Command Default**

The default action is to block the MAC address of the client.

### **Parameters**

#### **restricted-vlan**

Specifies the failure action to move the client port to the restricted VLAN after authentication failure.

*vlan-id*

Specifies the ID of the VLAN to be configured as restricted VLAN.

#### **Modes**

Interface configuration mode

### **Usage Guidelines**

If the authentication failure action is not configured, the client's MAC address is blocked in the hardware (default action) when the authentication fails.

The restricted VLAN specified at the interface level overrides the restricted VLAN configured using the restricted-vlan command at the global level. The configured restricted VLAN configured at the global level will still be applicable to other ports that don't have restricted VLAN configured at the interface level.

The client ports that were placed in the RADIUS-specified VLAN upon successful authentication are not placed in the restricted VLAN if the subsequent authentication fails. Instead, the non-authenticated client is blocked.

The **no** form of the command disables the authentication failure action.

## **Examples**

The following example specifies authentication failure action to move the client port to the restricted VLAN (VLAN 4 is configured as restricted VLAN) after authentication failure.

```
device(config)# authentication
device(config-authen)# restricted-vlan 4
device(config-authen)# interface ethernet 1/1/1
device(config-if-e1000-1/1/1)# authentication fail-action restricted-vlan 5
```
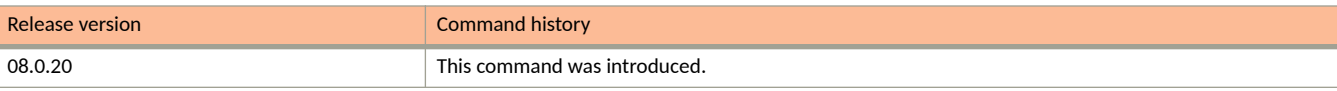

# **authentication filter**

Applies an 802.1X authentication override filter to permit or deny traffic from a specified MAC address or set of MAC addresses.

#### **Syntax**

**authencaon filter** { **permit** | **deny** } { *MAC\_address address\_mask vlan\_id* } **no authentication filter** { **permit**  $\vert$  **deny** } { *MAC\_address address\_mask vlan\_id* }

## **Command Default**

By default, on an interface with Flexible authentication configured, 802.1x authentication is applied.

#### **Parameters**

{ **permit** | **deny** }

Determines whether the MAC address provided in the filter statement is allowed or dropped.

*MAC\_address address\_mask*

Specifies the MAC address (in the form HHHH.HHHH.HHHH) followed by a mask (in the form xxxx.xxxx.xxxx, where x is "0" or "f") to be matched in the filter statement.

*vlan\_id*

Specifies the VLAN number in which the 802.1X authentication override is allowed.

#### **Modes**

Interface configuration sub-mode

#### **Usage Guidelines**

The **no** form of the command removes the 802.1X authentication override filter.

## **Examples**

The following example configures 802.1X authentication override on port 1/1/3 for all traffic from MAC source address 001.1234.1234 in VLAN 10.

```
device# configure terminal
device(config)# interface ethernet 1/1/3
device(config-if-e1000-1/1/3)# authentication filter permit 0001.1234.1234 ffff.ffff.ffff 10
device(config-if-e1000-1/1/3)# exit
device(config)#
```
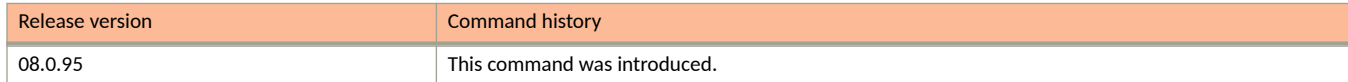

# **authentication filter-strict-security**

Enables or disables strict filter security for 802.1X and MAC-authentication enabled interfaces.

#### **Syntax**

**authencaon filter-strict-security**

**no authentication filter-strict-security** 

### **Command Default**

Strict filter security is enabled.

#### **Modes**

Interface configuration mode

#### **Usage Guidelines**

When strict security mode is enabled, authentication for a port fails if the Filter-Id attribute contains invalid information, or if insufficient system resources are available to implement the IP ACLs.

When strict security mode is enabled:

- If the Filter-Id attribute in the Access-Accept message contains a value that does not refer to an existing filter (that is, IP ACL configured on the device), then the client will not be authorized, regardless of any other information in the message (for example, if the Tunnel-Private-Group-ID attribute specifies a VLAN on which to assign the port).
- If the device does not have the system resources available to dynamically apply a filter to a port, then the client will not be henticated

When strict filter security is disabled:

- If the Filter-Id attribute in the Access-Accept message contains a value that does not refer to an existing filter (that is, a MAC address filter or IP ACL configured on the device), then the client remains authorized and no filter is dynamically applied to it.
- By default, strict security mode is enabled for all MAC authentication and 802.1X-enabled interfaces, but you can manually disable or enable it using the *filter-strict-security* command from the authentication configuration mode or using the authentication filter-strict-security command from the interface configuration mode.

The **no** form of the command disables strict filter security.

#### **Examples**

The following example enables strict filter security.

```
device(config)# authentication
device(config-authen)# interface ethernet 1/1/1
device(config-if-e1000-1/1/1)# authentication filter-strict-security
```
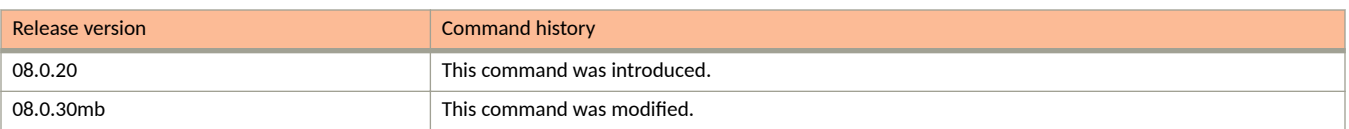

# **authentication max-sessions**

Specifies the maximum number of MAC sessions that can be authenticated per device or per port for MAC authentication and 802.1X authentication.

#### **Syntax**

**authencaon max-sessions***count*

**no authentication max-sessions** *count* 

### **Command Default**

The default number of MAC sessions that can be authenticated on a single interface is 2.

## **Parameters**

*count*

Specifies the maximum number of authenticated MAC sessions.

### **Modes**

Interface configuration mode

## **Usage Guidelines**

The maximum number of authenticated MAC sessions on an interface depends on the ICX device and dynamic ACL assignments.

If RADIUS assigns dynamic ACL to at least one client on the interface, the maximum number of MAC sessions that can be authenticated is limited to 32 in all ICX devices.

If dynamic ACL is not assigned to any of the clients on the interface, the maximum number of MAC addresses that can be authenticated varies depending on the ICX device as specified in Table 5.

System reload is not required for the changes to take effect. However, existing sessions are cleared for the changes to take effect.

TABLE 5 Maximum Number of Authenticated MAC Sessions per Port on Various Platforms

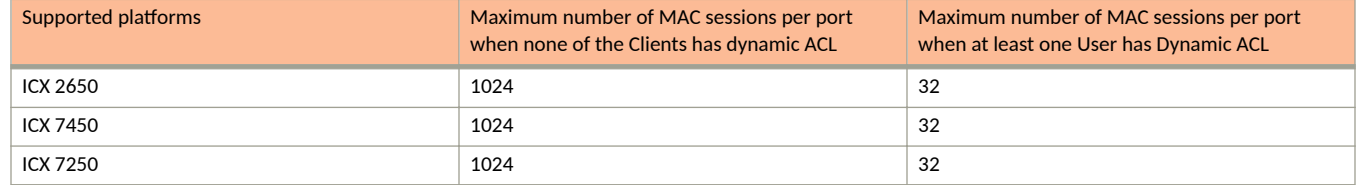

The system limit for authenticated MAC sessions also varies and depends on the ICX device and dynamic ACL assignments.

TABLE 6 Maximum Number of Authenticated MAC Sessions per System (Standalone or Stack) on Various Platforms

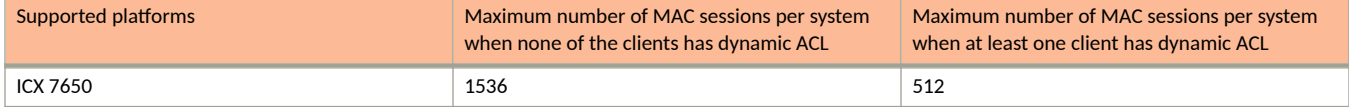

TABLE 6 Maximum Number of Authenticated MAC Sessions per System (Standalone or Stack) on Various Platforms (continued)

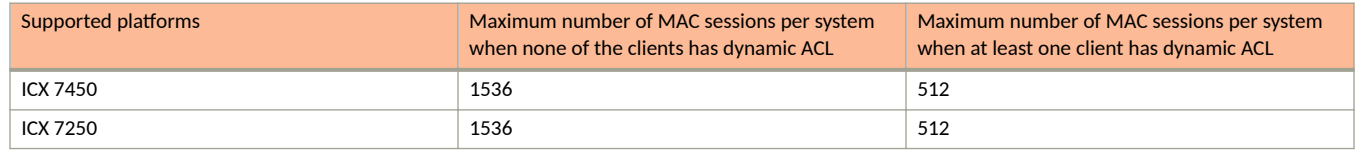

The no form of the command reinstates the maximum authenticated MAC sessions allowed per port to the default value of 2.

### **Examples**

The following example specifies the maximum number of authenticated MAC sessions for port 1/1/1.

```
device# configure terminal
device(config)# interface ethernet 1/1/1
device(config-if-e1000-1/1/1)# authentication max-sessions 30
```
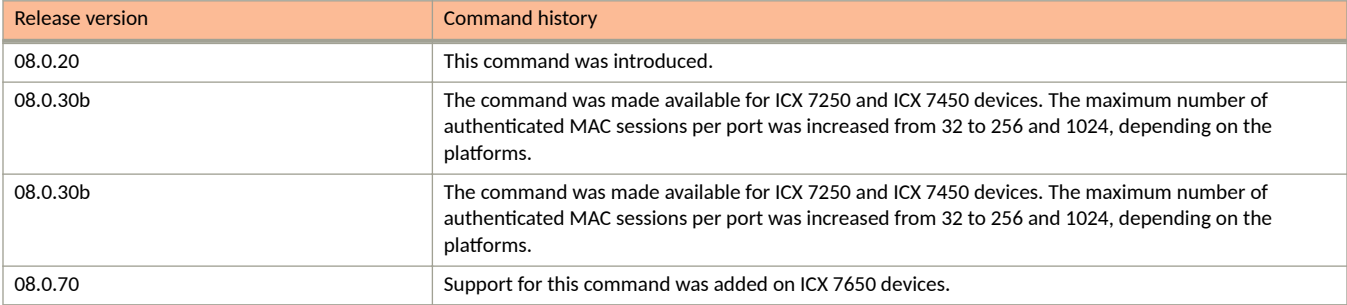

# **authentication reauth-timeout**

Sets the time to wait before reauthenticating a client that has timed out and a timeout action has been applied. This command is applicable for MAC authentication and 802.1X authentication.

#### **Syntax**

**authencaon reauth-meout** *seconds*

**no authentication reauth-timeout** *seconds* 

#### **Command Default**

The default re-authentication timeout is 300 seconds.

#### **Parameters**

*seconds*

Sets the re-authentication timeout in seconds. The range is from 60 to 4294967295.

#### **Modes**

Authentication configuration sub-mode

## **Usage Guidelines**

The no form of the command returns the timeout to its default value, 300 seconds.

This command sets the re-authentication timeout after a client times out, for example, when the RADIUS server is not reachable, and the client is placed in the critical, restricted, or auth-default VLAN or in the BLOCKED state (VLAN 4092). The switch continues checking for server availability based on the reauthentication-timeout interval.

#### **NOTE**

If the timeout action is "failure" and no restricted VLAN is configured, a session is moved to the BLOCKED state.

#### **Examples**

The example specifies a re-authentication timeout of 120 seconds.

```
device(config)# authentication
device(config-authen)# authentication reauth-timeout 120
```
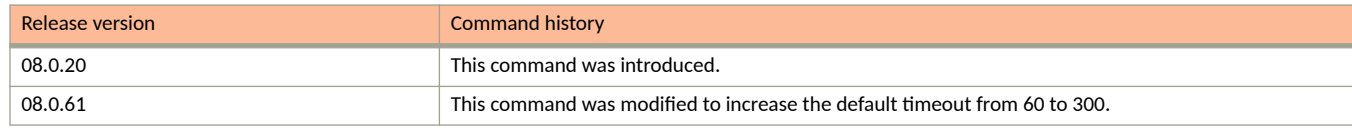

# **authentication source-guard-protection enable**

Enables Source Guard Protection along with authentication on a specified interface.

#### **Syntax**

 $a$ uthentication source-guard-protection enable

**no authentication source-guard-protection enable** 

## **Command Default**

Source Guard Protection is not enabled.

#### **Modes**

Interface configuration mode

#### **Usage Guidelines**

When a new Flexible authentication session begins on a port that has Source Guard Protection enabled, the session either applies a dynamically created Source Guard ACL entry or it uses the dynamic IP ACL assigned by the RADIUS server. If a dynamic IP ACL is not assigned, the session uses the Source Guard ACL entry. The Source Guard ACL entry is **permit ip** *secure-ip* **any**, where *secure-ip* is obtained from the ARP Inspection table or from the DHCP Secure table. The DHCP Secure table is comprised of DHCP Snooping and Static ARP Inspection entries. The Source Guard ACL permit entry is added to the hardware table after all of the following events occur:

- The MAC address is authenticated
- **•** The IP address is learned
- The MAC-to-IP mapping is checked against the Static ARP Inspection table or the DHCP Secure table

#### **NOTE**

In Flexible authentication, IP Source guard is applicable only for IPv4 traffic.

The Source Guard ACL entry is not written to the running configuration file. However, you can view the configuration using the show mac**authentication sessions** command or the **show dot1x sessions** command at the global level or for a specific interface.

#### **NOTE**

The secure MAC-to-IP mapping is assigned at the time of authentication and remains in effect as long as the session is active. The existing session doesn't get affected if the DHCP Secure table is updated after the session is authenticated and while the session is still active.

The Source Guard ACL permit entry is removed when the session expires or is cleared.

The **no** form of the command disables source guard protection.

## **Examples**

The following example enables source guard protection on an interface.

```
device(config)# authentication
device(config-authen)# interface ethernet 1/1/1
device(config-if-e1000-1/1/1)# authentication source-guard-protection enable
```
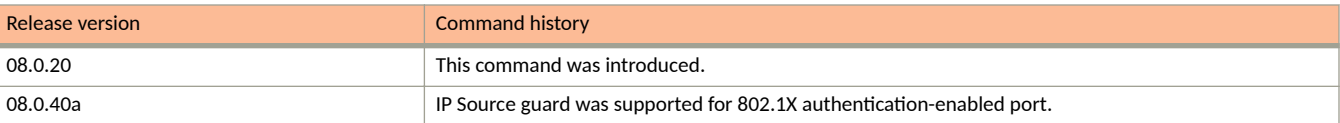

# **authentication timeout-action**

Configures the authentication timeout actions to specify the action for the RADIUS server if an authentication timeout occurs.

#### **Syntax**

**authentication timeout-action** { success | failure | critical-vlan }

**no authentication timeout-action** { **success** | **failure** | **critical-vlan** *vlan-id* }

## **Command Default**

The default authentication timeout action is failure.

#### **Parameters**

#### **success**

Considers the client as authenticated after RADIUS timeout. After the timeout action is enabled as success, use the no form of the command to set the RADIUS timeout behavior to retry.

#### **failure**

Specifies the RADIUS timeout action to carry out the configured failure action. If the failure action is not configured, the client's MAC address is blocked in the hardware. Once the failure timeout action is enabled, use the no form of the command to reset the RADIUS timeout behavior to retry.

#### **crical-vlan**

On initial authentication, specifies that the client be moved to the client to the designated critical VLAN after authentication timeout. This command applies only to data traffic.

#### *vlan-id*

Specifies the ID of the VLAN to be configured as critical VLAN.

#### **Modes**

Interface configuration mode

#### **Usage Guidelines**

The no form of this command will disable this functionality.

If the timeout is configured as success, client will be authenticated in the auth-default VLAN.

If the authentication failure action is configured as restricted VLAN using the **authentication fail-action** command, the client is placed in the restricted VLAN. A restricted VLAN must be configured using the restricted-vlan command at the global level or using the authentication fail-action restricted-vlan command at the interface level.

The critical VLAN specified at the interface level overrides the critical VLAN configured using the critical-vlan command at the global level. The configured critical VLAN configured at the global level will still be applicable to other ports that don't have critical VLAN configured at the interface level.

## **Examples**

The following example sets the **authentication timeout-action** command to success.

```
device(config)# authentication
device(config)# interface ethernet 1/1/1 
device(config-if-e1000-1/1/1)# authentication timeout-action success
```
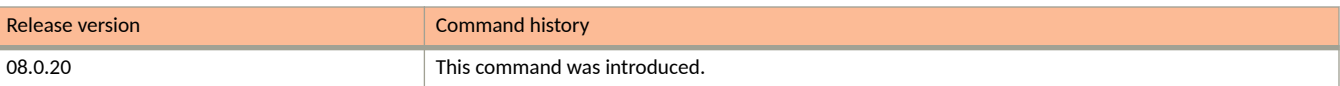

# **authentication voice-vlan**

Creates a voice VLAN ID for a port or for a group of ports.

#### **Syntax**

authentication voice-vlan *num* 

**no authentication voice-vlan** *num* 

### **Command Default**

A local or port-level voice VLAN ID is not configured.

#### **Parameters**

*num*

Specifies a valid VLAN ID. Valid values range from 1 through 4095.

#### **Modes**

Interface configuration mode

#### **Usage Guidelines**

When a local voice VLAN is configured, it facilitates continuing operation of IP phones in the following scenarios:

- The authentication process does not return a client VLAN.
- **•** The RADIUS server is not reachable.
- Phone authentication fails.

The local voice VLAN configuration overrides the global voice VLAN configuration.

When a local voice VLAN is not configured or the local voice VLAN configuration is removed, the global VLAN configuration takes effect.

When you configure a voice VLAN ID on the port to which the VoIP phone is connected, the device automatically detects and reconfigures the VoIP phone when it is physically moved from one port to another within the same device.

When the ICX device receives the VoIP phone query, it sends the voice VLAN ID in a reply packet to the VoIP phone. The VoIP phone then configures itself within the voice VLAN.

As long as the port to which the VoIP phone is connected has a voice VLAN ID, the phone will configure itself into that voice VLAN. If you change the voice VLAN ID, the software will immediately send the new ID to the VoIP phone, and the VoIP phone will reconfigure itself with the new voice VLAN.

Some VoIP phones may require a reboot after configuring or reconfiguring a voice VLAN ID.

The **no** form of the command removes the voice VLAN ID from the port.
# **Examples**

#### The following example creates a VLAN ID for a port.

```
device(config)# interface ethernet 2/1/1
device(config-if-e1000-2/1/1)# authentication voice-vlan 1001
```
#### The following example creates a VLAN ID for a group of ports.

```
device(config)# interface ethernet 1/1/2 to 1/1/10
device(config-if-e1000-1/1/2-1/1/10)# authentication voice-vlan 1005
```
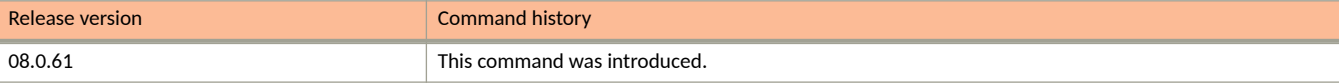

# authentication-algorithm

Specifies the cryptographic algorithm to be used for the key in the keychain.

### **Syntax**

**authencaon-algorithm** { **hmac-sha-1** | **hmac-sha-256** | **md5** | **sha-1** | **sha-256** } **no authentication-algorithm** {  $h$ mac-sha-1 |  $h$ mac-sha-256 | md5 | sha-1 | sha-256 }

# **Command Default**

An authentication algorithm is not specified by default.

#### **Parameters**

#### **hmac-sha-1**

Sets the authentication algorithm to HMAC-SHA-1.

#### **hmac-sha-256**

Sets the authentication algorithm to HMAC-SHA-256.

#### **md5**

Sets the authentication algorithm to MD5.

#### **sha-1**

Sets the authentication algorithm to SHA-1.

#### **sha-256**

Sets the authentication algorithm to SHA-256.

#### **Modes**

Key ID configuration mode

## **Usage Guidelines**

The application or protocol chooses the cryptographic algorithm that matches its criteria.

A key is considered valid only if the key has not expired, and the password and authentication algorithm have been specified.

The no form of the command removes the authentication algorithm from the key.

## **Examples**

The following example specifies MD5 to be used as the authentication algorithm.

```
device# configure terminal
device(config)# keychain xprotocol
device(config-keychain-xprotocol)# key-id 10
device(config-keychain-xprotocol-key-10)# authentication-algorithm md5
```
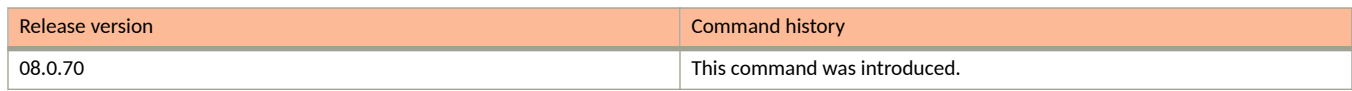

# authentication-key

Defines an authentication key for Network Time Protocol (NTP).

### **Syntax**

**authentication-key key-id** *key-id* {  $md5$  |  $sha1$  } *key-string* **no authentication-key key-id** *key-id* [ **md5** | **sha1** ] *key-string* 

# **Command Default**

Authentication keys are not configured.

### **Parameters**

**key-id** *key-id*

Specifies a valid key ID. The value can range from 1 through 65535.

**md5**

Message authentication support is provided using the Message Digest 5 algorithm.

**sha1**

The SHA1 keyed hash algorithm is used for NTP authentication.

*key-string*

The value of the MD5 or SHA1 key. The length of the key string may be up to 16 characters. Up to 32 keys may be defined.

#### **Modes**

NTP configuration mode

## **Usage Guidelines**

If Joint Interoperability Test Command (JITC) is enabled, only the sha1 option is available.

If the NTP server or peer is configured without authentication keys, the NTP request is not sent to the configured server or peer.

The same set or subset of key ID and key string should be installed on all NTP devices.

The no form of the command removes the authentication key.

## **Examples**

The following example shows how to configure an authentication key.

```
device(config)# ntp
device(config-ntp)# authentication-key key-id 1 md5 moof
```
# **auto-cost reference-bandwidth (OSPFv2)**

Configures reference bandwidth.

## **Syntax**

auto-cost reference-bandwidth {  $value$  | use-active-ports }

**no auto-cost reference-bandwidth**

# **Command Default**

Reference bandwidth is 100 Mbps.

# **Parameters**

#### *value*

Reference bandwidth in Mbps. Valid values range from 1 through 4294967.

#### use-active-ports

Specifies that any dynamic change in bandwidth immediately affects the cost of OSPF routes. This parameter enables cost calculation for currently active ports only.

#### **Modes**

OSPF router configuration mode

OSPF router VRF configuration mode

## **Usage Guidelines**

Use this command to configure the cost of an interface that a device advertises to it's OSPF neighbors. OSPF calculates the cost of a route as the ratio of the reference bandwidth to the bandwidth of the egress interface. An increase in the reference bandwidth results in an increased cost. If the resulting cost is less than 1, the software rounds the cost up to 1.

The bandwidth for interfaces that consist of more than one physical port is calculated as follows:

- **•** LAG group The combined bandwidth of all the ports.
- **•** Virtual interface The lowest individual bandwidth of all the ports that carry the VLAN for the associated VE.

If a change to the reference bandwidth results in a cost change to an interface, the device sends a link-state update to update the costs of interfaces advertised by the device.

#### **NOTE**

If you specify the cost for an individual interface (by using the **ip ospf cost** command), the cost you specify overrides the cost calculated by the software.

The **no** form of the command disables bandwidth configuration.

# **Examples**

The following example configures a reference bandwidth of 500.

```
device# configure terminal
device(config)# router ospf
device(config-ospf-router)# auto-cost reference-bandwidth 500
```
The reference bandwidth specified in this example results in the following costs:

- **•** 10 Mbps port's cost = 500/10 = 50.
- **•** 100 Mbps port's cost = 500/100 = 5.
- **•** 1000 Mbps port's cost = 500/1000 = 0.5, which is rounded up to 1.

The costs for 10 Mbps and 100 Mbps ports change as a result of the changed reference bandwidth. Costs for higher-speed interfaces remain the same.

# **auto-cost reference-bandwidth (OSPFv3)**

Configures reference bandwidth.

## **Syntax**

**auto-cost reference-bandwidth** *value*

**no auto-cost reference-bandwidth**

# **Command Default**

Reference bandwidth is 100 Mbps.

## **Parameters**

*value*

Reference bandwidth in Mbps. Valid values range from 1 through 4294967. The default is 100 Mbps.

## **Modes**

OSPFv3 router configuration mode

OSPFv3 router VRF configuration mode

# **Usage Guidelines**

Use this command to configure the cost of an interface that a device advertises to it's OSPF neighbors. OSPFv3 calculates the cost of a route as the ratio of the reference bandwidth to the bandwidth of the egress interface. An increase in the reference bandwidth results in an increased cost. If the resulting cost is less than 1, the software rounds the cost up to 1.

The bandwidth for interfaces that consist of more than one physical port is calculated as follows:

- **•** LAG group The combined bandwidth of all the ports.
- **•** Virtual (Ethernet) interface The combined bandwidth of all the ports in the port-based VLAN that contains the virtual interface.

If a change to the reference bandwidth results in a cost change to an interface, the device sends a link-state update to update the costs of interfaces advertised by the device.

#### **NOTE**

If you specify the cost for an individual interface using the **ipv6 ospf cost** command, the cost you specify overrides the cost calculated by the software.

Some interface types are not affected by the reference bandwidth and always have the same cost regardless of the reference bandwidth in use:

- **•** The cost of a loopback interface is always 1.
- The cost of a virtual link is calculated using the Shortest Path First (SPF) algorithm and is not affected by the auto-cost feature.
- **•** The bandwidth for tunnel interfaces is 9 Kbps and is subject to the auto-cost feature.

The **no** form of the command restores the reference bandwidth to its default value and, thus, restores the default costs of the interfaces to their default values.

# **Examples**

The following example configures a reference bandwidth of 500.

```
device# configure terminal
device(config)# ipv6 router ospf
device(config-ospf6-router)# auto-cost reference-bandwidth 500
```
The reference bandwidth specified in this example results in the following costs:

- **•** 10 Mbps port's cost = 500/10 = 50.
- **•** 100 Mbps port's cost = 500/100 = 5.
- $\bullet$  1000 Mbps port's cost = 500/1000 = 0.5, which is rounded up to 1.
- **•** 155 Mbps port cost = 500/155 = 3.23, which is rounded up to 4
- **•** 622 Mbps port cost = 500/622 = 0.80, which is rounded up to 1
- $\bullet$  2488 Mbps port cost = 500/2488 = 0.20, which is rounded up to 1

The costs for 10 Mbps, 100 Mbps, and 155 Mbps ports change as a result of the changed reference bandwidth. Costs for higher-speed interfaces remain the same.

# **auto-enroll (PKI)**

Sends enrollment message to the CA and local auto-enroll certificates.

## **Syntax**

**auto-enroll** { *renewal\_percentage* | **regenerate** } **no auto-enroll** { *renewal\_percentage* | **regenerate** }

# **Command Default**

Auto-enrollment is not enabled.

## **Parameters**

*renewal\_percentage*

Sets the renewal percentage. The valid range is 10 through 90 per cent. The default is 80 per cent.

#### **regenerate**

Generates a new key pair for the certificates.

#### **Modes**

PKI trustpoint configuration sub-mode

## **Usage Guidelines**

The no form of the command disables auto-enrollment.

## **Examples**

The following example enables auto-enrollment.

```
device# configure terminal
device(config)# pki trustpoint trust1
device(config-pki-trustpoint-trust1)# auto-enroll
```
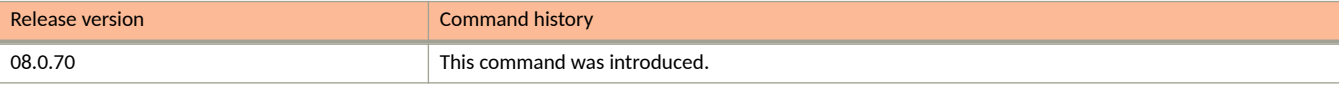

# **auto-lacp**

Configures the auto-LACP (Link Aggregation Control Protocol) deployment for a specific port or a range of ports.

# **Syntax**

**auto-lacp ethernet** *stack-id/slot/port* [ **ethernet** *stack-id/slot/port* | **to** *stack-id/slot/port* ] **no auto-lacp ethernet** *stack-id/slot/port* [ **ethernet** *stack-id/slot/port* | **to** *stack-id/slot/port* ]

# **Command Default**

Auto-LACP is not deployed on any ports in the system.

## **Parameters**

**ethernet** *stack-id/slot/port* Specifies the Ethernet port or the beginning range of the port list in terms of stack ID, slot number, or port number.

**to** *stack-id/slot/port*

Specifies the end range of the port list in terms of stack ID, slot number, or port number.

## **Modes**

Global configuration mode

# **Usage Guidelines**

The **no** form of the command removes the auto-LACP configuration for a specific port or range of ports.

# **Examples**

The following example configures the auto-LACP deployment on the ports  $1/1/7$  and  $2/1/11$  to  $2/1/12$ .

device(config)# auto-lacp ethernet 1/1/7 ethernet 2/1/11 to 2/1/12

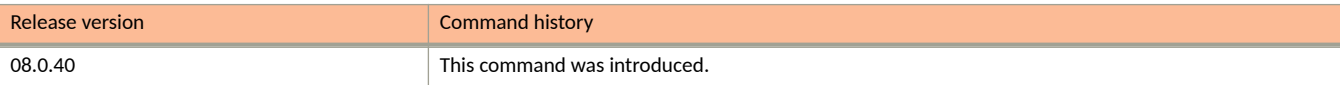

# **autosave**

Automatically saves learned secure MAC addresses to the startup configuration at specified intervals.

#### **Syntax**

**autosave** *me* **no autosave** *me*

## **Command Default**

By default, secure MAC addresses are not autosaved to the startup-config file.

#### **Parameters**

*me*

The interval between two autosaves, in minutes. The valid range is from 15 through1440 minutes.

#### **Modes**

Port security configuration mode

Port security interface configuration mode

# **Usage Guidelines**

The autosave feature saves learned MAC addresses by copying the running configuration to the startup configuration.

If you change the autosave interval, the next save occurs according to the old interval, and then the new interval takes effect. To change the interval immediately, disable autosave by entering the no autosave command, and then configure the new autosave interval using the **autosave** command.

The **no** form of the command disables autosave.

# **Examples**

The following example saves learned secure MAC addresses every 20 minutes automatically.

```
device(config)# port security
device(config-port-security)# autosave 20
```
The following example saves learned secure MAC addresses every 20 minutes automatically on an interface.

```
device(config)# port security
device(config-port-security)# interface ethernet 1/1/1
device(config-port-security-e1000-1/1/1)# autosave 20
```
# **backup**

Designates a virtual router as a Virtual Router Redundancy Protocol (VRRP) or VRRP Extended (VRRP-E) backup device and configures priority and track values.

## **Syntax**

**backup** [ **priority** *value* ] [ **track-priority** *value* ]

**no backup** [ **priority** *value* ] [ **track-priority** *value* ]

# **Command Default**

No virtual routers are designated as a VRRP or VRRP-E backup device.

# **Parameters**

#### **priority** *value*

Sets a priority value for a backup device. Values are from 8 through 254. In VRRP, the default backup device priority is 100, and the owner device has a default priority of 255. In VRRP-E, the default backup device priority is 100.

#### **track-priority** *value*

Sets the new priority value if the interface goes down. Values are from 1 through 254. Default is 2 for VRRP, and default is 5 for VRRP-E.

#### **Modes**

VRID interface configuration mode

# **Usage Guidelines**

In VRRP, the backup device with the highest priority assumes the role of VRRP master device if the owner device fails. The interface on which the Virtual Routing ID (VRID) is configured must be in the same subnet (but not be the same address) as the IP address associated with the VRID by the owner device.

In VRRP-E, all devices are configured as backup devices and the backup device with the highest priority becomes the master device. If the master device fails, the backup device with the highest priority at that time assumes the role of VRRP master device. The IP address assigned to the interface of any device in the same virtual router must be in the same IP subnet. The IP address assigned to the VRID must not be configured on any of the ICX devices.

This command must be entered before the **ip-address** command can be configured for a VRRP or VRRP-E virtual routing ID.

The no form of this command removes the virtual router configuration.

# **Examples**

The following example configures the device as a VRRP backup device and assigns it a priority of 110.

```
device# configure terminal
device(config)# router vrrp
device(config)# interface ethernet 1/1/5
device(config-if-e1000-1/1/5)# ip address 10.53.5.3/24
device(config-if-e1000-1/1/5)# ip vrrp vrid 1
device(config-if-e1000-1/1/5-vrid-1)# backup priority 110
device(config-if-e1000-1/1/5-vrid-1)# advertise backup
device(config-if-e1000-1/1/5-vrid-1)# ip-address 10.53.5.254
device(config-if-e1000-1/1/5-vrid-1)# activate
```
The following example configures the device as a VRRP-E backup device and assigns it a priority of 50 and a track priority of 10.

```
device# configure terminal
device(config)# router vrrp-extended
device(config-vrrpe-router)# interface ethernet 1/1/5
device(config-if-e1000-1/1/5)# ip address 10.53.10.4/24
device(config-if-e1000-1/1/5)# ip vrrp vrid 2
device(config-if-e1000-1/1/5-vrid-2)# backup priority 50 track-priority 10
device(config-if-e1000-1/1/5-vrid-2)# ip-address 10.53.10.254
device(config-if-e1000-1/1/5-vrid-2)# activate
```
# **backup (VSRP)**

Configures the device as a Virtual Switch Redundancy Protocol (VSRP) backup for the Virtual Routing ID (VRID) or changes the backup priority and the track priority.

### **Syntax**

**backup** [ **priority** *priority-number* [ **track-priority** *track-number* ] ] **no backup** [ **priority** *priority-number* [ **track-priority** *track-number* ] ]

## **Command Default**

The default backup priority for the VSRP VRID is 100.

The default track priority for all track ports is 5.

# **Parameters**

**priority** *priority-number*

Configures the backup priority for the VSRP VRID. The range is from 6 through 255. The default value is 100.

#### **track-priority** *track-number*

Configures the track priority for the VSRP VRID. The range is from 1 through 254. The default value is 5.

## **Modes**

VSRP VRID configuration mode

# **Usage Guidelines**

This configuration is important because in VSRP, all devices on which a VRID are configured are backups. The master is then elected based on the VSRP priority of each device. There is no "owner" device as there is in VRRP.

The backup priority is used for election of the master. The VSRP backup with the highest priority value for the VRID is elected as the master for that VRID. If two or more backups are tied with the highest priority, the backup with the highest IP address becomes the master for the VRID.

The track priority is used with the track port feature. When you configure a VRID to track the link state of other interfaces, if one of the tracked interface goes down, the software changes the VSRP priority of the VRID interface. The software reduces the VRID priority by the amount of the priority of the tracked interface that went down. For example, if the VSRP interface priority is 100 and a tracked interface with track priority 60 goes down, the software changes the VSRP interface priority to 40. If another tracked interface goes down, the software reduces the VRID priority again, by the amount of the tracked interface track priority.

The no form of the command without any options removes the device as the backup. The no form of the command with the options resets the backup priority value and the track priority value to the default values.

# **Examples**

The following example configures the backup priority as 75.

```
device(config)# vlan 200
device(config-vlan-200)# tagged ethernet 1/1/1 to 1/1/8
device(config-vlan-200)# vsrp vrid 1
device(config-vlan-200-vrid-1)# backup priority 75
device(config-vlan-200-vrid-1)# activate
```
The following example configures the backup priority as 100 and the track priority as 2.

```
device(config)# vlan 200
device(config-vlan-200)# tagged ethernet 1/1/1 to 1/1/8
device(config-vlan-200)# vsrp vrid 1
device(config-vlan-200-vrid-1)# backup priority 100 track-priority 2
device(config-vlan-200-vrid-1)# activate
```
# **backup-hello-interval**

Configures the interval at which backup Virtual Router Redundancy Protocol (VRRP) routers advertise their existence to the master router.

#### **Syntax**

**backup-hello-interval** *seconds*

**no backup-hello-interval** *seconds*

# **Command Default**

The default backup hello interval is 60 seconds.

#### **Parameters**

#### *seconds*

The interval, in seconds, at which a backup VRRP router advertises its existence to the master router. Valid values range from 60 through 3600.

#### **Modes**

VRID interface configuration mode

## **Usage Guidelines**

The interval is the length of time, in seconds, between each advertisement sent from the backup routers to the master router. The advertisement notifies the master router that the backup is still active. If the master router does not receive an advertisement from the backup router within a designated amount of time, the backup router with the highest priority can assume the role of master.

The **backup-hello-interval** command is configured only on VRRP backup routers and is supported by VRRP and VRRP Extended (VRRP-E).

The no form disables the advertisement of a VRRP backup router to a VRRP master router.

# **Examples**

The following example enables advertisements from the VRRP backup router and sets the hello message interval to 80 seconds.

```
device# configure terminal
device(config)# router vrrp
device(config)# interface ethernet 1/1/6
device(config-if-e1000-1/1/6)# ip address 10.53.5.1/24
device(config-if-e1000-1/1/6)# ip vrrp vrid 1
device(config-if-e1000-1/1/6-vrid-1)# backup priority 90
device(config-if-e1000-1/1/6-vrid-1)# advertise backup
device(config-if-e1000-1/1/6-vrid-1)# backup-hello-interval 80
```
# **backup-hello-interval (VSRP)**

Configures the time interval during which Hello messages are sent by the backup.

### **Syntax**

**backup-hello-interval** *seconds*

**no backup-hello-interval** *seconds*

# **Command Default**

The backup sends a Hello message to the master every 60 seconds by default.

#### **Parameters**

#### *seconds*

Specifies the time interval for the backup to send the Hello messages. The time range is from 60 through 3600 seconds.

#### **Modes**

VSRP VRID configuration mode

### **Usage Guidelines**

The no form of the command resets the time interval to the default value.

# **Examples**

The following example changes the Hello message time interval.

```
device(config)# vlan 200
device(config-vlan-200)# tagged ethernet 1/1/1 to 1/1/8
device(config-vlan-200)# vsrp vrid 1
device(config-vlan-200-vrid-1)# backup
device(config-vlan-200-vrid-1)# activate
device(config-vlan-200-vrid-1)# backup-hello-interval 180
```
# **bandwidth (Interface)**

Sets and communicates bandwidth value for an interface to higher-level protocols such as OSPFv2 and OSPFv3, so this setting can be used to influence the routing cost for routes learned on these interfaces.

#### **Syntax**

**bandwidth** { *kilobits* }

**no bandwidth** { *kilobits* }

# **Command Default**

For physical ports, the port speed is the default bandwidth. For VE interfaces and Link Aggregation Groups (LAGs), the sum of port speeds of individual physical ports is the default bandwidth.

#### **Parameters**

#### *kilobits*

Intended bandwidth, in kilobits per second. There is no default value for this parameter. The range is from 1 to 1000000000 kbps (100 Gbps).

#### **Modes**

Interface configuration mode

# **Usage Guidelines**

This command is supported on all RUCKUS FastIron platforms.

You cannot adjust the actual bandwidth of an interface with this command. When you configure the interface bandwidth for virtual Ethernet that is associated with multiple physical interfaces, OSPF does not adjust its metric cost if one of those associated interfaces is down, and does not generate network and router link state advertisement.

The **no** form of the command removes the bandwidth value.

## **Examples**

The following example sets the bandwidth to 2000 kbps on a specific Ethernet interface.

```
device# configure terminal
device(config)# interface ethernet 1/1/1
device(config-if-e1000-1/1/1)# bandwidth 2000
```
The following example sets the bandwidth to 2000 kbps on a specific virtual Ethernet (VE) interface.

```
device# configure terminal
device(config)# vlan 10
device(config-vlan-10)# interface ve 10
device(config-vif-10)# bandwidth 2000
```
The following example sets the bandwidth to 2000 kbps on a specific tunnel interface.

```
device# configure terminal
device(config)# interface tunnel 2
device(config-tnif-2)# bandwidth 2000
```
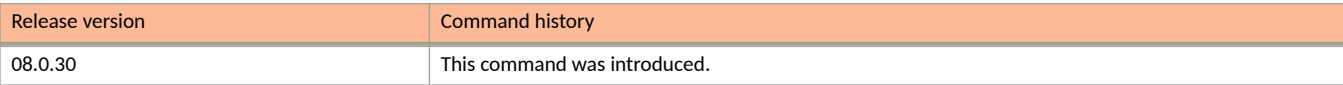

# **banner**

Defines a login banner.

# **Syntax**

**banner** [ **exec** ] *banner-string* **no banner** [ **exec** ] *banner-string* **banner motd** { *banner-string* } **no banner motd** { *banner-string* }

# **Command Default**

A banner is not configured.

## **Parameters**

#### **exec**

Sets the EXEC process creation banner; that is, the message to be displayed when you enter the Privileged EXEC mode.

*banner-string*

The ASCII string indicating the banner string in the format "c banner text c" where "c" is the delimiting character.

**motd**

Sets the message of the day (MOTD) banner; that is, the message to be displayed on a user terminal after a Telnet, SSH, or Console session is successfully authenticated.

## **Modes**

Global configuration mode

# **Usage Guidelines**

The *banner-string* includes a delimiting character. You begin and end the message with this delimiting character. The delimiting character can be any character except a double-quotation mark (") and cannot appear in the banner text. The banner text can be up to 4000 characters long and can consist of multiple lines.

The **no** form of the command removes the banner.

## **Examples**

The following example shows how to set a banner with "c" as the delimiting character.

device(config)# banner c Good Morning! c

The following example shows how to set a MOTD banner with "\$" as the delimiting character.

device(config)# banner motd \$ Welcome!!! \$

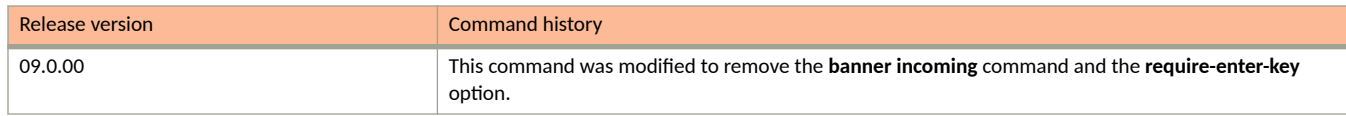

**Commands A and B** bfd

# **bfd**

Enables Bidirectional Forwarding Detection (BFD).

#### **Syntax**

**bfd**

**no bfd**

# **Command Default**

BFD is disabled by default.

### **Modes**

BGP configuration mode

BGP address-family IPv4 unicast VRF configuration mode

BGP address-family IPv6 unicast VRF configuration mode

OSPF router configuration mode

OSPF router VRF configuration mode

OSPFv3 router configuration mode

OSPFv3 router VRF configuration mode

# **Usage Guidelines**

Use this command in OSPF router configuration mode to configure BFD globally on all OSPFv2 interfaces with default session parameters. Use this command in OSPFv3 router configuration mode to configure BFD globally on all OSPFv3 interfaces with default session parameters.

Use this command in BGP configuration mode to enable or disable BFD sessions for BFD peers on all interfaces for this BGP instance.

This command is supported for ICX 7850 devices only.

The **no** form of the command disables BFD if it has been enabled.

### **Examples**

The following example enables BFD globally in BGP configuration mode.

```
device# configure terminal
device(config)# router bgp
device(config-bgp-router)# bfd
```
The following example enables BFD globally in OSPF router configuration mode.

```
device# configure terminal
device(config)# router ospf
device(config-ospf-router)# bfd
```
The following example enables BFD globally in OSPFv3 router configuration mode.

```
device# configure terminal
device(config)# ipv6 router ospf
device(config-ospf6-router)# bfd
```
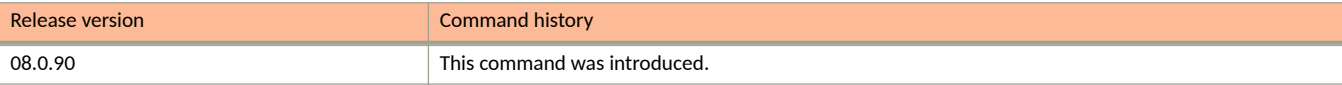

# **bfd holdover-interval**

Configures the time interval for which Border Gateway Protocol (BGP) or Open Shortest Path First (OSPF) routes are withdrawn after a Bidirectional Forwarding Detection (BFD) session is declared down.

### **Syntax**

**bfd holdover-interval***me*

**no bfd holdover-interval***me*

# **Command Default**

No holdover interval is configured.

#### **Parameters**

*me*

Specifies the BFD holdover interval in seconds. Valid values range from 3 through 150.

#### **Modes**

BGP configuration mode BGP address-family IPv4 unicast VRF configuration mode BGP address-family IPv6 unicast VRF configuration mode OSPF router configuration mode OSPF router VRF configuration mode OSPFv3 router configuration mode OSPFv3 router VRF configuration mode

# **Usage Guidelines**

This command is supported for ICX 7850 devices only.

If the holdover timer is configured, a protocol is not immediately notified about a session down state. The protocol waits until the period of time configured for the holdover timer has expired. If BFD declares a session up before the configured period of time expires, the holdover timer is cancelled. If the session remains down and the holdover timer expires, the protocol is then notified about the session down state.

Use this command in BGP configuration mode to set the BFD holdover interval globally for BGP. Use this command in OSPF router configuration mode or OSPF router VRF configuration mode to set the BFD holdover interval globally for OSPFv2. Use this command in OSPFv3 router configuration mode or OSPFv3 router VRF configuration mode to set the BFD holdover interval globally for OSPFv3.

The no form of the command removes the configured BFD holdover interval from the configuration and reverts to the default value of 0 so that no holdover interval is configured.

# **Examples**

The following example sets the BFD holdover interval globally to 12 seconds in BGP configuration mode.

```
device# configure terminal
device(config)# router bgp
device(config-bgp-router)# bfd holdover-interval 12
```
The following example sets the BFD holdover interval globally to 10 seconds in OSPF router configuration mode.

```
device# configure terminal
device(config)# router ospf
device(config-ospf-router)# bfd holdover-interval 10
```
The following example sets the BFD holdover interval globally to 25 seconds in OSPFv3 router configuration mode.

```
device# configure terminal
device(config)# ipv6 router ospf
device(config-ospf6-router)# bfd holdover-interval 25
```
The following example resets the holdover interval in BGP configuration mode so that no holdover is configured.

```
device# configure terminal
device(config)# router bgp
device(config-bgp-router)# no bfd holdover-interval
```
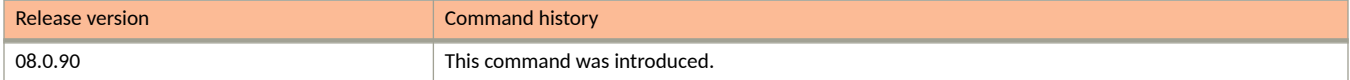

# **bfd min-tx**

Configures Bidirectional Forwarding Detection (BFD) session parameters for Border Gateway Protocol (BGP).

## **Syntax**

**bfdmin-tx***transmit-me***min-rx***receive-me***mulplier***number*

**no bfdmin-tx***transmit-me***min-rx***receive-me***mulplier***number*

# **Command Default**

The default parameters are used if BFD is enabled.

## **Parameters**

#### *transmit-me*

Specifies the interval, in milliseconds, a device waits to send control packets to BFD peers. Valid values range from 50 through 50000 milliseconds. The default is 300.

#### **min-rx***receive-me*

Specifies the interval, in milliseconds, a device waits to receive control packets from BFD peers. Valid values range from 50 through 50000 milliseconds. The default is 300.

#### **mulplier***number*

Specifies the number of consecutive BFD control packets that must be missed from a BFD peer before BFD determines that the connection to that peer is down. Valid values range from 2 through 50. The default is 3.

#### **Modes**

BGP configuration mode

# **Usage Guidelines**

This command is supported for ICX 7850 devices only.

The **no** form of the command restores the defaults.

### **Examples**

The following example sets the BFD session parameters globally for a BGP instance.

```
device# configure terminal
device(config)# router bgp
device(config-bgp-router)# bfd min-tx 200 min-rx 300 multiplier 7
```
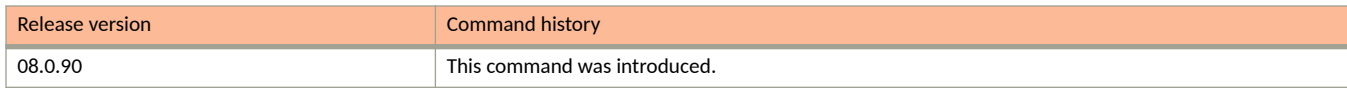

# **bfd per-link**

Enables micro-Bidirectional Forwarding Detection (micro-BFD) on each member link of a Link Aggregation Group (LAG) interface.

# **Syntax**

**bfd per-link no bfd per-link**

# **Command Default**

Micro-BFD is disabled on LAG interfaces.

# **Modes**

Interface subtype configuration mode

# **Usage Guidelines**

This command is only supported for LAG interfaces.

Micro-BFD is only useful for point-to-point LAG interfaces.

This command is supported for ICX 7850 devices only.

The **no** form of the command disables micro-BFD sessions for the LAG interface.

# **Examples**

The following example enables micro-BFD for a LAG interface.

```
device# configure terminal
device(config)# interface lag 11
device(config-lag-if-lg11)# bfd per-link
```
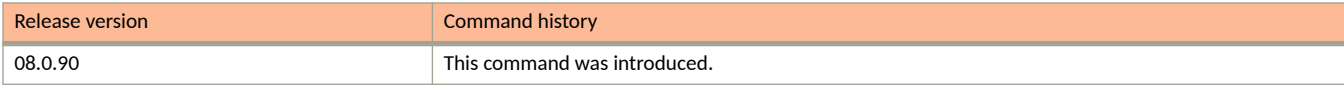

# **bgp-redistribute-internal**

Causes the device to allow the redistribution of IBGP routes from BGP into OSPF for non-default VRF instances.

#### **Syntax**

**bgp-redistribute-internal no bgp-redistribute-internal**

# **Command Default**

This feature is disabled.

## **Modes**

BGP configuration mode BGP address-family IPv6 unicast configuration mode BGP address-family IPv4 unicast VRF configuration mode BGP address-family IPv6 unicast VRF configuration mode

## **Usage Guidelines**

Use the **no** form of the command to restore the defaults.

When this command is entered in BGP global configuration mode, it applies only to the IPv4 address family. Use this command in BGP address-family IPv6 unicast configuration mode for BGP4+ configurations.

# **Examples**

This example enables BGP4 route redistribution.

```
device# configure terminal
device(config)# router bgp
device(config-bgp-router)# bgp-redistribute-internal
```
This example enables BGP4+ route redistribution in BGP address-family IPv6 unicast configuration mode.

```
device# configure terminal
device(config)# router bgp
device(config-bgp-router)# address-family ipv6 unicast
device(config-bgp-ipv6u)# bgp-redistribute-internal
```
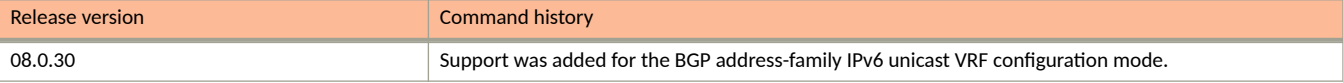

# **block**

Configures the time users must wait before the next cycle of Web Authentication begins after they have exceeded the limit for Web Authentication attempts.

### **Syntax**

**block** [ mac *mac-address* ] **duration** *time* 

**no block** [ **mac** *mac-address* ] **duration** *time* 

# **Command Default**

The default is 90 seconds.

# **Parameters**

#### **mac** *mac-address*

Configures the host with the specified MAC address to be temporarily or permanently blocked from attempting Web Authentication.

#### **duraon** *me*

Configures the time duration users must wait before the next cycle of Web Authentication attempts is allowed. Valid values are from 0 through 128,000 seconds. The default is 90 seconds, and entering 0 means the user is infinitely blocked.

#### **Modes**

Web Authentication configuration mode

# **Usage Guidelines**

To unblock the MAC address, wait until the block duration timer expires or enter the clear webauth vlan *vlan-id* block-mac command.

The **no** form of the command resets the duration time to the default.

# **Examples**

The following example configures the block duration to 1000 seconds.

```
device(config)# vlan 10
device(config-vlan-10)# webauth
device(config-vlan-10-webauth)# block duration 1000
```
The following example configures the block duration for a specific host.

```
device(config)# vlan 10
device(config-vlan-10)# webauth
device(config-vlan-10-webauth)# block mac 1111.2222.3333 duration 1000
```
# **boot system flash**

Configures the device to boot from the image stored in the flash memory.

#### **Syntax**

**boot system flash** { **primary** | **secondary** } [ **yes** ]

**no boot system flash** { **primary** | **secondary** } [ **yes** ]

# **Command Default**

By default, the device first attempts to boot from the image stored in its primary flash, then its secondary flash, and then from a TFTP server.

### **Parameters**

#### **primary**

Configures to boot from the image stored in its primary flash.

#### **secondary**

Configures to boot from the image stored in its secondary flash.

**yes**

Confirms the system boot preference settings. This option is equivalent to using the write memory command. This option is available only in Privileged EXEC mode.

#### **Modes**

Privileged EXEC mode

Global configuration mode

# **Usage Guidelines**

You can use boot commands to immediately initiate software boots from a software image stored in the primary or secondary flash on an ICX device.

It is very important that you verify a successful transfer of the boot code before you reset the system. If the boot code is not transferred successfully but you try to reset the system, the system will not have the boot code with which to successfully boot.

You can modify the default booting sequence in the global configuration mode using the **boot system** command.

Execute the write memory command to save the boot preferences to the startup configuration. If you are executing the boot system flash command from the Privileged EXEC mode, you can use the yes option to save the boot preference to the startup configuration. Executing the **write memory** command is not required in this case.

You can use the **show boot-preference** command to view the boot sequence preference.

The **no** form of the command resets the boot preference to the default.

# **Examples**

The following example shows how to set the system to boot the image from the secondary flash.

device(config)# boot system flash secondary

The following example shows how to set the system to boot the image from the primary flash and save the preference to the startup configuration.

device# boot system flash primary yes

# **booࡨile**

Specifies the boot image to be used by the client.

# **Syntax**

**booࡨile** *name*

# **Parameters**

*name*

Specifies the name of the bootfile to be used by the client.

# **Modes**

DHCP server pool configuration mode

# **Examples**

The following example specifies the bootfile name.

device(config)# ip dhcp-server-pool cabo device(config-dhcp-cabo)# bootfile foxhound

# **bootp-relay-max-hops**

Modifies the maximum number of BootP or DHCP hops.

## **Syntax**

**bootp-relay-max-hops** *max-hop*

**no bootp-relay-max-hops** *max-hop*

# **Command Default**

By default, a RUCKUS Layer 3 switch forwards a BootP or DHCP request if its hop count is four or less, but discards the request if the hop count is greater than four.

## **Parameters**

*max-hop*

Specifies the maximum number of hops. The parameter value can be from 1 through 15.

### **Modes**

Global configuration mode

# **Usage Guidelines**

Because the hop count value initializes at zero, the hop count value of an ingressing DHCP Request packet is the number of Layer 3 routers that the packet has already traversed.

# **Examples**

The following example modifies the maximum number of BootP or DHCP hops to 10. The example allows the Layer 3 switch to forward BootP or DHCP requests that have passed through 10 previous hops before reaching the Layer 3 switch. Requests that have traversed 11 hops before reaching the switch are dropped.

```
device(config)# bootp-relay-max-hops 10
```
# **bpdu-flood-enable**

Configures the MCT cluster devices to flood the SSTP or MSTP BPDUs in the SSTP or MSTP domain.

### **Syntax**

**bpdu-flood-enable no bpdu-flood-enable**

# **Command Default**

BPDU flooding is not enabled.

## **Modes**

Global configuration mode

## **Usage Guidelines**

When **bpdu-flood-enable** is configured, there should not be any links other than the ICL connecting the two MCT cluster devices. If there is an additional link, then the flooded BPDU will cause a loop and high CPU utilization.

The no form of the command disables the BPDU flooding.

# **Examples**

The following example shows how to configure BPDU flooding on the device.

```
device(config)# bpdu-flood-enable
Warning - Any recieved untagged BPDUs will now be flooded to all the ports.
```
# **breakout ethernet**

Configures sub-ports from 40 Gbps or 100 Gbps ports.

# **Syntax**

**breakout ethernet***unit***/***slot***/***port* **breakout ethernet***unit***/***slot***/***port***toethernet***unit***/***slot***/***port* **breakout ethernet***unit***/***slot***/***port***ethernet***unit***/***slot***/***port* **no breakout ethernet***unit***/***slot***/***port* **no breakout ethernet***unit***/***slot***/***port***toethernet***unit***/***slot***/***port* **no breakout ethernet***unit***/***slot***/***port***ethernet***unit***/***slot***/***port*

# **Parameters**

#### **ethernet**

Specifies the connection as ethernet.

#### *unit***/***slot***/***port*

Specifies the port to break out certain 40/100 Gbps ports into four 10/25 Gbps sub-ports for ICX 7850 devices. If there are two port identifiers in the command line, the first port designates the beginning port in a range of ports to be broken out, and the second port indicates the end of the breakout range. When a range is specified, the 10 Gbps sub-ports within the range are implicitly included.

#### **to**

Designates a range of ports to be configured when followed by an ending port identifier. This is an optional keyword.

# **Modes**

Global configuration mode

# **Usage Guidelines**

Use the no form of the command to remove breakout configuration from the designated port or range of ports.

No configuration may be present on a port for which the **breakout ethernet** command is issued. When the command is issued on a port with pre-existing configuration, an error message is returned. The existing configuration must be removed before the **breakout ethernet** command is re-issued.

The **breakout ethernet** command is available only on certain ICX 7850 40 Gbps ports and 100 Gbps ports. Refer to the *FastIron Ethernet Switch Administration Guide* for a table of available breakout ports. Refer to the ICX 7850 Ethernet Switch Hardware Installation Guide for detailed information on breakout cables.

The **breakout ethernet** command can be issued on stand-alone units only. Stacking cannot be enabled on a port configured for breakout. An error is returned if you try to enable stacking on a unit that has any breakout ports configured. The breakout configuration must be removed manually before stacking can be enabled. Use the show breakout command to display the breakout configuration for a unit.

The **breakout ethernet** and **no breakout ethernet** commands must be followed by a **write memory** command and a **reload** command for the port configuration changes to take effect.
#### **Examples**

The following example configures breakout on port 1/1/5, after existing configuration on the port is removed.

```
Device# configure terminal
Device(config)# breakout ethernet 1/1/5
Error: Port 1/1/5 has sflow forwarding
Device(config)# interface ethernet 1/1/5
Device(config-if-e40000-1/1/5)# no sflow forwarding
Device(config-if-e40000-1/1/5)# end
Device# write memory
Write startup-config done.
Device# configure terminal
Device(config)# breakout ethernet 1/1/5 
Reload required. Please write memory and then reload or power cycle.
Device(config)# write memory
Write startup-config done.
Device(config)# Flash Memory Write (8192 bytes per dot) .
Copy Done.
Device(config)# end
Device# reload
```
#### The following example checks for ports with active breakout configuration and then removes breakout from ports 1/3/1 through 1/3/6.

Device# show breakout

Unit-Id: 1

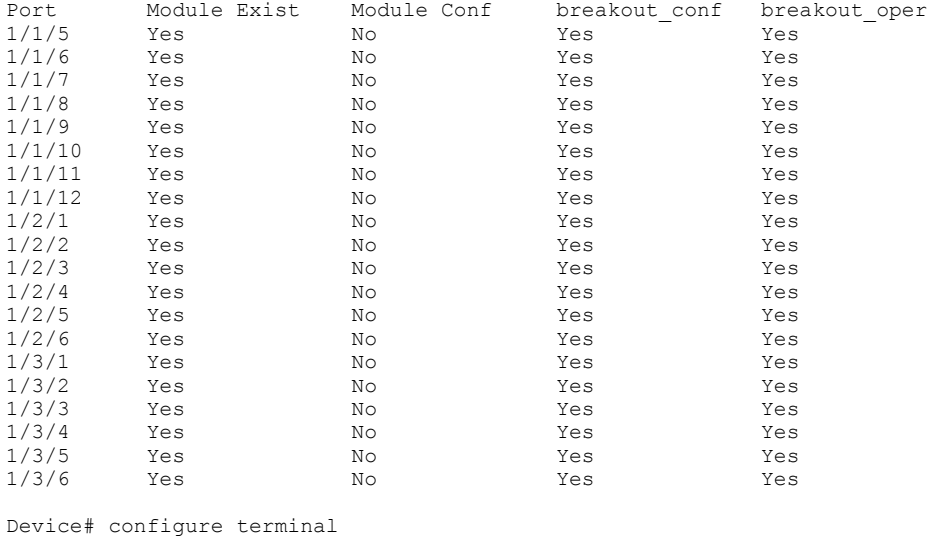

```
Device(config)# no breakout ethernet 1/3/1 to 1/3/6
Reload required. Please write memory and then reload or power cycle.
Device(config)# write memory
Write startup-config done.
Device(config)# Flash Memory Write (8192 bytes per dot) .
Copy Done.
Device(config)# end
```
**NOTE**

Device# reload

If there had been any configuration on any sub-ports (1/3/1:1 to 1/3/6:4), the no breakout command would have returned an error. The configuration would then have to be removed from the sub-ports before breakout configuration could be removed.

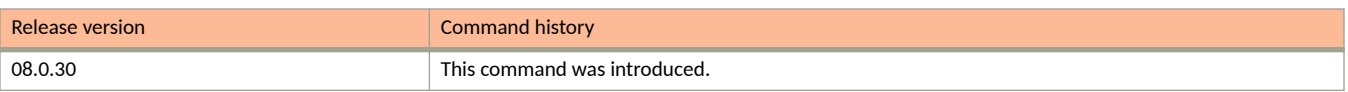

# **broadcast client**

Configures a device to receive Network Time Protocol (NTP) broadcast messages on a specified interface.

#### **Syntax**

**broadcast client no broadcast client**

## **Command Default**

The broadcast mode is not enabled.

#### **Modes**

NTP interface configuration mode

#### **Usage Guidelines**

An NTP broadcast client can be enabled on a maximum of 16 Ethernet interfaces. If the interface is operationally down or if NTP is disabled, the NTP broadcast server packets are not received.

The **no** form of the command disables the capability of a device to receive NTP broadcast messages.

## **Examples**

The following example configures a device to receive NTP broadcast messages on a specified interface.

```
device(config)# ntp
device(config-ntp)# ntp-interface management 1
device(config-ntp-mgmt-1)# broadcast client
```
# **broadcast destination**

Configures Network Time Protocol (NTP) broadcast destination options.

#### **Syntax**

**broadcast destination** *ip-address* [ **key** *key-id* ] [ **version** *version-number* ] **no broadcast destination** *ip-address* [ **key** *key-id* ] [ **version** *version-number* ]

#### **Command Default**

The broadcast mode is not enabled.

#### **Parameters**

#### *ip-address*

Specifies the IPv4 subnet address of the device to send NTP broadcast messages.

#### **key** *key-id*

Specifies the authentication key ID. By default, no authentication key is configured. Valid values are from 1 through 65535.

#### **version** *version-number*

Specifies the NTP version number.The version options are 3 and 4. The default value is 4.

#### **Modes**

NTP interface configuration mode

#### **Usage Guidelines**

The NTP broadcast server can be enabled on a maximum 16 Ethernet interfaces and four subnet addresses per interface. If the interface is operationally down or there is no IP address configured for the subnet address, the NTP broadcast server packets are not sent.

#### **NOTE**

This command is not effective if the NTP server is disabled.

The **no** form of the command disables the broadcast option.

## **Examples**

The following example configures NTP broadcast destination options.

```
device(config)# ntp
device(config-ntp)# ntp-interface management 1
device(config-ntp-mgmt-1)# broadcast destination 10.20.99.0 key 2 version 3
```
# **broadcast limit**

Configures the maximum number of broadcast packets allowed per second and enables Syslog logging of broadcast packets.

#### **Syntax**

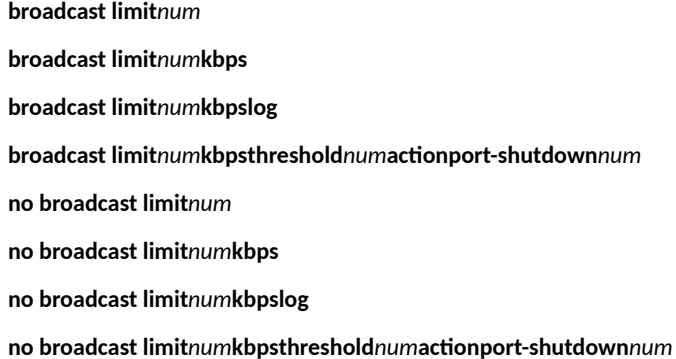

#### **Command Default**

Broadcast rate limiting is disabled.

#### **Parameters**

#### *num*

Specifies the maximum number of broadcast packets per second. The value can be 1 to 8388607.

#### **kbps**

Enables byte-based limiting. The value can be 1 to Max Port Speed.

#### **log**

Enables Syslog logging when the broadcast limit exceeds *num***kbps**.

#### **threshold***num*

Specifies the packet drop count threshold value. Valid values range from 1 through 1048576.

#### action

Specifies further action must be taken.

#### **port-shutdown**

Specifies that port shutdown is the action taken.

#### **Modes**

Interface configuration mode

#### **Usage Guidelines**

Use 0 or the **no** form of the command to disable broadcast rate limiting.

## **Examples**

The following example enables a broadcast rate limit of 131072.

```
device(config)# interface ethernet 9/1/1
device(config-if-e1000-9/1/1)# broadcast limit 131072 kbps
```
The following example enables broadcast limit logging when the configured broadcast limit exceeds 100 Kbps.

device(config)# interface ethernet 1/2/1 device(config-if-e10000-1/2/1)# broadcast limit 100 kbps log

The following example sets the packet drop count threshold value to 2000 and specifies that the port shutodwn action is taken.

```
device(config)# interface ethernet 1/2/1
device(config-if-e10000-1/2/1)# broadcast limit 100 kbps threshold 2000 action port-shutdown 7
```
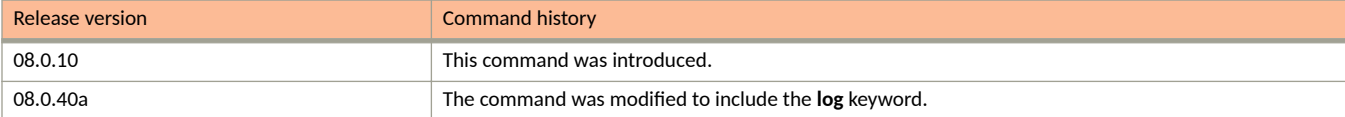

# **bsr-candidate**

Configures a bootstrap router (BSR) as a candidate to distribute rendezvous point (RP) information to the other PIM Sparse devices within a PIM Sparse domain.

#### **Syntax**

**bsr-candidate ethernet** *unit/slot/port hash-mask-length* [ *priority* ] **bsr-candidate lag** *lag-id hash-mask-length* [ *priority* ] **bsr-candidate loopback** *num hash-mask-length* [ *priority* ] **bsr-candidate ve** *num hash-mask-length* [ *priority* ] **bsr-candidate tunnel** *num hash-mask-length* [ *priority* ] **no bsr-candidate**

## **Command Default**

The PIM router does not participate in BSR election.

#### **Parameters**

#### **ethernet** *unit/slot/port*

Specifies the Ethernet interface for the candidate BSR.

#### **lag** *lag-id*

Specifies the LAG virtual interface.

#### **loopback** *num*

Specifies the loopback interface for the candidate BSR.

#### **ve** *num*

Specifies the virtual interface for the candidate BSR.

#### **tunnel** *num*

Specifies a GRE tunnel interface.

#### *hash-mask-length*

Specifies the number of bits in a group address that are significant when calculating the group-to-RP mapping. The range is 1 to 32.

#### **NOTE**

It is recommended that you specify 30 for IPv4 networks.

#### *priority*

Specifies the BSR priority. The range is from 0 to 255, from low to high. The default is 0.

## **Modes**

PIM Router configuration mode

## **Usage Guidelines**

The **no** form of this command makes the PIM router cease to act as a candidate BSR.

Each PIM Sparse domain has one active BSR. For redundancy, you can configure ports on multiple devices as candidate BSRs. The PIM Sparse protocol uses an election process to select one of the candidate BSRs as the BSR for the domain. The BSR with the highest BSR priority is elected. If the priorities result in a tie, the candidate BSR interface with the highest IP address is elected.

Although you can configure the device as only a candidate BSR or an RP, it is recommended that you configure the same interface on the same device as both a BSR and an RP.

#### **Examples**

The following example uses a physical interface to configure a device as a candidate BSR.

```
device(config)# router pim
Device(config-pim-router)# bsr-candidate ethernet 1/2/2 30 255
```
The following example uses a loopback interface to configure a device as a candidate BSR.

```
device(config)# router pim
device(config-pim-router)# bsr-candidate loopback 1 30 240
```
The following example uses a virtual interface to configure a device as a candidate BSR.

```
device(config)# router pim
device(config-pim-router)# bsr-candidate ve 120 30 250
```
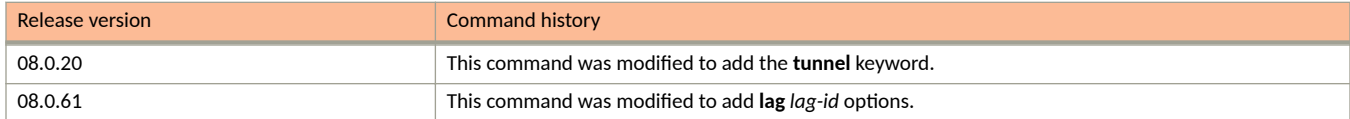

# **bsr-msg-interval**

Sets the PIM BSR message interval timer.

#### **Syntax**

**bsr-msg-interval** *me*

**no bsr-msg-interval** *me*

## **Command Default**

The default IPv6 PIM BSR message interval timer is 60 seconds.

#### **Parameters**

#### *me*

Defines the interval at which the BSR sends RP candidate data to all IPv6-enabled routers within the IPv6 PIM Sparse domain. Valid values are 10 to 65535 seconds. The default is 60 seconds.

#### **Modes**

IPv6 router PIM configuration

#### **Usage Guidelines**

The BSR message interval timer defines the interval at which the BSR sends RP candidate data to all IPv6-enabled routers within the IPv6 PIM Sparse domain

The no form of the command resets the IPv6 PIM BSR message interval timer to the default value of 60 seconds.

#### **Examples**

The following example sets the IPv6 PIM BSR message interval timer to 16 seconds.

```
device(config)# ipv6 router pim
device(config-ipv6-pim-router)# bsr-msg-interval 16
```
The following example sets the IPv6 PIM BSR message interval timer to 16 seconds for a specified VRF.

```
device(config)# ipv6 router pim vrf blue
device(config-ipv6-pim-router-vrf-blue)# bsr-msg-interval 16
```
# **buffer-profile port-region**

Configures a buffer profile on a device.

#### **Syntax**

**buffer-profile port-region** *port-region* **qd-buffer-profile** *user-profile-name* **no buffer-profile port-region** *port-region* **qd-buffer-profile** *user-profile-name* **buffer-profile port-region** *port-region* **scheduler-profile** *user-profile-name* **no buffer-profile port-region** *port-region* **scheduler-profile** *user-profile-name* **buffer-profile port-region** *port-region* **voip downlink 100 uplink 1000 no buffer-profile port-region** *port-region* **voip downlink 100 uplink 1000**

## **Command Default**

Buffer profiles are not configured.

#### **Parameters**

*port-region*

Specifies the device number on which the user-configurable buffer profile is applied. The port-region number can be 0 through 15.

**qd-buffer-profile** *user-profile-name* Applies the user-defined buffer profile.

#### **scheduler-profile** *user-profile-name*

Configures a defined scheduler profile.

#### **voip**

Configures a VoIP buffer profile.

#### **downlink 1000**

Configures the downlink ports as 1000 Megabits.

#### **uplink 100**

Configures the uplink ports as 100 Megabits.

#### **Modes**

Global configuration mode

#### **Usage Guidelines**

The no form of the command deletes the buffer profile configuration.

## **Examples**

The following example applies the buffer profile named profile1 to a device.

device(config)# buffer-profile port-region 0 qd-buffer-profile profile1

# **buffer-sharing-full**

Removes the buffer allocation limits on all ports and all traffic classes globally.

#### **Syntax**

**buffer-sharing-full**

#### **Modes**

Global configuration mode

## **Usage Guidelines**

The **buffer-sharing-full** command sets the total transmit queue depth limit and the transmit queue depth limits for each traffic class to 4095 for all ports of the device. The command overrides any existing individually configured queue depth limits. The command permits all available buffers in a port region to be used on a first-come, first-served basis by any of its ports, regardless of priority.

#### **NOTE**

The **buffer-sharing-full** command should be used carefully. By entering this command, there is no limit on the number of buffers a port or a specific priority on a port can use. One port could potentially use up all the available buffers of its port region and cause starvation on other ports of the port region. The command can create unpredictable behavior during traffic congestion or a blocking scenario, compromising network stability (by losing control packets), QoS, and stacking.

#### **Examples**

The following example removes the buffer allocation limits on all ports and all traffic classes globally.

device(config)# buffer-sharing-full

# **Commands C**

# **capability as4**

Enables 4-byte autonomous system number (ASN) capability at the BGP global level.

#### **Syntax**

**capability as4** { **disable** | **enable** }

**no capability as4** { **disable** | **enable** }

## **Command Default**

This feature is disabled.

#### **Parameters**

**disable**

**enable**

Enables 4-byte ASN capability at the BGP global level.

Disables 4-byte ASN capability at the BGP global level.

#### **Modes**

BGP configuration mode

## **Usage Guidelines**

Use the no form of this command to disable this functionality.

#### **Examples**

To enable 4-byte ASN capability:

```
device# configure terminal
device(config)# router bgp
device(config-bgp-router)# capability as4 enable
```
**Commands C** captive-portal

# captive-portal

Creates a user-defined Captive Portal profile.

#### **Syntax**

**capve-portal** *profile-name*

**no capve-portal** *profile-name*

## **Parameters**

*profile-name*

Specifies the name of the user-defined Captive Portal profile.

#### **Modes**

Global configuration mode

## **Usage Guidelines**

The Captive Portal profile serves as a template that includes configuration details specific to the external web server, such as virtual IP address, HTTP or HTTPS protocol port number, and login-page details hosted on the external captive portal server.

The details configured in the Captive Portal profile enable the switch to handle HTTP redirection mechanism and redirects the client to the login page hosted on the external captive portal server.

The Captive Portal profile can be attached to an external Web Authentication-enabled VLAN using the **captive-portal profile** command.

The no form of the command removes the Captive Portal profile.

## **Examples**

The following example creates the user-defined Captive Portal profile cp\_ruckus.

device(config)# captive-portal cp\_ruckus

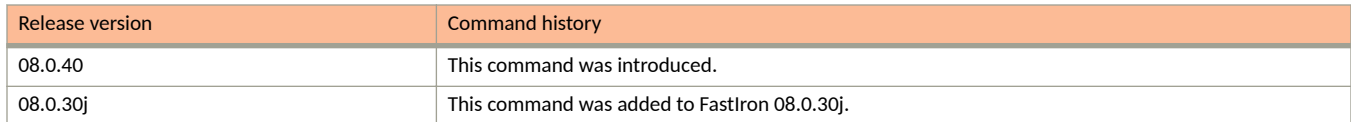

# **captive-portal profile**

Applies a configured Captive Portal profile on a Web Authentication-enabled VLAN.

#### **Syntax**

 $captive-portal profile$  *profile profile-name* 

**no captive-portal profile** *profile-name* 

## **Command Default**

A Captive Portal profile is not applied on a Web Authentication-enabled VLAN.

#### **Parameters**

*profile-name*

Specifies the Captive Portal profile to be applied on a Web Authentication-enabled VLAN.

#### **Modes**

Web Authentication configuration mode

#### **Usage Guidelines**

The no form of the command removes the Captive Portal profile from the Web Authentication-enabled VLAN.

## **Examples**

The following example binds the Captive Portal profile cp\_ruckus on Web Authentication-enabled VLAN 10.

```
device(config)# vlan 10
device(config-vlan-10)# webauth
device(config-vlan-10-webauth)# captive-portal profile cp_ruckus
```
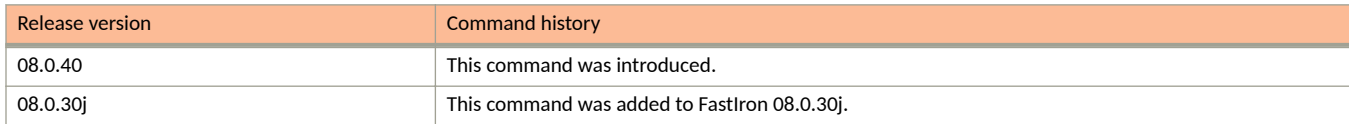

**Commands C** cdp enable

# **cdp enable**

Enables Cisco Discovery Protocol (CDP) at the interface level.

## **Syntax**

**cdp enable no cdp enable**

## **Command Default**

CDP is not enabled. CDP is enabled on an interface once CDP is enabled on the device.

### **Modes**

Interface configuration mode

## **Usage Guidelines**

The **no** form of the command disables CDP on an interface.

## **Examples**

The following example enables CDP on an interface.

```
device(config)# interface ethernet 1/1/1
device(config-if-e1000-1/1/1)# cdp enable
```
# **cdp run**

Enables the device to intercept and display Cisco Discovery Protocol (CDP) messages.

## **Syntax**

**cdp run no cdp run**

## **Command Default**

CDP is disabled by default.

#### **Modes**

Global configuration mode

## **Usage Guidelines**

This command also enables the device to detect CDP power requirements.

The no form of the command disables the device from intercepting and displaying CDP messages.

## **Examples**

The following example enables the device to intercept and display CDP messages.

device(config)# cdp run

# **cfg-archive management archive-size**

Changes the size of the archive.

#### **Syntax**

**cfg-archive management archive-size** *archive-size*

## **Command Default**

The archive size is set to the default of 20.

#### **Parameters**

*archive-size*

Sets the archive size. Valid values range from 5 through 20. The default is 20.

#### **Modes**

Privileged EXEC mode

## **Usage Guidelines**

If the existing number of archives in the system is greater than the user-configured archive size value, the old archives get deleted. For example, if the existing number of archives in the system is 10, and the user configures the archive size value as 4, the oldest 6 archives are automatically deleted. However, if the user sets the archive size to 12, no archives are deleted. The modified archive size value is saved in the non-volatile memory.

## **Examples**

The following example changes the archive size from the default value of 20 to 10.

```
DUT# cfg-archive management archive-size 
Show the maximum archive size
current no_max_config_archive=18
DUT#
DUT# cfg-archive management archive-size 15
Request to change the number of archives: 15
Candidates of archive to be deleted:
0 : ICX7K_ARCHIVE_03
1 : ICX7K_ARCHIVE_04
2 : ICX7K_ARCHIVE_11
About to delete the listed archives above. Are you sure you want to delete all file(s)? (enter 'y' or 
'n'): y
maximum number of archives allowed[old=18 new=15]
DUT#
```
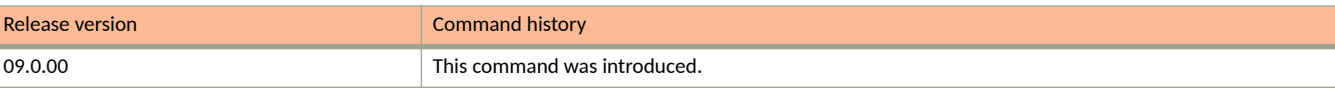

# **cfg-archive management compare-archives**

Compares two archives and shows the differences between them.

#### **Syntax**

**cfg-archive management compare-archives** *archive name* **with** *archive name*

#### *Parameters*

*archive name*

Specifies an archive where mn is a serial number 00 to 99.

**with**

Specifies that the archive be compared with another archive.

#### **Modes**

Privileged EXEC mode

## **Usage Guidelines**

There are three files involved while comparing two archive files: a baseline file, a compare file, and an ignore file. The ignore file contains strings that are used as a comment and should be ignored. There are two types of archive comparison; comparison between two archives, and comparison between running configuration and an existing archive.

#### **Examples**

The following example compares two archives and displays the differences. The first archive becomes the base file and the second archive becomes the compared file.

device# cfg-archive management compare-archives ICX7K\_ARCHIVE\_01 with ICX7K\_ARCHIVE\_02

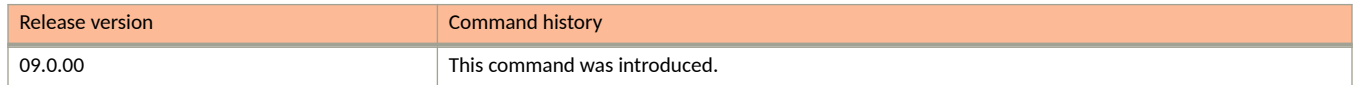

# **cfg-archive management compare-running-config**

Compares an archive with the running configuration.

#### **Syntax**

**cfg-archive management compare-running-config** *archive name*

## **Command Default**

An archive is not compared with the running configuration.

#### **Parameters**

*archive name* Specifies an archive name.

## **Modes**

Privileged EXEC mode

## **Examples**

The following example compares an archive with the running configuration.

device# cfg-archive management compare-running-config ICX7K\_ARCHIVE\_01

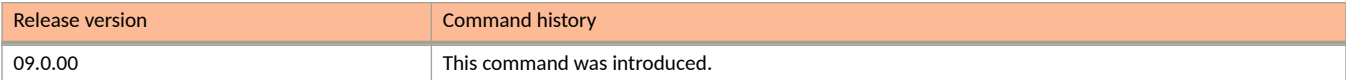

# **cfg-archive management copy**

Enables the ability to copy a file to an archive, or an archive to another archive.

#### **Syntax**

**cfg-archive management copy ICX7K\_ARCHIVE\_01 to ICX7K\_ARCHIVE\_02**

## **Command Default**

Archives or files are not copied.

#### **Parameters**

*archive name*

Specifies an archive where mn is a serial number 00 to 99.

**to**

Specifies the destination where the file or archive will be copied.

#### **Modes**

Privileged EXEC mode

## **Examples**

The following example copies a specified archive to another archive.

```
DUT#cfg-archive management copy
ICX7K_ARCHIVE_02 to ICX7K_ARCHIVE_04
copy ICX7K ARCHIVE 02 to ICX7K ARCHIVE 04
ICX7K_ARCHIVE_02 is copied to
ICX7K_ARCHIVE_04
```
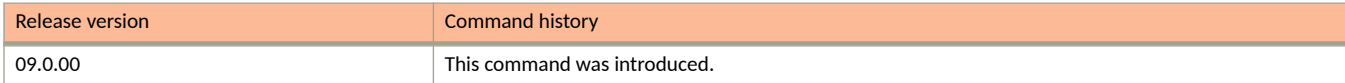

# **cfg-archive management copy-running-config**

Copies the running configuration to an archive.

## **Syntax**

**cfg-archive management copy-running-config** *archive-name*

## **Modes**

Privileged EXEC mode

## **Examples**

The follow example copies to the running configuration to a specified archive.

device# cfg-archive management copy-running-config ICX7K\_ARCHIVE\_02

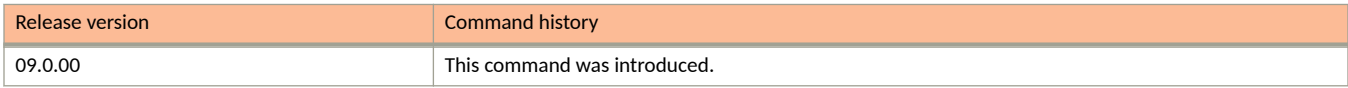

# **cfg-archive management delete**

Deletes a specified archive or all archives.

#### **Syntax**

**cfg-archive management delete** {**all** | *archive name* }

#### **Parameters**

all

Specifies all archives

*archive name*

Specifies an archive name.

#### **Modes**

Privileged EXEC mode

#### **Examples**

The following deletes all archives.

```
DUT# cfg-archive management delete all 
 ASCII string all or an existing archive name, ICX7K ARCHIVE mn, where mn is
                  a serial number 00 to 99
  <cr>
DUT# cfg-archive management delete all 
  <cr>
DUT# cfg-archive management delete all 
Candidates of archive to be deleted:
0 : ICX7K_ARCHIVE_12
1 : ICX7K_ARCHIVE_13
2 : ICX7K_ARCHIVE_14
3 : ICX7K_ARCHIVE_15
4 : ICX7K_ARCHIVE_16
5 : ICX7K_ARCHIVE_17
6 : ICX7K_ARCHIVE_18
7 : ICX7K_ARCHIVE_19
8 : ICX7K_ARCHIVE_21
9 : ICX7K_ARCHIVE_22
10 : ICX7K ARCHIVE 31
11 : ICX7K_ARCHIVE_32
12 : ICX7K_ARCHIVE_33
13 : ICX7K_ARCHIVE_34
About to delete the listed archives above. Are you sure you want to delete all file(s)? (enter 'y' or 
'n'): y
DUT#
```
#### The following example deletes a specified archive.

```
DUT# cfg-archive management delete ICX7K_ARCHIVE_20
About to delete an archive. Are you sure you want to delete? (enter 'y' or 'n'): y
DUT#
```
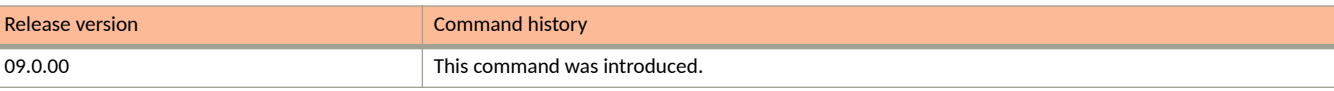

# **cfg-archive management list**

Lists all archive names in the repository.

#### **Syntax**

**cfg-archive management list** { **ascending** | **descending** }

#### **Parameters**

#### **ascending**

Lists all of archive names in ascending order.

#### **descending**

Lists all of archive names in descending order.

#### **Modes**

Privileged EXEC mode

#### **Examples**

The following exmaple lists archive management lists in ascending order.

```
device# cfg-archive management list ascending
List all available archives from new to old
    current archive files=19 [maximum number of archives allowed=20]
     List of archives:
    ICX7K_ARCHIVE_81 499 Dec 5 2020<br>ICX7K_ARCHIVE_80 476 Dec 5 2020
     ICX7K_ARCHIVE_80 476 Dec 5 2020
    ICX7K_ARCHIVE_51 17471 Nov 29 2020<br>ICX7K_ARCHIVE_79 520 Nov 19 2020
    ICX7K_ARCHIVE_79 520 Nov 19 2020<br>ICX7K_ARCHIVE_78 759 Nov 19 2020
 ICX7K_ARCHIVE_78 759 Nov 19 2020
 ICX7K_ARCHIVE_77 954 Nov 16 2020
     ICX7K_ARCHIVE_76 557 Nov 16 2020
 ICX7K_ARCHIVE_75 3147 Nov 16 2020
 ICX7K_ARCHIVE_74 613 Nov 16 2020
     ICX7K_ARCHIVE_73 513 Nov 15 2020
    ICX7K_ARCHIVE_72 499 Nov 12 2020<br>ICX7K_ARCHIVE_71 483 Nov 12 2020
     ICX7K_ARCHIVE_71 483 Nov 12 2020
     ICX7K_ARCHIVE_70 460 Nov 12 2020
 ICX7K_ARCHIVE_60 538 Nov 7 2020
 ICX7K_ARCHIVE_50 538 Nov 7 2020
    ICX7K_ARCHIVE_40 538 Nov 7 2020<br>ICX7K_ARCHIVE_09 646 Sep 18 23:41
    ICX7K_ARCHIVE_09 646 Sep 18 23:41<br>ICX7K_ARCHIVE_91 651 Sep 18 04:13
    ICX7K_ARCHIVE_91 651 Sep 18 04:13<br>ICX7K_ARCHIVE_90 623 Sep 18 04:11
                           623 Sep 18 04:11
```
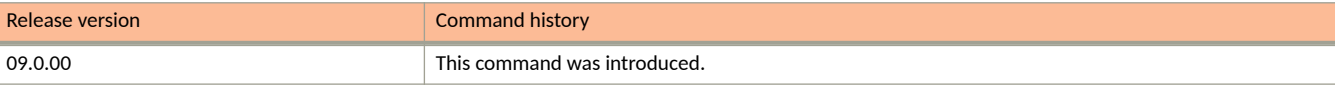

# **cfg-archive management reload-with-archive**

Enables the ability to reload the system with a specific archive without changing the startup configuration.

#### **Syntax**

**cfg-archive management reload-with-archive** { **pri CX7K\_ARCHIVE\_01** | **sec** } *archive name*

## **Command Default**

The system is not reloaded.

#### **Parameters**

#### **pri**

Specifies the primary partition.

#### **sec**

Specifies the secondary partition.

*archive name*

Specifies an archive where mn is a serial number 00 to 99.

#### **Modes**

Privileged EXEC mode

#### **Examples**

The following example reloads the system with an existing archive in the repository.

device# cfg-archive management reload-with-archive pri CX7K\_ARCHIVE\_01

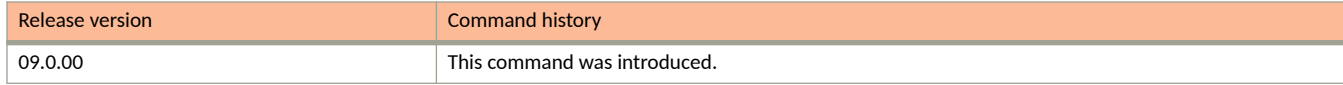

# **cfg-archive management rename**

Enables the ability to rename an existing archive.

#### **Syntax**

**cfg-archive management rename ICX7K\_ARCHIVE\_01 to ICX7K\_ARCHIVE\_02** *archive name* **to** *archive name*

## **Command Default**

Archives are not renamed.

#### **Parameters**

*archive name*

Specifies an archive where mn is a serial number 00 to 99.

**to** *archive name* Specifies the new archive name.

#### **Modes**

Privileged EXEC mode

## **Examples**

The following example renames an existing archive.

device# cfg-archive management rename ICX7K\_ARCHIVE\_01 to ICX7K\_ARCHIVE\_02

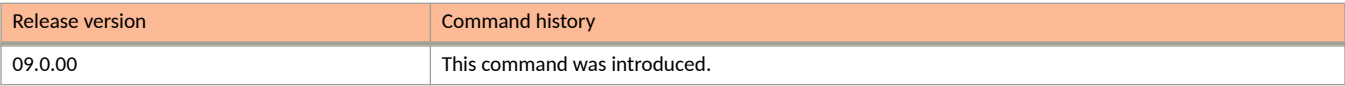

# **cfg-archive management show-archive-content**

Displays the content of an archive.

#### **Syntax**

**cfg-archive management show-archive-content** *archive name*

#### **Parameters**

*archive name*

Specifies an archive name.

## **Modes**

Privileged EXEC mode

## **Examples**

The following example shows the content of a designated archive.

device# cfg-archive management show-archive-content ICX7K\_ARCHIVE\_01

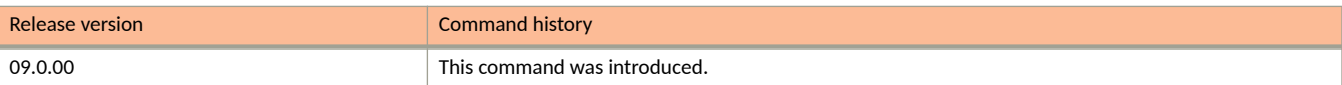

# **chassis fanless**

Enables chassis fanless mode that sets the device to operate with the fan disabled while providing a PoE budget of 150 watts.

#### **Syntax**

**chassis fanless** { *unit-id* | **all** }

**no chassis fanless** { *unit-id* | **all** }

## **Command Default**

Fanless mode is disabled.

#### **Parameters**

*unit-id*

Enables fanless mode for a specified unit.

#### *all*

Enables fanless mode in all supported units of stack.

#### **Modes**

Global configuration mode

#### **Usage Guidelines**

Fanless mode is supported only on ICX 7150-24P and ICX 7150-48P devices.

Fanless mode can be enabled only if the PoE power allocation is less than or equal to 150W. If the PoE power allocation is more than 150W, PoE load must be reduced by removing PoE interfaces manually or by unplugging PoE devices.

When fanless mode is enabled, the fan speed is set to zero RPM.

Fanless mode is enabled from the active console.

Even if fanless mode is configured on a switch, fans will be turned on temporarily during boot up or reboot and will be turned off after the boot up.

The **no** form of the command resets the fan speed to auto and reinstates the PoE budget to the default value.

## **Examples**

The following example enables fanless mode on the device.

device(config)# chassis fanless 1

The following example enables fanless mode on all supported units of stack.

```
device(config)# chassis fanless all
```
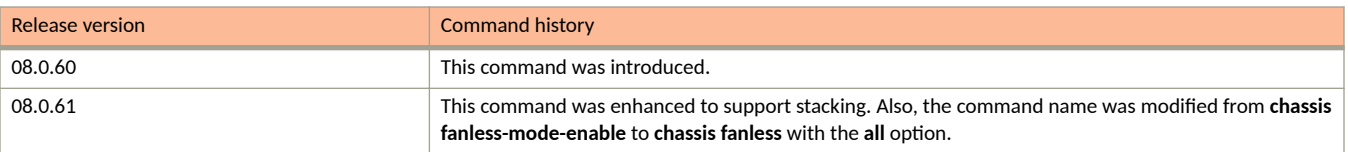

# **chassis name**

Configures a chassis name.

## **Syntax**

**chassis name** *name* **no chassis name** *name*

## **Command Default**

A chassis name is not configured.

#### **Parameters**

*name*

Specifies the name of the chassis.

## **Modes**

Global configuration mode

## **Usage Guidelines**

This command does not change the CLI prompt. Instead, the command assigns an administrative ID to the device.

The **no** form of the command removes the chassis name.

## **Examples**

The following example configures a chassis name.

device(config)# chassis name ch\_2

# **clear access-list**

Clears ACL counters.

#### **Syntax**

**clear access-list** { **all** | *std-acl-num* | *ext-acl-num* }

#### **Parameters**

#### **all**

Clears all ACL counters.

*std-acl-num*

Clears the counter for the specified standard ACL. Valid values are from 1 through 99.

*extd-acl-num*

Clears the counter for the specified extended ACL. Valid values are from 100 through 199.

#### **Modes**

Privileged EXEC mode

Global configuration mode

Interface configuration mode

## **Examples**

The following example clears all the ACL counters.

device# clear access-list all

The following example clears the counter for the standard ACL 10.

device# clear access-list 10

# **clear access-list accounting**

Clears access control list (ACL) accounting statistics for IPv4 ACLs, IPv6 ACLs, and Layer 2 MAC filters.

#### **Syntax**

**clear access-list accounting all** 

**clear access-list accounng** *interface-type interface-name* [ **in** | **out** ] [ **IPv4** | **IPv6** ]

#### **Parameters**

#### **all**

Clears all statistics for all ACLs.

*interface-type interface-name*

Specifies the interface type (Ethernet, virtual interface, or LAG) and the ID of the interface.

#### **in**

Clears statistics of the inbound ACLs. If no direction is set, statistics for both inbound and outbound are cleared.

```
out
```
Clears statistics of the outbound ACLs. If no direction is set, statistics for both inbound and outbound are cleared.

#### **IPv4**

Clears statistics for IPv4 ACLs. Statistics for both IPv4 and IPv6 ACLs are cleared if this value is not set.

**IPv6**

Displays statistics for IPv6 ACLs. Statistics for both IPv4 and IPv6 ACLs are cleared if this value is not set.

#### **Modes**

Privileged EXEC mode

#### **Examples**

The following example clears ACL accounting statistics for all configured ACLs.

device# clear access-list accounting all

The following example clears ACL accounting statistics, for inbound ACLs, for a specific port.

device# clear access-list accounting ethernet 1/1/5 in

The following example clears ACL accounting statistics, for outbound IPv6 ACLs, for a specific port.

device# clear access-list accounting ve 100 out ipv6

The following example clears ACL accounting statistics, for outbound IPv4 ACLs, for a specific port.

device# clear access-list accounting ve 100 out ipv4

The following example clears ACL accounting statistics, for inbound ACLs, for a specific LAG.

device# clear access-list accounting lag 1 in

The following example clears ACL accounting statistics, for outbound IPv4 ACLs, for a specific LAG.

device# clear access-list accounting lag 1 out IPv4

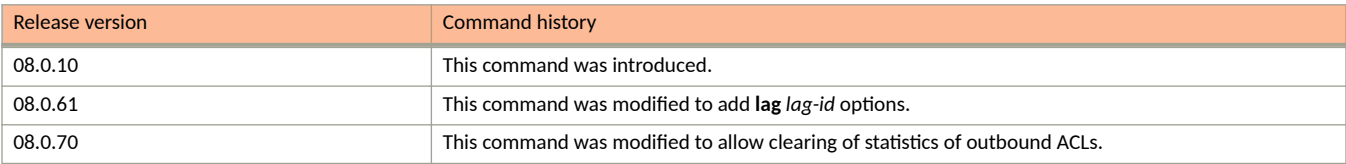

# **clear acl-on-arp**

Clears the count of how many ARP packets have been dropped on the interface.

## **Syntax**

**clear acl-on-arp**

## **Modes**

Privileged EXEC mode

Global configuration mode

## **Usage Guidelines**

The Filter Count column in the output of the **show acl-on-arp** command shows how many ARP packets have been dropped on the interface since the last time the count was cleared. The clear acl-on-arp command resets the filter count on all interfaces in a device back to zero.

## **Examples**

The following example clears the count of how many ARP packets have been dropped on the interface.

device# clear acl-on-arp
# **clear arp**

Removes entries from the Address Resolution Protocol (ARP) table.

### **Syntax**

**clear arp** [ **ethernet** *unit***/***slot***/***port* | **lag** *number* | **ve** *lag-id* ] [ **dynamic** | **pending** ] **clear arp** [ *ip-address* [ *ip-mask* ] | **dynamic** | **mac-address** *mac-address-mask* [ *mac-address* ] | **pending** ] **clear arp vrf** *vrf-name* [ **ethernet** *stack***/***slot***/***port* | **lag** *number* ] [ **dynamic** | **pending** ] **clear arp vrf** *vrf-name* [ *ip-address* [ *ip-mask* ] | **dynamic** | **mac-address** *mac-address* [ *mac-address* ] | **pending** ]

### **Parameters**

#### **ethernet** *unit/slot/port*

Removes ARP entries for the specified Ethernet interface.

#### **lag** *lag-id*

Removes ARP entries for the LAG virtual interface.

#### **ve** *ve-number*

Removes ARP entries for the specified Virtual Ethernet (VE) interface.

#### **dynamic**

Clears dynamic ARP entries.

#### **pending**

Clears pending ARP entries.

#### *ip-address*

Clears only one ARP entry for the specified IPv4 address in the given VRF.

#### *ip-mask*

Clears all ARP entries matching the specified IP address and IP mask.

#### **mac-address**

Clears all ARP entries matching the MAC address.

#### *mac-address-mask*

Clears ARP arp entries matching the Mac address and MAC address mask.

#### **vrf** *vrf-name*

Removes ARP entries for the specified VRF instance.

### **Modes**

Privileged EXEC mode

### **Usage Guidelines**

The **dynamic**, **pending**, and **ve** keywords are not supported for Layer 2 switches.

**Commands C** clear arp

> If ARP entries are deleted from an Ethernet or LAG interface that is part of multiple VE interfaces, ARP entries are deleted for the port on all matching VE interfaces.

### **Examples**

The following example deletes ARP entries learned on a specified Layer 3 VE interface.

device# clear arp ve 5

The following example deletes dynamic ARP entries learned on a specified Layer 3 VE interface.

device# clear arp ve 4 dynamic

The following example deletes pending ARP entries learned on a specified Layer 3 VE interface.

device# clear arp ve 3 pending

The following example deletes pending ARP entries learned on a specified Ethernet interface.

device# clear arp ethernet 1/2/1 pending

The following example deletes dynamic ARP entries learned on a specified Ethernet interface.

device# clear arp ethernet 1/2/1 dynamic

The following example deletes pending ARP entries learned on a specified LAG interface.

device# clear arp lag 3 pending

The following example deletes dynamic ARP entries learned on a specified LAG interface.

device# clear arp lag 2 dynamic

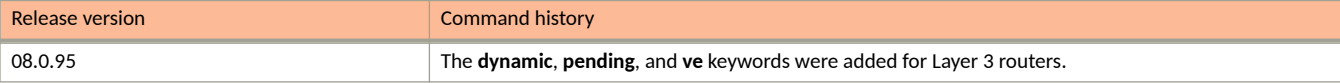

# **clear authentication sessions**

Clears 801.1X and MAC authentication sessions on an interface or a range of interfaces.

### **Syntax**

clear authentication sessions [ethernet { unit / slot / port [to unit / slot / port ] } | unit unit\_number | mac\_address ]

### **Parameters**

**ethernet** { *unit* **/** *slot* **/** *port* [ **to** *unit* **/** *slot* **/** *port* ] } Specifies the interface or range of interfaces on which authentication sessions are cleared.

**unit** *unit\_number*

Specifies the stack unit on which authentication sessions are cleared.

*mac\_address*

Specifies the MAC address (in HHHH.HHHH.HHH form) for which authentication sessions are cleared.

### **Modes**

Privileged EXEC mode or any configuration mode

### **Usage Guidelines**

The **clear authentication sessions** command with no parameters clears sessions for a stack or standalone unit.

### **Examples**

The following example clears authentication sessions for port  $1//1/1$ .

device# clear authentication sessions ethernet 1/1/1

The following example clears authentication sessions on a range of ports on unit 1.

device# clear authentication sessions ethernet 1/1/1 to 1/1/10

The following example clears authentication sessions on stack unit 3.

device# clear authentication sessions unit 3

The following example clears authentication sessions for an entire stack or for a standalone unit.

device# clear authentication sessions

The following example clears authentication sessions for the MAC address specified.

clear authentication sessions 0000.0034.abd4

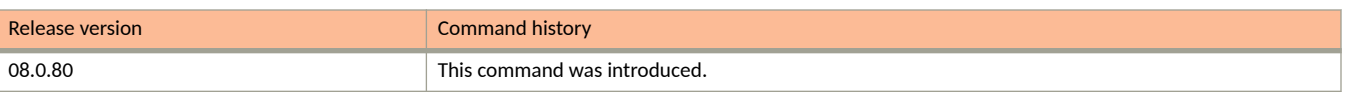

# **clear authentication statistics**

Clears 802.1X and MAC authentication sessions and statistics on an interface or range of interfaces.

### **Syntax**

**clear authencaon stascs** [ **ethernet** { *unit* **/** *slot* **/** *port* [ **to** *unit* **/** *slot* **/** *port* ] } | **unit** *unit\_number* ]

### **Parameters**

**ethernet** { *unit* **/** *slot* **/** *port* [ **to** *unit* **/** *slot* **/** *port* ] } Specifies the interface or range of interfaces on which statistics are cleared.

**unit** *unit\_number*

Specifies the stack unit on which statistics are cleared.

### **Modes**

Privileged EXEC mode or any configuration mode

### **Usage Guidelines**

The command **clear authentication statistics** without parameters clears authentication statistics for the entire stack or standalone unit.

### **Examples**

The following example clears authentication statistic counters for port  $1//1/1$ .

device# clear authentication statistics ethernet 1/1/1

The following example clears authentication statistics on a range of ports on unit 1.

device# clear authentication statistics ethernet 1/1/1 to 1/1/10

The following example clears statistics on stack unit 3.

device# clear authentication statistics unit 3

The following example clears statistics for an entire stack or for a standalone unit.

device# clear authentication statistics

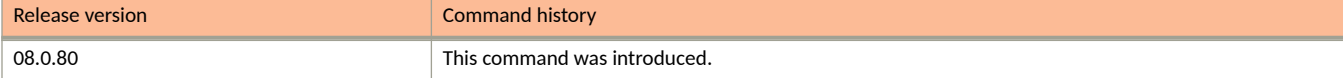

# **clear cable diagnostics tdr**

Clears the results of Virtual Cable Test (VCT) TDR testing (if any) conducted on the specified port

### **Syntax**

**clear cable-diagnoscs tdr** *stackid***/***slot***/***port*

## **Command Default**

By default, the results of the previous test (if any) are present and are displayed in response to the **show cable-diagnostics tdr** command for the specified port.

### **Parameters**

#### *stackid***/***slot***/***port*

Identifies the specific interface (port), by device, slot, and port number in the format shown.

### **Modes**

Privileged EXEC mode

### **Usage Guidelines**

Use this command to clear TDR test registers before every TDR cable diagnostic test. Most ICX devices support VCT technology. VCT technology enables the diagnosis of a conductor (wire or cable) by sending a pulsed signal into the conductor, then examining the reflection of that pulse. This method of cable analysis is referred to as Time Domain Reflectometry (TDR). By examining the reflection, the ICX device can detect and report cable statistics such as local and remote link pair, cable length, and link status.

Use the command in conjunction with the phy cable-diagnostics tdr stackid/slot/port command to test the interface.

Show diagnostic test results using the show cable-diagnostics tdr stackid/slot/port command.

## **Examples**

In the following example, results from the previous test are cleared from the third interface on the second slot of the first device in the stack.

```
device# clear cable-diagnostics tdr 1/2/3
```
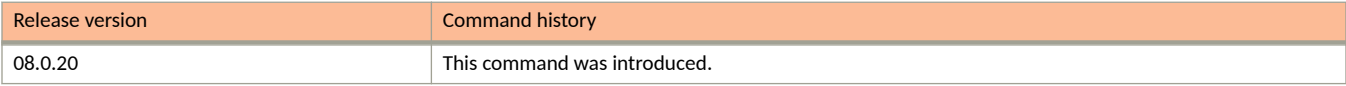

# **clear cli-command-history**

Clears the allocated logging memory and removes the command log history.

# **Syntax**

**clear cli-command-history**

## **Modes**

Privileged EXEC mode

Global configuration mode

# **Examples**

The following example clears the command log history.

device(config)# clear cli-command-history

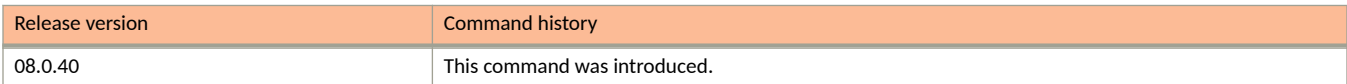

**Commands C** clear dhcp

# **clear dhcp**

Clears the DHCP binding database.

## **Syntax**

**clear dhcp** [ *ip-address* ] [ **vrf** *vrf-name* ] **clear dhcp** [ **vrf** *vrf-name* ]

### **Parameters**

*ip-address* Specifies the IP address of the client.

**vrf** *vrf-name*

Specifies a non-default VRF instance.

# **Modes**

User EXEC mode

## **Usage Guidelines**

You can remove all entries in the database or remove entries for a specific IP address only. The *vrf vrf-name* option is not supported for ICX 7150 devices.

### **Examples**

The following example removes all entries from the DHCP binding database.

device# clear dhcp

The following example clears entries for a specific IP address.

device# clear dhcp 10.10.102.4

The following example clears entries for a non-default VRF instance.

device# clear dhcp vrf red

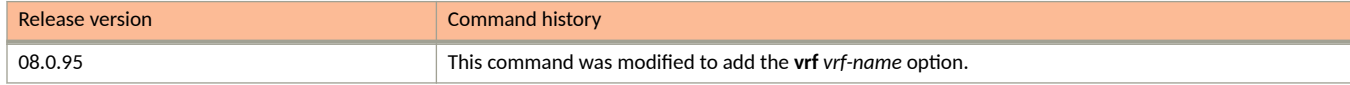

# **clear dlogger logs**

Clears distributed logger logs and filter configurations.

# **Syntax**

**clear dlogger logs**

# **Modes**

Privileged EXEC mode

# **Examples**

The following example clears all the distributed logger logs.

device# clear dlogger logs

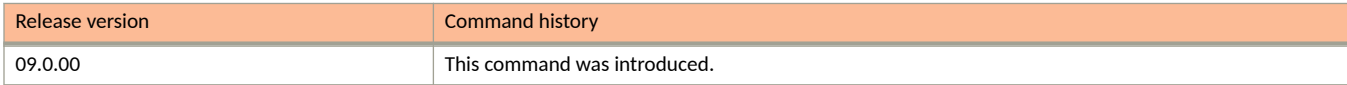

# **clear dot1x sessions**

Clears 802.1X authentication sessions.

## **Syntax**

**clear dot1x sessions** { *mac-address* | **stack-unit** *id* | **ethernet** *unit***/***slot***/***port* }

### **Parameters**

*mac-address*

Specifies the MAC address from which the 802.1X authentication sessions are to be cleared.

**stack-unit** *id*

Specifies the stack unit from which the 802.1X authentication sessions are to be cleared.

#### **ethernet** *unit***/***slot***/***port*

Specifies the interface from which the 802.1X authentication sessions are to be cleared.

### **Modes**

Privileged EXEC mode

# **Usage Guidelines**

Use this command to clear the 802.1X authentication sessions.

## **Examples**

The following example clears the 802.1X authentication session for the specified MAC address.

```
device(config)# clear dot1x sessions 0000.0034.abd4
```
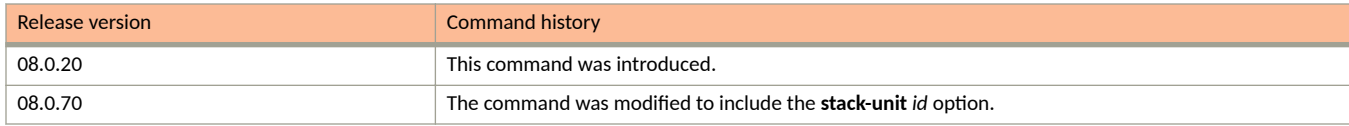

# **clear dot1x statistics**

Clears 802.1X authentication statistics.

## **Syntax**

**clear dot1x stascs** [ **ethernet** *unit/slot/port* | **stack-unit** *id* ]

### **Parameters**

**ethernet** *unit/slot/port*

Specifies the interface on which the 802.1X authentication statistics are to be cleared.

**stack-unit** *id*

Specifies the stack unit on which the 802.1X authentication statistics are to be cleared.

## **Modes**

Privileged EXEC mode

## **Examples**

The following example clears 802.1X authentication statistics.

device(config)# clear dot1x statistics

The following example clears 802.1X authentication statistics on a specific interface.

device(config)# clear dot1x statistics ethernet 1/1/1

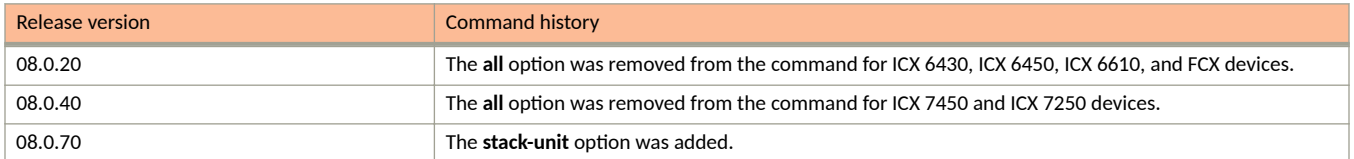

# **clear dot1x-mka statistics**

Clears current MACsec Key Agreement (MKA) statistics.

### **Syntax**

**clear dot1x-mka stascs ethernet** *device***/***slot***/***port*

### **Parameters**

**ethernet** *device***/***slot***/***port* Specifies an Ethernet interface by device position in stack, slot on the device, and interface on the slot.

## **Modes**

User EXEC mode

# **Usage Guidelines**

MACsec commands are supported only on ICX 7450, ICX 7650, and ICX 7850 devices.

# **Examples**

In the following example, MKA statistics are cleared for Ethernet interface 1/3/3 (port 3 of slot 3 on the first device in the stack).

device# clear dot1x-mka statistics ethernet 1/3/3

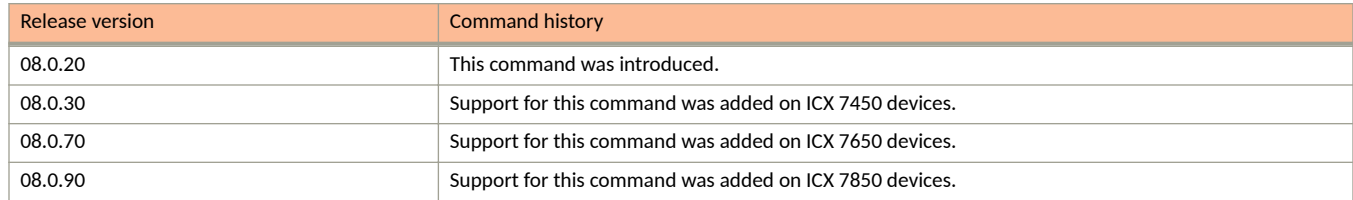

# **clear fdp counters**

Clears Foundry Discovery Protocol (FDP) and Cisco Discovery Protocol (CDP) statistics.

# **Syntax**

**clear fdp counters**

## **Modes**

User EXEC mode

Privileged EXEC mode

Global configuration mode

Interface configuration mode

## **Examples**

The following example clears FDP and CDP statistics.

device(config)# clear fdp counters

# **clear fdp table**

Clears the information received in Foundry Discovery Protocol (FDP) and Cisco Discovery Protocol (CDP) updates from neighboring devices.

## **Syntax**

**clear fdp table**

# **Modes**

User EXEC mode

Privileged EXEC mode

Global configuration mode

Interface configuration mode

# **Usage Guidelines**

This command clears all updates for FDP and CDP.

# **Examples**

The following example clears FDP and CDP updates from neighboring devices.

device(config)# clear fdp table

# **clear ikev2 sa**

Clears Internet Key Exchange version 2 security associations (IKEv2 SAs).

### **Syntax**

**clear ikev2 sa** [ **fvrf** *vrf-name* | **ipv4** | **local** *ip-address* | **remote** *ip-address* ]

### **Parameters**

#### **fvrf** *vrf-name*

Specifies the front-door VRF (FVRF) for the SAs.

#### **ipv4**

Specifies clearing IPv4 connections.

#### **local** *ip-address*

Specifies the local IPv4 address for the SAs.

**remote** *ip-address* Specifies the remote IPv4 address for the SAs.

### **Modes**

Privileged EXEC mode

### **Usage Guidelines**

The clearing process deletes and re-establishes the SAs (including any child SAs).

When optional parameters are not specified, the command clears all IKEv2 SAs on the device.

#### **NOTE**

Clearing all IKEv2 SAs is a costly operation. Therefore, the unqualified version of the command should be used with caution. Issuing multiple unqualified versions of the command within a short time frame is not recommended.

### **Examples**

The following example clears the IKEv2 SAs for local interface 10.10.20.1.

device# clear ikev2 sa local 10.10.20.1

The following example clears the IKE SAs for remote interface 10.0.10.1.

device# clear ikev2 sa remote 10.0.10.1

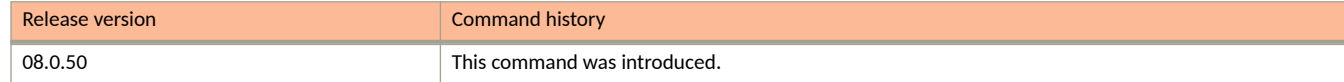

# **clear ikev2 statistics**

Clears Internet Key Exchange version 2 (IKEv2) statistics by resetting the various IKEv2 counters to zero.

# **Syntax**

clear ikev2 statistics

## **Modes**

Privileged EXEC mode

# **Examples**

The following example clears IKEv2 statistics from the device.

device# clear ikev2 statistics

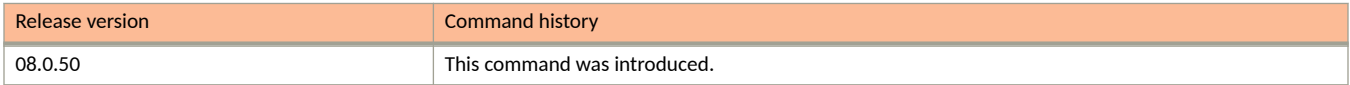

# **clear ip bgp dampening**

Reactivates suppressed BGP4 routes.

## **Syntax**

**clear ip bgp dampening** [ *ip-addr* { **/** *mask* } ]

### **Parameters**

*ip-addr*

IPv4 address of a specified route in dotted-decimal notation.

*mask*

IPv4 mask of a specified route in CIDR notation.

## **Modes**

Privileged EXEC mode

## **Examples**

The following example unsuppresses all suppressed BGP4 routes.

device# clear ip bgp dampening

# **clear ip bgp flap-statistics**

Clears the dampening statistics for a BGP4 route without changing the dampening status of the route.

### **Syntax**

**clear ip bgp flap-statistics** [*ip-addr* {  $/$  *mask* } | **neighbor** *ip-addr* | **regular-expression** *string* ]

### **Parameters**

#### *ip-addr*

Specifies the IPv4 address of a specified route in dotted-decimal notation.

#### *mask*

Specifies the IPv4 mask of a specified route in CIDR notation.

#### **neighbor**

Clears dampening statistics only for routes learned from the specified neighbor.

#### *ip-addr*

Specifies the IPv4 address of the neighbor.

#### **regular-expression**

Specifies a regular expression.

#### *string*

Regular expression.

### **Modes**

Privileged EXEC mode

## **Examples**

The following example clears the dampening statistics for a BGP4 route.

device# clear ip bgp flap-statistics 10.0.0.0/16

# **clear ip bgp local routes**

Clears BGP4 local routes from the IP route table and resets the routes.

# **Syntax**

**clear ip bgp local routes**

## **Modes**

Privileged EXEC mode

# **Examples**

The following example clears all BGP4 local routes.

device# clear ip bgp local routes

# **clear ip bgp neighbor**

Requests a dynamic refresh of BGP4 connections or routes from a neighbor, with a variety of options.

### **Syntax**

clear ip bgp neighbor { all | as-num | peer-group-name | ip-addr } [ last-packet-with-error ] [ notification-errors ] [ soft [ in | out ] ] [ soft**outbound** ] [**traffic** ]

### **Parameters**

#### **all**

Resets and clears all BGP4 connections to all neighbors.

#### *as-num*

Clears all BGP4 connections within this autonomous system. Range is from 1 through 4294967295.

#### *peer-group-name*

Clears all BGP4 connections in this peer group. Range is from 1 through 63 characters.

#### *ip-addr*

Clears all BGP4 connections with this IPv4 address, in dotted-decimal notation.

#### **last-packet-with-error**

Clears all BGP4 connections identified as having the last packet received with an error.

#### **notification-errors**

Clears all BGP4 connections identified as having notification errors.

#### soft

Refreshes routes received from or sent to the neighbor.

#### **in**

Refreshes received routes.

#### **out**

Refreshes sent routes.

#### soft-outbound

Refreshes all outbound routes by applying new or changed filters, but sends only the existing routes affected by the new or changed filters to the neighbor.

#### **NOTE**

Use **soft-outbound** only if the outbound policy is changed. This operand updates all outbound routes by applying the new or changed filters. However, the device sends to the neighbor only the existing routes that are affected by the new or changed filters. The soft out operand updates all outbound routes and then sends the entire BGP4 route table on the device to the neighbor after the device changes or excludes the routes affected by the filters.

#### **traffic**

Clears the counters (resets them to 0) for BGP4 messages.

## **Modes**

Privileged EXEC mode

# **Examples**

The following example refreshes all BGP4 neighbor connections.

device# clear ip bgp neighbor all

# **clear ip bgp routes**

Clears BGP4 routes from the IP route table and resets the routes.

## **Syntax**

**clear ip bgp routes** [ *ip-addr* [ **/** *mask* ] ]

## **Parameters**

*ip-addr*

Specifies the IPv4 address of a specified route in dotted-decimal notation.

*mask*

Specifies the IPv4 mask of a specified route in CIDR notation.

## **Modes**

Privileged EXEC mode

## **Examples**

The following example clears all BGP4 routes.

device# clear ip bgp routes 10.0.0.0/16

# **clear ip bgp traffic**

Clears the BGP4 message counter for all neighbors.

# **Syntax**

**clear ip bgp traffic**

## **Modes**

Privileged EXEC mode

# **Examples**

The following example clears the BGP4 message counters:

device# clear ip bgp traffic

# **clear ip bgp vrf**

Clears BGP4 information for a virtual routing and forwarding (VRF) instance.

# **Syntax**

**clear ip bgp vrf** *vrf-name*

### **Parameters**

**vrf** *vrf-name* Specifies the name of a VRF instance.

# **Modes**

Privileged EXEC mode

# **Examples**

The following example clears BGP4 information for VRF red.

device# clear ip bgp vrf red

# **clear ip dhcp-server binding**

Clears the leases from the lease binding database.

## **Syntax**

**clear ip dhcp-server binding** { *address* | **\*** }

### **Parameters**

**\***

*address*

The IP address to be deleted.

Wildcard clears all lease entries.

## **Modes**

Global configuration mode

## **Usage Guidelines**

Use this command to delete to delete a specific lease, or all lease entries from the lease binding database.

# **Examples**

The following example clears all lease entries.

```
device(config)# clear ip dhcp-server binding *
```
# **clear ip igmp cache**

Clears the IGMP group membership table from a VRF instance or from all interfaces on the device.

### **Syntax**

**clear ip igmp** [ **vrf** *vrf-name* ] **cache**

### **Parameters**

#### **vrf** *vrf-name*

Specifies the name of a VRF instance. When this parameter is specified, the command is executed only on the specified VRF instance.

**cache**

Clears the IGMP group membership table from a specified VRF instance or from all interfaces.

### **Modes**

Privileged EXEC mode

## **Usage Guidelines**

When entered without the vrf keyword, this command clears information for all VRF instances.

## **Examples**

The following example clears the IGMP group membership table for the device.

device# clear ip igmp cache

The following example clears the IGMP membership information on a single virtual routing interface, vpn1.

device# clear ip igmp vrf vpn1 cache

# **clear ip igmp traffic**

Clears statistics for IGMP traffic from a VRF instance or from all interfaces on the device.

### **Syntax**

**clear ip igmp** [ **vrf** *vrf-name* ] **traffic**

### **Parameters**

#### **vrf** *vrf-name*

Specifies the name of a VRF instance. When this parameter is specified, the command is executed only on the specified VRF instance.

#### **traffic**

Clears multicast traffic statistics from a specified VRF instance or from all interfaces.

### **Modes**

Privileged EXEC mode

### **Usage Guidelines**

When entered without the **vrf** keyword, this command clears information for all VRF instances.

## **Examples**

The following example clears all multicast statistics on the device.

device# clear ip igmp traffic

The following example clears the multicast statistics on the virtual routing interface, vpn1.

device# clear ip igmp vrf vpn1 traffic

# **clear ip mroute**

Removes multicast routes from the IP multicast routing table .

### **Syntax**

**clear ip mroute** [ **vrf** *vrf-name* ] [ *ip-address* {*ip-mask* | *mask-bits* } ]

### **Parameters**

**vrf** *vrf-name*

Specifies a VRF.

*ip-address*

Specifies an IP address.

*ip-mask*

Specifies an IP subnet mask.

*mask-bits*

Specifies a subnet mask in bits.

### **Modes**

Global configuration mode

### **Usage Guidelines**

After multicast routes are cleared from an IP multicast routing table, the best static multicast routes are added back to the routing table.

When used without specifying a *vrf vrf-name this command clears multicast routes from the multicast routing table.* 

### **Examples**

The following example removes all mroutes from the IP multicast routing table:

```
Device# configure terminal
Device(config)# clear ip mroute
```
The following example removes all mroutes from the vrf green IP multicast routing table:

```
Device# configure terminal
Device(config)# clear ip mroute vrf green
```
The following example removes mroute 10.0.0.2/24 from the IP multicast routing table:

```
Device# configure terminal
Device(config)# clear ip mroute 10.0.0.2/24
```
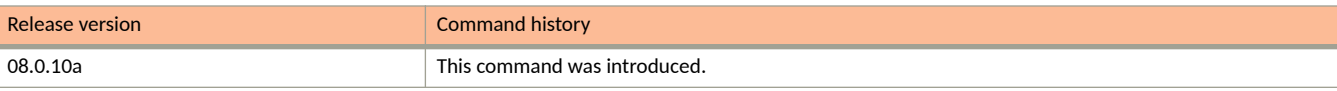

# **clear ip msdp peer**

Clears multicast source discovery protocol (MSDP) peer information.

## **Syntax**

**clear ip msdp** [ **vrf** *vrf-name* ] **peer** [ *ip-addr* ]

### **Parameters**

**vrf** *vrf-name*

Specifies a VRF instance.

**peer**

Clears MSDP peer information.

*ip-addr*

Specifies a VRF peer. If you do not specify a peer, MSDP information for all peers is cleared.

## **Modes**

Privileged EXEC mode

# **Usage Guidelines**

When entered without the vrf keyword, this command clears information for all VRF instances.

A message is displayed when the connection is closed.

## **Examples**

The following example clears the MSDP peer connection with MSDP router 192.168.162.1.

```
device# clear ip msdp peer 192.168.162.1
```
# **clear ip msdp sa-cache**

Clears the multicast source discovery protocol (MSDP) source active (SA) cache.

## **Syntax**

**clear ip msdp** [ **vrf** *vrf-name* ] **sa-cache** [ *ip-addr* ]

### **Parameters**

#### **vrf** *vrf-name*

Specifies a VRF instance.

#### **sa-cache**

Clears MSDP source active cache information.

#### *ip-addr*

Specifies a source or a group to clear. If you do not specify a source or group, all SA cache entries are cleared.

### **Modes**

Privileged EXEC mode

# **Usage Guidelines**

When entered without the **vrf** keyword, this command clears the SA cache for all VRF instances.

## **Examples**

The following example clears the MSDP SA cache.

device# clear ip msdp sa-cache

# **clear ip msdp statistics**

Clears multicast source discovery protocol (MSDP) statistics.

## **Syntax**

**clear ip msdp** [ **vrf** *vrf-name* ] **stascs** [ *ip-addr* ]

### **Parameters**

**vrf** *vrf-name*

Specifies a VRF instance.

#### statistics

Clears MSDP statistics information.

*ip-addr*

Specifies a VRF peer.

## **Modes**

Privileged EXEC mode

# **Usage Guidelines**

When entered without the vrf keyword, this command clears information for all VRF instances.

## **Examples**

The following example clears MSDP statistics.

device# clear ip msdp statistics

# **clear ip multicast counters**

Clears IGMP snooping on error and traffic counters for all VLANs.

# **Syntax**

clear ip multicast counters

## **Modes**

Privileged EXEC mode

# **Examples**

The following example clears IGMP snooping on error and traffic counters.

device# clear ip multicast counters

# clear ip multicast mcache

Clears the multicast forwarding mcache for all VLANs.

## **Syntax**

clear ip multicast mcache [ *ip-addr* ]

### **Parameters**

*ip-addr*

Specifies a source or a group to clear. If you do not specify a source or group, all cache entries are cleared.

## **Modes**

Privileged EXEC mode

## **Examples**

The following example clears the multicast forwarding mcache for all VLANs

device# clear ip multicast mcache

# **clear ip multicast vlan**

Clears traffic counters on a specified VLAN.

## **Syntax**

**clear ip multicast vlan** *vlan-id* { **mcache** [ *ip-addr* ] | **statistics** 

### **Parameters**

#### *vlan-id*

Specifies a VLAN.

#### **mcache**

Specifies the multicast forwarding mcache.

#### *ip-addr*

Specifies a source or a group to clear. If you do not specify a source or group, all cache entries are cleared.

#### statistics

Specifies IGMP snooping statistics.

### **Modes**

Privileged EXEC mode

### **Examples**

The following example clears IGMP snooping statistics on VLAN 20.

device# clear ip multicast vlan 20 statistics

# **clear ip ospf**

Clears OSPF process, counters, neighbors, or routes.

# **Syntax**

**clear ip ospf all**

**clear ip ospf neighbor** { *A.B.C.D* | **all** } [ **ethernet** *unit/slot/port* | **lag** *lag-id* | **tunnel** *number* | **ve** *vlan\_id* ]

**clear ip ospf routes** { *A.B.C.D/L* | **all** }

**clear ip ospf traffic**

### **Parameters**

#### **all**

Globally resets (disables then re-enables) OSPF without deleting the OSPF configuration information.

#### **neighbor**

Clears the specified neighbor, or clears all neighbors.

#### *A.B.C.D*

Specifies the IP address of the neighbor to clear.

#### **all**

Clears all neighbors.

#### **ethernet** *unit/slot/port*

Specifies the Ethernet interface and the interface ID in the format unit/slot/port.

#### **lag** *lag-id*

Specifies the LAG virtual interface.

#### **tunnel** *number*

Specifies a tunnel.

#### **ve** *vlan\_id*

Specifies a virtual Ethernet (VE) interface.

#### **routes**

Clears matching routes or clears all routes.

#### *A.B.C.D*

Clears all routes that match the prefix and mask that you specify.

#### **all**

Clears all routes.

#### **traffic**

Clears OSPF counters and errors.

### **Modes**

User EXEC mode
## **Examples**

The following example resets OSPF without deleting the OSPF configuration.

device# clear ip ospf all

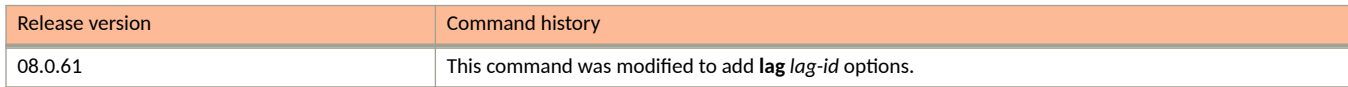

# **clear ip pim cache**

Clears the PIM forwarding cache on a specific VRF instance or on all VRFs.

## **Syntax**

**clear ip pim** [ **vrf** *vrf-name* ] **cache** [ *ip-address* ]

### **Parameters**

**vrf** *vrf-name*

Specifies a VRF instance.

#### **cache**

Specifies the PIM forwarding cache.

#### *ip-address*

Specifies the source or group address of the entry to clear.

### **Modes**

Privileged EXEC mode

## **Usage Guidelines**

When entered without the **vrf** keyword, this command clears the PIM forwarding cache for all VRFs.

## **Examples**

The following example clears the PIM forwarding cache on a VRF instance named blue.

device# clear ip pim vrf blue cache

# **clear ip pim counters**

Clears PIM message counters.

## **Syntax**

**clear ip pim** [ **vrf** *vrf-name* ] **counters**

### **Parameters**

**vrf** *vrf-name*

Specifies a VRF instance.

#### **counters**

Specifies PIM message counters.

## **Modes**

Privileged EXEC mode

## **Usage Guidelines**

When entered without the **vrf** keyword, this command clears the PIM message counters for all VRFs.

### **Examples**

The following example clears the PIM message counters.

Device# clear ip pim counters

The following example clears the PIM message counters on a XRF named blue.

Device# clear ip pim vrf blue counters

# **clear ip pim hw-resource**

Clears the PIM hardware resource fail count for a specific VRF instance or for all VRFs.

## **Syntax**

**clear ip pim** [ **vrf** *vrf-name* ] **hw-resource**

## **Parameters**

**vrf** *vrf-name*

Specifies a VRF instance.

#### **hw-resource**

Specifies hardware resource fail count.

## **Modes**

Privileged EXEC mode

## **Usage Guidelines**

When entered without the **vrf** keyword, this command clears the PIM hardware resource fail count for all VRFs.

## **Examples**

The following example clears the PIM hardware resource fail count.

Device# clear ip pim hw-resource

# **clear ip pim rp-map**

Updates the entries in the static multicast forwarding table for a specific VRF instance or for all VRFs.

#### **Syntax**

**clear ip pim** [ **vrf** *vrf-name* ] **rp-map**

#### **Parameters**

**vrf** *vrf-name*

Specifies a VRF instance.

#### **rp-map**

Specifies the entries in a PIM sparse static multicast forwarding table.

#### **Modes**

Privileged EXEC mode

## **Usage Guidelines**

When entered without the **vrf** keyword, this command clears the PIM forwarding cache for all VRFs.

Configure this command to update the entries in the static multicast forwarding table immediately after making rendezvous point (RP) configuration changes. This command is meant to be used with the **rp-address** command.

### **Examples**

The following example clears the entries in a PIM sparse static multicast forwarding table on a VRF instance named blue.

Device# clear ip pim vrf blue rp-map

# **clear ip pim traffic**

Clears PIM traffic for a specific VRF instance or on all VRFs.

## **Syntax**

**clear ip pim** [ **vrf** *vrf-name* ] **traffic**

## **Parameters**

**vrf** *vrf-name*

Specifies a VRF instance.

#### **traffic**

Specifies PIM traffic.

## **Modes**

Privileged EXEC mode

## **Usage Guidelines**

When entered without the vrf keyword, this command clears PIM traffic for all VRFs.

## **Examples**

The following example clears PIM traffic on a VRF instance named blue.

device# clear ip pim vrf blue traffic

# **clear ip pimsm-snoop**

Clears PIM sparse mode (SM) information.

### **Syntax**

**clear ip pimsm-snoop** [ **vlan***vlan-id* ] { **cache** [ *ip-address* ] | **stats**}

#### **Parameters**

#### **vlan***vlan-id*

Specifies clearing information on a specific VLAN.

#### **cache**

Specifies clearing the PIM SM snooping cache.

#### *ip-address*

Specifies clearing PIM SM snooping-cache information on a specific source or group.

#### **stats**

Specifies clearing traffic and error counters.

#### **Modes**

Global configuration mode

### **Examples**

The following example clears PIM SM information from all VLANs.

Device(config)#clear ip pimsm-snoop cache

The following example clears PIM SM information from a specific VLAN.

Device(config)#clear ip pimsm-snoop vlan 10 cache

The following example clears PIM SM information from a specific source.

Device(config)#clear ip pimsm-snoop cache 10.1.1.1

The following example clears traffic and error counters from all VLANs.

Device(config)#clear ip pimsm-snoop stats

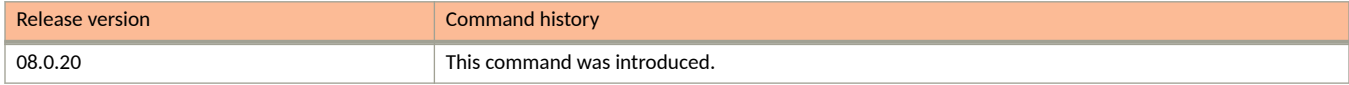

**Commands C** clear ip route

# **clear ip route**

Clears entire IP route table or specific routes.

### **Syntax**

**clear ip route** [ **vrf** *vrf-name* ] [ *ip-address* ]

#### **Parameters**

#### **vrf** *vrf-name*

Specifies the VPN Routing and Forwarding instance.

#### *ip-address*

Specifies the route entry to be cleared from the IP route table. The IP address can be specified in the format A.B.C.D/L where L is the mask bits or as A.B.C.D followed by network mask.

#### **Modes**

Privileged EXEC mode

#### **Usage Guidelines**

The command, when used without any parameters, clears the entire IP route table.

When an interface subnet route with an interface address that directly matches a host route learned from a neighboring device is configured and subsequently removed, the clear ip route command should be used so that the learned route is updated in the Routing and Hardware Forwarding table.

#### **NOTE**

The L2 and L3 protocols might flap in case the number of L3 routes are more.

### **Examples**

The following example clears the IP route 10.157.22.0/24 from the IP routing table.

device# clear ip route 10.157.22.0/24

# **clear ip tunnel**

Clears statistics (reset all fields to zero) for all IP tunnels or for a specific tunnel interface.

### **Syntax**

**clear ip tunnel** { **pmtud** *tunnel-id* | **stat** [ *tunnel-id* ]}

#### **Parameters**

**pmtud** *tunnel-id*

Resets a dynamically-configured MTU on a tunnel Interface back to the configured value.

#### **stat**

Clears statistics of all tunnels.

*tunnel-id*

Clears statistics of the specified tunnel.

#### **Modes**

Privileged EXEC mode

## **Usage Guidelines**

You can also use the **clear statistics tunnel** command to clear tunnel statistics.

## **Examples**

The following example clears statistics for all IP tunnels.

device# clear ip tunnel stat

The following example clears the statistics for a specific tunnel interface.

device# clear ip tunnel stat 2

The following example resets a dynamically-configured MTU on a tunnel interface.

device# clear ip tunnel pmtud 1

# **clear ip vrrp statistics**

Clears IPv4 Virtual Router Redundancy Protocol (VRRP) statistics.

## **Syntax**

**clear ip vrrp statistics** 

### **Modes**

Privileged EXEC mode

## **Usage Guidelines**

This command can be entered in privileged EXEC mode and in any configuration mode. Entering the command in a configuration mode can be useful if you are configuring VRRP options, for example, and want to clear existing statistics.

## **Examples**

The following example clears IPv4 VRRP statistics when entered in privileged EXEC mode.

```
device# clear ip vrrp statistics
```
The following example clears IPv4 VRRP statistics when entered in VRID interface configuration mode.

```
device(config)# router vrrp
device(config)# interface ethernet 1/1/6
device(config-if-e1000-1/1/6)# ip address 10.53.5.1/24
device(config-if-e1000-1/1/6)# ip vrrp vrid 1
device(config-if-e1000-1/1/6-vrid-1)# clear ip vrrp statistics
```
# **clear ip vrrp-extended statistics**

Clears IPv4 Virtual Router Redundancy Protocol (VRRP) Extended (VRRP-E) statistics.

#### **Syntax**

**clear ip vrrp-extended statistics** 

### **Modes**

Privileged EXEC mode

## **Usage Guidelines**

This command can be entered in privileged EXEC mode and in any configuration mode. Entering the command in a configuration mode can be useful if you are configuring VRRP-E options, for example, and want to clear existing statistics.

## **Examples**

The following example clears IPv4 VRRP-E statistics when entered in privileged EXEC mode.

device# clear ip vrrp-extended statistics

The following example clears IPv4 VRRP-E statistics when entered in VRID interface configuration mode.

```
device(config)# router vrrp-extended
device(config-vrrpe-router)# interface ethernet 1/1/5
device(config-if-e1000-1/1/5)# ip address 10.53.4.1/24
device(config-if-e1000-1/1/5)# ip vrrp-extended vrid 2
device(config-if-e1000-1/1/5-vrid-2)# clear ip vrrp-extended statistics
```
# **clear ipsec sa**

Clears IPsec security associations (SAs).

## **Syntax**

**clear ipsec sa** [ **fvrf** *vrf-name* | **ipv4** | **peer** *ip-address* ]

#### **Parameters**

**fvrf** *vrf-name*

Specifies the front-door VRF (FVRF) for the SAs.

#### **ipv4**

Specifies clearing IPv4 associations.

#### **peer** *ip-address*

Specifies clearing associations for the IPv4 address of a peer.

#### **Modes**

Privileged EXEC mode

## **Usage Guidelines**

The clearing process deletes and re-establishes IPsec SAs. The SAs remain unchanged.

When optional parameters are not specified, this command clears all IPsec SAs on the device.

#### **NOTE**

Clearing all IPsec SAs is a costly operation. Therefore, the unqualified version of the command should be used with caution. Issuing multiple unqualified versions of the command within a short time frame is not recommended.

### **Examples**

The following example clears all IPsec SAs on the device.

device# clear ipsec sa

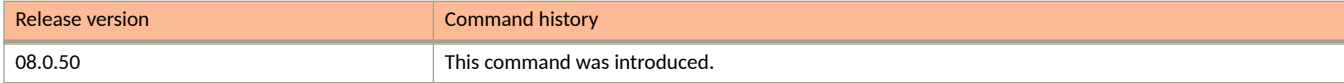

# **clear ipv6 bgp dampening**

Reactivates suppressed BGP4+ routes.

## **Syntax**

**clear ipv6 bgp dampening** [ *ipv6-addr* { **/** *mask* } ]

## **Parameters**

*ipv6-addr*

IPv6 address of a specified route in dotted-decimal notation.

*mask*

IPv6mask of a specified route in CIDR notation.

## **Modes**

Privileged EXEC mode

## **Examples**

The following example unsuppresses all suppressed BGP4+ routes.

device# clear ipv6 bgp dampening

# **clear ipv6 bgp flap-statistics**

Clears the dampening statistics for a BGP4+ route without changing the dampening status of the route.

### **Syntax**

**clear ipv6 bgp flap-stascs** [ *ipv6-addr* { **/** *mask* } | **neighbor** *ipv6-addr* | **regular-expression** *string* ]

#### **Parameters**

#### *ipv6-addr*

Specifies the IPv6 address of a specified route in dotted-decimal notation.

#### *mask*

Specifies the IPv6 mask of a specified route in CIDR notation.

#### **neighbor**

Clears dampening statistics only for routes learned from the specified neighbor.

#### *ipv6-addr*

Specifies the IPv6 address of the neighbor.

#### **regular-expression**

Specifies a regular expression.

#### *string*

Regular expression.

#### **Modes**

Privileged EXEC mode

## **Examples**

The following example clears the dampening statistics for a BGP4+ route.

device# clear ipv6 bgp flap-statistics 2001:2002::23:61

#### **Commands C** clear ipv6 bgp local routes

# **clear ipv6 bgp local routes**

Clears BGP4+ local routes from the IP route table and resets the routes.

## **Syntax**

**clear ipv6 bgp local routes**

## **Modes**

Privileged EXEC mode

## **Examples**

The following example clears all BGP4+ local routes.

device> clear ipv6 bgp local routes

# **clear ipv6 bgp neighbor**

Requests a dynamic refresh of BGP4+ connections or routes from a neighbor, with a variety of options.

## **Syntax**

**clear ipv6 bgp neighbor** { **all** | *as-num* | *peer-group-name* | *iipv6-addr* } [ **last-packet-with-error** ] [ **noficaon-errors** ] [ **soࡢ** ] **in** | **out** ] ] [ **soࡢ-outbound** ] [**traffic** ]

#### **Parameters**

#### **all**

Resets and clears all BGP4+ connections to all neighbors.

#### *as-num*

Clears all BGP4+ connections within this autonomous system. Range is from 1 through 4294967295.

#### *peer-group-name*

Clears all BGP4+ connections in this peer group. Range is from 1 through 63 characters.

#### *ipv6-addr*

Clears all BGP4+ connections with this IPv6 address, in dotted-decimal notation.

#### **last-packet-with-error**

Clears all BGP4+ connections identified as having the last packet received with an error.

#### **notification-errors**

Clears all BGP4+ connections identified as having notification errors.

#### soft

Refreshes routes received from or sent to the neighbor.

#### **in**

Refreshes received routes.

#### **out**

Refreshes sent routes.

#### soft-outbound

Refreshes all outbound routes by applying new or changed filters, but sends only the existing routes affected by the new or changed filters to the neighbor.

#### **NOTE**

Use **soft-outbound** only if the outbound policy is changed. This operand updates all outbound routes by applying the new or changed filters. However, the device sends to the neighbor only the existing routes that are affected by the new or changed filters. The soft out operand updates all outbound routes and then sends the entire BGP4+ route table on the device to the neighbor after the device changes or excludes the routes affected by the filters.

#### **traffic**

Clears the counters (resets them to 0) for BGP4+ messages.

## **Modes**

Privileged EXEC mode

# **Examples**

The following example refreshes all BGP4+ neighbor connections.

device# clear ipv6 bgp neighbor all

# **clear ipv6 bgp routes**

Clears BGP4+ routes from the route table and resets the routes.

## **Syntax**

**clear ipv6 bgp routes** [ *ipv6-addr* { **/** *mask* } ]

## **Parameters**

*ipv6-addr*

Specifies the IPv6 address of a specified route in dotted-decimal notation.

*mask*

Specifies the IPv6 mask of a specified route in CIDR notation.

## **Modes**

Privileged EXEC mode

## **Examples**

The following example clears all BGP4+ routes.

device> clear ipv6 bgp routes

# **clear ipv6 bgp traffic**

Clears the BGP4+ message counter for all neighbors.

## **Syntax**

**clear ipv6 bgp traffic**

## **Modes**

Privileged EXEC mode

## **Examples**

The following example clears the BGP4+ message counters.

device# clear ipv6 bgp traffic

# **clear ipv6 cache**

Deletes all entries in the dynamic host IPv6 cache.

## **Syntax**

clear ipv6 cache [ vrf vrf-name ] [ ipv6-address | ipv6-prefix/prefix-length | ethernet unit/slot/port | lag |ag-id | tunnel tunnel-id | ve ve*number* ]

#### **Parameters**

#### **vrf** *vrf-name*

Removes cache entries for the specified VPN Routing/Forwarding (VRF) instance.

#### *ipv6-address*

Removes cache entries for the specified IPv6 address.

#### *ipv-prefix***/***prefix-length*

Removes cache entries for the specified IPv6 prefix.

#### **ethernet** *unit/slot/port*

Removes cache entries for the specified Ethernet interface.

#### **tunnel** *tunnel-id*

Removes cache entries for the specified tunnel interface.

#### **lag** *lag-id*

Specifies the LAG virtual interface.

#### **ve** *ve-number*

Removes cache entries for the specified Virtual Ethernet (VE) interface.

### **Modes**

Privileged EXEC mode

### **Usage Guidelines**

You can remove all entries from the IPv6 cache or specify an entry based on the IPv6 prefix, IPv6 address, or interface type.

You must specify the *ipv6-prefix* parameter in hexadecimal using 16-bit values between colons as documented in RFC 2373. You must specify the *prefix-length* parameter as a decimal value. A slash mark (/) must follow the *ipv6-prefix* parameter and precede the *prefixlength* parameter.

You must specify the *ipv6-address* parameter in hexadecimal using 16-bit values between colons as documented in RFC 2373.

#### **Examples**

The following example removes entries for IPv6 address 2000:e0ff::1.

```
device# clear ipv6 cache 2000:e0ff::1
```
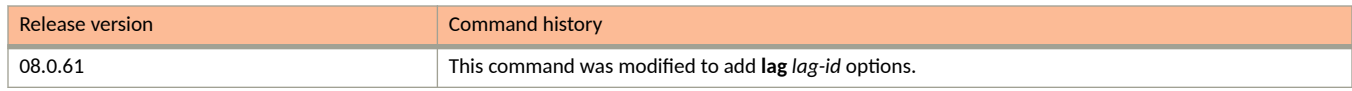

# **clear ipv6 dhcp-relay delegated-prefixes**

Clears the IPv6 DHCP relay delegated prefixes.

## **Syntax**

**clear ipv6 dhcp-relay delegated-prefixes** { **vrf** *vrf-name* | **X:X::X:X/M** | **all** | **interface** *interface-id* }

#### **Parameters**

#### **vrf** *vrf-name*

Clears the DHCPv6 delegated prefixes for a specific VRF. If this parameter is not provided, then the information for the default VRF is cleared

#### **X:X::X:X/M**

Clears the specified delegated prefix and removes the corresponding route permanently from the router.

**all**

Clear all the delegated prefixes and remove the corresponding routes permanently from the router for the VRF

#### **interface** *interface-id*

Clears all the delegated prefixes and removes the corresponding routes permanently from the router for the specified outgoing interface.

#### **Modes**

Privileged EXEC mode

#### **Examples**

The following example clears the IPv6 DHCP relay delegated prefixes from VRF1.

device# clear ipv6 dhcp-relay delegated-prefixes vrf VRF1

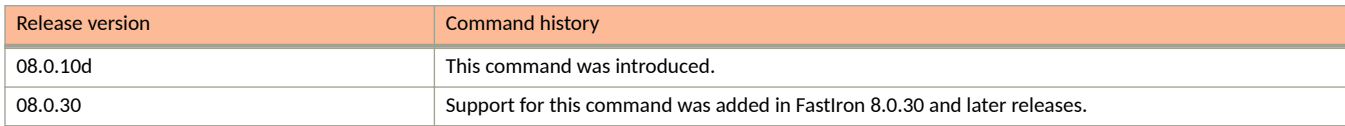

# clear ipv6 dhcp-relay statistics

Clears the IPv6 DHCP packet counters.

## **Syntax**

clear ipv6 dhcp-relay statistics

## **Modes**

Privileged EXEC mode

## **Examples**

The following example clears the IPv6 DHCP packet counters.

device# clear ipv6 dhcp-relay statistics

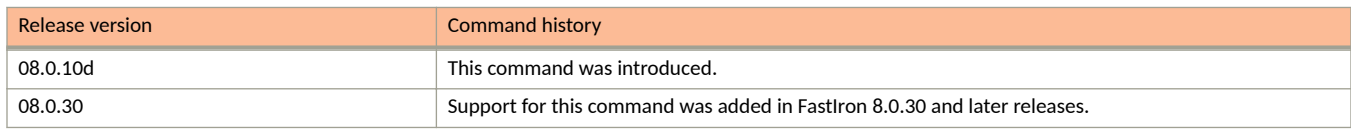

# **clear ipv6 dhcp6 snooping**

Clears the IPv6 DHCP snooping database.

## **Syntax**

**clear ipv6 dhcp6 snooping** *vlan*

### **Parameters**

*vlan*

Specifies the VLAN.

## **Modes**

Global configuration mode

User EXEC mode

## **Usage Guidelines**

You can remove all entries in the database, or remove entries for a specific IP address only.

## **Examples**

The following command clears the IPv6 entries in the database.

device# clear ipv6 dhcp6 snooping

# **clear ipv6 mld traffic**

Clears the counters on IPv6 multicast listening discovery (MLD) traffic.

## **Syntax**

**clear ipv6 mld** [ **vrf** *vrf-name* ] **traffic**

## **Parameters**

**vrf** *vrf-name*

Specifies a VRF instance.

#### **traffic**

Clears the traffic counters.

## **Modes**

Privileged EXEC mode

## **Usage Guidelines**

When entered without the vrf keyword, this command clears traffic counters for all VRF instances.

## **Examples**

The following example clears counters on IPv6 PIM traffic.

device# clear ipv6 mld traffic

# **clear ipv6 mroute**

Removes IPv6 multicast routes from the IPv6 multicast routing table.

## **Syntax**

**clear ipv6 mroute** [ **vrf** *vrf-name*] [ *ipv-address-prefix/prefix-length* ]

#### **Parameters**

#### **vrf** *vrf-name*

Specifies a VRF route.

ipv6-address-prefix/prefix-length

Specifies an IPv6 address prefix in hexadecimal using 16-bit values between colons as documented in RFC 2373 and a prefix length as a decimal value.

#### **Modes**

Privileged EXEC mode

## **Usage Guidelines**

After mroutes are removed from an IPv6 multicast routing table, the best static mroutes are added back to it.

## **Examples**

The following example removes all mroutes from the IPv6 multicast routing table:

Device(config)# clear ipv6 mroute

The following example removes all mroutes from the vrf green IPv6 multicast routing table:

Device(config)# clear ipv6 mroute vrf green

The following example removes mroute 2000:7838::/32 from the IPv6 multicast routing table:

Device(config)# clear ipv6 mroute 2000:7838::/32

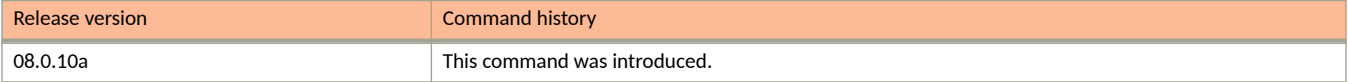

# clear ipv6 multicast counters

Clears multicast listening discovery (MLD) snooping error and traffic counters on all VLANs.

## **Syntax**

clear ipv6 multicast counters

## **Modes**

Privileged EXEC mode

## **Examples**

The following example clears MLD snooping on error and traffic counters for all VLANs.

device# clear ipv6 multicast counters

# clear ipv6 multicast mcache

Clears the multicast listening discovery (MLD) mcache on a specific VLAN or on all VLANs.

## **Syntax**

**clear ipv6 mulcast** [ **vlan** *vlan-id* ] **mcache** [ *ipv6-addr* ]

#### **Parameters**

**vlan** *vlan-id*

Specifies a VLAN.

#### **mcache**

Clears the mcache on the specified VLANs.

#### *ipv6-addr*

Specifies a source or a group to clear. If you do not specify a source or group, all cache entries are cleared.

### **Modes**

Privileged EXEC mode

## **Usage Guidelines**

When entered without the **vlan** keyword, this command clears information for all VLANs.

## **Examples**

The following example clears the mcache on VLAN 20.

device# clear ipv6 multicast vlan 20 mcache

# **clear ipv6 multicast traffic**

Clears multicast listening discovery (MLD) traffic counters on a specific VLAN or on all VLANs.

## **Syntax**

**clear ipv6 mulcast** [ **vlan** *vlan-id* ] **traffic**

### **Parameters**

**vlan** *vlan-id*

Specifies a VLAN.

#### **traffic**

Clears traffic counters on the specified VLANs.

## **Modes**

Privileged EXEC mode

## **Usage Guidelines**

When entered without the **vlan** keyword, this command clears information for all VLANs.

### **Examples**

The following example clears traffic counters on VLAN 20.

device# clear ipv6 multicast vlan 20 traffic

# **clear ipv6 neighbor**

Removes entries from the IPv6 neighbor table.

## **Syntax**

clear ipv6 neighbor [ vrf vrf-name ] { ethernet unit/slot/port | lag |ag-id | ve ve-number } [ dynamic | incomplete | stale | static ] clear ipv6 neighbor [ vrf *vrf-name* ] [ *ipv6-address* | *ipv6-prefix/prefix-length* | incomplete | inspection statistics | stale | statistics ]

## **Parameters**

#### **vrf** *vrf-name*

Removes entries from the IPv6 neighbor table for the specified VPN Routing/Forwarding (VRF) instance.

#### **ethernet** *unit/slot/port*

Removes cache entries for the specified Ethernet interface.

#### **lag** *lag-id*

Removes entries for the specified Link Aggregation Group (LAG).

#### **ve** *ve-number*

Removes cache entries for the specified Virtual Ethernet (VE) interface.

#### **dynamic**

Clears dynamically learned IPv6 neighbors.

#### **incomplete**

Clears IPv6 neighbors in an incomplete state.

#### **stale**

Clears IPv6 neighbors in a stale state.

#### static

Clears statically configured IPv6 neighbors.

#### *ipv6-address*

Removes cache entries for the specified IPv6 address.

#### *ipv-prefix***/***prefix-length*

Removes cache entries for the specified IPv6 prefix.

#### **inspection statistics**

Clears dynamic ND inspection entries.

#### statistics

Clears ND inspection statistics.

#### **Modes**

Privileged EXEC mode

## **Usage Guidelines**

You must specify the *ipv6-prefix* parameter in hexadecimal using 16-bit values between colons, as documented in RFC 2373. You must specify the *prefix-length* parameter as a decimal value. A slash mark (/) must follow the *ipv6-prefix* parameter and precede the *prefixlength* parameter.

You must specify the *ipv6-address* parameter in hexadecimal using 16-bit values between colons, as documented in RFC 2373.

## **Examples**

The following example removes neighbor entries for Ethernet interface 1/3/1.

device# clear ipv6 neighbor ethernet 1/3/1

The following example clears IPv6 neighbor entries that are in a stale state.

device# clear ipv6 neighbor stale

The following example clears IPv6 neighbor entries that are in a stale state for a specified VE interface.

device# clear ipv6 neighbor ve 20 stale

The following example clears IPv6 neighbor entries that are in an incomplete state.

device# clear ipv6 neighbor incomplete

The following example clears IPv6 neighbor entries that are in an incomplete stale state for a specified Ethernet interface.

device# clear ipv6 ethernet 1/1/1 incomplete

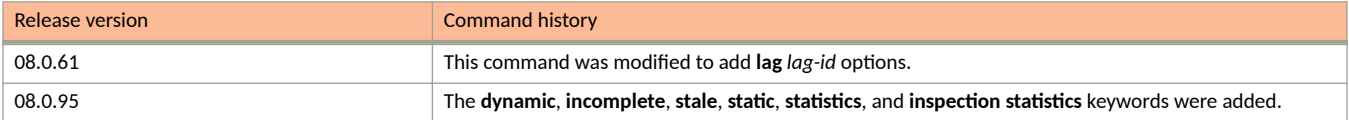

# **clear ipv6 neighbor inspection**

Clears the static neighbor discovery (ND) inspect entries and ND inspection statistics.

### **Syntax**

**clear ipv6 neighbor** [ vrf *vrf-name* ] inspection [ static-entry | statistics ]

#### **Parameters**

#### **vrf**

Specifies the VRF instance (optional).

#### *vrf-name*

Specifies the ID of the VRF instance required with **vrf**.

#### inspection

Specifies that the neighbor discovery messages are verified against the static ND inspection entries or dynamically learned DHCPv6 snoop entries.

#### static-entry

Clears the manually configured static ND inspect entries that are used to validate the packets received on untrusted ports.

#### statistics

Clears the total number of neighbor discovery messages received and the number of packets discarded after ND inspection.

#### **Modes**

Privileged EXEC mode

Global configuration mode

VRF configuration mode

## **Usage Guidelines**

This command can be used in three different modes as shown in the examples. If used without specifying a VRF, this command clears data from the default VRF.

#### **Examples**

The following example removes the manually configured static ND inspect entries.

device# clear ipv6 neighbor inspection static-entry

The following example removes the manually configured static ND inspect entries on a VRF.

```
device# configure terminal
device(config)# vrf vrf2
device(config-vrf-vrf2)# clear ipv6 neighbor vrf vrf2 inspection static-entry
```
#### The following example deletes the ND inspection statistics.

```
device# configure terminal
device(config)# clear ipv6 neighbor inspection statistics
```
#### The following example deletes the ND inspection statistics on a VRF.

```
device# configure terminal
device(config)# clear ipv6 neighbor vrf vrf2 inspection statistics
```
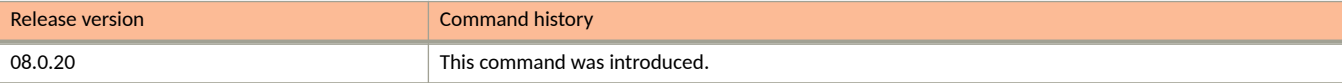

# **clear ipv6 ospf**

Clears OSPFv3 data processes, counts, force-spf, neighbors, redistribution, routes, and traffic.

### **Syntax**

**clear ipv6 ospf all clear ipv6 ospf counts clear ipv6 ospf counts neighbor** *A.B.C.D* **clear ipv6 ospf counts neighbor interface** { **ethernet** *unit/slot/port* | **lag** *lag-id* | **tunnel** *number* | **ve** *vlan\_id* } [ *A.B.C.D* ] **clear ipv6 ospf** { **force-spf** | **redistribution** | **traffic** } [ **vrf** *vrf-name* ] **clear ipv6 ospf neighbor all clear ipv6 ospf neighbor interface** { **ethernet** *unit/slot/port* | **lag** *lag-id* | **tunnel** *number* | **ve** *vlan\_id* } [ *A.B.C.D* ] **clear ipv6 ospf routes** { *IPv6addr* | **all** }

#### **Parameters**

#### **all**

Clears all OSPFv3 data.

#### **counts**

Clears OSPFv3 counters.

#### **neighbor**

Clears all OSPF counters for a specified neighbor.

#### *A.B.C.D*

Specifies a neighbor.

#### **interface**

Specifies an interface.

#### **ethernet** *unit/slot/port*

Specifies the Ethernet interface and the interface ID in the format unit/slot/port.

#### **lag** *lag-id*

Specifies the LAG virtual interface.

#### **tunnel** *number*

Specifies a tunnel interface.

#### **ve** *vlan\_id*

Specifies a virtual Ethernet (VE) interface.

#### **force-spf**

Performs the shortest path first (SPF) calculation without clearing the OSPFv3 database.

#### **redistribution**

Clears OSPFv3 redistributed routes.

#### **traffic**

Clears OSPFv3 traffic statistics.

**routes**

Clears OSPFv3 routes.

## **Modes**

Privileged EXEC mode

## **Usage Guidelines**

Use the **force-spf** keyword to perform the shortest path first (SPF) calculation without clearing the OSPFv3 database.

## **Examples**

The following example restarts the OSPFv3 processes.

device# clear ipv6 ospf all

The following example clears all OSPFv3 counters for a specified neighbor.

device# clear ipv6 ospf counts neighbor 10.10.10.1

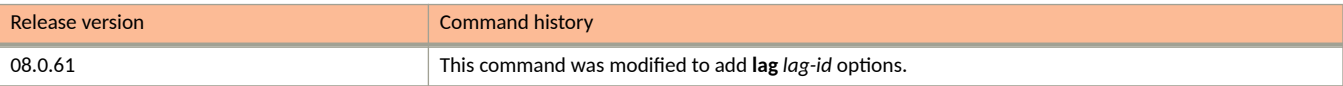

# **clear ipv6 pim cache**

Clears the IPv6 PIM forwarding cache.

## **Syntax**

**clear ipv6 pim** [ **vrf** *vrf-name* ] **cache** *ipv6-address*

## **Parameters**

**vrf** *vrf-name* Specifies a VRF instance.

**cache** *ipv6-address*

Specifies group or address of the PIM forwarding cache to clear.

## **Modes**

Privileged EXEC mode

## **Usage Guidelines**

When entered without the vrf keyword, this command clears information for all VRF instances.

## **Examples**

This example shows how to clear the IPv6 PIM forwarding cache:

Device#clear ipv6 pim cache 2001:0DB8:0:1::1/120 5100::192:1:1:1
# **clear ipv6 pim counters**

Clears IPv6 PIM message counters.

## **Syntax**

**clear ipv6 pim** [ **vrf** *vrf-name* ] **counters**

## **Parameters**

**vrf** *vrf-name*

Specifies a VRF instance.

### **counters**

Specifies the IPv6 PIM message counters.

## **Modes**

Privileged EXEC mode

## **Usage Guidelines**

When entered without the vrf keyword, this command clears information for all VRF instances.

## **Examples**

Thi example shows how to clear the IPv6 PIM message counters:

Device#clear ipv6 pim counters

# **clear ipv6 pim hw-resource**

Clears the IPv6 PIM hardware resource fail count for a specific VRF instance or for all VRFs.

## **Syntax**

**clear ipv6 pim hw-resource**

## **Parameters**

**vrf** *vrf-name*

Specifies a VRF instance.

### **hw-resource**

Specifies hardware resource fail count.

## **Modes**

Privileged EXEC mode

## **Usage Guidelines**

When entered without the **vrf** keyword, this command clears the PIM hardware resource fail count for all VRFs.

## **Examples**

The following example clears the IPv6 PIM hardware resource fail count.

Device# clear ipv6 pim hw-resource

# **clear ipv6 pim rp-map**

Clears the entries in an IPv6 PIM Sparse static multicast forwarding table, allowing a new rendezvous point (RP) configuration to be effective immediately.

### **Syntax**

**clear ipv6 pim** [ **vrf** *vrf-name* ] **rp-map**

### **Parameters**

**vrf** *vrf-name*

Specifies a VRF instance.

#### **rp-map**

Specifies the entries in a PIM sparse static multicast forwarding table.

### **Modes**

Privileged EXEC mode

## **Usage Guidelines**

Configuring this command clears and overwrites the static RP configuration. If you change the static RP configuration, the entries in the IPv6 PIM Sparse multicast forwarding table continue to use the old RP configuration until they are aged out. You can configure the clear ipv6 pim rp-map command to update the entries in the static multicast forwarding table immediately after making RP configuration changes.

This command is meant to be used with the **rp-address** command.

## **Examples**

This example shows how to clear the entries in an IPv6 PIM Sparse static multicast forwarding table after you change the RP configuration:

Device#clear ipv6 pim rp-map

# **clear ipv6 pim traffic**

Clears counters on IPv6 PIM traffic.

## **Syntax**

**clear ipv6 pim** [ **vrf** *vrf-name* ] **traffic**

## **Parameters**

**vrf** *vrf-name*

Specifies a VRF instance.

### **traffic**

Specifies counters on IPv6 PIM traffic.

## **Modes**

Privileged EXEC mode

## **Usage Guidelines**

When entered without the **vrf** keyword, this command clears counters for all VRF instances.

## **Examples**

This example shows how to clear IPv6 PIM traffic counters on all VRF instances:

Device#clear ipv6 pim traffic

# **clear ipv6 pimsm-snoop**

Clears PIM sparse mode (SM) information.

## **Syntax**

**clear ipv6 pimsm-snoop** [ **vlan** *vlan-id* ] { **cache** [ *ipv6-address* ] | **stats**}

### **Parameters**

#### **vlan***vlan-id*

Specifies clearing information on a specific VLAN.

### **cache**

Specifies clearing the PIM SM snooping cache.

#### *ipv6-address*

Specifies clearing PIM SM snooping-cache information on a specific source or group.

**stats**

Specifies clearing traffic and error counters.

### **Modes**

Global configuration mode

## **Examples**

The following example clears PIM SM information from all VLANs.

Device(config)# clear ipv6 pimsm-snoop cache

The following example clears PIM SM information from a specific VLAN.

Device(config)# clear ipv6 pimsm-snoop vlan 10 cache

The following example clears PIM SM information from a specific source.

Device(config)# clear ipv6 pimsm-snoop cache ff05::100

The following example clears traffic and error counters from all VLANs.

Device(config)# clear ipv6 pimsm-snoop stats

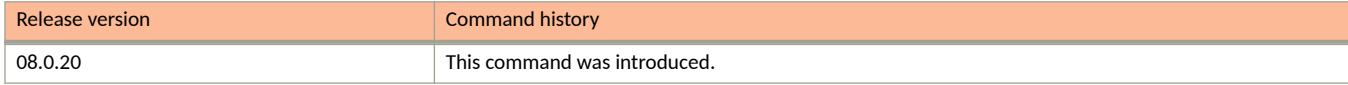

# **clear ipv6 raguard**

Resets the drop or permit packet counters for Router Advertisement (RA) guard policies.

## **Syntax**

**clear ipv6 raguard** { *name* | **all** }

## **Parameters**

*name*

An ASCII string indicating the name of the RA guard policy of which the packet counters must be cleared.

**all**

Clears the packet counters of all RA guard policies.

## **Modes**

Global configuration mode

## **Usage Guidelines**

To clear RA guard packet counters for all RA guard policies, use the all keyword. To clear the RA guard packet counters for a specific RA guard policy, specify the *name* of the policy.

## **Examples**

The following example clears the packet count for an RA guard policy:

device(config)# clear ipv6 raguard policy1

The following example clears the packet counters for all RA guard policies:

device(config)# clear ipv6 raguard all

# **clear ipv6 rip route**

Clears all RIPng routes from the RIPng route table and the IPv6 main route table and resets the routes.

## **Syntax**

**clear ipv6 rip route**

## **Modes**

Privileged EXEC mode or any configuration mode

## **Examples**

The following example clears all RIPng routes.

device# clear ipv6 rip route

# **clear ipv6 route**

Clears IPv6 routes.

## **Syntax**

**clear ipv6 route** [ **vrf** *vrf-name*] [ *ipv-prefix***/***prefix-length* ]

### **Parameters**

**vrf** *vrf-name* Removes IPv6 routes for the specified VPN Routing/Forwarding (VRF) instance.

 $ipv6-prefix/prefix-length$ Removes IPv6 routes for the specified IPv6 prefix.

## **Modes**

Privileged EXEC mode

## **Usage Guidelines**

The *ipv6-prefix/prefix-length* parameter clears routes associated with a particular IPv6 prefix. You must specify the *ipv6-prefix* parameter in hexadecimal using 16-bit values between colons as documented in RFC 2373. You must specify the *prefix-length* parameter as a decimal value. A slash mark (/) must follow the *ipv6-prefix* parameter and precede the *prefix-length* parameter.

### **NOTE**

The L2 and L3 protocols might flap in case the number of L3 routes are more.

## **Examples**

The following example clears IPv6 routes associated with the prefix 2000:7838::/32.

device# clear ipv6 route 2000:7838::/32

# **clear ipv6 traffic**

Clears IPv6 traffic statistics (resets all fields to zero).

## **Syntax**

**clear ipv6 traffic**

## **Modes**

Privileged EXEC mode

## **Examples**

The following example clears the IPv6 traffic statistics.

device# clear ipv6 traffic

# **clear ipv6 tunnel**

Clears statistics (resets all fields to zero) for all IPv6 tunnels or for a specific tunnel.

## **Syntax**

**clear ipv6 tunnel** [ *number* ]

## **Parameters**

*number*

Specifies the tunnel number.

## **Modes**

User EXEC mode Privileged EXEC mode Global configuration mode

Interface configuration mode

## **Usage Guidelines**

You can use the **show ipv6 tunnel** command to verify the results of issuing the **clear ipv6 tunnel**command.

## **Examples**

The following example clears statistics for tunnel 1.

device(config)# clear ipv6 tunnel 1

# **clear ipv6 tunnel stat**

Clears counters for IPv6 tunnel traffic.

### **Syntax**

**clear ipv6 tunnel stat** *number*

### **Parameters**

*number*

Specifies the tunnel number.

### **Modes**

Privileged EXEC mode

## **Usage Guidelines**

This command can be entered in privileged EXEC mode and in any configuration mode. Use the show ipv6 tunnel traffic command to verify the results of using this command.

## **Examples**

The following example clears IPv6 tunnel statistics.

```
device# show ipv6 tunnel traffic
IPSEC Tunnels
 Tunnel Status Packet Received Packet Sent Bytes Received Bytes Sent
 1 up/up 85533517 42780261 360799665060 180384879800
 9 up/up 37985 45674 8079286 9180316
 18 up/up 29805 29531 6688206 6436010
device# clear ipv6 tunnel stat
device# show ipv6 tunnel traffic
IPSEC Tunnels
 Tunnel Status Packet Received Packet Sent Bytes Received Bytes Sent
 1 up/up 0 0 0 0
 9 up/up 0 0 0 0
 18 up/up 0 0 0 0
```
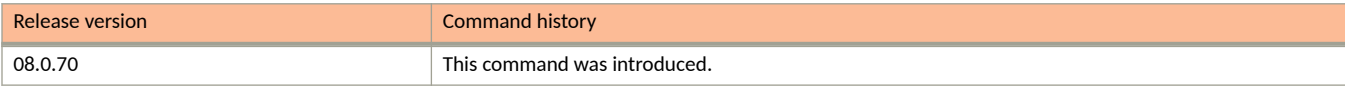

# clear ipv6 vrrp statistics

Clears IPv6 Virtual Router Redundancy Protocol (VRRP) statistics.

## **Syntax**

clear ipv6 vrrp statistics

## **Modes**

Privileged EXEC mode

## **Usage Guidelines**

This command can be entered in privileged EXEC mode and in any configuration mode. Entering the command in a configuration mode can be useful if you are configuring IPv6 VRRP options, for example, and want to clear existing VRRP statistics.

## **Examples**

The following example clears IPv6 VRRP statistics when entered in privileged EXEC mode.

device# clear ipv6 vrrp statistics

The following example clears IPv6 VRRP statistics when entered in VRID interface configuration mode.

```
device(config)# interface ethernet 1/1/6
device(config-if-e1000-1/1/6)# ipv6 vrrp vrid 1
device(config-if-e1000-1/1/6-vrid-1)# clear ipv6 vrrp statistics
```
# **clear ipv6 vrrp-extended statistics**

Clears IPv6 Virtual Router Redundancy Protocol (VRRP) Extended (VRRP-E) statistics.

## **Syntax**

clear ipv6 vrrp-extended statistics

## **Modes**

Privileged EXEC mode

## **Usage Guidelines**

This command can be entered in privileged EXEC mode and in any configuration mode. Entering the command in a configuration mode can be useful if you are configuring IPv6 VRRP-E options, for example, and want to clear existing VRRP-E statistics.

## **Examples**

The following example clears IPv6 VRRP-E statistics when entered in privileged EXEC mode.

device# clear ipv6 vrrp-extended statistics

The following example clears IPv6 VRRP-E statistics when entered in VRID interface configuration mode.

```
device(config)# interface ethernet 1/1/5
device(config-if-e1000-1/1/5)# ipv6 2001:DB8::2/24
device(config-if-e1000-1/1/5)# ipv6 vrrp-extended vrid 2
device(config-if-e1000-1/1/5-vrid-2)# clear ipv6 vrrp-extended statistics
```
# **clear link-keepalive statistics**

Clears the UDLD statistics.

## **Syntax**

**clear link-keepalive statistics** 

## **Modes**

Privileged EXEC mode

Global configuration mode

## **Usage Guidelines**

This command clears the Packets sent, Packets received, and Transitions counters in the **show link-keepalive ethernet** command output.

## **Examples**

The following example shows how to clear the UDLD port statistics.

device# clear link-keepalive statistics

# **clear link-oam statistics**

Clears EFM-OAM statistics from all EFM-OAM-enabled interfaces.

## **Syntax**

**clear link-oam statistics** 

## **Modes**

Privileged EXEC mode

Global configuration mode

EFM-OAM protocol configuration mode

## **Examples**

The following example clears EFM-OAM statistics from all EFM-OAM-enabled interfaces.

device(config)# clear link-oam statistics

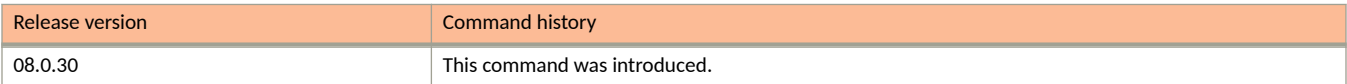

# **clear lldp neighbors**

Clears cached LLDP neighbor information.

### **Syntax**

**clear lldp neighbors** [ **ports** { **all** | **ethernet** *stackid/slot/port* [ **to** *stackid/slot/port* | [ **ethernet** *stackid/slot/port* **to** *stackid/slot/port* | **ethernet** *stackid/slot/port* ]... ] } ]

### **Parameters**

#### **ports**

Clears LLDP neighbor information for ports.

**all**

Clears LLDP neighbor information for all LLDP capable ports.

#### **ethernet** *stackid/slot/port*

Clears LLDP neighbor information for the specified Ethernet interface.

#### **to** *stackid/slot/port*

Clears LLDP neighbor information for a range of Ethernet interfaces.

### **Modes**

User EXEC mode Privileged EXEC mode Global configuration mode Interface configuration mode

## **Usage Guidelines**

The device clears cached LLDP neighbor information after a port becomes disabled and the LLDP neighbor information ages out. However, if a port is disabled and then re-enabled before the neighbor information ages out, the device will clear the cached LLDP neighbor information when the port is re-enabled.

## **Examples**

The following example clears the cached LLDP neighbor information for a specific port.

device# clear lldp neighbors ports ethernet 1/1/10

The following example clears the cached LLDP neighbor information for all ports.

device# clear lldp neighbors ports all

# **clear lldp statistics**

Clears the global and per-port LLDP neighbor statistics on the device.

## **Syntax**

clear lldp statistics [ all | ports { all | ethernet stack-id/slot/port [ to stack-id/slot/port | [ ethernet stack-id/slot/port to stack-id/slot/port | **ethernet** *stack-id/slot/port* ]... ] } ]

## **Parameters**

### **all**

Clears LLDP neighbor statistics for all LLDP-capable ports.

### **ports**

Clears LLDP neighbor statistics for ports.

#### **all**

Clears LLDP neighbor statistics for all Ethernet interfaces.

### **ethernet** *stack-id/slot/port*

Clears LLDP neighbor statistics for the specified Ethernet interface.

#### **to** *stack-id/slot/port*

Clears LLDP neighbor statistics for a range of Ethernet interfaces.

## **Modes**

- User EXEC mode
- Privileged EXEC mode
- Global configuration mode
- Interface configuration mode

## **Examples**

The following example clears the LLDP neighbor statistics for all ports.

```
device# clear lldp statistics ports all
```
# **clear logging**

Clears the log entries from the dynamic buffer, the static buffer, or the local buffer.

## **Syntax**

**clear logging** [ **dynamic-buffer** | **stac-buffer** ]

### **Parameters**

### **dynamic-buffer**

Clears log entries from the dynamic buffer.

static-buffer

Clears log entries from the static buffer.

## **Modes**

Privileged EXEC mode

Global configuration mode

Interface configuration mode

## **Examples**

The following example clears the syslog messages stored in the local buffer.

device# clear logging

The following example clears the log entries from the dynamic buffer.

device# clear logging dynamic-buffer

# **clear loop-detection**

Clears loop detection statistics and enables all Err-Disabled ports.

## **Syntax**

clear loop-detection

## **Modes**

Privileged EXEC mode

Global configuration mode

Interface configuration mode

## **Examples**

The following example clears loop detection statistics and enables all Err-Disabled ports.

device(config)# clear loop-detection

# **clear l2protocol dot1q-tunnel counters**

Clears all Q-in-Q BPDU tunnel counters.

## **Syntax**

**clear l2protocol dot1q-tunnel counters** [ *unit / slot / port* | *lag-id* ]

### **Parameters**

#### **unit / slot / port**

Specifies the interface from which the tunnel counters are to be cleared.

*lag-id*

Specifies the LAG virtual interface from which the tunnel counters are to be cleared.

### **Modes**

Privileged EXEC mode

Global configuration mode

Interface configuration mode

## **Usage Guidelines**

If interfaces are not specified, the Q-in-Q BPDU tunnel counters are cleared for all interfaces.

## **Examples**

The following example clears all Q-in-Q BPDU tunnel counters.

device# clear l2protocol dot1q-tunnel counters

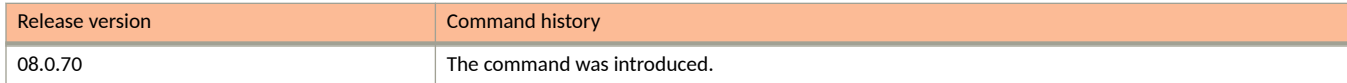

# **clear mac-address**

Clears the MAC addresses.

## **Syntax**

clear mac-address[mac-address|ethernetunit/slot/port|laglag-id|mdup-stats|vlanvlan-id|vxlan{gwgw-namesitesite-name|vnivni-id}]

### **Parameters**

#### *mac-address*

Clears entries in all VLANs with the specified MAC address.

#### **ethernet***unit/slot/port*

Clears the entries on the specified port.

### **lag***lag-id*

Specifies the LAG virtual interface.

#### **mdup-stats**

Clears MAC database update statistics.

#### **vlan***vlan-id*

Clears all entries in a VLAN.

#### **vxlan**

Clears VXLAN-specific MAC entries.

#### **gw***gw-name*

Specifies the VXLAN gateway name for which information needs to be cleared.

#### **site***site-name*

Clears information for the specified remote site.

#### **vni***vni-id*

Clears information for the designated VXLAN Network Identifier.

### **Modes**

Privileged EXEC mode

Global configuration mode

Cluster configuration mode

## **Examples**

The following example shows how to clear the MAC address of a specific VLAN.

device# clear mac-address vlan 2

The following example shows how to clear all MAC addresses in the system.

device# clear mac-address

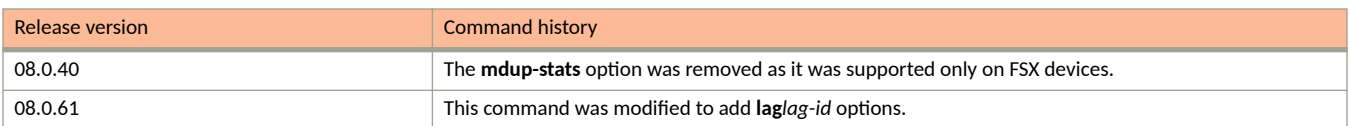

# **clear mac-address cluster**

Clears cluster-specific MAC addresses.

### **Syntax**

**clear mac-address cluster** { *cluster-name* | *cluster-id* } [ **vlan** *vlan-id* ] [ **client** [ *client-name* ] ] [ **local** | **remote** ]

### **Parameters**

#### *cluster-name*

Clears the cluster MAC address entries for the cluster identified by the cluster name.

#### *cluster-id*

Clears the cluster MAC address entries for the cluster identified by the cluster ID.

#### **vlan** *vlan-id*

Clears the VLAN ID for which you want to clear the MAC address.

#### **client** *client-name*

Clears cluster client MAC address entries.

#### **local**

Clears the MAC addresses local to the cluster.

#### **remote**

Clears the MAC addressses remote to the cluster.

### **Modes**

Privileged EXEC mode

Global configuration mode

Cluster configuration mode

### **Examples**

The following example shows how to clear cluster-specific MAC addresses.

device# clear mac-address cluster AGG-1 local

The following example shows how to clear a MAC address for cluster client for a specific VLAN ID.

device# clear mac-address cluster AGG-1 vlan 1 local

#### The following example shows how to clear MAC address for cluster client.

device# clear mac-address cluster AGG-1 vlan 2 client 1 local

# **clear mac-authentication sessions**

Clears MAC authentication sessions.

## **Syntax**

**clear mac-authencaon sessions** { **mac-address** *mac-address* | **stack-unit** *id* | **ethernet** *device***/***slot***/***port* }

### **Parameters**

*mac-address*

Specifies the mac-address from which the MAC authentication sessions are to be cleared.

**stack-unit** *id*

Specifies the stack unit from which the MAC authentication sessions are to be cleared.

#### **ethernet** *device***/***slot***/***port*

Specifies the interface from which the MAC authentication sessions are to be cleared.

### **Modes**

Privileged EXEC mode

## **Usage Guidelines**

Use this command to clear the MAC authentication sessions for either a specified MAC address or an ethernet interface.

## **Examples**

The following example clears the MAC authentication session for the specified MAC address.

device# clear mac-authentication sessions 0000.0034.abd4

The following example clears the MAC authentication session sessions on an interface.

device# clear mac-authentication sessions ethernet 1/1/1

The following example clears the MAC authentication sessions.

device# clear mac-authentication sessions

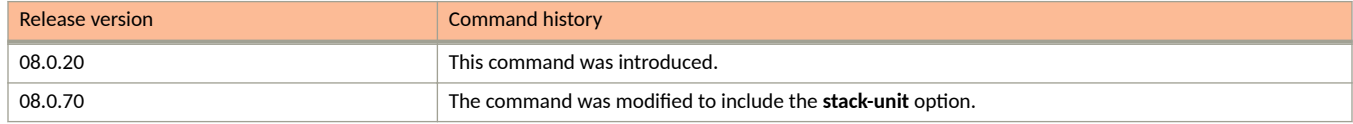

# **clear mac-authentication statistics**

Clears MAC authentication statistics

## **Syntax**

**clear mac-authentication statistics** { **stack-unit** *id* | **ethernet** *device/slot/port* }

## **Parameters**

**stack-unit** *id*

Specifies the stack unit from which the MAC authentication statistics are to be cleared.

**ethernet** *device***/***slot***/***port*

Specifies the interface from which the MAC authentication statistics are to be cleared.

## **Modes**

Privileged EXEC mode

## **Examples**

The following example clears MAC authentication statistics for stack unit 3.

device# clear mac-authentication statictics stack-unit 3

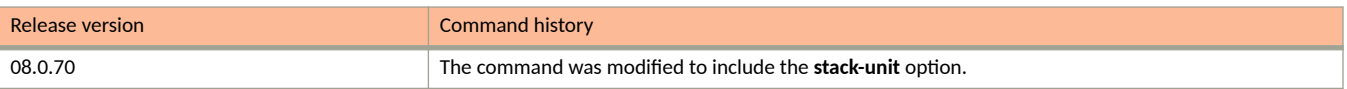

# **clear macsec statistics**

Clears the MACsec traffic statistics for the specified interface.

## **Syntax**

**clear macsec stascs ethernet** *device* **/** *slot* **/** *port*

### **Parameters**

**ethernet** *device* **/** *slot* **/** *port* Specifies an interface by device position in stack, slot on the device, and interface on the slot.

## **Modes**

privileged EXEC mode

## **Usage Guidelines**

MACsec commands are supported only on ICX 7450, ICX 7650, and ICX 7850 devices.

## **Examples**

In the following example, MACsec traffic statistics are cleared for interface 1/3/4 (port 4 of slot 3 on the first device in the stack).

device# clear macsec statistics ethernet 1/3/4

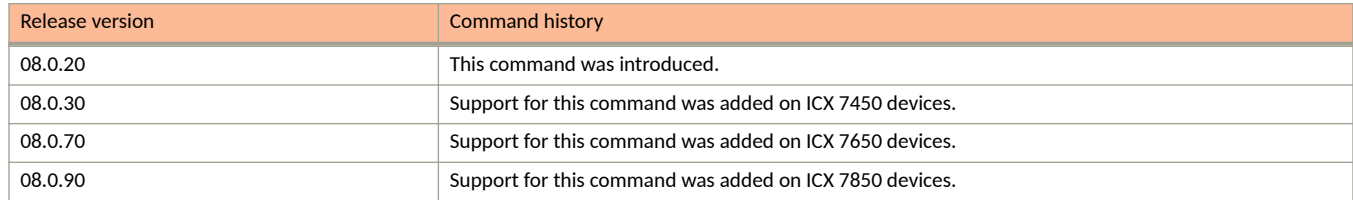

# **clear management-vrf-stats**

Clears the management Virtual Routing and Forwarding (VRF) rejection statistics.

## **Syntax**

**clear management-vrf-stats**

## **Modes**

User EXEC mode Privileged EXEC mode Global configuration mode

Interface management configuration mode

## **Usage Guidelines**

You can use the **show management-vrf** command to verify the result of issuing the **clear management-vrf-stats** command.

## **Examples**

The following example clears the management VRF rejection statistics.

device(config)# clear management-vrf-stats

# **clear mvrp statistics**

Clears the Multiple VLAN Registration Protocol (MVRP) event and packet statistics.

## **Syntax**

**clear mvrp stascs** [ **ethernet** *unit/slot/port* | **lag** *lag-id* ]

### **Parameters**

**ethernet** *unit/slot/port* Clears MVRP statistics of the specified port.

**lag** *lag-id*

Clears MVRP statistics of the specified LAG interface.

## **Modes**

Privileged EXEC mode

Global configuration mode

Interface configuration mode

LAG configuration mode

## **Examples**

The following example clears the MVRP event and packet statistics.

device(config)# clear mvrp statistics

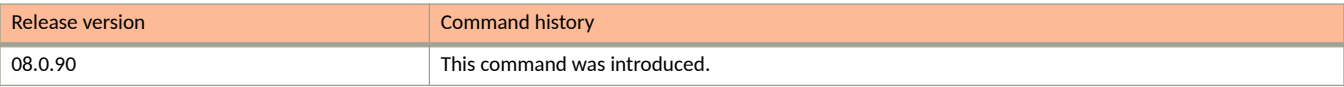

# **clear notification-mac statistics**

Clears the MAC-notification statistics, such as the number of trap messages and number of MAC notification events sent.

## **Syntax**

**clear notification-mac statistics** 

## **Command Default**

The MAC-notification statistics are available on the device.

## **Modes**

Global configuration

Privileged EXEC

## **Usage Guidelines**

MAC notification statistics can be viewed using the show notification-mac display command.

## **Examples**

The following example clears the MAC notification statistics:

device(config)# clear notification-mac statistics

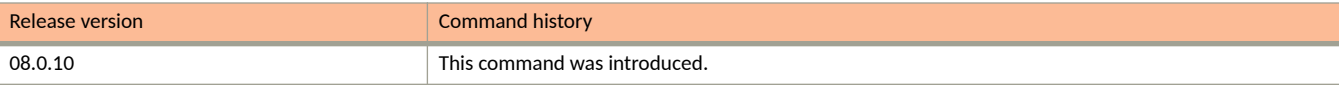

**Commands C** clear openflow

# **clear openflow**

Clears flows from the flow table.

### **Syntax**

**clear openflow** { **flowid** *flow-id* | **all** }

### **Parameters**

**flowid** *flow-id*

Clears the given flow ID that you want to delete from the flow table.

**all**

Deletes all flows from the flow table.

## **Modes**

User EXEC mode

Privileged EXEC mode

Global configuration mode

## **Usage Guidelines**

When an OpenFlow rule or all flows in the flow table need to be deleted you can use the clear openflow command with the all option. To delete a single OpenFlow rule based on a flow-id, use the clear openflow command with the flowid flow-id options.

## **Examples**

The following example clears the flow with an ID of 6.

device# clear openflow flowid 6

The following example clears all flows in the flow table.

device# clear openflow all

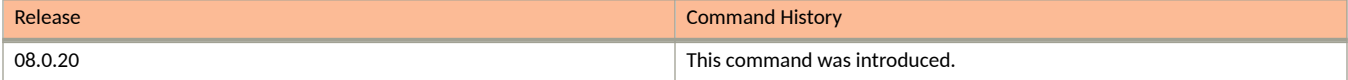

# **clear port security**

Clears port security data.

## **Syntax**

**clear port security** { **restricted-macs** | **stascs** } { **all** | **ethernet** *stack/slot/port* }

### **Parameters**

#### **restricted-macs**

Clears all restricted MAC addresses globally.

#### statistics

Clears violation statistics globally.

#### **all**

Clears information for all ports.

### **ethernet** *stack/slot/port* Clears information for the specified Ethernet port.

### **Modes**

Privileged EXEC mode Global configuration mode Port security configuration mode Port security interface configuration mode

## **Examples**

The following example clears all restricted MAC addresses globally.

device# clear port security restricted-macs all

The following example clears restricted MAC addresses on a specific port.

device# clear port security restricted-macs ethernet 1/1/1

The following example clears violation statistics globally.

device# clear port security statistics all

The following example clears violation statistics on a specific port.

device# clear port security statistics ethernet 1/1/1

**Commands C** clear pstat

# **clear pstat**

Clears the CPU packet statistics counters.

## **Syntax**

**clear pstat**

## **Modes**

Global configuration mode

## **Examples**

The following example shows the CPU packet statistics counters cleared using the **clear pstat** command.

device(config)# clear pstat Pkt rx debug counters cleared.

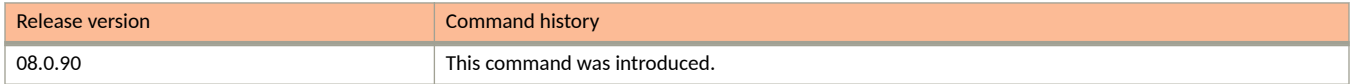

# **clear public-key**

Clears the authorized client public key from the buffer.

## **Syntax**

**clear public-key**

## **Modes**

Privileged EXEC mode

Global configuration mode

## **Examples**

The following example clears the client public key from the buffer.

device# clear public-key

# **clear pvstplus-protect-statistics**

Clears the statistics of the PVST+ Protect feature, configured by means of the *pvstplus-protect* command.

### **Syntax**

**clear pvstplus-protect-stascs** [ **ethernet** *unit/slot/port* [ **to** *unit/slot/port* ] ]

clear pvstplus-protect-statistics [ lag  $lag-id$  ]

## **Parameters**

#### **ethernet**

Specifies an Ethernet port.

#### *unit/slot/port*

Number of an Ethernet port. Ranging is allowed by means of the **to** keyword.

#### **lag** *lag-id*

Specifies the LAG virtual interface.

to

Enables optional ranging.

### **Modes**

Privileged EXEC mode

## **Examples**

This example clears the statistics of PVST+ Protect on all Ethernet interfaces, including the number of dropped PVST+ BPDUs.

device# clear pvstplus-protect-statistics

This example clears the statistics of PVST+ Protect on a single Ethernet interface.

device# clear pvstplus-protect-statistics ethernet 1/1/1

This example clears the statistics of PVST+ Protect on a range of Ethernet interfaces.

device# clear pvstplus-protect-statistics ethernet 1/1/1 to 1/1/4

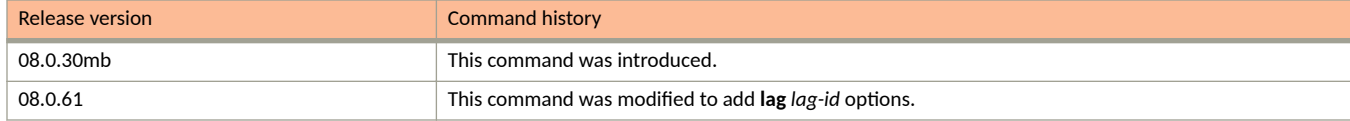

# **clear stack ipc**

Clears stack traffic statistics.

## **Syntax**

**clear stack ipc**

## **Command Default**

Stack traffic statistics are collected and retained.

## **Modes**

Privileged EXEC mode

## **Usage Guidelines**

Use the **clear stack ipc** command before issuing the **show stack ipc** command. This helps to ensure that the data are the most recent traffic statistics for the stack.

This command must be executed from the active stack controller.

## **Examples**

The following example clears stack traffic statistics prior to using the show stack ipc command to display current stack traffic statistics.

```
device# clear stack ipc
device# show stack ipc
V15, G1, Recv: SkP0:3749372, P1:3756064, MAIL:184291175, sum:191796611, t=457152.2
Message types have callbacks:
1 :Reliable IPC message 2 :Reliable IPC atomic 4 :fragmentation, jumbo
5 :probe by mailbox 6 :rel-mailbox 7 :test ipc
8 :disable keep-alive 9 :register cache 10:ipc dnld stk
11:chassis operation 12:ipc stk boot 13:Rconsole IPC message
14:auth msg 15:ipc erase flash 16:unconfigure
17:ipc stk boot 18:ss set 19:sFlow IPC message
21:SYNC download reques 23:SYNC download 1 spec 28:SYNC client hello
30:SYNC dy chg error 32:active-uprintf 33:test auth msg
34:probe KA 39:unrel-mailbox 40:trunk-probe
Send message types:
[1]=2342639, [4]=44528, [5]=961830, [6]=37146,[9] = 73104634, [11] = 137082, [14] = 487007, [20] = 2304,
[22]=1395, [25]=23, [26]=1901701, [29]=415888,
[34]=1827543, [39]=30451, [40]=289420,
Recv message types:
[1]=2016251, [4]=1352759, [5]=470884, 475144,
[6]=114459, 114572, [9]=367644144, [11]=1785229,
[14]=973285, 974177, [21]=1395, [30]=25,
[34]=912972, 914086, [39]=973492, 973440, [40]=700313,
Statistics:
send pkt num : 34068433, recv pkt num : 191796609,
send msg num : 79756048, recv msg num : 379902767,
send frag pkt num : 22264, recv frag pkt num : 493860,
pkt buf alloc : 34068433,
Reliable-mail send success receive duplic
target ID 1 1 0 0
target MAC 15230 15230 0 0
unrel target ID 7615 0
There is 1 current jumbo IPC session
Possible errors:
*** recv from non-exist unit 2 times: unit 5
```
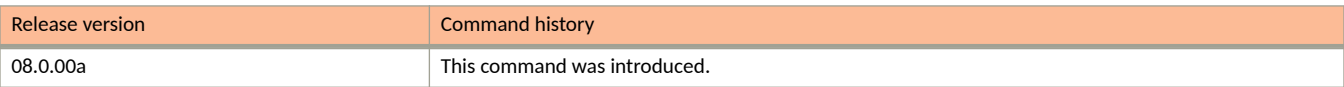
# **clear statistics**

Clears all counters and statistics.

## **Syntax**

**clear stascs** [ **dos-aack** | **traffic-policy** *traffic-policy-name* ]

**clear stascs** [ **rate-counters** ] [**ethernet** *unit/slot/port* | **lag** *lag-id* | **management** *number* | **tunnel** [ *number*] | **unit** *number* ]

### **Parameters**

#### dos-attack

Clears statistics about ICMP and TCP SYN packets dropped because burst thresholds were exceeded.

#### **traffic-policy** *traffic-policy-name*

Clears traffic policy counters (access list and rate limit counters).

#### **rate-counters**

Clears the rate counters.

#### **ethernet** *unit/slot/port*

Clears egress queue statistics (resets the statistics to zero) for all unit/slot/port.

#### **lag** *lag-id*

Specifies the LAG virtual interface.

#### **management** *number*

Clears all statistics on a management port.

#### **tunnel**

Clears all GRE tunnel statistics.

*number*

Clears GRE tunnel statistics for the specified tunnel.

#### **unit** *number*

Clears a stack unit statistics.

## **Modes**

Privileged EXEC mode

Global configuration mode

Interface configuration mode

## **Examples**

The following example clears the statistics for a specific Ethernet interface.

device(config)# clear statistics ethernet 1/1/1

The following example clears the rate counters for a tunnel interface.

device(config)# clear statistics rate-counters tunnel 2

The following example clears the statistics about ICMP and TCP SYN packets dropped.

device(config)# clear statistics dos-attack

The following example clears access list and rate limit counters.

device(config)# clear statistics traffic-policy counttwo

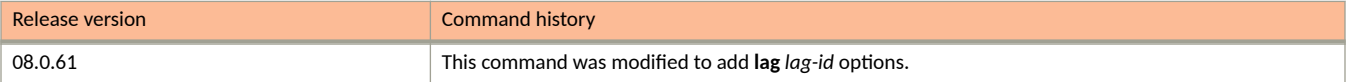

# **clear statistics openflow**

Clears OpenFlow statistics.

### **Syntax**

**clear stascs openflow** { **group** | **meter** | **controller** }

### **Parameters**

#### **group**

Clears statistics for all groups.

#### **meter**

Clears statistics for all meters.

#### **controller**

Clears statistics for all controllers.

### **Modes**

User EXEC mode

Privileged EXEC mode

Global configuration mode

# **Usage Guidelines**

This command can be entered in three configuration modes: User EXEC mode, Privileged EXEC mode, or global configuration mode.

## **Examples**

The following example, entered in User EXEC mode, clears statistics for all groups in User EXEC mode.

device> clear statistics openflow group

The following example, entered in Privileged EXEC mode, clears statistics for all meters in Privileged EXEC mode.

device> enable device# clear statistics openflow meter

The following examples, entered in global configuration mode, clears statistics for all controllers.

device# configure terminal device(config) # clear statistics openflow controller

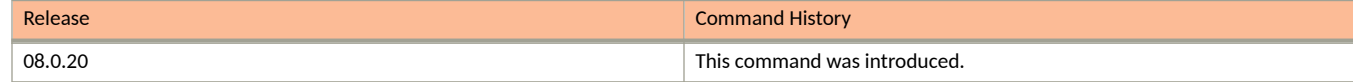

# clear stp-protect-statistics

Clears the BPDU drop counters for all ports on the device that have STP Protection enabled.

## **Syntax**

**clear stp-protect-stascs** [ **ethernet** *unit/slot/port* | **lag** *lag-id* ]

### **Parameters**

**ethernet** *unit/slot/port* Specifies the Ethernet interface on which to clear the BPDU drop counters.

**lag** *lag-id*

Specifies the LAG virtual interface.

### **Modes**

Privileged EXEC mode

Global configuration mode

Interface configuration mode

# **Usage Guidelines**

For each port that has STP Protection enabled, the ICX device counts and records the number of dropped BPDUs. You can use this command to clear the BPDU drop counters for all ports on the device, or for a specific port on the device.

# **Examples**

The following example shows how to clear the BPDU drop counters on all ports.

device(config)# clear stp-protect-statistics

The following example shows how to clear the BPDU drop counter on a specific port.

device(config)# clear stp-protect-statistics ethernet 1/1/1

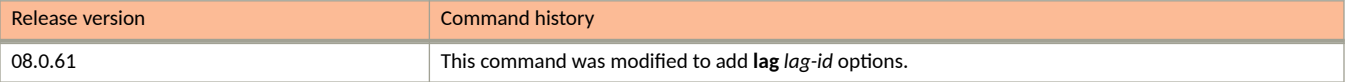

# **clear web-connection**

Clears all web management sessions.

# **Syntax**

clear web-connection

# **Modes**

Privileged EXEC mode

Global configuration mode

# **Examples**

The following example shows how to clear all the web management sessions.

device# clear web-connection

# **clear webauth vlan**

Clears the authenticated hosts or the blocked hosts.

### **Syntax**

**clear webauth vlan** *vlan-id*{ **authencated-mac** | **block-mac** } [ *mac-address* ]

### **Parameters**

#### *vlan-id*

Specifies the VLAN ID.

#### **authencated-mac**

Clears authenticated hosts in a Web Authentication VLAN. If a MAC address is specified, then only that host is cleared. If a MAC address is not specified, then all the authenticated hosts are cleared.

#### **block-mac**

Clears the configured time duration users must wait before the next cycle of Web Authentication attempts is allowed. If a MAC address is specified, then only that host is unblocked. If no MAC address is specified, then all the hosts are unblocked.

#### *mac-address*

Specifies the MAC address of the host. When used with authenticated-mac keyword, this is the dynamically authenticated host MAC address and when used with the **block-mac** keyword, this is the blocked host MAC address.

### **Modes**

Privileged EXEC mode Global configuration mode VLAN configuration mode Web Authentication configuration mode

### **Examples**

The following example clears all the authenticated hosts.

device# clear webauth vlan 10 authenticated-mac

The following example clears the host with MAC address 1111.2222.3333.

device# clear webauth vlan 10 authenticated-mac 1111.2222.3333

#### The following example unblocks an authenticated host.

device# clear webauth vlan 20 block-mac 1111.2222.3333

# **cli meout**

Sets timeout for CLI session inactivity

### **Syntax**

**cli meout** { *me* } **no cli meout** { *me* }

# **Command Default**

The default timeout is 2 minutes.

### **Parameters**

*me*

Time in minutes after which the CLI session is terminated for inactivity. Available range is 0 through 240.

## **Modes**

Global configuration mode

## **Usage Guidelines**

The no form of the command resets the timeout to the default value.

If the timeout is set to "0" the CLI session never times out.

The CLI session timeout also controls rconsole (remote console), Telnet, and SSH sessions.

You can display the configuration for the current session using the **show cli config** command.

# **Examples**

The following example sets the CLI session to time out after three minutes of inactivity.

```
device# configure terminal
device(config)# cli timeout 3
```
The following example sets CLI and remote console sessions to never time out.

```
device(config)# cli timeout 0
device(config)# exit
device# show cli config
CLI Session Configuration
session timeout : 0 min
skip-page mode : disabled<br>skip-page config : disabled
skip-page config
alias<sup>-</sup>
There are no entries in the alias list.
```
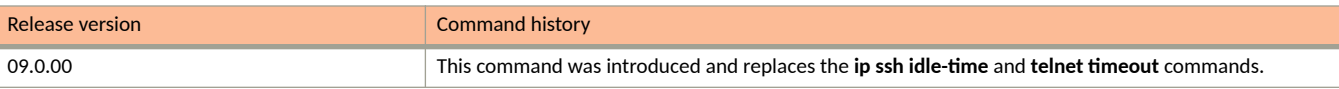

# **client**

Configures cluster clients manually.

# **Syntax**

**client** *client-name* **no client** *client-name*

# **Command Default**

Cluster clients are not configured.

## **Parameters**

*client-name*

Specifies the name of the client. The client name is an ASCII string and can be up to 64 characters in length.

# **Modes**

Cluster configuration mode

# **Usage Guidelines**

Client configuration requires client-name, RBridge ID, and Cluster Client Edge Port (CCEP). The client name can be different on the different cluster devices.

The no form of the command removes the manually configured cluster client.

# **Examples**

The following example shows how to configure the client manually.

```
device(config)# cluster SX 10
device(config-cluster-SX)# client client-2
device(config-cluster-SX-client-2)# rbridge-id 200
device(config-cluster-SX-client-2)# client-interface ethernet 1/2
device(config-cluster-SX-client-2)# deploy
```
# **client-auto-detect config**

Configures the automatically detected cluster clients into the running configuration and deploys all of the automatically detected clients.

### **Syntax**

**client-auto-detect config** [ **deploy-all** ]

**no client-auto-detect config** [ **deploy-all** ]

# **Command Default**

The cluster clients are not automatically detected and deployed.

### **Parameters**

#### **deploy-all**

Deploys all automatically detected cluster clients.

# **Modes**

Cluster configuration mode

# **Usage Guidelines**

The **no** form of the command removes the configured and deployed automatically detected cluster clients.

# **Examples**

The following example shows how to configure the automatically detected clients into the running configuration.

```
device(config)# cluster SX 400
device(config-cluster-SX)# client-auto-detect config
```
# **client-auto-detect ethernet**

Enables cluster client automatic configuration on a specific port or range of ports.

### **Syntax**

**client-auto-detect ethernet** *stackid/slot/port* [ **to** *stackid/slot/port* | [ **ethernet** *stackid/slot/port* **to** *stackid/slot/port* | **ethernet** *stackid/ slot/port* ] ... ]

**no client-auto-detect ethernet** *stackid/slot/port* [ **to** *stackid/slot/port* | [ **ethernet** *stackid/slot/port* **to** *stackid/slot/port* | **ethernet** *stackid/slot/port* ] ... ]

## **Command Default**

Cluster client automatic configuration is not enabled on the ports.

### **Parameters**

**ethernet** *stackid/slot/port*

Specifies the Ethernet port on which you want to enable the cluster client automatic configuration.

**to** *stackid/slot/port*

Specifies the range of ports on which you want to enable the cluster client automatic configuration.

### **Modes**

Cluster configuration mode

## **Usage Guidelines**

The no form of the command disables the cluster client automatic configuration on the ports.

### **Examples**

The following example shows how to enable cluster client automatic configuration on an Ethernet port.

```
device(config)# cluster SX 400
device(config-cluster-SX)# client-auto-detect ethernet 1/1/15
```
The following example shows how to enable cluster client automatic configuration on a range of ports.

```
device(config)# cluster SX 400
device(config-cluster-SX)# client-auto-detect ethernet 1/1/15 to 1/1/18
```
# **client-auto-detect start**

Starts the cluster client automatic configuration.

## **Syntax**

**client-auto-detect start** [ **config-deploy-all** ]

## **Command Default**

The client automatic detection process is not enabled.

### **Parameters**

**config-deploy-all**

Configures and deploys all automatically detected clients.

## **Modes**

Cluster configuration mode

# **Usage Guidelines**

Make sure that the network connection and configuration are in place before using this command. Within one minute of the time that each client is discovered, the client is automatically configured and deployed into the running configuration.

Within one minute of configuring this command, the system reports information and errors (if there are mismatches, such as an LACP configuration mismatch). You can fix a mismatch while the process is running.

Use the config-deploy-all option as an alternative to the client-auto-detect config command. The client-auto-detect config command also configures automatically detected clients into the running configuration and deploys all of the automatically detected clients.

## **Examples**

The following example shows how to start the client automatic configuration process.

```
device(config)# cluster SX 400
device(config-cluster-SX)# client-auto-detect start
```
# **client-auto-detect stop**

Stops the automatic configuration process of the running cluster client.

### **Syntax**

**client-auto-detect stop**

# **Command Default**

The automatic configuration process of the running cluster client is not stopped if the client automatic detection process is enabled using the **client-auto-detect ethernet** command.

## **Modes**

Cluster configuration mode

## **Usage Guidelines**

All auto-detected but unconfigured clients will be removed.

# **Examples**

The following example shows how to stop the automatic configuration process of the running cluster client.

```
device(config)# cluster SX 400
device(config-cluster-SX)# client-auto-detect stop
```
# **client-interface**

Configures the physical port or static LAG port as the Cluster Client Edge Port (CCEP).

# **Syntax**

**client-interface** { **ethernet** *unit/slot/port* | **lag** *lag-id* } **no client-interface** { **ethernet** *unit/slot/port* | **lag** *lag-id* }

# **Command Default**

A port is not configured as the CCEP.

## **Parameters**

**ethernet** *unit/slot/port* Configures the specified Ethernet port as the client CCEP.

**lag** *lag-id*

Configures the specified LAG as the client CCEP.

### **Modes**

Cluster configuration mode

Cluster client configuration mode

# **Usage Guidelines**

The **no** form of the command removes the port as the CCEP.

# **Examples**

The following example shows how to configure a port as the CCEP.

```
device(config)# cluster SX 400
device(config-cluster-SX)# client 1
device(config-cluster-SX-client-1)# client-interface ethernet 1/1/5
device(config-cluster-SX-client-1)# deploy
```
# **client-interfaces shutdown**

Shuts down all the local client interfaces in the cluster.

# **Syntax**

**client-interfaces shutdown**

**no client-interfaces shutdown**

# **Command Default**

Client interfaces are active.

### **Modes**

Cluster configuration mode

## **Usage Guidelines**

Use the **client-interfaces shutdown** command when performing a hitless upgrade operation. This command can be used to shut down all the local client interfaces in the cluster, resulting in fail-over of traffic to the peer device.

The **no** form of the command removes the client interface shutdown.

# **Examples**

The following example shows how to shut down all the client interfaces in the cluster.

```
device(config)# cluster SX 4000
device(config-cluster-SX)# client-interfaces shutdown
```
# **client-isolation**

Isolates the client from the network when Cluster Communication Protocol (CCP) is not operational.

### **Syntax**

**client-isolation strict** 

**no client-isolation strict** 

# **Command Default**

Client isolation is in loose mode.

### **Parameters**

#### **strict**

Specifies the strict isolation mode.

### **Modes**

Cluster configuration mode

### **Usage Guidelines**

In strict mode, when the CCP goes down, the interfaces on both the cluster devices are administratively shut down. In strict mode, the client is completely isolated from the network if the CCP is not operational.

In loose mode (default), when the CCP goes down, the peer device performs the master/slave negotiation. After negotiation, the slave shuts down its peer ports, whereas the master peer ports continue to forward the traffic (keep-alive VLAN configured).

MCT cluster devices can operate in two modes. Both peer devices must be configured in the same mode.

#### **NOTE**

The CLI allows modification of the client isolation mode on MCT cluster devices even when the cluster is deployed. You must create the same isolation mode on both cluster devices.

The **no** form of the command sets client isolation mode back to loose mode.

# **Examples**

The following example shows how to configure the client isolation strict mode.

```
device(config)# cluster SX 4000
device(config-cluster-SX)# client-isolation strict
```
# **client-to-client-reflection**

Enables routes from one client to be reflected to other clients by the host device on which it is configured.

### **Syntax**

client-to-client-reflection **no client-to-client-reflection** 

# **Command Default**

This feature is enabled.

## **Modes**

BGP configuration mode BGP address-family IPv6 unicast configuration mode BGP address-family L2VPN EVPN configuration mode

## **Usage Guidelines**

Use the **no** form of this command to restore the default.

The host device on which it is configured becomes the route-reflector server.

When this command is entered in BGP global configuration mode, it applies only to the IPv4 address family. Use this command in BGP address-family IPv6 unicast configuration mode for BGP4+ configurations.

# **Examples**

This example configures client-to-client reflection on the BGP4 host device.

```
device# configure terminal
device(config)# router bgp
device(config-bgp-router)# client-to-client-reflection
```
This example disables client-to-client reflection on the BGP4+ host device.

```
device# configure terminal
device(config)# router bgp
device(config-bgp-router)# address-family ipv6 unicast
device(config-bgp-ipv6u)# no client-to-client-reflection
```
**Commands C** cli timeout

# **cli meout**

Configures the idle time for a serial CLI session.

# **Syntax**

**cli meout***me* **no cli meout***me*

# **Command Default**

The ICX device times out after two minutes.

# **Parameters**

#### *me*

The time a serial session can remain idle before it is timed out, in minutes. The valid range is from 0 through 240. The default value is 2 minutes..

# **Modes**

Global configuration mode

# **Usage Guidelines**

The **no** form of the command removes the timeout settings.

# **Examples**

The following example configures the CLI session timeout to 10 minutes.

```
device# configure terminal
device(config)# cli timeout 10
```
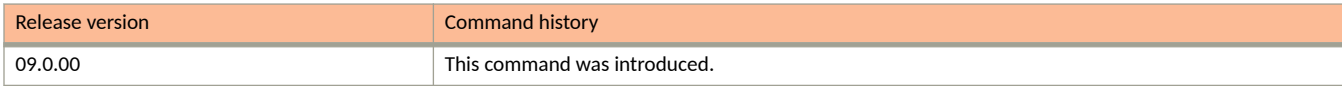

# **clock set**

Sets the local clock time and date.

# **Syntax**

**clock set** *hh:mm:ss mm-dd-yy/yyyy*

# **Parameters**

#### *hh:mm:ss*

Specifies the local clock time in hours, minutes, and seconds.

#### *mm-dd-yy/yyyy*

Specifies the local clock date in month, day, and year format. Year may be specified with two or four numbers.

# **Modes**

Privileged EXEC mode

# **Usage Guidelines**

Valid date and time settings range from January 1, 1970 to December 31, 2035.

An active NTP server, if configured, automatically updates and overrides the local clock time.

# **Examples**

The following example sets the time and date to 31 minutes past 4pm in the afternoon on July 28, 2016, for the local device:

device# clock set 16:31:35 07-28-16

# **clock summer-time**

Sets the device clock summer-time and time zone options.

# **Syntax**

#### clock summer-time

**clock summer-me** [ **zone** { **australia** *australia-me* | **europe** *europe-me* | **gmt** *gmt-me* | **us** *us-me* } **start** *mm-dd-yy hh:mm:ss* **end** *mm-dd-yy hh:mm:ss* ] [ **offset** *offset-value* ]

#### **no clock summer-me**

**no clock summer-me** [ **zone** { **australia** *australia-me* | **europe** *europe-me* | **gmt** *gmt-me* | **us** *us-me* } **start** *mm-dd-yy hh:mm:ss* **end** *mm-dd-yy hh:mm:ss* ] [ **offset** *offset-value* ]

### **Command Default**

The default start and end time of day light savings will depend on the longitude of the country. See the Usage Guidelines section for details.

### **Parameters**

#### **australia** *australia-me*

Specifies the Australia time zone. The value can be one of the following: cst (UTC+9.5), est (UTC+10), wst (UTC+8).

#### **europe** *europe-me*

Specifies the Europe time zone. The value can be one of the following: gmt (UTC), bst (UTC+1), ist (UTC+8), wet (UTC), west (UTC +1), cet (UTC+!), cest (UTC+2), eet (UTC+2), eest (UTC+3), msk (UTC+3), msd (UTC+4).

#### **gmt** *gmt-me*

Specifies the GMT time zone. The value can be one of the following: gmt+00 (United Kingdom), gmt+01 (France, Germany), gmt +02 (Eastern Europe, South Africa), gmt+03, gmt+03:30, gmt+04, gmt+04:30, gmt+05, gmt+05:30 (India), gmt+06, gmt+06:30, gmt+07, gmt+08 (China, Hong Kong, Taiwan), gmt+09 (Japan, Korea), gmt+09:30, gmt+10 (Australia), gmt+10:30, gmt+11, gmt +11:30, gmt+12, gmt-01, gmt-02, gmt-03, gmt-03:30, gmt-04, gmt-05, gmt-06, gmt-07, gmt-08, gmt-08:30, gmt-09, gmt-09:30, gmt-10, gmt-11, gmt-12.

**us** *us-me*

Specifies the US time zone. The value can be one of the following: alaska, aleutian, arizona, central, east-indiana, eastern, hawaii, michigan, mountain, pacific, samoa.

#### **start** *mm-dd-yy hh:mm:ss*

Specifies the summer-time start date and time for the local clock time in month, day, and year and hours, minutes, and seconds.

#### **end** *mm-dd-yy hh:mm:ss*

Specifies the summer-time end date and time for the local clock time in month, day, and year and hours, minutes, and seconds.

#### **offset** *offset-value*

Specifies the summer-time offset, in minutes.

### **Modes**

Global configuration mode

# **Usage Guidelines**

The **clock summer-time** command without any parameters sets the default daylight savings time for the corresponding time zone. Use this command with specific parameters if you need to manually configure the local clock summer-time and time zones values. Use the clock timezone command to set the device clock time zone with a default daylight savings time.

By default, daylight savings are implemented according to time zone in three sets of dates and times:

- USA—Summer time starts at 2:00am on the second Sunday of March and ends at 2:00am on the first Sunday of November.
- Europe—Summer time starts at 2:00am on the last Sunday of March and ends at 2:00am on the last Sunday of October.
- Rest of the world—Summer time starts at 2:00am on the last Sunday of March and ends at 2:00am on the last Sunday of October, but some countries have different start and end dates depending on the longitude.

When the configured time zone is different from the existing time zone due to a configuration of the time zone using the **clock summertime** command, a y/n option appears.

The **no** form of this command disables daylight savings.

# **Examples**

The following example sets the local device clock that resides in the US Central time zone to the US Mountain standard time zone, and you are reminded of this change with a y/n prompt. The daylight savings times are also different than the default for any US time zone.

```
device# configure terminal
Router(config)# clock summer-time zone us mountain start 10-30-16 02:00:00 end 02-27-17 02:00:00 offset 
30
You are about to change the timezone config do you want to continue yes or no
(enter 'y' or 'n'): y
```
The following example removes the daylight savings set for the local device clock.

device# configure terminal device(config)# no clock summer-time

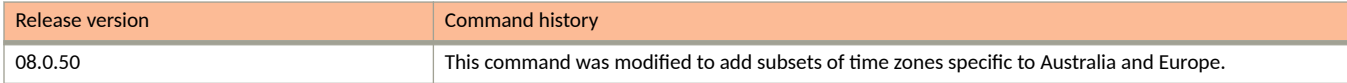

# **clock timezone**

Sets the device system clock time zone options using either Greenwich Mean time (GMT) or a specified global region with a subzone that uses Universal Time Coordinated (UTC) plus or minus a number of hours.

### **Syntax**

**clock mezone** { **australia** *australia-me* | **europe** *europe-me* | **gmt** *gmt-me* | **us** *us-me* }

**no clock mezone** { **australia** *australia-me* | **europe** *europe-me* |**gmt** *gmt-me* | **us** *us-me* }

### **Parameters**

**australia** *australia-me*

Specifies the Australia time zone. The value can be one of the following: cst (UTC+9.5), est (UTC+10), wst (UTC+8).

#### **europe** *europe-me*

Specifies the Europe time zone. The value can be one of the following: gmt (UTC), bst (UTC+1), ist (UTC+8), wet (UTC), west (UTC +1), cet (UTC+!), cest (UTC+2), eet (UTC+2), eest (UTC+3), msk (UTC+3), msd (UTC+4).

#### **gmt** *gmt-me*

Specifies the GMT time zone. The value can be one of the following: gmt+00 (United Kingdom), gmt+01 (France, Germany), gmt +02 (Eastern Europe, South Africa), gmt+03, gmt+03:30, gmt+04, gmt+04:30, gmt+05, gmt+05:30 (India), gmt+06, gmt+06:30, gmt+07, gmt+08 (China, Hong Kong, Taiwan), gmt+09 (Japan, Korea), gmt+09:30, gmt+10 (Australia), gmt+10:30, gmt+11, gmt +11:30, gmt+12, gmt-01, gmt-02, gmt-03, gmt-03:30, gmt-04, gmt-05, gmt-06, gmt-07, gmt-08, gmt-08:30, gmt-09, gmt-09:30, gmt-10, gmt-11, gmt-12.

#### **us** *us-me*

Specifies the US time zone. The value can be one of the following: alaska, aleutian, arizona, central, east-indiana, eastern, hawaii, michigan, mountain, pacific, samoa.

### **Modes**

Global configuration mode

### **Usage Guidelines**

Use this command if you need to manually configure the local clock summer-time and time zones values. Use the **clock timezone** command to set only the clock time zone.

The **no** form of this command resets the default summer-time and zone values.

## **Examples**

The following example sets the device clock to the Australia western standard time zone.

```
device# configure terminal
device(config)# clock timezone australia wst
```
The following example sets the device clock to the US Mountain time zone.

```
device# configure terminal
device(config)# clock timezone us mountain
```
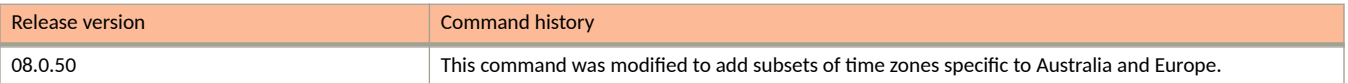

**Commands C** cluster

# **cluster**

Configures a Multi-Chassis Trunking (MCT) cluster.

# **Syntax**

**cluster** [ *cluster-name* ] *cluster-id*

**no cluster** [ *cluster-name* ] *cluster-id*

# **Command Default**

An MCT cluster is not configured.

# **Parameters**

*cluster-name*

Specifies the cluster name as an ASCII string. The cluster name can be up to 64 characters in length.

*cluster-id*

Specifies the cluster ID. The ID value range can be from 1 through 4095.

## **Modes**

Global configuration mode

# **Usage Guidelines**

The *cluster-name* variable is optional; the device auto-generates *cluster-name* as CLUSTER-X when only the cluster ID is specified.

#### **NOTE**

The *cluster-id* variable must be the same on both cluster devices.

The no form of the command removes the MCT cluster configuration.

## **Examples**

The following example configures an MCT cluster.

```
device(config)# cluster SX 4000
device(config-cluster-SX)# rbridge-id 3
```
# **cluster-id**

Configures a cluster ID for the route reflector.

# **Syntax**

**cluster-id**{*num*|*ip-addr*} **no cluster-id**{*num*|*ip-addr*}

# **Command Default**

The default cluster ID is the device ID.

# **Parameters**

#### *num*

Integer value for cluster ID. Range is from 1 through 65535.

*ip-addr*

IPv4 address in dotted-decimal notation.

## **Modes**

BGP configuration mode

## **Usage Guidelines**

When configuring multiple route reflectors in a cluster, use the same cluster ID to avoid loops within the cluster.

#### **NOTE**

The cluster ID is shared for all VRF instances.

The **no** form of the command restores the default.

## **Examples**

The following example configures a cluster ID for the route reflector.

```
device# configure terminal
device(config)# router bgp
device(config-bgp-router)# cluster-id 1234
```
# **compare-routerid**

Enables comparison of device IDs, so that the path-comparison algorithm compares the device IDs of neighbors that sent otherwise equal-length paths.

## **Syntax**

**compare-routerid**

**no compare-routerid**

# **Modes**

BGP configuration mode

# **Examples**

The following example configures the device always to compare device IDs.

```
device# configure terminal
device(config)# router bgp
device(config-bgp-router)# compare-routerid
```
# **confederation identifier**

Configures a BGP confederation identifier.

## **Syntax**

 $confederation$  *identifier autonomous-system number* **no confederation identifier** 

# **Command Default**

No BGP confederation identifier is identified.

### **Parameters**

*autonomous-system number* Specifies an autonomous system number (ASN). The configurable range of values is from 1 through 4294967295.

# **Modes**

BGP configuration mode

# **Usage Guidelines**

The no form of the command removes a BGP confederation identifier.

# **Examples**

The following example specifies that confederation 65220 belongs to autonomous system 100.

```
device# configure terminal
device(config)# router bgp
device(config-bgp-router)# local-as 65220 
device(config-bgp-router)# confederation identifier 100
```
# **confederation peers**

Configures subautonomous systems to belong to a single confederation.

## **Syntax**

**confederation peers** autonomous-system number [ ... autonomous-system number ]

**no confederation peers** 

# **Command Default**

No BGP peers are configured to be members of a BGP confederation.

### **Parameters**

*autonomous-system number*

Autonomous system (AS) numbers for BGP peers that will belong to the confederation. The configurable range of values is from 1 through 4294967295.

## **Modes**

BGP configuration mode

## **Usage Guidelines**

The no form of the command removes an autonomous system from the confederation.

# **Examples**

The following example configures autonomous systems 65520, 65521, and 65522 to belong to a single confederation under the identifier 100.

```
device# configure terminal
device(config)# router bgp
device(config-bgp-router)# local-as 65020 
device(config-bgp-router)# confederation identifier 100
device(config-bgp-router)# confederation peers 65520 65521 65522
```
# **copy disk0 (config)**

Copies the running configuration or startup configuration from disk0 to flash.

### **Syntax**

**copy disk0** { **running-config** [ **overwrite** ] | **startup-config** } { *filename* }

### **Parameters**

**running-config** [ **overwrite** ]

Copies the running configuration from disk0 to flash. When overwrite is specified, overwrites the current running-configuration.

#### **startup-config**

Copies the startup-configuration from disk0 to flash.

#### *filename*

Specifies the destination filename on flash.

### **Modes**

Privileged EXEC mode

### **Usage Guidelines**

Use the show files command to verify if the running configuration and startup configuration are copied to flash correctly.

### **Examples**

The following example copies the running configuration from USB (disk0) to ICX flash memory.

```
device# copy disk0 running-config running-config.txt 
Parameter Validation Successful
Running Config Download started
Running Config Download Done
Running Config Download Complete
```
The following example copies the startup configuration from USB (Disk 0) to ICX flash memory.

```
device# copy disk0 startup-config startup.txt
Parameter Validation Successful
Startup Config Download started
Startup Config Download Done
Startup Config Write Done
Startup Config Download Complete
```
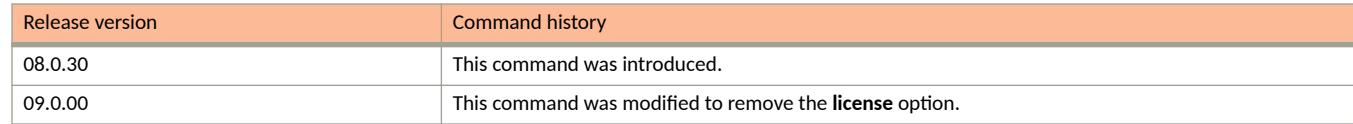

# **copy disk0 flash**

Copies configuration data from an external USB disk to flash.

# **Syntax**

**copy disk0 flash** *file-name* { **cerficate-data-file** | **client-cerficate** | **client-private-key** | **file** | **fips-primary-sig** | **fips-secondary-sig** | **fipsufi-primary-sig** | **fips-ufi-secondary-sig** | **local-pri** | **local-sec** |**primary** | **secondary** | **ssh-pub-key-file** | **ssl-private-key-file** | **trustcerficate** }

### **Parameters**

#### **cerficate-data-file**

Imports the SSL client certificate file.

#### **client-cerficate**

Specifies a client RSA certificate.

#### **client-private-key**

Specifies a client RSA private key.

#### **file-name**

Specifies a file.

#### **fips-primary-sig**

Specifies the primary signature file.

#### **fips-secondary-sig**

Specifies the secondary signature file.

#### **fips-ufi-primary-sig**

Specifies the primary UFI signature file.

#### **fips-ufi-secondary-sig**

Specifies the secondary UFI signature file.

#### **local-pri**

Specifies a primary code image on the local unit.

#### **local-sec**

Specifies a ssecondary code image on the local unit.

#### **primary**

Specifies a primary code image.

#### **secondary**

Specifies a secondary code image.

#### **ssh-pub-key-file**

Imports the client public keys.

#### **ssl-private-key-file**

Imports the SSL client private key.

#### **trust-cerficate**

Specifies a trust certificate.

## **Modes**

Privileged EXEC mode

# **Examples**

The following example copies a file to the secondary flash memory from an external USB disk.

device# copy disk0 flash ufip.bin secondary Parameter Validation Successful Image Download started Image Download Done Image Validation Started Image Write Done Image Download Complete

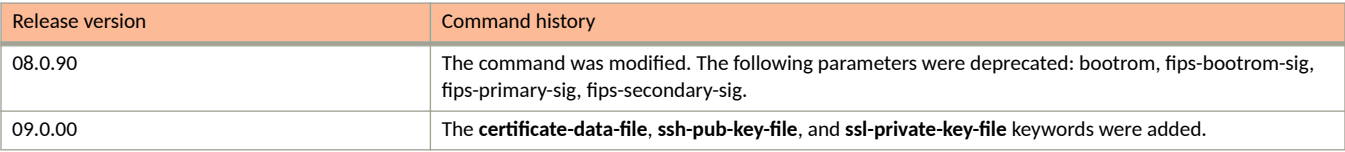

# **copy disk0 system-manifest**

Copies the system upgrade file from an external USB disk.

### **Syntax**

**copy disk0 system-manifest** *filename* { **primary** | **secondary** } [ **router-image** | **switch-image** ]

### **Parameters**

#### *filename*

Specifies the manifest file.

#### **primary**

Upgrade using the primary application and boot image.

#### **secondary**

Upgrade using the secondary application and boot image.

#### **router-image**

Specifies that the file being copied is a router image.

#### **switch-image**

Specifies that the file being copied is a switch image.

### **Modes**

Privileged EXEC mode

## **Usage Guidelines**

The primary and secondary options upgrade the boot and application images.

The Router or Switch option downloads the specified images. If neither option is specified, images corresponding to the running version are downloaded.

When upgrading to 08.0.80 or a later release, the system upgrades the images using the UFI bundle in the manifest folder of the USB drive. A UFI bundle has application or boot image and signature images.

### **Examples**

The following example copies the system manifest package from USB (Disk 0) to the ICX device as a secondary image.

```
device# copy disk0 system-manifest FI09000_Manifest.txt secondary 
Parameter Validation Successful
Manifest file Download Done
Signature Download Done
Signature Write Done
Image Download Done
Image Validated
Image Write Done
Manifest Download Complete
```
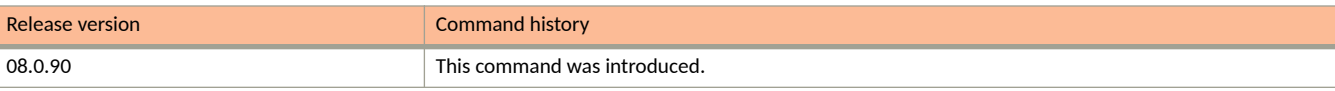

# **copy flash disk0**

Copies the image binary or a specified file stored in flash to the external USB flash drive.

### **Syntax**

**copy flash disk0** { **system-manifest** | **ufi-primary** *image-file* | **ufi-secondary** *image-file* | **file** *source-file desnaon-file* | **primary** *imagefile* | **secondary** *image-file* }

### **Parameters**

#### **system-manifest**

To copy the manifest package from flash to USB.

**ufi-primary** *image-file*

Specifies the primary partition of the UFI.

#### **ufi-secondary** *image-file*

Specifies the secondary partition of the UFI.

**file** source-file destination-file Specifies the file to be copied.

#### **primary** *image-file*

Specifies the primary partition of the flash where the source file is located.

#### **secondary** *image-file*

Specifies the secondary partition of the flash where the source file is located.

### **Modes**

Privileged EXEC mode

## **Usage Guidelines**

Use the show files disk0 command to verify the files copied.

## **Examples**

The following example shows copying the primary partition's UFI to USB.

```
device# copy flash disk0 ufi-primary ufip.bin
Parameter Validation Successful
Image Upload to USB started
Image Upload to USB Done
Image Upload Complete
```
The following example copies the startup-config file from the flash and saves it as the file startup.txt on the USB.

```
device# copy flash disk0 file startup-config.txt startup.txt
Parameter Validation Successful
File Upload to USB started
File Upload to USB Done
File Upload Complete
```
The following example shows copying the image binary stored in the primary partition of the flash to the external USB.

device# copy flash disk0 primary p.bin Parameter Validation Successful Image Upload to USB started Image Upload to USB Done Image Upload Complete

The following example shows copying the manifest package from flash to USB.

```
device# copy flash disk0 system-manifest
Parameter Validation Successful
USB Manifest Upload in progress...
Manifest file Upload to USB Done
Signature Upload to USB started
Signature Upload to USB Done
Image Upload to USB started
Image Upload to USB Done
Config Upload to USB started
Config Upload to USB Done
Manifest Upload Complete
```
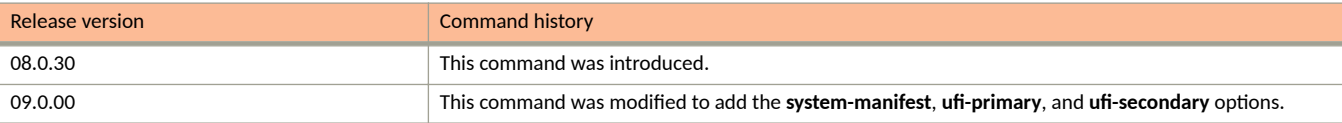

# **copy flash flash**

Copies the flash image between primary and secondary flash memory or from active controller primary or secondary flash memory to a stack unit.

### **Syntax**

**copy flash flash** [**primary**|**secondary**|**unit-id-pri***unit-num*|**unit-id-sec***unit-num*]

## **Parameters**

#### **primary**

Copy secondary flash to primary flash

#### **secondary**

Copy primary flash to secondary flash

**unit-id-pri***unit-num*

Copy active primary image to unit ID

**unit-id-sec***unit-num*

Copy active secondary image to unit ID

*unit-num*

Stack unit ID

## **Modes**

Privileged EXEC mode

# **Usage Guidelines**

The command can be used to overcome stack unit image mismatches.

In place of a single unit ID (*unit-num*), the command can accept a list of stack unit IDs, a range of stack unit IDs, or a combination of the two. IDs in a list must be separated by commas. Ranges of IDs are identified by a hyphen. No spaces may be used in lists or ranges.

## **Examples**

The following example copies primary flash to secondary flash.

```
device# copy flash flash secondary
Parameter Validation Successful
ImageCopy started
Image Download Done
Image Validation Started
Image Write Done
Image Download Complete
```
In the following example, the active controller primary flash image is copied to stack unit 2.

```
device# copy flash flash unit-id-pri 2
```
In the following example, the active controller secondary flash image is copied to a series of stack units (2, 3, and 4) and a range (5-8).

device# copy flash flash unit-id-sec 2,3,4,5-8

# **copy flash scp**

Uploads a copy of an OS image file from a FastIron device's primary or secondary flash memory to an SCP server. The syntax for copying an image between two devices under test (DUTs) is different from the syntax for uploading from an ICX device to a Linux or a Windows server.

## **Syntax**

Syntax for copying an image between two DUTs:

**copy flash scp** { *ipv4-address* | *ipv4-hostname* | **ipv6** { *ipv-address-prefix/prefix-length* | *ipv6-hostname* } } { **flashpri***remote-filename* | flash:sec:remote-filename {  $\text{primary}$  | secondary } }

Syntax for uploading from an ICX device to a Linux or a Windows server:

**copy flash scp** { *ipv4-address* | *ipv4-hostname* | **ipv6** { *ipv-address-prefix/prefix-length* | *ipv6-hostname* } *remote-filename* { **primary** | **secondary** }

### **Parameters**

#### *ipv4-address*

Specifies the IPv4 address of the SCP server.

#### *ipv4-hostname*

Specifies the IP hostname of the SCP server.

#### **ipv6**

Specifies the IPV6 address method for SCP file transfer.

#### *ipv-address-prefix/prefix-length*

Specifies the IPV6 address of the SCP server. You must specify this address in hexadecimal using 16-bit values between colons, as documented in RFC 2373.

#### *ipv6-hostname*

Specifies the IPv6 hostname of the SCP server.

#### *remote-filename*

Specifies the name of the file in the SCP server that is to be transferred. You can specify up to 127 characters for the filename.

#### flash:pri:filename

Specifies the binary image in primary flash memory and the target filename when transferring files between DUTs.

#### **flashsec***filename*

Specifies the binary image in secondary flash memory and the target filename when transferring files between DUTs.

#### flash:primary

Specifies the binary image in primary flash memory. Configure the flash:primary keyword when transferring files between DUTs. See the usage note regarding using this keyword when transferring files between DUTs.

#### **primary**

Specifies the binary image in primary flash memory.

#### **secondary**

Specifies the binary image in secondary flash memory.

### **Modes**

Privileged EXEC mode

# **Usage Guidelines**

You are prompted for username and password when you configure this command.

#### **NOTE**

When transferring files between DUTs, you should configure the flash:primary keyword instead of the primary keyword because the SCP server does not support remote-filename aliases.

## **Examples**

The following example uploads the binary image in primary flash from an ICX DUT to primary flash on the target DUT with the IP address 10.198.137.141. The user is prompted for username and password.

device# copy flash scp 10.198.137.141 flash:primary primary

Login:tsmith

```
 Password:
Parameter Validation Successful
..........................................................File Upload Complete
```
The following example uploads a copy of an OS image file from the primary flash memory on an ICX device to the SCP server:

device# copy flash scp 10.20.1.1 SPS08040-scp.bin primary device# copy flash scp 10.20.1.1 SPS08040-scp.bin secondary

The following example uploads a copy of an OS image file from the primary flash memory on an ICX device to an SCP server with the IP address of 172.26.51.180 :

device# copy flash scp 172.26.51.180 imagefile primary

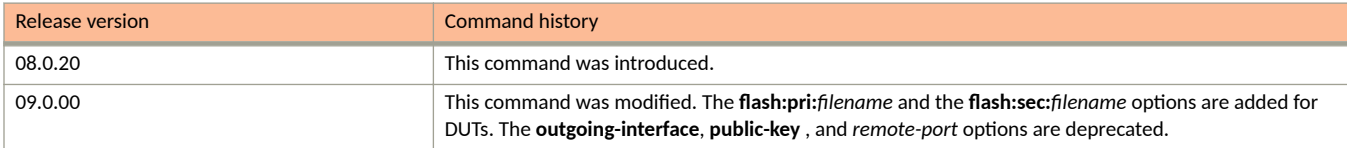

# **copy flash tftp**

Copies contents from ICX device flash memory to a TFTP server.

### **Syntax**

**copy flash ࡨtp** { *ipv4-address* | *ipv6-address* } *filename* { **file** | **primary** | **secondary** }

### **Parameters**

#### *ipv4-address*

Specifies the IPv4 address of the TFTP server.

#### *ipv6-address*

Specifies the IPv6 address of the TFTP server.

#### *filename*

Specifies the name of the file that must be copied from the flash memory to the TFTP server.

#### **file**

Copies a file from flash memory to the TFTP server.

#### **primary**

Copies the primary code image to the TFTP server.

#### **secondary**

Copies the secondary code image to the TFTP server.

### **Modes**

Privileged EXEC mode

## **Examples**

The following example copies the startup-configuration file from ICX flash memory to the TFTP server at the specified IPv4 address.

```
device# copy flash tftp 10.176.6.93 startup-config.txt file
Parameter Validation Successful
....File Upload Complete
```
The following example copies the image in primary flash to the filename primary.bin on the TFTP server with the IP address 10.176.6.93.

device# copy flash tftp 10.176.6.93 primary.bin primary Parameter Validation Successful ..........................File Upload Complete

# **copy https flash**

Copies an image from the HTTPS server to the flash memory.

### **Syntax**

**copy hps flash** {*ip-address*|*ipv6-address*}*file-name*{**primary**|**secondary**}[**port***port-num*]

### **Parameters**

#### *ip-address*

Specifies an IPv4 address.

#### *ipv6-address*

Specifies an IPv6 address.

# *file-name*

Specifies the file name.

#### **primary**

Specifies the primary partition.

#### **secondary**

Specifies the secondary partition.

#### **port***port-num*

Specifies the TCP server port number. Valid values range from 1 through 65535. If no port number is specified, the default is 443.

### **Modes**

Privileged EXEC mode

### **Usage Guidelines**

Be aware when using this command that the flash memory is locked for the entire image download and installation process.

If a unified file image (UFI) is specified, the UFI consists of the application image, the boot code image, and the FI signature in one unified file.

### **Examples**

The following example copies an image from the HTTPS server with IP address 10.2.38.4 to primary flash and saves it under the filename webimage.

```
device# copy https flash 10.2.38.4 webimage primary
Parameter Validation Successful
Image Download Started
.............................Image Download Done
Image Validation Started
Image Validation Completed
Image Write Done
Image Download Complete
```
The following example copies the "SPR08070b1.bin" image from the HTTPS server to the flash primary partition. IP address 10.1.1.1 is specified and port 876 is specified.

device# copy https flash 10.1.1.1 SPR08070b1.bin primary port 876

The following example copies the "SPR08070b1.bin" image from the HTTPS server to the flash secondary partition. IP address 10.2.1.1 is specified. Because no port is specified, the default port 443 is used.

device# copy https flash 10.2.1.1 SPR08070b1.bin secondary

The following example copies a primary UFI image file from the HTTPS server to the flash primary partition. IP address 10.2.1.1 is specified and port 700 is specified. The UFI consists of the application image, the boot code image, and the FI signature in one unified file.

device# copy https flash 10.2.1.1 SPR08080b1ufi.bin primary port 700

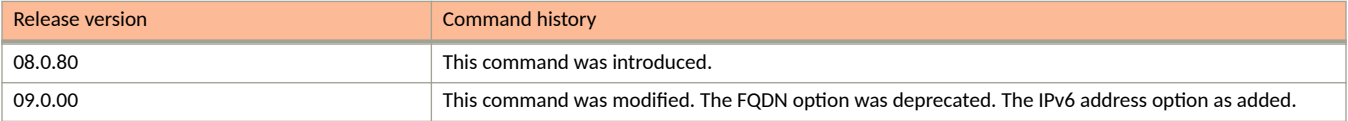

# **copy https startup-config**

Copies a configuration file from the HTTPS server to the startup configuration file.

### **Syntax**

**copy hps startup-config** {*ip-address*|*ipv6-address*}*filename*[**port***port-num*]

### **Parameters**

#### *ip-address*

Specifies an IPv4 address for the HTTPS server.

#### *ipv6-address*

Specifies an IPv6 address for the HTTPS server.

#### *filename*

Specifies the filename.

#### **port***port-num*

Specifies the TCP server port number. Valid values range from 1 through 65535. If no port number is specified, the default is 443.

#### **Modes**

Privileged EXEC mode

### **Usage Guidelines**

A reboot is required for the new configuration to take effect.

#### **NOTE**

Use caution when executing this command because the existing startup configuration is overwritten with the new configuration.

### **Examples**

The following example copies the ICX startup configuration from the file cfg/backup.cfg on the HTTPS server at IP address 10.2.1.1 via port 876.

device# copy https startup-config 10.2.1.1 cfg/backup.cfg port 876

The following example copies the ICX startup configuration from the file cfg/backup.cfg on the HTTPS server with the IP address 10.1.1.1. Because no port is specified, the default port 443 is used.

device# copy https startup-config 10.1.1.1 cfg/backup.cfg

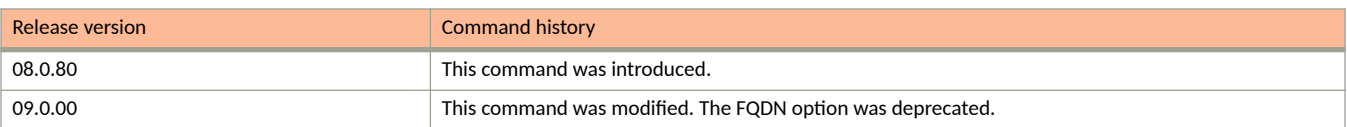

# **copy running-config disk0**

Copies the running configuration from internal flash to external USB flash drive.

### **Syntax**

**copy running-config disk0** { *filename* }

### **Parameters**

*filename*

Specifies the target filename for the running configuration file.

### **Modes**

Privileged EXEC.

# **Usage Guidelines**

Use the show files disk0 command to verify the running configuration is copied.

## **Examples**

The following example copies the running configuration from the internal flash to the external USB flash drive.

```
device# copy running-config disk0 rconfig.txt
Parameter Validation Successful
Running Config Upload to USB started
Running Config Upload to USB Done
Running Config Upload Complete
```
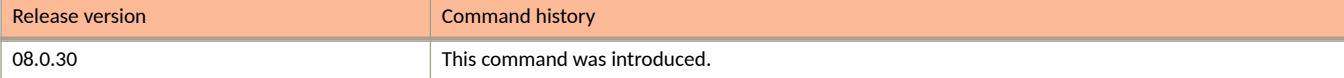

# **copy running-config https**

Uploads a copy of the running configuration file from an ICX device to an HTTPS server.

### **Syntax**

 $\text{copy running-config https://qdn-name|ip-address}$ *filename*[portport-num]

### **Parameters**

#### *fqdn-name*

Specifies the fully qualified domain name (FQDN) of the server.

#### *ip-address*

Specifies the HTTPS server address as an IPv4 address in the form A.B.C.D or an IPv6 address in the form X:X::X:X.

#### *filename*

Specifies the destination filename.

#### **port***port-num*

Specifies the HTTPS server port. Valid values range from 1 through 65535. If no port number is specified, the default is 443.

### **Modes**

Privileged EXEC mode

### **Examples**

The following example uploads a copy of the running configuration file from a device to the HTTPS server, and specifies port 200.

device# copy running-config https 10.1.1.1 upload/backup.cfg port 200

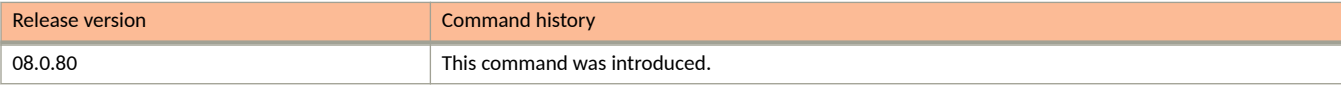

# **copy running-config scp**

Uploads a copy of the running configuration file from a FastIron device to an SCP server.

### **Syntax**

**copy running-config scp**{*ipv4-address*|*ipv4-hostname*|**ipv6**{*ipv6-address*|*ipv6-hostname*}*remote-filename*}

### **Parameters**

#### *ipv4-address*

Specifies the IPV4 address of the SCP server.

#### *ipv4-hostname*

Specifies the IP hostname of the SCP server.

#### **ipv6**

Specifies the IPV6 address method for SCP file transfer.

#### *ipv6-address*

Specifies the IPV6 address of the SCP server. You must specify this address in hexadecimal using 16-bit values between colons, as documented in RFC 2373.

#### *ipv6-hostname*

Specifies the IPv6 hostname of the SCP server.

#### *remote-filename*

Specifies the name of the file in the SCP server that is going to be uploaded. You can specify up to 127 characters for the filename.

### **Modes**

Privileged EXEC mode

### **Usage Guidelines**

You are prompted for username and password when you configure this command.

### **Examples**

The following example uploads a copy of the running configuration file from an ICX device to an SCP server with the IP address 172.26.51.180.

device# copy running-config scp 172.26.51.180 runconfig

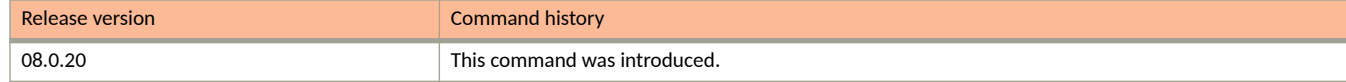

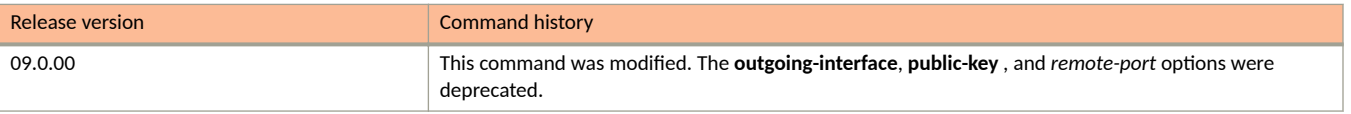

# **copy running-config ࡨtp**

Uploads a copy of the running configuration file from a Layer 2 or Layer 3 ICX switch to a Trivial File Transfer Protocol (TFTP) server.

### **Syntax**

**copy running-config ࡨtp** *ࡨtp-ip-addr filename*

### **Parameters**

*ࡨtp-ip-addr*

The IPv4 or IPv6 address of the TFTP server.

*filename*

Specifies the destination filename.

## **Modes**

Privileged EXEC mode

## **Examples**

The following example uploads a copy of the running configuration file to a TFTP server.

```
device# copy running-config tftp 10.176.6.93 rc.txt
Parameter Validation Successful
....File Upload Complete
```
# **copy scp cerficate-data-file**

Downloads a copy of the SSL client certificate from an SCP server to the ICX device

## **Syntax**

**copy scp cerficate-data-file** { *scp-hostname* | *ip-address* [ *remote-port* ] | **ipv6** { *ipv6-hostname* | *ipv6-address* } } { *source-filename* }

### **Parameters**

*scp-hostname*

Specifies the hostname of the SCP host.

*ip-address*

Specifies the IPv4 address of the SCP host (in the form A.B.C.D).

**ipv6** { *ipv6-hostname* | *ipv6-address* } Specifies the IPv6 hostname or IPv6 address of the SCP host.

*remote-port*

Specifies the remote port number. Valid decimal value is 1 through 65535.

*source-filename*

Specifies the filename to be copied from the SCP host.

### **Modes**

Privileged Exec Mode

# **Usage Guidelines**

## **Examples**

The following example downloads a copy of the certificate file named certfile from the SCP server with the IPv4 address 10.2.22.11 via remote port 123.

device# copy scp certificate-data-file 10.2.22.11 123 certfile

The following example downloads a copy of the certificate file named certificate2 from the IPv6 host named vee6scp.

device# copy scp certificate-data-file ipv6 vee6scp certificate2

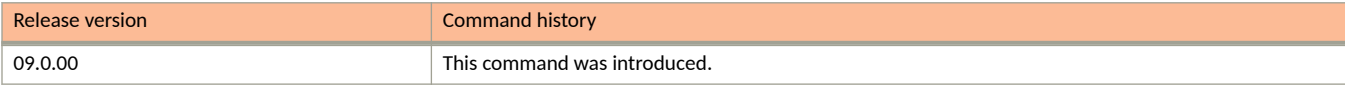

# **copy scp client-cerficate**

Downloads a copy of the client RSA certificate from an SCP server to the ICX device.

### **Syntax**

**copy scp client-cerficate** { *scp-hostname* | *ip-address* [ *remote-port* ] | **ipv6** { *ipv6-hostname* | *ipv6-address* } } { *source-filename* }

### **Parameters**

*scp-hostname*

Specifies the hostname of the SCP host.

*ip-address*

Specifies the IPv4 address of the SCP host (in the form A.B.C.D).

**ipv6** { *ipv6-hostname* | *ipv6-address* } Specifies the IPv6 hostname or IPv6 address of the SCP host.

*remote-port*

Specifies the remote port number. Valid decimal value is 1 through 65535.

*source-filename*

Specifies the filename to be copied from the SCP host.

### **Modes**

Privileged Exec Mode

## **Usage Guidelines**

## **Examples**

The following example downloads a copy of the client certificate named clientcert from the server scphost1.

device# copy scp client-cerificate scphost1 clientcert

The following example downloads a copy of the client certificate clientcert from the SCP host server with the IPv6 address shown.

device# copy scp client-certificate ipv6 2001:DB8::300 clientcert

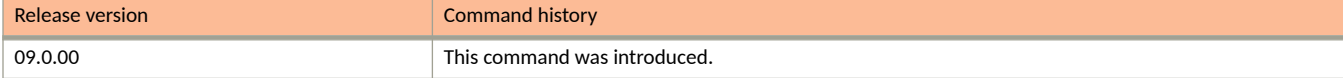

# **copy scp client-private-key**

Downloads a copy of the client private RSA key from an SCP server to the ICX device

### **Syntax**

**copy scp client-private-key** { *scp-hostname* | *ip-address* [ *remote-port* ] | **ipv6** { *ipv6-hostname* | *ipv6-address* } } { *source-filename* }

### **Parameters**

*scp-hostname*

Specifies the hostname of the SCP host.

*ip-address*

Specifies the IPv4 address of the SCP host (in the form A.B.C.D).

**ipv6** { *ipv6-hostname* | *ipv6-address* } Specifies the IPv6 hostname or IPv6 address of the SCP host.

*remote-port*

Specifies the remote port number. Valid decimal value is 1 through 65535.

*source-filename*

Specifies the filename to be copied from the SCP host.

### **Modes**

Privileged Exec Mode

# **Usage Guidelines**

### **Examples**

The following example downloads a copy of the RSA key file rsakey from the server scphost1.

device# copy scp client-private-key scphost1 rsakey

The following example downloads a copy of the client private RSA key file clientrsa from the SCP host server with the IPv6 address shown.

device# copy scp client-private-key ipv6 2001:DB8::300 clientrsa

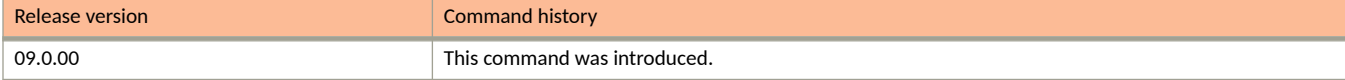

# **copy scp flash**

Downloads a copy of the OS image file from an SCP server to primary or secondary flash memory, or downloads a copy of the boot file or signature file to the device.

### **Syntax**

Syntax for copying an image between two DUTs:

**copy scp flash** { *ipv4-address* | *ipv4-hostname* | **ipv6** { *ipv6-address* | *ipv6-hostname* } *remote-filename* { { **flashprimary** | flash:secondary **}** }

Syntax for downloading to a DUT from a Linux or a Windows server: **copy scp flash** { *ipv4-address* | *ipv4-hostname* | **ipv6** { *ipv6-address* | *ipv6-hostname* } *remote-filename* { **primary** | **secondary** } }

### **Parameters**

#### *ipv4-address*

Specifies the IPV4 address of the SCP server.

#### *ipv4-hostname*

Specifies the IP host name of the SCP server.

#### **ipv6**

Specifies the IPV6 address method for SCP file transfer.

#### *ipv6-address*

Specifies the IPV6 address of the SCP server.

#### *ipv6-hostname*

Specifies the IPv6 host name of the SCP server.

#### *remote-filename*

Specifies the name of the file in the SCP server that is to be transferred. You can specify up to 127 characters for the file name.

#### **flash:primary** | **flash:secondary**

Specifies the binary image in primary flash memory or secondary flash memory.

#### **primary**

Specifies that the file being copied is a primary image file or a primary UFI image file.

#### **secondary**

Specifies that the file being copied is a secondary image file or a secondary UFI image file.

### **Modes**

Privileged EXEC mode

### **Usage Guidelines**

When you configure this command, you are prompted for the username and password.

When transferring files between devices under test (DUTs), you should configure the flash:primary keyword instead of the primary keyword because the SCP server does not support *remote-filename* aliases.

**Commands C** copy scp flash

> The syntax for copying an image between two devices under test (DUTs) is different from the syntax for downloading from a DUT to a Linux or a Windows server.

The .sig file must be used when FIPS is enabled to validate the unified image with the corresponding signature file.

UFI image download is supported using TFTP, USB, and SCP only.

### **Examples**

The following example copies the image from an SCP server to the secondary partition of the flash drive of an ICX device.

```
device# copy scp flash 10.198.137.141 /buildsjc/09000/fi/20210621_v09000/stage/Images/
TNR09000_b398ufi.bin secondary
 Login:tjones
 Password:
Parameter Validation Successful
Image Download started
..................................................Image Download Done
Image Validation Started
............Image sync complete
Image Write Done
Image Download Complete
```
The following example copies a UFI file from the SCP server to the primary flash memory.

device# copy scp flash 10.2.3.4 SPR08080b1ufi.bin primary

The following example copies a UFI file from the SCP server to the secondary flash memory.

device# copy scp flash 10.2.3.4 SPR08080b1ufi.bin secondary

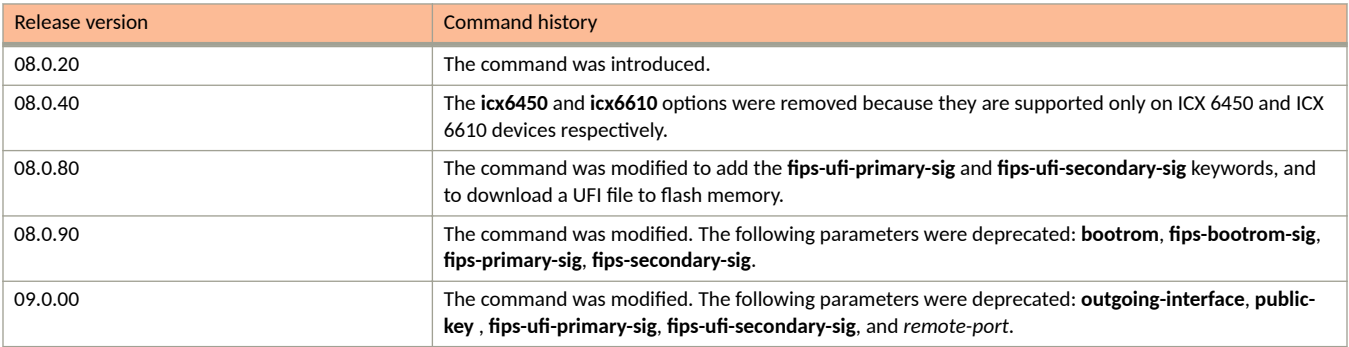

# **copy scp running-config**

Downloads a copy of the running configuration file from an SCP server to an ICX device.

### **Syntax**

**copy scp running-config** { *ipv4-address* | *ipv4-hostname* | **ipv6** { *ipv6-address* | *ipv6-hostname* } [ *remote-port* ] *remote-filename*

### **Parameters**

#### *ipv4-address*

Specifies the IPV4 address of the SCP server.

#### *ipv4-hostname*

Specifies the IP hostname of the SCP server.

#### **ipv6**

Specifies the IPV6 address method for SCP file transfer.

#### *ipv-address-prefix*

Specifies the IPV6 address of the SCP server. You must specify this address in hexadecimal using 16-bit values between colons, as documented in RFC 2373.

#### *ipv6-hostname*

Specifies the IPv6 hostname of the SCP server.

#### *remote-port*

Specifies the remote port number for the TCP connection.

#### *remote-filename*

Specifies the name of the file in the SCP server that is be transferred. You can specify up to 127 characters for the filename.

### **Modes**

Privileged EXEC mode

### **Usage Guidelines**

You are prompted for username and password when you configure this command.

### **Examples**

The following example downloads a copy of the running configuration file from an SCP server to an ICX device:

```
device# copy scp running-config 172.26.51.180 abc.cfg
```
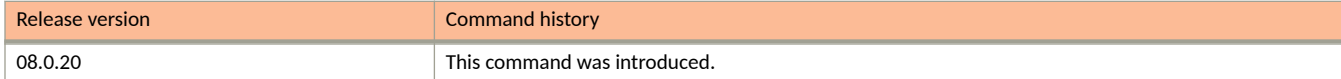

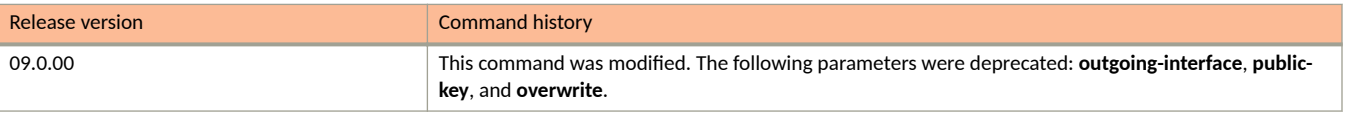

# **copy scp ssh-pub-key-file**

Downloads a copy of a client public key (DSA/RSA) to the ICX device

### **Syntax**

**copy scp ssh-pub-key-file** { *scp-hostname* | *ip-address* [ *remote-port* ] | **ipv6** { *ipv6-hostname* | *ipv6-address* } } { *source-filename* }

### **Parameters**

*scp-hostname*

Specifies the hostname of the SCP host.

*ip-address*

Specifies the IPv4 address of the SCP host (in the form A.B.C.D).

**ipv6** { *ipv6-hostname* | *ipv6-address* } Specifies the IPv6 hostname or IPv6 address of the SCP host.

*remote-port*

Specifies the remote port number. Valid decimal value is 1 through 65535.

*source-filename*

Specifies the filename to be copied from the SCP host.

### **Modes**

Privileged Exec Mode

# **Usage Guidelines**

## **Examples**

The following example imports the file named publicrsafile from the SCP server with the IP address 10.2.34.26.

device# copy scp ssh-pub-key-file 10.2.34.26 publicrsafile

The following example imports the RSA public key file named rsapublic from the IPv6 SCP server named vee6host1.

device# copy scp ssh-pub-key-file ipv6 vee6host1 rsapublic

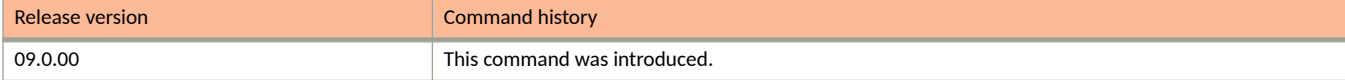

# **copy scp ssl-private-key-file**

Downloads a copy of the SSL private key from an SCP host server to the ICX device

### **Syntax**

**copy scp ssl-private-key-file** { *scp-hostname* | *ip-address* [ *remote-port* ] | **ipv6** { *ipv6-hostname* | *ipv6-address* } } { *source-filename* }

### **Parameters**

*scp-hostname*

Specifies the hostname of the SCP host.

*ip-address*

Specifies the IPv4 address of the SCP host (in the form A.B.C.D).

**ipv6** { *ipv6-hostname* | *ipv6-address* } Specifies the IPv6 hostname or IPv6 address of the SCP host.

*remote-port*

Specifies the remote port number. Valid decimal value is 1 through 65535.

*source-filename*

Specifies the filename to be copied from the SCP host.

### **Modes**

Privileged Exec Mode

# **Usage Guidelines**

### **Examples**

The following example imports the SSL private key file named sslkeyfile from the SCP server named scpserver1.

device# copy scp ssl-private-key-file scpserver1 sslkeyfile

The following example imports the SSL private key file named sslkeyfile from the server with the IPv6 address 1:2::3:4.

device# copy scp ssl-private-key-file 1:2::3:4 sslkeyfile

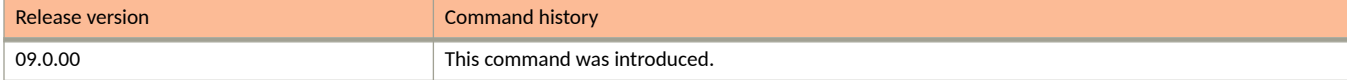

# **copy scp startup-config**

Downloads a copy of the startup configuration file from an SCP server to an ICX device.

### **Syntax**

**copy scp startup-config** { *ipv4-address* | *ipv4-hostname* | **ipv6** { *ipv6-address* | *ipv6-hostname* } [ *remote-port* ] *remote-filename*

#### **Parameters**

#### *ipv4-address*

Specifies the IPV4 address of the SCP server, using 8-bit values in dotted decimal notation.

#### *ipv4-hostname*

Specifies the IP hostname of the SCP server.

#### **ipv6**

Specifies the IPV6 address method for SCP file transfer.

#### *ipv6-address*

Specifies the IPV6 address of the SCP server. You must specify this address in hexadecimal using 16-bit values between colons, as documented in RFC 2373.

#### *ipv6-hostname*

Specifies the IPv6 hostname of the SCP server.

#### *remote-port*

Specifies the remote port number for the TCP connection.

#### *remote-filename*

Specifies the name of the file in the SCP server that is be transferred. You can specify up to 127 characters for the filename.

### **Modes**

Privileged EXEC mode

### **Usage Guidelines**

You are prompted for username and password when you configure this command.

### **Examples**

The following example downloads a copy of the startup configuration file from an SCP server to an ICX device:

```
device# copy scp startup-config 10.198.137.141 startup.txt
 Login:tjones
 Password:
Parameter Validation Successful
Startup Config Download started
....Startup Config Download Done
Startup Config Write Done
Startup Config Download Complete
```
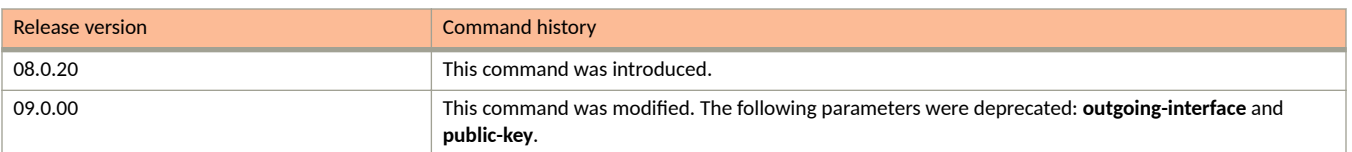

# **copy scp trust-cerficate**

Downloads a copy of the SSL trust certificate from an SCP server to the ICX device

### **Syntax**

**copy scp trust-cerficate** { *scp-hostname* | *ip-address* [ *remote-port* ] | **ipv6** { *ipv6-hostname* | *ipv6-address* } } { *source-filename* }

### **Parameters**

*scp-hostname*

Specifies the hostname of the SCP host.

*ip-address*

Specifies the IPv4 address of the SCP host (in the form A.B.C.D).

**ipv6** { *ipv6-hostname* | *ipv6-address* } Specifies the IPv6 hostname or IPv6 address of the SCP host.

*remote-port*

Specifies the remote port number. Valid decimal value is 1 through 65535.

*source-filename*

Specifies the filename to be copied from the SCP host.

### **Modes**

Privileged Exec Mode

## **Usage Guidelines**

## **Examples**

The following example downloads a copy of the SSL trust certificate file named ssltrustcert from the SCP host server with the IP address 10.2.102.22.

device)# copy scp trust-certificate 10.2.102.22 ssltrustcert

The following example copies the SSL trust certificate trustfile from the IPv6 host named vee6scp host to the ICX device.

device# copy scp trust-certificate ipv6 vee6scphost trustfile

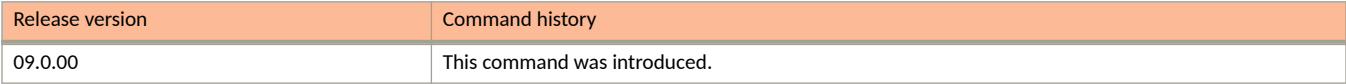

# **copy startup-config disk0**

Copies the system startup-configuration file present in flash to the external USB drive.

### **Syntax**

**copy startup-config disk0**{**filename**}

### **Parameters**

#### **filename**

The system's startup configuration file.

### **Modes**

Privileged EXEC.

## **Usage Guidelines**

Use the show files disk0 command to verify the startup configuration is copied.

## **Examples**

The following example copies the startup-configuration from the ICX device flash to the external USB flash drive.

```
device# copy startup-config disk0 startup-config7650
Parameter Validation Successful
Startup Config Upload to USB started
Startup Config Upload to USB Done
Startup Config Upload Complete
```
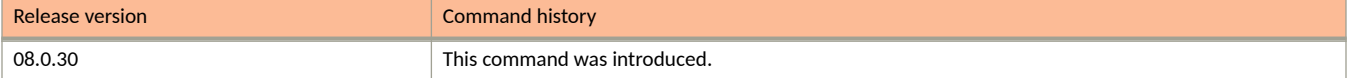

# **copy startup-config https**

Uploads a copy of the startup configuration file from a FastIron device to an HTTPS server.

### **Syntax**

copy startup-config https {  $fqdn$ -name | *ip-address* } file-name [ port *port-num* ]

### **Parameters**

#### *fqdn-name*

Specifies the fully qualified domain name (FQDN) of the server.

#### *ip-address*

Specifies an IP address.

#### *file-name*

Specifies the file name.

#### **port** *port-num*

Specifies the HTTPS server port. Valid values range from 1 through 65535. If no port number is specified, the default is 443.

### **Modes**

Privileged EXEC mode

### **Usage Guidelines**

If no startup configuration is present on the flash, an error message appears and HTTPS upload does not occur.

### **Examples**

The following example uploads a copy of the startup configuration file from a device to the HTTPS server. Because no port is specified, the default of 443 is used.

device# copy startup-config https 10.1.1.1 backup/icx.cfg

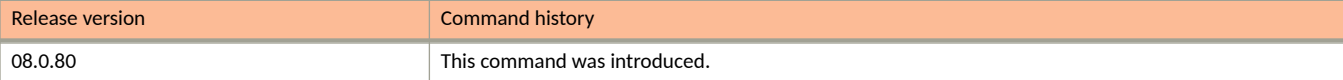

# **copy startup-config scp**

Uploads a copy of the startup configuration file from a FastIron device to an SCP server.

### **Syntax**

**copy startup-config scp**{*ipv4-address*|*ipv4-hostname*|**ipv6**{*ipv6-address*|*ipv6-hostname*}*remote-filename*

### **Parameters**

#### *ipv4-address*

Specifies the IPV4 address of the SCP server, using 8-bit values in dotted decimal notation.

#### *ipv4-hostname*

Specifies the IP hostname of the SCP server.

#### **ipv6**

Specifies the IPV6 address method for SCP file transfer.

#### $ipv6$ -address-prefix/prefix-length

Specifies the IPV6 address of the SCP server. You must specify this address in hexadecimal using 16-bit values between colons, as documented in RFC 2373.

#### *ipv6-hostname*

Specifies the IPv6 hostname of the SCP server.

#### *remote-filename*

Specifies the name of the file in the SCP server that is be transferred. You can specify up to 127 characters for the filename.

### **Modes**

Privileged EXEC mode

### **Usage Guidelines**

You are prompted for username and password when you configure this command.

### **Examples**

The following example uploads a copy of the startup configuration file from an ICX device to the SCP server with the IP address 10.198.137.141.

```
device# copy startup-config scp 10.198.137.141 startup.txt
```
Login:tjones

```
 Password:
Parameter Validation Successful
....File Upload Complete
```
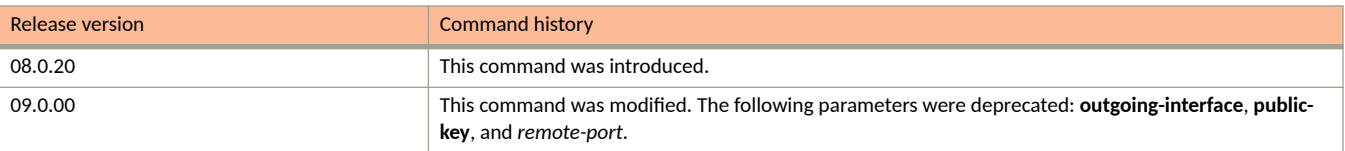

# **copy startup-config ࡨtp**

Uploads a copy of the startup configuration file from a Layer 2 or Layer 3 switch to a TFTP server.

## **Syntax**

**copy startup-config ࡨtp** *ࡨtp-ip-addr file-name*

### **Parameters**

*ࡨtp-ip-addr*

The IPv4 or IPv6 address of the TFTP server.

*file-name*

Specifies the file name.

## **Modes**

Privileged EXEC mode

## **Examples**

The following example uploads a copy of the startup configuration file to a TFTP server.

device# copy startup-config tftp 2001:db8::12:14 file4

# **copy ࡨtp flash**

Downloads files from a TFTP server to the flash memory of a device.

### **Syntax**

**copy ࡨtp flash** { *ipv4-address* | *ipv6-address* } *filename* { **cerficate-data-file** | **client-cerficate** | **client-private-key** | **fips-ufi-primary-sig** | **fips-ufi-secondary-sig** | **local-pri** | **local-sec** | **primary** | **secondary** | **ssh-pub-key-file** | **ssl-private-key-file** | **trust-cerficate** }

### **Parameters**

#### *ipv4-address*

Specifies the IPv4 address of the TFTP server from where the file must be copied to the device.

#### *ipv6-address*

Specifies the IPv6 address of the TFTP server from where the file must be copied to the device.

#### *filename*

Specifies the name of the file that must be copied from the TFTP server.

#### **cerficate-data-file**

Specifies that the file being copied is a digital certificate issued by a third-party Certificate Authority (CA).

#### **client-cerficate**

Specifies that the file being copied is an RSA client certificate file.

#### **client-private-key**

Specifies that the file being copied is a client RSA private key file.

#### **fips-ufi-primary-sig**

Specifies that the file being copied is a FIPS primary unified file image (UFI) signature file.

#### **fips-ufi-secondary-sig**

Specifies that the file being copied is a FIPS secondary UFI signature file.

#### **local-pri**

Specifies the primary code image on the local unit.

#### **local-sec**

Specifies the secondary code image on the local unit.

#### **primary**

Specifies that the file being copied is a primary image file or a primary UFI file.

#### **secondary**

Specifies that the file being copied is a secondary image file or a secondary UFI file.

#### **ssh-pub-key-file**

Specifies the authorized public keys file

#### **ssl-private-key-file**

Specifies that the file eing copied is an SSL client private key file

#### **trust-cerficate**

Specifies that the file being copied is an SSL trust certificate.

### **Modes**

Privileged EXEC mode

## **Usage Guidelines**

If the device has 8 MB of flash memory, you must delete the primary and secondary images.

RUCKUS recommends that you use the **copy tftp flash** command to copy the boot code to the device during a maintenance window. Attempting to do so during normal networking operations may cause disruption to the network.

If you use the **fips-ufi-primary-sig** or **fips-ufi-secondary-sig** keyword, the filename must be in ASCII text and must contain the .sig extension.

The unified file image (UFI) consists of the application image, the boot code image, and the signature in one unified file.

The .sig file must be used when FIPS is enabled to validate the unified image with the corresponding signature file.

UFI image download is supported using TFTP, USB, and SCP only.

### **Examples**

The following example copies a primary image from the specified TFTP server location to the flash memory of the ICX device and shows system output on download progress.

```
device# copy tftp flash 10.176.6.93 GZR09000_b398ufi.bin primary
Parameter Validation Successful
Image Download started
                  .........Image Download Done
Image Validation Started
Image Write Done
Image Download Complete
```
The following example downloads a copy of a trusted certificate from the TFTP server to the ICX device flash.

device# copy tftp flash 10.198.137.230 SecureTrust\_CA.pem trust-certificate Parameter Validation Successful ....File Download Done File Write Done File Download Complete

The following example copies an image to the secondary flash memory.

device# copy tftp flash 10.2.3.4 SPR08080b1ufi.bin secondary

The following example copies a FIPS UFI signature file from the TFTP server to the primary flash memory.

device# copy tftp flash 10.37.2.40 signature\_ufi.sig fips-ufi-primary-sig

The following example copies a FIPS UFI signature file from the TFTP server to the secondary flash memory.

device# copy tftp flash 10.37.2.40 signature ufi.sig fips-ufi-secondary-sig

The following example copies a UFI image file from the TFTP server to the primary flash memory.

device# copy tftp flash 10.2.3.4 SPR08080b1ufi.bin primary

The following example imports a public key file from the TFTP server 192.168.10.1.

device# copy tftp flash 10.2.3.4 192.168.10.1 pkeys.txt ssh-pub-key-file

The following example imports a digital certificate issued by a third-party Certificate Authority (CA) and save it in the flash memory.

device# copy tftp flash 10.10.10.1 cacert.pem certificate-data-file

The following example shows how to import an SSL private key from a client.

device# copy tftp flash 192.168.9.210 keyfile ssl-private-key-file

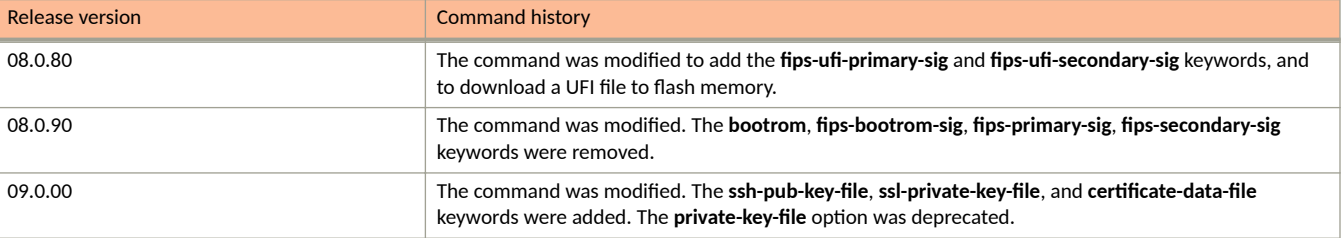

# **copy ࡨtp running-config**

Downloads configuration information from a TFTP server into the ICX device's running configuration.

### **Syntax**

**copy ࡨtp running-config** { *ip-addr filename* } [ **overwrite** ]

### **Parameters**

#### *ip-addr*

Specifies the IPv4 or IPv6 address of the TFTP server.

#### *filename*

Specifies the filename on the TFTP server.

#### **overwrite**

Overwrites the current running configuration.

### **Modes**

Privileged EXEC mode

### **Examples**

The following example downloads the running-configuration file from a TFTP server and saves it to the filename rc.txt on the ICX device.

```
device# copy tftp running-config 10.176.6.93 rc.txt
Parameter Validation Successful
Running Config Download started
....Running Config Download Done
Running Config Download Complete
```
# **copy ࡨtp startup-config**

Downloads a copy of the startup configuration file from a TFTP server to a Layer 2 or Layer 3 ICX switch.

### **Syntax**

**copy ࡨtp startup-config** { *ࡨtp-ip-addr filename* }

### **Parameters**

*ࡨtp-ip-addr*

The IPv4 or IPv6 address of the TFTP server.

*filename*

Specifies the file name of the TFTP server.

## **Modes**

Privileged EXEC mode

## **Examples**

The following example downloads a copy of the startup configuration file from the specified TFTP server to the flash memory of the ICX device.

```
device# copy tftp startup-config 10.176.6.93 startup.txt
Parameter Validation Successful
Startup Config Download started
....Startup Config Download Done
Startup Config Write Done
Startup Config Download Complete
```
# **copy ࡨtp system-manifest**

Copies the system manifest package from a TFTP server to the ICX device. Simplifies the software upgrade process into a single command.

### **Syntax**

**copy ࡨtp system-manifest** { *ipv4-address* | *ipv6-address* } *filename* { **primary** | **secondary** } [ **router-image** | **switch-image** ]

### **Parameters**

#### *ipv4-address*

Specifies the IPv4 address of the TFTP server from where the file must be copied to the device.

#### *ipv6-address*

Specifies the IPv6 address of the TFTP server from where the file must be copied to the device.

#### *filename*

Specifies the name of the file that must be copied from the TFTP server.

#### **primary**

Specifies that the file being copied is a primary image file.

#### **secondary**

Specifies that the file being copied is a secondary image file.

#### **router-image**

Specifies that the file being copied is a router image.

#### **switch-image**

Specifies that the file being copied is a switch image.

### **Modes**

Privileged EXEC mode

### **Usage Guidelines**

This command only accepts manifest files with a .txt extension. Before starting any download, the file is checked for the correct keywords and extracts the image name and location.

The manifest file consists of images of both router and switch type. Commands in the file check if the system is running a router or a switch image and then installs the appropriate image.

Beginning with FastIron release 08.0.90, the options all-images-primary and all-images-secondary have been replaced by primary and **secondary**.

After the relevant images have been installed on the system, the user is notified that the upgrade is complete and is prompted to reload the system for the new images to take effect.
# **Examples**

The following example downloads the system-manifest file secondary image from the specified TFTP server location.

```
ICX7650-48F Router# copy tftp system-manifest 10.176.6.93 stage/FI09000_b398_Manifest.txt secondary 
Parameter Validation Successful
....Manifest file Download Done
....Signature Download Done
Signature Write Done
........................Image Download Done
Image Validated
Image Write Done
Manifest Download Complete
```
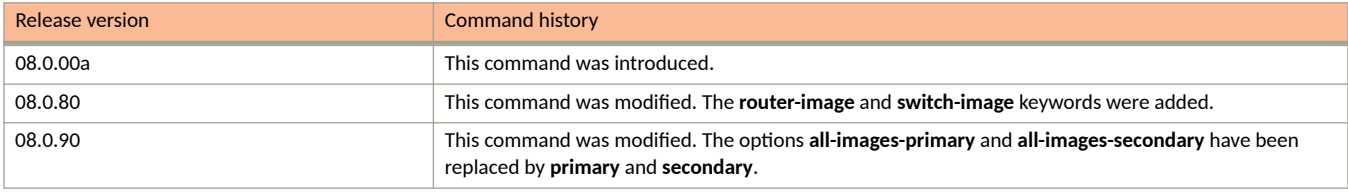

**Commands C** cpu-limit

# **cpu-limit**

Configures a rate limit to control the number of CPU address messages.

#### **Syntax**

**cpu-limit addr-msgs** *number*

**no cpu-limit addr-msgs** *number*

#### **Parameters**

#### **addr-msgs** *number*

The number of address messages the CPU handles per second. The range for this rate limit is from 200 through 50,000 address messages per second.

#### **Modes**

Global configuration mode

Interface configuration mode

#### **Usage Guidelines**

The address learning rate limit applies to each packet processor, which means that for a system with two packet processors, each processor can send address messages to the CPU at the established rate limit.

#### **NOTE**

Actual rates of address messages in hardware may have a variance of +200 or -100.

The **no** form of the command clears the rate limit for the address messages.

## **Examples**

The following example sets the CPU address rate limit to 200.

device(config)# cpu-limit addr-msgs 200

# **crical-vlan**

Specifies the VLAN into which the client should be placed when the RADIUS server times out while authenticating or re-authenticating users.

#### **Syntax**

**crical-vlan** *vlan-id*

**no crical-vlan** *vlan-id*

## **Command Default**

The client is not part of the critical VLAN.

#### **Parameters**

*vlan-id*

Specifies the VLAN ID of the specific critical VLAN.

#### **Modes**

Authentication configuration mode

# **Usage Guidelines**

When critical VLAN is configured and the authentication time out action is specified as critical VLAN under the port using the authentication timeout-action critical-vlan command at the interface level and if RADIUS timeout happens, the client is moved to the critical VLAN and any access policies applied to the critical VLAN is applied to the client.

The VLAN which is configured as a critical VLAN must be a valid VLAN configured on the device.

The no form of the command disables the critical VLAN by removing the client from the VLAN.

# **Examples**

The following example configures VLAN 20 as critical VLAN.

```
device(config)# authentication
device(config-authen)# critical-vlan 20
```
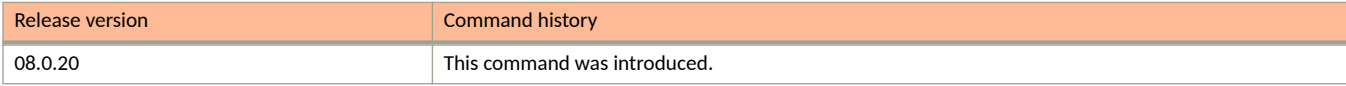

**Commands C** crl-query (PKI)

# **crl-query (PKI)**

Sets the Certificate Revocation List (CRL) query URL.

## **Syntax**

**crl-query** { *url*}

**no crl-query**

# **Command Default**

No CRL URL is specified by default.

#### **Parameters**

*url*

URL of the CRL Distribution Point.

## **Modes**

PKI trustpoint configuration sub-mode

# **Usage Guidelines**

The no form of the command removes the URL configuration.

The CRL Distribution Point (CDP) is used to retrieve a CA's latest CRL, usually an LDAP server or HTTP (web) server. The CDP is normally expressed as an Idap://host/dir or http://host/path URL.

# **Examples**

The following example configures the HTTP address shown as the URL to be queried for the latest Certificate Revocation List.

```
device# configure terminal
device(config)# pki trustpoint trust1
device(config-pki-trustpoint-trust1)# revocation-check crl
device(config-pki-trustpoint-trust1)# crl-query http://FI-PKI02.englab.ruckus.com/CertEnroll/englab-FI-
PKI02-CA.crl
```
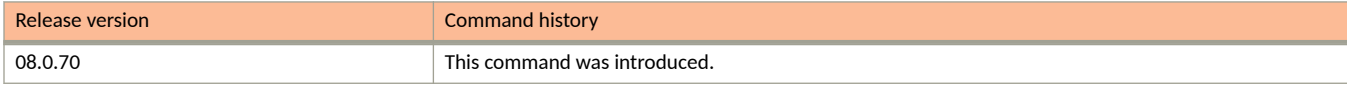

# **crl-update-me (PKI)**

Sets the frequency of CRL updates.

## **Syntax**

**crl-update-me** { *hours* }

**no crl-update-me**

## **Parameters**

*hours*

Defines the number of hours between CRL updates. The valid range is 1 through 1000 hours.

## **Modes**

PKI trustpoint configuration sub-mode

# **Usage Guidelines**

The no form of the command removes the configuration.

A periodic CRL timer runs and after every expiry, it dumps the entire list of revocation information. The revocation check is done when the CRL information is downloaded for the first time. When the subsequent timer expires, the revocation check is not done unless the tunnels are forced to re-negotiated.

#### **Examples**

The following example sets the CRL update frequency to one hour.

```
device(config)#pki trustpoint trust1
device(config-pki-trustpoint-trust1)# revocation-check crl
device(config-pki-trustpoint-trust1)# crl-query http://FI-PKI02.englab.ruckus.com/CertEnroll/englab-FI-
PKI02-CA.crl
device(config-pki-trustpoint-trust1)# crl-update-time 1
```
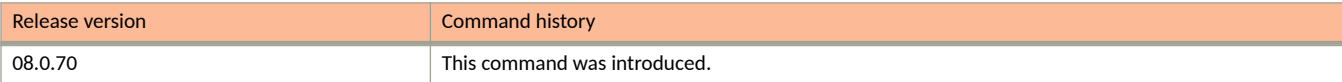

# **crypto generate**

Regenerates the device key pair.

# **Syntax**

**crypto generate**

## **Modes**

Privileged EXEC mode

# **Examples**

The following example regenerates the cryptographic key pair.

```
device# configure terminal
device(config)# crypto generate
```
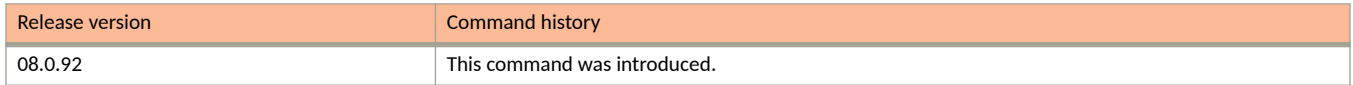

# **crypto key client generate**

Generates the crypto client key to enable SSH2.

#### **Syntax**

**crypto key client generate rsa modulus** *key-size*

#### **Command Default**

The crypto client key is not generated and SSH2 is not enabled.

#### **Parameters**

#### **rsa**

Generates an RSA client key pair.

**modulus** *key-size*

Specifies the modulus size of the RSA key pair, in bits. The default value for the modulus size is 2048.

#### **Modes**

Global configuration mode

#### **Usage Guidelines**

To use the SSH client for public key authentication, you must generate SSH client authentication keys and export the public key to the SSH servers to which you want to connect.

To disable SSH, you delete all of the client keys from the device. When a client key is deleted, it is deleted from the flash memory of all management modules.

An RSA key with modulus 2048 must be used in FIPS or Common Criteria mode.

#### **Examples**

The following example shows how to generate the RSA key pair.

```
device# conifgure terminal
device(config)# crypto key client generate rsa modulus 2048
```
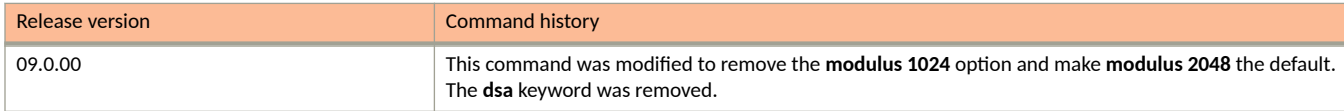

# **crypto key client zeroize**

Deletes the crypto client key pair from the flash memory.

## **Syntax**

**crypto key client zeroize rsa label** *string*

**crypto key client zeroize ec label** *label\_name*

#### **Parameters**

**rsa**

Deletes an RSA client key pair.

**label** *string*

Specifies a RSA key pair label.

## **Modes**

Global configuration mode

## **Usage Guidelines**

To disable SSH, you delete all of the client keys from the device. When a client key is deleted, it is deleted from the flash memory of all management modules.

## **Examples**

The following example shows how to delete the RSA client key pair.

```
device# configure terminal
device(config)# crypto key client zeroize rsa label testkey
```
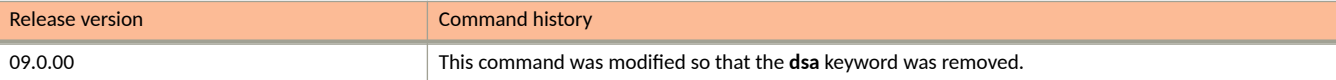

# **crypto key generate**

Generates the crypto key to enable SSH.

#### **Syntax**

**crypto key generate** [ **rsa** [ **label** *string* **modulus** *key-size* | **modulus** *key-size* ] ] **crypto key generate** { **ec label** *label\_name* [ **size** [ **256** | **384** } ] ]

## **Command Default**

A crypto key is not generated and SSH is not enabled.

#### **Parameters**

#### **rsa**

Generates the RSA host key pair.

**label** *label\_name* Specifies a RSA key pair label.

**modulus** *key-size*

Specifies the modulus size of the RSA key pair, in bits. The valid value for the modulus size is 2048, which is also the default.

**ec label** *label\_name*

Generates and names an elliptical key pair.

**size** { **256** | **384** }

Specifies the size of the elliptical key pair in bytes. The default is 384 bytes.

#### **Modes**

Global configuration mode

#### **Usage Guidelines**

To enable SSH, you generate a RSA host key on the device. The SSH server on the ICX device uses this host RSA key, along with a dynamically generated server RSA key pair, to negotiate a session key and encryption method with the client trying to connect to it. While the SSH listener exists at all times, sessions cannot be started from clients until a host key is generated. After a host key is generated, clients can start sessions. When a host key is generated, it is saved to the flash memory of all management modules. The time to initially generate SSH keys varies depending on the configuration, and can be from a under a minute to several minutes.

To disable SSH, you delete all of the host keys from the device. When a host key is deleted, it is deleted from the flash memory of all management modules.

An RSA key with modulus 2048 must be used in FIPS or Common Criteria mode.

# **Examples**

The following example generates a client RSA key pair with a modulus size of 2048 bits.

```
device# configure terminal
device(config)# crypto key generate rsa modulus 2048
```
The following example generates an elliptical key pair named testkey with the default size of 256 bytes.

```
device# configure terminal
device(config)# crypto key generate ec label testkey
```
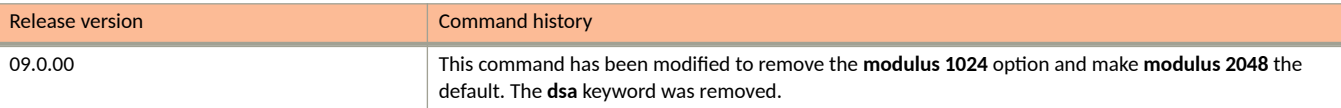

# **crypto key zeroize**

Deletes the crypto host key pair from the flash memory.

#### **Syntax**

**crypto key zeroize** [ **dsa** | **rsa** ]

## **Command Default**

SSH is not enabled and the host key pair is saved in the flash memory.

#### **Parameters**

#### **dsa**

Deletes the DSA host key pair.

**rsa**

Deletes the RSA host key pair.

#### **Modes**

Global configuration mode

#### **Usage Guidelines**

When a host key is generated, it is saved to the flash memory of all management modules. The time to initially generate SSH keys varies depending on the configuration, and can be from a under a minute to several minutes. To disable SSH, you delete all of the host keys from the device. When a host key is deleted, it is deleted from the flash memory of all management modules.

#### **Examples**

The following example shows how to delete the DSA key pair.

device(config)# crypto key zeroize dsa

The following example shows how to delete the RSA key pair.

device(config)# crypto key zeroize rsa

The following example shows how to delete DSA and RSA key pairs from flash memory.

device(config)# crypto key zeroize

**Commands C** cycle-time

# **cycle-me**

Sets a limit as to how many seconds users have to be authenticated by Web Authentication.

#### **Syntax**

**cycle-me** *seconds* **no cycle-me** *seconds*

# **Command Default**

The default is 600 seconds.

#### **Parameters**

#### *seconds*

Specifies the authentication cycle time. Valid values are from 0 through 3600 seconds. If the value is set to 0, then there is no limit.

#### **Modes**

Web Authentication configuration mode

# **Usage Guidelines**

You can set a limit as to how many seconds users have to be authenticated by the Web Authentication by defining a cycle time. This time begins upon the first Login attempt by the user on the Login page. If the user has not been authenticated successfully when this time expires, the user must enter a valid URL again to display the Web Authentication Welcome page.

The **no** form of the command resets the time to the default.

#### **Examples**

The following example sets the cycle time to 100 seconds.

```
device(config)# vlan 10
device(config-vlan-10)# webauth
device(config-vlan-10-webauth)# cycle-time 100
```
# **Commands D through H**

# **dampening**

Sets dampening parameters for the route in BGP address-family mode.

## **Syntax**

**dampening** { *half-life reuse suppress max-suppress-me* | **route-map** *route-map* }

**no dampening**

#### **Parameters**

#### *half-life*

Number of minutes after which the route penalty becomes half its value. Range is from 1 through 45. Default is 15.

#### *reuse*

Minimum penalty below which the route becomes usable again. Range is from 1 through 20000. Default is 750.

#### *suppress*

Maximum penalty above which the route is suppressed by the device. Range is from 1 through 20000. Default is 2000.

#### *max-suppress-me*

Maximum number of minutes a route can be suppressed by the device. Default is 40.

#### *route-map*

Enables selection of dampening values established in a route map by means of the route-map command.

#### *route-map*

Name of the configured route map.

#### **Modes**

BGP configuration mode

BGP address-family IPv6 unicast configuration mode

#### **Usage Guidelines**

Use the **no** form of this command to disable dampening.

Use **dampening** without operands to set default values for all dampening parameters.

When this command is entered in BGP global configuration mode, it applies only to the IPv4 address family. Use this command in BGP address-family IPv6 unicast configuration mode for BGP4+ configurations.

To use the dampening values established in a route map, configure the route map first, and then enter the route-map command, followed by the name of the configured route map.

A full range of dampening values (*half-life*, *reuse*, *suppress*, *max-suppress-me*) can also be set by means of the **set as-path prepend** command.

## **Examples**

This example enables default dampening as an IPv4 address-family function.

```
device# configure terminal
device(config)# router bgp
device(config-bgp-router)# dampening
```
This example changes all the dampening values as an IPv6 address-family function.

```
device# configure terminal
device(config)# router bgp
device(config-bgp-router)# address-family ipv6 unicast
device(config-bgp-ipv6u)# dampening 20 200 2500 40
```
This example applies the dampening half-life established in a route map, configures the route map using the set dampening command.

```
device# configure terminal
device(config)# route-map myroutemap permit 1
device(config-route-map myroutemap)# set dampening 20
```
# **database-overflow-interval (OSPFv2)**

Configures frequency for monitoring database overflow.

#### **Syntax**

**database-overflow-interval** *interval*

**no database-overflow-interval**

## **Command Default**

0 seconds. If the device enters OverflowState, you must reboot before the device leaves this state.

#### **Parameters**

#### *interval*

Time interval at which the device checks to see if the overflow condition has been eliminated. Valid values range from 0 through 86400 seconds.

#### **Modes**

OSPF router configuration mode

OSPF router VRF configuration mode

#### **Usage Guidelines**

This command specifies how long a device that has entered the OverflowState waits before resuming normal operation of external LSAs. However, if the external link state database (LSDB) is still full, the device lapses back into OverflowState. If the configured value of the database overflow interval is zero, then the device never leaves the database overflow condition.

When the maximum size of the LSDB is reached (this is a configurable value in the external-lsdb-limit CLI), the device enters OverflowState. In this state, the device flushes all non-default AS-external-LSAs that the device had originated. The devie also stops originating any non-default external LSAs. Non-default external LSAs are still accepted if there is space in the database after flushing. If no space exists, the Non-default external LSAs are dropped and not acknowledged.

The no form of the command disables the overflow interval configuration.

#### **Examples**

The following example configures a database-overflow interval of 60 seconds.

```
device# configure terminal
device(config)# router ospf
device(config-ospf-router)# database-overflow-interval 60
```
# **database-overflow-interval (OSPFv3)**

Configures frequency for monitoring database overflow.

#### **Syntax**

**database-overflow-interval** *interval*

**no database-overflow-interval**

# **Command Default**

10 seconds. If the router enters OverflowState, you must reboot before the router leaves this state.

#### **Parameters**

#### *interval*

Time interval at which the device checks to see if the overflow condition has been eliminated. Valid values range from 0 through 86400 seconds (24 hours).

#### **Modes**

OSPFv3 router configuration mode

OSPFv3 router VRF configuration mode

#### **Usage Guidelines**

This command specifies how long after a router that has entered the OverflowState before it can resume normal operation of external LSAs. However, if the external link state database (LSDB) is still full, the router lapses back into OverflowState.

When the maximum size of the LSDB is reached (this is a configurable value in the external-lsdb-limit CLI), the router enters OverflowState. In this state, the router flushes all non-default AS-external-LSAs that the router had originated. The router also stops originating any non-default external LSAs. Non-default external LSAs are still accepted if there is space in the database after flushing. If no space exists, the Non-default external LSAs are dropped and not acknowledged.

If the configured value of the database overflow interval is 0, then the device never leaves the database overflow condition.

The no form of the command disables the overflow interval configuration.

#### **Examples**

The following example configures a database-overflow interval of 120 seconds.

```
device# configure terminal
device(config)# ipv6 router ospf
device(config-ospf6-router)# database-overflow-interval 120
```
# **dead-interval**

Configures the interval for which a Virtual Router Redundancy Protocol (VRRP) backup router waits for a hello message from the VRRP master router before determining that the master is offline. When backup routers determine that the master is offline, the backup router with the highest priority becomes the new VRRP master router.

## **Syntax**

**dead-interval** [ **msec** ] *interval*

**no dead-interval** [ **msec** ] *interval*

## **Command Default**

The default dead interval is internally derived from the hello interval. It is equal to 3 times the hello interval plus the skew time, where the skew time is equal to (256 minus the priority) divided by 256.

#### **Parameters**

**msec** *interval*

Sets the interval, in milliseconds, for which a VRRP backup router waits for a hello message from the VRRP master router before determining that the master is offline. Valid values range from 100 through 84000. The default value is 1000. VRRP-E does not support the dead interval in milliseconds.

*interval*

Sets the interval, in seconds, for which a VRRP backup router waits for a hello message from the VRRP master router before determining that the master is offline. Valid values range from 1 through 84. The default value is 1.

# **Modes**

VRID interface configuration mode

# **Usage Guidelines**

By default, the dead interval is internally derived from the hello interval. It is equal to 3 times the hello interval plus the skew time, where the skew time is equal to (256 minus the priority) divided by 256. Generally, if you change the hello interval on the VRRP master device using the **hello-interval** command, you should also change the dead interval on the VRRP backup devices using the **dead-interval** command.

A VRRP master router periodically sends hello messages to the backup routers. The backup routers use the hello messages as verification that the master is still online. If the backup routers stop receiving the hello messages for the period of time specified by the dead interval, the backup routers determine that the master router is offline. At that point, the backup router with the highest priority becomes the new master router.

The dead-interval command is configured only on VRRP backup routers and is supported by VRRP and VRRP-E.

The **no** form resets the dead interval to its default value of 1000 milliseconds (1 second).

#### **NOTE**

VRRP-E does not support the hello message interval in milliseconds.

# **Examples**

The following example sets a waiting period of 25000 milliseconds before a VRRP backup router determines that a VRRP master router is offline.

```
device# configure terminal
device(config)# router vrrp
device(config)# interface ethernet 1/1/6
device(config-if-e1000-1/1/6)# ip address 10.53.5.1/24
device(config-if-e1000-1/1/6)# ip vrrp vrid 1
device(config-if-e1000-1/1/6-vrid-1)# backup priority 40 track-priority 10
device(config-if-e1000-1/1/6-vrid-1)# ip-address 10.53.5.99
device(config-if-e1000-1/1/6-vrid-1)# dead-interval msec 25000
device(config-if-e1000-1/1/6-vrid-1)# activate
```
The following example sets a waiting period of 25 seconds before a VRRP-E backup router determines that a VRRP master router is offline.

```
device# configure terminal
device(config)# router vrrp-extended
device(config-vrrpe-router)# interface ethernet 1/1/5
device(conf-if-e1000-1/1/5)# ip address 10.53.5.3/24
device(conf-if-e1000-1/1/5)# ip vrrp-extended vrid 2
device(conf-if-e1000-1/1/5-vrid-2)# backup priority 50 track-priority 10 
device(conf-if-e1000-1/1/5-vrid-2)# ip-address 10.53.5.1
device(conf-if-e1000-1/1/5-vrid-2)# dead-interval 25
device(conf-if-e1000-1/1/5-vrid-2)# activate
```
# **dead-interval (VSRP)**

Configures the number of seconds a backup waits for a Hello message from the master before determining that the master is dead.

#### **Syntax**

**dead-interval** *number*

**no dead-interval** *number*

# **Command Default**

The default time interval for the backup to wait for the Hello message from the master is 3 seconds.

#### **Parameters**

#### *number*

Specifies the time interval for which the backup waits for the Hello message from the master. The time interval range is from 1 through 84 seconds.

#### **Modes**

VSRP VRID configuration mode

#### **Usage Guidelines**

The **no** form of the command resets the time interval to the default value.

## **Examples**

The following example shows how to change the dead interval.

```
device(config)# vlan 200
device(config-vlan-200)# tagged ethernet 1/1/1 to 1/1/8
device(config-vlan-200)# vsrp vrid 1
device(config-vlan-200-vrid-1)# dead-interval 30
```
# **decnet-proto**

Configures the DECnet protocol VLAN.

# **Syntax**

**decnet-proto** [ **name** *string* ]

**no decnet-proto** [ **name** *string* ]

# **Command Default**

The DECnet protocol VLAN is not configured.

## **Parameters**

#### **name** *string*

Specifies the name of the DECnet protocol VLAN that you want to configure. The name can be up to 32 characters in length.

# **Modes**

VLAN configuration mode

# **Usage Guidelines**

The **no** form of the command removes the DECnet protocol VLAN.

# **Examples**

The following example shows how to configure a DECnet protocol VLAN.

```
device(config)# vlan 2
device(config-vlan-2)# decnet-proto name Red
device(config-vlan-decnet-proto)# no dynamic
```
# **default-acl**

Configures the default ACL for failed, timed-out, or guest user sessions.

## **Syntax**

**default-acl** { **ipv4** | **ipv6** } [ *acl-id* |*acl-name* ] [ **in** | **out** ] **no default-acl** { **ipv4** | **ipv6** } [ *acl-id* |*acl-name* ] [ **in** | **out** ]

## **Parameters**

```
ipv4
          Specifies an IPv4 AC.
ipv6
          Specifies an IPv6 ACL.
acl-id
         ID of standard or numbered ACL (IPv4 only).
acl-name
          Name or extended name of the ACL.
in
          Specifies incoming authentication.
out
          Specifies outgoing authentication.
```
#### **Modes**

Flexible-authentication configuration sub-mode

# **Usage Guidelines**

Use the no form of the command to remove the configurable default ACL.

Use the command to configure a default ACL to be applied to users who failed (restricted VLAN), timed out (critical VLAN), or are guests (not capable of dot1x authentication).

#### **NOTE**

Dynamic modification of a default ACL by adding or deleting ACL rules is not supported. To modify a default ACL, you must first clear the session.

# **Examples**

The following example configures the default IPv4 ACL called guests for inbound authentication.

```
device# configure terminal
device(conf)# authentication
device(conf-authen)# default-acl ipv4 guest in
```
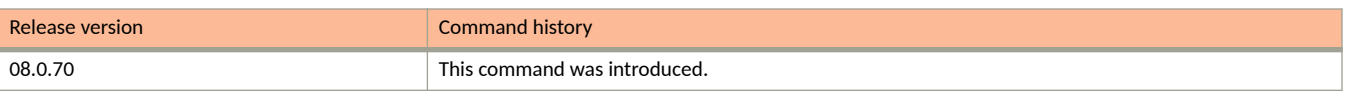

# **default-gateway**

Configures the default gateway for a VLAN.

#### **Syntax**

**default-gateway** *ip-address metric*

**no default-gateway** *ip-address metric*

## **Command Default**

The default gateway is not configured.

#### **Parameters**

#### *ip-address*

Specifies the IP address of the gateway router.

#### *metric*

Specifies the metric (cost) of the gateway. You can specify a value from 1 through 5. There is no default. The gateway with the lowest metric is used.

#### **Modes**

VLAN configuration mode

#### **Usage Guidelines**

You can configure up to five default gateways for the designated VLAN, and associate a metric with each one. The software uses the gateway with the lowest metric. The other gateways reside in the configuration but are not used. To use one of the other gateways, modify the configuration so that the gateway you want to use has the lowest metric. If more than one gateway has the lowest metric, the gateway that appears first in the running-config is used.

If you have already configured a default gateway globally using the **ip default-gateway** command and you do not configure a gateway in the VLAN, the software uses the globally configured gateway and gives the gateway a metric value of 1.

The no form of the command removes the gateway configuration for a VLAN.

#### **Examples**

The following example shows how to set the default gateway for a management VLAN. Because the 10.10.10.1 gateway has a lower metric, the software uses this gateway. The other gateway remains in the configuration, but is not used. You can use the other one by changing the metrics so that the 10.20.20.1 gateway has the lower metric.

```
device(config)# vlan 10
device(config-vlan-10)# default-gateway 10.10.10.1 1
device(config-vlan-10)# default-gateway 10.20.20.1 2
```
# default-information-originate (BGP)

Configures the device to originate and advertise a default BGP4 or BGP4+ route.

## **Syntax**

default-information-originate

**no default-information-originate** 

#### **Modes**

BGP configuration mode

BGP address-family IPv6 unicast configuration mode

BGP address-family IPv4 unicast VRF configuration mode

BGP address-family IPv6 unicast VRF configuration mode

## **Usage Guidelines**

Use the **no** form of this command to restore the default.

When this command is entered in BGP global configuration mode, it applies only to the IPv4 address family. Use this command in BGP address-family IPv6 unicast configuration mode for BGP4+ configurations.

# **Examples**

This example originates and advertises a default BGP4 route for the default VRF.

```
device# configure terminal
device(config)# router bgp
device(config-bgp-router)# default-information-originate
```
This example originates and advertises a default BGP4 route for VRF "red"

```
device# configure terminal
device(config)# router bgp
device(config-bgp-router)# address-family ipv4 unicast vrf red
device(config-bgp-ipv4u-vrf)# default-information-originate
```
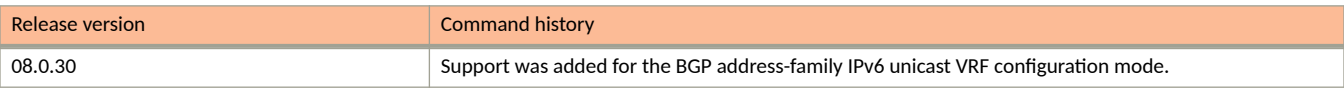

# default-information-originate (OSPFv2)

Controls distribution of default information to an OSPFv2 device.

#### **Syntax**

**default-informaon-originate** [ **always** ] [ **metric** *metric* ] [ **metric-type** { **type1** | **type2** } ] [ **route-map** *name* ]

**no default-information-originate** 

# **Command Default**

The default route is not advertised into the OSPFv2 domain.

#### **Parameters**

#### **always**

Always advertises the default route. If the route table manager does not have a default route, the router advertises the route as pointing to itself.

#### **metric** *metric*

Specifies the cost for reaching the rest of the world through this route. If you omit this parameter and do not specify a value using the *default-metric* router configuration command, a default metric value of 10 is used. Valid values range from 1 through 65535. The default is 10.

#### **metric-type**

Specifies how the cost of a neighbor metric is determined. The default is type1. However, this default can be changed with the **metric-type** command.

**type1**

Type 1 external route.

#### **type2**

Type 1 external route,

#### **route-map** *name*

Specifies that the default route is generated if the route map is satisfied. This parameter overrides other options. If the set metric and set metric-type commands are specified in the route-map, the command-line values of metric and metric-type if specified, are "ignored" for clarification.

#### **Modes**

OSPF router configuration mode

OSPF router VRF configuration mode

#### **Usage Guidelines**

This configuration provides criteria for the redistribution of any default routes found in the route table manager (RTM), whether static or learned from another protocol, to its neighbors.

The corresponding route-map should be created before configuring the route-map option, along with the default-information-originate command. If the corresponding route-map is not created beforehand, an error message is displayed stating that the route-map must be created.

The route-map option cannot be used with a non-default address in the match conditions. The default route LSA is not generated if a default route is not present in the routing table and a match ip address condition for an existing non-default route is configured in the route-map. The match ip address command in the route-map is a no-op operation for the default information originate command.

A device does not inject the default route into an NSSA by default and this command does not cause the device to inject the default route into the NSSA. To inject the default route into an NSSA, use the area nssa default-information-originate command.

The no form of the command disables default route origination.

## **Examples**

The following example creates and advertises a default route with a metric of 30 and a type 1 external route.

```
device# configure terminal
device(config)# router ospf
device(config-ospf-router)# default-information-originate metric 30 metric-type type1
```
# default-information-originate (OSPFv3)

Controls distribution of default information to an OSPFv3 device.

#### **Syntax**

 $\text{default-information-originate}$  [ always ] [ metric *metric* ] [ metric-type { type1 | type2 } ]

**no default-information-originate** 

## **Command Default**

The default route is not advertised into the OSPFv3 domain.

#### **Parameters**

#### **always**

Always advertises the default route. If the route table manager (RTM) does not have a default route, the router advertises the route as pointing to itself.

#### **metric** *metric*

Used for generating the default route, this parameter specifies the cost for reaching the rest of the world through this route. If you omit this parameter, the value of the **default-metric** command is used for the route. Valid values range from 1 through 65535.

#### **metric-type**

Specifies the external link type associated with the default route advertised into the OSPF routing domain.

#### **type1**

The metric of a neighbor is the cost between itself and the router plus the cost of using this router for routing to the rest of the world.

If you do not use this option, the default redistribution metric type is used for the route type.

#### **type2**

The metric of a neighbor is the total cost from the redistributing routing to the rest of the world.

#### **Modes**

OSPFv3 router configuration mode

OSPFv3 router VRF configuration mode

#### **Usage Guidelines**

This configuration provides criteria for the redistribution of any default routes found in the RTM (whether static or learned from another protocol) to its neighbors.

If you specify a metric and metric type, the values are used even if you do not use the always option.

The no form of the command disables default route origination.

# **Examples**

The following example specifies a metric of 20 for the default route redistributed into the OSPFv3 routing domain and an external metric type of Type 2.

```
device# configure terminal
device(config)# ipv6 router ospf
device(config-ospf6-router)# default-information-originate metric 20 metric-type type2
```
# **default-ipv6-gateway**

Configures the IPv6 address of the default gateway on a VLAN.

## **Syntax**

**default-ipv6-gateway** *ipv6-address* [*metric* ]

**no default-ipv6-gateway**

## **Parameters**

*ipv6-address*

IPv6 address of the default gateway.

*metric*

A decimal value from 1 through 5.

# **Modes**

VLAN configuration mode

## **Usage Guidelines**

A device should have a default gateway, for the following reasons:

- Although IPv6 discovers neighbors and routes dynamically, in some cases Router Advertisement (RA) and Router Solicitation (RS) operations are disabled and a default gateway is required to send traffic. RA and RS are not suppressed if a default gateway is configured.
- **•** Management devices (for example, TFTP servers, Telnet or SSH clients) are not members of the same subnet as the management IPv6 address.

If a management VLAN is not configured, the device can have only one IPv6 default gateway in the global configuration.

If a management VLAN is configured, the device can have a maximum of 5 IPv6 default gateways, with an optional metric (1 through 5), under the management VLAN. Multiple gateways can have the same metric value.

Configured gateway addresses and the default gateway address must be in same subnet.

The best default gateway is first chosen as the device whose neighbors are reachable (in the REACH state), in the sequence of metric values. Otherwise, the gateway with the highest priority (the lowest metric value) is chosen.

If a static default gateway is configured, that gateway takes precedence over the best default gateway configured by means of RA. If the static default-gateway configuration is removed, the best default gateway learned by RA is restored.

Use the **no** form of the command to remove the IPv6 address and disable the default gateway.

Selection of the best default router among configured IPv6 routers occurs under the following conditions:

- **•** Disabling an interface
- **•** Processing of an NA message receipt
- Adding or deleting an IPv6 neighbor to or from the neighbor list
- Configuring the IPv6 static default gateway by means of the CLI

The process of resolving the link layer for the IPv6 default gateway by sending NS occurs during the following conditions:

- Configuration of the default gateway configured by means of the CLI
- Addition or deletion of a management VLAN configuration

#### **Examples**

The following example configures the maximum of 5 IPv6 default gateways with the management VLAN configuration, and specifies metrics for each.

```
device# configure terminal
device(config)# vlan 66
device(config-vlan-66)# default-ipv6-gateway 2620:100:c:fe23:10:37:65:129 3
device(config-vlan-66)# default-ipv6-gateway 2620:100:c:fe23:10:37:65:129 2
device(config-vlan-66)# default-ipv6-gateway 2620:100:c:fe23:10:37:65:130 2
device(config-vlan-66)# default-ipv6-gateway 2620:100:c:fe23:10:37:65:131 1
device(config-vlan-66)# default-ipv6-gateway 2620:100:c:fe23:10:37:65:132 5
```
Use the show ipv6 command to confirm the configuration and view the best default gateway (router).

```
device(config)# show ipv6
Global Settings
   IPv6 is enabled
  Link-local address(es):
     fe80::768e:f8ff:fef9:6d80 [Preferred]
   Global unicast address(es):
     2620:100:c:fe23:768e:f8ff:fef9:6d80 [Preferred], subnet is 2620:100:c:fe23::/64
   Joined group address(es):
    ff02::1:fff9:6d80
    ff02:1 Best Default Router : 2620:100:c:fe23:10:37:65:129 PMTUS : 0 
  MTU is 1500 bytes 
  ND DAD is enabled, number of DAD attempts: 3
  ND reachable time is 30000 miliseconds
  ND retransmit interval is 1000 miliseconds
  Current Hop Limit is 64
  Hosts use stateless autoconfig for addresses
  No Inbound Access List Set
  No Outbound Access List Set
  No IPv6 Domain Name Set
  No IPv6 DNS Server Address set
```
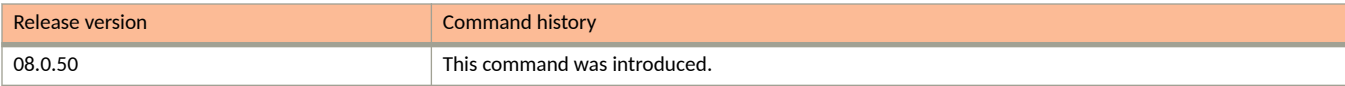

# **default-local-preference**

Enables setting of a local preference value to indicate a degree of preference for a route relative to that of other routes.

#### **Syntax**

**default-local-preference** *num*

**no default-local-preference**

## **Parameters**

*num*

Local preference value. Range is from 0 through 65535. The default is 100.

#### **Modes**

BGP configuration mode

# **Usage Guidelines**

Local preference indicates a degree of preference for a route relative to that of other routes. BGP4 neighbors can send the local preference value as an attribute of a route in an UPDATE message.

#### **Examples**

The following example sets the local preference value to 200.

```
device# configure terminal
device(config)# router bgp
device(config-bgp-router)# default-local-preference 200
```
# **default-metric (BGP)**

Changes the default metric used for redistribution.

## **Syntax**

**default-metric** *value*

**no default-metric**

# **Command Default**

The default metric value is 1.

#### **Parameters**

*value*

Metric value. Range is from 0 through 65535. The default metric value is 1.

#### **Modes**

BGP configuration mode

BGP address-family IPv6 unicast configuration mode

# **Usage Guidelines**

Use the **no** form of this command to restore the default.

When this command is entered in BGP global configuration mode, it applies only to the IPv4 address family. Use this command in BGP address-family IPv6 unicast configuration mode for BGP4+ configurations.

# **Examples**

This example changes the default metric used for redistribution to 100.

```
device# configure terminal
device(config)# router bgp
device(config-bgp-router)# default-metric 100
```
# **default-metric (OSPF)**

Sets the default metric value for the OSPFv2 or OSPFv3 routing protocol.

#### **Syntax**

**default-metric** *metric*

**no default-metric**

## **Parameters**

*metric*

OSPF routing protocol metric value. Valid values range from 1 through 65535. The default is 10.

## **Modes**

OSPF router configuration mode

OSPFv3 router configuration mode

OSPF router VRF configuration mode

OSPFv3 router VRF configuration mode

# **Usage Guidelines**

This command overwrites any incompatible metrics that may exist when OSPFv2 or OSPFv3 redistributes routes. Therefore, setting the default metric ensures that neighbors will use correct cost and router computation.

The no form of the command restores the default setting.

# **Examples**

The following example sets the default metric to 20 for OSPF.

```
device# configure terminal
device(config)# router ospf
device(config-ospf-router)# default-metric 20
```
# **default-metric (RIP)**

Changes the RIP metric the router assigns by default to redistributed routes.

#### **Syntax**

**default-metric** *value* **no default-metric** *value*

# **Command Default**

By default, a metric of 1 is assigned to each route that is redistributed into RIP.

#### **Parameters**

*value*

Specifies a numeric value from 1 through 15 that is assigned to each route redistributed into RIP.

#### **Modes**

RIP router configuration mode

# **Usage Guidelines**

The **no** form of the command returns the value of the default-metric to 1.

As its default-metric increases, the less likely a route is to be used.

# **Examples**

The following example sets the default metric for all RIP routes on the device to 10.

```
device# configure terminal
device(config)# router rip
device(config-rip-router)# default-metric 10
```
The following example returns the default metric set in the previous example to the system default (1).

```
device# configure terminal
device(config)# router rip
device(config-rip-router)# no redistribute connected metric 10
```
# **default-passive-interface**

Marks all OSPFv2 and OSPFv3 interfaces passive by default.

## **Syntax**

**default-passive-interface**

**no default-passive-interface**

#### **Modes**

OSPF router configuration mode

OSPFv3 router configuration mode

OSPF router VRF configuration mode

OSPFv3 router VRF configuration mode

# **Usage Guidelines**

When you configure the interfaces as passive, the interfaces drop all the OSPFv2 and OSPFv3 control packets.

You can use the ip ospf active and ip ospf passive commands in interface subconfiguration mode to change active/passive state on specific OSPFv2 interfaces. You can use the **ipv6 ospf active** and **ipv6 ospf passive** commands in interface subconfiguration mode to change the active and passive state on specific OSPFv3 interfaces.

The **no** form of the command disables the passive state.

# **Examples**

The following example marks all OSPFv2 interfaces as passive.

```
device# configure terminal
device(config)# router ospf
device(config-ospf-router)# default-passive-interface
```
The following example marks all OSPFv3 interfaces as passive for VRF "red".

```
device# configure terminal
device(config)# ipv6 router ospf vrf red
device(config-ospf6-router-vrf-red)# default-passive-interface
```
# **default-mers**

Resets the GVRP Join, Leave, and Leaveall timers to the default values.

# **Syntax**

**default-mers**

# **Command Default**

The default value for the Join timer is 200 ms. The default value for the Leave timer is 600 ms. The default value for the Leaveall timer is 10,000 ms.

# **Modes**

GVRP configuration mode

# **Usage Guidelines**

You can use the **join-timer** command to change the values of these timers.

# **Examples**

The following example shows how to reset the timers to the default values.

```
device(config)# gvrp-enable
device(config-gvrp)# default-timers
```
# **default-vlan-id**

Changes the default VLAN ID.

### **Syntax**

**default-vlan-id** *vlan-id* **no default-vlan-id** *vlan-id*

# **Command Default**

The default VLAN ID is 1.

### **Parameters**

#### *vlan-id*

Specifies the VLAN ID that you want to configure as the default. Valid VLAN ID values are from 1 through 4095.

### **Modes**

Global configuration mode

# **Usage Guidelines**

You must specify a valid VLAN ID that is not already in use. For example, if you have already defined VLAN 10, you cannot use "10" as the new VLAN ID for the default VLAN.

#### **NOTE**

This command does not change the properties of the default VLAN. Changing the name allows you to use the VLAN ID "1" as a configurable VLAN.

The **no** form of the command resets the VLAN ID to the default.

# **Examples**

The following example shows how to change the default VLAN ID.

```
device(config)# default-vlan-id 4095
```
# delay-notifications

Configures the delay time for notifying the Layer 3 protocols of the VE down event.

### **Syntax**

 $delay$ -notifications value

**no delay-notifications** value

# **Command Default**

The delay time is not configured.

#### **Parameters**

*value*

The time to delay the notification of the VE down event. The value can range from 1 through 60 seconds.

### **Modes**

VE interface configuration mode

### **Usage Guidelines**

When all the ports in the VLAN go into the non-forwarding state, the device waits for the configured time before notifying the Layer 3 protocols of the VE down event. Once the timer expires, if the ports remain in the non-forwarding state, the device notifies the Layer 3 protocols of the VE down event.

If any of the ports comes into the forwarding state before the timer expires, the device cancels the existing timer for the VE down event.

The no form of the command removes the configured delay time.

### **Examples**

The following example shows configuring the delay time on interface 50 to 20 seconds.

```
device(config)# interface ve 50
device(config-vif-50)# delay-notifications 20
```
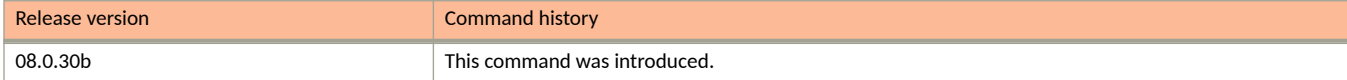

# **delete-all**

Deletes all user records from a local user database.

## **Syntax**

**delete-all**

# **Modes**

Local user database configuration mode

# **Examples**

The following example deletes all user records from the local user database "localdb1".

```
device(config)# local-userdb localdb1
device(config-localuserdb-localdb1)# delete-all
```
# **deny (Extended IPv4 ACLs and IPv6 ACLs)**

Inserts filtering rules to deny packets in IPv4 extended named or numbered access-lists (ACLs) or IPv6 ACLs.

### **Syntax**

Use the following syntax to define a TCP or UDP rule that will deny packets:

[**no**]**deny**{**tcp**|**udp**}{[**host**]*Source\_IPaddress*[*mask*]|*Source\_hostname*[*Source\_IPaddress*][*mask*]|**any**}{[*source-comparison-operators*] {[host]Destination\_IPaddress[mask]|Destination\_hostname[Destination\_IPaddress][mask]|any}[established][destination*comparison-operators*][**precedence**{*precedence-name*|*precedence-value*}][**tos**{*tos-name*|*tos-value*}][**dscp-matching***dscp-value*] [**dscp-marking***dscp-value*][**802.1p-priority-matching** *802.1p-value*][**802.1p-priority-marking** *802.1p-value*][**internal-priority-marking** *queuing-priority*][**802.1p-and-internal-marking** *priority-value*][**traffic-policy***name*][**log**][**mirror**]

Use the following syntax to define an ICMP rule that will deny packets:

[**no**]**denyicmp**{[**host**]*Source\_IPaddress*[*mask*]|*Source\_hostname*[*Source\_IPaddress*][*mask*]|**any**}{[**host**]*DesnaonB,Paddress*[*mask*]| *DesnaonBhostname*[*DesnaonB,Paddress*][*mask*]|**any**}[*icmp-num*|*icmp-type*][**precedence**{*precedence-name*|*precedence-value*}] [**tos**{*tos-name*|*tos-value*}][**dscp-matching***dscp-value*][**dscp-marking***dscp-value*][**802.1p-priority-matching** *802.1p-value*][**802.1ppriority-marking** *802.1p-value*][**internal-priority-marking** *queuing-priority*][**802.1p-and-internal-marking** *priority-value*][**trafficpolicy***name*][**log**][**mirror**]

Use the following syntax to define a rule for protocols other than TCP, UDP, or ICMP that will deny packets:

[**no**]**deny***ip-protocol* {[**host**]*Source\_IPaddress*[*mask*]|*Source\_hostname*[*Source\_IPaddress*][*mask*]|**any**}

{[**host**]*DesnaonB,Paddress*[*mask*]|*DesnaonBhostname*[*DesnaonB,Paddress*][*mask*]|**any**}[**precedence**{*precedence-name*| *precedence-value*}][**tos**{*tos-name*|*tos-value*}][**dscp-matching***dscp-value*][**dscp-marking***dscp-value*][**802.1p-priority-matching** *802.1pvalue*][**802.1p-priority-marking** *802.1p-value*][**internal-priority-marking** *queuing-priority*][**802.1p-and-internal-marking** *priorityvalue*][**traffic-policy***name*][**log**][**mirror**]

Use the following syntax in IPv6 ACLs to define a rule for protocols to deny packets, using either a protocol abbreviation available for IPv6 ACLs or a protocol number:

[**no**]**deny***ip-protocol* {[**host**]*Source\_IPaddress*[*mask*]|*Source\_hostname*[*Source\_IPaddress*][*mask*]|**any**}

{[**host**]*DesnaonB,Paddress*[*mask*]|*DesnaonBhostname*[*DesnaonB,Paddress*][*mask*]|**any**}[**dscp-matching***dscp-value*][**roung**] [**fragments**][**dscp-marking***dscp-value*][**802.1p-priority-matching** *802.1p-value*][**802.1p-priority-marking** *802.1p-value*][**internalpriority-marking** *queuing-priority*][**traffic-policy***name*][**log**][**mirror**]

**no sequence***seq-num*

### **Parameters**

*ip-protocol*

- Specifies the type of IPv4 packet to filter. You can either specify a protocol number (from 0 through 255) or a supported protocol name. For a complete list of protocols, type? after **deny**. Supported protocols include:
- **icmp**—Internet Control Message Protocol
- **igmp**—Internet Group Management Protocol
- **igrp**—Internet Gateway Routing Protocol
- **ip**—any IPv4 protocol
- **ospf**—Open Shortest Path First
- **tcp**—Transmission Control Protocol
- **udp**—User Datagram Protocol

#### *Source\_IPaddress*

Specifies a source address for which you want to filter the subnet.

#### *mask*

Defines a mask, whose effect is to specify a subnet that includes the source address that you specified. For options to specify the mask, see the Usage Guidelines.

#### **host**

Depending on placement in the command, specifies the source or destination as a host.

#### *Source\_hostname*

Specifies the known hostname of the source host.

#### **Destination\_hostname**

Specifies the known hostname of the destination host.

#### **any**

Specifies all source addresses.

#### source-comparison-operators and destination-comparison-operators

If you specified *tcp* or udp, the following optional operators are available:

#### **eq**

Specifies the address is equal to the port name or number you enter after eq.

#### **gt**

Specifies port numbers that are equal to or greater than the port number or that are equal to or greater than the numeric equivalent of the port name you enter after gt.

#### **lt**

Specifies port numbers that are equal to or less than the port number or that are equal to or less than the numeric equivalent of the port name you enter after It.

#### **neq**

Specifies all port numbers except the port number or port name you enter after neq.

#### **range**

Specifies all port numbers that are between the first port name or number and the second name or number you enter following the range keyword. Enter the range as two values separated by a space. The first port number in the range must be less than the last number in the range. For example, to apply the policy to all ports between and including 23 (Telnet) and 53 (DNS), enter the following: 23 53 .

#### **Destination\_IPaddress**

Specifies a destination address for which you want to filter the subnet.

#### *mask*

Defines a subnet mask that includes the destination address that you specified. For mask options, refer to the Usage Guidelines.

#### **any**

Specifies all destination addresses.

#### **established**

(For TCP rules only) Filter packets that have the Acknowledgment (ACK) or Reset (RST) flag set. This policy applies only to established TCP sessions, not to new sessions.

#### *icmp-num*|*icmp-type*

(For ICMP only) Specifies a named or numbered message type.

#### *icmp-num*

Specifies a numbered message type. Use this format if the rule also needs to include precedence, tos, one of the DSCP options, one of the 802.1p options, internal-priority-marking, or traffic-policy.

#### **any-icmp-type**

Specifies any ICMP type.

#### **echo**

Specifies an echo request (ping).

#### **echo-reply**

Specifies an echo reply.

#### information-request

Specifies an information request.

#### **mask-reply**

Specifies an address mask reply.

#### **mask-request**

Specifies an address mask request.

#### **parameter-problem**

Specifies a parameter problem.

#### **redirect**

Specifies a redirect message.

#### **source-quench**

Specifies a relieve congestion message.

#### **me-exceeded**

Specifies a time exceeded message.

#### **mestamp-reply**

Specifies a timestamp reply.

#### **mestamp-request**

Specifies a timestamp request.

#### **unreachable**

Specifies a destination-unreachable message.

#### **precedence**{*precedence-name*|*precedence-value*}

Specifies a *precedence-name* or corresponding *precedence-value*, as follows:

#### **0** or **routine**

Specifies routine precedence.

#### **1** or **priority**

Specifies priority precedence.

#### **2** or **immediate**

Specifies immediate precedence.

#### **3** or **flash**

Specifies flash precedence.

#### **4** or **flash-override**

Specifies flash-override precedence.

#### **5** or **crical**

Specifies critical precedence.

#### **6** or **internet**

Specifies internetwork control precedence.

#### **7** or **network**

Specifies network control precedence.

#### **tos**{*tos-name*|*tos-value*}

Specifies a type of service (ToS). Enter either a supported *tos-name* or the equivalent *tos-value*.

#### **0** or **normal**

Specifies normal ToS.

#### **1** or **min-monetary-cost**

Specifies min monetary cost ToS.

#### **2** or **max-reliability**

Specifies max reliability ToS.

#### **4** or **max-throughput**

Specifies max throughput ToS.

#### **8** or **min-delay**

Specifies min-delay ToS.

#### **fragments**

Filters on IPv6 fragments with a non-zero fragment offset. Available only in IPv6 ACLs.

#### **routing**

Filters on IPv6 packets routed from the source. Available only in IPv6 ACLs.

#### **dscp-matching***dscp-value*

Filters by DSCP value. Values range from 0 through 63.

#### **dscp-marking***dscp-value*

Assigns the DSCP value that you specify to the packet. Values range from 0 through 63.

#### **802.1p-priority-matching** *802.1p-value*

Filters by 802.1p priority, for rate limiting. Values range from 0 through 7.

#### **802.1p-priority-marking** *802.1p-value*

Assigns the 802.1p value that you specify to the packet. Values range from 0 through 7.

#### **internal-priority-marking** *queuing-priority*

Assigns the internal queuing priority (traffic class) that you specify to the packet. Values range from 0 through 7.

#### **802.1p-and-internal-marking** *priority-value*

Assigns the identical 802.1p value and internal queuing priority (traffic class) that you specify to the packet. Values range from 0 through 7.

#### **traffic-policy***name*

Enables the device to limit the rate of inbound traffic and to count the packets and bytes per packet to which ACL deny clauses are applied. For configuration procedures and examples, refer to the chapter "Traffic Policies" in the *RUCKUS FastIron QOS and* **Traffic Management Configuration Guide.** 

**log**

Enables SNMP traps and Syslog messages for the rule. In addition, logging must be enabled using the **logging enable** command.

#### **mirror**

Mirrors packets matching the rule.

### **Modes**

IPv4 ACL configuration mode

IPv6 ACL configuration mode

### **Usage Guidelines**

Extended ACLs deny traffic according to port protocol, source and destination addresses, and other IPv4 frame content. You can also enable logging and mirroring.

The order of the rules in an ACL is critical, as the first matching rule stops further processing.

#### **NOTE**

Although both IPv4 extended ACLs and IPv6 ACLs can reference any protocol by its protocol number, the available protocol abbreviations differ between IPv4 extended ACLs and IPv6 ACLs,

The following protocol abbreviations are available for IPv4 extended ACLs:

- **•** esp
- **•** gre
- **•** icmp
- **•** igmp
- **•** ip
- **•** ipv6
- **•** ospf
- **•** pim
- **•** rsvp
- **•** tcp
- **•** udp

The following protocol abbreviations are available for IPv6 ACLs:

- **•** ahp
- **•** esp
- **•** icmp
- **•** ipv6
- **•** sctp
- **•** tcp
- **•** udp

#### **NOTE**

A few filtering sub-options are available only in IPv4 or IPv6 ACLs. The following filtering sub-options are available only in IPv4 extended ACLs:

- **•** precedence
- **•** tos
- **•** 802.1p-and-internal-marking

The following filtering sub-options are available only in IPv6 ACLs:

- **•** fragments
- **routing**

If you use a hostname to identify a source or destination address, the system resolves its IP address and displays only the IP address (without the associated hostname) in system output, for example, in **show** command output. Because the hostname is resolved as an IP address, it can be used in combination with a mask.

You can specify a mask in either of the following ways:

- **•** Wildcard mask format (for example, 0.0.0.255). The advantage of this format is that it enables you mask any bit, for example by specifying 0.255.0.255.
- Classless Interdomain Routing (CIDR) format, in which you specify the number of bits of the prefix. For example, appending /24 to an IPv4 address is equivalent to specifying 0.0.0.255 in the wildcard mask format.

For IPv4 extended ACLs, the following sub-options are available in match statements when ICMP protocol is configured with an ICMP message type:

- **dscp-marking**
- **dscp-matching**
- **internal-priority-marking**
- **802.1p-priority-marking**
- **802.1p-priority-matching**
- **precedence**
- **tos**

For IPv6, the following sub-options are available in match statements for ICMP protocol and ICMP message type:

- **dscp-marking**
- **dscp-matching**

On RUCKUS ICX 7150 devices, ACL logging is not supported for egress ACLs.

When specifying type of service (ToS), you can indicate multiple tos-value options by entering the sum of the needed ToS options. For example, to specify both max-reliability and min-delay, enter 10. To specify all options, enter 15. Values range from 0 through 15.

In a rule that includes one or more of the following parameters, the **log** keyword is ignored:

- **dscp-matching**
- **dscp-marking**
- **802.1p-priority-matching**
- **802.1p-priority-marking**
- **802.1p-and-internal-marking**

For details on 802.1p priority matching, refer to "Inspecting the 802.1p bit in the ACL for adaptive rate limiting" in the *RUCKUS FastIron* **QoS and Traffic Management Configuration Guide.** 

To delete a deny rule from an ACL, type **no** followed by the full command syntax.

# **Examples**

The following ACL, applied to an Ethernet interface, blocks and logs IPv4 TCP packets transmitted by Telnet from a specified host.

```
device# configure terminal
device(config)# ip access-list extended block_telnet
device(config-ext-ipacl-block_telnet )# deny tcp host 10.157.22.26 any eq telnet log
device(config-ext-ipacl-block_telnet)# exit
device(config)# interface ethernet 1/1/1
device(config-if-1/1/1)# ip access-group block_telnet in
```
# **deny (Standard IPv4 ACLs)**

Inserts filtering rules in IPv4 standard named or numbered ACLs that will deny packets.

### **Syntax**

**deny**{*Source\_IPaddress*[*mask*]|**host** { *hostname*|*Source\_IPaddress*[*mask*]}|**any**}[**log**][**mirror**] **no deny**{*Source\_IPaddress*[*mask*]|**host** { *hostname*|*Source\_IPaddress*[*mask*]}|**any**}[**log**][**mirror**]

### **Parameters**

*Source\_IPaddress*

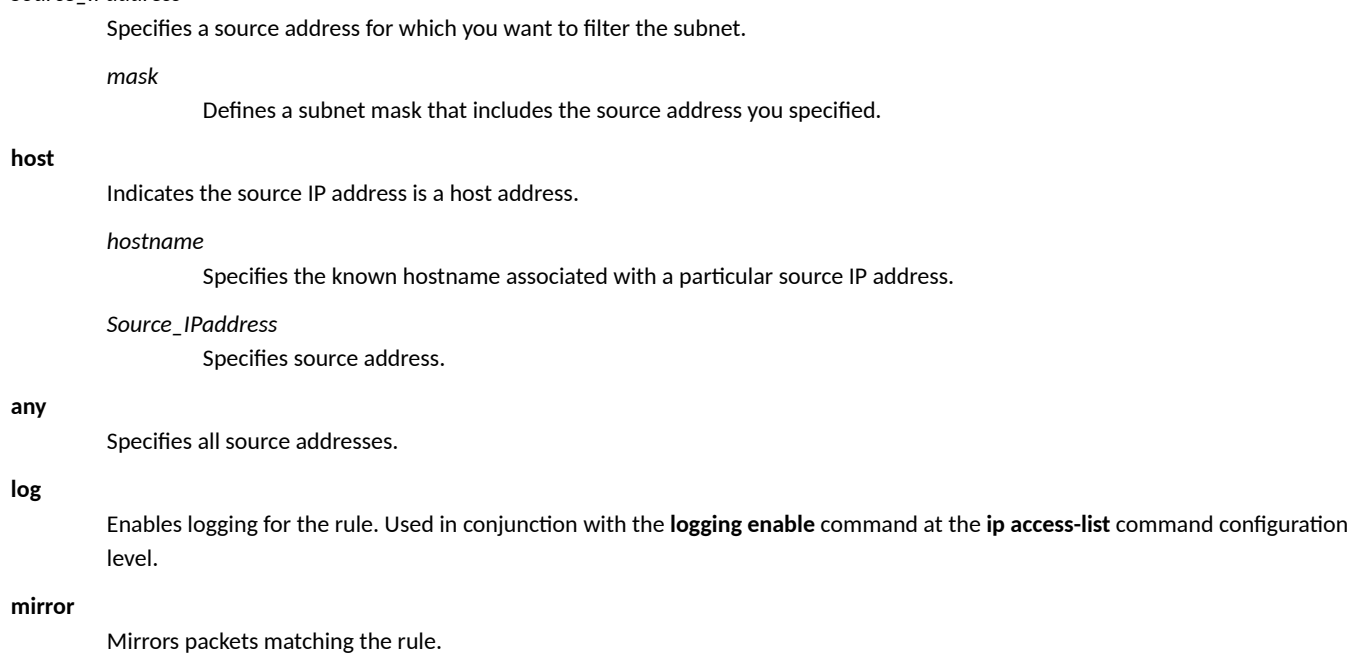

#### **Modes**

IPv4 ACL configuration mode

# **Usage Guidelines**

This command configures rules to drop traffic based on source addresses. You can also enable logging and mirroring.

Standard ACLs deny traffic according to source address only.

The order of the rules in an ACL is critical, as the first matching rule stops further processing. When creating rules, specifying sequence values determines the order of rule processing. If you do not specify a sequence value, the rule is added to the end of the list. Such a rule is automatically assigned the next multiple of 10 as a sequence number.

You can specify a mask in either of the following ways:

- **•** Wildcard mask format. The advantage of this format is that it enables you to mask any bit, for example by specifying 0.255.0.255.
- Classless Interdomain Routing (CIDR) format—in which you specify the number of bits of the prefix. For example, appending /24 to an IPv4 address is equivalent to specifying 0.0.0.255 in the wildcard mask format.

On RUCKUS ICX 7150 devices, ACL logging is not supported for egress ACLs.

For the **log** keyword to trigger a log entry, logging must be enabled with the **logging enable** command.

To delete a rule from an ACL, use the **no deny** command followed by the full command syntax.

#### **Examples**

The following example configures a standard numbered ACL with deny statements and applies it to incoming traffic on port  $1/1/1$ .

```
device# configure terminal
device(config)# ip access-list standard 4 
device(config-std-ipacl-standard-4)# deny host 10.157.22.26 log
device(config-std-ipacl-standard-4)# deny 10.157.29.12 log
device(config-std-ipacl-standard-4)# deny host IPHost1 log
device(config-std-ipacl-standard-4)# permit any
device(config-std-ipacl-standard-4)# interface ethernet 1/1/1
device(config-if-e1000-1/1/1)# ip access-group 4 in
```
# description (IKEv2)

Describes an Internet Key Exchange version 2 (IKEv2) profile.

### **Syntax**

 $description$  *text-string* 

**no description** 

# **Command Default**

An IKEv2 profile description is not configured.

### **Parameters**

*text-string*

Specifies the IKEv2 profile description. The string must be from 1 through 64 ASCII characters in length.

### **Modes**

IKEv2 profile configuration mode

## **Usage Guidelines**

Configuring a profile description is optional, but in a complex network configuration with a number of IKEv2 profiles, a profile description can help to identify a specific profile.

The no form of the command removes the IKEv2 profile description.

# **Examples**

The following example shows how to configure a description for an IKEv2 profile named prof-dept1.

```
device(config)# ikev2 profile prof_dept1
device(config-ike-profile-prof_dept1)# descripton PersonnelDepartmentUSA
```
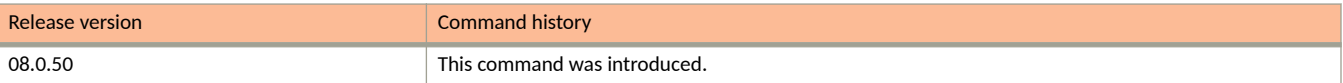

# description (IPsec)

Describes an IP security (IPsec) profile.

## **Syntax**

**descripon** *text-string*

**no description** 

# **Command Default**

An IPsec profile description is not configured.

### **Parameters**

*text-string*

Specifies the IPsec profile description. The string must be from 1 through 64 ASCII characters in length.

### **Modes**

IPsec profile configuration mode

## **Usage Guidelines**

Configuring a profile description is optional, but in a complex network configuration with a number of IPsec profiles, a profile description can help to identify a specific profile.

The no form of the command removes the IPsec profile description.

# **Examples**

The following example shows how to configure a description for an IPsec profile named prof-dept2.

device(config)# ipsec profile prof-dept2 device(config-ipsec-profile-prof-dept2)# description FinanceDepartmentCanada

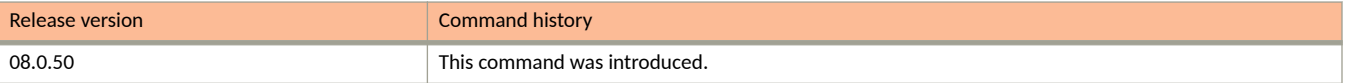

# destination-ip

Sets the destination IP address of an ERSPAN mirror.

### **Syntax**

destination-ip *ip-addr* **no destination-ip** *ip-addr* 

# **Command Default**

A destination IP is not configured for the ERSPAN profile.

### **Parameters**

*ip-addr*

Specifies the IP address in the format A.B.C.D.

### **Modes**

Monitor profile mode

# **Usage Guidelines**

The destination IP address is the IP address for the remote host that is collecting the mirrored traffic, not the switch.

The no form of the command removes the IP address from the monitor profile.

# **Examples**

The following example sets the destination IP address in ERSPAN profile 3.

```
device(config)# monitor-profile 3 type ERSPAN
device(config-monitor-profile 3)# destination-ip 1.1.1.1
device(config-monitor-profile 3)# exit
```
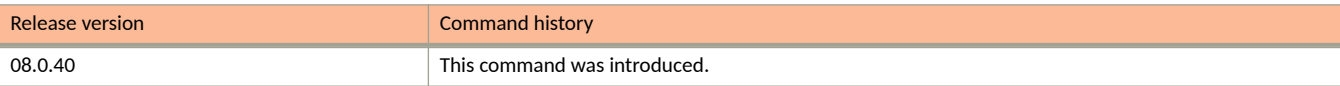

# **dhcp-default-router**

Specifies the IP addresses of the default routers for a client.

# **Syntax**

**dhcp-default-router** *address*

### **Parameters**

*address*

Specifies the IP address of the default router.

## **Modes**

DHCP server pool configuration mode

# **Examples**

The following example specifies the IP address of the default router for a client.

```
device(config)# ip dhcp-server-pool cabo
device(config-dhcp-cabo)# dhcp-default-router 10.2.1.143
```
# **dhcp-gateway-list**

Configures a gateway list when DHCP Assist is enabled on a Layer 2 switch.

### **Syntax**

**dhcp-gateway-list** *num ip-address*

### **Parameters**

*num*

Specifies the number of the gateway list.

*ip-address*

Specifies the gateway IP address.

### **Modes**

Global configuration mode

Interface configuration mode

### **Usage Guidelines**

Up to eight addresses can be defined for each gateway list in support of ports that are multi-homed. When multiple IP addresses are configured for a gateway list, the Layer 2 switch inserts the addresses into the discovery packet in a round-robin fashion. Up to 32 gateway lists can be defined for each Layer 2 switch.

# **Examples**

The following commands configure a gateway list.

```
device(config)# dhcp-gateway-list 1 10.95.5.1
device(config)# dhcp-gateway-list 2 10.95.6.1
device(config)# dhcp-gateway-list 3 10.95.1.1 10.95.5.1
device(config)# interface ethernet 2
device(config-if-e1000-2)# dhcp-gateway-list 1
device(config-if-e1000-2)# interface ethernet 8
device(config-if-e1000-8)# dhcp-gateway-list 3
device(config-if-e1000-8)# interface ethernet 14
device(config-if-e1000-14)# dhcp-gateway-list 2
```
# **dhcp snooping client-learning disable**

Disables DHCP client learning on an individual port or range of ports.

## **Syntax**

**dhcp snooping client-learning disable**

**no dhcp snooping client-learning disable**

### **Modes**

Interface configuration mode

# **Usage Guidelines**

Use the **no** form of the command to re-enable DHCP client learning on a port once it has been disabled.

# **Examples**

The following example disables DHCP client learning on an individual port.

```
device(config)# interface ethernet 1/1/1
device(config-if-e10000-1/1/1)# dhcp snooping client-learning disable
```
The following example disables DHCP client learning on a range of ports.

```
device(config)# interface ethernet 1/1/1 to 1/1/5
device(config-mif-1/1/1-1/1/5)# dhcp snooping client-learning disable
```
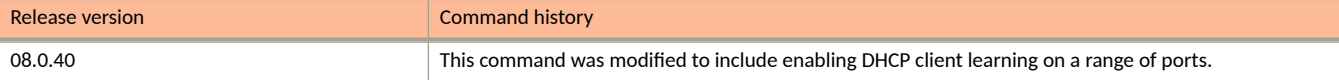

# **dhcp snooping relay information**

Enables DHCP snooping relay information (DHCP Option 82) on an interface.

### **Syntax**

dhcp snooping relay information

**no dhcp snooping relay information** 

# **Command Default**

DHCP option 82 is automatically enabled when DHCP snooping is enabled on the VLAN.

### **Modes**

Interface configuration mode

### **Usage Guidelines**

When DHCP snooping is enabled using the **ip dhcp snooping vlan** command, DHCP option 82 is automatically enabled on a VLAN. The **dhcp snooping relay information** command disables or re-enables DHCP option 82 for a specified interface on the VLAN.

The **no** form of the command disables DHCP option 82 for an interface.

# **Examples**

The following example disables DHCP option 82 on a specified interface after it was automatically enabled when DHCP snooping was enabled on the VLAN.

```
device# configure terminal
device(config)# ip dhcp snooping vlan 100
device(config)# interface ethernet 1/1/1
device(config-if-e1000-1/1/1)# no dhcp snooping relay information
```
The following example re-enables DHCP option 82 on a specified interface.

```
device# configure terminal
device(config)# interface ethernet 1/1/1
device(config-if-e1000-1/1/1)# dhcp snooping relay information
```
# dhcp snooping relay information circuit-id

Configures a unique circuit ID per port.

# **Syntax**

**dhcp snooping relay information circuit-id** *ASCII-string* 

**no dhcp snooping relay information circuit-id** *ASCII-string* 

# **Parameters**

*ASCII-string*

Specifies the ASCII-string. The string can be up to 63 characters in length.

# **Modes**

Interface configuration mode

# **Usage Guidelines**

The **no** form of the command disables circuit ID processing if it has been enabled.

# **Examples**

The following example enables the circuit ID per port.

```
device(config)# ip dhcp snooping vlan 1
device(config)# interface ethernet 1/1/4
device(config-if-e1000-1/1/4)# dhcp snooping relay information circuit-id Brcd01
```
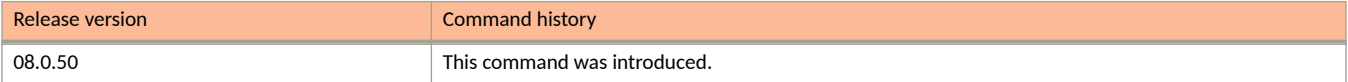

# dhcp snooping relay information remote-id

Configures a unique remote ID per port.

## **Syntax**

**dhcp snooping relay information remote-id** *ASCII-string* 

**no dhcp snooping relay information remote-id** *ASCII-string* 

# **Parameters**

*ASCII-string*

Specifies the ASCII-string. The string can be up to 63 characters in length.

# **Modes**

Interface configuration mode

# **Usage Guidelines**

The **no** form of the command disables the remote ID processing once it is enabled.

Use the **show interfaces ethernet** command to view the remote ID configured on a port.

# **Examples**

The following example enables the remote ID per port.

```
device(config)# ip dhcp snooping vlan 1
device(config)# interface ethernet 1/1/4
device(config-if-e1000-1/1/4)# dhcp snooping relay information remote-id remote01
```
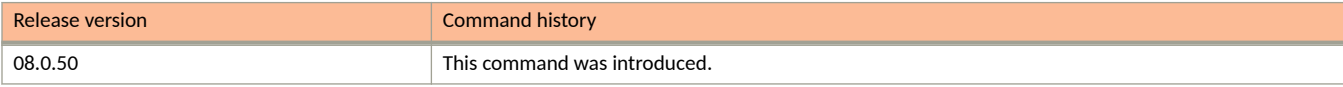

# **dhcp snooping relay information subscriber-id**

Configures a unique subscriber ID per port or on a range of ports.

### **Syntax**

**dhcp snooping relay information subscriber-id** *ASCII-string* 

**no dhcp snooping relay information subscriber-id** *ASCII-string* 

### **Parameters**

*ASCII-string*

Specifies the ASCII-string. The string can be up to 50 alphanumeric characters in length.

### **Modes**

Interface configuration mode

# **Usage Guidelines**

The **no** form of the command disables SID processing once it is enabled.

Use the **show interfaces ethernet** command to view the subscriber ID configured on a port or a range of ports.

# **Examples**

The following example enables a unique subscriber ID per port.

```
device(config)# ip dhcp snooping vlan 1
device(config)# interface ethernet 1/1/4
device(config-if-e1000-1/1/4)# dhcp snooping relay information subscriber-id Brcd01
```
The following example enables a unique subscriber ID on a range of ports.

```
device(config)# interface ethernet 1/1/1 to 1/1/5
device(config-mif-1/1/1-1/1/5)# dhcp snooping relay information subscriber-id Brcd01
```
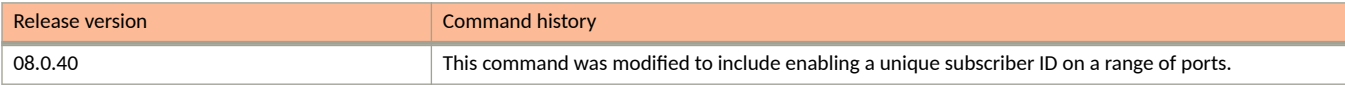

# **dhcp snooping trust**

Enables trust on a port connected to a DHCP server.

### **Syntax**

**dhcp snooping trust no dhcp snooping trust**

# **Command Default**

The default trust setting for a port is untrusted.

### **Modes**

Interface configuration mode

# **Usage Guidelines**

The **no** form of the command disables the trust setting.

# **Examples**

The following example sets the trust setting of port  $1/1/1$  to trusted.

```
device(config)# interface ethernet 1/1/1
device(config-if-e10000-1/1/1)# dhcp snooping trust
```
# **dhcp6 snooping trust**

Enables trust on a port connected to a DHCPv6 server.

# **Syntax**

**dhcp6 snooping trust**

**no dhcp6 snooping trust**

# **Command Default**

The default trust setting for a port is untrusted

### **Modes**

Interface configuration mode

# **Usage Guidelines**

The **no** form of the command disables trust on the port.

# **Examples**

The following example enables trust on a port connected to a DHCPv6 server.

```
device(config)# interface ethernet 1/1/1
device(config-if-e10000-1/1/1)# dhcp6 snooping trust
```
# **dhgroup**

Configures a Diffie-Hellman (DH) group for an Internet Key Exchange version 2 (IKEv2) proposal.

### **Syntax**

**dhgroup** { **14** | **19** | **20** } **no dhgroup** { **14** | **19** | **20** }

# **Command Default**

The default DH group is 20.

### **Parameters**

### **14** Specifies the 2048-bit modular exponential (MODP) DH group. **19** Specifies the 256-bit elliptical curve DH (ECDH) group.

**20**

Specifies the 384-bit ECDH group.

# **Modes**

IKEv2 proposal configuration mode

# **Usage Guidelines**

Diffie-Hellman negotiations are a part of the IKEv2 negotiations used to establish a secure communications channel.

Multiple DH groups may be configured for an IKEv2 proposal.

When only one DH group is configured for an IKEv2 proposal, removing it restores the default configuration.

The **no** form of the command removes the specified DH group configuration.

# **Examples**

The following example configures the 2048-bit MODP DH group (14) for an IKEv2 proposal named ikev2\_proposal.

```
device(config)# ikev2 proposal ikev2_proposal
device(config-ikev2-proposal-ikev2_proposal)# dhgroup 14
```
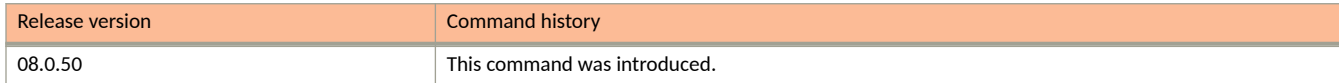

# diagnostics (MRP)

Enables diagnostics on a metro ring.

## **Syntax**

diagnostics **no diagnostics** 

# **Command Default**

Diagnostics are disabled by default.

### **Modes**

Metro ring configuration mode

### **Usage Guidelines**

This command is valid only on the master node.

When you enable Metro Ring Protocol (MRP) diagnostics, the software tracks Ring Health Packets (RHPs) according to their sequence numbers and calculates how long it takes an RHP to travel one time through the entire ring. The calculated results have a granularity of 1 microsecond. When you display the diagnostics, the output shows the average round-trip time for the RHPs sent since you enabled diagnostics.

The no form of the command disables the diagnostics for the ring.

# **Examples**

The following example enables the diagnostics for metro ring 1.

```
device(config)# vlan 2
device(config-vlan-2)# metro-ring 1
device(config-vlan-2-mrp-1)# diagnostics
```
# **disable (LAG)**

Disables the individual ports within a LAG.

### **Syntax**

**disable port-name** *name*

disable ethernet unit/slot/port [to unit/slot/port | [ethernet unit/slot/port to unit/slot/port | ethernet unit/slot/port ] [ lag lag-id to lag*id* | **lag** *lag-id* ]... ]

# **Command Default**

LAG ports are not enabled.

### **Parameters**

**port-name** *name*

Disables a named port within a LAG.

**ethernet** *unit/slot/port* Disables the Ethernet port within a LAG.

**to** *unit/slot/port*

Disables a range of ports within a LAG.

**lag** *lag-id*

Disables the LAG virtual interface.

### **Modes**

LAG configuration mode

# **Usage Guidelines**

To disable a port belonging to a keep-alive LAG, you must configure the enable command from the interface configuration mode.

### **Examples**

The following example shows how to disable a port within a LAG.

```
device(config)# lag blue static id 1
device(config-lag-blue)# ports ethernet 1/1/1 ethernet 1/1/5
device(config-lag-blue)# disable ethernet 1/3/1
```
The following example shows how to disable a port within a keep-alive LAG.

```
device(config)# lag test keep-alive
device(config-lag-test)# interface ethernet 1/1/1
device(config-if-e1000-1/1/1)# disable
```
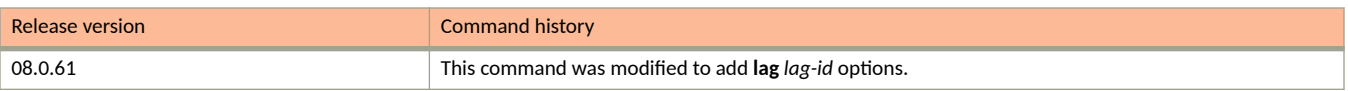

# **disable (NTP)**

Disables NTP client and server mode.

### **Syntax**

**disable** [ **serve** ]

**no disable serve**

# **Command Default**

NTP is not enabled.

### **Parameters**

#### **serve**

Disables serving the time to clients.

### **Modes**

NTP configuration mode

# **Usage Guidelines**

To enable client mode, use the **no disable** command. To enable the client and server mode, use the **no disable serve** command. The **no disable serve** command enables both the client and the server. If the client is already enabled and server is disabled, the **no disable server** enables the server.

If the serve keyword is specified, NTP does not serve the time to downstream devices. The serve keyword disables the NTP server mode functionalities. If the serve keyword is not specified, both NTP client mode and NTP server mode are disabled.

#### **NOTE**

The disable command disables NTP client and server mode; it does not remove the NTP configuration.

The **no** form of the command enables NTP client and server mode.

### **Examples**

The following example disables the NTP server.

```
device(config)# ntp
device(config-ntp)# disable serve
```
**Commands D through H** disable (Port)

# **disable (Port)**

Disables a port.

### **Syntax**

**disable**

# **Command Default**

A port is enabled (active).

# **Modes**

Interface configuration mode

# **Usage Guidelines**

A port can be deactivated (disabled) or activated (enabled) using the *enable* command by selecting the appropriate status.

# **Examples**

The following example disables or inactivate a port.

```
device(config)# interface ethernet 1/1/1
device(config-if-e1000-1/1/1)# disable
```
# **disable (VSRP)**

Disables the VSRP VRID for a port-based VLAN.

### **Syntax**

**disable**

# **Command Default**

The VSRP VRID is disabled by default.

### **Modes**

VSRP VRID configuration mode

# **Examples**

The following example shows how to disable the VSRP VRID on a VLAN.

```
device(config)# vlan 200
device(config-vlan-200)# tagged ethernet 1/1/1 to 1/1/8
device(config-vlan-200)# vsrp vrid 1
device(config-vlan-200-vrid-1)# backup
device(config-vlan-200-vrid-1)# disable
```
# **disable authentication md5**

Disables the MD5 authentication scheme for Network Time Protocol (NTP).

### **Syntax**

disable authentication md5

**no disable authentication md5** 

# **Command Default**

If JITC is enabled, the MD5 authentication scheme is disabled. In the standard mode, the MD5 authentication scheme is enabled.

### **Modes**

Global configuration mode

### **Usage Guidelines**

In the standard mode, both SHA1 and MD5 authentication schemes are supported. If JITC is enabled, The MD5 authentication for Network Time Protocol (NTP) is disabled by default and the disable authentication md5 command can be seen in the running configuration. In the JITC mode, only the SHA1 option is available. The SHA1 authentication scheme must be enabled manually to define the authentication key for NTP using the **authentication-key key-id** command.

The **no** form of the command enables the MD5 authentication scheme.

### **Examples**

The following example disables the MD5 authentication scheme.

device(config)# disable authentication md5

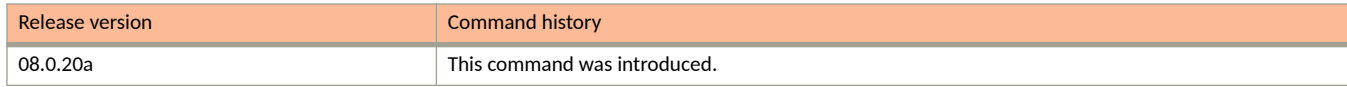

# **disable-aging**

Disables aging of MAC sessions at the global level.

### **Syntax**

**disable-aging** [ **permied-mac-only** | **denied-mac-only** ] **no disable-aging** [ **permied-mac-only** | **denied-mac-only** ]

# **Command Default**

Aging of MAC sessions is not disabled.

### **Parameters**

permitted-mac-only

Prevents permitted (authenticated and restricted) sessions from being aged out and ages denied sessions.

#### **denied-mac-only**

Prevents denied sessions from being aged out, but ages out permitted sessions.

### **Modes**

Authentication mode

### **Usage Guidelines**

The **no** form of the command does not disable aging.

Use this command to disable the aging of MAC sessions. Use the **disable-aging** command in the authentication mode and the authentication disable-aging command at the interface level. The command entered at the interface level overrides the command entered at the authentication level.

# **Examples**

The example disables aging for permitted MAC addresses.

```
device(config)# authentication
device(config-authen)# disable-aging permitted-mac-only
```
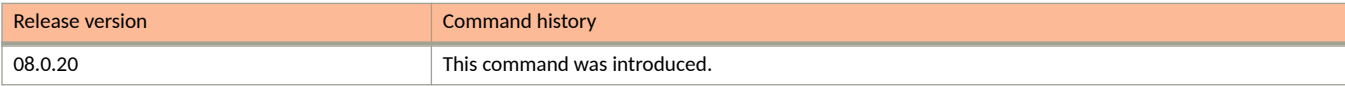

# **distance (BGP)**

Changes the default administrative distances for eBGP, iBGP, and local BGP.

## **Syntax**

**distance** *external-distance internal-distance local-distance*

**no distance**

### **Parameters**

*external-distance*

eBGP distance. Range is from 1 through 255.

*internal-distance*

iBGP distance. Range is from 1 through 255.

*local-distance*

Local BGP4 and BGP4+ distance. Range is from 1 through 255.

### **Modes**

BGP configuration mode

# **Usage Guidelines**

To select one route over another according to the source of the route information, the device can use the administrative distances assigned to the sources. The administrative distance is a protocol-independent metric that IP devices use to compare routes from different sources. Lower administrative distances are preferred over higher ones.

### **Examples**

The following example configures the device to change the administrative distance.

```
device# configure terminal
device(config)# router bgp
device(config-bgp-router)# distance 100 150 200
```
# **distance (OSPF)**

Configures an administrative distance value for OSPFv2 and OSPFv3 routes.

### **Syntax**

**distance** { **external** | **inter-area** | **intra-area** } *distance*

**no distance**

# **Command Default**

The administrative distance value for OSPFv2 and OSPFv3 routes is 110.

#### **Parameters**

#### **external**

Sets the distance for routes learned by redistribution from other routing domains.

#### **inter-area**

Sets the distance for all routes from one area to another area.

#### **intra-area**

Sets the distance for all routes within an area.

#### *distance*

Administrative distance value assigned to OSPF routes. Valid values range from 1 through 255. The default is 110.

#### **Modes**

OSPF router configuration mode

OSPFv3 router configuration mode

OSPF router VRF configuration mode

OSPFv3 router VRF configuration mode

### **Usage Guidelines**

You can configure a unique administrative distance for each type of OSPF route.

The distances you specify influence the choice of routes when the device has multiple routes from different protocols for the same network. The device prefers the route with the lower administrative distance. However, an OSPFv2 or OSPFv3 intra-area route is always preferred over an OSPFv2 or OSPFv3 inter-area route, even if the intra-area route's distance is greater than the inter-area route's distance.

The **no** form of the commands reverts to the default setting.

# **Examples**

The following example sets the distance value for all external routes to 125.

```
device# configure terminal
device(config)# router ospf
device(config-ospf-router)# distance external 125
```
#### The following example sets the distance value for intra-area routes to 80.

```
device# configure terminal
device(config)# ipv6 router ospf
device(config-ospf6-router)# distance intra-area 80
```
The following example sets the distance value for inter-area routes to 90.

```
device# configure terminal
device(config)# ipv6 router ospf
device(config-ospf6-router)# distance inter-area 90
```
# **distance (RIP)**

Increases the administrative distance that the RIP router adds to routes.

# **Syntax**

**distance** *num* **no distance** *num*

# **Command Default**

The default RIP administrative distance is 120.

# **Parameters**

*num*

A decimal value from 1 through 255 that designates the administrative distance for all RIP routes.

# **Modes**

RIP router configuration mode

# **Usage Guidelines**

The no form of the command returns the administrative distance to the default value of 120.

Routes with lower administrative distance are more likely to be used when administrative distance is used for route comparison.

# **Examples**

The following example sets the administrative distance for RIP routes to 140.

```
device# configure terminal
device(config)# router rip
device(config-rip-router)# distance 140
```
The following example returns the administrative distance for RIP routes set in the previous example to the default of 120.

```
device# configure terminal
device(config)# router rip
device(config-rip-router)# no distance 140
```
# **distribute-list prefix-list (OSPFv3)**

Applies a prefix list to OSPF for IPv6 routing updates. Only routes permitted by the prefix-list can go into the routing table.

# **Syntax**

distribute-list prefix-list list-name in [ ethernet unit/slot/port | lag |ag-id | loopback number | tunnel number | ve virtual port number ] **no distribute-list prefix-list**

# **Command Default**

Prefix lists are not applied to OSPFv3 for IPv6 routing updates.

# **Parameters**

#### *list-name*

Name of a prefix-list. The list defines which OSPFv3 networks are to be accepted in incoming routing updates.

#### **in**

Applies the prefix list to incoming routing updates on the specified interface.

#### **ethernet** *unit/slot/port*

Specifies an Ethernet interface.

#### **lag** *lag-id*

Specifies a LAG virtual interface.

#### **loopback** *number*

Specifies a loopback interface and port number.

#### **tunnel** *number*

Specifies a tunnel.

#### **ve** *virtual port number*

Specifies a virtual Ethernet (VE) interface.

### **Modes**

OSPFv3 router configuration mode

OSPFv3 VRF router configuration mode

# **Usage Guidelines**

The **no** form of the command removes the prefix list.

# **Examples**

The following example configures a distribution list that applies the filterOspfRoutes prefix list globally.

```
device# configure terminal
device(config)# ipv6 router ospf
device(config-ospf6-router)# distribute-list prefix-list filterOspfRoutes in
```
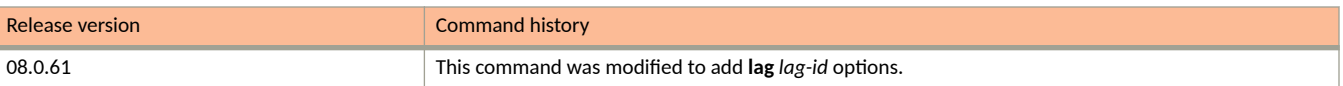

# **distribute-list prefix-list (RIPng)**

Applies a prefix list to RIPng to control routing updates that are received or sent.

# **Syntax**

**distribute-list prefix-list** *list-name* { **in** | **out** }

**no distribute-list prefix-list** *list-name* { **in** | **out** }

# **Command Default**

Prefix lists are not applied to RIPng routing updates.

# **Parameters**

*list-name*

Specifies the prefix list to be applied.

**in**

Applies the prefix list to incoming routing updates.

**out**

Applies the prefix to outgoing routing updates.

# **Modes**

RIPng router configuration mode.

# **Usage Guidelines**

Use the **no** form of the command to remove the distribution list.

# **Examples**

The first prefix list in the following example denies routes with the prefix beginning with 2001:db8:: if the prefix is longer than 64 bits. The second prefix list allows all other routes received.

```
device# configure terminal
device(config)# ipv6 prefix-list 2001routes deny 2001:db8::/64 le 128
device(config)# ipv6 prefix-list 2001routes permit ::/0 ge 0 le 128
device(config)# ipv6 router rip
device(config-ripng-router)# distribute-list prefix-list 2001routes in
```
# **distribute-list route-map**

Creates a route-map distribution list.

# **Syntax**

**distribute-list route-map** *map* **in**

**no distribute-list route-map**

## **Parameters**

#### *map*

Specifies a route map.

**in**

Creates a distribution list for an inbound route map.

# **Modes**

OSPF router configuration mode

OSPFv3 router configuration mode

OSPF router VRF configuration mode

OSPFv3 router VRF configuration mode

# **Usage Guidelines**

The distribution list can filter Link State Advertisements (LSAs) received from other OSPF devices before adding the corresponding routes to the routing table.

The **no** form of the command removes the distribution list.

# **Examples**

The following example creates a distribution list using a route map named filter1 that has already been configured.

```
device# configure terminal
device(config)# router ospf
device(config-ospf-router)# distribute-list route-map filter1 in
```
# **dlb-internal-trunk-hash**

Changes the hashing method for inter-packet-processor (inter-pp) HiGig links that are used to connect master and slave units in ICX 7450-48 devices.

### **Syntax**

**dlb-internal-trunk-hash { inactivity-mode | spray-mode }** 

**no dlb-internal-trunk-hash { inactivity-mode | spray-mode }** 

# **Command Default**

The hashing method is inactivity mode.

# **Parameters**

#### inactivity-mode

Specifies that the flow is set by the inactivity of traffic loading.

#### **spray-mode**

Specifies that the flow is set to receive new member assignments for every packet arrival in accordance with the traffic loading of each aggregate member.

### **Modes**

Global configuration mode

# **Usage Guidelines**

The **no** form of this command restores the default hashing method.

#### **NOTE**

This command is supported only on ICX 7450-48 devices that have master and slave units.

Dynamic load balancing (DLB) enhances hash-based load balancing by taking into account the traffic loading in the network. The inter-pp HiGig links in ICX7450-48 devices use hash-based load balancing to distribute traffic evenly. You can configure the dlb-internal-trunk-hash command to change the hashing method.

#### **NOTE**

Spray mode may introduce out-of-order packet delivery.

### **Examples**

The following example globally enables spray mode as the inter-pp links hashing method.

ICX7450-48P Router(config)#dlb-internal-trunk-hash spray-mode

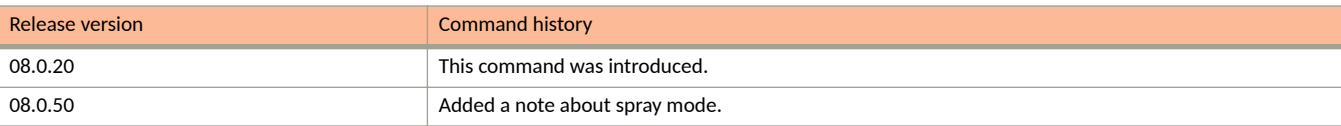

# **dlogger module**

Enables module filter logging.

### **Syntax**

**dlogger module** [ *module-name* | **all** ] **sub-module** [ *sub-module-name* | **all** ] [ **stacktrace** ] **severity** [ *severity-level* | **all** ] **no dlogger module** [ *module-name* | **all** ] **sub-module** [ *sub-module-name* | **all** ] [ **stacktrace** ] **severity** [ *severity-level* | **all** ]

# **Command Default**

The always-on logs (logs with high severity 0-4) are enabled by default.

### **Parameters**

#### *module-name*

Specifies the module for which the logs are filtered.

**sub-module** *sub-module-name*

Specifies the corresponding sub-module of the selected module for which the logs are filtered.

#### **severity** *severity-level*

Specifies the severity level by which logs are filtered.

#### **stacktrace**

Specifies to enable stacktrace for debug.

### **Modes**

Privileged EXEC mode

# **Usage Guidelines**

The logs that are generated are logged in the Log Manager and also in the circular buffer maintained by the distributed logger module. You can view the logs using the **show logging debug** command or the **show dlogger logs** command.

Use the **dlogger module** command in conjunction with the **show logging debug** command to view the logs.

When you issue the show logging debug command, the modules and sub-modules must be specified based on the mapping of distributed logger modules to log manager displayed in the **show dlogger module filter lm-map** command output.

The no form of the command disables module filter logging.

### **Examples**

The following example configures distributed logger and enables module filter logging for a specific module and its sub-module.

device# dlogger module sec\_macsec sub-module cli severity all

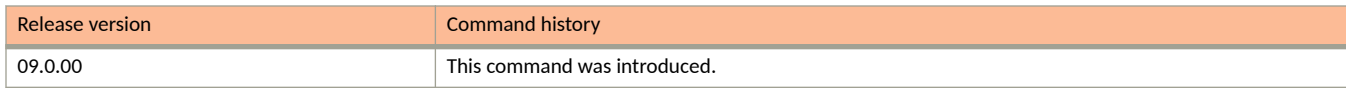

# **dlogger redirect**

Changes the distributed logger module log destination.

### **Syntax**

**dlogger redirect** { **fiBdebug** | **to\_cir\_buf** | **module** *module-name* **lm-module** *lm-module-name* **lm-sub-module** *lm-submodule-name* }  $\frac{1}{B}$  **no dlogger redirect** {  $\bf{fi}_d$  **debug** | **to\_cir\_buf** | **module** *module-name* **lm-module** *lm-module -name* } **nodule** *name* }

# **Command Default**

Distributed Logger module logs are logged into the log manager and circular buffer by default.

### **Parameters**

#### *fiBdebug*

Specifies to redirect the logs to fi\_debug module.

*to\_cir\_buf*

Specifies to redirect the logs to circular buffer.

**module** *module-name*

Specifies the logger module name.

**lm-module** *lm-module-name* Specifies the log manager module mapped to the selected logger module.

**lm-sub-module** *lm-sub-module-name* Specifies the sub-module of the log manager module.

### **Modes**

Privileged EXEC mode

# **Usage Guidelines**

To find the mapping of distributed logger modules to log manager modules and sub-modules (Im-module module-name and Im-submodule-name), issue the **show dlogger module filter lm-map** command.

The no dlogger redirect to\_cir\_buf command disables default logging behavior of sending the logs to the circular buffer. However, distributed logger continues to send logs of the registered module that have filtering capability to the log manager.

### **Examples**

The following example redirects all distributed logger module logs to fi\_debug.

```
device# dlogger redirect fi_debug
```
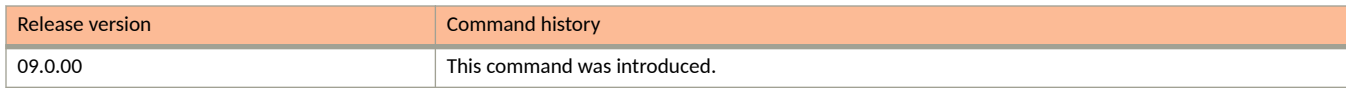

# **dns-filter**

Defines Domain Name System (DNS) filters that will restrict DNS queries from unauthenticated hosts to be forwarded explicitly to defined servers.

## **Syntax**

**dns-filter** *filter-id ip-address wildcard-bits*

**no dns-filter** *filter-id ip-address wildcard-bits*

# **Command Default**

DNS filters are not defined.

### **Parameters**

*filter-id*

Defines the number to identify a DNS filter. The valid values are from 1 through 4.

*ip-address*

Specifies the IP address (A.B.C.D) or IP address along with the prefix length (A.B.C.D/n) of unauthenticated hosts.

*wildcard-bits*

Specifies a wildcard for the filter. The wildcard is in dotted-decimal notation (IP address format).

# **Modes**

Web Authentication configuration mode

# **Usage Guidelines**

Many of the Web Authentication solutions allow DNS queries to be forwarded from unauthenticated hosts. To eliminate the threat of forwarding DNS queries from unauthenticated hosts to unknown or untrusted servers (also known as domain-casting), you can restrict DNS queries from unauthenticated hosts to be forwarded explicitly to defined servers by defining DNS filters. Any DNS query from an unauthenticated host to a server that is not defined in a DNS filter is dropped. Only DNS queries from unauthenticated hosts are affected by DNS filters; authenticated hosts are not. If the DNS filters are not defined, then any DNS queries can be made to any server.

The wildcard is in dotted-decimal notation (IP address format). It is a four-part value, where each part is 8 bits (one byte) separated by dots, and each bit is a one or a zero. Each part is a number ranging from 0 to 255, for example 0.0.0.255. Zeros in the mask mean the packet source address must match the IP address. Ones mean any value matches. For example, the IP address and subnet-mask values 10.157.22.26 0.0.0.255 mean that all hosts in the Class C subnet 10.157.22.x match the policy.

The **no** form of the command removes the defined DNS filters.

# **Examples**

#### The following example defines a DNS filter.

```
device(config)# vlan 10
device(config-vlan-10)# webauth
device(config-vlan-10-webauth)# dns-filter 2 192.168.10.1/24 0.0.0.255
```
# **dns-server (DHCPv6)**

Specifies the IPv6 address of a Domain Name System (DNS) server.

## **Syntax**

**dns-server** *ipv6-address* …

# **Command Default**

No IPv6 address is specified.

### **Parameters**

*ipv6-address* Specifies an IPv6 address.

#### **Modes**

DHCPv6 server configuration mode

DHCPv6 subnet configuration mode

# **Usage Guidelines**

To use this command, you must upgrade to FI 08.0.90 using the Unified FastIron Image (UFI). Refer to the **Software Upgrade and Downgrade** chapter in the *RUCKUS FastIron Software Upgrade Guide* for more information.

Up to five IPv6 DNS addresses can be configured. Configuring more than five DNS addresses throws an error and the configuration is not accepted.

The **no** form of the command removes the configured IPv6 address.

# **Examples**

The following example specifies an IPv6 address for a DNS server.

```
device# configure terminal
device(config)# ipv6 dhcp6-server enable
device(config-dhcp6)# dns-server 2001:DB8:3000:3000::42
```
The following example specifies an IPv6 address for a DNS server for a DHCPv6 subnet.

```
device# configure terminal
device(config)# ipv6 dhcp6-server enable
device(config-dhcp6)# subnet6 3ffe:501:ffff:100::/64
device(config-dhcpv6-subnet)# dns-server 2001:DB8:3000:3000::42
```
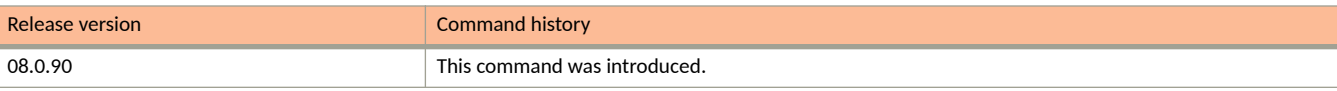

**Commands D through H** domain-name

# **domain-name**

Configures the domain name for the DHCP client.

# **Syntax**

**domain-name** *domain-name*

# **Command Default**

No domain name is configured.

## **Parameters**

*domain-name*

Specifies the name of the domain in ASCII text format.

# **Modes**

DHCP server pool configuration mode

# **Usage Guidelines**

The configuration of a domain name is only accepted when the domain name has a maximum of 128 characters. However, the domain label (string between 2 dots) can only have a maximum of 63 characters. If the domain label exceeds 63 characters, or if the entire domain name exceeds 128 characters, an error is thrown and the configuration is not accepted.

The no form of the command removes a configured domain name.

# **Examples**

The following example specifies the domain name for the DHCP client.

```
device# configure terminal
device(config)# ip dhcp-server pool cabo
device(config-dhcp-cabo)# domain-name sierra
```
# **dot1x enable**

Enables 802.1X authentication globally.

## **Syntax**

**dot1x enable** [ **all** | **ethernet** *unit* **/** *slot* **/** *port* [ **to** *unit* **/** *slot* **/***port* ] ] **no dot1x enable** [ **all** | **ethernet** *unit* **/** *slot* **/** *port* [ **to** *unit* **/** *slot* **/** *port* ] ]

# **Command Default**

802.1x authentication is not enabled.

### **Parameters**

#### **all**

Enables 802.1x authentication on all interfaces.

**ethernet** *unit* **/** *slot* **/** *port* [ **to** *unit* **/** *slot* **/** *port* ] Enables 802.1x authentication on the specified interface or range of interfaces.

### **Modes**

Authentication configuration mode

# **Usage Guidelines**

The dot1x enable command without any options initializes 802.1X authentication feature globally. The dot1x enable command with the all or ethernet options, enables 802.1X authentication on all or a specific interface respectively. After initializing 802.1X authentication feature using the **dot1x enable** command, you must enable 802.1X authentication on all or a specific interface.

Port control must be configured to activate authentication on an 802.1X-enabled interface using the **dot1x port-control** command from the interface configuration mode.

The **no** form of the command disables 802.1X authentication.

#### **NOTE**

You cannot enable 802.1X authentication on ports that have any of the following features enabled:

- Link aggregation
- **•** Metro Ring Protocol (MRP)
- **•** Mirror port
- **•** LAG port
- **Unidirectional Link Detection (UDLD)**

# **Examples**

The following example enables 802.1X authentication on all interfaces.

device(config)# authentication device(config-authen)# dot1x enable device(config-authen)# dot1x enable all

The following example enables 802.1X authentication on ethernet interface 1/1/1.

```
device(config)# authentication
device(config-authen)# dot1x enable
device(config-authen)# dot1x enable ethernet 1/1/1
```
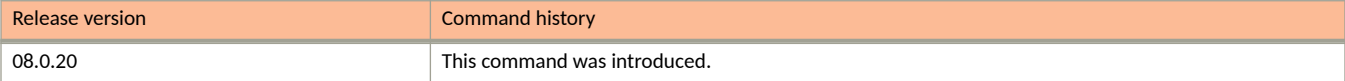

# **dot1x guest-vlan**

Specifies the VLAN into which the port should be placed when the client's response to the dot1x requests for authentication times out.

### **Syntax**

**dot1x guest-vlan** *vlan-id* **no dot1x guest-vlan** *vlan-id*

# **Command Default**

The guest VLAN ID is not specified.

### **Parameters**

*vlan-id*

Specifies the VLAN ID of the guest VLAN.

# **Modes**

dot1x configuration mode

# **Usage Guidelines**

The no form of this command disables the functionality.

Use this command when the client does not support the 802.1X authentication, so that the client can access default privileges.

If there is no response from dot1x client for EAP-packets and if guest VLAN is not configured, authentication is considered as failed and the configured failure action is performed.

# **Examples**

The following example specifies the guest VLAN.

```
device(config)# authentication
device(config-authen)# dot1x guest-vlan 7
```
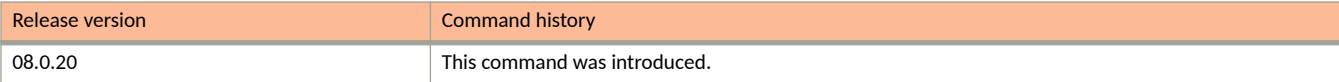

**Commands D through H** dot1x initialize

# **dot1x inialize**

Initializes 802.1X authentication on a port.

# **Syntax**

**dot1x inialize ethernet** *unit/slot/port*

# **Parameters**

**ethernet** *unit/slot/port* Specifies the details of the interface on which 802.1x authentication is to be initialized.

# **Modes**

Privileged EXEC mode

# **Examples**

The following example initializes dot1x authentication on a port.

device# dot1x initialize ethernet 3/1/1

# **dot1x macauth-override**

Sets an override option so that MAC authentication is attempted when 802.1X authentication fails for the client.

# **Syntax**

**dot1x macauth-override**

**no dot1x macauth-override**

# **Command Default**

By default, client authentication fails if 802.1X authentication fails.

# **Modes**

authentication configuration sub-mode

# **Examples**

The following example configures **dot1x macauth-override** on a device.

```
device# configure terminal
device(config)# authentication
device(config-authen)# dot1x macauth-override
```
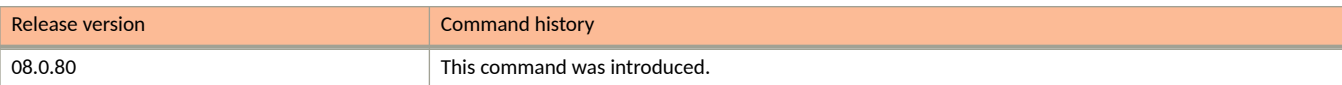

# **dot1x max-reauth-req**

Configure the maximum number of times (attempts) EAP-request/identity frames are sent for reauthentication after the first authentication attempt.

### **Syntax**

**dot1x max-reauth-req** *count*

**no dot1x max-reauth-req** *count*

# **Command Default**

The device sends the EAP-request/identity frames for reauthentication twice.

# **Parameters**

*count*

Specifies the number of EAP frame re-transmissions. This is a number from 1 through 10. The default is 2.

### **Modes**

Authentication configuration mode

# **Usage Guidelines**

The no form of this command will disable this functionality.

The ICX device retransmits the EAP-request/identity frame a maximum of two times. If no EAP response/identity frame is received from the client after two EAP-request/identity frame re-transmissions (or the amount of time specified with the max-reauth-req command), the device restarts the authentication process with the client.

You can optionally change the number of times the device should retransmit the EAP request/identity frame.

# **Examples**

The following example configures the device to retransmit an EAP-request/identity frame to a client a maximum of three times.

```
device(config)# authentication
device(config-authen)# dot1x max-reauth-req 3
```
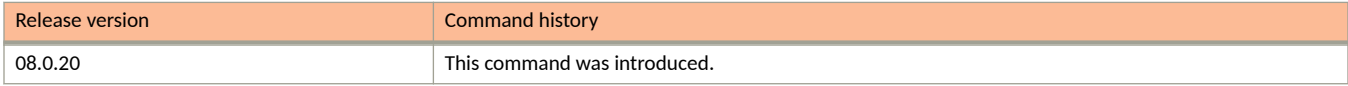

# **dot1x max-req**

Configures the retransmission parameter that defines the maximum number of times EAP request/challenge frames are retransmitted when EAP response/identity frame is not received from the client.

## **Syntax**

**dot1x max-req** *count*

**no dot1x max-req** *count*

# **Command Default**

The device retransmits the EAP-request/challenge twice.

# **Parameters**

*count*

Specifies the number of EAP frame re-transmissions. Th range is from from 1 through 10. The default value is 2.

### **Modes**

Authentication configuration mode

# **Usage Guidelines**

The no form of the command disables this functionality.

# **Examples**

The following example configures the device to retransmit an EAP-request/challenge frame to a client a maximum of three times.

```
device(config)# authentication
device(config-authen)# dot1x max-req 3
```
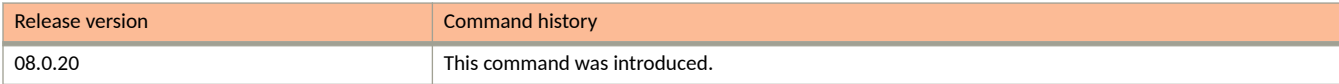

# **dot1x-mka-enable**

Enables MACsec Key Agreement (MKA) capabilities on a licensed device and enters dot1x-mka configuration mode.

# **Syntax**

**dot1x-mka-enable no dot1x-mka-enable**

# **Command Default**

No MACsec capability is available.

## **Modes**

Global configuration

# **Usage Guidelines**

MACsec commands are supported only on ICX 7450, ICX 7650, and ICX 7850 devices.

The no form of this command disables the MKA and MACsec functionality on all ports. This may require the already authenticated hosts to re-authenticate.

Use the **dot1x-mka-enable** command to enable MACsec on an already licensed device. Commands may be visible, but they do not work on a non-licensed device.

# **Examples**

The following example enables MACsec capabilities on the device.

```
device(config)# dot1x-mka-enable
device(config-dot1x-mka)#
```
# **History**

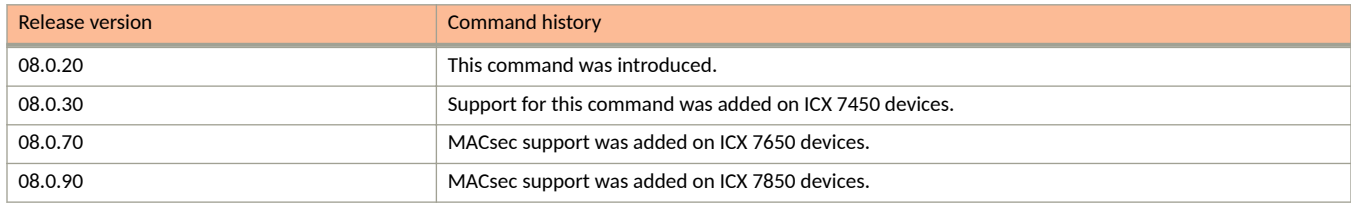

# **Related Commands**

[enable-mka,](#page-594-0) [mka-cfg-group](#page-1304-0)

# **dot1x port-control**

Controls port-state authorization and configures the port control type to activate authentication on an 802.1X-enabled interface.

## **Syntax**

dot1x port-control { auto | force-authorized | force-unauthorized } { all | ethernet unit / slot / port | to unit / slot /port | } no dot1x port-control { auto | force-authorized | force-unauthorized } { all | ethernet unit / slot / port [ to unit / slot / port ] }

# **Command Default**

All controlled ports on the device are in the authorized state, allowing all traffic.

# **Parameters**

#### **auto**

Enables authentication on a port. It places the controlled port in the unauthorized state until authentication takes place between the client and authentication server. Once the client passes authentication, the port becomes authorized. This activates authentication on an 802.1X-enabled interface. The controlled port remains in the authorized state until the Client logs off.

#### **force-authorized**

Places the controlled port unconditionally in the authorized state, allowing all traffic to pass between the client and the authenticator. This is the default state for ports on the device.

#### **force-unauthorized**

Places the controlled port unconditionally in the unauthorized state, denying any traffic to pass between the client and the authenticator.

#### **ethernet** *unit* **/** *slot* **/** *port* [ **to** *unit* **/** *slot* **/** *port* ]

Configures the specified interface or range of interfaces.

#### **all**

Configures all interfaces on the device.

# **Modes**

General configuration mode

# **Usage Guidelines**

Before activating the authentication using the **dot1x port-control auto** command on an untagged port, you must remove configured static ACL, if any, from the port.

You cannot enable 802.1X authentication on ports that have any of the following features enabled:

- Link aggregation
- **•** Metro Ring Protocol (MRP)
- **•** Mirror port

**•** LAG port

The **no** form of the command resets the port control type to the default state.

# **Examples**

The following example places the configured port unconditionally in the unauthorized state until authentication takes place between the client and authentication server. Once the client passes authentication, the port becomes authorized.

```
device# configure terminal
device(config)# dot1x port-control auto ethernet 3/1/1
```
The following example configures the specified interface to place the controlled port unconditionally in the authorized state.

```
device# configure terminal
device(config)# dot1x port-control force-authorized ethernet 3/1/1
```
The following example configures the specified interface to place the controlled port unconditionally in the unauthorized state.

```
device# configure terminal
device(config)# dot1x port-control force-unauthorized ethernet 3/1/1
```
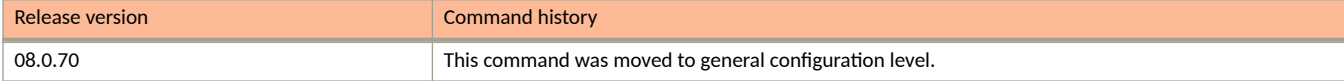

# dot1x timeout

Configures the timeout parameters that determine the time interval for client reauthentication and EAP retransmissions.

### **Syntax**

**dot1x meout** {**quiet-period** *seconds*| **supplicant** *seconds* | **tx-period** *seconds* } **no dot1x meout** {**quiet-period** *seconds*| **supplicant** *seconds* | **tx-period** *seconds* }

# **Command Default**

The timeout parameters are not applied to the device.

### **Parameters**

#### **quiet-period** *seconds*

Specifies the time, in seconds, the device waits before trying to re-authenticate the client. The quiet period can be from 1 through 4294967295 seconds. The default is 60 seconds. If the RUCKUS device is unable to authenticate the client, the ICX device waits a specified amount of time before trying again. The amount of time the device waits is specified with the quiet period parameter.

#### **supplicant** *seconds*

By default, when the ICX device relays an EAP-Request frame from the RADIUS server to the client, it expects to receive a response from the client within 30 seconds. You can optionally specify the wait interval using the supplicant *seconds* parameters. The value is 1 through 4294967295.

#### **tx-period** *seconds*

Specifies the EAP request retransmission interval, in seconds, with the client. By default, if the device does not receive an EAPresponse/identity frame from a client, the device waits 30 seconds, then retransmits the EAP-request/identity frame. You can optionally change the amount of time the device waits before re-transmitting the EAP-request/identity frame to the client. If the client does not send back an EAP-response/identity frame within 60 seconds, the device will transmit another EAP-request/ identity frame. The tx-period is a value from 1 through 4294967295. The default is 30 seconds.

## **Modes**

Authentication configuration mode

### **Usage Guidelines**

The **no** form of the command disables dot 1x timeout.

# **Examples**

The following example specifies the quiet period as 30 seconds.

```
device(config)# authentication
device(config-authen)# dot1x enable
device(config-authen)# dot1x timeout quiet-period 30
```
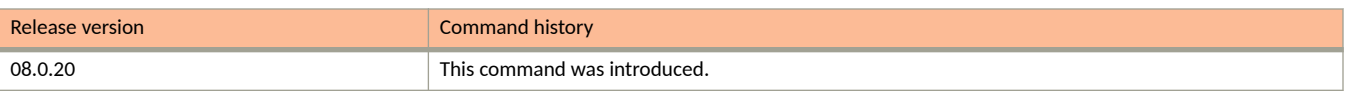

# **dynamic**

Configures dynamic ports.

## **Syntax**

**dynamic**

**no dynamic**

# **Command Default**

Ports are static.

### **Modes**

Protocol VLAN configuration mode

# **Usage Guidelines**

Dynamic ports within any protocol VLAN age out after 10 minutes if no member protocol traffic is received on a port within the VLAN. Once you dynamically add a port to a protocol VLAN, you cannot configure routing parameters on the port. You cannot dynamically add a port to a protocol VLAN if the port has any routing configuration parameters.

#### **NOTE**

Dynamic addition and removal of ports is not applicable for an AppleTalk protocol VLAN. You cannot route to or from protocol VLANs with dynamically added ports. In the switch image, all the ports are dynamic ports by default.

The no form of the command removes the dynamic setting.

# **Examples**

The following example shows the IP protocol VLAN configured with dynamic ports.

```
device(config)# vlan 10
device(config-vlan-10)# ip-proto name IP Prot VLAN
device(config-vlan-ip-proto)# dynamic
```
The following example shows configuring port-based VLAN 10, and then configuring an IP subnet VLAN within the port-based VLAN with dynamic ports.

```
device(config)# vlan 10 name IP_VLAN by port
device(config-vlan-10)# untagged ethernet 1/1/1 to 1/1/6 
added untagged port ethernet 1/1/1 to 1/1/6 to port-vlan 10.
device(config-vlan-10)# ip-subnet 10.1.1.0/24 name Mktg-LAN
device(config-vlan-ip-subnet)# dynamic
```
The following example shows configuring port-based VLAN 20, and then configuring an IPX network VLAN within the port-based VLAN with dynamic ports. These commands create a port-based VLAN on chassis ports 1/2/1 through 1/2/6 named "Eng-LAN", configure an IPX network VLAN within the port-based VLAN, and then add ports from the port-based VLAN dynamically.

device(config)# vlan 20 name IPX\_VLAN by port device(config-vlan-10)# untagged ethernet 1/2/1 to 1/2/6 added untagged port ethernet 1/2/1 to 1/2/6 to port-vlan 20. device(config-vlan-10)# ipx-network abcd ethernet\_ii name Eng-LAN device(config-vlan-ipx-network)# dynamic

# **eckeypair (PKI)**

Specifies which EC keypair to use during enrollment.

# **Syntax**

**eckeypair** { **key-label** *keyname* }

**no eckeypair** { **key-label** *keyname* }

# **Parameters**

#### **key-label**

Precedes the keyname to be used for enrollment.

#### *keyname*

Specifies the name of the pre-existing key to be used for enrollment.

# **Modes**

PKI trustpoint configuration sub-mode

# **Usage Guidelines**

The no form of the command removes the eckeypair from enrollment configuration.

# **Examples**

The following example creates a trustpoint named trust1 and configures it to use the ec keypair eckeyAuto.

```
device(config)# pki trustpoint trust1
device(config-pki-trustpoint-trust1)# auto-enroll
device(config-pki-trustpoint-trust1)# enrollment retry-period 2
device(config-pki-trustpoint-trust1)# enrollment profile profile1
device(config-pki-trustpoint-trust1)# pki-entity entity1
device(config-pki-trustpoint-trust1)# eckeypair key-label eckeyAuto
device(config-pki-trustpoint-trust1)# fingerprint 36:0c:92:6e:df:b2:72:eb:59:e8:63:73:2a:98:a8:91:cb:
50:94:d9
device(config-pki-trustpoint-trust1)# ocsp http post
device(config-pki-trustpoint-trust1)# exit
```
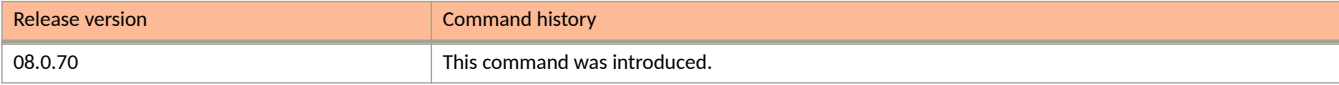

# **eee**

Enables Energy Efficient Ethernet (EEE) globally, per port or on a range of ports.

# **Syntax**

**eee**

**no eee**

# **Command Default**

Energy Efficient Ethernet is not enabled.

# **Modes**

Global configuration mode

Interface configuration mode

# **Usage Guidelines**

The **no** form of the command disables the feature on all supported ports, including those in the PX setup.

# **Examples**

The following example enables Energy Efficient Ethernet globally.

device(config)# eee EEE Feature Enabled

The following example enables Energy Efficient Ethernet on multiple ports.

```
device(config)# interface ethernet 1/1/1 to 1/1/12
device(config-mif-1/1/1-1/1/12)# eee
EEE Feature Enabled
EEE Feature Enabled on port 1/1/1
EEE Feature Enabled on port 1/1/2
EEE Feature Enabled on port 1/1/3
EEE Feature Enabled on port 1/1/4
EEE Feature Enabled on port 1/1/5
EEE Feature Enabled on port 1/1/6
EEE Feature Enabled on port 1/1/7
EEE Feature Enabled on port 1/1/8
EEE Feature Enabled on port 1/1/9
EEE Feature Enabled on port 1/1/10
EEE Feature Enabled on port 1/1/11
EEE Feature Enabled on port 1/1/12
```
The following example enables Energy Efficient Ethernet per port.

```
device(config)# interface ethernet e1000-1/1/1
device(config-if-e1000-1/1/1)# eee
EEE Feature Enabled EEE on port 1/1/1
```
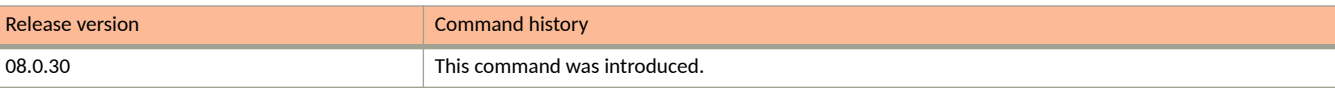

# **egress-buffer-profile**

Attaches a user-configured egress buffer profile to one or more ports.

## **Syntax**

**egress-buffer-profile** *profile-name*

**no egress-buffer-profile** *profile-name*

# **Command Default**

If a port is not attached to a user-configured egress buffer profile, it uses the default egress buffer profile.

### **Parameters**

*profile-name*

Specifies the name of the egress buffer profile to be attached to the port.

### **Modes**

Interface mode

Multiple-interface mode

# **Usage Guidelines**

The **no** form of this command removes a user-configured egress buffer profile from the port and the port uses the default egress buffer profile.

You must configure an egress buffer profile before you can attach it to a port.

Only one egress buffer profile at a time can be attached to any port. You can attach an egress buffer profile to more than one port.

# **Examples**

The following example attaches an egress buffer profile named egress1 to a port:

Device(config-if-e10000-1/1/1)# egress-buffer-profile egress1

The following example attaches an egress buffer profile named egress2 to multiple ports:

Device(config-mif-1/1/2-1/1/16)# egress-buffer-profile egress2

The following example removes an egress buffer profile named egress2 from multiple ports:

Device(config-mif-1/1/2-1/1/16)# no egress-buffer-profile egress2

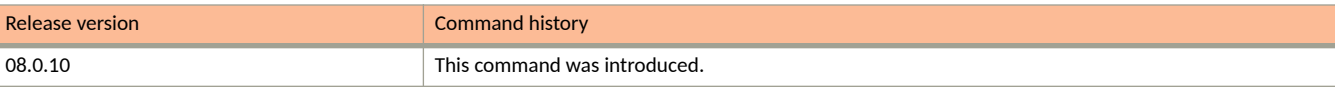

# **enable (LAG)**

Enables an individual port within a LAG.

# **Syntax**

**enable port-name** *name*

enable ethernet unit/slot/port | to unit/slot/port | [ ethernet unit/slot/port to unit/slot/port | ethernet unit/slot/port | [ lag |ag-id to |ag*id* | **lag** *lag-id* ]... ]

# **Command Default**

Ports within a LAG are not enabled.

# **Parameters**

**port-name** *name*

Enables a named port within a LAG.

**ethernet** *unit/slot/port*

Enables the specified Ethernet port within the LAG.

**to** *unit/slot/port*

Enables a range of ports within the LAG.

**lag** *lag-id*

Enables the LAG virtual interface.

# **Modes**

LAG configuration mode

# **Usage Guidelines**

To enable a port belonging to a keep-alive LAG, you must use the enable command from the interface configuration mode.

# **Examples**

The following example shows how to enable a port within a LAG configuration.

device(config)# lag blue static id 1 device(config-lag-blue)# ports ethernet 1/1/1 ethernet 1/1/5 device(config-lag-blue)# enable ethernet 1/3/1

The following example shows how to enable a port belonging to a keep-alive LAG.

device(config)# lag test keep-alive device(config-lag-test)# interface ethernet 1/1/1 device(config-if-e1000-1/1/1)# enable
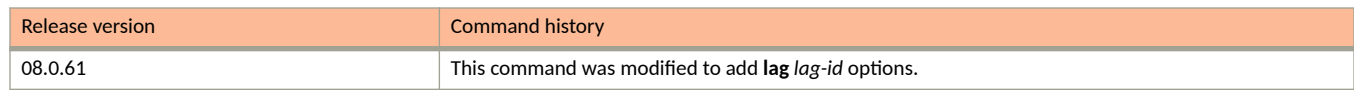

# **enable (MAC Port Security)**

Enables MAC port security.

#### **Syntax**

**enable**

**no enable**

## **Command Default**

By default, MAC port security is disabled on all interfaces.

#### **Modes**

Port security configuration mode

Port security interface configuration mode

## **Usage Guidelines**

The **no** form of the command disables the MAC port security.

## **Examples**

The following example enables MAC port security on all interfaces.

device(config)# port security device(config-port-security)# enable

The following example enables MAC port security on a specific interface.

```
device(config)# interface ethernet 1/1/1
device(config-if-e1000-1/1/1)# port security
device(config-port-security-e1000-1/1/1)# enable
```
# **enable (MRP)**

Enables the metro ring.

#### **Syntax**

**enable**

**no enable**

## **Command Default**

The metro ring is disabled by default.

### **Modes**

Metro ring configuration mode

# **Usage Guidelines**

The **no** form of the command disables the metro ring.

### **Examples**

The following example enables the metro ring.

```
device(config)# vlan 2
device(config-vlan-2)# metro-ring 1
device(config-vlan-2-mrp-1)# enable
```
**Commands D through H** enable (Port)

# **enable (Port)**

Enables a port.

#### **Syntax**

**enable**

## **Command Default**

A port is enabled (active).

## **Modes**

Interface configuration mode

## **Usage Guidelines**

A port can be deactivated (disabled) or activated (enabled) by selecting the appropriate status.

## **Examples**

The following example enables a disabled port.

```
device(config)# interface ethernet 1/1/1
device(config-if-e1000-1/1/1)# enable
```
# **enable (VSRP)**

Enables the VSRP VRID for a port-based VLAN.

#### **Syntax**

**enable**

**disable**

# **Command Default**

The VSRP VRID is disabled by default.

#### **Modes**

VSRP VRID configuration mode

#### **Usage Guidelines**

The device must be set as a backup. Because VSRP does not have an owner, all VSRP devices are backups. The active device for a VRID is elected based on the VRID priority.

The **disable** command deactivates VSRP.

### **Examples**

The following example shows how to enable the VSRP VRID on a VLAN.

```
device(config)# vlan 200
device(config-vlan-200)# tagged ethernet 1/1/1 to 1/1/8
device(config-vlan-200)# vsrp vrid 1
device(config-vlan-200-vrid-1)# backup
device(config-vlan-200-vrid-1)# enable
```
# **enable (Web Authentication)**

Enables Web Authentication.

#### **Syntax**

**enable**

**no enable**

# **Command Default**

Web Authentication is disabled.

### **Modes**

Web Authentication configuration mode

## **Usage Guidelines**

The **no** form of the command disables Web Authentication.

## **Examples**

The following example enables Web Authentication on VLAN 10.

```
device(config)# vlan 10
device(config-vlan-10)# webauth
device(config-vlan-10-webauth)# enable
```
# **enable accounting (ACL)**

Enables accounting for MAC ACLs at Layer 2, IPv4 ACLs, or IPv6 ACLs.

#### **Syntax**

**enable accounting** {  $name$  }

**no enable accounting** { *name* }

### **Command Default**

By default, accounting is not enabled.

#### **Parameters**

*name*

Designates ACL name for which accounting is to be enabled or disabled.

#### **Modes**

access-list configuration sub-mode (IPv4, IPv6, MAC)

#### **Usage Guidelines**

The no form of the command disables accounting for the specified MAC ACL.

### **Examples**

The following example creates an IPv6 access-list and enables accounting.

```
device# configure terminal
device(config)# ipv6 access-list aclv6log
device(config-ipv6-access-list aclv6log)# enable accounting
device(config-ipv6-access-list aclv6log)# exit
device(config)#
```
The following example enables accounting for the MAC ACL mac123.

```
device# configure terminal
device(config)# mac access-list mac123
device(config-macl-mac123)# enable accounting
```
The following example disables accounting for the MAC ACL mac123.

```
device# configure terminal
device(config)# mac access-list mac123
device(config-macl-mac123)# no enable accounting
```
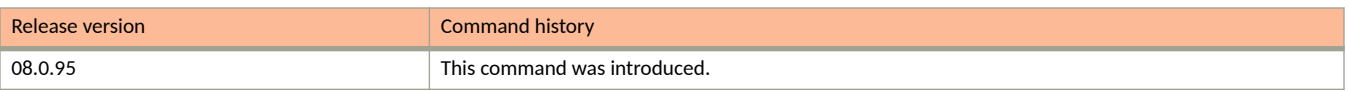

# **enable egress-acl-on-cpu-traffic**

Enables applying outbound access control lists (ACLs) to traffic generated by the central processing unit (CPU).

#### **Syntax**

**enable egress-acl-on-cpu-traffic**

**no enable egress-acl-on-cpu-traffic**

## **Command Default**

CPU traffic is not subjected to outbound ACL filtering, with some exceptions.

#### **Modes**

Global configuration mode

#### **Usage Guidelines**

The no form of the command resets to the default; that is, outbound ACLs are not applied to traffic generated by the CPU.

CPU traffic on ICX 7150, ICX 7550, and ICX 7850 stack members and standby controllers is, by default, subjected to outbound ACL filtering. In contrast, when these devices, ICX 7150, ICX 7550, and ICX 7850, are operating as standalone devices or as stack active controllers, they have the same default behavior as other platforms and do not apply outbound ACLs to CPU traffic. On ICX 7150 devices, this command can be configured so that outbound ACLs are applied to CPU traffic.

#### **Examples**

The following example enables applying outbound ACLs to traffic generated by the CPU.

```
device# configure terminal
device(config)# enable egress-acl-on-cpu-traffic
```
# **enable password-min-length**

Configures the minimum length on the Line (Telnet), Enable, or Local passwords.

#### **Syntax**

**enable password-min-length** *length*

**no enable password-min-length** *length*

## **Command Default**

The password length is one character.

#### **Parameters**

#### *length*

The number of characters or the length of the password. The range is from 1 through 48. The default is 1.

#### **Modes**

Global configuration mode

### **Usage Guidelines**

The **no** form of the command resets the password length to the default.

### **Examples**

The following example shows how to specify that the Line, Enable, and Local passwords be at least 8 characters.

```
device(config)# enable password-min-length 8
```
# **enable port-config-password**

Allows read-and-write access for specific ports but not for global (systemwide) parameters.

#### **Syntax**

**enable port-config-password** [ *password* ]

**no enable port-config-password** [ *password* ]

### **Command Default**

Read-write access for specific ports is not configured.

#### **Parameters**

*password*

Alphanumeric password string.

#### **Modes**

Global configuration mode

#### **Usage Guidelines**

You can set one password for each of the management privilege levels: Super User level, Port Configuration level, and Read Only level.

You also can configure up to 16 user accounts consisting of a username and password, and assign each user account to one of the three privilege levels.

#### **NOTE**

You must set the Super User level password before you can set other types of passwords.

#### **NOTE**

You must use the CLI to assign a password for management privilege levels. You cannot assign a password using the Web Management Interface.

The no form of the command removes the configured password access.

#### **Examples**

The following example shows how to set Port Configuration level password.

device(config)# enable port-config-password password1

# **enable read-only-password**

Allows access to the Privileged EXEC mode and User EXEC mode of the CLI, but only with read access.

#### **Syntax**

**enable read-only-password** [ *password* ]

**no enable read-only-password** [ *password* ]

### **Command Default**

Read access for the Privileged EXEC and User EXEC modes of the CLI is not configured.

#### **Parameters**

*password*

Alphanumeric password string.

#### **Modes**

Global configuration mode

#### **Usage Guidelines**

You can set one password for each of the management privilege levels: Super User level, Port Configuration level, and Read Only level.

You also can configure up to 16 user accounts consisting of a username and password, and assign each user account to one of the three privilege levels.

#### **NOTE**

You must set the Super User level password before you can set other types of passwords.

#### **NOTE**

You must use the CLI to assign a password for management privilege levels. You cannot assign a password using the Web Management Interface.

The no form of the command removes the configured password access.

#### **Examples**

The following example shows how to set Read Only level password.

device(config)# enable read-only-password password1

# **enable snmp**

Enables display of virtual interface statistics via SNMP.

#### **Syntax**

**enable snmp** { **ve-statistics** }

**no enable snmp** { **ve-statistics** }

## **Command Default**

SNMP does not have access to virtual interface statistics.

#### **Parameters**

#### **ve-statistics**

Enables the display of virtual interface statistics.

#### **Modes**

Global configuration mode

### **Usage Guidelines**

The no form of the command disables access to virtual interface statistics via SNMP.

### **Examples**

The following example enables the display of virtual port statistics.

device(config)# enable snmp ve-statistics

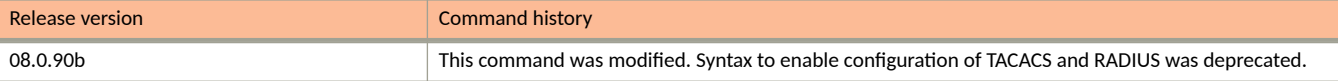

# **enable-tcp-mss**

Enables the Transmission Control Protocol (TCP) maximum segment size (MSS) feature.

#### **Syntax**

**enable-tcp-mss no enable-tcp-mss**

# **Command Default**

TCP-MSS is disabled.

#### **Modes**

Global configuration mode

### **Usage Guidelines**

The command is applicable for ICX 7650 devices only.

When TCP MSS is enabled a device can set a maximum segment size for all TCP connections.

The **no** form of the command disables the TCP MSS feature.

### **Examples**

The following example enables TCP MSS.

device# configure terminal device(config)# enable-tcp-mss

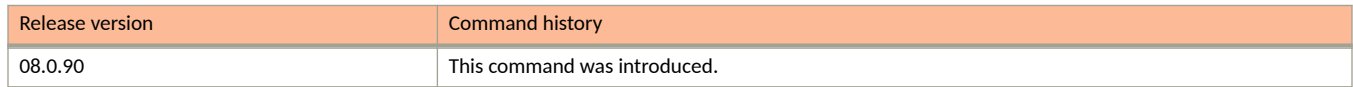

# **enable user**

Configures login and password parameters specific to a user.

#### **Syntax**

- **enable user**{**disable-on-login-failure**[*invalid-aempts***login-recovery-me**{**in-hours**|**in-mins**|**in-secs**}*recovery-me*]|**password-aging**| **password-history**[*previous-passwords*]}
- **no enable user**{**disable-on-login-failure**[*invalid-aempts***login-recovery-me**{**in-hours**|**in-mins**|**in-secs**}*recovery-me*]|**password-aging**| **password-history**[*previous-passwords*]}

#### **Command Default**

Three login attempts are allowed.

Three minutes of recovery time is enforced before re-enabling user accounts.

In CC mode, the default recovery time is 3 seconds.

The ICX device stores the last five user passwords for each user.

#### **Parameters**

#### **disable-on-login-failure***invalid-aempts*

Specifies the number of login attempts before a user is locked out (disabled). The range is from 1 through 10. The default is 3.

#### **login-recovery-me**{**in-hours**|**in-mins**|**in-secs**}*recovery-me*

Specifies the recovery time in designated units (hours, minutes, or seconds) after which the locked-out user accounts are reenabled automatically. The valid range for in-hours is 1 through 2. The valid range for in-minutes is 3 through 120. The valid range for **in-seconds** is 2 through 7200.

#### **password-aging**

Enables password aging.

#### **password-history***previous-passwords*

Specifies how many previous passwords should be stored. The range is from 1 through 15. The default is 5.

#### **Modes**

Global configuration mode

#### **Usage Guidelines**

When password aging is enabled, the software records the system time that each user password was configured or last changed. After 180 days, the CLI automatically prompts users to change their passwords when they attempt to sign on. The time displays in the output of the show running configuration command, indicated by set-time.

When changing a user password, the user cannot use any of the five previously configured passwords. You can configure the ICX device to store up to 15 passwords for each user, so that users do not use the same password multiple times. If a user attempts to use a password that is stored, the system prompts the user to choose a different password.

If a user fails to log in after three attempts, that user is locked out. You can increase or decrease the number of login attempts before the user is locked-out.

The no form of the command removes the login and password configurations.

The no form of enable user disable-on-login-failure disables both the maximum number of login attempts and recovery time configurations. To disable only the recovery time configuration, use the no enable user {disable-on-login-failure[*invalid-attemptslogin*recovery-timerecovery-time]} command.

#### **Examples**

The following example sets the number of login attempts for a user to 10.

device(config)# enable user disable-on-login-failure 10

The following example configures the user account to automatically re-enable the locked-out users after 5 minutes of the lockout.

device(config)# enable user disable-on-login-failure 4 login-recovery-time in-mins 5

The following example shows enables password aging.

device(config)# enable user password-aging

The following example configures the device to store up to 10 previous passwords.

device(config)# enable user password-history 10

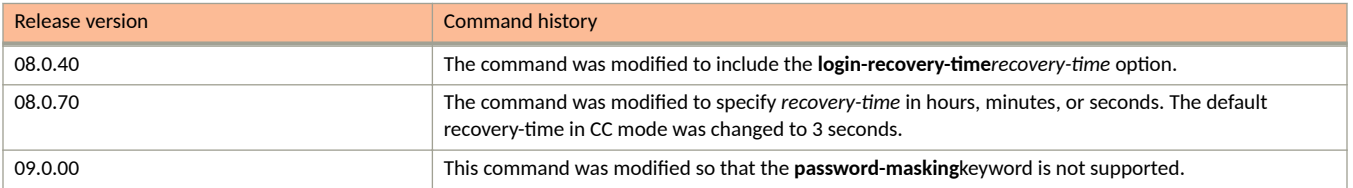

# **enable accounting (ACL)**

Enables accounting for MAC ACLs at Layer 2, IPv4 ACLs, or IPv6 ACLs.

#### **Syntax**

**enable accounting** {  $name$  }

**no enable accounting** { *name* }

### **Command Default**

By default, accounting is not enabled.

#### **Parameters**

*name*

Designates ACL name for which accounting is to be enabled or disabled.

#### **Modes**

access-list configuration sub-mode (IPv4, IPv6, MAC)

#### **Usage Guidelines**

The no form of the command disables accounting for the specified MAC ACL.

### **Examples**

The following example creates an IPv6 access-list and enables accounting.

```
device# configure terminal
device(config)# ipv6 access-list aclv6log
device(config-ipv6-access-list aclv6log)# enable accounting
device(config-ipv6-access-list aclv6log)# exit
device(config)#
```
The following example enables accounting for the MAC ACL mac123.

```
device# configure terminal
device(config)# mac access-list mac123
device(config-macl-mac123)# enable accounting
```
The following example disables accounting for the MAC ACL mac123.

```
device# configure terminal
device(config)# mac access-list mac123
device(config-macl-mac123)# no enable accounting
```
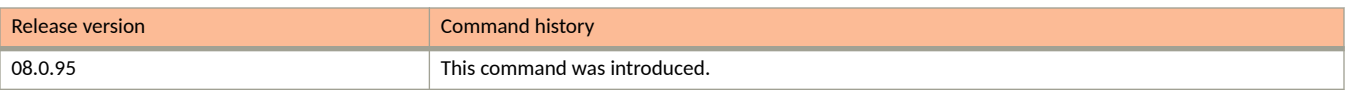

# **enable-mka**

Enables MACsec Key Agreement (MKA) to support MACSec licensing functionality on a specified interface, and changes the mode to dot1x-mka-interface mode to enable related parameters to be configured.

#### **Syntax**

**enable-mka ethernet** *device***/***slot***/***port*

**no enable-mka ethernet** *device***/***slot***/***port*

#### **Command Default**

MKA is not enabled on an interface.

#### **Parameters**

**ethernet** *device***/***slot***/***port*

Specifies an Ethernet interface and the number of the device, the slot on the device, and the port on that slot.

#### **Modes**

dot1x-mka-interface mode

### **Usage Guidelines**

When the **no** version of the command is executed, MACSec is removed from the port.

MACsec commands are supported only on ICX 7450, ICX 7650, ICX 7850 devices.

For a MACsec channel to be created between two ports, both ports and devices designated must have MACsec enabled and configured.

The enable-mka ethernet command enables MACSec licensing on the specified interface. If the command is not enabled, MACSec licensing functionality is not supported.

### **Examples**

The following example enables MACsec on port 2, slot 3 of the first device in the stack.

```
device(config)# dot1x-mka-enable
device(config-dot1x-mka)# enable-mka ethernet 1/3/2
device(config-dot1x-mka-1/3/2)#
```
The following error message is displayed when the MACSec license is not purchased for the device.

```
device(config)# dot1x-mka-enable
device (config-dot1x-mka)# enable-mka ethernet 2/2/1
Error: No MACsec License available for the port 2/2/1. Cannot enable MACsec !!!
Error: MKA cannot be enabled on port 2/2/1
device(config-dot1x-mka)#
```
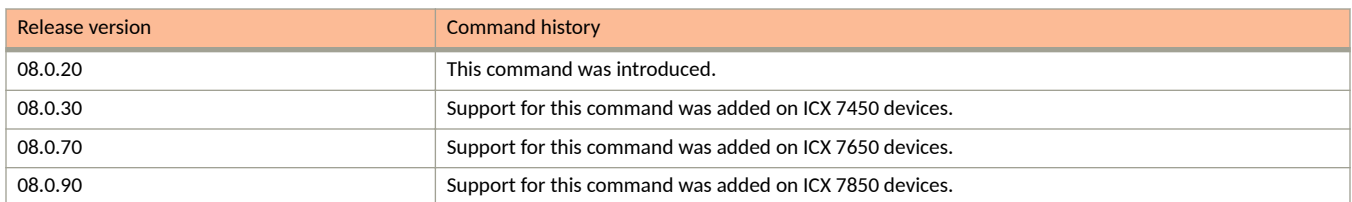

# **encapsulation-mode**

Specifies the encapsulation mode for an IPsec proposal.

#### **Syntax**

**encapsulation-mode** *encapsulation-mode* 

#### **Command Default**

The default encapsulation mode is tunnel mode.

#### **Parameters**

encapsulation-mode

Specifies the encapsulation mode. Only tunnel mode is currently supported.

#### **Modes**

IPsec proposal configuration mode

## **Usage Guidelines**

Because tunnel mode is configured by default and is the only mode that is currently supported, you do not need to configure the encapsulation mode for an IPsec proposal.

### **Examples**

The following example shows how to configure tunnel mode as the encapsulation mode for an IPsec proposal named ipsec\_proposal.

```
device(config)# ipsec proposal ipsec_proposal
device(config-ipsec-proposal-ipsec_proposal)# encapsulation-mode tunnel
```
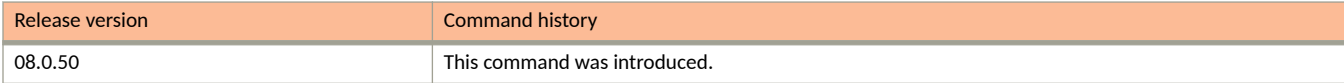

# **encryption**

Configures an encryption algorithm for an Internet Key Exchange version 2 (IKEv2) proposal.

#### **Syntax**

**encrypon** { **aes-cbc-128** | **aes-cbc-256** }

**no encryption** { **aes-cbc-128** | **aes-cbc-256** }

#### **Command Default**

The default encryption algorithm is AES-CBC-256.

#### **Parameters**

#### **aes-cbc-128**

Specifies the 128-bit advanced encryption standard algorithm in cipher block chaining mode.

#### **aes-cbc-256**

Specifies the 256-bit advanced encryption standard algorithm in cipher block chaining mode.

#### **Modes**

IKEv2 proposal configuration mode

#### **Usage Guidelines**

Multiple encryption algorithms may be configured for an IKEv2 proposal.

When only one encryption algorithm is configured for an IKEv2 proposal, removing it restores the default configuration.

The **no** form of the command removes the specified encryption algorithm configuration.

#### **Examples**

The following example shows how to configure the AES-CBC-128 encryption algorithm for an IKEv2 proposal named ikev2\_proposal.

```
device(config)# ikev2 proposal ikev2_proposal
device(config-ikev2-proposal-ikev2_proposal)# encryption aes-cbc-128
```
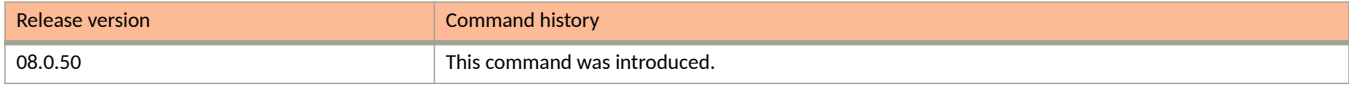

# **encryption-algorithm**

Configures an encryption algorithm to protect data traffic for an IPsec proposal.

#### **Syntax**

**encrypon-algorithm** { **aes-gcm-256** | **aes-gcm-128** }

**no encryption-algorithm** {  $\text{aes-gcm-256}$  |  $\text{aes-gcm-128}$  }

#### **Command Default**

The default encryption algorithm for an IPsec proposal is AES-GCM-256.

#### **Parameters**

#### **aes-gcm-256**

Specifies that the 256-bit advanced encryption standard algorithm in Galois counter mode is supported for Encapsulating Security Payload (ESP) encryption.

#### **aes-gcm-128**

Specifies that the 128-bit advanced encryption standard algorithm in Galois counter mode is supported for ESP encryption.

#### **Modes**

IPsec proposal configuration mode

#### **Usage Guidelines**

Multiple encryption algorithms may be configured for an IPsec proposal.

For an IPsec tunnel to come up successfully, IPsec peer devices must be configured with a common encryption algorithm.

RUCKUS ICX 7450 supports dual mode for encryption and decryption. Dual mode is set when both the AES-GCM-128 and AES-GCM-256 algorithms are set for the same IPSec proposal (no further configuration is needed to establish dual mode).

When dual mode is configured on both the local and remote peers, AES-GCM-256 is automatically selected for encryption and decryption.

When dual mode is not configured on both the local and remote peers, the algorithm that is configured on both peers is automatically selected for encryption and decryption.

When only one encryption algorithm is configured for an IPsec proposal, removing it restores the default configuration.

The **no** form of the command removes the specified encryption algorithm configuration.

#### **Examples**

The following example shows how to configure the AES-GCM-128 encryption algorithm for an IPsec proposal named ipsec\_prop.

```
device(config)# ipsec proposal ipsec_prop
device(config-ipsec-proposal-ipsec_prop)# encryption-algorithm aes-gcm-128
```
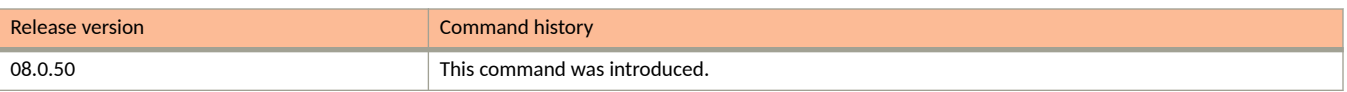

# **enforce-first-as**

Enforces the use of the first autonomous system (AS) path for external BGP (eBGP) routes.

#### **Syntax**

**enforce-first-as no enforce-first-as**

## **Modes**

BGP configuration mode

### **Usage Guidelines**

This command causes the router to discard updates received from eBGP peers that do not list their AS number as the first AS path segment in the AS\_PATH attribute of the incoming route.

The **no** form of the command disables this feature.

## **Examples**

The following example configures the device to enforce the use of the first AS path.

```
device# configure terminal
device(config)# router bgp
device(config-bgp-router)# enforce-first-as
```
# **enrollment (PKI)**

Sets the enrollment retry count, retry period, or profile.

#### **Syntax**

**enrollment** { **retry-count** *count* | **retry-period** *period* | **profile** *profile-name* }

**no enrollment** { **retry-count** *count* | **retry-period** *period* | **profile** *profile-name* }

#### **Parameters**

#### **retry-count** *count*

Sets the number of enrollment attempts allowed before the next retry-period expires.

**retry-period** *period*

Defines in minutes the wait required before another attempt to enroll after the maximum retry count has been reached. The valid range is 1 through 60 minutes.

#### **profile** *profile-name*

Designates the profile to be used for enrollment.

#### **Modes**

PKI trustpoint configuration sub-mode

#### **Usage Guidelines**

The no form of the command removes the configuration.

#### **Examples**

The following example sets the allowable enrollment retries to 3, sets a period of 2 minutes for the retry period, and configures the enrollment profile as profile1.

```
device# configure terminal
device(config)# pki trustpoint trust1
device(config-pki-trustpoint-trust1)# enrollment retry-count 3
device(config-pki-trustpoint-trust1)# enrollment retry-period 2
device(config-pki-trustpoint-trust1)# enrollment profile profile1
```
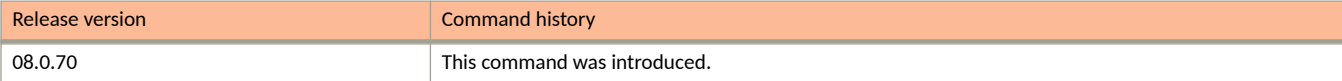

# **erase flash**

Erases an image stored in the system flash.

#### **Syntax**

**erase flash** { **primpary** | **secondary** | **unit-id-pri** *string* | **unit-id-sec** *string* }

#### **Parameters**

#### **primary**

Erases the primary code image.

#### **secondary**

Erases the secondary code image.

#### **unit-id-pri** *string*

Erases the primary code image from the specified stack members. You can specify all or a member listwithout blank spaces  $(2,3,5-7)$ .

#### **unit-id-sec** *string*

Erases the secondary code image from the specified stack members. You can specify all or a member list without blank spaces  $(2,3,5-7)$ .

#### **Modes**

Privileged EXEC mode

#### **Usage Guidelines**

Use this command to erase the files stored in the primary or secondary flash or on the stack units.

### **Examples**

The following example erases the image stored in the secondary flash of the system.

device# erase flash secondary

The following example erases the image stored in the secondary flash of a set of stack units.

```
device# erase flash unit-id-sec 3,4,5-8,9
```
# **erase pre-8090-startup-backup**

For all stack units, removes the backup startup-config file for releases prior to 08.0.90 (created on upgrade to 08.0.90).

#### **Syntax**

**erase pre-8090-startup-backup**

#### **Modes**

Privileged EXEC mode

### **Usage Guidelines**

When you enter the write memory command for FastIron release 08.0.90 or a later release and the startup-config flash was generated by a pre-08.0.90 release, the original config file is renamed as the backup file.

If there is no possibility that you will revert to a pre-08.0.90 release or if there are many configuration changes in the 08.0.90 (or subsequent) release, you can remove the backup file.

## **Examples**

The following example erases the startup-config file from an earlier release that was automatically saved when the unit was upgraded to FastIron 08.0.90.

```
device# erase pre-8090-startup-backup
T=1d23h37m22.5: Erase request sent to unit 2-3
Erase pre8090-startup-config Done.
```
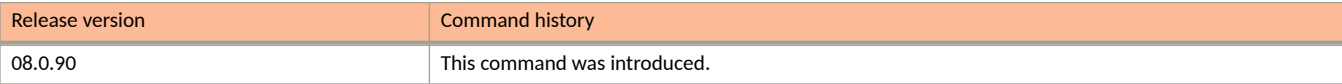

# **erase startup-config**

Erases the startup configuration.

#### **Syntax**

**erase startup-config** [ **unit-id** *unit-list* ]

#### **Parameters**

**unit-id** *unit-list*

Erases the startup configuration file from the specified stack member. The member list is specified without blank spaces  $(2,3,5-7)$ .

#### **Modes**

Privileged EXEC mode

## **Examples**

The following example erases the startup configuration from specified members in a stack.

device# erase startup-config unit-id 2,5,7-8,10

# **erase system factory-default**

Wipes out the system settings and restore factory default settings.

#### **Syntax**

**erase system factory-default**

### **Modes**

Global configuration mode

#### **Usage Guidelines**

Autocomplete is disabled for this CLI. You must manually key in the command. To prevent accidental execution of this command there are two levels of acceptance required from user. First, a warning message is displayed asking user for confirmation. Upon confirmation, a detailed warning message is displayed, prompting the user about various files which may be erased upon executing the command. The factory reset action is triggered, when you accept the warning. The switch will then detect the factory reset action and start performing the following actions:

- If external USB plugged in, software will unmount it.
- **•** System will be set to same state as shipping out of factory i.e
	- **-** Erase FI config
	- **Erase boot config**
	- **-** Erase core files
	- **–** Erase sys logs
	- **–** Erase license Info
	- **–** Erase license persistent
	- **-** Erase license files (for XML license file)
- **•** System will auto reboot
- The switch boots up with factory default settings. SAU license is restored to original license info present in original SKU info.

#### **NOTE**

On the 7150 and 7650 platforms restoring the factory default settings can also be initiated by pressing the reset button on the front panel. Refer to the platform Hardware Installation Guide for detailed instructions on the use of the reset button.

#### **Examples**

The following example wipes out the system settings and restores factory default settings.

device# erase system factory-default "System will go for a reload. Please enter "y" to confirm "n" to exit" Y \*\*\*\*\*\*\*\*\*\*\*\*\*\*\*\*\*\*\*\*\*\*\*\*\*\*\*\*\*\*\*\*\*\*\*\*\*\*\*\*\*\*\*\*\*\*\*\*\*\*\*\*\*\*\*\*\*\*\*\*\* \* Factory Reset Alert \* \*\*\*\*\*\*\*\*\*\*\*\*\*\*\*\*\*\*\*\*\*\*\*\*\*\*\*\*\*\*\*\*\*\*\*\*\*\*\*\*\*\*\*\*\*\*\*\*\*\*\*\*\*\*\*\*\*\*\*\*\* \* Please pay attention to the details listed below \* \* 1. uboot params will be erased, you might want to \* \* backup the uboot params. \* \* stop at uboot and do 'printenv' to read uboot params \* \* 2. All configuration will be erased, you might want to \* \* backup the running config (show running-config) \* \* 3. Core Files, Logs will be erased \* \* 4. SAU license is restored to original sku \* \* use show license sau for more detials \* \* 5. XML license is erased \* 6. System will go for a reload \* \*\*\*\*\*\*\*\*\*\*\*\*\*\*\*\*\*\*\*\*\*\*\*\*\*\*\*\*\*\*\*\*\*\*\*\*\*\*\*\*\*\*\*\*\*\*\*\*\*\*\*\*\*\*\*\*\*\*\*\*\* \*\*\*\*\*\*\*\*\*\*\*\*\*\*\*\*\*\*\*\*\*\*\*\*\*\*\*\*\*\*\*\*\*\*\*\*\*\*\*\*\*\*\*\*\*\*\*\*\*\*\*\*\*\*\*\*\*\*\*\*\* I have read the alert and factory reset can be performed now Please enter 'y' to confirm, 'n' to exit : \*\*\*\*\*\*\*\*\*\*\*\*\*\*\*\*\*\*\*\*\*\*\*\*\*\*\*\*\*\*\*\*\*\*\*\*\*\*\*\*\*\*\*\*\*\*\*\*\*\*\*\*\*\*\*\*\*\*\*\*\*

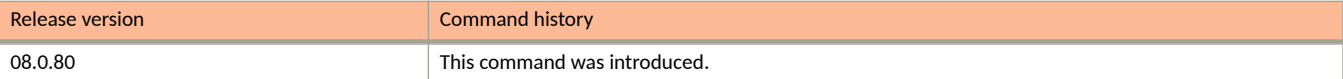

# **errdisable packet-inerror-detect**

Enables the device to monitor configured ports for inError packets and defines the sampling time interval in which the number of inError packets is counted.

#### **Syntax**

**errdisable packet-inerror-detect** *sampling-interval*

**no errdisable packet-inerror-detect** *sampling-interval*

## **Command Default**

There is no monitoring for inError packets on any port of the device.

### **Parameters**

*sampling-interval*

Specifies the sampling interval in seconds. It can take a value in the inclusive range of 2 through 60 seconds.

#### **Modes**

Global configuration mode

## **Usage Guidelines**

If the number of inError packets exceeds the configured threshold for two consecutive sampling windows, then the configured port is error-disabled. The **no** form of this command disables this monitoring.

### **Examples**

The following example sets the sampling interval in which the number of inError packets is counted to three seconds.

device(config)# errdisable packet-inerror-detect 3

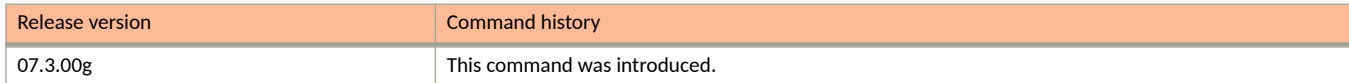

# **errdisable recovery**

Enables a port to recover automatically from the error-disabled state.

#### **Syntax**

**errdisable recovery cause** { **all** | *cause* }

**no errdisable recovery cause** { **all** | *cause* }

**errdisable recovery interval** *me*

**no errdisable recovery interval** *me*

#### **Command Default**

The ports in the error-disabled state are not recovered.

#### **Parameters**

#### **all**

Enables the ports torecover automatically from an error-disabled state caused by reasons such as BPDU guard violation, the number of inError packets exceeding the configured threshold, a loop detection violation, or the reception of a critical event from the remote device in the case of an EFM-OAM interface.

**cause***cause*

Configures the ports to recover from an error-disabled state caused by one of the following reasons:

- **bpduguard**
- **lag-operspeed-mismatch**
- **• loam-crical-event**
- **loop-detection**
- **packet-inerror-detect**
- **pvstplus-protect**

#### **bpduguard**

Configures the port to recover from the error-disabled state if the state was caused because of BPDU guard violation.

#### **lag-operspeed-mismatch**

Configures the port to recover from the error-disabled state if the state was caused because of lag operational speed mismatch.

#### **loam-critical-event**

Configures the EFM-OAM interface to recover from the error-disabled state if the state was caused due to reception of a critical event from the remote device.

#### **loop-detection**

Configures the port to recover from the error-disabled state if the state was caused because of loop detection.

#### **packet-inerror-detect**

Configures the port to recover from the error-disabled state if the state was caused because the number of inError packets exceeded the configured threshold.

#### **pvstplus-protect**

Configures the port to recover from the error-disabled state if the state was caused because the PVST+ Protect feature is enabled.

**interval**

Configures a timeout value for the recovery mechanism when the port is in an error-disabled state. Upon the expiry of the timeout value, the ports are automatically recovered.

*me*

Specifies the recovery time interval in seconds for the device to wait before automatically recovering the ports. Range is from 10 through 65535 seconds. The default recovery timeout value is 300 seconds.

#### **Modes**

Global configuration mode

#### **Usage Guidelines**

When automatic recovery re-enables the port, the port is not in the error-disabled state, but it can remain down for other reasons, such as the Tx/Rx of the fibre optic not being seated properly. Thus, the port is not able to receive the signal from the other side. In this case, after the optic is inserted correctly, you must manually disable the port and then re-enable it.

The **no** form of the **errdisable recovery cause** command disables the error-disabled recover functionality.

The no form of the errdisable recovery interval command reverts to the default recovery time interval value.

#### **Examples**

The following example configures the device to recover the port from the error-disabled state caused because of BPDU guard violation.

device(config)# errdisable recovery cause bpduguard

The following example configures the device to recover the EFM-OAM interface from the error-disabled state caused by reception of a critical event from the remote device.

device(config)# errdisable recovery cause loam-critical-event

The following example configures the device to recover the port from the error-disabled state caused because of loop detection.

device(config)# errdisable recovery cause loop-detection

The following example configures the device to recover the port from the error-disabled state caused because the number of inError packets exceeded the configured threshold.

device(config)# errdisable recovery cause packet-inerror-detect

The following example configures the device to recover the port from the error-disabled state caused because PVST+ Protect was enabled.

device(config)# errdisable recovery cause pvstplus-protect

The following example configures the device to recover the port from the error-disabled state caused because lag operation speed mismatch enabled.

device(config)# errdisable recovery cause lag-operspeed-mismatch

The following example configures the error-disabled recovery timeout interval to 120 seconds.

device(config)# errdisable recovery interval 120

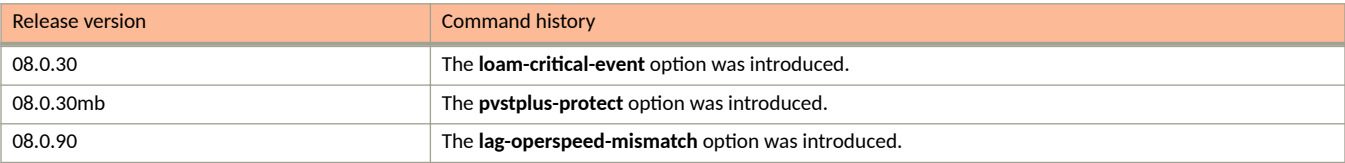

# **esn-enable (IPsec)**

Used with replay-protection in IPsec to enable 64-bit sequence numbering for encrypted packets for tracking and verification by the receiving IPsec endpoint.

#### **Syntax**

**esn-enable**

**no esn-enable**

### **Command Default**

Extended sequence numbering (ESN) is disabled by default.

### **Modes**

IPsec proposal configuration sub-mode

## **Usage Guidelines**

Configure ESN as part of the IPsec proposal.

ESN must be used in conjunction with replay-protection (configured in the IPsec profile).

Clear IPsec security associations (SAs) for the command to take effect.

The **no** form of the command disables ESN.

### **Examples**

The following example enables ESN in the IPsec proposal ipsecprop1.

```
device# configure terminal
device(config)# ipsec proposal ipsecprop1
device(config-ipsec-proposal-ipsecprop1)# esn-enable
```
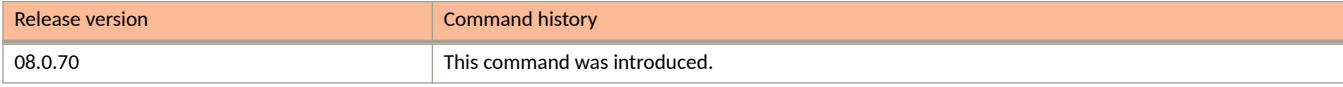
# **ethernet (EFM-OAM)**

Enables or disables EFM-OAM on an interface or multiple interfaces.

# **Syntax**

ethernet unit/slot/port [ [ to unit/slot/port ] [ ethernet unit/slot/port [ lag lag-id to lag-id | lag lag-id ]... ] ] { active | passive | allow**loopback** | **remote-failure critical-event action block-interface** }

no ethernet unit/slot/port [ [ to unit/slot/port ] [ ethernet unit/slot/port [ lag lag-id to lag-id ] lag lag-id ]... ] ] { active | passive | allow**loopback** | remote-failure critical-event action block-interface }

# **Command Default**

The EFM-OAM is disabled locally on an interface.

## **Parameters**

**ethernet** *unit/slot/port*

Specifies the interface.

#### **to**

Configures the range of interfaces to enable EFM-OAM.

#### **lag** *lag-id*

Specifies the LAG virtual interface.

#### active

Sets the EFM-OAM operational mode as active on the interface.

#### **passive**

Sets the EFM-OAM operational mode as passive on the interface.

#### **allow-loopback**

Enables the interface to respond to a loopback request from the remote device.

#### **remote-failure critical-event action block-interface**

Configures the device to block the remote interface upon reception of a critical event information from the remote interface.

### **Modes**

EFM-OAM protocol configuration mode

## **Usage Guidelines**

When the active mode is specified, the device can send OAMPDU packets over the port to initiate an EFM-OAM discovery process. For the discovery process to be initiated, the EFM-OAM protocol must be enabled.

When the passive mode is specified, the device cannot use the port to send OAMPDU packets, but can respond if it receives OAMPDUs from the remote device.

When both peers are in passive mode (abnormal configuration), EFM-OAM protocol will not converge.

The OAMPDUs and pause frames will not be looped back in the loopback mode. All other Layer 2 protocol packets will be looped back if received on a loopbacked interface.

The no form of the command disables the EFM-OAM locally on the specified interface.

### **Examples**

The following example enables EFM-OAM on an interface and sets it to active mode.

```
device(config)# link-oam
device(config-link-oam)# ethernet 1/1/3 active
```
The following example enables EFM-OAM on a range of interfaces and sets them to active mode.

```
device(config)# link-oam
device(config-link-oam)# ethernet 1/1/4 to 1/1/8 active
```
The following example enables EFM-OAM on an interface and sets it to passive mode.

```
device(config)# link-oam
device(config-link-oam)# ethernet 2/1/1 passive
```
The following example enables EFM-OAM on a range of interfaces and sets them to passive mode.

```
device(config)# link-oam
device(config-link-oam)# ethernet 2/1/1 to 2/1/6 passive
```
The following example configures the interface to respond to the loopback request from the remote device.

```
device(config)# link-oam
device(config-link-oam)# ethernet 1/1/3 allow-loopback
```
The following example sets the device to block the interface when a critical event failure condition is detected.

```
device(config)# link-oam
device(config-link-oam)# ethernet 2/1/1 remote-failure critical-event action block-interface
```
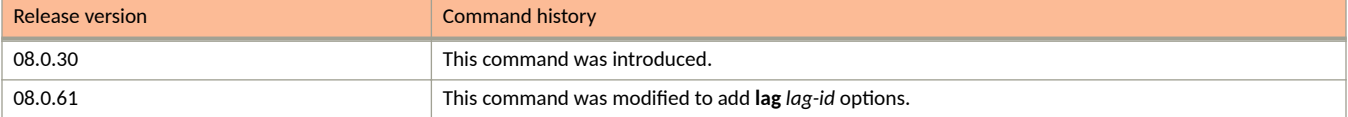

# **ethernet loopback**

Enables the Ethernet loopback functionality on a port in the VLAN-unaware mode.

### **Syntax**

**ethernet loopback no ethernet loopback**

# **Command Default**

Ethernet loopback is not enabled on a port.

### **Modes**

Interface configuration mode

### **Usage Guidelines**

The Ethernet loopback functionality on a port in the VLAN-unaware mode can be configured either as flow-aware or flow-unaware. The specified port does not need to be explicitly assigned as a member of any VLAN.

To enable Ethernet loopback on a port in the VLAN-unaware mode as flow-aware, the ethernet loopback test-mac command must be executed before enabling the Ethernet loopback.

The **ethernet loopback test-mac** command is mandatory on ICX 7450 and ICX 7250 devices.

To enable Ethernet loopback on these devices, you must first configure the ethernet loopback test-mac command. In other supported platforms, the **ethernet loopback test-mac** command is optional to enable Ethernet loopback.

To add or delete a port from VLAN, the VLAN unaware ethernet loopback configuration on the port must be removed.

Before adding or deleting a port form VLAN, the VLAN unaware ethernet configuration must be removed, if configured.

The **ethernet loopback** command is not supported on multiple ports (MIF) mode.

The no form of the command disables the Ethernet loopback functionality on the specified port.

# **Examples**

The following example configures Ethernet loopback on a specific port in the VLAN-unaware mode as flow-unaware.

```
device(config)# interface ethernet 1/1/1
device(config-if-e1000-1/1/1)# ethernet loopback
```
The following example configures Ethernet loopback in VLAN-unaware mode as flow-aware.

```
device# configure terminal
device(config)# interface ethernet 1/1/1
device(config-if-e1000-1/1/1)# ethernet loopback test-mac 1111.2222.3333 4444.5555.5555
device(config-if-e1000-1/1/1)# ethernet loopback
```
The following example shows the error which occurs when you try to add a port to VLAN, without removing the VLAN unaware ethernet loopback configuration.

```
bkes_oct14-16_DND(config-if-e1000-3/1/4)#vlan 10
bkes_oct14-16_DND(config-vlan-10)#tag eth 3/1/4
Error: Port 3/1/4 has Ethernet loopback configuration 
Note: Remove Ethernet loopback from port 3/1/4 and then add port as member of VLAN 10
bkes_oct14-16_DND(config-vlan-10)#int eth 3/1/4
```
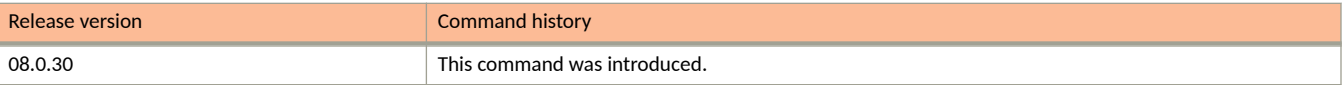

# **ethernet loopback (VLAN-aware)**

Configures the Ethernet loopback functionality on one or a set of ports in a specific VLAN (VLAN-aware mode).

## **Syntax**

**ethernet loopbackethernet***unit/slot/port*[[**to***unit/slot/port*][**ethernet***unit/slot/port*]...] **no ethernet loopbackethernet***unit/slot/port*[[**to***unit/slot/port*][**ethernet***unit/slot/port*]...] **ethernet loopbacklag***lag-id*[**to***lag-id*|**ethernet***unit/slot/port*[[**to***unit/slot/port*][**ethernet***unit/slot/port*]...]] **no ethernet loopbacklag***lag-id*[**to***lag-id*|**ethernet***unit/slot/port*[[**to***unit/slot/port*][**ethernet***unit/slot/port*]...]]

# **Command Default**

Ethernet loopback is not enabled on any port in a VLAN.

## **Parameters**

#### **ethernet**

Specifies the Ethernet interface.

**to**

Configures the range of ports.

*unit/slot/port*

Specifies the interface details.

**lag***lag-id*

Specifies the LAG virtual interface.

### **Modes**

VLAN configuration mode

# **Usage Guidelines**

The Ethernet loopback functionality on a port in the VLAN-aware mode can be configured either as flow-aware or flow-unaware. The ports on which Ethernet loopback is being enabled must be explicitly assigned as a member of the VLAN.

To enable Ethernet loopback on a port in the VLAN-aware mode as flow-aware, the ethernet loopback test-mac command must be executed for the specific port from the interface mode before enabling Ethernet loopback.

The **ethernet loopback test-mac** command is mandatory on ICX 7450 and ICX 7250 devices. To enable Ethernet loopback on these devices, you must first configure the ethernet loopback test-mac command.

In other supported platforms, the **ethernet loopback test-mac** command is optional to enable Ethernet loopback.

A port cannot be configured as VLAN-aware and VLAN-unaware simultaneously, and the flow configuration must be either flow-aware or flow-unaware.

The **ethernet loopback** command in VLAN-aware mode is not supported on VLAN Group, VLAN Range, or mult-range VLAN (MVLAN) mode.

The ethernet loopback command VLAN-aware mode cannot be configured on a set of VLANs that share a Layer 2 topology (Topology Group).

The no form of the command disables Ethernet loopback from the ports of the specified VLAN.

# **Examples**

The following example configures Ethernet loopback in VLAN-aware mode as flow-aware.

```
device(config)# interface ethernet 1/1/1
device(config-if-e1000-1/1/1)# ethernet loopback test-mac 1111.2222.3333 4444.5555.5555
device(config-if-e1000-1/1/1)# exit
device(config)# vlan 100
device(config-vlan-100)# ethernet loopback ethernet 1/1/1 to 1/1/10
```
The following example configures Ethernet loopback on a port in VLAN-aware mode as flow-unaware.

```
device(config)# vlan 100
device(config-vlan-100)# ethernet loopback ethernet 1/1/1
```
The following example configures Ethernet loopback on a range of ports in VLAN-aware mode as flow-unaware.

```
device(config)# vlan 100
device(config-vlan-100)# ethernet loopback ethernet 1/1/1 to 1/1/10
```
The following example configures Ethernet loopback on two separate ports in VLAN-aware mode as flow-unaware.

```
device(config)# vlan 100
device(config-vlan-100)# ethernet loopback ethernet 1/1/1 ethernet 1/2/3
```
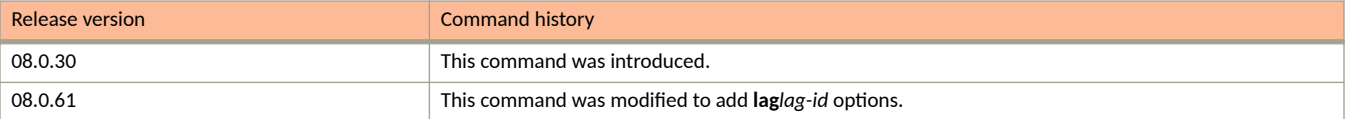

# **ethernet loopback test-mac**

Configures the port as flow-aware by specifying the source and destination MAC addresses of the flow on the interface.

### **Syntax**

**ethernet loopback test-mac**destination-MACsource-MAC

no ethernet loopback test-macdestination-MACsource-MAC

# **Command Default**

The port is flow-unaware.

#### **Parameters**

destination-MAC

Specifies the flow parameter destination MAC address of the traffic.

*source-MAC*

Specifies the flow parameter source MAC address of the traffic.

#### **Modes**

Interface configuration mode

### **Usage Guidelines**

You must configure the ethernet loopback test-mac command on ICX 7450 and ICX 7250 devices before enabling Ethernet loopback.

In other supported platforms, configure the ethernet loopback test-mac command only if you require the port to be flow-aware.

The source MAC address and destination MAC address must be unicast MAC addresses and the source MAC address must be unique across the network for proper Ethernet loopback operation.

You cannot configure a port as flow-aware and flow-unaware simultaneously. The flow can be configured on an in-service Ethernet loopback port. However, the flow configuration cannot be modified or removed if there is an ongoing loopback service on the interface.

The ethernet loopback test-mac command is not supported in multi-range VLAN (MVLAN) mode.

The no form of the command removes the flow configuration for the specified port.

# **Examples**

The following example configures the flow on a specific port.

```
device(config)# interface ethernet 1/1/1
device(config-if-e1000-1/1/1)# ethernet loopback test-mac 1111.2222.3333/4444.5555.5555
```
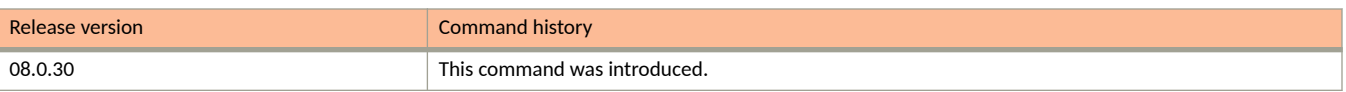

# **exclude ethernet**

Excludes a port from the protocol VLAN membership.

## **Syntax**

**exclude ethernet** *stackid/slot/port* [ **to** *stackid/slot/port* | [ **ethernet** *stackid/slot/port* **to** *stackid/slot/port* | **ethernet** *stackid/slot/ port* ] ...]

**no exclude ethernet** *stackid/slot/port* [ **to** *stackid/slot/port* | [ **ethernet** *stackid/slot/port* **to** *stackid/slot/port* | **ethernet** *stackid/slot/ port* ] ...]

# **Command Default**

The port is not excluded from the protocol VLAN membership.

### **Parameters**

#### *stackid/slot/port*

Specifies the Ethernet port which should be excluded from the static protocol VLAN membership.

#### **to** *stackid/slot/port*

Specifies the range of ports that should be exluded from the static protocol VLAN membership.

### **Modes**

IP protocol VLAN configuration mode

IPX protocol VLAN configuration mode

IPv6 protocol VLAN configuration mode

AppleTalk protocol VLAN configuration mode

DECnet protocol VLAN configuration mode

NetBIOS protocol VLAN configuration mode

Other protocol VLAN configuration mode

# **Usage Guidelines**

The **no** form of the command includes in the protocol VLAN membership.

### **Examples**

The following example shows how to exclude ports from the protocol VLAN memebership.

```
device(config)# vlan 10
device(config-vlan-10)# atalk-proto name Red
device(config-atalk-proto)# no dynamic
device(config-atalk-proto)# exclude ethernet 1/1/1 to 1/1/3
```
# **excluded-address**

Specifies the addresses that should be excluded from the address pool.

# **Syntax**

**excluded-address** { *address* | *address-low address-high* }

## **Parameters**

*address*

Specifies a single address.

*address-low address-high* Specifies a range of addresses.

# **Modes**

DHCP server pool configuration mode

# **Usage Guidelines**

Use this command to specify either a single address or a range of addresses that are to be excluded from the address pool.

# **Examples**

The following example specifies the excluded address.

```
device(config)# ip dhcp-server-pool cabo
device(config-dhcp-cabo)# excluded-address 10.2.3.44
```
# **external-lsdb-limit (OSPFv2)**

Configures the maximum size of the external link state database (LSDB).

# **Syntax**

**external-lsdb-limit** *value*

**no external-lsdb-limit**

# **Parameters**

*value*

Maximum size of the external LSDB. Valid values range from 1 through 14913080. The default is 14913080.

# **Modes**

OSPF router configuration mode

OSPF router VRF configuration mode

# **Usage Guidelines**

If you change the value, make sure to save the running-config file and reload the software. The change does not take effect until you reload or reboot the software.

The no form of the command restores the default setting.

# **Examples**

The following example sets the limit of the LSDB to 20000.

```
device# configure terminal
device(config)# router ospf
device(config-ospf-router)# external-lsdb-limit 20000
```
# **external-lsdb-limit (OSPFv3)**

Configures the maximum size of the external link state database (LSDB).

# **Syntax**

**external-lsdb-limit** *value*

**no external-lsdb-limit**

# **Parameters**

*value*

Maximum size of the external LSDB. Valid values range from 1 through 250000. The default is 250000.

# **Modes**

OSPFv3 router configuration mode

OSPFv3 router VRF configuration mode

# **Usage Guidelines**

If you change the value, you must save the running-config file and reload the software. The change does not take effect until you reload or reboot the software.

The no form of command reverts to the default setting.

# **Examples**

The following example sets the limit of the external LSDB to 15000.

```
device# configure terminal
device(config)# ipv6 router ospf
device(config-ospf6-router)# external-lsdb-limit 15000
```
# **fast-external-fallover**

Resets the session if a link to an eBGP peer goes down.

# **Syntax**

**fast-external-fallover**

**no fast-external-fallover**

# **Modes**

BGP configuration mode

# **Usage Guidelines**

Use this command to terminate and reset external BGP sessions of a directly adjacent peer if the link to the peer goes down, without waiting for the timer, set by the BGP timers command, to expire. This can improve BGP conversion time, but can also lead to instability in the BGP routing table as a result of a flapping interface.

# **Examples**

The following example configures the device to reset the session if a link to an eBGP peer goes down.

```
device# configure terminal
device(config)# router bgp
device(config-bgp-router)# fast-external-fallover
```
# **fast port-span**

Enables Fast Port Span, configuring the ports attached to the end stations to enter into the forwarding state in four seconds.

# **Syntax**

- **fast port-span** [ **exclude** { **ethernet** *stackid/slot/port* [ **to** *stackid/slot/port* | [ **ethernet** *stackid/slot/port* **to** *stackid/slot/port* | **ethernet** *stackid/slot/port* ]... ] ]
- **no fast port-span** [ **exclude ethernet** *stackid/slot/port* [ **to** *stackid/slot/port* | [ **ethernet** *stackid/slot/port* **to** *stackid/slot/port* | **ethernet** *stackid/slot/port* ]... ] ]

# **Command Default**

Fast Port Span is enabled by default on all ports that are attached to end stations.

# **Parameters**

#### **exclude**

Excludes a port from Fast Port Span while leaving Fast Port Span enabled globally.

**ethernet** *stackid/slot/port*

Specifies the Ethernet port that you want to exclude from Fast Port Span.

**to** *stackid/slot/port*

Specifies a range of Ethernet ports that you want to exclude from Fast Port Span.

### **Modes**

Global configuration mode

VLAN configuration mode

# **Usage Guidelines**

Disabling and then re-enabling Fast Port Span clears the exclude settings and thus enables Fast Port Span on all eligible ports. To make sure Fast Port Span remains enabled on the ports following a system reset, save the configuration changes to the startup-config file after you re-enable Fast Port Span. Otherwise, when the system resets, those ports will again be excluded from Fast Port Span.

Fast Port Span allows faster convergence on ports that are attached to end stations and thus do not present the potential to cause Layer 2 forwarding loops. Because the end stations cannot cause forwarding loops, they can safely go through the STP state changes (blocking to listening to learning to forwarding) more quickly than is allowed by the standard STP convergence time. Fast Port Span performs the convergence on these ports in four seconds (two seconds for listening and two seconds for learning).

Fast Port Span is a system-wide parameter and is enabled by default. Thus, when you boot a device, all the ports that are attached only to end stations run Fast Port Span. For ports that are not eligible for Fast Port Span, such as ports connected to other networking devices, the device automatically uses the normal STP settings.

The no form of the command disables Fast Port Span. Using the exclude option with the no form of the command enables Fast Port Span on the specified ports.

# **Examples**

The following example enables Fast Port Span on all ports.

device(config)# fast port-span

The following example excludes a set of ports from Fast Port Span.

device(config)# fast port-span exclude ethernet 1/1/1 ethernet 1/2/1 ethernet 1/3/1

The following example shows how to re-enable Fast Port Span on port 1/1/1 only while not re-enabling other excluded ports.

device(config)# no fast port-span exclude 1/1/1

The following example shows how to re-enable Fast Port Span on all excluded ports.

device(config)# no fast port-span device(config)# fast port-span device(config)# write memory

# **fast uplink-span**

Enables Fast Uplink Span, configuring a device deployed as a wiring closet switch to decrease the convergence time for the uplink ports to another device to just one second.

## **Syntax**

**fast uplink-span ethernet** *stackid/slot/port* [ **to** *stackid/slot/port* | [ **ethernet** *stackid/slot/port* **to** *stackid/slot/port* | **ethernet** *stackid/slot/ port* ] ...]

**no fast uplink-span ethernet** *stackid/slot/port* [ **to** *stackid/slot/port* | [ **ethernet** *stackid/slot/port* **to** *stackid/slot/port* | **ethernet** *stackid/ slot/port* ] ...]

# **Command Default**

Fast Uplink Span is not enabled.

### **Parameters**

**ethernet** *stackid/slot/port*

Specifies the Ethernet port on which you want to enable Fast Uplink Span.

**to** *stackid/slot/port*

Specifies a range of ports on which you want to enable Fast Uplink Span.

### **Modes**

Global configuration mode

VLAN configuration mode

# **Usage Guidelines**

The new uplink port goes directly to forward mode (bypassing listening and learning modes). The wiring closet switch must be a Ruckus device, but the device at the other end of the link can be a Ruckus device or another vendor's switch.

To configure Fast Uplink Span, specify a group of ports that have redundant uplinks on the wiring closet switch (Ruckus device). If the active link becomes unavailable, Fast Uplink Span transitions the forwarding to one of the other redundant uplink ports in just one second. All Fast Uplink Span-enabled ports are members of a single Fast Uplink Span group.

To avoid the potential for temporary bridging loops, it is recommended that you use Fast Uplink Span only for wiring closet switches (switches at the edge of the network cloud). In addition, enable Fast Uplink Span only on a group of ports intended for redundancy, so that at any given time only one of the ports is expected to be in the forwarding state.

The **no** form of the command removes Fast Uplink Span on the ports.

# **Examples**

The following example configures a group of ports for Fast Uplink Span.

```
device(config)# fast uplink-span ethernet 1/4/1 to 1/4/4
```
The following example configures Fast Uplink Span for a VLAN.

device(config)# vlan 10 device(config-vlan-10)# untag ethernet 1/8/1 to 1/8/2 device(config-vlan-10)# fast uplink-span ethernet 1/8/1 to 1/8/2

# **fdp advertise**

Configures the IP management address to advertise for Foundry Discovery Protocol (FDP) neighbors.

# **Syntax**

fdp advertise { ipv4 | ipv6 }  $\text{no fdp}$  advertise {  $\text{ipv4}$  |  $\text{ipv6}$  }

# **Command Default**

When FDP is enabled, by default, the device advertises one IPv4 address and one IPv6 address to its FDP neighbors.

# **Parameters**

#### **ipv4**

Advertises only the IPv4 management address.

#### **ipv6**

Advertises only the IPv6 management address.

# **Modes**

Interface configuration mode

# **Usage Guidelines**

The no form of the command sets the device to advertis one IPv4 address and one IPv6 address to its FDP neighbors.

When FDP is enabled, by default, the device advertises one IPv4 address and one IPv6 address to its FDP neighbors. If desired, you can configure the device to advertise only the IPv4 management address or only the IPv6 management address. You can set the configuration globally on a Layer 2 switch or at the interface level on a Layer 3 switch.

# **Examples**

The following example configures the device to advertise only the IPv6 management address.

```
device(config)# interface ethernet 1/1/1
device(config-if-e1000-1/1/1)# fdp advertise ipv6
```
# **fdp enable**

Enables Foundry Discovery Protocol (FDP) on an interface.

# **Syntax**

**fdp enable no fdp enable**

# **Command Default**

FDP is enabled at the interface level once FDP is enabled on the device.

# **Modes**

Interface configuration mode

# **Usage Guidelines**

When FDP is enabled globally, you can disable and re-enable FDP on individual ports.

The **no** form of the command disables FDP on an interface.

# **Examples**

The following example enables FDP on an interface.

```
device(config)# interface ethernet 1/1/1
device(config-if-e1000-1/1/1)# fdp enable
```
# **fdp holdme**

Configures the Foundry Discovery Protocol (FDP) update hold time.

# **Syntax**

**fdp holdme** *secs*

**no fdp holdme**

# **Command Default**

By default, a device that receives an FDP update holds the information until the device receives a new update or until 180 seconds have passed since receipt of the last update.

## **Parameters**

*secs*

Specifies the number of seconds for which a device that receives an FDP update can hold the update before discarding it. Valid values are from 10 through 255. The default value is 180.

# **Modes**

Global configuration mode

# **Usage Guidelines**

Once the device receives a new update or once 180 seconds have passed since receipt of the last update, the device discards the update.

The no form of the command sets the hold time to its default value of 180 seconds.

# **Examples**

The following example sets the FDP hold time to 200 seconds.

device(config)# fdp holdtime 200

# **fdp run**

Enables a device to send Foundry Discovery Protocol (FDP) packets globally.

# **Syntax**

**fdp run**

**no fdp run**

# **Command Default**

FDP is disabled.

# **Modes**

Global configuration mode

# **Usage Guidelines**

The **no** form of the command disables the sending of FDP packets.

# **Examples**

The following example enables FDP globally.

device(config)# fdp run

# **fdp timer**

Configures the Foundry Discovery Protocol (FDP) update timer.

# **Syntax**

fdp timer secs

**no fdp mer**

# **Command Default**

By default, a device enabled for FDP sends an FDP update every 60 seconds.

# **Parameters**

#### *secs*

Specifies the number of seconds between FDP updates. The value can range from 5 through 900 seconds. The default value is 60 seconds.

# **Modes**

Global configuration mode

# **Usage Guidelines**

The no form of the command sets the FDP timer to its default value of 60 seconds.

# **Examples**

The following example sets the FDP timer to 360 seconds.

device(config)# fdp timer 360

# **filter-strict-security enable**

Enables or disables strict filter security for MAC authentication and 802.1X authentication.

### **Syntax**

**filter-strict-security no filter-strict-security**

# **Command Default**

Strict filter security is enabled.

### **Modes**

Authentication mode

## **Usage Guidelines**

When strict security mode is enabled, authentication for a port fails if the Filter-Id attribute contains invalid information, or if insufficient system resources are available to implement the IP ACLs.

When strict security mode is enabled:

- If the Filter-Id attribute in the Access-Accept message contains a value that does not refer to an existing filter (that is, IP ACL configured on the device), then the client will not be authorized, regardless of any other information in the message (for example, if the Tunnel-Private-Group-ID attribute specifies a VLAN on which to assign the port).
- If the device does not have the system resources available to dynamically apply a filter to a port, then the client will not be henticated

When strict filter security is disabled:

- If the Filter-Id attribute in the Access-Accept message contains a value that does not refer to an existing filter (that is, a MAC address filter or IP ACL configured on the device), then the client remains authorized and no filter is dynamically applied to it.
- By default, strict security mode is enabled for all MAC authentication and 802.1X-enabled interfaces, but you can manually disable or enable it using the *filter-strict-security* command from the authentication configuration mode or using the authentication filter-strict-security command from the interface configuration mode.

The **no** form of the command disables strict filter security.

## **Examples**

The following example enables strict filter security.

```
device(config)# authentication
device(config-authen)# filter-strict-security enable
```
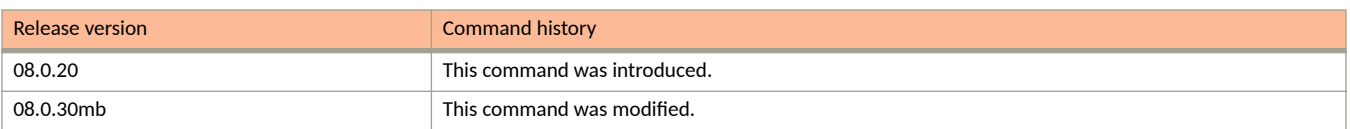

# **fingerprint (PKI)**

Sets the authentication fingerprint for the Certificate Authority (CA).

## **Syntax**

**fingerprint** { *fingerprint\_value* }

**no fingerprint**

# **Parameters**

*fingerprint\_value* 

ASCII string in the format xx:xx:xx:x... that defines the CA fingerprint.

# **Modes**

PKI trustpoint configuration sub-mode

# **Usage Guidelines**

The no form of the command removes the configuration.

# **Examples**

The following configuration for the trustpoint trust1 configures the authentication fingerprint for the CA as the value shown.

```
device# configure terminal
device(config)# pki trustpoint trust1
device(config-pki-trustpoint-trust1)# auto-enroll
device(config-pki-trustpoint-trust1)# enrollment retry-period 2
device(config-pki-trustpoint-trust1)# enrollment profile profile1
device(config-pki-trustpoint-trust1)# pki-entity entity1
device(config-pki-trustpoint-trust1)# eckeypair key-label eckeyAuto
device(config-pki-trustpoint-trust1)# fingerprint 36:0c:92:6e:df:b2:72:eb:59:e8:63:73:2a:98:a8:91:cb:
50:94:d9
device(config-pki-trustpoint-trust1)# ocsp http post
device(config-pki-trustpoint-trust1)# exit
```
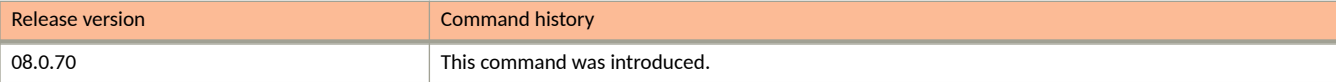

# **flash-meout**

Configures the flash timeout duration.

# **Syntax**

flash-timeout *time* **no flash-meout** *me*

# **Command Default**

The default flash timeout value is 12 minutes.

# **Parameters**

*me*

Specifies the flash timeout value in minutes. Valid values range from 12 to 120 minutes.

# **Modes**

Global configuration mode

# **Usage Guidelines**

The new timeout value will be effective from the next flash operation.

The **no** form of the command removes the flash timeout configuration and restores the default value of 12 minutes.

# **Examples**

The following example configures the flash timeout value as 30 minutes.

device(config)# flash-timeout 30

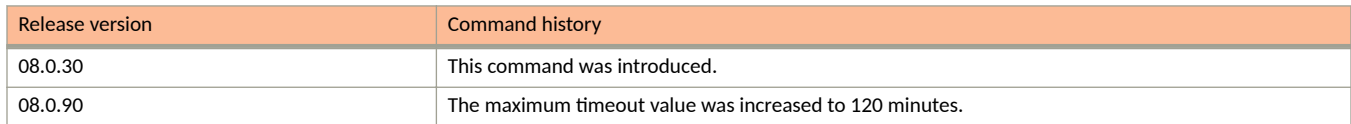

# **flexlink backup**

Configures a pair of interfaces (physical or LAG) as Flexlink interfaces which act as an active link and backup link to provide link redundancy.

# **Syntax**

**flexlink backup interface** { **ethernet** *unit/slot/port* | **lag** *lag-id* }

**no flexlink backup interface** { **ethernet** *unit/slot/port* | **lag** *lag-id* }

# **Command Default**

Flexlink is not enabled by default.

# **Parameters**

**interface**

Specifies the backup interface.

**ethernet** *unit/slot/port* Specifies an Ethernet interface as the backup link.

**lag** *lag-id*

Specifies a LAG interface as the backup link.

# **Modes**

Interface configuration mode

LAG interface configuration mode

# **Usage Guidelines**

The interface under which the flexlink backup command is run is automatically considered as the active link.

The Flexlink interfaces (both the active link and backup link) must be physically up to ensure expected failover forwarding behavior.

A maximum of 32 Flexlink instances can be configured.

Flexlink interfaces must be part of the same VLAN domain. The addition and deletion of Flexlink interfaces on the VLAN must be organized as a port pair.

Spanning support is disabled on flexlink interfaces.

The forwarding state of the Flexlink interfaces are controlled by Flexlink feature, so other Layer 2 features cannot co-exist on those interfaces. Following features cannot be enabled on Flexlink interfaces:

- **•** Spanning Tree protocol (STP)
- **•** Per-VLAN protocols (Metro Ring Protocol [MRP] and Virtual Switch Redundancy Protocol [VSRP])
- Multiple VLAN Registration Protocol (MVRP)
- **•** Private VLAN (PVLAN)
- **•** Port MAC security (PMS)
- **•** Protected ports
- Flexible Authentication
- Loop detection

ACL configurations can be applied, but ingress or egress traffic on the backup link will not take effect.

The **no** form of the command deletes the Flexlink instance.

# **Examples**

The following example configures Ethernet port  $1/1/9$  as the active link and Ethernet port  $1/1/10$  as the backup link of a Flexlink instance.

```
device# configure terminal
device(config)# interface ethernet 1/1/9
device(config-if-e1000-1/1/9)# flexlink backup interface ethernet 1/1/10
```
The following example configures a pair of LAG interfaces as Flexlink interfaces.

```
device# configure terminal
device(config)# interface lag 10
device(config-lag-if-lg10)# flexlink backup interface lag 11
```
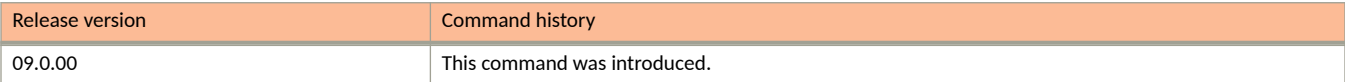

# **flexlink** preemption delay

Configures the time delay before a Flexlink interface preempts the other link according to the configured preemption scheme.

### **Syntax**

flexlink preemption delay time-delay

**no flexlink preemption delay** *time-delay* 

# **Command Default**

No preemption delay.

### **Parameters**

#### *me-delay*

Specifies the amount of time an interface waits before preempting the other link and becomes the active link. The valid range is from 10 seconds through 300 seconds. Default value is 0.

### **Modes**

Interface configuration mode

LAG interface configuration mode

# **Usage Guidelines**

Preemption delay configuration is applicable only for **forced** and **bandwidth** preemption modes.

Preemption delay configuration and the preemption mode off are mutually exclusive.

The no form of the command unconfigures the preemption delay.

# **Examples**

The following example sets the preemption delay to 100 seconds.

```
device# configure terminal
device(config)# interface ethernet 1/1/9
device(config-if-e1000-1/1/9)# flexlink preemption delay 100
```
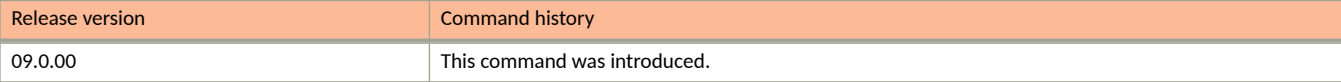

# **flexlink preemption mode**

Configures the preemption scheme to specify the preferred Flexlink interface for forwarding traffic.

### **Syntax**

**flexlink** preemption mode [ forced | bandwidth | off ] **no flexlink preemption mode** [ **forced** | **bandwidth** ]

# **Command Default**

The default preemption mode is off.

### **Parameters**

#### **forced**

Specifies to provide precedence to the configured active link and always preempt the backup link.

#### **bandwidth**

Specifies to preempt the Flexlink interface with lesser bandwidth and choose the interface with higher bandwidth as the active link.

#### **off**

No preemption will take place. When active link fails, the backup interface will take over and forward the traffic.

#### **Modes**

Interface configuration mode

LAG interface configuration mode

# **Usage Guidelines**

The forced and bandwidth preemption modes work in conjunction with the preemption delay value (if configured).

The preemption mode cannot be unconfigured if the preemption delay is configured to a non-default value.

The **no** form of the command is applicable only to the forced and bandwidth preemption modes.

The no form of the command unconfigures the preemption mode and resets the Flexlink interface pair to the default preemption mode  $($ off $).$ 

# **Examples**

The following example sets the configured active link to always preempt the backup link.

```
device# configure terminal
device(config)# interface ethernet 1/1/9
device(config-if-e1000-1/1/9)# flexlink preemption mode forced
```
# **History**

Ī

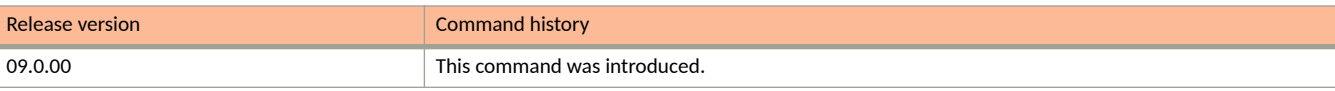

# **flow-control**

Enables or disables flow control and flow control negotiation, and advertises flow control.

## **Syntax**

**flow-control**[**both**|**generate-only**|**honor-only**]

**no flow-control**[**both**|**generate-only**|**honor-only**]

# **Command Default**

Flow control is enabled.

### **Parameters**

#### **both**

Flow control in PAUSE generation and honoring mode.

#### **generate-only**

Flow control in PAUSE generation only mode.

#### **honor-only**

Flow control in PAUSE honoring (Default) mode.

### **Modes**

Global configuration mode

Interface configuration mode

### **Usage Guidelines**

You can configure the store-and- forward command in global configuration mode to enable the store-and-forward method for packetforwarding.

By default, when flow control is enabled globally and auto-negotiation is on, flow control is enabled and advertised on 10/100/1000M ports. If auto-negotiation is off or if the port speed was configured manually, flow control is neither negotiated with nor advertised to the peer.

#### **NOTE**

Enabling only port auto-negotiation does not enable flow control negotiation. You must use the flow-controlneg-on command to enable flow-control negotiation.

The **no** form of the command disables flow control.

# **Examples**

The following example disables flow control globally.

```
device(config)# no flow-control
```
The following example enables flow control on ethernet ports 1/1/11 to 1/1/15.

device(config)# interface ethernet 1/1/11 to 1/1/15 device(config-mif-1/1/11-1/1/15)# flow-control

The following example disables flow control on ethernet port 1/1/9.

device(config)# interface ethernet 1/1/9 device(config-if-e1000-1/1/9)# no flow-control

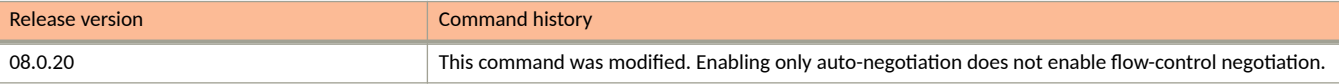

# **force-up ethernet**

Forces the member port of a dynamic LAG (Link Aggregation Group) to be logically operational even if the dynamic LAG is not operating.

## **Syntax**

**force-up ethernet** *port* **no force-up ethernet** *port*

# **Command Default**

The member ports of a dynamic LAG are logically operational only if the dynamic LAG is operating.

## **Parameters**

*port*

Specifies the port.

# **Modes**

Dynamic LAG configuration mode

# **Usage Guidelines**

The **no** form of the command causes the specified port to be logically operational only when the dynamic LAG is operating.

When the dynamic LAG is not operational, the port goes to "force-up" mode. In this mode, the port is logically operational, which enables a PXE-capable host to boot from the network using this port. Once the host successfully boots from the network, the dynamic LAG can connect the host to the network with the LAG link. Even if the dynamic LAG fails later, this port is brought back to "force-up" mode and remains logically operational.

A port that is in "force-up" mode has the operational status ("Ope") of "Frc". Use the show lag command to display the operational status.

If any port in a dynamic LAG receives an LACPDU, the port in force-up mode leaves force-mode and becomes a member port in the dynamic LAG.

# **Examples**

The following example enables PXE boot support on member port 3/1/1 of a dynamic LAG R4-dyn.

```
device(config)# lag R4-dyn
device(config-lag-R4-dyn)# force-up ethernet 3/1/1
```
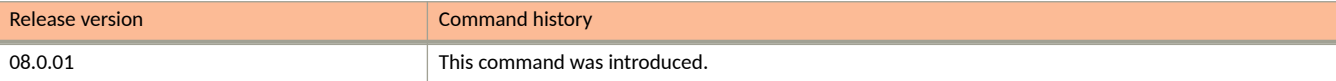

# **format disk0**

Formats the external USB.

# **Syntax**

**format disk0**

# **Modes**

User EXEC mode

# **Examples**

The following example formats the external USB.

```
device# format disk0
Are you sure?(enter 'y' or 'n'): formatting The External USB (disk0) of size 64.2GB
```
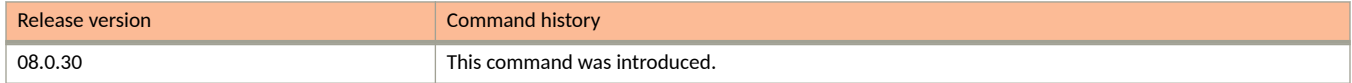

# **forwarding-profile**

Configures a forwarding profile.

# **Syntax**

**forwarding-profile** { **profile1** | **profile2** | **profile3** } **no forwarding-profile** { **profile1** | **profile2** | **profile3** }

# **Command Default**

The default forwarding profile is profile1.

# **Parameters**

#### **profile1**

Specifies the default forwarding profile.

**profile2**

Specifies the non-default forwarding profile, profile2.

#### **profile3**

Specifies the non-default forwarding profile, profile3.

# **Modes**

Global configuration mode

# **Usage Guidelines**

This command is supported for ICX 7850 and ICX 7550 devices.

This command can be used only during the initialization process. The selected forwarding profile is available after a reload. After using the forwarding-profile command, you must use the write-memory and reload commands to place the change into effect.

When the forwarding profile is changed using this command, the maximum system parameters for IPv4 routes, IPv6 routes, IGMP groups, MLD groups, PIM mcache, and PIMv6 mcache take the value from the configured profile. The IP route default VRF, IP route VRF, IPv6 route VRF, and IPv6 default VRF are reset.

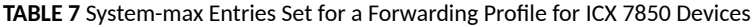

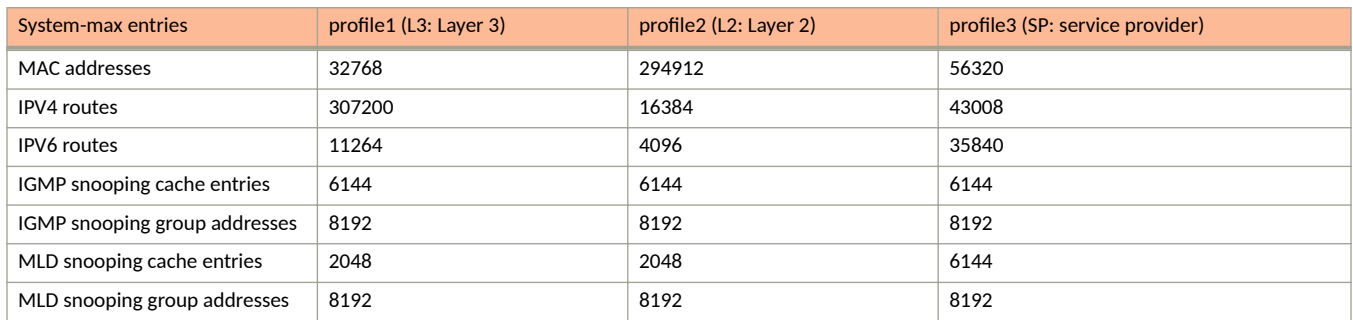
#### TABLE 7 System-max Entries Set for a Forwarding Profile for ICX 7850 Devices (continued)

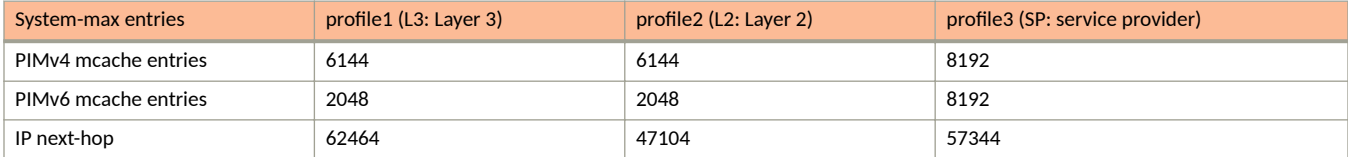

#### TABLE 8 System-max Entries Set for a Forwarding Profile for ICX 7550 Devices for a Router Image

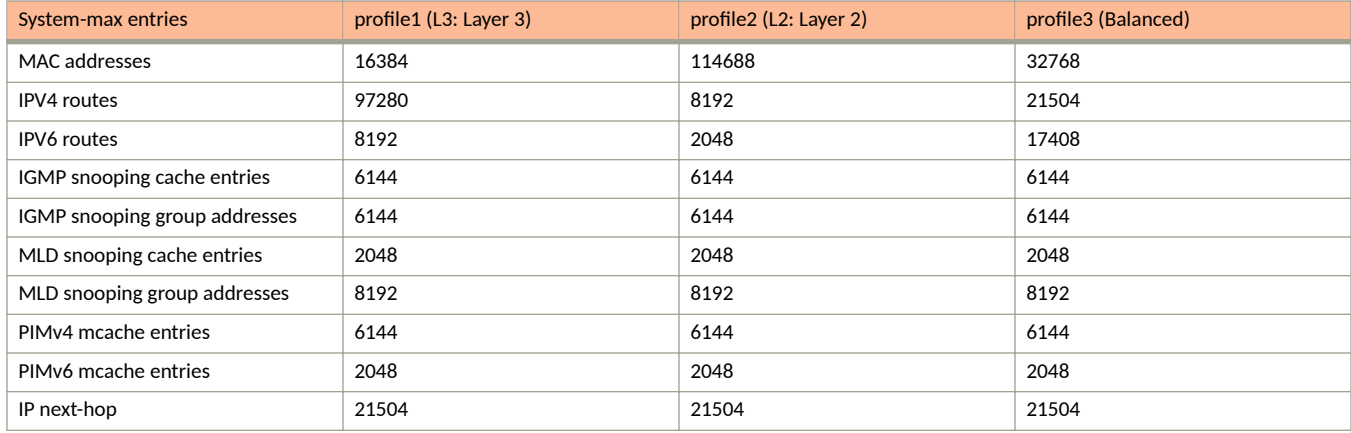

#### TABLE 9 System-max Entries Set for a Forwarding Profile for ICX 7550 Devices for a Switch Image

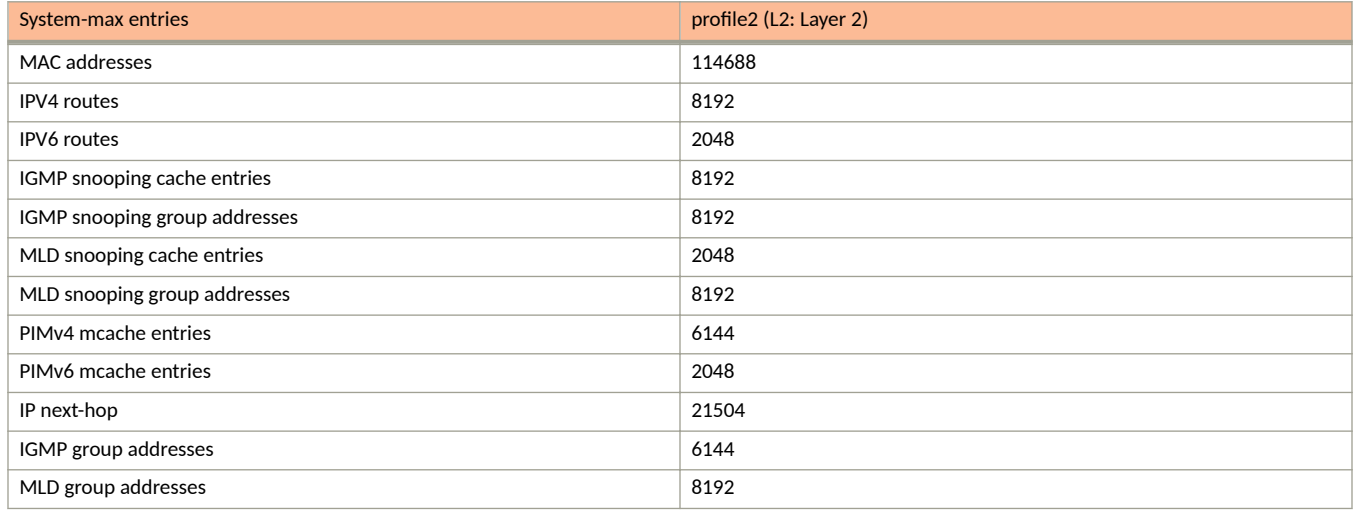

When profile3 is used for ICX 7850 devices, it is recommended to configure the maximum number of IPv6 neighbors to 65536. Refer to the **system-max ip6-neighbor** command for more information.

When **profile3** is used for ICX 7850 devices, PIMv4 and PIMv6 can simultaneously scale to 8192 mcache entries each.

For ICX 7550 devices for switch images, only **profile2** is supported.

The no form of the command restores the default forwarding profile, profile1.

# **Examples**

The following example configures the predefined forwarding profile "profile2" for an ICX 7850 device.

```
ICX7850# configure terminal
ICX7850(config)# forwarding-profile profile2
```
Perform a write mem and reload for profile2 profile to take effect

The following example configures the default forwarding profile "profile1" for an ICX 7850 device if another forwarding profile has already been configured.

```
ICX7850# configure terminal
device(config)# forwarding-profile profile1
```
Perform a write mem and reload for profile1 profile to take effect

The following example configures the predefined forwarding profile "profile3" for an ICX 7550 device.

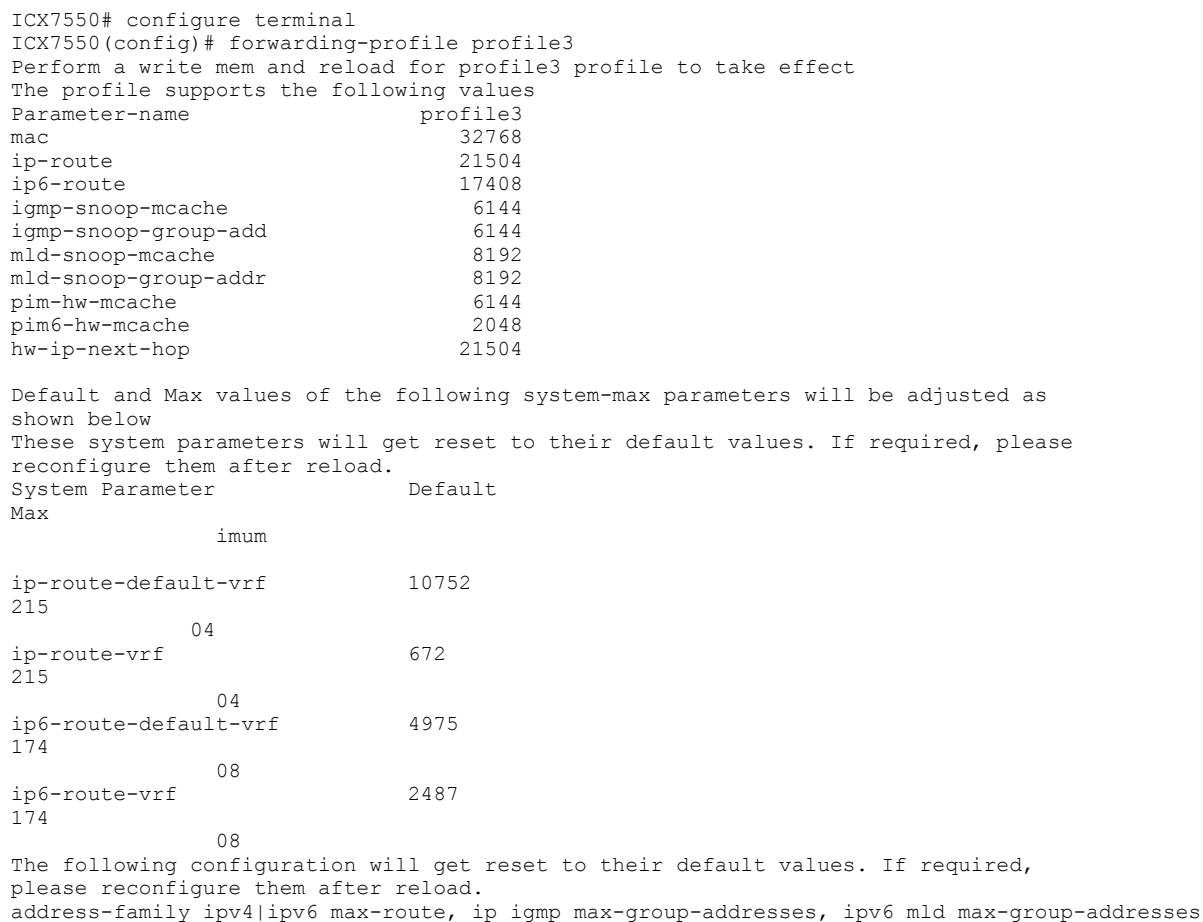

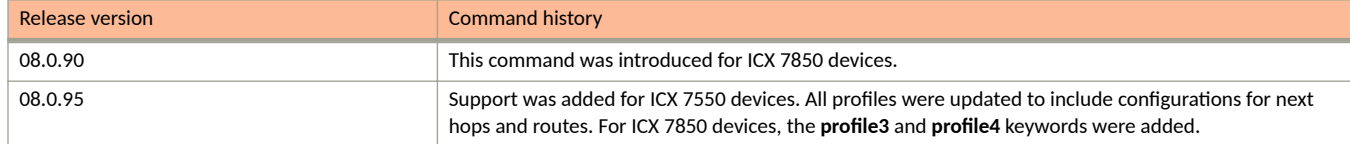

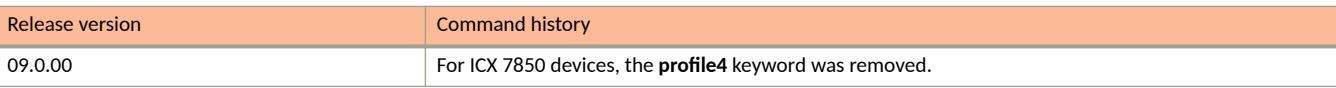

# **Related Commands**

[system-max ip6-neighbor](#page-2754-0)

# **gig-default**

Configures the Gbps fiber negotiation mode on individual ports, overriding the global configuration mode.

## **Syntax**

**gig-default** { **auto-gig** | **compability-mode** | **neg-full-auto** | **neg-off** } **no gig-default** { **auto-gig** | **compability-mode** | **neg-full-auto** | **neg-off** }

# **Command Default**

The globally configured Gbps negotiation mode is the default mode for all Gbps fiber ports.

## **Parameters**

#### **auto-gig**

Configures the port to try to perform a handshake with the other port to exchange capability information.

#### compatibility-mode

Configures compatibility mode, to enable CLASS 73 auto-negotiation, on individual ports.

#### **neg-full-auto**

Configures the port to first try to perform a handshake with the other port to exchange capability information. If the other port does not respond to the handshake attempt, the port uses the manual configuration (or the defaults if an administrator has not configured the information). That is, the device performs autonegotiation first and if it is failed then performs nonautonegotiation. This is the default.

#### **neg-off**

Configures the port to not try to perform a handshake. Instead, the port uses information that was manually configured by an administrator.

### **Modes**

Interface configuration mode

## **Usage Guidelines**

### **NOTE**

When Gbps negotiation mode is turned off (CLI command **gig-default neg-off**), the device may inadvertently take down both ends of a link. This is a hardware limitation for which there is currently no workaround.

#### **NOTE**

When the **compatibility-mode** is used, (CLI command gig-default compatibility-mode), auto negotiation CL73 mode is enabled.

### **NOTE**

The **compatibility-mode** keyword is supported only for ICX 7650 and ICX 7850 only.

The **no** form of the command resets the configuration to the default of trying to perform a handshake with other ports to exchange capability information. The gig-default compatibility-mode command resets the configuration to the default auto negotiation settings and removes CL73 mode.

# **Examples**

The following example sets the negotiation mode to auto-gig mode for ports  $1/1/1$  to  $1/1/4$ .

```
device(config)# interface ethernet 1/1/1 to 1/1/4
device(config-mif-1/1/1-1/1/4)# gig-default auto-gig
```
The following example sets the compatibility mode for ports 1/2/1.

```
device# configure terminal
device(config)# interface ethernet 1/2/1
device(config-if-1/2/1)# gig-default compatibility-mode
```
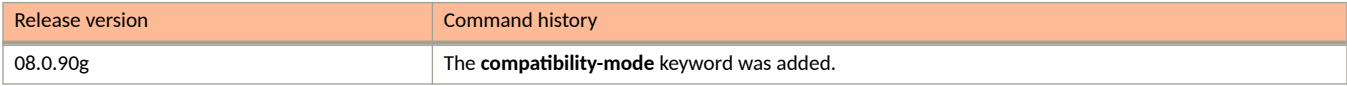

# **graceful-restart (BGP)**

Enables the BGP graceful restart capability.

### **Syntax**

**graceful-restart** [ **purge-me** *seconds* | **restart-me** *seconds* | **stale-routes-me** *seconds* ] **no graceful-restart** [ **purge-me** *seconds* | **restart-me** *seconds* | **stale-routes-me** *seconds* ]

## **Command Default**

Graceful restart is enabled globally.

### **Parameters**

#### purge-time seconds

Specifies the maximum period of time, in seconds, for which a restarting device maintains stale routes in the BGP routing table before purging them. Range is from 1 to 3600 seconds. The default value through 600 seconds.

#### **restart-me** *seconds*

Specifies the restart time, in seconds, advertised to graceful-restart-capable neighbors. Range is from 1 through 3600 seconds. The default value is 120 seconds.

### **stale-routes-me** *seconds*

Specifies the maximum period of time, in seconds, that a helper device will wait for an End-of-RIB (EOR) marker from a peer. All stale paths are deleted when this time period expires. Range is from 1 through 3600 seconds. The default value is 360 seconds.

### **Modes**

BGP configuration mode

BGP address-family IPv6 unicast configuration mode

## **Usage Guidelines**

Use this command to enable or disable the graceful restart capability globally for all BGP neighbors in a BGP network. If the graceful restart capability is re-enabled after a BGP session has been established, the neighbor session must be cleared for GR to take effect.

When this command is entered in BGP global configuration mode, it applies only to the IPv4 address family. Use this command in BGP address-family IPv6 unicast configuration mode for BGP4+ configurations.

Use this command in BGP configuration mode to disable or re-enable the BGP4 graceful restart capability globally, or to alter the default parameters. Use this command in address-family IPv6 unicast configuration mode to disable or re-enable the BGP4+ graceful restart capability globally or to alter the default parameters.

The purge-time parameter is applicable for both restarting and helper devices. The timer starts when a BGP connection is closed. The timer ends when an EOR is received from all nodes, downloaded into BGP and an EOR sent to all neighbors. The configured purge-time timer value is effective only on the configured node.

The **restart-time** parameter is applicable only for helper devices. The timer starts at the time the BGP connection is closed by the remote peer and ends when the Peer connection is established. The configured restart time timer value is effective only on the peer node, and not in the configured node. During negotiation time, the timer value is exchanged.

The stale-routes-time parameter is applicable only for helper devices. The timer starts when the peer connection is established once the HA-failover peer node has been established. The timer ends at the time an EOR is received from the peer. The configured stale-time timer value is effective only on the configured node.

Use the **clear ip bgp neighbor** command with the all parameter for the changes to the GR parameters to take effect immediately.

The **no** form of the command disables the BGP graceful restart capability globally for all BGP neighbors.

### **Examples**

The following example disables the BGP4 graceful restart capability.

```
device# configure terminal
device(config)# router bgp
device(config-bgp-router)# no graceful-restart
```
The following example re-enables the BGP4 graceful restart capability.

```
device# configure terminal
device(config)# router bgp
device(config-bgp-router)# local-as 1
device(config-bgp-router)# neighbor 1.1.1.1 remote-as 2
device(config-bgp-router)# graceful-restart
```
The following example disables the BGP4+ graceful restart capability.

```
device# configure terminal
device(config)# router bgp
device(config-bgp-router)# address-family ipv6 unicast
device(config-bgp-ipv6u)# no graceful-restart
```
The following example re-enables the BGP4+ graceful restart capability.

```
device# configure terminal
device(config)# router bgp
device(config-bgp-router)# local-as 1
device(config-bgp-router)# neighbor 1000::1 remote-as 2
device(config-bgp-router)# address-family ipv6 unicast
device(config-bgp-ipv6u)# neighbor 1000::1 activate
device(config-bgp-ipv6u)# graceful-restart
```
The following example sets the purge time to 240 seconds at the IPv4 address family configuration level.

```
device# configure terminal
device(config)# router bgp
device(config-bgp-router)# local-as 1
device(config-bgp-router)# neighbor 1.1.1.1 remote-as 2
device(config-bgp-router)# graceful-restart
%Warning: Please clear the neighbor session for the parameter change to take effect!
device(config-bgp-router)# graceful-restart purge-time 240
```
The following example sets the restart time to 60 seconds at the IPv4 address family configuration level.

```
device# configure terminal
device(config)# router bgp
device(config-bgp-router)# local-as 1
device(config-bgp-router)# neighbor 1.1.1.1 remote-as 2
device(config-bgp-router)# graceful-restart
%Warning: Please clear the neighbor session for the parameter change to take effect!
device(config-bgp-router)# graceful-restart restart-time 60
%Warning: Please clear the neighbor session for the parameter change to take effect!
```
The following example sets the stale-routes time to 180 seconds at the IPv6 address family configuration level.

device# configure terminal device(config)# router bgp device(config-bgp-router)# local-as 1 device(config-bgp-router)# neighbor 1000::1 remote-as 2 device(config-bgp-router)# address-family ipv6 unicast device(config-bgp-ipv6u)# neighbor 1000::1 activate device(config-bgp-ipv6u)# graceful-restart %Warning: Please clear the neighbor session for the parameter change to take effect! device(config-bgp-ipv6u)# graceful-restart stale-routes-time 180 %Warning: Please clear the neighbor session for the parameter change to take effect!

# **graceful-restart (OSPFv2)**

Enables the OSPF Graceful Restart (GR) capability.

### **Syntax**

**graceful-restart** [ **helper-disable** | **restart-me** *seconds* ] **no graceful-restart**

# **Command Default**

Graceful restart and graceful restart helper capabilities are enabled.

### **Parameters**

#### **helper-disable**

Disables the GR helper capability.

#### **restart-me**

Specifies the maximum restart wait time, in seconds, advertised to neighbors. The default value is 120 seconds. The configurable range of values is from 10 through 1800 seconds.

### **Modes**

OSPF router configuration mode

OSPF router VRF configuration mode

## **Usage Guidelines**

### **NOTE**

GR is not supported for standalone devices.

Use **no graceful-restart helper-disable** to re-enable the GR helper capability.

The **no** form of the command disables the graceful restart capability.

## **Examples**

The following example disables the GR helper capability.

```
device# configure terminal
device(config)# router ospf
device(config-ospf-router)# graceful-restart helper-disable
```
#### The following example re-enables the GR helper capability.

```
device# configure terminal
device(config)# router ospf
device(config-ospf-router)# no graceful-restart helper-disable
```
#### The following example re-enables the GR capability.

```
device# configure terminal
device(config)# router ospf
device(config-ospf-router)# graceful-restart
```
The following example re-enables the GR capability and changes the maximum restart wait time from the default value to 240 seconds.

```
device# configure terminal
device(config)# router ospf
device(config-ospf-router)# graceful-restart restart-time 240
```
# **graceful-restart helper (OSPFv3)**

Enables the OSPFv3 graceful restart (GR) helper capability.

## **Syntax**

**graceful-restart helper** { **disable** | **strict-lsa-checking** }

**no graceful-restart helper**

# **Command Default**

GR helper is enabled.

## **Parameters**

#### **disable**

Disables the OSPFv3 GR helper capability.

#### **strict-lsa-checking**

Enables the OSPFv3 GR helper mode with strict link-state advertisement (LSA) checking.

### **Modes**

OSPFv3 router configuration mode

OSPFv3 router VRF configuration mode

# **Usage Guidelines**

The **no** form of the command disables the GR helper capability on a device.

# **Examples**

The following example enables GR helper and sets strict LSA checking.

```
device# configure terminal
device(config)# ipv6 router ospf
device(config-ospf6-router-ospf)# graceful-restart helper strict-lsa-checking
```
# **graࡢ-retransmit-mer**

Configures the time between the transmission of graft messages sent by a device to cancel a prune state.

## **Syntax**

**graࡢ-retransmit-mer** *seconds*

**no graࡢ-retransmit-mer** *seconds*

# **Command Default**

The graft retransmission time is 180 seconds.

### **Parameters**

*seconds*

Specifies the time in seconds. The range is 60 through 3600 seconds. The default is 180 seconds.

## **Modes**

PIM router configuration mode

# **Usage Guidelines**

The no form of this command restores the default graft retransmission time, 180 seconds.

Messages sent by a device to cancel a prune state are called graft messages. When it receives a graft message, the device responds with a Graft Ack (acknowledge) message. If this Graft Ack message is lost, the device that sent it resends it.

## **Examples**

This example configures a graft retransmission timer to 90 seconds.

```
device(config)# router pim
device(config-pim-router)# graft-retransmit-timer 90
```
# **group-router-interface**

Creates router interfaces for each VLAN in the VLAN group.

## **Syntax**

**group-router-interface**

**no group-router-interface**

# **Command Default**

A group router interface is not configured.

## **Modes**

VLAN group configuration mode

## **Usage Guidelines**

The **group-router-interface** command creates router interfaces for each VLAN in the VLAN group by using the VLAN IDs of each of the VLANs as the corresponding virtual interface number. This command enables a VLAN group to use a virtual routing interface group. You can enter this command when you configure the VLAN group for the first time or later, after you have added tagged ports to the VLAN, and so on.

If a VLAN group contains VLAN IDs greater than the maximum virtual interface number allowed, the **group-router-interface** command will be rejected.

The **no** form of the command disables the VLAN group router interface.

# **Examples**

The following example shows how to create a router interface for a VLAN.

```
device(config)# vlan-group 1 vlan 10
device(config-vlan-group-1)# group-router-interface
```
# **hardware-drop-disable**

Disables passive multicast route insertion (PMRI).

# **Syntax**

**hardware-drop-disable no hardware-drop-disable**

# **Command Default**

PMRI is enabled.

## **Modes**

PIM router configuration mode

## **Usage Guidelines**

The **no** form of this command restores the default and enables PMRI.

To prevent unwanted multicast traffic from being sent to the CPU, PIM routing and PMRI can be used together to ensure that multicast streams are forwarded out only on ports with interested receivers and unwanted traffic is dropped in hardware on Layer 3 switches. To disable this process, use the **hardware-drop-disable** command.

### **NOTE**

Disabling hardware-drop does not immediately take away existing hardware-drop entries, they will go through the normal route aging processing when the traffic stops.

# **Examples**

#### This example disables PMRI.

```
device(config)#router pim
device(config-pim-router)# hardware-drop-disable
```
# **hello-interval (VRRP)**

Configures the interval at which master Virtual Router Redundancy Protocol (VRRP) routers advertise their existence to the backup VRRP routers.

## **Syntax**

**hello-interval** [ **msec** ] *interval*

**no hello-interval** [ **msec** ] *interval*

# **Command Default**

Hello messages from VRRP master routers are sent to backup routers every second.

# **Parameters**

#### **msec** *interval*

Interval, in milliseconds, at which a master VRRP router advertises its existence to the backup VRRP routers. Valid values range from 100 through 84000. The default is 1000. VRRP-E does not support the hello message interval in milliseconds.

*interval*

Sets the interval, in seconds, for which a VRRP backup router waits for a hello message from the VRRP master router before determining that the master is offline. Valid values range from 1 through 84. The default value is 1.

### **Modes**

VRID interface configuration mode

# **Usage Guidelines**

A VRRP master router periodically sends hello messages to the backup routers. The backup routers use the hello messages as verification that the master is still online. If the backup routers stop receiving the hello messages for the period of time specified by the dead interval, the backup routers determine that the master router is dead. At that point, the backup router with the highest priority becomes the new master router.

By default, the dead interval is internally derived from the hello interval. It is equal to 3 times the hello interval plus the skew time, where the skew time is equal to (256 minus the priority) divided by 256. Generally, if you change the hello interval on the master VRRP router using the **hello-interval** command, you also should also change the dead interval on the VRRP backup routers using the **dead-interval** command.

The **hello-interval** command is configured only on master VRRP routers and is supported by VRRP and VRRP-E.

The **no** form resets the hello message interval to its default value of 1000 milliseconds (1 second).

### **NOTE**

VRRP-E does not support the hello message interval in milliseconds.

# **Examples**

The following example enables advertisements from the VRRP master router and sets the hello message interval to 10,000 milliseconds.

```
device# configure terminal
device(config)# router vrrp
device(config)# interface ethernet 1/1/6
device(config-if-e1000-1/1/6)# ip address 10.53.5.1/24
device(config-if-e1000-1/1/6)# ip vrrp vrid 1
device(config-if-e1000-1/1/6-vrid-1)# owner
device(config-if-e1000-1/1/6-vrid-1)# ip address 10.53.5.1
device(config-if-e1000-1/1/6-vrid-1)# hello-interval msec 10000
device(config-if-e1000-1/1/6-vrid-1)# activate
VRRP router 1 for this interface is activating
```
The following example enables advertisements from the VRRP-E master router and sets the hello message interval to 15 seconds.

```
device# configure terminal
device(config)# router vrrp-extended
device(config)# interface ethernet 1/1/5
device(config-if-e1000-1/1/5)# ip address 10.53.5.3/24
device(config-if-e1000-1/1/5)# ip vrrp-extended vrid 2
device(config-if-e1000-1/1/5-vrid-2)# backup priority 50 track-priority 10 
device(config-if-e1000-1/1/5-vrid-2)# ip-address 10.53.5.1
device(config-if-e1000-1/1/5-vrid-2)# hello-interval 15
device(config-if-e1000-1/1/5-vrid-2)# activate
VRRP router 2 for this interface is activating
```
# **hello-interval (VSRP)**

Configures the number of seconds between hello messages from the master to the backups for a given VRID.

### **Syntax**

**hello-interval** { **msec** *interval* | *interval* }

**no hello-interval** { **msec** *interval* | *interval* }

# **Command Default**

Hello messages from master are sent to backup every second.

## **Parameters**

#### **msec** *interval*

Interval, in milliseconds, at which a master advertises its existence to the backup. Valid values range from 100 through 40900. The default is 1000.

#### *interval*

Sets the interval, in seconds, for which a backup waits for a hello message from the master before determining that the master is offline. Valid values range from 1 through 84. The default value is 1.

### **Modes**

VSRP VRID configuration mode

### **Usage Guidelines**

The Master periodically sends hello messages to the backup. The backup routers use the hello messages as verification that the master is still online. If the backup routers stop receiving the hello messages for the period of time specified by the dead interval, the backup routers determine that the master router is dead. At that point, the backup router with the highest priority becomes the new master router.

By default, the dead interval is internally derived from the hello interval. It is equal to 3 times the hello interval plus one-half second. Generally, if you change the hello interval on the master router using the **hello-interval** command, you also should also change the dead interval on the backup routers using the **dead-interval** command.

The **no** form resets the hello message interval to its default value of 1000 milliseconds (1 second).

# **Examples**

The following example sets the hello message interval to 10,000 milliseconds.

```
device# configure terminal
device(config)# vlan 400
device(config-vlan-400)# tagged ethernet 1/1/4 to 1/1/9
device(config-vlan-400)# vsrp vrid 4
device(config-vlan-400-vrid-4)# hello-interval msec 10000
```
The following example sets the hello message interval to 15 seconds.

```
device# configure terminal
device(config)# vlan 400
device(config-vlan-400)# tagged ethernet 1/1/4 to 1/1/9
device(config-vlan-400)# vsrp vrid 4
device(config-vlan-400-vrid-4)# hello-interval 15
```
# **hello-timer**

Configures the interval at which hello messages are sent out of Protocol Independent Multicast (PIM) interfaces.

# **Syntax**

**hello-timer** seconds **no hello-mer** *seconds*

# **Command Default**

The hello interval is 30 seconds.

# **Parameters**

*seconds*

Specifies the interval in seconds. The range is 10 through 3600 seconds. The default is 30 seconds.

# **Modes**

PIM router configuration mode

# **Usage Guidelines**

The **no** form of this command restores the default hello interval, 30 seconds.

Devices use hello messages to inform neighboring devices of their presence.

# **Examples**

This example configures a hello interval of 120 seconds on all ports on a device operating with PIM.

```
device(config)# router pim
device(config-pim-router)# hello-timer 120
```
# **hitless-failover enable**

Enables hitless stacking failover and switchover. The standby controller is allowed to take over the active role without reloading the stack when failover occurs.

## **Syntax**

**hitless-failover enable**

**no hitless-failover enable**

# **Command Default**

Hitless stacking failover is enabled. In earlier releases, failover and switchover were disabled by default.

# **Modes**

Global configuration mode

# **Usage Guidelines**

Use the no form of the command to disable hitless stacking failover. The change takes effect immediately.

The **hitless-failover enable** and **no hitless-failover enable** commands must be executed from the active stack controller.

You must assign a stack mac address to the device using the **stack mac address** command before you can execute the **hitless-failover enable** command.

# **Examples**

The following example enables hitless stacking switchover and failover on the active controller for the stack.

device(config)# hitless-failover enable

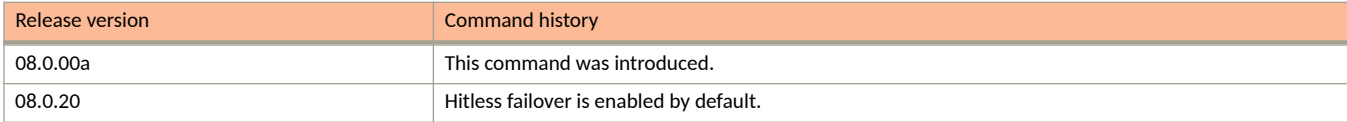

# **hold-down-interval**

Configures the hold-down interval.

# **Syntax**

**hold-down-interval** *number*

**no hold-down-interval** *number*

# **Command Default**

The default hold-down time interval is 3 seconds.

## **Parameters**

#### *number*

The time interval for the new master to hold the traffic. The time interval ranges from 1 through 84 seconds.

## **Modes**

VSRP VRID configuration mode

# **Usage Guidelines**

The hold-down interval prevents the occurrence of Layer 2 loops during failover by delaying the new master from forwarding traffic long enough to ensure that the failed master is unavailable.

The no form of the command sets the time interval to the default value.

# **Examples**

The following example shows how to change the hold-down interval.

```
device(config)# vlan 200
device(config-vlan-200)# tagged ethernet 1/1/1 to 1/1/8
device(config-vlan-200)# vsrp vrid 1
device(config-vlan-200-vrid-1)# hold-down-interval 4
```
# **hostname**

Configures a system name for a device and saves the information locally in the configuration file for future reference.

# **Syntax**

**hostname** *string* **no hostname**

# **Command Default**

The device has a factory-set hostname.

# **Parameters**

#### *string*

Configures the system name. The name can be up to 255 alphanumeric characters. The host name should be enclosed in quotation marks if it contains spaces.

# **Modes**

Global configuration mode

# **Usage Guidelines**

When you configure a system name, the name replaces the default system name in the CLI command prompt.

The no form of the command removes the configured hostname.

# **Examples**

The following example configures a system name.

device(config)# hostname headquarters headquarters(config)#

# **host-max-num**

Limits the number of hosts that are authenticated at any one time.

## **Syntax**

**host-max-num** *number*

**no host-max-num** *number*

# **Command Default**

There is no limit to the number of hosts that can be authenticated (0).

## **Parameters**

#### *number*

Specifies the number of hosts that can be authenticated at any one time. The valid values are from 0 through 8192. The default is 0, that is there is no limit to the number of hosts that can be authenticated.

## **Modes**

Web Authentication configuration mode

## **Usage Guidelines**

The maximum number of hosts that can be authenticated at one time is 8192 or the maximum number of MAC addresses the device supports. When the maximum number of hosts has been reached, the device redirects any new host that has been authenticated successfully to the Maximum Host web page.

The **no** form of the command sets no limit (default).

### **Examples**

The following example limits the number of hosts that can be authenticated at one time to 10.

```
device(config)# vlan 10
device(config-vlan-10)# webauth
device(config-vlan-10-webauth)# host-max-num 10
```
# **Commands I**

# **ignore-temp-shutdown**

Prevents shutdown of ICX 7150 and ICX 7450,devices at the threshold shutdown temperature.

### **Syntax**

**ignore-temp-shutdown**

**no ignore-temp-shutdown**

### **Command Default**

By default, the function is disabled.

### **Modes**

Global configuration mode

Stack-unit configuration mode

## **Usage Guidelines**

The command is applicable only on RUCKUS ICX 7150 and ICX 7450 devices.

Use the **no** form of the command to re-enable shutdown based on temperature threshold. The **no** form of the command disables the battleshort mode at global level and at unit level.

Either the global battleshort mode or unit-specific battleshort mode is enabled but not both.

This command can be executed at a global level and at a unit level. If the command is enabled or disabled at global level, it applies to all the units which are part of the stack. If the command is enabled or disabled at a unit level, it applies only to that unit alone in the stack. To execute this command at a unit level, specify the unit ID at the configuration mode.

# **Examples**

The following example enables battleshort mode on a standalone device or globally on all stack units.

```
device(config)# ignore-temp-shutdown
Ignore temperature shutdown threshold has been enabled
```
The following example enables battleshort mode on an individual stack member.

```
device# configure terminal
device(config)# stack unit 2
device(config-unit-2)# ignore-temp-shutdown 
Ignore temperature shutdown threshold has been enabled in Stack unit 2
```
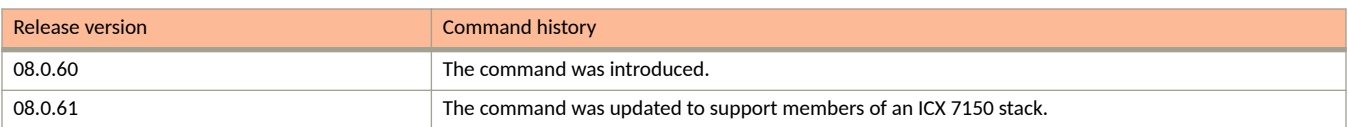

# **ike-profile**

Configures an IKEv2 profile for an IPsec profile.

# **Syntax**

**ike-profile** *name* **no ike-profile** *name*

# **Command Default**

The default IKEv2 profile is def-ike-profile.

## **Parameters**

*name*

Specifies the name of an IKEv2 profile.

# **Modes**

IPsec profile configuration mode

# **Usage Guidelines**

When an IPsec profile is created, it is automatically configured to use the default IKEv2 profile. Use this command to configure an alternate IKEv2 profile for the IPsec profile.

The no form of the command restores the default IKEv2 profile configuration for the IPsec profile.

# **Examples**

The following example shows how to configure an IKEv2 profile named ikev2\_prof for an IPsec profile named ipsec\_prof.

```
device(config)# ipsec profile ipsec_prof
device(config-ipsec-profile-ipsec_prof)# ike-profile ikev2_prof
```
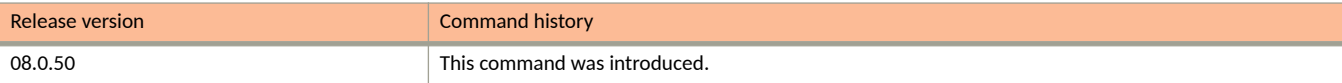

# **ikev2 auth-proposal**

Creates an Internet Key Exchange version 2 (IKEv2) authentication proposal and enters configuration mode for the proposal.

## **Syntax**

**ikev2 auth-proposal** *auth-name*

**no ikev2 auth-proposal** *auth-name*

# **Parameters**

*auth-name*

Specifies the name of an IKEv2 authentication proposal.

# **Modes**

Global configuration mode

# **Usage Guidelines**

An IKEv2 authentication proposal defines the authentication methods used in IKEv2 peer negotiations.

An IKEv2 authentication proposal is activated by attaching it to an IKEv2 profile.

The no form of the command removes the IKEv2 authentication proposal configuration.

## **Examples**

The following example shows how to create an IKEv2 authentication proposal named "secure" and enters configuration mode for the proposal.

```
device# configure terminal
device(config)# ikev2 auth-proposal secure
device(config-ike-auth-proposal-secure)#
```
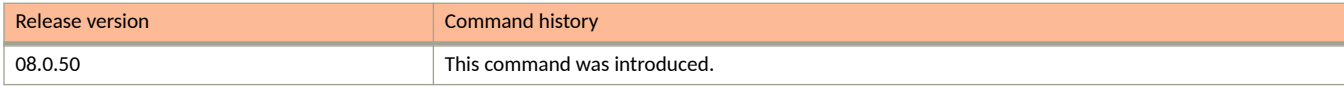

# ikev2 exchange-max-time

Configures the maximum setup time for Internet Key Exchange version 2 (IKEv2) message exchange.

## **Syntax**

**ikev2** exchange-max-time *seconds* 

**no ikev2 exchange-max-me** *seconds*

# **Command Default**

The default value is 30 seconds.

### **Parameters**

*seconds*

Specifies the maximum setup time in seconds. The time range is from 1 through 300 seconds.

## **Modes**

Global configuration mode

## **Usage Guidelines**

The no form of the command resets the maximum setup time to the default value.

## **Examples**

The following example sets the maximum setup time for IKEv2 message exchange to 50 seconds.

```
device# configure terminal
device(config)# ikev2 exchange-max-time 50
```
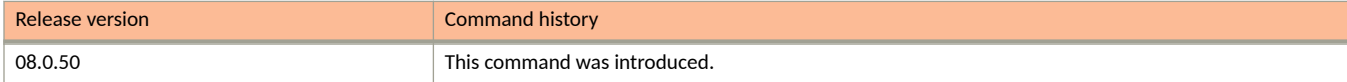

# **ikev2 limit**

Configures limits for the number of Internet Key Exchange version 2 (IKEv2) security association (SA) sessions.

# **Syntax**

**ikev2 limit** { max-in-negotiation-sa *limit* | max-sa limit *limit* } **no ikev2 limit** { max-in-negotiation-sa *limit* | max-sa limit *limit* }

# **Command Default**

The default limit (for each type of SA session) is 256.

## **Parameters**

max-in-negotiation-sa *limit* Limits the total number of in-negotiation IKEv2 SA sessions. The range is from 1 through 256.

**max-sa** *limit*

Limits the total number of IKEv2 SA sessions. The range is from 1 through 256.

## **Modes**

Global configuration mode

# **Usage Guidelines**

The no form of the command returns the specified SA session limit to the default value.

# **Examples**

The following example shows how to limit the maximum number of in-negotiation IKEv2 SA sessions to 10.

```
device# configure terminal
device(config)# ikev2 limit max-in-negotiation-sa 10
```
The following example shows how to limit the maximum number of IKEv2 SA sessions to 200.

```
device# configure terminal
device(config)# ikev2 limit max-sa 200
```
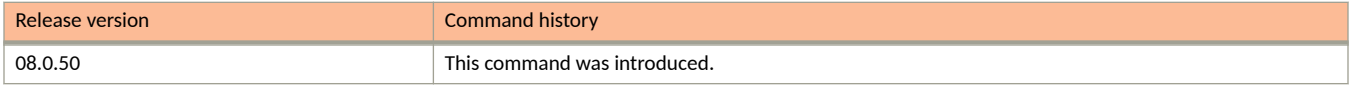

# **ikev2 policy**

Creates an Internet Key Exchange version 2 (IKEv2) policy and enters IKEv2 policy configuration mode.

## **Syntax**

**ikev2 policy** *name* **no ikev2 policy** *name*

# **Command Default**

The default IKEv2 policy is **def-ike-policy**.

## **Parameters**

*name*

Specifies the name of an IKEv2 policy.

# **Modes**

Global configuration mode

## **Usage Guidelines**

There is a default IKEv2 policy (def-ike-policy) that is used to protect IKEv2 SA negotiations. The default policy does not require configuration and has the following settings:

- **proposal**: **def-ike-prop**
- **local\_address**: Not set; matches all local addresses
- **vrf**: Not set; matches the default-VRF

Use the **ikev2 policy** command to configure any additional IKEv2 policies that you need.

The no form of the command removes any IKEv2 policy configuration other than the default IKEv2 policy.

The default IKEv2 policy cannot be removed.

Only one IKEv2 policy can be selected for a local endpoint (single IPv4 address). Configuring multiple IKEv2 policies for the same IP address is invalid.

When multiple matching policies are identified during IKEv2 negotiations, the most recently created matching policy is used.

## **Examples**

The following example creates an IKEv2 policy named test\_policy1.

```
device# configure terminal
device(config)# ikev2 policy test_policy1
device(config-ike-policy-test_policy1)#
```
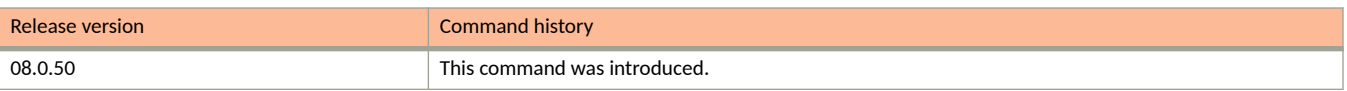

# **ikev2 profile**

Creates an Internet Key Exchange version 2 (IKEv2) profile and enters IKEv2 profile configuration mode.

## **Syntax**

**ikev2 profile** *name* **no ikev2 profile** *name*

# **Command Default**

The default IKEv2 profile is def-ike-profile.

### **Parameters**

*name*

Specifies the name of an IKEv2 profile.

## **Modes**

Global configuration mode

## **Usage Guidelines**

An IKEv2 profile defines the local and peer identities and the authentication proposal for an IKEv2 session.

The default IKEv2 profile (def-ike-profile) does not require configuration and has the following settings:

- **•** authentication: def-ike-auth-prop
- **protected**: Any
- **• local-idenfier address**: 0.0.0.0
- lifetime: 2592000
- **keepalive**: 300

Use the **ikev2 profile** command to configure any additional IKEv2 profiles.

The **no** form of the command removes any IKEv2 profile configuration other than the default IKEv2 profile.

The default IKEv2 profile cannot be removed.

## **Examples**

The following example shows how to create an IKEv2 profile named ikev2\_profile1.

```
device# configure terminal
device(config)# ikev2 profile ikev2_profile1
device(config-ike-profile-ikev2_profile1)#
```
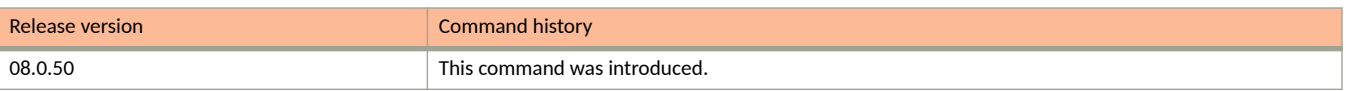

# **ikev2 proposal**

Creates an Internet Key Exchange version 2 (IKEv2) proposal and enters IKEv2 proposal configuration mode.

## **Syntax**

**ikev2 proposal** *name* **no ikev2 proposal** *name*

# **Command Default**

The default IKEv2 proposal is **def-ike-proposal**.

### **Parameters**

*name*

Specifies the name of an IKEv2 proposal.

### **Modes**

Global configuration mode

## **Usage Guidelines**

An IKEv2 proposal defines a set of algorithms that are used in IKEv2 peer negotiations.

There is a default IKEv2 proposal (**def-ike-proposal**) that does not require configuration and has the following settings:

- **encryption**: AES-CBC-256
- **prf**: SHA-384
- **integrity**: SHA-384
- **dh-group**: 20

Use the **ikev2 proposal** command to configure any additional IKEv2 proposals.

The default IKEv2 proposal configuration cannot be removed.

### **Examples**

The following example shows how to create an IKEv2 proposal named test\_proposal1.

```
device# configure terminal
device(config)# ikev2 proposal test_proposal1
device(config-ike-proposal-test_proposal1)#
```
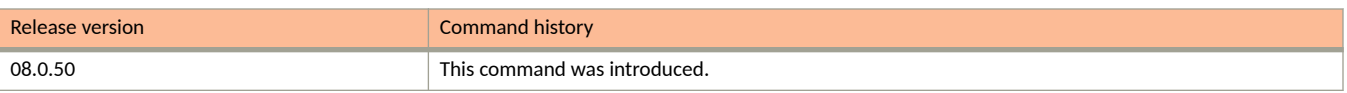
# **ikev2 retransmit-interval**

Configures the delay time for resending Internet Key Exchange version 2 (IKEv2) messages.

#### **Syntax**

**ikev2 retransmit-interval** *me*

**no ikev2 retransmit-interval** *me*

# **Command Default**

The default delay time is 5 seconds.

#### **Parameters**

*me*

Specifies the delay time in seconds. The time ranges from 1 through 60.

#### **Modes**

Global configuration mode

# **Usage Guidelines**

The retransmit interval increases exponentially.

The **no** form of the command restores the default value.

# **Examples**

The following example show how to configure the delay time for resending IKEv2 messages to 20 seconds.

```
device# configure terminal
device(config)# ikev2 retransmit-interval 20
```
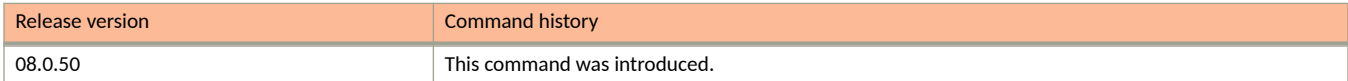

# **ikev2 retry-count**

Configures the maximum number of attempts to retransmit an Internet Key Exchange version 2 (IKEv2) message.

### **Syntax**

**ikev2 retry-count** *number*

**no ikev2 retry-count** *number*

# **Command Default**

The default number of attempts is 5.

#### **Parameters**

#### *number*

Specifies the maximum number of attempts to retransmit an IKE message. The range is from 1 through 25.

#### **Modes**

Global configuration mode

# **Usage Guidelines**

The **no** form of the command resets the retry count to the default value.

# **Examples**

The following example shows how to configure the number of retry attempts for transmitting an IKEv2 message to 8.

```
device# configure terminal
device(config)# ikev2 retry-count 8
```
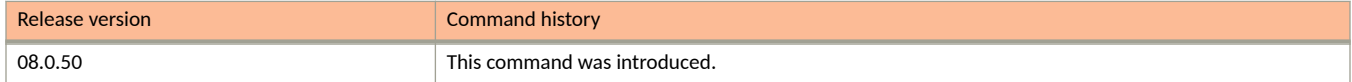

# **image-auto-copy disable**

Turns off the auto image copy function used in a stack configuration to restore all units to the same software image.

#### **Syntax**

**image-auto-copy disable**

**no image-auto-copy disable**

# **Command Default**

Auto image copy is enabled by default.

### **Modes**

Global configuration mode

### **Usage Guidelines**

Use this command when you want to have manual control over image updates in the stack or bridge port extension domain.

The auto image copy process is not triggered if the major versions of the mismatched units are not the same. For example, if the image version is 8.0.30 in the mismatched unit, it cannot be automatically updated to 8.0.40. However, if an 8.0.40 image is present in the mismatched unit, and it needs to be updated to 8.0.40b, the auto image copy process works.

Use the **show stack detail** or the **show running-config** command to determine whether auto image copy is enabled.

The **no** form of the command re-enables auto image copy, which restarts immediately and ensures all stack units have the same image.

### **Examples**

The following example disables auto image copy.

device(config)# image-auto-copy disable

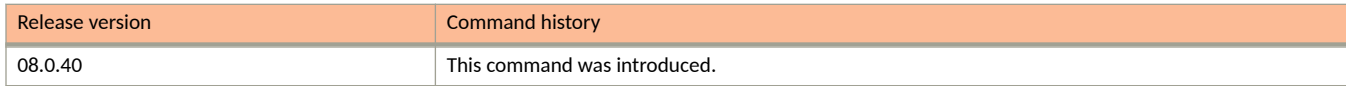

# **import-users**

Imports a text file of user records from a TFTP server to the device.

#### **Syntax**

**import-users ࡨtp** *ip-address* **filename** *name*

#### **Parameters**

#### **ࡨtp** *ip-address*

Specifies the IP address of the TFTP server from which the file must be imported.

#### **filename** *name*

Specifies the name of the file to import from the TFTP server.

#### **Modes**

Local user database configuration mode

## **Usage Guidelines**

Before importing the file, make sure it adheres to the ASCII text format. The text file to be imported must be in the following ASCII format.

```
[delete-all]
[no] username
username1
password
password1
cr
[no] username
username2
password
password2
cr
...
```
The delete-all command entry in the text file indicates that the user records in the text file will replace the user records in the specified local user database on the switch. If the **delete-all** entry is not present, the new user records will be added to the specified local user database on the switch. The delete-all command entry is optional. If present, it must appear on the first line, before the first user record in the text file. If you want to delete a user entry from the specified local user database on the switch, use the no username command entry in the text file. User records that already exist in the local user database will be updated with the information in the text file when it is uploaded to the switch. For username1, username2, and so on, enter up to 31 ASCII characters.

#### **Examples**

The following example imports a text file of user records from a TFTP server.

```
device(config)# local-userdb userdb1
device(config-localuserdb-userdb1)# import-users tftp 192.168.1.1 filename userdb1
```
# inactivity-timer

Configures the time a forwarding entry can remain unused before the device deletes it.

#### **Syntax**

**inactivity-timer** seconds

**no inactivity-timer** seconds

# **Command Default**

The default inactive time is 180 seconds.

#### **Parameters**

*seconds*

Specifies the time in seconds. The range is 60 through 3600 seconds. The default is 180 seconds.

#### **Modes**

PIM router configuration mode

# **Usage Guidelines**

The **no** form of this command restores the default inactive time, 180 seconds.

A device deletes a forwarding entry if the entry is not used to send multicast packets. The Protocol Independent Multicast (PIM) inactivity timer defines how long a forwarding entry can remain unused before the device deletes it.

#### **NOTE**

The inactivity timer may not expire according to the configured time. You may notice a delay of 0 to 60 seconds over the configured value.

# **Examples**

This example configures an inactive time to 90 seconds.

```
device# configure terminal
device(config)# router pim
device(config-pim-router)# inactivity-timer 90
```
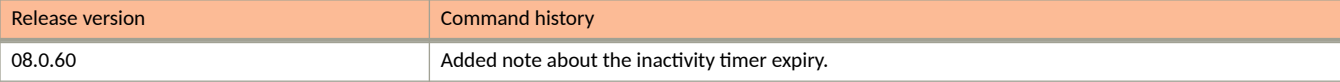

# **include-port**

Adds ports to the VSRP.

# **Syntax**

**include-port ethernet** *stackid/slot/port* [ **to** *stackid/slot/port* | [ **ethernet** *stackid/slot/port* **to** *stackid/slot/port* | **ethernet** *stackid/slot/ port* ]... ]

**no include-port ethernet** *stackid/slot/port* [ **to** *stackid/slot/port* | [ **ethernet** *stackid/slot/port* **to** *stackid/slot/port* | **ethernet** *stackid/slot/ port* ]... ]

# **Command Default**

By default, all the ports on which you configure a VRID are interfaces for the VRID.

#### **Parameters**

**ethernet** *stackid/slot/port* Adds the Ethernet interface to the VRID.

**to** *stackid/slot/port* Adds a range of Ethernet interfaces to the VRID.

### **Modes**

VSRP VRID configuration mode

# **Usage Guidelines**

Removing a port is useful because there is no risk of a loop occurring, such as when the port is attached directly to an end host and you plan to use a port in a metro ring.

When a port is removed from VSRP, the port remains in the VLAN but its forwarding state is not controlled by VSRP.

The **no** form of the command removes the ports from VSRP.

### **Examples**

The following example shows how to remove a port from the VRID.

```
device(config)# vlan 200
device(config-vlan-200)# tagged ethernet 1/1/1 to 1/1/8
device(config-vlan-200)# vsrp vrid 1
device(config-vlan-200-vrid-1)# no include-port ethernet 1/1/2
```
# **inial-contact-payload**

Configures sending an initial contact message to a peer for an Internet Key Exchange version 2 (IKEv2) profile.

#### **Syntax**

**inial-contact-payload**

**no inial-contact-payload**

# **Command Default**

No initial contact message is sent to a peer for an IKEv2 profile.

#### **Modes**

IKEv2 profile configuration mode

### **Usage Guidelines**

The initial contact message is sent to ensure that old security associations (SAs) on the peer are deleted. When a device reboots, peers may have security associations (SAs) that are no longer valid. The initial contact message ensures that any old SAs on the peer are deleted.

The **no** form of the command disables initial contact messages from being sent to a peer for an IKEv2 profile.

# **Examples**

The following example enables sending an initial contact message to a peer for an IKEv2 profile named ikev2\_profile1.

```
device# configure terminal
device(config)# ikev2 profile ikev2_profile1
device(config-ike-profile-ikev2_profile1)# initial-contact-payload
```
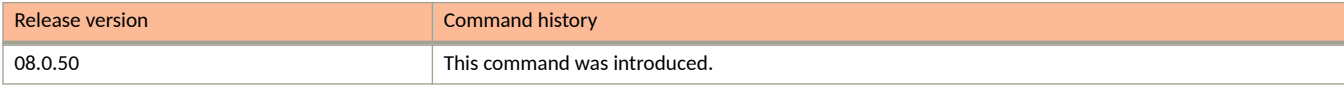

# **initial-ttl**

Configures the Hello packet time to live (TTL) (the number of hops a Hello message can traverse after leaving the device and before the Hello message is dropped).

#### **Syntax**

**initial-ttl** *number* 

**no initial-ttl** *number* 

# **Command Default**

The default TTL is 2.

#### **Parameters**

#### *number*

Specifies the number of hops a Hello message can traverse after leaving the device and before the Hello message is dropped. The range is from 1 through 255. The default value is 2.

#### **Modes**

VSRP VRID configuration mode

## **Usage Guidelines**

When a VSRP device (master or backup) sends a VSRP Hello packet, the device subtracts one from the TTL. Thus, if the TTL is 2, the device that originates the Hello packet sends it out with a TTL of 1. Each subsequent device that receives the packet also subtracts one from the packet TTL. When the packet has a TTL of 1, the receiving device subtracts 1 and then drops the packet because the TTL is zero.

A metro ring counts as one hop, regardless of the number of nodes in the ring.

The **no** form of the command sets the TTL to the default value.

### **Examples**

The following examples sets the TTL to 5.

```
device(config)# vlan 200
device(config-vlan-200)# tagged ethernet 1/1/1 to 1/1/8
device(config-vlan-200)# vsrp vrid 1
device(config-vlan-200-vrid-1)# initial-ttl 5
```
# **inline power**

Configures inline power on Power over Ethernet (PoE) ports in interface configuration mode and link aggregation group (LAG) secondary ports in global configuration mode.

#### **Syntax**

**inline power ethernet** *interface* [ **power-by-class** | *power-class* | **power-limit** *power-limit* | **priority** *priority -value* ]

**inline power ethernet** *interface* [ **power-by-class** | *power-class* | **power-limit** *power-limit* | **priority** *priority -value* ]

#### **NOTE**

The ethernetinterface pair of parameters is required only if you want to configure inline power on secondary ports (you must use global configuration mode to do this).

## **Command Default**

PoE is enabled by default and power is automatically allocated to all PoE-capable ports on bootup.

#### **Parameters**

#### **ethernet**

Specifies an ethernet interface. You can configure the ethernet keyword only in global configuration mode.

#### *interface*

Specifies the number of the ethernet interface. This is used only with the ethernet keyword.

#### **power-by-class**

Specifies the power limit based on class value. The range is 0-4. The default is 0. The power limit that gets applied for class 4 PD on PoH port will be 60W when overdrive is not enabled and 95W in overdrive mode.

#### **power-limit**

Specifies the power limit based on actual power value in mW. The range is 1000-15400|30000mW. The default is 15400| 30000mW.

For PoH ports, the range is 1000-95000mW. By default maximum range is 60000mW and in PoE overdrive mode up to 95000mW is supported.

#### **priority**

Specifies the priority for power management. The range is 1 (highest) to 3 (lowest). The default is 3.

#### **Modes**

Global configuration mode

Interface configuration mode

#### **Usage Guidelines**

As the 'inline power' configuration is applied on all PoE-capable ports by default, PD is powered up as soon as it is connected to the port. If the PoE power allocation needs to be disabled on bootup, use the no inline power command and do write memory. Upon reboot, all the saved PoE configurations would get applied and PoE will not be enabled.

Data link operation is decoupled with inline power by default and this behavior cannot be altered through user configuration.

You cannot configure inline power on PoE LAG ports in interface configuration mode because the interface-level configuration is not available in the CLI for LAG secondary ports. The inline power ethernet command enables you to configure inline power on secondary ports in global configuration mode.

The **no** form of the command disables PoE.

## **Examples**

The following example configures inline power on LAG ports.

```
Device(config)# lag "mylag" static id 5
Device(config-lag-mylag)# ports ethernet 1/1/1 to 1/1/4 
Device(config)#inline power ethernet 1/1/1 power-by-class 3 
Device(config)#inline power ethernet 1/1/3 priority 2
Device(config)#inline power ethernet 1/1/4 power-limit 12000
```
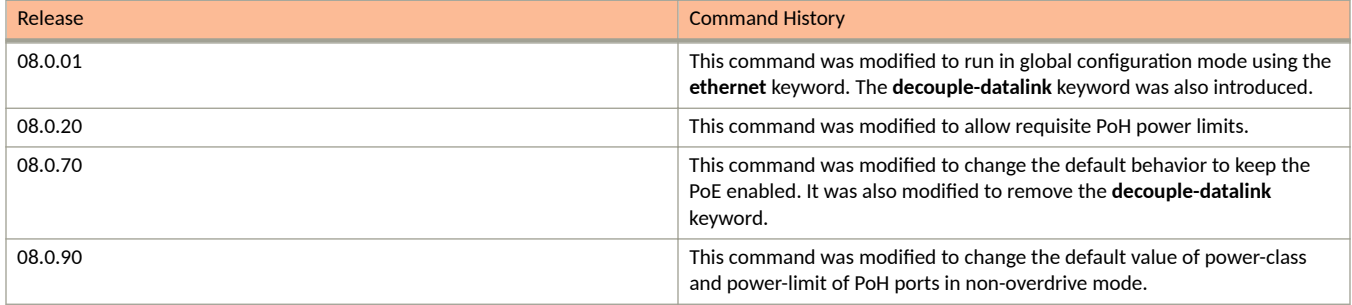

# **inline power adjust class**

Use these commands when powered devices (PDs) are entering an overload state as a result of faulty PDs power requests.

#### **Syntax**

**inline power adjust classr** *class* { **delta** *milliwatts* | **minimum** *milliwatts* }

**no inline power adjust classr** *class* { **delta** *milliwas* | **minimum** *milliwas* }

#### **Parameters**

#### *class*

The detected PD class for which this configuration is applied to. Values ramge from 0 through 4.

#### **delta**

Tthe amount of extra power allocated above the LLDP/CDP requested power.

#### $millivatts$

The additional allocated power measured in milliwatts.

#### **minimum**

The minimum power that must be allocated, even if the PD LLDP/CDP requested power is lower than the configuration.

#### **Modes**

Global configuration mode

#### **Usage Guidelines**

These configurations should be used only when ports are entering an overload condition because of faulty PDs that are requesting lower power through LLDP/CDP messages and then consuming higher than the requested power.

The delta option assures the power allocation is equal to LLDP/CDP requested power plus delta power that is configured for that PD class.

The minimum option assures that the power allocation is equal to the maximum of LLDP/CDP power requested and the minimum power configured for that PD class.

Given a configuration of inline power adjust class 1 delta 800. If a class 1 PD is connected and is requesting power of 2600 milliWatts through LLDP/CDP, then the total allocation from the switch would be 3200 milliWatts. But if a class 2 PD is connected then there won't be any extra power allocation. If you want the extra power allocation for a class 2 PD, the configuration would be *inline power adjust class* 2 **delta** 800.

#### **Examples**

Set the detected PD class to 1 and allocate 800 milliwatts of extra power for the class.

device(config)# inline power adjust class 1 delta 800

Set the detected PD class to 1 and allocate minimum power (in milliwatts) regardless of the LLDP/CDP requested power level.

device(config)# inline power adjust class 1 minimum 3200

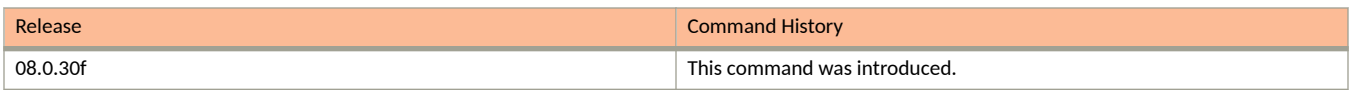

# **inline power couple-datalink**

Links the behavior of PoE configuration with interface disable or interface enable configuration.

#### **Syntax**

**inline power couple-datalink**

**no inline power**

## **Command Default**

Data link operation is decoupled with inline power by default.

#### **Modes**

Interface configuration mode

#### **Usage Guidelines**

When they are linked, the **interface disable** command also removes the power on the port (disables power when interface is disabled).

The following are some datalink operations that can affect the operational state of the PoE on PoE ports when datalink coupling is enabled:

- **•** Using the **disable** command on the power sourcing equipment (PSE) port interface.
- LAG operational changes can affect the PoE power state if datalink coupling is enabled. That is power on LAG ports are impacted when LAG is undeployed, when the **disable** command is issued on LAG port, or when an interface is deleted from the LAG.

In situations where datalink operations tamper with PoE configurations and disable the power on the port, the interface has to be enabled so as to get the power enabled.

To reinstate the default setting of datalink decouple configuration, user must configure the *inline power* command on the interface.

The **no** function of the *inline power couple-datalink* command does not restore the default setting but only disables the power on the port.

#### **Examples**

The following example couples datalink operations with inline power.

device(config)# interface ethernet 1/1/1 device(config-if-e1000-1/1/1)# inline power couple-datalink

The following example reinstates the default datalink decouple configuration on an interface.

```
device(config)# interface ethernet 1/1/1
device(config-if-e1000-1/1/1)# inline power
```
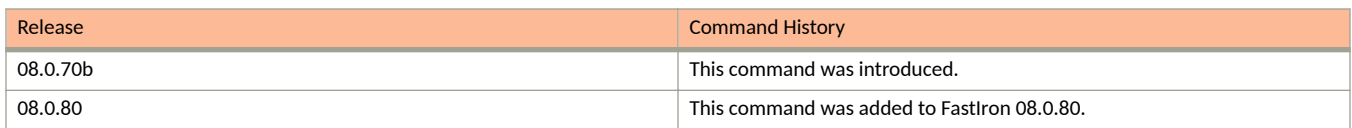

# **inline power install-firmware**

Installs Power over Ethernet (PoE) firmware.

### **Syntax**

**inline power install-firmware** { **all** | **stack-unit** *unit-number* } **ࡨtp** *ip-address file-name*

#### **Parameters**

#### **all**

Installs Firmware on all PoE units of the system.

#### **stack-unit** *unit-number*

Specifies the unit ID of the stack. If the switch is not a part of the stack, the unit number is the default value. The default stackunit value is 1.

#### **ࡨtp** *ip-address*

Specifies the IP address of the TFTP server.

#### *file-name*

Specifies the name of the file, including its path name.

#### **Modes**

Privileged EXEC mode

#### **Usage Guidelines**

In releases prior to 08.0.61, PoE firmware installation could be initiated only on one stack unit at a time.

From 08.0.61 release onwards, PoE firmware installation can also be initiated on all PoE units, or on multiple stack units simultaneously.

## **Examples**

The following example installs PoE firmware on all PoE units.

device# inline power install-firmware all tftp 10.120.54.161 icx74xx\_poh\_01.2.1.b003.fw

The following example installs PoE firmware on a stack unit.

device# inline power install-firmware stack-unit 1 tftp 10.120.54.161 icx74xx poh 01.2.1.b003.fw

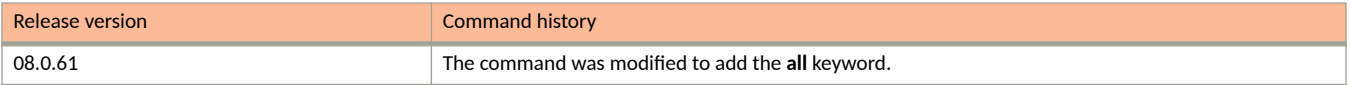

# **inline power install-firmware scp**

Upgrades the PoE firmware of a FastIron stacking device by downloading a firmware file from an SCP server.

## **Syntax**

**inline power install-firmware** { **all** | **stack-unit** *unit-id* } **scp** { *ipv4-address-* | *ipv4-hostname-* | **ipv6** { *ipv6-address-* | *ipv6-hostname-* } **outgoing-interface** { **ethernet** *stackid/slot/port* | **ve** *ve-number* } } [ **public-key** { **dsa** | **rsa** } ] [ *remote-port* ] *remote-filename*

### **Parameters**

#### **all**

Installs Firmware on all PoE units of the system.

#### **stack-unit** *unit-id*

Specifies the unit ID of the FastIron device in the stack to copy the PoE firmware. You must specify the stack unit when you configure the *inline power install-firmware* command to upgrade PoE firmware on a stacking device.

#### **module** *module-id*

Specifies the module ID of the device to copy the PoE firmware.

#### *ipv4-address-*

Specifies the IPV4 address of the SCP server, using 8-bit values in dotted decimal notation.

#### *ipv4-hostname-*

Specifies the IP hostname of the SCP server.

#### **ipv6**

Specifies the IPV6 address method for SCP file transfer.

#### *ipv-address-prefix/prefix-length*

Specifies the IPV6 address of the SCP server. You must specify this address in hexadecimal using 16-bit values between colons, as documented in RFC 2373.

#### *ipv6-hostname-*

Specifies the IPv6 hostname of the SCP server.

#### **outgoing-interface**

Specifies the interface to be used to reach the remote host.

#### **ethernet** *stackid/slot/port*

Configures an Ethernet interface as the outgoing interface.

#### **ve** *ve-number*

Configures a virtual interface (VE) as the outgoing interface.

#### **public-key**

Specifies the type of public key authentication to use for the connection, either digital signature algorithm (DSA) or Rivest, Shamir, and Adelman (RSA) . If you do not configure this parameter, the default authentication type is password.

#### **dsa**

Specifies DSA as the public key authentication.

#### **rsa**

Specifies RSA as the public key authentication.

*remote-port*

Specifies the remote port number for the TCP connection.

*remote-filename*

Specifies the name of the file in the SCP server that is to be transferred. You can specify up to 127 characters for the filename.

### **Modes**

Privileged EXEC mode

# **Usage Guidelines**

You are prompted for username and password when you configure this command.

If you do not configure the type of public key authentication, the default authentication type is password.

In releases prior to 08.0.61, PoE firmware installation could be initiated only on one SPX unit or stack unit at a time.

From 08.0.61 release onwards, PoE firmware installation can also be initiated on all PoE units, or on multiple stack or SPX units simultaneously.

You must specify the stack unit and module when you configure the inline power install-firmware command to upgrade PoE firmware on a stacking device.

# **Examples**

This example upgrades the PoE firmware of a FastIron device by downloading a firmware file from an SCP server:

device# inline power install-firmware stack-unit 2 scp 2.2.2.2 icx64xx poeplus 02.1.0.b004.fw

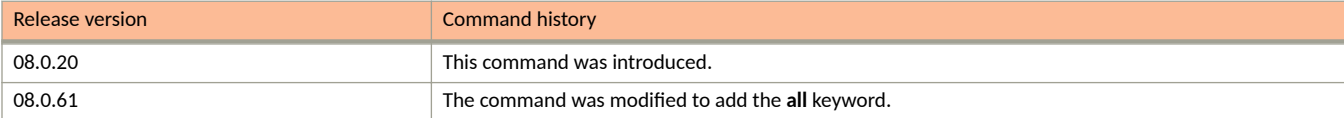

# **inline power non-pd-detection enable**

Enables detection for nonpowered endpoints or devices (non-PD).

#### **Syntax**

inline power non-pd-detection enable

**no inline power non-pd-detection enable** 

### **Command Default**

By default, non-PD detection is enabled.

#### **Modes**

Global configuration mode

#### **Usage Guidelines**

A multiport PD must be connected to a single unit and must have a LAG defined for the ports.

By default, this feature is enabled and new devices that connect to the Power over Ethernet (PoE) ports are detected.

When this feature is disabled by using the **no** form of the command, new devices that connect to the PoE ports are not detected.

When this feature is re-enabled after having been disabled, only new devices that connect to the PoE ports are detected. To ensure that all existing non-PDs are detected, you must save the configuration and reload the device or follow the following configuration order.

- 1. Configure the LAG for multiport PDs.
- 2. Enable non-PD detection mode.
- 3. Configure inline power on interfaces.

When the **no** form of the command is used to disable non-PD detection, the existing non-PD state declarations on the ports are not cleared. The state declarations on the ports clear when they are disconnected from the non-PDs or when you save the configuration and reload the device.

Either reload after disabling the mode or disable and then enable inline power on ports that are in a non-PD state.

When a port has detected a non-PD, it generates the following syslog message:

PoE: Power disabled on port 1/1/21 because of detection of non-PD. PD detection will be disabled on port.

When a port loses a non-PD (cable disconnected, etc.), it generates the following syslog message:

PoE: Port 1/1/21 lost non-PD, so enabling PD detection.

#### **Examples**

The following example disables non-PD detection.

```
device# configure terminal
device(config)# no inline power non-pd-detection enable
```
The following example enables non-PD detection.

```
device# configure terminal
device(config)# inline power non-pd-detection enable
Warning: Enabling or disabling non-PD detection requires reload or 
disable/enable of ports with existing non-PDs.
Warning: Enabling this configuration also has following limitation:
All ports of a multi-port PD must be connected to one unit only so 
that a LAG configured does not span more than a single unit.
device(config)# write memory
device(config)# exit
device# reload
```
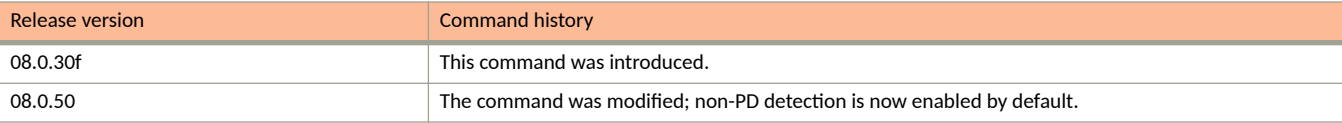

# **inline power overdrive**

Allows Ruckus PDs to negotiate for power greater than 30-watt allocation on PoE+ ports and greater than 60-watt on PoH ports.

#### **Syntax**

In Global configuration mode:

**inline power ethernet** *unit/slot/port* **overdrive**

**no inline power ethernet** *unit/slot/port* **overdrive**

In Interface configuration mode:

**inline power overdrive**

**no inline power overdrive**

# **Command Default**

PoE overdrive is disabled by default; but for Ruckus PDs, PoE overdrive is auto-enabled.

#### **Modes**

Global configuration mode

Interface configuration mode

### **Usage Guidelines**

PoE overdrive on PoE+ ports is available only for Ruckus PDs.

When Ruckus PDs negotiate for power greater than 30-watt allocation on PoE+ ports that support overdrive through LLDP-MED messages, PoE overdrive gets automatically enabled. When the PD that requires overdrive is disconnected, the port mode changes back to nonoverdrive mode.

When the port mode dynamically changes to overdrive mode, the PD gets reloaded. To avoid PD reload, manually apply the **inline power overdrive** configuration on the port before connecting the PD.

The maximum power that can be processed based on LLDP-MED negotiation is limited to the hardware capability of the PSE.

Ruckus PDs use uPoE when connected to PoH ports.

The no form of the command reduces the power allocation from 95 watts to 60 watts for PoH ports.

### **Examples**

The following example configures PoE overdrive on a specific port in global configuration mode.

```
device#configure terminal
device(config)#inline power ethernet 1/1/1 overdrive
```
The following example configures PoE overdrive on a range of ports in interface configuration mode.

```
device#configure terminal
device(config)#interface ethernet 1/1/1 to 1/1/5
device(config-mif-1/1/1-1/1/5)#inline power overdrive
```
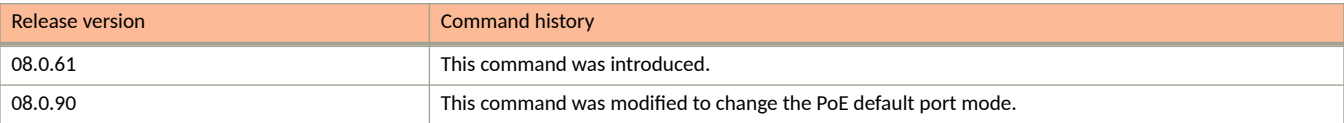

# **inline power poe-ha**

Enables perpetual PoE and fast boot PoE on a per-port basis.

**inline power poe-ha**

### **Modes**

Interface configuration mode

## **Modes**

By default, perpetual PoE and fast boot PoE are disabled in FastIron 08.0.95.

# **Usage Guidelines**

Perpetual PoE and fast boot PoE are two new enhancements that can be configured on ICX 7550 switches to allow brief or no power downtime.

When configured, the PDs will not lose power while reloading and will have a brief power-down time when power-cycled.

Configure the inline power poe-ha command before connecting the PD. If the ports are configured before the PDs are connected, power is supplied to the PDs even while the unit is reloading.

Perpetual PoE provides uninterrupted power to the connected PDs even when the PSE switch is rebooting or reloading.

Fast boot PoE provides power to the powered devices as soon as the PSE switch is turned on without waiting for the system to boot up.

In the PoE restart process, perpetual PoE will be always on irrespective of the configuration. In a system reload case, if the configuration is not saved to the startup configuration, perpetual PoE comes on only with the next reload or power cycle.

### **Examples**

The following example configures perpetual PoE and fast boot PoE on a per-port basis.

```
device# configure terminal
device(config)# interface ethernet 1/1/1
device(config-if-e1000-1/1/1)# inline power poe-ha
```
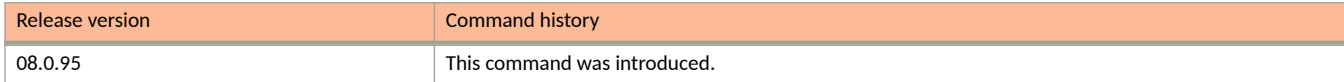

# **integrity**

Configures an integrity algorithm for an Internet Key Exchange version 2 (IKEv2) proposal.

### **Syntax**

**integrity** { **sha256** | **sha384** }

**no integrity** { **sha256** | **sha384** }

# **Command Default**

The default integrity algorithm is SHA-384.

#### **Parameters**

#### **sha256**

Specifies SHA-2 family 256-bit (hash message authentication code (HMAC) variant) as the hash algorithm.

#### **sha384**

Specifies SHA-2 family 384-bit (HMAC variant) as the hash algorithm.

#### **Modes**

IKEv2 proposal configuration mode

## **Usage Guidelines**

Multiple integrity algorithms may be configured for an IKEv2 proposal.

When only one integrity algorithm is configured for an IKEv2 proposal, removing it restores the default configuration.

The no form of the command removes the specified integrity algorithm configuration.

### **Examples**

The following example shows how to configure the integrity algorithm SHA-256 for an IKEv2 proposal name ikev2\_proposal.

```
device(config)# ikev2 proposal ikev2_proposal
device(config-ikev2-proposal-ikev2_proposal)# integrity sha256
```
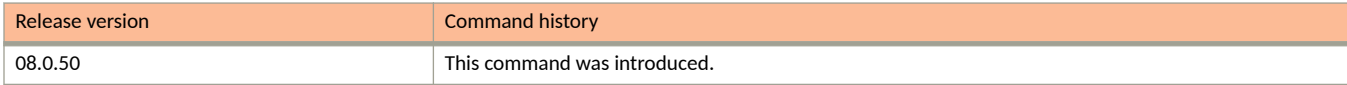

# **interface cpu active**

Enters configuration mode for the CPU of the active unit, either the active controller of a stack or a standalone unit.

### **Syntax**

interface cpu active

### **Modes**

Global configuration mode

# **Examples**

The following example enters CPU interface configuration mode for the active controller. It then applies an IPv4 ACL to inbound CPU traffic.

```
device# configure terminal
device(config)# interface cpu active
device(config-if-cpu-active)# ip access-group acl1 in
(config-if-cpu-active)# exit
device(config)#
```
The following example applies an IPv6 ACL to inbound CPU traffic.

```
device# configure terminal
device(config)# interface cpu active
(config-if-cpu-active)# ipv6 access-group aclv61 in
(config-if-cpu-active)# exit
device(config)#
```
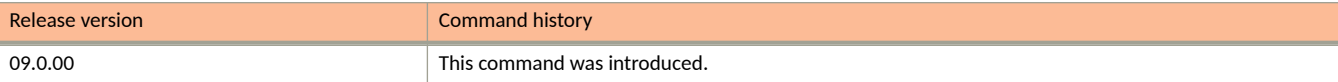

# **interface ethernet**

Enters interface configuration mode for the specified Ethernet interface.

### **Syntax**

**interface ethernet** *stackid/slot/port* [ [**ethernet** *stackid/slot/port* ]... | **to** *stackid/slot/port* ] **no interface ethernet** *stackid/slot/port* [ [**ethernet** *stackid/slot/port.* ]... | **to** *stackid/slot/port* ]

## **Parameters**

**ethernet** *stackid/slot/port* Specifies the Ethernet interface.

**to** *stackid/slot/port* Specifies a range of Ethernet interfaces.

# **Modes**

Global configuration mode

Interface configuration mode

# **Usage Guidelines**

The no form of the command exits from the interface configuration mode.

# **Examples**

The following example shows how to enter interface configuration mode.

```
device(config)# interface ethernet 1/1/1
device(config-if-e1000-1/1/1)# interface ethernet 1/1/2
```
The following example shows how to move to one interface mode to another.

```
device(config)# interface ethernet 1/1/1
device(config-if-e1000-1/1/1)# interface ethernet 1/1/2
device(config-if-e1000-1/1/2)#
```
# **interface group-ve**

Associates the virtual interface routing group with a VLAN group.

### **Syntax**

**interface group-ve** *num*

**no interface group-ve** *num*

# **Command Default**

A virtual routing interface group is not associated with a VLAN group.

#### **Parameters**

*num*

Specifies the VLAN group ID with which you want to associate the virtual routing interface group.

### **Modes**

Global configuration mode

### **Usage Guidelines**

The VLAN group must already be configured and enabled to use a virtual routing interface group. The software automatically associates the virtual routing interface group with the VLAN group that has the same ID. You can associate a virtual routing interface group only with the VLAN group that has the same ID.

When you configure a virtual routing interface group, all members of the group have the same IP subnet address.

#### **NOTE**

Configuring a virtual interface routing group is not supported with IPv6. Configuring a virtual interface routing group is supported only with the OSPF, VRRPv2, and VRRP-Ev2 protocols.

The no form of the command removes the virtual routing interface group from a VLAN group.

#### **Examples**

The following example shows how to associate the virtual routing interface group with a VLAN group.

```
device(config)# vlan-group 1
device(config-vlan-group-1)# group-router-interface
device(config-vlan-group-1)# exit
device(config)# interface group-ve 1
```
# **interface lag**

Configures LAG virtual interface that represents the entire LAG.

### **Syntax**

**interface lag** { *lag-interface-id* [ **to** *lag-interface-id* | [ **lag** *lag-interface-id* **to** *lag-interface-id* | **lag** *lag-interface-id* ]...] } **no interface lag** { *lag-interface-id* [ **to** *lag-interface-id* | [ **lag** *lag-interface-id* **to** *lag-interface-id* | **lag** *lag-interface-id* ]...] }

# **Command Default**

LAG virtual interface is not configured.

### **Parameters**

*lag*

Specifies the LAG virtual interface.

*lag-interface-id* Specifies a LAG virtual interface ID.

**to**

Specifies the range of LAG virtual interface IDs

### **Modes**

Global configuration mode

# **Usage Guidelines**

The no form of the command removes the configurations on the LAG virtual interface.

# **Examples**

The following example configures LAG virtual interface for a static LAG.

```
device(config)# lag blue static id 11
device(config-lag-blue)# ports ethernet 1/1/1 ethernet 1/1/5
device(config-lag-blue)# exit
device(config)# interface lag 11
device(config-lag-if-lg11)#
```
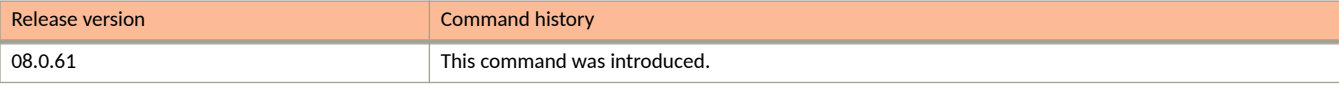

# **interface loopback**

Configures a loopback interface and enters loopback interface configuration mode.

## **Syntax**

**interface loopback** *port-number*

**interface loopback** *port-number*

# **Command Default**

A loopback interface is not configured.

### **Parameters**

*port-number*

Specifies the port number for the loopback interface. The range is 1 through 32.

## **Modes**

Global configuration mode

# **Usage Guidelines**

A loopback interface adds stability to the network by working around route flap problems that can occur due to unstable links between the device and neighbors.

Loopback interfaces are always up, regardless of the states of physical interfaces.

The no form of the command removes the specified loopback interface.

# **Examples**

The following example configures a loopback interface and enters loopback interface configuration mode.

```
device(config)# interface loopback 10
device(config-lbif-3)#
```
# **interface management**

Specifies a management interface and enters management interface configuration mode.

#### **Syntax**

**interface management** { **1** }

**no interface management**

# **Command Default**

No management interface is specified.

#### **Parameters**

#### **1**

The only available interface for management.

#### **Modes**

Global configuration mode

# **Usage Guidelines**

Use the **no** form of this command to remove the management interface.

# **Examples**

To specify the management interface and enter management interface configuration mode:

```
device# configure terminal
device(config)# interface management 1
device(config-if-mgmt-1)#
```
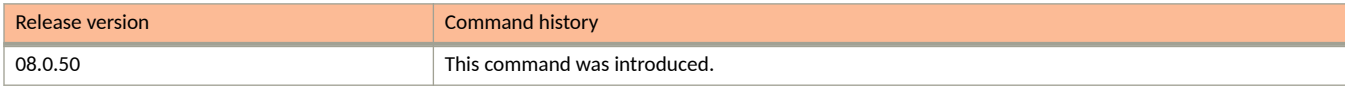

# **interface tunnel**

Configures a tunnel interface.

## **Syntax**

**interface tunnel** *tunnel-number* **no interface tunnel** *tunnel-number*

# **Command Default**

No tunnel interface is configured.

#### **Parameters**

*tunnel-number* Specifies the tunnel number.

### **Modes**

Global configuration mode

# **Usage Guidelines**

ICX 7150 devices do not support tunnels.

The **no** form of the command removes the tunnel interface.

# **Examples**

The following example creates a tunnel interface.

```
device# configure terminal
device(config)# interface tunnel 2
device(config-tnif-2)#
```
# **Related Commands**

tunnel destination, [tunnel mode gre ip,](#page-2821-0) [tunnel source](#page-2826-0)

# **interface ve**

Configures a virtual Ethernet (VE) interface.

### **Syntax**

**interface ve***vlan-num*

**no interface ve***vlan-num*

# **Command Default**

A virtual Ethernet interface is not configured.

### **Parameters**

#### *vlan-num*

Specifies the corresponding VLAN interface that must already be configured before the VE interface can be created. Valid values are from 1 through 4095.

#### **Modes**

Global configuration mode

VLAN configuration mode

# **Usage Guidelines**

A virtual routing interface is a logical routing interface that RUCKUS Layer 3 Switches use to route Layer 3 protocol traffic between VLANs.

Beginning with 09.0.00 release, when a VLAN is configured, a virtual routing interface is statically mapped to the VLAN ID. However, only when you issue the **interface ve***ve-num* command does the virtual interface get created. You must ensure that the *ve-num* corresponds to the vlan-id of the VLAN under which it is configured.

Configure routing parameters on the virtual interface to enable the Layer 3 switch to route protocol traffic from one VLAN to the other, without using an external router.

The no form of the command removes the VE interface.

# **Examples**

The following example designates a virtual interface, enters configuration sub-mode for the interface, and assigns the interface an IP address.

```
device(config)# vlan 200
device(config-vlan-200)# interface ve 200
device(config-vif-200)# ip address 10.10.10.254/24
```
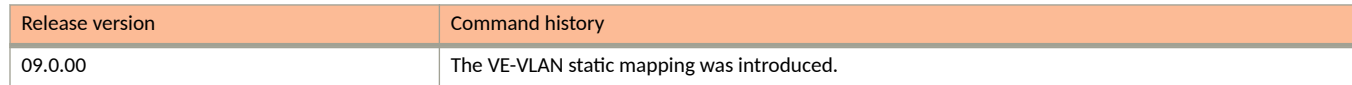

# **ip access-group**

Applies IPv4 access control lists (ACLs) to traffic entering or exiting an interface.

## **Syntax**

**ip access-group**{*acl-name*}{**in**|**out**}[**logging enable**] **no ip access-group**{*acl-name*}{**in**|**out**}[**logging enable**]

# **Command Default**

ACLs are not applied to interfaces.

## **Parameters**

*acl-name*

Specifies a valid ACL name.

**in**

Applies the ACL to inbound traffic on the port.

**out**

Applies the ACL to outbound traffic on the port.

[**logging enable**]

Turns logging on for matched statements in the ACL that also include a log action.

### **Modes**

Interface subtype configuration modes

# **Usage Guidelines**

Through a virtual routing interface, you have the following options:

- **•** (Default) Apply an ACL to all ports of the VLAN.
- One or both of the following options:
	- **-** Apply an ACL to specified ports.
	- **–** Apply an ACL to one or more ranges of ports.

To remove an ACL from an interface, use one of the **no** forms of this command.

# **Examples**

The following example creates a named extended IPv4 ACL, defines rules in the ACL, and applies it to inbound traffic on an Ethernet interface. Because the ip access-group command in this case includes the logging enable option, when the deny statement in the ACL is matched (note the **log** option in the statement), it is logged.

device# configure terminal device(config)# ip access-list extended block\_telnet device(config-ext-ipacl-block\_telnet)# deny tcp host 10.157.22.26 any eq telnet log device(config-ext-ipacl-block\_telnet)# permit ip any any device(config-ext-ipacl-block\_telnet)# interface ethernet 1/1/1 device(config-if-e10000-1/1/1)# ip access-group block telnet in logging enable

The following example binds several ACLs, including IPv6, IPv4, and MAC ACLs, to VLAN 555.

```
device# configure terminal
device(config)# vlan 555 by port
device(config-vlan-555)# tagged ethe 1/2/2 lag 10
device(config-vlan-555)# interface ve 555
device(config-vlan-555)# ipv6 access-group scale25 in
device(config-vlan-555)# ipv6 access-group scale15 out
device(config-vlan-555)# mac access-group mac_acl1 in
device(config-vlan-555)# ip access-group 123 in
device(config-vlan-555)# ip access-group 134 out
device(config-vlan-555)# exit
device(config)#
```
The following example applies IPv6, IPv4, and MAC ACLs to tagged Ethernet port 1/2/2 specifically within LAG 10 and enables logging of traffic that matches any statement within the applied ACLs that contains the **log** keyword.

```
device# configure terminal
device(config)# vlan 558 by port
device(config-vlan-558)# tagged ethe 1/2/2 lag 10
device(config-vlan-558)# ipv6 access-group scale12 in lag 10 logging enable
device(config-vlan-558)# mac access-group mac_acl in lag 10
device(config-vlan-558)# ip access-group 134 in lag 10 logging enable
```
The following example applies IPv4, IPv6, and MAC ACLs to LAG interface 10 within the VLAN and enables logging of traffic that matches statements that contain the **log** keyword within the applied ACLs.

```
device# configure terminal
device(config)# vlan 558 by port
device(config-vlan-558)# tagged ethe 1/2/2 lag 10
device(config-vlan-558)# ipv6 access-group scale12 in lag 10 logging enable
device(config-vlan-558)# mac access-group mac_acl in lag 10
device(config-vlan-558)# ip access-group 134 in lag 10 logging enable
```
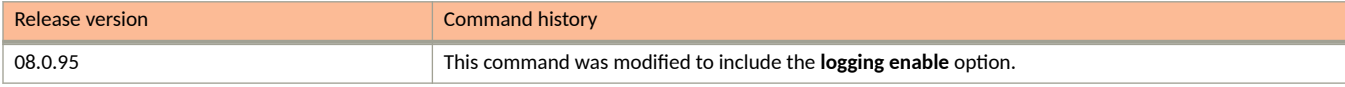

# **ip access-list**

Creates a named IPv4 standard or extended access control list (ACL) that permits or denies network traffic based on criteria that you specify.

### **Syntax**

**ip access-list** { **standard** | **extended** } { *acl-name* | *acl-id* }

**no ip access-list** { **standard** | **extended** } { *acl-name* | *acl-id* }

# **Command Default**

No IPv4 ACLs are defined.

## **Parameters**

#### **standard**

Creates a standard access control list. Contains rules that permit or deny traffic based on source addresses that you specify. The rules are applicable to all ports of the specified address.

#### **extended**

Contains rules that permit or deny traffic according to source and destination addresses, as well as other parameters. For example, you can also filter by port, protocol (TCP or UDP), and TCP flags.

#### *acl-name*

Specifies a unique ACL name.

*acl-id*

Specifies a unique ACL number.

### **Modes**

Global configuration mode

### **Usage Guidelines**

The no form of the command deletes the ACL. You can delete an IPv4 ACL only after you first remove it from all interfaces to which it is applied, using the **no ip access-group** command.

From FastIron release 08.0.80, you cannot create IPv4 ACLs using the **access-list** command. You must use this command instead.

An ACL name must be unique among IPv4 and IPv6 standard and extended ACL types.

The following points apply to naming ACLs:

- An ACL name must begin with an alphabetical character followed by alphanumeric characters.
- **•** The maximum length of an ACL name is 47 characters.
- **•** An ACL name cannot contain special characters such as a double quote (").
- **•** The ACL name cannot be 'test'.

After you create an IPv4 ACL, enter one or more **permit** or **deny** commands to create filtering rules for that ACL.

An IPv4 ACL starts functioning only after it is applied to an interface using the **ip access-group** command.

The system supports the following IPv4 ACL resources:

- **•** IPv4 named standard ACLs: 99
- **•** IPv4 named extended ACLs: 100
- **Maximum filter-rules per IPv4 or IPv6 ACL: 2048. You can increase the maximum from 2048 through 8192 using the system-max ip-filter-sys** command.

The wildcard mask is in dotted-decimal notation (IP address format). It is a four-part value, where each part is 8 bits (one byte) separated by dots, and each bit is a one or a zero. Each part is a number ranging from 0 to 255, for example, 0.0.0.255. Zeros in the mask mean the packet source address must match the source IP address. Ones mean any value matches. For example, the source IP address and wildcard values 10.157.22.26 0.0.0.255 mean that all hosts in the Class C subnet 10.157.22.x match the policy.

If you prefer to specify the wildcard (mask value) in CIDR format, you can enter a forward slash (/) after the IP address and then enter the number of significant bits in the mask. For example, you can enter the CIDR equivalent of 10.157.22.26 0.0.0.255 as 10.157.22.26/24. The CLI automatically converts the CIDR number into the appropriate ACL mask (where zeros instead of ones are the significant bits) and changes the non-significant bits of the IP address into ones. For example, if you specify 10.157.22.26/24 or 10.157.22.26 0.0.0.255 and then save the changes to the startup-config file, the value appears as 10.157.22.0/24 (if you have enabled display of subnet lengths) or 10.157.22.0 0.0.0.255 in the startup-config file.

If you enable the software to display IP subnet masks in CIDR format, the mask is saved in the file in "/mask-bits" format. To enable the software to display the CIDR masks, enter the ip show-subnet-length command at the global configuration level of the CLI. You can use the CIDR format to configure the ACL entry regardless of whether the software is configured to display the masks in CIDR format.

In extended IPv4 access-lists, the following protocols can be matched in permit or deny statements:

- **•** esp
- **•** gre
- **•** icmp
- **•** igmp
- **•** ip
- **•** ipv6
- **•** ospf
- **•** pim
- **•** rsvp
- **•** tcp
- **•** udp

In extended IPv4 access-lists, the following TCP/UDP application port names are allowed, in addition to any application-specific port number in decimal format:

- ftp-data
- ftp
- **•** ssh
- **•** telnet
- **•** smtp
- **•** dns
- http
- **•** gppitnp

**Commands I** ip access-list

- **•** pop2
- **•** pop3
- sftp
- **•** sqlserv
- **•** bgp
- **•** ldap
- **•** ssl

#### **Examples**

The following example configures a standard ACL.

```
device# configure terminal
device(config)# ip access-list standard acl1
device(config-std-ipacl-acl1)#
```
The following example configures a standard ACL to deny packets from three source IP addresses being received on port 1/1/1. The last rule permits all packets not explicitly denied by the first three ACL entries. (Otherwise, the implicit action is "deny".) In the example, ACL is applied to the port along with the keywords logging enable. As a result, all deny actions, which include the keyword log, are logged.

```
device# configure terminal
device(config)# ip access-list standard ip_stan_test
device(config-std-ipacl-ip_stan_test)# deny host 10.157.22.26 log
device(config-std-ipacl-ip_stan_test)# deny 10.157.29.12 log
device(config-std-ipacl-ip_stan_test)# deny host IPHost1 log
device(config-std-ipacl-ip_stan_test)# permit any
device(config-std-ipacl-ip_stan_test)# interface ethernet 1/1/1
device(config-if-e1000-1/1/1)# \overline{1}p access-group ip stan test in logging enable
device(config-if-e1000-1/1/1)# exit
device(config)#
```
The following example deletes an IPv4 ACL.

device# configure terminal device(config)# no ip access-list standard acl1

The following example creates an extended ACL and enters ACL configuration sub-mode, where filters can be defined.

```
device# configure terminal
device(config)# ip access-list extended acl125
device(config-ext-ipacl-acl125)#
```
The following example creates an extended, named IPv4 ACL and defines rules for it.

```
device# configure terminal
device(config)# ip access-list extended acl101
device(config-ext-ipacl-acl101)# deny udp 19.1.2.0 0.0.0.255 eq 2023 20.1.2.0 0.0.0.255 eq 2025 dscp-
mapping 23
device(config-ext-ipacl-acl101)# permit 12 host 098.096.31.10 any
device(config-ext-ipacl-acl101)# deny tcp host 098.092.12.10 131.21.12.0/24 syn
device(config-ext-ipacl-acl101)# deny 120 host 18.192.112.110 13.2.2.0/24 log
device(config-ext-ipacl-acl101)# permit ip any any
```
The following example creates an extended, named IPv4 ACL, defines rules in it, and applies it to inbound traffic on an Ethernet interface.

```
device(config)# ip access-list extended blocktelnet
device(config-ext-ipacl-blocktelnet)# deny tcp host 10.157.22.26 any eq telnet
device(config-ext-ipacl-blocktelnet)# permit ip any any
device(config-ext-ipacl-blocktelnet)# interface ethernet 1/1/1
device(config-if-e10000-1/1/1)# ip access-group blocktelnet in
```
The following example creates an IP extended ACL that includes remarks preceding each rule.

```
device# configure terminal
device(config)# ip access-list extended acl22
device(config-ext-ipacl-acl22)# remark Permits ICMP traffic from 10.157.22.x to 10.157.21.x:
device(config-ext-ipacl-acl22)# permit icmp 10.157.22.0/24 10.157.21.0/24
device(config-ext-ipacl-acl22)# remark Denies IGMP traffic from "rkwong" to 10.157.21.x:
device(config-ext-ipacl-acl22)# deny igmp host rkwong 10.157.21.0/24 log
device(config-ext-ipacl-acl22)# remark Denies IGRP traffic from "rkwong" to 10.157.21.x:
device(config-ext-ipacl-acl22)# deny igrp 10.157.21.0/24 host rkwong log
device(config-ext-ipacl-acl22)# remark Denies IPv4 traffic from 10.157.21.100 to 10.157.22.1, with 
logging:
device(config-ext-ipacl-acl22)# deny ip host 10.157.21.100 host 10.157.22.1 log
device(config-ext-ipacl-acl22)# remark Denies all OSPF traffic, with logging:
device(config-ext-ipacl-acl22)# deny ospf any any log
device(config-ext-ipacl-acl22)# remark Permits traffic not explicitly denied by the previous rules:
device(config-ext-ipacl-acl22)# permit ip any any
```
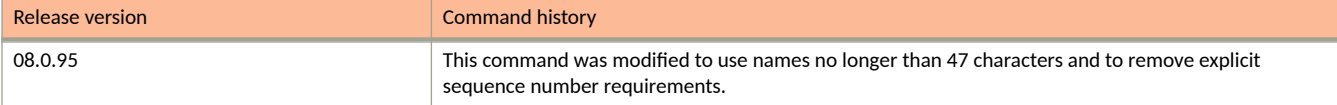

# **ip address**

Configures an IP address on an interface.

## **Syntax**

**ip address** *ip-address/mask* [ **dynamic** | **ospf-ignore** | **ospf-passive** ] [ **replace** ]

**ip address** { *ip-address mask* | *ip-address***/***mask* } [ **secondary** ]

**no ip address** { *ip-address mask* | *ip-address***/***mask* } [ **secondary** ] [ **dynamic** | **ospf-ignore** | **ospf-passive** ] [ **replace** ]

**no ip address** [ **\*** ]

### **Parameters**

#### *ip-address*

Specifies the IP address.

#### *mask*

IP address or subnet mask length. The subnet mask can be in dotted decimal notation or in CIDR notation. For CIDR, enter a forward slash (**/**) between the ip address and the mask.

#### **dynamic**

Specifies the interface IP address is dynamic.

#### **ospf-ignore**

Disables adjacency formation with OSPF neighbors and disables advertisement of the interface to OSPF.

#### **ospf-passive**

Disables adjacency formation with OSPF neighbors but does not disable advertisement of the interface to OSPF.

#### **replace**

Replaces the configured primary IP address on the interface.

#### **secondary**

Specifies that the configured address is a secondary IP address. If this keyword is omitted, the configured address is the primary IP address.

**\***

Specifies all configured IP addresses.

### **Modes**

Interface configuration mode

Management interface configuration mode

## **Usage Guidelines**

- Use this command to configure a primary or secondary IP address for a specific interface.
- You can also use this command to prevent OSPF from running on specified subnets. Multiple primary IP addresses are supported on an interface.
- You can use this command to configure a primary or secondary IP address for a management interface.
- **•** For a management interface, only one primary IP address is supported. Secondary IP addresses are not supported.
- A primary IP address cannot overlap with a previously configured IP subnet.
- A primary IP address must be configured before you configure a secondary IP address in the same subnet.
- To remove the configured static or DHCP address, enter **no ip address**. This resets the address to 0.0.0.0/0.
- The no form of the command removes a specific IP address from the interface.
- The  $*$  option to represent all IP addresses is only supported for the **no** form of the command.

### **Examples**

The following example configures a primary IP address on a specified Ethernet interface.

device(config)# interface ethernet 1/1/1 device(config-if-e1000-1/1/1)# ip address 10.1.1.1 255.255.255.0

The following example configures a primary IP address on a specified Ethernet interface using CIDR format.

```
device(config)# interface ethernet 1/3/1
device(config-if-e1000-1/1/1)# ip address 10.1.1.1/24
```
#### The following example replaces the primary IP address of an interface.

```
device# configure terminal
device (config)# interface ethernet 1/1/21
device(config-if-e1000-1/1/21)# ip address 10.1.1.2/24 replace
```
The following example removes all the configured IP addresses on an interface.

```
device(config)# interface ethernet 1/3/1
device(config-if-e1000-1/1/1)# no ip address *
```
# **ip-address**

Configures a virtual IP address for a Virtual Router Redundancy Protocol (VRRP) or VRRP Extended (VRRP-E) instance.

### **Syntax**

**ip-address** *ip-address* **no ip-address** *ip-address*

# **Command Default**

A virtual IP address is not configured for a VRRP or VRRP-E instance.

### **Parameters**

#### *ip-address*

Configures the IP address, in dotted-decimal format.

### **Modes**

VRID interface configuration mode

### **Usage Guidelines**

For VRRP instances, the IP address used for the virtual router must be configured on the device assigned to be the initial VRRP owner device. The same IP address cannot be used on any other VRRP device.

For VRRP-E instances, the IP address used for the virtual router must not be configured on any other device.

The **no** form of this command removes the virtual router IP address.

## **Examples**

The following example configures a virtual IP address for VRID 1 when VRRP is implemented. In this example, the device is configured as the VRRP owner device.

```
device# configure terminal
device(config)# router vrrp
device(config)# interface ethernet 1/1/6
device(config-if-e1000-1/1/6)# ip address 10.53.5.1/24
device(config-if-e1000-1/1/6)# ip vrrp vrid 1
device(config-if-e1000-1/1/6-vrid-1)# owner
device(config-if-e1000-1/1/6-vrid-1)# ip-address 10.53.5.1
device(config-if-e1000-1/1/6-vrid-1)# activate
VRRP router 1 for this interface is activating
```
The following example configures a virtual IP address for VRID 2 when VRRP-E is implemented. In this example, the device is configured as a VRRP backup device and the highest priority device will become the master VRRP device.

device# configure terminal device(config)# router vrrp-extended device(config-vrrpe-router)# interface ethernet 1/1/5 device(config-if-e1000-1/1/5)# ip address 10.53.5.3/24 device(config-if-e1000-1/1/5)# ip vrrp-extended vrid 2 device(config-if-e1000-1/1/5-vrid-2)# backup priority 110 device(config-if-e1000-1/1/5-vrid-2)# version 2 device(config-if-e1000-1/1/5-vrid-2)# ip-address 10.53.5.254 device(config-if-e1000-1/1/5-vrid-2)# activate VRRP router 2 for this interface is activating

# **ip-address (VSRP)**

Configures the IP address to back up.

### **Syntax**

**ip-address** *ip-address* **no ip-address** *ip-address*

**ip address** *ip-address*

**no ip address** *ip-address*

### **Command Default**

The IP address to backup is not configured.

### **Parameters**

*ip-address*

Configures the IP address to back up.

### **Modes**

VSRP VRID configuration mode

## **Usage Guidelines**

If you are configuring a Layer 3 switch for VSRP, you can specify an IP address to back up. When you specify an IP address, VSRP provides redundancy for the address. This is useful if you want to back up the gateway address used by hosts attached to the VSRP backups. VSRP does not require you to specify an IP address. If you do not specify an IP address, VSRP provides Layer 2 redundancy. If you do specify an IP address, VSRP provides Layer 2 and Layer 3 redundancy.

The VRID IP address must be in the same subnet as a real IP address configured on the VSRP interface, but cannot be the same as a real IP address configured on the interface.

Failover applies to both Layer 2 and Layer 3.

The no form of the command removes the configured backup IP address.

### **Examples**

The following example configures the backup IP address.

```
device(config)# vlan 200
device(config-vlan-200)# tagged ethernet 1/1/1 to 1/1/8
device(config-vlan-200)# vsrp vrid 1
device(config-vlan-200-vrid-1)# ip-address 10.10.10.1
```
# ip arp inspection syslog disable

Disables the syslog messages for Dynamic ARP Inspection.

# **Syntax**

ip arp inspection syslog disable

**no ip arp inspection syslog disable** 

# **Command Default**

Syslog messages are enabled by default.

# **Modes**

Global configuration mode

# **Usage Guidelines**

The no form of the command re-enables syslog messages for Dynamic ARP Inspection.

# **Examples**

The following example disables the syslog messages for dynamic ARP inspection.

device(config)# ip arp inspection syslog disable

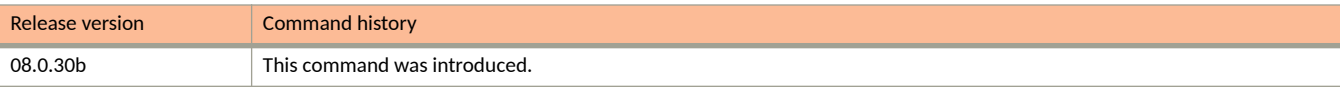

# **ip arp inspection validate**

Enables validation of the ARP packet destination MAC, ARP Packet IP, and source MAC addresses.

### **Syntax**

**ip arp inspection validate [dst-mac | ip | src-mac]** 

### **Command Default**

IP ARP packet destination address validation is disabled.

### **Parameters**

#### **dst-mac**

Checks the destination MAC address in the Ethernet header against the target MAC address in the ARP body for ARP responses. When enabled, packets with different MAC addresses are classified as invalid and are dropped.

#### **ip**

Checks the ARP body for invalid and unexpected IP addresses. Addresses include 0.0.0.0, 255.255.255.255, and all IP multicast addresses. Sender IP addresses are checked in all ARP requests and responses, and target IP addresses are checked only in ARP responses.

#### **src-mac**

Checks the source MAC address in the Ethernet header against the sender MAC address in the ARP body for ARP requests and responses. When enabled, packets with different MAC addresses are classified as invalid and are dropped.

### **Modes**

Global configuration mode

### **Usage Guidelines**

You can enable validation of ARP packet destination addresses for a single destination address or for all destination addresses.

You must execute the command once for each type of ARP packet destination address you want to validate.

### **Examples**

The following example enables validation of the MAC, ARP Packet IP, and source MAC ARP packet destination addresses.

device(config)# configure terminal device(config)# ip arp inspection validate dst-mac device(config)# ip arp inspection validate src-mac device(config)# ip arp inspection validate ip

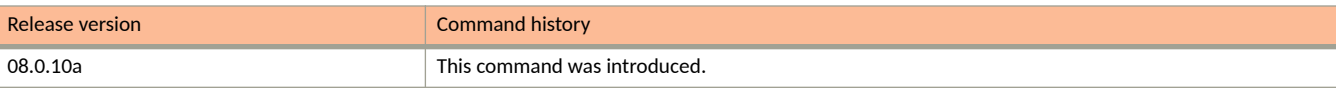

# **ip arp inspection vlan**

Enables dynamic ARP inspection (DAI) on a VLAN or a range of VLANs.

### **Syntax**

**ip arp inspection vlan** *vlan-id* [ **to** *vlan-id* ... ]

**no ip arp inspection vlan** *vlan-id* [ **to** *vlan-id* ... ]

## **Command Default**

Dynamic ARP inspection is disabled by default.

### **Parameters**

*vlan-id*

Specifies the VLAN number.

**to** *vlan-id* Specifies a range of VLANs.

### **Modes**

Global configuration mode

### **Usage Guidelines**

All VLANs included in the range when using the **to** keyword must be valid VLANs. Otherwise an error will occur.

DAI can be configured on a maximum of 511 VLANs..

The **no** form of the command disables DAI on the VLAN.

### **Examples**

The following example enables DAI on VLAN 2.

device# configure terminal device(config)# ip arp inspection vlan 2

The following example enables DAI on VLANs 100 through 150, VLAN 160, and VLANs 170 through 200.

device# configure terminal device(config)# ip arp inspection vlan 100 to 150 160 170 to 200

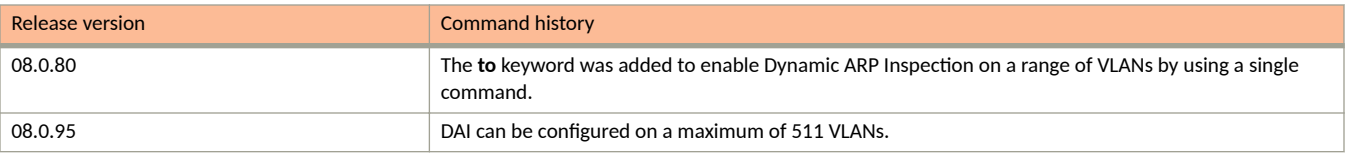

# **ip arp learn-gratuitous-arp**

Enables learning gratuitous ARP.

## **Syntax**

**ip arp learn-gratuitous-arp**

**no ip arp learn-gratuitous-arp**

# **Command Default**

Learning gratuitous ARP is not enabled.

### **Modes**

Global configuration mode

### **Usage Guidelines**

Learning gratuitous ARP enables Layer 3 devices to learn ARP entries from incoming gratuitous ARP packets from the hosts which are directly connected. This help achieve faster convergence for the hosts when they are ready to send traffic.

A new ARP entry is created when a gratuitous ARP packet is received. If the ARP is already existing, it will be updated with the new content.

The **no** form of the command disables learning gratuitous ARP.

# **Examples**

The following example enables learning gratuitous ARP.

device(config)# ip arp learn-gratuitous-arp

# **ip arp port-move-syslog**

Disables or re-enables Address Resolution Protocol (ARP) port movement syslog message generation.

### **Syntax**

**ip arp port-move-syslog**

**no ip arp port-move-syslog**

# **Command Default**

Syslog message is generated with every port movement for ARP entries by default.

### **Modes**

Global configuration mode

### **Usage Guidelines**

Whenever a port, on which a MAC address for an ARP is learned, is moved to a different port, a syslog message is generated by default. This may cause flooding of the syslog server or console with syslog messages in certain deployments where next hop or ARP port movement occurs continuously. In such scenarios, the default behavior can be disabled and syslog messages can be prevented from being generated with every port movement for ARP entries using the **no ip arp port-move-syslog** command.

The no form of the command disables ARP port movement syslog generation.

### **Examples**

The following example disables ARP port movement syslog message generation.

device(config)# no ip arp port-move-syslog

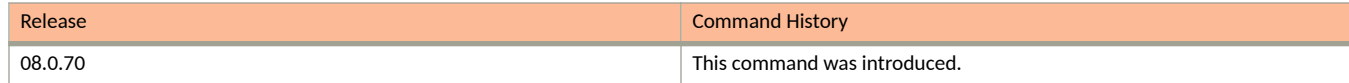

**Commands I** ip arp-age

# **ip arp-age**

Configures ARP aging parameter.

### **Syntax**

**ip arp-age** *age-time* **no ip arp-age** *age-time* 

# **Command Default**

The default ARP aging is 10 minutes.

### **Parameters**

*age-me*

Specifies the ARP age time in minutes. Valid range is from 0 to 240, 0 disables aging. The default is 10 minutes.

### **Modes**

Global configuration mode

Interface configuration mode

### **Usage Guidelines**

When the Layer 3 switch places an entry in the ARP cache, the Layer 3 switch also starts an aging timer for the entry. The aging timer ensures that the ARP cache does not retain learned entries that are no longer valid. An entry can become invalid when the device with the MAC address of the entry is no longer on the network.

The ARP age affects dynamic (learned) entries only, not static entries. The default ARP age is ten minutes. On Layer 3 switches, you can change the ARP age to a value from 0 through 240 minutes. You cannot change the ARP age on Layer 2 switches. If you set the ARP age to zero, aging is disabled and entries do not age out.

Use the command from interface configuration mode to override the globally configured IP ARP age on an individual interface.

The **no** form of the command resets the ARP aging to the default value of 10 minutes.

### **Examples**

The following example configures the ARP aging time as 100 minutes.

device(config)# ip arp-age 100

The following example overrides the global ARP aging time on a particular interface.

device(config)# interface ethernet 1/1/1 device(config-if-e1000-1/1/1)# ip arp-age 30

# **ip bootp-gateway**

Changes the IP address used for stamping BootP or DHCP requests received on the interface.

### **Syntax**

**ip bootp-gateway** *ip-address*

### **Parameters**

*ip-address*

Specifies the IP address used to stamp requests received on the interface.

### **Modes**

Interface configuration mode

### **Usage Guidelines**

The BootP or DHCP stamp address is an interface parameter. Use this command to change the parameter on the interface that is connected to the BootP/DHCP client.

In the following example, the command changes the CLI to the configuration level for port  $1/1/1$ , then changes the BootP or DHCP stamp address for requests received on port 1/1/1 to 10.157.22.26. The Layer 3 switch will place this IP address in the Gateway Address field of BootP or DHCP requests that the Layer 3 switch receives on port 1/1/1 and forwards to the BootP or DHCP server.

## **Examples**

The following command changes the IP address used for stamping BootP or DHCP requests received on interface 1/1/1.

```
device(config)# interface ethernet 1/1/1
device(config-if-1/1/1)# ip bootp-gateway 10.157.22.26
```
# **ip bootp-use-inࡨ-ip**

Configures a Dynamic Host Configuration Protocol (DHCP) relay agent to set the source IP address of a DHCP-client packet with the IP address of the interface in which the DHCP-client packet is received.

### **Syntax**

**ip bootp-use-inࡨ-ip**

**no ip bootp-use-inࡨ-ip**

## **Command Default**

The DHCP relay agent sets the source IP address of a DHCP-client packet with the IP address of the outgoing interface to the DHCP server.

### **Modes**

Global configuration mode

# **Usage Guidelines**

You can configure ACLs on a DHCP server to permit or block access to the DHCP server from particular subnets or networks. You can then use this command on the DHCP relay agent to reveal the source subnet or network of a DHCP packet to the DHCP server, which enables the DHCP server to process or discard the DHCP traffic according to the configured ACLs.

The **no** form of the command restores the default behavior. The DHCP relay agent sets the source IP address of a DHCP-client packet with the IP address of the outgoing interface to the DHCP server.

## **Examples**

The following example configures a FastIron DHCP relay agent so that it sets the source IP address of a DHCP-client packet with the IP address of the interface on which the DHCP-client packet is received.

```
device(config)# ip bootp-use-intf-ip
```
# **ip broadcast-zero**

Enables the Layer 3 switch for zero-based IP subnet broadcasts in addition to ones-based IP subnet broadcasts.

### **Syntax**

**ip broadcast-zero no ip broadcast-zero**

# **Command Default**

By default, the Layer 3 switch treats IP packets with all ones in the host portion of the address as IP broadcast packets.

### **Modes**

Global configuration mode

### **Usage Guidelines**

Most IP hosts are configured to receive IP subnet broadcast packets with all ones in the host portion of the address. However, some older IP hosts instead expect IP subnet broadcast packets that have all zeros instead of all ones in the host portion of the address. To accommodate this type of host, you can enable the Layer 3 switch to treat IP packets with all zeros in the host portion of the destination IP address as broadcast packets.

When you enable the Layer 3 switch for zero-based subnet broadcasts, the Layer 3 switch still treats IP packets with all ones the host portion as IP subnet broadcasts too. Thus, the Layer 3 switch can be configured to support all ones only (the default) or all ones and all zeroes.

#### **NOTE**

This feature applies only to IP subnet broadcasts, not to local network broadcasts. The local network broadcast address is still expected to be all ones.

You must save the configuration and reload the software to place this configuration change into effect.

The no form of the command disablesthe Layer 3 switch for zero-based IP subnet broadcasts in addition to ones-based IP subnet broadcasts.

### **Examples**

The following example enables the Layer 3 switch for zero-based IP subnet broadcasts in addition to ones-based IP subnet broadcasts.

```
device(config)# ip broadcast-zero
device(config)# write memory
device(config)# end
device# reload
```
# **ip default-gateway**

Configures the default gateway for a Layer 2 switch.

### **Syntax**

**ip default-gateway** *ip-address*

**no ip default-gateway** *ip-address*

# **Command Default**

Default gateway is not configured.

### **Parameters**

*ip-address*

Specifies the IP address of the default gateway.

### **Modes**

Global configuration mode

# **Usage Guidelines**

The no form of the command removes the configured default gateway.

# **Examples**

The following example configures the default gateway.

device(config)# ip default-gateway 10.30.5.1

# **ip default-network**

Configures a default network route.

### **Syntax**

**ip default-network** *ip-address*

**no ip default-network** *ip-address*

### **Command Default**

Default network is not configured.

### **Parameters**

#### *ip-address*

Specifies the IP address of the network in the format A.B.C.D/L or A.B.C.D followed by the network mask in dotted decimal format.

### **Modes**

Global configuration mode

## **Usage Guidelines**

The Layer 3 switch enables you to specify a candidate default route without the need to specify the next hop gateway. If the IP route table does not contain an explicit default route (for example, 0.0.0.0/0) or propagate an explicit default route through routing protocols, the software can use the default network route as a default route instead.

When the software uses the default network route, it also uses the default network route's next hop gateway as the gateway of last resort. Configuring the default network route is especially useful in environments where network topology changes can make the next hop gateway unreachable. This feature allows the Layer 3 switch to perform default routing even if the default network route's default gateway changes.

You can configure up to four default network routes.

The **no** form of the command removes the default network route.

## **Examples**

#### The following example configures a default IP network route.

```
device(config)# ip default-network 10.157.22.0
device(config)# write memory
```
# **ip dhcp-client auto-update enable**

Enables the DHCP auto-update functionality.

## **Syntax**

**ip dhcp-client auto-update enable**

**no ip dhcp-client auto-update enable**

# **Command Default**

DHCP client auto-update is enabled by default.

### **Modes**

Global configuration mode

# **Usage Guidelines**

The **no** form of the command disables DHCP auto-update.

# **Examples**

The following example re-enables auto-update.

device(config)# ip dhcp-client auto-update enable

# **ip dhcp-client enable**

Enables DHCP client auto-update.

### **Syntax**

**ip dhcp-client enable**

**no ip dhcp-client enable**

### **Modes**

Global configuration mode

Interface configuration mode

## **Usage Guidelines**

You can enable this command on a switch in global configuration mode. On routers, you can enable this command in interface configuration mode.

The **no** form of the command is not supported for Virtual Ethernet (VE) interfaces.

The **no** form of the command disables the DHCP client.

## **Examples**

The following example enables the DHCP client for a switch.

```
device# configure terminal
device(config)# ip dhcp-client enable
```
The following example enables the DHCP client for a router.

```
device# configure terminal
device# interface ethernet 1/1/1
device(config-if-e1000-1/1/1)# ip dhcp-client enable
```
On a router, enter the **ip dhcp-client enable** command to re-enable the DHCP client.

device(config-if-ve1)# ip dhcp-client enable

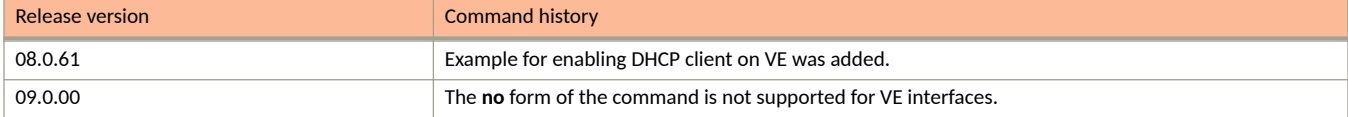

# **ip dhcp-client ve**

Enables the DHCP client for a specific Virtual Ethernet (VE) port.

### **Syntax**

**ip dhcp-client ve**{**default** | *vlan-num* }

**no ip dhcp-client ve** {**default** | *vlan-num* }

## **Command Default**

The DHCP client is enabled on the default VE port. A default VE port is created during startup, and added to the running configuration.

### **Parameters**

#### **default**

Specifies the DHCP Client on a VE port associated with the default VLAN.

*vlan-num*

Specifies a VE port.

### **Modes**

Global configuration mode

### **Usage Guidelines**

he DHCP client can only be configured for one specific VE port, either default or non-default, at a time. A default VE port is created during startup, and added to the running configuration. This command is applicable to a VE port. Both tagged and untagged ports can be part of this Vlan.

Use the **no ip dhcp-client ve default** command to enable dhcp client on a non default VE. If there is any dynamic IP address assigned to the default VE, it is released.

The **no** form of the command disables the DHCP client for a specific VE interface and restores the default.

### **Examples**

The following example enables the DHCP client for a specific VE port, either default or non-default.

```
device# configure terminal
device(config)# ip dhcp-client ve 22
```
The following example enables the DHCP Client on a VE interface associated with the default VLAN.

```
device# configure terminal
device(config)# ip dhcp-client ve default
```
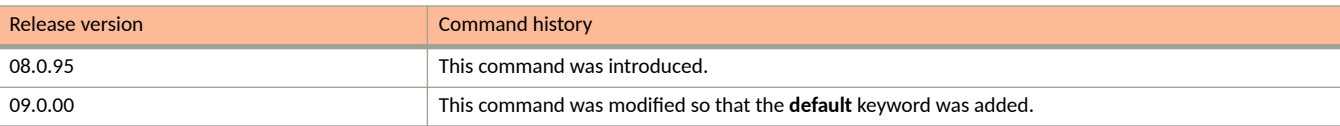

# **ip dhcp relay information policy**

Configures the Dynamic Host Configuration Protocol (DHCP) relay information policy.

### **Syntax**

**ip dhcp relay information policy** [ drop | keep | replace ]

### **Command Default**

The device replaces the information with its own relay agent information.

### **Parameters**

#### **drop**

Configures the device to discard messages containing relay agent information.

#### **keep**

Configures the device to keep the existing relay agent information.

#### **replace**

Configures the device to overwrite the relay agent information with the information in the configuration.

#### **Modes**

Global configuration mode

### **Usage Guidelines**

When the device receives a DHCP message that contains relay agent information, if desired, you can configure the device to keep the information instead of replacing it, or to drop (discard) messages that contain relay agent information.

### **Examples**

The following example configures the device to keep the relay agent information contained in a DHCP message.

device# configure terminal device(config)# ip dhcp relay information policy keep

The following example configures the device to drop DHCP packets with existing relay agent information.

device# configure terminal device(config)# ip dhcp relay information policy drop

# ip dhcp-server arp-ping-timeout

Sets the ARP-ping timeout value.

# **Syntax**

**ip dhcp-server arp-ping-timeout** number

**no ip dhcp-server arp-ping-meout** *number*

# **Command Default**

ARP-ping timeout is not enabled.

# **Parameters**

#### *number*

The number of seconds to wait for a response to an ARP-ping packet. The minimum setting is 5 seconds and the maximum is 30 seconds.

## **Modes**

Global configuration mode

## **Usage Guidelines**

The **no** form of the command disables the ARP ping timeout. If there is no response to the ARP-ping packet within a set amount of time (set in seconds), the server deletes the client from the lease-binding database.

#### **NOTE**

Do not alter the default value unless it is necessary. Increasing the value of this timer may increase the time to get console access after a reboot.

## **Examples**

The following example sets the ARP-ping timeout to 25 seconds.

```
device# ip dhcp-server arp-ping-timeout 25
```
# **ip dhcp-server enable**

Enables the DHCP server.

## **Syntax**

**ip dhcp-server enable no ip dhcp-server enable**

# **Command Default**

The DHCP server is not enabled.

# **Modes**

Global configuration mode

# **Usage Guidelines**

The **no** form of this command disables the DHCP server.

## **Examples**

The following example enables the DHCP server.

device(config)# ip dhcp-server enable

# **ip dhcp-server mgmt**

Enables or disables the DHCP server on the management port.

### **Syntax**

**ip dhcp-server mgmt**

**no ip dhcp-server mgmt**

# **Command Default**

DHCP server management is enabled by default.

### **Modes**

Global configuration mode

### **Usage Guidelines**

The **no** form of the command disables the DHCP server on the management port.

When disabled, DHCP client requests that are received on the management port are discarded.

# **Examples**

The following example enables the DHCP server on the management port.

device(config)# ip dhcp-server mgmt

The following example disables the DHCP server on the management port.

device(config)# no ip dhcp-server mgmt

# **ip dhcp-server pool**

Creates a DHCP server address pool.

## **Syntax**

**ip dhcp-server pool***name*

**no ip dhcp-server pool***name*

## **Parameters**

*name*

The name of the address pool.

# **Modes**

Global configuration mode

# **Usage Guidelines**

Before using this command, you must configure the subnet network and mask of the DHCP address pool. Refer to the network (DHCP) command for more information.

The **no** form of this command disables the address pool. Use this command to switch to pool configuration mode (config-dhcp-name# prompt) and create an address pool.

### **Examples**

The following example creates a DHCP address pool.

device(config)# ip dhcp-server pool cabo

# **Related Commands**

[network \(DHCP\)](#page-1444-0)

# **ip dhcp-server server-idenfier**

Specifies the IP address of the selected DHCP server.

# **Syntax**

**ip dhcp-server server-idenfier** *ip-address*

# **Parameters**

*ip-address*

Specifies the IP address of the DHCP server.

# **Modes**

Global configuration mode

# **Examples**

The following example shows assigning an IP address to the selected DHCP server.

device(config)# ip dhcp-server-identifier 10.1.1.144

# **ip dhcp snooping relay information disable**

Enables DHCP snooping relay information (DHCP option 82) on a specified VLAN, a range of VLANs, or for all VLANs.

### **Syntax**

**ip dhcp snooping relay information disable [ vlan**  $v$ lan-id [ **to**  $v$ lan-id ... ] ]

**no ip dhcp snooping relay information disable [ <b>vlan** *vlan-id* [ **to** *vlan-id* ... ] ]

### **Command Default**

DHCP option 82 is enabled by default when DHCP snooping is enabled.

### **Parameters**

**vlan** *vlan-id*

Specifies a VLAN.

**to** *vlan-id* Specifies a range of VLANs.

### **Modes**

Global configuration mode

### **Usage Guidelines**

When DHCP snooping is enabled using the ip dhcp snooping vlan command, DHCP option 82 is automatically enabled. If multiple interfaces are part of a VLAN, DHCP option 82 can be disabled, or re-enabled, for all ports of the VLAN using this command. DHCP option 82 can also be disabled or re-enabled for all VLANs in a switch using this command.

The no form of the command re-enables DHCP option 82 on a specified VLAN or for all VLANs.

## **Examples**

The following example disables DHCP option 82 globally for all ports and VLANs so that it is not enabled when DHCP snooping is configured for VLAN 100.

```
device# configure terminal
device(config)# ip dhcp snooping relay information disable
device(config)# ip dhcp snooping vlan 100
```
The following example disables DHCP option 82 globally and re-enables it for interface Ethernet 1/1/1.

```
device# configure terminal
device(config)# ip dhcp snooping relay information disable
device(config)# ip dhcp snooping vlan 100
device(config)# interface ethernet 1/1/1
device(config-if-e1000-1/1/1)# dhcp snooping relay information
```
The following example disables DHCP option 82 globally and enables DHCP snooping for VLANs 100 through 300. DHCP option 82 is then enabled on all ports for VLAN 100.

device# configure terminal device(config)# ip dhcp snooping relay information disable device(config)# ip dhcp snooping vlan 100 to 300 device(config)# no ip dhcp snooping relay information disable vlan 100

The following example disables DHCP option 82 for VLAN 100. DHCP option 82 is automatically configured for VLANs 200 and 300 when DHCP snooping is enabled.

device# configure terminal device(config)# ip dhcp snooping vlan 100 to 300 device(config)# ip dhcp snooping relay information disable vlan 100

The following example disables DHCP option 82 globally for all VLANs and ports.

device# configure terminal device(config)# ip dhcp snooping vlan 100 to 300 device(config)# ip dhcp snooping relay information disable Warning - DHCP snooping relay information will be disabled on all port(s) & VLAN(s). You can enable it on individual ports/VLAN(s)

The following example disables DHCP option 82 globally for all ports and VLANs and re-enables it for VLAN 100.

```
device# configure terminal
device(config)# ip dhcp snooping vlan 100 to 500
device(config)# ip dhcp snooping relay information disable
Warning - DHCP snooping relay information will be disabled on all port(s) & VLAN(s). You can enable it
on individual ports/VLAN(s)
device(config)# no ip dhcp snooping relay information disable vlan 100
```
The following example disables DHCP option 82 for a specified range of VLANs.

```
device# configure terminal
device(config)# ip dhcp snooping relay information disable vlan 11 to 15
```
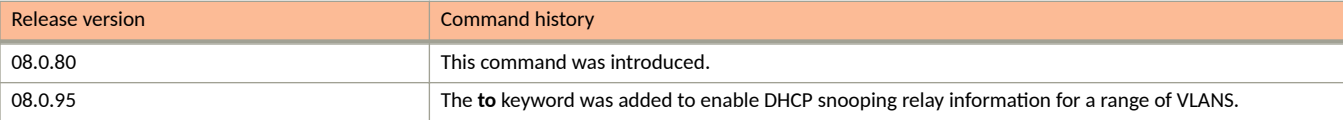

# **ip dhcp snooping vlan**

Enables DHCP snooping on a VLAN or a range of VLANs.

### **Syntax**

**ip dhcp snooping vlan** *vlan-id* [ **to** *vlan-id* … ]

**no ip dhcp snooping vlan** *vlan-id* [ **to** *vlan-id* … ]

### **Command Default**

DHCP snooping is disabled by default.

### **Parameters**

*vlan-id*

Specifies the ID of a configured client or DHCP server VLAN.

**to** *vlan-id*

Specifies a range of VLANs.

### **Modes**

Global configuration mode

## **Usage Guidelines**

When DHCP snooping is enabled on a VLAN, DHCP packets are inspected. DHCP snooping must be enabled on the client and the DHCP server VLANs.

DHCP Snooping can be configured for a VLAN or VLANS even before the VLAN or VLANS are created. VLANs and DHCP Snooping configurations on the VLANS are not automatically deleted when the VLAN is deleted.

When configuring DHCP snooping on a range of VLANs or multi-VLAN, there cannot not be any VLAN in the range that is a member of a VLAN group or any reserved VLAN. Otherwise, configurations fail on the entire range.

DHCP snooping can be configured on a maximum of 511 VLANs.

DHCP snooping cannot be enabled for a VLAN that is a member of a VLAN group.

The **no** form of the command disables DHCP snooping on the specified VLAN or a range of VLANs.

## **Examples**

The following example enables DHCP snooping on VLAN 2.

```
device# configure terminal
device(config)# ip dhcp snooping vlan 2
```
The following example configures VLANs 100 through 150, VLAN 160, and VLANs 170 through 200 and enables DHCP snooping on all of the configured VLANs.

```
device# configure terminal
device(config)# vlan 100 to 150
device(config-mvlan-100-150)# tagged ethernet 1/1/12
device(config-mvlan-100-150)# exit
device(config)# vlan 151 to 200
device(config-mvlan-151-200)# tagged ethernet 1/1/12
device(config-mvlan-100-150)# exit
device(config)# ip dhcp snooping vlan 100 to 150 160 170 to 200
```
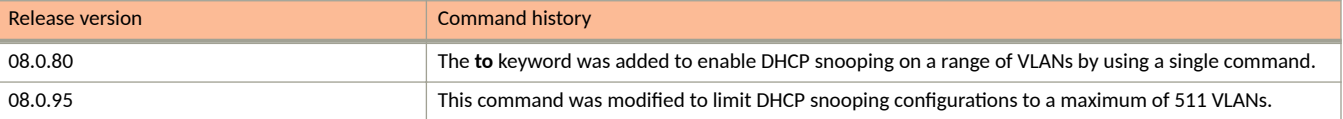

# **ip directed-broadcast**

Enables directed broadcast forwarding.

## **Syntax**

**ip directed-broadcast no ip directed-broadcast**

# **Command Default**

Directed broadcast forwarding is disabled by default.

### **Modes**

Global configuration mode

### **Usage Guidelines**

A Smurf attack relies on the intermediary to broadcast ICMP echo request packets to hosts on a target subnet. When the ICMP echo request packet arrives at the target subnet, it is converted to a Layer 2 broadcast and sent to the connected hosts. This conversion takes place only when directed broadcast forwarding is enabled on the device. To avoid being an intermediary in a Smurf attack, make sure forwarding of directed broadcasts is disabled on the device.

The **no** form of the command disables directed broadcast forwarding.

### **Examples**

The following example enables directed broadcast forwarding.

device(config)# ip directed-broadcast

# **ip dns**

Configures the IPv4 Domain Name System (DNS).

### **Syntax**

**ip dns** { **domain-list** *domain-name* | **server-address** *ip-address* [ *ip-address...* ] } **no ip dns** { **domain-list** *domain-name* | **server-address** *ip-address* [ *ip-address*... ] }

# **Command Default**

IP DNS is not configured.

### **Parameters**

#### **domain-list**

Configures a list of DNS domains.

*domain-name* The domain name.

#### **server-address**

Configures the DNS server IPv4 address.

*ip-address*

The IPv4 address of the DNS server. You can configure up to a maximum of four IP addresses separated by a space.

### **Modes**

Global configuration mode

# **Usage Guidelines**

The **no** form of the command removes the DNS configurations.

### **Examples**

The following example shows how to configure an IPv4 address for a DNS server.

device(config)# ip dns server-address 192.168.10.1 192.168.100.1

The following example shows how to configure the DNS domain-list.

device(config)# ip dns domain-list company.com

**Commands I** ip dscp-remark

# **ip dscp-remark**

Enables remarking of the differentiated services code point (DSCP) field for all IPv4 packets.

### **Syntax**

**ip dscp-remark** *dscp-value*

**no ip dscp-remark** *dscp-value*

# **Command Default**

DSCP remarking is disabled.

### **Parameters**

*dscp-value*

Specifies the DSCP value ranges you are remarking.

### **Modes**

Interface configuration mode

### **Usage Guidelines**

The **no** form of this command disables DSCP remarking.

In interface configuration mode, the command enables DSCP remarking for the given port. The configuration can be done on a physical port, LAG, and VE port.

### **Examples**

The following example enables DSCP remarking on all IPv4 packets received on a specific port when the DSCP bit value is 50:

```
Device(config)# interface ethernet1/1/1
Device(config-if-e1000-1/1/1)# ip dscp-remark 50
```
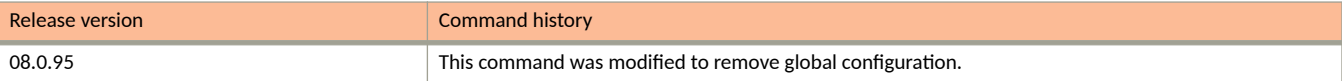
# **ip encapsulation**

Changes the IP encapsulation type.

#### **Syntax**

ip encapsulation { ethernet-2 | snap }

**no ip encapsulation** { **ethernet-2** | **snap** }

## **Command Default**

Layer 3 switches use Ethernet II by default.

### **Parameters**

#### **ethernet-2**

Configures the IP encapsulation type as Ethernet II.

#### **snap**

Configures the IP encapsulation type as Ethernet SNAP (also called IEEE 802.3).

#### **Modes**

Interface configuration mode

### **Usage Guidelines**

The Layer 3 switch encapsulates IP packets into Layer 2 packets, to send the IP packets on the network.

All IP devices on an Ethernet network must use the same format. Layer 3 switches use Ethernet II by default. All devices connected to the Layer 3 switch port must use the same encapsulation type.

The **no** form of the command resets the encapsulation type as Ethernet II.

# **Examples**

The following example configures the IP encapsulation type as Ethernet SNAP.

```
device(config)# interface ethernet 1/1/1
device(config-if-e1000-1/1/1)# ip encapsulation snap
```
# **ip follow ve**

Configures a virtual routing interface to share the IP address with other virtual routing interfaces.

### **Syntax**

**ip follow ve***number*

**no ip follow ve***number*

# **Command Default**

A virtual routing interface does not share its IP address with other interfaces.

#### **Parameters**

#### *number*

Specifies the virtual routing interface number.

#### **Modes**

Virtual routing configuration mode

#### **Usage Guidelines**

When this command is configured, one virtual routing interface is configured with an IP address, while the other virtual routing interfaces are configured to use that IP address, thus, they "follow" the virtual routing interface that has the IP address. This is helpful in conserving IP address space.

When configuring IP Follow, the primary virtual routing interface should not have ACL or DoS Protection configured. It is recommended that you create a dummy virtual routing interface as the primary and use the IP-follow virtual routing interface for the network. Global Policy Based Routing is not supported when IP Follow is configured. IPv6 is not supported with IP Follow. FastIron devices support IP Follow with OSPF and VRRP protocols only.

The **no** form of the command removes the configuration.

### **Examples**

The following example configures IP Follow.

```
device(config)# vlan 2 name IP-Subnet_10.1.2.0/24
device(config-vlan-2)# untag ethernet 1 to 4
device(config-vlan-2)# interface ve 2
device(config-vif-2)# ip address 10.10.2.1/24
device(config-vif-2)# interface ve 3
device(config-vif-3)# ip follow ve 2
device(config-vif-3)# interface ve 4
device(config-vif-4)# ip follow ve 2
```
# **ip forward-protocol udp**

Configures the Layer 3 switch to forward client requests for UDP applications.

#### **Syntax**

**ip forward-protocol udp** { *port-name* | *port-num* }

**ip forward-protocol udp** { *port-name* | *port-num* } *ip-address*

**no ip forward-protocol udp** { *port-name* | *port-num* }

**no ip forward-protocol udp** { *port-name* | *port-num* } *ip-address*

### **Command Default**

Layer 3 switch does not forward client requests for UDP applications.

#### **Parameters**

#### *port-name*

Specifies the UDP application name. The values can be echo, discard, time, tacacs, dns, bootps, bootpc, tftp, ntp, netbios-ns, **netbios-dgm**, **mobile-ip**, and **talk**.

#### *port-num*

Specifies the UDP application port number.

#### *ip-address*

Specifies an IP address.

#### **Modes**

Global configuration mode

Interface subtype configuration mode

#### **Usage Guidelines**

You also must configure a helper address on the interface that is connected to the clients for the application. The Layer 3 switch cannot forward the requests unless you configure the helper address

This command disables forwarding of SNMP requests to the helper addresses configured on Layer 3 switch interfaces.

The *ip-address* option is only available in Interface subtype configuration mode.

The no form of the command stops forwarding client requests for the UDP applications.

#### **Examples**

The following example enables the forwarding of NTP broadcasts.

```
device# configure terminal
device(config)# ip forward-protocol udp ntp
```
The following example enables the forwarding of DNS broadcasts and specifies an IP subnet broadcast address.

```
device# configure terminal
device(config)# interface ethernet 1/1/1
device(config-if-e1000-1/1/1)# ip forward-protocol udp dns 10.1.1.255
```
# **History**

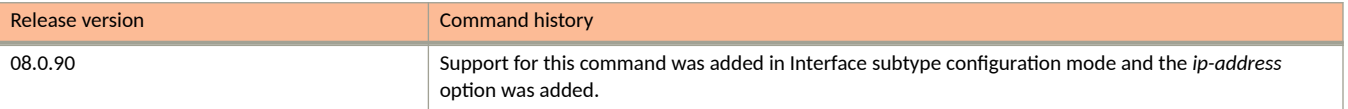

# **ip helper-address**

Configures a helper address on the interface connected to the client to enable forwarding of client broadcast request for a UDP application when the client and server are on different networks.

#### **Syntax**

**ip helper-address** *address-number* [ *ip-address* [ **unicast** ] ]

**no ip helper-address** *address-number* [ *ip-address* [ **unicast** ] ]

## **Command Default**

IP helper address is not configured.

### **Parameters**

*address-number*

Specifies the IP helper address number. Valid values are 1 to 16.

*ip-address*

Specifies the server IP address or the subnet directed broadcast address of the IPsubnet the server is in.

**unicast**

Specifies that the client request must be forwarded to the server that is on thesame network.

### **Modes**

Interface configuration mode

## **Usage Guidelines**

To forward a client broadcast request for a UDP application when the client and server are on different networks, you must configure a helper address on the interface connected to the client. Specify the server IP address or the subnet directed broadcast address of the IP subnet the server is in as the helper address.

You can configure up to 16 helper addresses on each interface. You can configure a helper address on an Ethernet port or a virtual interface.

By default, IP helper does not forward client broadcast request to a server within the network. To forward a client broadcast request when the client and server are on the same network, configure an IP helper with **unicast** option on the interface connected to the client.

The no form of the command removes the configured helper address.

## **Examples**

The following example configures an IP helper address on Ethernet interface  $1/1/1$ .

```
device(config)# interface ethernet 1/1/1
device(config-if-e1000-1/1/1)# ip helper-address 1 10.20.3.4
```
The following example configures an IP helper address on Ethernet interface 1/2/2 to enable forwarding of broadcast request to a server within the network.

device(config)# interface ethernet 1/2/2 device(config-if-e1000-1/1/1)# ip helper-address 2 10.10.3.4 unicast

# **ip helper-use-responder-ip**

Configures the device so that a BOOTP or DHCP reply to a client contains the server IP address as the source address instead of the router IP address.

### **Syntax**

**ip helper-use-responder-ip**

**no ip helper-use-responder-ip**

## **Modes**

Global configuration mode

# **Examples**

The following example retains the responder source IP in the reply.

device(config)# ip helper-use-responder-ip

# ip hitless-route-purge-timer

Configures the timer to set the duration for which the routes should be preserved after switchover.

### **Syntax**

**ip hitless-route-purge-timer** seconds

**no ip hitless-route-purge-mer** *seconds*

## **Command Default**

The default timer setting is 45 seconds.

### **Parameters**

*seconds*

Specifies the time after switchover to start IPv4 route purge. The value can range from 2 to 600 seconds.

## **Modes**

Global configuration mode

## **Usage Guidelines**

The **no** form of the command removes the configured value and sets the timer to the default 45 seconds.

## **Examples**

The following example shows how to set the IPv4 hitless purge timer to 60 seconds.

device(config)# ip hitless-route-purge-timer 60

# **ip icmp attack-rate**

Configures the device to drop ICMP packets when an excessive packet rate is encountered.

#### **Syntax**

**ip icmp aack-rate burst-normal** *threshold-value* **burst-max** *max-value* **lockup** *me* **no ip icmp aack-rate burst-normal** *threshold-value* **burst-max** *max-value* **lockup** *me*

### **Command Default**

Threshold values for ICMP packets are configured.

#### **Parameters**

**burst-normal** *threshold-value*

Configures the allowable rate for packets received in normal burst mode. Valid values are from 20 through 10,000,000 Kbps.

#### **burst-max** *max-value*

Specifies the maximum packet rate in burst mode. Valid values are 20 through 10,000,000 Kbps.

#### **lockup** *me*

Configures the lockup period in seconds. Valid values are from 1 through 10,000 seconds.

#### **Modes**

Global configuration mode

Interface configuration sub-mode

VLAN configuration sub-mode

#### **Usage Guidelines**

You can configure the device to drop ICMP packets when excessive number of packets are encountered as is the case when the device is the victim of a Smurf attack. You can set threshold values for ICMP packets that are targeted at the router itself or that pass through an interface, and drop them when the thresholds are exceeded.

The no form of the command removes the configured threshold values.

#### **Examples**

The following example sets threshold values for ICMP packets targeted at the router.

device(config)# ip icmp attack-rate burst-normal 2000 burst-max 2500 lockup 300

The following example sets threshold values for ICMP packets received on interface 3/1/1.

```
device(config)# interface ethernet 3/1/1
device(config-if-e1000-3/1/1)# ip icmp attack-rate burst-normal 2000 burst-max 2500 lockup 300
```
The following example sets the threshold value for ICMP packets received on interfaces that are members of VLAN 22.

device(config)# interface vlan 22 device(config-vlan-22)# ip icmp attack-rate burst-normal 2000 burst-max 2500 lockup 300

# **ip icmp echo broadcast-request**

Enables an ICMP echo response caused by a broadcast echo request.

# **Syntax**

**ip icmp echo broadcast-request**

**no ip icmp echo broadcast-request**

# **Command Default**

By default, devices are enabled to respond to broadcast ICMP echo packets, which are ping requests.

# **Modes**

Global configuration mode

# **Usage Guidelines**

The **no** form of the command disables the response to broadcast ICMP echo packets (ping requests).

# **Examples**

The following example enables an ICMP echo response caused by a broadcast echo request.

device(config)# ip icmp echo broadcast-request

# **ip icmp redirects**

Enables IPv4 ICMP redirect messages.

## **Syntax**

**ip icmp redirects no ip icmp redirects**

# **Command Default**

By default, IP ICMP redirect at the global level is disabled and a Layer 3 switch does not send an ICMP redirect message to the source of a misdirected packet in addition to forwarding the packet to the appropriate router.

### **Modes**

Global configuration mode

VE interface configuration mode

# **Usage Guidelines**

You can enable and disable IPv4 ICMP redirect messages globally or on individual Virtual Ethernet (VE) interfaces, but not on individual physical interfaces.

#### **NOTE**

The device forwards misdirected traffic to the appropriate router, even if you disable the redirect messages.

The **no** form of the command removes the ICMP redirect control.

## **Examples**

The following example configures the IP redirect messages at the global level.

device(config)# ip icmp redirects

The following example configures the IP redirect messages on a VE interface.

device(config)# interface ve 10 device(config-vif-10)# ip icmp redirects

# **ip icmp unreachable**

Enables sending ICMP unreachable messages.

#### **Syntax**

 $ip$  icmp unreachable { administration | fragmentation-needed | host | network | port | protocol | source-route-fail} **no ip icmp unreachable** { administration | fragmentation-needed | host | network | port | protocol | source-route-fail}

# **Command Default**

By default, when a device receives an IP packet that the device cannot deliver, the device sends an ICMP unreachable message back to the host that sent the packet.

### **Parameters**

#### **administration**

Sends the ICMP unreachable message when the packet is dropped by the device due to a filter or ACL configured on the device.

#### fragmentation-needed

Sends the ICMP unreachable message when the packet has the Do not Fragment bit set in the IP Flag field, but the device cannot forward the packet without fragmenting it.

#### **host**

Sends the ICMP unreachable message when the destination network or subnet of the packet is directly connected to the device, but the host specified in the destination IP address of the packet is not on the network.

#### **network**

Sends the ICMP unreachable message when the destination network is

#### **port**

Sends the ICMP unreachable message when the destination host does not have the destination TCP or UDP port specified in the packet. In this case, the host sends the ICMP port unreachable message to the device, which in turn sends the message to the host that sent the packet.

#### **protocol**

Sends the ICMP unreachable message when TCP or UDP on the destination host is not running. This message is different from the port unreachable message, which indicates that the protocol is running on the host but the requested protocol port is unavailable.

#### **source-route-fail**

Sends the ICMP unreachable message when the device received a source-routed packet but cannot locate the next hop IP address indicated in the packet Source-Route option.

### **Modes**

Global configuration mode

# **Usage Guidelines**

You can disable the device from sending these types of ICMP messages on an individual basis.

#### **NOTE**

Disabling an ICMP unreachable message type does not change the device ability to forward packets. Disabling ICMP unreachable messages prevents the device from generating or forwarding the unreachable messages.

The **no** form of the command disables the ICMP unreachable messages.

## **Examples**

The following example enables the ICMP unreachable message when the destination network or subnet of the packet is directly connected to the device, but the host specified in the destination IP address of the packet is not on the network.

device(config)# ip icmp unreachable host

# ip igmp group-membership-time

Specifies how long an IGMP group remains active on an interface in the absence of a group report.

#### **Syntax**

**ip igmp group-membership-time** *num* 

**no ip igmp group-membership-me** *num*

# **Command Default**

By default, a group will remain active on an interface for 260 seconds in the absence of a group report.

#### **Parameters**

*num*

Number in seconds, from 5 through 26000.

### **Modes**

Global configuration mode

# **Usage Guidelines**

The **no** form of this command resets the group membership time interval to the default of 260 seconds.

Group membership time defines how long a group will remain active on an interface in the absence of a group report.

## **Examples**

This example specifies an IGMP (V1 and V2) membership time of 240 seconds.

Device(config)# ip igmp group-membership-time 240

# **ip igmp max-group-address**

Configures the maximum number of IGMP group addresses for VRFs.

#### **Syntax**

**ip igmp max-group-address** *num*

**no ip igmp max-group-address** *num*

# **Command Default**

The default value is 4096.

#### **Parameters**

#### *num*

Specifies the maximum number of IGMP group addresses available, either for the default VRF or for the specified VRF. The range is 1 through 8192.

#### **Modes**

Global configuration mode

VRF configuration sub-mode

#### **Usage Guidelines**

This command replaces the **system-max igmp-max-group-address** command.

If the no form of this command is configured, the maximum number of IGMP group addresses is reset to the default.

## **Examples**

The following example configures a maximum of 1000 IGMP addresses for the default VRF.

```
device# configure terminal
device(config)# ip igmp max-group-address 1000
```
The following example configures a maximum of 1000 IGMP group addresses for the VRF named vpn1.

```
device# configure terminal
device(config)# vrf vpn1
device(config-vrf-vpn1)# address-family ipv4
device(config-vrf-vpn1-ipv4)# ip igmp max-group-address 1000
```
# ip igmp max-response-time

Defines how long a device waits for an Internet Group Management Protocol (IGMP) response from an interface before determining that the group member on that interface is down and removing the interface from the group.

#### **Syntax**

**ip igmp max-response-time** *value* 

**no ip igmp max-response-me** *value*

### **Command Default**

The device waits 10 seconds for an IGMP response.

### **Parameters**

#### *value*

Specifies the amount of time, in seconds, that the device waits for an IGMP response. Valid values range from 1 through 50. The default is 10 seconds.

#### **Modes**

Global configuration mode

### **Usage Guidelines**

The no form of the command resets the maximum response time interval to the default of 10 seconds.

### **Examples**

The following example changes the IGMP maximum response time to 30 seconds.

```
device# configure terminal
device(config)# ip igmp max-response-time 8
```
The following example restores the IGMP maximum response time to the default of 10 seconds.

device# configure terminal device(config)# no ip igmp max-response-time

### **History**

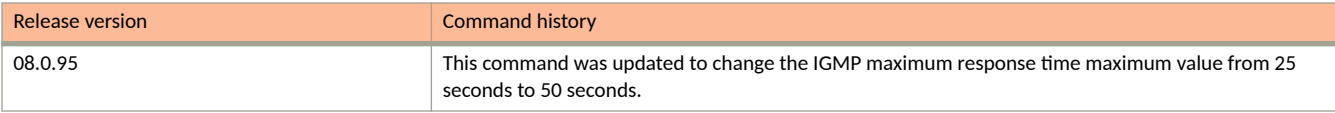

# **ip igmp port-version**

Configures an IGMP version recognized by a physical port that is a member of a virtual routing interface.

#### **Syntax**

**ip igmp port-version** *version-number* **ethernet** *unit/slot/port* [ **to ethernet** *unit/slot/port*[ **ethernet** *unit/slot/port...* ] ] **no ip igmp port-version** *version-number* **ethernet** *unit/slot/port* [ **to ethernet** *unit/slot/port*[ **ethernet** *unit/slot/port..* ] ]

# **Command Default**

IGMP Version 2 is enabled.

#### **Parameters**

*version-number*

Specifies the version number: 1, 2, or 3. Version 2 is the default.

**ethernet** *unit/slot/port* Specifies the Ethernet interface.

#### **Modes**

Interface configuration mode

### **Usage Guidelines**

The **no** form of this command restores the default; IGMP Version 2 is enabled.

## **Examples**

The following example enables IGMP Version 3 on a physical port that is a member of a virtual routing interface. It first enables IGMP Version 2 globally, then enables Version 3 on ports 1/1/3 through 1/1/7 and port 1/2/9. All other ports in this virtual routing interface are configured with IGMP Version 2.

```
device(config)#interface ve 3
device(config-vif-3)# ip igmp version 2
device(config-vif-3)# ip igmp port-version 3 ethernet 1/1/3 to ethernet 1/1/7 ethernet 1/2/9
```
# **ip igmp proxy**

Configures IGMP proxy on an interface

### **Syntax**

**ip igmp proxy** [ **group-filter** *access-list* ]

**no ip igmp proxy** [ **group-filter** *access-list* ]

# **Command Default**

IGMP proxy is not enabled.

### **Parameters**

#### **group-filter**

Specifies filtering out groups in proxy report messages.

*access-list*

Specifies the access list name or number you want filtered out.

#### **Modes**

Interface configuration mode

### **Usage Guidelines**

The **no** form of this command disables IGMP proxy on an interface.

IGMP proxy is supported only in PIM dense environments where there are IGMP clients connected to the device. PIM DM must be enabled in passive mode.

IGMP proxy is not supported on interfaces on which PIM sparse mode (SM) or Source Specific Multicast (SSM) is enabled.

Enter the ip igmp proxy command without the group-filter keyword to remove the group-filter association without disabling the proxy.

### **Examples**

This example enables IGMP proxy on an interface. It first shows how to configure PIM globally, configure an IP address that will serve as the IGMP proxy for an upstream device on interface 1/3/3, enable PIM passive on the interface, and then enable IGMP proxy.

```
device(config)# router pim
device(config)# interface ethernet 1/3/3
device(config-if-e1000-1/3/3)# ip address 10.95.5.1/24
device(config-if-e1000-1/3/3)# ip pim passive
device(config-if-e1000-1/3/3)# ip igmp proxy
```
The following example filters out the ACL1 group in proxy report messages.

```
device(config)# router pim
device(config)# interface ethernet 1/3/3
device(config-if-e1000-1/3/3)# ip address 10.95.5.1/24
device(config-if-e1000-1/3/3)# ip pim passive
device(config-if-e1000-1/3/3)# ip igmp proxy group-filter ACL1
```
# **ip igmp query-interval**

Defines how often a device queries an interface for IGMP group membership.

#### **Syntax**

**ip igmp query-interval** *num*

**no ip igmp query-interval** *num*

## **Command Default**

The query interval is 125 seconds

#### **Parameters**

*num*

Number in seconds, from 2 through 3600. The default is 125.

#### **Modes**

Global configuration mode

## **Usage Guidelines**

The **no** form of this command resets the query interval to the default of 125 seconds.

You must specify a query-interval value that is a little more than twice the group membership time. You can configure the ip igmp group-membership-time command to specify the IGMP group membership time.

### **Examples**

This example sets the IGMP query interval to 120 seconds.

Device(config)# ip igmp query-interval 120

# **ip igmp ssm-map**

Enables IGMPv2 SSM mapping and defines the SSM maps between IGMPv2 Group addresses and multicast source addresses.

#### **Syntax**

**ip igmp ssm-map** { *access-list ip-address* | **enable** }

**no ip igmp ssm-map** { *access-list ip-address* | **enable** }

# **Command Default**

SSM mapping is disabled.

#### **Parameters**

*access-list*

Specifies the name or number of the access list that contains the group multicast address.

#### *ip-address*

Specifies the source IP address to map to the group multicast address specified in the ACL..

#### **enable**

Enables IGMPv2 SSM mapping.

#### **Modes**

Global configuration mode

### **Usage Guidelines**

The **no** form of the command with the **enable** keyword disables IGMPv2 mapping.

The **no** form of the command with the *access-list ip-address* parameters removes an SSM map between an IGMPv2 group address and a multicast source address.

### **Examples**

The following example enables IGMPv2 mapping.

```
device# configure terminal
device(config)# ip igmp ssm-map enable
```
The following example configures an SSM map between an IGMPv2 group address and a multicast source address.

```
device# configure terminal
device(config)# ip igmp ssm-map 20 10.1.1.1
```
# **ip igmp static-group**

Configures one or more physical ports to be a permanent (static) member of an IGMP group based on the range or count. Manually adds a port to a multicast group.

#### **Syntax**

**ip igmp stac-group** *ip-addr* [ **count** *count-number* | **to** *ip-addr* ] [ **ethernet** *unit***/***slot***/***port* ] **no ip igmp stac-group** *ip-addr* [ **count** *count-number* | **to** *ip-addr* ] [ **ethernet** *unit***/***slot***/***port* ]

### **Command Default**

The port is not added to multicast group.

#### **Parameters**

*ip-addr*

The address of the static IGMP group.

**count** *count-number*

Specifies the number of continous static groups The range is from 2 through 256.

**ethernet** *unit***/***slot***/***port*

Specifies the ID of the physical port of the VLAN that will be a member of the group.

**to**

Specifies a range of interface.

## **Modes**

Interface configuration mode

## **Usage Guidelines**

You can manually add a multicast group to individual ports only. If the port is a member of a virtual routing and forwarding (VRF) interface, you must add the ports to the group individually.

IGMP Version 3 does not support static IGMP group members.

Static IGMP groups are supported only in Layer 3 mode.

The no form of this command removes the port from the static group.

## **Examples**

The following example manually adds port 1/1/2 to multicast group 224.2.2.2.

```
device(config)# interface ethernet 1/1/2
device(config-if-e10000-1/1/2)# ip igmp static-group 224.2.2.2
```
The following example adds port 5/2 that is a member of a VRF interface 1 to multicast group 224.2.2.2.

```
device(config)# interface ve 1
device(config-vif-1)# ip igmp static-group 224.2.2.2 ethernet 5/2/2
```
The following example configures two static groups on virtual ports starting from 226.0.0.1, using the **count** keyword.

```
device(config)# interface ethernet 1/5/1
device(config-if-e1000-1/5/1)# ip igmp static-group 226.0.0.1 count 2 ethernet 1/5/1
```
The following example configures two static groups on virtual ports starting from 226.0.0.1, using the **to** keyword.

device(config)# interface ve 10 device(config-vif-10)# ip igmp static-group 226.0.0.1 to 226.0.0.2 ethernet 1/5/1

The following example configures two static groups starting from 226.0.0.1, using the **count** keyword.

device(config)# interface ethernet 1/5/1 device(config-if-e1000-1/5/1)# ip igmp static-group 226.0.0.1 count 2

# **ip igmp tracking**

Enables tracking and fast leave on an interface.

### **Syntax**

**ip igmp tracking no ip igmp tracking**

# **Command Default**

Tracking and fast leave are disabled.

### **Modes**

Interface configuration mode

## **Usage Guidelines**

The **no** form of this command restores the default; tracking and fast leave are disabled.

The IGMP Version 3 fast leave feature is supported in include mode but does not work in exclude mode.

# **Examples**

This example enables tracking and fast leave on a virtual routing interface.

Device(config)# interface ve 13 Device(config-vif-13)# ip igmp tracking

#### This example enables tracking and fast leave on a physical interface.

Device(config)# i(config)#interface ethernet 1/2/2 Device(config-if-e10000-1/2/2)# ip igmp tracking

# **ip igmp version**

Specifies the IGMP version on a device.

#### **Syntax**

**ip igmp version** *version-number*

**no ip igmp version** *version-number*

# **Command Default**

IGMP Version 2 is enabled.

#### **Parameters**

*version-number*

Specifies the version number: 1, 2, or 3. Version 2 is the default.

#### **Modes**

Global configuration mode

### **Usage Guidelines**

The **no** form of this command restores the default; IGMP Version 2 is enabled.

Configure the **ip igmp port-version** command to configure an IGMP version recognized by a physical port that is a member of a virtual routing interface.

## **Examples**

The following example enables IGMP Version 3 globally.

```
device# configure terminal
device(config)# ip igmp version 3
```
The following example, in interface configuration mode, enables IGMP Version 3 for a physical port.

```
device# configure terminal
device(config)# interface ethernet 1/1/5
device(config-if-1/1/5)# ip igmp version 3
```
The following example, in interface configuration mode, enables IGMP Version 3 for a virtual routing interface on a physical port.

```
device# configure terminal
device(config)# interface ve 3
device(config-vif-1)# ip igmp version 3
```
# **ip irdp**

Enables ICMP Router Discovery Protocol (IRDP) globally.

## **Syntax**

**ip irdp**

**no ip irdp**

# **Command Default**

IRDP is disabled.

## **Modes**

Global configuration mode

# **Usage Guidelines**

IRDP is used by Layer 3 switches to advertise the IP addresses of its router interfaces to directly attached hosts.

You can enable the feature on a global basis or on an individual port basis. If you enable the feature globally, all ports use the default values for the IRDP parameters. If you leave the feature disabled globally but enable it on individual ports, you also can configure the IRDP parameters on an individual port basis. Use the ip irdp command in interface configuration mode to enable IRDP on individual ports.

The **no** form of the command disables IRDP.

# **Examples**

The following example enables IRDP globally.

device(config)# ip idrp

# **ip irdp (Interface)**

Enables ICMP Router Discovery Protocol (IRDP) on an interface and configures IRDP parameters.

#### **Syntax**

**ip irdp** { **broadcast** | **mulcast** } [ **holdme** *seconds* ] [ **minadvernterval** *seconds* ] [ **maxadvernterval** *seconds* ] [ **preference** *number* ]

**no ip irdp** { **broadcast** | **mulcast** } [ **holdme** *seconds* ] [ **minadvernterval** *seconds* ] [ **maxadvernterval** *seconds* ] [ **preference** *number* ]

# **Command Default**

IRDP is not enabled.

### **Parameters**

#### **broadcast**

Configures the Layer 3 switch to send the Router Advertisement as IP broadcasts. This is the default.

#### multicast

Configures the Layer 3 switch to send the Router Advertisement as multicast packets addressed to IPmulticast group 224.0.0.1.

#### **holdtime** *seconds*

Specifies how long a host that receives a Router Advertisementfrom the Layer 3 switch should consider the advertisement to be valid. The value must be greater than the value of themaxadvertinterval parameter and cannot be greater than 9000. The default is three times the valueof the maxadvertinterval parameter.

#### **minadvertinterval** *seconds*

Specifies the minimum amount of time the Layer 3 switch can waitbetween sending Router Advertisements. The default is three-fourths (0.75) the value of themaxadvertinterval parameter.

#### **maxadvernterval** *seconds*

Specifies the maximum amount of time the Layer 3 switch waits between sending Router Advertisements. You can specify a value from 1 to the current value of theholdtime parameter. The default is 600 seconds.

#### **preference** *number*

Specifies the IRDP preference level of this Layer 3 switch. If a hostreceives Router Advertisements from multiple routers, the host selects the router interface that sent themessage with the highest interval as the host default gateway. The valid range is from 0 to 4294967296. The default is 0.

#### **Modes**

Interface configuration mode

### **Usage Guidelines**

IRDP is used by RUCKUS Layer 3 switches to advertise the IP addresses of its router interfaces to directly attached hosts.

You can enable the feature on a global basis or on an individual port basis. If you enable the feature globally, all ports use the default values for the IRDP parameters. If you leave the feature disabled globally but enable it on individual ports, you also can configure the IRDP parameters on an individual port basis. You cannot configure IRDP parameters on individual ports if the feature is globally enabled.

The no form of the command disables IRDP on the specific interface.

### **Examples**

The following example enables IRDP on a specific port and changes the maximum advertisement interval for Router Advertisement messages to 400 seconds

```
device# configure terminal
device(config)# interface ethernet 1/1/3
device(config-if-e1000-1/1/3)# ip irdp maxadvertinterval 400
```
# **ip-mac**

Manually configures an IP MAC address on an IP interface.

# **Syntax**

**ip-mac** *mac-address*

**no ip-mac** *mac-address*

# **Command Default**

If an IP MAC address is not configured, the IP interface will use the MAC address of the device or the configured stack MAC address.

## **Parameters**

*MAC-address*

Configures a MAC address on a physical or virtual Ethernet (VE) interface.

## **Modes**

Interface configuration mode

## **Usage Guidelines**

Use the **system-max max-ip-mac** command to change the maximum number of MAC addresses to be configured on IP interfaces. The number of MAC addresses to be configured on IP interfaces is a range from 120 to 248 with a default of 120.

Use the show ip interface command with a specified interface to view whether a MAC address is configured for the interface.

The **no** form of the command removes the MAC address from the interface.

# **Examples**

The following example configures a MAC address on Ethernet interface 1/1/6.

```
device# configure terminal
device(config)# interface ethernet 1/1/6
device(config-if-e1000-1/1/6)# ip address 10.53.5.1/24
device(config-if-e1000-1/1/6)# ip-mac aaaa.bbbb.cccc
```
# **History**

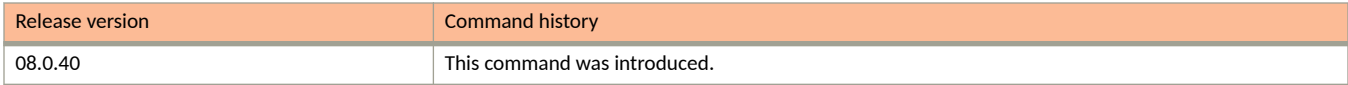

# **ip max-mroute**

Configures the maximum number of IPv4 multicast routes that are supported.

#### **Syntax**

**ip max-mroute** *num*

**no ip max-mroute** *num*

# **Command Default**

No maximum number of supported routes is configured.

#### **Parameters**

*num*

Configures the maximum number of multicast routes supported.

## **Modes**

VRF configuration mode

## **Usage Guidelines**

The **no** form of this command restores the default (no maximum number of supported routes is configured).

## **Examples**

The following example configures the maximum number of 20 supported IPv4 multicast routes on the VRF named my\_vrf.

```
Device(config)# vrf my_vrf
Device(config)# address-family ipv4
Device(config-vrf)# ip max-mroute 20
```
### **History**

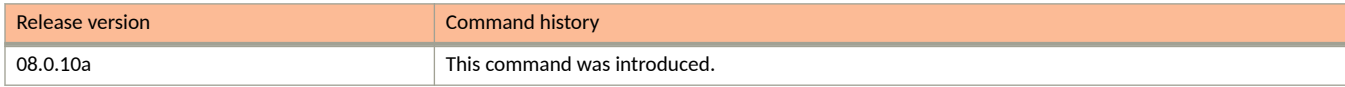

# **ip mroute**

Configures a directly connected static IPv4 multicast route.

## **Syntax**

- ip mroute [vrf vrf-name ] ip-address ip-address mask { ethernet stackid / slot / portnum | ve num | tunnel num } [cost ] [ distance *distance-value* ] [ **name** *name* ]
- no ip mroute [ vrf vrf-name ] ip-address ip-address mask { ethernet stackid / slot / portnum | ve num | tunnel num } [cost ] [ distance *distance-value* ] [ **name** *name* ]

## **Command Default**

No static IPv4 multicast route is configured.

#### **Parameters**

#### **vrf** *vrf-name*

Configures a static mroute for this virtual routing and forwarding (VRF) route.

*ip-address ip-address mask*

Configures the destination IPv4 address and prefix for which the route should be added.

**ethernet** *stackid* **/** *slot* **/***portnum*

Configures an Ethernet interface as the route path.

#### **ve** *num*

Configures a virtual interface as the route path.

#### **tunnel** *num*

Configures a tunnel interface as the route path.

#### *cost*

Configures a metric for comparing the route to other static routes in the static route table that have the same destination. The range is 1-16; the default is 1.

#### **distance** *distance-value*

Configures the route's administrative distance. The range is 1-255; the default is 1.

#### **name** *name*

Name for this static route.

#### **Modes**

VRF configuration mode

#### **Usage Guidelines**

The **no** form of this command deletes a previously configured directly connected static multicast route.

Connected routes on PIM enabled interfaces are automatically added to the mRTM table.

# **Examples**

The following example configures a directly connected mroute to network 10.1.1.0/24 on interface ve 10.

Device(config-vrf)# ip mroute 10.1.1.0 255.255.255.0 ve 10

# **History**

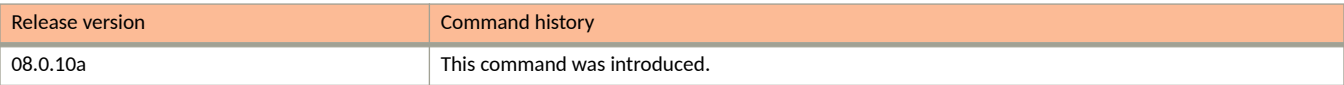

# **ip mroute (Next Hop)**

Configures a static IPv4 multicast route (mroute) with a next hop..

#### **Syntax**

**ip mroute** [ **vrf** *vrf-name* ] *ip-address ip-address mask next-hop address* [ *cost* ] [ **distance** *distance-value* ] [ **name** *name* ] **no ip mroute** [ **vrf** *vrf-name* ] *ip-address ip-address mask next-hop address* [ *cost* ] [ **distance** *distance-value* ] [ **name** *name* ]

## **Command Default**

No next-hop static IPv4 multicast route is configured.

#### **Parameters**

#### **vrf** *vrf-name*

Configures a static mroute for this virtual routing and forwarding (VRF) route.

*ip-address ip-address mask*

Configures the destination IPv4 address and prefix for which the route should be added.

#### *next-hop address*

Configures a next-hop address as the route path.

#### *cost*

Configures a metric for comparing the route to other static routes in the static route table that have the same destination. The range is 1-16; the default is 1.

**distance** *distance-value*

Configures the route's administrative distance. The range is 1 through 255; the default is 1.

#### **name** *name*

Name for this static route.

#### **Modes**

VRF configuration mode

### **Usage Guidelines**

The no form of this command deletes a previously configured next-hop static IPv4 multicast route.

#### **Examples**

The following example configures a next-hop static multicast IPv4 route to network 10.1.1.0/24 with next hop 10.2.1.1.

Device(config-vrf)# ip mroute 10.1.1.0 255.255.255.0 10.2.1.1

# **History**

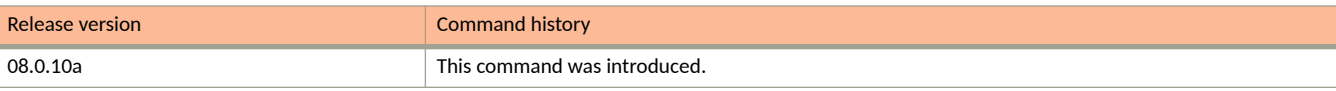

# **ip mroute next-hop-enable-default**

Enables the option to use the default multicast route (mroute) to resolve a static IPv4 mroute next hop.

### **Syntax**

**ip mroute** [ **vrf** *vrf-name* ] **next-hop-enable-default no ip mroute** [ **vrf** *vrf-name* ] **next-hop-enable-default**

# **Command Default**

Static mroutes are not resolved using the default mroute.

### **Parameters**

**vrf** *vrf-name*

Configures a static mroute for this virtual routing and forwarding (VRF) route.

## **Modes**

VRF configuration mode

## **Usage Guidelines**

The **no** form of this command disables the default IPv4 mroute option for next hops.

# **Examples**

The following example enables the use of the default mroute to resolve a static IPv4 mroute next hop:

Device(config-vrf)# ip mroute next-hop-enable-default

# **History**

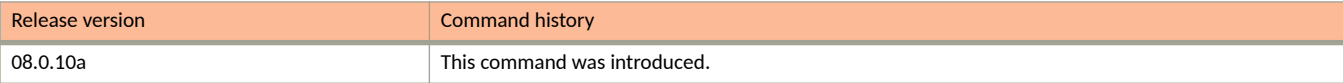
# **ip mroute next-hop-recursion**

Configures the recursion level when using static mroutes to resolve a static mroute next hop.

### **Syntax**

**ip mroute** [ **vrf** *vrf-name* ] **next-hop-recursion** *num*

**no ip mroute** [ **vrf** *vrf-name* ] **next-hop-recursion**

# **Command Default**

The recursion level for resolving a static mroute next hop is 3.

### **Parameters**

#### **vrf** *vrf-name*

Configures a static mroute for this virtual routing and forwarding (VRF) route.

#### *num*

Specifies the recursion level used to resolve a static mroute next hop. The range of possible values is from 1 to 10. This is not used in the **no** form.

### **Modes**

VRF configuration mode

# **Usage Guidelines**

The **no** form restores the default recursion level for resolving a static mroute next hop, which is 3. You do not specify a value for the recursion level.

### **Examples**

The following example configures the recursion level for resolving a static mroute next hop to 7:

```
device(config)# vrf vrf2
device(config-vrf-vrf2)# ip mroute next-hop-recursion 7
```
The following example configures the recursion level for resolving a static mroute next hop to 2:

```
device(config)# vrf vrf2
device(config-vrf-vrf2)# ip mroute next-hop-recursion 2
```
The following example restores the default recursion level of 3 for resolving a static mroute next hop:

```
device(config)# vrf vrf2
device(config-vrf-vrf2)# no ip mroute next-hop-recursion
```
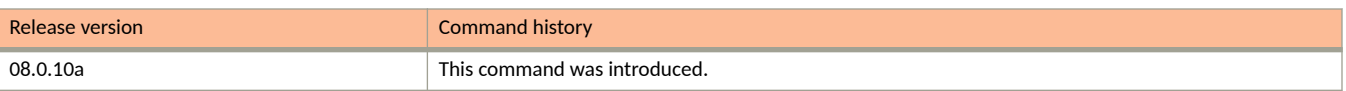

# **ip mtu**

Changes the MTU for a specific interface.

# **Syntax**

**ip mtu** *value* **no ip mtu** *value*

# **Command Default**

1500 bytes for Ethernet II encapsulation and 1492 bytes for SNAP encapsulation. When jumbo mode is enabled, the default is 9216.

### **Parameters**

*value*

Specifies the MTU. Ethernet II packets can hold IP packets from 576 through 1500 bytes long. If jumbo mode is enabled, Ethernet II packets can hold IP packets up to 10,178 bytes long. Ethernet SNAP packets can hold IP packets from 576 through 1492 bytes long. If jumbo mode is enabled, SNAP packets can hold IP packets up to 10,174 bytes long. The default MTU for Ethernet II packets is 1500. The default MTU for SNAP packets is 1492.

For ICX 7850 devices, the maximum jumbo frame size supported is 9380. When jumbo mode is enabled, the maximum ethernet MTU size is 9358 bytes.

### **Modes**

Interface configuration mode

## **Usage Guidelines**

If you set the MTU of a port to a value lower than the global MTU and from 576 through 1499, the port fragments the packets. However, if the port MTU is exactly 1500 and this is larger than the global MTU, the port drops the packets. The minimum IPv4 MTU values for both physical and virtual interfaces are 1280.

You must save the configuration change and then reload the software to enable the configuration.

The **no** form of the command resets the default MTU values.

# **Examples**

The following example configures the IP MTU as 1300.

```
device(config)# interface ethernet 1/1/5
device(config-if-e1000-1/1/5)# ip mtu 1300
device(config-if-e1000-1/1/5)# write memory
device(config-if-e1000-1/1/5)# end
device# reload
```
# **ip multicast**

Sets IGMP globally on a device, and sets the IGMP mode as active or passive.

# **Syntax**

**ip multicast active** 

**ip multicast passive** 

**no ip multicast active** 

**no ip multicast passive** 

# **Command Default**

IGMP mode is passive.

### **Parameters**

#### active

Configures IGMP active mode so that the device actively sends out IGMP queries to identify multicast groups on the network, and makes entries in the IGMP table based on the group membership reports it receives.

#### **passive**

Configures IGMP passive mode so that the device does not send queries but forwards reports to the router ports that receive queries. When passive mode is configured on a VLAN, queries are forwarded to the entire VLAN.

### **Modes**

Global configuration mode

VLAN configuration mode

## **Usage Guidelines**

Routers in the network generally handle mode. Configure active IGMP mode only on a device is in a standalone Layer 2 Switched network with no external IP multicast router attachments. If you want to configure active IGMP mode on a device in such a network, you should do so on only one device and leave the others configured as passive.

The IGMP mode configured on a VLAN overrides the mode configured globally.

The **no** form of the command restores the default.

## **Examples**

The following example enables IGMP mode globally for a device and configures IGMP mode as active.

```
device# configure terminal
device(config)# ip multicast active
```
The following example enables IGMP mode for VLAN 20 and configures IGMP mode as passive.

device# configure terminal device(config)# config vlan 20 device(config-vlan-20)# ip multicast active

# **ip multicast age-interval**

Configures the time that group entries can remain in an IGMP group table on a specific VLAN or on all VLANs.

### **Syntax**

**ip mulcast age-interval** [ **vlan** *vlan-id* ] *interval*

**no ip mulcast age-interval** [ **vlan** *vlan-id* ] *interval*

# **Command Default**

Group entries can remain in the IGMP group table for up to 260 seconds.

### **Parameters**

**vlan** *vlan-id*

Specifies a VLAN.

*interval*

Specifies time, in seconds, that group entries can remain in the IGMP group table. The range is 20 through 26000 seconds. The default is 260 seconds.

### **Modes**

Global configuration mode

# **Usage Guidelines**

The **no** form of this command restores the default age interval to 260 seconds.

When entered without the vlan keyword, this command configures the time that group entries can remain in an IGMP group table on all VLANs.

When a device receives a group membership report it makes an entry for that group in the IGMP group table. You can configure the ip multicast age-interval to specify how long the entry can remain in the table before the device receives another group membership report. When multiple devices are connected, they must all be configured for the same age interval, which must be at least twice the length of the query interval, so that missing one report does not stop traffic.

Non-querier age intervals must be the same as the age interval of the querier.

# **Examples**

This example configures the IGMP group-table age interval to 280 seconds.

```
device#configure terminal
device(config)#ip multicast age-interval 280
```
# ip multicast edge-port

Configures edge ports for IGMP-snooping-enabled interfaces.

### **Syntax**

**ip mulcast edge-port** { **ethernet** *stackid/slot/port* [ **to** *stackid/slot/port* ] |**lag** *lag-id* [ **to** *lag-id* ] | **none** } **no ip mulcast edge-port** { **ethernet** *stackid/slot/port* [ **to** *stackid/slot/port* ] |**lag** *lag-id* [ **to** *lag-id* ] | **none** }

# **Command Default**

Edge ports are not configured.

### **Parameters**

**ethernet** *stackid/slot/port* Specifies an Ethernet interface

**to** *stackid/slot/port* Specifies a range of Ethernet interfaces.

**lag** *lag-id*

Specifies a LAG interface.

**to** *lag-id*

Specifies a range of LAG interfaces.

**none**

Specifies that none of the ports are configured as edge ports.

### **Modes**

Global configuration mode.

# **Usage Guidelines**

The no form of the command removes configured edge ports for IGMP-snooping-enabled interfaces.

### **Examples**

The following example configures edge ports for a range of Ethernet interfaces.

```
device# configure terminal
device(config)# ip multicast edge-port ethernet 1/1/1 to 1/1/10
```
The following example configures edge ports for a a range of LAG interfaces.

```
device# configure terminal
device(config)# ip multicast edge-port lag 1 to 10
```
The following example specifies that no ports are configured as edge ports.

```
device# configure terminal
device(config)# ip multicast edge-port none
```
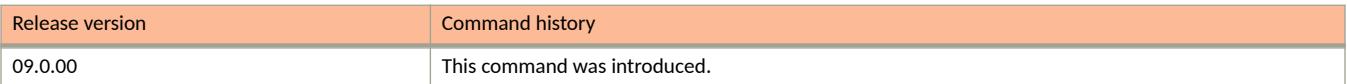

# **ip multicast flood-unregistered**

Enables the flooding of initial packets for unregistered IP multicast groups until hardware entries are programmed. Once the hardware entries are programmed, packets are dropped for unregistered multicast groups.

### **Syntax**

**ip mulcast flood-unregistered**

**no ip mulcast flood-unregistered**

# **Command Default**

Flooding behaviour is not enabled.

# **Modes**

Global configuration mode

# **Usage Guidelines**

The no form of the command disables the flooding of initial packets for IP multicast frames.

# **Examples**

The following example enables flooding behavior for IP Multicast frames.

device# configure terminal device(config)# ip multicast flood-unregistered

The following example disables flooding behavior for IP Multicast frames.

device# configure terminal device(config)# no ip multicast flood-unregistered

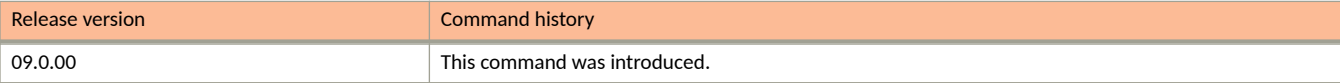

# **ip multicast group upnp drop**

Blocks IP multicast traffic destined to specified Universal Plug and Play (UPnP) addresses.

## **Syntax**

ip multicast group upnp drop [ force ]

**no ip mulcast group upnp drop** [ **force** ]

## **Command Default**

UPnP traffic is not blocked. Like any protocol packets, multicast protocol packets are forwarded by the switches. The switches do not drop any multicast packets. On most switches, multicast and broadcast hit the CPU of the switch, causing the CPU to spike or to be over utilized. When the CPU is spiked, latency, protocol flaps, etc. can occur. Although UPnP is supposed to be exclusively used for small home networks, it is turned on by default on most Microsoft Devices. By Default, UPnPs are not blocked by ICX devices. However, if too many clients running UPnP are present on the network, the ICX will have a CPU spike, causing network latency and protocol flaps.

### **Parameters**

**force**

Specifies that UPnP packets are not forwarded.

## **Modes**

Global configuration mode

# **Usage Guidelines**

This command is just supported for ICX 7150 devices. All devices running 8070f and higher support this command.

UPnP is a protocol that permits networked device, to discover each others presence on the network and establish network services for data sharing.

The **no** form of the command specifies that UPnP addresses are no longer blocked for IP Multicast groups. .

## **Examples**

The following example specifies that UPnP addresses are blocked for IP Multicast groups.

```
device> configure terminal
device(config)# ip multicast group upnp drop
```
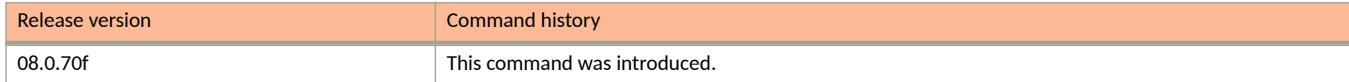

# **ip multicast leave-wait-time**

Configures the wait time before stopping traffic to a port when a leave message is received.

### **Syntax**

**ip multicast leave-wait-time** *num* 

**no ip mulcast leave-wait-me** *num*

# **Command Default**

The wait time is 2 seconds.

### **Parameters**

#### *num*

Specifies the time, in seconds, the device should wait before stopping traffic to a port when a leave message is received The range is 1 through 5 seconds. The default is 2 seconds.

### **Modes**

Global configuration mode

### **Usage Guidelines**

The **no** form of this command restores the default wait time.

The device sends group-specific queries once per second to ask if any client in the same port still needs this group. Because of internal timer granularity, the actual wait time is between n and (n+1) seconds (n is the configured value).

### **Examples**

This example configures the maximum time a client can wait before responding to a query to 1 second.

Device(config)#ip multicast leave-wait-time 1

# **ip multicast max-response-time**

Sets the maximum number of seconds a client (IPv4) can wait before responding to a query sent by the device.

## **Syntax**

 $ip$  multicast max-response-time *interval* 

**no ip multicast max-response-time** *interval* 

# **Command Default**

The wait time is 10 seconds.

### **Parameters**

#### *interval*

Specifies the maximum time, in seconds, a client can wait before responding to a query sent by the switch. The range is 1 through 25 seconds. The default is 10 seconds.

### **Modes**

Global configuration mode

# **Usage Guidelines**

The **no** form of this command restores the default maximum interval.

# **Examples**

This example configures the maximum time a client can wait before responding to a query to 5 seconds.

```
device(config)# ip multicast max-response-time 5
```
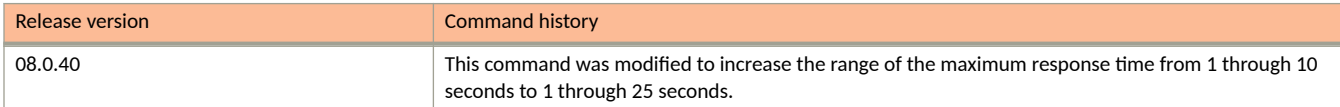

# **ip multicast mcache-age**

Configures the time for an mcache to age out when it does not receive traffic.

### **Syntax**

**ip multicast mcache-age***num* 

**no ip multicast mcache-age** 

# **Command Default**

The mcache ages out after the default age-out interval.

### **Parameters**

#### *num*

Specifies the time, in multiples of 60 seconds, the device should wait before stopping traffic to a port when a leave message is received The range is 60 through 3600 seconds, in multiples of 60. The default is 180 seconds.

### **Modes**

Global configuration mode

### **Usage Guidelines**

The **no** form of this command restores the default mcache age-out time.

Multicast traffic is hardware switched. One minute before aging out an mcache, the device mirrors a packet of this mcache to CPU to reset the age. If no data traffic arrives within 60 seconds, this mcache is deleted. Configuring a lower age-out time removes resources consumed by idle streams quickly, but it mirrors packets to CPU often. Configure a higher value only when data streams are arriving consistently.

#### **NOTE**

Multicast mcache may not expire according to the configured time. You may notice a delay of 0 to 60 seconds over the configured value.

### **Examples**

This example configures the time for an mcache to age out to 180 seconds.

```
device(config)# ip multicast mcache-age 180
```
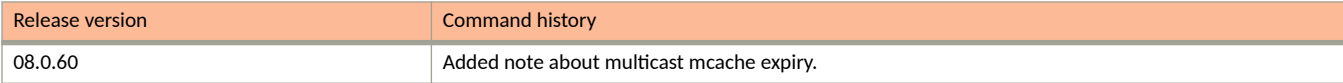

# **ip multicast optimization**

Enables or disables IP multicast (IPMC) entry optimization for Layer 2 IPv4 multicast flows.

## **Syntax**

**ip multicast optimizationoif-listall** 

**no ip multicast optimizationoif-listall** 

# **Command Default**

IPMC entry optimization is enabled by default on ICX 7450 and ICX 7250 devices.

## **Parameters**

#### **oif-list**

Shares the Output Interface Lists across entries.

**all**

Specifies all types of Output Interface Lists.

### **Modes**

Global configuration mode

# **Usage Guidelines**

The no form of the command disables hardware entry optimization for Layer 2 IPv4 multicast flows. The command must be followed by the write memory command and the reload command for the changes to take effect.

## **Examples**

The following example enables hardware entry optimization for Layer 2 IPv4 multicast flows.

```
device(config)# ip multicast optimization oif-list all
device(config)# write memory
device(config)# exit
device# reload
```
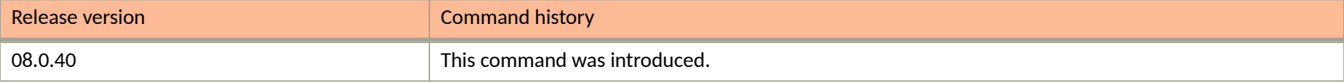

# **ip multicast query-interval**

Configures how often the device sends general queries when IP multicast traffic reduction is set to active mode.

### **Syntax**

 $ip$  multicast query-interval *interval* 

**no ip mulcast query-interval** *interval*

# **Command Default**

The query interval is 125 seconds.

### **Parameters**

#### *interval*

Specifies the time, in seconds, between queries. The range is 10 through 3600 seconds. The default is 125 seconds.

### **Modes**

Global configuration mode

# **Usage Guidelines**

The **no** form of this command restores the query interval to 125 seconds.

You can configure this command only when IP multicast traffic reduction is set to active IGMP snooping mode.

When multiple queries are connected, they must all be configured for the same interval.

### **Examples**

This example configures the time between queries to 120 seconds.

Device(config)#ip multicast query-interval 120

# **ip multicast report-control**

Limits report forwarding within the same multicast group to no more than once every 10 seconds.

# **Syntax**

**ip multicast report-control** 

**no ip mulcast report-control**

# **Command Default**

A device in passive mode forwards reports and leave messages from clients to the upstream router ports that are receiving queries.

### **Modes**

Global configuration mode

# **Usage Guidelines**

The **no** form of this command restores the default.

#### **NOTE**

This feature applies to IGMP V2 only. The leave messages are not rate limited.

This rate-limiting does not apply to the first report answering a group-specific query.

Configure this command to alleviate report storms from many clients answering the upstream router query.

The ip multicast report-control command was formerly named ip igmp-report-control . You can still configure the command as ip igmpreport-control ; however, it is renamed when you configure the show configuration command.

## **Examples**

This example limits the rate of report forwarding within the same multicast group.

Device(config)#ip multicast report-control

# **ip multicast static-mcache profile**

Adds multicast groups to a profile whose packets are always flooded or dropped in the hardware.

### **Syntax**

**ip multicast static-mcache profile** *profile-id multicast-address* { drop | flood } **no ip mulcast stac-mcache profile** *profile-id mulcast-address* { **drop** | **flood** }

# **Command Default**

A mulitcast address is not added to a profile.

### **Parameters**

#### *profile-id*

Specifies a profile. Valid values range from 1 through 10.

*mulcast-address*

Specifies a static mcache multicast address.

#### **drop**

Specifies that the traffic is dropped.

#### **flood**

Specifies that the traffic is flooded.

### **Modes**

Global configuration mode

VLAN configuration mode

# **Usage Guidelines**

The **no** form of the command removes multicast addresses from a profile.

### **Examples**

The following example adds a multicast group to profile 10 and specifies that the traffic is dropped.

```
device# configure terminal
device(config)# ip multicast static-mcache profile 10 225.0.1.10 drop
```
The following example adds a mulitcast group to profile 10 and specifies that the traffic is flooded.

```
device# configure terminal
device(config)# ip multicast static-mcache profile 10 225.1.2.250 flood
```
The following example adds an IP address to profile 10 for a VLAN

```
device# configure terminal
device(config)# vlan 6
device(config-vlan6)# ip multicast static-mcache profile 10 225.0.0.2
```
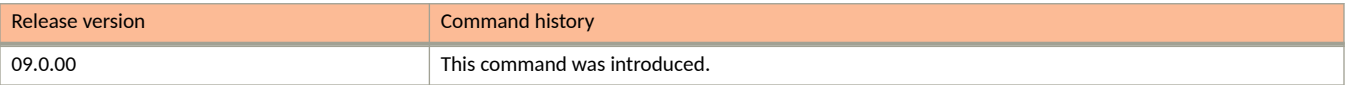

# **ip multicast verbose-off**

Turns off the error or warning messages displayed by the device when it runs out of software resources or when it receives packets with the wrong checksum or groups.

### **Syntax**

**ip multicast verbose-off** 

**no ip multicast verbose-off** 

# **Command Default**

Error and warning messages are displayed.

# **Modes**

Global configuration mode

# **Usage Guidelines**

The **no** form of this command restores display of error and warning messages .

Error and warning messages are rate-limited.

# **Examples**

This example turns off error or warning messages.

Device(config)#ip multicast verbose-off

# **ip multicast version**

Configures the IGMP version for snooping globally.

# **Syntax**

ip multicast version  $[2 \mid 3]$ 

**no ip multicast version** 

# **Command Default**

IGMP version 2 is configured.

### **Parameters**

**2**

Configures IGMP version 2.

**3**

Configures IGMP version 3.

### **Modes**

Global configuration mode

# **Usage Guidelines**

The **no** form of this command restores the version to IGMP version 2.

If Layer 3 multicast routing is enabled on the device, Layer 2 IGMP snooping is automatically enabled.

See the description of the *multicast version* command for information on how to configure the IGMP version on a VLAN.

See the description of the multicast port-version command for information on how to configure the IGMP version on an individual port

# **Examples**

This example specifies IGMP version 3 on a device.

```
Device(config)#ip multicast version 3
```
# **ip multicast-boundary**

Defines boundaries for PIM enabled interfaces.

## **Syntax**

**ip mulcast-boundary** *acl-spec*

**no ip mulcast-boundary** *acl-spec*

# **Command Default**

Boundaries are not defined.

### **Parameters**

#### *acl-spec*

Specifies the number or name identifying an access list that controls the range of group addresses affected by the boundary.

### **Modes**

VE interface configuration mode

# **Usage Guidelines**

The **no** form of this command removes the boundary on a PIM enabled interface.

You can use standard ACL syntax to configure an access list.

# **Examples**

The following example defines a boundary named MyAccessList for a PIM enabled interface.

device(config)# ip multicast-boundary MyAccessList

# ip multicast-debug-mode

Enables global multicast debug mode for all VRFs.

# **Syntax**

ip multicast-debug-mode

**no ip multicast-routing** 

# **Command Default**

Support for multicast debug mode is not enabled.

# **Modes**

Global configuration mode

# **Usage Guidelines**

The no form of this command restores the default multicast debug mode.

# **Examples**

This example shows how to enable global support for multicast debug mode.

Device(config)#ip multicast-debug-mode

# ip multicast-nonstop-routing

Globally enables multicast non-stop routing for all virtual routing and forwarding (VRF) instances.

### **Syntax**

ip multicast-nonstop-routing

**no ip multicast-nonstop-routing** 

# **Command Default**

Multicast non-stop routing is not enabled on VRFs.

## **Modes**

Global configuration mode

# **Usage Guidelines**

The no form of this command restores the default non-stop routing.

# **Examples**

The following example globally enables multicast non-stop routing for all VRFs.

```
device#configure terminal
device(config)#ip multicast-nonstop-routing
```
# **ip multicast-routing optimization**

Enables or disables IP multicast (IPMC) hardware entry optimization for Layer 3 IPv4 multicast flows.

## **Syntax**

**ip multicast-routing optimizationoif-listall** 

**no ip multicast-routing optimizationoif-listall** 

# **Command Default**

Hardware entry optimization is enabled by default on ICX 7450 and ICX 7250 devices.

## **Parameters**

#### **oif-list**

Shares the Output Interface Lists across entries.

#### **all**

Specifies all types of Output Interface Lists.

### **Modes**

Global configuration mode

## **Usage Guidelines**

The no form of the command disables optimization for IPv4 multicast flows. Multicast routing entries are deleted and recreated when optimization is enabled or disabled on all VRFs. The command must be followed by the **write memory** command and the reload command for the changes to take effect.

## **Examples**

The following example enables IPMC hardware entry optimization for IPv4 multicast flows.

device(config)# ip multicast-routing optimization oif-list all device(config)# write memory device(config)# exit device# reload

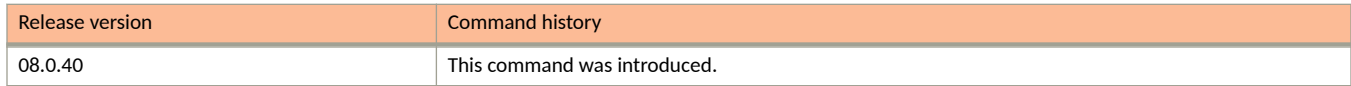

# ip multicast-routing rpf-check mac-movement

Triggers Reverse Path Forwarding (RPF) check on MAC movement for directly connected sources and sends a MAC address movement notification to the Protocol Independent Multicast (PIM) module which results in PIM convergence.

### **Syntax**

ip multicast-routing rpf-check mac-movement

no ip multicast-routing rpf-check mac-movement

# **Command Default**

RPF check on MAC movement for directly connected sources is not enabled.

# **Modes**

Global configuration mode

# **Usage Guidelines**

PIM convergence on MAC movement is applicable only in a topology where the multicast source port and PIM routers are in the same Layer 2 domain.

The ip multicast-routing rpf-check mac-movement command is not supported on the RUCKUS ICX 7250 devices.

The **no** form of the command disables RPF check on MAC movement for directly connected sources.

# **Examples**

The following example configures RPF check on MAC movement for directly connected sources.

device(config)# ip multicast-routing rpf-check mac-movement

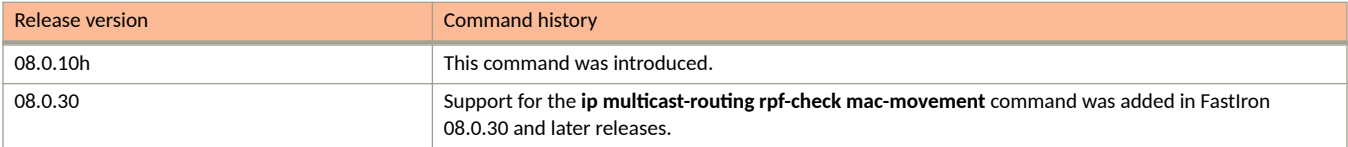

**Commands I** ip ospf active

# ip ospf active

Sets a specific OSPF interface to active.

# **Syntax**

ip ospf active

# **Modes**

Interface subtype configuration mode

# **Usage Guidelines**

Use the ip ospf active command on each interface participating in adjacency formation. This command overrides the global passive setting on that interface, and enables transmission of OSPF control packets.

# **Examples**

The following example sets a specific OSPFv2 virtual Ethernet (VE) interface to active.

```
device# configure terminal
device(config)# interface ve 1
device(config-vif-1)# ip ospf active
```
# **ip ospf area**

Enables OSPFv2 on an interface.

# **Syntax**

**ip ospf area** *area-id* | *ip-addr*

**no ip ospf area**

# **Command Default**

Disabled.

# **Parameters**

*area-id*

Area ID in decimal format. Valid values range from 1 through 2147483647.

*ip-addr*

Area ID in IP address format.

## **Modes**

Interface subtype configuration mode

# **Usage Guidelines**

The **no** form of the command disables OSPFv2 on the interface.

# **Examples**

The following example enables a configured OSPFv2 area named 0 on a specific OSPFv2 virtual Ethernet (VE) interface.

```
device# configure terminal
device(config)# interface ve 1
device(config-vif-1)# ip ospf area 0
```
# **ip ospf authentication**

Configures MD5, HMAC-SHA-1 or HMAC-SHA-256 authentication for Open Shortest Path First version 2 (OSPFv2).

### **Syntax**

**ip ospf authentication** { md5 | hmac-sha-1 | hmac-sha-256} key-id *key-id-val* key *key-string* **no ip ospf authentication** {  $md5$  |  $hmac\text{-}sha\text{-}1$  |  $hmac\text{-}sha\text{-}256$ } *key-id-val* **key** *key-string* 

# **Command Default**

MD5, HMAC-SHA-1 or HMAC-SHA-256 authentication is disabled by default.

### **Parameters**

#### **md5**

Specifies MD5 authentication.

#### **HMAC-SHA-1**

Specifies HMAC-SHA-1 authentication.

#### **HMAC-SHA-256**

Specifies HMAC-SHA-256 authentication.

#### **key-id** *key-id-val*

Identifies the number of the MD5, HMAC-SHA-1 or HMAC-SHA-256 algorithm. The number can be from 1 through 255.

#### **key** *key-string*

Sets the corresponding key string to be used with the MD5, HMAC-SHA-1 or HMAC-SHA-256 algorithm. The recommended key string length is 1 through 63 characters.

### **Modes**

Interface subtype configuration mode

# **Usage Guidelines**

Use this command to set or reset the MD5, HMAC-SHA-1 or HMAC-SHA-256 authentication configuration on the OSPFv2 interface to which you are connected.

The no form of the command removes the MD5, HMAC-SHA-1 or HMAC-SHA-256 authentication configuration from the OSPFv2 interface.

### **Examples**

The following example sets HMAC-SHA-1 authentication with key ID '10' and the password key "mypasswordkey", on the OSPFv2 interface.

```
device# configure terminal
device(config)# interface ve 1
device(config-vif-1)# ip ospf authentication hmac-sha-1 key-id 10 key mypasswordkey
```
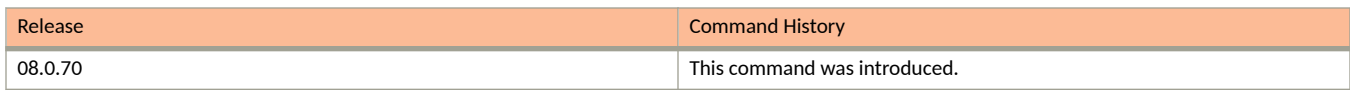

# **ip ospf authentication key-activation-wait-time**

Configures the time before an authentication key change is activated for an Open Shortest Path First version 2 (OSPFv2) interface.

### **Syntax**

**ip ospf authentication key-activation-wait-time** wait-time

**no ip ospf authentication key-activation-wait-time** wait-time

# **Parameters**

*wait-me*

Specifies the time before an authentication key change takes place. The wait time can be set from 0 through 14400 seconds.

# **Modes**

Interface subtype configuration mode

# **Usage Guidelines**

Use this command to set or reset the wait time before an authentication key change takes place on the interface to which you are connected.

The no form of the command resets the wait time to the default of 300 seconds.

# **Examples**

The following example sets the wait time before an authentication key change to 600 seconds on the OSPFv2 interface.

```
device# configure terminal
device(config)# interface ve 1
device(config-vif-1)# ip ospf authentication key-activation-wait-time 600
```
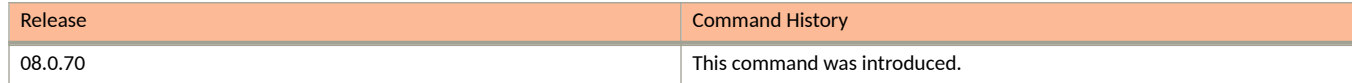

# **ip ospf authentication keychain**

Configures Open Shortest Path First version 2 (OSPFv2) authentication using the keychain authentication module.

### **Syntax**

**ip ospf authentication keychain** *keychain-name* 

**no ip ospf authentication keychain** *keychain-name* 

### **Parameters**

```
keychain-name
```
Specifies the name of the keychain that OSPFv2 uses to authenticate the packets.

## **Modes**

Interface subtype configuration mode

# **Usage Guidelines**

The keychain authentication module provides the OSPFv2 protocol the option to automatically change the key ID and cryptographic algorithm without manual intervention.

With this configuration, OSPFv2 requests the keychain authentication module for all active keys in the keychain and selects the keys for sending and accepting the packets.

The **no** form of the command removes keychain authentication from the OSPFv2 interface configuration.

## **Examples**

The following example configures OSPFv2 to use the keychain authentication module with the "xtreme" keychain.

```
device# configure terminal
device(config)# interface ve 1
device(config-vif-11)# ip ospf authentication keychain xtreme
```
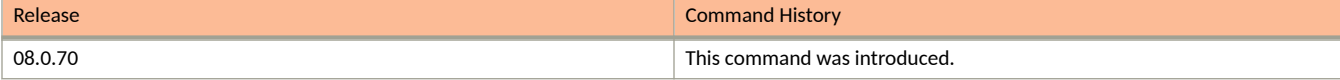

# **ip ospf authentication plain-text**

Configures simple password-based authentication for Open Shortest Path First version 2 (OSPFv2).

# **Syntax**

**ip ospf authentication plain-text** key-string

**no ip ospf authentication plain-text** key-string

# **Command Default**

Password-based authentication is disabled by default.

## **Parameters**

*key-string*

Sets the authentication password. The key string is unencrypted and appended to the outgoing message.

## **Modes**

Interface subtype configuration mode

# **Usage Guidelines**

Use this command to set or reset simple password-based authentication on the OSPFv2 interface to which you are connected.

The **no** form of the command removes plain text authentication from the OSPFv2 interface configuration.

# **Examples**

The following example configures the authentication password "mystring" in plain text on the OSPFv2 interface.

```
device# configure terminal
device(config)# interface ve 1
device(config-vif-11)# ip ospf authentication plain-text mystring
```
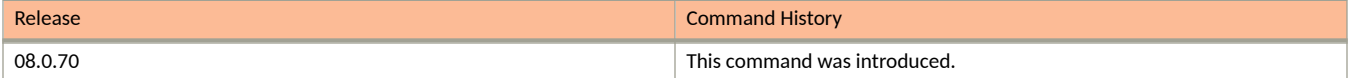

# **ip ospf bfd**

Enables Bidirectional Forwarding Detection (BFD) sessions and configures BFD session parameters for an Open Shortest Path First Version 2 (OSPFv2) interface.

### **Syntax**

 $ip$  ospf bfd[disable | min-txtransmit-timemin-rxreceive-timemultipliernumber | passive]

 $\mu$ **po ip ospf bfd**[disable|min-txtransmit-timemin-rxreceive-timemultipliernumber|passive]

# **Command Default**

BFD is not configured for OSPF.

### **Parameters**

#### **disable**

Disables BFD on the interface.

#### **min-tx***transmit-me*

Specifies the interval, in milliseconds, a device waits to send control packets to BFD peers. Valid values range from 50 through 50000 milliseconds. The default is 300.

#### **min-rx***receive-me*

Specifies the interval, in milliseconds, a device waits to receive control packets from BFD peers. Valid values range from 50 through 50000 milliseconds. The default is 300.

#### **mulplier***number*

Specifies the number of consecutive BFD control packets that must be missed from a BFD peer before BFD determines that the connection to that peer is down. Valid values range from 2 through 50. The default is 3.

#### **passive**

Specifies that the BFD session operates in passive mode.

### **Modes**

Interface subtype configuration mode

# **Usage Guidelines**

Using this command overrides global settings configured using the **bfd** command in OSPF router configuration mode.

If BFD is disabled on an interface using the no ip ospf bfd command, and BFD is configured globally for OSPFv2, the BFD session will come up on all the OSPFv2-enabled interfaces.

If BFD is disabled on an interface using the ip ospf bfd disable command, and BFD is configured globally for OSPFv2, the BFD session will not come up on all the specified OSPFv2-enabled interface where it has been disabled.

This command is supported for ICX 7850 devices only.

The **no** form of the command disables BFD sessions on the interface.

The no ip ospf bfdmin-txtransmit-timemin-rxreceive-timemultipliernumber command removes configured BFD session parameters and restores the default parameters.

The **no ip ospf bfd passive** command removes BFD from the OSPF interface. To unconfigure passive mode for the interface, use the ip **ospf bfd** command.

## **Examples**

The following example enables BFD for an OSPFv2-enabled Ethernet interface and sets the BFD session timer values.

```
device# configure terminal 
device(config)# interface ethernet 1/1/1
device(config-if-e40000-1/1/1)# ip address 10.0.0.2/24
device(config-if-e40000-1/1/1)# ip ospf bfd
device(config-if-e40000-1/1/1)# ip ospf bfd min-tx 100 min-rx 300 multiplier 5
```
The following example enables BFD for an OSPFv2-enabled Ethernet interface and sets the BFD session to passive.

```
device# configure terminal 
device(config)# interface ethernet 1/1/1
device(config-if-e40000-1/1/1)# ip address 10.0.0.2/24device(config-if-e40000-1/1/1)# ip ospf bfd
device(config-if-e40000-1/1/1)# ip ospf bfd passive
```
The following example disables BFD for an OSPFv2-enabled Ethernet interface if it has been enabled. If BFD is then configured globally for OSPFv2, the BFD session will come up on all the OSPFv2-enabled interfaces.

```
device# configure terminal 
device(config)# interface ethernet 1/1/1
device(config-if-e40000-1/1/1)# no ip ospf bfd
```
The following example disables BFD for an OSPFv2-enabled Ethernet interface if it has been enabled. If BFD is then configured globally for OSPFv2, the BFD session will not come up the specified interface.

```
device# configure terminal 
device(config)# interface ethernet 1/1/1
device(config-if-e40000-1/1/1)# ip ospf bfd disable
```
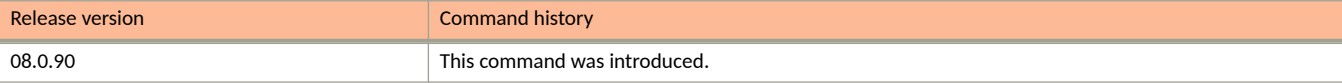

# **ip ospf cost**

Configures cost for a specific interface.

# **Syntax**

**ip ospf cost** *value* **no ip ospf cost**

# **Command Default**

Cost value is 1.

# **Parameters**

*value*

Cost value. Valid values range from 1 through 65535. The default is 1.

# **Modes**

Interface subtype configuration mode

# **Usage Guidelines**

Use this command to set or reset the OSPFv2 cost on the interface. If the cost is not configured with this command, OSPFv2 calculates the value from the reference and interface bandwidths.

You can modify the cost to differentiate between 100 Mbps, 1 Gbps, and 10 Gbps. The default cost is calculated by dividing 100 million by the bandwidth. For 10 Mbps links, the cost is 10. The cost for 100 Mbps, 1 Gbps, and 10 Gbps links is 1, because the speed of 100 Mbps and 10 Gbps was not in use at the time the OSPF cost formula was devised.

The no form of the command disables the configured cost.

# **Examples**

The following example sets the cost to 600 on a specific OSPFv2 Virtual Ethernet (VE) interface.

```
device# configure terminal
device(config)# interface ve 1
device(config-vif-11)# ospf cost 600
```
# **ip ospf database-filter**

Configures filters for different types of outgoing Link State Advertisements (LSAs).

### **Syntax**

**ip ospf database-filter all out**

**ip ospf database-filter all-external** { **allow-default out** | **allow-default-and-type-4 out** | **out** }

**ip ospf database-filter all-summary-external** { **allow-default out** | **allow-default-and-type-4 out** | **out** }

**no ip ospf database-filter all out**

**no ip ospf database-filter all-external**

**no ip ospf database-filter all-summary-external**

### **Command Default**

All filters are disabled.

### **Parameters**

#### **all out**

Blocks all LSAs.

#### **all-external**

Blocks all external LSAs.

#### **allow-default-and-type-4**

Allows default-route LSAs and Type 4 LSAs, but block all other LSAs.

#### **allow-default-out**

Allows default-route LSAs, but block all other LSAs.

**out**

Filters outgoing LSAs.

#### **all-summary-external**

Blocks all summary (Type 3) and external (type 5) LSAs.

### **Modes**

Interface subtype configuration mode

### **Usage Guidelines**

By default, the device floods all outbound LSAs on all the OSPFv2 interfaces within an area. You can configure a filter to block outbound LSAs on an OSPF interface. This feature is particularly useful when you want to block LSAs from some, but not all, of the interfaces attached to the area. When enabled, this command blocks the specified outgoing LSAs on the interface. Some cases where you might want to enable filters are:

• To control the information being advertised to the network.
**•** To use a passive router for debugging only.

Enter **no ip ospf database-filter** followed by the appropriate operands to disable this configuration.

#### **NOTE**

You cannot block LSAs on virtual links and LSA filtering is not supported on sham links.

# **Examples**

The following example applies a filter to block flooding of all LSAs on a specific OSPF Ethernet interface.

```
device# configure terminal
device(config)# interface ethernet 1/1/1
device(config-if-e1000-1/1/1)# ip ospf database-filter all-out
```
# **ip ospf dead-interval**

Configures the neighbor dead interval, which is the number of seconds that a neighbor router waits for a hello packet from the device before declaring the router down.

### **Syntax**

**ip ospf dead-interval** *interval*

**no ip ospf dead-interval**

### **Command Default**

The specified time period is 40 seconds.

### **Parameters**

*interval*

Dead interval in seconds. Valid values range from 3 through 65535 seconds. The default is 40.

### **Modes**

Interface subtype configuration mode

## **Usage Guidelines**

If you change the dead interval, the hello interval is automatically changed to a value that is one fourth that of the new dead interval, unless the hello interval is also explicitly configured using the ip ospf hello-interval command.

The recommended setting is that:

- The dead interval is four times that of the hello interval.
- The hello interval is <sup>1/4</sup> times that of the dead interval.
- If the OSPF hello interval and dead interval are set to more aggressive levels than 1:4 seconds respectively, the OSPF protocol might flap when the **write memory** command is used or in the case of any high CPU.

The running-config command displays only explicitly configured values of the hello interval, which means that a value that was automatically changed as the result of a dead-interval change is not displayed.

The **no** form of the command restores the default value.

### **Examples**

The following example sets the dead interval to 200 on a specific OSPFv2 virtual Ethernet (VE) interface.

```
device# configure terminal
device(config)# interface ve 1 
device(config-vif-1)# ip ospf dead-interval 200
```
# **ip ospf hello-interval**

Configures the hello interval, which is the length of time between the transmission of hello packets that this interface sends to neighbor routers.

### **Syntax**

**ip ospf hello-interval** *interval*

**no ip ospf hello-interval**

### **Command Default**

The default value is 10 seconds.

### **Parameters**

*interval*

Hello interval in seconds. Valid values range from 1 through 65535.

### **Modes**

Interface subtype configuration mode

## **Usage Guidelines**

If you change the hello interval, the dead interval is automatically changed to a value that is four times that of the new hello interval, unless the dead interval is also explicitly configured using the ip ospf dead-interval command.

The recommended setting is that:

- The dead interval is four times that of the hello interval.
- The hello interval is <sup>1/4</sup> times that of the dead interval.
- If the OSPF hello interval and dead interval are set to more aggressive levels than 1:4 seconds respectively, the OSPF protocol might flap when the **write memory** command is used or in the case of any high CPU.

The running-config command displays only explicitly configured values of the dead interval, which means that a value that was automatically changed as the result of a hello-interval change is not displayed.

The **no** form of the command restores the default value.

### **Examples**

The following example sets the hello interval to 50 on a specific OSPFv2 virtual Ethernet (VE) interface.

```
device# configure terminal
device(config)# interface ve 1
device(config-vif-1)# ip ospf hello-interval 50
```
# **ip ospf mtu-ignore**

Enables or disables maximum transmission unit (MTU) match checking.

### **Syntax**

**ip ospf mtu-ignore no ip ospf mtu-ignore**

## **Command Default**

Enabled

### **Modes**

Interface subtype configuration mode

### **Usage Guidelines**

In default operation, the IP MTU on both sides of an OSPFv2 link must be the same, and a check of the MTU is performed when Hello packets are first exchanged.

The **no** form of the command re-enables MTU-match checking on a specific interface if it has been disabled.

## **Examples**

The following example disables MTU-match checking on a specific OSPFv2 Virtual Ethernet (VE) interface.

```
device# configure terminal
device(config)# interface interface ve 1
device(config-vif-1)# ip ospf mtu-ignore
```
The following example re-enables MTU-match checking on a specific OSPFv2 Virtual Ethernet (VE) interface.

device# configure terminal device(config)# interface interface ve 1 device(config-vif-1)# no ip ospf mtu-ignore

# **ip ospf network**

Configures the network type for the interface. Point-to-point can support unnumbered links, which requires less processing by OSPF.

### **Syntax**

**ip ospf network** { **broadcast** | **non-broadcast** | **point-to-point** }

**no ip ospf network**

# **Command Default**

Network type is broadcast.

### **Parameters**

#### **broadcast**

Network type is broadcast.

#### **non-broadcast**

Network type is non-broadcast. An interface can be configured to send OSPF traffic to its neighbor as unicast packets rather than multicast packets.

#### **point-to-point**

Network type is point-to-point.

### **Modes**

Interface subtype configuration mode

### **Usage Guidelines**

On a non-broadcast interface, the devices at either end of the interface must configure non-broadcast interface type and the neighbor IP address. There is no restriction on the number of devices sharing a non-broadcast interface.

To configure an OSPF interface as a non-broadcast interface, the feature must be enabled on a physical interface or a VE, following the ip **ospf area** statement, and then specify the IP address of the neighbor in the OSPF configuration. The non-broadcast interface configuration must be done on the OSPF devices at either end of the link.

The **no** form of the command removes the network-type configuration.

## **Examples**

The following example configures an OSPFv2 point-to-point link on a specific OSPFv2 Virtual Ethernet (VE) interface.

```
device# configure terminal
device(config)# interface interface ve 1
device(config-vif-1)# ip ospf network point-to-point
```
The following example configures an OSPFv2 broadcast link on a specific OSPFv2 Virtual Ethernet (VE) interface.

```
device# configure terminal
device(config)# interface interface ve 1
device(config-vif-1)# ip ospf network broadcast
```
# **ip ospf passive**

Sets a specific OSPFv2interface to passive.

### **Syntax**

**ip ospf passive no ip ospf passive**

## **Command Default**

All OSPF interfaces are active.

### **Modes**

Interface subtype configuration mode

### **Usage Guidelines**

When you configure an OSPF interface to be passive, that interface does not send or receive OSPF route updates. Since a passive interface does not send or receive route information, the interface is in effect a stub network.

You might want to set an interface to passive mode if:

- **•** You are planning to use the router mostly for debugging purposes.
- The router is a stub and does not route traffic.

The **no** form of the command sets an interface back to active.

# **Examples**

The following example sets a specific OSPFv2 virtual Ethernet (VE) interface to passive.

```
device# configure terminal
device(config)# interface interface ve 1
device(config-vif-1)# ip ospf passive
```
**Commands I** ip ospf priority

# **ip ospf priority**

Configures priority for designated router (DR) election.

### **Syntax**

**ip ospf priority** *value* **no ip ospf priority**

# **Command Default**

The default value is 1.

### **Parameters**

*value*

Priority value. Valid values range from 0 through 255.

### **Modes**

Interface subtype configuration mode

## **Usage Guidelines**

The OSPFv2 router assigned the highest priority becomes the designated router, and the OSPFv2 router with the second-highest priority becomes the backup router.

If you set the priority to 0, the device does not participate in DR and BDR election.

The **no** form of the command restores the default value.

## **Examples**

The following example sets a priority of 10 for the OSPFv2 router that is connected to an OSPFv2 Virtual Ethernet (VE) interface.

```
device# configure terminal
device(config)# interface interface ve 1
device(config-vif-1)# ipv6 ospf priority 10
```
# **ip ospf retransmit-interval**

Configures the retransmit interval. The retransmit interval is the time between Link-State Advertisement (LSA) retransmissions to adjacent routers for a given interface.

### **Syntax**

**ip ospf retransmit-interval** *interval*

**no ip ospf retransmit-interval**

## **Command Default**

The interval is 5 seconds.

### **Parameters**

*interval*

Retransmit interval in seconds. Valid values range from 0 through 3600 seconds.

### **Modes**

Interface subtype configuration mode

## **Usage Guidelines**

The **no** form of the command resets the retransmit interval to its default.

## **Examples**

The following example sets the retransmit interval to 8 for all OSPFv2 devices on an OSPFv2 Virtual Ethernet (VE) interface.

```
device# configure terminal
device(config)# interface interface ve 1
device(config-vif-1)# ip ospf retransmit-interval 8
```
# **ip ospf transmit-delay**

Configures transmit delay for link-update packets. The transmit delay is the estimated time required for OSPFv2 to send link-state update packets on the interface to which you are connected.

### **Syntax**

**ip ospf transmit-delay** *value*

**no ip ospf transmit-delay**

## **Command Default**

The transmit delay is set to 1 second.

### **Parameters**

*value*

Transmit delay in seconds. Valid values range from 0 through 3600 seconds.

### **Modes**

Interface subtype configuration mode

## **Usage Guidelines**

The **no** form of the command restores the default value.

## **Examples**

The following example sets a transmit delay of 25 seconds for devices on a specific OSPFv2 Virtual Ethernet (VE) interface.

```
device# configure terminal
device(config)# interface interface ve 1
device(config-vif-1)# ip ospf transmit-delay 25
```
# **ip pcp-remark**

Enables remarking of the priority code point (PCP) field in the VLAN header for tagged packets received.

### **Syntax**

**ip pcp-remark** *pcp-value*

**no ip pcp-remark** *pcp-value*

# **Command Default**

PCP remarking is disabled.

### **Parameters**

*pcp-value*

Specifies the PCP value ranges you are remarking.

### **Modes**

Interface configuration mode

### **Usage Guidelines**

The **no** form of this command disables PCP remarking.

In Interface configuration mode, the command enables PCP remarking for each port. The command can be configured only on Layer 2 ports. The configuration can be done on a physical port, LAG, or VE port.

## **Examples**

The following example enables remarking of received tagged packets on a specific port when the PCP bit value is 5.

```
device(config)# interface ethernet1/1/1
device(config-if-e1000-1/1/1)# ip pcp-remark 5
```
# **History**

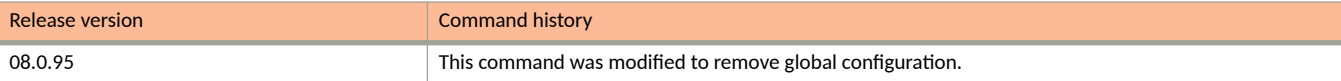

**Commands I** ip pim

# **ip pim**

Configures PIM in Dense mode on an interface.

### **Syntax**

**ip pim** [ **passive** ] **no ip pim** [ **passive** ]

# **Command Default**

PIM is not enabled.

### **Parameters**

#### **passive**

Specifies PIM passive mode on the interface.

### **Modes**

Interface configuration mode

### **Usage Guidelines**

The **no** form of this command disables PIM.

You must enable PIM globally before you enable it on an interface.

You must enable PIM on an interface before you can configure PIM passive on it.

Support for the **ip pim passive** command is implemented at Layer 3 interface (Ethernet or virtual Ethernet) level.

Because the loopback interfaces are never used to form PIM neighbors, the **ip pim passive** command is not supported on loopback interfaces.

The sent and received statistics of a PIM Hello message are not changed for an interface while it is configured as PIM passive.

### **Examples**

This example enables PIM globally, then enables it on interface 3.

```
Device(config)# router pim
Device(config-pim-router)# interface ethernet 1/1/3
Device(config-if-e10000-1/1/3)# ip address 207.95.5.1/24
Device(config-if-e10000-1/1/3)# ip pim
```
#### This example enables PIM passive on an interface.

```
Device(config)# router pim
device(config-pim-router)#exit
Device(config)#interface ethernet 2
Device(config-if-e1000-2)#ip pim
Device(config-if-e1000-2)#ip pim passive
Device(config-if-e1000-2)#exit
Device(config)#interface ve 2
Device(config-vif-2)#ip pim-sparse
Device(config-vif-2)#ip pim passive
Device(config-vif-2)#exit
```
# **ip pim border**

Configures PIM parameters on an interface on a PIM Sparse border.

## **Syntax**

**ip pim border no ip pim border**

## **Command Default**

The interface is not configured as a border device.

## **Modes**

Interface configuration mode

## **Usage Guidelines**

The **no** form of this command removes the boundary on a PIM-enabled interface.

You can configure this command only in a PIM Sparse domain, that is, you must configure the **ip pim-sparse** command before you configure the ip pim border command.

## **Examples**

This example adds an IPv4 interface to port 1/2/2, enables PIM Sparse on the interface and configures it as a border device.

```
Device(config)# interface ethernet 1/2/2
Device(config-if-e10000-1/2/2)# ip address 207.95.7.1 255.255.255.0
Device(config-if-e10000-1/2/2)# ip pim-sparse
Device(config-if-e10000-1/2/2)# ip pim border
```
# **ip pim dr-priority**

Configures the designated router (DR) priority on IPv4 interfaces.

### **Syntax**

**ip pim dr-priority** *priority-value*

**no ip pim dr-priority** *priority-value*

## **Command Default**

The default DR priority value is 1.

### **Parameters**

*priority-value*

Specifies the DR priority value as an integer. The range is 0 through 65535.

### **Modes**

Interface configuration mode

### **Usage Guidelines**

The **no** form of this command restores the default DR priority value, 1.

You must enable PIM globally before you enable it on an interface.

You can configure the ip pim dr-priority command in either Dense mode (DM) or Sparse mode (SM).

If more than one device has the same DR priority on a subnet (as in the case of default DR priority on all), the device with the numerically highest IP address on that subnet is elected as the DR.

The DR priority information is used in the DR election only if all the PIM devices connected to the subnet support the DR priority option. If at least one PIM device on the subnet does not support this option, the DR election falls back to the backwards compatibility mode in which the device with the numerically highest IP address on the subnet is declared the DR regardless of the DR priority values.

### **Examples**

This example configures a DR priority value of 50.

```
device(config)# interface ethernet 1/3/24
device(config-if-e10000-1/3/24)# ip pim dr-priority 50
```
This example configures a DR priority value of 50.

```
device(config)# interface ethernet 1/3/24
device(config-if-e10000-1/3/24)# ip pim dr-priority 50
```
# **ip pim neighbor-filter**

Determines which devices can become PIM neighbors.

### **Syntax**

**ip pim neighbor-filter**{*acl-name*|*acl-id*}

**no ip pim neighbor-filter**{*acl-name*|*acl-id*}

## **Command Default**

Neighbor filtering is not applied on the interface.

### **Parameters**

*acl-name*

Specifies an ACL as an ASCII string.

*acl-id*

Specifies either a standard ACL as a number in the range 1 to 99 or an extended ACL as a number in the range 100 to 199.

### **Modes**

Interface configuration mode

### **Usage Guidelines**

The no form of this command removes any neighbor filtering applied on the interface.

You must enable PIM globally before you enable it on an interface.

You can configure the ip pim neighbor-filter command in either Dense mode (DM) or Sparse mode (SM).

Configure the access-list command to create an access-control list (ACL)that specifies the devices you want to permit and deny participation in PIM

### **Examples**

This example prevents the host from becoming a PIM neighbor on interface Ethernet 1/3/24.

```
device# configure terminal
device(config)# interface ethernet 1/3/24
device(config-if-e10000-1/3/24)# ip pim neighbor-filter
```
This example configures an ACL named 10 to deny a host and then prevents that host, 10.10.10.2, identified in that ACL from becoming a PIM neighbor on interface Ethernet 1/3/24.

```
device(config)# ip access-list standard 10
device(config-std-ipacl-10)# deny host 10.10.10.2
device(config-std-ipacl-10)# permit any
device(config-std-ipacl-10)# exit
device(config)# interface ethernet 1/3/24
device(config-if-e10000-1/3/24)# ip pim neighbor-filter 10
```
## **History**

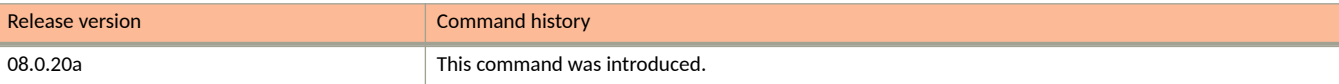

# **ip pim-sparse**

Enables PIM Sparse on an interface that is connected to the PIM Sparse network.

### **Syntax**

**ip pim-sparse** [ **passive** ]

**no ip pim-sparse** [ **passive** ]

## **Command Default**

PIM Sparse is not enabled on the interface.

### **Parameters**

#### **passive**

Specifies PIM passive mode on the interface.

### **Modes**

Interface configuration mode

### **Usage Guidelines**

You must enable PIM Sparse globally before you enable it on an interface.

If the interface is on the border of the PIM Sparse domain, you also must configure the **ip pim border** command.

The **no ip pim-sparse** command disables PIM Sparse.

The **no ip pim-sparse passive** command disables PIM passive mode on the interface.

# **Examples**

The following example adds an IP interface to port 1/2/2, then enable PIM Sparse on the interface.

```
device# configure terminal 
device(config)# interface ethernet 1/2/2
device(config-if-e10000-1/2/2)# ip address 207.95.7.1 255.255.255.0
device(config-if-e10000-1/2/2)# ip pim-sparse
```
# **ip pimsm-snooping**

Enables PIM Sparse mode (SM) traffic snooping globally.

### **Syntax**

**ip pimsm-snooping no ip pimsm-snooping**

## **Command Default**

PIM SM traffic snooping is disabled.

### **Modes**

Global configuration mode

VLAN configuration mode

### **Usage Guidelines**

The no form of this command disables PIM SM traffic snooping.

The device must be in passive mode before it can be configured for PIM SM snooping.

Use PIM SM snooping only in topologies where multiple PIM sparse routers connect through a device. PIM SM snooping does not work on a PIM dense mode router that does not send join messages and on which traffic to PIM dense ports is stopped. A PIM SM snoopingenabled device displays a warning if it receives PIM dense join or prune messages.

When PIM SM snooping is enabled globally, you can override the global setting and disable it for a specific VLAN.

## **Examples**

This example shows how to enable PIM SM traffic snooping.

Device(config)# ip pimsm-snooping

This example overrides the global setting and disable PIM SM traffic snooping on VLAN 20.

```
Device(config)# vlan 20
Device(config-vlan-20)# no ip pimsm-snooping
```
# **ip policy route-map**

Enables policy-based routing (PBR).

### **Syntax**

**ip policy route-map** *map-name*

**no ip policy route-map** *map-name*

## **Command Default**

PBR is not enabled.

### **Parameters**

*map-name* Specifies the name of the route map.

### **Modes**

Global configuration mode

Interface configuration mode

Virtual interface configuration mode

### **Usage Guidelines**

This command can be used to enable PBR globally on all interfaces or on a specific interface.

The **no** form of the command disables PBR.

# **Examples**

The following example enables PBR globally.

```
device(config)# route-map map1
device(config-routemap map1)# exit
device(config)# ip policy route-map map1
```
#### The following example enables PBR on a specific interface.

```
device(config)# interface ethernet 1/1/1
device(config-if-e1000-1/1/1)# ip policy route-map map1
```
### **History**

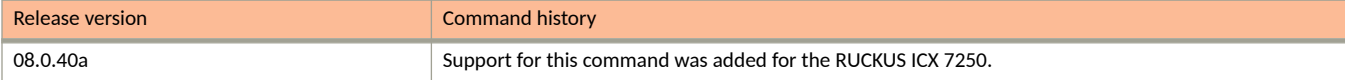

# **ip prefix-list**

Configures a RIP routing prefix list that can permit or deny specific routes. The prefix list can be applied globally or to individual interfaces, where they may apply to incoming (learned) our outgoing (advertised) routes.

### **Syntax**

**ip prefix-list** *name* [ **seq** *number* ] { **permit** | **deny** } { *source-ip-address / L* }

**ip prefix-list** *name* description *string* 

**no ip prefix-list** *name* [ **seq** *number* ] { **permit** | **deny** } { *source-ip-address / L* }

**no ip prefix-list** *name* **description** *string* 

### **Command Default**

By default, routes that do not match a prefix list are learned or advertised. To prevent a route from being learned or advertised, you must configure and apply a prefix list to deny the route.

### **Parameters**

#### *name*

Identifies the prefix list.

#### **description** *string*

Provides information describing the named prefix list in an ASCII string.

#### **seq** *number*

Specifies an optional sequence number for the named prefix list.

#### **permit**

Indicates that designated routes will be allowed; that is, either learned or advertised, depending on how the prefix list is applied.

#### **deny**

Indicates that designated routes will be denied; that is, will not be learned or will not be advertised, depending on how the prefix list is applied.

#### *source-ip-address / L*

Designates a specific route, based on its IP address prefix and mask length.

#### [ **ge** *value* ] [ **le** *value* **]**

The keyword le indicates the maximum prefix length that can be matched. The keyword ge indicates minimum prefix length that can match. Possible values for ge (greater than or equal to) and le (less than or equal to) are 1 through 32. The **ge** and **le** values can be used separately or together.

### **Modes**

Global configuration mode

## **Usage Guidelines**

The no form of the command disables the prefix list.

A route is defined by the destination's IP address and network mask. Because the default action is permit, all other routes (routes not explicitly permitted or denied by the filters) can be learned or advertised.

Prefix lists can be applied to RIP globally using the separate prefix-list command or at the interface level using the separate ip rip prefix**list** command.

### **Examples**

The following example creates four prefix lists. Three of the prefix lists permit a route for a different network. The last prefix list denies a route for one network. The routes are defined but not applied in the example.

device# configure terminal

device(config)# ip prefix-list list1 permit 10.53.4.1 255.255.255.0 device(config)# ip prefix-list list2 permit 10.53.5.1 255.255.255.0 device(config)# ip prefix-list list3 permit 10.53.6.1 255.255.255.0 device(config)# ip prefix-list list4 deny 10.53.7.1 255.255.255.0

# **ip-proto**

Configures an IP protocol-based VLAN.

### **Syntax**

**ip-proto** [ **name** *string* ] **no ip-proto** [ **name** *string* ]

# **Command Default**

An IP protocol-based VLAN is not configured.

## **Parameters**

**name** *string*

Specifies the name of the IP protocol VLAN. The maximum length of the string is 32 characters.

### **Modes**

VLAN configuration mode

## **Usage Guidelines**

The **no** form of the command removes the IP protocol-based VLAN.

## **Examples**

The following example configures the IP protocol-based VLAN.

```
device (config)# vlan 10
device(config-vlan-10)# ip-proto name IP_Prot_VLAN
```
# **ip proxy-arp**

Enables IP proxy ARP globally.

### **Syntax**

**ip proxy-arp no ip proxy-arp**

## **Command Default**

Proxy ARP is disabled by default on Layer 3 switches.

### **Modes**

Global configuration mode

Interface configuration mode

### **Usage Guidelines**

Proxy ARP allows a Layer 3 switch to answer ARP requests from devices on one network on behalf of devices in another network. Because ARP requests are MAC-layer broadcasts, they reach only the devices that are directly connected to the sender of the ARP request. Thus, ARP requests do not cross routers.

An ARP request from one subnet can reach another subnet when both subnets are on the same physical segment (Ethernet cable), because MAC-layer broadcasts reach all the devices on the segment.

This feature is not supported on Layer 2 switches.

The **no** form of the command disables IP proxy ARP.

## **Examples**

The following example enables IP proxy ARP globally.

device(config)# ip proxy-arp

The following example enables proxy ARP on port 1/2/1.

```
device# configure terminal
device(config)# interface ethernet 1/2/1
device(config-if-e1000-1/2/1)# ip proxy-arp
```
# **ip proxy-arp (Interface)**

Enables IP proxy ARP on an interface.

### **Syntax**

**ip proxy-arp** { **enable** | **disable** }

**no ip proxy-arp** { **enable** | **disable** }

### **Command Default**

IP proxy ARP is disabled.

### **Parameters**

#### **enable**

Enables IP proxy ARP on an interface.

#### **disable**

Disables IP proxy ARP on an interface.

### **Modes**

Interface configuration mode

### **Usage Guidelines**

Configuring proxy ARP at the Interface level overrides the global configuration.

Proxy ARP allows a Layer 3 switch to answer ARP requests from devices on one network on behalf of devices in another network. Because ARP requests are MAC-layer broadcasts, they reach only the devices that are directly connected to the sender of the ARP request. Thus, ARP requests do not cross routers.

An ARP request from one subnet can reach another subnet when both subnets are on the same physical segment (Ethernet cable), because MAC-layer broadcasts reach all the devices on the segment.

This feature is not supported on RUCKUS Layer 2 switches.

The **no** form of the command enables or disables IP proxy ARP.

### **Examples**

The following example enables IP proxy ARP on an interface.

```
device(config)# interface ethernet 1/1/1
device(config-if-e1000-1/1/1)# ip proxy-arp enable
```
#### The following example disables IP proxy ARP on an interface.

```
device(config)# interface ethernet 1/1/1
device(config-if-e1000-1/1/1)# ip proxy-arp disable
```
**Commands I** ip rarp

# **ip rarp**

Enables IP Reverse Address Resolution Protocol (RARP).

### **Syntax**

**ip rarp**

**no ip rarp**

# **Command Default**

RARP is enabled by default.

### **Modes**

Global configuration mode

### **Usage Guidelines**

RARP allows an IP host that does not have a means of storing its IP address across power cycles or software reloads to query a directlyattached router for an IP address. RARP is enabled by default. However, you must create a RARP entry for each host that will use the Layer 3 switch for booting.

The **no** form of the command disables IP RARP.

## **Examples**

The following example disables IP RARP.

device(config)# no ip rarp

# **ip redirect**

Enables IPv4 redirect messages on individual Virtual Ethernet (VE) interface.

### **Syntax**

**ip redirect no ip redirect**

# **Command Default**

Redirect is not enabled.

### **Modes**

Interface configuration mode

## **Usage Guidelines**

The **no** form of the command disables IPv4 redirect messages.

#### **NOTE**

The command is supported only on VE interface configuration mode.

## **Examples**

The following example enables ICMP redirect on a VE interface.

```
device(config-vlan-10)# interface ve 10
device(config-vif-10)# ip redirect
```
# **ip rip**

Configures Routing Information Protocol at the interface level. RIP must first be enabled globally on the device.

### **Syntax**

**ip rip** {  $v1$ -only |  $v1$ -compatible-v2 |  $v2$ -only }  $\mathbf{p}$  no ip rip  $\{ \mathsf{v1\text{-}only} \mid \mathsf{v1\text{-}complexible\text{-}v2} \mid \mathsf{v2\text{-}only} \}$ 

## **Command Default**

By default, RIP is not configured on any interface

### **Parameters**

#### **v1-only**

Configures the interface for RIP Version.

#### v1-compatible-v2

Configures the interface for RIP Version 1 with RIP Version 2 compatibility.

#### **v2-only**

Configures the interface for RIP Version 2.

### **Modes**

Interface configuration mode.

### **Usage Guidelines**

The **no** form of the command disables RIP on the interface.

RIP must first be configured globally. Refer to the **router rip** command. Then you must configure individual interfaces, including physical interfaces as well as virtual routing interfaces, with the ip rip command.

### **Examples**

The following example configures RIP Version 1 on Ethernet interface 1/2/3 (device 1/slot 2/interface 3).

```
device# configure terminal
device(config)# interface ethernet 1/2/3
device(config-if-e01000-1/2/3)# ip rip v1-only
```
The following examples removes RIP configuration from the same interface.

```
device# configure terminal
device(config)# interface ethernet 1/2/3
device(config-if-e01000-1/2/3)# no ip rip v1-only
```
# **ip rip metric-offset**

Increases the cost metric an interface applies to learned or advertised RIP routes.

### **Syntax**

**ip rip metric-offset** *num* { **in** | **out** }

**no ip rip metric-offset** *num* { **in** | **out** }

### **Command Default**

By default, the interface adds one to the route metric before storing the route.

### **Parameters**

*num*

A decimal number from 1 through 16 that the interface adds to the cost metric for learned or advertised RIP routes.

**in**

Applies cost to routes the interface learns from RIP neighbors.

**out**

Applies cost to routes the interface advertises to RIP neighbors.

### **Modes**

Interface configuration mode

### **Usage Guidelines**

The **no** form of the command removes the added cost from RIP routes learned or advertised on the interface.

Routes with a higher cost are less likely to be used. You can prevent the RIP router from using a route learned on a particular interface by adding a cost metric of 16 on the interface.

### **Examples**

The following example adds 5 to the cost metric for routes advertised on Ethernet interface 1/2/3 (Device 1/Slot 2/Interface 3).

```
device# configure terminal
device(config)# interface ethernet 1/2/3
device(config-if-e1000-1/2/3)# ip rip metric-offset 5 out
```
The following example returns the advertised route metric to default (1) for the interface in the previous example.

```
device# configure terminal
device(config)# interface ethernet 1/2/3
device(config-if-e1000-1/2/3)# no ip rip metric-offset 5 out
```
The following example prevents the RIP router from using RIP routes learned on Ethernet interface 1/2/3.

```
device# configure terminal
device(config)# interface ethernet 1/2/3
device(config-if-e1000-1/2/3)# ip rip metric-offset 16 in
```
# **ip rip prefix-list**

Applies a pre-configured prefix-list to a RIP interface.

### **Syntax**

**ip rip prefix-list** *name* { **in** | **out** }

**no ip rip prefix-list** *name* { **in** | **out** }

## **Command Default**

By default, all routes are learned from and advertised to RIP neighbors.

### **Parameters**

*name*

Designates the RIP prefix list to be applied.

**in**

Applies the designated prefix list as a filter to incoming routes; that, is to routes learned from RIP neighbors.

**out**

Applies the designated prefix list as a filter to outgoing routes; that, is to routes advertised to RIP neighbors.

### **Modes**

Interface configuration mode

## **Usage Guidelines**

The **no** form of the command removes the prefix list from the interface.

Prefix lists must be configured with the ip prefix-list command before they are applied.

Prefix lists can be applied globally with the **prefix-list** command.

## **Examples**

The following example applies the prefix list named list2 to RIP routes learned on Ethernet interface 1/1/2 and a different prefix list, list 3, to RIP routes advertised on the same interface.

```
device# configure terminal
device(config)# interface ethernet 1/1/2
device(config-if-e1000-1/1/2)# ip rip prefix-list list2 in
device(config-if-e1000-1/1/2)# ip rip prefix-list list3 out
```
# **ip rip route-map**

Applies a pre-configured route map to a RIP interface.

## **Syntax**

**ip rip route-map** *name* { **in** | **out** }

**no ip rip route-map**

## **Parameters**

#### *name*

Specifies the route-map to be applied.

**in**

Applies the route-map as an inbound filter; that is, it applies to routes learned from RIP neighbors.

**out**

Applies the route-map as an outbound filter; that is, it applies to routes advertised to RIP neighbors.

### **Modes**

Interface configuration mode

### **Usage Guidelines**

The **no** form of the command removes the route-map from the interface.

An access control list (ACL) or a prefix list can be applied as a route-map using this command.

## **Examples**

The following command applies the route-map named map1 to filter RIP routes learned on Ethernet interface 1/1/2.

```
device# configure terminal
device(config)# interface ethernet 1/1/2
device(config-if-e1000-1/1/2)# ip rip route-map map1 in
```
# **ip route**

Adds a static route to the IP routing tables.

### **Syntax**

- ip route[ vrfvrf-name]dest-ip-addr[next-hop-vrfvrf-name|default-vrf]next-hop-addr[metric][bfd][distancedistance][namestring][tagtag]
- ip route[vrfvrf-name]dest-ip-addr{ethernetunit/slot/port|laglag-id|tunneltunnel-id|vevlan-id}[metric][distancedistance][namestring] [**tag***tag*]
- **ip route**[**vrf***vrf-name*]*dest-ip-addr***null0**[**distance***distance*][**name***string*][**tag***tag*]
- no ip route[vrfvrf-name]dest-ip-addr[next-hop-vrfvrf-name|default-vrf]next-hop-addr[metric][bfd][distancedistance][namestring] [**tag***tag*]
- no ip route[vrfvrf-name]dest-ip-addr{ethernetunit/slot/port|laglag-id|tunneltunnel-id|vevlan-id}[metric][distancedistance][namestring] [**tag***tag*]

**no ip route**[**vrf***vrf-name*]*dest-ip-addr***null0**[**distance***distance*][**name***string*][**tag***tag*]

### **Parameters**

#### **vrf***vrf-name*

Specifies the VRF associated with the destination IPv4 address.

#### *dest-ip-addr*

Specifies the destination IPv4 address and mask in the format A.B.C.D/L (where "L" is the prefix-length of the mask) or A.B.C.D P.Q.R.S (where "P.Q.R.S" is the mask value).

#### **next-hop-vrf***vrf-name*

Specifies the next-hop VRF.

#### **default-vrf**

Specifies the next-hop default VRF.

#### *next-hop-addr*

Specifies the IPv4 address of the next hop.

#### *metric*

Specifies the cost metric of the route. Valid values range from 1 through 16. The default is 1.

#### **bfd**

Enables Bidirectional Forwarding Detection (BFD) for the IP static route.

#### **distance***distance*

Specifies the administrative distance of the route. When comparing otherwise equal routes to a destination, a device prefers lower administrative distances over higher ones. Valid values range from 1 through 255. The default is 1. The value 255 makes the route unusable.

#### **name***string*

Specifies the static route name. The maximum length of the name is 128 bytes.

#### **tag***tag*

Specifies the tag value of the route to use for route filtering with a route map. Valid values range from 0 through 4294967295. The default is 0.

```
ethernetunit/slot/port
```
Specifies the destination Ethernet port.

#### **lag***lag-id*

Specifies a LAG interface.

#### **tunnel***tunnel-id*

Specifies the outgoing interface type as a tunnel.

#### **ve***vlan-id*

Specifies the outgoing interface type as a VE.

#### **null0**

Configures the Layer 3 switch to drop IP packets to a specific network or host address by configuring a "null" (sometimes called "null0") static route for the address.

### **Modes**

Global configuration mode

### **Usage Guidelines**

For a default route, enter 0.0.0.0/0 as the destination IP address followed by the next-hop IP address. Physical or virtual interfaces cannot be used as next hops for a default route.

If you do not want to specify a next-hop IP address, you can instead specify a port or interface number on the device. If you specify an Ethernet port, the device forwards packets destined for the static route's destination network to the specified interface.

The port or virtual interface you use for the static route's next hop must have at least one IP address configured on it. The address does not need to be in the same subnet as the destination network.

ICX 7150 devices do not support tunnels or VRFs.

When a tunnel is configured as the next hop for a static route, the tunnel must already be configured if the destination is a non-default VRF. In contrast, a tunnel can be designated as the next hop in the default VRF before it is configured. The default VRF is used when no VRF is specified in the command.

Use the **ip route bfd** command to create a BFD session.

The **ip route bfd** command is supported for ICX 7850 devices only.

The no form of the command followed by the route identifier removes a static route. If the static route includes a name, you must enter the **no** form of the command twice (once to remove the name and the second time to remove the route from the routing table).

### **Examples**

The following example configures inter-VRF route leaking by specifying the next-hop VRF.

device(config)# ip route vrf 1 33.1.1.0/24 next-hop-vrf 2 131.1.1.3

The following example configures inter-VRF route leaking by specifying the outgoing interface of another VRF.

device(config)# ip route 32.32.32.32 255.255.255.255 ve 100 Info: Outgoing interface vrf red is different from route vrf default-vrf The following example configures a static route to 10.95.7.0, using 10.95.6.157 as the next-hop gateway.

device(config)# ip route vrf 4 10.95.7.0/24 next-hop-vrf 6 10.95.6.157

The following example configures a default route through next-hop IP address 10.2.12.1.

device(config)# ip route 0.0.0.0/0 next-hop-vrf vrf5 10..2.12.1

The following example configures a static route with an Ethernet interface as the destination.

device(config)# ip route 10.128.2.69 255.255.255.0 ethernet 1/4/1

The following example configures a null static route to drop packets destined for network 10.157.22.x.

device(config)# ip route 10.157.22.0 255.255.255.0 null0

The following example configures tunnel 1 as the next-hop gateway. The tunnel is configured in the default VRF.

device(config)# ip route 10.1.1.0/24 tunnel 1

The following example configures tunnel 5 as the next-hop gateway in a non-default VRF, as long as the tunnel already exists.

device(config)# ip route vrf  $1$  10.1.5.0/24 tunnel 5

The following example configures BFD for an IP static route.

device(config)# ip route 10.10.7.0/24 10.10.6.157 bfd

### **History**

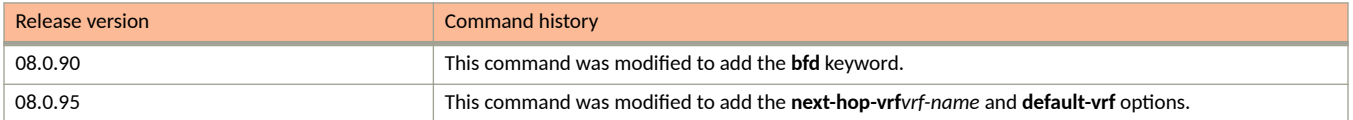

# **ip route bfd**

Enables Bidirectional Forwarding Detection (BFD) and configures BFD session parameters for IP static routes.

### **Syntax**

 $ip$  route bfdnexthop-ip-addr[min-txtransmit-timemin-rxreceive-timemultipliernumber][multi-hoplocal-ip-address][passive] **no ip route bfd***nexthop-ip-addr*[**min-tx***transmit-me***min-rx***receive-me***mulplier***number*][**mul-hop***local-ip-address*][**passive**]

## **Command Default**

BFD is not configured for IP static routes.

### **Parameters**

#### *nexthop-ip-addr*

Specifies the next-hop IP address for the IP static route.

#### **min-tx***transmit-me*

Specifies the interval, in milliseconds, a device waits to send control packets to BFD peers. Valid values range from 50 through 50000 milliseconds. The default is 300.

#### **min-rx***receive-me*

Specifies the interval, in milliseconds, a device waits to receive control packets from BFD peers. Valid values range from 50 through 50000 milliseconds. The default is 300.

#### **mulplier***number*

Specifies the number of consecutive BFD control packets that must be missed from a BFD peer before BFD determines that the connection to that peer is down. Valid values range from 2 through 50. The default is 3.

#### multi-hop

Specifies a multi-hop BFD session.

#### *local-ip-address*

Specifies a local source IP address to use for the multi-hop BFD session.

#### **passive**

Specifies that the BFD session operates in passive mode.

## **Modes**

Address family IPv4 VRF configuration mode

Global configuration mode

## **Usage Guidelines**

BFD must be configured individually for each static route.

This command is supported for ICX 7850 devices only.

The no form of the command removes the configured BFD session parameters.
# **Examples**

The following example configures a BFD session on an IP static route and sets the BFD session parameters.

```
device# configure terminal
device(config)# ip route bfd 10.1.1.1
device(config)# ip route bfd 10.1.1.1 min-tx 100 min-rx 300 multiplier 5
```
The following example configures a BFD multi-hop session on an IP static route and sets the BFD session parameters.

```
device# configure terminal
device(config)# ip route bfd 10.1.1.1
device(config)# ip route bfd 10.1.1.1 multi-hop 10.2.2.2 min-tx 100 min-rx 300 multiplier 5
```
The following example sets a BFD multi-hop session as passive.

```
device# configure terminal
device(config)# ip route bfd 10.1.1.1
device(config)# ip route bfd 10.1.1.1 multi-hop 10.2.2.2 passive
```
The following example configures a BFD session for an IP static route in a non-default VRF instance.

```
device# configure terminal
device(config)# ip route vrf white bfd 10.2.2.2
```
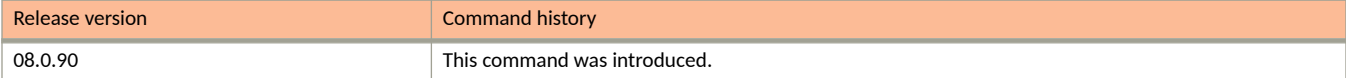

# **ip route bfd holdover-interval**

Configures the time interval for which the BFD session state is not conveyed to the static route application after the BFD session goes down. During this time period, the static route is not withdrawn from the route table manager (RTM).

### **Syntax**

**ip route bfd holdover-interval***me*

**no ip route bfd holdover-interval***me*

## **Command Default**

No holdover interval is configured.

### **Parameters**

*me*

Specifies the BFD holdover interval in seconds. Valid values range from 3 through 150.

### **Modes**

Global configuration mode

## **Usage Guidelines**

If the holdover timer is configured, an IP static route does not immediately bring down a BFD session when it is notified that a BFD session has transitioned from up to down. The IP static route waits until the period of time configured for the holdover timer has expired. If BFD declares a session up before the configured period of time expires, no action is taken.

This command is supported for ICX 7850 devices only.

The no form of the command removes the configured BFD holdover interval for the IP static route and reverts to the default value of 0 so that no holdover interval is configured.

## **Examples**

The following example sets the BFD holdover interval to 10 seconds for the IP static route.

```
device# configure terminal
device(config)# ip route bfd 10.1.1.1
device(config)# ip route bfd holdover-interval 10
```
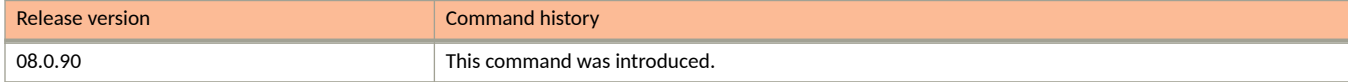

# **ip route next-hop**

Enables a device to use routes from a specified protocol to resolve a configured static route.

### **Syntax**

**ip route next-hop** { **bgp** | **ospf** | **rip** }

**no ip next-hop** { **bgp** | **ospf** | **rip** }

# **Command Default**

The device is not enabled to use routes from a specified protocol to resolve a configured static route.

## **Parameters**

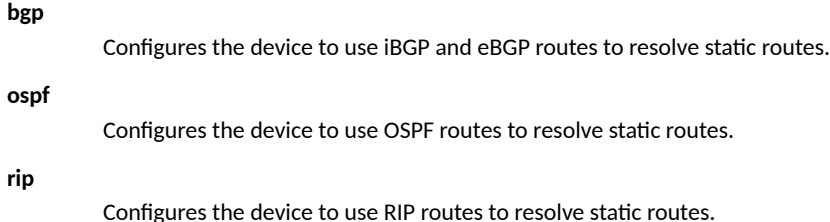

## **Modes**

Global configuration mode

# **Usage Guidelines**

This command can be independently applied on a per-VRF basis. Connected routes are always used to resolve static routes.

The **no** form of the command disables the device to use routes from a specified protocol to resolve static routes.

# **Examples**

The following example configures the device to use OSPF protocol to resolve static routes.

device(config)# ip route next-hop ospf

# **ip route next-hop-enable-default**

Enables a device to use the default route (0.0.0.0/0) to resolve a static route.

## **Syntax**

**ip route next-hop-enable-default**

**no ip route next-hop-enable-default**

# **Command Default**

Device does not use the default route to resolve static route.

## **Modes**

Global configuration mode

# **Usage Guidelines**

This command can be independently applied on a per-VRF basis.

This command works independently with the ip route next-hop-recursion and ip route next-hop commands. If the default route is a protocol route, that protocol needs to be enabled to resolve static routes using the ip route next-hop command in order for static routes to resolve by this default route. If the default route itself is a static route, you must configure the ip route next-hop-recursion command to resolve other static routes by this default route.

The **no** form of the command disables the device to use the default route to resolve a static route.

# **Examples**

The following example enables static route resolve by default route

device(config)# ip route next-hop-enable-default

# **ip route next-hop-recursion**

Enables a device to use static routes to resolve another static route.

## **Syntax**

**ip route next-hop-recursion** [ *level* ]

**no ip route next-hop-recursion** *level*

# **Command Default**

The recursive static route next hop lookup is disabled.

## **Parameters**

*level*

Specifies the number of levels of recursion allowed. Valid values are 1 to 10. The default value is 3.

## **Modes**

Global configuration mode

# **Usage Guidelines**

This command can be independently applied on a per-VRF basis..

The no form of the command disables the recursive static route next hop lookup.

# **Examples**

The following example enables the device to use static routes to resolve another static route.

device(config)# ip route next-hop-recursion 5

**Commands I** ip router-id

# **ip router-id**

Configures an IPv4 router ID.

# **Syntax**

**ip router-id** *ipv4-address* **no ip router-id** *ipv4-address*

# **Command Default**

A router ID is not configured.

# **Parameters**

*ipv4-address*

Specifies the IPv4 address. The default is the lowest IP address in use.

# **Modes**

Global configuration mode

# **Usage Guidelines**

The no form of the command removes the configured IPv4 router ID.

# **Examples**

The following example configures the IPv4 router ID.

device(config)# ip router-id 10.14.52.11

# **ip sg-access-group**

Binds an ingress IPv4 access control list (ACL) meant for IP Source Guard (IPSG) ports (SG ACL) to a port or VLAN.

## **Syntax**

ip sg-access-group acl-name in [ethernet unit/slot/port to unit/slot/port | ethernet unit/slot/port ] [ lag lag-id to lag-id | lag lag-id ] no ip sg-access-group acl-name in [ethernet unit/slot/port to unit/slot/port | ethernet unit/slot/port | [lag lag-id to lag-id | lag lag-id ]

## **Parameters**

#### *acl-name*

Specifies the IPSG ACL to be bound to the interface.

### **in**

Applies the ACL to inbound traffic.

### **ethernet** *unit/slot/port*

Specifies the Ethernet interface and the interface ID in the unit/slot/port format.

### **to** *unit/slot/port*

Specifies a range of Ethernet interfaces.

#### **lag** *lag-id*

Specifies the LAG virtual interface.

**to** *lag-id*

Specifies a range of LAG IDs.

### **Modes**

Interface configuration mode

VLAN configuration mode

## **Usage Guidelines**

The **source-guard enable** command must be configured on the interface before an IPSG ACL can be bound to it.

An IPSG ACL cannot be bound to both an Ethernet interface and a VLAN on the same port simultaneously.

For Interface configuration mode, this command is supported only for Ethernet interfaces and VLAG interfaces.

The **no** form of the command unbinds the ACL from the interface.

## **Examples**

The following example binds IPSG ACL sg-acl1 to port  $1/1/2$ .

```
device# configure terminal
device(config)# interface ethernet 1/1/2
device(config-if-e1000/1/1/2)# source-guard enable
device(config-if-e1000/1/1/2)# ip sg-access-group sg-acl1 in
```
#### The following example unbinds the ACL.

```
device# configure terminal
device(config)# interface ethernet 1/1/2
device(config-if-e1000/1/1/2)# no ip sg-access-group sg-acl1 in
```
### The following example binds an IPSG ACL for a VLAN interface.

```
device# configure terminal
device(config)# vlan 11
device(config-vlan-11)# source-guard enable
device(config-vlan-11)# ip sg-access-group sg-acl1 in
```
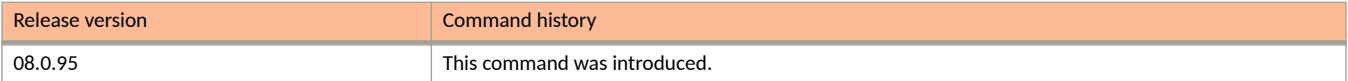

# **ip sg-access-list**

Creates an IP Source Guard (IPSG) ACL.

## **Syntax**

**ip sg-access-list** { *acl\_name* }

**no ip sg-access-list** { *acl\_name* }

## **Parameters**

*acl\_name* Specifies the ACL to be defined.

## **Modes**

Global configuration mode

## **Usage Guidelines**

The following syntax is used to create ip sg-access-list filter statements:

 $1$  device(config-sgacl-name)# permit {  $1$  protocol any | range  $1$  port\_range  $1$  ange  $1$  port\_range  $1$ 

The command supports only wildcard IP host and IP network addresses ("any any").

The command supports the following port range operators only if port ranges are available:

- **•** eq
- **•** gt
- **•** lt
- **•** neq

The command supports **permit** actions for the following protocols:

- **•** esp
- **•** gre
- **•** icmp
- **•** igmp
- **•** ip
- **•** ipv6
- **•** ospf
- **•** pim
- **•** rsvp
- **•** tcp
- **•** udp

The command does not support **deny** actions, logging, mirroring, or DSCP.

The **source-guard enable** command must be configured on an interface before an IPSG ACL can be bound to the interface.

The **no** form of the command deletes the ACL.

# **Examples**

The following example defines IP Source Guard ACL sg123 to allow all TCP traffic and all UDP traffic.

```
device# configure terminal
device(config)# ip sg-access-list sg123
device(config-sg-sg123)# permit tcp any any
device(config-sg-sg123)# permit udp any any
device(config-sg-sg123)# exit
device(config)#
```
The following example defines IP Source Guard ACL sg456 to allow TCP traffic destined for any port number from 100 through 200.

```
device# configure terminal
device(config)# ip sg-access-list sg456
device(config-sg-sg123)# permit tcp any range 100 200
device(config-sg-sg123)# exit
device(config)#
```
The following example binds IP Source Guard ACL sg-acl1 to port 1/1/2.

```
device# configure terminal
device(config)# interface ethernet 1/1/2
device(config-if-e1000/1/1/2)# source-guard enable
device(config-if-e1000/1/1/2)# ip sg-access-group sg-acl1
```
#### The following example unbinds the ACL.

```
device# configure terminal
device(config)# interface ethernet 1/1/2
device(config-if-e1000/1/1/2)# no ip sg-access-group sg-acl1
```
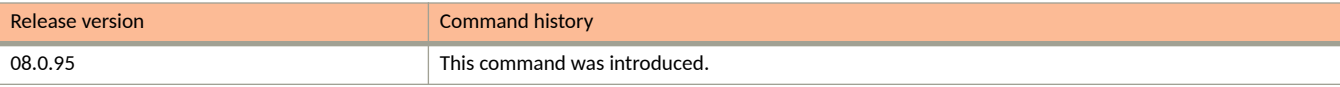

# **ip show-portname**

Displays interface names in syslog messages.

## **Syntax**

**ip show-portname no ip show-portname**

# **Command Default**

An interface slot number (if applicable), port number, and interface type are displayed when you display syslog messages.

### **Modes**

Global configuration mode

## **Usage Guidelines**

Syslog messages show the interface type, such as "ethernet", and so on. However, if the ip show-portname command is configured and a name has been assigned to the port, the port name replaces the interface type.

The **no** form of the command displays the interface slot number and port number in syslog messages.

# **Examples**

The following example configures the display of the interface name in syslog messages.

device(config)# ip show-portname

# **ip show-service-number-in-log**

Displays TCP or UDP port numbers instead of the port names.

# **Syntax**

**ip show-service-number-in-log**

**no ip show-service-number-in-log**

# **Command Default**

By default, the device displays TCP or UDP application information in named notation.

## **Modes**

Global configuration mode

## **Usage Guidelines**

When this command is enabled, the device displays 80 (the port number) instead of http (the well-known port name) in the output of show commands and other commands that contain application port information.

The **no** form of the command displays the TCP or UDP port name.

# **Examples**

The following example sets the display of TCP or UDP port numbers instead of their names.

device(config)# ip show-service-number-in-log

# **ip show-subnet-length**

Enables CIDR format for displaying network masks.

## **Syntax**

**ip show-subnet-length no ip show-subnet-length**

# **Command Default**

By default, the CLI displays network masks in classical IP address format (example: 255.255.255.0).

### **Modes**

Global configuration mode

## **Usage Guidelines**

This command changes the displays to prefix format (CIDR format) (example: /18) on a Layer 3 switch or Layer 2 switch.

The **no** form of the command enables the display of network masks in classical IP address format.

# **Examples**

The following example enables CIDR format for displaying network masks.

device(config)# ip show-subnet-length

# **ip source-route**

Enables forwarding of IP source-routed packets.

## **Syntax**

**ip source-route**

**no ip source-route**

# **Command Default**

The Layer 3 switch forwards both types of source-routed (strict and loose) packets by default.

### **Modes**

Global configuration mode

## **Usage Guidelines**

A source-routed packet specifies the exact router path for the packet. The packet specifies the path by listing the IP addresses of the router interfaces through which the packet must pass on its way to the destination. The Layer 3 switch supports strict and loose types of IP source routing.

Strict source routing requires the packet to pass through only the listed routers. If the Layer 3 switch receives a strict source-routed packet but cannot reach the next hop interface specified by the packet, the Layer 3 switch discards the packet and sends an ICMP Source-Route-Failure message to the sender.

### **NOTE**

The Layer 3 switch allows you to disable sending of the Source-Route-Failure messages.

Loose source routing requires that the packet pass through all of the listed routers but also allows the packet to travel through other routers, which are not listed in the packet.

The **no** form of the command disables forwarding of IP source-routed packets.

### **Examples**

The following example disables forwarding of IP source-routed packets.

device# configure terminal device(config)# no ip source-route

The following example reenables forwarding of IP source-routed packets.

device(config)# ip source-route

# **ip ssh client**

Restricts Secure Shell (SSH) access to a device based on the client IP address and MAC address.

### **Syntax**

**ip ssh client** { *ipv4-address* [ *mac-address* ] | **any** *mac-address* | **ipv6** *ipv6-address* } **no ip ssh client** { *ipv4-address* [ *mac-address* ] | **any** *mac-address* | **ipv6** *ipv6-address* }

# **Command Default**

SSH access is not enabled.

### **Parameters**

#### *ipv4-address*

Allows SSH access from the host with the specified IP address.

#### *mac-address*

Allows SSH access from the host with the specified IP address and MAC address.

#### **any** *mac-address*

Allows SSH access from any host with any IP address and specified MAC address.

#### **ipv6** *ipv6-address*

Allows SSH access from any host with the specified IPv6 address.

### **Modes**

Global configuration mode

## **Usage Guidelines**

You can specify only one IP address with one command. However, you can enter the command ten times to specify up to ten IP addresses. The **no** form of the command removes the SSH access restrictions.

### **Examples**

The following example shows how to allow SSH access to a device based on the host with IP address 10.157.22.39.

device(config)# ip ssh client 10.157.22.39

The following example shows how to allow SSH access to the device based on the host with IPv6 address 2001::1.

device(config)# ip ssh client ipv6 2001::1 0000.000f.e9a0

The following example shows how to allow SSH access to the device from the host with any IP address and MAC address 0000.000f.e9a0.

device(config)# ip ssh client any 0000.000f.e9a0

# ip ssh encryption aes-only

Enables SSH AES encryption and disables support for 3des-cbc.

## **Syntax**

ip ssh encryption aes-only

**no ip ssh encryption aes-only** 

# **Command Default**

The 3des-cbc encryption is enabled by default.

## **Modes**

Global configuration mode

# **Usage Guidelines**

The no form of the command disables the AES encryption support.

# **Examples**

The following example shows how to enable AES encyrption.

device(config)# ip ssh encryption aes-only.

# ip ssh encryption disable-aes-cbc

Disables the Advanced Encryption Standard - Cipher-Block Chaining (AES-CBC) encryption mode for the Secure Shell (SSH) protocol.

### **Syntax**

ip ssh encryption disable-aes-cbc

no ip ssh encryption disable-aes-cbc

# **Command Default**

If JITC is enabled, only AES-CTR encryption mode is supported and AES-CBC mode is disabled by default. In the standard mode, the AES-CBC encryption mode is enabled.

## **Modes**

Global configuration mode

# **Usage Guidelines**

The no form of the command enables the AES-CBC encryption mode.

## **Examples**

The following example disables the AES-CBC encryption mode.

```
device(config)# ip ssh encryption disable-aes-cbc
```
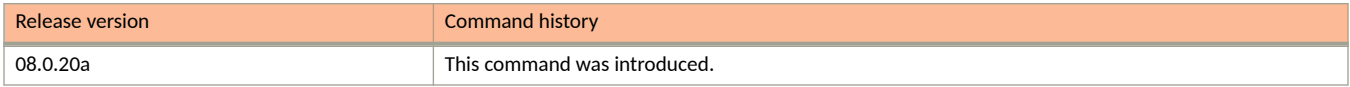

# **ip ssh idle-time**

Configures the amount of time an SSH session can be inactive before the device closes it.

## **Syntax**

**ip ssh idle-me** *me* **no ip ssh idle-me** *me*

# **Command Default**

By default, SSH sessions time out after two minutes.

## **Parameters**

*me*

Time in minutes. Valid values are from 0 through 240. The default is two minutes.

## **Modes**

Global configuration mode

# **Usage Guidelines**

If an established SSH session has no activity for the specified number of minutes, the device closes it. An idle time of 0 minutes means that SSH sessions never time out.

The **no** form of the command sets the timeout value to the default.

# **Examples**

The following example configures the SSH idle time to 50 minutes.

device(config)# ip ssh idle-time 50

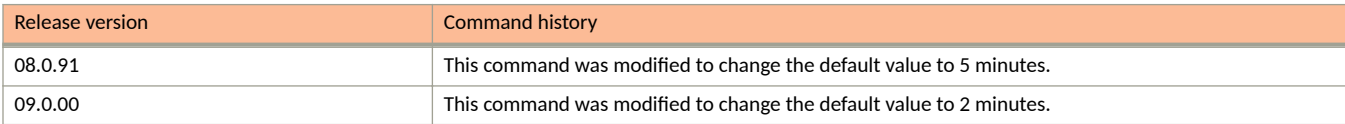

# **ip ssh interactive-authentication**

Configures the keyboard-interactive authentication.

# **Syntax**

**ip ssh interactive-authentication** {  $yes | no$  }

 $\mathbf{no}$  ip ssh interactive-authentication {  $\mathbf{yes} \mid \mathbf{no}$  }

# **Command Default**

Keyboard-interactive authentication is not enabled.

# **Parameters**

**yes**

Enables keyboard-interactive authentication.

**no**

Disables keyboard-interactive authentication.

# **Modes**

Global configuration mode

# **Usage Guidelines**

The no form of the command disables keyboard-interactive authentication.

# **Examples**

The following example enables keyboard-interactive authentication.

device(config)# ip ssh interactive-authentication yes

# **ip ssh key-authentication**

Configures DSA or RSA challenge-response authentication.

## **Syntax**

**ip ssh key-authentication** {  $yes \mid no$  }

 $\mathbf{p}$  no ip ssh key-authentication {  $\mathbf{yes} \mid \mathbf{no} \}$ 

# **Command Default**

DSA or RSA challenge-response authentication is enabled by default.

## **Parameters**

### **yes**

Enables DSA or RSA challenge-response authentication. The default is yes.

**no**

Disables DSA or RSA challenge-response authentication.

## **Modes**

Global configuration mode

## **Usage Guidelines**

After the SSH server on the device negotiates a session key and encryption method with the connecting client, user authentication takes place. The implementation of SSH supports DSA or RSA challenge-response authentication and password authentication. You can deactivate one or both user authentication methods for SSH. Note that deactivating both authentication methods disables the SSH server entirely.

With DSA or RSA challenge-response authentication, a collection of clients' public keys are stored on the device. Clients are authenticated using these stored public keys. Only clients that have a private key that corresponds to one of the stored public keys can gain access to the device using SSH.

The no form of the command disables DSA or RSA challenge-response authentication.

# **Examples**

The following example enables DSA or RSA challenge-response authentication.

device(config)# ip ssh key-authentication

# **ip ssh key-exchange-method dh-group1-sha1**

Disables or re-enables diffie-hellman-group1-sha1 as the key-exchange method to establish an SSH connection.

### **Syntax**

**ip ssh key-exchange-method dh-group1-sha1**

**no ip ssh key-exchange-method dh-group1-sha1**

# **Command Default**

The diffie-hellman-group14-sha1 is used as the default key-exchange method. When the user disables diffie-hellman-group1-sha1 as the key-exchange method, the diffie-hellman-group14-sha1 takes over as the key-exchange method.

## **Modes**

Global configuration mode

## **Usage Guidelines**

The **ip ssh key-exchange-method dh-group1-sha1** command is not supported in FIPS or CC mode.

The **no** form of the command disables diffie-hellman-group1-sha1 as the key-exchange method.

In FIPS mode, only diffie-helman-group-exchange-sha256 is supported and in common criteria(CC) mode, only diffie-hellman-group14sha1 is supported.

## **Examples**

The following example disables diffie-hellman-group1-sha1 as the key-exchange method.

device(config)# no ip ssh key-exchange-method dh-group1-sha1

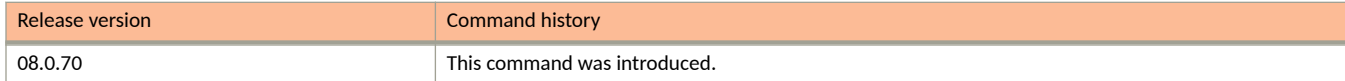

# **ip ssh password-authentication**

Configures password authentication.

## **Syntax**

**ip ssh password-authentication { yes | no }** 

 $\mathbf{p}$  no ip ssh password-authentication {  $\mathbf{y}$ es |  $\mathbf{n}$ o }

# **Command Default**

Password authentication is enabled.

## **Parameters**

#### **yes**

Enables the password authentication. The default is yes.

**no**

Disables the password authentication.

### **Modes**

Global configuration mode

## **Usage Guidelines**

After the SSH server on the device negotiates a session key and encryption method with the connecting client, user authentication takes place. The implementation of SSH supports DSA or RSA challenge-response authentication and password authentication. You can deactivate one or both user authentication methods for SSH. Note that deactivating both authentication methods disables the SSH server entirely.

With password authentication, users are prompted for a password when they attempt to log in to the device (provided empty password logins are not allowed). If there is no user account that matches the username and password supplied by the user, the user is not granted access.

The no form of the command disables password authentication.

# **Examples**

The following example enables the password authentication.

device(config)# ip ssh password-authentication yes

# **ip ssh port**

Configures the port for SSH traffic.

# **Syntax**

**ip ssh port** *port-num* **no ip ssh port** *port-num*

# **Command Default**

By default, SSH traffic occurs on TCP port 22.

## **Parameters**

*port-num*

Specifies the port number.

# **Modes**

Global configuration mode

# **Usage Guidelines**

If you change the default SSH port number, you must configure SSH clients to connect to the new port. Also, you should be careful not to assign SSH to a port that is used by another service. If you change the SSH port number, RUCKUS recommends that you change it to a port number greater than 1024.

The **no** form of the command changes the port to the default.

# **Examples**

The following example configures the SSH port as 2200.

device(config)# ip ssh port 2200

# **ip ssh rekey**

Configures the Secure Shell (SSH) rekey interval, either in terms of the maximum number of minutes or the maximum amount of data.

## **Syntax**

**ip ssh rekey** { **client** | **server** } { **data** *Kbytes* | **me** *minutes* }

**no ip ssh rekey** { **client** | **server** } { **data** *Kbytes* | **me** *minutes* }

# **Command Default**

SSH rekey is disabled by default in non-FIPS mode. In FIPS/CC mode the default value for time and data is 30 minutes and 500000 KB respectively. SSH rekey feature cannot be disabled in FIPS/CC mode.

### **Parameters**

### **client**

Specifies the rekey interval for the SSH client sessions.

### **server**

Specifies the rekey interval for the SSH server sessions.

#### **data** *KBytes*

Configures the maximum amount of data (in kilobytes) that can be transmitted before SSH rekey is initiated. The valid range is from 100 through 2000000 kilobytes.

### **me** *minutes*

Configures the maximum time in minutes before SSH rekey is initiated. The valid range is from 0 through 120 minutes.

### **Modes**

Global configuration mode

## **Usage Guidelines**

When the value for *minutes* is set to 0, SSH rekey does not take place.

It is recommended that the rekey data value not be configured higher than one Gigabyte.

In FIPS or CC mode, SSH rekey is enabled by default and cannot be disabled. The default value for time is 30 minutes and the default value for data is 500 MB in both FIPS and CC mode. If the rekey configuration is removed, the default values are applied. The default values are not displayed in the configuration.

Non-FIPS mode to FIPS or CC mode: If the rekey configuration is configured in non-FIPS mode, the same values are applied while moving to FIPS mode. If the rekey configuration is not configured in non-FIPS mode, the default values in FIPS or CC mode will be applied.

FIPS or CC mode to non-FIPS mode: The configuration in FIPS mode or CC mode is removed, and SSH rekey is disabled while moving to non-FIPS mode.

The no form of the command disables SSH rekey in normal operating mode.

# **Examples**

The following example configures SSH rekey on the outbound SSH session every hour.

```
device# configure terminal
device(config)# ip ssh rekey client time 60
```
The following example configures SSH rekey on the inbound SSH session whenever 10000 kilobytes of data has been transmitted.

```
device# configure terminal
device(config)# ip ssh rekey server data 10000
```
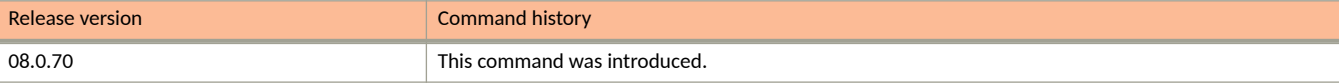

**Commands I** ip ssh scp

# **ip ssh scp**

Enables Secure Copy (SCP).

## **Syntax**

**ip ssh scp** { **enable** | **disable** }

**no ip ssh scp** { **enable** | **disable** }

# **Command Default**

SCP is enabled.

## **Parameters**

### **enable**

Enables SCP.

### **disable**

Disables SCP.

### **Modes**

Global configuration mode

## **Usage Guidelines**

SCP uses security built into SSH to transfer image and configuration files to and from the device. SCP automatically uses the authentication methods, encryption algorithm, and data compression level configured for SSH.

If you disable SSH, SCP is also disabled.

The **no** form of the command disables SCP.

# **Examples**

### The following example disables SCP.

device(config)# ip ssh scp disable

The following example enables SCP.

device(config)# ip ssh scp enable

# **ip ssh timeout**

Configures the wait time for a response from the client when the SSH server attempts to negotiate a session key and encryption method with a connecting client.

### **Syntax**

**ip ssh timeout** *time* 

**no ip ssh meout** *me*

# **Command Default**

The default timeout value is 120 seconds.

### **Parameters**

*me*

Timeout value in seconds. The valid range is from 1 through 120 seconds.

## **Modes**

Global configuration mode

# **Usage Guidelines**

The no form of the command sets the timeout value to the default.

# **Examples**

The following example configures the SSH timeout value to 60 seconds.

device(config)# ip ssh timeout 60

# **ip ssl min-version**

Configures the minimum TLS version to be used to establish the TLS connection.

### **Syntax**

**ip ssl min-version**{**tls\_1\_0**|**tls\_1\_1**}

**no ip ssl min-version**{**tls\_1\_0**|**tls\_1\_1**}

# **Command Default**

For devices which act as an SSL server or HTTPS server, the default connection is with TLS 1.2.

For the RUCKUS device that acts as the SSL client or the syslog, OpenFlow, or secure AAA client, the TLS version is decided based on the server support.

### **Parameters**

tls\_1\_0

Specifies TLS 1.0 as the minimum version.

tls\_1\_1

Specifies TLS 1.1 as the minimum version.

## **Modes**

Global configuration mode

## **Usage Guidelines**

If **tls\_1\_1** is set as the minimum version, TLS 1.1 and later versions are supported.

The **no** form of the command removes the minimum TLS version configuration and supports all TLS versions.

## **Examples**

The following example establishes the TLS connection using the TLS 1.1 version and later.

```
device(config)# ip ssl min-version tls_1_1
```
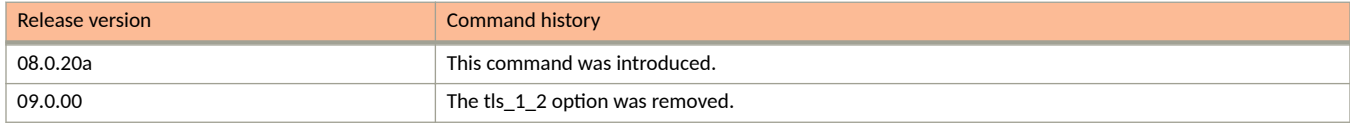

# **ip-subnet**

Configures an IP subnet VLAN within a VLAN.

## **Syntax**

**ip-subnet** { *ip-address ip-mask* [ **name** *string* ] }

**no ip-subnet** { *ip-address ip-mask* [ **name** *string* ] }

# **Command Default**

A VLAN is not configured with an IP subnet and mask.

## **Parameters**

### *ip-address*

Specifies the IP address you want to assign to a VLAN. The IP address can be in the format A.B.C.D or A.B.C.D/L, where L is the subnet mask length.

### *ip-mask*

Specifies the subnet mask you want to assign. This is required when the subnet mask length is not specified along with the IP address.

**name** *string*

Specifies the name of the IP subnet. The name can be up to 32 characters in length.

### **Modes**

VLAN configuration mode

# **Usage Guidelines**

The **no** form of the command removes the IP subnet VLAN.

# **Examples**

The following example shows how to configure an IP subnet VLAN within a VLAN.

```
device(config)# vlan 4
device(config-vlan-4)# ip-subnet 10.1.3.0/24 name Brown
```
# **ip tcp adjust-mss**

Configures the TCP MSS adjustment value on the IPv4 interface.

# **Syntax**

**ip tcp adjust-mss** *tcp-mss-value*

**no ip tcp adjust-mss** *tcp-mss-value*

# **Command Default**

The threshold value is not configured.

## **Parameters**

*tcp-mss-value*

Configures the TCP MSS adjustment value for SYN SYN-ACK packets. Valid values range from 500 through 1460.

## **Modes**

Interface configuration mode

# **Usage Guidelines**

For tunnel interfaces CLI range differs depending on Tunnel mode.

The ranges are different if jumbo is enabled on the device.

# **Examples**

The following example sets to configure the TCP MSS adjustment value in the interfaces

```
device(config)# interface ethernet 1/1/1
device (config-if-e1000-1/1/1)# ip tcp adjust-mss 800
```
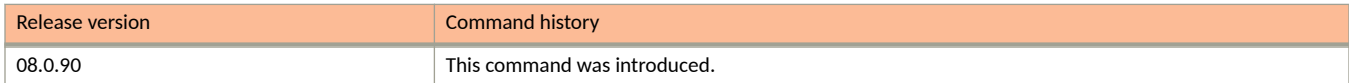

# **ip tcp burst-normal**

Configures the threshold values for TCP SYN packets that are targeted at the router itself or that pass through an interface.

## **Syntax**

**ip tcp burst-normal** *threshold-value* **burst-max** *max-value* **lockup** *me*

**no ip tcp burst-normal** *threshold-value* **burst-max** *max-value* **lockup** *me*

# **Command Default**

The threshold value is not configured.

### **Parameters**

#### *threshold-value*

Configures the allowable number of TCP SYN packets per second in normal burst mode. Valid values are from 30 through 16,000,000.

#### **burst-max** *max-value*

Specifies the number of packets per second in maximum burst mode. Valid values are from 30 through 16,000,000.

**lockup** *time* 

Configures the lockup period in seconds. Valid values are from 1 through 10,000 seconds.

### **Modes**

Global configuration mode

Interface configuration sub-mode

VLAN configuration sub-mode

# **Usage Guidelines**

In a TCP SYN attack, an attacker floods a host with TCP SYN packets that have random source IP addresses. For each of these TCP SYN packets, the destination host responds with a SYN ACK packet and adds information to the connection queue. However, because the source host does not exist, no ACK packet is sent back to the destination host, and an entry remains in the connection queue until it ages out (after approximately one minute). If the attacker sends enough TCP SYN packets, the connection queue can fill up, and service can be denied to legitimate TCP connections.

To protect against TCP SYN attacks, you can configure the device to drop TCP SYN packets when excessive packets are encountered. You can set threshold values for TCP SYN packets that are targeted at the router itself or that pass through an interface, and drop them when the thresholds are exceeded.

For switches running a Layer 3 router image, if the interface is part of a VLAN that has a router VE, you must configure TCP SYN attack protection at the VE level. When TCP SYN attack protection is configured at the VE level, it will apply to routed traffic only. It will not affect switched traffic.

### **NOTE**

You must configure VLAN information for the port before configuring TCP SYN attack protection. You cannot change the VLAN configuration for a port on which TCP SYN attack protection is enabled.

#### **NOTE**

This command is available at the global configuration level. This command is supported on Ethernet and Layer 3 interfaces.

The rate of incoming TCP SYN packets is measured and compared to the threshold values as follows:

- **•** If the number of TCP SYN packets exceeds the **burst-normal** value, the excess TCP SYN packets are dropped.
- **•** If the number of TCP SYN packets exceeds the **burst-max** value, all TCP SYN packets are dropped for the number of seconds specified by the **lockup** value. When the lockup period expires, the burst counter is reset and measurement is restarted.

The **no** form of the command removes the threshold values set for TCP SYN packets.

### **Examples**

The following example sets the threshold values for TCP SYN packets targeted at the router.

device(config)# ip tcp burst-normal 30 burst-max 100 lockup 300

The following example sets the threshold values for TCP SYN packets received on interface 1/1/1.

device(config)# interface ethernet 1/1/1 device(config-if-e1000-1/1/1)# ip tcp burst-normal 30 burst-max 100 lockup 300

The following example sets the threshold values for TCP SYN packets received on VLAN 23.

```
device(config)# vlan 23
device(config-vlan-23)# ip tcp burst-normal 5000 burst-max 10000 lockup 300
```
# **ip tcp keepalive**

Configures the time interval between TCP keepalive messages.

### **Syntax**

**ip tcp keepalive** *meout interval-me num-messages*

**no ip tcp keepalive** *meout interval-me num-messages*

# **Command Default**

The time interval between TCP keepalive messages is not configured.

## **Parameters**

#### *meout*

Configures the timeout in seconds to start sending keepalive messages. Set to 0 to disable the timeout.

#### *interval-me*

Configures the interval time in seconds between keepalive messages. Set to 0 to disable sending keepalive messages.

#### *num-messages*

Configures the number of keepalive messages to be sent before disconnecting.

### **Modes**

Global configuration mode

### **Usage Guidelines**

The **no** form of the command disables sending the keepalive messages. You can also set the *interval-me* variable as 0 to disable sending the keepalive messages.

## **Examples**

The following example configures the interval between TCP keepalive messages as 5 seconds.

```
device(config)# ip tcp keepalive 10 5 2
```
# **ip-telephony data**

Specifies the Avaya IP telephony data options in the DHCP server pool.

## **Syntax**

**ip-telephony data mcipadd** *ip-address* [ **ࡨtpsrvr** *server-ip-address* | **hpsrvr** *server-ip-address* | **tlssrvr** *server-ip-address* | **mcport** *portnum* | **l2qaud** *prio* | **l2qsig** *prio* | **l2qvlan** *vlan-id* | **vlantest** *secs* ]

**no ip-telephony voice mcipadd** *ip-address* [ **ࡨtpsrvr** *server-ip-address* | **hpsrvr** *server-ip-address* | **tlssrvr** *server-ip-address* | **mcport** *portnum* | **l2qaud** *prio* | **l2qsig** *prio* | **l2qvlan** *vlan-id* | **vlantest** *secs* ]

### **Parameters**

#### **mcipadd** *ip-address*

IP address of the gatekeeper. Atleast one IP address is required.

#### **mcport** *portnum*

Specifies IP telephony server port number. The default is 1719.

#### **ࡨtpsrvr/hpsrvr/tlssrvr** *server ip-address*

Specifies the IP addresses of the TFP, HTTP, and TLS servers.

### **l2qaud or l2qsig** *prio*

L2QAUD is the IP telephony L2 audio priority value. L2QSIG is the IP telephony L2 signaling priority value. This range is from 1 through 6. The default value is 6.

### **l2qvlan** *vlan-id*

Specifies the IP telephony L2QVLAN number. The default is 0.

### **vlantest** *secs*

The number of seconds a phone attempts to return to the previously known voice VLAN. This is not applicable for the default VLAN.

### **Modes**

DHCP server pool configuration mode

## **Usage Guidelines**

You must enter the MCIP address. The other parameters are optional.

The **no** form of the command removes the parameters from the DHCP server pool.

### **Examples**

The following example configures the MCIP address and MCPORT number for IP telephony data.

```
device(config)# ip dhcp-server pool cabo
device(config-dhcp-cabo)# ip-telephony data mcipadd 1.1.1.2 mcport 1719
```
# **History**

Ī

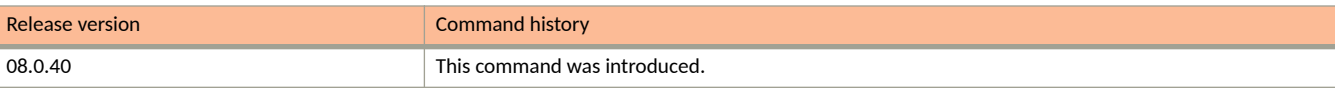

# **ip-telephony voice**

Specifies the Avaya IP telephony voice options in the DHCP server pool.

## **Syntax**

**ip-telephony voice mcipadd** *ip-address* [ **ࡨtpsrvr** *server-ip-address* | **hpsrvr** *server-ip-address* | **tlssrvr** *server-ip-address* | **mcport** *portnum* | **l2qaud** *prio* | **l2qsig** *prio* | **vlantest** *secs* ]

**no ip-telephony voice mcipadd** *ip-address* [ **ࡨtpsrvr** *server-ip-address* | **hpsrvr** *server-ip-address* | **tlssrvr** *server-ip-address* | **mcport** *portnum* | **l2qaud** *prio* | **l2qsig** *prio* | **l2qvlan** *vlan-id* | **vlantest** *secs* ]

### **Parameters**

#### **mcipadd** *ip-address*

Specifies the addresses of gatekeepers. Atleast one IP address is required.

#### **mcport** *portnum*

Specifies the IP telephony server port number. The default is 1719.

### **ࡨtpsrvr/hpsrvr/tlssrvr** *server-ip-address*

Specifies the IP addresses of the TFTP, HTTP, and TLS servers.

#### **l2qaud or l2qsig** *prio*

Specifies the IP telephony L2QAUD or L2QSIG priority value. The range is from 1 to 6. The default value is 6.

#### **l2qvlan** *vlan-id*

Specifies the IP telephony L2QVLAN number. The default is 0.

#### **vlantest** *secs*

The number of seconds a phone attempts to return to the previously known voice VLAN. This is not applicable for the default VLAN.

### **Modes**

DHCP server pool configuration mode

## **Usage Guidelines**

You must enter the MCIP address. The other parameters are optional.

The **no** form of the command removes the parameters from the DHCP server pool.

### **Examples**

The following example configures the MCIP address and MCPORT number for IP telephony voice.

```
device(config)# ip dhcp-server pool cabo
device(config-dhcp-cabo)# ip-telephony voice mcipadd 1.1.1.2 mcport 1719
```
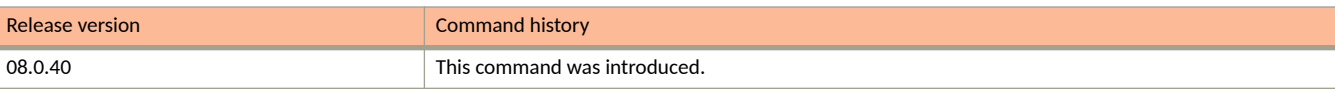

**Commands I** ip ttl

# ip ttl

Modifies the time-to-live (TTL) threshold value.

## **Syntax**

**ip ttl** *threshold-value* **no ip l** *threshold-value*

## **Command Default**

The default value for the TTL threshold is 64.

## **Parameters**

*threshold-value*

Sets the time TTL for packets on the network. The range is from 1 to 255 hops. The default is 64 hops.

## **Modes**

Global configuration mode

## **Usage Guidelines**

The time to live (TTL) threshold prevents routing loops by specifying the maximum number of router hops an IP packet originated by the Layer 3 switch can travel through. Each device capable of forwarding IP that receives the packet decrements (decreases) the packet TTL by one. If a device receives a packet with a TTL of 1 and reduces the TTL to zero, the device drops the packet.

The **no** form of the command resets TTL to 64 hops.

## **Examples**

The following example sets the TTL value to 25 hops.

device(config)# ip ttl 25

# **ip use-acl-on-arp**

Configures the ARP module to check the source IP address of the ARP request packets received on the interface before applying the specified ACL policies to the packet (ACL ARP filtering).

## **Syntax**

**ip use-acl-on-arp**{*acl-num*}

**no ip use-acl-on-arp**{*acl-num*}

## **Command Default**

ACL ARP filtering is not enabled.

## **Parameters**

*acl-num*

Specifies the ACL number to be used for filtering (required).

## **Modes**

Interface configuration sub-mode

## **Usage Guidelines**

ACL ARP filtering is not applicable to outbound traffic.

This command is available on devices running Layer 3 code. This filtering occurs on the management processor. The command is available on physical interfaces and virtual routing interfaces. Stnadard and extended IPv4 numbered ACLs can be used. If any other ACL is used, an error is displayed.

When the ip use-acl-on-arp command is configured, the ARP module checks the source IP address of the ARP request packets received on the interface. It then applies the specified ACL policies to the packet. Only the packet with the IP address that the ACL permits will be written in the ARP table; those that are not permitted will be dropped.

ARP requests will not be filtered by ACLs if an ACL ID is specified for the ip use-ACL-on-arp command, but no IP address or "any any" filtering criteria has been defined under the ACL ID.

The **no** form of the command disables the ACL ARP filtering.

## **Examples**

The following example shows a complete ACL ARP configuration.

```
device(config)# ip access-list extended 101 
device(config-ext-ipacl-101)# permit ip host 192.168.2.2 any 
device(config-ext-ipacl-101)# exit
device(config)# ip access-list extended 102
device(config-ext-ipacl-102)# permit ip host 192.168.2.3 any 
device(config-ext-ipacl-102)# exit
device(config)# ip access-list extended 103
device(config-ext-ipacl-103)# permit ip host 192.168.2.4 any 
device(config-ext-ipacl-103)# exit
device(config)# vlan 2 
device(config-vlan-2)# tagged ethernet 1/1/1 to 1/1/2 
device(config-vlan-2)# interface ve 2 
device(config-vlan-2)# vlan 3 
device(config-vlan-3)# tagged ethernet 1/1/1 to 1/1/2 
device(config-vlan-3)#router-interface ve 3 
device(config-vlan-3)# vlan 4 
device(config-vlan-4)# tagged ethernet 1/1/1 to 1/1/2 
device(config-vlan-4)# interface ve 4 
device(config-vlan-4)# vlan 2 
device(config-vlan-2)# ip access-group 101 in 
device(config-vlan-2)# ip address 192.168.2.1/24
device(config-vlan-2)# interface ve 2 
device(config-vif-2)# ip use-acl-on-arp 103 
device(config-vif-2)# vlan 3
device(config-vlan-3)# ip access-group 102 in
device(config-vlan-3)# interface ve 3
device(config-vif-3)# ip use-acl-on-arp 103
device(config-vif-3)# vlan 4
device(config-vlan-4)# interface ve 4
device(config-vif-4)# ip use-acl-on-arp 103
device(config-vif-4)# exit
device(config)#
```
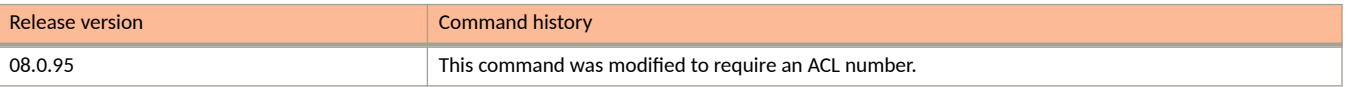

# **ip vrrp auth-type**

Configures the type of authentication used on a Virtual Router Redundancy Protocol (VRRP) interface.

### **Syntax**

**ip vrrp auth-type** { **no-auth** | **simple-text-auth** *auth-text* }

**no ip vrrp auth-type** { **no-auth** | **simple-text-auth** *auth-text* }

## **Command Default**

No authentication type is configured on a VRRP interface.

## **Parameters**

#### **no-auth**

Configures no authentication on the VRRP interface.

#### **simple-text-auth** *auth-text*

Configures a simple text string as a password used for authenticating packets on the interface. The maximum length of the text string is 64 characters.

#### **Modes**

Interface configuration mode

## **Usage Guidelines**

If the no-auth option is configured, ensure that all interfaces on all devices that support the virtual router ID do not use authentication.

If the simple-text-auth option is configured, ensure that all interfaces on all devices that support the virtual router ID are configured to use simple password authentication with the same password.

The **no** form of this command removes the VRRP authentication from the interface.

#### **NOTE**

Authentication is not supported by VRRP-Ev3.

## **Examples**

The following example configures no authentication on Ethernet interface  $1/1/6$ .

```
device# configure terminal
device(config)# router vrrp
device(config)# interface ethernet 1/1/6
device(config-if-e1000-1/1/6)# ip vrrp auth-type no-auth
```
The following example configures simple password authentication on Ethernet interface 1/1/6.

```
device# configure terminal
device(config)# router vrrp
device(config)# interface ethernet 1/1/6
device(config-if-e1000-1/1/6)# ip vrrp auth-type simple-text-auth yourpwd
```
# **ip vrrp vrid**

Configures an IPv4 Virtual Router Redundancy Protocol (VRRP) virtual router identifier (VRID).

## **Syntax**

**ip vrrp vrid** *vrid* **no ip vrrp vrid** *vrid*

## **Command Default**

A VRRP VRID does not exist.

## **Parameters**

*vrid*

Configures a number for the IPv4 VRRP VRID. The range is from 1 through 255.

## **Modes**

Interface configuration mode

## **Usage Guidelines**

Before configuring this command, ensure that VRRP is enabled globally; otherwise, an error stating "Invalid input..." is displayed as you try to create a VRRP instance.

The no form of this command removes the IPv4 VRRP VRID from the configuration.

## **Examples**

The following example configures VRRP virtual router ID 1.

```
device# configure terminal
device(config)# router vrrp
device(config)# interface ethernet 1/1/6
device(config-if-e1000-1/1/6)# ip address 10.53.5.1/24
device(config-if-e1000-1/1/6)# ip vrrp vrid 1
device(config-if-e1000-1/1/6-vrid-1)# owner
device(config-if-e1000-1/1/6-vrid-1)# ip-address 10.53.5.1
device(config-if-e1000-1/1/6-vrid-1)# activate
VRRP router 1 for this interface is activating
```
# **ip vrrp-extended auth-type**

Configures the type of authentication used on a Virtual Router Redundancy Protocol Extended (VRRP-E) interface.

## **Syntax**

**ip vrrp-extended auth-type**{**no-auth**|**simple-text-auth***auth-text*|**md5-auth***auth-text*} **no ip vrrp-extended auth-type**{**no-auth**|**simple-text-auth***auth-text*|**md5-auth***auth-text*}

## **Command Default**

No authentication is configured for a VRRP-E interface.

## **Parameters**

#### **no-auth**

Configures no authentication on the VRRP-E interface.

#### **simple-text-auth***auth-text*

Configures a simple text string as a password used for authenticating packets on the interface. The maximum length of the text string is 64 characters.

#### **md5-auth***auth-text*

Configures MD5 authentication on the interface. The maximum length of the text string is 64 characters.

### **Modes**

Interface configuration mode

### **Usage Guidelines**

If the simple-text-auth option is configured, ensure that all interfaces on all devices that support the virtual router ID are configured to use simple password authentication with the same password.

If the md5-auth option is configured, syslog and SNMP traps are generated if a packet is being dropped due to MD5 authentication failure. Using MD5 authentication implies that the software does not need to run checksum verification on the receiving device and can rely on the authentication code (message digest 5 algorithm) to verify the integrity of the VRRP-E message header.

If the no-auth option is configured, ensure that all interfaces on all devices that support the virtual router ID do not use authentication.

The no form of this command removes the VRRP-E authentication from the interface.

#### **NOTE**

Authentication is not supported by VRRP-Ev3.

## **Examples**

The following example configures no authentication on Ethernet interface 1/1/6.

```
device# configure terminal
device(config)# router vrrp-extended
device(config-vrrpe-router)# interface ethernet 1/1/6
device(config-if-e1000-1/1/6)# ip vrrp-extended auth-type no-auth
```
The following example configures simple password authentication on Ethernet interface  $1/1/6$ .

```
device# configure terminal
device(config)# router vrrp-extended
device(config-vrrpe-router)# interface ethernet 1/1/6
device(config-if-e1000-1/1/6)# ip vrrp-extended auth-type simple-text-auth yourpwd
```
The following example configures MD5 authentication on Ethernet interface 1/1/6. When MD5 authentication is configured, a syslog message is displayed.

```
device# configure terminal
device(config)# router vrrp-extended
device(config-vrrpe-router)# interface ethernet 1/1/6
device(config-if-e1000-1/1/6)# ip vrrp-extended auth-type md5-auth lyk28d3j
Aug 10 18:17:39 VRRP: Configuration VRRP_CONFIG_MD5_AUTHENTICATION request received
Aug 10 18:17:39 VRRP: Port 1/1/6, VRID 2 - send advertisement
Ver:3 Type:1 Vrid:2 Pri:240 #IP:1 AuthType:2 Adv:1 Chksum:0x0000
HMAC-MD5 CODE:[000000000000000000400010]
IpAddr: 10.53.5.1
```
# **ip vrrp-extended vrid**

Configures an IPv4 Virtual Router Redundancy Protocol Extended (VRRP-E) virtual router identifier (VRID).

### **Syntax**

**ip vrrp-extended vrid** *vrid*

**no ip vrrp-extended vrid** *vrid*

## **Command Default**

A VRRP-E VRID does not exist.

## **Parameters**

*vrid*

Configures a number for the IPv4 VRRP-E VRID. The range is from 1 through 255.

## **Modes**

Interface configuration mode

## **Usage Guidelines**

Before configuring this command, ensure that VRRP-E is enabled globally; otherwise an error stating "Invalid input..." is displayed as you try to create a VRRP-E instance.

The no form of this command removes the IPv4 VRRP-E VRID from the configuration.

## **Examples**

The following example configures VRRP-E VRID 1.

```
device# configure terminal
device(config)# router vrrp-extended
device(config-vrrpe-router)# interface ethernet 1/1/6
device(config-if-e1000-1/1/6)# ip address 10.53.10.1/24
device(config-if-e1000-1/1/6)# ip vrrp-extended vrid 1
device(config-if-e1000-1/1/6-vrid-1)# backup priority 50 track-priority 10
device(config-if-e1000-1/1/6-vrid-1)# ip-address 10.53.10.254
device(config-if-e1000-1/1/6-vrid-1)# activate
```
# **ipsec profile**

Creates an IP security (IPsec) profile and enters IPsec profile configuration mode.

## **Syntax**

**ipsec profile** *name* **no ipsec profile** *name*

## **Command Default**

No IPsec profile is configured.

### **Parameters**

*name*

Specifies the name of an IPsec profile.

## **Modes**

Global configuration mode

## **Usage Guidelines**

An IPsec profile defines parameters for encrypting communications between IPsec peer devices.

After configuration, an IPsec profile is activated by attaching it to an IPsec virtual tunnel interface (VTI) by using the tunnel protection ipsec profile command in tunnel interface configuration mode.

The no form of the command removes the specified IPsec profile configuration.

## **Examples**

The following example shows how to create an IPsec profile named ipsec\_profile and enters IPsec profile configuration mode for the profile.

```
device(config)# ipsec profile ipsec_profile
device(config-ipsec-profile-ipsec_profile)#
```
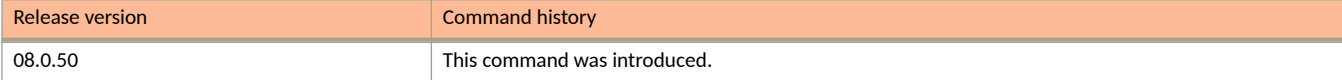

# **ipsec proposal**

Creates an IP security (IPsec) proposal and enters IPsec proposal configuration mode.

## **Syntax**

**ipsec proposal** *name*

## **Parameters**

*name*

Specifies the name of an IPsec proposal.

## **Modes**

Global configuration mode

## **Usage Guidelines**

An IPsec proposal defines an encryption algorithm, encapsulation mode, and transform set used to negotiate with a data path peer. An IPsec proposal is activated by attaching it to an IPsec profile.

There is a default IPsec proposal (def-ipsec-prop) that is defined at IPsec initialization and has the following settings:

- **transform**: ESP
- **• encapsulation-mode**: Tunnel
- **• encryption-algorithm:** AES-GCM-256

Use the **ipsec proposal** command to configure any additional IPsec proposals.

The no form of the command removes any IPsec proposal configuration other than the default IPsec proposal configuration.

The default IPsec proposal cannot be removed.

## **Examples**

The following example creates an IPSec proposal named ipsec\_proposal and enters IPsec proposal configuration mode for the proposal .

device(config)# ipsec proposal ipsec\_proposal device(config-ipsec-proposal-ipsec\_proposal)#

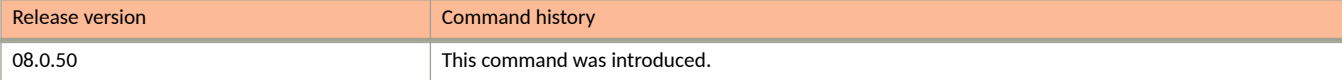

# **ipv6 access-group**

Applies an IPv6 ACL to an interface.

## **Syntax**

**ipv6 access-group**{*name*}{**in**|**out**}[**logging enable**]

**no ipv6 access-group**{*name*}{**in**|**out**}[**logging enable**]

## **Parameters**

#### *name*

Specifies the name of the IPv6 ACL being defined.

#### **in**

Applies the IPv6 ACL to incoming traffic.

#### **out**

Applies the IPv6 ACL to outbound traffic.

#### [**logging enable**]

Turns logging on for matched statements in the ACL that also include a **log** action.

#### **Modes**

Global configuration mode

Interface configuration sub-modes

## **Usage Guidelines**

The **no** form of the command removes the IPv6 ACL.

From FastIron release 08.0.95, the **ipv6 access-group** command replaces the **ipv6 traffic-filter** command.

## **Examples**

The following example creates an IPv6 access-list and enables accounting.

```
device# configure terminal
device(config)# ipv6 access-list aclv6log
device(config-ipv6-access-list aclv6log)# enable accounting
device(config-ipv6-access-list aclv6log)# exit
device(config)#
```
The following example applies the IPv6 ACL netw to inbound traffic on ports  $1/1/2$  and  $1/43$ .

```
device# configure terminal
device(config)# interface ethernet 1/1/2
device(config-if-e1000-1/1/2)# ipv6 enable
device(config-if-e1000-1/1/2)# ipv6 access-group netw in
device(config-if-e1000-1/1/2)# exit
device(config)# interface ethernet 1/4/3
device(config-if-e1000-1/4/3)# ipv6 enable
device(config-if-e1000-1/4/3)# ipv6 access-group netw in
```
**Commands I** ipv6 access-group

The following example binds several ACLs, including IPv6, IPv4, and MAC ACLs, to VLAN 555.

```
device# configure terminal
device(config)# vlan 555 by port
device(config-vlan-555)# tagged ethe 1/2/2 lag 10
device(config-vlan-555)# interface ve 555
device(config-vlan-555)# ipv6 access-group scale25 in
device(config-vlan-555)# ipv6 access-group scale15 out
device(config-vlan-555)# mac access-group mac_acl1 in
device(config-vlan-555)# ip access-group 123 in
device(config-vlan-555)# ip access-group 134 out
device(config-vlan-555)# exit
device(config)#
```
The following example applies IPv6, IPv4, and MAC ACLs to tagged Ethernet port 1/2/2 specifically within LAG 10 and enables logging of traffic that matches statements that contain the log keyword within the applied ACLs.

```
device# configure terminal
device(config)# vlan 558 by port
device(config-vlan-558)# tagged ethe 1/2/2 lag 10
device(config-vlan-558)# ipv6 access-group scale12 in lag 10 logging enable
device(config-vlan-558)# mac access-group mac_acl in lag 10
device(config-vlan-558)# ip access-group 134 in lag 10 logging enable
```
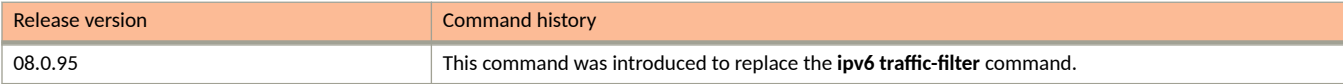

# **ipv6 access-list**

Creates an IPv6 access control list (ACL) and enters IPv6 access-list configuration sub-mode.

## **Syntax**

**ipv6 access-list** { *acl-name* }

**no ipv6 access-list** { *acl-name* }

## **Command Default**

The IPv6 ACL is not configured.

## **Parameters**

*acl-name* Specifies the ACL name.

## **Modes**

Global configuration mode

## **Usage Guidelines**

An ACL name must be unique among IPv6 and IPv4 ACLs.

The following points apply to naming ACLs:

- An ACL name must begin with an alphabetical character followed by alphanumeric characters.
- **•** The maximum length of an ACL name is 47 characters.
- **•** An ACL name cannot contain special characters such as a double quote (").
- **•** The ACL name cannot be 'test'.

The no form of the command removes the configured IPv6 ACL.

In IPv6 access-list permit and deny statements, the following protocols can be matched:

- **•** a numbered IPv6 protocol (decimal values 0 through 255)
- ahp Authentication Header Protocol
- esp Encapsulating Security Payload
- **•** icmp Internet Control Message Protocol
- **•** ipv6 Internet Protocol version 6
- **•** sctp Stream Control Transmission Protocol
- **•** tcp Transmission Control Protocol
- **•** udp User Datagram Protocol

#### **Commands I** ipv6 access-list

In IPv6 access-lists, the following TCP/UDP application port names are allowed, in addition to any application-specific port number in decimal format:

- ftp-data
- ftp
- **•** ssh
- **•** telnet
- **•** smtp
- **•** dns
- http
- **•** gppitnp
- **•** pop2
- **•** pop3
- sftp
- **•** sqlserv
- **•** bgp
- **•** ldap
- **•** ssl

### **Examples**

The following example configures an IPv6 ACL named "acl1" to permit all UDP traffic.

```
device# configure terminal
device(config)# ipv6 access-list acl1
device(config-ipv6-access-list acl1)# permit udp any any
```
The following example creates an ACL that, when applied, blocks web access (traffic from port 80) from a specific source IPv6 address to the destination address for a particular web host.

```
device# configure terminal
device(config)# ipv6 access-list acltcp
device(config-ipv6-access-list acltcp)# deny tcp 2000:DB8:e0bb::/64 eq 80 1000:D01:c011::/64
device(config-ipv6-access-list acltcp)# permit ipv6 any any
```
The following example creates and applies an IPv6 access list that enables accounting, denies IPv6 traffic from a particular host, and allows all other IPv6 traffic.

```
device# configure terminal
device(config)# ipv6 access-list aclv6stats
device(config-ipv6-access-list aclv6stats)# enable accounting
device(config-ipv6-access-list aclv6stats)# deny ipv6 2001:DB8:e0bb::/64 any log
device(config-ipv6-access-list aclv6stats)# permit ipv6 any any
device(config-ipv6-access-list aclv6stats)# interface ethernet 1/3/1
device((config-if-e1000-1/3/1)# ipv6 access-group aclv6stats in logging enable
```
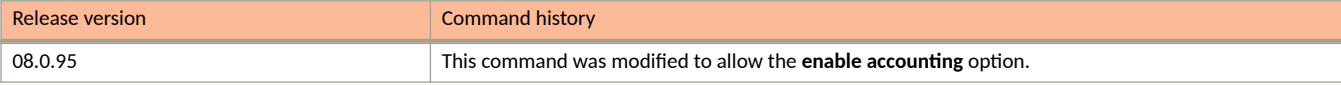

# **ipv6 address**

Configures an IPv6 address for an interface.

## **Syntax**

**ipv6 address** *ipv6-prefix* [ **anycast** | **eui-64** ] **no ipv6 address** *ipv6-prefix* [ **anycast** | **eui-64** ]

**ipv6 address** *ipv6-address* **link-local**

**no ipv6 address** *ipv6-address* **link-local**

## **Command Default**

An IPv6 address is not configured.

## **Parameters**

#### *ipv-prefix*

Specifies the IPv6 prefix address in the format X:X::X:X/M.

#### **anycast**

Configuresan address as an anycast address.

#### **eui-64**

Configures the global address with an EUI-64 interface ID in the low-order 64 bits. The interface ID is automatically constructed in IEEE EUI-64 format using the interface's MAC address.

#### *ipv6-address*

Specifies the IPv6 address.

#### **link-local**

Configures the address as a link-local address.

### **Modes**

Interface configuration mode

### **Usage Guidelines**

The **eui-64** keyword is not available when assigning a 127-bit subnet mask to an IPv6 address.

The **no** form of the command removes the IPv6 address.

## **Examples**

The following example configures an IPv6 address for the tunnel interface.

```
device# configure terminal
device(config)# interface tunnel 1
device(config-tnif-1)# ipv6 address 2001:DB8:384d:34::/64 eui-64
```
The following example assigns a 127-bit subnet mask to an IPv6 address on two devices.

```
device1# configure terminal
device1(config)# interface ethernet 1/1/5
device1(config-if-e1000-1/1/5)# ipv6 address 2001:1::0/127 
device2# configure terminal
device2(config)# interface ethernet 1/1/5
device2(config-if-e1000-1/1/5)# ipv6 address 2001:1::1/127
```
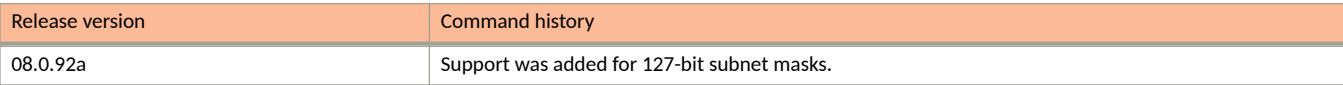

# **ipv6 cache-lifetime**

Configures the IPv6 cache-aging lifetime.

## **Syntax**

**ipv6 cache-lifeme***interval* **no ipv6 cache-lifeme***interval*

## **Command Default**

Cache aging is enabled by default.

## **Parameters**

*interval*

Specifies the cache timeout interval in seconds. The default is 300 seconds.

## **Modes**

Global configuration mode

## **Usage Guidelines**

The **no** form of this command disables cache aging.

## **Examples**

This example sets the cache-aging interval to 17 seconds.

```
device# configure terminal
device (config)# ipv6 cache-lifetime 17
```
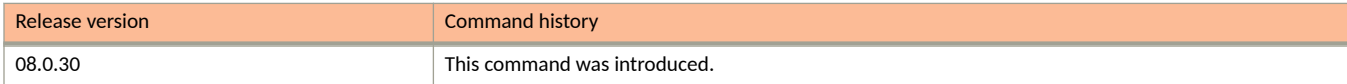

# **ipv6 default-gateway**

Configures the IPv6 address of the default gateway.

## **Syntax**

**ipv6 default-gateway** *ipv6-address*

**no ipv6 default-gateway**

## **Parameters**

*ipv6-address*

The IPv6 address of the default gateway.

## **Modes**

Global configuration mode

## **Usage Guidelines**

A device should have an IPv6 default gateway, for the following reasons:

- Although IPv6 discovers neighbors and routes dynamically, in some cases Router Advertisement (RA) and Router Solicitation (RS) operations are disabled and a default gateway is required to send traffic.
- **•** Management devices (for example, TFTP servers, Telnet or SSH clients) are not members of the same subnet as the management IPv6 address.

If a management VLAN is not configured, the device can have only one IPv6 default gateway in the global configuration.

#### **NOTE**

If a management VLAN is configured (by means of the default-ipv6-gateway command in VLAN configuration mode), the device can have a maximum of 5 IPv6 default gateways with a metric (1 through 5) under the management VLAN.

Configured gateway addresses and the default gateway address must be in same subnet.

Use the **no** form of the command to remove the IPv6 address and disable the default gateway.

### **Examples**

The following example configures the IPv6 address of the IPv6 default gateway without a management VLAN configuration.

device# configure terminal device(config)# ipv6 default-gateway 2001:DB8::/32

The following example removes and disables the IPv6 default gateway.

device(config)# no ipv6 default-gateway 2001:DB8::/32

## **History**

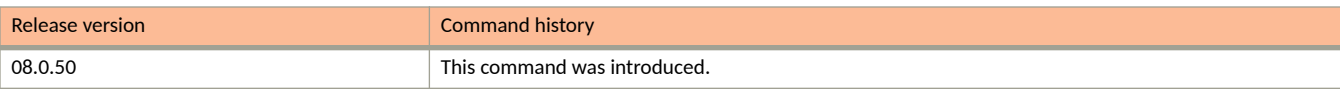

## **Related Commands**

[default-ipv6-gateway](#page-496-0)

# **ipv6 dhcp-relay accept-broadcast**

Enables the DHCPv6 relay agent to accept DHCPv6 client packets with a broadcast MAC address.

## **Syntax**

**ipv6 dhcp-relay accept-broadcast**

**no ipv6 dhcp-relay accept-broadcast**

## **Command Default**

The IPv6 DHCP relay agent does not accept DHCPv6 client packets with a Broadcast MAC address.

## **Modes**

Global configuration mode

## **Usage Guidelines**

The **no** form of the command disables the acceptance of DHCPv6 client packets with a broadcast MAC address by the DHCPv6 relay agent.

## **Examples**

The following example enables the DHCPv6 relay agent to accept DHCPv6 client packets with a broadcast MAC address.

device# configure terminal device(config)# ipv6 dhcp-relay accept-broadcast

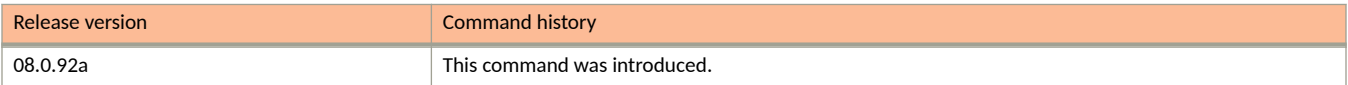

# **ipv6 dhcp-relay destination**

Enables the IPv6 DHCP relay agent function and specifies the IPv6 address as a destination address to which the client messages are forwarded.

#### **Syntax**

**ipv6 dhcp-relay destination** *ipv6-address* [ outgoing-interface { ethernet *stack*/*slot/port* | tunnel *tunnel-id* | ve*ve-num* ] **no ipv6 dhcp-relay desnaon** *ipv6-address* [ **outgoing-interface** { **ethernet** *stack***/***slot***/***port* | **tunnel** *tunnel-id* | **ve** *ve-num* ]

## **Command Default**

The IPv6 DHCP relay agent function is disabled.

## **Parameters**

#### *ipv6-address*

Specifies the IPv6 address as a destination address to which the client messages can be forwarded.

#### **outgoing-interface**

Configures the interface on which DHCPv6 packet will be relayed.

#### **ethernet** *stack***/***slot***/***port*

Specifies the Ethernet interface on which DHCPv6 packet will be relayed.

#### **tunnel** *tunnel-id*

Specifies the tunnel interface on which DHCPv6 packet will be relayed.

#### **ve** *ve-num*

Specifies the Virtual Ethernet (VE) interface on which DHCPv6 packet will be relayed.

#### **Modes**

Interface configuration mode

### **Usage Guidelines**

The **no** form of the command removes the DHCP relay agent from the interface.

You can configure up to 16 relay destination addresses on an interface.

### **Examples**

The following example enables the DHCPv6 relay agent function and specifies the relay destination (the DHCP server) address on an interface.

```
device(config)# interface ethernet 1/2/3
device(config-if-e10000-1/2/3)# ipv6 dhcp-relay destination 2001::2
device(config-if-e10000-1/2/3)# ipv6 dhcp-relay destination fe80::224:38ff:febb:e3c0 outgoing-interface 
ethernet 1/2/5
```
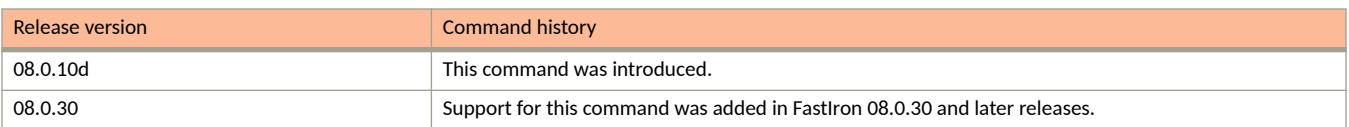

# **ipv6 dhcp-relay distance**

Assigns the administrative distance to IPv6 DHCP static routes installed in the IPv6 route table for the delegated prefixes on the interface.

### **Syntax**

**ipv6 dhcp-relay distance** *value*

**no ipv6 dhcp-relay distance** *value*

## **Command Default**

The administrative distance is not assigned.

## **Parameters**

#### *value*

Assigns the administrative distance to DHCPv6 static routes on the interface. The range is from 1 through 255. If the value is set to 255, then the delegated prefixes for this interface will not be installed in the IPv6 static route table.

## **Modes**

Interface configuration mode

## **Usage Guidelines**

The **no** form of the command sets the parameter to a default value of 10.

The administrative distance value must be set so that it does not replace the same IPv6 static route configured by the user.

## **Examples**

The following example sets the administrative distance value to 25.

```
device(config-if-eth2/1)# ipv6 dhcp-relay distance 25
```
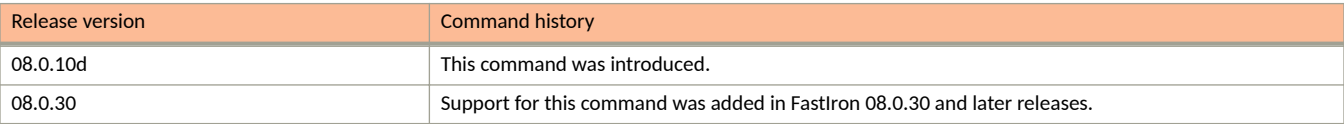

# **ipv6 dhcp-relay include-options**

Includes the parameters on the IPv6 DHCP relay agent messages.

## **Syntax**

 $ipv6$  dhcp-relay include-options [interface-id ] [remote-id ] [link-layer-option ] no ipv6 dhcp-relay include-options [interface-id ] [remote-id ] [link-layer-option ]

## **Command Default**

The parameters are not included on the IPv6 DHCP relay agent messages.

### **Parameters**

#### **interface-id**

Includes the interface-ID parameter (option 18) in the IPv6 DHCP relay agent messages.

#### **remote-id**

Includes the remote-ID (option 37) parameter in the IPv6 DHCP relay agent messages.

#### **link-layer-option**

Includes the client link layer address (option 79) in the relay-forward messages.

### **Modes**

Interface configuration mode

## **Usage Guidelines**

The interface-ID parameter on the DHCPv6 relay forward message is used to identify the interface on which the client message is received. By default, this parameter is included only when the client message is received with the link-local source address.

You can enter either one or all of the include options as identifiers to specify in the relay-forward message.

The no form of the command disables the relay agent include options parameters.

### **Examples**

The following example includes the **link-layer-option** parameter on the DHCPv6 relay agent messages.

```
device(config)# interface ethernet 1/1/3
device(config-if-eth-1/1/3)# ipv6 dhcp-relay include-options link-layer-option
```
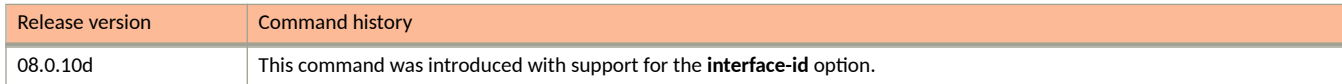

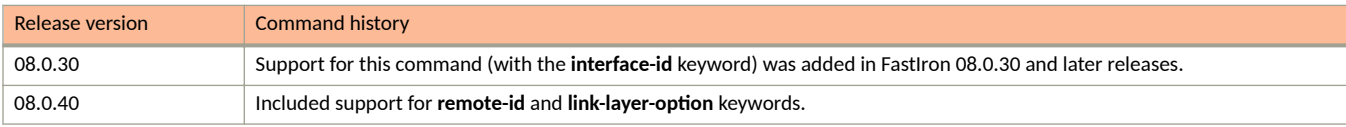

# **ipv6 dhcp-relay maximum-delegated-prefixes**

Sets the number of delegated prefixes that can be learned at the global and interface levels.

## **Syntax**

**ipv6 dhcp-relay maximum-delegated-prefixes** *value*

**no ipv6 dhcp-relay maximum-delegated-prefixes** *value*

## **Command Default**

The DHCPv6 Relay Agent Prefix Delegation Notification is enabled when the DHCPv6 relay agent feature is enabled on the interface.

## **Parameters**

#### *value*

Limits the maximum number of prefixes that can be learned at the global level. The range is from 0 through 512. The global level default value is 500 while the interface level default is 100.

### **Modes**

Global configuration mode

Interface configuration mode

### **Usage Guidelines**

The no form of the command sets the parameter to the default value of the specified platform.

You can disable the DHCPv6 Relay Agent Prefix Delegation Notification at the system or the interface level by setting ipv6 dhcp-relay maximum-delegated prefixes to 0 at the system or interface level.

The sum of all the delegated prefixes that can be learned at the interface level is limited by the system maximum. Make sure that there is enough free space in the flash memory to save information about delegated prefixes in flash on both the active and standby management processors.

### **Examples**

The following example sets the maximum delegated prefixes to 500 at the global level.

device(config)# ipv6 dhcp-relay maximum-delegated-prefixes 500

The following example sets the maximum delegated prefixes to 100 at the interface level.

```
device(config)# config int e 1/2/1
device(config-if-e10000-1/2/1)# ipv6 dhcp-relay maximum-delegated-prefixes 100
```
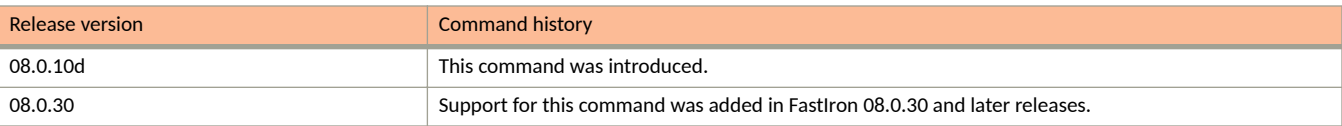

# **ipv6 dhcp6-server enable**

Enables the DHCPv6 server globally.

## **Syntax**

**ipv6 dhcpv6-server enable**

**no ipv6 dhcpv6-server enable**

## **Command Default**

The DHCPv6 server is not enabled.

## **Modes**

Global configuration mode

## **Usage Guidelines**

To use this command, you must upgrade to FI 08.0.90 using the Unified FastIron Image (UFI). Refer to the **Software Upgrade and** Downgrade chapter in the *RUCKUS FastIron Software Upgrade Guide* for more information. The no*form of the command disables the* DHCPv6 server globally.

## **Examples**

The following example enables the DHCPv6 server globally.

```
device# configure terminal
device(config)# ipv6 dhcp6-server enable
device(config-dhcp6)#
```
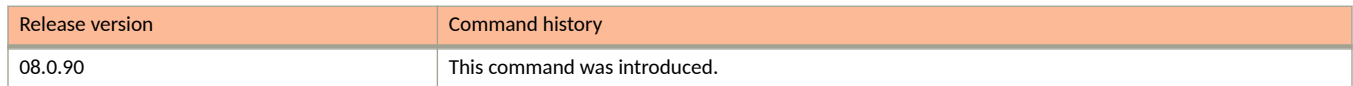

# **ipv6 dhcp6 snooping vlan**

Enables DHCPv6 snooping on a VLAN or a range of VLANs

## **Syntax**

**ipv6 dhcp6 snooping vlan** *vlan-id* [ **to** *vlan-id* … ] **no ipv6 dhcp6 snooping vlan** *vlan-id* [ **to** *vlan-id* … ]

## **Command Default**

DHCPv6 snooping is disabled by default.

## **Parameters**

*vlan-id*

Specifies the ID of a configured client or DHCPv6 server VLAN.

**to** *vlan-id*

Specifies a range of VLANs.

### **Modes**

Global configuration mode

## **Usage Guidelines**

DHCPv6 snooping must be enabled on the client and the DHCPv6 server VLANs.

When configuring DHCPv6 snooping on a range of VLANs or multi-VLAN, there cannot be any VLAN in the range that is a member of a VLAN group or any reserved VLAN. Otherwise, configurations fail on the entire range.

DHCPv6 Snooping can be configured for a VLAN or VLANS even before the VLAN or VLANS are created. VLANs and DHCPv6 Snooping configurations on the VLANS are not automatically deleted when the VLAN is deleted.

DHCPv6 snooping can be configured on a maximum of 511 VLANs.

DHCPv6 snooping cannot be enabled for a VLAN that is a member of a VLAN group.

The **no** form of the command disables DHCPv6 snooping on the VLAN or range of VLANs.

## **Examples**

The following example enables DHCPv6 snooping on VLAN 2.

```
device# configure terminal
device(config)# ipv6 dhcp6 snooping vlan 2
```
The following example configures VLANs 100 through 150, VLAN 160, and VLANs 170 through 200 and enables DHCPv6 snooping on all of the configured VLANs.

```
device# configure terminal
device(config)# vlan 100 to 150
device(config-mvlan-100-150)# tagged ethernet 1/1/12
device(config-mvlan-100-150)# exit
device(config)# vlan 150 to 200
device(config-mvlan-150-200)# exit
device(config)# ipv6 dhcp6 snooping vlan 100 to 150 160 170 to 200
```
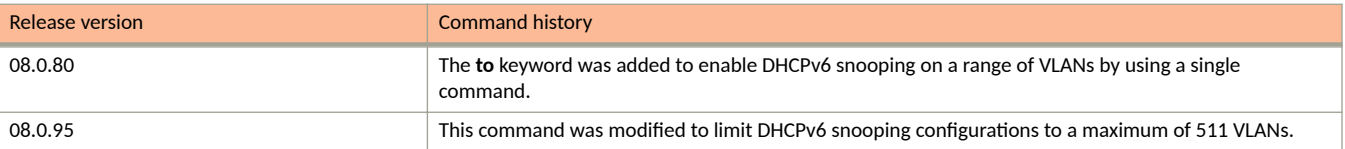

# **ipv6 dns server-address**

Configures IPv6 DNS server address.

## **Syntax**

**ipv6 dns server-address** *ipv6-address* [ *ipv6-address* ... ] **no ipv6 dns server-address** *ipv6-address* [ *ipv6-address* ... ]

## **Command Default**

IPv6 DNS server addresses are not configured.

## **Parameters**

#### *ipv6-address*

Specifies the IPv6 address of the DNS server. You can specify up to four DNS server IPv6 address in the same command line.

## **Modes**

Global configuration mode

## **Usage Guidelines**

IPv6 defines new DNS record types to resolve queries for domain names to IPv6 addresses, as well as IPv6 addresses to domain names. RUCKUS devices running IPv6 software support AAAA DNS records, which are defined in RFC 1886.

AAAA DNS records are analogous to the A DNS records used with IPv4. They store a complete IPv6 address in each record. AAAA records have a type value of 28.

The **no** form of the command removes the DNS server address.

## **Examples**

The following example configures an IPv6 DNS server address.

```
device(config)# ipv6 dns server-address 2001:DB8::1
```
**Commands I** ipv6 enable

# **ipv6 enable**

Enables IPv6.

## **Syntax**

**ipv6 enable no ipv6 enable**

## **Command Default**

IPv6 is enabled by default in the Layer 2 switch code.

IPv6 is disabled by default in the router code.

## **Modes**

Global configuration mode Interface configuration mode

## **Usage Guidelines**

IPv6 is enabled by default in the Layer 2 switch code. If desired, you can disable IPv6 on a global basis on a device running the switch code. IPv6 is disabled by default in the router code and must be configured on each interface that will support IPv6. In router code, the ipv6 enable command enables IPv6 on the switch and specifies that the interface is assigned an automatically computed link-local address Before an IPv6 ACL can be applied to an interface, it must first be created, and then IPv6 must be enabled on that interface.

The **no** form of the command disables IPv6 on the interface.

## **Examples**

The following example re-enables the IPv6 after it has been disabled.

device(config)# ipv6 enable

The following example enables IPv6 on Ethernet interface 1/1/1.

```
device(config)# interface ethernet 1/1/1
device(config-if-e1000-1/1/1)# ipv6 enable
```
# ipv6 hitless-route-purge-timer

Configures the timer to set the duration for which the routes should be preserved after switchover.

## **Syntax**

**ipv6** hitless-route-purge-timer seconds

**no ipv6 hitless-route-purge-mer** *seconds*

## **Command Default**

The default timer setting is 45 seconds.

#### **Parameters**

*seconds*

Specifies the time after switchover to start IPv6 route purge. The value can range from 2 to 600 seconds.

### **Modes**

Global configuration mode

## **Usage Guidelines**

The **no** form of the command removes the configured value and sets the timer to the default 45 seconds.

## **Examples**

The following example shows how to set the IPv6 hitless purge timer to 75 seconds.

device(config)# ipv6 hitless-route-purge-timer 60

# **ipv6 hop-limit**

Configures the maximum number of hops an IPv6 packet can traverse.

## **Syntax**

**ipv6 hop-limit** *number*

**no ipv6 hop-limit** *number*

## **Command Default**

By default, the maximum number of hops an IPv6 packet can traverse is 64.

## **Parameters**

#### *number*

Specifies the maximum number of hops an IPv6 packet can traverse. Valid values are 0 through 255. The default value is 64.

## **Modes**

Global configuration mode

## **Usage Guidelines**

The **no** form of the command resets the maximum number of hops an IPv6 packet can traverse to 64.

## **Examples**

The following example configures the maximum number of hops an IPv6 packet can traverse to 70.

device(config)# ipv6 hop-limit 70
# **ipv6 icmp error-interval**

Configures ICMP rate limiting, that is, the rate at which IPv6 ICMP error messages are sent out on a network.

### **Syntax**

**ipv6 icmp error-interval** *interval* [ *size* ]

**no ipv6 icmp error-interval** *interval* [ *size* ]

### **Command Default**

ICMP rate limiting is enabled by default.

### **Parameters**

#### *interval*

Specifies the interval in milliseconds at which tokens are placed in the bucket. Valid values are 0 through 2147483647 and the default value is 100 milliseconds. Setting the value to 0 disables ICMP rate limiting.

*size*

Specifies the maximum number of tokens stored in the bucket. Valid values are1 to 200 and the default is 10 tokens.

### **Modes**

Global configuration mode

### **Usage Guidelines**

You can limit the rate at which IPv6 ICMP error messages are sent out on a network. IPv6 ICMP implements a token bucket algorithm.

To illustrate how this algorithm works, imagine a virtual bucket that contains a number of tokens. Each token represents the ability to send one ICMP error message. Tokens are placed in the bucket at a specified interval until the maximum number of tokens allowed in the bucket is reached. For each error message that ICMP sends, a token is removed from the bucket. If ICMP generates a series of error messages, messages can be sent until the bucket is empty. If the bucket is empty of tokens, error messages cannot be sent until a new token is placed in the bucket.

If you configure the interval value to a number that does not evenly divide into 100000 (100 milliseconds), the system rounds up the value to a next higher value that does divide evenly into 100000. For example, if you specify an interval value of 150, the system rounds up the value to 200.

The no form of the command disables ICMP rate limiting.

### **Examples**

The following example configures the interval to 1000 milliseconds and the number of tokens to 100 tokens.

```
device(config)# ipv6 icmp error-interval 1000 100
```
# **ipv6 icmp fragment\_header\_bit**

Sets the atomic fragment header bit when the maximum transmission unit (MTU) is less than or equal to 1280.

### **Syntax**

**ipv6 icmp fragment\_header\_bit no ipv6 fragment\_header\_bit**

# **Command Default**

Disabled by default.

### **Modes**

Global configuration mode

## **Usage Guidelines**

Use this command only if USG IPV6 functionality is needed.

The **no** form of the command restores the default.

# **Examples**

The following example configures the fragment header bit.

```
device# configure terminal
device(config)# ipv6 icmp fragment_header_bit
```
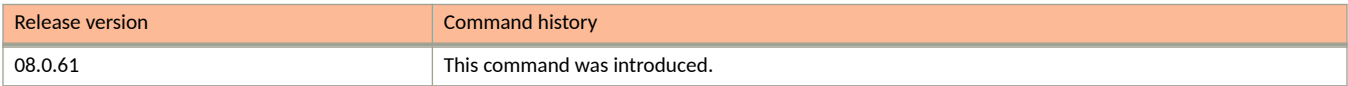

# **ipv6 icmp source-route**

Generates ICMP parameter problem message for source routed IPv6 packet.

### **Syntax**

**ipv6 icmp source-route**

**no ipv6 icmp source-route**

## **Command Default**

By default, when the router drops a source-routed packet, it sends an ICMP Parameter Problem (type 4), Header Error (code 0) message to the packet's source address, pointing to the unrecognized routing type.

### **Modes**

Global configuration mode

### **Usage Guidelines**

The IPv6 specification (RFC 2460) specifies support for IPv6 source-routed packets using a type 0 Routing extension header, requiring device and host to process the type 0 routing extension header. However, this requirement may leave a network open to a DoS attack. A security enhancement disables sending IPv6 source-routed packets to IPv6 devices. (This enhancement conforms to RFC 5095.)

By default, when the router drops a source-routed packet, it sends an ICMP Parameter Problem (type 4), Header Error (code 0) message to the packet's source address, pointing to the unrecognized routing type.

The **no** form of the command disables the ICMP error messages for source routed IPv6 packet.

### **Examples**

The following example disables the ICMP error messages for source routed IPv6 packet.

device(config)# no ipv6 icmp source-route

The following example re-enables the ICMP error messages for source routed IPv6 packet.

device(config)# ipv6 icmp source-route

# **ipv6 load-sharing**

Enables Equal-cost multi-path routing (ECMP) load sharing for IPv6.

### **Syntax**

**ipv6 load-sharing** [ *num* ] **no ipv6 load-sharing** [ *num* ]

## **Command Default**

ECMP load-sharing for IPv6 is enabled and allows traffic to be balanced across up to four equal paths.

### **Parameters**

*num*

Specifies the number of load-sharing paths. The value can range from 2 through 8. The default value is 4.

### **Modes**

Global configuration mode

## **Usage Guidelines**

If you want to re-enable the feature after disabling it, you must specify the number of load-sharing paths.

The **no** form of the command sets the load-sharing path to the default value of 4.

## **Examples**

The following example sets the number of ECMP load-sharing paths for IPv6 to 6.

device(config)# ipv6 load-sharing 6

# **ipv6 max-mroute**

Configures the maximum number of IPv6 multicast routes that are supported.

### **Syntax**

**ipv6 max-mroute** *num*

**no ipv6 max-mroute** *num*

## **Command Default**

No maximum number of supported routes is configured.

### **Parameters**

*num*

Configures the maximum number of multicast routes supported.

### **Modes**

VRF configuration mode

## **Usage Guidelines**

The **no** form of this command restores the default (no maximum number of supported routes is configured).

# **Examples**

The following example configures the maximum number of 20 supported IPv6 multicast routes on the VRF named my\_vrf.

```
Device(config)# vrf my_vrf
Device(config)# address-family ipv6
Device(config-vrf)# ipv6 max-mroute 20
```
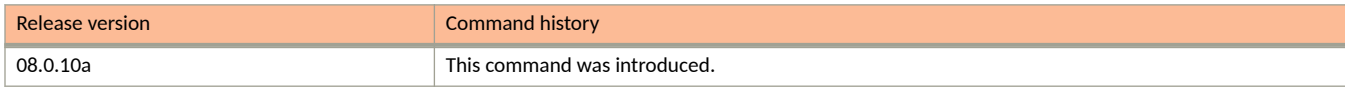

# ipv6 mld group-membership-time

Specifies the multicast listener discovery (MLD) group membership time for the default VRF or for a specified VRF.

### **Syntax**

ipv6 mld group-membership-time *num* 

**no ipv6 mld group-membership-me** *num*

### **Command Default**

An MLD group will remain active on an interface in the absence of a group report for 260 seconds, by default.

### **Parameters**

*num*

Number in seconds, from 5 through 26000.

### **Modes**

Global configuration mode

VRF configuration mode

### **Usage Guidelines**

The **no** form of this command resets the group membership time interval to the default of 260 seconds.

Group membership time defines how long a group will remain active on an interface in the absence of a group report.

### **Examples**

This example specifies an MLD group membership time of 2000 seconds for the default VRF.

```
device# configure terminal
device(config)# ipv6 mld group-membership-time 2000
```
This example specifies an MLD group membership time of 2000 seconds for a specified VRF.

```
device# configure terminal
device(config)# ipv6 router pim vrf blue
device(config-ipv6-pim-router-vrf-blue)# ipv6 mld group-membership-time 2000
```
# **ipv6 mld llqi**

Configures the multicast listener discovery (MLD) last listener query interval.

### **Syntax**

**ipv6 mld llqi** *seconds* **no ipv6 mld llqi** *seconds*

## **Command Default**

The MLD last listener query interval is 1 second.

### **Parameters**

#### *seconds*

specifies the number in seconds, of MLD group addresses available for all VRFs. The range is 1 through 25; the default is 1.

### **Modes**

Global configuration mode

VRF configuration mode

### **Usage Guidelines**

The **no** form of this command restores the default MLD last listener query interval.

Any MLD group memberships exceeding the group limit are not processed.

The last listener query interval is the maximum response delay inserted into multicast address-specific queries sent in response to Done messages, and is also the amount of time between multicast address-specific query messages. When a device receives an MLD Version 1 leave message or an MLD Version 2 state-change report, it sends out a query and expects a response within the time specified by the last listener query interval. Configuring a lower value for the last listener query interval allows members to leave groups faster.

### **Examples**

This example configures a last listener query interval of 5 seconds.

Device(config)# ipv6 mld llqi 5

This example configures a last listener query interval of 5 seconds for a VRF.

```
Device(config)# ipv6 router pim vrf blue
Device(config-ipv6-pim-router-vrf-blue)# ipv6 mld llqi 5
```
# **ipv6 mld max-group-address**

Configures the maximum number of MLD group addresses for VRFs.

### **Syntax**

**ipv6 mld max-group-address** *num*

**no ipv6 mld max-group-address** *num*

## **Command Default**

The default value is 4096.

### **Parameters**

#### *num*

Specifies the maximum number of MLD group addresses available, either for the default VRF or for the specified VRF. The range is 1 through 8192.

### **Modes**

Global configuration mode

VRF configuration sub-mode

### **Usage Guidelines**

If the no form of this command is configured, the maximum number of MLD group addresses is reset to the default.

Any MLD group memberships exceeding the group limit are not processed.

### **Examples**

The following example configures a maximum of 1000 MLD group addresses for the default VRF.

```
device# configure terminal
device(config)# ipv6 mld max-group-address 1000
```
The following example configures a maximum of 1000 MLD group addresses for the VRF named blue.

```
device# configure terminal
device(config)# ipv6 router pim vrf blue
device(config-ipv6-pim-router-vrf-blue)# ipv6 mld max-group-address 1000
```
# ipv6 mld max-response-time

Configures the maximum time a Multicast Listener Discovery (MLD) listener has to respond to queries for the default virtual routing and forwarding (VRF) instance or for a specified VRF.

### **Syntax**

**ipv6** mld max-response-time *value* 

**no ipv6 mld max-response-me** *value*

### **Command Default**

If this command is not configured, the maximum time the MLD has to respond to queries is 10 seconds.

### **Parameters**

*value*

Specifies the maximum time, in seconds, a multicast listener has to respond to queries. Valid values range from 1 through 50. The default is 10 seconds.

### **Modes**

Global configuration mode

VRF configuration mode

### **Usage Guidelines**

The no form of the command sets the maximum time the MLD listener has to respond to queries to the default, 10 seconds..

## **Examples**

The following example configures the maximum time the MLD has to respond to queries to 45 seconds.

```
device# configure terminal
device(config)# ipv6 mld max-response-time 45
```
The following example configures the maximum time the MLD has to respond to queries to 20 seconds for the VRF named vpn1.

```
device# configure terminal
device(config)# vrf vpn1
Device(config-vrf-vpn1)# address-family ipv6
device(config)# ipv6 mld max-response-time 20
```
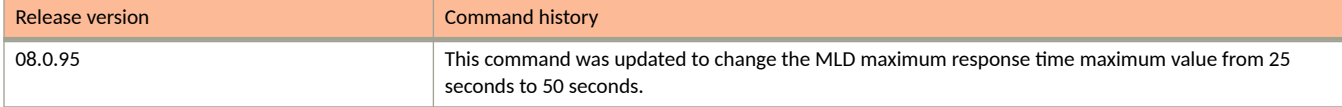

# **ipv6 mld port-version**

Configures the multicast listening discovery (MLD) version on a virtual Ethernet interface.

### **Syntax**

**ipv6 mld port-version** *version-number*

**no ipv6 mld port-version**

# **Command Default**

The port uses the MLD version configured globally.

### **Parameters**

*version-number* Specifies the MLD version, 1 or 2.

### **Modes**

Interface configuration mode

## **Usage Guidelines**

The **no** form of this command restores the MLD version configured globally.

## **Examples**

This example configures MLD version 2 on virtual Ethernet interface 10.

```
device# configure terminal
device(config)# interface ve 10
device(config-vif-10)# ipv6 mld port-version 2
```
# **ipv6 mld query-interval**

Configures the frequency at which multicast listening discovery (MLD) query messages are sent.

### **Syntax**

**ipv6 mld query-interval** *num*

**no ipv6 mld query-interval** *num*

## **Command Default**

125 seconds

### **Parameters**

*num*

Number in seconds, from 2 through 3600. The default is 125.

### **Modes**

Global configuration mode

VRF configuration mode

### **Usage Guidelines**

The **no** form of this command resets the query interval to the default of 125 seconds.

You must specify a query-interval value that is greater than the interval configured by the ipv6 mld max-response-time command.

## **Examples**

This example sets the MLD query interval to 50 seconds.

Device(config)# ipv6 mld query-interval 50

This example sets the MLD query interval for a VRF to 50 seconds.

```
Device(config)# ipv6 router pim vrf blue
Device(config-ipv6-pim-router-vrf-blue)# ipv6 mld query-interval 50
```
# **ipv6 mld robustness**

Configures the number of times that the device sends each multicast listening discovery (MLD) message from an interface.

### **Syntax**

**ipv6 mld robustness** *num*

**no ipv6 mld robustness** *num*

## **Command Default**

The MLD robustness is 2 seconds.

### **Parameters**

*num*

Number in seconds, from 2 through 7. The default is 2.

### **Modes**

Global configuration mode

VRF configuration mode

### **Usage Guidelines**

The **no** form of this command resets the query interval to the default of 2 seconds.

Configure a higher value to ensure high MLD reliability.

### **Examples**

This example configures the MLD robustness to 3 seconds.

Device(config)# ipv6 mld robustness 3

This example configures the MLD robustness for a VRF to 3 seconds.

```
Device(config)# ipv6 router pim vrf blue
Device(config-ipv6-pim-router-vrf-blue)# ipv6 mld robustness 3
```
# ipv6 mld static-group

Configures one or more physical ports to be a permanent (static) member of a multicast listening discovery (MLD) group based on the range or count.

### **Syntax**

**ipv6 mld stac-group** *mulcast-group-addr* [ **count** *count-number* | **to** *mulcast-group-addr* ] [ **ethernet** *stackid***/***slot***/***portnum* ] [ **ethernet** *stackid***/***slot***/***portnum* **to ethernet** *stackid***/***slot***/***portnum* ] ]

**no ipv6 mld stac-group** *mulcast-group-addr* [ **count** *count-number* | **to** *mulcast-group-addr* ] [ **ethernet** *stackid***/***slot***/***portnum* ] [ **ethernet** *stackid***/***slot***/***portnum* **to ethernet** *stackid***/***slot***/***portnum* ] ]

## **Command Default**

The port is not added to MLD group

### **Parameters**

*ip-addr*

The address of the static MLD group.

#### **count** *count-number*

Specifies the number of static MLD groups The range is 2 through 256.

**to**

Specifies a range of addresses.

#### **ethernet** *stackid***/***slot***/***portnum*

Specifies the ID of the physical port that will be a member of the MLD group. On standalone devices specify the interface ID in the format slot/port-id; on stacked devices you must also specify the stack ID, in the format stack-id/slot/port-id. You can configure a single port or a list of ports, separated by a space.

### **Modes**

Interface configuration mode.

## **Usage Guidelines**

The **no** form of this command removes the port or ports from the MLD group.

You can specify as many port numbers as you want to include in the static group.

For a virtual routing interface (ve), specify the physical Ethernet ports on which to add the group address.

## **Examples**

The following example configures two static groups, starting from ff0d::1, without having to receive an MLDv1 report on a virtual Ethernet interface.

```
device# configure terminal
device(config)# interface ethernet 10000 1/1/2
device(config-if-e10000-1/1/2)# ipv6 mld static-group ff0d::1 count 2
```
The following example configures two static MLD groups, starting from ff0d::1, using the to keyword.

```
device# configure terminal
device(config)# interface ethernet 10000 1/1/2
device(config-if-e10000-1/1/2)# ipv6 mld static-group ff0d::1 to ff0d::2
```
The following example configures two static MLD groups on virtual ports starting from ff0d::1 using the count keyword.

```
device# configure terminal
device(config)# interface ve 10
device(config-vif-10)# ipv6 mld static-group ff0d::1 count 2 ethernet 1/5/2
```
The following example configures two static groups on virtual ports starting from ff0d::1 using the to keyword.

```
device# configure terminal
device(config)# interface ve 10
device(config-vif-10)# ipv6 mld static-group ff0d::1 to ff0d::2 ethernet 1/5/2
```
# **ipv6 mld tracking**

Enables multicast listening discovery (MLD) tracking on a virtual interface.

### **Syntax**

**ipv6 mld tracking no ipv6 mld tracking**

# **Command Default**

Multicast tracking is disabled on the virtual interface.

### **Modes**

Virtual interface configuration mode

### **Usage Guidelines**

The **no** form of this command restores the default; tracking is disabled.

When MLD tracking is enabled, a Layer 3 device tracks all clients that send membership reports. When a Leave message is received from the last client, the device immediately stops forwarding to the physical port, without waiting 3 seconds to confirm that no other clients still want the traffic.

## **Examples**

This example enables multicast tracking on a virtual interface.

```
device# configure terminal
device(config)# interface ve 13
device(config-vif-13)# ipv6 mld tracking
```
# **ipv6 mld version**

Configures the multicast listening discovery (MLD) version for snooping on an interface.

### **Syntax**

**ipv6 mld version** { **1** | **2** } **no ipv6 mld version** { **1** | **2** }

## **Command Default**

MLD Version 1 is configured.

### **Parameters**

**1**

Configures MLD version 1.

**2**

Configures MLD version 2.

### **Modes**

Global configuration mode Interface configuration mode IPv6 PIM router configuration mode

### **Usage Guidelines**

The default MLD version when PIM Sparse Mode (PIM-SM) is enabled on an interface is MLDv1. You must configure the version 2 to enable MLDv2.

The **no** form of this command restores the default, that is, 1.

## **Examples**

The following example configures MLD version 2 globally.

device(config)# ipv6 mld version 2

The following example configures MLD version 2 for a specified VRF.

```
device(config)# ipv6 router pim vrf blue
device(config-ipv6-pim-router-vrf-blue)# ipv6 mld version 2
```
The following example configures MLD version 2 on an interface.

```
device(config)# interface ve 10
device(config-vif-10)# ipv6 mld version 2
```
#### The following example enables MLDv2.

```
device(config)# interface ethernet 1/1/1
device(config-if-e10000-1/1/1)# ipv6 mld version 2
```
# **ipv6 mroute**

Configures a static IPv6 route to direct multicast traffic along a specific path.

## **Syntax**

- ipv6 mroute [vrf vrf-name ] ipv6-address-prefix/prefix-length { ethernet unit / slot / port | ve num | tunnel num } [cost ] [ distance *distance-value* ] [ **name** *name* ]
- no ipv6 mroute [vrf vrf-name ] ipv6-address-prefix/prefix-length { ethernet unit / slot / port | ve num | tunnel num } [cost ] [distance *distance-value* ] [ **name** *name* ]

## **Command Default**

No static IPv6 multicast route is configured.

### **Parameters**

#### **vrf** *vrf-name*

Configures a static mroute for this virtual routing and forwarding (VRF) route.

*ipv-address-prefix/prefix-length*

Configures the destination IPv6 address and prefix for which the route should be added.

**ethernet** *unit* **/** *slot* **/***port*

Configures an Ethernet interface as the route path.

#### **ve** *num*

Configures a virtual interface as the route path.

#### **tunnel** *num*

Configures a tunnel interface as the route path.

*cost*

Configures a metric for comparing the route to other static routes in the IPv6 static route table that have the same destination. The range is 1 to 16; the default is 1.

#### **distance** *distance-value*

Configures the route's administrative distance. The range is 1 to 255. The default is 1.

#### **name** *name*

Name for this static route.

### **Modes**

Global configuration mode

VRF configuration mode

### **Usage Guidelines**

The no form of this command deletes a previously configured static multicast route.

The ethernet *unit/slot/port* designation for the destination does not apply to PIM SM.

Connected routes on PIM-enabled interfaces are automatically added to the mRTM table.

### **Examples**

The following example configures a static IPv6 mroute to directly connected network 2020::0/120 on virtual interface ve 130.

```
Device# configure terminal
Device(config)# ipv6 mroute 2020::0/120 ve 130
```
The following example configures a static IPv6 mroute within a VRF called vpn1. The VRF has a route descriptor of 100:200. IPv6 addressing is specified for the VRF. The static multicast route has a destination of 2001:0DB8:0:1::1/120, and the address of the next hop gateway is 5100::192:1:1:1.

```
Device# configure terminal
Device(config)# ipv6 unicast-routing
Device(config)# vrf vpn1
Device (config-vrf-vpn1)# rd 100:200
Device (config-vrf-vpn1)# address-family ipv6
Device (config-vrf-vpn1-ipv6)# ipv6 mroute 2001:0DB8:0:1::1/120 5100::192:1:1:1
```
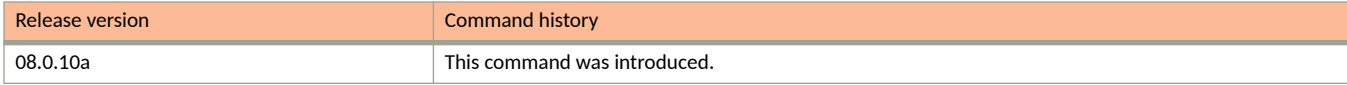

# **ipv6 mroute (Next Hop)**

Configures a static IPv6 multicast route (mroute) with a next hop.

### **Syntax**

ipv6 mroute [ vrf *vrf-name* ] *ipv6-address-prefix/prefix-length next-hop address* [ cost ] [ **distance** *distance-value* ] [ name *name* ] no ipv6 mroute [ vrf *vrf-name* ] *jpv6-address-prefix/prefix-length next-hop address* [ cost ] [ **distance** *distance-value* ] [ **name** *name* ]

### **Command Default**

No next-hop static IPv6 multicast route is configured.

### **Parameters**

#### **vrf** *vrf-name*

Configures a static mroute for this virtual routing and forwarding (VRF) route.

*ipv-address-prefix/prefix-length*

Configures the destination IPv6 address and prefix for which the route should be added.

#### *next-hop address*

Configures a next-hop address as the route path.

#### *cost*

Configures a metric for comparing the route to other static routes in the static route table that have the same destination. The range is 1-16; the default is 1.

**distance** *distance-value*

Configures the route's administrative distance. The range is 1 to 255; the default is 1.

**name** *name*

Name for this static route.

### **Modes**

VRF configuration mode

### **Usage Guidelines**

The no form of this command deletes a previously configured next-hop static IPv6 multicast route.

### **Examples**

The following example configures a next-hop static multicast IPv6 route to network 2020::0/120 with 2022::0/120 as the next hop.

Device(config-vrf)# ipv6 mroute 2020::0/120 2022::0/120

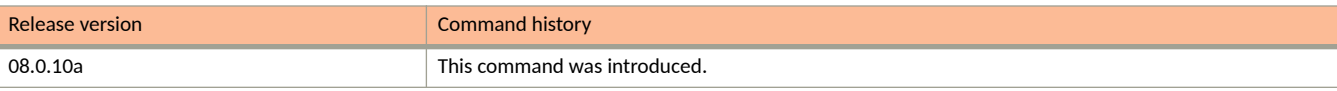

# **ipv6 mroute next-hop-enable-default**

Enables the option to use the default multicast route (mroute) to resolve a static IPv6 mroute next hop.

### **Syntax**

**ipv6 mroute** [ **vrf** *vrf-name* ] **next-hop-enable-default**

**no ipv6 mroute** [ **vrf** *vrf-name* ] **next-hop-enable-default**

## **Command Default**

IPv6 multicast static routes are not resolved using the default multicast static route.

### **Parameters**

**vrf** *vrf-name*

Configures a static mroute for the specified virtual routing and forwarding (VRF) route.

### **Modes**

Global configuration mode

VRF configuration mode

## **Usage Guidelines**

Before configuring an IPv6 multicast static route, you must enable the forwarding of IPv6 traffic on the Layer 3 switch using the ipv6 unicast-routing command and must enable IPv6 on at least one interface by configuring an IPv6 address or explicitly enabling IPv6 on that interface.

The no form of the command disables IPv6 static route next-hop resolution through the default route. If a VRF is configured, the no form of the command removes the static IPv6 route configuration from the VRF.

## **Examples**

The following example configures static routing next-hop recursion to three levels (the default). It configures the network default static route and allows it to resolve other static routes.

#### **NOTE**

You can specify a level of recursion up to 10.

```
device# configure terminal
device(config)# ipv6 mroute next-hop-recursion
device(config)# ipv6 mroute 0.0.0.0 0.0.0.0 xxx.xxx.xxx.xxx
device(config)# ipv6 mroute next-hop-enable-default
```
The following example enables the VRF named vpn1 to resolve an IPv6 multicast static route through the default IPv6 multicast static route, after configuring IPv6 on the device, setting a route descriptor for the VPN, and specifying IPv6 addressing be used on the VPN.

```
Device# configure terminal
Device(config)# ipv6 unicast-routing
Device(config)# vrf vpn1
Device (config-vrf-vpn1)# rd 100:200
Device (config-vrf-vpn1)# address-family ipv6
Device(config-vrf)# ipv6 mroute next-hop-enable-default
```
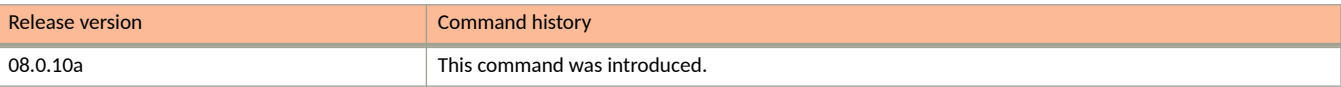

# **ipv6 mroute next-hop-recursion**

Configures the recursion level for resolving an IPv6 multicast static route static.

### **Syntax**

**ipv6 mroute** [ **vrf** *vrf-name* ] **next-hop-recursion** [ *number* ] **no ipv6 mroute** [ **vrf** *vrf-name* ] **next-hop-recursion** [ *number* ]

## **Command Default**

By default, only the local IPv6 address table is consulted to resolve the next hop toward a multicast static route destination.

### **Parameters**

#### **vrf** *vrf-name*

Specifies the VRF that contains the next-hop router (gateway) for the route.

*number*

Specifies the level of recursion for address lookup. The range is 1 through 10. If no number is specified, the default value is 3.

### **Modes**

Global configuration mode

VRF configuration mode

### **Usage Guidelines**

Before configuring a static IPv6 route, you must enable the forwarding of IPv6 traffic on the Layer 3 switch using the ipv6 unicast-routing command and must enable IPv6 on at least one interface by configuring an IPv6 address or explicitly enabling IPv6 on that interface.

The **no** form of the command disables IPv6 multicast static route next-hop recursion. If a VRF is configured, the no form of the command removes the static IPv6 route configuration from the VRF.

### **Examples**

The following example configures recursive IPv6 multicast static route lookup to five levels.

```
device# configure terminal
device(config)# ipv6 mroute next-hop-recursion 5
```
The following example configures recursive lookup to seven levels for the VRF named vpn2. The VRF has a route descriptor of 100:200. IPv6 addressing is specified for the VRF.

```
Device# configure terminal
Device(config)# ipv6 unicast-routing
Device(config)# vrf vpn2
Device (config-vrf-vpn2)# rd 100:200
Device (config-vrf-vpn2)# address-family ipv6
Device (config-vrf-vpn2-ipv6)# ipv6 mroute next-hop-recursion 7
```
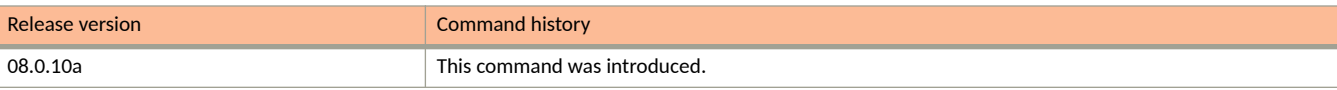

**Commands I** ipv6 mtu

# **ipv6 mtu**

Configures the IPv6 MTU on individual interfaces.

### **Syntax**

**ipv6 mtu** *unit*

**no ipv6 mtu** *unit*

## **Command Default**

By default, in non-jumbo mode, the default and maximum Ethernet MTU size is 1500 bytes. When jumbo mode is enabled, the default Ethernet MTU size is 9216.

### **Parameters**

*unit*

Specifies the maximum length of an IPv6 packet that can betransmitted on a particular interface. Valid values are between 1280 and 1500, or 1280 and 10178 if jumbo mode is enabled.

### **Modes**

Interface configuration mode

### **Usage Guidelines**

The IPv6 maximum transmission unit (MTU) is the maximum length of an IPv6 packet that can be transmitted on a particular interface. If an IPv6 packet is longer than an MTU, the host that originated the packet fragments the packet and transmits its contents in multiple packets that are shorter than the configured MTU.

By default, in non-jumbo mode, the default and maximum Ethernet MTU size is 1500 bytes. When jumbo mode is enabled, the default Ethernet MTU size is 9216. The maximum Ethernet MTU size is 10178.

For ICX 7850 devices, the maximum jumbo frame size supported is 9380. When jumbo mode is enabled, the maximum ethernet MTU size is 9358 bytes.

The IPv6 MTU functionality is applicable to VEs and physical IP interfaces. It applies to traffic routed between networks. The minimum IPv4 and IPv6 MTU values for both physical and virtual interfaces are 1280.

IPv6 MTU cannot be configured globally. It is supported only on devices running Layer 3 software.

The **no** form of the command resets the MTU to the default values.

## **Examples**

The following example configures the MTU on Ethernet interface  $1/3/1$  as 1280 bytes.

```
device(config)# interface ethernet 1/3/1
device(config-if-e1000-1/3/1)# ipv6 mtu 1280
```
# **ipv6** multicast

Globally sets the multicast listening discovery (MLD) snooping mode to active.

### **Syntax**

**ipv6** multicast [ active | passive ]

**no ipv6 multicast** [ **active** | **passive** ]

## **Command Default**

MLD mode is passive.

### **Parameters**

#### active

Specifies that the device actively sends out MLD queries to identify IPv6 multicast groups on the network, and makes entries in the MLD table based on the group membership reports it receives from the network.

#### **passive**

Specifies that the device forwards reports to the router ports which receive queries. MLD snooping in passive mode does not send queries, but does forward queries to the entire VLAN.

### **Modes**

Global configuration mode

### **Usage Guidelines**

If you specify an MLD mode for a VLAN, the MLD mode overrides the global setting.

In active MLD mode, a device actively sends out MLD queries to identify IPv6 multicast groups on the network, and makes entries in the MLD table based on the group membership reports it receives from the network. In passive MLD mode, the device forwards reports to the router ports that receive queries. MLD snooping in passive mode does not send queries, but does forward queries to the entire VLAN.

#### **NOTE**

The **ipv6 multicast** command replaces the **ipv6 mld-snooping** command. The **multicast6** command replaces the mld-snooping command.

The no form of this command when the active parameter is used stops the device from sending out MLD queries to identify IPv6 multicast groups on the network. The **no** form of the command when used with the **passive** parameter stops forwarding reports to the router ports which receive queries.

### **Examples**

The following example globally sets the MLD snooping mode to active.

```
device(config)# ipv6 multicast active
```
# ipv6 multicast age-interval

Configures the time that group entries can remain in a multicast listening discovery (MLD) group table.

### **Syntax**

 $ipv6$  multicast age-interval *interval* 

**no ipv6 mulcast age-interval** *interval*

## **Command Default**

Group entries can remain in the MLD group table for up to 260 seconds.

### **Parameters**

#### *interval*

Specifies the time, in seconds, that group entries can remain in the MLD group table. The range is 20 through 26000 seconds. The default is 260 seconds.

### **Modes**

Global configuration mode

### **Usage Guidelines**

The **no** form of this command restores the default age interval to 260 seconds.

When a device receives a group membership report it makes an entry for that group in the MLD group table. You can configure the ipv6 multicast age-interval to specify how long the entry can remain in the table before the device receives another group membership report. When multiple devices are connected, they must all be configured for the same age interval, which must be at least twice the length of the query interval, so that missing one report does not stop traffic.

Non-querier age intervals must be the same as the age interval of the querier.

### **Examples**

This example configures the MLD group-table age interval to 280 seconds.

Device(config)#ipv6 multicast age-interval 280

# **ipv6** multicast flood-unregistered

Enables the flooding of initial packets for unregistered IPv6 multicast groups until hardware entries are programmed. Once the hardware entries are programmed, packets are dropped for unregistered multicast groups.

### **Syntax**

**ipv6** multicast flood-unregistered

**no ipv6 mulcast flood-unregistered**

## **Command Default**

Flooding behaviour is not enabled.

### **Modes**

Global configuration mode

## **Usage Guidelines**

The no form of the command disables the flooding of initial packets for IPv6 multicast frames.

## **Examples**

The following example enables flooding behavior for IPv6 multicast frames.

```
device# configure terminal
device(config)# ipv6 multicast flood-unregistered
```
The following example disables flooding behavior for IPv6 multicast frames.

```
device# configure terminal
device(config)# no ipv6 multicast flood-unregistered
```
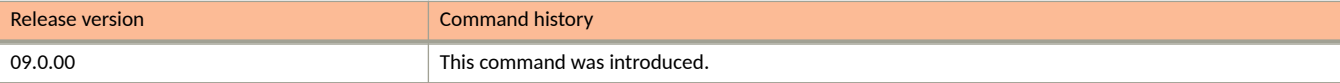

# **ipv6 multicast leave-wait-time**

Configures the wait time before stopping traffic to a port when a leave message is received.

### **Syntax**

**ipv6** multicast leave-wait-time *num* 

**no ipv6 mulcast leave-wait-me** *num*

## **Command Default**

The wait time is 2 seconds.

### **Parameters**

#### *num*

Specifies the time, in seconds, the device should wait before stopping traffic to a port when a leave message is received The range is 1 through 5 seconds. The default is 2 seconds.

### **Modes**

Global configuration mode

### **Usage Guidelines**

The **no** form of this command restores the default wait time.

The device sends group-specific queries once per second to ask if any client in the same port still needs the group. Because of internal timer granularity, the actual wait time is between n and (n+1) seconds (n is the configured value).

### **Examples**

This example configures the maximum time a client can wait before responding to a query as 1 second.

Device(config)#ipv6 multicast leave-wait-time 1

# **ipv6** multicast max-response-time

Sets the maximum number of seconds a client (IPv6) can wait before responding to a query sent by the device.

### **Syntax**

 $ipv6$  multicast max-response-time *interval* 

**no ipv6 multicast max-response-time interval** 

## **Command Default**

The wait time is 10 seconds.

### **Parameters**

#### *interval*

Specifies the maximum time, in seconds, a client can wait before responding to a query sent by the switch. The range is 1 through 25 seconds. The default is 10 seconds.

### **Modes**

Global configuration mode

## **Usage Guidelines**

The **no** form of this command restores the default maximum interval.

## **Examples**

This example configures the maximum time a client can wait before responding to a query to 5 seconds.

device(config)# ipv6 multicast max-response-time 5

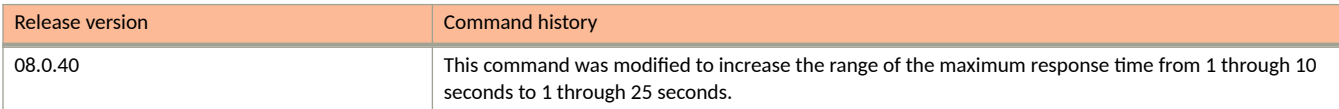

# ipv6 multicast mcache-age

Configures the time for an mcache to age out when it does not receive traffic.

### **Syntax**

**ipv6** multicast mcache-agenum

**no ipv6 mulcast mcache-age***num*

### **Command Default**

The mcache ages out after the default age-out interval.

### **Parameters**

#### *num*

Specifies the time, in seconds, the device should wait before stopping traffic to a port when a leave message is received The range is 60 through 3600 seconds. The default is 180 seconds.

### **Modes**

Global configuration mode

### **Usage Guidelines**

The **no** form of this command restores the default mcache age-out time.

You can set the time for a multicast cache (mcache) to age out when it does not receive traffic. Two seconds before an mcache is aged out, the device mirrors a packet of the mcache to the CPU to reset the age. If no data traffic arrives within two seconds, the mcache is deleted.

#### **NOTE**

Multicast mcache may not expire according to the configured time. You may notice a delay of 0 to 60 seconds over the configured value.

#### **NOTE**

On devices that support MAC-based MLD snooping (such as ICX 7450 and ICX 7250) devices, more than one mcache can be mapped to the same destination MAC. When an mcache entry is deleted, the MAC entry may not be deleted. If you configure a lower value, the resource consumed by idle streams is quickly removed, but packets are mirrored to the CPU more frequently. Configure a higher value only when data streams are arriving consistently.

### **Examples**

This example configures the time for an mcache to age out to 180 seconds.

device(config)# ipv6 multicast mcache-age 180

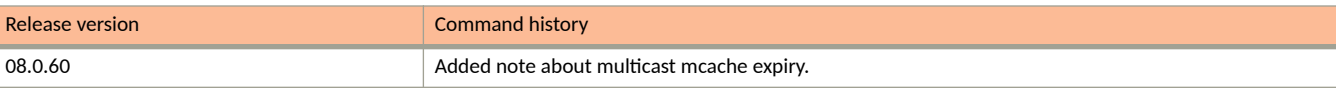

# **ipv6** multicast optimization

Enables or disables IP multicast (IPMC) hardware entry optimization for Layer 2 IPv6 multicast flows.

### **Syntax**

ipv6 multicast optimizationoif-listall

**no ipv6 multicast optimizationoif-listall** 

## **Command Default**

Hardware entry optimization is and enabled by default on ICX 7450 and ICX 7250 devices.

### **Parameters**

#### **oif-list**

Shares the Output Interface Lists across entries.

**all**

Specifies all types of Output Interface Lists.

### **Modes**

Global configuration mode

### **Usage Guidelines**

The no form of the command disables hardware entry optimization for Layer 2 IPv6 multicast flows. The command must be followed by the write memory command and the reload command for the changes to take effect.

### **Examples**

The following example enables hardware entry optimization for Layer 2 IPv6 multicast flows.

```
device(config)# ip multicast optimization oif-list all
device(config)# write memory
device(config)# exit
device# reload
```
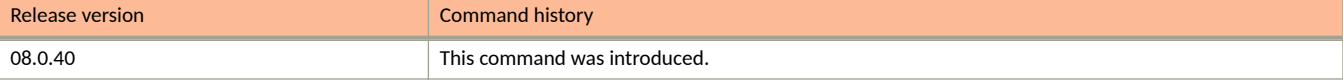

# ipv6 multicast per-vlan filter-to-cpu

Enables per VLAN to CPU filtering of MLD and PIMv6 packets for MLD Snooping (PIMv6-SM Snooping).

## **Syntax**

ipv6 multicast per-vlan filter-to-cpu

**no ipv6 mulcast per-vlan filter-to-cpu**

# **Command Default**

Packet filtering to the CPU for a VLAN is disabled..

# **Modes**

Global configuration mode

# **Usage Guidelines**

The command is applicable for ICX 7650 devices only.

After using this command a reload may be required. If a reload is required, this requirement appears after the command is executed.

The **no** form of the command disables packet filtering to the CPU for a VLAN.

# **Examples**

The following example enables packet filtering to the CPU for a VLAN. A reload is required.

```
device# configure terminal
device(config)# ipv6 multicast per-vlan filter-to-cpu
```
Reload required. Please write memory and then reload or power cycle. Enble of feature reduce ACL scale number and may impact already configured ACL.

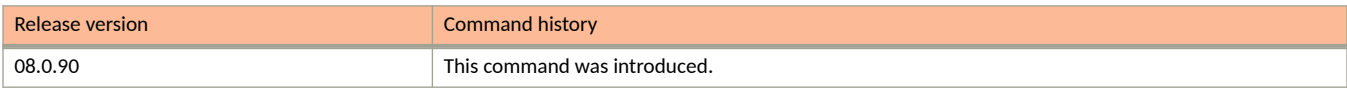

# ipv6 multicast query-interval

Configures how often the device sends group membership queries when the multicast listening discovery (MLD) mode is set to active.

### **Syntax**

 $ipv6$  multicast query-interval *interval* 

**no ipv6 mulcast query-interval** *interval*

## **Command Default**

Queries are sent every 125 seconds.

### **Parameters**

#### *interval*

Specifies the time, in seconds, between queries. The range is 10 through 3600 seconds. The default is 125 seconds.

### **Modes**

Global configuration mode

# **Usage Guidelines**

The **no** form of this command restores the query interval to 125 seconds.

If the MLD mode is set to active, you can modify the query interval, which specifies how often the device sends group membership queries. When multiple queriers connect together, all queriers should be configured with the same interval.

## **Examples**

The following example configures the query interval to 120 seconds.

```
device#configure terminal
device(config)#ipv6 multicast query-interval 120
```
# ipv6 multicast report-control

Limits report forwarding within the same group to no more than once every 10 seconds.

### **Syntax**

ipv6 multicast report-control

**no ipv6 multicast report-control** 

# **Command Default**

A device in passive mode forwards reports and leave messages from clients to the upstream router ports that are receiving queries.

### **Modes**

Global configuration mode

# **Usage Guidelines**

The **no** form of this command restores the default.

#### **NOTE**

This feature applies only to multicast listening discovery (MLD) version 1. The leave messages are not rate limited.

This rate-limiting does not apply to the first report answering a group-specific query.

Configure this command to alleviate report storms from many clients answering the upstream router query.

### **Examples**

This example limits the rate that reports are forwarded.

Device(config)#ipv6 multicast-report-control

# **ipv6 multicast verbose-off**

Turns off error or warning messages that are displayed when the device runs out of software resources or when it receives packets with the wrong checksum or groups.

### **Syntax**

**ipv6** multicast verbose-off

**no ipv6 multicast verbose-off** 

# **Command Default**

Messages are displayed.

# **Modes**

Global configuration mode

# **Usage Guidelines**

The **no** form of this command restores the default display of messages.

# **Examples**

This example turns off the display of messages.

```
device# configure terminal
device(config)# ipv6 multicast verbose-off
```
# **ipv6 multicast version**

Configures the multicast listening discovery (MLD) version for snooping globally.

### **Syntax**

 $ipv6$  multicast version  $[1 \mid 2]$ 

**no ipv6 multicast version** 

# **Command Default**

MLD version 1 is configured.

### **Parameters**

**1**

Configures MLD version 1.

**2**

Configures MLD version 2.

### **Modes**

Global configuration mode

### **Usage Guidelines**

The **no** form of this command restores the version to MLD version 1.

You can configure the MLD version for individual VLANs, or individual ports within VLANs. If no MLD version is specified for a VLAN, the globally configured MLD version is used. If an MLD version is specified for individual ports in a VLAN, those ports use that version instead of the version specified for the VLAN or the globally specified version. The default is MLD version 1.

# **Examples**

This example specifies MLD version 2 on a device.

```
Device(config)#ipv6 multicast version 2
```
# **ipv6 multicast-boundary**

Defines multicast boundaries for PIM-enabled interfaces.

### **Syntax**

**ipv6** multicast-boundary *acl-spec* 

**no ipv6 mulcast-boundary** *acl-spec*

# **Command Default**

Boundaries are not defined.

### **Parameters**

#### *acl-spec*

Specifies the number or name identifying an access control list (ACL) that controls the range of group addresses affected by the boundary.

### **Modes**

Interface configuration mode

# **Usage Guidelines**

The **no** form of this command removes the boundary on a PIM-enabled interface.

You can use standard ACL syntax to configure an access list.

# **Examples**

This example defines a boundary named MyAccessList for a PIM-enabled interface.

Device(config)# interface ethernet 1/2/2 Device(config-if-e1000-1/2)#ipv6 multicast-boundary MyAccessList

# **ipv6 multicast-routing optimization**

Enables or disables IP multicast (IPMC) entry optimization for Layer 3 IPv6 multicast flows.

# **Syntax**

ipv6 multicast-routing optimizationoif-listall

**no ipv6 multicast-routing optimizationoif-listall** 

# **Command Default**

IPMC entry optimization is enabled by default.

# **Parameters**

**oif-list**

Shares the Output Interface Lists across entries.

**all**

Specifies all types of Output Interface Lists.

### **Modes**

Global configuration mode

# **Usage Guidelines**

The no form of the command disables IPMC entry optimization for IPv6 multicast flows. Multicast routing entries are deleted and recreated when optimization is enabled or disabled on all VRFs. The command must be followed by the write memory command and the reload command for the changes to take effect.

# **Examples**

The following example enables hardware entry optimization for IPv6 multicast flows.

```
device(config)# ipv6 multicast-routing optimization oif-list all
device(config)# write memory
device(config)# exit
device# reload
```
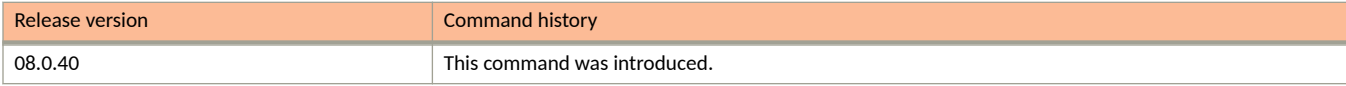

# ipv6 multicast-routing rpf-check mac-movement

Triggers Reverse Path Forwarding (RPF) check on MAC movement for directly connected sources and sends a MAC address movement notification to the Protocol Independent Multicast (PIM) module which results in PIM convergence.

### **Syntax**

ipv6 multicast-routing rpf-check mac-movement

no ipv6 multicast-routing rpf-check mac-movement

# **Command Default**

RPF check on MAC movement for directly connected sources is not enabled.

### **Modes**

Global configuration mode

# **Usage Guidelines**

PIM convergence on MAC movement is applicable only in a topology where the multicast source port and PIM routers are in the same Layer 2 domain.

IPv6 PIM Dense mode is not supported for PIM convergence on MAC movement.

The ipv6 multicast-routing rpf-check mac-movement command is not supported on the RUCKUS ICX 7250 devices.

The **no** form of the command disables RPF check on MAC movement for directly connected sources.

### **Examples**

The following example configures RPF check on MAC movement for directly connected sources.

device(config)# ipv6 multicast-routing rpf-check mac-movement

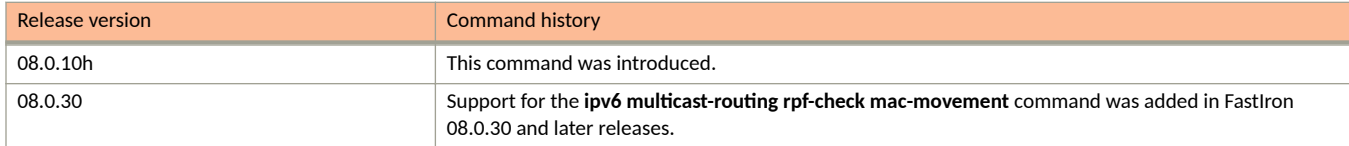

# **ipv6 nd dad attempts**

Configures the number of consecutive neighbor solicitation messages that duplicate address detection (DAD) sends on an interface.

### **Syntax**

**ipv6 nd dad attempts** *number* 

**no ipv6 nd dad attempts** *number* 

# **Command Default**

By default, duplicate address detection sends three neighbor solicitation messages without any follow-up messages.

### **Parameters**

#### *number*

Specifies the number of consecutive neighbor solicitation messages that duplicate address detection sends on an interface. Valid values are 0 to 255. The default value is 3. Configuring a value of 0 disables duplicate address detection processing on the specified interface.

### **Modes**

Interface configuration mode

### **Usage Guidelines**

DAD is not currently supported with IPv6 tunnels. Make sure tunnel endpoints do not have duplicate IP addresses.

The **no** form of the command restores the number of messages to the default value of 3.

### **Examples**

The following example configures the number of consecutive neighbor solicitation messages that duplicate address detection sends on an interface to 100.

```
device(config)# interface ethernet 1/3/1
device(config-if-e1000-1/3/1)# ipv6 nd dad attempts 2
```
# **ipv6 nd local-proxy**

Configures IPv6 neighbor discovery proxy on a router interface.

### **Syntax**

**ipv6 nd local-proxy**

# **Command Default**

This command is disabled by default.

### **Modes**

Interface Configuration mode

### **Examples**

The following example configures ND proxy on the ethernet interface.

```
Router# configure terminal
Router(config)# interface ethernet 1/1/3
Router(config-if-e1000-1/1/3)# ipv6 nd local-proxy
```
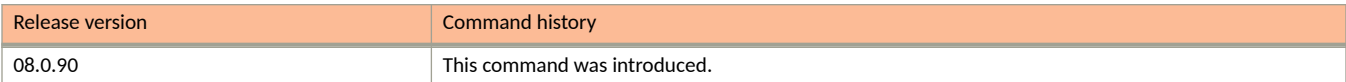

# **ipv6 nd managed-config-flag**

Sets the managed address configuration flag.

### **Syntax**

**ipv6 nd managed-config-flag**

**no ipv6 nd managed-config-flag**

# **Command Default**

By default, the managed address configuration flag is not set in router advertisement messages.

### **Modes**

Interface configuration mode

### **Usage Guidelines**

An IPv6 router advertisement message includes the managed address configuration flag. This flag indicates to hosts on a local link if they should use the stateful autoconfiguration feature to get IPv6 addresses for their interfaces. If the flag is set, the hosts use stateful autoconfiguration to get addresses as well as non-IPv6-address information. If the flag is not set, the hosts do not use stateful autoconfiguration to get addresses and if the hosts can get non-IPv6-address information from stateful autoconfiguration is determined by the setting of the Other Stateful Configuration flag.

The no form of the command removes the managed address configuration flag from the router advertisement messages.

# **Examples**

The following example sets the managed address configuration flag.

```
device(config)# interface ethernet 1/3/1
device(config-if-e1000-1/3/1)# ipv6 nd managed-config-flag
```
# **ipv6 nd ns-interval**

Configures the interval in milliseconds at which duplicate address detection sends a neighbor solicitation message on an interface.

### **Syntax**

**ipv6 nd ns-interval** *interval*

**no ipv6 nd ns-interval** *interval*

# **Command Default**

By default, duplicate address detection sends a neighbor solicitation message every 1000 milliseconds.

### **Parameters**

#### *interval*

Specifies the interval in milliseconds at which duplicate address detection sends a neighbor solicitation message on an interface. Valid values are 0 to 4294967295 milliseconds. The default value is 1000 milliseconds.

### **Modes**

Interface configuration mode

### **Usage Guidelines**

RUCKUS does not recommend very short intervals in normal IPv6 operation. When a non-default value is configured, the configured time is both advertised and used by the router itself.

The **no** form of the command restores the interval to the default value of 1000 milliseconds.

# **Examples**

The following example configures the interval between the transmission of the two messages to 9 seconds.

```
device(config)# interface ethernet 1/3/1
device(config-if-e1000-1/3/1)# ipv6 nd ns-interval 9000
```
# **ipv6 nd other-config-flag**

Configures the hosts can use stateful autoconfiguration to get non-IPv6-address information.

### **Syntax**

**ipv6 nd other-config-flag**

**no ipv6 nd other-config-flag**

# **Command Default**

By default, the other stateful configuration flags are not set in router advertisement messages.

### **Modes**

Interface configuration mode

### **Usage Guidelines**

The other stateful configuration flag indicates to hosts on a local link if they can get non-IPv6 address autoconfiguration information. If the flag is set, the hosts can use stateful autoconfiguration to get non-IPv6-address information.

When determining if hosts can use stateful autoconfiguration to get non-IPv6-address information, a set Managed Address Configuration flag overrides an unset Other Stateful Configuration flag. In this situation, the hosts can obtain nonaddress information. However, if the Managed Address Configuration flag is not set and the Other Stateful Configuration flag is set, then the setting of the Other Stateful Configuration flag is used.

The no form of the command other stateful configuration flag.

# **Examples**

The following example sets the other stateful configuration flag.

```
device(config)# interface ethernet 1/1/1
device(config-if-e1000-1/1/1)# ipv6 nd other-config-flag
```
# ipv6 nd prefix-advertisement

Configures the prefixes to be included in router advertisement messages.

### **Syntax**

**ipv6 nd prefix-adversement** *ipv6-address valid-lifeme preffered-lifeme* [ **auto-config** ] [ **onlink** ]

**no ipv6 nd prefix-adversement** *ipv6-address valid-lifeme preffered-lifeme* [ **auto-config** ] [ **onlink** ]

# **Command Default**

By default, router advertisement messages include prefixes configured as addresses on router interfaces using the ipv6 address command.

### **Parameters**

#### *ipv6-address*

Specifies the IPv6 addres in hexadecimal using 16-bit values between colons as documented in RFC 2373 along with the prefix length in the format X:X::X:X/M.

#### *valid-lifeme*

Configures the time interval (in seconds) in which the specified prefix is advertised as valid. Valid values are 0 through 4294967295 seconds. The default is 2592000 seconds (30 days). When the timer expires, the prefix is no longer considered to be valid.

#### *preffered-lifeme*

Configures the time interval (in seconds) in which the specified prefix isadvertised as preferred. Valid values are 0 through 4294967295 seconds. The default is 604800 seconds (7 days). When the timer expires, the prefix is no longer considered to be preferred.

#### **auto-config**

If this flag is set, the stateless auto configuration feature can use the specified prefix in the automatic configuration of 128-bit IPv6 addresses for hosts on the local link, provided the specified prefix is aggregatable, as specified in RFC 2374.

**onlink**

If this flag is set, the specified prefix is assigned to the link upon which it is advertised. Nodes sending traffic to addresses that contain the specified prefix consider the destination to be reachable on the local link.

#### **Modes**

Interface configuration mode

### **Usage Guidelines**

The **no** form of the command removes a prefix from the router advertisement messages sent from a particular interface.

# **Examples**

The following example configures to advertise the prefix 2001:DB8:a487:7365::/64 in router advertisement messages sent out on Ethernet interface 1/3/1 with a valid lifetime of 1000 seconds, a preferred lifetime of 800 seconds, and the Onlink and Autoconfig flags set.

```
device(config)# interface ethernet 1/3/1
device(config-if-e1000-1/3/1)# ipv6 nd prefix-advertisement 2001:DB8:a487:7365::/64 1000 800 onlink 
autoconfig
```
# **ipv6 nd proxy**

Enables IPv6 Neighbor Discovery(ND) proxy on a router.

# **Syntax**

**ipv6 nd proxy**

# **Command Default**

IPv6 Neighbor Discovery proxy is disabled by default.

### **Modes**

Global Configuration mode

# **Examples**

The following example enables the IPv6 neighbor discovery proxy on an IPv6 enabled router.

```
Router# configure terminal
Router(config)# ipv6 nd proxy
```
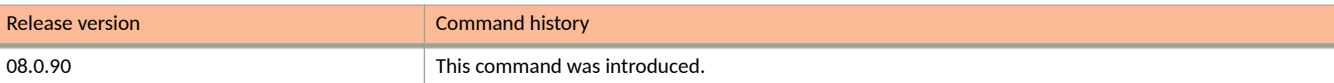

# **ipv6 nd proxy-disable**

Disables the Neighbor Discovery proxy on an individual port or range of ports.

### **Syntax**

**ipv6 nd proxy-disable**

# **Command Default**

This command is disabled by default.

### **Modes**

Interface configuration mode

### **Examples**

The following example disables neighbor discovery proxy.

```
Router# configure terminal
Router(config)# interface ethernet 1/2/1
Router(config-if-e10000-1/2/1)# ipv6 nd proxy-disable
```
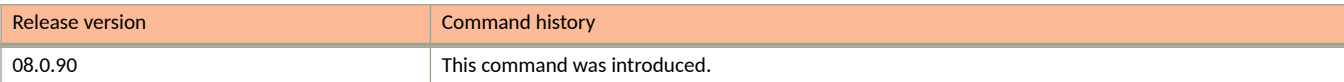

# **ipv6 nd ra-dns-server**

Configures the IPv6 router advertisement (RA) of Domain Name System (DNS) server addresses and the lifetime multiplier on an interface.

### **Syntax**

**ipv6 nd ra-dns-server** *ipv6-address* [ **lifetime-multiplier** *decimal* ]

**no ipv6 nd ra-dns-server** *ipv6-address* [ **lifeme-mulplier** *decimal* ]

# **Command Default**

Recursive DNS server (RDNSS) address and lifetime multiplier information is not configured. The DNS server is not advertised in IPv6 RA messages.

### **Parameters**

#### *ipv6-address*

Specifies the IPv6 address of the DNS server to be advertised in RA messages.

#### **lifetime-multiplier** *decimal*

Specifies the value of the maximum RA interval (the maximum time allowed between sending unsolicited RA messages for DNS name resolution). The calculated lifetime value = configured value \* max RA interval. Valid values range from 1 through 3. The default is 3 (that is, three times the configured maximum RA interval).

#### **Modes**

Interface configuration mode

### **Usage Guidelines**

You can configure a maximum of 15 RDNSS addresses and corresponding lifetime multiplier values in a given instance.

The **no** form of the command removes the configured DNS server address and lifetime multiplier value.

### **Examples**

The following example configures a DNS server with the IPv6 address 2001::1 to be advertised in RA messages, with a lifetime multiplier of 2.

```
device# configure terminal
device(config)# interface ethernet 1/1/3
device(config-if-e1000-1/1/3)# ipv6 nd ra-dns-server 2001::1 lifetime-multiplier 2
```
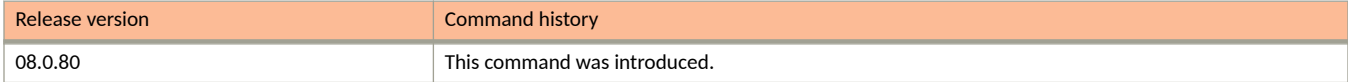

# **ipv6 nd ra-domain-name**

Configures the IPv6 router advertisement (RA) of Domain Name System (DNS) suffixes and the lifetime multiplier on an interface.

### **Syntax**

**ipv6 nd ra-domain-name** *string* [ lifetime-multiplier *decimal* ]

**no ipv6 nd ra-domain-name** *string* [ **lifeme-mulplier** *decimal* ]

# **Command Default**

The DNS suffix is not advertised in IPv6 RA messages.

### **Parameters**

*string*

Specifies the domain name of the DNS suffix.

#### **lifetime-multiplier** *decimal*

Specifies the value of the maximum RA interval (the maximum time that can be allowed between sending unsolicited RA messages for DNS name resolution). The calculated lifetime value = configured value \* max RA interval. Valid values range from 1 through 3. The default is 3 (that is. three times the configured maximum RA interval).

### **Modes**

Interface configuration mode

# **Usage Guidelines**

The **no** form of the command disables the advertisement of the DNS suffix in IPv6 RA messages.

# **Examples**

The following example configures the domain name of a DNS suffix as "abc.net" and sets a lifetime multiplier value of 1 for an Ethernet interface.

```
device# configure terminal
device(config)# interface ethernet 1/1/3
device(config-if-e1000-1/1/3)# ipv6 nd ra-domain-name abc.net lifetime-multiplier 1
```
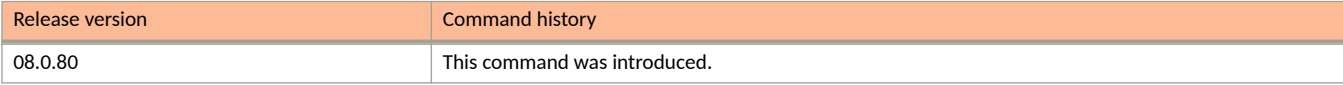

# **ipv6 nd ra-hop-limit**

Sets the hop limit for router advertisement messages.

### **Syntax**

**ipv6 nd ra-hop-limit** *number*

**no ipv6 nd ra-hop-limit** *number*

# **Command Default**

The default hop is 64.

# **Parameters**

*number*

Specifies the number of hops. Valid values are 0 to 255. The default value is 64.

# **Modes**

Interface configuration mode

# **Usage Guidelines**

The **no** form of the commands resets the number of hops to the default value of 64.

# **Examples**

The following example sets the number of hops to 100.

```
device(config)# interface ethernet 1/3/1
device(config-if-e1000-1/3/1)# ipv6 nd ra-hop-limit 100
```
# **ipv6 nd ra-interval**

Configures the interval at which an interface sends router advertisement messages.

### **Syntax**

**ipv6 nd ra-interval** [ **range** *min-interval max-interval* | *interval* ]

**no ipv6 nd ra-interval** [ **range** *min-interval max-interval* | *interval* ]

# **Command Default**

By default, an interface sends a router advertisement message every 200 seconds.

#### **Parameters**

**range** *min-interval max-interval*

Configures an interval range. The min-range-value specifies the minimum number of seconds allowed between sending unsolicited multicast router advertisements from the interface. The default is 0.33 times the max-range-value if the max-rangevalue is greater than or equal to 9 seconds. Otherwise, the default is the value specified by the max-range-value. The min-rangevalue can be a number between -3 - (.75 x max range value). The max-range-value parameter specifies the maximum number of seconds allowed between sending unsolicited multicast router advertisements from the interface. This number can be between 4 - 1800 seconds and must be greater than the min-range-value x 1.33. The default is 600 seconds.

*interval*

Configures the interval. Valid values are 3 to1800 seconds. The default is 200 seconds. The actual RA interval will be from .5 to 1.5 times the configured or default value.

### **Modes**

Interface configuration mode

### **Usage Guidelines**

RUCKUS recommends that the interval between router advertisement transmission be less than or equal to the router lifetime value if the router is advertised as a default router.

The **no** form of the command resets the interface at which an interface sends a router advertisement message to 200 seconds.

### **Examples**

The following example configures the interval at which an interface sends a router advertisement message as 300 seconds.

```
device(config)# interface ethernet 1/3/1
device(config-if-e1000-1/3/1)# ipv6 nd ra-interval 300
```
The following example configures the interval at which an interface sends a router advertisement message to a range.

```
device(config)# interface ethernet 1/3/1
device(config-if-e1000-1/3/1)# ipv6 nd ra-interval range 33 55
```
# **ipv6 nd ra-lifetime**

Configures the value (in seconds) indicates if the router is advertised as a default router on an interface.

### **Syntax**

**ipv6** nd ra-lifetime time

**no ipv6 nd ra-lifeme** *me*

# **Command Default**

By default, the router lifetime value included in router advertisement messages sent from an interface is 1800 seconds.

### **Parameters**

#### *me*

Specifies the value (in seconds) indicates if the router is advertised as a default router on an interface. Valid values are 0 to 9000 seconds. The default is 1800 seconds. If you set the value of this parameter to 0, the router is not advertised as a default router on an interface.

### **Modes**

Interface configuration mode

### **Usage Guidelines**

The "router lifetime" value, which is included in router advertisements sent from a particular interface.

If you set this parameter to a value that is not 0, the router is advertised as a default router on the interface.

RUCKUS recommends that the interval between router advertisement transmission be less than or equal to the router lifetime value if the router is advertised as a default router.

The **no** form of the command resets the value to 1800 seconds.

### **Examples**

The following example configures the router lifetime value to 1900 seconds on Ethernet interface 1/3/1.

```
device(config)# interface ethernet 1/3/1
device(config-if-e1000-1/3/1)# ipv6 nd ra-lifetime 1900
```
# ipv6 nd reachable-time

Configures the duration that a router considers a remote IPv6 node reachable.

### **Syntax**

**ipv6 nd reachable-time** duration

**no ipv6 nd reachable-time** *duration* 

### **Command Default**

By default, a router interface uses the value of 30 seconds.

### **Parameters**

#### duration

Specifies the duration (in seconds) that a router considers a remote IPv6 node reachable. Valid values are 0 to 3600 seconds. The default is 30 seconds.

### **Modes**

Interface configuration mode

### **Usage Guidelines**

The router advertisement messages sent by a router interface include the amount of time specified by the ipv6 nd reachable-time command so that nodes on a link use the same reachable time duration. By default, the messages include a default value of 0.

RUCKUS does not recommend configuring a short reachable time duration, because a short duration causes the IPv6 network devices to process the information at a greater frequency.

The actual reachable time will be from 0.5 to 1.5 times the configured or default value.

The **no** form of the command resets the duration that a router considers a remote IPv6 node reachable as 30 seconds.

### **Examples**

The following example configures the reachable time of 40 seconds for Ethernet interface 1/3/1.

```
device(config)# interface ethernet 1/3/1
device(config-if-e1000-1/3/1)# ipv6 nd reachable-time 40
```
# **ipv6 nd router-preference**

Configures the IPv6 router advertisement preference value to low or high (medium is the default). IPv6 router advertisement preference enables IPv6 router advertisement (RA) messages to communicate default router preferences from IPv6 routers to IPv6 hosts in network topologies where the host has multiple routers on its Default Router List.

### **Syntax**

**ipv6 nd router-preference** [ **low** | **medium** | **high** ]

**no ipv6 nd router-preference** [ **low** | **medium** | **high** ]

### **Command Default**

The IPv6 router advertisement preference value is set to medium.

### **Parameters**

**low**

The two-bit signed integer (11) indicating the preference value "low".

#### **medium**

The two-bit signed integer (00) indicating the preference value "medium". This is the default preference value.

**high**

The two-bit signed integer (01) indicating the preference value "high".

### **Modes**

Interface configuration mode

### **Usage Guidelines**

The **no** form disables IPv6 router preference.

### **Examples**

The following example configures IPv6 RA preference for IPv6 routers:

```
device# configure terminal
device(config)# interface ethernet 1/2/3 
device(config-if-e10000-1/2/3)# ipv6 nd router-preference low
```
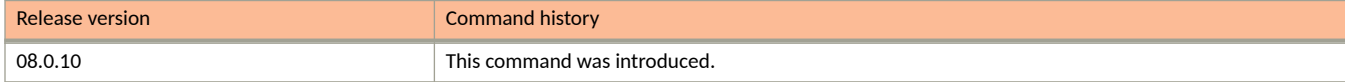

# ipv6 nd stale-time

Configures the stale state timeout for IPv6 neighbors on an interface.

### **Syntax**

**ipv6 nd stale-me** *stale-me-seconds*

**no ipv6 nd stale-me** *stale-me-seconds*

# **Command Default**

The timeout period is 7200 seconds (2 hours).

### **Parameters**

*stale-me-seconds*

Specifies the time, in seconds. Valid values range from 120 through 7200 seconds. The default is 7200.

### **Modes**

Interface configuration mode

### **Usage Guidelines**

The configured timeout value is applicable for new neighbors created after the stale state timeout value is altered. The stale state timeout value is not modified for existing neighbors. After the configured stale state interval expires, unused IPv6 neighbors are removed.

The no form of the command removes the configured stale state timeout and restores the default.

### **Examples**

The following example sets the stale state timeout period to 180 seconds for an Ethernet interface.

```
device# configure terminal
device(config)# interface ethernet 1/1/1
device(config-if-e10000-1/1/1)# ipv6 nd stale-time 180
```
The following example restores the stale state timeout period to the default of 7200 seconds for a VE interface.

```
device# configure terminal
device(config)# interface ve 217
device(config-vif-217)# no ipv6 nd stale-time 180
```
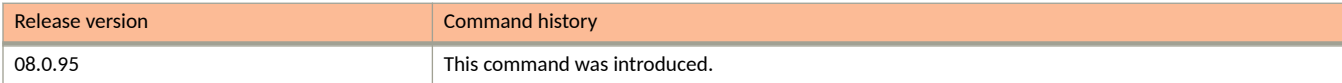

# **ipv6 nd suppress-ra**

Disables the sending of router advertisement messages on an interface.

### **Syntax**

**ipv6 nd suppress-ra no ipv6 nd suppress-ra**

# **Command Default**

Sending of router advertisement messages is enabled on Ethernet interfaces and disabled on non-LAN interfaces.

### **Modes**

Interface configuration mode

### **Usage Guidelines**

If IPv6 unicast routing is enabled on an Ethernet interface, by default, this interface sends IPv6 router advertisement messages. However, by default, non-LAN interface types, for example, tunnel interfaces, do not send router advertisement messages.

The **no** form of the command enables the sending of router advertisement messages on a interface.

### **Examples**

The following example disables the sending of router advertisement messages on an Ethernet interface.

```
device(config)# interface ethernet 1/3/1
device(config-if-e1000-1/3/1)# ipv6 nd suppress-ra
```
The following example enables the sending of router advertisement messages on a tunnel interface.

device(config)# interface tunnel 1 device(config-tnif-1)# no ipv6 nd suppress-ra

# **ipv6 nd suppress-ra address**

Suppresses the advertisement of specified IPv6 addresses for router advertisement (RA) messages on an interface.

### **Syntax**

**ipv6 nd suppress-ra address** { **all** | *ipv6-address* } **no ipv6 nd suppress-ra address** { **all** | *ipv6-address* }

### **Command Default**

IPv6 addresses are not suppressed.

### **Parameters**

**all**

Specifies all IPv6 addresses.

*ipv6-address* Specifies an IPv6 address.

#### **Modes**

Interface configuration mode

### **Usage Guidelines**

Prefix information in RA messages includes the IPv6 addresses configured on the interface.

The **no** form of the command restores the default so that IPv6 addresses are not suppressed in RA messages.

# **Examples**

The following example suppresses all IPv6 addresses configured on the interface in RA messages.

```
device# configure terminal
device(config)# interface ethernet 1/1/3
device(config-if-e1000-1/1/3)# ipv6 nd suppress-ra address all
```
The following example suppresses the IPv6 address 2001::1 in RA messages. All other IPv6 addresses configured on the interface are advertised.

```
device# configure terminal
device(config)# interface ethernet 1/1/3
device(config-if-e1000-1/1/3)# ipv6 nd suppress-ra address 2001::1
```
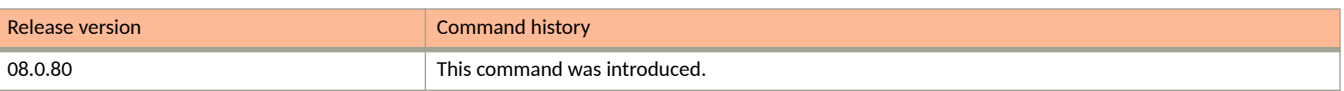

# **ipv6 neighbor**

Adds a static entry to the IPv6 neighbor discovery cache.

### **Syntax**

**ipv6 neighbor** *ipv6-address* [ **ve** *ve-num* ] **ethernet** *stack***/** *slot***/***port link-layer-address* **no ipv6 neighbor** *ipv6-address* [ **ve** *ve-num* ] **ethernet** *stack***/** *slot***/***port link-layer-address*

# **Command Default**

A static entry is not added to the IPv6 neighbor discovery cache.

### **Parameters**

#### *ipv6-address*

Specifies the IPv6 address of the neighbor.

#### **ve** *ve-num*

Specifies the outgoing interface type as VE.

#### **ethernet** *stack***/** *slot***/***port*

Specifies the outgoing interface type as Ethernet. If you specify VE, specify the Ethernet interface associated with the VE.

*link-layer-address*

Specifies the 48-bit hardware address of the neighbor.

### **Modes**

Global configuration mode

# **Usage Guidelines**

In some special cases, a neighbor cannot be reached using the neighbor discovery feature. In this situation, you can add a static entry to the IPv6 neighbor discovery cache, which causes a neighbor to be reachable at all times without using neighbor discovery. (A static entry in the IPv6 neighbor discovery cache functions like a static ARP entry in IPv4.)

A port that has a statically assigned IPv6 entry cannot be added to a VLAN.

Static neighbor configurations will be cleared on secondary ports when a LAG is formed.

If you attempt to add an entry that already exists in the neighbor discovery cache, the software changes the already existing entry to a static entry.

The **no** form of the command removes a static IPv6 entry from the IPv6 neighbor discovery cache.

# **Examples**

The following example adds a static entry for a neighbor with the IPv6 address 2001:DB8:2678:47b and linklayer address 0000.002b.8641 that is reachable through Ethernet interface 1/3/1.

device(config)# ipv6 neighbor 2001:DB8:2678:47b ethernet 1/3/1 0000.002b.8641

# **ipv6** neighbor inspection

Configures the static neighbor discovery (ND) inspection entries.

### **Syntax**

**ipv6 neighbor inspection** *ipv6-address mac-address* **no ipv6 neighbor inspection** *ipv6-address mac-address* 

# **Command Default**

Static ND inspection entries are not configured.

### **Parameters**

*ipv6-address*

Configures the IPv6 address of the host.

*mac-address* Configures the MAC address of the host.

### **Modes**

Global configuration mode

VRF configuration mode

# **Usage Guidelines**

Use the ipv6 neighbor inspection command to manually configure static ND inspection entries for hosts on untrusted ports. During ND inspection, the IPv6 address and MAC address entries in the ND inspection table are used to validate the packets received on untrusted ports.

The no form of the command disables static ND inspection entries.

### **Examples**

The following example displays the configuration of a static ND inspection entry.

device(config)# ipv6 neighbor inspection 2001::1 0000.1234.5678

The following example displays the configuration of a static ND inspection entry for VRF 3.

```
device(config)# vrf 3
device(config-vrf-3)# ipv6 neighbor inspection 2001::100 0000.0000.4567
```
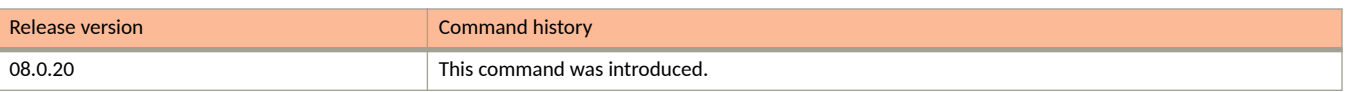

# **ipv6 neighbor inspection vlan**

Configures and enables Neighbor Discovery (ND) inspection on a VLAN, or a range of VLANs, to inspect the IPv6 packets from untrusted ports.

### **Syntax**

**ipv6 neighbor inspection vlan** *vlan-id* [ **to** *vlan-id* ... ] **no ipv6 neighbor inspection vlan** *vlan-id* [ **to** *vlan-id* ... ]

### **Command Default**

IPv6 ND inspection is not enabled.

### **Parameters**

*vlan-id*

Configures the ID of the VLAN.

**to** *vlan-id*

Specifies a range of VLANs.

### **Modes**

Global configuration mode

VRF configuration mode

# **Usage Guidelines**

When you configure this command, IPv6 packets from untrusted ports on the VLAN undergo ND inspection.

All VLANs included in the range when using the **to** keyword must be valid VLANs. Otherwise an error will occur.

The **no** form of the command disables ND inspection.

# **Examples**

The following example enables ND inspection on VLAN 10.

```
device# configure terminal
device(config)# ipv6 neighbor inspection vlan 10
```
The following example enables ND inspection on VLAN 10 of VRF 3.

```
device# configure terminal
device(config)# vrf 3
device(config-vrf-3)# ipv6 neighbor inspection vlan 10
```
The following example configures VLANs 100 through 150, VLAN 160, and VLANs 170 through 200 and enables ND inspection on all of the configured VLANs.

```
device# configure terminal
device(config)# vlan 100 to 150
device(config-mvlan-100-150)# exit
device(config)# vlan 150 to 200
device(config-mvlan-150-200)# exit
device(config)# ipv6 neighbor inspection vlan 100 to 150 160 170 to 200
```
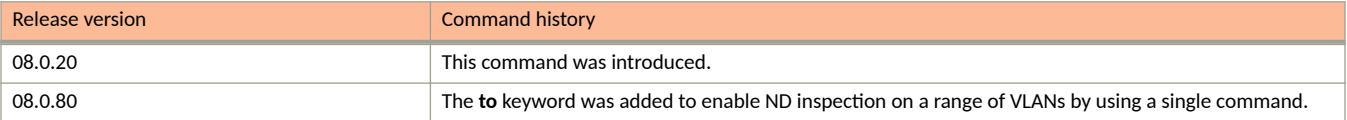

# **ipv6 ospf active**

Sets a specific OSPFv3 interface to active.

### **Syntax**

ipv6 ospf active

# **Modes**

Interface subtype configuration mode

# **Usage Guidelines**

Use the ipv6 ospf active command on each interface participating in adjacency formation. This command overrides the global passive setting on that interface, and enables transmission of OSPFv3 control packets.

# **Examples**

The following example sets a specific OSPFv3 virtual Ethernet (VE) interface to active.

```
device# configure terminal
device(config)# interface ve 1
device(config-vif-1)# ipv6 ospf active
```
**Commands I** ipv6 ospf area

# **ipv6 ospf area**

Enables OSPFv3 on an interface.

### **Syntax**

**ipv6 ospf area** *area-id* | *ip-addr*

**no ipv6 ospf area**

# **Command Default**

OSPFv3 is disabled.

### **Parameters**

*area-id*

Area ID in dotted decimal or decimal format.

*ip-addr*

Area ID in IP address format.

### **Modes**

Interface subtype configuration mode

# **Usage Guidelines**

This command enables an OSPFv3 area on the interface to which you are connected.

The **no** form of the command disables OSPFv3 on this interface.

# **Examples**

The following example enables a configured OSPFv3 area named 0 on a specific OSPFv3 virtual Ethernet (VE) interface.

```
device# configure terminal
device(config)# interface ve 1
device(config-vif-1)# ipv6 ospf area 0
```
# **ipv6 ospf authentication**

Configures HMAC-SHA-1 or HMAC-SHA-256 authentication for Open Shortest Path First version 3 (OSPFv3).

### **Syntax**

**ipv6 ospf authentication** { **hmac-sha-1** | **hamac-sha-256**} **key-id** *key-id-val* **key** *key-string* **no ipv6 ospf authencaon** [ **HMAC-SHA-1** | **HMAC-SHA-256**] **key-id** *key-id-val* **key** *key-string*

# **Command Default**

HMAC-SHA-1 or HMAC-SHA-256 authentication is disabled by default.

### **Parameters**

#### **hmac-sha-1**

Specifies the HMAC-SHA-1 authentication.

#### **hmac-sha-256**

Specifies the HMAC-SHA-256 authentication.

#### **key-id** *key-id-val*

Identifies the number of the HMAC-SHA-1 or HMAC-SHA-256 algorithm. The number can be from 1 through 255.

#### **key** *key-string*

Sets the corresponding key string to be used with the HMAC-SHA-1 or HMAC-SHA-256 algorithm.

#### **Modes**

Interface subtype configuration mode

### **Usage Guidelines**

Use this command to set or reset the HMAC-SHA-1 or HMAC-SHA-256 authentication configuration on the OSPFv3 interface to which you are connected.

The no form of the command removes the HMAC-SHA-1 or HMAC-SHA-256 authentication configuration from the OSPFv3 interface.

### **Examples**

The following example sets HMAC-SHA-1 authentication with key ID 10 and the password key "mypasswordkey", on the OSPFv3 interface.

```
device# configure terminal
device(config)# interface ve 1
device(config-vif-1)# ipv6 ospf authentication hmac-sha-1 key-id 10 key mypasswordkey
```
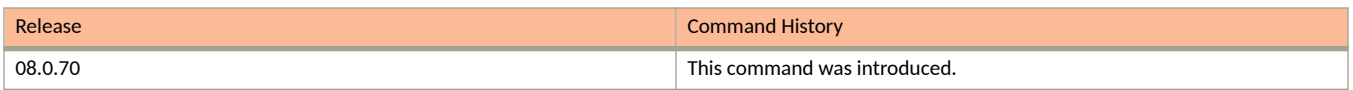
# **ipv6 ospf authentication disable**

Removes the authentication configuration settings on a specific interface in an Open Shortest Path First version 3 (OSPFv3) area.

### **Syntax**

ipv6 ospf authentication disable

## **Modes**

Interface subtype configuration mode

# **Usage Guidelines**

Where an area is configured with area authentication, all interfaces within the area are configured to use these authentication parameters. This command removes the authentication configuration settings on a specific interface within the area.

# **Examples**

The following example removes the authentication configuration settings on the selected interface within the OSPFv3 area.

```
device# configure terminal
device(config)# interface ve 1
device(config-vif-11)# ipv6 ospf authentication disable
```
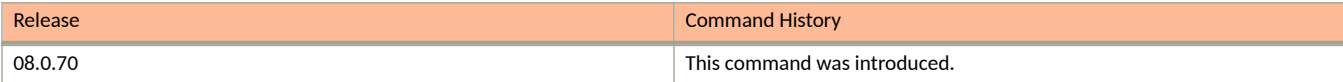

# **ipv6 ospf authentication ipsec**

Specifies IP security (IPsec) as the authentication type for an OSPFv3 interface.

#### **Syntax**

 $i$ pv6 ospf authentication ipsec key-add-remove-interval *interval* 

**no ipv6 ospf authentication ipsec key-add-remove-interval** *interval* 

# **Command Default**

Disabled.

#### **Parameters**

**key-add-remove-interval** *interval*

Specifies the OSPFv3 authentication key add-remove interval. Valid values range from decimal numbers 0 through 14400. The default is 300.

### **Modes**

Interface subtype configuration mode

# **Usage Guidelines**

The **no** form of the command removes IPsec authentication from the interface.

# **Examples**

The following example enables IPsec on a specified OSPFv3 virtual Ethernet (VE) interface.

```
device# configure terminal
device(config)# interface ve 1
device(config-vif-1)# ipv6 ospf area 0
device(config-vif-1)# ipv6 ospf authentication ipsec
```
The following example sets the OSPFv3 authentication key add-remove interval to 480.

```
device# configure terminal
device(config)# interface ve 1
device(config-vif-1)# ipv6 ospf area 0
device(config-vif-1)# ipv6 ospf authentication ipsec key-add-remove-interval 480
```
# ipv6 ospf authentication ipsec disable

Disables IP security (IPsec) services on an OSPFv3 interface.

### **Syntax**

ipv6 ospf authentication ipsec disable

**no ipv6 ospf authentication ipsec disable** 

# **Command Default**

Authentication is disabled.

### **Modes**

Interface subtype configuration mode

### **Usage Guidelines**

Use this command to disable IPsec if it is enabled on the interface. Packets that are sent out will not be IPSec encapsulated and the received packets which are IPSec encapsulated will be dropped.

The **no** form of the command re-enables IPSec on the interface if IPsec is already configured on the interface.

# **Examples**

The following example disables IPsec on a specific OSPFv3 interface where IPsec is already enabled.

```
device# configure terminal
device(config)# interface ve 1
device(config-vif-1)# ipv6 ospf authentication ipsec disable
```
# ipv6 ospf authentication ipsec spi

Specifies the IP security (IPsec) security policy index (SPI) value for an OSPFv3 interface.

# **Syntax**

**ipv6 ospf authentication ipsec spi** *value* **esp** sha1 *key* [ **no-encrypt** ] *key* }

**no ipv6 ospf authentication spi** 

# **Command Default**

Authentication is disabled.

The 40-hexadecimal character key is encrypted by default. Use the no-encrypt parameter to disable encryption.

#### **Parameters**

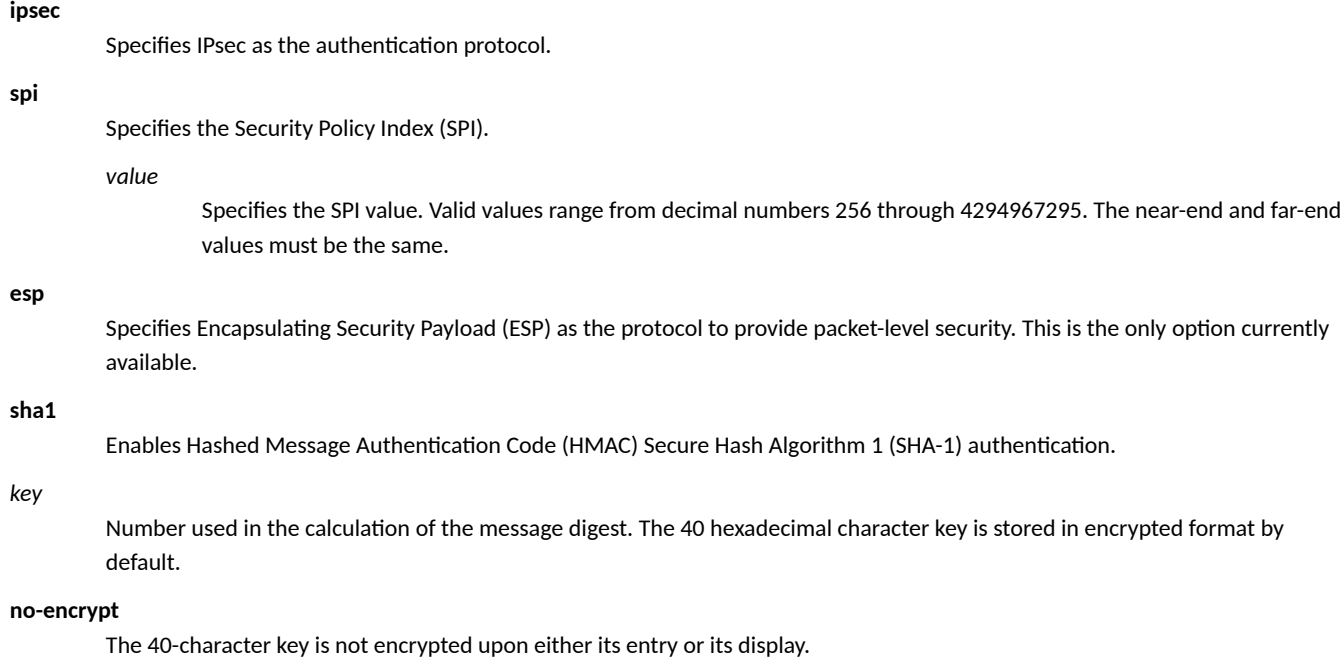

*key*

The 40 hexadecimal character key.

# **Modes**

Interface subtype configuration mode

## **Usage Guidelines**

The 40 hexadecimal character key is encrypted by default. The system adds the following in the configuration to indicate that the key is encrypted:

- **•** encrypt = the key string uses proprietary simple cryptographic 2-way algorithm
- **•** encryptb64 = the key string uses proprietary base64 cryptographic 2-way algorithm

To change an existing key, you must specify a different SPI value to that of the value already configured.

The**no** form of the command removes the SPI value from the interface.

# **Examples**

The following example enables ESP and HMAC-SHA-1 on a specified OSPFv3 virtual Ethernet (VE) interface.

```
device# configure terminal
device(config)# interface ve 1
device(config-vif-1)# ipv6 ospf area 0
device(config-vif-1)# ipv6 ospf authentication ipsec spi 512 esp sha1 
abcef12345678901234fedcba098765432109876
```
# ipv6 ospf authentication key-activation-wait-time

Configures the time before an authentication key change is activated for an Open Shortest Path First version 3 (OSPFv3) interface.

### **Syntax**

**ipv6 ospf authentication key-activation-wait-time** wait-time

**no ipv6 ospf authentication key-activation-wait-time** wait-time

# **Parameters**

*wait-me*

Specifies the time before an authentication key change takes place. The wait time can be set from 0 through 14400 seconds.

# **Modes**

Interface subtype configuration mode

# **Usage Guidelines**

Use this command to set or reset the wait time before an authentication key change takes place on the interface to which you are connected.

The no form of the command resets the wait time to the default of 300 seconds.

# **Examples**

The following example sets the wait time before an authentication key change to 600 seconds on the OSPFv3 interface.

```
device# configure terminal
device(config)# interface ve 1
device(config-vif-1)# ipv6 ospf authentication key-activation-wait-time 600
```
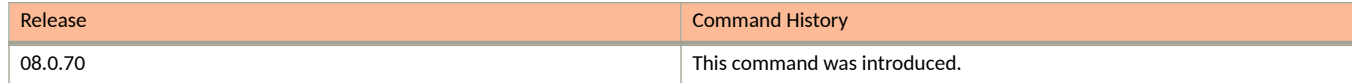

# **ipv6 ospf authentication keychain**

Configures Open Shortest Path First version 3 (OSPFv3) authentication using the keychain authentication module.

### **Syntax**

**ipv6 ospf authentication keychain** *keychain-name* 

**no ipv6 ospf authentication keychain** *keychain-name* 

## **Parameters**

*keychain-name*

Specifies the name of the keychain that OSPFv3 uses to authenticate the packets.

## **Modes**

Interface subtype configuration mode

## **Usage Guidelines**

The keychain authentication module provides OSPFv3 protocol the option to automatically change the key ID and cryptographic algorithm without manual intervention.

With this configuration, OSPFv3 requests the keychain authentication module for all active keys in the keychain and selects the keys for sending and accepting the packets.

The **no** form of the command removes keychain authentication from the OSPFv3 interface configuration.

# **Examples**

The following example configures OSPFv3 to use the keychain authentication module with the "xtreme" keychain.

```
device# configure terminal
device(config)# interface ve 1
device(config-vif-11)# ipv6 ospf authentication keychain xtreme
```
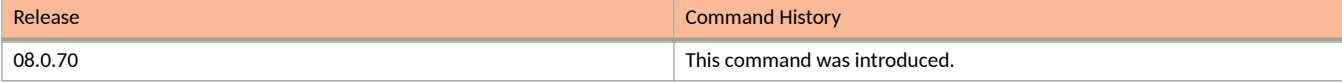

# **ipv6 ospf authentication rfc6506**

Configures authentication in accordance with RFC 6506 for Open Shortest Path First version 3 (OSPFv3).

### **Syntax**

ipv6 ospf authentication rfc6506

**no ipv6 ospf authentication rfc6506** 

# **Command Default**

RFC 6506 authentication is disabled by default.

## **Modes**

Interface subtype configuration mode

## **Usage Guidelines**

Use this command to set or reset authentication in accordance with RFC 6506 on the OSPFv3 interface to which you are connected. This may be required for backward compatibility. Although RFC 6506 is superseded by RFC 7166, some vendors continue to support RFC 6506. To ensure interoperability with vendor equipment that supports RFC 6506, use this command in conjunction with the required authentication options.

The no form of the command removes the RFC 6506 authentication configuration from the OSPFv3

### **Examples**

The following example sets HMAC-SHA-1 authentication, in accordance with RFC 6506, on the OSPFv3 interface. HMAC-SHA-1 authentication is enabled using key-id "1", key "0 1234567890123456789", and a key activation wait time of 5 seconds.

```
device# configure terminal
device(config)# interface ve 1
device(config-vif-1)# ipv6 ospf authentication rfc6506
device(config-vif-1)# ipv6 ospf authentication hmac-sha-1 key-id 1 key 0 1234567890123456789
device(config-vif-1)# ipv6 ospf authentication key-activation-wait-time 5
```
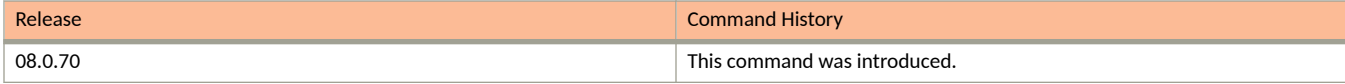

# **ipv6 ospf bfd**

Enables Bidirectional Forwarding Detection (BFD) sessions and configures BFD session parameters for an Open Shortest Path First Version 3 (OSPFv3) interface.

#### **Syntax**

 $ipv6$  ospf bfd[disable | min-txtransmit-timemin-rxreceive-timemultipliernumber | passive |  $\frac{1}{2}$  no ipv6 ospf bfd[disable|min-txtransmit-timemin-rxreceive-timemultipliernumber|passive]

# **Command Default**

BFD is not configured for OSPFv3.

### **Parameters**

#### **disable**

Disables BFD on the interface.

#### **min-tx***transmit-me*

Specifies the interval, in milliseconds, a device waits to send control packets to BFD peers. Valid values range from 50 through 50000 milliseconds. The default is 300.

#### **min-rx***receive-me*

Specifies the interval, in milliseconds, a device waits to receive control packets from BFD peers. Valid values range from 50 through 50000 milliseconds. The default is 300.

#### **mulplier***number*

Specifies the number of consecutive BFD control packets that must be missed from a BFD peer before BFD determines that the connection to that peer is down. Valid values range from 2 through 50. The default is 3.

#### **passive**

Specifies that the BFD session operates in passive mode.

#### **Modes**

Interface subtype configuration mode

### **Usage Guidelines**

Using this command overrides global settings configured using the **bfd** command in OSPFv3 router configuration mode.

This command is supported for ICX 7850 devices only.

The **no** form of the command disables BFD sessions on the interface.

The no ipv6 ospf bfdmin-txtransmit-timemin-rxreceive-timemultipliernumber command removes configured BFD session parameters and restores the default parameters.

The no ipv6 ospf bfd passive command removes BFD from the OSPFv3 interface. To unconfigure passive mode for the interface, use the **ipv6 ospf bfd** command.

# **Examples**

The following example enables BFD for an OSPFv3-enabled Ethernet interface and sets the BFD session timer values.

```
device# configure terminal 
device(config)# interface ethernet 1/1/1
device(config-if-e40000-1/1/1)# ip address 10.0.0.2/24device(config-if-e40000-1/1/1)# ipv6 ospf bfd
device(config-if-e40000-1/1/1)# ipv6 ospf bfd min-tx 100 min-rx 300 multiplier 5
```
The following example enables BFD for an OSPFv3-enabled Ethernet interface and sets the BFD session to passive.

```
device# configure terminal 
device(config)# interface ethernet 1/1/1
device(config-if-e40000-1/1/1)# ipv6 enable
device(config-if-e40000-1/1/1)# ipv6 ospf bfd
device(config-if-e40000-1/1/1)# ipv6 ospf bfd passive
```
The following example disables BFD for an OSPFv3-enabled Ethernet interface if it has been enabled.

```
device# configure terminal 
device(config)# interface ethernet 1/1/1
device(config-if-e40000-1/1/1)# ipv6 ospf bfd disable
```
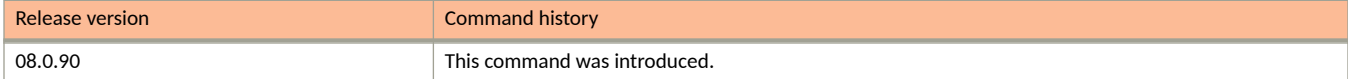

# **ipv6 ospf cost**

Configures cost for a specific OSPFv3 interface.

### **Syntax**

**ipv6 ospf cost** *value*

**no ipv6 ospf cost**

# **Command Default**

Cost value is 1.

## **Parameters**

*value*

Cost value. Valid values range from 1 through 65535. The default is 1.

# **Modes**

Interface subtype configuration mode

# **Usage Guidelines**

Use this command to set or reset the OSPFv3 cost on the interface. If the cost is not configured with this command, OSPFv3 calculates the value from the reference and interface bandwidths.

For more information, refer to the **auto-cost reference-bandwidth** command.

The **no** form of the command disables the configured cost.

# **Examples**

The following example sets the cost to 620 on a specific OSPFv3 Virtual Ethernet (VE) interface.

```
device# configure terminal
device(config)# interface ve 1
device(config-vif-11)# ipv6 ospf cost 620
```
# **ipv6 ospf dead-interval**

Specifies the time period for which a neighbor router waits for a hello packet from the device before declaring the router down.

#### **Syntax**

**ipv6 ospf dead-interval** *interval*

**no ipv6 ospf dead-interval**

# **Command Default**

The specified time period is 40 seconds.

#### **Parameters**

#### *interval*

Dead interval in seconds. Valid values range from 2 through 65535 seconds.

#### **Modes**

Interface subtype configuration mode

#### **Usage Guidelines**

If you change the dead interval, the hello interval is automatically changed to a value that is one fourth that of the new dead interval, unless the hello interval is also explicitly configured using the **ipv6 ospf hello-interval** command.

The recommended setting is that:

- The dead interval is four times that of the hello interval.
- The hello interval is ¼ times that of the dead interval.
- If the OSPF hello interval and dead interval are set to more aggressive levels than 1:4 seconds respectively, the OSPF protocol might flap when the write memory command is used or in the case of any high CPU.

The **running-config** command displays only explicitly configured values of the hello interval, which means that a value that was automatically changed as the result of a dead-interval change is not displayed.

The **no** form of the command restores the default value.

### **Examples**

The following example sets the dead interval to 80 on a specific OSPFv3 virtual Ethernet (VE) interface.

```
device# configure terminal
device(config)# interface ve 1 
device(config-vif-1)# ipv6 ospf dead-interval 80
```
# **ipv6 ospf hello-interval**

Sets the length of time between the transmission of hello packets that an interface sends to neighbor routers.

#### **Syntax**

**ipv6 ospf hello-interval** *interval*

**no ipv6 ospf hello-interval**

## **Command Default**

The length of time between the transmission of hello packets is set to 10 seconds.

#### **Parameters**

*interval*

Hello interval in seconds. Valid values range from 1 through 65535 seconds. The default is 10.

#### **Modes**

Interface subtype configuration mode

#### **Usage Guidelines**

If you change the hello interval, the dead interval is automatically changed to a value that is four times that of the new hello interval, unless the dead interval is also explicitly configured using the **ipv6 ospf dead-interval** command.

The recommended setting is that:

- The dead interval is four times that of the hello interval.
- The hello interval is ¼ times that of the dead interval.
- If the OSPF hello interval and dead interval are set to more aggressive levels than 1:4 seconds respectively, the OSPF protocol might flap when the write memory command is used or in the case of any high CPU.

The **running-config** command displays only explicitly configured values of the dead interval, which means that a value that was automatically changed as the result of a hello interval change is not displayed.

The **no** form of the command restores the default value.

### **Examples**

The following example sets the hello interval to 20 on a specific OSPFv3 virtual Ethernet (VE) interface.

```
device# configure terminal
device(config)# interface ve 1
device(config-vif-1)# ipv6 ospf hello-interval 20
```
# ipv6 ospf hello-jitter

Sets the allowed jitter between HELLO packets.

# **Syntax**

**ipv6 ospf hello-jitter** interval

no ipv6 ospf hello-jitter

# **Parameters**

*jitter* 

Allowed interval between hello packets.Valid values range from 1 through 50 percent (%).

# **Modes**

Interface subtype configuration mode

# **Usage Guidelines**

The hello interval can vary from the configured hello-interval to a maximum of percentage value of configured jitter.

# **Examples**

The following example sets the hello jitter to 20 on a specific OSPFv3 Virtual Ethernet (VE) interface.

```
device# configure terminal
device(config)# interface interface ve 1
device(config-vif-1)# ipv6 ospf hello-jitter 20
```
# **ipv6 ospf instance**

Specifies the number of OSPFv3 instances running on an interface.

# **Syntax**

**ipv6 ospf instance** *instanceID*

**no ipv6 ospf instance**

# **Parameters**

*instanceID*

Instance identification number. Valid values range from 0 through 255.

# **Modes**

Interface subtype configuration mode

# **Usage Guidelines**

The **no** form of the command restores the default value.

# **Examples**

The following example sets the number of IPv6 OSPF instances to 35 on a specific OSPFv3 Virtual Ethernet (VE) interface.

```
device# configure terminal
device(config)# interface interface ve 1
device(config-vif-1)# ipv6 ospf instance 35
```
# **ipv6 ospf mtu-ignore**

Enables or disables maximum transmission unit (MTU) match checking.

#### **Syntax**

**ipv6 ospf mtu-ignore no ipv6 ospf mtu-ignore**

# **Command Default**

Enabled.

### **Modes**

Interface subtype configuration mode

#### **Usage Guidelines**

In default operation, the IP MTU on both sides of an OSPFv3 link must be the same, and a check of the MTU is performed when Hello packets are first exchanged.

The no no form of the command disables MTU-match checking on a specific interface.

# **Examples**

The following example disables MTU-match checking on a specific OSPFv3 Virtual Ethernet (VE) interface.

```
device# configure terminal
device(config)# interface interface ve 1
device(config-vif-1)# no ipv6 ospf mtu-ignore
```
The following example enables MTU-match checking on a specific OSPFv3 Virtual Ethernet (VE) interface.

device# configure terminal device(config)# interface interface ve 1 device(config-vif-1)# ipv6 ospf mtu-ignore

# **ipv6 ospf network**

Configures network type.

### **Syntax**

**ipv6 ospf network** { **broadcast** | **point-to-point** } **no ipv6 ospf network**

# **Command Default**

Network type is broadcast for Ethernet and VE interfaces. Network type is point-to-point for tunnel and GRE interfaces.

#### **Parameters**

#### **broadcast**

Network type is broadcast, such as Ethernet.

**point-to-point** Network type is point-to-point.

#### **Modes**

Interface subtype configuration mode

## **Usage Guidelines**

Point-to-point can support unnumbered links, which requires less processing by OSPFv3.

The no form of the command removes the network-type configuration.

#### **NOTE**

The network type non-broadcast is not supported at this time.

# **Examples**

The following example configures an OSPFv3 point-to-point link on a specific OSPFv3 Virtual Ethernet (VE) interface.

```
device# configure terminal
device(config)# interface interface ve 1
device(config-vif-1)# ipv6 ospf network point-to-point
```
The following example configures an OSPFv3 broadcast link on a specific OSPFv3 Virtual Ethernet (VE) interface.

```
device# configure terminal
device(config)# interface interface ve 1
device(config-vif-1)# ipv6 ospf network broadcast
```
# **ipv6 ospf passive**

Sets a specific OSPFv3 interface to passive.

# **Syntax**

**ipv6 ospf passive no ipv6 ospf passive**

# **Modes**

Interface subtype configuration mode

# **Usage Guidelines**

The **ipv6 ospf passive** command disables transmission of OSPFv3 control packets on that interface. OSPFv3 control packets received on a passive interface are discarded.

The no form of the command sets an interface back to active.

# **Examples**

The following example sets a specific OSPFv3 virtual Ethernet (VE) interface to passive.

```
device# configure terminal
device(config)# interface interface ve 1
device(config-vif-1)# ipv6 ospf passive
```
# **ipv6 ospf priority**

Configures priority for designated router (DR) election and backup designated routers (BDRs) on the interface you are connected to.

#### **Syntax**

**ipv6 ospf priority** *value* **no ipv6 ospf priority**

# **Command Default**

The value is set to 1.

### **Parameters**

*value*

Priority value. Valid values range from 0 through 255. The default is 1.

## **Modes**

Interface subtype configuration mode

## **Usage Guidelines**

The OSPFv3 router assigned the highest priority becomes the designated router, and the OSPFv3 router with the second-highest priority becomes the backup router.

The **no** form of the command restores the default value.

# **Examples**

The following example sets a priority of 4 for the OSPFv3 router that is connected to an OSPFv3 Virtual Ethernet (VE) interface.

```
device# configure terminal
device(config)# interface interface ve 1
device(config-vif-1)# ipv6 ospf priority 4
```
# **ipv6 ospf retransmit-interval**

Configures the retransmit interval. The retransmit interval is the time between Link-State Advertisement (LSA) retransmissions to adjacent routers for a given interface.

#### **Syntax**

**ipv6 ospf retransmit-interval** *interval*

**no ipv6 ospf retransmit-interval**

# **Command Default**

The interval is 5 seconds.

## **Parameters**

*interval*

Retransmit interval in seconds. Valid values range from 0 through 3600 seconds. The default is 5.

## **Modes**

Interface subtype configuration mode

# **Usage Guidelines**

The **no** form of the command resets the retransmit interval to its default.

# **Examples**

The following example sets the retransmit interval to 8 for all OSPFv3 devices on an OSPFv3 Virtual Ethernet (VE) interface.

```
device# configure terminal
device(config)# interface interface ve 1
device(config-vif-1)# ipv6 ospf retransmit-interval 8
```
# **ipv6 ospf suppress-linklsa**

Suppresses link LSA advertisements.

# **Syntax**

**ipv6 ospf suppress-linklsa**

**no ipv6 ospf suppress-linklsa**

# **Modes**

Interface subtype configuration mode

# **Usage Guidelines**

The no form of the command restores the defaults where link LSA advertisements are not suppressed.

# **Examples**

The following example suppresses link LSAs from being advertised on devices on a specific OSPFv3 Virtual Ethernet (VE) interface.

```
device# configure terminal
device(config)# interface interface ve 1
device(config-vif-1)# ipv6 ospf suppress-linklsa
```
# **ipv6 ospf transmit-delay**

Configures transmit delay for link-update packets. The transmit delay is the estimated time required for OSPFv3 to send link-state update packets on the interface to which you are connected.

#### **Syntax**

**ipv6 ospf transmit-delay** *value*

**no ipv6 ospf transmit-delay**

# **Command Default**

The transmit delay is set to 1 second.

### **Parameters**

*value*

Transmit delay in seconds. Valid values range from 0 through 3600 seconds.

## **Modes**

Interface subtype configuration mode

# **Usage Guidelines**

The **no** form of the command restores the default value.

# **Examples**

The following example sets a transmit delay of 25 seconds for devices on a specific OSPFv3 Virtual Ethernet (VE) interface.

```
device# configure terminal
device(config)# interface interface ve 1
device(config-vif-1)# ipv6 ospf transmit-delay 25
```
# **ipv6 pim border**

Configures an interface to be on a PIM Sparse domain border.

## **Syntax**

**ipv6 pim border no ipv6 pim border**

# **Command Default**

The interface is not configured as a border device.

## **Modes**

Interface configuration mode

# **Usage Guidelines**

The **no** form of this command removes the boundary on a PIM-enabled interface.

You must enable PIM globally before you enable it on an interface.

# **Examples**

This example configures Ethernet interface 3/2/4 to be on a PIM Sparse domain border.

```
device(config) interface ethernet 3/2/4
Device(config-if-e10000-3/2/4)# ipv6 pim border
```
# **ipv6 pim dr-priority**

Configures the designated router (DR) priority on IPv6 interfaces.

#### **Syntax**

**ipv6 pim dr-priority** *priority-value* **no ipv6 pim** *priority-value*

# **Command Default**

The DR priority value is 1.

#### **Parameters**

*priority-value*

Specifies the DR priority value as an integer. The range is 0 through 65535. The default is 1.

#### **Modes**

Interface configuration mode

#### **Usage Guidelines**

The **no** form of this command restores the default DR priority value, 1.

You must enable PIM globally before you enable it on an interface.

If more than one device has the same DR priority on a subnet (as in the case of default DR priority on all), the device with the numerically highest IPv6 address on that subnet is elected as the DR.

The DR priority information is used in the DR election only if all the PIM devices connected to the subnet support the DR priority option. If at least one PIM device on the subnet does not support this option, the DR election falls back to the backwards compatibility mode in which the device with the numerically highest IPv6 address on the subnet is declared the DR regardless of the DR priority values.

### **Examples**

This example configures a DR priority value of 50 on Ethernet interface 3/2/4.

```
device(config) interface ethernet 3/2/4
Device(config-if-e10000-3/2/4)# ipv6 pim dr-priority 50
```
This example configures a DR priority value of 50 on a virtual Ethernet interface.

```
Device(config)# interface ve 10
Device(config-vif-10)# ipv6 pim dr-priority 50
```
# **ipv6 pim neighbor-filter**

Determines which devices can become PIM neighbors.

#### **Syntax**

**ipv6 pim neighbor-filter***acl-name*

**no ipv6 pim***acl-name***|***acl-id*

## **Command Default**

Neighbor filtering is not applied on the interface.

#### **Parameters**

*acl-name***|***acl-id*

The access-control list (ACL) name or ID that specifies the devices you want to permit or deny participation in PIM.

#### **Modes**

Interface configuration mode

#### **Usage Guidelines**

The **no** form of this command removes any neighbor filtering applied on the interface.

You must enable PIM globally before you enable it on an interface.

You can configure the ipv6 pim neighbor-filter command in either Dense mode (DM) or Sparse mode (SM).

Configure the ip access-list command to create an ACL defining the devices you want to permit and deny participation in PIM.

#### **Examples**

This example prevents the host from becoming a PIM neighbor on interface Ethernet 1/3/24.

```
device(config)# interface ethernet 1/3/24
device(config-if-e10000-1/3/24)# ipv6 pim neighbor-filter
```
This example configures an ACL named 10 to deny a host and then prevents that host, 1001::1/96, identified in that ACL, from becoming a PIM neighbor on Ethernet interface 1/3/24.

```
device(config)# ip access-list standard 10
device(config-std-ipacl-10)# deny host 1001::1/96
device(config-std-ipacl-10)# permit any
device(config-std-ipacl-10)# exit
device(config)# interface ethernet 1/3/24
device(config-if-e10000-1/3/24)# ipv6 pim neighbor-filter 10
```
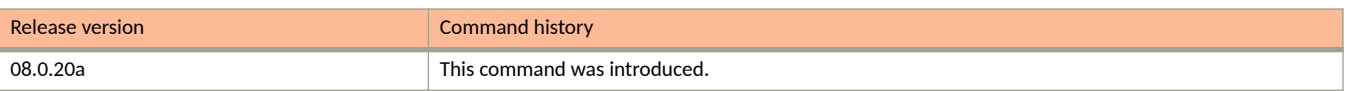

# **ipv6 pim-sparse**

Enables PIM Sparse on an IPv6 interface.

## **Syntax**

**ipv6 pim-sparse no ipv6 pim-sparse**

# **Command Default**

PIM Sparse is not enabled on the IPv6 interface.

## **Modes**

Interface configuration mode

# **Usage Guidelines**

The no form of the command removes the PIM sparse configuration from the IPv6 interface.

### **Examples**

This example adds an IPv6 interface to port 1/2/2, then enables PIM Sparse on the interface.

```
Device(config)# interface ethernet 1/2/2
Device(config-if-e10000-1/2/2)# ipv6 address a000:1111::1/64
Device(config-if-e10000-1/2/2)# ipv6 pim-sparse
```
# **ipv6 pimsm-snooping**

Enables PIM6 SM traffic snooping.

#### **Syntax**

**ipv6 pimsm-snooping no ipv6 pimsm-snooping**

## **Command Default**

PIM6 SM traffic snooping is disabled.

#### **Modes**

Global configuration mode

VLAN configuration mode

### **Usage Guidelines**

The device must be in multicast listening discovery (MLD) passive mode before it can be configured for PIM6 SM snooping.

Use PIM6 SM snooping only in topologies where multiple PIM sparse routers connect through a device. PIM6 SM snooping does not work on a PIM dense mode router which does not send join messages and traffic to PIM dense ports is stopped. A PIM6 SM snooping-enabled device displays a warning if it receives PIM dense join or prune messages.

When PIM6 SM snooping is enabled globally, you can override the global setting and disable it for a specific VLAN.

The **no** form of this command disables PIM6 SM traffic snooping.

### **Examples**

The following example enables PIM6 SM traffic snooping.

```
device(config)# ipv6 multicast passive
device(config)# ipv6 pimsm-snooping
```
The following example disables PIM6 SM traffic snooping.

device(config)# no ipv6 pimsm-snooping

The following example enables PIM6 SM traffic snooping on VLAN 20.

device(config)# vlan 20 device(config-vlan-20)# untagged ethernet 1/1/5 ethernet 1/1/7 ethernet 1/1/11 device(config-vlan-20)# multicast6 passive device(config-vlan-20)# multicast6 pimsm-snooping

# **ipv6 policy route-map**

Enables IPv6 policy-based routing (PBR).

#### **Syntax**

**ipv6 policy route-map** *route-map-name*

**no ipv6 policy route-map** *route-map-name*

### **Command Default**

PBR is not enabled.

#### **Parameters**

*route-map-name* Specifies the name of the route map.

#### **Modes**

Global configuration mode

Interface configuration mode

Virtual interface configuration mode

#### **Usage Guidelines**

This command can be used to enable IPv6 PBR globally on all interfaces or on a specific interface.

The **no** form of the command disables IPv6 PBR.

#### **Examples**

The following example configures a route-map named test-route and enables IPv6 PBR globally.

```
device# configure terminal
device(config)# ipv6 access-list acl8 permit 2001:DB8:12d:1300::/64
device(config)# route-map test-route permit acl8
device(config-routemap test-route)# match ipv6 address acl8
device(config-routemap test-route)# set ipv6 next-hop 2001:DB8:12d:1300:1
device(config-routemap test-route)# exit
device(config)# ipv6 policy route-map test-route
```
The following example configures a route-map named test-route and enables IPv6 PBR on Ethernet interface  $1/1/1$ .

```
device# configure terminal
device(config)# ipv6 access-list acl8 permit 2001:DB8:12d:1300::/64
device(config)# route-map test-route permit acl8
device(config-routemap test-route)# match ipv6 address acl8
device(config-routemap test-route)# set ipv6 next-hop 2001:DB8:12d:1300:1
device(config-routemap test-route)# exit
device(config)# interface ethernet 1/1/1
device(config-if-e1000-1/1/1)# ipv6 policy route-map map1
```
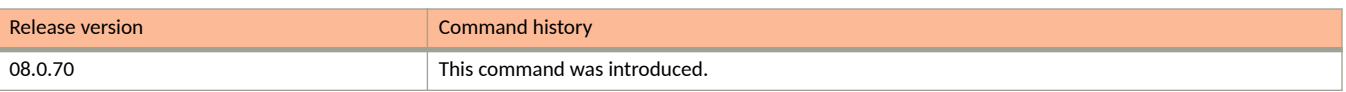

# **ipv6 prefix-list**

Configures IPv6 prefix lists for use in basic traffic filtering.

## **Syntax**

**ipv6 prefix-list** { *name* | *sequence-number* } **deny** *ipv-prefix/prefix-length* [ **ge** *ge-value* ] [ **le** *le-value* ] **ipv6 prefix-list** { name | sequence-number } **description** *string* ipv6 prefix-list { name | sequence-number } permit *ipv6-prefix/prefix-length* [ ge *ge-value* ] [ le *le-value* ] ipv6 prefix-list { name | sequence-number } seq sequence-number permit *ipv6-prefix/prefix-length* [ ge ge-value ] [ le le-value ] ipv6 prefix-list { name | sequence-number } seq sequence-number deny ipv6-prefix/prefix-length [ ge ge-value ] [ le le-value ] **no ipv6 prefix-list** *name*

# **Command Default**

A prefix-list is not created.

### **Parameters**

#### *name*

Specifies the prefix list name.

#### *sequence-number*

Specifies an IPv6 prefix list sequence number.

#### **deny** *ip-prefix/prefix-length*

Denies a packet that contains a route specified in the prefix list. The prefix list matches only on the specified prefix/prefix length, unless you use the **ge** *ge-value* or **le** *le-value* parameters.

#### **ge** *ge-value*

Specifies a minimum range of prefix lengths, from ge-value to 128.

#### **le** *le-value*

Specifies a maximum range of prefix lengths, up to 128, from the *le-value* to the *prefix-length* parameter.

#### **description** *string*

Specifies a text string describing the prefix list.

#### **permit** *ip-prefix/prefix-length*

Permits a packet that contains a route specified in the prefix list. The prefix list matches only on the specified prefix/prefix length, unless you use the **ge** *ge-value* or **le** *le-value* parameters.

#### **seq** *sequence-number*

Specifies an IPv6 prefix list sequence number. If you do not specify a sequence number, the software numbers them in increments of 5, beginning with prefix list entry 5. The device interprets the prefix list entries in numerical order, beginning with the lowest sequence number.

#### **Modes**

Global configuration mode

# **Usage Guidelines**

An IPv6 prefix list is composed of one or more conditional statements that execute a permit or deny action if a packet matches a specified prefix. In prefix lists with multiple statements, you can specify a sequence number for each statement. The specified sequence number determines the order in which the statement appears in the prefix.

You can configure an IPv6 prefix list on a global basis, then use it as input to other commands or processes, such as route aggregation, route redistribution, route distribution, route maps, and so on. When a device interface sends or receives an IPv6 packet, it applies the statements within the IPv6 prefix list in their order of appearance to the packet. As soon as a match occurs, the device takes the specified action (permit or deny the packet) and stops further comparison for that packet.

You can use permit statements in the prefix list to specify the traffic that you want to send to the other feature. If you use deny statements, the traffic specified by the deny statements is not supplied to the other feature. You can configure up to one hundred IPv6 prefix lists.

You must specify the ipv6-prefix parameter in hexadecimal using 16-bit values between colons as documented in RFC 4291. You must specify the prefix-length parameter as a decimal value. A slash mark (/) must follow the ipv6-prefix parameter and precede the prefixlength parameter.

The *ge-value* or *le-value* you specify must meet the following condition for *prefix-length*:

ge-value <= le-value <= 128

If you do not specify ge ge-value or le le-value, the prefix list matches only on the exact prefix you specify with the *ipv6-prefix/prefixlength* parameter.

Prefix lists can be applied to RIPng globally using the separate prefix-list command) or at the interface level using the separate ipv6 rip prefix-list command. If both global IPv6 RIP prefix list and interface IPv6 rip prefix list are enabled, routes are filtered based on the interface prefix list.

The no form of the command deletes a prefix list.

### **Examples**

The following example creates a prefix-list that allows routes with the prefix 2001:db8::/32 to be included in RIPng routing updates sent from Ethernet interface 3/1/1.

```
device# configure terminal
device(config)# ipv6 prefix-list routesfor2001 permit 2001:db8::/32
device(config) # interface ethernet 3/1/1
device(config-if-e1000-3/1/1)# ipv6 rip prefix-list routesfor2001 out
```
The following example creates a prefix-list that allows routes with the prefix 2001:db8::/32 to be included in RIPng routing updates sent from all the IPv6 RIP interfaces on the device.

```
device# configure terminal
device(config)# ipv6 prefix-list routesfor2001 permit 2001:db8::/32
device(config)# ipv6 router rip
device(config-ripng-router)# distribute-list prefix-list routesfor2001 out
```
# **ipv6 raguard policy**

Configures the specified Router Advertisement (RA) guard policy and enters RA guard policy configuration mode.

#### **Syntax**

**ipv6 raguard policy** *name*

**no ipv6 raguard policy** *name*

### **Parameters**

*name*

An ASCII string indicating the name of the RA guard policy to configure.

### **Modes**

Global configuration mode

RA guard policy configuration mode

# **Usage Guidelines**

You can configure up to 256 RA guard policies.

The no form of this command deletes the specified RA guard policy.

### **Examples**

The following example configures an RA guard policy and enters RA guard policy configuration mode:

```
device(config)# ipv6 raguard policy policy1
device(ipv6-RAG-policy policy1)#
```
# **ipv6 raguard vlan**

Associates a Router Advertisement (RA) guard policy with a VLAN.

## **Syntax**

**ipv6 raguard vlan** *vlan-number* **policy** *name*

**no ipv6 raguard vlan** *vlan-number* **policy** *name*

### **Parameters**

#### *vlan-number*

Configures the ID number of the VLAN to which the specified RA guard policy should be associated. Valid range is from 1 to 4095.

#### **policy**

Associates a RA guard policy to the VLAN.

*name*

Specifies the name of the RA guard policy to be associated with the VLAN.

#### **Modes**

Global configuration mode

# **Usage Guidelines**

A VLAN can have only one association with a RA guard policy. If you try to associate a new RA guard policy with a VLAN that is already associated with a policy, the new RA guard policy replaces the old one.

The no form of the command deletes the association of a RA guard policy from the VLAN.

# **Examples**

The following example associates RA guard policy named p1 with VLAN 1:

device(config)# ipv6 raguard vlan 1 policy p1

# **ipv6 raguard whitelist**

Configures the Router Advertisement (RA) guard whitelist and adds the IPv6 address as the allowed source IP address.

#### **Syntax**

**ipv6 raguard whitelist** *whitelist-number* **permit** *ipv6-address*

**no ipv6 raguard whitelist** *whitelist-number* **permit** *ipv6-address*

#### **Parameters**

#### *whitelist-number*

Configures the unique identifier for the RA guard whitelist. Valid values are 0 to 255.

#### **permit**

Configures the specified IPv6 address as the allowed source IP address to the RA guard whitelist.

#### *ipv6-address*

Configures the source IPv6 address. The address should be in the format X:X::X:X or X:X::X:X/M.

#### **Modes**

Global configuration mode

### **Usage Guidelines**

You can configure source IP addresses from which RAs are permitted.

You can configure up to 64 RA guard whitelists, and each whitelist can have a maximum of 128 entries.

To remove the RA guard whitelist, use the **no** form the command without the **permit** keyword.

To remove a particular IPv6 address from the whitelist, use the no form of the command with the permitipv6-address keyword-variable pair.

When a whitelist associated with an RA guard policy is removed, all the entries in the whitelist are also removed. All the RAs are dropped because there is no whitelist associated with the RA guard policy.

#### **Examples**

The following example configures an RA guard whitelist with the allowed source IP address:

device(config)# ipv6 raguard whitelist 1 permit fe80:db8::db8:10

#### The following example removes an RA guard whitelist:

device(config)# no ipv6 raguard whitelist 1

The following example removes a particular IPv6 address from the RA guard whitelist:

device(config)# no ipv6 raguard whitelist 1 permit fe80:db8::db8:10

# **ipv6 redirects**

Enables a Layer 3 switch to send an IPv6 ICMP redirect message to a neighboring host to inform it of a better first-hop router on a path to a destination.

### **Syntax**

**ipv6 redirects**

**no ipv6 redirects**

# **Command Default**

By default, the sending of IPv6 ICMP redirect messages by a Layer 3 switch is disabled.

# **Modes**

Interface configuration mode

# **Usage Guidelines**

This feature is supported on Virtual Ethernet (VE) interfaces only.

The **no** form of the command disables a Layer 3 switch to send an IPv6 ICMP redirect message to a neighboring host.

# **Examples**

The following example enables a Layer 3 switch to send an IPv6 ICMP redirect message to a neighboring host.

```
device(config)# interface ve 1
device(config-vif-1)# ipv6 redirects
```
# **ipv6 rip default-information**

Configures learning and advertising of default routes for RIPng.

#### **Syntax**

**ipv6 rip default-information { only | originate } no ipv6 rip default-information { only | originate }** 

# **Command Default**

By default, the device does not learn IPv6 default routes.

### **Parameters**

#### **only**

Originates the default routes and suppresses all other routes from RIPng route updates.

#### **originate**

Originates the default routes and includes all other routes in the RIPng route updates.

#### **Modes**

Interface configuration mode

#### **Usage Guidelines**

Use the no form of the command to remove the explicit default routes from RIPng and to suppress advertisement of these routes.

### **Examples**

The following example originates IPv6 default routes and includes all other routes in RIPng route updates sent from Ethernet interface 3/1/1.

```
device# configure terminal
device(config)# interface ethernet 3/1/1
device(config-if-e10000-3/1/1)# ipv6 rip default-information originate
```
# **ipv6 rip enable**

Enables RIPng on an interface.

## **Syntax**

**ipv6 rip enable no ipv6 rip enable**

# **Command Default**

RIPng is disabled by default.

### **Modes**

RIPng configuration mode

## **Usage Guidelines**

Use the **no** form of the command to disable RIPng on an individual interface.

Before you can enable RIPng, you must first enable forwarding of IPv6 traffic on the device using the ipv6 unicast-routing command. You must also enable IPv6 on each interface that will support RIPng. Enable IPv6 explicitly on an interface with the **ipv6 enable** command or by configuring an IPv6 address on the interface.

After you enable RIPng on the device using the *ipv6 router rip* command, use the *ipv6 rip enable* command to enable each RIPng interface individually. You can use the command to enable RIPng on a physical or virtual routing interface.

# **Examples**

The following example enables RIPng on Ethernet interface 3/1/1.

```
device# configure terminal
device(config)# interface ethernet 3/1/1
device(config-if-e100-3/1/1)# ipv6 rip enable
```
The following example enables RIPng on virtual ethernet interface 3.

```
device# configure terminal
device(config)# interface ve 3
device(config-vif-3)# ipv6 rip enable
```
# **ipv6 rip metric-offset**

Changes the metric for RIPng routes learned and advertised on an interface.

#### **Syntax**

**ipv6 rip metric-offset** *value*

**ipv6 rip metric-offset out** *value*

**no ipv6 rip metric-offset** *value*

**no ipv6 rip metric-offset out** *value*

### **Command Default**

By default, an IPv6 RIP interface adds 1 to the metric of an incoming RIPng route that it learns. By default, the interface advertises RIPng routes without adding to the metric (that is, with a default offset of zero).

#### **Parameters**

#### **out**

Specifies that the metric offset applies to outgoing (advertised) RIPng routes.

*value*

A decimal value that represents the offset to be added. The range is 1 through 16 for incoming routes and 0 through 15 for outgoing routes.

#### **Modes**

Interface configuration mode

## **Usage Guidelines**

Use the no form of these commands to return the metric offset to its default value, that is, 1 for incoming (learned) routes and 0 for outgoing (advertised) routes.

#### **Examples**

The following example increases the metric on learned RIPng routes by 2. The same interface increases the metric offset by 3 when it advertises a RIPng route.

```
device# configure terminal
device(config)# interface ethernet 3/1/1
device(config-if-e1000-3/1/1)# ipv6 rip metric-offset 2
device(config-if-e1000-3/1/1)# ipv6 rip metric-offset out 3
```
# **ipv6 rip summary-address**

Advertises a summary of IPv6 addresses from an interface and specifies an IPv6 prefix that summarizes the routes.

#### **Syntax**

ipv6 rip summary-address {*ipv6-prefix/prefix-length* }

**no ipv6 rip summary-address**{*ipv6-prefix/prefix-length* }

# **Command Default**

By default, original full-length routes rather than summary routes are advertised.

#### **Parameters**

*ipv-prefix*

Specifies the summarized IPv6 prefix as a hexadecimal value broken into 16-bit values separated by colons per RFC 2373.

#### *prefix-length*

Specifies the IPv6 prefix length in bits as a decimal value.

#### **Modes**

Interface configuration mode

### **Usage Guidelines**

Use the no form of the command to stop advertising the summarized IPv6 prefix.

The IPv6 prefix value must be separated from the prefix length by a forward slash ( $/$ ).

# **Examples**

The following example advertises the summarized prefix 2001:db8::/36 instead of the IPv6 address 2001:db8:0:adff:8935:e838:78:e0ff/64 from Ethernet interface 3/1/1.

```
device# configure terminal
device(config)# interface ethernet 3/1/1
device(config-if-e40000-3/1/1)# ipv6 address 2001:db8:0:adff:8935:e838:78:
e0ff /64
device(config-if-e40000-3/1/1)# ipv6 rip summary-address 2001:db8::/36
```
# **ipv6 route**

Adds a static route to the IPv6 routing tables.

## **Syntax**

ipv6 route [ vrf vrf-name ] dest-ipv6-prefix [ ethernet unit/slot/port | lag lag-id | ve ve-num ] [ next-hop-vrf vrf-name | default-vrf ] next*hop-ipv6-address* [ *metric* ] [ **bfd** ] [**distance** *number* ]

 $i$ pv6 route [ vrf *vrf-name* ] *dest-ipv6-prefix* { tunnel *num* | null0 } [ *metric* ] [ distance *number* ]

no ipv6 route [ vrf vrf-name ] dest-ipv6-prefix [ ethernet unit/slot/port | lag |ag-id | ve ve-num ] [ next-hop-vrf vrf-name | default-vrf ] *next-hop-ipv6-address* [ *metric* ] [ **bfd** ] [**distance** *number* ]

**no ipv6 route** [ **vrf** *vrf-name* ] *dest-ipv6-prefix* { **tunnel**  $num | null0$  } [ *metric* ] [ **distance**  $number$  ]

#### **Parameters**

#### **vrf** *vrf-name*

Specifies the VRF that contains the next-hop router (gateway) for the route.

#### dest-ipv6-prefix

Specifies the destination IPv6 address, including prefix length.

#### **ethernet** *unit/slot/port*

Configures the outgoing interface as the specified Ethernet interface.

#### **lag** *lag-id*

Specifies a LAG interface

#### **ve** *ve-num*

Configures the outgoing interface as the specified Virtual Ethernet interface.

#### **next-hop-vrf** *vrf-name*

Specifies the next-hop VRF.

#### **default-vrf**

Specifies the next-hop default VRF.

#### *next-hop-ipv6-address*

Specifies the IPv6 address of a next-hop gateway. The next-hop address may be a global IPv6 address or a link-local IPv6 address.

#### *metric*

Specifies the cost metric of the route. Valid values range from 1 through 16. The default is 1.

#### **bfd**

Enables Bidirectional Forwarding Detection (BFD) for the IP static route.

#### **distance** *number*

Specifies the administrative distance of the route. The default value is 1.

#### **tunnel** *num*

Configures the outgoing interface as the specified tunnel interface.

#### **null0**

Drops packets with this destination.

#### **Modes**

Global configuration mode

#### **Usage Guidelines**

By default, static routes take precedence over routes learned by routing protocols.

Before configuring a static IPv6 route, you must enable the forwarding of IPv6 traffic on the Layer 3 switch using the **ipv6 unicast-routing** command and enable IPv6 on at least one interface by configuring an IPv6 address or explicitly enabling IPv6 on that interface.

ICX 7150 devices do not support tunnels or VRFs.

If a non-default VRF is configured, the no form of the command removes the static IPv6 route configuration from a VRF. When no VRF is configured, the no form of the command removes the IPv6 static route.

When a tunnel is configured as the next hop for a static route, the tunnel must already be configured if the destination is a non-default VRF. In contrast, a tunnel can be designated as the next hop in the default VRF before it is configured. The default VRF is used when no VRF is specified in the command.

#### **Examples**

The following example configures inter-VRF route leaking between two VRFs.

device(config)# ipv6 route vrf blue 2000:44:1:1::/64 next-hop-vrf red 2000:131:1:1::3

The following example configures inter-VRF route leaking by specifying the next-hop VRF.

device(config)# ipv6 route 32::32/128 next-hop-vrf red 2002::2

The following example configures inter-VRF route leaking by specifying the outgoing interface of another VRF.

device(config)# ipv6 route 32::32/128 ve 100 Info: Outgoing interface vrf red is different from route vrf default-vrf

The following example configures a static IPv6 route for a destination network with the prefix 2001:DB8::0/32 and a next-hop gateway with the global address 2001:DB8:0:ee44::1.

device(config)# ipv6 route 2001:DB8::0/32 2001:DB8:0:ee44::1

The following example configures a static IPv6 route for a destination network with the prefix 2001:DB8::0/32 and a next-hop gateway with the global address 2001:DB8:0:ee44::1 in the non-default VRF named blue.

device(config)# ipv6 route vrf blue 2001:DB8::0/32 2001:DB8:0:ee44::1

The following example configures tunnel 1 as the next-hop gateway for 2001:DB8::0/32 destination addresses. Because the destination is a non-default VRF (VRF blue), the tunnel must be configured before the static route is configured.

device(config)# ipv6 route vrf blue 2001:DB8::0/32 tunnel 1

The following example configures a null route that discards packets to the destination IPv6 route 2001 : DB8 : : 0/32 when the preferred route using virtual interface 3 (ve 3) through the next hop with the link-local address fe80::1 is not available. The null route has a higher metric (2) than the preferred route, which has a default metric of 1.

```
device# configure terminal
device(config)# ipv6 route 2001 : DB8 : : 0/32 ve 3 fe80::1
device(config)# ipv6 route 2001 : DB8 : : 0/32 null0 2
```
The following example configures BFD for an IPv6 static route.

```
device# configure terminal
device(config)# ipv6 route 2001:1::3:1/64 2001:2::3:1 bfd
```
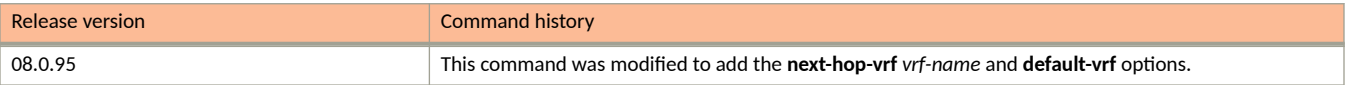

# **ipv6 route next-hop**

Enables a device to use routes from a specified protocol to resolve a configured static route.

#### **Syntax**

**ipv6 route** [ **vrf** *vrf-name* ] **next-hop** { **bgp** | **ospf** | **rip** } **no ipv6 route** [ **vrf** *vrf-name* ] **next-hop** { **bgp** | **ospf** | **rip** }

# **Command Default**

By default, static routes are not distributed or resolved through another protocol.

#### **Parameters**

**vrf** *vrf-name*

Specifies the VRF that contains the next-hop router (gateway) for the route.

**bgp**

Configures the device to use iBGP and eBGP routes to resolve static routes.

**ospf**

Configures the device to use OSPF routes to resolve static routes.

**rip**

Configures the device to use RIP routes to resolve static routes.

#### **Modes**

Global configuration mode

# **Usage Guidelines**

Before configuring a static IPv6 route, you must enable the forwarding of IPv6 traffic on the Layer 3 switch using the ipv6 unicast-routing command and enable IPv6 on at least one interface by configuring an IPv6 address or explicitly enabling IPv6 on that interface.

ICX 7150 devices do not support tunnels or VRFs.

The no form of the command disables IPv6 static route next-hop resolution through the designated protocol. If a VRF is configured, the no form of the command removes the static IPv6 route configuration from the VRF.

#### **Examples**

The following example enables IPv6 static route next-hop resolution through OSPF.

```
device# configure terminal
device(config)# ipv6 route next-hop ospf
```
# **ipv6 route next-hop-enable-default**

You can enable the IPv6 default static route to resolve other static routes.

#### **Syntax**

**ipv6 route** [ **vrf** *vrf-name* ] **next-hop-enable-default no ipv6 route** [ **vrf** *vrf-name* ] **next-hop-enable-default**

# **Command Default**

By default, the IPv6 default static route is not used to resolve static route next hops.

#### **Parameters**

**vrf** *vrf-name*

Specifies the VRF that contains the next-hop router (gateway) for the route.

#### **Modes**

Global configuration mode

### **Usage Guidelines**

Before configuring a static IPv6 route, you must enable the forwarding of IPv6 traffic on the Layer 3 switch using the **ipv6 unicast-routing** command and must enable IPv6 on at least one interface by configuring an IPv6 address or explicitly enabling IPv6 on that interface.

ICX 7150 devices do not support tunnels or VRFs.

The no form of the command disables IPv6 static route next-hop resolution through the default route. If a VRF is configured, the no form of the command removes the static IPv6 route configuration from the VRF.

### **Examples**

The following example configures static routing next-hop recursion to three levels (the default). It configures the network default static route to global IPv6 address 2001:DB8:0:ee44::1 and allows it to resolve other static routes.

#### **NOTE**

You can specify a level of recursion up to 10.

```
device# configure terminal
device(config)# ipv6 route next-hop-recursion
device(config)# ipv6 route ipv6 route ::/0 2001:DB8:0:ee44::1
device(config)# ipv6 route next-hop-enable-default
```
# **ipv6 route next-hop-recursion**

You can resolve static route destination using recursive lookup in local address tables up to 10 hops away.

#### **Syntax**

**ipv6 route** [ **vrf** *vrf-name* ] **next-hop-recursion** [ *number* ]

**no ipv6 route** [ **vrf** *vrf-name* ] **next-hop-recursion** [ *number* ]

# **Command Default**

By default, only the local IPv6 address table is consulted to resolve the next hop toward a static route destination.

#### **Parameters**

#### **vrf** *vrf-name*

Specifies the VRF that contains the next-hop router (gateway) for the route.

#### *number*

Specifies the level of recursion for address lookup. The range is 1 through 10. If no number is specified, the default value is 3.

#### **Modes**

Global configuration mode

#### **Usage Guidelines**

Before configuring a static IPv6 route, you must enable the forwarding of IPv6 traffic on the Layer 3 switch using the ipv6 unicast-routing command and must enable IPv6 on at least one interface by configuring an IPv6 address or explicitly enabling IPv6 on that interface.

ICX 7150 devices do not support tunnels or VRFs.

The no form of the command disables IPv6 static route next-hop recursion. If a VRF is configured, the no form of the command removes the static IPv6 route configuration from the VRF.

#### **Examples**

The following example configures recursive static route lookup to five levels for static route resolution.

```
device# configure terminal
device(config)# ipv6 route next-hop-recursion 5
```
# **ipv6 router ospf**

Enables and configures the Open Shortest Path First version 3 (OSPFv3) routing protocol.

#### **Syntax**

**ipv6 router ospf** [ **vrf** *name* ]

**no ipv6 router ospf**

# **Command Default**

Disabled.

#### **Parameters**

#### **vrf** *name*

Specifies a nondefault VRF.

#### **Modes**

Global configuration mode

#### **Usage Guidelines**

If you save the configuration to the startup-config file after disabling OSPFv3, all OSPFv3 configuration information is removed from the startup-config file.

Use this command to enable the OSPFv3 routing protocol and enter OSPFv3 router or OSPFv3 router VRFconfiguration mode. OSPFv3 maintains multiple instances of the routing protocol to exchange route information among various VRF instances.

The **no** form of the command deletes all current OSPFv3 configurations and blocks any further OSPFv3 configuration.

#### **Examples**

The following example enables OSPFv3 on a default VRF and enters OSPFv3 router configuration mode.

```
device# configure terminal
device(config)# ipv6 router ospf
device(config-ospf6-router)#
```
# **ipv6 router pim**

Enables IPv6 PIM-Sparse mode for IPv6 routing globally or on a specified VRF.

## **Syntax**

**ipv6 router pim** [ **vrf** *vrf-name* ]

**no ipv6 router pim** [ **vrf** *vrf-name* ]

# **Command Default**

IPv6 PIM-Sparse mode is not enabled.

### **Parameters**

**vrf** *vrf-name* Specifies a VRF instance.

## **Modes**

Global configuration mode

VRF configuration mode

# **Usage Guidelines**

The no form of this command removes the IPv6 PIM-Sparse mode configuration.

# **Examples**

The following example enables IPv6 PIM-Sparse mode on a VRF named blue.

Device(config)# ipv6 router pim vrf blue

# **ipv6 router rip**

Enables RIPng globally (on the device).

### **Syntax**

**ipv6 router rip no ipv6 router rip**

# **Command Default**

By default, RIPng is disabled.

### **Modes**

Global configuration mode

## **Usage Guidelines**

To disable RIPng globally, use the **no** form of this command.

Before you can enable RIPng, you must enable forwarding of IPv6 traffic on the device using the **ipv6 unicast-routing** command.

You must enable IPv6 on each interface on which RIPng is to be enabled. Enable IPv6 explicitly on the interface with the **ipv6 enable** command or by configuring an IPv6 address on the interface.

After enabling RIPng globally, you must enable it on individual device interfaces using the **ipv6 rip enable** command. You can enable RIPng on physical as well as virtual routing interfaces.

# **Examples**

The following example enables RIPng on the device.

```
device# configure terminal
device(config)# ipv6 router rip
device(config-ripng-router)#
```
# **ipv6 router vrrp**

Globally enables IPv6 Virtual Router Redundancy Protocol (VRRP).

### **Syntax**

**ipv6 router vrrp no ipv6 router vrrp**

# **Command Default**

IPv6 VRRP is not globally enabled.

#### **Modes**

Global configuration mode

### **Usage Guidelines**

After globally enabling IPv6 VRRP, the command prompt does not change. Nearly all subsequent IPv6 VRRP configuration is performed at the interface level, but IPv6 VRRP must be enabled globally before configuring IPv6 VRRP instances.

The **no** form of the command disables VRRP globally.

#### **NOTE**

Only 16 VRRP instances are configurable on the ICX 7150 device.

# **Examples**

The following example enables IPv6 VRRP globally and enters interface configuration mode to allow you to enter more VRRP configuration.

```
device# configure terminal
device(config)# ipv6 router vrrp
device(config-ipv6-vrrp-router)# interface ethernet 1/1/4
device(config-if-e1000-1/1/4)# ipv6 address fd3b::3/64
device(config-if-e1000-1/1/4)# ipv6 vrrp vrid 2
device(config-if-e1000-1/1/4-vrid-2)# backup priority 100
device(config-if-e1000-1/1/4-vrid-2)# version 3
device(config-if-e1000-1/1/4-vrid-2)# advertise backup
device(config-if-e1000-1/1/4-vrid-2)# ipv6-address fe80::768e:f8ff:fe2a:0099
device(config-if-e1000-1/1/4-vrid-2)# ipv6-address fd3b::2
device(config-if-e1000-1/1/4-vrid-2)# activate
```
# **ipv6 router vrrp-extended**

Globally enables IPv6 Virtual Router Redundancy Protocol Extended (VRRP-E).

#### **Syntax**

**ipv6 router vrrp-extended**

**no ipv6 router vrrp-extended**

# **Command Default**

VRRP-E is not globally enabled.

#### **Modes**

Global configuration mode

### **Usage Guidelines**

After globally enabling IPv6 VRRP-E, nearly all subsequent IPv6 VRRP-E configuration is performed at the interface level. If IPv6 VRRP-E is not globally enabled, you will see an error message when configuring IPv6 VRRP-E instances.

The **no** form of the command disables VRRP-E globally.

#### **NOTE**

Only 16 VRRP instances are configurable on the ICX 7150 device.

# **Examples**

The following example enables IPv6 VRRP-E globally and enters interface configuration mode for subsequent IPv6 VRRP-E configuration.

```
device# configure terminal
device(config)# ipv6 router vrrp-extended
device(config-ipv6-vrrpe-router)# interface ethernet 1/1/5
```
# **ipv6 tcp adjust-mss**

Configures the TCP maximum segment size (MSS) adjustment value on the IPv6 interface.

#### **Syntax**

**ipv6 tcp adjust-mss** *tcp-mss-value*

**no ipv6 tcp adjust-mss** *tcp-mss-value*

# **Command Default**

The threshold value is not configured.

#### **Parameters**

*tcp-mss-value*

Configures the TCP MSS adjustment value for SYN SYN-ACK packets. Valid values range from 40 through 1440.

#### **Modes**

Interface configuration mode

# **Usage Guidelines**

For tunnel interfaces, the command range differs depending on the tunnel mode.

The command range is different if jumbo is enabled on the device.

# **Examples**

The following example configures the TCP MSS adjustment value on the interface

```
device(config)# interface ethernet 1/1/1
device (config-if-e1000-1/1/1)#ipv6 tcp adjust-mss 800
```
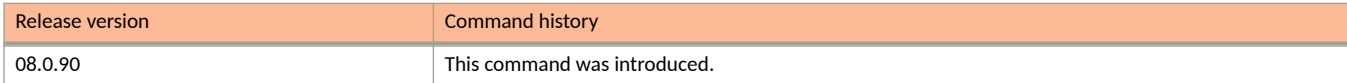

# **ipv6** unicast-routing

Enables the forwarding of IPv6 traffic on a Layer 3 swtich.

## **Syntax**

ipv6 unicast-routing **no ipv6 unicast-routing** 

# **Command Default**

The forwarding of IPv6 traffic is not enabled.

### **Modes**

Global configuration mode

## **Usage Guidelines**

Before configuring a static IPv6 route, you must enable the forwarding of IPv6 traffic on the Layer 3 switch using the ipv6 unicast-routing command and must enable IPv6 on at least one interface by configuring an IPv6 address or explicitly enabling IPv6 on that interface.

The no form of the command disables IPv6 unicast routing.

# **Examples**

The following example enables IPv6 unicast routing.

device(config)# ipv6 unicast-routing

# **ipv6 vrrp vrid**

Configures an IPv6 Virtual Router Redundancy Protocol (VRRP) virtual router identifier (VRID).

### **Syntax**

**ipv6 vrrp vrid** *vrid* **no ipv6 vrrp vrid** *vrid*

# **Command Default**

An IPv6 VRRP VRID does not exist.

## **Parameters**

*vrid*

Configures a number for the IPv6 VRRP VRID. The range is from 1 through 255.

## **Modes**

Interface configuration mode

### **Usage Guidelines**

Before configuring this command, ensure that IPv6 VRRP is enabled globally; otherwise, an error stating "Invalid input..." is displayed as you try to create a VRRP instance.

The no form of this command removes the IPv6 VRRP VRID from the configuration.

# **Examples**

The following example configures IPv6 VRRP VRID 1.

```
device# configure terminal
device(config)# ipv6 router vrrp
device(config)# interface ethernet 1/1/5
device(config-if-e1000-1/1/5)# ipv6 address fd2b::2/64
device(config-if-e1000-1/1/5)# ipv6 vrrp vrid 2
device(config-if-e1000-1/1/5-vrid-2)# owner
device(config-if-e1000-1/1/5-vrid-2)# ipv6-address fe80::768e:f8ff:fe2a:0099
device(config-if-e1000-1/1/5-vrid-2)# ipv6-address fd2b::2
device(config-if-e1000-1/1/5-vrid-2)# activate
```
# **ipv6 vrrp-extended vrid**

Configures an IPv6 Virtual Router Redundancy Protocol Extended (VRRP-E) virtual router identifier (VRID).

#### **Syntax**

**ipv6 vrrp-extended vrid** *vrid*

**no ipv6 vrrp-extended vrid** *vrid*

# **Command Default**

An IPv6 VRRP-E VRID does not exist.

#### **Parameters**

*vrid*

Configures a number for the IPv6 VRRP-E VRID. The range is from 1 through 255.

#### **Modes**

Interface configuration mode

#### **Usage Guidelines**

Before configuring this command, ensure that IPv6 VRRP-E is enabled globally; otherwise, an error stating "Invalid input..." is displayed as you try to create a VRRP-E instance.

The no form of this command removes the IPv6 VRRP-E VRID from the configuration.

## **Examples**

The following example configures IPv6 VRRP-E VRID 2.

```
device# configure terminal
device(config)# ipv6 router vrrp-extended
device(config-ipv6-vrrpe-router)# interface ethernet 1/1/5
device(config-if-e1000-1/1/5)# ipv6 address fd4b::2/64
device(config-if-e1000-1/1/5)# ipv6 vrrp-extended vrid 2
device(config-if-e1000-1/1/5-vrid-2)# backup priority 50 track-priority 10
device(config-if-e1000-1/1/5-vrid-2)# ipv6-address fe80::768e:f8ff:fe3a:0099
device(config-if-e1000-1/1/5-vrid-2)# ipv6-address fd4b::99
device(config-if-e1000-1/1/5-vrid-2)# activate
```
# **ipv6-address**

Configures a virtual IPv6 address for a Virtual Router Redundancy Protocol version 3 (VRRPv3) or VRRP Extended version 3 (VRRP-Ev3) instance.

### **Syntax**

**ipv6-address** { *ipv6-address* | **auto-gen-link-local** }

**no ipv6-address** { *ipv6-address* | **auto-gen-link-local** }

# **Command Default**

A virtual IPv6 address is not configured for a VRRPv3 or VRRP-Ev3 instance.

# **Parameters**

*ipv6-address*

Configures an IPv6 address.

#### **auto-gen-link-local**

Automatically generates a virtual IPv6 link-local address for the VRRPv3 instance. Not supported in VRRP-Ev3.

### **Modes**

Virtual routing ID interface configuration mode

# **Usage Guidelines**

For VRRP instances, the IPv6 address used for the virtual router must be configured on the device assigned to be the initial VRRP owner device. The same physical IPv6 address cannot be used on any other VRRP device.

If the auto-gen-link-local keyword is entered, a virtual IPv6 link-local address is generated automatically for the specific VRRPv3 instance. The virtual link-local address is carried in VRRPv3 advertisements. A manually configured link-local address takes precedence over the automatically generated address.

#### **NOTE**

Automatically generated virtual link-local addresses are not supported for VRRP-Ev3 instances.

The no form of the command removes the virtual router IPv6 address. If the auto-gen-link-local keyword was active, the automatically generated virtual IPv6 link-local address is removed for the VRRPv3 instance, and subsequent VRRPv3 advertisements will not carry this link-local address.

# **Examples**

The following example configures a virtual IPv6 address for VRID 1 when IPv6 VRRPv3 is implemented. In this example, the device is configured as the VRRPv3 owner device.

```
device# configure terminal
device(config)# router vrrp
device(config)# interface ethernet 1/1/6
device(config-if-e1000-1/1/6)# ipv6 address fd2b::1/64
device(config-if-e1000-1/1/6)# ipv6 vrrp vrid 1
device(config-if-e1000-1/1/6-vrid-1)# owner
device(config-if-e1000-1/1/6-vrid-1)# ipv6-address fe80::768e:f8ff:fe2a:0099
device(config-if-e1000-1/1/6-vrid-1)# ipv6-address fd2b::1
device(config-if-e1000-1/1/6-vrid-1)# activate
```
The following example configures a virtual IPv6 address for VRID 2 when VRRP-Ev3 is implemented. In this example, the device is configured as a VRRP-Ev3 backup device and the highest priority device will become the master VRRP-Ev3 device.

```
device# configure terminal
device(config)# ipv6 router vrrp-extended
device(config-ipv6-vrrpe-router)# interface ethernet 1/1/5
device(config-if-e1000-1/1/5)# ipv6 address fd4b::1/64
device(config-if-e1000-1/1/5)# ipv6 vrrp-extended vrid 2
device(config-if-e1000-1/1/5-vrid-2)# backup priority 110
device(config-if-e1000-1/1/5-vrid-2)# ipv6-address fe80::768e:f8ff:fe3a:0099
device(config-if-e1000-1/1/5-vrid-2)# ipv6-address fd4b::99
device(config-if-e1000-1/1/5-vrid-2)# activate
```
# **ipv6-address auto-gen-link-local**

Generates a virtual link-local IPv6 address and assigns it as the virtual IPv6 address for a VRRPv3 instance.

# **Syntax**

**ipv6-address auto-gen-link-local**

**no ipv6-address auto-gen-link-local**

## **Modes**

VRRP sub-configuration mode

# **Usage Guidelines**

The **no** form of this command deletes the auto-generated virtual link-local IPv6 address for the VRRP v3 instance.

The default VRRPv3 implementation allows only the link-local address that is configured on a physical interface to be used as the virtual IPv6 address of a VRRPv3 instance. This limits configuring a link-local address for each VRRP instance on the same physical interface because there can be only one link-local address per physical interface. You can use this command on the owner or backup router to generate a virtual link-local IPv6 address from the virtual MAC address of a VRRPv3 instance and assign it as the virtual IPv6 address for the VRRPv3 instance. This auto-generated link-local IPv6 address is not linked to any physical interface on the router.

# **Examples**

The following example generates a virtual link-local IPv6 address and its allocation as the virtual IPv6 address of a VRRPv3 cluster on an owner router.

```
device(config)# interface ve 3
device(config-vif-3)# ipv6 vrrp vrid 2
device(config-vif-3-vrid-2)# owner
device(config-vif-3-vrid-2)# ipv6-address auto-gen-link-local
device(config-vif-3-vrid-2)# activate
```
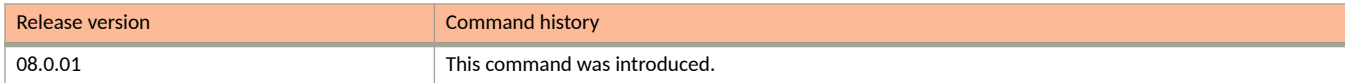

# **ipv6-neighbor inspection trust**

Enables trust mode for specific ports.

### **Syntax**

**ipv6-neighbor inspection trust** [ vrf *vrf-name* ]

**no ipv6-neighbor inspection trust** [ vrf *vrf-name* ]

# **Command Default**

Trust mode is not enabled. When you enable ND inspection on a VLAN, by default, all the interfaces and member ports are considered as untrusted.

#### **Parameters**

#### **vrf**

Specifies the VRF instance.

*vrf-name*

Specifies the ID of the VRF instance.

#### **Modes**

Interface configuration mode

VRF configuration mode

# **Usage Guidelines**

The **no** form of the command disables trust mode on ports.

# **Examples**

The following example displays the trust mode configuration for ports.

```
device(config)# interface ethernet 1/1/3
device(config-if-e1000-1/1/3)# ipv6-neighbor inspection trust
```
The following example displays the trust mode configuration on a port on VRF 3.

device(config-if-e1000-1/1/1)# ipv6-neighbor inspection trust vrf 3

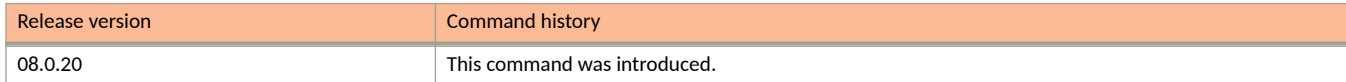

**Commands I** ipv6-proto

# **ipv6-proto**

Configures an IPv6 protocol-based VLAN.

# **Syntax**

**ipv6-proto** [ **name** *string* ] **no ipv6-proto** [ **name** *string* ]

# **Command Default**

An IPv6 protocol-based VLAN is not configured.

## **Parameters**

**name** *string*

Specifies the IPv6 protocol-based VLAN name. The maximum length of the string is 32 characters.

# **Modes**

VLAN configuration mode

# **Usage Guidelines**

You can configure a protocol-based VLAN as a broadcast domain for IPv6 traffic. When the Layer 3 switch receives an IPv6 multicast packet (a packet with 06 in the version field and 0xFF as the beginning of the destination address), the Layer 3 switch forwards the packet to all other ports.

The **no** form of the command disables the IPv6 protocol VLAN.

# **Examples**

The following example configures the IPv6 protocol-based VLAN.

```
device(config)# vlan 2
device(config-vlan-2)# ipv6-proto name V6
```
# **ipx-network**

Configures the IPX network protocol-based VLANs.

## **Syntax**

**ipx-network** *network-number ipx-frame-type* [ **name** *string* ] **no ipx-network** *network-number ipx-frame-type* [ **name** *string* ]

# **Command Default**

An IPX network protocol-based VLAN is not configured.

### **Parameters**

#### *network-number*

Specifies the network number in hexadecimal format.

#### *ipx-frame-type*

Defines the IPX frame encapsulation standard types. The following are the supported encapsulation standard types:

#### **ethernet\_802.2**

Specifies the Ethernet 802.2 standard that can be configured for the protocol.

#### **ethernet\_802.3**

Specifies the Ethernet 803.3 standard that can be configured for the protocol.

#### **ethernet\_ii**

Specifies the Ethernet II standard that can be configured for the protocol.

#### **ethernet\_snap**

Specifies the Ethernet subnetwork access protocol standard that can be configured for the protocol.

#### **name** *string*

Specifies the Ethernet standard name. The string can be up to 32 characters in length.

#### **Modes**

VLAN configuration mode

### **Usage Guidelines**

The **no** form of the command disables the IPX network protocol-based VLAN.

# **Examples**

The following example shows how to configure the IPX network protocol-based VLAN.

```
device(config)# vlan 20 name IPX_VLAN by port
device(config-vlan-10)# untagged ethernet 1/2/1 to 1/2/6 
added untagged port ethe 1/2/1 to 1/2/6 to port-vlan 20.
device(config-vlan-10)# ipx-network abcd ethernet_ii name Eng-LAN
```
# **ipx-proto**

Configures the IPX protocol-based VLANs.

# **Syntax**

**ipx-proto** [ **name** *string* ] **no ipx-proto** [ **name** *string* ]

# **Command Default**

An IPX protocol-based VLAN is not configured.

## **Parameters**

**name** *string*

The IPX protocol-based VLAN name. The name can be up to 32 characters in length.

# **Modes**

VLAN configuration mode

# **Usage Guidelines**

The **no** form of the command removes the IPX protocol-based VLAN.

# **Examples**

The following example shows the how to configure an IPX protocol-based VLAN.

```
device(config)# vlan 10 by port
device(config-vlan-10)# untagged ethernet 1/1/1 to 1/1/6 
added untagged port ethe 1/1/1 to 1/1/6 to port-vlan 30.
device(config-vlan-10)# ip-proto name IP_Prot_VLAN
```
**Commands I** issu abort

# **issu abort**

Initiates an in service software upgrade (ISSU) termination.

## **Syntax**

**issu abort**

## **Modes**

Privileged EXEC mode

# **Usage Guidelines**

This is a command that an operator uses to manually stop the currently running upgrade.

The upgrade terminates after the current unit, the one that is going through the upgrade, rejoins the stack.

If a manual abort is done or ISSU detects an abort condition (with ISSU started with no on-error option), the stack is left as it is and a manual recovery is required. You must reload the primary or secondary image to bring the stack back to working condition after issuing the **issu abort** command.

## **Examples**

Follow this example to terminate an ISSU.

device# issu abort

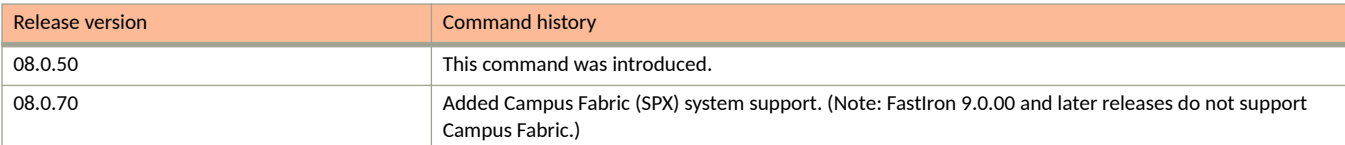

# **issu primary**

Initiates an in-service software upgrade (ISSU) using the image on the primary partition and configures the system to reload from either the primary image or the secondary image if the upgrade fails.

### **Syntax**

**issu primary**[**on-error**{**reload-primary**|**reload-secondary** }]

## **Command Default**

If an error occurs ths default behavior is to abort the ISSU.

# **Parameters**

#### **on-error**

Specifies the action to take if there is an upgrade failure from the primary image.

#### **reload-primary**

Causes the system to reload from the primary partition if an upgrade from the primary partition fails.

#### **reload-secondary**

Causes the system to reload from the secondary partition if an upgrade from the primary partition fails.

### **Modes**

Privileged EXEC mode

# **Usage Guidelines**

Before you use this command, back up the running image to the secondary partition, use the existing image upgrade framework to copy the new image to the primary or secondary partition, and check the sequence of the upgrade with the show issu sequence command.

The **issu primary** command without any keywords initiates an ISSU.

If a manual abort is done or ISSU detects an abort condition (with ISSU started with no **on-error** option), the stack is left as is and a manual recovery is required.

If a manual recovery is required, you run either the **reload-primary** or **reload-secondary** command.

# **Examples**

The following example shows how to start an ISSU, using an image that has been copied to the primary partition.

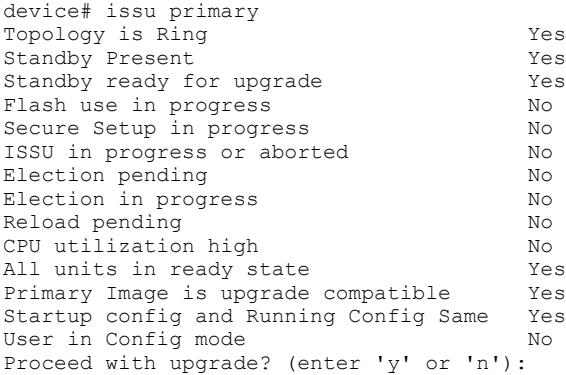

#### If the system is not ready for an ISSU, the error condition is highlighted.

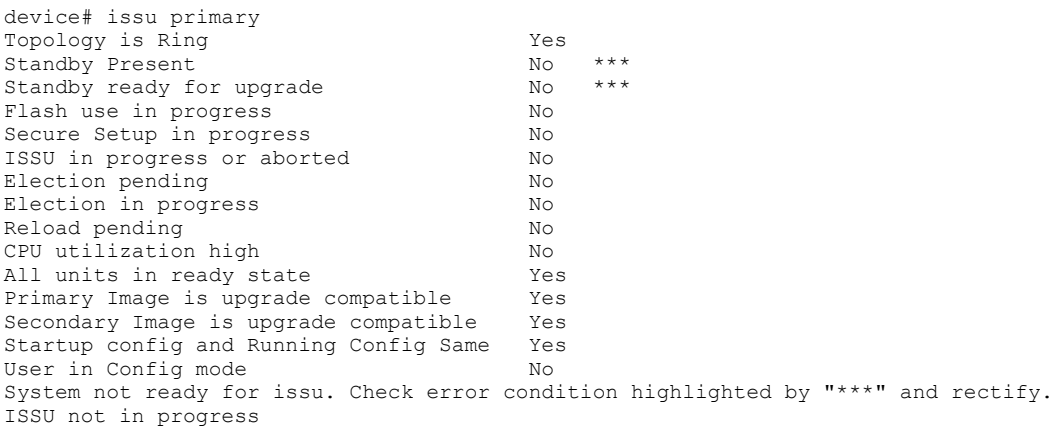

The behavior in case ISSU fails can be specified. In the following example the specified behavior is to reload the image on the secondary partition.

device# issu primary on-error reload-secondary

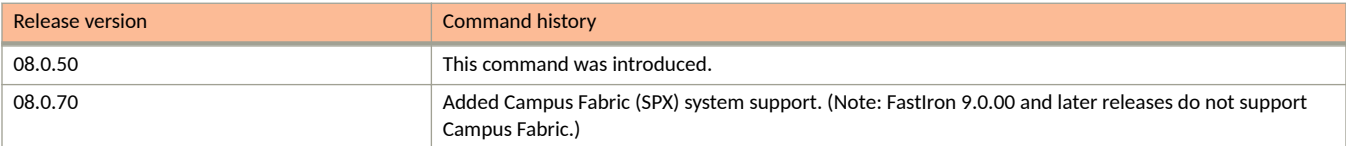

# **issu secondary**

Initiates an in-service software upgrade (ISSU) using the image on the secondary partition and configures the system to reload from the image in either the primary partition or the secondary partition should the upgrade fail.

### **Syntax**

**issu secondary**[**on-error**{**reload-primary**|**reload-secondary**}]

## **Command Default**

If an error occurs ths default behavior is to abort the ISSU.

# **Parameters**

#### **on-error**

Specifies the action to take if there is an upgrade failure from the secondary image.

#### **reload-primary**

Causes the system to reload from the primary partition if an upgrade from secondary partition fails.

#### **reload-secondary**

Causes the system to reload from the secondary partition if an upgrade from secondary partition fails.

### **Modes**

Privileged EXEC mode

### **Usage Guidelines**

Before you use this command, back up the running image to the primary partition, use the existing image upgrade framework to copy the new image to the primary or secondary partition, and check the sequence of upgrade with the show issu sequence command.

The *issu secondary* command without any keywords initiates an ISSU.

If a manual abort is done or ISSU detects an abort condition (with ISSU started with no on-error option), the stack is left as is and a manual recovery is required.

If a manual recovery is required, you run either the **reload-primary** or **reload-secondary** command.

# **Examples**

The following example shows how to start an ISSU.

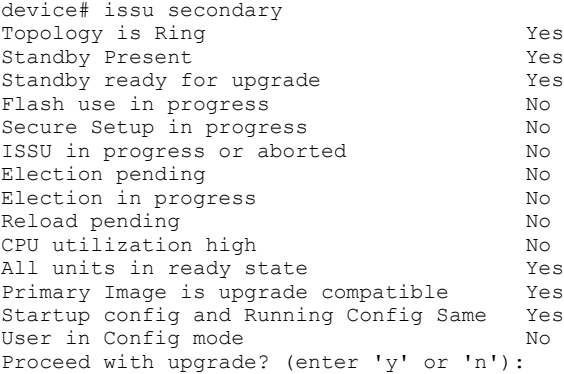

#### If the system is not ready for an ISSU, the error condition is highlighted.

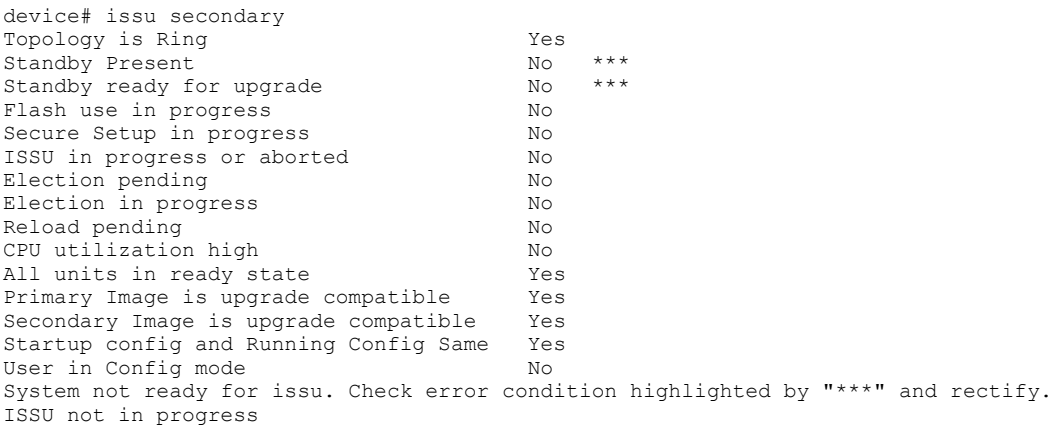

The behavior in case ISSU fails can be specified. In the following example the specified behavior is to reload the image on the secondary partition.

device# issu secondary on-error reload-secondary

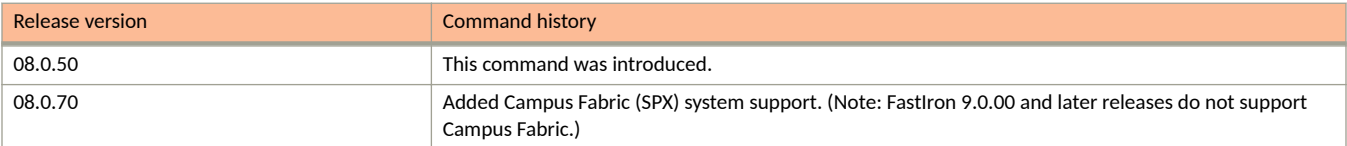

# **Commands J, K, and L**

# **jitc enable**

Enables the Joint Interoperability Test Command (JITC) mode.

#### **Syntax**

**jitc enable**

**no jitc enable**

## **Command Default**

JITC is not enabled.

#### **Modes**

Global configuration mode

### **Usage Guidelines**

When JITC is enabled, the Advanced Encryption Standard - Cipher-Block Chaining (AES-CBC) encryption mode for the Secure Shell (SSH) protocol is disabled and the AES-CTR (Counter) encryption mode is enabled.

When JITC is enabled, the MD5 authentication scheme for NTP is disabled.

The **no** form of the command disables the JITC mode and puts the system back to the standard mode and enables both AES-CBC encryption mode and MD5 authentication configuration.

# **Examples**

The following example enables the JITC mode.

device(config)# jitc enable

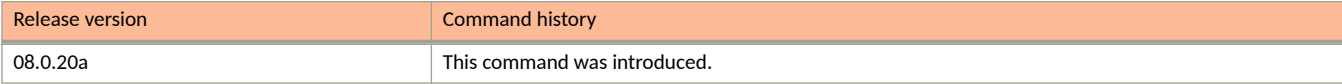

**Commands J, K, and L** jitc show

# **jitc show**

Displays the status of the JITC mode.

## **Syntax**

**jitc show**

# **Modes**

Privileged EXEC mode

# **Command Output**

The jitc show command displays the following information.

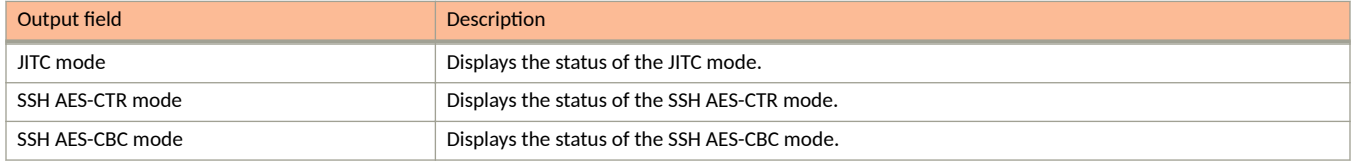

# **Examples**

The following example shows the output of the **jitc show** command.

```
device(config)#jitc show
JITC mode : Enabled
Management Protocol Specific:
SSH AES-CTR mode : Enabled
SSH AES-CBC mode : Disabled
```
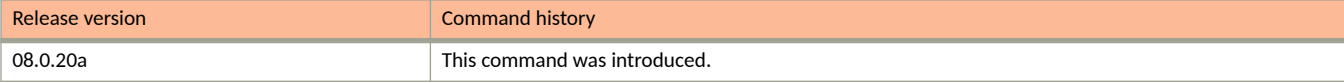

# **jumbo**

Provides support for jumbo frames.

# **Syntax**

**jumbo**

**no jumbo**

# **Command Default**

Jumbo frame support is disabled.

# **Modes**

Global configuration mode

# **Usage Guidelines**

The **no** form of the command disables jumbo frame support.

# **Examples**

The following example provides jumbo frame support.

device(config)# jumbo

**Commands J, K, and L** keep-alive-vlan

# **keep-alive-vlan**

Configures a keep-alive VLAN for the cluster.

#### **Syntax**

**keep-alive-vlan** *vlan-ID*

**no keep-alive-vlan** *vlan-ID*

# **Command Default**

A keep-alive VLAN is not configured.

#### **Parameters**

#### *vlan-ID*

Specifies the VLAN number. The values can be from 1 through 4089.

#### **Modes**

Cluster configuration mode

#### **Usage Guidelines**

Only one VLAN can be configured as a keep-alive VLAN. The keep-alive VLAN cannot be a member VLAN of the Multi-Chassis Trunking (MCT) and this VLAN can be tagged or untagged.

When the CCP is down, the following results occur:

- If the keep-alive VLAN is configured, CCRR messages are sent every second over that VLAN.
- **•** If no packets are received from the peer device for a period of three seconds, the peer is considered down.
- If a keep-alive VLAN is not configured and both the peer devices are up, both peers continue forwarding traffic independently, when the CCP is down.

#### **NOTE**

Keep-alive VLAN configuration is not allowed when the client isolation mode is strict; and when the keep-alive VLAN is configured, client isolation mode cannot be configured as strict.

The **no** form of the command removes the keep-alive VLAN configuration.

# **Examples**

The following example shows how to configure the keep-alive VLAN.

```
device(config)# cluster SX 400
device(config-cluster-SX)# keep-alive-vlan 10
```
# **keepalive**

Configures GRE link keepalive.

### **Syntax**

**keepalive** [ *interval* [ *retries* ] ] **no keepalive** [ *interval* [ *retries* ] ]

### **Command Default**

GRE link keepalive is not enabled.

### **Parameters**

#### *interval*

Specifies the number of seconds between each initiation of a keepalive message. The range if from 2 to 32767 seconds and the default is 10 seconds.

#### *retries*

Specifies the number of times that a packet is sent before the system places the tunnel in the DOWN state. Valid values are from 1 through 255. The default number of retries is 3.

### **Modes**

Tunnel interface configuration mode

### **Usage Guidelines**

When GRE tunnels are used in combination with static routing or policy-based routing, and a dynamic routing protocol such as RIP, BGP, or OSPF is not deployed over the GRE tunnel, a configured tunnel does not have the ability to bring down the line protocol of either tunnel endpoint, if the far end becomes unreachable. Traffic sent on the tunnel cannot follow alternate paths because the tunnel is always UP. To avoid this scenario, enable GRE link keepalive, which will maintain or place the tunnel in an UP or DOWN state based upon the periodic sending of keepalive packets and the monitoring of \responses to the packets. If the packets fail to reach the tunnel far end more frequently than the configured number of retries, the tunnel is placed in the DOWN state

The **no** form of the command disables GRE keepalive.

### **Examples**

The following example enables GRE keepalive and sets the keepalive interval and retries.

device(config)# keepalive 500 150

# **keepalive (IKEv2)**

Configures the interval between Internet Key Exchange version 2 (IKEv2) messages that are sent to detect if a peer is still alive.

### **Syntax**

**keepalive** *interval* **no keepalive** *interval*

## **Command Default**

IKEv2 keepalive is enabled and the keepalive interval is 300 seconds.

### **Parameters**

#### *interval*

Specifies the number of seconds between each initiation of an IKEv2 notify message. The range is from 10 through 3600. A value of 0 disables the keepalive function.

### **Modes**

IKEv2 profile configuration mode

### **Usage Guidelines**

The **no** form of the command restores the default configuration.

### **Examples**

The following example shows how to configure a keepalive interval of 500 seconds for an IKEv2 profile named prof\_mktg.

```
device(config)ikev2 profile prof mktg
device(config-ike-profile-prof_mktg)# keepalive 500
```
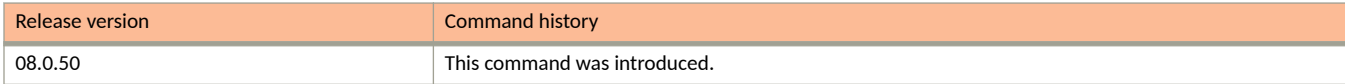

# **keychain**

Configures a name for the keychain.

### **Syntax**

**keychain** *keychain-name* **no keychain** *keychain-name*

### **Command Default**

A keychain is not configured by default.

### **Parameters**

*keychain-name* Specifies the name of the keychain.

### **Modes**

Global configuration mode

### **Usage Guidelines**

A maximum of up to 64 keychains can be configured.

This command takes the configuration to the keychain configuration mode, in which key identifiers can be added.

The **no** form of the command removes the keychain.

## **Examples**

The following example configures a keychain.

```
device# configure terminal
device(config)# keychain xprotocol
device(config-keychain-xprotocol)#
```
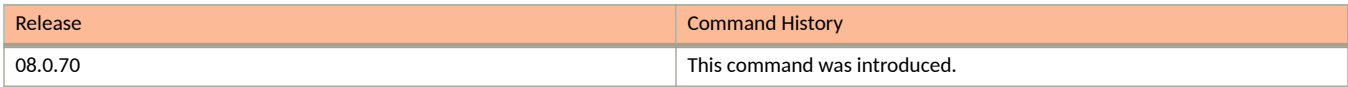

**Commands J, K, and L** key-id

# **key-id**

Configures a key in the keychain by specifying a key identifier.

### **Syntax**

**key-id** *key-num* **no key-id** *key-num*

## **Command Default**

A key is not configured by default.

### **Parameters**

*key-num*

Specifies the key identifier of the key. The valid range is from 1 through 4294967296.

### **Modes**

Keychain configuration mode

### **Usage Guidelines**

A maximum of 1024 keys can be configured across all the keychains.

Each key ID within a keychain has its own properties such as key string, authentication algorithm, send lifetime, and accept lifetime. A key is considered valid only if the key has a lifetime that has not expired, and the password and authentication algorithm have been specified.

The range of returned key IDs usable varies with the protocol. For each protocol, the key ID must be within a valid range. For example, the valid range of key IDs for OSPFv2 is from 1 through 255. The application that uses the keychain module can reject the key IDs that are outside the permitted range. However, the keychain module does not place any restrictions in terms of user configuration of the key ID.

The **no** form of the command deletes the key.

## **Examples**

The following example configures a key in a keychain.

```
device# configure terminal
device(config)# keychain xprotocol
device(config-keychain-xprotocol)# key-id 10
device(config-keychain-xprotocol-key-10)#
```
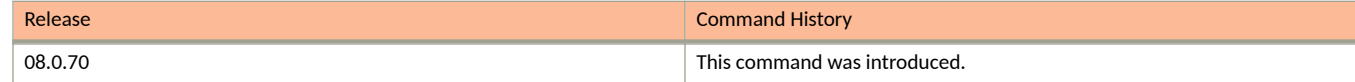

# **key-rollover-interval**

Alters the timing of the existing configuration changeover.

### **Syntax**

**key-rollover-interval** *interval*

**no key-rollover-interval** *interval*

### **Parameters**

*interval*

Specifies the key-rollover-interval in seconds. Valid values range from 0 through 14400. The default is 300 seconds.

### **Modes**

OSPFv3 router configuration mode

OSPFv3 router VRF configuration mode

### **Usage Guidelines**

In order to have consistent security parameters, rekeying should be done on all nodes at the same time. Use the key-rollover-interval command to facilitate this. The key rollover timer waits for a specified period of time before switching to the new set of keys. Use this command to ensure that all the nodes switch to the new set of keys at the same time.

The **no** form of the command resets the rollover interval to the default value of 300 seconds.

### **Examples**

The following example sets the key rollover interval to 420 seconds.

```
device# configure terminal
device(config)# ipv6 router ospf
device(config-ospf6-router)# key-rollover-interval 420
```
The following example re-sets the key rollover interval to the default value.

```
device# configure terminal
device(config)# ipv6 router ospf
device(config-ospf6-router)# no key-rollover-interval 420
```
The following example re-sets the key rollover interval to the default value in a nondefault VRF instance.

```
device# configure terminal
device(config)# ipv6 router ospf vrf red
device(config-ospf6-router-vrf-red))# no key-rollover-interval 420
```
# **key-server-priority**

Configures the MACsec key-server priority for the MACsec Key Agreement (MKA) group.

### **Syntax**

**key-server-priority** *value*

**no key-server-priority** *value*

## **Command Default**

Key-server priority is set to 16. This is not displayed in configuration details.

### **Parameters**

#### *value*

Specifies key-server priority. The possible values range from 0 to 255, where 0 is highest priority and 255 is lowest priority.

### **Modes**

dot1x-mka-cfg-group mode

### **Usage Guidelines**

MACsec commands are supported only on ICX 7450, ICX 7650, and ICX 7850 devices.

The **no** form of the command removes the previous priority setting.

During key-server election, the server with the highest priority (the server with the lowest key-server priority value) becomes the keyserver.

### **Examples**

The following example sets the key-server priority for MKA group test1 to 5.

```
device(config)# dot1x-mka-enable
device(config-dot1x-mka)# mka-cfg-group test1
device(config-dot1x-mka-group-test1)# key-server-priority 5
```
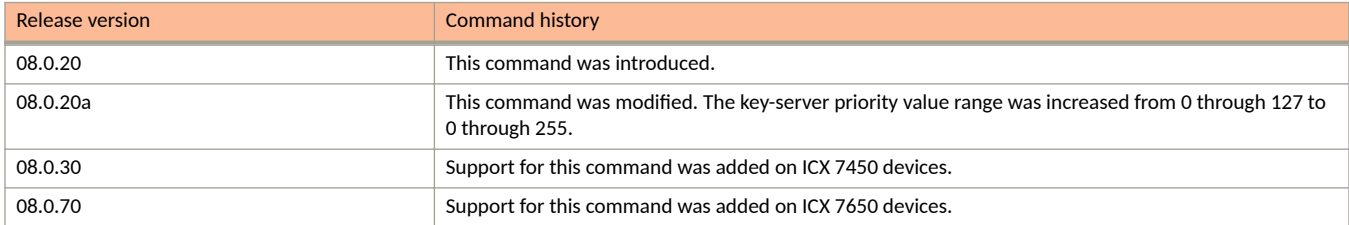

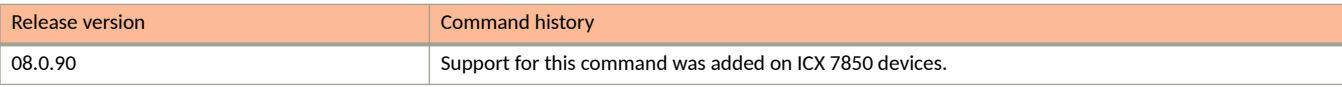

**Commands J, K, and L** kill

# **kill**

Terminates active CLI sessions.

### **Syntax**

**kill console** { **all** | *unit-number* }

**kill** { **ssh** { **all** | *session-number* } | **telnet** *session-number* }

### **Parameters**

#### **console**

Logs out console sessions in a stack.

#### **all**

For console, logs out all console ports on stack units that are not the Active Controller. For SSH, terminates all active SSH sessions.

#### *unit-number*

Logs out the console port on a specified unit.

#### **ssh**

Terminates an active SSH session.

#### **telnet**

Terminates an active Telnet session.

#### *session-number*

The Telnet or SSH session number.

### **Modes**

Privileged EXEC mode

### **Usage Guidelines**

Once the AAA console is enabled, you should log out any open console ports on your traditional stack using the kill console command.

### **Examples**

The following example shows how to log out from all console ports on stack units that are not the Active Controller.

device# kill console all

The following example shows how to terminate an active SSH connection.

device# kill ssh 1

# **lacp-mode**

Configures Link Aggregation Control Protocol (LACP) operation mode for dynamic LAG as passive.

### **Syntax**

**lacp-mode passive no lacp-mode passive**

## **Command Default**

The LACP operation mode is active.

### **Parameters**

#### **passive**

Configures LACP as passive. This option is applicable only for dynamic LAGs.

### **Modes**

LAG configuration mode

### **Usage Guidelines**

For dynamic LAGs, LACP is activated on all of the LAG ports.

The **no** form of the command changes the LACP operation mode of the dynamic LAG to the active mode (default mode).

## **Examples**

The following example configures LACP operation mode for dynamic LAG as passive.

```
device(config)# lag blue dynamic id 11
device(config-lag-blue)# lacp-mode passive
```
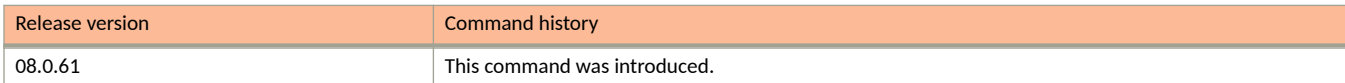

**Commands J, K, and L** lacp-timeout

# **lacp-timeout**

Configures the timeout mode for the port.

### **Syntax**

**lacp-meout** { **long** | **short** }

**no lacp-meout** { **long** | **short** }

### **Command Default**

Begins with the short timeout period. Moves to the long timeout period after the LAG is established.

### **Parameters**

#### **long**

Specifies a long timeout period for the port which is 90 seconds.

#### **short**

Specifies a short timeout period for the port which is 3 seconds.

### **Modes**

LAG configuration mode

### **Usage Guidelines**

After you configure a port timeout mode, the port remains in that timeout mode whether it is up or down and whether or not it is part of a LAG. All the ports in a LAG must have the same timeout mode. This requirement is checked when the LAG is enabled on the ports.

With the long timeout configuration, an LACPDU is sent every 30 seconds. If no response comes from its partner after three LACPDUs are sent, a timeout event occurs, and the LACP state machine transitions to the appropriate state based on its current state.

In the short timeout configuration, an LACPDU is sent every second. If no response comes from its partner after three LACPDUs are sent, a timeout event occurs, and the LACP state machine transitions to the appropriate state based on its current state. If you do not include **long** or **short**, the device operates based on the IEEE specification standards.

#### **NOTE**

The configuration of lacp-timeout is applicable to dynamic or keep-alive LAGs only.

The no form of the command resets the timeout mode to short.

### **Examples**

The following example shows how to configure a port for a short LACP timeout.

```
device(config)# lag blue dynamic id 11
device(config-lag-blue)# lacp-timeout short
```
# **lag**

Creates a Link Aggregation Group (LAG).

### **Syntax**

**lag** *lag-name* { **dynamic** | **stac** } { **id** { *number* | **auto** } }

**no lag** *lag-name* { **dynamic** | **stac** } { **id** { *number* | **auto** } }

**lag** *lag-name* **keep-alive**

**no lag** *lag-name* **keep-alive**

### **Command Default**

LAG is not configured

### **Parameters**

#### *lag-name*

Specifies the name of the LAG as an ASCII string. The LAG name can be up to 64 characters in length.

#### **dynamic**

Configures a dynamic LAG.

#### static

Configures a static LAG.

#### **id** *number*

Specifies a LAG ID. The value ranges from 1 through 2047. The range is from 1 through 256 for user LAG and 256 and above for SPX LAG.

#### **auto**

Auto generates a LAG ID.

#### **keep-alive**

Configures a keep-alive LAG.

### **Modes**

Global configuration mode

### **Usage Guidelines**

The keep-alive LAG configuration can be used to configure a LAG for use in keep-alive applications similar to the UDLD.

A keep-alive LAG contains only one port while static and dynamic LAGs can have 1 to 8 or 1 to 12 ports depending on the device.

LAG IDs are unique for each LAG in the system. A LAG ID cannot be assigned to more than one LAG. If a LAG ID is already used, the CLI will reject the new LAG configuration and display an error message that suggests the next available LAG ID that can be used.

#### **NOTE**

The LAG ID parameter is applicable for static and dynamic LAGs only. No explicit configuration of a LAG ID is allowed on keepalive LAGs.

The **no** form of the command removes the LAG.

## **Examples**

The following example shows how to configure a static LAG.

```
device(config)# lag blue static id 11
device(config-lag-blue)# ports ethernet 1/1/1 ethernet 1/1/5
```
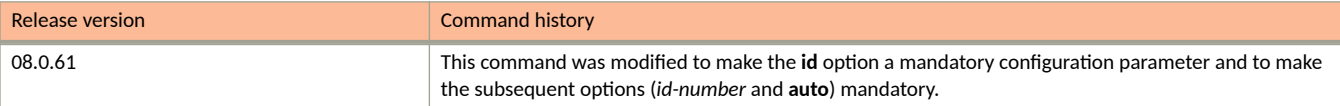

# **lag-mac**

Assigns a static MAC address to the LAG virtual interface.

### **Syntax**

**lag-mac** *mac-address* **no lag-mac** *mac-address*

## **Command Default**

The first physical port that is being added to the LAG becomes the MAC provider for the LAG virtual interface.

### **Parameters**

*mac-address*

Specifies the MAC address for the LAG virtual interface.

### **Modes**

LAG configuration mode

### **Usage Guidelines**

If VE/L3 is configured on the LAG, the show interface brief command output displays the stack-mac as the LAG virtual interface MAC.

The **no** form of the command removes the ststic MAC address assigned to the LAG virtual interface.

## **Examples**

The following example assigns a static MAC address to the LAG virtual interface.

```
device(config)# lag blue dynamic id 11
device(config-lag-blue)# lag-mac 0000.000f.e9a0
```
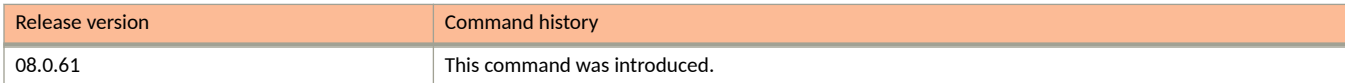

**Commands J, K, and L** learn-default

# **learn-default**

Configures the device to learn default RIP routes, either globally or at the interface level.

### **Syntax**

**learn-default ip rip learn-default no learn-default** *device***/***slot***/***port* **no ip rip learn-default** *device***/***slot***/***port*

## **Command Default**

By default, the device does not learn default RIP routes.

### **Modes**

RIP router configuration mode or interface configuration mode.

## **Usage Guidelines**

The **no** form of the command disables learning of default RIP routes.

The configurations at the global level and interface level are independent. Disabling or enabling one will not affect the other. When global level configuration is enabled, default routes are learned from all the interfaces. If global "learn-default " is not enabled but the interfacelevel "learn-default" is enabled, default routes are allowed from that rip interface. If "learn default" is not enabled for an interface, then the learned default routes for that interface are discarded.

### **Examples**

The following example enables learning of default RIP routes globally.

```
device# configure terminal
device(config)# router rip
device(config-rip-router)# learn-default
```
The following command output shows RIP default routes are learned globally.

```
device(config)# show ip rip
  RIP Summary
   Default port 520
       Administrative distance is 120
       Updates every 30 seconds, expire after 180
       Holddown lasts 180 seconds, garbage collect after 120
       Last broadcast 28, Next Update 30
       Need trigger update 0, Next trigger broadcast 4
      Minimum update interval 25, Max update Offset 5
      Split horizon is on; poison reverse is off
       Import metric 1 
       Default routes are accepted
       Prefix List, Inbound : Not set
       Prefix List, Outbound : Not set
 Route-map, Inbound : Not set
 Route-map, Outbound : Not set
      Redistribute: 
  No Neighbors are configured in RIP Neighbor Filter Table
```
The following example enables learning of default RIP routes on Ethernet interface 1/1/6.

```
device# configure terminal
device(config)# interface ethernet 1/1/6
device(config-if-e10000-1/1/6)# ip rip learn-default
```
The following command output shows that RIP default routes are learned for the interface.

```
device(config)# show ip rip interface ethernet 1/1/16
Interface e 1/1/16
 RIP Mode : Version2 Running: TRUE 
 Route summarization disabled
 Split horizon is on; poison reverse is off
 Default routes are accepted
 Metric-offset, Inbound 1
 Metric-offset, Outbound 0
 Prefix List, Inbound : Not set
       Prefix List, Outbound : Not set
 Route-map, Inbound : Not set
 Route-map, Outbound : Not set
 RIP Sent/Receive packet statistics:
     Sent : Request 0 Response 0
     Received : Total 0 Request 0 Response 0 UnRecognised 0
 RIP Error packet statistics:
     Rejected 0 Version 0 RespFormat 0 AddrFamily 0
     Metric 0 ReqFormat 0
```
**Commands J, K, and L** lease

# **lease**

Specifies the lease period for the DHCP address pool.

### **Syntax**

**lease** *days hours minutes*

### **Parameters**

*days hours minutes* Specifies the lease duration in days, hours, and minutes.

### **Modes**

DHCP server pool configuration mode

## **Usage Guidelines**

You can set a lease duration for just days, just hours or just minutes, or any combination of the three.

## **Examples**

The following example specifies the lease period as one day, four hours and 32 minutes.

```
device(config)# ip dhcp-server-pool cabo
device(config-dhcp-cabo)# lease 1 4 32
```
# **led**

Sets the port LED status to on, off, or the default status.

### **Syntax**

**led**{**default**|**off**|**on**}[**unit***unit-id*]

### **Command Default**

The status of the LEDs according to the current status mode is the default if status mode is supported; otherwise, the link status or port status is considered to be the default LED status.

## **Parameters**

#### **default**

Turns on all port LEDs with the default status.

#### **off**

Turns off the port LEDs.

**on**

Turns on all the port LEDs to display steady green irrespective of the port status.

#### **unit** *unit-id*

Specifies the stack unit that you want to locate.

### **Modes**

Privileged EXEC mode

### **Usage Guidelines**

The status mode feature cannot be used when port LEDs are turned on to locate a device. If the status mode is changed, the LED status will be changed to the respective mode.

#### **NOTE**

The LED ON/OFF feature is supported only on the platforms where LED status mode is available. The status mode is supported on the ICX 7150, ICX 7650, and ICX 7850 devices.

The default LED status is the status of the LEDs according to the current status mode, if the status mode is supported. If the status mode is not supported, the link status or port status is considered to be the default LED status.

If the status of the port changes due to any events such as link up or link down, USB plug in or USB plug out, optical interruption, and so on, the LED status of that particular port LED is changed.

**Commands J, K, and L** led

## **Examples**

The following example shows how to turn on port LEDs on a standalone or stack unit.

device# led on

The following example shows how to turn on port LEDs to locate a unit in a stack from the active unit.

```
device# led on unit 5
```
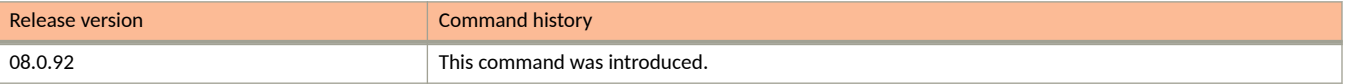

# **legacy-inline-power**

Enables legacy power-consuming device detection globally, on multiple interfaces or on all ports of the stack.

### **Syntax**

**legacy-inline-power**[**ethernet***unit /slot/port*[**to***unit /slot/port*|[**ethernet***unit /slot/port***to***unit /slot/port*|**ethernet***unit /slot/port*]...]] **no legacy-inline-power**[**ethernet***unit /slot/port*[**to***unit /slot/port*|[**ethernet***unit /slot/port***to***unit /slot/port*|**ethernet***unit /slot/port*]...]]

### **Parameters**

**ethernet***unit/slot/port*

Enables legacy power-consuming device detection on specific interfaces.

**to***unit/slot/port*

Specifies the range of ports on which you want to enable legacy power-consuming device detection.

## **Command Default**

PoE support for legacy power-consuming devices are not enabled by default.

### **Modes**

Global configuration mode

Stack configuration mode

### **Usage Guidelines**

Do not enable this command on ports where power-consuming devices are not connected.

With global configuration enabled, if the legacy-inline-power is configured at the interface level, it will be displayed in the interface level running configuration. Port-level legacy power-consuming device detection cannot be disabled from the global configuration mode. That is, when the legacy-inline-power configuration is removed globally (from enable configuration), it is not required for the user to configure **legacy-inline power** on the individual ports where it was already enabled.

By default, the **legacy-inline-power** command reserves 30 watts.

When the legacy support is disabled, 802.3af- and 802.3at-compliant devices are not affected.

The **no** form of the command disables support for PoE legacy power-consuming devices.

### **Examples**

The following example enables support for legacy power-consuming devices on multiple interfaces.

device(config)# legacy-inline-power ethernet 1/1/1 to 1/1/10

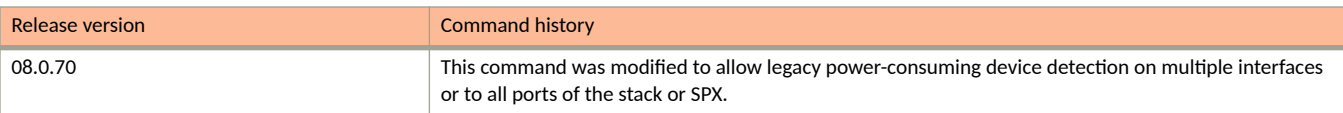

# **legacy-inline-power (Interface)**

Enables legacy power-consuming device detection at the port level.

### **Syntax**

**legacy-inline-power**

**no legacy-inline-power**

## **Command Default**

PoE support for legacy power-consuming devices are not enabled by default.

### **Modes**

Interface subtype configuration mode

### **Usage Guidelines**

Do not enable this command on ports where power-consuming devices are not connected.

With global configuration enabled, if the legacy-inline-power is configured at the interface level, it will be displayed in the interface level running configuration. Port-level legacy power-consuming device detection cannot be disabled from the global configuration mode. That is, when the legacy-inline-power configuration is removed globally (from enable configuration), it is not required for the user to configure **legacy-inline power** on the individual ports where it was already enabled.

By default, the **legacy-inline-power** command reserves 30 watts.

When the legacy support is disabled, 802.3af- and 802.3at-compliant devices are not affected.

The **no** form of the command disables support for PoE legacy power-consuming devices.

### **Examples**

The following example enables support for legacy power-consuming devices on a specific interface.

```
device# configure terminal
device(config)# interface ethernet 1/1/1
device(config-if-e1000-1/1/1)# legacy-inline-power
```
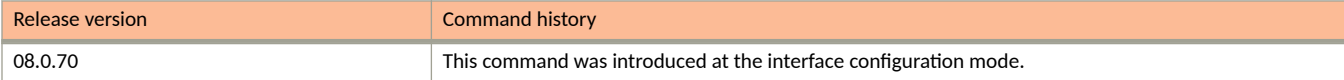

# **license delete perpetual**

Deletes a software feature license and restores the default license option.

### **Syntax**

**license delete perpetual** *unit-ID license-name*

### **Command Default**

The feature license is installed.

### **Parameters**

*unit-id*

Specifies the unit ID on the device. For a standalone, the unit number is 1. For a stack unit, use the assigned stack unit number.

*license-name*

Specifies the license to be deleted. Options depend on the platform, but include the following:

- **•** l3-prem
- **•** macsec
- **•** 2x10g
- **•** 8x10g
- **•** 2x10gr
- **•** 4x10gr
- **•** 8x10gr

### **Modes**

Privileged EXEC level

### **Usage Guidelines**

After deleting a license, the licensed feature will continue working until a reload.

### **Examples**

The following example shows a Layer 3 Premium license being deleted from an ICX 7250. Once a reload has been performed, the Layer 3 Premium features stop working and are no longer available, and the Layer 3 Base license is restored.

```
device# license delete perpetual 1 l3-prem
```
# **History**

Ī

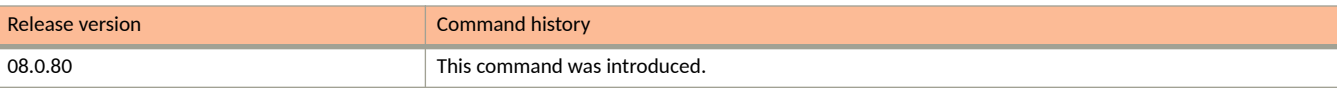

# **license delete unit**

Deletes an XML software license and restores the default license option.

### **Syntax**

**license delete unit** *unit\_id* [ **all** | **index** *license\_index*]

### **Parameters**

#### *unit\_id*

Specifies the unit ID number. For a standalone device, the unit number is 1. For a stack unit, use the assigned stack unit number.

**all**

Deletes all XML licenses on the specified unit.

**index** *license\_index*

Specifies the software license file, and is generated by the member unit. The license index number is the license file you want to delete from a unit. The license index number is not unique across stack units, and you must specify both the unit number and the index number to delete a license from a specific unit. For example, an ICX7250-8X10G-LIC-POD license is installed on both stack unit 3, index 1, and stack unit 5, index 1. Because the index numbers are the same, you must specify both the unit number and the index number to delete a license from a specific unit.

### **Modes**

Privileged EXEC level.

### **Usage Guidelines**

Use the **license delete perpetual** command to delete an SAU license.

On the ICX 7450 and ICX 7250 devices, if more than one non-node locked license file is installed, the deletion of the license file sequence should start from the software license file identified by index 1. If this is not done, any attempt to delete the license file returns an error 141(LICENSE IN USE).

### **Examples**

The following example delete the license file as specified.

```
device# license delete unit 1 index 1
device# license delete unit 1 index 2
```
Use the all option to delete all license files for a specific unit.

device# license delete unit 1 all

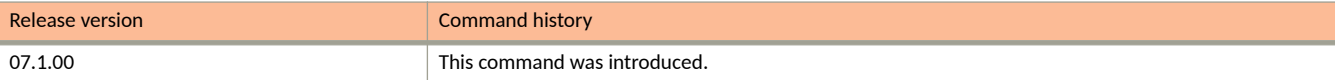

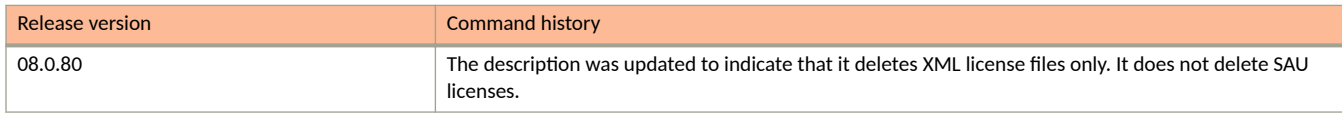

# **license install perpetual**

Installs a licensed feature on a device.

### **Syntax**

**license install perpetual** *unit-id license-package*

### **Command Default**

License install perpetual is disabled.

### **Parameters**

#### **unit-id**

Specifies the unit ID on the device. For a standalone, the unit number is 1. For a stack unit, use the assigned stack unit number.

*license-package*

Specifies the license name you have purchased and installed on the device. Options depend on the platform, but include the following:

- **•** l3-prem
- **•** macsec
- **•** 2x10g
- **•** 8x10g
- **•** 2x10gr
- **•** 4x10gr
- **•** 8x10gr
- **•** 4x1g
- **•** 2x1g

### **Modes**

Privileged EXEC level

### **Usage Guidelines**

The command replaces the licensing commands for installing or deleting an XML license file.

### **Examples**

The following example installs a perpetual 4x10GR license on unit 1.

device# license install perpetual 1 4x10GR

The following example installs a perpetual 8X10GR license on an ICX 7150-48ZP serving as stack unit 3.

```
device# license install perpetual 3 8x10GR
```
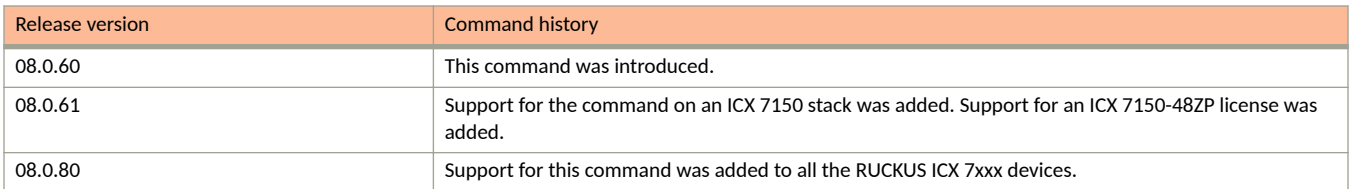

# **license set serial-number**

Specifies the serial number of a software feature license on a device.

### **Syntax**

**license set serial-number** {*unit-ID license-type serial-number* }

### **Command Default**

The license serial number is not specified.

### **Parameters**

*unit-ID*

Specifies the unit ID on the device. For a standalone, the unit number is 1. For a stack unit, use the assigned stack unit number.

*license-type*

Specifies the type of SAU license. Options depend on the platform, but include the following:

- **•** l3-prem
- **•** pod
- **•** macsec
- **•** icx7150

*serial-number*

License serial number.

### **Modes**

Privileged EXEC mode

### **Usage Guidelines**

Every license has a unique serial number. Once the license serial number has been specified on the device, it will appear in the show **license installed** command output and be available via SNMP.

The license serial number will be deleted if its corresponding license is deleted from the device.

### **Examples**

The following example sets the license serial number for a Layer 3 Premium license on unit 1 of the device:

device license set serial-number 1 l3-prem PR320400289

# **History**

Ī

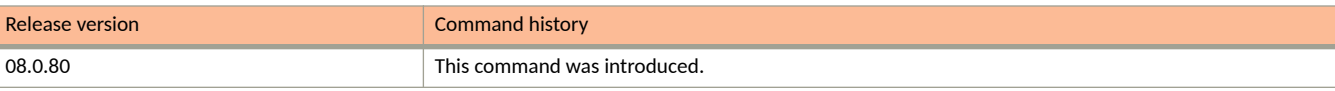

# **lifetime (IKEv2)**

Configures the lifetime period of an Internet Key Exchange version 2 (IKEv2) security association (SA) for an IKEv2 profile.

### **Syntax**

**lifetime** *minutes* **no lifetime** *minutes* 

## **Command Default**

The default lifetime period for an IKEv2 SA is 43200 minutes (30 days).

### **Parameters**

*minutes*

Specifies the lifetime period (in minutes) for an IKEv2 SA. The range is from 10 through 43200.

### **Modes**

IKEv2 profile configuration mode

### **Usage Guidelines**

The no form of the command resets the IKEv2 SA lifetime period to the default value.

#### **NOTE**

During rekey, minor traffic loss is possible due to hardware programming delays.

### **Examples**

The following example shows how to set the IKEv2 SA lifetime value to 15000 minutes for an IKEv2 profile named prof-mktg.

```
device(config)# ikev2 profile prof-mktg
device(config-ike-profile-prof-mktg)# lifetime 15000
```
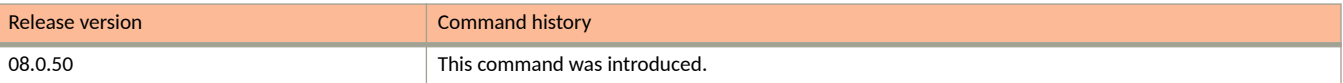

# **lifetime (IPsec)**

Configures the lifetime period of an IPsec security association (SA) for an IPsec profile.

### **Syntax**

**lifetime** *minutes* **no lifetime** *minutes* 

## **Command Default**

The default lifetime period for an IPsec SA is 480 minutes (8 hours).

### **Parameters**

*minutes*

Specifies the lifetime period (in minutes) for an IPsec SA. The range is from 10 through 1440.

### **Modes**

IPsec profile configuration mode

### **Usage Guidelines**

Five minutes before an IPsec SA is due to expire, a new IPsec SA is started.

The no form of the command resets the IPsec SA lifetime period to the default value.

### **Examples**

The following example shows how to set the IPsec SA lifetime value to 720 minutes for an IPsec profile named prof-mktg.

```
device(config)# ipsec profile prof_mktg
device(config-ipsec-profile-prof_mktg)# lifetime 720
```
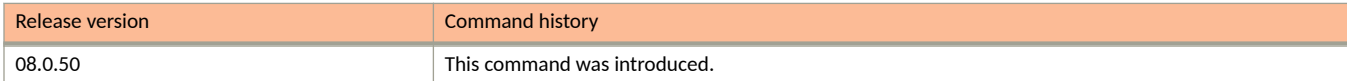

# **link-config gig copper autoneg-control**

Configures the maximum advertised speed on a port that has auto-negotiation enabled.

### **Syntax**

**link-config gig copper autoneg-control**{**100m-auto**|**10m-auto** }{[**ethernet***unit/slot/port*[**to***unit/slot/port*]... ]} **no link-config gig copper autoneg-control**{**100m-auto**|**10m-auto** }{[**ethernet***unit/slot/port*[**to***unit/slot/port*]... ]}

## **Command Default**

The maximum port speed advertisement is not configured.

### **Parameters**

#### **100m-auto**

Configures a port to advertise a maximum speed of 100 Mbps.

#### **10m-auto**

Configures a port to advertise a maximum speed of 10 Mbps.

**ethernet***unit/slot/port*[**to***unit/slot/port*]

Specifies the Ethernet interface, set of interfaces, or range of interfaces.

**to**

When followed by a port number, onfigures a range of ports.

### **Modes**

Global configuration mode

### **Usage Guidelines**

The maximum port speed advertisement works only when auto-negotiation is enabled (CLI command speed-duplex auto). If autonegotiation is off, the device rejects the maximum port speed advertisement configuration.

You can specify a list of ports, separated by a space, or a range of ports, or you can combine lists and ranges.

The no form of the command disables the maximum port speed advertisement.

### **Examples**

The following command configures a maximum port speed advertisement of 10 Mbps on a port that has auto-negotiation enabled.

device(config)# link-config gig copper autoneg-control 10m-auto ethernet 1/1/1

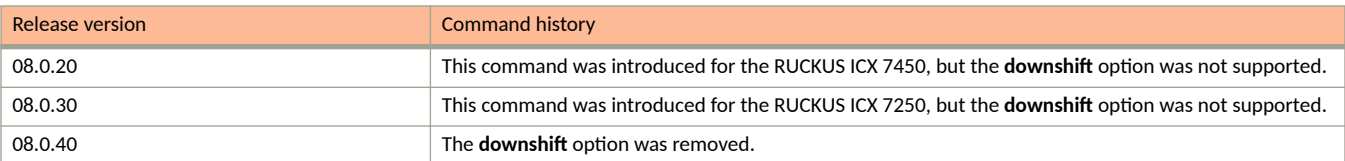

# **link-error-disable**

Configures port flap dampening on an interface.

### **Syntax**

**link-error-disable** *toggle-threshold sampling-me-in-sec wait-me-in-sec*

**no link-error-disable** *toggle-threshold sampling-time-in-sec wait-time-in-sec* 

### **Command Default**

Port flap dampening is not configured.

### **Parameters**

#### *toggle-threshold*

Specifies the number of times a port link state goes from up to down and down to up before the wait period is activated. The value ranges from 1 through 50.

#### sampling-time-in-sec

Specifies the amount of time, in seconds, during which the specified toggle threshold can occur before the wait period is activated. The default value is 0 and indicates that the time is forever. The value ranges from 0 through 65535.

*wait-me-in-sec*

Specifies the amount of time, in seconds, for which the port remains disabled (down) before it becomes enabled. The value ranges from 0 through 65535. A value of 0 indicates that the port will stay down until an administrative override occurs.

### **Modes**

Interface configuration mode

### **Usage Guidelines**

A RUCKUS device counts the number of times a port link state toggles from "up to down", and not from "down to up".

The sampling time or window (the time during which the specified toggle threshold can occur before the wait period is activated) is triggered when the first "up to down" transition occurs.

If the port link state toggles from up to down for a specified number of times within a specified period, the interface is physically disabled for the specified wait period. Once the wait period expires, the port link state is re-enabled. However, if the wait period is set to zero (0) seconds, the port link state will remain disabled until it is manually re-enabled.

You can configure the port flap dampening feature on the LAG virtual interface using the link-error-disable command. Once configured on the LAG virtual interface, the feature is enabled on all ports that are members of the LAG. You cannot configure port flap dampening on port members of the LAG.

The **no** form of the command re-enables a port that was disabled by port flap dampening once the wait period expires.

# **Examples**

The following example configures port flap dampening on an interface.

device(config)# interface ethernet 1/1/1 device(config-if-e10000-1/1/1)# link-error-disable 10 3 10

# **link-fault-signal**

Enables Link Fault Signaling (LFS) between 10 Gbps Ethernet devices.

### **Syntax**

**link-fault-signal no link-fault-signal**

## **Command Default**

LFS is disabled by default on all RUCKUS FastIron devices.

### **Modes**

Interface configuration mode

### **Usage Guidelines**

When configured on a RUCKUS 10 Gbps Ethernet port, the port can detect and report fault conditions on transmit and receive ports. RUCKUS recommends enabling LFS on both ends of a link.

Enable LFS on any device prior to connecting the device to FastIron platforms. Any connecting device must have LFS currently enabled to ensure interoperability. When LFS is enabled on an interface, syslog messages are generated when the link goes up or down, or when the TX or RX fiber is removed from one or both sides of the link that has LFS enabled.

You can view the status of an LFS-enabled link using the **show interface** command.

The **no** form of the command disables the Link Fault Signaling (LFS).

### **Examples**

The following example enables LFS.

```
device(config)# interface ethernet 1/1/1
device(config-if-e1000-1/1/1)# link-fault-signal
```
# **link-keepalive ethernet**

Enables UDLD for tagged and untagged control packets.

### **Syntax**

**link-keepalive ethernet** { *unit/slot/port* } [ **to** *unit/slot/port* [ **ethernet** *unit/slot/port* [ **to** *unit/slot/port* ] ... ] [ **vlan** *vlan-ID* ] **no link-keepalive ethernet** { *unit/slot/port* } [ **to** *unit/slot/port* [ **ethernet** *unit/slot/port* [ **to** *unit/slot/port* ] ... ] [ **vlan** *vlan-ID* ]

# **Command Default**

UDLD is not enabled.

### **Parameters**

**ethernet** *unit/slot/port*

Specifies the Ethernet interface on which to enable UDLD.

**to** *unit/slot/port*

Specifies a range of Ethernet interfaces on which to enable UDLD.

**vlan** *vlan-ID*

Specifies the ID of the VLAN that the UDLD control packets can contain.

### **Modes**

Global configuration mode

## **Usage Guidelines**

UDLD is supported only on Ethernet ports.

The command cannot support LAG virtual interfaces. Attempting to configure them will have no effect.

If you are specifying a VLAN ID, make sure that the VLAN ID is configured. A VLAN is specified when UDLD is configured. The port belongs to the configured VLAN as a tagged member. All the devices across the UDLD link are in the same VLAN. UDLD can be enabled on only one VLAN for a tagged port.

You must configure the same VLANs that will be used for UDLD on all devices across the network; otherwise, the UDLD link cannot be maintained.

You can specify a list of Ethernet ports, separated by a space, or a range of ports, or you can combine lists and ranges.

The **no** form of the command disables UDLD for tagged and untagged control packets.

### **Examples**

The following example shows how to enable UDLD for untagged ports.

```
device(config)# link-keepalive ethernet 1/1/1
```
The following example shows how to configure UDLD on multiple ports.

device(config)# link-keepalive ethernet 1/1/1 ethernet 1/2/2

#### The following example shows how to configure UDLD on a range of ports.

device(config)# link-keepalive ethernet 1/1/1 to 1/1/5

The following example enables ports to receive and send UDLD control packets tagged with a specific VLAN ID.

device(config)# link-keepalive ethernet 1/1/8 vlan 22

# **link-keepalive interval**

Enables the interval time that UDLD sends health-check packets.

### **Syntax**

**link-keepalive interval** *me*

**no link-keepalive interval** *me*

# **Command Default**

By default, ports enabled for UDLD send a health-check packet once every 500 milliseconds (ms).

## **Parameters**

#### *me*

Specifies the time that UDLD sends the health-check packets, in milliseconds. You can specify from 1 through 60, in 100 ms increments (1 is 100 ms, 2 is 200 ms, and so on). The default is 5 (500 ms).

### **Modes**

Global configuration mode

## **Usage Guidelines**

A low UDLD link-keepalive interval is not recommended because low UDLD link-keepalive intervals are more sensitive and prone to flaps.

The **no** form of the command resets the interval to the default value.

## **Examples**

The following example shows the UDLD interval configuration.

device(config)# link-keepalive interval 4

# **link-keepalive retries**

Configures the maximum number of keep-alive attempts a port waits to receive a health-check reply packet from the port at the other end of the link.

### **Syntax**

**link-keepalive retries** *number*

**no link-keepalive retries** *number*

# **Command Default**

The default value is 7.

## **Parameters**

#### *number*

Specifies the number of keep-alive retries to receive a health-check reply packet. The valid range is from 3 through 64.

## **Modes**

Global configuration mode

# **Usage Guidelines**

By default, a port waits one second to receive a health-check reply packet from the port at the other end of the link. If the port does not receive a reply, the port tries six more times by sending up to six more health-check packets. If the port still does not receive a reply after the maximum number of retries, the port goes down.

The **no** form of the command changes the number of retries to the default value.

## **Examples**

The following example shows how to configure 10 retries as the maximum number of keep-alive attempts a port waits to receive a healthcheck reply packet.

```
device(config)# link-keepalive retries 10
```
# **linkdampen**

Configures link dampening monitoring and alarms for an interface

# **Syntax**

**linkdampen**{**interval***interval\_value***ethernet***unit***/***slot***/***port*} **no linkdampen**{**interval***interval\_value***ethernet***unit***/***slot***/***port*}

# **Command Default**

By default, link dampening monitoring and alarms are not enabled.

## **Parameters**

**interval***interval\_value*

Defines the sampling period for link flaps and related state changes on the interface. The sampling period is measured in 250 millisecond increments. The *interval\_value* can be configured as a value from 1 through 4, where 4 is equal to 4 X 250 ms, or 1 second.

#### **ethernet***unit***/***slot***/***port*

Interface for which link dampening alarms are to be sent.

# **Modes**

Interface configuration mode

## **Usage Guidelines**

The **no** form of the command disables link dampening. Sampling ends on the interface, and alarms are no longer sent.

Link dampening may cause momentary traffic loss, convergence issues, and other side effects and should be used only when required.

Link dampening can be applied to any port, including stacking and data ports.

When the **linkdampen** command is applied to any port in a LAG interface, the configuration is applied to all ports on the LAG.

The recommended sampling interval is 1 second (that is, an interval value of 4).

The linkdampen command can coexist with link-error-disable configuration on the same port.

# **Examples**

The following example configures port 1/1/1 to be monitored for link flaps and for alarms to be sent every 250 milliseconds. Alarms are sent to the user or administrator through syslog and **show interfaces ethernet***unit***/***slot***/***port* command output.

```
ICX7150-48PF Router# configure terminal
ICX7150-48PF Router(config)# linkdampen interval 1 ethernet 1/1/1
***CAUTION Link-Dampening may cause momentary traffic loss,
may cause status convergence issues and other side effects.
Use Link-Dampening only when required.
Recommended usage Link-Dampening interval 4 - 1 second.
ICX7150-48PF Router(config)# show interfaces ethernet 1/1/1
GigabitEthernet1/1/1 is up, line protocol is up 
 Port up for 8 minute(s) 40 second(s) 
   Hardware is GigabitEthernet, address is 609c.9ffe.03cc (bia 609c.9ffe.03cc)
   Configured speed auto, actual 1Gbit, configured duplex fdx, actual fdx
   Configured mdi mode AUTO, actual MDIX
   Member of L2 VLAN ID 1, port is untagged, port state is FORWARDING
   BPDU guard is Disabled, ROOT protect is Disabled, Designated protect is Disabled
   Link Error Dampening is Disabled
   STP configured to ON, priority is level0, mac-learning is enabled
   Openflow is Disabled, Openflow Hybrid mode is Disabled, Flow Control is config enabled, oper 
enabled, negotiation disabled
   Mirror disabled, Monitor disabled
   Mac-notification is disabled
   Link Micro Flap Dampening is enabled <--- Link dampening enabled on Ethernet port 1/1/1
   Damping Interval:250 msecs Total Microflaps:0 <--- No microflaps during sampling period
   Not member of any active trunks
   Not member of any configured trunks
   No port name
   IPG MII 0 bits-time, IPG GMII 0 bits-time
   MTU 1500 bytes, encapsulation ethernet
   MMU Mode is Store-and-forward
   300 second input rate: 967999344 bits/sec, 202341 packets/sec, 99.85% utilization
   300 second output rate: 967999352 bits/sec, 202341 packets/sec, 99.85% utilization
   105261644 packets input, 62946463112 bytes, 0 no buffer
   Received 105261643 broadcasts, 0 multicasts, 0 unicasts 
   0 input errors, 0 CRC, 0 frame, 0 ignored 
   0 runts, 0 giants 
   105261789 packets output, 62946549822 bytes, 0 underruns
   Transmitted 105261788 broadcasts, 0 multicasts, 0 unicasts
   0 output errors, 0 collisions
   Relay Agent Information option: Disabled
  Protected: No
  MAC Port Security: Disabled
 This port is not being monitored for queue drops 
Egress queues:
```
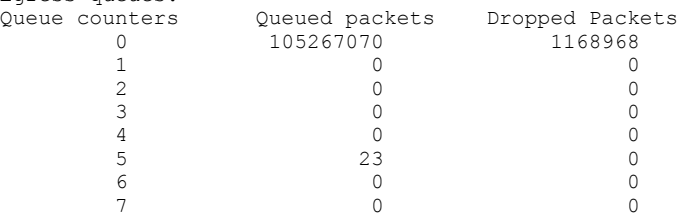

# **History**

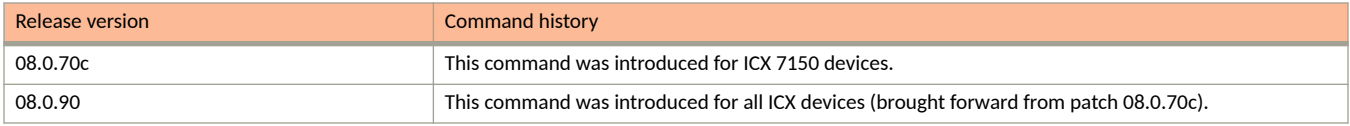

# **link-oam**

Enables the EFM-OAM protocol and enters EFM-OAM protocol configuration mode.

### **Syntax**

**link-oam no link-oam**

# **Command Default**

The EFM-OAM protocol is not enabled.

## **Modes**

Global configuration mode

# **Usage Guidelines**

his command is not supported for ICX 7850 devices.

The no form of the command removes all the EFM-OAM configurations.

# **Examples**

The following example enables EFM-OAM protocol configuration mode.

```
device# configure terminal
device(config)# link-oam
device(config-link-oam)#
```
# **History**

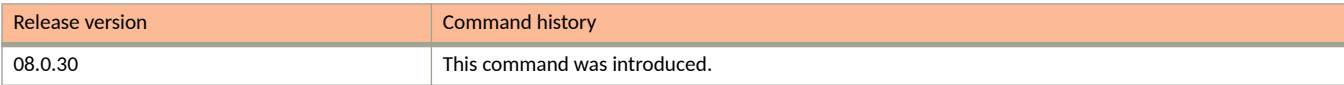

# **Ildp advertise link-aggregation**

Advertises link-aggregation information.

## **Syntax**

**lldp advertise link-aggregation ports** { all | [ ethernet *unit/slot/port* [ to *unit/slot/port* ] ... ] } **no lldp advertise link-aggregation ports** { all | [ **ethernet**  $unit/slot/port$  [ **to**  $unit/slot/port$  ] ... ] ... ] }

# **Command Default**

Link-aggregation information is automatically advertised when Link Layer Discovery Protocol (LLDP) is enabled on a global basis.

# **Parameters**

#### **ports**

Advertises link-aggregation information for the specified ports.

**all**

Advertises link-aggregation information for all LLDP-capable ports.

#### **ethernet** *unit/slot/port*

Advertises link-aggregation information for a specified Ethernet port.

#### **to** *unit/slot/port*

Advertises link-aggregation information for a range of Ethernet ports.

### **Modes**

Global configuration mode

# **Usage Guidelines**

The devices advertise link-aggregation information about standard link aggregation (LACP) as well as static Link Aggregation (LAG) configuration.

The link-aggregation time, length, value (TLV) indicates the following:

- **•** Whether the link is capable of being aggregated
- **•** Whether the link is currently aggregated

You can specify a list of ports, separated by a space, or a range of ports, or you can combine lists and ranges.

The command cannot support LAG virtual interfaces. Attempting to configure them will have no effect.

The **no** form of the command disables the link-aggregation advertisement.

### **Examples**

The following example enables advertisement of link-aggregation information for a specific Ethernet port.

device(config)# lldp advertise link-aggregation ports ethernet 1/1/1

# **lldp advertise mac-phy-config-status**

Advertises the MAC/PHY configuration and status.

### **Syntax**

**lldp adverse mac-phy-config-status ports** { **all** | [ **ethernet** *unit/slot/port* [ **to** *unit/slot/port* ] ... ] } **no lldp adverse mac-phy-config-status ports** { **all** | [ **ethernet** *unit/slot/port* [ **to** *unit/slot/port* ] ... ] }

# **Command Default**

The MAC/PHY configuration and status are automatically advertised when Link Layer Discovery Protocol (LLDP) is enabled on a global basis.

# **Parameters**

#### **ports**

Advertises MAC/PHY configuration and status for the specified ports.

**all**

Advertises MAC/PHY configuration and status for all LLDP-capable ports.

#### **ethernet** *unit/slot/port*

Advertises link-aggregation information for a specified Ethernet port.

#### **to** *unit/slot/port*

Advertises link-aggregation information for a range of Ethernet ports.

## **Modes**

Global configuration mode

# **Usage Guidelines**

The MAC and PHY configuration and status of time, length, and value (TLV) includes the following information:

- Auto-negotiation capability and status.
- **•** Speed and duplex mode.
- Flow control capabilities for auto-negotiation.
- Maximum port speed advertisement.
- If applicable, whether the preceding settings are the result of auto-negotiation during link initiation or a manual set override action.

You can specify a list of ports, separated by a space, or a range of ports, or you can combine lists and ranges.

The command cannot support LAG virtual interfaces. Attempting to configure them will have no effect.

The no form of the command disables the MAC/PHY advertisement.

# **Examples**

The following example enables the advertisement of MAC/PHY configuration and status for a specific Ethernet port.

device(config)# lldp advertise mac-phy-config-status ports ethernet 1/1/1

# **Ildp advertise management-address**

Advertises a management address.

## **Syntax**

**lldp adverse management-address** { **ipv4** *ipv4-address* | **ipv6** *ipv6-address* } { **ports** { **all** | [ **ethernet** *unit/slot/port* [ **to** *unit/slot/ port* ] ... ] } }

**no lldp adverse management-address** { **ipv4** *ipv4-address* | **ipv6** *ipv6-address* } { **ports** { **all** | [ **ethernet** *unit/slot/port* [ **to** *unit/slot/ port* ] ... ] } }

# **Command Default**

Management address advertising has two modes: default and explicitly configured.

### **Parameters**

**ipv4** *ipv4-address* Specifies an IPv4 management address to advertise.

#### **ipv6** *ipv6-address*

Specifies an IPv6 management address to advertise.

#### **ports**

Advertises the configured management address for the specified ports.

#### **all**

Advertises the configured management address for all LLDP-capable ports.

#### **ethernet** *unit/slot/port*

Advertises link-aggregation information for a specified Ethernet port.

#### **to** *unit/slot/port*

Advertises link-aggregation information for a range of Ethernet ports.

#### **Modes**

Global configuration mode

## **Usage Guidelines**

The default mode is used when no addresses are configured to be advertised for a given port. If no management address is explicitly configured to be advertised, the device uses the first available IPv4 address and the first available IPv6 address (so it may advertise IPv4, IPv6 or both). If any addresses are configured to be advertised for a given port, then only those addresses are advertised. If no IP address is configured, the port's current MAC address will be advertised.

If a management address is not explicitly configured to be advertised, the device uses the first available IPv4 address and the first available IPv6 address. A Layer 3 switch selects the first available address of each type from those configured on the following types of interfaces, in the following order of preference:

Physical port on which LLDP will be transmitting the packet

- **•** Virtual router interface (VE) on a VLAN that the port is a member of
- **•** Dedicated management port
- **•** Loopback interface
- **•** Virtual router interface (VE) on any other VLAN
- **•** Other physical port
- **•** Other interface

For IPv6 addresses, link-local and anycast addresses are excluded from these searches.

If no IP address is configured on any of the listed interface types, the port's current MAC address is advertised. You can specify a list of ports, separated by a space, or a range of ports, or you can combine lists and ranges. The command cannot support LAG virtual interfaces. Attempting to configure them will have no effect. The no form of the command stops the advertisement of the management interface IP address.

# **Examples**

The following example advertises an IPv4 management address.

device(config)# lldp advertise management-address ipv4 10.157.2.1 ports ethernet 1/1/4

The following example advertises an IPv6 management address.

device(config)# lldp advertise management-address ipv6 2001:DB8::90 ports ethernet 1/1/7

# **Ildp advertise max-frame-size**

Advertises the maximum frame size capability of the port.

### **Syntax**

**lldp adverse max-frame-size ports** { **all** | [ **ethernet** *unit/slot/port* [ **to** *unit/slot/port* ] ... ] } **no lldp adverse max-frame-size ports** { **all** | [ **ethernet** *unit/slot/port* [ **to** *unit/slot/port* ] ... ] }

# **Command Default**

The maximum frame size is automatically advertised when Link Layer Discovery Protocol (LLDP) is enabled on a global basis.

The maximum frame size is 1522 octets.

#### **Parameters**

#### **ports**

Advertises the maximum frame size for the specified ports.

**all**

Advertises the maximum frame size for all LLDP-capable ports.

#### **ethernet** *unit/slot/port*

Advertises the maximum frame size for a specific Ethernet port.

#### **to** *stack-id/slot/port*

Advertises the maximum frame size for a range of Ethernet ports.

### **Modes**

Global configuration mode

# **Usage Guidelines**

The maximum frame size TLV provides the maximum 802.3 frame size capability of the port. This value is expressed in octets and includes the four-octet Frame Check Sequence (FCS). The default maximum frame size is 1522. The advertised value may change if the aggregated**vlan** or **jumbo** command is configured.

#### **NOTE**

On 48GC modules in nonjumbo mode, the maximum size of ping packets is 1486 bytes and the maximum frame size of tagged traffic is no larger than 1581 bytes.

You can specify a list of ports, separated by a space, or a range of ports, or you can combine lists and ranges.

The command cannot support LAG virtual interfaces. Attempting to configure them will have no effect.

The **no** form of the command disables the advertisement.

# **Examples**

#### The following example enables the maximum frame size advertisement on a range of Ethernet ports.

device(config)# lldp advertise max-frame-size ports ethernet 1/1/4 to 1/1/12

# **Ildp advertise med-capabilities**

Advertises information about Link Layer Discovery Protocol-Media Endpoint Discovery (LLDP-MED) capabilities.

### **Syntax**

**lldp advertise med-capabilities ports** {  $all \mid$  [ ethernet *unit/slot/port* [ to *unit/slot/port* ] ... ] } **no lldp adverse med-capabilies ports** { **all** | [ **ethernet** *unit/slot/port* [ **to** *unit/slot/port* ] ... ] }

# **Command Default**

LLDP-MED information is automatically advertised when LLDP-MED is enabled.

# **Parameters**

#### **ports**

Advertises LLDP-MED capabilities information for the specified ports.

**all**

Advertises LLDP-MED capabilities information for all LLDP-capable ports.

#### **ethernet** *unit/slot/port*

Advertises LLDP-MED capabilities information for a specific Ethernet port.

#### **to** *unit/slot/port*

Advertises LLDP-MED capabilities information for a range of Ethernet ports.

## **Modes**

Global configuration mode

# **Usage Guidelines**

The LLDP-MED capabilities advertisement includes the following information:

- **•** The supported LLDP-MED TLVs
- The device type (network connectivity device or endpoint [Class 1, 2, or 3])

#### **NOTE**

Disabling the LLDP-MED capabilities disables LLDP-MED.

You can specify a list of ports, separated by a space, or a range of ports, or you can combine lists and ranges.

The command cannot support LAG virtual interfaces. Attempting to configure them will have no effect.

The **no** form of the command disables the advertisement.

# **Examples**

The following example enables the advertisement of LLDP-MED capabilities information on a range of Ethernet ports.

device(config)# lldp advertise med-capabilities ports ethernet 1/1/1 to 1/1/6

# **lldp adverse med-power-via-mdi**

Advertises endpoint IEEE 802.3af power-related information. Enables advanced power management between LLDP-MED endpoints and network connectivity devices.

### **Syntax**

**lldp adverse med-power-via-mdi ports** { **all** | [ **ethernet** *unit/slot/port* [ **to** *unit/slot/port* ] ... ] }

**no lldp adverse med-power-via-mdi ports** { **all** | [ **ethernet** *unit/slot/port* [ **to** *unit/slot/port* ] ... ] }

# **Command Default**

LLDP-MED power-via-MDI information is automatically advertised when LLDP-MED is enabled, when the port is a PoE port, and when PoE is enabled on the port.

# **Parameters**

#### **ports**

Advertises LLDP-MED power-via-MDI information for the specified ports.

**all**

Advertises LLDP-MED power-via-MDI information for all LLDP-capable ports.

#### **ethernet** *unit/slot/port*

Advertises LLDP-MED power-via-MDI information for a specific Ethernet interface.

#### **to** *unit/slot/port*

Advertises LLDP-MED power-via-MDI information for a range of Ethernet interfaces.

### **Modes**

Global configuration mode

# **Usage Guidelines**

The LLDP-MED Power-via-MDI TLV advertises an endpoint's IEEE 802.3af power-related information, including the following:

- Power type—whether the LLDP-MED device transmitting the LLPDU is a power-sourcing device or a powered device.
- Power source—The power source being utilized by a PSE or PD, for example, the primary power source, backup power source, or unknown.
- **•** Power priority—The inline power priority level for the PSE or PD.
- Power level—The total power, in tenths of watts, required by a PD from a PSE or the total power that a PSE is capable of sourcing over a maximum length cable based on its current configuration.

You can specify a list of ports, separated by a space, or a range of ports, or you can combine lists and ranges.

The command cannot support LAG virtual interfaces. Attempting to configure them will have no effect.

The **no** form of the command disables the advertisement.

# **Examples**

The following example enables the advertisement of LLDP-MED power-via-MDI information for a range of Ethernet interfaces.

device(config)# lldp advertise med-power-via-mdi ports ethernet 1/1/1 to 1/1/5

# **Ildp advertise port-description**

Identifies the port from which the Link Layer Discovery Protocol (LLDP) agent transmitted the advertisement.

### **Syntax**

**lldp advertise port-description ports** { all | [ ethernet *unit/slot/port* [ to *unit/slot/port* ] ... ] } **no lldp advertise port-description ports** { all | [ ethernet *unit/slot/port* [ **to** *unit/slot/port* ] ... ] }

# **Command Default**

The port description is automatically advertised when LLDP is enabled on a global basis.

### **Parameters**

#### **ports**

Advertises the port description for the specified ports.

**all**

Advertises the port description for all LLDP-capable ports.

#### **ethernet** *unit/slot/port*

Advertises the port description for a specific Ethernet port.

#### **to** *unit/slot/port*

Advertises the port description for a range of Ethernet ports.

### **Modes**

Global configuration mode

## **Usage Guidelines**

The port description is taken from the ifDescr MIB object from MIB-II.

You can specify a list of ports, separated by a space, or a range of ports, or you can combine lists and ranges.

The command cannot support LAG virtual interfaces. Attempting to configure them will have no effect.

The no form of the command disables the advertisement.

## **Examples**

The following example enables the advertisement of the port description on a range of Ethernet ports.

device(config)# lldp advertise port-description ports ethernet 1/1/4 to 1/1/9

# **Ildp advertise port-id-subtype**

Specifies the Link Layer Discovery Protocol (LLDP) port ID subtype information to advertise as the port ID.

## **Syntax**

**lldp adverse port-id-subtype***num***ports**{**all**| [ **ethernet***unit/slot/port*[**to***unit/slot/port*]... ]} **no lldp adverse port-id-subtype***num***ports**{**all**| [ **ethernet***unit/slot/port*[**to***unit/slot/port*]... ]}

# **Command Default**

By default, the port ID subtype to advertise is set to 3.

# **Parameters**

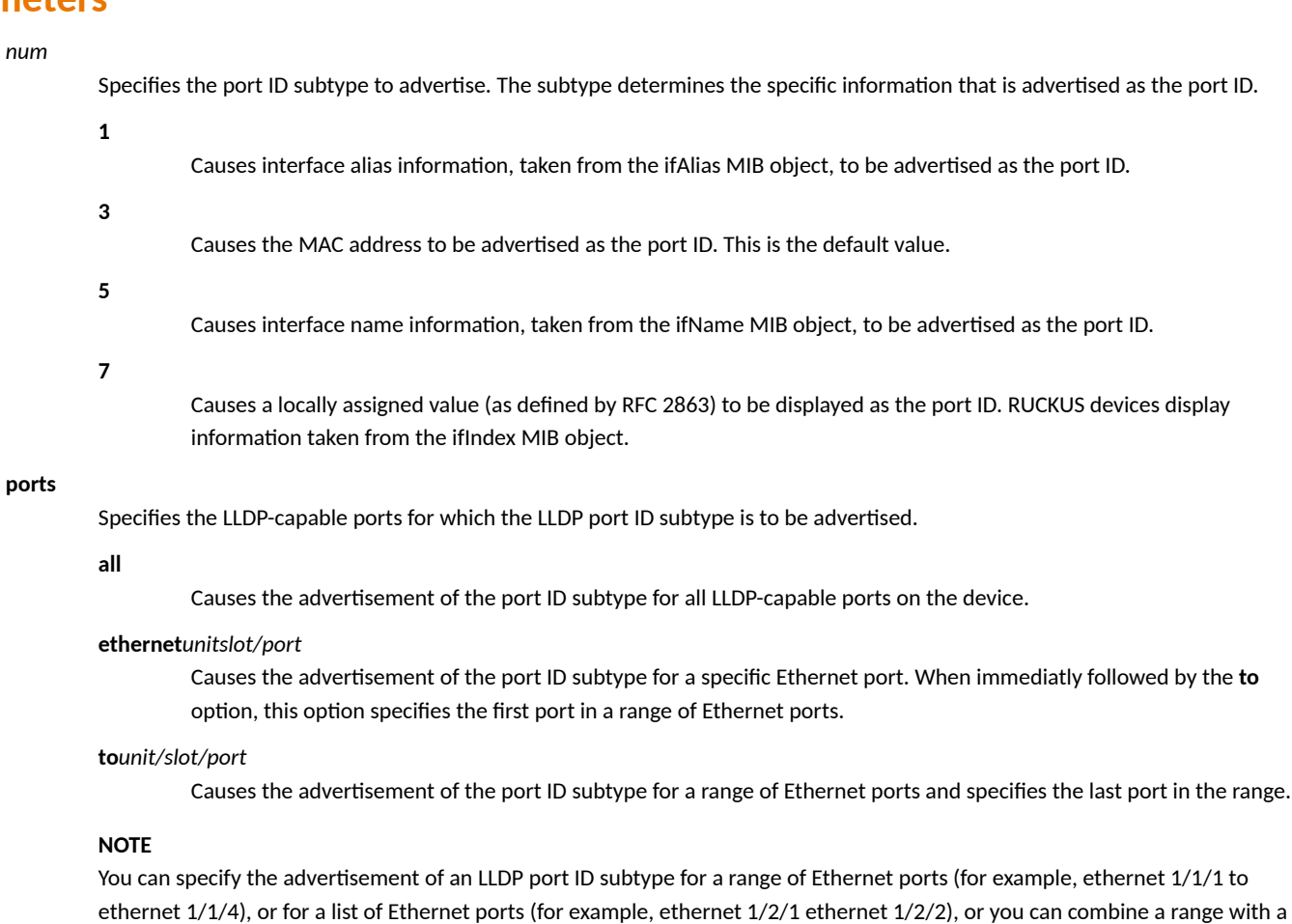

list (for example, ethernet 1/1/1 to ethernet 1/1/4 ethernet 1/1/1 ethernet 1/1/2).

#### **Modes**

Global configuration mode

# **Usage Guidelines**

#### **NOTE**

The port ID subtype to advertise is only configurable on ICX 7450 and ICX 7250 devices.

The LLDP port ID subtype advertises previously configured information. To ensure that the physical location of a port is available for advertisement when the port ID subtype to advertise is set to 1, 5, or 7, the port location must first be configured by using the **lldp med** location-id civic-address, lldp med location-id coordinate-based, or lldp med location-id ecs-elin command.

You can specify a list of ports, separated by a space, or a range of ports, or you can combine lists and ranges.

The command cannot support LAG virtual interfaces. Attempting to configure them will have no effect.

The **no** form of the command restores the port ID subtype advertised to the default value for specific ports.

# **Examples**

The following example shows how to advertise the interface alias (port ID subtype 1) as the port ID for two individual ports ( $1/2/1$  and  $1/2/2$ ) and for a range of ports  $(1/1/1$  to  $1/1/4)$ .

device(config)# lldp advertise port-id-subtype 1 ports ethernet 1/2/1 ethernet 1/2/2 ethernet 1/1/1 to 1/1/4

# **History**

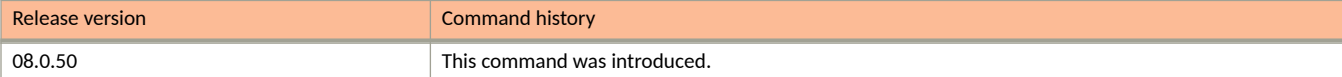

# **Ildp advertise port-vlan-id**

Advertises the port VLAN identifier (PVID) that is associated with untagged or priority-tagged frames.

### **Syntax**

**lldp adverse port-vlan-id ports** { **all** | [ **ethernet** *unit/slot/port* [ **to** *unit/slot/port* ] ... ] } **no lldp adverse port-vlan-id ports** { **all** | [ **ethernet** *unit/slot/port* [ **to** *unit/slot/port* ] ... ] }

# **Command Default**

The port VLAN ID is automatically advertised when Link Layer Discovery Protocol (LLDP) is enabled on a global basis.

### **Parameters**

#### **ports**

Advertises the port VLAN ID for the specified ports.

**all**

Advertises the port VLAN ID for all LLDP-capable ports.

**ethernet** *unit/slot/port*

Advertises the port VLAN ID for a specific Ethernet port.

**to** *unit/slot/port* Advertises the port VLAN ID for a range of Ethernet ports.

### **Modes**

Global configuration mode

# **Usage Guidelines**

You can specify a list of ports, separated by a space, or a range of ports, or you can combine lists and ranges.

The command cannot support LAG virtual interfaces. Attempting to configure them will have no effect.

The no form of the command disables the advertisement.

## **Examples**

The following example enables the advertisement of the port VLAN ID on a range of ports.

device(config)# lldp advertise port-vlan-id ports ethernet 1/1/2 to 1/1/5

# **Ildp advertise power-via-mdi**

Advertises general information about Power over Ethernet (PoE) capabilities and the status of the port.

### **Syntax**

**lldp adverse power-via-mdi ports** { **all** | [ **ethernet** *unit/slot/port* [ **to** *unit/slot/port* ] ... ] } **no lldp adverse power-via-mdi ports** { **all** | [ **ethernet** *unit/slot/port* [ **to** *unit/slot/port* ] ... ] }

# **Command Default**

Information about PoE capabilities and port status is not advertised.

## **Parameters**

#### **ports**

Advertises Power via Media Dependent Interface (power-via-MDI) information for the specified ports.

**all**

Advertises power-via-MDI information for all LLDP-capable ports.

#### **ethernet** *unit/slot/port*

Advertises power-via-MDI information for a specific Ethernet port.

**to** *unit/slot/port*

Advertises power-via-MDI information for a range of Ethernet ports.

## **Modes**

Global configuration mode

# **Usage Guidelines**

The power-via-MDI information includes the following:

- **•** PoE capability (supported or not supported)
- **•** PoE status (enabled or disabled)
- Power Sourcing Equipment (PSE) power pair—Indicates which pair of wires is in use and whether the pair selection can be controlled. The RUCKUS implementation always uses pair A and cannot be controlled.
- Power class—Indicates the range of power that the connected powered device has negotiated or requested.

You can specify a list of ports, separated by a space, or a range of ports, or you can combine lists and ranges.

The command cannot support LAG virtual interfaces. Attempting to configure them will have no effect.

The **no** form of the command disables the advertisement.

# **Examples**

#### The following example advertises the power-via-MDI information on a range of ports.

device(config)# lldp advertise power-via-mdi ports ethernet 1/1/1 to 1/1/10

# **Ildp advertise system-capabilities**

Advertises the primary functions of the device and indicates whether these primary functions are enabled.

### **Syntax**

lldp advertise system-capabilities ports { all | [ ethernet *unit/slot/port* [ to *unit/slot/port* ] ... ] } **no lldp adverse system-capabilies ports** { **all** | [ **ethernet** *unit/slot/port* [ **to** *unit/slot/port* ] ... ] }

# **Command Default**

The system capabilities are automatically advertised when Link Layer Discovery Protocol (LLDP) is enabled on a global basis.

## **Parameters**

#### **ports**

Advertises the system capabilities for the specified ports.

**all**

Advertises the system capabilities for all LLDP-capable ports.

#### **ethernet** *unitslot/port*

Advertises the system capabilities for the specified Ethernet port.

**to** *unit/slot/port*

Advertises the system capabilities for a range of Ethernet ports.

### **Modes**

Global configuration mode

## **Usage Guidelines**

System capabilities are based on the type of software image in use (Layer 2 switch or Layer 3 router). The enabled capabilities are the same as the available capabilities, except that when using a router image (base or full Layer 3), if the global route-only feature is turned on, the bridge capability is not included, since no bridging occurs.

You can specify a list of ports, separated by a space, or a range of ports, or you can combine lists and ranges.

The command cannot support LAG virtual interfaces. Attempting to configure them will have no effect.

The **no** form of the command disables the advertisement

## **Examples**

The following example advertises the system capabilities information on a range of ports.

device(config)# lldp advertise system-capabilities ports ethernet 1/1/1 to 1/1/10

# **Ildp advertise system-description**

Advertises information such as the product name or model number, the version of the system hardware, the software operating system level, and the networking software version.

### **Syntax**

**lldp advertise system-description ports** { all | [ ethernet *unit/slot/port* [ **to** *unit/slot/port* ] ... ] } **no lldp advertise system-description ports** {  $all \mid$  [ ethernet *unit/slot/port* [ to *unit/slot/port* ] ... ] }

# **Command Default**

The system description is not advertised.

# **Parameters**

#### **ports**

Advertises the system information for the specified ports.

**all**

Advertises the system information for all Link Layer Discovery Protocol (LLDP) capable ports.

#### **ethernet** *unitslot/port*

Advertises the system information for a specific Ethernet port.

#### **to** *unit/slot/port* Advertises the system information for a range of Ethernet ports.

## **Modes**

Global configuration mode

# **Usage Guidelines**

The system description is the network entity, which can include information such as the product name or model number, the version of the system hardware, the software operating system level, and the networking software version. The information corresponds to the sysDescr MIB object in MIB-II.

You can specify a list of ports, separated by a space, or a range of ports, or you can combine lists and ranges.

The command cannot support LAG virtual interfaces. Attempting to configure them will have no effect.

The **no** form of the command disables the advertisement.

## **Examples**

The following example advertises the system description information.

device(config)# lldp advertise system-description ports ethernet 1/1/1 to 1/1/5

# **Ildp advertise system-name**

Advertises the name assigned to the system.

### **Syntax**

**lldp adverse system-name ports** { **all** | [ **ethernet** *unit/slot/port* [ **to** *unit/slot/port* ] ... ] } **no lldp adverse system-name ports** { **all** | [ **ethernet** *unit/slot/port* [ **to** *unit/slot/port* ] ... ] }

# **Command Default**

The system name is automatically advertised when Link Layer Discovery Protocol (LLDP) is enabled on a global basis.

### **Parameters**

#### **ports**

Advertises the system name for the specified ports.

**all**

Advertises the system name for all LLDP-capable ports.

#### **ethernet** *unit/slot/port*

Advertises the system name for a specific Ethernet port.

**to** *unit/slot/port*

Advertises the system name for a range of Ethernet ports.

### **Modes**

Global configuration mode

# **Usage Guidelines**

The system name is the name that is administratively assigned to the system and is taken from the sysName MIB object in MIB-II. The sysName MIB object corresponds to the name defined with the CLI command **hostname**.

You can specify a list of ports, separated by a space, or a range of ports, or you can combine lists and ranges.

The command cannot support LAG virtual interfaces. Attempting to configure them will have no effect.

The **no** form of the command disables the advertisement.

### **Examples**

The following example advertises the system name information.

```
device(config)# lldp advertise system-name ports ethernet 1/1/1 to 1/1/0
```
# **lldp enable ports**

Enables the receipt and transmission of Link Layer Discovery Protocol (LLDP) packets on ports.

### **Syntax**

**lldp enable ports** { **all** | [ **ethernet** *unit/slot/port* [ **to** *unit/slot/port* ] ... ] } **no lldp enable ports** { **all** | [ **ethernet** *unit/slot/port* [ **to** *unit/slot/port* ] ... ] }

# **Command Default**

When LLDP is enabled on a global basis, by default, each port on a RUCKUS device is capable of transmitting and receiving LLDP packets.

### **Parameters**

#### **all**

Enables LLDP for all LLDP-capable ports.

**ethernet** *unit/slot/port* Enables LLDP for a specifc Ethernet port.

**to** *unit/slot/port* Enables LLDP for a range of Ethernet ports.

### **Modes**

Global configuration mode

## **Usage Guidelines**

When a port is configured to both receive and transmit LLDP packets and the MED capabilities TLV is enabled, LLDP-MED is enabled as well. LLDP-MED is not enabled if the operating mode is set to receive only or transmit only.

You can specify a list of ports, separated by a space, or a range of ports, or you can combine lists and ranges.

The command cannot support LAG virtual interfaces. Attempting to configure them will have no effect.

The **no** form of the command disables the receipt and transmission of LLDP packets on the specified ports.

## **Examples**

The following example enables LLDP on one port.

device(config)# lldp enable ports ethernet 1/1/1

# **lldp enable receive**

Changes the Link Layer Discovery Protocol (LLDP) operating mode of specified ports from receive-and-transmit mode to receive-only mode.

### **Syntax**

**lldp enable receive ports** { **all** | [ **ethernet** *unit/slot/port* [ **to** *unit/slot/port* ] ... ] } **no lldp enable receive ports** { **all** | [ **ethernet** *unit/slot/port* [ **to** *unit/slot/port* ] ... ] ... ] }

# **Command Default**

When LLDP is enabled on a global basis, each port on the device is capable of transmitting and receiving LLDP packets.

# **Parameters**

#### **ports**

Changes the LLDP operating mode to receive-only mode for the specified ports.

**all**

Changes the LLDP operating mode to receive-only mode for all LLDP-capable ports.

#### **ethernet** *unit/slot/port*

Changes the LLDP operating mode to receive-only mode for a specific Ethernet port.

#### **to** *unit/slot/port*

Changes the LLDP operating mode to receive-only mode for a range of Ethernet ports.

## **Modes**

Global configuration mode

# **Usage Guidelines**

To change the LLDP operating mode to transmit-only mode, disable the receive mode using the **no lldp enable transmit** command.

#### **NOTE**

LLDP-MED is not enabled when you enable the receive-only operating mode. To enable LLDP-MED, you must configure the port to both receive and transmit LLDP packets.

#### **NOTE**

To change a port's LLDP operating mode from transmit-only to receive-only, first disable the transmit-only mode, and then enable the receive-only mode. If you do not disable transmit-only mode, you will configure the port to both receive and transmit LLDP packets.

You can specify a list of ports, separated by a space, or a range of ports, or you can combine lists and ranges.

The command cannot support LAG virtual interfaces. Attempting to configure them will have no effect.

The no form of the command changes the LLDP operating mode to transmit-only mode if the device is in both transmit and receive mode, and it disables the LLDP receive-only operating mode if receive-only mode was enabled.

# **Examples**

The following example changes the LLDP operating mode of three ports to receive-only mode.

device(config)# lldp enable receive ports ethernet 1/1/1 ethernet 1/1/5 ethernet 1/1/7

# **Ildp enable snmp med-topo-change-notifications**

Enables SNMP notifications and syslog messages for LLDP-MED topology changes.

### **Syntax**

lldp enable snmp med-topo-change-notifications ports { all | [ ethernet *unit/slot/port* [ to *unit/slot/port* ] ... ] } **no lldp enable snmp med-topo-change-notifications ports { all | [ ethernet** *unit/slot/port* **[ to** *unit/slot/port* **] ... ] }** 

# **Command Default**

SNMP notifications and corresponding syslog messages are disabled.

## **Parameters**

#### **ports**

Enables LLDP-MED SNMP notifications and syslog messages for ports.

**all**

Enables LLDP-MED SNMP notifications and syslog messages for all LLDP-capable ports.

#### **ethernet** *unit/slot/port*

Enables LLDP-MED SNMP notifications and syslog messages for a specific Ethernet port.

**to** *unit/slot/port*

Enables LLDP-MED SNMP notifications and syslog messages for a range of Ethernet ports.

### **Modes**

Global configuration mode

## **Usage Guidelines**

When you enable LLDP-MED SNMP notifications, corresponding syslog messages are enabled as well. When you enable LLDP-MED SNMP notifications, the device sends traps and syslog messages when an LLDP-MED endpoint neighbor entry is added or removed.

You can specify a list of ports, separated by a space, or a range of ports, or you can combine lists and ranges.

The command cannot support LAG virtual interfaces. Attempting to configure them will have no effect.

The **no** form of the command disables LLDP-MED SNMP notifications and syslog messages.

# **Examples**

The following example enables LLDP-MED SNMP notifications and syslog messages for a range of ports.

device(config)# lldp enable snmp med-topo-change-notifications ports ethernet 1/1/4 to 1/1/6

# **Ildp enable snmp notifications**

Enables LLDP SNMP notifications and syslog messages.

## **Syntax**

**lldp enable snmp notifications ports** { all | [ ethernet *unit/slot/port* [ to *unit/slot/port* ] ... ] } **no lldp enable snmp notifications ports** { all | [ ethernet *unit/slot/port* [ **to** *unit/slot/port* ] ... ] }

# **Command Default**

LLDP SNMP notifications and corresponding syslog messages are disabled.

By default, the device will send no more than one SNMP notification and Syslog message within a five second period.

#### **Parameters**

#### **ports**

Enables LLDP SNMP notifications and syslog messages for ports.

**all**

Enables LLDP SNMP notifications and syslog messages for all LLDP-capable ports.

#### **ethernet** *unit/slot/port*

Enables LLDP SNMP notifications and syslog messages for a specific Ethernet port.

#### **to** *unit/slot/port*

Enables LLDP SNMP notifications and syslog messages for a range of Ethernet ports.

### **Modes**

Global configuration mode

## **Usage Guidelines**

When you enable LLDP SNMP notifications, the device sends traps and corresponding syslog messages whenever there is a change in the LLDP data received from neighboring devices.

You can specify a list of ports, separated by a space, or a range of ports, or you can combine lists and ranges.

The command cannot support LAG virtual interfaces. Attempting to configure them will have no effect.

The no form of the command disables LLDP SNMP notifications and syslog messages.

### **Examples**

The following example enables LLDP SNMP notifications and syslog messages for a range of ports.

device(config)# lldp enable snmp notifications ports ethernet 1/1/1 to 1/1/6

# **lldp enable transmit**

Changes the Link Layer Discovery Protocol (LLDP) operating mode to transmit-only mode.

### **Syntax**

**lldp enable transmit ports** { **all** | [ **ethernet** *unit/slot/port* [ **to** *unit/slot/port* ] ... ] } **no lldp enable transmit ports** { **all** | [ **ethernet** *unit/slot/port* [ **to** *unit/slot/port* ] ... ] }

# **Command Default**

When LLDP is enabled on a global basis, each port on the device is capable of transmitting and receiving LLDP packets.

### **Parameters**

#### **ports**

Changes the LLDP operating mode to transmit-only mode for ports.

#### **all**

Changes the LLDP operating mode to transmit-only mode for all LLDP-capable ports.

#### **ethernet** *unit/slot/port*

Changes the LLDP operating mode to transmit-only mode for the specified Ethernet interface.

#### **to** *unit/slot/port*

Changes the LLDP operating mode to transmit-only mode for a range of Ethernet interfaces.

### **Modes**

Global configuration mode

# **Usage Guidelines**

#### **NOTE**

To change a port's LLDP operating mode from receive- only to transmit-only, first disable receive-only mode, and then enable transmit-only mode. If you do not disable receive-only mode, you will configure the port to both receive and transmit LLDP packets.

You can specify a list of ports, separated by a space, or a range of ports, or you can combine lists and ranges.

The command cannot support LAG virtual interfaces. Attempting to configure them will have no effect.

The no form of the command changes the LLDP operating mode to receive-only mode if the device is in both transmit and receive mode, and it disables the LLDP transmit-only operating mode if transmit-only mode was enabled.

# **Examples**

The following example sets the LLDP operating mode to transmit-only mode.

device(config)# no lldp enable receive ports ethernet 1/1/1 ethernet 1/1/8 device(config)# lldp enable transmit ports ethernet 1/1/1 ethernet 1/1/8

# **lldp max-neighbors-per-port**

Specifies the maximum number of Link Layer Discovery Protocol (LLDP) neighbors per port.

### **Syntax**

**lldp max-neighbors-per-port** *value*

**no lldp max-neighbors-per-port**

# **Command Default**

The default number of LLDP neighbors per port is 4.

### **Parameters**

#### *value*

Specifies the number of LLDP neighbors for which LLDP data is retained for each port. The value can range from 1 through 64. The default value is 4.

### **Modes**

Global configuration mode

### **Usage Guidelines**

You can use the **show lldp** command to view the current configuration.

The no form of the command removes the configured value and restores the default value of 4.

### **Examples**

The following example sets the number of LLDP neighbors per port to 6.

device(config)# lldp max-neighbors-per-port 6

# **lldp max-total-neighbors**

Specifies the maximum number of Link Layer Discovery Protocol (LLDP) neighbors for which LLDP data is retained for the entire system.

### **Syntax**

**lldp max-total-neighbors** *value*

**no lldp max-total-neighbors**

# **Command Default**

The default number of LLDP neighbors per device is 392.

### **Parameters**

#### *value*

Specifies the number of LLDP neighbors per device. The value can range from 16 through 8192. The default value is 392.

### **Modes**

Global configuration mode

# **Usage Guidelines**

You can use the **show lidp** command to view the current configuration.

The **no** form of the command removes the configured value and restores the default value of 392 LLDP neighbors.

# **Examples**

The following example sets the number of LLDP neighbors per device to 100.

device(config)# lldp max-total-neighbors 100
# **lldp med fast-start-repeat-count**

Configures the Link Layer Discovery Protocol Media Endpoint Device (LLDP-MED) fast-start transmit count.

### **Syntax**

**lldp med fast-start-repeat-count** *value*

**no lldp med fast-start-repeat-count**

## **Command Default**

The device sends three packets at 1-second intervals.

### **Parameters**

#### *value*

Specifies the number of LLDP packets that are sent during the LLDP-MED fast-start period. The value can range from 1 through 10. The default value is 3.

### **Modes**

Global configuration mode

### **Usage Guidelines**

The LLDP-MED fast-start repeat count specifies the number of LLDP packets that are sent during the LLDP-MED fast-start period.

The fast-start feature enables a network connectivity device to initially advertise itself at a faster rate for a limited time when an LLDP-MED endpoint has been newly detected or has newly connected to the network. This feature is important within a VoIP network, for example, where rapid availability is crucial for applications such as emergency call service location (E911). The fast-start timer starts when a network connectivity device receives the first LLDP frame from a newly detected endpoint.

#### **NOTE**

The LLDP-MED fast-start mechanism is intended to run only on links between network connectivity devices and endpoint devices. It does not apply to links between LAN infrastructure elements, including between network connectivity devices or to other types of links.

The **no** form of the command removes the configured value and restores the default value of 3 packets per second.

### **Examples**

The following example sets the LLDP-MED fast-start transmit count to 6.

device(config)# lldp med fast-start-repeat-count 6

# **Ildp med location-id civic-address**

Configures a civic-address-based location for Link Layer Discovery Protocol-Media Endpoint Discovery (LLDP-MED).

### **Syntax**

Ildp med location-id civic-address refers-to reference country country-code [ elem CA-type value [ elem CA-type value ] ... ] ports { all | [ **ethernet** *unit/slot/port* [ **to** *unit/slot/port* ] ... ] }

no lldp med location-id civic-address refers-to reference country country-code [elem CA-type value [elem CA-type value] ... ] ports { all | [ **ethernet** *unit/slot/port* [ **to** *unit/slot/port* ] ... ] }

# **Command Default**

An LLDP-MED civic address is not configured.

### **Parameters**

#### **refers-to** *reference*

Specifies the location that the entry refers to. Specify one of the following: **client**, dhcp-server, or network-element.

#### **NOTE**

The **dhcp-server** or **network-element** keywords should be used only if it is known that the endpoint is in close physical proximity to the DHCP server or network element.

#### **country** *country-code*

Specifies a two-letter ISO 3166 country code in capital ASCII letters as follows:

- **CA** (Canada)
- **DE** (Germany)
- **JP** (Japan)
- **KR** (Korea)
- **US** (United States)

#### **elem** *CA-type*

Specifies the civic address element. This a value from 0 to 255 that describes the civic address element. Refer to the usage guidelines.

#### *value*

Specifies the actual value of the element CA type.

#### **ethernet** *unit/slot/port*

Specifies the Ethernet port.

#### **to** *unit/slot/port*

Specifies a range of Ethernet ports.

### **Modes**

Global configuration mode

# **Usage Guidelines**

If the value of an element contains one or more spaces, use double quotation marks (") at the beginning and end of the string. For example, **elem 3 "Santa Clara"**.

You can specify a list of ports, separated by a space, or a range of ports, or you can combine lists and ranges.

The command cannot support LAG virtual interfaces. Attempting to configure them will have no effect.

The **no** form of the command removes the configuration.

#### **TABLE 10** Elements Used With a Civic Address

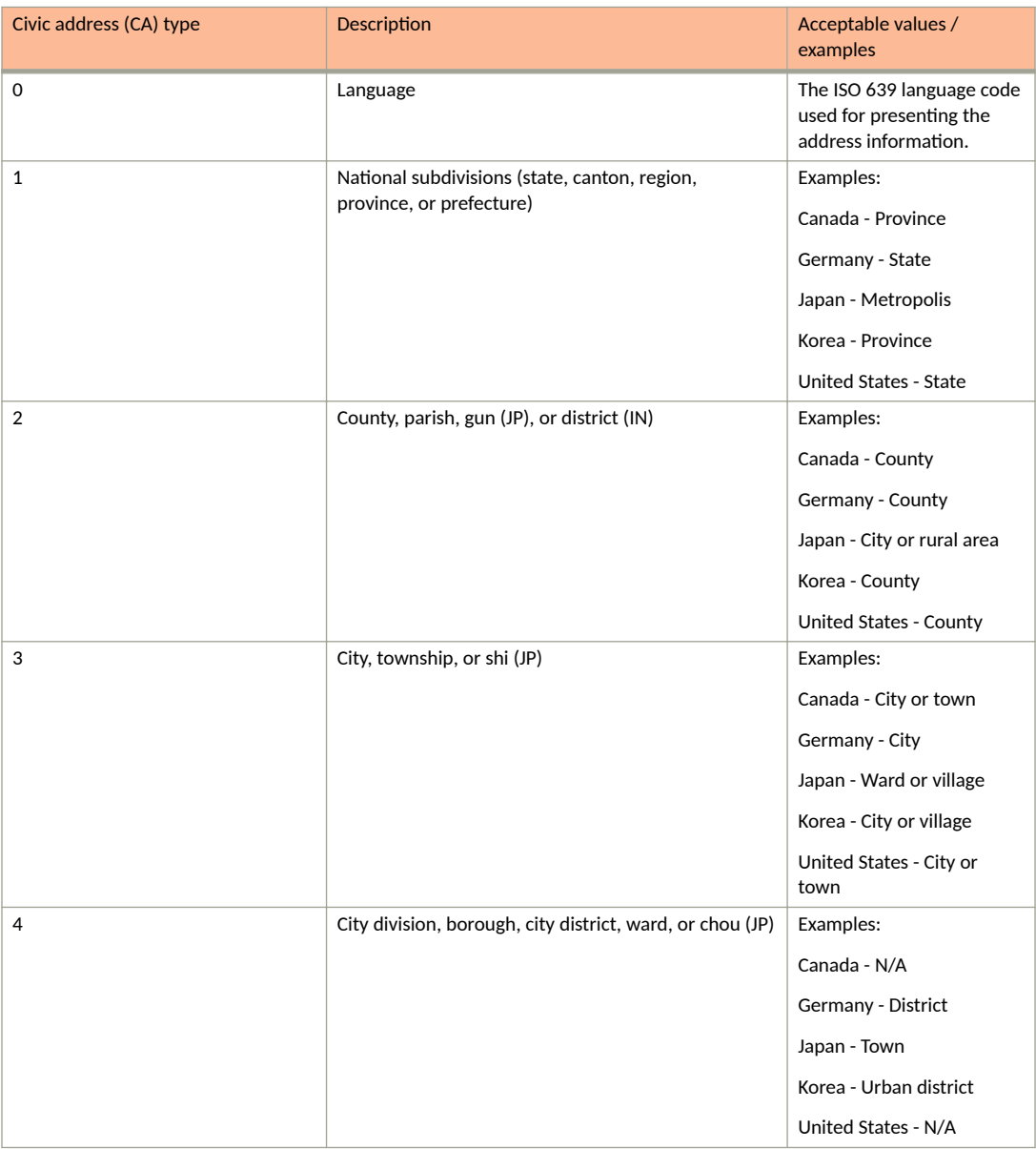

#### **TABLE 10** Elements Used With a Civic Address (continued)

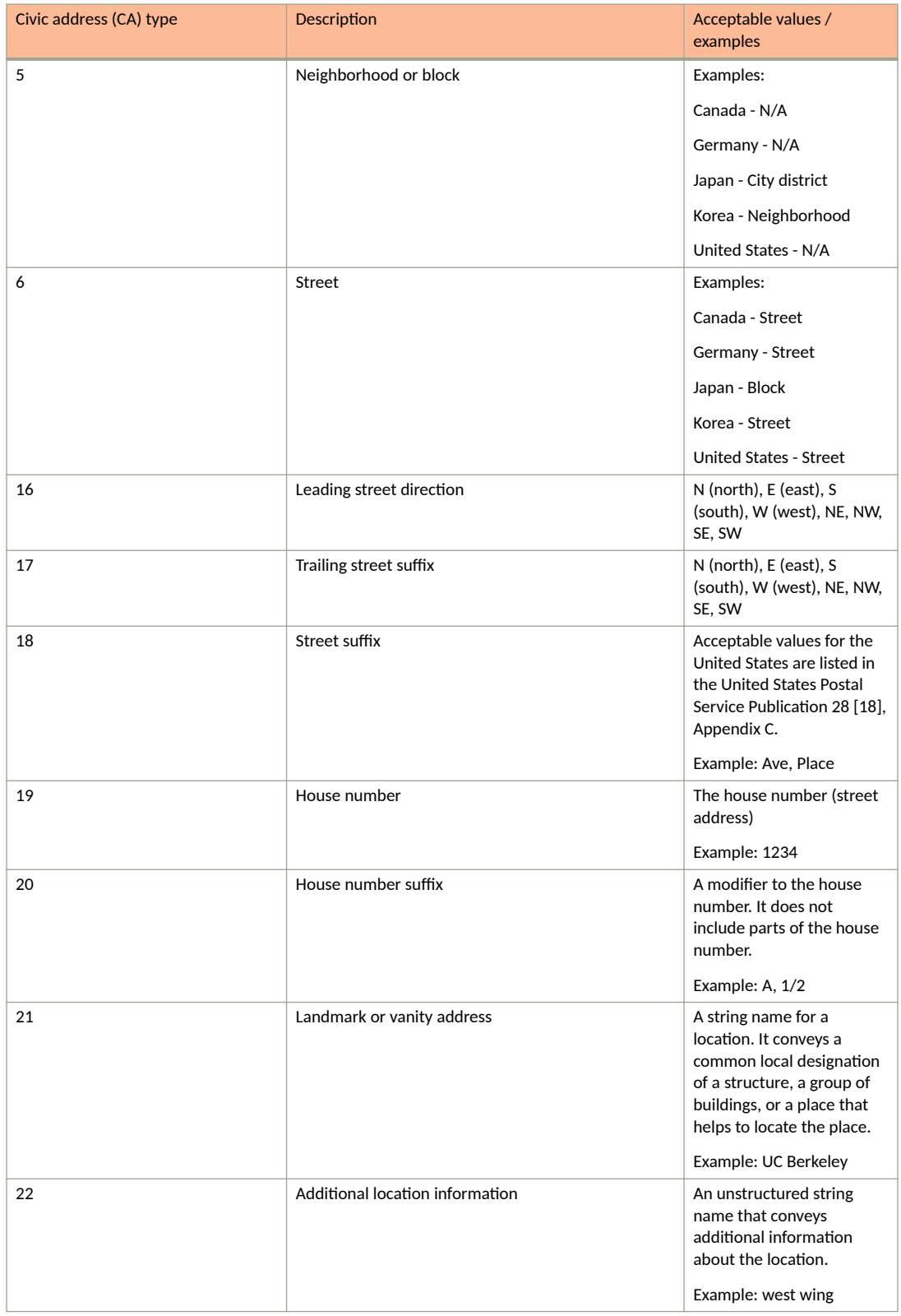

#### **TABLE 10 Elements Used With a Civic Address (continued)**

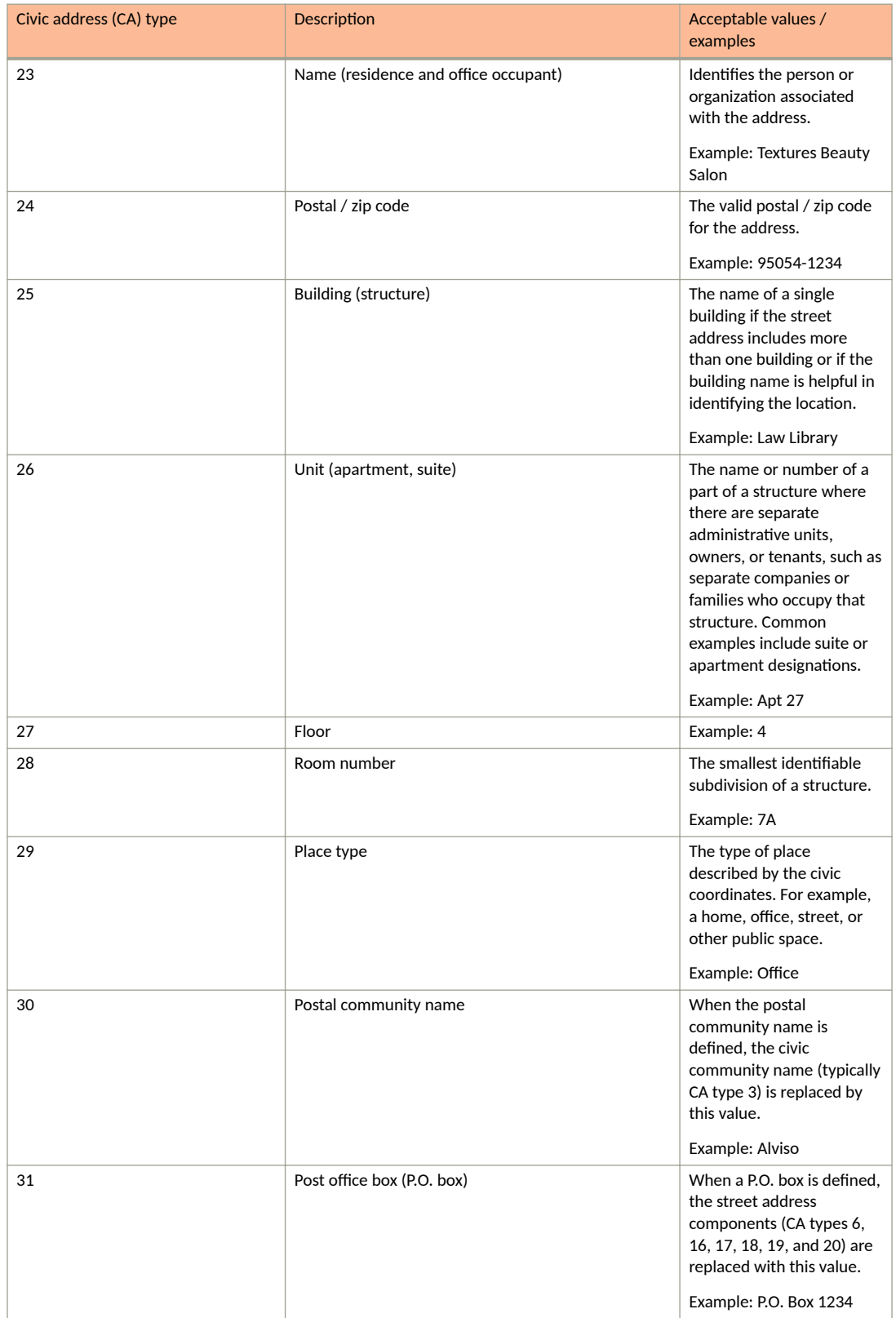

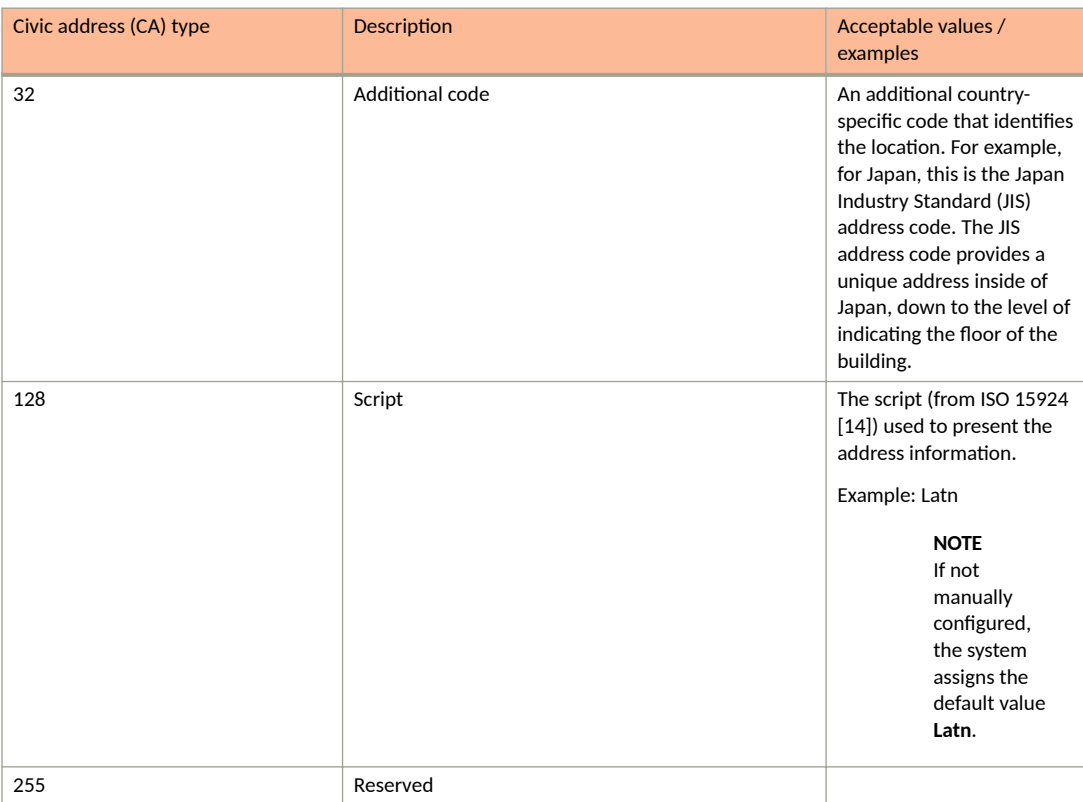

#### **TABLE 10 Elements Used With a Civic Address (continued)**

The **no** form of the command removes the LLDP-MED civic address.

## **Examples**

The following example configures a civic-address-based location.

device(config)# lldp med location-id civic-address refers-to client country US elem 1 CA elem 3 "Santa Clara" elem 6 "4980 Great America Pkwy" elem 24 95054 elem 27 5 elem 28 551 elem 29 office elem 23 "John Doe"

# **Ildp med location-id coordinate-based**

Configures a coordinate-based location for an endpoint device.

### **Syntax**

**lldp med locaon-id coordinate-based latude** *degrees* **resoluon** *bits* **longitude** *degrees* **resoluon** *bits* **altude** { **floors** *number* **resolution** bits  $\vert$  **meters** *number* **resolution** bits  $\vert$  *datum* ports  $\vert$  all  $\vert \vert$  ethernet *unit/slot/port*  $\vert$  **to** *unit/slot/port*  $\vert \ldots \vert$ 

**no lldp med locaon-id coordinate-based latude** *degrees* **resoluon** *bits* **longitude** *degrees* **resoluon** *bits* **altude** { **floors** *number* **resolution** bits | **meters** *number* **resolution** bits } datum **ports** { all | [ ethernet *unit/slot/port* [ **to** *unit/slot/port* ] ... ] }

## **Command Default**

A coordinate-based location for an endpoint device is not configured.

# **Parameters**

#### **latitude** *degrees*

Specifies the angular distance north or south from the earth equator, measured through 90 degrees. Positive numbers indicate a location north of the equator and negative numbers indicate a location south of the equator.

#### **resolution** bits

Specifies the precision of the value given for latitude. A smaller value increases the area within which the device is located. For latitude, the value can range from 1 to 34.

#### **longitude** *degrees*

Specifies the angular distance from the intersection of the zero meridian. Positive values indicate a location east of the prime meridian and negative numbers indicate a location west of the prime meridian.

#### **resolution** bits

Specifies the precision of the value given for longitude. A smaller value increases the area within which the device is located. For longitude resolution, enter a number between 1 and 34.

#### altitude

Specifies the vertical elevation of a building above the ground.

#### **floors** *number*

Specifies the vertical elevation of a building above the ground, where 0 represents the floor level associated with the ground level at the main entrance and larger values represent floors that are above (higher in altitude) floors with lower values. Subfloors can be represented by noninteger values.

#### **resolution** *bits*

Specifies the precision of the value given for altitude. A smaller value increases the area within which the device is located. For floor resolution, enter the value 0 if the floor is unknown or 30 if a valid floor is being specified.

#### **meters** *number*

Specifies the vertical elevation, in meters, as opposed to floors.

#### **resolution** bits

Specifies the precision of the value given for altitude. A smaller value increases the area within which the device is located. For meter resolution, enter a value from 0 to 30.

#### *datum*

Specifies the map used as the basis for calculating the location. The value can be one of the following:

#### **wgs84**

World Geodesic System 1984, CRS Code 4327, Prime Meridian Name: Greenwich.

#### **nad83-navd88**

North American Datum 1983, CRS Code 4269, Prime Meridian Name: Greenwich. The associated vertical datum is the North American Vertical Datum of 1988 (NAVD88). Use this value when referencing locations on land. If land is near tidal water, use nad83-mllw.

#### **nad83-mllw**

North American Datum 1983, CRS Code 4269, Prime Meridian Name: Greenwich. The associated vertical datum is mean lower low water (MLLW). Use this value when referencing locations on water, sea, or ocean.

#### **ports**

Introduces the set of Ethernet interfaces to be included in the configuration.

#### **all**

Specifies that all Ethernet ports included in the configuration.

**ethernet** *unit/slot/port* Specifies an Ethernet port.

**to** *unit/slot/port*

Specifies a range of Ethernet ports.

### **Modes**

Global configuration mode

### **Usage Guidelines**

You can specify a list of ports, separated by a space, or a range of ports, or you can combine lists and ranges.

The command cannot support LAG virtual interfaces. Attempting to configure them will have no effect.

The no form of the command removes a coordinate-based location for an Endpoint device.

### **Examples**

#### The following example configures a coordinate-based location.

device(config)# lldp med location-id coordinate-based latitude -78.303 resolution 20 longitude 34.27 resolution 18 altitude meters 50 resolution 16 wgs84 ports all

# **Ildp med location-id ecs-elin**

Configures an Emergency Call Service (ECS) based location for Link Layer Discovery Protocol Media Endpoint Device (LLDP-MED).

### **Syntax**

**lldp med locaon-id ecs-elin** *numeric-string* **ports** { **all** | [ **ethernet** *unit/slot/port* [ **to** *unit/slot/port* ] ... ] }

**no lldp med location-id ecs-elin** *numeric-string* ports { all | [ ethernet *unit/slot/port* [ to *unit/slot/port* ] ... ] }

### **Parameters**

#### *numeric-string*

Specifies the Emergency Location Identification Number (ELIN) from the North America Numbering Plan format, supplied to the Public Safety Answering Point (PSAP) for ECS purposes. The value can range from 10 to 25 digits in length.

#### **ports**

Configures an ECS-based location for ports.

#### **all**

Configures an ECS-based location for all LLDP-capable ports.

#### **ethernet** *unit/slot/port*

Configures an ECS-based location for a specific Ethernet port.

#### **to** *unit/slot/port*

Configures an ECS-based location for a range of Ethernet ports.

### **Modes**

Global configuration mode

### **Usage Guidelines**

You can specify a list of ports, separated by a space, or a range of ports, or you can combine lists and ranges.

The command cannot support LAG virtual interfaces. Attempting to configure them will have no effect.

The no form of the command removes the configured ECS-based location.

### **Examples**

The following example configures an ECS-based location for LLDP-MED.

device(config)# lldp med location-id ecs-elin 4082071700 ports ethernet 1/2/1 to 1/2/4

# **Ildp med network-policy application**

Defines an Link Layer Discovery Protocol-Media Endpoint Discovery (LLDP-MED) network policy for an endpoint.

### **Syntax**

- **lldp med network-policy application** *application-type* **tagged** vlan *vlan-id* priority *priority-value* dscp *dscp-value* ports { all | [ ethernet *unit/slot/port* [ **to** *unit/slot/port* ] ... ] }
- **no lldp med network-policy application** *application-type* tagged vlan *vlan-id* priority *priority-value* dscp *dscp-value* ports { all | [ ethernet *unit/slot/port* [ **to** *unit/slot/port* ] ... ] }
- **lldp med network-policy application** application-type untagged dscp dscp-value ports { all | [ ethernet *unit/slot/port* [ to *unit/slot/ port* ] ... ] }
- no lldp med network-policy application *application-type* untagged dscp *dscp-value* ports { all | [ ethernet *unit/slot/port* [ to *unit/slot/ port* ] ... ] }
- **lldp med network-policy application** *application-type* **priority-tagged priority** *priority-value* **dscp** *dscp-value* **ports** { all | [ ethernet *unit/ slot/port* [ **to** *unit/slot/port* ] ... ] }
- **no lldp med network-policy application** *application-type* **priority-tagged priority** *priority-value* **dscp** *dscp-value* **ports** { all | [ ethernet *unit/slot/port* [ **to** *unit/slot/port* ] ... ] }

## **Command Default**

An LLDP-MED network policy is not defined.

### **Parameters**

#### *applicaon-type*

Configures the primary function of the applications defined by this network policy. The application type can be one of the following:

#### **guest-voice**

Limited voice service for guest users and visitors with their own IP telephony handsets or similar devices that support interactive voice services.

#### **guest-voice-signaling**

Limited voice service for use in network topologies that require a different policy for guest voice signaling than for guest voice media.

#### softphone-voice

Softphone voice service for use with multimedia applications that work in association with VoIP technology, enabling phone calls direct from a PC or laptop. Softphones do not usually support multiple VLANs and are typically configured to use an untagged VLAN or a single tagged data-specific VLAN. Note that when a network policy is defined for use with an untagged VLAN, the Layer 2 priority field is ignored and only the DSCP value is relevant.

#### **streaming-video**

Applies to broadcast- or multicast-based video content distribution and similar applications that support streaming video services requiring specific network policy treatment. Video applications that rely on TCP without buffering would not be an intended use of this application type.

#### **video-conferencing**

Applies to dedicated video conferencing equipment and similar devices that support real-time interactive video/audio services.

#### **video-signaling**

For use in network topologies that require a separate policy for video signaling than for video media. Note that this application type should not be advertised if all the same network policies apply as those advertised in the video conferencing policy TLV.

#### **voice**

For use by dedicated IP telephony handsets and similar devices that support interactive voice services.

#### **voice-signaling**

For use in network topologies that require a different policy for voice signaling than for voice media. Note that this application type should not be advertised if all the same network policies apply as those advertised in the voice policy TLV.

#### **tagged vlan** *vlan-id*

Specifies the tagged VLAN that the specified application type will use.

#### **untagged**

Configures the device to use an untagged frame format.

#### **priority-tagged**

Configures the device to use priority-tagged frames. In this case, the device uses the default VLAN (PVID) of the ingress port.

#### **priority** *priority-value*

Configures the Layer 2 priority value to be used for the specified application type. Enter 0 to use the default priority. Valid values are 0 through 7.

#### **dscp** *dscp-value*

Configures the Layer 3 differentiated services codepoint priority value to be used for the specified application type. Enter 0 to use the default priority. Valid values are 0 through 63.

#### **ports**

Specifies the ports.

#### **ethernet** *unit/slot/port*

Configures the network policy on the specified Ethernet interface.

#### **to** *unit/slot/port*

Configures the network policy on a range of Ethernet interfaces.

#### **Modes**

Global configuration mode

### **Usage Guidelines**

An LLDP-MED network policy defines an endpoint VLAN configuration (VLAN type and VLAN ID) and associated Layer 2 and Layer 3 priorities that apply to a specific set of applications on a port.

#### **NOTE**

This feature applies to applications that have specific real-time network policy requirements, such as interactive voice or video services. It is not intended to run on links other than links between network connectivity devices and endpoints, and therefore does not advertise the multitude of network policies that frequently run on an aggregated link.

You can specify a list of ports, separated by a space, or a range of ports, or you can combine lists and ranges.

The command cannot support LAG virtual interfaces. Attempting to configure them will have no effect.

The no form of the command removes the defined LLDP-MED network policy for an Endpoint.

### **Examples**

#### The following example defines an LLDP-MED network policy for an endpoint.

device(config)# lldp med network-policy application voice tagged vlan 99 priority 3 dscp 22 ports ethernet 1/1/1 to 1/1/3

# **lldp reinit-delay**

Configures the minimum time between port reinitializations.

### **Syntax**

**lldp reinit-delay** *seconds*

**no lldp reinit-delay**

# **Command Default**

When LLDP is enabled, the default time between port reinitializations is set to 2 seconds.

### **Parameters**

#### *seconds*

Specifies the time between port reinitializations. The value can range from 1 through 10 seconds. The default is 2 seconds.

### **Modes**

Global configuration mode

## **Usage Guidelines**

The LLDP re-initialization delay timer specifies the minimum number of seconds the device will wait from when LLDP is disabled on a port, until it will honor a request to re-enable LLDP on that port.

The no form of the command removes the configured value and restores the interval between port reinitializations to the default of 2 seconds.

## **Examples**

The following example sets the reinitialization delay timer to 5 seconds.

device(config)# lldp reinit-delay 5

# **Ildp snmp-notification-interval**

Configures the minimum time between SNMP traps and syslog messages.

### **Syntax**

**lldp snmp-notification-interval** seconds

**no lldp snmp-notification-interval** 

# **Command Default**

The default time between transmission of SNMP traps and syslog messages is 5 seconds.

### **Parameters**

#### *seconds*

Configures the time, in seconds, between transmission of SNMP traps and syslog messages. The value can range from 5 through 3600. The default is 5.

### **Modes**

Global configuration mode

### **Usage Guidelines**

When SNMP notifications and syslog messages for LLDP are enabled, the device will send no more than one SNMP notification and corresponding syslog message within a 5-second period.

The no form of the command removes the configured value and restores the time between transmission of SNMP traps and syslog messages to the default of 5 seconds.

### **Examples**

The following example sets the minimum time interval between traps and syslog messages to 60 seconds.

device(config)# lldp snmp-notification-interval 60

# **lldp tagged-packets**

Enables support for tagged Link Layer Discovery Protocol (LLDP) packets.

### **Syntax**

**lldp tagged-packets process**

**no lldp tagged-packets** [ **process** ]

# **Command Default**

By default, devices do not accept tagged LLDP packets from other vendor devices.

### **Parameters**

#### **process**

Enables processing of tagged LLDP packets.

### **Modes**

Global configuration mode

### **Usage Guidelines**

When support for tagged LLDP packets is enabled, the device accepts incoming LLDP tagged packets if the VLAN tag matches any of the following:

- A configured VLAN on the port
- **•** The default VLAN for a tagged port
- The configured untagged VLAN for a dual-mode port

The **no** form of the command disables support for tagged LLDP packets.

### **Examples**

The following example enables support for tagged LLDP packets.

device(config)# lldp tagged-packets process

# **lldp transmit-delay**

Configures the minimum time between Link Layer Discovery Protocol (LLDP) transmissions.

### **Syntax**

**lldp transmit-delay** *seconds*

**no lldp transmit-delay**

# **Command Default**

When LLDP is enabled, the system automatically sets the LLDP transmit delay to 2 seconds.

### **Parameters**

#### *seconds*

Configures the LLDP transmit delay, in seconds. The value can range from 1 through 8192. The default value is 2.

### **Modes**

Global configuration mode

# **Usage Guidelines**

The LLDP transmit delay must not be greater than one quarter of the LLDP transmission interval (CLI command **lldp transmit-interval**).

The LLDP transmit delay prevents an LLDP agent from transmitting a series of successive LLDP frames during a short time period, when rapid changes occur in LLDP. It also increases the probability that multiple changes, rather than a single change, will be reported in each LLDP frame.

The no form of the command removes the configured value and restores the default value of 2 seconds.

### **Examples**

The following example sets the LLDP transmit delay to 7 seconds.

```
device(config)# lldp transmit-delay 7
```
# **lldp transmit-hold**

Configures the transmit holdtime multiplier for time to live (TTL).

### **Syntax**

**lldp transmit-hold** *value*

**no lldp transmit-hold** [ *value* ]

# **Command Default**

When LLDP is enabled, the device automatically sets the holdtime multiplier for TTL to 4.

### **Parameters**

*value*

Configures the transmit holdtime multiplier. The value can range from 2 to 10. The default is 4.

### **Modes**

Global configuration mode

### **Usage Guidelines**

The transmit holdtime multiplier for TTL is used to compute the actual TTL value used in an Link Layer Discovery Protocol (LLDP) frame. The TTL value is the length of time for which the receiving device maintains information in its MIB.

#### **NOTE**

Setting the transmit interval or transmit holdtime multiplier, or both, to inappropriate values can cause the LLDP agent to transmit LLDP PDUs with TTL values that are excessively high. This, in turn, can affect how long a receiving device retains information if it is not refreshed.

The no form of the command removes the configured value and restores the holdtime multiplier for TTL to the default value 4.

## **Examples**

The following example sets the holdtime multiplier to 6.

device(config)# lldp transmit-hold 6

# **lldp transmit-interval**

Sets the interval between regular Link Layer Discovery Protocol (LLDP) packet transmissions.

### **Syntax**

**lldp transmit-interval** *seconds*

**no lldp transmit-interval**

# **Command Default**

When LLDP is enabled, the transmit interval between LLDP packets is set to 30 seconds.

### **Parameters**

#### *seconds*

Configures the time interval, in seconds, between LLDP packet transmissions. The value can range from 5 through 32768.

### **Modes**

Global configuration mode

# **Usage Guidelines**

Setting the transmit interval or transmit holdtime multiplier, or both, to inappropriate values can cause the LLDP agent to transmit LLDP PDUs with TTL values that are excessively high. This in turn can affect how long a receiving device retains the information if it is not refreshed.

The no form of the command removes the configured value and sets the time interval between LLDP packet transmissions to 30 seconds.

## **Examples**

The following example sets the time interval between LLDP packet transmissions to 100 seconds.

device(config)# lldp transmit-interval 40

# **load-balance symmetric**

Enables symmetric load balancing for IPv4 and IPv6 data traffic on RUCKUS FastIron devices.

### **Syntax**

**load-balance symmetric**

**no load-balance symmetric**

# **Modes**

Global configuration mode

# **Usage Guidelines**

This command configuration affects selection of LAG member port after symmetric load balancing is enabled. For a bidirectional (forward and reverse direction) traffic flow, same port in the LAG and/or same next hop for ECMP is chosen.

The **no** form of the command disables symmetric load balancing in the system.

## **Examples**

The following example enables symmetric load balancing for IPv4 and IPv6 data traffic on a device.

device(config)# load-balance symmetric

# **History**

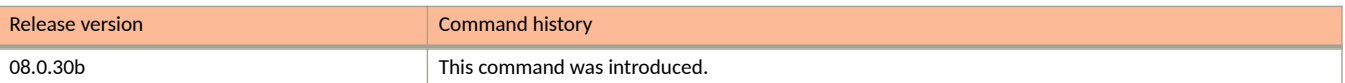

**Commands J, K, and L** local-as

# **local-as**

Specifies the BGP autonomous system number (ASN) where the device resides.

# **Syntax**

**local-as** *num* **no local-as** *num*

# **Parameters**

*num*

The local ASN. The range is from 1 through 4294967295.

# **Modes**

BGP configuration mode

# **Usage Guidelines**

Use the **no** form of this command to remove the ASN from the device.

ASNs in the range from 64512 through 65535 are private numbers that are not advertised to the external community.

# **Examples**

This example assigns a separate local AS number.

```
device# configure terminal
device(config)# router bgp
device(config-bgp-router)# local-as 777
```
# **local-cerficate (PKI)**

Defines the URL of the local certificate.

## **Syntax**

**local-cerficate** { *url* } **no local-cerficate** { *url* }

# **Command Default**

### **Parameters**

#### *url*

Defines the location where local certificates are stored.

# **Modes**

PKI trustpoint configuration sub-mode

# **Usage Guidelines**

The no form of the command removes the configuration.

# **Examples**

The following example configures the storage location for location certificates as the URL shown.

http://FI-PKI02.englab.ruckus.com/CertSrv/localcert.pem

# **History**

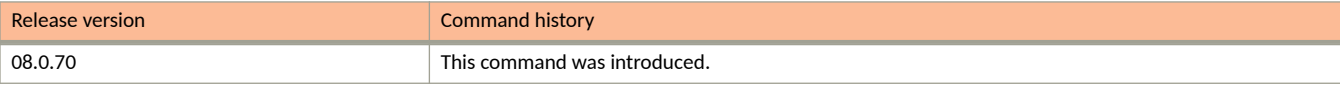

# **local-idenfier**

Configures the local system identifier for an Internet Key Exchange version 2 (IKEv2) profile.

## **Syntax**

**local-idenfier** { **address** { *ip-address* | *ipv6-address* } | **dn** *dn-name* | **email** *email-address* | **fqdn** *fqdn-name* | **key-id** *key-id* } **no local-idenfier** { **address** { *ip-address* | *ipv6-address* } | **dn** *dn-name* | **email** *email-address* | **fqdn** *fqdn-name* | **key-id** *key-id* }

# **Command Default**

The device IP address is used as the local identifier.

### **Parameters**

**address** *ip-address*

Specifies an address as the local system identifier.

*ip-address*

Specifies an IPv4 address.

*ipv6-address*

Specifies an IPv6 address.

#### **dn** *dn-name*

Specifies a Distinguished Name (DN) as the local system identifier.

#### **email** *email-address*

Specifies an email address as the local system identifier.

#### **fqdn** *fqdn-name*

Specifies a fully qualified domain name (FQDN) as the local system identifier.

#### **key-id** *key-id*

Specifies a key ID as the local system identifier.

### **Modes**

IKEv2 profile configuration mode

# **Usage Guidelines**

The no form of the command removes the specified local identifier.

# **Examples**

The following example shows how to configure IP address 10.3.3.3 as the local system identifier for an IKEv2 profile named prof\_mktg.

```
device# configure terminal
device(config)# ikev2 profile prof-mktg 
device(config-ike-profile-prof-mktg)# local-identifier address 10.3.3.3
device(config-ike-profile-prof-mktg)# exit
```
# **History**

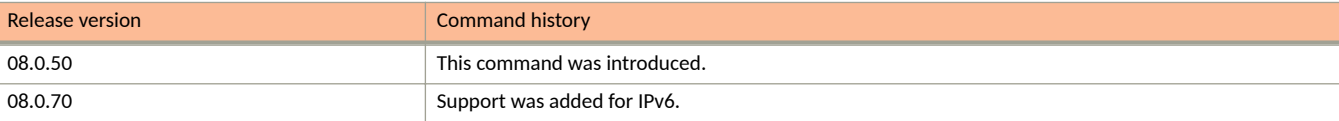

**Commands J, K, and L** local-userdb

# **local-userdb**

Creates a local user database.

## **Syntax**

**local-userdb** *db-name* **no local-userdb** *db-name*

# **Command Default**

No local user databases exists.

### **Parameters**

*db-name*

Configures the name of the local user database. The name can be up to 31 alphanumeric characters.

## **Modes**

Global configuration mode

# **Usage Guidelines**

RUCKUS supports a maximum of ten local user databases, each containing up to 50 user records. Each user record consists of a username and password.

The **no** form of the command removes a local database.

# **Examples**

The following example shows how to configure a local user database.

```
device(config)# local-userdb userdb1
device(config-localuserdb-userdb1)#
```
# **log (OSPFv2)**

Controls the generation of OSPFv2 logs.

### **Syntax**

**log** { **adjacency** [ **dr-only** ] | **all** | **bad\_packet** [ **checksum** ] | **database** | **memory** | **retransmit** } **no log** { **adjacency** [ **dr-only** ] | **all** | **bad\_packet** [ **checksum** ] | **database** | **memory** | **retransmit** }

# **Command Default**

Only OSPFv2 messages indicating possible system errors are logged. Refer to the Parameters section for specific defaults.

## **Parameters**

#### **adjacency**

Specifies the logging of essential OSPFv2 neighbor state changes. This option is disabled by default.

#### **dr-only**

Specifies the logging of essential OSPF neighbor state changes where the interface state is designated router (DR).

#### **all**

Specifies the logging of all syslog messages.

#### **bad-packet**

Specifies the logging of bad OSPFv2 packets. This option is enabled by default.

#### **checksum**

Specifies all OSPFv2 packets that have checksum errors.

#### **database**

Specifies the logging of OSPFv2 LSA-related information. This option is disabled by default.

#### **memory**

Specifies the logging of OSPFv2 memory issues. This option is enabled by default.

#### **retransmit**

Specifies the logging of OSPFv2 retransmission activities. This option is disabled by default.

### **Modes**

OSPF router configuration mode

OSPF router VRF configuration mode

### **Usage Guidelines**

Use this command to disable or re-enable the logging of specific events related to OSPFv2. If this command is not enabled only OSPFv2 messages indicating possible system errors are logged.

For interfaces where the designated router state is not applicable, such as point-to-point and virtual links, OSPF neighbor state changes are always logged irrespective of the setting of the dr-only sub-option.

A limitation with the *dr-only* sub-option is that when a DR/BDR election is underway, OSPF neighbor state changes pertaining to non-DR/BDR routers are not logged. Logging resumes once a DR is elected on that network.

The no form of the command restores the default settings. Use the no log all command to return all OSPFv2 logging options to the default settings.

## **Examples**

The following example enables the logging of all OSPFv2-related syslog events.

```
device# configure terminal
device(config)# router ospf
device(config-ospf-router)# log all
```
The following example enables the logging of OSPFv2 retransmission activities.

```
device# configure terminal
device(config)# router ospf
device(config-ospf-router)# log retransmit
```
# **log-status-change**

Controls the generation of all OSPFv3 logs.

### **Syntax**

**log-status-change no log-status-change**

# **Command Default**

Disabled

### **Modes**

OSPFv3 router configuration mode

OSPFv3 router VRF configuration mode

## **Usage Guidelines**

Use this command to disable or re-enable the logging of events related to OSPFv3, such as neighbor state changes and database overflow conditions.

The **no** form of this command disables the logging of events.

# **Examples**

The following example disables the logging of events.

```
device# configure terminal
device(config)# ipv6 router ospf
device(config-ospf6-router)# no log-status-change
```
#### The following example enables the logging of events.

```
device# configure terminal
device(config)# ipv6 router ospf
device(config-ospf6-router)# log-status-change
```
**Commands J, K, and L** logging

# **logging**

Enables logging on the Router Advertisement (RA) guard policy.

## **Syntax**

**logging no logging**

# **Modes**

RA guard policy configuration mode

# **Usage Guidelines**

The **no** form of this command disables logging on the policy.

Logging cannot be modified if the RA guard policy is in use.

You can verify the logs for RA guard, such as RAs dropped, permitted, count for dropped packets, and reasons for the drop.

Logging increases the CPU load and for higher traffic rates, RA packets drop due to congestion if they are received at the line rate. For less load on the CPU, logging can be disabled on the RA guard policy.

# **Examples**

The following example enables logging on an RA guard policy:

```
device(config)# ipv6 raguard policy p1
device(config-ipv6-RAG-policy p1)# logging
```
# **logging buffered**

Enables logging of specific messages or changes the number of entries that the local syslog buffer can store.

### **Syntax**

**logging buffered** { *level* | *num-entries* }

**no logging buffered** { *level* | *num-entries* }

## **Command Default**

The number of entries that the local syslog buffer can store is 4000.

### **Parameters**

#### *level*

Specifies the message level with one of the following values: alerts, critical, debugging, emergencies, errors, informational,  $notifications, warnings.$ 

#### *num-entries*

Configures the number of entries that the local syslog buffer can store. The value ranges from 1 through 4000.

### **Modes**

Global configuration mode

## **Usage Guidelines**

The software does not log informational or debugging messages.

To change the message level, you must disable logging of specific message levels individually.

When changing the number of entries that the local syslog buffer can store, pay attention to the following considerations:

- You must save the configuration and reload the software to effect the change.
- The modified number of syslog messages remains persistent across reloads if the logging persistence command is configured.
- **•** The number of persistent log messages across soft reboots is the same as the number of dynamic syslog messages.
- If you decrease the size of the buffer, the software clears the buffer before effecting any changes.
- If you increase the size of the syslog buffer, the software clears some of the older locally buffered syslog messages.

The no form of the command using the level option disables logging of the specified message level. The no form of the command using the *num-entries* option resets the syslog buffer size to 4000 (the default).

### **Examples**

The following example enables the logging of debugging messages.

```
device(config)# logging buffered debugging
```
The following example sets the number of entries that the local syslog buffer can store to 1000.

device(config)# logging buffered 1000

The modified number of dynamic syslog messages getting logged is displayed in the **show logging** command output.

```
device# show logging
Syslog logging: enabled ( 0 messages dropped, 0 flushes, 0 overruns)
Buffer logging: level ACDMEINW, 9 messages logged
    level code: A=alert C=critical D=debugging M=emergency E=error
                I=informational N=notification W=warning
Static Log Buffer:
Dec 20 03:51:04:I:System: Stack unit 1 Power supply 1 is up
Dynamic Log Buffer (1000 lines):
Dec 20 03:51:35:I:Security: console login by un-authenticated console user to PRIVILEGED EXEC mode
Dec 20 03:51:04:I:System: Stack unit 1 Power supply 1 is up
```
# **History**

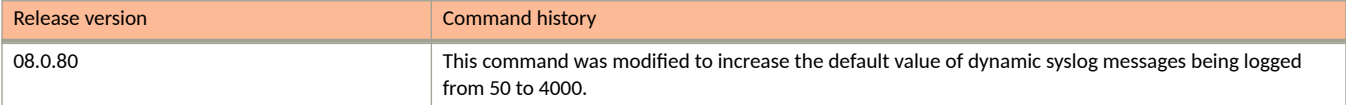

# **logging cli-command**

Enables logging of all syntactically valid CLI commands from each user session into the system log.

### **Syntax**

**logging cli-command no logging cli-command**

## **Command Default**

Logging of CLI commands is not enabled.

### **Modes**

Global configuration mode

### **Usage Guidelines**

If the **logging cli-command** command is configured, all the CLI commands executed by the user are logged in the system log and are displayed in the **show logging** command output.

The **no** form of the command disables the logging of CLI commands from each user session into the system log.

### **Examples**

The following example enables the logging of CLI commands on the device.

device(config)# logging cli-command

The following example shows the system log records which are displayed in the **show logging** command output. The system log contains the valid commands that are executed by the user.

```
device (config)# show logging
Syslog logging: enabled (0 messages dropped, 0 flushes, 5 overruns)
             Buffer logging: level ACDMEINW, 50 messages logged
             level code: A=alert C=critical D=debugging M=emergency E=error I=informational 
N=notification W=warning
Dynamic Log Buffer (50 lines):
8d02h28m43s:I:CLI CMD: "ip route 0.0.0.0 0.0.0.0 10.20.64.1" by un-authenticated
user from console
8d02h28m24s:I:System: Interface ethernet 1/1/1, state up
8d02h28m22s:I:CLI CMD: "enable" by un-authenticated user from console
8d02h28m22s:I:PORT: 1/1/1 enabled by un-authenticated user from console session
8d02h28m19s:I:CLI CMD: "disable" by un-authenticated user from console
8d02h28m19s:I:PORT: 1/1/1 disabled by un-authenticated user from console session
8d02h28m16s:I:CLI CMD: "interface ethernet 1/1/1" by un-authenticated user from
console
```
# **logging console**

Enables the real-time display of syslog messages.

# **Syntax**

**logging console no logging console**

# **Command Default**

To view syslog messages generated by a device, you need to display the syslog buffer or the log on a syslog server used by the device.

## **Modes**

Global configuration mode

# **Usage Guidelines**

You can enter this command from the serial console or from a Telnet or SSH session.

You can enable the real-time display of syslog messages on the management console. When you enable this command, the software displays a syslog message on the management console when the message is generated. However, to enable the display of real-time syslog messages in Telnet or SSH sessions, you must also enable the display within the individual sessions.

The no form of the command disables the real-time display of syslog messages.

# **Examples**

The following example enables the real-time display of syslog messages.

device(config)# logging console

# **logging enable (ACL)**

Enables logging for an IPv4, IPv6, or MAC ACL.

## **Syntax**

**logging enable no logging enable**

# **Command Default**

ACL logging is not enabled.

# **Modes**

ACL filter configuration sub-mode

or

ACL binding configuration sub-mode

# **Usage Guidelines**

The **no** form of the command disables ACL logging.

The **logging enable** command is used in conjunction with the keyword log, configured as part of an ACL filter statement, to determine which traffic and actions are logged.

From FastIron release 08.0.95, the **logging enable** command, applied at the ACL binding level, replaces the **logging-enable** command, which was applicable only at the interface configuration or ACL filter configuration level.

# **Examples**

The following example enables logging for an IPV6, MAC, and IPv4 ACL in VLAN 222. The show ip access-lists 136 command confirms that logging occurs in IPv4 extended ACL 136 when traffic from a particular set of IP addresses is denied. The statements in the other ACLs can be checked for the log option in the same way. The show running-config vlan 222 command confirms VLAN configuration.

```
device# show ip access-lists 136
Extended IP access list 136: 1002 entries
enable accounting
8: deny ip 99.99.99.0 0.0.0.255 any log <-- IPv4 extended deny statement includes log action
device# configure terminal
device(config)# vlan 222 by port
device(config-vlan-222)# vlan 222 by port
device(config-vlan-222)# tagged ethe 2/1/12 lag 45
device(config-vlan-222)# interface ve 222
device(config-vlan-222)# ipv6 access-group ipv6acl in logging enable
device(config-vlan-222)# mac access-group mac in logging enable
device(config-vlan-222)# ip access-group 136 in logging enable <-- IPv4 ACL 136 w/ logging enabled
!
!
device(config-vlan-222)# show running-config vlan 222
vlan 222 by port
tagged ethe 2/1/12 lag 45
router-interface ve 222
ipv6 access-group ipv6acl in logging enable
mac access-group mac in logging enable
ip access-group 136 in logging enable
!
!
device(config-vlan-222)# exit
device(config)#
```
The following examples check the contents of the MAC and IPv6 ACLs used in the previous example and confirm that statements containing the log option will trigger a log entry when matched.

```
device# show mac access-lists mac
mac access-list mac
deny any 0000.0000.0088 0000.0000.1111 log
permit any any log
device(config-ipv6-access-list ipv6acl)# show ipv6 access-lists ipv6acl
ipv6 access-list ipv6acl: 1 entry
10: permit ipv6 any any log
```
### **History**

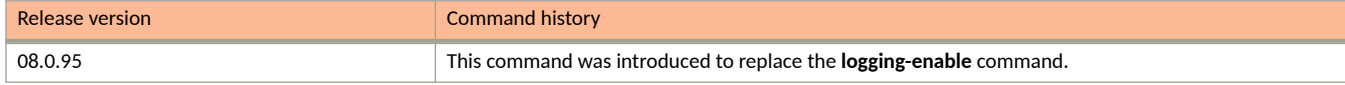

# **logging enable (PKI)**

Enables logging of PKI events and, as an option, PKI packets.

### **Syntax**

**logging enable** { **pki** | **pki-extended** } **no logging enabe** { **pki** | **pki-extended** }

# **Command Default**

PKI events and packets are not logged by default.

### **Parameters**

**pki**

Specifies that PKI events be logged.

**pki-extended** Specifies that PKI events and packets be logged.

### **Modes**

Global configuration mode

# **Usage Guidelines**

The no form of the command disables PKI logging or PKI extended logging.

# **Examples**

The following example enables logging of PKI events and packets.

```
device# configure terminal
device(config)# enable logging pki-extended
```
# **History**

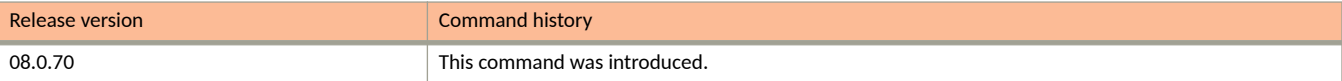

# **logging enable config-changed**

Configures a device to generate syslog messages when the startup-config file is changed.

## **Syntax**

**logging enable config-changed**

**no logging enable config-changed**

# **Command Default**

The trap is enabled by default.

### **Modes**

Global configuration mode

## **Usage Guidelines**

The **no** form of the command disables the generation of the syslog messages when the startup-config file is changed.

# **Examples**

The following example enables syslog messages when the startup-config file is changed.

device(config)# logging enable config-changed
# **logging enable ikev2**

Enables system log messages and traps for IKEv2 events.

#### **Syntax**

**logging enable ikev2** [ **ikev2-packet** | **ikev2-extended** ] **no logging enable ikev2** [ **ikev2-packet** | **ikev2-extended** ]

# **Command Default**

Log messages for IKEv2 events are enabled. Log messages for IKEv2 extended events and IKEv2 packets are not enabled.

#### **Parameters**

**ikev2-packet**

Specifies logging of IKEv2 packets.

**ikev2-extended**

Specifies logging of IKEv2 extended events.

#### **Modes**

Global configuration mode

## **Usage Guidelines**

The **no** form of the command disables the generation of the specified syslog messages and traps.

This command is supported on the RUCKUS ICX 7450, with an FPGA-based add-on crypto card.

## **Examples**

The following example configures syslog generation for IKEv2 events.

```
device# configure terminal
device(config)# logging enable ikev2
```
The following example configures logging of additional IKEv2 events.

device# configure terminal device(config)# logging enable ikev2 ikev2-extended

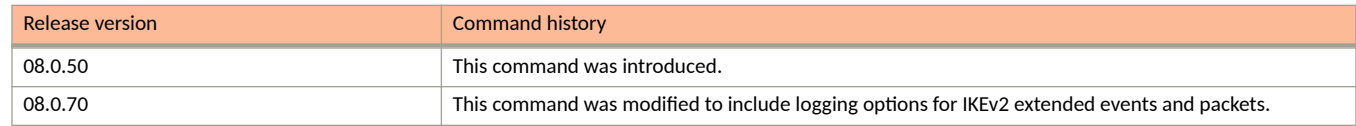

# **logging enable ipsec**

Enables system log messages and traps for IPsec events.

# **Syntax**

**logging enable ipsec no logging enable ipsec**

# **Command Default**

Log messages for IPsec events are enabled.

### **Modes**

Global configuration mode

## **Usage Guidelines**

The **no** form of the command disables the generation of the specified syslog messages and traps.

This command is supported on the RUCKUS ICX 7450, with an FPGA-based add-on crypto card.

# **Examples**

The following example configures syslog generation for IPsec events.

device(config)# logging enable ipsec

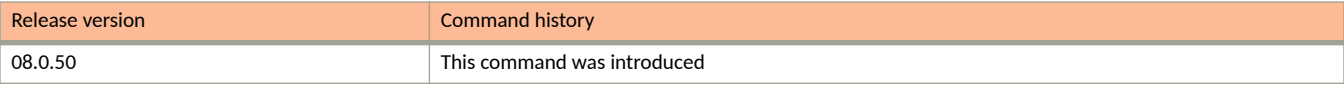

# **logging enable rfc5424**

Enables Syslog logging in accordance with RFC 5424 which provides the maximum amount of information in every Syslog in a structured format.

#### **Syntax**

**logging enable rfc5424**

**no logging enable rfc5424**

### **Command Default**

Syslog is generated in accordance with RFC 3164.

### **Modes**

Global configuration mode

## **Usage Guidelines**

The Logging buffer must be cleared before enabling Syslog specific to RFC 5424, otherwise system throws an error.

If the logging cli-command command is present in the running configuration, switching between the default RFC 3164 Syslog logging and the RFC 5424-specific Syslog logging is not supported.

The **no** form of the command enables Syslog logging in accordance with RFC 3164.

## **Examples**

The following example enables Syslog logging in accordance with RFC 5424.

```
device(config)# clear logging
device(config)# logging enable rfc5424
```
The following example removes the configuration to enable Syslog logging specific to RFC 5424 and enables Syslog logging in accordance with RFC 3164.

```
device(config)# clear logging
device(config)# no logging enable rfc5424
```
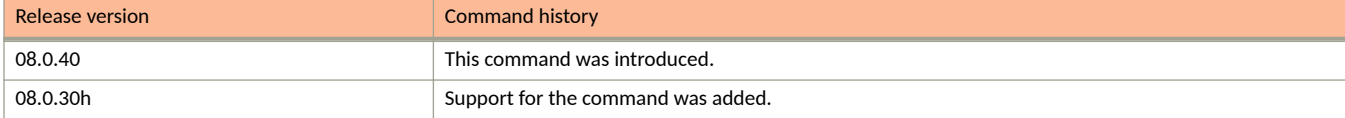

# **logging enable user-login**

Enables viewing user login details in syslog messages and traps.

# **Syntax**

**logging enable user-login**

**no logging enable user-login**

# **Command Default**

User login details in syslog messages and traps are not enabled by default.

### **Modes**

Global configuration mode

## **Usage Guidelines**

RUCKUS devices send syslog messages and SNMP traps when a user logs in to or out of user EXEC or privileged EXEC mode in the CLI. The feature applies to users whose access is authenticated by an authentication method list based on a local user account, RADIUS server, or TACACS/TACACS+ server.

The **no** form of the command disables the user login details from syslog messages and traps.

# **Examples**

The following example enables viewing the user login details.

device(config)# logging enable user-login

# **logging facility**

Configures the log facility to log messages from the device.

# **Syntax**

**logging facility** *facility-name*

**no logging facility**

# **Command Default**

The default facility for messages that the device sends to the syslog server is "user".

# **Parameters**

#### *facility-name*

Specifies the facility to log the messages from the device. The facility name can be one of the following:

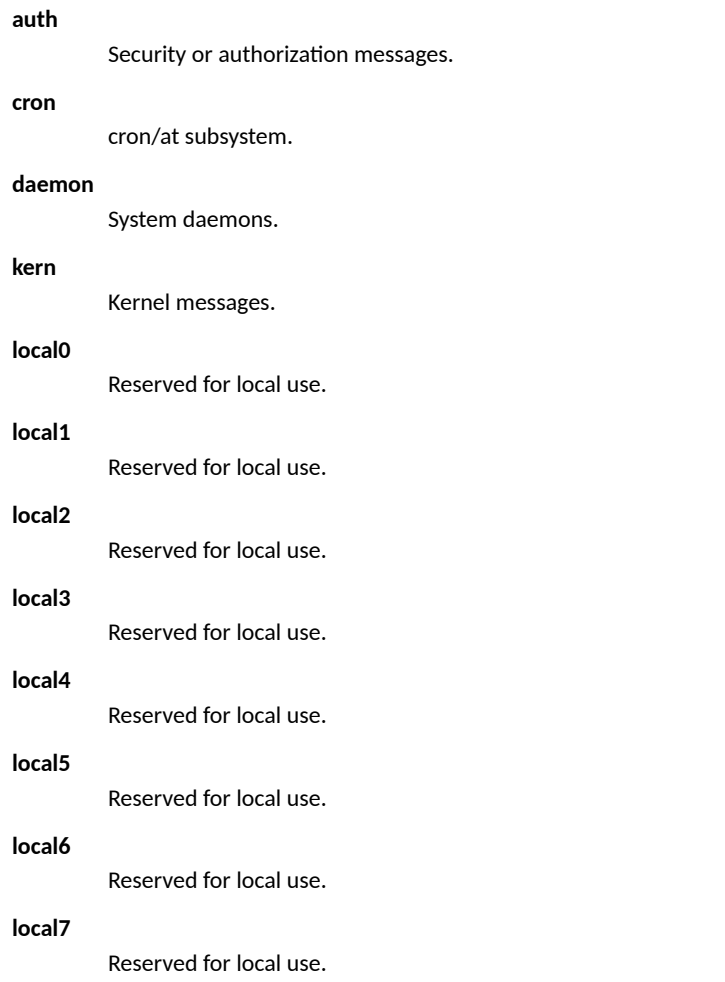

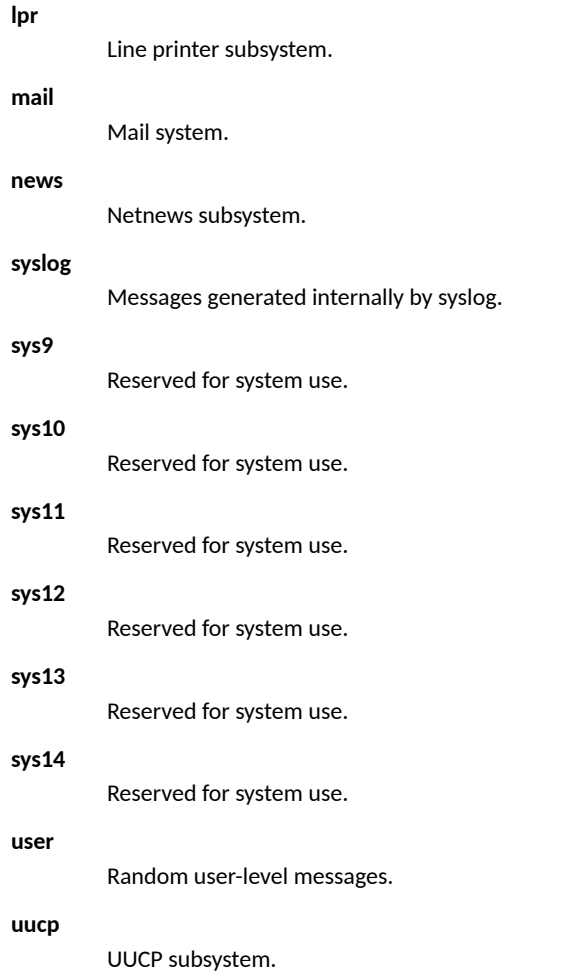

# **Modes**

Global configuration mode

# **Usage Guidelines**

The syslog daemon on the syslog server uses a facility to determine where to log the messages from the RUCKUS device. You can specify only one facility. If you configure the device to use two syslog servers, the device uses the same facility on both servers.

The **no** form of the command restores the default facility.

# **Examples**

The following example changes the log facility.

device(config)# logging facility local0

# **logging host**

Configures a syslog server.

#### **Syntax**

**logging host** { *ipv4-addr* | *server-name* | **ipv6** *ipv6-addr* } [ **udp-port** *number* ] **no logging host** { *ipv4-addr* | *server-name* | **ipv6** *ipv6-addr* } [ **udp-port** *number* ]

# **Command Default**

Syslog server is not configured.

#### **Parameters**

#### *ipv4-addr*

Configures a syslog server with the specified IPv4 address.

*server-name*

Configures a syslog server with the specified name..

#### **ipv6** *ipv6-addr*

Configures a syslog server with the specified IPv6 address.

#### **udp-port** *number*

Specifies the UDP port number.

#### **Modes**

Global configuration mode

### **Usage Guidelines**

You can specify up to six syslog servers by configuring the command.

The no form of the command removes the syslog server configuration.

## **Examples**

The following example configures a syslog server with IP address 10.0.0.99.

device(config)# logging host 10.0.0.99

To specify an additional syslog server, enter the **logging host** command again.

device(config)# logging host 10.0.0.100

**Commands J, K, and L** logging on

# **logging on**

Enables local syslog logging.

# **Syntax**

**logging on no logging on**

# **Command Default**

Local syslog logging is enabled by default.

## **Modes**

Global configuration mode

# **Usage Guidelines**

This command enables local syslog logging with the following defaults:

- **•** Messages of all severity levels (Emergencies through Debugging) are logged.
- Up to 50 messages are retained in the local syslog buffer.
- No syslog server is specified.

An expected delay of over 30 seconds is observed for this command functionality to take effect.

The **no** form of the command disables local syslog logging.

# **Examples**

The following example enables local syslog logging.

device(config)# logging on

# **logging persistence**

Configures the device to save system log messages after a soft reboot.

#### **Syntax**

**logging persistence no logging persistence**

# **Command Default**

Logging persistence is not configured.

#### **Modes**

Global configuration mode

#### **Usage Guidelines**

If the syslog buffer size was set to a different value using the command logging buffered, the system log will be cleared after a soft reboot, even if this feature is enabled. This clearing will occur only with a soft reboot immediately following a syslog buffer size change. A soft reboot by itself will not clear the system log. To prevent the system from clearing the system log, leave the number of entries allowed in the syslog buffer unchanged.

Enabling logging persistence does not save syslog messages after a hard reboot. When the device is power-cycled, the syslog messages are cleared.

If logging persistence is enabled and you load a new software image on the device, you must first clear the log if you want to reload the device.

The **no** form of the command disables the device from saving system log messages after a soft reboot.

# **Examples**

The following example configures the device to save system log messages after a soft reboot.

device(config)# logging persistence

# **login-page**

Configures the login page details to redirect the client to the login page hosted on the external captive portal server.

#### **Syntax**

Syntax for use with a Ruckus Cloudpath server: **login-page /enroll/** *page-name*

Syntax for use with an Aruba Clearpass server: **login-page /guest/** *page-name*

Syntax for use with an Cisco ISE server: **login-page** *page-name*

**no login-page** *page-name*

### **Command Default**

Login page for redirecting the client is not configured.

#### **Parameters**

#### *page-name*

Specifies the login page created on the external captive portal server. For Cisco ISE servers, the name of the login page is created by the server.

#### **Modes**

Captive portal configuration mode

#### **Usage Guidelines**

Note that the terms Captive Portal and external web authentication are used interchangeably.

The login page details must be same as the login page hosted on the external captive portal server.

The no form of the command removes the login page configuration.

#### **Examples**

The following example configures the login page details to redirect the client to the login page hosted on the external captive portal server, which in this case is a Ruckus Cloudpath server.

device(config)# captive-portal cp\_ruckus device(config-cp-cp\_ruckus)# login-page /enroll/ruckusguestlogin.php

The following example configures the login page details when an Aruba Clearpass server is used.

```
device(config)# captive-portal cp_ruckus
device(config-cp-cp_ruckus)# login-page /guest/ruckus/guestlogin.php
```
The following example configures the login page details when a Cisco ISE server is used.

```
device(config)# captive-portal cp_ruckus
device(config-cp-cp_ruckus)# login-page ruckusguestlogin.php
```
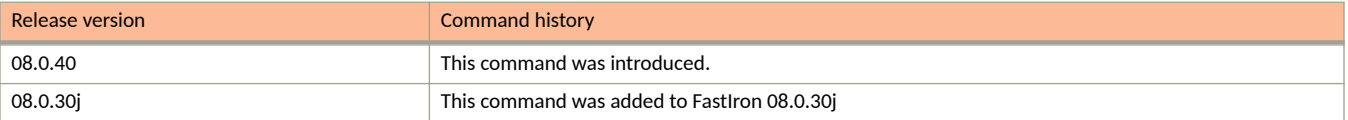

# **logmgr clear-fetched-logs**

Clears the fetched logs.

# **Syntax**

**logmgr clear-fetched-logs**

# **Modes**

Privileged EXEC mode

# **Usage Guidelines**

You must run the logmgr clear-fetched-logs command first to display the local logs using the show log debug command.

## **Examples**

The following example clears the fetched logs.

device# logmgr clear-fetched-logs

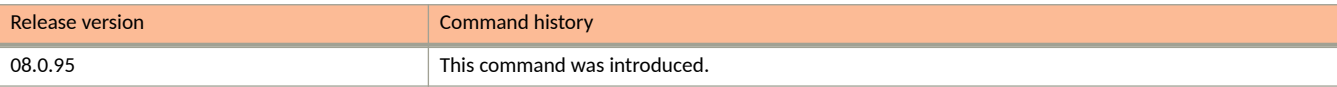

# **logmgr fetch**

Fetches logs from remote units if there is sufficient memory to store them locally.

#### **Syntax**

**logmgr fetch** *module sub-module severity unit-id*

**logmgr fetch management restconf all**

# **Command Default**

Fetching of logs is not enabled by default.

#### **Parameters**

#### *module*

Specifies a module or list of modules (separated by commas) from which logs are collected. Enter all to include all modules.

#### *sub-module*

Specifies a sub-module or list of sub-modules (separated by commas) from which logs are collected. Enter all if multiple modules are specified. If only a single module is specified, then specify a single sub-module or list of sub-modules (separated by commas) belonging to the module.

#### *severity*

Specifies the severity level or list of severity levels (separated by commas) by which logs are collected. Enter "all" to include all severity levels.

#### *unit-id*

Specifies the unit or list of units (separated by commas) from which logs are collected. Enter all to fetch the logs from all units.

#### **managementrestconfall**

Specifies all RESTCONF management logs.

#### **Modes**

Privileged EXEC mode

#### **Usage Guidelines**

Use the logmgr fetch command in conjunction with the show log debug command to view the logs.

# **Examples**

The following example fetches the logs from remote unit 2.

```
device# logmgr fetch all all all 2 
Batch Fetch Starting...units 2 in progress
         Bytes Module/Submodule/Category (high=emerg,alert,crit,err low=warning,notice,info,debug)
UNIT 2
        321560 infra/log_clf/high
       331560 infra/log_clf/low
        313560 infra/logmgr/high
        323560 infra/logmgr/low
        289560 infra/qos/high 
        299560 infra/qos/low
        329631 infra/stacking/high
       339633 infra/stacking/low
 289560 l2/l2_sub/high
 299560 l2/l2_sub/low
 289560 l3/l3_sub/high
        299560 l3/l3_sub/low
       337560 mcast/mcast sub/high
       347560 mcast/mcast_sub/low
        281560 nms/lldp/high
        291560 nms/lldp/low
       305560 nms/nms_sub/high
       315560 nms/nms_sub/low
        345560 platform/chassis/high
        355560 platform/chassis/low
        385560 security/security_sub/high
 395560 security/security_sub/low
 353570 system/system_sub/high
        363560 system/system_sub/low
```
Fetch is complete

#### The following example fetches the management RESTCONF logs.

```
device# logmgr fetch management restconf all
Batch Fetch Starting...units 1 in progress
ICX7650-48P Router#
         Bytes Module/Submodule/Category (high=emerg,alert,crit,err low=warning,notice,info,debug)
UNIT 1
          2556B management/restconf/high
Fetch is complete
```
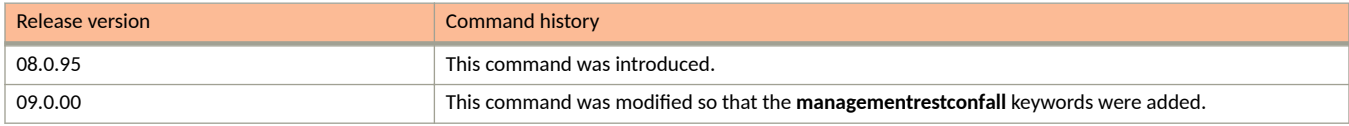

# **logmgr help**

Provides the details about the usage, syntax, and examples of Log Manager commands.

# **Syntax**

**logmgr help**

# **Modes**

Privileged EXEC mode

## **Examples**

The following example shows the usage and examples of Log Manager commands.

```
device# logmgr help<br>List Logs ==========
                       List Logs ========================================================
Syntax: logmgr list <modules> <submodules> <severities> <units>
If no units are specified, will list local logs
Examples:
         'logmgr list all all all all' - display all logs on all units
         'logmgr list all all all' - display all logs on local unit
Note: 'high' includes err, crit, alert, emerg. 'low' includes debug, info, notice, warning
Fetch Logs =======================================================
Syntax: logmgr fetch <modules> <submodules> <severities> <units>
All parameters are required. Can clear fetched logs with 'logmgr clear-fetched-logs'
Examples:
         'logmgr fetch all all all all' - fetch all logs from all units
         'logmgr fetch infra cfg_sync_lib,cfg_sync_proc, info 1,3' - fetch subset of logs from units 1 
and 3 
Note: Can fetch from local unit to get a snapshot of the logs at that point in time
Note: Logs of severity err,crit,alert,emerg will be fetched together. Same for 
debug, info, notice, warning.
Show Logs ========================================================
Syntax: show log debug <modules> <submodules> <severities> <units> <start> <end> <txn_id>
Note: There may be a delay depending on the size of the subset of logs specified
         If 'fetch' has been called then the fetched logs will be displayed. Otherwise the local logs 
will be displayed.
Examples with no fetched logs:
         'show log debug all all all' - will display all local logs (module, submodle, severity are 
required)
        'show log debug infra cfg sync proc, qos info, err' - display subset of local logs
        'show log debug infra cfg_sync_proc, qos err+' - display subset of logs with severities err or
higher
         'show log debug all all all Apr_6_22:44:55:00 Apr_6_22:49:00 123456789' - display logs between 
those two times and with the txn id
         'show log debug all all all end=Apr_6_22:49:00 txn_id=123456789' - display logs before the end 
time and with the txn id
Examples with fetched logs: (uses Fetch CLI arguments by default. Can provide new arguments as well)
         'show log debug' - display the fetched logs with the same parameters passed to the Fetch CLI
         'show log debug unit=2' - only display the fetched logs from unit 2
         'show log debug module=infra submodule=cfg_sync_proc' - display fetched logs but with newly 
specified module/submodule
Monitor Logs ========================================================
Syntax: logmgr monitor <module>:<submodule1,...,submoduleN>:<severity1,...,severityN>
Note: Logs of severity err, crit, alert, emerg will be shown together. Same for debug, info, notice, warning.
Example:
        'logmgr monitor infra:cfg sync proc, qos: info, err nms: restconf: notice
Upload Logs ========================================================
Note: This uploads Fetched logs. Fetch before uploading
Note: For TFTP, make sure the file exists already with correct permissions to be able to write to it
```
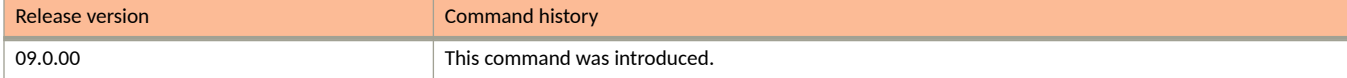

# **logmgr hierarchy**

Displays the hierarchy of the supported modules and sub-modules.

# **Syntax**

**logmgr hierarchy**

# **Modes**

Privileged EXEC mode

# **Usage Guidelines**

You must use the exact module names and sub-module names as listed in the log manager hierarchy for all Log Manager operations.

# **Examples**

The following example shows the maximum size of all modules, sub-modules, and their hierarchy.

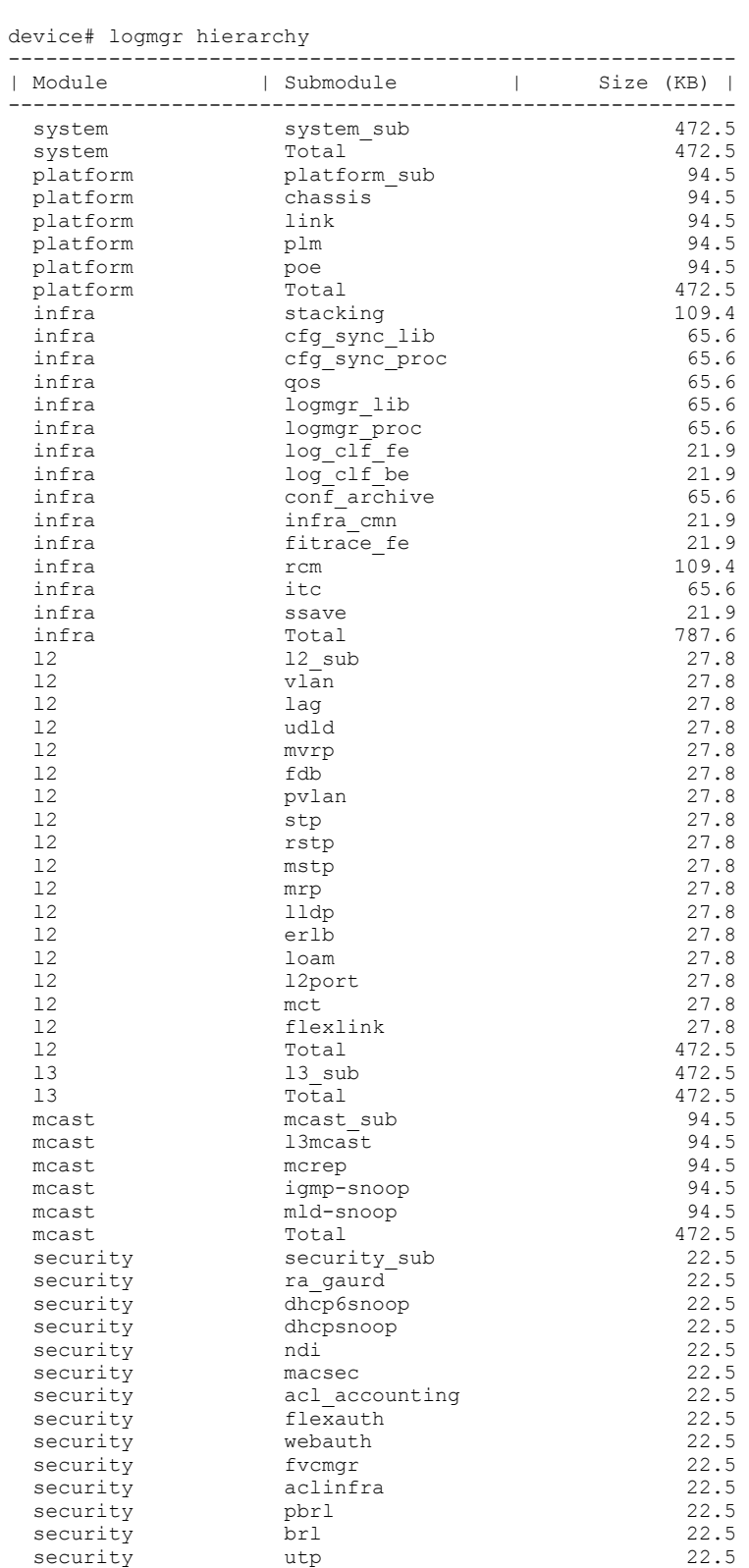

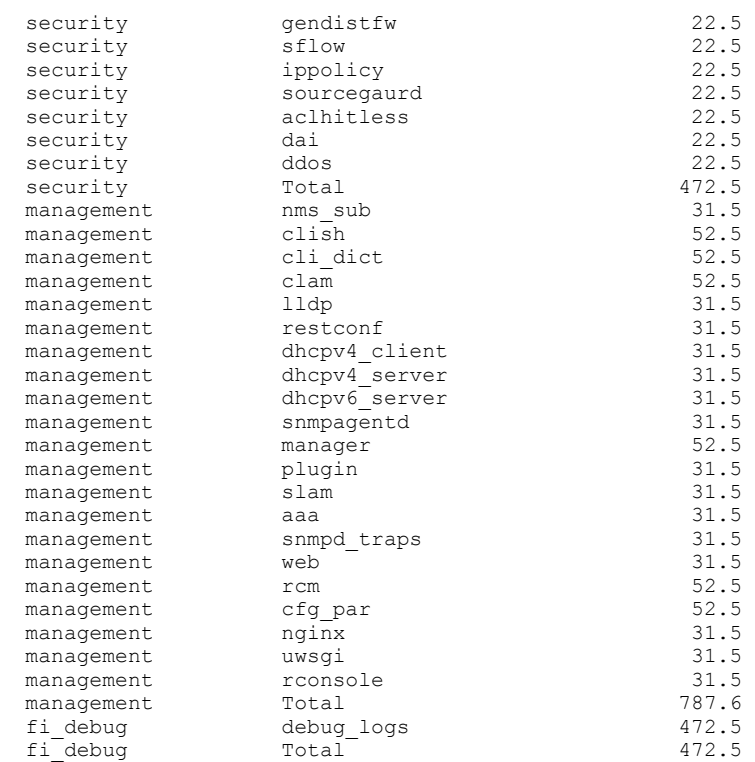

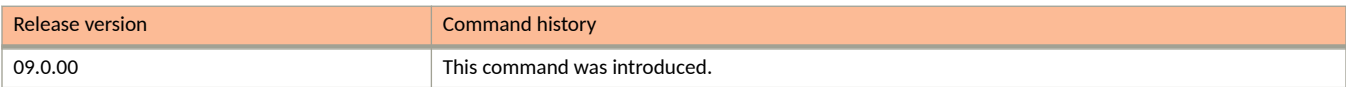

**Commands J, K, and L** logmgr list

# **logmgr list**

Lists the existing logs on the connected units (local and remote units).

#### **Syntax**

**logmgr list** *module sub-module severity unit-id*

## **Command Default**

Logs are not listed by default.

#### **Parameters**

*module*

Specifies a module or list of modules (separated by commas) for which logs are listed. Enter all to include all modules.

*sub-module*

Specifies a sub-module or list of sub-modules (separated by commas) for which logs are listed. Enter all if multiple modules are specified. If only a single module is specified, then specify a single sub-module or list of sub-modules (separated by commas) belonging to the module.

*severity*

Specifies the severity level or list of severity levels (separated by commas) by which logs are listed. Enter all to include all severity levels.

*unit-id*

Specifies the unit or list of units (separated by commas) for which logs are listed. Enter all to list the logs from all units.

#### **Modes**

Privileged EXEC mode

# **Usage Guidelines**

If the logs are generated using the debug commands, you must use the exact module names and sub-module names as listed in the log manager hierarchy.

If the logs are generated using distributed logger (dlogger), the modules and sub-modules must be specified based on the mapping of distributed logger modules to log manager displayed in the **show dlogger module filter lm-map** command output.

If the unit is not specified, specific logs on the local unit are listed.

The command output lists the logs on units at the time of execution, not on fetched logs.

#### **Examples**

The following example displays the list of existing logs on all units.

```
device# logmgr list all all all all
              Bytes Module/Submodule/Category (high=emerg,alert,crit,err low=warning,notice,info,debug)
UNIT 1
         11070B fi_debug/debug_logs/low
           338B infra/cfg_sync_lib/high
           256B infra/cfg_sync_lib/low
         51944B infra/cfg_sync_proc/low
           456B infra/conf_archive/low
           174B infra/infra_cmn/low
         13872B infra/itc/low
           224B infra/logmgr_proc/high
          4687B infra/logmgr_proc/low
         20695B infra/qos/low
           820B infra/stacking/low
           558B l2/fdb/high
           110B l2/stp/low
          8490B management/aaa/low
           770B management/cfg_par/high
         14059B management/cfg_par/low
          1413B management/clam/high
         8179B management/cli dict/low
          2147B management/clish/high
          1507B management/clish/low
           238B management/dhcpv4_client/high
         22478B management/dhcpv4_client/low 
           274B management/fi_syslog/high
          1313B management/fi_syslog/low
           624B management/manager/high
         68088B management/manager/low
           104B management/nms_sub/high
         14075B management/rcm/low
          3276B management/slam/low
           378B management/snmpagentd/low
          1453B management/snmpd_traps/high
          3579B platform/link/low
UNIT 2
          1854B fi_debug/debug_logs/high
 10222B fi_debug/debug_logs/low
 112B infra/cfg_sync_lib/high
         50158B infra/cfg_sync_proc/low
           456B infra/conf_archive/low
           174B infra/infra_cmn/low
         11001B infra/itc/low
           224B infra/logmgr_proc/high
          4271B infra/logmgr_proc/low
         19764B infra/qos/low
          2333B infra/stacking/low
           558B l2/fdb/high
          6636B management/aaa/low
           483B management/cfg_par/high 
          7595B management/cfg_par/low
          1009B management/clam/high
         13686B management/cli_dict/low
           347B management/dhcpv4_client/high
          7988B management/dhcpv4_client/low
           274B management/fi_syslog/high
          1452B management/fi_syslog/low
           208B management/manager/high
         28644B management/manager/low
          3276B management/slam/low
           189B management/snmpagentd/low
          2608B management/snmpd_traps/high
```
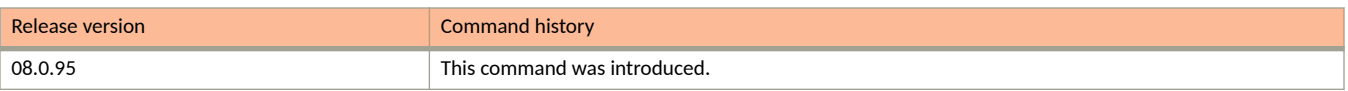

# **logmgr monitor**

Displays real-time updates to the specified logs on local units.

### **Syntax**

**logmgr monitor** *module***:***sub-module***:** *severity*

## **Command Default**

Logs are not monitored by default.

## **Parameters**

*module*

Specifies to display live updates to the logs specific to the module.

*sub-module*

Specifies to display live updates to the logs specific to the sub-module.

*severity*

Specifies to display live updates to the logs filtered by the severity levels.

#### **Modes**

Privileged EXEC mode

# **Usage Guidelines**

If the logs are generated using the debug commands, you must use the exact module names and sub-module names as listed in the log manager hierarchy.

If the logs are generated using distributed logger (dlogger), the modules and sub-modules must be specified based on the mapping of distributed logger modules to log manager displayed in the **show dlogger module filter lm-map** command output.

This command enables the monitoring mode and simultaneously blocks the command line interface. You must press **Ctrl+C** to cancel the monitoring mode.

Monitoring the real-time updates to the logs is applicable only on local units.

# **Examples**

The following example displays real-time updates to the specific logs.

```
device# logmgr monitor infra:stacking:all:all
==> /logmgr/logs//infra/stacking_low_tmp.log <==
Jun 02 22:36:08:026672:info:infra:stacking:1:283283157943040: T=7m39.4: Election, I cc4e.248b.a8a8 was 
alone --> active, ID=1, pri=128, 2U(1-2), A=u1, nbr#=1 1, reason: u2: port-up,
Jun 02 22:36:08:921219:debug:infra:stacking:1:283871568462592: Detect stack unit 2 has different 
startup config flash, will synchronize it
Jun 02 22:36:08:921496:debug:infra:stacking:1:283871568462592: T=7m40.3: Synchronize webauth files to u2
Jun 02 22:36:10:906739:info:infra:stacking:1:285465001329408: T=7m42.3: Election, I cc4e.248b.a8a8 was 
active, no change, ID=1, pri=128, 2U(1-2), A=u1, nbr#=1 1, reason: u1: stk-po-chg,
Jun 02 22:36:11:937383:debug:infra:stacking:1:286401304199936: T=7m43.3: Synchronize startup config to 
u2
Jun 02 22:37:11:627414:info:infra:stacking:1:331356726887168: T=8m43.0: Assigned unit 2 to be standby
==> /logmgr/logs//infra/stacking_low_tmp.log <==
Jun 02 23:31:29:779689:debug:infra:stacking:1:2405005592101632: T=1h3m1.1: Unit 1 loses all neighbors.
Jun 02 23:31:29:784160:debug:infra:stacking:1:2405005592101632: T=1h3m1.1: Active unit 1 deletes u2 but 
keeps its static config.
```
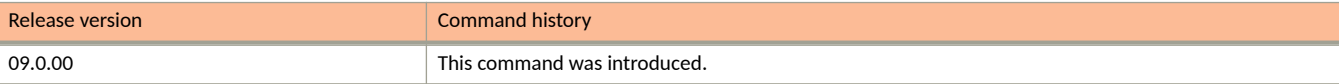

# **logmgr upload**

Uploads the fetched logs to an external server.

#### **Syntax**

**logmgr upload** { **scp** | **ࡨtp** } *ip-address file-name*

## **Command Default**

Fetched logs are stored locally.

#### **Parameters**

#### **scp**

Specifies Secure Copy (SCP) as the method used to transfer log files to the external server.

#### **tftp**

Specifies Trivial File Transfer Protocol (TFTP) as the method used to transfer log files to the external server.

#### *ip-address*

Specifies the IP address of the external server.

#### *file-name*

Specifies the name of the fetched log file.

# **Modes**

Privileged EXEC mode

# **Examples**

The following example uploads the fetched logs to a TFTP server.

```
device# logmgr upload tftp 10.198.137.97 GZ.tar 
Starting Upload of Fetched Logs
device#
Upload is complete
```
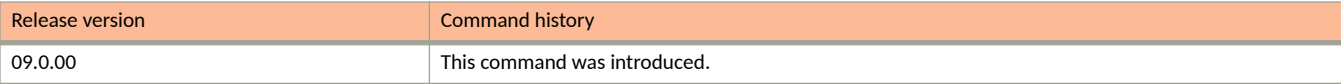

**Commands J, K, and L** loop-detection

# **loop-detection**

Enables loop detection on a physical port (Strict Mode) or on a VLAN (Loose Mode).

#### **Syntax**

**loop-detection** [ shutdown-disable ]

**no loop-detecon** [ **shutdown-disable** ]

# **Command Default**

Loop detection is disabled by default.

#### **Parameters**

#### **shutdown-disable**

Disables shutdown of a port due to loop detection.

#### **Modes**

Interface configuration mode

VLAN configuration mode

# **Usage Guidelines**

By default, the port sends test packets every one second, or the number of seconds specified by the **loop-detection-interval** command.

The no form of the command disables loop detection.

### **Examples**

The following example enables loop detection on a physical port.

device(config)# interface ethernet 1/1/1 device(config-if-e1000-1/1/1)# loop-detection

The following example enables loop detection on a VLAN.

```
device(config)# vlan 20
device(config-vlan-20)# loop-detection
```
# **loop-detection-interval**

Configures how often a test packet is sent on a port.

### **Syntax**

**loop-detection-interval** number

**no loop-detecon-interval** *number*

# **Command Default**

Loop detection time is set to 1 second.

#### **Parameters**

#### *number*

Specifies a value from 1 to 100 seconds. The system multiplies the entry by 0.1 to calculate the interval at which test packets are sent.

#### **Modes**

Global configuration mode

## **Usage Guidelines**

When loop detection is enabled, the loop-detection time unit is 0.1 second, with a default of 10 (1 second). The range is from 1 (one tenth of a second) to 100 (10 seconds). You can use the show loop-detection status command to view the loop-detection interval.

The no form of the command sets the loop detection interval to the default global loop-detection interval of 1 second.

# **Examples**

The following example sets the loop-detection interval to 5 seconds (50\*0.1).

device(config)# loop-detection-interval 50

# **loop-detection shutdown-disable**

Disables shutdown of a port when a loop detection probe packet is received on an interface.

## **Syntax**

**loop-detection shutdown-disable** 

**no loop-detecon shutdown-disable**

# **Command Default**

Loop detection shutdown is enabled on the interface.

## **Modes**

Interface configuration

# **Usage Guidelines**

The no form of this command disables loop detection shutdown.

Shutdown prevention for loop-detect functionality allows users to disable shut down of a port when the loop detection probe packet is received on an interface. This provides control over deciding which port is allowed to enter in to an error-disabled state and go into a shutdown state when a loop is detected.

# **Examples**

The following example disables loop detection shutdown on an interface.

```
device(config)# interface ethernet 1/1/7 
device(config-if-e1000-1/1/7)# loop-detection shutdown-disable
```
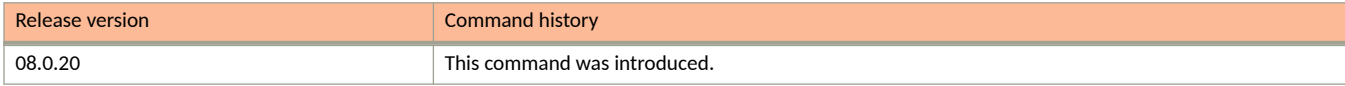

# **loop-detection-syslog-interval**

Specifies the interval (in minutes) at which a syslog is generated.

### **Syntax**

**loop-detecon-syslog-interval** *num*

**no loop-detecon-syslog-interval** *num*

# **Command Default**

The syslog interval is 5 minutes.

#### **Parameters**

*num*

Specifies the syslog interval in minutes. The interval can range from 1 through 1440 minutes.

### **Modes**

Global configuration

### **Usage Guidelines**

The **no** form of this command restores the default settings.

You can specify the interval at which the loop detection syslog message is generated if the **loop-detection-shutdown-disable** command is configured for the port. This configuration applies to all the ports that have loop detection shutdown prevention configured.

# **Examples**

The following example shows the loop detection syslog interval set to 1 hour.

device(config)# loop-detection-syslog-interval 60

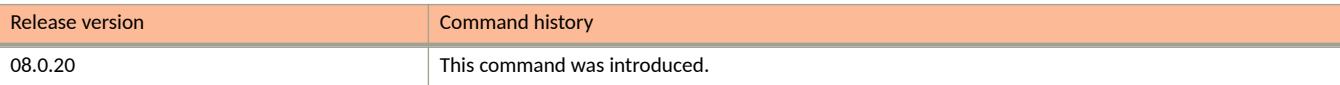

**Commands J, K, and L** lsdb-limit

# **lsdb-limit**

Configures the maximum number of link state advertisements (LSAs) in the link state database (LSDB).

#### **Syntax**

**lsdb-limit** *value*

**no lsdb-limit** *value*

# **Command Default**

The maximum number of LSAs in the LSDB is 500000 for OSPFv2 and 250000 for OSPFv3.

#### **Parameters**

#### *value*

Specifies the maximum number of LSAs. For OSPFv2, valid values range from 1 through 500000. The default is 500000. For OSPFv3, valid values range from 1 through 250000. The default is 250000.

#### **Modes**

OSPF router configuration mode

OSPFv3 router configuration mode

### **Usage Guidelines**

The **no** form of the command restores the default value.

## **Examples**

The following example sets the maximum number of LSAs in the LSDB to 40 in OSPF router configuration mode.

```
device# configure terminal
device(config)# router ospf
device(config-ospf-router)# lsdb-limit 40
```
The following example sets the maximum number of LSAs in the LSDB to 50 in OSPFv3 router configuration mode.

```
device# configure terminal
device(config)# ipv6 router ospf
device(config-ospf6-router)# lsdb-limit 50
```
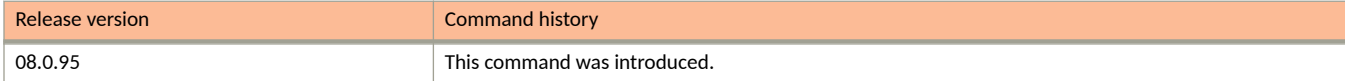

# **lsdb-overload-interval**

Configures the period of time that must pass before a router checks the link state database (LSDB) overflow state.

#### **Syntax**

**lsdb-overload-interval** *interval*

**no lsdb-overload-interval** *interval*

# **Command Default**

The router checks the LSDB overflow state every 600 seconds.

#### **Parameters**

*interval*

Specifies the interval in seconds. Valid values range from 0 through 86400. The default is 600 seconds.

#### **Modes**

OSPF router configuration mode

OSPFv3 router configuration mode

### **Usage Guidelines**

The **no** form of the command restores the default value.

# **Examples**

The following example configures the router to check the LSDB overflow state every 900 seconds for OSPFv2.

```
device# configure terminal
device(config)# router ospf
device(config-ospf-router)# lsdb-overload-interval 900
```
The following example configures the router to check the LSDB overflow state every 450 seconds for OSPFv3.

```
device# configure terminal
device(config)# ipv6 router ospf
device(config-ospf6-router)# lsdb-overload-interval 450
```
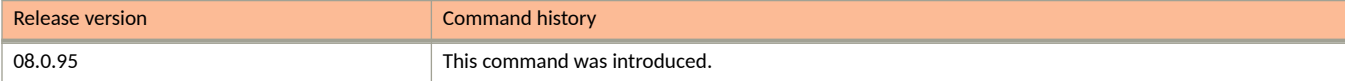

# **l2protocol dot1q-tunnel**

Enables Q-in-Q BPDU tunneling on an interface.

### **Syntax**

**l2protocol dot1q-tunnel** [ **cdp** | **lacp** | **lldp** | **stp** ] **no l2protocol dot1q-tunnel** [ **cdp** | **lacp** | **lldp** | **stp** ]

#### **Parameters**

#### **cdp** Enables CDP tunneling on the interface. **lacp** Enables LACP tunneling on the interface. **lldp** Enables LLDP tunneling on the interface. **stp** Enables STP (PVST, STP, RSTP, MSTP) tunneling on the interface.

#### **Modes**

Interface configuration mode

# **Usage Guidelines**

When Q-in-Q BPDU tunneling is enabled on customer connected interface of the service provider device, all the received tunnel protocol packets will be tunneled to the service network. To prevent any locally generated (STP, LLDP, and so on) protocol packets on the service provider network from switching to the customer side, the corresponding protocols must be disabled on the device.

Q-in-Q BPDU tunneling is supported on tag-profile enabled port or selective Q-in-Q enabled port.

The **no** form of the command disables Q-in-Q tunneling.

# **Examples**

The following example shows how to enable Q-in-Q BPDU tunneling on a tag-profile enabled port.

```
device(config)# interface ethernet 1/1/1
device(config-if-e1000-1/1/1)# tag-profile enable
device(config-if-e1000-1/1/1)# l2protocol dot1q-tunnel
```
The following example shows how to enable Q-in-Q BPDU tunneling on a selective Q-in-Q enabled port.

```
device(config)# interface ethernet 1/1/1
device(config-if-e1000-1/1/1)# qinq-tunnel cvlan 1 to 4 untag svlan 100
device(config-if-e1000-1/1/1)# l2protocol dot1q-tunnel
```
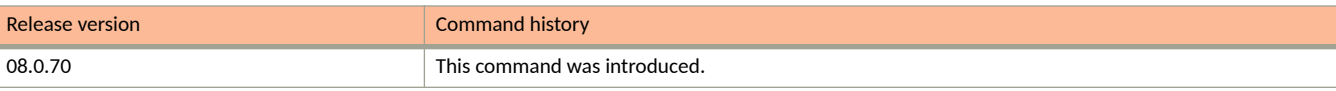

# **l2protocol dot1q-tunnel cos**

Specifies a global Class of Service (CoS) value for Q-in-Q tunnel ports.

## **Syntax**

**l2protocol dot1q-tunnel cos** *cos-value*

**no l2protocol dot1q-tunnel cos** *cos-value*

# **Command Default**

The default CoS value is 5.

### **Parameters**

#### *cos-value*

Specifies the CoS value globally so that the ingress BPDUs on the tunnel ports are encapsulated with the specified class. Valid values are from 1 through 7.

#### **Modes**

Global configuration mode

# **Usage Guidelines**

The **no** form of the command sets the CoS value to the default value.

# **Examples**

The following example sets the global CoS value for Q-in-Q BPDU tunneling as 6.

```
device# configure terminal
device(config)# l2protocol dot1q-tunnel cos 6
```
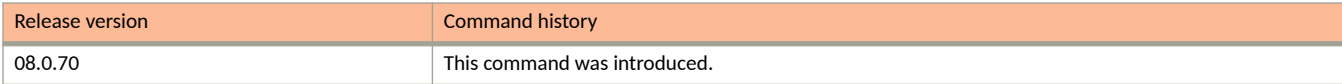

# **l2protocol dot1q-tunnel drop-threshold**

Configures the maximum number of packets that can be processed on an interface for Q-in-Q BPDU tunneling before being dropped.

#### **Syntax**

**l2protocol dot1q-tunnel drop-threshold** { **all** | **cdp** | **lacp** | **lldp** | **stp** } *threshold-value* **no l2protocol dot1q-tunnel drop-threshold** { **all** | **cdp** | **lacp** | **lldp** | **stp** } *threshold-value*

#### **Parameters**

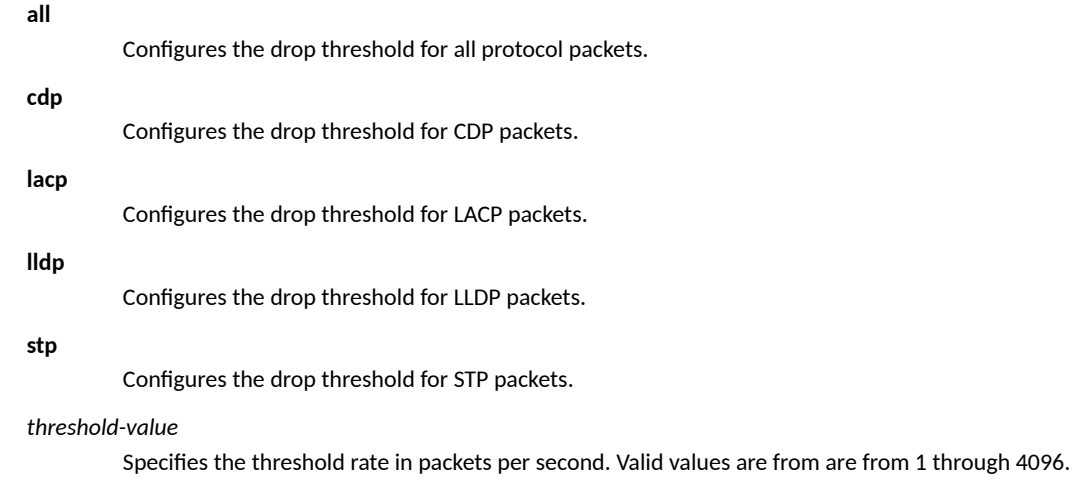

#### **Modes**

Interface configuration mode

## **Usage Guidelines**

When the all option is used on an interface, individual protocol option cannot be used.

The **no** form of the command resets the threshold values to 0 and disables the drop threshold.

### **Examples**

The following example configures the port drop threshold value for a Q-in-Q tunneling port.

```
device(config)# interface ethernet 1/1/1
(config-if-e1000-1/1/1)# l2protocol dot1q-tunnel drop-threshold all 3000
```
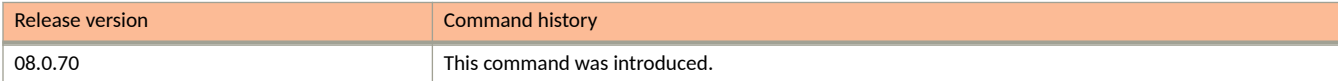

# **l2protocol dot1q-tunnel-mac**

Specifies the multicast MAC address for Q-in-Q BPDU tunneling.

### **Syntax**

**l2protocol dot1q-tunnel-mac** { *mac-address* | **original** } **no l2protocol dot1q-tunnel-mac** { *mac-address* | **original** }

# **Command Default**

The default MAC value is 0100.0ccd.cdd1.

### **Parameters**

*mac-address*

Specifies the tunnel MAC address.

#### **original**

Specifies to use the original MAC address in the packet as tunnel MAC address.

#### **Modes**

Global configuration mode

### **Usage Guidelines**

The original MAC address can be used as an option to interoperate with older ICX 6xxx series devices.

The **original** option must not be used if the transit switch in the service provider network is an ICX 6xxx device or any vendor that consumes standard BPDU as it may result in protocol packet drop.

Both Server Provider Edge switches must have the same tunnel MAC address.

The **no** form of the command sets the multicast MAC address for Q-in-Q BPDU tunneling to the default value.

### **Examples**

The following example sets the multicast MAC address for Q-in-Q BPDU tunneling.

```
device# configure terminal
device(config)# l2protocol dot1q-tunnel-mac 0100.1a2b.3c4d
```
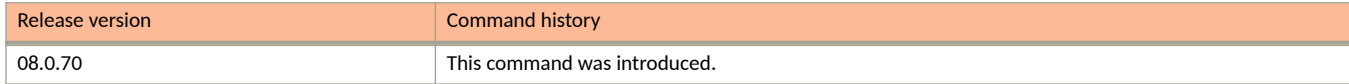
# **l2protocol dot1q-tunnel shutdown-threshold**

Specifies the maximum number of packets that can be processed on an interface for Q-in-Q BPDU tunneling beyond which the ingress port is put in error-disabled state.

### **Syntax**

**l2protocol dot1q-tunnel shutdown-threshold** { **all** | **cdp** | **lacp** | **lldp** | **stp** } *threshold-value* **no l2protocol dot1q-tunnel shutdown-threshold** { **all** | **cdp** | **lacp** | **lldp** | **stp** } *threshold-value*

## **Parameters**

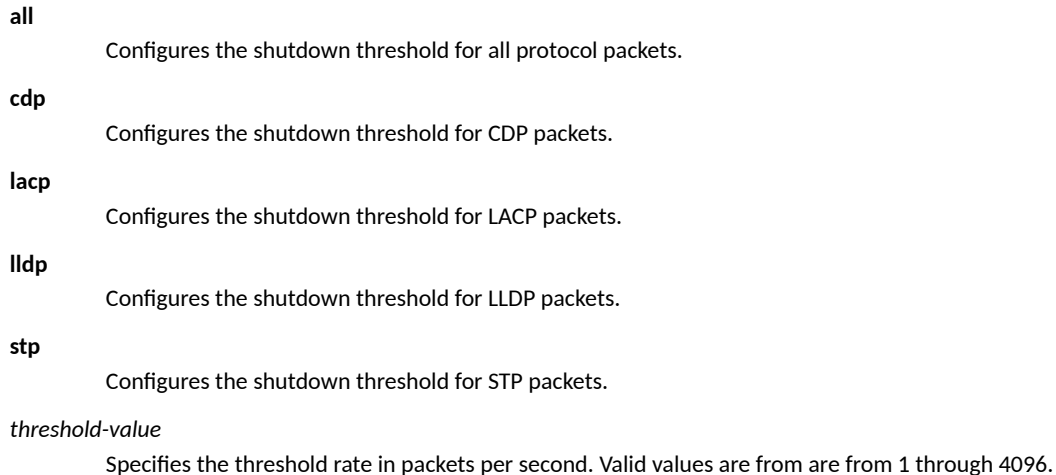

**Modes**

Interface configuration mode

# **Usage Guidelines**

When the all option is used on an interface, individual protocol option cannot be used.

The **no** form of the command resets the threshold values to 0 and disables the shutdown threshold.

# **Examples**

The following example configures the port shutdown threshold value for a Q-in-Q tunneling port.

```
device(config)# interface ethernet 1/1/1
(config-if-e1000-1/1/1)# l2protocol dot1q-tunnel shutdown-threshold all 3000
```
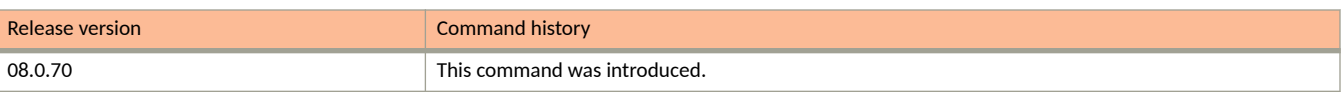

# **Commands M**

# **mac access-group (ACL)**

Binds an access-list filter to an interface.

### **Syntax**

**mac access-group** { *name* **in** } [ **logging enable** ]

**no mac access-group** { *name* **in** } [ **logging enable** ]

### **Parameters**

*name*

MAC ACL name

#### **in**

Indicates that the MAC ACL is to be applied to inbound traffic.

#### **Modes**

Interface configuration mode

## **Usage Guidelines**

The **no** form of the command unbinds the MAC ACL from the interface.

The logging enable option included in a mac access-group bind allows logging of any matched statement within the applied mac accesslist that contains a log action.

## **Examples**

The following example binds the MAC ACL named mac123 to an interface.

```
device# configure terminal
device(config)# interface ethernet 1/1/2
device(config-if-e1000/1/1/2)# mac access-group mac123 in
```
#### The following example unbinds MAC ACL mac123 from the interface.

```
device# configure terminal
device(config)# interface ethernet 1/1/2
device(config-if-e1000/1/1/2)# no mac access-group mac123 in
```
The following example creates a mac access-list and applies it to a lag interface with logging turned on.

```
device# configure terminal
device(config)# mac access-list mac
device(config-macl-mac)# enable accounting
device(config-macl-mac)# deny any 0000.0000.0088 0000.0000.1111 log
device(config-macl-mac)# permit any any log
device(config-macl-mac)# interface lag 46
device(config-lag-if-lg46)# mac access-group mac in logging enable
device(config-lag-if-lg46)# exit
device(config)#
```
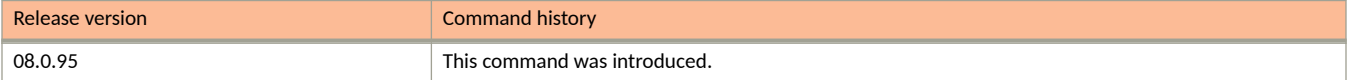

# **mac access-list**

Creates Layer 2 access list.

# **Syntax**

**mac access-list** { *name* }

**no mac access-list** { *name* }

# **Parameters**

*name*

Name of the MAC ACL to be applied.

# **Modes**

Global configuration mode

# **Usage Guidelines**

The **no** form of the command deletes the ACL.

The syntax for creating MAC ACL filters in MAC ACL configuration sub-mode is as follows:

 $1$ } device(config-macl-name)# permit | deny { { source\_mac\_address [ source\_mask ] } | any } { destination\_mac\_address [  $destination\_mask$  ] }  $|$  any } [  $ether-type\_value$  ] [  $log$  ] [  $mirror$  ]

The log option can be added to a MAC ACL and must be enabled with the logging enable option for ingress traffic as part of a mac access**group** command.

The mirroring option that can be specified as part of the filter definition must be used in conjunction with the acl-mirror-port command configured for the interface on which the MAC ACL is bound. The mirroring option can be disabled only by the no acl-mirror-port command entered for the same interface. Refer to the RUCKUS FastIron Monitoring Configuration Guide for more information on mirroring.

Valid Ethertype values for MAC ACLs are in the range 600 through ffff.

# **Examples**

The following example deletes the MAC ACL mac123.

```
device# configure terminal
device(config)# no mac access-list mac123
```
The following example creates the MAC ACL mac123 and adds filters to be applied globally at Layer 2. The first action for source MAC (1111.222.3333) allows traffic from destination MAC address 4444.5555.6666. The second action for source MAC address 1234.5678.9000 allows traffic from any destination MAC address. The more restricted set of destination addresses allowed must be placed first, with the any statement placed last for the filters to work as planned.

```
device# configure terminal
device(config)# mac access-list mac123
device(config-macl-mac123)# permit 1111.2222.3333 ffff.ffff.ffff 4444.5555.6666 ffff.ffff.ffff
device(config-macl-mac123)# permit 1234.5678.9000 ffff.ffff.ffff any
device(config-macl-mac123)# exit
device(config)#
```
The following example allows any source MAC address to send traffic with an Ether-type qualifier of 0x0800 to any destination MAC address.

```
device# configure terminal
device(config)# mac access-list mac456
device(config-macl-mac456)# permit any any ether-type 0800
```
The following example removes the first action line from the MAC access-list mac123.

```
device# configure terminal
device(config)# mac access-list mac123
device(config-macl-mac123)# no permit 1111.2222.3333 ffff.ffff.ffff 4444.5555.6666 ffff.ffff.ffff
```
The following example allows statistics to be collected on the MAC ACL. The ACL denies all traffic from a specific set of IP addresses and permits all other traffic. All traffic matching the deny statement or the permit statement creates a log entry for LAG interface 46 because logging is enabled as part of applying the MAC ACL to the LAG with the **mac access-group** command.

```
device# configure terminal
device(config)# mac access-list maclog
device(config-macl-maclog)# enable accounting
device(config-macl-maclog)# deny any 0000.0000.0088 0000.0000.1111 log
device(config-macl-maclog)# permit any any log
device(config-macl-maclog)# interface lag 46
device(config-lag-if-lg46)# mac access-group maclog in logging enable
device(config-lag-if-lg46)# exit
device(config)#
```
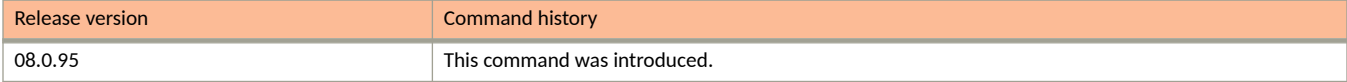

# **mac-age-me**

Configures the MAC address age timer.

# **Syntax**

**mac-age-me** *seconds*

**no mac-age-me** *seconds*

# **Command Default**

The default MAC address age timeout is 300 seconds.

## **Parameters**

#### *seconds*

Timeout value in seconds.The timeout value range is 0 (disabled) or from 10 through 86,400 seconds.

## **Modes**

Global configuration mode

### **Usage Guidelines**

To disable the MAC address age timer, set the timeout value to 0.

If the total number of MAC addresses in the system is more than 16,000, RUCKUS recommends a MAC address age timer greater than 60 seconds. If the total number of MAC addresses in the system is more than 64, 000, RUCKUS recommends a MAC address age timer greater than 120 seconds.

Usually, the actual MAC address age time is from one to two times the configured value. For example, if you set the MAC address age timer to 60 seconds, learned MAC address entries age out after remaining unused for between 60 and 120 seconds. However, if all of the following conditions are met, then the MAC address entries age out after a longer than expected duration:

- The MAC address age timer is set to greater than 630 seconds.
- **•** The number of MAC address entries is over 6, 000.
- **•** All MAC address entries are learned from the same packet processor.
- All MAC address entries age out at the same time.

The no form of the command resets the MAC address age timeout value to the default value.

### **Examples**

The following example configures the MAC address age timeout to 570 seconds.

```
device(config)# mac-age-time 570
```
# **mac-authentication auth-filter**

Applies the specified filter on the interface and the MAC addresses defined in the filter (MAC filter) do not have to go through authentication.

### **Syntax**

**mac-authentication auth-filter** *filter-id vlan-id* 

**no mac-authentication auth-filter** *filter-id vlan-id* 

# **Command Default**

There are no filters applied on the interface.

## **Parameters**

*filter-id*

Specifies the identification number of the filter to be applied on the interface.

*vlan-id*

Specifies the identification number of the VLAN to which the filter is applied.

### **Modes**

Interface configuration mode

# **Usage Guidelines**

The no form of this command disables this functionality.

A client can be authenticated in an untagged VLAN or tagged VLAN using the MAC address filter for MAC authentication. If auth-filter has tagged VLAN configuration, the clients are authenticated in auth-default VLAN and tagged VLAN provided in auth-filter. The clients authorized in auth-default VLAN allow both untagged and tagged traffic.

If the VLAN is not specified in the command, the auth-default VLAN is used.

## **Examples**

The following example applies the MAC address filter on VLAN 2.

```
device(config)# authentication
device(config-authen)# interface ethernet 1/1/1
device(config-if-e1000-1/1/1)# mac-auth auth-filter 1 2
```
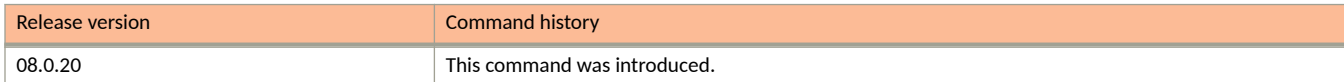

# **mac-authentication dot1x-disable**

Configures the device so that 802.1X authentication is not performed after successful MAC authentication.

### **Syntax**

mac-authentication dot1x-disable

no mac-authentication dot1x-disable

# **Command Default**

By default, 802.1X authentication is also performed after successful MAC authentication.

### **Modes**

Authentication configuration sub-mode

## **Usage Guidelines**

The **no** form of the command restores the default.

The command is applicable only when the authentication sequence is configured as MAC authentication followed by 802.1X authentication.

# **Examples**

The following example disables 802.1X authentication following a successful MAC authentication when MAC authentication is performed first.

```
device# configure terminal
device)config)# authentication
device(config-authen)# mac-authentication dot1x-disable
```
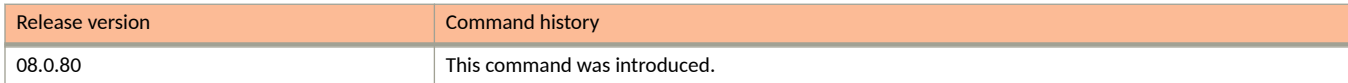

# **mac-authentication dot1x-override**

Configures the device to perform 802.1X authentication when MAC authentication fails when the authentication sequence is configured as MAC authentication followed by 802.1X authentication.

### **Syntax**

mac-authentication dot1x-override

**no mac-authentication dot1x-override** 

# **Command Default**

802.1X authentication is not performed when MAC authentication fails.

# **Modes**

Authentication configuration mode

# **Usage Guidelines**

This command is applicable only when the authentication sequence is configured as MAC authentication followed by 802.1X authentication.

If the mac-authentication dot1x-override command is configured, the clients that failed MAC authentication undergoes 802.1X authentication if the failure action is configured as restricted VLAN.

The no form of the command disables MAC authentication dot1x override functionality.

# **Examples**

The following example enables MAC authentication dot1x override when MAC authentication fails.

```
device(config)# authentication
device(config-authen)# mac-authentication dot1x-override
```
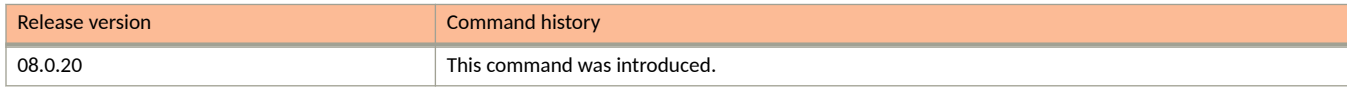

# **mac-authentication enable (Flexible Authentication)**

Enables MAC authentication globally or on a specific interface.

### **Syntax**

 $$ **no mac-authencaon enable** [ **all** | **ethernet** *device***/***slot***/***port* ]

# **Command Default**

MAC authentication is not enabled.

### **Parameters**

**all**

Enables MAC authentication on all interfaces.

**ethernet** *device***/***slot***/***port* Enables MAC authentication on a specific interface.

## **Modes**

Authentication configuration mode

## **Usage Guidelines**

The mac-authentication enable command without any options initializes MAC authentication feature globally. The mac-authentication **enable** command with the all or ethernet options, enables MAC authentication on all or a specific interface respectively. After initializing MAC authentication feature using the *mac-authentication enable* command, you must enable MAC authentication on all or a specific interface.

The **no** form of the command disables MAC authentication.

## **Examples**

The following example globally enables MAC authentication.

```
device(config)# authentication
device(config-authen)# mac-authentcation enable 
device(config-authen)# mac-authentication enable all
```
The following example enables MAC authentication on an interface.

```
device(config)# authentication
device(config-authen)# mac-authentcation enable 
device(config-authen)# mac-authentication enable ethernet 1/1/11
```
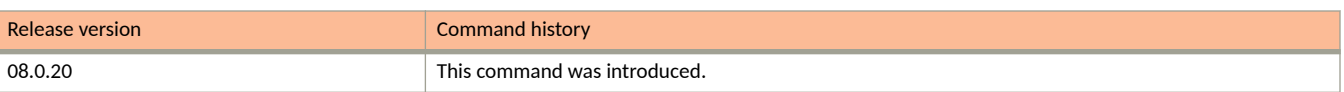

# **mac-authentication password-format**

Configures the MAC authentication password format.

### **Syntax**

 $m$ ac-authentication password-format {  $xx-xx-xx-xx-xx$  |  $xx:xxx:xxx:xxx$  |  $xxxxxxxxxxxx$  |  $xxxxxxxxxxxxxxx$  |  $xxxxxxxxxxxx$  } [ upper-case ] **no mac-authencaon password-format** { **xx-xx-xx-xx-xx-xx** | **xx:xx:xx:xx:xx:xx** | **xxxx.xxxx.xxxx** | **xxxxxxxxxxxx** } [ **upper-case** ]

# **Command Default**

By default, the MAC address is sent to the RADIUS server in the format xxxxxxxxxxxx in lower case.

### **Parameters**

#### **xx-xx-xx-xx-xx-xx**

Specifies the MAC authentication password format as xx-xx-xx-xx-xx-xx.

#### **xx:xx:xx:xx:xx:xx**

Specifies the MAC authentication password format as xx:xx:xx:xx:xx:xx.

#### **xxxx.xxxx.xxxx**

Specifies the MAC authentication password format as xxxx.xxxx.xxxx.

#### **xxxxxxxxxxxx**

Specifies the MAC authentication password format as xxxxxxxxxxx.

#### **upper-case**

Converts the password to uppercase.

### **Modes**

Authentication configuration mode

# **Usage Guidelines**

The **no** form of the command restores the default.

You can configure the device to send the MAC address to the RADIUS server in the format xx-xx-xx-xx-xx-xx, xx.xx.xx.xx.xx.xx, xxxx.xxxx.xxxx, or xxxxxxxxxxxx. Use the **upper-case** password format option to send the password in uppercase.

### **Examples**

The following example configures the MAC authentication password format as xx-xx-xx-xx-xx-xx.

```
device(config)# authentication
device(config-authen)# mac-authentication password-format xx-xx-xx-xx-xx-xx
```
The following example configures the MAC authentication password format as xx-xx-xx-xx-xx-xx in upper case.

```
device(config)# authentication
device(config-authen)# mac-authentication password-format xx-xx-xx-xx-xx-xx upper-case
```
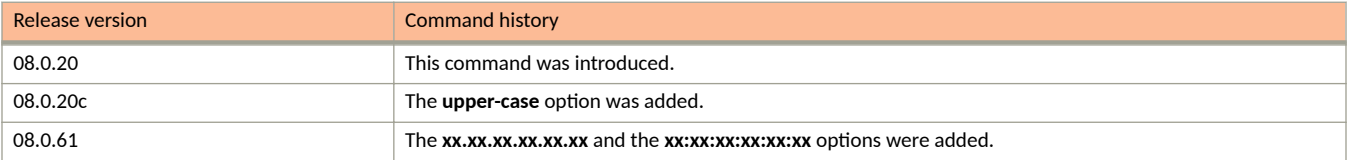

# **mac-authentication password-override (Flexible Authentication)**

Enables password override for MAC authentication and specifies a user-defined password instead of the MAC address for MAC authentication.

# **Syntax**

mac-authentication password-override *password* 

**no mac-authentication password-override** password

# **Command Default**

MAC authentication password override is not enabled.

## **Parameters**

#### *password*

Specifies the password to be used for MAC authentication. The password can contain up to 32 alphanumeric characters, but cannot include blank spaces.

### **Modes**

Authentication configuration mode

# **Usage Guidelines**

The no form disables MAC authentication password override.

The MAC address is still the user name and cannot be changed.

## **Examples**

The following example enables MAC authentication password override on the device.

```
device(config)# authentication
device(config-authen)# mac-authentication password-override password
```
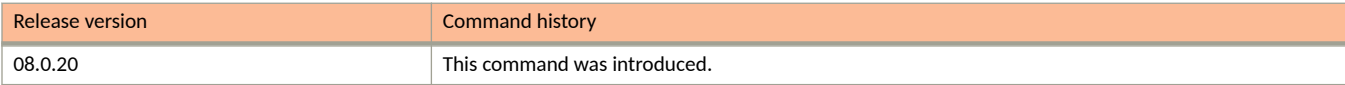

# **mac-learn-disable**

Disables a physical port from automatic learning the source MAC address.

# **Syntax**

**mac-learn-disable no mac-learn-disable**

# **Command Default**

By default, when a packet with an unknown source MAC address is received on a port, the device learns this MAC address on the port.

# **Modes**

Interface configuration mode

# **Usage Guidelines**

This command is not available on virtual routing interfaces. Also, if this command is configured on the LAG virtual interface, MAC address learning (source MAC address) will be disabled on all the ports in the LAG.

Entering the command on a tagged ports disables source MAC address learning for that port in all VLANs of which that port is a member. For example, if tagged port 1/1/1 is a member of VLAN 10, 20, and 30 and you issue the **mac-learn-disable** command on port 1/1/1, port 1/1/1 will not learn source MAC addresses, even if it is a member of VLAN 10, 20, and 30.

The **no** form of the command allows a physical port to learn source MAC addresses.

# **Examples**

The following example disables the automatic learning of the source MAC address.

```
device(config)# interface ethernet 1/1/1
device(config-if-e1000-1/1/1)# mac-learn-disable
```
# **mac-movement notification**

Enables movement notifications and collects statistics for the movement of MAC addresses.

### **Syntax**

**mac-movement notification** { interval-history *seconds* | threshold-rate *moves* sampling-interval *seconds* }

**no mac-movement noficaon** { **interval-history** *seconds* | **threshold-rate** *moves* **sampling-interval** *seconds* }

### **Parameters**

#### **interval-history** *seconds*

Configures the time interval during which the MAC address movement notification data is collected and enables a corresponding SNMP trap.

#### **threshold-rate** *moves*

Configures the number of times a MAC address can move within the specified period until an SNMP trap is sent.

#### **sampling-interval** *seconds*

Configures the sampling interval.

### **Modes**

Global configuration mode

## **Usage Guidelines**

The interval history includes statistical information such as the number of MAC addresses that move over the specified period, the total number of MAC address moves, which MAC addresses have moved, and how many times a MAC address has moved.

There is an upper limit on the number of MAC addresses for which MAC address-specific data is collected. This limit is necessary because it is not possible to report on all MAC addresses when many move.

Avoid threshold rates and sampling intervals that are too small. If you choose a small threshold and a sampling interval that is also small, an unnecessary high number of traps could occur.

The no form of the command disables movement notifications and stops collecting statistics for the movement of MAC addresses.

### **Examples**

The following example sets the notification interval to 300 seconds.

device(config)# mac-movement notification interval-history 300

The following example sets the notification for 500 moves and a sampling interval of 400 seconds.

device(config)# mac-movement notification threshold-rate 500 sampling-interval 400

# **mac-notification interval**

Configures the MAC-notification interval between each set of generated traps.

## **Syntax**

**mac-notification interval secs** 

**no mac-notification interval secs** 

# **Command Default**

No interval for MAC-notification is configured.

## **Parameters**

#### *secs*

Specifies the MAC-notification interval in seconds between each set of traps that are generated. The range is from 1 through 3600 seconds (1 hour). The default interval is 3 seconds.

### **Modes**

Global configuration mode

## **Usage Guidelines**

The **no** form of this command sets the interval to its default value, which is 3 seconds.

A trap is sent aggregating the MAC events such as addition or deletion depending on the interval you specify.

# **Examples**

The following example configures an interval of 40 seconds.

device(config)# mac-notification interval 40

The following example sets the interval to its default value:

device(config)# no mac-notification interval 3

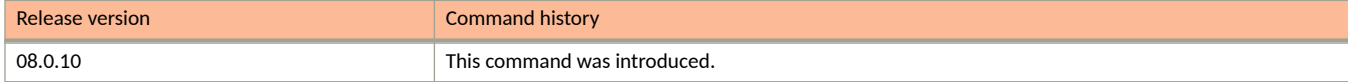

# **macsec cipher-suite**

Enables GCM-AES-128 bit encryption or GCM-AES-256 bit integrity checks on MACsec frames transmitted between group members.

### **Syntax**

**macsec cipher-suite** { **gcm-aes-128** | **gcm-aes-128 integrity-only** | **gcm-aes-256** | **gcm-aes-256 integrity-only** } **no macsec cipher-suite** { **gcm-aes-128** | **gcm-aes-128 integrity-only** | **gcm-aes-256** | **gcm-aes-256 integrity-only** }

# **Command Default**

GCM-AES encryption or integrity checking is not enabled. Frames are encrypted starting with the first byte of the data packet, and ICV checking is enabled.

### **Parameters**

#### **gcm-aes-128**

Enables GCM-AES-128 bit encryption.

**gcm-aes-128 integrity-only**

Enables GCM-AES-128 bit integrity checks.

**gcm-aes-256**

Enables GCM-AES-128 bit encryption.

#### **gcm-aes-256 integrity-only**

Enables GCM-AES-128 bit integrity checks.

### **Modes**

dot1x-mka-cfg-group mode

## **Usage Guidelines**

The no form of the command restores the default encryption and integrity checking.

MACsec commands are supported only on ICX 7450, ICX 7650, and ICX 7850 devices.

The macsec cipher-suite command can be used in conjunction with an encryption offset configured with the macsec confidentiality**offset** command.

## **Examples**

The following example enables GCM-AES-128 encryption on group test1.

```
device(config)# dot1x-mka-enable
device(config-dot1x-mka)# mka-cfg-group test1 
device(config-dot1x-mka-group-test1)# macsec cipher-suite gcm-aes-128
```
The following example enables GCM-AES-128 bit integrity checking on test1.

```
device(config)# dot1x-mka-enable
device(config-dot1x-mka)# mka-cfg-group test1 
device(config-dot1x-mka-group-test1)# macsec cipher-suite gcm-aes-128 integrity-only
```
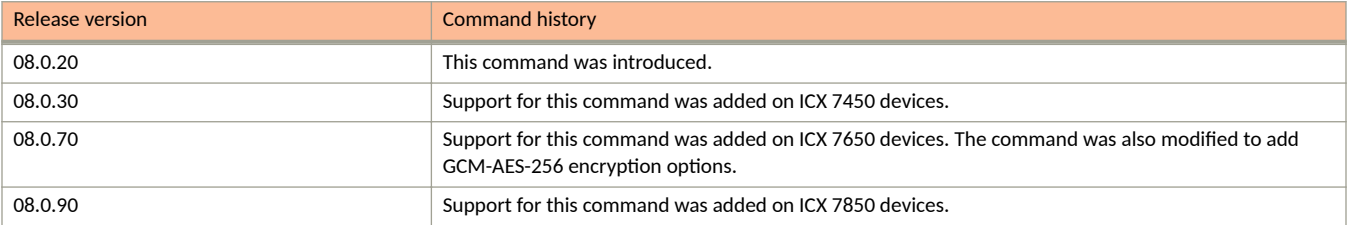

# **macsec confidentiality-offset**

Configures the offset size for MACsec encryption.

## **Syntax**

**macsec confidenality-offset** *size*

**no macsec confidenality-offset** *size*

# **Command Default**

The default value for the MACsec encryption offset size is zero (0).

## **Parameters**

*size*

Determines where encryption begins. Valid values are:

- 30: Encryption begins at byte 31 of the data packet.
- 50: Encryption begins at byte 51 of the data packet.

### **Modes**

dot1x-mka-cfg-group mode

# **Usage Guidelines**

MACsec commands are supported only on ICX 7450, ICX 7650, and ICX 7850 devices.

The **no** form of the command disables encryption offset on all interfaces in the MACsec MKA group.

This command is only meaningful when encryption is enabled for the MACsec group using the macsec cipher-suite command.

## **Examples**

The following example configures a 30-byte offset on encrypted transmissions as part of group test1 parameters.

```
device(config)# dot1x-mka-enable
device(config-dot1x-mka)# mka-cfg-group test1
device(config-dot1x-mka)# macsec cipher-suite gcm-aes-128
device(config-dot1x-mka-group-test1)# macsec confidentiality-offset 30
```
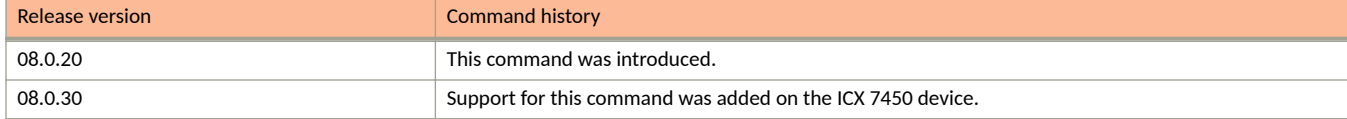

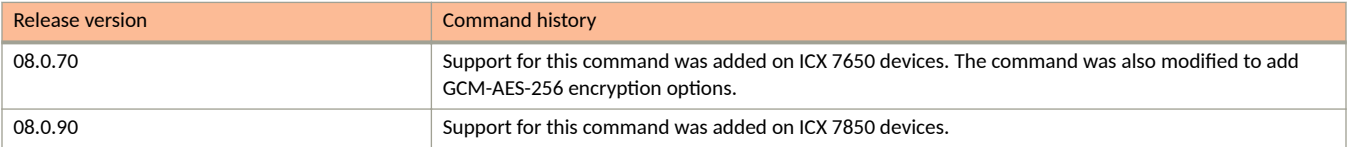

# **macsec frame-validation**

Enables validation checks for frames with MACsec headers and configures the validation mode (strict or not strict).

### **Syntax**

**macsec frame-validation** { disable | **check** | **strict** } **no macsec frame-validation** { **disable**  $|$  **check**  $|$  **strict** }

# **Command Default**

MACsec frame validation is disabled (not visible in configuration).

### **Parameters**

#### **disable**

Disables validation checks for frames with MACsec headers.

#### **check**

Enables validation checks for frames with MACsec headers and configures non-strict validation mode. If frame validation fails, counters are incremented but packets are accepted.

#### **strict**

Enables validation checks for frames with MACsec headers and configures strict validation mode. If frame validation fails, counters are incremented and packets are dropped.

### **Modes**

dot1x-mka-cfg-group mode

### **Usage Guidelines**

MACsec commands are supported only on ICX 7450, ICX 7650, and ICX 7850 devices.

The **no** form of the restores the default (validation checks for frames with MACsec headers is disabled).

### **Examples**

The following example enables validation checks for frames with MACsec headers on group test1 and configures strict validation mode.

```
device(config)# dot1x-mka-enable
device(config-dot1x-mka)# mka-cfg-group test1
device(config-dot1x-mka-group-test1)# macsec frame-validation strict
```
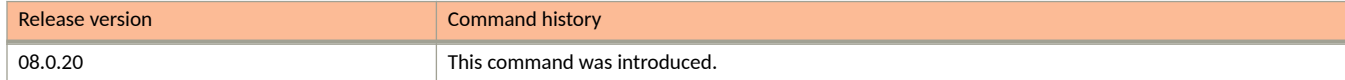

#### **Commands M** macsec frame-validation

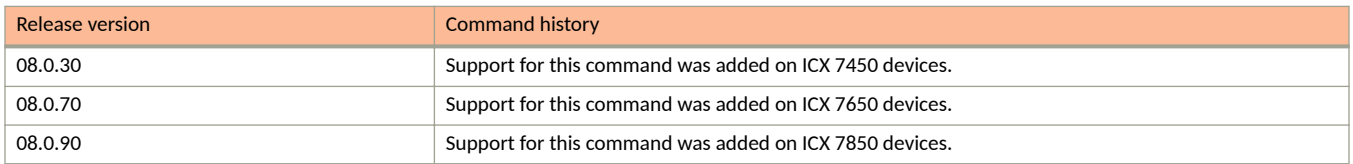

# **macsec replay-protection**

Specifies the action to be taken when packets are received out of order, based on their packet number. If replay protection is configured, you can specify the window size within which out-of-order packets are allowed.

### **Syntax**

**macsec replay-protecon** { **strict** | **out-of-order** | **window-size** *size* } [ **disable** ]

**no macsec replay-protection** { strict | out-of-order window-size *size* } [ disable ]

# **Command Default**

### **Parameters**

#### **strict**

Does not allow out-of-order packets.

#### **out-of-order window-size**

Allows out-of-order packets within a specific window size.

#### *size*

Specifies the allowable window within which an out-of-order packet can be received. Allowable range is from 0 through 4294967295.

#### *disable*

Available only for the ICX 7450. Disables replay protection.

### **Modes**

dot1x-mka-cfg-group mode

### **Usage Guidelines**

This command is supported only on ICX 7450, ICX 7650, and ICX 7850 devices.

The **no** form of the command disables macsec replay protection.

### **Examples**

The following example configures group test1 to accept packets in exact sequence only.

```
device(config)# dot1x-mka-enable
device(config-dot1x-mka)# mka-cfg-group test1 
device(config-dot1x-mka-group-test1)# macsec replay-protection strict 
device(config-dot1x-mka-group-test1)#
```
The following example configures group test1 to accept out-of-order MACsec frames within a window size of 2000.

```
device(config)# dot1x-mka-enable
device(config-dot1x-mka)# mka-cfg-group test1 
device(config-dot1x-mka-group-test1)# macsec replay-protection out-of-order window-size 2000
```
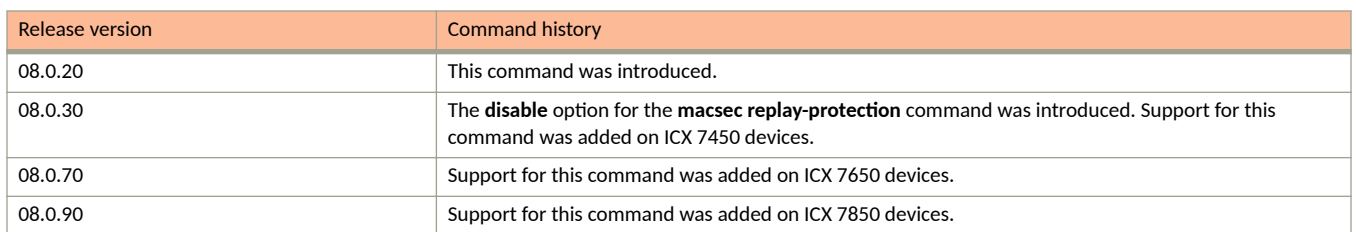

# **management access**

Configures access control for management protocols.

# **Syntax**

management access { mac mac-address | src-ip ipv4-address | src-ipv6 ipv6-address } { allow | deny { all | snmp | ssh | telnet | web } }

**no management access** { **mac** *mac-address* | **src-ip** *ipv4-address* | **src-ipv6** *ipv6-address* } { **allow** |**deny** { **all** | **snmp** | **ssh** | **telnet** | **web** } }

# **Command Default**

By default, there are no restrictions on access for the management protocols.

# **Parameters**

#### **mac** *mac-address*

Specifies a MAC address to which restrictions apply.

#### **src-ip** *ipv4-address*

Specifies a source IPv4 address and optional subnet mask in the form xxx.xxx.xxx.xxx (for example, 255.255.255.0) to which the restrictions apply.

#### **src-ipv6** *ipv6-address*

Specifies an IPv6 address and optional subnet mask to which restrictions apply.

#### **allow** | **deny**

Specifies whether traffic for the protocol or protocols listed thereafter is allowed access or dropped.

#### **all**

Indicates the allow or deny action is applied to all management protocols in the list.

**snmp**

Indicates the allow or deny action is applied to incoming SNMP traffic for the specified address or addresses.

**ssh**

Indicates the allow or deny action is applied to incoming SSH traffic for the specified address or addresses.

#### **telnet**

Indicates the allow or deny action is applied to incoming Telnet traffic for the specified address or addresses.

**web**

Indicates the allow or deny action is applied to incoming HTTP traffic for the specified address or addresses.

# **Modes**

Global configuration mode

# **Usage Guidelines**

#### **NOTE**

Beginning in FastIron release 09.0.00, access control lists (ACLs) can no longer be applied to management protocols. Related binding commands are deprecated. The management access command is used instead to control incoming traffic from specific management protocols.

The no form of the command removes the management access command restrictions.

You can include a series of addresses of the same type or different types on a single command line.

You can include more than one type of management protocol on the same command line.

Use the show management access command to display configured management access restrictions for the ICX device.

### **Examples**

The following example allows access to Telnet and SSH packets from the specified IPv4 address.

device# configure terminal device(config)# management access src-ip 10.10.10.1 255.255.255.255 allow telnet ssh

The following example drops all management traffic (Telnet, SSH, SNMP, HTTP) from the specified MAC address.

device(config)# management access mac CC:4E:24:D0:8B:81 deny all

The following example configures management access permissions for two groups of source IPv4 addresses and a MAC address. Management access is allowed for Telnet and SSH packets.

device(config)# management access src-ip 10.10.10.0 255.255.255.0 src-ip 1.1.1.1 255.255.255.255 mac CC: 4E:24:D0:8B:81 allow telnet ssh

The following example removes management access permissions for the group of IPv4 addresses specified.

device(config)# no management access src-ip 10.10.10.1 255.255.255.255 allow telnet ssh

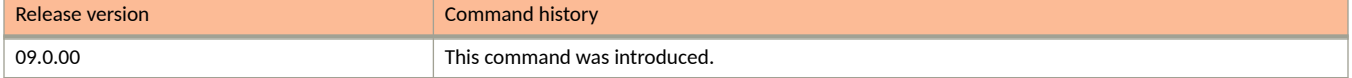

# **management exclude**

Excludes in-band and out-of-band (OOB) interfaces from management traffic.

# **Syntax**

**management exclude** { **all** | **hp** | **ipv6ra** | **ntp** | **ssh** | **telnet** [ **inband** | **oob** ] }

**no management exclude**

# **Command Default**

Disabled by default.

## **Parameters**

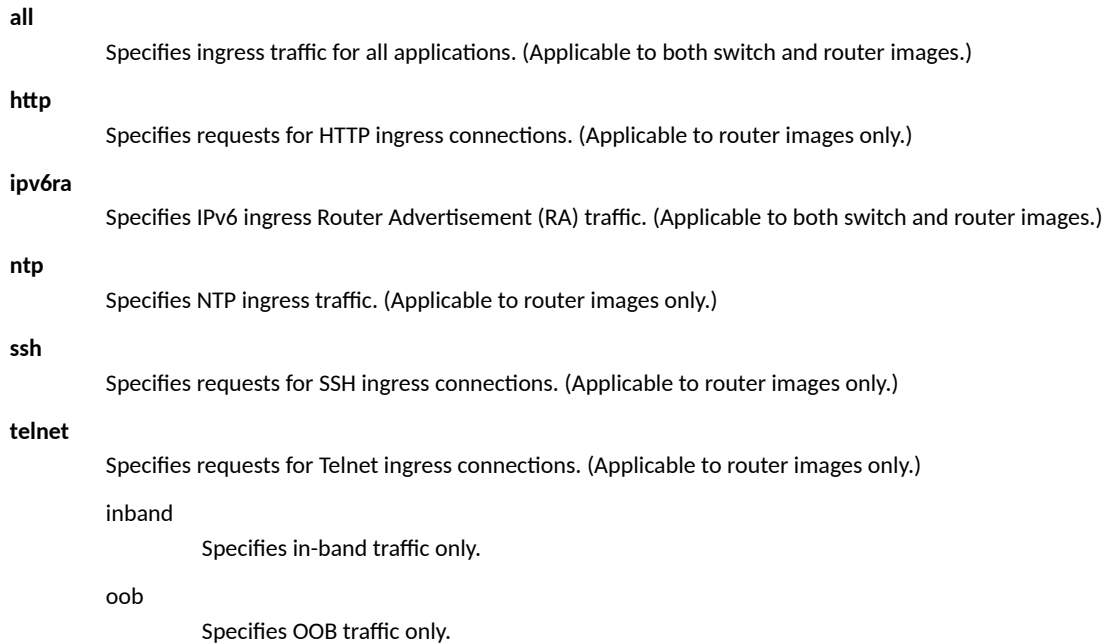

### **Modes**

Global configuration mode

# **Usage Guidelines**

The **management exclude** command is mutually exclusive with respect to either the **ip ssh strict-management-vrf** or the **telnet strict**management-vrf commands. If the management exclude command is also configured, outbound SSH or Telnet connections are not blocked.

The no form of the command removes all, one, or more, traffic types.

# **Examples**

The following example excludes OOB traffic for all applications.

```
device# configure terminal
device(config)# management exclude all oob
```
# **History**

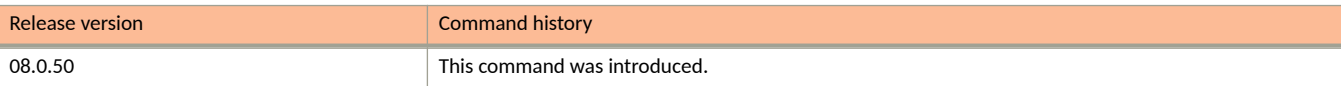

# **Related Commands**

[telnet strict-management-vrf](#page-2787-0)

# **management source-interface**

Defines the interface to be used for the specified protocol.

## **Syntax**

**management source-interface** { **ethernet** *stack-id/slot/port* | **lag** *number* | **loopback** *number* | **management** *number* | **ve** *number* } { **protocol** { **all** | **manager** | **ntp** | **radius** | **snmp** | **ssh** | **syslog** | **tacacs** | **telnet** | **ࡨtp** } }

**no management source-interface** { **ethernet** *stack-id/slot/port* | **lag** *number* | **loopback** *number* | **management** *number* | **ve** *number* } { **protocol** { **all** | **manager** | **ntp** | **radius** | **snmp** | **ssh** | **syslog** | **tacacs** | **telnet** | **ࡨtp** } }

# **Command Default**

By default, the source interface is not enabled.

### **Parameters**

#### **ethernet** *stack-id/slot/port*

Specifies the Ethernet interface address used for setting the source IP address.

#### **lag** *number*

Specifies the LAG interface address used for setting the source IP address.

#### **loopback** *number*

Specifies the loopback interface address used for setting the source IP address.

#### **management** *number*

Specifies the management interface address used for setting the source IP address.

#### **ve** *number*

Specifies the Virtual Ethernet interface address used for setting the source IP address.

#### **protocol manager**

Specifies the interface to be used by the SmartZone ICX-Manager to manage the ICX device in on-premises installations.

#### **protocol all**

Configures the source interface for all listed protocols.

#### **protocol ntp**

Configures the source IP address for Network Time Protocol (NTP) packets.

#### **protocol radius**

Configures an interface as the source IP address from which the RADIUS client sends RADIUS requests or receives responses.

#### **protocol snmp**

Configures the source IP address for Simple Network Management Protocol (SNMP).

#### **protocol ssh**

Configures the source IP address for Secure Shell (SSH) protocol.

#### **protocol syslog**

Configures an interface as the source IP address from which the syslog module sends log messages.

#### **protocol tacacs**

Configures an interface as the source IP address from which the TACACS+ client establishes connections with TACACS+ servers.

#### **protocol telnet**

Sets the lowest-numbered IP address configured on an interface as the source for all Telnet packets.

#### **protocol ࡨtp**

Configures an interface as the source IP address from which TFTP sends and receives data and acknowledgments.

#### **Modes**

Global configuration mode

### **Usage Guidelines**

The **no** form of the command resets the source address of the packet as the lowest-numbered IP address on the interface that sends the packet.

You can configure an ICX Layer 3 switch so that it always uses the lowest-numbered IP address on a specific Ethernet, loopback, or virtual interface as the source addresses for a specific type of packets. When a source interface is configured, the Layer 3 switch uses the same IP address as the source for all packets of the specified type, regardless of the ports that actually send the packets.

If your server is configured to accept packets only from specific IP addresses, you can use this configuration to simplify configuration of the server by configuring the ICX device so that it always sends the packets from the same link or source address.

If you specify a loopback interface as the single source for specified packets, servers can receive the packets regardless of the states of individual links. Thus, if a link to the server becomes unavailable, but the client or server can be reached through another link, the client or server still receives the packets, and the packets still have the source IP address of the loopback interface.

When a management VRF is configured, the specified management protocol or application requests and receives responses only through ports belonging to the management VRF and through the out-of-band management port. When a source interface is configured, management applications use the lowest configured IP address of the specified interface as the source IP address in all the outgoing packets. If the configured interface is not part of the management VRF, the response packet does not reach the destination. If the compatibility check fails while either the management VRF or the source interface is being configured, an error message is displayed; however, the configuration command is accepted.

#### **RADIUS**

The RADIUS source-interface configuration should be compatible with the management VRF configuration. Any change in the management VRF configuration takes effect immediately for the RADIUS client.

#### **ICX-Manager**

The **management source-interface protocol manager** command is supported only on ICX devices running a router image.

The lowest IP address configured on the specified interface is sent to the ICX-Manager in the manager query. If there is no sourceinterface configuration, the management IP address is sent.

The no form of the command removes the source-interface configuration and returns to the default source interface (the management port).

#### **NTP**

For NTP, the specified interface is used for the source address for all packets sent to all destinations. If a source address is to be used for a specific association, use the **source** keyword in the **peer** or **server** command.

#### **NOTE**

If the source interface is not configured, the lowest IP address in the outgoing interface will be used in the NTP packets.

#### **Syslog**

The syslog source-interface configuration should be compatible with the management VRF configuration. Any change in the management VRF configuration takes effect immediately for syslog.

#### **TACACS+**

The TACACS+ source-interface configuration must be compatible with the management VRF configuration.

For the TACACS+ client, a change in the management VRF configuration does not affect the existing TACACS+ connections. The changes are applied only to new TACACS+ connections.

#### **TFTP**

The TFTP source-interface configuration must be compatible with the management VRF configuration.

Any change in the management VRF configuration takes effect immediately for TFTP. You cannot make changes in the management VRF configuration while TFTP is in progress.

### **Examples**

The following example configures an Ethernet interface as the source IP address for the RADIUS client.

```
device# configure terminal
device(config)# management source-interface ethernet 1/1/1 protocol radius
```
The following example configures a loopback interface as the source IP address for the RADIUS client.

device(config)# management source-interface loopback 1 protocol radius

The following example configures an Ethernet port as the source interface for the ICX-Manager.

device(config)# management source-interface ethernet 1/1/3 protocol manager

The following example configures a virtual interface as the source interface for the ICX-Manager.

device(config)# management source-interface ve 10 protocol manager

The following example configures a management interface as the source IP address for the syslog module to send log messages.

device(confg)# management source-interface management 1 protocol syslog

The following example configures an Ethernet interface as the source IP address for the TACACS+ client to establish connections with TACACS+ servers.

device(config)# managment source-interface ethernet 1/1/1 protocol tacacs

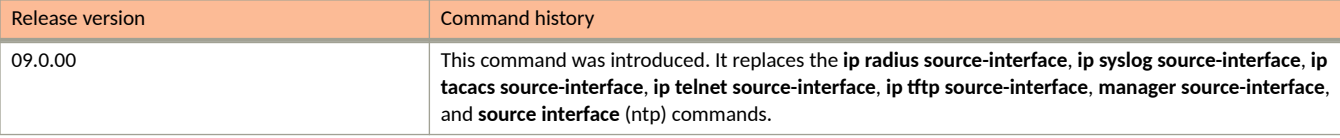

# **management-vlan**

Configures a VLAN to be a part of the management VLAN.

# **Syntax**

**management-vlan**

**no management-vlan**

# **Command Default**

VLAN configuration mode

## **Modes**

VLAN configuration mode

### **Usage Guidelines**

When this command is used, the out-of-band (OOB) interface port is not disabled. The port remains accessible to management even if inband interface ports are busy forwarding packets at line rate. No packets are shared between the OOB management port and the in-band port.

The port is treated as an untagged port.

The **management-vlan** command is available only in the FastIron switch image.

Use the **no** form of the command to remove the VLAN from the management VLAN.

## **Examples**

To specify a VLAN and assign it to the management VLAN:

```
device# configure terminal
device(config)# vlan 20
device(config-vlan-20)# management-vlan
```
To remove the VLAN from the management VLAN:

```
device(config-vlan-20)# no management-vlan
```
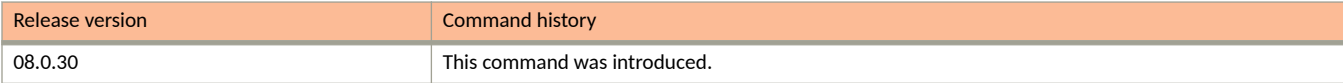

# **management vrf**

Configures a Virtual Routing and Forwarding (VRF) as a global management VRF.

### **Syntax**

**management vrf** *vrf-name* **strict**

**no management vrf** *vrf-name* **strict**

# **Command Default**

A management VRF is not configured.

### **Parameters**

*vrf-name*

Specifies the name of a preconfigured VRF.

#### **strict**

Specifies management VRF strict mode.

### **Modes**

Global configuration mode

### **Usage Guidelines**

If the VRF is not preconfigured, command execution fails, and an error message is displayed. If you try to delete a management VRF that was not configured, the system displays an error message.

If a VRF is currently configured as the management VRF, it cannot be deleted or modified. Attempting to do so causes the system to return an error message. If a management VRF is already configured, you must remove the configuration before configuring a new one.

The **no** form of the command removes the management VRF. When the management VRF is deleted, a syslog message is displayed.

# **Examples**

The following example configures a management VRF.

```
device# configure terminal
device(config)# management vrf mvrf
```
The following example configures a strict management VRF.

```
device# configure terminal
device(config)# management vrf red strict
```
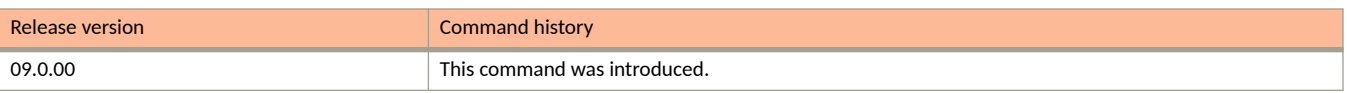
# **master**

Configures the device as a Network Time Protocol (NTP) master clock to which peers synchronize themselves when an external NTP source is not available.

## **Syntax**

**master** [ **stratum** *number* ]

**no master** [ **stratum** *number* ]

## **Command Default**

The master clock is disabled by default.

## **Parameters**

**stratum** *number*

Specifies the NTP stratum number that the system will claim. The number can range from 2 to 15. The default value is 8.

## **Modes**

NTP configuration mode

# **Usage Guidelines**

Local time and time zone have to be configured before configuring the master command.

Use the master command with caution. It is very easy to override valid time sources using this command, especially if a low stratum number is configured. Configuring multiple machines in the same network with the master command can cause instability in timekeeping if the machines do not agree on the time.

### **NOTE**

This command is not effective if NTP is enabled in client-only mode.

The **no** form of the command disables the master clock function.

## **Examples**

The following example configures the NTP master clock.

```
device(config)# ntp
device(config-ntp)# master stratum 5
```
**Commands M** master (MRP)

# **master (MRP)**

Configures a node as the master node for the metro ring.

### **Syntax**

**master**

**no master**

# **Command Default**

A master node is not configured.

### **Modes**

MRP configuration mode

## **Usage Guidelines**

The **no** form of the command returns a master node a normal node.

Any node on a metro ring that does not have a shared interface can be designated as the ring master node. A master node can be the master node of more than one ring. However, if all nodes on the ring have shared interfaces, a node that does not have tunnel ports can be designated as the master node of that ring. If none of the nodes meet these criteria, you must change the priorities of the ring by reconfiguring the ring ID.

### **Examples**

The following example shows how to set a node as a master node.

```
device(config)# vlan 2
device(config-vlan-2)# metro-ring 1
device(config-vlan-2-mrp-1)# name CustomerA
device(config-vlan-2-mrp-1)# master
device(config-vlan-2-mrp-1)# ring-interface ethernet 1/1/1 ethernet 1/1/2
device(config-vlan-2-mrp-1)# enable
```
# **master-vlan**

Adds the master VLAN to the topology group.

## **Syntax**

**master-vlan** *vlan-id* **no master-vlan** *vlan-id*

# **Command Default**

A master VLAN is not configured.

### **Parameters**

*vlan-id*

Specifies the VLAN ID of the master VLAN.

## **Modes**

Topology group configuration mode

## **Usage Guidelines**

To configure a master VLAN, the VLAN must already be configured. Make sure all the Layer 2 protocol settings in the VLAN are correct for your configuration before you add the VLAN to the topology group. A topology group can have only one master VLAN. If you add a new master VLAN to a topology group that already has a master VLAN, the new master VLAN replaces the older master VLAN. All member VLANs and VLAN groups follow the Layer 2 protocol settings of the new master VLAN.

If you remove the master VLAN (by entering the no master-vlan command), the software selects the new master VLAN from member VLANs. A new candidate master VLAN is configured as a member VLAN so that the first added member VLAN will be a new candidate master VLAN. Once you save and reload, a member VLAN with the youngest VLAN ID will be the new candidate master. The new master VLAN inherits the Layer 2 protocol settings of the older master VLAN.

When removing the master VLAN from the topology group, Spanning Tree Protocol (STP) must be disabled on the master VLAN.

The **no** form of the command removes the master VLAN from the topology group.

# **Examples**

The following example adds the master VLAN 2 to the topology group 2.

```
device(config)# topology-group 2
device(config-topo-group-2)# master-vlan 2
```
# **master-vlan (STP)**

Adds the master VLAN to an STP group.

## **Syntax**

**master-vlan** *vlan-id* **no master-vlan** *vlan-id*

# **Command Default**

The master VLAN is not configured.

### **Parameters**

*vlan-id*

Specifies the VLAN ID of the master VLAN.

## **Modes**

STP group configuration mode

## **Usage Guidelines**

To configure a master VLAN, the VLAN must already be configured. The master VLAN contains the STP settings for all the VLANs in the STP per VLAN group. An STP group can have only one master VLAN. If you add a new master VLAN to an STP group that already has a master VLAN, the new master VLAN replaces the older master VLAN.

If you remove the master VLAN (by entering the no master-vlan command), the software selects the new master VLAN from member VLANs. A new candidate master VLAN will be in configured as a member VLAN so that the first added member VLAN will be a new candidate master VLAN. Once you save and reload, a member VLAN with the youngest VLAN ID will be the new candidate master.

The **no** form of the command removes the master VLAN from the STP group.

# **Examples**

The following example adds the master VLAN 2 to the STP group 2.

```
device# configure terminal
device(config)# stp-group 2
device(config-stp-group-2)# master-vlan 2
```
# **match address-local**

Configures matching an Internet Key Exchange version 2 (IKEv2) policy based on a local IPv4 or IPv6 address.

### **Syntax**

**match address-local** { *ip-address ip-mask* | *ipv6-address ipv6mask* } **no match address-local** { *ip-address mask* | *ipv6-address mask* }

# **Command Default**

The IKEv2 policy matches all local IPv4 or IPv6 addresses.

### **Parameters**

*ip-address ip-mask* Specifies a local IPv4 address and mask.

*ip-address ipv6-mask* Specifies a local IPv6 address and mask.

### **Modes**

IKEv2 policy configuration mode

## **Usage Guidelines**

The **no** form of the command restores the default value of the policy matching all local IPv4 or IPv6 addresses.

## **Examples**

The following example configures an IKEv2 policy named pol-mktg to use an IKEv2 proposal named prop-mktg and match the local IPv4 address 10.3.3.3 255.255.255.0.

```
device# configure terminal
device(config)# ikev2 policy pol-mktg 
device(config-ike-policy-pol-mktg)# proposal prop-mktg
device(config-ike-policy-pol-mktg)# match address-local 10.3.3.3 255.255.255.0
device(config-ike-policy-pol-mktg# exit
```
The following example configures an IKEv2 policy named al2 to use an IKEv2 proposal and match the local IPv6 address 2001:100::1/64.

```
device# configure terminal
device(config)# ikev2 policy al2 
device(config-ike-policy-al2)# proposal al2
device(config-ike-policy-al2)# match address-local 2001:100::1/64
```
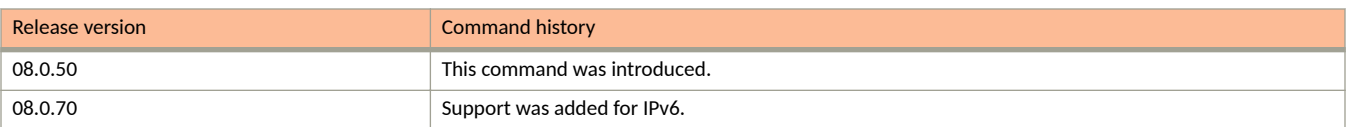

# **match as-path**

Matches a BGP autonomous system path (AS-path) ACL in a route map instance.

## **Syntax**

**match as-path** *aspath-name* …

**no match as-path** *aspath-name*

# **Command Default**

By default, match statements are not configured.

### **Parameters**

*aspath-name* Specifies an AS-path access list.

## **Modes**

Route-map configuration mode

## **Usage Guidelines**

You can specify up to five AS-path ACLs.

The **no** form of the command removes the configuration.

# **Examples**

The following example configures a route map that matches based on AS-path "myas-path".

```
device# configure termnial
device(config)# route-map myroutemap permit 1
device(config-routemap myroutemap)# match as-path myas-path
```
# **match community**

Matches a BGP community access list name in a route-map instance.

## **Syntax**

**match community** *name* [ **name …** ] [ **exact-match** ] **no match community** *name* [ **name …** ] [ **exact-match** ]

# **Command Default**

By default, match statements are not configured.

## **Parameters**

*name*

Specifies a BGP community access list name.

*exact-match* Specifies that an exact match is required.

## **Modes**

Route-map configuration mode

# **Usage Guidelines**

The no form of the command removes the configuration.

# **Examples**

The following example configures a route map that matches BGP community access list name "abccommunity".

```
device# configure termnial
device(config)# route-map myroutemap permit 1
device(config-routemap myroutemap)# match community abccommunity
```
# **match fvrf**

Configures matching an Internet Key Exchange version 2 (IKEv2) policy based on a front-door virtual routing forwarding (fvrf) instance.

## **Syntax**

**match fvrf** { **vrf-name** *vrf* | **any** }

**no match fvrf** { **vrf-name** *vrf* | **any** }

# **Command Default**

An IKEv2 policy matches any VRF.

### **Parameters**

### **vrf-name** *vrf*

Specifies matching a specific VRF.

**any**

Specifies matching any VRF.

### **Modes**

IKEv2 policy configuration mode

# **Usage Guidelines**

The no form of the command removes the specified forwarding VRF configuration.

# **Examples**

The following example shows how to create an IKEv2 policy named pol-mktg and configure it to use IKEv2 proposal prop-mktg and to match the policy based on a front-door VRF named mktg-vrf.

```
device(config)# ikev2 policy pol-mktg 
device(config-ike-policy-pol-mktg)# proposal prop-mktg
device(config-ike-policy-pol-mktg)# match fvrf vrf-name mktg-vrf
device(config-ike-policy-pol-mktg# exit
```
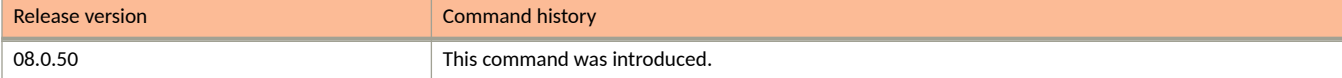

# **match interface**

Configures the interface match clause in a route-map instance.

## **Syntax**

**match interface** { **ethernet** *stackid* **/***slot***/***port* | **loopback** *num* | **null0** | **tunnel** *number* | **ve** *vlan-id* } **… no match interface** { **ethernet** *stackid* **/***slot***/***port* | **loopback** *num* | **null0** | **tunnel** *number* | **ve** *vlan-id* } **…**

## **Parameters**

```
ethernet stackid slot port
```
Specifies an Ethernet interface with stackid, slot,and port numbers.

### **loopback** *num*

Specifies a loopback interface.

### **null0**

Specifies a loopback interface.

### **tunnel** *num*

Specifies a tunnel.

#### **ve** *vlan-id*

Specifies a virtual Ethernet interface.

# **Modes**

Route-map configuration mode

# **Usage Guidelines**

A maximum of five interfaces is supported. There is no restriction on the number or type of each interface specified, as long as the total is less than or equal to five. The no form of the command removes the configuration.

# **Examples**

The following example configures a route map based on matching Ethernet interfaces  $1/1/3$  to  $1/1/7$ .

```
device configure terminal 
device(config)# route-map myroutemap permit 10
device(config-routemap myroutemap)# match interface ethernet 1/1/3 ethernet 1/1/7
```
# **match ip address**

Matches IP address conditions in a route map instance.

### **Syntax**

**match ip address** { *acl-name* | *acl-num* } **match ip address prefix-list** *name* **no match ip address** { *acl-name* | *acl-num* } **no match ip address prefix-list** *name*

## **Command Default**

By default, match statements are not configured.

### **Parameters**

*acl-name*

Specifies an IPv4 ACL name.

*acl-num*

Specifies an IPv4 ACL number. Valid values range from 1 through 199.

**prefix-list** *name*

Specifies an IPv4 prefix list.

### **Modes**

Route-map configuration mode

## **Usage Guidelines**

You can specify up to five ACL names or ACL numbers. You can specify up to five IPv4 prefix lists

The **no** form of the command removes the configuration.

# **Examples**

The following example configures a route map that matches the standard ACL number 99.

```
device# configure terminal
device(config)# route-map test-route permit 99
device(config-routemap test-route)# match ip address 99
```
The following example configures a route map that matches the IPv4 prefix list "myprefixlist".

```
device# configure terminal
device(config)# route-map test-route permit 99
device(config-routemap test-route)# match ip address prefix-list myprefixlist
```
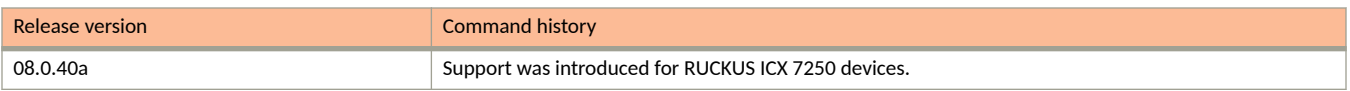

# **match ipv6 address**

Matches IPv6 address conditions in a route map instance.

## **Syntax**

**match ipv6 address** *acl-name* **match ipv6 address prefix-list** *prefix-list-name*

**no match ipv6 address** *acl-name*

**no match ipv6 address prefix-list** *prefix-list-name*

# **Command Default**

By default, match statements are not configured.

### **Parameters**

*acl-name* Specifies an IPv6 ACL name.

**prefix-list** *prefix-list-name* Specifies the name of an IPv6 prefix list.

## **Modes**

Route-map configuration mode

# **Usage Guidelines**

You can specify up to five ACL names. You can specify up to five IPv6 prefix lists

The **no** form of the command removes the **match ipv6 address** entry.

## **Examples**

The following example matches IPv6 routes that have addresses specified by the prefix list named "myprefixlist".

```
device# configure terminal
device(config)# route-map extComRmap permit 10
device(config-route-map extComRmap)# match ipv6 address prefix-list myprefixlist
```
# **match-identy**

Configures match options for an Internet Key Exchange version 2 (IKEv2) profile based on local or remote identity parameters.

### **Syntax**

**match-identy local** { **address** { *ip-address* | *ipv6-address* } | **dn** *dn-name* | **email** *email-address* | **fqdn** *fqdn-name* | **key-id** *key-id* } **match-identy remote** { **address** { *ip-address* | *ipv6-address* } | **dn** *dn-name* | **email** *email-address* | **fqdn** *fqdn-name* | **key-id** *key-id* } **no match-identy local** { **address** { *ip-address* | *ipv6-address* } | **dn** *dn-name* | **email** *email-address* | **fqdn** *fqdn-name* | **key-id** *key-id* } **no match-identy remote** { **address** { *ip-address* | *ipv6-address* } | **dn** *dn-name* | **email** *email-address* | **fqdn** *fqdn-name* | **key-id** *key-id* }

## **Command Default**

A match identity is not configured.

### **Parameters**

#### **local**

Specifies matching based on local identity.

**address** *ip-address*

Specifies matching based on a specific IPv4 address.

#### **address** *ipv6-address*

Specifies matching based on a specific IPv6 address.

#### **dn** *fqdn-name*

Specifies matching based on a specific Distinguished Name (DN).

### **email** *email-address*

Specifies matching based on a specific email address.

#### **fqdn** *fqdn-name*

Specifies matching based on a specific fully qualified domain name (FQDN).

### **key-id** *key-id*

Specifies matching based on a specific key ID.

### **remote**

Specifies matching based on remote identity.

### **Modes**

IKEv2 profile configuration mode

## **Usage Guidelines**

An IKEv2 profile must contain an identity to match. When a match identity is not configured, the profile is considered incomplete and is not used. An IKEv2 profile can have more than one match identity. When multiple match statements of the same type are configured, a match occurs when any statement is matched.

The no form of the command removes the specified match identity configuration.

# **Examples**

The following example shows how to configure two match identities for an IKEv2 profile named prof-mktg, which is matched when the local IP address is 10.3.3.3. or the remote IP address is 10.2.2.1.

```
device# configure terminal
device(config)# ikev2 profile prof-mktg 
device(config-ike-profile-prof-mktg)# match-identity local address 10.3.3.3
device(config-ike-profile-prof-mktg)# match-identity remote address 10.2.2.1
device(config-ike-profile-prof-mktg)# exit
```
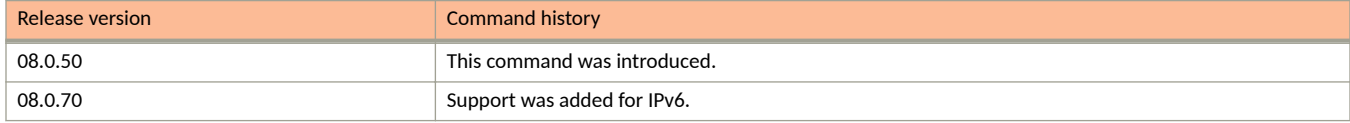

**Commands M** match metric

# **match metric**

Matches a route metric in a route-map instance.

## **Syntax**

**match metric** *value* **no match metric** *value*

# **Command Default**

By default, match statements are not configured.

## **Parameters**

*value*

Matches a route metric for the route-map instance.

## **Modes**

Route-map configuration mode

# **Usage Guidelines**

The **no** form of the command removes the configuration.

# **Examples**

The following example configures a metric that matches on the specified value.

```
device# configure terminal
device(config)# route-map test-route permit 99
device(config-routemap test-route)# match metric 1000
```
# **match protocol**

Matches the routes on protocol types and subtypes in a route-map instance.

### **Syntax**

**match interface** { **bgp** [ **external** | **internal** | **stac-network** ] | **rip** | **stac** } **no match interface** { **bgp** [ **external** | **internal** | **stac-network** ] | **rip** | **stac** }

## **Parameters**

#### **bgp**

Matches BGP routes.

### **external**

Matches eBGP routes.

### **internal**

Matches iBGP routes.

#### static-network

Matches BGP static routes.

### **rip**

Matches RIP routes.

#### static

Matches static routes.

### **Modes**

Route-map configuration mode

# **Usage Guidelines**

The **no** form of the command removes the configuration.

## **Examples**

The following example configures the RIP protocol as a matching criterion for a route-map instance.

```
device configure terminal 
device(config)# route-map myroutemap permit 10
device(config-routemap myroutemap)# match protocol rip
```
# **match route-type**

Configures the route type clause in a route-map instance.

# **Syntax**

**match route-type** { **external-type1** | **external-type2** | **internal** }

**no match route-type** { **external-type1** | **external-type2** | **internal** }

## **Parameters**

### **internal**

Specifies OSPF internal intra or inter type routes.

### **external-type1**

Specifies OSPF external type 1 routes.

### **external-type2**

Specifies OSPF external type 2 routes.

## **Modes**

Route-map configuration mode

## **Usage Guidelines**

The no form of the command removes the configuration.

# **Examples**

The following example configures OSPF external type 1 routes as a matching criterion for a route-map instance.

```
device# configure terminal 
device(config)# route-map myroutemap permit 10
device(config-routemap myroutemap)# match route-type external-type1
```
# **match tag**

Matches a route tag in a route-map instance.

# **Syntax**

**match tag** *value*

**no match tag** *value*

# **Parameters**

*value*

Specifies a route tag and route tag value. Valid values range from 0 through 4294967294.

# **Modes**

Route-map configuration mode

# **Usage Guidelines**

A maximum of 8 tags can be configured.

The no form of the command removes the configuration.

# **Examples**

The following example specifies a route tag value of 6 as a matching criterion for a route-map instance.

```
device# configure terminal 
device(config)# route-map myroutemap permit 10
device(config-routemap myroutemap)# match tag 6
```
# **max-hw-age**

Enables and configures the maximum hardware age for denied MAC addresses.

## **Syntax**

**max-hw-age** *age* **no max-hw-age** *age*

# **Command Default**

The default hardware aging time is 70 seconds.

## **Parameters**

*age*

Specifies the maximum hardware age in seconds. The possible values range from 1 to 65535 seconds.

# **Modes**

Authentication mode

# **Usage Guidelines**

Once the hardware aging period ends, the blocked MAC address ages out, and can be authenticated again if the device receives traffic from the MAC address.

The **no** form of this command disables maximum hardware age.

# **Examples**

The following example enables maximum hardware age and sets it to 160 seconds.

```
device(config)# authentication
device(config-authen)# max-hw-age 160
```
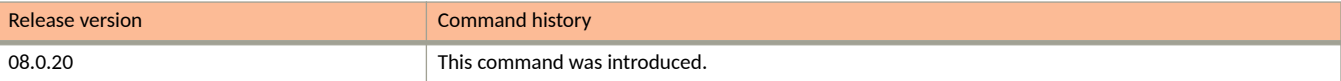

# **max-mcache**

Configures the maximum number of PIM cache entries.

### **Syntax**

**max-mcache** *num*

**no max-mcache** *num*

# **Command Default**

If this command is not configured, the maximum value is determined by the **system max pim-hw-mcache** command or by available system resources.

### **Parameters**

*num*

Specifies the maximum number of multicast cache entries for PIM. Valid values range from 1 through 12288. The default is 12288.

### **Modes**

PIM router configuration mode

PIM router VRF mode

## **Usage Guidelines**

Configure the max-mcache command to define the maximum number of repeated cache entries for PIM traffic being sent from the same source address and being received by the same destination address. To define this maximum for the default VRF, configure the command in router PIM configuration mode; to define the maximum for a specific VRF, first configure the router pim vrf command.

The **no** form of the command restores the default.

## **Examples**

The following example configures the maximum number of PIM cache entries for the default VRF to 999.

```
device# configure terminal
device(config)# router pim
device(config-pim-router)# max-mcache 999
```
The following example configures the maximum number of PIM cache entries for VRF green to 888.

```
device# configure terminal
device(config)# router pim vrf green
device(config-pim-router-vrf-green)# max-mcache 88
```
# **max-metric router-lsa (OSPFv2)**

Advertises the maximum metric value in different Link State Advertisements (LSAs).

### **Syntax**

max-metric router-lsa [all-lsas] [all-vrfs] [external-lsa metric-value ] [link {all | ptp | stub | transit } ] [on-startup { time | wait-for**bgp** } ] [ **summary-lsa** *metric-value* ] [ **te-lsa** *metric-value* ]

no max-metric router-lsa [all-lsas] [all-vrfs] [external-lsa metric-value] [link {all | ptp | stub | transit } ] [on-startup { time | wait-for**bgp** } ] [ **summary-lsa** *metric-value* ] [ **te-lsa** *metric-value* ]

### **Parameters**

#### **all-lsas**

Sets the external-lsa, summary-lsa, and te-lsa optional parameters to the corresponding default max-metric value.

#### **all-vrfs**

Applies the configuration change to all instances of OSPFv2.

#### **external-lsa** *metric-value*

Configures the maximum metric value for all external type-5 and type-7 LSAs. The range for metric value is 1 through 16777214 (0x00001 - 0x00FFFFFE), and the default is 16711680 (0x00FF0000).

#### **link**

Specifies the types of links for which the maximum metric is advertised. By default, the maximum metric is advertised only for transit links.

#### **all**

Advertises the maximum metric in Router LSAs for all supported link types.

### **ptp**

Advertises the maximum metric in Router LSAs for point-to-point links.

### **stub**

Advertises the maximum metric in Router LSAs for stub links.

#### **transit**

Advertises the maximum metric in Router LSAs for transit links. This is the default link type.

#### **on-startup**

Specifies the advertisement of the maximum metric for a limited period only, on startup.

#### *me*

Sets the time (in seconds) for which the specified links in Router LSAs are advertised when the metric is set to the maximum value of 0xFFFF. The range for *time* is 5 through 86400.

### **wait-for-bgp**

Specifies that the maximum metric is advertised until BGP converges, or for 600 seconds.

### **summary-lsa** *metric-value*

Configures the maximum metric value for all summary type 3 and type 4 LSAs. The range for metric value is 1 through 16777214 (0x00001 - 0x00FFFFFE), and the default is 16711680 (0x00FF0000).

**te-lsa** *metric-value*

Specifies that the TE metric field in the TE metric sub tlv for all type 10 Opaque LSAs LINK TLV originated by the router will be modified to the specified metric-value or a default value. The range for metric-value are 1 through 4294967295 (Hex: 0x00001 to 0xFFFFFFFF). The default value is 4294967295 (Hex: 0xFFFFFFFF). This parameter only applies to the default instance of OSPF.

### **Modes**

OSPFv2 router configuration mode

OSPFv2 router VRF configuration mode

### **Usage Guidelines**

Use this command to enable OSPFv2 to advertise its locally generated router LSAs with a maximum metric to direct transit traffic away from the device, while still routing for directly connected networks. By advertising the maximum metric, the device does not attract transit traffic.

Any new OSPFv2 instance configured after the max-metric configuration is completed requires that the max-metric command be configured again to take in the new OSPFv2 instance.

The **no** form of the command disables the advertising of the maximum metric value in different LSAs.

### **Examples**

The following example turns off the advertisement of special metric values in all router, summary, and external LSAs.

```
device# configure terminal
device(config)# router ospf
device(config-ospf-router)# no max-metric router-lsa
```
The following example configures an OSPFv2 device to advertise a maximum metric for 72 seconds after a restart before advertising with a normal metric.

```
device# configure terminal
device(config)# router ospf
device(config-ospf-router)# max-metric router-lsa on-startup 72
```
The following example indicates that OSPF is being shutdown and that all links in the router LSA should be advertised with the value 0xFFFF and the metric value for all external and summary LSAs is set to 0xFF0000 until OSPF is restarted. This configuration will not be saved.

```
device# configure terminal
device(config)# ip router ospf
device(config-ospf-router)# max-metric router-lsa external-lsa summary-lsa link all
```
# **max-sw-age**

Configures the maximum software aging.

## **Syntax**

**max-sw-age** *age*

**no max-sw** *age*

# **Command Default**

The default is 120 seconds.

## **Parameters**

*age*

You can specify from 1 - 65535 seconds.

## **Modes**

Authentication mode

## **Usage Guidelines**

Aging for a permitted or non-blocked MAC address occurs in two phases, known as MAC aging interval configured using the mac-age-time command and software aging. After normal MAC aging period for permitted clients (or clients in restricted VLAN), the software aging period begins. After the software aging period ends, the client session ages out and can be authenticated again if the device receives traffic from the MAC address.

Software aging is not applicable for blocked MAC addresses.

The no form of this command disables maximum software age.

# **Examples**

The following example configures the maximum software age to 170 seconds.

```
device(config)# authentication
device(config-authen)# max-sw-age 170
```
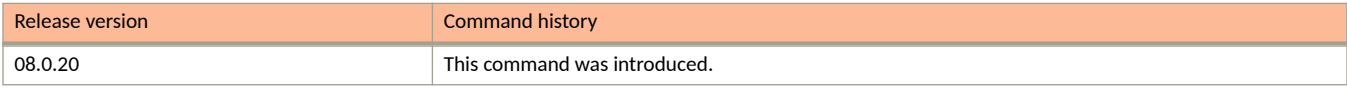

# **maxas-limit**

Imposes a limit on the number of autonomous systems in the AS-PATH attribute.

## **Syntax**

**maxas-limit in** *num*

**no maxas-limit in**

## **Parameters**

### **in**

Allows an AS-PATH attribute from any neighbor to impose a limit on the number of autonomous systems.

*num*

Specifies a value for the limit. Valid values range from 0 through 300. The default is 300.

# **Modes**

BGP configuration mode

# **Examples**

The following example sets the limit on the number of BGP4 autonomous systems in the AS-PATH attribute to 100.

```
device# configure terminal
device(config)# router bgp
device(config-bgp-router)# maxas-limit in 100
```
# **maximum (Port MAC Security)**

Configures the maximum number of secure MAC addresses an interface can store when port MAC security is enabled.

### **Syntax**

**maximum** *max-num*

**no maximum** *max-num*

# **Command Default**

By default, when port MAC security is enabled, an interface can store one secure MAC address.

### **Parameters**

#### *max-num*

The maximum number of secure MAC addresses that can be configured. The range is from 0 through 64, plus the total number of global resources available. The default is 1.

### **Modes**

Port security configuration mode

Port security interface configuration mode

### **Usage Guidelines**

Besides the maximum of 64 local resources available for an interface, 8192 additional global resources are shared among all interfaces on the device by default. The default system value of the global resources can be changed using the **system-max pms-global-pool** command. When an interface has secured enough MAC addresses to reach its configured limit for local resources, it uses the global resources to secure additional MAC addresses. Global resources are shared among all the interfaces on a first-come, first-served basis.

The **no** form of the command sets the maximum number of secure MAC addresses an interface can store to one.

## **Examples**

The following example configures the maximum number of secure MAC addresses an interface can store as 50.

```
device(config)# interface ethernet 1/1/1
device(config-if-e1000-1/1/1)# port security
device(config-port-security-e1000-1/1/1)# maximum 50
```
# **maximum-paths (BGP)**

Sets the maximum number of BGP4 and BGP4+ shared paths.

### **Syntax**

**maximum-paths** *num* | **use-load-sharing**

**no maximum-paths**

### **Parameters**

#### *num*

Specifies the maximum number of paths across which the device balances traffic to a given BGP destination. Valid values range is from 1 through 32. The default is 1.

#### **use-load-sharing**

Uses the maximum IP ECMP path value that is configured by means of the ip load-sharing command.

### **Modes**

BGP configuration mode

BGP address-family IPv6 unicast configuration mode

BGP address-family IPv4 unicast VRF configuration mode

BGP address-family IPv6 unicast VRF configuration mode

### **Usage Guidelines**

Use this command to change the maximum number of BGP4 shared paths, either by setting a value or using the value configured by the ip **load-sharing** command.

When this command is entered in BGP global configuration mode, it applies only to the IPv4 address family. Use this command in BGP address-family IPv6 unicast configuration mode for BGP4+ configurations.

The **no** form of the command restores the default.

### **Examples**

The following example sets the maximum number of BGP4 shared paths to 8.

```
device# configure terminal
device(config)# router bgp
device(config-bgp-router)# maximum-paths 8
```
The following example sets the maximum number of BGP4+ shared paths to that of the value already configured using the ip load-sharing command.

```
device# configure terminal
device(config)# router bgp
device(config-bgp-router)# address-family ipv6 unicast
device(config-bgp-ipv6u)# maximum-paths use-load-sharing
```
The following example sets the maximum number of BGP4 shared paths to 2 in a nondefault VRF instance in the IPv4 address family.

```
device# configure terminal
device(config)# router bgp
device(config-bgp-router)# address-family ipv4 unicast vrf red
device(config-bgp-ipv4u-vrf)# maximum-paths 2
```
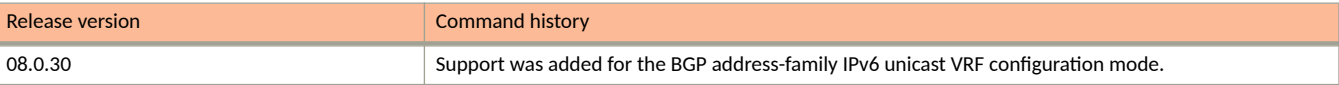

# **maximum-paths ebgp ibgp**

Specifies the number of equal-cost multipath eBGP or iBGP routes or paths that are selected.

### **Syntax**

**maximum-paths** { **ebgp** *num* | **ibgp** *num* }

**no maximum-paths**

### **Parameters**

#### **ebgp**

Specifies eBGP routes or paths.

### **ibgp**

Specifies iBGP routes or paths.

*num*

The number of equal-cost multipath routes or paths that are selected. Range is from 1 through 8. 1 disables equal-cost multipath.

### **Modes**

BGP configuration mode BGP address-family IPv6 unicast configuration mode BGP address-family IPv4 unicast VRF configuration mode BGP address-family IPv6 unicast VRF configuration mode

## **Usage Guidelines**

When this command is entered in BGP global configuration mode, it applies only to the IPv4 address family. Use this command in BGP address-family IPv6 unicast configuration mode for BGP4+ configurations.

Enhancements to BGP load sharing support the load sharing of BGP4 and BGP4+ routes in IP Equal-Cost Multipath (ECMP), even if the BGP multipath load-sharing feature is not enabled by means of the use-load-sharing option to the maximum-paths command. You can set separate values for IGMP and ECMP load sharing. Use this command to specify the number of equal-cost multipath eBGP or iBGP routes or paths that are selected.

## **Examples**

The following example sets the number of equal-cost multipath eBGP routes or paths that will be selected to 6 in the IPv4 address family.

```
device# configure terminal
device(config)# router bgp
device(config-bgp-router)# maximum-paths ebgp 6
```
The following example sets the number of equal-cost multipath iBGP routes or paths that will be selected to 4 in the IPv6 address family.

```
device# configure terminal
device(config)# router bgp
device(config-bgp-router)# address-family ipv6 unicast
device(config-bgp-ipv6u)# maximum-paths ibgp 4
```
The following example sets the number of equal-cost multipath eBGP routes or paths that will be selected to 3 in a nondefault VRF

#### instance in the IPv4 address family.

```
device# configure terminal
device(config)# router bgp
device(config-bgp-router)# address-family ipv4 unicast vrf red
device(config-bgp-ipv4u-vrf)# maximum-paths ebgp 3
```
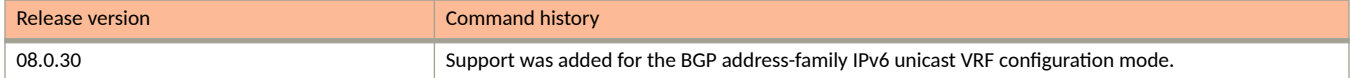

# **maximum-preference**

Configures the Router Advertisement (RA) guard policy to accept RAs based on a router preference setting.

### **Syntax**

**maximum-preference** { **high** | **low** | **medium** } **no maximum-preference** { **high** | **low** | **medium** }

# **Command Default**

The router preference setting for the RA guard policy is high (allows all RAs).

### **Parameters**

### **high**

Configures the router preference of RAs for the RA guard policy to high (allows all RAs). This is the default.

#### **low**

Allows RAs of low router preference.

#### **medium**

Allows RAs of low and medium router preference.

### **Modes**

RA guard policy configuration mode

### **Usage Guidelines**

If a very low value is set, the RAs expected to be forwarded might get dropped.

The **no** form of this command removes the router preference for an RA guard policy.

## **Examples**

The following example configures the RA guard policy router preference to low:

```
device(config)# ipv6 raguard policy p1
device(config-ipv6-RAG-policy p1)# maximum-preference low
```
# **mdi-mdix**

Enables or disables Media Dependent Interface (MDI) and Media Dependent Interface Crossover (MDIX) detection on all Gigabit Ethernet Copper ports.

## **Syntax**

**mdi-mdix** { **mdi** | **mdix** | **auto** }

**no mdi-mdix** [ **mdi** | **mdix** | **auto** ]

# **Command Default**

The auto MDI/MDIX detection feature is enabled on all Gigabit Ethernet copper ports.

# **Parameters**

**mdi**

Turns off automatic MDI/MDIX detection and defines a port as an MDI-only port.

**mdix**

Turns off automatic MDI/MDIX detection and defines a port as an MDIX-only port.

**auto**

Enables automatic MDI/MDIX detection on a port.

# **Modes**

Interface configuration mode

# **Usage Guidelines**

The auto MDI/MDIX detection feature can automatically correct errors in cable selection, making the distinction between a straightthrough cable and a crossover cable insignificant. The command applies to copper ports only.

### **NOTE**

The **mdi-mdix mdi and mdi-mdix mdix** commands work independently of auto-negotiation. Thus, these commands work whether auto-negotiation is turned on or off.

The **no** form of the command disables the specified mode.

# **Examples**

The following example turns off automatic MDI/MDIX detection and defines a port as an MDI-only port.

```
device(config)# interface ethernet 1/1/1
device(config-if-e1000-1/1/1)# mdi-mdix mdi
```
The following example turns on automatic MDI/MDIX detection on a port that was previously set as an MDI or MDIX port.

device(config)# interface ethernet 1/1/1 device(config-if-e1000-1/1/1)# mdi-mdix auto

# **med-missing-as-worst**

Configures the device to favor a route that has a Multi-Exit Discriminator (MED) over a route that does not have one.

## **Syntax**

**med-missing-as-worst no med-missing-as-worst**

# **Modes**

BGP configuration mode

# **Usage Guidelines**

When MEDs are compared, by default the device favors a low MED over a higher one. Because the device assigns a value of 0 to a route path MED if the MED value is missing, the default MED comparison results in the device favoring the route paths that do not have MEDs.

The **no** form of the command restores the default where a device does not favor a route that has a MED over other routes.

## **Examples**

The following example configures the device to favor a route containing a MED.

```
device# configure terminal
device(config)# router bgp
device(config-bgp-router)# med-missing-as-worst
```
# **member-group**

Adds the member VLAN group to the topology group.

## **Syntax**

**member-group** *number*

**no member-group** *number*

# **Command Default**

A member VLAN group is not added to the topology group.

## **Parameters**

*number*

Specifies the member VLAN group ID.

## **Modes**

Topology group configuration mode

# **Usage Guidelines**

The **no** form of the command removes the member VLAN group.

The VLAN group must already be configured.

Once you add a VLAN group as a member of a topology group, all the Layer 2 protocol configuration information for the VLAN group is deleted. For example, if STP is configured on a VLAN and you add the VLAN to a topology group, the STP configuration is removed from the VLAN. Once you add the VLAN to a topology group, the VLAN uses the Layer 2 protocol settings of the master VLAN. If you remove a member VLAN group from a topology group, you must reconfigure the Layer 2 protocol information in the VLAN group.

# **Examples**

The following example shows how to add a member VLAN group:

```
device(config)# topology-group 2
device(config-topo-group-2)# member-group 2
```
# **member-group (STP)**

Adds the member VLAN group to the STP group.

## **Syntax**

**member-group** *number*

**no member-group** *number*

# **Command Default**

A member VLAN group is not added to the STP group.

## **Parameters**

*number*

Specifies the member VLAN group ID.

## **Modes**

STP group configuration mode

## **Usage Guidelines**

The VLAN group must already be configured. All the VLANs in the member group inherit the STP settings of the master VLAN in the group.

The **no** form of the command removes the member VLAN group.

# **Examples**

The following example shows how to add a member VLAN group.

```
device(config)# stp-group 2
device(config-stp-group-2)# member-group 2
```
# **member-vlan**

Adds members to the VLAN topology group.

#### **Syntax**

**member-vlan** *vlan-id* [ **to** *vlan-id* | [ *vlan-id* **to** *vlan-id* | *vlan-id*]... ] **no member-vlan** *vlan-id* [ **to** *vlan-id* | [ *vlan-id* **to** *vlan-id* | *vlan-id*]... ]

## **Command Default**

Member VLANs are not added to the VLAN topology group.

#### **Parameters**

*vlan-id*

Adds a member VLAN ID to the topology group.

**to** *vlan-id*

Adds the range of member VLANs to the topology group.

#### **Modes**

Topology group configuration mode

#### **Usage Guidelines**

The member VLAN group must configured before adding it to the topology group.

Each topology group can control up to 4096 VLANs. The VLANs within a VLAN group have the same ports and use the same values for other VLAN parameters.

Once you add a VLAN as a member of a topology group, all the Layer 2 protocol configuration information for the VLAN is deleted. For example, if STP is configured on a VLAN and you add the VLAN to a topology group, the STP configuration is removed from the VLAN. Once you add the VLAN to a topology group, the VLAN uses the Layer 2 protocol settings of the master VLAN. If you remove a member VLAN from a topology group, you must reconfigure the Layer 2 protocol information in the VLAN or VLAN group.

The **no** form of the command removes the member VLANs from the topology group.

#### **Examples**

The following example adds the members to the VLAN topology group.

```
device(config)# topology-group 2
device(config-topo-group-2)# member-vlan 4
device(config-topo-group-2)# member-vlan 5
```
# **member-vlan (STP)**

Adds member VLANs to the STP group.

#### **Syntax**

**member-vlan** *vlan-id* [ **to** *vlan-id* | [ *vlan-id* **to** *vlan-id* | *vlan-id*]... ] **no member-vlan** *vlan-id* [ **to** *vlan-id* | [ *vlan-id* **to** *vlan-id* | *vlan-id*]... ]

## **Command Default**

Member VLANs are not added to the STP group.

#### **Parameters**

*vlan-id*

Adds a member VLAN ID to the STP group.

**to** *vlan-id*

Adds the range of member VLANs to the STP group.

#### **Modes**

STP group configuration mode

## **Usage Guidelines**

The member VLAN group must be configured before adding it to the STP group.

All the VLANs in the member group inherit the STP settings of the master VLAN in the group.

The **no** form of the command removes the member VLANs from the STP group.

## **Examples**

The following example adds the member VLANs to the STP group.

```
device(config)# stp-group 2
device(config-stp-group-2)# member-vlan 4
device(config-stp-group-2)# member-vlan 5
```
# **mesh-group**

Configures a multicast source discovery protocol (MSDP) mesh group from several rendezvous points (RPs).

#### **Syntax**

**mesh-group** *group-name peer-address*

**no mesh-group** *group-name peer-address*

#### **Command Default**

Mesh groups are not configured.

#### **Parameters**

#### *group-name*

Specifies the mesh group as alphabetic characters. The limit is 31 characters.

#### *peer-address*

Specifies the IP address of the MSDP peer that is being placed in the mesh group. Each mesh group can include up to 32 peers.

#### **Modes**

MSDP VRF configuration mode

#### **Usage Guidelines**

The **no** form of this command removes mesh groups.

You must configure the msdp-peer command to configure the MSDP peers by assigning their IP addresses and the loopback interfaces before you configure a mesh group.

You can have up to four mesh groups in a multicast network. Each mesh group can include up to 15 peers.

Each device that will be part of a mesh group must have a mesh group definition for all the peers in the mesh-group.

#### **Examples**

This example configures an MSDP mesh group on each device that will be included in the mesh group.

```
Device(config)# router msdp
Device(config-msdp-router)# msdp-peer 206.251.18.31 connect-source loopback 2
Device(config-msdp-router)# msdp-peer 206.251.19.31 connect-source loopback 2
Device(config-msdp-router)# msdp-peer 206.251.20.31 connect-source loopback 2
Device(config-msdp-router)# mesh-group GroupA 206.251.18.31
Device(config-msdp-router)# mesh-group GroupA 206.251.19.31
Device(config-msdp-router)# mesh-group GroupA 206.251.20.31
Device(config-msdp-router)# exit
```
# **message-interval**

Changes the default PIM Sparse join or prune message interval.

#### **Syntax**

**message-interval** [ **vrf** *vrf-name* ] *interval*

**no message-interval** [ **vrf** *vrf-name* ] *interval*

#### **Parameters**

**vrf** *vrf-name*

Specifies a VRF instance.

#### *interval*

Specifies the join or prune message interval in seconds. The range is 10 through 18724; the default is 60.

## **Command Default**

The join or prune interval is 60 seconds.

#### **Modes**

PIM router configuration mode

PIM router VRF configuration mode

#### **Usage Guidelines**

The **no** form of this command restores the default; the join-prune interval is 60 seconds.

PIM Sparse join and prune messages inform other PIM Sparse routers about clients who want to become receivers (join) or stop being receivers (prune) for PIM Sparse groups.

#### **NOTE**

Configure the same join or prune message interval on all the PIM Sparse routers in the PIM Sparse domain. The performance of PIM Sparse can be adversely affected if the routers use different timer intervals.

#### **Examples**

This example changes the PIM join or prune interval to 30 seconds.

Device(config)# ipv6 router pim Device(config-ipv6-pim-router)# message-interval 30

This example changes the PIM join or prune interval on a VRF to 30 seconds.

```
Device(config)# ipv6 router pim vrf blue
Device(config-ipv6-pim-router-vrf-blue)# message-interval 30
```
# **metric-type**

Configures the default metric type for external routes.

#### **Syntax**

**metric-type** { **type1** | **type2** }

**no metric-type** { **type1** | **type2** }

## **Command Default**

Type 2

#### **Parameters**

#### **type1**

The metric of a neighbor is the cost between itself and the device plus the cost of using this device for routing to the rest of the world.

#### **type2**

The metric of a neighbor is the total cost from the redistributing device to the rest of the world.

#### **Modes**

OSPF router configuration mode

OSPFv3 router configuration mode

OSPF router VRF configuration mode

OSPFv3 router VRF configuration mode

#### **Usage Guidelines**

The **no** form of the command restores the default setting. You must specify a type parameter when using the **no** form.

### **Examples**

The following example sets the default metric type for external routes to type 1.

```
device# configure terminal
device(config)# router ospf
device(config-ospf6-router)# metric-type type1
```
The following example sets the default metric type for external routes to type 2.

# **metro-ring**

Adds a metro ring to a port-based VLAN and enters MRP configuration mode.

### **Syntax**

**metro-ring** *ring-id* **no metro-ring** *ring-id*

## **Command Default**

A metro ring is not added to a port-based VLAN.

#### **Parameters**

*ring-id*

Specifies the ID of the metro ring. The ring ID ranges from 1 through 1023. 256 is reserved for VSRP.

### **Modes**

VLAN configuration mode

## **Usage Guidelines**

If you plan to use a topology group to add VLANs to the ring, make sure you configure MRP on the topology group master VLAN.

If you want to add more than one metro ring to a port-based VLAN, use the **metro-rings** command.

The **no** form of the command removes the metro ring from the port-based VLAN.

## **Examples**

The following example shows how to add the metro ring to a port-based VLAN.

```
device(config)# vlan 2
device(config-vlan-2)# metro-ring 1
device(config-vlan-2-mrp-1)#
```
# **micro-bfd-enable**

Enables micro-Bidirectional Forwarding Detection (micro-BFD) at a global level.

### **Syntax**

**micro-bfd-enable no micro-bfd-enable**

# **Command Default**

Micro-BFD is disabled.

### **Modes**

Global configuration mode

## **Usage Guidelines**

For micro-BFD to be configured at a global level, the device must be restarted after using the micro-bfd-enable command. Enabling microbfd causes multihop BFD support to be disabled.

This command is supported for ICX 7850 devices only.

The **no** form of the command disables micro-BFD sessions globally.

## **Examples**

The following example enables micro-BFD globally.

```
device# configure terminal
device(config)# micro-bfd-enable
```
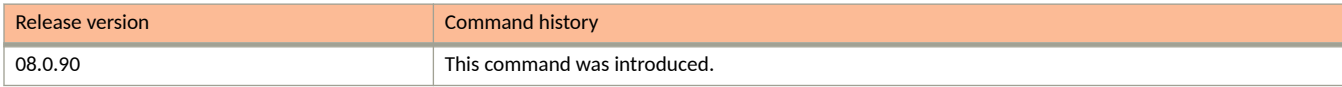

# **mirror-port**

Configures port mirroring on individual ports.

#### **Syntax**

**mirror-port ethernet** *stackid/slot/port* [ **input** | **output** ] **no mirror-port ethernet** *stackid/slot/port* [ **input** | **output** ]

# **Command Default**

Ports are not mirrored.

#### **Parameters**

**ethernet** *stackid/slot/port*

Specifies the Ethernet port to which mirrored traffic is copied.

**input**

Copies the ingress traffic.

**output**

Copies the egress traffic.

#### **Modes**

Global configuration mode

## **Usage Guidelines**

Use this command to configure ports to which the monitored traffic is copied. If you do not specify the traffic type, both types of traffic apply. The input and output mirroring ports can be on different ports.

All FastIron devices can have one mirroring port that monitors multiple ports, but cannot have multiple mirror ports for one monitored port. If the mirror port and the monitored ports are on different stack units, only one active mirror port is allowed for the entire traditional stack. If the mirror port and the monitored ports are on the same port region, multiple active mirror ports are allowed for the entire traditional stack. Devices in a traditional stack support 24 ports per port region.

#### **NOTE**

Port-based mirroring and VLAN-based mirroring cannot be enabled on a port at the same time.

The **no** form of the command removes the mirrored ports.

#### **Examples**

The following example shows the port mirroring configuration.

```
device(config)# mirror-port ethernet 1/2/4
```
# **mka-cfg-group**

Creates and names a MACsec Key Agreement (MKA) configuration group.

#### **Syntax**

**mka-cfg-group** *group-name*

**no mka-cfg-group** *group-name*

## **Command Default**

No MACsec options are configured for an MKA configuration group. All related parameters retain their default settings.

#### **Parameters**

*group-name*

Provides a name for an MKA configuration group that can be applied to ports.

#### **Modes**

dot1x-mka configuration mode

dot1x-mka-interface configuration mode

## **Usage Guidelines**

MACsec commands are supported only on ICX 7450, ICX 7650, and ICX 7850 devices.

The no form of this command deletes the MKA configuration group. MACSec is disabled on the ports where the group is configured.

The **dot1x-mka-enable** command must be executed before the **mka-cfg-group** command can be used.

After the MACsec Key Agreement (MKA) configuration group is created, you can apply the configured group and its settings to an interface being configured using the mka-cfg-group command in the dot1x-mka-interface configuration mode.

# **Examples**

The following example creates the MKA configuration group test1.

```
device(config)# dot1x-mka
   dot1x-mka-enable Enable MACsec
device(config)# dot1x-mka-enable
device(config-dot1x-mka)#
device(config-dot1x-mka)# mka-cfg-group 
   ASCII string Name for this group
device(config-dot1x-mka)# mka-cfg-group test1
device(config-dot1x-mka-group-test1)#
device(config-dot1x-mka-group-test1)# key-server-priority 
 DECIMAL Priority of the Key Server. Valid values should be between 0 and 255
device(config-dot1x-mka-group-test1)# key-server-priority 5
device(config-dot1x-mka-group-test1)#
device(config-dot1x-mka-group-test1)# macsec cipher-suite 
   gcm-aes-128 GCM-AES-128 Cipher suite
device(config-dot1x-mka-group-test1)# macsec cipher-suite gcm-aes-128 
device(config-dot1x-mka-group-test1)#
device(config-dot1x-mka-group-test1)# macsec confidentiality-offset 
   30 Confidentiality offset of 30
   50 Confidentiality offset of 50
device(config-dot1x-mka-group-test1)# macsec confidentiality-offset 30
device(config-dot1x-mka-group-test1)#
device(config-dot1x-mka-group-test1)# macsec frame-validation 
   check Validate frames with secTAG and accept frames without secTAG
  disable Disable frame validation<br>strict Validate frames with sec
            Validate frames with secTAG and discard frames without secTAG
device(config-dot1x-mka-group-test1)# macsec frame-validation strict
device(config-dot1x-mka-group-test1)#
device(config-dot1x-mka-group-test1)# macsec replay-protection 
   out-of-order Validate MACsec frames arrive in the given window size
   strict Validate MACsec frames arrive in a sequence
device(config-dot1x-mka-group-test1)# macsec replay-protection strict 
device(config-dot1x-mka-group-test1)#
```
The following example applies the previously configured MKA group test1 to ethernet interface 1/3/3.

```
device(config)# dot1x-mka-enable
device(config-dot1x-mka)# enable-mka ethernet 1/3/3
device(config-dot1x-mka-1/3/3)# mka-cfg-group test1
```
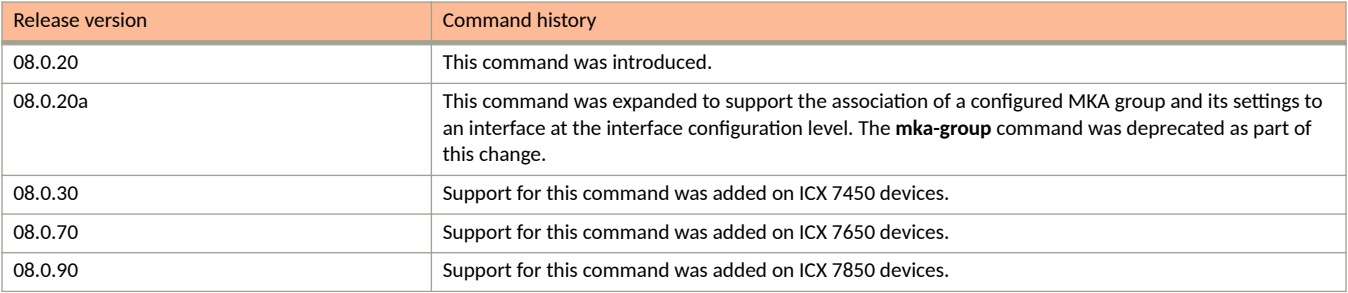

# **monitor (LAG)**

Monitors an individual port in a deployed LAG.

## **Syntax**

**monitor** { **ethe-port-monitored** *stackid/slot/port* | **named-port-monitored** *name* } [ **ethernet** *stackid/slot/port* ] { **input** | **output** | **both** } **no monitor**{ **ethe-port-monitored** *stackid/slot/port* | **named-port-monitored** *name* } [ **ethernet** *stackid/slot/port* ] { **input** | **output** |

**both** }

# **Command Default**

Traffic is not monitored on ports.

## **Parameters**

**ethe-port-monitored** *stackid/slot/port* Specifies the Ethernet port to be monitored.

#### **named-port-monitored** *name*

Specifies the named port that you want to monitor.

**ethernet** *stackid/slot/port*

Specifies the mirror ports to be used and specifies the port to which the traffic analyzer is attached.

#### **input**

Monitors the incoming packets.

#### **output**

Monitors the outgoing packets.

#### **both**

Monitors both incoming and outgoing packets.

#### **Modes**

LAG configuration mode

## **Usage Guidelines**

By default, when you monitor the LAG virtual interface, aggregated traffic for all the ports in the LAG is copied to the mirror port.

You can configure the device to monitor individual ports in a LAG including Ethernet ports or named ports. If a new port is added to a deployed LAG and if the entire LAG is monitored, the new port will also be mirrored by the same port monitoring traffic across the entire LAG.

#### **NOTE**

You can use only one mirror port for each monitored LAG port. You cannot configure mirroring on an undeployed LAG.

The no form of the command stops monitoring the traffic.

## **Examples**

The following is an example of monitoring traffic on an individual Ethernet port within a LAG.

```
device(config)# lag test2 dynamic id 1
device(config-lag-test2)# ports ethernet 1/1/1 ethernet 1/1/9
device(config-lag-test2)# monitor ethe-port-monitored 1/1/1 ethernet 1/1/9 input
```
The following example shows the monitoring of traffic on a named port.

device(config)# lag test2 dynamic id 2 device(config-lag-test2)# ports ethernet 1/1/1 ethernet 1/1/9 device(config-lag-test2)# monitor named-port-monitored port1 both

# **monitor (ERSPAN)**

Configures ERSPAN monitoring.

#### **Syntax**

**monitor profile** *profile-number* { **both** | **input** | **output** } **no monitor profile** *profile-number* { **both** | **input** | **output** }

# **Command Default**

Ports are not monitored.

#### **Parameters**

**profile** *profile-number*

Specifies the ERSPAN profile to be used. The monitor port is specified in the profile.

#### **both**

Monitors both incoming and outgoing traffic on the monitor port.

#### **input**

Monitors the ingress traffic on the monitor port.

#### **output**

Monitors the egress traffic on the monitor port.

#### **Modes**

Interface configuration mode

## **Usage Guidelines**

You must configure an ERSPAN profile before you can enable ERSPAN monitoring.

ERSPAN does not support VLAN monitoring.

The **no** form of the command disables ERSPAN monitoring on the port.

## **Examples**

The following example shows how to enable ERSPAN monitoring for ingress and egress traffic. The monitor port is 1/1/1, and the ERSPAN profile is 1.

```
device(config)# interface ethernet 1/1/1
device(config-if-e1000-1/1/1)# monitor profile 1 both
```
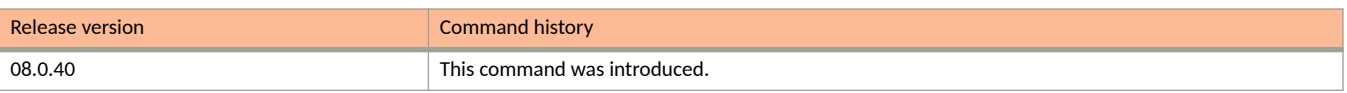

# **monitor**

Configures monitoring of the mirrored ports.

#### **Syntax**

**monitor** [ **ethernet** *stackid/slot/port* ] { **both** | **input** | **output** } **no monitor** [ **ethernet** *stackid/slot/port* ] { **both** | **input** | **output** }

# **Command Default**

Ports are not monitored.

#### **Parameters**

**ethernet** *stackid/slot/port*

Specifies the mirror port to be used.

**both**

Monitors both incoming and outgoing traffic on the mirrored port.

**input**

Monitors the ingress traffic on the mirrored port.

**output**

Monitors the egress traffic on the mirrored port.

#### **Modes**

Interface configuration mode

VLAN configuration mode

## **Usage Guidelines**

If you configure both ACL mirroring and ACL-based rate limiting on the same port, then all packets that match are mirrored, including the packets that exceed the rate limit. The same port cannot be both a monitored port and the mirror port. The same port can be monitored by one mirror port for ingress traffic and another mirror port for egress traffic. The mirror port cannot be a LAG port. More than one monitored port can be assigned to the same mirror port.

For stacked devices, if the ingress and egress analyzer ports are always network ports on the local device, each device may configure the ingress and egress analyzer port independently. However, if you need to mirror to a remote port, then only one ingress and one egress analyzer port are supported for the entire system.

The **no** form of the command stops monitoring the mirrored ports.

## **Examples**

The following example shows how to monitor the mirrored ports.

```
device(config)# interface ethernet 1/2/11
device(config-if-e1000-1/2/11)# monitor ethernet 1/2/4 both
```
The following example shows how to configure VLAN-based mirroring.

```
device(config)# mirror-port ethernet 1/1/21 input
device(config)# vlan 10
device(config-vlan-10)# monitor ethernet 1/1/21
device(config-vlan-10)# exit
device(config)# vlan 20
device(config-vlan-20)# monitor ethernet 1/1/21
device(config-vlan-20)# end
```
# **monitor-profile**

Configures a monitor port profile.

#### **Syntax**

**monitor-profile** *profile-number* **type erspan no monitor-profile** *profile-number*

### **Command Default**

ERSPAN is not configured.

#### **Parameters**

#### *profile-number*

Specifies the profile number to configure. If the profile is new, assigns this number to the profile. Valid values are from 1 through 4.

#### **type erspan**

Specifies the type of profile. The only supported profile is erspan.

#### **Modes**

Global configuration mode

#### **Usage Guidelines**

The source IP can be any port on the router. The destination IP is the port on the destination host.

The **no** form of the command deletes the ERSPAN profile.

#### **Examples**

The following example configures an ERSPAN profile. This profile sends mirrored traffic from a port on switch 2.2.2.2 to the host 1.1.1.1.

```
device(config)# monitor-profile 1 type erspan
device(config-monitor-profile 1)# source-ip 2.2.2.2
device(config-monitor-profile 1)# destination-ip 1.1.1.1
device(config-monitor-profile 1)# exit
```
The following example modifies the destination host in an ERSPAN profile.

```
device(config)# monitor-profile 1 type erspan
device(config-monitor-profile 1)# no destination-ip 1.1.1.1
device(config-monitor-profile 1)# destination-ip 3.3.3.3
device(config-monitor-profile 1)# exit
```
#### The following example deletes an ERSPAN profile.

```
device(config)# no monitor-profile 1
```
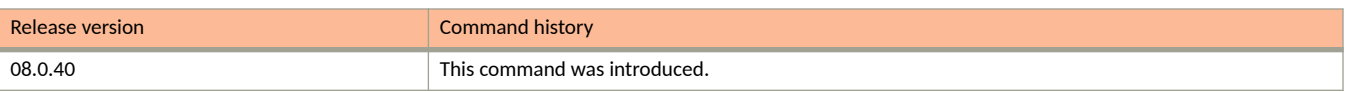

# **mount disk0**

Mounts the filesystem of the external USB.

# **Syntax**

**mount disk0**

## **Modes**

Privileged EXEC mode

# **Examples**

This example mounts the filesystem of the external USB.

device# mount disk0

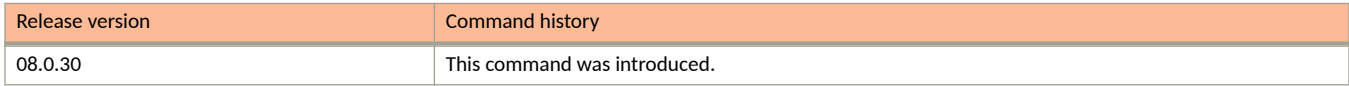

# **msdp-peer**

Configures a multicast source discovery protocol (MSDP) peer.

### **Syntax**

**msdp-peer** *ip-address* [ **connect-source loopback** *num* | **shutdown** ]

**no msdp-peer** *ip-address* [ **connect-source loopback** *num* | **shutdown** ]

#### **Parameters**

#### *ip-address*

Specifies the IP address of the MSDP peer.

#### **connect-source loopback**

Specifies the loopback interface you want to use as the source for sessions with the neighbor; it must be reachable within the VRF.

#### **shutdown**

Disables the MSDP peer. Configure this keyword at the MSDP router configuration mode level.

#### **Modes**

MSDP router configuration mode

VRF configuration mode

#### **Usage Guidelines**

The no form of the command with deletes the MSDP peer configuration. You should provide the IP address to identify the MSDP peer configuration that needs deletion. Use the shutdown option to disable the MSDP peer.

#### **NOTE**

The PIM Sparse rendezvous point (RP) is also an MSDP peer.

#### **NOTE**

Devices that run MSDP usually also run BGP. The source address used by the MSDP device is normally configured to be the same source address used by BGP.

It is strongly recommended that you specify the **connect-source loopback** keyword when iyou configure the msdp-peer command. If you do not, the device uses the IP address of the outgoing interface. You should also make sure that the IP address of the connect-source loopback is the source IP address used by the PIM RP and the BGP device.

#### **Examples**

The following example configures a device with the address 205.216.162.1 as an MSDP peer.

```
device(config)# router msdp
device(config-msdp-router)# msdp-peer 205.216.162.1
```
The following example configures an MSDP peer on a VRF.

```
device(config)# router msdp
device(config-msdp-router)# msdp-peer 205.216.162.1
```
The following example adds an MSDP peer and specifies a loopback interface as the source interface for sessions with the peer. By default, the device uses the subnet address configured on the physical interface where you configure the peer as the source address for sessions with the peer.

```
device(config)# interface loopback 1
device(config-lbif-1)# ip address 9.9.9.9/32
device(config)# router msdp
device(config-msdp-router)# msdp-peer 2.2.2.99 connect-source loopback 1
```
# **mstp admin-edge-port**

Configures ports as operational edge ports.

#### **Syntax**

**mstp admin-edge-port** { [ **ethernet** *unit/slot/port* [ **to** *unit/slot/port* ] ... ] [ **lag** *lag-id* [ **to** *lag-id* ] ... ] } **no mstp admin-edge-port** { [ **ethernet** *unit/slot/port* [ **to** *unit/slot/port* ] ... ] [ **lag** *lag-id* [ **to** *lag-id* ] ... ] }

#### **Command Default**

Ports are not configured as edge ports.

#### **Parameters**

**ethernet** *unit/slot/port* [ **to** *unit/slot/port* ] Configures a specified Ethernet port as an edge port, or configures a range of ports as edge ports.

**lag** *lag-id* [ **to** *lag-id* ]

Configures the specified LAG or range of LAGs as edge ports.

#### **Modes**

Global configuration mode

#### **Usage Guidelines**

You can define specific ports as edge ports for the region in which they are configured to connect to devices (such as a host) that are not running STP, RSTP, or MSTP. If a port is connected to an end device such as a PC, the port can be configured as an edge port.

You can combine individual Ethernet ports, Ethernet port ranges, LAGs, and LAG ranges in the same command if you wish.

The **no** form of the command removes a port from being an edge port.

#### **Examples**

The following example shows how to configure an Ethernet port as an edge port.

```
device(config)# mstp admin-edge-port ethernet 1/3/1
```
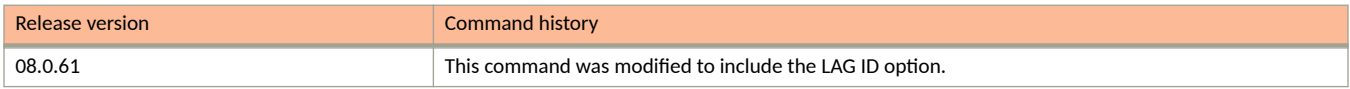

# **mstp admin-pt2pt-mac**

Creates a point-to-point link between ports to increase the speed of convergence.

#### **Syntax**

**mstp admin-pt2pt-mac** { [ **ethernet** *unit/slot/port* [ **to** *unit/slot/port* ] ... ] [ **lag** *lag-id* [ **to** *lag-id* ] ... ] } **no mstp admin-pt2pt-mac** { [ **ethernet** *unit/slot/port* [ **to** *unit/slot/port* ] ... ] [ **lag** *lag-id* [ **to** *lag-id* ] ... ] }

## **Command Default**

By default, a point-to-point link is not available between ports.

#### **Parameters**

**ethernet** *unit/slot/port* [ **to** *unit/slot/port* ] Configures the specified Ethernet port or port range as one end of a point-to-point link.

**lag** *lag-id* [ **to** *lag-id* ]

Specifies a LAG or a range of LAGs to serve as one end of a point-to-point link.

#### **Modes**

Global configuration mode

#### **Usage Guidelines**

The **no** form of the command removes the point-to-point link on the ports.

You can combine individual Ethernet ports, Ethernet port ranges, LAGs, and LAG ranges in the same command if you wish.

### **Examples**

The following example configures two Ethernet ports as endpoints for point-to-point links.

device(config)# mstp admin-pt2pt-mac ethernet 1/2/5 ethernet 1/4/5

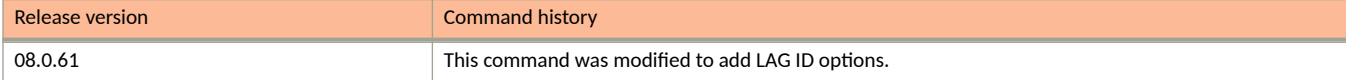

# **mstp disable**

Disables MSTP on interfaces.

#### **Syntax**

**mstp disable** { [ **ethernet** *unit/slot/port* [ **to** *unit/slot/port* ] ... ] [ **lag** *lag-id* [ **to** *lag-id* ] ... ] } **no mstp disable** { [ **ethernet** *unit/slot/port* [ **to** *unit/slot/port* ] ... ] [ **lag** *lag-id* [ **to** *lag-id* ] ... ] }

## **Command Default**

MSTP is not enabled by default.

#### **Parameters**

**ethernet** [ **to** *unit/slot/port* ] Disables MSTP on the specified Ethernet interface or range of interfaces.

**lag** *lag-id* [ **to** *lag-id* ] Disables MSTP on a LAG virtual interface or on a range of LAG virtual interfaces.

#### **Modes**

Global configuration mode

### **Usage Guidelines**

When a port is disabled for MSTP, the port blocks all the VLAN traffic that is controlled by Multiple Spanning Tree Protocol (MSTP) instance and the Common and Internal Spanning Tree (CIST) instances.

You can combine individual Ethernet ports, Ethernet port ranges, LAGs, and LAG ranges in the same command if you wish.

The **no** form of the command enables MSTP.

# **Examples**

The following example shows how to disable MSTP.

```
device(config)# mstp disable ethernet 1/2/1
```
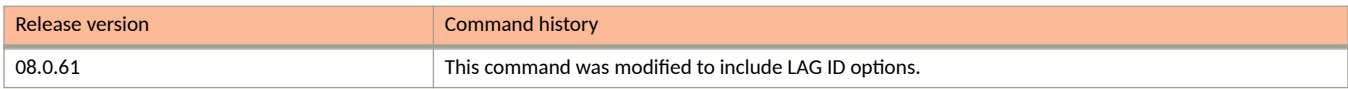

# **mstp edge-port-auto-detect**

Automatically sets a port as an operational edge port.

### **Syntax**

**mstp edge-port-auto-detect**

**no mstp edge-port-auto-detect**

## **Command Default**

Ports are not automatically set as edge ports.

#### **Modes**

Global configuration mode

### **Usage Guidelines**

You can configure a Layer 3 switch to automatically set a port as an operational edge port if the port does not receive any BPDUs from the time of link-up. If the port receives a BPDU later, the port is automatically reset to become an operational non-edge port.

#### **NOTE**

After configuring, it takes the port about three seconds longer to come to the enable state.

The no form of the command resets the port as a non-operational edge port.

## **Examples**

The following example shows how to automatically set ports as edge ports.

device(config)# mstp edge-port-auto-detect

# **mstp force-migration-check**

Triggers a port to force transmit an MSTP BPDU.

### **Syntax**

**mstp force-migraon-check** { [ **ethernet** *unit/slot/port* [ **to** *unit/slot/port* ] ... ] [ **lag** *lag-id* [ **to** *lag-id* ] ... ] } **no mstp force-migraon-check** { [ **ethernet** *unit/slot/port* [ **to** *unit/slot/port* ] ... ] [ **lag** *lag-id* [ **to** *lag-id* ] ... ] }

## **Command Default**

Ports are not configured to force transmit MSTP BPDUs.

#### **Parameters**

**ethernet** [ **to** *unit/slot/port* ] Configures the specified Ethernet port or range of ports to force tranmist an MSTP BPDU.

**lag** *lag-id* [ **to** *lag-id* ]

Configures the specified LAG virtual interface or range of LAG virtual interfaces to force tranmist an MSTP BPDU.

#### **Modes**

Global configuration mode

## **Usage Guidelines**

You can combine individual Ethernet ports, Ethernet port ranges, LAGs, and LAG ranges in the same command if you wish.

The **no** form of the command disables the force transmit of an MSTP BPDU.

# **Examples**

The following example triggers the port to transmit an MSTP BPDU.

device(config)# mstp force-migration-check ethernet 1/3/1

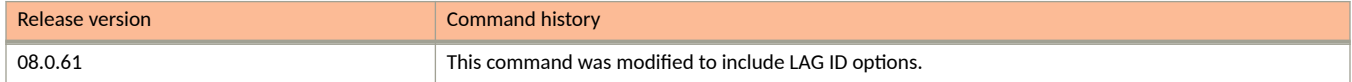

# **mstp force-version**

Configures the bridge to send BPDUs in a specific format.

### **Syntax**

**mstp force-version** *mode*

**no mstp force-version** *mode*

# **Command Default**

By default, the bridge sends the BPDUs in MSTP mode (3).

#### **Parameters**

#### *mode*

Forces the bridge to send BPDUs in a specific format: 0 for STP compatibility mode, 2 for RSTP compatibility mode, and 3 for MSTP mode.

#### **Modes**

Global configuration mode

## **Usage Guidelines**

The **no** form of the command resets the mode to MSTP mode.

## **Examples**

The following example configures the bridge to forward BPDUs in STP compatibility mode.

device(config)# mstp force-version 0

# **mstp forward-delay**

Configures the length of time a port waits before it forwards an RST BPDU after a topology change.

#### **Syntax**

**mstp forward-delay** *me*

**no mstp forward-delay** *me*

# **Command Default**

The default is 15 seconds.

#### **Parameters**

#### *me*

Configures the time period a port waits before it forwards an RST BPDU after a topology change. The period ranges from 4 through 30 seconds.

#### **Modes**

Global configuration mode

## **Usage Guidelines**

The **no** form of the command resets the value to the default value of 15 seconds.

## **Examples**

The following example configures the time period the port waits before it forwards an RST BPDU after a topology change to 10 seconds.

device(config)# mstp forward-delay 10

# **mstp hello-me**

Configures the interval between two Hello packets.

### **Syntax**

**mstp hello-me** *me* **no mstp hello-me** *me*

# **Command Default**

By default, the interval is 2 seconds.

#### **Parameters**

*me*

The time interval between two Hello packets. The value ranges from 1 through 10 seconds.

### **Modes**

Global configuration mode

## **Usage Guidelines**

The **no** form of the command resets the interval to the default (2 seconds).

## **Examples**

The following example configures the interval between two Hello packets to 5 seconds.

device(config)# mstp hello-time 5

# **mstp instance**

Configures a Multiple Spanning Tree Protocol (MSTP) instance that allows multiple VLANs to be managed by a single STP instance.

#### **Syntax**

mstp instancenumber{prioritypriority-num|vlanvlan-id[tovlan-id]|vlan-groupgroup-id|laglag-id|ethernetunit/slot/port [tounit/slot/port] {**path-cost***cost-value*[**priority***priority-value*] | **priority***priority-value*[**path-cost***cost-value*]}}

no mstp instancenumber{prioritypriority-num|vlanvlan-id[tovlan-id]|vlan-groupgroup-id|laglag-id|ethernetunit/slot/port[tounit/slot/ *port*]{**path-cost***cost-value*[**priority***priority-value*] | **priority***priority-value*[**path-cost***cost-value*]}}

## **Command Default**

No MSTP instances are configured; any VLANs remain in the Common and Internal Spanning Tree (CIST) or stay free.

#### **Parameters**

#### *number*

Specifies the number for the instance of MSTP that you are configuring. You can specify up to 15 instances, identifying each, in MSTP mode, by a number in the range from 1 through 4094. In MSTP mode, you cannot specify the value 0, which identifies the CIST. In MSTP+ mode, the range is from 0 through 4094.

#### **priority***priority-num*

Configures the priority for an MSTP instance. Valid values are from 0 through 61440 in increments of 4096. The default value is 128.

#### **vlan***vlan-id*

Assigns a VLAN to the MSTP instance.

#### **to***vlan-id*

Assigns a range of VLANs to the MSTP instance.

#### **vlan-group***group-id*

Assigns one or more VLAN groups to the MSTP instance.

#### **lag***lag-id*

Configures LAG port parameters for the MSTP instance.

#### **ethernet***unit/slot/port*

Configures Ethernet port parameters for the MSTP instance.

#### **to***unit/slot/port*

Configures a range of Ethernet port parameters for the MSTP instance.

#### **path-cost***cost-value*

Configures the MSTP port path cost. Valid values are from 1 through 200000000.

#### **priority***priority-value*

Specifies the forwarding preference for a port within a VLAN or on the device. You can specify a numeric value in the range from 0 through 240 in increments of 16. The default value is 32.

#### **Modes**

Global configuration mode

## **Usage Guidelines**

Use of the **mstp instance** allows you to use fewer spanning-tree instances to map to VLANs.

The RUCKUS implementation of MSTP allows you to assign VLANs or ranges of VLANs to an MSTP instance before or after they have been defined. If predefined, a VLAN is placed in the Multiple Spanning Tree Protocol Instance (MSTI) that it was assigned to immediately upon the creation of the VLAN. Otherwise, the default operation is to assign all new VLANs to the CIST. VLANs assigned to the CIST by default can be moved later to a specified MSTI.

The system does not allow an MSTI without any VLANs mapped to it. Removing all VLANs from an MSTI deletes the MSTI from the system. By contrast, the CIST exists regardless of whether any VLANs are assigned to it. Consequently, if all VLANs are removed from the CIST, the CIST continues to exist and remains functional.

You can set a priority to the instance, giving it a forwarding preference over lower priority instances within a VLAN or on the switch. A higher number for the priority variable means a lower forwarding priority.

The system does not allow an MSTP instance without any VLANs mapped to it; removing all VLANs from an MSTP instance deletes the instance from the system.

In MSTP+ mode, you can specify an instance number value of 0 because MSTP+ mode allows you to add VLANs to and remove VLANs from the CIST.

The no form of the command in MSTP mode moves a VLAN or VLAN group from its assigned MSTP into the CIST.

The no form of the command in MSTP+ mode assigns any VLAN as a free VLAN.

#### **Examples**

The following example configures an MSTP instance and map VLANs 1 to 7 to it.

device(config)# mstp instance 7 vlan 4 to 7

The following example specifies a priority of 8192 to MSTP instance 1.

device(config)# mstp instance 1 priority 8192

The following example configures a path cost of 20000 to MSTP ports.

device(config)# mstp instance 1 ethernet 1/1/4 ethernet 1/1/5 ethernet 1/1/15 to 1/1/17 pathcost 20000

The following example configures a priority of 192 to the MSTP ports.

device(config)# mstp instance 1 ethernet 1/1/4 ethernet 1/1/5 ethernet 1/1/15 to 1/1/17 priority 192

The following example configures a path cost of 20000 and priority of 192 to the MSTP ports.

device(config)# mstp instance 1 ethernet 1/1/4 ethernet 1/1/5 ethernet 1/1/15 to 1/1/17 path-cost 20000 priority 192

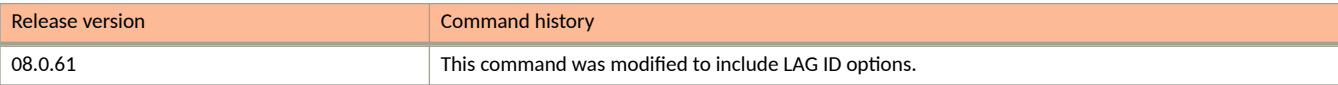

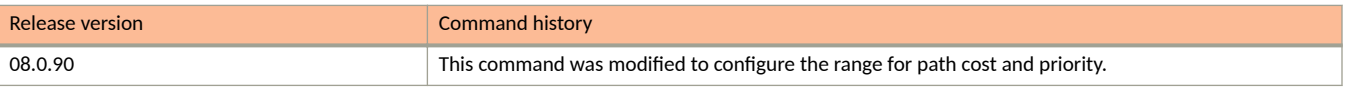

# **mstp max-age**

Configures the amount of time the device waits to receive a Hello packet before it initiates a topology change.

#### **Syntax**

**mstp max-age** *me* **no mstp max-age** *me*

## **Command Default**

The default is 20 seconds.

#### **Parameters**

#### *me*

The time period a device waits to receive a Hello packet before it initiates a topology change. The period ranges from 6 through 40 seconds.

#### **Modes**

Global configuration mode

### **Usage Guidelines**

The **no** form of the command resets the maximum age to the default value.

# **Examples**

The following example configures the maximum age to 20.

device(config)# mstp max-age 20

# **mstp max-hops**

Configures the maximum hop count.

## **Syntax**

**mstp max-hops** *count* **no mstp max-hops** *count*

# **Command Default**

The default is 20 hops.

### **Parameters**

*count*

The maximum hop count. The number of hops ranges from 1 through 40.

## **Modes**

Global configuration mode

# **Usage Guidelines**

The **no** form of the command resets the maximum hop count to the default value.

# **Examples**

The following example configures the maximum hop count to 20.

device(config)# mstp max-hops 20

# **mstp name**

Configures the MSTP name for the device.

### **Syntax**

**mstp name** *name* **no mstp name** *name*

# **Command Default**

The default name for the device is blank (no name).

#### **Parameters**

*name*

The MSTP name for the device.

### **Modes**

Global configuration mode

## **Usage Guidelines**

Each switch that is running MSTP should be configured with a name. The name applies to the switch that can have many different VLANs that can belong to many different MSTP regions.

The **no** form of the command resets the MSTP name to blank (no name).

## **Examples**

The following example configures the MSTP name as Device1.

device(config)# mstp name Device1

# **mstp revision**

Configures an MSTP revision number for the device.

## **Syntax**

**mstp revision** *number* **no mstp revision***number*

# **Command Default**

The default MSTP revision number for a device is 0.

### **Parameters**

*number*

The revision level for MSTP. The MSTP revision number ranges from 0 through 65535.

## **Modes**

Global configuration mode

# **Usage Guidelines**

The MSRP revision number applies to the device that can have many different VLANs that can belong to many different MSTP regions.

The **no** form of the command sets the revision level to 0.

# **Examples**

The following example shows how to set the MSTP revision number for a device.

device(config)# mstp revision 4
# **mstp root-protect meout**

Configures a root protection timeout value for MSTP root guard.

### **Syntax**

**mstp root-protect meout** *value*

**no mstp root-protect meout**

# **Command Default**

MSTP root guard is not enabled.

#### **Parameters**

*value*

Timeout value in seconds. Range is 5 through 600. The default is 30.

### **Modes**

Interface configuration mode

## **Usage Guidelines**

Use the **no** form of this command to reset the timer to the default.

# **Examples**

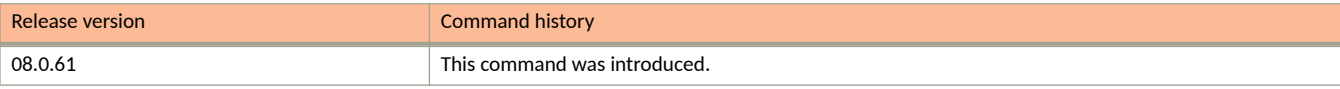

# **mstp scope**

Configures VLANs in Multiple Spanning Tee Protocol (MSTP) mode.

#### **Syntax**

**mstp scope**{**all**|**pvst**} **no mstp scope**{**all**|**pvst**}

# **Command Default**

No VLAN is under direct MSTP control.

#### **Parameters**

**all**

Configures MSTP on all VLANs.

#### **pvst**

Configures MSTP in per-VLAN spanning tree (PVST) mode.

#### **Modes**

Global configuration mode

### **Usage Guidelines**

When the mstp scope all command is issued, the ports associated to VLANs in which any STP is configured transition to the blocking state. You must enter the **mstp start** command to re-converge the ports, VLANs, and VEs.

MSTP is not operational until the mstp start command is configured. You cannot start MSTP+ unless at least one MSTP+ instance of MSTP + is configured.

The **no** form of this command removes the MSTP PVST mode and restores the device to non-MSTP mode.

#### **Examples**

The following example configures MSTP mode on all VLANs.

device(config)# mstp scope all

The following example enables MSTP in PVST mode.

device(config)# mstp scope pvst

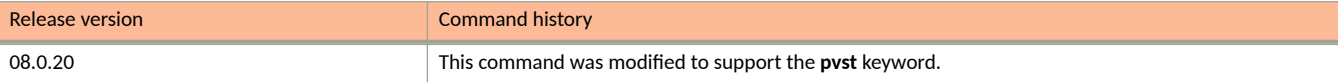

# **mstp start**

Enables MSTP on the device.

### **Syntax**

**mstp start no mstp start**

# **Command Default**

MSTP is disabled by default.

### **Modes**

Global configuration mode

# **Usage Guidelines**

MSTP scope must be enabled on the device before MSTP can be enabled.

The **no** form of the command disables MSTP on a device.

# **Examples**

The following example shows how to start MSTP on the device.

device(config)# mstp start

# **mtu-exceed**

Configures a port to forward traffic to a port with a smaller MTU size.

### **Syntax**

**mtu-exceed** { **forward** | **hard-drop** }

**no mtu-exceed** { **forward** | **hard-drop** }

# **Command Default**

Port does not forward traffic to a port with a smaller MTU size (hard-drop).

#### **Parameters**

#### **forward**

Configures the port to fragment and forward a packet from a port with a larger MTU to a port with a smaller MTU.

#### **hard-drop**

Configures the port to resets to the default and removes the forward function.

#### **Modes**

Global configuration mode

### **Usage Guidelines**

The no form of the command configures the port not to forward traffic to a port with smaller MTU size.

# **Examples**

The following example configures the port to fragment and forward a packet from a port with a larger MTU to a port with a smaller MTU.

device(config)# mtu-exceed forward

# multicast

Sets IGMP for a VLAN, and sets the IGMP mode as active or passive.

#### **Syntax**

**multicast** active multicast passive **no multicast active no multicast passive** 

#### **Command Default**

The global IGMP setting is applied.

#### **Parameters**

#### active

Configures IGMP active mode so that the VLAN actively sends out IGMP queries to identify multicast groups on the network, and makes entries in the IGMP table based on the group membership reports it receives.

#### **passive**

Configures IGMP passive mode so that the VLAN does not send queries but forwards reports to the router ports that receive queries. When passive mode is configured on a VLAN, queries are forwarded to the entire VLAN.

#### **Modes**

VLAN configuration mode

### **Usage Guidelines**

The IGMP mode configured on a VLAN overrides the mode configured globally.

The **no** form of the command restores the default.

#### **Examples**

The following example enables IGMP active mode for VLAN 10.

```
device# configure terminal
device(config)# vlan 10
device (config-vlan-10)# multicast active
```
The following example enables IGMP passive mode for VLAN 20.

```
device# configure terminal
device(config)# config vlan 10
device(config-vlan-10)# multicast passive
```
# multicast disable-igmp-snoop

Disables IGMP snooping for a specific VLAN when snooping is enabled globally.

### **Syntax**

**mulcast disable-igmp-snoop**

**no mulcast disable-igmp-snoop**

## **Command Default**

The global IGMP snooping setting applies.

#### **Modes**

VLAN configuration mode

## **Usage Guidelines**

The **no** form of the command enables IGMP snooping on VLAN when IGMP snooping is enabled globally.

# **Examples**

The following example disables IGMP snooping on VLAN 20.

```
device(config)# vlan 20
device(config-vlan-20)# multicast disable-igmp-snoop
```
# multicast disable-pimsm-snoop

Disables PIM Sparse mode (SM) snooping for a specific VLAN when snooping is enabled globally.

#### **Syntax**

**mulcast disable-pimsm-snoop**

**no mulcast disable-pimsm-snoop**

# **Command Default**

The global PIM SM snooping setting applies.

#### **Modes**

VLAN configuration mode

## **Usage Guidelines**

The no form of this command restores the global PIM SM snooping setting.

## **Examples**

This example disables PIM SM snooping on VLAN 20.

```
Device(config)#config vlan 20
Device(config-vlan-20)#multicast disable-pimsm-snoop
```
# **multicast fast-convergence**

Configures a device to listen to topology change events in Layer 2 protocols such as spanning tree, and then send general queries to shorten the convergence time.

#### **Syntax**

**mulcast fast-convergence**

**no multicast fast-convergence** 

## **Command Default**

Fast convergence is not configured.

# **Modes**

VLAN configuration mode

# **Usage Guidelines**

The no form of this command restores the default; fast convergence is not configured.

If the Layer 2 protocol cannot detect a topology change, fast convergence may not work in some cases. For example, if the direct connection between two devices switches from one interface to another, the Rapid Spanning Tree protocol (802.1w) considers this optimization rather than a topology change. In this example, other devices do not receive topology change notifications, and cannot send queries to speed up the convergence. Fast convergence works well with the regular spanning tree protocol in this case.

## **Examples**

This example configures fast convergence on VLAN 70.

```
Device(config)#vlan 70
Device(config-vlan-70)#multicast fast-convergence
```
# multicast fast-leave-v2

Configures fast leave for IGMPv2.

#### **Syntax**

**mulcast fast-leave-v2** [ **edge-ports** ]

**no mulcast fast-leave-v2** [ **edge-ports** ]

### **Command Default**

Fast leave for IGMPv2 is not configured.

#### **Parameters**

#### **edge-ports**

Specifies that fast-leave-v2 is enabled only on edge ports.

#### **Modes**

VLAN configuration mode

#### **Usage Guidelines**

When a device receives an IGMPv2 leave message, it sends out multiple group-specific queries. If no other client replies within the waiting period, the device stops forwarding traffic. When the multicast fast-leave-v2 command is configured, and when the device receives a leave message, it immediately stops forwarding to that port. The device does not send group specific-queries. When the multicast fastleave-v2 command is configured on a VLAN, you must not have multiple clients on any port that is part of the VLAN.

In a scenario where two devices connect, the querier device should not be configured for fast-leave-v2 because the port might have multiple clients through the non-querier.

You can configure the *ip multicast leave-wait-time* command to set the number of queries and the waiting period.

The **no** form of the command restores the default.

#### **Examples**

The following example configures fast leave for IGMP on VLAN 10.

```
device# configure terminal
device(config)# vlan 10
device(config-vlan-10)# multicast fast-leave-v2
```
The following example configures fast leave for IGMPv2 for edge ports only on Vlan 10.

```
device# configure terminal
device(config)# vlan 10
device(config-vlan-10)# multicast fast-leave-v2 edge-ports
```
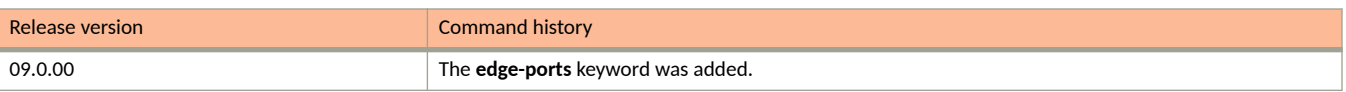

# **multicast limit**

Configures the maximum number of multicast packets allowed per second and enables Syslog logging of multicast packets.

### **Syntax**

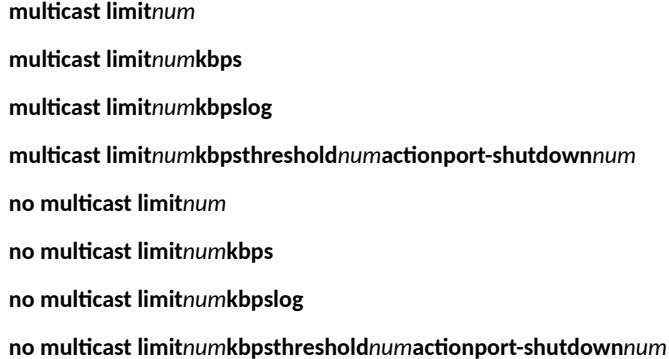

## **Command Default**

Multicast rate limiting is disabled.

#### **Parameters**

#### *num*

Specifies the maximum number of multicast packets per second. Valid values range from 1 through 8388607.

#### **kbps**

Enables byte-based limiting. The value can be 1 to Max Port Speed.

#### **log**

Enables Syslog logging when the broadcast limit exceeds *num***kpbs**.

#### **threshold***num*

Specifies the packet drop count threshold value. Valid values range from 1 through 1048576.

#### action

Specifies further action must be taken.

#### **port-shutdown**

Specifies that port shutdown is the action taken.

#### **Modes**

Interface configuration mode

### **Usage Guidelines**

Use 0 or the **no** form of the command to disable limiting.

# **Examples**

The following example enables a multicast limit of 131072 kbps.

```
device# configure terminal
device(config)# interface ethernet 9/1/1
device(config-if-e1000-9/1/1)# multicast limit 131072 kbps
```
The following example enables multicast logging when the configured limit exceeds 100 Kbps.

```
device# configure terminal
device(config)# interface ethernet 1/2/1
device(config-if-e1000-1/2/1)# multicast limit 100 kbps log
```
The following example sets the packet drop count threshold value to 2000 and specifies that the port shutodwn action is taken.

```
device# configure terminal
device(config)# interface ethernet 1/2/1
device(config-if-e10000-1/2/1)# multicast limit 100 kbps threshold 2000 action port-shutdown 7
```
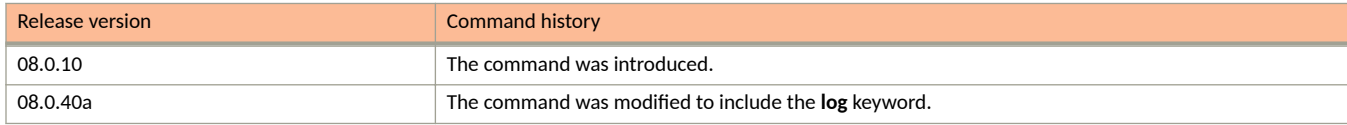

# **mulcast pimsm-snooping**

Enables PIM SM snooping for a specific VLAN.

#### **Syntax**

**mulcast pimsm-snooping** [ **prune-wait** ] *seconds* **no mulcast pimsm-snooping** [ **prune-wait** ] *seconds*

### **Command Default**

The global setting is applied.

#### **Parameters**

#### **prune-wait** *seconds*

Specifies the amount of time a device waits after receiving a PIM prune message before removing the outgoing interface (OIF) from the forwarding entry. The range is 0 to 65535 seconds. The default is 5 seconds.

#### **Modes**

VLAN configuration mode

#### **Usage Guidelines**

The prune-wait time is necessary on a LAN where multiple receivers could be listening to the group; it gives them time to override the prune message. Configure the multicast pimsm-snooping command with the prune-wait keyword to modify the prune-wait time according to topology and PIM router configurations.

In accordance with RFC 4601, PIM routers delay pruning for 3.5 seconds by default, so configuring a lower prune-wait value may cause traffic disruption. You should configure a prune-wait value lower than 3.5 seconds only if the topology supports it, for example, if the group has only one receiver, and an immediate prune is needed.

The no form of the command disables PIM SM snooping for the VLAN. The **no** form of the command with the prune-wait keyword restores the default prune-wait time (5 seconds).

#### **Examples**

The following example enables PIM SM snooping for VLAN 10.

```
device# configure termnial
device(config)# vlan 10
device(config-vlan-10)# multicast pimsm-snooping
```
The following example configures the prune-wait time to 7 seconds for VLAN 10.

```
device# configure termnial
device(config)# vlan 10
device(config-vlan-10)# multicast pimsm-snooping prune-wait 7
```
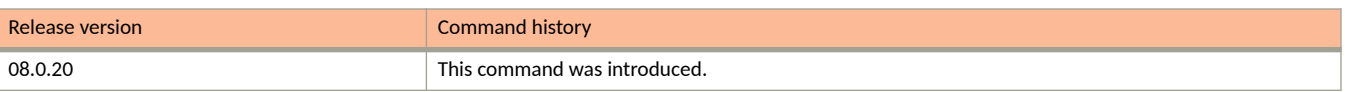

# **multicast port-version**

Configures the IGMP version on individual ports in a VLAN.

#### **Syntax**

**mulcast port-version** { **2** | **3** } { [ **ethernet** *unit/slot/port* [ **to** *unit/slot/port* ] ... ] [ **lag** *lag-id* [ **to** *lag-id* ] ... ] } **no mulcast port-version** { **2** | **3** } { [ **ethernet** *unit/slot/port* [ **to** *unit/slot/port* ] ... ] [ **lag** *lag-id* [ **to** *lag-id* ] ... ] }

# **Command Default**

The port uses the IGMP version configured globally or for the VLAN.

#### **Parameters**

**2**

Configures IGMP version 2.

#### **3**

Configures IGMP version 3.

**ethernet** *unit/slot/port* [ **to** *unit/slot/port* ]

Configures the designated version on the specified Ethernet port (or range of ports).

**lag** *lag-id* [ **to** *lag-id* ]

Configures the designated version on the specified LAG (or range of LAGs).

**to**

Specifies a range of ports or LAGs.

#### **Modes**

VLAN configuration mode

#### **Usage Guidelines**

The **no** form of this command restores the IGMP version configured globally or for the VLAN.

You can specify a list of ports, separated by a space, or a range of ports, or you can combine lists and ranges.

You can combine individual Ethernet ports, Ethernet port ranges, LAGs, and LAG ranges in the same command if you wish.

See the description of the *ip multicast version* command for information on how to configure the IGMP version globally.

See the description of the **multicast version** command for information on how to configure the IGMP version on a VLAN.

#### **Examples**

This example configures ports  $1/2/4$ ,  $1/2/5$ , and  $1/2/6$  to use IGMP version 3.

```
Device(config)# vlan 20
(config-vlan-20)# multicast port-version 3 ethernet 1/2/4 to 1/2/6
```
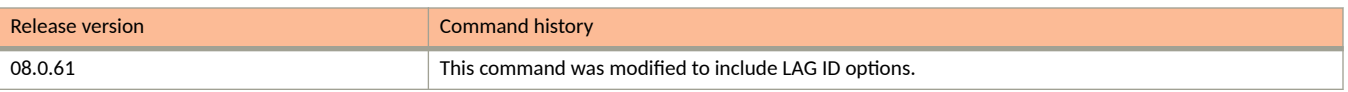

# multicast proxy-off

Turns off proxy activity for static groups.

#### **Syntax**

multicast proxy-off **no multicast proxy-off** 

# **Command Default**

Proxy activity is on.

#### **Modes**

VLAN configuration mode

### **Usage Guidelines**

The no form of this command restores the default; proxy activity is on.

When a device is configured for static groups, it acts as a proxy and sends membership reports for the static groups when it receives general or group-specific queries. When a static group configuration is removed, the group is deleted from the active group table immediately. However, leave messages are not sent to the querier, and the querier must age out the group. You can configure the multicast proxy-off command to turn off proxy activity.

#### **Examples**

This example turns off proxy activity for VLAN 20.

```
Device(config)#vlan 20
Device(config-vlan-20)#multicast proxy-off
```
# multicast6 querier-address

Configures the IPv6 querier address per VLAN.

### **Syntax**

**mulcast6 querier-address** *X:X::X:X*

**no mulcast6 querier-address** *X:X::X:X*

## **Parameters**

*X:X::X:X*

Specifies an IPv6 link local address as the multicast querier address.

## **Modes**

VLAN configuration mode

# **Usage Guidelines**

The no form of this command disables the IPv6 querier address functionality.

## **Examples**

The following example specifies an IPv6 address as the multicast querier address for the VLAN.

```
device# configure terminal
device(config)# vlan 100
device(config-vlan-100)# multicast6 querier-address FE80::44
```
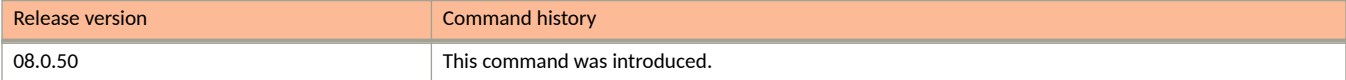

# multicast querier-address

Configures the IPv4 querier address per VLAN.

### **Syntax**

**mulcast querier-address** *A.B.C.D*

**no mulcast querier-address** *A.B.C.D*

### **Parameters**

*A.B.C.D*

Specifies an IPv4 address as the multicast querier address.

### **Modes**

VLAN configuration mode

# **Usage Guidelines**

The no form of this command disables the IPv4 querier address functionality.

# **Examples**

The following example specifies an IPv4 address as the multicast querier address for the VLAN.

```
device# configure terminal
device(config)# vlan 100
device(config-vlan-100)# multicast querier-address 2.2.2.2
```
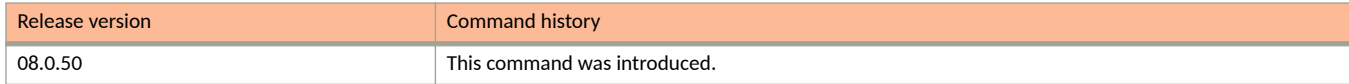

# multicast router-port

Configures a static router Ethernet port or LAG to receive multicast control and data packets.

#### **Syntax**

**mulcast router-port** { [ **ethernet** *unit/slot/port* [ **to** *unit/slot/port* ] ... ] [ **lag** *lag-id* [ **to** *lag-id* ] ... ] } **no mulcast router-port** { [ **ethernet** *unit/slot/port* [ **to** *unit/slot/port* ] ... ] [ **lag** *lag-id* [ **to** *lag-id* ] ... ] }

#### **Command Default**

The device forwards all multicast control and data packets only to router ports that receive queries.

#### **Parameters**

**ethernet** *unit/slot/port* [ **to** *unit/slot/port* ] Specifies the Ethernet port (or range of ports) you want to force traffic to.

**lag** *lag-id* [ **to** *lag-id* ]

Specifies the LAG (or range of LAGs) you want to force traffic to.

**to**

Specifies a range of ports or LAGs.

#### **Modes**

VLAN configuration mode

#### **Usage Guidelines**

You can specify a list of ports, separated by a space, or a range of ports, or you can combine lists and ranges.

You can combine individual Ethernet ports, Ethernet port ranges, LAGs, and LAG ranges in the same command if you wish.

The **no** form of this command restores the default, that is, the device forwards all multicast control and data packets only to router ports that receive queries.

#### **Examples**

This example configures a static port on Ethernet 1/1/3 on VLAN 70.

```
device# configure terminal
device(config)# vlan 70
device(config-vlan-70)# multicast router-port ethernet 1/1/3
```
#### This example configures a list of static ports on VLAN 70.

```
device# configure terminal
device(config)# vlan 70
device(config-vlan-70)# multicast router-port ethernet 1/1/24 ethernet 1/6/24 ethernet 1/8/17
```
#### This example configures a range of static ports on VLAN 70.

```
device# configure terminal
device(config)# vlan 70
device(config-vlan-70)# multicast router-port ethernet 1/1/1 to 1/1/8
```
#### This example configures a combined range and list of static ports on VLAN 70.

```
device# configure terminal
device(config)# vlan 70
device(config-vlan-70)# multicast router-port ethernet 1/1/1 to 1/1/8 ethernet 1/1/24 ethernet 1/6/24 
ethernet 1/8/17
```
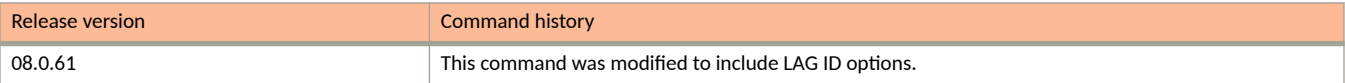

# multicast sdvoe

Enables Software Defined Video-over-Ethernet (SDVoE) for an IGMP-snooping-enabled VLAN.

#### **Syntax**

**mulcast sdvoe** { **auto-edge-port-track-act** | **auto-edge-port-track-pas** } **no mulcast sdvoe** { **auto-edge-port-track-act** | **auto-edge-port-track-pas** }

# **Command Default**

SDVoE is disabled for a VLAN.

#### **Parameters**

**auto-edge-port-track-act**

Specifies multicast active, dynamic edge port and IGMPv2 and IGMPv3 client tracking.

#### **auto-edge-port-track-pas**

Specifies multicast passive, dynamic edge port and IGMPv2 and IGMPv3 client tracking.

#### **Modes**

VLAN configuration mode

#### **Usage Guidelines**

The **no** form of the disables SDVoE for in an IGMP-snooping-enabled VLAN.

### **Examples**

The following example enables SDVOE and configures a multicast active dynamic edge port and IGMPv2 and IGMPv3 client tracking for an IGMP-snooping-enabled VLAN.

```
device# configure terminal
device(config)# vlan 10
device(config-vlan-10) multicast sdvoe auto-edge-port-track-act
```
The following example enables SDVOE and configures a multicast passive dynamic edge port and IGMPv2 and IGMPv3 client tracking for an IGMP-snooping-enabled VLAN.

```
device# configure terminal
device(config)# vlan 10
device(config-vlan-10) multicast sdvoe auto-edge-port-track-pas
```
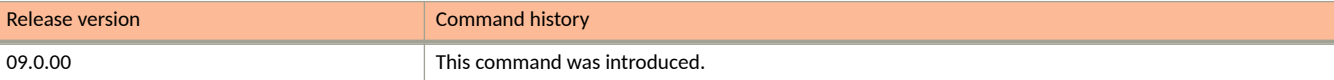

# **multicast static-group**

Configures a static IGMP group for a VLAN.

#### **Syntax**

multicast static-group ipv4-address [ count num ] { [ ethernet unit/slot/port [ to unit/slot/port ] ... ] [ lag lag-id [ to lag-id ] ... ] }

no multicast static-group ipv4-address [ count num ] { lag |ag-id [ to |ag-id ] | ethernet unit/slot/port [ ethernet unit/slot/port | to unit/ *slot***/***port* ] | **management** { *unit/slot/port* | *management-id* } }

## **Command Default**

The VLAN cannot forward multicast traffic to ports that do not receive IGMP membership reports.

#### **Parameters**

*ipv4-address*

Specifies the address of the static group.

**count** *num*

Specifies a contiguous range of groups.

**ethernet** *unit***/***slot***/***port* [ **to** *unit***/***slot***/***port* ]

Specifies a port or a range of ports to be included in the group.

```
LAG lag-id [ to lag-id ]
          Specifies the LAG or range of LAGs to be included in the group.
```
#### **Modes**

VLAN configuration mode

### **Usage Guidelines**

A snooping-enabled VLAN cannot forward multicast traffic to ports that do not receive IGMP membership reports. You can configure the **multicast static-group** command to create a static group that applies to specific ports, allowing packets to be forwarded to them even though they have no client membership reports.

You can specify a list of ports, separated by a space, or a range of ports, or you can combine lists and ranges.

You can combine individual Ethernet ports, Ethernet port ranges, LAGs, and LAG ranges in the same command if you wish.

The no form of this command removes the static group from the VLAN.

#### **Examples**

This example configures a static group on VLAN 20 that contains ports 1/1/3 and 1/1/5 to 1/1/7.

```
device# configure terminal
device(config)# vlan 20
device(config-vlan-20)# multicast static-group 224.1.1.1 count 2 ethernet 1/1/3 ethernet 1/1/5 to 1/1/7
```
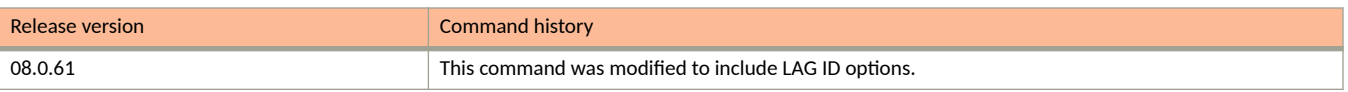

# **multicast static-mcache profile**

Selects a profile for adding multicast addresses to the HW forwarding database.

#### **Syntax**

**mulcast stac-mcache profile** *profile-id*

**no mulcast stac-mcache profile** *profile-id*

# **Command Default**

A profile is not selected.

#### **Parameters**

*profile-id*

Specifies a profile. Valid values range from 1 through 10.

#### **Modes**

Global configuration mode

#### **Usage Guidelines**

Up to ten profiles are supported.

When SDVoE is enabled for a VLAN, a default profile is added automatically and static mcaches are created for the groups in the default profile. If you want packets for some multicast groups to be flooded in the hardware, you can add mcaches statically for those groups, either to flood or drop those packets.

The **no** form of the command removes a profile.

#### **Examples**

The following example adds a profile for adding IP Multicast addresses to the HW forwarding database.

```
device# configure terminal
device(config)# multicast static-mcache profile 8
```
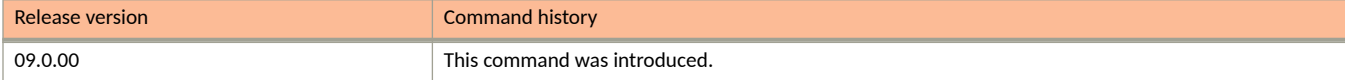

# **multicast tracking**

Enables tracking and fast leave on VLANs.

## **Syntax**

multicast tracking **no multicast tracking** 

# **Command Default**

Tracking and fast leave are disabled.

### **Modes**

VLAN configuration mode

### **Usage Guidelines**

The **no** form of this command restores the default, that is, tracking and fast leave are disabled.

The membership tracking and fast leave features are supported for IGMP V3 only. If any port or any client is not configured for IGMP V3, the multicast tracking command is ignored.

## **Examples**

This example enables tracking and fast leave on VLAN 20.

```
Device(config)#vlan 20
Device(config-vlan-20)#multicast tracking
```
# **multicast version**

Configures the IGMP version for snooping on a VLAN.

### **Syntax**

multicast version  $[2 \mid 3]$ 

**no multicast version** 

# **Command Default**

The globally-configured IGMP version is used.

#### **Parameters**

**2**

Configures IGMP version 2.

**3**

Configures IGMP version 3.

#### **Modes**

VLAN configuration mode

## **Usage Guidelines**

The no form of this command restores the globally configured version.

If an IGMP version is configured for an individual port, that port uses the version configured for it, not the VLAN version.

See the description of the *ip multicast version* command for information on how to configure the IGMP version globally.

See the description of the multicast port-version command for information on how to configure the IGMP version on an individual port

## **Examples**

This example configures IGMP version 3 on VLAN 20.

```
Device(config)#vlan 20
Device(config-vlan-20)#multicast version 3
```
**Commands M** multicast6

# multicast6

Configures the multicast listening discovery (MLD) mode on the device to active or passive.

#### **Syntax**

**multicast6** [  $active | passive |$ 

**no multicast6** [ **active** | **passive** ]

# **Command Default**

MLD mode is passive.

#### **Parameters**

#### active

Configures MLD active mode, that is, the device actively sends out MLD queries to identify IPv6 multicast groups on the network, and makes entries in the MLD table based on the group membership reports it receives from the network.

#### **passive**

Configures MLD passive mode, that is, the device forwards reports to router ports that receive queries. MLD snooping in the passive mode does not send queries. However, it does forward queries to the entire VLAN.

#### **Modes**

VLAN configuration mode

#### **Usage Guidelines**

The MLD mode configured on a VLAN overrides the mode configured globally.

The **no** form of this command returns the device to the previous MLD mode.

## **Examples**

The following example configures MLD mode as active on VLAN 20.

```
device(config)# vlan 20
device(config-vlan-20)# multicast6 active
```
# multicast6 disable-mld-snoop

Disables multicast listening discovery (MLD) snooping for a specific VLAN when snooping is enabled globally.

#### **Syntax**

**mulcast6 disable-mulcast-snoop**

**no mulcast6 disable-mulcast-snoop**

# **Command Default**

The global MLD snooping setting applies.

#### **Modes**

VLAN configuration mode

### **Usage Guidelines**

The no form of this command restores the global MLD snooping setting.

### **Examples**

This example disables MLD snooping on VLAN 20.

```
Device(config)#vlan 20
Device(config-vlan-20)#multicast6 disable-multicast-snoop
```
# multicast6 disable-pimsm-snoop

When PIM6 SM snooping is enabled globally, overrides the global setting and disables it for a specific VLAN.

### **Syntax**

**mulcast6 disable-pimsm-snoop**

**no mulcast6 disable-pimsm-snoop**

# **Command Default**

The globally configured PIM6 SM snooping applies.

#### **Modes**

VLAN configuration mode

### **Usage Guidelines**

The no form of this command restores the globally configured PIM6 SM snooping.

The device must be in multicast listening discovery (MLD) passive mode before PIM6 SM snooping can be disabled.

## **Examples**

This example enables PIM6 SM traffic snooping on VLAN 20.

```
Device(config)# vlan 20
Device(config-vlan-20)#multicast6 disable-pimsm-snoop
```
# **multicast6 fast-convergence**

Configures a device to listen to topology change events in Layer 2 protocols such as spanning tree, and then send general queries to shorten the convergence time.

#### **Syntax**

**mulcast6 fast-convergence**

**no mulcast6 fast-convergence**

### **Command Default**

Fast convergence is not configured.

### **Modes**

VLAN configuration mode

## **Usage Guidelines**

The no form of this command restores the default; fast convergence is not configured.

Configure the **multicast6 fast-convergence** command to allow a device to listen to topology change events in Layer 2 protocols, such as Spanning Tree, and send general queries to shorten the convergence time.

If the Layer 2 protocol cannot detect a topology change, fast convergence may not work in some cases. For example, if the direct connection between two devices switches from one interface to another, the Rapid Spanning Tree protocol (802.1w) considers this to be optimization rather than a topology change. In this case, other devices do not receive topology change notifications and cannot send queries to speed up convergence. The original spanning tree protocol does not recognize optimization actions, and fast convergence works in all cases.

## **Examples**

This example configures fast convergence on VLAN 70.

```
device# configure terminal
device(config)# vlan 70
device(config-vlan-70)# multicast6 fast-convergence
```
# multicast6 fast-leave-v1

Configures fast leave for multicast listening discovery Version 1 (MLDv1)

#### **Syntax**

**mulcast6 fast-leave-v1**

**no mulcast6 fast-leave-v1**

# **Command Default**

The device forwards traffic to a port immediately upon receiving a leave message.

#### **Modes**

VLAN configuration mode

#### **Usage Guidelines**

When the multicast6 fast-leave-v1 command is configured on a VLAN, make sure you do not have multiple clients on any port that is part of the VLAN. When two devices connect, the querier device should not have the multicast6 fast-leave-v1 command configured because the port might have multiple clients through the non-querier.

You can configure the *ipv6 multicast leave-wait-time* command to configure the number of queries and the waiting period in seconds.

The no form of this command restores the device to forward traffic to a port immediately upon receiving a leave message. The device sends group-specific queries.

#### **Examples**

The following example configures fast leave for MLDv1 on VLAN 20.

```
device(config)# vlan 20
device(config-vlan-20)# multicast6 fast-leave-v1
```
# multicast6 pimsm-snooping

Enables PIM6 SM traffic snooping on a VLAN.

#### **Syntax**

**mulcast6 pimsm-snooping** [ **prune-wait** *me* ] **no mulcast6 pimsm-snooping** [ **prune-wait** *me* ]

### **Command Default**

PIM6 SM traffic snooping is disabled.

#### **Parameters**

#### **prune-wait** *me*

Configures the amount of time a device waits after receiving a PIM prune message before removing the outgoing interface (OIF) from the forwarding entry. The value can be 0 to 30 seconds. The default is 5 seconds.

#### **Modes**

VLAN configuration mode

#### **Usage Guidelines**

The device must be in multicast listening discovery (MLD) passive mode before it can be configured for PIM6 sparse mode (SM) snooping.

When PIM6 SM snooping is enabled globally, you can override the global setting and disable it for a specific VLAN. You must configure the multicast6 disable-pimsm-snoop command to disable PIM6 SM snooping on a VLAN.

A smaller prune wait value reduces flooding of unwanted traffic. A prune wait value of zero causes the PIM device to stop traffic immediately upon receiving a prune message. If there are two or more neighbors on the physical port, then the **prune-wait** option should not be used because one neighbor may send a prune message while the other sends a join message at the same time, or within less than five seconds.

The **no** form of this command without options disables PIM6 SM traffic snooping on a VLAN. The **no** form of the command with the **prune-wait** option resets the prune-wait time as 5 seconds.

#### **Examples**

The following example first configures VLAN 20 and adds the ports that are connected to the device and host in the same port-based VLAN. Then it enables MLD snooping passive on VLAN 20 and enables PIM6 SM traffic snooping on it. The prune-wait timer is set as 10 seconds.

```
device(config)# vlan 20
device(config-vlan-20)# untagged ethernet 1/1/5 ethernet 1/1/7 ethernet 1/1/11
device(config-vlan-20)# multicast6 passive
device(config-vlan-20)# multicast6 pimsm-snooping
device(config-vlan-20)# multicast6 pimsm-snooping prune-wait 10
```
# **mulcast6 port-version**

Configures the multicast listening discovery (MLD) version on individual ports in a VLAN.

#### **Syntax**

**mulcast6 port-version** { **1** | **2** } { [ **ethernet** *unit/slot/port* [ **to** *unit/slot/port* ] ... ] [ **lag** *lag-id* [ **to** *lag-id* ] ... ] }

**no mulcast6 port-version** { **1** | **2** } { [ **ethernet** *unit/slot/port* [ **to** *unit/slot/port* ] ... ] [ **lag** *lag-id* [ **to** *lag-id* ] ... ] }

# **Command Default**

The port uses the MLD version configured globally or for the VLAN.

#### **Parameters**

#### **1**

Configures MLD version 1.

#### **2**

Configures MLD version 2.

**ethernet** *unit/slot/port* [ **to** *unit/slot/port* ]

Specifies the port (or range of ports) to configure the version on. You can specify a list of ports, separated by a space, or a range of ports, or you can combine lists and ranges.

**lag** *lag-id* [ **to** *lag-id* ]

Configures the designated version on the specified LAG (or range of LAGs).

#### **to**

Specifies a range of ports or LANs.

#### **Modes**

VLAN configuration mode

#### **Usage Guidelines**

When you configure the MLD version on a specified port or range of ports, the other ports use the MLD version specified with the multicast6 version command, or the globally configured MLD version.

You can specify a list of ports, separated by a space, or a range of ports, or you can combine lists and ranges.

You can combine individual Ethernet ports, Ethernet port ranges, LAGs, and LAG ranges in the same command if you wish.

The no form of this command restores the MLD version configured globally or for the VLAN.

# **Examples**

This example configures ports  $1/1/4$ ,  $1/1/5$ ,  $1/1/6$ , and  $1/2/1$  on VLAN 20 to use MLD version 2.

```
Device(config)# vlan 20
Device(config-vlan-20)# multicast6 port-version 2 ethernet 1/2/1 ethernet 1/1/4 to 1/1/6
```
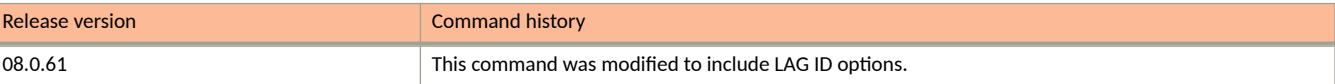

# multicast6 proxy-off

Turns off multicast listening discovery (MLD) proxy activity.

### **Syntax**

multicast6 proxy-off **no mulcast6 proxy-off**

# **Command Default**

MLD snooping proxy activity is on.

#### **Modes**

VLAN configuration mode

### **Usage Guidelines**

The no form of this command restores the default; proxy activity is on.

When a device is configured for static groups, it acts as a proxy and sends membership reports for the static groups when it receives general or group-specific queries. When a static group configuration is removed, the group is deleted from the active group table immediately. However, leave messages are not sent to the querier, and the querier must age out the group. You can configure the multicast proxy-off command to turn off proxy activity.

#### **Examples**

This example turns off proxy activity for VLAN 20.

```
Device(config)#vlan 20
Device(config-vlan-20)#multicast6 proxy-off
```
# multicast6 router-port

Configures a static router port to receive IPv6 multicast control and data packets.

#### **Syntax**

**mulcast6 router-port** { [ **ethernet** *unit/slot/port* [ **to** *unit/slot/port* ] ... ] [ **lag** *lag-id* [ **to** *lag-id* ] ... ] } **no mulcast6 router-port** { [ **ethernet** *unit/slot/port* [ **to** *unit/slot/port* ] ... ] [ **lag** *lag-id* [ **to** *lag-id* ] ... ] }

# **Command Default**

The device forwards all IPv6 multicast control and data packets only to router ports that receive queries.

#### **Parameters**

**ethernet** *unit/slot/port* [ **to** *unit/slot/port* ] Specifies the Ethernet port, port list, or range of ports you want to force traffic to.

**lag** *lag-id* [ **to** *lag-id* ]

Specifies the LAG, set of LAGs, or range of LAGs you want to force traffic to.

**to**

Specifies a range of ports or LAGs.

### **Modes**

VLAN configuration mode

# **Usage Guidelines**

All multicast control and data packets are forwarded to router ports that receive queries. Although router ports are learned, you can configure static router ports to force multicast traffic to specific ports, even though these ports never receive queries.

You can specify a list of ports, separated by a space, or a range of ports, or you can combine lists and ranges.

You can combine individual Ethernet ports, Ethernet port ranges, LAGs, and LAG ranges in the same command if you wish.

The **no** form of this command restores the default, that is, the device forwards all multicast control and data packets only to router ports that receive queries.

### **Examples**

This example configures a range and a list of static ports on VLAN 70.

```
device# configure terminal
device(config)# vlan 70
device(config-vlan-70)# multicast6 router-port ethernet 1/1/1 to 1/1/8 ethernet 1/1/24 ethernet 1/6/24 
ethernet 1/8/17
```
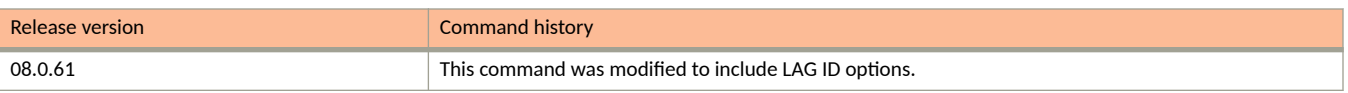

# **multicast6** static-group

Configures a static multicast listening discovery (MLD) group for a VLAN.

#### **Syntax**

multicast6 static-group ipv6-address [count num] { [ethernet unit/slot/port [to unit/slot/port ] ... ] [ lag lag-id [ to lag-id ] ... ] } no multicast6 static-group ipv6-address [count num] { [ethernet unit/slot/port [ to unit/slot/port ] ... ] [ lag lag-id [ to lag-id ] ... ] }

# **Command Default**

The VLAN cannot forward multicast traffic to ports that do not receive MLD membership reports.

#### **Parameters**

*ipv6-address*

Specifies the IPv6 address of the multicast group.

**count** *num*

Specifies a contiguous range of groups. The default is 1.

**ethernet** *unit/slot/port* [ **to** *unit/slot/port* ]

Specifies a port, set of ports, or range of ports to be included in the group.

**lag** *lag-id* [ **to** *lag-id* ]

Specifies a LAG, set of LAGs, or range of LAGs to be included in the group.

#### **Modes**

VLAN configuration mode

# **Usage Guidelines**

A snooping-enabled VLAN cannot forward multicast traffic to ports that do not receive MLD membership reports. To allow clients to send reports, you can configure a static group that applies to individual ports on the VLAN. The static group forwards packets to the static group ports even if they have no client membership reports.

You cannot configure a static group that applies to an entire VLAN.

The maximum number of supported static groups in a VLAN is 512, and the maximum number of supported static groups for individual ports in a VLAN is 256.

You can specify a list of ports, separated by a space, or a range of ports, or you can combine lists and ranges.

You can combine individual Ethernet ports, Ethernet port ranges, LAGs, and LAG ranges in the same command if you wish.

The **no** form of this command removes the static group fromr the VLAN.

# **Examples**

This example configures on VLAN 20 a static group containing ports  $1/1/3$  and  $1/1/5$  to  $1/1/7$ .

```
Device(config)# vlan 20
(config-vlan-20)# multicast6 static-group ff05::100 count 2 ethernet 1/1/3 ethernet 1/1/5 to 1/1/7
```
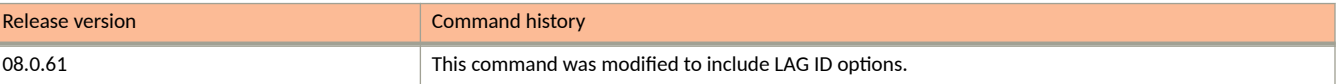

# **multicast6 tracking**

Enables tracking and fast leave for IPv6 multicast listening discovery Version 2 (MLDv2) on VLANs.

# **Syntax**

multicast6 tracking **no multicast6 tracking** 

# **Command Default**

Tracking and fast leave are disabled.

# **Modes**

VLAN configuration mode

# **Usage Guidelines**

The **no** form of this command restores the default, that is, tracking and fast leave are disabled.

The membership tracking and fast leave features are supported for MLDv2 only. If any port or any client is not configured for MLDv2, the multicast tracking command is ignored.

# **Examples**

This example enables tracking and fast leave on VLAN 20.

```
Device(config)#vlan 20
Device(config-vlan-20)#multicast6 tracking
```
# **multicast6 version**

Configures the multicast listening discovery (MLD) version for snooping on a VLAN.

# **Syntax**

```
multicast6 version { 1 | 2 }
```
**no mulcast6 version** { **1** | **2** }

# **Command Default**

The globally configured MLD version is configured.

# **Parameters**

**1**

Configures MLD Version 1.

**2**

Configures MLD Version 2.

# **Modes**

Global configuration mode

# **Usage Guidelines**

The no form of this command restores the globally configured MLD version.

If an MLD version is specified for individual ports, these ports use that version instead of the version specified for the VLAN.

# **Examples**

This example specifies MLD Version 2 on VLAN 20.

```
Device(config)# vlan 20
Device(config-vlan-20)#multicast6 version 2
```
# multipath

Changes load sharing to apply to only iBGP or eBGP paths, or to support load sharing among paths from different neighboring autonomous systems.

# **Syntax**

 $multipath { ebgp | ibgp | multi-as }$ 

 $\mathbf{no}$  multipath {  $\mathbf{ebgp}$  |  $\mathbf{ibgp}$  |  $\mathbf{multi-as}$  }

### **Parameters**

#### **ebgp**

Enables load sharing of eBGP paths only.

**ibgp**

Enables load sharing of iBGP paths only.

#### multi-as

Enables load sharing of paths from different neighboring autonomous systems.

#### **Modes**

BGP configuration mode BGP address-family IPv6 unicast configuration mode BGP address-family IPv4 unicast VRF configuration mode BGP address-family IPv6 unicast VRF configuration mode

# **Usage Guidelines**

When this command is entered in BGP global configuration mode, it applies only to the IPv4 address family. Use this command in BGP address-family IPv6 unicast configuration mode for BGP4+ configurations.

By default, when BGP load sharing is enabled, both iBGP and eBGP paths are eligible for load sharing, while paths from different neighboring autonomous systems are not.

The **no** form of the command restores the default.

# **Examples**

The following example changes load sharing to apply to iBGP paths in the IPv4 address family.

```
device# configure terminal
device(config)# router bgp
device(config-bgp-router)# multipath ibgp
```
The following example enables load sharing of paths from different neighboring autonomous systems in the IPv6 address family.

```
device# configure terminal
device(config)# router bgp
device(config-bgp-router)# address-family ipv6 unicast
device(config-bgp-ipv6u)# multipath multi-as
```
The following example changes load sharing to apply to eBGP paths in a nondefault VRF instance in the IPv4 address family.

```
device# configure terminal
device(config)# router bgp
device(config-bgp-router)# address-family ipv4 unicast vrf red
device(config-bgp-ipv4u-vrf)# multipath ebgp
```
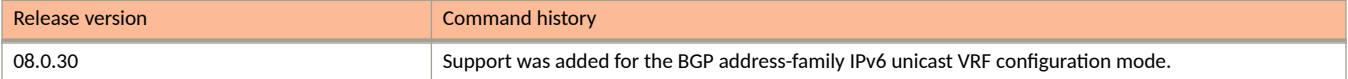

# multi-stack-port

Converts both ends of a trunked link between stacking trunks in a traditional stack to links between untrunked ports.

### **Syntax**

**mul-stack-port ethernet** *stack-unit* **/** *slot***/** *port***and ethernet** *stack-unit* **/** *slot* **/** *port* **no mul-stack-port ethernet** *stack-unit* **/** *slot***/** *port* **and ethernet** *stack-unit* **/***slot* **/** *port*

# **Parameters**

#### **ethernet**

Specifies Ethernet as the interface type.

#### *stack-unit*

Specifies the stack unit ID.

#### *slot*

Specifies the slot number.

*port*

Specifies the port number in the slot.

#### **Modes**

Stack unit configuration mode

# **Usage Guidelines**

The **no** form of the command removes the stack-ports.

Use this command only when the trunk is live.

Only primary stacking ports can be designated in the command.

# **Examples**

The following example converts the stacking trunk between stack unit 3 and stack unit 4 to a link between untrunked ports.

```
device# configure terminal
device(config)# stack unit 1
device(config-unit-3)# multi-stack-port ethernet 3/2/1 and ethernet 4/2/1
```
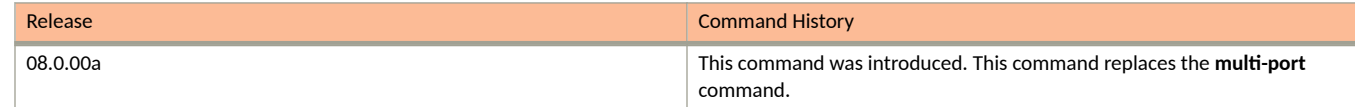

#### **Commands M** multi-stack-port

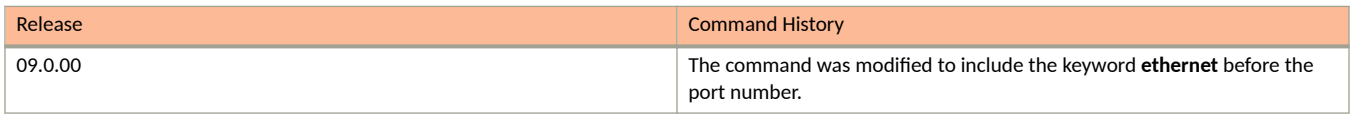

# multi-stack-trunk

Creates both ends of a multi-port stacking trunk on a live stack.

# **Syntax**

multi-stack-trunk ethernet stack-unit/slot/port to stack-unit/slot/port and ethernet stack-unit/slot/port to stack-unit/slot/port no multi-stack-trunk ethernet stack-unit/slot/port to stack-unit/slot/port and ethernet stack-unit/slot/port to stack-unit/slot/port

# **Parameters**

**ethernet** *stack-unit***/***slot***/***port* Specifies an Ethernet interface to include in the stack-trunk.

# **Modes**

Stack unit configuration mode

# **Usage Guidelines**

Use the command only when the trunk is live.

The first port in a stack trunk must be an odd-numbered primary port, for example,  $3/2/1$ .

The no form of this command removes the trunk configuration.

# **Examples**

The following example converts two non-trunked links between stack unit 3 and stack unit 4 into a stacking trunk. The stacking trunk connects ports 3/2/1 and 3/2/2 on stack unit 3 and ports 4/2/1 and 4/2/2 on stack unit 4.

```
device# configure terminal
device(config)# stack unit 1
device(config-unit-1)# multi-stack-trunk ethernet 3/2/1 to 3/2/2 and ethernet 4/2/1 to 4/2/2
```
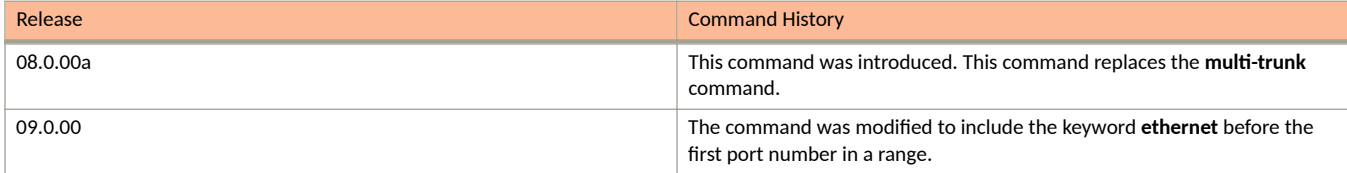

# **mvrp applicant-mode**

Configures the applicant state of the port that defines the Multiple VLAN Registration Protocol (MVRP) participation of the port.

### **Syntax**

**mvrp applicant-mode** { **non-parcipant** | **normal-parcipant** }

# **Command Default**

The applicant mode of the port is as a normal participant.

# **Parameters**

#### **non-parcipant**

Sets the MVRP applicant state of the port to non-participant mode and prohibits MVRP PDU transmission on the port.

#### **normal-parcipant**

Resets the MVRP applicant state of the port to participant mode and continues VLAN registration and propagation of VLAN information.

#### **Modes**

Interface configuration mode

### **Usage Guidelines**

The applicant state of the access ports must be set as non-participant to ensure that MVRP PDUs are not exchanged on those ports.

The no form of the command is non-operational.

# **Examples**

The following example configures the MVRP applicant state of the port to non-participant mode.

```
device# configure terminal
device(config)# interface ethernet 1/1/25
device(config-if-e1000-1/1/25)# mvrp applicant-mode non-participant
```
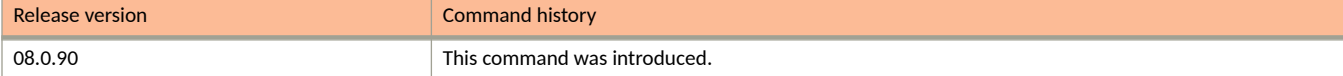

# **mvrp enable**

Enables Multiple VLAN Registration Protocol (MVRP) at the system level.

# **Syntax**

**mvrp enable no mvrp enable**

# **Command Default**

MVRP is disabled by default.

# **Modes**

Global configuration mode

# **Usage Guidelines**

MVRP must be enabled globally to allow the device to participate in the protocol.

The no form of the command disables MVRP and removes all MVRP configurations from the system.

# **Examples**

The following example enables MVRP at the system level.

device# configure terminal device(config# mvrp enable

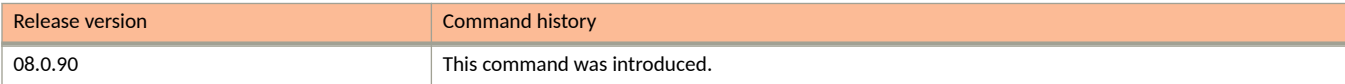

# **mvrp enable (Interface)**

Enables Multiple VLAN Registration Protocol (MVRP) on an interface or on multiple physical interfaces.

### **Syntax**

**mvrp enable no mvrp enable**

# **Command Default**

MVRP is disabled by default.

# **Modes**

Interface configuration mode

# **Usage Guidelines**

MVRP must be enabled globally to allow the device to participate in the protocol.

The no form of the command disables MVRP on the specified interface or set of interfaces.

# **Examples**

The following example enables MVRP on an interface.

```
device# configure terminal
device(config)# interface ethernet 1/1/25
device(config-if-e1000-1/1/25)# mvrp enable
```
The following example enables MVRP on multiple physical interfaces.

```
device# configure terminal
device(config)# interface ethernet 1/1/5 to 1/1/10
device(config-mif-1/1/5-1/1/10)# mvrp enable
```
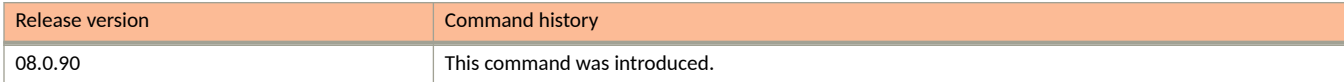

# **mvrp point-to-point**

Configures a point-to-point interface for Multiple VLAN Registration Protocol (MVRP).

# **Syntax**

**mvrp point-to-point no mvrp point-to-point**

# **Command Default**

A point-to-point interface is not enabled by default.

# **Modes**

Interface configuration mode

# **Usage Guidelines**

If the MVRP-enabled port is connected to a shared media, the port must be configured as non Point-to-point mode using the no mvrp **point-to-point** command.

The **no** form of the command sets the interface to non-point-to-point mode.

# **Examples**

The following example configures a point-to-point interface for MVRP.

```
device# configure terminal
device(config)# interface ethernet 1/1/25
device(config-if-e1000-1/1/25)# mvrp point-to-point
```
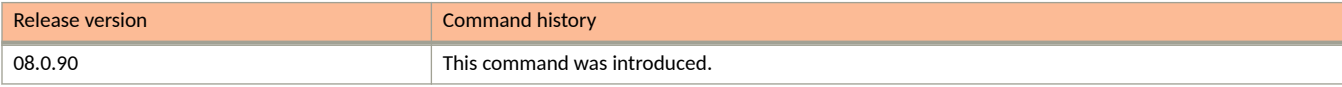

# **mvrp registration-mode forbidden**

Forbids the VLAN from participating in Multiple VLAN Registration Protocol (MVRP) and neither declares nor registers any VLANs on the port, ignoring all the registration messages received for those VLANs.

### **Syntax**

**mvrp registration-mode forbidden vlan** *vlan-id* [ **to** *vlan-id* ]

**no mvrp registration-mode forbidden vlan** *vlan-id* [ **to** *vlan-id* ]

# **Command Default**

By default, registration mode is set to Normal which allows the VLAN to be learned or declared through MVRP. For a static VLAN configuration, registration mode is automatically set to Fixed.

### **Parameters**

**vlan** *vlan-id*

Adds the VLAN to the forbidden list and ignores all the registration messages received for the VLAN.

**to** *vlan-id*

Specifies the range of VLANs to be added to the forbidden list for an MVRP participant.

# **Modes**

Interface configuration mode

LAG interface mode

# **Usage Guidelines**

The no form of the command sets the registration mode to Normal.

# **Examples**

The following example adds VLAN 101 to the forbidden list for an MVRP participant.

```
device# configure terminal
device(config)# interface lag 1
mvrp-dut2(config-lag-if-lg1)# mvrp registration-mode forbidden vlan 101
```
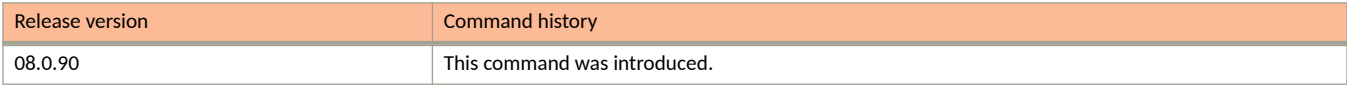

# mvrp timer

Defines the interval at which Multiple VLAN Registration Protocol (MVRP) updates (VLAN join or VLAN leave messages) are transmitted at the system level or interface level to be used for the particular MVRP instance.

### **Syntax**

**mvrp mer join** *mer-value* **leave** *mer-value* **leave-all** *mer-value*

**no mvrp mer join** *mer-value* **leave** *mer-value* **leave-all** *mer-value*

# **Command Default**

The following are the default values:

- **Join timer: 200ms**
- **Leave timer: 1000ms**
- **•** Leave-all timer: 10000ms

# **Parameters**

#### **join** *mer-value*

Defines the interval for the MVRP PDU transmit that makes VLAN declaration on other MVRP-enabled interfaces. Valid values range from 200 ms through 100000000 ms. The default value is 200 ms.

**leave** *mer-value*

Defines the time period an MVRP-enabled interface waits after receiving a leave message on the port to remove the port from the VLAN indicated in the leave message. If the interface receives a VLAN join message before the timer expires, the VLAN remains registered. Valid values range from 1000 ms through 100000000 ms. The default value is 100 ms. The leave timer should be greater than or equal to twice the join timer plus 600 ms.

#### **leave-all** *mer-value*

Defines the time interval at which a port (MVRP participant) generates LeaveAll PDUs. Valid values range from 10000 ms through 100000000 ms. The default value is 10000 ms. The leave-all timer must be comparitively greater than the leave timer value; the recommended value is at least three times the value of the leave timer.

#### **Modes**

Global configuration mode

Interface configuration mode

### **Usage Guidelines**

All timer values must be in multiples of 10, 50, or 100 ms.

The MVRP timers must be set to the same values on all the devices that are participating in MVRP.

Interface-level timer configuration takes precedence over global timer configurations.

Ruckus recommends to maintain the default timer settings for MVRP implementation unless it is necessary to change.

The no form of the command resets the timer values to the default values.

# **Examples**

The following example enables the MVRP timers globally.

```
device# configure terminal
device(config)# mvrp timer join 300 leave 3000 leave-all 20000
```
The following example enables the MVRP timers on an interface.

```
device# configure terminal
device(config)# interface ethernet 2/1/25
device(config-if-e1000-2/1/25)# mvrp timer join 300 leave 1500 leave-all 15000
```
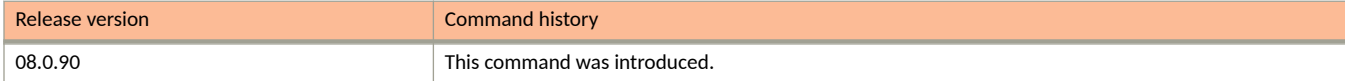

# **mvrp spanning-tree**

Configures the Multiple VLAN Registration Protocol (MVRP) dynamic VLANs to be enabled with the Spanning Tree Protocol (STP) or Rapid Spanning Tree Protocol (RSTP).

#### **Syntax**

**mvrp spanning-tree** [ **802-1w** ]

**no mvrp spanning-tree** [ **802-1w** ]

# **Command Default**

By default, all MVRP dynamic VLANs are STP-enabled.

# **Parameters**

#### **802-1w**

Configures the MVRP dynamic VLAN to be RSTP-enabled.

### **Modes**

Global configuration mode

# **Usage Guidelines**

You can configure this command before MVRP is enabled on any interface, but this configuration cannot be changed when MVRP is enabled on any port.

All the MVRP-enabled ports must have the same untagged VLAN membership. Consequently, the untagged VLAN membership of MVRPenabled ports cannot be changed during MVRP operation. Therefore, the following operations issue an error message:

- Configuring an MVRP-enabled untagged port on a different VLAN
- **•** Removing an MVRP untagged VLAN
- Enabling MVRP on a port with untagged membership of a different VLAN

The **no** form of the command blocks the MVRP dynamic VLANs from running spanning tree instances.

#### **Examples**

The following example configures MVRP dynamic VLANs to be RSTP-enabled.

```
device# configure terminal
device(config)# mvrp spanning tree 802-1w
```
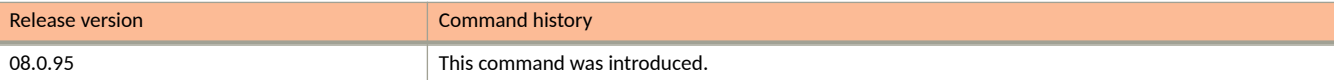

# mvrp vlan-creation-disable

Disables dynamic VLAN creation by Multiple VLAN Registration Protocol (MVRP) unless the VLAN that is being learned is already defined in the device.

# **Syntax**

mvrp vlan-creation-disable

**no mvrp vlan-creation-disable** 

# **Command Default**

When MVRP is enabled, a statically created VLAN is dynamically learned on the MVRP-enabled ingress ports.

# **Modes**

Global configuration mode

# **Usage Guidelines**

The **no** form of the command allows the MVRP-enabled ports to create VLANs dynamically.

# **Examples**

The following example disables dynamic VLAN creation by MVRP.

```
device# configure terminal
device(config)# mvrp vlan-creation-disable
```
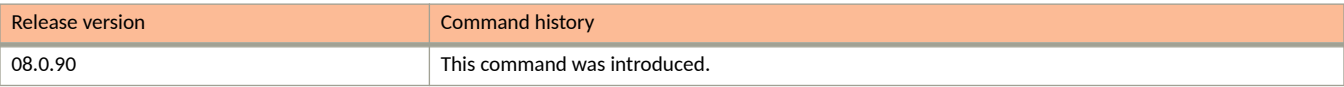

# **Commands N**

# **name (MRP)**

Configures the name for the metro ring.

# **Syntax**

**name** *string*

**no name** *string*

# **Command Default**

Metro ring names are not configured.

### **Parameters**

*string*

Specifies the name for the metro ring. The name is an ASCII string and can be up to 64 characters in length and include blank spaces.

# **Modes**

MRP configuration mode

# **Usage Guidelines**

The name is optional for a metro ring. If you use a name that has blank spaces, enclose the name in double quotation marks, for example, "Customer A".

The **no** form of the command removes the name for the metro ring.

# **Examples**

The following example configures the name for a metro ring.

```
device(config)# vlan 2
device(config-vlan-2)# metro-ring 1
device(config-vlan-2-mrp-1)# name CustomerA
```
**Commands N** nbr-timeout

# **nbr-meout**

Configures the interval after which a PIM device considers a neighbor to be absent.

# **Syntax**

**nbr-meout** *seconds*

**no nbr-meout** *seconds*

# **Command Default**

The timeout interval is 105 seconds.

# **Parameters**

*seconds*

Specifies the interval, in seconds. The range is 35 through 65535 seconds. The default is 105 seconds.

# **Modes**

PIM router configuration mode

# **Usage Guidelines**

The no form of this command restores the default timeout interval, 105 seconds.

You should set the interval to be not less than 3.5 times the hello timer value.

# **Examples**

This example configures a PIM neighbor timeout value of 360 seconds on all ports on a device operating with PIM.

```
Device(config)# router pim
Device(config-pim-router)# nbr-timeout 360
```
# **neighbor (RIP)**

Configures RIP neighbor filter to specify RIP routes to be learned and advertised.

# **Syntax**

**neighbor** *filter-num* { **permit** | **deny** } { **any** | *ip-address* }

**no neighbor** *filter-num* { **permit** | **deny** } { **any** | *ip-address* }

# **Command Default**

Initially, by default, the device learns all RIP routes from all neighbors and advertises all routes to all neighbors. Once you have defined a filter that permits learning from a RIP neighbor, the default changes so that the device denies all other RIP neighbors except those specified.

### **Parameters**

#### *filter-num*

Filter index number, a decimal value from 1 through 64.

#### **permit**

Allows routes to be learned and advertised for designated IP address or for any IP address, depending on configuration.

#### **deny**

Prevents routes from being learned or advertised for designated IP address or for any IP address, depending on configuration.

#### **any**

Indicates configured action is to be applied to all IP addresses.

#### *ip-address*

Specifies an IP address to which the filter applies.

# **Modes**

RIP router configuration mode

# **Usage Guidelines**

The **no** form of the command deactivates the filter.

You may require more than one filter to obtain the results you want. For example, if you create a filter to allow or deny a specific IP address, you must create additional filters to allow route learning and advertisement for any other IP addresses.

To avoid conflicting actions, give the filter with the highest priority the highest filter number. Typically, you would add the priority filter last. For example, If you want to deny only one IP address, you must create a second filter with a higher number (priority) to allow any others.

# **Examples**

The following example configures the RIP router so that no RIP routes are learned or advertised for any neighbor.

```
device# configure terminal
device(config)# router rip
device(config-rip-router)# neighbor 1 deny any
```
The following example configures the RIP router to learn and advertise routes for all neighbors except neighboring IP address 10.70.12.104. Note the second filter is required and must have a higher filter number.

```
device# configure terminal
device(config)# router rip
device(config-rip-router)# neighbor 2 deny 10.70.12.104
device(config-rip-router)# neighbor 64 permit any
```
# **neighbor activate**

Enables the exchange of information with BGP neighbors and peer groups.

#### **Syntax**

**neighbor** { *ip-address* | *ipv6-address* | *peer-group-name* } **activate no neighbor** { *ip-address* | *ipv6-address* | *peer-group-name* } **activate** 

# **Command Default**

Enabling address exchange for the IPv6 address family is disabled.

#### **Parameters**

*ip-address*

Specifies the IPv4 address of the neighbor.

*ipv6-address* Specifies the IPv6 address of the neighbor.

*peer-group-name* Specifies a peer group.

#### **Modes**

BGP configuration mode BGP address-family IPv6 unicast configuration mode BGP address-family IPv4 unicast VRF configuration mode BGP address-family IPv6 unicast VRF configuration mode

# **Usage Guidelines**

When this command is entered in BGP global configuration mode, it applies only to the IPv4 address family. Use this command in BGP address-family IPv6 unicast configuration mode for BGP4+ configurations.

The **no** form of the command disables the exchange of an address with a BGP neighbor or peer group.

# **Examples**

The following example establishes a BGP session with a neighbor with the IPv6 address 2001:2018:8192::125.

```
device# configure terminal
device(config)# router bgp
device(config-bgp-router)# address-family ipv6 unicast
device(config-bgp-ipv6u)# neighbor 2001:2018:8192::125 activate
```
The following example establishes a BGP session with a neighbor with the IPv6 address 2001:2018:8192::125 for VRF instance "red".

```
device# configure terminal
device(config)# router bgp
device(config-bgp-router)# address-family ipv6 unicast vrf red
device(config-bgp-ipv6u-vrf)# neighbor 2001:2018:8192::125 activate
```
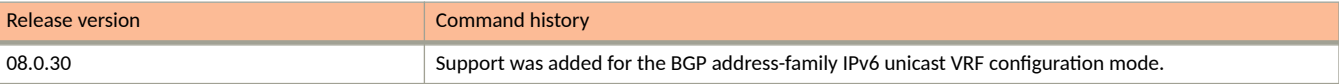

# **neighbor advertisement-interval**

Enables changes to the interval over which a specified neighbor or peer group holds route updates before forwarding them.

#### **Syntax**

**neighbor** { *ip-address* | *ipv6-address* | *peer-group-name* } **adversement-interval** *seconds* **no neighbor** { *ip-address* | *ipv6-address* | *peer-group-name* } **advertisement-interval** 

### **Parameters**

*ip-address*

IPv4 address of the neighbor.

*ipv6-address*

IPv6 address of the neighbor.

*peer-group-name*

Peer group name configured by the neighbor peer-group-name command.

*seconds*

Range is from 0 through 3600. The default is 0.

#### **Modes**

BGP configuration mode BGP address-family IPv4 unicast VRF configuration mode BGP address-family IPv6 unicast VRF configuration mode

# **Usage Guidelines**

The **no** form of the command restores the default interval.

# **Examples**

The following example changes the BGP4 advertisement interval from the default to 60 seconds.

```
device# configure terminal
device(config)# router bgp
device(config-bgp-router)# neighbor 10.11.12.13 advertisement-interval 60
```
The following example changes the BGP4+ advertisement interval from the default for VRF instance "red".

```
device# configure terminal
device(config)# router bgp
device(config-bgp-router)# address-family ipv6 unicast vrf red
device(config-bgp-ipv6u-vrf)# neighbor 2001:2018:8192::125 advertisement-interval 60
```
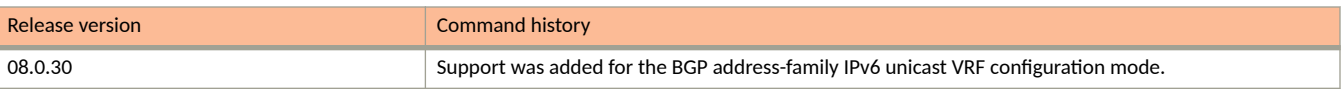

# **neighbor allowas-in**

Disables the AS\_PATH check function for routes learned from a specified location so that BGP does not reject routes that contain the recipient BGP speaker's AS number.

#### **Syntax**

**neighbor** {*ip-address* | *ipv6-address* | *peer-group-name* } **neighbor allowas-in** *number* **no neighbor allowas-in** {*ip-address* | *ipv6-address* | *peer-group-name* } **neighbor allowas-in** *number*

# **Command Default**

The AS\_PATH check function is enabled and any route whose path contains the speaker's AS number is rejected as a loop.

# **Parameters**

*ip-address*

Specifies the IP address of the neighbor.

*ipv6-address*

Specifies the IPv6 address of the neighbor.

*peer-group-name*

Specifies a peer group.

*number*

Specifies the number of times that the AS path of a received route may contain the recipient BGP speaker's AS number and still be accepted. Valid values range from 1 through 10.

#### **Modes**

BGP configuration mode

BGP address-family IPv6 unicast configuration mode

# **Usage Guidelines**

When this command is entered in BGP global configuration mode, it applies only to the IPv4 address family. Use this command in BGP address-family IPv6 unicast configuration mode for BGP4+ configurations.

The no form of the command re-enables the AS\_PATH check function.

# **Examples**

The following example specifies that the AS path of a received route may contain the recipient BGP speaker's AS number three times and still be accepted.

```
device#configure terminal
device(config)# router bgp
device(config-bgp-router)# address-family ipv6 unicast
device(config-bgp-ipv6u)# neighbor 2001:2018:8192::125 allowas-in 3
```
# **neighbor as-override**

Replaces the autonomous system number (ASN) of the originating device with the ASN of the sending BGP device.

### **Syntax**

**neighbor** { *ip-address* | *ipv6-address* | *peer-group-name* } **as-override**

**no neighbor** { *ip-address* | *ipv6-address* | *peer-group-name* } **as-override**

# **Parameters**

*ip-address*

IPv4 address of the neighbor.

*ipv6-address*

IPv6 address of the neighbor.

*peer-group-name*

Peer group name configured by the neighbor peer-group-name command.

### **Modes**

BGP configuration mode

# **Usage Guidelines**

BGP loop prevention verifies the ASN in the AS path. If the receiving router sees its own ASN in the AS path of the received BGP packet, the packet is dropped. The receiving router assumes that the packet originated from its own AS and has reached the place of origination. This can be a significant problem if the same ASN is used among various sites, preventing sites with identical ASNs from being linked by another ASN. In this case, routing updates are dropped when another site receives them.

# **Examples**

The following example replaces the ASN globally.

```
device# configure terminal
device(config)# router bgp
device(config-bgp-router)# neighbor 10.11.12.13 as-override
```
# **neighbor bfd**

Enables Bidirectional Forwarding Detection (BFD) sessions for specified Border Gateway Protocol (BGP) neighbors or peer groups, and configures BFD session parameters.

# **Syntax**

**neighbor**{*ip-address*|*ipv6-address*|*peer-group-name*}**bfd**[**disable**|**holdover-interval***me*|**min-tx***transmit-me***min-rx***receive me***mulplier***number*|**passive**]

**no neighbor**{*ip-address*|*ipv6-address*|*peer-group-name*}**bfd**[**disable**|**holdover-interval***me*|**min-tx***transmit-me***min-rx***receive me***mulplier***number*|**passive**]

# **Command Default**

BFD is not configured for BGP neighbors.

# **Parameters**

*ip-address*

Specifies the IPv4 address of the neighbor.

#### *ipv6-address*

Specifies theIPv6 address of the neighbor.

#### *peer-group-name*

Specifies the peer group name configured by the **neighbor peer-group** command.

#### **disable**

Disables BFD for a specified neighbor or peer group.

#### **holdover-interval***me*

Specifies the time interval for which BGP routes are withdrawn after the BFD session is declared down. Valid values range from range 3 through 150.

#### **min-tx***transmit-me*

Specifies the interval, in milliseconds, a device waits to send control packets to BFD peers. Valid values range from 50 through 50000 milliseconds. The default is 300.

#### **min-rx***receive-me*

Specifies the interval, in milliseconds, a device waits to receive control packets from BFD peers. Valid values range from 50 through 50000 milliseconds. The default is 300.

#### **mulplier***number*

Specifies the number of consecutive BFD control packets that must be missed from a BFD peer before BFD determines that the connection to that peer is down. Valid values range from 2 through 50. The default is 3.

#### **passive**

Specifies that the BFD session operates in passive mode.

#### **Modes**

BGP configuration mode

BGP address-family IPv6 unicast configuration mode

BGP address-family IPv4 unicast VRF configuration mode

BGP address-family IPv6 unicast VRF configuration mode

### **Usage Guidelines**

This command is supported for ICX 7850 devices only.

The no form of the neighbor{*ip-address*|*ipv6-address*|peer-group-name}bfddisable command disables BFD for a specified neighbor or peer-group.

The no form of the neighbor{*ip-address*|*ipv6-address*|*peer-group-name*}bfdholdover-interval command removes the configured holdover-interval for a BGP neighbor or peer group. If BFD is enabled at peer group or VRF level, the BFD session for this peer inherits them in that order.

The no form of the **neighbor**{*ip-address*|*ipv6-address*|*peer-group-name*}**bfdmin-tx***transmit-me***min-rx***receive-me***mulplier***number*] command reverts BFD parameters to their default values for a BGP neighbor or peer group . If BFD is enabled at peer group or VRF level, the BFD session for this peer inherits them in that order.

The no form of the neighbor{*ip-address*|*ipv6-address*|*peer-group-name*}bfdpassive command specifieds that BFD does not operate in passive mode, if passive mode has been configured for the BFD session.

# **Examples**

The following example configures BFD for a BGP neighbor with the IP address 10.11.12.13.

```
device# configure terminal 
device(config)# router bgp
device(config-bgp-router)# neighbor 10.11.12.13 bfd
```
The following example disables BFD for a BGP neighbor with the IPv6 address 2001:2018:8192::125.

```
device# configure terminal 
device(config)# router bgp
device(config-bgp-router)# address-family ipv6 unicast
device(config-bgp-ipv6u)# neighbor 2001:2018:8192::125 bfd disable
```
The following example configures BFD for a specified peer group and sets the BFD holdover interval to 12.

```
device# configure terminal 
device(config)# router bgp
device(config-bgp-router)# neighbor mypeergroup peer-group
device(config-bgp-router)# neighbor mypeergroup bfd
device(config-bgp-router)# neighbor mypeergroup bfd holdover-interval 12
```
The following example configures BFD for a BGP neighbor with the IPv6 address 2001:2018:8192::125 and sets the BFD session timer values.

```
device# configure terminal
device(config)# router bgp
device(config-bgp-router)# neighbor 2001:2018:8192::125 bfd
device(config-bgp-router)# neighbor 2001:2018:8192::125 bfd min-tx 201 min-rx 301 multiplier 8
```
The following example configures BFD for a BGP neighbor with the IP address 10.11.12.14 and sets the BFD session as passive.

```
device# configure terminal 
device(config)# router bgp
device(config-bgp-router)# address-family ipv6 unicast
device(config-bgp-ipv6u)# neighbor 10.11.12.14 bfd
device(config-bgp-ipv6u)# neighbor 10.11.12.14 bfd passive
```
The following example enables a BFD session for a BGP neighbor with the IP address 10.5.1.1 and configures the BFD session parameters and holdover interval for VRF instance "red".

```
device# configure terminal
device(config)# router bgp
device(config)# address-family ipv4 unicast vrf red
device(config-bgp-ipv4u-vrf)# neighbor 10.5.1.1 bfd
device(config-bgp-ipv4u-vrf)# neighbor 10.5.1.1 bfd min-tx 325 min-rx 330 multiplier 14
device(config-bgp-ipv4u-vrf)# neighbor 10.5.1.1 bfd holdover-interval 6
```
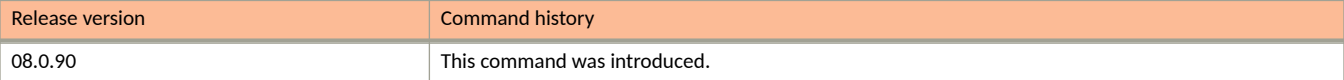

# **neighbor capability as4**

Enables or disables support for 4-byte autonomous system numbers (ASNs) at the neighbor or peer-group level.

### **Syntax**

**neighbor** { *ip-address* | *ipv6-address* | *peer-group-name* } **capability as4** [ **disable** | **enable** ] **no neighbor** { *ip-address* | *ipv6-address* | *peer-group-name* } **capability as4** [ **disable** | **enable** ]

# **Command Default**

4-byte ASNs are disabled by default.

#### **Parameters**

#### *ip-address*

Specifies the IPv4 address of the neighbor.

#### *ipv6-address*

Specifies the IPv6 address of the neighbor.

#### *peer-group-name*

Specifies the peer group name configured by the neighbor peer-group-name command.

#### **disable**

Disables 4-byte numbering.

#### **enable**

Enables 4-byte numbering.

#### **Modes**

BGP configuration mode

# **Usage Guidelines**

4-byte ASNs are first considered at the neighbor, then at the peer group, and finally at the global level.

The **disable** keyword or the **no** form of the command removes all neighbor capability for 4-byte ASNs.

### **Examples**

The following example enables 4-byte ASNs globally.

```
device# configure terminal
device(config)# router bgp
device(config-bgp-router)# neighbor 10.11.12.13 capability as4 enable
```
# **neighbor capability orf prefixlist**

Advertises outbound route filter (ORF) capabilities to peer routers.

### **Syntax**

**neighbor** { *ip\_address* | *ipv6\_address* | *peer-group-name* } **capability orf prefixlist** [ **receive** | **send** ] **no neighbor** { *ip\_address* | *ipv6\_address* | *peer-group-name* } **capability orf prefixlist** [ **receive** | **send** ]

# **Command Default**

ORF capabilities are not advertised to a peer device.

### **Parameters**

*ip\_address*

Specifies the IPv4 address of the neighbor.

*ipv6\_address* Specifies the IPv6 address of the neighbor.

*peer-group-name* Specifies a peer group.

**receive**

Enables the ORF prefix list capability in receive mode.

**send**

Enables the ORF prefix list capability in send mode.

# **Modes**

BGP configuration mode

BGP address-family IPv6 unicast configuration mode

BGP address-family IPv4 unicast VRF configuration mode

BGP address-family IPv6 unicast VRF configuration mode

# **Usage Guidelines**

When this command is entered in BGP global configuration mode, it applies only to the IPv4 address family. Use this command in BGP address-family IPv6 unicast configuration mode for BGP4+ configurations.

The **no** form of the command disables ORF capabilities.

# **Examples**

The following example advertises the ORF send capability to a neighbor with the IP address 10.11.12.13.

```
device# configure terminal
device(config)# router bgp
device(config-bgp-router)# neighbor 10.11.12.13 capability orf prefixlist send
```
The following example advertises the ORF receive capability to a neighbor with the IPv6 address 2001:2018:8192::125.

```
device# configure terminal
device(config)# router bgp
device(config-bgp-router)# address-family ipv6 unicast
device(config-bgp-ipv6u)# neighbor 2001:2018:8192::125 capability orf prefixlist receive
```
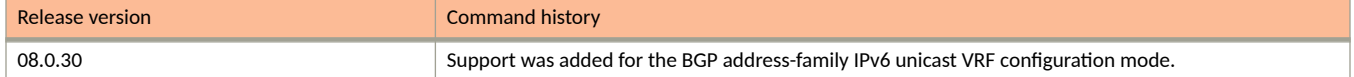
# **neighbor default-originate**

Configures the device to send the default route 0.0.0.0 to a neighbor.

### **Syntax**

**neighbor** { *ip-address* | *ipv6-address* | *peer-group-name* } **default-originate** [ **route-map** *map-name* ]

**no neighbor** { *ip-address* | *ipv6-address* | *peer-group-name* } **default-originate** [ **route-map** *map-name* ]

### **Parameters**

#### *ip-address*

Specifies the IPv4 address of the neighbor.

#### *ipv6-address*

Specifies the IPv6 address of the neighbor.

#### *peer-group-name*

Specifies the peer group name.

#### **route-map**

Optionally injects the default route conditionally, depending on the match conditions in the route map.

*map-name*

Specifies a route map.

### **Modes**

BGP configuration mode

BGP address-family IPv6 unicast configuration mode

### **Usage Guidelines**

When this command is entered in BGP global configuration mode, it applies only to the IPv4 address family. Use this command in BGP address-family IPv6 unicast configuration mode for BGP4+ configurations.

### **Examples**

The following example sends the default route to a BGP4 neighbor.

```
device# configure terminal 
device(config)# router bgp
device(config-bgp-router)# neighbor 10.11.12.13 default-originate route-map myroutemap
```
#### The following example sends the default route for a BGP4+ neighbor.

```
device# configure terminal 
device(config)# router bgp
device(config-bgp-router)# address-family ipv6 unicast
device(config-bgp-ipv6u)# neighbor 2001:2018:8192::125 default-originate route-map myroutemap22
```
# **neighbor description**

Specifies a name for a neighbor.

### **Syntax**

**neighbor** { *ip-address* | *ipv6-address* | *peer-group-name* } **description** *string* **no neighbor** { *ip-address* | *ipv6-address* | *peer-group-name* } **description** 

### **Parameters**

#### *ip-address*

IPv4 address of the neighbor.

*ipv6-address*

IPv6 address of the neighbor.

*peer-group-name*

Peer group name configured by the neighbor peer-group-name command.

#### **description** *string*

Specifies the name of the neighbor, an alphanumeric string up to 220 characters long.

#### **Modes**

BGP configuration mode BGP address-family IPv4 unicast VRF configuration mode BGP address-family IPv6 unicast VRF configuration mode

### **Usage Guidelines**

The **no** form of the command removes the name.

### **Examples**

The following example specifies a BGP4 neighbor name.

```
device# configure terminal
device(config)# router bgp
device(config-bgp-router)# neighbor 10.11.12.13 description mygoodneighbor
```
#### The following example specifies a BGP4+ neighbor name for VRF instance "red".

```
device# configure terminal 
device(config)# router bgp
device(config-bgp-router)# address-family ipv6 unicast vrf red
device(config-bgp-ipv6u-vrf)# neighbor 2001:2018:8192::125 default-originate route-map myroutemap
```
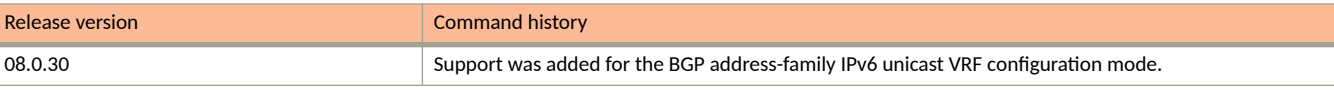

# **neighbor ebgp-btsh**

Enables BGP time to live (TTL) security hack protection (BTSH) for eBGP.

### **Syntax**

**neighbor** { *ip-address* | *ipv6-address* | *peer-group-name* } **ebgp-btsh no neighbor** { *ip-address* | *ipv6-address* | *peer-group-name* } **ebgp-btsh**

### **Command Default**

Disabled.

#### **Parameters**

*ip-address*

Specifies the IPv4 address of the neighbor.

*ipv6-address* Specifies the IPv6 address of the neighbor.

*peer-group-name* Specifies a peer group.

### **Modes**

BGP configuration mode BGP address-family IPv6 unicast configuration mode BGP address-family IPv4 unicast VRF configuration mode BGP address-family IPv6 unicast VRF configuration mode

### **Usage Guidelines**

When this command is entered in BGP global configuration mode, it applies only to the IPv4 address family. Use this command in BGP address-family IPv6 unicast configuration mode for BGP4+ configurations. To maximize the effectiveness of this feature, the neighbor ebgp-btsh command should be executed on each participating device.

The neighbor ebgp-btsh command is supported for both directly connected peering sessions and multihop eBGP peering sessions. When the neighbor ebgp-btsh command is used, BGP control packets sent by the device to a neighbor have a TTL value of 255. In addition, the device expects the BGP control packets received from the neighbor to have a TTL value of either 254 or 255. For multihop peers, the device expects the TTL for BGP control packets received from the neighbor to be greater than or equal to 255, minus the configured number of hops to the neighbor. If the BGP control packets received from the neighbor do not have the anticipated value, the device drops them.

The **no** form of the command disables BTSH for eBGP.

## **Examples**

The following example enables GTSM between a device and a neighbor with the IP address 10.10.10.1.

```
device# configure terminal
device(config)# router bgp
device(config-bgp-router)# neighbor 10.1.1.1 ebgp-btsh
```
The following example enables GTSM between a device and a neighbor with the IPv6 address 2001:2018:8192::125.

```
device# configure terminal
device(config)# router bgp
device(config-bgp-router)# address-family ipv6 unicast
device(config-bgp-ipv6u)# neighbor 2001:2018:8192::125 ebgp-btsh
```
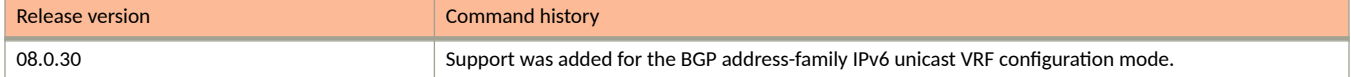

# **neighbor ebgp-multihop**

Allows eBGP neighbors that are not on directly connected networks and sets an optional maximum hop count.

### **Syntax**

**neighbor** { *ip-address* | *ipv6-address* | *peer-group-name* } **ebgp-mulhop** [ *max-hop-count* ] **no neighbor** { *ip-address* | *ipv6-address* | *peer-group-name* } **ebgp-mulhop**

### **Parameters**

*ip-address*

IPv4 address of the neighbor

*ipv6-address*

IPv6 address of the neighbor

*peer-group-name*

Peer group name configured by the neighbor peer-group-name command.

*max-hop-count*

Maximum hop count. Range is from 1 through 255.

### **Modes**

BGP configuration mode

BGP address-family IPv4 unicast VRF configuration mode

BGP address-family IPv6 unicast VRF configuration mode

## **Examples**

The following example enables eBGP multihop and sets the maximum hop count to 20.

```
device# configure terminal
device(config)# router bgp
device(config-bgp-router)# neighbor 10.11.12.13 ebgp-multihop 20
```
The following example enables BGP4+ eBGP multihop for VRF instance "red" and sets the maximum hop count to 40.

```
device# configure terminal
device(config)# router bgp
device(config-bgp-router)# address-family ipv6 unicast vrf red
device(config-bgp-ipv6u-vrf)# neighbor 2001:2018:8192::125 ebgp-multihop 40
```
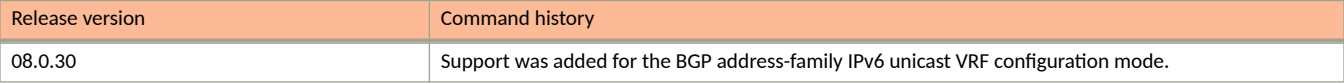

# **neighbor enforce-first-as**

Ensures that a device requires the first ASN listed in the AS\_SEQUENCE field of an AS path-update message from eBGP neighbors to be the ASN of the neighbor that sent the update.

### **Syntax**

**neighbor** { *ip-address* | *ipv6-address* | *peer-group-name* } **enforce-first-as** [ **disable** | **enable** ] **no neighbor** { *ip-address* | *ipv6-address* | *peer-group-name* } **enforce-first-as** [ **disable** | **enable** ]

### **Parameters**

#### *ip-address*

Specifies the IPv4 address of the neighbor.

#### *ipv6-address*

Specifies the IPv6 address of the neighbor.

#### *peer-group-name*

Specifies the peer group name configured by the **neighbor** peer-group-name command.

#### **disable**

Disables this feature.

#### **enable**

Enables this feature.

### **Modes**

BGP configuration mode

### **Usage Guidelines**

The **no** form of the command disables this requirement globally for the device.

### **Examples**

The following example enables the enforce-first-as feature for a specified neighbor.

```
device# configure terminal
device(config)# router bgp
device(config-bgp-router)# neighbor 10.11.12.13 enforce-first-as enable
```
# **neighbor filter-list**

Specifies a filter list to be applied to updates from or to the specified neighbor.

### **Syntax**

**neighbor** { *ip-address* | *ipv6-address* | *peer-group-name* } **filter-list** *ip-prefix-list-name* { **in** | **out** } **no neighbor** { *ip-address* | *ipv6-address* | *peer-group-name* } **filter-list** *ip-prefix-list-name* { **in** | **out** }

### **Parameters**

#### *ip-address*

Specifies the IPv4 address of the neighbor.

#### *ipv6-address*

Specifies theIPv6 address of the neighbor.

#### *peer-group-name*

Specifies the peer group name configured by the neighbor peer-group-name command.

#### *ip-prefix-list-name*

Specifies the name of the filter list.

#### **in**

Specifies that the list is applied on updates received from the neighbor.

#### **out**

Specifies that the list is applied on updates sent to the neighbor.

#### **Modes**

BGP configuration mode

BGP address-family IPv6 unicast configuration mode

### **Usage Guidelines**

When this command is entered in BGP global configuration mode, it applies only to the IPv4 address family. Use this command in BGP address-family IPv6 unicast configuration mode for BGP4+ configurations.

### **Examples**

The following example specifies that filter list "myfilterlist" be applied to updates to a neighbor with the IP address 10.11.12.13.

```
device# configure terminal 
device(config)# router bgp
device(config-bgp-router)# neighbor 10.11.12.13 filter-list myfilterlist out
```
The following example specifies that filter list "2" be applied to updates from a neighbor with the IPv6 address 2001:2018:8192::125.

```
device# configure terminal 
device(config)# router bgp
device(config-bgp-router)# address-family ipv6 unicast
device(config-bgp-ipv6u)# neighbor 2001:2018:8192::125 filter-list 2 in
```
# **neighbor local-as**

Causes the device to prepend the local autonomous system number (ASN) automatically to routes received from an eBGP peer.

### **Syntax**

**neighbor** { *ip-address* | *ipv6-address* | *peer-group-name* } **local-as** *num* [ **no-prepend** ] **no neighbor** { *ip-address* | *ipv6-address* | *peer-group-name* } **local-as** *num* [ **no-prepend** ]

### **Parameters**

#### *ip-address*

Specifies the IPv4 address of the neighbor.

#### *ipv6-address*

Specifies the IPv6 address of the neighbor.

#### *peer-group-name*

Specifies the peer group name configured by the neighbor peer-group-name command.

*num*

Specifies the local ASN. Range is from 1 through 4294967295.

#### **no-prepend**

Causes the device to stop prepending the selected ASN.

### **Modes**

BGP configuration mode

### **Usage Guidelines**

The **no** form of the command removes the local ASN.

### **Examples**

The following example ensures that a device prepends the local ASN.

```
device# configure terminal
device(config)# router bgp
device(config-bgp-router)# neighbor 10.11.12.13 local-as 100
```
The following example stops the device from prepending the selected ASN.

```
device# configure terminal
device(config)# router bgp
device(config-bgp-router)# neighbor 10.11.12.13 local-as 100 no-prepend
```
# **neighbor maxas-limit in**

Causes the device to discard routes received in UPDATE messages if those routes exceed a maximum AS path length.

### **Syntax**

**neighbor** { *ip-address* | *ipv6-address* | *peer-group-name* } **maxas-limit in** { *num* | **disable** }

**no neighbor** { *ip-address* | *ipv6-address* | *peer-group-name* } **maxas-limit in**

### **Parameters**

#### *ip-address*

Specifies the IPv4 address of the neighbor.

#### *ipv6-address*

Specifies the IPv6 address of the neighbor.

#### *peer-group-name*

Specifies the peer group name.

#### *num*

Specifies the maximum length of the AS path. Valid values range from 0 through 300. The default is 300.

#### **disable**

Prevents a neighbor from inheriting the configuration from the peer group or global configuration and instead uses the default system value.

#### **Modes**

BGP configuration mode

### **Examples**

The following example changes the length of the maximum allowed AS path length from the default.

```
device# configure terminal
device(config)# router bgp
device(config-bgp-router)# neighbor 10.11.12.13 maxas-limit in 200
```
The following example prevents a neighbor from inheriting the configuration from the peer group or global configuration and instead use the default system value.

```
device# configure terminal
device(config)# router bgp
device(config-bgp-router)# neighbor 2001:2018:8192::125 maxas-limit in disable
```
# **neighbor maximum-prefix**

Specifies the maximum number of IP network prefixes (routes) that can be learned from a specified neighbor or peer group.

### **Syntax**

**neighbor** { *ip-address* | *ipv6-address* | *peer-group-name* } **maximum-prefix** *num* [ *threshold* ] [ **teardown** ]

**no neighbor** { *ip-address* | *ipv6-address* | *peer-group-name* } **maximum-prefix** *num* [ *threshold* ] [ **teardown** ]

### **Parameters**

#### *ip-address*

Specifies the IPv4 address of the neighbor.

#### *ipv6-address*

Specifies the IPv6 address of the neighbor.

#### *peer-group-name*

Specifies the peer group name configured by the neighbor peer-group-name command.

#### *num*

Specifies the maximum number of IP prefixes that can be learned. Range is from 0 through 4294967295. Default is 0 (unlimited).

#### *threshold*

Specifies the percentage of the value specified by *num* that causes a syslog message to be generated. Range is from 1 through 100. Default is 100.

#### **teardown**

Tears down the neighbor session if the maximum number of IP prefixes is exceeded.

#### **Modes**

BGP configuration mode

BGP address-family IPv6 unicast configuration mode

### **Usage Guidelines**

When this command is entered in BGP global configuration mode, it applies only to the IPv4 address family. Use this command in BGP address-family IPv6 unicast configuration mode for BGP4+ configurations.

### **Examples**

The following example sets the maximum number of prefixes that will be accepted from the neighbor with the IP address 10.11.12.13 to 100000, and sets the threshold value to 80%.

```
device# configure terminal
device(config)# router bgp
device(config-bgp-router)# neighbor 10.11.12.13 maximum-prefix 100000 threshold 80
```
## **neighbor next-hop-self**

Causes the device to list itself as the next hop in updates that are sent to the specified neighbor.

#### **Syntax**

**neighbor** { *ip-address* | *ipv6-address* | *peer-group-name* } **next-hop-self** [ **always** ] **no neighbor** { *ip-address* | *ipv6-address* | *peer-group-name* } **next-hop-self** [ **always** ]

### **Parameters**

#### *ip-address*

Specifies the IPv4 address of the neighbor.

#### *ipv6-address*

Specifies the IPv6 address of the neighbor.

#### *peer-group-name*

Specifies the peer group name configured by the neighbor peer-group-name command.

#### **always**

Enables this feature for route reflector (RR) routes.

#### **Modes**

BGP configuration mode BGP address-family IPv4 unicast VRF configuration mode BGP address-family IPv6 unicast VRF configuration mode

### **Usage Guidelines**

The **no** form of the command disables this feature.

### **Examples**

The following example causes all updates destined for the neighbor with the IP address 10.11.12.13 to advertise this device as the next hop.

```
device# configure terminal
device(config)# router bgp
device(config-bgp-router)# neighbor 10.11.12.13 next-hop-self
```
The following example, for the VRF instance "red," causes all updates destined for the neighbor with the IPv6 address  $2001:2018:8192::125$  to advertise this device as the next hop.

```
device# configure terminal
device(config)# router bgp
device(config-bgp-router)# address-family ipv6 unicast vrf red
device(config-bgp-ipv6u-vrf)# neighbor 10.11.12.13 next-hop-self
```
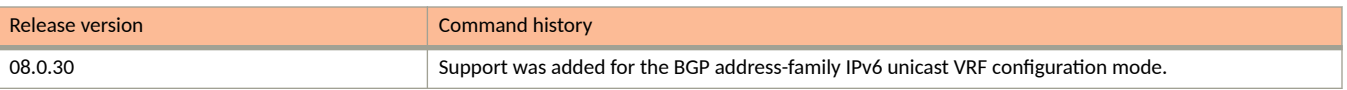

# **neighbor password**

Specifies an MD5 password for securing sessions between the device and a neighbor.

### **Syntax**

**neighbor** { *ip-address* | *ipv6-address* | *peer-group-name* } **password** *string* **no neighbor** { *ip-address* | *ipv6-address* | *peer-group-name* } **password**

## **Command Default**

No password is set.

### **Parameters**

*ip-address*

Specifies the IPv4 address of the neighbor.

*ipv6-address*

Specifies the IPv6 address of the neighbor.

*peer-group-name*

Specifies the peer group name configured by the neighbor peer-group-name command.

*string*

Password of up to 63 characters in length that can contain any alphanumeric character.

### **Modes**

BGP configuration mode

BGP address-family IPv4 unicast VRF configuration mode

BGP address-family IPv6 unicast VRF configuration mode

### **Usage Guidelines**

The no form of the command removes a configured MD5 password.

### **Examples**

The following example specifies a password for securing sessions with a specified neighbor.

```
device# configure terminal
device(config)# router bgp
device(config-bgp-router)# neighbor 10.11.12.13 password s0M3P@55W0Rd
```
The following BGP4+ example, for VRF instance "red," specifies a password for securing sessions with a specified neighbor.

```
device# configure terminal
device(config)# router bgp
device(config-bgp-router)# address-family ipv6 unicast vrf red
device(config-bgp-ipv4u-vrf)# neighbor 2001:2018:8192::125 password s0M3P@55W0Rd
```
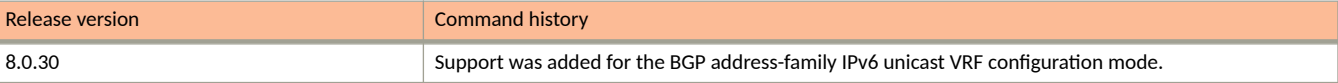

# **neighbor peer-group**

Configures a BGP neighbor to be a member of a peer group.

### **Syntax**

**neighbor** { *ip-address* | *ipv6-address* } **peer-group** *string*

**no neighbor** { *ip-address* | *ipv6-address* } **peer-group** *string*

### **Parameters**

#### *ip-address*

Specifies the IPv4 address of the neighbor.

#### *ipv6-address*

Specifies the IPv6 address of the neighbor.

#### **peer-group** *string*

Specifies the name of a BGP peer group. The name can be up to 63 characters in length and can be composed of any alphanumeric character.

#### **Modes**

BGP configuration mode BGP address-family IPv4 unicast VRF configuration mode BGP address-family IPv6 unicast VRF configuration mode

### **Usage Guidelines**

The **no** form of the command removes a neighbor from the peer group.

### **Examples**

The following example assigns a specified neighbor to a peer group called "mypeergroup1".

```
device# configure terminal
device(config)# router bgp
device(config-bgp-router)# neighbor 10.11.12.13 peer-group mypeergroup1
```
The following BGP4+ example, for VRF instance "red," assigns a specified neighbor to a peer group called "mypeergroup1".

```
device# configure terminal
device(config)# router bgp
device(config-bgp-router)# address-family ipv6 unicast vrf red
device(config-bgp-ipv4u)# neighbor 2001:2018:8192::125 peer-group mypeergroup1
```
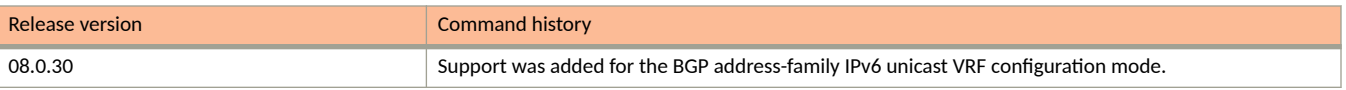

# **neighbor prefix-list**

Filters the outgoing and incoming route updates to or from a particular BGP neighbor according to IP address and mask length.

### **Syntax**

**neighbor** { *ip-address* | *ipv6-address* | *peer-group-name* } **prefix-list** *string* { **in** | **out** } **no neighbor** { *ip-address* | *ipv6-address* | *peer-group-name* } **prefix-list** *string* { **in** | **out** }

### **Parameters**

#### *ip-address*

Specifies the IPv4 address of the neighbor

#### *ipv6-address*

Specifies the IPv6 address of the neighbor

#### *peer-group-name*

Specifies the peer group name configured by the neighbor peer-group-name command.

#### *string*

Specifies the name of the prefix list.

#### **in**

Applies the filter in incoming routes.

#### **out**

Applies the filter in outgoing routes.

#### **Modes**

BGP configuration mode

BGP address-family IPv6 unicast configuration mode

### **Usage Guidelines**

When this command is entered in BGP global configuration mode, it applies only to the IPv4 address family. Use this command in BGP address-family IPv6 unicast configuration mode for BGP4+ configurations.

### **Examples**

The following example applies the prefix list "myprefixlist" to incoming advertisements to neighbor 10.11.12.13.

```
device# configure terminal
device(config)# router bgp
device(config-bgp-router)# neighbor 10.11.12.13 prefix-list myprefixlist in
```
The following example applies the prefix list "myprefixlist" to outgoing advertisements to neighbor 2001:2018:8192::125.

```
device# configure terminal
device(config)# router bgp
device(config-bgp-router)# address-family ipv6 unicast
device(config-bgp-ipv6u)# neighbor 2001:2018:8192::125 prefix-list myprefixlist out
```
## **Related Commands**

prefix-list

## **neighbor remote-as**

Specifies the autonomous system (AS) in which a remote neighbor resides.

### **Syntax**

**neighbor** { *ip-address* | *ipv6-address* | *peer-group-name* } **remote-as** *num* **no neighbor** { *ip-address* | *ipv6-address* | *peer-group-name* } **remote-as**

## **Command Default**

No AS is specified.

#### **Parameters**

*ip-address*

IPv4 address of the neighbor

*ipv6-address* IPv6 address of the neighbor

*peer-group-name*

Peer group name configured by the neighbor peer-group-name command.

*num*

Remote AS number (ASN). Range is from 1 through 4294967295.

### **Modes**

BGP configuration mode

BGP address-family IPv4 unicast VRF configuration mode

BGP address-family IPv6 unicast VRF configuration mode

### **Usage Guidelines**

The **no** form of the command removes the neighbor from the AS.

### **Examples**

The following example specifies AS 100 for a neighbor.

```
device# configure terminal
device(config)# router bgp
device(config-bgp-router)# neighbor 10.11.12.13 remote-as 100
```
The following BGP4+ example, for VRF instance "red," specifies AS 100 for a neighbor.

```
device# configure terminal
device(config)# router bgp
device(config-bgp-router)# address-family ipv6 unicast vrf red
device(config-bgp-ipv6u-vrf)# neighbor 2001:2018:8192::125 remote-as 100
```
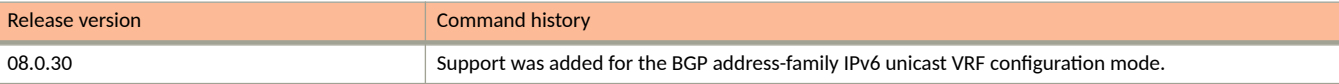

## **neighbor remove-private-as**

Configures a device to remove private autonomous system numbers (ASNs) from UPDATE messages that the device sends to a neighbor.

### **Syntax**

**neighbor** { *ip-address* | *ipv6-address* | *peer-group-name* } **remove-private-as no neighbor** { *ip-address* | *ipv6-address* | *peer-group-name* } **remove-private-as**

### **Parameters**

*ip-address*

IPv4 address of the neighbor

*ipv6-address*

IPv6 address of the neighbor

*peer-group-name*

Peer group name configured by the neighbor peer-group-name command.

### **Modes**

BGP configuration mode

BGP address-family IPv4 unicast VRF configuration mode

BGP address-family IPv6 unicast VRF configuration mode

### **Usage Guidelines**

The device will remove ASNs 64512 through 65535 (the well-known BGP4 private ASNs) from the AS-path attribute in UPDATE messages that the device sends to a neighbor.

The **no** form of the command restores the default so that private ASNs are not removed from UPDATE messages sent to a neighbor by a device.

### **Examples**

The following example removes private ASNs globally.

```
device# configure terminal
device(config)# router bgp
device(config-bgp-router)# neighbor 10.11.12.13 remove-private-as
```
The following example removes private ASNs for VRF instance "red".

```
device# configure terminal
device(config)# router bgp
device(config-bgp-router)# address-family ipv6 unicast vrf red
device(config-bgp-ipv6u-vrf)# neighbor 10.11.12.13 remove-private-as
```
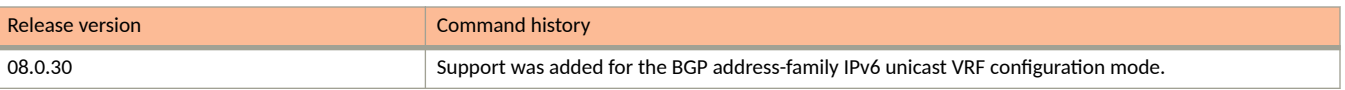

# **neighbor route-map**

Filters the outgoing and incoming route updates to or from a particular BGP neighbor according to a set of attributes defined in a route map.

### **Syntax**

**neighbor** { *ip-address* | *ipv6-address* | *peer-group-name* } **route-map** { **in** *string* | **out** *string* } **no neighbor** { *ip-address* | *ipv6-address* | *peer-group-name* } **route-map** { **in** *string* | **out** *string* }

### **Parameters**

#### *ip-address*

Specifies the IPv4 address of the neighbor

#### *ipv6-address*

Specifies the IPv6 address of the neighbor

#### *peer-group-name*

Specifies the peer group name configured by the **neighbor** peer-group-name command.

#### **in**

Applies the filter on incoming routes.

#### *string*

Name of the route map.

#### **out**

Applies the filter on outgoing routes.

### **Modes**

BGP configuration mode

BGP address-family IPv6 unicast configuration mode

### **Usage Guidelines**

When this command is entered in BGP global configuration mode, it applies only to the IPv4 address family. Use this command in BGP address-family IPv6 unicast configuration mode for BGP4+ configurations.

### **Examples**

The following example applies a route map named "myroutemap" to an outgoing route from 10.11.12.13.

```
device# configure terminal
device(config)# router bgp
device(config-bgp-router)# neighbor 10.11.12.13 route-map myroutemap out
```
# **neighbor route-reflector-client**

Configures a neighbor to be a route-reflector client.

### **Syntax**

**neighbor** { *ip-address* | *ipv6-address* | *peer-group-name* } **route-reflector-client no neighbor** { *ip-address* | *ipv6-address* | *peer-group-name* } **route-reflector-client**

### **Parameters**

#### *ip-address*

Specifies the IPv4 address of the neighbor

#### *ipv6-address*

Specifies the IPv6 address of the neighbor

#### *peer-group-name*

Specifies the peer group name configured by the neighbor peer-group-name command.

### **Modes**

BGP configuration mode

BGP address-family IPv6 unicast configuration mode

### **Usage Guidelines**

When this command is entered in BGP global configuration mode, it applies only to the IPv4 address family. Use this command in BGP address-family IPv6 unicast configuration mode for BGP4+ configurations.

Use this command on a host device to configure a neighbor to be a route-reflector client. Once configured, the host device from which the configuration is made acts as a route-reflector server.

### **Examples**

The following example configures a neighbor to be a route-reflector client.

```
device# configure terminal
device(config)# router bgp
device(config-bgp-router)# neighbor 10.11.12.13 route-reflector-client
```
# **neighbor send-community**

Enables sending the community attribute in updates to the specified BGP neighbor.

#### **Syntax**

**neighbor** { *ip-address* | *ipv6-address* | *peer-group-name* } **send-community** [ **both** | **extended** | **standard** ] **no neighbor** { *ip-address* | *ipv6-address* | *peer-group-name* } **send-community** [ **both** | **extended** | **standard** ]

### **Command Default**

The device does not send community attributes.

### **Parameters**

#### *ip-address*

Specifies the IPv4 address of the neighbor

#### *ipv6-address*

Specifies the IPv6 address of the neighbor

#### *peer-group-name*

Specifies the peer group name configured by the neighbor peer-group-name command.

#### **both**

Sends both standard and extended attributes.

#### **extended**

Sends extended attributes.

#### **standard**

Sends standard attributes.

### **Modes**

BGP configuration mode

BGP address-family IPv6 unicast configuration mode

### **Usage Guidelines**

When this command is entered in BGP global configuration mode, it applies only to the IPv4 address family. Use this command in BGP address-family IPv6 unicast configuration mode for BGP4+ configurations.

### **Examples**

The following example sends standard community attributes to a neighbor.

```
device# configure terminal
device(config)# router bgp
device(config-bgp-router)# neighbor 10.11.12.13 send-community standard
```
## **neighbor shutdown**

Causes a device to shut down the session administratively with its BGP neighbor.

#### **Syntax**

**neighbor** { *ip-address* | *ipv6-address* | *peer-group-name* } **shutdown** [ **generate-rib-out** ] **no neighbor** { *ip-address* | *ipv6-address* | *peer-group-name* } **shutdown** [ **generate-rib-out** ]

### **Parameters**

#### *ip-address*

IPv4 address of the neighbor

#### *ipv6-address*

IPv6 address of the neighbor

#### *peer-group-name*

Peer group name configured by the neighbor peer-group-name command.

#### **generate-rib-out**

When a peer is put into the shutdown state, Routing Information Base (RIB) outbound routes are not produced for that peer. Use this option to produce those routes.

#### **Modes**

BGP configuration mode BGP address-family IPv4 unicast VRF configuration mode BGP address-family IPv6 unicast VRF configuration mode

### **Usage Guidelines**

Shutting down a session lets you configure the neighbor and save the configuration without the need to establish a session with that neighbor.

### **Examples**

The following example causes a device to shut down the session administratively with its neighbor.

```
device# configure terminal
device(config)# router bgp
device(config-bgp-router)# neighbor 10.11.12.13 shutdown
```
The following example causes a device to shut down the session administratively with its neighbor and generate RIB outbound routes for VRF instance "red".

```
device# configure terminal
device(config)# router bgp
device(config-bgp-router)# address-family ipv6 unicast vrf red
device(config-bgp-ipv6u-vrf)# neighbor 2001:2018:8192::125 shutdown generate-rib-out
```
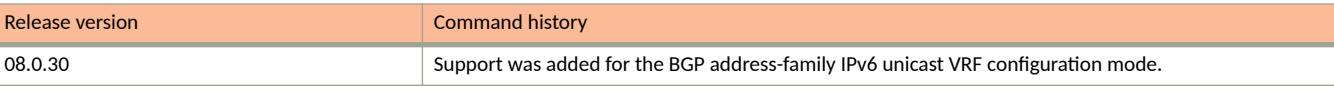

# **neighbor soft-reconfiguration inbound**

Stores all the route updates received from a BGP neighbor.

### **Syntax**

**neighbor** { *ip-address* | *ipv6-address* | *peer-group-name* } **soft-reconfiguration inbound no neighbor** { *ip-address* | *ipv6-address* | *peer-group-name* } **soft-reconfiguration inbound** 

### **Parameters**

#### *ip-address*

Specifies the IPv4 address of the neighbor

*ipv6-address*

Specifies the IPv6 address of the neighbor

*peer-group-name* Specifies the peer group name.

### **Modes**

BGP configuration mode

BGP address-family IPv4 unicast VRF configuration mode

BGP address-family IPv6 unicast VRF configuration mode

### **Usage Guidelines**

Soft reconfiguration stores all the route updates received from a neighbor. If you request a soft reset of inbound routes, the software compares the policies against the stored route updates, instead of requesting the neighbor's BGP4 or BGP4+ route table or resetting the session with the neighbor.

### **Examples**

The following example globally stores route updates from a BGP4 neighbor.

```
device# configure terminal
device(config)# router bgp
device(config-bgp-router)# neighbor 10.11.12.13 soft-configuration inbound
```
The following example stores route updates from a BGP4+ neighbor for VRF instance "red".

```
device# configure terminal
device(config)# router bgp
device(config-bgp-router)# address-family ipv6 unicast vrf red
device(config-bgp-ipv6u-vrf)# neighbor 2001:2018:8192::125 soft-configuration inbound
```
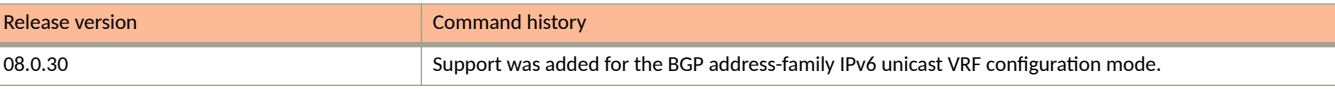

# **neighbor timers**

Specifies how frequently a device sends KEEPALIVE messages to its BGP neighbors, as well as how long the device waits for KEEPALIVE or UPDATE messages before concluding that a neighbor is dead.

### **Syntax**

**neighbor** { *ip-address* | *ipv6-address* | *peer-group-name* } **mers keep-alive** *keepalive\_interval* **hold-me** *holdmeBinterval* **no neighbor** { *ip-address* | *ipv6-address* | *peer-group-name* } **mers keep-alive** *keepalive\_interval* **hold-me** *holdmeBinterval*

### **Parameters**

#### *ip-address*

IPv4 address of the neighbor

#### *ipv6-address*

IPv6 address of the neighbor

#### *peer-group-name*

Peer group name configured by the **neighbor** peer-group-name command.

#### **keep-alive** *keepalive\_interval*

Frequency (in seconds) with which a device sends keepalive messages to a peer. Range is from 0 through 65535 seconds. The default is 60.

#### $hold$ -time *holdtime\_interval*

Interval in seconds that a device waits to receive a keepalive message from a peer before declaring that peer dead. Range is from 0 through 65535 seconds. The default is 180.

### **Modes**

BGP configuration mode

BGP address-family IPv4 unicast VRF configuration mode

BGP address-family IPv6 unicast VRF configuration mode

### **Usage Guidelines**

The **no** form of the command restores the defaults.

### **Examples**

The following example sets the keepalive timer for a device to 120 seconds and the hold-timer to 360 seconds.

```
device# configure terminal
device(config)# router bgp
device(config-bgp-router)# neighbor 10.11.12.13 timers keep-alive 120 hold-time 360
```
The following example sets the keepalive timer to 120 seconds and the hold-timer to 360 seconds for VRF instance "red".

```
device# configure terminal
device(config)# router bgp
device(config-bgp-router)# address-family ipv6 unicast vrf red
device(config-bgp-ipv6u-vrf)# neighbor 10.11.12.13 timers keep-alive 120 hold-time 360
```
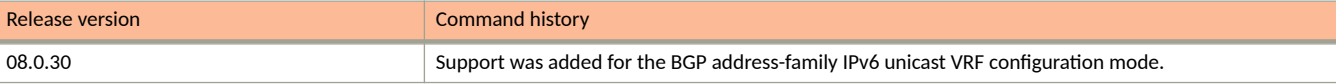

# **neighbor update-source**

Configures the device to communicate with a neighbor through a specified interface.

### **Syntax**

**neighbor** { *ip-address* | *ipv6-address* | *peer-group-name* } **update-source** { *ip-address* | *ipv6-address* | **ethernet** *unit/slot/port* | **lag** *lag-id* | **loopback** *num* | **ve** *vlan\_id* }

**no neighbor** { *ip-address* | *ipv6-address* | *peer-group-name* } **update-source** { *ip-address* | *ipv6-address* | **ethernet** *unit/slot/port* | **lag** *lagid* | **loopback** *num* | **ve** *vlan\_id* }

#### **Parameters**

#### *ip-address*

IPv4 address of the neighbor

*ipv6-address*

IPv6 address of the neighbor

#### *peer-group-name*

Peer group name configured by the neighbor peer-group-name command.

#### *ip-address*

IP address of the update source.

#### *ipv6-address*

IPv6 address of the update source.

#### **ethernet** *unit/slot/port*

Specifies the physical interface.

#### **lag** *lag-id*

Specifies a LAG virtual interface.

#### **loopback** *num*

Specifies a loopback interface.

#### **ve** *vlan\_id*

Specifies a virtual Ethernet VLAN interface.

#### **Modes**

BGP configuration mode

BGP address-family IPv4 unicast VRF configuration mode

BGP address-family IPv6 unicast VRF configuration mode

## **Usage Guidelines**

Use the **no** form of the command to restore the defaults.

## **Examples**

This example configures the device globally to communicate with a neighbor through the specified IPv4 address and port.

```
device#configure terminal
device#(config)# router bgp
device(config-bgp)# neighbor 10.11.12.13 update-source ethernet 5/1/1
```
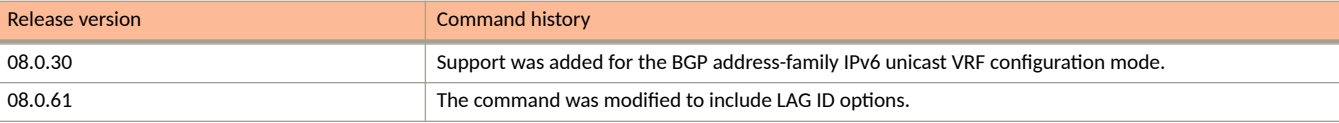

# **neighbor weight**

Specifies a weight that the device will add to routes that are received from the specified BGP neighbor.

### **Syntax**

**neighbor** { *ip-address* | *ipv6-address* | *peer-group-name* } **weight** *num*

**no neighbor** { *ip-address* | *ipv6-address* | *peer-group-name* } **weight** *num*

### **Parameters**

#### *ip-address*

Specifies the IPv4 address of the neighbor.

#### *ipv6-address*

Specifies the IPv6 address of the neighbor

#### *peer-group-name*

Specifies the name of the peer group.

*num*

Specifies a value. Valid values range from 1 through 65535. The default is 0.

#### **Modes**

BGP configuration mode BGP address-family IPv6 unicast configuration mode

### **Usage Guidelines**

BGP prefers larger weights over smaller weights.

When this command is entered in BGP global configuration mode, it applies only to the IPv4 address family. Use this command in BGP address-family IPv6 unicast configuration mode for BGP4+ configurations.

### **Examples**

The following example changes the weight from the default.

```
device# configure terminal
device(config)# router bgp
device(config-bgp-router)# neighbor 10.11.12.13 weight 100
```
# **netbios-name-server**

Specifies the IP address of a NetBIOS WINS server or servers available to Microsoft DHCP clients.

## **Syntax**

**netbios-name-server** *address* [*address2,address3* ]

## **Parameters**

*address*

Specifies the IP address of the NetBIOS WINS server.

# **Modes**

DHCP server pool configuration mode

## **Examples**

The following example specifies the IP address of a NetBIOS WINS server.

```
device(config)# ip dhcp-server-pool cabo
device(config-dhcp-cabo)# netbios-name-server 192.168.1.55
```
# **netbios-proto**

Configures the NetBIOS protocol-based VLAN and enters NetBIOS protocol VLAN configuration mode.

### **Syntax**

**netbios-proto** [ **name** *string* ]

**no netbios-proto** [ **name** *string* ]

# **Command Default**

An NetBIOS protocol-based VLAN is not configured.

### **Parameters**

**name** *string*

Specifies the name of the NetBIOS protocol configuration. The name can be up to 32 characters in length.

### **Modes**

VLAN configuration mode IP protocol VLAN configuration mode IPX protocol VLAN configuration mode IPv6 protocol VLAN configuration mode DECnet protocol VLAN configuration mode AppleTalk protocol VLAN configuration mode Other protocol VLAN configuration mode

# **Usage Guidelines**

The **no** form of the command disables the NetBIOS protocol-based VLANs.

# **Examples**

The following example shows how to configure the NetBIOS protocol-based VLAN.

```
device(config)# ipx-proto name Brown
device(config-vlan-ipx-proto)# netbios-proto name proto1
device(config-vlan-netbios-proto)# no dynamic
```
# **network**

Configures the device to advertise a network.

### **Syntax**

**network** *network/mask* [ **backdoor** | **route-map** *map-name* | **weight** *num* ] **no network** *network/mask* [ **backdoor** | **route-map** *map-name* | **weight** *num* ]

# **Command Default**

No network is advertised.

### **Parameters**

### *network/mask*

Network and mask in CIDR notation.

### **backdoor**

Changes administrative distance of the route to this network from the EBGP administrative distance (the default is 20) to the local BGP4 weight (the default is 200), tagging the route as a backdoor route.

### **route-map** *map-name*

Specifies a route map with which to set or change BGP4 attributes for the network to be advertised.

### **weight***num*

Specifies a weight to be added to routes to this network. Range is 0 through 65535. The default is 0.

### **Modes**

BGP configuration mode

BGP address-family IPv6 unicast configuration mode

BGP address-family IPv4 unicast VRF configuration mode

BGP address-family IPv6 unicast VRF configuration mode

### **Usage Guidelines**

When this command is entered in BGP global configuration mode, it applies only to the IPv4 address family. Use this command in BGP address-family IPv6 unicast configuration mode for BGP4+ configurations.

### **Examples**

The following example imports the IPv4 network 10.11.12.12/30 into the route map "myroutemap".

```
device# configure terminal
device(config)# router bgp
device(config-bgp-router)# network 10.11.12.13/30 route-map myroutemap
```
The following example imports the IPv6 prefix 2001:db8::/32 into the BGP4+ database and sets a weight of 300.

```
device# configure terminal
device(config)# router bgp
device(config-bgp-router)# address-family ipv6 unicast
device(config-bgp-ipv6u)# network 2001:db8::/32 weight 300
```
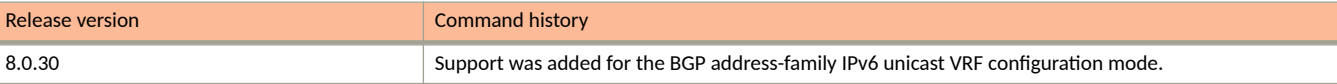

# **network (DHCP)**

Configures the subnet network and mask of the DHCP address pool.

### **Syntax**

**network***subnet/mask*

### **Parameters**

*subnet/mask*

Specifies the subnet network and mask of the address pool.

### **Modes**

DHCP server pool configuration mode

### **Usage Guidelines**

A subnet network can only be configured under one DHCP address pool. You cannot configure the same subnet network under another DHCP address pool. You must use this command before configuring other options under the DHCP server pool.

If the network configuration is removed using the **no network** command, all the other configured options under the pool are deleted.

### **Examples**

The following command specifies the subnet network and mask of the DHCP address pool.

device# configure terminal device(config)# ip dhcp-server-pool cabo device(config-dhcp-cabo)# network 10.2.3.44/24

The following command removes the network configuration and all other configured options under the pool.

device# configure terminal device(config)# ip dhcp-server-pool cabo device(config-dhcp-cabo)# no network 10.12.13.44/24 Removal of network configuration will delete all other options configured under the pool. Do you want to remove(y or n)?:

# **next-bootstrap-server**

Specifies the IP address of the next server the client should use for bootup.

# **Syntax**

**next-bootstrap-server** *ip-address*

### **Parameters**

*ip-address*

Specifies the IP address of the next bootstrap server.

## **Modes**

DHCP server pool configuration mode

# **Examples**

The following example specifies the next bootstrap server.

```
device(config)# ip dhcp-server-pool cabo
device(config-dhcp-cabo)# next-bootstrap-server 10.2.5.44
```
# **next-hop-enable-default**

Configures the device to use the default route as the next hop.

## **Syntax**

**next-hop-enable-default**

**no next-hop-enable-default**

## **Modes**

BGP configuration mode

BGP address-family IPv6 unicast configuration mode

# **Usage Guidelines**

When this command is entered in BGP global configuration mode, it applies only to the IPv4 address family. Use this command in BGP address-family IPv6 unicast configuration mode for BGP4+ configurations.

# **Examples**

The following example configures the device to use the default route as the next hop for the IPv4 unicast address family.

```
device# configure terminal
device(config)# router bgp
device(config-bgp-router)# next-hop-enable-default
```
The following example configures the device to use the default route as the next hop for the IPv6 unicast address family.

```
device# configure terminal
device(config)# router bgp
device(config-bgp-router)# address-family ipv6 unicast
device(config-bgp-ipv6u)# next-hop-enable-default
```
# **next-hop-recursion**

Enables BGP recursive next-hop lookups.

# **Syntax**

**next-hop-recursion no next-hop-recursion**

# **Modes**

BGP configuration mode

BGP address-family IPv6 unicast configuration mode

# **Usage Guidelines**

When this command is entered in BGP global configuration mode, it applies only to the IPv4 address family. Use this command in BGP address-family IPv6 unicast configuration mode for BGP4+ configurations.

If the BGP next hop is not the immediate next hop, a recursive route lookup in the IP routing information base (RIB) is needed. With recursion, a second routing lookup is required to resolve the exit path for destination traffic. Use this command to enable recursive nexthop lookups.

# **Examples**

The following example enables recursive next-hop lookups for BGP4 for the IPv4 unicast address family.

```
device# configure terminal
device(config)# router bgp
device(config-bgp-router)# next-hop-recursion
```
The following example enables recursive next-hop lookups for the IPv6 unicast address family.

```
device# configure terminal
device(config)# router bgp
device(config-bgp-router)# address-family ipv6 unicast
device(config-bgp-ipv6u)# next-hop-recursion
```
# **no-dynamic-aging**

Disables aging of ports that are dynamically assigned to the protocol or subnet-based VLANs.

### **Syntax**

**no-dynamic-aging no no-dynamic-aging**

# **Command Default**

The dynamic protocol VLAN ages out after 10 or 20 minutes, if no packets are received.

### **Modes**

IP protocol VLAN configuration mode

IPX protocol VLAN configuration mode

AppleTalk protocol VLAN configuration mode

DECnet protocol VLAN configuration mode

NetBIOS protocol VLAN configuration mode

Other protocol VLAN configuration mode

IPV-6 protocol VLAN configuration mode

## **Usage Guidelines**

### **NOTE**

Configure the command only if your configuration includes dynamically assigned VLAN memberships for protocol or subnet VLANs.

The **no** form of the command enables aging of the dynamic protocol VLAN.

### **Examples**

The following example shows how to configure dynamic aging.

```
device(config)# vlan 10 by port
device(config-vlan-10)# interface ethernet 1/1/1 to 1/1/5
device(config-vlan-10)# ip-proto name IP Prot VLAN
device(config-vlan-ip-proto)# no-dynamic-aging
```
**Commands N** no lldp run

# **no lldp run**

Disables Link Layer Discovery Protocol (LLDP) globally.

# **Syntax**

**no lldp run**

# **Command Default**

LLDP is enabled by default.

## **Modes**

Global configuration mode

# **Usage Guidelines**

LLDP is enabled by default. Use this command to disable LLDP.

# **Examples**

The following example disables LLDP globally.

device(config)# no lldp run

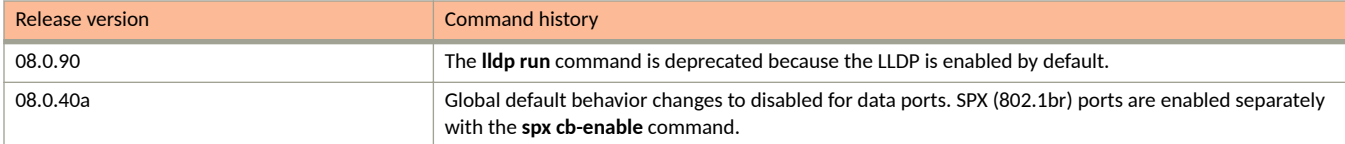

# **non-preempt-mode**

Enables the non-preempt mode on all backups.

### **Syntax**

**non-preempt-mode**

**no non-preempt-mode**

# **Command Default**

By default, the non-preempt mode is disabled; preemption is enabled.

### **Modes**

VRID configuration mode

### **Usage Guidelines**

By default, a backup that has a higher priority than another backup that has become the master can preempt the master, and take over the role of master. If you want to prevent this behavior, disable preemption.

Preemption applies only to backups and takes effect only when the master has failed and a backup has assumed ownership of the VRID. The **non-preempt-mode** command prevents a backup with a higher priority from taking over as master from another backup that has a lower priority but has already become the master of the VRID.

Preemption is especially useful for preventing flapping in situations where there are multiple backups and a backup with a lower priority than another backup has assumed ownership, because the backup with the higher priority was unavailable when ownership changed.

If you enable the non-preempt mode (thus disabling the preemption feature) on all the backups, the backup that becomes the master following the disappearance of the master continues to be the master. The new master is not preempted.

The **no** form of the command disables the non-preempt mode.

### **Examples**

The following example enables the non-preemption mode.

```
device(config)# vlan 200
device(config-vlan-200)# vsrp vrid 1
device(config-vlan-200-vrid-1)# non-preempt-mode
```
# **non-preempt-mode (VRRP)**

Disables preempt mode for a Virtual Router Redundancy Protocol (VRRP) or VRRP Extended (VRRP-E) backup device.

### **Syntax**

**non-preempt-mode**

**no non-preempt-mode**

# **Command Default**

Preemption is enabled by default.

### **Modes**

VRID interface configuration mode

### **Usage Guidelines**

This command is supported in VRRP and VRRP-E. When the **non-preempt-mode** command is entered, a backup device with a higher VRRP priority is prevented from taking control of the virtual router ID (VRID) from another backup device that has a lower priority, but has already assumed control of the VRID. Disabling preemption is useful to prevent flapping when there are multiple backup devices and a backup with a lower priority assumes the role of master. When other backup devices with a higher priority are back online, the role of master can flap between devices.

In VRRP, the owner device always assumes the role of master when it comes back online, regardless of the preempt mode setting.

The no form of the command re-enables preemption.

# **Examples**

The following example disables preempt mode for the virtual-router ID 1 session:

```
device# configure terminal
device(config)# router vrrp
device(config)# interface ethernet 1/1/5
device(config-if-e1000-1/1/5)# ip address 10.53.5.3/24
device(config-if-e1000-1/1/5)# ip vrrp vrid 1
device(config-if-e1000-1/1/5-vrid-1)# non-preempt-mode
```
# **nonstop-routing (OSPF)**

Enables nonstop routing (NSR) for OSPF.

## **Syntax**

**nonstop-routing no nonstop-routing** 

# **Command Default**

Enabled.

### **Modes**

OSPF router configuration mode

OSPFv3 router configuration mode

OSPF router VRF configuration mode

OSPFv3 router VRF configuration mode

# **Usage Guidelines**

The **no** form of the command disables non-stop routing.

## **Examples**

The following example re-enables NSR on a device.

```
device# configuration terminal
device(config)# router ospf
device(config-ospf-router)# nonstop-routing
```
# **ntp**

Enables the Network Time Protocol (NTP) client and server mode.

# **Syntax**

**ntp**

**no ntp**

# **Command Default**

NTP services are disabled on all interfaces by default.

# **Modes**

Global configuration mode

# **Usage Guidelines**

Before you begin to configure NTP, you must use the **clock set** command to set the time on your device to within 1000 seconds of the Coordinated Universal Time (UTC).

The no ntp command disables NTP and removes the NTP configuration, including all static configuration as well as learned associations from NTP neighbors.

# **Examples**

The following example enables the NTP client and server mode.

device(config)# ntp device(config-ntp)#

# **ntp-interface**

Enters Network Time Protocol (NTP) interface configuration mode.

### **Syntax**

**ntp-interface** { **management** *port* | **ethernet** *unit/slot/port* | **lag** *lag-id* | **ve** *ve-id* } **no ntp-interface** { **management** *port* | **ethernet** *unit/slot/port* | **lag** *lag-id* | **ve** *ve-id* }

### **Parameters**

### **management** *port*

Specifies the management interface.

### **ethernet** *unit/slot/port*

Specifies the Ethernet interface.

### **lag** *lag-id*

Specifies the LAG virtual interface.

**ve** *ve-id*

Specifies the Virtual Ethernet interface.

### **Modes**

NTP configuration mode

### **Usage Guidelines**

The broadcast server or client is configured on selected interfaces. To remove the NTP broadcast configurations on the specified interface, use the **no** form of this command.

The no form of the command returns to NTP configuration mode.

The **ntp-interface** command is a mode-change command.

### **Examples**

The following example enters the NTP interface configuration mode for Ethernet interface 1/1/1.

```
device(config)# ntp
device(config-ntp)# ntp-interface ethernet 1/1/1
device(config-ntp-if-e1000-1/1/1)#
```
The following example enters the NTP interface configuration mode for management interface 1.

```
device(config)# ntp
device(config-ntp)# ntp-interface management 1
device(config-ntp-mgmt-1)# exit
```
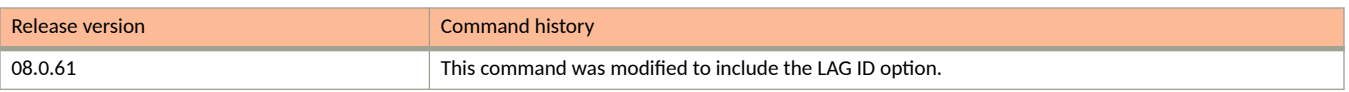

# **ntp reset**

Restarts the Network Time Protocol (NTP) functionality when there is synchronization error and the device could not recover by itself.

## **Syntax**

**ntp reset**

# **Command Default**

NTP services are disabled on all interfaces by default.

# **Modes**

Privileged EXEC mode

# **Usage Guidelines**

The NTP reset operation neither erases the NTP/clock configurations nor impacts the clock values.

# **Examples**

The following example restarts the NTP functionality.

device# ntp reset

# **Commands O, P, Q, R, and Sa through Sh**

# **ocsp (PKI)**

Sets the HTTP method for the Online Certificate Status Protocol (OCSP) request.

### **Syntax**

**ocsp** { **http** post }

**no ocsp** { **http** post }

### **Command Default**

By default, an HTTP "get" command is used for OCSP requests.

### **Parameters**

### http post

Sets the method for OCSP requests.

### **Modes**

PKI trustpoint configuration sub-mode

### **Usage Guidelines**

The no form of the command removes the configuration.

By default, an HTTP "get" command is used to reach the OCSP responder. The HTTP "get" method can be changed to an HTTP post using the command ocsp http post. The command is typically configured for the Linux operating system.

### **Examples**

The following example configures trustpoint abcd to use the HTTP post method for OCSP requests.

```
device# configure terminal
device(config)# pki trustpoint abcd
device(config-pki-trustpoint-abcd)# ocsp http post
device(config-pki-trustpoint-abcd)# revocation-check ocsp
device(config-pki-trustpoint-abcd)# ocsp-url http://15.1.1.1:2560
device(config-pki-trustpoint-abcd)# fingerprint 3C:EA:EC:E6:F1:DD:3B:86:65:DE:58:F4:A2:75:D8:63:6D:
23:68:40
device(config-pki-trustpoint-abcd)# exit
device(config)#
```
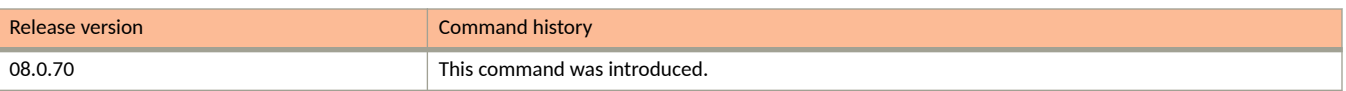

# **ocsp-url (PKI)**

Defines the URL to be used for Online Certificate Status Protocol (OCSP) requests.

### **Syntax**

**ocsp-url** { *url* } **no oscp-url** { *url* }

# **Command Default**

### **Parameters**

*url*

Configures the URL for OCSP requests.

## **Modes**

PKI trustpoint configuration sub-mode.

# **Usage Guidelines**

The no form of the command removes the configuration.

# **Examples**

The following example sets the url for OCSP requests to http://15.1.1.1:2560.

```
device# configure terminal
device(config)# pki trustpoint abcd
device(config-pki-trustpoint-abcd)# ocsp http post
device(config-pki-trustpoint-abcd)# revocation-check ocsp
device(config-pki-trustpoint-abcd)# ocsp-url http://15.1.1.1:2560
device(config-pki-trustpoint-abcd)# fingerprint 3C:EA:EC:E6:F1:DD:3B:86:65:DE:58:F4:A2:75:D8:63:6D:
23:68:40
device(config-pki-trustpoint-abcd)# exit
device(config)#
```
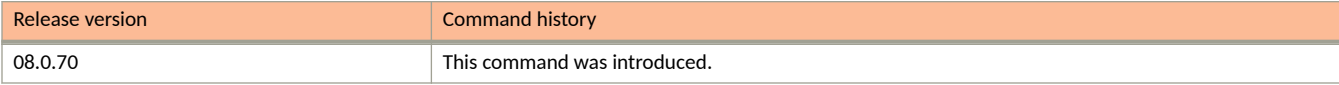

# **opaque-capability (OSPFv2)**

Enables the opaque link-state advertisement (LSA) capability.

### **Syntax**

**opaque-capability** { **disable** | **enable** }

### **Command Default**

The opaque LSA capability is enabled by default.

## **Parameters**

### **disable**

Disables the opaque LSA capability.

### **enable**

Re-enables the opaque LSA capability if it has been disabled.

### **Modes**

OSPF router configuration mode

OSPF router VRF configuration mode

### **Usage Guidelines**

When the opaque LSA capability is disabled, the device does not accept opaque LSAs from a peer. Therefore, these LSAs are not added to the OSPF link state database and are not flooded to the opaque capable peers.

## **Examples**

The following example disables the opaque LSA capability.

```
device# configure terminal
device(config)# router ospf
device(config-ospf-router)# opaque-capability disable
```
The following example re-enables the opaque LSA capability if it has been disabled.

```
device# configure terminal
device(config)# router ospf
device(config-ospf-router)# opaque-capability enable
```
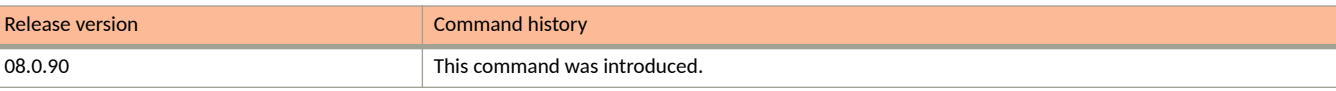

# **openflow enable**

Enables or disables the OpenFlow hybrid port-mode on the port.

## **Syntax**

**openflow enable** [ **layer2** | **layer3** | **layer23** [**hybrid-mode** ] ] **no openflow enable** [ **layer2** | **layer3** | **layer23** [**hybrid-mode** ] ]

## **Parameters**

### **layer2**

Enables Layer 2 matching mode for flows.

### **layer3**

Enables Layer 3 matching mode for flows.

### **layer23 hybrid-mode**

Enables Layer 2 and Layer 3 matching mode for flows with an option for hybrid port-mode.

### **Modes**

Global configuration mode

Interface configuration mode

### **Usage Guidelines**

In interface configuration mode, this command enables Layer 2 or Layer 3 matching mode for flows with an optional enabling of hybrid port-mode.

### **NOTE**

OpenFlow must be globally enabled before the Layer 2 or Layer 3 matching modes can be specified.

### **Examples**

After OpenFlow 1.3 is enabled, the following example configures Layer 2 and Layer 3 matching mode for flows.

```
device# configure terminal
device(config)# openflow enable ofv130
device(config)# interface ethernet 1/1/1
device(config-if-1/1/1)# openflow enable layer 23
```
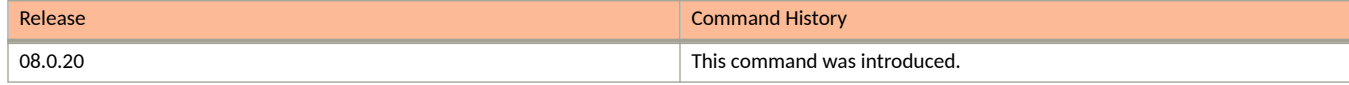

# **openflow purge-time**

Configures the maximum amount of time (in seconds) before stale flows are purged from the OpenFlow flow table after a switchover, failover, or OS upgrade.

### **Syntax**

**openflow purge-me seconds**

**no openflow purge-me seconds**

## **Command Default**

The value of the OpenFlow purge timer is the default value for normal circumstances.

# **Parameters**

### **seconds**

Specifies the maximum amount of time (in seconds), before stale flows are purged. The range is from 1 through 600. The default is 240 seconds.

### **Modes**

User EXEC mode Privileged EXEC mode Global configuration mode

# **Usage Guidelines**

You can configure a larger value for the OpenFlow purge timer, if delay is anticipated in learning the flows from controller after switchover.

# **Examples**

The following example sets the OpenFlow purge time to 500 seconds:

device(config)# openflow purge-time 500

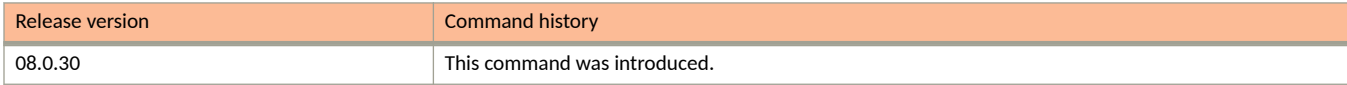

# **optical-monitor**

Configures the device to monitor optical transceivers in the system.

### **Syntax**

**opcal-monitor**[*alarm-interval*]

**no opcal-monitor**[*alarm-interval*]

**opcal-monitor down-port-enable**

**no opcal-monitor down-port-enable**

**optical-monitor non-ruckus-optic-enable** 

**no optical-monitor non-ruckus-optic-enable** 

## **Command Default**

Optical transceivers are not monitored.

### **Parameters**

*alarm-interval*

Specifies the interval at which alarms and warning messages are sent. The default and minimum timer for ICX 7450, ICX 7550, ICX 7650, and ICX 7850 devices is 8 minutes. The default timer for ICX 7250 and ICX 7150 devices is 3 minutes.

### **Modes**

Global configuration mode

Interface configuration mode

### **Usage Guidelines**

When digital optical monitoring (DOM) is enabled, the system monitors the temperature and signal power levels for the optical transceivers. Console messages and syslog messages are sent when optical operating conditions fall below or rise above the QSFP28, QSFP +, SFP28, SFP, or SFP+ manufacturer-recommended thresholds.

The **no optical-monitor** and **optical-monitor 0** commands perform the same function; that is, they both disable DOM.

By default, the optical monitor ports are up. If you enable down-port-enable option, it allow the optical monitoring of the ports that are down.

Default is to monitor the Ruckus brand optics. The non-ruckus-optic-enable option allow to monitor the non-Ruckus optics.

### **Examples**

The following example enables optical monitoring on all RUCKUS-qualified optics installed in the device.

```
device# configure terminal
device(config)# optical-monitor
```
The following example enables optical monitoring on a specific port.

device# configure terminal device(config)# interface ethernet 1/1/1 device(config-if-e10000-1/1/1)# optical-monitor

### The following example sets the alarm interval to 10 minutes.

device# configure terminal device(config)# interface ethernet 1/1/1 to 1/1/4 device(config-mif-e10000-1/1/1-1/1/4)# optical-monitor 10 **Commands O, P, Q, R, and Sa through Sh** option

# **option**

Specifies Dynamic Host Configuration Protocol (DHCP) options to be exchanged between the server and the client.

### **Syntax**

**option** *option-name* { **ascii**  $|$  **hex**  $|$  **ip** } *option-value* 

**opon** *opon-number* { **ascii** | **hex** | **ip** } **ascii** | **bool** | **hex** | **integer** | **ip** } *opon-value*

### **Parameters**

### *opon-name*

Specifies the option name. Valid values are:

### **all-subnets-local**

Specifies that all connected subnets use the same MTU. (Option 27.)

### **arp-cache-meout**

Specifies the timeout in seconds for ARP cache entries. (Option 35.)

#### **associated-ip**

Specifies that all IP addresses associated with a given DHCP client are listed. (Option 92.)

#### **bcms-controller-address**

Specifies a list of IP addresses for Broadcast and Multicast Service (BCMCS) controllers. Controllers are listed in order of preference. (Option 89.)

### **bcms-controller-names**

Specifies a list of Broadcast and Multicast Service (BCMCS) Controller domain names. (Option 88.)

### **boot-size**

Specifies the length of the default boot image for the client in 512-octet blocks . (Option 13.)

### **booࡨile-name**

Specifies a boot image to be used by the client. (Option 67.)

### **broadcast-address**

Specifies the Broadcast Address in use on the client subnet. (Option 28.)

#### client-last-transaction-time

Specifies the last client transactin time in units. (Option 91.)

### **cookie-servers**

Specifies the list of RFC 865 cookie servers available to the client. Servers are listed in order of preference. (Option 8.)

### default-ip-ttl

Specifies the default time-to-live that the client should use on outgoing datagrams. (Option 23.)

#### default-tcp-ttl

Specifies the default TTL that the client should use when sending TCP segments. (Option 37.)

#### **default-url**

Specifies the default URL used. (Option 114.)

### **dhcp-client-idenfier**

Specifies the DHCP client identifier. (Option 61.)

#### **dhcp-lease-me**

Specifies the DHCP lease time. (Option 51.)

#### **dhcp-max-message-size**

DHCP maximum message size. Used as default, if not provided by the client. (Option 57.)

#### **dhcp-message**

This option is used by a DHCP server to provide an error message to a DHCP client in a DHCPNAK message in the event of a failure. (Option 56.)

### **dhcp-message-type**

Specifies the type of DHCP message contained in the DHCP packet. (Option 53.)

#### dhcp-option-overload

Indicates the DHCP 'sname' or 'file' fields are overloaded by using them to carry DHCP options. (Option 52.)

#### **dhcp-parameter-request-list** *list-of-intergers*

Specifies the options to be sent to the client. (Option 55.)

### **dhcp-rebinding-me**

Specifies the rebinding time in the DHCP client. (Option 59.)

### **dhcp-renewal-me**

Specifies the renewal time in the DHCP client. (Option 58.)

#### **dhcp-requested-address**

Specifies an IP address used in a client request (DHCPDISCOVER) to allow the client to request a particular IP address be assigned. (Option 50.)

### **dhcp-server-idenfier**

Specifies the IP address of the server. (Option 54.)

### **domain-name**

Specifies the domain name the client should use when resolving host names using the Domain Name System. (Option 15.)

### **domain-name-servers**

Specifies a list of Domain Name System (RFC 1035) name servers available to the client. Servers are listed in order of preference. (Option 6.)

### **domain-search**

Specifies a Domain Names search list used by the client to locate not-fully-qualified domain names. (Option 119.)

#### **extensions-path**

Specifies a file, retrievable through TFTP, that contains information that can be interpreted in the same way as the vendor-extension field within the BOOTP response. (Option 18.)

### **finger-server**

Specifies a list of Finger Servers available to the client. Servers are listed in order of preference. (Option 73.)

#### **font-servers**

Specifies a list of IP addresses of X Window System Font servers available to the client. X Window System Font servers are listed in order of preference. (Option 48.)

#### **host-name**

Configures the host name that can be assigned to the DHCP clients. (Option 12.)

### ieee802-3-encapsulation

Specifies if the client should use Ethernet Version 2 (RFC 894) or IEEE 802. (Option 36.)

#### **ien116-name-servers**

Specifies a list of Name Servers available to the client. Name Servers are listed in order of preference. (Option 5.)

#### **impress-servers**

Specifies a list of Imagen Impress Servers available to the client. Servers are listed in order of preference. (Option 10.)

### **interface-mtu**

Specifies the MTU to use for the interface. (Option 26.)

### **ip-forwarding**

Specifies if the client should configure its IP layer for packet forwarding. (Option 19.)

#### **irc-server**

Specifies a list of Internet Relay Chat (IRC) Servers available to the client. Servers are listed in order of priority. (Option 74.)

#### **log-servers**

Specifies a list of UDP log servers available to the client. Servers are listed in order of preference. (Option 7.)

### **lpr-servers**

Specifies a list of Line Printer Servers available to the client. Servers are listed in order of preference. (Option 9.)

#### **mask-supplier**

Specifies if the client responds to subnet mask requests using ICMP. (Option 30.)

#### **max-dgram-reassembly**

Specifies the maximum size datagram that the client can reassemble. (Option 22.)

### **merit-dump**

Specifies the path name of the core file of the client when the client crashes. (Option 14.)

#### **mobile-ip-home-agent**

Specifies a list of IP addresses for Mobile IP Home Agents available to the client. Agents are listed in order of priority. (Option 68.)

#### **nds-context**

Specifies the name of the initial Netware Directory Service for an NDS client. (Option 87.)

#### **nds-servers**

Specifies the IP addresses for Novell Directory Services (NDS) servers available to the client. Servers are listed in order of priority. (Option 85.)

### **nds-tree-name** *string*

Specifies the name of the Novell Directory Services (NDS) Tree to which the client will connect. (Option 86.)

#### **netbios-dd-server**

Specifies a list of NetBIOS Datagram Distribution Servers (NBDD) servers (RFC 1001 and RFC 1002). NBDD servers are listed in order of preference. (Option 45.)

#### **netbios-name-servers**

Specifies a list of NetBIOS Name Servers (NBNS) (RFC 1001 and RFC 1002). NBNS servers are listed in order of preference. (Option 44.)

### **netbios-node-type**

Specifies the NetBIOS node type option. (Option 46.)

#### **netbios-scope**

Specifies the NetBIOS over TCP/IP scope parameter (RFC 1001 and RFC 1002) for the client. (Option 47.)

#### **nenfo-server-address** *ip-address*

Specifies the list of IP addresses used.This option is supported if the option value type is IP, ASCII, or HEX. (Option 112.)

### **netinfo-server-tag** *string*

Specifies the netinfo server tag test used. (Option 113.)

### **nis-domain**

Specifies the NIS domain (entered as an ASCII character string) for the client. (Option 40.)

#### **nis-servers**

Specifies a list of IP addresses for NIS servers available to the client. Servers are listed in order of preference. (Option 41.)

#### **nisplus-domain**

Specifies the NIS+ domain (entered as an ASCII character string) for the client. (Option 64.)

#### **nisplus-servers**

Specifies a list of IP addresses for NIS+ servers available to the client. Servers are listed in order of preference. (Option 65.)

#### **nntp-server**

Specifies a list of Network News Transport Protocol (NNTP) Servers available to the client. Servers are listed in order of priority. (Option 71.)

#### **non-local-source-roung**

Specifies a flag to enable or disable non-local source route forwarding in the client. (Option 20.)

#### **ntp-servers**

Specifies a list of IP addresses for NTP servers available to the client. Servers are listed in order of preference. (Option 42.)

### **nwip-domain**

Specifies the NetWare/IP Domain Name used by the NetWare/IP product. (Option 62.)

#### **nwip-suboptions**

Specifies a sequence of suboptions for NetWare/IP clients (RFC2242). (Option 63.)

#### **path-mtu-aging-meout**

Specifies the timeout (in seconds) to use when aging Path MTU values discovered. (Option 24.)

### **path-mtu-plateau-table**

Specifies a table of MTU sizes to use when performing Path MTU Discovery. (Option 25.)

#### **perform-mask-discovery**

Specifies a table of MTU sizes to use when performing Path MTU Discovery. (Option 29.)

### **policy-filter** *ip-address network mask*

Specifies Policy Filters for non-local source routing. The filters consist of a list of IP addresses and masks that specify destination/mask pairs with which to filter incoming source routes. Any source-routed datagram whose next-hop address does not match one of the filters should be discarded by the client. IP address pairs are accepted. (Option 21.)

#### **pop-server**

Specifies a list of Post Office Protocol (POP3) Servers available to the client. Servers are listed in order of priority. (Option 70.)

#### **pxe-client-id**

Allows a client to specify its PXE client identity. (Option 97.)

#### **pxe-interface-id**

Allows a client to specify its network interface type, major and minor revision. (Option 94.)

#### **pxe-system-type**

A list of one ore more 16-bit integers that allows a client to specify its pre-boot architecture type(s). (Option 93.)

### resource-location-servers

Specifies a list of Resource Location Servers available to the client. Servers are listed in order of preference. (Option 11.)

### **root-path**

Specifies the path name (entered as an ASCII character string) that contains the client root disk. (Option 17.)

#### **router-discovery**

Specifies if the client should perform Router Discovery. (Option 31.)

#### router-solicitation-address

Specifies the address to which the client should transmit router solicitation requests. (Option 32.)

### **routers**

Specifies an IP addresses of the default router on the client subnet. Only one router can be specified. (Option 3.)

#### **slp-directory-agent**

Specifies the IP addresses of SLP Directory Agents, and flags to set the use of these addresses. (Option 78.)

#### **slp-service-scope**

Specifies a list of service scopes for SLP, and whether the use of this list is mandatory. (Option 79.)

#### **smtp-server**

Specifies a list of Simple Mail Transport Protocol (SMTP) Servers available to the client. Servers are listed in order of priority. (Option 69.)

### **stac-routes** *desnaon ip-address stac-route*

Specifies a list of Static Routes that the client should install in its routing cache. If multiple routes to the same destination are specified, they are listed in descending order of priority. The routes consist of a list of IP address pairs. The first address is the destination address, and the second address is the router for the destination. Note that the default route (0.0.0.0) is an illegal destination for a static route. (Option 33.)

#### **streealk-server** *ip-address*

Specifies a list of StreetTalk Servers available to the client. Servers are listed in order of priority. (Option 75.)

#### **streealk-directory-assistance-server** *ip-address*

Specifies a list of StreetTalk Directory Assistance (STDA) Servers available to the client. Servers are listed in order of priority. (Option 76.)

### **subnet-mask**

Specifies the client subnet mask (per RFC 950). This is not configurable using the option command. This option is configured using the network (dhcp) command. (Option 1.)

#### subnet-selection

Specifies the client preferred subnet for address assignment. (Option 118.)

#### **swap-server**

Specifies the IP address of the client Swap Server. (Option 16.)

#### **tcp-keepalive-garbage**

Specifies a flag to enable or disable TCP keepalive garbage in the client. (Option 39.)

#### **tcp-keepalive-interval**

Specifies the TCP keepalive interval timeout value used by the client. (Option 38.)

#### **ࡨtp-server-address**

Specifies the address of the TFTP Server available to the client. (Option 150.)

#### **ࡨtp-server-name**

Specifies the address or name of the TFTP server available to the client. (Option 66.)

### **me-offset**

Specifies the offset of the subnet of the client in seconds from UTC. (Option 2.)

#### **me-servers**

Specifies a list of Time Servers available to the client. Time Servers are listed in order of preference. (Option 4.)

#### trailer-encapsulation

Specifies if the client uses trailers when using the ARP protocol. (Option 34.)

#### **uap-servers**

Specifies a list of URLs, each pointing to a user authentication service that is capable of processing authentication requests encapsulated in the User Authentication Protocol (UAP). (Option 98.)

#### **user-class**

Specifies identifying information to the DHCP client. (Option 77.)

#### **vendor-class-idenfier** *string*

Specifies the Vendor Class Identifier. This is used in conjunction with option 43 (Vendor Specific information), allowing clients and servers to exchange vendor-specific information. (Option 60.)

#### **vendor-encapsulated-options** *string*

Specifies vendor-specific information. This allows clients and servers to exchange vendor-specific information. Only the string value is accepted. (Option 43.)

### **vivso** *string*

Specifies Vendor-Identified vendor specific information. Only the string value is accepted. (Option 125.)

#### **www-server**

Specifies a list of World Wide Web (WWW) Servers available to the client. Servers are listed in order of priority. (Option 72.)

#### **x-display-manager**

Specifies a list of IP addresses of X Window System Display Managers available to the client. X Window System Display Managers are listed in order of preference. (Option 49.)

### option-number

General options supported in DHCP server (valid values range from 1 through 254).

#### **ascii**

Specifies the *option-value* is an ASCII string (up to 128 characters).

### **bool**

Specifies the boolean. Valid values are 0 for false and 1 for true.

### **hex**

Specifies an integer or list of integers, separated by a space for applicable options.

#### **integer**

Specifies an interger.

### **ip**

Specifies the *option-value* is an IP address. You can configure up to a maximum of three IP addresses separated by a space.

*opon-value*

The value of the option; for example, an IP address or vendor-specific information. If an option is already configured and the user enters an option with a different value, the option is overwritten with the configured new values.

### **Modes**

DHCP server pool configuration mode

### **Usage Guidelines**

This command is used to specify DHCP options that the DHCP server passes to clients. For example, you can configure option 3, so the DHCP server passes the IP address of the default routers to the client.

Another example is option 43, allowing the DHCP server to pass vendor-specific information, in the form of a hex string or an ASCII string, to the clients that receive the DHCP ACK. With this example, configuring DHCP option 60 helps in identifying the incoming DHCP client. If the vendor class identifier (VCI) advertised by the DHCP client matches with the DHCP server, the server makes a decision to exchange the vendor-specific information configured as part of DHCP option 43.

The following option numbers must be configured using the option number: 80 through 84, 90, 95, 96, 99 through 111, 115 through 117, 126 through 149, 151 through 255. The options 1 through 254 are allowed to be configured using the option number. Options that have option names support, are automatically configured as **option option-name***option-value*.

The following options accept the option value: 1 through 79, 85 through 89, 91 through 94, 97, 98, 112 through 114, 118, 119, 125, and 150.

Only one default router can be specified. Do not enter multiple router addresses.

### **Examples**

The following example configures the boolean option ip-forwarding which specifies that the client should configure the IP layer for packet forwarding.

```
device# configure terminal
device(config)# ip dhcp-server pool 1
device(config-dhcp-1)# option ip-forwarding 1
```
The following example configures option arp-cache-timeout which specifies the timeout in seconds for ARP cache entries. This option accepts integer values.

```
device# configure terminal
device(config)# ip dhcp-server pool 1
device(config-dhcp-1)# option arp-cache-timeout 50
```
The following example configures a list of integers that specifies the MTU sizes to be used by clients when performing path MTU discovery.

```
device# configure terminal
device(config)# ip dhcp-server pool 1
device(config-dhcp-1)# option path-mtu-plateau-table 512 1024
```
The following example specifies the service scope and flags to use the scope is mandatory or not.

```
device# configure terminal
device(config)# ip dhcp-server pool 1
device(config-dhcp-1)# option slp-service-scope 0 slp1
```
The following example specifies the list of SLP agents and flags to use the agents to the clients.

```
device# configure terminal
device(config)# ip dhcp-server pool 1
device(config-dhcp-1)# option slp-directory-agent 1 2.2.2.2 3.3.3.3
```
The following example specifies the static routes to be used by the clients.

```
device# configure terminal
device(config)# ip dhcp-server pool 1
device(config-dhcp-1)# option static-routes 10.10.10.100 10.10.10.1
```
The following example specifies the policy filter to be used by the clients

```
device# configure terminal
device(config)# ip dhcp-server pool 1
device(config-dhcp-1)# option policy-filter 10.10.10.50 255.255.255.0
```
The following example specifies the pxe-client-id type and client identity string.

```
device# configure terminal
device(config)# ip dhcp-server pool 1
device(config-dhcp-1)# option pxe-client-id 1 pxe1
```
The following example configures option pxe-interface-id which specifies the client's network interface type, major and minor version.

```
device# configure terminal
device(config)# ip dhcp-server pool 1
device(config-dhcp-1)# option pxe-interface-id 1 1 1
```
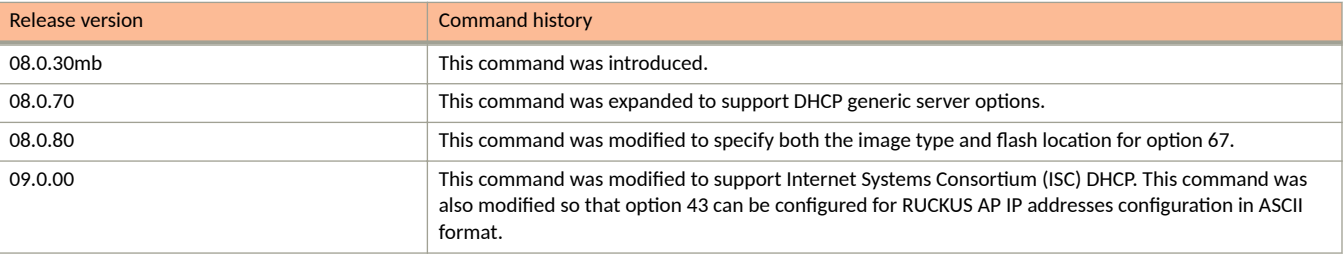

# **originator-id**

Configures MSDP to use the specified interface IP address as the IP address of the rendezvous point (RP) in a source-active (SA) message.

### **Syntax**

**originator-id** *type number*

**no originator-id** *type number*

# **Command Default**

MSDP uses the IP address of the originating RP in the RP address field of the SA message.

### **Parameters**

### *type*

Specifies the type of interface used by the RP. You can use Ethernet, loopback, and virtual routing interfaces (ve).

#### *number*

Specifies the interface number. For example, the Ethernet port number, loopback number, or virtual routing interface number.

### **Modes**

MSDP router configuration mode

MSDP router VRF configuration mode

### **Usage Guidelines**

The **no** form of this command restores the default

# **Examples**

This example configures an interface IP address to be the IP address of the RP.

```
Device(config)# interface loopback 2
Device(config-lbif-2)# ip address 2.2.1.99/32
Device(config)# router msdp
Device(config-msdp-router)# originator-id loopback 2
Device(config-msdp-router)# exit
```
This example configures an interface IP address to be the IP address of the RP on a VRF named blue.

```
Device(config)# interface loopback 2
Device(config-lbif-2)# ip address 2.2.1.99/32
Device(config)# router msdp vrf blue
Device(config-msdp-router-vrf blue)# originator-id loopback 2
Device(config-msdp-router-vrf blue)# exit
```
# **other-proto**

Configures the other protocol VLAN and enters the other protocol VLAN configuration mode.

### **Syntax**

**other-proto** [ **name** *string* ]

**no other-proto** [ **name** *string* ]

## **Command Default**

IP protocol VLANs are configured.

### **Parameters**

**name** *string*

Specifies the name of the other protocol VLAN configuration. The name can be up to 32 characters in length.

### **Modes**

VLAN configuration mode IP protocol VLAN configuration mode IPX protocol VLAN configuration mode IPv6 protocol VLAN configuration mode DECnet protocol VLAN configuration mode NetBIOS protocol VLAN configuration mode AppleTalk protocol VLAN configuration mode

### **Usage Guidelines**

The **no** form of the command removes the other protocol VLANs.

# **Examples**

The following example shows how to configure the other protocol VLAN.

```
device(config)# ipx-proto name Brown
device(config-vlan-ipx-proto)# other-proto name Block_other_proto
device(config-vlan-other-proto)# no dynamic
```
**Commands O, P, Q, R, and Sa through Sh** owner

### **owner**

Designates a virtual router as the Virtual Router Redundancy Protocol (VRRP) owner and configures priority and track values.

### **Syntax**

**owner** [ **priority** *value* ] [ **track-priority** *value* ]

**no owner** [ **priority** *value* ] [ **track-priority** *value* ]

## **Command Default**

No virtual routers are designated as the VRRP owner.

### **Parameters**

#### **priority** *value*

Abdicates owner status by setting a value that is lower than the backup default priority value. Value can be from 1 to 254. Default is 100.

#### **track-priority** *value*

Sets the priority value if the tracked port fails. Value can be from 1 to 254. Default is 2.

### **Modes**

VRID interface configuration mode

### **Usage Guidelines**

This command specifies that the device on which it is configured owns the IP address that is associated with the virtual router; making this device the default VRRP master router with its priority set to 255.

This command must be entered before the ip-address command can be configured for a VRRP virtual router ID (VRID).

The no form of this command removes the virtual router configuration.

### **Examples**

The following example configures the device as the VRRP owner.

```
device# configure terminal
device(config)# router vrrp
device(config)# interface ethernet 1/1/6
device(config-if-e1000-1/1/6)# ip address 10.53.5.1/24
device(config-if-e1000-1/1/6)# ip vrrp vrid 1
device(config-if-e1000-1/1/6-vrid-1)# owner
device(config-if-e1000-1/1/6-vrid-1)# ip-address 10.53.5.1
device(config-if-e1000-1/1/6-vrid-1)# activate
```
The following example configures the device as the VRRP owner and sets the track priority to 10.

```
device# configure terminal
device(config)# router vrrp
device(config)# interface ethernet 1/1/6
device(config-if-e1000-1/1/6)# ip address 10.53.5.1/24
device(config-if-e1000-1/1/6)# ip vrrp vrid 1
device(config-if-e1000-1/1/6-vrid-1)# owner track-priority 10
device(config-if-e1000-1/1/6-vrid-1)# ip-address 10.53.5.1
device(config-if-e1000-1/1/6-vrid-1)# activate
```
# **packet-inerror-detect**

Enables the monitoring of a port for inError packets and defines the maximum number of inError packets allowed for the port during the configured sampling interval.

### **Syntax**

**packet-inerror-detect** *inError-count*

**no packet-inerror-detect** *inError-count*

### **Command Default**

The Packet InError Detect feature is disabled for the port.

### **Parameters**

#### *inError-count*

Specifies the maximum number of inError packets that are allowed for a port during the configured sampling interval. The value can range from 10 through 4294967295.

### **Modes**

Interface configuration mode

### **Usage Guidelines**

The **no** form of this command disable monitoring of inError packets for the port.

If the number of inError packets received at a port exceeds the default value for two consecutive sampling windows, the port is set to the error-disabled state.

#### **NOTE**

To enable monitoring of inError packets for the port only, you must first use the errdisable packet-inerror-detect command in global configuration mode to globally enable monitoring for inError packets on the device.

### **Examples**

The following example displays the maximum number of allowed inError packets for a port set to the value 10.

```
device(config)# interface ethernet 1/1/1
device(config-if-e1000-1/1/1)# packet-inerror-detect 10
```
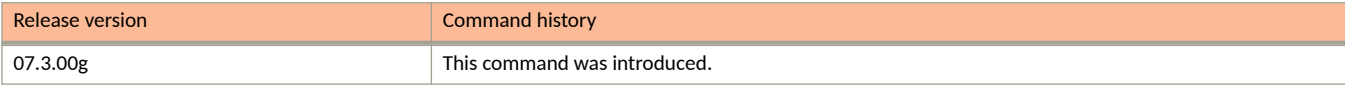

# **pass-through**

Enables pass-through which allows certain protocol packets to pass through ports that are enabled for Flexible authentication.

### **Syntax**

**pass-through** { **cdp** | **fdp** | **lldp** }

**no pass-through**{ **cdp** | **fdp** | **lldp** }

## **Command Default**

Pass-through is not enabled.

### **Parameters**

Specifies the Cisco Discovery Protocol to pass through.

#### **fdp**

**cdp**

Specifies the Foundry Discovery Protocol to pass through.

#### **lldp**

Specifies the Link Layer Discovery Protocol to pass through.

### **Modes**

Authentication mode

### **Usage Guidelines**

This command specifies the protocols to be passed through even though the client is not authenticated.

The **no** form of the command disables pass-through.

# **Examples**

The example enables LLDP for pass-through.

```
device(config)# authentication
device(config-authen)# pass-through lldp
```
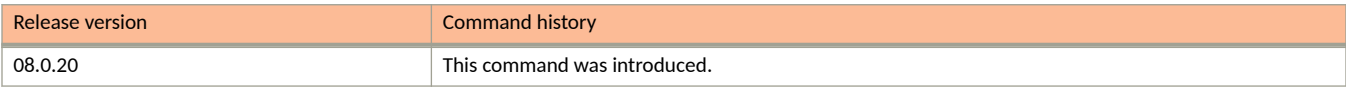

**Commands O, P, Q, R, and Sa through Sh** password

# **password**

Specifies the password to be used for the key in encrypted form for the cryptographic algorithm.

### **Syntax**

**password** *passphrase*

**no password** *passphrase*

### **Parameters**

*passphrase*

Specifies the password for the key for the cryptographic algorithm, which is encrypted.

### **Modes**

Key ID configuration mode

## **Usage Guidelines**

A key is considered valid only if the key has not expired, and the password and authentication algorithm have been specified.

The **no** form of the command removes the password from the key.

### **Examples**

The following example specifies the password for the key for the cryptographic algorithm.

```
device# configure terminal
device(config)# keychain xprotocol
device(config-keychain-xprotocol)# key-id 10
device(config-keychain-xprotocol-key-10)# password pass
```
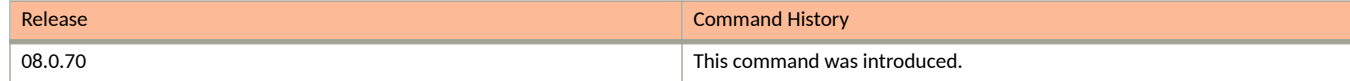

# **pdu-rate (EFM-OAM)**

Configures the number of Protocol Data Units (PDUs) to be transmitted per second by the Data Terminal Equipment (DTE).

### **Syntax**

**pdu-rate** *value* **no pdu-rate** *value*

## **Command Default**

The default value is one PDU per second.

### **Parameters**

*value*

Specifies the number of PDUs to be sent per second. The value range can be from 1 through 10 PDUs per second.

### **Modes**

EFM-OAM protocol configuration mode

## **Usage Guidelines**

If the PDU rate is configured as 10 packets per second, PDUs may not get transmitted in a timely manner according to the configured PDU rate.

The **no** form of the command restores the default value of one PDU per second.

### **Examples**

The following example configures the PDU rate as 6 PDUs per second.

```
device(config)# link-oam
device(config-link-oam)# pdu-rate 6
```
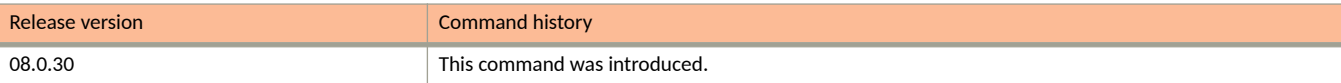

**Commands O, P, Q, R, and Sa through Sh** peer

# **peer**

Configures the software clock to synchronize a peer or to be synchronized by a peer.

### **Syntax**

**peer** { *ipv4-address* | *ipv6-address* } [ **key** *key-id* ] [ **maxpoll** *interval* ] [ **minpoll** *interval* ] [ **version** *version-number* ] [ **burst** ] **no peer** { *ipv4-address* | *ipv6-address* } [ **key** *key-id* ] [ **maxpoll** *interval* ] [ **minpoll** *interval* ] [ **version** *version-number* ] [ **burst** ]

## **Command Default**

A peer is not configured.

### **Parameters**

#### *ipv4-address*

Specifies the IPv4 address of the peer providing the clock synchronization.

#### *ipv6-address*

Specifies the IPv6 address of the peer providing the clock synchronization.

#### **key** *key-id*

Specifies the authentication key. The value can range from 1 through 65535. By default, no authentication key is configured.

#### **maxpoll** *interval*

Specifies the longest polling interval. The range is from 4 through 17. The default is 10. The interval argument is a power of 2 (4=16, 5=32, 6=64, 7=128, 8=256, 9=512, and so on).

#### **minpoll** *interval*

Specifies the shortest polling interval. The range is from 4 through 17. The default is 6. The interval argument is a power of 2 (4=16, 5=32, 6=64, 7=128, 8=256, 9=512, and so on).

#### **version** *version-number*

Specifies the Network Time Protocol (NTP) version number. Valid values are 3 and 4. The default value is 4.

#### **burst**

Sends a burst of packets to the server at each polling interval.

### **Modes**

NTP configuration mode

### **Usage Guidelines**

NTP peer mode is intended for configurations where a group of devices operate as mutual backups for each other. If one of the devices loses a reference source, the time values flow from the surviving peers to all the others.

A maximum of eight NTP peers can be configured.

#### **NOTE**

The **peer** command is not effective if NTP is enabled in client-only mode.

#### **NOTE**

If the peer is a member of a symmetric passive association, configuring the **peer** command will fail.

The no form of the command disables the software clock to synchronize a peer.

# **Examples**

The following example configures the software clock.

```
device(config)# ntp
device(config-ntp)# peer 10.2.2.2 key 23 maxpoll 15 minpoll 7 version 4 burst
```
# **peer disable-fast-failover**

Disables the MCT fast-failover mode.

### **Syntax**

**peer** *peer-ip* **disable-fast-failover**

**no peer** *peer-ip* **disable-fast-failover**

### **Command Default**

Fast-failover is configured on the device.

### **Parameters**

*peer-ip*

Specifies the IP address of the peer device.

### **Modes**

Cluster configuration mode

### **Usage Guidelines**

The following failover modes can be configured with MCT:

- **•** Fast-failover (default) As soon as the ICL interface goes down, the MCT control path between the two peer devices goes down. All the remote MAC addresses are flushed.
- Slow-failover Even if the ICL interface goes down, the CCP waits for the hold-time before taking the MCT control path between the two peer devices down. Remote MAC addresses are flushed only when the MCT control path between the two peer devices is down.

The **no** form of the command re-enables fast-failover.

### **Examples**

The following example shows how to disable fast-failover.

```
device(config)# cluster SX
device(config-cluster-SX)# peer 10.1.1.3 disable-fast-failover
```
# **peer timers**

Configures the keep-alive and hold-time timers for peer devices.

### **Syntax**

**peer** *peer-ip* **mers keep-alive** *keep-alive-mer* **hold-me** *hold-mer* **no peer** *peer-ip* **mers keep-alive** *keep-alive-mer* **hold-me** *hold-mer*

### **Command Default**

The default value for the keep-alive timer is 10 seconds.

The default value for the hold-time timer is 90 seconds.

### **Parameters**

#### *peer-ip*

Specifies the IP address of the cluster peer.

#### **keep-alive** *keep-alive-mer*

Specifies the keep-alive interval in seconds. The value can range from 0 through 21845 seconds.

#### **hold-me** *hold-mer*

Specifies the hold-time interval in seconds. The value can range from 3 through 65535 seconds (or 0 if the keep-alive timer is set to 0).

### **Modes**

Cluster configuration mode

### **Usage Guidelines**

The *peer-ip* parameter should be in the same subnet as the cluster management interface. The hold-time must be at least three times the keep-alive time.

#### **NOTE**

The keep-alive VLAN and keep-alive timers are not related. The keep-alive timer is used by CCP.

The **no** form of the command sets the timers to the default values.

# **Examples**

The following example shows how to configure the peer timers.

```
device(config)# cluster SX 400
device(config-cluster-SX))# peer 10.1.1.3 timers keep-alive 40 hold-time 120
```
**Commands O, P, Q, R, and Sa through Sh** peer-info

# **peer-info**

Configures the peer system ID and system key for a single dynamic Link Aggregation Group (LAG).

### **Syntax**

**peer-info sys-mac** *mac-address* **sys-pri** *number* **key** *key number*

**no peer-info sys-mac** *mac-address* **sys-pri** *number* **key** *key number*

### **Command Default**

The peer information of any one of the ports of a dynamic LAG that forms the first LACP trunk within that dynamic LAG, is considered as the peer information.

### **Parameters**

**sys-mac** *mac-address*

Specifies the system's peer Ethernet MAC address.

**sys-pri** *number*

Specifies the LACP system priority for the system's peer. Valid numbers range from 0 through 65535.

**key** *key number*

Specifies the LACP key value. Valid key numbers range from 1 through 65535.

### **Modes**

LAG configuration mode

### **Usage Guidelines**

The no form of the command removes the peer information configuration for the dynamic LAG.

### **Examples**

The following example configures the peer system with a system priority of 10 and an LACP key value of 10000.

```
device(config)# lag R4-dyn2
device(config-lag-R4-dyn2)# peer-info sys-mac 0000.0000.0003 sys-pri 10 key 10000
```
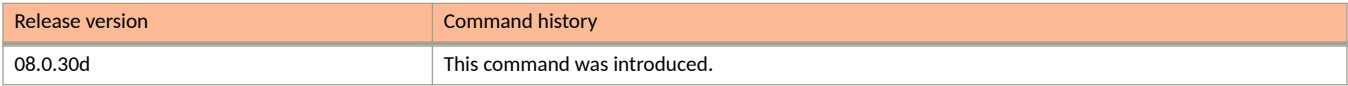

# **permit (Extended IPv4 ACLs and IPv6 ACLs)**

Inserts filtering rules to permit packets in IPv4 extended named or numbered ACLs or IPv6 ACLs.

### **Syntax**

Use the following syntax to define a TCP or UDP rule that will permit packets:

[**no**]**permit**{**tcp**|**udp**}{[**host**]*Source\_IPaddress*[*mask*]|*Source\_hostname*[*Source\_IPaddress*][*mask*]|**any**}{[*source-comparison-operators*] {[host]Destination\_IPaddress[mask]|Destination\_hostname[Destination\_IPaddress][mask]|any}[established][destination*comparison-operators*][**precedence**{*precedence-name*|*precedence-value*}][**tos**{*tos-name*|*tos-value*}][**dscp-matching***dscp-value*] [**dscp-marking***dscp-value*][**802.1p-priority-matching** *802.1p-value*][**802.1p-priority-marking** *802.1p-value*][**internal-priority-marking** *queuing-priority*][**802.1p-and-internal-marking** *priority-value*][**traffic-policy***name*][**log**][**mirror**]

Use the following syntax to define an ICMP rule that will permit packets:

[**no**]**permiticmp**{[**host**]*Source\_IPaddress*[*mask*]|*Source\_hostname*[*Source\_IPaddress*][*mask*]|**any**}{[**host**]*DesnaonB,Paddress*[*mask*]| *DesnaonBhostname*[*DesnaonB,Paddress*][*mask*]|**any**}[*icmp-num*|*icmp-type*][**precedence**{*precedence-name*|*precedence-value*}] [**tos**{*tos-name*|*tos-value*}][**dscp-matching***dscp-value*][**dscp-marking***dscp-value*][**802.1p-priority-matching** *802.1p-value*][**802.1ppriority-marking** *802.1p-value*][**internal-priority-marking** *queuing-priority*][**802.1p-and-internal-marking** *priority-value*][**trafficpolicy***name*][**log**][**mirror**]

Use the following syntax to define a rule for protocols other than TCP, UDP, or ICMP that will permit packets:

[**no**]**permit***ip-protocol* {[**host**]*Source\_IPaddress*[*mask*]|*Source\_hostname*[*Source\_IPaddress*][*mask*]|**any**}

{[**host**]*DesnaonB,Paddress*[*mask*]|*DesnaonBhostname*[*DesnaonB,Paddress*][*mask*]|**any**}[**precedence**{*precedence-name*| *precedence-value*}][**tos**{*tos-name*|*tos-value*}][**dscp-matching***dscp-value*][**dscp-marking***dscp-value*][**802.1p-priority-matching** *802.1pvalue*][**802.1p-priority-marking** *802.1p-value*][**internal-priority-marking** *queuing-priority*][**802.1p-and-internal-marking** *priorityvalue*][**traffic-policy***name*][**log**][**mirror**]

Use the following syntax in IPv6 ACLs to define a rule for protocols to permit packets, using either a protocol abbreviation available for IPv6 ACLs or a protocol number:

[**no**]**permit***ip-protocol* {[**host**]*Source\_IPaddress*[*mask*]|*Source\_hostname*[*Source\_IPaddress*][*mask*]|**any**}

{[**host**]*DesnaonB,Paddress*[*mask*]|*DesnaonBhostname*[*DesnaonB,Paddress*][*mask*]|**any**}[**dscp-matching***dscp-value*][**roung**] [**fragments**][**dscp-marking***dscp-value*][**802.1p-priority-matching** *802.1p-value*][**802.1p-priority-marking** *802.1p-value*][**internalpriority-marking** *queuing-priority*][**traffic-policy***name*][**log**][**mirror**]

**no sequence***seq-num*

### **Parameters**

*ip-protocol*

- Specifies the type of IPv4 packet to filter. You can either specify a protocol number (from 0 through 255) or a supported protocol name. For a complete list of protocols, type ? after **permit**. Supported protocols include:
- **icmp**—Internet Control Message Protocol
- **igmp**—Internet Group Management Protocol
- **igrp**—Internet Gateway Routing Protocol
- **ip**—any IPv4 protocol
- **ospf**—Open Shortest Path First
- **tcp**—Transmission Control Protocol
- **udp**—User Datagram Protocol

#### *Source\_IPaddress*

Specifies a source address for which you want to filter the subnet.

#### *mask*

Defines a mask, whose effect is to specify a subnet that includes the source address that you specified. For options to specify the mask, see the Usage Guidelines.

#### **host**

Depending on placement in the command, specifies the source or destination as a host.

#### *Source\_hostname*

Specifies the known hostname of the source host.

#### **Destination\_hostname**

Specifies the known hostname of the destination host.

#### **any**

Specifies all source addresses.

#### source-comparison-operators and destination-comparison-operators

If you specified tcp or udp, the following optional operators are available:

#### **eq**

Specifies the address is equal to the port name or number you enter after eq.

#### **gt**

Specifies port numbers that are equal to or greater than the port number or that are equal to or greater than the numeric equivalent of the port name you enter after gt.

#### **lt**

Specifies port numbers that are equal to or less than the port number or that are equal to or less than the numeric equivalent of the port name you enter after It.

#### **neq**

Specifies all port numbers except the port number or port name you enter after neq.

#### **range**

Specifies all port numbers that are between the first port name or number and the second name or number you enter following the range keyword. Enter the range as two values separated by a space. The first port number in the range must be less than the last number in the range. For example, to apply the policy to all ports between and including 23 (Telnet) and 53 (DNS), enter the following: 23 53 .

#### **Destination\_IPaddress**

Specifies a destination address for which you want to filter the subnet.

#### *mask*

Defines a subnet mask that includes the destination address that you specified. For mask options, refer to the Usage Guidelines.

#### **any**

Specifies all destination addresses.

#### **established**

(For TCP rules only) Filter packets that have the Acknowledgment (ACK) or Reset (RST) flag set. This policy applies only to established TCP sessions, not to new sessions.

#### *icmp-num*|*icmp-type*

(For ICMP only) Specifies a named or numbered message type.

#### *icmp-num*

Specifies a numbered message type. Use this format if the rule also needs to include precedence, tos, one of the DSCP options, one of the 802.1p options, internal-priority-marking, or traffic-policy.

#### **any-icmp-type**

Specifies any ICMP type.

#### **echo**

Specifies an echo request (ping).

#### **echo-reply**

Specifies an echo reply.

#### information-request

Specifies an information request.

#### **mask-reply**

Specifies an address mask reply.

#### **mask-request**

Specifies an address mask request.

#### **parameter-problem**

Specifies a parameter problem.

#### **redirect**

Specifies a redirect message.

#### **source-quench**

Specifies a relieve congestion message.

#### **me-exceeded**

Specifies a time exceeded message.

#### **mestamp-reply**

Specifies a timestamp reply.

#### **mestamp-request**

Specifies a timestamp request.

#### **unreachable**

Specifies a destination-unreachable message.

#### **precedence**{*precedence-name*|*precedence-value*}

Specifies a *precedence-name* or corresponding *precedence-value*, as follows:

#### **0** or **routine**

Specifies routine precedence.

#### **1** or **priority**

Specifies priority precedence.

#### **2** or **immediate**

Specifies immediate precedence.

#### **3** or **flash**

Specifies flash precedence.

#### **4** or **flash-override**

Specifies flash-override precedence.

#### **5** or **crical**

Specifies critical precedence.

#### **6** or **internet**

Specifies internetwork control precedence.

#### **7** or **network**

Specifies network control precedence.

#### **tos**{*tos-name*|*tos-value*}

Specifies a type of service (ToS). Enter either a supported *tos-name* or the equivalent *tos-value*.

#### **0** or **normal**

Specifies normal ToS.

#### **1** or **min-monetary-cost**

Specifies min monetary cost ToS.

#### **2** or **max-reliability**

Specifies max reliability ToS.

#### **4** or **max-throughput**

Specifies max throughput ToS.

#### **8** or **min-delay**

Specifies min-delay ToS.

#### **fragments**

Filters on IPv6 fragments with a non-zero fragment offset.

#### **routing**

Filters on IPv6 packets routed from the source.

#### **dscp-matching***dscp-value*

Filters by DSCP value. Values range from 0 through 63.

#### **dscp-marking***dscp-value*

Assigns the DSCP value that you specify to the packet. Values range from 0 through 63.

#### **802.1p-priority-matching** *802.1p-value*

Filters by 802.1p priority, for rate limiting. Values range from 0 through 7.

#### **802.1p-priority-marking** *802.1p-value*

Assigns the 802.1p value that you specify to the packet. Values range from 0 through 7.

#### **internal-priority-marking** *queuing-priority*

Assigns the internal queuing priority (traffic class) that you specify to the packet. Values range from 0 through 7.

#### **802.1p-and-internal-marking** *priority-value*

Assigns the identical 802.1p value and internal queuing priority (traffic class) that you specify to the packet. Values range from 0 through 7.

#### **traffic-policy***name*

Enables the device to limit the rate of inbound traffic and to count the packets and bytes per packet to which ACL permit clauses are applied. For configuration procedures and examples, refer to the chapter "Traffic Policies" in the *RUCKUS FastIron Traffic Management Configuration Guide.* 

#### **log**

Enables SNMP traps and Syslog messages for the rule. In addition, logging must be enabled using the **logging enable** command.

**mirror**

Mirrors packets matching the rule.

### **Modes**

IPv4 ACL configuration mode

IPv6 ACL configuration mode

# **Usage Guidelines**

Extended ACLs permit traffic according to source and destination addresses, port protocol, and other IPv4 frame content. You can also enable logging and mirroring.

The order of the rules in an ACL is critical, as the first matching rule stops further processing.

#### **NOTE**

Although both IPv4 extended ACLs and IPv6 ACLs can reference any protocol by its protocol number, the available protocol abbreviations differ between IPv4 extended ACLs and IPv6 ACLs,

The following protocol abbreviations are available for IPv4 extended ACLs:

- **•** esp
- **•** gre
- **•** icmp
- **•** igmp
- **•** ip
- **•** ipv6
- **•** ospf
- **•** pim
- **•** rsvp
- **•** tcp
- **•** udp

The following protocol abbreviations are available for IPv6 ACLs:

- **•** ahp
- **•** esp
- **•** icmp
- **•** ipv6
- **•** sctp
- **•** tcp
- **•** udp

A few filtering sub-options are available only in IPv4 or IPv6 ACLs.

The following filtering sub-options are available only in IPv4 extended ACLs:

- **•** precedence
- **•** tos
- **•** 802.1p-and-internal-marking

The following filtering sub-options are available only in IPv6 ACLs:

- **•** fragments
- $r$ outing

If you use a hostname to identify a source or destination address, the system resolves its IP address and displays only the IP address (without the associated hostname) in system output, for example, in **show** command output. Because the hostname is resolved as an IP address, it can be used in combination with a mask.

You can specify a mask in either of the following ways:

- **•** Wildcard mask format (for example, 0.0.0.255). The advantage of this format is that it enables you mask any bit, for example by specifying 0.255.0.255.
- Classless Interdomain Routing (CIDR) format, in which you specify the number of bits of the prefix. For example, appending /24 to an IPv4 address is equivalent to specifying 0.0.0.255 in the wildcard mask format.

For IPv4 extended ACLs, the following sub-options are available in match statements when ICMP protocol is configured with an ICMP message type:

- **dscp-marking**
- **dscp-matching**
- **internal-priority-marking**
- **802.1p-priority-marking**
- **802.1p-priority-matching**
- **precedence**
- **tos**

For IPv6, the following sub-options are available in match statements for ICMP protocol and ICMP message type:

- **dscp-marking**
- **dscp-matching**

For RUCKUS ICX 7150 devices, ACL logging is not supported for egress ACLs.

When specifying type of service (ToS), you can indicate multiple tos-value options by entering the sum of the needed ToS options. For example, to specify both max-reliability and min-delay, enter 10. To specify all options, enter 15. Values range from 0 through 15.

In a rule that includes one or more of the following parameters, the **log** keyword is ignored:

- **dscp-matching**
- **dscp-marking**
- **802.1p-priority-matching**
- **802.1p-priority-marking**
- **802.1p-and-internal-marking**

For details on 802.1p priority matching, refer to "Inspecting the 802.1p bit in the ACL for adaptive rate limiting" in the *RUCKUS FastIron* **QoS and Traffic Management Configuration Guide.** 

To delete a permit rule from an ACL, type **no** followed by the full command syntax.

### **Examples**

```
device# configure terminal
device(config)# ip access-list extended blocktelnet
device(config-ext-ipacl-blocktelnet)# no permit ip any any
device(config-ext-ipacl-blocktelnet)# interface ethernet 1/1/1
device(config-if-1/1/1)# ip access-group blocktelnet in
```
# **permit (Standard IPv4 ACLs)**

Inserts filtering rules in IPv4 standard named or numbered ACLs that will permit packets.

### **Syntax**

**permit**{*Source\_IPaddress*[*mask*]|**host** { *hostname*|*Source\_IPaddress*[*mask*]}|**any**}[**log**][**mirror**] **no permit**{*Source\_IPaddress*[*mask*]|**host** { *hostname*|*Source\_IPaddress*[*mask*]}|**any**}[**log**][**mirror**]

### **Parameters**

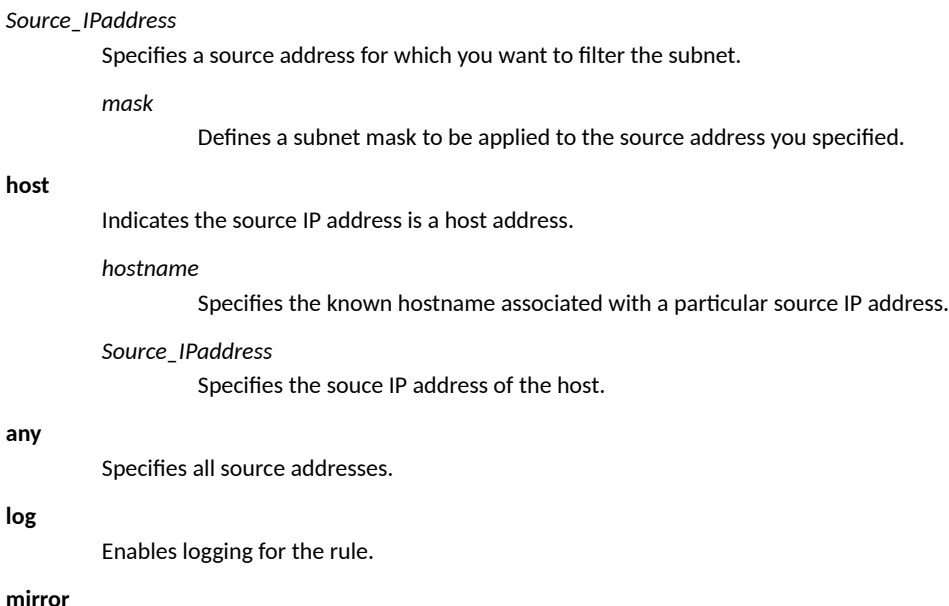

Mirrors packets matching the rule.

### **Modes**

**log**

IPv4 ACL configuration mode

# **Usage Guidelines**

This command configures rules to permit traffic based on source addresses. You can also enable logging and mirroring.

Standard ACLs permit traffic according to source address only.

The order of the rules in an ACL is critical, as the first matching rule stops further processing. When creating rules, specifying sequence values determines the order of rule processing. If you do not specify a sequence value, the rule is added to the end of the list. Such a rule is automatically assigned the next multiple of 10 as a sequence number.

You can specify a mask in either of the following ways:

**•** Wildcard mask format. The advantage of this format is that it enables you to mask any bit, for example by specifying 0.255.0.255.

• Classless Interdomain Routing (CIDR) format—in which you specify the number of bits of the prefix. For example, appending /24 to an IPv4 address is equivalent to specifying 0.0.0.255 in the wildcard mask format.

For RUCKUS ICX 7150 devices, ACL logging is not supported for egress ACLs.

For the **log** keyword to trigger a log entry, logging must be enabled with the **logging enable** command.

To delete a rule from an ACL, use the **no permit** command followed by the full command syntax.

### **Examples**

The following example shows how to configure a standard numbered ACL and apply it to incoming traffic on port  $1/1/1$ .

```
device# configure terminal
device(config)# ip access-list standard 11 
device(config-std-ipacl-11)# deny host 10.157.22.26 log
device(config-std-ipacl-11)# deny 10.157.29.12 log
device(config-std-ipacl-11)# deny host IPHost1 log
device(config-std-ipacl-11)# permit any
device(config-std-ipacl-11)# interface ethernet 1/1/1
device(config-if-e1000-1/1/1)# ip access-group 11 in
```
**Commands O, P, Q, R, and Sa through Sh** ping

# **ping**

Verifies whether a device can reach another device through the network.

### **Syntax**

ping {ip-addr | host-name | vrf vrf-name | ipv6 [ipv6-addr | host-name | vrf vrf-name ] [ outgoing-interface type number ] } [ source ipaddr | [count num | [timeout msec | [ttl num | [size num | [quiet | [numeric | [no-fragment | [verify | [data 1-to-4-byte-hex ] [ **brief** [ **max-print-per-sec** *number* ] ]

### **Parameters**

#### *ip-addr*

Specifies the IP address of the device to be pinged.

#### *host-name*

Specifies the host name of the device to be pinged.

#### **vrf** *vrf-name*

Specifies the Virtual Routing and Forwarding (VRF) instance of the device to be pinged.

#### **ipv6** *ipv6-addr*

Specifies the IPv6 address, host name or VRF instance of the device to be pinged.

#### **outgoing-interface** *type number*

Specifies an interface over which to verify connectivity.

#### **source** *ip-addr*

Specifies an IP address to be used as the origin of the ping packets.

#### **count** *num*

Specifies the number of ping packets that the device sends. The value can range from 1 to 4294967296. The default is 1.

#### **meout** *msec*

Specifies the time, in milliseconds for which the device waits for a reply from the pinged device. The value can range from 1 to 4294967296. The default is 5000 (5 seconds).

#### **l** *num*

Specifies the time to live as a maximum number of hops. The value can range from 1 to 255. The default is 64.

#### **size** *num*

Specifies the size of the ICMP data portion of the packet, in bytes. This is the payload and does not include the header. The value can range from 0 to 10000. The default is 16.

#### **no-fragment**

Turns on the "don't fragment" bit in the IP header of the ping packet. This option is disabled by default.

#### **quiet**

Hides informational messages such as a summary of the ping parameters sent to the device and instead only displays messages indicating the success or failure of the ping. This option is disabled by default.

#### **verify**

Verifies that the data in the echo packet (the reply packet) is the same as the data in the echo request (the ping). By default the device does not verify the data.

#### **data***1-to-4-byte-hex*

Specifies a data pattern for the payload instead of the default data pattern, "abcd", in the packet data payload. The pattern repeats itself throughout the ICMP message (payload) portion of the packet.

#### **brief**

Specifies that the ping test characters are to be displayed. For more information, refer to the Usage Guidelines section.

#### **max-print-per-sec** *number*

Specifies the maximum number of target responses that the device can display per second while in brief mode. The value can range from 0 to 2047. The default is 511.

### **Modes**

All configuration modes

### **Usage Guidelines**

The following ping test characters are supported:

- **•** !—Indicates that a reply was received.
- . Indicates that the network server timed out while waiting for a reply.
- U-Indicates that a destination unreachable error PDU was received.
- **•** I—Indicates that the user interrupted the ping.

For numeric parameter values, the command does not check that the value you enter is within the allowed range. Instead, if you do exceed the range for a numeric value, the software rounds the value to the nearest valid value.

#### **NOTE**

If the device is a Layer 2 switch or Layer 3 switch, you can use the host name only if you have already enabled the Domain Name Server (DNS) resolver feature on the device from which you are sending the ping.

### **Examples**

The following example checks the connectivity to the device at IP address 10.31.248.12.

```
device> ping 10.31.248.12
Sending 1, 16-byte ICMP Echo to 10.31.248.12, timeout 5000 msec, TTL 64
Type Control-c to abort<br>Reply from 10.31.248.12
                              : bytes=16 time=33ms TTL=63
Success rate is 100 percent (1/1), round-trip min/avg/max=33/33/33 ms.
```
# **pki authenticate**

Authenticates the certificate authority (CA) to the router by obtaining the self-signed certificate of the CA.

### **Syntax**

**pki authenticate** { *trustpoint* }

**no pki authenticate** { *trustpoint* }

## **Command Default**

The CA is not authenticated.

### **Parameters**

*trustpoint*

Specifies the name of the trustpoint (CA) to be authenticated.

### **Modes**

Global configuration mode

### **Usage Guidelines**

The no form of the command removes both authentication and enrollment of the trustpoint.

The certificate obtained from the CA is saved to the router.

The self-signed certificate obtained from the CA contains the public key for the CA.

### **Examples**

The following example authenticates the trustpoint named ruckus.

```
device# configure terminal
device(config)# pki authenticate ruckus
```
# **pki cert-validate**

Determines if a trustpoint has been successfully authenticated.

### **Syntax**

**pki cert-validate** { *trustpoint* }

### **Parameters**

*trustpoint*

Designates the name of the trustpoint to be checked.

### **Modes**

Global configuration mode

## **Examples**

The following example confirms that the trustpoint abcd has been successfully authenticated.

```
device# configure
device(config)# pki cert-validate abcd
PKI: Successfully validated the local certificate for trustpoint: abcd
```
**Commands O, P, Q, R, and Sa through Sh** pki enroll

# **pki enroll**

Requests certificates from the certificate authority (CA) for each key pair of the router.

### **Syntax**

**pki enroll** { *trustpoint* } **no pki enroll** { *trustpoint* }

# **Command Default**

The router is not enrolled on the CA trustpoint.

### **Parameters**

#### **trustpoint**

Specifies the name of the trustopint where the router is to be enrolled.

### **Modes**

Global configuration mode

## **Usage Guidelines**

The no form of the command removes the certificates from the router.

# **Examples**

The following example enrolls the router on the CA with the truspoint name ruckus

```
device# configure terminal
device(config)# pki enroll ruckus
```
# **pki-enty**

Configures a PKI entity and enters a configuration sub-mode where you can define PKI end-user parameters.

### **Syntax**

**pki-entity** { *entity* }

**no pki-enty** { *enty* }

### **Parameters**

*enty*

Names the entity for which parameters are to be configured.

### **Modes**

Global configuration mode

# **Usage Guidelines**

The no form of the command removes the PKI entity and its configured parameters.

PKI entity configuration is used for auto-enrollment only.

### **Examples**

The following example enters PKI-entity configuration submode and configures PKI parameters.

```
device# configure terminal
device(config)# pki entity entity1
device(config-pki-entity-entity1)# common-name "tester1"
device(config-pki-entity-entity1)# country-name "IN"
device(config-pki-entity-entity1)# state-name "KA"
device(config-pki-entity-entity1)# org-unit-name "FI"
device(config-pki-entity-entity1)# org-name "BRCD"
device(config-pki-entity-entity1)# email-id "user@arris.com"
device(config-pki-entity-entity1)# location "BG"
device(config-pki-entity-entity1)#
device(config-pki-entity-entity1)# exit
```
# **pki profile-enrollment**

Enters PKI enrollment configuration submode, where you can onfigure PKI enrollment parameters.

### **Syntax**

**pki profile-enrollment** { *profile* }

**no pki profile-enrollment** { *profile* }

### **Parameters**

*profile*

Designates the name of the profile for which parameters are configured.

### **Modes**

Global configuration mode

## **Usage Guidelines**

The no form of the command removes the profile and its configured parameters.

### **Examples**

The following example configures PKI enrollment profile profile1.

```
device# configure terminal
device(config)# pki profile-enrollment profile1
device(config-pki-profile-enrollment-profile1)# authentication-url http://WINN6C3R0LUDAJ.
englab.arris.com/CertSrv/mscep/mscep.dll
device(config-pki-profile-enrollment-profile1)# authentication-command WINN6C3R0LUDAJ.
englab.arris.com_englab-WIN-N6C3R0LUDAJ-CA-15
device(config-pki-profile-enrollment-profile1)# enrollment-url http://WINN6C3R0LUDAJ.
englab.arris.com/CertSrv/mscep/mscep.dll
device(config-pki-profile-enrollment-profile1)# password DB6E1F091AEF0244
device(config-pki-profile-enrollment-profile1)# exit
```
# **pki trustpoint**

Enters PKI trustpoint configuration mode, where PKI CA parameters can be configured.

### **Syntax**

**pki trustpoint** { *trustpoint* }

**no pki trustpoint** { *trustpoint* }

## **Parameters**

*trustpoint*

Names the trustpoint for which parameters are configured.

## **Modes**

Global configuration mode

# **Usage Guidelines**

The **no** form of the command removes the trustpoint and its parameters.

### **Examples**

The following example configures the PKI trustpoint trust1.

```
device# configure terminal
device(config)# pki trustpoint trust1
device(config-pki-trustpoint-trust1)# auto-enroll
device(config-pki-trustpoint-trust1)# enrollment retry-period 2
device(config-pki-trustpoint-trust1)# enrollment profile profile1
device(config-pki-trustpoint-trust1)# pki-entity entity1
device(config-pki-trustpoint-trust1)# eckeypair key-label eckeyAuto
device(config-pki-trustpoint-trust1)# fingerprint 36:0c:92:6e:df:b2:72:eb:59:e8:63:73:2a:98:a8:91:cb:
50:94:d9
device(config-pki-trustpoint-trust1)# ocsp http post
device(config-pki-trustpoint-trust1)# exit
```
The following example shows the configuration options available in PKI trustpoint configuration sub-mode.

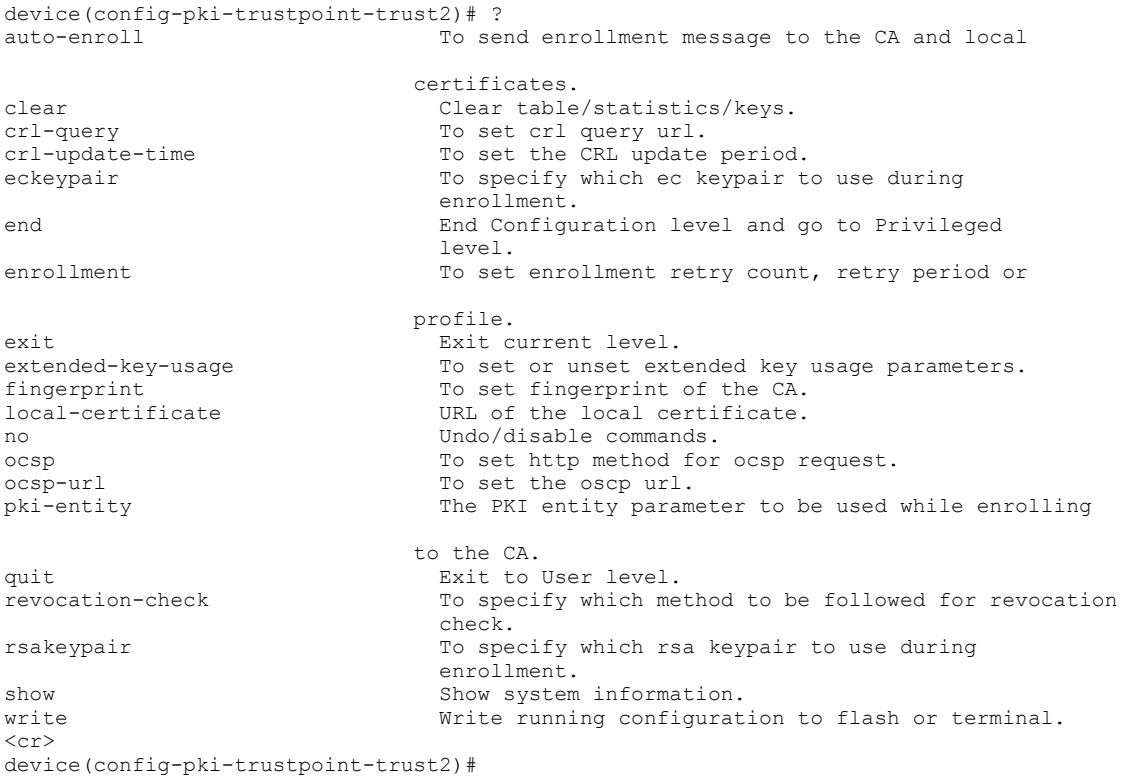

# **poison-local-routes**

Configures the device to avoid routing loops by advertising local RIP or RIPng routes with a cost of 16 (infinite or unreachable) when these routes go down.

### **Syntax**

**poison-local-routes**

**no poison-local-routes**

### **Command Default**

By default, RIP or RIPng routers add a cost of 1 to RIP or RIPng routes advertised to neighbors.

### **Modes**

RIP router configuration mode or RIPng router configuration mode

## **Usage Guidelines**

Use the **no** form of the poison-local-routes command to disable these poison route updates for local routes that go down.

### **Examples**

The following example configures the RIP router to trigger an update to advertise local RIP routes as unreachable when they go down.

```
device# configure terminal
device(config)# router rip
device(config-rip-router)# poison-local-routes
```
The following example configures the RIPng router to trigger an update when local routes go down to advertise them as unreachable.

```
device# configure terminal
device(config)# ipv6 router rip
device(config-ripng-router)# poison-local-routes
```
# **poison-reverse**

Enables poison reverse loop prevention, either globally or on an individual interface, by assigning an "unreachable" cost to a route before advertising it on the interface where the route was learned. The global command can be used for RIP or RIPng routes.

### **Syntax**

**poison-reverse**

**ip rip poison-reverse**

**no poison-reverse**

**no ip rip poison-reverse**

### **Command Default**

By default, split horizon loop prevention is in effect. Split horizon does not advertise a route on the same interface as the one on which the device learned the route.

### **Modes**

RIP router configuration mode, RIPng router configuration mode, or interface configuration mode

### **Usage Guidelines**

The no form of the command disables poison reverse loop prevention.

Either poison reverse or split horizon loop prevention is always in effect on an interface enabled for RIP. When poison reverse is disabled, split horizon loop prevention is applied.

### **Examples**

The following command enables poison reverse loop prevention for RIP on a device.

```
device# configure terminal
device(config)# router rip
device(config-rip-router)# poison-reverse
```
The following example disables poison reverse and re-asserts split horizon loop prevention for RIP on the device.

```
device# configure terminal
device(config)# router rip
device(config-rip-router)# no poison-reverse
```
The following example enables poison reverse for RIP routes on Ethernet interface 1/2/3.

```
device# configure terminal
device(config)# interface ethernet 1/2/3
device(config-if-e10000-1/2/3)# ip rip poison-reverse
```
The following example enables poison reverse for RIPng on a device.

```
device# configure terminal
device(config)# ipv6 router rip
device(config-ripng-router)# poison-reverse
```
# **pool (DHCPv6)**

Configures a DHCPv6 server pool.

### **Syntax**

**pool** *string* **no pool** *string*

# **Command Default**

By default the DHCPv6 server pool, dhcp6\_pool, is configured on the system if no DHCPv6 server pool is configured, and is valid on the configured subnet on the server.

### **Modes**

DHCPv6 server configuration mode

# **Usage Guidelines**

To use this command, you must upgrade to FI 08.0.90 using the Unified FastIron Image (UFI). Refer to the "Software Upgrade and Downgrade" chapter in the *RUCKUS FastIron Software Upgrade Guide* for more information.

The no form of the command removes a configured DHCPv6 server pool and removes all subnets that are part of the current pool.

# **Examples**

The following example configures a DHCPv6 server pool "test\_pool".

```
device# configure terminal
device(config)# ipv6 dhcp6-server enable
device(config-dhcp6)# pool test_pool
```
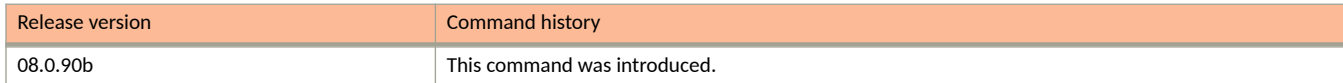

**Commands O, P, Q, R, and Sa through Sh** port security

# **port security**

Enters port security configuration mode.

## **Syntax**

**port security**

### **Modes**

Global configuration mode

# **Usage Guidelines**

Use the **enable** command to enable port security.

# **Examples**

The following example shows how to enter port security configuration mode.

```
device(config)# port security
device(config-port-security)#
```
# port-down-authenticated-mac-cleanup

Enables forced reauthentication of the hosts if all the ports on the device go down.

### **Syntax**

port-down-authenticated-mac-cleanup

**no port-down-authenticated-mac-cleanup** 

## **Command Default**

Forced reauthentication of hosts is enabled.

### **Modes**

Web Authentication configuration mode

### **Usage Guidelines**

When the command is enabled, the device checks the link state of all ports that are members of the Web Authentication VLAN. If the state of all the ports is down, then the device forces all authenticated hosts to reauthenticate. However, hosts that were authenticated using the **add mac** command will remain authenticated; they are not affected by the **port-down-authenticated-mac-cleanup** command.

The no form of the command removes forced reauthentication of the hosts.

### **Examples**

The following example enables forced reauthentication of all hosts when all the ports are down.

```
device(config)# vlan 10
device(config-vlan-10)# webauth
device(config-vlan-10-webauth)# port-down-authenticated-mac-cleanup
```
**Commands O, P, Q, R, and Sa through Sh** port-name

# **port-name**

Configures the names of individual ports or a group of ports.

### **Syntax**

**port-name** *text*

**no port-name** *text*

# **Command Default**

A port name is not configured.

### **Parameters**

#### *text*

Configures the name of the port or the name of a range of ports. The name is an alphanumeric string and can be up to 255 characters long.

### **Modes**

Interface configuration mode

### **Usage Guidelines**

You can assign a port name to physical ports, virtual interfaces, and loopback interfaces. The port name can contain blank spaces. The port name can also contain special characters, but the percentage character (%) is dropped if it is the last character in the port name.

The **no** form of the command removes the assigned port name.

### **Examples**

The following example assigns a name to a port.

```
device(config)# interface ethernet 1/1/1
device(config-if-e1000-1/1/1)# port-name Marsha
```
The following example assigns a name to a range of ports.

device(config)# interface ethernet 1/1/1 to 1/1/10 device(config-mif-1/1/1-1/1/10)# port-name connected-to-the nearest device

#### The following example assigns a name to multiple ports.

```
device(config)# interface ethernet 1/1/1 ethernet 1/1/5 ethernet 1/1/7device(config-mif-1/1/1,1/1/5,1/1/7)# port-name connected-to-the nearest device
```
# **port-name (LAG)**

Assigns a port name to an individual port in a LAG.

### **Syntax**

**port-name** *name* **ethernet** *stackid/slot/port*

**no port-name** *name* **ethernet** *stackid/slot/port*

### **Command Default**

A port name is not assigned to an individual port within a LAG.

### **Parameters**

#### *name*

Specifies the name of an individual port in a LAG. The name can be up to 255 characters in length.

#### **ethernet** *stackid/slot/port*

Specifies the Ethernet port to which the name must be assigned.

### **Modes**

LAG configuration mode

### **Usage Guidelines**

When creating a port name in a LAG, you can use all uppercase or lowercase characters, as well as digits. Special characters (such as \$, %, ', -, ., @, ~, `, !, (, ), {, }, ^, #, and &) are valid. You can use spaces in the port name as long as you enclose the name in double quotation marks. For example, to specify a port name that contains spaces, enter a string similar to the following example: "a long and lengthy port name".

#### **NOTE**

A port name with spaces must be enclosed within double quotation marks.

The **no** form of the command removes the name assigned to the individual port.

### **Examples**

The following example shows how to assign a name to a port in a LAG.

```
device(config)# lag "test" dynamic id 1
device(config-lag-test)# ports ethernet 1/1/1 to 1/1/3
device(config-lag-test)# port-name "lag1" ethernet 1/1/1
```
# port-statistics-reset-timestamp enable

Enables the display of the elapsed timestamp information in the output of the show statistics command.

### **Syntax**

port-statistics-reset-timestamp enable

**no port-stascs-reset-mestamp enable**

### **Command Default**

The elapsed time after the recent reset of the port statistics counters is not displayed in the **show statistics** command output.

### **Modes**

Global configuration mode

### **Usage Guidelines**

The elapsed time is calculated as the time between the most recent reset of the port statistics counters and the time when the show statistics command is executed.

The **port-statistics-reset-timestamp enable** command enables the display of the elapsed timestamp information for all the ports in the output of the **show statistics** command.

The no form of the command removes the display of the elapsed time after the most recent reset of the port statistics counters in the show statistics command output.

### **Examples**

The following example enables the display of the elapsed time between the most recent reset of the port statistics counters and the time when the **show statistics** command is executed.

```
device (config)# port-statistics-reset-timestamp enable
```
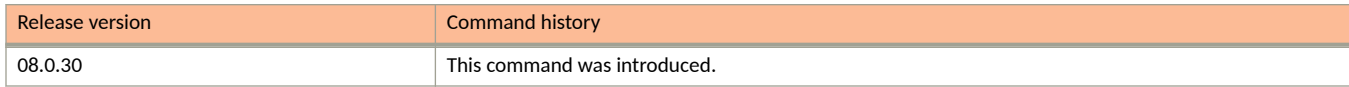

# **ports**

Adds ports in a LAG.

## **Syntax**

**ports ethernet** *stackid/slot/port* [ **to** *stackid/slot/port* | [ **ethernet** *stackid/slot/port* **to** *stackid/slot/port* | **ethernet** *stackid/slot/port* ] ... ] **no ports ethernet** *stackid/slot/port* [ **to** *stackid/slot/port* | [ **ethernet** *stackid/slot/port* **to** *stackid/slot/port* | **ethernet** *stackid/slot/ port* ] ... ]

# **Command Default**

No ports are added to the LAG.

### **Parameters**

**ethernet** *stackid/slot/port* Adds an Ethernet interface to a LAG.

**to** *stackid/slot/port* Adds a range of Ethernet interfaces to the LAG.

### **Modes**

LAG configuration mode

# **Usage Guidelines**

A static or dynamic LAG can have 1 to 8 or 1 to 16 ports (depending on the device you are using) of the same type and speed that are on any interface module within the RUCKUS chassis. A keep-alive LAG consists of only one port.

Ports can be added to an undeployed LAG or to a currently deployed LAG. If removal of a port will result in the trunk threshold value becoming greater than the number of ports in the LAG, the port deletion will be rejected. When you remove a port from a deployed LAG, the port is disabled automatically.

The **no** form of the command removes the ports from a LAG.

### **Examples**

The following example shows how to configure a static LAG with two ports.

```
device(config)# lag blue static id 1
device(config-lag-blue)# ports ethernet 1/3/1 ethernet 1/3/2
```
The following example adds a range of ports to the LAG.

```
device(config)# lag blue static
device(config-lag-blue)# ports ethernet 1/3/1 to 1/3/4
```
The following example adds a range of ports from one interface module and an individual port from another interface module to the LAG.

device(config)# lag blue static device(config-lag-blue)# ports ethernet 1/3/1 to 1/3/4 ethernet 1/2/2

# **preferred-lifetime (DHCPv6)**

Specifies the length of time that the DHCPv6 server keeps the IPv6 prefix active.

### **Syntax**

**preferred-lifeme** *interval*

### **Command Default**

The preferred lifetime interval is 0 seconds by default.

### **Parameters**

*interval*

Specifies the time interval in seconds. Valid values range from 0 through 4294967295. The default is 0.

### **Modes**

DHCPv6 server configuration mode

DHCPv6 subnet configuration mode

### **Usage Guidelines**

To use this command, you must upgrade to FastIron 08.0.90 using the Unified FastIron Image (UFI). Refer to the "Software Upgrade and Downgrade" chapter in the *RUCKUS FastIron Software Upgrade Guide* for more information.

Once the configured time interval expires, the IPv6 prefix is deprecated. The preferred lifetime interval must be less than or equal to the valid lifetime interval. Refer to the **valid-lifetime** command for more information.

When configuring the DHCPv6 server using this command along with the **valid-lifetime (DHCPv6)**, renewal-time (DHCPv6), and rebind**me (DHCPv6)** commands, enter the commands in the following order:

- 1. **preferred-lifetime (DHCPv6)**
- 2. valid-lifetime (DHCPv6)
- 3. **rebind-time (DHCPv6)**
- 4. **renewal-time (DHCPv6)**

#### **NOTE**

Failure to enter the commands in the order outlined previously when configuring the DHCPv6 server results in a CLI error.

If a preferred lifetime is not configured in DHCPv6 subnet configuration mode, the globally configured preferred lifetime is inherited.

The **no** form of the command restores the default.

# **Examples**

The following example sets the preferred lifetime to 200 seconds.

```
device# configure terminal
device(config)# ipv6 dhcp6-server enable
device(config-dhcp6)# preferred-lifetime 200
```
The following example sets the preferred lifetime to 100 seconds in DHCPv6 subnet configuration mode.

```
device# configure terminal
device(config)# ipv6 dhcp6-server enable
device(config-dhcp6)# subnet6 3ffe:501:ffff:100::/64
device(config-dhcpv6-subnet)# preferred-lifetime 100
```
# **History**

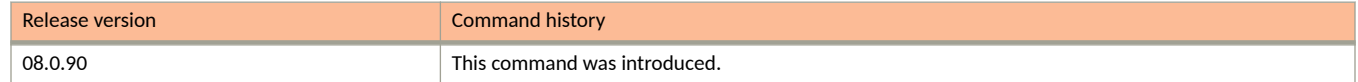

# **Related Commands**

valid-lifetime (DHCPv6)

# **prefix6 (DHCPv6)**

Assigns a range of IPv6 prefixes to a subnet.

### **Syntax**

**prefix6** *low IPV6 prefix address high IPV6 prefix address*

### **Command Default**

Not configured by default.

### **Parameters**

*low IPV6 prefix address high IPV6 prefix address* Assigns IPv6 prefixes in the specified range.

### **Modes**

DHCPv6 subnet configuration mode

### **Usage Guidelines**

To use this command, you must upgrade to FastIron 08.0.90 using the Unified FastIron Image (UFI). Refer to the "Software Upgrade and Downgrade" chapter in the *RUCKUS FastIron Software Upgrade Guide* for more information.

The **no** form of the command removes the assigned prefixes

### **Examples**

The following example assigns IPv6 prefixes to a subnet.

```
device# configure terminal
device(config)# ipv6 dhcp6-server enable
device(config-dhcp6)# subnet6 6fee:100:ddde:402::/64
device(config-dhcpv6-subnet)# prefix6 6fee:100:ddde:402::/64 6fee:100:ddde:410::/64
```
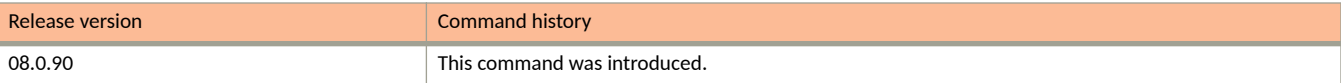

**Commands O, P, Q, R, and Sa through Sh** prefix-list

# **prefix-list**

Associates an IPv6 prefix list with a Router Advertisement (RA) guard policy.

### **Syntax**

**prefix-list** *name*

**no prefix-list** *name*

### **Parameters**

*name*

Specifies the name of the IPv6 prefix list to associate with the RA guard policy.

### **Modes**

RA guard policy configuration mode

# **Usage Guidelines**

This command associates an IPv6 prefix list with an RA guard policy so that only the RAs that have the given prefix are forwarded. You must provide the name of an IPv6 prefix list already configured using the **ipv6 prefix-list** command. For more information on configuring an IPv6 prefix list using the *ipv6 prefix-list* command, see the *FastIron Ethernet Switch Layer 3 Routing Configuration Guide.* 

Only one prefix list can be associated with an RA guard policy. If the command is configured twice with different prefix lists, the latest configured prefix list is associated with the RA guard policy.

The no form of the command deletes the prefix list from the RA guard policy.

# **Examples**

The following example associates an IPv6 prefix list with an RA guard policy:

```
device(config)# ipv6 prefix-list raguard-prefix1
device(config)# ipv6 raguard policy p1
device(config-ipv6-RAG-policy p1)# prefix-list raguard-prefix1
```
# **Related Commands**

neighbor prefix-list

# **prefix-list (RIP)**

Applies a pre-configured prefix list to permit or deny RIP routes globally.

### **Syntax**

- **prefix-list** *name* { **in** | **out** }
- **no prefix-list** *name* { **in** | **out** }
- **ip rip prefix-list** *name* { **in** | **out** }
- **no ip rip prefix-list** *name* { **in** | **out** }

### **Parameters**

#### *name*

Specifies the pre-configured prefix list to be applied.

#### **in**

Applies the specified prefix list to routes the device learns from its neighbors.

#### **out**

Applies the specified prefix list to routes the device advertises to its neighbors.

### **Modes**

RIP router configuration mode

### **Usage Guidelines**

The **no** form of the command removes the prefix filter.

Prefix lists must be configured with the ip prefix-list command before they are applied.

The ip rip prefix-list command can be used to apply a prefix list at the interface level.

### **Examples**

The following command globally applies the prefix list named list1 to routes that the RIP router learns from its neighbors.

```
device# configure terminal
device(config)# router rip
device(config-rip-router)# prefix-list list1 in
```
The following command applies the prefix list named test1 to RIP routes advertised on Ethernet interface  $1/1/2$ .

```
device# configure terminal
device(config)# interface ethernet 1/1/2
device(config-if-e10000-1/1/2)# ip rip prefix-list test1 out
```
# **preforwarding-time**

Configures the preforwarding time interval, the time a port will remain in the preforwarding state before changing to the forwarding state.

### **Syntax**

**preforwarding-time** milliseconds

**no preforwarding-time** milliseconds

### **Command Default**

The default preforwarding time interval is 300 milliseconds.

### **Parameters**

#### *milliseconds*

The preforwarding time interval in milliseconds. The range is from 200 through 30000 milliseconds.

### **Modes**

MRP configuration mode

### **Usage Guidelines**

The preforwarding time interval must be at least twice the value of the hello time or a multiple of the hello time.

When MRP is enabled, all ports begin in the preforwarding state.

An interface changes from the preforwarding state to the forwarding state when the port preforwarding time expires. This occurs if the port does not receive a Ring Health Packet (RHP) from the master, or if the forwarding bit in the RHPs received by the port is off (indicating a break in the ring). The port heals the ring by changing its state to forwarding. If a member port in the preforwarding state does not receive an RHP within the preforwarding time, the port assumes that a topology change has occurred and changes to the forwarding state.

The secondary port on the master node changes to the blocking state if it receives an RHP, but changes to the forwarding state if the port does not receive an RHP before the preforwarding time expires. A member node preforwarding interface also changes from preforwarding to forwarding if it receives an RHP whose forwarding bit is on.

If Unidirectional Link Detection (UDLD) is also enabled on the device, RUCKUS recommends that you set the MRP preforwarding time slightly higher than the default of 300 ms; for example, to 400 or 500 ms.

The no form of the command sets the preforwarding time interval to the default.

### **Examples**

The following example shows how to configure the preforwarding time to 400 milliseconds.

```
device(config)# vlan 2
device(config-vlan-2)# metro-ring 1
device(config-vlan-2-mrp-1)# preforwarding-time 400
```
# **pre-shared-key**

Configures the pre-shared MACsec key on the interface.

### **Syntax**

**pre-shared-key** *key-id* **key-name** *hex-string*

**no pre-shared-key** *key-id* **key-name** *hex-string*

### **Command Default**

No pre-shared MACsec key is configured on the interface.

### **Parameters**

*key-id*

Specifies the 32 hexadecimal value used as the Connectivity Association Key (CAK).

#### **key-name** *hex-string*

Specifies the name for the CAK key. Use from 2 through 64 hexadecimal characters to define the key name.

### **Modes**

dot1x-mka interface mode

### **Usage Guidelines**

The **no** form of the command removes the pre-shared key from the interface.

MACsec commands are supported only on ICX 7450, ICX 7650, and ICX 7850 devices.

The pre-shared key is required for communications between MACsec peers.

### **Examples**

The following example configures MKA group test1 and assigns the MACsec pre-shared key with a name beginning with 96437a93 and with the value shown, to port 2, slot 3 on the first device in the stack.

```
device(config)#dot1x-mka-enable
device(config-dot1x-mka)# mka-cfg-group test1
device(config-dot1x-mka-group-test1)# key-server-priority 5
device(config-dot1x-mka-group-test1)# macsec cipher-suite gcm-aes-128
device(config-dot1x-mka-group-test1)# macsec confidentiality-offset 30
device(config-dot1x-mka-group-test1)# exit
device(config-dot1x-mka)# enable-mka ethernet 1/3/2
device(config-dot1x-mka-1/3/2)# mka-group test1
device(config-dot1x-mka-1/3/2)# pre-shared-key 135bd758b0ee5c11c55ff6ab19fdb199 key-name 
96437a93ccf10d9dfe347846cce52c7d
```
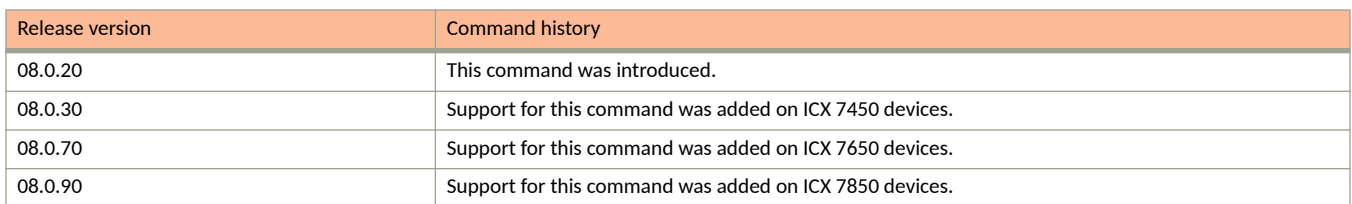

# **prf**

Configures a pseudorandom function (PRF) for an Internet Key Exchange version 2 (IKEv2) proposal.

### **Syntax**

**prf** { **sha256** | **sha384** }

**no prf** { **sha256** | **sha384** }

# **Command Default**

The default algorithm is SHA-384.

### **Parameters**

#### **sha256**

Specifies SHA-2 family 256-bit (HMAC variant) as the hash algorithm.

#### **sha384**

Specifies SHA-2 family 384-bit (HMAC variant) as the hash algorithm.

### **Modes**

IKEv2 proposal configuration mode

### **Usage Guidelines**

This hash algorithm is used to generate key material during IKEv2 SA negotiations.

Both algorithms may be configured for an IKEv2 proposal.

When only one PRF algorithm is configured for an IKEv2 proposal, removing it restores the default configuration.

The **no** form of the command removes the specified PRF algorithm configuration.

### **Examples**

The following example shows how to configure SHA-256 as the hash algorithm for an IKEv2 proposal named ikev2\_prop.

```
device(config)# ikev2 proposal ikev2_prop
device(config-ikev2-proposal-ikev2_prop)# prf sha256
```
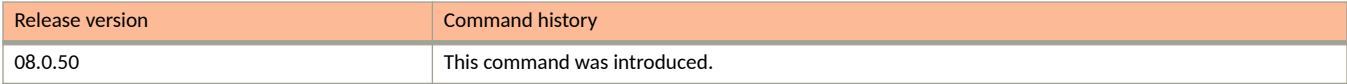

**Commands O, P, Q, R, and Sa through Sh** priority

# **priority**

Configures a priority value for the device. This value is used along with other factors to determine controller election if a stack failover or merge occurs.

### **Syntax**

**priority** *num*

**no priority**

### **Command Default**

The priority value for the active controller and standby device is 128.

### **Parameters**

#### *num*

Possible values are 0 to 255. Lower values assign a lower priority to the device, and higher values assign a higher priority to the device.

### **Modes**

Stack unit configuration mode

### **Usage Guidelines**

The **no** form of the command restores the default priority value to the device (128). You do not have to specify the default value when using the **no** form.

A unit that has a relatively high priority value is more likely to be elected to be the active controller.

When you change the priority value assigned to a stack unit, the value takes effect immediately but does not affect the active controller until the next reset.

When the active and standby controller have the same priority value, other factors affect controller election, such as up-time and number of members controlled.

### **Examples**

The following example assigns a priority value of 130 to stack unit 1.

```
device(Config)# stack unit 1
device(Config-unit-1)# priority 130
```
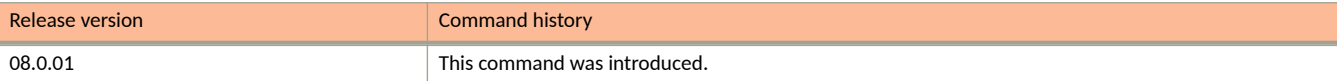

# **priority-flow-control**

Enables priority flow control (PFC) on a priority group.

### **Syntax**

**priority-flow-control***priority-group-number*

**no priority-flow-control***priority-group-number*

# **Command Default**

PFC is disabled globally.

### **Parameters**

*priority-group-number* Specifies a priority group. The range is from 0 through 3.

### **Modes**

Global configuration mode

### **Usage Guidelines**

This command is supported only on RUCKUS ICX 7250 and ICX 7450 devices.

To enable global PFC, symmetrical flow control (SFC) must be disabled.

You must enable PFC globally before you configure it for priority groups. Enabling PFC on a priority group enables PFC on all the ports.

PFC and 802.3x flow control are mutually exclusive. Configuring the priority-flow-control command disables 802.3x in both transmit and receive directions.

The no form of this command restores the default flow-control settings.

### **Examples**

The following example enables PFC for priority group 2:

```
Device(config)# priority-flow-control enable
Device(config)# priority-flow-control 2
```
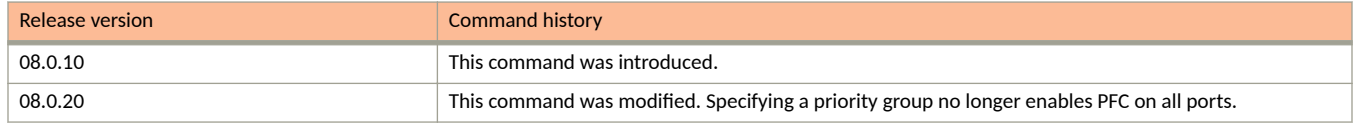

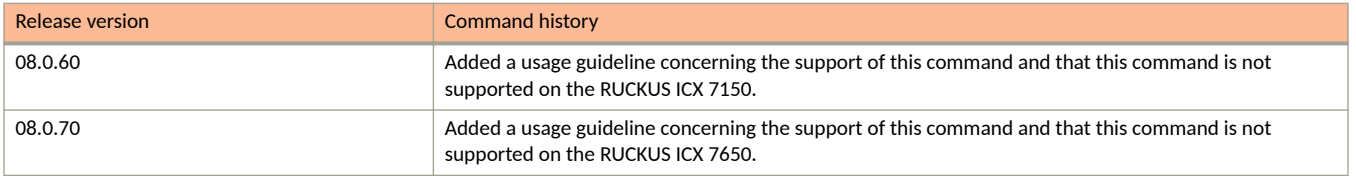

# **priority-flow-control enable**

Enables priority flow control (PFC) globally or on an individual port.

### **Syntax**

**priority-flow-control enable**

**no priority-flow-control enable**

### **Command Default**

PFC is disabled (globally and on all ports).

### **Modes**

Global configuration mode

Interface configuration mode

### **Usage Guidelines**

This command is supported only on RUCKUS ICX 7250 and ICX 7450 devices.

To enable global PFC, symmetrical-flow-control (SFC) must be disabled.

You must enable PFC globally before you configure it for priority groups.

In global configuration mode, configuring the priority-flow-control enable command enables PFC globally; in interface configuration mode, configuring the command enables PFC on a port. You can configure the **priority-flow-control enable** command in interface configuration mode to enable both PFC transmit and receive, which means PFC is both honored and generated. PFC must be enabled on at least one priority group before you can configure the **priority-flow-control enable** command on an interface.

Priority flow control and 802.3x flow control are mutually exclusive; therefore, configuring the **priority-flow-control enable** command disables 802.3x in both transmit and receive directions.

The no form of the command restores the default flow-control settings in global configuration mode and disables PFC on the interface in interface configuration mode.

### **Examples**

The following example enables PFC globally.

Device(config)# priority-flow-control enable

The following example enables PFC on an interface.

Device(config-if-e10000-1/1/1)# priority-flow-control enable

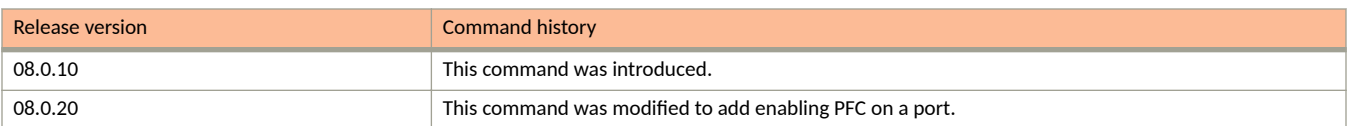

# **privilege**

Configures the management privilege access level of a command.

### **Syntax**

**privilege** *command-mode* **level** *privilege-level command-string*

**no privilege** *command-mode* **level** *privilege-level command-string*

### **Parameters**

#### *command-mode*

Specifies the command mode (CLI level) of the command for which the access level is to be enhanced. The following values are available:

- **exec** EXEC level; for example, device> or device#
- **configure** global configuration level; for example, device(config)#
- interface Interface level; for example, device(config-if-e1000-1/2/3)#
- loopback-interface Loopback interface configuration sub-mode
- **•** virtual-interface Virtual-interface configuration sub-mode; for example, device(config-vif-6)#
- **•** dot1x 802.1X configuration sub-mode
- **ipv6-access-list** IPv6 access list configuration sub-mode
- rip-router RIP router configuration sub-mode; for example, device(config-rip-router)#
- ospf-router OSPF router configuration sub-mode; for example, device(config-ospf-router)#
- dvmrp-router DVMRP router configuration sub-mode; for example, device(config-dvmrp-router)#
- pim-router PIM router configuration sub-mode; for example, device(config-pim-router)#
- bgp-router BGP4 router configuration sub-mode; for example, device(config-bgp-router)#
- **vrrp-router** VRRP configuration sub-mode
- **gvrp** GVRP configuration sub-mode
- **trunk** trunk configuration sub-mode
- **•** port-vlan Port-based VLAN configuration sub-mode; for example, device(config-vlan)#
- protocol-vlan Protocol-based VLAN configuration sub-mode Enter **?** to check for available interface subtypes.

#### **level** *privilege-level*

Specifies the number of the management privilege level you are augmenting. Valid values are as follows:

- **•** 0 Super User level (full read-write access)
- 4 Port Configuration level
- **•** 5 Read Only level.

*command-string*

Specifies the command you want to assign the specified privilege level.

Enter **?** at the command prompt of a CLI level to display the list of commands at that level.

### **Modes**

Global configuration mode

## **Usage Guidelines**

Each management privilege level provides access to specific areas of the CLI by default. You can grant additional access to a privilege level on an individual command basis. To grant the additional access, specify the privilege level you are enhancing, the CLI level that contains the command, and the individual command.

Super User management privilege provides access to all commands and displays.

Port Configuration management privilege provides access to the following levels:

- **•** The User EXEC
- **•** Privileged EXEC
- The port-specific parts of global configuration
- All interface configuration.

Read Only management privilege level gives access to the following levels:

- **•** User EXEC
- **•** Privileged EXEC

#### **NOTE**

The **privilege** command applies only to management privileges for the CLI.

The **no** form of the **privilege** command removes the configuration and resets default privilege levels.

### **Examples**

The following example shows how to enhance the Port Configuration privilege level so users also can enter IP commands at the global configuration level.

All users with Port Configuration privileges receive the enhanced access after the command is entered. Executing this command will enable users who log in with valid Port Configuration level user names and passwords to execute commands that start with "ip" at the global configuration level.

```
device# configure terminal
device(config)# privilege configure 4 ip
```
# **profile-config**

Configures the port buffer, queue buffer, port descriptor, and queue descriptor for a port.

### **Syntax**

**profile-config** { **port-buffers** *buffer-number* | **port-descriptors** *descriptor-number* | **port-type** { **0** | **1** | **2** | **3** } | **queue-buffers** *egressqueue-number buffer-number* | **queue-descriptors** *egress-queue-number descriptor-number* }

**no profile-config** { **port-buffers** *buffer-number* | **port-descriptors** *descriptor-number* | **port-type** { **0** | **1** | **2** | **3** } | **queue-buffers** *egressqueue-number buffer-number* | **queue-descriptors** *egress-queue-number descriptor-number* }

## **Command Default**

The default port type is set to 1 Gbps.

The default buffers and descriptors are set according to the port type.

### **Parameters**

```
port-buffers buffer-number
         Configures the maximum buffer limit for the port.
```
**port-descriptors** *descriptor-number*

Configures the maximum descriptor limit for the port.

#### **port-type**

The port type for the user-configurable buffer profile.

#### **0**

Specifies the port type as 1 Gbps, 10 Gbps, or 40 Gbps.

#### **1**

Specifies the port type as 1 Gbps.

#### **2**

Specifies the port type as 10 Gpbs.

#### **3**

Specifies the port type as 40 Gbps.

#### **queue-buffers**

Configures the maximum buffer limit for the queues.

#### *egress-queue-number*

Specifies the egress queue number (0 through 7).

#### *buffer-number*

Specifies the buffer number.

#### **queue-descriptors**

Configures the maximum descriptor limit for the queues.

#### *descriptor-number*

Specifies the descriptor number.

### **Modes**

Buffer profile configuration mode

## **Usage Guidelines**

To configure a user-configurable profile for 10 Gbps ports, the 10 Gbps port type must be explicitly provided by the **port-type** option. Modifications to buffers and descriptors of a port and its queues take effect dynamically.

When the profile type is configured as all 1 Gbps, 10 Gbps, and 40 Gbps ports, the default buffers and descriptors will be set according to the port type; that is, all 1 Gbps ports use 1 Gbps defaults and 10 Gbps ports use 10 Gbps defaults. If you configure a port and its queue with egress buffer and descriptor limits, then the configured limits are used for both 1 Gbps and 10 Gbps ports.

Port type modification resets the profile to its default value. All the port and queue buffers and descriptors will be set to either 1 Gbps or 10 Gbps defaults as per the configuration, which means all the user configurations for the port and its queues will be lost.

#### **NOTE**

Port type modifications on an active profile are not allowed.

The **no** form of the command with the **port-type** option sets the profile port type to 1 Gbps.

## **Examples**

The following example sets the port type to 10 Gbps.

```
device(config)# qd-buffer-profile 1
device(qd-profile-1)# profile-config port-type 3
```
The following example configures the port buffers.

```
device(config)# qd-buffer-profile 1
device(qd-profile-profile1)# profile-config port-buffers 8000
```
#### The following example configures the port descriptors.

device(config)# qd-buffer-profile 1 device(qd-profile-profile1)# profile-config port-descriptors 8000

#### The following example configures the queue buffer.

```
device(config)# qd-buffer-profile 1
device(qd-profile-profile1)# profile-config queue-buffers 2 600
```
#### The following example configures the queue descriptors.

```
device(config)# qd-buffer-profile 1
device(qd-profile-profile1)# profile-config queue-descriptors 2 600
```
# **proposal (IKEv2)**

Configures an Internet Key Exchange version 2 (IKEv2) proposal for an IKEv2 policy.

### **Syntax**

**proposal** *name* **no proposal** *name*

### **Command Default**

The default IKEv2 proposal (def-ike-prop) is configured for an IKEv2 policy.

### **Parameters**

*name*

Specifies the name of an IKEv2 proposal.

### **Modes**

IKEv2 policy configuration mode

### **Usage Guidelines**

At least one IKEv2 proposal must be configured for an IKEv2 policy.

Multiple IKEv2 proposals may be configured for an IKEv2 policy.

When only one IKEv2 proposal is configured for an IKEv2 policy, removing it restores the default configuration.

The **no** form of the command removes the specified IKEv2 proposal from the IKEv2 policy configuration.

### **Examples**

The following example shows how to configure an IKEv2 proposal named ikev2\_proposal1 for an IKEv2 policy named ikev2\_policy1.

```
device# configure terminal
device(config)# ikev2 policy ikev2_policy1
device(config-ike-policy-ikev2_policy1)# proposal ikev2_proposal1
```
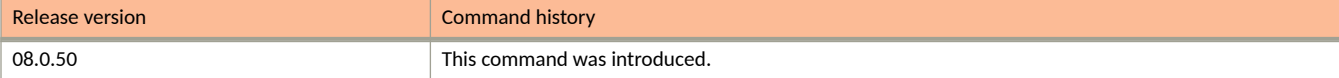

# **proposal (IPsec)**

Configures an IP security (IPsec) proposal for an IPsec profile.

### **Syntax**

**proposal** *name* **no proposal** *name*

## **Command Default**

The default IPsec proposal (def-ipsec-prop) is configured for an IPsec profile.

### **Parameters**

*name*

Specifies the name of an IPsec proposal.

### **Modes**

IPsec profile configuration mode

### **Usage Guidelines**

IPsec is supported only on ICX 7450 devices.

Multiple IPsec proposals may be configured for an IPsec profile.

When only one IPsec proposal is configured for an IPsec profile, removing it restores the default configuration.

The **no** form of the command removes the specified IPsec proposal from the IPsec profile configuration.

### **Examples**

The following example shows how to configure an IPsec proposal named ipsec\_proposal1 for an IPsec profile named ipsec\_profile1.

```
device# configure terminal
device(config)# ipsec profile ipsec_profile1
device(config-ipsec-profile-ipsec_profile1)# proposal ipsec_proposal1
```
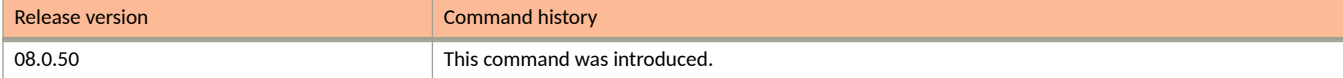

# **protected**

Configures VRF traffic protection for an Internet Key Exchange version 2 (IKEv2) profile.

### **Syntax**

**protected** *vrf* **no protected** *vrf*

## **Parameters**

*vrf*

Specifies the name of the VRF to be protected.

## **Modes**

IKEv2 profile configuration mode

# **Usage Guidelines**

When the tunnel VRF and the protected VRF do not match, an IKEv2 session is not initiated.

The **no** form of the command removes the specified VRF traffic protection configuration for the IKEv2 profile.

# **Examples**

The following example shows how to configure an IKEv2 profile named test to protect traffic for a VRF named red.

```
device(config)# ikev2 profile test
device(config-ikev2-profile-test)# protected red
```
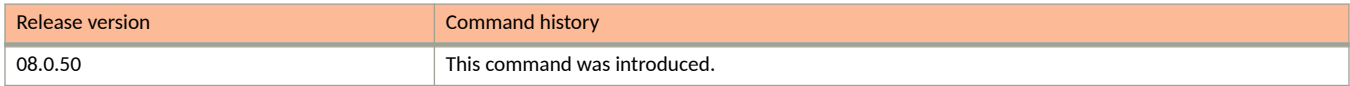

# **protected-port**

Configures a port as protected, restricting communication among such ports at the system level, providing isolation to end hosts.

### **Syntax**

**protected-port no protected-port**

# **Command Default**

Protected port is not enabled.

### **Modes**

Interface configuration mode

### **Usage Guidelines**

Use the **no** form of this command to disable the protected port feature.

The following configurations are supported with the protected port feature:

- **•** Port MAC security
- **•** 802.1x security
- **•** DHCP snooping
- **•** Control protocols
- **•** Aggregated ports (LAGs)

The following should not be configured as protected ports:

- **•** Uplink ports
- **•** DHCP server ports
- ARP inspection trusted ports
- **•** DHCP snooping trusted ports
- Ports on an active xSTP path in a device
- **•** IGMP/MLD snooping router ports
- **•** IGMP/MLD source ports

In addition, it is recommended that multiple ports (MIF) mode be configured.

The following features are not supported on protected ports:

- **•** Layer 3 interfaces (IP addresses are not supported)
- **•** Mirror or monitor ports
- **•** Private VLAN (PVLAN)
- **•** PVLAN extension to protected-port switches
- **•** Virtual Ethernet (VE) and group VE interfaces
- **•** Loopback interfaces
- **•** Management interfaces
- **•** OpenFlow ports
- Multi-Chassis Trunk (MCT)

# **Examples**

The following example enables protected port on a single interface.

```
device# configure terminal
device(config)# interface ethernet 1/1/1
device(config-if-e1000-1/1/1)# protected-port
```
The following example enables protected port on multiple ports in MIF mode.

```
device# configure terminal
device(config)# interface ethernet 2/1/1 ethernet 3/1/1
device(config-if-e1000-2/1/1,3/1/1)# protected-port
```
The following example disables protected port for the previous example.

```
device# configure terminal
device(config)# interface ethernet 2/1/1 ethernet 3/1/1
device(config-if-e1000-2/1/1,3/1/1)# no protected-port
```
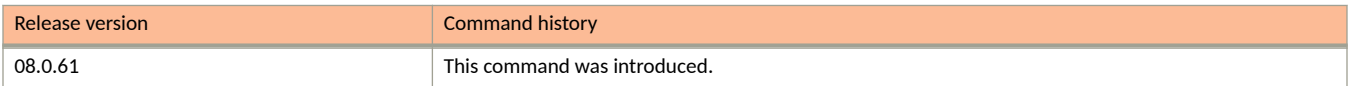

**Commands O, P, Q, R, and Sa through Sh** prune-timer

# **prune-timer**

Configures the time a PIM device maintains a prune state for a forwarding entry.

### **Syntax**

**prune-timer** seconds **no prune-timer** seconds

### **Command Default**

The prune time is 180 seconds.

### **Parameters**

*seconds*

Specifies the interval in seconds. The range is 60 through 3600 seconds. The default is 180 seconds.

### **Modes**

PIM router configuration mode

### **Usage Guidelines**

The no form of this command restores the default prune time, 180 seconds.

The first received multicast interface is forwarded to all other PIM interfaces on the device. If there is no presence of groups on that interface, the leaf node sends a prune message upstream and stores a prune state. This prune state travels up the tree and installs a prune state. A prune state is maintained until the prune timer expires or a graft message is received for the forwarding entry.

## **Examples**

This example configures a PIM prune timer to 90 seconds.

```
Device(config)# router pim
Device(config-pim-router)# prune-timer 90
```
# **prune-wait**

Configures the time a PIM device waits before stopping traffic to neighbor devices that do not want the traffic.

# **Syntax**

**prune-wait** *seconds*

**no prune-wait**

# **Command Default**

The prune wait time is 3 seconds.

# **Parameters**

*seconds*

Specifies the wait time in seconds. The range is 0 through 30 seconds. The default is 3 seconds.

### **Modes**

PIM router configuration mode

### **Usage Guidelines**

A smaller prune wait value reduces flooding of unwanted traffic. A prune wait value of 0 causes the PIM device to stop traffic immediately upon receiving a prune message.

If there are two or more neighbors on the physical port, you should not configure the **prune-wait** command because one neighbor may send a prune message while the other sends a join message at the same time, or within less than 3 seconds.

The **no** form of this command restores the default prune wait time of 3 seconds.

### **Examples**

This example configures the prune wait time to 0 seconds.

```
device(config)# router pim
device(config-pim-router)# prune-wait 0
```
**Commands O, P, Q, R, and Sa through Sh** pstat

# **pstat**

Starts or stops the collecting of CPU packet statistics.

### **Syntax**

**pstat** { **start** | **stop** }

### **Command Default**

CPU packet statistics are not collected.

### **Parameters**

#### **start**

Starts the collection of CPU packet statistics.

**stop**

Stops the collection of CPU packet statistics

### **Modes**

Global configuration mode

### **Usage Guidelines**

CPU packet statistics will be collected for the fields specified using the pstat field-add command.

### **Examples**

The following example starts the collecting of CPU packet statistics.

```
device# configure terminal
device(config)# pstat field-add l2-dest-mac
device(config)# pstat field-add input-port
device(config)# pstat field-add l2-dest-mac-type
device(config)# pstat max 3
device(config)# pstat start
```
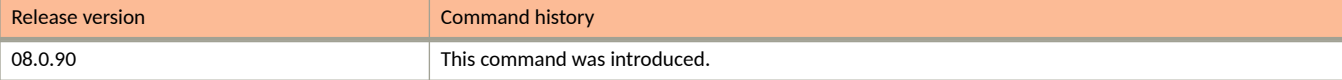

# **pstat field-add**

Specifies the fields for which statistics on the number of packets sent to the CPU will be collected.

### **Syntax**

**pstat field-add** { **input-port** | **l2-dest-mac** |*l2-dest-mac-type*|**l2-source-mac**}

### **Command Default**

CPU packets statistics are not collected by default.

### **Parameters**

#### **input-port**

Collects CPU packet statistics based on the inbound Ethernet port.

#### **l2-dest-mac**

Collects CPU packet statistics based on the Layer 2 destination MAC address.

#### *l2-dest-mac-type*

Collects CPU packet statistics based on the Layer 2 destination MAC address type: broadcast, unicast, or multicast.

#### **l2-source-mac**

Collects CPU packet statistics based on the Layer 2 source MAC address.

### **Modes**

Global configuration mode

### **Usage Guidelines**

The system can be configured to collect statistics on packets destined for the CPU based based on a set of specified fields. The pstat fieldadd command specifies the fields for which packets will be counted.

### **Examples**

```
device# configure terminal
device(config)# pstat field-add l2-dest-mac
device(config)# pstat field-add input-port
device(config)# pstat field-add l2-dest-mac-type
device(config)# pstat max 3
device(config)# pstat start
device(config)# show pstat 11
input-port l2-dest-mac l2-dest-mac-type Count
--------------------------------------------------------------
mgmt1 0100.5e00.0002 Multicast 19
11/1/7 0180.c200.0000 Multicast 10
2/1/7 0180.c200.000e Multicast 1
11/1/7 0180.c200.000e Multicast 1
mgmt1 0180.c200.0000 Multicast 10
mgmt1 cf4e.2445.0400 Multicast 19
mgmt1 778e.f8d4.00c0 Multicast 63
mgmt1 ffff.ffff.ffff Broadcast 23
--------------------------------------------------------------
```
Number of Entries = 8

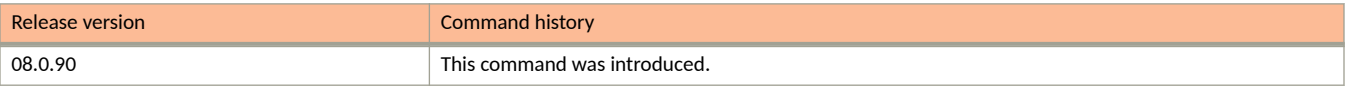

# **pstat field-delete**

Removes the specified fields from the collection of CPU packet statistics.

# **Syntax**

**pstat field-delete** { **input-port** | **l2-dest-mac** |*l2-dest-mac-type*|**l2-source-mac**}

# **Command Default**

CPU packets statistics are not collected by default.

# **Parameters**

#### **input-port**

Specifies that CPU packets based on the inbound Ethernet port will not be counted.

#### **l2-dest-mac**

Specifies that CPU packets based on the Layer 2 destination MAC address will not be counted.

#### *l2-dest-mac-type*

Specifies that CPU packets based on the Layer 2 destination MAC type will not be counted. Values include broadcast, unicast, or multicast.

#### **l2-source-mac**

Specifies that CPU packets based on the Layer 2 source MAC address will not be counted.

### **Modes**

Global configuration mode

## **Usage Guidelines**

The system can be configured to collect statistics on packets destined for the CPU based on a set of specified fields. This command can be used to remove fields from the collection of CPU packet statistics.

### **Examples**

The following command will stop the collection of CPU packet statistics based on input-port.

```
device(config)# pstat field-delete input-port
```
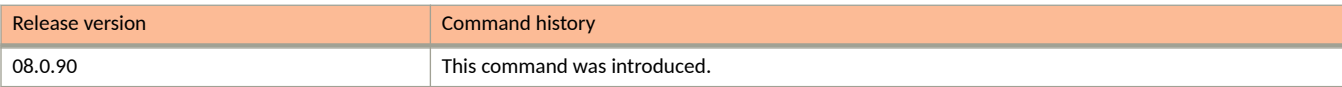

**Commands O, P, Q, R, and Sa through Sh** pstat max

# **pstat max**

Configures the maximum number of fields that will be used in the collection CPU packet statistics.

### **Syntax**

**pstat max** *number*

## **Command Default**

The default maximum is 4 fields.

### **Parameters**

*number*

The maximum number of fields to be used for collecting CPU packet statistics. The range is 1 to 4. The default is 4.

### **Modes**

Global configuration mode

# **Examples**

In the following examples, a maximum of three fields will be used for collecting packet statistics.

```
evice(config)# pstat field-add l2-dest-mac
device(config)# pstat field-add input-port
device(config)# pstat field-add l2-dest-mac-type
device(config)# pstat max 3
device(config)# pstat start
```
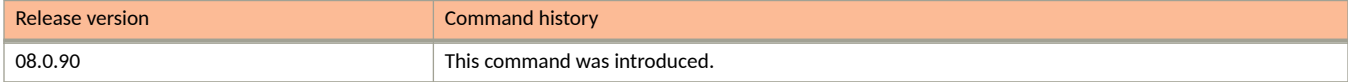

# **pstat save**

Writes the CPU packet statistics counter entries to flash memory as a text file (pstat.txt), so the file can be transferred to a server for analysis.

### **Syntax**

**pstat save**

### **Command Default**

The CPU packet statistics counter entries are not saved.

### **Modes**

Global configuration mode

## **Usage Guidelines**

The pstat.txt file is stored in the /fast\_iron/ folder.

# **Examples**

The following example shows the configuration of the **pstat save** command:

device(config)# pstat save

Writing the keys and counters into flash...

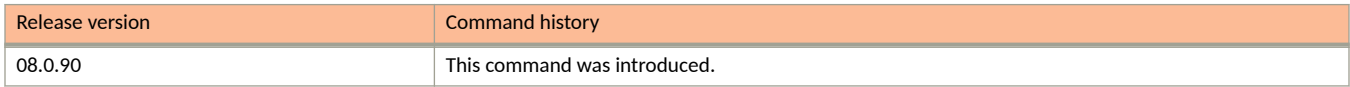

# **ptp-clock transparent**

Enables transparent clock (TC) mode for precision time protocol (PTP).

### **Syntax**

ptp-clock transparent pkt-type ethernet option e2e step-type onestep **no ptp-clock transparent pkt-type ethernet option e2e step-type onestep** 

### **Command Default**

The PTP-TC configuration is disabled by default on all interfaces.

### **Modes**

Global configuration mode

Interface configuration mode

### **Usage Guidelines**

The ICX7850-32Q, ICX7150-24(Non PoE) and ICX7150-12P devices support PTP packet prioritization and end to end transparent clock mode.

FastIron 08.0.95 supports the end-to-end PTP-TC mode of operation for standalone and stacking topologies.

The PTP-TC can be enabled globally. All the ports are configured for timestamping after the transparent clock is configured globally.

Enable each port individually if you want to enable or disable timestamping on an individual port or range of ports.

### **Examples**

The following example enables the PTP transparent clock mode globally.

```
device# configure terminal
device(config)# ptp-clock transparent pkt-type ethernet option e2e step-type onestep
PTP Feature Enabled
```
The following example enables the PTP transparent clock mode on individual ports.

```
device# configure terminal
device(config)# interface ethernet 1/1/5
device(config-if-e25000-1/1/5)# ptp-clock transparent pkt-type ethernet option e2e step-type onestep
PTP Feature Enabled on port 1/1/5
```
The following example enables the PTP transparent clock on a range of ports.

```
device(config-if-e25000-1/1/5)# interface ethernet 1/1/10 to 1/1/15
device(config-mif-1/1/10-1/1/15)# ptp-clock transparent pkt-type ethernet option e2e step-type onestep
PTP Feature Enabled on port 1/1/10
PTP Feature Enabled on port 1/1/11
PTP Feature Enabled on port 1/1/12
PTP Feature Enabled on port 1/1/13
PTP Feature Enabled on port 1/1/14
PTP Feature Enabled on port 1/1/15
```
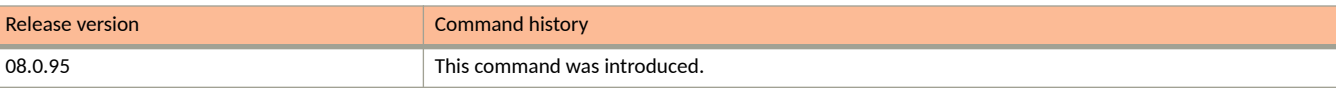

# **pvlan mapping**

Creates a Private VLAN domain with Primary-Secondary pair. Maps promiscuous and host ports to VLAN based forwarding in PVLAN domain.

# **Syntax**

**pvlan mapping** *vlan-id* [ **ethernet** *stackid/slot/port* | **lag** *decimal* ]

**no pvlan mapping** *vlan-id* [ **ethernet** *stackid/slot/port* | **lag** *decimal* ]

# **Command Default**

PVLAN mapping is not configured.

# **Parameters**

*vlan-id*

Secondary VLAN ID to be mapped to Primary.

**ethernet** *stackid***/***slot***/***port*

Specifies the ethernet interface ( stack ID or Slot or port) to which the secondary VLAN is to be mapped.

**lag** *decimal*

Specifies the LAG interface (decimal) to which the secondary VLAN is to be mapped.

# **Modes**

VLAN configuration mode

Privileged EXEC

# **Usage Guidelines**

This command will map the secondary VLAN to promiscuous port or LAG. Issue this command only on primary VLAN.Secondary VLAN to be mapped should be VALID.Port or LAG with which secondary VLAN is to be mapped should be a member of Primary VLAN.

The **no** form of the command removes the mapping of Secondary VLAN with promiscuous port or LAG.

# **Examples**

The following example shows how to configure PVLAN mapping on an Ethernet interface.

```
device(config)#lag ISL dynamic id 1
device(config-lag-ISL)# ports ethe 1/2/3 ethe 1/2/4 
LAG ISL deployed successfully!
device(config-lag-ISL)#!
device(config-lag-ISL)#lag promiscuous dynamic id 2
device(config-lag-promiscuous)# ports ethe 1/2/1 ethe 1/2/2 
LAG promiscuous deployed successfully!
device(config-lag-promiscuous)#!
device(config-lag-promiscuous)#lag wallplate-1 dynamic id 3
device(config-lag-wallplate-1)# ports ethe 1/1/1 to 1/1/4 
LAG wallplate-1 deployed successfully!
devoce(config-lag-wallplate-1)#!
device(config-lag-wallplate-1)#lag wallplate-2 dynamic id 4
device(config-lag-wallplate-2)# ports ethe 1/1/5 to 1/1/8 
LAG wallplate-2 deployed successfully!
```
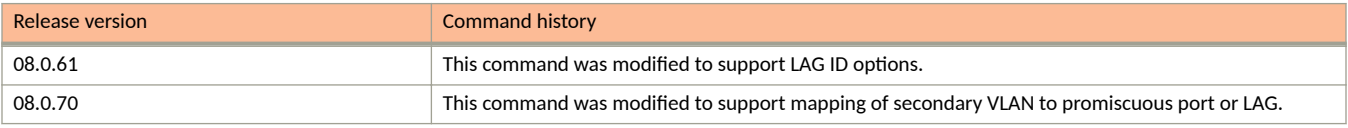

# **pvlan pvlan-trunk**

Creates a Private VLAN domain with Primary-Secondary pair. Maps ISL and host ports to VLAN based forwarding in PVLAN domain.

# **Syntax**

**pvlan pvlan-trunk** *num* **ethernet** *unit/slot/port* [ **to** *unit/slot/port* | [ **ethernet** *unit/slot/port* **to** *unit/slot/port* | **ethernet** *unit/slot/ port* ]... ]

**no pvlan pvlan-trunk** *num* **ethernet** *unit/slot/port* [ **to** *unit/slot/port* | [ **ethernet** *unit/slot/port* **to** *unit/slot/port* | **ethernet** *unit/slot/ port* ]... ]

**pvlan pvlan-trunk** *num* **lag** *decimal* [ **to** *decimal* | [ **lag** *decimal* **to** *decimal* | **lag** *decimal* ]... ]

**no pvlan pvlan-trunk** *num* **lag** *decimal* [ **to** *decimal* | [ **lag** *decimal* **to** *decimal* | **lag** *decimal* ]... ]

# **Command Default**

The inter-switch link for the primary VLAN is not configured.

# **Parameters**

#### *num*

Secondary VLAN ID to be mapped to Primary.

#### **ethernet** *unit/slot/port*

Specifies the ethernet interface ( stack ID or Slot or port) to which the secondary VLAN is to be mapped.

#### **to** *unit/slot/port*

Configures a range of Ethernet interfaces as the ISLs.

#### **lag** *decimal*

Specifies the LAG interface (decimal) to which the secondary VLAN is to be mapped.

#### **to** *decimal*

Configures a set of LAG virtual interfaces as the ISLs.

### **Modes**

VLAN configuration mode

Privileged EXEC mode

# **Usage Guidelines**

Issue this command only on Primary VLAN. Secondary VLAN for which an inter-switch link is to be created should be VALID. Port or LAG on which an inter-switch link is to be created should be a member of Primary VLAN.

The **no** form of the command removes the ISL port or LAG.

# **Examples**

The following example shows on Ethernet interfaces how to identify the ISL in the PVLAN.

```
device(config)# vlan 100
device(config-vlan-100)# tagged ethernet 1/1/10 to 1/1/11
device(config-vlan-100)# untagged ethernet 1/1/4
device(config-vlan-100)# pvlan type primary
device(config-vlan-100)# pvlan mapping 101 ethernet 1/1/4
device(config-vlan-100)# pvlan mapping 102 ethernet 1/1/4
device(config-vlan-100)# pvlan pvlan-trunk 101 ethernet 1/1/10 to 1/1/11
```
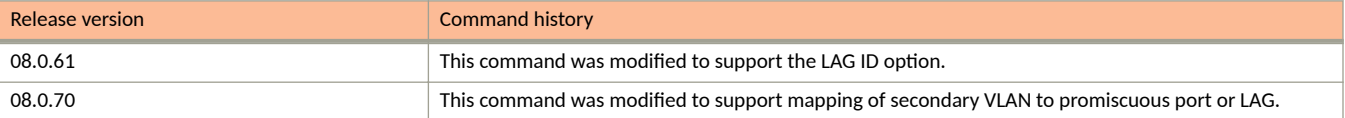

**Commands O, P, Q, R, and Sa through Sh** pvlan type

# **pvlan type**

Configures the PVLAN as a primary, isolated, or community PVLAN.

## **Syntax**

**pvlan type** { **community** | **isolated** | **primary** } **no pvlan type** { **community** | **isolated** | **primary** }

# **Command Default**

The PVLAN type is not configured.

### **Parameters**

#### **community**

Creates a community PVLAN.

#### **isolated**

Creates an isolated PVLAN.

#### **primary**

Creates a primary PVLAN.

# **Modes**

VLAN configuration mode

# **Usage Guidelines**

The command configures the following PVLAN types:

- Community Broadcasts and unknown unicasts received on community ports are sent to the primary port and also are flooded to the other ports in the community VLAN.
- Isolated Broadcasts and unknown unicasts received on isolated ports are sent only to the primary port. They are not flooded to other ports in the isolated VLAN
- **•** Primary The primary PVLAN ports are "promiscuous". They can communicate with all the isolated PVLAN ports and community PVLAN ports in the isolated and community VLANs that are mapped to the promiscuous port.

For the primary VLAN, map the other PVLANs to the ports in the primary VLAN. VLAN identifiers configured as part of a PVLAN (primary, isolated, or community) should be consistent across the switched network. The same VLAN identifiers cannot be configured as a normal VLAN or a part of any other PVLAN.

LAG ports are not allowed as member ports of an isolated VLAN or community VLAN.

The **no** form of the command disables the PVLAN type.

# **Examples**

The following example shows how to configure the community PVLAN.

```
device(config)# vlan 901
device(config-vlan-901)# untagged ethernet 1/3/5 to 1/3/6
device(config-vlan-901)# pvlan type community
```
The following example shows how to configure a primary PVLAN.

```
device(config)# vlan 7
device(config-vlan-7)# untagged ethernet 1/3/2
device(config-vlan-7)# pvlan type primary
```
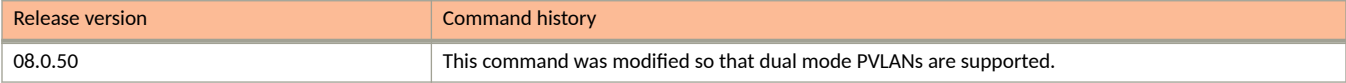

**Commands O, P, Q, R, and Sa through Sh** pvst-mode

# **pvst-mode**

Enables Per-VLAN Spanning Tree Plus (PVST+) support on a port immediately.

## **Syntax**

**pvst-mode no pvst-mode**

# **Command Default**

PVST+ support is automatically enabled when the port receives a PVST BPDU.

## **Modes**

Interface configuration mode

# **Usage Guidelines**

This command cannot be executed concurrently with the **pvstplus-protect** command.

If you disable PVST+ support, the software still automatically enables PVST+ support if the port receives a BPDU with the PVST+ format.

The **no** form of the command disables the PVST+ support.

# **Examples**

The following example shows how to enable the PVST+ mode.

```
device(config)# interface ethernet 1/1/1
device(config-if-e1000-1/1/1)# pvst-mode
```
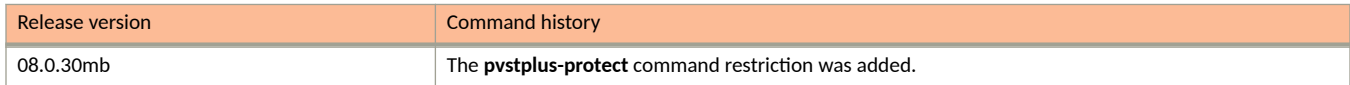

# **pvstplus-protect**

Prevents flooding and resulting port blocking on an interface when a Per-VLAN Spanning Tree Plus (PVST+) packet is received on a port configured for Multiple Spanning Tree Protocol (MSTP), blocking the PVST+ Bridge Protocol Data Unit (BPDU) and marking the port as ERR-DISABLED.

## **Syntax**

**pvstplus-protect**

**no pvstplus-protect**

# **Command Default**

PVST+ Protect is disabled.

# **Modes**

Interface configuration mode

# **Usage Guidelines**

This command cannot be executed concurrently with the **pvst-mode** command.

When you use the **pvstplus-protect** command, you must also use the global **errdisable recovery pvstplus-protect** command to enable ports to recovery from the error-disabled state.

The **no** form of the command disables PVST+ Protect.

# **Examples**

The following example enables PVST+ Protect on a single port.

device(config)# interface ethernet 1/1/1 device(config-if-1/1/1)# pvstplus-protect

The following example enables PVST+ Protect on a range of ports.

device(config)# interface ethernet 1/1/1 to 1/1/4 device(config-mif-1/1/1-1/1/4)# pvstplus-protect

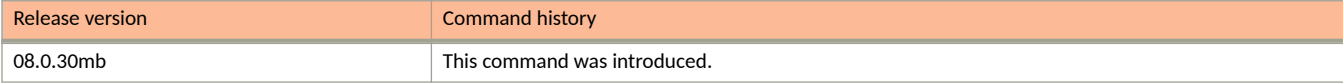

**Commands O, P, Q, R, and Sa through Sh** qd-buffer

# **qd-buffer**

Configures the port buffers.

# **Syntax**

**qd-buffer** *device-num buffer-profile queue-depth* [ *priority-queue* ] **no qd-buffer** *device-num buffer-profile quue-depth* [ *priority-queue* ]

# **Command Default**

Port buffers are not configured.

## **Parameters**

*device-num*

Specifies the device in the stacking unit. The device number starts from 1.

*buffer-profile*

Specifies the buffer profile: 1 for 1-Gbps ports, 2 for 10-Gbps ports, and 3 for VoIP ports.

*queue-depth*

Specifies the number of buffers to allocate.

*priority-queue*

Specifies the queue of the port. The range is from 0 through 7.

### **Modes**

Global configuration mode

# **Usage Guidelines**

The minimum limit for port buffers is 16. The maximum limit for the port buffer depends on the hardware device.

The **no** form of the command deletes the port buffers.

# **Examples**

The following example configures the port buffers.

device(config)# qd-buffer 1 2 76

The following example configures the queue buffers.

```
device(config)# qd-buffer 1 2 76 2
```
# **qd-descriptor**

Configures the allowable port descriptors.

# **Syntax**

**qd-descriptor** *device-num buffer-profile num-of-descriptors* [ *priority-queue* ] **no qd-descriptor** *device-num buffer-profile num-of-descriptors* [ *priority-queue* ]

# **Command Default**

Port descriptors are not configured.

# **Parameters**

#### *device-num*

Specifies the device in the stacking unit. The device number starts from 0.

#### *buffer-profile*

Specifies the buffer profile. 1 for 1-Gbps ports and 2 for 10-Gbps ports.

#### *num-of-descriptors*

Specifies the number of descriptors to allocate.

#### *priority-queue*

Specifies the queue of the port. The range is from 0 through 7.

# **Modes**

Global configuration mode

# **Usage Guidelines**

Port descriptors set the limit for the ports. The minimum limit for port descriptors is 16. The maximum limit of the port descriptors depends on the hardware device. The minimum limit for queue descriptors is 16. The system default queue descriptors are different for different platforms.

The **no** form of the command deletes the port descriptors.

# **Examples**

The following example configures the port descriptors.

device(config)# qd-descriptor 1 2 76

#### The following example configures the queue descriptors.

```
device(config)# qd-descriptor 1 2 76 2
```
# **qos egress-buffer-profile port-share-level**

Configures an egress buffer profile for the share port level.

# **Syntax**

**qos egress-buffer-profile** *user-profile-name* **port-share-level** *level*

**no qos egress-buffer-profile** *user-profile-name* **port-share-level** *level*

# **Command Default**

The default egress buffer profile level is level4-1/9 for 1/9 of the buffers in buffer memory.

### **Parameters**

#### *user-profile-name*

Specifies the name of the egress buffer profile to be configured.

#### *level*

Specifies the number of buffers that can be used in the buffer memory. The following levels are supported.

#### **TABLE 11** Supported Levels

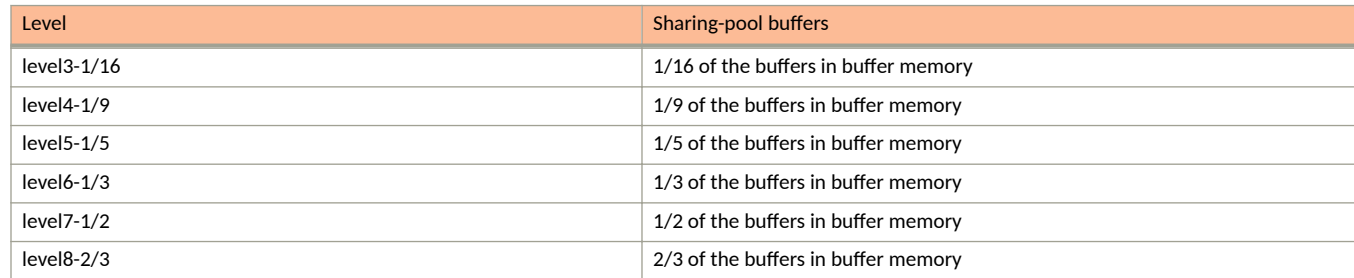

### **Modes**

Global configuration mode

# **Usage Guidelines**

This command is supported only on the RUCKUS ICX 7150.

After creating the profile, you can attach it to one or more ports.

You must use the **no egress-buffer-profile** command to detach a profile from any ports that are using it before you can configure the no **qos egress-buffer-profile** command to delete it.

The no form of this command resets the egress buffer profile level to its default value of level4-1/9 for 1/9 of the buffers in the buffer memory.

# **Examples**

The following example creates an egress buffer profile named egress2 with a maximum of 1/16 of the buffers in buffer memory.

device(config)# qos egress-buffer-profile egress2 port-share-level level3-1/16

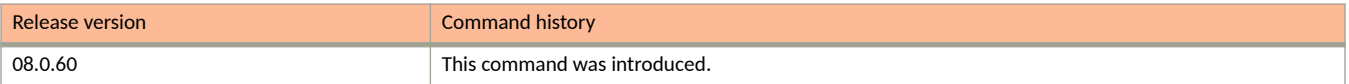

# **qos egress-buffer-profile queue-share-level**

Configures an egress buffer profile for the share queue level.

## **Syntax**

**qos egress-buffer-profile***user-profile-name***queue-share-level***levelqueue-number*

**no qos egress-buffer-profile***user-profile-name***queue-share-level***levelqueue-number*

# **Command Default**

The default share level for an egress buffer profile is:

**TABLE 12** Default Share Levels

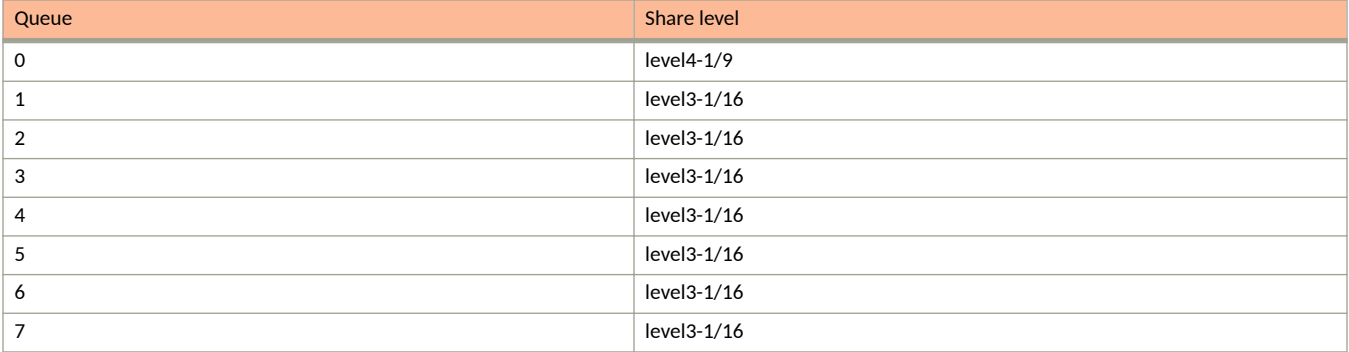

The level4-1/9 share level for queue 0 uses 1/9 of the buffers in the sharing pool. The level3-1/16 share level for queue 1 through 7 uses 1/16 of the buffers in the sharing pool for each queue.

## **Parameters**

#### *user-profile-name*

Specifies the name of the egress buffer profile to be configured.

#### **queue-share-level***level*

Specifies the number of buffers that can be used in a sharing pool. Eight levels are supported.

#### *queue-number*

Specifies the queue to apply the buffer limit to. There are eight hardware queues per port.

### **Modes**

Global configuration mode

## **Usage Guidelines**

This command is not supported for RUCKUS ICX 7150 devices.

The **no** form of this command deletes the egress buffer profile.

You can attach an egress buffer profile to a port.

You must configure the no egress-buffer-profile command to detach a profile from any ports that are using it before you can configure the **no qos egress-buffer-profile** command to delete it.

The higher the sharing level, the better the port absorb micro-burst. However, higher-sharing levels of 7 and 8 may compromise QoS functions and create uneven distribution of traffic during periods of congestion.

The following eight queue-share levels are supported:

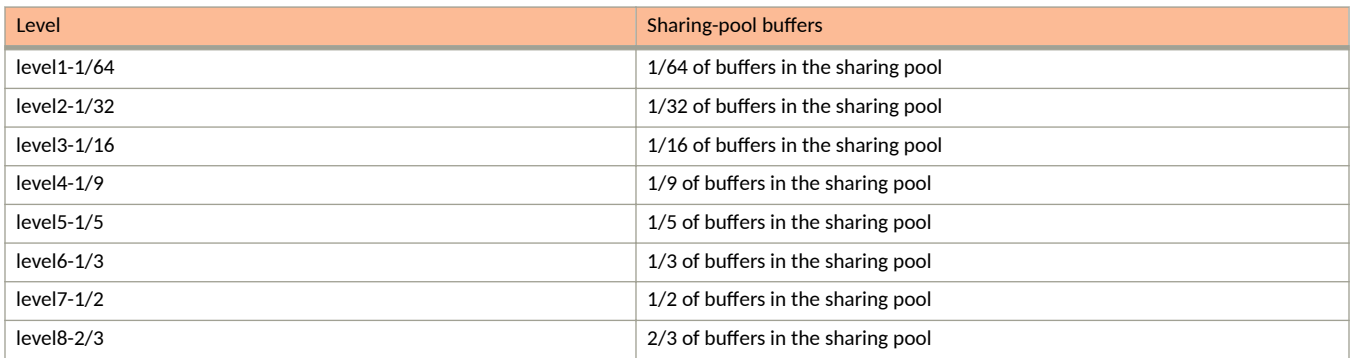

# **Examples**

The following example creates an egress buffer profile named port-40G.

device(config)# qos egress-buffer-profile port-40G queue-share-level level1-1/64 1/64 of buffers in the sharing pool 1/32 of buffers in the sharing pool level3-1/16 1/16 of buffers in the sharing pool level4-1/9 1/9 of buffers in the sharing pool<br>level5-1/5 1/5 of buffers in the sharing pool 1/5 of buffers in the sharing pool level6-1/3 1/3 of buffers in the sharing pool<br>level7-1/2 1/2 of buffers in the sharing pool  $level7-1/2$  1/2 of buffers in the sharing pool<br> $level8-2/3$  2/3 buffers in the sharing pool 2/3 buffers in the sharing pool

The following example configures queue 0 on the egress buffer profile named port-40G to use 1/5 of sharing pool.

device(config)# qos egress-buffer-profile port-40G port-40G queue-share-level level5-1/5 0

The following example configures queue 1 on the egress buffer profile named port-40G to use 1/64 of the sharing pool.

device(config)# qos egress-buffer-profile port-40G port-40G queue-share-level level1-1/64 1

The following example attaches the egress buffer profile named port-40G to ports 1/2/1 to 1/2/6.

```
device(config)# interface ethernet 1/2/1 to 1/2/6
device(config-mif-1/2/1-1/2/6)#egress-buffer-profile port-40G
device(config-mif-1/2/1-1/2/6)#end
```
The following example shows the error if you try to delete a profile that is attached to a port.

```
device(config)# no qos egress-buffer-profile port-40G
Error - Egress Profile port-40G is active on Port 1/2/1. It must be deactivated from port before 
deleting.
```
The following example detaches the egress buffer profile named port-40G from ports  $1/2/1$  to  $1/2/6$  and then delete the profile.

```
device(config)# interface ethernet 1/2/1 to 1/2/6
device(config-mif-1/2/1-1/2/6)# no egress-buffer-profile port-40G
device(config-mif-1/2/1-1/2/6)#exit
device(config)# no qos egress-buffer-profile port-40G
```
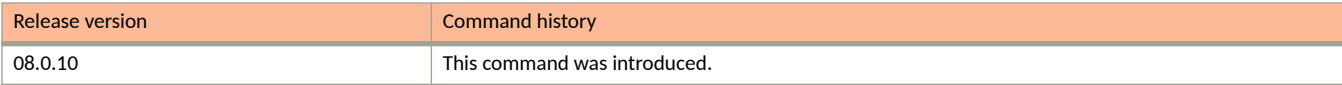

# **qos egress-shape-ifg-bytes**

Configures egress shaper IFG bytes.

# **Syntax**

**qos egress-shape-ifg-bytes***value-in-bytes*

**no qos egress-shape-ifg-bytes***value-in-bytes*

# **Command Default**

By default, a value of 20 bytes is configured.

### **Parameters**

*value-in-bytes*

Specifies the number of preamble and IFG bytes to be added to egress shaping in the range 1 through 127.

# **Modes**

Global configuration mode

# **Usage Guidelines**

This command is supported on RUCKUS ICX 7150, ICX 7250, and ICX 7450, ICX 7650 devices. For the ICX 7650, we recommend using a value greater than or equal to 20 bytes. The **no** form of the command restores the default value of 20.

# **Examples**

The following example configures an egress shaper IFG bytes value of 25.

Device(config)# qos egress-shaper-ifg-bytes 25

The following example restores the default egress shaper IFG bytes value of 20.

Device(config)# no qos egress-shaper-ifg-bytes 25

# **qos ingress-buffer-profile**

Configures an ingress buffer profile.

# **Syntax**

**qos ingress-buffer-profile***user-profile-name***priority-group***priority-group-number***xoff***shared-level* **no qos ingress-buffer-profile***user-profile-name***priority-group***priority-group-number***xoff***shared-level*

# **Command Default**

An ingress buffer profile is not configured.

# **Parameters**

*user-profile-name*

Specifies the name of the ingress buffer profile to be configured.

**priority-group***priority-group-number*

Specifies the priority group (PG) number with the XOFF threshold level that must be configured.

**xoff***shared-level*

Specifies the per-PG buffer threshold to trigger sending of priority flow control (PFC).

# **Modes**

Global configuration mode

# **Usage Guidelines**

This command is not supported on RUCKUS ICX 7150 or ICX 7650 devices.

You can attach an ingress buffer profile to a port.

You must configure the no ingress-buffer-profile command to detach a profile from any ports that are using it before you can configure the **no qos ingress-buffer-profile** command to delete it.

The higher the sharing level, the better the port absorbs micro-bursts before reaching the XOFF threshold limit.

If PFC is enabled on a PG, and per-port with a user-defined ingress buffer profile attached to a port, the port maximum XOFF threshold level is 50 percent of service pool 1. The port maximum is used as a cap to prevent a port from using too many buffers. Under normal conditions, the PG XOFF limit is reached first.

If a PG is not enabled to send globally, any XOFF value configured has no effect.

The default ingress buffer profiles are as follows:

- **•** For PFC disabled ports, the default PG XOFF limit is level7-1/2.
- **•** For PFC enabled ports, the default PG XOFF limit is level2-1/32.

The following six PG XOFF limits are supported:

#### **TABLE 13** Supported PG XOFF Limits

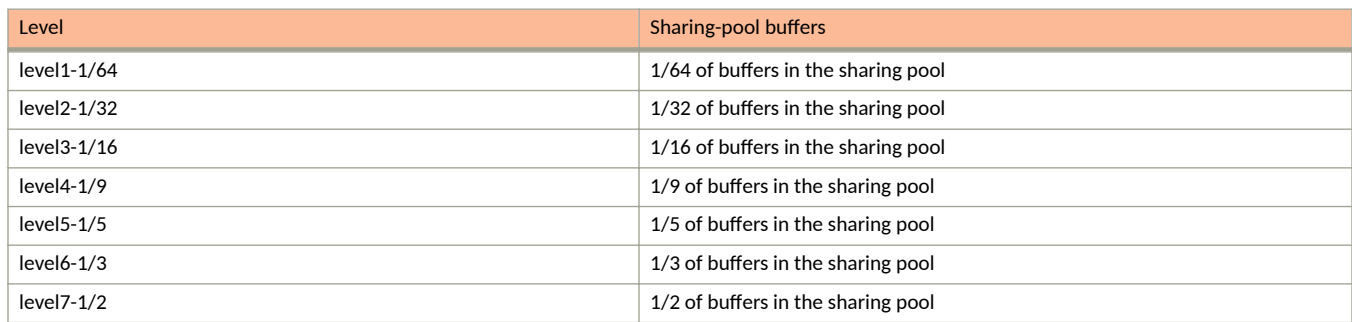

The no form of the command deletes the ingress buffer profile.

# **Examples**

The following example creates an ingress buffer profile for PG 0 with a PG XOFF limit of 1/3 of buffers in the sharing pool.

Device(config)# qos ingress-buffer-profile ing1 priority-group 0 xoff level6-1/3

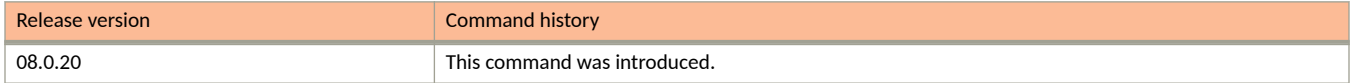

# **qos mechanism**

Configures the Quality of Service (QoS) queuing method.

# **Syntax**

**qos mechanism** { **strict** | **weighted** | **mixed-sp-wrr** } **no qos mechanism** { **strict** | **weighted** | **mixed-sp-wrr** }

# **Command Default**

By default, devices use the Weighted Round Robin (WRR) method of packet prioritization. WRR ensures that all queues are serviced during each cycle

### **Parameters**

#### **strict**

Changes the method to strict order scheduling (Strict Priority (SP)).

#### **weighted**

Changes the method to weighted scheduling (WRR).

#### **mixed-sp-wrr**

Changes the method to both strict scheduling and weighted scheduling.

# **Modes**

Global configuration mode

# **Usage Guidelines**

By default, when you select the combined Strict Priority (SP) and WRR queueing method, the device assigns strict priority to traffic in qosp6 and qosp7 and weighted round robin priority to traffic in qosp0 through qosp5.

The **no** form of the command configures the device to use the WRR method of packet prioritization.

# **Examples**

The following example shows changes the method to strict priority scheduling.

device(config)# qos mechanism strict

# **qos monitor-queue-drop-counters**

Configures the port that the RUCKUS ICX 7150 device monitors for the incrementing of the egress queue drop counters.

### **Syntax**

**qos monitor-queue-drop-counters** *port-id*

**no qos monitor-queue-drop-counters**

# **Command Default**

By default, the egress queue drop counters is associated with the local CPU port that the device monitors for control packet drops.

### **Parameters**

*port-id*

Specifies the port ID to associate with the egress queue drop counters.

### **Modes**

Global configuration mode

## **Usage Guidelines**

This command is supported only on the RUCKUS ICX 7150.

The device has one set of queue drop counters that must be associated to a port. Only one port in a device can be monitored.

Use this command when traffic loss occurs on a port and you want to verify if the queue drop counters increment.

The **no** form of the command reset the monitoring to the internal local CPU port.

# **Examples**

The following example configures port 1/1/12 for monitoring on the egress queue drop counters.

device(config)# qos monitor-queue-drop-counters 1/1/12

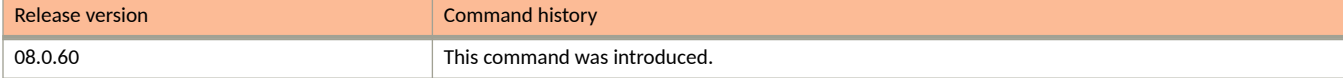

**Commands O, P, Q, R, and Sa through Sh** qos name

# **qos name**

Renames the queue.

# **Syntax**

**qos name** *old-name new-name*

# **Command Default**

The default queue names are qosp7, qosp6, qosp5, qosp4, qosp3, qosp2, qosp1, and qosp0.

# **Parameters**

*old-name*

Specifies the name of the queue before the change.

#### *new-name*

Specifies the new name of the queue. The name can be an alphanumeric string up to 32 characters long.

# **Modes**

Global configuration mode

# **Examples**

The following example renames the queue qosp3 to 92-octane.

device(config)# qos name qosp3 92-octane

# **qos priority-to-pg**

Configures priority-to-priority-group (PG) mapping for priority flow control (PFC).

# **Syntax**

**qos priority-to-pgqosp0***priority-PG-map***qosp1***priority-PG-map***qosp2***priority-PG-map***qosp3***priority-PG-map***qosp4***priority-PGmap***qosp5***priority-PG-map***qosp6***priority-PG-map***qosp7***priority-PG-map*

**no qos priority-to-pg**

# **Command Default**

Priority-to-PG mapping is not configured.

# **Parameters**

**qosp0** through **qosp7**

Configures the internal priority based on classification in the range 0 through 7.

*priority-PG-map*

Specifies the internal priority-to-PG mapping. The range is from 0 through 3.

### **Modes**

Global configuration mode

# **Usage Guidelines**

This command is not supported on RUCKUS ICX 7150 or ICX 7650 devices.

You must configure the **priority-flow-control enable** command to enable PFC globally before you configure priority-to-PG mapping.

#### **NOTE**

Default mapping, mapping priorities, and mapping restrictions changed in FastIron Release 08.0.20. The following restrictions apply:

- **•** Priority 7, and only Priority 7, is always mapped to PG4.
- **•** PG4 is always lossy.
- **•** PFC cannot be enabled on PG4.
- Priorities 0 through 5 can be mapped to PG0, PG1, and PG2. They cannot be mapped to PG3 or PG4.

The default values of priority-to-PG maps:

- **•** QoS internal priority 0 is mapped to PG 0
- **•** QoS internal priority 1 is mapped to PG 0
- **•** QoS internal priority 2 is mapped to PG 1
- **•** QoS internal priority 3 is mapped to PG 1
- **•** QoS internal priority 4 is mapped to PG 1
- **•** QoS internal priority 5 is mapped to PG 2
- **•** QoS internal priority 6 is mapped to PG 2
- **•** QoS internal priority 7 is mapped to PG 4

The default values of priority-to-PG maps in releases prior to Release 08.0.20:

- **•** QoS internal priority 0 is mapped to PG 0
- **•** QoS internal priority 1 is mapped to PG 0
- **•** QoS internal priority 2 is mapped to PG 1
- **•** QoS internal priority 3 is mapped to PG 1
- **•** QoS internal priority 4 is mapped to PG 1
- **•** QoS internal priority 5 is mapped to PG 2
- **•** QoS internal priority 6 is mapped to PG 2
- **•** QoS internal priority 7 is mapped to PG 2

In releases prior to Release 08.0.20, you can map QoS internal priority 7 to PG 3. You can also map any other priority to PG 3 if it meets the following requirements:

- Lower priorities are mapped to lower PGs.
- PGs are configured in ascending order.
- Multiple priorities in a single PG must be consecutive.

Priority-to-PG mapping is not configurable in other modes. Symmetrical and asymmetrical 802.3x flow control modes have their own default priority-to-PG mapping.

You must configure PGs in ascending order, 0 to 3. You can configure a higher-order PG only if all the lower-order PGs have some mapped priorities.

The **no** form of the command restores the default priority-to-PG map.

### **Examples**

The following example configures a priority-to-PG map.

```
Device(config)# priority-flow-control enable
Device(config)# qos priority-to-pg qosp0 0 qosp1 1 qosp2 1 qosp3 1 qosp4 2 qosp5 2 qosp6 2 qosp7 4
```
The following example restores the default priority-to-PG map.

Device(config)# no qos priority-to-pg qosp0 0 qosp1 1 qosp2 1 qosp3 1 qosp4 2 qosp5 2 qosp6 2 qosp7 4

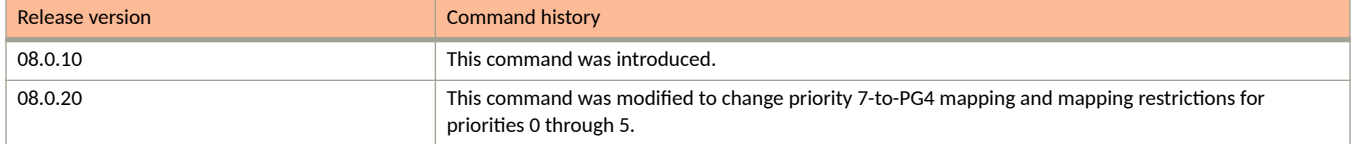

# **qos profile**

Changes the minimum bandwidth percentages of the eight Weighted Round Robin (WRR) queues.

# **Syntax**

**qos profile** { *name7* { **sp** | *percentage* } ... *name0* { **sp** | *percentage* }

**no qos profile** { *name7* { **sp** | *percentage* } ... *name0* { **sp** | *percentage* }

# **Command Default**

The eight QoS queues on FastIron devices receive the minimum guaranteed percentages of a port's total bandwidth, as shown in the following table. Note that the defaults differ when jumbo frames are enabled.

# **Parameters**

#### *name*

Specifies the name of a queue. You can specify the queues in any order on the command line, but you must specify each queue.

#### **sp**

Changes the method to strict priority scheduling.

#### *percentage*

Specifies the percentage of the device outbound bandwidth that is allocated to the queue. QoS queues require a minimum bandwidth percentage of 3 percent for each priority. When jumbo frames are enabled, the minimum bandwidth requirement is 8 percent. If these minimum values are not met, QoS may not be accurate.

# **Modes**

Global configuration mode

# **Usage Guidelines**

When the queuing method is WRR, the software internally translates the percentages into weights. The weight associated with each queue controls how many packets are processed at a given stage through the weighted round robin algorithm.

| Queue | Default minimum percentage of bandwidth |                   |
|-------|-----------------------------------------|-------------------|
|       | Without jumbo frames                    | With jumbo frames |
| qosp7 | 75%                                     | 44%               |
| qosp6 | 7%                                      | 8%                |
| qosp5 | 3%                                      | 8%                |
| qosp4 | 3%                                      | 8%                |
| qosp3 | 3%                                      | 8%                |
| qosp2 | 3%                                      | 8%                |
| qosp1 | 3%                                      | 8%                |

**TABLE 14** Default Minimum Bandwidth Percentages

**TABLE 14 Default Minimum Bandwidth Percentages (continued)** 

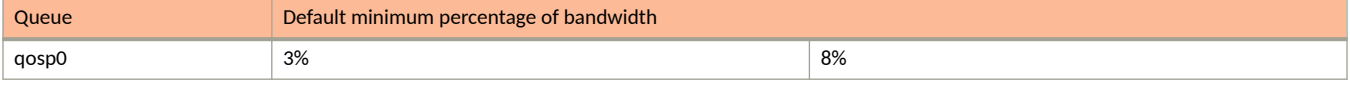

The **no** form of the command restores the default bandwidth percentages.

# **Examples**

The following example changes the bandwidth percentages for the queues.

device(config)# qos profile qosp7 25 qosp6 15 qosp5 12 qosp4 12 qosp3 10 qosp2 10 qosp1 10 qosp0 6 Profile qosp7 : Priority7 bandwidth requested 25% calculated 25% Profile qosp6 : Priority6 bandwidth requested 15% calculated 15% Profile qosp5 : Priority5 bandwidth requested 12% calculated 12% Profile qosp4 : Priority4 bandwidth requested 12% calculated 12% Profile qosp3 : Priority3 bandwidth requested 10% calculated 10% Profile qosp2 : Priority2 bandwidth requested 10% calculated 10% Profile qosp1 : Priority1 bandwidth requested 10% calculated 10% Profile qosp0 : Priority0 bandwidth requested 6% calculated 6%

# **qos scheduler-profile**

Configures a user-defined Quality of Service (QoS) scheduler profile.

# **Syntax**

**qos scheduler-profile***user-profile-name*{**mechanism***scheduling-mechanism*|**profile**[**qosp0***wt0*|**qosp1***wt1*|**qosp2***wt2*|**qosp3***wt3*| **qosp4***wt4*|**qosp5***wt5*|**qosp6***wt6*|**qosp7***wt7*]}

**no qos scheduler-profile***user-profile-name*

# **Command Default**

A user-defined QoS scheduler profile is not configured.

# **Parameters**

*user-profile-name*

Specifies the name of the scheduler profile to be configured.

#### **mechanism***scheduling-mechanism*

Configures the queue assignment with the specified scheduling mechanism. The following scheduling mechanisms are supported:

#### **mixed-sp-wrr**

Specifies mixed strict-priority (SP) and weighted scheduling.

#### **strict**

Specifies SP scheduling.

#### **weighted**

Specifies weighted scheduling.

#### **profile qosp0-7**

Configures the profile based on classification in the range 0 through 7.

#### **wt0-7**

Specifies the bandwidth percentage for the corresponding QoS profile. The range is from 0 through 7.

### **Modes**

Global configuration mode

# **Usage Guidelines**

The no form of this command removes the scheduler profile configuration.

You can use the scheduler-profile command to attach a user scheduler profile to a port. If you want to remove a scheduler-profile you must ensure that it is not attached to any port.

On ICX 7450 devices, changing the global scheduler and port scheduler on running traffic may cause traffic loss.

The default QoS-profile weights for each queue using a weighted QoS mechanism are as follows:

#### **Commands O, P, Q, R, and Sa through Sh** qos scheduler-profile

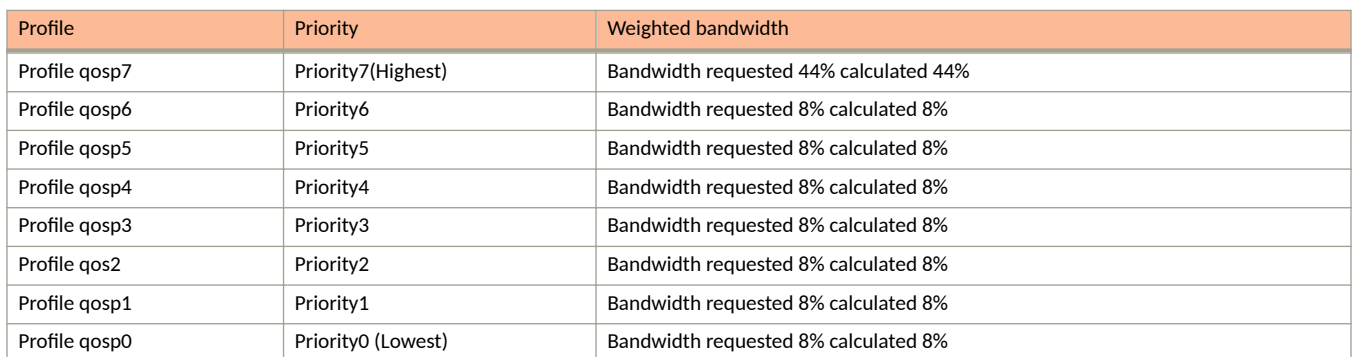

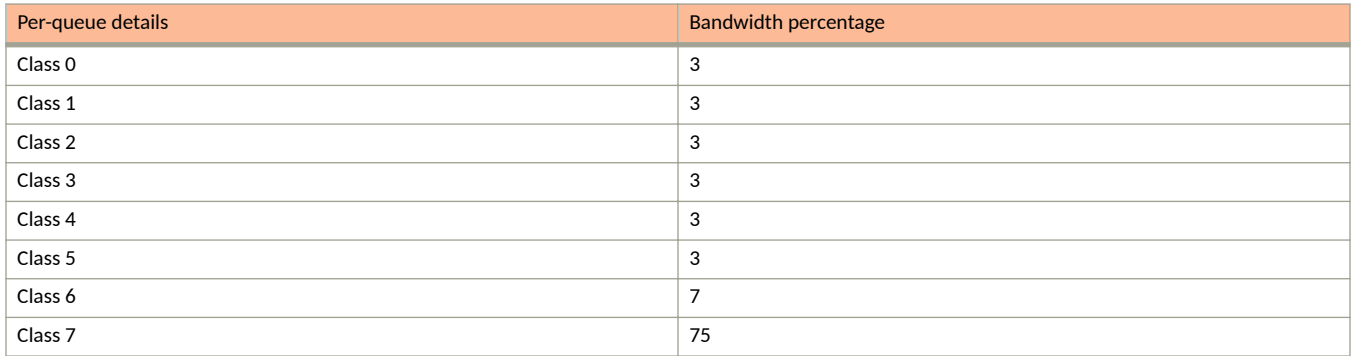

The default QoS-profile weights for each queue using a mixed QoS mechanism are as follows:

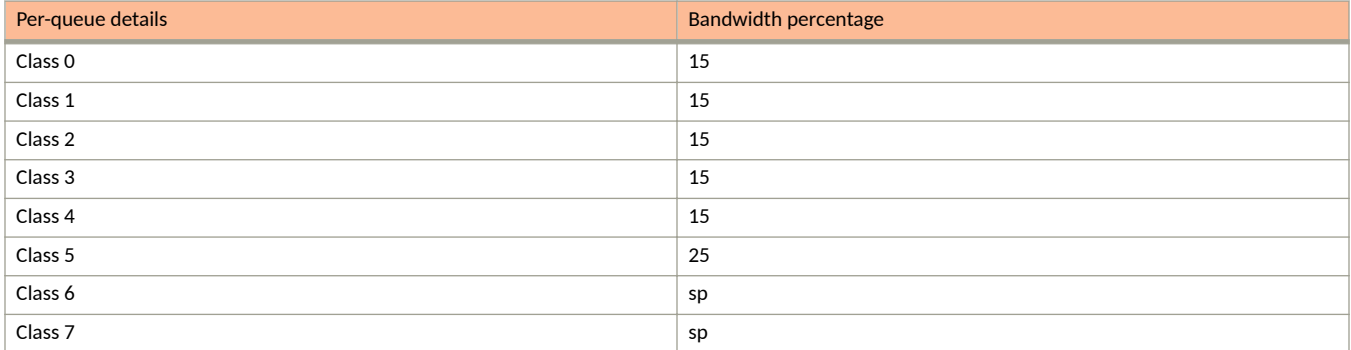

The total weight (wt0-wt7) in both weighted and mixed mechanism must be 100 percent.

The minimum value for any weight is 1.

A maximum of eight scheduler profiles are supported.

# **Examples**

The following example configures a QoS scheduler profile named user1, with weighted scheduling, and specify the bandwidth percentage for each QoS class:.

```
Device(config)# qos scheduler-profile user1 mechanism weighted
Device(config)# qos scheduler-profile user1 profile qosp0 1 qosp1 1 qosp2 10 qosp3 10 qosp4 10 qosp5 10 
qosp6 20 qosp7 38
```
The following example configures a QoS scheduler profile named user2, with SP scheduling.

Device(config)# qos scheduler-profile user2 mechanism strict

The following example configures a QoS scheduler profile named user3, with mixed SP and weighted scheduling.

Device(config)# qos scheduler-profile user3 mechanism mixed-sp-wrr

The following example removes a QoS scheduler profile named user3.

Device(config)# no qos scheduler-profile user3

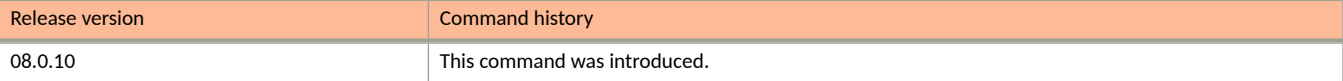

# **qos sflow-set-cpu-rate-limit**

Sets the CPU rate limit for sFlow.

## **Syntax**

**qos sflow-set-cpu-rate-limit** *packet-rate burst-size*

**no qos sflow-set-cpu-rate-limit** *packet-rate burst-size*

# **Command Default**

A CPU rate limit for sFlow is configured with the default values of 100 sFlow sampled packets per second (PPS) and a burst size of 5000 B.

### **Parameters**

*packet-rate*

Specifies the number of sFlow sampled PPS into the CPU. The value is measured in PPS and ranges from 1 to 1000.

*burst-size*

Specifies the burst size. The value is measured in bytes and ranges from 1 to 99999.

### **Modes**

Global configuration mode

# **Usage Guidelines**

If the burst size is set low more packets are subject to rate limiting. If the burst size is set too high fewer packets are subject to rate limiting.

You should not set the burst size less than 10 times the maximum transmission unit of the traffic.

The recommended settings are 1000 PPS with a maximum burst size of 5000 B.

The **no** form of this command returns the device to the default CPU rate limit for sFlow.

# **Examples**

The following example uses the recommended settings to configure the CPU rate limit for sFlow.

device(config)# qos sflow-set-cpu-rate-limit 1000 5000

To view the CPU rate limit for sFlow use the following command.

device(config)# show qos sflow-rate-limit<br>Queue-Num Rate-Limt Burst-Siz ate-Limt Burst-Size<br>1000 5000  $Oueue13$ device(config)#

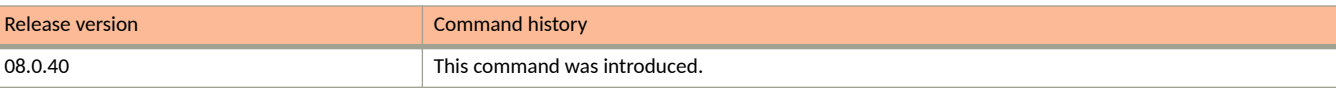

# **qos tagged-priority**

Changes the VLAN priority of 802.1p to hardware forwarding queue mappings.

# **Syntax**

**qos tagged-priority** *num queue*

**no qos tagged-priority** *num queue*

# **Parameters**

#### *num*

Specifies the VLAN priority. The value can range from 0 to 7.

#### *queue*

Specifies the hardware forwarding queue on which you are reassigning the priority. The default queue names are as follows: qosp7, qosp6, qosp5, qosp4, qosp3, qosp2, qosp1, qosp0.

### **Modes**

Global configuration mode

# **Usage Guidelines**

The **no** form of the command sets the VLAN priority to 802.1p.

# **Examples**

The following example maps VLAN priority 2 to hardware forwarding queue qosp0.

```
device(config)# qos tagged-priority 2 qosp0
```
# **qos-internal-trunk-queue**

Modifies the dynamic buffer-share level of inter-packet-processor (inter-pp) HiGig links egress queues on ICX 7450 devices.

# **Syntax**

**qos-internal-trunk-queue** *level queue*

**no qos-internal-trunk-queue** *level queue*

# **Command Default**

The buffer share level defaults are:

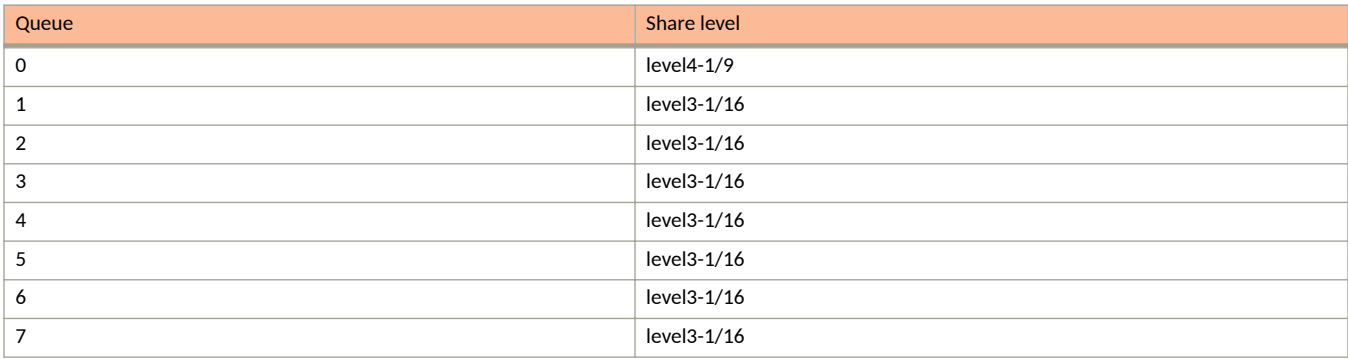

# **Parameters**

*level*

Specifies the number of buffers that can be used in a sharing pool. ICX 7450 devices support eight levels.

*queue*

Specifies the queue to apply the buffer limit to. Each port has eight hardware queues.

# **Modes**

Global configuration mode

# **Usage Guidelines**

The no form of this command restores the default queue share level on the specified queue.

#### **NOTE**

This command is supported only on ICX 7450 devices or across stack units or for ports across master and slave packet-processor (pp) devices in ICX7450-48 units.

The following eight queue-share levels are supported:

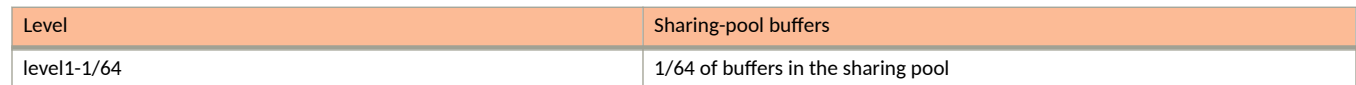

### **Commands O, P, Q, R, and Sa through Sh**

qos-internal-trunk-queue

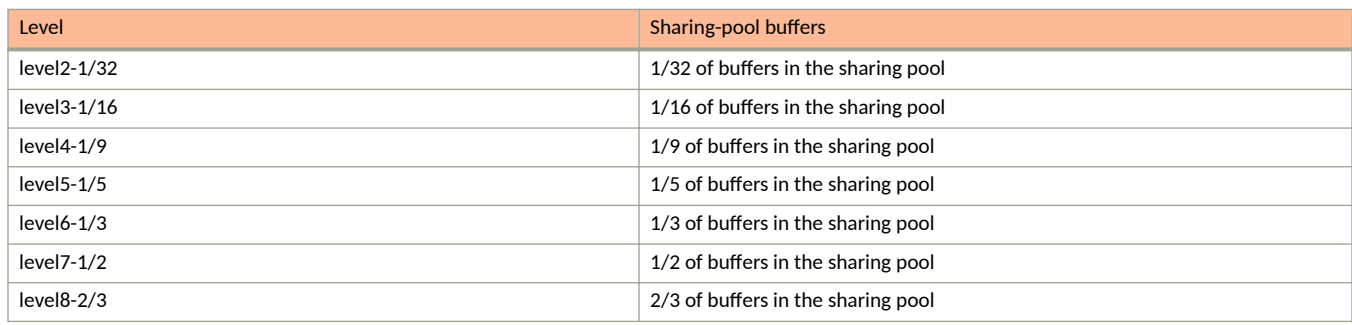

# **Examples**

The following example configures the buffer share level of inter-packet-processor (inter-pp) HiGig links egress queues.

```
ICX7450-48P Router(config)#qos-internal-trunk-queue
   level1-1/64 1/64 of buffers in the sharing pool
                1/32 of buffers in the sharing pool
   level3-1/16 1/16 of buffers in the sharing pool
  level4-1/9 1/9 of buffers in the sharing pool<br>level5-1/5 1/5 of buffers in the sharing pool
              1/5 of subsets in the sharing pool
 level6-1/3 1/3 of buffers in the sharing pool
 level7-1/2 1/2 of buffers in the sharing pool
   level8-2/3 2/3 buffers in the sharing pool
```
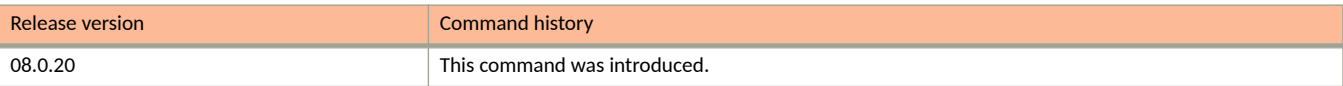

# **qos-tos map dscp-priority**

Changes the ifferentiated Services Code Point (DSCP)-to-internal-forwarding-priority mappings.

## **Syntax**

**qos-tos map dscp-priority** *dscp-value1* [ ...*dscp-value8* ] **to** *priority*

**no qos-tos map dscp-priority** *dscp-value1* [ ...*dscp-value8* ] **to** *priority*

# **Parameters**

#### *dscp-value*

Specifies the DSCP value ranges that you are remapping. You can map up to eight DSCP values to the same forwarding priority in the same command.

#### **to**

Configures the DSCP value to the new internal forwarding priority.

#### *priority*

Specifies the internal forwarding priority.

### **Modes**

Global configuration mode

# **Usage Guidelines**

The **no** form of the command restores the default value.

#### **TABLE 15** Default DSCP-to-Internal-Forwarding-Priority Mappings

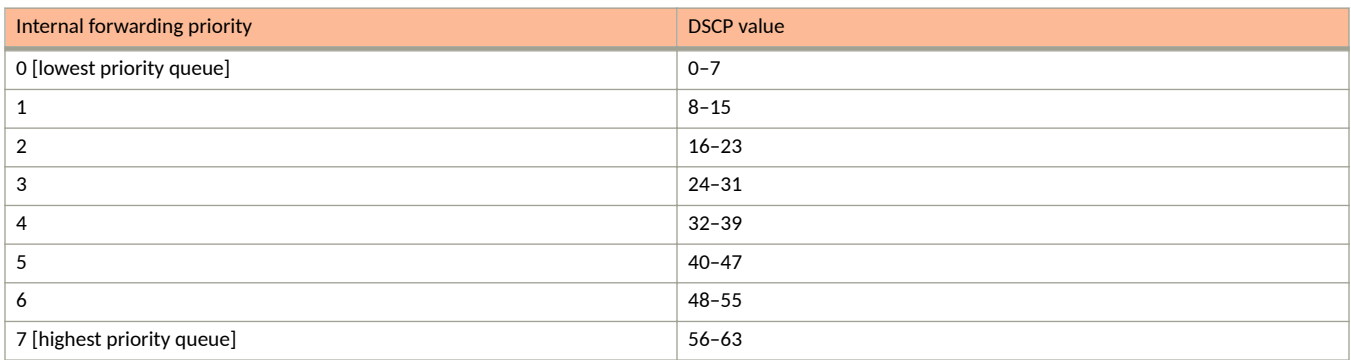

DSCP values range from 0 through 63, whereas the internal forwarding priority values range from 0 through 7. Any DSCP value within a given range is mapped to the same internal forwarding priority value. For example, any DSCP value from 8 through 15 maps to priority 1.

# **Examples**

The following example changes the DSCP-to-internal-forwarding-priority mappings.

device(config)# qos-tos map dscp-priority 0 2 3 4 to 1
# **radius-client coa host**

Configures the key to be used between the Change of Authorization (CoA) client and FastIron device.

#### **Syntax**

**radius-client coa host** { *addr* | *name* | **ipv6** *ipv6\_address* } { **key** *key-string* } **no radius-client coa host** { *addr* | *name* | **ipv6** *ipv6\_address* } { **key** *key-string* }

# **Command Default**

No key is configured between the CoA client and device.

#### **Parameters**

*addr*

IPv4 address of the CoA host.

*name*

Name of the CoA host.

**ipv6** *ipv6\_address*

IPv6 address of the CoA host.

**key** *key-string*

The key required to be used between the CoA client and FastIron device.

#### **Modes**

Global configuration mode

## **Usage Guidelines**

RADIUS Change of Authorization (CoA) messages from clients configured through this command will be processed. CoA messages from unconfigured clients will be discarded.

The **no** form of the command removes the specific CoA client from the configuration and clears the CoA sessions associated with the specific CoA client.

#### **Examples**

The following example configures the key to be used between the CoA host and the device.

```
device# configure terminal
device(config)# radius-client coa host 10.21.240.46 key fastiron123
```
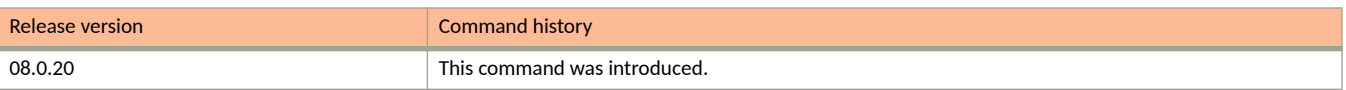

# **radius-client coa port**

Changes the default CoA (Change of Authorization) port number.

#### **Syntax**

**radius-client coa port** *udp-port-number*

**no radius-client coa port** *udp-port-number*

# **Command Default**

The CoA port number is 3799.

#### **Parameters**

*udp-port-number* The number of the UDP port.

#### **Modes**

Global configuration mode

## **Usage Guidelines**

The **no** form of the command restores the default port number (3799).

## **Examples**

The following example changes the CoA port number to 3000.

device(config)# radius-client coa port 3000

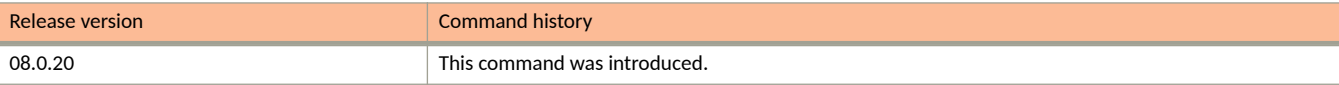

# radius-server accounting

Configures to send interim updates of accounting messages to the RADIUS server at regular intervals..

#### **Syntax**

**radius-server accounng** { **interim-updates** | **interim-interval** *value*}

**no radius-server accounng** { **interim-updates** | **interim-interval** *value*}

# **Command Default**

Accounting updates are disabled. The default interim interval is zero.

#### **Parameters**

#### **interim-updates**

Enables the interim accounting updates.

#### **interim-interval** *value*

Sets the interval between each interim update. Default value is 0. The range of valid values is from 5 through 1440 minutes.

#### **Modes**

Global configuration mode

#### **Usage Guidelines**

The RADIUS accounting for 802.1X authentication and MAC authentication accepts either the interim update interval value configured using the RADIUS attribute or the interval time value set on the device, whichever is higher.

The **no** form of the command resets the feature to the default values.

#### **Examples**

The following example enables interim updates and set accounting update intervals for 802.1X authentication accounting and MAC authentication accounting as 10 minutes.

```
device# configure terminal
device(config)# radius-server accounting interim-updates
device(config)# radius-server accounting interim-interval 10
```
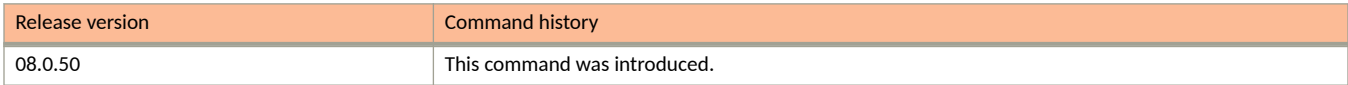

# **radius-server dead-me**

Configures the interval at which the test user message is sent to the server to check the status of non-responding servers that are marked as dead.

#### **Syntax**

**radius-server dead-me** *me*

**no radius-server dead-me** *me*

## **Command Default**

RADIUS dead time is not enabled.

#### **Parameters**

*me*

The time interval between successive server requests to check the availability of the RADIUS server in minutes. The valid values are from 1 through 5 minutes.

### **Modes**

Global configuration mode

## **Usage Guidelines**

The **no** form of the command removes the dead time interval.

## **Examples**

The following example configures the RADIUS server dead time as four minutes.

device(config)# radius-server deadtime 4

# **radius-server host**

Configures the Remote Authentication Dial-In User Service (RADIUS) server.

#### **Syntax**

**radius-server host** { *ipv4-address* | *host-name* | *ipv6-address* } [ **auth-port** *port-num* [ **acct-port** *port-num* [ { **accounng-only** | **authentication-only** | default } [ ssl-auth-port *port-num* [ accounting-only | authentication-only | default ] [ key key-string [ dot1x | **mac-auth** | **no-login** | **web-auth** ] [ **port-only** ] ] ] ] ]

**no radius-server host** { *ipv4-address* | *host-name* | *ipv6-address* } [ **auth-port** *port-num* [ **acct-port** *port-num* [ { **accounng-only** | **authentication-only** | default } [ssl-auth-port *port-num* [ accounting-only | authentication-only | default ] [ key key-string [ dot1x | **mac-auth** | **no-login** | **web-auth** ] [ **port-only** ] ] ] ] ]

## **Command Default**

The RADIUS server host is not configured.

#### **Parameters**

#### *ipv4-address*

Configures the IPv4 address of the RADIUS server.

#### *host-name*

Configures the host name of the RADIUS server.

#### *ipv6-address*

Configures the IPv6 address of the RADIUS server.

#### **auth-port** *port-num*

Configures the authentication UDP port. The default value is 1812.

#### **acct-port** *port-num*

Configures the accounting UDP port. The default value is 1813.

#### accounting-only

Configures the server to be used only for accounting.

#### authentication-only

Configures the server to be used only for authentication.

#### **default**

Configures the server to be used for any AAA operation.

#### **ssl-auth-port** *port-num*

Specifies that the server is a RADIUS server running over a TLS-encrypted TCP session. Only one of **auth-port** or ssl-auth-port can be specified. If neither is specified, it defaults to the existing default behavior, which uses the default auth-port of 1812 and 1813 for accounting with no TLS encryption. The default destination port number for RADIUS over TLS is TCP/2083.There are no separate ports for authentication, accounting, and dynamic authorization changes. The source port is arbitrary. TLS-encrypted sessions support both IPv4 and IPv6.

#### accounting-only

Configures the server to be used only for accounting.

#### authentication-only

Configures the server to be used only for authentication.

#### **default**

Configures the server to be used for any AAA operation.

#### **key** *key-string*

Configures the RADIUS key for the server.

#### **dot1x**

Configures support for EAP for 802.1X authentication.

#### **mac-auth**

Configures the server to be used only for MAC authentication.

#### **no-login**

Configures the server not to be used for Telnet, SSH, console, EXEC, or Web-management AAA.

#### **web-auth**

Configures the server to be used only for Web authentication.

#### **port-only**

Specifies that the server will be used only to authenticate users on ports to which it is mapped.

#### **Modes**

Global configuration mode

#### **Usage Guidelines**

Use this command to identify a RADIUS server to authenticate access to a RUCKUS device. You can specify up to eight servers. If you add multiple RADIUS authentication servers to the RUCKUS device, the device tries to reach them in the order you add them. To use a RADIUS server to authenticate access to a RUCKUS device, you must identify the server to the RUCKUS device. In a RADIUS configuration, you can designate a server to handle a specific AAA task. For example, you can designate one RADIUS server to handle authorization and another RADIUS server to handle accounting. You can specify individual servers for authentication and accounting, but not for authorization. You can set the RADIUS key for each server.

TLS-encrypted TCP sessions are not supported by management VRF.

The radius-server host command and the radius-server key command must be entered on the same command line to configure the ICX device to authenticate end devices through 802.1x or MAC authentication.

The no form of the command removes the RADIUS sever host configuration.

#### **Examples**

The following example configures non-default UDP ports for authorization and accounting.

```
device(config)# radius-server host 1.2.3.4 auth-port 100 acct-port 200
device(config)# show aaa
***** TACACS server not configured
Radius default key: ...
Radius retries: 3
Radius timeout: 3 seconds
Radius Server: IP=172.26.67.12 SSL Port=2083 Usage=any 
                  Key=...
                  opens=0 closes=0 timeouts=0 errors=0
                  packets in=0 packets out=0
                   IPv4 Radius Source address: IP=0.0.0.0 IPv6 Radius Source 
Address: IP=:: 
Radius Server: IP=1.2.3.4 Auth Port=100 Acct Port=200 Usage=any 
                  Key=...
                  opens=0 closes=0 timeouts=0 errors=0
                   packets in=0 packets out=0
                  IPv4 Radius Source address: IP=0.0.0.0 IPv6 Radius Source 
Address:
```
The following example shows how to specify different RADIUS servers for authentication and accounting.

device(config)# radius-server host 10.2.3.4 auth-port 1800 acct-port 1850 default key abc device(config)# radius-server host 10.2.3.5 auth-port 1800 acct-port 1850 authentication-only key def device(config)# radius-server host 10.2.3.6 auth-port 1800 acct-port 1850 accounting-only key ghi

#### The following example shows how to map the 802.1X port to a RADIUS server.

device(config)# radius-server host 10.2.3.4 auth-port 1800 acct-port 1850 default key abc dot1x

#### The following example shows how to configure a RADIUS server for TLS support.

```
device(config)# radius-server host 172.26.67.12 ssl-auth-port 2083 default key whatever
device(config)# show aaa
***** TACACS server not configured
Radius default key: ...
Radius retries: 3
Radius timeout: 3 seconds<br>Radius Server: IP
                     IP=172.26.67.12 SSL Port=2083 Usage=any
                    Key=...
                    opens=0 closes=0 timeouts=0 errors=0
                    packets in=0 packets out=0
                    IPv4 Radius Source address: IP=0.0.0.0 IPv6 Radius Source 
Address: IP=::
```
The following example configures the RADIUS server to be used for both MAC authentication and login features.

device# configure terminal device(config)# radius-server host 10.26.67.13 auth-port 1812 acct-port 1813 default key ruckus mac-auth

The following example uses the RADIUS server for Flexible authentication modules and login features.

device# configure terminal device(config)# radius-server host 10.26.67.13 auth-port 1812 acct-port 1813 default key ruckus macauth dot1x

#### The following example uses the RADIUS server for Flexible authentication and excludes the use of the server for login features.

device# configure terminal device(config)# radius-server host 10.26.67.13 auth-port 1812 acct-port 1813 default key ruckus macauth dot1x no-login

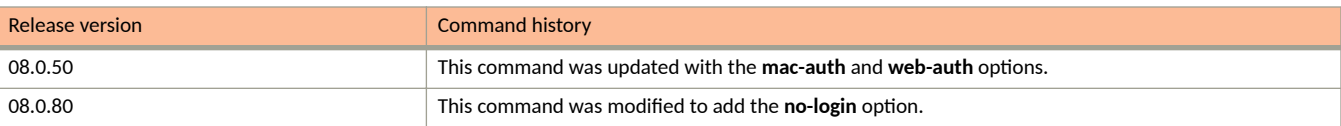

# **radius-server key**

Configures the value that the device sends to the RADIUS server when trying to authenticate user access.

#### **Syntax**

**radius-server key** *key-string*

**no radius-server key** *key-string*

## **Command Default**

The RADIUS server key is not configured.

#### **Parameters**

#### *key-string*

Specifies the key as an ASCII string. The value for the key parameter on the device should match the one configured on the RADIUS server. The key can be from 1 through 64 characters in length and cannot include any space characters.

#### **Modes**

Global configuration mode

#### **Usage Guidelines**

The **radius-server key** command is used to encrypt RADIUS packets before they are sent over the network.

The no form of the command removes the RADIUS server key configuration.

The **radius-server host** command and the *radius-server key* command must be entered on the same command line to configure the ICX device to authenticate end devices through 802.1x or MAC authentication.

#### **Examples**

The following example configures a RADIUS server key for a RADIUS server that will handle 802.1x authentication.

```
device# configure terminal
device(config)# radius-server host 10.2.3.4 auth-port 1800 acct-port 1850 default key abc dot1x
```
# **radius-server retransmit**

Configures the maximum number of retransmission attempts for a request when a RADIUS authentication request times out.

#### **Syntax**

**radius-server retransmit** *number*

**no radius-server retransmit** *number*

# **Command Default**

The default retransmit number is three retries.

### **Parameters**

#### *number*

The maximum number of retries the RUCKUS software retransmits the request. The valid values are from 1 through 5. The default is 2.

### **Modes**

Global configuration mode

## **Usage Guidelines**

When an authentication request times out, the RUCKUS software retransmits the request up to the maximum number of retransmission tries configured.

The **no** form of the command removes the configuration.

## **Examples**

The following example shows how to set the retransmission number to 4.

device(config)# radius-server retransmission 4

# **radius-server test**

Sets the user name to be used in the RADIUS request packets for RADIUS dead server detection.

#### **Syntax**

**radius-server test** *user-name*

**no radius-server test**

# **Command Default**

There is no user name configured.

#### **Parameters**

*user-name*

The false user name used in the server test.

#### **Modes**

Global configuration mode

#### **Usage Guidelines**

The username should not be configured on the server, so that the server responds with Access-Reject message if the server is available.

If the device does not receive a response from a RADIUS server within a specified time limit and number of retries, the RADIUS server is marked as dead. The time limit and number of retries can be manually configured using the radius-server timeout and radius-server retransmit commands respectively.

The no form of the command disables the configuration to send RADIUS request packets with false usernames for RADIUS dead server detection.

## **Examples**

The following example configures the user name as 'test-user' to test the availability of the server.

```
device# configure terminal
device(config)# radius-server test test-user
```
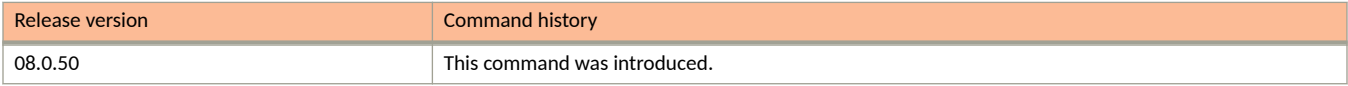

# radius-server timeout

Configures the number of seconds the device waits for a response from a RADIUS server before either retrying the authentication request, or determining that the RADIUS servers are unavailable and moving on to the next authentication method in the authentication method list.

### **Syntax**

radius-server timeout time

**no radius-server meout** *me*

## **Command Default**

The default timeout value is 3 seconds.

# **Parameters**

*me*

The timeout value in seconds. Valid values are from 1 through 15 seconds. The default is 3 seconds.

#### **Modes**

Global configuration mode

## **Usage Guidelines**

The **no** form of the command sets the timeout value to the default.

## **Examples**

The following example shows how to set the RADIUS server timeout value to 10 seconds.

device(config)# radius-server timeout 10

**Commands O, P, Q, R, and Sa through Sh** raguard

# **raguard**

Configures the current interface as a trusted, untrusted, or host Router Advertisement (RA) guard port.

#### **Syntax**

**raguard** { **trust** | **untrust** | **host** }

**no raguard** { **trust** | **untrust** | **host** }

#### **Parameters**

#### **trust**

Configures an interface as a trusted RA guard port.

#### **untrust**

Configures an interface as an untrusted RA guard port.

#### **host**

Configures an interface as a host RA guard port.

#### **Modes**

Interface configuration mode

#### **Usage Guidelines**

The no form of this command removes the current trusted or untrusted configuration.

A trusted RA guard port forwards all the receive RA packets without inspecting. An untrusted port inspects the received RAs against the RA guard policy's whitelist, prefix list and preference maximum settings before forwarding the RA packets. If an RA guard policy is not configured on an untrusted or host port, all the RA packets are forwarded.

### **Examples**

The following example configures an interface as a trusted RA guard port:

```
device(config)# interface ethernet1/1/1
device(config-int-e1000-1/1/1)# raguard trust
```
The following example configures an interface as an untrusted RA guard port:

```
device(config)# interface ethernet1/2/1
device(config-int-e1000-1/2/1)# raguard untrust
```
The following example configures an interface as a host RA guard port:

device(config)# interface ethernet3/2/1 device(config-int-e1000-3/2/1)# raguard host

# **range6 (DHCPv6)**

Specifies a range of IPv6 prefixes for a subnet for a DHCPv6 server.

### **Syntax**

**range6** *ipv6-address1 lower-range ipv6-address2 upper-range*

range6 *ipv6-prefix* 

# **Command Default**

No range of IPv6 addresses or IPv6 prefixes is specified.

#### **Parameters**

*ipv6-address1 lower-range ipv6-address2 upper-range* Assigns IPv6 addresses in the specified range.

*ipv-prefix*

Assigns an IPv6 address in the specified prefix.

#### **Modes**

DHCPv6 subnet configuration mode

#### **Usage Guidelines**

To use this command, you must upgrade to FastIron 08.0.90 using the Unified FastIron Image (UFI). Refer to the "Software Upgrade and Downgrade" chapter in the *RUCKUS FastIron Software Upgrade Guide* for more information.

The no form of the command removes a configured range of IPv6 addresses or IPv6 prefixes.

## **Examples**

The following example specifies a range of IPv6 addresses for a subnet configured for the DHCP6 server.

```
device# configure terminal
device(config)# ipv6 dhcp6-server enable
device(config-dhcp6)# subnet6 3ffe:501:ffff:100::/64
device(config-dhcpv6-subnet)# range6 3ffe:501:ffff:100::10 3ffe:501:ffff:100::20
```
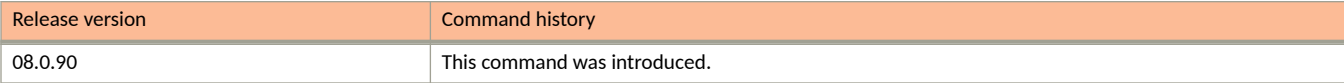

# **rapid-commit (DHCPv6)**

Configures the DHCPv6 Rapid Commit option (DHCPv6 option 14) for the DHCPv6 server for faster IPv6 prefix delegation.

#### **Syntax**

**rapid-commit no rapid-commit**

# **Command Default**

The DHCPv6 Rapid Commit option is not configured.

#### **Modes**

DHCPv6 server configuration mode

### **Usage Guidelines**

To use this command, you must upgrade to FastIron 08.0.90 using the Unified FastIron Image (UFI). Refer to the "Software Upgrade and Downgrade" chapter in the *RUCKUS FastIron Software Upgrade Guide* for more information.

The **no** form of the command restores the default.

## **Examples**

The following example configures the Rapid Commit option for the DHCPv6 server.

```
device# configure terminal
device(config)# ipv6 dhcp6-server enable
device(config-dhcp6)# rapid-commit
```
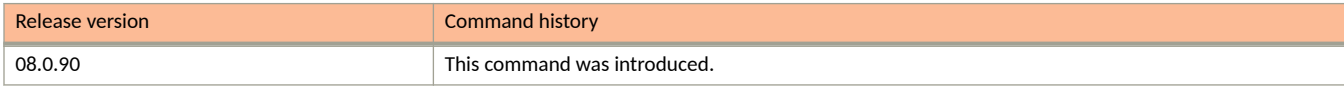

# **rarp**

Assigns a static IP RARP entry for static routes.

### **Syntax**

**rarp** *index mac-address ip-address*

**no rarp** *index mac-address ip-address*

# **Command Default**

RARP entry is not configured.

### **Parameters**

#### *index*

Specifies the static IP RARP entry's index. You can specify an unused number from 1 to the maximum number of RARP entries supported on the device.

#### *mac-address*

Specifies the static IP RARP entry's MAC address.

#### *ip-address*

Specifies the static IP RARP entry's IP address.

#### **Modes**

Global configuration mode

## **Usage Guidelines**

You must configure the RARP entries for the RARP table. The Layer 3 switch can send an IP address in reply to a client RARP request only if create a RARP entry for that client.

The no form of the command removes the static IP RARP entry.

#### **Examples**

The following example creates a RARP entry for a client with MAC address 0000.0054.2348. When the Layer 3 switch receives a RARP request from this client, the Layer 3 switch replies to the request by sending IP address 192.53.4.2 to the client.

device(config)# rarp 1 0000.0054.2348 192.53.4.2

# **rate-limit-arp**

Limits the number of ARP packets the RUCKUS device accepts during each second.

#### **Syntax**

**rate-limit-arp** *number*

**no rate-limit-arp** *number*

# **Command Default**

ARP rate limiting is not enabled.

#### **Parameters**

#### *number*

Specifies the number of ARP packets and can be from 0 through 100. If you specify 0, the device will not accept any ARP packets.

#### **Modes**

Global configuration mode

#### **Usage Guidelines**

To prevent the CPU from becoming flooded by ARP packets in a busy network, you can restrict the number of ARP packets the device will accept each second. When you configure an ARP rate limit, the device accepts up to the maximum number of packets you specify, but drops additional ARP packets received during the one-second interval. When a new one-second interval starts, the counter restarts at zero, so the device again accepts up to the maximum number of ARP packets you specified, but drops additional packets received within the interval.

#### **NOTE**

If you want to change a previously configured the ARP rate limiting policy, you must remove the previously configured policy using the no rate-limit-arp command before entering the new policy.

The no form of the command disables ARP rate limiting.

#### **Examples**

The following example configures the device to accept up to 100 ARP packets each second.

```
device(config)# rate-limit-arp 100
```
# **rate-limit input**

Configures a port-based rate-limiting policy.

#### **Syntax**

**rate-limit input fixed** *average-rate* [ **burst** *burst-size* ] **no rate-limit input fixed** *average-rate* [ **burst** *burst-size* ] **rate-limit input fixed ethe** *stack***/***slot* **/***port average-rate* **no rate-limit input fixed ethe** *stack***/***slot* **/***port average-rate*

#### **Parameters**

#### **fixed**

Configures fixed rate-limiting policy.

*average-rate*

Specifies the maximum number of kilobits per second (kbps).

**burst** *burst-size* Specifies the burst size in kilobits.

#### **Modes**

Interface configuration mode

LAG configuration mode

# **Usage Guidelines**

The **no** form of the command removes rate limiting.

## **Examples**

The following example configures rate limiting on a port.

```
device(config)# interface ethernet 1/1/2
device(config-if-e1000-1/1/2)# rate-limit input fixed 500
```
# **rate-limit output**

Configures the maximum rate at which outbound traffic is sent on a port priority queue or on a LAG port.

#### **Syntax**

**rate-limit output shaping** *value* [ **priority** *priority-queue* ]

**no rate-limit output shaping** *value* [ **priority** *priority-queue* ]

**rate-limit output shaping ethe** *stack***/***slot***/***port value* [ **priority** *priority-queue* ]

**no rate-limit output shaping ethe** *stack***/***slot***/***port value* [ **priority** *priority-queue* ]

#### **Parameters**

**shaping** *value* Specifies the rate-shaping limit.

**ethernet** *stackislot/port* Specifies the Ethernet port.

**priority** *priority-queue* Specifies a rate-shaping priority. The value can range from 0 to 7.

#### **Modes**

Interface configuration mode

LAG configuration mode

## **Usage Guidelines**

The **no** form of the command removes the output rate shaping.

#### **Examples**

The following example configures the maximum rate at which outbound traffic is sent on a port priority queue

```
device(config)# interface ethernet 1/2/1
device(config-if-e1000-1/2/1)# rate-limit output shaping 500 priority 7
```
The following example configures the maximum rate at which outbound traffic is sent on a LAG port.

device(config)# lag lag1 static device(config-lag-lag1)# rate-limit output shaping ethe 1/1/15 651

# **rate-limit-log**

Configures the global level BUM suppression logging interval.

### **Syntax**

**rate-limit-log** [ *minutes* ]

**[no] rate-limit-log** [ *minutes* ]

# **Command Default**

The default logging interval 5 minutes.

### **Parameters**

*minutes*

Specifies the interval, in whole mimutes, between Syslog notifications. The value can be any integer from 1 to 10.

### **Modes**

Global configuration mode

# **Usage Guidelines**

Use the **no** form of the command to return to the default value (5 minutes).

### **Examples**

The following example shows how to set the BUM suppression notification Syslog logging interval to 3 minutes.

device(config)# rate-limit-log 3

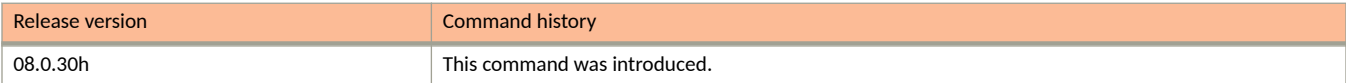

**Commands O, P, Q, R, and Sa through Sh** rconsole

# **rconsole**

Establishes a remote console session with a stack unit.

#### **Syntax**

**rconsole** *stack-unit*

**rconsole** active

#### **Command Default**

A remote console session is not established.

#### **Parameters**

*stack-unit*

Stack-unit ID of the remote device

active

Specifies the active controller

#### **Modes**

Privileged EXEC mode

## **Usage Guidelines**

The **rconsole** command is used primarily to allow the active controller to establish a remote connection to a unit in the stack.

Member and standby controller stack units can use the *rconsole* command only to establish a remote connection to the active controller. By default, a stack unit's console is automatically redirected to the active controller's console. If the user has terminated the rconsole session on a stack member to place the unit in local console mode, the rconsole active command can be used to reconnect to the active controller console, The rconsole command must be followed by the keyword active when the target unit is the stack active controller. Attempting to use the unit ID of the active controller produces an error.

When the **rconsole** command is entered from a stack unit other than the active controller, you are prompted to authenticate with username and password. The username and password are not required when the command is entered from the active controller.

On stack switchover, all unit consoles require the user to log in again.

By default, an rconsole session times out after two minutes of inactivity, which is the same default for any CLI session. The timeout for an rconsole session is controlled by the cli timeout command. If the cli timeout setting is "0" the rconsole session, like other CLI sessions, never times out.

You can terminate a session in any of these ways:

- **•** Entering the **exit** command from the User EXEC level
- **•** Entering the **logout** command at any level

### **Examples**

The following example establishes a remote console session from a stack member to the stack active controller. A login username ("johnc" in the example) and password are required.

```
device# rconsole active
console going online
Press any key to continue..
Press any key to continue...
Connecting to active controller 1 console...(Press Ctrl Shift - x to exit)
Ruckus-ICX login: johnc
Password:
7550-Stack> enable
No password has been assigned yet...7550-Stack#
7550-Stack# show stack
T=7m17.4: alone: standalone, D: dynamic cfg, S: static
ID Type Role Mac Address Pri State Comment
1 S ICX7550-48 active 4cb1.cd20.1f4e 0 local Ready
2 S ICX7550-48 standby 4cb1.cd20.23ae 0 remote Ready
3 S ICX7550-24ZP member 94bf.c43f.c33e 0 remote Ready
    active standby
 +---+ +---+ +---+
 -2/2| 1 |2/1--2/2| 2 |2/1--2/2| 3 |2/1-
 | +---+ +---+ +---+ +---+ |
 | |
  |-------------------------------------|
Standby u2 - protocols ready, can failover or manually switch over
Current stack management MAC is 4cb1.cd20.1f4e
slot 2: config = oper = stack-40g
All UP stack ports operate at 40G
```
In the following example, a remote console session is established with member stack unit 3. Notice the difference in the device prompt. The output of the **show stack** command is different when entered for a stack member.

```
ICX7550-48 Router# rconsole 3
Connecting to unit 3... (Press Ctrl-x or type exit to exit)
[MEMBER]rconsole-3@ICX7550-24ZP Router#
[MEMBER]rconsole-3@ICX7550-24ZP Router# show stack
T=3h16m53.3: alone: standalone, D: dynamic cfg, S: static
ID Type Role Mac Address Pri State Comment
3 S ICX7550-24ZP member 94bf.c43f.c33e 0 local Ready
    \begin{array}{ccc}\n & \text{active} & \text{standby} \\
+ & \text{---} & \text{---}\n\end{array}+---+ -2/2| 3 |2/1--2/2| 1 |2/1--2/2| 2 |2/1-
              | +---+ +---+ +---+ |
 | |
 |-------------------------------------|
Current stack management MAC is 94bf.c43f.c33e
slot 2: config = oper = stack-40g/100gAll UP stack ports operate at 40G
[MEMBER]rconsole-3@ICX7550-24ZP Router#
```
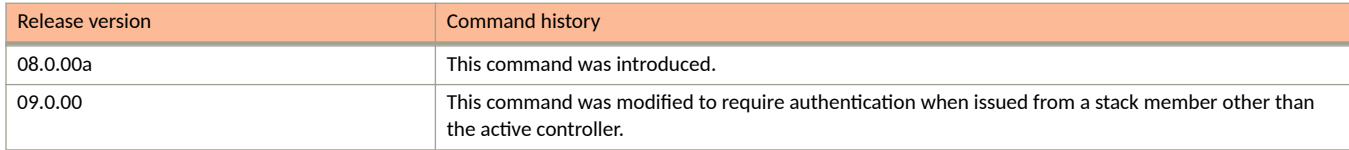

**Commands O, P, Q, R, and Sa through Sh** rd

# **rd**

Distinguishes a route for Virtual Routing and Forwarding (VRF) instances.

## **Syntax**

**rd** {*ASN* **:** *nn* | *IP-address* **:** *nn* }

### **Parameters**

*ASN:nn*

Configures the RD as autonomous system number followed by a colon  $(:)$  and a unique arbitrary number.

*IP-address:nn*

Configures the RD as IP address followed by a colon  $(:)$  and a unique arbitrary number.

## **Modes**

VRF configuration mode

## **Usage Guidelines**

Each VRF instance is identified by a unique route distinguisher (RD). The RD is prepended to the address being advertised. Because the RD provides overlapping client address space with a unique identifier, the same IP address can be used in different VRFs without conflict. The RD can be an autonomous system number, followed by a colon (:) and a unique arbitrary number as in "10:11". Alternatively, it canbe a local IP address followed by a colon (:) and a unique arbitrary number, as in "1.1.1.1:100".

Once the Route Distinguisher is configured for a VRF it cannot be changed or deleted. To remove the route distinguisher, you must delete the VRF.

## **Examples**

The following example configures a Route Distinguisher.

```
device(config)# vrf red
sevice(config-vrf-red)# rd 101:101
```
# **re-authentication (Flexible Authentication)**

Periodically re-authenticates clients connected to MAC authentication-enabled interfaces and 802.1X-enabled interfaces.

#### **Syntax**

re-authentication

**no re-authentication** 

# **Command Default**

Re-authentication is not enabled.

#### **Modes**

Authentication configuration mode

#### **Usage Guidelines**

The **no** form of this command disables re-authentication.

When periodic reauthentication is enabled, the device reauthenticates the clients every 3,600 seconds by default. The reauthentication interval configured using the reauth-period command takes precedence.

## **Examples**

The following example configures periodic re-authentication using the default interval of 3,600 seconds.

```
device(config)# authentication
device(config-authen)# re-authentication
```
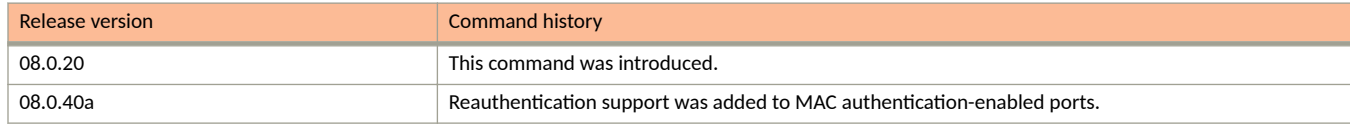

**Commands O, P, Q, R, and Sa through Sh** rear-module

# **rear-module**

Defines the operating mode of ports on the rear module.

#### **Syntax**

**rear-module** { **stack-40g** | **uplink-100g** | **uplink-40g**} **no rear-module** { **stack-40g** | **uplink-100g** | **uplink-40g**}

# **Command Default**

By default, the rear module is used for stacking with two 100-Gbps ports.

#### **Parameters**

#### **stack-40g**

Configures the rear module for stacking with four 40-Gbps ports.

#### **uplink-100g**

Configures the rear module for two 100-Gbps uplink ports.

#### **uplink-40g**

Configures the rear module for two 40-Gbps uplink ports.

#### **Modes**

Global configuration mode

#### **Usage Guidelines**

The command applies to ICX 7650 devices only.

Use the no form of the command to return the module to default operation.

100-Gbps and 40-Gbps operation require different optics. If optics do not match the configuration, the port link is down.

Local and remote ports connected through the rear module must operate in the same mode.

The rear-module command stacking options are allowed only when no uplink configuration is present on the rear module.The rearmodule command cannot be used to configure uplink ports once the stack is formed. Refer to the *FastIron Stacking Configuration Guide* for information on enabling stacking or removing configuration.

You are, however, allowed to enter stacking configuration while the rear module operates in uplink mode. The stacking configuration remains offline, and stacking election is blocked. Once you enter the write memory command, the system prompts you to save or erase the stacking configuration.

You must execute the write memory and reload commands for any change to the rear-module setting to take effect.

# **Examples**

The following example configures the rear module to operate in 40-Gbps stacking mode.

```
device# configure terminal
device(config)# rear-module stack-40G
device(config)# exit
device# write memory
device# reload
```
The following example returns the rear module to 100-Gbps stacking mode (the default).

```
device# configure terminal
device(config)# no rear-module stack-40G
device(config)# exit
device# write memory
device# reload
```
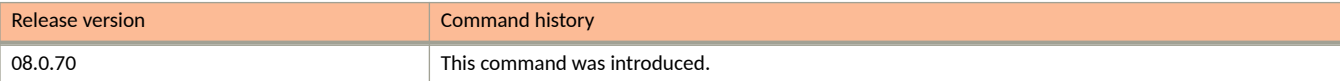

# **reauth-period**

Configure the interval at which clients connected to MAC authentication-enabled ports and 802.1X authentication-enabled ports are periodically reauthenticated.

#### **Syntax**

**reauth-period** *seconds*

**no reauth-period***seconds*

### **Command Default**

The re-authentication period is 3600 seconds.

#### **Parameters**

#### *seconds*

Sets the re-authentication period. The range is 1 through 4294967295 seconds.

#### **Modes**

Authentication configuration mode

## **Usage Guidelines**

While the **re-authentication** command configures periodic re-authentication using the default interval of 3600 seconds, the **reauth-period** command allows you to specify a value in seconds.

The reauthentication interval configured using the reauth-period command can be overwritten for each client by the RADIUS server through the Session-Tmeout and Termination-Action attributes.

The no form of this command reverts the re-authentication period to the default interval of 3600 seconds.

## **Examples**

The following example configures periodic re-authentication with an interval of 2,000 seconds.

```
device(config)# authentication
device(config-authen)# re-authentication
device(config-authen)# reauth-period 2000
```
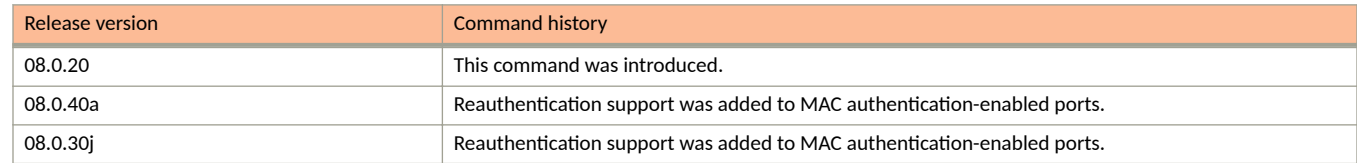

# **reauth-me**

Configures the number of seconds an authenticated user remains authenticated.

#### **Syntax**

**reauth-me** *seconds*

**no reauth-me** *seconds*

# **Command Default**

The default is 28,800 seconds.

#### **Parameters**

#### *seconds*

The number of seconds an authenticated user remains authenticated. The valid values are from 0 through 128,000 seconds. The default is 28,800.

#### **Modes**

Web Authentication configuration mode

#### **Usage Guidelines**

After a successful authentication, a user remains authenticated for a duration of time. At the end of this duration, the host is automatically logged off. The user must be reauthenticated again.

Setting a value of 0 means the user is always authenticated and will never have to reauthenticate, except if an inactive period less than the reauthentication period is configured on the Web Authentication VLAN. If this is the case, the user becomes deauthenticated if there is no activity and the timer for the inactive period expires.

The **no** form of the command sets the value to the default.

#### **Examples**

The following example configures the reauthentication time as 300 seconds.

```
device(config)# vlan 10
device(config-vlan-10)# webauth
device(config-vlan-10-webauth)# reauth-time 300
```
# rebind-time (DHCPv6)

Specifies the time interval after which a client transitions to the rebinding state after receiving an IPv6 address.

#### **Syntax**

 $rebind-time$  *interval* **no rebind-me** *interval*

### **Command Default**

The rebind time interval is 0 seconds by default.

#### **Parameters**

#### *interval*

Specifies the time interval in seconds. Valid values range from 0 through 65535. The default is 0.

#### **Modes**

DHCPv6 server configuration mode

#### **Usage Guidelines**

To use this command, you must upgrade to FastIron 08.0.90 using the Unified FastIron Image (UFI). Refer to the "Software Upgrade and Downgrade" chapter in the *RUCKUS FastIron Software Upgrade Guide* for more information.

The rebind time should always be greater than the renewal time. Refer to the **renewal-time** command for more information.

When configuring the DHCPv6 server using this command along with the preferred-lifetime (DHCPv6), renewal-time (DHCPv6), and validlifetime (DHCPv6) commands, enter the commands in the following order:

- 1. **preferred-lifetime (DHCPv6)**
- 2. valid-lifetime (DHCPv6)
- 3. **rebind-time (DHCPv6)**
- 4. renewal-time (DHCPv6)

#### **NOTE**

Failure to enter the commands in the order outlined previously when configuring the DHCPv6 server results in a CLI error.

The **no** form of the command restores the default.

#### **Examples**

The following example sets the rebind time interval for a DHCPv6 server to 450 seconds.

```
device# configure terminal
device(config)# ipv6 dhcp6-server enable
device(config-dhcp6)# rebind-time 450
```
# **History**

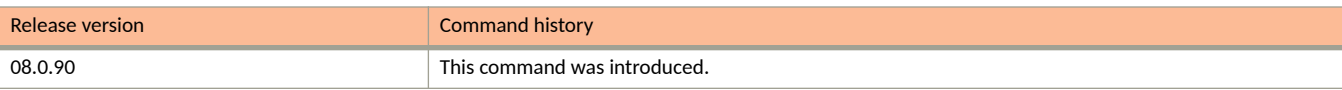

# **Related Commands**

preferred-lifetime (DHCPv6)

# **redistribute**

Configures the device to redistribute IPv4 and IPv6 routes from one routing domain to another.

#### **Syntax**

**redistribute** { **ospf** } [ **match** [ **external1** | **external2** | **internal** ] | **metric** *num* | **route-map** *string* ] **redistribute** { *source-protocol* } [ **metric** *num* | **metric-type** { **type1** | **type2** } | **route-map** *string* ] **no redistribute** { **ospf** } [ **match** [ **external1** | **external2** | **internal** ] ] [ **metric** *num* ] [ **route-map** *string* ] **no redistribute** { *source-protocol* } [ **metric** *num* ] [ **metric-type** { **type1** | **type2** } ] [ **route-map** *string* ]

#### **Command Default**

The device does not redistribute routing information.

#### **Parameters**

#### **match**

Specifies the type of route.

#### **external1**

Specifies OSPF Type 1 external routes.

#### **external2**

Specifies OSPF Type 2 external routes.

#### **internal**

Specifies OSPF internal routes.

#### *source-protocol*

Specifies the source protocol from which routes are being redistributed. It can be one of the following keywords: bgp, **connected**, **ospf**, **rip**, or **static**.

#### **metric** *num*

Specifies a metric for redistributed routes. Range is from 0 through 65535. No value is assigned by default.

#### **route-map** *string*

Specifies a route map to be consulted before a route is added to the routing table.

#### **metric-type**

Specifies the external link type associated with the default route advertised into the OSPF routing domain.

#### **type1**

Specifies a type 1 external route.

#### **type2**

Specifies a type 2 external route.

#### **level-1**

Specifies level-1 routes.

#### **level-1-2**

Specifies both level-1 and level-2 routes.

**level-2**

Specifies level-2 routes.

#### **Modes**

BGP configuration mode

BGP address-family IPv6 unicast configuration mode

BGP address-family IPv4 unicast VRF configuration mode

BGP address-family IPv6 unicast VRF configuration mode

OSPF router configuration mode

OSPFv3 router configuration mode

OSPF router VRF configuration mode

OSPFv3 router VRF configuration mode

#### **Usage Guidelines**

Routes can be filtered by means of an associated route map before they are distributed.

The metric-type { type1 | type2 } option is only available in OSPFv3 router configuration mode and OSPFv3 router VRF configuration mode.

The match, metric, and metric-type options are not available in OSPF router configuration mode and OSPF router VRF configuration mode.

#### **NOTE**

The **default-metric** command does not apply to the redistribution of directly connected routes. Use a route map to change the default metric for directly connected routes.

The **no** form of the command restores the defaults.

#### **Examples**

The following example redistributes OSPF external type 1 routes.

```
device# configure terminal
device(config)# router bgp
device(config-bgp)# redistribute ospf match external1
```
The following example redistributes OSPF routes with a metric of 200.

```
device# configure terminal
device(config)# router bgp
device(config-bgp)# redistribute ospf metric 200
```
The following example redistributes OSPFv3 external type 2 routes in VRF instance "red".

```
device# configure terminal
device(config)# router bgp
device(config-bgp)# address-family ipv6 unicast vrf red
device(config-bgp-ipv6u-vrf)# redistribute ospf match external2
```
The following example redistributes static routes into BGP4+ and specifies a metric of 200.

```
device# configure terminal
device(config)# router bgp
device(config-bgp)# address-family ipv6 unicast
device(config-bgp-ipv6u)# redistribute static metric 200
```
The following example redistributes RIP routes and specifies that route-map "rm2" be consulted in BGP address-family IPv6 unicast configuration mode.

```
device# configure terminal
device(config)# router bgp
device(config-bgp)# address-family ipv6 unicast
device(config-bgp-ipv6u)# redistribute rip route-map rm2
```
The following example redistributes BGP routes and specifies that route-map "rm7" be consulted in OSPF router configuration mode.

```
device# configure terminal
device(config)# router ospf
device(config-ospf-router)# redistribute bgp route-map rm7
```
The following example redistributes OSPF routes and specifies a type1 external route in OSPFv3 VRF configuration mode.

```
device# configure terminal
device(config)# ipv6 router ospf
device(config-ospf6-router)# redistribute ospf metric-type type1
```
# **redistribute (BGP)**

Configures the device to redistribute RIP routes, directly connected routes, or static routes into BGP4 and BGP4+.

#### **Syntax**

**redistribute** { **connected**| **rip** | **stac** } [ **metric** *num* ] [ **route-map** *string* ] **no redistribute** { **connected**| **rip** | **stac** } [ **metric** *num* ] [ **route-map** *string* ]

# **Command Default**

The device does not redistribute routing information between BGP4 or BGP4+ and the IP interior gateway protocol OSPF.

#### **Parameters**

#### **connected**

Redistributes connected routes.

#### **rip**

Redistributes Routing Information Protocol (RIP) routes.

#### static

Redistributes static routes.

#### **metric**

Metric for redistributed routes.

#### **num**

Specifies a metric number. The range is from 0 through 4294967297. No value is assigned by default.

#### **route-map**

Specifies that a route map be consulted before a route is added to the routing table.

#### *string*

Specifies a route map to be consulted before a route is added to the routing table.

#### **Modes**

BGP configuration mode BGP address-family IPv6 unicast configuration mode BGP address-family IPv4 unicast VRF configuration mode BGP address-family IPv6 unicast VRF configuration mode

#### **Usage Guidelines**

Use the no form of the command to restore the defaults. When this command is entered in BGP global configuration mode, it applies only to the IPv4 address family. Use this command in BGP address-family IPv6 unicast configuration mode for BGP4+ configurations.

Use this command to configure the device to redistribute RIP, directly connected routes, or static routes into BGP4 or BGP4+. The routes can be filtered by means of an associated route map before they are distributed.

#### **NOTE**

The default-metric command does not apply to the redistribution of directly connected routes into BGP4 or BGP4+. Use a route map to change the default metric for directly connected routes.

#### **Examples**

This example redistributes static routes into BGP4 and specifies a metric of 200.

```
device# configure terminal
device(config)# router bgp
device(config-bgp-router)# redistribute static metric 200
```
This example redistributes static routes into BGP4+ and specifies that route-map "rm5" be consulted.

```
device# configure terminal
device(config)# router bgp
device(config-bgp-router)# address-family ipv6 unicast
device(config-bgp-ipv6u)# redistribute route-map rm5
```
This example redistributes directly connected routes into BGP4 in VRF instance "red".

```
device# configure terminal
device(config)# router bgp
device(config-bgp-router)# address-family ipv4 unicast vrf red
device(config-bgp-ipv4u-vrf)# redistribute connected
```
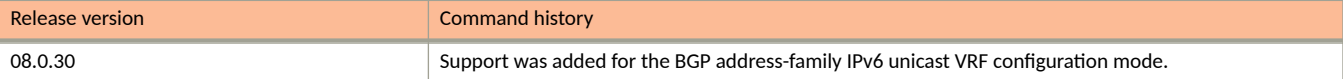
# **redistribute (RIP)**

Configures the device to redistribute connected routes, learned static routes, OSPF routes, or BGP4 routes through RIP. The RIP router can then advertise these routes to RIP neighbors.

#### **Syntax**

**redistribute** { **connected** | **bgp** | **ospf** | **stac** [ **metric** *value* | **route-map** *name* ] }

**no redistribute** { **connected** | **bgp** | **ospf** | **stac** [ **metric** *value* | **route-map** *name* ] }

### **Command Default**

By default, redistribution of other routes is disabled. Once redistribution of a particular type of route is enabled, the default action is to permit redistribution, even with redistribution filters applied to the virtual routing interface.

#### **Parameters**

**connected**

#### Redistributes connected routes. **bgp** Redistributes BGP routes. **ospf** Redistributes OSPF routes. static Redistributes IP static routes. **metric** Sets a RIP route metric to the value specified. *value* Specifies the RIP route metric as a value from 1 through 15. **route-map** Applies the specified route map to routes designated for redistribution. *name* Specifies the route-map to be applied.

### **Modes**

RIP router configuration mode

# **Usage Guidelines**

The no form of the command removes redistribution actions specified in the command.

To control redistribution tightly, apply a filter to deny all routes and give it the highest ID. Then apply filters to allow specific routes.

RIP redistribution filters apply to all interfaces. Use route maps to define where to deny or permit redistribution. Refer to the route-map command for information on configuring route maps for RIP.

### **Examples**

The following example redistributes connected routes and adds 10 to the metric for each route.

```
device# configure terminal
device(config)# router rip
device(config-rip-router)# redistribute connected metric 10
```
The following example discontinues redistribution and the added metric applied in the previous example.

```
device# configure terminal
device(config)# router rip
device(config-rip-router)# no redistribute connected metric 10
```
The following example redistributes all connected route types based on the specifics of the route map named routemap1.

```
device# configure terminal
device(config)# router rip
device(config-rip-router)# redistribute connected route-map routemap1
```
# **redistribute (RIPng)**

Configures RIPng to advertise routes from the specified protocol or connections.

#### **Syntax**

**redistribute** { **bgp** | **connected** | **ospf** | **stac** [ **metric** *value* ] } **no redistribute** { **bgp** | **connected** | **ospf** | **stac** [ **metric** *value* ] }

# **Command Default**

By default, routes from these protocols are not shared between RIPng neighbors.

#### **Parameters**

#### **connected**

Redistributes directly connected IPv6 network routes.

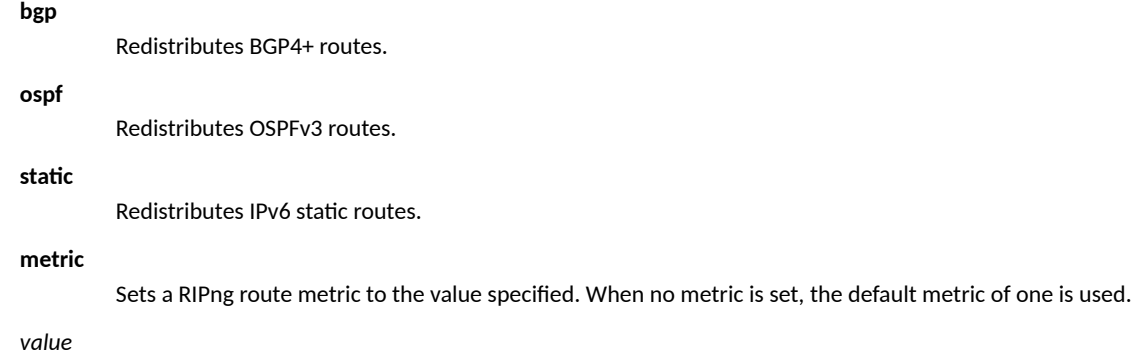

Specifies RIPng route metric as a value from1 through 15.

#### **Modes**

RIPng router configuration mode

# **Usage Guidelines**

The **no** form of the command removes redistribution actions specified in the command.

### **Examples**

The following example configures the RIPng router to redistribute OSPF routes.

```
device# configure terminal
device(config)# ipv6 router rip
device(config-ripng-router)# redistribute ospf
```
# refresh-time (DHCPv6)

Sets the refresh time for a DHCPv6 Server.

### **Syntax**

**refresh-me** *interval* **no refresh-me** *interval*

# **Command Default**

No refresh time interval is configured.

#### **Parameters**

*interval*

Specifies the time interval in seconds. Valid values range from 0 through 65535. The default is 0.

### **Modes**

DHCPv6 server configuration mode

### **Usage Guidelines**

To use this command, you must upgrade to FastIron 08.0.90 using the Unified FastIron Image (UFI). Refer to the "Software Upgrade and Downgrade" chapter in the *RUCKUS FastIron Software Upgrade Guide* for more information.

The **no** form of the command restores the default.

# **Examples**

The following example sets the refresh time for a DHCPv6 server to 80 seconds.

```
device# configure terminal
device(config)# ipv6 dhcp6-server enable
device(config-dhcp6)# refresh-time 80
```
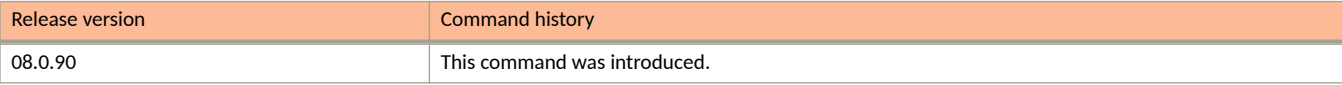

# **regenerate-seq-num**

Changes the sequence numbers of the rules within a specified access control list (ACL) to provide flexibility in inserting new rules between existing rules.

#### **Syntax**

**regenerate-seq-num** [ *start-sequence-value* [ *increment-value* ] ]

#### **Parameters**

*start-sequence-value*

Specifies the sequence number assigned to the first rule. Values range from 1 through 65000. The default is 10.

*increment-value*

Specifies the increment between the regenerated sequence numbers. Values range from 1 through 100. The default is 10.

#### **Modes**

IPv4 ACL configuration mode

IPv6 ACL configuration mode

#### **Usage Guidelines**

This command is effective for all IPv4 ACL types: named or numbered; standard or extended.

This command is effective for IPv6 ACLs.

After resequencing, you do not need to rebind the ACL.

From FastIron 08.0.61, sequence regeneration settings (first sequence number and sequence interval number) are persistent, even following reload of the active unit.

#### **Examples**

The following example regenerates sequence numbers for a standard numbered IPv4 ACL.

```
device# configure terminal
device(config)# ip access-list standard 18
device(config-std-ipacl-18)# regenerate-seq-number
```
The following example regenerates sequence numbers for an extended named IPv4 ACL, specifying that the first rule be numbered 100, with an increment of 15 between each sequence number.

```
device# configure terminal
device(config)# ip access-list extended extACLtest_01
device(config-ext-ipacl-extACLtest_01)# regenerate-seq-number 100 15
```
The following example regenerates sequence numbers for an IPv6 ACL.

```
device# configure terminal
device(config)# ipv6 access-list ACL6_01
device(config-ipv6-acces-list ACL6_01)# regenerate-seq-number
```
The following example demonstrates that non-default sequence regeneration is persistent following reload of the active unit.

```
device# configure terminal
device(config)# ip access-list extended testACL
device(config-ext-ipacl-testACL)# permit ip host 1.1.1.111 host 2.2.2.111
device(config-ext-ipacl-testACL)# permit ospf any any
device(config-ext-ipacl-testACL)# permit pim any any
device(config-ext-ipacl-testACL)# show ip access-lists testACL
Extended IP access list testACL: 3 entries
10: permit ip host 1.1.1.111 host 2.2.2.111
20: permit ospf any any
30: permit pim any any
device(config-ext-ipacl-testACL)# regenerate-seq-number 100 100
device(config-ext-ipacl-testACL)# show ip access-lists testACL
Extended IP access list testACL: 3 entries
100: permit ip host 1.1.1.111 host 2.2.2.111
200: permit ospf any any
300: permit pim any any
device(config-ext-ipacl-testACL)# sequence 150 deny ip 20.20.20.96 0.0.0.15 any
device(config-ext-ipacl-testACL)# show ip access-lists testACL
Extended IP access list testACL: 4 entries
100: permit ip host 1.1.1.111 host 2.2.2.111
150: deny ip 20.20.20.96 0.0.0.15 any
200: permit ospf any any
300 permit pim any any
<Reload of active unit>
device(config-ext-ipacl-testACL)# show ip access-lists testACL
Extended IP access list testACL: 4 entries
100: permit ip host 1.1.1.111 host 2.2.2.111
150: deny ip 20.20.20.96 0.0.0.15 any
200: permit ospf any any
300 permit pim any any
```
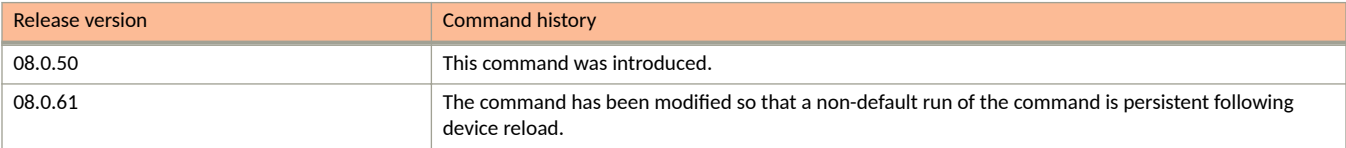

# register-probe-time

Configures the time the PIM router waits for a register-stop from a rendezvous point (RP) before it generates another NULL register to the PIM RP

#### **Syntax**

**register-probe-me** *seconds*

**no register-probe-me** *seconds*

# **Command Default**

The wait time is 10 seconds.

#### **Parameters**

#### *seconds*

Specifies the time, in seconds, between queries. The range is 10 through 50 seconds. The default is 10 seconds.

#### **Modes**

PIM router configuration mode

# **Usage Guidelines**

The **no** form of this command restores the wait time to 10 seconds.

The register-probe time configuration applies only to the first-hop PIM router.

#### **NOTE**

When a PIM first-hop router has successfully registered with a PIM RP, the PIM first-hop router will not default back to the data registration. All subsequent registers will be in the form of the NULL registration.

# **Examples**

This example configures the register-probe time to 20 seconds.

```
Device(config)#router pim
Device(config-pim-router)#register-probe-time 20
```
# **register-suppress-me**

Configures the interval at which the PIM router triggers the NULL register message.

### **Syntax**

**register-suppress-me** *seconds*

**no register-suppress-me** *seconds*

# **Command Default**

The interval at which PIM router triggers the NULL register message is 60 seconds.

### **Parameters**

#### *seconds*

Specifies the interval, in seconds, between queries. The range is 60 through 120 seconds. The default is 60 seconds.

#### **Modes**

PIM router configuration mode

### **Usage Guidelines**

The **no** form of this command restores the register-suppress interval to 60 seconds.

The register-suppress interval configuration applies only to the first-hop PIM router.

# **Examples**

The following example configures the interval at which PIM router triggers the NULL register message to 90 seconds.

```
Device(config)#router pim
Device(config-pim-router)#register-suppress-time 90
```
# **relative-utilization**

Configures uplink utilization lists that display the percentage of a given uplink port's bandwidth that is used by a specific list of downlink ports.

### **Syntax**

- **relave-ulizaon** *number* **uplink ethernet** *stack-id/slot/port* [ **to** *stack-id/slot/port* | [ **ethernet** *stack-id/slot/port* **to** *stack-id/slot/port* | **ethernet** *stack-id/slot/port* ] ... ] **downlink ethernet** *stack-id/slot/port* [ **to** *stack-id/slot/port* | [ **ethernet** *stack-id/slot/port* **to** *stackid/slot/port* | **ethernet** *stack-id/slot/port* ] ... ]
- **no relave-ulizaon** *number* **uplink ethernet** *stack-id/slot/port* [ **to** *stack-id/slot/port* | [ **ethernet** *stack-id/slot/port* **to** *stack-id/slot/port* | **ethernet** *stack-id/slot/port* ] ... ] **downlink ethernet** *stack-id/slot/port* [ **to** *stack-id/slot/port* | [ **ethernet** *stack-id/slot/port* **to** *stackid/slot/port* | **ethernet** *stack-id/slot/port* ] ... ]

# **Command Default**

Relative utilization is not configured.

# **Parameters**

*number*

Specifies the list number. The value can range from 1 to 4. You can specify upto four lists.

**uplink ethernet** *stack-id/slot/port*

Specifies the uplink Ethernet port.

**to** *stack-id/slot/port* Specifies a range of Ethernet ports.

**downlink ethernet** *stack-id/slot/port* Specifies the downlink Ethernet port.

# **Modes**

Global configuration mode

# **Usage Guidelines**

Each uplink utilization list consists of the following:

- Utilization list number (1, 2, 3, or 4).
- **•** One or more uplink ports.
- **•** One or more downlink ports.

Each list displays the uplink port and the percentage of that port's bandwidth that was utilized by the downlink ports over the most recent 30-second interval.

You can configure up to four bandwidth utilization lists.

You can specify a list or range of ports as uplink or downlink ports.

The no form of the command removes the uplink utilization list.

# **Examples**

#### The following example configures an uplink utilization list.

device(config)# relative-utilization 1 uplink ethernet  $1/1/1$  downlink ethernet  $1/2/2$  to  $1/3/2$ 

# **reload**

Reloads a stand-alone device, a stack, or specified stack units other than the active controller.

### **Syntax**

**reload** [ **after** *duration* | **at** *time date* [ **primary** | **secondary** ] ]

**reload cancel**

**reload** [ **unit-id** *unit-list* ]

#### **Parameters**

#### **after** *duration*

Schedules reload after the specified duration, entered in the format *dd:hh:mm*, where *dd* is the number of days; *hh* represents the number of hours, from 00 to 23; and *mm* represents minutes, from 00 to 59.

**at** *me date*

Schedules reload for a specific time and date. Time is entered in this format: *hh:mm:ss*, where *hh* represents hours, from 00 to 24; *mm* represents minutes, from 00 to 59; and *ss* represents seconds, from 00 to 59. The date is entered in this format: *mm-ddyy*, where *mm* is the month (for example, 01 for January); *dd* is the day in the month (for example, 09); and *yy* is the year (for example, 17).

#### **cancel**

Cancels the scheduled stack reload.

#### **primary**

Reloads from primary image flash.

#### **secondary**

Reloads from secondary image flash.

#### **unit-id** *unit-list*

Specifies stack units to reload. When the **unit-id** is not present, the stand-alone device or the stack on which the reload command is issued is reloaded. The *unit-list* may contain a single ID (2), a series of IDs (2,3), a range of IDs (4-6), or a combination ( 2,3,4-6,8). Do not use spaces between entries.

#### **Modes**

Privileged EXEC mode

#### **Usage Guidelines**

Stack units can be reloaded only if they are not the active controller.

The active controller automatically reloads on stack failover to the standby controller. If you need to reload the active controller manually, use the stack switch-over command. When switchover occurs, you will be able to load the former active controller with the reload *unit-id* command.

**Commands O, P, Q, R, and Sa through Sh** reload

### **Examples**

When the reload command is entered on the active controller without the unit-id parameter as shown in the following example, the entire stack reloads. When the *reload* command is entered on a stand-alone device without a unit ID, the device reloads.

device# reload

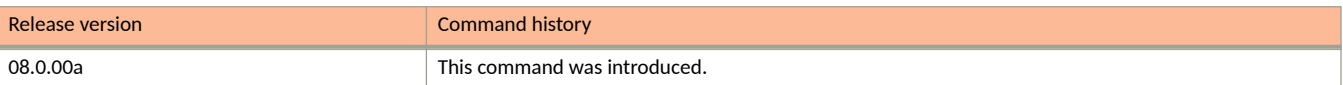

# **remark**

Adds a comment to describe entries in an IPv4 or IPv6 ACL.

### **Syntax**

**remark** *comment-text*

**no remark** *comment-text*

# **Command Default**

No comments are added to describe entries in an IPv4 or IPv6 ACL.

#### **Parameters**

*comment-text*

Specifies the comment for the ACL entry, up to 256 alphanumeric characters.

#### **Modes**

IPv4 ACL configuration mode

IPv6 ACL configuration mode

# **Usage Guidelines**

You can add a comment by entering the **remark** command immediately preceding an ACL entry. The comment appears in the output of show commands that display ACL information.

The **no** form of the command deletes the comment text added for an ACL entry.

# **Examples**

The following example configures remarks for an IPv4 ACL.

```
device(config)# ip access-list extended tcp_udp
device(config-ext-ipacl-tcp_udp)# remark The following line permits TCP packets
device(config-ext-ipacl-tcp_udp)# permit tcp 192.168.4.40/24 2.2.2.2/24
device(config-ext-ipacl-tcp_udp)# remark The following permits UDP packets
device(config-ext-ipacl-tcp_udp)# permit udp 192.168.2.52/24 2.2.2.2/24
device(config-ext-ipacl-tcp_udp)# deny ip any any
```
The following example configures remarks for an IPv6 ACL.

```
device(config)# ipv6 access-list rtr
device(config-ipv6-access-list rtr)# remark This entry permits ipv6 packets from 2001:DB8::2 to any 
destination
device(config-ipv6-access-list rtr)# permit ipv6 host 2001:DB8::2 any
device(config-ipv6-access-list rtr)# remark This entry denies udp packets from any source to any 
destination
device(config-ipv6-access-list rtr)# deny udp any any
device(config-ipv6-access-list rtr)# remark This entry denies IPv6 packets from any source to any 
destination
device(config-ipv6-access-list rtr)# deny ipv6 any any
```
The following example shows the comment text for the ACL named "rtr" in a show running-config display.

device# show running-config ipv6 access-list rtr remark This entry permits ipv6 packets from 2001:DB8::2 to any destination permit ipv6 host 2001:DB8::2 any remark This entry denies udp packets from any source to any destination deny udp any any remark This entry denies IPv6 packets from any source to any destination deny ipv6 any any

#### The following example shows how to delete a comment from an IPv6 ACL entry.

device(config)# ipv6 access-list rtr device(config-ipv6-access-list rtr)# no remark This entry permits ipv6 packets from 2001:DB8::2 to any destination

# **remote-idenfier**

Configures a remote identifier for an Internet Key Exchange version 2 (IKEv2) profile.

#### **Syntax**

**remote-idenfier** { **address** { *ip-address* | *ipv6-address* } | **dn** *dn-name* | **email** *email-address* | **fqdn** *fqdn-name* | **key-id** *key-id* } **no remote-idenfier** { **address** { *ip-address* | *ipv6-address* } | **dn** *dn-name* | **email** *email-address* | **fqdn** *fqdn-name* | **key-id** *key-id* }

# **Command Default**

A remote identifier is not configured for an IKEv2 profile.

#### **Parameters**

**address** *ip-address*

Specifies an IPv4 address as the remote identifier.

**address** *ipv6-address* Specifies an IPv6 address as the remote identifier.

**dn** *dn-name*

Specifies a Distinguished Name (DN) as the remote identifier.

**email** *email-address*

Specifies an email address as the remote identifier.

**fqdn** *fqdn-name*

Specifies a fully qualified domain name (FQDN) as the remote identifier.

#### **key-id** *key-id*

Specifies a key ID as the remote identifier.

#### **Modes**

IKEv2 profile configuration mode

# **Usage Guidelines**

The **no** form of the command removes the remote identifier configuration.

#### **Examples**

The following example shows how to configure IPv4 address 10.2.2.1 as the remote identifier for an IKEv2 profile named prof\_mktg.

```
device(config)# ikev2 profile prof-mktg 
device(config-ike-profile-prof-mktg)# remote-identifier address 10.2.2.1
```
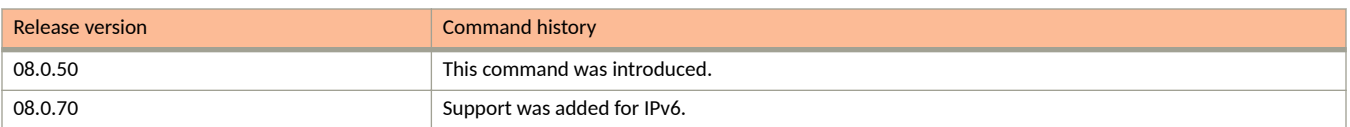

# **remote-loopback**

Starts or stops the remote loopback procedure on a remote device.

#### **Syntax**

**remote-loopback ethernet** *stackid/slot/port* { **start** | **stop** }

#### **Command Default**

Remote loopback is not initiated on a remote device.

#### **Parameters**

**ethernet** *stackid/slot/port*

Specifies the Ethernet interface on which loopback is to be enabled.

**start**

Starts the remote loopback procedure on a remote device.

**stop**

Stops the remote loopback procedure on a remote device.

#### **Modes**

EFM-OAM protocol configuration mode

# **Usage Guidelines**

The **remote-loopback ethernet** *stackid/slot/port* { start | stop } command is valid only on the Data Terminal Equipment (DTE) operating in the active mode.

When the remote loopback mode is enabled, all the non-OAMPDUs are looped back at the remote end.

A port ceases to be in the remote loopback mode if any event triggers a change in the port status (up or down).

If EEE is enabled globally, port ceases to be in the remote loopback mode.

Ethernet loopback and EFM-OAM remote loopback cannot be configured on the same interface.

#### **NOTE**

RUCKUS recommends you ensure that any higher layer protocol running over the local and remote loopback ports does not block the interfaces in the VLAN on which loopback traffic testing is being performed.

# **Examples**

The following example initiates the remote loopback procedure on a remote DTE.

```
device(config)# link-oam
device(config-link-oam)# remote-loopback ethernet 3/1/1 start
```
The following example stops the remote loopback procedure on a remote DTE.

```
device(config)# link-oam
device(config-link-oam)# remote-loopback ethernet 3/1/1 stop
```
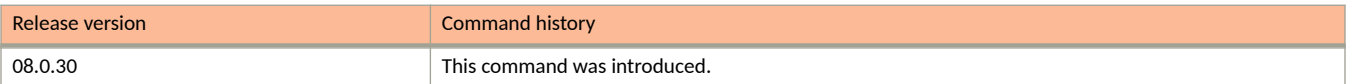

# **remove-tagged-ports**

Removes all tagged member ports from a VLAN or from multiple VLANs.

#### **Syntax**

**remove-tagged-ports**

#### **Modes**

VLAN configuration mode

Multiple VLAN configuration mode

## **Examples**

The following example removes all tagged member ports from VLAN 2.

```
device(config)# show run vlan 2
vlan 2 by port
tagged ethernet 1/1/1 to 1/1/3
untagged ethernet 1/1/4 to 1/1/16 
!
!
device(config)# vlan 2
device(config-vlan-2)# remove-tagged-ports 
device(config-vlan-2)# show run vlan 2
vlan 2 by port
untagged ethernet 1/1/4 to 1/1/6
!
!
```
The following example removes all tagged member ports from a range of VLANs.

```
device(config)# show run vlan 
vlan 1 name DEFAULT-VLAN by port
!
vlan 2 by port
tagged ethernet 1/1/1 to 1/1/5 
untagged ethernet 1/1/6 to 1/1/7 
!
vlan 3 by port
tagged ethernet 1/1/1 to 1/1/5 
untagged ethernet 1/1/8 to 1/1/9 
!
! 
device(config)# vlan 2 3
device(config-mvlan-2-3)# remove-tagged-ports 
device(config-mvlan-2-3)# show run vlan 
vlan 2 by port
untagged ethernet 1/1/6 to 1/1/7 
!
vlan 3 by port
untagged ethernet 1/1/8 to 1/1/9 
!
!
```
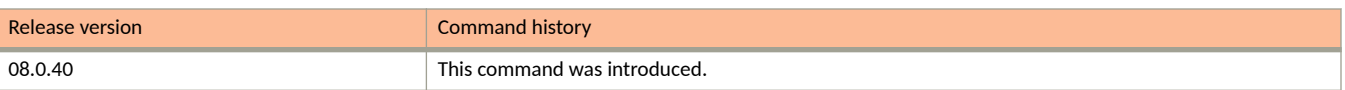

# **remove-untagged-ports**

Removes all untagged member ports from a VLAN or from multiple VLANs.

#### **Syntax**

**remove-untagged-ports**

#### **Modes**

VLAN configuration mode

Multiple VLAN configuration mode

## **Examples**

The following example removes all untagged member ports from VLAN 2.

```
device(config)# show run vlan 2
vlan 2 by port
tagged ethernet 1/1/1 to 1/1/3
untagged ethernet 1/1/4 to 1/1/16 
!
!
device(config)# vlan 2
device(config-vlan-2)# remove-untagged-ports 
device(config-vlan-2)# show run vlan 2
vlan 2 by port
tagged ethernet 1/1/1 to 1/1/3
!
!
```
The following example removes all untagged member ports from a range of VLANs.

```
device(config)# show run vlan 
vlan 2 by port
tagged ethernet 1/1/1 to 1/1/3
untagged ethernet 1/1/4 to 1/1/16 
!
!
vlan 3 by port
tagged ethernet 1/1/1 to 1/1/3
untagged ethernet 1/1/4 to 1/1/16 
!
!
device(config)# vlan 2 3
device(config-mvlan-2-3)# remove-untagged-ports 
device(config-vlan-2-3)# show run vlan 
vlan 2 by port
tagged ethernet 1/1/1 to 1/1/3
!
! 
vlan 3 by port
tagged ethernet 1/1/1 to 1/1/3
!
!
```
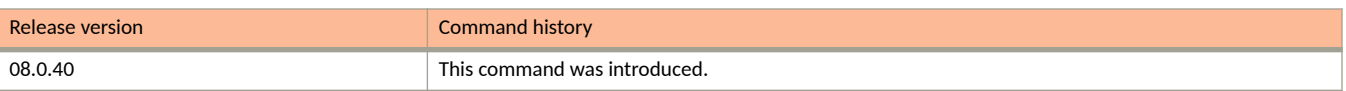

# **remove-vlan (VLAN Group)**

Removes individual VLANs or a range of VLANs from a VLAN group.

#### **Syntax**

**remove-vlan** *vlan-id* [ **to** *vlan-id* ]

#### **Parameters**

#### *vlan-id*

Specifies the VLAN number to remove from a VLAN group.

to *vlan-id*

Specifies the range of VLAN numbers to remove from a VLAN group.

#### **Modes**

VLAN group configuration mode

### **Usage Guidelines**

Use the **vlan-group** command to create a range of VLANs. To remove one or more VLANs from a VLAN group, use the **remove-vlan** command.

# **Examples**

The following example removes the specified VLANs from vlan-group 1.

```
device(config)# vlan-group 1 vlan 10 to 15
device(config-vlan-group-1)# remove-vlan 10 
device(config-vlan-group-1)# remove-vlan 11 to 12
device(config-vlan-group-1)# show vlan-group
vlan group 1 vlan 13 to 15
! 
!
```
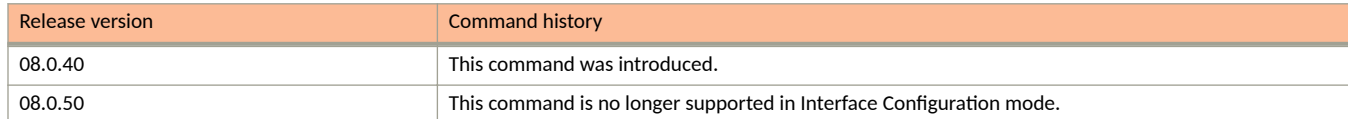

# renewal-time (DHCPv6)

Specifies the time interval after which the client transitions to the renewing state upon receipt of an IPv6 address.

#### **Syntax**

**renewal-me** *interval*

**no renewal-me** *interval*

# **Command Default**

The renewal time interval is 0 seconds.

#### **Parameters**

#### *interval*

Specifies the time interval in seconds. Valid values range from 0 through 65535. The default is 0.

#### **Modes**

DHCPv6 server configuration mode

#### **Usage Guidelines**

To use this command, you must upgrade to FastIron 08.0.90 using the Unified FastIron Image (UFI). Refer to the "Software Upgrade and Downgrade" chapter in the *RUCKUS FastIron Software Upgrade Guide* for more information.

The renewal time must always be less than then the least preferred lifetime configured on the server. Refer to the preferred-lifetime command for more information. The renewal time must always be less than the configured rebind time. Refer to the rebind-time command for more information. The no form of the command restores the default.

When configuring the DHCPv6 server using this command along with the preferred-lifetime (DHCPv6), valid-lifetime (DHCPv6), and rebind-time (DHCPv6) commands, enter the commands in the following order:

- 1. **preferred-lifetime (DHCPv6)**
- 2. valid-lifetime (DHCPv6)
- 3. rebind-time (DHCPv6)
- 4. renewal-time (DHCPv6)

#### **NOTE**

Failure to enter the commands in the order outlined previously when configuring the DHCPv6 server results in a CLI error.

# **Examples**

The following example sets the renewal time for a DHCPv6 server to 300 seconds.

```
device# configure terminal
device(config)# ipv6 dhcp6-server enable
device(config-dhcp6)# renewal-time 300
```
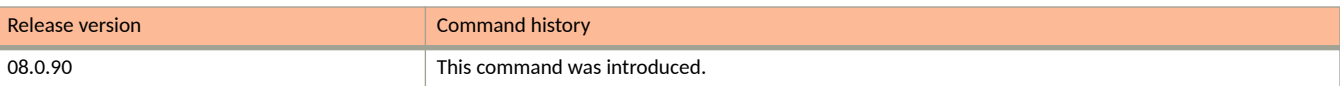

# replay-protection

Used with extended sequence numbering in IPsec to prevent replay attacks by assigning each encrypted packet an increasing sequence number that is tracked at the IPsec endpoint.

#### **Syntax**

replay-protection

**no replay-protection** 

### **Command Default**

Anti-replay protection is disabled by default.

# **Modes**

IPsec profile configuration sub-mode

# **Usage Guidelines**

The **replay-protection** command must be used in conjunction with extended sequence numbering (ESN), which is configured with the **esn-enable** command in the IPsec proposal.

The no form of the command disables anti-replay protection.

# **Examples**

The following example configures IPsec anti-replay protection as part of the IPsec profile ipsecprof1.

```
device# configure terminal
device(config)# ipsec profile ipsecprof1
device(config-ipsec-profile-ipsecprof1)# replay-protection
```
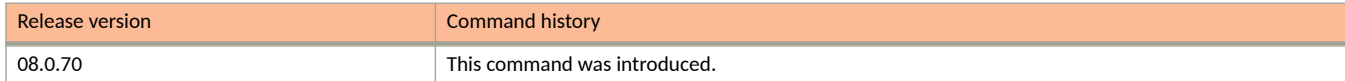

# **reserved-vlan-map**

Assigns a different VLAN ID to the reserved VLAN.

#### **Syntax**

**reserved-vlan-map vlan** *vlan-id* **new-vlan** *vlan-id* **no reserved-vlan-map vlan** *vlan-id* **new-vlan** *vlan-id*

# **Command Default**

The reserved VLAN ID are 4091 and 4092.

#### **Parameters**

**vlan** *vlan-id*

Specifies the default reserved VLAN ID.

**new-vlan** *vlan-id*

Specifies the new VLAN ID that you want to assign to the reserved VLAN.

#### **Modes**

Global configuration mode

#### **Usage Guidelines**

For *vlan-id*, enter a valid VLAN ID that is not already in use. Valid VLAN IDs are numbers from 1 through 4090, 4093, and 4095. VLAN ID 4094 is reserved for use by Single STP.

#### **NOTE**

You must save the configuration (write memory) and reload the software to place the change into effect.

The **no** form of the command resets the values back to the default reserved VLAN IDs.

### **Examples**

The following example shows how to assign a new VLAN ID to the reserved VLAN IDs.

```
device(config)# reserved-vlan-map vlan 4091 new-vlan 10
Reload required. Please write memory and then reload or power cycle.
device(config)# write memory
device(config)# exit
device# reload
```
**Commands O, P, Q, R, and Sa through Sh** responder-only

# **responder-only**

Configures responder-only mode for an IKEv2 profile.

### **Syntax**

**responder-only no responder-only**

# **Command Default**

The responder-only mode is disabled.

#### **Modes**

IKEv2 profile configuration mode

#### **Usage Guidelines**

By default responder-only mode is disabled and the device behaves as both initiator and responder so that IKEv2 negotiations start when the IKEv2 peer is reachable.

In responder-only mode, the device is passive and does not initiate negotiation or re-keying to establish an IKEv2 security association (SA).

The **no** form of the command disables responder-only mode.

#### **Examples**

The following example enables responder-only mode for an IKEv2 profile named ikev2\_profile1.

```
device# configure terminal
device(config)# ikev2 profile ikev2_profile1
device(config-ike-profile-ikev2_profile1)# responder-only
```
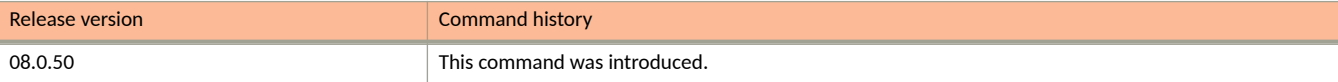

# **restart-ports**

Configures a VSRP-configured device to shut down its ports when a failover occurs and restart after a period of time.

#### **Syntax**

**restart-ports** [ *seconds* ]

**no restart-ports** *seconds*

# **Command Default**

The default is 1 second.

#### **Parameters**

#### *seconds*

Specifies the time the VSRP master shuts down its port before it restarts. The range is from 1 through 120 seconds.

#### **Modes**

VSRP VRID configuration mode

#### **Usage Guidelines**

The VSRP fast start feature can be enabled on a VSRP-configured RUCKUS device, either on the VLAN to which the VRID of the VSRPconfigured device belongs (globally) or on a port that belongs to the VRID. This command shuts down all the ports that belong to the VLAN when a failover occurs. All the ports will have the specified VRID.

The **no** form of the command resets the time to the default.

# **Examples**

The following example configures the ports to restart in 5 seconds.

```
device(config)# vlan 100
device(config-vlan-100)# vsrp vrid 1
device(config-vlan-100-vrid-1)# restart-ports 5
```
# **restart-vsrp-port**

Configures a single port on a VSRP-configured device to shut down when a failover occurs and restart after a period of time.

#### **Syntax**

**restart-vsrp-port** *seconds*

**no restart-vsrp-port** *seconds*

# **Command Default**

The default is 1 second.

### **Parameters**

#### *seconds*

Configures the VSRP master to shut down its port for the specified number of seconds before it restarts. The range is from 1 through 120 seconds.

### **Modes**

Interface configuration mode

# **Usage Guidelines**

The **no** form of the command resets the time to the default.

# **Examples**

The following example configures the VSRP port to restart in 5 seconds.

```
device(config)# interface ethernet 1/1/1
device(config-if-e-10000)# restart-vsrp-port 5
```
# **restconf enable**

Enables RESTCONF management interface.

#### **Syntax**

**restconf enable**

# **Modes**

# **Examples**

```
ICX7250-24 Router(config)#restconf enable
ICX7250-24 Router(config)#
ICX7250-24 Router#show log
Syslog logging: enabled ( 0 messages dropped, 0 flushes, 0 overruns)
     Buffer logging: level ACDMEINW, 63 messages logged
     level code: A=alert C=critical D=debugging M=emergency E=error
I=informational N=notification W=warning
Static Log Buffer:
Apr 13 10:35:25:I:System: Stack unit 1 PS 1, Internal Power supply is up
Dynamic Log Buffer (4000 lines):
Apr 14 09:30:05:I:Security: running-config was potentially changed by root
Apr 14 09:29:40:I:RESTCONF: Management Interface is Up
Apr 14 09:29:40:I:RESTCONF: Configuration sync completed
Apr 14 09:29:35:I:RESTCONF: Configuration sync started
Apr 14 09:29:31:I:RESTCONF: Initialization in-progress
```
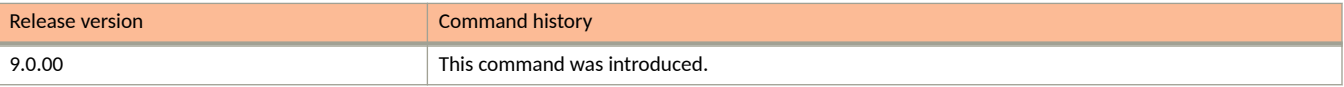

# **restricted-vlan**

Configures a specific VLAN as the restricted VLAN for all ports on the device to place the client port when the authentication fails.

#### **Syntax**

**restricted-vlan** *vlan-id* **no restricted-vlan** *vlan-id*

# **Command Default**

The restricted VLAN is not configured.

#### **Parameters**

#### *vlan-id*

Specifies the identification number of the restricted VLAN.

#### **Modes**

Authentication configuration mode

#### **Usage Guidelines**

When an authentication fails, the port can be moved into a configured restricted VLAN instead of blocking the client completely. The port is moved to the configured restricted VLAN only if the authentication failure action is set to place the port in a restricted VLAN using the auth-fail-action command at the global level or using the authentication fail-action command at the interface level. Else, when the authentication fails, the client's MAC address is blocked in the hardware (default action).

The **no** form of the command disables the restricted VLAN.

#### **Examples**

The following example creates a restricted VLAN with VLAN 4.

```
device(config)# authentication
device(config-authen)# restricted-vlan 4
```
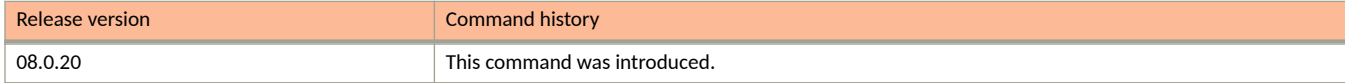

# **reverse-manifest-enable**

Enables the system backup to USB operation to be carried on the system.

## **Syntax**

**reverse-manifest-enable**

**no reverse-manifest-enable**

# **Modes**

Global configuration mode

# **Usage Guidelines**

To initiate system backup to USB, you must plug in the USB drive when the system is up and running, and press and hold the USB mode button for 10 seconds.

The no form of the command disables system backup operation.

# **Examples**

The following example enables system backup to USB.

device(config)# reverse-manifest-enable

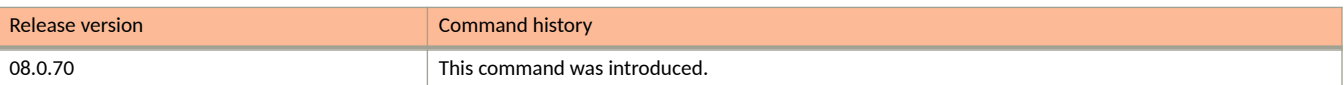

# **reverse-path-check**

Enables uRPF for all Layer 3 routes.

### **Syntax**

**reverse-path-check no reverse-path-check**

# **Command Default**

Reverse path check is not enabled on the device.

#### **Modes**

Global configuration mode

### **Usage Guidelines**

On ICX devices, this command enables the uRPF command line interface and hardware settings.

You must reload the device for the reverse path check setting changes to take effect. Enabling reverse path check on ICX devices reduces the following system-max values by half:

- **•** ip-route
- **•** ip6-route
- **•** ip-route-default-vrf
- **•** ip6-route-default-vrf
- **•** ip-route-vrf
- **•** ip6-route-vrf

You should configure these values after reloading. You should adjust or remove the max-route configuration in VRFs before reload.

The no form of the command disables the reverse path check functionality.

#### **NOTE**

Disabling reverse path check doubles the system-max values on ICX devices.

# **Examples**

The following example enables unicast Reverse Path Forwarding globally.

device(config)# reverse-path-check

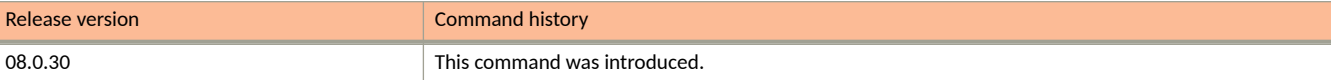

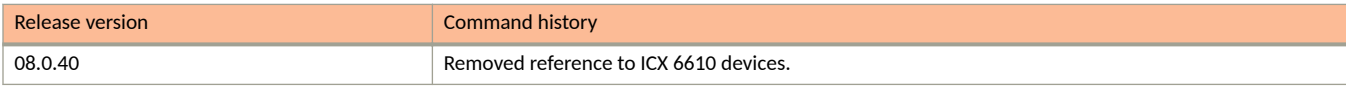

# **revocation-check (PKI)**

Specifies the method to be used for certificate revocation checks.

### **Syntax**

**revocation-check** { **crl** | **ocsp** | **none** }

**no revocation-chec k { crl | ocsp | none }** 

# **Command Default**

revocation-check none

# **Parameters**

**crl**

# Sets the revocation check method to Certificate Revocation List (CRL).

**ocsp**

Sets the revocation check method to Online Certificate Status Protocol (OCSP).

**none**

Designates that no revocation check is to be done. This is the default.

# **Modes**

PKI trustpoint configuration sub-mode

# **Usage Guidelines**

The no form of the command removes the configuration.

# **Examples**

The following example sets the revocation check method for trustpoint abcd to Online Certificate Status Protocol (OCSP).

```
device# configure terminal
device(config)# pki trustpoint abcd
device(config-pki-trustpoint-abcd)# ocsp http post
device(config-pki-trustpoint-abcd)# revocation-check ocsp
device(config-pki-trustpoint-abcd)# ocsp-url http://10.21.40.39:2560
device(config-pki-trustpoint-abcd)# fingerprint 3C:EA:EC:E6:F1:DD:3B:86:65:DE:58:F4:A2:75:D8:63:6D:
23:68:40
device(config-pki-trustpoint-abcd)# exit
```
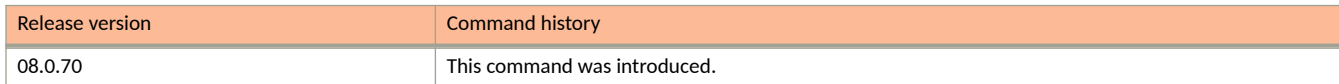
# rfc1583-compatibility (OSPF)

Configures compatibility with RFC 1583.

### **Syntax**

rfc1583-compatibility **no rfc153-compability**

## **Command Default**

OSPF is compatible with RFC 1583 (OSPFv2).

#### **Modes**

OSPF router configuration mode

OSPF router VRF configuration mode

### **Usage Guidelines**

OSPF is compatible with RFC 1583 (OSPFv2) and maintains a single best route to an autonomous system (AS) boundary router in the OSPF routing table. Disabling this compatibility causes the OSPF routing table to maintain multiple intra-AS paths, which helps prevent routing loops.

Enter no rfc1583-compatibility to disable compatibility with RFC 1583.

### **Examples**

The following example disables compatibility with RFC 1583.

```
device# configure terminal
device(config)# router ospf
device(config-ospf-router)# no rfc1583-compatibility
```
# **ring-interfaces**

Configures the primary and secondary interfaces for the ring to control outward traffic flow.

#### **Syntax**

**ring-interfaces** { **ethernet** *unit/slot/port* | **lag** *lag-id* } { **ethernet** *unit/slot/port* | **lag** *lag-id* } **no ring-interfaces** { **ethernet** *unit/slot/port* | **lag** *lag-id* } { **ethernet** *unit/slot/port* | **lag** *lag-id* }

### **Command Default**

The primary and secondary interfaces are not configured.

#### **Parameters**

**ethernet** *unit/slot/port* Configures the primary and secondary interfaces.

**lag** *lag-id*

Specifies the LAG virtual interface.

#### **Modes**

MRP configuration mode

### **Usage Guidelines**

On the master node, the primary interface is the one that originates Ring Health Packets (RHPs). Ring control traffic and Layer 2 data traffic will flow in the outward direction from this interface by default. On member nodes, the direction of traffic flow depends on the traffic direction selected by the master node. Therefore, on a member node, the order in which you enter the interfaces does not matter.

The **no** form of the command clears the primary and secondary interfaces.

## **Examples**

The following example shows how to configure the primary and secondary interfaces on a ring.

```
device(config)# vlan 2
device(config-vlan-2)# metro-ring 1
device(config-vlan-2-mrp-2)# ring-interface ethernet 1/1/1 ethernet 1/1/2
```
The following example shows how to configure the LAG virtual interfaces on a ring.

```
device(config)# vlan 2
device(config-vlan-2)# metro-ring 1
device(config-vlan-2-mrp-2)# ring-interface lag 1 lag 2
```
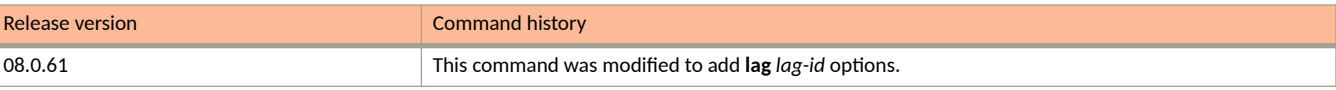

# **rmon alarm**

Configures an Remote Monitoring (RMON) alarm.

## **Syntax**

**rmon alarm** *alarm-num mib-object sample-interval* { **absolute** | **delta** } **falling-threshold** *falling-threshold-value event* **rising-threshold** *rising-threshold-value event* **owner** *alarm-owner*

**no rmon alarm** *alarm-num mib-object sample-interval* { **absolute** | **delta** } **falling-threshold** *falling-threshold-value event* **rising-threshold** *rising-threshold-value event* **owner** *alarm-owner*

### **Command Default**

An RMON alarm is not configured.

### **Parameters**

#### *alarm-num*

Specifies the alarm number. The value can range from 1 to 65535.

#### *mib-object*

Specifies the MIB object to monitor.

#### *sample-interval*

Specifies the sample interval.

#### **absolute**

Configures testing each sample directly.

#### **delta**

Configures testing the delta between the samples.

#### **falling-threshold**

Configures the falling threshold.

#### *falling-threshold-value*

Specifies the faliing threshold value. The value can range from 0 to 2147483647.

#### *event*

Specifies the action (event) to take to fire when the falling threshold crosses the configured value. The value can range from 1 through 65535.

#### **rising-threshold**

Configures the rising threshold.

#### *rising-threshold-value*

Specifies the threshold value. The value can range from 0 to 2147483647.

#### *event*

Specifies the event to fire when the rising threshold crosses the configured value. The value can range from 1 through 65535.

#### **owner** *alarm-owner*

Specifies the alarm owner.

### **Modes**

Global configuration mode

## **Usage Guidelines**

An Alarm is designed to monitor configured thresholds for any SNMP integer, time tick, gauge, or counter MIB object. Using the CLI, you can define what MIB objects are monitored, the type of thresholds that are monitored (falling, rising, or both), the value of those thresholds, and the sample type (absolute or delta).

An alarm event is reported each time that a threshold is exceeded. The alarm entry also indicates the action (event) to be taken if the threshold be exceeded.

You can configure both the falling threshold and the rising threshold and in any order.

The no form of the command removes the configured RMON alarm.

### **Examples**

The following example configures an alarm.

device(config)# rmon alarm 1 ifInOctets.6 10 delta rising-threshold 100 1 falling-threshold 50 1 owner nyc02

# **rmon event**

Defines the action to be taken when an alarm is reported and collects and stores reported events for retrieval by an Remote Monitoring (RMON) application.

### **Syntax**

 $r$ mon event *event-entry* description *event-description* { { execute | log-and-execute | log-trap-and-execute | trap-and-execute } [ **argument** *string* ] | **log** | **trap** | **log-and-trap**} **owner** *event-owner*

**no rmon event** *event-entry* description *event-description* { { execute | log-and-execute | log-trap-and-execute | trap-and-execute } [ **argument** *string* ] | **log** | **trap** | **log-and-trap**} **owner** *event-owner*

## **Command Default**

An RMON event is not configured.

### **Parameters**

*event-entry*

Specifies the event number.

 $description event-description$ 

Configures the event description.

#### **execute**

Executes a batch command when the event fires.

#### **log-and-execute**

Generates an RMON log and execute batch command when the event fires.

#### **log-trap-and-execute**

Generates an RMON log and SNMP trap and executes a batch command when the event fires.

#### **trap-and-execute**

Generates an SNMP trap and executes a batch command when the event fires.

#### **argument** *string*

Specifies the batch command argument.

#### **log**

Generates an RMON log when the event fires.

#### **trap**

Generates an SNMP trap when the event fires.

#### **log-and-trap**

Generates an RMON log and SNMP trap when the event fires.

#### **owner** *event-owner*

Specifies the batch command owner.

### **Modes**

Global configuration mode

# **Usage Guidelines**

There are two elements to the Event Group: the event control table and the event log table. The event control table defines the action to be taken when an alarm is reported. Defined events can be found by entering the CLI command show event. The event log table collects and stores reported events for retrieval by an RMON application.

The no form of the command removes the configured RMON event.

# **Examples**

The following example configures an RMON event.

device(config)# rmon event 1 description 'testing a longer string' trap owner nyc02

# **rmon history**

Configures an RMON history control.

### **Syntax**

**rmon history** *entry-number* **interface** { **ethernet** *stack-id/slot/port* | **management** *number* } **buckets** *number* **interval** *sampling-interval* **owner** *owner-name*

**no rmon history** *entry-number* **interface** { **ethernet** *stack-id/slot/port* | **management** *number* } **buckets** *number* **interval** *sampling-interval* **owner** *owner-name*

### **Command Default**

All active ports will generate two history control data entries per active Layer 2 switch port or Layer 3 switch interface.

#### **Parameters**

#### *entry-number*

Specifies the history number. The value can range from 1 to 65535.

**interface ethernet** *stack-id/slot/port*

Specifies the Ethernet interface to monitor.

#### **interface management** *number*

Specifies the management interface to monitor.

#### **buckets** *number*

Specifies the number of buckets. The value can range from 1 to 65535.

#### **interval** *sampling-interval*

Specifies the sample interval. The value can range from 1 to 3600.

#### **owner** *owner-name*

Specifies the history owner.

#### **Modes**

Global configuration mode

### **Usage Guidelines**

An active port is defined as one with a link up. If the link goes down, the two entries are automatically deleted.

Two history entries are generated for each device:

- A sampling of statistics every 30 seconds
- A sampling of statistics every 30 minutes

The history data can be accessed and displayed using any of the popular RMON applications.

The no form of the command removes the configured RMON history control.

# **Examples**

#### The following example configures the RMON history.

device(config)# rmon history 1 interface ethernet 1/1/1 buckets 10 interval 10 owner nyc02

**Commands O, P, Q, R, and Sa through Sh** route-only

# **route-only**

Enables RUCKUS Layer 3 switches to support Layer 2 switching.

#### **Syntax**

**route-only no route-only**

## **Command Default**

By default, RUCKUS Layer 3 switches support Layer 2 switching.

#### **Modes**

Global configuration mode

Interface configuration mode

### **Usage Guidelines**

By default, RUCKUS Layer 3 switches support Layer 2 switching. These devices modify the routing protocols that are not supported on the devices. If you want to disable Layer 2 switching, you can do so globally or on individual ports, depending on the version of software your device is running.

Enabling or disabling Layer 2 switching is supported in Layer 3 software images only. Enabling or disabling Layer 2 switching is not supported on virtual interfaces.

RUCKUS FCX 6430, FCX 6450, FCX 6430-C12, ICX 6450, and ICX 6610 devices support both the ingress and egress L2 traffic suppression on a route-only port.

RUCKUSICX 7450, ICX 7250, and RUCKUS ICX 7150 devices support only ingress L2 traffic suppression on a route-only port.

The **no** form of the command enables Layer 2 switching on a Layer 3 switch.

To disable Layer 2 switching only on a specific interface, go to the interface configuration level for that interface, and then configure the command.

#### **Examples**

The following example globally disables Layer 2 switching on a Layer 3 switch.

```
device(config)# route-only
device(config)# exit
device# write memory
device# reload
```
The following example enables Layer 2 switching on a Layer 3 switch.

```
device(config)# no route-only
device(config)# exit
device# write memory
device# reload
```
The following example disables Layer 2 switching on Ethernet interface 1/1/1.

```
device(config)# interface ethernet 1/1/1
device(config-if-e1000-1/1/1)# route-only
device(config-if-e1000-1/1/1)# end
device# write memory
device# reload
```
# **route-precedence**

Configures a table that defines the order (precedence) in which multicast routes are selected from the multicast routing table (mRTM) and unicast routing (uRTM) table.

#### **Syntax**

**route-precedence** { [ **mc-non-default** | **none** ] | [ **mc-default** | **none** ] | [ **uc-non-default** | **none** ] | [ **uc-default** | **none** ] } **no route-precedence**

### **Command Default**

The default route precedence used to select routes is:

- 1. A non-default multicast route from the mRTM (mc-non-default).
- 2. A default multicast route from the mRTM (mc-default).
- 3. A non-default unicast route from the uRTM (**uc-non-default**).
- 4. A default unicast route from the uRTM (**uc-non-default**).

### **Parameters**

#### **mc-non-default**

Specifies the precedence for the non-default multicast route table (mRTM).

#### **none**

Specifies that this type of route is to be ignored. You can specify this option for any of the multicast or unicast route types.

#### **mc-default**

Specifies the precedence for the multicast routing table (mRTM).

#### **uc-non-default**

Specifies the precedence for the non-default unicast route table (uRTM).

#### **uc-default**

Specifies the precedence for the default unicast route table (uRTM).

#### **Modes**

Router PIM configuration mode

### **Usage Guidelines**

The order in which you place the keywords determines the route precedence.

The **no** form of this command restores the default route precedence settings.

You must configure four parameters indicating the four different route types. If you want to specify that a particular route type is not used, configure the none keyword to fill the precedence table.

## **Examples**

The following example configures a route precedence in which a non-default multicast route has the highest precedence, and a default unicast route has the lowest precedence. The order used to select routes is:

- 1. A non-default multicast route from the mRTM.
- 2. A non-default unicast route from the uRTM.
- 3. A default multicast route from the mRTM.
- 4. A default unicast route from the uRTM.

```
device(config)# router pim 
device(config-pim-router)# route-precedence mc-non-default uc-non-default mc-default uc-default
```
The following example configures a route precedence in which the unicast default route is ignored. The order used to select routes is:

- 1. A non-default multicast route from the mRTM.
- 2. A default multicast route from the mRTM.
- 3. A non-default unicast route from the uRTM.

```
device(config)# router pim 
device(config-pim-router)# route-precedence mc-non-default mc-default uc-non-default none
```
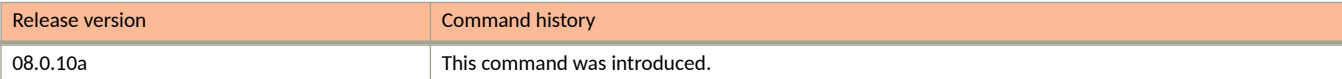

# **route-precedence admin-distance**

Configures route precedence so that multicast routes are selected from the best route in the multicast routing table (mRTM) and unicast routing (uRTM) table.

#### **Syntax**

**route-precedence admin-distance**

**no route-precedence admin-distance**

### **Command Default**

Multicast routes are not selected from the best route in the mRTM and uRTM. Routes are selected based on:

- The route precedence configured using the **route-precedence** command.
- The system route precedence default (if route precedence has not been configured using the **route-precedence** command. the default route precedence settings.

#### **Modes**

PIM configuration mode

### **Usage Guidelines**

The no form of this command restores the previous route precedence settings.

If the mRTM and the uRTM have routes of equal cost, the route from the mRTM is preferred.

### **Examples**

The following example configures route precedence so that the best multicast route from the mRTM and uRTM tables is selected.

```
Device(config)# router pim
Device(config-pim-router)# route-precedence admin-distance
```
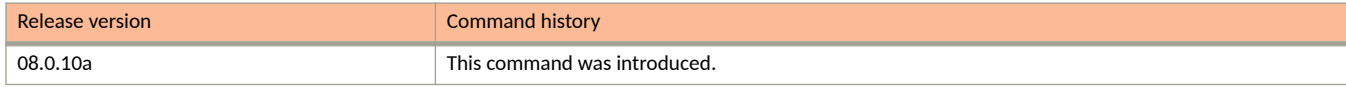

# **router bgp**

Enables BGP routing.

### **Syntax**

**router bgp no router bgp**

## **Command Default**

BGP routing is not enabled.

### **Modes**

Global configuration mode

# **Usage Guidelines**

ICX 7150 devices do not support BGP.

The **no** form of the command disables BGP routing.

# **Examples**

#### The following example enables BGP routing.

device# configure terminal device(config)# router bgp device(config-bgp-router)#

**Commands O, P, Q, R, and Sa through Sh** router msdp

# **router msdp**

Enables multicast source discovery protocol (MSDP) on a router.

#### **Syntax**

**router msdp** [ **vrf** *vrf-name* ]

### **Command Default**

MSDP is not enabled.

#### **Parameters**

**vrf** *vrf-name*

Specifies a virtual routing and forwarding (VRF) instance.

#### **Modes**

Global configuration mode

### **Usage Guidelines**

When you configure the no router msdp vrf *vrf-name* command, the MSDP configuration is removed only from the specified VRF.

The PIM Sparse Rendezvous Point (RP) is also an MSDP peer.

Devices that run MSDP usually also run BGP. The source address used by the MSDP device is normally configured to be the same source address used by BGP.

All MSDP parameters available for the default router instance are configurable for a VRF-based MSDP instance.

### **Examples**

The following example enables MSDP.

Device(config)# router msdp

The following example enables MSDP on a VRF named blue.

Device(config)# router msdp vrf blue

The following example removes the MSDP configuration only from the VRF named blue.

Device(config-msdp-router-vrf-blue)# no router msdp vrf blue

# **router ospf**

Enables and configures the Open Shortest Path First version 2 (OSPFv2) routing protocol.

### **Syntax**

**router ospf** [ **vrf** *name* ]

**no router ospf**

### **Parameters**

**vrf** *name*

Specifies a nondefault VRF.

### **Modes**

Global configuration mode

## **Usage Guidelines**

Use this command to enable the OSPFv2 routing protocol and enter OSPF router or OSPF router VRFconfiguration mode. OSPFv2 maintains multiple instances of the routing protocol to exchange route information among various VRF instances.

The no form of the command deletes all current OSPF configuration and blocks any further OSPFv2 configuration.

## **Examples**

The following example enables OSPFv2 on a default VRF and enters OSPF VRF router configuration mode.

```
device# configure terminal
device(config)# router ospf
device(config-ospf-router)#
```
**Commands O, P, Q, R, and Sa through Sh** router pim

# **router pim**

Configures basic global protocol-independent multicast (PIM) Sparse parameters on a device within the PIM Sparse domain and enters PIM-router configuration mode.

#### **Syntax**

**router pim** [ **vrf** *vrf-name* ]

**no router pim** [ **vrf** *vrf-name* ]

### **Command Default**

PIM Sparse is not configured.

### **Parameters**

**vrf** *vrf-name*

Specifies a virtual routing and forwarding (VRF) instance.

#### **Modes**

Global configuration mode

Interface configuration mode

### **Usage Guidelines**

The no form of this command disables PIM and removes all configuration for PIM multicast on the device (router pim level) only.

Configuring the no router pim vrf *vrf-name* command removes all configuration for PIM multicast on the specified VRF.

You do not need to globally enable IP multicast routing when configuring PIM Sparse.

After you enable IP multicast routing and PIM Sparse at the global level, you must enable it on the individual interfaces connected to the PIM Sparse network.

If you configure PIM Sparse on an interface that is on the border of the PIM Sparse domain, you also must also configure the **ip pim border** command on the interface.

You must configure the bsr-candidate ethernet command to identify an interface on at least one device as a candidate PIM Sparse Bootstrap router (BSR) and candidate PIM Sparse Rendezvous Point (RP).

You can configure the rp-address command to explicitly identify an RP, including an ACL-based RP, by its IP address instead of having it identified by the RP election process.

Entering the **router pim vrf** command to enable PIM does not require a software reload.

All PIM parameters available for the default router instance are configurable for a VRF-based PIM instance.

# **Examples**

This example configures basic global PIM Sparse parameters.

device(config)# router pim

This example configures PIM Sparse on a VRF named blue.

device(config)# router pim blue

**Commands O, P, Q, R, and Sa through Sh** router rip

# **router rip**

Enables Routing Information Protocol (RIP) globally on the device. Does not enable RIP at the interface level.

### **Syntax**

**router rip no router rip**

# **Command Default**

By default, RIP is not enabled on the device.

### **Modes**

Global configuration mode

### **Usage Guidelines**

The **no** form of the command disables RIP on the device.

Once you have enabled RIP on the device, you must also configure RIP on each RIP interface. Refer to the ip rip command for more information.

### **Examples**

The following example enables RIP on a device.

```
device# configure terminal
device(config)# router rip
device(config-rip-router)#
```
# **router vrrp**

Globally enables Virtual Router Redundancy Protocol (VRRP).

### **Syntax**

**router vrrp no router vrrp**

# **Command Default**

VRRP is not globally enabled.

### **Modes**

Global configuration mode

### **Usage Guidelines**

After globally enabling VRRP, the command prompt does not change. Nearly all subsequent VRRP configuration is performed at the interface level, but VRRP must be enabled globally before configuring VRRP instances.

The **no router vrrp** command disables VRRP globally.

#### **NOTE**

Only 16 VRRP instances are configurable on the ICX 7150 device.

## **Examples**

The following example globally enables VRRP and enters interface configuration mode.

```
device# configure terminal
device(config)# router vrrp
device(config)# interface ethernet 1/1/5
```
# **router vrrp-extended**

Globally enables Virtual Router Redundancy Protocol Extended (VRRP-E) and enters VRRP-E router configuration mode.

### **Syntax**

**router vrrp-extended**

**no router vrrp-extended**

## **Command Default**

VRRP-E is not globally enabled.

#### **Modes**

Global configuration mode

### **Usage Guidelines**

After globally enabling VRRP-E, nearly all subsequent VRRP-E configuration is performed at the interface level. VRRP-E must be enabled globally before configuring VRRP-E instances.

The **no router vrrp-extended** command globally disables VRRP-E.

**NOTE**

Only 16 VRRP instances are configurable on the ICX 7150 device.

### **Examples**

The following example globally enables VRRP-E and enters interface configuration mode.

```
device# configure terminal
device(config)# router vrrp-extended
device(config-vrrpe-router)# interface ethernet 1/1/5
device(config-if-e1000-1/1/5)# ip address 10.53.5.3/24
device(config-if-e1000-1/1/5)# ip vrrp-extended vrid 1
device(config-if-e1000-1/1/5-vrid-1)# backup priority 110
device(config-if-e1000-1/1/5-vrid-1)# version 2
device(config-if-e1000-1/1/5-vrid-1)# ip-address 10.53.5.254
device(config-if-e1000-1/1/5-vrid-1)# activate
VRRP-E router 1 for this interface is activating
```
# **router vsrp**

Enables the Virtual Switch Redundancy Protocol (VSRP) on Layer 2 or Layer 3 switches.

### **Syntax**

**router vsrp no router vsrp**

# **Command Default**

By default, VSRP is enabled on Layer 2 and Layer 3 switches.

### **Modes**

Global configuration mode

### **Usage Guidelines**

On a Layer 3 switch, if you want to use VRRP or VRRP-E for Layer 3 redundancy instead of VSRP, you must disable VSRP first. Because VRRP and VRRP-E do not apply to Layer 2 switches, there is no need to disable VSRP and there is no command to do so. VSRP is always enabled on Layer 2 switches.

The **no** form of the command disables VSRP.

### **Examples**

The following example shows how to disable VSRP and then enable it.

device(config)# no router vsrp device(config)# router vsrp

**Commands O, P, Q, R, and Sa through Sh** rp-address

# **rp-address**

Configures a device interface as a rendezvous point (RP).

#### **Syntax**

**rp-address** { *ip-address* | *ipv6-address* } *acl\_name\_or\_id* **no rp-address** { *ip-address* | *ipv6-address* }

## **Command Default**

The RP is selected by the PIM Sparse protocol's RP election process.

#### **Parameters**

*ip-address*

Specifies the IP address of the RP.

*ipv6-address* Specifies the IPv6 address of the RP.

*acl\_name\_or\_id* Specifies the name or ID of the ACL that specifies which multicast groups use the RP.

### **Modes**

Router PIM configuration mode

VRF configuration mode

### **Usage Guidelines**

The **no** form of this command restores the default and the RP is selected by the RP election process.

Devices in the PIM Sparse domain use the specified RP and ignore group-to-RP mappings received from the bootstrap router (BSR).

The RP is the meeting point for PIM Sparse sources and receivers. A PIM Sparse domain can have multiple RPs, but each PIM Sparse multicast group address can have only one active RP. PIM Sparse routers learn the addresses of RPs and the groups for which they are responsible from messages that the BSR sends to each of the PIM Sparse routers.

#### **NOTE**

Specify the same IP or IPv6 address as the RP on all PIM Sparse devices within the PIM Sparse domain. Make sure the device is on the backbone or is otherwise well connected to the rest of the network.

### **Examples**

This example configures the device interface at IP address 207.95.7.1 as the RP for the PIM Sparse domain.

```
device(config)# router pim
device(config-pim-router)# rp-address 207.95.7.1
```
#### This example configures an ACL named acl1 to specify which multicast groups use the RP.

```
device(config)# router pim
device(config-pim-router)# rp-address 130.1.1.1 acl1
```
#### This example configures an RP for a VRF named blue.

device(config)# ipv6 router pim vrf blue device(config-ipv6-pim-router-vrf-blue)# rp-address 31::207

# **rp-adv-interval**

Configures the interval at which the candidate rendezvous point (RP) configured on the device sends candidate-RP advertisement messages to the bootstrap router (BSR).

#### **Syntax**

**rp-adv-interval** *seconds*

**no rp-adv-interval** *seconds*

### **Command Default**

The device sends candidate-RP advertisement messages every 60 seconds.

### **Parameters**

*seconds*

Specifies the interval, in seconds, between advertisement messages. The range is 10 through 65535 seconds. The default is 60 seconds.

#### **Modes**

PIM router configuration mode

PIM router VRF configuration mode

# **Usage Guidelines**

The **no** form of this command restores the candidate-RP advertisement-message interval to 60 seconds.

## **Examples**

The following example configures the candidate-RP advertisement-message interval to 90 seconds.

```
device(config)# router pim
device(config-pim-router)# rp-adv-interval 90
```
The following example configures, on a VRF named blue, the candidate-RP advertisement-message interval to 90 seconds.

```
device(config)# ipv6 router pim vrf blue
device(config-ipv6-pim-router-vrf-blue)# rp-adv-interval 90
```
# **rp-candidate**

Configures a device as a candidate rendezvous point (RP) for all multicast groups with the prefix 224.0.0.0/4, by default, and explicitly adds or deletes groups with other prefixes.

#### **Syntax**

**rp-candidate** { **ethernet** *stackid* **/** *slot* **/** *portnum* | **loopback** *num* | **ve** *num* | **tunnel** *num* }

**rp-candidate** {**add** | **delete** } *group-addr mask-bits*

**no rp-candidate** { **ethernet** *stackid* **/** *slot* **/** *portnum* | **loopback** *num* | **ve** *num* | **tunnel** *num* }

**no rp-candidate** {**add** | **delete** } *group-addr mask-bits*

### **Command Default**

The PIM router is not available for selection as an RP.

#### **Parameters**

#### **ethernet** *stackid***/***slot***/***portnum*

Specifies a physical interface for the candidate RP. On standalone devices specify the interface ID in the format slot/port-id; on stacked devices you must also specify the stack ID, in the format stack-id/slot/port-id.

#### **loopback** *num*

Specifies a loopback interface for the candidate RP.

#### **ve** *num*

Specifies a virtual interface for the candidate RP.

#### **tunnel** *num*

Specifies a GRE tunnel interface for the candidate RP.

#### **add**

Specifies adding a group address or range of group addresses to the default group configured by the those the device is the candidate RP for by default, that is, groups with the prefix 224.0.0.0/4.

#### **delete**

Specifies deleting a group address or range of group addresses, that were added using the add keyword.

#### *group-addr mask-bits*

Specifies the group address and the number of significant bits in the subnet mask.

#### **Modes**

Router PIM configuration mode

#### **Usage Guidelines**

The **no rp-candidate** command makes the PIM router cease to act as a candidate RP.

The **no rp-candidate add** command deletes a group address or range of group addresses that were added using the **add** keyword.

Configuring the *rp-candidate* command on an Ethernet, loopback, virtual, or tunnel interface, configures the device as a candidate RP for all multicast groups with the prefix 224.0.0.0/4, by default. You can configure the rp-candidate add command to add to those a group address or range of group addresses. You can configure the rp-candidate delete command to delete a group address or range of group addresses that were added to the default addresses.

#### **NOTE**

You cannot delete the default group prefix.

The RP is the meeting point for PIM Sparse sources and receivers. A PIM Sparse domain can have multiple RPs, but each PIM Sparse multicast group address can have only one active RP. PIM Sparse routers learn the addresses of RPs and the groups for which they are responsible from messages that the bootstrap router (BSR) sends to each of the PIM Sparse routers.

Although you can configure the device as only a candidate BSR or an RP, it is recommended that you configure the same interface on the same device as both a BSR and an RP.

#### **NOTE**

Specify the same IPv6 address as the RP on all IPv6 PIM Sparse routers within the IPv6 PIM Sparse domain. Make sure the device is on the backbone or is otherwise well connected to the rest of the network. You can configure the rp-address command to specify the RP address.

#### **Examples**

This example configures a physical device as a candidate RP.

```
device(config)# router pim
device(config-pim-router)# rp-candidate ethernet 1/2/2
```
This example uses a loopback interface to configure a device as a candidate RP.

```
device(config)# router pim
device(config-pim-router)# rp-candidate loopback 1
```
This example uses a virtual interface to configure a device as a candidate RP.

device(config)# router pim device(config-pim-router)# rp-candidate ve 120

This example configures an address group to the devices for which it is a candidate RP.

```
device(config)# router pim
device(config-pim-router)# rp-candidate add 224.126.0.0 16
```
This example deletes an address group from the devices for which it is a candidate RP.

```
device(config)# router pim
device(config-pim-router)# rp-candidate delete 224.126.22.0 24
```
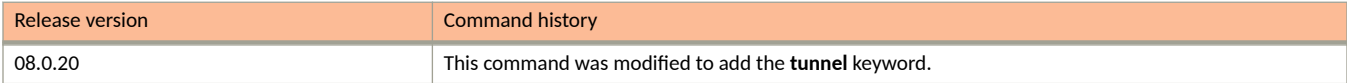

# **rp-embedded**

Configures embedded-rendezvous point (RP) support on PIM devices.

# **Syntax**

**rp-embedded no rp-embedded**

# **Command Default**

Embedded RP support is enabled.

# **Modes**

PIM router configuration mode

PIM router VRF configuration mode

# **Usage Guidelines**

The **no** form of this command disables embedded RP support.

# **Examples**

#### This example disables embedded RP support.

Device(config)# ipv6 router pim Device(config-ipv6-pim-router)#no rp-embedded

#### This example disables embedded RP support on a VRF named blue.

Device(config)#ipv6 router pim vrf blue Device(config-ipv6-pim-router-vrf-blue)#no rp-embedded **Commands O, P, Q, R, and Sa through Sh** rpf-mode

# **rpf-mode**

Enables strict or loose unicast Reverse Path Forwarding (uRPF) mode on FastIron ICX devices.

#### **Syntax**

**rpf-mode** [ **strict** [ **urpf-exclude-default** ] | **loose** [**urpf-exclude-default** ] ] **no rpf-mode** [ **strict** [ **urpf-exclude-default** ] | **loose** [**urpf-exclude-default** ] ]

## **Command Default**

uRPF mode is not enabled.

#### **Parameters**

#### **strict**

Specifies uRPF strict mode.

#### **loose**

Specifies uRPF loose mode. This mode allows all packets to pass the uRPF check.

#### **urpf-exclude-default**

Excludes the default route for uRPF source IP lookup.

#### **Modes**

Interface configuration mode

### **Usage Guidelines**

You must enable uRPF at the global level before enabling the mode (strict or loose). This command is applicable only to the Layer 3 physical interface and Layer 3 VE interfaces.

The **loose** option allows all packets to pass through. Choose the **loose** option along with the **urp-exclude-default** option to subject the packets to uRPF check.

The **no** form of the command disables uRPF mode.

### **Examples**

The following example sets the Reverse Path Forwarding mode to strict mode.

```
device(config)# interface ethernet 1/1/3
device(config-if-e1/1/3)# rpf-mode strict
```
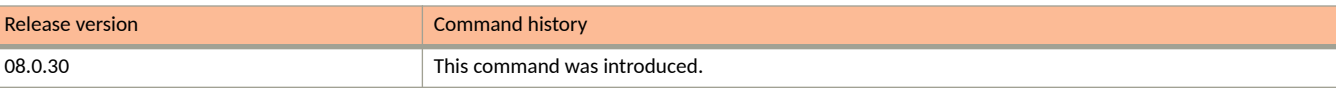

**Commands O, P, Q, R, and Sa through Sh** rsakeypair (PKI)

# **rsakeypair (PKI)**

Specifies which RSA keypair to use during enrollment.

### **Syntax**

**rsakeypair key-label** *key\_name*

**no rsakeypair key-label** *key\_name*

### **Parameters**

**key-label** *key\_name* Designates the RSA key to be used for enrollment.

### **Modes**

PKI trustpoint configuration sub-mode

### **Usage Guidelines**

The **crypto key generate rsa** command is used to create and name an RSA keypair.

The **no** form of the command removes the configuration.

# **Examples**

The following example creates a trustpoint named trust1 and configures it to use the RSA keypair rsakeyAuto.

```
device# configure terminal
device(config)# pki trustpoint trust1
device(config-pki-trustpoint-trust1)# rsakeypair key-label rsakeyAuto
```
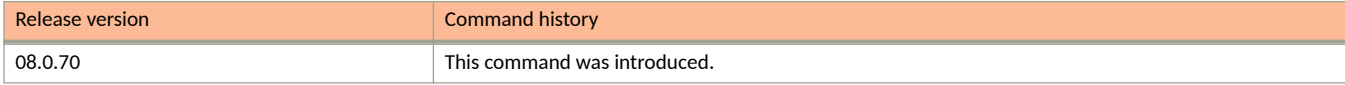

# **rspan destination**

Configures a Remote Switched Port Analyzer (RSPAN) destination port for port mirroring.

#### **Syntax**

**rspan destination** { **ethernet** *unit/slot/port* | lag *lag-id* } **no rspan destination** { **ethernet** *unit/slot/port* | lag *lag-id* }

## **Command Default**

No RSPAN destination port is configured.

#### **Parameters**

**ethernet** *unit/slot/port*

Specifies the Ethernet interface and the interface ID in the unit/slot/port format.

**lag** *lag-id*

Specifies the LAG virtual interface.

#### **Modes**

RSPAN configuration mode

### **Usage Guidelines**

The configured VLAN must not be a user VLAN. The destination Interface must be a member port for the RSPAN VLAN.

The **no** form of the command deletes the port mirroring destination port for the specified interface.

## **Examples**

The following example configures Ethernet interface  $1/1/2$  as an RSPAN destination port for a switch.

```
device# configure terminal
device(config)# rspan-vlan 4000
device(config-rspan-vlan)# tagged ethernet 1/1/2
device(config-rspan-vlan)# rspan destination ethernet 1/1/2
```
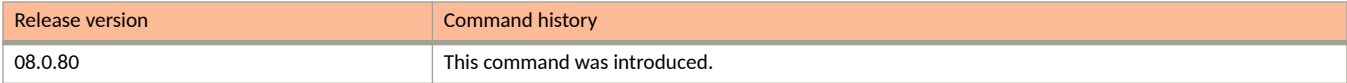

# **rspan source**

Configures a Remote Switched Port Analyzer (RSPAN) source port and properties for port mirroring.

#### **Syntax**

**rspan source** { **monitor-both** | **monitor-in** | **monitor-out** } { **ethernet** *unit/slot/port* | **lag** *lag-id* } **no rspan source** { **monitor-both** | **monitor-in** | **monitor-out** } { **ethernet** *unit/slot/port* | **lag** *lag-id* }

#### **Command Default**

No RSPAN source port is configured.

#### **Parameters**

#### **monitor-both**

Specifies ingress and egress traffic.

#### **monitor-in**

Specifies ingress traffic only.

#### **monitor-out**

Specifies egress traffic only.

#### **ethernet** *unit/slot/port*

Specifies the Ethernet interface and the interface ID in the unit/slot/port format.

**lag** *lag-id*

Specifies the LAG virtual interface.

#### **Modes**

RSPAN configuration mode

#### **Usage Guidelines**

The configured VLAN must not be a user VLAN. This command can be successfully executed only if an RSPAN destination port is configured. RSPAN must be configured on all the switches participating in the RSPAN session.

The **no** form of the command deletes the port mirroring source port for the specified interface.

#### **Examples**

The following example configures an Ethernet interface as an RSPAN source port and specifies that ingress traffic is monitored for a device.

```
device# configure terminal
device(config)# rspan-vlan 4000
device(config-rspan-vlan)# tagged ethernet 1/1/2
device(config-rspan-vlan)# rspan source monitor-in ethernet 1/1/1
```
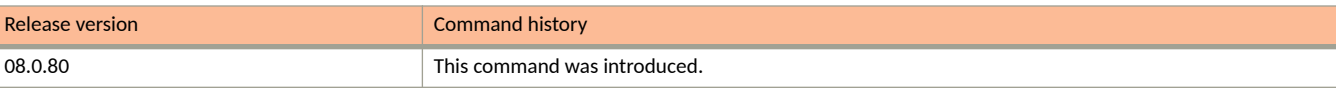

**Commands O, P, Q, R, and Sa through Sh** rspan-vlan

# **rspan-vlan**

Configures the VLAN to support Remote Switched Port Analyzer (RSPAN) traffic analysis.

#### **Syntax**

**rspan-vlan** *vlan-id* **no rspan-vlan** *vlan-id*

# **Command Default**

RSPAN traffic analysis is not supported for the VLAN.

#### **Parameters**

*vlan-id*

Specifies the VLAN ID.

### **Modes**

Global configuration mode

### **Usage Guidelines**

The VLAN must not be a user VLAN.

The **no** form of the command deletes RSPAN for the VLAN.

## **Examples**

The following example configures VLAN 4000 to support RSPAN.

device# configure terminal device(config)# rspan-vlan 4000

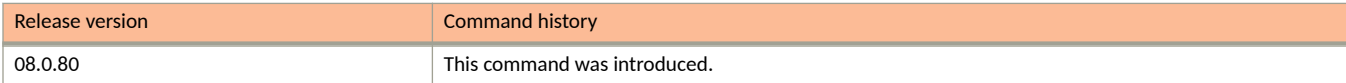
# **sa-filter**

Configures filters for incoming and outgoing Source-Active (SA) messages from and to multicast source discovery protocol (MSDP) neighbors.

### **Syntax**

**sa-filter**{**in**|**out**}*ip-addr*[**route-map***map-tag*[**rp-route-map***rp-map-tag*]]

**no sa-filter**{**in**|**out**}*ip-addr*[**route-map***map-tag*[**rp-route-map***rp-map-tag*]]

**sa-filteroriginate**[**route-map***map-tag*]

**no sa-filteroriginate**[**route-map***map-tag*]

## **Command Default**

Source-Active filters are not configured.

### **Parameters**

#### **in**

Specifies filtering incoming SA messages.

#### **out**

Specifies filtering self-originated and forwarded outbound SA messages.

#### *ip-addr*

specifies the IP address of the MSDP neighbor that the filtered SA messages are sent to of received from.

#### **originate**

Specifies filtering self-originated outbound SA messages.

#### **route-map***map-tag*

Specifies a route map. The device applies the filter to source-group pairs that match the route map.

#### **rp-route-map***rp-map-tag*

Specifies a route map to use for filtering based on Rendezvous Point (RP) address. Use this parameter if you want to filter SA messages based on their originating RP.

### **Modes**

MSDP VRF configuration mode

Router MSDP configuration mode

### **Usage Guidelines**

The default filter action is deny. If you want to permit some source-group pairs, use a route map. A permit action in the route map allows the device to advertise the matching source-group pairs. A deny action in the route map drops the source-group pairs from advertisements.

The **no** form of this command removes the SA filters.

## **Examples**

The following example configures extended access-control lists (ACLs) to be used in the route map definition and use them to configure a route map that denies source-group with source address 10.x.x.x and any group address, while permitting everything else.

```
device# configure terminal
device(config)# ip access-list extended 123
device(config-ext-ipacl-123)#
device(config-ext-ipacl-123)# permit ip 10.0.0.0 0.255.255.255 any
device(config-ext-ipacl-123)# exit
device(config)# ip access-list extended 125 
device(config-ext-ipacl-125)# permit ip any any
device(config-ext-ipacl-125)# exit
device(config)# route-map msdp_map deny 1
device(config-routemap msdp_map)# match ip address 123
device(config-routemap msdp_map)# exit
device(config)# route-map msdp_map permit 2
device(config-routemap msdp_map)# match ip address 125
device(config-routemap msdp_map)# exit
```
The following example configures a filter that filters self-originated outbound SA messages on a route map.

```
device(config)# router msdp
device(config-msdp-router)# sa-filter originate route-map msdp map
```
#### The following example configures an SA filter on a VRF.

```
device(config)# router msdp vrf blue
device(config-msdp-router-vrf blue)# sa-filter in 2.2.2.99
device(config-msdp-router-vrf blue)# sa-filter in 2.2.2.97 route-map msdp map
device(config-msdp-router-vrf blue)# sa-filter in 2.2.2.96 route-map msdp2 map rproute-map msdp2 rp map
```
# **save-current-values**

Configures a backup to save the VSRP timer values received from the master instead of the timer values configured on the backup.

### **Syntax**

**save-current-values no save-current-values**

## **Command Default**

By default, the backups always use the value of the timers received from the master.

### **Modes**

VSRP VRID configuration mode

### **Usage Guidelines**

Saving the current timer values instead of the configured ones helps ensure consistent timer usage for all the VRID devices.

The **no** form of the command disables saving the timer values from the master.

## **Examples**

The following example shows how to configure a backup to save the VSRP timer values received from the master instead of the timer values configured on the backup.

```
device(config)# vlan 200
device(config-vlan-200)# vsrp vrid 1
device(config-vlan-200-vrid-1)# save-current-values
```
**Commands O, P, Q, R, and Sa through Sh** scale-timer

# scale-timer

Changes the timer scale, the value used by the software to calculate all VSRP timers.

### **Syntax**

**scale-mer** *number* **no scale-mer** *number*

## **Command Default**

By default, the timer scale is set to 1.

### **Parameters**

#### *number*

Specifies the multiplier factor for the timer. The range for the timer is from 1 through 10.

### **Modes**

Global configuration mode

## **Usage Guidelines**

Increasing the timer scale value decreases the length of all the VSRP timers equally, without changing the ratio of one timer to another.

To achieve sub-second failover times, you can shorten the duration of all scale timers for VSRP, VRRP, and VRRP-E by adjusting the timer scale. The timer scale is a value used by the software to calculate the timers. If you increase the timer scale, each timer value is divided by the scale value. Using the timer scale to adjust timer values enables you to easily change all the timers while preserving the ratios among their values. For example, if you set the timer scale to 2, all VSRP, VRRP, and VRRP-E timer values will be divided by 2. Here is an example:

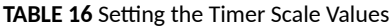

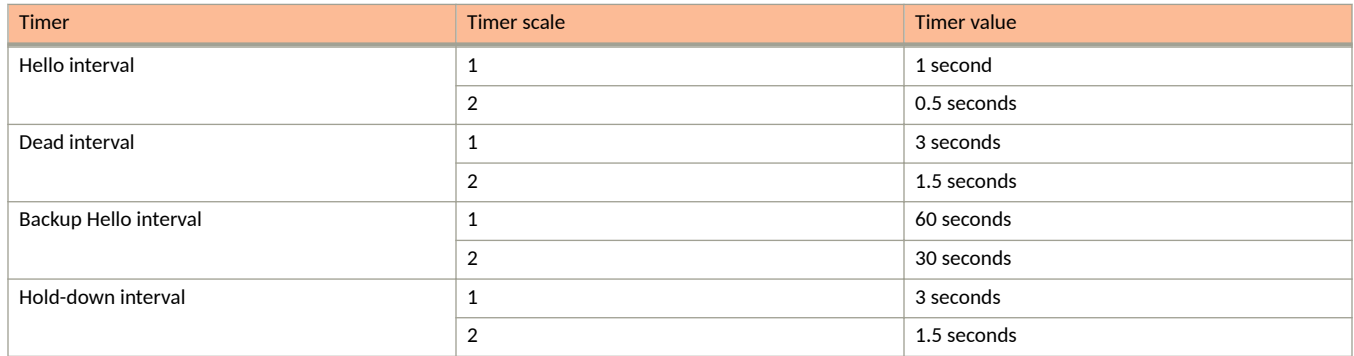

The no form of the command sets the multiplier to 1.

## **Examples**

The following example shows how to set the scale timer to 2.

device(config)# scale-timer 2

# scale-timer vrrp-extended

Configures a scale time factor that increases the timing sensitivity across all configured and default Virtual Router Redundancy Protocol Extended (VRRP-E) timers.

### **Syntax**

**scale-mer vrrp-extended** *scale-factor*

**no scale-mer vrrp-extended** *scale-factor*

### **Command Default**

VRRP timers are not scaled.

### **Parameters**

#### *scale-factor*

A number representing the scale of the division of a VRRP-E configured interval timer or the default interval timer. Valid values are in a range from 1 through 10. The default value is 1.

### **Modes**

VRRP-E router configuration mode

### **Usage Guidelines**

Configuring the VRRP-E scale timer is supported only in VRRP-E sessions. When a scaling value is configured, the existing timer values are divided by the scaling value. For example: a value of 10 divides the timers by a factor of 10, allowing the default dead interval to be set to 300 ms. Using timer scaling, VRRP-E subsecond convergence is possible if a master VRRP device fails.

The **no** form of the command restores the default.

#### **NOTE**

Increased timing sensitivity as a result of this configuration could cause protocol flapping during periods of network congestion.

### **Examples**

The following example scales all VRRP-E timers by a factor of 10.

```
device# configure terminal
device(config)# router vrrp-extended
device(config-vrrpe-router)# scale-timer vrrp-extended 10
```
# **scheduler-profile**

Attaches a scheduler profile to one or more ports.

### **Syntax**

**scheduler-profile** *profile-name*

**no scheduler-profile** *profile-name*

## **Command Default**

A scheduler profile is not attached to a port.

### **Parameters**

*profile-name* Specifies the name of the scheduler profile to be attached to the port.

### **Modes**

Interface mode

Multiple-interface mode

## **Usage Guidelines**

The no form of this command removes the scheduler profile from the port or ports.

You must configure a user scheduler profile before you can attach it to a port.

Only one scheduler profile at a time can be attached to any port. You can attach a scheduler profile to more than one port.

### **Examples**

The following example attaches a scheduler profile named user1 to a port.

Device(config-if-e10000-1/1/1)# scheduler-profile user1

The following example attaches a scheduler profile named user2 to multiple ports.

Device(config-mif-1/1/2-1/1/16)# scheduler-profile user2

The following example removes a scheduler profile named user2 from multiple ports.

Device(config-mif-1/1/2-1/1/16)# no scheduler-profile user2

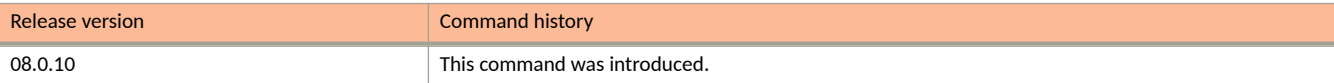

**Commands O, P, Q, R, and Sa through Sh** secure-login

# **secure-login**

Configures Web Authentication to use secure (HTTPS) or non-secure (HTTP) login and logout pages.

### **Syntax**

**secure-login no secure-login**

## **Command Default**

Web Authentication uses secure (HTTPS) login and logout pages.

### **Modes**

Web Authentication configuration mode

## **Usage Guidelines**

The no form of the command changes the setting to non-secure (HTTP) mode.

## **Examples**

The following example configures Web Authentication to use non-secure (HTTP) login.

```
device(config)# vlan 10
device(config-vlan-10)# webauth
device(config-vlan-10-webauth)# no secure-login
```
# **secure-mac-address**

Configures secure MAC addresses on tagged and untagged interfaces.

### **Syntax**

**secure-mac-address** *mac-address* [ *vlan-id* ]

**no secure-mac-address** *mac-address* [ *vlan-id* ]

### **Command Default**

Secure MAC addresses are not configured.

### **Parameters**

*mac-address*

Specifies the MAC address.

*vlan-id*

Specifies the VLAN ID.

### **Modes**

Port security interface configuration mode

### **Usage Guidelines**

When specifying a secure MAC address on a tagged interface, you must also specify the VLAN ID.

#### **NOTE**

If MAC port security is enabled on a port and you change the VLAN membership of the port, make sure that you also change the VLAN ID specified in the **secure-mac-address** configuration statement for the port.

When a secure MAC address is applied to a tagged port, the VLAN ID is generated for both tagged and untagged ports. When you display the configuration, you see an entry for the secure MAC addresses.

The no form of the command removes the configured secure MAC address.

### **Examples**

The following example shows how to specify a secure MAC address on an untagged interface.

```
device(config)# interface ethernet 1/7/11
device(config-if-e1000-1/7/11)# port security
device(config-port-security-e1000-1/7/11)# secure-mac-address 0000.0018.747C
```
The following example shows how to specify a secure MAC address on a tagged interface.

```
device(config)# interface ethernet 1/7/11
device(config-if-e1000-1/7/11)# port security
device(config-port-security-e1000-1/7/11)# secure-mac-address 0000.0018.747C 2
```
**Commands O, P, Q, R, and Sa through Sh** send-lifetime

# **send-lifeme**

Configures the time period during which the key on a keychain becomes active and is valid to be sent.

### **Syntax**

**send-lifeme** [ **local** | **start** { *start-date start-me* **end** { *duraon* | **infinite** | *end-date end-me* } } ]

**no send-lifeme**

## **Command Default**

The lifetime of send keys is not configured by default.

### **Parameters**

#### **local**

Specifies that the time zone used will be the time zone configured in the system.

#### **start**

Configures the point of time from which the key is valid to be sent.

#### *start-date*

Configures the start date in the *dd-mm-yy* format.

#### *start-me*

Configures the start time in the *hh:mm:ss* format.

#### **end**

Configures the point of time at which the send key expires.

#### duration

Configures the duration in seconds before the send key expires. The value ranges from 1 through 2147483646 seconds.

#### **infinite**

Configures the send key to never expire.

#### *end-date*

Configures the end date in the *dd-mm-yy* format.

#### *end-me*

Configures the end time in the hh:mm:ss format.

### **Modes**

Key ID configuration mode

## **Usage Guidelines**

All participating routers must have Network Time Protocol (NTP) enabled before setting the lifetime on the keys.

If the tolerance value is configured, the start time of send key to become active is advanced (start time minus tolerance) and the end time is moved further ahead (end time plus tolerance) before the key expires, unless the end time is set to be infinite.

A key is considered valid even when it is in the tolerance period.

A key can be selectively active for the accept lifetime and not the send lifetime.

The key must be configured with a minimum time of ten seconds.

The **no** form of the command negates the entire send lifetime and not merely individual options of the duration.

## **Examples**

The following example configures the time period during which the key on a keychain becomes active and valid to be sent.

```
device# configure terminal
device(config)# keychain xprotocol
device(config-keychain-xprotocol)# key-id 10
device(config-keychain-xprotocol-key-10)# send-lifetime start 10-10-17 10:10:10 end 10000
```
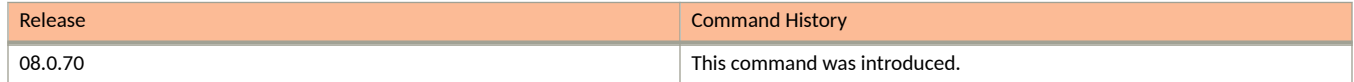

# **sequence (permit | deny in Extended IPv4 ACLs)**

Inserts filtering rules in IPv4 extended named or numbered ACLs.

### **Syntax**

Use the following syntax to define a TCP or UDP rule:

[**sequence***seq-num*]{**deny**|**permit**}{**tcp**|**udp**}{*S\_IPaddress*[*mask*]|**host***S\_IPaddress*|**any**}[*source-comparison-operators*] {*D\_IPaddress*[*mask*]|**host***D\_IPaddress*|**any**}[**established**][*desnaon-comparison-operators*][**precedence**{*precedence-name*| *precedence-value*}][**tos**{*tos-name*|*tos-value*}][**dscp-matching***dscp-value*][**dscp-marking***dscp-value*][**802.1p-priority-matching** *802.1pvalue*][**802.1p-priority-marking** *802.1p-value*][**internal-priority-marking** *queuing-priority*][**802.1p-and-internal-marking** *priorityvalue*][**traffic-policy***name*][**log**][**mirror**]

Use the following syntax to define an ICMP rule:

[sequenceseq-num]{deny|permit}icmp{S\_IPaddress[mask]|hostS\_IPaddress|any}{D\_IPaddress[mask]|hostD\_IPaddress|any}[icmp-num| *icmp-type*][**precedence**{*precedence-name*|*precedence-value*}][**tos**{*tos-name*|*tos-value*}][**dscp-matching***dscp-value*][**dscpmarking***dscp-value*][**802.1p-priority-matching** *802.1p-value*][**802.1p-priority-marking** *802.1p-value*][**internal-priority-marking** *queuing-priority*][**802.1p-and-internal-marking** *priority-value*][**traffic-policy***name*][**log**][**mirror**]

Use the following syntax to define a rule for protocols other than TCP, UDP, or ICMP:

[sequenceseq-num]{deny|permit}ip-protocol {S IPaddress[mask]|hostS IPaddress|any}{D IPaddress[mask]|hostD IPaddress|any} [**precedence**{*precedence-name*|*precedence-value*}][**tos**{*tos-name*|*tos-value*}][**dscp-matching***dscp-value*][**dscp-marking***dscp-value*] [**802.1p-priority-matching** *802.1p-value*][**802.1p-priority-marking** *802.1p-value*][**internal-priority-marking** *queuing-priority*][**802.1pand-internal-marking** *priority-value*][**traffic-policy***name*][**log**][**mirror**]

**no sequence***seq-num*

### **Parameters**

#### **sequence**

(Optional) Enables you to assign a sequence number to the rule.

*seq-num*

Valid values range from 1 through 65000.

#### **deny**

Specifies rules to deny traffic.

#### **permit**

Specifies rules to permit traffic.

#### *ip-protocol*

Specifies the type of IPv4 packet to filter. You can either specify a protocol number (from 0 through 255) or a supported protocol name. For a complete list of protocols, type ? after permit or deny. Supported protocols include:

- **icmp**—Internet Control Message Protocol
- **igmp**—Internet Group Management Protocol
- **igrp**—Internet Gateway Routing Protocol
- **ip**—any IPv4 protocol
- **ospf**—Open Shortest Path First
- **tcp**—Transmission Control Protocol

**• udp**—User Datagram Protocol

#### *S\_IPaddress*

Specifies a source address for which you want to filter the subnet.

#### *mask*

Defines a mask, whose effect is to specify a subnet that includes the source address that you specified. For options to specify the mask, see the Usage Guidelines.

#### **host**

Specifies the source as a host.

#### *S\_IPaddress*

Specifies the source address of the host.

#### **any**

Specifies all source addresses.

#### source-comparison-operators and destination-comparison-operators

If you specified tcp or udp, the following optional operators are available:

#### **eq**

Specifies the address is equal to the port name or number you enter after eq.

#### **gt**

Specifies port numbers that are equal to or greater than the port number or that are equal to or greater than the numeric equivalent of the port name you enter after gt.

#### **lt**

Specifies port numbers that are equal to or less than the port number or that are equal to or less than the numeric equivalent of the port name you enter after It.

#### **neq**

Specifies all port numbers except the port number or port name you enter after neq.

#### **range**

Specifies all port numbers that are between the first port name or number and the second name or number you enter following the **range** keyword. Enter the range as two values separated by a space. The first port number in the range must be less than the last number in the range. For example, to apply the policy to all ports between and including 23 (Telnet) and 53 (DNS), enter the following: 23 53 .

#### *D\_IPaddress*

Specifies a destination address for which you want to filter the subnet.

#### *mask*

Defines a subnet mask that includes the destination address that you specified. For mask options, refer to the Usage Guidelines.

#### **host**

Specifies a host as destination.

#### *D\_IPaddress*

Specifies the destination address of the host.

#### **any**

Specifies all destination addresses.

#### **established**

(For TCP rules only) Filter packets that have the Acknowledgment (ACK) or Reset (RST) flag set. This policy applies only to established TCP sessions, not to new sessions.

#### *icmp-num*|*icmp-type*

(For ICMP only) Specifies a named or numbered message type.

#### *icmp-num*

Specifies a numbered message type. Use this format if the rule also needs to include precedence, tos, one of the DSCP options, one of the 802.1p options, internal-priority-marking, or traffic-policy.

#### **any-icmp-type**

Specifies any ICMP type.

#### **echo**

Specifies an echo request (ping).

#### **echo-reply**

Specifies an echo reply.

#### information-request

Specifies an information request.

#### **mask-reply**

Specifies an address mask reply.

#### **mask-request**

Specifies an address mask request.

#### **parameter-problem**

Specifies a parameter problem.

#### **redirect**

Specifies a redirect message.

#### **source-quench**

Specifies a relieve congestion message.

#### **me-exceeded**

Specifies a time exceeded message.

#### **mestamp-reply**

Specifies a timestamp reply.

#### **mestamp-request**

Specifies a timestamp request.

#### **unreachable**

Specifies a destination-unreachable message.

#### **precedence**{*precedence-name*|*precedence-value*}

Specifies a *precedence-name* or corresponding *precedence-value*, as follows:

#### **0** or **routine**

Specifies routine precedence.

#### **1** or **priority**

Specifies priority precedence.

#### **2** or **immediate**

Specifies immediate precedence.

#### **3** or **flash**

Specifies flash precedence.

#### **4** or **flash-override**

Specifies flash-override precedence.

#### **5** or **crical**

Specifies critical precedence.

#### **6** or **internet**

Specifies internetwork control precedence.

#### **7** or **network**

Specifies network control precedence.

#### **tos**{*tos-name*|*tos-value*}

Specifies a type of service (ToS). Enter either a supported *tos-name* or the equivalent *tos-value*.

#### **0** or **normal**

Specifies normal ToS.

#### **1** or **min-monetary-cost**

Specifies min monetary cost ToS.

#### **2** or **max-reliability**

Specifies max reliability ToS.

#### **4** or **max-throughput**

Specifies max throughput ToS.

#### **8** or **min-delay**

Specifies min-delay ToS.

#### **dscp-matching***dscp-value*

Filters by DSCP value. Values range from 0 through 63.

#### **dscp-marking***dscp-value*

Assigns the DSCP value that you specify to the packet. Values range from 0 through 63.

#### **802.1p-priority-matching** *802.1p-value*

Filters by 802.1p priority, for rate limiting. Values range from 0 through 7.

#### **802.1p-priority-marking** *802.1p-value*

Assigns the 802.1p value that you specify to the packet. Values range from 0 through 7.

#### **internal-priority-marking** *queuing-priority*

Assigns the internal queuing priority (traffic class) that you specify to the packet. Values range from 0 through 7.

#### **802.1p-and-internal-marking** *priority-value*

Assigns the identical 802.1p value and internal queuing priority (traffic class) that you specify to the packet. Values range from 0 through 7.

#### **traffic-policy***name*

Enables the device to limit the rate of inbound traffic and to count the packets and bytes per packet to which ACL permit or deny clauses are applied. For configuration procedures and examples, refer to the chapter "Traffic Policies" in the *RUCKUS* **FastIron Traffic Management Configuration Guide.** 

#### **log**

Enables SNMP traps and Syslog messages for the rule. In addition, logging must be enabled using the **logging enable** command.

#### **mirror**

Mirrors packets matching the rule.

### **Modes**

IPv4 ACL configuration mode

IPv6 ACL configuration mode

### **Usage Guidelines**

Extended ACLs permit or deny traffic according to source and destination addresses, port protocol, and other IPv4 frame content. You can also enable logging and mirroring.

The order of the rules in an ACL is critical, as the first matching rule stops further processing. When creating rules, specifying sequence values determines the order of rule processing. If you do not specify a sequence value, the rule is added to the end of the list. Such a rule is automatically assigned the next multiple of 10 as a sequence number.

You can specify a mask in either of the following ways:

- **•** Wildcard mask format (for example, 0.0.0.255). The advantage of this format is that it enables you mask any bit, for example by specifying 0.255.0.255.
- Classless Interdomain Routing (CIDR) format, in which you specify the number of bits of the prefix. For example, appending /24 to an IPv4 address is equivalent to specifying 0.0.0.255 in the wildcard mask format.

If you specify icmp and also specify the any-icmp-type option, the following QoS options are not available: dscp-marking, dscp-matching, **internal-priority-marking**, **802.1p-priority-marking**, ond **802.1p-priority-matching**.

On RUCKUS ICX 7150 devices, ACL logging is not supported for egress ACLs.

When specifying type of service (ToS), you can indicate multiple tos-value options by entering the sum of the needed ToS options. For example, to specify both max-reliability and min-delay, enter 10. To specify all options, enter 15. Values range from 0 through 15.

In a rule that includes one or more of the following parameters, the **log** keyword is ignored:

- **dscp-matching**
- **dscp-marking**
- **802.1p-priority-matching**
- **802.1p-priority-marking**
- **802.1p-and-internal-marking**

For details on 802.1p priority matching, refer to "Inspecting the 802.1p bit in the ACL for adaptive rate limiting" in the *RUCKUS FastIron* **Traffic Management Configuration Guide.** 

To delete a rule from an ACL, do either of the following:

- **•** Enter **no sequence***seq-value*.
- **•** Type **no** followed by the full command syntax without the **sequence***seq-value*.

## **Examples**

The following ACL, applied to an Ethernet interface, blocks and logs IPv4 TCP packets transmitted by Telnet from a specified host to any destination.

```
device# configure terminal
device(config)# ip access-list extended block_telnet
device(config-ext-ipacl-block_telnet)# sequence 10 deny tcp host 10.157.22.26 any eq telnet log
device(config-ext-ipacl-block_telnet)# sequence 20 permit ip any any
device(config-ext-ipacl-block_telnet)# exit
device(config)# interface ethernet 1/1/1
device(config-if-1/1/1)# ip access-group block_telnet in
```
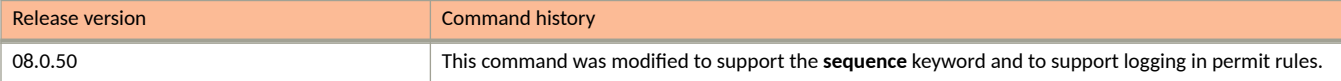

# **sequence (permit | deny in IPv6 ACLs)**

Inserts filtering rules in IPv6 access control lists (ACLs).

### **Syntax**

Use the following syntax to define a TCP or UDP rule:

[**sequence***seq-num*]{**deny**|**permit**}{**tcp**|**udp**}{*ipv-source-prefix***/***prefix-length*|**host***source-ipv6\_address*|**any**}[*source-comparisonoperators*]{*ipv-desnaon-prefix***/***prefix-length*|**host***ipv-desnaon-address*|**any**}[**established**][*desnaon-comparison-operators*] [**dscp-matching***dscp-value*][**dscp-marking***dscp-value*][**802.1p-priority-matching** *802.1p-value*][**802.1p-priority-marking** *802.1p-value*] [**internal-priority-marking** *queuing-priority*][**traffic-policy***name*][**log**][**mirror**]

Use the following syntax to define an ICMP rule:

 $[sequenceeq-num]{**downp**}$   $|permit}$ *comp*<sup> $[pop(ipvo-source-prefix/prefix.length]$   $hostsource-jpv6\_address|$  any ${j{pv6}}$ -destination-prefix/prefix-</sup>  $length |$ **host**ipv6-destination-address $|$ **any**}[icmp-num $|$ icmp-type][dscp-matchingdscp-value][dscp-markingdscp-value][traffic**policy***name*][**log**][**mirror**]

Use the following syntax to define an IPv6 rule:

[sequenceseq-num]{deny|permit}IPv6{ipv6-source-prefix/prefix-length|hostsource-ipv6\_address|any}{ipv6-destination-prefix/prefix $length|$ **host**ipv6-destination-address|any}[fragments|routing][dscp-matchingdscp-value][dscp-markingdscp-value][802.1p-priority**matching** *802.1p-value*][**802.1p-priority-marking** *802.1p-value*][**internal-priority-marking** *queuing-priority*][**traffic-policy***name*][**log**] [**mirror**]

Use the following syntax to define an AHP, ESP, SCTP, *protocol-name-* or *protocol-number* rule:

[**sequence***seq-num*]{**deny**|**permit**}{**AHP**|**ESP**|**SCTP**|*protocol-name*|*protocol-number*}{*ipv-source-prefix***/***prefix-length*|**host***source* $ipv6\_address|$  any}{*ipv6-destination-prefix/prefix-length*|host*ipv6-destination-address*|any}[dscp-matchingdscp-value][dscp**marking***dscp-value*][**802.1p-priority-matching** *802.1p-value*][**802.1p-priority-marking** *802.1p-value*][**internal-priority-marking** *queuing-priority*][**traffic-policy***name*][**log**][**mirror**]

**no sequence***seq-num*

## **Parameters**

#### **sequence**

(Optional) Enables you to assign a sequence number to the rule.

*seq-num*

Valid values range from 1 through 65000.

#### **deny**

Specifies rules to deny traffic.

#### **permit**

Specifies rules to permit traffic.

*protocol-name*|*protocol-number*

Specifies the type of IPv6 packet you are filtering. You can specify one of the following protocol names or a valid protocol number (from 0 through 255).

- **ahp: Authentication Header**
- **esp**: Encapsulating Security Payload
- **icmp**: Internet Control Message Protocol
- **ipv6**: Internet Protocol, version 6
- **sctp**: Stream Control Transmission Protocol
- **tcp**: Transmission Control Protocol
- **udp**: User Datagram Protocol

#### *ipv-source-prefix***/***prefix-length*

Specifies a source prefix and prefix length that a packet must match for the specified action (deny or permit) to occur. You must specify the *ipv6-source-prefix* parameter in hexadecimal using 16-bit values between colons as documented in RFC 2373. Specify the *prefix-length* parameter as a decimal value, preceded by a slash mark (/).

#### **host***source-ipv6\_address*

Specifies a host source IPv6 address. When you use this parameter, you do not need to specify the prefix length. A prefix length of 128 is implied.

**any**

Specifies all source addresses.

#### source-comparison-operators and destination-comparison-operators

If you specified tcp or udp, the following optional operators are available:

#### **eq**

Specifies the port name or number you enter after eq.

#### **gt**

Specifies port numbers equal to or greater than the port number or equal to or greater than the numeric equivalent of the port name you enter after gt.

#### **lt**

Specifies port numbers that are less than or equal to the port number or less than or equal to the numeric equivalent of the port name you enter after It.

#### **neq**

Specifies all port numbers except the port number or port name you enter after neq.

#### **range**

Specifies all port numbers that are between the first port name or number and the second one you enter following the **range** keyword. The range includes the port names or numbers you enter. For example, to apply the policy to all ports between and including 23 (Telnet) and 53 (DNS), enter the following: **range 23 53** (two values separated by a space). The first port number in the range must be lower than the last number in the range.

#### *ipv-desnaon-prefix***/***prefix-length*

Specifies a destination prefix and prefix length that a packet must match for the specified action (deny or permit) to occur. You must specify the *ipv6-destination-prefix* parameter in hexadecimal using 16-bit values between colons as documented in RFC 2373. Specify the *prefix-length* parameter as a decimal value, preceded by a slash mark (/).

#### hostdestination-ipv6\_address

Specifies a destination host IPv6 address. When you use this parameter, you do not need to specify the prefix length. A prefix length of 128 is implied.

#### **any**

Specifies all destination addresses.

#### **established**

(For TCP only) Filter packets that have the Acknowledgment (ACK) or Reset (RST) flag set. This policy applies only to established TCP sessions, not to new sessions.

sequence (permit | deny in IPv6 ACLs)

#### *icmp-num*

Specifies a numbered message type.

#### *icmp-type*

(For ICMP only) Specifies a named message type, from the following list.

#### **beyond-scope**

Specifies a beyond scope message.

#### destination-unreachable

Specifies a destination unreachable message.

#### **echo-reply**

Specifies an echo reply.

#### **echo-request**

Specifies an echo request (ping).

#### **header**

Specifies a parameter problem header error message.

#### **hop-limit**

Specifies an in-transit, time exceeded message.

#### **mld-query**

Specifies an MLD query message.

#### mld-reduction

Specifies an MLD reduction message.

#### **mld-report**

Specifies an MLD report message.

#### **nd-na**

Specifies a neighbor discovery (ND) neighbor advertisement message.

#### **nd-ns**

Specifies an ND neighbor solicitation message.

#### **next-header**

Specifies a parameter problem next-header error message.

### **no-admin**

Specifies a destination unreachable administratively prohibited message.

#### **no-route**

Specifies a destination unreachable no route message.

#### **packet-too-big**

Specifies a packet too big message.

#### **parameter-option**

Specifies a parameter-option problem message.

#### **parameter-problem**

Specifies a parameter problem message.

#### **port-unreachable**

Specifies a destination-port unreachable message.

#### reassembly-timeout

Specifies a reassembly timeout message.

#### **renum-command**

Specifies a renumber command message.

#### **renum-result**

Specifies a renumber result message.

#### **renum-seq-number**

Specifies a renumber sequence number message.

#### router-advertisement

Specifies a router advertisment message.

#### **router-renumbering**

Specifies a router renumbering message.

#### **router-solicitation**

Specifies a router solicitation message.

#### **me-exceeded**

Specifies a time exceeded message.

#### **unreachable**

Specifies a destination-unreachable message.

#### **fragments**

(For IPv6 protocol only) Specifies fragmented packets that contain a non-zero offset.

#### **routing**

(For IPv6 protocol only) Specifies source-routed packets.

#### **dscp-matching***dscp-value*

Filters by DSCP value. Values range from 0 through 63.

#### **dscp-marking***dscp-value*

Assigns the DSCP value that you specify to the packet. Values range from 0 through 63.

#### **802.1p-priority-matching** *802.1p-value*

Filters by 802.1p priority, for rate limiting. Values range from 0 through 7.

#### **802.1p-priority-marking** *802.1p-value*

Assigns the 802.1p value that you specify to the packet. Values range from 0 through 7.

#### **internal-priority-marking** *queuing-priority*

Assigns the internal queuing priority (traffic class) that you specify to the packet. Values range from 0 through 7.

#### **traffic-policy***name*

Enables the device to limit the rate of inbound traffic and to count the packets and bytes per packet to which ACL permit or deny clauses are applied.

#### **log**

Enables SNMP traps and syslog messages for the rule.

#### **mirror**

Mirrors packets matching the rule.

### **Modes**

ACL configuration mode

## **Usage Guidelines**

The order of the rules in an ACL is critical, as the first matching rule stops further processing. When creating rules, specifying sequence values determines the order of rule processing. If you do not specify a sequence value, the rule is added to the end of the list. Such a rule is automatically assigned the next multiple of 10 as a sequence number.

On RUCKUS ICX 7150 devices, ACL logging is not supported for egress ACLs.

In a rule that includes one or more of the following parameters, the **log** keyword is ignored:

- **dscp-matching**
- **dscp-marking**
- **802.1p-priority-matching**
- **802.1p-priority-marking**

To enable hop-limit check for the ACL, enter the enable nd hop-limit command from IPv6 ACL configuration mode.

For traffic policy configuration procedures and examples, refer to "Traffic Policies" in the *RUCKUS FastIron Traffic Management* **Configuration Guide.** 

To delete a rule from an ACL, do either of the following:

- **•** Enter **no sequence***seq-value*.
- **•** Type **no** followed by the full command syntax without **sequence***seq-value*.

For details on 802.1p rate limiting, refer to "Inspecting the 802.1p bit in the ACL for adaptive rate limiting" in the *RUCKUS FastIron Traffic Management Configuration Guide.* 

For the **log** keyword to trigger a log entry, logging must be enabled with the **logging enable** command.

## **Examples**

The following example creates an IPv6 ACL named "netw", with remarks preceding each rule.

```
device# configure terminal
device(config)# ipv6 access-list netw
device(config-ipv6-access-list netw)# remark Permits ICMP traffic from 2001:DB8:e0bb::x to 2001:DB8::x.
device(config-ipv6-access-list netw)# sequence 10 permit icmp 2001:DB8:e0bb::/64 2001:DB8::/64
device(config-ipv6-access-list netw)# remark Denies traffic from 2001:DB8:e0ac::2 to 2001:DB8:e0aa:
0:24.device(config-ipv6-access-list netw)# sequence 20 deny ipv6 host 2001:DB8:e0ac::2 host 2001:DB8:e0aa:
0::24
device(config-ipv6-access-list netw)# remark Denies all UDP traffic.
device(config-ipv6-access-list netw)# sequence 30 deny udp any any
device(config-ipv6-access-list netw)# remark Permits traffic not explicitly denied by the previous 
rules.
device(config-ipv6-access-list netw)# sequence 40 permit ipv6 any any
```
The following example applies "netw" to incoming traffic on ports  $1/1/2$  and  $1/4/3$ .

```
device# configure terminal
device(config)# interface ethernet 1/1/2
device(config-if-e1000-1/1/2)# ipv6 enable
device(config-if-e1000-1/1/2)# ipv6 access-group netw in
device(config-if-e1000-1/1/2)# exit
device(config)# interface ethernet 1/4/3
device(config-if-e1000-1/4/3)# ipv6 enable
device(config-if-e1000-1/4/3)# ipv6 access-group netw in
```
The following example creates an IPv6 ACL named "rtr", with remarks preceding each rule.

```
device# configure terminal
device(config)# ipv6 access-list rtr
```
device(config-ipv6-access-list rtr)# remark Denies TCP traffic from 2001:DB8:21::x to 2001:DB8:22::x. device(config-ipv6-access-list rtr)# deny tcp 2001:DB8:21::/24 2001:DB8:22::/24

device(config-ipv6-access-list rtr)# remark Denies UDP traffic from UDP ports 5 through 6 to 2001:DB8:22::/24. device(config-ipv6-access-list rtr)# deny udp any range 5 6 2001:DB8:22::/24

device(config-ipv6-access-list rtr)# remark Permits traffic not explicitly denied by the previous rules. device(config-ipv6-access-list rtr)# permit ipv6 any any

#### The following example applies "rtr" to incoming traffic on ports  $1/2/1$  and  $1/2/2$ .

```
device# configure terminal
device(config)# interface ethernet 1/2/1
device(config-if-e1000-1/2/1)# ipv6 enable
device(config-if-e1000-1/2/1)# ipv6 access-group rtr in
device(config-if-e1000-1/2/1)# exit
device(config)# int eth 1/2/2
device(config-if-e1000-1/2/2)# ipv6 enable
device(config-if-e1000-1/2/2)# ipv6 access-group rtr in
```
The following are examples of show command output for the ACL "rtr". Note that sequence numbers were automatically assigned.

```
device# show running-config
ipv6 access-list rtr
10: deny tcp 2001:DB8:21::/24 2001:DB8:22::/24
20: deny udp any range rje 6 2001:DB8:22::/24
30:permit ipv6 any any
device# show ipv6 access-list rtr
```
ipv6 access-list rtr: 3 entries 10: deny tcp 2001:DB8:21::/24 2001:DB8:22::/24 20: deny udp any range rje 6 2001:DB8:22::/24 30: permit ipv6 any any

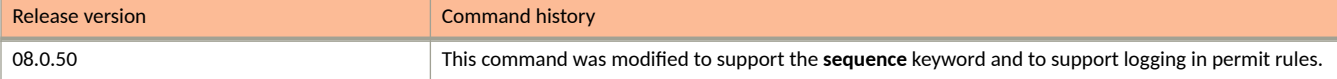

# **sequence (permit | deny in Standard IPv4 ACLs)**

Inserts filtering rules in IPv4 standard named or numbered ACLs. Standard ACLs permit or deny traffic according to source address only.

### **Syntax**

**sequence***seq-num*{**deny**|**permit**}{*S\_IPaddress*[*mask*]|**host***S\_IPaddress*|**any**}[**log**][**mirror**]

{**deny**|**permit**}{*S\_IPaddress*[*mask*]|**host***S\_IPaddress*|**any**}[**log**][**mirror**]

**no sequence***seq-num*

**no**{**deny**|**permit**}{*S\_IPaddress*[*mask*]|**host***S\_IPaddress*|**any**}[**log**][**mirror**]

### **Parameters**

#### **sequence**

(Optional) Enables you to assign a sequence number to the rule.

*seq-num*

Valid values range from 1 through 65000.

#### **deny**

Specifies rules to deny traffic.

#### **permit**

Specifies rules to permit traffic.

#### *S\_IPaddress*

Specifies a source address for which you want to filter the subnet.

#### *mask*

Defines a subnet mask that includes the source address you specified.

#### **host**

Indicates the source IP address is a host address.

#### *S\_IPaddress*

Specifies source address.

#### **any**

Specifies all source addresses.

#### **log**

Enables logging for the rule.

#### **mirror**

Mirrors packets matching the rule.

### **Modes**

IPv4 ACL configuration mode

IPv6 ACL configuration mode

## **Usage Guidelines**

This command configures rules to permit or drop traffic based on source addresses. You can also enable logging and mirroring.

The order of the rules in an ACL is critical, as the first matching rule stops further processing. When creating rules, specifying sequence values determines the order of rule processing. If you do not specify a sequence value, the rule is added to the end of the list. Such a rule is automatically assigned the next multiple of 10 as a sequence number.

You can specify a mask in either of the following ways:

- **•** Wildcard mask format. The advantage of this format is that it enables you to mask any bit, for example by specifying 0.255.0.255.
- Classless Interdomain Routing (CIDR) format—in which you specify the number of bits of the prefix. For example, appending /24 to an IPv4 address is equivalent to specifying 0.0.0.255 in the wildcard mask format.

On RUCKUS ICX 7150 devices, ACL logging is not supported for egress ACLs.

For the **log** keyword to trigger a log entry, logging must be enabled with the **logging enable** command.

To delete a rule from an ACL, do either of the following:

- **•** Enter **no sequence***seq-value*.
- **•** Type **no** followed by the full command syntax without **sequence***seq-value*.

## **Examples**

The following example shows how to configure a standard numbered ACL and apply it to incoming traffic on port  $1/1/1$ .

```
device# configure terminal
device(config)# ip access-list standard 1 
device(config-std-ipacl-1)# sequence 10 deny host 10.157.22.26 log
device(config-std-ipacl-1)# sequence 20 deny 10.157.29.12 log
device(config-std-ipacl-1)# sequence 30 deny host IPHost1 log
device(config-std-ipacl-1)# sequence 40 permit any
device(config-std-ipacl-1)# interface ethernet 1/1/1
device(config-if-e1000-1/1/1)# ip access-group 1 in
```
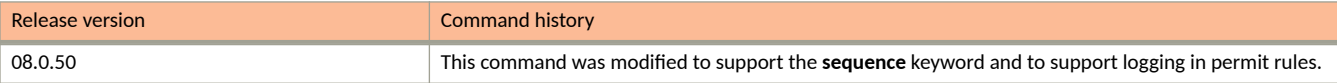

# **server (NTP)**

Configures the device in client mode and specifies the NTP servers to synchronize the system clock.

### **Syntax**

**server** { *ipv4-address* | *ipv6-address* } [ **maxpoll** *interval* ] [ **minpoll** *interval* ] [ **version** *version-number* ] [ **key** *key-id* ] [ **burst** ] **no server** { *ipv4-address* | *ipv6-address* } [ **maxpoll** *interval* ] [ **minpoll** *interval* ] [ **version** *version-number* ] [ **key** *key-id* ] [ **burst** ]

### **Parameters**

#### *ipv4-address*

Specifies the IPv4 address of the server that provides the clock synchronization.

#### *ipv6-address*

Specifies the IPv6 address of the server that provides the clock synchronization.

#### **version** *version-number*

Specifies the Network Time Protocol (NTP) version number. Valid values are 3 and 4. The default value is 4.

#### **key** *key-id*

Specifies the authentication key range. The value can range from 1 to 65535.

#### **minpoll** *interval*

Specifies the shortest polling interval. The range is from 4 through 17. The default is 6. The interval argument is a power of 2 (4=16, 5=32, 6=64, 7=128, 8=256, 9=512, and so on).

#### **maxpoll** *interval*

Specifies the longest polling interval. The range is from 4 through 17. The default is 10. The interval argument is a power of 2 (4=16, 5=32, 6=64, 7=128, 8=256, 9=512, and so on).

#### **burst**

Sends a burst of packets to the server at each polling interval.

### **Modes**

NTP configuration mode

### **Usage Guidelines**

A maximum of eight NTP servers can be configured.

The **no** form of the command removes the NTP server configuration.

### **Examples**

The following example configures the NTP server.

```
device(config)# ntp
device(config-ntp)# server 10.1.1.1 key 23 maxpoll 15 minpoll 8 version 3 burst
```
# service local-user-protection

Prevents unauthorized deletion or modification of a user account.

### **Syntax**

service local-user-protection

**no service local-user-protection** 

## **Command Default**

The user account can be deleted or modified without any authentication; that is, user account security is disabled.

### **Modes**

Global configuration mode

### **Usage Guidelines**

This command allows for the deletion of user accounts or changing the password or privilege level of the user (using the **username** command) only upon successful validation of the existing user password.

If the command is enabled and you try to delete or modify a user account using the **username**, you will be prompted for confirmation to proceed. Upon confirmation, you will be prompted to provide the existing password. The attempt to modify or delete a user account is successful only if the correct password is entered.

The **no** form of the command disables user account security; the deletion or modification of the user account without any authentication is allowed.

## **Examples**

The following example permits the modification of the user account password only after providing the existing password.

```
device(config)# username user1 password xpassx
device(config)# service local-user-protection
device(config)# username user1 password ypasswordy
User already exists. Do you want to modify: (enter 'y' or 'n'): y
To modify or remove user, enter current password: ******
```
The following example prevents unauthorized modification of the user account password.

```
device(config)# username user1 password ypasswordy
device(config)# service local-user-protection
device(config)# username user1 password zpassz
User already exists. Do you want to modify: (enter 'y' or 'n'): y
To modify or remove user, enter current password: ***
Error: Current password doesn't match. Access denied
```
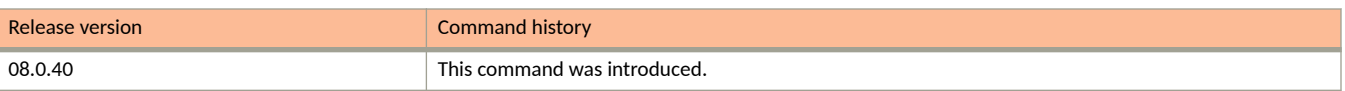

# **set interface null0**

Drops traffic when the null0 statement becomes the active setting as determined by the route-hop selection process.

### **Syntax**

**set interface null0 no set interface null0**

## **Command Default**

The configuration to direct the traffic to the null0 interface is not configured.

### **Modes**

Route map configuration mode

### **Usage Guidelines**

This command sends the traffic to the null0 interface, which is the same as dropping the traffic.

The no form of this command deletes the matching filter from the ACL.

## **Examples**

The following example configures the PBR policy to send all traffic from 192.168.1.204/32 to the null interface, thus dropping the traffic instead of forwarding it.

```
device# configure terminal
device(config)# ip access-list standard 56
device(config-std-ipacl-56)# permit 192.168.1.204 0.0.0.0
device(config-std-ipacl-56)# exit
device(config)# route-map file-13 permit 56
device(config-routemap file-13)# match ip address 56
device(config-routemap file-13)# set interface null0
device(config-routemap file-13)# exit
```
# **set ip next-hop**

Configures the next-hop IP address for the traffic that matches a match statement in the route map.

### **Syntax**

**set ip next-hop**{**peer-address**|*ip-address*[**no-l-decrement**|**vrf***vrf-name*]} **no set ip next-hop**{**peer-address**|*ip-address*[**no-l-decrement**|**vrf***vrf-name*]}

## **Command Default**

The next-hop IP address is not configured by default.

### **Parameters**

#### **peer-address**

Specifies the BGP peer IP address.

#### *ip-address*

Specifies the IP address of the next hop.

#### **no-ttl-decrement**

Disables the TTL value decrement and ensures that the packets are forwarded to the neighbor router without decrementing Time-to-Live (TTL) for the matched traffic.

**vrf***vrf-name*

Specifies the VRF of the interface.

### **Modes**

Route map configuration mode

### **Usage Guidelines**

By default, the TTL value in the packet header is decremented (decreased) for routed traffic and the packet will be discarded when the TTL is exhausted. TTL functions as a hop count limit and every routing hop decrements the TTL value by one. When the TTL value becomes zero, the packet is discarded to prevent routing loops. The no-ttl-decrement option disables the TTL decrement and the packets will be forwarded without decrementing TTL for the traffic matched by the policy.

Policy-based routing (PBR) does not support the peer-address option while configuring the next-hop IP address using the set ip next-hop command.

For PBR on an interface in a VRF, if the VRF is not specified in the next hop (that is, only the IP address is specified as the next hop), the default VRF of the interface is considered. The next hop in a route map will take effect only if the interface on which the route map is applied and the next hop in the route map are in the same VRF

The **no-ttl-decrement** option is supported only on ICX 7450 devices.

The no form of the command removes the next-hop IP address configured for the traffic.

## **Examples**

The following example configures a route map without decrementing the Time-to-Live (TTL) value.

```
device(config)# route-map test-route permit 99
device(config-routemap test-route)# match ip address 100
device(config-routemap test-route)# set ip next-hop 192.168.3.1 no-ttl-decrement
device(config-routemap test-route)# exit
```
The following example configures a route map with the default VRF of the interface as the next hop.

```
device(config)# route-map test-route permit 99
device(config-routemap test-route)# match ip address 100
device(config-routemap test-route)# set ip next-hop 192.168.3.1
device(config-routemap test-route)# exit
```
The following example configures a route map which specifies the next hop is a VRF named as vrf\_c.

```
device(config)# route-map test-route permit 99
device(config-routemap test-route)# match ip address 100
device(config-routemap test-route)# set ip next-hop 192.168.3.1 vrf vrf_c
device(config-routemap test-route)# exit
```
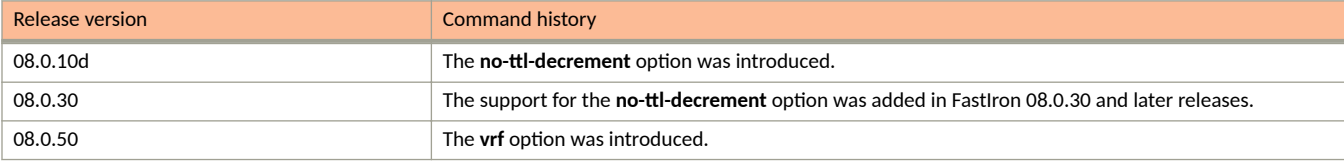

# **set next-hop-ip-tunnel**

Configures an IPsec or GRE tunnel interface as the next hop of a PBR route map.

### **Syntax**

**set next-hop-ip-tunnel***tunnel-id*

**no set next-hop-ip-tunnel***tunnel-id*

### **Command Default**

The next hop is not set to a tunnel interface.

### **Parameters**

*tunnel-id*

Specifies the ID of the tunnel interface.

### **Modes**

Route map configuration mode

### **Usage Guidelines**

When PBR is used to map IP traffic into a GRE tunnel or IPsec tunnel, the VRF of the tunnel interface is considered as the egress VRF interface.

The **no** form of the command removes the tunnel interface as the PBR next hop.

### **Examples**

The following example configures tunnel interface 1 as the PBR next hop.

```
device# interface tunnel 1
device(config-tnif-1)# vrf forwarding blue
device(config-tnif-1)# tunnel source ethernet 1/1/1
device(config-tnif-1)# tunnel destination 10.2.2.1
device(config-tnif-1)# tunnel mode ipsec ipv4
device(config-tnif-1)# tunnel protection ipsec profile prof-blue
device(config-tnif-1)# ip address 10.4.4.4/24
device(config-tnif-1)# exit
device(config)# ip access-list standard 99
device(config-std-ipacl-99)# permit 10.157.23.0 0.0.0.255
device(config-std-ipacl-99)# exit
device(config)# route-map test-route permit 99
device(config-routemap test-route)# match ip address 99
device(config-routemap test-route)# set next-hop-ip-tunnel 1
device(config-routemap test-route)# end
device(config)# interface ethernet 1/1/3
device(config-if-e1000-1/1/3)# vrf forwarding blue
device(config-if-e1000-1/1/3)# ip policy route-map test-route
device(config-if-e1000-1/1/3)# end
```
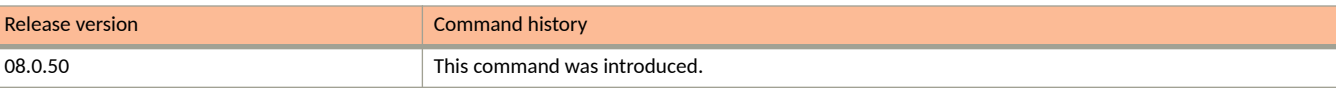

# **sflow agent-ip**

Configures an arbitrary IPv4 or IPv6 address as the sFlow agent IP address.

### **Syntax**

**sflow agent-ip** { *ipv4-addr* | *ipv6-addr* }

**no sflow agent-ip** { *ipv4-addr* | *ipv6-addr* }

## **Command Default**

By default, the device automatically selects the sFlow agent IP address based on the configuration.

### **Parameters**

*ipv4-addr*

Specifies an IPv4 address as the sFlow agent IP address.

*ipv6-addr*

Specifies an IPv6 address as the sFlow agent IPv6 address.

### **Modes**

Global configuration mode

## **Usage Guidelines**

The sampled sFlow data that is sent to the collectors includes an agent\_address field. This field identifies the device (the sFlow agent) that sent the data. By default, the device automatically selects the sFlow agent IP address based on the configuration. Alternatively, you can configure the device to use an arbitrary IPv4 or IPv6 address as the sFlow agent IP address instead.

The no form of the command removes the configured IPv4 or IPv6 address as the sFlow agent IP address.

## **Examples**

The following example configures an IPv4 address as the sFlow agent IP address.

device(config)# sflow agent-ip 10.10.10.1

The following example configures an IPv6 address as the sFlow agent IP address.

device(config)# sflow agent-ip FE80::240:D0FF:FE48:4672

# **sflow** destination

Configures an sFlow collector for the destination address.

## **Syntax**

**sflow destination** [ip-address | **ipv6** ipv6-address ] [udp-port-number ] [vrf vrf-name ] **no sflow destination** [*ip-address* | **ipv6** *ipv6-address* ] [*udp-port-number* ] [*vrf vrf-name* ]

## **Command Default**

An sFlow collector is not configured.

## **Parameters**

*ip-address*

Specifies the IPv4 destination address.

**ipv6** *ipv6-address* Specifies the IPv6 destination address.

*udp-port-number*

Specifies the User Datagram Protocol (UDP) port number. The default value is 6343.

**vrf** *vrf-name*

Specifies the Virtual Routing and Forwarding (VRF) name.

## **Modes**

Global configuration mode

## **Usage Guidelines**

sFlow exports traffic statistics to an external collector. You can specify up to four collectors. You can specify more than one collector with the same IP address if the UDP port numbers are unique. You can have up to four unique combinations of IP addresses and UDP port numbers.

By default sFlow uses the management VRF to send the samples to the collector. If no management VRF is configured, sFlow uses the default VRF, and this default VRF ID will be assigned to any configured collector that does not have a user-included VRF.

sFlow-forwarding ports can come from ports that belong to any VRF. The port does not have to be in the same VRF as the collector. sFlow collects packets from all sFlow-forwarding ports, even if they do not belong to a VRF, compiles the packets into the sFlow samples, and sends the samples to the particular collector with no filtering for VRF membership.

The **no** form of the command configures the management VRF to send the samples to the collector.

## **Examples**

The following example configures an sFlow collector and specifies a VRF.

device(config)# sflow destination 10.10.10.10 vrf customer1
# **sflow enable**

Enables sFlow forwarding globally.

# **Syntax**

**sflow enable no sflow enable**

# **Command Default**

sFlow is not enabled.

# **Modes**

Global configuration mode

# **Usage Guidelines**

To enable sFlow forwarding, you must first enable it on a global basis and then use the **sflow forwarding** command to enable it on individual interfaces or LAG ports, or both.

The **no** form of the command disables sFlow forwarding globally.

# **Examples**

The following example enables sFlow forwarding globally.

device(config)# sflow enable

# **sflow export**

Configures exporting, to the sFlow collector, the CPU usage and memory usage information or exporting CPU-directed data.

### **Syntax**

**sflow export** { **cpu-traffic** [ *traffic-seconds* ] | **system-info** [ *info-seconds* ] } **no sflow export** { **cpu-traffic** [ *traffic-seconds* ] | **system-info** [ *info-seconds* ] }

# **Command Default**

By default, CPU and memory usage information and CPU-directed data are not exported.

### **Parameters**

#### **cpu-traffic**

Specifies the CPU usage.

#### *traffic-seconds*

Specifies the average sampling rate of incoming packets on an sFlow-enabled port to the number of flow samples taken from those packets.

#### **system-info**

Specifies the system information and the memory usage.

#### *info-seconds*

Specifies the polling interval, in seconds. The default polling interval for exporting CPU and memory usage information to the sFlow collector is 20 seconds and the interval for exporting CPU-directed data to the sFlow collector is 16.

#### **Modes**

Global configuration mode

### **Usage Guidelines**

The polling interval defines how often sFlow data for a port is sent to the sFlow collector.

The no form of the command removes the configured value and sets the sampling rate or the polling interval to its default value.

### **Examples**

The following example sets the sampling rate to 2048.

device(config)# sflow export cpu-traffic 2048

The following example enables the export of CPU usage and memory usage information.

```
device(config)# sflow export system-info
```
The following example sets the polling interval for exporting CPU and memory usage information to 30 seconds.

device(config)# sflow export system-info 30

# **sflow forwarding**

Enables sFlow forwarding on individual interfaces.

# **Syntax**

**sflow forwarding no sflow forwarding**

# **Command Default**

sFlow forwarding is not enabled on individual interfaces.

# **Modes**

Interface configuration mode

# **Usage Guidelines**

You must use both the **sflow enable** command and the **sflow forwarding** command to enable the feature.

The **no** form of the command disables sFlow forwarding on individual interfaces.

# **Examples**

The following example enables sFlow forwarding on a range of Ethernet interfaces.

```
device(config)# sflow enable
device(config)# interface ethernet 1/1/1 to 1/1/8
device(config-mif-1/1/1-1/1/8)# sflow forwarding
```
# **sflow forwarding (LAG)**

Enables sFlow forwarding on an individual port in a deployed LAG.

### **Syntax**

**sflow forwarding** { **ethernet** *stackid/slot/port* | **port-name** *name* } **no sflow forwarding** { **ethernet** *stackid/slot/port* | **port-name** *name* }

# **Command Default**

sFlow is not configured.

### **Parameters**

**ethernet** *stackid/slot/port* Specifies the Ethernet port within the LAG on which you want to enable sFlow forwarding.

#### **port-name** *name*

Specifies a named port within the LAG on which you want to enable sFlow forwarding.

### **Modes**

LAG configuration mode

### **Usage Guidelines**

For a keep-alive LAG, sFlow can be enabled only in interface configuration mode and not in LAG configuration mode.

The **no** form of the command disables sFlow forwarding.

## **Examples**

The following example shows how to enable sFlow forwarding on an individual port.

device(config)# lag blue static id 1 device(config-lag-blue)# sflow forwarding ethernet 1/3/1

The following example shows how to enable sFlow forwarding on a named port.

device(config)# lag test2 static id 2 device(config-lag-test2)# sflow forwarding port-name port1

# **sflow management-vrf-disable**

Disables the management Vitual Routing and Forwarding (VRF) in sFlow.

# **Syntax**

**sflow management-vrf-disable**

**no sflow management-vrf-disable**

# **Command Default**

sFlow uses the management VRF to send samples to the collector.

## **Modes**

Global configuration mode

# **Usage Guidelines**

The **no** form of the command enables the management VRF in sFlow.

# **Examples**

The following example disables management VRF in sFlow.

device(config)# sflow management-vrf-disable

# **sflow max-packet-size**

Configures the maximum flow sample size sent to the sFlow collector.

### **Syntax**

**sflow max-packet-size** *size*

**no sflow max-packet-size**

# **Command Default**

The default maximum flow sample size is 128 bytes.

## **Parameters**

#### *size*

Specifies the maximum sFlow packet size, in bytes. For sFlow version 5, the maximum flow sample size is 1300 bytes.

## **Modes**

Global configuration mode

## **Usage Guidelines**

With sFlow version 5, you can specify the maximum size of the flow samples sent to the sFlow collector. If a packet is larger than the specified maximum size, only the contents of the packet up to the specified maximum number of bytes are exported. If the size of the packet is smaller than the specified maximum, the entire packet is exported.

The **no** form of the command removes the configured value and reverts to the default value.

# **Examples**

The following example sets the maximum flow sample size to 1024.

device(config)# sflow max-packet-size 1024

# **sflow polling-interval**

Configures the sflow polling interval.

## **Syntax**

**sflow polling-interval** *secs*

**no sflow polling-interval**

# **Command Default**

The default polling interval is 20 seconds.

## **Parameters**

#### *secs*

Specifies the polling interval, in seconds. The value can range from 0 through 429496729. If you specify 0, counter data sampling is disabled. The default polling interval is 20 seconds.

## **Modes**

Global configuration mode

## **Usage Guidelines**

The polling interval defines how often sFlow byte and packet counter data for a port is sent to the sFlow collectors. If multiple ports are enabled for sFlow, the device staggers transmission of the counter data to smooth performance. For example, if sFlow is enabled on two ports and the polling interval is 20 seconds, the device sends counter data every 10 seconds. The counter data for one of the ports is sent after 10 seconds, and the counter data for the other port is sent after an additional 10 seconds. 10 seconds later, new counter data for the first port is sent.

The interval value applies to all interfaces on which sFlow is enabled.

The **no** form of the command returns the polling interval to the default value.

## **Examples**

The following example sets the polling interval to 30 seconds.

```
device(config)# sflow polling-interval 30
```
# **sflow sample**

Changes the default sampling rate.

# **Syntax**

**sflow sample***num* **no sflow sample***num*

# **Command Default**

The default sampling rate is 4096 packets.

## **Parameters**

#### *num*

Specifies the average number of packets from which each sample is taken. The software rounds the value that you enter to the next higher odd power of 2. Refer to the Usage Guidelines section for information on the range of supported values.

### **Modes**

Global configuration mode

Interface configuration mode

LAG configuration mode

## **Usage Guidelines**

The value range for the sampling rate is from 256 through 16777215

The sampling rate is a fraction in the form 1/N, meaning that, on average, one out of every N packets is sampled. The sflow sample command specifies N, the denominator of the fraction. Thus a higher number for the denominator means a lower sampling rate since fewer packets are sampled. Likewise, a lower number for the denominator means a higher sampling rate because more packets are sampled. For example, if you change the denominator from 4096 to 2048, the sampling rate increases because four times as many packets are sampled.

#### **NOTE**

Ruckus recommends that you do not change the denominator to a value lower than the default. Sampling requires CPU resources. Using a low denominator for the sampling rate can cause high CPU utilization.

On RUCKUS ICX 7450, ICX 7250, ICX 7650, ICX 7850, and ICX 7550 the CPU-bound sFlow sample packets are rate-limited to 50 samples per second to avoid high CPU utilization.

The sampling rate must be set depending on input traffic rate. If the input traffic rate is more on the interface, the sampling rate must be configured to a higher value to keep the number of sample packets within the CPU rate limit. Else, the excess sample packets are dropped by the CPU.

The following examples show the ideal sample rate configurations for various input rates that keep the sample packets within the CPU rate limit.

- If the input traffic rate is 200,000 packets/sec, the interface sample rate must be set to 4096. (200000/4096 = less than 50 samples)
- **If the input traffic rate is 400,000 packets/sec, the interface sample rate must be set to 8192. (400000/8192 = less than 50** samples)

You cannot change a module's sampling rate directly. You can change a module's sampling rate only by changing the sampling rate of a port on that module.

You can configure an individual port to use a different sampling rate than the global default sampling rate. This is useful when ports have different bandwidths.

You can configure individual LAG ports to use a different sampling rate than the global default sampling rate. For a keep-alive LAG, sFlow can be enabled only at the interface level and not at the LAG level.

When configuring the sample rate, if you configure the value as 1000, the software rounds the value to the next higher odd power of 2; so the actual rate is 2^11 (2048), and 1 in 2048 packets are sampled by the hardware.

The **no** form of the command resets the sampling rate to the default value.

## **Examples**

The following example changes the default (global) sampling rate.

device(config)# sflow sample 2048

The following example changes the sampling rate on an individual port.

```
device(config)# interface ethernet 1/1/1
device(config-if-e1000-1/1/1)# sflow sample 8192
```
The following example enables an sFlow sample rate in a LAG configuration.

```
device(config)# lag blue static id 1
device(config-lag-blue)# sflow sample 512
```
# **sflow source**

Configures the sFlow source interface (IPv4 or IPv6) from which the IP source address is selected for the sFlow datagram.

## **Syntax**

**sflow source** [ **ipv6** ] { **ethernet** *stackid/slot/port* | **ve** *ve-number* | **loopback** *number* } **no sflow source** [ **ipv6** ] { **ethernet** *stackid/slot/port* | **ve** *ve-number* | **loopback** *number* }

# **Command Default**

The sFlow source is not configured. The IP address of the outgoing interface is used in the sFlow datagram.

## **Parameters**

#### **ipv6**

Configures the IPv6 interface as the sFlow source. If ipv6 is not specified, the IPv4 interface is automatically configured as the sFlow source.

#### **ethernet** *stackid/slot/port*

Configures an Ethernet interface as the sFlow source interface.

#### **ve** *ve-number*

Configures a virtual interface (VE) as the sFlow source interface.

#### **loopback** *number*

Configures a loopback interface as the sFlow source interface.

## **Modes**

Global configuration mode

## **Usage Guidelines**

At any time, only one source of the Ethernet, VE, or loopback interface can be specified as the source interface.

The first IP address in the interface IP address list is considered the source IP address. Upon configuring another source for an IPv4 or IPv6 address, any previously configured source for the IPv4 or IPv6 address will be deleted. You can configure IPv4 and IPv6 source interfaces independently.

If the sFlow destination is IPv6, and the sFlow source is configured for an IPv6 address, then an IPv6 address will be selected from the configured interface. If the sFlow destination is IPv4, and the sFlow source is configured for an IPv4 address, then an IPv4 address will be selected from the configured interface.

The no form of the command removes the sFlow source configuration from the interface and restores the default behavior of using IP address of the outgoing interface as the source IP address of the sFlow datagram.

# **Examples**

The following example configures an Ethernet interface to be used as the sFlow source IPv6 interface.

device(config)# sflow source ipv6 ethernet 1/1/2

The following example configures an Ethernet interface to be used as the sFlow source IPv4 interface.

```
device(config)# sflow source ethernet 1/1/3
```
# **History**

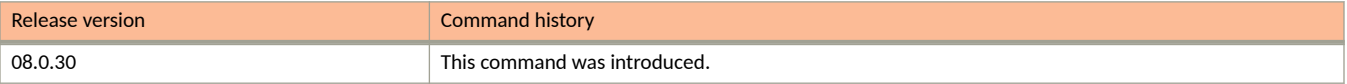

# **sflow source-port**

Configures the source sFlow UDP port.

## **Syntax**

**sflow source-port** *num*

**no sflow source-port**

# **Command Default**

sFlow sends data to the collector using UDP source port 8888.

## **Parameters**

*num*

Specifies the sFlow source port. The value can range from 1025 through 65535.

## **Modes**

Global configuration mode

# **Usage Guidelines**

The **no** form of the command reverts the sFlow source port to its default port of 8888.

# **Examples**

The following example changes the source UDP port to 8000.

device(config)# sflow source-port 8000

**Commands O, P, Q, R, and Sa through Sh** sflow version

# **sflow version**

Configures the version used for exporting sFlow data.

# **Syntax**

**sflow version** *version-num* **no sflow version** [ *version-num* ]

# **Command Default**

When sFlow is enabled globally on the device, the sFlow agent exports sFlow data in version 5 format.

## **Parameters**

*version-num*

Specifies the version number. The version can be 2 or 5.

# **Modes**

Global configuration mode

# **Usage Guidelines**

You can switch between versions without rebooting the device or disabling sFlow.

#### **NOTE**

When the sFlow version number is changed, the system resets sFlow counters and flow sample sequence numbers.

The **no** form of the command resets the sFlow verison to its default.

# **Examples**

The following example sets the sFlow version to 2.

device(config)# sflow version 2

# **short-path-forwarding**

Enables short-path forwarding on a Virtual Router Redundancy Protocol (VRRP) router.

### **Syntax**

**short-path-forwarding** [ **revert-priority** *number* ] **no short-path-forwarding** [ **revert-priority** *number* ]

# **Command Default**

Short-path forwarding is disabled.

### **Parameters**

**revert-priority** *number*

Allows additional control over short-path forwarding on a backup router. If you configure this option, the revert-priority number acts as a threshold for the current priority of the session, and only if the current priority is higher than the revert-priority will the backup router be able to route frames. The range of revert-priority is 1 to 254.

## **Modes**

VRRP-E router configuration mode

## **Usage Guidelines**

Short-path forwarding means that a backup physical router in a virtual router attempts to bypass the VRRP-E master router and directly forward packets through interfaces on the backup router.

This command can be used for VRRP-E, but not for VRRP. You can perform this configuration on a virtual Ethernet (VE) interface only.

Enter the no short-path-forwarding command to remove this configuration.

# **Examples**

To enable short-path forwarding for a VRRP-E instance:

```
device# configure terminal
device(config)# router vrrp-extended
device(config-vrrpe-router)# slow-start 40 
device(config-vrrpe-router)# short-path-forwarding
```
# **Show Commands**

# **show 802-1w**

Displays the Rapid Spanning Tree Protocol (RSTP) information of the specified port-based VLAN.

## **Syntax**

**show 802-1w** [ **detail** ] [ *number* | **vlan** *vlan-id* ]

### **Parameters**

#### **detail**

Displays detailed output.

*number*

Specifies the number of spanning tree entries to skip before the display begins.

#### **vlan** *vlan-id*

Displays the RSTP details for a specific VLAN.

### **Modes**

User EXEC mode

Privileged EXEC mode

Global configuration mode

Cluster configuration mode

VLAN configuration mode

# **Examples**

The following example shows the output of the **show 802-1w** command.

device# show 802-1w --- VLAN 4 [ STP Instance owned by VLAN 4 ] ----------------------------Bridge IEEE 802.1W Parameters:<br>Bridge Bridge B Bridge Bridge Bridge Bridge Force tx Identifier MaxAge Hello FwdDly Version Hold hex sec sec sec sec sec sec sec cnt<br>  $800000202227700$  20 2 15 Default 3<br>
RootBridge RootPath Docimental Default 3 8000002022227700 20 2 15 Default 3 RootBridge RootPath DesignatedBri- Root Max Fwd Hel Identifier Cost dge Identifier Port Age Dly lo hex hex sec sec sec 8000002022227700 0 8000002022227700 Root 20 15 2 Port IEEE 802.1W Parameters: <--- Config Params --><-------------- Current state -----------------> Port Pri PortPath P2P Edge Role State Designa- Designated Num Cost Mac Port ted cost bridge 1/1/1 128 20000 F F DESIGNATED FORWARDING 0 8000002022227700 --- VLAN 5 [ STP Instance owned by VLAN 5 ] ---------------------------- Bridge IEEE 802.1W Parameters: Bridge Bridge Bridge Bridge Force tx Identifier MaxAge Hello FwdDly Version Hold hex sec sec sec sec cnt 8000002022227700 20 2 15 Default 3 RootBridge RootPath DesignatedBri- Root Max Fwd Hel Identifier Cost dge Identifier Port Age Dly lo hex hex hex hex sec sec sec 8000002022227700 0 8000002022227700 Root 20 15 2 Port IEEE 802.1W Parameters: <--- Config Params --><-------------- Current state -----------------> Port Pri PortPath P2P Edge Role State Designa- Designated Num Cost Mac Port ted cost bridge 1/1/1 128 20000 F F DESIGNATED FORWARDING 0 8000002022227700 --- VLAN 6 [ STP Instance owned by VLAN 6 ] -----------------------------Bridge IEEE 802.1W Parameters: Bridge Bridge Bridge Bridge Force tx Identifier MaxAge Hello FwdDly Version Hold hex sec sec sec sec sec cnt 8000002022227700 20 2 15 Default 3 RootBridge RootPath DesignatedBri- Root Max Fwd Hel Identifier Cost dge Identifier Port Age Dly lo hex hex sec sec sec 8000002022227700 0 8000002022227700 Root 20 15 2 Port IEEE 802.1W Parameters: <--- Config Params --><-------------- Current state -----------------> Port Pri PortPath P2P Edge Role State Designa- Designated Num Cost Mac Port ted cost bridge 1/1/1 128 20000 F F DESIGNATED FORWARDING 0 8000002022227700

# **show aaa**

Displays information about all TACACS+ and RADIUS servers identified on the device.

# **Syntax**

**show aaa**

# **Modes**

User EXEC mode

Privileged EXEC mode

Global configuration mode

# **Command Output**

The **show aaa** command displays the following information:

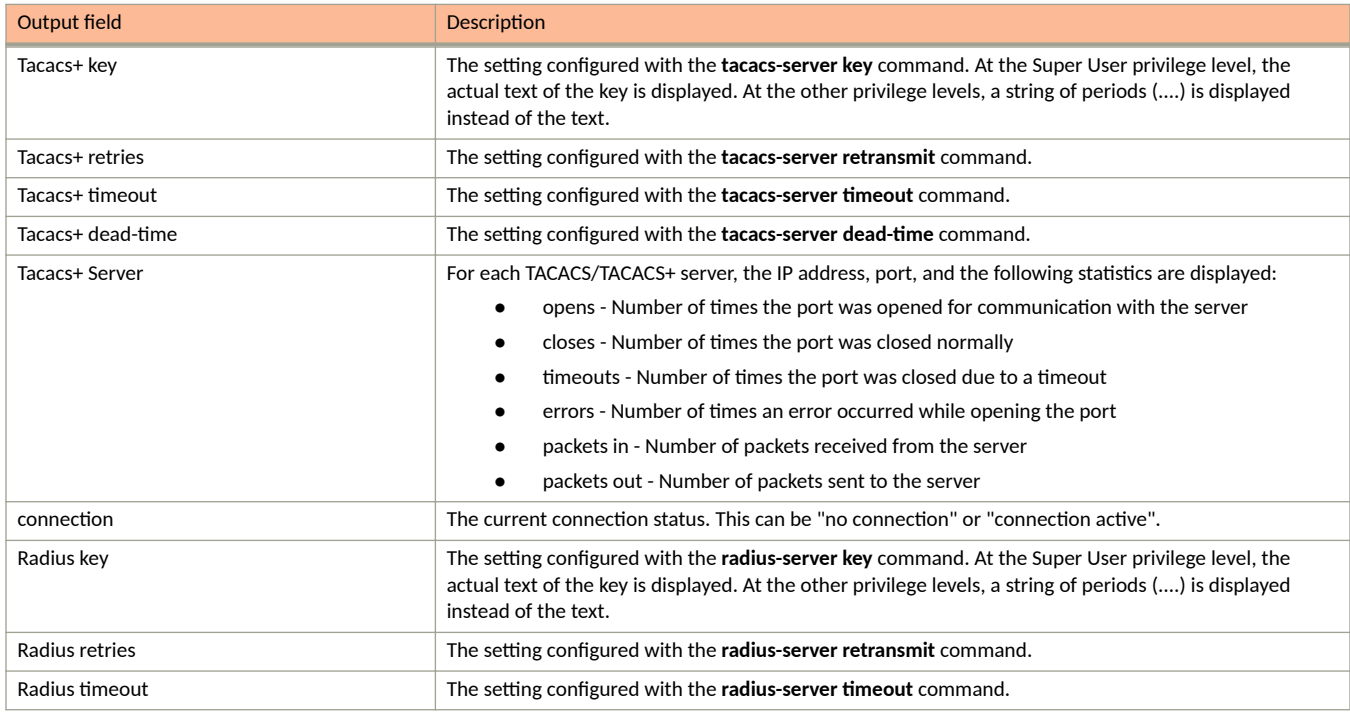

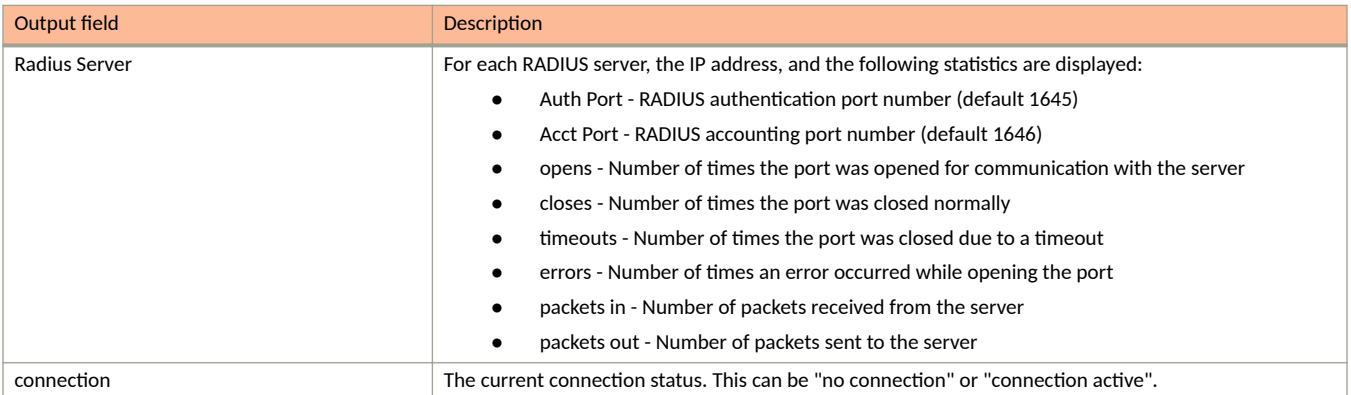

## **Examples**

The following example displays information about all TACACS/TACACS+ and RADIUS servers identified on the device.

```
device(config)# show aaa
Tacacs+ key: foundry
Tacacs+ retries: 1
Tacacs+ timeout: 15 seconds
Tacacs+ Server: 10.95.6.90 Port:49:
            opens=6 closes=3 timeouts=3 errors=0
             packets in=4 packets out=4
no connection
Radius key: networks
Radius retries: 3
Radius timeout: 3 seconds
Radius Server: 10.95.6.90 Auth Port=1645 Acct Port=1646:
             opens=2 closes=1 timeouts=1 errors=0
             packets in=1 packets out=4
no connection
```
# **show access-list all**

Displays access control list (ACL) status information for all named and numbered ACLs.

### **Syntax**

**show access-list** { **all** }

### **Parameters**

**all**

Displays information about all ACLs.

### **Modes**

User EXEC mode

## **Usage Guidelines**

From FastIron release 08.0.50, sequence numbers are automatically added to existing ACL rules in the following manner:

- The first rule within each ACL is numbered 10.
- **•** The sequence number for each succeeding rule is incremented by 10.

## **Examples**

The following example shows sample output from the **show access-list all** command.

```
device# show access-lists all
Extended IP access list 100 (Total flows: N/A, Total packets: N/A, Total rule cam use: 3)
10: permit udp host 192.168.2.169 any (Flows: N/A, Packets: N/A, Rule cam use: 1)
20: permit icmp any any (Flows: N/A, Packets: N/A, Rule cam use: 1)
30: deny ip any any (Flows: N/A, Packets: N/A, Rule cam use: 1)
```
## **History**

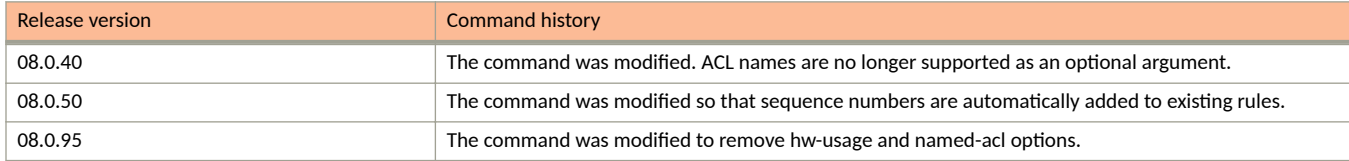

# show access-list accounting

Displays the access control list (ACL) accounting statistics for IPv4 ACLs, IPv6 ACLs, and Layer 2 MAC ACLs.

### **Syntax**

**show access-list accounng** { **ethernet** *id* | **lag** *id* | **vlan** *id* } [ **in** | **out** ] [ **ipv4** | **ipv6** | **mac** ] [ **brief** | **detail** ]

**show access-list accounng** { **ethernet** *id* | **lag** *id* | **vlan** *id* } [ **in** ] [ **brief** | **detail** ]

**show access-list accounng vlan** *id* **lag** *id* [ **in** ] [ **ipv4** | **ipv6** | **mac** ] [ detail ]

### **Parameters**

{ **ethernet** *id* | **lag** *id* | **vlan** *id* } Displays information for the specified interface type and ID.

#### **in**

Displays the statistics of the inbound ACLs. If no direction is set, statistics for both inbound and outbound are shown, if available.

**out** Displays the statistics of the outbound ACLs. If no direction is set, statistics for both inbound and outbound are shown, if available. **ipv4**

Displays the statistics for IPv4 ACLs. Statistics for both IPv4, IPv6, MAC ACLs are shown if this value is not set.

Displays the statistics for IPv6 ACLs. Statistics for IPv4, IPv6,and MAC ACLs are shown if this value is not set.

Displays the statistics for MAC ACLs.

Displays a short summary report.

#### *detail*

*brief*

**ipv6**

**mac**

Displays a detailed report.

### **Modes**

All modes

## **Usage Guidelines**

The output displayed gives information about ACLs based on the configuration of the port or interface. If both IPv4 and IPv6 ACLs are configured on the same port, the output provides IPv4, IPv6, and MAC ACL accounting information, unless only IPv4, IPv6, or MAC is specified in the command.

You can display information for an entire VLAN or for a LAG within the VLAN. Use the show access-list accounting vlan *id* lag *id* in detail command form to display information about a specific LAG within the context of the VLAN.

## **Examples**

The following example displays a summary of ACLs that are active on VLAN 333.

```
device# show access-list accounting vlan 333 in brief
ACL Accounting Table
========================================================================================================
==================================================
UnitID: 1 ACL Name: mirror acl 12 HitCnt: 0 ByteCnt: 0
UnitID: 1 ACL Name: mirror_acl_ipv4 HitCnt: 0 ByteCnt: 0
UnitID: 1 ACL Name: mirror_acl_ipv6 HitCnt: 0 ByteCnt: 0
UnitID: 2 ACL Name: mirror acl 12 HitCnt: 0 ByteCnt: 0
UnitID: 2 ACL Name: mirror acl ipv4 HitCnt: 0 ByteCnt: 0
UnitID: 2 ACL Name: mirror_acl_ipv6 HitCnt: 0 ByteCnt: 0
```
The following example displays a summary of IPv4 ACLs on VLAN 333.

device# show access-list accounting vlan 333 in ipv4 brief ACL Accounting Table ======================================================================================================== ==================================================

UnitID: 3 ACL Name: mirror acl 12 HitCnt: 0 ByteCnt: 0 UnitID: 3 ACL Name: mirror acl ipv4 HitCnt: 0 ByteCnt: 0 UnitID: 3 ACL Name: mirror acl ipv6 HitCnt: 0 ByteCnt: 0

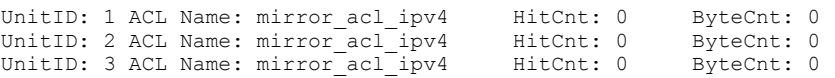

The following example displays a summary of IPv6 ACLs on VLAN 333.

device# show access-list accounting vlan 333 in ipv6 brief ACL Accounting Table ======================================================================================================== ================================================== UnitID: 1 ACL Name: mirror acl ipv6 HitCnt: 0 ByteCnt: 0 UnitID: 2 ACL Name: mirror acl ipv6 HitCnt: 0 ByteCnt: 0 UnitID: 3 ACL Name: mirror acl ipv6 HitCnt: 0 ByteCnt: 0

#### The following example displays detailed information for ACLs applied to LAG 25 in VLAN 333.

device# show access-list accounting vlan 333 lag 25 in detail ACL Accounting Table ======================================================================================================== ================================================== ACL Name: vlan333-ipv4 UnitID: 2 Region: 0 Filter Seq Num: 5 Filter Def: deny tcp 44.44.44.0 0.0.0.255 any log<br>HitCnt: 0 ByteCnt: 0 ByteCnt: 0 UnitID: 2 Region: 0 Filter Seq Num: 12 Filter Def: permit ip 32.32.32.0 0.0.0.255 any log HitCnt: 0 ByteCnt: 0 UnitID: 2 Region: 0 Filter Seq Num: 14 Filter Def: deny ip host 13.13.13.10 any log HitCnt: 0 ByteCnt: 0 UnitID: 2 Region: 0 Filter Seq Num: 24 Filter Def: deny tcp 32.32.32.0 0.0.0.255 range 10 20 any range 50 60 mi HitCnt: 0 ByteCnt: 0 UnitID: 2 Region: 0 Filter Seq Num: 36 Filter Def: permit udp any any log mirror HitCnt: 0 ByteCnt: 0 UnitID: 2 Region: 0 Filter SeUnitID: 2 Region: 0 Filter Seq Num: 228 Filter Def: permit tcp host 33.3.4.82 any<br>HitCnt: 0 ByteCnt: 0 ByteCnt: 0 UnitID: 2 Region: 0 Filter Seq Num: 240 Filter Def: permit tcp host 33.3.4.83 any HitCnt: 0 ByteCnt: 0 ByteCnt: 0 UnitID: 2 Region: 0 Filter Seq Num: 252 Filter Def: permit tcp host 33.3.4.85 any<br>HitCnt: 0 ByteCnt: 0 ByteCnt: 0 UnitID: 2 Region: 0 Filter Seq Num: 264 Filter Def: permit tcp host 33.3.4.86 any<br>HitCnt: 0 ByteCnt: 0 ByteCnt: 0 UnitID: 2 Region: 0 Filter Seq Num: 276 Filter Def: permit tcp host 33.3.4.87 any<br>HitCnt: 0 ByteCnt: 0 ByteCnt: 0 UnitID: 2 Region: 0 Filter Seq Num: 288 Filter Def: permit tcp host 33.3.4.88 any HitCnt: 0 ByteCnt: 0 UnitID: 2 Region: 0 Filter Seq Num: 300 Filter Def: permit tcp host 33.3.4.89 any<br>HitCnt: 0 ByteCnt: 0 ByteCnt: 0 UnitID: 2 Region: 0 Filter Seq Num: 312 Filter Def: permit tcp host 33.3.4.90 any HitCnt: 0 ByteCnt: 0 UnitID: 2 Region: 0 Filter Seq Num: 324 Filter Def: permit tcp host 33.3.4.91 any<br>HitCnt: 0 ByteCnt: 0 ByteCnt: 0 UnitID: 2 Region: 0 Filter Seq Num: 336 Filter Def: permit tcp host 33.3.4.92 any<br>HitCnt: 0 ByteCnt: 0 ByteCnt: 0 UnitID: 2 Region: 0 Filter Seq Num: 348 Filter Def: permit tcp host 33.3.4.93 any HitCnt: 0 ByteCnt: 0 ByteCnt: 0 UnitID: 2 Region: 0 Filter Seq Num: 672 Filter Def: permit tcp host 1234::19 any HitCnt: 0 ByteCnt: 0 UnitID: 2 Region: 0 Filter Seq Num: 684 Filter Def: permit tcp host 1234::20 any<br>HitCnt: 0 ByteCnt: 0 ByteCnt: 0 UnitID: 2 Region: 0 Filter Seq Num: 696 Filter Def: permit tcp host 1234::21 any HitCnt: 0 ByteCnt: 0 UnitID: 2 Region: 0 Filter Seq Num: 708 Filter Def: permit tcp host 1234::22 any<br>HitCnt: 0 RyteCnt: 0 ByteCnt: 0

The following example displays detailed information on IPv6 ACLs applied to LAG 25 in VLAN 333.

device# show access-list accounting vlan 333 lag 25 in ipv6 detail ACL Accounting Table ======================================================================================================== ================================================== ACL Name: vlan333-ipv6 UnitID: 2 Region: 0 Filter Seq Num: 2 Filter Def: permit ipv6 host 3332::100 any log<br>HitCnt: 0 ByteCnt: 0 ByteCnt: 0 UnitID: 2 Region: 0 Filter Seq Num: 3 Filter Def: permit udp any any log mirror HitCnt: 0 ByteCnt: 0 UnitID: 2 Region: 0 Filter Seq Num: 6 Filter Def: permit ipv6 host 3332::100 any dscp-matching 33 802.1p-prior<br>HitCnt: 0 ByteCnt: 0 ByteCnt: 0 UnitID: 2 Region: 0 Filter Seq Num: 12 Filter Def: deny tcp host 3332::100 any mirror HitCnt: 0 ByteCnt: 0 UnitID: 2 Region: 0 Filter Seq Num: 13 Filter Def: deny ipv6 host 1221::100 any log HitCnt: 0 ByteCnt: 0 UnitID: 2 Region: 0 Filter Seq Num: 14 Filter Def: deny udp host 1221::100 any log HitCnt: 0 ByteCnt: 0 UnitID: 2 Region: 0 Filter Seq Num: 15 Filter Def: deny tcp host 1221::100 any log HitCnt: 0 ByteCnt: 0 UnitID: 2 Region: 0 Filter Seq Num: 24 Filter Def: permit ipv6 host 3332::100 any<br>HitCnt: 0 ByteCnt: 0 ByteCnt: 0

# **History**

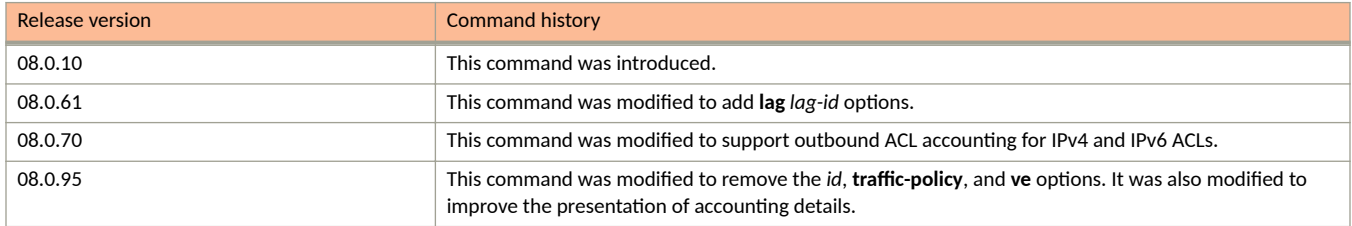

# **show access-list tcam**

Displays where port ACLs are programmed in TCAM, how many rules, including the default rule, are configured for each ACL, and which direction each ACL is applied.

### **Syntax**

**show access-list tcam** { **acl-name** *name* } [ **detail** ]

**show access-list tcam** { **usage units** *id* }

**show access-list tcam** { **interface ethernet** *unit/slot/port* | **Interface lag** *id* } [ **detail** ]

**show access-list tcam** { **ingress unit** | **egress unit** *id* } [ **detail** ]

**show access-list tcam** { **rule stascs** *id* **unit** *unit/slot/port* **region** *region-id* } [ **detail** ]

**show access-list tcam** { **rule** *id* **unit** *unit/slot/port* **region** *region-id* } [ **detail** ]

### **Parameters**

{ **acl-name** *name* }

Displays TCAM information for the designated ACL.

{ **usage units** *id* }

Displays information on TCAM usage for a specific unit.

- { **interface ethernet** *unit/slot/port* | **Interface lag** *id* } Displays TCAM information for a specified Ethernet or LAG interface.
- { **ingress unit** | **egress unit** *id* }

Displays a list of rules programmed on a particular unit, including default rules.

```
{ rule stascs id unit unit/slot/port region region-id }
```
Displays accounting information for hardware-level statistics.

#### { **rule** *id* **unit** *unit/slot/port* **region** *region-id* }

Displays detailed output for each rule programmed in TCAM. Output is local to each unit.

[ **detail** ]

Displays all rules for a particular ACL with sequence number and port details.

### **Examples**

The following example provides TCAM information for the ACL 136. The **show access-list tcam** *acl-name* command shows which ports have the ACL programmed in TCAM, the type of ACL, which direction the ACL is applied, and how many rules, including the default rule, are programmed in TCAM for the ACL.

device(config-vlan-222)# show access-list tcam acl-name 136 (ACL NAME) Ingress UnitId Feature SRule ERule Filters Contiguous RefCnt Bind If ------ ------- ----- ----- ------- ---------- ------ ------- 1 UACL-IPv4 1123 2125 1003 YES 1 e 1/1/18 UACL-IPv4 1123 2125 1003 YES 1

The following example provides detailed information for the same ACL. The detailed information includes ACL rules and associated ACL sequence numbers and ports.

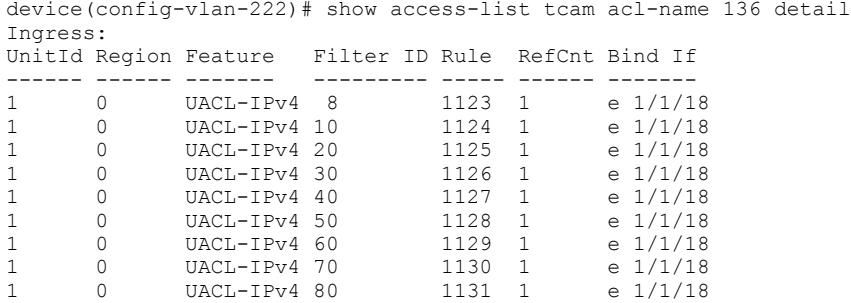

The following example displays TCAM usage for a specified stack unit. Information includes available TCAM space for IPv4, IPv6, and MAC ACLs. For a dual-PP device, the command includes information on the region (0 or 1).

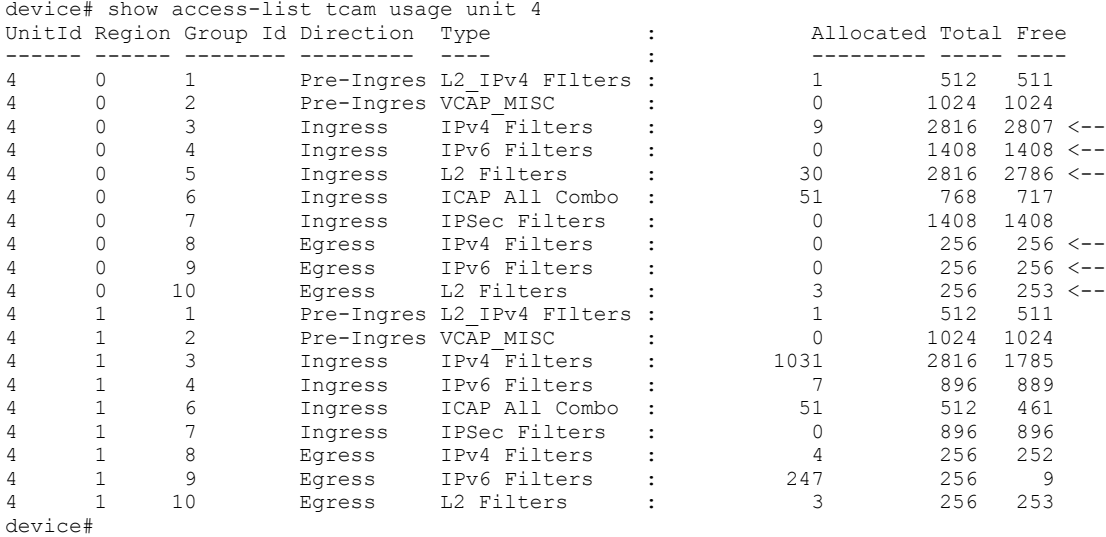

The following example displays TCAM information for a specified interface. Use this command to verify ACLs applied on an interface and how many filters are programmed in TCAM for each ACL.

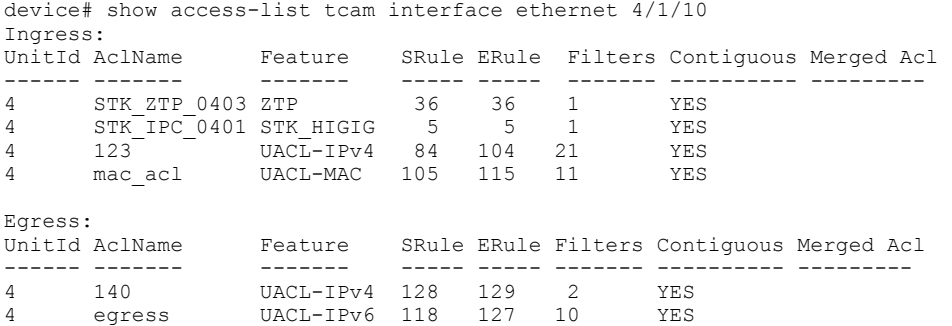

The following example displays more detailed information for the same interface, including all rules and filters (by sequence number) for each ACL bound to the interface.

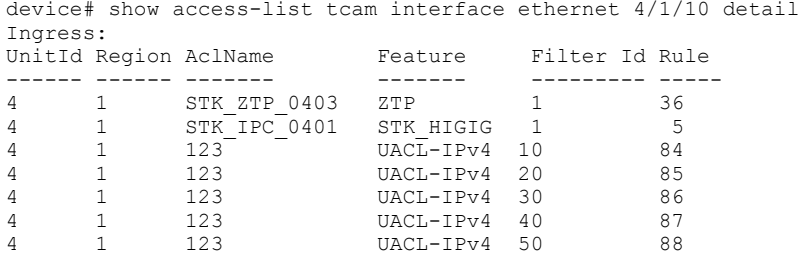

#### The following example displays TCAM information for a specified LAG interface.

device# show access-list tcam interface lag 8060 Ingress:<br>UnitId AclName Feature SRule ERule Filters Contiguous Merged Acl

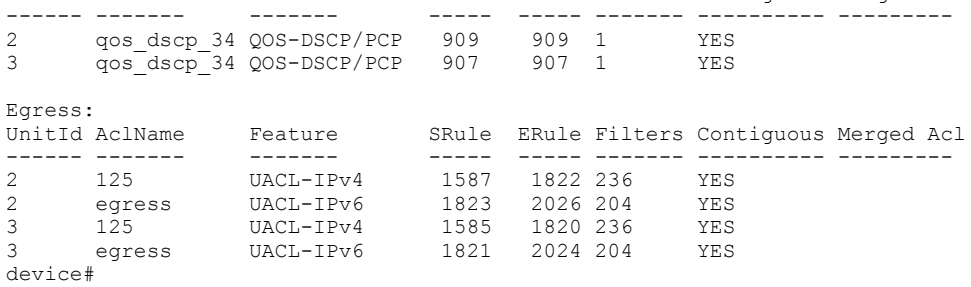

#### The following example displays detailed information for the same LAG.

device# show access-list tcam interface lag 8060 detail Ingress: UnitId Region AclName Feature Filter Id Rule

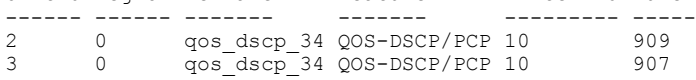

#### Egress:

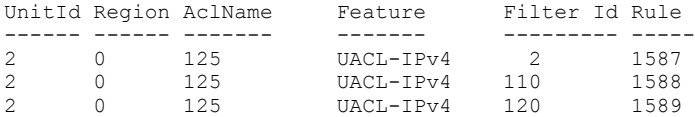

The following example displays a list of all ACLs and associated rules, including default rules, programmed on a unit 1 in an inbound direction.

Feature SRule ERule Filters Contiguous RefCnt Bind If

device# show access-list tcam ingress unit 1

Ingress:<br>UnitId AclName

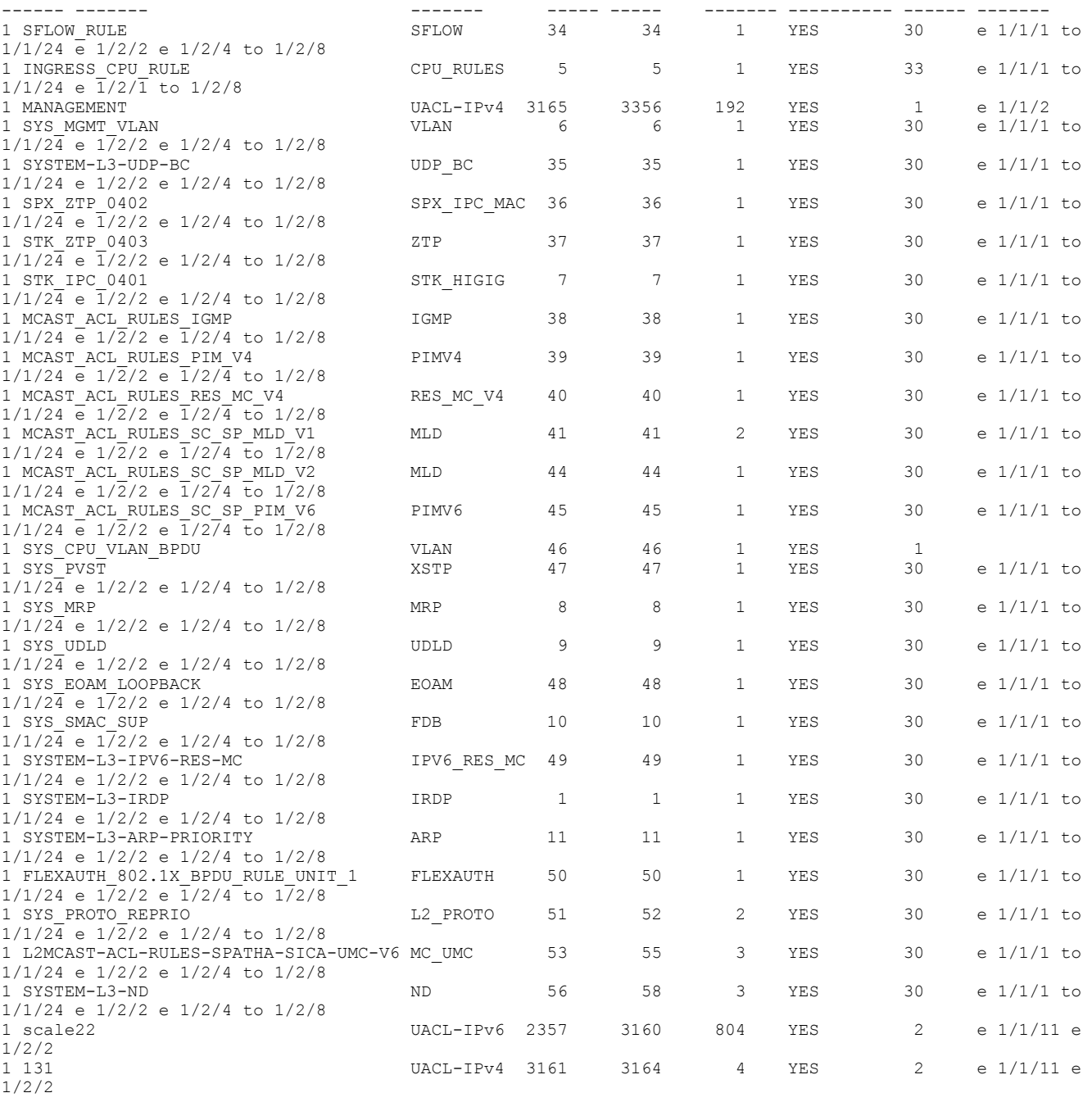

The following example displays TCAM information for ACLs applied in an outbound direction on unit 1. The command shows all ACLs programmed in TCAM for the specified unit in the specified direction, including system default rules.

device# show access-list tcam egress unit 1 Egress:<br>UnitId AclName Feature SRule ERule Filters Contiguous RefCnt Bind If ------ ------- ------- ----- ----- ------- ---------- ------ ------- 1 ECPU\_PORTID\_RULE CPU\_RULES 84 85 2 YES 1 1 ECPU CLASSID RULE CPU RULES 86 86 1 YES 1 device#

The show access-list tcam rule-statistics command is used to fetch hardware-level accounting statistics. The output is displayed for a specific rule in a specific region on a specific unit.

```
device# show access-list tcam rule-statistics 3161 unit 1 region 0
Rule: 3161 Stat: 0
device#
```
The **show access-list tcam rule** command displays detailed output for each rule programmed in TCAM. The command is local to each unit. The following example displays information on rules for region 0 of unit 1.

```
device# show access-list tcam rule 3161 unit 1 region 0
EID 0x00000c59: gid=0x3,
slice=0, slice idx=0xc9, part =0 prio=0x1fe0216, flags=0x210602, Installed, Enabled
tcam: color indep=1,
StageIngress
InPorts
DATA=0x0000000000000000000000000000000000000000000000000008000000000800
MASK=0x00000000000000000000000000000000000000000000000003fe000001ffffff
Stage
IpType
Offset0: 325 Width0: 4
DATA=0x00000000
MASK=0x0000000e
InterfaceClassL2
Offset0: 32 Width0: 12
DATA=0x0000000e
MASK=0x00000fff
action={act=CosQCpuNew, param0=31(0x1f), param1=0(0x00), param2=0(0x00), param3=0(0x00)}
action={act=SwitchToCpuCancel, param0=0(0x00), param1=0(0x00), param2=0(0x00), param3=0(0x00)}
action={act=DynamicHgTrunkCancel, param0=0(0x00), param1=0(0x00), param2=0(0x00), param3=0(0x00)}
action=[act=Drop, param0=0(0x00), param1=0(0x00), param2=0(0x00), param2=10(x00)]policer=
statistics={stat id 3079 slice = 6 idx=0 entries=1}{Packets}{Bytes}
device#
```
The following example displays TCAM information for the ACL cpu-ipv4 applied to incoming traffic on the CPU of the active controller for the stack.

```
device# configure terminal
device(config)# interface cpu active
device(config-if-cpu-active)# ip access-group cpu-ipv4 in
device(config-if-cpu-active)# show access-list tcam acl-name cpu-ipv4
Egress:
UnitId Feature SRule ERule Filters Contiguous RefCnt Bind If
------ ------- ----- ----- ------- ---------- ------ -------
1 UACL-IPv4 2218 2220 3 YES 1<br>2 UACL-IPv4 1250 1252 3 YES 1
      2 UACL-IPv4 1250 1252 3 YES 1
```
### **History**

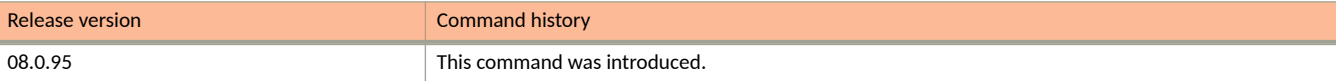

# **show acl-on-arp**

Displays the list of ACLs that are configured to filter ARP requests.

### **Syntax**

**show acl-on-arp**[**ethernet***unit/slot/port*[**to***unit/slot/port*]*...* ]|**loopback***num*|**tunnel***num*|**ve***num*]

#### **Parameters**

**ethernet***unit/slot/port*

Displays the list of ACLs that are configured to filter ARP requests on a specific Ethernet interface.

**to***unit/slot/port*

Displays the list of ACLs that are configured to filter ARP requests on a range of Ethernet interfaces.

**loopback***num*

Displays the list of ACLs that are configured to filter ARP requests on a specific loopback interface.

**tunnel***num*

Displays the list of ACLs that are configured to filter ARP requests on a specific tunnel interface.

**ve***num*

Displays the list of ACLs that are configured to filter ARP requests on a specific VE interface.

#### **Modes**

User EXEC mode Privileged EXEC mode Global configuration mode Interface configuration mode Access list configuration mode

# **Usage Guidelines**

The Filter Count column shows how many ARP packets have been dropped on the interface since the last time the count was cleared.

### **Examples**

The following example displays a sample output of the **show acl-on-arp** command.

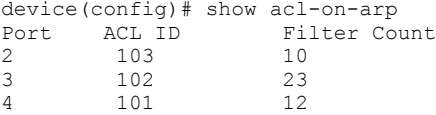

# **History**

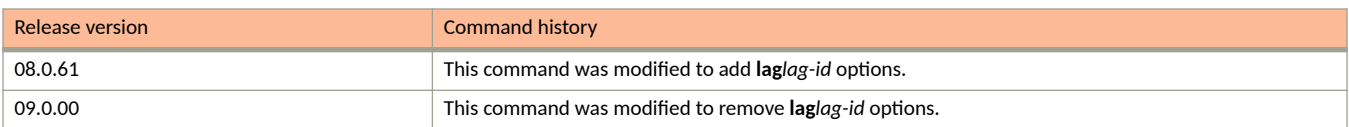

# **show arp**

Displays the Address Resolution Protocol (ARP) table.

# **Syntax**

**show arp** [*ip-addr*[*ip-mask* ][**detail**]|*decimal* |**dynamic**|**ethernet***unit/slot/port*|**lag***lag-id*|**mac-address***mac-address*[*mac-address*]| **management***port-number*|**pending**|**resource**|**stac**|**stascs**|**summary**|**ve***ve-number*[**dynamic**|**pending**|**summary**]]

show arp vrf vrf-name [ip-addr[ip-mask][detail]|decimal |dynamic|ethernetunit/slot/port|laglag-id|mac-addressmac-address[mac $address]$  **pending static summary** 

### **Parameters**

#### *ip-addr*

Specifies an IP address.

*ip-mask*

Specifies the IPv4 mask.

#### **detail**

Specifies detailed information.

#### *decimal*

Specifies the number of entries to skip.

#### **dynamic**

Specifies dynamic ARPs.

#### **ethernet***unit/slot/port*

Specifies an Ethernet interface.

#### **lag***lag-id*

Specifies a LAG interface.

#### **mac-address***mac-address*[*mac-address*]

Limits the output to the ARP entry that contains the specified MAC address.

#### **management***port-number*

Specifies a management port.

#### **pending**

Specifies pending ARPs.

#### **resource**

Specifies resource information.

#### static

Specifies static ARPs.

#### statistics

Specifies ARP statistics.

#### **summary**

Specifies summarized information.

**Show Commands** show arp

**ve***ve-number*

Specifies a Virtual Ethernet (VE) interface.

**vrf***vrf-name*

Specifies ARP entries belonging to a given VRF instance.

## **Modes**

User EXEC mode

# **Usage Guidelines**

The *decimal*, *detail*, *static*, *statistics*, and ve parameters are not supported for Layer 2 switches.

The **ve** option is not available for member units. The **ve** option is only supported for Layer 3 routers.

You may enter a second MAC address without re-entering the mac-address keyword to display information for two ARP entries.

# **Command Output**

The **show arp** command displays the following information:

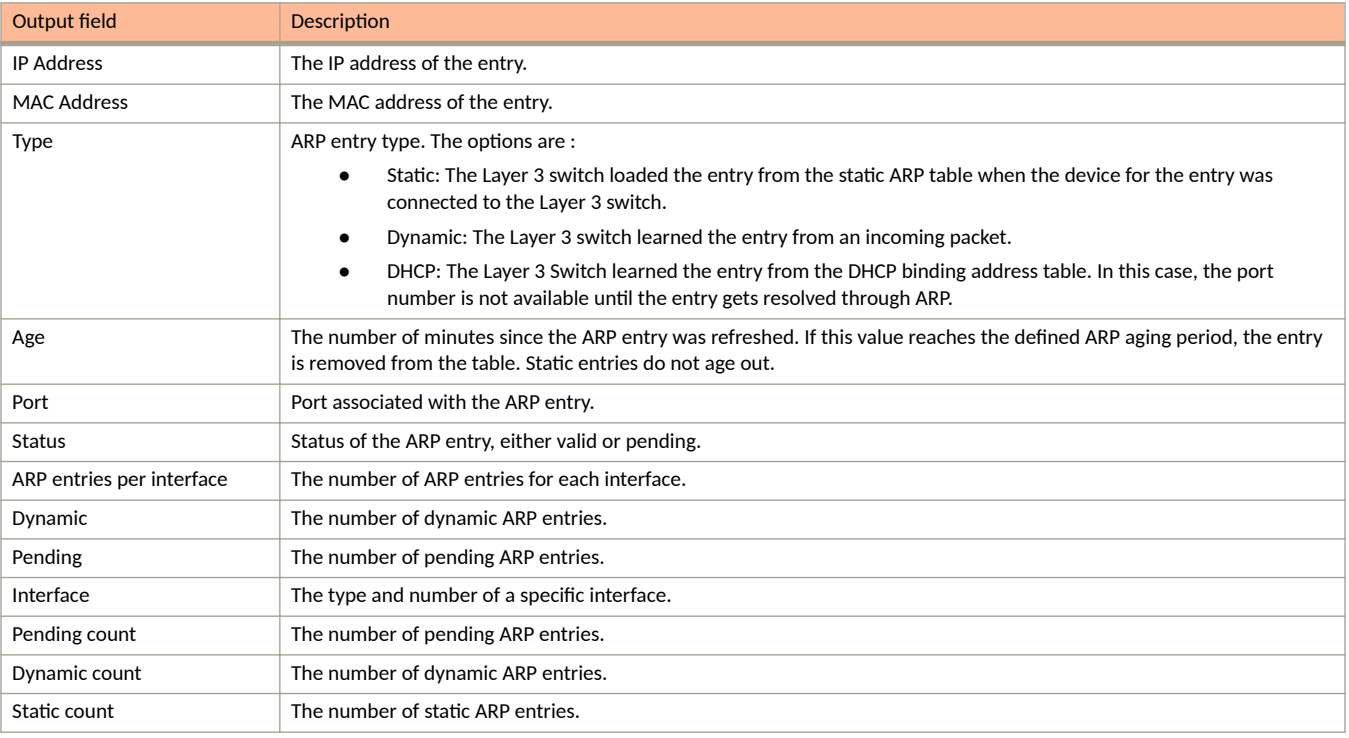

## **Examples**

The following example displays the ARP table.

device> show arp

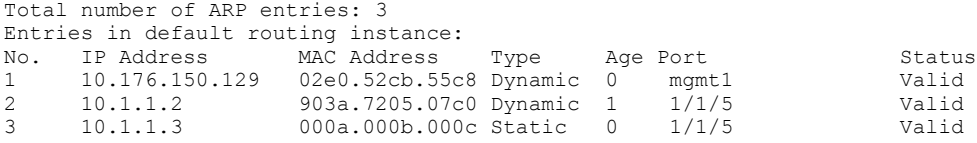

The following example displays detailed ARP information.

device> show arp detail

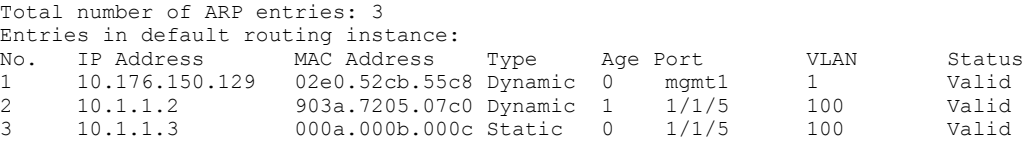

The following example shows ARP resource information.

device> show arp resource

4 ARPs in table, maximum #: 61000

The following example shows summarized ARP information.

device> show arp summary

Printing summary for default vrf: Pending count : 0 Dynamic count : 2 Static count : 2

The following example shows summarized ARP information for a VE interface for a Layer 3 router.

device> show arp ve 10 summary

Interface : ve 10 Dynamic ARP : 7 Pending ARP : 3

#### The following example shows ARP statistics.

device> show arp statistics

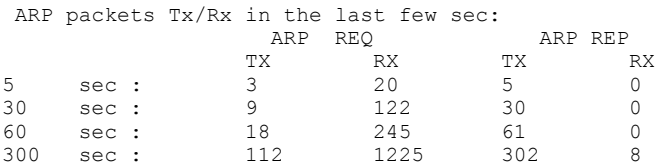

#### The following example shows dynamic ARP information.

device> show arp dynamic

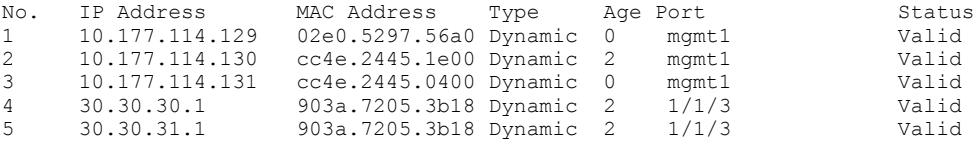

The following example shows pending ARP information.

device> show arp pending

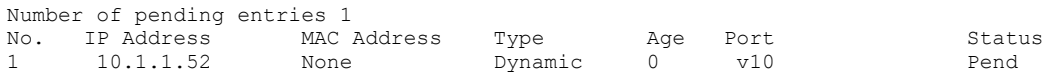

#### The following example shows static ARP information.

device> show arp static

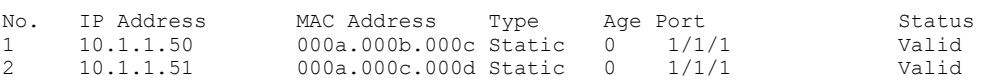

# **History**

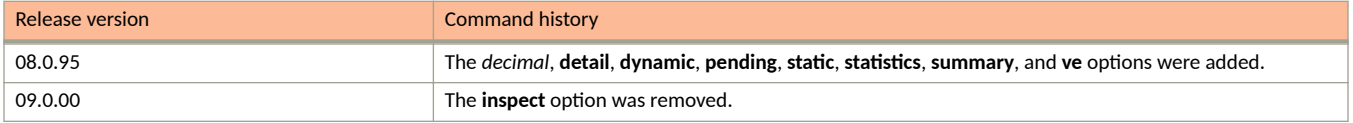
# **show authentication acls**

Displays information about currently active user-defined and dynamically applied ACLs.

### **Syntax**

**show authentication acls** {  $all \mid$  **ethernet** {  $unit /$  *slot* /  $port$  }  $\mid$   $unit$   $unit$   $number$  }

#### **Parameters**

**all**

Shows ACLs for all stack units or for a standalone unit.

**ethernet** { *unit* **/** *slot* **/** *port* }

Shows ACLs for an interface or range of interfaces.

**unit** *unit\_number* Shows ACLs for the stack unit specified.

#### **Modes**

Privileged EXEC mode or any configuration mode

### **Examples**

The following example displays information on ACLs for all interfaces in the standalone unit or in the stack.

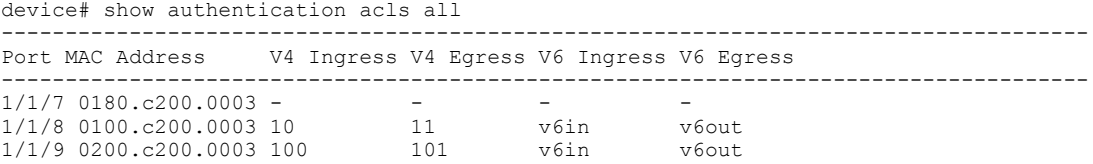

The following example displays information on ALCs for stack unit 1.

device# show authentication acls unit 1 ------------------------------------------------------------------------------------- Port MAC Address V4 Ingress V4 Egress V6 Ingress V6 Egress -------------------------------------------------------------------------------------  $\begin{array}{cccccccccccc} 1/1/7 & 0180 & c200 & 0003 & - & & & & - & & - & & - \\ 1/1/8 & 0100 & c200 & 0003 & 10 & & & & 11 & & & \text{v6in} & & & \text{v6out} \end{array}$  $1/1/8$  0100.c200.0003 10  $1/1/9$  0200.c200.0003 100  $101$  v6in v6out  $1/1/9$  0200.c200.0003 100

#### The following example displays information on ACLs for port 1/1/9.

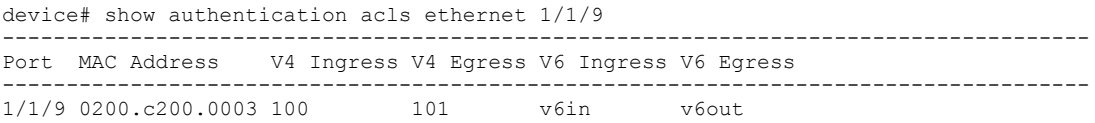

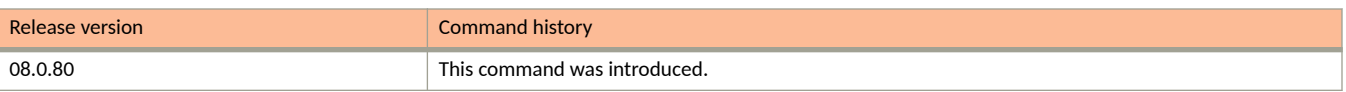

# **show authentication configuration**

Displays the 802.1X and MAC authentication configuration for the device or the specified interface.

## **Syntax**

**show authentication configuration** [ all | ethernet {  $unit / slot / port$  } ]

#### **Parameters**

```
ethernet { unit / slot / port }
```
Displays authentication configuration for the specified port.

**all**

Displays authentication configuration for all Flexible authentication ports.

## **Modes**

All modes.

# **Usage Guidelines**

The show authentication configuration command without parameters displays global configuration information for the ICX device.

# **Examples**

The following example displays configuration details for global authentication.

```
device# show auth configuration 
Auth:<br>Auth Order
Auth Order : mac-auth dot1x
Default VLAN : 10
Default Voice VLAN : Not configured
 Auth Mode : Multiple Untagged Mode
Restricted VLAN : Not configured
Critical VLAN : Not configured
Auth Failure Action : Block traffic
Auth Timeout Action : Treat as a successful authentication
MAC Session Aging (and ): Enabled
 Re-authentication : Enabled
Reauth-period : 180 seconds
Reauth-timeout : 120 seconds
Session Max SW-Age : 120 seconds
Session Aax HW-Age : 70 seconds
 Max Sessions : 2
MAC-Auth:
Status : Enabled
802.1X Override : Enabled
Password Override : Disabled
Password Format : xxxx.xxxx.xxxx
802.1X:
 Status : Enabled
Protocol Version : 1
PAE Capability \cdot Authenticator Only
MAC-Auth Override : Disabled
Guest VLAN : Not configured
 Quiet-period : 60 seconds
TX-period : 30 seconds
 Supplicant-timeout : 30 seconds
Max Reauth Requests : 2
Max Frame Retries : 2
```
The following example displays authentication configuration details for port 1/1/1.

```
device# show auth configuration ethernet 1/1/1 
Port 1/1/1 Configuration:<br>Auth Order
Auth Order : mac-auth dot1x
 Auth Mode : Multiple Untagged Mode
Auth Failure Action : Block traffic
Auth Timeout Action : Treat as a successful authentication
DoS Protection : Disabled (limit = 512)
 Source-guard Protection : Disabled 
 Aging : Enabled
 Max Sessions : 32
Reauth-timeout : 120 seconds
802.1X Port-Control : Auto
```
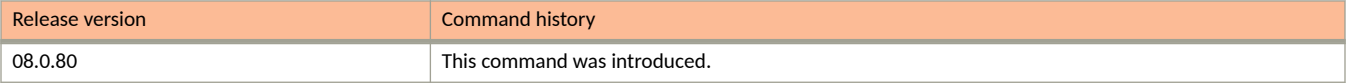

# **show authentication sessions**

Displays details of 802.1X or MAC authentication sessions.

### **Syntax**

**show authentication sessions** {  $all \mid$  **ethernet** {  $unit / slot / port$  }  $| unit unit _{number}$  }

show authentication sessions { brief }

**show authentication sessions** { detail { **ethernet** {  $unit / slot / port$  } |  $unit unit _ number$  } }

### **Parameters**

#### **all**

Displays information on all authentication sessions for the stack or standalone unit.

#### **ethernet** { *unit* **/** *slot* **/** *port* }

Displays authentication sessions for the specified interface or range of interfaces.

#### **unit** *unit\_number*

Displays authentication sessions for the specified stack unit.

#### **brief**

Displays abbreviated information on authentication sessions.

#### **detail**

Displays detailed information on authentication sessions.

#### **Modes**

Privileged EXEC or any configuration mode

## **Examples**

The following example displays information on all authentication sessions for the stack.

```
device# show authentication sessions all
```
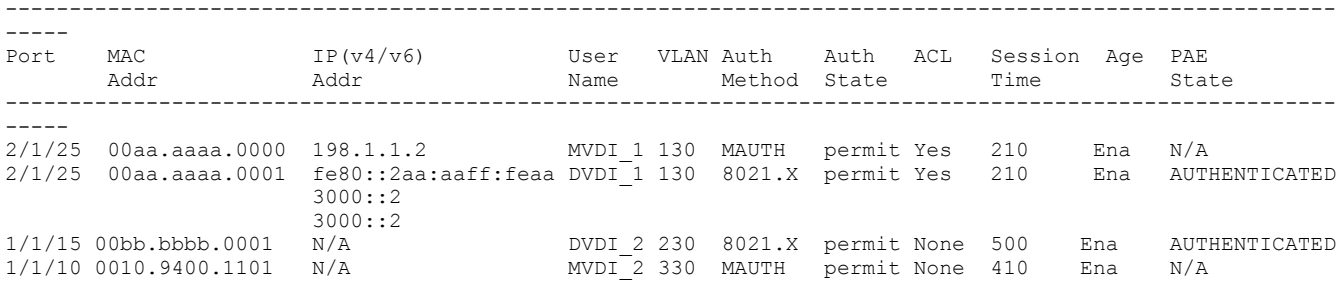

The following example displays information on authentication sessions for a specific interface.

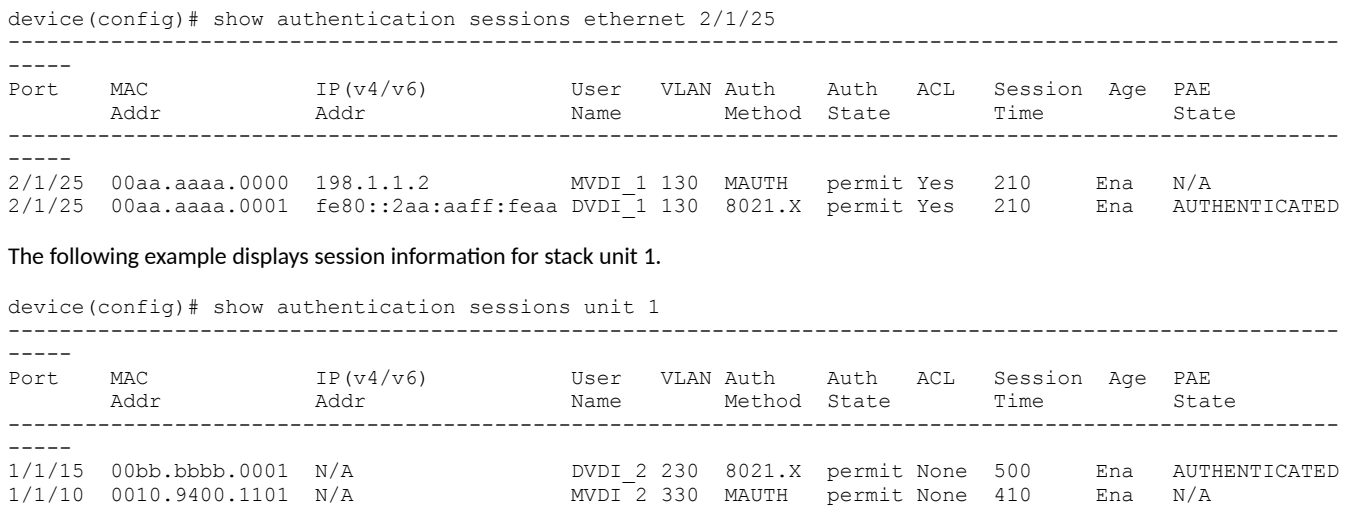

The following example displays a brief description of authentication sessions.

device# show authentication sessions brief

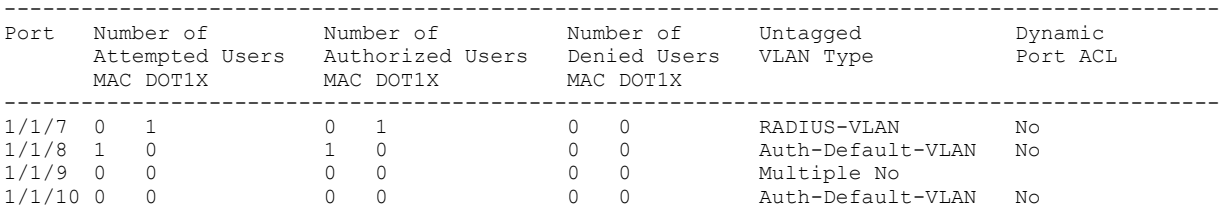

1/1/10 0010.9400.1101 N/A MVDI\_2 330 MAUTH permit None 410 Ena N/A

#### The following example displays a detailed description of authentication sessions on port 17/1/1.

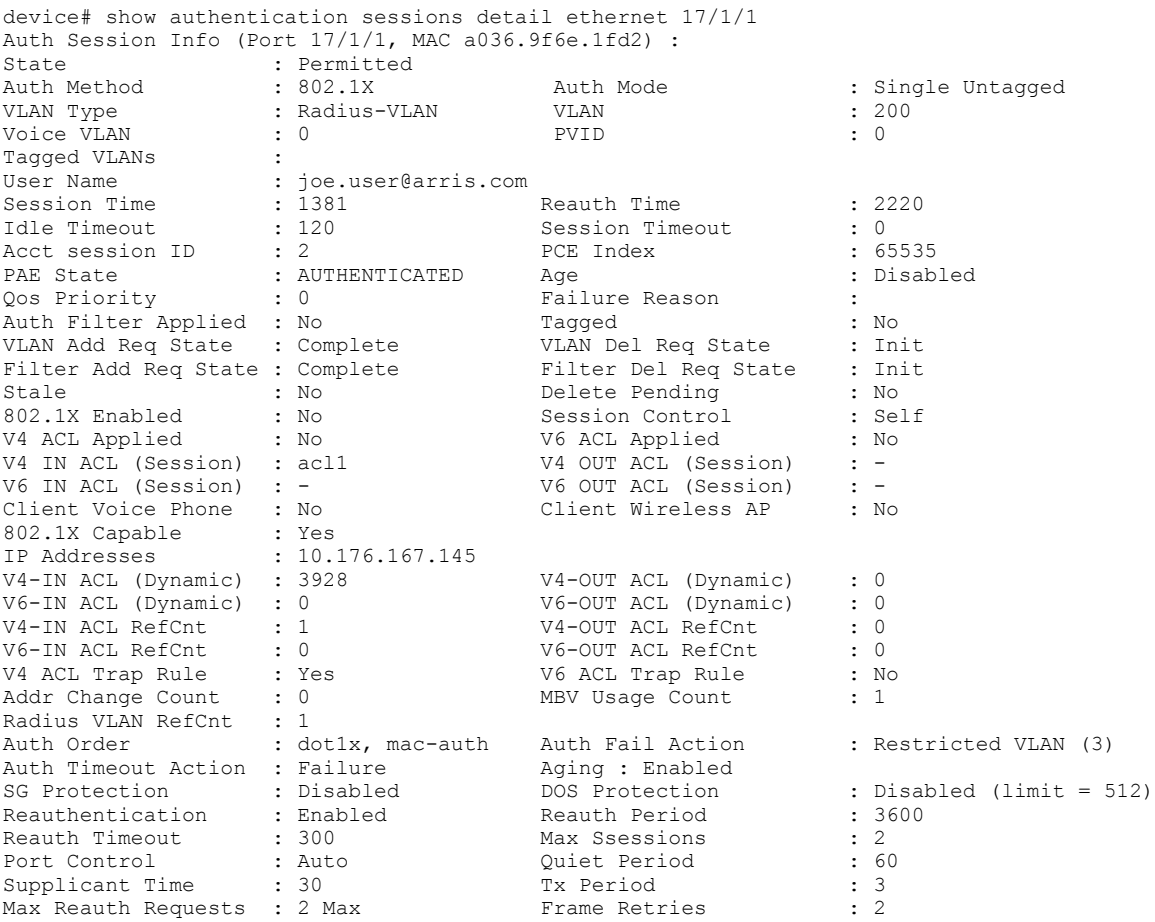

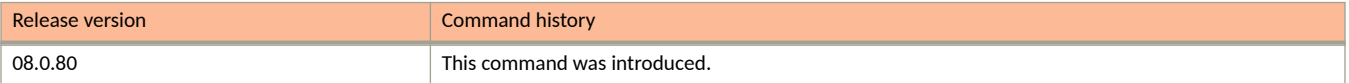

# **show authentication statistics**

Displays authentication statistics for a specified interface.

## **Syntax**

**show authentication statistics** {  $all \mid$  **ethernet** {  $unit \mid /$  slot  $/$  port }  $|$  **unit**  $unit\_number$  }

### **Parameters**

#### **all**

Displays information on all authentication statistics for the stack or standalone unit.

#### **ethernet** *unit* **/** *slot* **/** *port*

Displays authentication statistics for the specified port.

#### **unit** *unit\_number*

Displays authentication statistics for the specified stack unit.

### **Modes**

All modes.

# **Command Output**

The **show authentication statistics** command displays the following information:

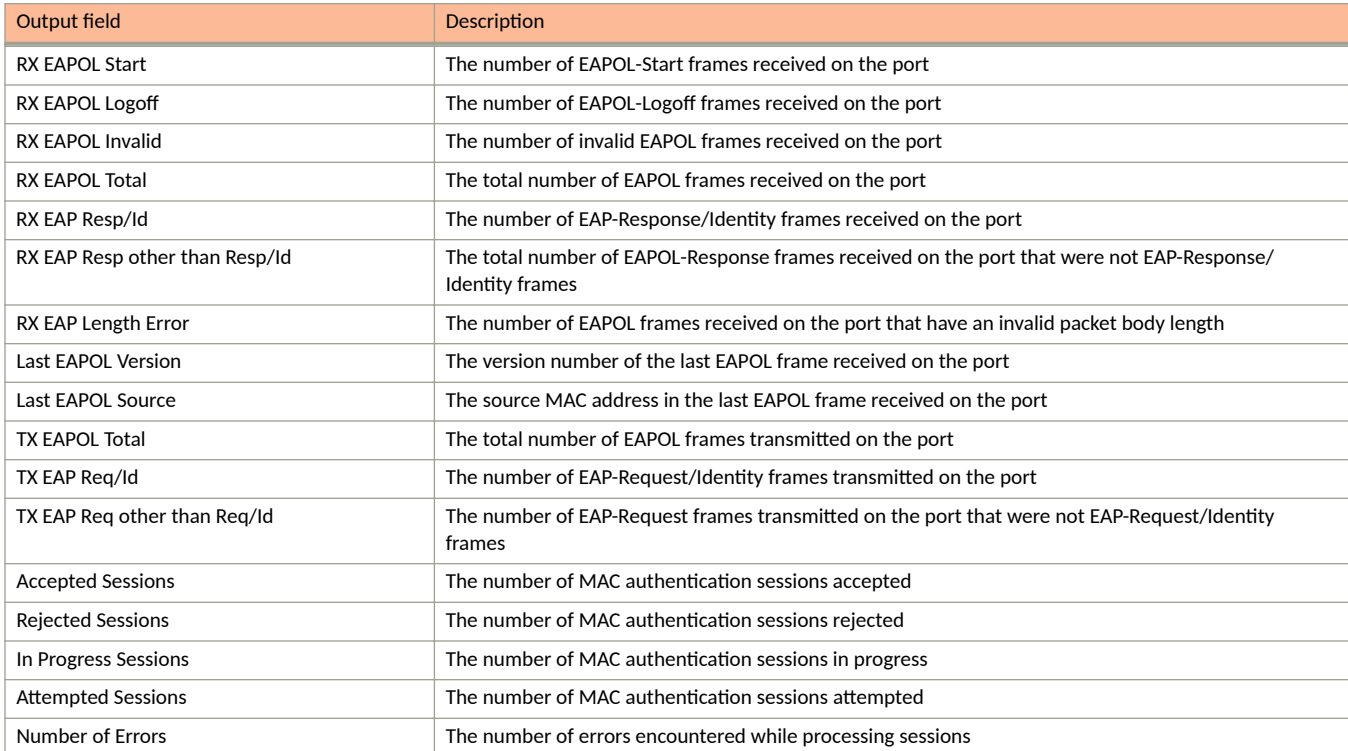

## **Examples**

The following example displays authentication statistics for port 1/1/1.

```
device# show authentication statistics ethernet 1/1/1 
Port 1/1/1 Statistics:
   802.1X:
     RX EAPOL Start: 0<br>RX EAPOL Logoff: 0
     RX EAPOL Logoff: 0<br>RX EAPOL Invalid: 0
     RX EAPOL Invalid: 0<br>
RX EAPOL Total: 0
     RX EAPOL Total: 0<br>RX EAP Resp/Id: 0
     RX EAP Resp/Id:
     RX EAP Resp other than Resp/Id: 0<br>RX EAP Length Error: 0
     RX EAP Length Error: 0<br>
Last EAPOL Version: 0<br>
Last EAPOL Source: 0000.0050.0B83<br>
TX EAPOL Total: 0000.0050.0B83
     Last EAPOL Version:
     Last EAPOL Source:
     TX EAPOL Total: 217<br>TX EAP Req/Id: 163
     TX EAP Req/Id:
     TX EAP Req other than Req/Id: 0
   MAC-Auth:
     Accepted Sessions: 0<br>Rejected Sessions: 0
     Profile Contains: The Contains: the Container of the Containing Contains: the Containing Containing Containing Containing Containing Containing Containing Containing Containing Containing Containing Containing Containing C
      Inprogress Sessions: 0
      Attempted Sessions: 0<br>Number of Errors: 0
     Number of Errors:
```
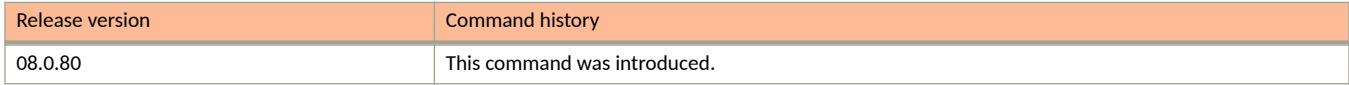

# **show batch schedule**

Displays the schedule and status of batch execution.

## **Syntax**

**show batch schedule**

## **Modes**

User EXEC mode

Privileged EXEC mode

Global configuration mode

# **Examples**

The following example displays the status and schedule of batch buffer execution.

```
device# show batch schedule
Printing the details of Timer
Batch buffer 1 timer is off
Batch buffer 2 timer is off
Batch buffer 3 timer is off
Batch buffer 4 timer is off
Printing Details of Start Timer
Batch buffer 1 start timer will be executed 0 days 0 hours 4 minutes 20 seconds from now
Batch buffer 2 start timer is off
Batch buffer 3 start timer is off
Batch buffer 4 start timer is off
Printing Details of Stop Timer
Batch buffer 1 stop timer will be executed 9 days 20 hours 44 minutes 19 seconds from now
Batch buffer 2 stop timer is off
Batch buffer 3 stop timer is off
Batch buffer 4 stop timer is off
```
# **show bfd**

Displays Bidirectional Forwarding Detection (BFD) information.

## **Syntax**

**show bfd**

# **Modes**

User EXEC mode

# **Usage Guidelines**

This command is supported for ICX 7850 devices only.

# **Command Output**

The **show bfd** command displays the following information:

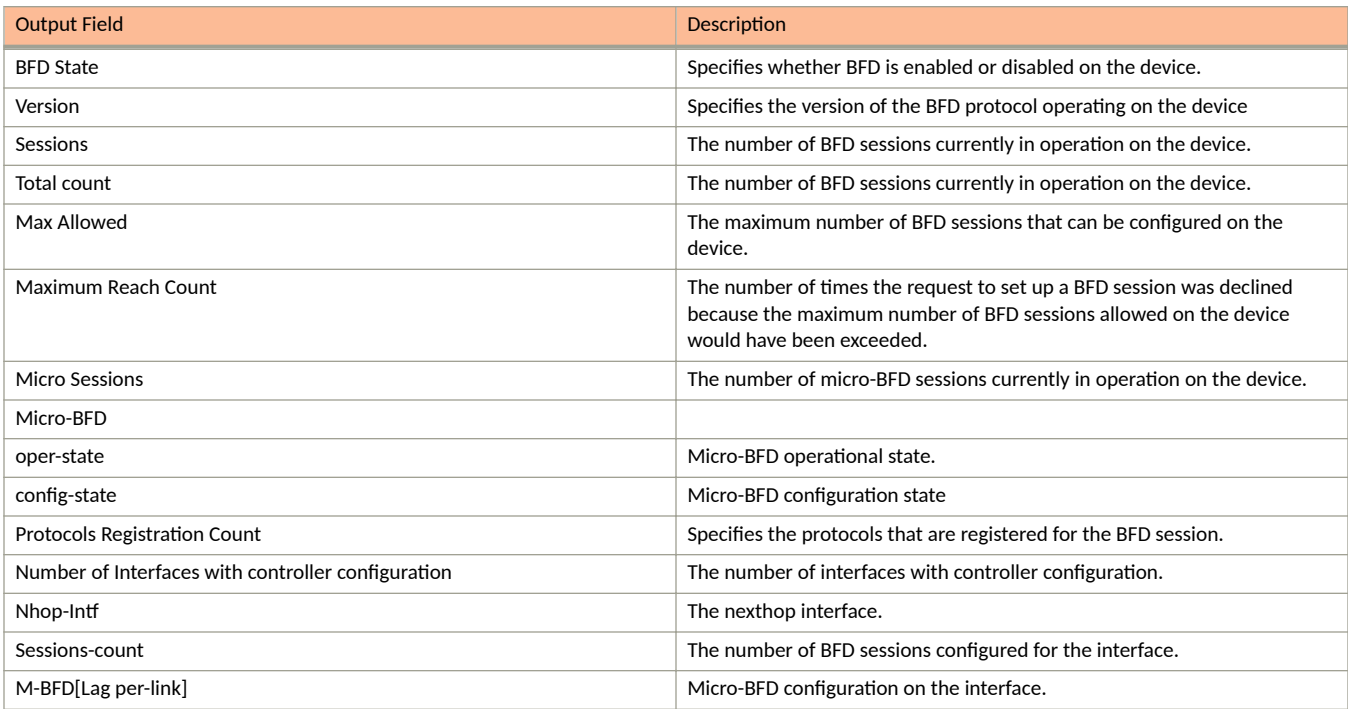

# **Examples**

The following example shows sample output from the **show bfd** command.

```
device> show bfd
 BFD State: ENABLE Version: 1
 Sessions : Total count: 2 Max Allowed: 256 Max Reach Count: 0
 Micro Sessions: Total count: 0 Max Allowed: 0 Max Reach Count: 0
 Micro-bfd: oper-state: disabled, config-state: disabled
 Protocols Registration Count: 5
     bgp/default-vrf ospf/white static/default-vrf static/white ospf/default-vrf
 Number of Interfaces with controller configuration: 2
 Nhop-Intf Sessions-count M-BFD[Lag per-link]
 --------- -------------- -------------------
 1/1/13 1 no
 1/1/14 1 no
```
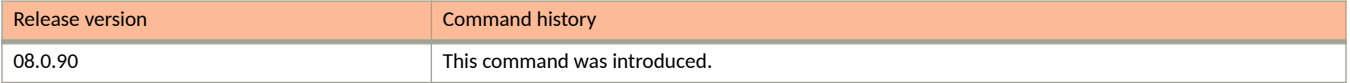

# **show bfd agent**

Displays Bidirectional Forwarding Detection (BFD) agent-related information.

## **Syntax**

**show bfd agent info**

**show bfd agent sessions**{**ipv4**|**ipv6**|**stascs**}{*session-id*|**all**}[**detail**][*stack-id*]

## **Parameters**

#### **info** Specifies all BFD agent-related information. **sessions** Specifies session information for an agent. **ipv4** Specifies IPv4 session information. **ipv6** Specifies IPv6 session information. statistics Specifies session statistics. *session-id* Specifies a BFD session. **all** Specifies all BFD sessions. **detail** Specifies detailed information information. *stack-id*

Specifies a stack unit.

# **Modes**

User EXEC mode

# **Usage Guidelines**

This command is supported for ICX 7850 devices only.

# **Examples**

The following example shows agent-related information for all IPv4 sessions.

device> show bfd agent sessions ipv4 all

Flags: H:Hop [S:Single/M:Multi] P:Passive-Mode M:Micro-BFD MinTx/MinRx/Mult [milliseconds] HoldTime [seconds]

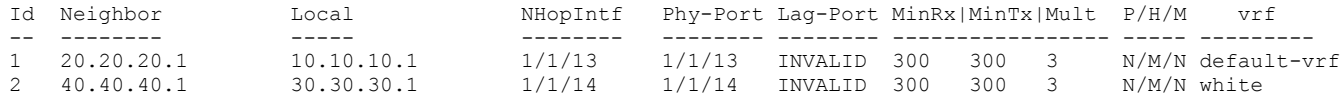

The following example shows agent-related information for all sessions.

device> show bfd agent info

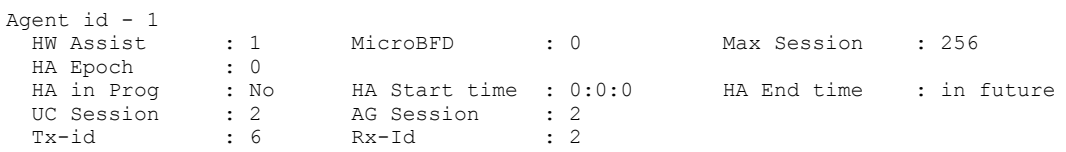

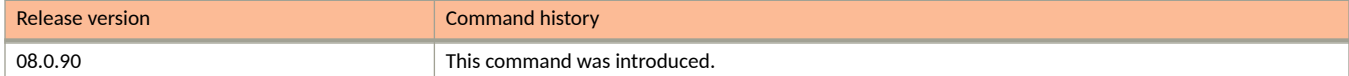

# show bfd applications

Displays information about the applications that are registered to Bidirectional Forwarding Detection (BFD).

## **Syntax**

 $show bfd applications[counters]$ 

### **Parameters**

**counters**

Specifies the counters per application.

## **Modes**

User EXEC mode

# **Usage Guidelines**

This command is supported for ICX 7850 devices only.

# **Examples**

The following example shows sample output from the show bfd applications command.

```
device> show bfd applications
```
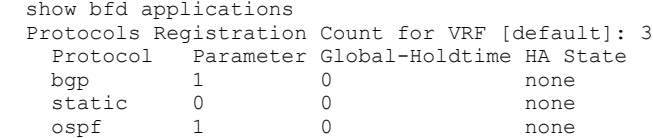

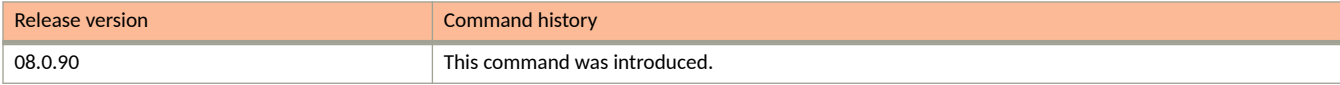

# **show bfd counters**

Displays Bidirectional Forwarding Detection (BFD) counters.

## **Syntax**

**show bfd counters**

## **Modes**

User EXEC mode

# **Usage Guidelines**

This command is supported for ICX 7850 devices only.

## **Examples**

The following example shows sample output from the **show bfd counters** command.

```
device> show bfd counters
```

```
Session exceeded error : 0 mbfd Session exceeded errro : 0
APP exceeded error : 0 No memory error : 0 : 0
No session id error : 0 No mbfd session id error: : 0
Send ITC to ND error : 0 Send ITC to APP error : 0
Send IPC to AG error : 0 Send ITC to AG error : 0
Send IPC full error : 0 Send ITC full error : 0<br>Rx Unkonw Msg Error : 0 Send ITC to APP : 2
Rx Unkonw Msg Error : 0<br>Session Timer Stat : 0/2/2Session Timer Stat
BFD Task Msg Queue Details
BFD Task ITC Queue (Priority:Low) current length: 0, size: 1000000
BFD Task ITC Queue (Priority:High) current length: 0, size: 1000000
```
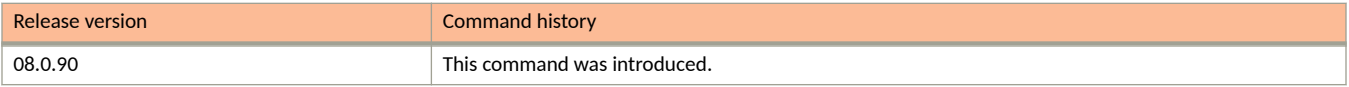

# **show bfd ha info**

Displays high availability (HA) information from active agents for Bidirectional Forwarding Detection (BFD).

### **Syntax**

**show bfd ha info**[**all**]

### **Parameters**

**all**

Specifies all agents.

## **Modes**

User EXEC mode

# **Usage Guidelines**

This command is supported for ICX 7850 devices only.

# **Examples**

The following example shows sample output from the **show bfd ha info** command.

```
device> show bfd ha info<br>SO in Prog: No SO-Comp
                 SO-Completed from 0 agents
SO Epoch: 0
Agent Id - 1 (STANDALONE)
  Agent State : so not prog HA Recon state : NONE
                       the contract idea is 2 and 2 Agent IPC State : 5
  rx id
```
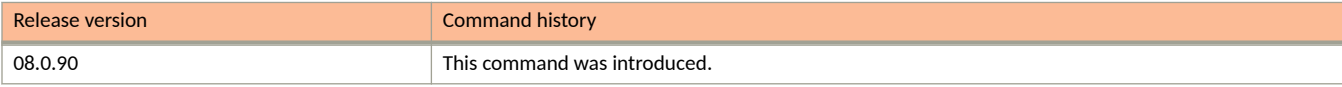

# **show bfd micro-session**

Displays information about micro Bidirectional Forwarding Detection (micro-BFD) sessions.

## **Syntax**

**show bfd micro-session***session-id*

### **Parameters**

*session-id*

Specifies a micro-BFD session.

# **Modes**

User EXEC mode

# **Usage Guidelines**

This command is supported for ICX 7850 devices only.

# **Examples**

The following example shows information about a specified micro-BFD session.

```
device> show bfd micro-session 1
Neighbor: 2.2.2.2
Local : 2.2.2.1
Outgoing Lag: lg9 MBfd Sessions: 1
     M-Id State R-State LagPort NegRx|NegTx|DTime R
     ---- ----- ------- ------- ------------------- -
                      1/1/10 300 300 900 Y
```
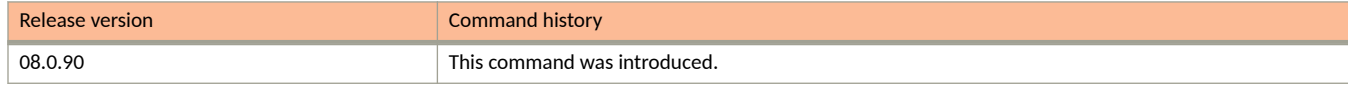

# **show bfd neighbors**

Displays Bidirectional Forwarding Detection (BFD) neighbor information.

## **Syntax**

**show bfd neighbors**[*ip-address*]

**show bfd neighbors bgp**[**details**][*ip-address*|*ipv6-address*]

**show bfd neighbors details**[*ip-address*|*ipv6-address*]

**show bfd neighbors ospf**[**details**][*ip-address*|*ipv6-address*]

## **Parameters**

#### *ip-address*

Specifies an IP address.

#### **bgp**

Specifies BFD neighbor session information for BGP.

#### **details**

Specifies detailed information.

#### *ipv6-address*

Specifies an IPv6 address.

#### **ospf**

Specifies BFD neighbor session information for OSPF.

## **Modes**

User EXEC mode

## **Usage Guidelines**

This command is supported for ICX 7850 devices only.

## **Command Output**

The **show bfd neighbors** command displays the following information:

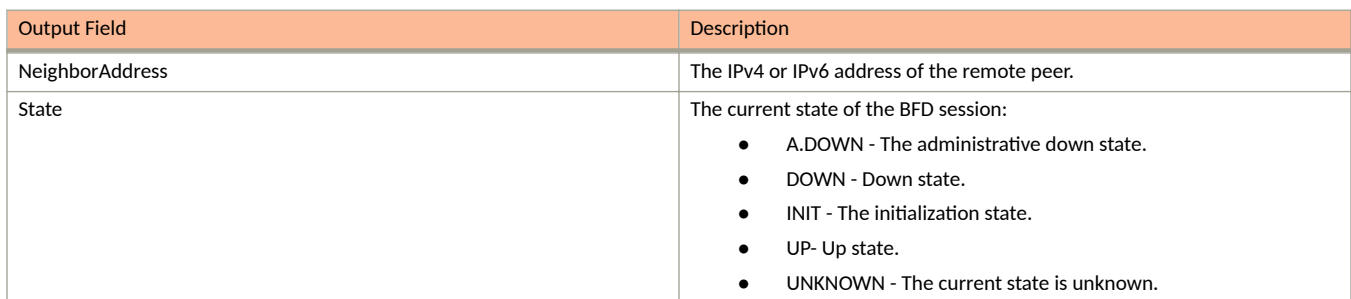

#### **Show Commands** show bfd neighbors

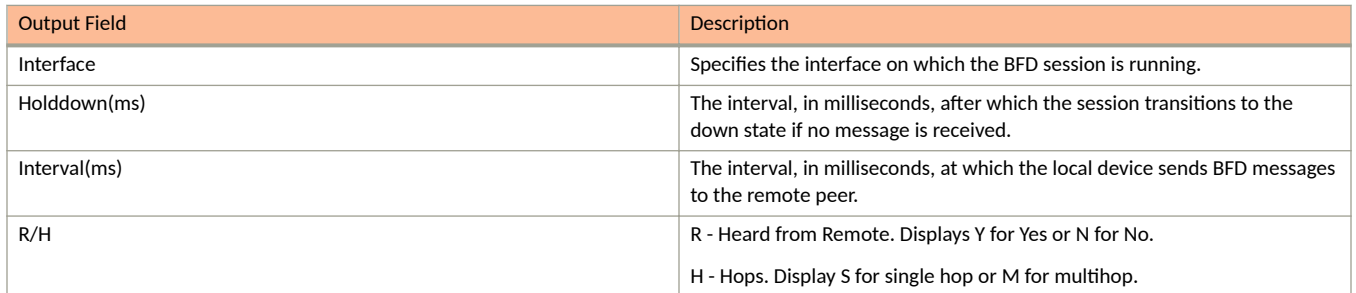

The **show bfd neighbors details** command displays the following information:

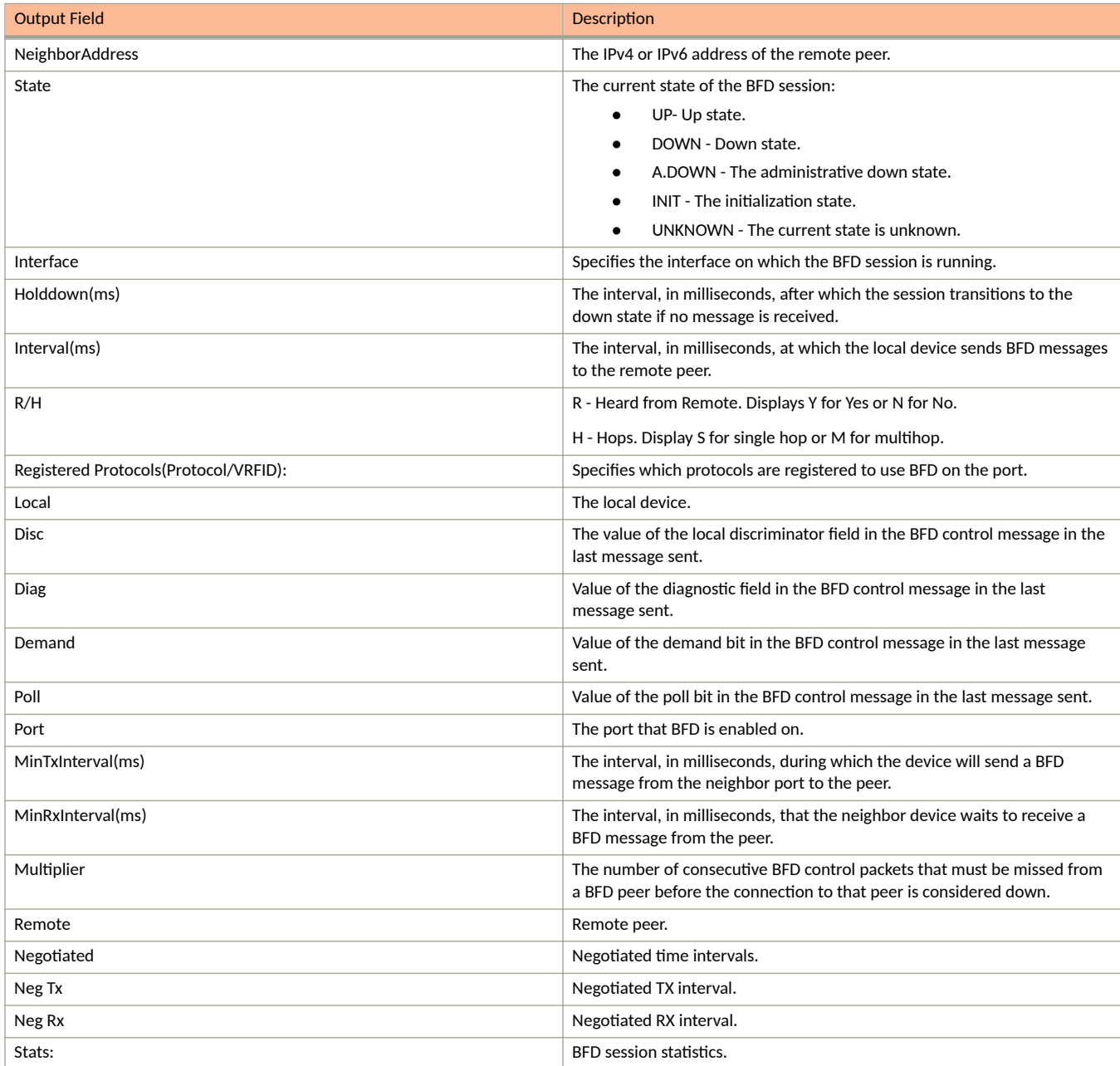

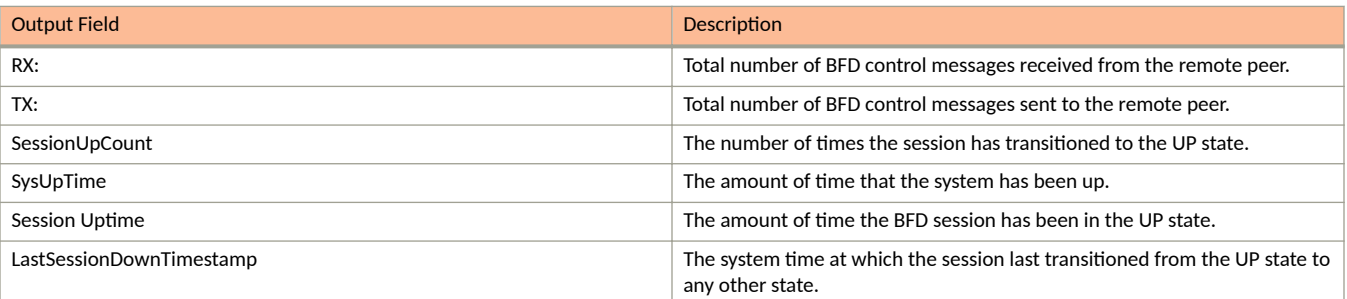

# **Examples**

The following example shows sample output from the **show bfd neighbors** command.

device> show bfd neighbors

Flags: H:Hop [S:Single/M:Multi] P:Passive-Mode M:Micro-BFD R:RxRemote [Y:Yes/N:No] MinTx/MinRx/NegTx/NegRx/DTime [milliseconds] HoldTime [seconds] Total Neighbors in VRF [default]: 1 A-DOWN:0 DOWN:0 INIT:0 UP:1

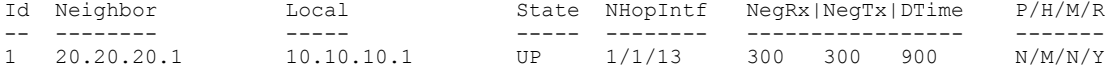

#### The following example shows sample output from the **show bfd neighbors** command when an IP address is specified.

device> show bfd neighbors 20.20.20.1

Flags: H:Hop [S:Single/M:Multi] P:Passive-Mode M:Micro-BFD R:RxRemote [Y:Yes/N:No] MinTx/MinRx/NegTx/NegRx/DTime [milliseconds] HoldTime [seconds]

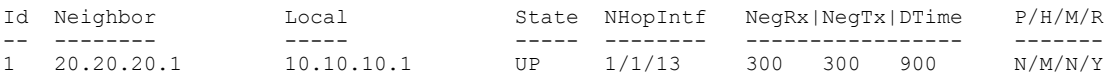

The following example shows sample output from the **show bfd neighbors bgp** command.

device> show bfd neighbors bgp

Flags: H:Hop [S:Single/M:Multi] P:Passive-Mode M:Micro-BFD R:RxRemote [Y:Yes/N:No] MinTx/MinRx/NegTx/NegRx/DTime [milliseconds] HoldTime [seconds] Total Neighbors: 1 Application:bgp VRF [default] A-DOWN:0 DOWN:0 INIT:0 UP:1

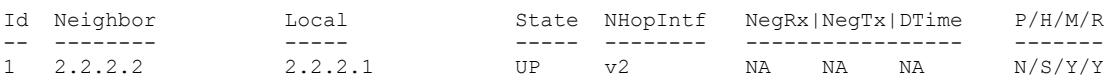

The following example shows sample output from the **show bfd neighbors bgp** command when an IP address is specified.

Flags: H:Hop [S:Single/M:Multi] P:Passive-Mode M:Micro-BFD R:RxRemote [Y:Yes/N:No] MinTx/MinRx/NegTx/NegRx/DTime [milliseconds] HoldTime [seconds]

Id Neighbor Local State NHopIntf NegRx|NegTx|DTime P/H/M/R -- -------- ----- ----- -------- ----------------- ------- 1 2.2.2.2 2.2.2.1 UP v2 NA NA NA N/S/Y/Y<br>Number of Applications [Protocoll in vrf default-vrf: 2 Number of Applications[Protocol] in vrf default-vrf: 2 ospf: MinTx: 300 MinRx: 300 Multiplier: 3 Holdtime: 0 bgp: MinTx: 300 MinRx: 300 Multiplier: 3 Holdtime: 0 SysUpT: 0d:0h:13m:30s.285ms Sess-UpT: 0d:0h:3m:5s.227ms Sess-dTS: 0d:0h:7m:52s.558ms Outgoing Lag: lg9 Lag Port: NA Prev State: INIT MBfd Sessions: 1 M-Id State R-State LagPort NegRx|NegTx|DTime R ---- ----- ------- ------- ------------------- - 158 UP UP 1/1/10 300 300 900 Y

The following example shows sample output from the **show bfd neighbors bgp** command when the **details** keyword is used.

device> show bfd neighbors bgp details

device> show bfd neighbors bgp 2.2.2.2

Flags: H:Hop [S:Single/M:Multi] P:Passive-Mode M:Micro-BFD R:RxRemote [Y:Yes/N:No] MinTx/MinRx/NegTx/NegRx/DTime [milliseconds] HoldTime [seconds] Total Neighbors: 1 Application:bgp VRF [default] A-DOWN:0 DOWN:0 INIT:0 UP:1

Id Neighbor Local State NHopIntf NegRx|NegTx|DTime P/H/M/R -- -------- ----- ----- -------- ----------------- ------- 1 2.2.2.2 2.2.2.1 UP v2 NA NA NA N/S/Y/Y Number of Applications[Protocol] in vrf default-vrf: 2 ospf: MinTx: 300 MinRx: 300 Multiplier: 3 Holdtime: 0 bgp: MinTx: 300 MinRx: 300 Multiplier: 3 Holdtime: 0 SysUpT: 0d:0h:13m:30s.317ms Sess-UpT: 0d:0h:3m:5s.227ms Sess-dTS: 0d:0h:7m:52s.558ms Outgoing Lag: lg9 Lag Port: NA Prev State: INIT MBfd Sessions: 1 M-Id State R-State LagPort NegRx|NegTx|DTime R ---- ----- ------- ------- ------------------- -  $1/1/10$  300

The following example shows sample output from the **show bfd neighbors details** command.

device> show bfd neighbors details

Flags: H:Hop [S:Single/M:Multi] P:Passive-Mode M:Micro-BFD R:RxRemote [Y:Yes/N:No] MinTx/MinRx/NegTx/NegRx/DTime [milliseconds] HoldTime [seconds] Total Neighbors in VRF [default]: 1 A-DOWN:0 DOWN:0 INIT:0 UP:1

Id Neighbor Local State NHopIntf NegRx|NegTx|DTime P/H/M/R -- -------- ----- ----- -------- ----------------- ------- 1 20.20.20.1 10.10.10.1 UP  $1/1/13$  300 300 900 N/M/N/Y<br>Number of Applications Protocoll in wrf default-wrf. 1 Number of Applications[Protocol] in vrf default-vrf: 1 static: MinTx: 300 MinRx: 300 Multiplier: 3 Holdtime: 0 Local : Epid: 1 dem: 0 poll: 0 diag: No diag MinTx: 300 MinRx: 300 Multiplier: 3 Remote Epid: 1 dem: 0 poll: 0 diag: No diag MinTx: 300 MinRx: 300 Multiplier: 3 Last Event: Local up Remote State: UP Status: No Error Prev State: INIT SysUpT: 0d:0h:34m:11s.638ms Sess-UpT: 0d:0h:31m:48s.847ms Sess-dTS: 0d:0h:0m:0s.0ms UDP: Target port: 4784 Source port: 49152 Session in LP: Yes Nhop/Arp change: No Nhop IP: 10.10.10.2 Arp: Yes Out Port: 1/1/13 Vlan: 1 Mac: cc4e.24f7.2440

The following example shows sample output from the **show bfd neighbors details** command when an IP address is specified.

device> show bfd neighbors details 20.20.20.1

Flags: H:Hop [S:Single/M:Multi] P:Passive-Mode M:Micro-BFD R:RxRemote [Y:Yes/N:No] MinTx/MinRx/NegTx/NegRx/DTime [milliseconds] HoldTime [seconds]

Id Neighbor Local State NHopIntf NegRx|NegTx|DTime P/H/M/R -- -------- ----- ----- -------- ----------------- ------- 1 20.20.20.1 10.10.10.1 UP 1/1/13 300 300 900 N/M/N/Y<br>Number of Applications Protocoll in urf default-urf. 1 Number of Applications[Protocol] in vrf default-vrf: 1 static: MinTx: 300 MinRx: 300 Multiplier: 3 Holdtime: 0 Local : Epid: 1 dem: 0 poll: 0 diag: No diag MinTx: 300 MinRx: 300 Multiplier: 3 Remote Epid: 1 dem: 0 poll: 0 diag: No diag MinTx: 300 MinRx: 300 Multiplier: 3 Last Event: Local up Remote State: UP Status: No Error Prev State: INIT SysUpT: 0d:0h:35m:11s.318ms Sess-UpT: 0d:0h:32m:48s.847ms Sess-dTS: 0d:0h:0m:0s.0ms UDP: Target port: 4784 Source port: 49152 Session in LP: Yes Nhop/Arp change: No Nhop IP: 10.10.10.2 Arp: Yes Out Port: 1/1/13 Vlan: 1 Mac: cc4e.24f7.2440

The following example shows sample output from the **show bfd neighbors ospf** command.

device> show bfd neighbors ospf

Flags: H:Hop [S:Single/M:Multi] P:Passive-Mode M:Micro-BFD R:RxRemote [Y:Yes/N:No] MinTx/MinRx/NegTx/NegRx/DTime [milliseconds] HoldTime [seconds] Total Neighbors: 1 Application:ospf VRF [default] A-DOWN:0 DOWN:0 INIT:0 UP:1

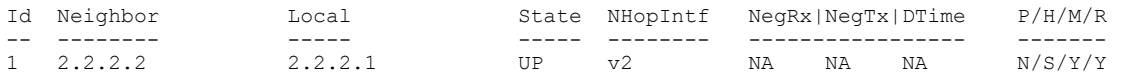

The following example shows sample output from the **show bfd neighbors ospf** command when an IP address is specified.

device> show bfd neighbors ospf 2.2.2.2

Flags: H:Hop [S:Single/M:Multi] P:Passive-Mode M:Micro-BFD R:RxRemote [Y:Yes/N:No] MinTx/MinRx/NegTx/NegRx/DTime [milliseconds] HoldTime [seconds]

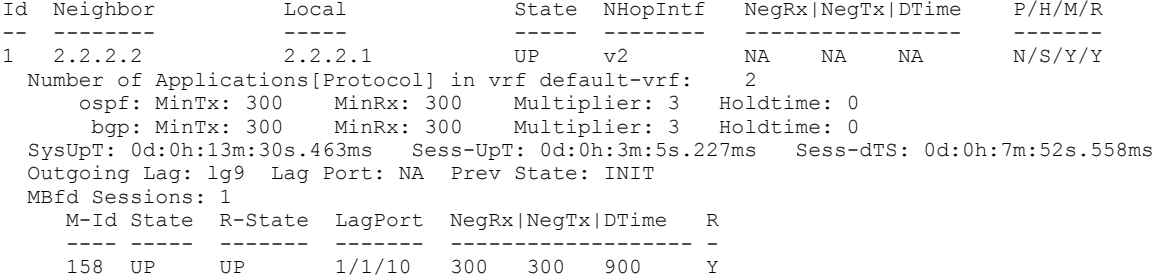

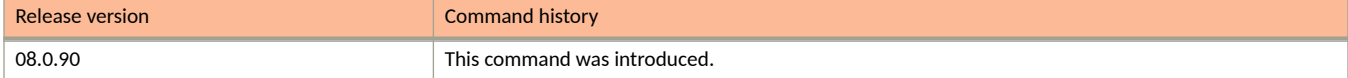

# **show bfd sessions**

Displays information about Bidirectional Forwarding Detection (BFD) sessions.

### **Syntax**

**show bfd sessions***session-id*[**hw**]

**show bfd sessionsinterfaceethernet***unit/slot/port*[**details**][*ip-address*|*ipv6-address*]

**show bfd sessionsinterfaceve***vlan\_id*[**details**][*ip-address*|*ipv6-address*]

**show bfd sessionsipv4all**

**show bfd sessionsipv6all**

### **Parameters**

#### *session-id*

Specifies a BFD session.

#### **hw**

Specifies the session information from the micro-controller.

#### **interface**

Specifies BFD sessions for an interface.

#### **ethernet***unit/slot/port*

Specifies an Ethernet interface.

#### **details**

Specifies detailed information.

# *ip-address*

Specifies an IP address.

#### *ipv6-address*

Specifies an IPv6 address.

#### **ve***vlan\_id*

Specifies the VLAN number.

#### **ipv4all**

Specifies all IPv4 sessions.

#### **ipv6all**

Specifies all IPv6 sessions.

# **Modes**

User EXEC mode

# **Usage Guidelines**

This command is supported for ICX 7850 devices only.

# **Examples**

The following example shows information about all IPv4 BFD sessions.

```
device> show bfd sessions ipv4 all
Flags: H:Hop [S:Single/M:Multi] P:Passive-Mode M:Micro-BFD R:RxRemote [Y:Yes/N:No]
MinTx/MinRx/NegTx/NegRx/DTime [milliseconds] HoldTime [seconds]
Total Neighbors in VRF [All]: 2 A-DOWN:0 DOWN:0 INIT:0 UP:2
Id Neighbor Local State NHopIntf NegRx|NegTx|DTime P/H/M/R vrf
-- -------- ----- ----- -------- ----------------- ------- ---------
1 20.20.20.1 10.10.10.1 UP 1/1/13 300 300 900 N/M/N/Y default-vrf
2 40.40.40.1 30.30.30.1 UP 1/1/14 300 300 900 N/M/N/Y white
```
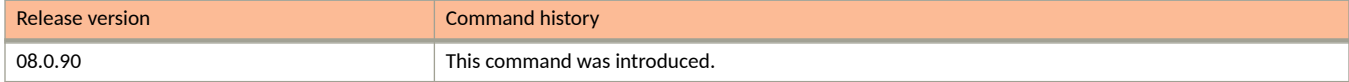

# **show bfd trace session**

Displays Bidirectional Forwarding Detection (BFD) information session traces.

# **Syntax**

**show bfd trace session**[*session-id*]

### **Parameters**

*session-id*

Specifies a BFD session.

## **Modes**

User EXEC mode

# **Usage Guidelines**

This command is supported for ICX 7850 devices only.

# **Examples**

The following example shows information about BFD session traces for a specified session.

```
device> show bfd trace session 3
arpResolved: 1 session in lp: 0<br>
check_for_nhop_arp_change 0 arp_chg_last_time: 425h:16m:12s.972ms
check for nhop arp change
Session trace: num wrap = 0
1 17d 17:16:12 - Application 13/0 added - count 1
2 17d 17:21:32 - State change app 13 state DOWN - event - Local init
3 17d 17:30:41 - State change app 13 state UP - event - Local up
```
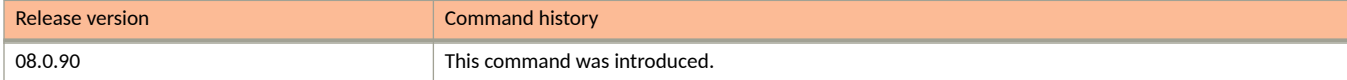

# **show bfd uc sessions**

Displays Bidirectional Forwarding Detection (BFD) session information for the micro controller.

## **Syntax**

**show bfd uc sessions** { **ipv4** | **ipv6** } { **all** | *session-id* } [ *stack-id* ]

**show bfd uc sessions stascs drops** *stack-id*

# **Parameters**

#### **ipv4**

Specifies IPv4 sessions.

#### **ipv6**

Specifies IPv6 sessions.

#### **all**

Specifies all sessions.

#### *session-id*

Specifies a session.

#### *stack-id*

Specifies a stack.

#### statistics

Specifies BFD session statistics.

#### **drops**

Specifies statistics for session drops.

## **Modes**

User EXEC mode

# **Usage Guidelines**

This command is supported for ICX 7850 devices only.

# **Examples**

The following example shows all IPv4 BFD session information for the micro controller.

```
device> show bfd uc sessions ipv4 all
Flags: H: Hop [S:Single/M:Multi] SH/MH: Single-hop/Multi-hop E: Echo [Y:Yes/N:No] D: dem-mode [Y:Yes/N:No]
 E: Echo [Y:Yes/N:No] D: dem-mode [Y:Yes/N:No]
 P: Passive-Mode [Y:Yes/N:No] V6: Session is V6
         Ad-Tx-Rem: Tx adm-down to remote on session removal
        M-Bfd : Micro Bfd SH sessions [Will be Yes for LAG ports]
Intervals: All time intervals shown in msecs, Multiplier shown in units
```
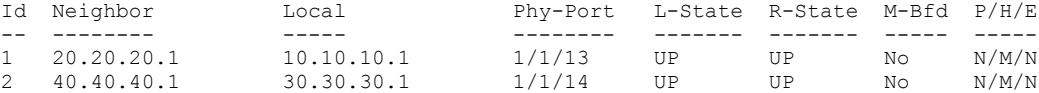

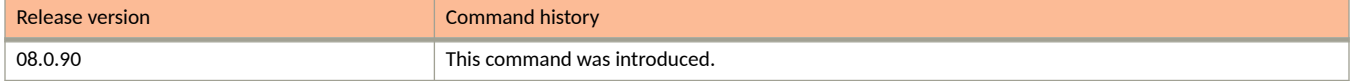

# **show bfd v6-neighbors**

Displays IPv6 information for Bidirectional Forwarding Detection (BFD) information sessions.

### **Syntax**

**show bfd v6-neighbors**[*ipv6-address*|**bgp**[[**details**]*ip-address*|*ipv6-address*] |**details**[*ip-address*|*ipv6-address*] |**ospf6**[**details**][*ip-address*| *ipv6-address*] ]

### **Parameters**

#### *ipv6-address*

Specifies an IPv6 address.

#### **bgp**

Specifies BGP information.

#### **details**

Specifies detailed information.

*ip-address*

Specifies an IP address.

#### **ospf6**

Specifies OSPFv3 information.

## **Modes**

User EXEC mode

# **Usage Guidelines**

This command is supported for ICX 7850 devices only.

## **Examples**

The following example shows sample output from the **show bfd v6-neighbors** command.

device> show bfd v6-neighbors

Flags: H:Hop [S:Single/M:Multi] P:Passive-Mode M:Micro-BFD R:RxRemote [Y:Yes/N:No] MinTx/MinRx/NegTx/NegRx/DTime [milliseconds] HoldTime [seconds] Total Neighbors in VRF [default]: 1 A-DOWN:0 DOWN:0 INIT:0 UP:1

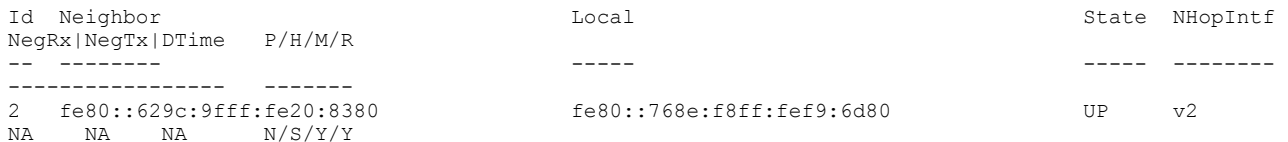

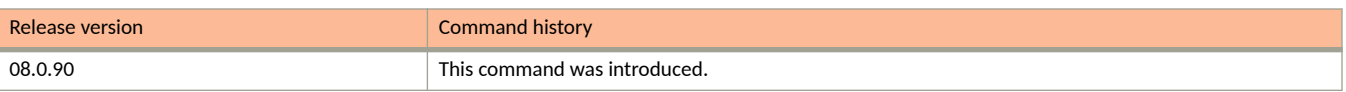

# **show bfd vrf**

Displays Bidirectional Forwarding Detection (BFD) information for specified VRF instances.

## **Syntax**

 $show bfd vrf \cdot vrf \cdot nameapplications[counters]$ 

show bfd vrf vrf-nameneighbors[ip-address|bgp[details][ip-address|ipv6-address] |details[ip-address|ipv6-address] |ospf[details][ip*address*|*ipv6-address*] ]

show bfd vrf vrf-namev6-neighbors[ipv6-address|bgp[details][ip-address|ipv6-address] |details[ip-address|ipv6-address] |ospf6[details] [*ip-address*|*ipv6-address*] ]

### **Parameters**

#### *vrf-name*

Specifies a VRF instance.

#### applications

Specifies the applications that are registered to BFD.

#### **counters**

Specifies the counters per application.

#### **neighbors**

Specifies IPv4 neighbor session information.

#### *ip-address*

Specifies an IP address.

#### **bgp**

Specifies BGP.

#### **details**

Specifies detailed information.

#### *ipv6-address*

Specifies an IPv6 address.

#### **ospf**

Specifies OSPFv2.

#### **v6-neighbors**

Specifies IPv6 neighbor session information.

#### **ospf6**

Specifies OSPFv3.

### **Modes**

User EXEC mode

# **Usage Guidelines**

This command is supported for ICX 7850 devices only.

# **Examples**

The following example shows information about the applications that are registered to BFD for a non-default VRF instance.

device> show bfd vrf white applications

 Protocols Registration Count for VRF [white]: 2 Protocol Parameter Global-Holdtime HA State ospf 1 0 none static 0 0 0 none

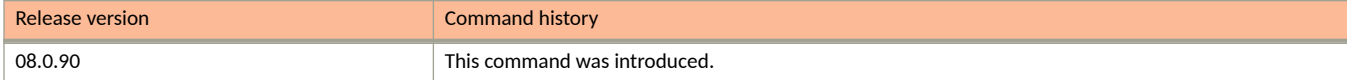

# **show boot-monitor**

This CLI displays the current and the recommended boot-monitor version, allowing you to understand the mismatch.

## **Syntax**

**show boot-monitor**

## **Modes**

Privileged EXEC mode

# **Usage Guidelines**

Whenever current boot-version is not same as the recommended boot-monitor version, show version command displays alert message for you to indicate the mismatch in boot-monitor version and prompts you to run the **show boot-monitor** command.

# **Examples**

The following is an example of the output displayed from the **show boot-monitor** command.

```
device#show boot-monitor
UNIT1:
Current Version: 10.1.11b006
Recommended Version: 10.1.11b014(Mismatch)
UNIT2:
Current Version: 10.1.11b014
Recommended Version: 10.1.11b014
UNIT3:
Current Version: 10.1.11b014
Recommended Version: 10.1.11b014
UNIT4:
Current Version: 10.1.11b006
Recommended Version: 10.1.11b014 (Mismatch)
```
# **show boot-preference**

Displays the boot sequence in the startup configuration and running configuration files.

## **Syntax**

**show boot-preference**

## **Modes**

User EXEC mode

Global configuration mode

All configuration modes

# **Usage Guidelines**

The displayed boot sequence is also identified as user-configured or the default.

## **Examples**

The following example shows the default boot sequence preference.

```
device# show boot-preference
Boot system preference (Configured):
            Use Default
Boot system preference(Default):
             Boot system flash primary
             Boot system flash secondary
```
The following example shows a user-configured boot sequence preference.

device# show boot-preference

```
Boot system preference(Configured):
            Boot system flash primary
Boot system preference(Default):
             Boot system flash primary
             Boot system flash secondary
```
# show cable-diagnostics tdr

Displays the results of Virtual Cable Test (VCT) TDR cable diagnostic testing.

### **Syntax**

**show cable-diagnoscs tdr** *stackid***/***slot***/** *port*

#### **Parameters**

*stackid* **/***slot***/***port*

Identifies the specific interface (port), by device, slot, and port number in the format shown.

## **Modes**

User EXEC mode

## **Usage Guidelines**

Most RUCKUS ICX devices support VCT technology. VCT technology enables the diagnosis of a conductor (wire or cable) by sending a pulsed signal into the conductor, then examining the reflection of that pulse. This method of cable analysis is referred to as Time Domain Reflectometry (TDR). By examining the reflection, the device can detect and report cable statistics such as local and remote link pair, cable length, and link status.

## **Examples**

The following example displays TDR test results for port 1, slot 2 on device 3 in the stack. The results indicate that the port is down or the cable is not connected.

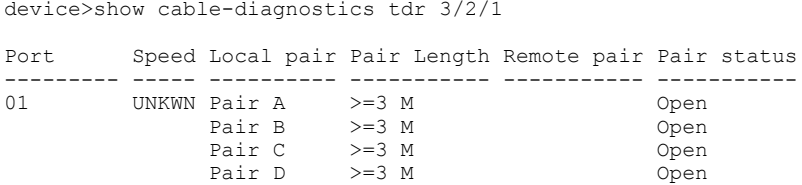

The following example displays I the TDR test results for the same port show details for an active port.

device>show cable-diagnostics tdr 3/2/1

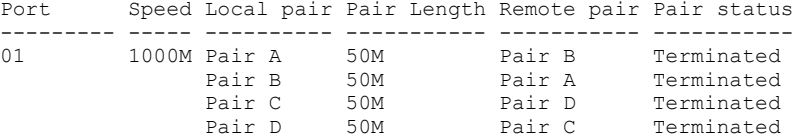

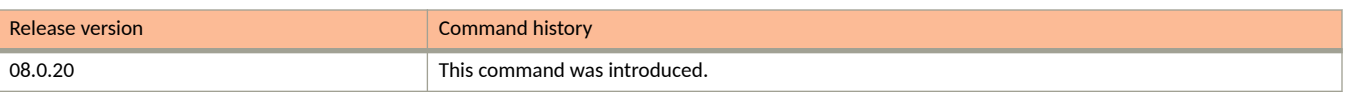
# **show cable tdr**

Displays Time-Domain-Reflectometry(TDR) information for Virtual Cable Test (VCT) cable diagnostic testing.

#### **Syntax**

**show cable tdr***stackid***/***slot***/***port*

#### **Parameters**

*stackid***/***slot***/***port*

Identifies the specific interface (port), by device, slot, and port number in the format shown.

#### **Modes**

User EXEC mode

### **Usage Guidelines**

Most RUCKUS ICX devices support VCT technology. VCT technology enables the diagnosis of a conductor (wire or cable) by sending a pulsed signal into the conductor, then examining the reflection of that pulse. This method of cable analysis is referred to as Time Domain Reflectometry (TDR). By examining the reflection, the device can detect and report cable statistics such as local and remote link pair, cable length, and link status.

When there is crosstalk between the ports, running VCT on the port can provide invalid results. These can be detected by running the **show cable tdr** command, as illustrated in the following example.

#### **Examples**

The following example displays output for the **show cable tdr** command.

device# show cable tdr 1/1/48

Port Speed Local pair Pair Length Remote pair Pair status --------- -------- ------------ --------------- ------------ 1/1/48 1000M Pair A Unknown Invalid Pair B Unknown **Invalid** Pair C Unknown Invalid<br>
Pair D Unknown Invalid Unknown Invalid

# show captive-portal

Displays the details of the Captive Portal profile configured on the device.

#### **Syntax**

show captive-portal *profile-name* 

#### **Parameters**

*profile-name*

Specifies a specific Captive Portal profile configured on the device.

#### **Modes**

User EXEC mode

Privileged EXEC mode

Global configuration mode

Web Authentication configuration mode

#### **Command Output**

The **show captive-portal** command displays the following information:

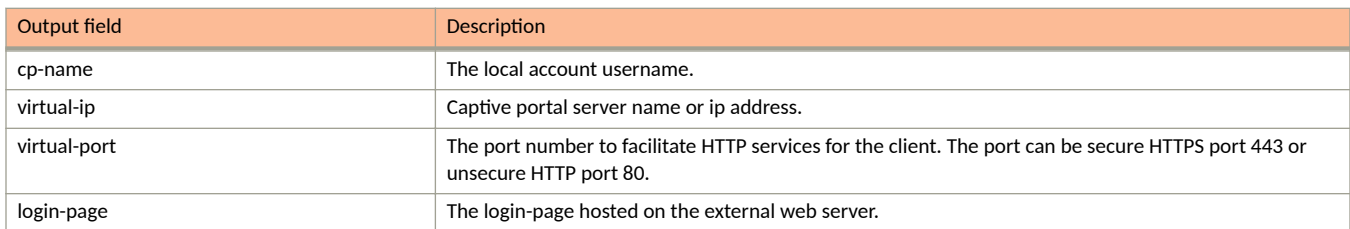

## **Examples**

The following example displays the details for the cp-ruckus Captive Portal profile. The external web server used in this case is a Ruckus Cloudpath.

```
device(config)# show captive-portal cp-ruckus
Configured Captive Portal Profile Details :
  cp-name : cp-ruckus<br>virtual-ip : 10.21.240
                          :10.21.240.50virtual-port :80<br>login-page :/e
                         :/enroll/ruckus/guestlogin.php
```
The following example displays the details for the cp-ruckus Captive Portal profile. The external web server used in this case is an Aruba Clearpass.

```
device(config)# show captive-portal cp-ruckus
Configured Captive Portal Profile Details :<br>cp-name : cp-ruckus
  cp-name :cp-ruckus<br>virtual-ip :10.21.240.
                              :10.21.240.42<br>:80virtual-port<br>login-page
                               :/guest/ruckus/guestlogin.php
```
The following example displays the details for the cp-ruckus Captive Portal profile. The external web server used in this case is a Cisco ISE.

```
device(config)# show captive-portal cp-ruckus
Configured Captive Portal Profile Details :<br>cp-name : cp-ruckus
  cp-name :cp-ruckus<br>virtual-ip :10.21.240
                              :10.21.240.48<br>:80virtual-port<br>login-page
                              : ruckusguestlogin
```
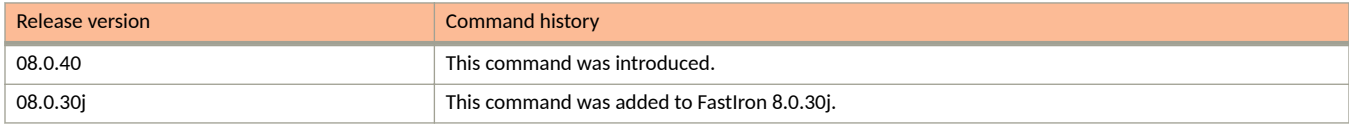

# **show chassis**

Displays chassis information.

## **Syntax**

**show chassis**

## **Command Output**

The **show chassis** command output displays the following information.

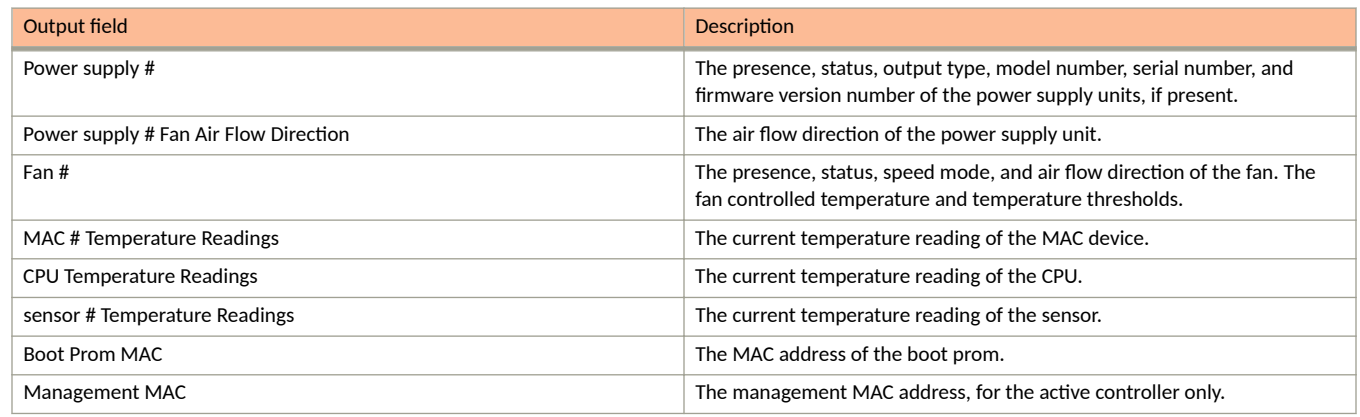

#### **Modes**

Privileged EXEC mode

#### **Examples**

The following is sample output from the **show chassis** command executed on an ICX 7450 device.

```
device# show chassis
The stack unit 1 chassis info:
Power supply 1 not present
Power supply 2 (AC - Regular) present, status ok
         Model Number: 23-0000144-02
         Serial Number: 07W
         Firmware Ver: A
Power supply 2 Fan Air Flow Direction: Front to Back
Fan 1 not present
Fan 2 ok, speed (auto): [[1]]<->2
Fan controlled temperature: 40.5 deg-C
Fan speed switching temperature thresholds:<br>Speed 1: NM<----->66 deg-C
                 Speed 1: MM < - - - - > 66<br>Speed 2: 56 < - - - -56<-----> 85 deg-C (shutdown)
Fan 2 Air Flow Direction: Front to Back
Slot 1 Current Temperature: 31.0 deg-C (Sensor 1), 41.0 deg-C (Sensor 2), 38.5 d
eg-C (Sensor 3), 29.5 deg-C (Sensor 4)
Slot 2 Current Temperature: 31.0 deg-C (Sensor 1)
Slot 3 Current Temperature: 31.0 deg-C (Sensor 1)
Slot 4 Current Temperature: 31.5 deg-C (Sensor 1)
         Warning level.......: 70.0 deg-C
         Shutdown level......: 85.0 deg-C
Boot Prom MAC : cc4e.248b.b050
Management MAC: cc4e.248b.b050
```
The following is sample output from the **show chassis** command executed on ICX 7150-24P, ICX 7150-48P, or ICX 7150-48PF devices.

```
device# show chassis
The stack unit 1 chassis info: 
Power supply 1 (AC - PoE) present, status ok
Fan 1 ok, speed (auto): [[1]]<->2 
Fan 2 ok, speed (auto): [[1]]<->2
Fan controlled temperature: 
        Rule 1/2 (MGMT THERMAL PLANE): 43.2 deg-C
        Rule 2/2 (AIR OUTLET NEAR PSU): 28.0 deg-C
Fan speed switching temperature thresholds:
        Rule 1/2 (MGMT THERMAL PLANE):
                Speed 1: NM<-----> 70 deg-C
                Speed 2: 60<----->105 deg-C (shutdown)
        Rule 2/2 (AIR OUTLET NEAR PSU):
                Speed 1: NM<-----> 58 deg-C
                Speed 2: 49<----->105 deg-C (shutdown)
Fan 1 Air Flow Direction:Front to Back
Fan 2 Air Flow Direction:Front to Back
Slot 1 Current Temperature: 43.7 deg-C (Sensor 1), 43.2 deg-C (Sensor 2), 28.0 deg-C (Sensor 3), 36.3 
deg-C (Sensor 4), 34.2 deg-C (Sensor 5)
Slot 2 Current Temperature: NA
Slot 3 Current Temperature: NA
        Warning level.......: 100.0 deg-C
        Shutdown level......: 105.0 deg-C
Boot Prom MAC : 609c.9ffc.3b7c
```
The following is sample output from the **show chassis** command executed on an ICX 7150-48ZP device.

```
device# show chassis
The stack unit 1 chassis info: 
Power supply 1 present, status failed, reason NO AC POWER INPUT
Power supply 2 (AC - PoE) present, status ok
 Model Number: YM-1921AB06R
 Serial Number: SA000V171708000163
         Firmware Ver: P2H802A00
Power supply 2 Fan Air Flow Direction: Front to Back
Fan 1 ok, speed (auto): [[1]]<->2
Fan 2 ok, speed (auto): [1]] <->2
Fan controlled temperature: 
         Rule 1/3 (MGMT THERMAL PLANE): 35.9 deg-C
         Rule 2/3 (PoE THERMAL SENSOR PLANE): 35.0 deg-C
         Rule 3/3 (MISC THERMAL PLANE): 51.0 deg-C
Fan speed switching temperature thresholds:
         Rule 1/3 (MGMT THERMAL PLANE):
 Speed 1: NM<-----> 95 deg-C
 Speed 2: 85<----->105 deg-C (shutdown)
        Rule 2/3 (PoE THERMAL SENSOR PLANE):<br>Speed 1: NM<----->130 deq-C
                Speed 1: NM <------>130<br>Speed 2: 120 <---
                              120<------>130 deg-C
         Rule 3/3 (MISC THERMAL PLANE):
                Speed 1: NM<----->100 deg-C<br>Speed 2: 85<----->108 deg-0
                              85<------>108 deg-C
Fan 1 Air Flow Direction: Front to Back 
Fan 2 Air Flow Direction: Front to Back 
Slot 1 Current Temperature: 33.0 deg-C (Sensor 1), 36.4 deg-C (Sensor 2), 35.0 deg-C (Sensor 3), 50.0 
deg-C (Sensor 4)
Slot 2 Current Temperature: NA
         Warning level.......: 102.0 deg-C
 Shutdown level......: 105.0 deg-C
Boot Prom MAC : 609c.9fe2.12ce
```
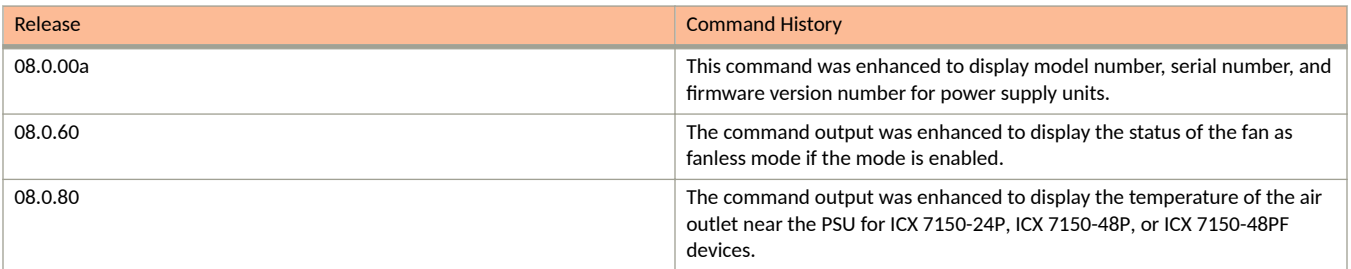

# **show cli-command-history**

Displays the history list of CLI commands executed on the device from any console, Telnet, or SSH session.

#### **Syntax**

**show cli-command-history** [ **wide** ]

#### **Parameters**

**wide**

Displays the complete form of the command names that are truncated in the output.

#### **Modes**

User EXEC mode

Global configuration

### **Command Output**

The show cli-command-history command displays the following information:

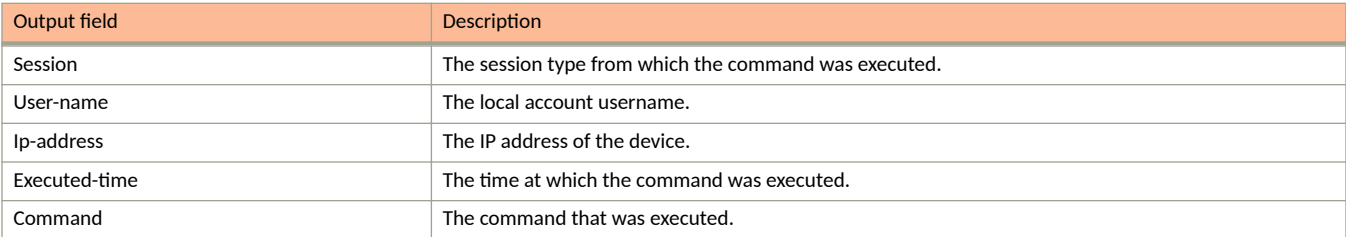

## **Examples**

The following example shows the history list of commands executed on the device.

```
device# show cli-command-history
```
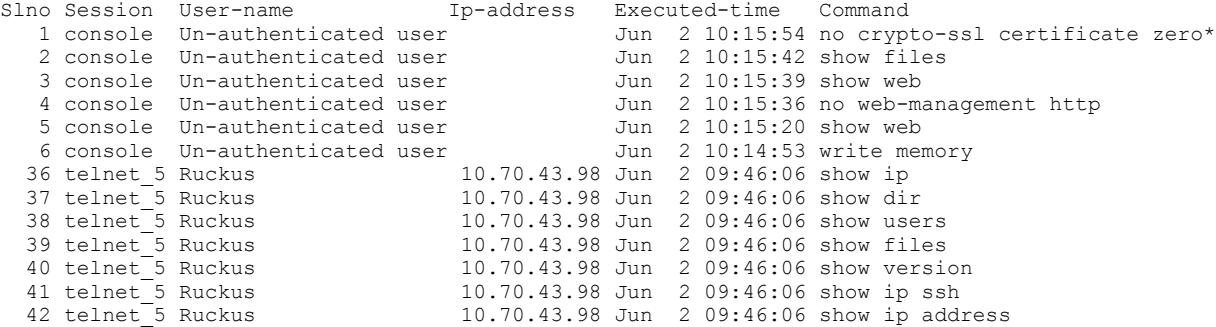

The following example shows the complete form of the commands executed on the device.

device(config)# show cli-command-history wide Slno Session User-name Ip-address Executed-time Command 1 console Un-authenticated user Jun 2 10:15:54 no crypto-ssl certificate zeroize 2 console Un-authenticated user Jun 2 10:15:42 show files 3 console Un-authenticated user Jun 2 10:15:39 show web 4 console Un-authenticated user Jun 2 10:15:36 no web-management http 5 console Un-authenticated user Jun 2 10:15:20 show web 6 console Un-authenticated user Jun 2 10:14:53 write memory 36 telnet\_5 Ruckus 10.70.43.98 Jun 2 09:46:06 show ip 37 telnet\_5 Ruckus 10.70.43.98 Jun 2 09:46:06 show dir 38 telnet\_5 Ruckus 10.70.43.98 Jun 2 09:46:06 show users 39 telnet\_5 Ruckus 10.70.43.98 Jun 2 09:46:06 show files 40 telnet\_5 Ruckus 10.70.43.98 Jun 2 09:46:06 show version 41 telnet\_5 Ruckus 10.70.43.98 Jun 2 09:46:06 show ip ssh 42 telnet\_5 Ruckus 10.70.43.98 Jun 2 09:46:06 show ip address

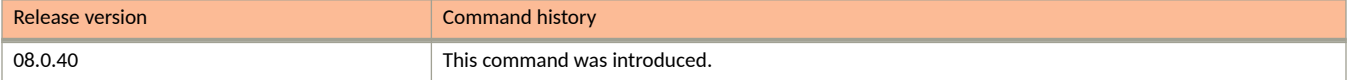

# **show clock**

Displays the local time, date, and time zone.

#### **Syntax**

**show clock** [ **detail** ]

#### **Parameters**

**detail**

Displays detailed information for the system clock inlcuding the summer-time settings.

#### **Modes**

Privileged EXEC mode

### **Usage Guidelines**

To set the local system clock you can configure the date and time using the clock set command. Use the clock timezone command to set the timezone. If the daylight savings time is different from the default timezone setting, use the optional clock summer-time command to set the time and date for the start and end of the daylight savings period.

#### **Examples**

In the following example, the local system clock time, timezone, date, and time source are displayed.

```
device# show clock
03:35:53.658 Mountain Wed Aug 03 2016
Time source is Set Clock
```
In the following example, the local system clock time, timezone, date, time source, and summer time start and end dates and times are displayed.

device# show clock detail

```
03:35:53.658 Mountain Wed Aug 03 2016
Time source is Set Clock
Summer time starts 02:00:00 Mountain Sun Feb 28 2016 offset 30 mins
Summer time ends 02:00:00 Mountain Sun Oct 30 2016 offset 30 mins
```
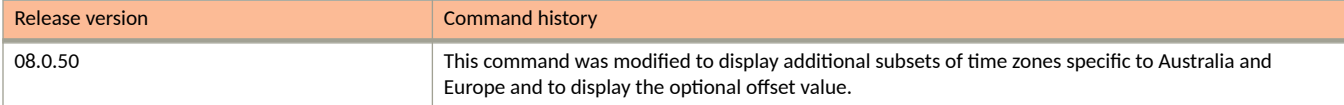

# **show cluster**

Displays information about clusters.

#### **Syntax**

**show cluster** [ *cluster-id* | *cluster-name* ] **show cluster** { *cluster-id* | *cluster-name* } [ **client-auto-detect** ] [ **config** ] **show cluster** { *cluster-id* | *cluster-name* } [ **802-1w** | **span** ] [ **detail** ] [ *vlan-id* ] **show cluster** { *cluster-id* | *cluster-name* } **ccp** [ **bufferedBmessages** | **client** [ *client-name* | *client-rbridgeid* ] | **peer** [ *ip-address* ] [ **detail**] **show cluster** { *cluster-id* | *cluster-name* } **client** [ *client-name* | *client-rbridgeid* ] **show cluster** { *cluster-id* | *cluster-name* } **peer** [ *ip-address* ] [ **detail** ]

### **Parameters**

#### *cluster-id*

Displays cluster information for the specified cluster ID number.

#### *cluster-name*

Specifies cluster information for the specified cluster name.

#### **client-auto-detect**

Displays cluster information for auto-detected clients.

#### **config**

Displays the CLI configuration for the cluster.

#### **802-1w**

Displays cluster Rapid Spanning Tree Protocol (RSTP) status.

#### **span**

Displays cluster Spanning Tree Protocol (STP) status.

#### **detail**

Displays the detailed RSTP, STP, or peer information.

#### *vlan-id*

Displays cluster information for the specified VLAN ID number.

#### **ccp**

Displays the number of CCP messages.

#### **buffered-messages**

Displays the number of buffered messages.

#### **client**

Displays the information for the client identified either by the client ID or client name.

#### *client-name*

Specifies the cluster client name.

#### *client-rbridgeid*

Specifies the client RBridge ID.

**peer** *ip-address*

Displays the information for the cluster peer identified by the IP address. If only one peer exists the IP address is optional.

#### **Modes**

User EXEC configuration mode

## **Usage Guidelines**

Use this command without any options to display the general cluster information.

## **Examples**

The following example displays sample output of the **show cluster** command for cluster MgM 3000.

```
device> show cluster MgM 3000
Cluster MgM 3000
=============
Rbridge Id: 3, Session Vlan: 3000, Keep-Alive Vlan: 3001
Cluster State: Deploy
Client Isolation Mode: Loose
Member Vlan Range: 
MCT Peer's Reachability using Keep-Alive Vlan: Peer Unreachable
 ICL Info:
---------<br>Name
                 Port Trunk
MgM-MCT lg1 1
 Peer Info:
 ----------
 Peer IP: 1.1.1.2, Peer Rbridge Id: 2, ICL: MgM-MCT
 KeepAlive Interval: 10 , Hold Time: 90, Fast Failover
 Active Vlan Range: 
 Last Reason for CCP Down: Image version doesn't match with peer
 Peer State: CCP Down (CCP is Down)
 Reason for CCP Down: Image version doesn't match with peer 
 Sequence Number Sent: 274 
 Sequence Number Received: 0
 Number of Out-Of-Sequence Packets Received: 0
 Client Info:
 ------------
 Number of Clients configured: 1
Name Rbridge-id Config Port Trunk FSM-State<br>ttt 30 Undeployed - -
                                     Undeployed
```
The following example displays sample output of the **show cluster config** command for cluster SXR122.

device> show cluster SXR122 config cluster SXR122 100 rbridge-id 100 session-vlan 1 keep-alive-vlan 3 icl SXR122-MCT ethernet 1/1/1 peer 172.17.0.2 rbridge-id 101 icl SXR122-MCT deploy client KL134 rbridge-id 14 client-interface ethernet 1/1/23 deploy client AGG131 rbridge-id 10 client-interface ethernet 1/2/2 deploy client FOX135 rbridge-id 15 client-interface ethernet 1/2/5 deploy

#### The following example displays sample output of the **show cluster client** command.

device> show cluster 1 client Cluster 1 1 =================== Rbridge Id: 101, Session Vlan: 3999, Keep-Alive Vlan: 4001 Cluster State: Deploy Client Isolation Mode: Loose Configured Member Vlan Range: 100 to 105 Active Member Vlan Range: 100 to 105 MCT Peer's Reachability status using Keep-Alive Vlan: Peer Reachable Client Info: ------------ Client: c1, rbridge-id: 300, Deployed Client Port: 3/11 State: Up Number of times Local CCEP down: 0 Number of times Remote CCEP down: 0 Number of times Remote Client undeployed: 0 Total CCRR packets sent: 4 Total CCRR packets received: 3

The following example displays sample output of the show cluster command displaying information for the ccp and peer options.

device> show cluster 1 ccp peer ... PEER IP ADDRESS STATE UP TIME --------------- ------------- -------------- 0 days: 2 hr:25 min:16 sec The following example displays sample detailed output of the **show cluster** command for the ccp and peer options:

```
device> show cluster 1 ccp peer detail
**************Peer Session Details*********************
IP address of the peer 10.1.1.1
Rbridge ID of the peer 100<br>Session state of the peer 100 OPERATIONAL
Session state of the peer OPE<br>Next message ID to be send 287Next message ID to be send<br>
Keep Alive interval in seconds 20
Keep Alive interval in seconds<br>
Hold Time Out in seconds<br>
90
Hold Time Out in seconds
Fast Failover is enable for the session<br>UP Time
                                              0 \text{ days: } 2 \text{ hr: } 22 \text{ min:}58 \text{ sec}Number of tcp packet allocations failed
Message Init Keepalive Notify Application Badmessages
Send 3 2421 2 53 0
Receive 3 2415 0 37 0
TCP connection is up
TCP connection is initiated by 10.1.1.2
TCP connection tcbHandle not pending
TCP connection packets not received
  ***********TCP Connection Details*********************
    TCP Connection state: ESTABLISHED Maximum segment size: 1436
 Local host: 10.1.1.2, Local Port: 12203
 Remote host: 10.1.1.1, Remote Port: 4175
       ISentSeq: 1867652277 SendNext: 1867660731 TotUnAck: 0
                                              9 UnAckSeq: 1867660731
      IRcvSeq: 3439073167 RcvNext: 3439078415 SendWnd: 16384<br>TotalRcv: 5248 DupliRcv: 16 RcvWnd: 16384
      TotalRcv: 5248 DupliRcv: 16 RcvWnd: 16384<br>SendQue: 0 RcvQue: 0 CngstWnd: 1452
                                              0 CngstWnd:
```
The following example displays sample output of the show cluster command displaying updated information to indicate that the reason for the CCP down may be caused by a board type mismatch. The updated text is highlighted in bold. This example is only applicable to the Ruckus ICX 7850 platform running a FastIron 08.0.90 image.

device> show cluster

```
Cluster MgM 3000
=============
Rbridge Id: 3, Session Vlan: 3000, Keep-Alive Vlan: 3001
Cluster State: Deploy
Client Isolation Mode: Loose
Member Vlan Range: 
MCT Peer's Reachability using Keep-Alive Vlan: Peer Unreachable
 ICL Info:
---------<br>Name
                Port Trunk
MgM-MCT 1g1 1
 Peer Info:
 ----------
  Peer IP: 1.1.1.2, Peer Rbridge Id: 2, ICL: MgM-MCT
 KeepAlive Interval: 10 , Hold Time: 90, Fast Failover
 Active Vlan Range: 
Last Reason for CCP Down: Image version or board type doesn't match with peer
 Peer State: CCP Down (CCP is Down)
 Reason for CCP Down: Image version or board type doesn't match with 
peer 
  Sequence Number Sent: 104 
  Sequence Number Received: 0
 Number of Out-Of-Sequence Packets Received: 0
 Client Info:
 ------------
 Number of Clients configured: 1
Name Rbridge-id Config Port Trunk FSM-State
 ttt 30 Undeployed - -
```
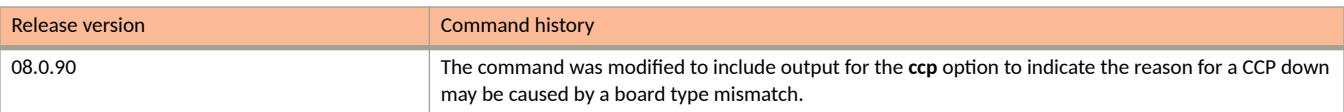

# show configuration

Displays the configuration data in the startup configuration file.

#### **Syntax**

show configuration

#### **Modes**

User EXEC mode

Privileged EXEC mode

Global configuration mode

Interface configuration mode

All configuration modes

#### **Examples**

The following example is sample output from the **show configuration** command.

```
device# show configuration
!
Startup-config data location is flash memory
!
Startup configuration:
!
ver 08.0.20
!
stack unit 1
   module 1 icx7450-24-port-management-module
   module 2 icx7400-xgf-4port-40g-module
 module 3 icx7400-qsfp-1port-40g-module
 module 4 icx7400-qsfp-1port-40g-module
!
!
!
!
!
!
!
boot sys fl sec
ip address 10.25.224.197 255.255.255.0 dynamic
ip dns domain-list englab.ruckus.com
ip dns server-address 10.31.2.10
ip default-gateway 10.25.224.1
!
!
!
!
!
!
!
!
!
!
end
```
#### The following example is sample output from the show configuration command for a switch, including dynamically obtained DHCP options.

```
device> show configuration
Startup-config data location is flash memory
!
Startup configuration:
!
ver 08.0.61b1T211
!
stack unit 1
  module 1 icx7250-24-port-management-module
  module 2 icx7250-sfp-plus-8port-80g-module
!
!
vlan 1 name DEFAULT-VLAN by port
!
!
! 
!
ip address 10.10.10.2 255.255.255.0 dynamic
ip dns domain-list ManualDomain.com
ip dns domain-list testStaticDomain.com
ip dns server-address 20.20.20.8 20.20.20.9 20.20.20.5
ip default-gateway 10.10.10.1 dynamic
!
!
!
interface ethernet 1/1/21
 disable
!
interface ethernet 1/2/2
 speed-duplex 1000-full
!
interface ethernet 1/2/4
 speed-duplex 1000-full
!
interface ethernet 1/2/5 
 speed-duplex 1000-full
!
interface ethernet 1/2/6
 speed-duplex 1000-full
!
interface ethernet 1/2/7
 speed-duplex 1000-full
!
interface ethernet 1/2/8
 speed-duplex 1000-full
!
lldp run
!
end
```
The following example is sample output from the show configuration command for a router, including dynamically obtained DHCP options.

```
device> show configuration
!
Startup-config data location is flash memory
!
Startup configuration:
!
ver 08.0.61b1T213
!
stack unit 1
  module 1 icx7250-24-port-management-module
  module 2 icx7250-sfp-plus-8port-80g-module
!
!
vlan 1 name DEFAULT-VLAN by port
!
!
!
ip dns domain-list ManualDomain.com
ip dns domain-list testStaticDomain.com
ip dns server-address 20.20.20.8 20.20.20.9 20.20.20.5
ip route 0.0.0.0/0 10.10.10.1 distance 254 dynamic
!
!
!
interface ethernet 1/1/7
 ip address 10.10.10.2 255.255.255.0 dynamic
!
interface ethernet 1/1/21 
 disable
!
interface ethernet 1/2/2
 speed-duplex 1000-full
!
interface ethernet 1/2/4
 speed-duplex 1000-full
!
interface ethernet 1/2/5
 speed-duplex 1000-full
!
interface ethernet 1/2/6
 speed-duplex 1000-full
!
interface ethernet 1/2/7
 speed-duplex 1000-full
!
interface ethernet 1/2/8
 speed-duplex 1000-full
! 
!
lldp run
!
!
end
```
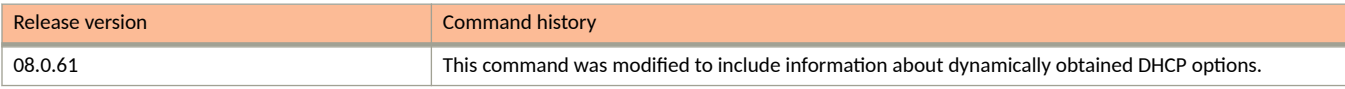

# **show cpu histogram**

Displays the CPU usage histogram for the device, and optionally, clears the hold time and wait time.

### **Syntax**

show cpu histogram [ clear | holdtime | waittime ]

#### **Parameters**

#### **clear**

Displays the CPU usage histogram and clears the hold time and wait time.

#### **holdme**

Displays the CPU hold time usage histogram.

#### **waime**

Displays the CPU wait time usage histogram.

#### **Modes**

Global configuration mode

User EXEC

## **Usage Guidelines**

Use this command to display the CPU hold time and wait time usage histogram.

## **Command Output**

The **show cpu histogram** command displays the following information:

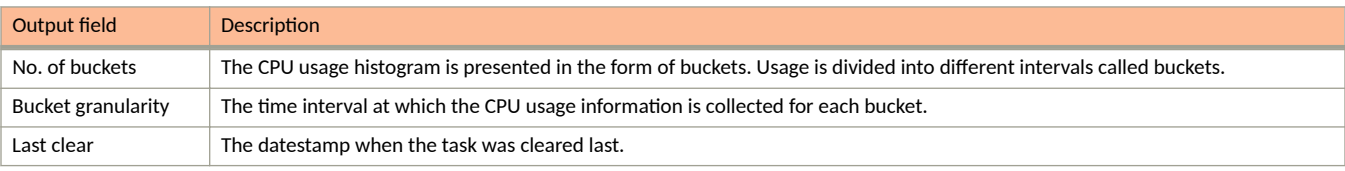

## **Examples**

The following command displays the CPU hold time usage histogram.

device# show cpu histogram holdtime

```
CPU Histogram Info
------------------
No. of Buckets : 11
Bucket Granularity : 50 msec
No. of Tasks : 14
Last clear : Jan 1 18:11:39.414
```
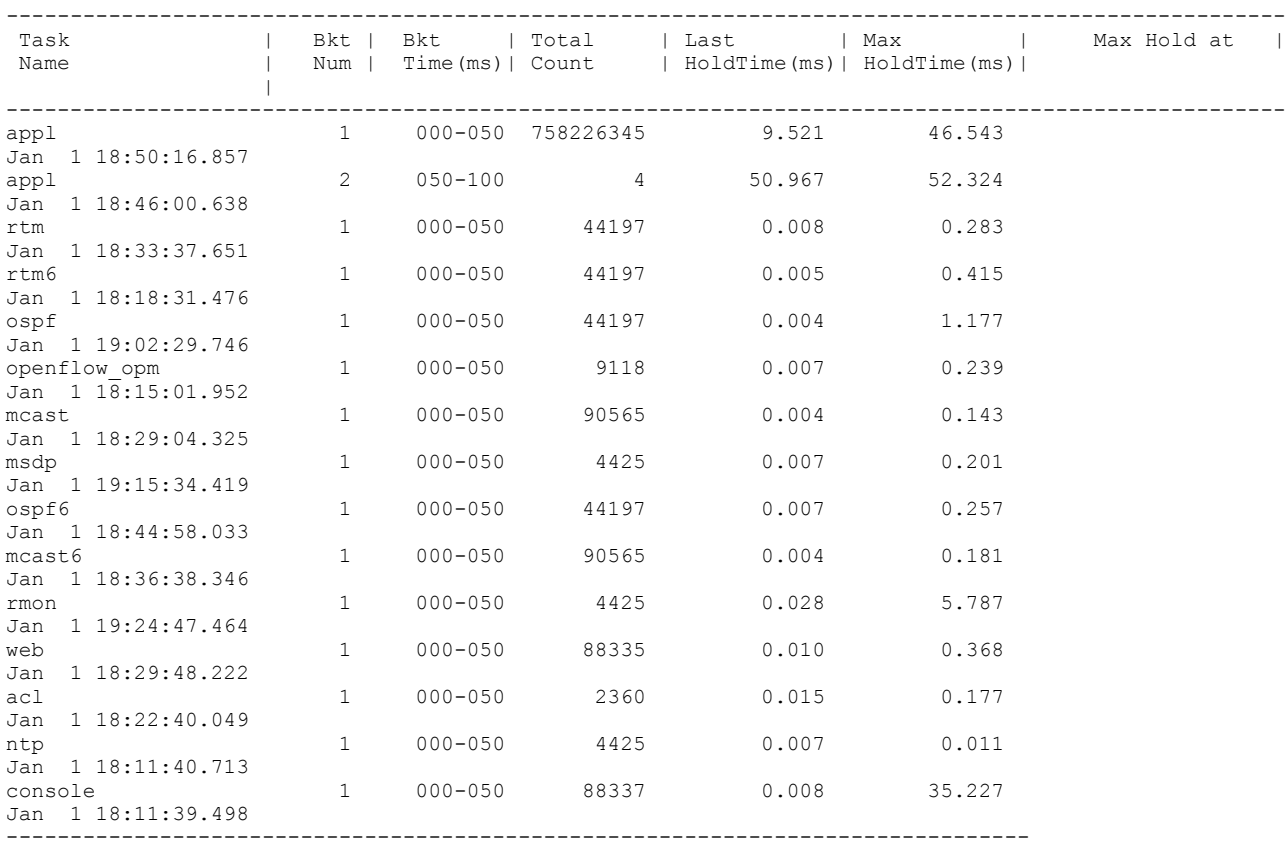

--------------------

The following example displays the CPU wait time usage histogram.

device# show cpu histogram waittime CPU Histogram Info ------------------ No. of Buckets : 11 Bucket Granularity : 50 msec No. of Tasks : 14 Last clear : Jan 1 18:11:39.414

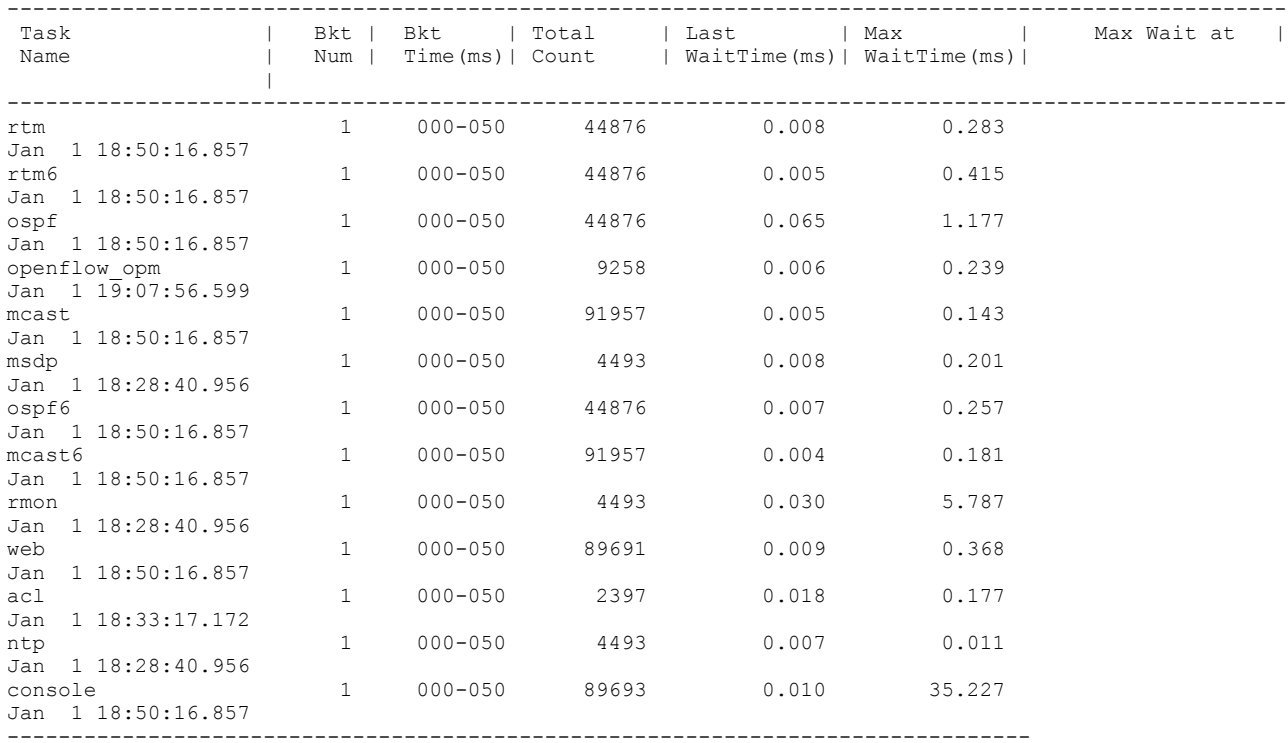

The following example clears the CPU usage histogram information.

device# show cpu histogram clear

```
CPU Histogram Info
------------------
No. of Buckets : 11
Bucket Granularity : 50 msec
No. of Tasks : 14
Last clear : Jan 1 18:11:39.414
```
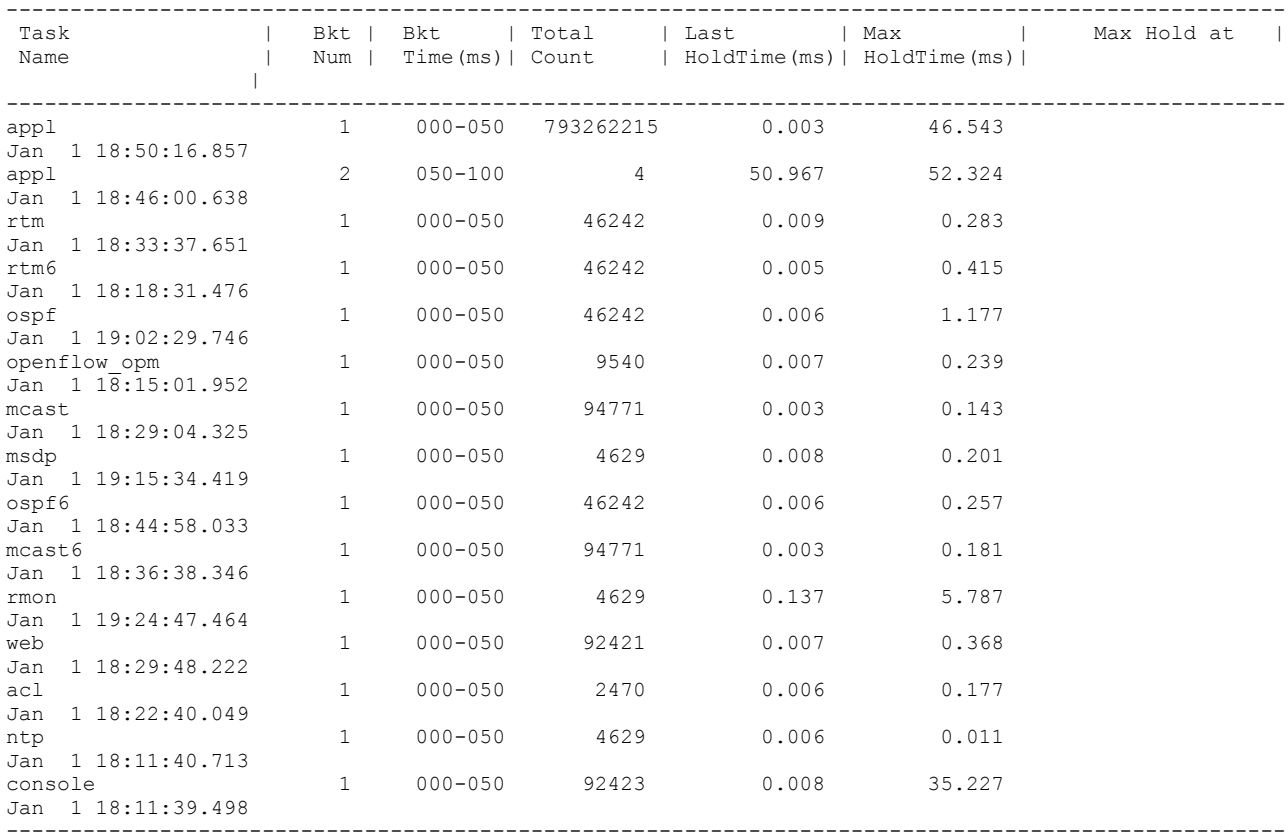

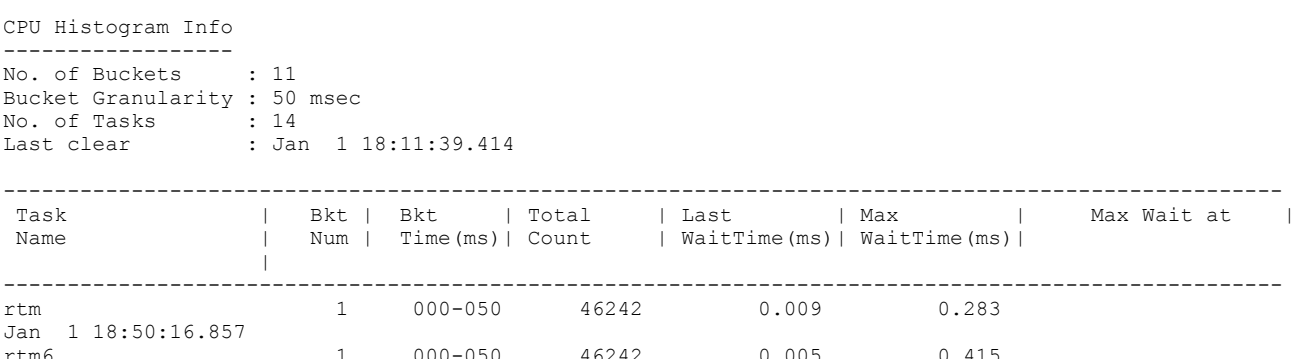

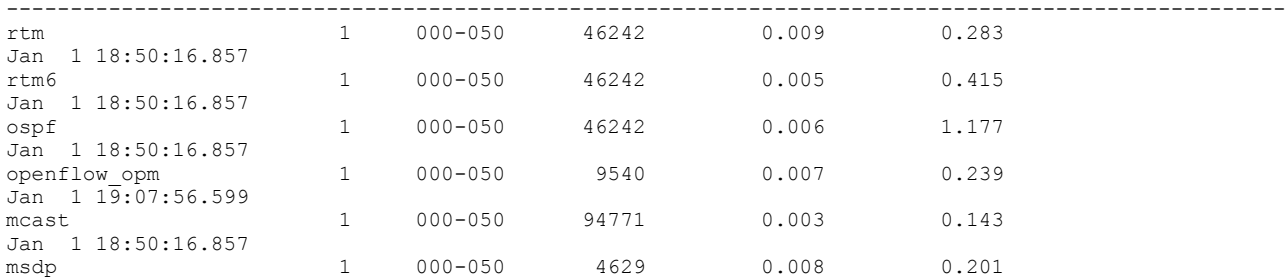

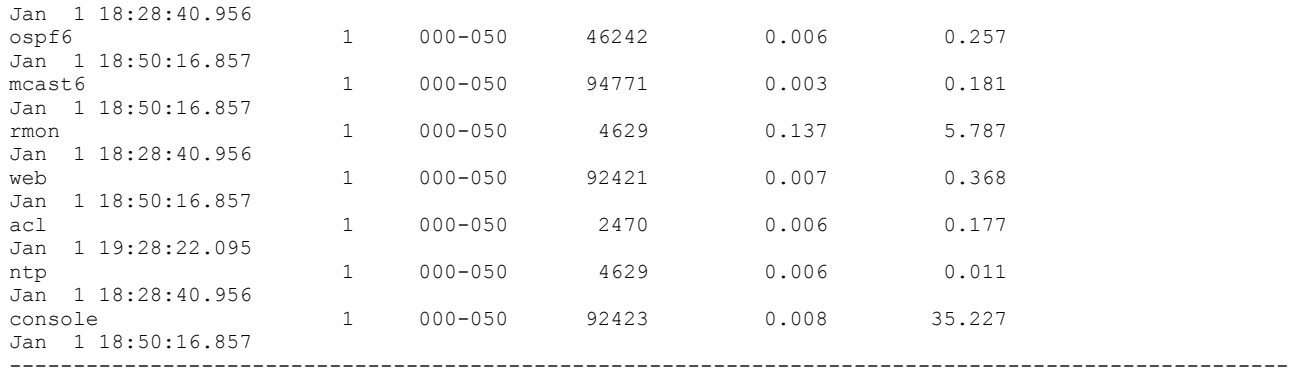

CPU Histogram data cleared

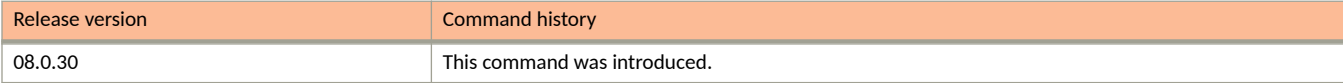

# show cpu-utilization

Displays the CPU histogram for the device, and optionally, the CPU utilization for each task running on the device.

#### **Syntax**

**show cpu** [ **tasks** ]

#### **Parameters**

**tasks**

Specifies the display of CPU utilization information for each task running on the device.

#### **Modes**

User EXEC mode

### **Usage Guidelines**

This command may be entered in all configuration modes.

## **Examples**

The following example displays the CPU histogram for the device.

```
device# show cpu-utilization
cpu0:
1 percent busy, from 8213 sec ago
1 sec avg: 1 percent busy
5 sec avg: 1 percent busy
60 sec avg: 1 percent busy
300 sec avg: 1 percent busy
cpu1:
0 percent busy, from 7402 sec ago
1 sec avg: 0 percent busy
5 sec avg: 0 percent busy
60 sec avg: 0 percent busy
300 sec avg: 0 percent busy
```
The following example displays the CPU utilization for each task on the device.

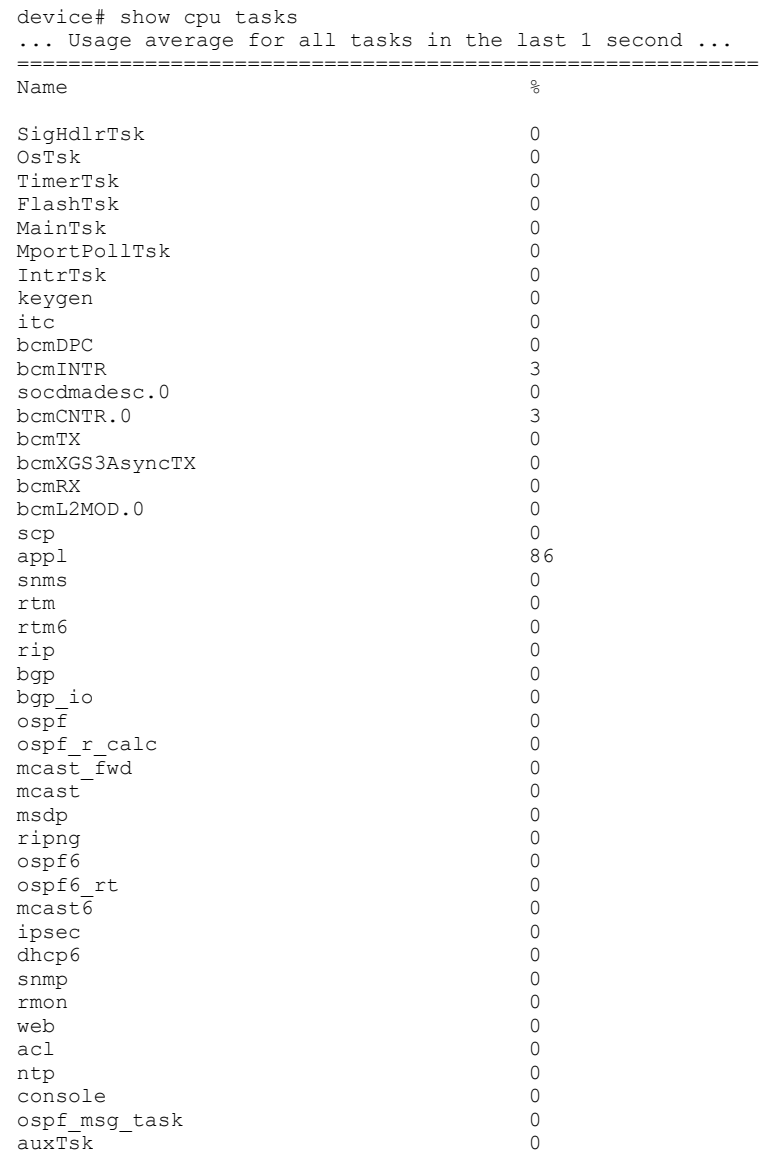

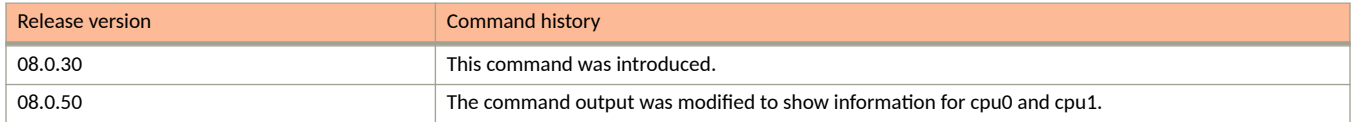

# **show default**

Displays the system default settings of the device.

### **Syntax**

**show default** [ **values** ]

## **Parameters**

**values**

Displays default, maximum, current, and configured values for system parameters.

## **Modes**

Privileged EXEC mode

## **Examples**

The following output displays the system default settings.

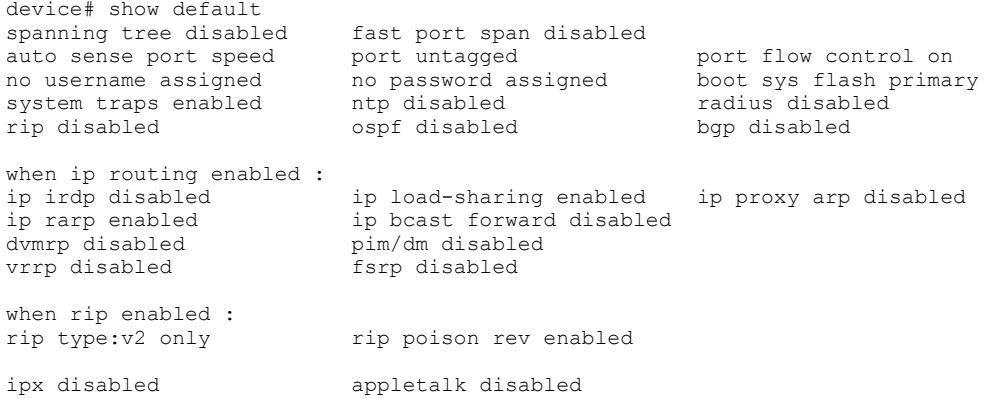

The following output displays the system default parameter values.

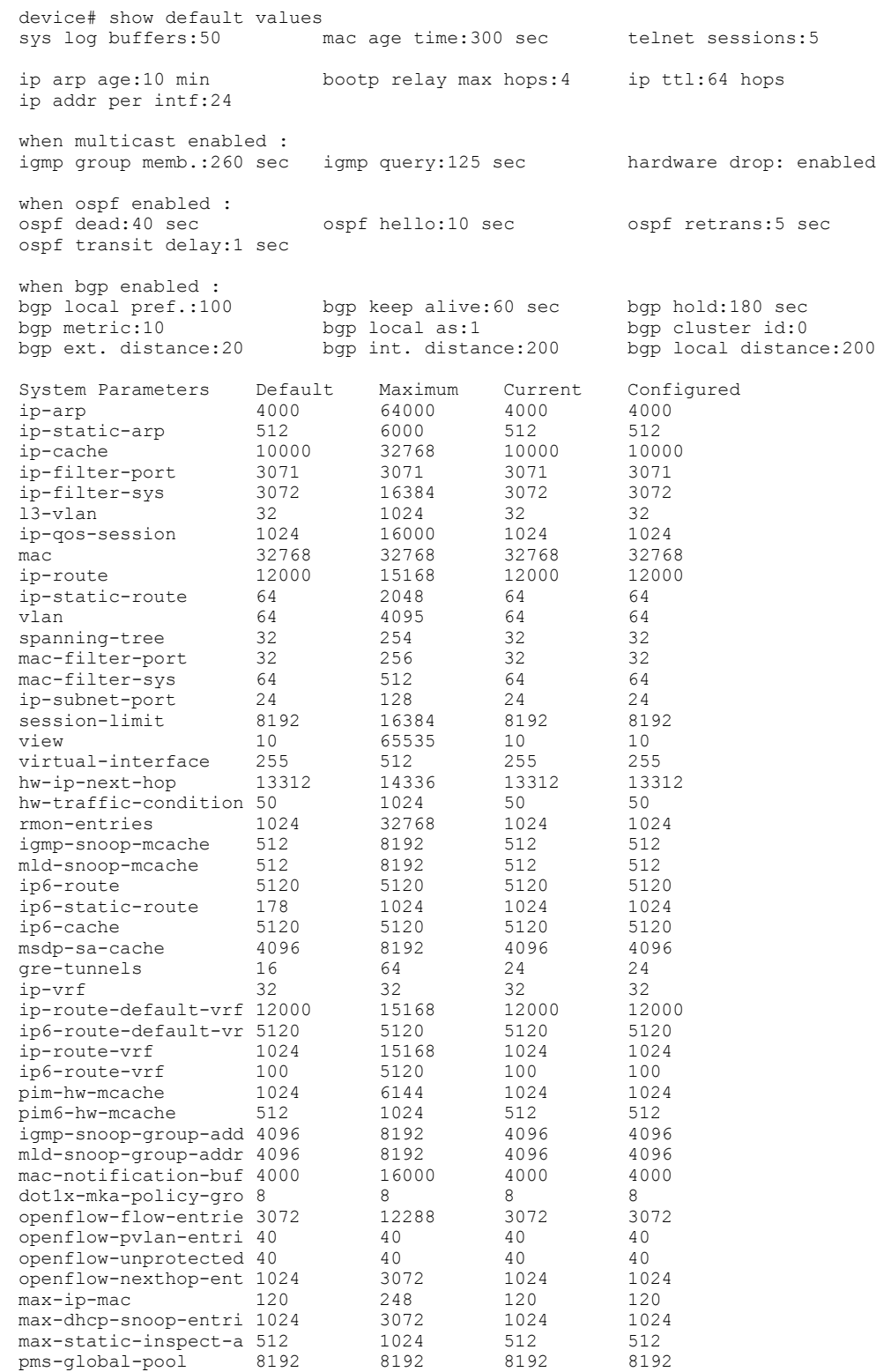

## **History**

Ī

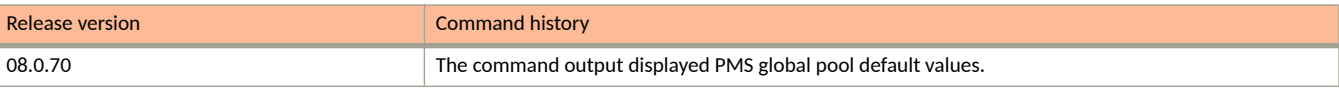

# **show default values**

Displays default, maximum, current, and configured values for system maximum parameters.

#### **Syntax**

**show default values**

#### **Modes**

User EXEC mode

## **Examples**

The following example does not show complete output; it displays information about PIM hardware mcache values.

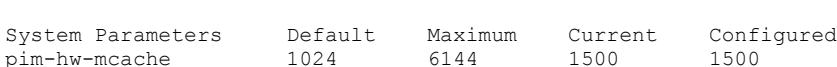

The following example does not show complete output; it displays information about PIM6 hardware mcache values.

device> show default values

device> show default values

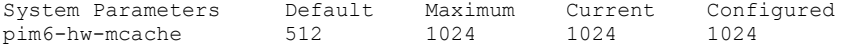

The following example does not show complete output; it displays information about MLD mcache values.

device> show default values

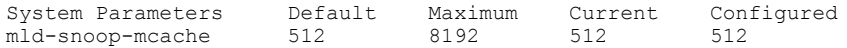

The following example does not show complete output; it displays information about IGMP group values.

device> show default values

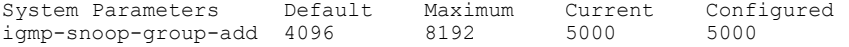

The following example does not show complete output; it displays information about MLD group values.

device> show default values

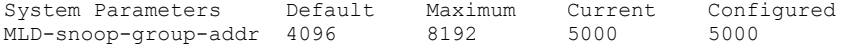

The following example does not show complete output; it displays information about the configured forwarding profile.

ICX7850> show default values

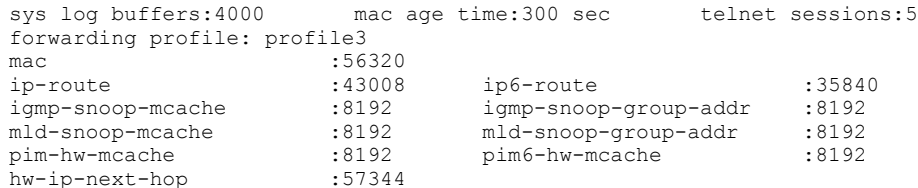

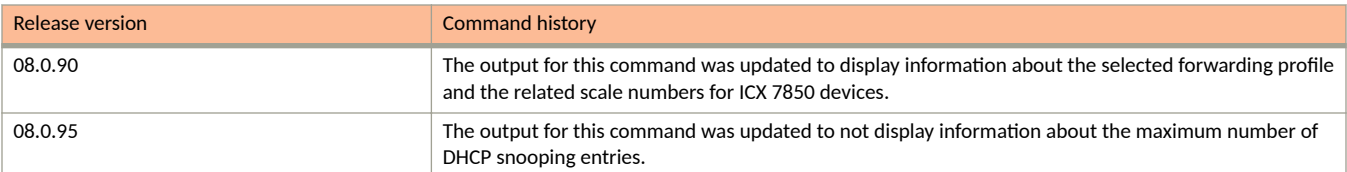

# **show dlb-internal-trunk-hash**

Displays the dynamic load balancing (DLB) hashing method for inter-packet-processor (inter-pp) links that connect master and slave units in ICX 7450-48 devices.

#### **Syntax**

**show dlb-internal-trunk-hash**

### **Modes**

Global configuration mode

## **Examples**

The following example displays the hashing method in effect for inter-pp links on an ICX 7450-48 device.

```
ICX7450-48P Router(config)#show dlb-internal-trunk-hash
Internal trunk mode: spray-mode
```
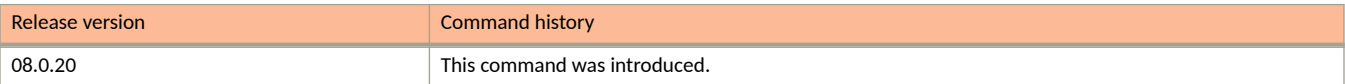

# **show dlogger logs**

Displays the logged messages from circular buffer maintained by the distributed logger module.

## **Syntax**

**show dlogger logs** { **all** | **module** *module-name* } [ **dump** ]

#### **Parameters**

#### **all**

Displays all module logged messages beginning with newer logs first.

#### **module** *module-name*

Displays module specific logged messages.

#### **dump**

Displays all module logged messages beginning with older logs first.

#### **Modes**

Privileged EXEC mode

## **Usage Guidelines**

You can get the list of distributed logger module names from the **show dlogger module filter** command.

Logs of certain modules that are registered to avail distributed logger facility that do not have filtering capability are also logged into the circular buffer.

## **Examples**

The following example displays all module logged messages.

device# show dlogger logs all 0:17:36 : 3:arp:arp:[arp intf(mgmt1) phy-port count = 1] [phy-port(mgmt1) arp count = 1] 0:17:36 : 3:arp:arp:mac 13 map delete 314. count 0 0:17:36 : 3:arp:arp: mac 13 delete list node 203 delete node 10.177.144.3 count 0  $0:1\overline{7}:3\overline{6} : 3:7\overline{r}$ : arp:  $\overline{r}$ mac 13 delete list node 194 delete node 10.177.144.3 count 1 0:17:36 : 3:arp:arp: mac 13 delete list node 184 called for 10.177.144.3  $0:1\overline{7}:3\overline{6}$  : 3:arp:arp: node d263c0d5 arp mac d263c0d5 Node Found0:17:36 : 3:arp:arp: 0 node d263c0d5 arp mac d263c0d5 0:17:36 : 3:arp:arp: mac\_l3\_is\_node\_in\_list 109: searching node 10.177.144.3(0xd263c0d5) count 1 present  $0:1\overline{7}:3\overline{6}:\overline{3}:ar\overline{p}:ar\overline{p}$ : mac\_l3\_map\_delete\_305. count 1 0:17:36 : 3:arp:arp:ip\_arp\_interface\_list\_delete\_dynamic\_entry:ARP 10.177.144.3 is deleted from port list for mgmt1 phy mgmt1 0:17:36 : 3:arp:arp:delete arp, ip=10.177.144.3, t=DYNAMIC, age=10, rtr=0, pend=0, out=emgmt1, v port=mgmt1, NH=4294967295 0:17:36 : 3:arp:arp:Arp age entry: Delete arp 10.177.144.3: Arp Timer: 10, Arp age out: 10 , ip=10.177.144.3, t=DYNAMIC, age=10, rtr=0, pend=0, out=emgmt1, v port=mgmt1, NH=4294967295 0:14:27 : 3:arp:arp:arp event handler: L2 EVENT: EVENT ID MAC DELETE: vlan 11 port lg15 mac address 609c.9f52.7bf4 0:14:27 : 3:arp:arp:arp event handler: arp event handler: received event 113 0:7:40 : 3:appl:arp:process\_l3\_unicast\_download\_request\_route\_num 0, beg=1, ip\_addr 0.0.0.0, virtual\_port\_num INVALID 0:6:41 : 3:appl:SPX\_RING:[portext\_ring\_process\_dwld\_request]: Processed download request from unit 2 (number of cb\_chain :0) 0:6:41 : 3:appl:SPX\_RING:[portext\_ring\_process\_dwld\_request]: Received download request from unit 2 (trunk id: 0) 0:6:34 : 3:appl:l3interface:sync pack trunk flushed: trunk id 15 packet index 20 msg index 0 num of entries 1 0:6:34 : 3:appl:l3interface:pack trunk: Module trunk msg done group id 15 trunk id 15 num of ports 8 num of entries 1 operation sync module trunk add 0:6:29 : 3:appl:sec macsec:cli:err:[LOGON][CONFIG] - Key is not configured The following example displays module-specific logged messages.

```
device# show dlogger logs module sec_macsec
0:6:29 : 3:appl:sec macsec:cli:err: [LOGON][CONFIG] - Key is not configured
0:6:29 : 3:appl:sec macsec:stacking:err: [Master] [Port-Cfg] Port 1/2/1, Enable 0
0:6:29 : 3:appl:sec_macsec:stacking:err:[Master][Port-Indication][Req] Port 1/2/1
0:6:29 : 3:appl:sec_macsec:stacking:err:[Master][Port-Cfg] Port 1/2/1, Enable 1
0:6:29 : 3:appl:sec<sup>-</sup>macsec:stacking:err: [Master] [Port-Cfg] Port 1/2/1, Enable 1
0:6:28 : 3:appl:sec_macsec:stacking:err: [Master] [Port-Cfg] Port 1/2/1, Enable 0
0:5:11 : 3:appl:sec_macsec:cli:err:[LOGON][CONFIG] - Key is not configured
0:5:11 : 3:appl:sec_macsec:stacking:err: [Master] [Port-Cfg] Port 1/2/1, Enable 0
0:5:11 : 3:appl:sec<sup>_m</sup>acsec:stacking:err:[Master][Port-Indication][Req] Port 1/2/1
0:5:11 : 3:appl:sec_macsec:stacking:err:[Master][Port-Cfg] Port 1/2/1, Enable 1
0:5:11 : 3:appl:sec_macsec:stacking:err: [Master] [Port-Cfg] Port 1/2/1, Enable 1
```
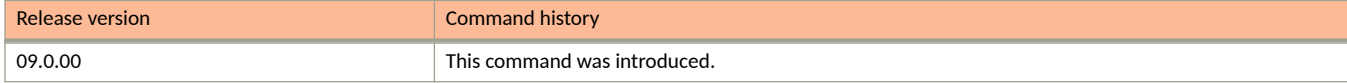

# **show dlogger module**

Displays distributed logger modules that are available, including their filtering capability status details and filter configuration information.

#### **Syntax**

**show dlogger module** [ **filter** [ **config-fltr** | **lm-map** ] | **log-manager** ]

#### **Parameters**

#### **filter**

Displays all modules and submodules.

#### **config-fltr**

Displays the filter configuration of all modules and sub-modules.

#### **lm-map**

Displays the mapping of distributed logger modules to log manager.

#### **log-manager**

Displays log manager modules.

#### **Modes**

Privileged EXEC mode

## **Usage Guidelines**

The **lm-map** keyword displays the mapping of distributed logger modules to log manager modules and sub-modules. When you issue the show logging debug command, the modules and sub-modules must be specified based on the mapping of distributed logger modules to log manager displayed in the **show dlogger module filter lm-map** command output.

## **Examples**

The following example displays the modules and filter configuration information.

```
device# show dlogger module
Total Allocated 9000 , Total Freed - 0
Failed - 0
Redirect to fi_debug: Disabled
Log into Circular buffer : Enabled
Logger User Lists(40):
---------------------------------------------------------
             Filter
---------------------------------------------------------
   1 DY-SYNC-ISSU-NOTIF No
 2 l3interface Yes
 3 VXLAN No
 4 l3mcast Yes
 5 REMOTE_SERVICE No
 6 bfd Yes
  7 BFD-AG No<br>8 arp Yes
  8 arp
  9 ARP_AGING_PENDING No<br>10 ARP_SYNC No<br>11 nexthop-mgr Yes
 10 ARP SYNC
 11 nexthop-mgr Yes<br>12 l2mcast No
 12 l2mcast No<br>13 mcrep-sc Yes
 13 mcrep-sc
 14 SPX_RING No<br>15 MCLIENTS No
 15 MCLIENTS No
 16 ipv4-unicast Yes
 17 ipv6-unicast Yes
 18 openflow Yes
 19 urpf Yes<br>20 ipsec No
 20 ipsec No<br>21 ip-nexthop No Yes
 21 ip-nexthop
 22 keychain Yes<br>23 remote-ping Yes
 23 remote-ping
  24 remote-traceroute Yes
 25 igmp-snoop Yes<br>26 mld-snoop Yes
  26 mld-snoop Yes
 27 mcrep-lc Yes
 28 sec_acl Yes
 29 sec_acl_acct Yes
 30 sec_macsec Yes
 31 sec_dhcpsnoop Yes
 32 sec_dhcp6snoop Yes
 33 sec_ndi Yes
  34 sec_raguard Yes<br>35 sec brl Yes
  35 sec<sup>_</sup>brl Yes<br>36 sec_pbrl Yes
 36 sec_pbrl Yes<br>37 sec aclinfra Yes
 37 sec_aclinfra Yes<br>38 webauth Yes
  38 webauth Yes<br>39 flexauth Yes
 39 flexauth
   40 icb-mcast No
```
The following example displays all registered modules and sub-modules.

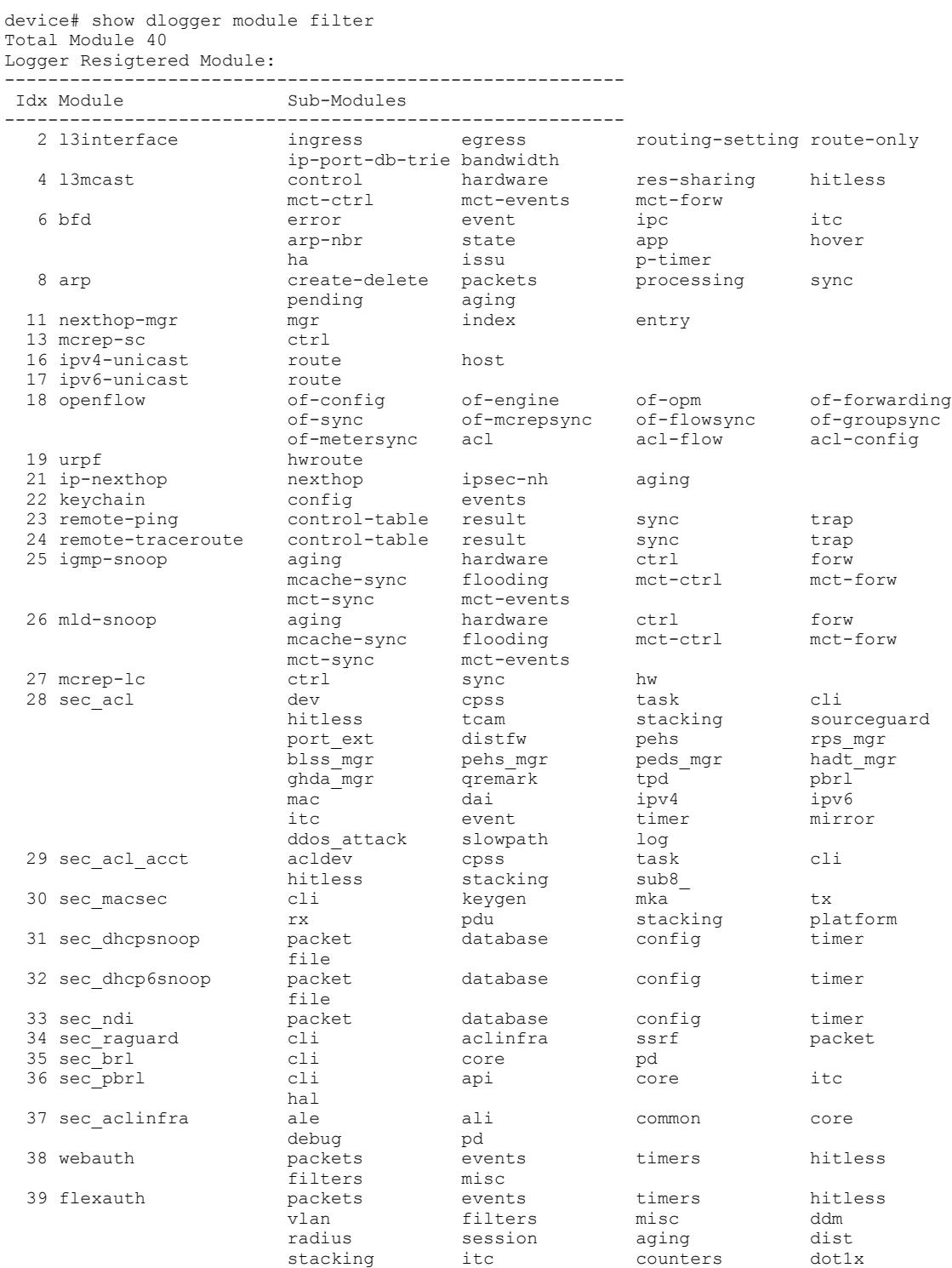

The following example displays registered module and submodule configuration.

device# show dlogger module filter config-fltr dlogger module l3interface sub-module ingress severity emergency alert critical error dlogger module l3interface sub-module egress severity emergency alert critical error dlogger module l3interface sub-module routing-settings severity emergency alert critical error dlogger module l3interface sub-module route-only severity emergency alert critical error dlogger module l3interface sub-module ip-port-db-trie severity emergency alert critical error dlogger module l3interface sub-module bandwidth severity emergency alert critical error dlogger module l3mcast sub-module control severity emergency alert critical error dlogger module l3mcast sub-module hardware severity emergency alert critical error dlogger module l3mcast sub-module res-sharing severity emergency alert critical error dlogger module l3mcast sub-module hitless severity emergency alert critical error dlogger module l3mcast sub-module mct-ctrl severity emergency alert critical error dlogger module l3mcast sub-module mct-events severity emergency alert critical error dlogger module l3mcast sub-module mct-forw severity emergency alert critical error dlogger module bfd sub-module error severity emergency alert critical error dlogger module bfd sub-module event severity emergency alert critical error dlogger module bfd sub-module ipc severity emergency alert critical error dlogger module bfd sub-module itc severity emergency alert critical error dlogger module bfd sub-module arp-nbr severity emergency alert critical error dlogger module bfd sub-module state severity emergency alert critical error dlogger module bfd sub-module app severity emergency alert critical error dlogger module bfd sub-module hover severity emergency alert critical error dlogger module bfd sub-module ha severity emergency alert critical error dlogger module bfd sub-module issu severity emergency alert critical error dlogger module bfd sub-module p-timer severity emergency alert critical error dlogger module arp sub-module create-delete severity emergency alert critical error dlogger module arp sub-module packets severity emergency alert critical error dlogger module arp sub-module processing severity emergency alert critical error dlogger module arp sub-module sync severity emergency alert critical error dlogger module arp sub-module pending severity emergency alert critical error dlogger module arp sub-module aging severity emergency alert critical error dlogger module nexthop-mgr sub-module mgr severity emergency alert critical error dlogger module nexthop-mgr sub-module index severity emergency alert critical error dlogger module nexthop-mgr sub-module entry severity emergency alert critical error dlogger module mcrep-sc sub-module ctrl severity emergency alert critical error dlogger module ipv4-unicast sub-module route severity emergency alert critical error dlogger module ipv4-unicast sub-module host severity emergency alert critical error dlogger module ipv6-unicast sub-module route severity emergency alert critical error dlogger module openflow sub-module of-config severity emergency alert critical error dlogger module openflow sub-module of-engine severity emergency alert critical error dlogger module openflow sub-module of-opm severity emergency alert critical error dlogger module openflow sub-module of-forwarding severity emergency alert critical error dlogger module openflow sub-module of-sync severity emergency alert critical error dlogger module openflow sub-module of-mcrepsync severity emergency alert critical error dlogger module openflow sub-module of-flowsync severity emergency alert critical error dlogger module openflow sub-module of-groupsync severity emergency alert critical error dlogger module openflow sub-module of-metersync severity emergency alert critical error dlogger module openflow sub-module acl severity emergency alert critical error dlogger module openflow sub-module acl-flow severity emergency alert critical error dlogger module openflow sub-module acl-config severity emergency alert critical error dlogger module urpf sub-module hwroute severity emergency alert critical error dlogger module ip-nexthop sub-module nexthop severity emergency alert critical error dlogger module ip-nexthop sub-module ipsec-nh severity emergency alert critical error dlogger module ip-nexthop sub-module aging severity emergency alert critical error dlogger module keychain sub-module config severity emergency alert critical error dlogger module keychain sub-module events severity emergency alert critical error dlogger module remote-ping sub-module control-table severity emergency alert critical error dlogger module remote-ping sub-module result severity emergency alert critical error dlogger module remote-ping sub-module sync severity emergency alert critical error dlogger module remote-ping sub-module trap severity emergency alert critical error dlogger module remote-traceroute sub-module control-table severity emergency alert critical error dlogger module remote-traceroute sub-module result severity emergency alert critical error dlogger module remote-traceroute sub-module sync severity emergency alert critical error dlogger module remote-traceroute sub-module trap severity emergency alert critical error dlogger module mcrep-lc sub-module ctrl severity emergency alert critical error dlogger module mcrep-lc sub-module sync severity emergency alert critical error dlogger module mcrep-lc sub-module hw severity emergency alert critical error dlogger module sec\_acl sub-module dev severity emergency alert critical error dlogger module sec\_acl sub-module cpss severity emergency alert critical error
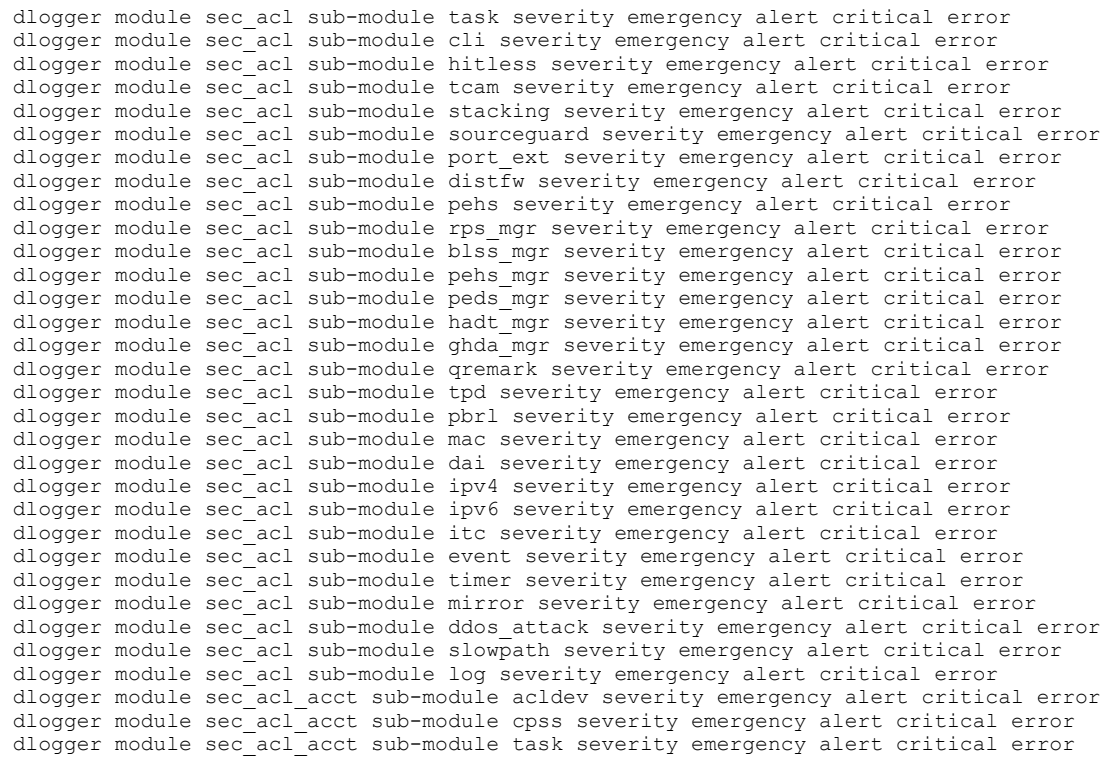

The following example displays all registered modules mapped to Log Manager modules.

device# show dlogger module filter lm-map Total Module 40

Logger Module to Log Manger Mapping: ---------------------------------------------------------

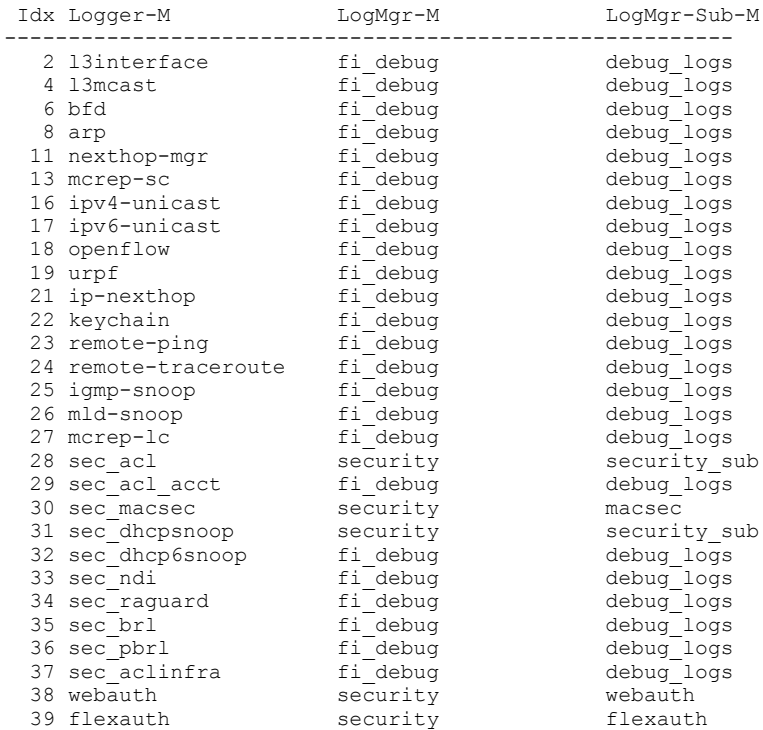

#### The following example displays the Log Manager modules.

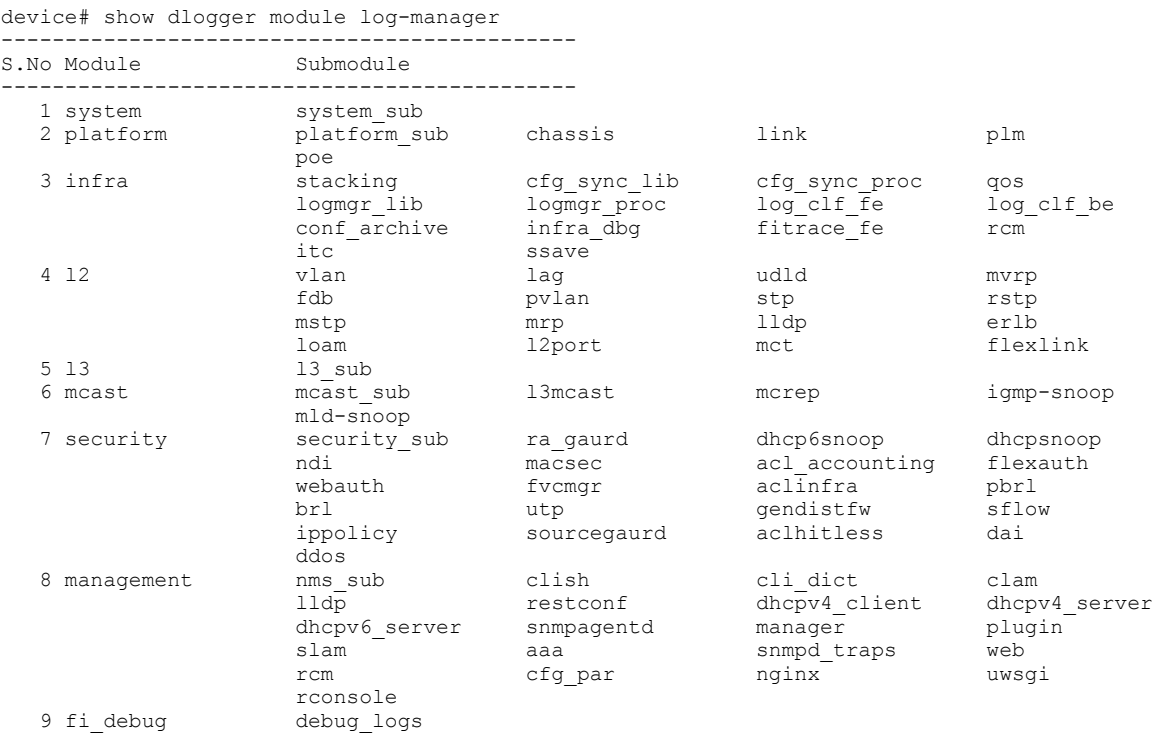

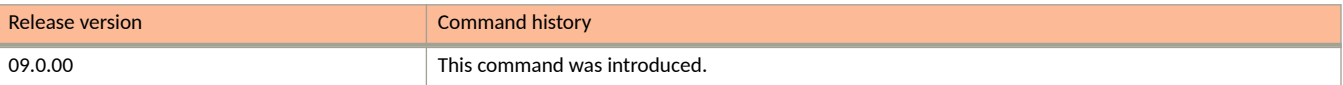

# **show dot1x**

Displays information about the 802.1X configuration.

## **Syntax**

**show dot1x**

### **Modes**

User EXEC mode

Privileged EXEC mode

Global configuration mode

Interface configuration mode

dot1x configuration mode

## **Command Output**

The **show dot1x** command displays the following information:

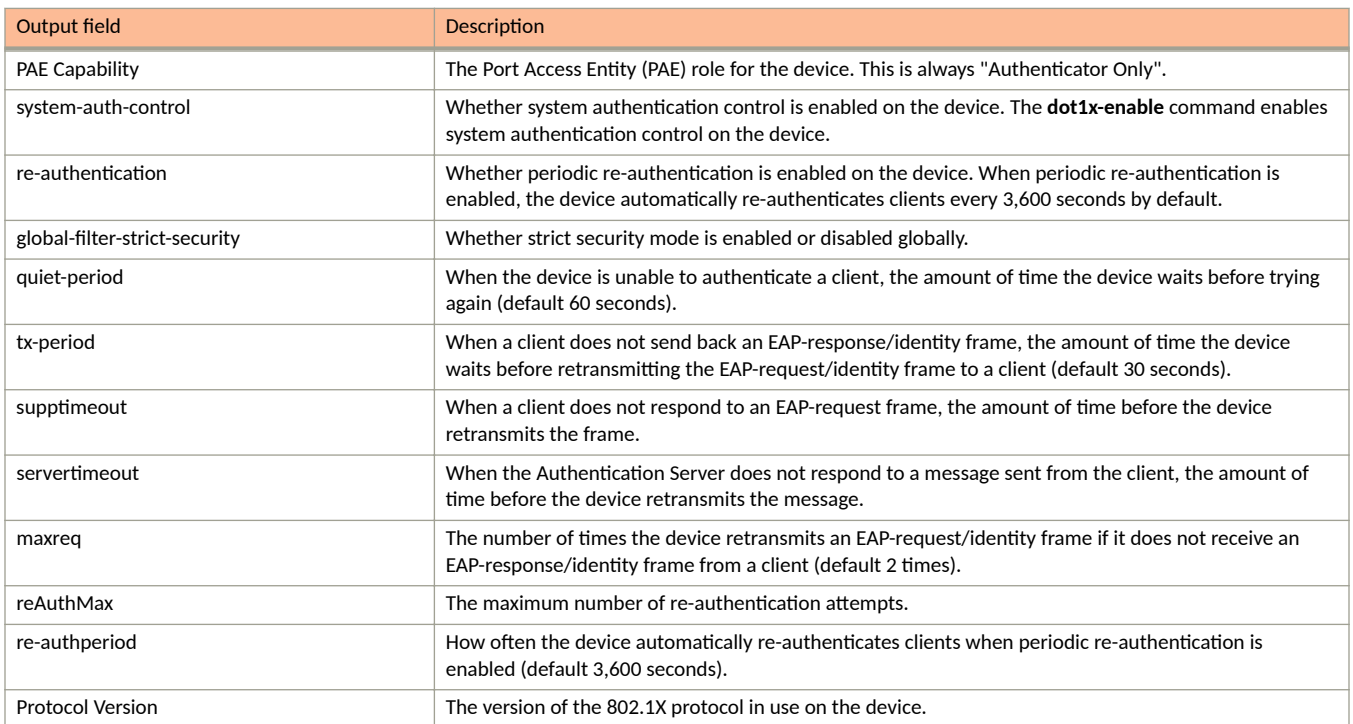

The following example displays information about the 802.1X configuration.

device# show dot1x

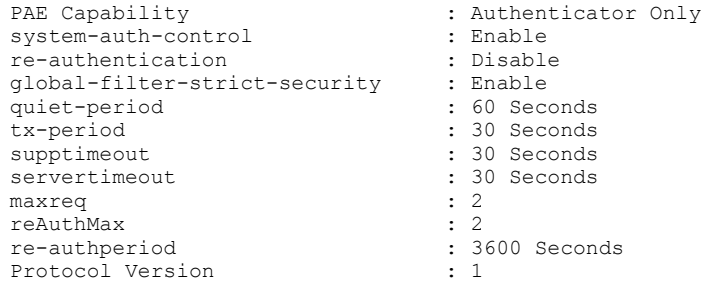

# **show dot1x mac-address-filter**

Displays the MAC address filters active on the device.

#### **Syntax**

**show dot1x mac-address-filter** [ **all** | **ethernet** *unit/slot/port* | **user-defined** ]

#### **Parameters**

#### **all**

Displays dynamically applied MAC address filters active on the device.

#### **ethernet** *unit/slot/port*

Displays dynamically applied MAC address filters active on an interface.

#### **user-defined**

Displays user-defined MAC address filters active on the device.

#### **Modes**

User EXEC mode

Privileged EXEC mode

Global configuration mode

Interface configuration mode

dot1x configuration mode

#### **Examples**

The following example displays dynamically applied MAC address filters active on an interface.

```
device# show dot1x mac-address-filter ethernet 1/1/3
Port 1/3 MAC Address Filter information:
802.1X Dynamic MAC Address Filter :
mac filter-group 2
Port default MAC Address Filter:
No mac address filter is set
```
# **show dot1x mac-session**

Displays information about the dot1x-MAC-session on each port on the device.

### **Syntax**

**show dot1x mac-sessions** [ **brief** | **ip-addr** ]

#### **Parameters**

#### **brief**

Displays information about the dot1x-MAC-sessions in brief.

#### **ip-addr**

Displays dot1x-mac-session information with an IP address instead of a MAC address.

#### **Modes**

User EXEC mode

Privileged EXEC mode

Global configuration mode

Interface configuration mode

dot1x configuration mode

### **Command Output**

The **show dot1x mac-sessions** command displays the following information:

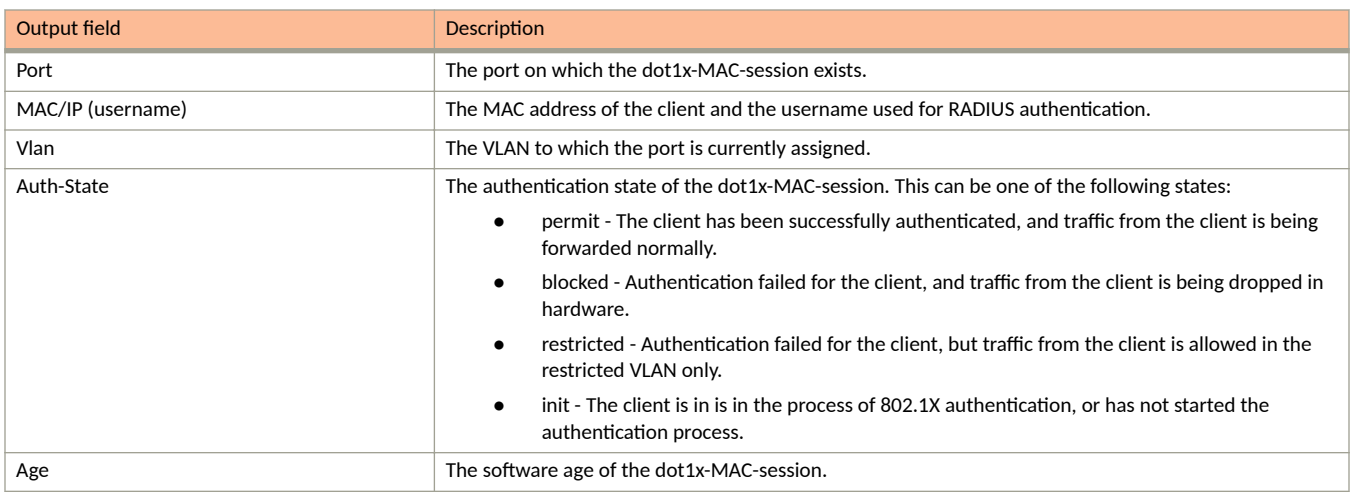

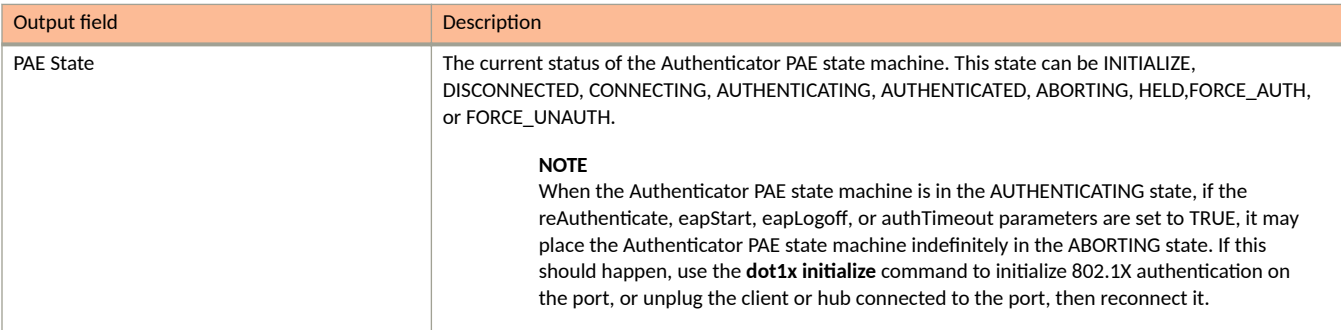

The **show dot1x mac-session brief** command displays the following information:

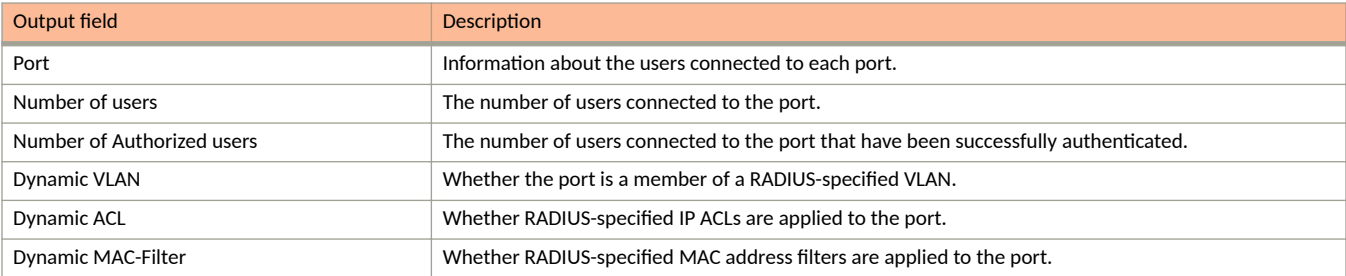

# **Examples**

The following example displays information about the dot1x-MAC-session on each port on the device.

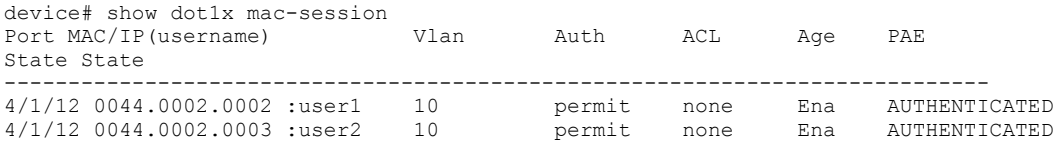

The following example displays information about the dot1x-MAC-session in brief.

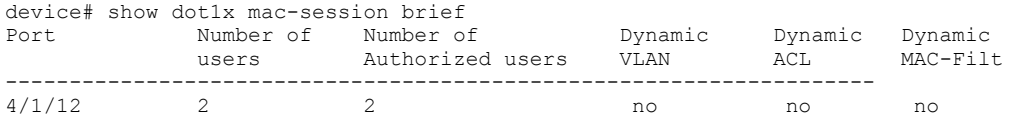

# **show dot1x-mka config**

Shows the MACsec Key Agreement (MKA) configuration for the device.

## **Syntax**

**show dot1x-mka config**

### **Modes**

User EXEC configuration mode

# **Command Output**

The **show dot1x-mka config** command displays the following information:

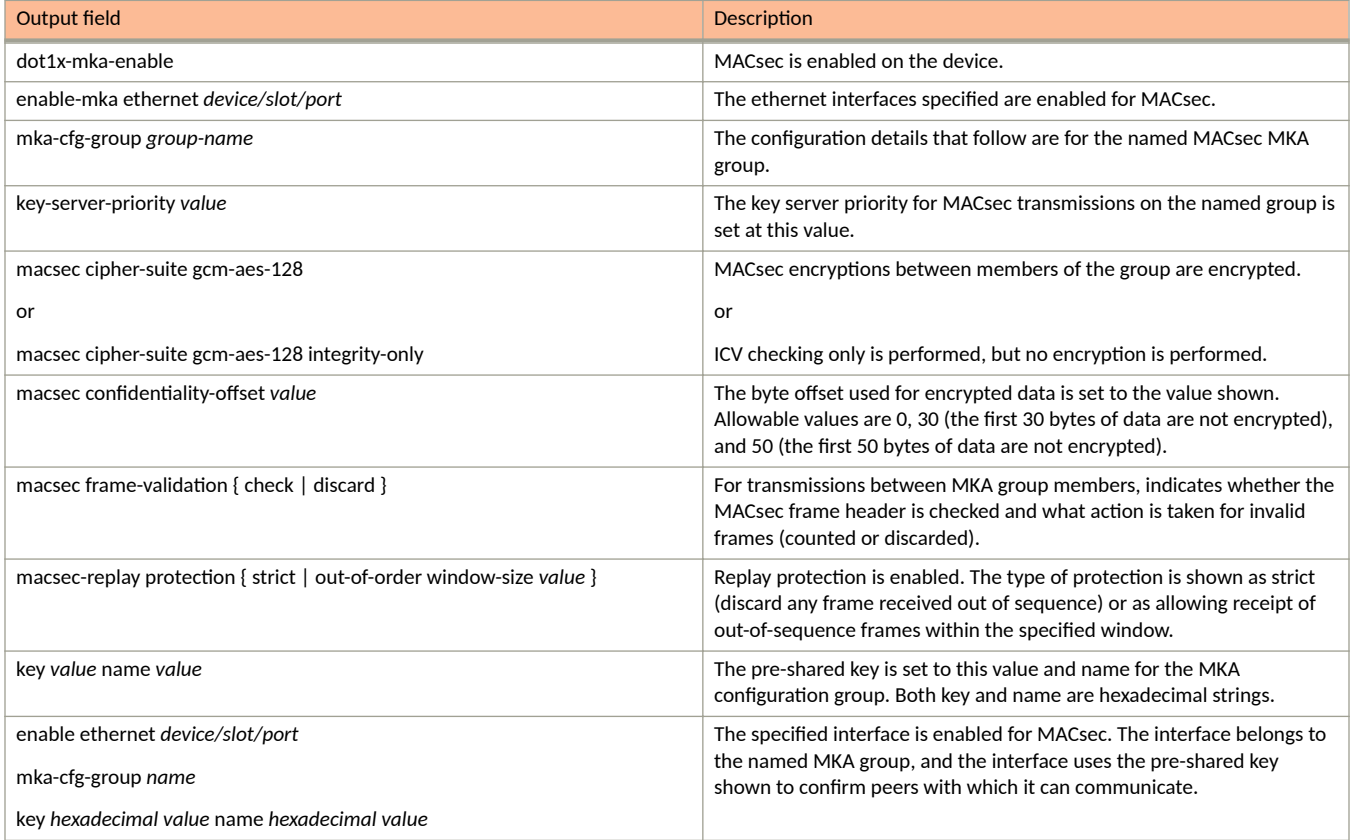

The following example displays MACsec configuration information for a device with MACsec enabled. Two MKA groups, test1 and group1, are configured. Interfaces with either group of parameters applied could form secure channels because the groups have the same preshared key.

```
device(config-dot1x-mka-1/3/2)# show dot1x-mka config
dot1x-mka-enable
 mka-cfg-group test1
   key-server-priority 5
  macsec cipher-suite gcm-aes-128 integrity-only
  macsec confidentiality-offset 30
   macsec frame-validation strict
mka-cfg-group group1
  key-server-priority 20
  macsec cipher-suite gcm-aes-128 
  macsec confidentiality-offset 30
 enable-mka ethernet 1/3/2
  mka-group test1
  pre-shared-key 135bd758 b0ee5c11 c55ff6ab 19fdb199 key-name 96437a93 ccf10d9d fe347846 cce52c7d 
 enable-mka ethernet 1/3/3
  mka-group group1 
  pre-shared-key 135bd758 b0ee5c11 c55ff6ab 19fdb199 key-name 96437a93 ccf10d9d fe347846 cce52c7d 
 enable-mka ethernet 1/3/4
  mka-group group1
  pre-shared-key 135bd758 b0ee5c11 c55ff6ab 19fdb199 key-name 96437a93 ccf10d9d fe347846 cce52c7d
```
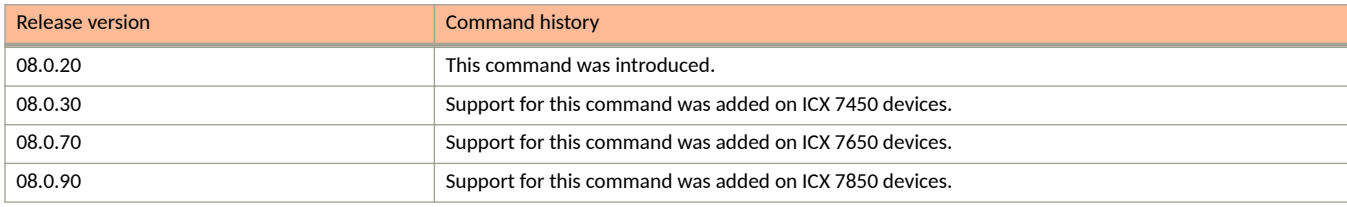

# **show dot1x-mka config-group**

Shows details for the specified MACsec Key Agreement (MKA) groups configured on this device, or for a designated MKA group.

#### **Syntax**

**show dot1x-mka config-group** *group-name*

#### **Parameters**

*group-name*

Limits the group configuration displayed to the named MKA group.

#### **Modes**

User EXEC mode

#### **Command Output**

The show dot1x-mka config-group command displays the following information:

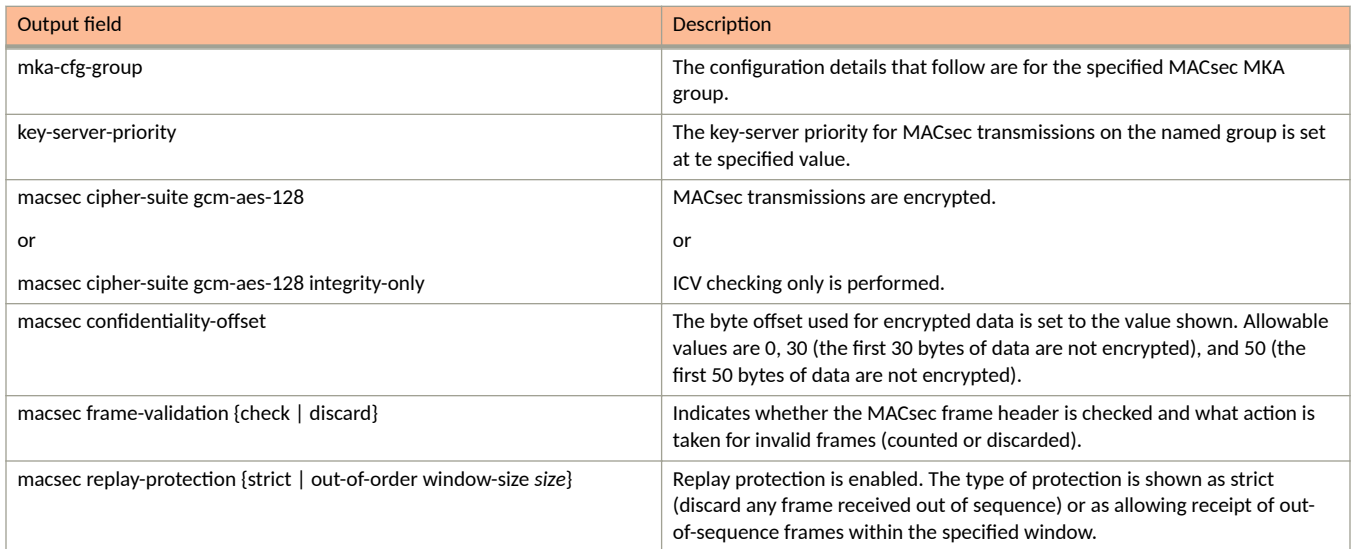

#### **Examples**

The following example lists the configuration details for MKA group test1.

```
device(config-dot1x-mka-1/3/2)# show dot1x-mka config-group test1
```

```
mka-cfg-group test1
   key-server-priority 5
   macsec cipher-suite gcm-aes-128 integrity-only
  macsec confidentiality-offset 30
   macsec frame-validation check
        macsec replay-protection strict
```
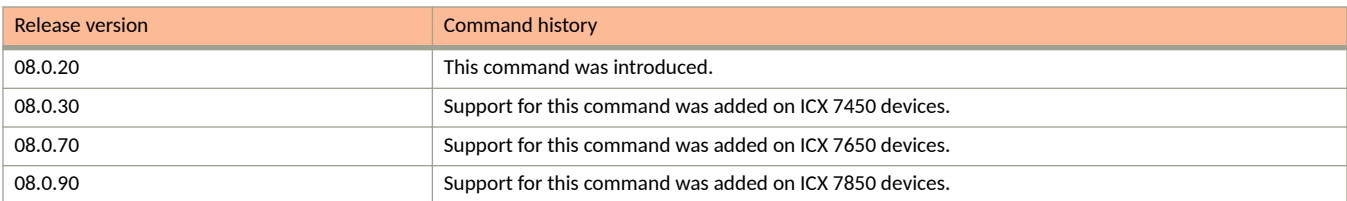

# **show dot1x-mka sessions**

Displays a summary of all MACsec Key Agreement (MKA) sessions on the device.

#### **Syntax**

**show dot1x-mka sessions brief**

**show dot1x-mka sessions ethernet** *device*/*slot*/*port*

#### **Parameters**

#### **brief**

Displays a brief status of all MKA sessions.

#### **ethernet** *device***/***slot***/***port*

Displays MKA sessions that are active on a specified Ethernet interface. The Ethernet interface is specified by device position in stack, slot on the device, and interface on the slot.

#### **Modes**

User EXEC mode

## **Command Output**

The **show dot1x-mka sessions** command with the **brief** option displays the following information:

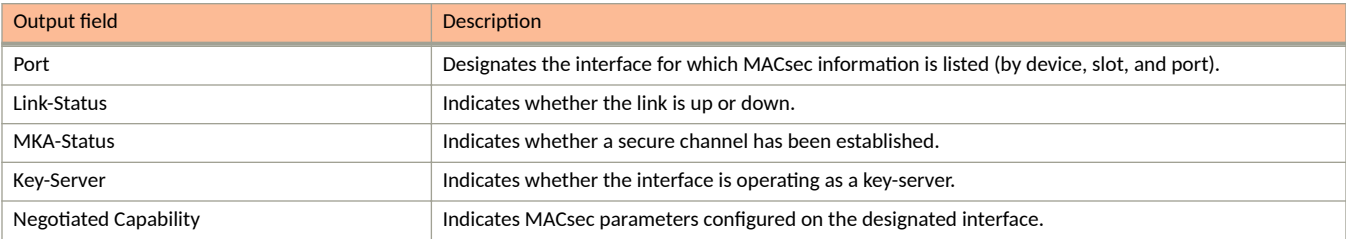

The **show dot1x-mka sessions** command with the **ethernet** interface options displays the following information:

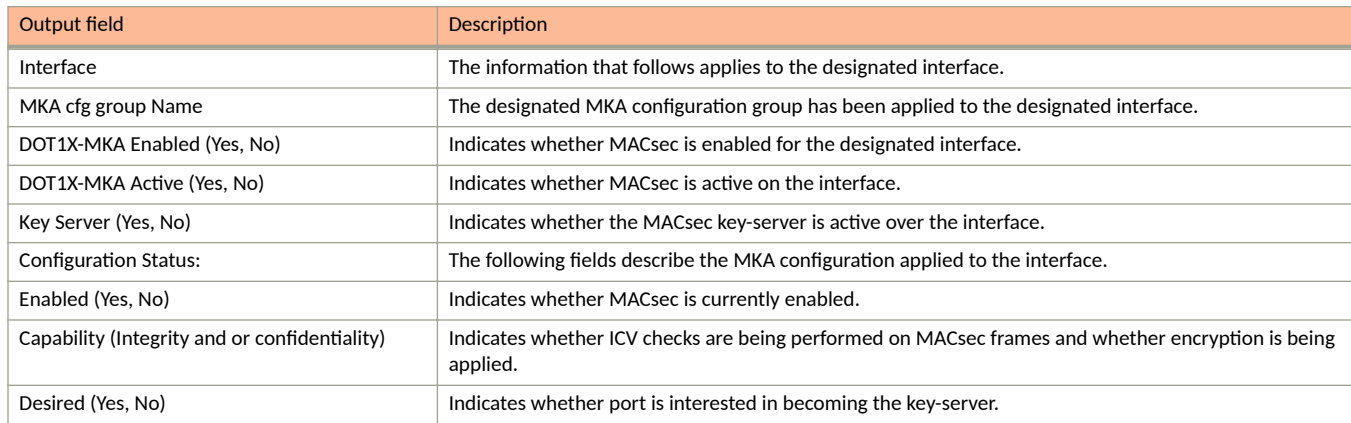

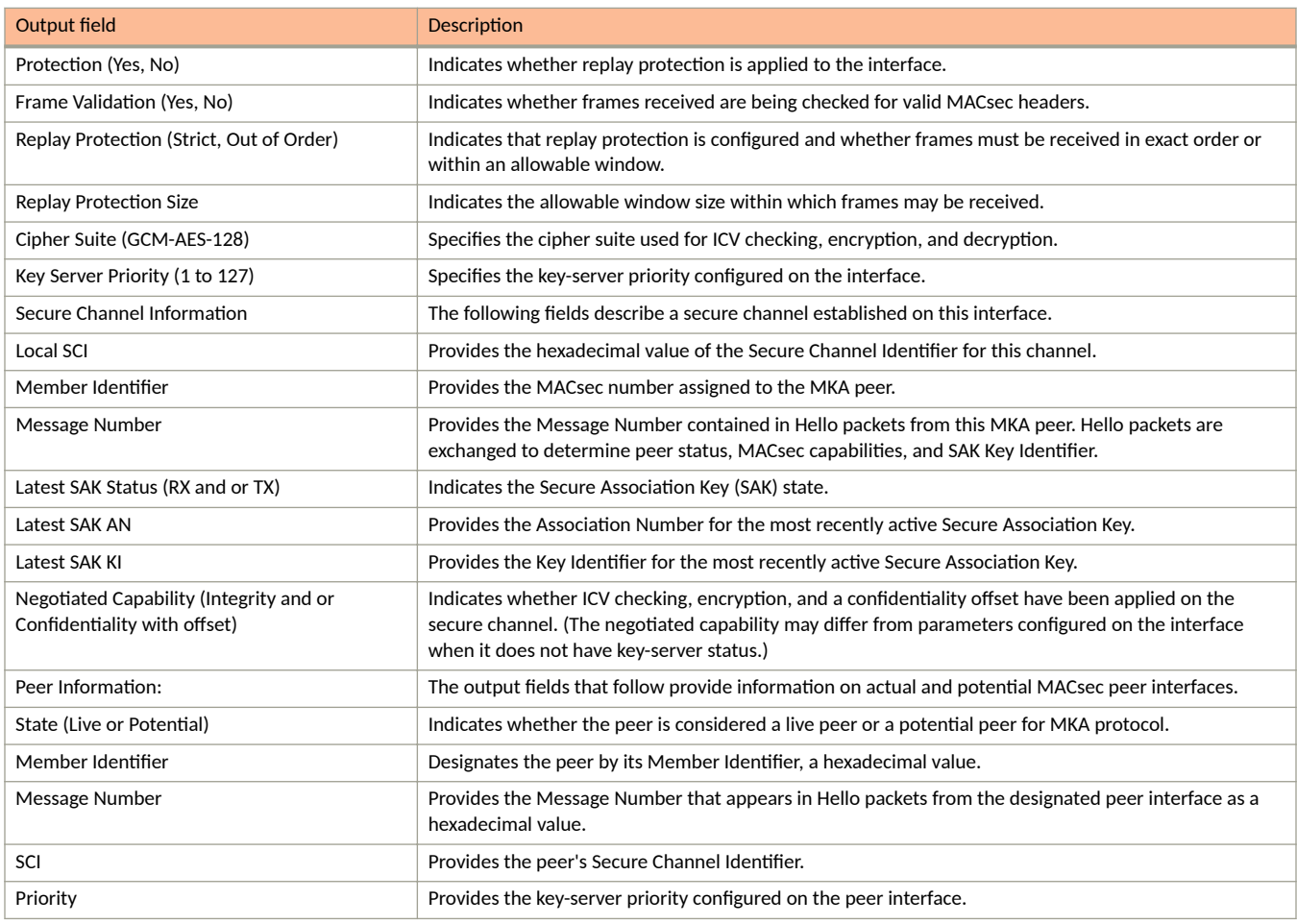

In the following example, all enabled MKA interfaces on the device are listed, along with configured parameters and current status.

device(config-dot1x-mka-1/3/2)# show dot1x-mka sessions brief

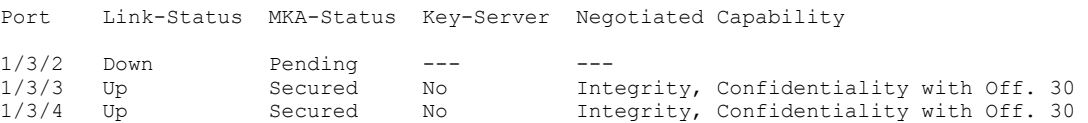

The following example lists MKA sessions that are active on Ethernet interface 1/3/3 (device 1, slot 3, port 3), with configuration details for each active interface.

device(config-dot1x-mka-1/3/3)# show dot1x-mka sessions ethernet 1/3/3 Interface : 1/3/3 MACsec Status : Secured DOT1X-MKA Enabled : Yes DOT1X-MKA Active : Yes Key Server : No Configuration Status:<br>Enabled Enabled : Yes Capability : Integrity, Confidentiality Desired : Yes Protection : Yes Frame Validation : Disable Replay Protection : Strict Replay Protection Size : 0 Cipher Suite : GCM-AES-128 Key Server Priority : 20 Local SCI : 748ef8344a510082 Member Identifier : 802ed0536fcafc43407ba222 Message Number : 8612 Secure Channel Information: Latest SAK Status : Rx & Tx Latest SAK AN : 0 Latest KI : d08483062aa9457e7c2470e300000001 Negotiated Capability : Integrity, Confidentiality with offset 30 Peer Information: State Member Identifier Message Number SCI Priority ----- ----------------- -------------- ---------------- -------- Live d08483062aa9457e7c2470e3

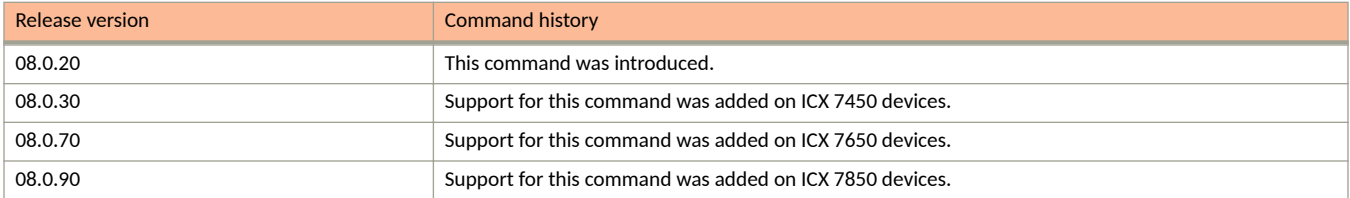

# show dot1x-mka statistics

Displays current MACsec Key Agreement (MKA) statistics on the interface.

#### **Syntax**

**show dot1x-mka stascs ethernet** *unit***/***slot***/***port*

#### **Parameters**

**ethernet** *unit***/***slot***/***port*

Ethernet interface for which MKA statistics are to be displayed. The unit number is 1 for a standalone unit or the stack ID for a stack member.

#### **Modes**

User EXEC configuration mode

### **Usage Guidelines**

It is recommended that you use the **clear dot1x-mka statistics** command to clear results of the previous show dot1x-mka statistics command before re-executing it.

## **Command Output**

The **show dot1x-mka statistics** command displays the following information:

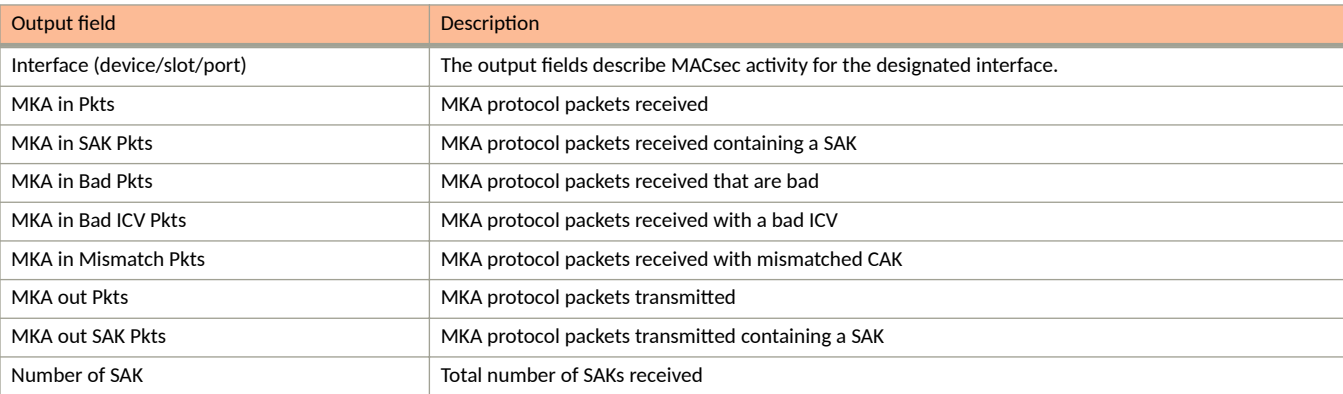

The following example shows MKA statistics for Ethernet interface 1/3/3 (device 1, slot 3, port 3), which is transmitting and receiving MACsec frames.

device(config-dot1x-mka-1/3/3)# clear dot1x-mka statistics ethernet 1/3/3 device(config-dot1x-mka-1/3/3)# show dot1x-mka statistics ethernet 1/3/3 Interface : 1/3/3 MKA in Pkts : 8585 MKA in SAK Pkts : 1<br>MKA in Bad Pkts : 0 MKA in Bad Pkts : 0<br>MKA in Bad ICV Pkts : 0<br>MKA in Mismatch Pkts : 0<br>MKA out Pkts : 8687 MKA in Bad ICV Pkts

MKA in Mismatch Pkts MKA out Pkts : 86<br>MKA out SAK Pkts : 0<br>Number of SAK : 1 MKA out SAK Pkts Number of SAK

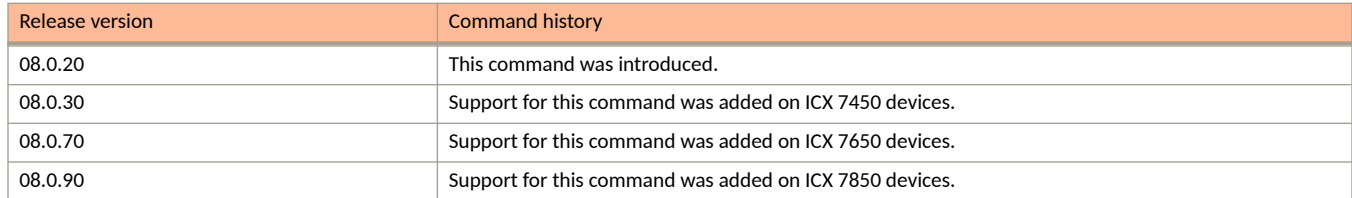

# show eee-statistics

Displays the global energy efficient statistics.

#### **Syntax**

show eee-statistics

### **Modes**

Global configuration mode

# **Usage Guidelines**

For the ICX 7550, whenever the speed is changed on a EEE-enabled multi-gigabit port, the clear eee-statistics command must be executed before displaying EEE statistics using the **show eee-statistics** command.

## **Command Output**

The **show eee-statistics** command displays the following information:

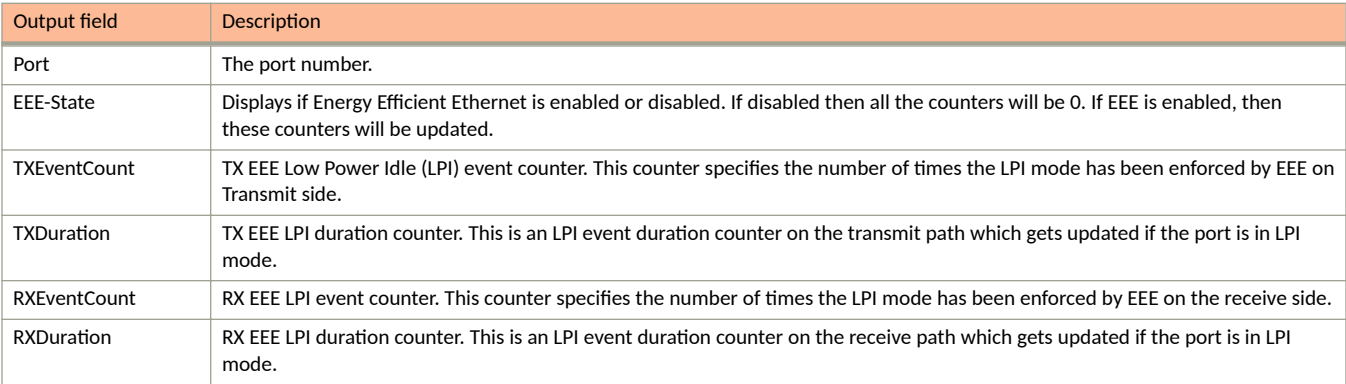

The following example displays Energy Efficient Ethernet globally.

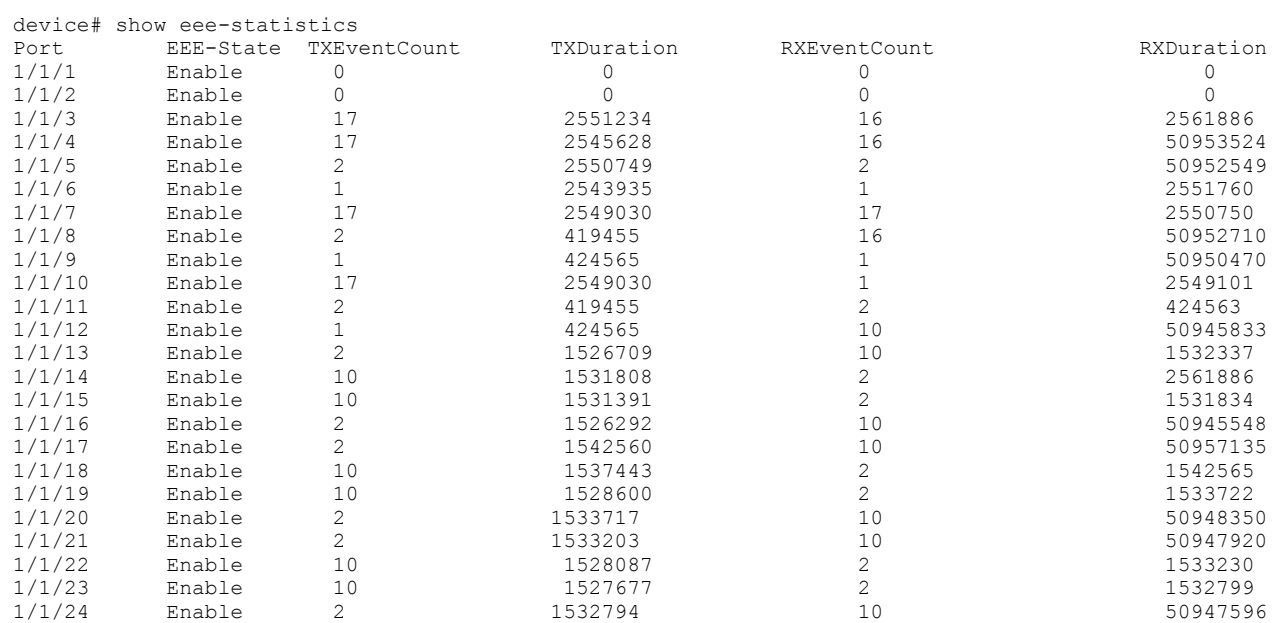

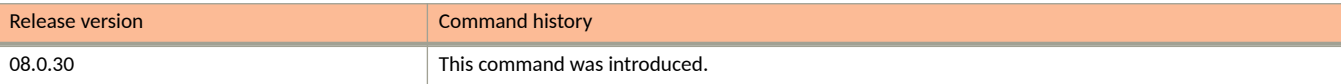

# show eee-statistics ethernet

Displays the Energy Efficient Ethernet statistics on a specific interface.

#### **Syntax**

**show eee-stascs ethernet***stackid/slot/port*

#### **Modes**

Global configuration mode

### **Usage Guidelines**

Use this command to display the energy efficient statistics for a slot or interface.

Note that for the ICX 7550, whenever the speed is changed on a EEE-enabled multi-gigabit port, the **clear eee-statistics** command must be executed before displaying EEE statistics using the **show eee-statistics ethernet** command.

#### **Command Output**

The show eee-statistics ethernet command displays the following information:

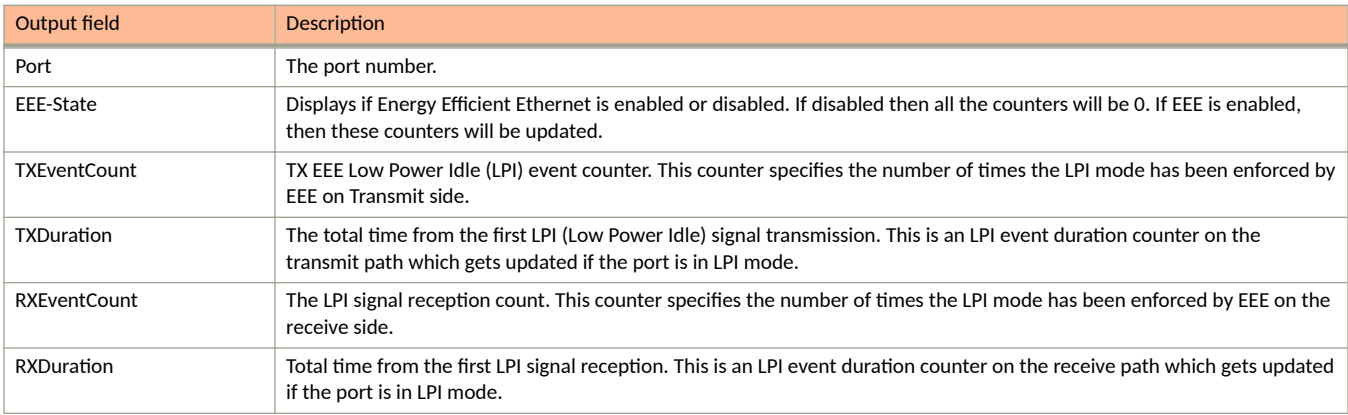

#### **Examples**

The following example displays energy efficient statistics on a specific interface.

device(config)# show eee-statistics ethernet 1/1/4

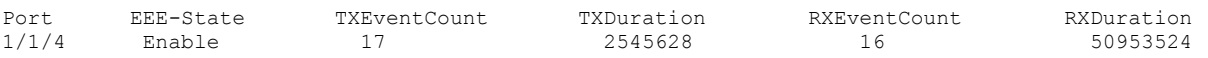

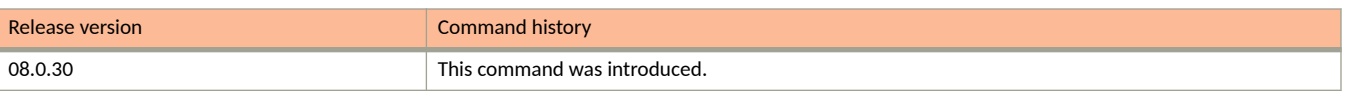

# **show errdisable**

Displays information about errdisabled ports.

### **Syntax**

**show errdisable** { **recovery** | **summary** }

#### **Parameters**

#### **recovery**

Displays all the default error disable recovery states for all possible conditions.

#### **summary**

Displays the port number along with the reason why the port is in an errdisable state and the method used to recover the port.

#### **Modes**

User EXEC mode

Privileged EXEC mode

Global configuration mode

Interface configuration mode

VLAN configuration mode

The following example shows the errdisable recovery information.

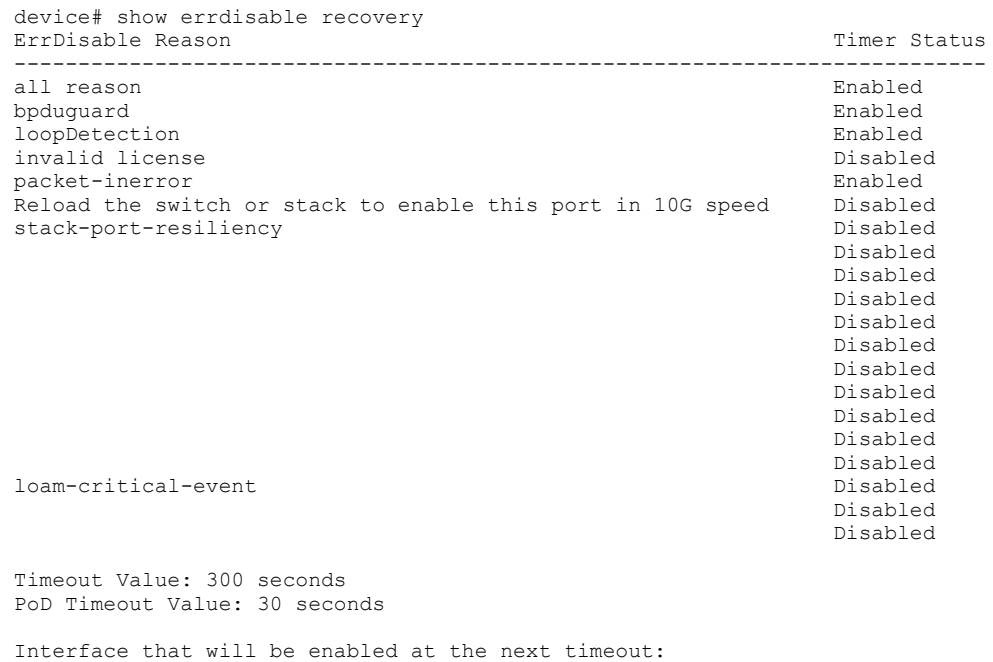

Interface Errdisable reason Time left (sec)

-------------- ----------------- ---------------

The following example shows the errdisable summary information. In this example, port 6 is errdisabled for a BPDU guard violation.

device# show errdisable summary Port 6 ERR\_DiSABLED for bpduguard

# **show erspan**

Displays the ERSPAN profiles.

### **Syntax**

**show erspan** [ **profile** *profile-number* ]

### **Parameters**

#### **profile**

Specifies the profile number to display.

#### *profile-number*

Specifies the profile number. Valid values are from 1 through 4.

### **Modes**

Global configuration mode

# **Command Output**

The **show erspan** command displays the following information:

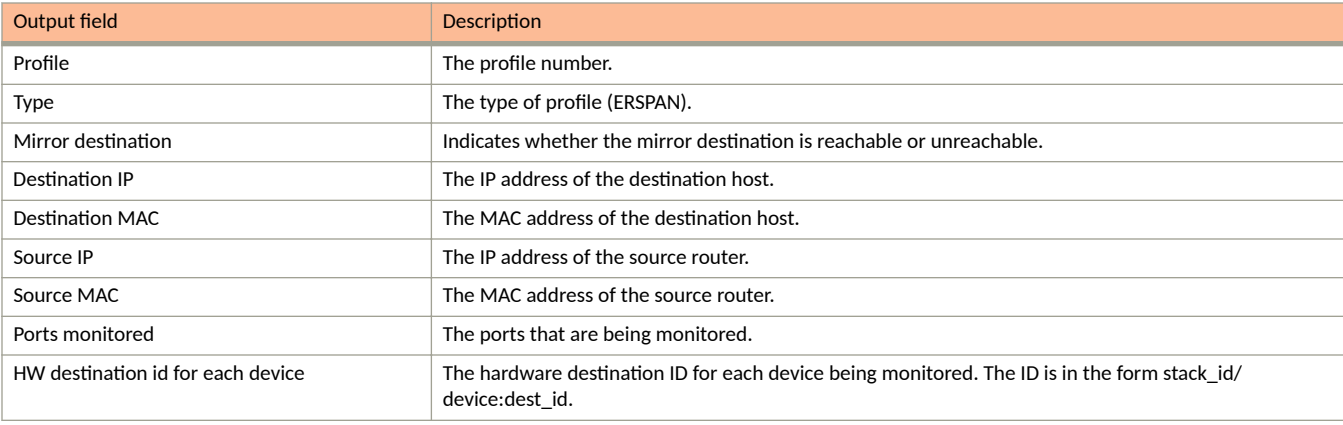

The following example displays all of the ERSPAN profiles. In this example, ERSPAN mirroring has been enabled for profile 1, but has not yet been enabled for profile 2.

```
device(config)# show erspan
 Profile 1
 Type ERSPAN
 Mirror destination Not reachable.
 Destination IP 1.1.1.1
 Destination MAC 0000.5e00.5300
Source IP 2.2.2.2
 Source MAC 0000.5300.5312
 Outgoing port INVALID
 Ports monitored: 
 Input monitoring : (U1/M1) 1<br>Output monitoring : (U1/M1) 1
  Output monitoring : (U1/M1) 1
 HW destination id for each device:
 stack_id/device:dest_id
Profile 2<br>Type
                 ERSPAN
 Mirror destination Not reachable.
 Destination IP 3.3.3.3
 Destination MAC 0000.5e00.5300
Source IP 2.2.2.2<br>Source MAC 0000.530
                 0000.5300.5312
 Ports monitored: 
 HW destination id for each device:
 stack_id/device:dest_id
```
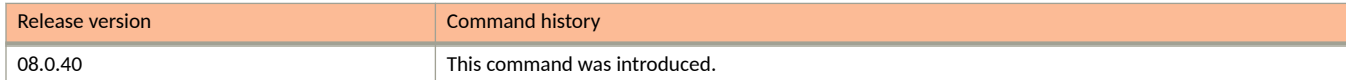

# **show ethernet loopback interfaces**

Displays the status and details of each Ethernet loopback-enabled port and the associated VLANs.

#### **Syntax**

**show ethernet loopback interfaces** [ **brief** | **ethernet** *stackid/slot/port* | **lag** *lag-id* | **vlan** *vlan-id* ]

#### **Parameters**

#### **brief**

Displays the Ethernet loopback information in brief mode.

#### **ethernet** *stackid/slot/port*

Displays the status and details of the specified port.

#### **lag** *lag-id*

Displays the status and details for the specified LAG.

**vlan**

Displays the status and details of a VLAN.

*vlan-id*

Specifies the VLAN ID.

#### **Modes**

Privileged EXEC mode Global configuration mode VLAN configuration mode

### **Command Output**

The show ethernet loopback interfaces command displays the following information:

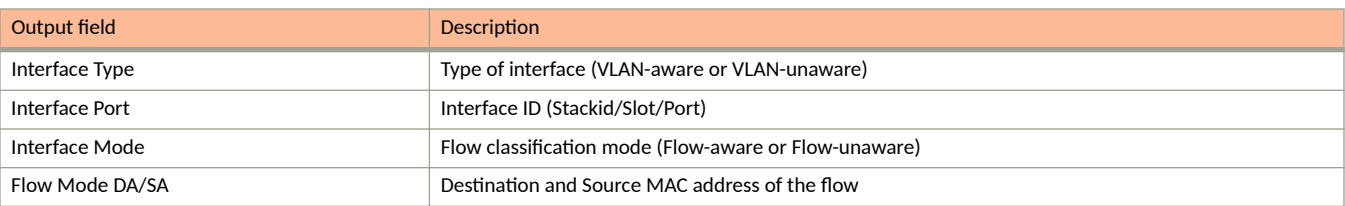

The following example shows the output of the **show ethernet loopback interfaces** command.

device(config-vlan-10)# show ethernet loopback interfaces

ETHERNET LOOPBACK INTERFACE [1/1/11] (In Service) Interface Type : PORT Interface Port : 1/1/11 Interface Mode : FLOW-UNAWARE Flow Mode DA/SA : ANY/ANY

The following example shows the output of the **show ethernet loopback interfaces brief** command.

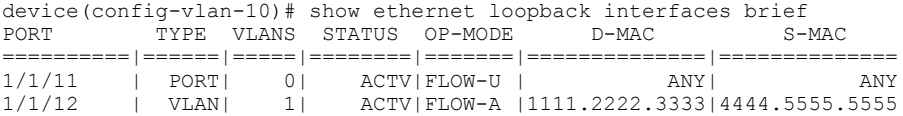

The following example shows the output of the **show ethernet loopback interfaces ethernet** command.

```
device(config-vlan-10)# show ethernet loopback interfaces ethernet 1/1/1
ETHERNET LOOPBACK INTERFACE [1/1/1] (In Service)
Interface Type : PORT
Interface Port : 1/1/1
Interface Mode : FLOW-UNAWARE
Flow Mode DA/SA : ANY/ANY
```
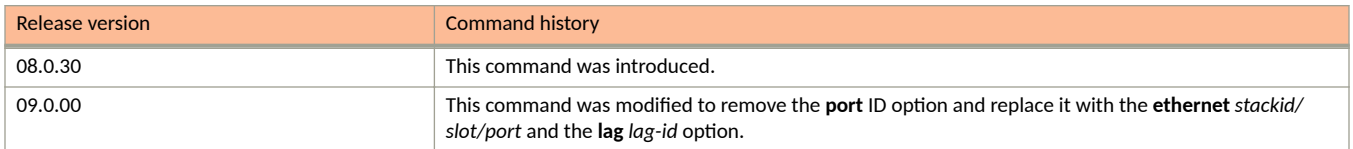

# **show ethernet loopback resources**

Displays the available resources and the resources that are used by loopback testing.

## **Syntax**

**show ethernet loopback resources**

## **Modes**

Privileged EXEC mode

Global configuration mode

VLAN configuration mode

## **Command Output**

The show ethernet loopback resources command displays the following information:

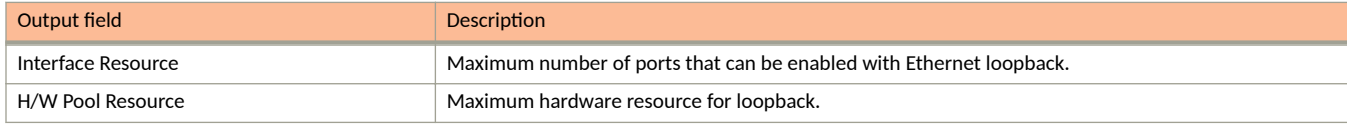

# **Examples**

The following example shows the output of the **show ethernet loopback resources** command.

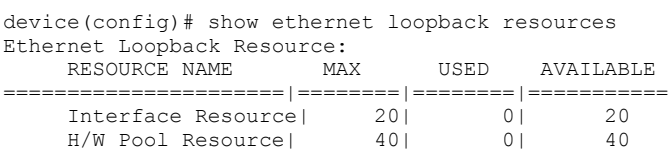

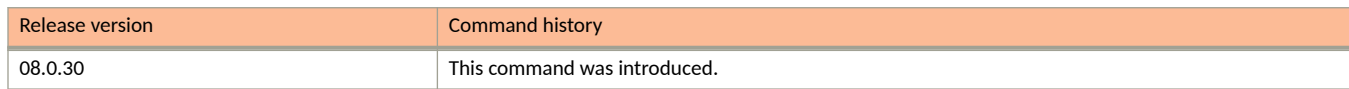

# **show fdp entry**

Displays detailed Foundry Discovery Protocol (FDP) and Cisco Discovery Protocol (CDP) information for all neighbor devices or for a specific device.

#### **Syntax**

**show fdp entry**{**\***|*device-id*}

#### **Parameters**

**\***

Displays detailed FDP updates for all neighbor devices.

*device-id*

Specifies the device ID of the FDP neighbor entry for which the update information is to be displayed. The value is an ASCII string.

#### **Modes**

User EXEC mode

Privileged EXEC mode

Global configuration mode

Interface configuration mode

#### **Command Output**

The **show fdp entry** command displays the following information.

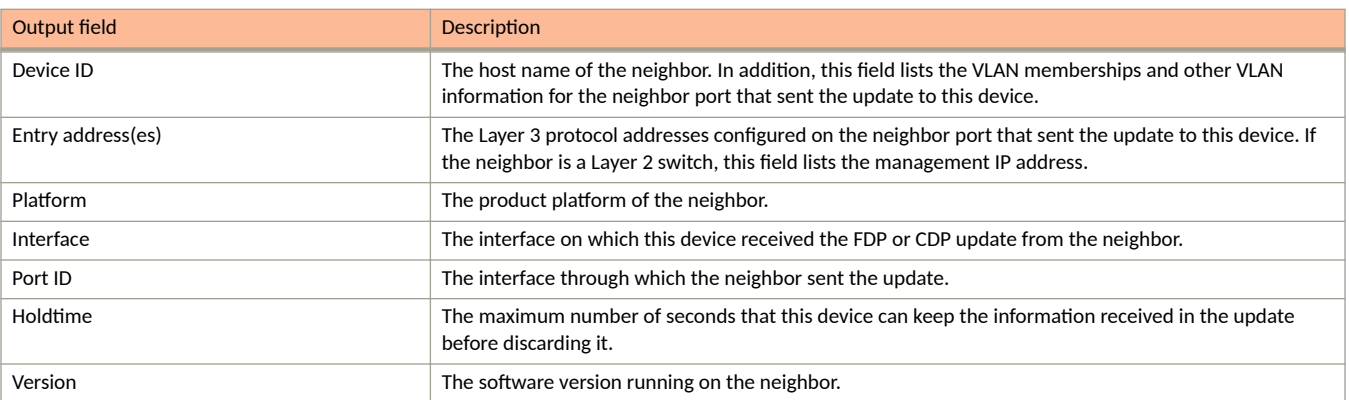

The following is sample output from the **show fdp entry** command.

device# show fdp entry ICX7450-48 Switch

```
Device ID: ICX7450-48 Switch
configured as tag-type8100
Entry address(es):
IP address: 11.1.1.1
Platform: ICX7450-48 Switch, Capabilities: Switch
Interface: ethernet1/1/41
Port ID (outgoing port): ethernet2/1/31 is dual-mode with default traffic vlan 66 in following VLAN(s):
22 33 66 78 111
Holdtime : 142 seconds
```
# **show fdp interface**

Displays Foundry Discovery Protocol (FDP) information for an interface.

#### **Syntax**

**show fdp interface** [ **ethernet** *stack-id/slot/port* ]

#### **Parameters**

**ethernet** *stack-id/slot/port* Displays the FDP information for the specified Ethernet port ID.

#### **Modes**

User EXEC mode

Privileged EXEC mode

Global configuration mode

Interface configuration mode

#### **Command Output**

The **show fdp interface** command displays the following information.

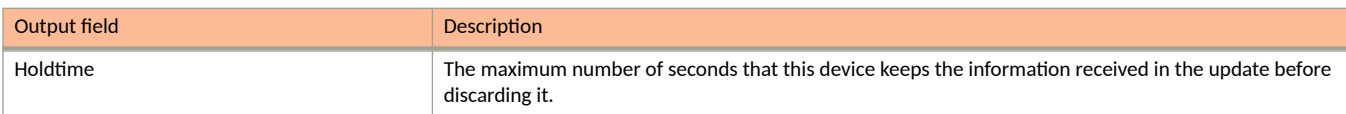

#### **Examples**

The following example shows FDP information for Ethernet port 1/2/3.

```
device# show fdp interface ethernet 1/2/3
```
FastEthernet1/2/3 is up, line protocol is up Encapsulation ethernet Sending FDP packets every 5 seconds Holdtime is 180 seconds

# **show fdp neighbors**

Displays the Cisco neighbors about which the Ruckus ICX device has learned from Cisco Discovery Protocol (CDP) packets.

#### **Syntax**

**show fdp neighbors** [ **detail** | **ethernet** *stack-id/slot/port* ]

#### **Parameters**

**detail**

Displays detailed information for the Cisco neighbors.

**ethernet** *stack-id/slot/port*

Specifies the Ethernet port ID for which the information is to be displayed.

#### **Modes**

User EXEC mode

Privileged EXEC mode

Global configuration mode

Interface configuration mode

#### **Examples**

The following is sample output from the **show fdp neighbors** command.

device# show fdp neighbors detail

Capability Codes: R - Router, T - Trans Bridge, B - Source Route Bridge S - Switch, H - Host, I - IGMP, r - Repeater (\*) indicates a Cisco device Local Int Holdtm Capability Platform Port ID -------------- ------------ ------ ---------- ----------- ------------- (\*)Router Eth 1/1/1 124 R cisco RSP4 FastEthernet5/0/0

The following is sample output from the **show fdp neighbors detail** command.

device# show fdp neighbors detail

Device ID: Router Entry address(es): IP address: 10.95.6.143 Platform: cisco RSP4, Capabilities: Router Interface: Eth 1/1/1, Port ID (outgoing port): FastEthernet5/0/0 Holdtime : 150 seconds Version : Cisco Internetwork Operating System Software IOS (tm) RSP Software (RSP-JSV-M), Version 12.0(5)T1, RELEASE SOFTWARE  $(fc1)$ Copyright (c) 1986-1999 by cisco Systems, Inc. Compiled Thu 19-Aug-99 04:12 by xxxxxx

#### The following is sample output from the **show fdp neighbors ethernet** command.

device# show fdp neighbors ethernet 1/1/5 Device ID: Router Entry address(es): IP address: 10.95.6.143 Platform: cisco RSP4, Capabilities: Router Interface: Eth 1/1/5, Port ID (outgoing port): FastEthernet5/0/0 Holdtime : 127 seconds Version : Cisco Internetwork Operating System Software IOS (tm) RSP Software (RSP-JSV-M), Version 12.0(5)T1, RELEASE SOFTWARE (fc1) Copyright (c) 1986-1999 by cisco Systems, Inc. Compiled Thu 19-Aug-99 04:12 by xxxxxx

# **show fdp traffic**

Displays packet statistics for Foundry Discovery Protocol (FDP) and Cisco Discovery Protocol (CDP).

#### **Syntax**

**show fdp traffic**

#### **Modes**

User EXEC mode

Privileged EXEC mode

Global configuration mode

Interface configuration mode

### **Examples**

The following is sample output from the **show fdp traffic** command.

device# show fdp traffic

```
CDP/FDP counters:
Total packets output: 6, Input: 3
Hdr syntax: 0, Chksum error: 0, Encaps failed: 0
No memory: 0, Invalid packet: 0, Fragmented: 0
Internal errors: 0
```
**Show Commands** show files

# **show files**

Displays the list of files stored in flash memory.

## **Syntax**

**show files** [ *dir-name* ]

### **Parameters**

*dir-name*

Specifies the name of a directory.

## **Modes**

User EXEC mode

Privileged EXEC mode

Global configuration mode

Interface configuration mode

### **Examples**

The following is sample output from the **show files** command.

device# show files

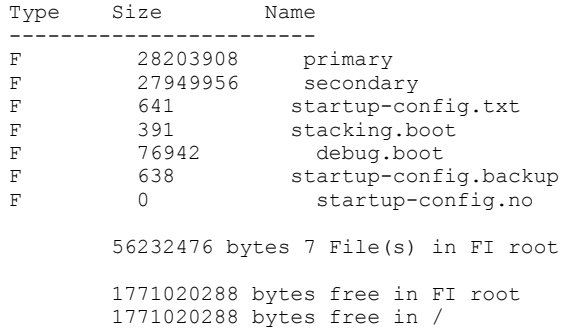

# **show file-manager details**

Displays details of the registrations handled by different applications and current ongoing operations.

#### **Syntax**

**show file-manager details**

#### **Modes**

User EXEC mode

Privileged EXEC mode

Global configuration mode

Interface configuration mode

#### **Examples**

The following example shows sample output from the **show file-manager details** command.

```
device#show file-manager details
Filemanager Stack Info
----------------------
Stack Role: Master
Unit id: 1
Standby id: 8
FileMgr ITC Stats
-----------------
Transfer Requests : 31<br>Total responses : 31
Total responses : 31<br>Successful Responses : 31
Successful Responses : 31<br>Partial Responses : 0
Partial Responses : 0<br>Null Response : 0
Null Response : 0<br>Transfers in Progress : 0
Transfers in Progress<br>Request Bytes
                  \begin{array}{r} . & 62518 \\ . & 43115 \end{array}Response Bytes
FileMgr Db Info
---------------
Filename: /icx dhcp_snoop.db
Trigger: RELOAD
Trigger Action: BACKUP
Filename: /var/run/filemgr.info
Trigger: PERIODIC 
Trigger Action: SYNC TO STANDBY
Filename: /icx_dhcpv6_snoop.db
Trigger: RELOAD
Trigger Action: BACKUP
```
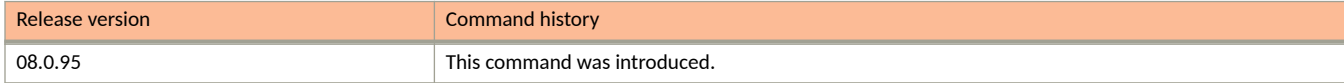

# **show files disk0**

Displays the contents of the USB flash drive.

### **Syntax**

**show files disk0**

### **Modes**

Enable mode

## **Usage Guidelines**

Insert the flash drive in the device and enter the **show files disk0** command to display the contents of the USB flash drive.

### **Examples**

The following example displays the contents of the USB flash drive.

```
device# show files disk0
F 681 20140611132829945ICX7450-PREM-LIC-SW.XML
F 28483780 SPS08030q066.bin<br>F 391 stacking.boot
               391 stacking.boot
F 0 sil_logs
F 28483780 pri.bin
F 391 stacking.boot1111<br>F 2160 running-configsp2
F 2160 running-configsp2<br>F 2162 startup-config.sp
F 2162 startup-config.sp2<br>F 2160 run1
F 2160 run1<br>F 5344 core-
             5344 core-file
```
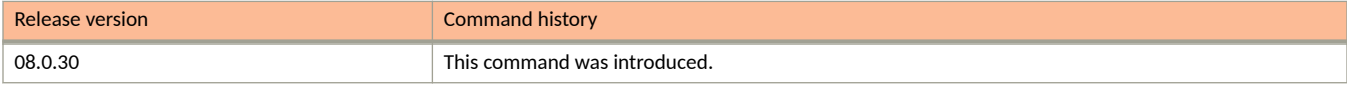
# **show flash**

Displays flash memory contents on the device.

## **Syntax**

**show flash** [ **unit** *unit-num* ]

### **Parameters**

**unit** *unit-num* Displays flash memory contents for the specified stack unit.

# **Modes**

User EXEC mode Privileged EXEC mode Global configuration mode

# **Usage Guidelines**

Use this command to view the flash and boot images installed on the device. Beginning with 08.0.90, there will be primary and secondary partitions for the boot image.

# **Command Output**

The show flash command displays the following information.

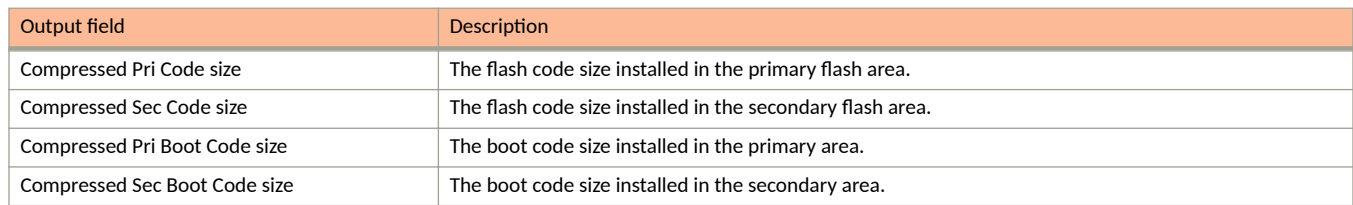

# **Examples**

The following is sample output from the **show flash** command.

```
device# show flash
Stack unit 1:
Compressed Pri Code size = 32554116, Version:08.0.90dT213 (SPR08090dev.bin)
Compressed Sec Code size = 32555588, Version:08.0.90dT213 (SPR08090dev.bin)
Compressed Pri Boot Code size = 786944, Version:10.1.14T225 (spz10114dev)
Compressed Sec Boot Code size = 786944, Version:10.1.14T225 (spz10114pvt)
Code Flash Free Space = 1174953984
```
**Show Commands** show flexlink

# **show flexlink**

Displays Flexlink configuration details.

# **Syntax**

**show flexlink** [ **all** | **interface** { **ethernet** *unit/slot/port* | **lag** *lag-id* } ] [ **detail** ]

### **Parameters**

#### **all**

Displays all Flexlink instances configured on the device.

#### **interface ethernet** *unit/slot/port*

Displays information about the specific Ethernet interface configured as a Flexlink interface.

#### **interface lag** *lag-id*

Displays information about the specific LAG interface configured as a Flexlink interface.

#### **detail**

Displays detailed information about all Flexlink instances or a specific Flexlink interface.

### **Modes**

Privileged EXEC mode Global configuration mode Interface configuration mode LAG interface configuration mode

# **Command Output**

The show flexlink command displays the following information:

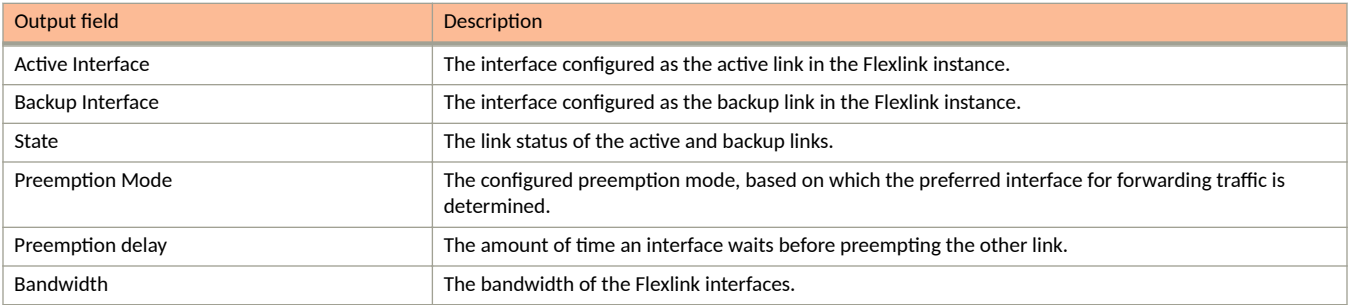

The following example displays brief information about all Flexlink instances configured on the device.

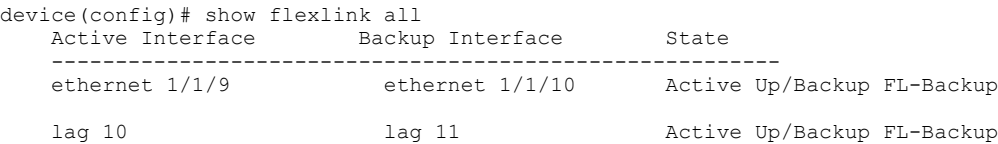

The following example displays detailed information about all Flexlink instances configured on the device..

device(config)# show flexlink all detail Active Interface Backup Interface State -------------------------------------------------------- ethernet 1/1/10 ethernet 1/1/10 ethernet Machive Up/Backup FL-Backup Preemption Mode: Off Preemption delay: 0 Bandwidth : 1/1/9 (1Gbit), 1/1/10 (1Gbit) lag 10 lag 11 and have Up/Backup FL-Backup Preemption Mode: Off Preemption delay: 0 Bandwidth : lg10 (20G), lg11 (10G)

The following example displays brief information about a specific Flexlink interface (physical interface).

```
device(config)# show flexlink interface ethernet 1/1/9
   Active Interface Backup Interface State
 ---------------------------------------------------------
    ethernet 1/1/9 ethernet 1/1/10 Active Up/Backup FL-Backup
```
The following example displays detailed information about a specific Flexlink interface (physical interface).

```
device(config)# show flexlink interface ethernet 1/1/9 detail
   Active Interface Backup Interface State
    ---------------------------------------------------------
                      ethernet 1/1/10    ethernet 1/1/10
    Preemption Mode: Off
    Preemption delay: 0
    Bandwidth : 1/1/9 (1Gbit), 1/1/10 (1Gbit)
```
The following example displays brief information about a specific Flexlink interface (LAG interface).

```
device(config)# show flexlink interface lag 10 
  Active Interface Backup Interface State
    ---------------------------------------------------------
   lag 10 1ag 11 Active Up/Backup FL-Backup
```
The following example displays detailed information about a specific Flexlink interface (LAG interface).

```
device(config)# show flexlink interface lag 10 detail
    Active Interface Backup Interface State 
    ---------------------------------------------------------
           lag 11 and active Up/Backup FL-Backup
    Preemption Mode: Off
    Preemption delay: 0
    Bandwidth : lg10 (20G), lg11 (10G)
```
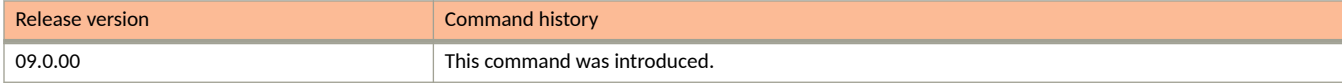

# **show forwarding-profile**

Displays information about the configured forwarding profile.

## **Syntax**

**show forwarding-profile** { **config** | **details** }

### **Parameters**

#### **config**

Specifies information about the configured forwarding profile.

#### **details**

Specifies detailed information about the predefined forwarding profiles.

### **Modes**

User EXEC mode

# **Usage Guidelines**

This command is supported for ICX 7850 and ICX 7550 devices only.

## **Examples**

The following example shows information about the configured forwarding profile for an ICX 7850 device. Because a specified forwarding profile has not been configured, the default forwarding profile is used.

```
ICX7850> show forwarding-profile config
No profile has been configured. The default profile profile1 is being used
Parameter-name
mac 32768
ip-route 307200<br>ip6-route 11264
ip6-route 11264<br>igmp-snoop-mcache 6144
igmp-snoop-mcache
igmp-snoop-group-add 8192<br>mld-snoop-mcache 6144
mld-snoop-mcache 6144<br>mld-snoop-group-addr 6192
mld-snoop-group-addr 8192<br>pim-hw-mcache 6144
pim-hw-mcache 6144
pim6-hw-mcache 2048
hw-ip-next-hop
```
The following example shows detailed information about the predefined forwarding profiles for an ICX 7850 device.

ICX7850> show forwarding-profile details

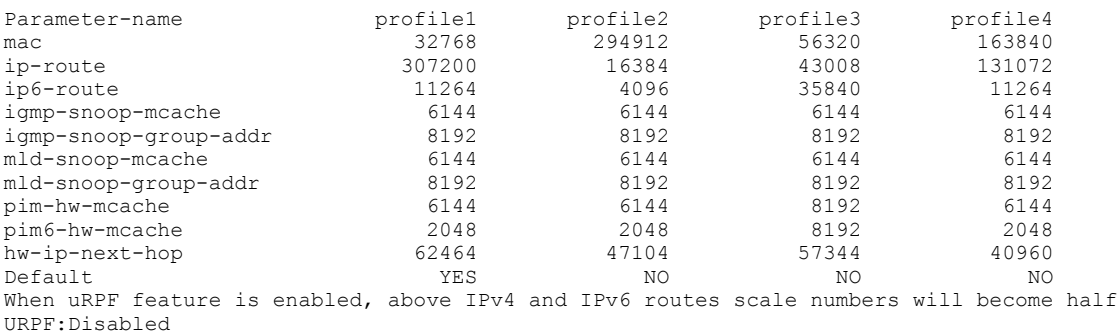

The following example shows information about the configured default forwarding profile because a non-default forwarding profile has not been configured for an ICX 7550 device.

ICX7550> show forwarding-profile config

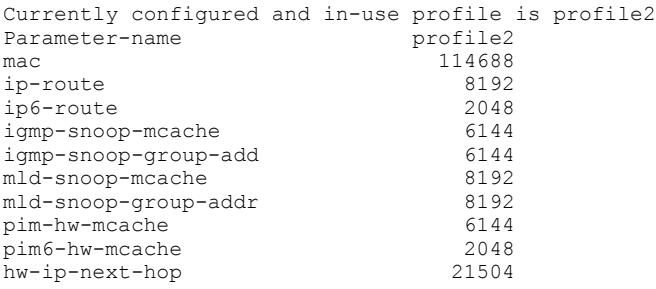

The following example shows detailed information about the predefined forwarding profiles for an ICX 7550 device.

ICX7550> show forwarding-profile details

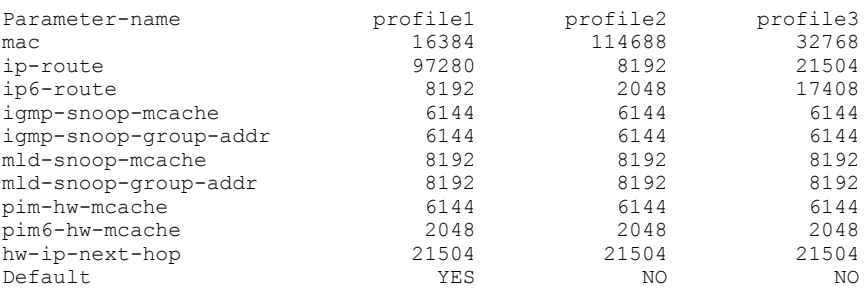

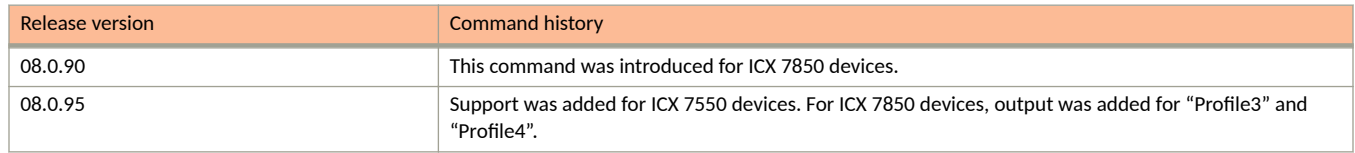

# **show hardware ipv6-route**

Displays the hardware information for Layer 3 IPv6 hardware routes.

## **Syntax**

**show hardware ipv6-route** { *ipv6-address* | *ipv6-address prefix* | **device** *device-id* | **vrf** *vrf-name* [ **status** ] | **status** }

### **Parameters**

*ipv6-address*

Specifies an IPv6 address.

#### *ipv6-address prefix*

Specifies an IPv6 network number.

#### **device** *device-id*

Specifies the hardware device number.

#### **vrf** *vrf-name*

Specifies a VRF instance.

#### **status**

Displays the status of the IPv6 routes.

### **Modes**

User EXEC mode

# **Usage Guidelines**

If the configured VRF name is more than 20 characters (maximum is 256), the first 20 characters appended with '\*' is displayed.

# **Examples**

The following example displays the status of the IPv6 hardware routes.

device> show hardware ipv6-route status

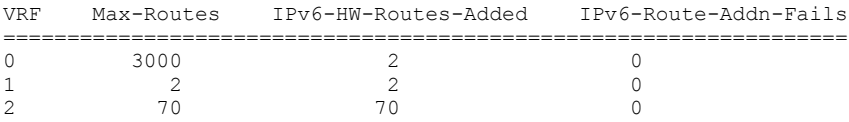

The following example displays the status of the IPv6 hardware routes for a specific VRF.

device> show hardware ipv6-route vrf 1 status

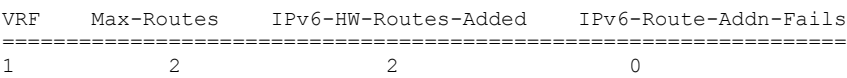

The following example displays sample output from the **show hardware ipv6-route** command.

device> show hardware ipv6-route device 0

Total number of IPv6 hardware routes(dev:0): 6 (default:2, host:2, ip6\_65-128:2) vr: 0 fe80::/16 NH: 1024 NH hw: 101024 cmd: TRAP, Outgoing vlan: 0, L3 intf: 511 RouteHit: No vr: 0 ::/0 NH: 1025 NH hw: 101025 cmd: DROP, Outgoing vlan: 4091, L3 intf: 510 RouteHit: No -------------------- Host Route --------------------------- vr: 0 2009::1/128 NH: 1024 NH hw: 101024 cmd: TRAP, Outgoing vlan: 0, L3 intf: 511 RouteHit: No vr: 0 2012::1/128 NH: 1024 NH hw: 101024 cmd: TRAP, Outgoing vlan: 0, L3 intf: 511 RouteHit: No -------------------- IPv6 65-128 pfxlen ------------------- vr: 0 2012::/96 NH: 1024 NH hw: 101024 cmd: TRAP, Outgoing vlan: 0, L3 intf: 511 RouteHit: No, (pkt\_count=0, devId/pcl=0/75, 1/88) vr: 0 2009::/112 NH: 1024 NH hw: 101024 cmd: TRAP, Outgoing vlan: 0, L3 intf: 511 RouteHit: No, (pkt count=0, devId/pcl=0/76,  $1/89$ )

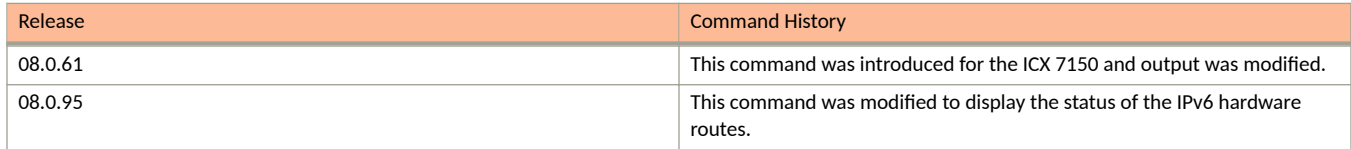

# **show hardware mac-entry**

Displays the hardware information for a specified MAC address or device.

# **Syntax**

**show hardware mac-entry** [ **device** *device\_id* | *mac\_address* ]

### **Parameters**

**device** *device\_id*

Specifies the hardware device number.

*mac\_address*

Specifies a MAC address to be displayed.

# **Modes**

User EXEC mode

# **Examples**

The following example shows command output for hardware device 0. The MAC address and VLAN ID of the device are displayed.

device# show hardware mac-entry device 0

Total number of entries will be printed at the end of the prints mac=00e0.5200.0000 vlan=4094 modid=0 port=0 Static COS(src=7,dst=7) CPU Group=(BCM\_L2\_XXX: 0x4020) Total number of FDB entries displayed:1

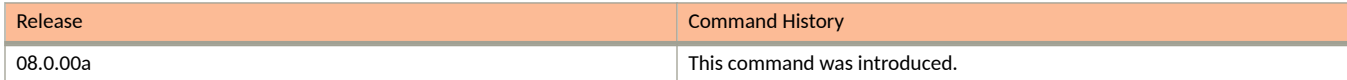

# **show hardware nexthop usage**

Displays a summary of the Layer 3 unicast hardware next-hop usage.

## **Syntax**

**show hardware nexthop usage**

# **Modes**

User EXEC mode

# **Usage Guidelines**

This command displays the total, available, and used unicast next-hop entries programmed in hardware for a specific unit in a stack. The next-hop usage summary includes unicast IPv4 and unicast IPv6 entries.

# **Examples**

The following example displays the hardware next-hop usage entries including Openflow next-hop usage.

```
device> show hardware nexthop usage
Stack Unit : 1
l3 unicast nexthop and openflow entries :
=================================
total = 14336available = 13336
unicast used = 1000
openflow used = 0
```
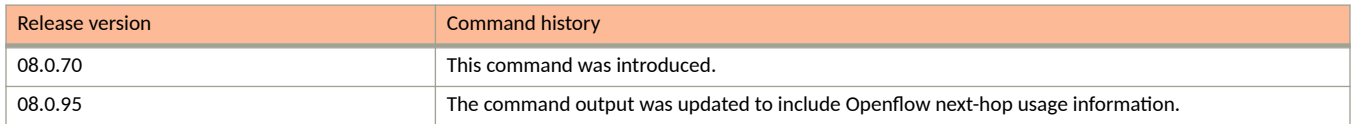

# **show hardware route**

Displays the hardware information for Layer 3 IPv4 hardware routes.

### **Syntax**

**show hardware route** { *ip-address* | *ip-address prefix* | **device** *device-id* | **vrf** *vrf-name* [ **status** ] | **status** }

#### **Parameters**

*ip-address*

Specifies an IPv4 address.

#### *ip-address prefix*

Specifies an IPv4 network number.

#### **device** *device-id*

Specifies the hardware device number.

#### **vrf** *vrf-name*

Specifies a VRF instance.

#### **status**

Displays the status of the IPv4 routes.

### **Modes**

User EXEC mode

# **Examples**

The following example displays the status of the IPv4 hardware routes.

device> show hardware route status

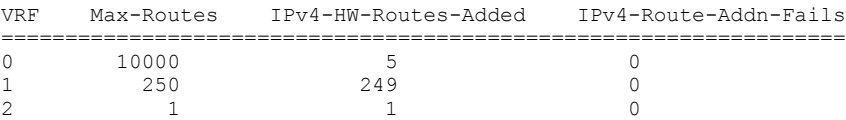

The following example displays the status of the IPv4 hardware routes for a specific VRF.

device> show hardware route vrf 1 status

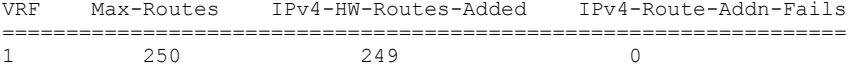

The following example displays sample output for the **show hardware route** command.

device> show hardware route device 0

```
Total number of hardware routes: 20 Device-id:0
Ports in this devices are 25 to 48<br>yr: 0 30.1.1.2/32 NH: 2048 1
vr: 0 30.1.1.2/32 NH: 2048 NH hw: 102048 cmd: TRAP, Outgoing vlan: 0, L3 intf: 8191 RouteHit: No<br>vr: 0 18.18.18.1/32 NH: 2048 NH hw: 102048 cmd: TRAP, Outgoing vlan: 0, L3 intf: 8191 RouteHit: No
vr: 0 18.18.18.1/32 NH: 2048 NH hw: 102048 cmd: TRAP, Outgoing vlan: 0, L3 intf: 8191 RouteHit: No<br>vr: 0 20.1.1.1/32 NH: 2048 NH hw: 102048 cmd: TRAP, Outgoing vlan: 0, L3 intf: 8191 RouteHit: No
vr: 0 20.1.1.1/32 NH: 2048 NH hw: 102048 cmd: TRAP, Outgoing vlan: 0, L3 intf: 8191 RouteHit: No<br>vr: 0 70.70.70.1/32 NH: 2048 NH hw: 102048 cmd: TRAP, Outgoing vlan: 0, L3 intf: 8191 RouteHit: No
vr: 0 70.70.70.1/32 NH: 2048 NH hw: 102048 cmd: TRAP, Outgoing vlan: 0, L3 intf: 8191 RouteHit: No<br>vr: 0 8.8.8.1/32 NH: 2048 NH hw: 102048 cmd: TRAP, Outgoing vlan: 0, L3 intf: 8191 RouteHit: No
vr: 0 8.8.8.1/32 NH: 2048 NH hw: 102048 cmd: TRAP, Outgoing vlan: 0, L3 intf: 8191 RouteHit: No<br>vr: 0 80.80.80.1/32 NH: 2048 NH hw: 102048 cmd: TRAP, Outgoing vlan: 0, L3 intf: 8191 RouteHit: No
                    80.80.80.1/32 NH: 2048 NH hw: 102048 cmd: TRAP, Outgoing vlan: 0, L3 intf: 8191 RouteHit: No
vr: 0 170.170.170.2/32 NH: 2048 NH hw: 102048 cmd: TRAP, Outgoing vlan: 0, L3 intf: 8191 RouteHit: No<br>vr: 0 180 180 180 2/32 NH: 2048 NH hw: 102048 cmd: TRAP, Outgoing vlan: 0, L3 intf: 8191 RouteHit: No
vr: 0 180.180.180.2/32 NH: 2048 NH hw: 102048 cmd: TRAP, Outgoing vlan: 0, L3 intf: 8191 RouteHit: No
                    23.23.23.2/32 NH: 2048 NH hw: 102048 cmd: TRAP, Outgoing vlan: 0, L3 intf: 8191 RouteHit: No
vr: 0 10.37.82.0/25 NH: 2048 NH hw: 102048 cmd: TRAP, Outgoing vlan: 0, L3 intf: 8191 RouteHit: No<br>vr: 0 30.1.1.0/24 NH: 2048 NH hw: 102048 cmd: TRAP, Outgoing vlan: 0, L3 intf: 8191 RouteHit: No
vr: 0 30.1.1.0/24 NH: 2048 NH hw: 102048 cmd: TRAP, Outgoing vlan: 0, L3 intf: 8191 RouteHit: No<br>vr: 0 18.18.18.0/24 NH: 2051 NH hw: 102051 cmd: FWD, Outgoing vlan: 4092, port: INVALID.mac:
                    18.18.0/24 NH: 2051 NH hw: 102051 cmd: FWD, Outgoing vlan: 4092, port: INVALID, mac:
0200.8801.002a, L3 intf: 5420 RouteHit: No<br>vr: 0 20.1.1.0/24 NH: 2048 NH hw:
vr: 0 20.1.1.0/24 NH: 2048 NH hw: 102048 cmd: TRAP, Outgoing vlan: 0, L3 intf: 8191 RouteHit: No<br>vr: 0 70.70.70.0/24 NH: 2048 NH hw: 102048 cmd: TRAP, Outgoing vlan: 0, L3 intf: 8191 RouteHit: No
vr: 0 70.70.70.0/24 NH: 2048 NH hw: 102048 cmd: TRAP, Outgoing vlan: 0, L3 intf: 8191 RouteHit: No<br>vr: 0 8.8.8.0/24 NH: 2048 NH hw: 102048 cmd: TRAP, Outgoing vlan: 0, L3 intf: 8191 RouteHit: No
vr: 0 8.8.8.0/24 NH: 2048 NH hw: 102048 cmd: TRAP, Outgoing vlan: 0, L3 intf: 8191 RouteHit: No.<br>1991 - 10 80.80.80.0/24 NH: 2048 NH hw: 102048 cmd: TRAP, Outgoing vlan: 0, L3 intf: 8191 RouteHit: No
vr: 0 80.80.80.0/24 NH: 2048 NH hw: 102048 cmd: TRAP, Outgoing vlan: 0, L3 intf: 8191 RouteHit: No<br>vr: 0 170.170.170.0/24 NH: 2048 NH hw: 102048 cmd: TRAP, Outgoing vlan: 0, L3 intf: 8191 RouteHit: No
vr: 0 170.170.170.0/24 NH: 2048 NH hw: 102048 cmd: TRAP, Outgoing vlan: 0, L3 intf: 8191 RouteHit: No<br>vr: 0 180.180.180.0/24 NH: 2048 NH hw: 102048 cmd: TRAP, Outgoing vlan: 0, L3 intf: 8191 RouteHit: No
vr: 0 180.180.180.0/24 NH: 2048 NH hw: 102048 cmd: TRAP, Outgoing vlan: 0, L3 intf: 8191 RouteHit: No<br>vr: 0 23.23.23.0/24 NH: 2048 NH hw: 102048 cmd: TRAP, Outgoing vlan: 0, L3 intf: 8191 RouteHit: No
vr: 0 23.23.23.0/24 NH: 2048 NH hw: 102048 cmd: TRAP, Outgoing vlan: 0, L3 intf: 8191 RouteHit: No<br>vr: 0 0.0.0.0/0 NH: 2049 NH hw: 102049 cmd: DROP, Outgoing vlan: 4091, L3 intf: 4091 RouteHit:
                         0.0.0.0/0 NH: 2049 NH hw: 102049 cmd: DROP, Outgoing vlan: 4091, L3 intf: 4091 RouteHit:
No
```
The following example displays sample output for the **show hardware route** command for ICX 7150 devices.

device> show hardware route device 0

Total number of prefix routes: 8 host routes: 4 Device-id: <<< host routes keyword is added. Ports in this devices are  $25$  to  $48$ <br>vr: 0  $10,37,82,0/25$  NH:  $1024,8$ vr: 0 10.37.82.0/25 NH: 1024 NH hw: 101024 cmd: TRAP, Outgoing vlan: 0, L3 intf: 511 RouteHit: No<br>vr: 0 23.23.23.0/24 NH: 1024 NH hw: 101024 cmd: TRAP, Outgoing vlan: 0, L3 intf: 511 RouteHit: No vr: 0 23.23.23.0/24 NH: 1024 NH hw: 101024 cmd: TRAP, Outgoing vlan: 0, L3 intf: 511 RouteHit: No<br>vr: 0 9.9.9.0/24 NH: 1024 NH hw: 101024 cmd: TRAP, Outgoing vlan: 0, L3 intf: 511 RouteHit: No 9.9.9.0/24 NH: 1024 NH hw: 101024 cmd: TRAP, Outgoing vlan: 0, L3 intf: 511 RouteHit: No vr: 0 150.150.150.0/24 NH: 1024 NH hw: 101024 cmd: TRAP, Outgoing vlan: 0, L3 intf: 511 RouteHit: No vr: 0 160.160.160.0/24 NH: 1024 NH hw: 101024 cmd: TRAP, Outgoing vlan: 0, L3 intf: 511 RouteHit: No<br>vr: 0 100.1.1.0/24 NH: 1026 NH hw: 101026 cmd: DROP, Outgoing vlan: 4092, L3 intf: 128 RouteHit: vr: 0 100.1.1.0/24 NH: 1026 NH hw: 101026 cmd: DROP, Outgoing vlan: 4092, L3 intf: 128 RouteHit: No<br>vr: 0 vr: 0 30.1.1.0/24 NH: 1027 NH hw: 101027 cmd: FWD, Outgoing vlan: 4092, port: 1/1/48,mac: cc4e. 24f7.2440, L3 intf: 131 RouteHit: No 0.0.0.0/0 NH: 1025 NH hw: 101025 cmd: DROP, Outgoing vlan: 4091, L3 intf: 510 RouteHit:  $N<sub>O</sub>$ vr: 0 150.150.150.1/32 NH: 1024 NH hw: 101024 cmd: TRAP, Outgoing vlan: 0, L3 intf: 511 RouteHit: No<br>vr: 0 9991/32 NH: 1024 NH hw: 101024 cmd: TRAP, Outgoing vlan: 0, L3 intf: 511 RouteHit: No vr: 0 9.9.9.1/32 NH: 1024 NH hw: 101024 cmd: TRAP, Outgoing vlan: 0, L3 intf: 511 RouteHit: No 23.23.23.1/32 NH: 1024 NH hw: 101024 cmd: TRAP, Outgoing vlan: 0, L3 intf: 511 RouteHit: No vr: 0 160.160.160.1/32 NH: 1024 NH hw: 101024 cmd: TRAP, Outgoing vlan: 0, L3 intf: 511 RouteHit: No

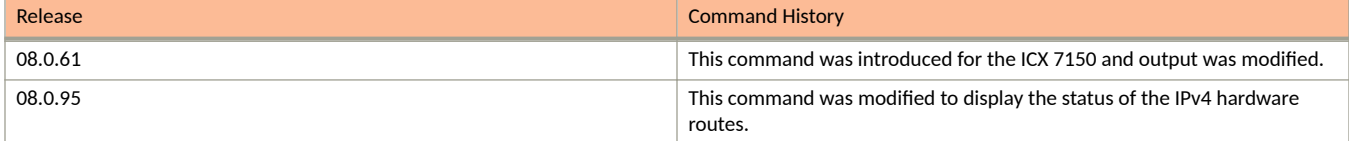

**Show Commands** show ikev2

# **show ikev2**

Displays global Internet Key Exchange version 2 (IKEv2) configuration information.

# **Syntax**

**show ikev2**

# **Modes**

User EXEC mode

# **Usage Guidelines**

This command may be entered in all configuration modes.

# **Command Output**

The **show ikev2** command displays the following information:

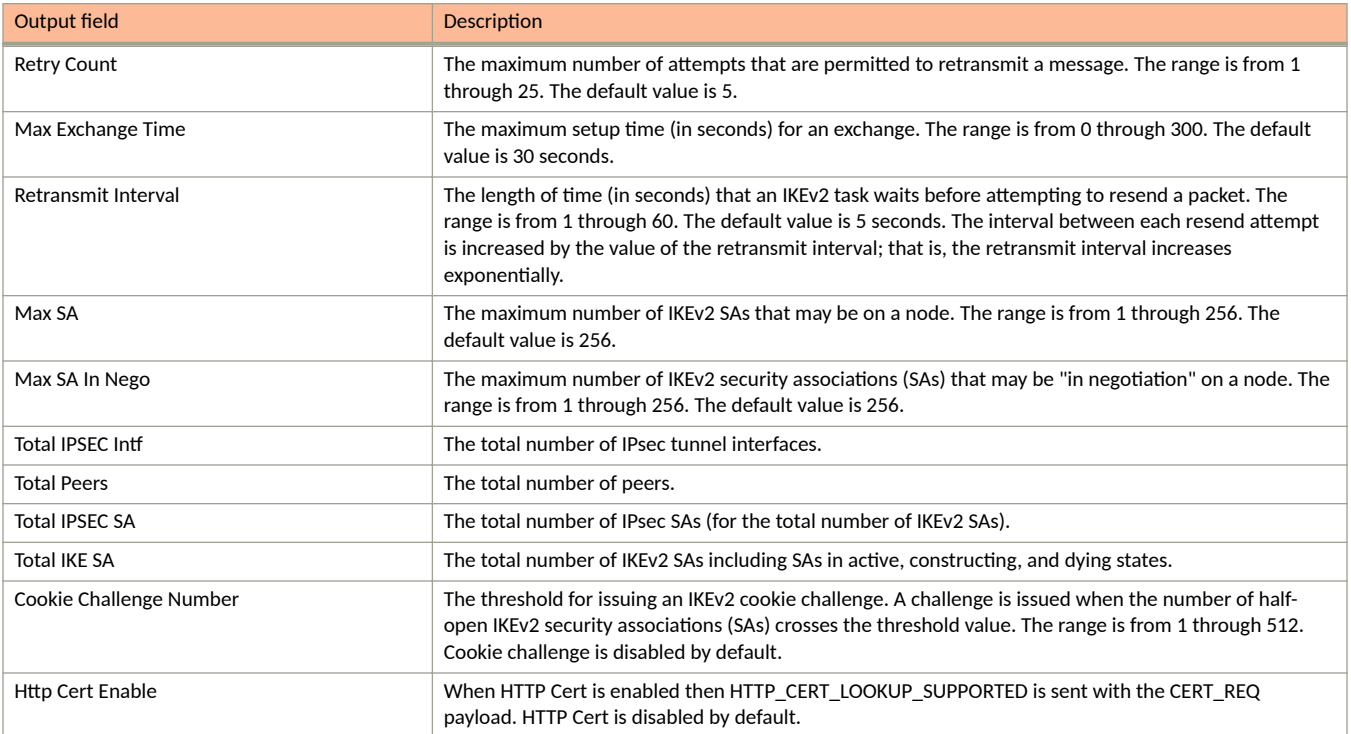

The following example displays global IKEv2 configuration information.

```
device# show ikev2
IKEv2 Global data:
Retry Count : 5 Max Exchange Time : 30
Retransmit Interval : 5 Max SA : 256
Max SA In Nego : 32 Total IPSEC Intf : 0
Total Peers : 0 Total IPSEC SA : 0
Total IKE SA : 0 Cookie Challenge Number : 0 
NAT-T Support enabled: True NAT Keepalive : 5
Http Cert Enable : False (True/False)
```
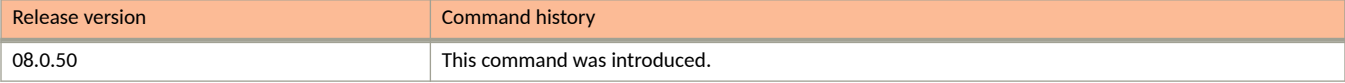

# **show ikev2 auth-proposal**

Displays configuration information about Internet Key Exchange version 2 (IKEv2) authentication proposals.

### **Syntax**

**show ikev2 auth-proposal** [ *name* ]

### **Parameters**

*name*

Specifies the name of an IKEv2 authentication proposal.

### **Modes**

User EXEC mode

### **Usage Guidelines**

This command may be entered in all configuration modes.

When an IKEv2 authentication proposal is not specified, this command displays information about all configured authentication proposals.

## **Command Output**

The **show ikev2 auth-proposal** command displays the following information:

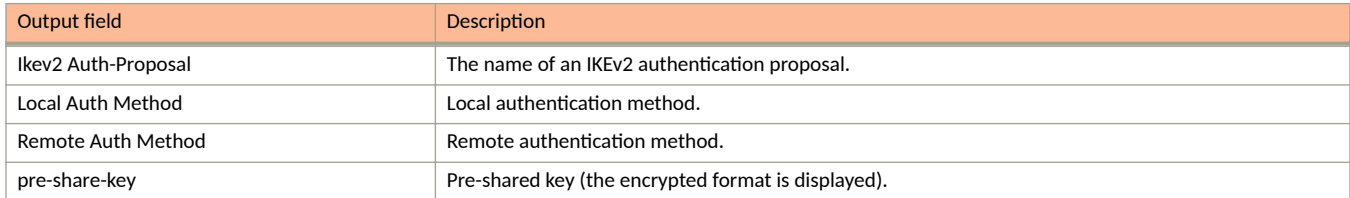

# **Examples**

The following example displays information about the IKEv2 authentication proposal configuration.

```
device# show ikev2 auth-proposal
                                                       ================================================================================
Ikev2 Auth-Proposal : def-ike-auth-prop
Local Auth Method : pre shared
Remote Auth Method : pre shared
pre-share-key : $QG5HTT1Ebk1TVW5NLWIhVW5ATVMhLS0rc1VA
```
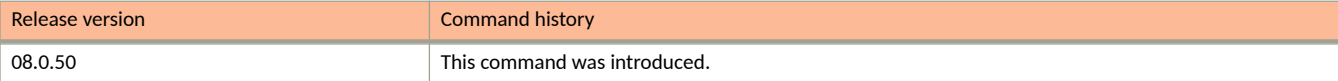

# **show ikev2 policy**

Displays configuration information about Internet Key Exchange version 2 (IKEv2) policies.

### **Syntax**

**show ikev2 policy** [ *policy-name* ]

#### **Parameters**

*policy-name*

Specifies the name of an IKEv2 policy.

### **Modes**

User EXEC mode

# **Usage Guidelines**

This command may be entered in all configuration modes.

When a policy is not specified, this command displays information about all IKEv2 policies.

# **Command Output**

The **show ikev2 policy** command displays the following information:

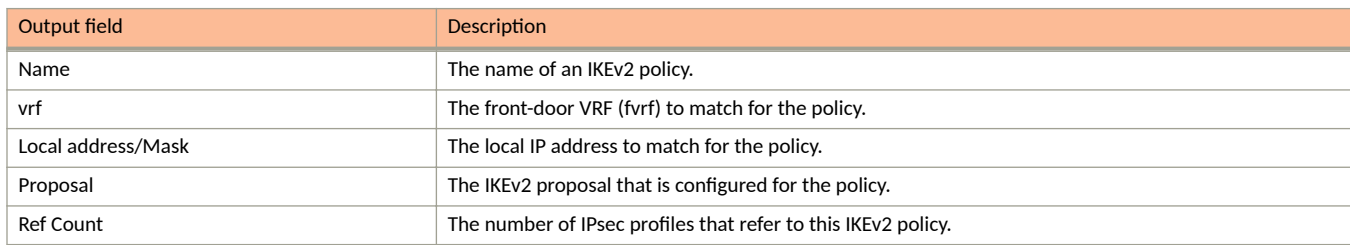

# **Examples**

The following example displays information about all configured IKEv2 policies.

device# show ikev2 policy

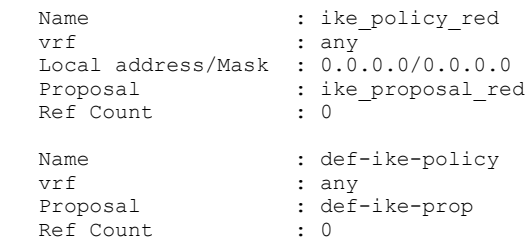

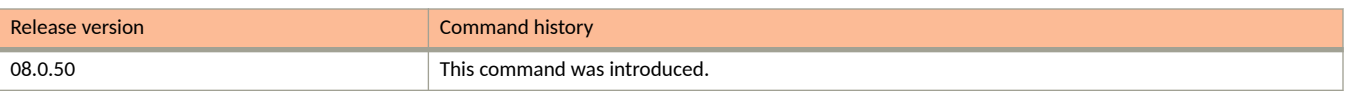

# **show ikev2 profile**

Displays configuration information about Internet Key Exchange version 2 (IKEv2) profiles.

# **Syntax**

**show ikev2 profile** [ *profile-name* ]

### **Parameters**

*profile-name* Specifies the name of an IKEv2 profile.

## **Modes**

User EXEC mode

# **Usage Guidelines**

This command may be entered in all configuration modes.

When a profile is not specified, this command displays information about all IKEv2 profiles.

# **Command Output**

The **show ikev2 profile** command displays the following information:

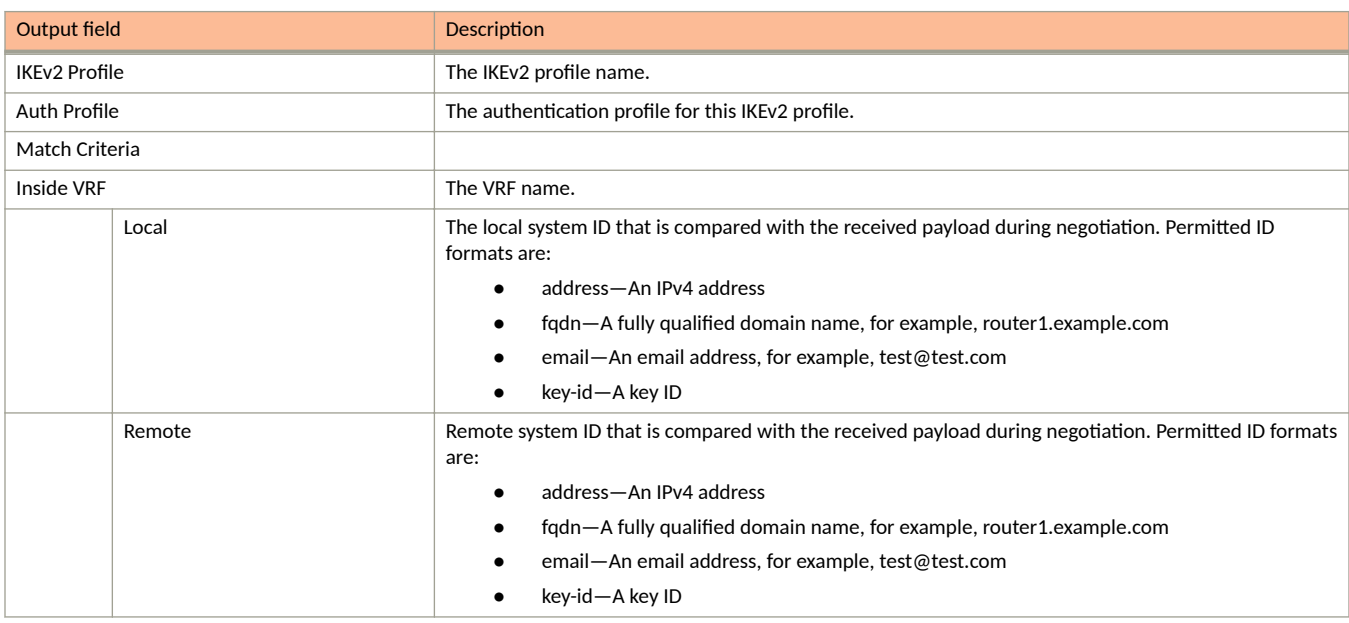

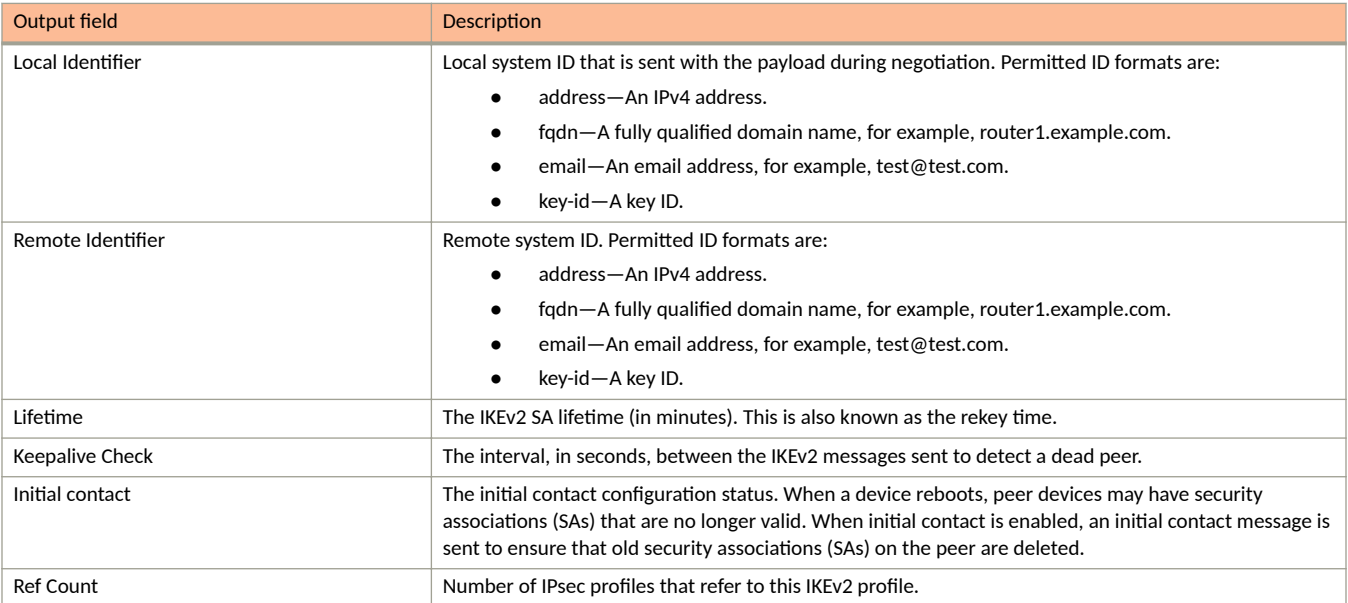

The following example displays configuration information for an IKEv2 profile named prof\_mktg.

```
device# show ikev2 profile ipsec_tunnel_1
```

```
IKEv2 Profile : ipsec tunnel 1
Auth Profile : ipsec tunnel 1
Match Criteria :
Inside VRF : vrf1
  Local: 
   email ipsec_tunnel_1@example.com
  Remote: 
 email ipsec_tunnel_1@example.com
Local Identifier : email ipsec tunnel 1@example.com
Remote Identifier : email ipsec_tunnel_1@example.com
Lifetime : 2592000 sec
Keepalive Check : 10 sec
Initial contact : yes 
Ref Count : 1
```
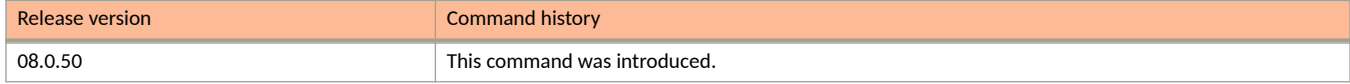

# **show ikev2 proposal**

Displays configuration information about Internet Key Exchange version 2 (IKEv2) proposals.

### **Syntax**

**show ikev2 proposal** [ *name* ]

### **Parameters**

*name*

Specifies the name of an IKEv2 proposal.

### **Modes**

User EXEC mode

# **Usage Guidelines**

This command may be entered in all configuration modes.

When an IKEv2 proposal is not specified, this command displays configuration information for all IKEv2 proposals.

### **Command Output**

The **show ikev2 proposal** command displays the following information:

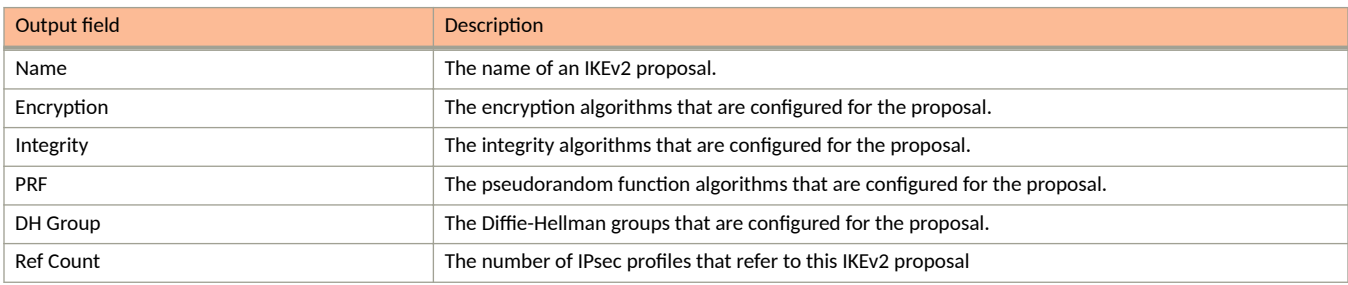

# **Examples**

The following example shows how to display information about the IKEv2 proposal configuration.

device# show ikev2 proposal

Name : def-ike-prop Encryption : aes256 Integrity : sha384 PRF : sha384 DH Group : 384 ECP/Group 20 Ref Count : 2

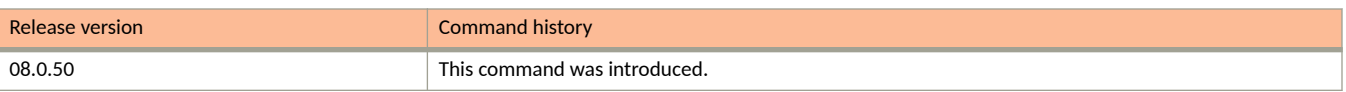

# **show ikev2 sa**

Displays configuration information about current Internet Key Exchange version 2 (IKEv2) security associations (SAs).

# **Syntax**

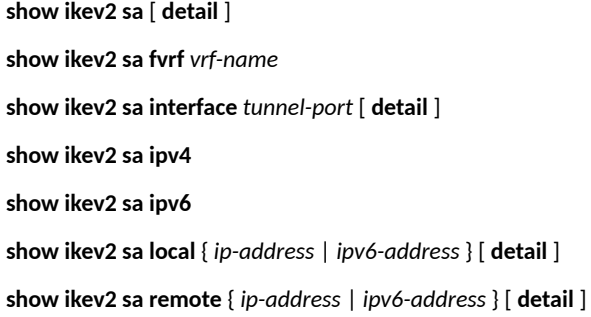

### **Parameters**

#### **detail**

Specifies the display of detailed information.

#### **fvrf** *vrf-name*

Specifies the name of a forwarding VRF.

#### **interface** *tunnel-port*

Specifies a tunnel port number.

#### **ipv4**

Specifies IPv4 connections.

#### **ipv6**

Specifies IPv6 connections.

#### **local** *ip-address*

Specifies a local interface.

#### *ip-address*

Specifies an IPv4 address.

#### *ipv6-address*

Specifies an IPv6 address.

#### **remote**

Specifies a remote interface.

## **Modes**

User EXEC mode

# **Usage Guidelines**

This command may be entered in all configuration modes.

When the **detail** option is omitted, only the basic SA information is displayed.

# **Command Output**

The **show ikev2 sa** command displays the following information:

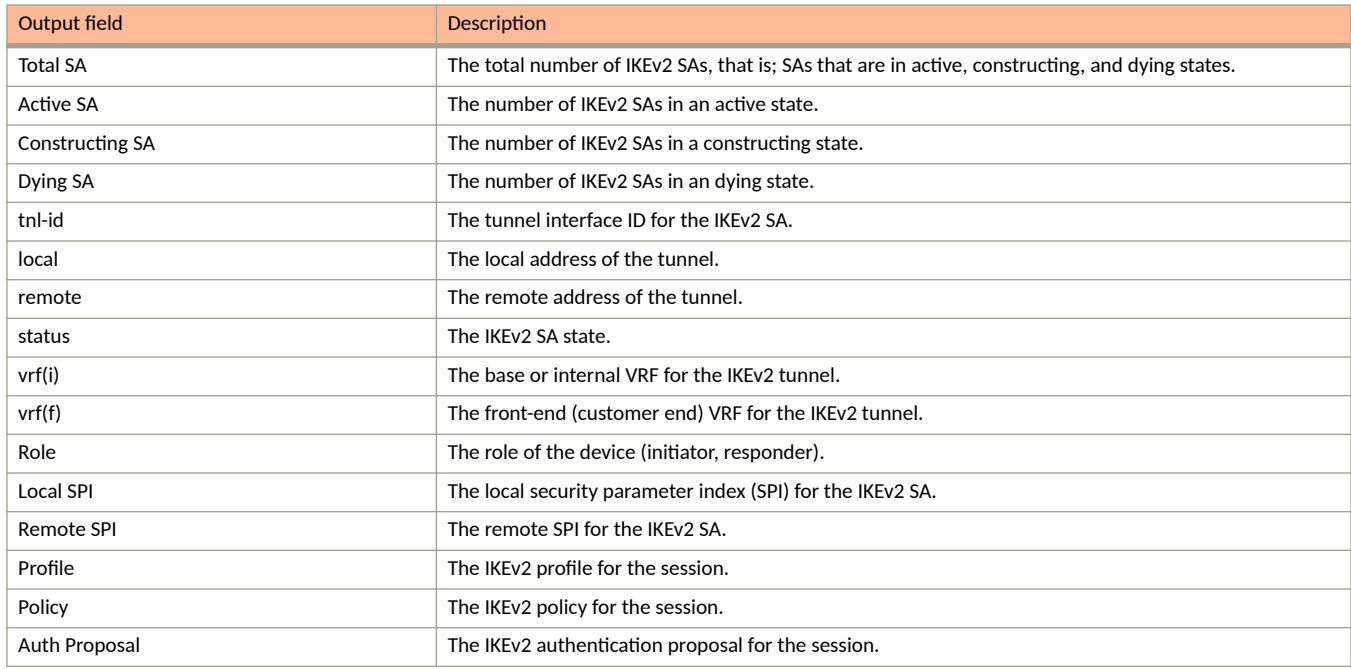

# **Examples**

The following example displays information about the current SA configuration, in which there are four active SAs.

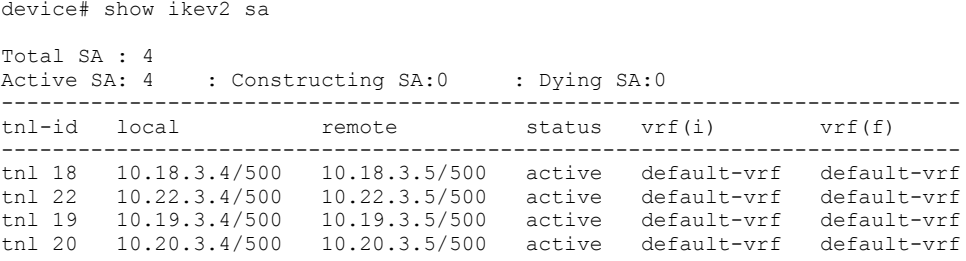

#### The following example displays detailed IKEv2 SA information.

```
device# show ikev2 sa detail
Total SA : 1
Active SA: 1 : Constructing SA:0 : Dying SA:0 
--------------------------------------------------------------------------------
tnl-id Local Remote Status Vrf(i) Vrf(f)
--------------------------------------------------------------------------------
--------------------------------------------------------------------------------
tnl 1 10.1.41.1 10.4.41.1 Active vrf1 vrf2 
--------------------------------------------------------------------------------
Role : Initiator
Local SPI : 0x6fb19219160c7d71 Remote SPI: 0xde1b24e5764f311e
Profile : p1
Policy : ipsec tunnel 1
Auth Proposal : p1
```
The following example displays IKEv2 SA information, including information about IPv6 connections.

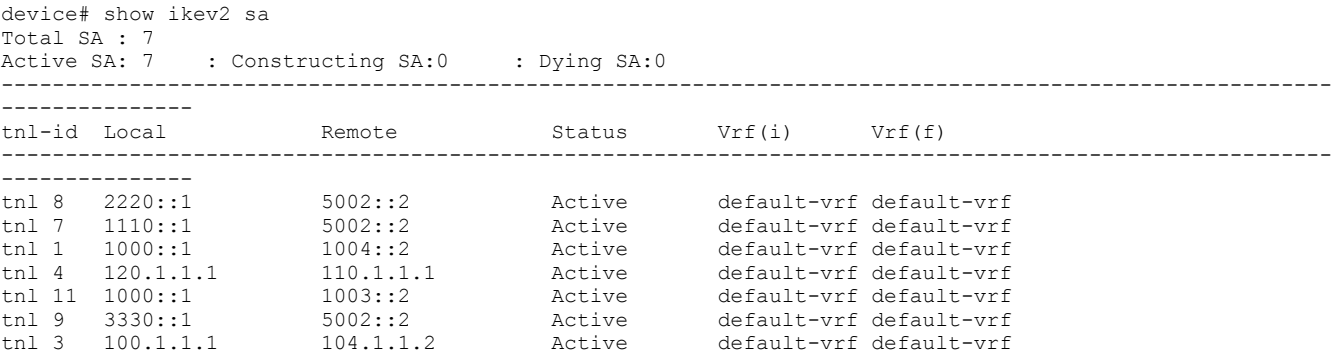

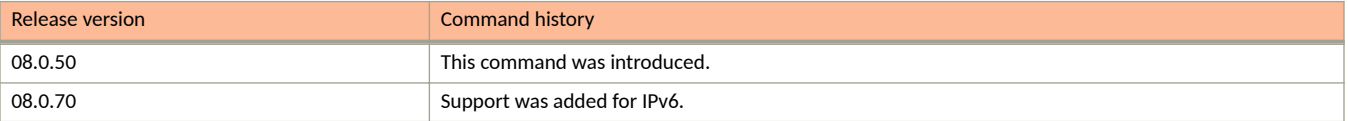

# **show ikev2 session**

Displays Internet Key Exchange version 2 (IKEv2) session information that includes rekeys and other negotiated information.

## **Syntax**

**show ikev2 session** [ *local-spi-id* | **detail** ]

### **Parameters**

#### *local-spi-id*

Specifies the security parameter index (SPI) for the IKEv2 session.

#### **detail**

Specifies the display of detailed information about IKEv2 sessions.

# **Modes**

User EXEC mode

# **Usage Guidelines**

This command may be entered in all configuration modes.

# **Command Output**

The **show ikev2 session** command displays the following information:

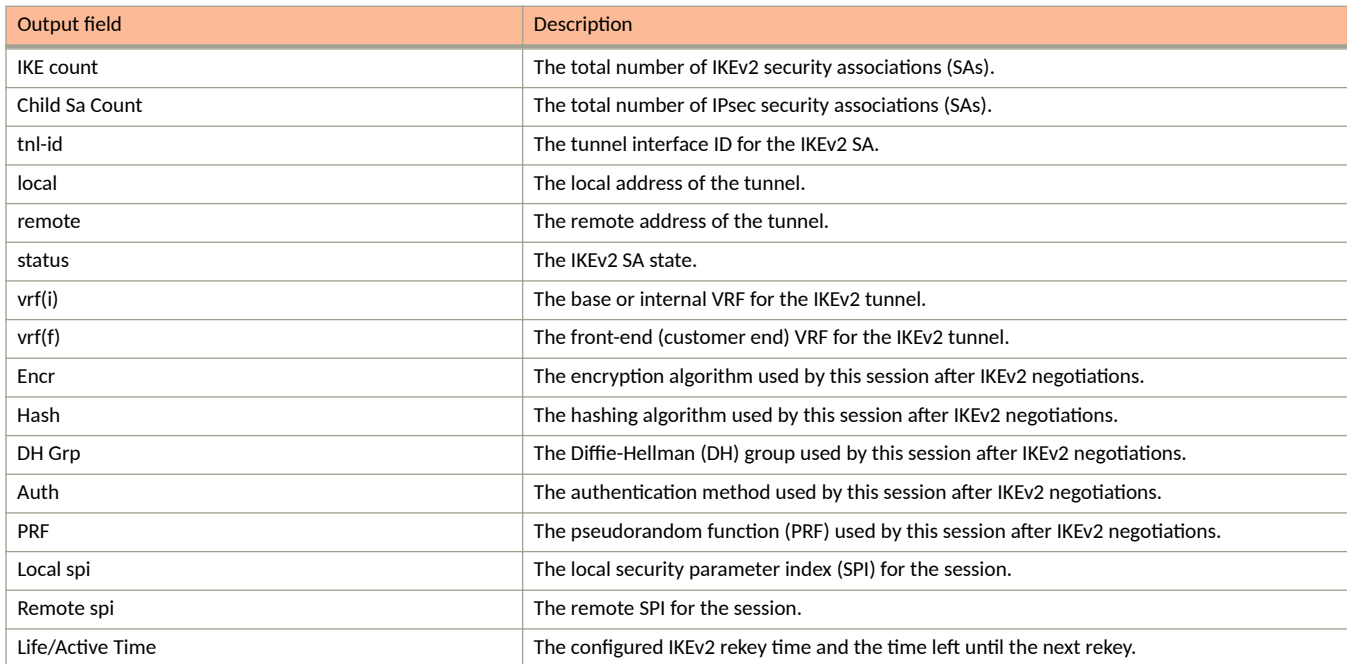

#### **Show Commands** show ikev2 session

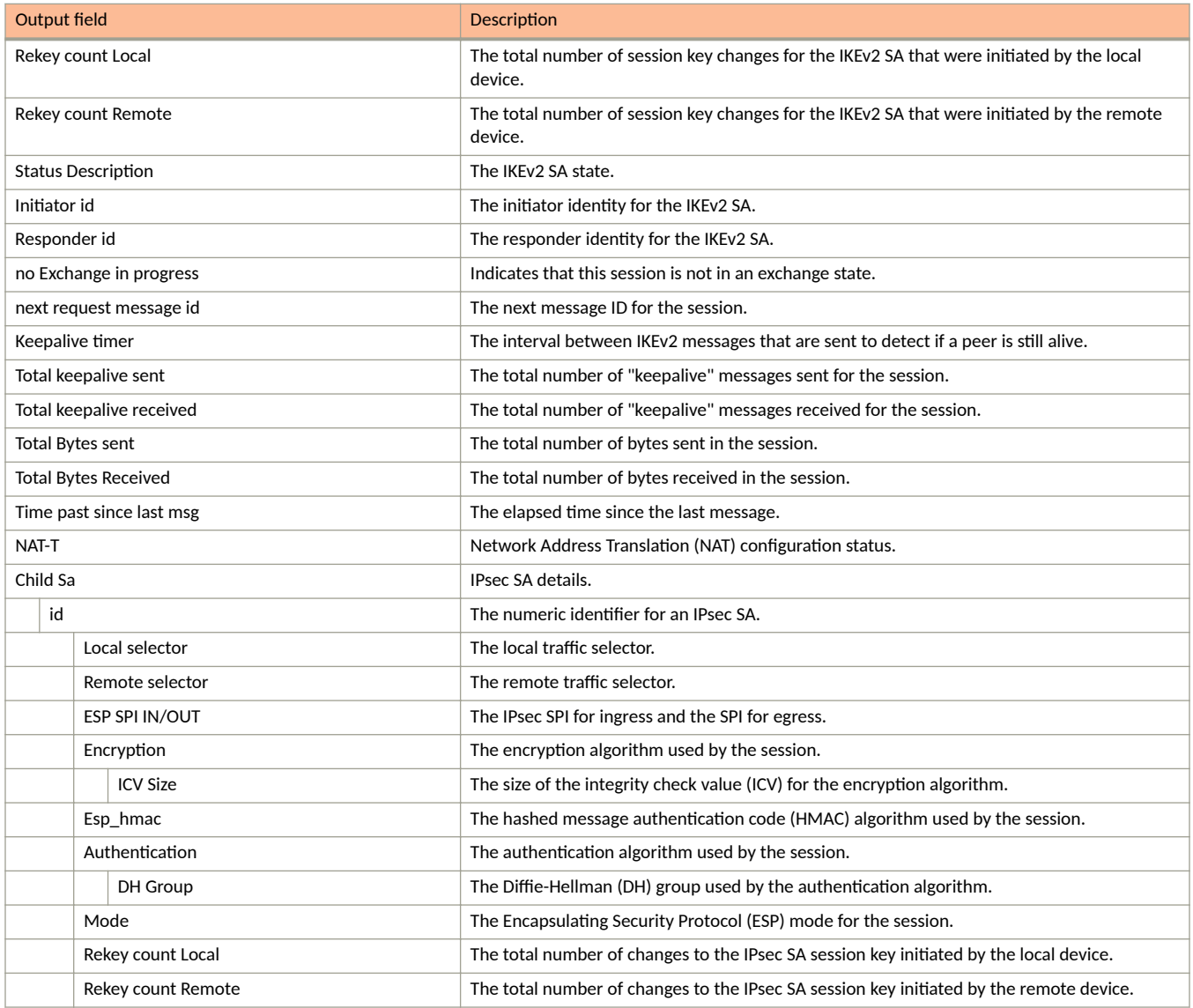

The following example displays IKEv2 session information.

device# show ikev2 session IKE count:1, Child Sa Count:2<br>tnl-id local remote tnl-id local remote status vrf(i) vrf(f) ------------------------------------------------------------------------------ 10.18.3.4 10.18.3.5 active ------------------------------------------------------------------------------ Encr: aes-cbc-256, Hash: sha384, DH Grp:384 ECP/Group 20, Auth: pre shared PRF: sha384 Is Initiator: Yes Local spi : 0xe115847e85ad667b Remote spi: 0x7bb5ee3b6074a4b4 Life/Active Time: 2592000/534 sec Rekey count Local: 0 Rekey count Remote: 2 Child Sa: id 1 Local selector 0.0.0.0/0 - 255.255.255.255 Remote selector 0.0.0.0/0 - 255.255.255.255 ESP SPI IN/OUT: 0xb278/0x7935 Encryption: aes-gcm-256, ICV Size: 16 octects, Esp\_hmac: Null Authetication: null DH Group:none , Mode: tunnel<br>Rekey count Local: 0 Rekey count Remote: 2 Rekey count Local: 0

#### The following example displays detailed IKEv2 session information.

device# show ikev2 session detail

IKE count:4, Child Sa Count:8 tnl-id local remote status  $\text{vrf}(i)$   $\text{vrf}(f)$ ----------------------------------------------------------------------------- tnl 18 10.18.3.4 10.18.3.5 active default-vrf default-vrf ------------------------------------------------------------------------------ Encr: aes-cbc-256, Hash: sha384, DH Grp:384\_ECP/Group 20, Auth: pre\_shared PRF: sha384 Local spi : 0xe115847e85ad667b Remote spi: 0x7bb5ee3b6074a4b4 Life/Active Time: 2592000/614 sec Rekey count Local: 0 Rekey count Remote: 2 Status Description: active Initiator id: address 18.3.3.4 Responder id: address 18.3.3.5 no Exchange in progress next request message id=4 Keepalive timer: 300 seconds, retry 0 Total keepalive sent: 2 Total keepalive received: 0<br>Total Bytes sent : 524 Total Bytes Received : 672 Time past since last msg: 14 NAT-T is not detected Child Sa: id 1 Local selector 0.0.0.0/0 - 255.255.255.255 Remote selector 0.0.0.0/0 - 255.255.255.255 ESP SPI IN/OUT: 0xb278/0x7935 Encryption: aes-gcm-256, ICV Size: 16 octects, Esp\_hmac: Null Authetication: null DH Group:none , Mode: tunnel Rekey count Local: 0 Rekey count Remote: 2

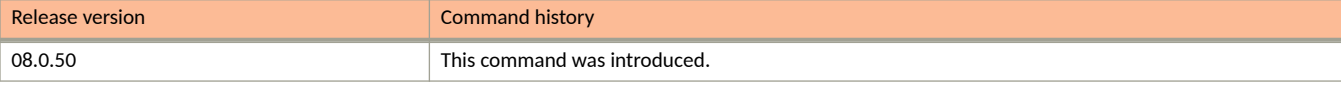

# **show ikev2 statistics**

Displays statistical information about Internet Key Exchange version 2 (IKEv2).

# **Syntax**

show ikev2 statistics

# **Modes**

User EXEC mode

# **Usage Guidelines**

This command may be entered in all configuration modes.

# **Command Output**

The **show ikev2 statistics** command displays the following information:

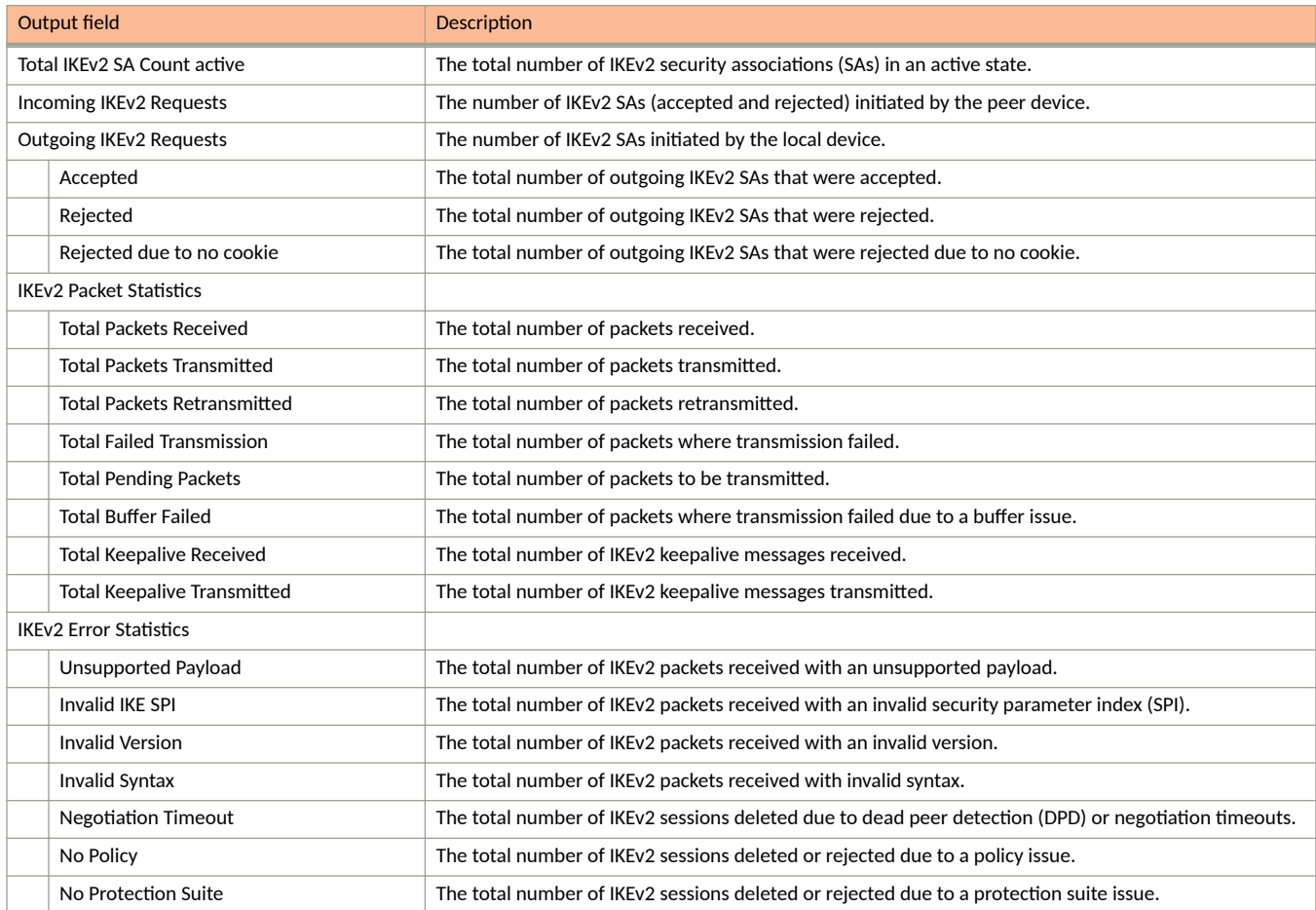

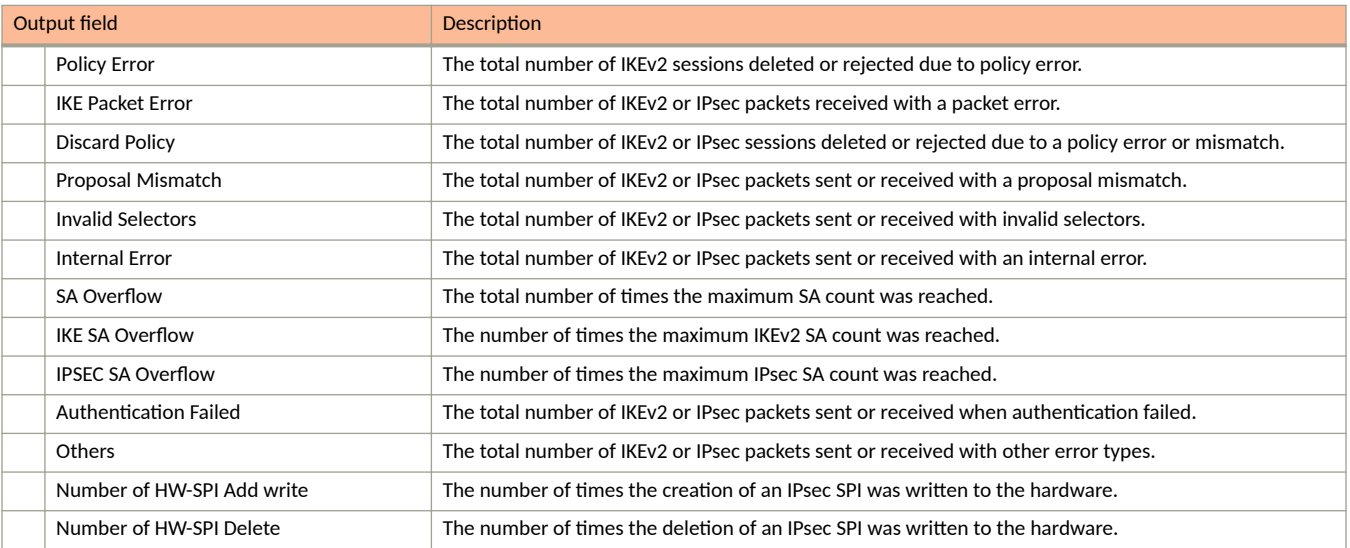

#### The following example displays IKEv2 statistics.

```
device# show ikev2 statistics
```

```
Total IKEv2 SA Count active: 0
Incoming IKEv2 Requests: Accepted: 0 Rejected: 0
Outgoing IKEv2 Requests: 0
    Accepted: 0 Rejected: 0 Rejected due to no cookie: 0
IKEv2 Packet Statistics:
   Total Packets Received : 0
    Total Packets Transmitted : 2
    Total Packets Retransmitted: 0
    Total Failed Transmission : 0
   Total Pending Packets : 0
   Total Buffer Failed : 0
    Total Keepalive Received : 0
    Total Keepalive Transmitted: 0
IKEv2 Error Statistics:
 Unsupported Payload : 0 Invalid IKE SPI : 0
 Invalid Version : 0 Invalid Syntax : 0
Negotiation Timeout : 0 No Policy : 0
No Protection Suite : 0 Policy Error : 0
IKE Packet Error : 1 Discard Policy : 0
 Proposal Mismatch : 0 Invalid Selectors: 0
Internal Error : 0 SA Overflow : 0
 IKE SA Overflow : 0 IPSEC SA Overflow: 0
Authentication Failed : 0 0thers : 0
    Number of HW-SPI Add write : 0 Number of HW-SPI Delete write: 0
```
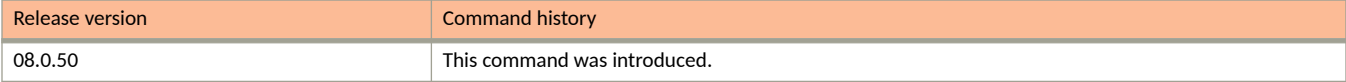

# **show inline power**

Displays the inline power capacity, power allocation, power consumption, and power priority details for Power over Ethernet (PoE) ports.

## **Syntax**

**show inline power** [ **stack-unit** | **stack/slot/port** [ **debug-info** ] ]

### **Parameters**

#### **stack-unit**

Displays inline power information for the specified stack unit.

#### **stack/slot/port**

Displays inline power information for a specific interface.

#### **debug-info**

Displays inline power debugging information for the specified interface.

### **Modes**

User EXEC mode

Privileged EXEC mode

Global configuration mode

Interface configuration mode

### **Usage Guidelines**

Use this command to view details about PoE power usage.

You can view the PoE operational status for the entire device, for a specific PoE module, or for a specific interface.

# **Command Output**

The **show inline power** command displays the following information.

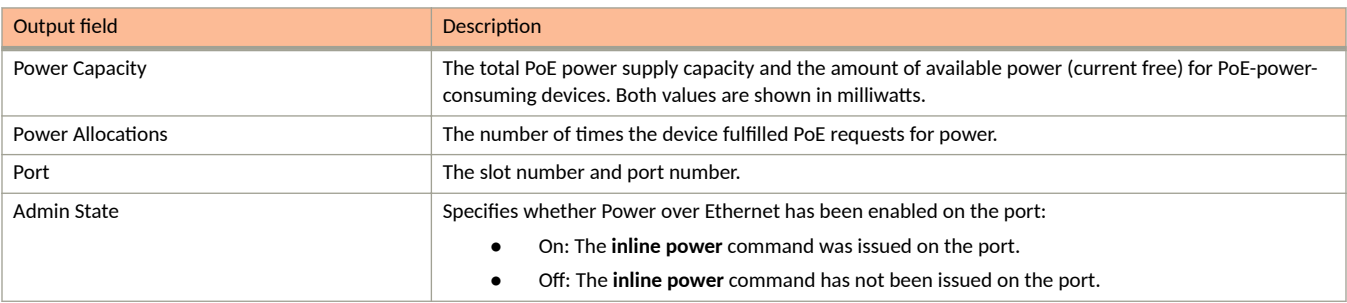

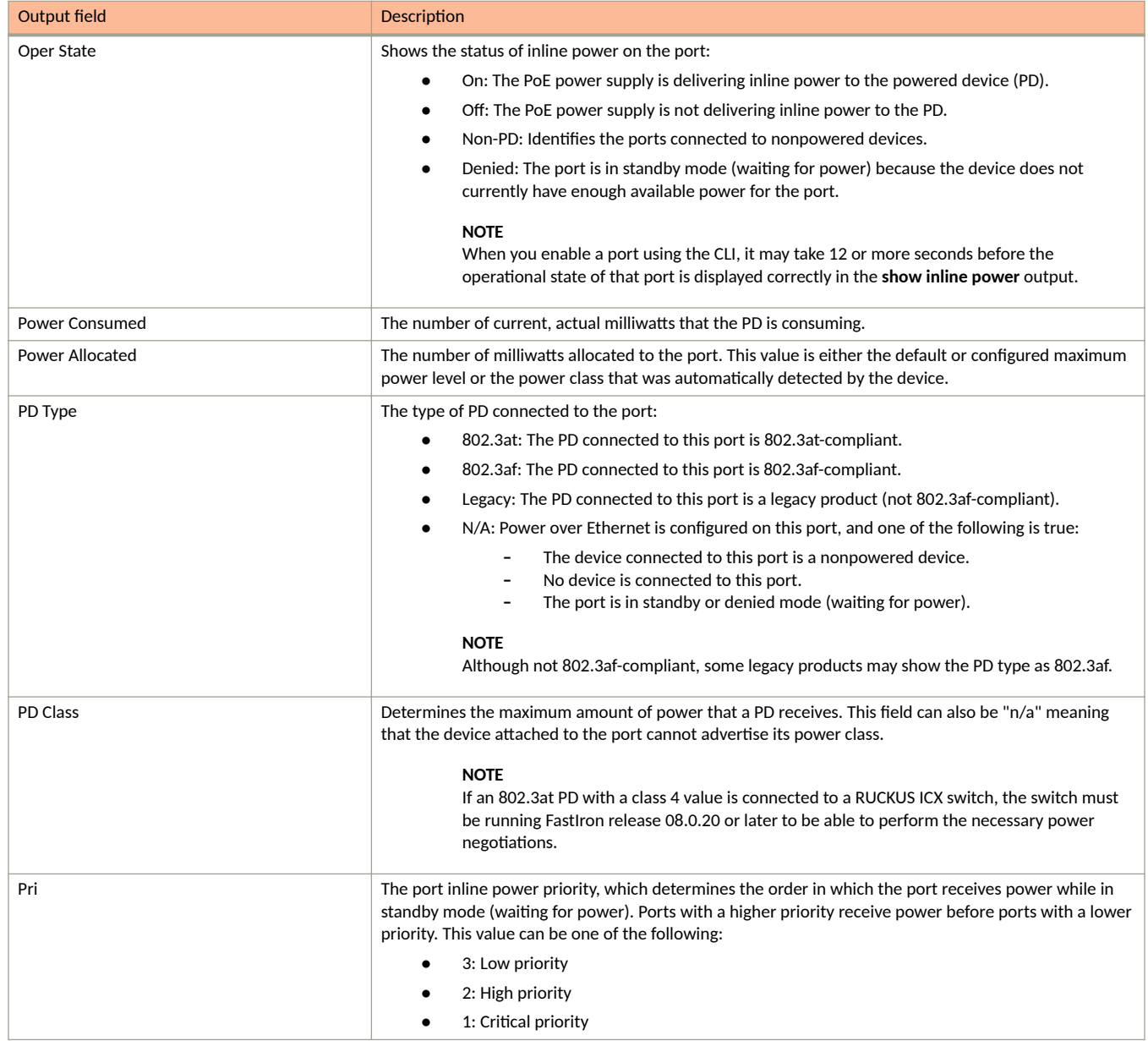

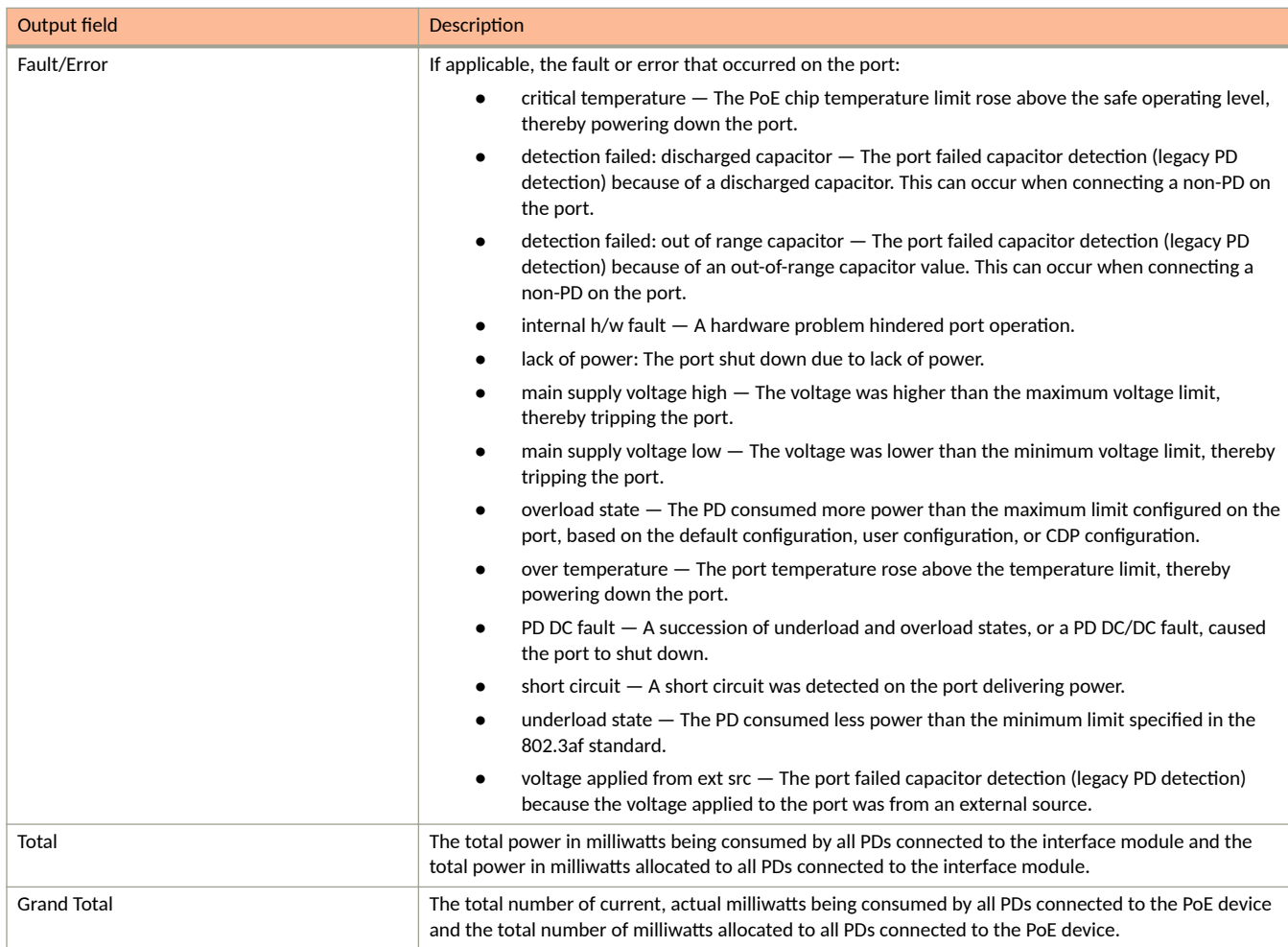

The following is sample output from the **show inline power** command.

device# show inline power

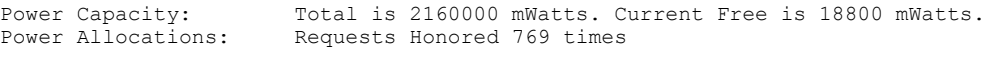

... some lines omitted for brevity ...

Grand Total 1846673 2127400

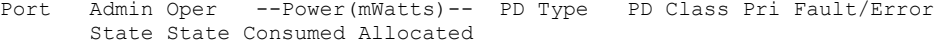

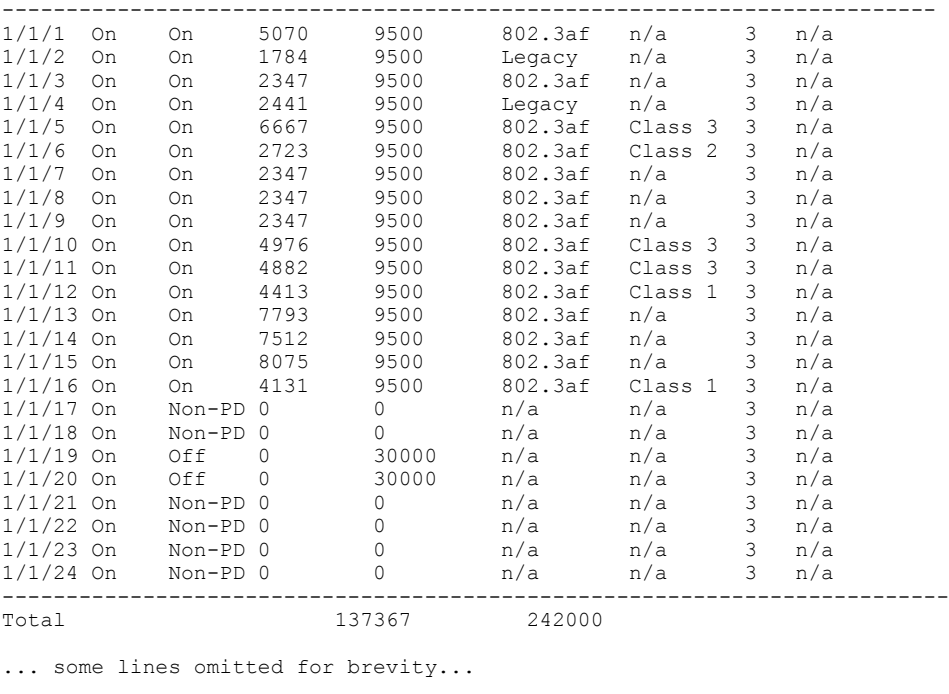

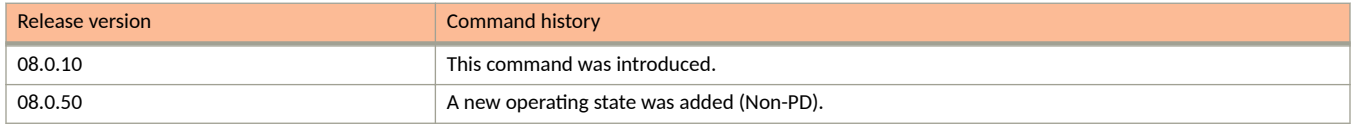

# **show inline power debug-info**

Displays inline power debug information.

# **Syntax**

**show inline power debug-info**[stack\_unit|unit/slot/port]

# **Parameters**

stack\_unit

Displays inline power debug information for the specified stack unit ID.

unit/slot/port

Displays inline power debug information for the specified interface.

# **Modes**

Privileged exec mode

# **Usage Guidelines**

The command prints the complete output of show inline powerport-id plus the last five hardware port states, and the last five software port states.

## **Examples**

Use the following command to display inline power information that is of use in debugging the configuration.

```
device(config)#show inline power debug-info 2/1/1
Port Admin Oper ---Power(mWatts)--- PD Type PD Class Pri Fault/
       State State Consumed Allocated Error
 --------------------------------------------------------------------------
  2/1/1 On On 13200 15400 802.3af Class 3 3 n/a
 configCmd:Legacy Off, hwEvLatch:0, overdrive:Enabled, pair4En:1
 Last 5 HW port status:
       1:0x1A User OFF 2:0x01 af/at PD Detected<br>3:0x1E Underload State 4:0x1B Detection in Prog
                                                      4:0x1B Detection in Progress
        5:0x01 af/at PD Detected
```
Max Power Capability for 2pair PD :45000 mWatts Highest Power Requested by PD Through LLDP/CDP :n/a

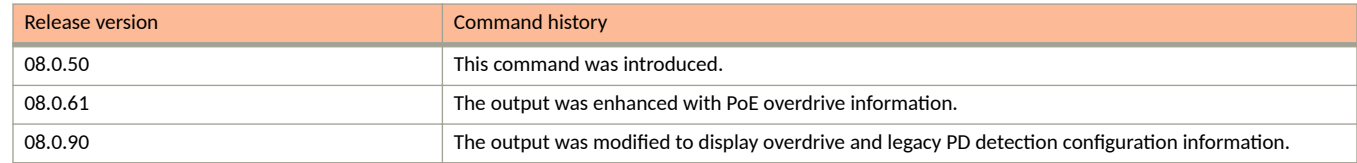

# **show inline power detail**

Displays detailed information about the PoE power supplies installed in a PoE device.

### **Syntax**

**show inline power detail** [ *stack-unit* | **debug-info** *stack-unit* ]

#### **Parameters**

#### *stack-unit*

Displays detailed inline power information for the specified stack unit.

debug-info

Displays detailed debug information.

# **Modes**

User EXEC mode

## **Usage Guidelines**

You can view the PoE operational status for the entire device, for a specific PoE module, or for a specific interface.

# **Command Output**

The **show inline power detail** command displays the following information.

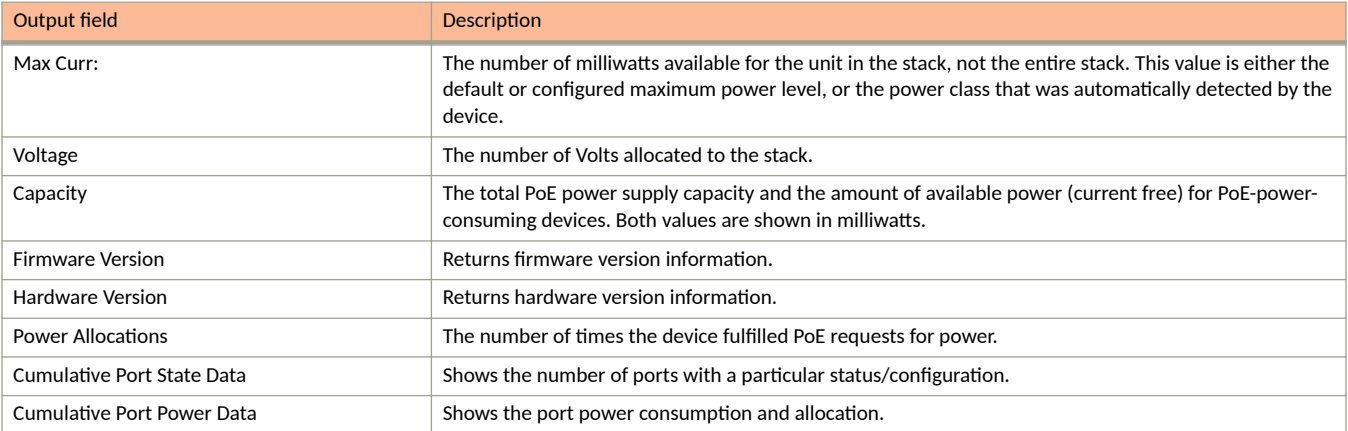

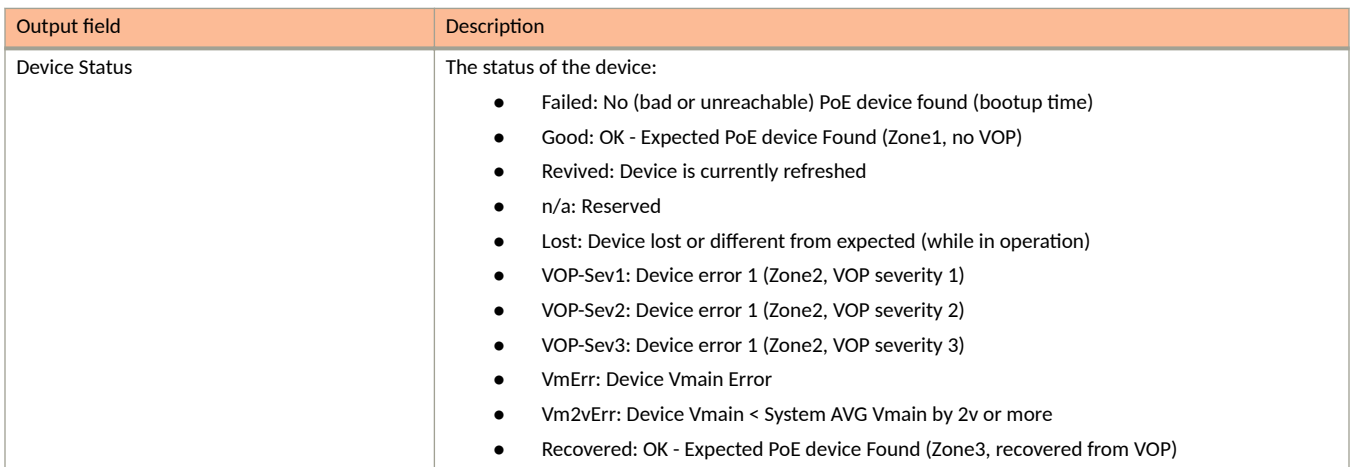

The following is an example of **show inline power detail** command output for an ICX 7150 device.

```
device# show inline power detail
Power Supply Data On unit 1:
++++++++++++++++++
Power Supply Data:
++++++++++++++++++
power supply 1 is not present 
Power Supply #2:
       Max Curr: 13.8 Amps<br>Voltage: 54.0 Volt
 Voltage: 54.0 Volts
 Capacity: 748 Watts
POE Details Info. On Unit 1 : 
General PoE Data:
+++++++++++++++++
Firmware 
Version 
----------------
01.6.7 Build 013
Hardware
Version
-----------------
V1R3
Cumulative Port State Data:
+++++++++++++++++++++++++++
#Ports #Ports #Ports #Ports #Ports #Ports #Ports
Admin-On Admin-Off Oper-On Oper-Off Off-Denied Off-No-PD Off-Fault
-------------------------------------------------------------------------
30 2 7 25 0 23 2 
Cumulative Port Power Data:
+++++++++++++++++++++++++++
#Ports #Ports #Ports Power Power
Pri: 1 Pri: 2 Pri: 3 Consumption Allocation
-----------------------------------------------
                       43.900 W 470.000 W
```
The following example shows sample output from the show inline power detail command, including information about the device status, when the **debug-info** keyword is used.

```
device> show inline power detail debug-info
Power Supply Data On unit 1:
++++++++++++++++++
Power Supply Data:
++++++++++++++++++
power supply 1 is not present
Power Supply #2:
Max Curr: 13.9 Amps
 Voltage: 54.0 Volts
        Voltaye.<br>Capacity:<br>PoePower:
                       91:0 vold<br>748 Watts<br>748 Watts
POE Details Info. On Unit 1 :
General PoE Data:
+++++++++++++++++
```
Firmware Version ---------------- 02.1.1 Build 002 Hardware Version ---------------- V2R2 Note: Number of PoE Devices:9. This number of LSBs should be zero in devFaultMap, devTempOff,devTempAlarm First System Status: cpuStatus1 (fwDnldReq:0, errController:0), cpuStatus2(errMemory:0), factoryDefault:1, genInternalErr:0, privateLabel:0, userByte:ff, devFaultMap:0, devTempOff: 0, devTempAlarm: 0, intReg:2f2c Latest System Status: cpuStatus1 (fwDnldReq:0, errController:0), cpuStatus2(errMemory:0), factoryDefault:0, genInternalErr:0, privateLabel:0, userByte:0, devFaultMap:0, devTempOff: 0, devTempAlarm: 0, intReg:2f2c<br>on : 0:V2R2 1:V2R2 2:V2R2 3:V2R2<br>2:V2R2 8:V2R2 Device HW version : 0:V2R2 1:V2R2 2:V2R2 3:V2R2 4:V2R2 5:V2R2  $6:V2R2$   $7:V2R2$ Device Temperature(deg-C): 0:40 1:40 2:42 3:44 4:48 5:48 6:46 7:46 8:44<br>Device Status 1.0:Good Device Status : 0:Good 1:Good 2:Good 3:Good 4:VOP-Sev1 5:VOP-Sev1<br>6:Good 7:Good 8:Good 7:Good Cumulative Port State Data: +++++++++++++++++++++++++++ #Ports #Ports #Ports #Ports #Ports #Ports #Ports Admin-On Admin-Off Oper-On Oper-Off Off-Denied Off-No-PD Off-Fault -------------------------------------------------------------------------  $10$ Cumulative Port Power Data: +++++++++++++++++++++++++++ #Ports #Ports #Ports Power Power Pri: 1 Pri: 2 Pri: 3 Consumption Allocation ----------------------------------------------- 0 48 42.700 W 507.515 W Power Supply Data On unit 6: ++++++++++++++++++ Power Supply Data: ++++++++++++++++++ Power Supply #1: Max Curr: 13.9 Amps Voltage: 54.0 Volts<br>Capacity: 748 Watts Capacity:<br>PoePower: 748 Watts power supply 2 is not present POE Details Info. On Unit 6 : General PoE Data: +++++++++++++++++ Firmware Version ---------------- 02.1.1 Build 002 Hardware Version ---------------- V2R4 Note: Number of PoE Devices:9. This number of LSBs should be zero in devFaultMap, devTempOff,devTempAlarm First System Status: cpuStatus1 (fwDnldReq:0, errController:0), cpuStatus2(errMemory:0), factoryDefault:1, genInternalErr:0, privateLabel:0, userByte:ff, devFaultMap:0, devTempOff: 0, devTempAlarm: 0, intReg:3304 Latest System Status: cpuStatus1 (fwDnldReq:0, errController:0), cpuStatus2(errMemory:0),

### **Show Commands** show inline power detail

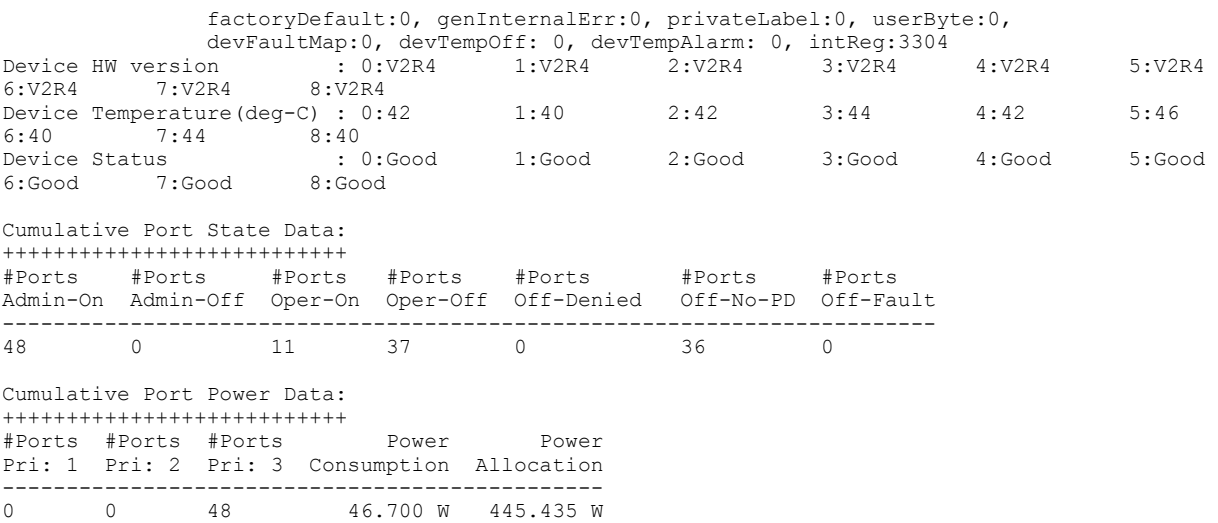

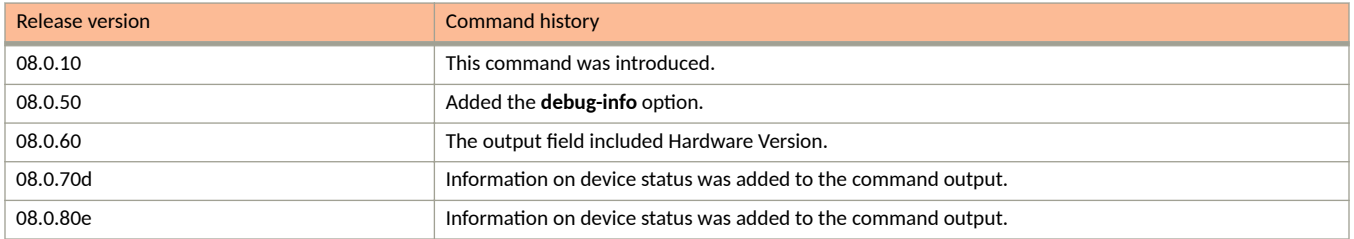

# **show inline power emesg**

Displays a history of Power over Ethernet (PoE) events.

### **Syntax**

**show inline power emesg** *unit-id count*

### **Parameters**

*unit-id*

Specifies the number of the unit.

*count*

Number of logged PoE events to print. By default, 2000 PoE events are printed if a count is not specified.

### **Modes**

Privileged EXEC mode

## **Usage Guidelines**

The command prints the last 2000 PoE events from each unit of the system.

### **Examples**

The following is sample output from the **show inline power emesg** command.

```
device# show inline power emesg 18 16<br>Log Size: 2000 entries. Number
                                 Number of entries in use: 2000 for unit 18(full).
Logging is active.
Log printing is requested for last (latest) 16 entries.
+-------+----------------+-----+-----+----------+---------------------------------------------+
|SL Num.|Timestamp | Sys | Dev | Port | Event Trace Message |
                   +-------+----------------+-----+-----+----------+---------------------------------------------+
1 | Jan 23 20:58:00 | N | N/A | 18/1/5 | Port is in detection mode (port is off)
2 | Jan 23 20:58:42 | N | N/A | 18/1/5 | Port has a non-standard PD connected and is o
 3 | Jan 23 20:58:46 | N | N/A | 18/1/5 | Port is in detection mode (port is off)<br>4 | Jan 23 20:59:39 | N | N/A | 18/1/13 | Port is off due to overload state
 4 | Jan 23 20:59:39 | N | N/A | 18/1/13 | Port is off due to overload state
 5 | Jan 23 20:59:51 | N | N/A | 18/1/13 | Port is in detection mode (port is off)
  6 | Jan 23 20:59:56 | N | N/A | 18/1/13 | Port is off due to overload state
 7 | Jan 23 21:00:07 | N | N/A | 18/1/13 | Port is in detection mode (port is off)
 8 | Jan 23 21:00:20 | N | N/A | 18/1/13 | Port is off due to overload state
9 | Jan 23 21:00:30 | N | N/A | 18/1/13 | Port is in detection mode (port is off)<br>10 | Jan 23 21:01:24 | N | N/A | 18/1/13 | Port is off due to overload state
 10 | Jan 23 21:01:24 | N | N/A | 18/1/13 | Port is off due to overload state
 11 | Jan 23 21:01:32 | N | N/A | 18/1/13 | Port is in detection mode (port is off)
 12 | Jan 23 21:02:20 | N | N/A | 18/1/5 | Port has a non-standard PD connected and is o
 13 | Jan 23 21:02:23 | N | N/A | 18/1/5 | Port is in detection mode (port is off)
 14 | Jan 23 21:02:39 | N | N/A | 18/1/13 | Port is off due to overload state
 15 | Jan 23 21:02:46 | N | N/A | 18/1/13 | Port is in detection mode (port is off)
 16 | Jan 23 21:03:10 | N | N/A | 18/1/13 | Port has a non-standard PD connected and is o
```
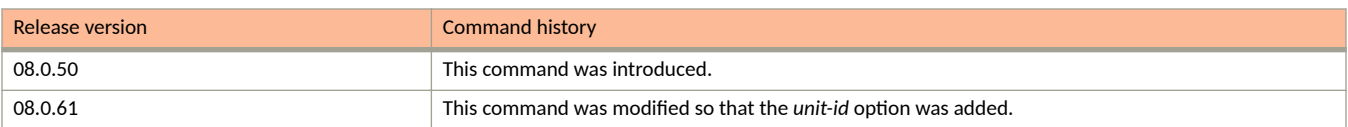

# **show interfaces ethernet**

Displays Ethernet interface information.

# **Syntax**

**show interfaces ethernet** *stackid***/***slot***/***port*

## **Parameters**

*stackid/slot/port* Specifies the stack ID number, slot number, and port number for an existing Ethernet interface.

# **Modes**

Privileged EXEC mode

Global configuration mode

# **Examples**

#### The following example shows whether MVRP is enabled on the interface.

1 0 0 0 **2** 0 0 3 0 0 4 0 0  $5$  0 0 0 6 0 0 7 0 0

device(config)# show interfaces ethernet 1/1/1 GigabitEthernet1/1/1 is up, line protocol is up Port up for 2 hour(s) 54 minute(s) 28 second(s) Hardware is GigabitEthernet, address is 748e.f882.0011 (bia 748e.f882.0011) Configured speed auto, actual 1Gbit, configured duplex fdx, actual fdx Configured mdi mode AUTO, actual MDIX Untagged member of L2 VLAN 1, port state is FORWARDING BPDU guard is Disabled, ROOT protect is Disabled, Designated protect is Disabled Link Error Dampening is Disabled STP configured to ON, priority is level0, mac-learning is enabled Openflow is Disabled, Openflow Hybrid mode is Disabled, Flow Control is config enabled, oper enabled, negotiation disabled Mirror disabled, Monitor disabled Mac-notification is disabled VLAN-Mapping is disabled MVRP is enabled Not member of any active trunks Not member of any configured trunks No port name IPG MII 0 bits-time, IPG GMII 0 bits-time MTU 1500 bytes, encapsulation ethernet MMU Mode is Store-and-forward 300 second input rate: 970342992 bits/sec, 202831 packets/sec, 100.00% utilization 300 second output rate: 970343184 bits/sec, 202831 packets/sec, 100.00% utilization 2431385969 packets input, 1453965378094 bytes, 0 no buffer Received 2431379477 broadcasts, 6491 multicasts, 0 unicasts 1 input errors, 1 CRC, 0 frame, 0 ignored 0 runts, 0 giants 2431612615 packets output, 1454102757122 bytes, 0 underruns Transmitted 2431609583 broadcasts, 3032 multicasts, 0 unicasts 0 output errors, 0 collisions Relay Agent Information option: Disabled Protected: No MAC Port Security: Disabled This port is not being monitored for queue drops Egress queues: Queue counters Queued packets Dropped Packets<br>
0 0 0  $\begin{array}{ccc} 0 & 0 & 0 \end{array}$ 

The following example shows detailed interface information. Note that the priority flow control (PFC) is shown as enabled and information for the unicast and multicast egress queues is shown separately.

device# show interfaces ethernet 1/1/22 10GigabitEthernet1/1/22 is up, line protocol is up Port up for 16 minutes 1 seconds Hardware is 10GigabitEthernet, address is aabb.ccdd.ef14 (bia aabb.ccdd.ef14) Configured speed 10Gbit, actual 10Gbit, configured duplex fdx, actual fdx Member of 1 L2 VLANs, port is tagged, port state is FORWARDING BPDU guard is Disabled, ROOT protect is Disabled, Designated protect is Disabled Link Error Dampening is Disabled STP configured to ON, priority is level0, mac-learning is enabled …. …… MTU 1500 bytes Priority-Flow-Control is Enabled 300 second input rate: 37014512 bits/sec, 9036 packets/sec, 0.38% utilization 300 second output rate: 731174584 bits/sec, 178509 packets/sec, 7.58% utilization 0 packets input, 0 bytes, 0 no buffer Received 0 broadcasts, 0 multicasts, 0 unicasts 0 input errors, 0 CRC, 0 frame, 0 ignored 0 runts, 0 giants 26055807 packets output, 13340529672 bytes, 0 underruns Transmitted 0 broadcasts, 98 multicasts, 26055709 unicasts 0 output errors, 0 collisions Relay Agent Information option: Disabled UC Egress queues: Queue counters Queued packets Dropped Packets  $\begin{array}{ccccccc}\n0 & & & & & 0 & & & & 2074860 \\
1 & & & & & 2349160 & & & & 2074861\n\end{array}$ 1 2349160 2074861<br>2 2349163 2074861 2 2349163 2074861 3 2349165 2074860 4 2349163 2074860<br>5 2349165 2074860 2349165 2074860<br>5461694 518651 6 5461694 518651 6498353 MC Egress queues: Queue counters Queued packets Dropped Packets  $\begin{array}{ccc} 0 & 0 & 0 \end{array}$ 1 0 0 0 **2** 0 0

 3 0 0 4 0 0 0 The following example shows information for an interface that has an ingress profile and an egress profile attached to a port.

```
device(config-if-e40000-1/1/1)# show interfaces ethernet 1/1/1
40GigabitEthernet1/1/1 is up, line protocol is up
   Port up for 5 days 12 hours 45 minutes 48 seconds
  Hardware is 40GigabitEthernet, address is 748e.f8f9.3d80 (bia 748e.f8f9.3d80)
  Configured speed 40Gbit, actual 40Gbit, configured duplex fdx, actual fdx
   Configured mdi mode AUTO, actual none
  Member of 1 L2 VLANs, port is tagged, port state is FORWARDING
  BPDU guard is Disabled, ROOT protect is Disabled, Designated protect is Disabled
  Link Error Dampening is Disabled
  STP configured to ON, priority is level0, mac-learning is enabled
  Flow Control is enabled
  Mirror disabled, Monitor disabled
  Mac-notification is disabled
  Not member of any active trunks
  Not member of any configured trunks
  No port name
   IPG MII 96 bits-time, IPG GMII 96 bits-time
 MTU 1500 bytes, encapsulation ethernet
 Ingress Profile is i1
   Egress Profile is e1
   300 second input rate: 0 bits/sec, 0 packets/sec, 0.00% utilization
   300 second output rate: 0 bits/sec, 0 packets/sec, 0.00% utilization
   8060797794 packets input, 1031782117647 bytes, 0 no buffer
 Received 0 broadcasts, 0 multicasts, 8060797794 unicasts
 4 input errors, 0 CRC, 0 frame, 0 ignored
   0 runts, 0 giants
   8078157201 packets output, 1034004121728 bytes, 0 underruns
  Transmitted 0 broadcasts, 0 multicasts, 8078157201 unicasts
   0 output errors, 0 collisions
   Relay Agent Information option: Disabled
```
The following example shows information for the configured bandwidth on a specific interface. In this example the configured interface bandwidth value is 2000 kilobits per second.

device# show interfaces ethernet 1/1/1

```
GigabitEthernet1/1/1 is disabled, line protocol is down
  STP Root Guard is disabled, STP BPDU Guard is disabled
  Hardware is GigabitEthernet, address is 748e.f82a.6a00 (bia 748e.f82a.6a00)
   Configured speed auto, actual unknown, configured duplex fdx, actual unknown
   Interface bandwidth is 2000 kbps
```
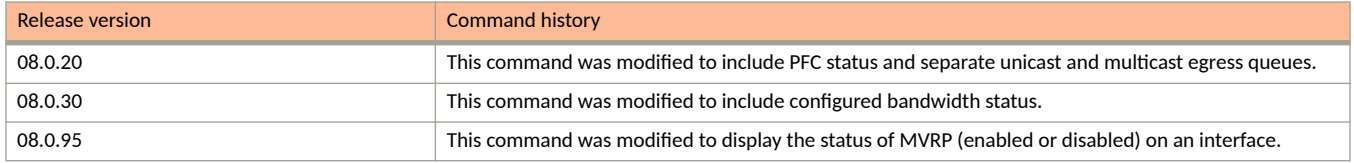

# **show interfaces lag**

Displays information about the LAG interface including counters.

### **Syntax**

**show interfaces lag** [ *lag-id* | *lag-name* ]

### **Parameters**

*lag-id*

Displays information for a virtual LAG specified by the LAG ID. If the specified LAG ID is not available, a warning message is displayed.

*lag-name*

Displays information for a virtual LAG specified by the LAG name. If the specified LAG name is not available, a warning message is displayed.

### **Modes**

Privileged EXEC mode

Global configuration mode

## **Examples**

The following command shows that the virtual LAG specified by LAG ID 2 is not available in the system.

device(config)# show interfaces lag id2 Warning: can't find LAG id2

The following command shows information for the virtual LAG named lag1.

```
device# show interfaces lag 1
Lag lg1 is down, line protocol is down
Configured speed Auto, actual None, configured duplex fdx, actual none
Member of L2 VLAN ID 1, port is untagged, port state is None
BPDU guard is Disabled, ROOT protect is Disabled, Designated protect is Disabled
STP configured to ON, priority is level0, mac-learning is enabled
Openflowis Disabled, OpenflowHybrid mode is Disabled
Mirror disabled, Monitor disabled
Mac-notification is disabled
Member of active trunk ports 1/1/10,lg1, Lag Interface is lg1
Member of configured trunk ports 1/1/10,lg1, Lag Interface is lg1
No port name
300 second input rate: 0 bits/sec, 0 packets/sec, 0.00% utilization
300 second output rate: 0 bits/sec, 0 packets/sec, 0.00% utilization
0 packets input, 0 bytes, 0 no buffer
Received 0 broadcasts, 0 multicasts, 0 unicasts
0 input errors, 0 CRC, 0 frame, 0 ignored
0 runts, 0 giants
0 packets output, 0 bytes, 0 underruns
Transmitted 0 broadcasts, 0 multicasts, 0 unicasts
0 output errors, 0 collisions
Relay Agent Information option: Disabled
```
The following command shows information about the virtual LAG interface, including counters.

```
ICX7150-C12 Router(config-lag-blue)#show interfaces lag
Total number of LAGs: 4
Total number of deployed LAGs: 2
Total number of trunks created:2 (126 available)
LACP System Priority / ID: 1 / 609c.9fbc.bf14
LACP Long timeout: 90, default: 90
LACP Short timeout: 3, default: 3
=== LAG "blue" ID 3 (static Not Deployed) ===
LAG Configuration:
  Ports:
   Port Count: 0
   Lag Interface: lg3
   Trunk Type: hash-based
=== LAG "blue1" ID 10 (dynamic Not Deployed) ===
LAG Configuration:
   Ports:
   Port Count: 0
  Lag Interface: lg10
 Trunk Type: hash-based
 LACP Key: 20010
=== LAG "test" ID 1 (dynamic Deployed) ===<br>LAG Configuration:
LAG Configuration:
 Ports: e 1/1/5 e 1/1/7
 Port Count: 2
 Lag Interface: lg1
 Trunk Type: hash-based
 LACP Key: 20001
Deployment: HW Trunk ID 1
Port Link State Dupl Speed Trunk Tag Pvid Pri MAC Name
1/1/5 Disable None None None 1 No 1 0 609c.9fbc.bf18
1/1/7 Disable None None None 1 No 1 0 609c.9fbc.bf18
Port [Sys P] [Port P] [ Key ] [Act][Tio][Agg][Syn][Col][Dis][Def][Exp][Ope
\frac{1}{1}/\frac{1}{5}1/1/5 1 1 20001 Yes S Agg Syn No No Def No Dwn
1/1/7 1 1 20001 Yes S Agg Syn No No Def No Dwn
 Partner Info and PDU Statistics
Port Partner Partner LACP LACP<br>System ID Key Rx Count Tx Coun
                      \begin{array}{ccc} \text{Key} & \text{Rx Count} & \text{Tx Count} \\ 4 & 0 & 0 \\ 6 & 0 & 0 \end{array}1/1/5 1-0000.0000.0000 4 0 0
1/1/7 1-0000.0000.0000 6 0 0
 LAG test Counters:
      InOctets 0 OutOctets 0
 InPkts 0 OutPkts 0
 InBroadcastPkts 0 OutBroadcastPkts 0
 Individuals and the continuum of the continuum of the continuum of the continuum of the continuum of the continuum of the continuum of the continuum of the continuum of the continuum of the continuum of the continuum of th
   InUnicastPkts 0 OutUnicastPkts 0
     InBadPkts 0<br>
nFraqments 0
    InFragments<br>InDiscards
 InDiscards 0 OutErrors 0
 CRC 0 Collisions 0
 InErrors 0 LateCollisions 0
     InGiantPkts 0
     InShortPkts 0
 InJabber 0
 InFlowCtrlPkts 0 OutFlowCtrlPkts 0
 InBitsPerSec 0 OutBitsPerSec 0
 InPktsPerSec 0 OutPktsPerSec 0
 InUtilization 0.00% OutUtilization 0.00%
```
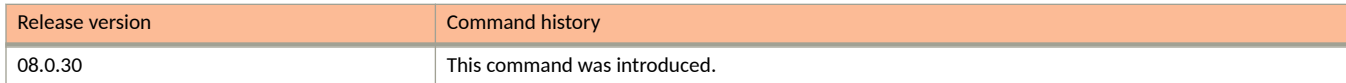

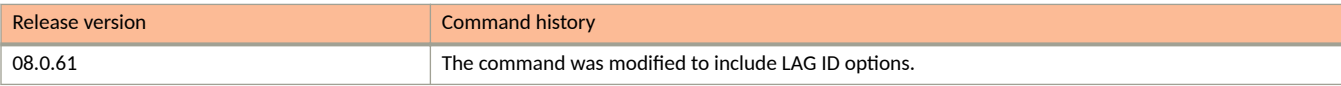

# **show interfaces management**

Displays the status of a management interface.

## **Syntax**

**show interfaces management** [ *mgmt\_interface* ]

### **Parameters**

*mgmt\_interface*

Specifies a management interface.

# **Modes**

Global configuration mode

# **Examples**

To display the status of a management interface:

```
device(config-vlan-20)# show interfaces management 1
GigEthernetmgmt1 is disabled, line protocol is down 
   Port down for 2 minute(s) 26 second(s) 
   Hardware is GigEthernet, address is cc4e.24b4.6e64 (bia cc4e.24b4.6e7c)
  Configured speed auto, actual unknown, configured duplex fdx, actual unknown
  Configured mdi mode AUTO, actual unknown
  Member of VLAN 20, port is untagged, port state is NONE
  No port name
  MTU 1500 bytes
 300 second input rate: 0 bits/sec, 0 packets/sec, 0.00% utilization
 300 second output rate: 0 bits/sec, 0 packets/sec, 0.00% utilization
   0 packets input, 0 bytes, 0 no buffer
  Received 0 broadcasts, 0 multicasts, 0 unicasts
   0 input errors, 0 CRC, 0 frame, 0 ignored
   0 runts, 0 giants
 0 packets output, 0 bytes, 0 underruns
 Transmitted 0 broadcasts, 0 multicasts, 0 unicasts
  0 output errors, 0 collisions
```
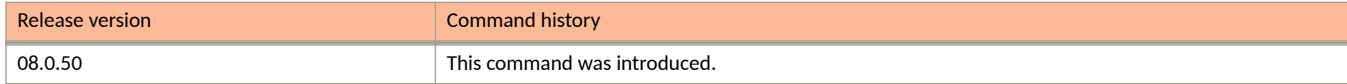

# **show interfaces stack-ports**

Use the show interfaces stack-ports command to display information about the stacking ports for all members in a stack.

## **Syntax**

**show interfaces stack-ports**

# **Modes**

Privileged EXEC mode

# **Usage Guidelines**

Use the **clear stack ipc** command before issuing the **show stack ipc** command. This helps to ensure that the data are the most recent traffic statistics for the stack.

This command must be executed from active stack controller.

# **Command Output**

The **show interfaces stack-ports** command displays the following information:

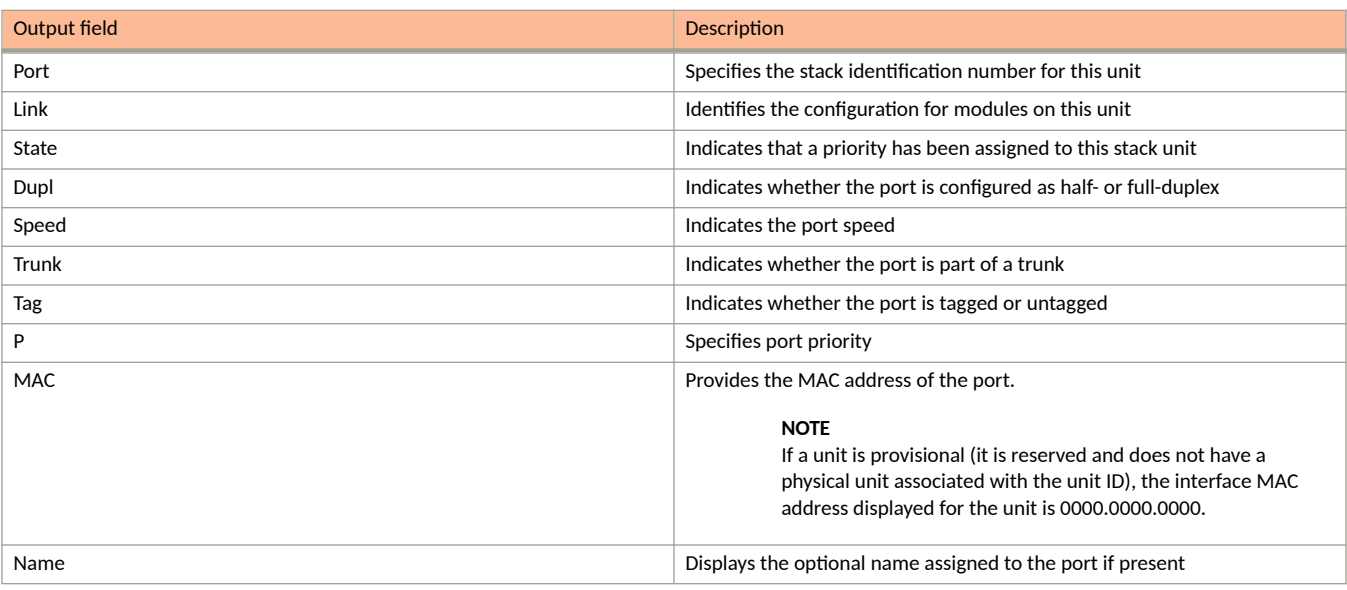

# **Examples**

The following example displays information about the stack-port interfaces.

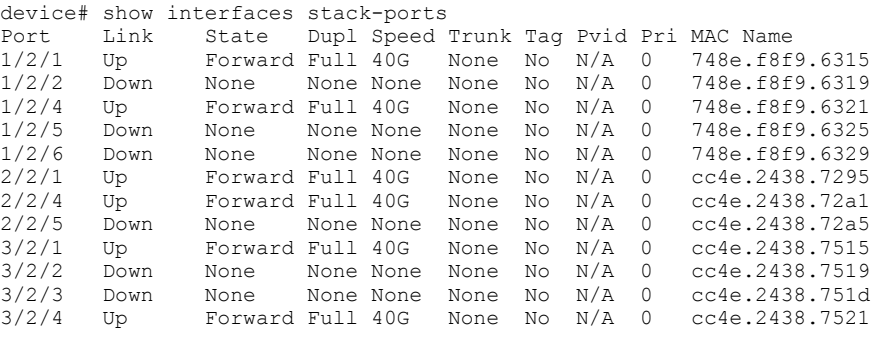

# **show interfaces tunnel**

Displays tunnel interface information.

## **Syntax**

**show interfaces tunnel** *tunnel-number*

## **Parameters**

*tunnel-number*

Specifies the tunnel number. Valid values range from 1 through 72.

# **Modes**

Privileged EXEC mode

# **Command Output**

The **show interfaces tunnel** command displays the following information:

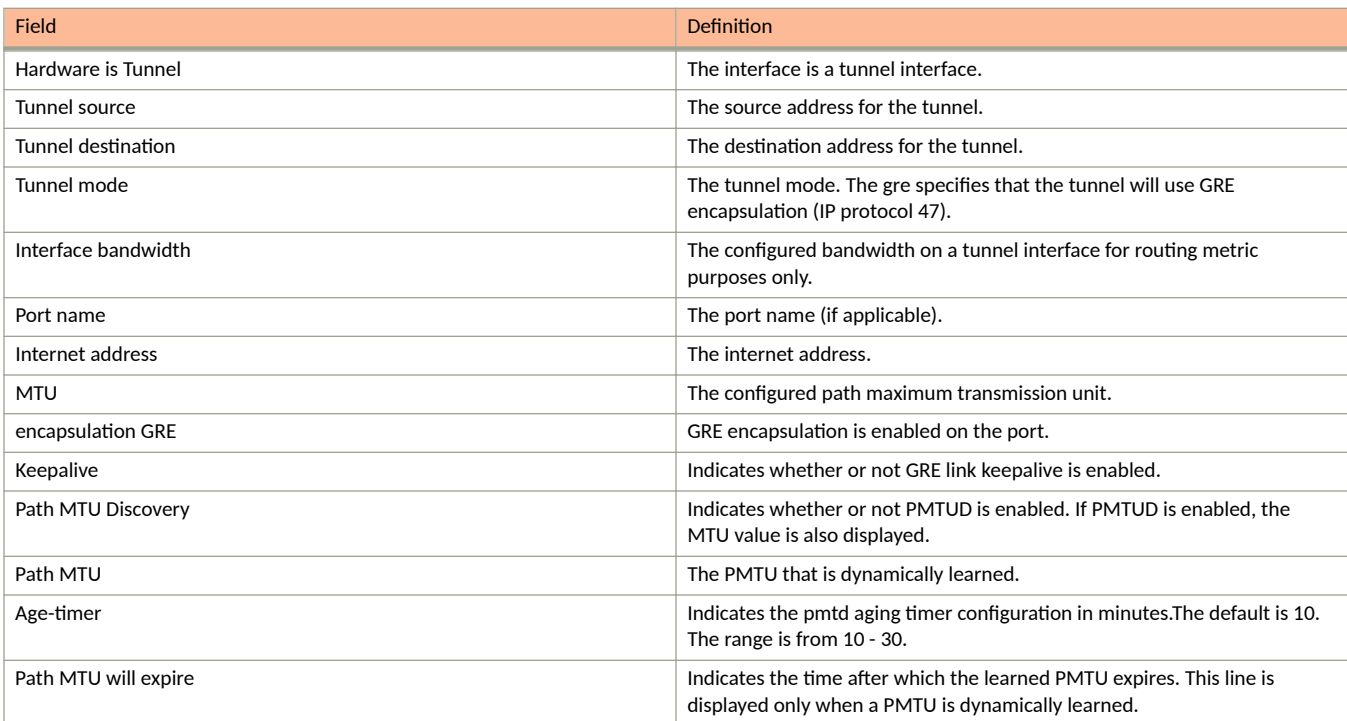

# **Examples**

This example displays the GRE tunnel configuration and the pmtd aging timer information..

```
show interfaces tunnel 10
Tunnel10 is up, line protocol is up 
  Hardware is Tunnel
  Tunnel source 10.1.41.10
  Tunnel destination is 10.1.14.10
  Tunnel mode gre ip
  Port name is GRE_10_to_VR1_on_ICX_STACK
  Internet address is<sup>-10</sup>.11.1.1/31, MTU 1476 bytes, encapsulation GRE
  Keepalive is not Enabled
  Path MTU Discovery: Enabled, MTU is 1428 bytes, age-timer: 10 minutes 
  Path MTU will expire in 0 minutes 50 secs
```
This example shows information for the configured interface bandwidth value on a tunnel interface.

```
device# show interfaces tunnel 2
Tunnel2 is up, line protocol is up
 Hardware is Tunnel
  Tunnel source 10.70.15.1
   Tunnel destination is 10.70.15.2
   Tunnel mode gre ip
  Interface bandwidth is 2000 kbps
  No port name
   Internet address is: 10.0.0.1/24
   Tunnel TOS 0, Tunnel TTL 255, Tunnel MTU 1476 bytes
   Keepalive is not Enabled
   Tunnel Packet Statistics:
        Unicast Packets Multicast Packets<br>In-Port(s) [Rcv-from-tnnl Xmit-to-tnnl] [Rcv-from-tnnl Xmit-to-tnnl]
                             [Rcv-from-tnnl Xmit-to-tnnl] [Rcv-from-tnnl Xmit-to-tnnl] [Rcv-from-tnnl Xm
        e1/1/1 - e1/1/24 2224
```
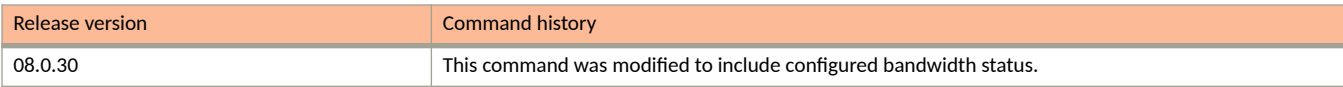

# **show interfaces ve**

Displays Virtual Ethernet (VE) interface information.

## **Syntax**

**show interfaces ve** *vlan\_id*

### **Parameters**

*vlan\_id*

Specifies the configured corresponding VLAN interface.

## **Modes**

Privileged EXEC mode

# **Examples**

This example shows information for the configured bandwidth on a VE interface. In this example the configured interface bandwidth value is 2000 kilobits.

```
device#show interfaces ve 100
Ve100 is up, line protocol is up
   Type is Vlan (Vlan Id: 100)
  Hardware is Virtual Ethernet, address is 748e.f82a.cf00 (bia 748e.f82a.cf00)
  No port name
  Vlan id: 100
  Interface bandwidth is 2000 kbps
 ipv6 address 190::1/64
```
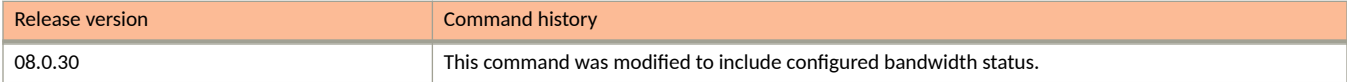

**Show Commands** show ip

# **show ip**

Displays global IP configuration information.

# **Syntax**

**show ip**

# **Modes**

User EXEC mode

Global configuration mode

# **Usage Guidelines**

This command has additional options, which are explained in separate command pages.

# **Command Output**

The **show ip** command displays the following information:

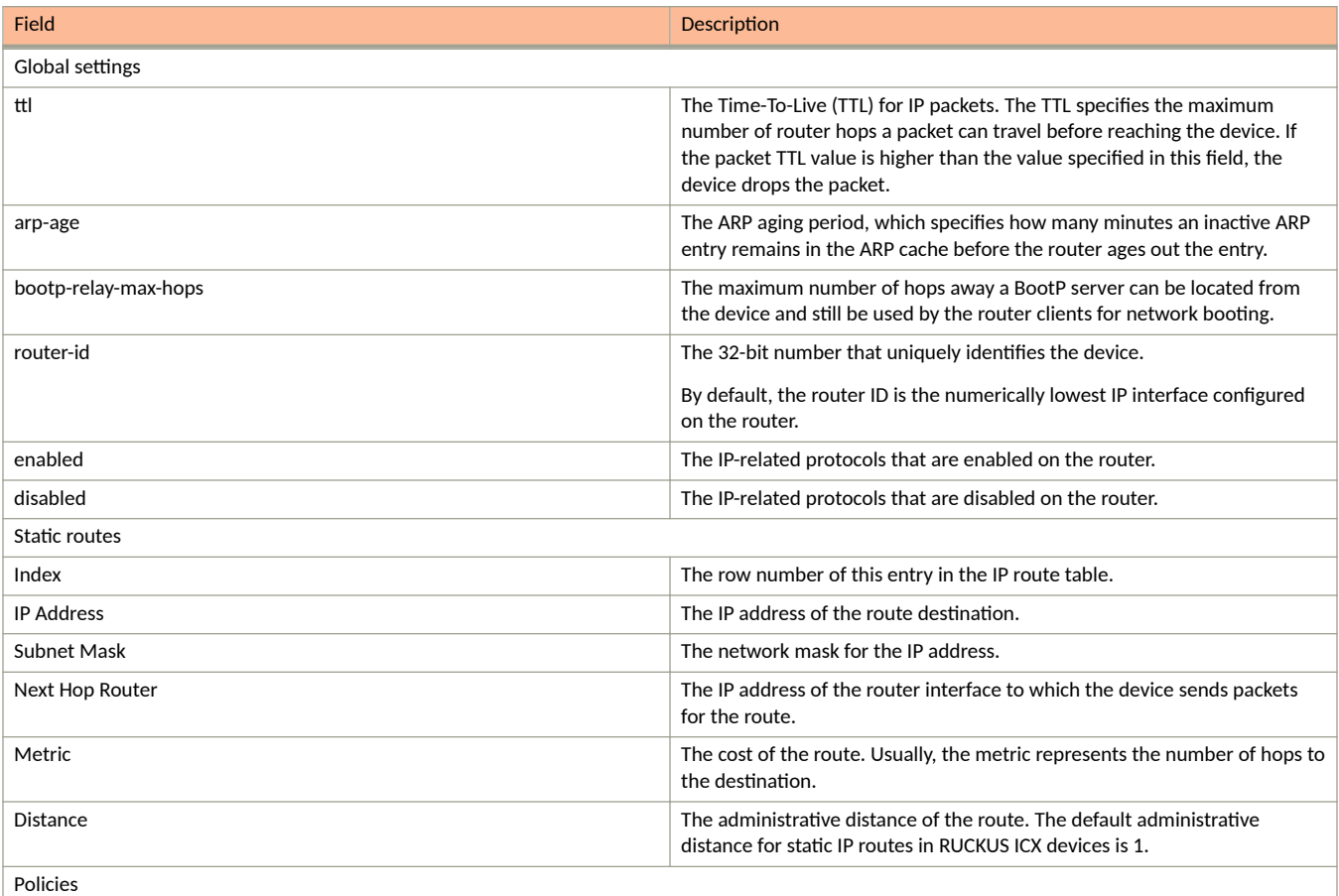

#### **Show Commands** show ip

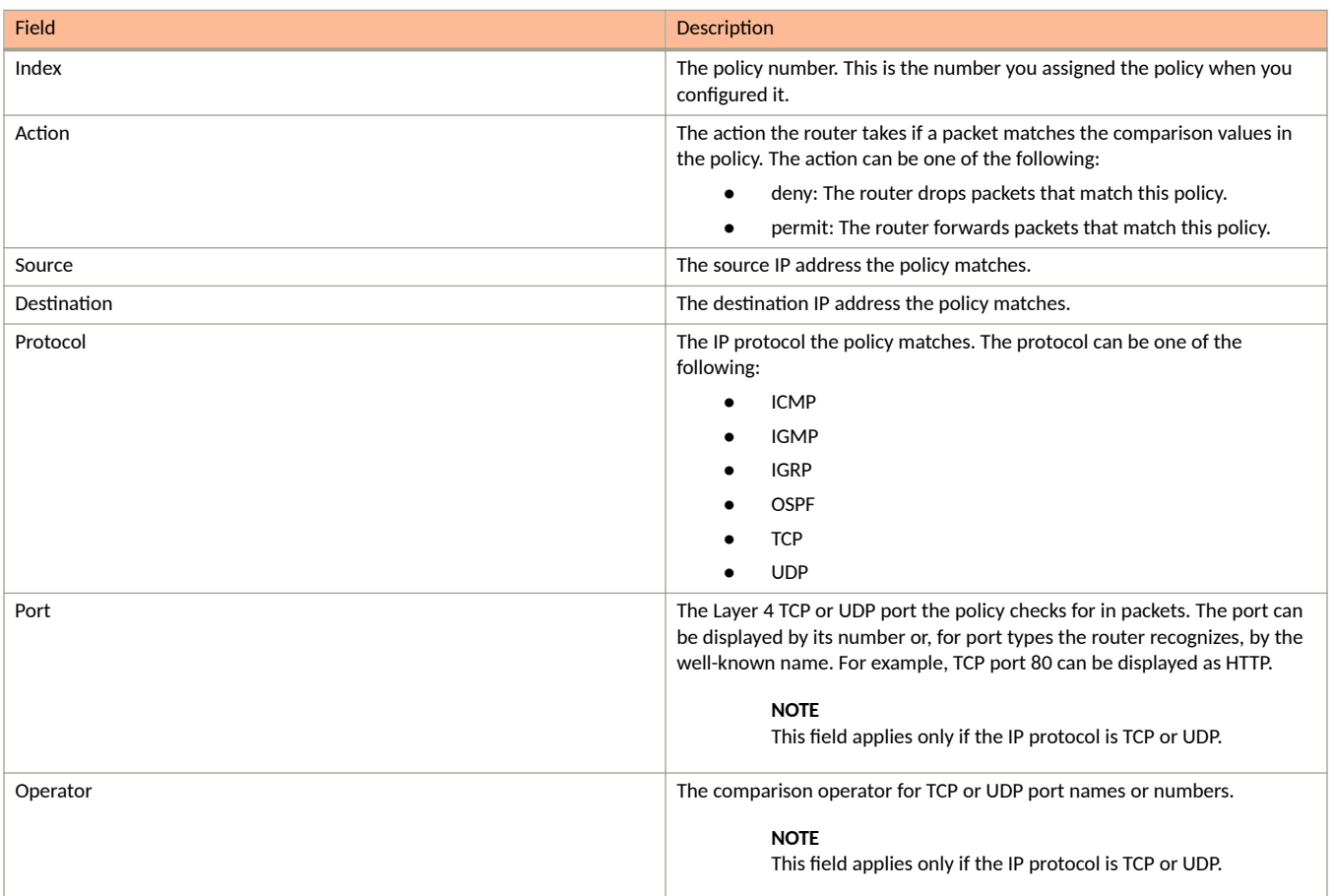

## **Examples**

The following example shows sample output of the **show ip** command in which the status of the next hop or ARP port movement syslog message (enabled) is displayed.

```
device(config)# show ip
Global Settings
   ttl: 64, arp-age: 10, bootp-relay-max-hops: 4
   router-id : 10.1.1.1
  enabled : BGP4 UDP-Broadcast-Forwarding Source-Route Load-Sharing RARP VSRP
  arp-port-move-syslog
  disabled: Route-Only Directed-Broadcast-Forwarding IRDP Proxy-ARP RIP OSPF
  VRRP VRRP-Extended ICMP-Redirect add-host-route-first
```
The following example shows sample output of the **show ip** command in which the status of the next hop or ARP port movement syslog message (disabled) is displayed.

```
device(config)# no ip arp port-move-syslog 
device(config)# show ip
Global Settings
  ttl: 64, arp-age: 10, bootp-relay-max-hops: 4
  router-id : 10.1.1.1
  enabled : BGP4 UDP-Broadcast-Forwarding Source-Route Load-Sharing RARP VSRP
  disabled: Route-Only Directed-Broadcast-Forwarding IRDP Proxy-ARP RIP OSPF
  VRRP VRRP-Extended ICMP-Redirect add-host-route-first arp-port-move-syslog
```
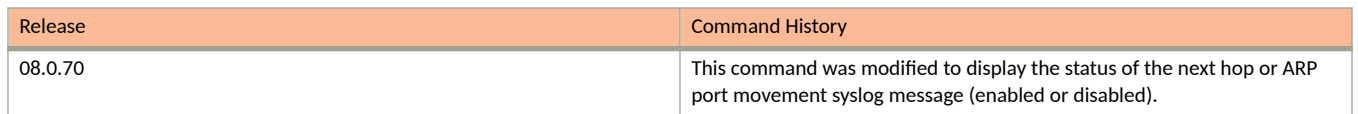

# **show ip access-lists**

Displays IPv4 access control list (ACL) information.

## **Syntax**

**show ip access-lists** [ *acl-num* | *acl-name* ]

### **Parameters**

*acl-num*

Displays the information for the ACL with the specified ACL number.

*acl-name*

Displays information for the ACL with the specified name.

### **Modes**

User EXEC mode

Privileged EXEC mode

Global configuration mode

Interface configuration mode

ACL configuration mode

# **Usage Guidelines**

From FastIron release 08.0.50, sequence numbers are automatically added to existing ACL rules, in the following manner:

- The first rule within each ACL is numbered 10.
- **•** The sequence number for each succeeding rule is incremented by 10.

## **Examples**

The following example displays sample output of the **show ip access-lists** command.

```
device(config-ext-ipacl-111)# show ip access-lists 111
Extended IP access list 111: 4 entries
10: permit ip host 1.1.1.111 host 2.2.2.111
20: permit ospf any any
30: permit pim any any
40: deny ip 20.20.20.96 0.0.0.15 any
```
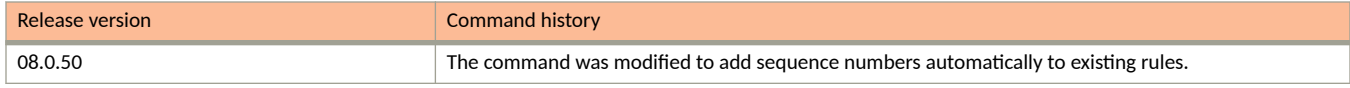

# **show ip access-lists bindings**

Displays the current IPv4 ACL-to-interface bindings.

# **Syntax**

**show ip access-lists** { **bindings** }

# **Modes**

All modes

# **Examples**

The following example shows all IPv4 ACLs with the interface they are bound to and their active direction.

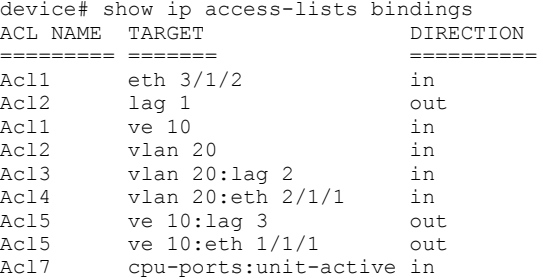

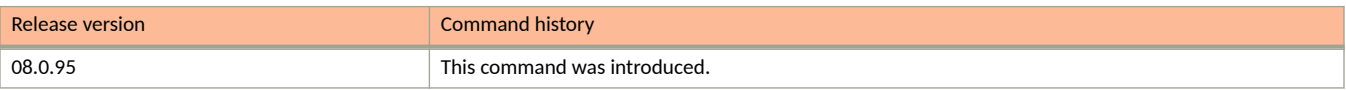

# **show ip access-lists brief**

Displays a summary of configured IPv4 ACLs.

# **Syntax**

**show ip access-lists** { **brief** }

# **Modes**

All modes

# **Examples**

The following example shows that four IPv4 ACLs are configured on the device.

```
device# show ip access-lists brief
Standard IP access list 99: 2 entries
Extended IP access list 101: 26 entries
Extended IP access list 199: 3 entries
Extended IP access list acl1: 5 entries
```
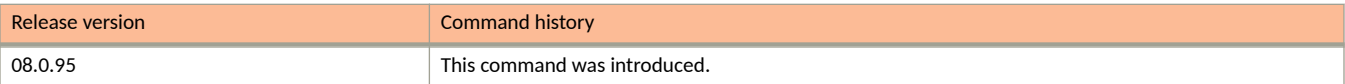

# show ip arp inspection entries

Displays Address Resolution Protocol (ARP) inspection entries.

# **Syntax**

**show ip arp inspection entries [ ip** *ip-address* ] [ vrf *vrf-name* ]

### **Parameters**

**ip** *ip-address*

Displays the ARP inspection entries with a specific IP address.

**vrf** *vrf-name*

Displays the ARP inspection entries for a non-default VRF instance.

# **Modes**

User EXEC mode

# **Examples**

The following example displays ARP inspection entries.

```
device> show ip arp inspection entries
Total entries : 2
DHCP Snooping Learnt entries: 1
ARP Learnt entries : 1<br>Static entries : 0
Static entries : 0
 IP Address Mac Address VRF Entry Type 
 10.177.144.1 02e0.52da.d665 default-vrf arp table entry 
 1.1.8.197 00c1.0400.0001 default-vrf dhcp snoop entry
```
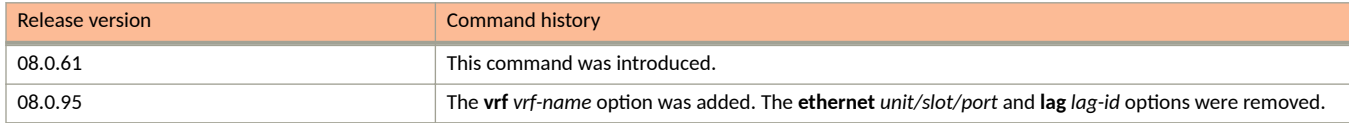

# **show ip bgp**

Displays entries in the IPv4 Border Gateway Protocol (BGP4) routing table.

### **Syntax**

**show ip bgp**

**show ip bgp** *ip-addr* [ */prefix* ]

**show ip bgp** *ip-addr* [ */prefix* ] **longer-prefixes**

### **Parameters**

#### *ipv-addr/prefix*

Specifies the IPv4 address and optional prefix.

### **longer-prefixes**

Filters on prefixes equal to or greater than that specified by prefix.

## **Modes**

User EXEC mode

## **Examples**

The following example displays sample output from the **show ip bgp** command.

```
device> show ip bgp
Total number of BGP Routes: 1
Status codes: s suppressed, d damped, h history, * valid, > best, i internal, S stale
Origin codes: i - IGP, e - EGP, ? - incomplete<br>Network Mext Hop Metric LocPri
Network Next Hop Metric LocPrf Weight Path<br>*> 10.1.1.0/24 192.168.1.5 1 100 0 90000
                                                                          *> 10.1.1.0/24 192.168.1.5 1 100 0 90000 100 200 65535
65536 65537 65538 65539 75000
```
The following example displays sample output from the **show ip bgp** command when an IP address is specified.

```
device> show ip bgp 10.3.4.0
```

```
Number of BGP Routes matching display condition : 1
Status codes: s suppressed, d damped, h history, * valid, > best, i internal
Origin codes: i - IGP, e - EGP, ? - incomplete
 Network Next Hop Metric LocPrf Weight Path
*> 10.3.4.0/24 192.168.4.106 100 0 65001 4355 1 1221 ?
       Last update to IP routing table: 0h11m38s, 1 path(s) installed:
        Gateway Port<br>192.168.2.1 1/2/1
        192.168.2.1
       Route is advertised to 1 peers:
        10.20.20.2(65300)
```
# show ip bgp attribute-entries

Displays BGP4 route-attribute entries that are stored in device memory.

# **Syntax**

show ip bgp attribute-entries

# **Modes**

User EXEC mode

# **Usage Guidelines**

The route-attribute entries table lists the sets of BGP4 attributes that are stored in device memory. Each set of attributes is unique and can be associated with one or more routes. In fact, the device typically has fewer attribute entries than routes. Use this command to view BGP4 route-attribute entries that are stored in device memory.

# **Command Output**

The **show ip bgp attribute-entries** command displays the following information:

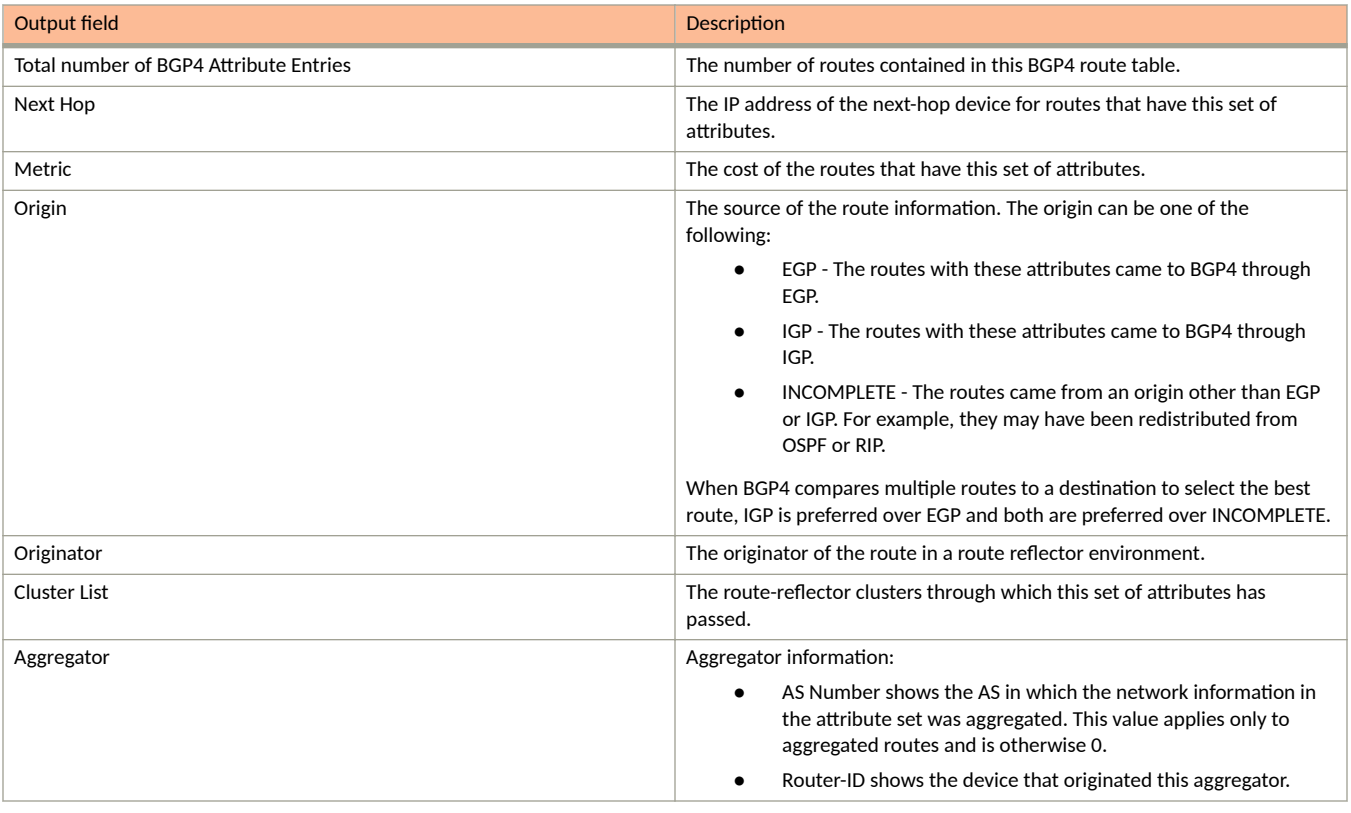

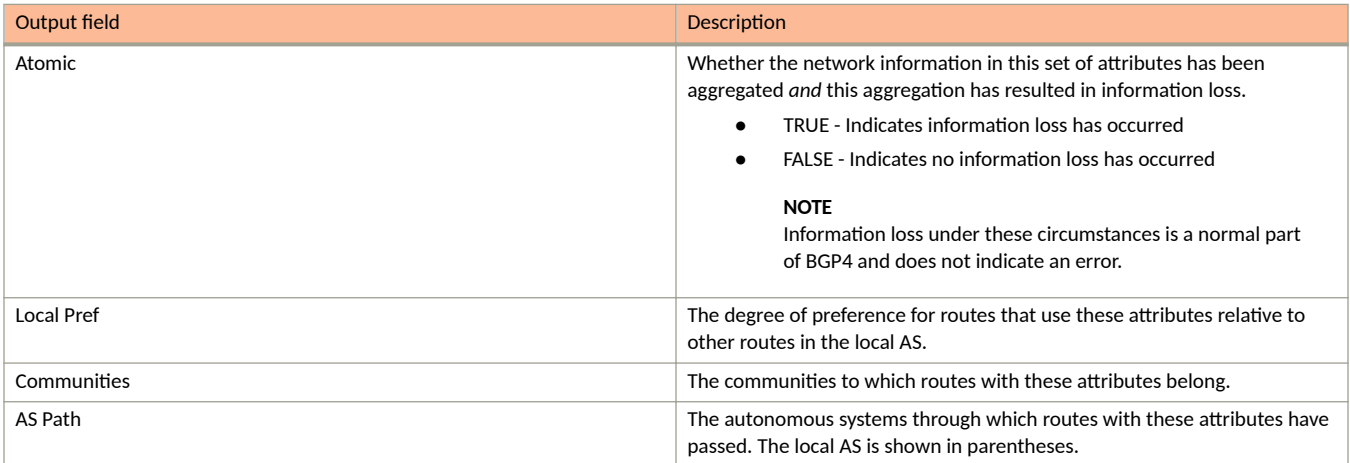

# **Examples**

The following example show sample output for the show ip bgp attribute-entries command.

```
device> show ip bgp attribute-entries
Total number of BGP Attribute Entries: 18 (0)<br>1 Next Hop :192.168.1.6 MED :1
         Next Hop :192.168.1.6 MED :1 Origin:INCOMP<br>Originator:0.0.0.0 Cluster List:None
         Originator:0.0.0.0<br>Aggregator:AS Number :0 Router-ID:0.0.0.0
         Aggregator:AS Number : 0 Router-ID:0.0.0.0 Atomic:None<br>
Local Pref:100 Communities:Internet
                                             Communities: Internet
AS Path :90000 80000 (length 11
)
          Address: 0x10e4e0c4 Hash:489 (0x03028536), PeerIdx 0
          Links: 0x00000000, 0x00000000, nlri: 0x10f4804a
Reference Counts: 1:0:1, Magic: 51<br>2 Next Hop : 192.168.1.5 Metric
         Next Hop :192.168.1.5 Metric :1 Origin:INCOMP<br>Originator:0.0.0.0 Cluster List:None
         Originator:0.0.0.0 Cluster List:None<br>Aggregator:AS Number :0 Router-ID:0.0.0.0
         Aggregator:AS Number : 0 Router-ID:0.0.0.0 Atomic:None<br>
Local Pref:100 Communities:Internet
                                             Communities: Internet
AS Path :90000 75000 (length 11)
          Address: 0x10e4e062 Hash:545 (0x0301e8f6), PeerIdx 0
 Links: 0x00000000, 0x00000000, nlri: 0x10f47ff0
 Reference Counts: 1:0:1, Magic: 49
```
# **show ip bgp config**

Displays active BGP4 configuration information.

## **Syntax**

**show ip bgp config**

## **Modes**

User EXEC mode

## **Examples**

The following example displays sample output from the **show ip bgp config** command.

```
device> show ip bgp config
router bgp
  local-as 200
neighbor 10.102.1.1 remote-as 200
neighbor 10.102.1.1 ebgp-multihop
neighbor 10.102.1.1 update-source loopback 1
neighbor 192.168.2.1 remote-as 100
neighbor 10.200.2.2 remote-as 400
neighbor 2001:db8::1:1 remote-as 200
neighbor 2001:db8::1:2 remote-as 400
neighbor 2001:db8::1 remote-as 300
address-family ipv4 unicast
no neighbor 2001:db8::1:1 activate
no neighbor 2001:db8::1:2 activate
no neighbor 2001:db8::1 activate
exit-address-family
address-family ipv6 unicast
redistribute static
neighbor 2001:db8::1:1 activate
neighbor 2001:db8::1:2 activate
neighbor 2001:db8::1 activate
exit-address-family
end of BGP configuration
```
# **show ip bgp dampened-paths**

Displays all BGP4 dampened routes.

## **Syntax**

**show ip bgp dampened-paths**

## **Modes**

User EXEC mode

# **Command Output**

The **show ip bgp dampened-paths** command displays the following information:

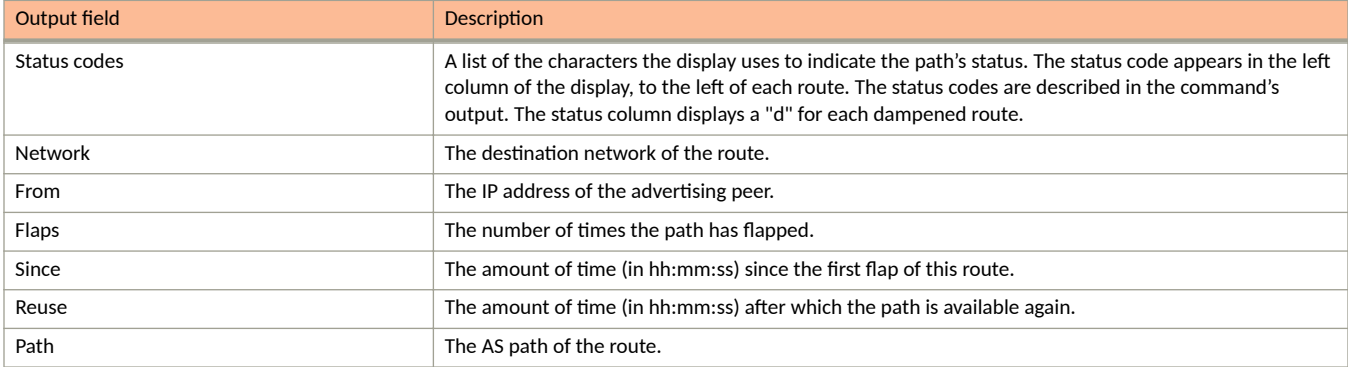

# **Examples**

The following example displays BGP4 paths that have been dampened (suppressed) by route flap dampening.

device> show ip bgp dampened-paths

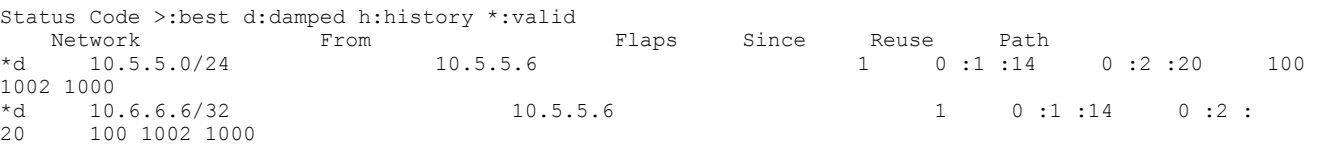

# **show ip bgp filtered-routes**

Displays BGP4 filtered routes that are received from a neighbor or peer group.

## **Syntax**

**show ip bgp filtered-routes** [ **detail** ] [ *ip-addr* { **/** *mask* } [ **longer-prefixes** ] | **as-path-access-list** *name* | **prefix-list** *name* ]

### **Parameters**

#### **detail**

Displays detailed route information.

#### *ip-addr*

Specifies the IPv4 address of the destination network in dotted-decimal notation.

#### *mask*

Specifies the IPv4 mask of the destination network in CIDR notation.

#### **longer-prefixes**

Specifies all statistics for routes that match the specified route, or that have a longer prefix than the specified route.

#### **as-path-access-list** *name*

Specifies an AS-path ACL. The name must be between 1 and 32 ASCII characters in length.

#### **prefix-list** *name*

Specifies an IP prefix list. The name must be between 1 and 32 ASCII characters in length.

#### *name*

Specifies the name of an AS-path ACL or prefix list.

### **Modes**

User EXEC mode

## **Examples**

#### The following example displays BGP4 filtered routes.

```
device> show ip bgp filtered-routes
Searching for matching routes, use \circC to quit...
Status A:AGGREGATE B:BEST b:NOT-INSTALLED-BEST C:CONFED_EBGP D:DAMPED
       E:EBGP H:HISTORY I:IBGP L:LOCAL M:MULTIPATH m:NOT-INSTALLED-MULTIPATH
       S:SUPPRESSED F:FILTERED s:STALE
Prefix 10.3.0.0/8 Next Hop MED LocPrf Weight Status<br>10.3.0.0/8 192.168.4.106 100 0 EF
                         192.168.4.106 100 0 EF
AS_PATH: 65001 4355 701 80<br>2 10.4.0.0/8 192.168.4
                         192.168.4.106 100 0 EF
AS_PATH: 65001 4355 1<br>3 10.60.212.0/22 192.168.4.106
      10.\overline{60}.212.0/22 192.168.4.106 100 0 EF
         AS_PATH: 65001 4355 701 1 189
```
# show ip bgp flap-statistics

Displays BGP4 route-dampening statistics for all dampened routes with a variety of options.

### **Syntax**

show ip bgp flap-statistics **show ip bgp flap-stascs** *ip-addr* { **/** *mask* } [ **longer-prefix** ] show ip bgp flap-statistics as-path-filter *name* show ip bgp flap-statistics neighbor *ip-addr* 

show ip bgp flap-statistics regular-expression *name* 

### **Parameters**

#### *ip-addr*

IPv4 address of a specified route in dotted-decimal notation.

#### *mask*

IPv4 mask of a specified route in CIDR notation.

#### **longer-prefixes**

Displays statistics for routes that match the specified route or have a longer prefix than the specified route.

#### **as-path-filter** *name*

Specifies an AS-path filter.

#### **neighbor**

Displays flap statistics only for routes learned from the specified neighbor.

#### *ip-addr*

IPv4 address of the neighbor.

#### **regular-expression**

Specifies a regular expression in the display output on which to filter.

*name*

Name of an AS-path filter or regular expression.

### **Modes**

User EXEC mode

## **Command Output**

The show ip bgp flap-statistics command displays the following information:

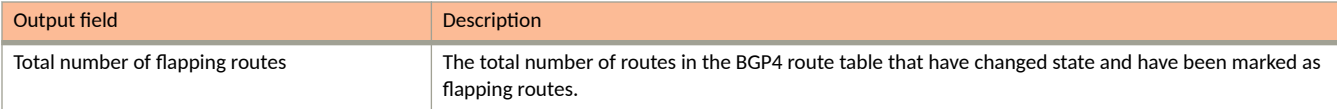

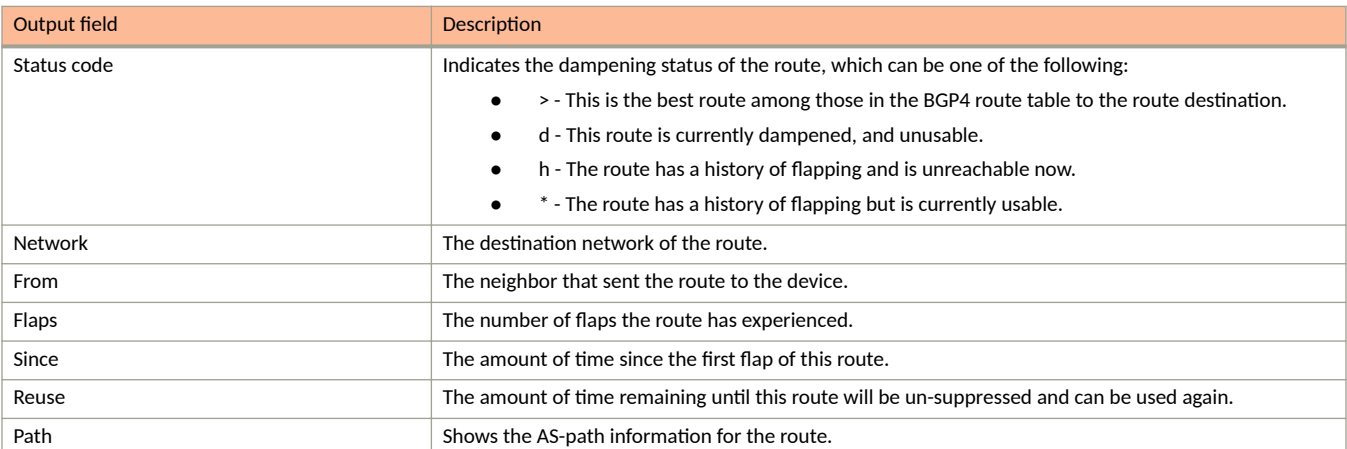

# **Examples**

The following example displays route dampening statistics.

```
device> show ip bgp flap-statistics
Total number of flapping routes: 414
    Status Code >:best d:damped h:history *:valid
Network From Flaps Since Reuse Path<br>
h > 10.50.206.0/23 \t10.90.213.77 \t1 \t0.0.13 \t0.0.0650010.50.206.0001 10.5001 10.5001 10.90.<br>10.50.10.10.30.90.10.10.10.10.10.13.70.13
h> 10.255.192.0/20 10.90.213.77 1 0 :0 :13 0 :0 :0 65001 4355 1 7018
h> 10.252.165.0/24 10.90.213.77 1 0 :0 :13 0 :0 :0 65001 4355 1 7018
h> 10.50.208.0/23 10.90.213.77 1 0 :0 :13 0 :0 :0 65001 4355 1 701
h> 10.33.0.0/16 10.90.213.77 1 0 :0 :13 0 :0 :0 65001 4355 1 701
*> 10.17.220.0/24 10.90.213.77 1 0 :1 :4 0 :0 :0 65001 4355 701 62
```
# **show ip bgp ipv6**

Displays IPv6 unicast information.

### **Syntax**

**show ip bgp ipv6 neighbors show ip bgp ipv6 neighbors** *ip-addr* **adversed-routes** [ **detail** ] [ *ipv6 address /mask* ] show ip bgp ipv6 neighbors *ip-addr* flap-statistics **show ip bgp ipv6 neighbors** *ip-addr* **last-packet-with-error** [ **decode** ] **show ip bgp ipv6 neighbors** *ip-addr* **received** [ **prefix-filter** ] **show ip bgp ipv6 neighbors** *ip-addr* **received-routes** [ **detail** ] **show ip bgp ipv6 neighbors** *ip-addr* **rib-out-routes** [ **detail** ] [ *ipv6 address /mask* ] **show ip bgp ipv6 neighbors** *ip-addr* **routes show ip bgp ipv6 neighbors** *ip-addr* **routes** { **best** | **not-installed-best** | **unreachable** } **show ip bgp ipv6 neighbors** *ip-addr* **routes detail** { **best** | **not-installed-best** | **unreachable** } **show ip bgp ipv6 neighbors** *ip-addr* **routes-summary show ip bgp ipv6 neighbors last-packet-with-error show ip bgp ipv6 neighbors routes-summary**

**show ip bgp ipv6 summary**

### **Parameters**

#### **neighbors**

Specifies a neighbor.

#### *ip-addr*

IPv4 address of a neighbor in dotted-decimal notation.

#### **adversed-routes**

Specifies the routes that the device has advertised to the neighbor during the current BGP4 session.

#### **detail**

Specifies detailed information.

#### *ipv6 address /mask*

Specifies an IPv6 address and mask.

#### flap-statistics

Specifies the route flap statistics for routes received from or sent to a BGP4 neighbor.

#### **last-packet-with-error**

Specifies the last packet with an error.

#### **decode**

Decodes the last packet that contained an error from any of a device's neighbors.

### **Show Commands**

show ip bgp ipv6

#### **received**

Specifies Outbound Route Filters (ORFs) received from BGP4 neighbors of the device.

#### **prefix-filter**

Displays the results for ORFs that are prefix-based.

#### **received-routes**

Specifies all route information received in route updates from BGP4 neighbors of the device since the soft-reconfiguration feature was enabled.

### **rib-out-routes**

Displays information about the current BGP4 Routing Information Base (Adj-RIB-Out) for specific neighbors and specific destination networks.

#### **routes**

Displays a variety of route information received in UPDATE messages from BGP4 neighbors.

### **best**

Displays routes received from the neighbor that are the best BGP4 routes to their destination.

### **not-installed-best**

Displays routes received from the neighbor that are the best BGP4 routes to their destination but were not installed in the route table because the device received better routes from other sources.

#### **unreachable**

Displays routes that are unreachable because the device does not have a valid RIP, OSPF, or static route to the next hop.

#### **routes-summary**

Displays all route information received in UPDATE messages from BGP4 neighbors.

#### **summary**

Displays summarized IPv6 unicast information.

### **Modes**

User EXEC mode

## **Examples**

The following example displays summarized IPv6 unicast information.

```
device> show ip bgp ipv6 summary
BGP4 Summary
Router ID: 10.1.1.1 Local AS Number: 1
Confederation Identifier: not configured
Confederation Peers:
Maximum Number of IP ECMP Paths Supported for Load Sharing: 1
Number of Neighbors Configured: 1, UP: 1
Number of Routes Installed: 1, Uses 86 bytes
Number of Routes Advertising to All Neighbors: 0 (0 entries)
Number of Attribute Entries Installed: 1, Uses 90 bytes
Neighbor Address AS# State Time Rt:Accepted Filtered Sent ToSend
192.168.1.2 2 ESTAB 0h 1m51s 1 0 0 0
```
The following example displays IPv6 unicast device information with respect to IPv4 neighbors.

```
device(config-bgp)# show ip bgp ipv6 neighbors
Total number of BGP Neighbors: 1
1 IP Address: 192.168.1.2, AS: 2 (EBGP), RouterID: 10.1.1.2, VRF: default-vrf
State: ESTABLISHED, Time: 0h8m33s, KeepAliveTime: 60, HoldTime: 180
KeepAliveTimer Expire in 17 seconds, HoldTimer Expire in 135 seconds
UpdateSource: Loopback 1
RefreshCapability: Received
.......
Neighbor NLRI Negotiation:
Peer Negotiated IPV6 unicast capability
Peer configured for IPV6 unicast Routes
Neighbor AS4 Capability Negotiation:
TCP Connection state: ESTABLISHED, flags:00000033 (0,0)
```
# **show ip bgp neighbors**

Displays configuration information and statistics for BGP4 neighbors of the device.

# **Syntax**

**show ip bgp neighbors**[*ip-addr*]

**show ip bgp neighborslast-packet-with-error**

**show ip bgp neighborsroutes-summary**

## **Parameters**

#### *ip-addr*

Specifies the IPv4 address of a neighbor in dotted-decimal notation.

#### **last-packet-with-error**

Displays the last packet with an error.

#### **routes-summary**

Displays routes received, routes accepted, number of routes advertised by peer, and so on.

# **Modes**

User EXEC mode

# **Usage Guidelines**

Output shows all configured parameters for the neighbors. Only the parameters whose values differ from defaults are shown.

# **Command Output**

The **show ip bgp neighbors** command displays the following information:

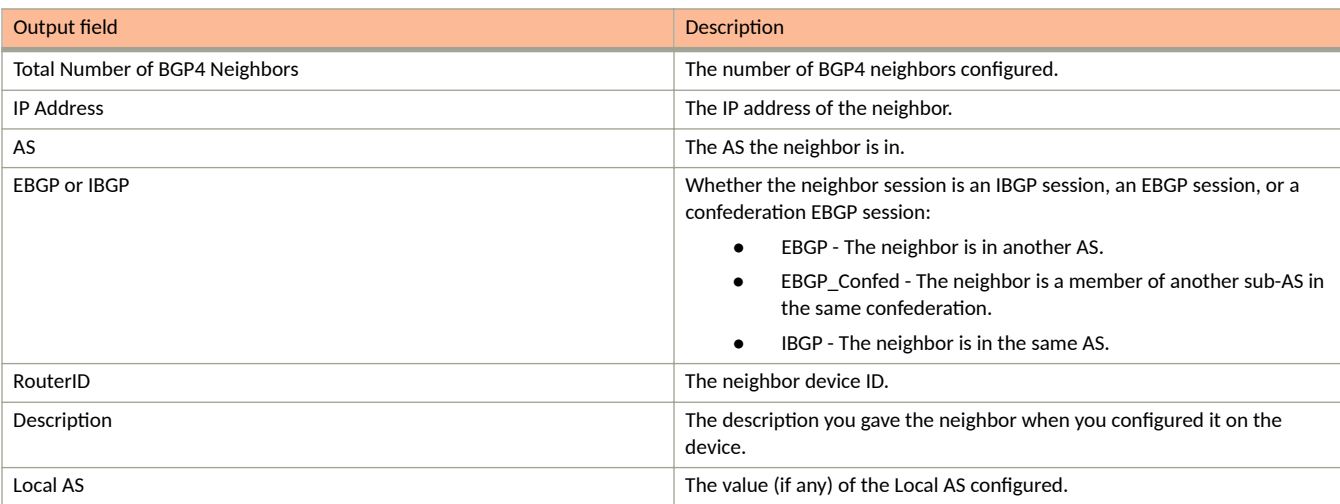
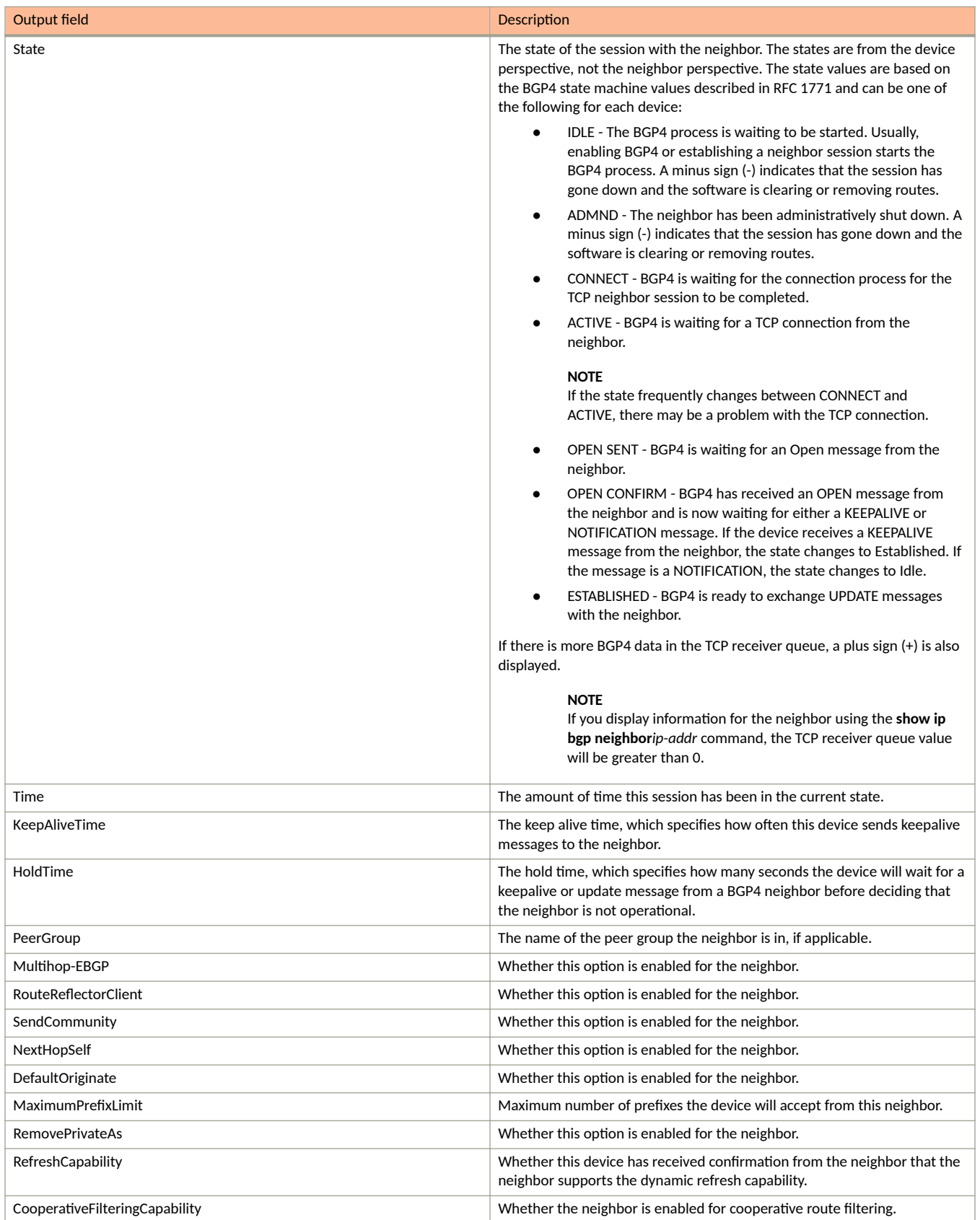

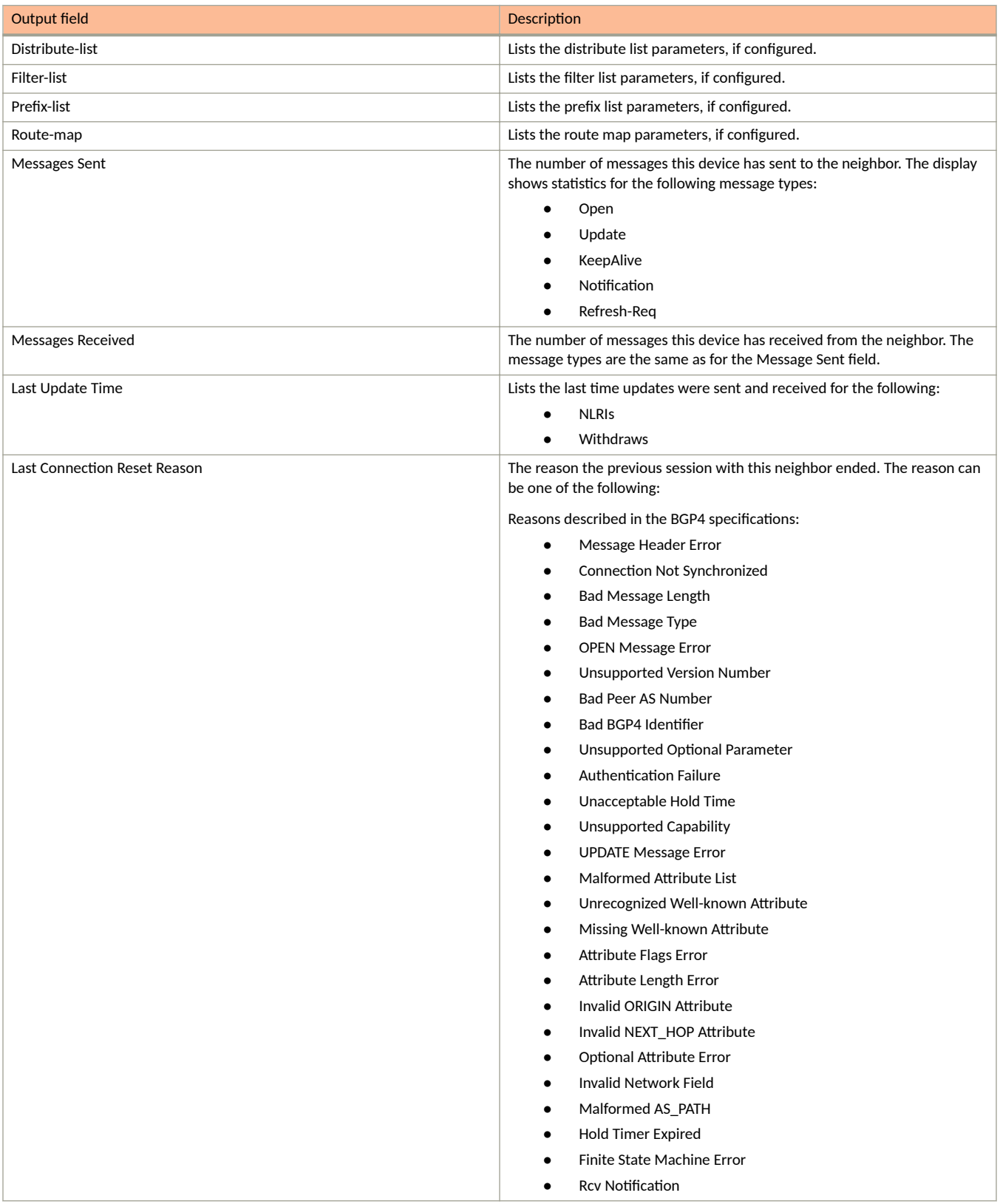

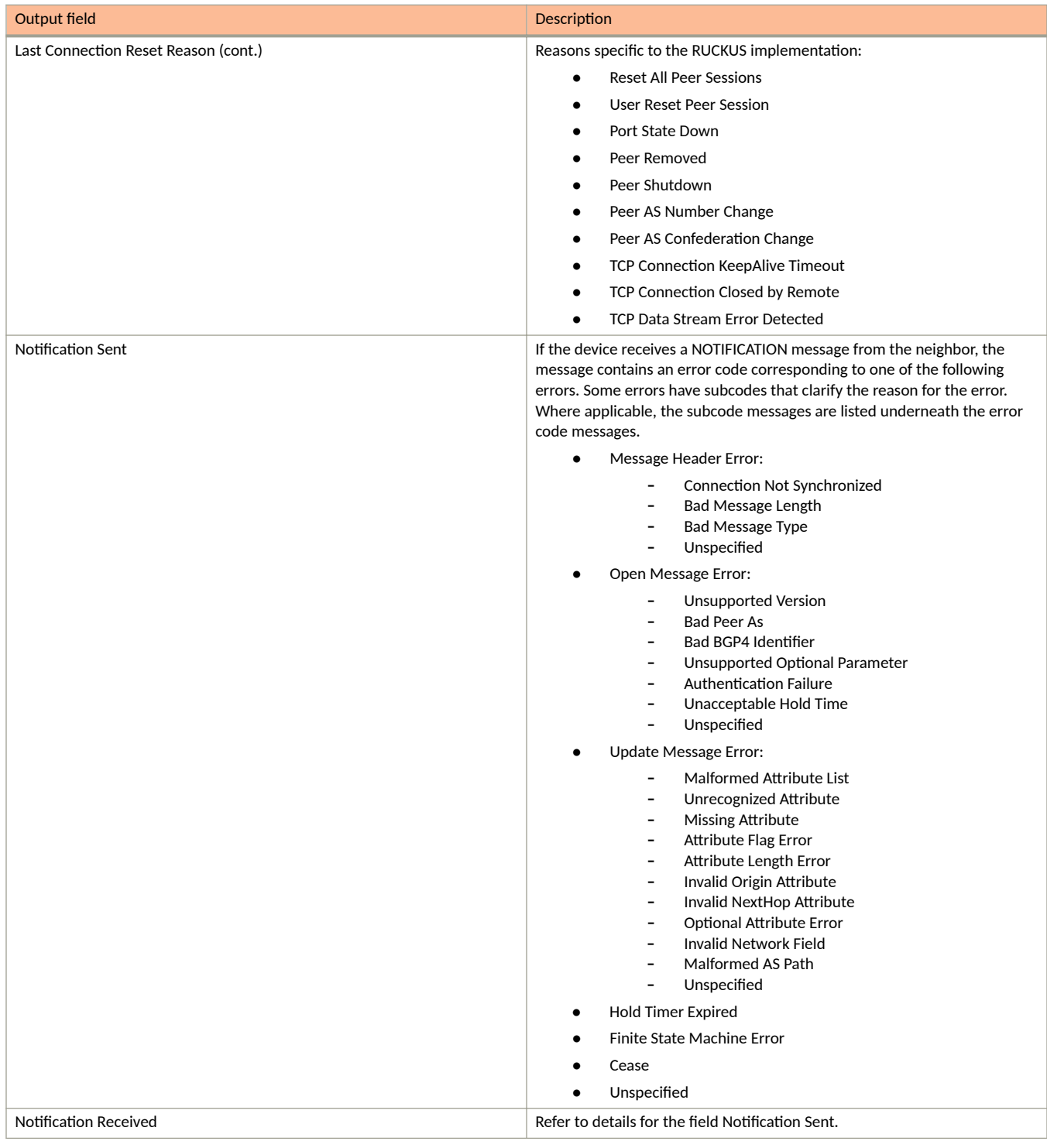

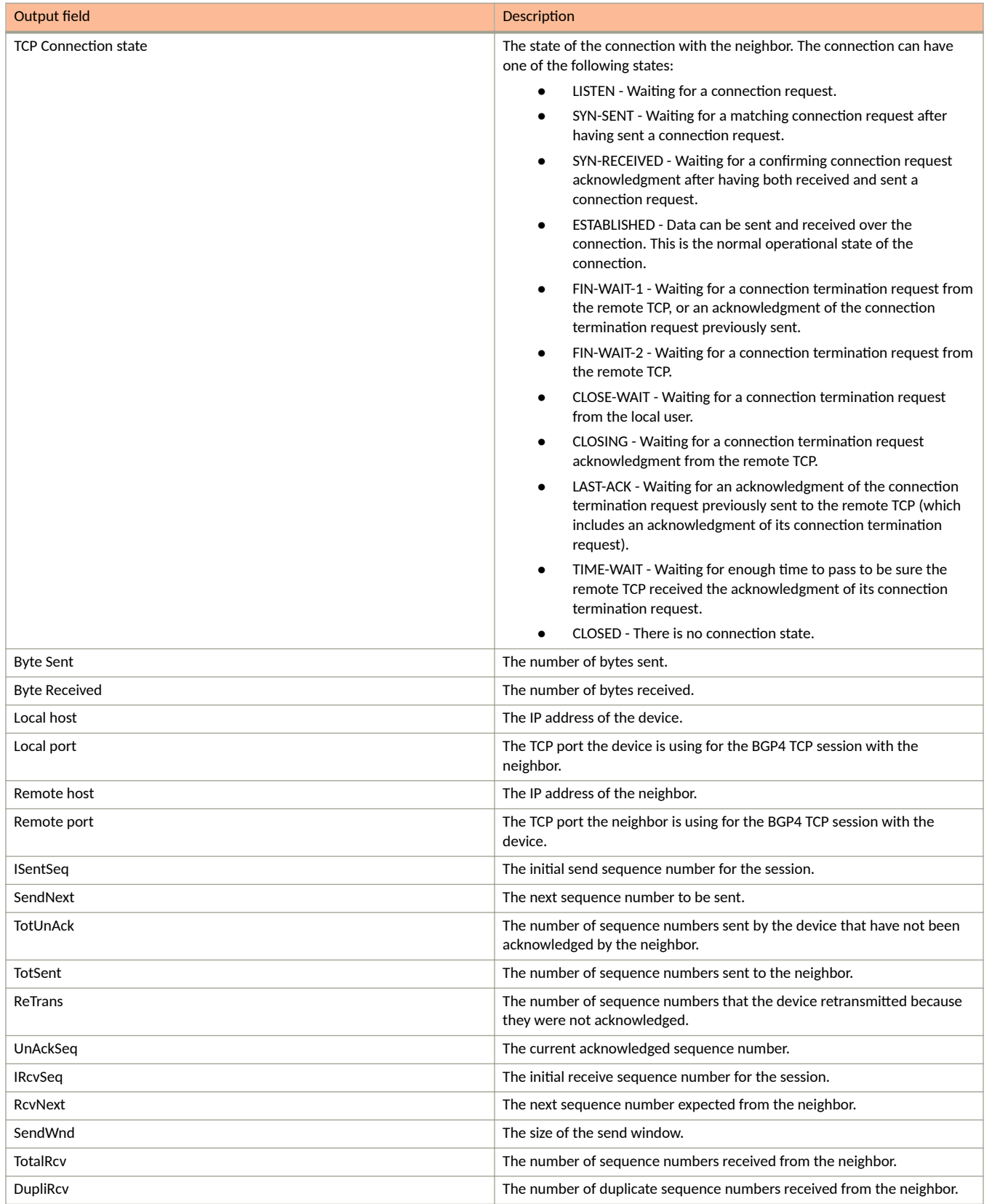

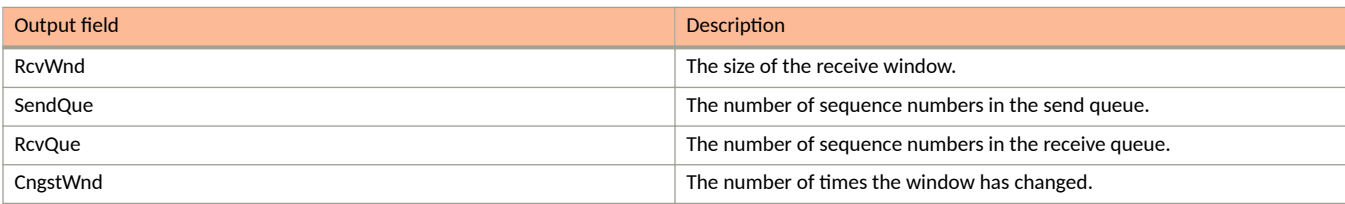

# **Examples**

The following example shows sample output from the show ip bgp neighbors command.

```
device> show ip bgp neighbors
  neighbors Details on TCP and BGP neighbor connections
    Total number of BGP Neighbors: 1
   1 IP Address: 192.168.1.1, AS: 7701000 (IBGP), RouterID: 192.168.1.1, VRF: default-vrf
    State: ESTABLISHED, Time: 0h3m33s, KeepAliveTime: 60, HoldTime: 180
       KeepAliveTimer Expire in 49 seconds, HoldTimer Expire in 177 seconds
    Minimal Route Advertisement Interval: 0 seconds
       RefreshCapability: Received
   Messages: Open Update KeepAlive Notification Refresh-Req<br>Sent : 1 0 5 0 0
Sent : 1 0 5 0 0
Received: 1 1 5 0 0
   Last Update Time: NLRI Withdraw MLRI Withdraw NLRI Withdraw Rx: 0h3m33s ---
                                            Rx: 0h3m33s
    Last Connection Reset Reason:Unknown
    Notification Sent: Unspecified
    Notification Received: Unspecified
    Neighbor NLRI Negotiation:
      Peer Negotiated IPV4 unicast capability
      Peer configured for IPV4 unicast Routes
    Neighbor AS4 Capability Negotiation:
      Peer Negotiated AS4 capability
      Peer configured for AS4 capability
 As-path attribute count: 1
    Outbound Policy Group:
       ID: 1, Use Count: 1
    TCP Connection state: ESTABLISHED, flags:00000044 (0,0)
     Maximum segment size: 1460
    TTL check: 0, value: 0, rcvd: 64
 Byte Sent: 148, Received: 203
 Local host: 192.168.1.2, Local Port: 179
       Remote host: 192.168.1.1, Remote Port: 8041
      ISentSeq: 1656867 SendNext: 1657016 TotUnAck: 0<br>TotSent: 149 ReTrans: 19 UnAckSeq: 1657016
       TotSent: 149 ReTrans: 19 UnAckSeq: 1657016
                 1984547 RcvNext:
      TotalRcv: 204 DupliRcv: 313 RcvWnd: 65000<br>SendQue: 0 RcvQue: 0 CngstWnd: 5840
                                             0 CngstWnd:
```
The following example shows sample output from the **show ip bgp neighbors** command, including BFD configuration information.

```
device> show ip bgp neighbors
Total number of BGP Neighbors: 1
1 IP Address: 12.12.12.3, AS: 300 (IBGP), RouterID: 0.0.0.2, VRF: BFD
    State: ESTABLISHED, Time: 0h40m12s, KeepAliveTime: 60, HoldTime: 180
       KeepAliveTimer Expire in 27 seconds, HoldTimer Expire in 168 seconds
    Minimal Route Advertisement Interval: 0 seconds
      RefreshCapability: Received
 Messages: Open Update KeepAlive Notification Refresh-Req
Sent : 1 0 46 0 0
Received: 1 0 45 0 0
   Last Update Time: NLRI Withdraw MLRI Withdraw<br>
Tx: --- -- -- Rx: --- -- ---
               Tx: ---- Last Connection Reset Reason:Peer Removed
    Notification Sent: Cease/Peer Unconfigured
    Notification Received: Open Message Error/Bad Peer AS Number
    Neighbor NLRI Negotiation:
      Peer Negotiated IPV4 unicast capability
 Peer configured for IPV4 unicast Routes
 Neighbor ipv6 MPLS Label Capability Negotiation:
    Neighbor AS4 Capability Negotiation:
    Outbound Policy Group:
       ID: 6, Use Count: 2
    BFD:Enabled, BFDSessionState:Up, Multihop:No 
        LastBGP-BFDEvent:RX:Up, BGP-BFDError:No Error
        HoldOverTime(sec) Configured:0,Current:0,DownCount:0
    TCP Connection state: ESTABLISHED, flags:00000033 (0,0) 
     Maximum segment size: 1460
    TTL check: 0, value: 0, rcvd: 64
       Byte Sent: 919, Received: 900
       Local host: 12.12.12.6, Local Port: 8221
      Remote host: 12.12.12.3, Remote Port: 179<br>ISentSeq: 3743370334 SendNext: 3743371254 TotUnAck:
 ISentSeq: 3743370334 SendNext: 3743371254 TotUnAck: 0
 TotSent: 920 ReTrans: 0 UnAckSeq: 3743371254
 IRcvSeq: 2092913293 RcvNext: 2092914194 SendWnd: 65000
 TotalRcv: 901 DupliRcv: 0 RcvWnd: 65000
 SendQue: 0 RcvQue: 0 CngstWnd: 1460
```
## **History**

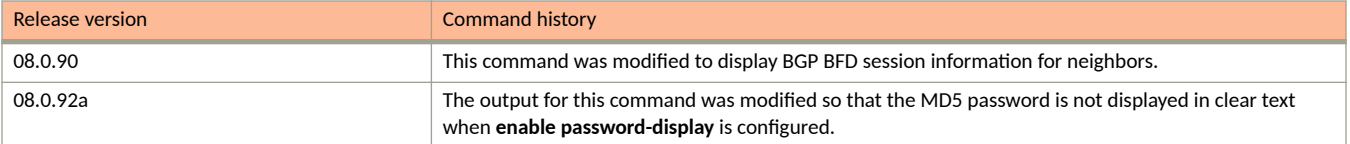

# **Related Commands**

# show ip bgp neighbors advertised-routes

Displays the routes that the device has advertised to the neighbor during the current BGP4 session.

## **Syntax**

**show ip bgp neighbors** *ip-addr* **adversed-routes** [ **detail** | **/** *mask-bits* ]

### **Parameters**

### *ip-addr*

Specifies the IPv4 address of a neighbor in dotted-decimal notation.

### **detail**

Specifies detailed information.

#### *mask-bits*

Specifies the number of mask bits in CIDR notation.

## **Modes**

User EXEC mode

## **Examples**

The following example displays the routes the device has advertised to a specified neighbor.

device> show ip bgp neighbors 192.168.4.211 advertised-routes There are 2 routes advertised to neighbor 192.168.4.211 Status A:AGGREGATE B:BEST b:NOT-INSTALLED-BEST C:CONFED\_EBGP D:DAMPED E:EBGP H:HISTORY I:IBGP L:LOCAL M:MULTIPATH m:NOT-INSTALLED-MULTIPATH S:SUPPRESSED F:FILTERED S:STALE<br>Network Next Hop Me Network Next Hop Metric LocPrf Weight Status<br>10.102.0.0/24 192.168.2.102 12 32768 BL 10.102.0.0/24 192.168.2.102 12 32768 BL<br>10.200.1.0/24 192.168.2.102 0 32768 BL 2 10.200.1.0/24 192.168.2.102 0

# show ip bgp neighbors flap-statistics

Displays the route flap statistics for routes received from or sent to a BGP4 neighbor.

# **Syntax**

show ip bgp neighbors *ip-addr* flap-statistics

### **Parameters**

*ip-addr*

IPv4 address of a neighbor in dotted-decimal notation.

# **Modes**

User EXEC mode

# **Examples**

The following example displays route flap dampening information for a specified BGP4 neighbor.

device> show ipv6 bgp neighbors 10.5.5.6 flap-statistics

Total number of flapping routes: 5

# **show ip bgp neighbors last-packet-with-error**

Displays the last packets with an error from BGP4 neighbors of the device.

## **Syntax**

**show ip bgp neighbors** *ip-addr* **last-packet-with-error** [ **decode** ]

### **Parameters**

### *ip-addr*

IPv4 address of a neighbor in dotted-decimal notation.

### **decode**

Decodes the last packet that contained an error from any of a device's neighbors.

### **Modes**

User EXEC mode

# **Examples**

The following example shows how to display the last packets with an error from BGP4 neighbors of the device.

device> show ip bgp neighbors 10.1.1.2 last-packet-with-error

# **show ip bgp neighbors received**

Displays Outbound Route Filters (ORFs) received from BGP4 neighbors of the device.

# **Syntax**

**show ip bgp neighbors** *ip-addr* **received** { **extended-community** | **prefix-filter** }

### **Parameters**

### *ip-addr*

Specifies the IPv4 address of a neighbor in dotted-decimal notation.

### **extended-community**

Displays the results for ORFs that use the BGP Extended Community Attribute.

### **prefix-filter**

Displays the results for ORFs that are prefix-based.

### **Modes**

User EXEC mode

### **Examples**

The following example displays sample output for the **show ip bgp neighbors received** command when the **prefix-filter** keyword is used.

device> show ip bgp neighbor 10.10.10.1 received prefix-filter

```
ip prefix-list 10.10.10.1: 4 entries
     seq 5 permit 10.10.0.0/16 ge 18 le 28
 seq 10 permit 10.20.10.0/24
 seq 15 permit 10.0.0.0/8 le 32
     seq 20 permit 10.10.0.0/16 ge 18
```
# **show ip bgp neighbors received-routes**

Lists all route information received in route updates from BGP4 neighbors of the device since the soft-reconfiguration feature was enabled.

## **Syntax**

**show ip bgp neighbors** *ip-addr* **received-routes** [ **detail** ]

## **Parameters**

### *ip-addr*

Specifies the IPv4 address of a neighbor in dotted-decimal notation.

### **detail**

Displays detailed route information.

### **Modes**

User EXEC mode

# **Examples**

The following example displays the details of route updates.

device> show ip bgp neighbor 10.168.4.106 received-routes There are 97345 received routes from neighbor 10.168.4.106 Searching for matching routes, use  $\circ$ C to quit... tatus A:AGGREGATE B:BEST b:NOT-INSTALLED-BEST C:CONFED\_EBGP D:DAMPED E:EBGP H:HISTORY I:IBGP L:LOCAL M:MULTIPATH S:SUPPRESSED F:FILTEREDtatus A:AGGREGATE B:BEST b:NOT-INSTALLED-BEST C:CONFED\_EBGP D:DAMPED E:EBGP H:HISTORY I:IBGP L:LOCAL M:MULTIPATH S:SUPPRESSED F:FILTERED Prefix Mext Hop MED LocPrf Weight Status<br>10.3.0.0/8 10.168.4.106 100 0 BE 10.168.4.106 AS\_PATH: 65001 4355 701 8<br>2 10.4 0.0/8 10.168 10.4.0.0/8 10.168.4.106 100 0 BE AS\_PATH: 65001 4355 1<br>3 10.60.212.0/22 10.168.4.106 10.60.212.0/22 10.168.4.106 100 0 BE AS\_PATH: 65001 4355 701 1 189<br>4 10.6.0.0/8 10.168.4.106 10.168.4.106 100 0 BE

# **show ip bgp neighbors rib-out-routes**

Displays information about the current BGP4 Routing Information Base (Adj-RIB-Out) for specific neighbors and specific destination networks.

## **Syntax**

**show ip bgp neighbors** *ip-addr* **rib-out-routes** [ **detail** ] [*ip-addr* [ **/** *mask* ] ]

## **Parameters**

### *ip-addr*

Specifies the IPv4 address of a neighbor in dotted-decimal notation.

### **last-packet-with-error**

Displays the last packet with an error.

### **routes-summary**

Displays routes received, routes accepted, number of routes advertised by peer, and so on.

# **Modes**

User EXEC mode

# **Examples**

The following example shows information about the routes that the device either has most recently sent, or is about to send, to a specified neighbor and a specified destination network.

device> show ip bgp neighbor 192.168.4.211 rib-out-routes 192.168.1.0/24

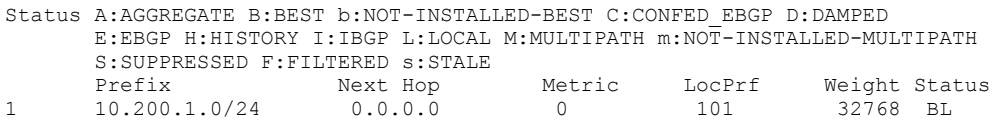

# **show ip bgp neighbors routes**

Lists a variety of route information received in UPDATE messages from BGP4 neighbors.

### **Syntax**

**show ip bgp neighbors** *ip-addr* **routes**

**show ip bgp neighbors** *ip-addr* **routes** { **best** | **not-installed-best** | **unreachable** }

**show ip bgp neighbors** *ip-addr* **routes detail** { **best** | **not-installed-best** | **unreachable** }

### **Parameters**

### *ip-addr*

IPv4 address of a neighbor in dotted-decimal notation.

#### **best**

Displays routes received from the neighbor that are the best BGP4 routes to their destination.

#### **not-installed-best**

Displays routes received from the neighbor that are the best BGP4 routes to their destination but were not installed in the route table because the device received better routes from other sources.

#### **unreachable**

Displays routes that are unreachable because the device does not have a valid RIP, OSPF, or static route to the next hop.

### **Modes**

User EXEC mode

## **Examples**

The following example shows sample output for the **show ip bgp neighbors routes** command.

```
device> show ip bgp neighbors 192.168.4.106 routes
       There are 97345 received routes from neighbor 192.168.4.106
Searching for matching routes, use \infty to quit..
Status A:AGGREGATE B:BEST b:NOT-INSTALLED-BEST C:CONFED_EBGP D:DAMPED
       E:EBGP H:HISTORY I:IBGP L:LOCAL M:MULTIPATH m:NOT-INSTALLED-MULTIPATH
       S:SUPPRESSED F:FILTERED s:STALE
Prefix 10.3.0.0/8 Next Hop MED LocPrf Weight Status<br>10.3.0.0/8 192.168.4.106 100 0 BE
                          192.168.4.106
AS_PATH: 65001 4355 701 80<br>2    10.4.0.0/8    192.168.4
                         192.168.4.106 100 0 BE
AS_PATH: 65001 4355 1<br>3 10.60.212.0/22 192.168.4.106
      10.60.212.0/22 192.168.4.106 100 0 BE
        AS_PATH: 65001 4355 701 1 189
4 10.6.0.0/8 192.168.4.106 0 BE
…
```
# **show ip bgp neighbors routes-summary**

Lists all route information received in UPDATE messages from BGP4 neighbors.

# **Syntax**

**show ip bgp neighbors** *ip-addr* **routes-summary**

## **Parameters**

*ip-addr*

IPv4 address of a neighbor in dotted-decimal notation.

## **Modes**

User EXEC mode

# **Command Output**

The show ip bgp neighbors routes-summary command displays the following information:

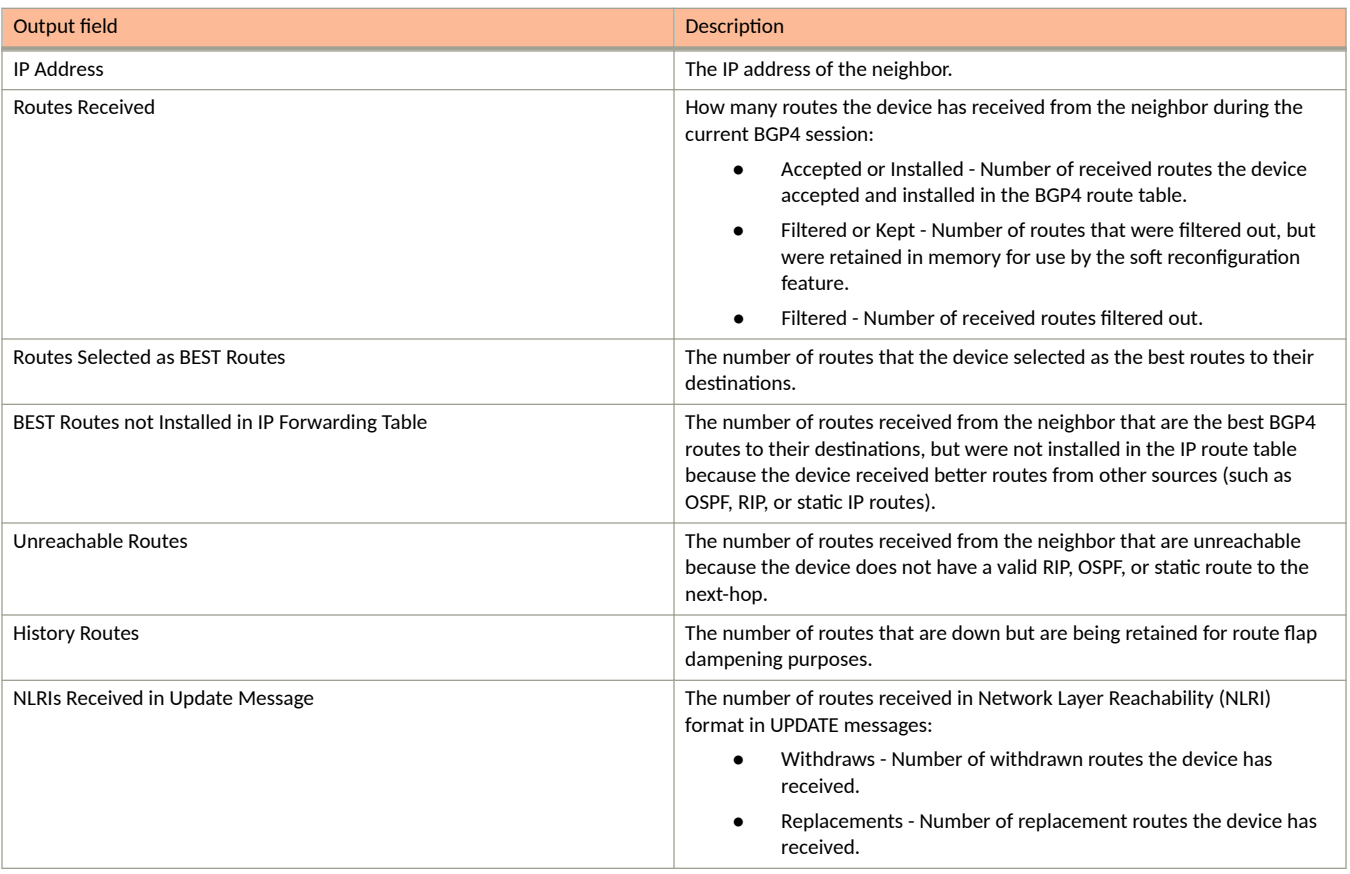

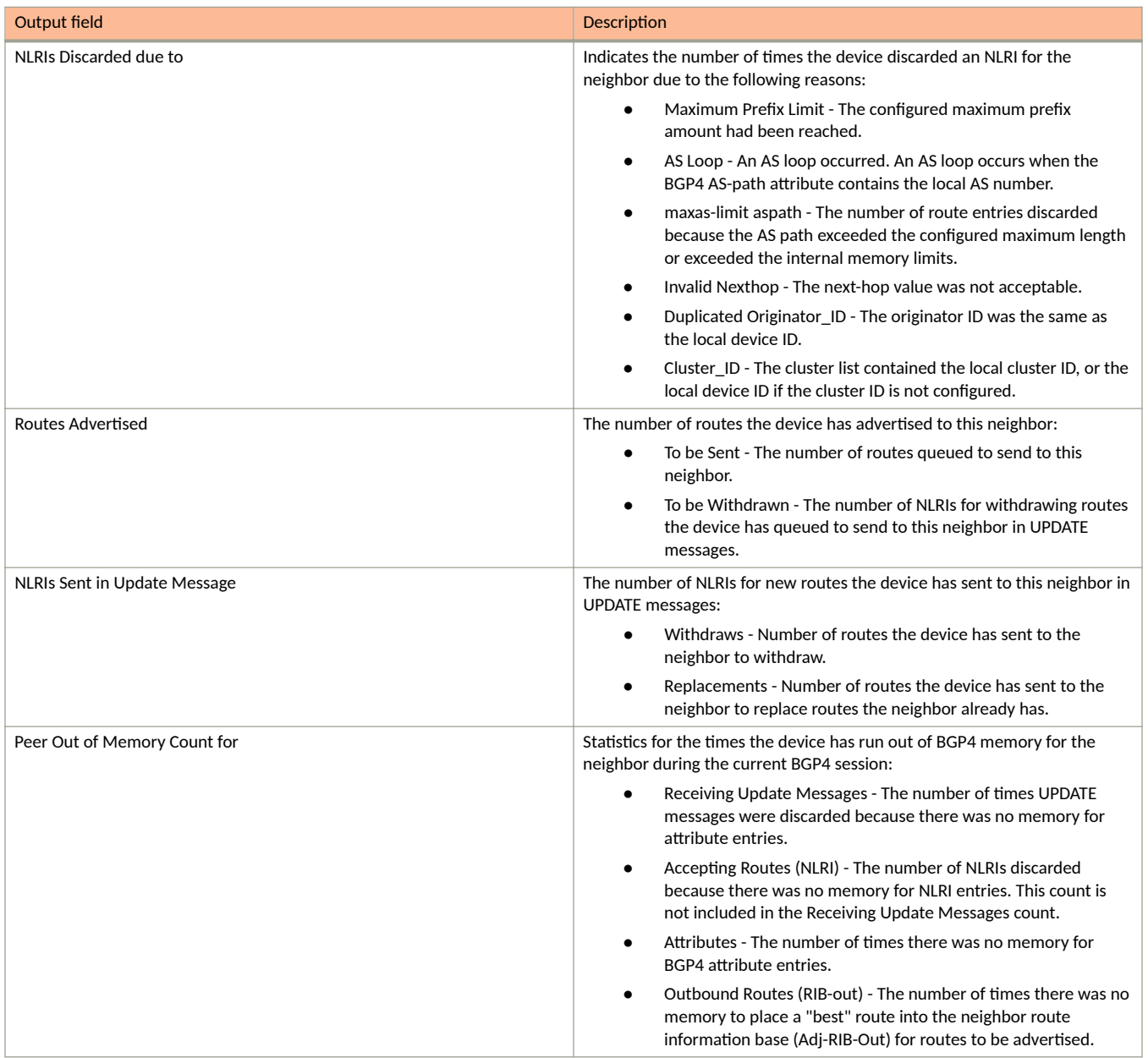

# **Examples**

The following example displays route summary information received in UPDATE messages.

```
device> show ip bgp neighbor 10.168.4.211 routes-summary 
1 IP Address: 10.168.4.211 
Routes Accepted/Installed:1, Filtered/Kept:11, Filtered:11 
   Routes Selected as BEST Routes:1 
      BEST Routes not Installed in IP Forwarding Table:0 
    Unreachable Routes (no IGP Route for NEXTHOP):0 
   History Routes:0 
NLRIs Received in Update Message:24, Withdraws:0 (0), Replacements:1 
    NLRIs Discarded due to 
      Maximum Prefix Limit:0, AS Loop:0 
       Invalid Nexthop:0, Invalid Nexthop Address:0.0.0.0 
       Duplicated Originator_ID:0, Cluster_ID:0 
Routes Advertised:0, To be Sent:0, To be Withdrawn:0 
NLRIs Sent in Update Message:0, Withdraws:0, Replacements:0 
Peer Out of Memory Count for: 
    Receiving Update Messages:0, Accepting Routes(NLRI):0 
    Attributes:0, Outbound Routes(RIB-out):0
```
# **show ip bgp peer-group**

Displays peer-group information.

# **Syntax**

**show ip bgp peer-group** *peer-group-name*

### **Parameters**

*peer-group-name* Specifies a peer group name.

# **Modes**

User EXEC mode

# **Usage Guidelines**

Only the parameters that have values different from their defaults are listed.

# **Examples**

The following example shows sample output from the **show ip bgp peer-group** command.

```
device> show ip bgp peer-group pg1<br>1 BGP peer-group is pg
  1 BGP peer-group is pg 
 Description: peer group abc 
 SendCommunity: yes 
        NextHopSelf: yes 
        DefaultOriginate: yes 
     Members: 
        IP Address: 10.168.10.10, AS: 65111
```
# **show ip bgp routes**

Displays statistics for the routes in the BGP4 route table of a device.

## **Syntax**

**show ip bgp routes** [ **detail** ] [ *num* | *ip-address/prefix* | **age** *num* | **as-path-access-list** *name* | **as-path-filter** *number* | **best** | **cidr-only** | **community-access-list** *name* | **community-filter** *number* | **community-reg-expression** *expression* | **local** | **neighbor** *ip-addr* | **nexthop** *ip-addr* | **no-best** | **not-installed-best** | **prefix-list** *string* | **regular-expression** *name* | **route-map** *name* | **summary** | **unreachable** ]

# **Parameters**

### **detail**

Displays detailed information.

#### *num*

Table entry at which the display starts. For example, if you want to list entries beginning with table entry 100, specify 100.

#### *ip-address/prefix*

Specifies an IP address and prefix.

#### **age** *num*

Displays BGP4 route information that is filtered by age.

#### **as-path-access-list** *name*

Displays BGP4 route information that is filtered by autonomous system (AS)-path access control list (ACL).

#### **as-path-filter** *number*

Displays BGP4 route information that is filtered using the specified AS-path filter.

#### **best**

Displays BGP4 route information that the device selected as best routes.

### **cidr-only**

Displays BGP4 routes whose network masks do not match their class network length.

#### **community-access-list** *name*

Displays BGP4 route information for an AS-path community access list.

#### **community-filter** *number*

Displays BGP4 route information that matches a specific community filter.

#### **community-reg-expression** *expression*

Displays BGP4 route information for an ordered community list regular expression.

#### **local**

Displays BGP4 route information about selected local routes.

#### **neighbor** *ip-addr*

Displays BGP4 route information about selected BGP neighbors.

### **nexthop** *ip-addr*

Displays BGP4 route information about routes that are received from the specified next hop.

### **no-best**

Displays BGP4 route information that the device selected as not best routes.

### **not-installed-best**

Displays BGP4 route information about best routes that are not installed.

### **prefix-list** *string*

Displays BGP4 route information that is filtered by a prefix list.

#### **regular-expression** *name*

Displays BGP4 route information about routes that are associated with the specified regular expression.

#### **route-map** *name*

Displays BGP4 route information about routes that use the specified route map.

#### **summary**

Displays BGP4 summary route information.

### **unreachable**

Displays BGP4 route information about routes whose destinations are unreachable through any of the BGP4 paths in the BGP4 route table.

### **Modes**

User EXEC mode

# **Command Output**

The **show ip bgp routes** command displays the following information:

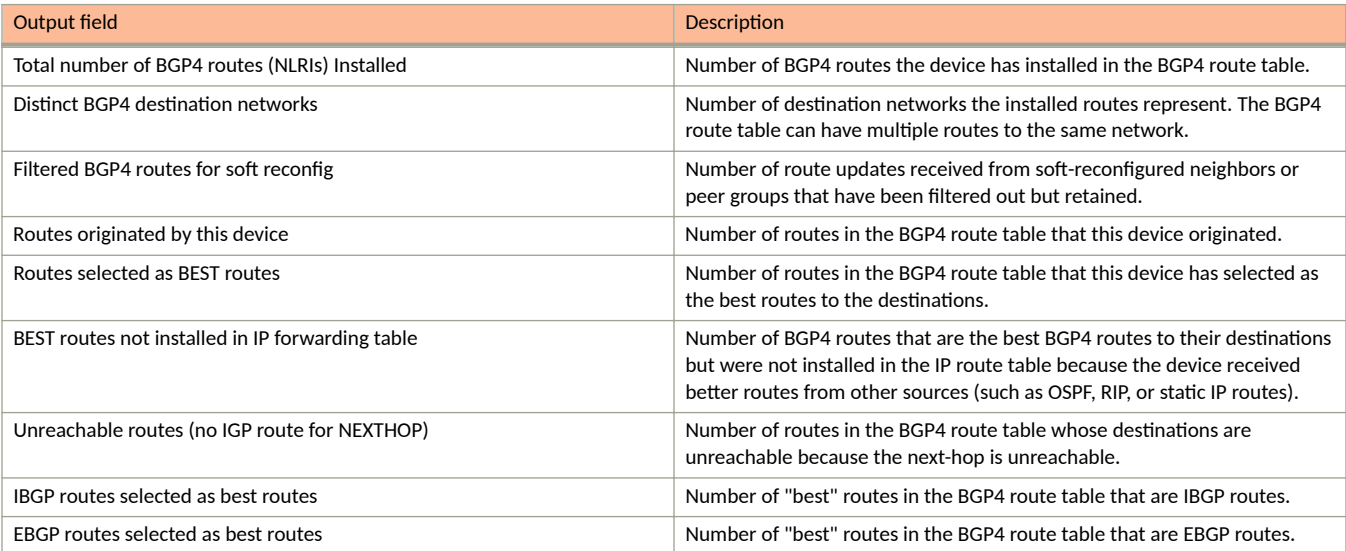

# **Examples**

The following example shows sample output from the **show ip bgp routes** command.

```
device> show ip bgp routes
Total number of BGP Routes: 97371
Status A:AGGREGATE B:BEST b:NOT-INSTALLED-BEST C:CONFED_EBGP D:DAMPED
       E:EBGP H:HISTORY I:IBGP L:LOCAL M:MULTIPATH m:NOT-INSTALLED-MULTIPATH
       S:SUPPRESSED F:FILTERED s:STALE
      Prefix Mext Hop MED LocPrf Weight Status 10.3.0.0/8 192.168.4.106 MED 100 0 BE
1 10.3.0.0/8 192.168.4.106 100 0 BE
AS_PATH: 65001 4355 701 80<br>2    10.4.0.0/8    192.168.4
                       192.168.4.106 100 0 BE
AS_PATH: 65001 4355 1<br>3 10.60.212.0/22 192.168.4.106
      10.60.212.0/22 192.168.4.106 100 0 BE
        AS_PATH: 65001 4355 701 1 189
4 10.6.0.0/8 192.168.4.106 100 0 BE
AS_PATH: 65001 4355 3356 7170 1455<br>5 10.8.1.0/24 192.168.4.106
                       192.168.4.106 0 100 0 BE
        AS_PATH: 65001
```
The following example shows sample output from the **show ip bgp routes** command when the **best** keyword is used.

```
device> show ip bgp routes best
Searching for matching routes, use ^C to quit...
Status A:AGGREGATE B:BEST b:NOT-INSTALLED-BEST C:CONFED_EBGP D:DAMPED
       E:EBGP H:HISTORY I:IBGP L:LOCAL M:MULTIPATH m:NOT-INSTALLED-MULTIPATH
       S:SUPPRESSED F:FILTERED s:STALE
Prefix 10.3.0.0/8 Next Hop MED LocPrf Weight Status<br>10.3.0.0/8 192.168.4.106 100 0 BE
                        192.168.4.106
        AS_PATH: 65001 4355 701 80
2 10.4.0.0/8 192.168.4.106 100 0 BE
AS_PATH: 65001 4355 1<br>3 10.60.212.0/22 192.168.4.106
      10.60.212.0/22 192.168.4.106 100 0 BE
      AS_PATH: 65001 4355 701 1 189<br>10.6.0.0/8 192.168.4.10
4 10.6.0.0/8 192.168.4.106 100 0 BE
AS_PATH: 65001 4355 3356 7170 1455<br>5   10.2.0.0/16   192.168.4.106
                   192.168.4.106 100 0 BE
        AS_PATH: 65001 4355 701
…
```
The following example shows sample output from the **show ip bgp routes** command when the **detail** keyword is used.

device> show ip bgp routes detail

```
Number of BGP Routes matching display condition : 1
Status A:AGGREGATE B:BEST b:NOT-INSTALLED-BEST C:CONFED_EBGP D:DAMPED
        E:EBGP H:HISTORY I:IBGP L:LOCAL M:MULTIPATH m:NOT-INSTALLED-MULTIPATH
S:SUPPRESSED F:FILTERED S:STALE<br>Prefix: 10 5 5 5/32. Status: E
1 Prefix: 10.5.5.5/32, Status: BE, Age: 0h2m10s
NEXT HOP: 10.0.0.1, Metric: 0, Learned from Peer: 10.0.0.1 (3)
          LOCAL PREF: 100, MED: none, ORIGIN: igp, Weight: 0
          AS_PATH: 3
            Adj RIB out count: 2, Admin distance 20
       Last update to IP routing table: 0h2m10s, 1 path(s) installed:
       Route is advertised to 2 peers:<br>10.0.0.3(65002)
                                                    10.0.0.3(65002) 10.0.0.5(65002)
```
The following example shows sample output from the **show ip bgp routes** command when the **summary** keyword is used.

device> show ip bgp routes summary

```
Total number of BGP routes (NLRIs) Installed : 20
Distinct BGP destination networks : 20<br>Filtered BGP routes for soft reconfig : 100178
Filtered BGP routes for soft reconfig : 10<br>Routes originated by this router : 2
Routes originated by this router : 2<br>Routes selected as BEST routes : 19
Routes selected as BEST routes
BEST routes not installed in IP forwarding table : 1<br>Unreachable routes (no IGP route for NEXTHOP) : 1
Unreachable routes (no IGP route for NEXTHOP) : 1<br>IBGP routes selected as best routes : 0
IBGP routes selected as best routes : 0<br>
FBGP routes selected as best routes : 17
EBGP routes selected as best routes
```
The following example shows sample output from the **show ip bgp routes** command when the **unreachable** keyword is used.

device> show ip bgp routes unreachable

```
Searching for matching routes, use \infty to quit...
Status A:AGGREGATE B:BEST b:NOT-INSTALLED-BEST C:CONFED_EBGP D:DAMPED
        E:EBGP H:HISTORY I:IBGP L:LOCAL M:MULTIPATH m:NOT-INSTALLED-MULTIPATH
       S:SUPPRESSED F:FILTERED s:STALE<br>Prefix Mext Hop Metric
Prefix Next Hop Metric LocPrf Weight Status<br>10.8.8.0/24 192.168.5.1 0 101 0
       10.8.8.0/24 192.168.5.1
          AS_PATH: 65001 4355 1
```
The following example shows sample output from the **show ip bgp routes** command when an IP address is specified.

```
device> show ip bgp route 10.3.4.0
Number of BGP Routes matching display condition : 1
Status A:AGGREGATE B:BEST b:NOT-INSTALLED-BEST C:CONFED_EBGP D:DAMPED
       E:EBGP H:HISTORY I:IBGP L:LOCAL M:MULTIPATH m:NOT-INSTALLED-MULTIPATH S:SUPPRESSED F:FILTERED 
s:STALE
 Prefix Next Hop MED LocPrf Weight Status
1 10.3.4.0/24 192.168.4.106 100 0 BE
         AS_PATH: 65001 4355 1 1221
      Last update to IP routing table: 0h12m1s, 1 path(s) installed:<br>Gateway Port
        Gateway Port<br>192.168.2.1 1/2/1
        192.168.2.1
       Route is advertised to 1 peers:
        10.20.20.2(65300)
```
# **show ip bgp routes community**

Displays BGP4 route information that is filtered by community and other options.

# **Syntax**

**show ip bgp routes community** { *num* | *aa:nn* | **internet** | **local-as** | **no-adverse** | **no-export** }

### **Parameters**

#### **community**

Displays routes filtered by a variety of communities.

#### *num*

Specifies a community number n the range from 1 to 4294967200.

### *aa:nn*

Specifies an autonomous system-community number.

### **internet**

Displays routes for the Internet community.

### **local-as**

Displays routes for a local sub-AS within the confederation.

#### **no-adverse**

Displays routes with this community that cannot be advertised to any other BGP4 devices at all.

#### **no-export**

Displays routes for the community of sub-ASs within a confederation.

### **Modes**

User EXEC mode

# **Examples**

The following example shows how to display BGP4 route information that is filtered by a specified community.

```
device> show ip bgp routes community 4
```
# **show ip bgp summary**

Displays summarized information about the status of all BGP connections.

# **Syntax**

**show ip bgp summary**

# **Modes**

User EXEC mode

# **Usage Guidelines**

If a BGP4 peer is not configured for an address-family, the peer information is not displayed. If a BGP4 peer is configured for an addressfamily but not negotiated for an address-family after the BGP4 peer is in the established state, the show ip bgp summary command output shows (**NoNeg** ) at the end of the line for this peer.

# **Command Output**

The **show ip bgp summary** command displays the following information:

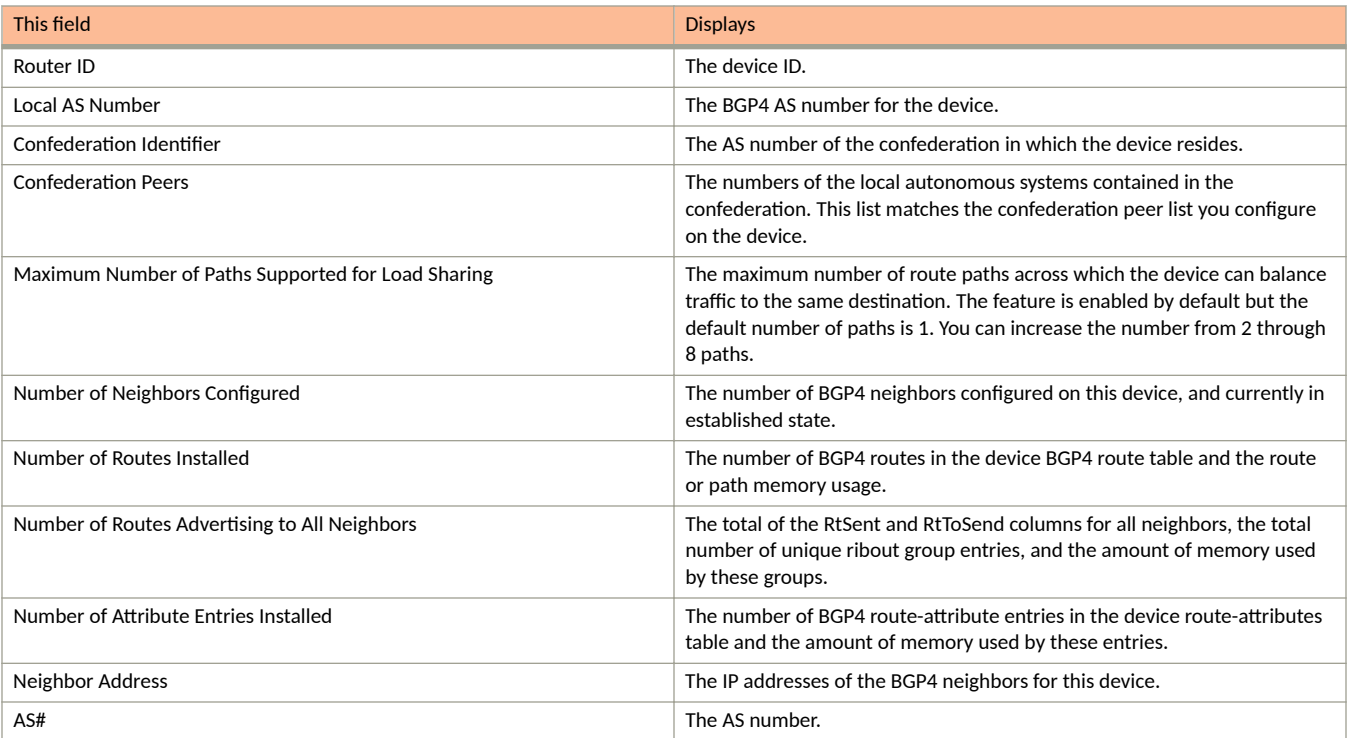

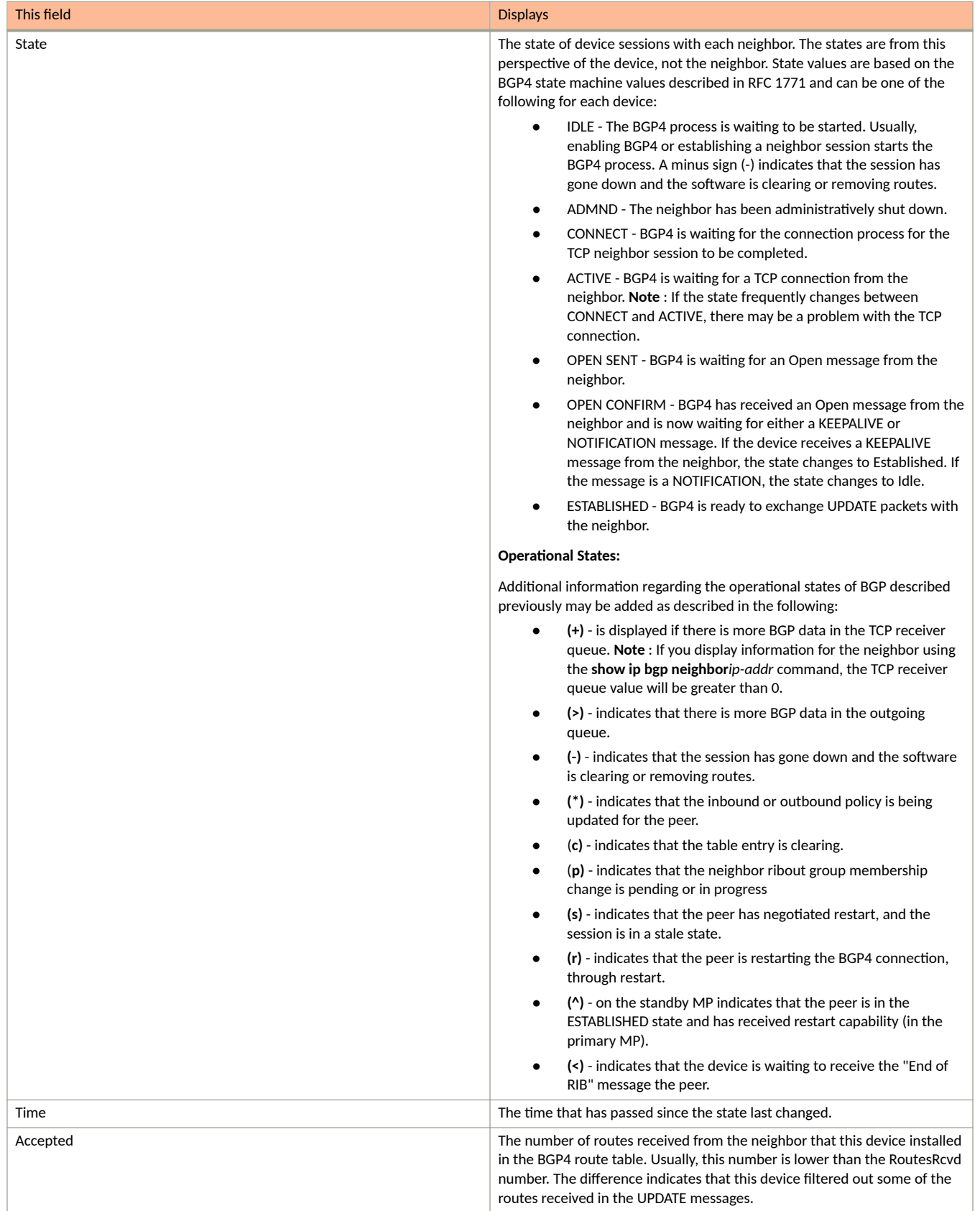

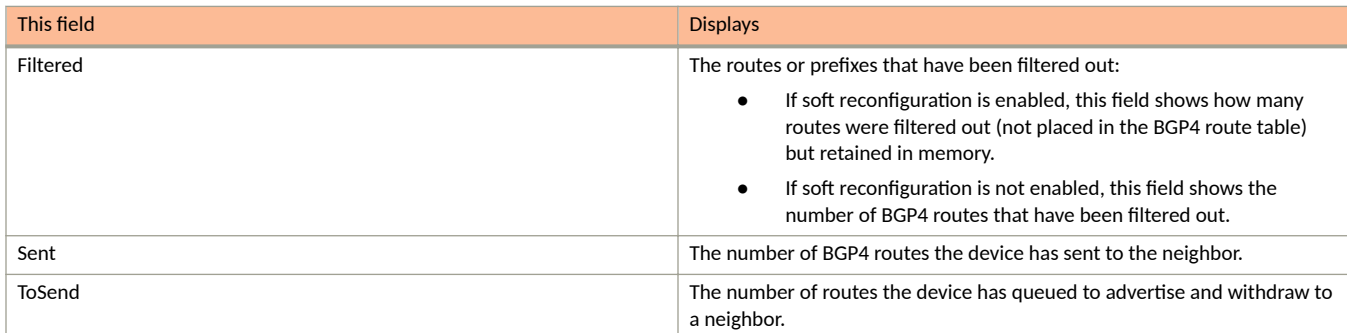

# **Examples**

The following example displays sample output from the **show ip bgp summary** command.

```
device> show ip bgp summary
 BGP4 Summary 
 Router ID: 7.7.7.7 Local AS Number: 100
  Confederation Identifier: not configured
  Confederation Peers: 
  Maximum Number of IP ECMP Paths Supported for Load Sharing: 1
  Number of Neighbors Configured: 1, UP: 1
  Number of Routes Installed: 0
 Number of Routes Advertising to All Neighbors: 0 (0 entries)
 Number of Attribute Entries Installed: 0
   '+': Data in InQueue '>': Data in OutQueue '-': Clearing
 '*': Update Policy 'c': Group change 'p': Group change Pending
 'r': Restarting 's': Stale '^': Up before Restart '<': EOR waiting
 Neighbor Address AS# State Time Rt:Accepted Filtered Sent ToSend
10.1.1.8 100 ESTAB 0h 9m16s 0 0 0 0 0
```
# **show ip bgp vrf**

Displays entries in the IPv4 Border Gateway Protocol (BGP4) routing table for a virtual routing and forwarding (VRF) instance.

### **Syntax**

**show ip bgp vrf** *vrf-name* **show ip bgp vrf** *vrf-name ipv6 address/ /mask* [ **longer-prefixes** ] **show ip bgp vrf** *vrf-name ip address/* [ */mask* ] [ **longer-prefixes** ] **show ip bgp vrf** *vrf-name* **aribute-entries show ip bgp vrf** *vrf-name* **dampened-paths** show ip bgp vrf vrf-name filtered-routes [detail] [ip-addr { / mask } [longer-prefixes ] ] | as-path-access-list name ] | prefix-list name ] **show ip bgp vrf** *vrf-name* flap-statistics **show ip bgp vrf** *vrf-name* flap-statistics *ip-addr* {  $/$  *mask* } [ longer-prefix ] **show ip bgp vrf** *vrf-name* **flap-stascs as-path-filter** *name* **show ip bgp vrf** *vrf-name* **flap-stascs neighbor** *ip-addr* **show ip bgp vrf** *vrf-name* **flap-stascs regular-expression** *name* **show ip bgp vrf** *vrf-name* **nexthop** [ *ip-addr* | **reachable** | **unreachable** ] **show ip bgp vrf** *vrf-name* **peer-group** *peer-group-name* **show ip bgp vrf** *vrf-name* **summary**

### **Parameters**

#### *vrf-name*

Specifies the name of a VRF instance.

### *ipv6 address /mask*

Specifies an IPv6 address and mask.

### **longer-prefixes**

Specifies all statistics for routes that match the specified route, or that have a longer prefix than the specified route.

#### *ip address /mask*

Specifies an IP address and mask.

#### **aribute-entries**

Specifies BGP4 route-attribute entries that are stored in device memory.

#### **dampened-paths**

Specifies multiprotocol BGP (MBGP) paths that have been dampened by route-flap dampening.

#### **filtered-routes**

Specifies BGP4 filtered routes that are received from a neighbor or peer group.

### **detail**

Optionally displays detailed route information.

### **as-path-access-list** *name*

Specifies an AS-path ACL. The name must be between 1 and 32 ASCII characters in length.

### **prefix-list** *name*

Specifies an IP prefix list. The name must be between 1 and 32 ASCII characters in length.

### flap-statistics

Specifies the route flap statistics for routes received from or sent to a BGP4 neighbor.

#### **as-path-filter** *name*

Specifies an AS-path filter.

### **neighbor**

Displays flap statistics only for routes learned from the specified neighbor.

*ip-addr*

IPv4 address of the neighbor.

### **regular-expression**

Specifies a regular expression in the display output on which to filter.

### *name*

Name of an AS-path filter or regular expression.

#### **nexthop**

Specifies the configured next hop.

### **reachable**

Specifies reachable next hops.

### **unreachable**

Specifies unreachable next hops.

#### **peer-group** *peer-group-name*

Specifies a peer group.

#### **summary**

Displays summarized information.

### **Modes**

User EXEC mode

### **Examples**

The following example shows how to display BGP4 information for a VRF instance.

device> show ip bgp vrf red

# **show ip bgp vrf neighbors**

Displays configuration information and statistics for BGP4 neighbors of the device for a virtual routing and forwarding (VRF) instance.

### **Syntax**

**show ip bgp vrf** *vrf-name* **neighbors** [ *ip-addr* ] **show ip bgp vrf** *vrf-name* **neighbors last-packet-with-error show ip bgp vrf** *vrf-name* **neighbors routes-summary show ip bgp vrf** *vrf-name* **neighbors** *ip-addr* **adversed-routes** [ **detail** ] [ *ip address /mask* ] show ip bgp vrf *vrf-name* neighbors *ip-addr* flap-statistics **show ip bgp vrf** *vrf-name* **neighbors** *ip-addr* **last-packet-with-error** [ **decode** ] **show ip bgp vrf** *vrf-name* **neighbors** *ip-addr* **received** [ **prefix-filter** ] **show ip bgp vrf** *vrf-name* **neighbors** *ip-addr* **received-routes** [ **detail** ] **show ip bgp vrf** *vrf-name* **neighbors** *ip-addr* **rib-out-routes** [ **detail** ] [ *ipv6 address /mask* ] **show ip bgp vrf** *vrf-name* **neighbors** *ip-addr* **routes show ip bgp vrf** *vrf-name* **neighbors** *ip-addr* **routes** { **best** | **not-installed-best** | **unreachable** } **show ip bgp vrf** *vrf-name* **neighbors** *ip-addr* **routes detail** { **best** | **not-installed-best** | **unreachable** } **show ip bgp vrf** *vrf-name* **neighbors** *ip-addr* **routes-summary**

### **Parameters**

#### *vrf-name*

Specifies the name of a VRF instance.

### **neighbors**

Specifies a neighbor.

#### *ip-addr*

IPv4 address of a neighbor in dotted-decimal notation.

#### **last-packet-with-error**

Displays the last packet with an error.

#### **routes-summary**

Displays routes received, routes accepted, number of routes advertised by peer, and so on.

#### **adversed-routes**

Specifies the routes that the device has advertised to the neighbor during the current BGP4 session.

### **detail**

Specifies detailed information.

#### *ip address /mask*

Specifies an IP address and mask.

#### flap-statistics

Specifies the route flap statistics for routes received from or sent to a BGP4 neighbor.

### **last-packet-with-error**

Specifies the last packet with an error.

### **decode**

Decodes the last packet that contained an error from any of a device's neighbors.

### **received**

Specifies Outbound Route Filters (ORFs) received from BGP4 neighbors of the device.

### **prefix-filter**

Displays the results for ORFs that are prefix-based.

#### **received-routes**

Specifies all route information received in route updates from BGP4 neighbors of the device since the soft-reconfiguration feature was enabled.

### **rib-out-routes**

Displays information about the current BGP4 Routing Information Base (Adj-RIB-Out) for specific neighbors and specific destination networks.

### **routes**

Displays a variety of route information received in UPDATE messages from BGP4 neighbors.

#### **best**

Displays routes received from the neighbor that are the best BGP4 routes to their destination.

### **not-installed-best**

Displays routes received from the neighbor that are the best BGP4 routes to their destination but were not installed in the route table because the device received better routes from other sources.

#### **unreachable**

Displays routes that are unreachable because the device does not have a valid RIP, OSPF, or static route to the next hop.

#### **routes-summary**

Displays all route information received in UPDATE messages from BGP4 neighbors.

### **Modes**

User EXEC mode

### **Examples**

The following example shows how to display configuration information and statistics for BGP4 neighbors of the device for a VRF instance.

device> show ip bgp vrf red neighbors

# **show ip bgp vrf routes**

Displays statistics for the routes in the BGP4 route table of a device for a virtual routing and forwarding (VRF) instance.

## **Syntax**

show ip bgp vrf vrf-name routes [detail] [num | ip-address/prefix | age num | as-path-access-list name | as-path-filter number | best | **cidr-only** | **community-access-list** *name* | **community-filter** *number* | **community-reg-expression** *expression* | **local** | **neighbor** *ipaddr* | **nexthop** *ip-addr* | **no-best** | **not-installed-best** | **prefix-list** *string* | **regular-expression** *name* | **route-map** *name* | **summary** | **unreachable** ]

## **Parameters**

#### *vrf-name*

Specifies the name of a VRF instance.

#### **detail**

Displays detailed information.

#### *num*

Table entry at which the display starts. For example, if you want to list entries beginning with table entry 100, specify 100.

#### *ip-address/prefix*

Specifies an IP address and prefix.

#### **age** *num*

Displays BGP4 route information that is filtered by age.

### **as-path-access-list** *name*

Displays BGP4 route information that is filtered by autonomous system (AS)-path access control list (ACL).

#### **as-path-filter** *number*

Displays BGP4 route information that is filtered using the specified AS-path filter.

### **best**

Displays BGP4 route information that the device selected as best routes.

#### **cidr-only**

Displays BGP4 routes whose network masks do not match their class network length.

#### **community-access-list** *name*

Displays BGP4 route information for an AS-path community access list.

#### **community-filter** *number*

Displays BGP4 route information that matches a specific community filter.

#### **community-reg-expression** *expression*

Displays BGP4 route information for an ordered community list regular expression.

#### **local**

Displays BGP4 route information about selected local routes.

### **neighbor** *ip-addr*

Displays BGP4 route information about selected BGP neighbors.

### **nexthop** *ip-addr*

Displays BGP4 route information about routes that are received from the specified next hop.

### **no-best**

Displays BGP4 route information that the device selected as not best routes.

### **not-installed-best**

Displays BGP4 route information about best routes that are not installed.

### **prefix-list** *string*

Displays BGP4 route information that is filtered by a prefix list.

#### **regular-expression** *name*

Displays BGP4 route information about routes that are associated with the specified regular expression.

#### **route-map** *name*

Displays BGP4 route information about routes that use the specified route map.

#### **summary**

Displays BGP4 summary route information.

### **unreachable**

Displays BGP4 route information about routes whose destinations are unreachable through any of the BGP4 paths in the BGP4 route table.

### **Modes**

User EXEC mode

# **Examples**

The following example shows how to display information for the routes in the BGP4 route table of a device for a VRF instance.

```
device> show ip bgp vrf red routes
```
# **show ip bgp vrf routes community**

Displays BGP4 route information that is filtered by community and other options for a virtual routing and forwarding (VRF) instance.

## **Syntax**

**show ip bgp vrf routes community** *vrf-name* { *num* | *aa:nn* | **internet** | **local-as** | **no-adverse** | **no-export** }

### **Parameters**

#### **community**

Displays routes filtered by a variety of communities.

#### *num*

Specifies a community number n the range from 1 to 4294967200.

### *aa:nn*

Specifies an autonomous system-community number.

### **internet**

Displays routes for the Internet community.

### **local-as**

Displays routes for a local sub-AS within the confederation.

#### **no-adverse**

Displays routes with this community that cannot be advertised to any other BGP4 devices at all.

#### **no-export**

Displays routes for the community of sub-ASs within a confederation.

### **Modes**

User EXEC mode

## **Examples**

The following example shows how to display BGP4 route information that is filtered by a community number for a VRF instance.

device> show ip bgp vrf red routes community 7

# **show ip cache**

Displays IP forwarding cache.

# **Syntax**

**show ip cache** [ **vrf** *vrf-name* ] [ *ip-address* | *index*]

**show ip cache resource**

# **Parameters**

### **vrf** *vrf-name*

Displays cache details for a specific VPN Routing/Forwarding instance.

### *ip-address*

Displays cache details for a specific IP address.

### *index*

Displays cache details for cache beginning with the row following the number you enter.

### **resource**

Displays the number of entries in the cache.

### **Modes**

User EXEC mode

# **Command Output**

The **show ip cache** command displays the following information:

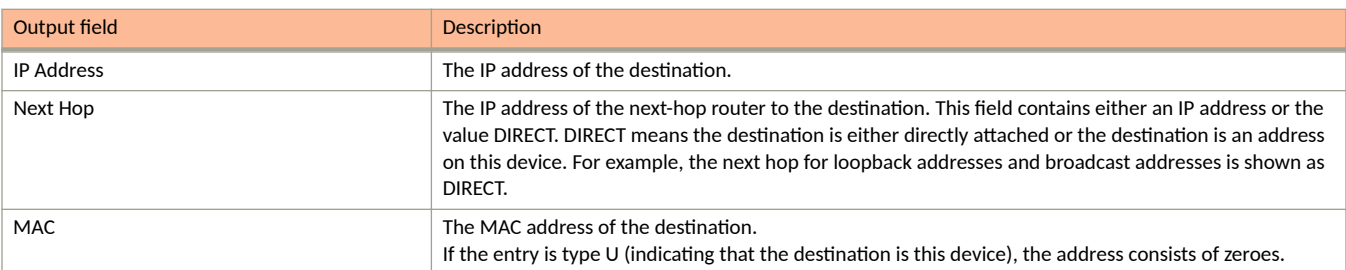

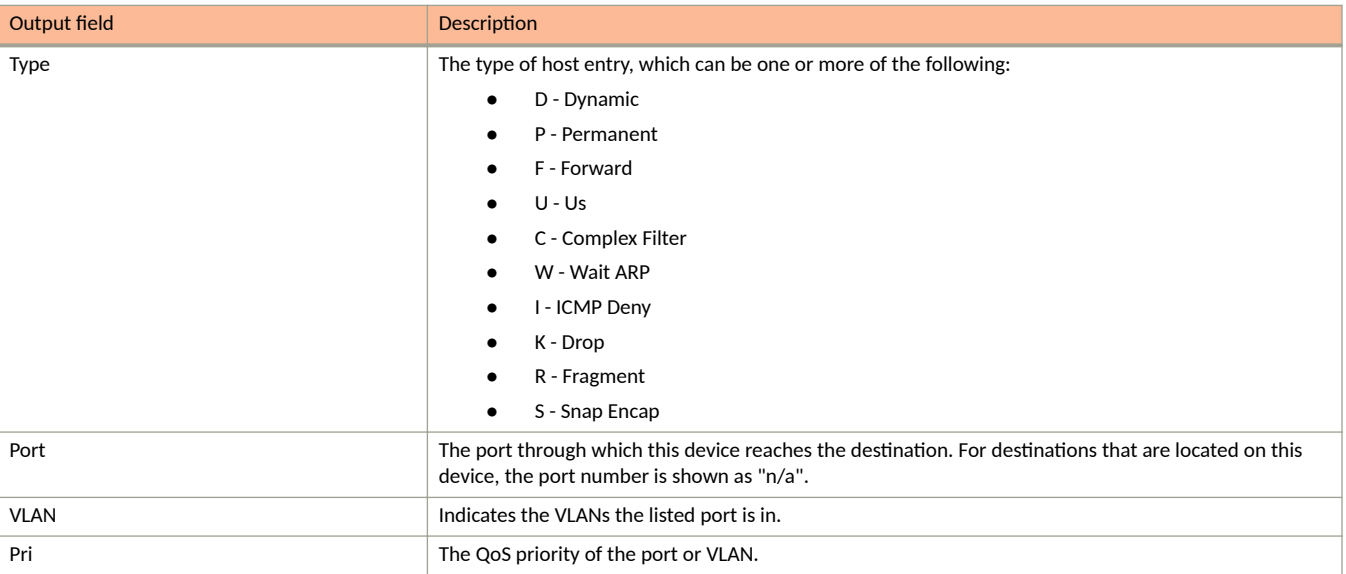

# **Examples**

The following example is sample output from the **show ip cache** command.

```
device# show ip cache
Entries in default routing instance:
Total number of cache entries: 1
D:Dynamic P:Permanent F:Forward U:Us C:Complex Filter
W:Wait ARP I:ICMP Deny K:Drop R:Fragment S:Snap Encap
 IP Address Next Hop MAC Type Port Vlan Pri
1 192.168.1.11 DIRECT 0000.0000.0000 PU n/a 0
1 192.168.1.125 DIRECT 0000.0000.0000 PU n/a 0
1 10.168.1.11 DIRECT 0000.0000.0000 PU n/a 0
```
The following example is sample output from the **show ip cache resource** command.

device# show ip cache resource 9 entries in ip-cache, maximum #: 10000

# **show ip client-pub-key**

Displays the currently loaded public keys.

## **Syntax**

**show ip client-pub-key**

## **Modes**

User EXEC mode

Privileged EXEC mode

Global configuration mode

# **Examples**

The following example displays sample output of the **show ip client-pub-key** command.

```
device(config)# show ip client-pub-key
---- BEGIN SSH2 PUBLIC KEY -
Comment: DSA Public Key
AAAAB3NzaC1kc3MAAACBAPY8ZOHY2yFSJA6XYC9HRwNHxaehvx5wOJ0rzZdzoSOXxbET W6ToHv8D1UJ/
z+zHo9Fiko5XybZnDIaBDHtblQ+Yp7StxyltHnXF1YLfKD1G4T6JYrdH YI14Om
1eg9e4NnCRleaqoZPF3UGfZia6bXrGTQf3gJq2e7Yisk/gF+1VAAAAFQDb8D5cv
wHWTZDPfX0D2s9Rd7NBvQAAAIEAlN92+Bb7D4KLYk3IwRbXblwXdkPggA4pfdtW9v
GfJ0/RHd+NjB4eo1D+0dix6tXwYGN7PKS5R/FXPNwxHPapcj9uL1Jn2AWQ2dsknf+i/FAA
vioUPkmdMc0zuWoSOEsSNhVDtX3WdvVcGcBq9cetzrtOKWOocJmJ80qadxTRHtUAAACB
AN7CY+KKv1gHpRzFwdQm7HK9bb1LAo2KwaoXnadFgeptNBQeSXG1vO+JsvphVMBJc9HS
n24VYtYtsMu74qXviYjziVucWKjjKEb11juqnF0GDlB3VVmxHLmxnAz643WK42Z7dLM5
sY29ouezv4Xz2PuMch5VGPP+CDqzCM4loWgV
---- END SSH2 PUBLIC KEY --
```
# **show ip dhcp-client options**

Displays the list of options the Dynamic Host Configuration Protocol (DHCP) client has received from the DHCP server.

### **Syntax**

show ip dhcp-client options

### **Modes**

User EXEC mode

## **Usage Guidelines**

The DHCP client must be enabled to be able to view the output of this command correctly.

### **Command Output**

The **show ip dhcp-client options** command displays the following information:

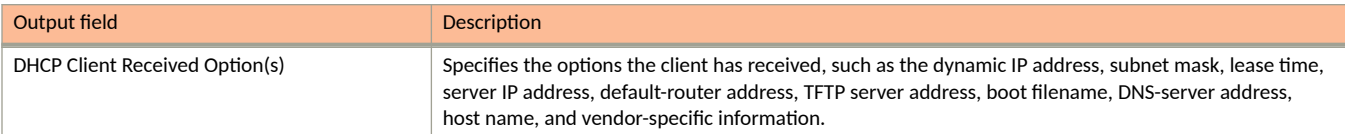

# **Examples**

The following example displays the DHCP client options received from the server.

```
device(config)# show ip dhcp-client options
DHCP Client Received Option(s) :
Client Received Options on port: 1/1/2 
     Dynamic IP address: 110.1.1.2
             Subnet mask: 255.255.255.0
             Lease Time: 2400
       Server IP Address (option 54): 110.1.1.1<br>alt-router address (option 3): 110.1.1.1
  default-router address (option
      TFTP server address (option 150): 110.1.1.20
         TFTP Server Name (option 66): CHN-EL1-E03-65-112
           Boot filename (option 67): boot.cfg<br>server address (option 6): 1.1.1.10
      dns-server address (option
          DNS Server Name (option 15): ruckuscom
 Host Name (option 12): dhcp_host
 Vendor Specific Info (option 43): None
```
The following example displays the DHCP client options including the image type and flash location.

```
device(config)# show ip dhcp-client options
DHCP Client Received Option(s) :
Client Received Options on port: 1/1/35 
     Dynamic IP address: 65.1.1.2
             Subnet mask: 255.255.255.0
             Lease Time: 86400
       Server IP Address (option 54): 65.1.1.1<br>ult-router address (option 3): None
  default-router address (option
      TFTP server address (option 150): 65.1.1.1
         TFTP Server Name (option 66): None
           Boot filename (option 67): FI08070_Manifest.txt router primary<br>server address (option 6): None
      dns-server address (option
          DNS Server Name (option 15): None
 Host Name (option 12): None
 Vendor Specific Info (option 43): None
```
The following example displays information for the DHCP client when the vendor specific information (VSI) option information is received from the DHCP server as text (create default ve).

```
device(config)# show ip dhcp-client options
DHCP Client Received Option(s) :
Client Received Options on port: 2/1/21 
     Dynamic IP address: 20.1.1.2
            Subnet mask: 255.255.255.0
             Lease Time: 86400
        Server IP Address (option 54): 20.1.1.1
   default-router address (option 3): 20.1.1.1
      TFTP server address (option 150): 20.1.1.1
         TFTP Server Name (option 66): None
           Boot filename (option 67): None<br>server address (option 6): 110.1.1.20
      dns-server address (option
          DNS Server Name (option 15): brd.com
     Vendor Specific Info (option 43): create default ve
```
The following example displays information for the DHCP client when the VSI option information is received from the DHCP server in the expected TLV format data (sub-option data in comma-separated IP address format).

```
device(config)# show ip dhcp-client options
DHCP Client Received Option(s) :
Client Received Options on port: 2/1/21 
     Dynamic IP address: 20.1.1.2
             Subnet mask: 255.255.255.0
              Lease Time: 86400
        Server IP Address (option 54): 20.1.1.1<br>alt-router address (option 3): 20.1.1.1
  default-router address (option
      TFTP server address (option 150): 20.1.1.1
          TFTP Server Name (option 66): None
            Boot filename (option 67): None<br>server address (option 6): 110.1.1.20
      dns-server address (option
           DNS Server Name (option 15): brd.com
     Vendor Specific Info (option 43): TLV Format Data 
                       (Code 6) : 12.12.12.12 13.13.13.13
```
The following example displays output for the DHCP client when the VSI option information is received from the DHCP server in TLV format, but with sub-option data as non-readable characters.

```
device(config)# show ip dhcp-client options
Client Received Options on port: 2/1/21 
    Dynamic IP address: 20.1.1.2
          Subnet mask: 255.255.255.0
            Lease Time: 86400
       Server IP Address (option 54): 20.1.1.1
   default-router address (option 3): 20.1.1.1
      TFTP server address (option 150): 20.1.1.1
        TFTP Server Name (option 66): None
           Boot filename (option 67): None
     dns-server address (option 6): 110.1.1.20
         DNS Server Name (option 15): brd.com
    Vendor Specific Info (option 43): TLV Format Data
                                       ( Code
```
The following example displays output for the DHCP client when the VSI option information is received from the DHCP server in ASCII format, including the SmartZone IP Address received.

```
device(config)# show ip dhcp-client options
DHCP Client Received Option(s) :
Client Received Options on port: v1
 Dynamic IP address: 20.20.20.2
          Subnet mask: 255.255.255.0
            Lease Time: 300
       Server IP Address (option 54): 20.20.20.1
  default-router address (option 3): None
     TFTP server address (option 150): 20.20.20.1
        TFTP Server Name (option 66): None
          Boot filename (option 67): None
 dns-server address (option 6): None
 DNS Server Name (option 15): None
              Host Name (option 12): None
    Vendor Specific Info (option 43): ASCII
                                       ( Code 7 ) : 10.10.10.10,12.12.12.12
```
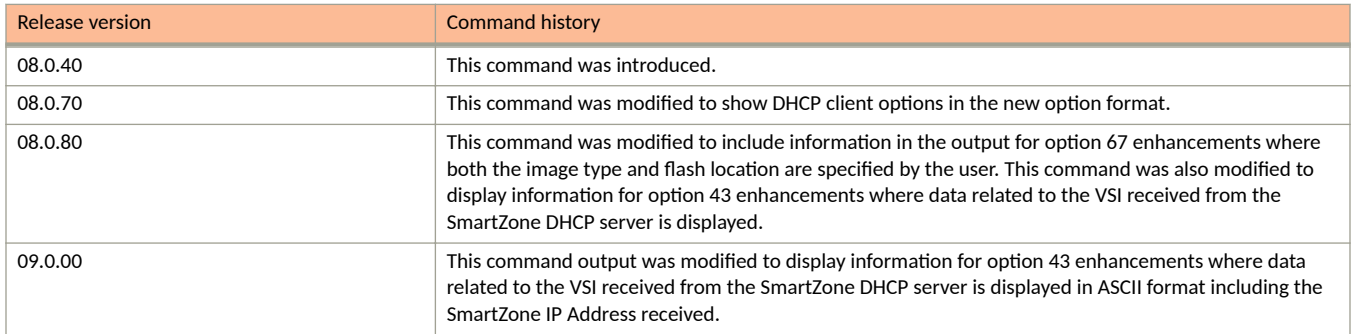

# show ip dhcp relay information

Displays the configured DHCP relay information options.

## **Syntax**

show ip dhcp relay information

## **Modes**

User EXEC mode

## **Examples**

The following example displays the default output if DHCP option 82 is not enabled.

device(config)# show ip dhcp relay information

Relay Agent Information: format: Circuit-ID: vlan-port Remote-ID : stack mac Policy : replace

The following example displays output if only the subscriber ID is configured. The circuit ID and remote ID display the defaults.

device(config)# show ip dhcp relay information

Relay Agent Information: policy: replace port : 1/2/4<br>circuit-id circuit-id : 000b0043 remote-id : 001000630054

The following example displays the configured DHCP relay information options when the device is configured to discard messages containing relay agent information.

device> show ip dhcp relay information

Relay Agent Information: format: Circuit-ID: vlan-port Remote-ID : stack mac Policy : drop

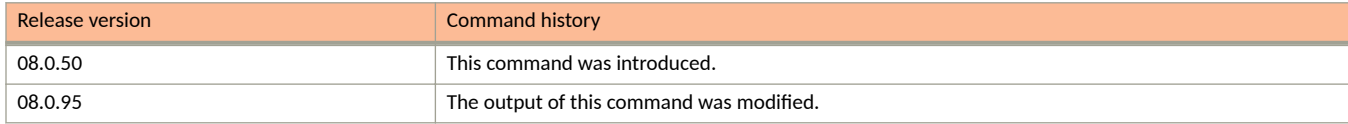

# show ip dhcp relay information brief

Displays the configured DHCP relay information options in brief.

## **Syntax**

show ip dhcp relay information brief

## **Modes**

User EXEC mode

## **Usage Guidelines**

This command output shows a maximum of 20 characters. The **show ip dhcp relay information** command displays all the characters.

## **Examples**

The following example displays the output if option 82 is not enabled.

```
device> show ip dhcp relay information brief 
Relay Agent Information: policy: replace
```
The following example displays the summarized configured DHCP relay information options when the device is configured to keep the existing relay agent information.

device> show ip dhcp relay information brief Relay Agent Information: policy: keep

The following example displays the summarized configured DHCP relay information options when the device is configured to discard messages containing relay agent information.

```
device> show ip dhcp relay information brief
Relay Agent Information: policy: drop
```
The following example displays output if the circuit ID or remote ID is configured.

device(config-if-e10000-1/2/3)# show ip dhcp relay info brief Relay Agent Information: policy: replace<br>Port Circuit-ID Remote-ID Port Circuit-ID Remote-ID Subscriber-ID<br>1/2/4 000b0043 001000630054 None 001000630054

The following example displays output if all the sub-options are configured.

device(config-if-e10000-1/2/3)# show ip dhcp relay info brief Relay Agent Information: policy: replace<br>Port Circuit-ID Remote-1 Remote-ID Subscriber-ID 1/2/3 Brcd01 remote01 Brcd02

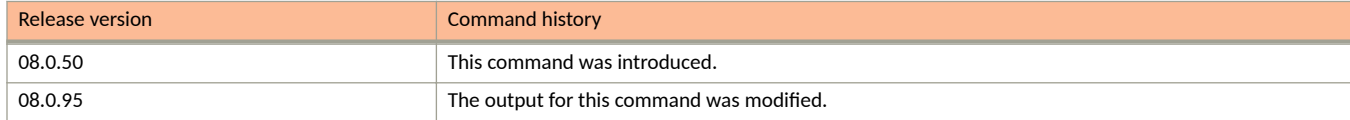

# **show ip dhcp-server address-pools**

Displays information about Dynamic Host Configuration Protocol (DHCP) address pools.

## **Syntax**

**show ip dhcp-server address-pools** [*name*]

## **Parameters**

*name*

Specifies the name of an address pool.

## **Modes**

Global configuration mode

## **Command Output**

The show ip dhcp-server address-pool command displays the following options if they are configured in the dhcp server pool:

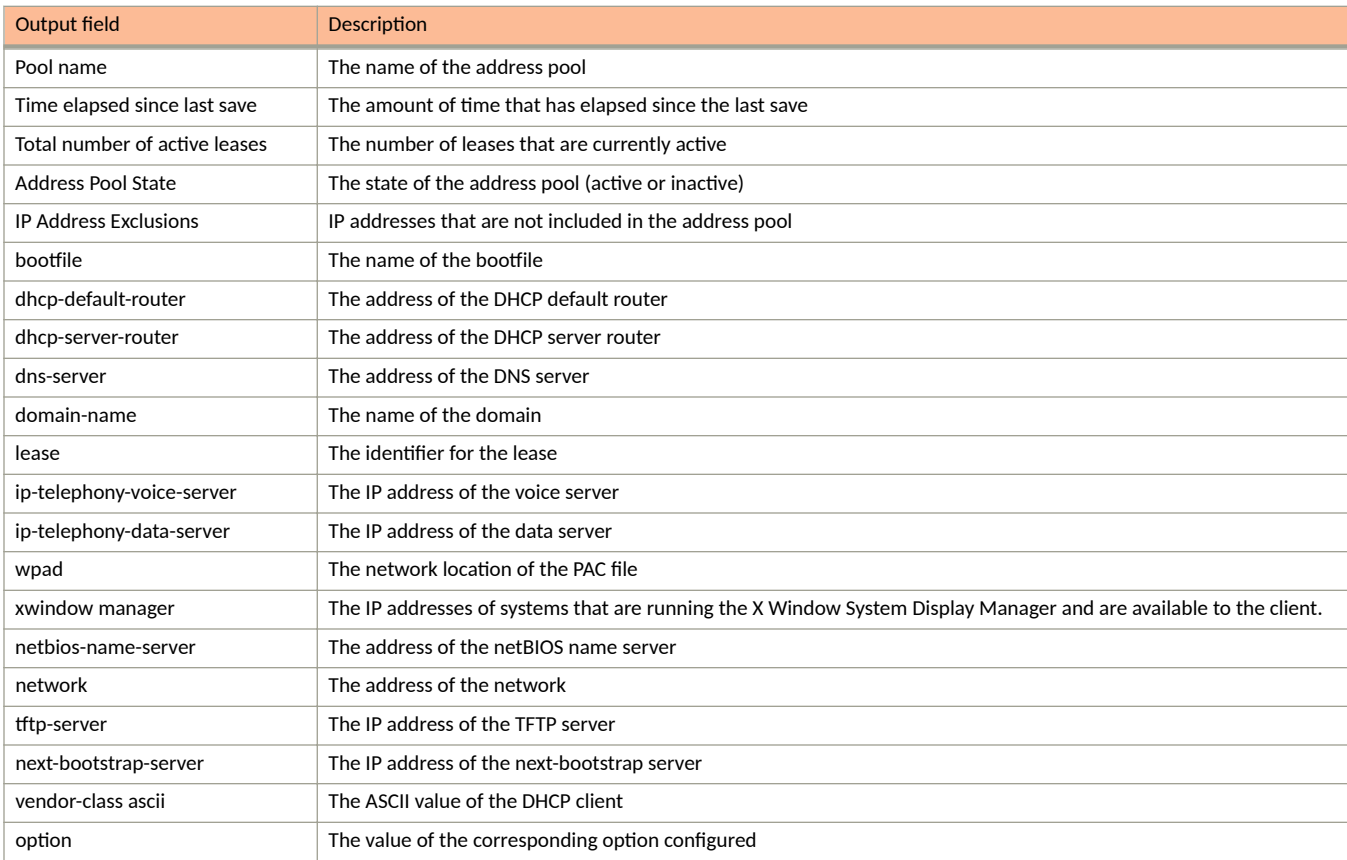

## **Examples**

The following example displays information about all IP DHCP server address pools.

```
device# show ip dhcp-server address-pools
Showing all address pool(s):
Pool Name: one
Time elapsed since last save: 0d:0h:6m:52s
Total number of active leases: 2
Address Pool State: active
IP Address Exclusions: 192.168.1.45
IP Address Exclusions: 192.168.1.99 192.168.1.103
Pool Configured Options:
bootfile: FI08030b_Manifest.txt
dhcp-default-router: 192.168.1.1
dns-server: 192.168.1.100
domain-name: example.com
lease: 0 0 30
ip-telephony-voice-server: MCIPADD=192.168.42.1,MCPORT=1719,TFTPSRVR=192.168.42.1
ip-telephony-data-server: MCIPADD=192.168.42.1,MCPORT=1719,TFTPSRVR=192.168.42.1
wpad: http://172.26.67.243:8080/wpad.dat
xwindow manager: 10.38.12.1 10.38.12.3 10.38.12.5
netbios-name-server: 192.168.1.101
network: 192.168.1.0 255.255.255.0
hostname: ruckus router
tftp-server:172.26.51.66
next-bootstrap-server: 192.168.1.102
vendor-class ascii: "Ruckus CPE"
option: 43 hex 0108c0a80a01c0a81401
```
The following example displays information about all IP DHCP server address pools including the image type and flash location that have been specified by the user.

device# show ip dhcp-server address-pools

Showing all address pool(s):

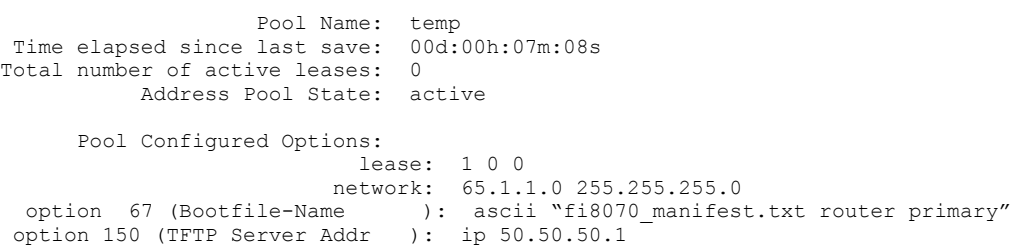

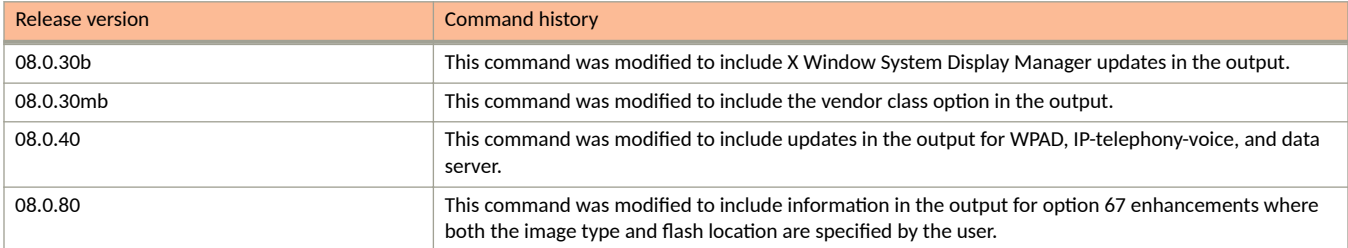

# **show ip dhcp-server binding**

Displays the IP DHCP server lease entry.

## **Syntax**

**show ip dhcp-server binding**

## **Modes**

Global configuration mode

## **Usage Guidelines**

The **show ip dhcp-server binding** command displays a specific DHCP active lease, or all active leases.

## **Command Output**

The **show ip dhcp-server binding** command displays the following information:

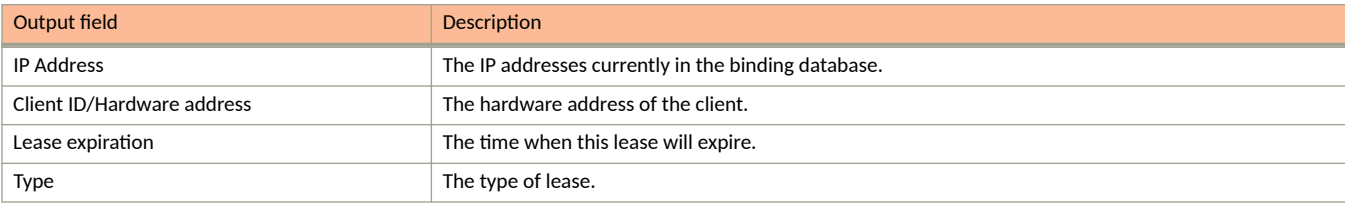

## **Examples**

The following example displays the IP DHCP server bindings.

```
device# show ip dhcp-server binding
Bindings from all pools:
IP Address Client-ID/ Lease expiration Type
Hardware address
192.168.1.2 0000.005d.a440 0d:0h:29m:31s Automatic
192.168.1.3 0000.00e1.26c0 0d:0h:29m:38s Automatic
```
# **show ip dhcp-server flash**

Displays the lease-binding database stored in the flash memory.

## **Syntax**

**show ip dhcp-server flash**

## **Modes**

Global configuration mode

User EXEC mode

## **Command Output**

The **show ip dhcp-server flash** command displays the following information:

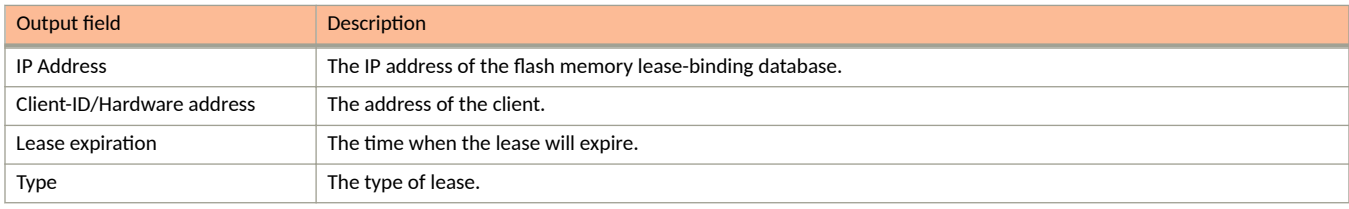

## **Examples**

The following example displays details of the lease-binding database stored in the flash memory.

```
device# show ip dhcp-server flash
Address Pool Binding:
IP Address Client-ID/ Lease expiration Type
Hardware address
192.168.1.2 0000.005d.a440 0d:0h:18m:59s Automatic
192.168.1.3 0000.00e1.26c0 0d:0h:19m:8s Automatic
```
# **show ip dhcp-server summary**

Displays the IP DHCP server summary.

## **Syntax**

**show ip dhcp-server summary**

## **Modes**

User EXEC mode

## **Usage Guidelines**

The show ip dhcp-server summary command displays information about active leases, deployed address pools, undeployed address pools, and server uptime.

## **Command Output**

The **show ip dhcp-server summary** command displays the following information:

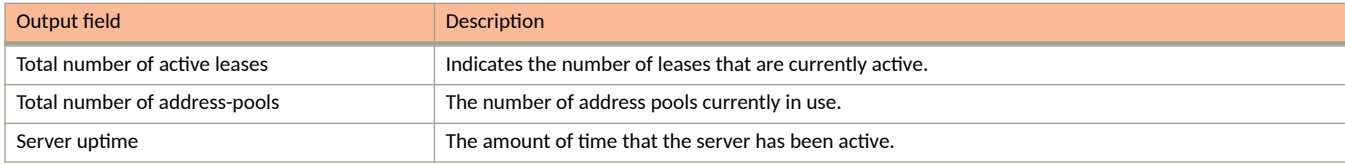

## **Examples**

The following example displays the IP DHCP server summary.

```
device# show ip dhcp-server summary
DHCP Server Summary:
Total number of active leases: 1
Total number of address-pools: 1
Server uptime: 00d:01h:52m:17s
```
# **show ip dhcp snooping**

Displays the DHCP snooping binding database information.

## **Syntax**

**show ip dhcp snooping**

## **Modes**

User EXEC mode

## **Examples**

The following example displays the DHCP snooping information.

```
device> show ip dhcp snooping 
IP DHCP snooping enabled on 24 VLAN(s):
        VLAN(s): 1001 to 1024
```
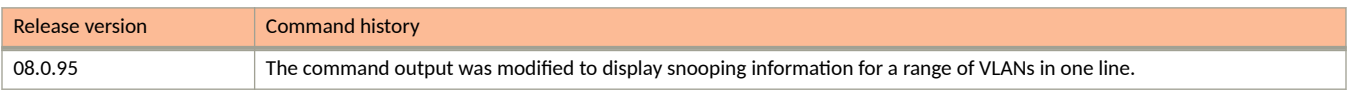

# **show ip dhcp snooping info**

Displays DHCP snooping learned entry information.

## **Syntax**

**show ip dhcp snooping info**

## **Modes**

User EXEC mode

## **Usage Guidelines**

Beginning with FastIron 08.0.30b, this command reads data from the DHCP binding database, and not from the flash file, as in releases prior to FastIron 08.0.30b.

## **Examples**

The following example shows the DHCP snooping learned entries.

```
device> show ip dhcp snooping info
Dhcp snooping Info
Total Learnt Entries 1
Learnt DHCP Snoop Entries<br>IP Address Mac
     IP Address Mac Address Port/Lag Vlan lease VRF 
                  00c7.0400.0001 1/2/4 1
 …
```
The following example shows the DHCP snooping learned entries in which two snooping entries are maintained for the same IP address and MAC address in different VLANs.

device> show ip dhcp snooping info Dhcp snooping Info Total Cached/Learnt Entries 2 Learnt DHCP Snoop Entries IP Address Mac Address Port/Lag Vlan lease VRF 11.1.0.4 0041.0411.0001 2/3/2 11 99 -<br>11.1.0.4 0041.0411.0001 2/3/2 12 3600 -0041.0411.0001 2/3/2

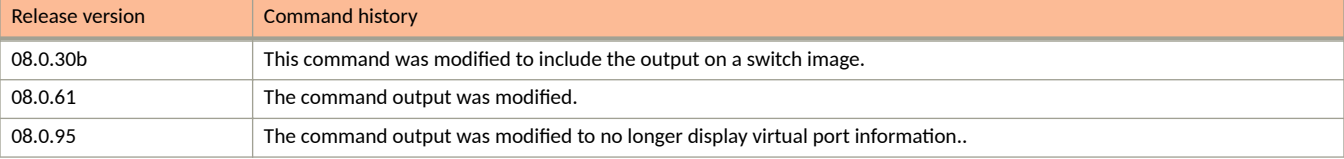

# **show ip dhcp snooping vlan**

Displays the DHCP snooping status for a VLAN and the trusted or untrusted ports.

## **Syntax**

**show ip dhcp snooping vlan** *vlan-id*

### **Parameters**

*vlan-id*

Specifies the VLAN ID.

## **Modes**

Privileged EXEC mode

## **Command Output**

The **show ip dhcp snooping vlan** command displays the following information:

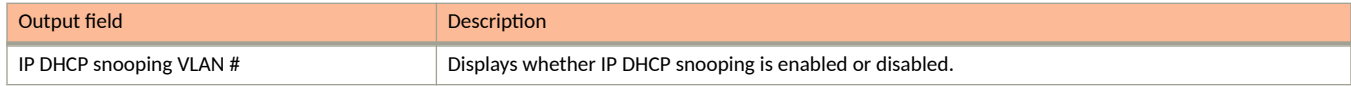

## **Examples**

The following example displays the IP DHCP snooping status on VLAN 2.

```
device# show ip dhcp snooping vlan 2
IP DHCP snooping VLAN 2: Enabled
```
## show ip http status

Displays whether HTTP and HTTPS ports are enabled or disabled.

## **Syntax**

show ip http status

## **Modes**

All modes

## **Usage Guidelines**

HTTP and HTTPS ports are enabled by default on most ICX devices. On ICX 7150-C08PT devices, HTTP and HTTPS ports are disabled by default and web management is not supported. However, ICX 7150-C08PT HTTP and HTTPS ports must be enabled as a pre-requisite to web authentication.

Use this command on ICX 7150-CO8PT devices running a FastIron 08.0.92 image to check whether HTTP and HTTPS ports are enabled.

## **Command Output**

The **show ip http status** command displays the following information:

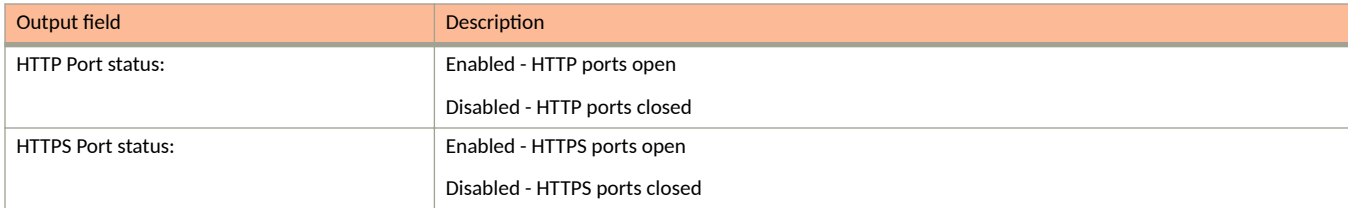

## **Examples**

The following example indicates that HTTP and HTTPS ports on the device are open.

```
ICX7150-C08PT Switch (config)# show ip http status
HTTP Port status: Enabled
HTTPS Port status: Enabled
```
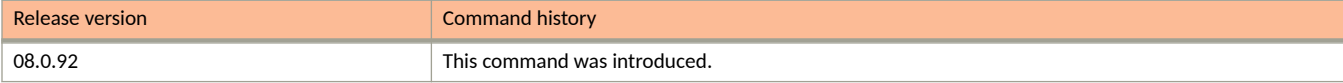

# **show ip igmp group**

Displays the status of Internet Group Management Protocol (IGMP) multicast groups on a device.

## **Syntax**

**show ip igmp** [ **vrf** *vrf-name* ] **group** [ **detail** ]

**show ip igmp** [ **vrf** *vrf-name* ] **group** [ *group-address* [ **detail** | **tracking** ] ]

## **Parameters**

### **vrf** *vrf-name*

Specifies information for a VRF instance.

### **detail**

Displays detailed information for IGMP multicast groups.

#### *group-address*

Specifies the address of the specific multicast group. If you do not specify a group address, information for all multicast groups is displayed.

### **detail**

Displays information for the source list of the multicast group.

#### **tracking**

Displays information about interfaces that have tracking enabled.

### **Modes**

User EXEC mode

## **Command Output**

The **show ip igmp group** command displays the following information:

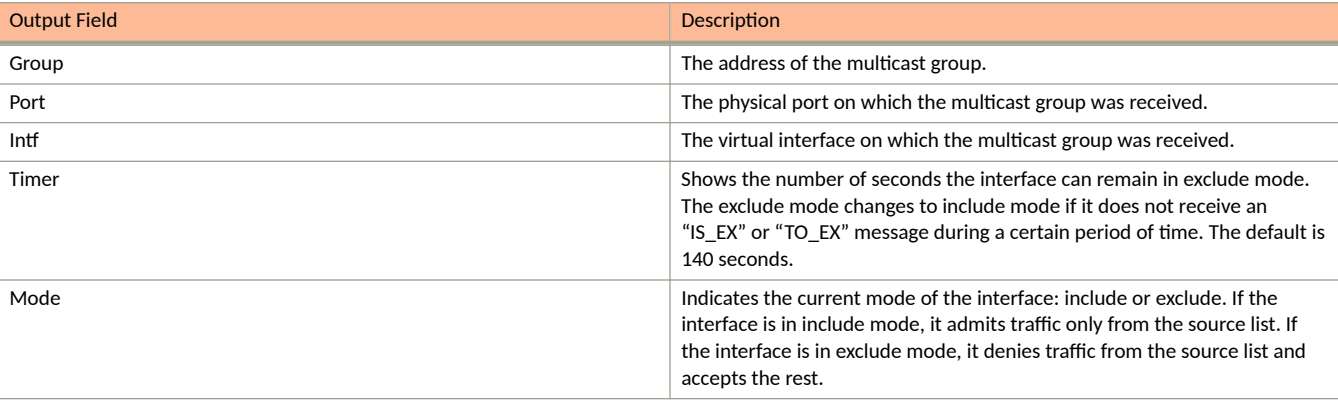

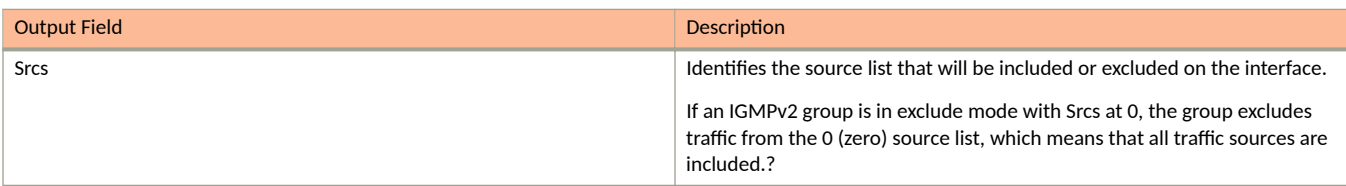

## **Examples**

The following example displays information for all IGMP multicast groups.

```
device# show ip igmp group
Total 2 entries
 -----------------------------------------------------------
Idx Group Address Port Intf Mode Timer Srcs
---+----------------+------+------+-------+-----+-----+----
 1 232.0.0.1 e1/1/1 v30 include 0 7
 2 226.0.0.1 e1/1/2 v30 exclude 240 2
 e1/1/3 e1/1/3 include 0 3
Total number of groups 2
```
The following example displays detailed information for the IGMP multicast group 239.0.0.1.

```
device# show ip igmp group 239.0.0.1 detail
Total 2 entries
                   -------------------------------------------------------
Idx Group Address Port Intf Mode Timer Srcs
---+----------------+------+------+-------+-----+------
  1 226.0.0.1 e1/1/2 v30 exclude 218 2
     S: 40.40.40.12 
     S: 40.40.40.11 
     S: 40.40.40.10 
     S: 40.40.40.2 (Age: 218)
 S: 40.40.40.3 (Age: 218)
 226.0.0.1 e1/1/3 e1/1/3 include 0 3
    S: 30.30.30.3<br>S: 30.30.30.2 (Age: 165)
    S: 30.30.30.2 (Age: 165)<br>S: 30.30.30.1 (Age: 165)
    S: 30.30.30.1
```
The following example displays the list of clients that belong to a particular IGMP multicast group that have tracking enabled.

```
device# show ip igmp group 224.1.10.1 tracking
Total 2 entries
  --------------------------------------------------------
Idx Group Address Port Intf Mode Timer Srcs
---+----------------+------+------+-------+-------+-----
                e1/1/1 v30 exclude 253 3
      S: 40.40.40.12 
      S: 40.40.40.11 
      S: 40.40.40.10 
     S: 40.40.40.2 (Age: 253)
                    C: 10.10.10.1 (Age: 253)<br>(Age: 253)
   S: 40.40.40.3C: 10.10.10.1 (Age: 253)<br>226.0.0.1 e1/1/3 e1/1/3 include (
                    e1/1/3 e1/1/3 include 0 3<br>(Age: 196)
     S: 30.30.30.3C: 10.2.0.1 (Age: 196)<br>(Age: 196)
     S: 30.30.30.2 C: 10.2.0.1 (Age: 196)
     S: 30.30.30.1 C: 10.2.0.1 (Age: 196)
```
The following example displays detailed information for IGMP multicast groups.

device# show ip igmp group detail Total 2 entries ---------------------------------------------------------------- Idx Group Address Port Intf GrpCmpV Mode Timer Srcs ---+----------------+------+------+-------+-------+------------- 1 225.0.0.1 e1/1/48 v115 Ver3 exclude 245 0 2 232.0.0.1 e1/1/48 v115 Ver3 include 116 1 S: 114.0.0.10 (Age: 245) (Clients: 0) Total number of groups 2

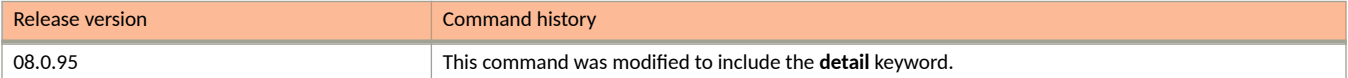

# **show ip igmp interface**

Displays the status of a Internet Group Management Protocol (IGMP) multicast enabled port.

## **Syntax**

show ip igmp [ vrf vrf-name ] interface [ ethernet unit/slot/port | lag |ag-id | ve ve-num ] [ group [ A.B.C.D ] ] [ detail | tracking **show ip igmp tunnel** *tunnel-id*

## **Parameters**

### **vrf** *vrf-name*

Specifies information for a VRF instance.

#### **ethernet** *unit***/***slot***/***port*

Specifies an Ethernet interface.

#### **lag** *lag-id*

Specifies a LAG interface.

### **ve** *ve-num*

Specifies a Virtual Ethernet (VE) interface.

#### **group**

Specifies displaying information for a group

### *A.B.C.D*

Specifies displaying information for a specific group address.

#### **detail**

Specifies detailed interface.

### **tracking**

Specifies tracking information.

#### **tunnel** *tunnel-id*

Specifies a GRE tunnel interface.

### **Modes**

Privileged EXEC mode

### **Usage Guidelines**

The GRE tunnel interface is enabled under the router PIM configuration.

## **Command Output**

The **show ip igmp interface** command displays the following information:

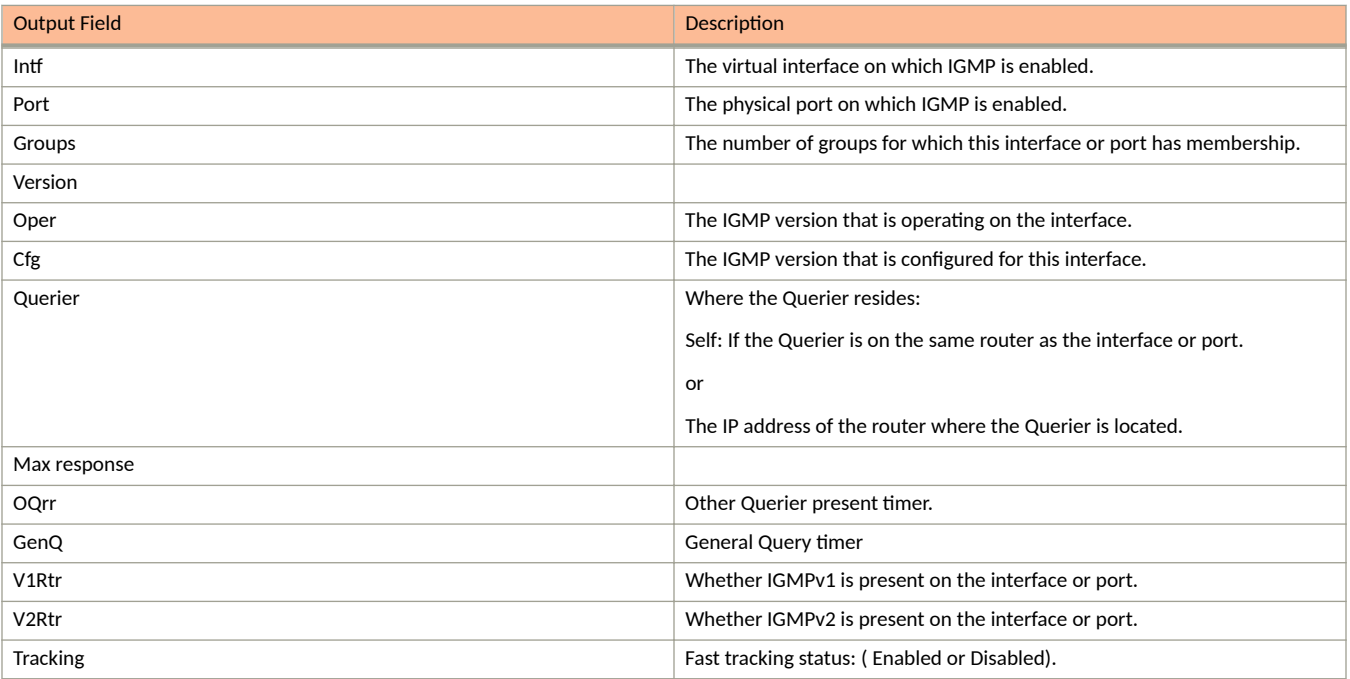

## **Examples**

The following example displays information for a multicast-enabled port.

device# show ip igmp interface

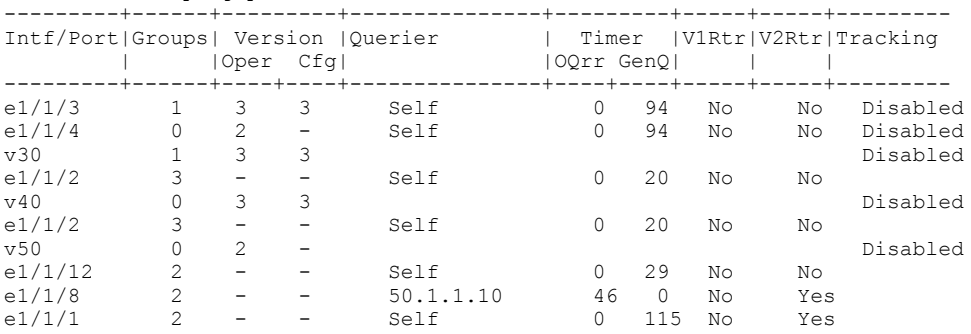

The following example displays information for the interface VE 4041 group.

device# show ip igmp interface ve 4041 group Total 100 groups

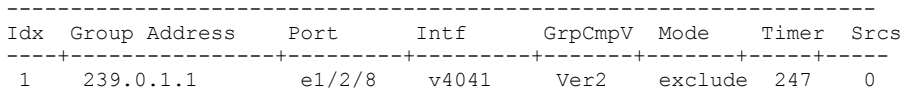

Total number of groups 1

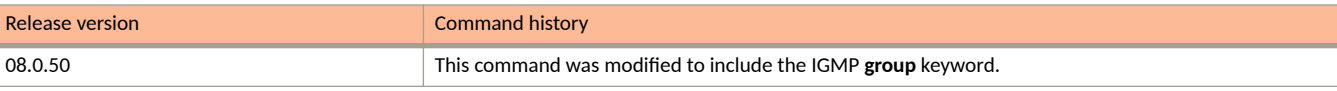

# **show ip igmp proxy**

Displays information about the proxy groups and interfaces on the default VRF or, when the vrf keyword is specified, other VRFs.

## **Syntax**

**show ip igmp** [ **vrf** *vrf-name* ] **proxy** [ **group** *group-addr* ]

show ip igmp [ vrf vrf-name ] proxy [ interface { ethernet stack/slot/port | tunnel tunnel-id | ve ve-num } [ detail | group-resp ip-addr | **stats** ] ]

**show ip igmp** [ **vrf** *vrf-name* ] **proxy** [ **resource** ]

**show ip igmp** [ **vrf** *vrf-name* ] **proxy** [ **stats** ]

**show ip igmp** [ **vrf** *vrf-name* ] **proxy** [ **summary** ]

### **Parameters**

### **vrf** *vrf-name*

Displays information for a VRF instance.

#### **proxy**

Displays information about the proxy groups and interfaces.

#### **group** *group-addr*

Displays information for the specified IGMP group.

### **interface**

Displays information for the specified interface.

#### **ethernet** *stack***/***slot***/***port*

Displays information for the specified Ethernet interface.

### **tunnel** *tunnel-id*

Displays information for the specified tunnel interface.

#### **ve** *ve-num*

Displays information for the specified VE interface.

### **detail**

Displays detailed information.

### **group-resp** *ip-addr*

Displays information for the group response tree.

#### **stats**

Displays information on the interface status.

### **resource**

Displays memory status of various pools.

#### **summary**

Displays summary information.

### **stats**

Displays nformation about queries and reports on a specific interface.

## **Modes**

Privileged EXEC mode

## **Command Output**

The **show ip igmp proxy** command displays the following information:

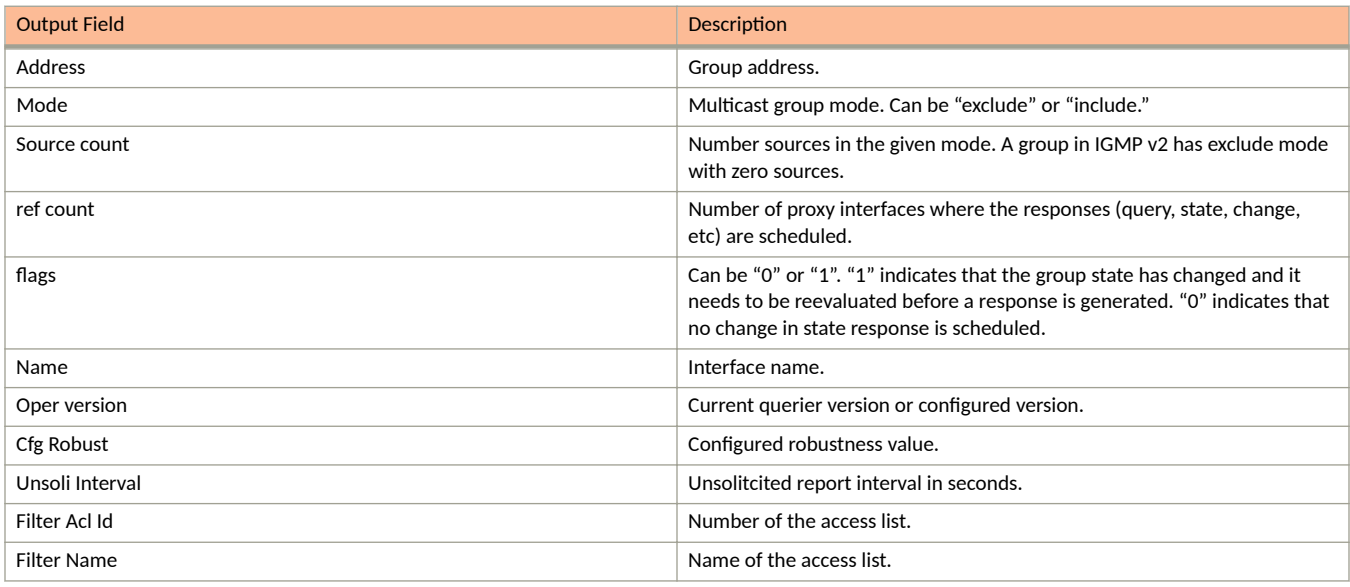

The **show ip igmp proxy summary** command displays the following information:

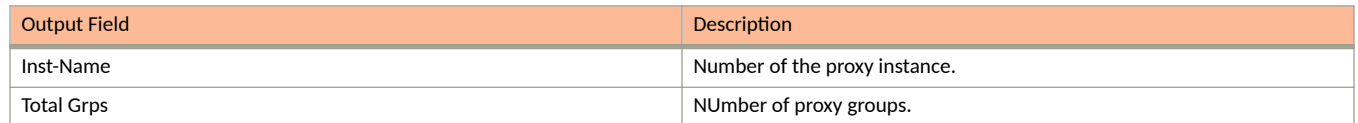

The **show ip igmp proxy stats** command displays the following information:

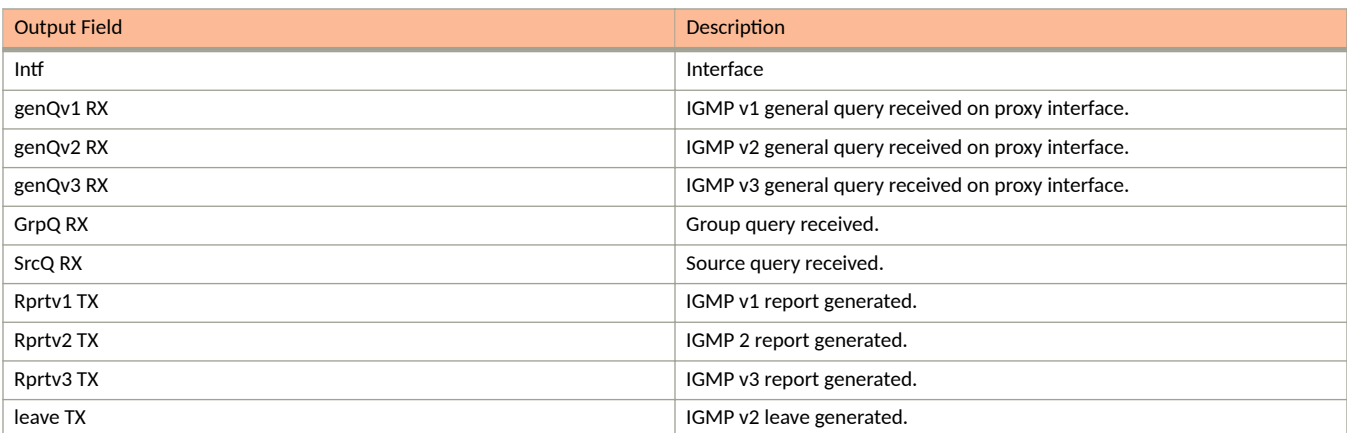

## **Examples**

The following example shows information about the proxy groups and interfaces on the default VRF.

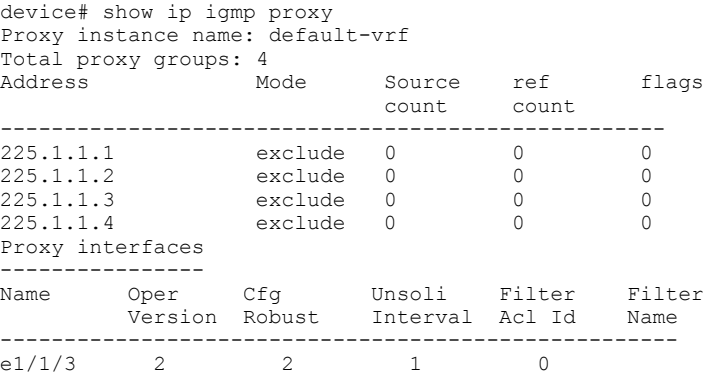

The following example shows summary information about the proxy groups and interfaces on the default VRF.

device# show ip igmp proxy summary Proxy instances: ----------------------------------- Inst-Name Total Grps ---------------------------------- default-vrf 4

This example shows information about queries and reports on interface v300.

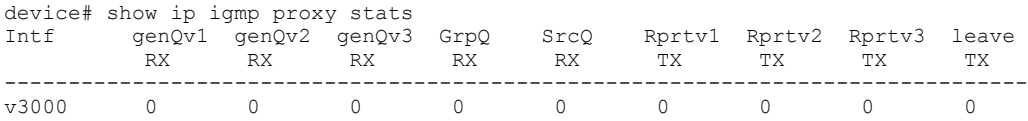

# show ip igmp settings

Displays global IGMP settings or IGMP settings for a specified VRF.

## **Syntax**

**show ip igmp** [vrf *vrf-name* ] settings

## **Parameters**

**vrf** *vrf-name*

Specifies information for a VRF instance.

## **Modes**

Privileged EXEC mode

## **Command Output**

The **show ip igmp settings** command displays the following information:

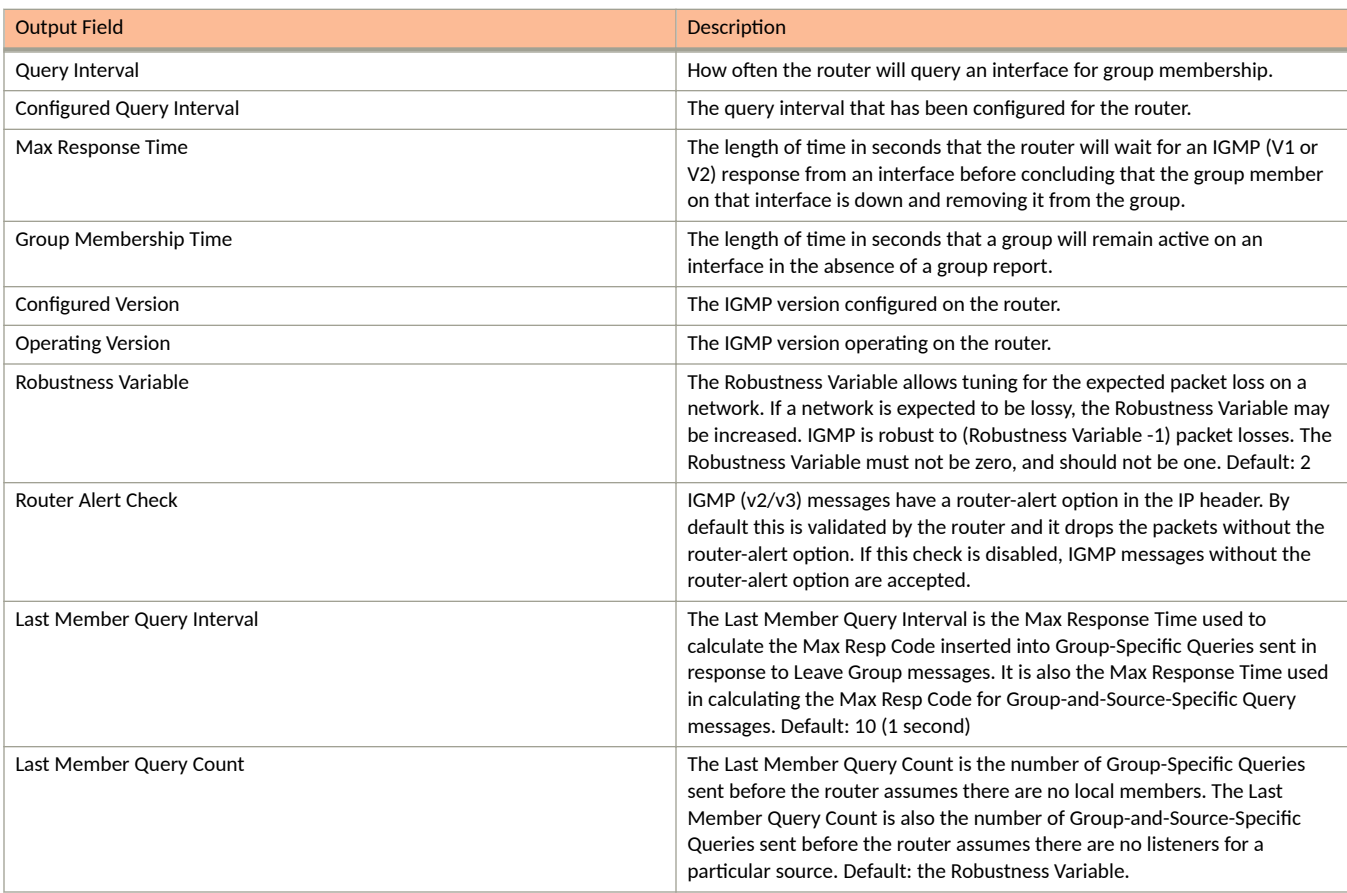

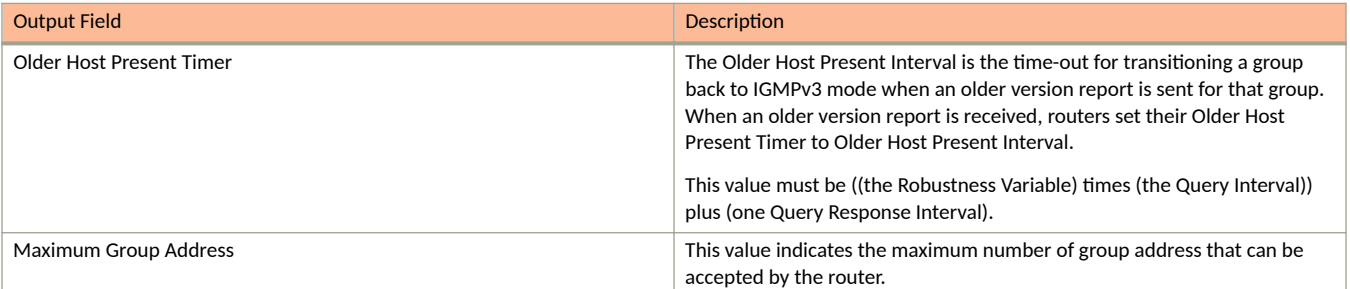

## **Examples**

The following example shows global IGMP settings.

```
device# show ip igmp settings 
IGMP Global Configuration<br>Query Interval
                             : 125s Configured Interval : 125
 Max Response Time : 10s
 Group Membership Time : 260s
  Operating Version : 2 Configured Version : 0<br>Robustness Variable : 2
  Robustness Variable
 Router Alert Check : Enabled<br>Last Member Query Interval: 1 Last Member Query Count: 2
  Last Member Query Interval: 1
 Older Host Present Timer : 260
Maximum Group Address : 4096
```
## **show ip igmp ssm-map**

Displays the association between a configured access control list (ACL) and source address mapped to it.

### **Syntax**

**show ip igmp** [**vrf** *vrf-name* ] **ssm-map** [ *group-address* ]

### **Parameters**

### **vrf** *vrf-name*

Specifies information for a VRF instance.

### *group-address*

Specifies displaying the ACL ID that has the specified multicast group address in its permit list and listing the source addresses mapped to the specified multicast group address.

### **Modes**

Privileged EXEC mode

## **Examples**

The following example shows the association between a configured ACL and source address mapped to it.

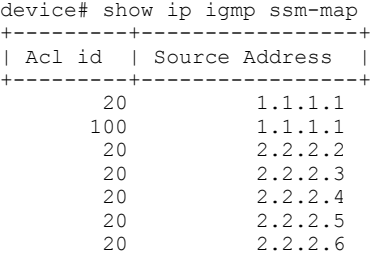

The following example shows the ACL IDs that have the specified multicast group address in their permit lists and lists the source addresses mapped to them.

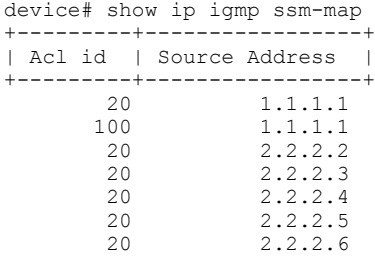

The following example shows the ACL IDs that have the specified multicast group address in their permit lists and lists the source addresses mapped to it.

device# show ip igmp ssm-map 232.1.1.1 +---------+-----------------+ | Acl id | Source Address | +---------+-----------------+ 20 1.1.1.1 100 1.1.1.1 20 2.2.2.2 20 2.2.2.3 20 2.2.2.4 20 2.2.2.5 20 2.2.2.6

# show ip igmp static

Displays information about static IGMP groups.

## **Syntax**

**show ip igmp** [ **vrf**  $v$ *rf-name* ] **static** 

## **Parameters**

**vrf** *vrf-name*

Specifies information for a VRF instance.

## **Modes**

Privileged EXEC mode

## **Command Output**

The **show ip igmp static** command displays the following information:

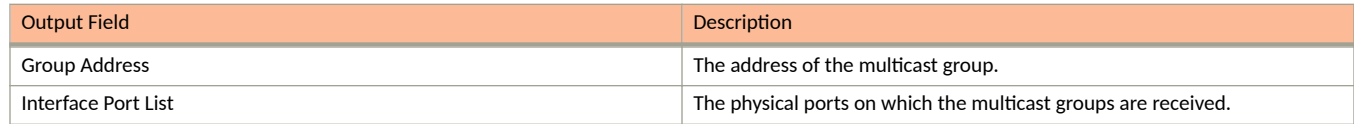

## **Examples**

The following example shows information about static IGMP groups for the VRF named my\_vrf.

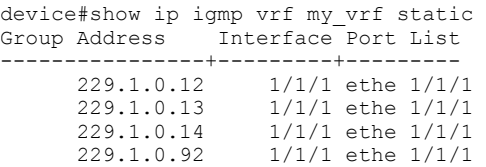

# **show ip igmp traffic**

Displays the Internet Group Management Protocol (IGMP) traffic status on each port.

## **Syntax**

**show ip igmp** [ **vrf** *vrf-name* ] **traffic**

## **Parameters**

**vrf** *vrf-name*

Specifies information for a VRF instance.

## **Modes**

User EXEC mode

## **Command Output**

The **show ip igmp traffic** command displays the following information:

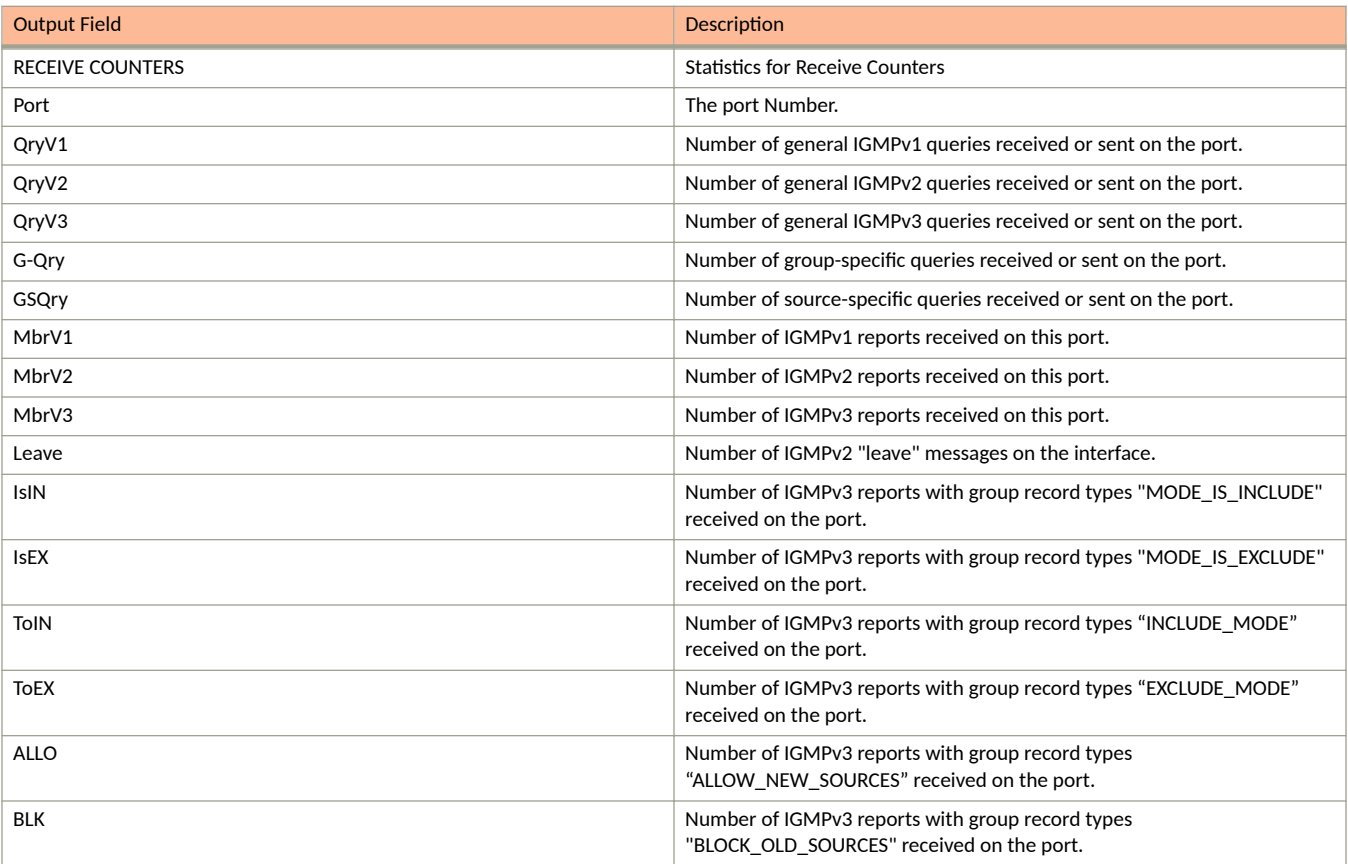

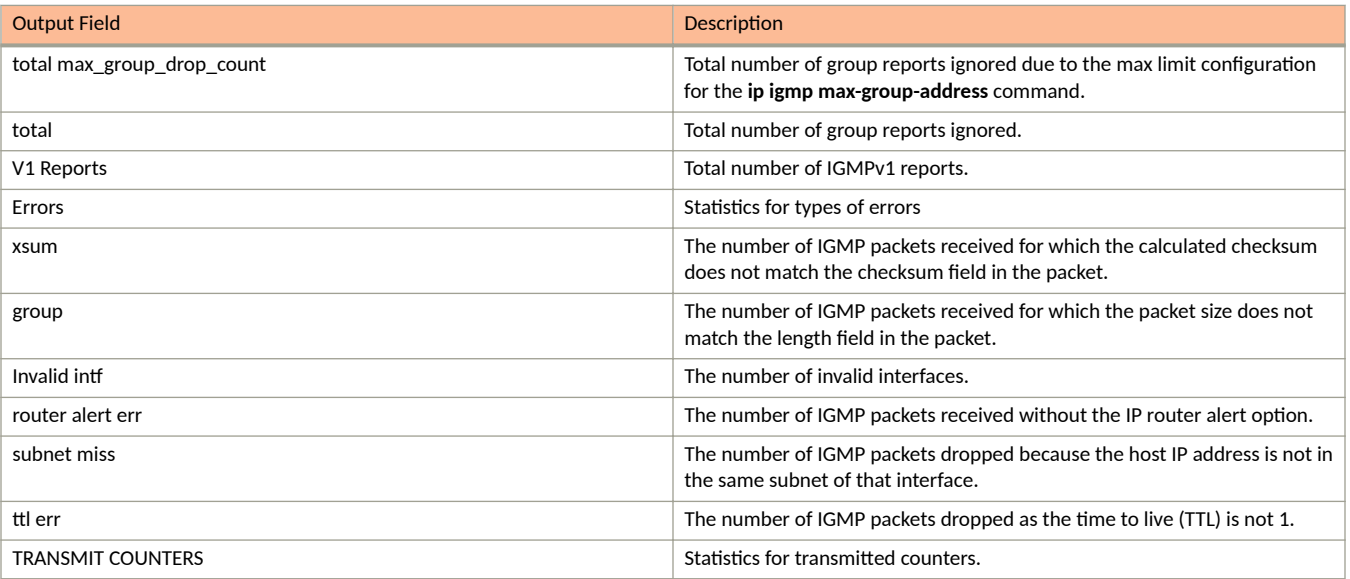

## **Examples**

The following example shows the IGMP traffic status on each port.

```
device> show ip igmp traffic
```

```
RECEIVE COUNTERS
 Port QryV1 QryV2 QryV3 G-Qry GSQry MbrV1 MbrV2 MbrV3 Leave IsIN IsEX ToIN ToEX ALLO BLK
 --------+-----+-----+-----+-----+-----+-----+-----+-----+-----+-----+-----+----+----+----+----
 e3/1/10 0 0 0 0 0 0 45433 6491 0 0 65000 0 6127 0 0
```
\*\*\* total max group drop count: 7940

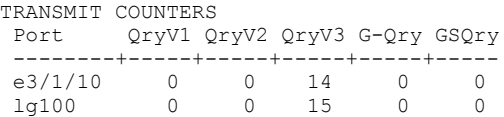

The following example shows the IGMP traffic status on each port including information for drop counters.

device> show ip igmp traffic

RECEIVE COUNTERS

|                                                                                         | RBUBIVB UVVNIBRƏ |  |  |  |  |  |  |  |  |  |  |  |  |  |  |
|-----------------------------------------------------------------------------------------|------------------|--|--|--|--|--|--|--|--|--|--|--|--|--|--|
| Port QryV1 QryV2 QryV3 G-Qry GSQry MbrV1 MbrV2 MbrV3 Leave IsIN ISEX TOIN TOEX ALLO BLK |                  |  |  |  |  |  |  |  |  |  |  |  |  |  |  |
| e1/1/7 02 00 00 00 00 00 00 00                                                          |                  |  |  |  |  |  |  |  |  |  |  |  |  |  |  |

\*\*\* total: V1 Reports 0, Errors: xsum 0, group 0, Invalid intf 0, router alert err 0, subnet miss 0, ttl err 0

TRANSMIT COUNTERS

 Port QryV1 QryV2 QryV3 G-Qry GSQry --------+-----+-----+-----+-----+---- e1/1/7 0 5 0 0 0

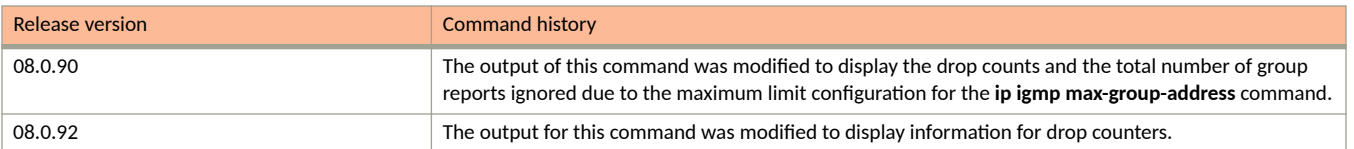

# **show ip interface**

Displays useful information about the configuration and status of the IP protocol and its services, on all interfaces.

## **Syntax**

**show ip interface** [ **ethernet** *unit***/***slot***/***port* | **loopback** *num* | **tunnel** *num* | **ve** *num* |**lag** *lag-id*]

### **Parameters**

**ethernet** *unit slot port*

Displays the specified Ethernet interface by unit, slot, and port number.

### **loopback** *num*

Displays the loopback interface number.

### **tunnel** *num*

Displays the tunnel interface number.

#### **ve** *num*

Displays the Virtual Ethernet interface number.

**lag** *lag-id*

Displays the lag number.

## **Modes**

User EXEC mode

Privileged EXEC mode

Global configuration mode

Interface configuration mode

LAG configuration mode

## **Command Output**

The **show ip interface** command displays the following information:

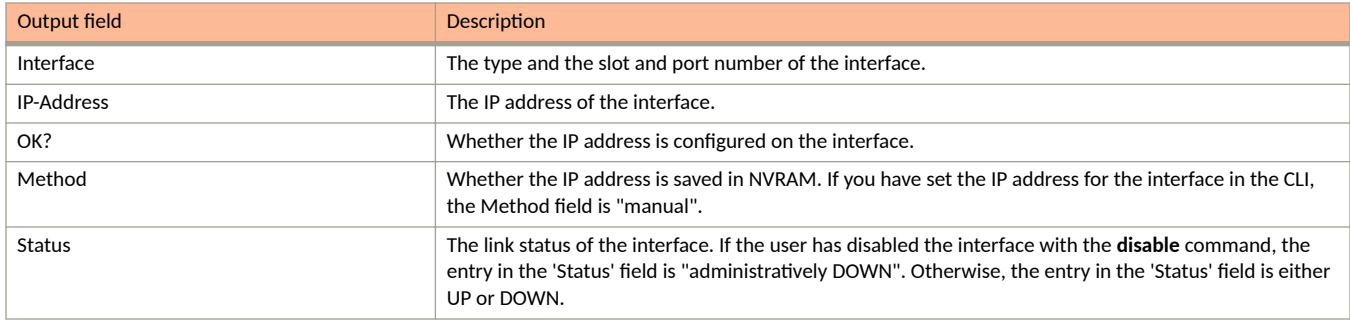

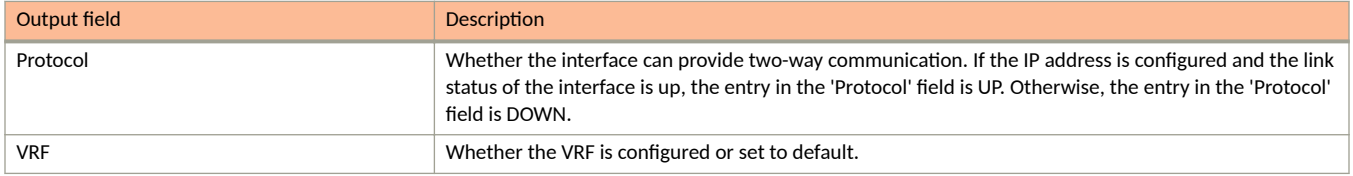

## **Examples**

The following example displays information about all IP interfaces.

device# show ip interface

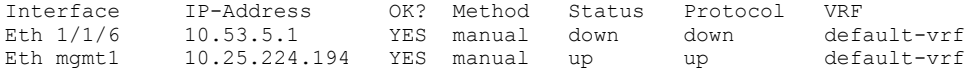

The following example displays the **show ip interface** command specifically for tunnel interface 1.

```
device(config)#show ip interface tunnel 1
Interface Tunnel 1
  port enabled
  port state: UP<br>ip address: 123.1.1.1
                                 subnet mask: 255.255.255.0
   Port belongs to VRF: default-vrf
   encapsulation: GRE, mtu: 9192, metric: 1
   directed-broadcast-forwarding: disabled
   ICMP redirect: disabled
   TCP adjust-mss: 1200
   proxy-arp: disabled
  ip arp-age: 10 minutes
   No Helper Addresses are configured.
  No inbound ip access-list is set
  No outgoing ip access-list is set
```
The following example displays the IP interface VE configurations.

```
device(config)#show ip interface ve 100
Interface Ve 100
   members: ethe 2/1/21 ethe 3/1/47 
 active: ethe 2/1/21 ethe 3/1/47 port enabled
  port state: UP<br>ip address: 100.1.1.1
                                 subnet mask: 255.255.255.0
   Port belongs to VRF: default-vrf
  encapsulation: ETHERNET, mtu: 9216, metric: 1
   directed-broadcast-forwarding: disabled
   ICMP redirect: enabled
   TCP adjust-mss: 1200
  proxy-arp: disabled
   ip arp-age: 10 minutes
   no delay in notification
  No Helper Addresses are configured.
   No inbound ip access-list is set
   No outgoing ip access-list is set
```
The following example displays the show ip interface command to verify a user-configured MAC address. The "ip-mac:" text is followed by the configured MAC address.

```
device(config)#show ip interface ethernet 2/1/22
Interface Ethernet 2/1/22
   port enabled
 port state: UP<br>ip address: 202.1.1.1
                                 subnet mask: 255.255.255.0
   Port belongs to VRF: default-vrf
  encapsulation: ETHERNET, mtu: 9216, metric: 1
  directed-broadcast-forwarding: disabled
   ICMP redirect: disabled
   TCP adjust-mss: 1200
   proxy-arp: disabled
   ip arp-age: 10 minutes
   No Helper Addresses are configured.
   No inbound ip access-list is set
   No outgoing ip access-list is set
   ip-mac: 000a.000a.000a
```
The following example displays the IP interface LAG configurations.

```
device(config)#show ip interface lag 1 
Interface Ethernet lg1
   port enabled
 port state: UP<br>ip address: 101.1.1.1
                                  subnet mask: 255.255.255.0
   Port belongs to VRF: default-vrf
  encapsulation: ETHERNET, mtu: 9216, metric: 1
   directed-broadcast-forwarding: disabled
   ICMP redirect: disabled
   TCP adjust-mss: 1200
   proxy-arp: disabled
   ip arp-age: 10 minutes
  No Helper Addresses are configured.
   No inbound ip access-list is set
   No outgoing ip access-list is set
```
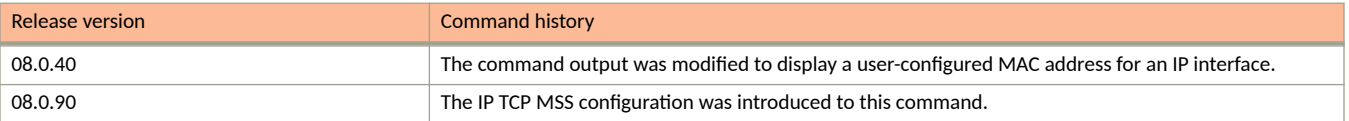

## **show ip mroute**

Displays information on multicast routes. You can specify whether you want to display information from static or connected mroutes or from a particular mroute.

### **Syntax**

**show ip mroute** [**vrf** *vrf-name* ] { **stac** | **connected** | **nexthop** | *ip-subnet* [ *mask*]}

### **Parameters**

### **vrf** *vrf-name*

Specifies a VRF route.

#### **static**

Specifies a static multicast route.

#### **connected**

Specifies a directly attached (connected) multicast route.

#### **nexthop**

Specifies an IPv4 next hop table.

*ip-subnet* [ *mask* ]

Specifies an IP address.

### **Modes**

Privileged EXEC mode

Global configuration mode

## **Examples**

The following example displays information for IP multicast routes:

Device(config)# show ip mroute

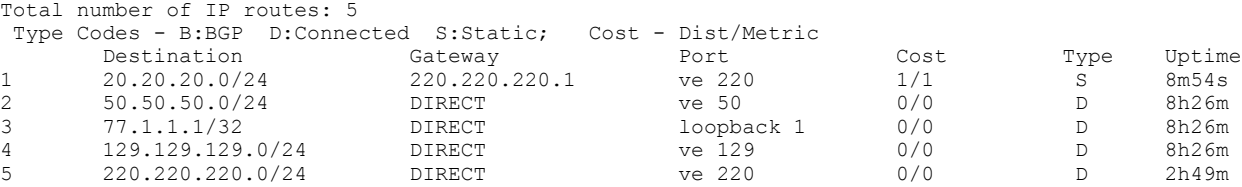

The following example displays information for static multicast routes:

Device(config)# show ip mroute static

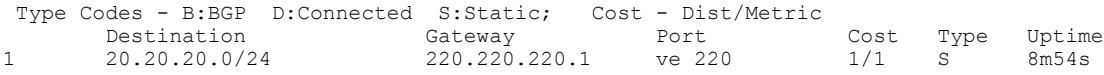

The following example displays information for directly attached multicast routes:

Device(config)# show ip mroute connected

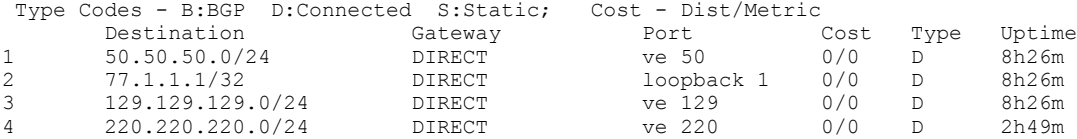

The following example displays information for IP multicast route 50.50.50.100:

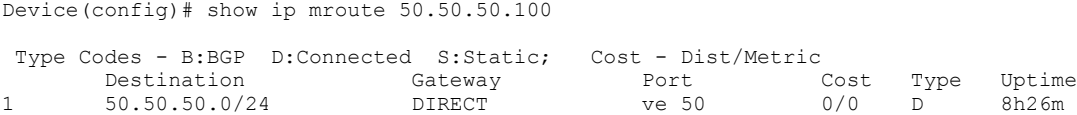

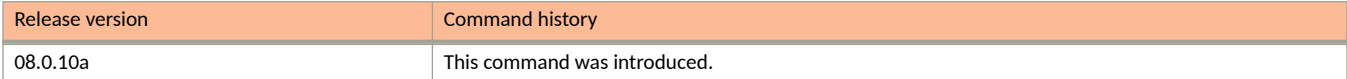

# **show ip msdp mesh-group**

Displays the details of a specific mesh-group.

## **Syntax**

**show ip msdp** [ **vrf** *vrf-name* ] **mesh-group** *group-name*

## **Parameters**

### **vrf**

Displays the mesh-group details for the VRF instance specified by the *vrf-name* variable.

### *vrf-name*

Specifies the VRF instance.

### **mesh-group**

Specifies the MSDP group.

*group-name*

Specifies the mesh group.

## **Modes**

Privileged EXEC mode Global configuration mode MSDP router configuration mode

## **Usage Guidelines**

If used without specifying a VRF, this command shows data from the default VRF.

## **Command Output**

The **show ip msdp** [ **vrf** *vrf-name* ] **mesh-group** *group-name* command displays the following information:

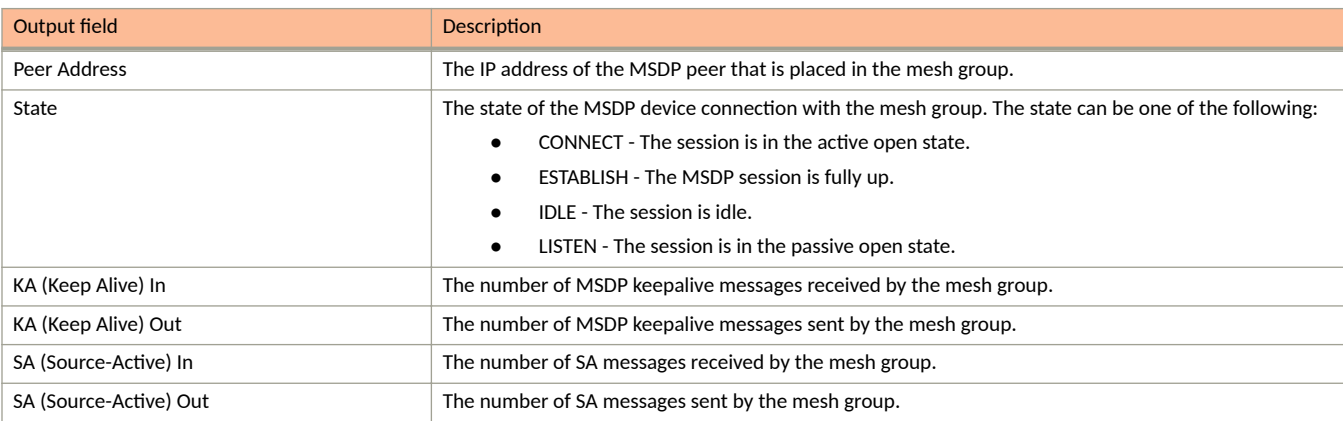
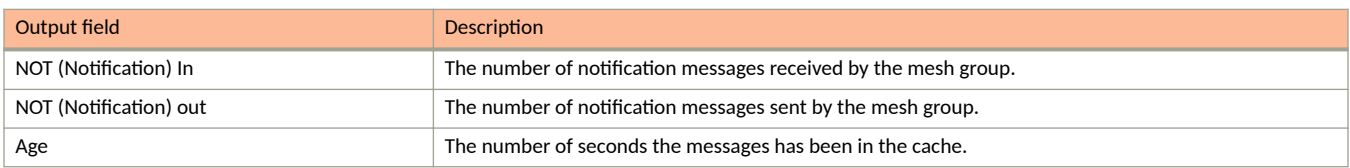

The following example shows the mesh-group configuration details.

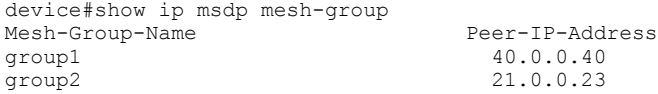

The following example shows the details of mesh-group group1.

device#show ip msdp mesh-group group1 MSDP MESH-GROUP:group1 KA: Keepalive SA: Source-Active NOT: Notification<br>Peer Address State KA SA Peer Address State MA SA NOT Age (RA SA NOT Age ) Age (RA SA SA NOT Age ) In Out In Out In Out 40.0.0.40 ESTABLISH 1407 1406 0 0 0 0 6

The following example shows the mesh-group configuration details for the VRF 10 instance.

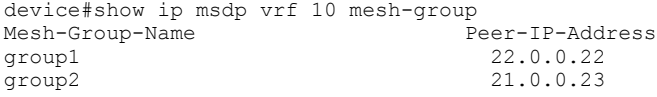

The following example shows the mesh-group group2 details for the VRF 10 instance.

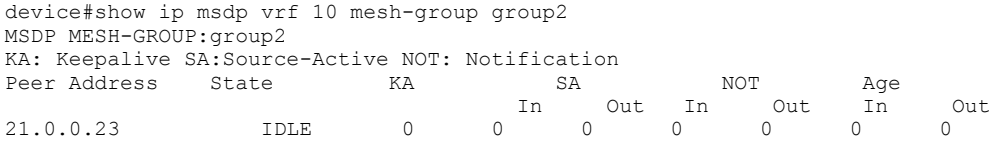

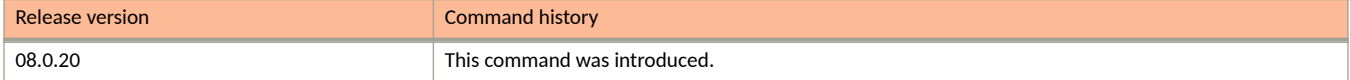

# **show ip msdp peer**

Displays Multicast Source Discovery Protocol (MSDP) peer information.

## **Syntax**

**show ip msdp** [ **vrf** *vrf-name* ] **peer** *peer-address*

## **Parameters**

**vrf** *vrf-name*

Displays information for a specific VRF instance.

#### **Modes**

User EXEC mode

# **Command Output**

The **show ip msdp peeer** command displays the following information:

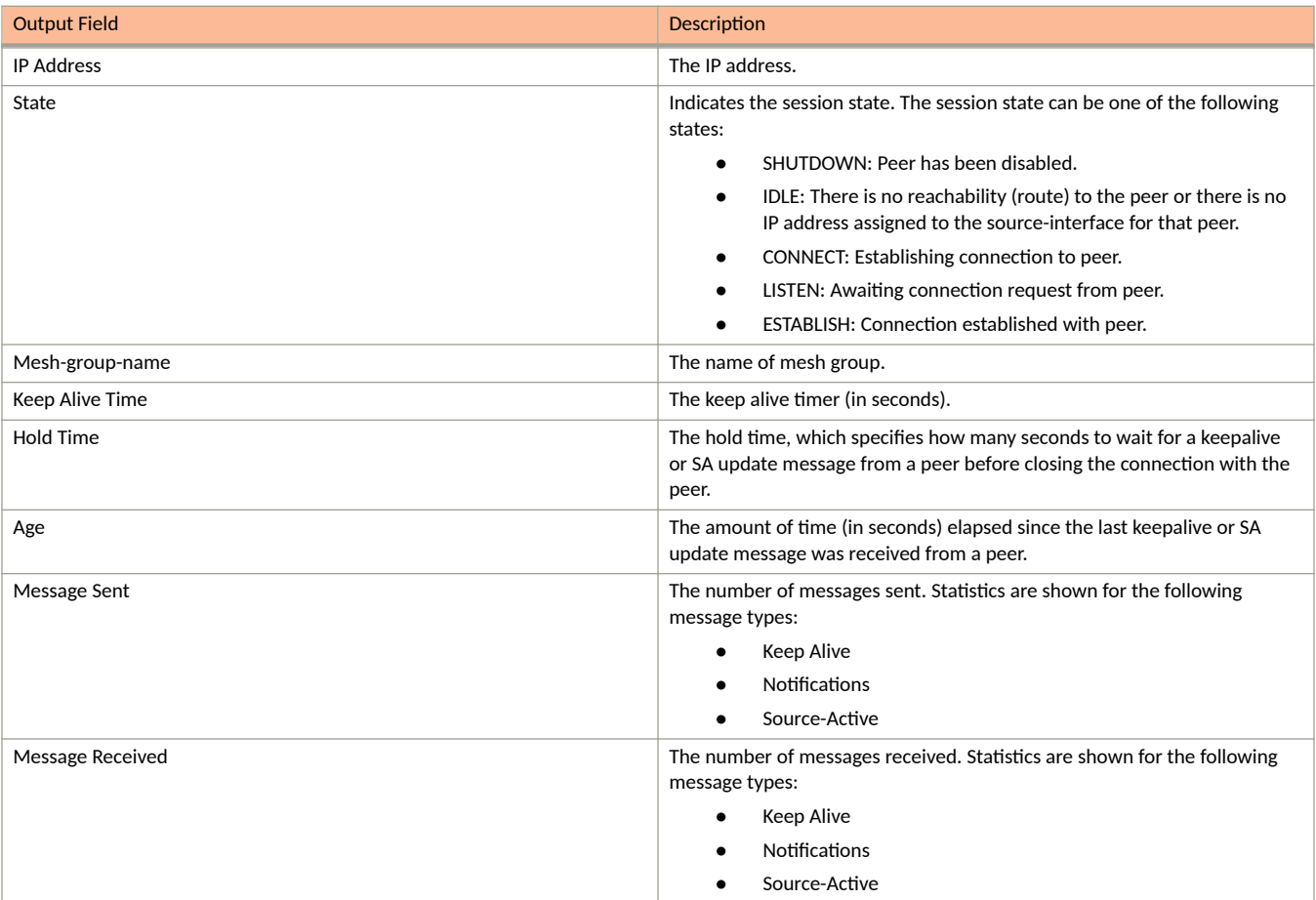

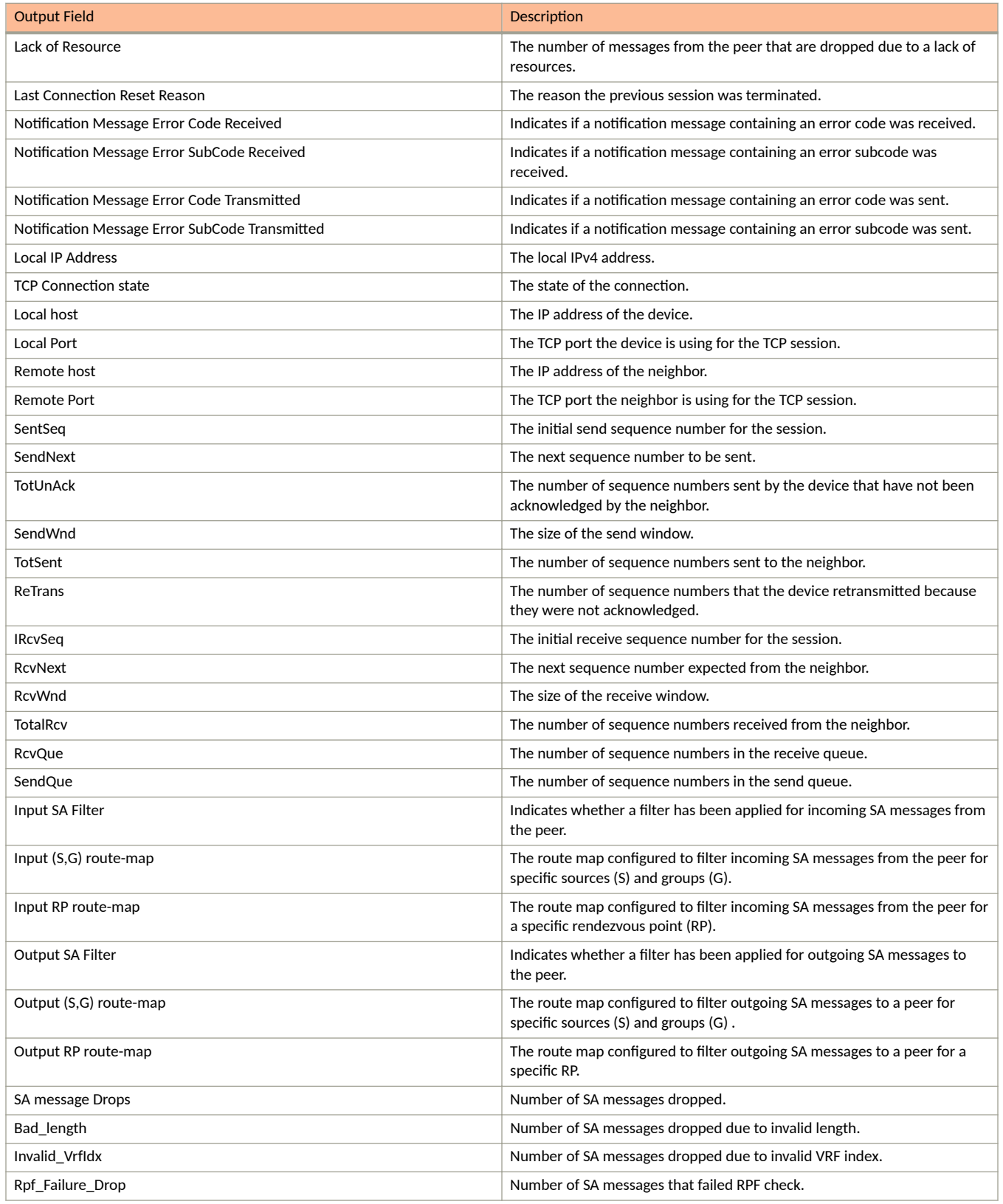

#### **Show Commands** show ip msdp peer

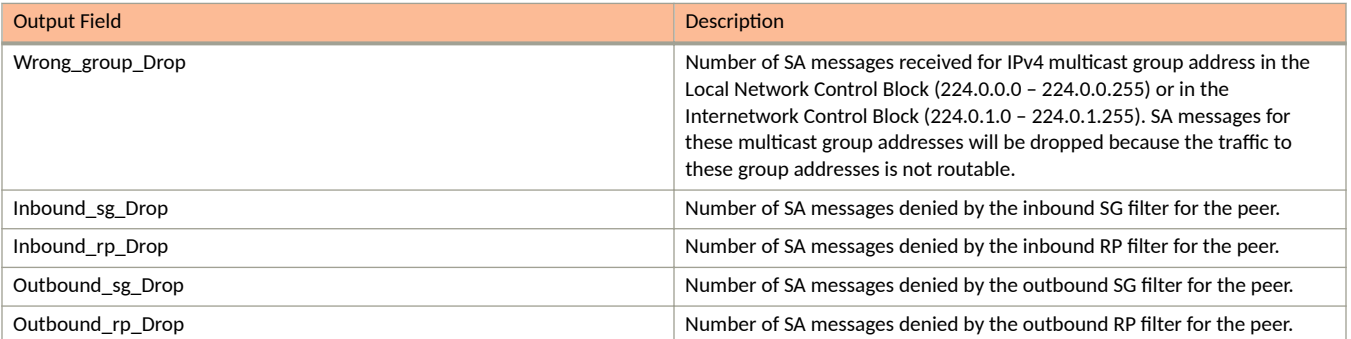

#### **Examples**

The following example shows MSDP information about the specified peer.

device> show ip msdp peer 10.40.40.3 MSDP Peer Status Summary KA: Keepalive SA:Source-Active NOT: Notification Peer Address Peer As State KA SA NOT Age In Out In Out In Out 10.40.40.3 1001 ESTABLISH 62 62 0 0 0 0 7

#### The following example shows MSDP information including information for drop counters.

device> show ip msdp peer

```
IP Address State Mesh-group-name
1 10.10.30.2 ESTABLISH 
         Keep Alive Time Hold Time Age 
 60 75 40 
                                Message Sent Message Received 
         Keep Alive 6 6 
        Notifications 0 0<br>Source-Active 0 0 0
        Source-Active 0<br>Lack of Resource 0
        Lack of Resource
         Last Connection Reset Reason:Reason Unknown
         Notification Message Error Code Received:Unspecified
         Notification Message Error SubCode Received:Not Applicable
         Notification Message Error Code Transmitted:Unspecified
        Notification Message Error SubCode Transmitted:Not Applicable
         Local IP Address: 10.10.30.1
         TCP Connection state: ESTABLISHED
           Local host: 10.10.30.1, Local Port:8691
           Remote host: 10.10.30.2, Remote Port: 639
           ISentSeq: 2760064 SendNext: 2760083 TotUnAck: 0
                       16381 TotSent: 19 ReTrans: 0<br>1106756 RcvNext: 1231106775 RcvWnd:16384
 IRcvSeq:1231106756 RcvNext: 1231106775 RcvWnd:16384
 TotalRcv: 19 RcvQue: 0 SendQue: 0
         Input SA Filter:Not Applicable
         Input (S,G) route-map:None 
         Input RP route-map:None
         Output SA Filter:Not Applicable
         Output (S,G) route-map:None
         Output RP route-map:None
    SA message Drops: 
  Bad_length : 0<br>Invalid VrfIdx : 0
  Invalid_VrfIdx : 0<br>Rof Failure Drop : 0 : 0
  Rpf_Failure_Drop : 0<br>Wrong group_Drop : 0 : 0
  Wrong_group_Drop : 0<br>Theound sq Drop : 0
  Inbound_sg_Drop : 0<br>
Inbound_rp_Drop : 0
  \begin{array}{lll}\n\text{Inbound\_rp\_Drop} & & \text{: 0} \\
\text{Outbound\_sg\_Drop} & & \text{: 0}\n\end{array}\overline{\text{Outbound}} \overline{\text{sg}} Drop : 0<br>
\overline{\text{Outbound}} rp Drop : 0
  Outbound rp_Drop
```
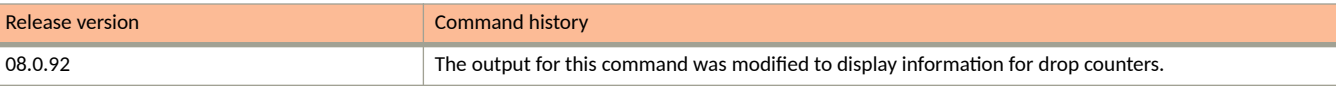

# **show ip msdp rpf-peer**

Displays Multicast Source Discovery Protocol (MSDP) peer information for a reverse-path forwarding (RPF) peer.

#### **Syntax**

**show ip msdp** [ **vrf** *vrf-name* ] **rpf-peer** *peer-address*

#### **Parameters**

**vrf** *vrf-name*

Specifies information for a VRF instance.

*peer-address*

Specifies the source address for reverse-path forwarding (RPF) check.

#### **Modes**

Privileged EXEC mode

## **Examples**

The following example shows MSDP peer information for the VRF named my\_vrf.

device#show ip msdp vrf my\_vrf rpf-peer 10.40.40.2 MSDP Peer Status Summary KA: Keepalive SA: Source-Active NOT: Notification<br>Peer Address Peer As State KA Peer Address Peer As State  $\begin{array}{ccc} \text{KA} & \text{SA} & \text{NOT} & \text{Age} \\ \text{In} & \text{Out} & \text{In} & \text{Out} & \text{In} & \text{Out} \end{array}$ 10.40.40.2 1001 ESTABLISH 5569 5568 0 0 0 0 0 10.40.40.2 1001 ESTABLISH 5569 5568 0 0 0 0 57

# **show ip msdp sa-cache**

Displays the source actives (SA) in the Multicast Source Discovery Protocol (MSDP) cache.

#### **Syntax**

show ip msdp [vrf vrf-name ] sa-cache [counts ] [source-address group-address | peer peer-address { in | out } | peer-as as-number | **orig-rp** *rp-address* | **rejected** [ **rpf** | **rp-filter** | **sg-filter** ] | **self-originated** ]

#### **Parameters**

#### **vrf** *vrf-name*

Displays information for a specific VRF instance.

#### **counts**

Displays only the count of entries.

#### *source-address*

Specifies the source address of the SA entry.

#### *group-address*

Specifies the group address of the SA entry.

#### **peer-as** *as-number*

Specifies the BGP any-source (AS) number of the forwarding peer.

#### **orig-rp** *rp-address*

Displays information for the originating reverse-path (RP) address.

#### **peer** *peer-address*

Displays information for the peer address.

#### **in**

Displays SA entries received from this peer.

#### **out**

Displays SA entries advertised to this peer.

#### **rejected**

Displays the rejected SAs.

#### **rpf**

Displays the RPF failure information.

#### **rp-filter**

Displays the RP filter failure information.

#### **sg-filter**

Displays the SG failure information.

#### **self-originated**

Displays the self-originated SAs.

#### **Modes**

User EXEC mode

## **Command Output**

The show ip msdp sa-cache command displays the following information:

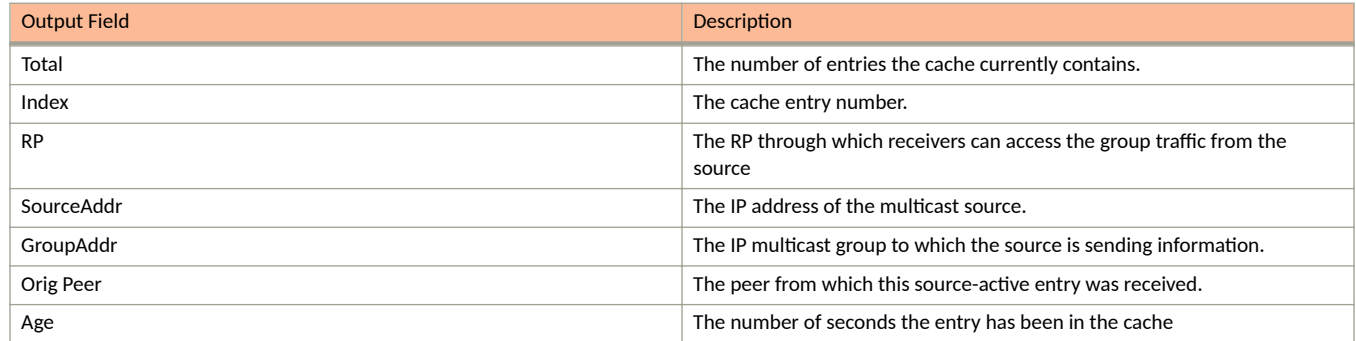

## **Examples**

This example shows the source actives in the MSDP cache:

```
device> show ip msdp vrf my_vrf sa-cache
 Total of 10 SA cache entries
Index RP address (Source, Group) Orig Peer Age
1 2.2.2.2 (192.6.1.10, 227.1.1.1) 192.1.1.2 0 
2 2.2.2.2 (192.6.1.10, 227.1.1.2) 192.1.1.2 0 
3 2.2.2.2 (192.6.1.10, 227.1.1.3) 192.1.1.2 0 
4 2.2.2.2 (192.6.1.10, 227.1.1.4) 192.1.1.2 0 
5 2.2.2.2 (192.6.1.10, 227.1.1.5) 192.1.1.2 0 
6 2.2.2.2 (192.6.1.10, 227.1.1.6) 192.1.1.2 0 
7 2.2.2.2 (192.6.1.10, 227.1.1.7) 192.1.1.2 0 
8 2.2.2.2 (192.6.1.10, 227.1.1.8) 192.1.1.2 0 
9 2.2.2.2 (192.6.1.10, 227.1.1.9) 192.1.1.2 0 
10 2.2.2.2 (192.6.1.10, 227.1.1.10) 192.1.1.2 0
```
The following example configures to display only the entries matching a specific source.

device> show ip msdp sa-cache 1.1.1.1

The following example configures to display only the entries matching a specific group.

device> show ip msdp sa-cache 239.1.1.1

The following example configures to display only the SA cache entries that are received from peers in the BGP AS Number 100.

device> show ip msdp sa-cache 100

The following example configures to display only the SA cache entries that are originated by the RP 10.1.1.1.

device> show ip msdp sa-cache orig-rp 10.1.1.1

The following example configures to display only the rejected SAs. You can further narrow down by quoting the reason for rejection.

device> show ip msdp sa-cache rejected

The following example configures to display the self-originated SA.

device> show ip msdp sa-cache self-originated

# **show ip msdp summary**

Displays the IP addresses of the Multicast Source Discovery Protocol (MSDP) peers, the state of the device MSDP session with each peer, and statistics for keepalive, source active, and notification messages sent to and received from each of the peers.

#### **Syntax**

**show ip msdp** [ **vrf** *vrf-name* ] **summary**

### **Parameters**

**vrf** *vrf-name*

Specifies information for a VRF instance.

## **Modes**

Privileged EXEC mode

# **Command Output**

The **show ip msdp summary** command displays the following information:

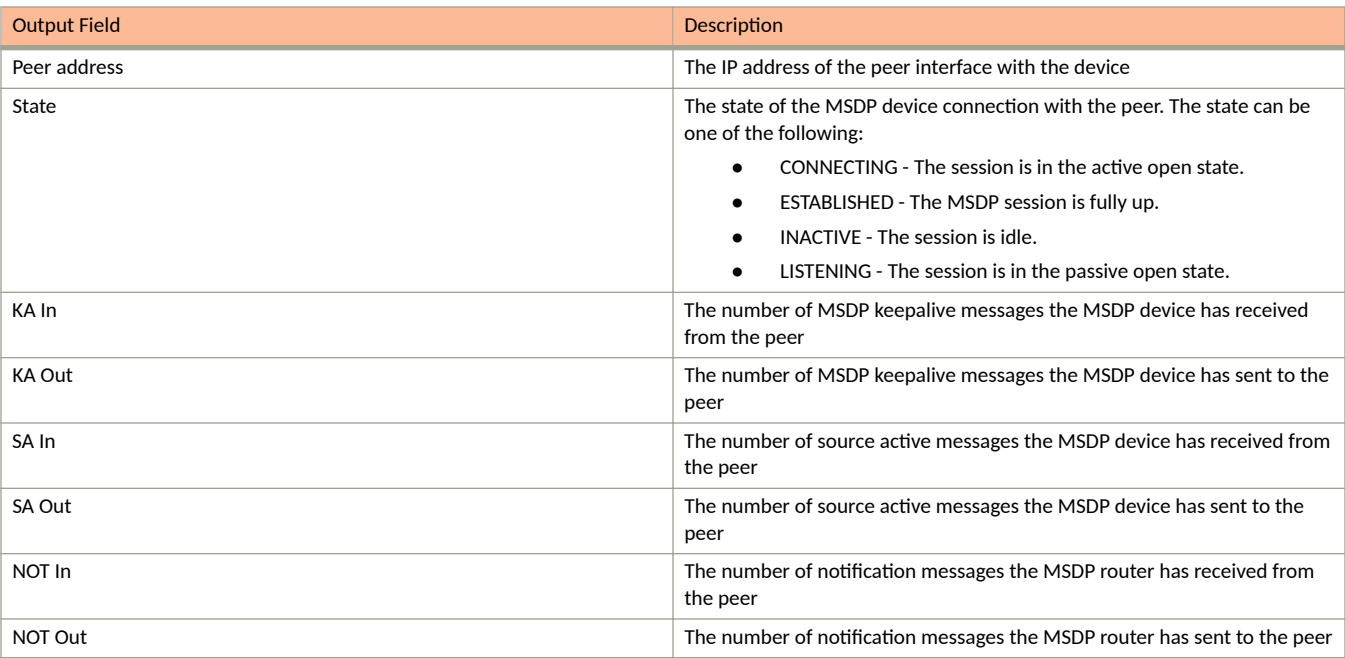

The following example shows summary MSDP information for the VRF named my\_vrf.

device# show ip msdp my vrf summary MSDP Peer Status Summary KA: Keepalive SA:Source-Active NOT: Notification RA: Keepalive SA:Source-Active NUT: NOLLILLALLUM<br>
Peer Address Peer As State KA SA NOT Age<br>
10.40.40.1 1001 ESTABLISH 59 59 0 0 0 0 6<br>
40.40.40.3 1001 ESTABLISH 59 59 0 0 0 0 47<br>
47.1.1.2 N/A ESTABLISH 59 59 0 0 0 0 47 In Out In Out In Out 40.40.40.1 1001 ESTABLISH 59 59 0 0 0 0 6 40.40.40.3 1001 ESTABLISH 59 59 0 0 0 0 47 47.1.1.2 N/A ESTABLISH 59 59 0 0 0 0 47

# show ip multicast

Displays IPv4 IGMP snooping information.

### **Syntax**

show ip multicast

### **Modes**

User EXEC mode

## **Usage Guidelines**

You can use the **show ip multicast** command to display information for VLANs.

### **Examples**

The following example shows IGMP snooping information.

```
device# show ip multicast
Summary of all vlans. Please use "sh ip mu vlan <vlan-id>" for details
Version=2, Intervals: Query=125, Group Age=260, Max Resp=10, Other Qr=255,
                       Leave Wait=2, Robustness=2
Replication resource sharing: Enabled.
VL20: dft V2, vlan cfg active, 0 grp, 0 (*G) cache, rtr ports,
    router ports: e1/1/5(220) 1.1.1.20,
My Query address: None
Vlan Querier address not configured. Ve/Loopback address also not available.
VL30: dft V2, vlan cfg active, 0 grp, 0 (*G) cache, no rtr port,
Vlan Querier address configured: 30.1.1.1
VL40: dft V2, vlan cfg passive, 0 grp, 0 (*G) cache, no rtr port,
Vlan Querier address not configured. Ve/Loopback address also not available.
VL120 no snoop: no global or local config
VL200 no snoop: no global or local config
```
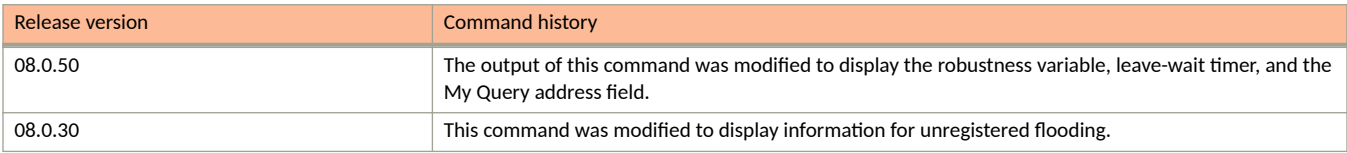

# show ip multicast cluster mcache

Displays information in the multicast forwarding mcache.

## **Syntax**

show ip multicast cluster mcache [ *ip-address* ]

show ip multicast cluster mcache [ vlan *vlan-id* ] [ *ip-address* ]

## **Parameters**

#### **cluster**

Specifies a Multi-Chassis Trunking (MCT) cluster.

*ip-address*

Specifies an IP address.

#### **vlan** *vlan-id*

Specifies a VLAN.

### **Modes**

User EXEC mode

## **Usage Guidelines**

IGMP snooping is MAC-based for ICX7150-C08 devices; for all other devices it is IP-based.

The IGMP snooping mcache contains multicast forwarding information for VLANs, and you must use the show ip multicast mcache command to display multicast forwarding information for VLANs..

## **Command Output**

The **show ip multicast mcache** command displays the following information:

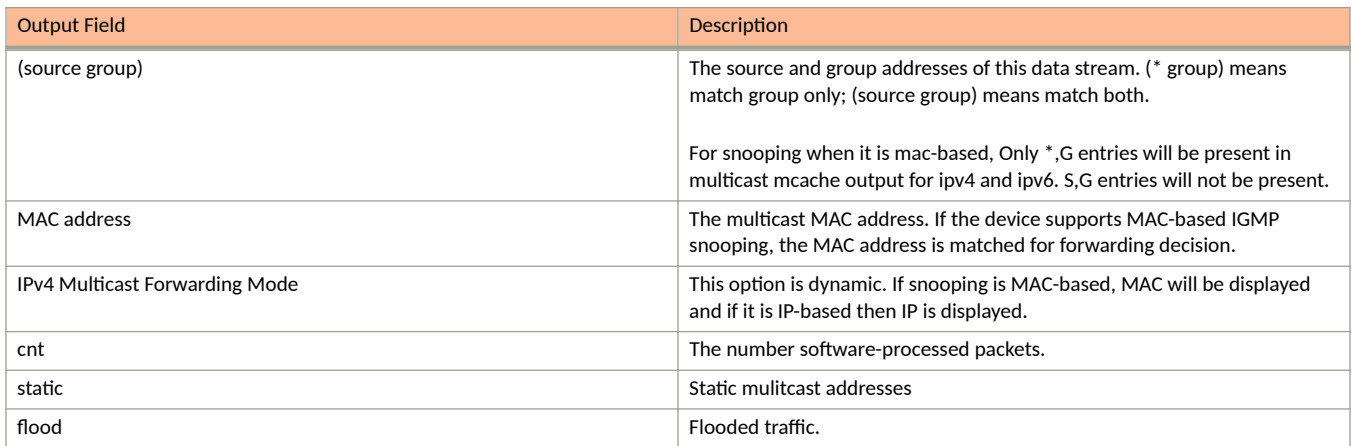

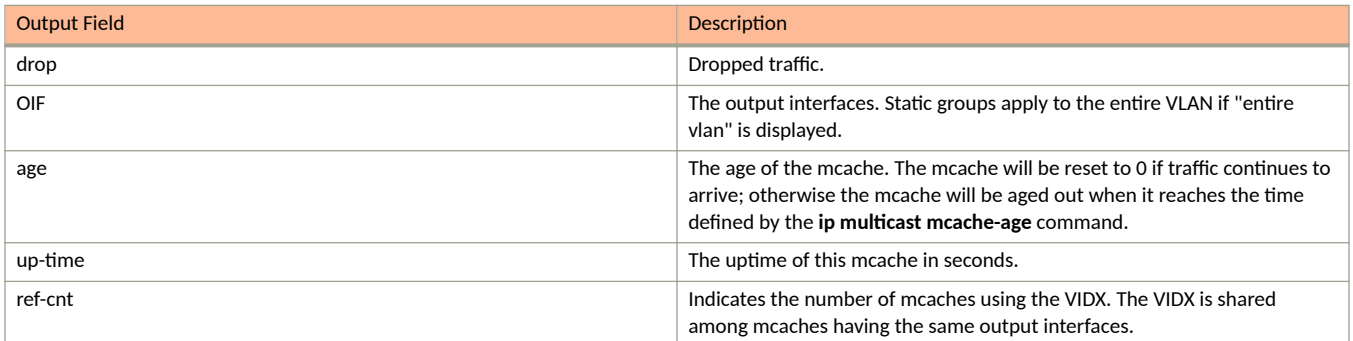

The following example shows information in the multicast forwarding mcache.

```
device> show ip multicast mcache
Example:
     (S G) (MAC ADDR) cnt=: SRC and GRP IPv4/IPv6 address,
 Multicast Mac address, cnt is number of SW processed packets
 OIF: 1/1/22 TR(1/1/32,1/1/33), TR is trunk, 1/1/32 primary, 1/1/33 output
IPv4 Multicast Forwarding Mode: MAC
Total Multicast Cache: 10
vlan 4089, 10 caches.<br>1 (* 225.1.1.1) (0
     1 (* 225.1.1.1) (0100.5e01.0101) cnt=97
      OIF: tag e1/1/2 
age=3s up-time=4372s, change=448s l2mc=257 (ref-cnt=1)<br>(2)(\times 236 - 1, 8) (0100 5e01 0108) cnt=4
     (* 236.1.1.8) (0100.5e01.0108) cnt=4
      OIF: tag e1/1/2 
      age=9s up-time=4372s, change=439s l2mc=257 (ref-cnt=1)
```
The following example shows information in the multicast forwarding mcache on MCT cluster device.

```
device> show ip multicast cluster mcache
Example:
    (S G) (MAC ADDR) cnt=: SRC and GRP IPv4/IPv6 address,
     Multicast Mac address, cnt is number of SW processed packets
     OIF: 1/1/22 TR(1/1/32,1/1/33), TR is trunk, 1/1/32 primary, 1/1/33 output
         [1,10]: [1 - has local oif, 10 - ICL due to CCEP count]
IPv4 Multicast Forwarding Mode: IP
Total Multicast Cache: 1
vlan 11, 1 caches. 
1 (192.85.1.44 225.1.1.1) (0100.5e01.0101) cnt=2
 OIF: tag e1/1/35 [1,0] tag lg130 [0,1] tag e1/1/5 [1,0] tag lg1 [1,0] 
      age=28s up-time=28s, change=28s ipmc=361 (ref-cnt=1)
```
The following example displays information in the multicast forwarding mcache, including static mcache profile information and flooded and dropped mcaches.

device> show ip multicast cluster mcache Example: (S G) (MAC ADDR) cnt=: SRC and GRP IPv4/IPv6 address, Multicast Mac address, cnt is number of SW processed packets OIF: 1/1/22 TR(1/1/32,1/1/33), TR is trunk, 1/1/32 primary, 1/1/33 output IPv4 Multicast Forwarding Mode: IP Total Multicast Cache: 13 vlan 10, 3 caches. 1 (\* 225.0.0.2) (0100.5e00.0002) cnt=0 OIF: flood age=5s up-time=3739s, change=3739s ipmc=2 (ref-cnt=1) static 2 (\* 225.1.2.250) (0100.5e01.02fa) cnt=0 OIF: flood age=20s up-time=3739s, change=3739s ipmc=2 (ref-cnt=1) static 3 (\* 225.0.1.10) (0100.5e00.010a) cnt=0 OIF: drop age=0s up-time=3739s, change=3739s ipmc=0 (ref-cnt=1) static vlan 20, 7 caches. 1 (\* 239.255.255.253) (0100.5e7f.fffd) cnt=0 OIF: flood age=20s up-time=3739s, change=3739s ipmc=2 (ref-cnt=1) static 2 (\* 224.0.1.129) (0100.5e00.0181) cnt=0 OIF: flood age=5s up-time=3739s, change=3739s ipmc=2 (ref-cnt=1) static 3 (\* 224.0.1.130) (0100.5e00.0182) cnt=0 OIF: flood age=27s up-time=3739s, change=3739s ipmc=2 (ref-cnt=1) static 4 (\* 239.255.255.250) (0100.5e7f.fffa) cnt=0 OIF: flood age=18s up-time=3739s, change=3739s ipmc=2 (ref-cnt=1) static 5 (\* 224.0.1.1) (0100.5e00.0101) cnt=0 OIF: flood age=0s up-time=3739s, change=3739s ipmc=2 (ref-cnt=1) static 6 (\* 224.0.1.132) (0100.5e00.0184) cnt=0 OIF: flood age=11s up-time=3739s, change=3739s ipmc=2 (ref-cnt=1) static 7 (\* 224.0.1.131) (0100.5e00.0183) cnt=0 OIF: flood age=12s up-time=3739s, change=3739s ipmc=2 (ref-cnt=1) static vlan 30, 3 caches. 1 (\* 225.0.0.2) (0100.5e00.0002) cnt=0 OIF: flood age=5s up-time=3739s, change=3739s ipmc=2 (ref-cnt=1) static 2 (\* 225.1.2.250) (0100.5e01.02fa) cnt=0 OIF: flood age=20s up-time=3739s, change=3739s ipmc=2 (ref-cnt=1) static 3 (\* 225.0.1.10) (0100.5e00.010a) cnt=0 OIF: drop age=0s up-time=3739s, change=3739s ipmc=0 (ref-cnt=1) static

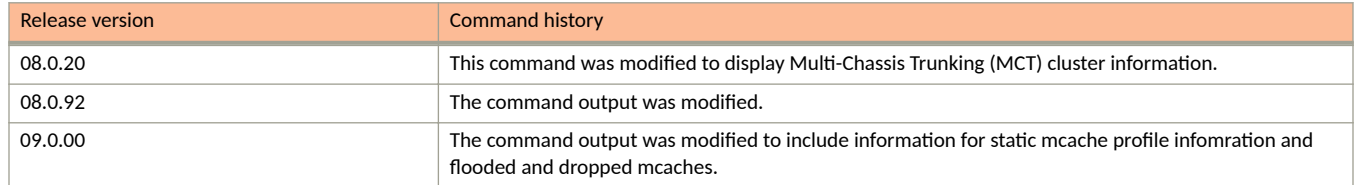

# show ip multicast error

Displays information about possible IGMP errors.

## **Syntax**

show ip multicast error

## **Modes**

User EXEC mode

# **Command Output**

The **show ip multicast error** command displays the following information:

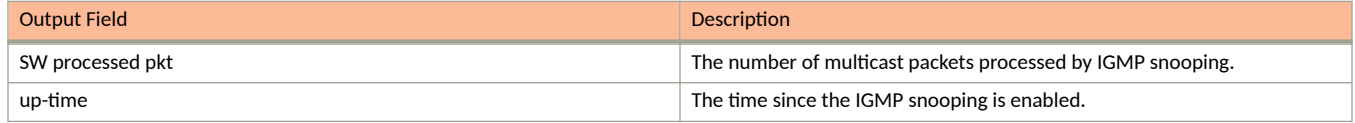

# **Examples**

The following example shows information about possible IGMP errors.

```
device> show ip multicast error
snoop SW processed pkt: 173, up-time 160 sec
```
# show ip multicast group

Displays information about IGMP groups.

## **Syntax**

**show ip mulcast**[**cluster**]**group**[*group-address*[**detail**][**tracking**]]

#### **Parameters**

#### **cluster**

Specifies a multi-chassis trunking (MCT) cluster.

#### *group-address*

Specifies information for a particular group.

#### **detail**

Specifies detailed IGMP group information for a specific group.

#### **tracking**

Specifies tracking information on interfaces that have tracking enabled.

#### **Modes**

Privileged EXEC mode

## **Command Output**

The **show ip multicast group** command displays the following information:

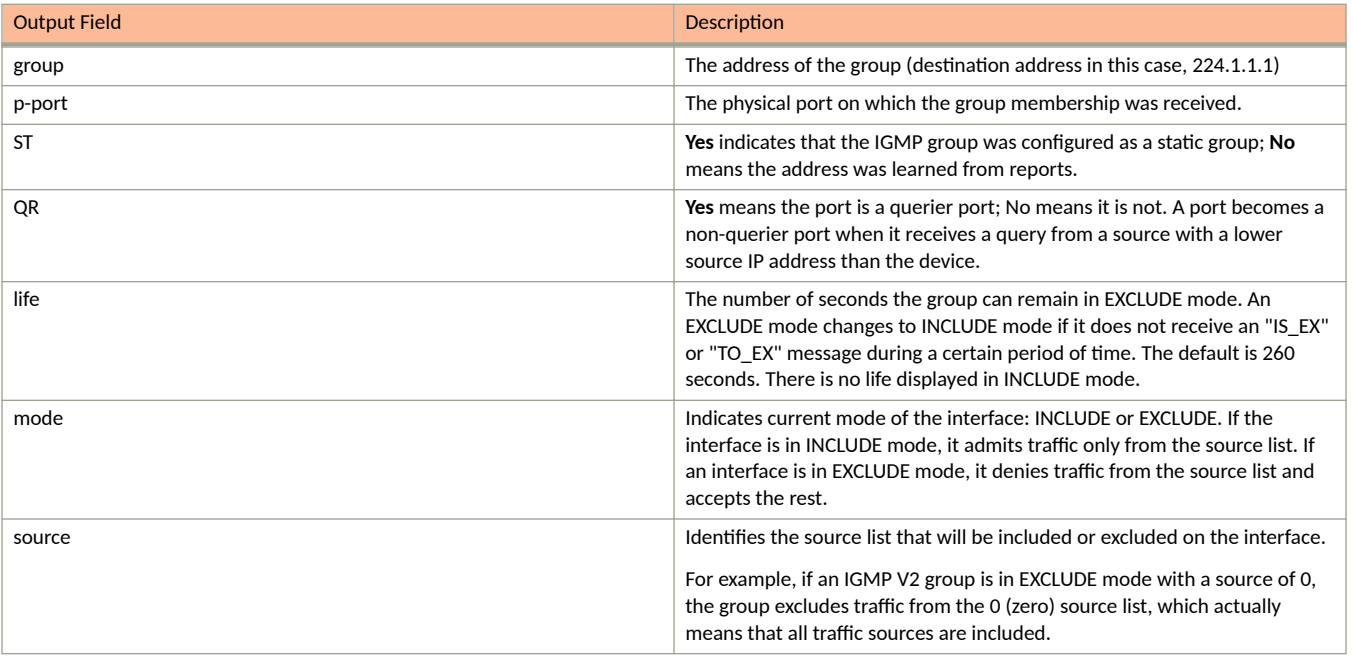

The following example shows that an IGMP V2 group is in EXCLUDE mode with a source of 0. The group excludes only traffic from the 0 (zero) source list, which means that all traffic sources are included.

device# show ip multicast group p-:physical, ST:static, QR:querier, EX:exclude, IN:include, Y:yes, N:no VL70 : 3 groups, 4 group-port, tracking enabled<br>
group<br>  $p$ -port ST  $\overline{QR}$  life mode group  $p$ -port ST QR life mode source<br>1 224.1.1.2  $1/1/33$  no yes 120 EX 0 1 224.1.1.2 1/1/33 no yes 120 EX 0<br>2 224.1.1.1 1/1/33 no yes 120 EX 0 2 224.1.1.1 1/1/33 no yes 120 EX 0<br>3 226.1.1.1 1/1/35 yes yes 100 EX 0 3 226.1.1.1 1/1/35 yes yes 100 EX 0 4 226.1.1.1 1/1/33 yes yes

The following example displays detailed IGMP group information for multicast group 226.1.1.1:

device# show ip multicast group 226.1.1.1 detail

Display group 226.1.1.1 in all interfaces in details. p-:physical, ST:static, QR:querier, EX:exclude, IN:include, Y:yes, N:no VL70 : 1 groups, 2 group-port, tracking enabled group  $p$ -port ST  $QR$  life mode source<br>1 226.1.1.1  $1/1/35$  yes yes 120 EX 0 1 226.1.1.1 1/1/35 yes yes 120 EX 0 group: 226.1.1.1, EX, permit 0 (source, life): life=120, deny 0:<br>group p-port group p-port  $ST$  QR life mode source<br>2 226.1.1.1  $1/1/33$  yes yes 120 EX 0 120 EX group: 226.1.1.1, EX, permit 0 (source, life): life=120, deny 0:

The following example displays the list of clients that belong to multicast group 224.1.1.1 when tracking and fast leave are enabled:

```
device# show ip multicast group 224.1.1.1 tracking
Display group 224.1.1.1 in all interfaces with tracking enabled.
p-:physical, ST:static, QR:querier, EX:exclude, IN:include, Y:yes, N:no
VL70 : 1 groups, 1 group-port, tracking enabled
       group p-port ST QR life mode source
*** Note: has 1 static groups to the entire vlan, not displayed here<br>1 224.1.1.1 1/1/33 no yes 100 EX 0
                       1/1/33 no
     receive reports from 1 clients: (age)
       (10.2.100.2 60)
```
The following example displays information for a device in an MCT cluster, In the "local" column, YES indicates that report/leave were received on local ports [cluster-edge ports (CEP) or cluster-client-edge ports (CCEP)]; NO indicates that report/leave were received on a port that is an inter-chassis link (ICL) between the MCT cluster switches, via an MCT peer.

device# show ip multicast cluster group

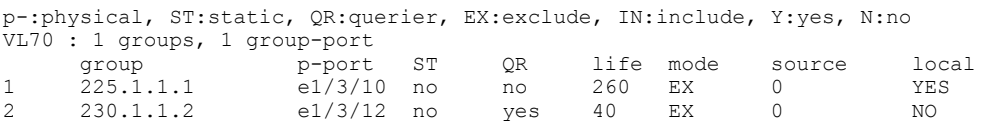

The following example displays information about IGMP groups including whether or not if tracking has been enabled for IGMPv2 using the **mulcast sdvoe auto-edge-port-track-act** or **mulcast sdvoe auto-edge-port-track-pas** command.

```
device# show ip multicast group 225.1.1.1 tracking 
    Display group 225.1.1.1 for all vlans on all ports with tracking enabled.
    p-:physical, ST:static, QR:querier, EX:exclude, IN:include, Y:yes, N:no
   VL11 : 1 groups, 1 group-port, tracking_enabled<br>group<br>1 225 1 1 2
 group p-port ST QR life mode source 
 1 225.1.1.1 lg1 no no 1000 EX 0 
          receive reports from 1 clients: 
              (11.3.1.3 (0))
```
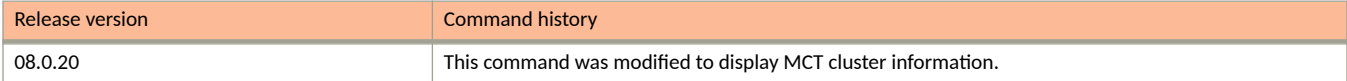

# show ip multicast group match-last-bits

Displays the groups that share the specified number of lowest bits to match with group address for all VLANs on all ports.

## **Syntax**

**show ip mulcast group** *group-address* **match-last-bits** *decimal*

#### **Parameters**

#### *group-address*

Specifies information for a particular group.

#### **match-last-bits** *decimal*

Specifies the number of lowest bits to match with the group address. Valid values range from 1 through 32. To match the same MAC address use 23.

#### **Modes**

User EXEC mode

Privileged EXEC mode

# **Command Output**

The **show ip multicast group match-last-bits** command displays the following information:

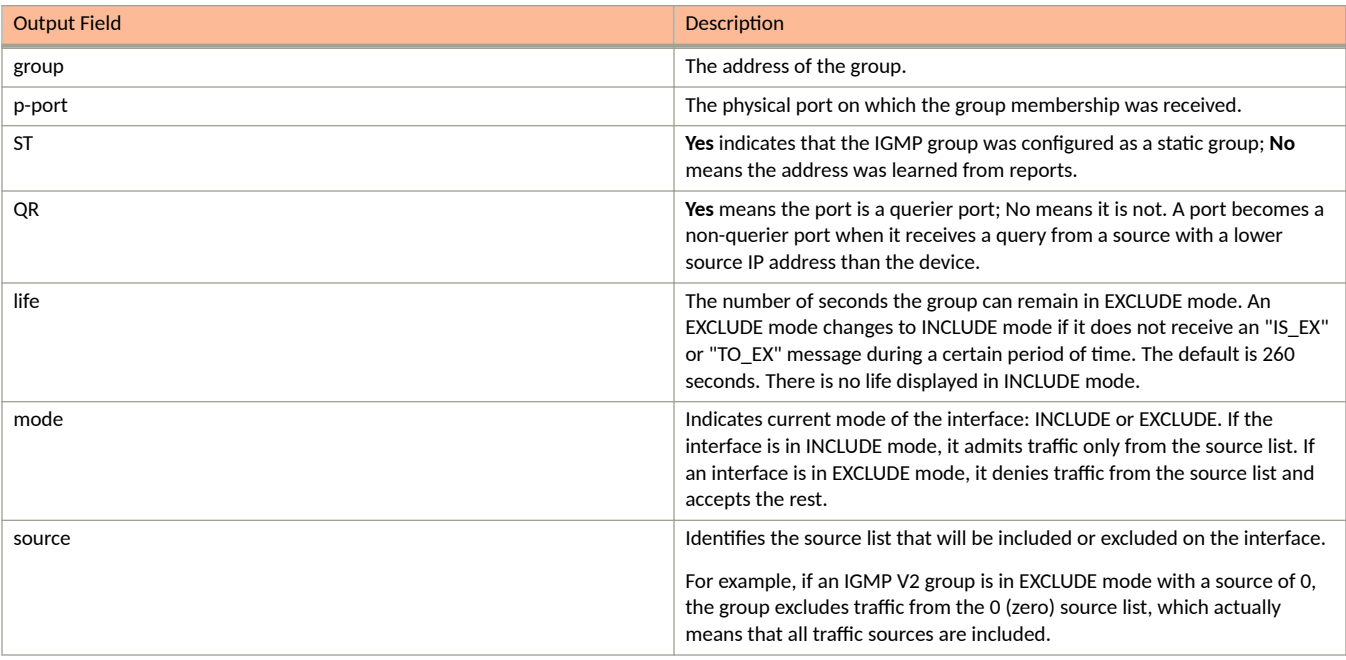

The following example shows the groups that shares the same MAC address with group address for all VLANs on all ports.

```
device# show ip multicast group 225.1.1.1 match-last-bits 23
Display groups sharing same mac address 0100.5e01.0101 with group 225.1.1.1 for all vlans on all ports.
p-:physical, ST:static, QR:querier, EX:exclude, IN:include, Y:yes, N:no
VL4089 : 11 groups, 11 group-port
group p-port ST QR life mode source<br>1 236.1.1.1 e1/1/2 no no 260 EX 0
1 236.1.1.1 e1/1/2 no no<br>2 233.1.1.1 e1/1/2 no no
2 233.1.1.1 e1/1/2 no no 240 EX 0 
3 226.1.1.1 e1/1/2 no no 260 EX 0 
4 227.1.1.1 e1/1/2 no no 240 EX 0 
5 228.1.1.1 e1/1/2 no no 260 EX 0 
6 232.1.1.1 e1/1/2 no no 260<br>7 229.1.1.1 e1/1/2 no no 240
    229.1.1.1 e1/1/2 no no 240 EX 0
8 231.1.1.1 e1/1/2 no no 240 EX 0 
9 230.1.1.1 e1/1/2 no no 240<br>10 225.1.1.1 e1/1/2 no no 240
     225.1.1.1 e1/1/2 no no 240 EX 0<br>234.1.1.1 e1/1/2 no no 260 EX 0
11 234.1.1.1 e1/1/2 no no 260 EX 0
```
The following example shows the specified number of lowest bits to match with group address for all VLANs on all ports.

device# show ip multicast group 225.1.1.1 match-last-bits 21 p-:physical, ST:static, QR:querier, EX:exclude, IN:include, Y:yes, N:no VL4089 : 11 groups, 11 group-port group p-port ST QR life mode source 1 236.1.1.1 e1/1/2 no no 240 EX 0<br>2 233.1.1.1 e1/1/2 no no 220 EX 0 2 233.1.1.1 e1/1/2 no no 220 EX 0<br>3 226.1.1.1 e1/1/2 no no 240 EX 0  $226.1.1.1$  e1/1/2 no no<br>227.1.1.1 e1/1/2 no no 4 227.1.1.1 e1/1/2 no no 220 EX 0 5 228.1.1.1 e1/1/2 no no 240 EX 0<br>6 232.1.1.1 e1/1/2 no no 240 EX 0 6 232.1.1.1 e1/1/2 no no 240 EX 0 7 229.1.1.1 e1/1/2 no no 220 EX 0 8 231.1.1.1 e1/1/2 no no 220 EX 0 9 230.1.1.1 e1/1/2 no no 220 EX 0<br>10 225.1.1.1 e1/1/2 no no 220 EX 0 10 225.1.1.1 e1/1/2 no no 220 EX 0 234.1.1.1 e1/1/2 no no 240 EX

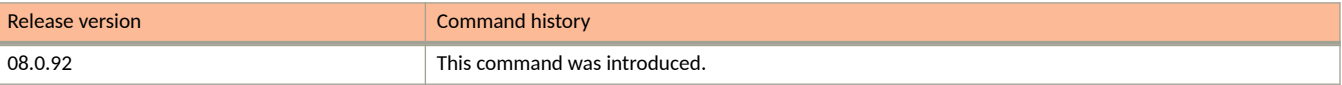

# show ip multicast mac-mcache

Displays information in the multicast MAC forwarding mcache.

## **Syntax**

show ip multicast mac-mcache

show ip multicast mac-mcache *mac-address* 

**show ip mulcast mac-mcache vlan** *vlan-id* [ *mac-address* ]

### **Parameters**

*mac-address*

Specifies a multicast MAC address.

**vlan** *vlan-id*

Specifies a VLAN.

## **Modes**

User EXEC mode

Privileged EXEC mode

# **Usage Guidelines**

IGMP snooping is MAC-based for ICX 7150-C08 device, for all other devices it is IP-based. The show ip multicast mac-mcache command is available only for ICX 7150-C08 model.

# **Command Output**

The show ip multicast mac-mcache command displays the following information:

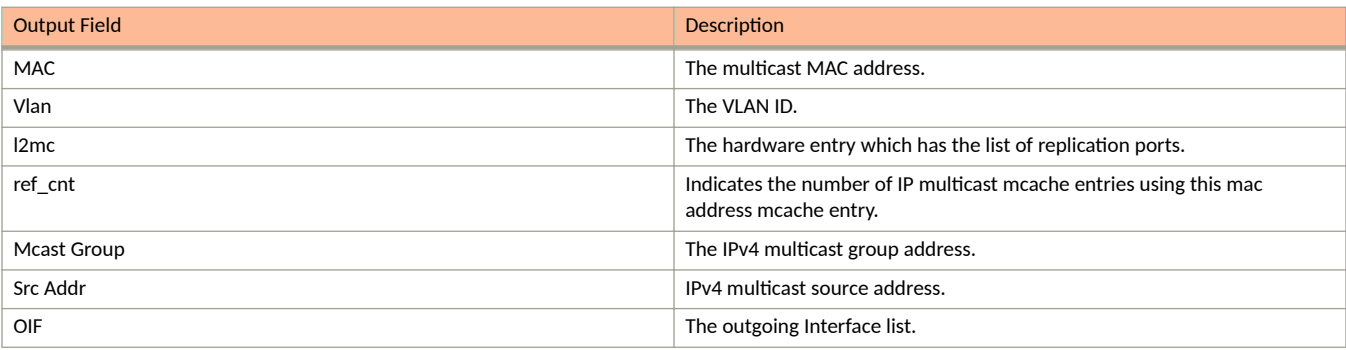

The following example shows the multicast MAC mcache information.

```
device> show ip multicast mac-mcache 
    Example: 
   MAC = XXX.XXX.XXXX Vlan = #, 12mc = #, ref_cnt = # IP Multicast Group : 
 Mcast Group, Src Addr
 OIF: 1/1/22 TR(1/1/32,1/1/33), TR is trunk, 1/1/32 primary, 1/1/33 output
Total Multicast Mac Cache: 10
vlan 4089, 10 caches
1 MAC = 0100.5e01.0101, vlan = 4089, 12mc = 257, ref cnt = 1
       IP Multicast Group
(* 225.1.1.1) OIF: 1/1/2
2 MAC = 0100.5e01.0102, vlan = 4089, 12mc = 257, ref cnt = 1
       IP Multicast Group
(* 236.1.1.2) OIF: 1/1/2
```
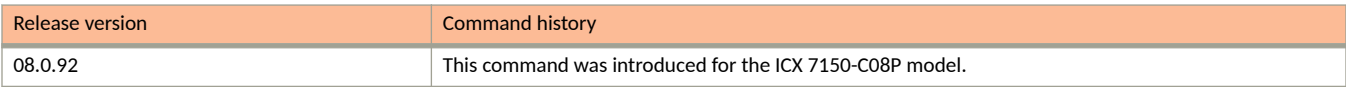

# **show ip multicast optimization**

Displays Internet Group Management Protocol (IGMP) snooping hardware resource-sharing information.

#### **Syntax**

 $show$  ip multicast optimization[*ipmc-num*]

#### **Parameters**

*ipmc-num*

Specifies the IP multicast (IPMC) group index number.

#### **Modes**

Privileged EXEC mode

VLAN configuration mode

### **Usage Guidelines**

he **show ip multicast optimization** command is available only on ICX 7250 and ICX 7450 devices.

Use this command to display the availability of IPMC group indexes in the hardware and how they are used and shared.

The IPMC group index range varies depending on the platform; values out of range are not displayed.

## **Examples**

The following example displays resource information showing that IPMC group index 4 is shared by two users and the ports included in the set are 1/1/6 and 1/1/1:

```
Device(config)#vlan 150
Device(config-vlan-150)#show ip multicast optimization 
Total IPMCs Allocated: 0; Available: 8192; Failed: 0
Index IPMC SetId Users Set<br>1. 4 0x161fcbd8 2 <1/1/6>,<
1. 4 0x161fcbd8 2 {<1/1/6>,<1/1/1>,}
 2. 1 0x161d0930 10 {<1/1/6>,<1/1/4>,<1/1/3>,<1/1/2>,
                                      <1/1/1>, }
Sharability Coefficient: 76%
```
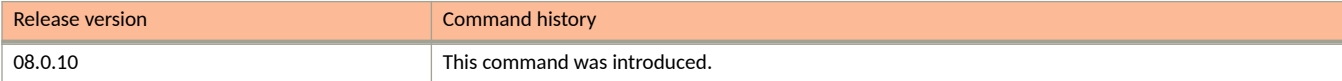

# show ip multicast pimsm-snooping

Displays information related to PIM sparse mode (SM) snooping on the mcache.

#### **Syntax**

**show ip mulcast pimsm-snooping** [ **cache** *ip-address* ] [ **vlan** *vlan-id* ] | [ **resources** ]

#### **Parameters**

**cache** *ip-address*

Specifies the PIM SM Snooping cache.

**vlan** *vlan-id*

Specifies a VLAN.

#### **resources**

Specifies PIM SM snooping resources.

#### **Modes**

Privileged EXEC mode

#### **Examples**

The following example shows PIM SM information.

```
device> show ip multicast pimsm-snooping 
Example: Port: 1/7/3 (ref_count=1)
         ref count: no of entries in pimsm snoop cache added this oif)
vlan 503, has 1 caches.<br>1 (* 225.1.1.1) has
     (* 225.1.1.1) has 3 pim join ports out of 4 OIF
     4/23 (ref count=2), 4/13 (ref count=1), 4/5 (ref count=3),
```
The following example shows PIM SM information for a specified VLAN.

```
device> show ip pimsm-snooping vlan 111
 OIF Info:
 TR - OIF Belongs to Trunk/LAG, Lag Interface is displayed
 SG - (s,g) downstream fsm state:
G - (*, g) downstream fsm state:
     NI : No Info, J : Join, PP : Prune Pending, CLEAN : cleanup in progress
 RPT - (s,g,rpt) downstream fsm state:
     NI : No Info, P : Pruned, PP : Prune Pending, Px : Temp step in (*,G)
      join processing, PPx : Temp State in (*,G) processing, CLEAN : cleanup
     in progress.
PIMSM Snoop cache for vlan 111, has 240 cache
1 (* 225.1.51.1) Up Time: 00:40:48
        OIF: 1 
        lg1 G : J(163) ET: 210, Up Time: 00:40:48
```
# show ip multicast resource

Displays information about the software resources used.

## **Syntax**

show ip multicast resource

## **Modes**

User EXEC mode

# **Command Output**

The **show ip multicast resource** command displays the following information:

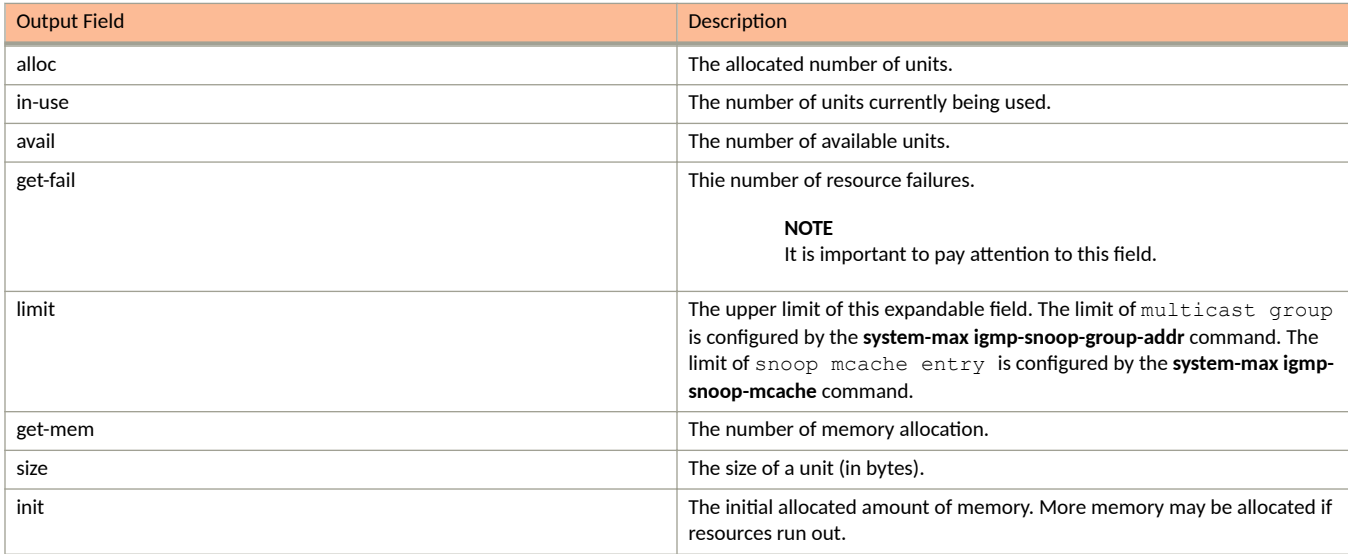

## **Examples**

The following example shows information about the software resources.

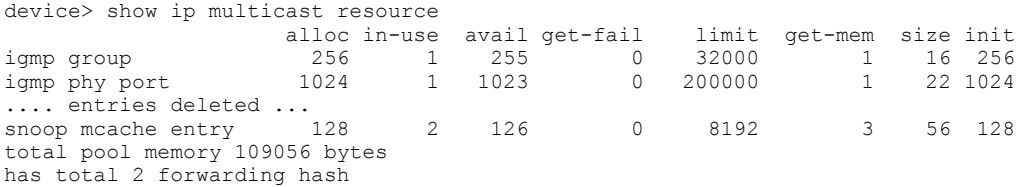

# **show ip multicast static-mcache-profile**

Displays information of IP Multicast static-mache profile.

## **Syntax**

**show ip mulcast stac-mcache-profile** [ *profile-id*| **default-profile** ]

#### **Parameters**

#### *profile-id*

Specifies a profile.

#### **default-profile**

Specifies the profile of special groups.

## **Modes**

User EXEC

## **Command Output**

The show ip multicast static-mcache-profile command displays the following information:

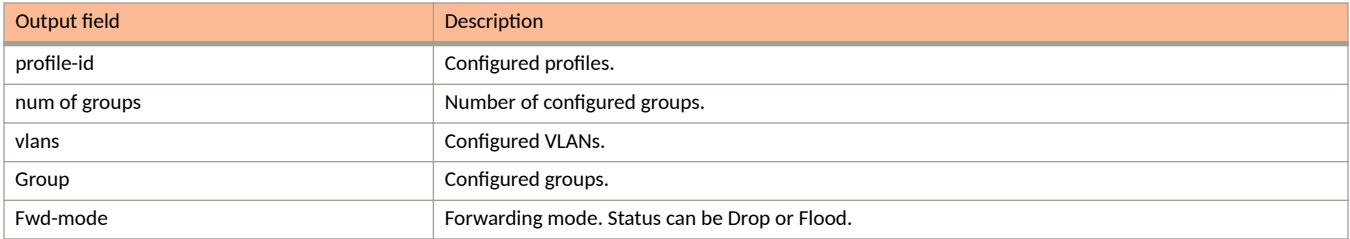

## **Examples**

The following example shows static mcache information for a configured profile.

device# show ip multicast static-mcache-profile 10

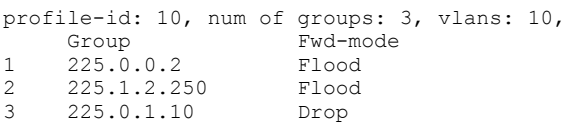

The following examples shows information about the profile of SDVoE groups.

device# show ip multicast static-mcache-profile default-profile

profile-id: Default profile, num of groups: 7, vlans: 20, Group Fwd-mode 1 239.255.255.253 Flood 2 239.255.255.250 Flood 3 224.0.1.132 Flood 4 224.0.1.131 Flood 5 224.0.1.130 Flood 6 224.0.1.129 Flood  $224.0.1.1$ 

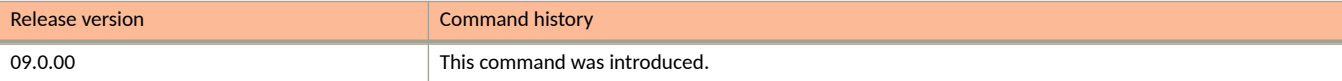

# **show ip multicast traffic**

Displays status information for IGMP snooping traffic.

# **Syntax**

**show ip multicast traffic** 

## **Modes**

User EXEC mode

# **Command Output**

The **show ip multicast traffic** command displays the following information:

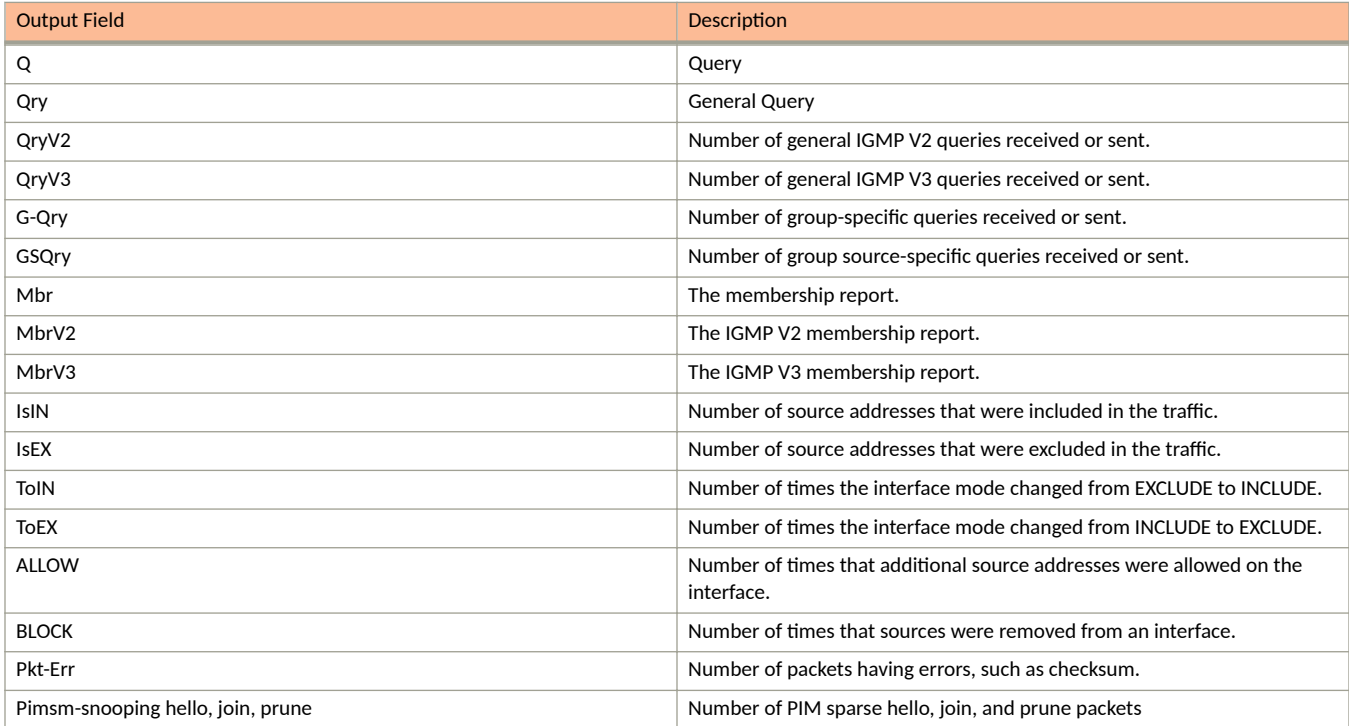

The following example shows information for IGMP snooping traffic.

device> show ip multicast traffic

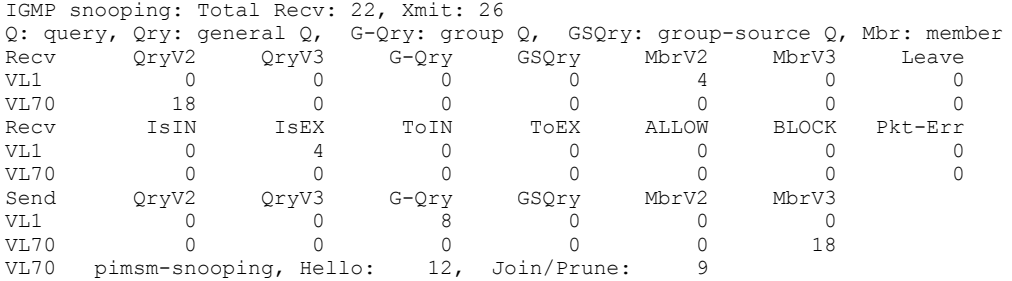

# show ip multicast vlan

Displays IGMP snooping information for a specific VLAN.

## **Syntax**

**show ip mulcast** [ **cluster** ] **vlan** *vlan-id group-address*

#### **Parameters**

#### **cluster**

Specifies a Multi-Chassis Trunking (MCT) cluster.

#### *vlan-id*

Specifies the VLAN for which you want information. If you do not specify a VLAN, information for all VLANs is displayed.

#### *group-address*

Specifies a group address

#### **Modes**

User EXEC mode

## **Usage Guidelines**

You can use the show ip multicast vlan command to display the querier information for a VLAN. This command displays the VLAN interface status and whether there is any other querier present with the lowest IP address. The following list provides the combinations of querier possibilities:

- Active Interface with no other querier present
- **•** Passive Interface with no other querier present
- **•** Active Interface with other querier present
- **•** Passive Interface with other querier present

## **Command Output**

The **show ip multicast vlan** command displays the following information:

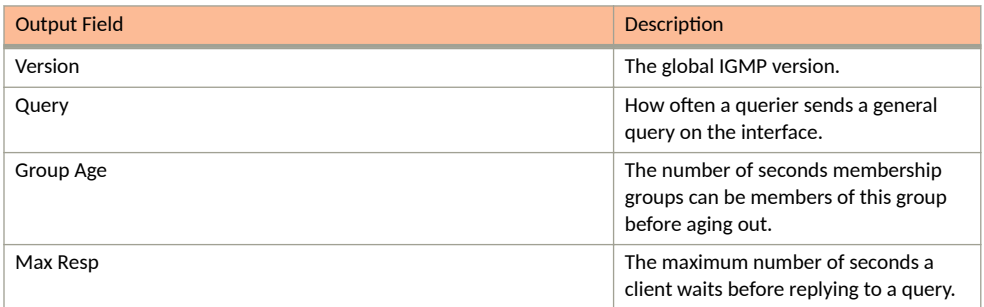

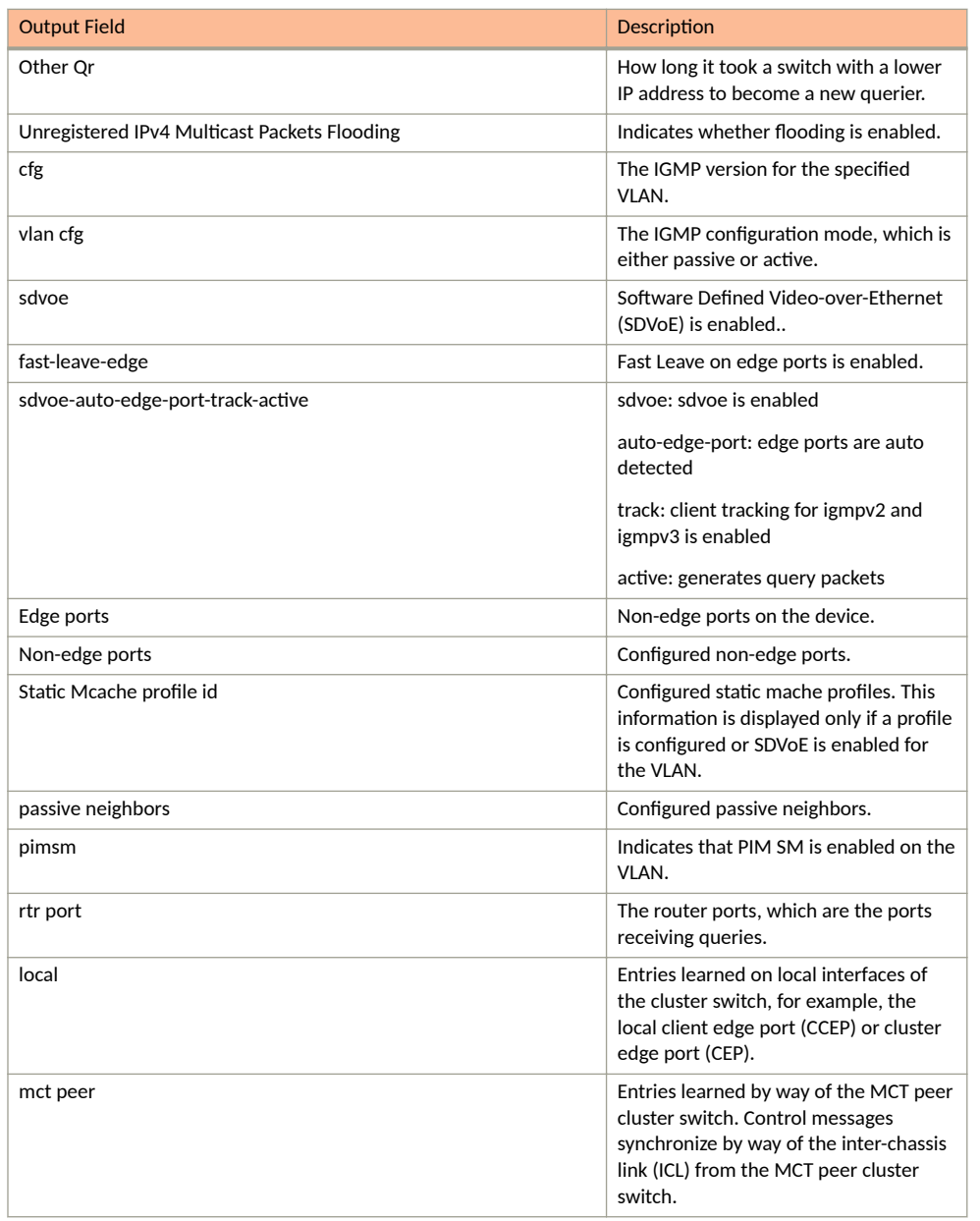

The following example shows IGMP snooping information when the VLAN interface is active and no other querier is present with the lowest IP address.

```
device> show ip multicast vlan 11
Version=2, Intervals: Query=300, Group Age=620, Max Resp=10, Other Qr=605,
                          Leave Wait=2, Robustness=2
VL11: dft V2, vlan cfg active, 20 grp, 0 (*G) cache, no rtr port, 
  My Query address: 1.1.1.1 (ve/loopback)<br>e1/2/2 has 20 grp, OR, default V2
            has 20 grp, QR, default V2
 group: 225.1.11.14, life = 520
 group: 225.1.11.6, life = 520
     group: 225.1.11.12, life = 520
     group: 225.1.11.16, life = 520
  lg203 has 0 grp, QR, default V2 trunk<br>e31/2/1 has 0 grp, OR, default V2
           has 0 grp, QR, default V2
```
The following example shows IGMP snooping information when the VLAN interface is passive and no other querier is present with the lowest IP address.

```
device> show ip multicast vlan 11
Version=2, Intervals: Query=125, Group Age=260, Max Resp=10, Other Qr=255,
                            Leave Wait=2, Robustness=2
VL11: dft V2, vlan cfg passive, 0 grp, 0 (*G) cache, no rtr port, 
  My Query address: 186.186.186.186 (ve/loopback)<br>e1/1/11 has 0 grp. non-OR (passive), defau
  e1/1/11 has 0 grp, non-QR (passive), default V2<br>e1/1/15 has 0 grp, non-QR (passive), default V2
             has 0 grp, non-QR (passive), default V2
```
The following example shows IGMP snooping information when the VLAN interface is active and another querier is present with the lowest IP address.

```
device> show ip multicast vlan 11
Version=2, Intervals: Query=125, Group Age=260, Max Resp=10, Other Qr=255,
                      Leave Wait=2, Robustness=2
VL11: dft V2, vlan cfg active, 0 grp, 0 (*G) cache, rtr ports, 
    router ports: lg203(160) 1.1.1.1, 
  My Query address: 4.4.4.4 (ve/loopback)
  e1/2/8 has 0 grp, QR, default V2
  lg203 has 0 grp, non-QR (QR=1.1.1.1, age=100, mrt=100), default V2 trunk
```
The following example shows IGMP snooping information for VLAN interfaces. SDVoE is enabled.

```
device> show ip multicast vlan 11
Version=2, Intervals: Query=125, Group Age=260, Max Resp=10, Other Qr=255,
                      Leave Wait=2, Robustness=2
VL11: dft V2, vlan cfg active, sdvoe, fast-leave-edge, 0 grp, 7 (*G) cache, no rtr port
  My Query address: 1.1.1.1 (configured)
 Edge ports: e3/1/31, e3/1/34,
  Non-Edge ports: lg13, 
  Static Mcache profile id: Default profile
e3/1/31 has 0 grp, QR, default V2
 e3/1/34 has 0 grp, QR, default V2
  lg13 has 0 grp, QR, default V2 trunk
```
The following example shows IGMP snooping information for VLAN interfaces. SDVoE auto-edge port is active.

device> show ip multicast vlan 11 Version=2, Intervals: Query=125, Group Age=260, Max Resp=10, Other Qr=255, Leave Wait=2, Robustness=2 VL11: dft V2, sdvoe-auto-edge-port-track-active, 0 grp, 7 (\*G) cache, no rtr port My Query address: 2.2.2.2 (configured) Static Mcache profile id: Default profile<br>e3/1/41 has 0 grp, QR, default V2  $e3/1/41$  has 0 grp, QR, default V2<br> $e3/1/42$  has 0 grp, QR, default V2 0 grp, QR, default V2 lg24 has 0 grp, QR, default V2 trunk

The following example shows IGMP snooping information for VLAN interfaces, including information about edge and non-edge ports.

device> show ip multicast vlan 11 Version=2, Intervals: Query=125, Group Age=260, Max Resp=10, Other Qr=255, Leave Wait=2, Robustness=2 VL11: dft V2, vlan cfg active, fast-leave-edge, 0 grp, 0 (\*G) cache, no rtr port My Query address: 1.1.1.1 (configured) Edge ports: e3/1/31, e3/1/34, Non-Edge ports:  $\lg{13}$ ,<br> $\frac{e3}{1/31}$  has 0 gr  $e3/1/31$  has 0 grp, QR, default V2<br> $e3/1/34$  has 0 grp, OR, default V2  $e3/1/34$  has 0 grp, QR, default V2<br> $1d13$  has 0 grp. OR, default V2 0 grp, QR, default V2 trunk

The following example shows IGMP snooping information for VLAN interfaces, including information about passive neighbors.

device> ip multicast vlan 11 Version=2, Intervals: Query=125, Group Age=260, Max Resp=10, Other Qr=255, Leave Wait=2, Robustness=2 VL11: dft V2, sdvoe-auto-edge-port-track-active, 0 grp, 7 (\*G) cache, no rtr port passive neighbors: lg23(260) 4.4.4.4, My Query address: 2.2.2.2 (configured) Static Mcache profile id: Default profile<br>e3/1/41 has 0 grp, QR, default V2 0 grp, QR, default V2 e3/1/42 has  $0$  grp, QR, default V2<br>lg23 has  $0$  grp, QR, default V2 lg23 has 0 grp, QR, default V2 trunk<br>lg24 has 0 grp, QR, default V2 trunk has 0 grp, QR, default V2 trunk

The following example shows IGMP snooping information for VLAN 11, including SDVoE configurations. In the below example, the only router port is the non-edge port. All other ports are edge ports.

device> show ip multicast vlan 11 Version=2, Intervals: Query=200, Group Age=1020, Max Resp=20, Other Qr=1010, Leave Wait=3, Robustness=5 VL11: dft V2, sdvoe-auto-edge-port-track-passive, 1 grp, 8 (\*G) cache, (dy-1, st-0) rtr ports router ports: lg1(900) 3.3.3.3, My Query address: None Static Mcache profile id: Default profile e1/2/6 has 1 grp, non-QR (passive), default V2 group:  $225.1.1.1$ , life =  $980$ <br>e3/2/7 has 0 grp, non-0 has 0 grp, non-QR (passive), default V2 group: 225.1.1.1, life = 960 lg1 has 1 grp, non-QR (QR=3.3.3.3, age=120, mrt=20), default V2 trunk group: 225.1.1.2, life = 1020 group: 225.1.1.1, life = 1020

The following example shows IGMP snooping information for VLAN 11, including SDVoE configurations. In the below example, all nonedge ports are automatically detected and listed (lg1 and lg2)..

```
device> show ip multicast vlan 11 
 Version=2, Intervals: Query=200, Group Age=1020, Max Resp=20, Other Qr=1010,
             Leave Wait=3, Robustness=5
    VL11: dft V2, sdvoe-auto-edge-port-track-active, 1 grp, 8 (*G) cache, no rtr port
           passive neighbors: lg1(920), lg2(960) 
        My Query address: 3.3.3.3 (configured)
        Static Mcache profile id: Default profile
 lg1 has 0 grp, QR, default V2 trunk
 group: 225.1.1.1, life = 1000
 lg2 has 1 grp, QR, default V2 trunk
 group: 225.1.1.2, life = 1000
           group: 225.1.1.1, life = 1020
```
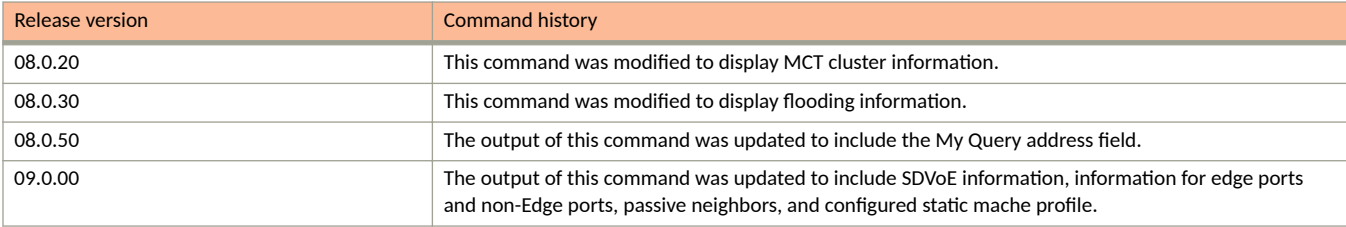

# **show ip os-interface**

Displays information of all current operating system packet interface filters.

### **Syntax**

**show ip os-interface** [ **filter-info** | **port-info** | **port-info stascs** | **debug-info** | **logs** ]

#### **Parameters**

#### **filter-info**

Displays the filter information.

#### **port-info**

Displays the port information.

#### port-info statistics

Displays the port information statistics.

#### **debug-info**

Displays the debug information.

**logs**

Displays the log information.

### **Modes**

User EXEC mode Privileged EXEC mode Global configuration mode Interface configuration mode

# **Command Output**

The command displays the following information:

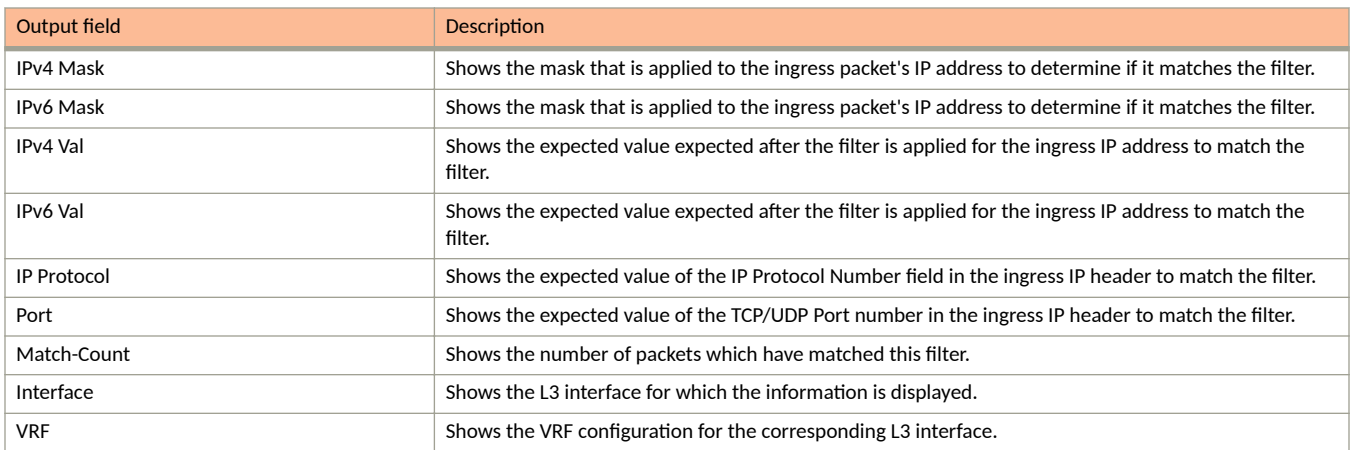

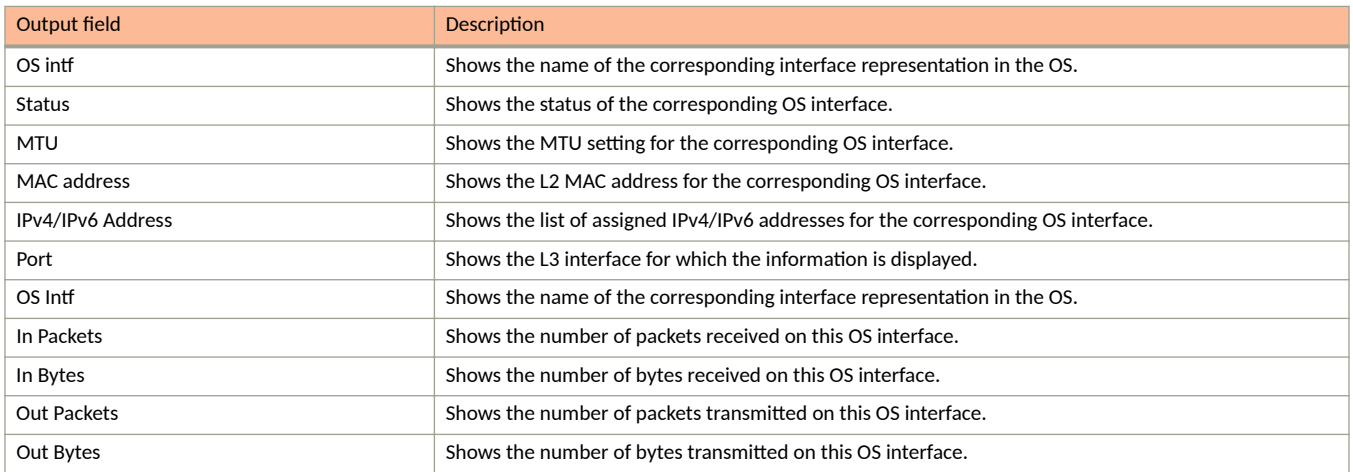

The following example shows sample output from the **show ip os-interface filter-info** command.

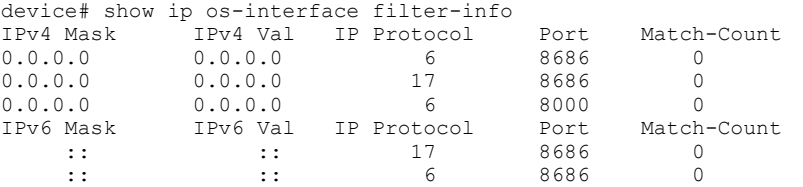

The following example shows output from the **show ip os-interface port-info** command.

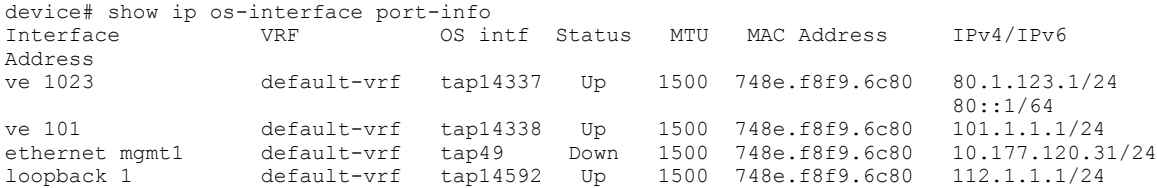

The following example shows sample output from the show ip os-interface port-info statistics command.

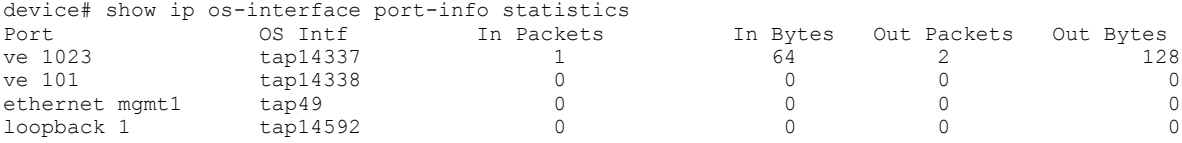
The following example shows sample output from the **show ip os-interface debug-info** command.

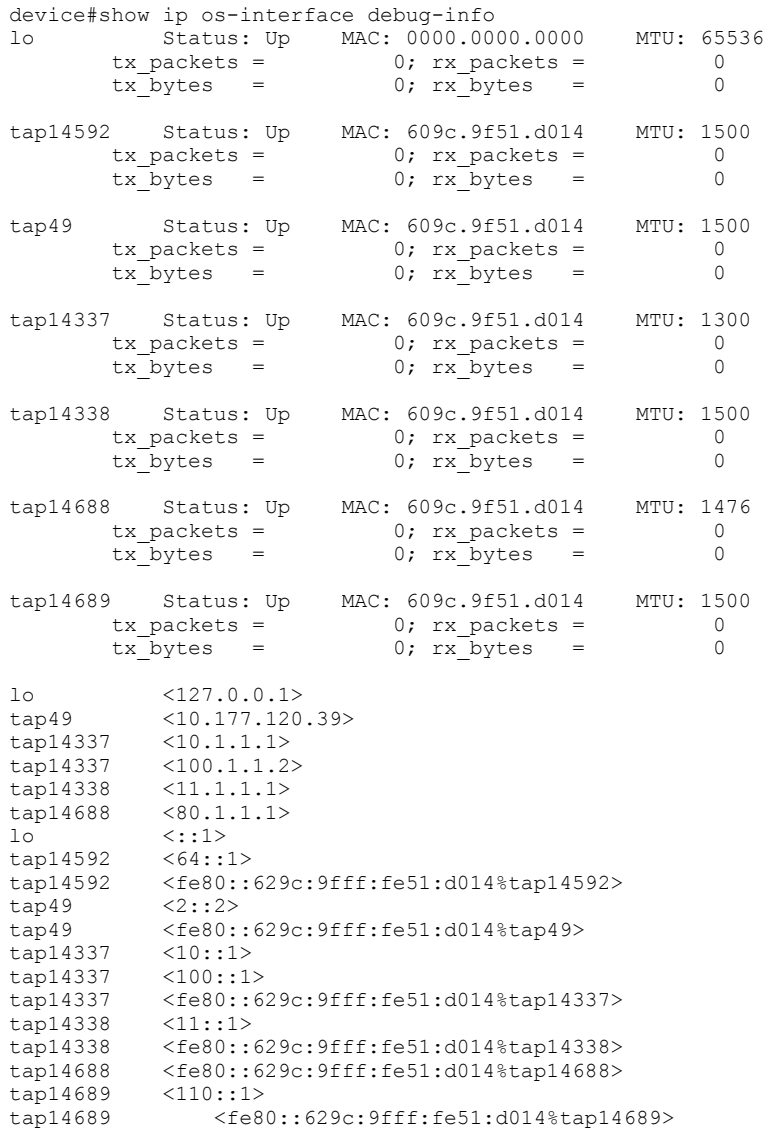

The following example shows sample output from the **show ip os-interface logs** command.

```
device#show ip os-interface logs 
Start i/max/iter 0/272/1
Feb 14 00:46:44:Info : creating tunnel task
Feb 14 00:46:57:The soft limit is 1024 400
Feb 14 00:46:57:The hard limit is 1024 400
Feb 14 00:46:57:The soft limit is 1500 5dc
Feb 14 00:46:57:The hard limit is 1500 5dc
Feb 14 00:46:57:os_pkt_intx_tx created successfully
Feb 14 00:46:58:/usr/bin/ip netns add fi
Feb 14 00:46:58:set task namespace> ns name = fi ns dir path = /var/run/netns/fi
Feb 14 00:46:58:/usr/bin/ip netns exec fi /usr/bin/ip link set dev lo up
Feb 14 00:46:58:fd_set_blocking> fd: 39 flags: 2 2048
Feb 14 00:46:59:os_pkt_intf_assign_ip6_address> vrf_index: 0 port_number: 14591 ip_address: 64::1
prefix_len: 64
Feb 14 00:46:59:os_pkt_intf_task_intf_ipv6_addr_add_callback called vrf 0 port loopback 1 ip_address: 
64::1 prefix len: 64 mtu: 1500
Feb 14 00:46:59:Unable to get vrf 0 port 14591 from hash
Feb 14 00:46:59:Assigned IP 64::1 mask: 64 to port loopback 1
Feb 14 00:46:59:os_pkt_intf_assign_ip6_address> vrf_index: 0 port_number: 48 ip_address: 2::2 
prefix_len: 64
```
## **History**

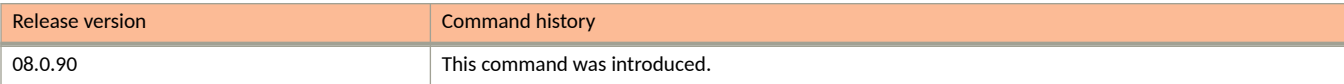

# **show ip ospf**

Displays OSPF information.

## **Syntax**

**show ip ospf**

## **Modes**

User EXEC mode

## **Examples**

The following example displays sample output from the **show ip ospf** command.

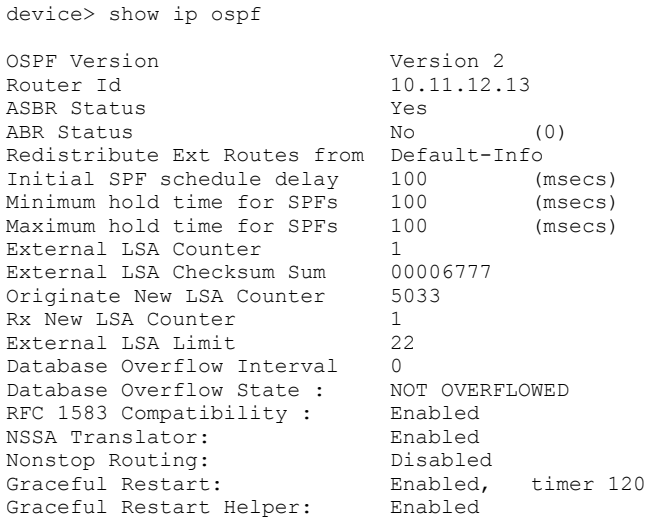

# **show ip ospf area**

Displays the OSPF area table in a specified format.

## **Syntax**

show ip ospf area { A.B.C.D | decimal } database link-state [ advertise index | asbr { asbr-id | adv-router router-id } | extensive | linkstate-id id | network { net-id | adv-router router-id } | nssa { nssa-id | adv-router router-id } | router { router-id | adv-router router*id* } | **self-originate** | **sequence-number** *num* | **summary** { *id* | **adv-router** *router-id* } ]

### **Parameters**

### *A.B.C.D*

Area address in dotted decimal format.

### *decimal*

Area address in decimal format. Valid values range from 0 to 2147483647.

#### **database link-state**

Displays database link-state information.

### **adverse** *index*

Displays the link state by Link State Advertisement (LSA) index.

#### **asbr**

Displays the link state for all autonomous system boundary router (ASBR) links.

*asbr-id*

Displays the state of a single ASBR link that you specify.

### **adv-router** *router-id*

Displays the link state for the advertising router that you specify.

### **extensive**

Displays detailed information for all entries in the OSPF database.

### **link-state-id** *id*

Displays the link state by link-state ID.

#### **network**

Displays the link state by network link.

#### *net-id*

Displays the link state of a particular network link that you specify.

### **nssa**

Displays the link state by not-so-stubby area (NSSA).

#### *nssa-id*

Displays the link state of a particular NSAA area that you specify.

### **router**

Displays the link state by router link.

#### *router-id*

Displays the link state of a particular router link that you specify.

### **self-originate**

Displays self-originated link states.

### **sequence-number** *num*

Displays the link-state by sequence number that you specify.

### **summary**

Displays the link state summary. Can specify link-state ID or advertising router ID.

*id*

Displays the link state for the advertising router that you specify.

## **Modes**

User EXEC mode

## **Command Output**

The **show ip ospf area** command displays the following information:

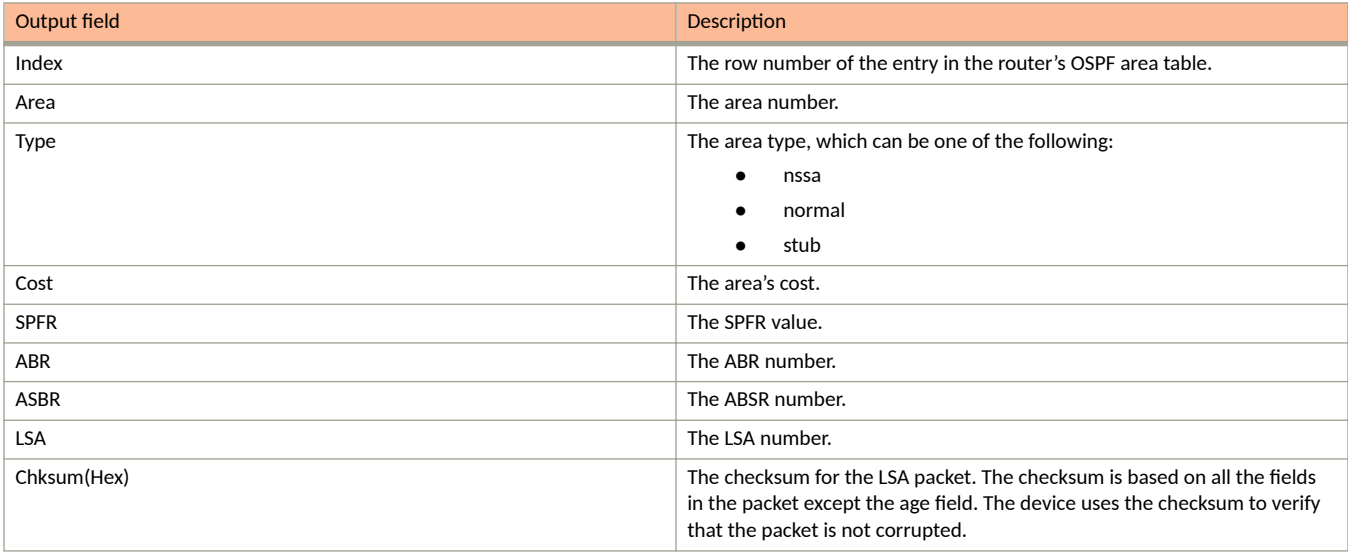

## **Examples**

The following example shows output for the **show ip ospf area** command.

device> show ip ospf area

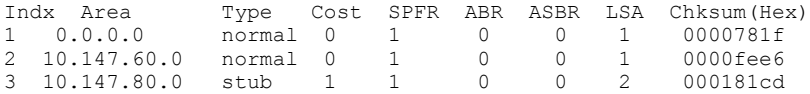

# **show ip ospf border-routers**

Displays information about border routers and boundary routers.

### **Syntax**

**show ip ospf border-routers** [ *A.B.C.D* ]

### **Parameters**

*A.B.C.D*

Specifies the router ID in dotted decimal format.

### **Modes**

User EXEC mode

## **Usage Guidelines**

Use this command to display information about area border routers (ABRs) and autonomous system boundary routers (ASBRs). You can display information for all ABRs and ASBRs or for a specific router.

## **Command Output**

The **show ip ospf border-routers** command displays the following information:

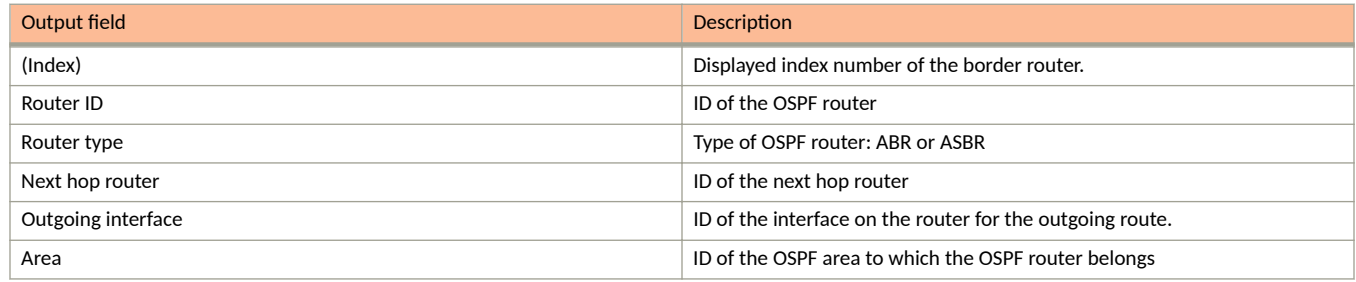

## **Examples**

The following is sample output for the show ip ospf border-routers command when no router ID is specified.

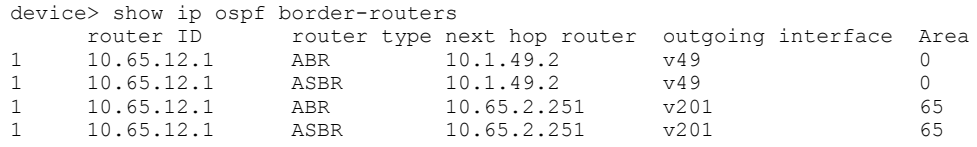

The following is sample output for the **show ip ospf border-routers** command when a router ID is specified.

```
device> show ip ospf border-routers 192.168.98.111<br>router ID router type next hop router outgoi
router ID router type next hop router outgoing interface Area<br>192.168.98.111 ABR 193.213.111.111 4/3/1*8/3/1 0
                                             193.213.111.111 4/3/1*8/3/1
```
# **show ip ospf config**

Displays general OSPF configuration information.

## **Syntax**

**show ip ospf config**

## **Modes**

User EXEC mode

## **Command Output**

The **show ip ospf config** command displays the following information:

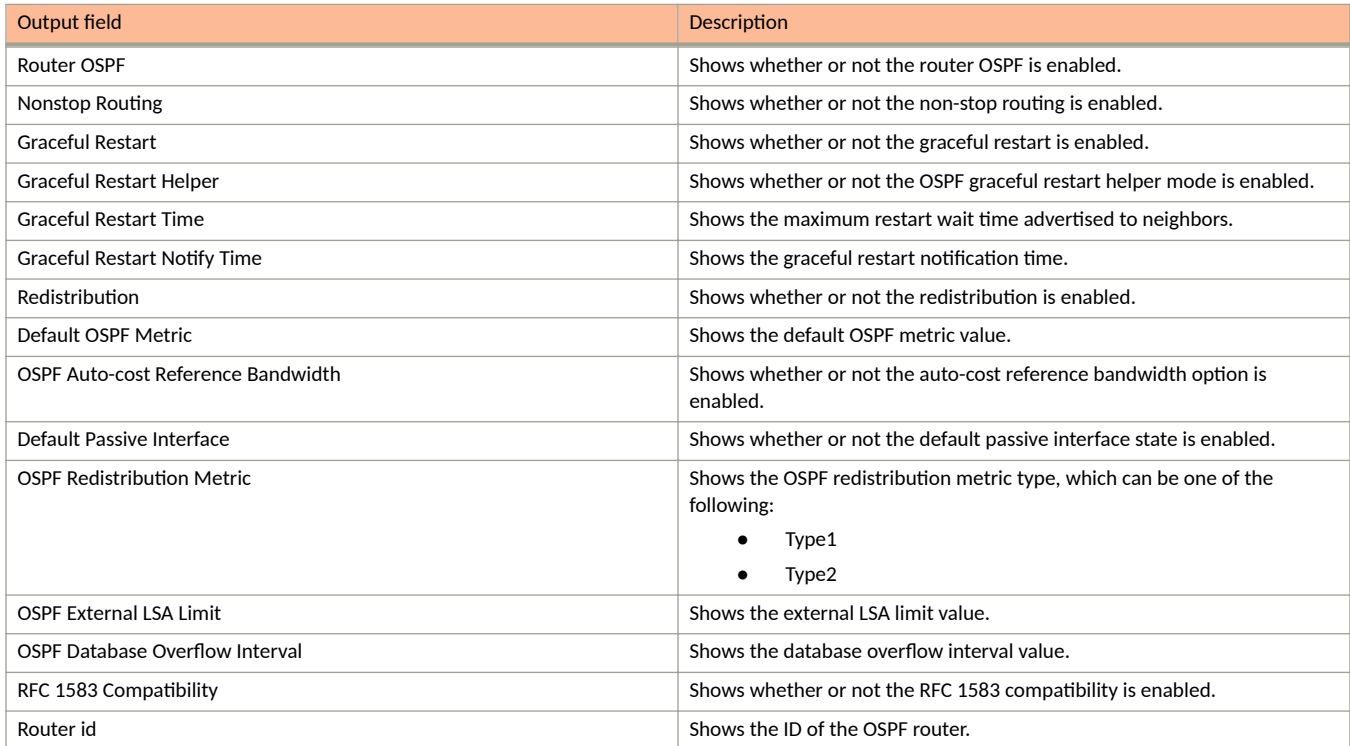

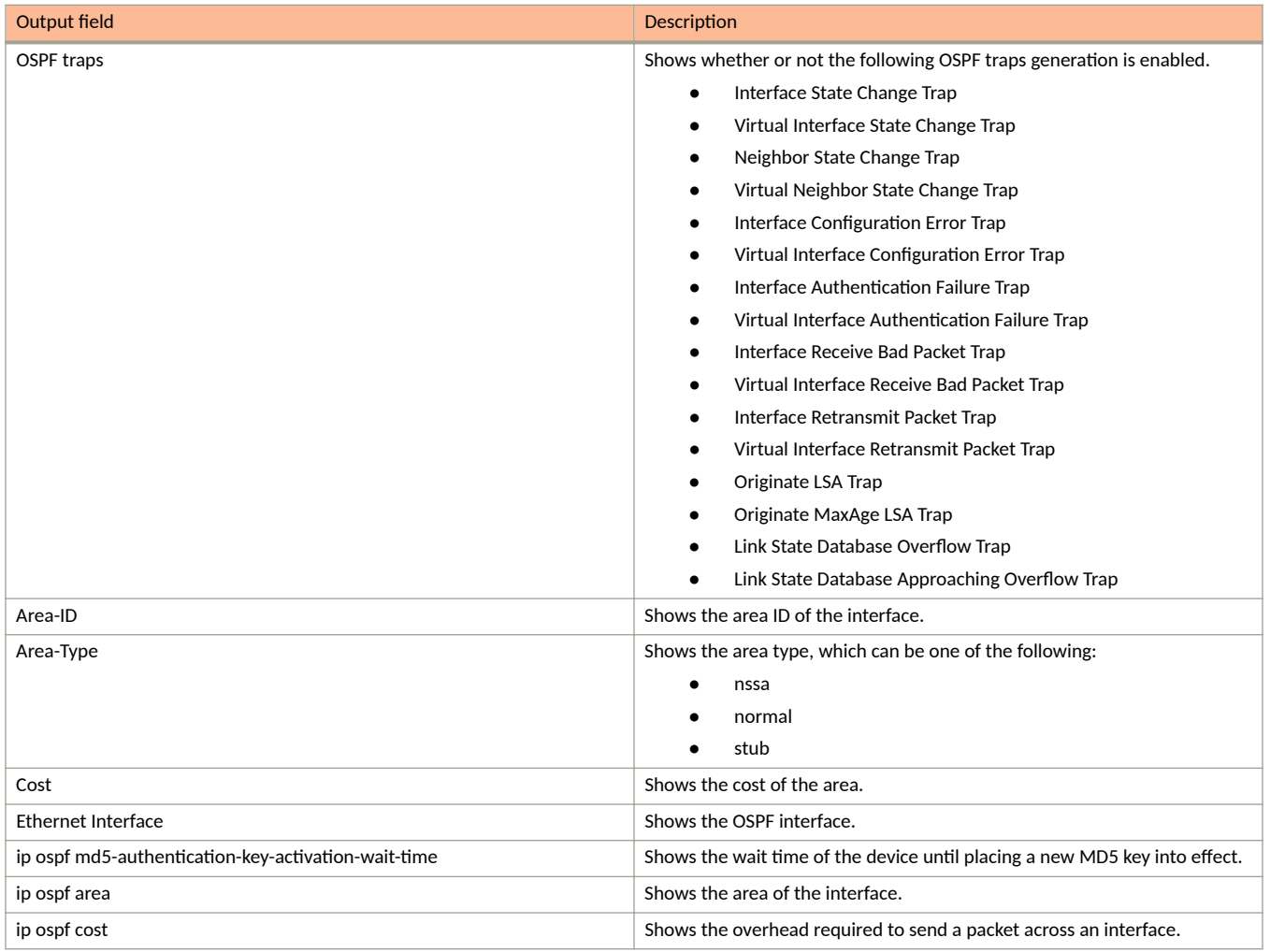

## **Examples**

The following example displays general OSPF configuration information.

device> show ip ospf config Router OSPF: Enabled Nonstop Routing: Disabled Graceful Restart: Disabled Graceful Restart Helper: Enabled Graceful Restart Time: 120 Graceful Restart Notify Time: 0 Redistribution: Disabled Default OSPF Metric: 50 OSPF Auto-cost Reference Bandwidth: Disabled Default Passive Interface: Enabled OSPF Redistribution Metric: Type2 OSPF External LSA Limit: 1447047 OSPF Database Overflow Interval: 0 RFC 1583 Compatibility: Enabled Router id: 10.95.11.128 Interface State Change Trap: Trap: Enabled<br>Virtual Interface State Change Trap: Enabled Virtual Interface State Change Trap: Neighbor State Change Trap: The Enabled Virtual Neighbor State Change Trap: Enabled Virtual Neighbor State Change Trap: The Enabled Interface Configuration Error Trap: Enabled Interface Configuration Error Trap: Enabled<br>Virtual Interface Configuration Error Trap: Enabled Virtual Interface Configuration Error Trap: Interface Authentication Failure Trap: Enabled Virtual Interface Authentication Failure Trap: Enabled Interface Receive Bad Packet Trap: The Enabled Virtual Interface Receive Bad Packet Trap: Enabled Virtual Interface Receive Bad Packet Trap: Enabled<br>Interface Retransmit Packet Trap: Disabled Interface Retransmit Packet Trap: Virtual Interface Retransmit Packet Trap: Disabled<br>Originate LSA Trap: Disabled Originate LSA Trap: Disabled Originate MaxAge LSA Trap: Link State Database Overflow Trap: Disabled<br>Link State Database Approaching Overflow Trap: Disabled Link State Database Approaching Overflow Trap: OSPF Area currently defined: Area-ID Area-Type Cost normal<sup>-</sup> OSPF Interfaces currently defined: Ethernet Interface: 1/3/1-1/3/2 ip ospf md5-authentication-key-activation-wait-time 300 ip ospf cost 0 ip ospf area 0 Ethernet Interface: v1 ip ospf md5-authentication-key-activation-wait-time 300 ip ospf cost 0 ip ospf area 0

# **show ip ospf database**

Shows OSPFv2 database information.

### **Syntax**

**show ip ospf database**

**show ip ospf database database-summary**

**show ip ospf database external-link-state** [ **adverse** *index* | **extensive** | **link-state-id** *id* | **router-id** *router-id* | **sequence-number** *num* ]

**show ip ospf database grace-link-state**

show ip ospf database link-state [ advertise index | asbr [ asbr-id | adv-router router-id ] | extensive | link-state-id id | network { net-id | adv-router router-id } | nssa { nssa-id | adv-router router-id } | router { router-id | adv-router router-id } | router-id router-id | self**originate** | **sequence-number** *num* | **summary** { *id* | **adv-router** *router-id* } ]

### **Parameters**

### **database-summary**

Displays how many link state advertisements (LSAs) of each type exist for each area, as well as total number of LSAs.

### **external-link-state**

Displays information by external link state, based on the following parameters:

#### advertise *index*

Displays the hexadecimal data in the specified LSA packet. The index parameter identifies the LSA packet by its position in the router's External LSA table. To determine an LSA packet's position in the table, enter the show ip ospf **external-link-state** command.

#### **extensive**

Displays LSAs in decrypt format. Do not use this parameter in combination with other display parameters because the entire database is displayed.

### **link-state-id** *id*

Displays external LSAs for the LSA source that you specify.

#### **router-id** *router-id*

Displays external LSAs for the advertising router that you specify.

### **sequence-number** *num*

Displays the External LSA entries for the hexadecimal LSA sequence number that you specify.

#### **link-state**

Displays the link state, based on the following parameters:

#### **adv-router** *router-id*

Displays the link state for the advertising router that you specify.

#### **adverse** *index*

Displays the hexadecimal data in the specified LSA packet. The *index* parameter identifies the LSA packet by its position in the router's external-LSA table. To determine an LSA packet's position in the table, enter the show ip ospf **external-link-state** command.

### **asbr**

Displays autonomous system boundary router (ASBR) LSAs.

#### **extensive**

Displays LSAs in decrypt format. Do not use this parameter in combination with other display parameters because the entire database is displayed.

#### **link-state-id** *id*

Displays LSAs for the LSA source that you specify.

#### **network**

Displays either all network LSAs or the LSAs for a network that you specify.

### **nssa**

Displays either all NSSA LSAs or the LSAs for a not-so-stubby area (NSSA) that you specify.

### **router**

Displays LSAs by router link.

### **router-id** *router-id*

Displays LSAs for the advertising router that you specify.

### **self-originate**

Displays self-originated LSAs.

#### **sequence-number**

Displays the LSA entries for the hexadecimal LSA sequence number that you specify.

### **summary**

Displays summary information. You can specify link-state ID or advertising router ID.

### **adv-router** *router-id*

Displays the link state for the advertising router that you specify.

## **Modes**

User EXEC mode

### **Command Output**

The **show ip ospf database** command displays the following information:

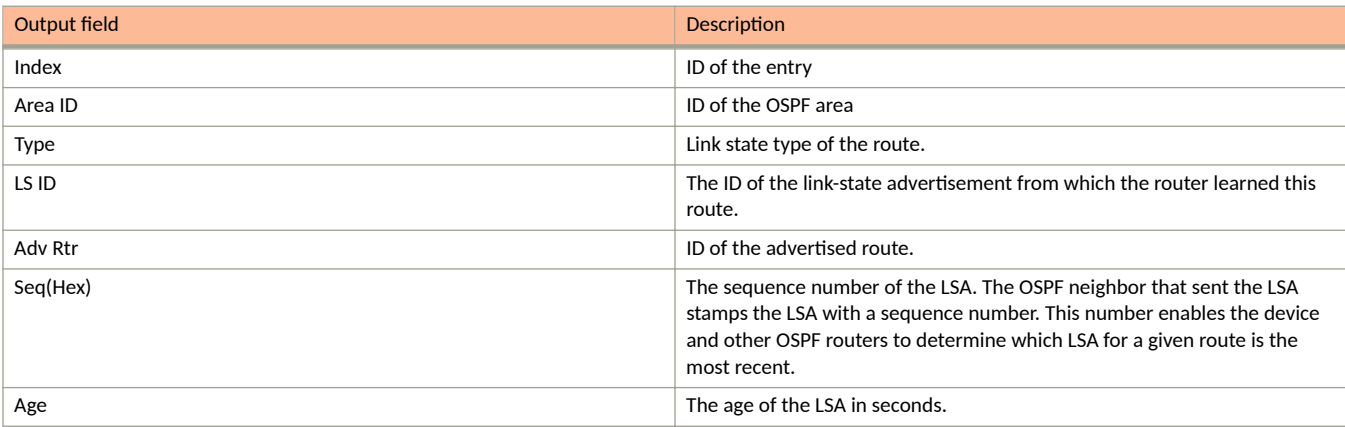

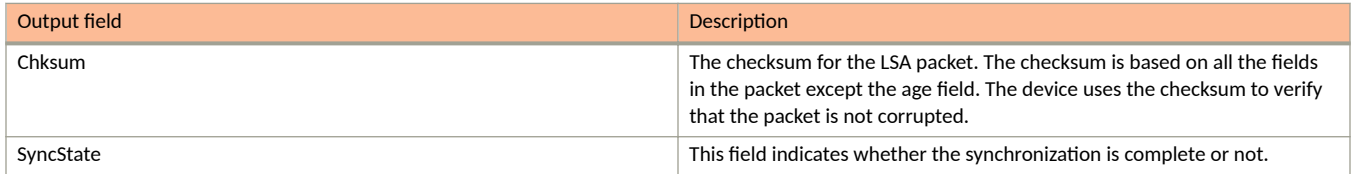

## **Examples**

The following example shows output for the **show ip ospf database** command.

device> show ip ospf database

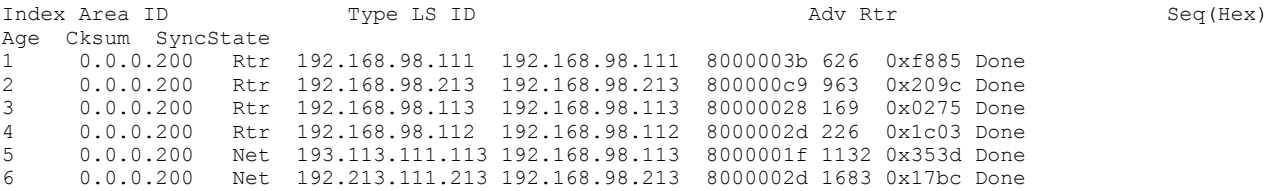

The following example shows output for the **show ip ospf database** command when the **link-state** parameter is used.

device> show ip ospf database link-state

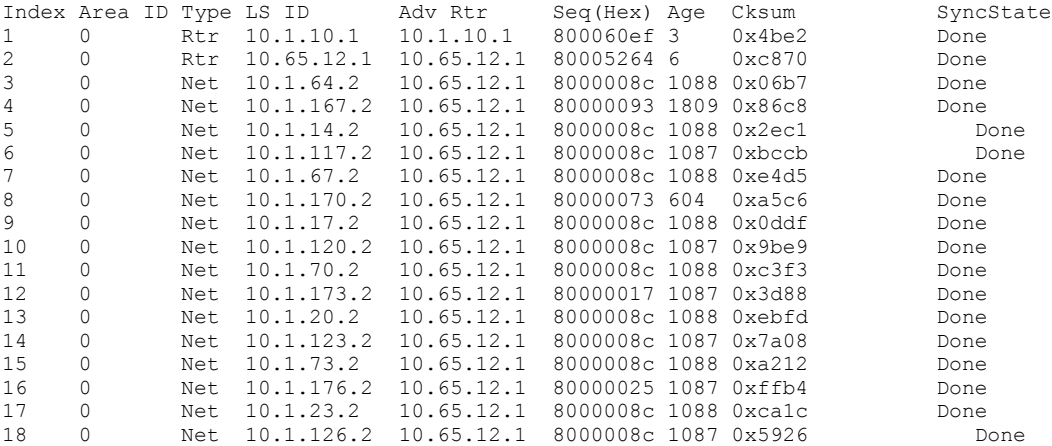

The following example shows output for the **show ip ospf database** command when the **external-link-state** parameter is used.

device> show ip ospf database external-link-state

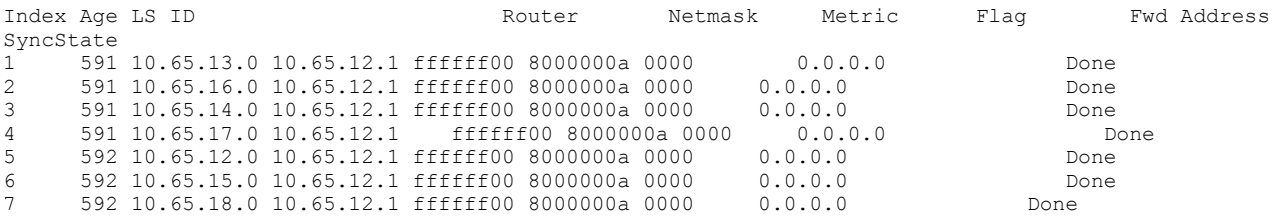

The following example shows output for the **show ip ospf database** command when the **database-summary** parameter is used.

device> show ip ospf database database-summary

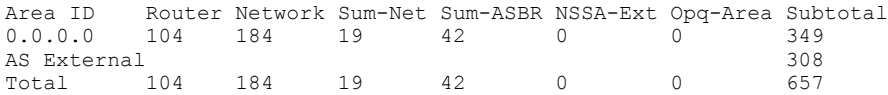

# **show ip ospf interface**

Displays information about all or specific Open Shortest Path First (OSPF)-enabled interfaces.

### **Syntax**

**show ip ospf interface**[*ip-address*][**brief**][**ethernet***unit/slot/port*][**lag***lag-id*][**loopback***number*][**tunnel***number*][**ve***vlan-id*]

### **Parameters**

### *ip-address*

Specifies interface IP address in dotted decimal format.

### **brief**

Displays brief summary information about the specified interface.

### **ethernet***unit/slot/port*

Specifies an Ethernet interface with the interface ID in unit/slot/port ID format.

### **lag***lag-id*

Specifies the Link Aggregation Group (LAG) virtual interface.

### **loopback***number*

Specifies a loopback port number, which ranges from 1 through 255..

#### **tunnel***number*

Specifies a tunnel interface.

#### **ve***vlan-id*

Specifies the virtual Ethernet (VE) VLAN number.

### **Modes**

User EXEC mode

## **Usage Guidelines**

Use the **brief** keyword to limit the display to the following fields:

- **•** Interface
- **•** Area
- **•** IP address/Mask
- **•** Cost
- **•** State
- **•** Nbrs (F/C)

## **Command Output**

The **show ip ospf interface** command displays the following information:

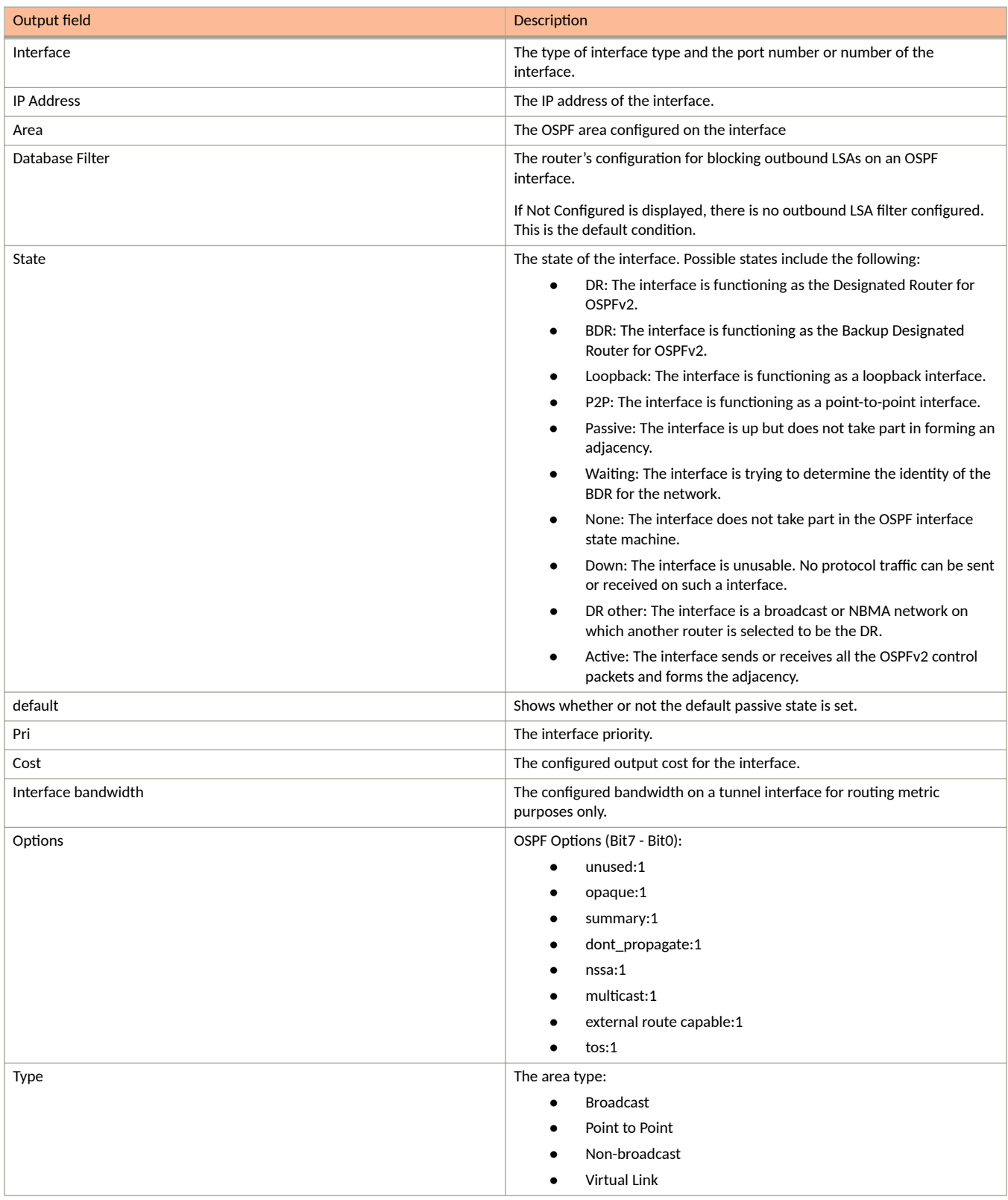

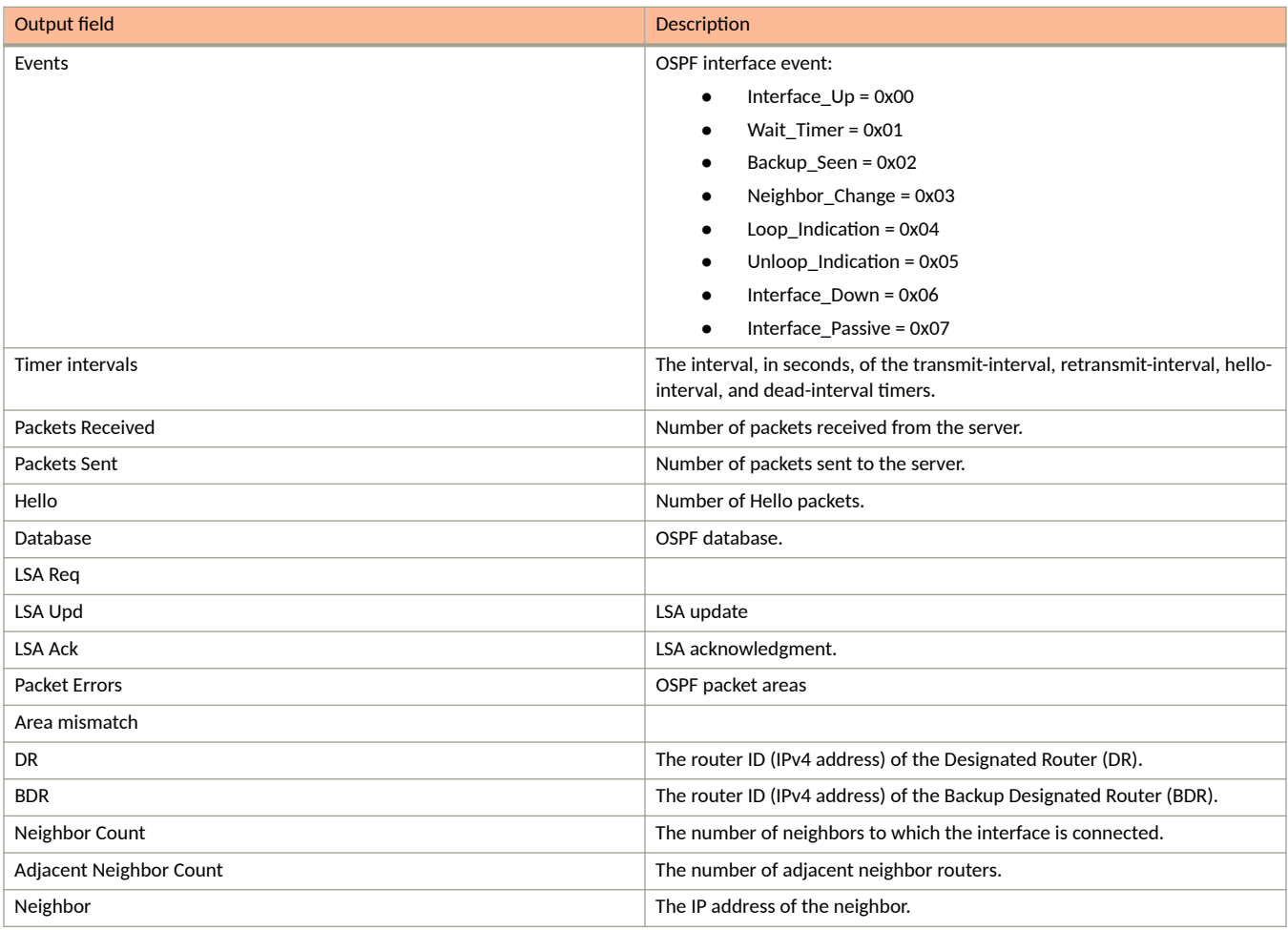

## **Examples**

This example shows sample output from the **show ip ospf interface** command when the **brief** keyword is used.

```
device# # show ip ospf interface brief
Number of Interfaces is 1
Interface Area IP Addr/Mask Cost State Nbrs(F/C)
eth 1/1/2 0 16.1.1.2/24 1 down 0/0
```
The following example displays information about a specified OSPF-enabled virtual Ethernet (VE) interface.

```
device# show ip ospf interface ve 20
ve 20 admin up, oper up, ospf enabled, state up
      IP Address 21.21.21.22, Area 0
      Database Filter: Not Configured
      State BDR, Pri 1, Cost 1, Options 2, Type broadcast Events 31
     Timers(sec): Transmit 1, Retrans 5, Hello 10, Dead 40<br>DR: Router ID 3.3.3.3 Interface Address 21
     DR: Router ID 3.3.3.3 Interface Address 21.21.21.21<br>BDR: Router ID 2.2.2.2 Interface Address 21.21.21.22
                                       Interface Address 21.21.21.22<br>Packets Sent
                     Packets Received
Hello 86374 86735
     Database 2 4<br>
LSA Req 1
     LSA Req \begin{array}{ccc} 1 & 0 \\ 1 & 0 \\ 1.58 & 100 & 451 \end{array}LSA Upd
      LSA Ack 906 451
      No Packet Errors!
      Neighbor Count = 1, Adjacent Neighbor Count= 1
      Neighbor: 21.21.21.21 [id 3.3.3.3] (DR)
      Authentication-Key: None
      MD5 Authentication: Key None, Key-Id None, Auth-change-wait-time 300
```
The following example displays information about a specified OSPF-enabled Ethernet interface, including the cost, where the cost is calculated using the default interface speed and auto cost.

```
device# show ip ospf interface ethernet 3/1/1
      e 3/1/1 admin up, oper up, ospf enabled, state up
      IP Address 89.0.0.2, Area 0
      Database Filter: Not Configured
      State BDR, Pri 1, Cost 1, Options 2, Type broadcast Events 3
```
The following example displays information about a specified OSPF-enabled Ethernet interface, including the cost, which has been calculated using the configured interface bandwidth and the default auto-cost.

```
device# show ip ospf interface ethernet 1/1/3
e 1/1/3 admin up, oper up, ospf enabled, state up
     IP Address 172.201.3.2, Area 0
     Database Filter: Not Configured
     State DR, Pri 1, Cost 34, Options 2, Type broadcast Events 5
    Timers(sec): Transmit 1, Retrans 5, Hello 10, Dead 40<br>DR: Router ID 192.168.3.1 Interface Address 17
    DR: Router ID 192.168.3.1 Interface Address 172.201.3.2<br>BDR: Router ID 192.168.1.1 Interface Address 172.201.3.1
                                   Interface Address 172.201.3.1
    Packets Received Packets Sent<br>Packets Sent 73
Hello 73 79
    Database 3 3 2<br>
ISA Register 1 0 1
     LSA Req 0 1
     LSA Upd 4 5
     LSA Ack 5 3
     No Packet Errors!
    Neighbor Count = 1, Adjacent Neighbor Count= 1
     Neighbor: 172.201.3.1 [id 192.168.1.1] (BDR)
     Authentication-Key: None
     MD5 Authentication: Key None, Key-Id None, Auth-change-wait-time 300
```
The following example displays information about a specified OSPF-enabled VE interface including OSPF BFD sessions for neighbors.

```
device# show ip ospf interface ve 10
ve 10 admin up, oper up, ospf enabled, state up
     IP Address 12.12.12.3, Area 0
BFD is enabled
     Database Filter: Not Configured
 State DR, Pri 1, Cost 1, Options ------E-, Type broadcast Events 55183
 Timers(sec): Transmit 1, Retrans 5, Hello 10, Dead 40
    DR: Router ID 0.0.0.2 Interface Address 12.12.12.3<br>BDR: Router ID 0.0.0.1 Interface Address 12.12.12.6
                                Interface Address 12.12.12.6
    Packets Received Packets Sent<br>Pallo 10029 10045
Hello 10029 10045
     Database 3 3
    LSA Req 1
     LSA Upd 56 60
    LSA Ack
     Packet Errors: None
    Neighbor Count = 1, Adjacent Neighbor Count= 1
     Neighbor: 12.12.12.6 [id 0.0.0.1] (BDR)
     Authentication-Key: None
     MD5 Authentication: Key None, Key-Id None, Auth-change-wait-time 300
```
The following example displays information about a specified OSPF-enabled VE interface including information for port traffic statistics.

```
device> show ip ospf interface ve 42
```

```
ve 42 admin up, oper up, ospf enabled, state up
     IP Address 42.1.1.1, Area 1.1.1.1
     Database Filter: Not Configured
     State BDR, Pri 1, Cost 1, Options 2, Type broadcast Events 2
    Timers(sec): Transmit 1, Retrans 5, Hello 10, Dead 40
DR: Router ID 135.1.1.1 Interface Address 42.1.1.35
BDR: Router ID 102.1.1.1 Interface Address 42.1.1.1
                 Packets Received Packets Sent
Hello 11 11 Database 0 0
    LSA Req 0 0
   LSA Upd
     LSA Ack 0 0
    Packet Errors:
     Area mismatch 22,
   Neighbor Count = 1, Adjacent Neighbor Count= 1<br>Neighbor: 42.1.1.35 [id 135.1.1.1] (DR
                 42.1.1.35 [id 135.1.1.1] (DR)
     In-Use Authentication: None, Key: None, Key-Id: None
```
### **History**

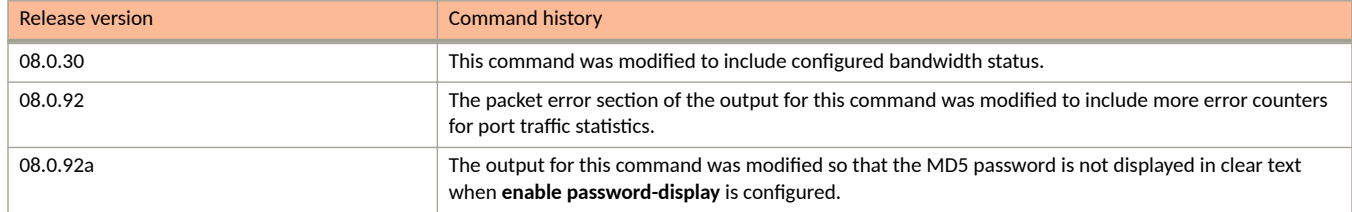

## **Related Commands**

# **show ip ospf neighbor**

Displays OSPF neighbor information.

## **Syntax**

**show ip ospf neighbor** [ **extensive** | *num* | **router-id** *A.B.C.D* ]

## **Parameters**

### **extensive**

Displays detailed neighbor information.

### *num*

Specifies displays only the entry in the specified index position in the neighbor table. For example, if you enter "1", only the first entry in the table is displayed.

### **router-id** *A.B.C.D*

Displays neighbor information for the specified router ID.

## **Modes**

User EXEC mode

## **Command Output**

The **show ip ospf neighbor** command displays the following information:

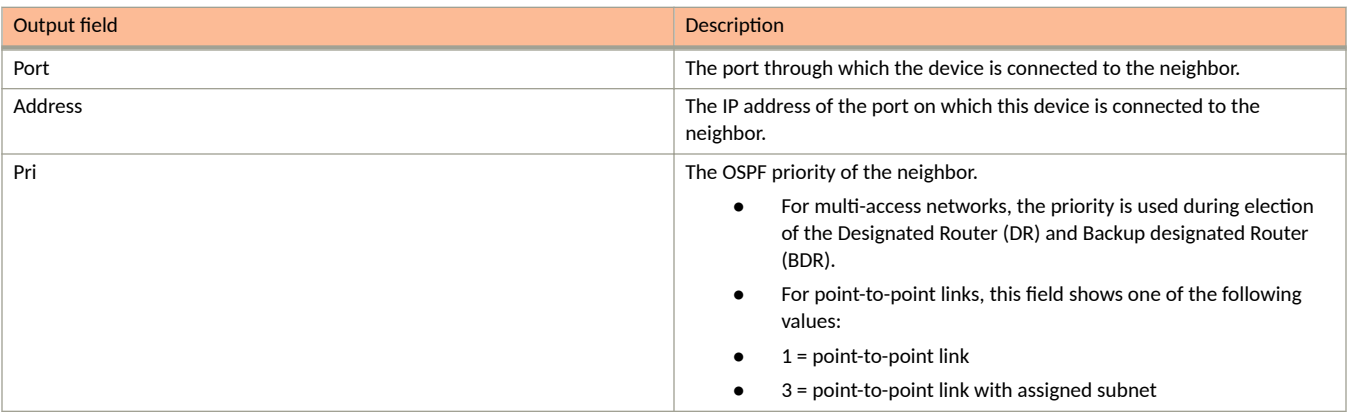

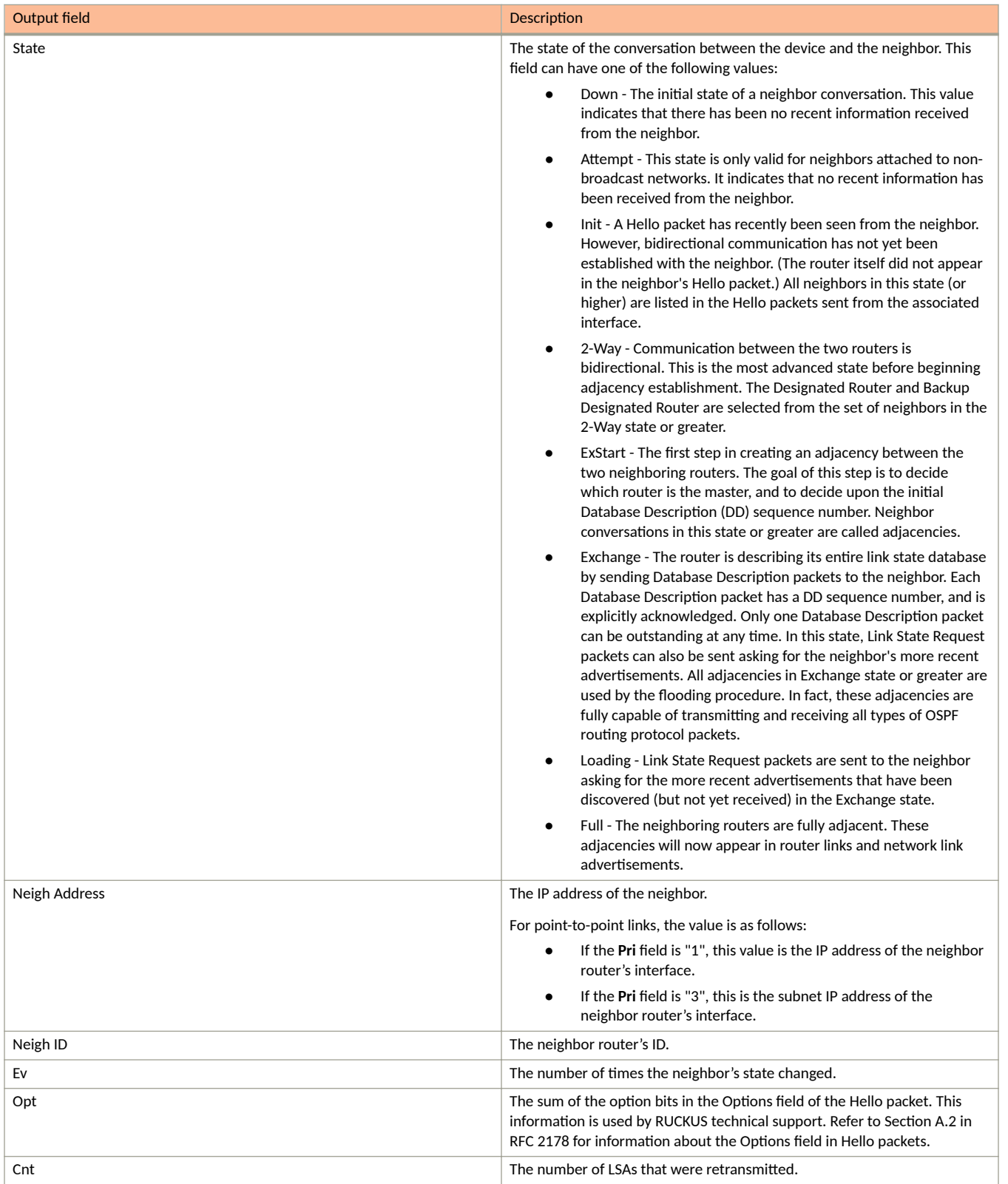

## **Examples**

The following example displays information about OSPF neighbors.

device> show ip ospf neighbor

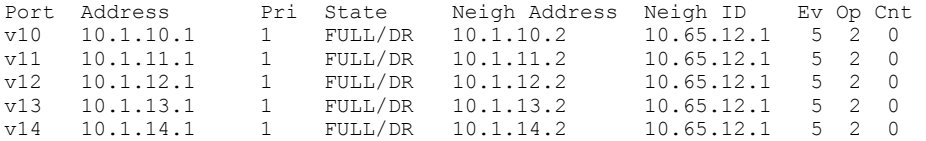

# **show ip ospf redistribute route**

Displays routes that have been redistributed into OSPF.

## **Syntax**

**show ip ospf redistribute route** [ *A.B.C.D:M* ]

### **Parameters**

*A.B.C.D:M*

Specifies an IP address and mask for the output.

## **Modes**

User EXEC mode

## **Examples**

The following example shows sample output for the **show ip ospf redistribute route** command when no IP address and network mask are specified.

```
device> show ip ospf redistribute route
```

```
 4.3.0.0 255.255.0.0 static
 3.1.0.0 255.255.0.0 static
 10.11.61.0 255.255.255.0 connected
 4.1.0.0 255.255.0.0 static
```
The following example shows sample output for the **show ip ospf redistribute route** command when an IP address and network mask is specified.

```
device> show ip ospf redistribute route 192.213.1.0 255.255.255.254
   192.213.1.0 255.255.255.254 fwd 0.0.0.0 (0) metric 10 connected
```
# **show ip ospf routes**

Displays OSPF calculated routes.

## **Syntax**

**show ip ospf routes** [ *A.B.C.D* ]

## **Parameters**

*A.B.C.D*

Specifies a destination IP address in dotted decimal format.

## **Modes**

User EXEC mode

## **Command Output**

The **show ip ospf routes** command displays the following information:

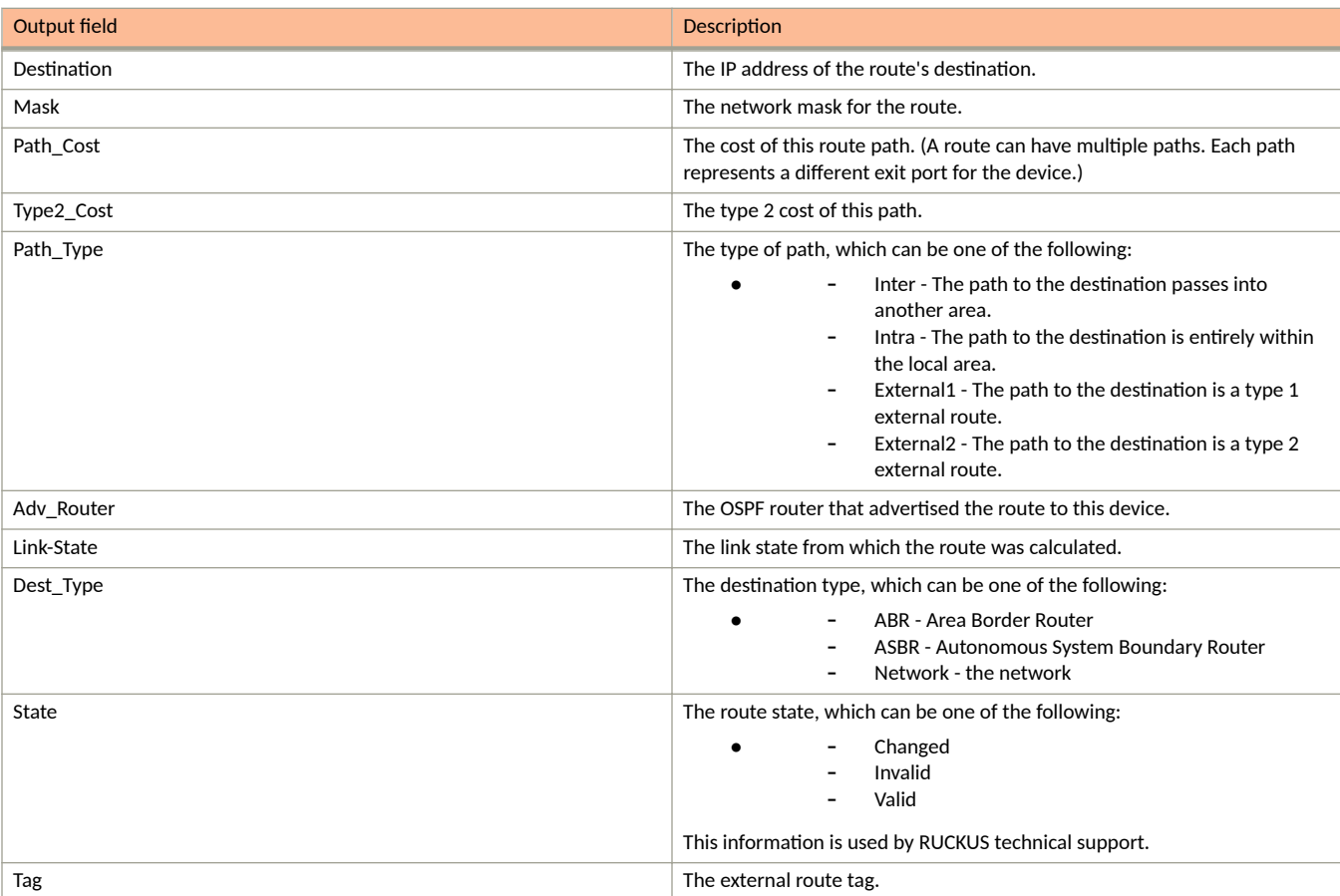

### **Show Commands** show ip ospf routes

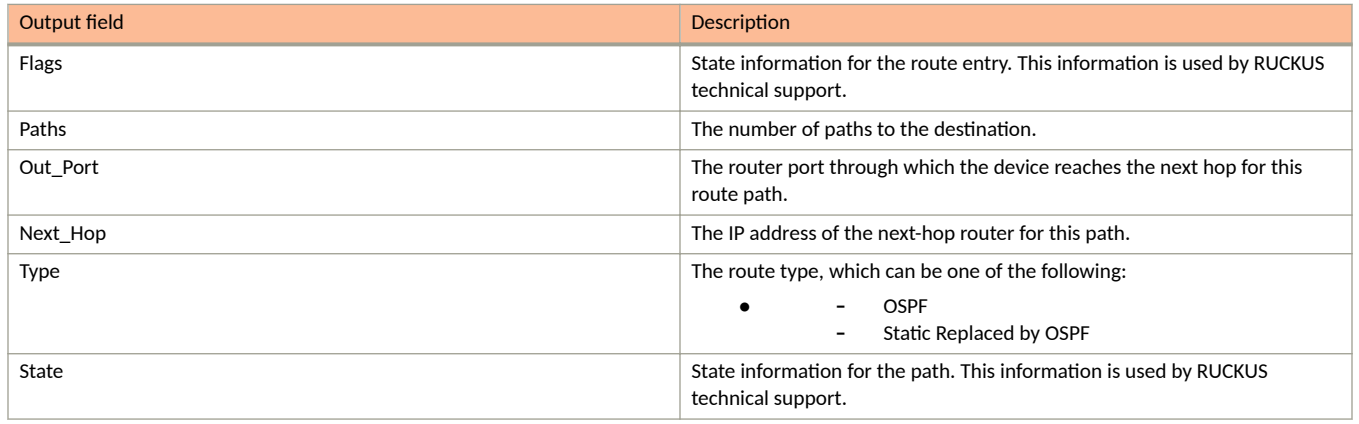

## **Examples**

The following example displays all OSPF-calculated routes.

```
device> show ip ospf route
OSPF Area 0x00000000 ASBR Routes 1:<br>Destination Mask
Destination Mask Path Cost Type2 Cost Path Type
 10.65.12.1 255.255.255.255 1 0 Intra
Adv Router     Link State     Dest Type State     Tag     Flags
 10.65.12.1 10.65.12.1 Asbr Valid 0 6000
Paths Out Port Next Hop Type State
 1 v49 10.1.49.2 OSPF 21 01
 2 v12 10.1.12.2 OSPF 21 01
 3 v11 10.1.11.2 OSPF 21 01
 4 v10 10.1.10.2 OSPF 00 00
OSPF Area 0x00000041 ASBR Routes 1:<br>Destination Mask
                {\small \begin{array}{ll} \tt{Mask} \end{array} \begin{array}{ll} \tt{Path\_Cost Type2\_Cost Path\_Type} \\ \tt{1} \end{array} } 10.65.12.1 255.255.255.255 1 0 Intra
Adv Router     Link State     Dest Type State     Tag     Flags
 10.65.12.1 10.65.12.1 Asbr Valid 0 6000
Paths Out Port Next Hop Type State
 1 v204 10.65.5.251 OSPF 21 01
 2 v201 10.65.2.251 OSPF 20 d1
 3 v202 10.65.3.251 OSPF 20 cd
 4 v205 10.65.6.251 OSPF 00 00
OSPF Area Summary Routes 1:
Destination Mask Path Cost Type2 Cost Path Type
 10.65.0.0 255.255.0.0 0 0 Inter
Adv Router bink State Dest Type State Tag Flags
 10.1.10.1 0.0.0.0 Network Valid 0 0000
    P(A, T, 10.1, 0.0, 0.0, 0.0) Network Valid<br>Paths Out_Port Next_Hop Type State<br>1 1/1\overline{7}1 0.0.0.0
    1 \t 1/1\overline{/}1 \t 0.0.\overline{0}.0OSPF Regular Routes 208:
Destination Mask Path Cost Type2 Cost Path Type
 10.1.10.0 255.255.255.252 1 0 Intra
Adv Router     Link State     Dest Type State     Tag     Flags
 10.1.10.1 10.1.10.2 Network Valid 0 0000
Paths Out Port Next Hop Type State
 1 v10 0.0.0.0 OSPF 00 00
Destination Mask Path Cost Type2 Cost Path Type
 10.1.11.0 255.255.255.252 1 0 Intra
Adv Router bink State Dest Type State Tag Flags
 10.1.10.1 10.1.11.2 Network Valid 0 0000
Paths Out Port Next Hop Type State
 1 v11 0.0.0.0 OSPF 00 00
```
# **show ip ospf summary**

Displays summary information for all OSPF instances.

## **Syntax**

**show ip ospf summary**

## **Modes**

User EXEC mode

## **Examples**

The following example displays summarized OSPFv2 information.

device> show ip ospf summary

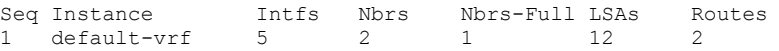

# **show ip ospf traffic**

Displays OSPF traffic details.

## **Syntax**

**show ip ospf traffic**

## **Modes**

User EXEC mode

## **Examples**

### The following example shows all OSPF traffic.

device> show ip ospf traffic

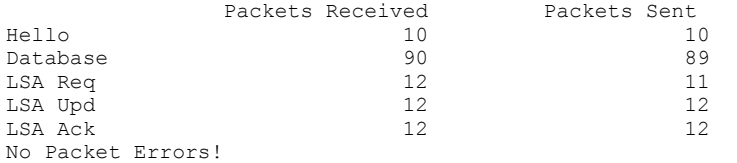

# **show ip ospf trap**

Displays OSPF trap status.

## **Syntax**

**show ip ospf trap**

## **Modes**

User EXEC mode

## **Examples**

### The following example shows all OSPF traffic.

device> show ip ospf trap

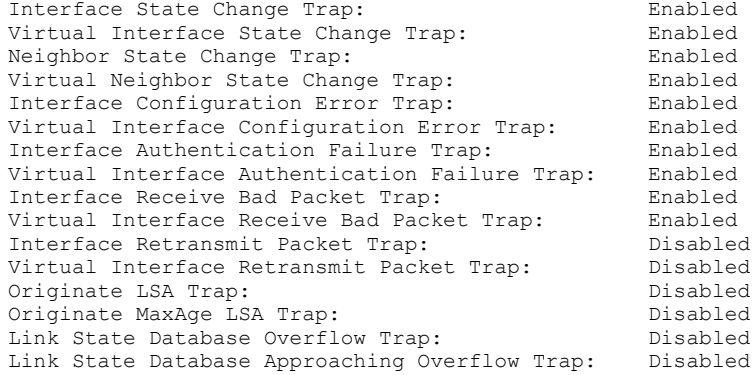

# **show ip ospf virtual link**

Displays information about virtual links.

## **Syntax**

**show ip ospf virtual link** [ *index* ]

### **Parameters**

*index*

Shows information about all virtual links or one virtual link that you specify.

## **Modes**

User EXEC mode

## **Examples**

The following example shows information about all virtual links.

device> show ip ospf virtual link

Indx Transit Area Router ID Transit(sec) Retrans(sec) Hello(sec) 1 131.1.1.10 1<br>Dead(sec) events state Dead(sec) events state Authentication-Key<br>
1 ptr2ptr None 1 ptr2ptr MD5 Authentication-Key: None MD5 Authentication-Key-Id: None MD5 Authentication-Key-Activation-Wait-Time: 300

# **show ip ospf virtual neighbor**

Displays information about virtual neighbors.

## **Syntax**

**show ip ospf virtual neighbor** [ *index* ]

### **Parameters**

*index*

Shows information about all virtual neighbors or one virtual neighbor that you specify.

## **Modes**

User EXEC mode

## **Examples**

The following example shows information about all virtual neighbors.

device> show ip ospf virtual neighbor

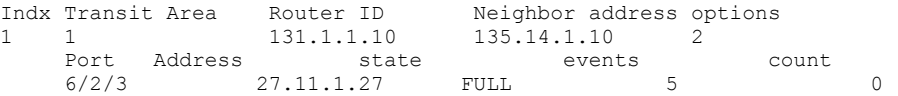

# **show ip pim all-vrf**

Displays Protocol Independent Multicast (PIM) information across all active VRFs..

### **Syntax**

**show ip pim all-vrf** [ **bsr** | **error** | **flow-count** | **hw-resource** | **resource** | **rp-set** | **traffic** [ **join-prune** ] [ **rx** | **tx** ] ] show ip pim all-vrf interface [ethernet unit/slot/port | lag number | loopback loopback-number | tunnel number | ve ve-number | **show ip pim all-vrf neighbor neighbor** [ **ethernet** *unit***/***slot***/***port* | **lag** *number* | **tunnel** *number* | **ve** *ve-number* ]

## **Parameters**

### **bsr**

Specifies bootstrap router (BSR) information.

#### **error**

Specifies PIM errors.

### **flow-count**

Specifies flowcache counters.

#### **hw-resource**

Specifies usage and fail-count information for SG entries.

#### **resource**

Specifies the hardware resource information, such as hardware allocation, availability, and limit, for software data structures.

### **rp-set**

Specifies rendezvous-point (RP)-set list for the device elected as the bootstrap router (BSR).

### **traffic**

Specifies IPv4 PIM traffic statistics.

### **join-prune**

Specifies displaying join and prune statistics.

### **rx**

Specifies received PIM traffic statistics.

### **tx**

Specifies transmitted PIM traffic statistics.

### **interface**

Specifies an interface.

### **lag** *number*

Specifies a LAG interface.

### **loopback** *loopback-number*

Specifies a loopback interface.

#### **tunnel** *number*

Specifies a GRE tunnel.

**ve** *ve-number*

Specifies a virtual interface.

**neighbor**

Specifies an IP PIM neighbor.

## **Modes**

User EXEC mode

## **Examples**

The following example displays usage and fail-count information for SG entries for all active VRFs.

device> show ip pim all-vrf hw-resource

VRF Usage Fail default-vrf 3072 8 blue 3072 0 ------------------------------- Total usage 6144 System-max limit for SG entries: 6144

# **show ip pim anycast-rp**

Displays information for an IPv4 PIM Anycast rendezvous point (RP) interface.

### **Syntax**

**show ip pim anycast rp** [ *anycast-rp-address* ]

### **Modes**

User EXEC mode

## **Usage Guidelines**

MSDP and Anycast RP do not interoperate. If transitioning from MSDP to Anycast RP or vice versa, all RPs in the networkmust be configured for the same method of RP peering; either Anycast RP or MSDP.

## **Command Output**

The show ip pim anycast-rp command displays the following information:

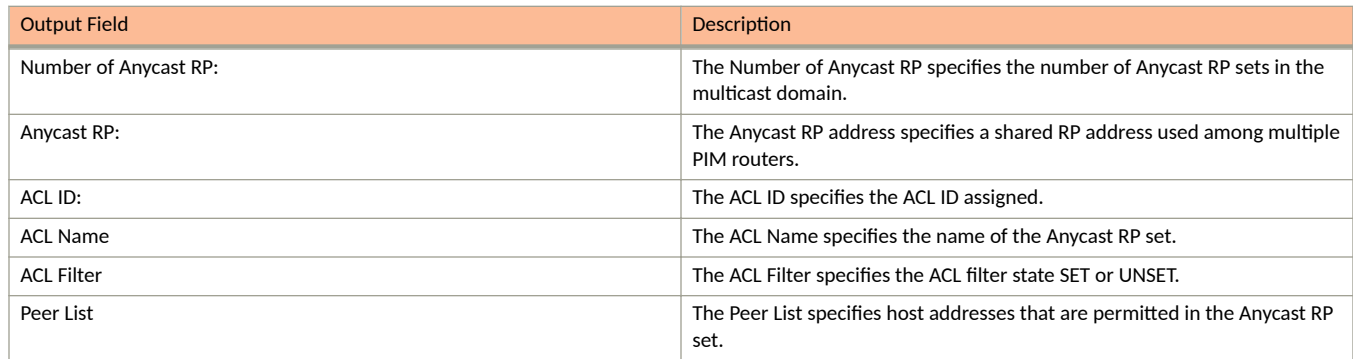

## **Examples**

The following example displays information for a device that has been elected as the BSR.

```
device> show ip pim anycast-rp
                  Number of Anycast RP: 1 
Anycast RP: 100.1.1.1
   ACL Name: 200
   Peer List: 
    1.1.1.1 2.2.2.2
     3.3.3.3
```
# **show ip pim bsr**

Displays bootstrap router (BSR) information.

## **Syntax**

**show ip pim bsr**

## **Modes**

User EXEC mode

## **Command Output**

The **show ip pim bsr** command displays the following information:

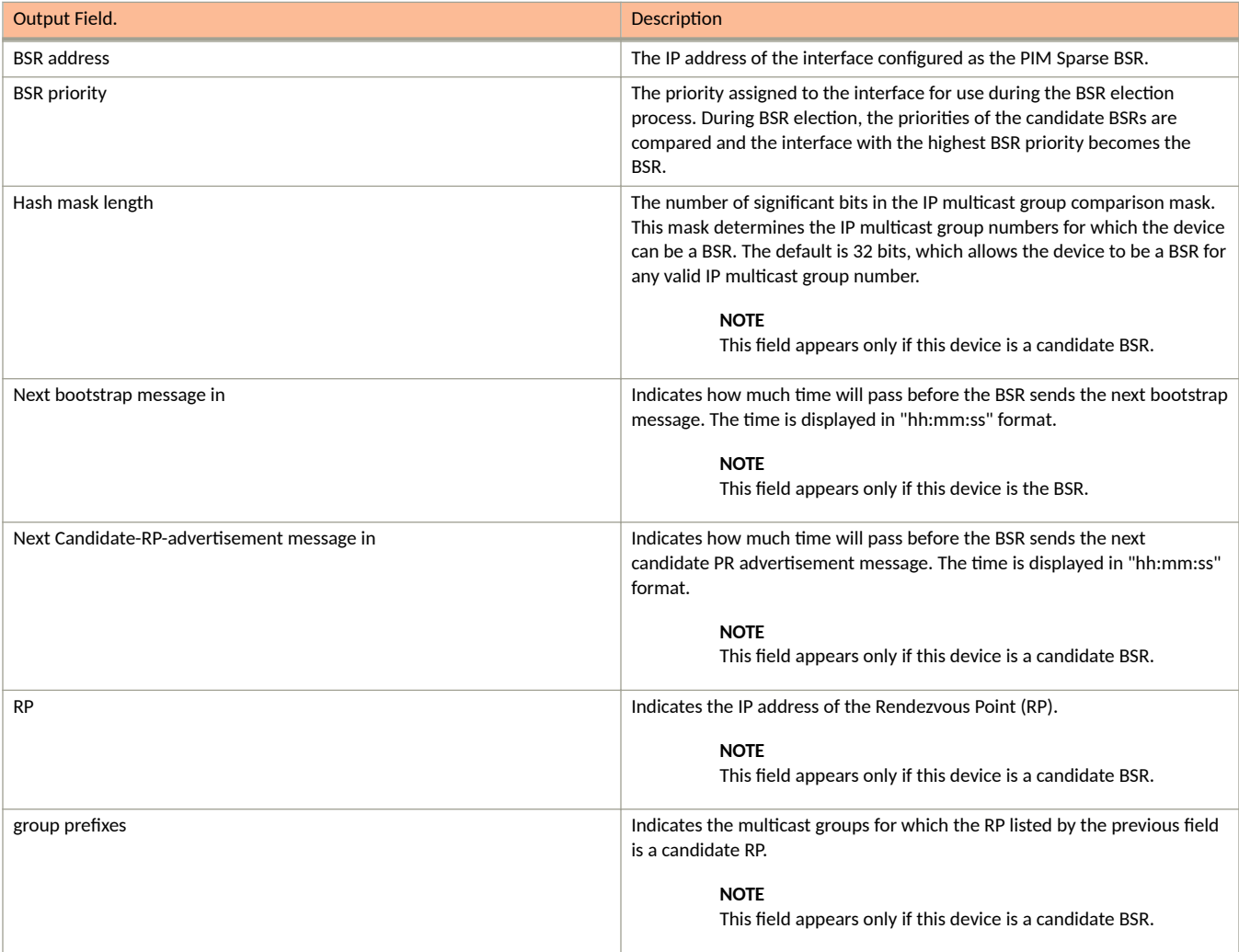

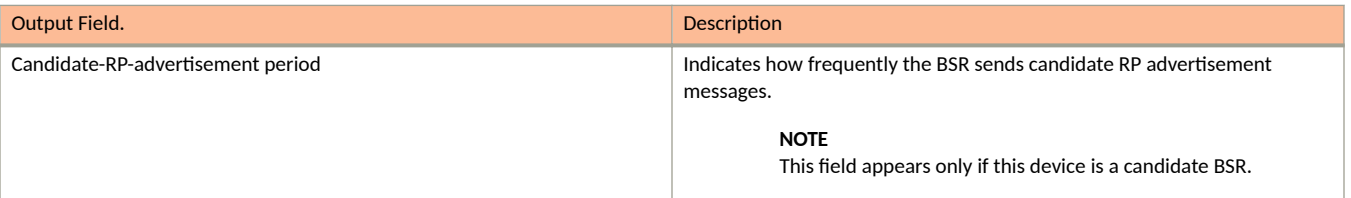

## **Examples**

The following example shows information for a device that has been elected as the BSR.

```
device> show ip pim bsr
PIMv2 Bootstrap information for Vrf Instance : default-vrf
                                                                     ------------------------------------------------------------------------------ 
   This system is the Elected BSR
   BSR address: 1.51.51.1. Hash Mask Length 32. Priority 255. 
   Next bootstrap message in 00:01:00 
   Configuration: 
     Candidate loopback 2 (Address 1.51.51.1). Hash Mask Length 32. Priority 255.
Next Candidate-RP-advertisment in 00:01:00 
   RP: 1.51.51.1
     group prefixes:
     224.0.0.0 / 4
   Candidate-RP-advertisement period: 60
```
The following example shows information for a device that is not the BSR.

```
device(config)# show ip pim bsr
PIMv2 Bootstrap information for Vrf Instance : default-vrf 
                                                                           ---------------------------------------------------------------------------- 
   BSR address: 1.51.51.1. Hash Mask Length 32. Priority 255. 
Next Candidate-RP-advertisment in 00:00:30 
   RP: 1.51.51.3
     group prefixes:
      224.0.0.0 / 4
   Candidate-RP-advertisement period: 60
```
# **show ip pim counter**

Displays Protocol Independent Multicast (PIM) counter and statistics information.

## **Syntax**

**show ip pim counter** [ **nsr** | **tbp** ]

## **Parameters**

**nsr**

Specifies non-stop routing (NSR) counter and statistics information.

### **tbp**

Specifies multicast Traverse by Parts (TBP) statistics.

## **Modes**

User EXEC mode

## **Examples**

The following example displays PIM NSR counter and statistics information.

```
device> show ip pim counter nsr
Mcache sync (entity id: 203)
  pack: 0
  unpack: 0
  ack: 0
RPset sync (entity id: 201)
   pack: 0
   unpack: 0
   ack: 0
BSR status (entity id: 202)
  pack: 1
   unpack: 0
   ack: 1
```
### The following example displays PIM counter and statistics information.

device> show ip pim counter

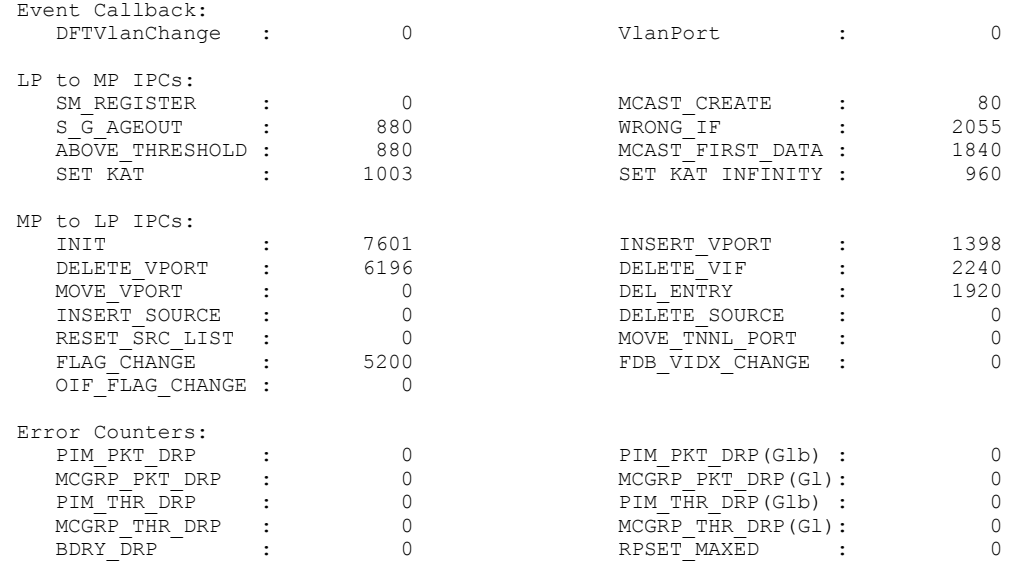

## **History**

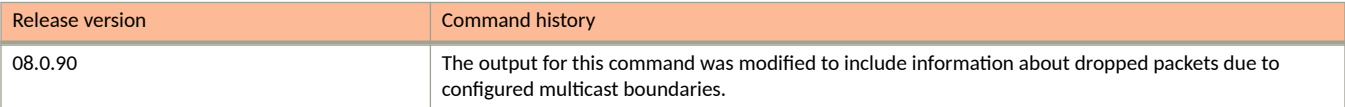
# **show ip pim counter tbp**

Displays multicast Traverse by Parts (TBP) statistics.

## **Syntax**

**show ip pim counter tbp**

## **Modes**

User EXEC mode

# **Command Output**

The **show ip pim counter tbp** command displays the following information:

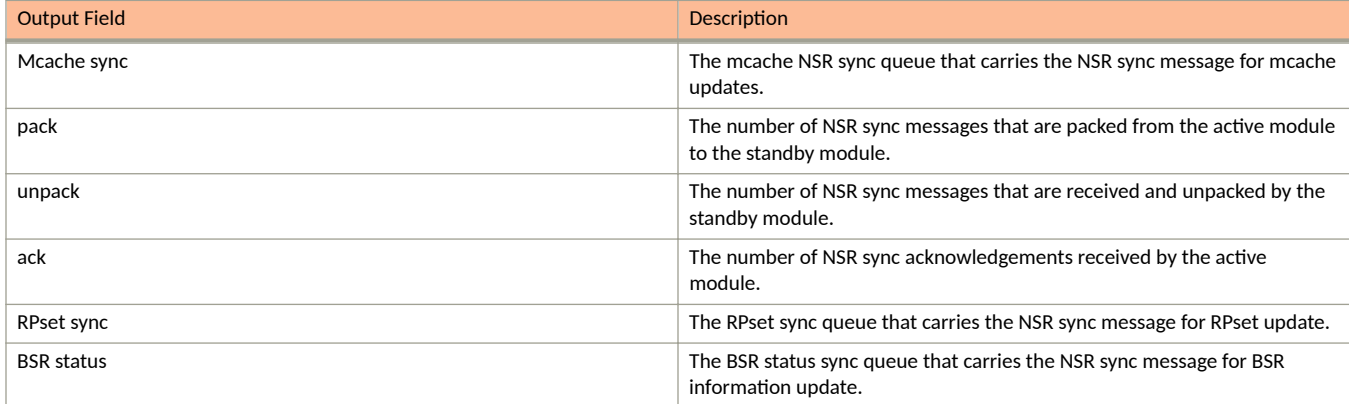

## **Examples**

The following example displays PIM TBP counter and statistic information.

device> show ip pim counter tbp

# **show ip pim dense**

Displays PIM Dense configuration information.

# **Syntax**

**show ip pim dense**

## **Modes**

User EXEC mode

# **Command Output**

The **show ip pim dense** command displays the following information:

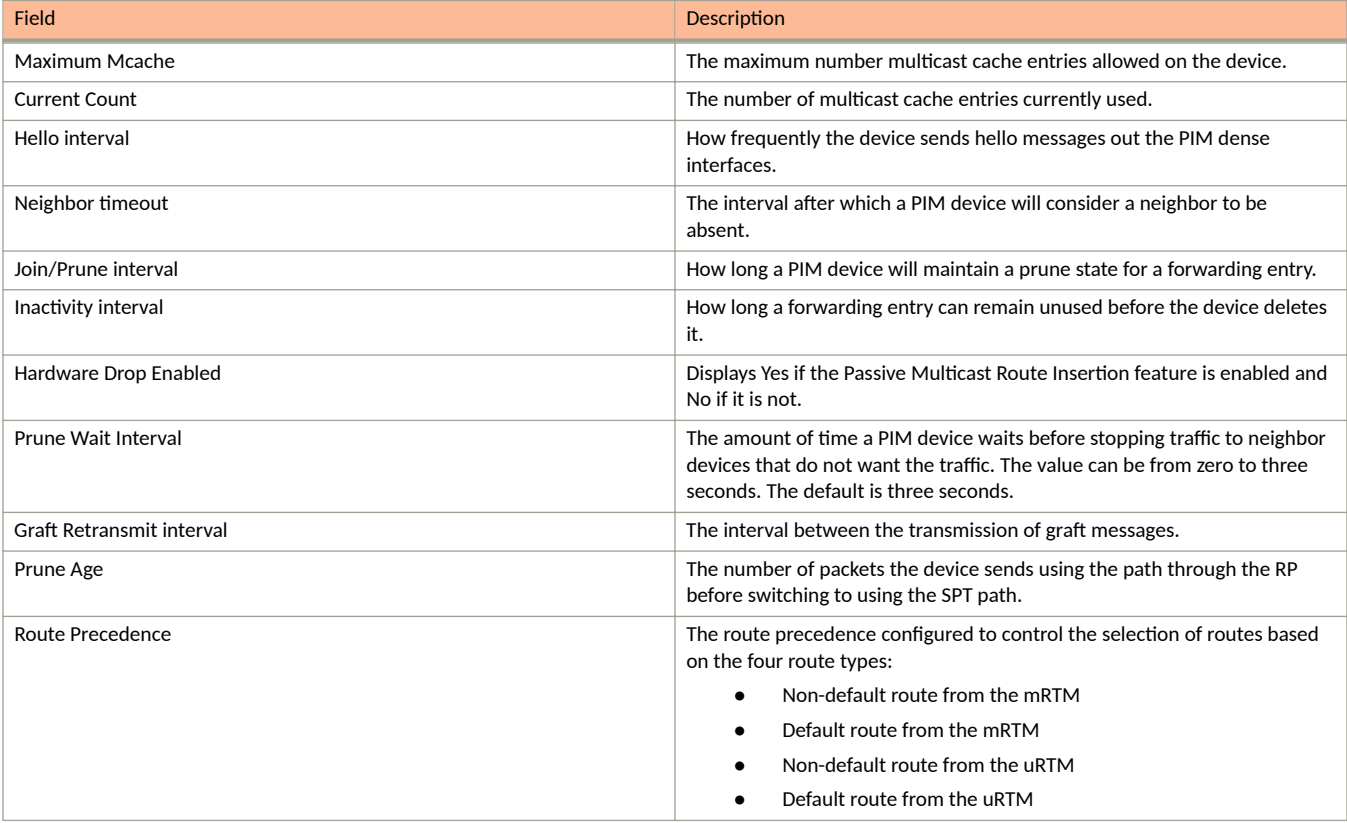

## **Examples**

The following example displays PIM Dense configuration information.

device> show ip pim dense

```
Global PIM Dense Mode Settings
 Maximum Mcache : 12992 Current Count : 2
 Hello interval : 30 Neighbor timeout : 105
 Join/Prune interval : 60 Inactivity interval : 180
 Hardware Drop Enabled : Yes Prune Wait Interval : 3
Graft Retransmit interval : 180 Prune Age \qquad \qquad : 180
 Route Precedence : mc-non-default mc-default uc-non-default uc-default
```
# **show ip pim group**

Displays PIM group information.

## **Syntax**

**show ip pim group**

## **Modes**

User EXEC mode

## **Command Output**

The **show ip pim group** command displays the following information:

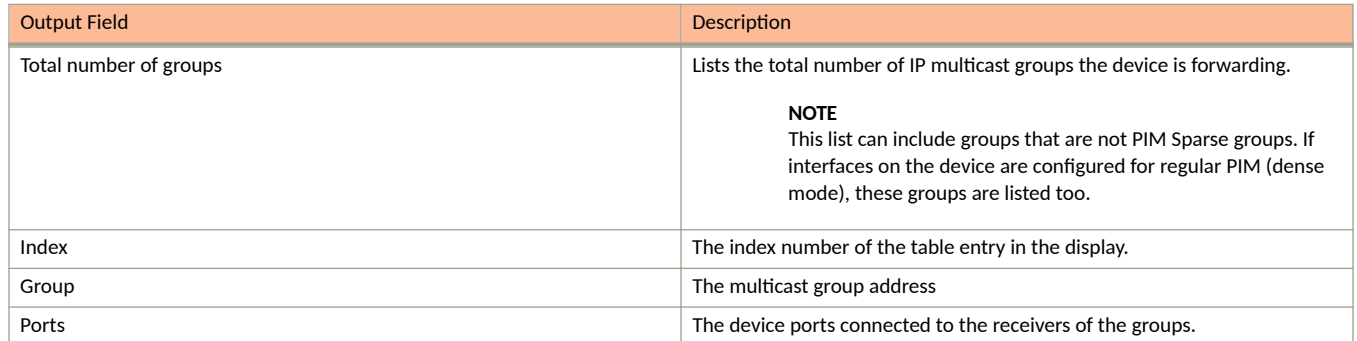

# **Examples**

The following example displays PIM group information.

```
device> show ip pim group
Total number of groups for VRF default-vrf: 7
    Group 226.0.34.0
      Group member at e1/2/9: v59 
Group member at e1/1/16: v57<br>2 Group 226 0 77 0
    2 Group 226.0.77.0
     Group member at e1/2/9: v59 
Group member at e1/1/16: v57<br>3 Group 226.0.120.0
    Group 226.0.120.0
 Group member at e1/2/9: v59 
 Group member at e1/1/16: v57 
4 Group 226.0.163.0
 Group member at e1/2/9: v59 
 Group member at e1/1/16: v57 
5 Group 226.0.206.0
 Group member at e1/2/9: v59 
 Group member at e1/1/16: v57 
6 Group 226.0.249.0
      Group member at e1/2/9: v59 
Group member at e1/1/16: v57<br>7 Group 226 0 30 0
    7 Group 226.0.30.0
      Group member at e1/2/9: v59 
      Group member at e1/1/16: v57
```
# **show ip pim hw-resource**

Displays usage and fail-count information for SG entries.

## **Syntax**

**show ip pim hw-resource**

## **Modes**

User EXEC mode

## **Command Output**

The **show ip pim hw-resource** command displays the following information:

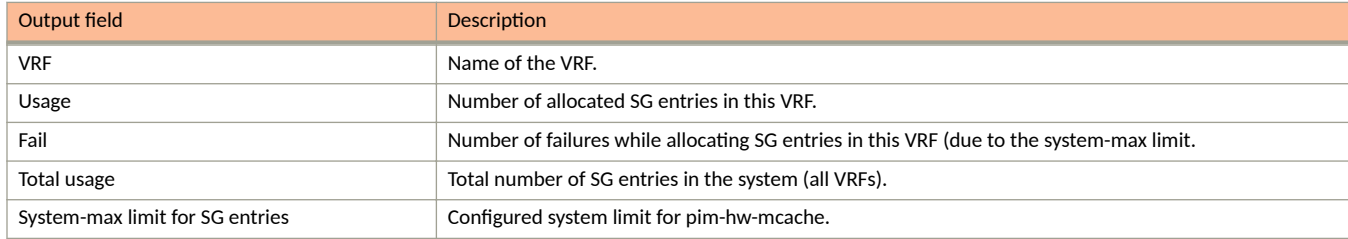

## **Examples**

The following sample out from the show ip pim all-vrf hw-resource command displays usage and fail-count information for SG entries on each VRF.

```
device# show ip pim all-vrf hw-resource
             Usage Fail<br>3072 8
default-vrf
blue 3072 0
            --------------------<br>6144
Total usage
System-max limit for SG entries: 6144
```
RUCKUS FastIron Command Reference Guide, 09.0.00 Part Number: 53-1005686-01 2093

# **show ip pim interface**

Displays information for PIM interfaces.

## **Syntax**

show ip pim interface [ethernet unit/slot/port | lag number | loopback loopback-number | tunnel number | ve ve-number ]

## **Parameters**

### **ethernet** *unit***/***slot***/***port*

Specifies a physical interface. On standalone devices specify the interface ID in the format slot/port-id; on stacked devices you must also specify the stack ID, in the format stack-id/slot/port-id.

**lag** *number*

Specifies a LAG interface.

## **loopback** *loopback-number*

Specifies a loopback interface.

**tunnel** *number*

Specifies a GRE tunnel.

**ve** *ve-number*

Specifies a virtual interface.

## **Modes**

Privileged EXEC mode

## **Command Output**

The **show ip pim interface** command displays the following information:

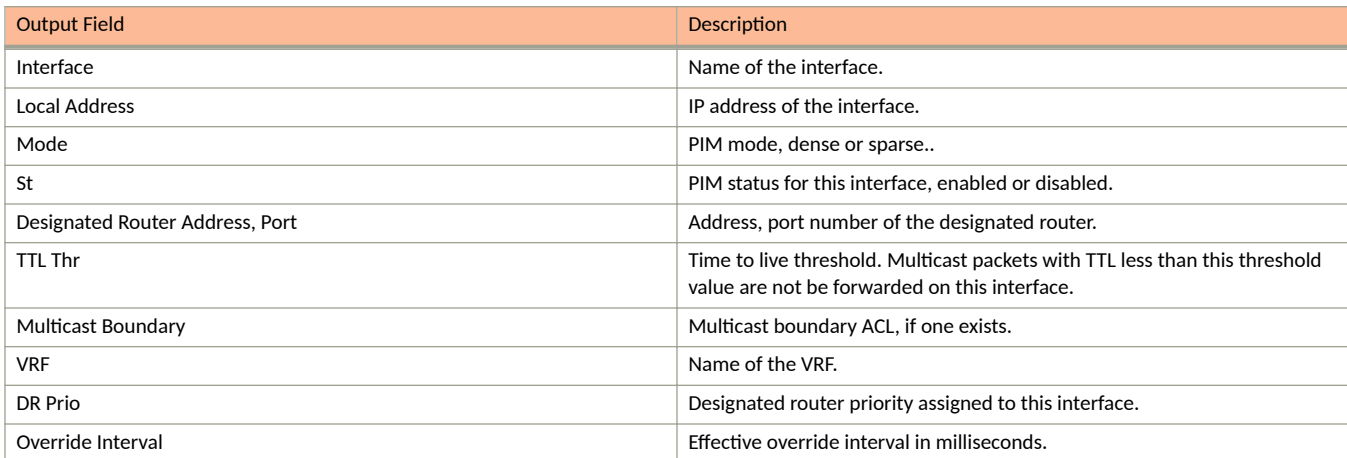

# **Examples**

The following example displays output from the **show ip pim interface** command, showing that ACL 10 is applied to interface 1/1/9 to control neighbor access.

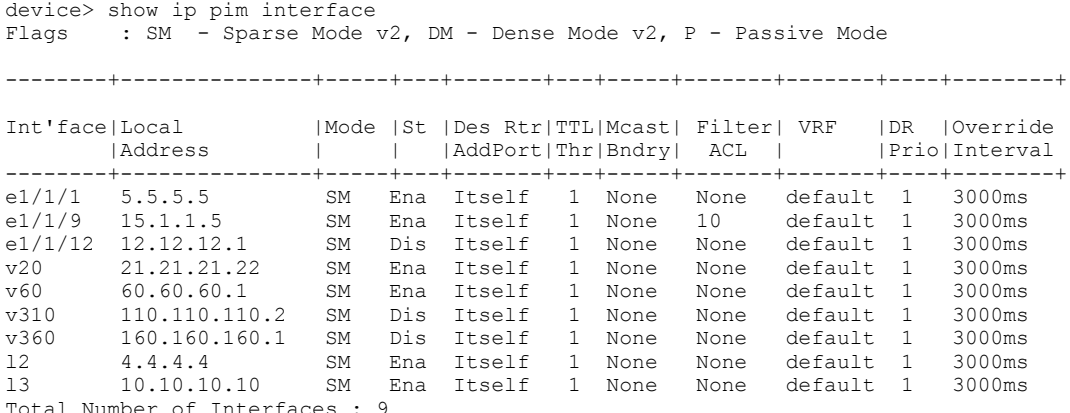

otal Number of Interfaces : 9

# **History**

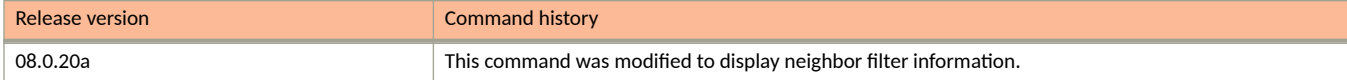

# **show ip pim mcache**

Displays the PIM multicast cache.

## **Syntax**

**show ip pim mcache** [ *source-address* [ *group-address* ] | *group-address* | **counts** | **dense** | **dit-idx** *dit-idx* | **g\_entries** | **receiver** { **ethernet** *unit***/***slot***/***port* | **lag** *number* | **vlan** *vlan-id* } | **sg\_entries** | **sparse** | **ssm** ]

**show ip pim mcache counts** [ *source-address* [ *group-address* ] | *group-address* | **dense** | **dit-idx** *dit-idx* | **g\_entries** | **receiver** { **ethernet** *unit***/***slot***/***port* | **lag** *number* | **vlan** *vlan-id* } | **sg\_entries** | **sparse** | **ssm** ]

## **Parameters**

#### *source-address*

Specifies the multicast cache source address.

#### *group-address*

Specifies the multicast cache group address.

### **counts**

Specifies the number of entries.

### **dense**

Specifies displaying only the PIM Dense Mode entries.

### **dit-idx** *dit-idx*

Specifies displaying all entries that match a specified downstream interface (DIT).

### **g\_entries**

Specifies displaying only the  $(*, G)$  entries.

### **receiver**

Specifies displaying all entries that egress a specified interface.

### **ethernet** *unit***/***slot***/***port*

Specifies a physical interface. On standalone devices specify the interface ID in the format slot/port-id; on stacked devices you must also specify the stack ID, in the format stack-id/slot/port-id.

#### **lag** *number*

Specifies a LAG interface.

### **vlan** *vlan-id*

Specifies a VLAN.

### **sg\_entries**

Specifies displaying only the (S, G) entries.

#### **sparse**

Specifies displaying only the PIM Sparse Mode entries.

#### **ssm**

Specifies displaying only the SSM entries.

## **Modes**

Privileged EXEC mode

# **Command Output**

The **show ip pim mcache** command displays the following information:

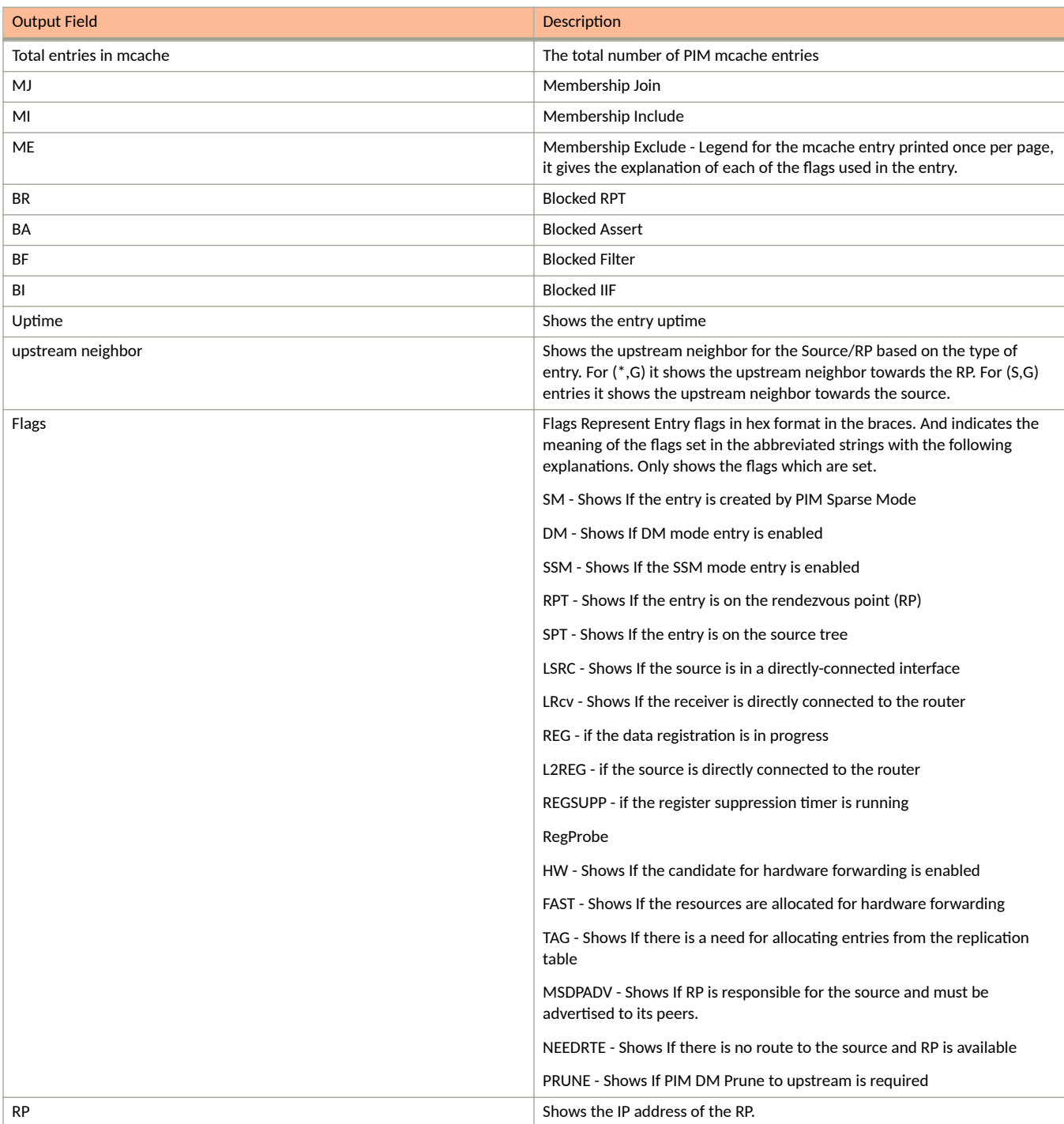

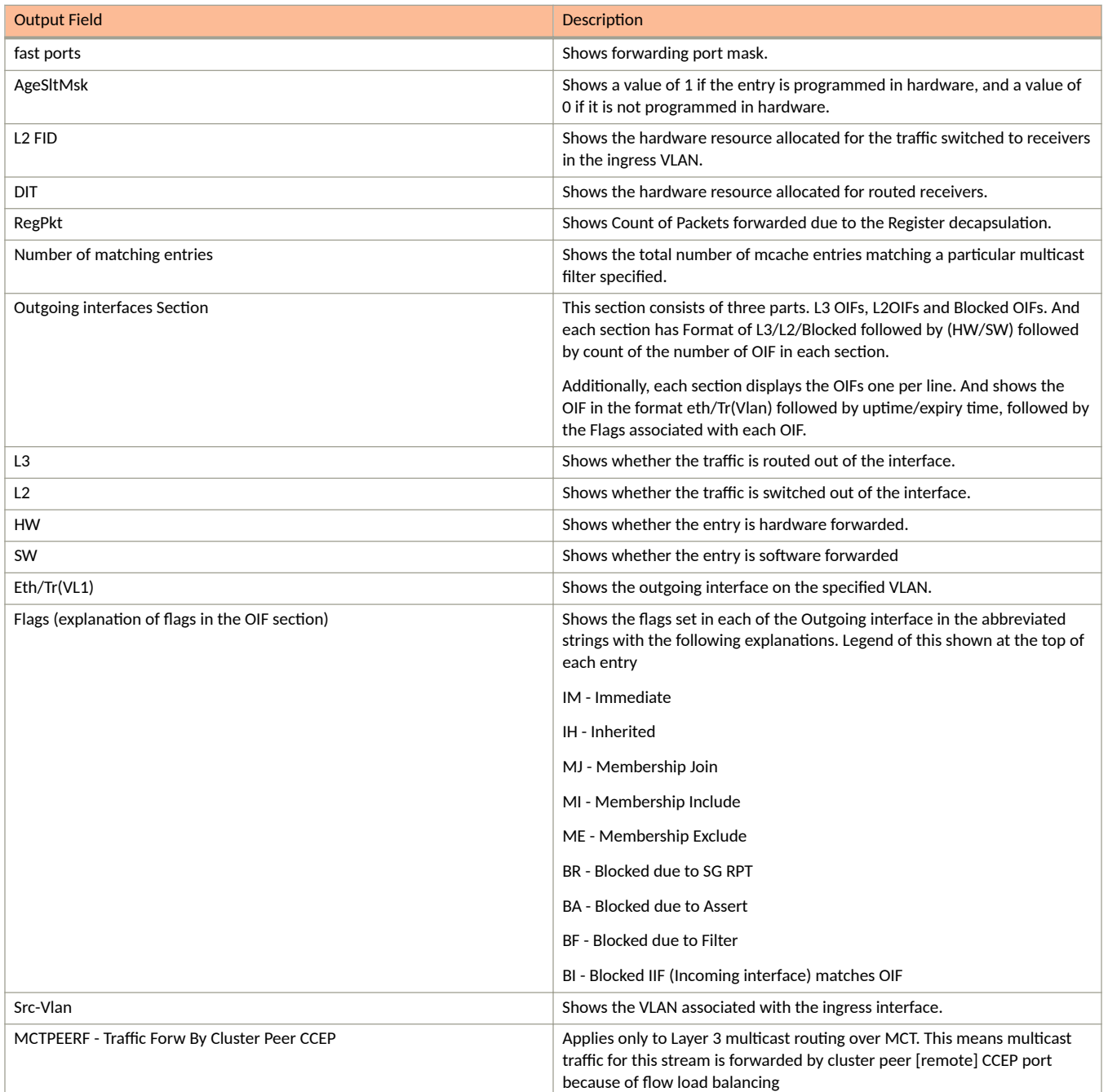

## **Examples**

The following example shows all PIM multicast cache entries.

```
device> show ip pim mcache
IP Multicast Mcache Table
Entry Flags : SM - Sparse Mode, SSM - Source Specific Multicast, DM - Dense Mode
        RPT - RPT Bit, SPT - SPT Bit, LSRC - Local Source, LRCV - Local Receiver
        HW - HW Forwarding Enabled, FAST - Resource Allocated, TAG - Need For 
        Replication Entry
        REGPROB - Register In Progress, REGSUPP - Register Suppression Timer
        MSDPADV - Advertise MSDP, NEEDRTE - Route Required for Src/RP, PRUN - DM 
        Prune Upstream
Interface Flags: IM - Immediate, IH - Inherited, WA - Won Assert
        MJ - Membership Join, MI - Membership Include, ME - Membership Exclude
        BR - Blocked RPT, BA - Blocked Assert, BF - Blocked Filter, BI - Blocked IIF
Total entries in mcache: 20
1 (140.140.140.3, 225.0.0.1) in v340 (tag e1/8/1), Uptime 00:00:02 
  Source is directly connected
   Flags (0x200004e1) DM HW FAST TAG
  fast ports: ethe 1/4/6 ethe 1/8/26
  AgeSltMsk: 1, L2 FID: 8188, DIT: 3 
   Forwarding_oif: 2
 L3 (HW) 2: TR(e1/4/6,e1/4/6)(VL330), 00:00:02/0, Flags: IM
     e1/8/26(VL310), 00:00:02/0, Flags: IM 
   Src-Vlan: 340
```
The following example shows the PIM multicast cache for the specified address.

```
device> show ip pim mcache 10.140.140.14 230.1.1.9
IP Multicast Mcache Table
Entry Flags : SM - Sparse Mode, SSM - Source Specific Multicast, DM - Dense Mode
      RPT - RPT Bit, SPT - SPT Bit, LSRC - Local Source, LRCV - Local Receiver
      HW - HW Forwarding Enabled, FAST - Resource Allocated, TAG - Need For Replication Entry
     REGPROB - Register In Progress, REGSUPP - Register Suppression Timer
     MSDPADV - Advertise MSDP, NEEDRTE - Route Required for Src/RP, PRUN - DM Prune Upstream
Interface Flags: IM - Immediate, IH - Inherited, WA - Won Assert
     MJ - Membership Join, MI - Membership Include, ME - Membership Exclude
     BR - Blocked RPT, BA - Blocked Assert, BF - Blocked Filter, BI - Blocked IIF
Total entries in mcache: 20
1 (10.140.140.14, 230.1.1.9) in v1001 (tag e1/4/29), Uptime 00:03:12
   upstream neighbor 10.11.11.13
   Flags (0x600680e1) SM SPT LRCV HW FAST TAG
   fast ports: ethe 1/4/29 ethe 1/5/2
  AgeSltMsk: 1, L2 FID: 8188, DIT: 8 
   Forwarding_oif: 3, Immediate_oif: 0, Blocked_oif: 0
  L3 (HW) 2:
   e1/4/29(VL13), 00:03:12/0, Flags: MJ
   e1/5/2(VL1004), 00:03:12/0, Flags: MJ
  L2 (HW) 1:
  e1/5/2, 00:00:07/0, Flags: MJ
   L2 MASK: ethe 1/5/2
  Src-Vlan: 1001
```
The following example shows the PIM multicast cache for the specified DIT.

device> show ip pim mcache dit-idx 2 IP Multicast Mcache Table Entry Flags : SM - Sparse Mode, SSM - Source Specific Multicast, DM - Dense Mode RPT - RPT Bit, SPT - SPT Bit, LSRC - Local Source, LRCV - Local Receiver HW - HW Forwarding Enabled, FAST - Resource Allocated, TAG - Need For Replication Entry REGPROB - Register In Progress, REGSUPP - Register Suppression Timer MSDPADV - Advertise MSDP, NEEDRTE - Route Required for Src/RP, PRUN - DM Prune Upstream Interface Flags: IM - Immediate, IH - Inherited, WA - Won Assert MJ - Membership Join, MI - Membership Include, ME - Membership Exclude BR - Blocked RPT, BA - Blocked Assert, BF - Blocked Filter, BI - Blocked IIF Total entries in mcache: 30 1 (20.20.20.100, 225.1.1.1) in v220 (tag e1/1/13), Uptime 07:12:07 upstream neighbor 220.220.220.1 Flags (0x200680e1) SM SPT LRCV HW FAST TAG fast ports: ethe 1/1/11 AgeSltMsk: 1, IPMC: 414 , RegPkt: 0 Forwarding oif: 1, Immediate oif: 0, Blocked oif: 0 L3 (HW) 1: e1/1/11(VL40), 07:12:07/0, Flags: MJ Src-Vlan: 220<br>2 (20.20.20.100) 2 (20.20.20.100, 225.1.1.2) in v220 (tag e1/1/13), Uptime 00:01:00 upstream neighbor 220.220.220.1 Flags (0x200680e1) SM SPT LRCV HW FAST TAG fast ports: ethe 1/1/11 AgeSltMsk: 1, IPMC: 414 , RegPkt: 0 Forwarding\_oif: 1, Immediate\_oif: 0, Blocked\_oif: 0 L3 (HW) 1: e1/1/11(VL40), 00:01:00/0, Flags: MJ Src-Vlan: 220 3 (20.20.20.100, 225.1.1.3) in v220 (tag e1/1/13), Uptime 00:01:00 upstream neighbor 220.220.220.1 Flags (0x200680e1) SM SPT LRCV HW FAST TAG fast ports: ethe 1/1/11 AgeSltMsk: 1, IPMC: 414 , RegPkt: 0 Forwarding\_oif: 1, Immediate\_oif: 0, Blocked\_oif: 0 L3 (HW) 1: e1/1/11(VL40), 00:01:00/0, Flags: MJ Src-Vlan: 220

The following example shows the PIM multicast cache with Layer 3 multicast routing over MCT, showing that multicast traffic for a stream is forwarded by a cluster peer CCEP port because of flow load balancing.

```
device> show ip pim mcache
IP Multicast Mcache Table
Entry Flags : SM - Sparse Mode, SSM - Source Specific Multicast, DM - Dense Mode
RPT - RPT Bit, SPT - SPT Bit, LSRC - Local Source, LRCV - Local Receiver
 HW - HW Forwarding Enabled, FAST - Resource Allocated, TAG - Need For Replication Entry
                  REGPROB - Register In Progress, REGSUPP - Register Suppression Timer
                 MSDPADV - Advertise MSDP, NEEDRTE - Route Required for Src/RP, PRUN - DM Prune 
Upstream
Interface Flags: IM - Immediate, IH - Inherited, WA - Won Assert, MCTPEERF - Traffic Forw By Cluster 
Peer CCEP
                  MJ - Membership Join, MI - Membership Include, ME - Membership Exclude
                 BR - Blocked RPT, BA - Blocked Assert, BF - Blocked Filter, BI - Blocked IIF
Total entries in mcache: 2
1 (39.39.39.1, 229.1.1.10) in v40 (tag e2/1/12), Uptime 00:21:31
       upstream neighbor 40.40.40.175
      Flags (0x200284e1) SM SPT HW FAST TAG
     fast ports: ethe 2/1/11<br>AgeSltMsk: 1, TPMC: 4
      AgeSltMsk: 1, IPMC: 4 
      Forwarding_oif: 1, Immediate_oif: 1, Blocked_oif: 0
      L3 (HW) 1:
          TR(e2/1/11,e2/1/11)(VL10), 00:21:31/178, Flags: IM MCTPEERF
       Src-Vlan: 40
```
## **History**

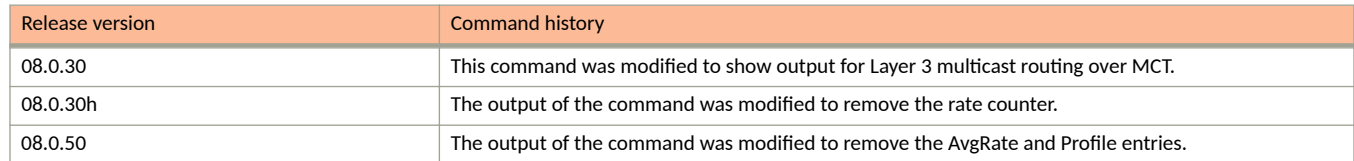

# **show ip pim neighbor**

Displays information about PIM neighbors.

## **Syntax**

**show ip pim neighbor** [ **ethernet** *unit***/***slot***/***port* | **lag** *number* | **tunnel** *number* | **ve** *ve-number* ]

## **Parameters**

### **ethernet** *unit***/***slot***/***port*

Specifies a physical interface. On standalone devices specify the interface ID in the format slot/port-id; on stacked devices you must also specify the stack ID, in the format stack-id/slot/port-id.

**lag** *number*

Specifies a LAG interface.

**tunnel** *number*

Specifies a GRE tunnel.

**ve** *ve-number*

Specifies a virtual interface.

## **Modes**

User EXEC mode

## **Command Output**

The **show ip pim neighbor** command displays the following information:

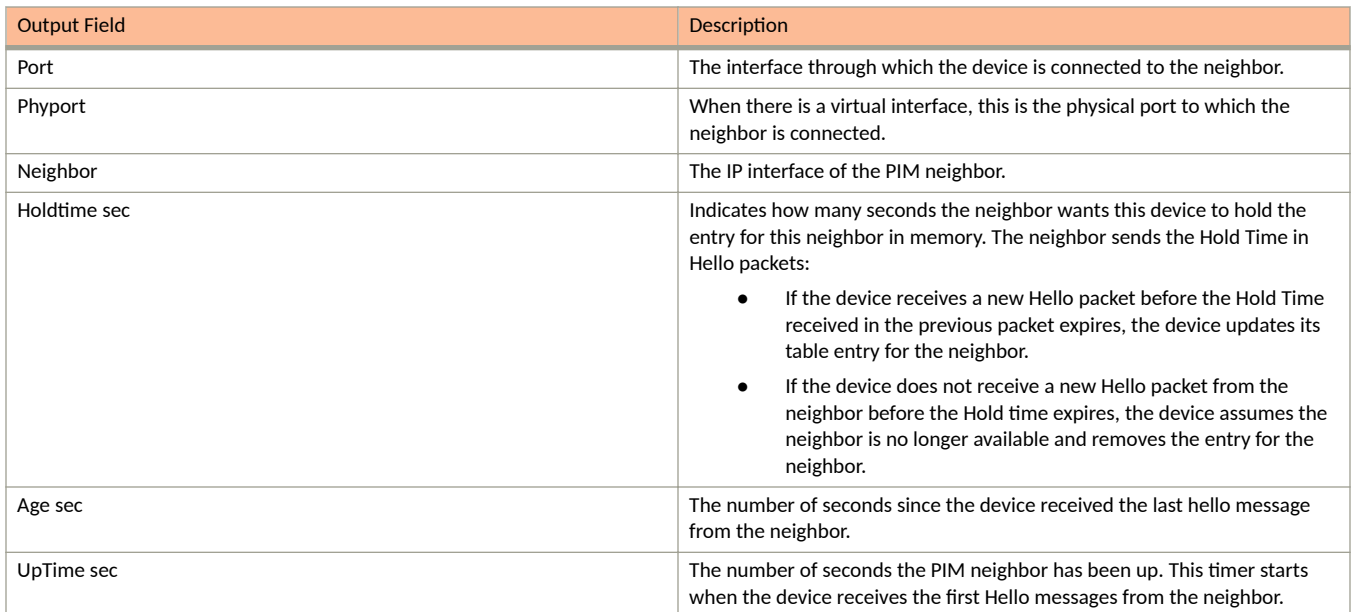

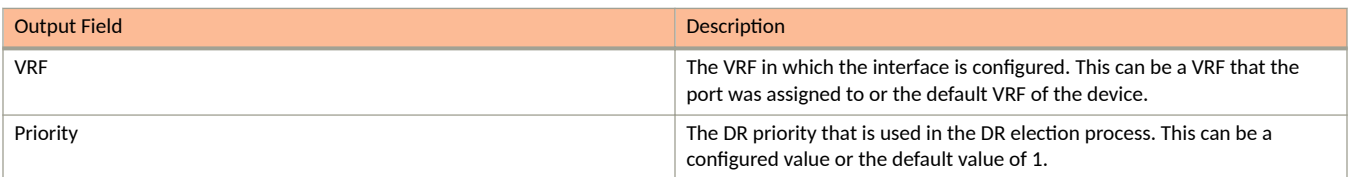

# **Examples**

The following example shows information about PIM neighbors.

device> show ip pim neighbor

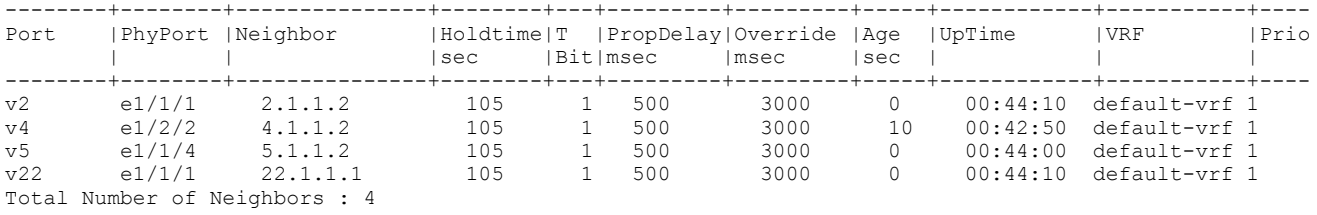

# **show ip pim nsr**

Displays the multicast nonstop routing (NSR) status information.

## **Syntax**

**show ip pim nsr**

## **Modes**

User EXEC mode

# **Command Output**

The **show ip pim nsr** command displays the following information:

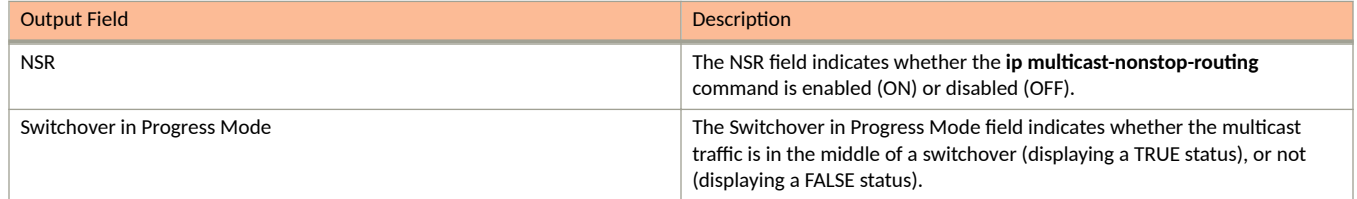

## **Examples**

The following example displays PIM NSR status information.

```
device> show ip pim nsr
Global Mcast NSR Status
  NSR: ON
   Switchover In Progress Mode: FALSE
```
# show ip pim optimization

Displays PIM optimization information.

## **Syntax**

show ip pim optimization [ dit-idx *value* | vlan-fid *value* ]

## **Parameters**

**dit-idx** *value*

Represents the IPMC index.

### **vlan-fid** *value*

Represents the software VLAN index that stores the Layer 2 OIF sets.

## **Modes**

User EXEC mode

## **Command Output**

The **show ip pim optimization** command displays the following information:

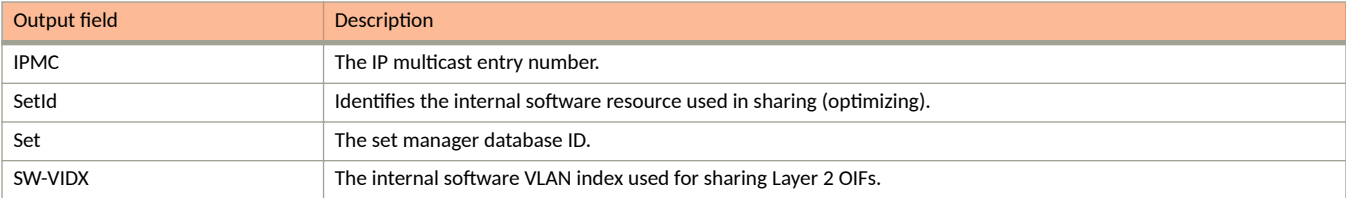

## **Examples**

The following example displays optimization information for all VRFs.

```
device> show ip pim optimization dit-idx
Displaying Optimization information for all vrfs
Total IPMCs Allocated: 2; Available: 7831; Failed: 0
Index IPMC SetId Users Set
 1. 374 0x30eb38c8 100 {[VLAN <30>:Port <37/2/2>],}
 2. 363 0x305dd728 100 {[VLAN <30>:Port
<36/1/48>],[VLAN <30>:Port <31/1/48>],
                                      [VLAN <30>:Port <24/1/48>],}
Sharability Coefficient: 99%
```
The following example displays the PIM optimization vlan-fid information.

```
device> show ip pim optimization vlan-fid
Total SW-VIDXs Allocated: 2; Available: 4093; Failed: 0
Index SW-VIDX SetId Users Set
1. 1 0x30e98448 1 {Port <37/2/2>, }
 2. 5 0x305d68a0 1 {Port <36/1/48>,Port
<31/1/48>,Port <24/1/48>,}
Sharability Coefficient: 0%
```
## **History**

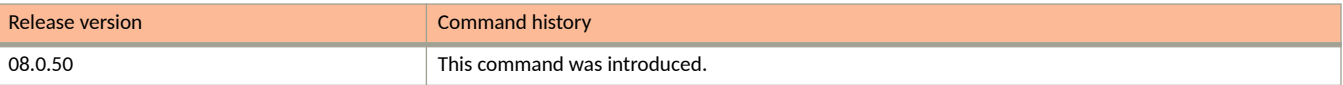

# **show ip pim prune**

Displays all multicast cache entries that are currently in a pruned state and have not yet aged out.

## **Syntax**

**show ip pim prune**

## **Modes**

Privileged EXEC mode

## **Examples**

The following example shows all multicast cache entries that are currently in a pruned state and have not yet aged out:

```
device> show ip pim prune
 1 (104.1.1.2 231.0.1.1): 
    e1/2/2,1/2/2(150) 
    2 (108.1.1.100 231.0.1.1): 
   e1/2/2,1/2/2(150) 
    3 (104.1.1.2 231.0.1.2): 
   e1/2/2,1/2/2(150) 
     4 (108.1.1.100 231.0.1.2): 
   e1/2/2,1/2/2(150) 
 5 (108.1.1.100 231.0.1.3): 
 e1/2/2,1/2/2(150) 
    6 (104.1.1.2 231.0.1.4): 
   e1/2/2,1/2/2(150) 
     7 (108.1.1.100 231.0.1.4): 
   e1/2/2,1/2/2(150) 
 8 (104.1.1.2 231.0.1.5): 
 e1/2/2,1/2/2(150) 
    9 (108.1.1.100 231.0.1.5): 
   e1/2/2,1/2/2(150) 
Total Prune entries: 9
```
# **show ip pim resource**

Displays PIM resource information.

## **Syntax**

**show ip pim resource**

## **Modes**

User EXEC mode

## **Examples**

The following example displays output from the **show ip pim resource** command.

device> show ip pim resource Global PIM Parameters :- GLOBAL Ipv4 MULTICAST CLASS Size:6135 bytes GLOBAL Ipv4 PIM CLASS Size:2614 bytes MULTICAST IPV4 CLASS Num alloc:0, System max:129, Size:2932 bytes PIM IPV4 CLASS Num alloc:0, System max:129, Size:11156 Vrf Instance : default-vrf ------------------------------------- alloc in-use avail get-fail limit get-mem size init<br>
RP set list 256 1 255 0 512 1 96 256<br>
RP set list 256 1 255 0 1536 1 49 256 NBR list 256 1 255 0 512 1 96 256 RP set list 256 1 255 0 1536 1 49 256 Static RP 0 0 0 0 64 0 42 64 Anycast RP 0 0 0 0 64 0 190 64 RP Elem 2048 1 2047 0 8192 1 30 2048 LIF Entry 0 0 0 0 512 0 47 512 Timer 256 0 256 0 59392 3 63 256 Prune 0 0 0 0 29696 0 34 128 pimsm J/P elem 8192 0 8192 0 48960 180224 29 1024 Timer Data 256 0 256 0 59392 8192 28 256 mcache SLIB Sync 10240 0 10240 0 296960 16384 34 1280 mcache 8192 0 8192 0 16384 8192 5751 256 graft if no mcache 0 0 0 0 45704 0 64 197 HW replic vlan 16000 0 16000 0 464000 8192 66 2000 HW replic port 8192 0 8192 0 237568 8192 79 1024 Assert Info 0 0 0 0 464000 0 56 2000 pim glb grp 8192 0 8192 0 59392 8192 46 256 pim glb grp/nbr port 16384 1 16383 0 237568 8193 12 1024 pim glb grp/nbr vlan 16000 1 15999 0 464000 8193 20 2000 pim glb grp src 8192 0 8192 0 59392 8192 24 256 repl entry(Global) 8192 0 8192 0 237568 8192 386 1024 IGMP Resources(All Vrfs): Groups 8192 0 8192 0 59392 8192 1862 256 group-memberships 8192 0 8192 0 59392 8192 146 256 sources 13312 0 13312 0 59392 879230 56 256 client sources 0 0 0 0 59392 0 84 256 ssm-map 256 1 255 0 256 1 18 256 ssm-map-sources 0 0 0 0 59392 0 1024 256 Hardware-related Resources: HW IPMC: 0 allocated for MCAST4-ROUTING of total allocated 354 Total (S,G) entries 0 Total SW FWD entries 0 Total sw w/Tag IPMC entries 0 Total sw w/Tag invalid IPMC entries 0 Total HW FWD entries 0 Total hw w/Tag IPMC entries 0 Total hw w/Tag invalid IPMC entries 0

# **History**

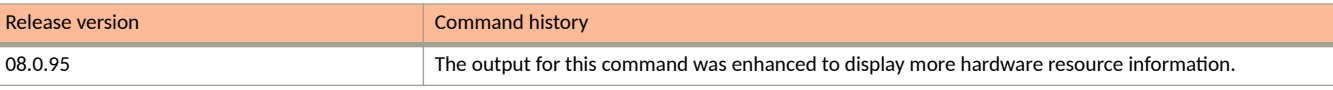

# **show ip pim rp-candidate**

Displays candidate rendezvous point (RP) information.

## **Syntax**

**show ip pim rp-candidate**

## **Modes**

User EXEC mode

# **Command Output**

The **show ip pim rp-candidate** command displays the following information:

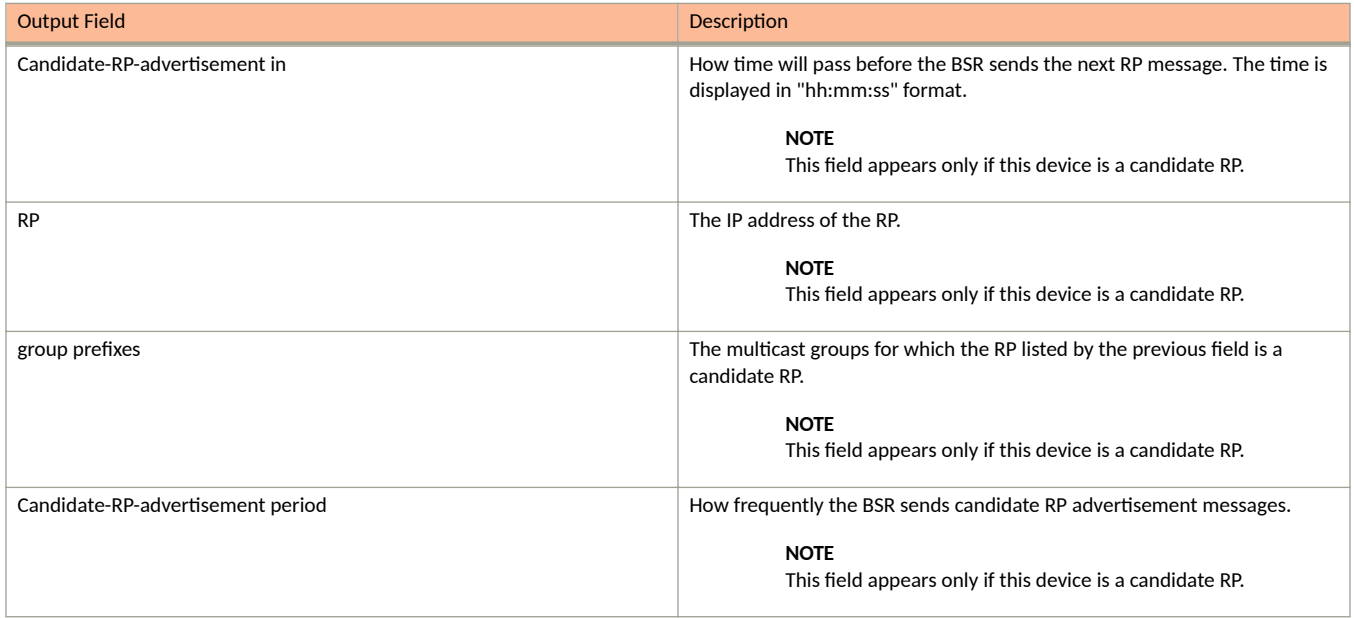

## **Examples**

The following example shows information for a candidate RP.

```
device> show ip pim rp-candidate
```

```
Next Candidate-RP-advertisement in 00:00:10
  RP: 207.95.7.1
 group prefixes:
 224.0.0.0 / 4
   Candidate-RP-advertisement period: 60
```
# **show ip pim rp-hash**

Displays rendezvous-point (RP) information for a PIM Sparse group.

## **Syntax**

**show ip pim rp-hash** *group-address*

## **Parameters**

*group-address*

Specifies the address of a PIM Sparse IP multicast group.

## **Modes**

Privileged EXEC mode

## **Command Output**

The show ip pim rp-hash command displays the following information:

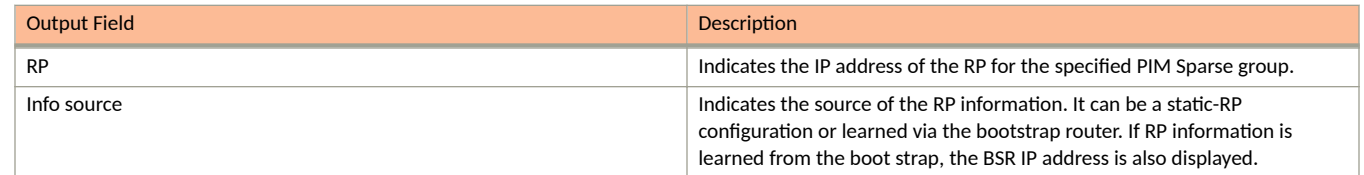

## **Examples**

The following example shows RP information for a PIM Sparse group.

device> show ip pim rp-hash 239.255.162.1

 RP: 207.95.7.1, v2 Info source: 207.95.7.1, via bootstrap

# **show ip pim rp-map**

Displays rendezvous-point (RP)-to-group mapping information.

## **Syntax**

**show ip pim rp-map**

## **Modes**

User EXEC mode

# **Command Output**

The **show ip pim rp-map** command displays the following information:

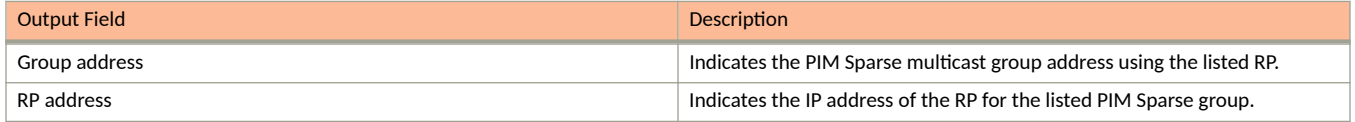

# **Examples**

The following example shows RP-to-group mapping.

device> show ip pim rp-map

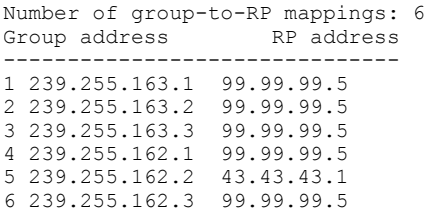

# **show ip pim rp-set**

Displays rendezvous-point (RP)-set list for the device elected as the bootstrap router (BSR).

## **Syntax**

**show ip pim rp-set**

## **Modes**

User EXEC mode

## **Command Output**

The **show ip pim rp-set** command displays the following information:

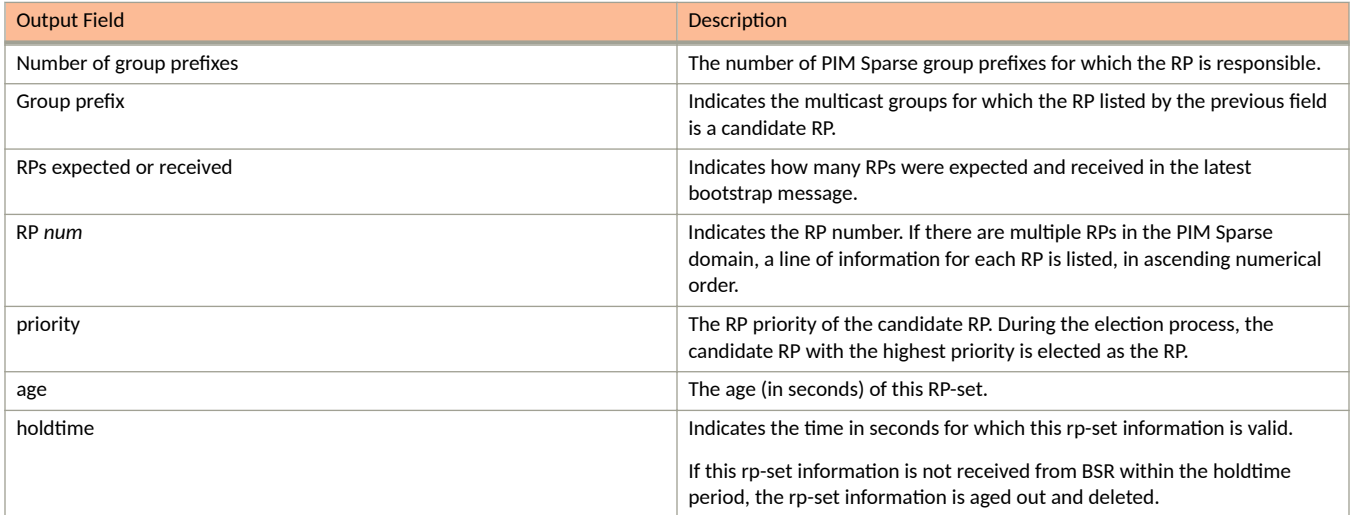

## **Examples**

The following example shows the RP set list for the device elected as BSR.

```
device> show ip pim rp-set 
Static RP
---------
Static RP count: 2
1.51.51.4
1.51.51.5
Number of group prefixes Learnt from BSR: 1
Group prefix = 224.0.0.0/4 # RPs: 2
 RP 1: 1.51.51.1 priority=0 age=60 holdtime=150
 RP 2: 1.51.51.3 priority=0 age=30 holdtime=150
```
The following example shows the RP set list for devices that are not elected as BSR.

device> show ip pim rp-set Static RP --------- Static RP count: 2 1.51.51.4 1.51.51.5 Number of group prefixes Learnt from BSR: 1 Group prefix = 224.0.0.0/4 # RPs expected: 2 # RPs received: 2 RP 1: 1.51.51.1 priority=0 age=60 holdtime=150 RP 2: 1.51.51.3 priority=0 age=30 holdtime=150

# **show ip pim rpf**

Displays what PIM sees as the best reverse path to the source. While there may be multiple routes back to the source, the one displayed by this command is the one that PIM thinks is best.

## **Syntax**

**show ip pim rpf** *ip-address* [ *group-address* ]

## **Parameters**

*ip-address*

Specifies the source address for reverse-path forwarding (RPF) check.

*group-address*

Specifies the group address for reverse-path forwarding (RPF) check.

## **Modes**

User EXEC mode

## **Examples**

The following example shows the best reverse path to the specified source.

device# show ip pim vrf eng rpf 130.50.11.10

Source 130.50.11.10 directly connected on e1/4/1

# **show ip pim sparse**

Displays Protocol Independent Multicast (PIM) Sparse configuration information, including whether the hardware-drop feature is enabled or disabled, and information for PIM Source-Specific Multicast (SSM) range and access control list (ACL) configuration.

## **Syntax**

**show ip pim sparse**

## **Modes**

User EXEC mode

## **Command Output**

The **show ip pim sparse** command displays the following information:

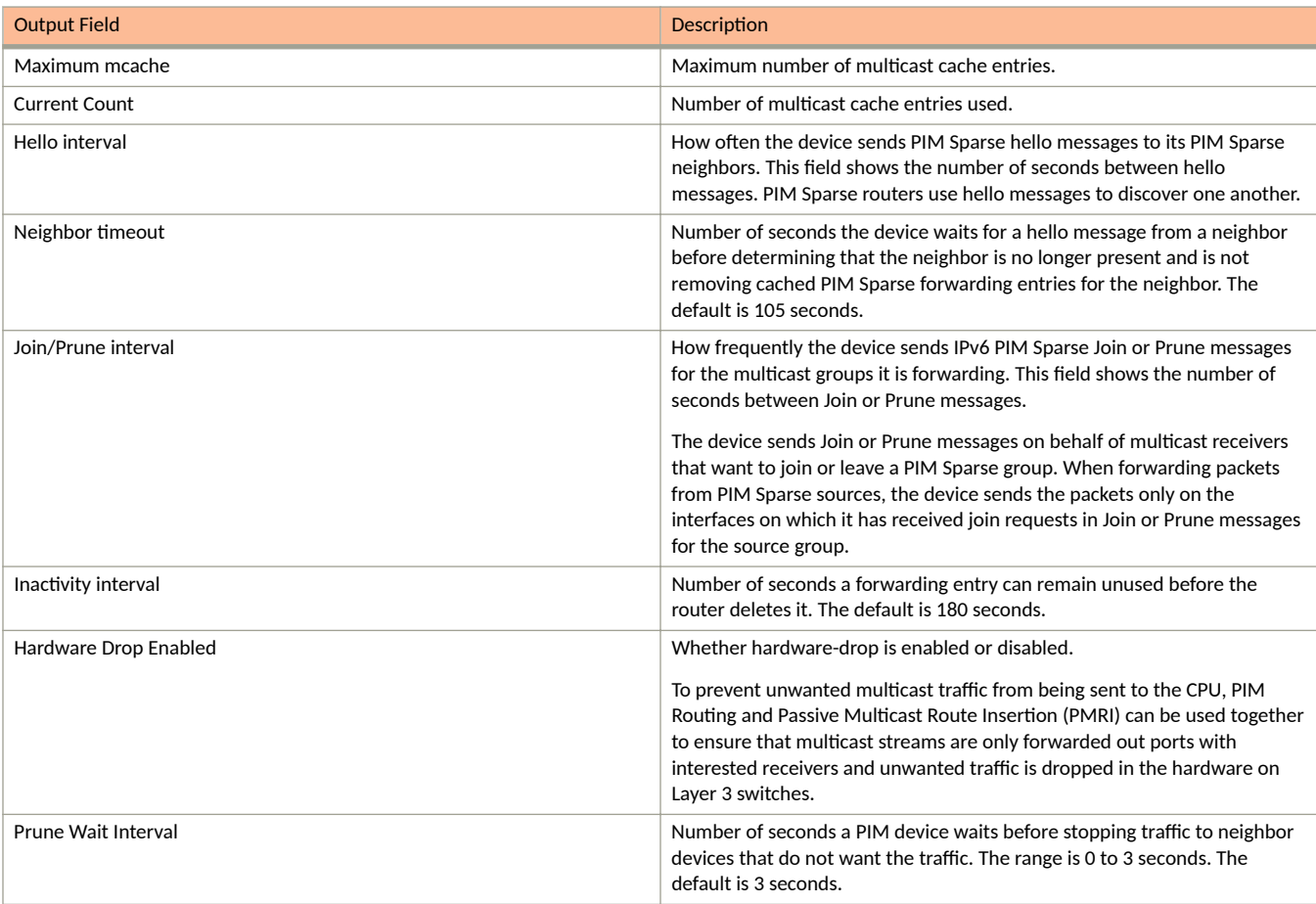

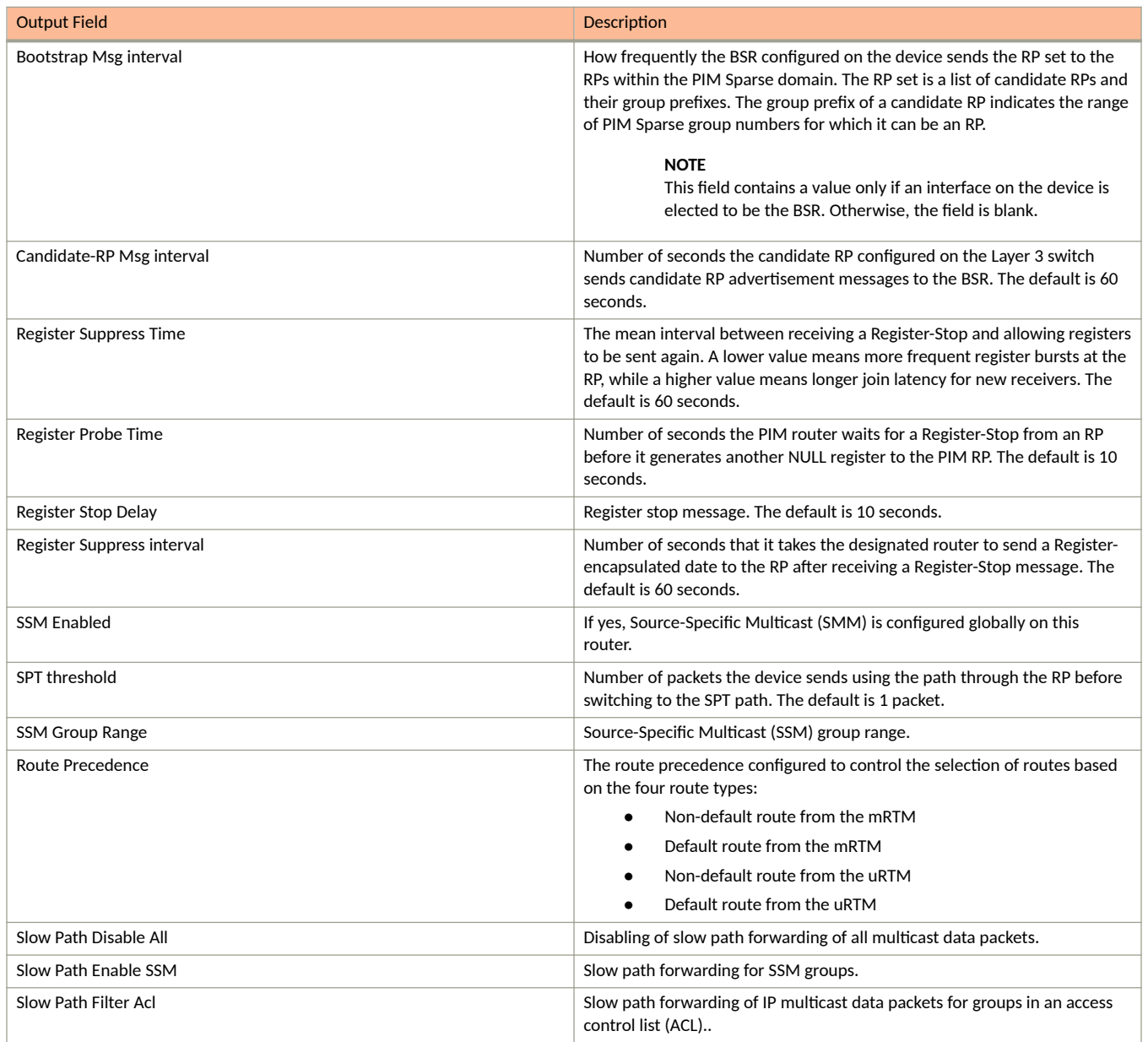

## **Examples**

The following example displays PIM Sparse configuration information including information about slow path forwarding configurations.

```
device> show ip pim sparse
```

```
Global PIM Sparse Mode Settings
Maximum Mcache : 16384 Current Count : 3
 Hello interval : 30 Neighbor timeout : 105
 Join/Prune interval : 60 Inactivity interval : 180
Hardware Drop Enabled : Yes Prune Wait Interval : 3
 Bootstrap Msg interval : 60 Candidate-RP Msg interval : 60
Register Suppress Time : 60 Register Probe Time : 10
 Register Stop Delay : 10
SSM Enabled : Yes SPT Threshold : 1
 SSM Group Range : 232.0.0.0/8
Route Precedence : uc-non-default uc-default mc-non-default mc-default
 Slow Path Disable All : Yes 
 Slow Path Enable SSM : Yes
 Slow Path Filter Acl : acl
```
## **History**

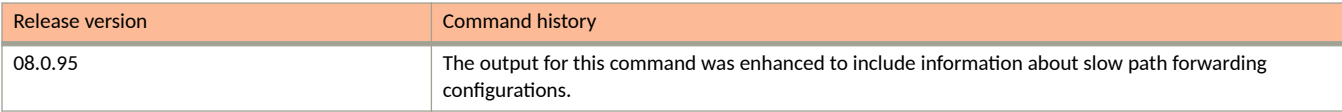

# **show ip pim traffic**

Displays IPv4 PIM traffic statistics.

## **Syntax**

**show ip pim traffic** [ **join-prune** ] [ **rx** | **tx** ]

## **Parameters**

## **join-prune**

Specifies displaying join and prune statistics.

## **rx**

Specifies displaying received PIM traffic statistics.

**tx**

Specifies displaying transmitted PIM traffic statistics.

## **Modes**

Privileged EXEC mode

# **Usage Guidelines**

PIM control packet statistics for interfaces that are configured for standard PIM are listed first by the display.

## **Command Output**

The **show ip pim traffic** command displays the following information:

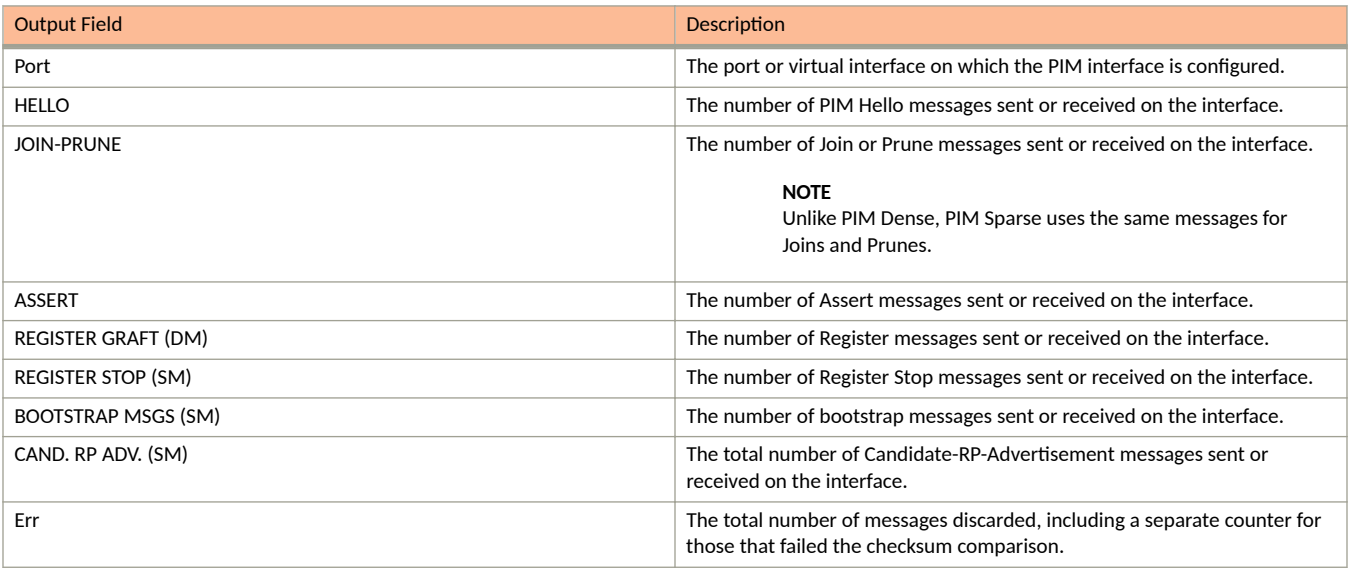

# **Examples**

The following example shows PIM join and prune traffic statistics for received and sent packets.

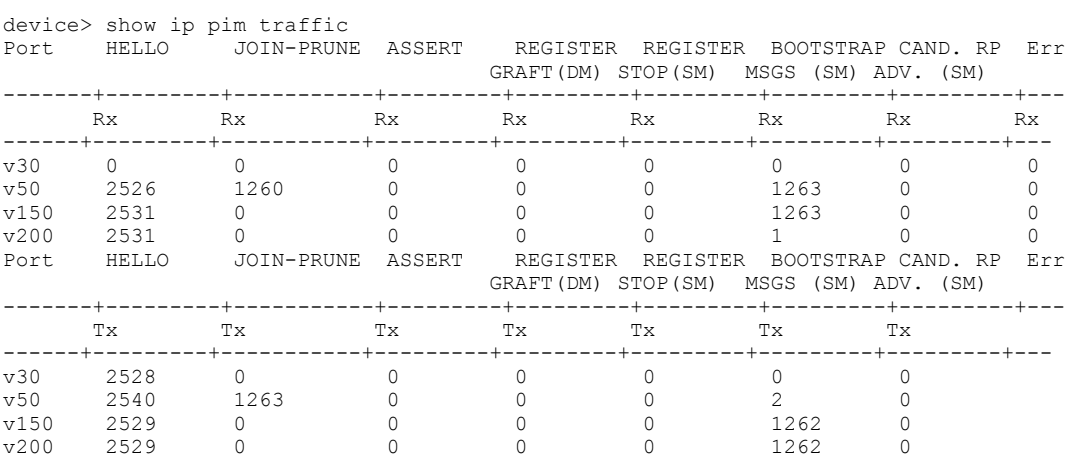

The following example shows the number of received IPv4 PIM Hello packets dropped on interface 1/1/9 because an ACL to control neighbor access is configured on it.

device> show ip pim traffic rx

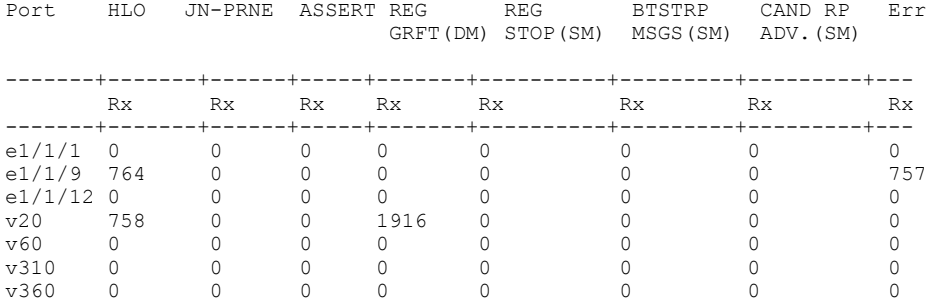

The following example shows PIM join and prune traffic statistics for sent packets.

device> show ip pim traffic tx

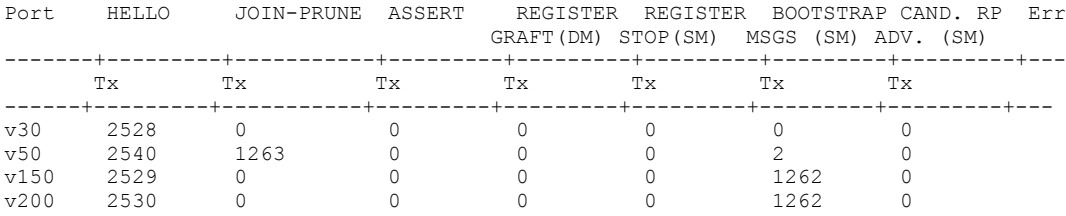

### The following example shows PIM join and prune traffic statistics.

device> show ip pim traffic join-prune

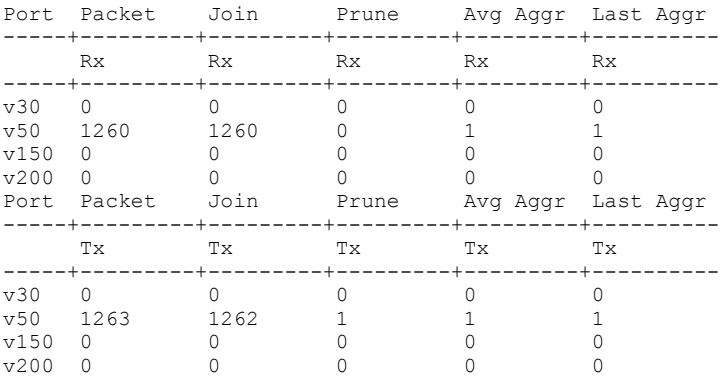

### The following example shows PIM join and prune traffic statistics.

device> show ip pim traffic join-prune rx

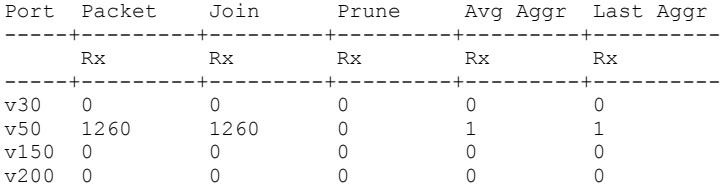

### The following example shows PIM join and prune traffic statistics.

device> show ip pim traffic join-prune tx

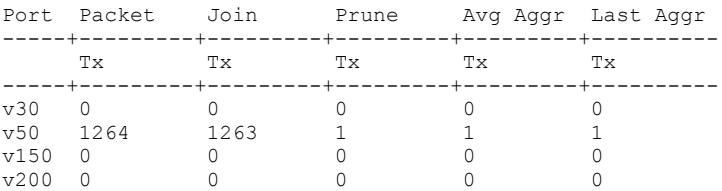

## **History**

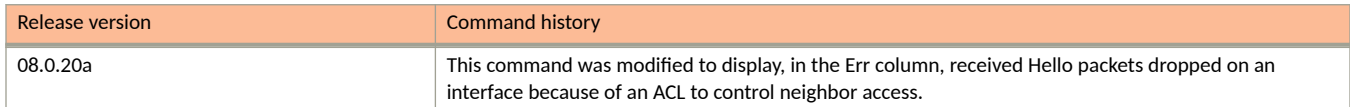

# **show ip pim vrf**

Displays Protocol Independent Multicast (PIM) information for a virtual routing and forwarding (VRF) instance.

## **Syntax**

**show ip pim vrf** *vrf-name* [ **anycast-rp** | **bsr** | **counter nsr** | **counter tbp** | **dense** | **error** | **flow-count** | **group** | **hw-resource** | **nsr** | **opmizaon** [ **dit-idx** *value* | **vlan-fid** *value* ] | **prune** | **resource** | **rp-candidate** | **rpf** *ip-address* [ *group-address* ] | **rp-hash** *groupaddress* | **rp-map** | **rp-set** | **sparse** | **traffic** [ **join-prune** ] [ **rx** | **tx** ] ]

show ip pim vrf vrf-name interface [ethernet unit/slot/port | lag number | loopback loopback-number | tunnel number | ve ve*number* ]

**show ip pim vrf** *vrf-name* **mcache** [ *source-address* [ *group-address* ] | *group-address* | **counts** | **dense** | **dit-idx** *dit-idx* | **g\_entries** | **receiver** { **ethernet** *unit***/***slot***/***port* | **lag** *number* | **vlan** *vlan-id* } | **sg\_entries** | **sparse** | **ssm** ]

**show ip pim vrf** *vrf-name* **mcache counts** [ *source-address* [ *group-address* ] | *group-address* | **dense** | **dit-idx** *dit-idx* | **g\_entries** | **receiver** { **ethernet** *unit***/***slot***/***port* | **lag** *number* | **vlan** *vlan-id* } | **sg\_entries** | **sparse** | **ssm** ]

**show ip pim vrf** *vrf-name* **neighbor** [ **ethernet** *unit***/***slot***/***port* | **lag** *number* | **tunnel** *number* | **ve** *ve-number* ]

## **Parameters**

### *vrf-name*

Specifies a VRF instance.

#### **anycast-rp**

Specifies information for an IPv4 PIM Anycast rendezvous point (RP) interface.

#### **bsr**

Specifies bootstrap router (BSR) information.

#### **counter nsr**

Specifies multicast nonstop routing (NSR) counter and statistics information.

#### **counter tbp**

Specifiesmulticast Traverse by Parts (TBP) statistics .

## **dense**

Specifies PIM Dense configuration information.

## **error**

Specifies PIM errors.

## **flow-count**

Specifies flowcache counters.

## **group**

SpecifiesPIM group information.

## **hw-resource**

Specifies usage and fail-count information for SG entries.

## **nsr**

Specifies the multicast nonstop routing (NSR) status information.

### **optimization**

Specifies PIM optimization information.

## **dit-idx** *value*

Represents the IPMC index.

### **vlan-fid** *value*

Represents the software VLAN index that stores the Layer 2 OIF sets.

### **prune**

Specifies all multicast cache entries that are currently in a pruned state and have not yet aged out.

#### **resource**

Specifies the hardware resource information, such as hardware allocation, availability, and limit, for software data structures.

### **rp-candidate**

Specifies candidate rendezvous point (RP) information.

## **rpf**

Specifies what PIM sees as the best reverse path to the source. While there may be multiple routes back to the source, the one displayed by this command is the one that PIM thinks is best.

#### **rp-hash** *group-address*

Specifies rendezvous-point (RP) information for a PIM Sparse group.

### **rp-map**

Specifies rendezvous-point (RP)-to-group mapping information.

## **rp-set**

Specifies rendezvous-point (RP)-set list for the device elected as the bootstrap router (BSR).

#### **sparse**

Specifies PIM Sparse configuration information, including whether the hardware-drop feature is enabled or disabled, and information for PIM SSM range ACL configuration.

## **traffic**

Specifies IPv4 PIM traffic statistics.

### **join-prune**

Specifies displaying join and prune statistics.

## **rx**

Specifies received PIM traffic statistics.

### **tx**

Specifies transmitted PIM traffic statistics.

### **interface**

Specifies an interface.

#### **lag** *number*

Specifies a LAG interface.

### **loopback** *loopback-number*

Specifies a loopback interface.

### **tunnel** *number*

Specifies a GRE tunnel.

## **Show Commands**

show ip pim vrf

## **ve** *ve-number*

Specifies a virtual interface.

#### **mcache**

Specifies the PIM multicast cache.

### *source-address*

Specifies the multicast cache source address.

## *group-address*

Specifies the multicast cache group address.

### **counts**

Specifies the number of entries.

#### **dense**

Specifies displaying only the PIM Dense Mode entries.

#### **dit-idx** *dit-idx*

Specifies displaying all entries that match a specified downstream interface (DIT).

## **g\_entries**

Specifies displaying only the  $(*, G)$  entries.

### **receiver**

Specifies displaying all entries that egress a specified interface.

#### **sg\_entries**

Specifies displaying only the (S, G) entries.

### **sparse**

Specifies displaying only the PIM Sparse Mode entries.

### **ssm**

Specifies displaying only the SSM entries.

#### **neighbor**

Specifies an IP PIM neighbor.

## **Modes**

User EXEC mode

## **Examples**

The following example displays PIM Sparse configuration for a VRF instance named my\_vrf.

```
device> show ip pim my_vrf sparse
```

```
Global PIM Sparse Mode Settings<br>Maximum Mcache : 12992
  Maximum Mcache : 12992 Current Count : 0<br>
Hello interval : 30 Neighbor timeout : 105
                                       Neighbor timeout
 Join/Prune interval : 60 Inactivity interval : 180
Hardware Drop Enabled : Yes Prune Wait Interval : 3
   Bootstrap Msg interval : 60 Candidate-RP Msg interval : 60
  Register Suppress Time : 60 Register Probe Time : 10
                                         Register Suppress interval : 60<br>SPT Threshold : 1
  Register Stop Delay : 10<br>SSM Enabled : Yes<br>SSM Group Range : 232.
   SSM Group Range : 232.0.0.0/8
                         : mc-non-default mc-default uc-non-default uc-default
```
# **show ip pimsm-snooping cache**

Displays the downstream PIM join/prune information for both source-path tree (SPT) and rendezvous-point tree (RPT).

#### **Syntax**

**show ip pimsm-snooping cache** [ **vlan** *vlan-id* ] *ip-address* [ **resources** ]

#### **Parameters**

*ip-address*

Specifies the IP address.

#### **vlan** *vlan-id*

Specifies snooping for a VLAN.

#### **resources**

Specifies PIM SM snooping resources.

#### **Modes**

Privileged EXEC mode

#### **Usage Guidelines**

Use the **show ip pimsm-snooping cache** command to check and verify the outgoing interfaces (OIF)s added by pimsm-snooping module.

#### **Command Output**

The **show ip pimsm-snooping cache** command displays the following information:

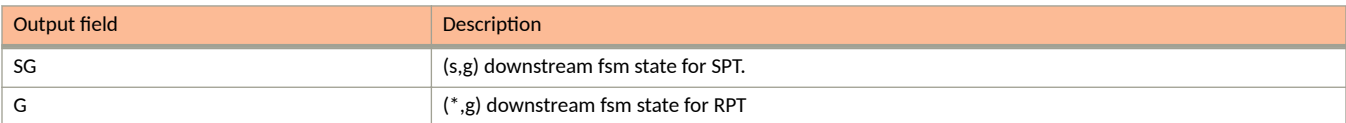

The show ip pimsm-snooping cache command displays the following information only when multi-chassis trunking (MCT) is enabled on the VLAN:

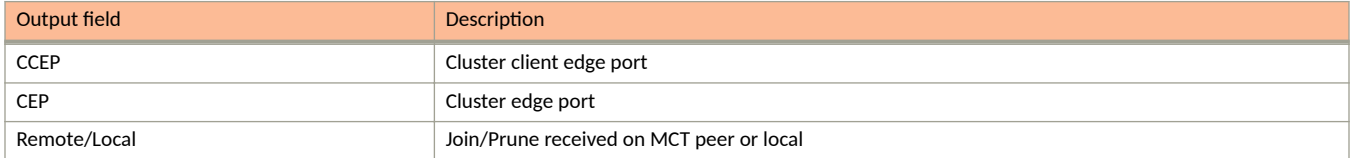

```
Device1#show ip pimsm-snooping cache
 OIF Info:
 TR - OIF Belongs to Trunk/LAG, Primary port is displayed
 SG - (s,g) downstream fsm state:
G - (*, q) downstream fsm state:
     NI : No Info, J : Join, PP : Prune Pending, CLEAN : cleanup in progress
 RPT - (s,g,rpt) downstream fsm state:
     NI : No Info, P : Pruned, PP : Prune Pending, Px : Temp step in (*,G)
      join processing, PPx : Temp State in (*,G) processing, CLEAN : cleanup
      in progress.
PIMSM Snoop cache for vlan 700, has 20 cache
1 (* 226.0.0.1) Up Time: 00:47:05
        OIF: 1
         e1/1/6 G : J(173) ET: 210, Up Time: 00:47:05 , CEP, Local
2 (80.1.1.9 226.0.0.1) Up Time: 00:47:04
         OIF: 1
        e1/1/6 SG : J(178) ET: 210, Up Time: 00:47:04 , CEP, Local
.....
.....
<output turncated>
...
...
9 (* 226.0.0.9) Up Time: 00:50:11
        OIF: 1
         e1/1/6 G : J(162) ET: 210, Up Time: 00:50:11 , CEP, Local
10 (* 226.0.0.10) Up Time: 00:50:11
         OIF: 1
         e1/1/6 G : J(167) ET: 210, Up Time: 00:50:11 , CEP, Local
The following example filters out sg-entries.
Device2#show ip pimsm-snooping cache sg-entries
 OIF Info:
 TR - OIF Belongs to Trunk/LAG, Primary port is displayed
SG - (s,q) downstream fsm state:
 G - (*,g) downstream fsm state:
     NI : No Info, J : Join, PP : Prune Pending, CLEAN : cleanup in progress
 RPT - (s,g,rpt) downstream fsm state:
     NI : No Info, P : Pruned, PP : Prune Pending, Px : Temp step in (*,G)
      join processing, PPx : Temp State in (*,G) processing, CLEAN : cleanup
      in progress.
PIMSM Snoop cache for vlan 700, has 20 cache
1 (80.1.1.9 226.0.0.1) Up Time: 00:50:20
       OIF: 1 e1/1/6 SG : J(162) ET: 210, Up Time: 00:50:20 , CEP, Local
2 (80.1.1.9 226.0.0.2) Up Time: 00:50:18
         OIF: 1
        e1/1/6 SG : J(161) ET: 210, Up Time: 00:50:18 , CEP, Local
....
....
<output truncated>
....
\frac{1}{9}...
       9 (80.1.1.9 226.0.0.9) Up Time: 00:50:19
       OIF: 1 e1/1/6 SG : J(158) ET: 210, Up Time: 00:50:19 , CEP, Local
10 (80.1.1.9 226.0.0.10) Up Time: 00:50:19
         OIF: 1
         e1/1/6 SG : J(157) ET: 210, Up Time: 00:50:19 , CEP, Local
```
#### The following example filters out g-entries.

```
Device#show ipv6 pimsm-snooping cache g-entries
 OIF Info:
  TR - OIF Belongs to Trunk/LAG, Primary port is displayed
  SG - (s,g) downstream fsm state:
 G - (*, g) downstream fsm state:
      NI : No Info, J : Join, PP : Prune Pending, CLEAN : cleanup in progress
  RPT - (s,g,rpt) downstream fsm state:
      NI : No Info, P : Pruned, PP : Prune Pending, Px : Temp step in (*,G)
     join processing, PPx : Temp State in (*, G) processing, CLEAN : cleanup
      in progress.
PIMSM Snoop cache for vlan 700, has 20 cache<br>1 (* ffle::6:1) Up Time: 00:57:33
       1 (* ff1e::6:1) Up Time: 00:57:33
        OIF: 1 e1/1/6 G : J(175) ET: 210, Up Time: 00:57:33 , CEP, Local
2 (* ff1e::6:2) Up Time: 00:57:09
         OIF: 1
         e1/1/6 G : J(178) ET: 210, Up Time: 00:57:09 , CEP, Local
....
....
<output truncated>
....
\frac{1}{9}...
       9 (* ff1e::6:9) Up Time: 00:57:08
         OIF: 1
         e1/1/6 G : J(168) ET: 210, Up Time: 00:57:08 , CEP, Local
10 (* ff1e::6:a) Up Time: 00:57:35
         OIF: 1
         e1/1/6 G : J(169) ET: 210, Up Time: 00:57:35 , CEP, Local
```
# **show ip reverse-path-check**

Displays the global unicast Reverse Path Forwarding settings.

### **Syntax**

**show ip reverse-path-check**

### **Modes**

Privileged EXEC mode

### **Usage Guidelines**

Use this command to display the global Unicast Reverse Path Forward settings, which includes the CLI configuration and current state of the Global Unicast Reverse Path Forward settings.

### **Command Output**

The show ip reverse-path-check command displays the following information.

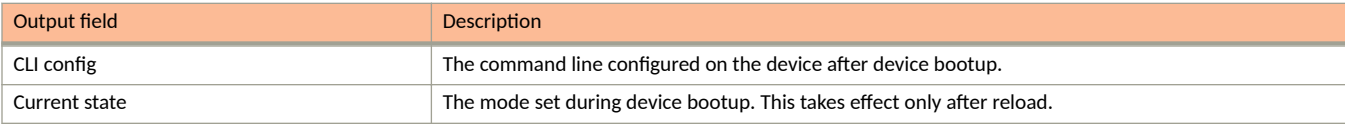

### **Examples**

The following example shows the uRPF settings on an ICX device.

```
device# show ip reverse-path-check
Global uRPF Settings:
CLI config : Enabled
Current State : Enabled
```
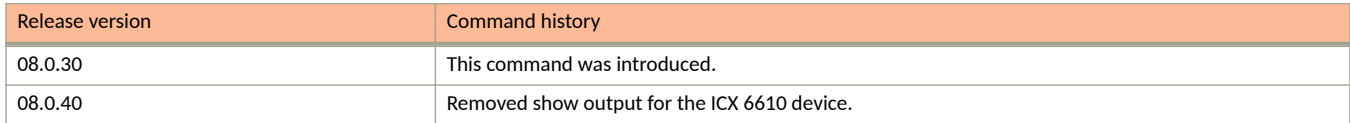

# **show ip reverse-path-check interface**

Displays unicast Reverse Path Forwarding settings at the interface level on ICX devices.

#### **Syntax**

**show ip reverse-path-check interface**

#### **Modes**

Privileged EXEC mode

### **Usage Guidelines**

Use this command to display the interface level unicast Reverse Path Forward settings such as the uRPF mode and whether uRPF excludes the default route for uRPF source IP lookup. Use the **show ip interface ethernet** command to view details about the interface level RPF mode configuration.

#### **Command Output**

The **show ip reverse-path-check interface** command displays the following information.

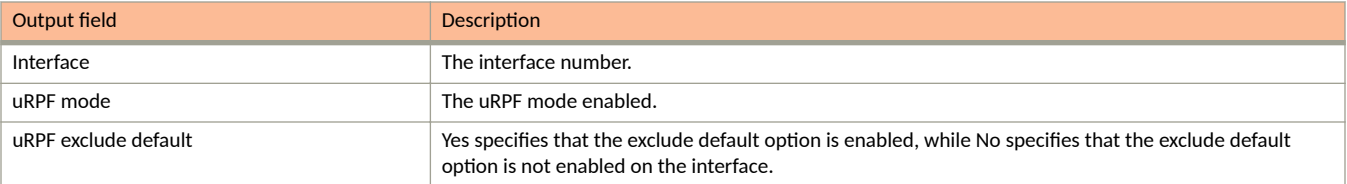

### **Examples**

The following example shows the interface level uRPF settings on ICX devices.

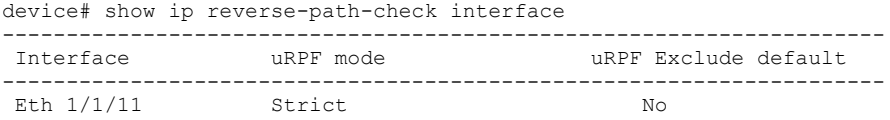

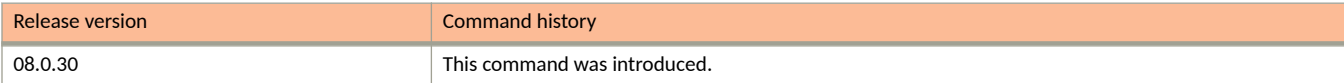

# **show ip rip**

Displays RIP filters.

## **Syntax**

**show ip rip**

### **Modes**

Privileged-EXEC mode

## **Command Output**

The **show ip rip** command displays the following information:

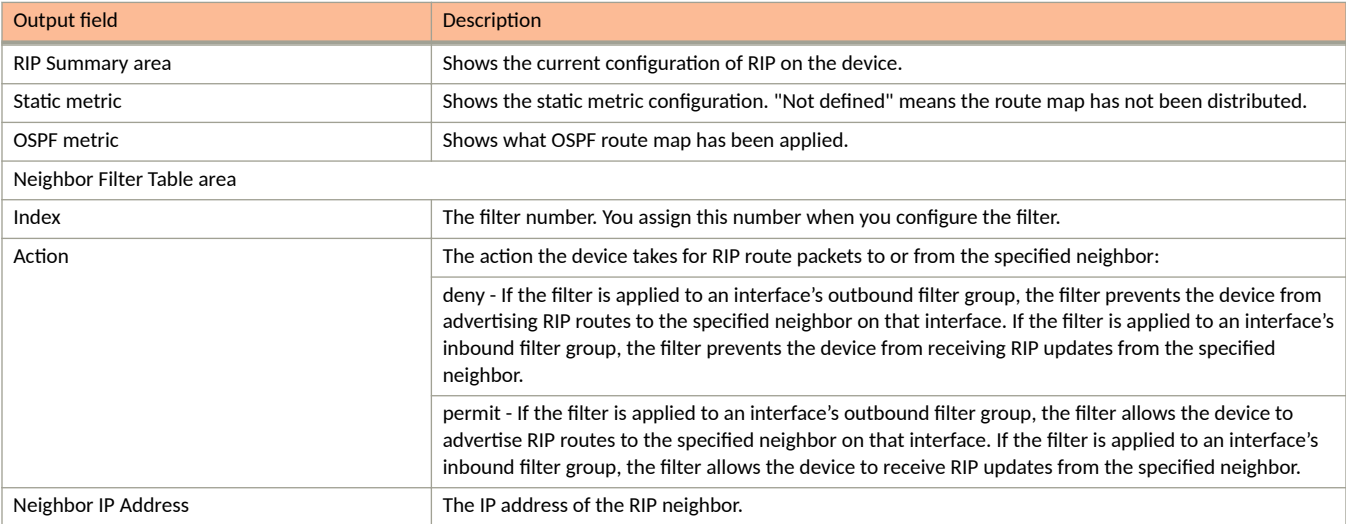

The following example shows the current configuration of RIP on a device with a neighbor filter table configured to deny routes from source IP address 10.11.222.25.

```
device# show ip rip
RIP Summary
Default port 520
Administrative distance is 120
Updates every 30 seconds, expire after 180
Holddown lasts 180 seconds, garbage collect after 120
Last broadcast 29, Next Update 27
Need trigger update 0, Next trigger broadcast 1
Minimum update interval 25, Max update Offset 5
Split horizon is on; poison reverse is off
Import metric 1
Prefix List, Inbound : block_223
Prefix List, Outbound : block_223
Route-map, Inbound : Not set
Route-map, Outbound : Not set
Redistribute: CONNECTED Metric : 0 Routemap : Not Set
RIP Neighbor Filter Table
   Index Action Neighbor IP Address
 1 deny 10.11.222.55
 5 permit any
```
# **show ip rip interface**

Displays RIP filters for a specific interface.

### **Syntax**

**show ip rip interface** [ **ethernet** *unit***/***slot***/***port* | **lag** *number* | **ve** *number* ]

#### **Parameters**

**ethernet** *unit* **/** *slot* **/** *port*

Designates an Ethernet interface for which RIP filters are displayed.

#### **lag** *number*

Designates the LAG for which RIP filters are displayed.

#### **ve** *number*

Designates a virtual Ethernet interface for which RIP filters are displayed.

#### **Modes**

Privileged EXEC mode

## **Command Output**

The **show ip rip interface** command displays the following information:

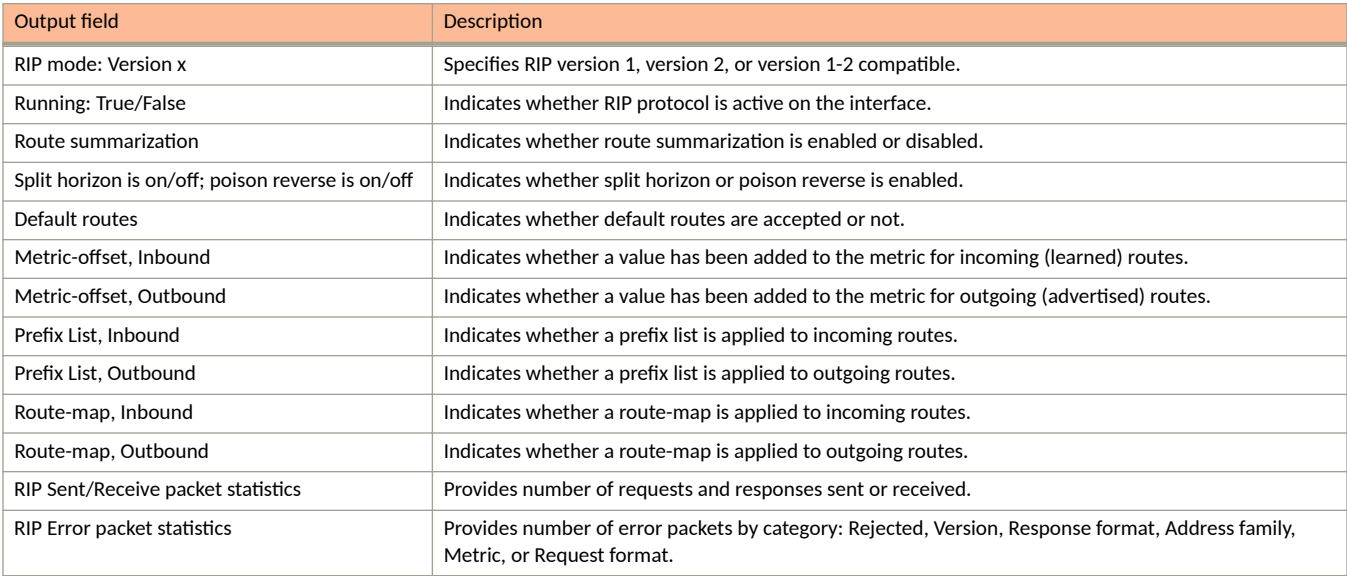

The following sample output shows that Ethernet interface 1/1/1 is running RIP Version 2 without prefix lists or route-maps and is adding 1 to the metric for learned RIP routes.

```
device# show ip rip interface ethernet 1/1/1
Interface e 1/1/1
RIP Mode : Version2 Running: TRUE
Route summarization disabled
Split horizon is on; poison reverse is off
Default routes not accepted
Metric-offset, Inbound 1
Metric-offset, Outbound 0
Prefix List, Inbound : Not set
Prefix List, Outbound : Not set
Route-map, Inbound : Not set
Route-map, Outbound : Not set
RIP Sent/Receive packet statistics:
Sent : Request 2 Response 34047
Received : Total 123473 Request 1 Response 123472 UnRecognised 0
RIP Error packet statistics:
Rejected 0 Version 0 RespFormat 0 AddrFamily 0
Metric 0 ReqFormat 0
```
# **show ip rip route**

Displays RIP route information for a device or a specific interface.

#### **Syntax**

**show ip rip route** [ *ip-address* | *ip-address / L* ]

#### **Parameters**

#### *ip-address*

Specifies the IP address, in the format A.B.C.D, for which RIP routes are displayed.

ip-address / L

Specifies the IP address prefix and mask, in the format A.B.C.D/L, where "L" is the mask length. Information is displayed for IP addresses matching the mask.

#### **Modes**

Privileged EXEC mode

#### **Command Output**

The **show ip rip route** command displays the following information:

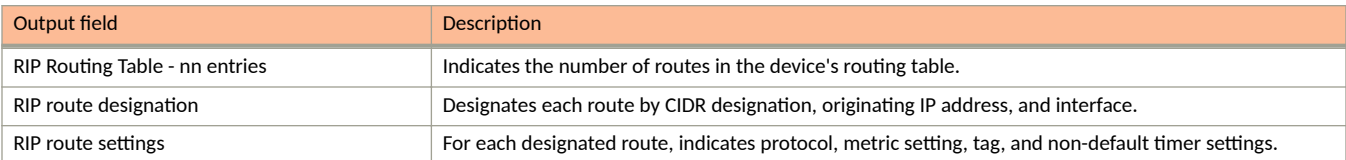

### **Examples**

The following example shows RIP route information for the device.

```
device# show ip rip route
RIP Routing Table - 474 entries:
1.1.1.1/32, from 169.254.30.1, e 1/1/23 (820)
RIP, metric 4, tag 0, timers: aging 13
1.1.2.1/32, from 169.254.50.1, e 1/3/1 (482)
RIP, metric 3, tag 0, timers: aging 42
1.1.6.1/32, from 169.254.100.1, ve 101 (413)
RIP, metric 2, tag 0, timers: aging 42
169.254.40.0/24, from 192.168.1.2, e 1/1/1 (1894)
RIP, metric 3, tag 0, timers: aging 14
169.254.50.0/24, from 192.168.1.2, e 1/1/1 (1895)
RIP, metric 4, tag 0, timers: aging 14
169.254.100.0/24, from 192.168.1.2, e 1/1/1 (2040)
RIP, metric 2, tag 0, timers: aging 14
169.254.101.0/30, from 192.168.1.2, e 1/1/1 (2105)
223.229.32.0/31, from 169.254.50.1, e 1/3/1 (818)
RIP, metric 2, tag 0, timers: aging 21
```
# **show ip route**

Displays the IP route table information.

## **Syntax**

**show ip route** [ **vrf** *vrf-name* ] [ *ip-addr* | *num* | **bgp** | **direct** | **ospf** | **rip** | **stac** | **summary** ]

#### **Parameters**

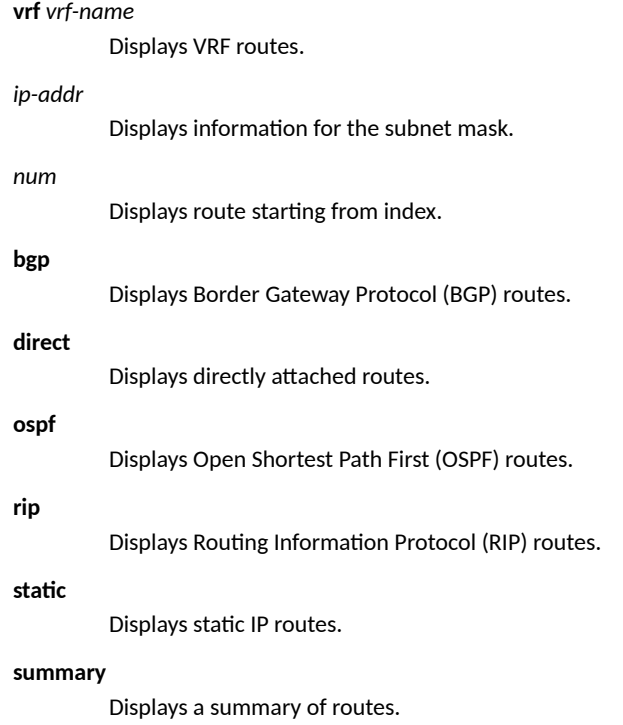

#### **Modes**

User EXEC mode

## **Command Output**

The **show ip route** command displays the following information:

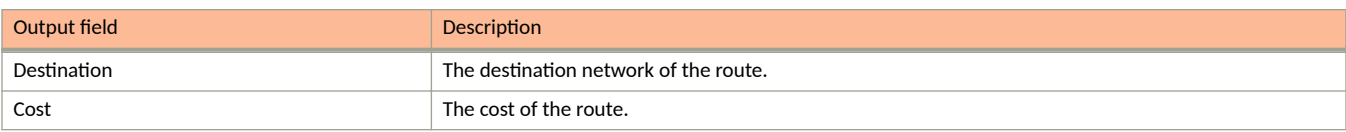

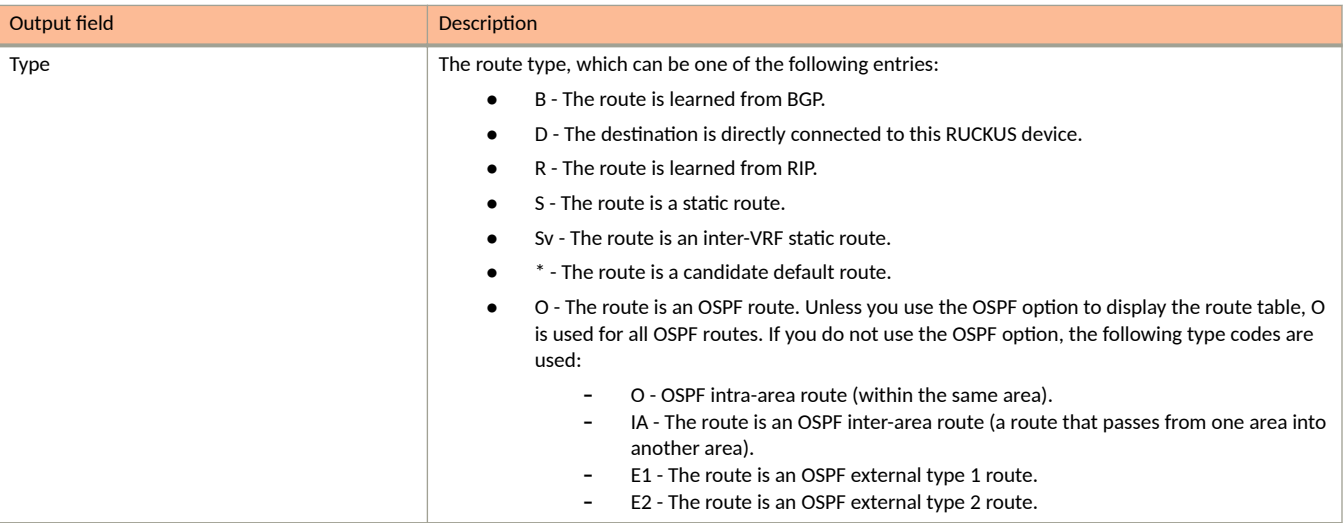

The following example displays IP route information.

```
device# show ip route
Total number of IP routes: 4
Type Codes - B:BGP D:Connected O:OSPF R:RIP S:Static; Cost - Dist/Metric
BGP Codes - i:iBGP e:eBGP
OSPF Codes - i:Inter Area 1:External Type 1 2:External Type 2
STATIC Codes - v:Inter-VRF
 Destination Gateway Port Cost Type Uptime
1 0.0.0.0/0 200.1.1.2 ve 200 1/1 S 0m3s
2 22.22.22.0/24 DIRECT ve 200 1/1 S 11d13h
3 22.22.22.22/32 100.1.1.2 ve 100 1/1 Sv 0m3s
4 200.1.1.0/24 DIRECT ve 200 0/0 D 11d13h
```
The following example displays summary information about IP routes.

```
device# show ip route summary
IP Routing Table - 4 entries:
   1 connected, 3 static, 0 RIP, 0 OSPF, 0 BGP
 Number of prefixes:
 /0: 1 /24: 2 /32: 1
Nexthop Table Entry - 3 entries
```
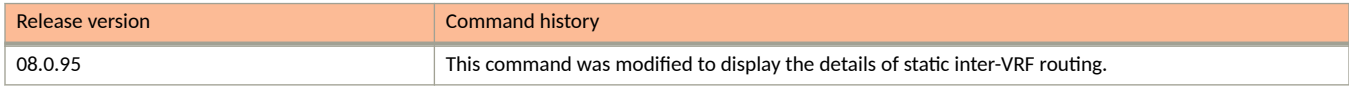

# **show ip source-guard**

Displays the learned IP addresses for IP Source Guard ports.

#### **Syntax**

**show ip source-guard ethernet** *stack-id/slot/port*

#### **Parameters**

**ethernet** *stack-id/slot/port* Specifies the Ethernet interface.

#### **Modes**

User EXEC mode

#### **Command Output**

The **show ip source-guard** command displays the following information:

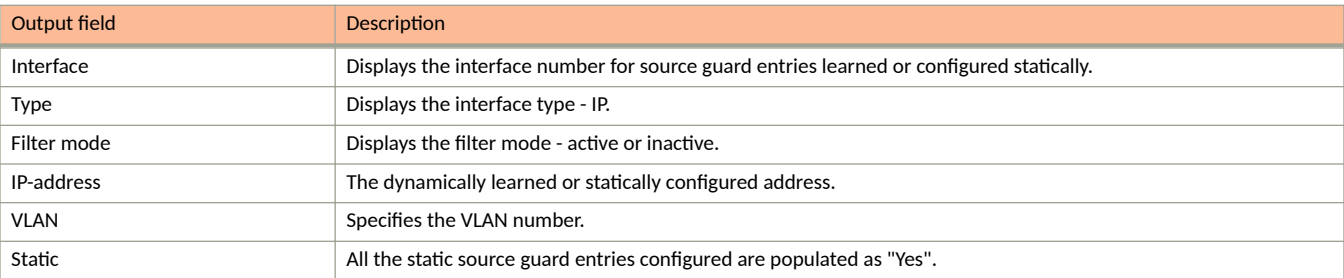

### **Examples**

The following output displays the learned IP addresses for IP Source Guard ports.

```
device> show ip source-guard ethernet 1/1/48
```
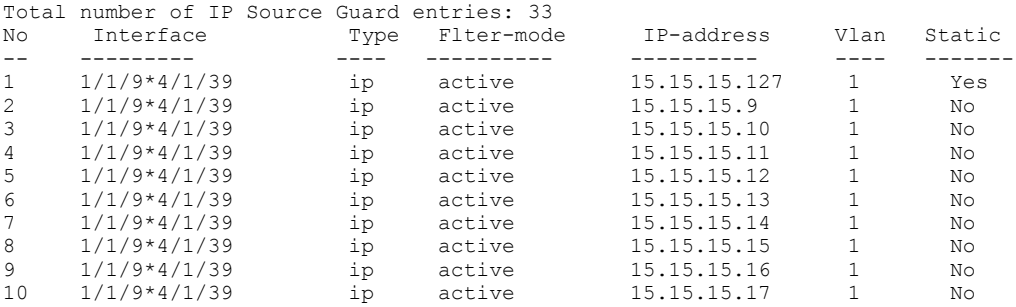

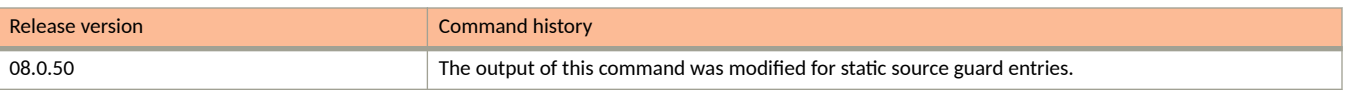

# **show ip ssh**

Displays Secure Shell (SSH) connection session details.

### **Syntax**

**show ip ssh** [**config**]

### **Parameters**

**config**

Displays the SSH configuration details.

### **Modes**

User EXEC mode

## **Command Output**

The **show ip ssh** command displays the following information:

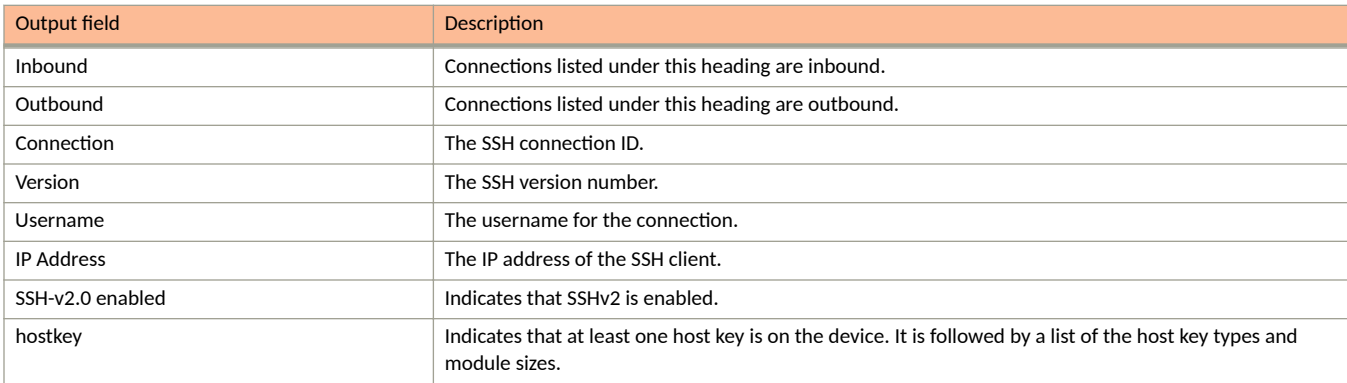

The **show ip ssh config** command displays the following information:

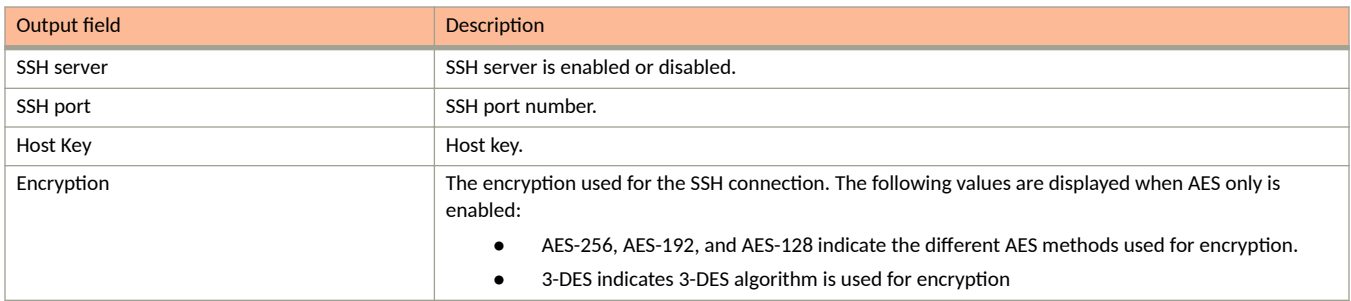

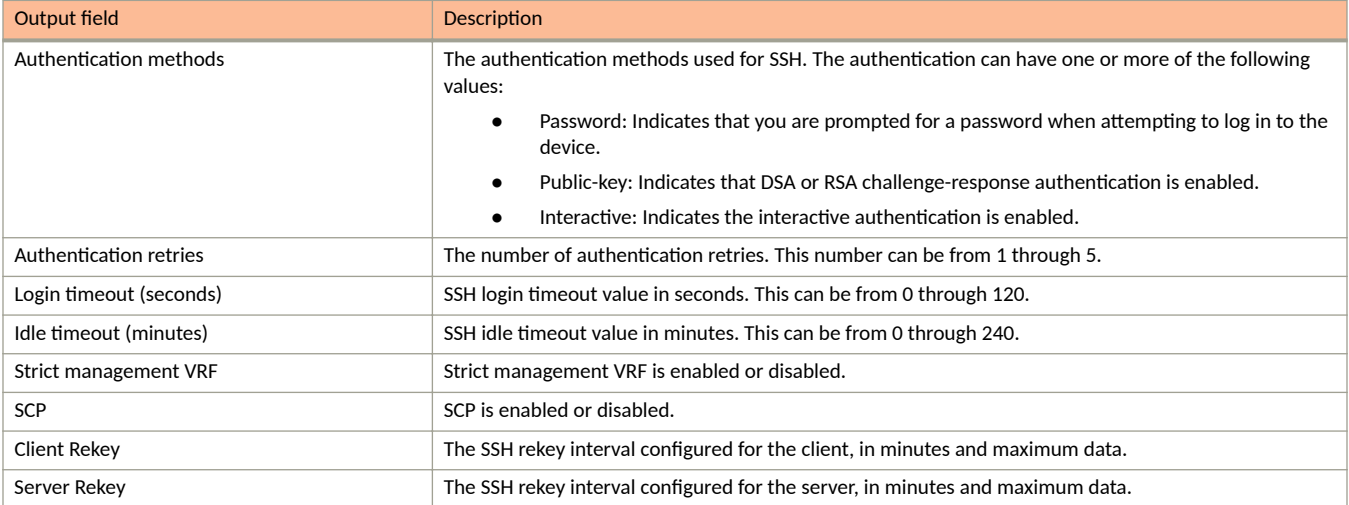

The following example displays sample output of the **show ip ssh** command.

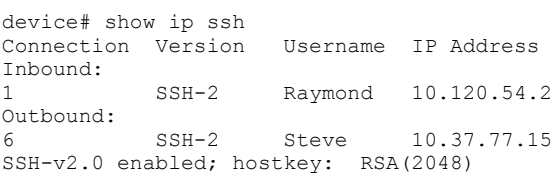

The following example displays sample output of the **show ip ssh config** command.

```
device# show ip ssh config
SSH server : Disabled<br>SSH port : tcp\22
                                     : tcp\22Host Key (a) a control of the set of the set of the set of the set of the set of the set of the set of the set of the set of the set of the set of the set of the set of the set of the set of the set of the set of the set o
                                     : aes256-cbc, aes192-cbc, aes128-cbc, aes256-ctr, aes
192-ctr, aes128-ctr, 3des-cbc
Permit empty password : No
Authentication methods : Password, Public-key, Interactive
Authentication retries : 3
Login timeout (seconds) : 120
Idle timeout (minutes) : 0
Strict management VRF : Disabled
SCP : Enabled
SSH Client Keys<br>Client Rekey
SSH Client Keys : RSA(0)<br>Client Rekey : 200 Minute, 0 KB<br>Server Rekey : 250 Minute, 0 KB
                                    : 250 Minute, 0 KB
```
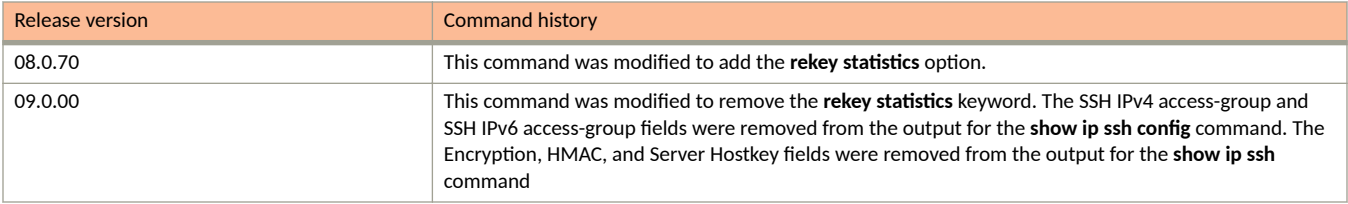

# **show ip ssh sessions**

Displays Secure Shell (SSH) connection and their status.

#### **Syntax**

**show ip ssh sessions**

#### **Modes**

User EXEC mode

### **Command Output**

The **show ip ssh sessions** command displays the following information:

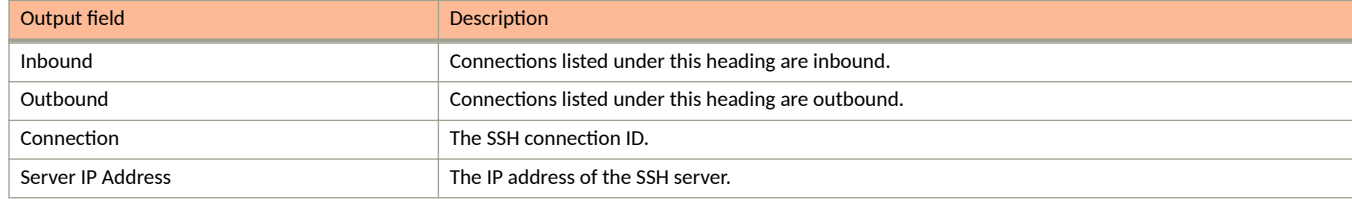

#### **Examples**

The following example displays sample output of the **show ip ssh sessions** command.

```
device# show ip ssh sessions
SSH server status: Enabled
SSH copy-received-cos status: Disabled
SSH connections:
SSH connections (inbound):
2 closed
3 closed
4 closed
5 closed
6 closed<br>7 closed
       7 closed
SSH connection (outbound):
8 established, server ip address 10.1.160.115, from Console session, privilege super-user<br>9
9 closed<br>10 closed
10 closed
       closed
12 closed
13 closed
       closed
15 closed
16 closed<br>17 closed
17 closed<br>18 closed
18 closed 
      closed
```
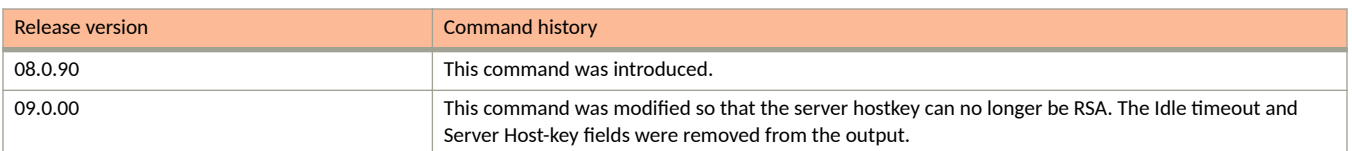

# **show ip ssl**

Displays SSL certificate details.

#### **Syntax**

**show ip ssl** { **cerficate** | **device-cerficate** }

#### **Parameters**

#### **cerficate**

Displays the SSL certificate details for self-signed certificates.

#### **device-cerficate**

Displays SSL details for TPM/non-TPM ICX device certificate.

#### **Modes**

Privileged EXEC mode

Global configuration mode

#### **Examples**

The following example displays SSL certificate details.

```
device(config)# show ip ssl certificate
Trusted Certificates:
 Dynamic:
 Index 0:
  Signature Algorithm: sha256WithRSAEncryption
   Issuer:
   CN: 10.25.105.201
   Validity:
   Not Before: 2014 Aug 22 05:12:45
   Not After : 2017 Aug 21 05:12:45
   Subject:
   CN: 10.25.105.201
   X509v3 extensions:
   X509v3 Subject Alternative Name:
     IP Address: 10.25.105.201
   Signature:
    12:ec:41:d8:01:45:61:ce:cf:7e:80:de:a6:7c:a7:2e:01:7f:
    42:27:22:1d:ac:a2:47:c5:0d:4f:e3:68:24:de:bf:50:40:65:
    25:8c:30:bd:ff:a7:d0:21:73:d2:ba:5e:67:42:1f:bb:97:4a:
    d9:1d:c3:ca:31:c4:59:10:79:d1:42:f4:b6:1a:b0:98:4e:a8:
    ef:e2:a2:98:c3:14:16:63:50:02:a0:18:9c:7a:e3:17:39:0d:
   b7:30:ab:23:9f:63:bd:0f:9e:d8:67:b0:fe:ec:3b:fa:4c:f4:
    3d:34:e2:99:0e:99:24:ec:93:fb:8a:e5:4a:bf:74:d6:ff:91:
    0a:dc:fb:b9:4f:91:5d:d4:f6:77:23:eb:ec:eb:3a:62:08:e1:
    a6:ea:a8:52:b6:39:62:db:29:fa:61:1d:fd:d5:02:31:04:73: 
    50:ad:de:41:54:a5:e2:96:2d:9c:f4:68:b2:68:05:bb:39:47:
    ee:74:89:a2:8c:30:f0:f9:d7:d5:4b:3b:e2:95:6f:82:61:a3:
    c2:79:4c:f2:11:56:f8:2f:cc:fc:2b:4b:cb:3b:54:59:f0:8b:
    5b:70:e1:27:c3:57:25:eb:35:c6:07:ea:6d:0b:34:04:95:81:
    35:e6:64:c6:b8:72:e8:24:18:bd:ca:90:99:74:45:44:85:71:
    9e:7f:13:96:
```
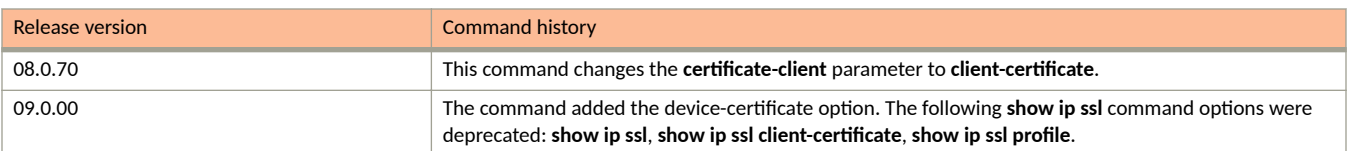

# **show ip static mroute**

Displays information for configured multicast routes.

#### **Syntax**

**show ip static mroute** [ **vrf** *vrf-name* ] *ip-subnet mask*]

#### **Parameters**

**vrf** *vrf-name*

Specifies an optional VRF route.

*ip-subnet mask*

Specifies an IP address and an optional address mask.

#### **Modes**

Privileged EXEC mode

### **Usage Guidelines**

Only resolved and best static mroutes are added to the mRTM table. These routes are prefixed with an asterisk in the output from the show ip static mroute command.

## **Examples**

The following example displays information for configured multicast routes:

```
Device(config)# show ip static mroute
IP Static Routing Table - 2 entries:<br>IP Prefix Mext Hop
 IP Prefix Next Hop Interface Dis/Metric/Tag Name
*20.20.20.0/24 220.220.220.1 - 1/1/0 
20.20.20.0/24 50.50.50.2 - 1/2/0 
21.21.21.0/24 1.2.3.4 - 1/1/0
```
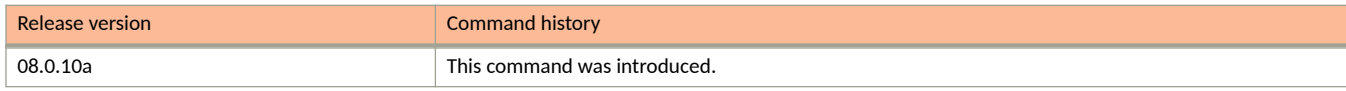

# show ip static route

Displays information about IPv4 static routes.

#### **Syntax**

**show ip stac route** [ *ip-address* | *ip-address*/*mask* ] [ **vrf** *vrf-name* ]

#### **Parameters**

*ip-address*

Specifies an IP address.

#### *ip-address*/*mask*

Specifies an IP address and mask.

**vrf** *vrf-name*

Specifies a VRF.

#### **Modes**

User EXEC mode

#### **Examples**

The following is sample output from the **show ip static route** command.

```
device> show ip static route
IP Static Routing Table - 9 entries:<br>IP Prefix Mext Hop<br>*1 1 1 0/04
IP Prefix \begin{array}{l} \text{Neut Hop} \\ \text{*1.1.1.0/24} \\ \text{BA} \\ \text{BA} \\ \text{BA} \\ \text{BA} \\ \text{B} \\ \text{B} \\ \text{B} \\ \text{B} \\ \text{B} \\ \text{B} \\ \text{B} \\ \text{B} \\ \text{B} \\ \text{B} \\ \text{B} \\ \text{C} \\ \text{C} \\ \text{D} \\ \text{C} \\ \text{D} \\ \text{D} \\ \text{D} \\ \text{D} \\ \text{D} \\ \text{D} \\ \text{D} \\ \text{D} \\ \text{D} \\ \text{D} \\ \text{D} \\*1.1.1.0/24 50.50.50.1 - 1/1/0 NA
*3.3.3.0/24 50.50.50.1 - 1/1/0 NA
*10.177.0.0/16 10.177.112.1 - 1/1/0 NA
 11.11.11.0/24 20.20.20.2 - 1/1/0 NA
 20.0.0.0/24 10.0.0.1 - 1/1/0 NA
 33.33.33.0/24 20.20.20.2 - 1/1/0 NA
 40.40.40.0/24 20.20.20.2 - 1/1/0 NA
 40.40.40.0/24 30.30.30.2 - 1/1/0 NA
 50.50.50.0/24 20.20.20.2 - 1/1/0 NA
100.100.100/24 20.20.20.20.2 - 1/1/0 NA<br>100.100.100.100/32 10.0.0.1 - 1/1/0 NA
```
# **show ip tcp adjust-mss**

Displays the number of TCP SYN/SYN-ACK packets trapped to CPU for MSS modification and number of packets in which MSS is actually modified.

#### **Syntax**

**show ip tcp adjust-mss** [**stascs**[ **ethernet** *unit***/***slot***/***port* | **tunnel** *num* | **ve** *num* |**lag** *lag-id*]

#### **Parameters**

```
ethernet unit slot port
```
Displays the specified Ethernet interface by unit, slot, and port number.

**tunnel** *num*

Displays the tunnel interface number.

**ve** *num*

Displays the Virtual Ethernet interface number.

**lag** *lag-id*

Displays the lag number.

#### **Modes**

User EXEC mode Privileged EXEC mode Global configuration mode Interface configuration mode LAG configuration mode

### **Command Output**

The show ip tcp adjust-mss statistics command displays the following information:

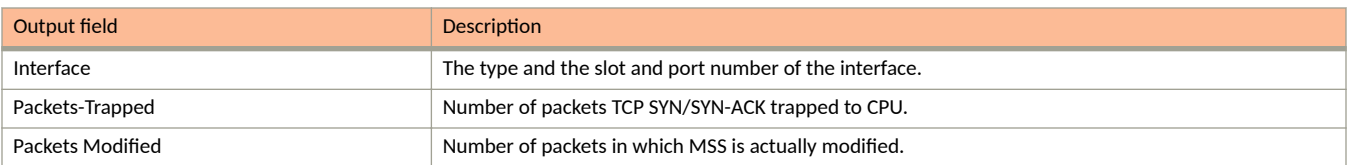

### **Examples**

The following example displays information about all IP interfaces.

device# show ip tcp adjust-mss statistics Interface Packets-Trapped Packets Modified e  $1/1/1$  0 0<br>e  $1/1/2$  0 0 e  $1/1/2$ 

The following example displays the **show ip tcp adjust-mss** command .

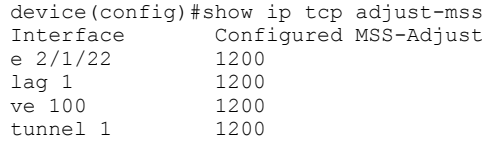

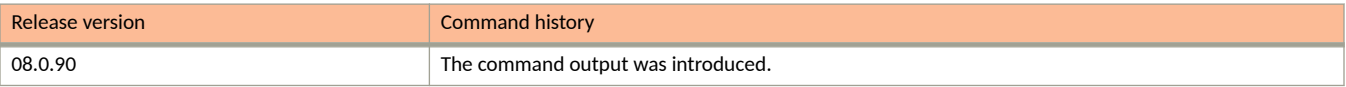

# show ip tcp connections

Displays general information about each TCP connection on the router, including the percentage of free memory for each of the internal TCP buffers.

#### **Syntax**

**show ip tcp connecons**[**all-vrfs**][*port-num*|*ip-address*]

#### **Parameters**

#### **all-vrfs**

Displays all VRFs for all TCP connections.

*port-num*

Displays the information for the specific TCP port number. Values are SSH:22 TELNET:23 HTTP:80 BGP:179 SSL:443 MSDP:639 LDP:646.

*ip-address*

Displays information for the specified IP address of the remote device.

#### **Modes**

User EXEC mode

Privileged EXEC mode

Global Configuration mode

## **Command Output**

The **show ip tcp connections** command displays the following information:

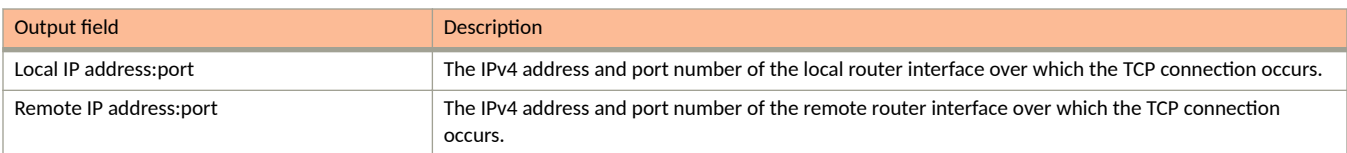

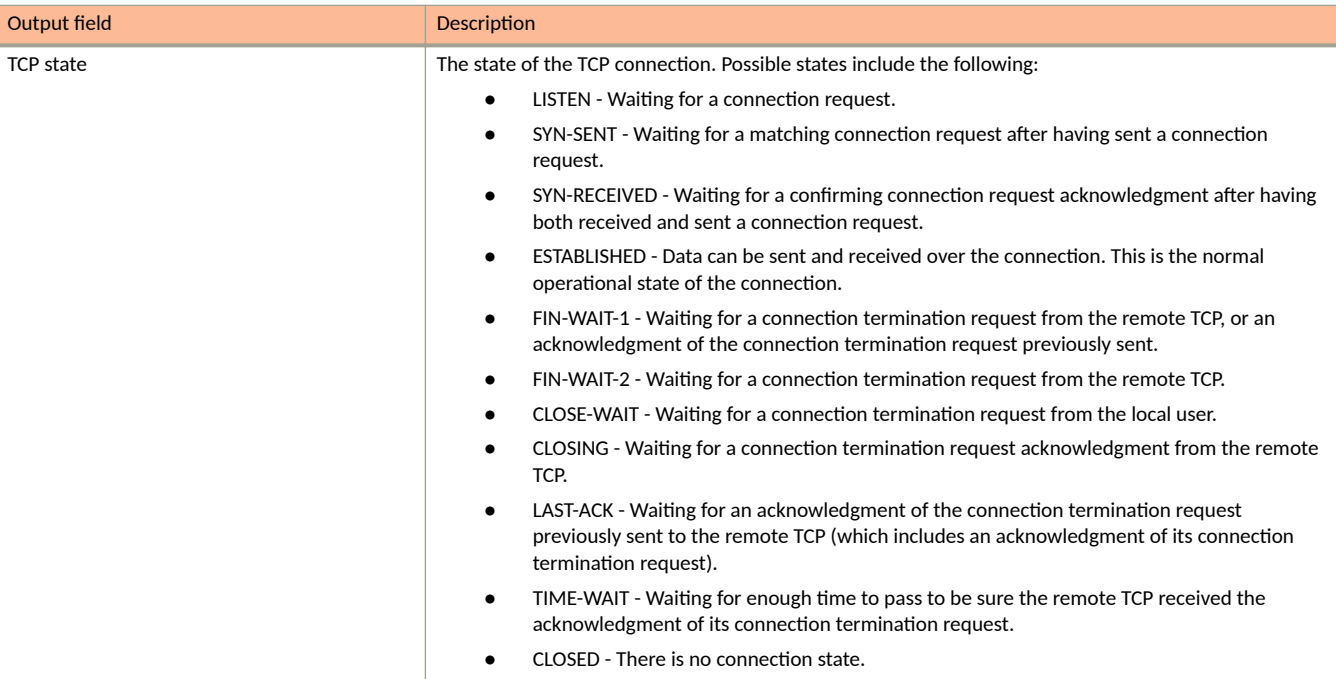

The following output displays the sample output of the TCP connections.

```
device# show ip tcp connections
Total 10 TCP connections
 LISTEN: 7; SYN-SENT: 0; SYN-RECEIVED 0; ESTABLISHED: 3; FIN-WAIT-1: 0
 FIN-WAIT-2: 0; CLOSE-WAIT: 0; LAST-ACK 0; CLOSING: 0; TIME-WAIT: 0
Local IP address:port <-> Remote IP address:port TCP state RcvQue RxBuffe SendQue TxBuffe
0.0.0.0 22 0.0.0.0 0 LISTEN 0 0 0 0
0.0.0.0 179 0.0.0.0 0 LISTEN 0 0 0 0
0.0.0.0 443 0.0.0.0 0 LISTEN 0 0 0 0
0.0.0.0 448 0.0.0.0 0 LISTEN 0 0 0 0
0.0.0.0 6633 0.0.0.0 0 LISTEN 0 0 0 0
0.0.0.0   8081   0.0.0.0   0   LISTEN   0   0   0   0
0.0.0.0  8444  0.0.0.0  0  LISTEN  0  0  0  0
10.10.10.10 23 10.10.10.20 42066 ESTABLISHED 0 0 0 0
10.10.10.10 8253 10.10.10.20 179 ESTABLISHED 0 0 0 0
10.10.10.10 46408 10.10.10.20 23 ESTABLISHED 0 0 0 0
Release version Command history
09.0.00 The command was modified to add the all-vrfs option. Memory usage percetages were also removed
                      from the output.
```
# **show ip tcp traffic**

Displays IP Transmission Control Protocol (TCP) traffic statistics.

## **Syntax**

**show ip tcp traffic**

### **Modes**

User EXEC mode

## **Command Output**

The show ip tcp traffic command displays the following information:

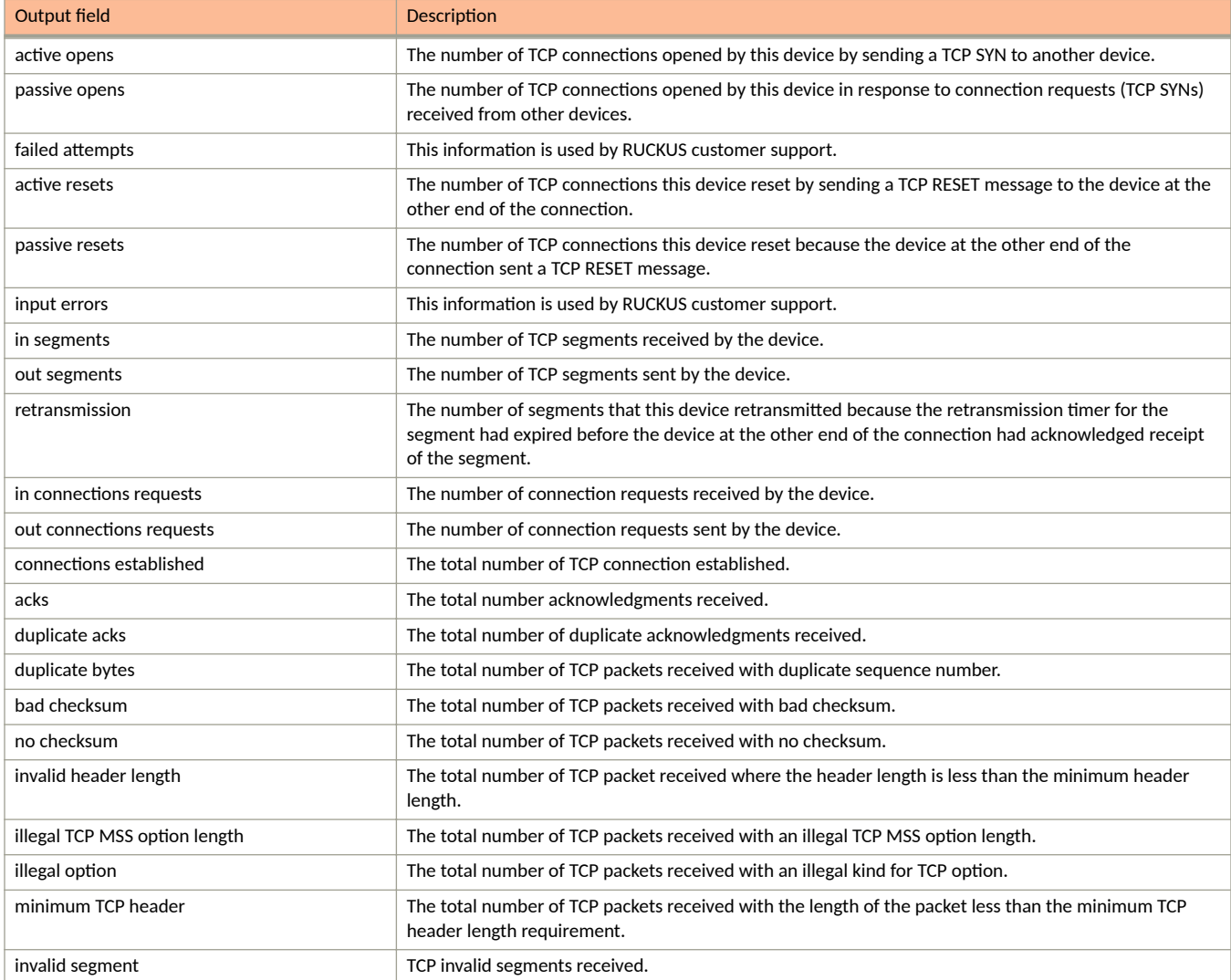

The following is sample output from the **show ip tcp traffic** command.

```
device# show ip tcp traffic
TCP Statistics
  1 current active tcbs, 4 tcbs allocated, 1 tcbs freed 0 tcbs protected
 1 active opens, 1 passive opens, 0 failed attempts
 61 active resets, 0 passive resets, 45 input errors
 287 in segments, 242 out segments, 0 retransmission
   1 in connections requests, 3 out connections requests, 1 connections established,
   240 acks, 0 duplicate acks, 2 duplicate bytes
   0 bad checksum, 0 no checksum, 0 invalid header length
   0 illegal TCP MSS option length, 0 illegal option, 0 minimum TCP header, 0 invalid segment
```
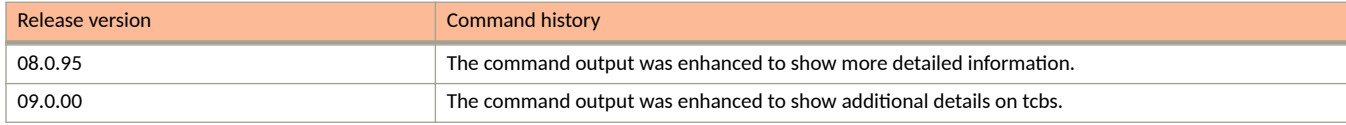

# **show ip traffic**

Displays IP traffic statistics.

## **Syntax**

**show ip traffic**

### **Modes**

User EXEC mode

# **Command Output**

The **show ip traffic** command displays the following information:

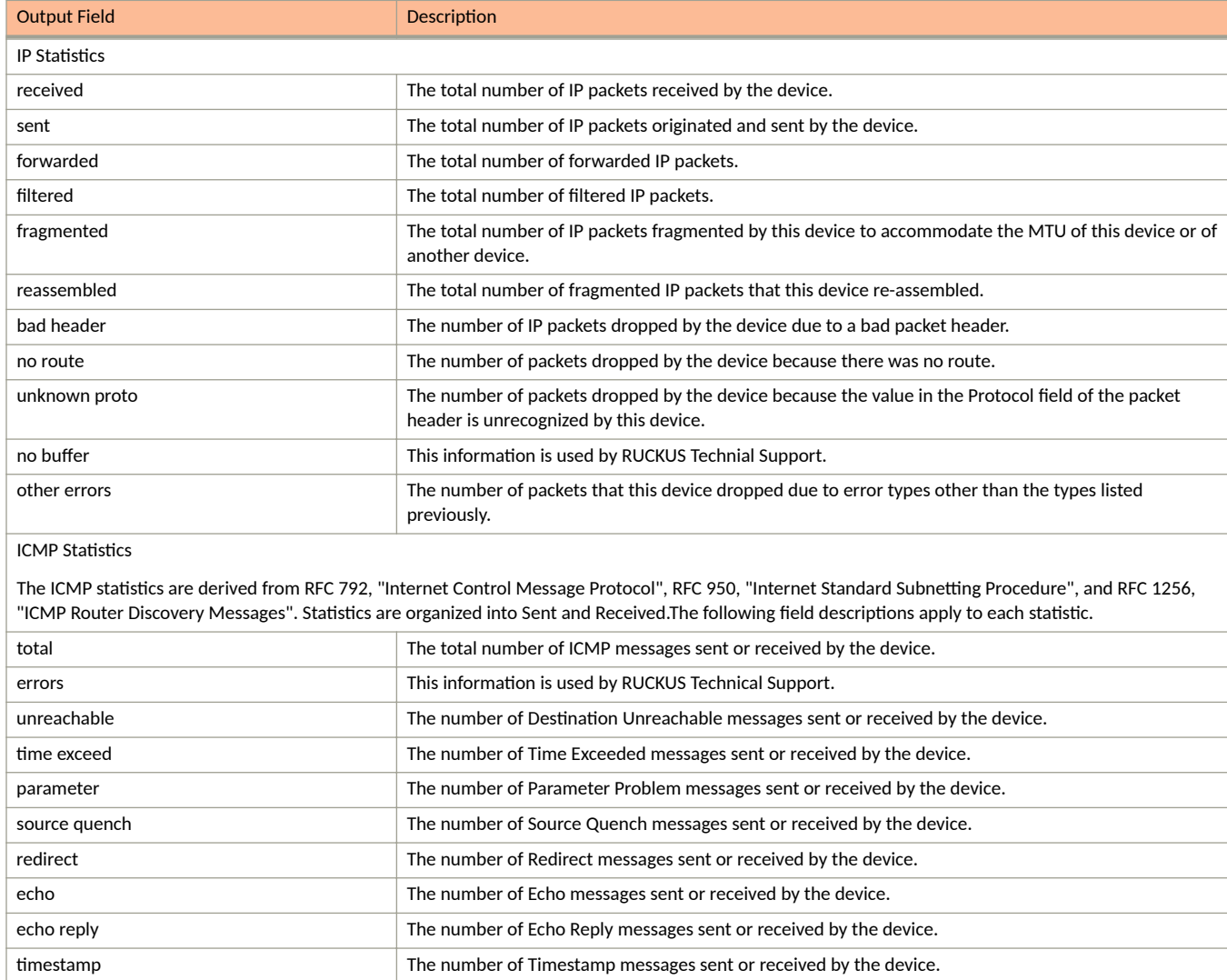

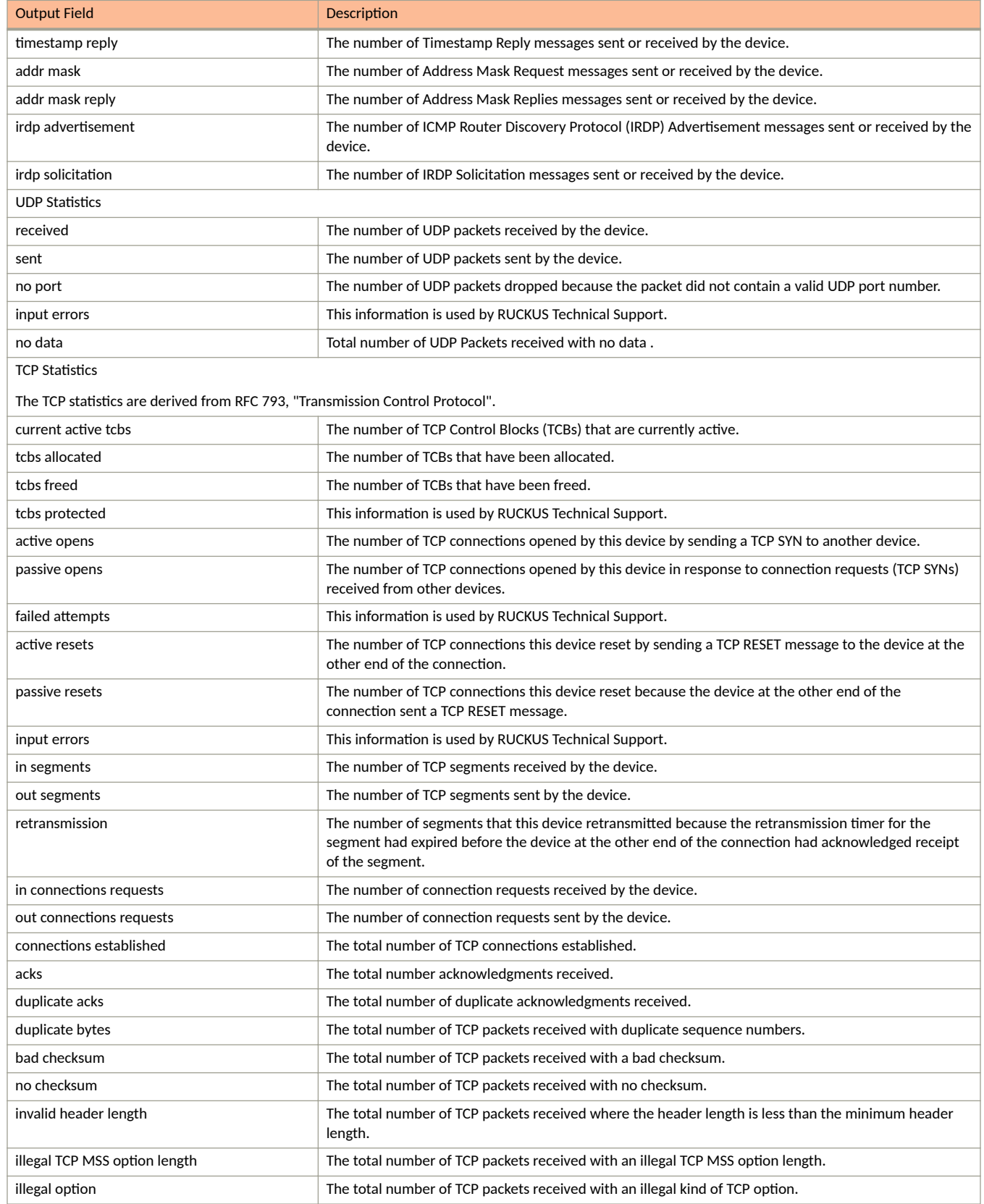

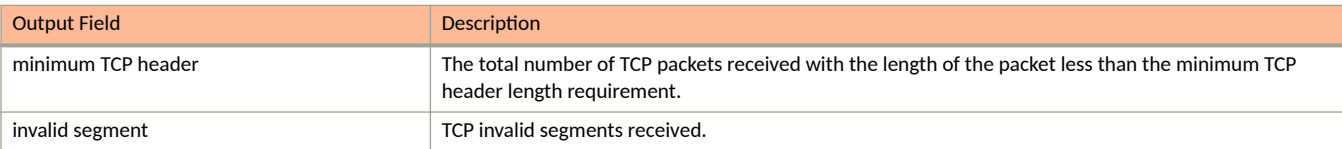

The following example shows sample output from the **show ip traffic** command.

```
device> show ip traffic
IP Statistics
   9423729 received, 34650 sent, 0 forwarded
   0 filtered, 0 fragmented, 0 reassembled, 0 bad header
   0 no route, 0 unknown proto, 0 no buffer, 2477 other errors
ARP Statistics
   5169915 total recv, 1970178 req recv, 32159 req sent, 1761422 rep sent
   0 pending drop, 0 invalid source, 0 invalid dest
   0 mis-match dst-mac, 0 mis-match ip addr, 0 mis-match src-mac
ICMP Statistics
Received:
   2 total, 0 errors, 0 unreachable, 0 time exceed
   0 parameter, 0 source quench, 0 redirect, 0 echo,
   2 echo reply, 0 timestamp, 0 timestamp reply, 0 addr mask
   0 addr mask reply, 0 irdp advertisement, 0 irdp solicitation
Sent:
   29 total, 0 errors, 18 unreachable, 0 time exceed
 0 parameter, 0 source quench, 0 redirect, 11 echo,
 0 echo reply, 0 timestamp, 0 timestamp reply, 0 addr mask
   0 addr mask reply, 0 irdp advertisement, 0 irdp solicitation
UDP Statistics
   528301 received, 75777 sent, 1091 no port, 0 input errors, 0 no data
TCP Statistics
   0 active opens, 0 passive opens, 0 failed attempts
   0 active resets, 0 passive resets, 0 input errors
   0 in segments, 0 out segments, 0 retransmission
   0 in connections requests, 4 out connections requests, 0 connections established,
   0 acks, 0 duplicate acks, 0 duplicate bytes
   0 bad checksum, 0 no checksum, 0 invalid header length
   0 illegal TCP MSS option length, 0 illegal option, 0 minimum TCP header, 0 invalid segment
```
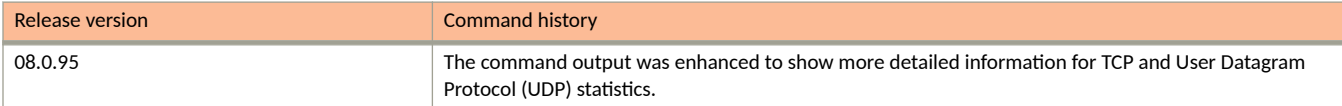

# **show ip tunnel traffic**

Displays the link status of the tunnel and the number of keepalive packets received and sent on the tunnel.

#### **Syntax**

**show ip tunnel traffic**

### **Modes**

User EXEC mode

## **Command Output**

The **show ip tunnel traffic** command displays the following information:

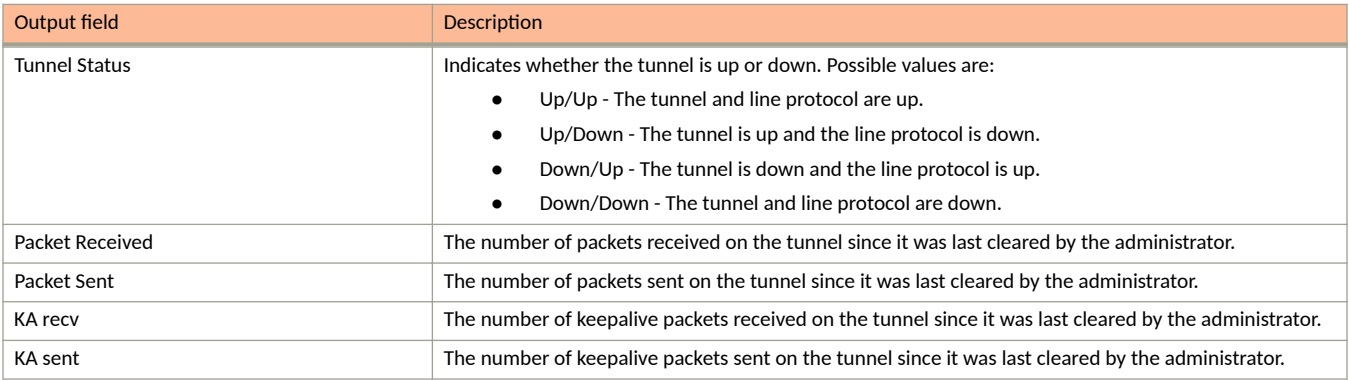

## **Examples**

The following output from the **show ip tunnel traffic** command displays the link status of the tunnel and the number of keepalive packets received and sent on the tunnel.

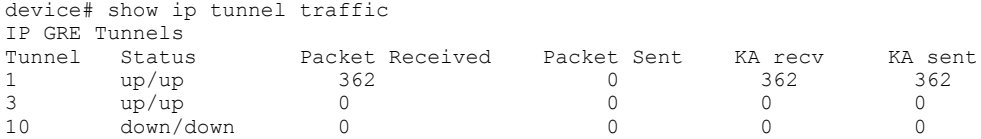

# **show ip vrrp**

Displays information about IPv4 Virtual Router Redundancy Protocol (VRRP) sessions.

#### **Syntax**

**show ip vrrp** [ **brief** ] **show ip vrrp** [ **ethernet** *unit***/***slot***/***port* | **ve** *num* ] **show ip vrrp** [ **stascs** [ **ethernet** *unit***/***slot***/***port* | **ve** *num* ] ] **show ip vrrp** [ **ve** *num* [ **vrid** *VRID* ] ] **show ip vrrp** [ **vrid** *VRID* [ **ethernet** *unit***/***slot***/***port* | **ve** *num* ] ]

#### **Parameters**

#### **brief**

Displays summary information about the VRRP session.

#### **ethernet** *unit***/***slot***/** *port*

Displays IPv4 VRRP information only for the specified port. A forward slash "/" must be entered between the unit, slot, and port numbers.

#### statistics

Displays statistical information about the VRRP session.

#### **ve** *num*

Displays IPv4 VRRP information only for the specified virtual Ethernet port.

#### **vrid** *VRID*

Displays IPv4 VRRP information only for the specified virtual-group ID.

#### **Modes**

User EXEC mode

#### **Usage Guidelines**

Use this command to display information about IPv4 VRRP sessions, either in summary or full-detail format. You can also specify a virtual group or interface for which to display output.

This command supports IPv4 VRRP. You can modify or redirect the displayed information by using the default Linux tokens ( $|, \rangle$ ).

#### **Command Output**

The show ip vrrp command displays the following information.

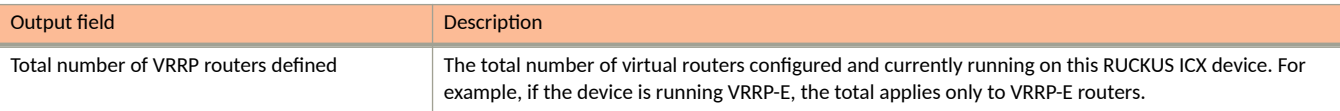

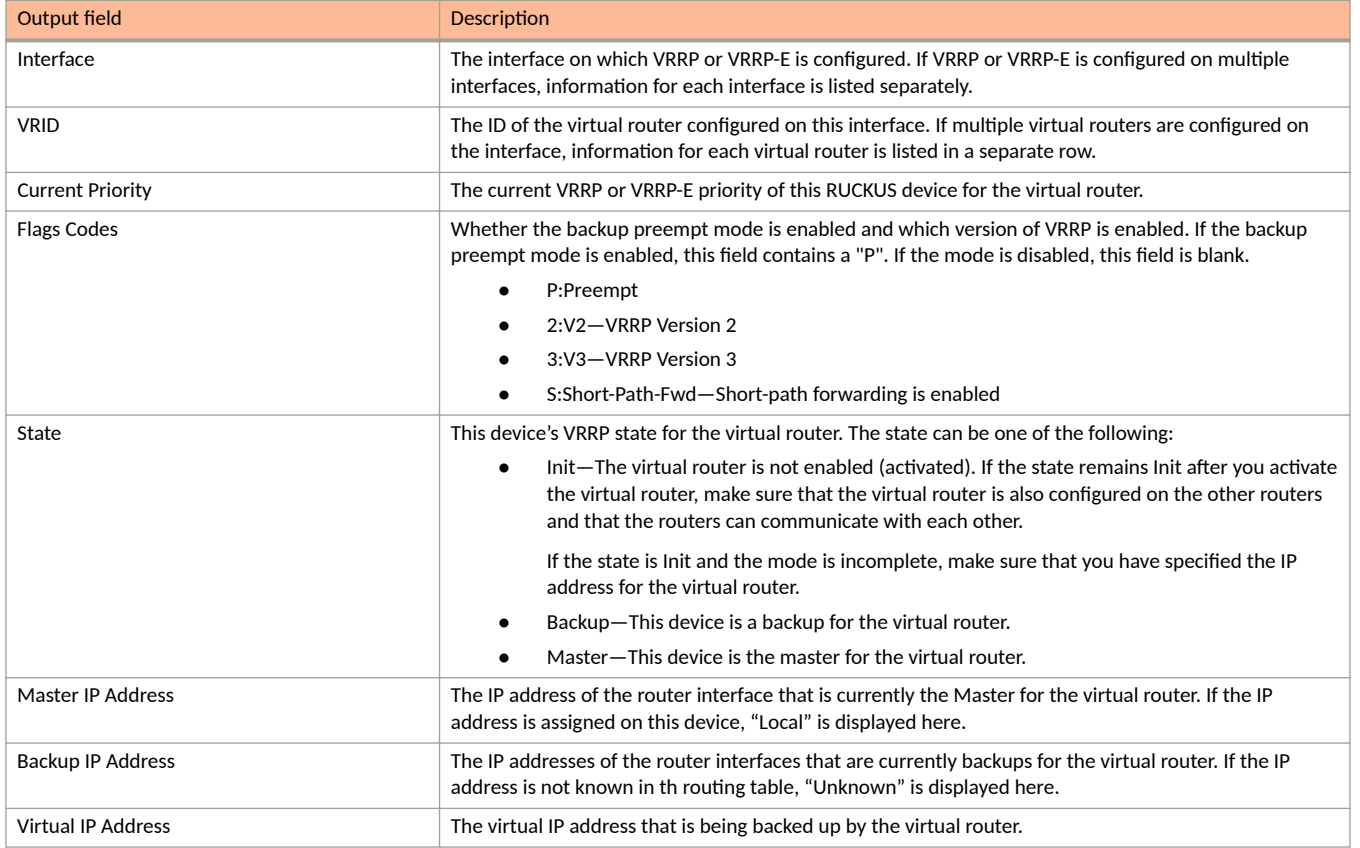

The following example displays VRRP session information in summary format.

device(config)# show ip vrrp brief

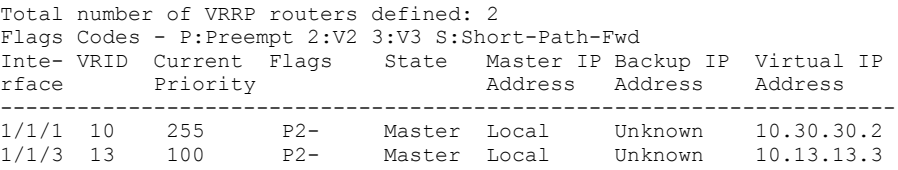

The following example displays IPv4 VRRP configuration information about VRID 1.

device# show ip vrrp vrid 1

```
Interface 1/1/1
    ----------------
auth-type no authentication
VRID 1 (index 1)
interface 1/1/1
state master
administrative-status enabled
version v2
mode owner
virtual mac aaaa.bbbb.cccc (configured)
priority 255
current priority 255
track-priority 2
hello-interval 1 sec
backup hello-interval 6
```
# **show ip vrrp-extended**

Displays information about IPv4 Virtual Router Redundancy Protocol Extended (VRRP-E) sessions.

#### **Syntax**

**show ip vrrp-extended** [ **brief** ] **show ip vrrp-extended** [ **ethernet** *unit***/***slot***/***port* | **ve** *num* ] **show ip vrrp-extended** [ **stascs** [ **ethernet** *unit***/***slot***/***port* | **ve** *num* ] ] **show ip vrrp-extended** [ **ve** *num* [ **vrid** *VRID* ] ] **show ip vrrp-extended** [ **vrid** *VRID* [ **ethernet** *unit***/***slot***/***port* | **ve** *num* ] ]

#### **Parameters**

#### **brief**

Displays summary information about the VRRP-E session.

#### **ethernet** *unit***/***slot***/** *port*

Displays IPv4 VRRP-E information only for the specified port. A forward slash "/" must be entered between the unit, slot, and port numbers.

#### **ve** *num*

Displays IPv4 VRRP-E information only for the specified virtual Ethernet port.

#### statistics

Displays statistical information about the VRRP-E session.

#### **vrid** *VRID*

Displays IPv4 VRRP-E information only for the specified virtual-group ID.

#### **Modes**

User EXEC mode

## **Usage Guidelines**

Use this command to display information about IPv4 VRRP-E sessions, either in summary or full-detail format. You can also specify a virtual group or interface for which to display output.

This command supports IPv4 VRRP-E. You can modify or redirect the displayed information by using the default Linux tokens ( $|, \rangle$ ).

This command can be entered in any mode on the device.

#### **Command Output**

The **show ip vrrp-extended** command displays the following information.
#### **Show Commands** show ip vrrp-extended

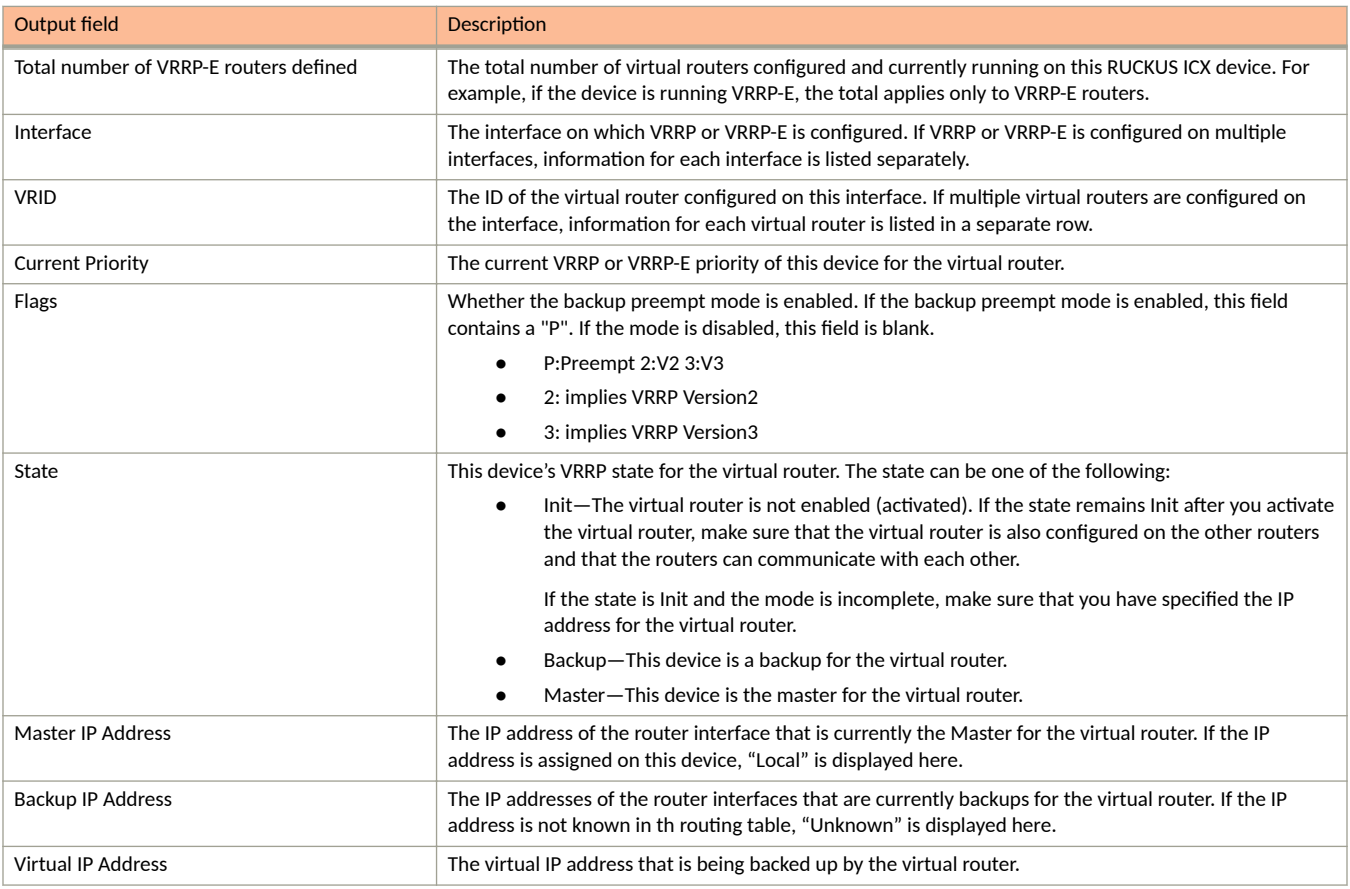

## **Examples**

The following example displays summary information for a VRRP-E session.

device# show ip vrrp-extended brief

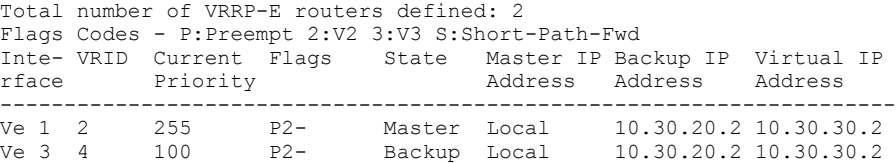

#### The following example displays detailed information for a VRRP-E backup device.

```
device(config)# show ip vrrp-extended
Total number of vrrp-extended routers defined: 1
Interface v10
----------------
auth-type no authentication
VRID 10 (index 1)
interface v10
state backup
administrative-status enabled
mode non-owner(backup)
virtual mac 02e0.52a0.c00a
priority 50
current priority 50
track-priority 5
hello-interval 1 sec
backup hello-interval 60 sec
slow-start timer (configured) 30 sec
advertise backup disabled
dead-interval 3600 ms
preempt-mode true
virtual ip address 10.10.10.254
next hello sent in 1000ms
track-port 1/1/1 (up)
master router 10.10.10.4 expires in 3.1 sec
short-path-forwarding enabled
```
The following example displays IPv4 VRRP-E statistics. The "received vrrp-extended packets with unknown or inactive vrid" shows the number of packets that contain virtual router IDs that are not configured on the device or its interface.

```
device> show ip vrrp-extended statistics
```

```
Global VRRP-Extended statistics
-------------------------------
- received vrrp-extended packets with checksum errors = 0
- received vrrp-extended packets with invalid version number = 0
- received vrrp-extended packets with unknown or inactive vrid = 1480
Interface v10
----------------
VRID 1
 - number of transitions to backup state = 1
- number of transitions to master state = 1
- total number of vrrp-extended packets received = 0
. received backup advertisements = 0
. received packets with zero priority = 0
. received packets with invalid type = 0
. received packets with invalid authentication type = 0
. received packets with authentication type mismatch = 0
. received packets with authentication failures = 0
. received packets dropped by owner = 0
. received packets with ip ttl errors = 0
. received packets with ip address mismatch = 0
. received packets with advertisement interval mismatch = 0
. received packets with invalid length = 0
- total number of vrrp-extended packets sent = 2004
. sent backup advertisements = 0
. sent packets with zero priority = 0- received arp packets dropped = 0
- received proxy arp packets dropped = 0
- received ip packets dropped = 0
```
The following example displays IPv4 VRRP-E configuration information about VRID 1.

```
device# show ip vrrp-extended vrid 1
Interface 1/1/1
----------------
auth-type md5-authentication
VRID 1 (index 1)
interface 1/1/1
state master
administrative-status disabled
mode non-owner(backup)
virtual mac aaaa.bbbb.cccc (configured)
priority 100
current priority 100
track-priority 5
hello-interval 1 sec
backup hello-interval 60 sec
slow-start timer (configured) 30 sec
advertise backup disabled
dead-interval 0 ms
preempt-mode true
virtual ip address 10.20.1.100
short-path-forwarding disabled
```
The following example displays whether the VRRP-E hitless upgrade feature is enabled. This feature is used in conjunction with the shortpath forwarding feature. In this example, the activate backup and the short-path-forwarding commands are enabled. Only partial output is displayed.

```
device# show ip vrrp-extended
Total number of VRRP-Extended routers defined: 1
Interface v10
 auth-type no authentication
 VRID 5
  state backup
   administrative-status enabled
. 
. 
.
   short-path-forwarding enabled
   activate-backup: enabled
```
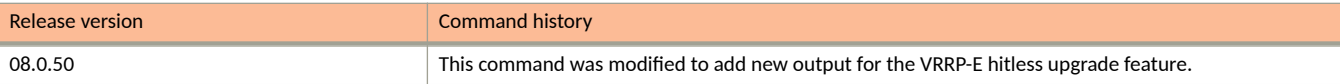

# **show ipc\_stats**

Displays reliable Inter-process Communications (IPC) and dynamic queue statistics.

#### **Syntax**

**show ipc\_stats**

#### **Modes**

User EXEC mode

Privileged EXEC mode

Global configuration mode

Interface configuration mode

NTP configuration mode

#### **Examples**

The following is sample output from the **show ipc\_stats** command.

```
device# show ipc_stats
```

```
Total available Hsync channel space = 1048580
Total available Appl channel space = 524292
Total number of application msgs in dyn queue = 0
Total number of hsync msgs in dyn queue = 0
Total number of rel sync msgs in dyn queue = 0
Total number of rx pkt msgs in standby dynamic queue = 0
Total number of rx pkt msgs in active dyn queue = 0
Total number of rx pkts relayed = 0
Total number of rx pkts received = 5686578
Total number of dyn-sync messages received so far = 3
Total number of rel-sync pending complete = 0
Total number of L3 baseline-sync packets = 655
Total number of packet drops in sync = 0
Is image_sync_in_progress? = 0
Total num of rx dyn queue drops = 0
Total num of jumbo corrupts = 0
Total number of messages in IP send queue = 0
```
# show ipsec card-utilization

Displays information about the utilization of the IPsec interface module that includes the administration status of the module and traffic statistics.

#### **Syntax**

show ipsec card-utilization

### **Modes**

Privileged EXEC mode

### **Usage Guidelines**

Traffic utilization percentages have a variance of plus or minus percent.

### **Command Output**

The **show ipsec card-utilization** command displays the following information:

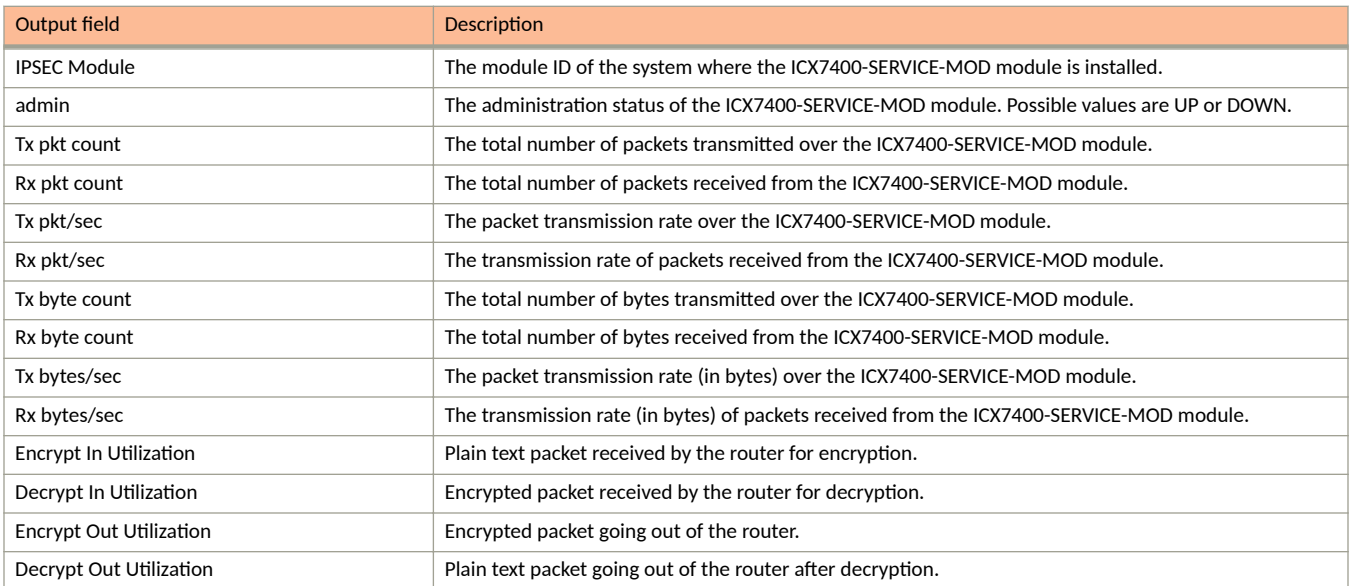

The following example shows how to display information about utilization of the ICX7400-SERVICE-MOD interface module when the maximum amount of traffic is ingressing on the device.

device# show ipsec card-utilization IPSEC Module : 1/4, admin: UP card-utilization : Tx pkt count : 2181783416 Rx pkt Count : 2181782549 Tx pkt/sec : 30104535 Rx pkt/sec : 30104483 Tx byte count : 208735473958 Rx byte Count : 306526015230 Tx bytes/sec : 4166829344 Rx bytes/sec : 4890915108 Encrypt In Utilization : 53.75% Encrypt Out Utilization : 100.00% Decrypt In Utilization : 100.00% Decrypt Out Utilization : 93.24%

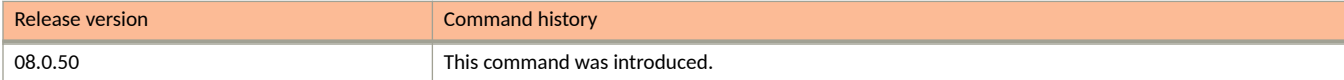

# **show ipsec profile**

Displays configuration information about IP security (IPsec) profiles.

### **Syntax**

**show ipsec profile** [ *profile-name* ]

#### **Parameters**

*profile-name* Specifies the name of an IPsec profile.

#### **Modes**

User EXEC mode

### **Usage Guidelines**

This command may be entered in all configuration modes.

When an IPsec profile is not specified, this command displays configuration information for all IPsec profiles.

### **Command Output**

The **show ipsec profile** command displays the following information:

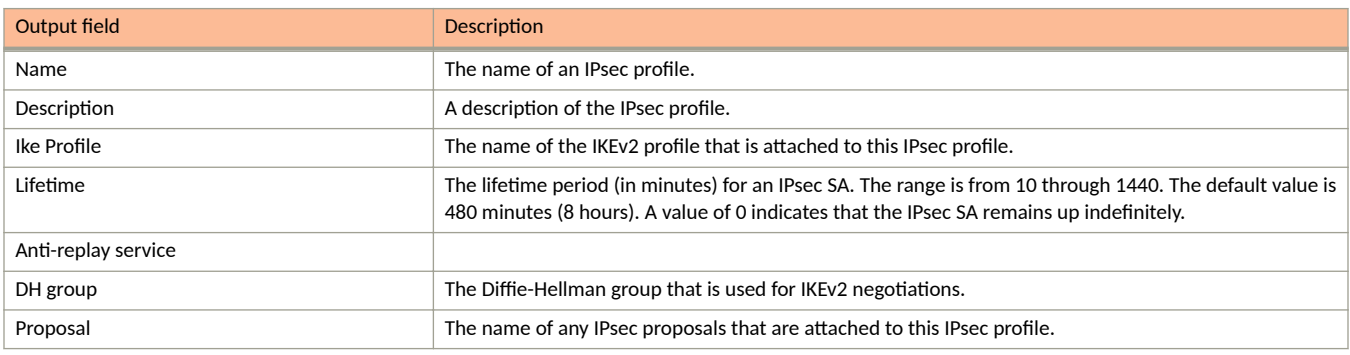

#### **Examples**

The following example shows how to display IPsec profile configuration information.

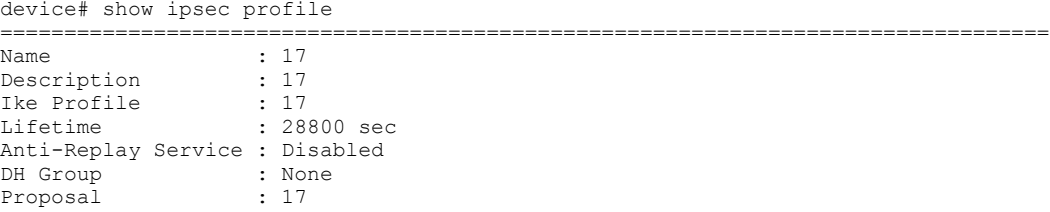

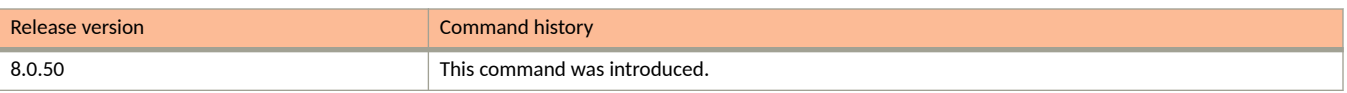

## **show ipsec proposal**

Displays configuration information about IP security (IPsec) proposals.

### **Syntax**

**show ipsec proposal** [ *proposal-name* ]

#### **Parameters**

*proposal-name* Specifies the name of an IPsec proposal.

### **Modes**

User EXEC mode

### **Usage Guidelines**

This command may be entered in all configuration modes.

When an IPsec proposal is not specified, this command displays configuration information for all IPsec proposals.

### **Command Output**

The **show ipsec proposal** command displays the following information:

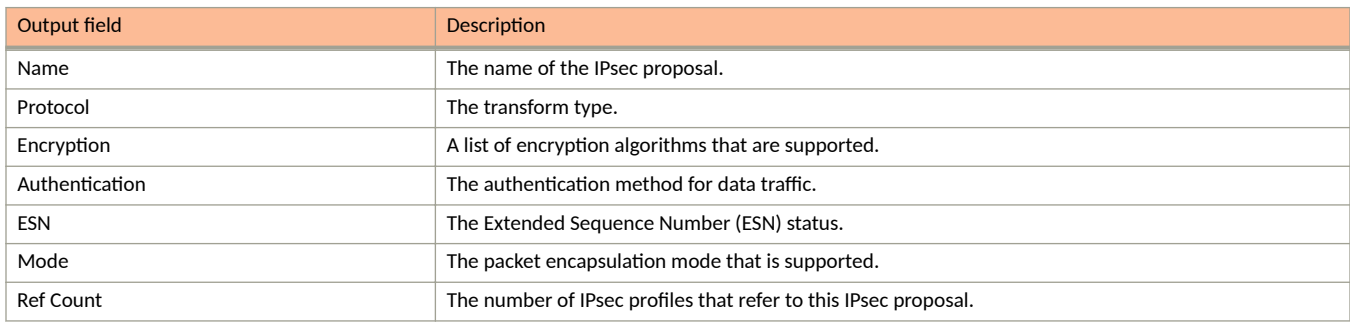

The following example shows how to display configuration information for all IPsec proposals. In this example, only the default proposal (def-ipsec-prop) is configured on the device.

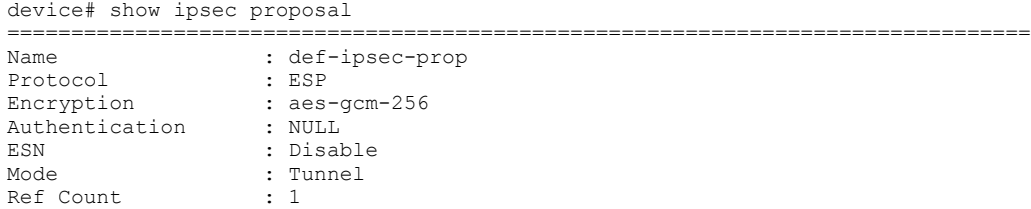

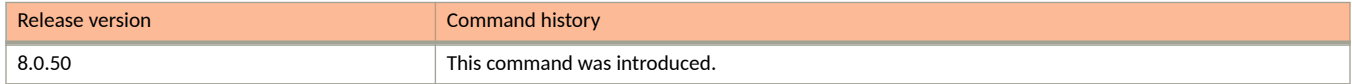

# **show ipsec sa**

Displays configuration information about current IP security (IPsec) security associations (SAs).

#### **Syntax**

**show ipsec sa show ipsec sa address** { *ip-address* | *ipv6-address* } [ **detail** ] **show ipsec sa detail show ipsec sa identy address** { *ip-address* | *ipv6-address* } **show ipsec sa identy dn** *dn-name* **show ipsec sa identy email** *email-address* **show ipsec sa identy fqdn** *fqdn-name* **show ipsec sa identy key-id** *key-id* **show ipsec sa interface** *tunnel-port* [ **detail** ] **show ipsec sa ipv4 show ipsec sa ipv6**

**show ipsec sa peer** { *ip-address* | *ipv6-address* } [ **detail** ]

#### **Parameters**

#### *ip-address*

Specifies the IPv4 address of the SA.

#### *ipv6-address*

Specifies the IPv6 address of the SA.

#### **detail**

Specifies detailed information.

#### **identity**

Specifies the remote identity of the SA.

#### **dn** *dn-name*

Specifies a Distinguished Name (DN).

#### **email** *email-address*

Specifies an email address.

#### **fqdn** *fqdn-name*

Specifies a fully qualified domain name (FQDN).

#### **key-id** *key-id*

Specifies a key ID.

#### **interface** *tunnel-port*

Specifies a tunnel port number.

#### **Show Commands** show ipsec sa

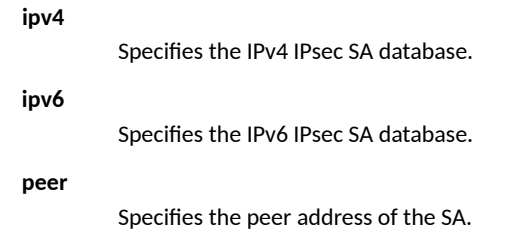

## **Modes**

User EXEC mode

## **Usage Guidelines**

This command may be entered in all configuration modes.

When the **detail** option is omitted, only the basic SA information is displayed.

## **Command Output**

The **show ipsec sa** command display the following information (when the **detail** option is specified).

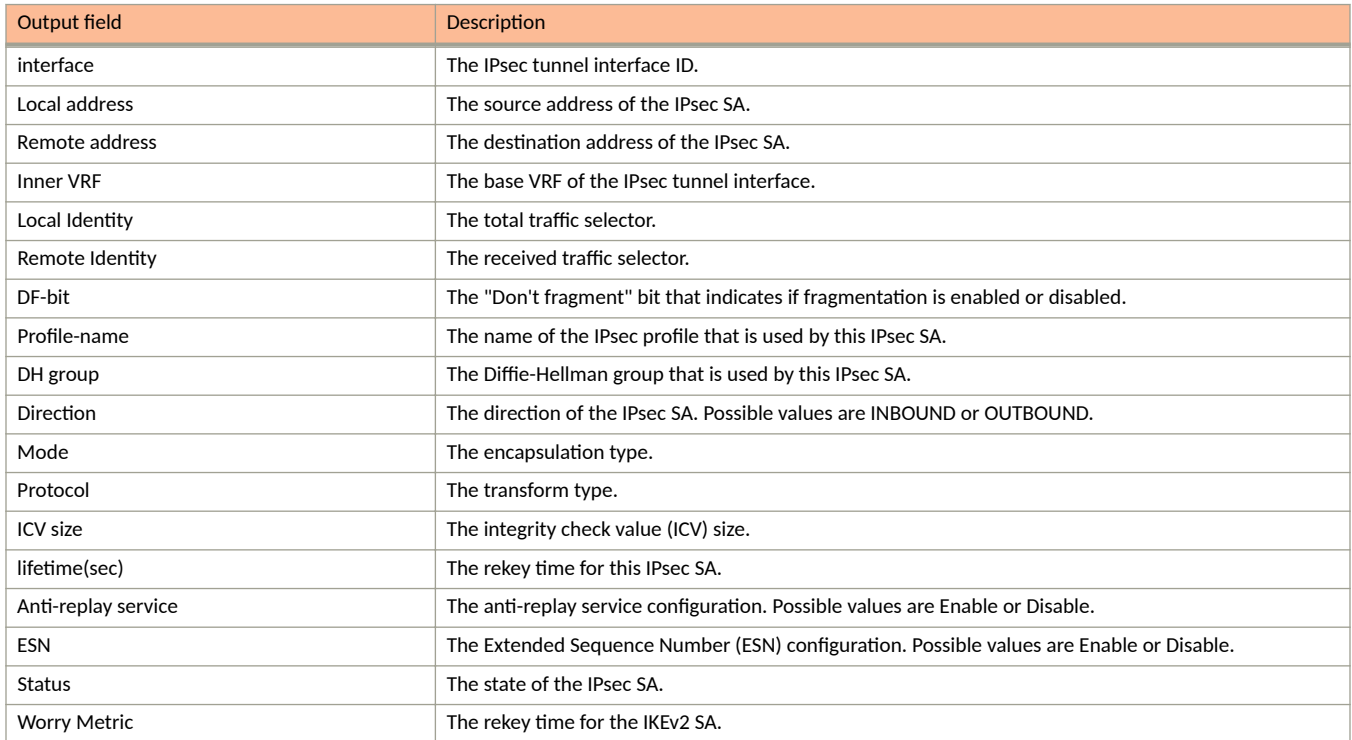

The following example displays basic information about the IPsec SA database.

device# show ipsec sa

```
IPSEC Security Association Database is empty.
SPDID(vrf:if) Dir Encap SPI Destination AuthAlg EncryptAlg
IPSEC Security Association Database(child SA pair:4)
0:tnl 18 OUT IPSEC 0x00007935 10.18.3.4 Null aes-gcm-256<br>0:tnl 18 IN IPSEC 0x0000b278 10.18.3.5 Null aes-gcm-256
0:tnl 18 IN IPSEC 0x0000b278 10.18.3.5 Null aes-gcm-256
0:tnl 22 OUT IPSEC_ 0x000064b2 10.22.3.4 Null aes-gcm-256
0:tnl 22 IN IPSEC 0x00008dea 10.22.3.5 Null aes-gcm-256
0:tnl 19 OUT IPSEC_ 0x00006018 10.19.3.4 Null aes-gcm-256
0:tnl 19 IN IPSEC 0x000062df 10.19.3.5 Null aes-gcm-256
0:tnl 20 0UT IPSEC 0x0000de58 10.20.3.4 Null aes-gcm-256
0:tnl 20 IN IPSEC 0x0000acff 10.20.3.5 Null aes-gcm-256
```
The following example displays detailed information for an IPsec SA by specifying the local IP address of the SA.

```
device# show ipsec sa address 10.19.3.4 detail
```

```
IPSEC Security Association Database(child SA pair:0)
   interface : tnl 19
    Local address: 10.3.3.4/500, Remote address: 10.19.3.5/500
   Inner VRF : vrf1
    Local Identity (addr/mask/prot/port): address(0.0.0.0/0/0/0)
     Remote Identity(addr/mask/prot/port): address(0.0.0.0/0/0/0)
   DF-bit : clear<br>Profile-name : 19
   Profile-name
   DH group
Direction : outbound, SPI: 0x6018
Mode : tunnel,
   Protocol : IPSEC_ESP, Encryption : aes-gcm-256, Authentication : Null<br>ICV size : 16 bytes
ICV size : 16 bytes
 lifetime(sec) : Expiring in 243 secs
    Anti-replay service : Disable
                      : Disable
   Status : ACTIVE<br>Worry Metric : 0
   Worry Metric
```
The following example displays IPsec SA information, including information about IPv6 connections.

```
device# show ipsec sa
```

```
IPSEC Security Association Database(child SA pair:7)
```
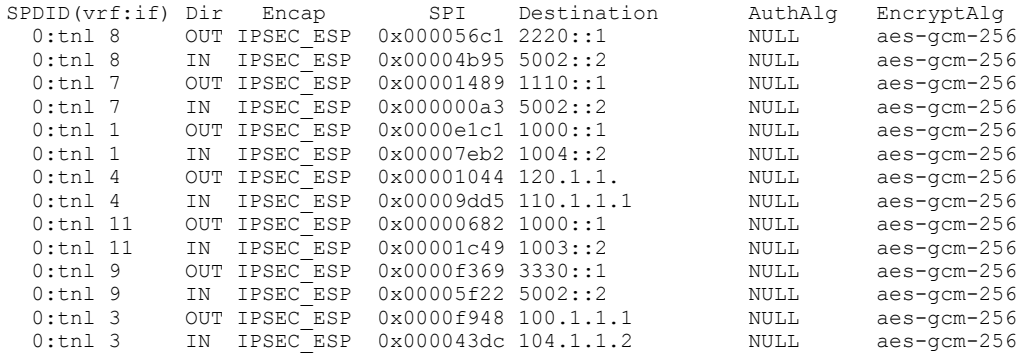

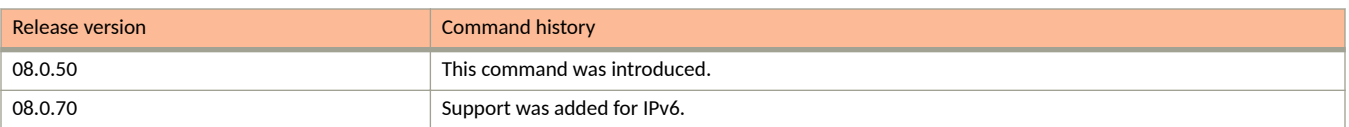

# **show ipv6**

Displays the details of the IPv6 configuration.

### **Syntax**

**show ipv6**

### **Modes**

User EXEC mode

## **Examples**

The following is sample output from the **show ipv6** command.

```
device# show ipv6
DUT(config-if-mgmt-1)#sh ipv6
Global Settings
  IPv6 is enabled
  Link-local address(es):
    fe80::768e:f8ff:fef9:6d80 [Preferred]
  Global unicast address(es):
    2620:100:c:fe23:768e:f8ff:fef9:6d80 [Preferred], subnet is 2620:100:c:fe23::/64
  Joined group address(es):
    ff02::1:fff9:6d80
    ff02::1
  Best Default Router : 2620:100:c:fe23:10:37:65:129 PMTUS : 0 
  MTU is 1500 bytes 
  ND DAD is enabled, number of DAD attempts: 3
  ND reachable time is 30000 miliseconds
  ND retransmit interval is 1000 miliseconds
  Current Hop Limit is 64
  Hosts use stateless autoconfig for addresses
  No Inbound Access List Set
  No Outbound Access List Set
  No IPv6 DNS Server Address set
```
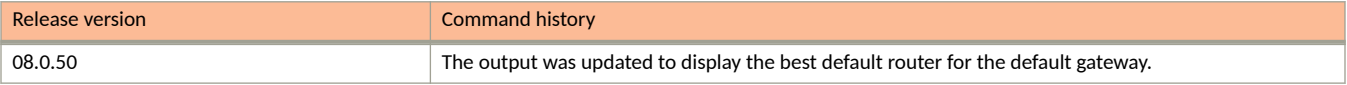

# **show ipv6 access-list**

Displays the IPv6 access control lists (ACLs) configured on a device.

### **Syntax**

**show ipv6 access-list** [ *acl-name* ]

#### **Parameters**

*acl-name*

Specifies the IPv6 ACL name.

### **Modes**

User EXEC mode

Privileged EXEC mode

Global configuration mode

Interface configuration mode

ACL configuration mode

### **Usage Guidelines**

From FastIron release 08.0.50, sequence numbers are automatically added to existing ACL rules, in the following manner:

- The first rule within each ACL is numbered 10.
- **•** The sequence number for each succeeding rule is incremented by 10.

The following example displays information about all the IPv6 ACLs configured.

device# show ipv6 access-list ipv6 access-list v6-ACL1: 1 entries 10: deny ipv6 any any ipv6 access-list v6-ACL2: 1 entries 10: permit ipv6 any any ipv6 access-list v6-ACL3: 2 entries 10: deny ipv6 2001:DB8:10::/64 any 20: permit ipv6 any any ipv6 access-list v6-ACL4: 2 entries 10: deny ipv6 2001:DB8::/64 any 20: permit ipv6 any any ipv6 access-list rate-ACL: 1 entries 10: permit ipv6 any any traffic-policy rate800M ipv6 access-list v6-ACL5: 8 entries 10: permit tcp 2001:DB8::/64 any 20: permit ipv6 2001:DB8::/64 any 30: permit ipv6 2001:DB8:101::/64 any 40: permit ipv6 2001:DB8:10::/64 2001:DB8:102::/64 50: permit ipv6 host 2001:DB8:aa:10::102 host 2001:DB8:101::102 60: permit ipv6 host 2001:DB8:10::101 host 2001:DB8:101::101 dscp-matching 0 70: dscp-marking 63 dscp-cos-mapping 80: permit ipv6 any any dscp-matching 63 dscp-cos-mapping 90: permit ipv6 any any fragments

The following example displays information for a specific IPv6 ACL.

device# show ipv6 access-list rtr ipv6 access-list rtr: 3 entries 10: remark This entry permits ipv6 packets from 2001:DB8::2 to any destination permit ipv6 host 2001:DB8::2 any 20: remark This entry denies udp packets from any source to any destination deny udp any any 30: remark This entry denies IPv6 packets from any source to any destination deny ipv6 any any

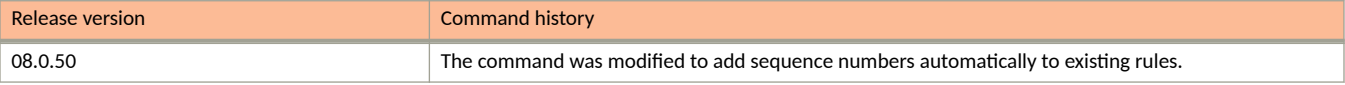

# **show ipv6 access-lists bindings**

Displays the current IPv6 ACL-to-interface bindings.

### **Syntax**

**show ipv6 access-lists** { **bindings** }

### **Modes**

All modes

## **Examples**

The following example...

device# show ipv6 access-lists bindings ACL NAME TARGET DIRECTION ========= ======= ==========

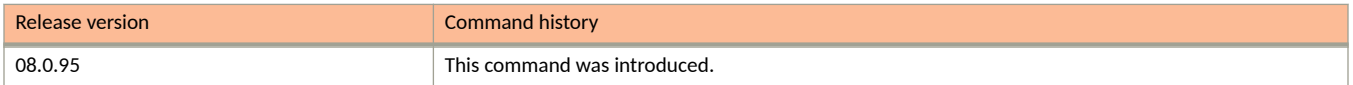

# **show ipv6 access-lists brief**

Displays a summary of IPv6 ACLs.

### **Syntax**

**show ipv6 access-lists** { **brief** }

### **Modes**

All modes

## **Examples**

The following example shows three IPv6 ACLs are configured for the device.

```
device# show ipv6 access-list brief
ipv6 access-list acl1: 5 entries
ipv6 access-list acl2: 10 entries
ipv6 access-list acl3: 1 entry
```
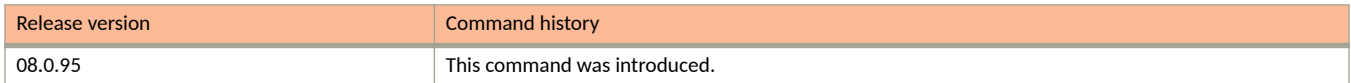

# **show ipv6 bgp**

Displays entries in the BGP4+ routing table.

### **Syntax**

**show ipv6 bgp**

show ipv6 bgp *ipv6-prefix* /prefix-length

show ipv6 bgp *ipv6-prefix /prefix-length* longer-prefixes

### **Parameters**

#### *ipv-prefix*

Specifies an IPv6 network number.

#### */prefix-length*

Specifies the length of the IPv6 prefix.

#### **longer-prefixes**

Displays routes that match a specified or longer BGP prefix.

### **Modes**

User EXEC mode

### **Command Output**

The **show ipv6 bgp** command displays the following information:

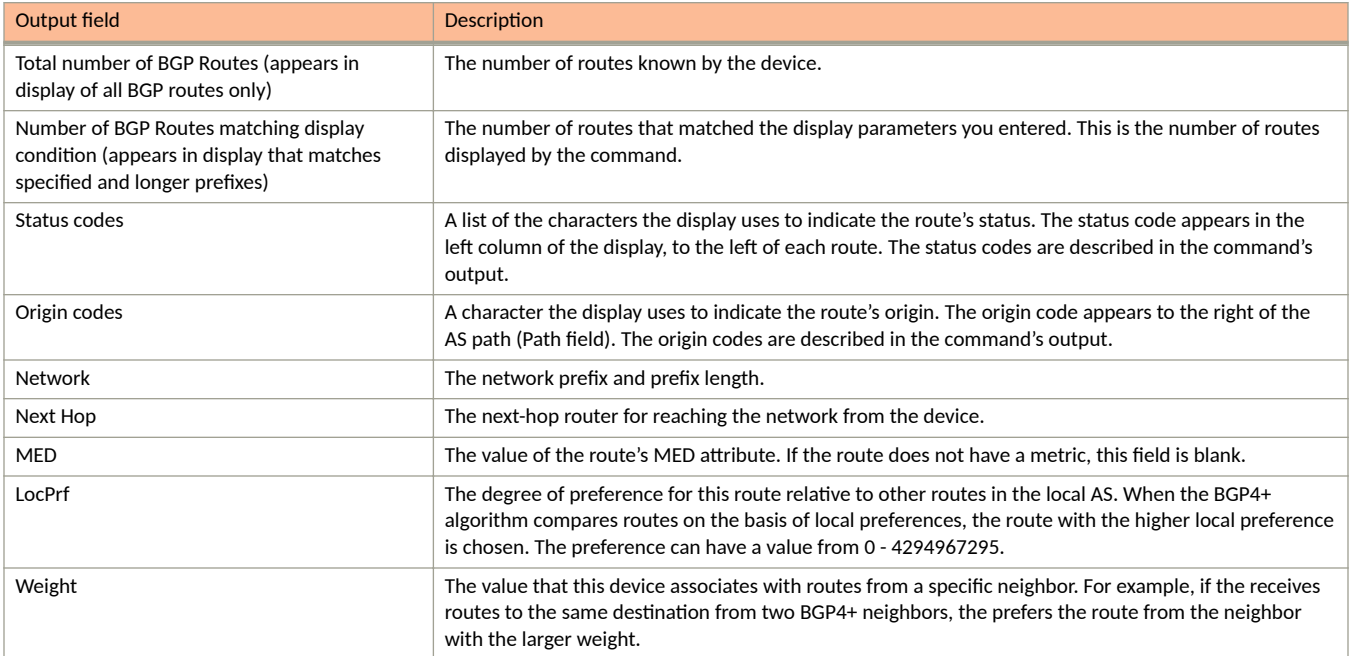

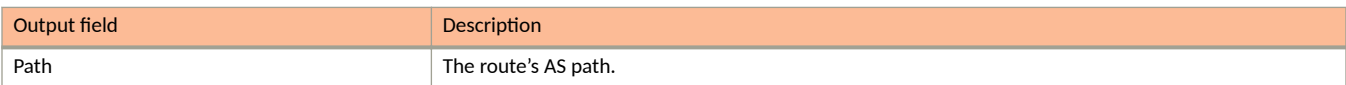

The following example displays sample output from the **show ipv6 bgp** command.

```
device> show ipv6 bgp
Total number of BGP Routes: 4
Status codes: s suppressed, d damped, h history, * valid, > best, i internal, S
stale
Origin codes: i - IGP, e - EGP, ? - incomplete<br>Network Next Hop MED<br>*> 2001:db8:10:10:(A \cdot \cdot \cdot \cdot)Next Hop MED LocPrf Weight Path<br>100 32768 ?
*> 2001:db8:10:10::/64 ::*> 2001:db8:113:113::/64 ::
                                          1 100 32768 i
*> 2001:db8:400:400::/64 ::1
                                          0 100 32768 i
*i 2001:db8:400:400::/64 2001:db8:400:400::2
                                          0 400 0 65005 65010 ?
*>i 2001:db8:824:824::/64 2001:db8:400:400::2
                                         0 400 0 65005 65010 i
```
The following example displays sample output from the show ipv6 bgp command, showing information for prefix 2001:db8:400:400::/64, when the **longer-prefixes** keyword is used.

device> show ipv6 bgp 2001:db8:400:400::/64 longer-prefixes

```
Number of BGP Routes matching display condition : 2
Status codes: s suppressed, d damped, h history, * valid, > best, i internal
Origin codes: i - IGP, e - EGP, ? - incomplete<br>Network Next Hop MED LocPrf
   Network Next Hop MED LocPrf Weight Path
*> 2001:db8:400:400::/64 ::
0 100 32768 i
*i 2001:db8:400:400::/64 2001:db8:400:400::2
                                 0 400 0 65005 65010 ?
```
# show ipv6 bgp attribute-entries

Displays BGP4+ route-attribute entries that are stored in device memory.

### **Syntax**

show ipv6 bgp attribute-entries

### **Modes**

User EXEC mode

### **Usage Guidelines**

The route-attribute entries table lists the sets of BGP4+ attributes that are stored in device memory. Each set of attributes is unique and can be associated with one or more routes. In fact, the device typically has fewer attribute entries than routes. Use this command to view BGP4+ route-attribute entries that are stored in device memory.

## **Command Output**

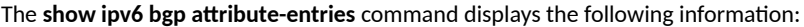

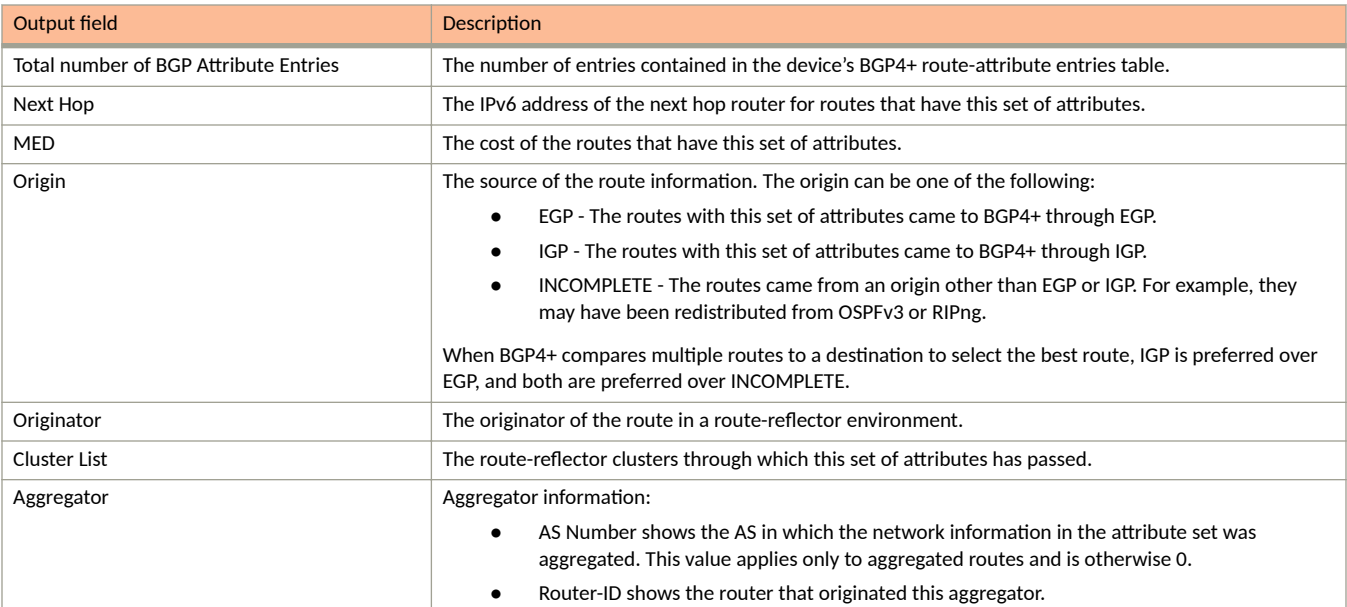

#### **Show Commands** show ipv6 bgp attribute-entries

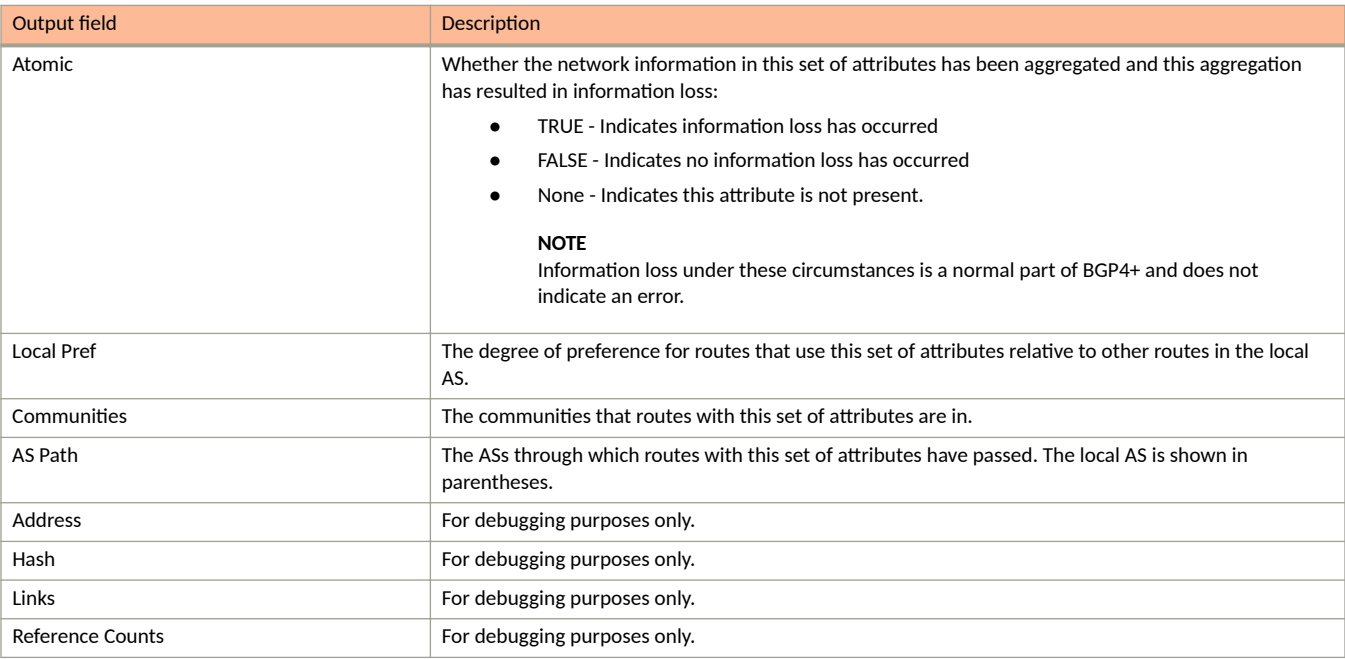

### **Examples**

The following example show sample output for the show ip bgp attribute-entries command.

```
device> show ipv6 bgp attribute-entries
```

```
Total number of BGP Attribute Entries: 4<br>1 Next Hop : ::
1 Next Hop ::: NED :1
 Origin:IGP
 Originator:0.0.0.0 Cluster List:None
 Aggregator:AS Number :0 Router-ID:0.0.0.0 Atomic:None
 Local Pref:100 Communities:Internet
      Local Pref:100<br>AS Path : (length 0)<br>AsPathLen: 0 AsNum: 0,
                              SegmentNum: 0, Neighboring As: 1, Source As 0
       Address: 0x2a8bd092 Hash:364 (0x1000000)
 Links: 0x0, 0x0
 Reference Counts: 2:0:4, Magic: 3
…
```
# **show ipv6 bgp config**

Displays active BGP4+ configuration information.

#### **Syntax**

**show ipv6 bgp config**

#### **Modes**

User EXEC mode

### **Examples**

The following example displays the active BGP4+ configuration information contained in the running configuration without displaying the entire running configuration.

```
device> show ipv6 bgp config
Current BGP configuration:
router bgp
local-as 65020
default-local-preference 400
neighbor 8.8.8.2 remote-as 65080
neighbor 140.140.140.1 remote-as 65020
neighbor 2001:db8:400:400::3 remote-as 65020
neighbor 2001:db8:400:400::3 soft-reconfiguration inbound
address-family ipv6 unicast
neighbor 2001:db8:400:400::3 activate
neighbor 2001:db8:400:400::3 route-map in bgp_map
exit-address-family
end
```
# **show ipv6 bgp dampened-paths**

Displays all BGP4+ dampened routes.

#### **Syntax**

**show ipv6 bgp dampened-paths**

#### **Modes**

User EXEC mode

### **Command Output**

The **show ipv6 bgp dampened-paths** command displays the following information:

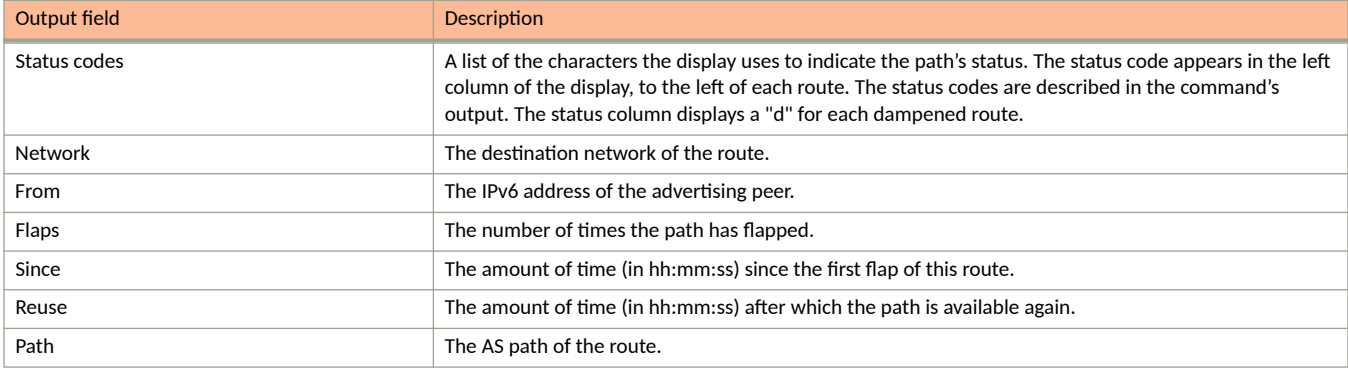

#### **Examples**

The following example displays BGP4+ paths that have been dampened (suppressed) by route flap dampening.

```
device> show ipv6 bgp dampened-paths
```

```
Status Code >:best d:damped h:history *:valid
 Network From Flaps Since Reuse Path
*d 2001:db8::/13 2001:db8:1::1 1 0 :1 :14 0 :2 :20 100 1002 1000
*d 2001:db8::/16 2001:db8:1::1 1 0 :1 :14 0 :2 :20 100 1002 1000
*d 2001:db8::/14 2001:db8:1::1 1 0 :1 :14 0 :2 :20 100 1002 1000
*d 2001:db8::/15 2000:1:1::1 1 0 :1 :14 0 :2 :20 100 1002 1000
*d 2001:db8:8000::/17 2001:db8:1::1 1 0 :1 :14 0 :2 :20 100 1002 1000
*d 2001:db8:1:17::/64 2001:db8:1::1 1 0 :1 :18 0 :2 :20 100
```
# **show ipv6 bgp filtered-routes**

Displays BGP4+ filtered routes that are received from a neighbor or peer group.

### **Syntax**

**show ipv6 bgp filtered-routes** [ **detail** ] [ *ipv6-addr* { **/** *mask* } [ **longer-prefixes** ] | **as-path-access-list** *name* | **prefix-list** *name* ]

#### **Parameters**

#### **detail**

Displays detailed route information.

#### *ipv6-addr*

Specifies the IPv6 address of the destination network in dotted-decimal notation.

#### *mask*

Specifies the IPv6 mask of the destination network in CIDR notation.

#### **longer-prefixes**

Specifies all statistics for routes that match the specified route, or that have a longer prefix than the specified route.

#### **as-path-access-list** *name*

Specifies an AS-path ACL. The name must be between 1 and 32 ASCII characters in length.

#### **prefix-list** *name*

Specifies an IPv6 prefix list. The name must be between 1 and 32 ASCII characters in length.

#### *name*

Specifies the name of an AS-path ACL or prefix list.

#### **Modes**

User EXEC mode

#### **Command Output**

The show ipv6 bgp filtered-routes command displays the following information:

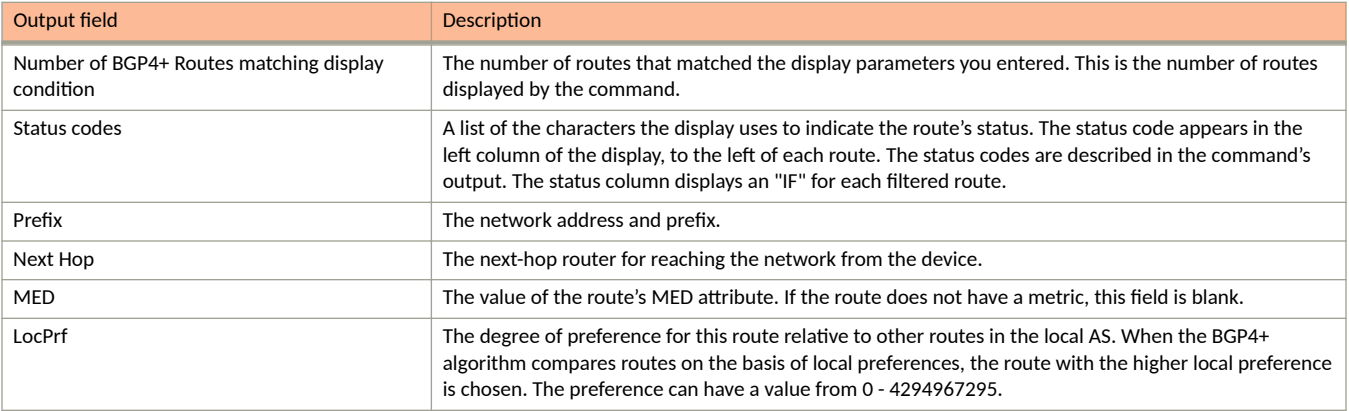

#### **Show Commands** show ipv6 bgp filtered-routes

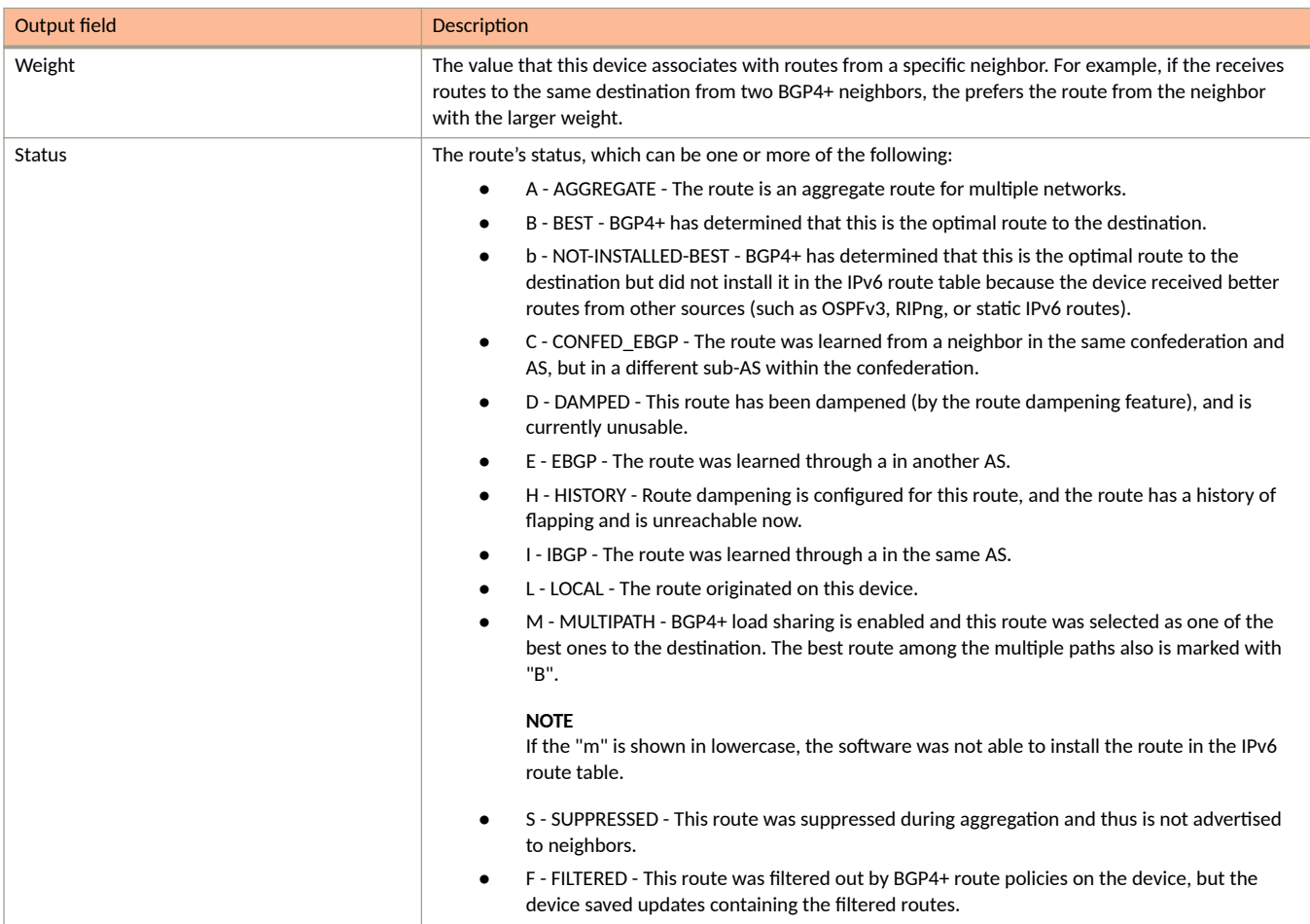

### **Examples**

The following example displays BGP4+ filtered routes.

device> show ipv6 bgp filtered-routes Searching for matching routes, use  $\circ$ C to quit... Status A:AGGREGATE B:BEST b:NOT-INSTALLED-BEST C:CONFED\_EBGP D:DAMPED E:EBGP H:HISTORY I:IBGP L:LOCAL M:MULTIPATH m:NOT-INSTALLED-MULTIPATH S:SUPPRESSED F:FILTERED s:STALE Prefix and the contract of the Mext Hop Mext Hop MED LocPrf Weight Status<br>1 2001:dl 1 2001:db8:2:2::/64 2001:db8:400:400::3 0 100 0 IF AS\_PATH:  $\sqrt{2}$ 2 2001:db8:10:10::/64 2001:db8:400:400::3 0 100 0 IF AS\_PATH:

AS\_PATH:

AS PATH: 100

#### The following example displays detailed information for BGP4+ filtered routes.

device> show ipv6 bgp filtered-routes detail Status A:AGGREGATE B:BEST b:NOT-INSTALLED-BEST C:CONFED\_EBGP D:DAMPED E:EBGP H:HISTORY I:IBGP L:LOCAL M:MULTIPATH S:SUPPRESSED F:FILTERED 1 Prefix: 2001:db8:1::/64, Status: EF, Age: 0h0m10s NEXT HOP: 2001:db8:1::1, Learned from Peer: 2001:db8:1::1 (100) LOCAL\_PREF: 100, MED: 0, ORIGIN: incomplete, Weight: 0  $\overline{P}$ AS\_PATH: 100  $\overline{\text{Prefix}}$ : 2001:db8:18::/64, Status: EF, Age: 0h0m10s NEXT HOP: 2001:db8:1::1, Learned from Peer: 2001:db8:1::1 (100) LOCAL\_PREF: 100, MED: 0, ORIGIN: incomplete, Weight: 0 AS\_PATH: 100<br>3 Prefix: 200  $\overline{\text{Prefix}}$ : 2001:db8:1::/64, Status: EF, Age: 0h0m10s NEXT\_HOP: 2001:db8:1::1, Learned from Peer: 2001:db8:1::1 (100) LOCAL PREF: 100, MED: 0, ORIGIN: incomplete, Weight: 0  $\overline{P}$ AS\_PATH: 100  $\overline{\text{Prefix}}$ : 2001:db8:1::/64, Status: EF, Age: 0h0m10s NEXT HOP: 2001:db8:1::1, Learned from Peer: 2001:db8:1::1 (100) LOCAL\_PREF: 100, MED: 0, ORIGIN: incomplete, Weight: 0  $\overline{P}$ AS\_PATH: 100 5 Prefix: 2001:db8:11::1/128, Status: EF, Age: 0h0m10s NEXT\_HOP: 2001:db8:1::1, Learned from Peer: 2001:db8:1::1 (100) LOCAL PREF: 100, MED: 0, ORIGIN: igp, Weight: 0  $\overline{AS}$  PATH: 100<br>6 Prefix: 200  $P$ refix: 2001:db8:17::/64, Status: EF, Age: 0h0m10s NEXT\_HOP: 2001:db8:1::1, Learned from Peer: 2001:db8:1::1 (100) LOCAL PREF: 100, MED: 0, ORIGIN: incomplete, Weight: 0

# show ipv6 bgp flap-statistics

Displays BGP4+ route-dampening statistics for all dampened routes with a variety of options.

#### **Syntax**

show ipv6 bgp flap-statistics

**show ipv6 bgp flap-statistics** *ipv6-addr* {  $/$  *mask* } [ **longer-prefix** ]

show ipv6 bgp flap-statistics as-path-filter *name* 

**show ipv6 bgp flap-stascs neighbor** *ipv6-addr*

**show ipv6 bgp flap-stascs regular-expression** *name*

#### **Parameters**

#### *ipv6-addr*

IPv6 address of a specified route in dotted-decimal notation.

#### *mask*

IPv6 mask of a specified route in CIDR notation.

#### **longer-prefixes**

Displays statistics for routes that match the specified route or have a longer prefix than the specified route.

#### **as-path-filter** *name*

Specifies an AS-path filter.

#### **neighbor**

Displays flap statistics only for routes learned from the specified neighbor.

#### *ip-addr*

IPv4 address of the neighbor.

#### **regular-expression**

Specifies a regular expression in the display output on which to filter.

*name*

Name of an AS-path filter or regular expression.

#### **Modes**

User EXEC mode

### **Command Output**

The show ipv6 bgp flap-statistics command displays the following information:

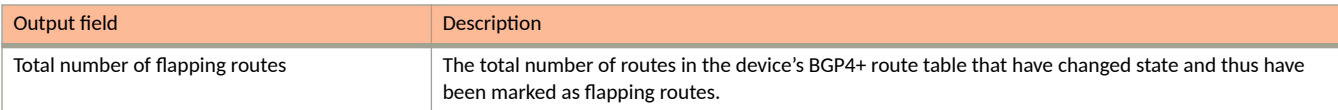

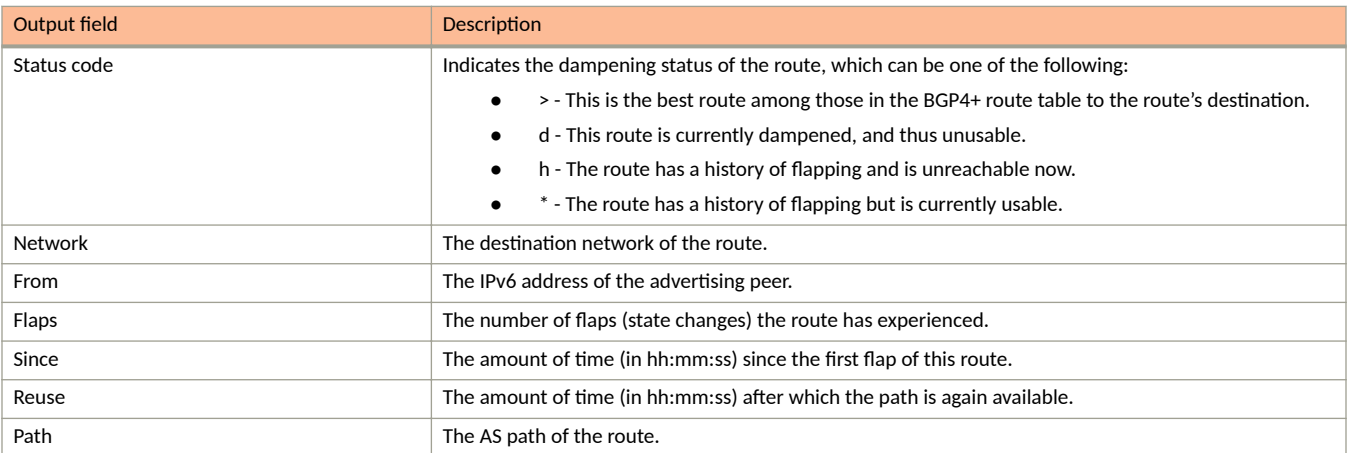

The following example displays route dampening statistics.

device> show ipv6 bgp flap-statistics Total number of flapping routes: 14 Status Code >:best d:damped h:history \*:valid Network From Flaps Since Reuse Path h> 2001:db8::/32 2001:db8::47 1 0 :0 :13 0 :0 :0 65001 4355 1 701 \*> 2001:db8::/32 2001:db8::47 1 0 :1 :4 0 :0 :0 65001 4355 701 62

# **show ipv6 bgp neighbors**

Displays configuration information and statistics for BGP4+ neighbors of the device.

#### **Syntax**

**show ipv6 bgp neighbors**

**show ipv6 bgp neighbors** *ipv6-addr*

**show ipv6 bgp neighbors last-packet-with-error**

**show ipv6 bgp neighbors routes-summary**

#### **Parameters**

#### *ipv6-addr*

IPv6 address of a neighbor in dotted-decimal notation.

#### **last-packet-with-error**

Displays information about the last packet from a neighbor that contained an error.

#### **routes-summary**

Displays information about all route information received in UPDATE messages from BGP neighbors.

#### **Modes**

User EXEC mode

### **Usage Guidelines**

Use this command to view configuration information and statistics for BGP neighbors of the device. Output shows all configured parameters for the neighbors. Only the parameters whose values differ from defaults are shown.

#### **Command Output**

The **show ipv6 bgp neighbors** command displays the following information:

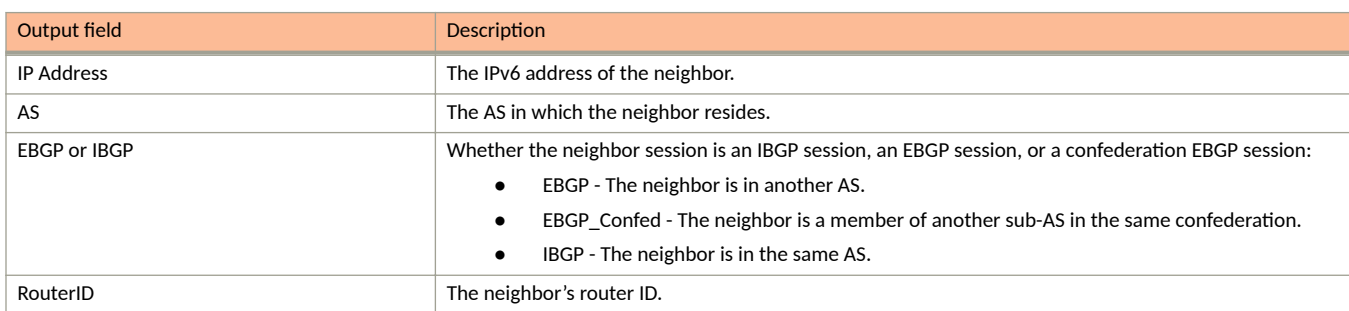

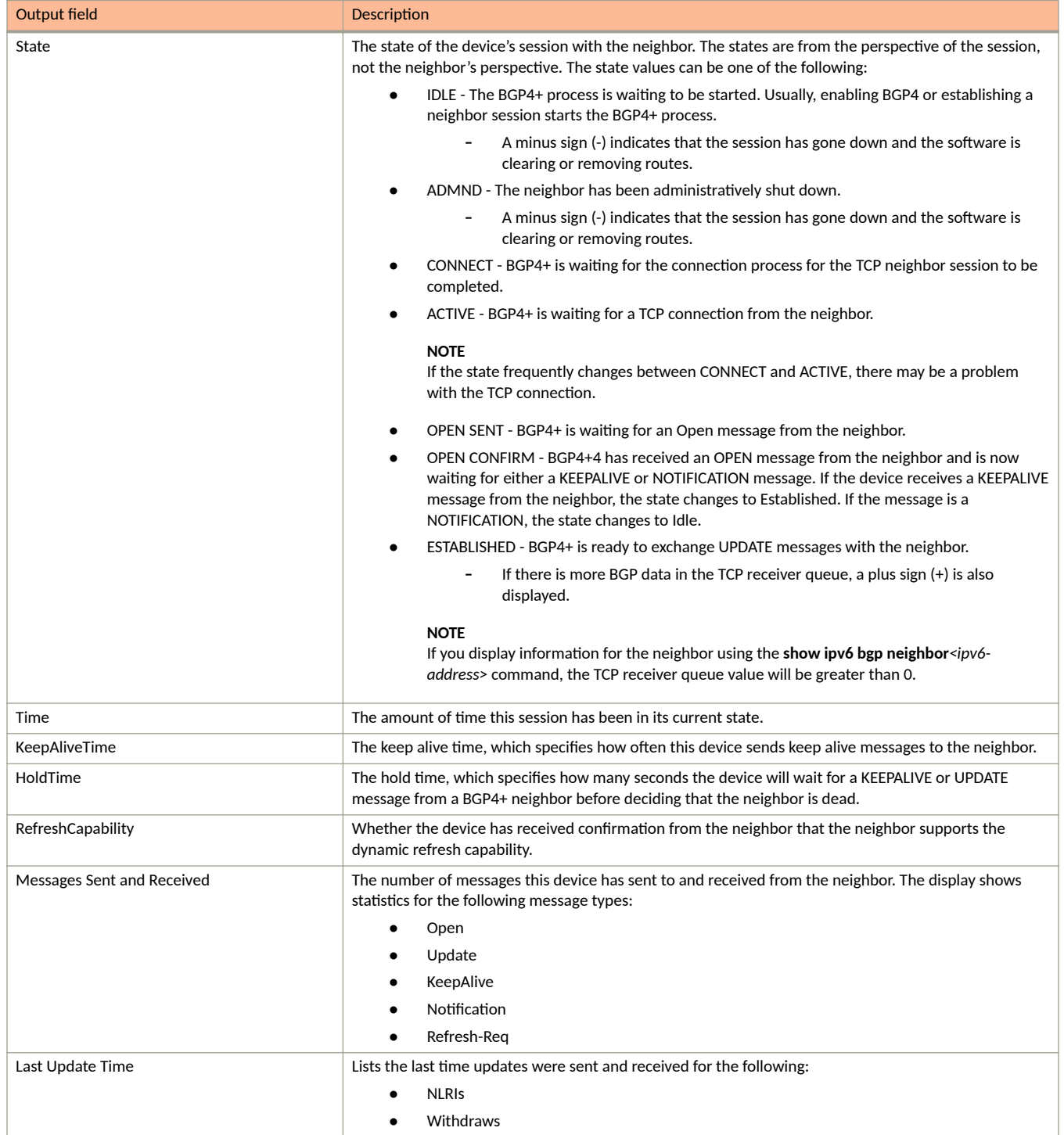

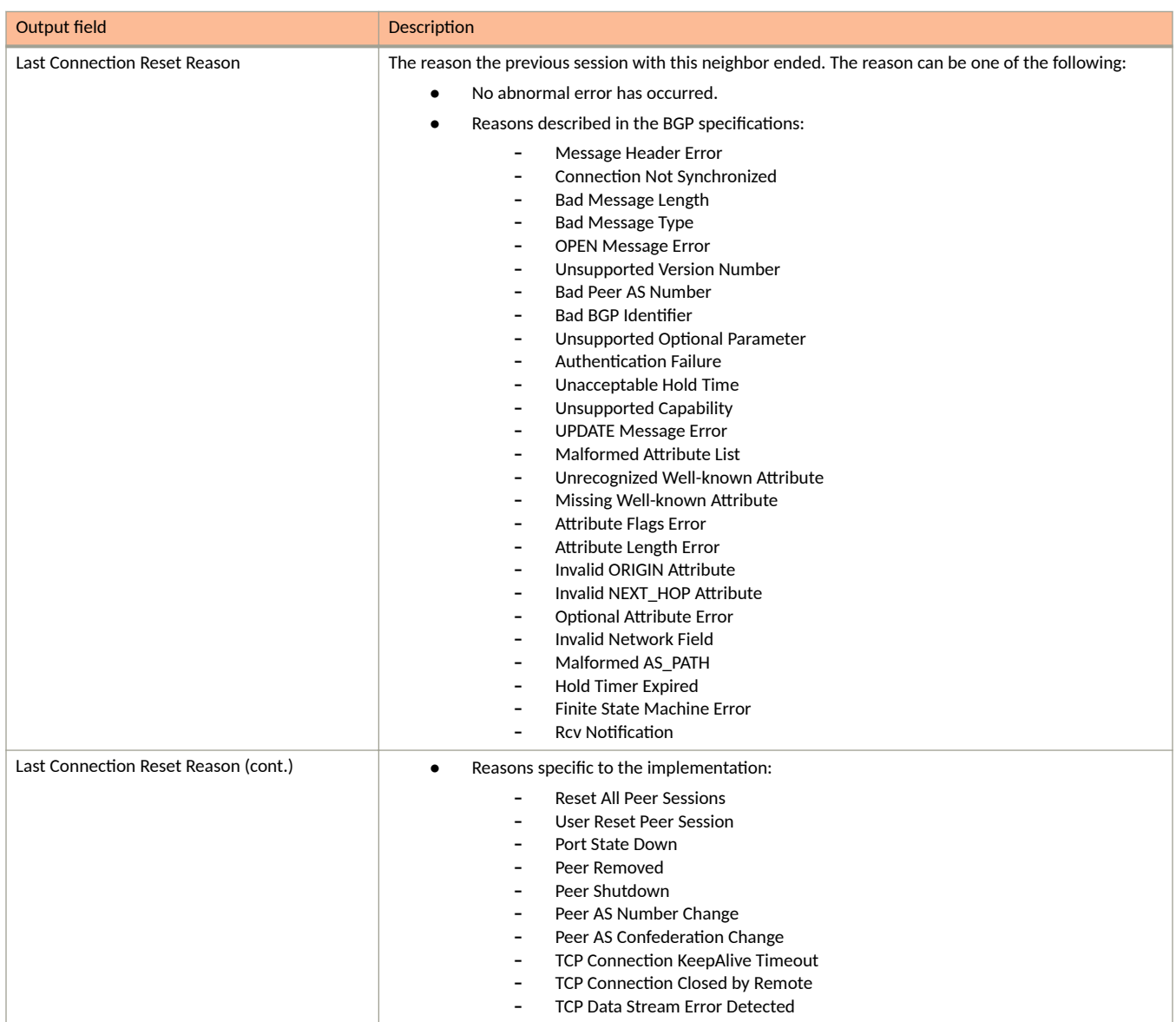

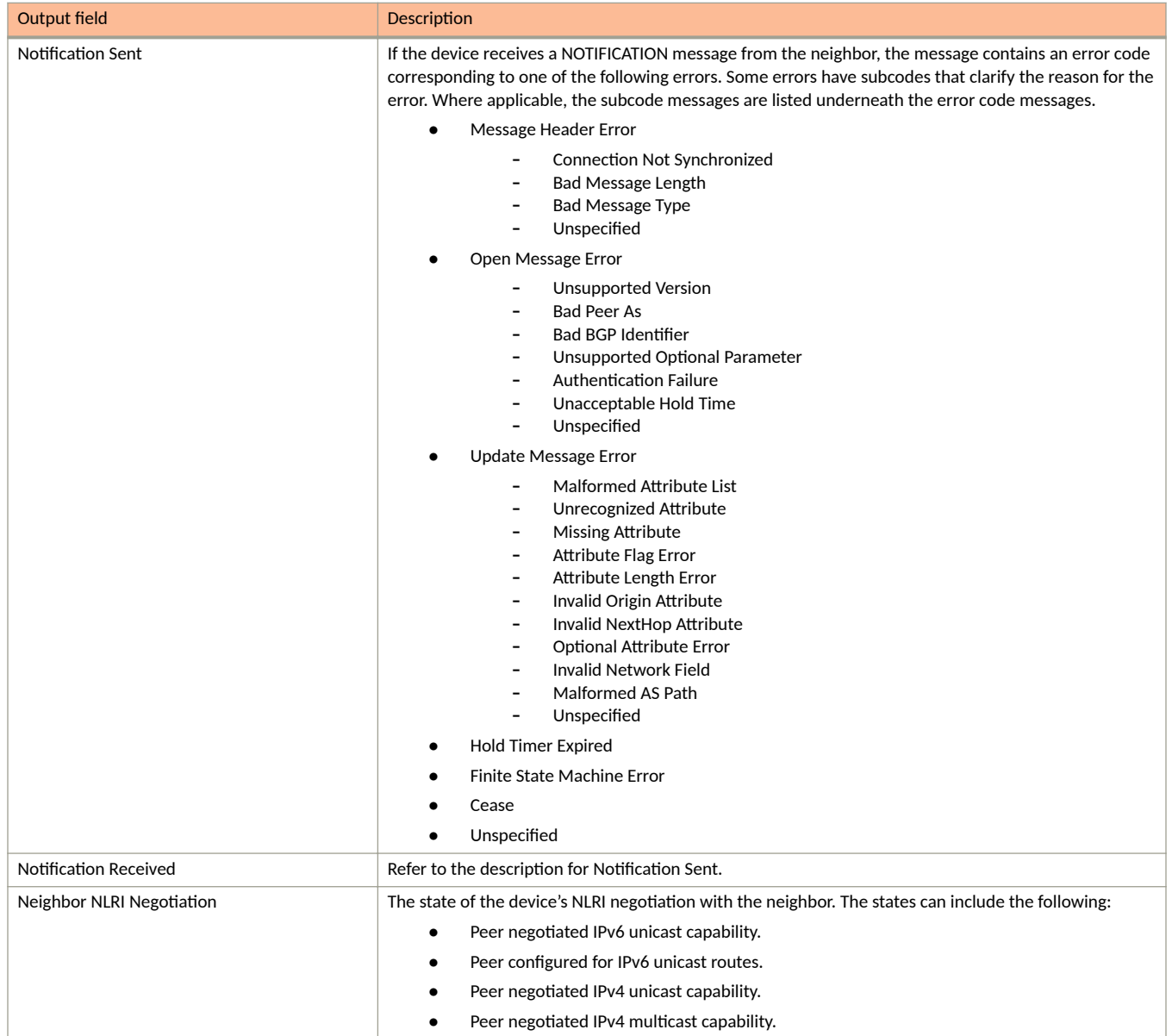

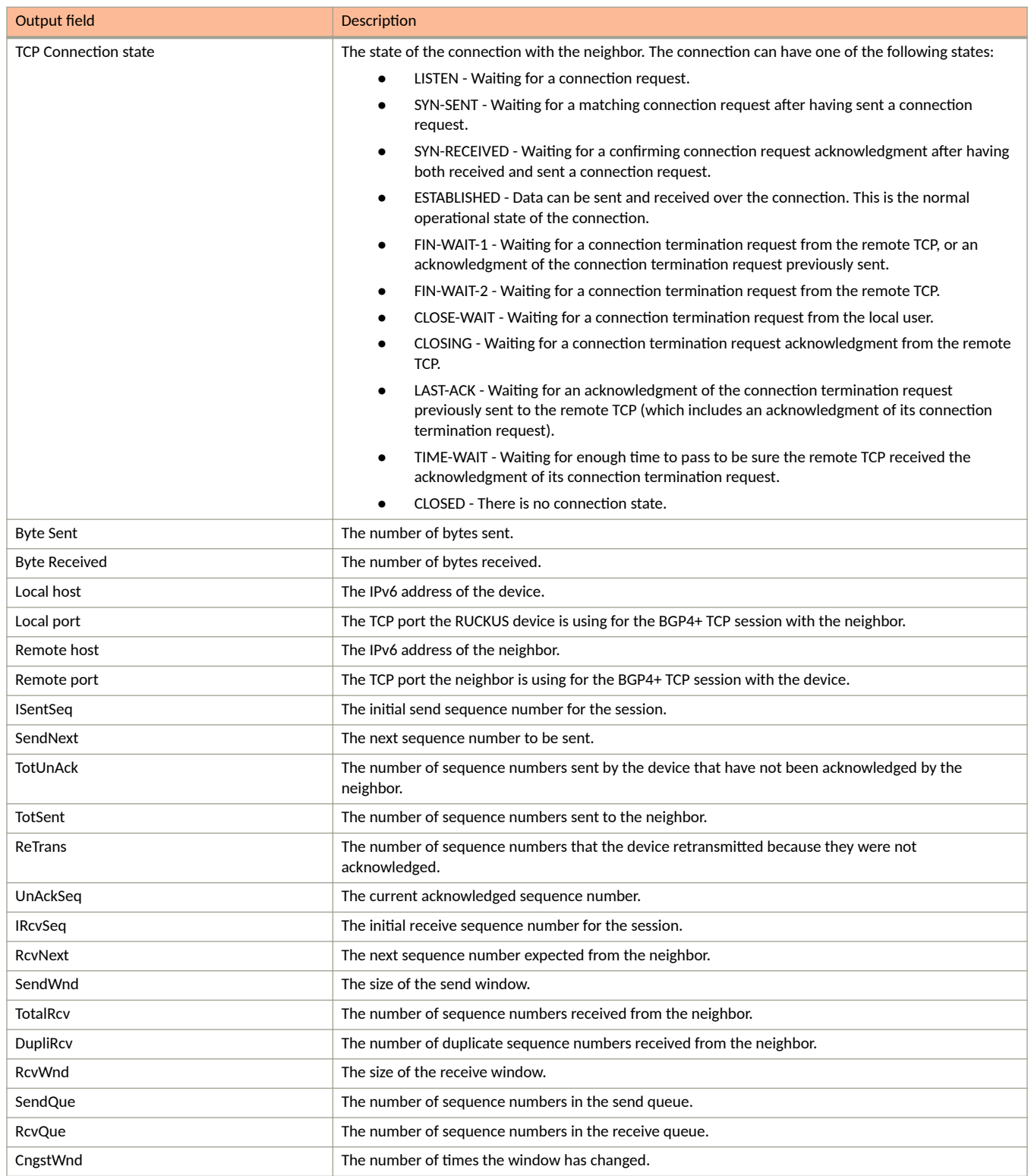

The following is sample output from the **show ipv6 bgp neighbors** command when no arguments or keywords are used.

```
device> show ipv6 bgp neighbors
```

```
 Total number of BGP Neighbors: 2
1 IP Address: 2001:1001::1, AS: 63753 (IBGP), RouterID: 1.0.0.1, VRF: default-vrf
        Description: SWD-2
    State: ESTABLISHED, Time: 0h47m50s, KeepAliveTime: 60, HoldTime: 180
        KeepAliveTimer Expire in 26 seconds, HoldTimer Expire in 168 seconds
    Minimal Route Advertisement Interval: 0 seconds
        MD5 Password: $Qj0tZHMlXC1vbjYt
        UpdateSource: Loopback 1
        NextHopSelf: yes
        RefreshCapability: Received
        GracefulRestartCapability: Received
           Restart Time 120 sec, Restart bit 0
           afi/safi 2/1, Forwarding bit 0
        GracefulRestartCapability: Sent
           Restart Time 120 sec, Restart bit 0
           afi/safi 2/1, Forwarding bit 0
    Messages: Open Update KeepAlive Notification Refresh-Req
.....
```
The following is sample output from the **show ipv6 bgp neighbors** command when an IPv6 address is specified.

```
device> show ipv6 bgp neighbors 2001:db8:113:113::2
Total number of BGP Neighbors: 2
1 IP Address: 2001:db8:113:113::2, AS: 65001 (EBGP), RouterID: 0.0.0.0, VRF:
efault-vrf
    State: CONNECT, Time: 1d14h21m38s, KeepAliveTime: 60, HoldTime: 180
    Minimal Route Advertisement Interval: 0 seconds
    Messages: Open Update KeepAlive Notification Refresh-Req
Sent : 1 0 0 1 0
Received: 1 0 0 0 0 0
    Last Connection Reset Reason:Unknown
    Notification Sent: Unspecified
    Notification Received: Unspecified
    Neighbor NLRI Negotiation:
     Peer configured for IPV6 unicast Routes
    Neighbor AS4 Capability Negotiation:
    Outbound Policy Group:
      ID: 2, Use Count: 3
      Last update time was 123948 sec ago
    TCP Connection state: SYN-SENT
    Maximum segment size: 1440
    TTL check: value: 0
       Byte Sent: 0, Received: 0
       Local host: 2001:db8:113:113::1, Local Port: 8014
       Remote host: 2001:db8:113:113::2, Remote Port: 179
       ISentSeq: 76022806 SendNext: 76022807 TotUnAck: 1
     TotSent: 1 ReTrans: 2 UnAckSeq:<br>
1 RcvSeq: 0 RcvNext: 0 SendWnd:
 IRcvSeq: 0 RcvNext: 0 SendWnd: 1
 TotalRcv: 0 DupliRcv: 0 RcvWnd: 16384
       SendQue: 1 RcvQue: 0 CngstWnd: 1440
…
```
# show ipv6 bgp neighbors advertised-routes

Displays the routes that the device has advertised to the neighbor during the current BGP4+ session.

### **Syntax**

**show ipv6 bgp neighbors** *ipv6-addr* **adversed-routes** [ **detail** | **/** *mask-bits* ]

#### **Parameters**

#### *ipv6-addr*

Specifies the IPv6 address of a neighbor in dotted-decimal notation.

#### **detail**

Specifies detailed information.

#### *mask-bits*

Specifies the number of mask bits in CIDR notation.

### **Modes**

User EXEC mode

## **Command Output**

The **show ipv6 bgp neighbor advertised-routes** command displays the following information:

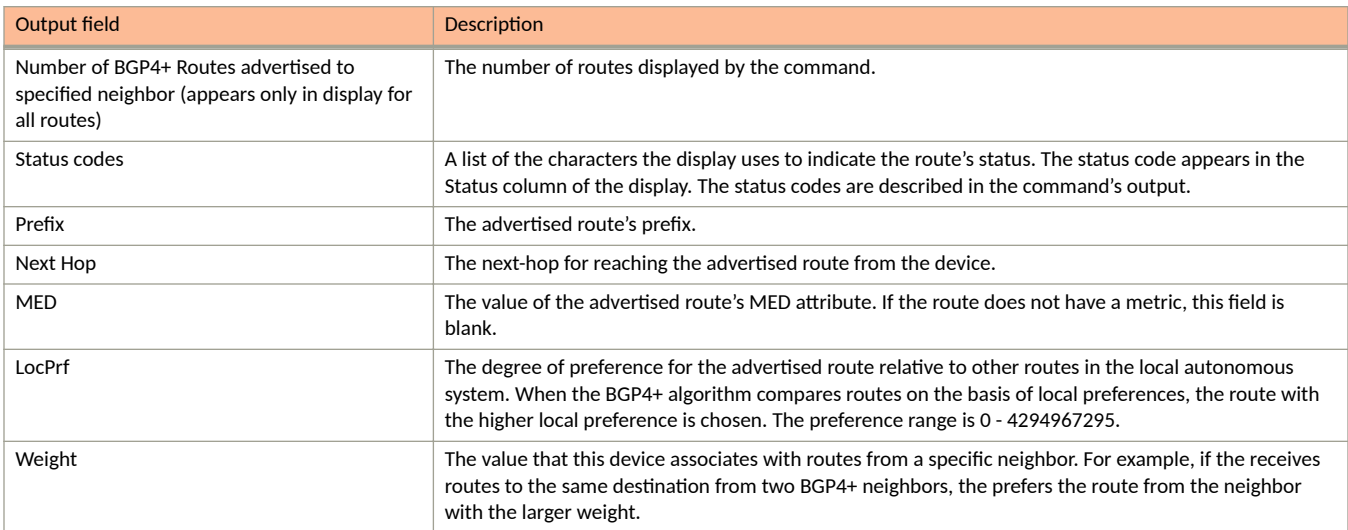

show ipv6 bgp neighbors advertised-routes

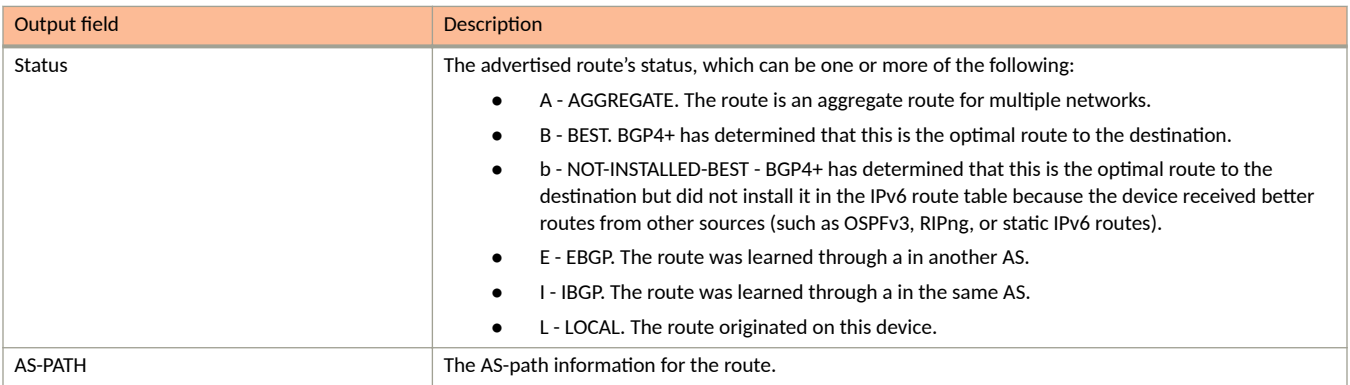

## **Examples**

The following example displays the routes the device has advertised to a specified neighbor.

device> show ipv6 bgp neighbor 2001:db8::110 advertised-routes

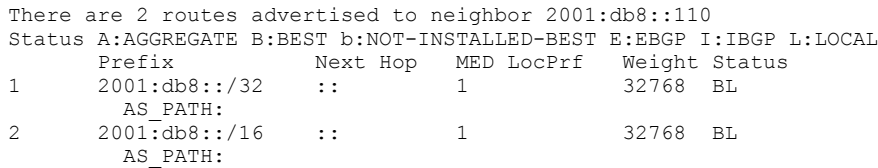

# show ipv6 bgp neighbors flap-statistics

Displays the route flap statistics for routes received from or sent to a BGP4+ neighbor.

#### **Syntax**

show ipv6 bgp neighbors *ipv6-addr* flap-statistics

#### **Parameters**

*ipv6-addr*

Specifies the IPv4 address of a neighbor in dotted-decimal notation.

#### **Modes**

User EXEC mode

#### **Command Output**

The show ipv6 bgp neighbor flap-statistics command displays the following information:

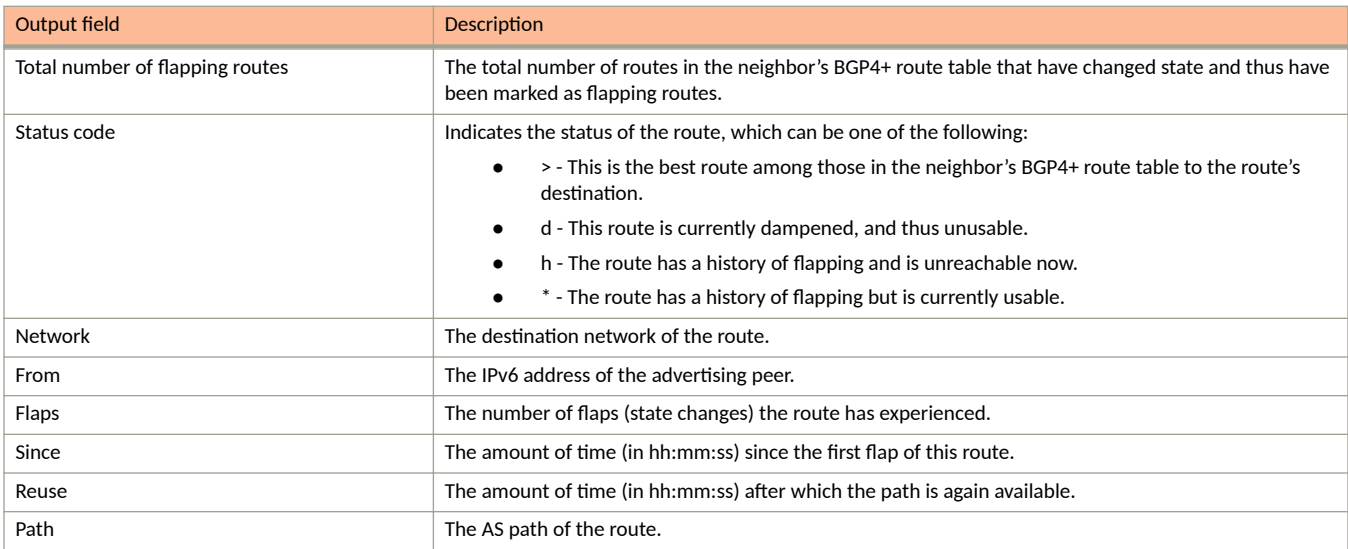

### **Examples**

The following example displays route flap dampening statistics for a specified BGP4+ neighbor.

device> show ipv6 bgp neighbor 2001:db8::110 flap-statistics Total number of flapping routes: 14 Status Code >:best d:damped h:history \*:valid Network From Flaps Since Reuse Path

# **show ipv6 bgp neighbors last-packet-with-error**

Displays the last packets with an error from BGP4+ neighbors of the device.

### **Syntax**

**show ipv6 bgp neighbors** *ipv6-addr* **last-packet-with-error** [ **decode** ]

#### **Parameters**

#### *ipv6-addr*

IPv6 address of a neighbor in dotted-decimal notation.

#### **decode**

Decodes the last packet that contained an error from any of a device's neighbors.

### **Modes**

User EXEC mode

### **Command Output**

The **show ipv6 bgp neighbor last-packet-with-error** command displays the following information:

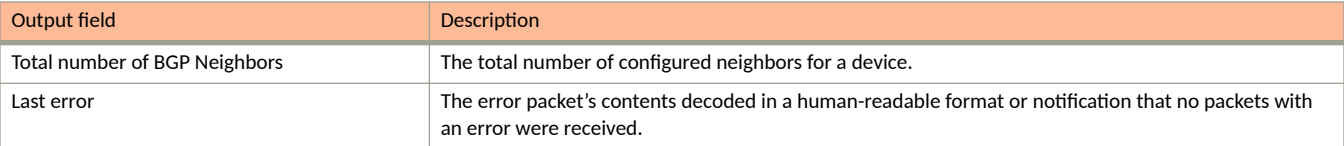

### **Examples**

The following example shows how to display the last packets with an error from BGP4+ neighbors of the device.

device> show ipv6 bgp neighbors 2001:db8::110 last-packet-with-error

# **show ipv6 bgp neighbors received**

Displays Outbound Route Filters (ORFs) received from BGP4+ neighbors of the device.

### **Syntax**

**show ipv6 bgp neighbors** *ipv6-addr* **received** { **extended-community** | **prefix-filter** }

#### **Parameters**

#### *ipv6-addr*

Specifies the IPv6 address of a neighbor in dotted-decimal notation.

#### **extended-community**

Displays the results for ORFs that use the BGP Extended Community Attribute.

#### **prefix-filter**

Displays the results for ORFs that are prefix-based.

#### **Modes**

User EXEC mode

### **Examples**

The following example displays sample output for the **show ipv6 bgp neighbors received** command when the **prefix-filter** keyword is used.

device> show ipv6 bgp neighbor 2001:db8::110 received prefix-filter

```
ip prefix-list 2001:db8::110: 4 entries
      seq 5 permit 2001:db8:3::45/16 ge 18 le 28
      seq 10 permit 2001:db8::4::88/24
      seq 15 permit 2001:db8:5::37/8 le 32
      seq 20 permit 2001:db8:6::83/16 ge 18
```
# **show ipv6 bgp neighbors received-routes**

Lists all route information received in route updates from BGP4+ neighbors of the device since the soft-reconfiguration feature was enabled.

### **Syntax**

**show ipv6 bgp neighbors** *iipv6-addr* **received-routes** [ **detail** ]

### **Parameters**

#### *ipv6-addr*

IPv6 address of a neighbor in dotted-decimal notation.

#### **detail**

Displays detailed route information.

#### **Modes**

User EXEC mode

### **Command Output**

The **show ipv6 bgp neighbor received-routes** command displays the following information:

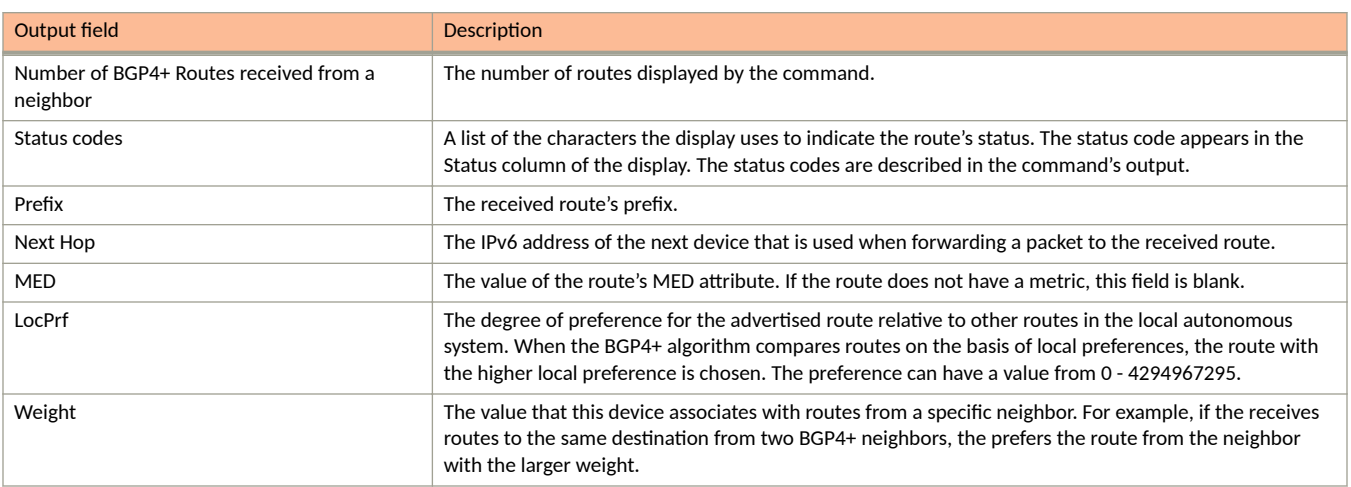

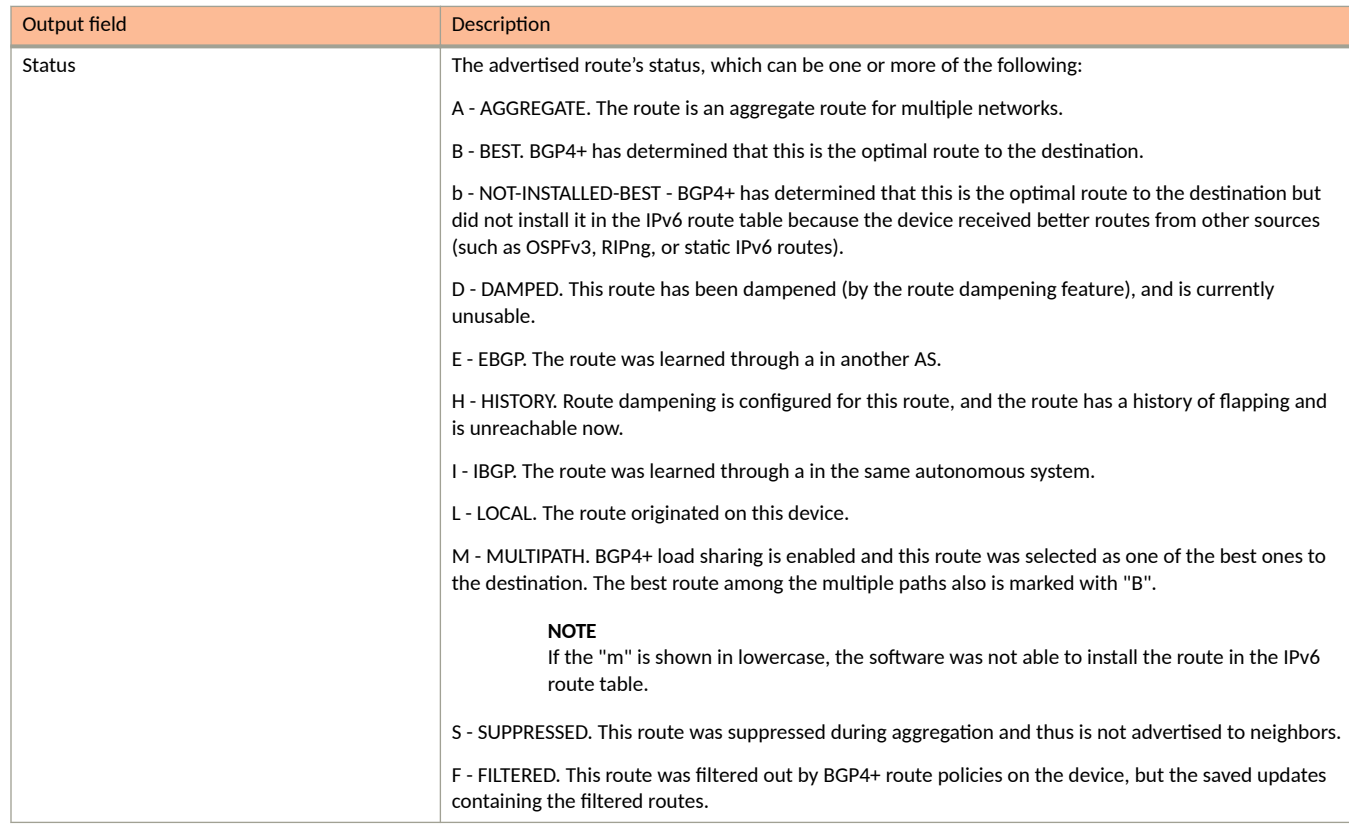

## **Examples**

The following example displays a summary of the route information received in route updates from neighbor 2001:db8::10.

```
device> show ipv6 bgp neighbor 2001:db8:400:400::2 received-route
        There are 4 received routes from neighbor 2001:db8:400:400::2
Searching for matching routes, use ^C to quit...
Status A:AGGREGATE B:BEST b:NOT-INSTALLED-BEST C:CONFED_EBGP D:DAMPED
       E:EBGP H:HISTORY I:IBGP L:LOCAL M:MULTIPATH m:NOT-INSTALLED-MULTIPATH
       S:SUPPRESSED F:FILTERED S:STALE<br>Prefix Next Hop
Prefix Next Hop MED LocPrf Weight Status<br>1 2001:db8:202:202::/64 2001:db8:400:400::2 0 400 0 BT
       2001:db8:202:202::/64  2001:db8:400:400::2 0 400
 AS_PATH: 65005 65010
2 2001:db8:400:400::/64 2001:db8:400:400::2 0 400 0 I
          AS_PATH: 65005 65010
```
The following example displays output for the **show ipv6 bgp neighbor received-routes** when the **details** keyword is used.

device> show ipv6 bgp neighbor 2001:db8:1::1 received-routes detail There are 4 received routes from neighbor 2001:db8:1::1 Searching for matching routes, use  $\sim$ C to quit... Status A:AGGREGATE B:BEST b:NOT-INSTALLED-BEST C:CONFED\_EBGP D:DAMPED E:EBGP H:HISTORY I:IBGP L:LOCAL M:MULTIPATH S:SUPPRESSED F:FILTERED 1 Prefix: 2001:db8:1000:1::/64, Status: BI, Age: 0h17m25s NEXT\_HOP: 2001:db8:1::1, Learned from Peer: 2001:db8:1::1 (100) LOCAL PREF: 100, MED: 0, ORIGIN: incomplete, Weight: 0 AS\_PATH: Adj\_RIB\_out count: 1, Admin distance 200 2 Prefix: 2001:db8:1::/64, Status: I, Age: 0h17m25s NEXT HOP: 2001:db8:1::1, Learned from Peer: 2001:db8:1::1 (100) LOCAL\_PREF: 100, MED: 0, ORIGIN: incomplete, Weight: 0 AS\_PATH: 3 Prefix: 2001:db8:11::1/128, Status: BI, Age: 0h17m25s NEXT\_HOP: 2001:db8:1::1, Learned from Peer: 2001:db8:1::1 (100) LOCAL PREF: 100, MED: 0, ORIGIN: igp, Weight: 0 AS\_PATH: Adj RIB out count: 1, Admin distance 200 4 Prefix: 2001:db8:17::/64, Status: BI, Age: 0h17m25s NEXT\_HOP: 2001:db8:1::1, Learned from Peer: 2001:db8:1::1 (100) LOCAL PREF: 100, MED: 0, ORIGIN: incomplete, Weight: 0 AS\_PATH: Adj RIB out count: 1, Admin distance 200

# **show ipv6 bgp neighbors rib-out-routes**

Displays information about the current BGP4+ Routing Information Base (Adj-RIB-Out) for specific neighbors and specific destination networks.

### **Syntax**

**show ipv6 bgp neighbors** *ipv6-addr* **rib-out-routes** [ **detail** ] [*ipv6-addr* [ **/** *mask* ] ]

### **Parameters**

#### *ipv6-addr*

IPv6 address of a neighbor in dotted-decimal notation.

#### **last-packet-with-error**

Displays the last packet with an error.

#### **routes-summary**

Displays routes received, routes accepted, number of routes advertised by peer, and so on.

### **Modes**

User EXEC mode

### **Command Output**

The show ipv6 bgp neighbors rib-out-routes command displays the following information:

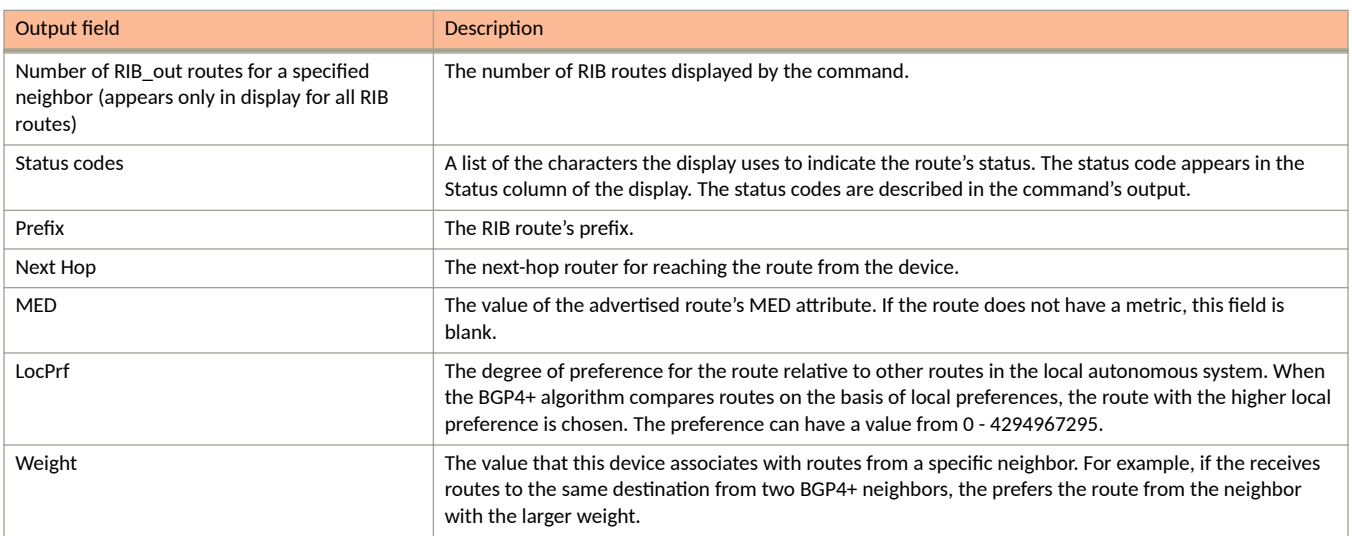

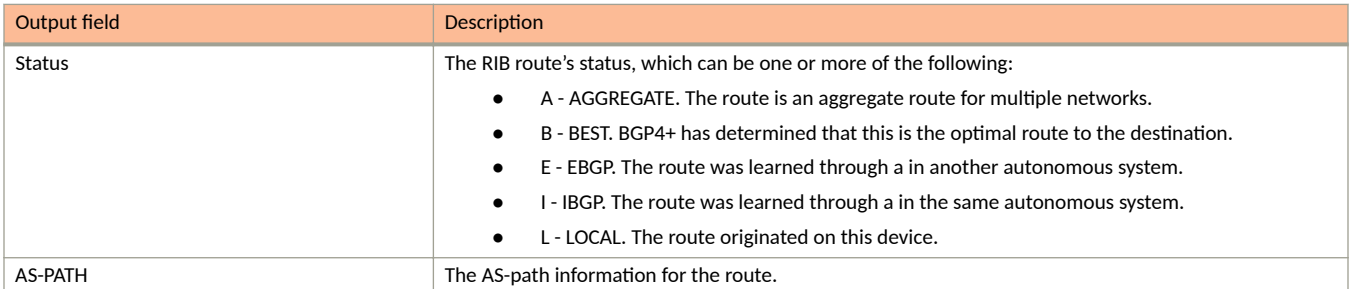

## **Examples**

The following example displays a summaryabout all RIB routes for neighbor 2001:db8::110.

device> show ipv6 bgp neighbor 2001:db8::110 rib-out-routes

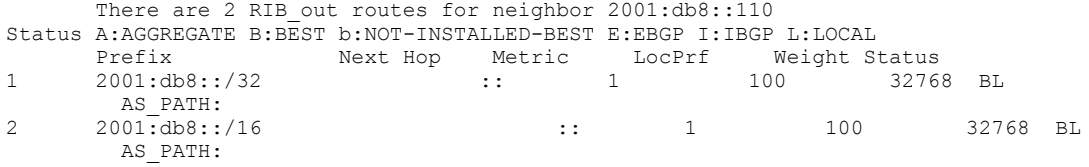

#### The following example displays detailed information about all RIB routes for neighbor 2001:db8::110.

device> show ipv6 bgp neighbor 2001:db8::110 rib-out-routes detail

There are 2 RIB out routes for neighbor 2001:db8::110 Status A:AGGREGATE B:BEST b:NOT-INSTALLED-BEST E:EBGP I:IBGP L:LOCAL<br>1 Prefix: 2001:db8::/32, Status: BL, Age: 6d18h17m53s Prefix: 2001:db8::/32, Status: BL, Age: 6d18h17m53s NEXT\_HOP: ::, Learned from Peer: Local Router LOCAL PREF: 100, MED: 1, ORIGIN: incomplete, Weight: 32768 AS\_PATH: Adj\_RIB\_out count: 1, Admin distance 190<br>2 Prefix: 2001:db8::/16, Status: BL, Age: 6d1 Prefix:  $200\overline{1}:db8::/16$ , Status: BL, Age: 6d18h21m8s NEXT\_HOP: ::, Learned from Peer: Local Router LOCAL\_PREF: 100, MED: 1, ORIGIN: incomplete, Weight: 32768 AS\_PATH: Adj RIB out count: 1, Admin distance 190 Adj RIB out count: 1, Admin distance 190

# **show ipv6 bgp neighbors routes**

Lists a variety of route information received in UPDATE messages from BGP4+ neighbors.

### **Syntax**

**show ipv6 bgp neighbors** *ipv6-addr* **routes**

**show ipv6 bgp neighbors** *ipv6-addr* **routes** { **best** | **not-installed-best** | **unreachable** }

**show ipv6 bgp neighbors** *ipv6-addr* **routes detail** { **best** | **not-installed-best** | **unreachable** }

#### **Parameters**

#### *ipv6-addr*

IPv6 address of a neighbor in dotted-decimal notation.

#### **best**

Displays routes received from the neighbor that are the best BGP4+ routes to their destination.

#### **not-installed-best**

Displays routes received from the neighbor that are the best BGP4+ routes to their destination but were not installed in the route table because the device received better routes from other sources.

#### **unreachable**

Displays routes that are unreachable because the device does not have a valid RIP, OSPF, or static route to the next hop.

#### **Modes**

User EXEC mode

### **Command Output**

The **show ipv6 bgp neighbors routes** command displays the following information:

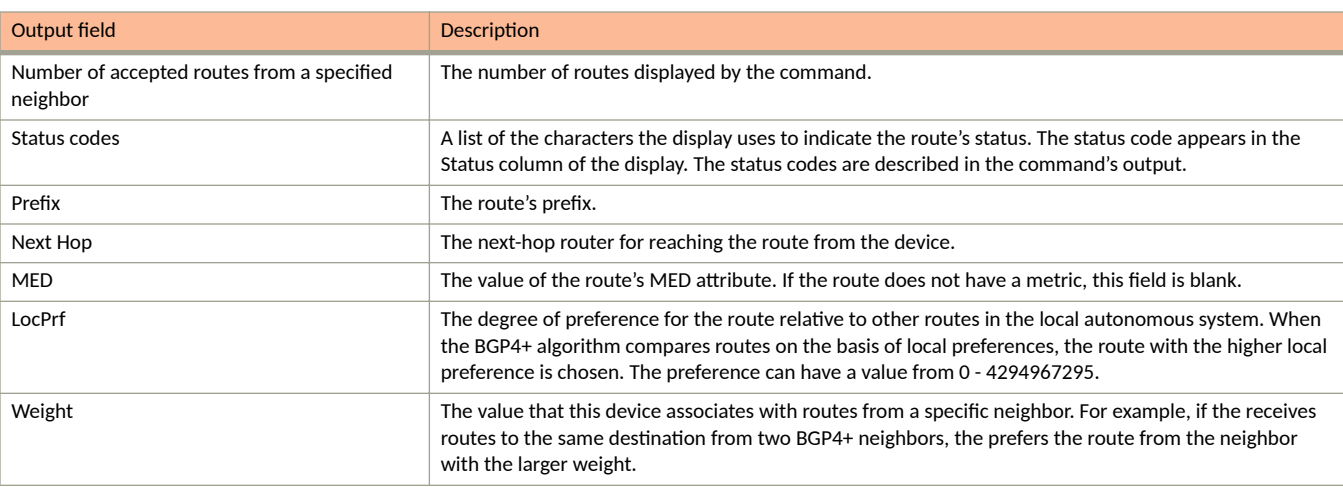

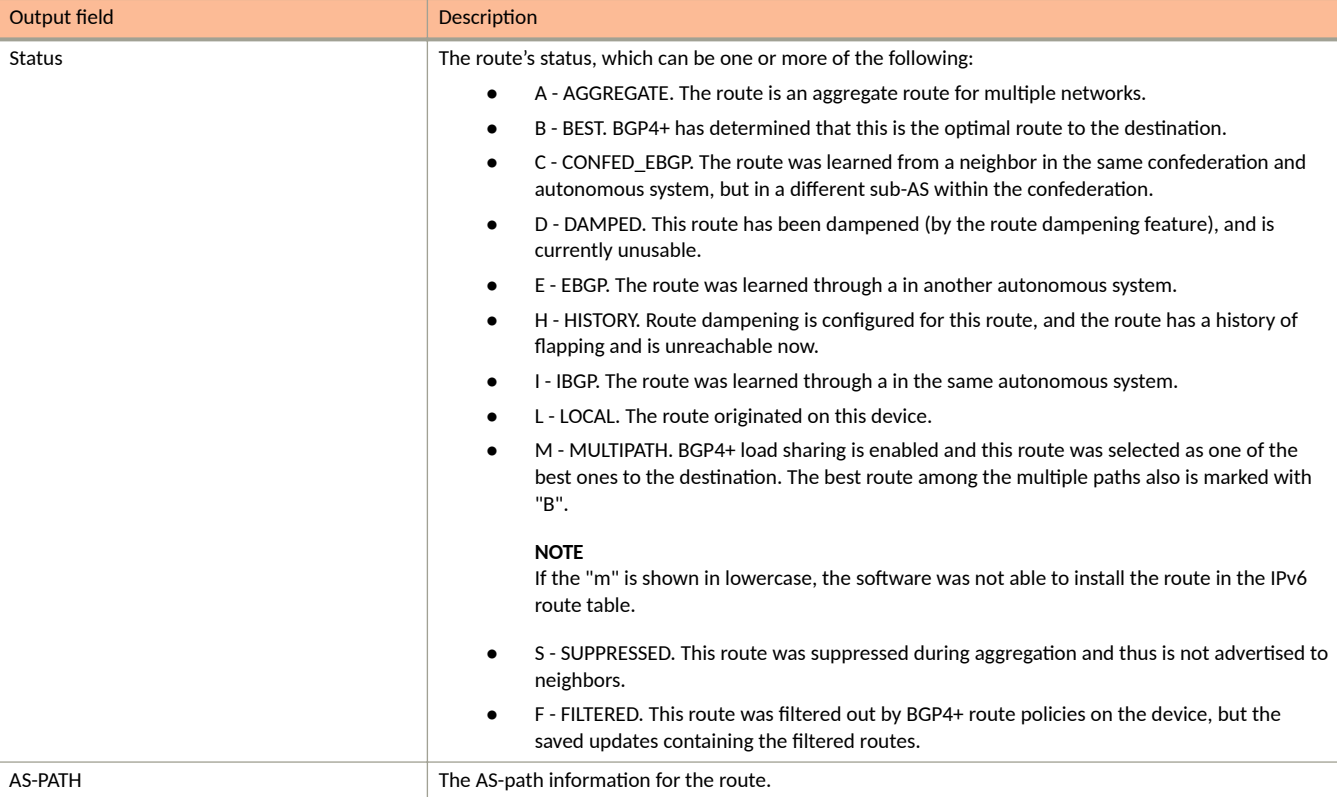

### **Examples**

The following example shows sample output for the **show ip bgp neighbors routes** command when the **best** keyword is used.

```
device> show ipv6 bgp neighbor 2001:db8::106 routes best
       There are 2 accepted routes from neighbor 2001:db8::106
Searching for matching routes, use ^C to quit...
Status A:AGGREGATE B:BEST b:NOT-INSTALLED-BEST C:CONFED_EBGP D:DAMPED
      E:EBGP H:HISTORY I:IBGP L:LOCAL M:MULTIPATH S:SUPPRESSED F:FILTERED<br>Prefix Mext Hop MED LocPrf Weight Stat
Prefix Mext Hop MED LocPrf Weight Status<br>
2001:db8::/16 2001:db8::106 1
1 2001:db8::/16 2001:db8::106 1 100 0 BE
\frac{\text{AS} \text{PATH: } 65001}{2001 \cdot \text{dbs} \cdot \cdot \cdot (32)}2001:db8::/32 2001:db8::106 1 100 0
BE
         AS_PATH: 65001
```
The following example shows detailed sample output for the **show ip bgp neighbors routes** command when the **best** keyword is used.

device> show ipv6 bgp neighbor 2001:db8::106 routes detail best

 There are 2 accepted routes from neighbor 2001:db8::106 Searching for matching routes, use ^C to quit... Status A:AGGREGATE B:BEST b:NOT-INSTALLED-BEST C:CONFED\_EBGP D:DAMPED E:EBGP H:HISTORY I:IBGP L:LOCAL M:MULTIPATH S:SUPPRESSED F:FILTERED<br>Prefix: 2001:db8::/16, Status: BE, Age: 18h48m56s Prefix: 2001:db8::/16, Status: BE, Age: 18h48m56s NEXT HOP: 2001:db8::106, Learned from Peer: 2001:db8::106 (65001) LOCAL PREF: 100, MED: 1, ORIGIN: incomplete, Weight: 0 AS\_PATH: 65001<br>2. Prefix: 2001:db8: 2 Prefix: 2001:db8::/32, Status: BE, Age: 18h48m56s NEXT HOP: 2001:db8::106, Learned from Peer: 2001:db8::106 (65001) LOCAL PREF: 100, MED: 1, ORIGIN: incomplete, Weight: 0 AS\_PATH: 65001

# **show ipv6 bgp neighbors routes-summary**

Displays route summary information for all neighbors or a specified neighbor.

### **Syntax**

**show ipv6 bgp neighbors** *ipv6-addr* **routes-summary**

#### **Parameters**

*ipv6-addr*

IPv6 address of a neighbor in dotted-decimal notation.

### **Modes**

User EXEC mode

### **Command Output**

The show ipv6 bgp neighbor routes-summary command displays the following information:

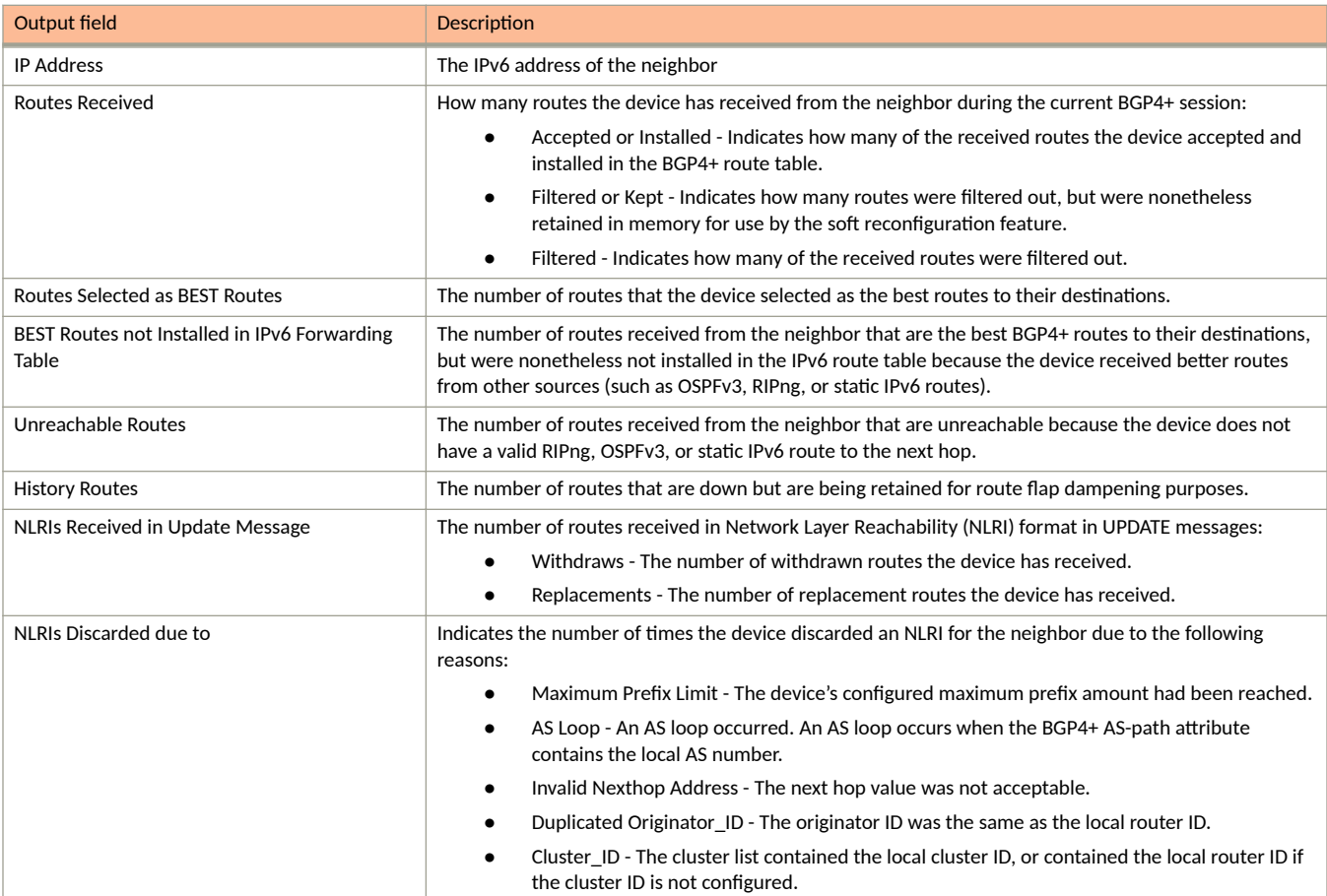

show ipv6 bgp neighbors routes-summary

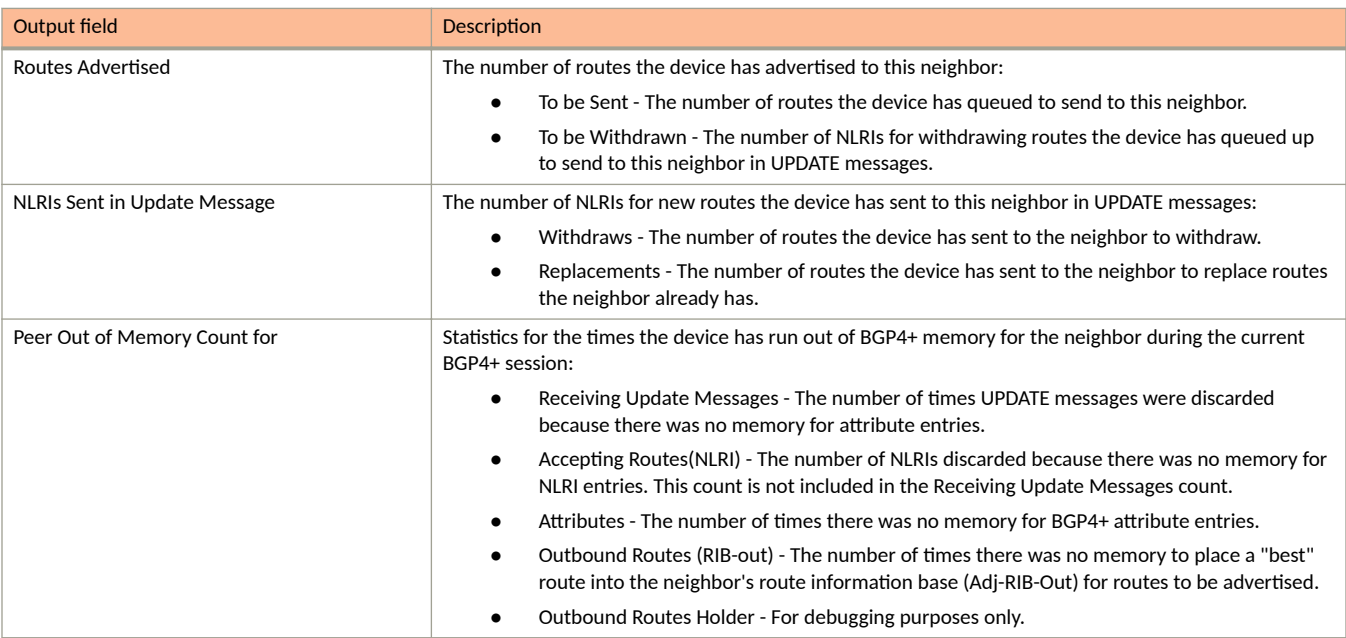

### **Examples**

The following example displays routes summary information for neighbor 2001:db8::110.

device> show ipv6 bgp neighbor 2001:db8::110 routes-summary

```
1 IP Address: 2001:db8::110
Routes Accepted/Installed:0, Filtered/Kept:0, Filtered:0
   Routes Selected as BEST Routes:0
      BEST Routes not Installed in IP Forwarding Table:0
   Unreachable Routes (no IGP Route for NEXTHOP):0
   History Routes:0
NLRIs Received in Update Message:0, Withdraws:0 (0), Replacements:0
    NLRIs Discarded due to
       Maximum Prefix Limit:0, AS Loop:0
       Invalid Nexthop:0, Invalid Nexthop Address:0.0.0.0
      Invalid Confed aspath:0, maxas-limit aspath:0
      Duplicated Originator_ID:0, Cluster_ID:0
Routes Advertised: 2, To be Sent: 0, To be Withdrawn: 0
NLRIs Sent in Update Message:2, Withdraws:0, Replacements:0
Peer Out of Memory Count for:
    Receiving Update Messages:0, Accepting Routes(NLRI):0
    Attributes:0, Outbound Routes(RIB-out):0 Outbound Routes Holder:0
```
# **show ipv6 bgp peer-group**

Displays peer-group information.

### **Syntax**

**show ipv6 bgp peer-group** *peer-group-name*

#### **Parameters**

*peer-group-name* Specifies a peer group name.

### **Modes**

User EXEC mode

### **Usage Guidelines**

Only the parameters that have values different from their defaults are listed.

### **Examples**

The following example shows sample output from the **show ipv6 bgp peer-group** command.

```
device> show ipv6 bgp peer-group peer_group1
1 BGP peer-group is peer_group1
 Address family : IPV4 Unicast
        no activate
      Address family : IPV4 Multicast
        no activate
      Address family : IPV6 Unicast
        activate
      Address family : IPV6 Multicast
         no activate
      Address family : VPNV4 Unicast
        no activate
      Address family : L2VPN VPLS
        no activate
     Members:
       IP Address: 2000:400:400:400::3, AS: 65020
```
# **show ipv6 bgp routes**

Displays statistics for the routes in the device's BGP4+ route table.

### **Syntax**

**show ipv6 bgp routes** [ *num* | *ipv-address/prefix* | **age** *num* | **as-path-access-list** *name* | **best** | **cidr-only** | **community-access-list** *name* | **community-reg-expression** *expression* | **detail** | **local** | **neighbor** *ipv6-addr* | **nexthop** *ipv6-addr* | **no-best** | **not-installed-best** | **prefix-list** *string* | **regular-expression** *name* | **route-map** *name* | **summary** | **unreachable** ]

#### **Parameters**

#### *num*

Table entry at which the display starts. For example, if you want to list entries beginning with table entry 100, specify 100.

#### *ipv-address/prefix*

Specifies an IPv6 address and prefix.

#### **age** *num*

Displays BGP4+ route information that is filtered by age.

#### **as-path-access-list** *name*

Displays BGP4+ route information that is filtered by autonomous system (AS)-path access control list (ACL).

#### **best**

Displays BGP4+ route information that the device selected as best routes.

#### **cidr-only**

Displays BGP4+ routes whose network masks do not match their class network length.

#### **community-access-list** *name*

Displays BGP4+ route information for an AS-path community access list.

#### **community-reg-expression** *expression*

Displays BGP4+ route information for an ordered community list regular expression.

#### **detail**

Displays BGP4+ detailed route information.

#### **local**

Displays BGP4+ route information about selected local routes.

#### **neighbor** *ipv6-addr*

Displays BGP4+ route information about selected BGP neighbors.

#### **nexthop** *ipv6-addr*

Displays BGP4+ route information about routes that are received from the specified next hop.

#### **no-best**

Displays BGP4+ route information that the device selected as not best routes.

#### **not-installed-best**

Displays BGP4+ route information about best routes that are not installed.

#### **prefix-list** *string*

Displays BGP4+ route information that is filtered by a prefix list.

#### **regular-expression** *name*

Displays BGP4+ route information about routes that are associated with the specified regular expression.

#### **route-map** *name*

Displays BGP4+ route information about routes that use the specified route map.

#### **summary**

Displays BGP4+ summary route information.

#### **unreachable**

Displays BGP4+ route information about routes whose destinations are unreachable through any of the BGP4+ paths in the BGP route table.

### **Modes**

User EXEC mode

## **Command Output**

The show ipv6 bgp routes detail command displays the following information:

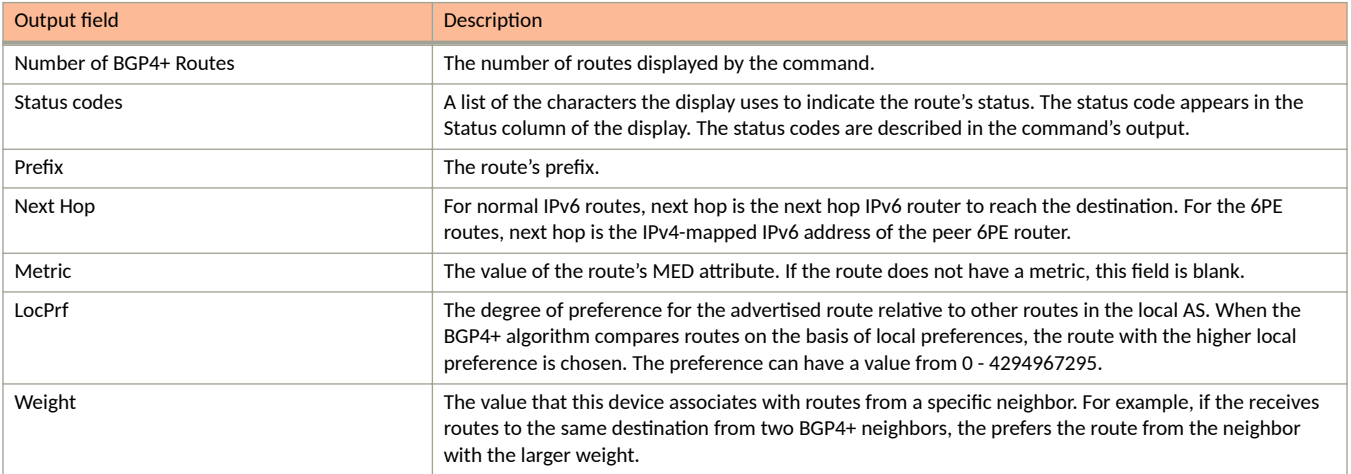

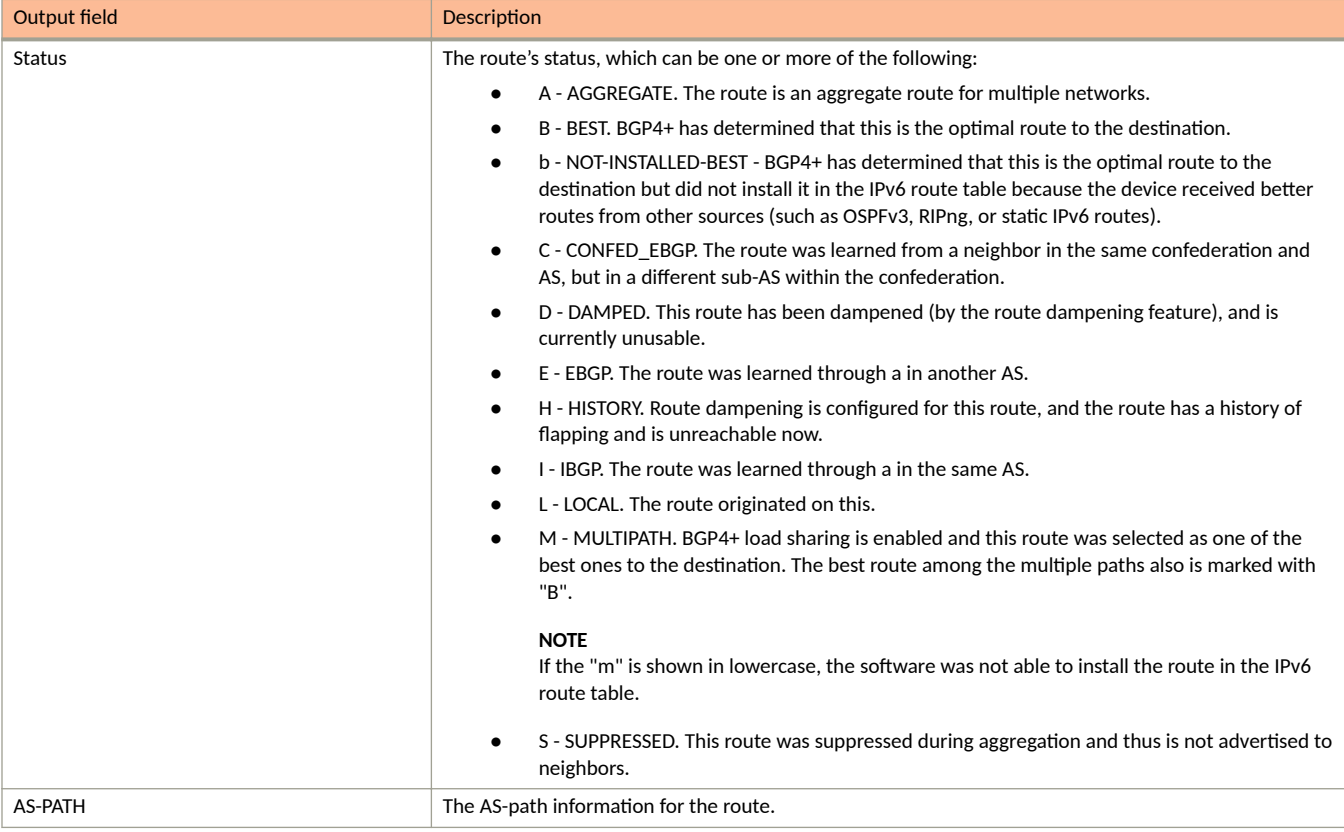

### **Examples**

The following example shows sample output from the **show ipv6 bgp routes** command.

device> show ipv6 bgp routes Total number of BGP Routes: 4 Status A:AGGREGATE B:BEST b:NOT-INSTALLED-BEST C:CONFED\_EBGP D:DAMPED E:EBGP H:HISTORY I:IBGP L:LOCAL M:MULTIPATH m:NOT-INSTALLED-MULTIPATH S:SUPPRESSED F:FILTERED S:STALE<br>Prefix Next Hop MED<br>2001:db8:10:10::/64 :: 1 Prefix Next Hop MED LocPrf Weight Status<br>1 2001:db8:10:10::/64 :: 1 100 1 2001:db8:10:10::/64 :: 1 100 32768 BL AS\_PATH:<br>2 2001:db8:11 2 2001:db8:113:113::/64 :: 1 100 32768 BL AS\_PATH:<br>3 2001::db8:4  $2001::db8:400::/64 ::$  0 100 32768 BL  $\begin{array}{cc}\n & \text{AS} \text{PATH:} \\
4 & 2001 \text{ idb8:4}\n\end{array}$ 4 2001:db8:400:400::/64 2001:db8:400:400::2 0 400 0 I AS\_PATH: 65005 65010

The following example shows sample output from the **show ipv6 bgp routes** command when the **detail** keyword is used.

device> show ipv6 bgp route detail Total number of BGP Routes: 4 Status A:AGGREGATE B:BEST b:NOT-INSTALLED-BEST C:CONFED\_EBGP D:DAMPED E:EBGP H:HISTORY I:IBGP L:LOCAL M:MULTIPATH m:NOT-INSTALLED-MULTIPATH S:SUPPRESSED F:FILTERED s:STALE 1 Prefix: 2001:db8:10:10::/64, Status: BL, Age: 8h31m39s NEXT HOP: ::, Learned from Peer: Local Router LOCAL PREF: 100, MED: 0, ORIGIN: incomplete, Weight: 32768 AS\_PATH:  $Ad\bar{j}$  RIB out count: 3, Admin distance 1 2 Prefix: 2001:db8:113:113::/64, Status: BL, Age: 6h58m35s NEXT HOP: ::, Learned from Peer: Local Router LOCAL\_PREF: 100, MED: 0, ORIGIN: igp, Weight: 32768 AS\_PATH:  $Ad\bar{j}$  RIB out count: 3, Admin distance 1 3 Prefix: 2001:db8:202:202::/64, Status: BI, Age: 5h42m36s NEXT\_HOP: 2001:db8:400:400::2, Metric: 0, Learned from Peer: 2001:db8:400:400::2 (65020) LOCAL PREF: 400, MED: 0, ORIGIN: incomplete, Weight: 0 AS PATH: 65005 65010  $Ad\bar{j}$  RIB out count: 1, Admin distance 200 4 Prefix: 2001:db8:400:400::/64, Status: BL, Age: 5h43m14s NEXT HOP: ::, Learned from Peer: Local Router LOCAL\_PREF: 100, MED: 0, ORIGIN: igp, Weight: 32768 AS\_PATH:  $Ad\bar{j}$  RIB out count: 3, Admin distance 1

# **show ipv6 bgp routes community**

Displays BGP4+ route information that is filtered by community and other options.

### **Syntax**

**show ipv6 bgp routes community** { *num* | *aa:nn* | **internet** | **local-as** | **no-adverse** | **no-export** }

#### **Parameters**

#### **community**

Displays routes filtered by a variety of communities.

#### *num*

Specifies a community number n the range from 1 to 4294967200.

#### *aa:nn*

Specifies an autonomous system-community number.

#### **internet**

Displays routes for the Internet community.

#### **local-as**

Displays routes for a local sub-AS within the confederation.

#### **no-adverse**

Displays routes with this community that cannot be advertised to any other BGP4 devices at all.

#### **no-export**

Displays routes for the community of sub-ASs within a confederation.

#### **Modes**

User EXEC mode

### **Examples**

The following example shows how to display BGP4+ route information that is filtered by a specified community.

device> show ipv6 bgp routes community 4

# **show ipv6 bgp summary**

Displays summarized information about the status of all BGP4+ connections.

## **Syntax**

**show ipv6 bgp summary**

### **Modes**

User EXEC mode

## **Command Output**

The show ipv6 bgp summary command displays the following information.

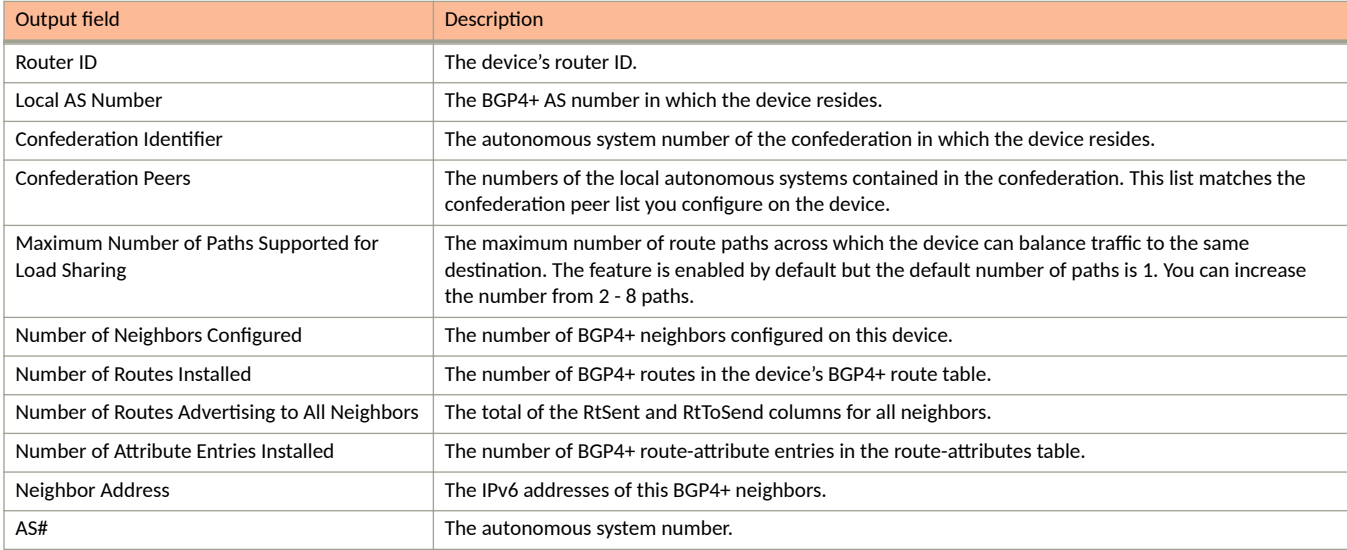

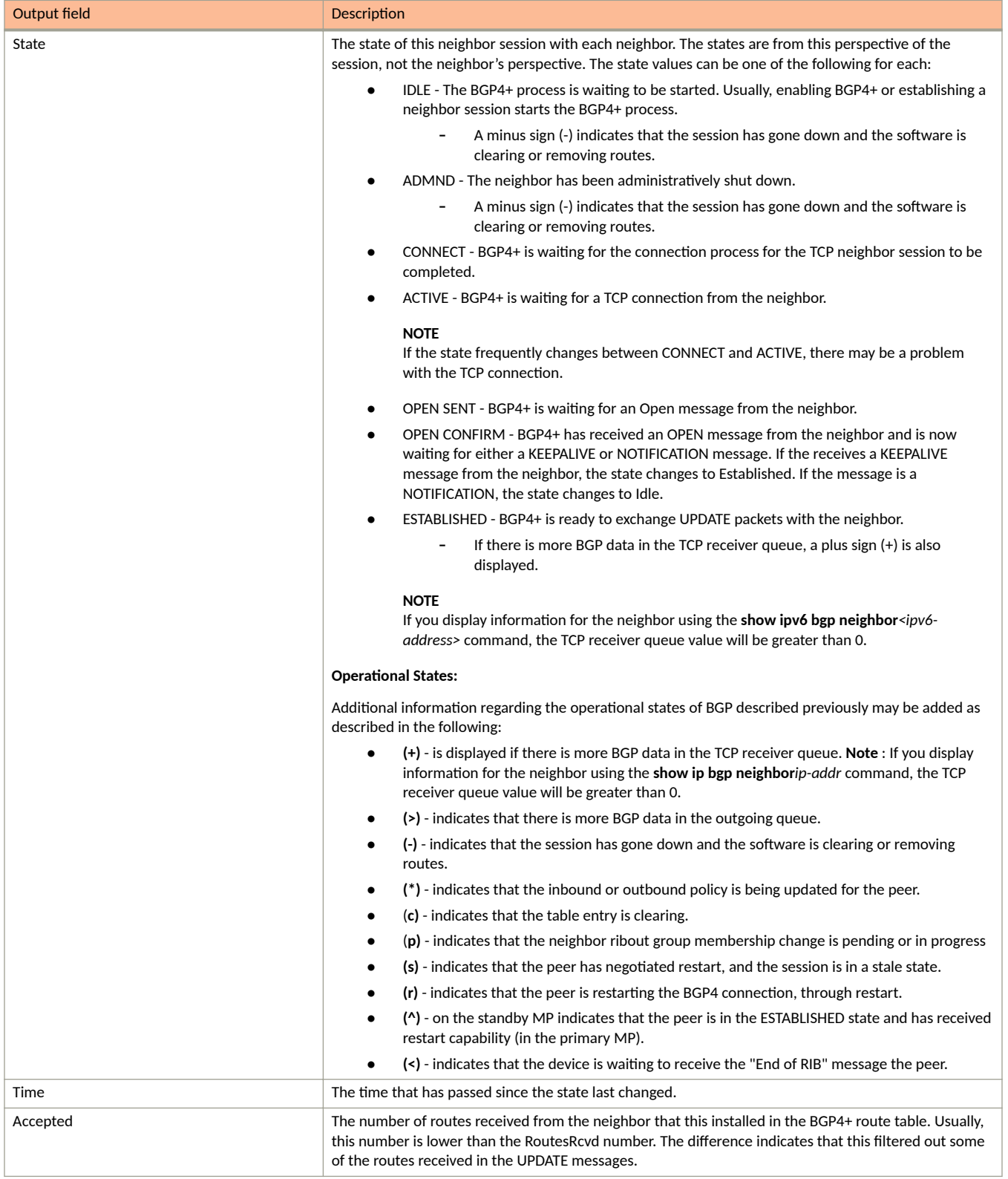

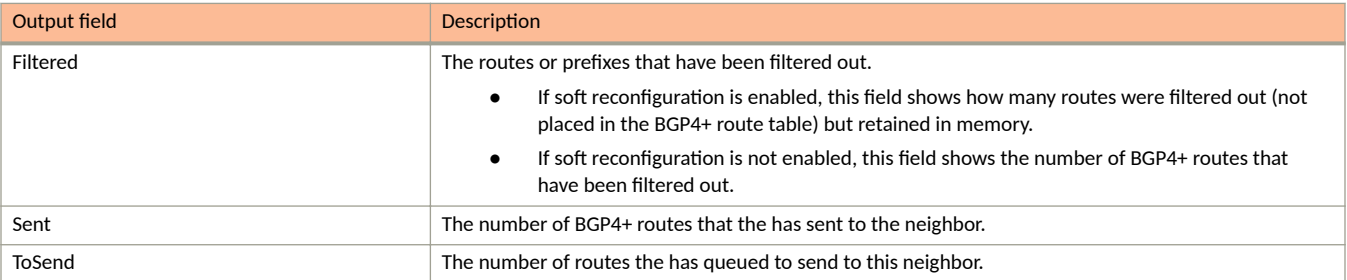

### **Examples**

The following example displays sample output from the **show ipv6 bgp summary** command.

```
device> show ipv6 bgp summary 
  device> show ipv6 bgp summary
BGP4 Summary<br>Router ID: 113.1.1.1
                     Local AS Number: 65020
 Confederation Identifier: not configured
 Confederation Peers:
 Maximum Number of IP ECMP Paths Supported for Load Sharing: 1
Number of Neighbors Configured: 2, UP: 1
 Number of Routes Installed: 5, Uses 430 bytes
 Number of Routes Advertising to All Neighbors: 7 (7 entries), Uses 336 bytes
 Number of Attribute Entries Installed: 4, Uses 360 bytes
 Neighbor Address AS# State Time Rt:Accepted Filtered Sent ToSend
 2001:db8:113:113::2 65001 CONN 1d14h32m 0 0 0 4
 2001:db8:400:400::2 65020 ESTAB 3h59m24s 2 0 3 0
```
# **show ipv6 cache**

Displays IPv6 cache information.

### **Syntax**

show ipv6 cache [vrf vrf-nam] [index | ipv6-address | ipv6-prefix/prefix-length | resource | ethernet stack/slot/port | tunnel tunnel-id | **ve** *ve-num*]

#### **Parameters**

#### **vrf** *vrf-name*

Displays the IPv6 cache information for the specified Virtual Routing/Forwarding (VRF) instance.

*index*

Restricts the display to the entry for the specified index number and subsequent entries.

*ipv6-address*

Restricts the display to the entries for the specified IPv6 address. Specify this parameter in hexadecimal using 16-bit values between colons as documented in RFC 2373.

#### $ipv6-prefix/prefix-length$

Restricts the display to the entries for the specified IPv6 prefix. Specify the *ipv6-prefix* parameter in hexadecimal using 16-bit values between colons as documented in RFC 2373. Specify the *prefix-length* parameter as a decimal value. A slash mark (/) must follow the *ipv6-prefix* parameter and precede the *prefix-length* parameter.

**resource**

Displays the number of entries in the cache.

#### **ethernet** *stack***/***slot***/***port*

Restricts the display to the entries for the specified Ethernet interface.

**tunnel** *tunnel-id*

restricts the display to the entries for the specified tunnel interface.

**ve** *ve-num*

restricts the display to the entries for the specified VE interface.

#### **Modes**

User EXEC mode

### **Command Output**

The **show ipv6 cache** command displays the following information:

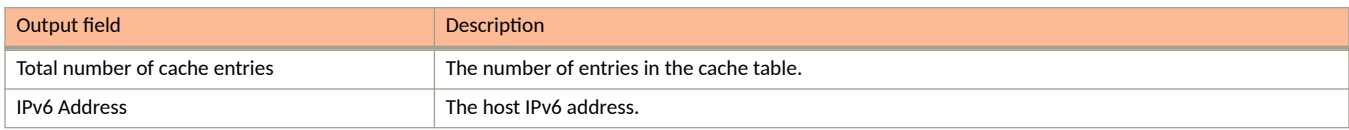

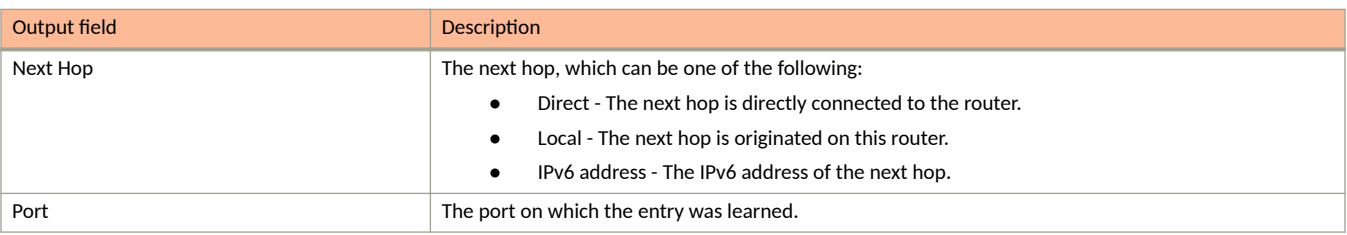

## **Examples**

The following example displays the IPv6 cache information.

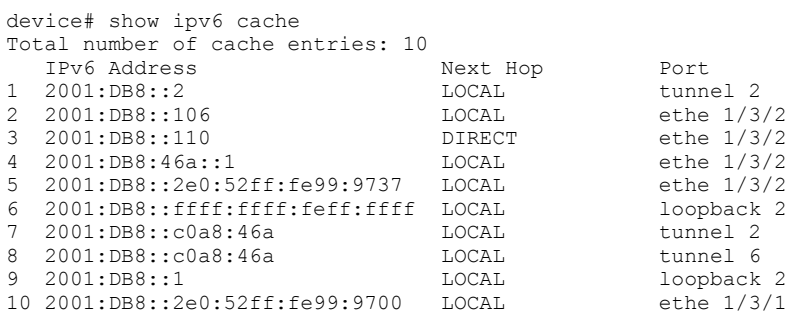

# **show ipv6 dhcp-relay**

Displays the DHCPv6 relay agent information configured on the device.

### **Syntax**

**show ipv6 dhcp-relay**

#### **Modes**

User EXEC configuration mode

### **Command Output**

The **show ipv6 dhcp-relay** command displays the following information:

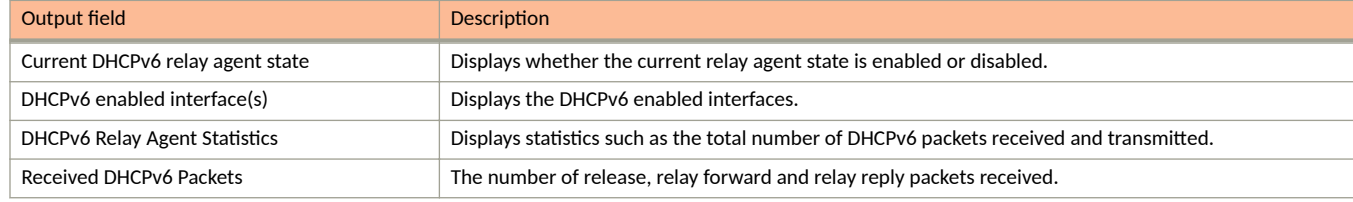

### **Examples**

The following example displays the IPv6 DHCP relay statistics.

```
device(config)> show ipv6 dhcp-relay
```

```
Current DHCPv6 relay agent state: Enabled
DHCPv6 enabled interface(s): e 1/1/3
DHCPv6 Relay Agent Statistics:
Total DHCPv6 Packets, Received:0, Transmitted:0
Received DHCPv6 Packets: RELEASE: 0, RELAY FORWARD: 0, RELAY REPLY: 0
OtherServertoClient:0,OtherClinettoServer:0
```
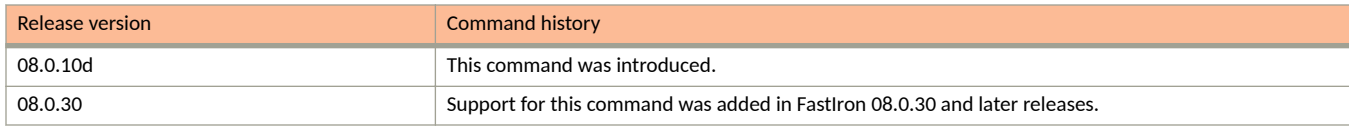

# **show ipv6 dhcp-relay delegated-prefixes**

Displays information about the IPv6 delegated prefixes.

### **Syntax**

**show ipv6 dhcp-relay delegated-prefixes interface** *interface-id*

#### **Parameters**

**interface** *interface-id* Displays delegated prefixes for the specified outgoing interface.

### **Modes**

Privileged EXEC mode

### **Command Output**

The show ipv6 dhcp-relay delegated-prefixes command displays the following information.

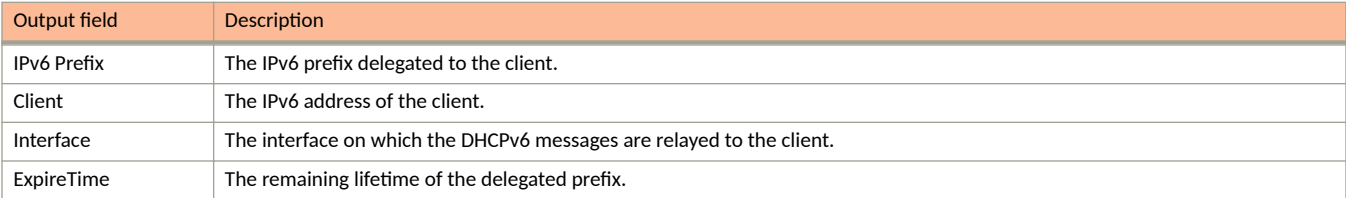

## **Examples**

The following example displays information about the delegated prefixes.

```
device# show ipv6 dhcp-relay delegated-prefixes interface ethernet 1/1/45
Prefix Client Interface ExpireTime<br>fc00:2000:6:7:1::/96 fe80::210:94ff:fe00:e 1/1/45 29d23h53m0s
                                  fe80::210:94ff:fe00:e 1/1/45
```
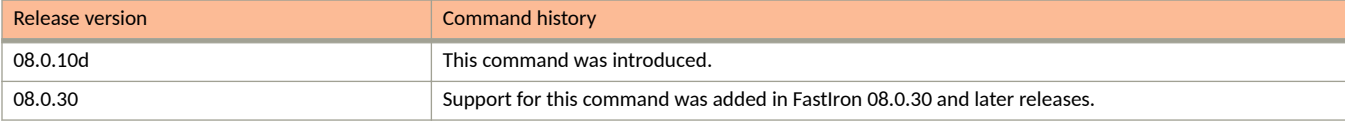

# show ipv6 dhcp-relay destinations

Displays the IPv6 DHCP relay destinations.

### **Syntax**

show ipv6 dhcp-relay destinations

### **Modes**

Global configuration mode

## **Command Output**

The show ipv6 dhcp-relay destinations command displays the following information:

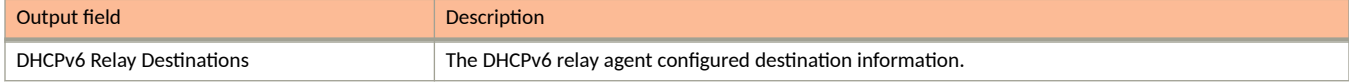

### **Examples**

The following example displays the IPv6 DHCP relay destinations.

```
device# show ipv6 dhcp-relay destinations
DHCPv6 Relay Destinations:
Interface e 1/2/3:
Destination OutgoingInterface
2001::2 NA
fe80::224:38ff:febb:e3c0 e 1/2/5
```
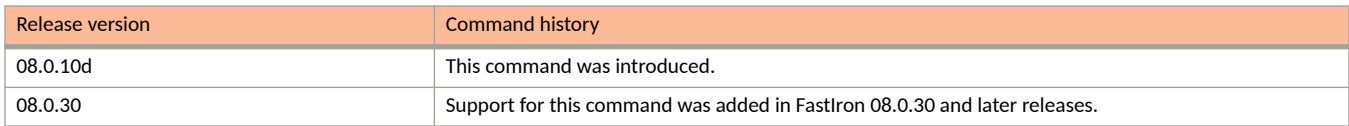

# **show ipv6 dhcp-relay interface**

Displays the IPv6 DHCP relay information for a specific interface.

### **Syntax**

**show ipv6 dhcp-relay interface** *stack/slot/port*

### **Modes**

Privileged EXEC mode

### **Command Output**

The **show ipv6 dhcp-relay interface** command displays the following information:

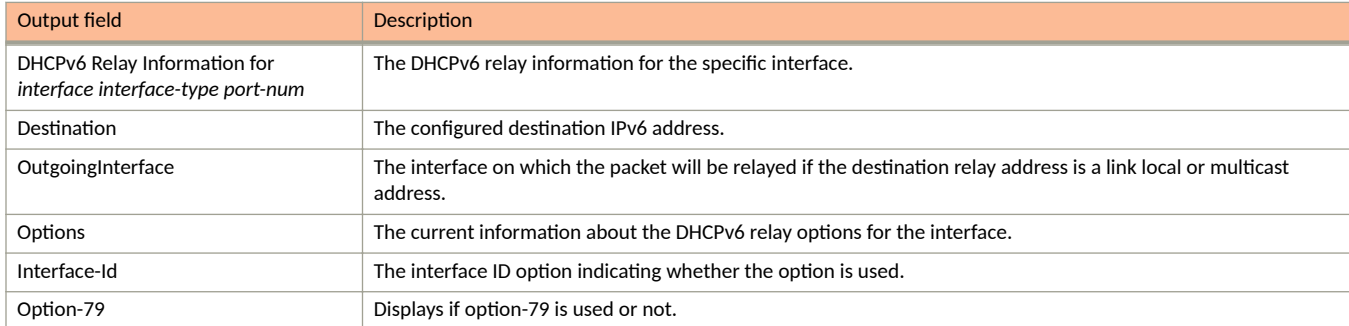

### **Examples**

The following example displays the DHCPv6 relay information for an interface.

```
device# show ipv6 dhcp-relay interface ethernet 1/1/1
DHCPv6 Relay Information for interface e 1/1/1: 
Destinations:
                             OutgoingInterface
 2001::2 NA
Options:
 Interface-Id: No Remote-Id:No Option-79:Yes
Prefix Delegation Information:
 Current:0 Maximum:100 AdminDistance:10
```
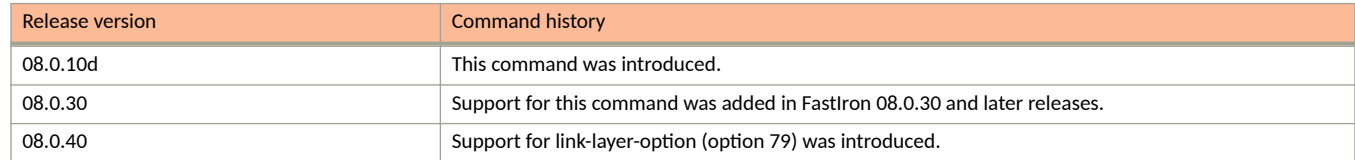

# show ipv6 dhcp-relay options

Displays information about the relay options available to the prefixed delegates for a specific interface.

### **Syntax**

show ipv6 dhcp-relay options

### **Modes**

User EXEC mode

## **Command Output**

The **show ipv6 dhcp-relay options** command displays the following information:

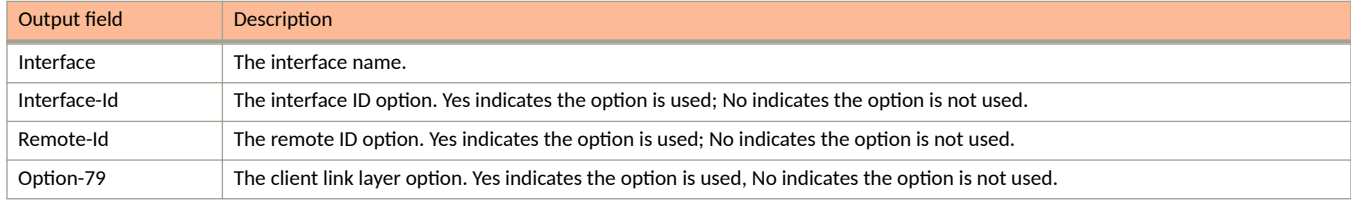

### **Examples**

The following example displays relay options information.

```
device> show ipv6 dhcp-relay options 
DHCPv6 Relay Options Information:
Interface Interface-Id Remote-Id Option-79
e 1/1/1 No No No No
```
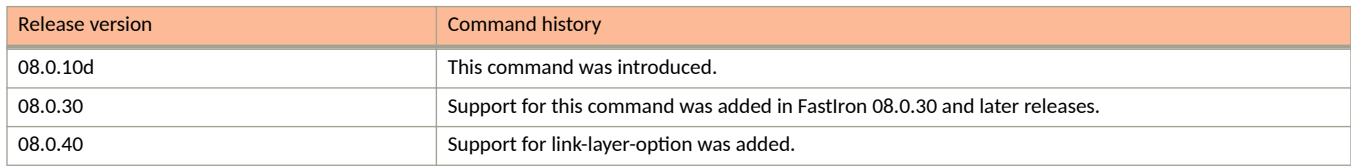

# show ipv6 dhcp-relay prefix-delegation-information

Displays information about the IPv6 DHCP prefix delegation.

### **Syntax**

show ipv6 dhcp-relay prefix-delegation-information

### **Modes**

User EXEC mode

## **Command Output**

The **show ipv6 dhcp-relay prefix-delegation-information** command displays the following information:

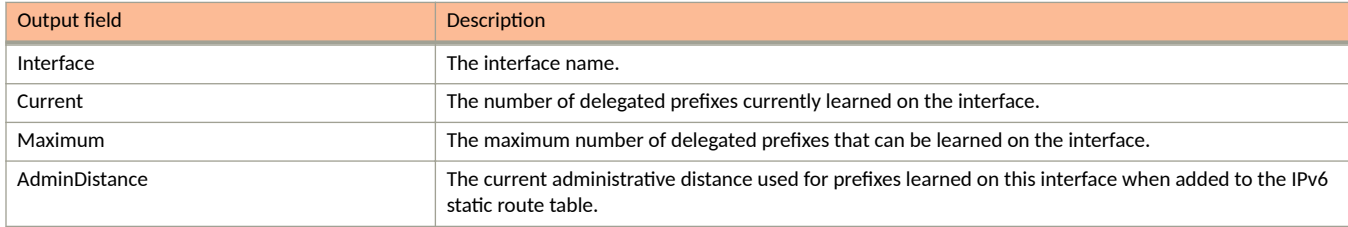

## **Examples**

The following example displays information about the IPv6 DHCP delegated prefixes.

device> show ipv6 dhcp prefix-delegation-information

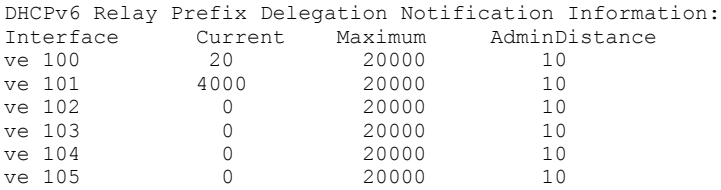

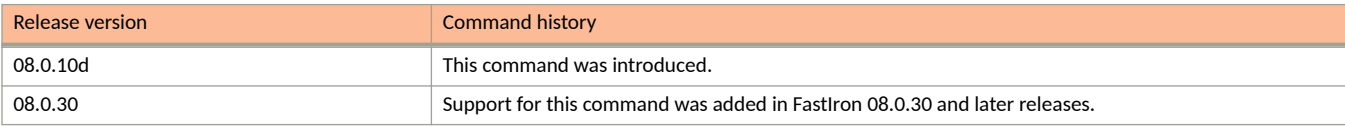

# **show ipv6 dhcp6-server**

Displays IPv6 DHCP server information.

### **Syntax**

**show ipv6 dhcp6-server**{**global**|**lease**|**pool**[*string*]|**subnet6**[*ipv6-address*]}

#### **Parameters**

#### **global**

Specifies the DHCPv6 server global parameters.

#### **lease**

Specifies DHCPv6 server lease information.

#### **pool**

Specifies DHCPv6 server pool configurations.

#### *string*

Specifies a DHCPv6 server pool.

#### **subnet6**

Specifies DHCPv6 server subnet information.

#### *ipv6-address*

Specifies an IPv6 address.

### **Modes**

User EXEC mode

### **Usage Guidelines**

To use this command, you must upgrade to FI 08.0.90 using the Unified FastIron Image (UFI). Refer to the **Software Upgrade and Downgrade** chapter in the *RUCKUS FastIron Software Upgrade Guide* for more information.

> Enable Rapid Commit: No Domain Name :

> > DNS Servers : 1234::1

### **Examples**

The following example displays global information for the DHCPv6 server.

```
device> show ipv6 dhcp6-server global
IPV6 DHCP6 SERVER GLOBAL CONFIGURATION SUMMARY:
 Configuration Status : enable
 Preferred lifetime : 1230
                       Valid lifetime : 2000
Renewal time(t1%): 0
 Rebind time(t1%): 700
                     Refresh time(t1%) : 1000
```
The following example displays information about the DHCPv6 server lease entries.

device> show ipv6 dhcp6-server lease IA-NA: Client IP addr: 3ffe:501:ffff:100:dc87:7c42:d4fb:ba7e Preffered-lifetime: 121 Binding State: active Valid lifetime : 200 Expires at : 2018/10/09 17:42:42

The following example displays information about all the subnets configured on a device. The first subnet, "3efd:320:ddee:202::/64", has range6 configured as a range of ipv6 addresses. The second subnet, "3ffe:501:ffff:100::/64", has range6 configured as a prefix.

```
device> show ipv6 dhcp6-server subnet6 
******IPV6 DHCP6 SERVER SUBNETS CONFIGURATION SUMMARY *********
---------------------------------------------------
                                       Subnet6 : 3efd:320:ddee:202::/64
                                   Subnet Name : 
                             Preferred lifetime : 0
                                 Valid lifetime : 0
                                    Domain Name : 
Range6 prefix : ::/0
 Range6: 3efd:320:ddee:202::5
                                               : 3efd:320:ddee:202::15
                                    DNS Servers: 
 ---------------------------------------------------
                                       Subnet6 : 3ffe:501:ffff:100::/64
                                   Subnet Name : 
                            Preferred lifetime : 0<br>Valid lifetime : 0
                                Valid lifetime :
                                   Domain Name : 
                                  Range6 prefix : 3ffe:501:ffff:100::/64
                                     DNS Servers:
```
The following example displays information about a specific subnet configured on a device.

\*\*\*\*\*\*IPV6 DHCP6 SERVER SUBNETS CONFIGURATION SUMMARY \*\*\*\*\*\*\*\*\* --------------------------------------------------- Subnet6 : 3ffe:501:ffff:100::/64 Subnet Name : testname Preferred lifetime : 40 Valid lifetime : 100 Domain Name : www.test.com Range6 prefix : 3ffe:501:ffff:100::/64 Prefix6 : ::/0 DNS Servers:

device> show ipv6 dhcp6-server subnet6 3ffe:501:ffff:100::/64

The following example displays information about DHCPv6 server pool configurations. device> show ipv6 dhcp6-server pool \*\*\*\*\*\*IPV6 DHCP6 SERVER POOL CONFIGURATION SUMMARY \*\*\*\*\*\*\*\*\* --------------------------------------------------- Pool Name : dhcp6\_pool Subnet6 : 3ffe:501:ffff:100::/64 Subnet Name : Preferred lifetime : 0 Valid lifetime : 0 Domain Name : Range6 prefix : Range6: 3ffe:501:ffff:100::10 : 3ffe:501:ffff:100::11 DNS Servers: --------------------------------------------------- Pool Name : dhcp6\_pool Subnet6 : 6666::/64 Subnet Name : test Preferred lifetime : 150 Valid lifetime : 300 Domain Name : www.hcl.com --More--, next page: Space, next line: Return key, quit: Control-c Range6 prefix : Range6: 6666::16 : 6666::18 DNS Servers: 1111::5 The following example displays configuration information for a specified DHCPv6 server pool. device> show ipv6 dhcp6-server pool dhcp6\_pool \*\*\*\*\*\*IPV6 DHCP6 SERVER POOL SUMMARY \*\*\*\*\*\*\*\*\* --------------------------------------------------- Pool Name : dhcp6\_pool Subnet6 : 3ffe:501:ffff:100::/64 Subnet Name : Preferred lifetime : 0 Valid lifetime : 0 Domain Name : Range6 prefix : Range6: 3ffe:501:ffff:100::10 : 3ffe:501:ffff:100::11 DNS Servers: --------------------------------------------------- Pool Name : dhcp6\_pool Subnet6 : 6666::/64 Subnet Name : test Preferred lifetime : 150 Valid lifetime : 300 Domain Name : www.hcl.com --More--, next page: Space, next line: Return key, quit: Control-c Range6 prefix : Range6: 6666::16 : 6666::18 DNS Servers: 1111::5

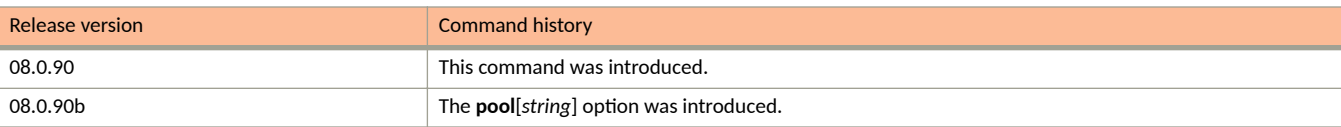

# **show ipv6 dhcp6 snooping**

Displays the DHCPv6 snooping binding database information.

### **Syntax**

**show ipv6 dhcp6 snooping**

### **Modes**

User EXEC mode

## **Examples**

The following example displays the DHCPv6 snooping information.

```
device> show ipv6 dhcp6 snooping
IPv6 DHCPv6 snooping enabled on 2 VLAN(s):
       VLAN(s): 1 11
```
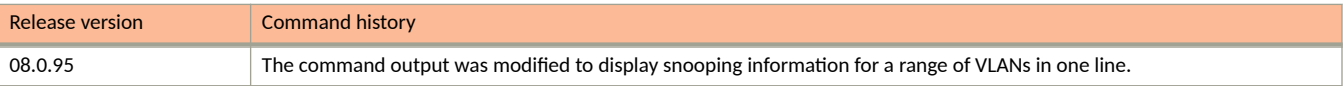
# **show ipv6 dhcp6 snooping info**

Displays DHCPv6 snooping learned entry information.

## **Syntax**

**show ipv6 dhcp6 snooping info**

# **Modes**

User EXEC mode

# **Examples**

The following example shows the DHCPv6 snooping learned entries.

```
device> show ipv6 dhcp6 snooping info
Dhcp snooping Info
Total Learnt Entries 1
Learnt DHCPv6 Snoop Entries<br>IPv6 Address Mac Address
                                 Valid-Time Preferred-Time Port/Lag Vlan
VRF 
     2001::5 00c5.0600.0001 2753 2753 1/2/4 1 default-
vrf
```
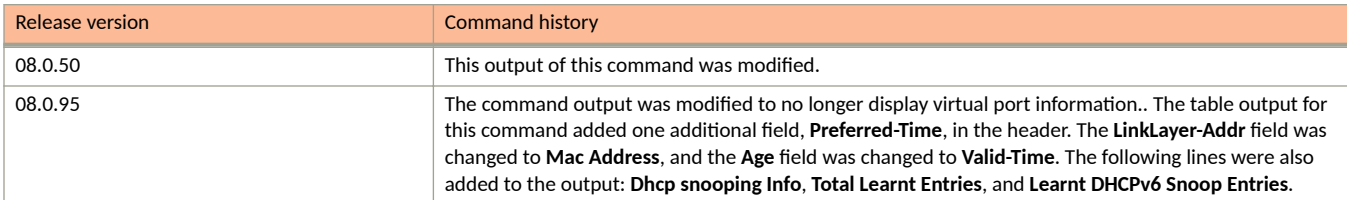

# **show ipv6 dhcp6 snooping vlan**

Displays the IPv6 DHCP snooping status on a VLAN.

# **Syntax**

**show ipv6 dhcp6 snooping vlan** *vlan-name*

### **Parameters**

*vlan-name*

The name of the VLAN.

# **Modes**

User EXEC mode

# **Examples**

The following example shows the status of DHCPv6 snooping enabled on VLAN 10.

device> show ipv6 dhcp6 snooping vlan 10

```
IPv6 DHCPv6 snooping VLAN 10: Enabled
Trusted Ports: ethernet 1/1/1
Untrusted Ports: ethernet 1/1/2 ethernet 1/1/3
```
# **show ipv6 fragment-header**

Displays information about the current status of the IPv6 fragment header bit.

# **Syntax**

**show ipv6 fragment-header**

# **Modes**

User EXEC mode

# **Examples**

The following command shows that the virtual LAG specified by LAG ID 2 is not available in the system.

device> show ipv6 fragment-header

The fragment header bit ptb icmp is currently set

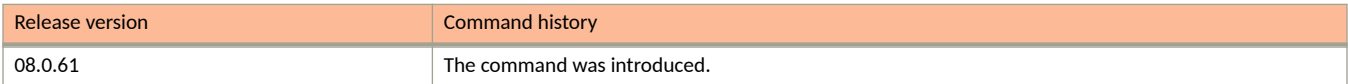

# **show ipv6 interface**

Displays information about the configuration and status of the IP protocol and its services, on all interfaces.

### **Syntax**

**show ipv6 interface**[**ethernet***unit***/***slot***/***port*|**loopback***num* |**tunnel***num* |**ve***num* |**lag***lag-id*]

### **Parameters**

**ethernet***unitslotport*

Displays the specified Ethernet interface by unit, slot, and port number.

#### **loopback***num*

Displays the loopback interface number.

#### **tunnel***num*

Displays the tunnel interface number.

#### **ve***num*

Displays the Virtual Ethernet interface number.

**lag***lag-id*

Displays the lag number.

### **Modes**

User EXEC mode

# **Command Output**

The **show ipv6 interface** command displays the following information:

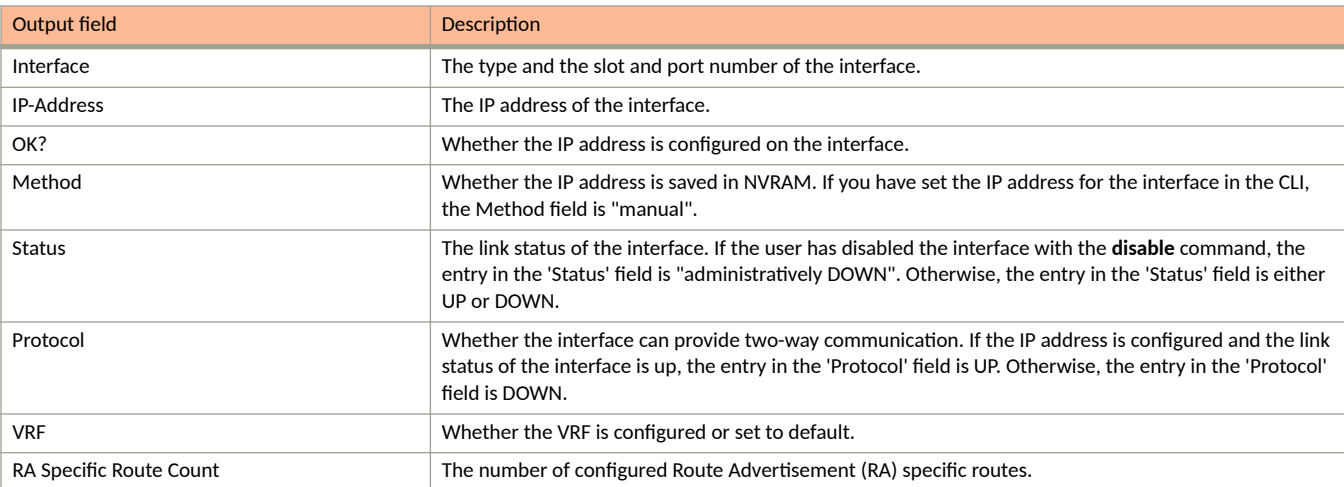

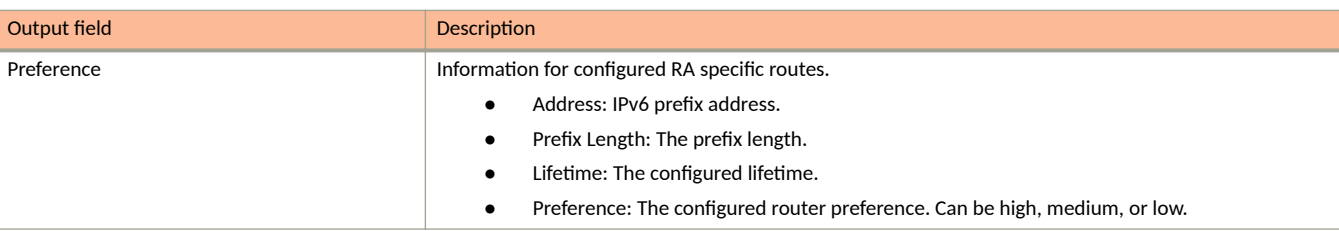

The following example displays information about all IP interfaces.

device# show ipv6 interface

Interface IP-Address OK? Method Status Protocol VRF<br>Eth mgmt1 10.176.209.185 YES NVRAM up up default-vrf 10.176.209.185 YES NVRAM up up

The following example displays the show ip interface command specifically for tunnel interface 2.

```
device(config)#show ipv6 interface tunnel 2
Interface Tunnel 2 is up, line protocol is up
   IPv6 is enabled, link-local address is fe80::ca01:101 [Preferred]
   Global unicast address(es):
    123:1:1::1 [Preferred], subnet is 123:1:1::/64
 Joined group address(es):
 ff02::1:ff00:1
     ff02::1:ff01:101
     ff02::16
     ff02::d
     ff02::1:ff00:0
     ff02::2
    ff02:1 Port belongs to VRF: default-vrf
   MTU is 9196 bytes 
  TCP adjust-mss: 1200
   ICMP redirects are disabled, Router preference: Medium
   No Inbound Access List Set
  No Outbound Access List Set
```
The following example displays the IP interface VE configurations.

```
device(config)#show ipv6 interface ve 100
Interface Ve 100 is up, line protocol is up
  vlan id: 100, vlan index: 2, ve type: 1
  members: ethe 2/1/21 
  active: ethe 2/1/21 
   IPv6 is enabled, link-local address is fe80::923a:72ff:fe05:13f8 [Preferred]
  Global unicast address(es):
     2:1::1 [Preferred], subnet is 2:1::/64
   Joined group address(es):
     ff02::1:ff00:1
     ff02::1:ff05:13f8
    ff02\cdot\cdot16 ff02::d
    ff02::1:ff00:0
    ff02::2
     ff02::1
   Port belongs to VRF: default-vrf
  MTU is 9216 bytes 
   TCP adjust-mss: 1200
   ICMP redirects are disabled, Router preference: Medium
  ND DAD is enabled, number of DAD attempts: 3
  ND reachable time is 30000 miliseconds
  ND retransmit interval is 1000 miliseconds
  ND advertised reachable time is 0 seconds
  ND advertised retransmit interval is 0 miliseconds 
  ND router advertisements are sent every 227 seconds 
  ND router advertisements live for 1800 seconds
  Hosts use stateless autoconfig for addresses
  ND Proxy disabled
   Local ND Proxy disabled
   No Inbound Access List Set
  No Outbound Access List Set
```
The following example displays the **show ip interface** command to verify a user-configured MAC address. The "ip-mac:" text is followed by the configured MAC address.

```
device(config)#show ipv6 interface ethernet 2/1/22
Interface e 2/1/22 is up, line protocol is up
  IPv6 is enabled, link-local address is fe80::20a:ff:fe0a:a [Preferred]
  Global unicast address(es):
     1::1 [Preferred], subnet is 1::/64
   Joined group address(es):
    ff02::1:ff00:1
     ff02::1:ff0a:a
    ff02::16
    ff02\cdots d ff02::1:ff00:0
    ff02::2
    ff02::1
   Port belongs to VRF: default-vrf
  MTU is 9216 bytes 
   TCP adjust-mss: 1200
 ICMP redirects are disabled, Router preference: Medium
 ND DAD is enabled, number of DAD attempts: 3
  ND reachable time is 30000 miliseconds
  ND retransmit interval is 1000 miliseconds
  ND advertised reachable time is 0 seconds
  ND advertised retransmit interval is 0 miliseconds
   ND router advertisements are sent every 253 seconds
  ND router advertisements live for 1800 seconds
  Hosts use stateless autoconfig for addresses 
  ND Proxy disabled
  Local ND Proxy disabled
  No Inbound Access List Set
  No Outbound Access List Set
  ip-mac: 000a.000a.000a
```
The following example displays the IP interface LAG configurations.

```
device(config)#show ipv6 interface lag 1 
Interface lag lg1 is up, line protocol is up
   IPv6 is enabled, link-local address is fe80::923a:72ff:fe05:13f8 [Preferred]
  Global unicast address(es):
     3:1:1::1 [Preferred], subnet is 3:1:1::/64
   Joined group address(es):
     ff02::1:ff00:1
     ff02::1:ff05:13f8
     ff02::16
     ff02::d
     ff02::1:ff00:0
     ff02::2
     ff02::1
   Port belongs to VRF: default-vrf
   MTU is 9216 bytes 
   TCP adjust-mss: 1200
   ICMP redirects are disabled, Router preference: Medium
  ND DAD is enabled, number of DAD attempts: 3
  ND reachable time is 30000 miliseconds
  ND retransmit interval is 1000 miliseconds
  ND advertised reachable time is 0 seconds
  ND advertised retransmit interval is 0 miliseconds
  ND router advertisements are sent every 332 seconds
  ND router advertisements live for 1800 seconds
  Hosts use stateless autoconfig for addresses 
  ND Proxy disabled
  Local ND Proxy disabled
  No Inbound Access List Set
  No Outbound Access List Set
```
The following example displays the IP interface VE configurations including infomration for router advertisement (RA) route information configurations.

device> show ipv6 interface ve 300 Interface Ve 300 is up, line protocol is up … RA Specific Route Count: 5, RA Specific Route : Address 3::2000 Prefix Length 120 Lifetime 300 Preference High RA Specific Route : Address 3::1000 Prefix Length 120 Lifetime 300 Preference High RA Specific Route : Address 5:503:: Prefix Length 120 Lifetime 120 Preference High RA Specific Route : Address 5:502:: Prefix Length 120 Lifetime 120 Preference High RA Specific Route : Address 5:501:: Prefix Length 120 Lifetime 100 Preference Low

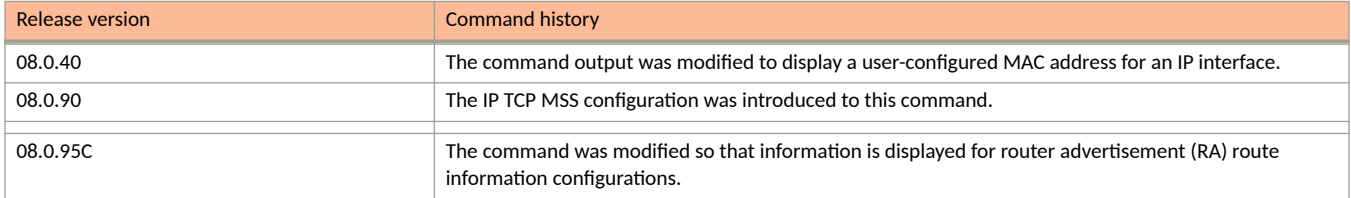

# **show ipv6 mld group**

Displays the list of multicast listening discovery (MLD) groups.

# **Syntax**

**show ipv6 mld** [ **vrf** *vrf-name* ] **group** [ *ip-address* [ **detail** | **tracking** ] ]

### **Parameters**

#### **vrf** *vrf-name*

Displays information for the specified VRF instance.

#### *group-address*

Specifies the IPv6 address of the MLD group.

### **detail**

Displays detailed information on the MLD group identified by the IPv6 address.

#### **tracking**

Displays information about who sends the reports.

### **Modes**

User EXEC mode

# **Command Output**

The **show ipv6 mld group** command displays the following information:

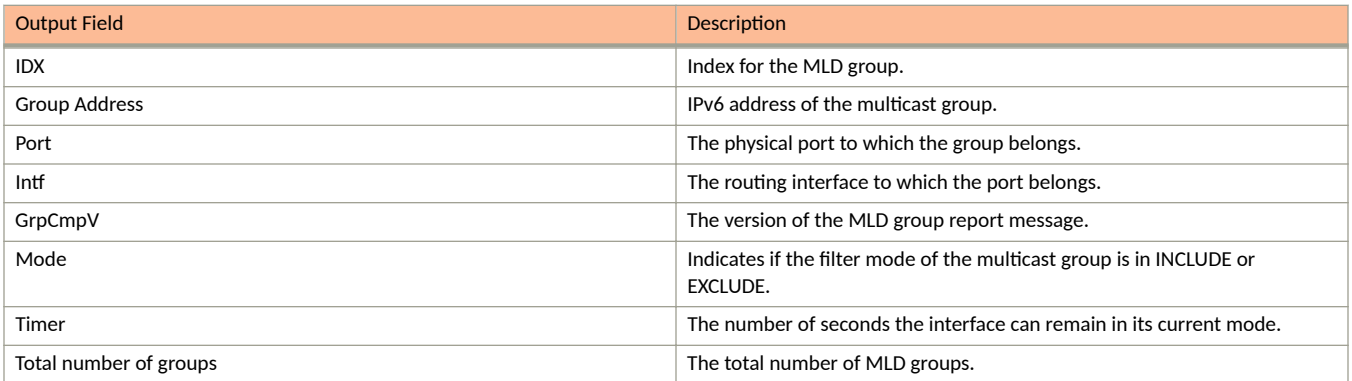

### The following example shows MLD statistics.

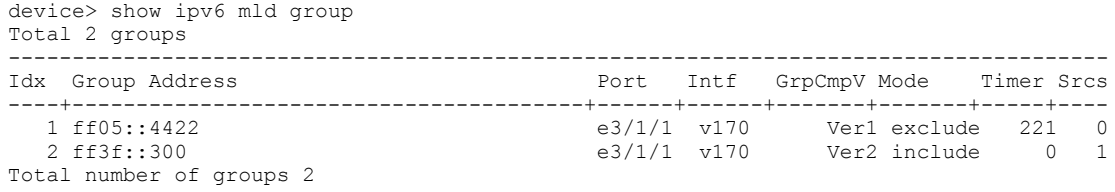

# **show ipv6 mld interface**

Displays multicast listening discovery (MLD) parameters on an interface, including timers, the current querying router, and whether MLD is enabled.

## **Syntax**

show ipv6 mld [ vrf vrf-name ] interface [ ethernet stack/slot/port | ve ve-num [ group A.B.C.D ] | tunnel tunnel-id ]

# **Parameters**

**vrf** *vrf-name*

Displays information for the specified VRF instance.

**ethernet** *stack***/***slot***/***port*

Displays information for a specific Ethernet interface.

#### **ve** *num*

Displays nformation for a specific VE interface.

### **group** *A.B.C.D*

Specifies displaying information for a specific group address.

#### **tunnel** *tunnel-id*

Displays information for a specific Tunnel interface.

## **Modes**

User EXEC mode

# **Command Output**

The **show ipv6 mld interface** command displays the following information:

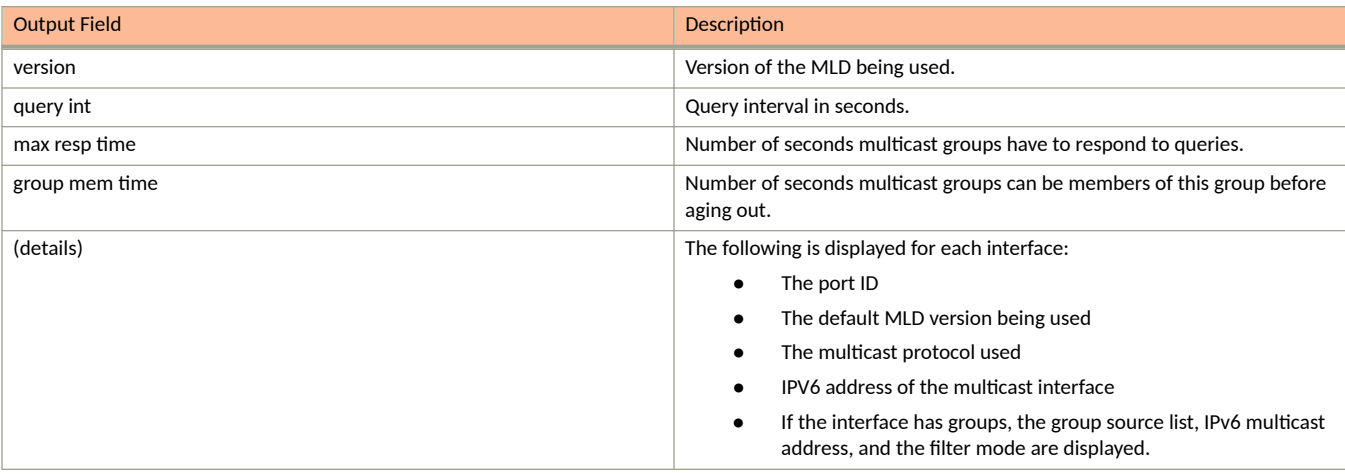

The following example shows MLD statistics for an interface.

```
device# show ipv6 mld interface
```
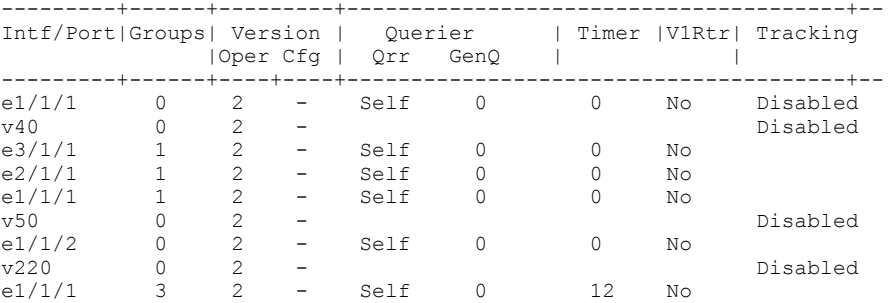

The following example shows MLD statistics on an interface for a VRF named my\_vrf.

device# show ipv6 mld vrf my\_vrf interface

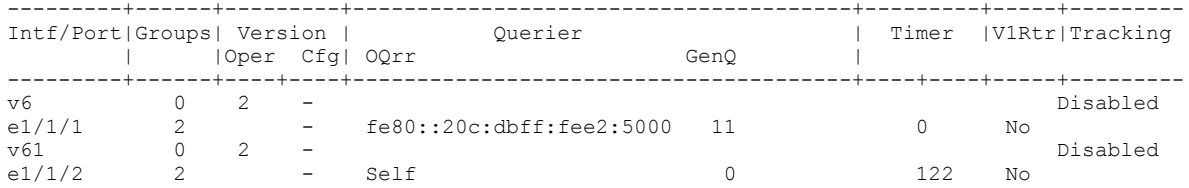

The following example displays information for the interface VE 4041 group.

```
 device# show ipv6 mld interface ve 4041 group 
Total 1 groups
-----------------------------------------------------------------
Idx Group Address Port Intf GrpCmpV Mode Timer Srcs
----+----------------------------------------+---------+---------
    1 ff1e::6:1 e1/2/8 v4041 Ver1 exclude 178 0
```
Total number of groups 1

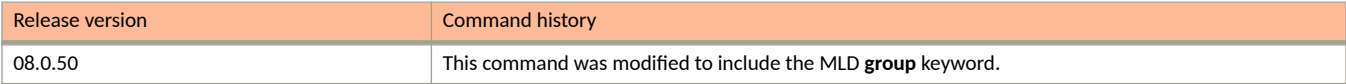

# show ipv6 mld settings

Displays multicast listening discovery (MLD) settings.

# **Syntax**

show ipv6 mld [ vrf *vrf-name* ] settings

## **Parameters**

**vrf** *vrf-name*

Displays information for the specified VRF instance.

## **Modes**

User EXEC mode

# **Command Output**

The **show ipv6 mld settings** command displays the following information:

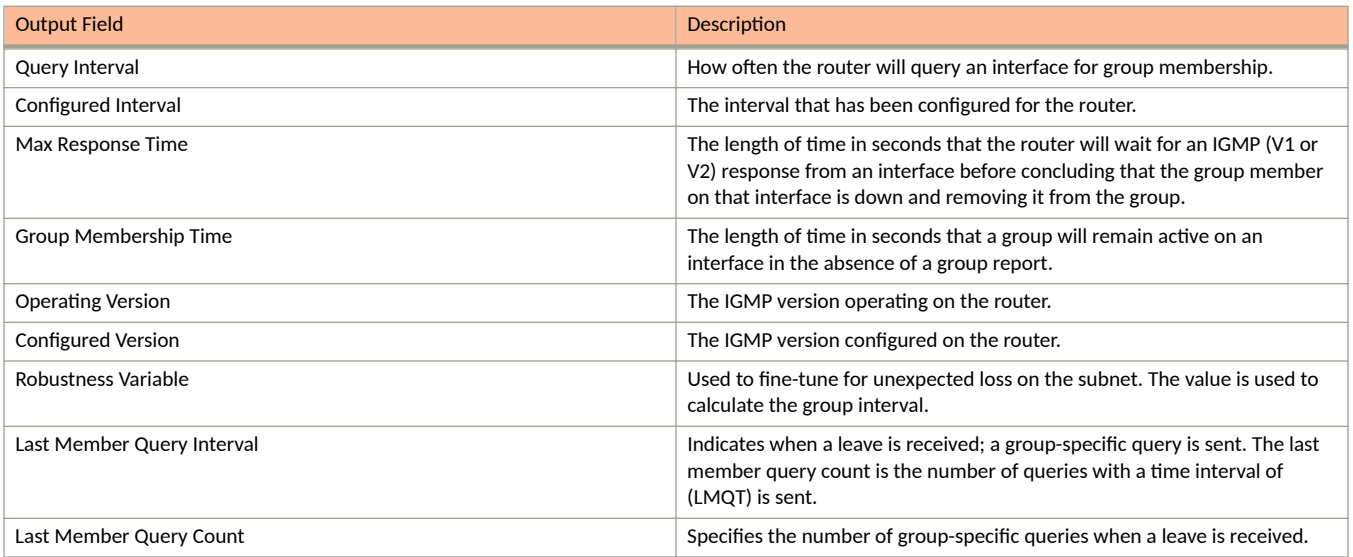

The following example shows MLD settings for the VRF named my\_vrf.

device# show ipv6 mld vrf my\_vrf settings MLD Global Configuration<br>Query Interval : 125s Configured Interval : 125s Max Response Time : 10s Group Membership Time : 260s Operating Version : 2 Configured Version : 0 Robustness Variable : 2 Last Member Query Interval: 1s Last Member Query Count: 2 Older Host Present Timer : 260s

# show ipv6 mld static

Displays static multicast listening discovery (MLD) groups.

# **Syntax**

**show ipv6 mld** [ **vrf**  $v$ rf-name ] **static** 

## **Parameters**

**vrf** *vrf-name*

Displays information for the specified VRF instance.

## **Modes**

User EXEC mode

# **Command Output**

The **show ipv6 mld static** command displays the following information:

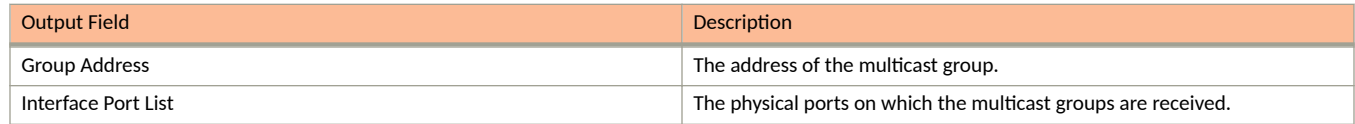

# **Examples**

The following example shows MLD settings for the VRF named my\_vrf.

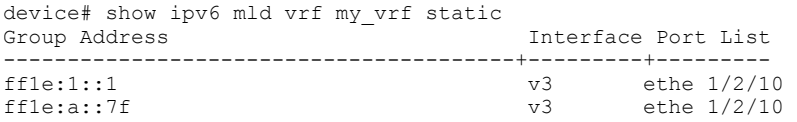

# **show ipv6 mld traffic**

Displays information about multicast listening discovery (MLD) traffic.

# **Syntax**

**show ipv6 mld** [ **vrf** *vrf-name* ] **traffic**

## **Parameters**

**vrf** *vrf-name*

Displays information for the specified VRF instance.

# **Modes**

User EXEC mode

# **Command Output**

The show ipv6 mld traffic command displays the following information:

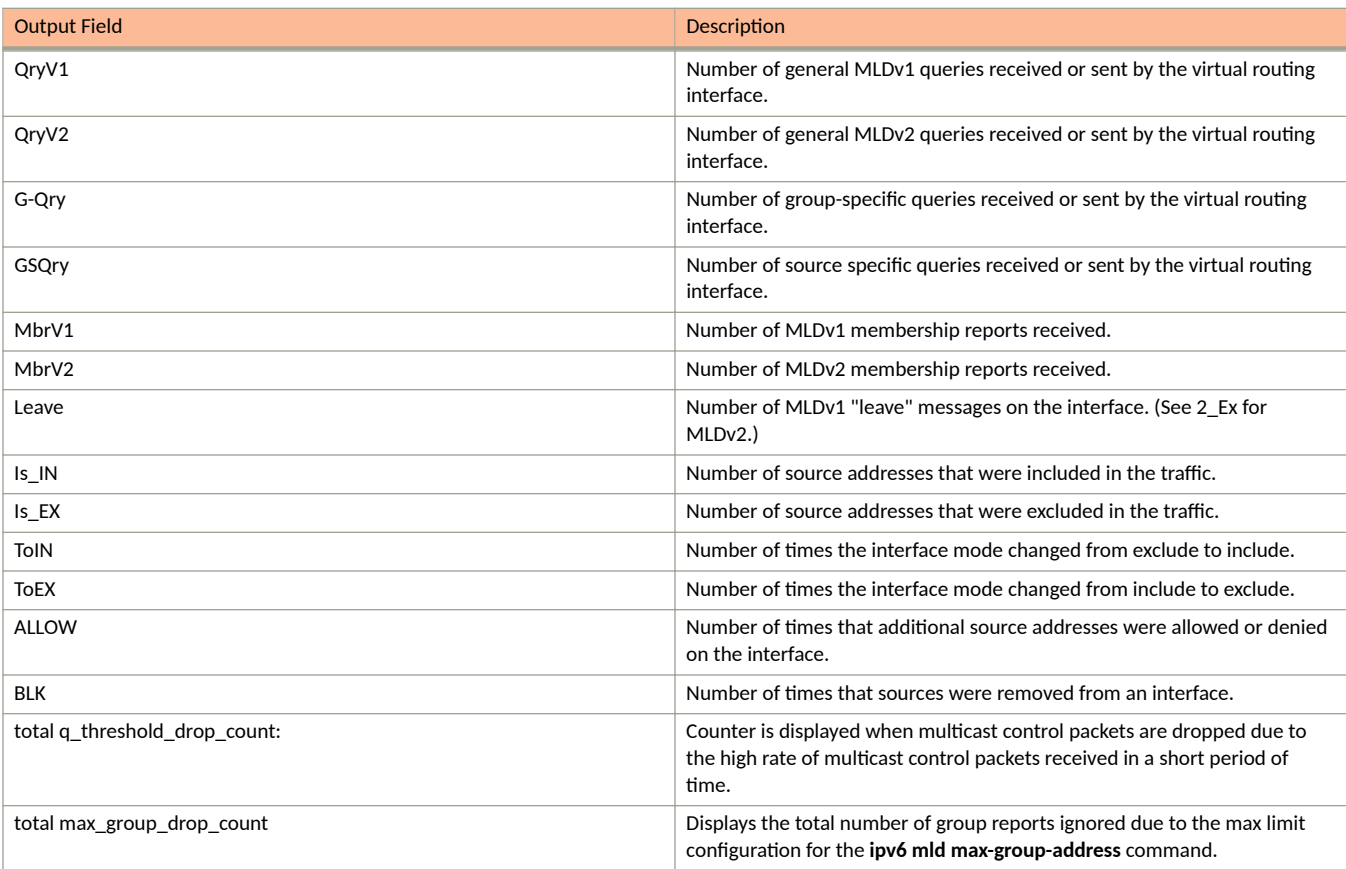

#### The following example shows MLD traffic.

```
device> show ipv6 mld traffic
```
RECEIVE COUNTERS Port QryV1 QryV2 G-Qry GSQry MbrV1 MbrV2 Leave IsIN IsEX ToIN ToEX ALLO BLK --------+-----+-----+-----+-----+-----+-----+-----+-----+----+----+----+----+--- e3/1/10 0 0 0 0 0 14248 0 0 0 9111 5137 0 0 lg100 0 3 0 0 0 0 0 0 0 0 0 0 0 \*\*\* total q threshold drop count: 7674, 7674(all VRFs) \*\*\* total max group drop count: 3814 TRANSMIT COUNTERS Port QryV1 QryV2 G-Qry GSQry --------+-----+-----+-----+-----

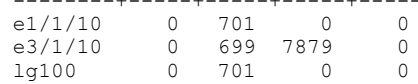

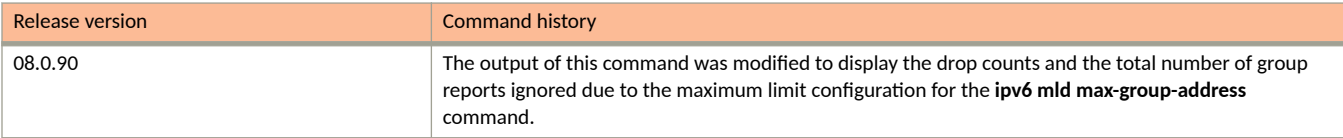

# **show ipv6 mroute**

Displays information on IPv6 multicast routes. You can specify displaying information either from static or connected mroutes or from a particular mroute.

## **Syntax**

**show ipv6 mroute** [**vrf** *vrf-name* ] { *ipv6-address ipv-prefix/prefix-length* | **stac** | **connect** | **summary** }

## **Parameters**

#### **vrf** *vrf-name*

Specifies displaying mroutes for a particular VRF.

 $ipv6$ -address *ipv6-prefix/prefix-length* 

Displays an IPv6 mroute for the specified destination.

#### static

Displays only static multicast routes.

#### **connect**

Displays only connected multicast routes.

#### **summary**

Displays summary information.

# **Modes**

Privileged EXEC mode

# **Examples**

The following example displays information for IPv6 multicast routes:

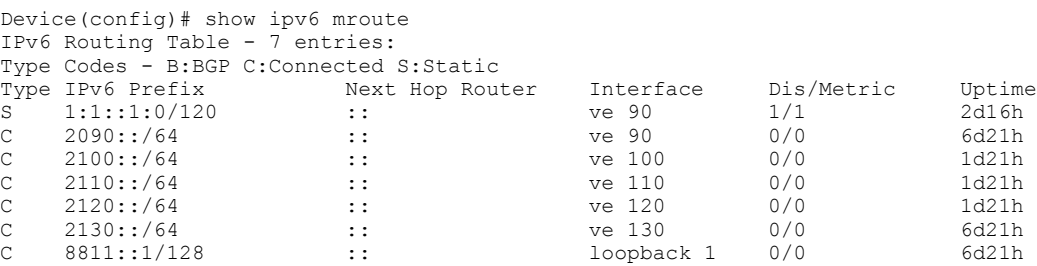

The following example displays information for static IPv6 multicast routes:

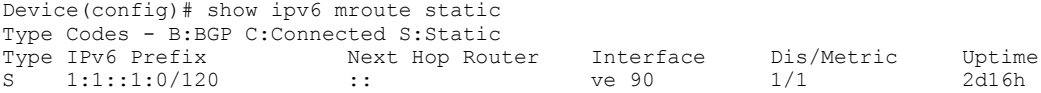

#### The following example displays information for directly attached (connected) IPv6 multicast routes:

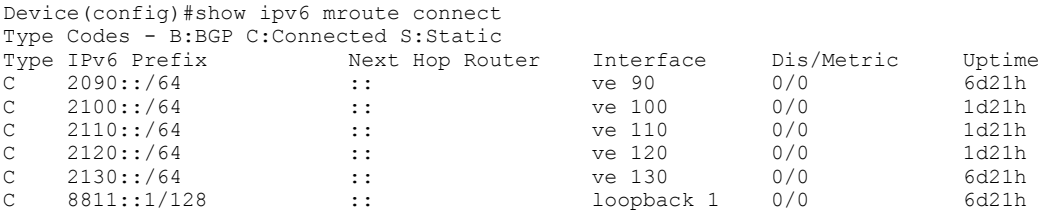

The following example displays information for IPv6 multicast route 2090::1:

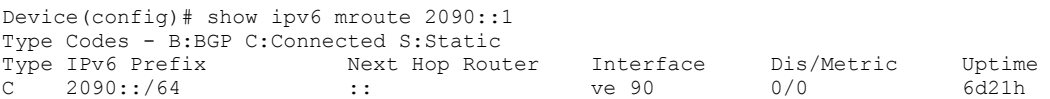

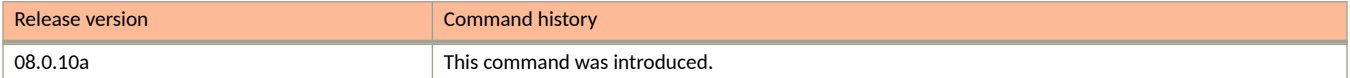

# show ipv6 multicast

Displays IPv6 IGMP snooping information.

## **Syntax**

show ipv6 multicast

## **Modes**

User EXEC mode

# **Usage Guidelines**

You can use the **show ipv6 multicast** command to display information for VLANs.

## **Examples**

The following example shows IGMP snooping information.

```
device# show ipv6 multicast vlan 4050
Version=1, Intervals: Query=125, Group Age=260, Max Resp=10, Other Qr=255,
                       Leave Wait=2, Robustness=2
VL4050: dft V1, glb cfg passive, , pimsm (glb cfg), 0 grp, 1 (*G) cache, rtr ports, 
 router ports: e2/1/6(200) fe80::4050:3, e1/1/4(85) fe80::4050:5, 
   My Query address: fe80::ce4e:24ff:fe6f:980 (link-local)
   e1/1/1 has 0 grp, non-QR (QR=fe80::4050:3, age=40), dft V1 trunk
 e1/1/4 has 0 grp, non-QR (passive), dft V1 trunk
 e1/1/41 has 0 grp, non-QR (passive), dft V1 trunk
```
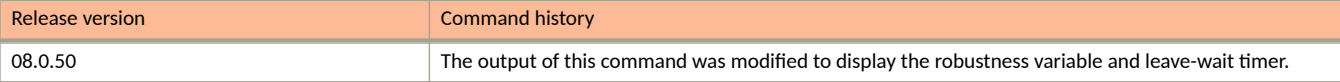

# show ipv6 multicast error

Displays information about possible multicast listening discovery (MLD) errors.

# **Syntax**

show ipv6 multicast error

## **Modes**

User EXEC mode

# **Command Output**

The **show ipv6 multicast error** command displays the following information:

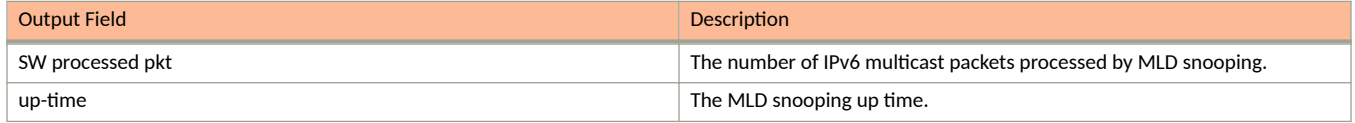

# **Examples**

The following example shows information about possible MLD errors.

```
device> show ipv6 multicast error
MLD Snoop Resource infromation
Packet Drop:-
   DMAC Error: 0 
snoop SW processed pkt: 39, up-time 23:49:40
```
# show ipv6 multicast group

Displays information about multicast listening discovery (MLD) groups.

# **Syntax**

**show ipv6 mulcast group** [*group-address* [**detail**] [**tracking**]]

### **Parameters**

#### *group-address*

Specifies information for a particular group.

### **detail**

Specifies the source list of a specific VLAN.

#### **tracking**

Specifies tracking information on interfaces that have tracking enabled.

### **Modes**

Privileged EXEC mode

# **Command Output**

The **show ipv6 multicast group** command displays the following information:

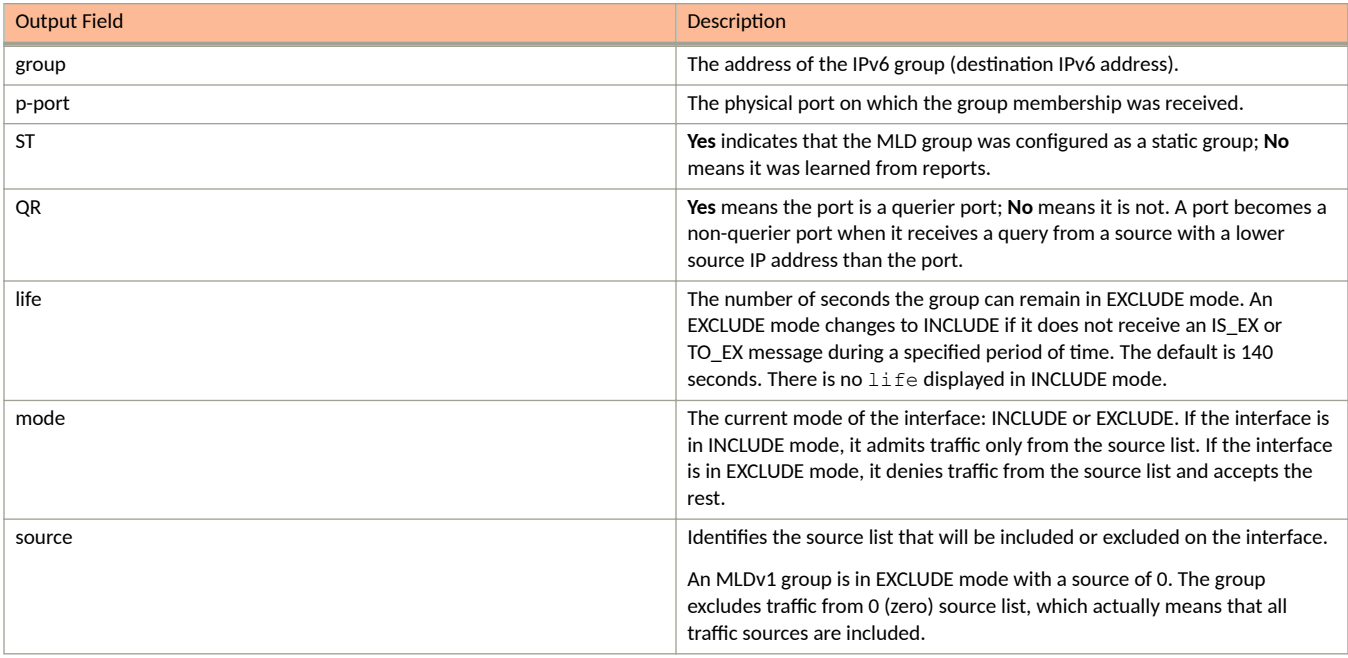

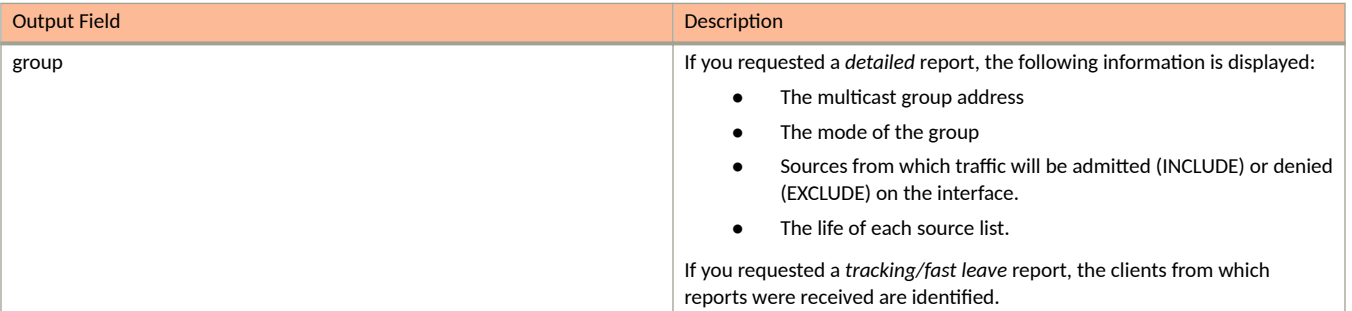

This example shows that an MLDv1 group is in EXCLUDE mode with a source of 0. The group excludes only traffic from the 0 (zero) source list, which means that all traffic sources are included.

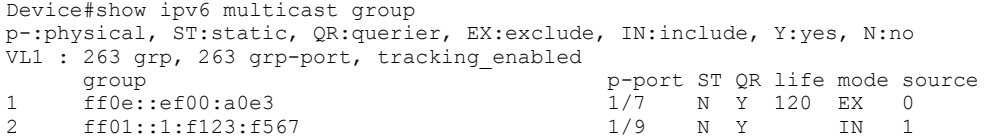

This example displays detailed MLD group information for multicast group ff0e::ef00:a096:

```
Device#show ipv6 multicast group ff0e::ef00:a096 detail
Display group ff0e::ef00:a096 in all interfaces in details.
p-:physical, ST:static, QR:querier, EX:exclude, IN:include, Y:yes, N:no
VL1 : 1 grp, 1 grp-port, tracking_enabled
group \overline{p} p-port ST QR life mode source<br>1 (1/7 N Y 100 EX 0
      \texttt{ff0e:}:\texttt{ef00:}a096 group: ff0e::ef00:a096, EX, permit 0 (source, life):
       life=100, deny 0:
```
This example displays the list of clients that belong to multicast group ff0e::ef00:a096 when tracking and fast leave are enabled:

```
Device#show ipv6 multicast group ff0e::ef00:a096 tracking
Display group ff0e::ef00:a096 in all interfaces with tracking enabled.
p-:physical, ST:static, QR:querier, EX:exclude, IN:include, Y:yes, N:no
VL1 : 1 grp, 1 grp-port, tracking_enabled
     group p-port ST QR life mode source
1 ff0e::ef00:a096 1/7 N Y 80 EX 0
    receive reports from 1 clients: (age)
      (2001:DB8::1011:1213:1415 60)
```
# show ipv6 multicast group match-last-bits

Displays the groups that share the specified number of lowest bits to match with group address for all VLANs on all ports.

## **Syntax**

**show ipv6 mulcast group** *group-address* **match-last-bits** *decimal*

### **Parameters**

#### *group-address*

Specifies information for a particular group.

### **match-last-bits** *decimal*

Specifies the number of lowest bits to match with the group address. Valid values range from 1 through 128. Use 32 to match the same MAC address.

### **Modes**

User EXEC mode

Privileged EXEC mode

# **Command Output**

The **show ipv6 multicast group match-last-bits** command displays the following information:

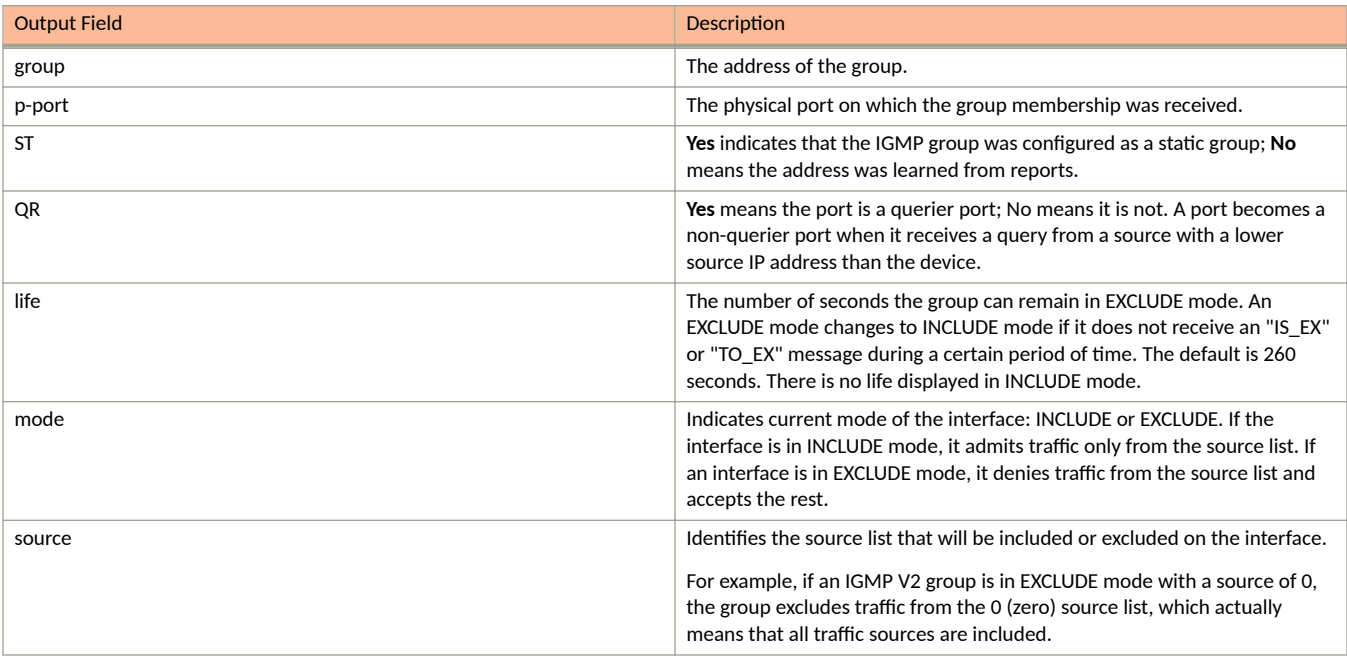

The following example shows the groups that shares the same MAC address with group address for all VLANs on all ports.

```
device# show ipv6 multicast group ff1e::10:1:1 match-last-bits 32
Display groups sharing same mac address 3333.0001.0001 with group ffle::10:1:1 for all vlans on all
ports.
p-:physical, ST:static, QR:querier, EX:exclude, IN:include, Y:yes, N:no
VL4089 : 15 grp, 15 grp-port
group \begin{array}{ccc}\n & - & - & - \\
\text{group} & & \text{p-port} & \text{ST QR life mode source} \\
\text{ffla}\cdot\text{14.1.1}\n\end{array}1 ff1e::14:1:1 e2/1/13 N N 160 EX 0<br>2 ff35:1::2:1:1 e2/1/13 N N 160 EX 0
2 ff35:1::2:1:1 e2/1/13 N N 160 EX 0<br>3 ff35:1::1:1:1 e2/1/13 N N 160 EX 0
3 ff35:1::1:1:1<br>4 ffle::16:1:1 e2/1/13 N N 160 EX 0<br>e2/1/13 N N 160 EX 0
4 ff1e::16:1:1 e2/1/13 N N 160 EX 0<br>5 ff1e::18:1:1 e2/1/13 N N 160 EX 0
      ff1e::18:1:1<br>
ff1e::11:1:1 e2/1/13 N N 160 EX<br>
e2/1/13 N N 160 EX
6 ff1e::11:1:1 e2/1/13 N N 160 EX 0 
7 ff1e::19:1:1 e2/1/13 N N 160 EX 0<br>8 ff1e::10:1:1 e2/1/13 N N 160 EX 0
8 ff1e::10:1:1 e2/1/13 N N 160 EX 0<br>9 ff35:1::3:1:1 e2/1/13 N N 160 EX 0
9 ff35:1::3:1:1 e2/1/13 N N 160 EX 0<br>10 ff1e:17:1:1 e2/1/13 N N 140 EX 0
10 ff1e::17:1:1 e2/1/13 N N 140 EX 0<br>11 ff1e::12:1:1 e2/1/13 N N 160 EX 0
11 ff1e::12:1:1 e2/1/13 N N 160 EX 0<br>12 ff1e::15:1:1 e2/1/13 N N 160 EX 0
     ff1e::15:1:1 e2/1/13 N N 160<br>ff1e::13:1:1 e2/1/13 N N 160<br>ff35:1::4:1:1 e2/1/13 N N 160
13 ff1e::13:1:1 e2/1/13 N N 160 EX 0<br>14 ff35:1::4:1:1 e2/1/13 N N 160 EX 0
14 ff35:1::4:1:1 e2/1/13 N N 160 EX 0<br>15 ff35:1::5:1:1 e2/1/13 N N 160 EX 0
      ff35:1::5:1:1
```
The following example shows the specified number of lowest bits to match with group address for all VLANs on all ports.

device# show ipv6 multicast group ff1e::10:1:1 match-last-bits 35 Display groups with same last 35 bits as ffle::10:1:1 for all vlans on all ports. p-:physical, ST:static, QR:querier, EX:exclude, IN:include, Y:yes, N:no VL4089 : 2 grp, 2 grp-port group p-port ST QR life mode source<br>1 ffle::18:1:1 <br>1 e17/2/4 N Y 160 EX 0 1 ff1e::18:1:1 e17/2/4 N Y 160 EX 0 2 ff1e::10:1:1 e17/2/4 N Y 160 EX 0

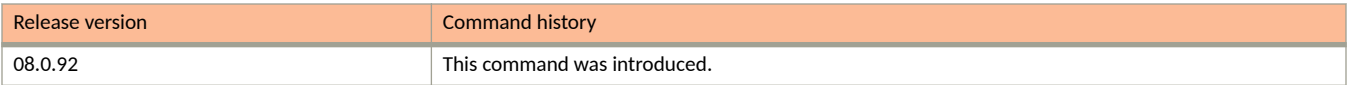

# show ipv6 multicast mac-mcache

Displays the information in the multicast media access control (MAC) forwarding mcache.

# **Syntax**

show ipv6 multicast mac-mcache

show ipv6 multicast mac-mcache *mac-address* 

show ipv6 multicast mac-mcache vlan *vlan-id* [ *mac-address* ]

## **Parameters**

#### *mac-address*

Specifies a multicast MAC address.

**vlan***vlan-id*

Specifies a VLAN.

# **Modes**

User EXEC mode

# **Usage Guidelines**

On platforms where IP based mld snooping is supported, the command output does not show MLD mcache entries.

# **Command Output**

The **show ipv6 multicast mac-mcache** command displays the following information:

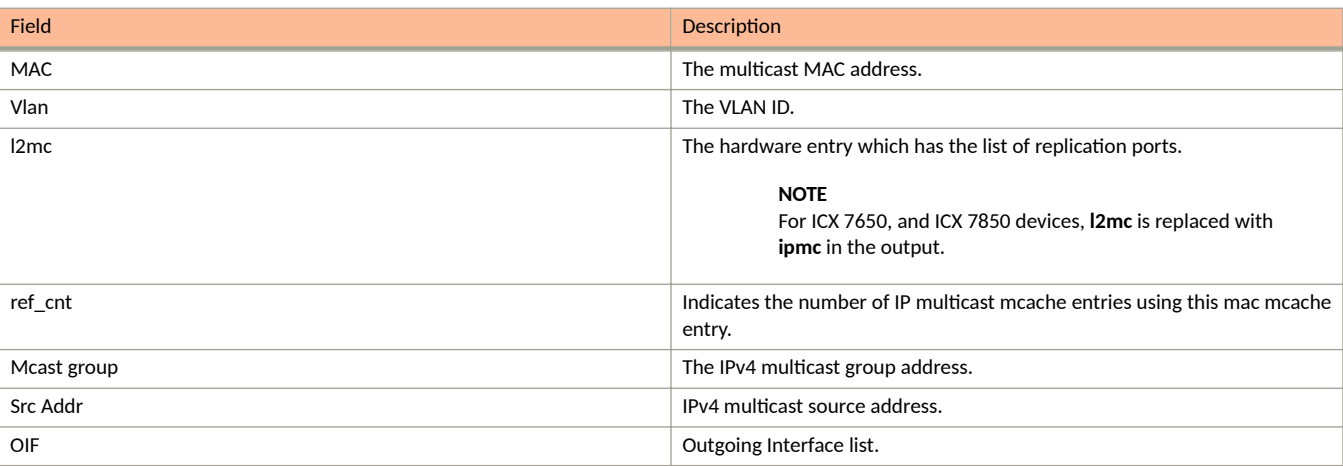

The following example shows sample output for the show ipv6 multicast mac-mcache command.

```
device> show ipv6 multicast mac-mcache
      Example: 
    MAC = xxxx.xxxx.xxxx Vlan = #, ipmc = #, ref_cnt = #
IP Multicast Group :
Mcast Group, Src Addr
OIF: 1/1/22 TR(1/1/32,1/1/33), TR is trunk, 1/1/32 primary, 1/1/33 output
Total Multicast Mac Cache: 0
```
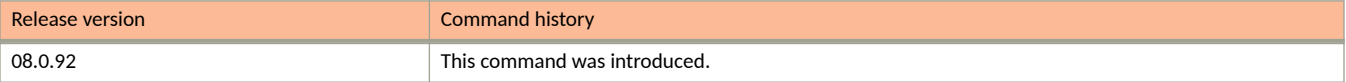

# show ipv6 multicast mcache

Displays information in the IPv6 multicast forwarding mcache (multicast listening discovery [MLD]).

# **Syntax**

**show ipv6 mulcast** [ **cluster** ] **mcache** [ *group-address* | **vlan** *vlan-id* ]

### **Parameters**

#### **cluster**

Specifies a Multi-Chassis Trunking (MCT) cluster.

#### *group-address*

Specifies the address of the multicast group.

#### **vlan***vlan-id*

Specifies a VLAN.

### **Modes**

Privileged EXEC mode

# **Command Output**

The **show ipv6 multicast mcache** command displays the following information:

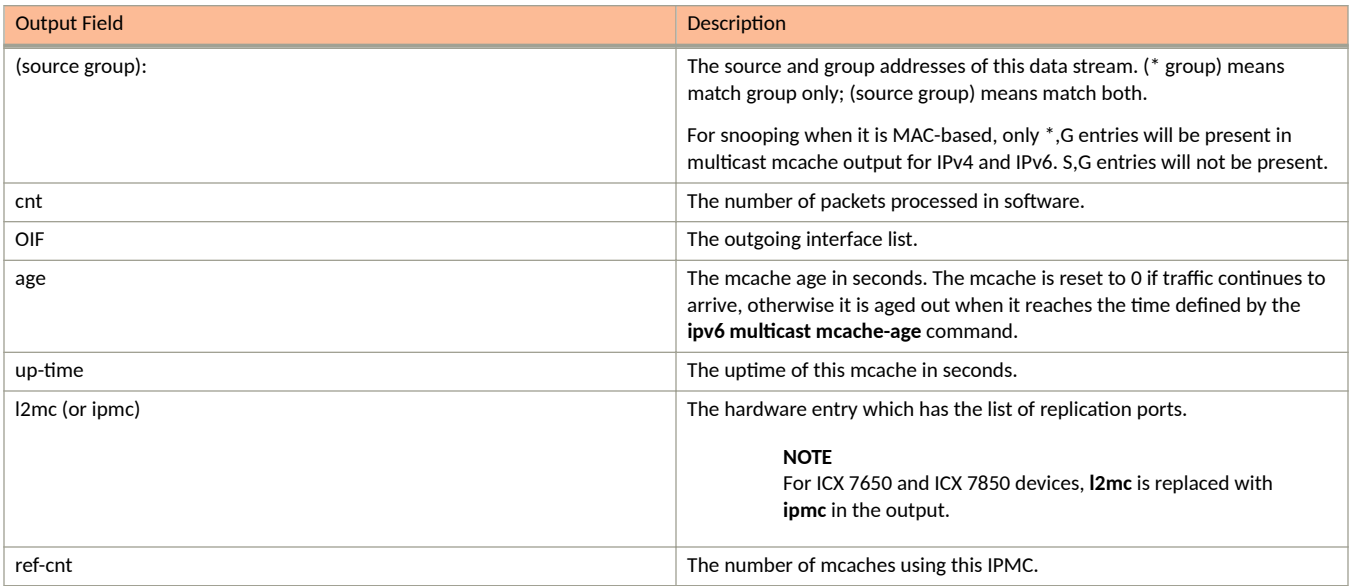

The following example shows information in the multicast forwarding mcache.

```
device> show ipv6 multicast mcache
     (Example:
(S G) (MAC ADDR) cnt=: SRC and GRP IPv4/IPv6 address,
Multicast Mac address, cnt is number of SW processed packets
OIF: 1/1/22 TR(1/1/32,1/1/33), TR is trunk, 1/1/32 primary, 1/1/33 output
IPv6 Multicast Forwarding Mode: IP
Total Multicast Cache: 2
vlan 300, 2 caches.
1 (2001:300::2 ff1e::3337) (3333.0000.3337) cnt=135
OIF: tag lg1
age=16s up-time=143s, change=143s ipmc=360 (ref-cnt=1)
2 (2001:300::2 ff1e::3333) (3333.0000.3333) cnt=129
OIF: tag lg1
age=28s up-time=143s, change=143s ipmc=360 (ref-cnt=1)
```
The following example shows information in the multicast forwarding mcache when data arrives locally.

```
device> show ipv6 multicast cluster mcache 
Example:
     (S G) (MAC ADDR) cnt=: SRC and GRP IPv4/IPv6 address,
 Multicast Mac address, cnt is number of SW processed packets
 OIF: 1/1/22 TR(1/1/32,1/1/33), TR is trunk, 1/1/32 primary, 1/1/33 output
         [1,10]: [1 - has local oif, 10 - ICL due to CCEP count]
IPv6 Multicast Forwarding Mode: MAC
Total Multicast Cache: 1
vlan 11, 1 caches.<br>1 (* ffle::1:1)
                    (3333.0001.0001) cnt=7
      OIF: tag e1/1/35 [1,0] tag e1/1/5 [1,0] tag lg130 [0,1] tag lg1 [1,0] 
      age=27s up-time=112s, change=112s l2mc=1027 (ref-cnt=1)
```
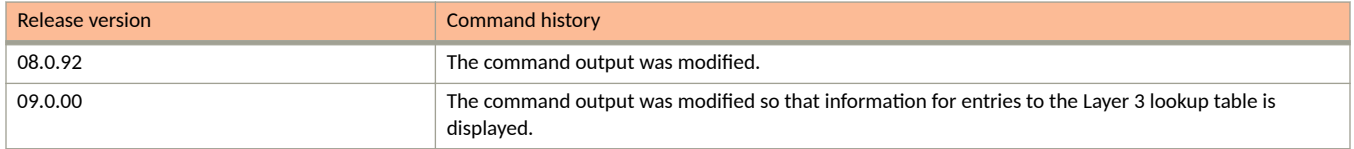

# **show ipv6 multicast optimization**

Displays multicast listening discovery (MLD) snooping hardware resource-sharing information.

## **Syntax**

show ipv6 multicast optimization [ *ipmc* ]

### **Parameters**

*ipmc*

Specifies the IP multicast (IPMC) group index.

## **Modes**

Privileged EXEC mode

VLAN configuration mode

## **Usage Guidelines**

This command is supported only on ICX 7250 and ICX 7450 devices.

This command displays the availability of L2MC group indexes in the hardware and how it is used and shared.

The L2MC group index range varies depending on the platform. Values out of range are not displayed.

### **Examples**

The following example displays MLD snooping hardware resource-sharing information.

```
device> show ipv6 multicast optimization 
Total ipmcs Allocated: 1; Available: 7832; Failed: 0
Index ipmc SetId Users Set
1 ipmc-360 0xcd13cc38 2 {<lg1>,}
Sharability Coefficient: 100%
```
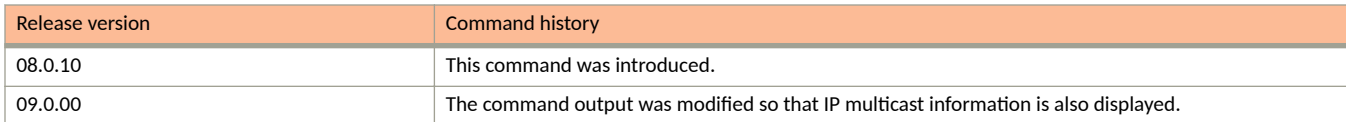

# show ipv6 multicast pimsm-snooping

Displays information related to PIM sparse mode (SM) snooping on the mcache.

## **Syntax**

**show ipv6 mulcast pimsm-snooping** [ **vlan** *vlan-id* ] [ **cache** *ipv6-address* ] [ **resources** ]

### **Parameters**

**cache** *ipv6-address*

Specifies the PIM SM Snooping cache.

#### **vlan** *vlan-id*

Specifies snooping for a VLAN.

#### **resources**

Specifies PIM SM snooping resources.

### **Modes**

Privileged EXEC mode

# **Usage Guidelines**

Use the show ipv6 pimsm-snooping cache command to display information related to the PIM SM snooping outgoing interface (OIF) in the mcache.

# **Command Output**

The **show ipv6 pimsm-snooping cache** command displays the following information:

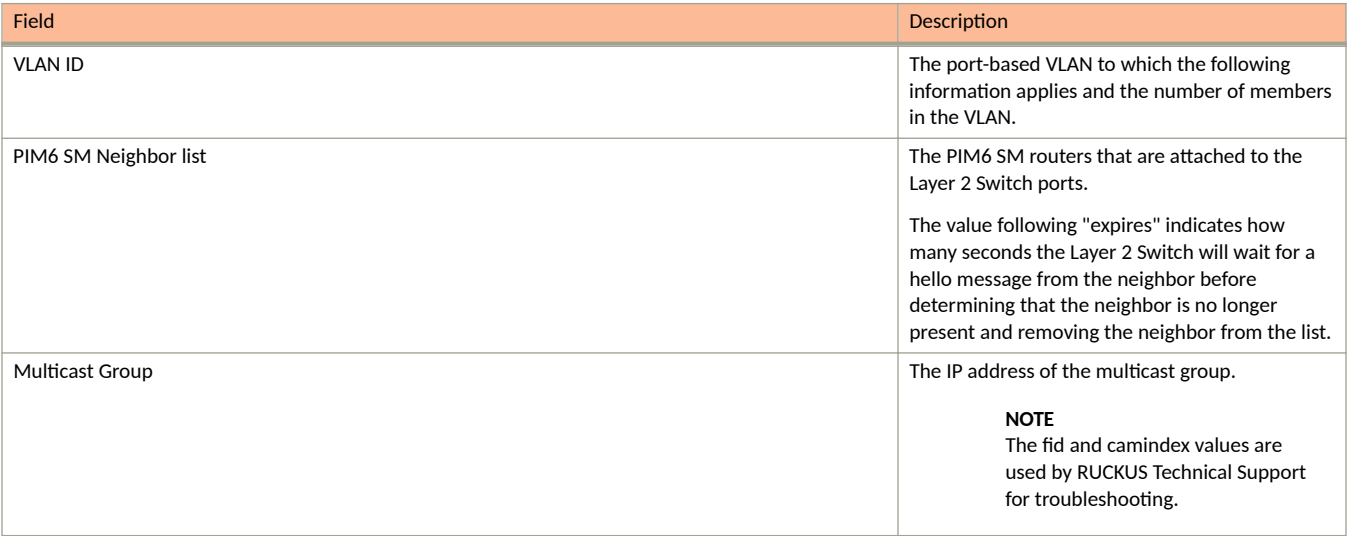

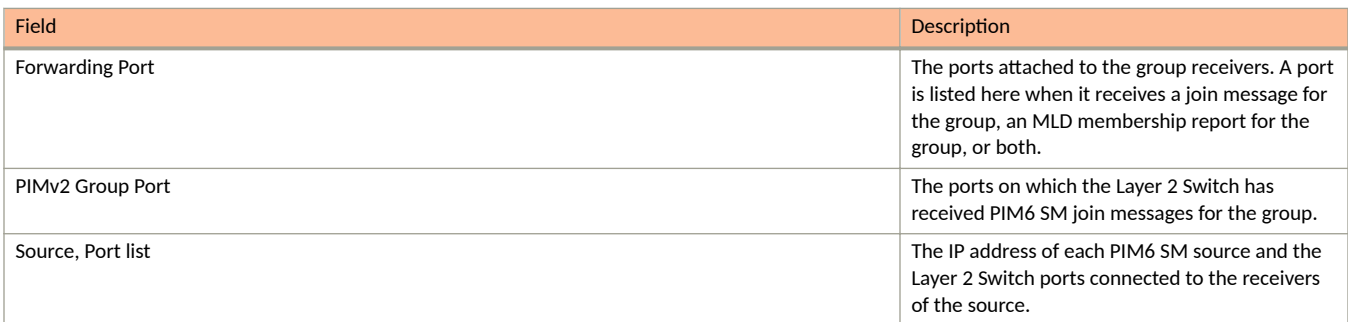

The following example shows PIM SM information for the mcache:

```
Device#show ipv6 multicast pimsm-snooping 
Example: Port: 7/3 (ref_count=1)
ref count: no of entries in pimsm snoop cache added this oif)
vlan 503, has 1 caches.
1 (* 2:3) has 1 pim join ports out of 1 OIF
 1/1/4 (ref_count=2),
```
# show ipv6 multicast resource

Displays information about the software resources used.

# **Syntax**

show ipv6 multicast resource [ vlan *vlan-num* ]

## **Parameters**

**vlan** *vlan-num*

Displays information for the specified VLAN only.

## **Modes**

User EXEC mode

# **Command Output**

The **show ipv6 multicast resource** command displays the following information:

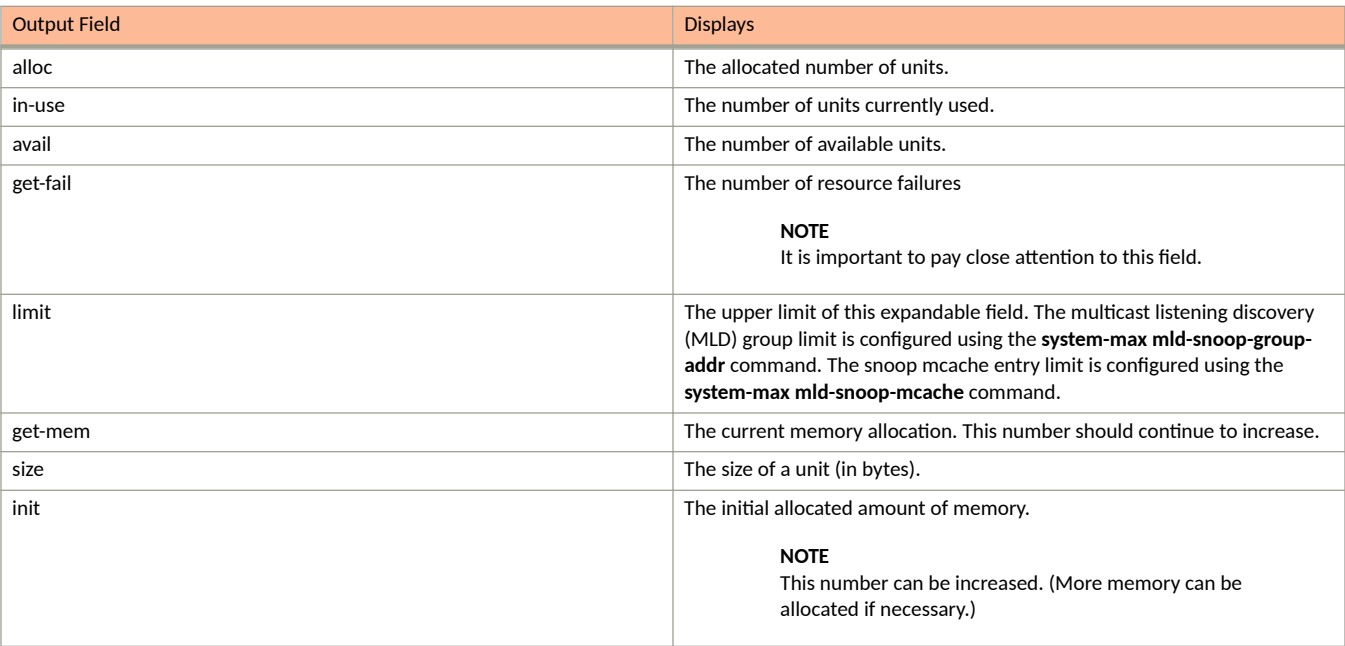

This example shows information about the software resources:

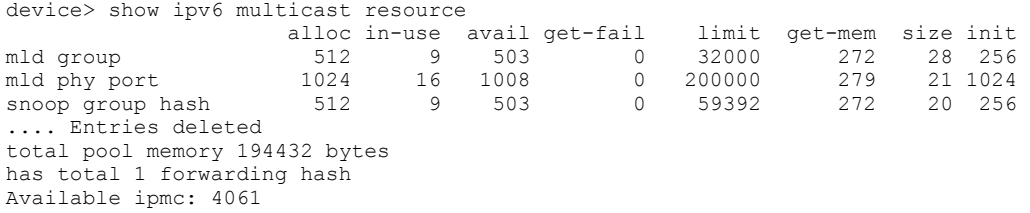

# **show ipv6 multicast traffic**

Displays status information for multicast listening discovery (MLD) snooping traffic.

# **Syntax**

**show ipv6 multicast traffic** 

# **Modes**

User EXEC mode

# **Command Output**

The **show ipv6 multicast traffic** command displays the following information:

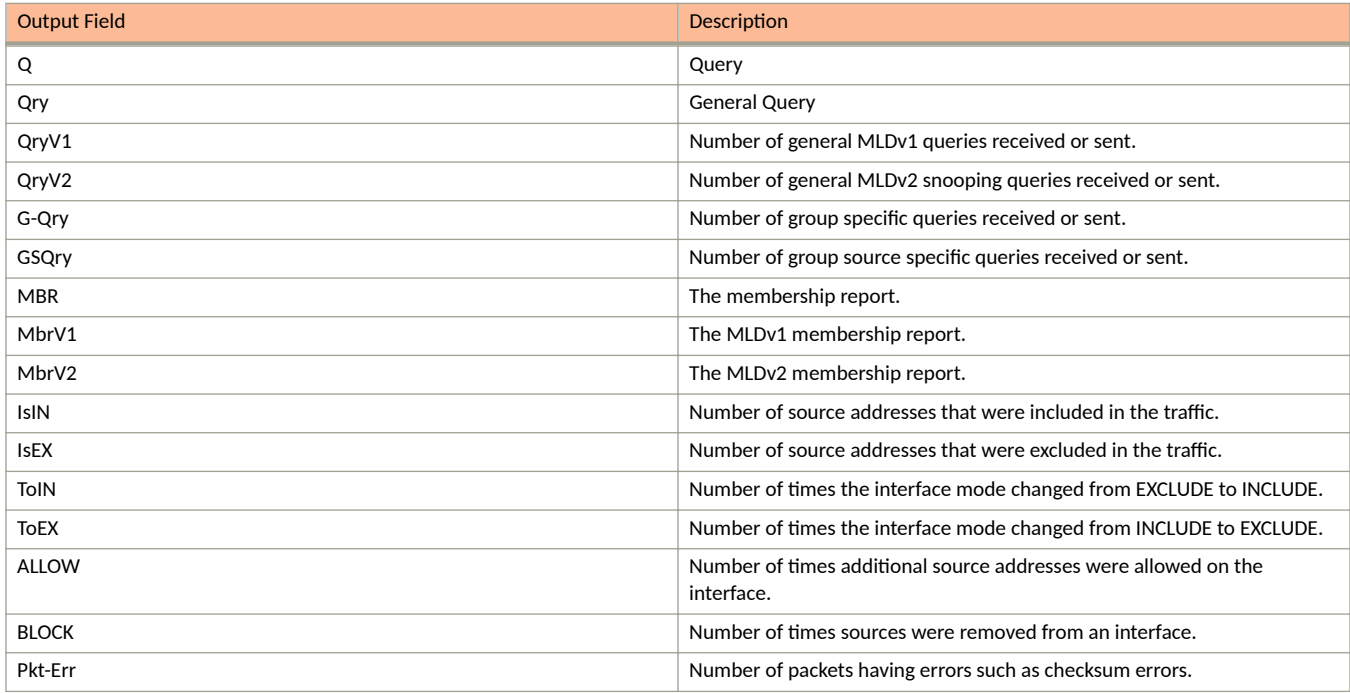

The following example shows information for MLD snooping traffic.

device> show ipv6 multicast traffic

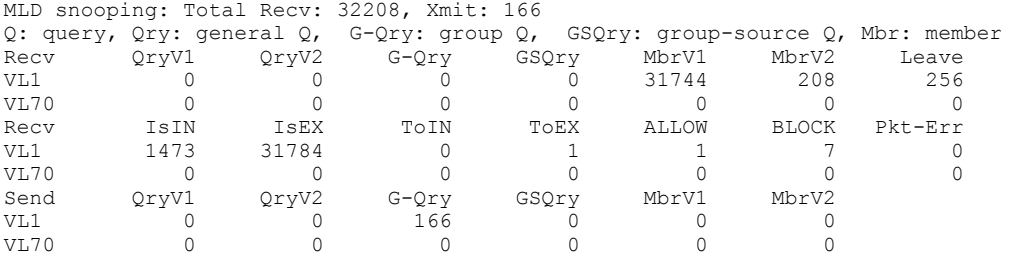

# show ipv6 multicast vlan

Displays multicast listening discovery (MLD) snooping information for all VLANs or for a specific VLAN.

# **Syntax**

show ipv6 multicast vlan *vlan-id* 

### **Parameters**

*vlan-id*

Specifies the VLAN for which you want information. If you do not specify a *vlan-id*, information for all VLANs is displayed.

### **Modes**

Privileged EXEC mode

# **Command Output**

The **show ipv6 multicast vlan** command displays the following information:

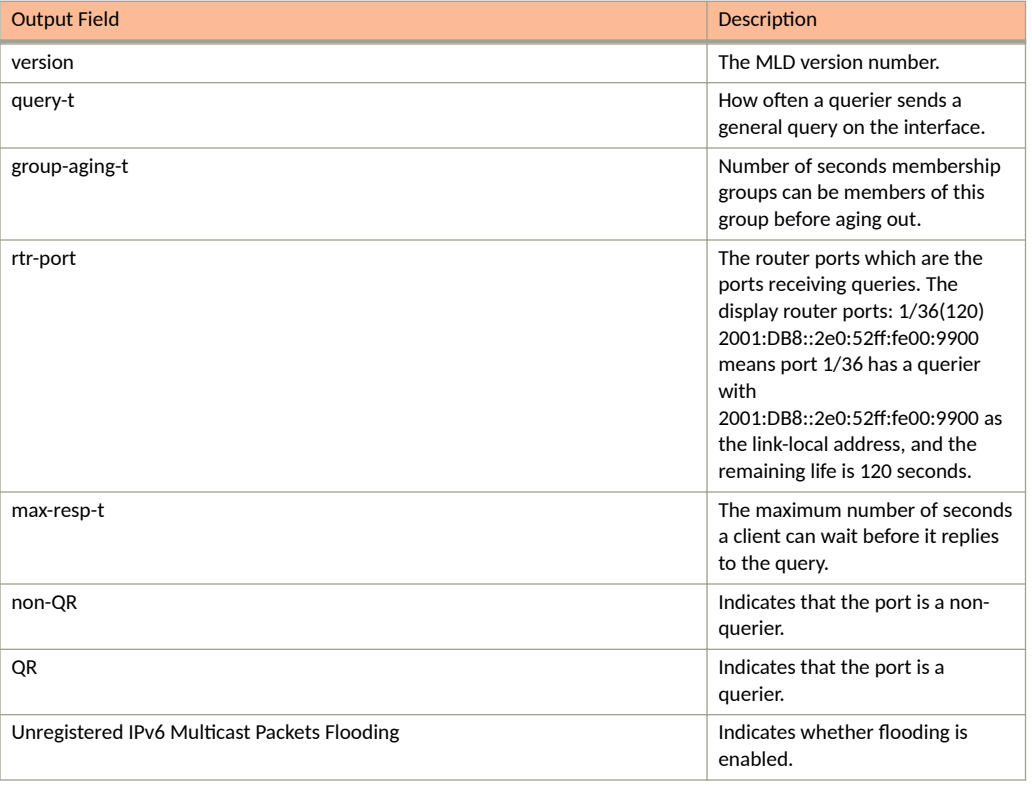
The following example shows MLD snooping information for a VLAN.

```
device> show ipv6 multicast vlan 11 
Version=1, Intervals: Query=300, Group Age=620, Max Resp=10, Other Qr=605,
Leave Wait=2, Robustness=2
    router ports: 1/36(120) 2001:DB8::2e0:52ff:fe00:9900,
   My Query address: fe80::ce4e:24ff:fe6f:980 (link-local)
   1/26 has 2 grp, non-QR (passive), cfg V1
 1/26 has 2 grp, non-QR (passive), cfg V1
 group: ff10:1234::5679, life = 100
    group: ff10:1234::5678, life = 100
   1/35 has 0 grp, non-QR (QR=2001:DB8::2e0:52ff:fe00:9900, age=20), dft V2 trunk
```
The following example shows MLD snooping information when flooding of unregistered IPv6 multicast frames is disabled:

```
device> show ipv6 multicast vlan
```

```
Summary of all vlans. use "sh ipv6 multicast vlan vlan-id" for details
Version=1, Intervals: Query=125, Group Age=260, Max Resp=10, Other Qr=255
Leave Wait=2, Robustness=2
Unregistered IPv6 Multicast Packets Flooding: Disabled.
```

```
VL500: dft V1, vlan cfg active, 0 grp, 0 (*G) cache, no rtr port, 
VL600 no snoop: no global or local config
My Query address: fe80::ce4e:24ff:fe6f:980 (link-local)
```
# **History**

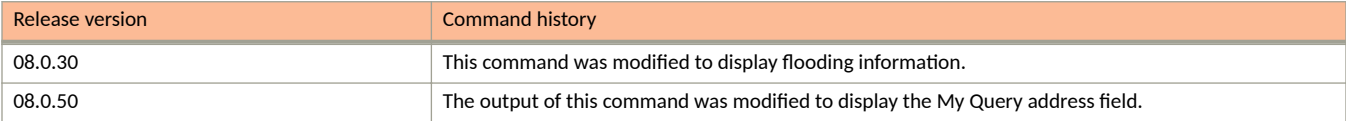

# **show ipv6 neighbor**

Displays the IPv6 neighbor table, which contains an entry for each IPv6 neighbor with which the router exchanges IPv6 packets.

## **Syntax**

show ipv6 neighbor [vrf vrf-name] { ethernet stack/slot/port | lag |ag-id | ve ve-num } [ dynamic | incomplete | stale | static ]

show ipv6 neighbor [vrf vrf-name] [ipv6-address | ipv6-prefix/prefix-length | dynamic | incomplete | proxy | stale | static | statistics | **summary** ]

# **Parameters**

#### **vrf** *vrf-name*

Specifies a VRF.

#### **ethernet** *unit/slot/port*

Specifies an Ethernet interface.

#### **lag** *lag-id*

Specifies a LAG interface.

#### **ve** *ve-number*

Specifies a Virtual Ethernet (VE) interface.

#### **dynamic**

Specifies dynamically learned IPv6 neighbors.

#### **incomplete**

Specifies IPv6 neighbors in an incomplete state.

#### **stale**

Specifies IPv6 neighbors in a stale state.

#### static

Specifies statically configured IPv6 neighbors.

#### *ipv6-address*

Specifies an IPv6 address, which restricts the display to the entries for the specified IPv6 address.

#### *ipv-prefix***/***prefix-length*

Specifies an IPv6 prefix, which restricts the display to the entries for the specified IPv6 prefix.

#### **proxy**

Specifies IPv6 proxy neighbors.

#### statistics

Specifies IPv6 neighbor statistics.

#### **summary**

Specifies summarized information.

### **Modes**

User EXEC mode

# **Command Output**

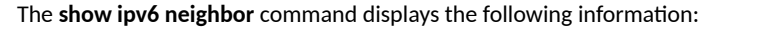

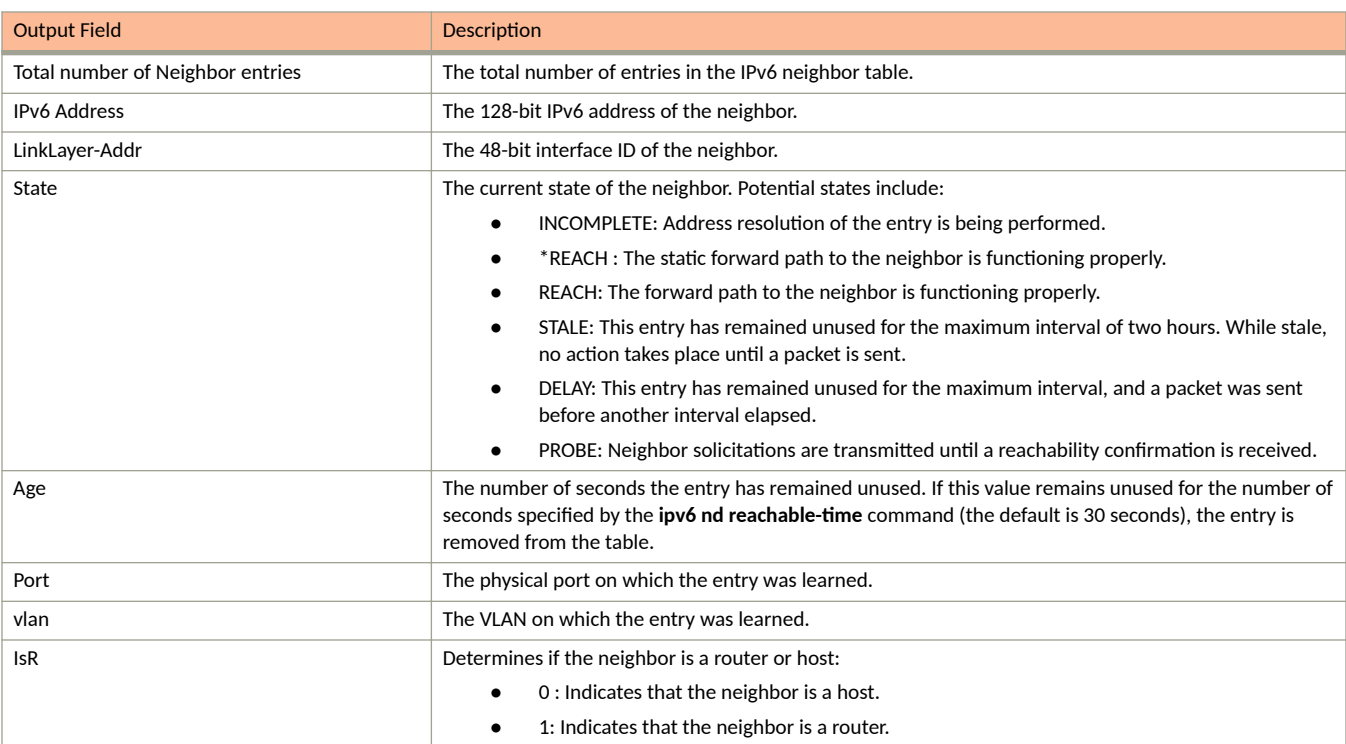

#### **NOTE**

The oldest stale entry will be deleted before the default time interval of two hours if the total number of entries in the neighbor table is equal to the maximum number of neighbor entries when a new entry is trying to be added.

# **Examples**

The following example displays the IPv6 neighbor table.

device> show ipv6 neighbor

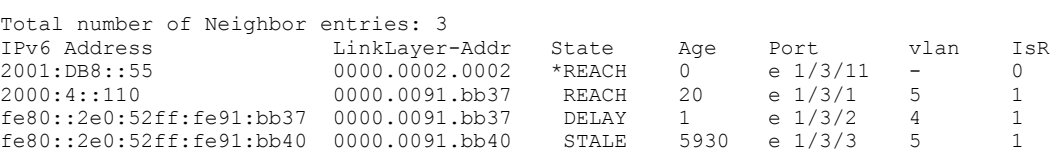

The following example displays statistical information for IPv6 neighbors.

```
device> show ipv6 neighbor statistics
Neighbor Discovery Statistics:
   Messages/Events sent to ND6 Task(sent/processed):
       Control-Pkt 131/131 Slowpath-Tx 2024/2024 Nbr-Resolve-Req 12/12
       Port-Event 525/525 Addr-Event 264/264 MAC-Event 45/45 ITC-Fail 0
    Neighbor Lifecycle:
       Resolve-Req-Rcvd 7151(R=7139), Resolve-Pkt-Tx 2024, Create-With-LL 11,
       Create-And-Resolve 12, Resolve-Failed 12, Aged-Out 0,
       Probe-Failed 0, Nbr-Cache-Full 0, Dup-Update 0,
       Nbr-Alloc 23, Nbr-Free 23, Nbr-Alloc-Fail 0
    Neighbor Cache Operations:
 Search: If-scope 9312, VRF-scope 2024
 Traversal with key: If 140, VRF 0, All-VRF 0,
                            VLAN 18, Lag 2, Addr 0, Prefix 0
    Neighbor HW Update:
       Egress-Mod 0, State-Mod 42, Neighbor-Del 23, NH-Prog-Err 0
```
The following example displays summarized information for IPv6 neighbors.

device> show ipv6 neighbor summary

Global Neighbor Count: Max Total Incomp Reach Stale Delay Probe 4096 200 0 0 200 0 0 Interface L Neighbor Count: Total Incomp Reach Stale Delay Probe  $v217:$  100 100 0 0 100 0 0 v218:<br>100 100 0 0 100 0 0

The following example displays information for statically configured IPv6 neighbors for an Ethernet interface.

```
device> show ipv6 neighbor interface ethernet 1/1/4 static 
     Static: 
      Neighbor Entries in VRF: default-vrf
      IPv6 Address LinkLayer-Addr State Age vlan IsR
     fe80::d6c1:9eff:fe18:7bf9 d4c1.9e18.7bf9 STALE 1952 1 1
```
The following example displays information for statically configured IPv6 neighbors for a non-default VRF instance.

```
device> show ipv6 neighbor vrf vrf1 static 
     Static: 
      Neighbor Entries in VRF: vrf1
      IPv6 Address LinkLayer-Addr State Age Port vlan IsR
     fe80::d6c1:9eff:fe18:7bf9 d4c1.9e18.7bf9 STALE 1952
```
The following example displays information for dynamically learned IPv6 neighbors for an Ethernet interface.

```
device> show ipv6 neighbor interface ethernet 1/1/4 dynamic
    Dynamic:<br>TPv6 Address
                                LinkLayer-Addr State Age vlan IsR
       fe80::d6c1:9eff:fe18:7bf9 d4c1.9e18.7bf9 STALE 1952 1 1
```
The following example displays information for dynamically learned IPv6 neighbors for a non-default VRF instance.

```
device> show ipv6 neighbor vrf vrf1 dynamic
    Dynamic: 
      IPv6 Address LinkLayer-Addr State Age Port vlan IsR
      fe80::d6c1:9eff:fe18:7bf9 d4c1.9e18.7bf9 STALE 1952 e 1/1/3 1 1
```
The following example displays information for IPv6 neighbors in an incomplete state for an Ethernet interface.

```
device> show ipv6 neighbor interface eth 1/1/4 incomplete
    Incomplete State : 
 IPv6 Address LinkLayer-Addr Age vlan IsR
 fe80::d6c1:9eff:fe18:7bf9 d4c1.9e18.7bf9 1952 1 1
```
# **History**

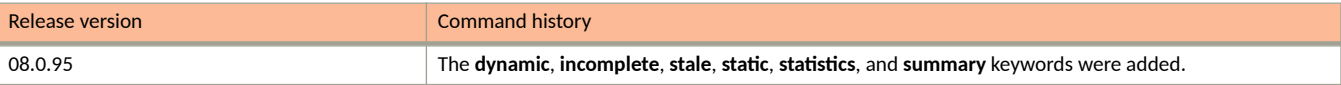

# show ipv6 neighbor inspection

Displays the status of the neighbor discovery (ND) inspection configuration, details of the VLANs on which ND inspection is enabled, ND static entries, and ND inspection statistics.

## **Syntax**

**show ipv6 neighbor** [ **vrf** *vrf-name* ] **inspection** [static-entry | statistics | **vlan** *vlan-number* ]

### **Parameters**

#### static-entry

Specifies the manually configured static ND inspection entries that are used to validate the packets received on untrusted ports.

#### statistics

Specifies the total number of neighbor discovery messages received and the number of packets discarded after ND inspection.

#### **vlan**

Specifies the VLANs on which ND inspection is enabled.

#### *vlan-number*

Specifies the ID of the configured VLAN.

#### **vrf**

Specifies the VRF instance.

#### *vrf-name*

Specifies the ID of the VRF instance.

#### inspection

Specifies that the neighbor discovery messages are verified against the static ND inspection entries or dynamically learned DHCPv6 snoop entries.

### **Modes**

Privileged EXEC mode

Global configuration mode

VRF configuration mode

### **Command Output**

The show ipv6 neighbor inspection command displays the following information.

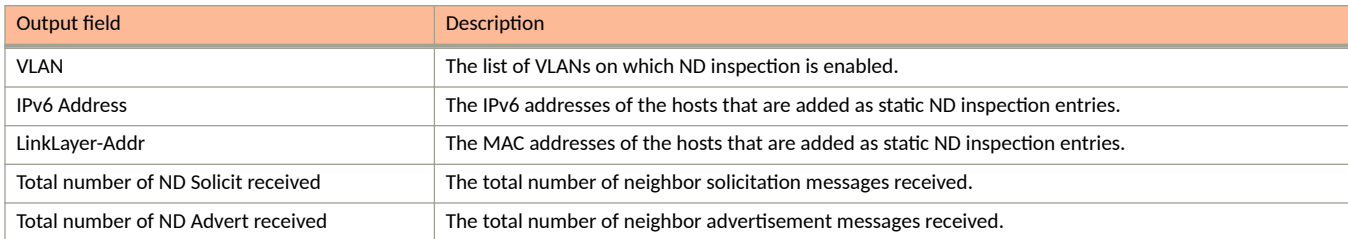

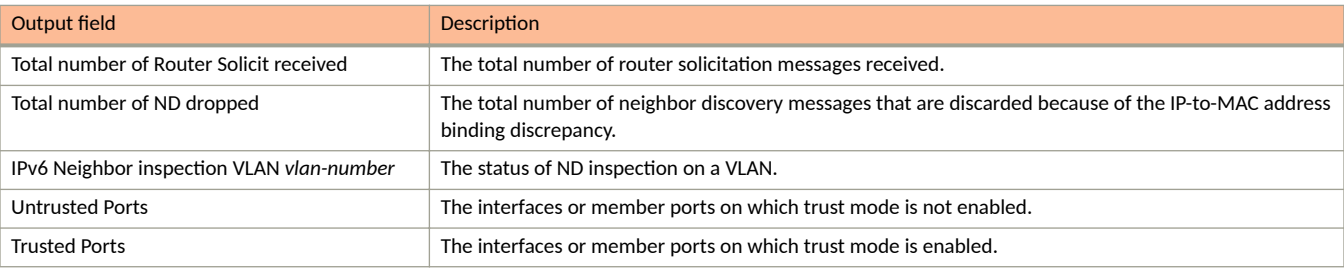

The following example shows the output of the **show ipv6 neighbor inspection** command.

```
device(config)# show ipv6 neighbor inspection
IPv6 Neighbor inspection enabled on 2 VLAN(s):
         VLAN: 2
         VLAN: 3
```
The following example shows the output of the ND inspection configuration details for a VRF.

```
device(config-vrf-3)# show ipv6 neighbor vrf 3 inspection
IPv6 Neighbor inspection enabled on 2 VLAN(s):
         VLAN: 2
         VLAN: 3
```
The following example shows the output of the show ipv6 neighbor inspection static-entry command.

```
device(config)# show ipv6 neighbor inspection static-entry
 Total number of ND Inspect entries: 3
 IPv6 Address LinkLayer-Addr 
2001::1 0000.0000.1234<br>2001::3 0000.1234.4567
                                0000.1234.4567
 2001::2 0000.0000.4567
```
The following example shows the ND static entries of a VRF.

device(config-vrf-3)# show ipv6 neighbor vrf 3 inspection static-entry Total number of ND Inspect entries: 1 IPv6 Address LinkLayer-Addr  $2001:201:1:1:34$ 

The following example shows the output of the **show ipv6 neighbor inspection statistics** command.

device(config)# show ipv6 neighbor inspection statistics Total number of ND Solicit received 11<br>Total number of ND Advert received 29 Total number of ND Advert received Total number of Router Solicit received 20 Total number of ND dropped 6

The following example shows the ND inspection statistics of a VRF.

device(config-vrf-3)# show ipv6 neighbor vrf 3 inspection statistics Total number of ND Solicit received 11<br>Total number of ND Advert received 29 Total number of ND Advert received Total number of Router Solicit received 20 Total number of ND dropped 6

The following example shows the output of the show ipv6 neighbor inspection vlan *vlan-number* command.

```
device (config)# show ipv6 neighbor inspection vlan 2
IPv6 Neighbor inspection VLAN 2: Enabled
  Untrusted Ports : ethe 1/1/1 to 1/1/2
  Trusted Ports : ethe 1/1/3
```
The following example shows the details of the VLANs on which ND inspection is enabled for a VRF.

```
device (config-vrf-3)# show ipv6 neighbor vrf 3 inspection vlan 2
IPv6 Neighbor inspection VLAN 2: Enabled
  Untrusted Ports : ethe 1/1/1 to 1/1/2
  Trusted Ports : ethe 1/1/3
```
# **History**

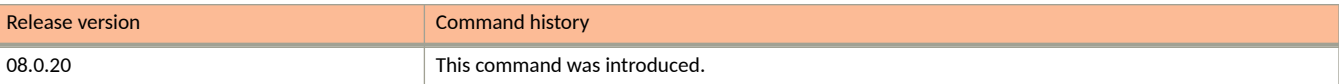

# **show ipv6 ospf**

Displays OSPFv3 information.

# **Syntax**

**show ipv6 ospf**

## **Modes**

User EXEC mode

# **Examples**

The following example displays sample output from the **show ipv6 ospf** command.

device> show ipv6 ospf

OSPFv3 Process number 0 with Router ID 0xc0a862d5(10.168.98.213) Running 0 days 2 hours 55 minutes 36 seconds Number of AS scoped LSAs is 4 Sum of AS scoped LSAs Checksum is 18565 External LSA Limit is 250000 Database Overflow Interval is 10 Database Overflow State is NOT OVERFLOWED Route calculation executed 15 times Pending outgoing LSA count 0 Authentication key rollover interval 300 seconds Number of areas in this router is 3 Router is operating as ABR Router is operating as ASBR, Redistribute: CONNECTED RIP High Priority Message Queue Full count: 0 Graceful restart helper is enabled, strict lsa checking is disabled Nonstop-routing is ENABLED

The following example displays sample output from the show ipv6 ospf command including information about the maximum number of LSAs in the LSDB and the device configurations for checking the overflow state.

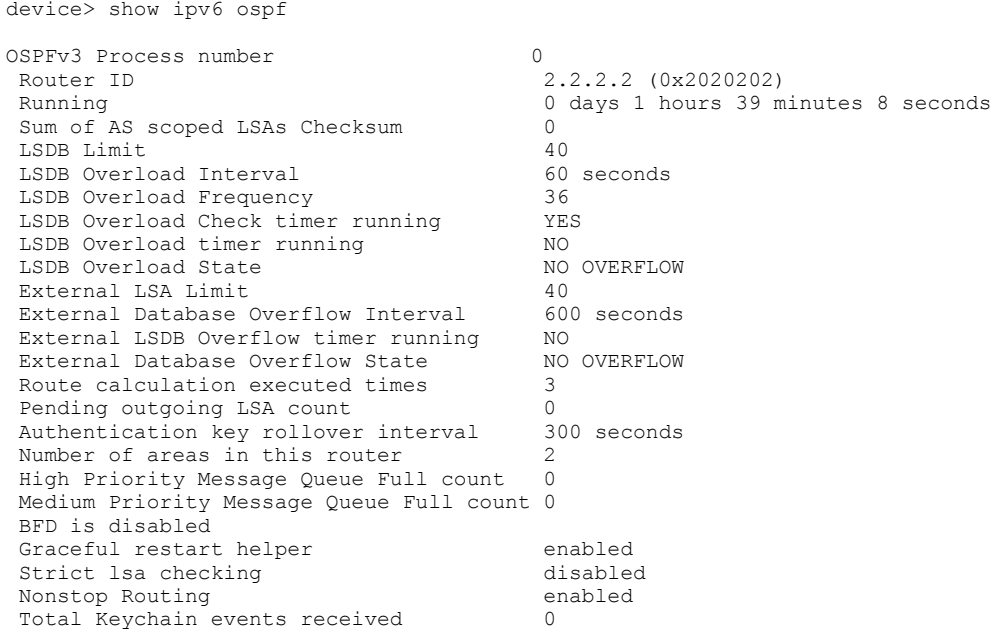

# **History**

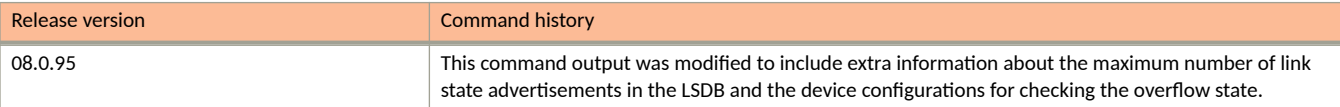

# **show ipv6 ospf area**

Displays the OSPFv3 area table in a specified format.

# **Syntax**

**show ipv6 ospf area** [ *A.B.C.D* ] [ *decimal* ]

# **Parameters**

#### *A.B.C.D*

Area address in dotted decimal format.

#### *decimal*

Area address in decimal format.

# **Modes**

User EXEC mode

# **Command Output**

The **show ipv6 ospf area** command displays the following information:

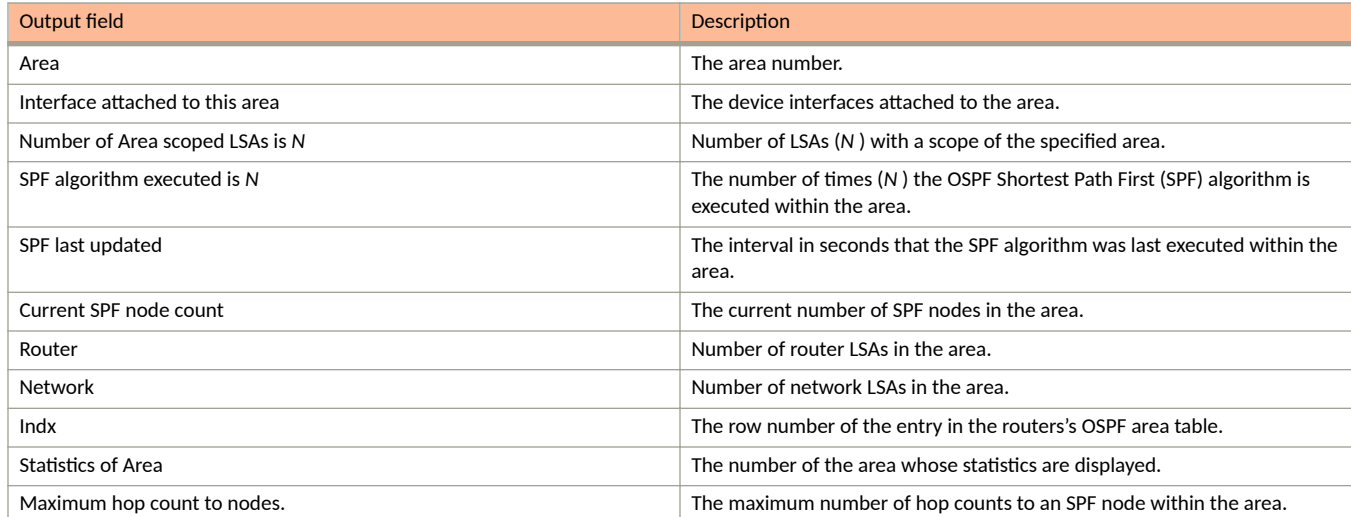

The following example shows sample output from the show ipv6 ospf area command when an area is specified.

```
device> show ipv6 ospf area 400
Area 400: 
  Authentication: Not Configured
  Active interface(s)attached to this area: None
   Inactive interface(s)attached to this area: ve 20 ve 30 
  Number of Area scoped LSAs is 311
   Sum of Area LSAs Checksum is 9e8fff
   Statistics of Area 400:
     SPF algorithm executed 10 times
     SPF last updated: 5920 sec ago
     Current SPF node count: 1
      Router: 1 Network: 0
      Maximum of Hop count to nodes: 0
```
# **show ipv6 ospf database**

Displays lists of information about different OSPFv3 link-state advertisements (LSAs).

## **Syntax**

**show ipv6 ospf database** [ **advrtr** *A.B.C.D* | **extensive** | **link-id** *decimal* | **prefix** *ipv6-addr* ]

**show ipv6 ospf database** [ **as-external** | **inter-prefix** | **inter-router** | **intra-prefix** | **link** [ *decimal* ] | **network** | **router** | **type-7** ] [ **advrtr** *A.B.C.D* | **link-id** *decimal* ]

**show ipv6 ospf database scope** { **area** { *A.B.C.D* | *decimal* } | **as** | **link** }

**show ipv6 ospf database summary**

### **Parameters**

#### **advrtr** *A.B.C.D*

Displays LSAs by Advertising Router Id in dotted decimal format.

#### **extensive**

Displays detailed lists of LSA information.

#### **link-id** *decimal*

Link-state ID that differentiates LSAs. Valid values range from 1 through 4294967295.

#### **prefix**

Display LSAs that contain a prefix.

#### *ipv6-addr*

Specifies an IPv6 address.

#### **as-external**

Displays information about external LSAs.

#### **inter-prefix**

Displays information about inter area prefix LSAs.

#### **inter-router**

Displays information about inter area router LSAs.

#### **intra-prefix**

Displays information about intra area prefix LSAs.

#### **link** *decimal*

Displays information about the link LSAs.

#### **network**

Displays information about network LSAs.

#### **router**

Displays information about router LSAs.

#### **type-7**

Displays information about the not so stubby area (NSSA) external LSAs.

#### **Show Commands**

show ipv6 ospf database

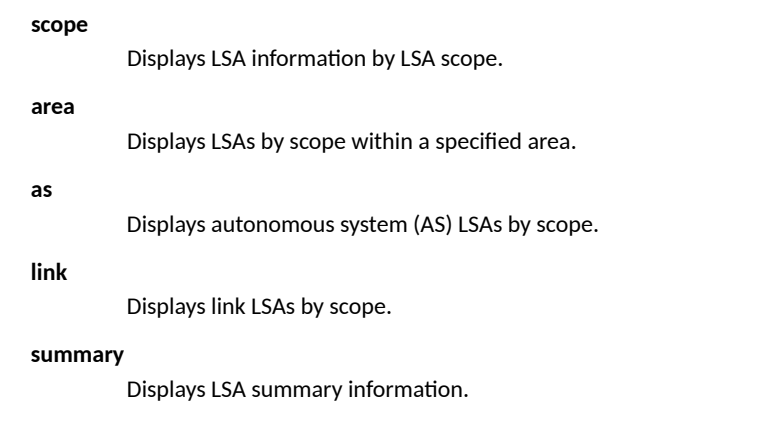

## **Modes**

User EXEC mode

# **Command Output**

The **show ipv6 ospf database** command displays the following information:

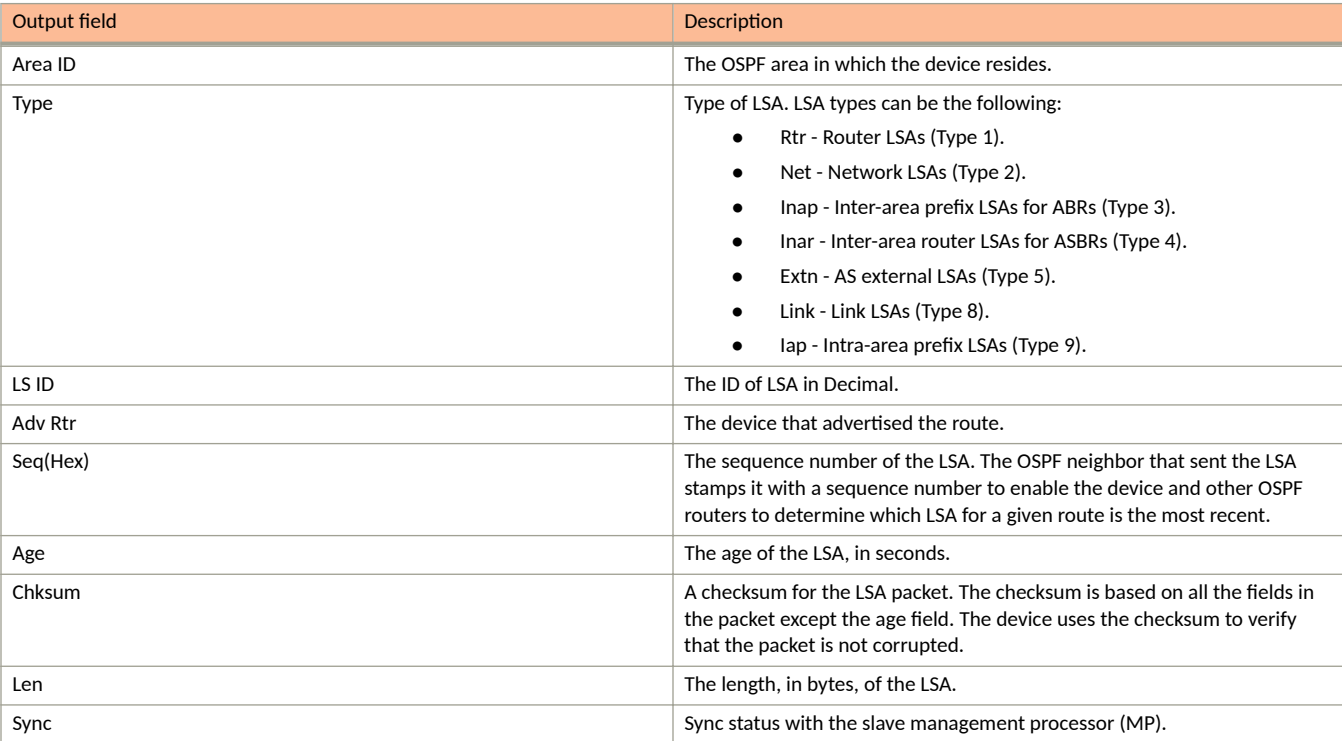

The **show ipv6 ospf database extensive** command displays the following information:

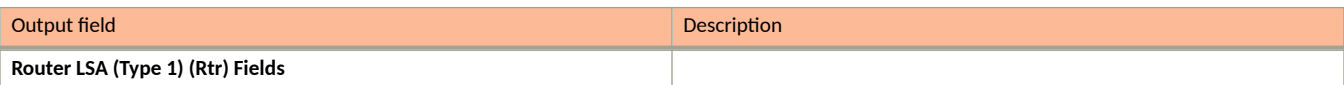

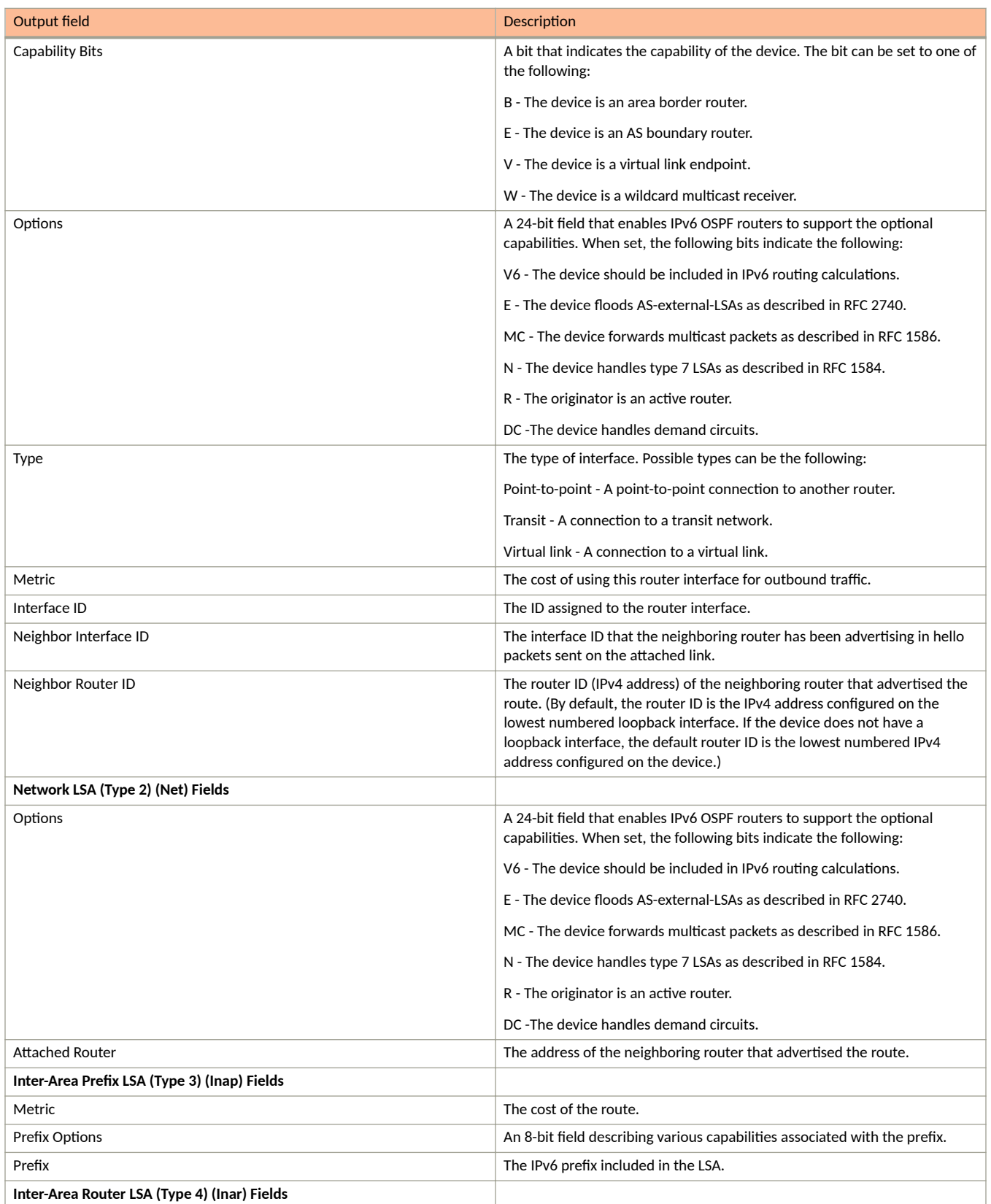

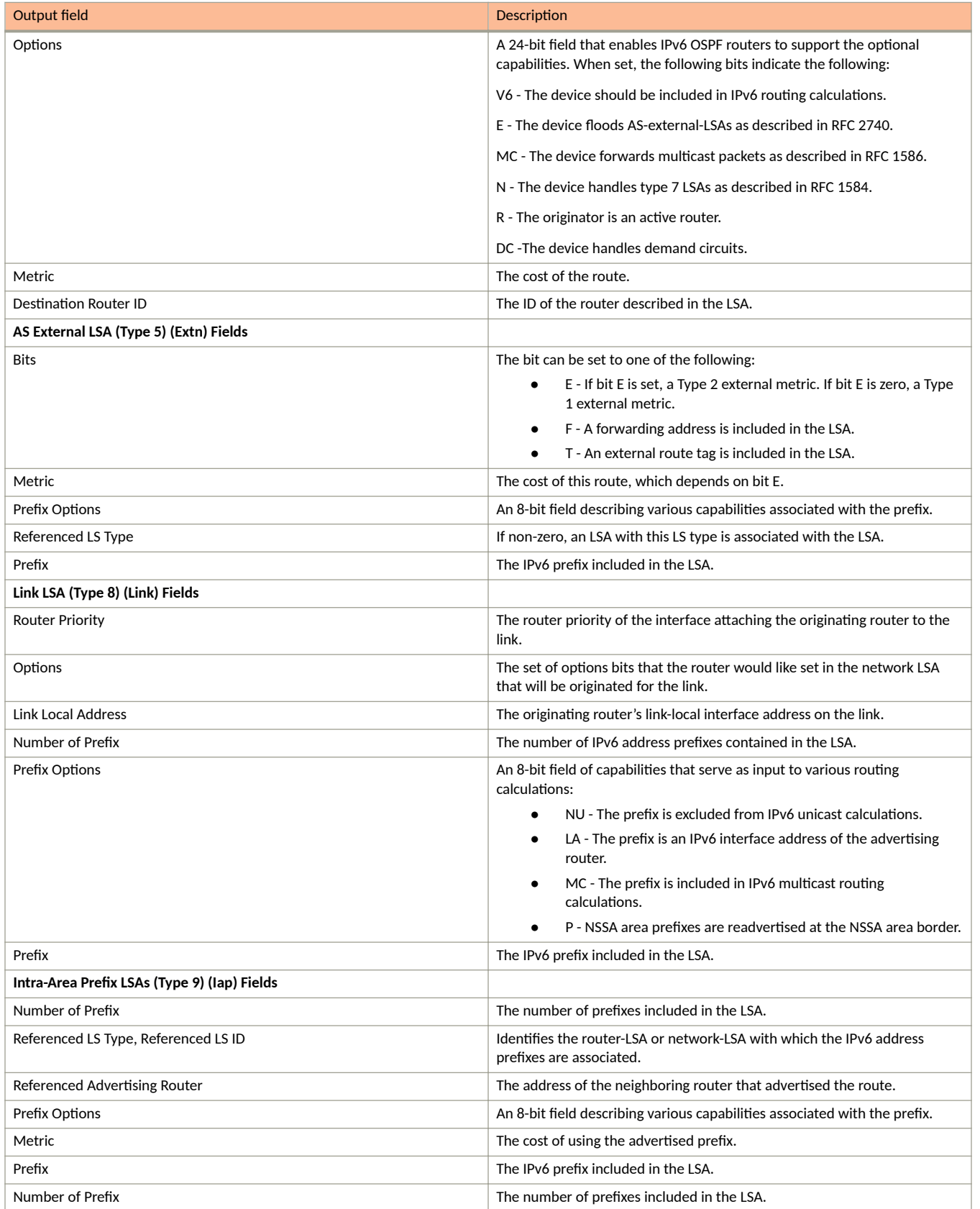

The following example shows sample output from the **show ipv6 ospf database** command.

device> show ipv6 ospf database

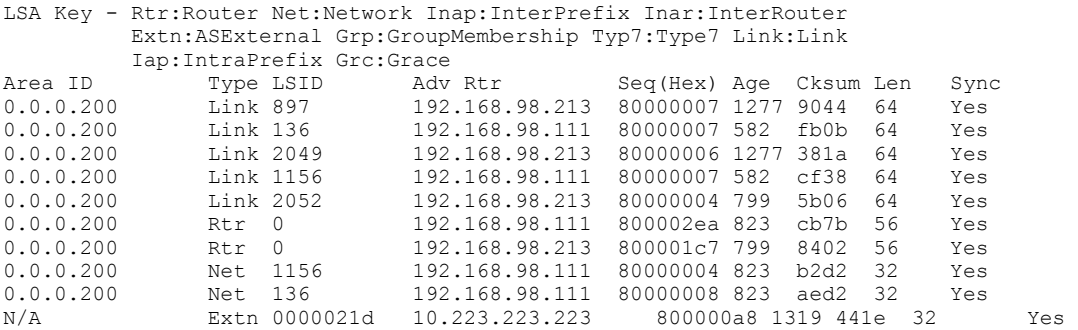

The following example shows sample output from the **show ipv6 ospf database** command when the **advr** keyword is used.

device> show ipv6 ospf database advr 192.168.98.111

LSA Key - Rtr:Router Net:Network Inap:InterPrefix Inar:InterRouter Extn:ASExternal Grp:GroupMembership Typ7:Type7 Link:Link Iap:IntraPrefix Grc:Grace<br>Area ID Type LSID Adv Area ID Type LSID Adv Rtr Seq(Hex) Age Cksum Len Sync 0.0.0.200 Link 136 192.168.98.111 80000007 634 fb0b 64 Yes Router Priority: 1 Options: V6E---R-- LinkLocal Address: fe80::768e:f8ff:fe3e:1800 Number of Prefix: 1 Prefix Options: Prefix: 5100::193:213:111:0/112

The following example shows sample output from the **show ipv6 ospf database** command when the **as-external** keyword is used.

```
device> show ipv6 ospf database as-external
LSA Key - Rtr:Router Net:Network Inap:InterPrefix Inar:InterRouter
          Extn:ASExternal Grp:GroupMembership Typ7:Type7 Link:Link
 Iap:IntraPrefix Grc:Grace
              Type LSID Adv Rtr Seq(Hex) Age Cksum Len Sync<br>Extn 2 192.168.98.213 80000004 895 6e5e 44 Yes
N/A Extn 2 192.168.98.213 80000004 895 6e5e 44 Yes 
     Bits: E--
     Metric: 0
     Prefix Options: 
     Referenced LSType: 0
     Prefix: 5100:213:213:0:192:213:1:0/112
LSA Key - Rtr:Router Net:Network Inap:InterPrefix Inar:InterRouter
          Extn:ASExternal Grp:GroupMembership Typ7:Type7 Link:Link
Iap:IntraPrefix Grc:Grace<br>Area ID Type LSID Adv
Area ID Type LSID Adv Rtr Seq(Hex) Age Cksum Len Sync
N/A Extn 1 192.168.98.190 80001394 643 1cc9 28 Yes 
     Bits: E--
     Metric: 1
     Prefix Options: 
     Referenced LSType: 0
     Prefix: ::/0 
LSA Key - Rtr:Router Net:Network Inap:InterPrefix Inar:InterRouter
          Extn:ASExternal Grp:GroupMembership Typ7:Type7 Link:Link
          Iap:IntraPrefix Grc:Grace
Area ID Type LSID Adv Rtr Seq(Hex) Age Cksum Len Sync
                             192.168.98.71 80000258 132 a3ff 32 Yes
     Bits: E-T
     Metric: 1
     Prefix Options: 
     Referenced LSType: 0
     Prefix: ::/0
     Tag: 1
```
The following example shows sample output from the **show ipv6 ospf database** command when the **extensive** keyword is used.

device> show ipv6 ospf database extensive

```
LSA Key - Rtr:Router Net:Network Inap:InterPrefix Inar:InterRouter
           Extn:ASExternal Grp:GroupMembership Typ7:Type7 Link:Link
          Iap:IntraPrefix Grc:Grace<br>Type LS ID Adv Rtr<br>Link 897 192.168.9
Area ID Type LS ID Adv Rtr Seq(Hex) Age Cksum Len Sync 0.0.0.200 Link 897 192.168.98.213 80000007 1432 9044 64 Yes
                             0.0.0.200 Link 897 192.168.98.213 80000007 1432 9044 64 Yes 
      Router Priority: 1
      Options: V6E---R--
      LinkLocal Address: fe80::214:ff:fe77:96ff
      Number of Prefix: 1
      Prefix Options: 
      Prefix: 5100::193:213:111:0/112
LSA Key - Rtr:Router Net:Network Inap:InterPrefix Inar:InterRouter
           Extn:ASExternal Grp:GroupMembership Typ7:Type7 Link:Link
Internal D Type LSID Adv Rtr 0.0.0.200 Link 134
Area ID Type LSID Adv Rtr Seq(Hex) Age Cksum Len Sync
0.0.0.200 Link 136 192.168.98.111 80000007 737 fb0b 64 Yes 
      Router Priority: 1
      Options: V6E---R--
      LinkLocal Address: fe80::768e:f8ff:fe3e:1800
--More--, next page: Space, next line: Return key, quit: Control-c
```
# **show ipv6 ospf interface**

Displays interface information for all or specific OSPFv3-enabled interfaces.

## **Syntax**

**show ipv6 ospf interface** [ **brief** ] [ **ethernet** *unit/slot/port* ] [ **loopback** *number* ] [ **tunnel** *number* ] [ **ve** *vlan\_id* ]

### **Parameters**

#### **brief**

Displays brief summary information about OSPFv3-enabled interfaces.

#### **ethernet** *unit/slot/port*

Specifies the physical interface. On standalone devices as well as stacked devices specifies the interface ID in the format unit/ slot/port. On standalone devices, "1" is the unit number.

#### **loopback** *number*

Specifies a loopback port number in the range of 1 to 255.

#### **tunnel** *number*

Specifies a tunnel interface.

#### **ve** *vlan\_id*

Specifies the VLAN number.

## **Modes**

Privileged EXEC mode

### **Usage Guidelines**

Use the **brief** keyword to limit the display to the following fields:

- **•** Interface
- **•** Area
- **•** Status
- **•** Type
- **•** Cost
- **•** State
- **•** Nbrs(F/C)

# **Command Output**

The **show ipv6 ospf interface** command displays the following information:

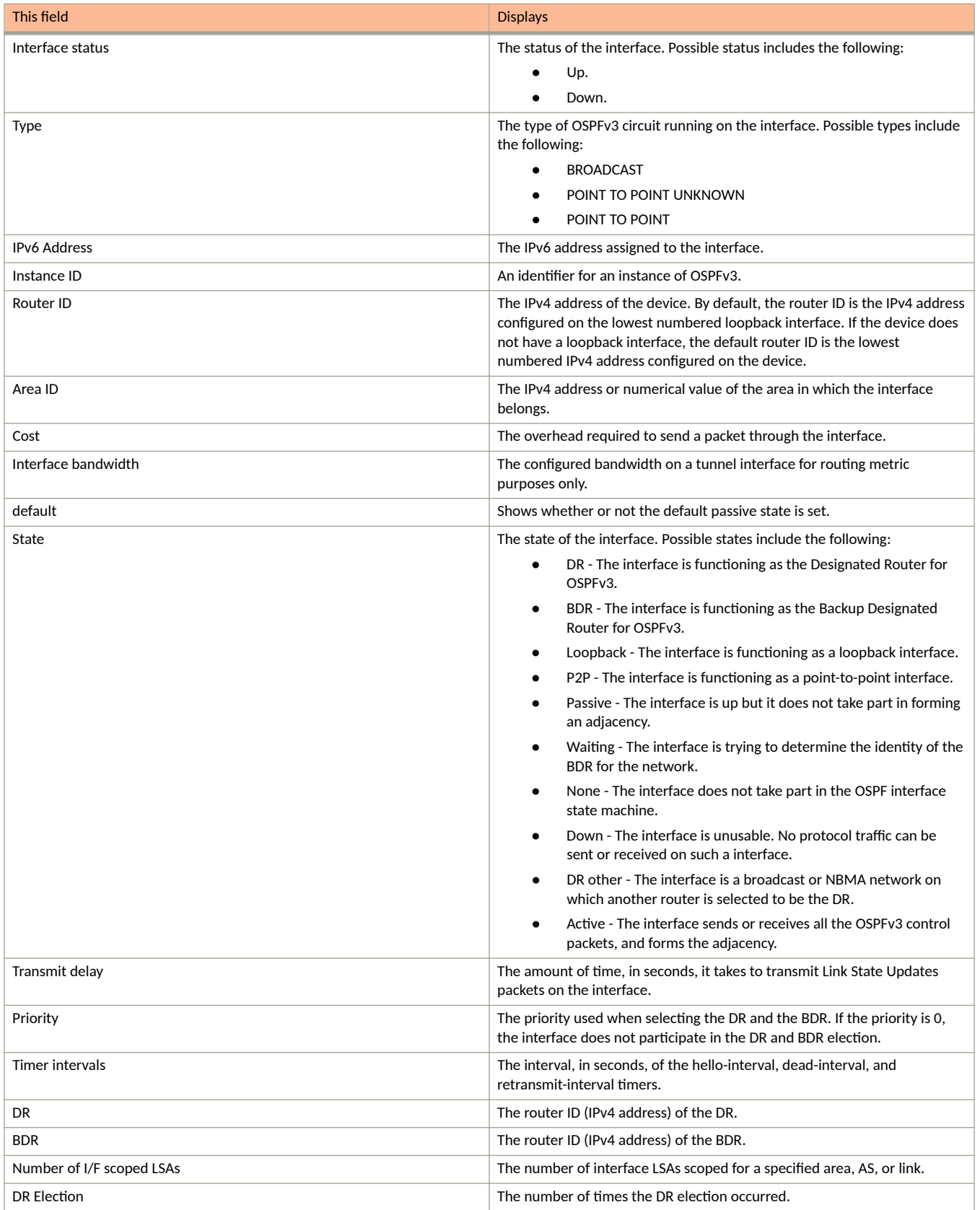

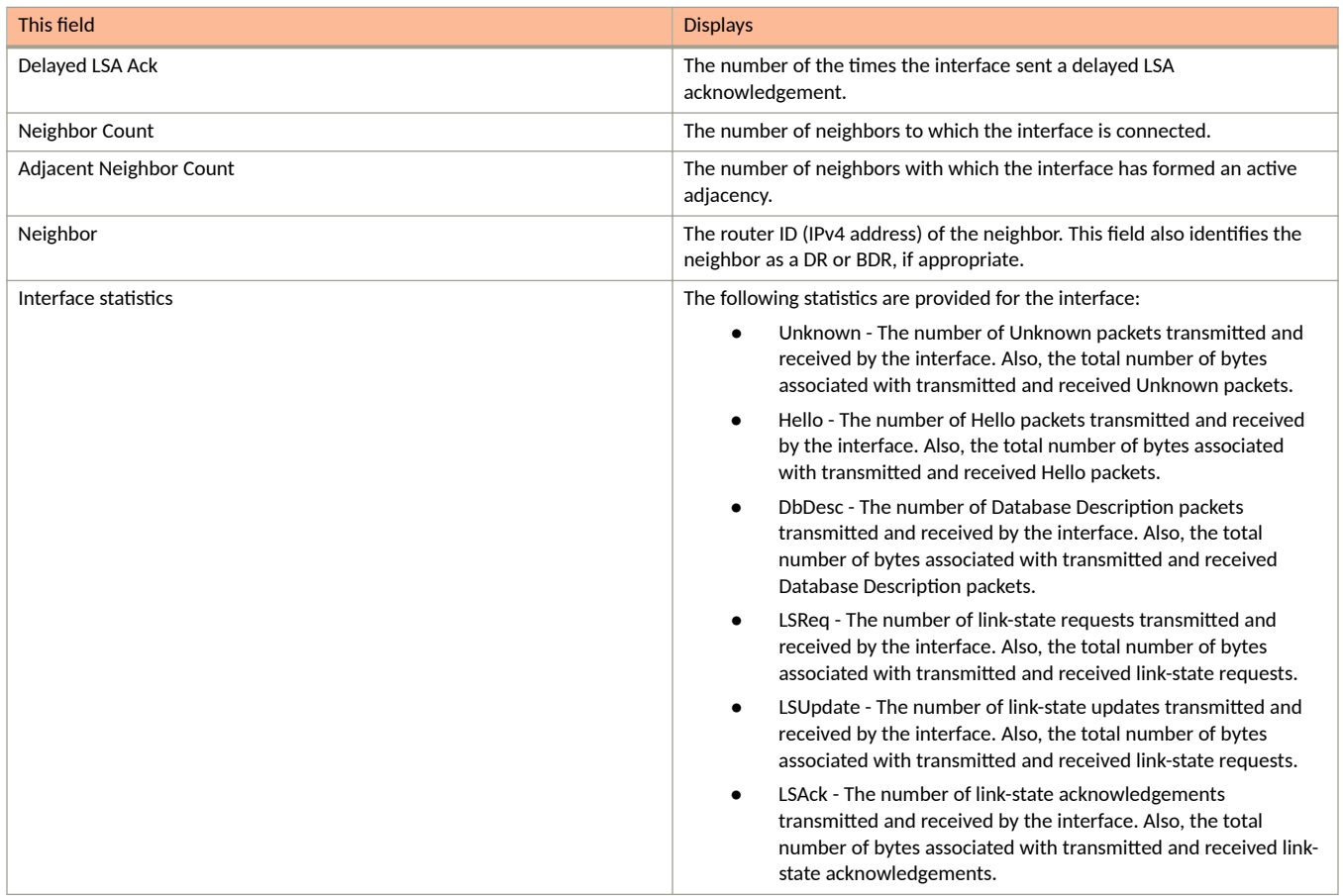

This example shows sample output from the **show ipv6 ospf interface** command when no arguments or keywords are used.

```
device# show ipv6 ospf interface
e 1/1/9 admin up, oper up, IPv6 enabled
  IPv6 Address:
      fe80::224:10ff:fe76:4bc0
      201::1/64
  Instance ID 0, Router ID 2.2.2.2
  Area ID 0, Cost 1, Type BROADCAST
  MTU: 1500
  State DR, Transmit Delay 1 sec, Priority 1, Link-LSA Tx not suppressed
  Timer intervals :
   Hello 10, Hello Jitter 10 Dead 40, Retransmit 5
  Authentication Use: Enabled
   KeyRolloverTime(sec): Configured: 300 Current: 0
   KeyRolloverState: NotActive
   Outbound: None
   Inbound: None
  DR:2.2.2.2 BDR:1.1.1.1 Number of I/F scoped LSAs is 2
  DRElection: 2 times, DelayedLSAck: 425 times
 Neighbor Count = 1, Adjacent Neighbor Count= 1
     Neighbor:
      1.1.1.1 (BDR)
    Statistics of interface e 1/1/9:
      Type tx rx tx-byte rx-byte
     Unknown 0 0 0 0 0<br>
Hello 80035 80133 3201392 3205320<br>
DbDesc 5 3 240 144
 Hello 80035 80133 3201392 3205320
DbDesc 5 3 240 144
LSReq 1 1 28 76
 LSUpdate 2095 1262 171228 92540
LSAck 425 419 32020 48604
      OSPF messages dropped,no authentication: 0
```
This example shows sample output from the **show ipv6 ospf interface** command when the **brief** keyword is used.

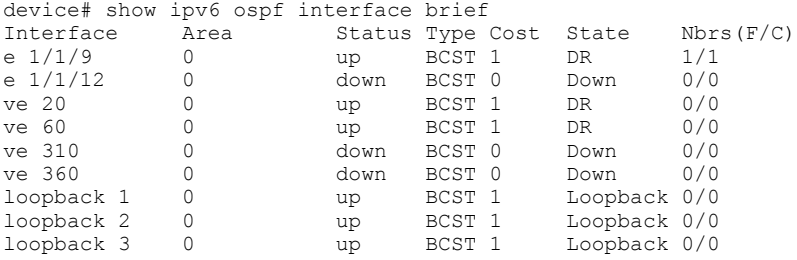

This example shows information about a specified OSPF-enabled Ethernet interface, including the cost, where the cost is calculated using the default interface speed and auto cost.

```
device# show ipv6 ospf interface ethernet 3/1/1
      e 3/1/1 admin up, oper up, ospf enabled, state up
      fe80::224:10ff:fe76:4bc0
      201::1/64, 
      Area 0
      Database Filter: Not Configured
      State BDR, Pri 1, Cost 1, Options 2, Type broadcast Events 3
```
This example shows information about a specified OSPF-enabled Ethernet interface, including the cost, which has been calculated using the configured interface bandwidth and the default auto-cost.

```
device# show ipv6 ospf interface ethernet 3/1/1
     e 1/1/3 admin up, oper up, IPv6 enabled
  IPv6 Address:
      fe80::ce4e:24ff:fe6d:bc00
      9000:1111:9013::2/64
  Instance ID 0, Router ID 192.168.3.1
  Area ID 0, Cost 34, Type BROADCAST
  MTU: 1500
  State DR, Transmit Delay 1 sec, Priority 1, Link-LSA Tx not suppressed
  Timer intervals :
    Hello 10, Hello Jitter 10 Dead 40, Retransmit 5
  Authentication Use: Enabled
   KeyRolloverTime(sec): Configured: 300 Current: 0
   KeyRolloverState: Not Active
   Outbound: None
   Inbound: None
  DR:192.168.3.1 BDR:192.168.1.1 Number of I/F scoped LSAs is 2
  DRElection: 2 times, DelayedLSAck: 1 times
 Neighbor Count = 1, Adjacent Neighbor Count= 1
     Neighbor:
      192.168.1.1 (BDR)
    Statistics of interface e 1/1/3:
     Type tx rx tx-byte rx-byte<br>Unknown 0 0 0 0
     Unknown 0 0 0 0 0<br>
Hello 82 78 3268 3120<br>
DbDesc 2 3 116 304
 Hello 82 78 3268 3120 
DbDesc 2 3 116 304
      LSReq 1 1 148 28 
     1914 16 16 1144 104<br>1945 128 156 128 156 128
     LSAck 1
      OSPF messages dropped, no authentication: 0
```
## **History**

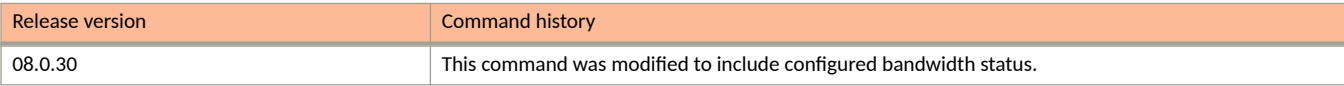

# **show ipv6 ospf memory**

Displays information about OSPFv3 memory usage.

# **Syntax**

**show ipv6 ospf memory**

# **Modes**

User EXEC mode

# **Command Output**

The **show ipv6 ospf memory** command displays the following information:

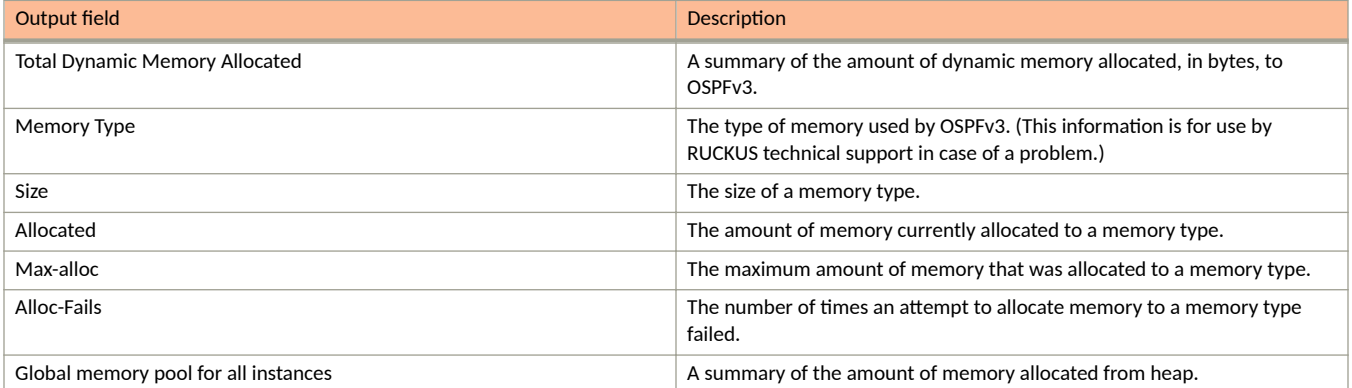

The following is sample output from the **show ipv6 ospf memory** command.

```
device> show ipv6 ospf memory
```
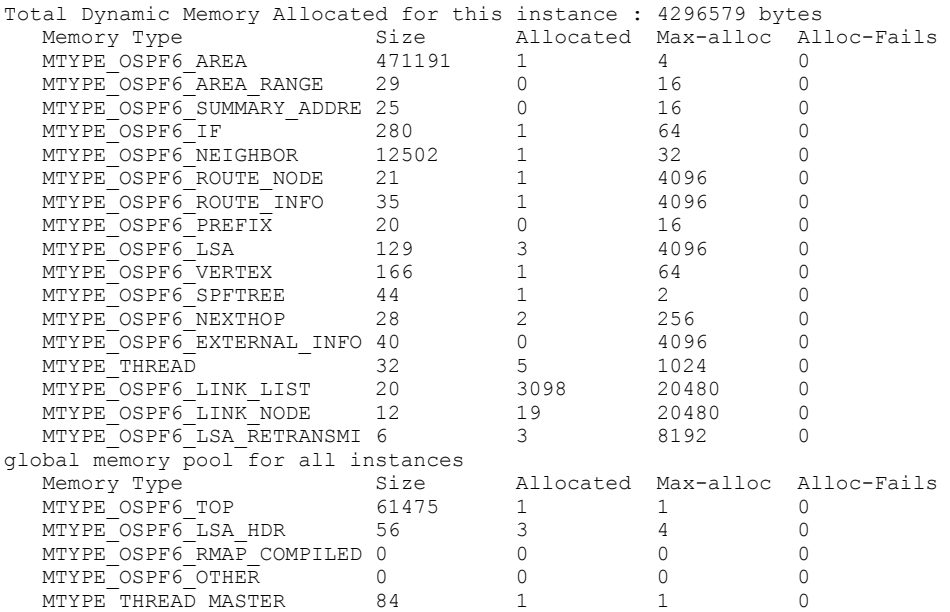

# **show ipv6 ospf neighbor**

Displays OSPFv3 neighbor information.

# **Syntax**

**show ipv6 ospf neighbor** [ **detail** | **router-id** *A.B.C.D* ]

# **Parameters**

#### **detail**

Displays detailed neighbor information.

#### **router-id** *A.B.C.D*

Displays neighbor information for the specified router ID.

# **Modes**

User EXEC mode

# **Command Output**

The **show ip ospf neighbor** command displays the following information:

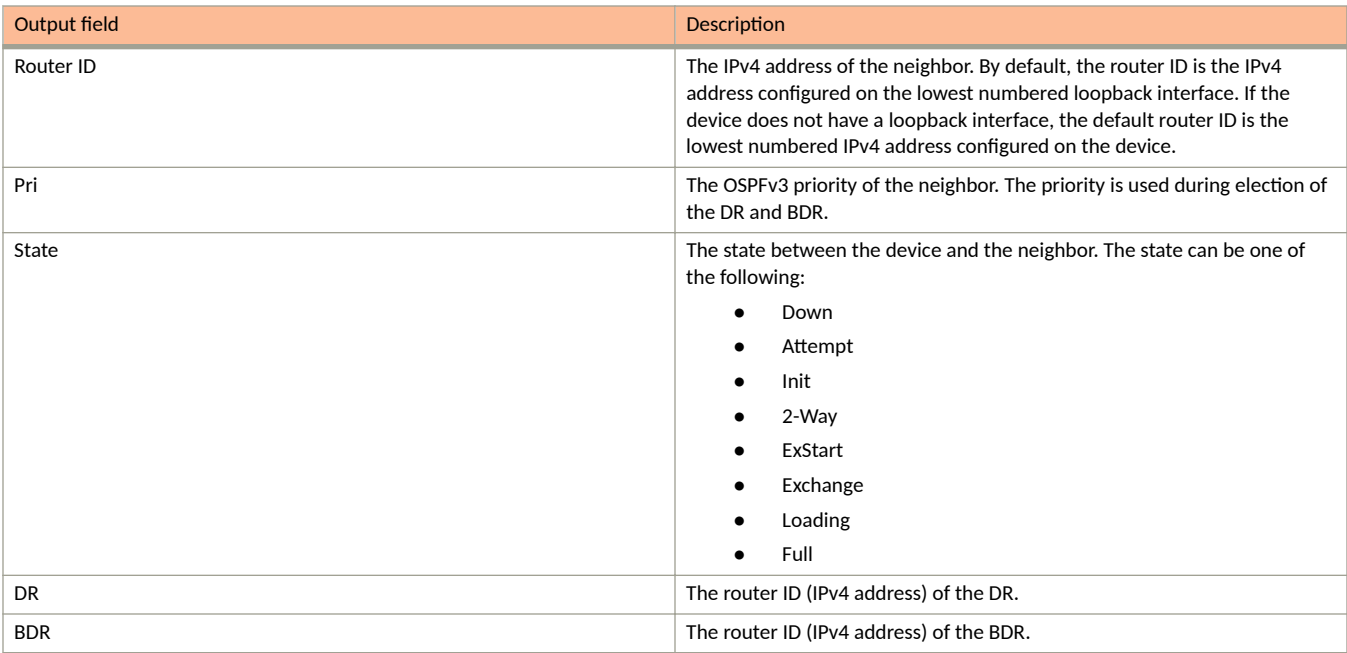

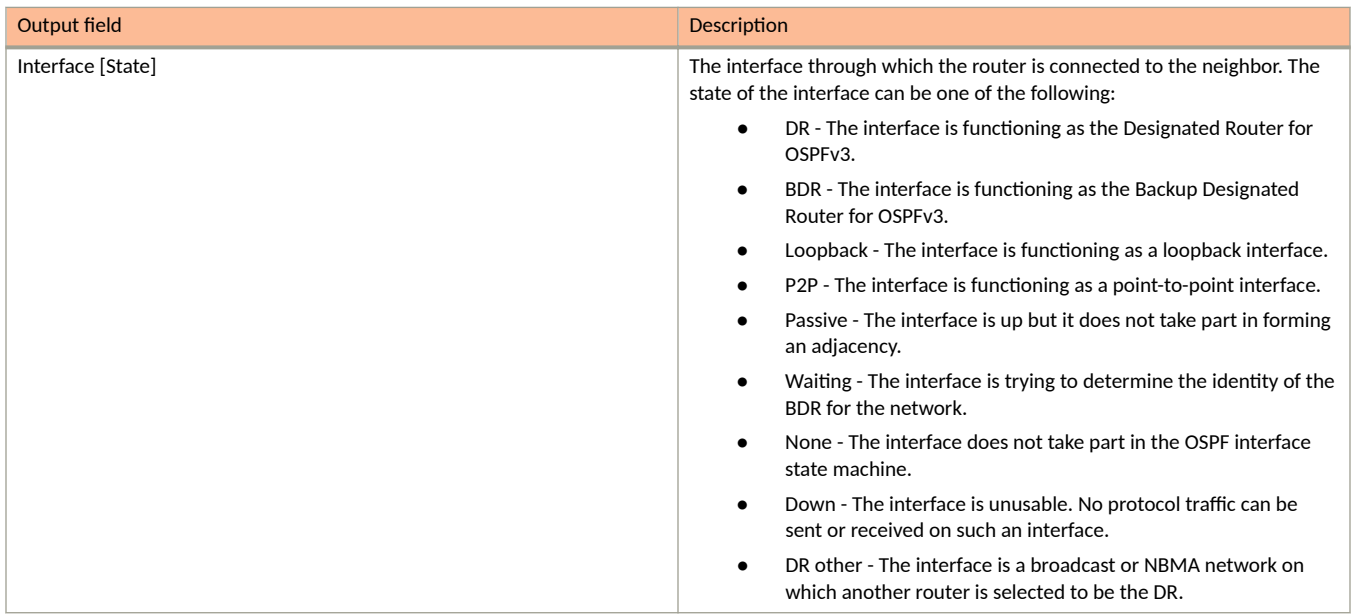

The **show ip ospf neighbor router-id** command displays the following information:

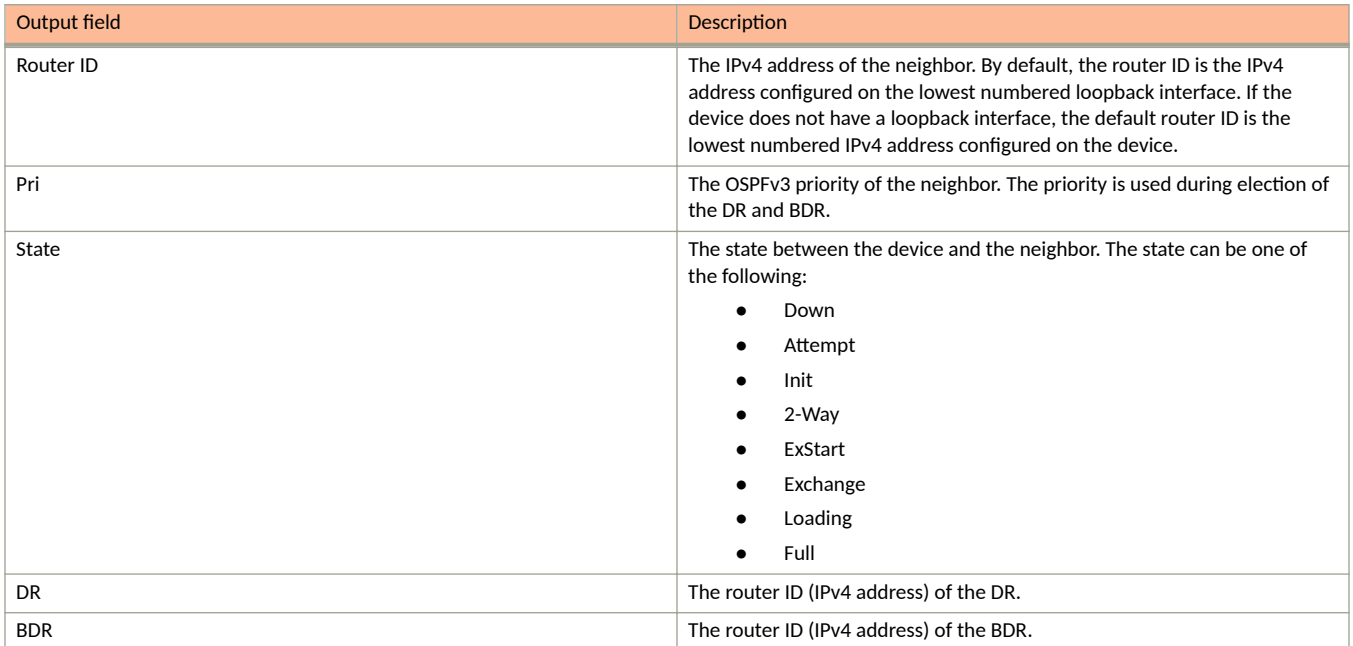

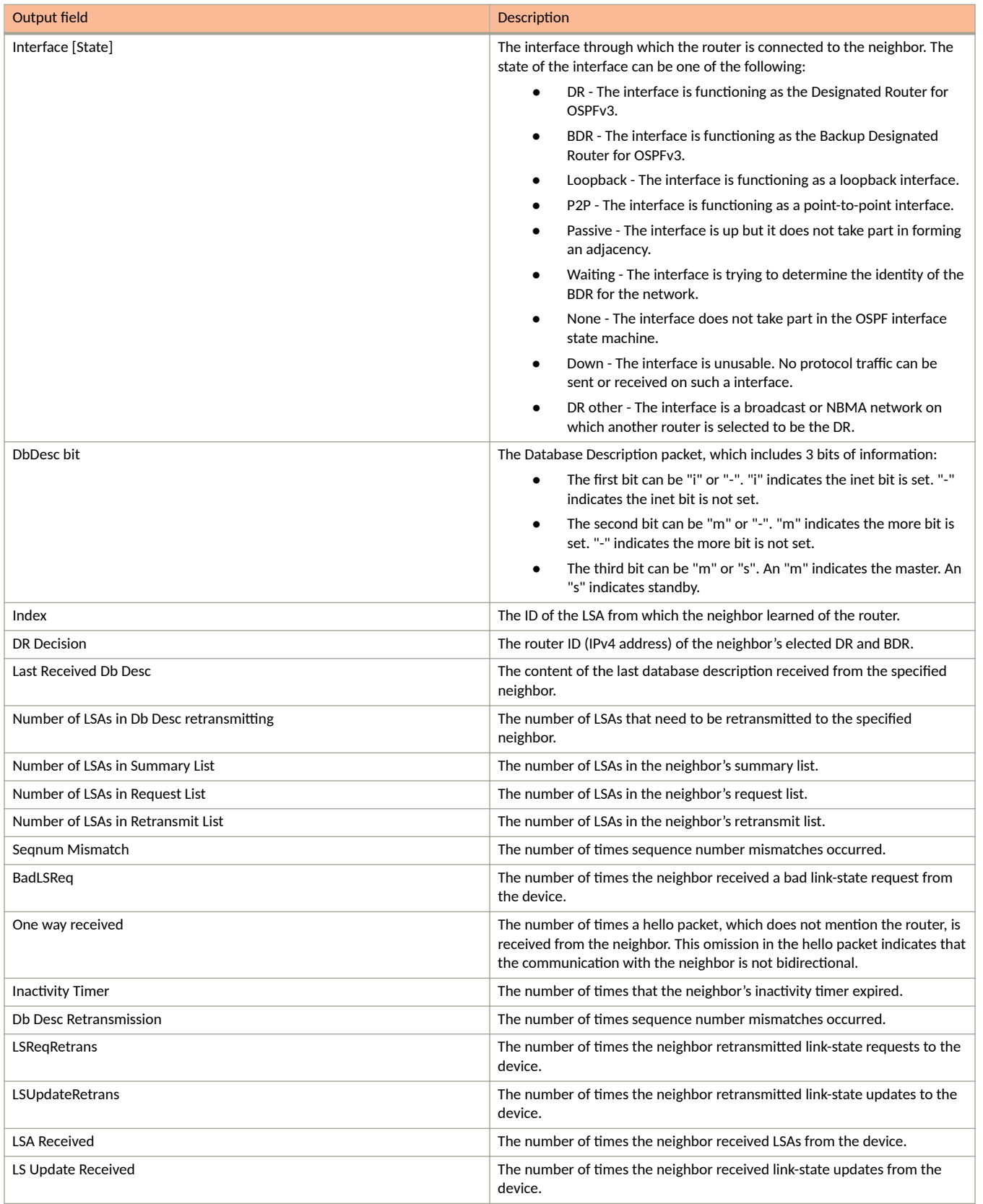

The following is sample output from the **show ipv6 ospf neighbor** command.

device> show ipv6 ospf neighbor

Total number of neighbors in all states: 2 Number of neighbors in state Full : 2<br>RouterID Pri State DR RouterID Pri State DR BDR Interface [State]<br>192.168.98.111 1 Full 192.168.98.111 192.168.98.213 e 4/3/1 [BDR] 192.168.98.111 1 Full 192.168.98.111 192.168.98.213 e 4/3/1<br>192.168.98.111 1 Full 192.168.98.111 192.168.98.213 ve 17 1 Full 192.168.98.111 192.168.98.213 ve 17 [BDR]

The following is sample output from the **show ipv6 ospf neighbor** command when the **router-id** keyword is sued.

device> show ipv6 ospf neighbor router-id 192.168.98.111 RouterID Pri State DR BDR Interface [State]<br>192.168.98.111 1 Full 192.168.98.111 192.168.98.213 e 4/3/1 [BDR]  $192.168.98.111$   $192.168.98.213$  e  $4/3/1$  Option: 00-00-13 QCount: 0 Timer: 73 DbDesc bit for this neighbor: --m Nbr Ifindex of this router: 136 Nbr DRDecision: DR 192.168.98.111, BDR 192.168.98.213 Last received DbDesc: opt:xxx ifmtu:0 bit:--s seqnum:0 Number of LSAs in DbDesc retransmitting: 0 Number of LSAs in SummaryList: 0 Number of LSAs in RequestList: 0 Number of LSAs in RetransList: 0 SeqnumMismatch 0 times, BadLSReq 0 times OnewayReceived 0 times, InactivityTimer 0 times<br>DbDescRetrans 0 times, LSReqRetrans 0 times 0 times, LSReqRetrans<br>11 times LSUpdateRetrans LSAReceived 379 times, LSUpdateReceived 258 times<br>RouterID Pri State DR BDR Interface RouterID Pri State DR BDR Interface [State]<br>192.168.98.111 1 Full 192.168.98.111 192.168.98.213 ve 17 [BDR] 192.168.98.111 192.168.98.213 ve 17<br>0-13 0Count: 0 Timer: 44 Option:  $00-00-13$  QCount: 0 DbDesc bit for this neighbor: --m Nbr Ifindex of this router: 1156 Nbr DRDecision: DR 192.168.98.111, BDR 192.168.98.213 Last received DbDesc: opt:xxx ifmtu:0 bit:--s seqnum:0 Number of LSAs in DbDesc retransmitting: 0 Number of LSAs in SummaryList: 0 Number of LSAs in RequestList: 0 Number of LSAs in RetransList: 0 SeqnumMismatch 0 times, BadLSReq 0 times<br>OnewayReceived 0 times, InactivityTimer 0 times OnewayReceived 0 times, InactivityTimer 0 times<br>DbDescRetrans 0 times, LSReqRetrans 0 times 0 times, LSReqRetrans LSUpdateRetrans 3 times<br>LSAReceived 317 times 317 times, LSUpdateReceived 262 times

# **show ipv6 ospf redistribute route**

Displays all IPv6 routes or a specified IPv6 route that the device has redistributed into OSPFv3.

## **Syntax**

**show ipv6 ospf redistribute route** *A.B.C.D:M*

### **Parameters**

*A.B.C.D:M*

Specifies an IPv6 network prefix.

### **Modes**

User EXEC mode

# **Command Output**

The **show ipv6 ospf redistribute route** command displays the following information:

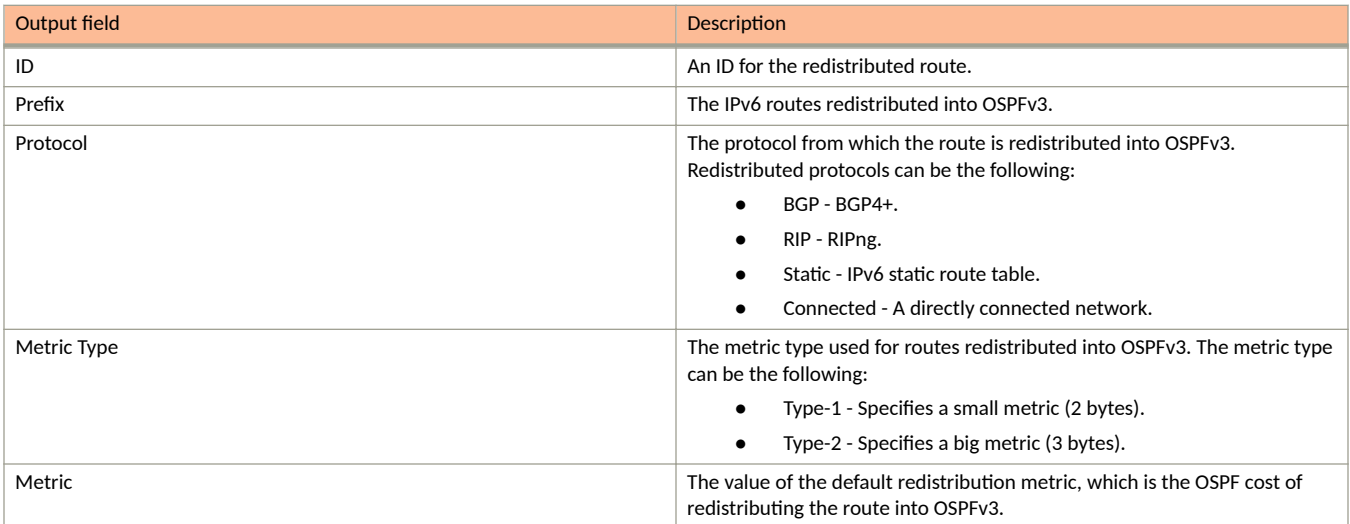

# **Examples**

The following is sample output from the show ipv6 ospf redistribute route command when no IPv6 network prefix is specified.

```
device> show ipv6 ospf redistribute route
Id Prefix Protocol Metric Type Metric
1 5100::192:213:163:0/112 Connect Type-2 0
    5100:213:213:0:192:213:1:0/112
```
The following is sample output from the show ipv6 ospf redistribute route command when an IPv6 network prefix is specified.

device> show ipv6 ospf redistribute route 2001:db8::<br>Id Prefix Protocol Me Id Prefix Protocol Metric Type Metric 1 2001:db8::/32 Static Type-2 1 Static Type-2

# **show ipv6 ospf routes**

Displays OSPFv3 routes.

# **Syntax**

**show ipv6 ospf routes** *A.B.C.D:M*

# **Parameters**

*A.B.C.D:M*

Specifies a destination IPv6 address.

## **Modes**

User EXEC mode

# **Command Output**

The **show ipv6 ospf routes** command displays the following information:

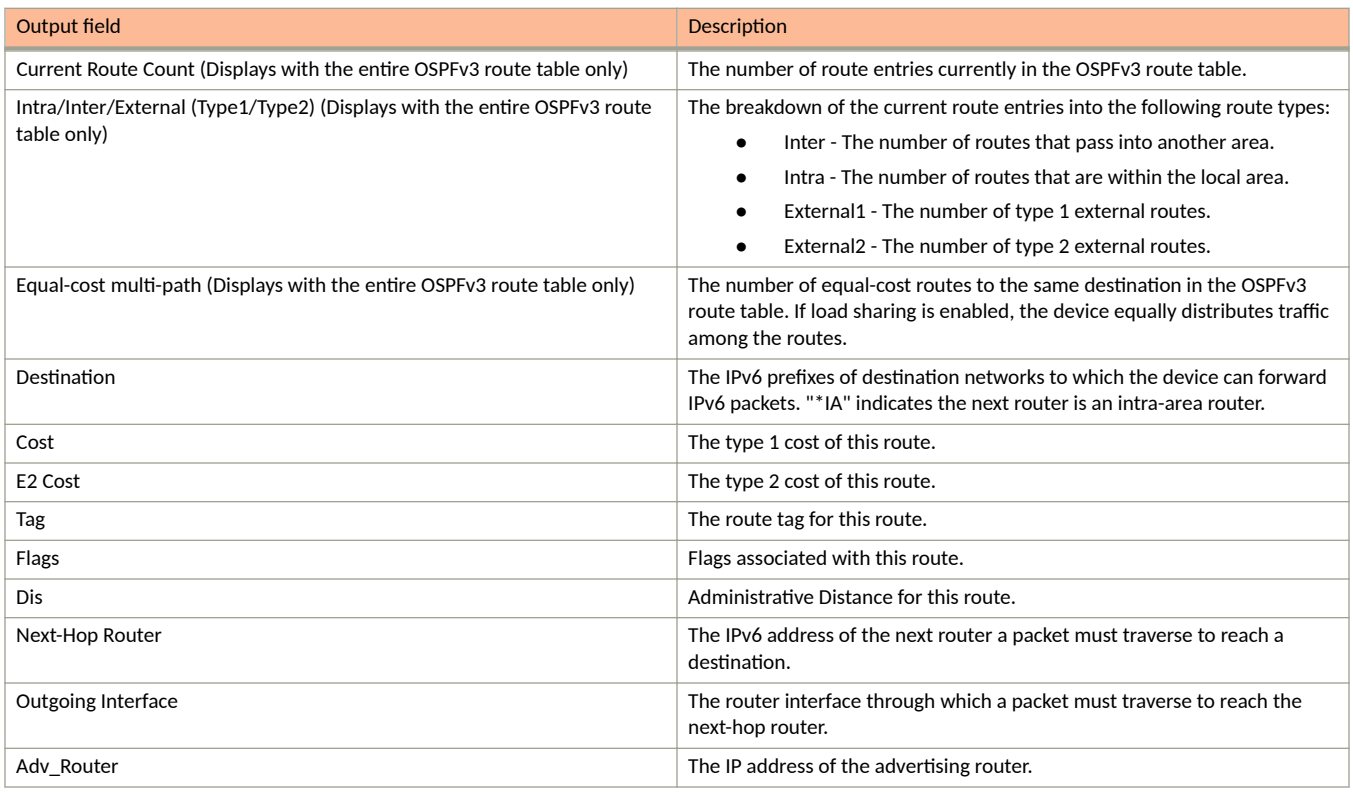

The following example displays the entire OSPFv3 route table for the device.

device> show ipv6 ospf routes

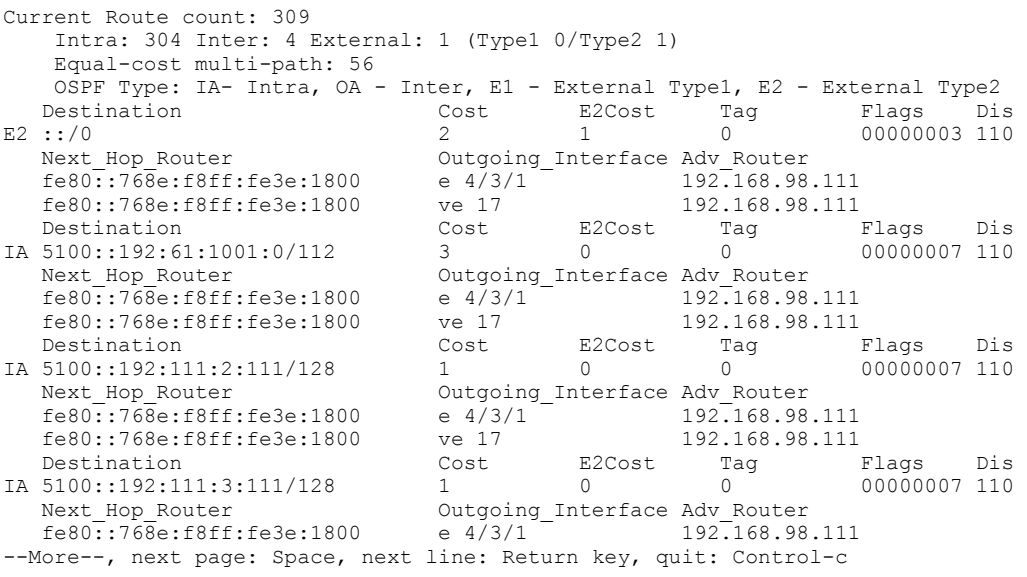

# **show ipv6 ospf spf**

Displays OSPFv3 SPF node, table, and tree information.

# **Syntax**

**show ipv6 ospf spf** { **node** | **table** | **tree** } [ **area** { *A.B.C.D* | *decimal* } ]

### **Parameters**

### **node** Displays OSPFv3 node information. **table** Specifies a SPF table. **tree** Specifies a SPF tree. **area** Specifies an area. *A.B.C.D*

Area address in dotted decimal format.

*decimal*

Area address in decimal format.

# **Modes**

User EXEC mode

# **Command Output**

The **show ipv6 ospf spf node** command displays the following information:

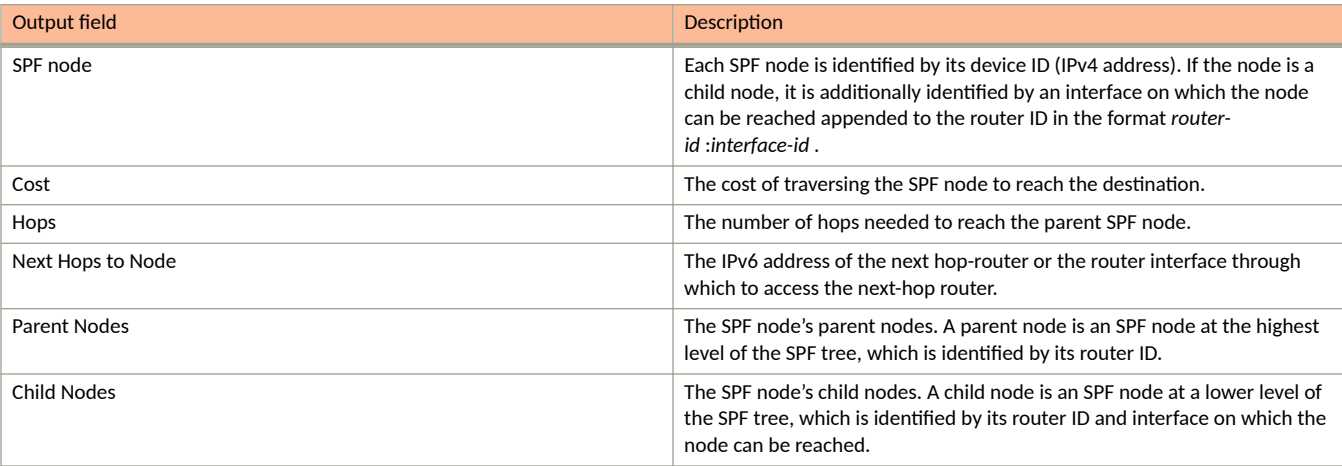

The **show ipv6 ospf spf table** command displays the following information:

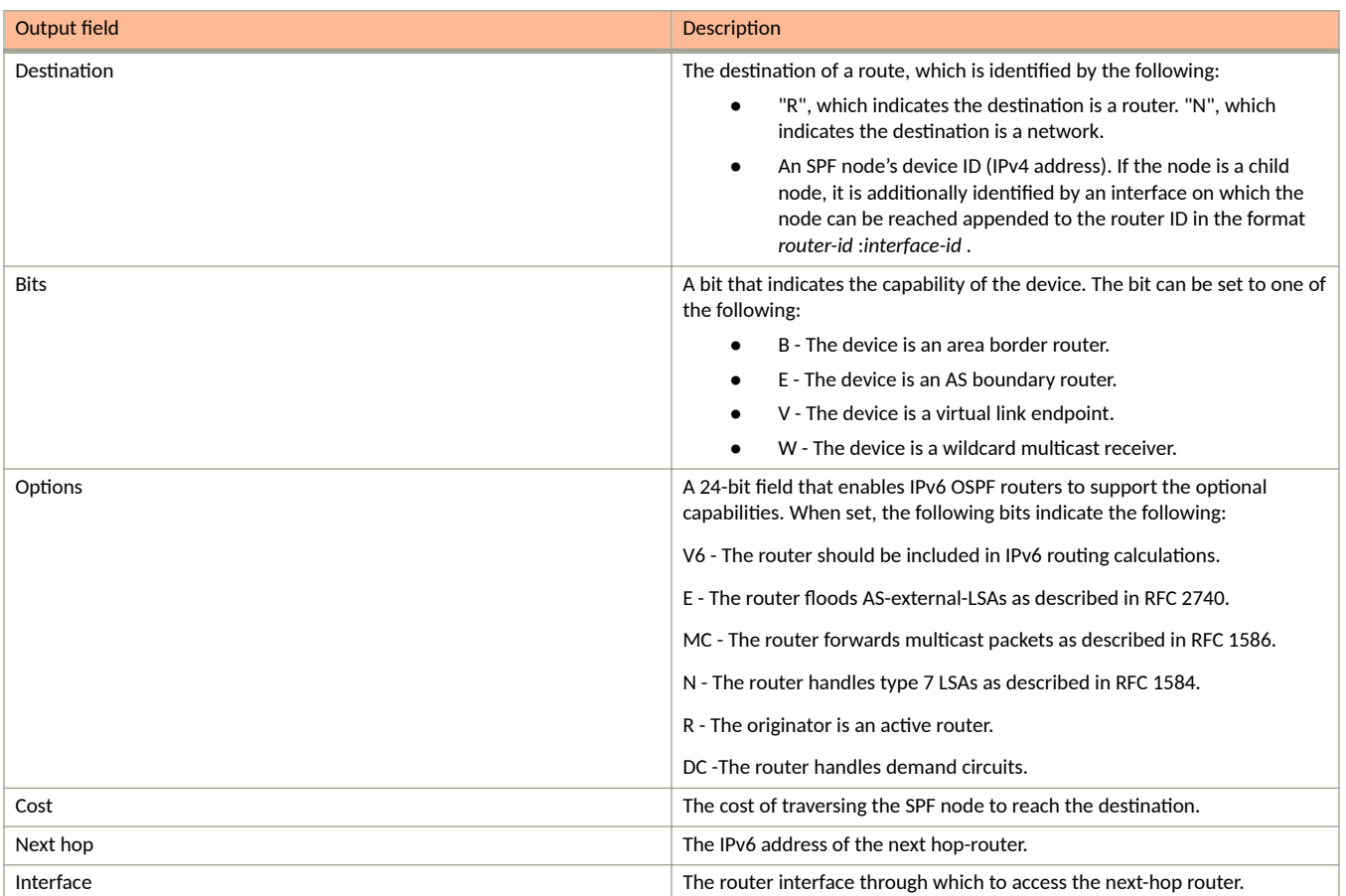

The following example shows information about SPF nodes.

```
device> show ipv6 ospf spf node
SPF node for Area 0.0.0.200
 SPF node 192.168.98.213, cost: 0, hops: 0
  nexthops to node:
  parent nodes: 
  child nodes: 192.168.98.111:136 192.168.98.111:1156 
 SPF node 192.168.98.111:136, cost: 1, hops: 1
nexthops to node: :: e 4/3/1
   parent nodes: 192.168.98.213 
   child nodes: 192.168.98.111:0 
 SPF node 192.168.98.111:1156, cost: 1, hops: 1
nexthops to node: :: ve 17
  parent nodes: 192.168.98.213 
  child nodes: 192.168.98.111:0 
SPF node 192.168.98.111:0, cost: 1, hops: 2<br>nexthops to node: fe80::768e:f8ff:fe3e:18
                        nexthops to node: fe80::768e:f8ff:fe3e:1800 e 4/3/1
                          fe80::768e:f8ff:fe3e:1800 ve 17 
  parent nodes: 192.168.98.111:136 192.168.98.111:1156 
   child nodes: 
SPF node for Area 400
 SPF node 192.168.98.213, cost: 0, hops: 0 
  nexthops to node:
  parent nodes: 
  child nodes: 
SPF node for Area 0.0.0.0
 SPF node 192.168.98.213, cost: 0, hops: 0
  nexthops to node:
  parent nodes: 
   child nodes: 192.168.98.111:0 
SPF node 192.168.98.111:0, cost: 1, hops: 1<br>nexthops to node: 5100::192:113:111:111 V
                          nexthops to node: 5100::192:113:111:111 VLink 1
  parent nodes: 192.168.98.213 
  child nodes: 192.168.98.61:5 192.168.98.190:1551 192.168.98.112:643 
SPF node 192.168.98.61:5, cost: 2, hops: 2<br>nexthops to node: 5100::192:113:111:111
                        5100::192:113:111:111 VLink 1
  parent nodes: 192.168.98.111:0 
   child nodes: 192.168.98.61:0 
 SPF node 192.168.98.190:1551, cost: 2, hops: 2
 nexthops to node: 5100::192:113:111:111 VLink 1
--More--, next page: Space, next line: Return key,
```
The following example shows information about SPF nodes in area 0.

device> show ipv6 ospf spf node area 0 SPF node for Area 0 SPF node 10.223.223.223, cost: 0, hops: 0 nexthops to node: parent nodes: child nodes: 10.223.223.223:88 SPF node 10.223.223.223:88, cost: 1, hops: 1 nexthops to node: :: ethe  $1/3/2$  parent nodes: 10.223.223.223 child nodes: 10.1.1.1:0 SPF node 10.1.1.1:0, cost: 1, hops: 2 nexthops to node: fe80::2e0:52ff:fe91:bb37 ethe 1/3/2 parent nodes: 10.223.223.223:88 child nodes:
#### The following example displays the SPF table for area 0.

device> show ipv6 ospf spf table area 0 SPF table for Area 0.0.0.200 Destination Bits Options Cost Nexthop Interface R 192.168.98.111 --V-B V6E---R- 1 fe80::768e:f8ff:fe3e:1800 e 4/3/1 R 192.168.98.111 --V-B V6E---R- 1 fe80::768e:f8ff:fe3e:1800 ve 17 N 192.168.98.111[136] ----- V6E---R- 1 :: e 4/3/1 N 192.168.98.111[1156 ----- V6E---R- 1 :: ve 17 SPF table for Area 400<br>Destination Bits Options Cost Nexthop **Interface**  SPF table for Area 0.0.0.0 Destination Bits Options Cost Nexthop Interface R 192.168.98.71 ---E- V6E---RD 4 fe80::768e:f8ff:fe3e:1800 e 4/3/1 R 192.168.98.71 ---E- V6E---RD 4 fe80::768e:f8ff:fe3e:1800 ve 17 R 192.168.98.190 ---E- V6E---R- 2 fe80::768e:f8ff:fe3e:1800 e 4/3/1 R 192.168.98.190 ---E- V6E---R- 2 fe80::768e:f8ff:fe3e:1800 ve 17

#### The following example displays the SPF tree for area 0.

device> show ipv6 ospf spf tree area 0

```
 SPF tree for Area 0
 +- 10.223.223.223 cost 0
    +- 10.223.223.223:88 cost 1
         +- 10.1.1.1:0 cost 1
```
# **show ipv6 ospf summary**

Displays summary information for all OSPFv3 instances.

## **Syntax**

**show ipv6 ospf summary**

## **Modes**

User EXEC mode

# **Examples**

The following example shows summarized OSPFv3 information.

device> show ipv6 ospf summary

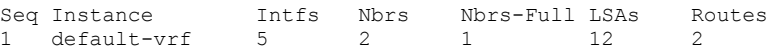

# **show ipv6 ospf virtual-links**

Displays information about all OSPFv3 virtual links or specified links.

## **Syntax**

**show ipv6 ospf virtual-links** [ **brief** ]

## **Parameters**

**brief**

Displays summary information.

## **Modes**

User EXEC mode

## **Command Output**

The **show ipv6 ospf virtual-links** command displays the following information:

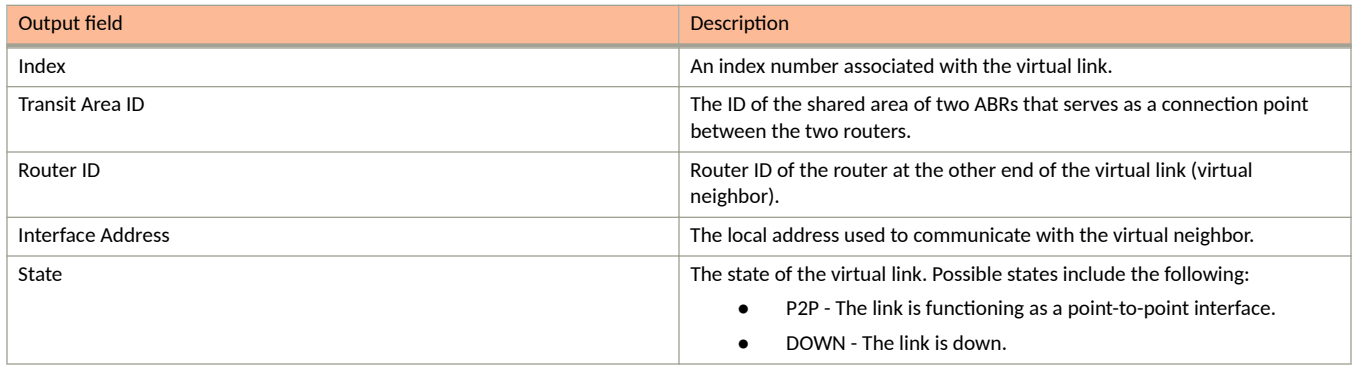

The following is sample output from the **show ipv6 ospf virtual-links** command when no arguments or keywords are used:

```
device> show ipv6 ospf virtual-link
Transit Area ID Router ID Interface Address State 0.0.0.200 192.168.98.111 5100::192:213:111:213 P2P
                0.0.0.200 192.168.98.111 5100::192:213:111:213 P2P
  Timer intervals(sec) :
    Hello 10, Hello Jitter 10, Dead 40, Retransmit 5, TransmitDelay 1
  DelayedLSAck: 65 times
  Authentication: Not Configured
   Statistics:
 Type tx rx tx-byte rx-byte 
 Unknown 0 0 0 0 
 Hello 819 816 32760 32640 
DbDesc 10 11 300 11008
LSReq 6 0 6492 0
 LSUpdate 1579 1161 138284 101488 
LSAck 65 52 29340 29532
      Vietname of the CX-Dyte CX-Dyte<br>
Unknown 0 0 0 0 0<br>
Hello 819 816 32760 32640<br>
Dibbesc 10 11 300 11008<br>
LSReq 6 0 6492 0<br>
LSUpdate 1579 1161 138284 101488<br>
LSAck 65 52 29340 29532<br>
OSPF messages dropped,no authentication: 
  Neighbor: State: Full Address: 5100::192:113:111:111 Interface: e 4/3/1
```
# **show ipv6 ospf virtual-neighbor**

Displays information about OSPFv3 virtual neighbors.

## **Syntax**

**show ipv6 ospf virtual-neighbor** [ **brief** ]

## **Parameters**

**brief**

Displays summary information.

## **Modes**

User EXEC mode

## **Command Output**

The **show ipv6 ospf virtual-neighbor** command displays the following information:

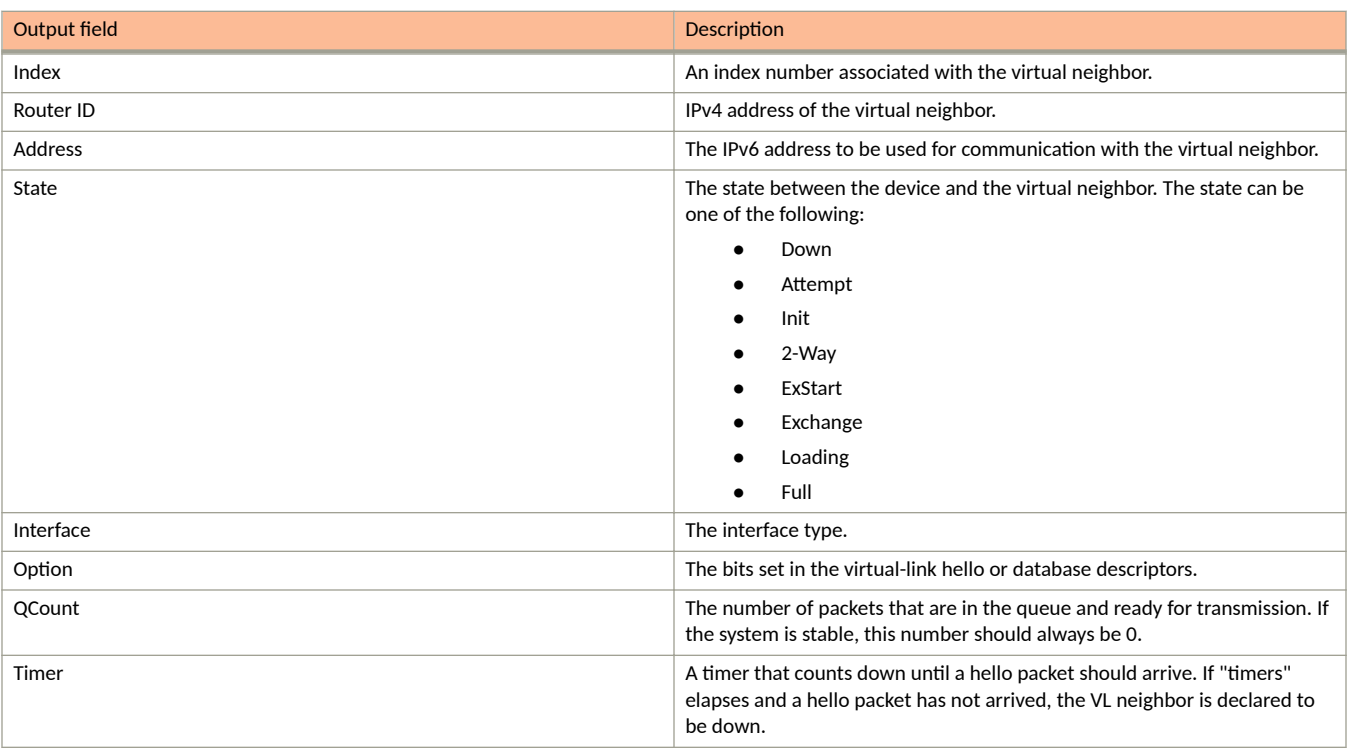

The following is sample output from the **show ipv6 ospf virtual-neighbor** command when no arguments or keywords are used:

device> show ipv6 ospf virtual-neighbor

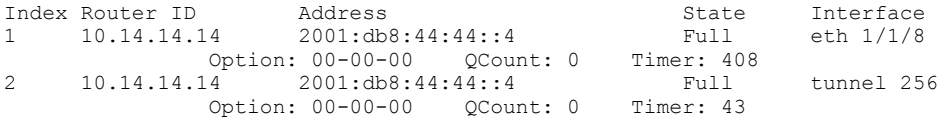

# **show ipv6 pim anycast-rp**

Displays information for an IPv6 PIM Anycast rendezvous point (RP) interface.

## **Syntax**

**show ipv6 pim anycast-rp**

### **Modes**

User EXEC mode

## **Command Output**

The **show ipv6 pim anycast-rp** command displays the following information:

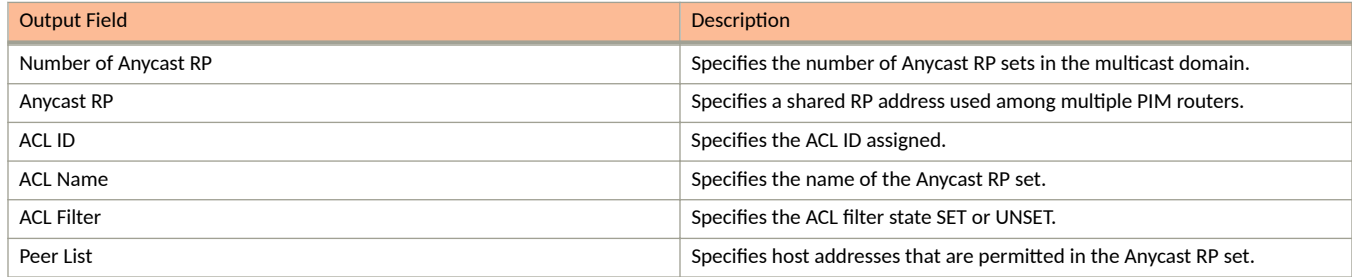

# **Examples**

The following example shows information for an IPv6 PIM Anycast RP interface.

```
device> show ipv6 pim anycast-rp
Number of Anycast RP: 1
Anycast RP: 1001::1
 ACL ID: 200
  ACL Name: my-anycast-rp-set
  ACL Filter: SET
  Peer List:
   1:1:1::1
    2:2:2::2
    3:3:3::3
```
# **show ipv6 pim bsr**

Displays information on a device that has been elected as the bootstrap router (BSR).

## **Syntax**

**show ipv6 pim bsr**

## **Modes**

User EXEC mode

# **Command Output**

The **show ipv6 pim bsr** command displays the following information:

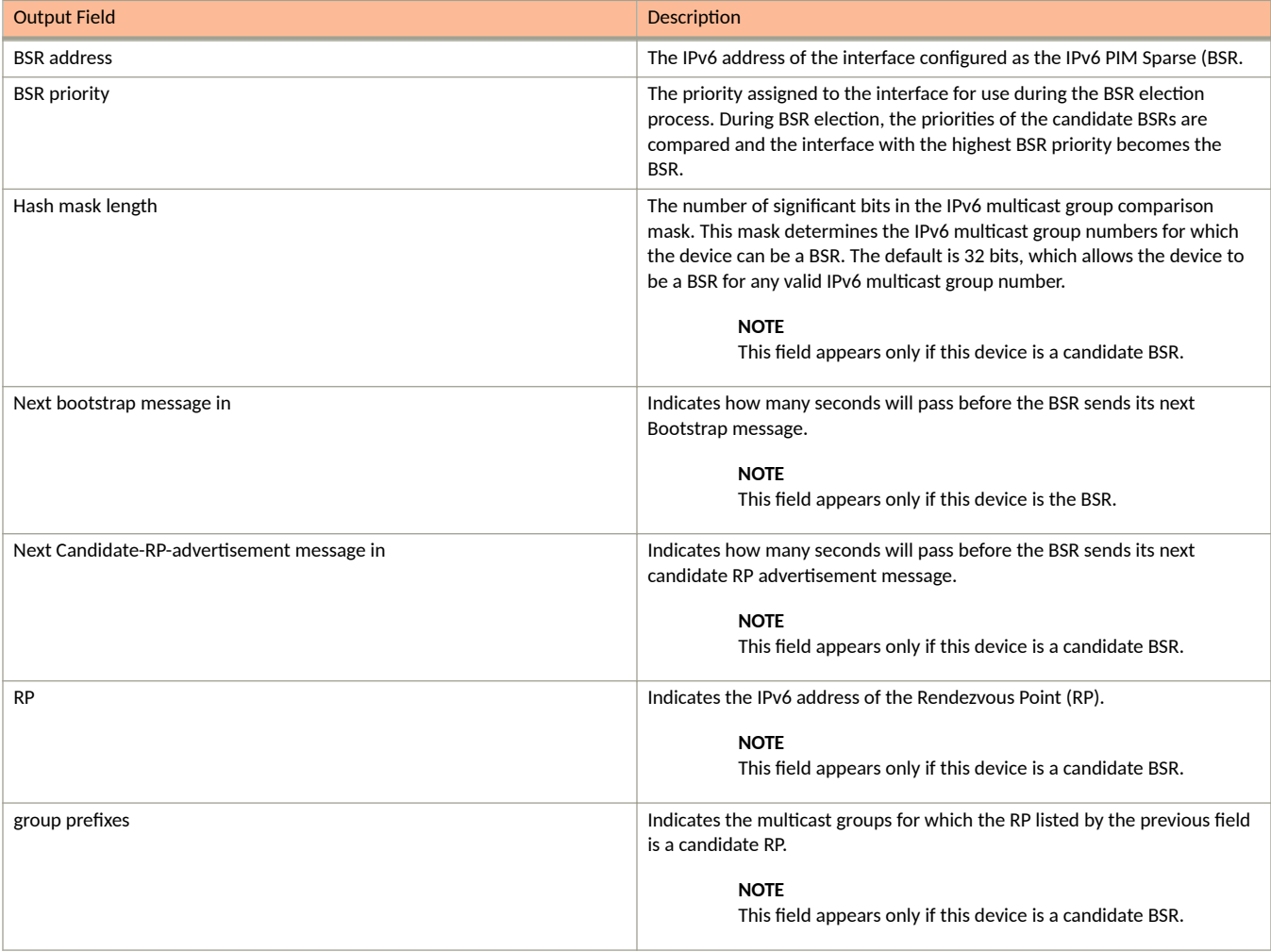

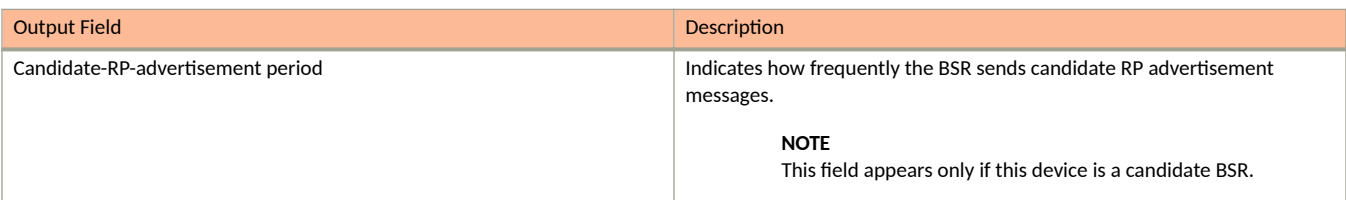

The following example shows information for a device that has been elected as the BSR.

```
device> show ipv6 pim bsr
PIMv2 Bootstrap information for Vrf Instance : default-vrf
                            ------------------------------------------------------------------
This system is the Elected BSR
BSR address: 2006:1001::1. Hash Mask Length 64. Priority 32.
Next bootstrap message in 00:01:00
Configuration:
  Candidate loopback 1 (Address 2006:1001::1). Hash Mask Length 64. Priority 32.
Next Candidate-RP-advertisment in 00:00:50
 RP: 2006:1001::1
  group prefixes:
   ff00:: / 8
  Candidate-RP-advertisement period: 60
  Candidate-RP-advertisement period: 60
```
Candidate-RP-advertisement period: 60

The following example shows information for a device that is not the BSR.

device> show ipv6 pim bsr

PIMv2 Bootstrap information for Vrf Instance : default-vrf ------------------------------------------------------------ BSR address: 2006:1001::1. Hash Mask Length 64. Priority 32. This system is not a Candidate-RP. This system is not a Candidate-RP.

# **show ipv6 pim counter**

Displays IPv6 PIM counter and statistics information.

## **Syntax**

**show ipv6 pim counter** [ **tbp** ]

## **Parameters**

**tbp**

Specifies multicast Traverse by Parts (TBP) statistics.

## **Modes**

User EXEC mode

## **Examples**

The following example displays IPv6 PIM counter and statistic information.

device> show ipv6 pim counter

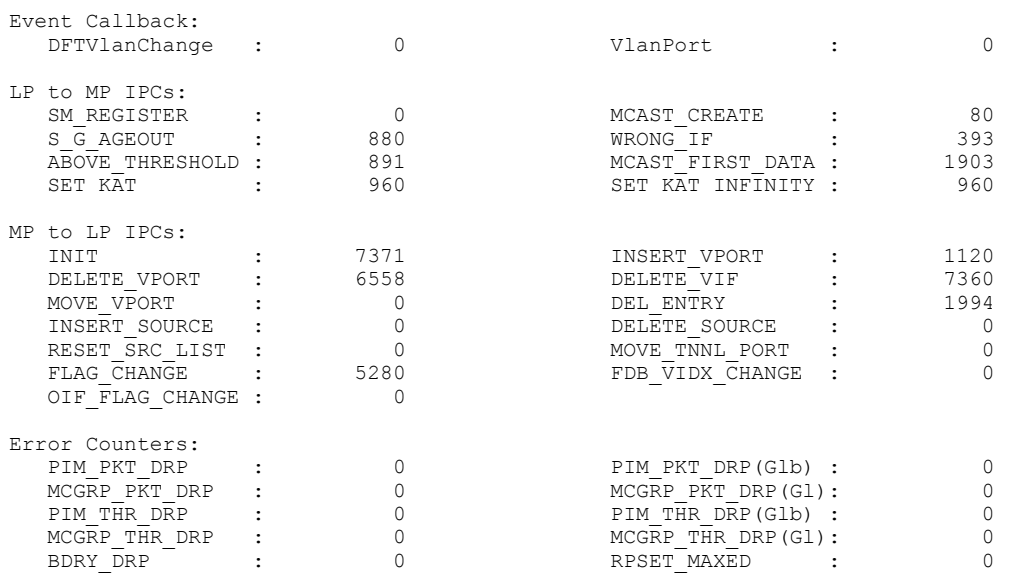

## **History**

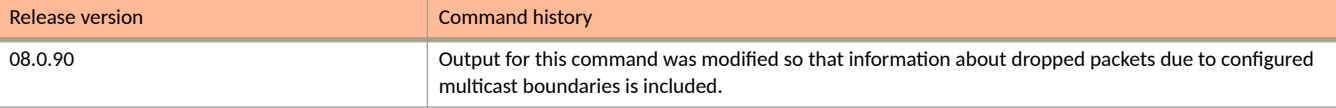

# **show ipv6 pim group**

Displays IPv6 PIM group information.

## **Syntax**

**show ipv6 pim group**

## **Modes**

User EXEC mode

# **Command Output**

The **show ipv6 pim group** command displays the following information:

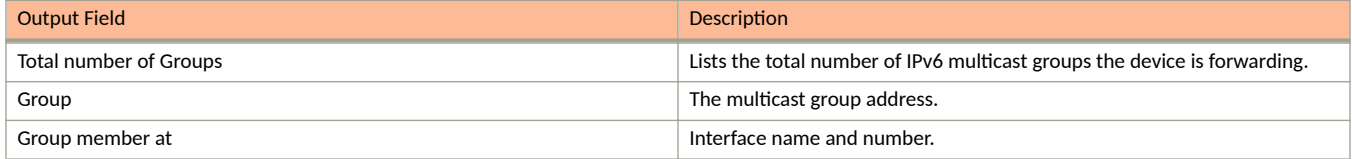

## **Examples**

The following example displays IPv6 PIM group information.

```
device# show ipv6 pim group
Total number of groups: 1<br>1 Group ff7e:a40:2001:3
     1 Group ff7e:a40:2001:3e8:27:0:1:2 
       Group member at e 1/3/1: v31
```
# **show ipv6 pim hw-resource**

Displays usage and fail-count information for SG entries on virtual routing and forwarding instances (VRFs).

## **Syntax**

**show ipv6 pim hw-resource**

### **Modes**

User EXEC mode

## **Command Output**

The **show ipv6 pim hw-resource** command displays the following information:

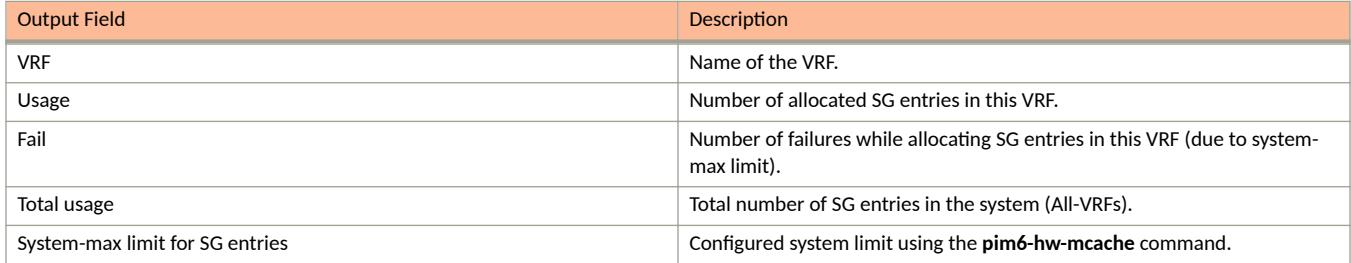

## **Examples**

The following example displays hardware resource information for all VRFs.

device> show ipv6 pim all-vrf hw-resource

 VRF In-Use Fail default-vrf 3072 8 blue 3072 0 ------------------------------- Total usage 6144

System-max limit for SG entries: 6144

# **show ipv6 pim interface**

Displays information for IPv6 PIM interfaces.

### **Syntax**

show ipv6 pim interface [ethernet unit/slot/port | lag number | loopback loopback-number | tunnel number | ve ve-number ]

### **Parameters**

#### **ethernet** *unit***/***slot***/***port*

Specifies a physical interface. On standalone devices specify the interface ID in the format slot/port-id; on stacked devices you must also specify the stack ID, in the format stack-id/slot/port-id.

**lag** *number*

Specifies a LAG interface.

### **loopback** *loopback-number*

Specifies a loopback interface.

**tunnel** *number*

Specifies a GRE tunnel.

**ve** *ve-number*

Specifies a virtual interface.

### **Modes**

User EXEC mode

## **Examples**

The following example displays output from the **show ipv6 pim interface** command, showing that ACL f10 is applied to interface 1/1/9 to control neighbor access.

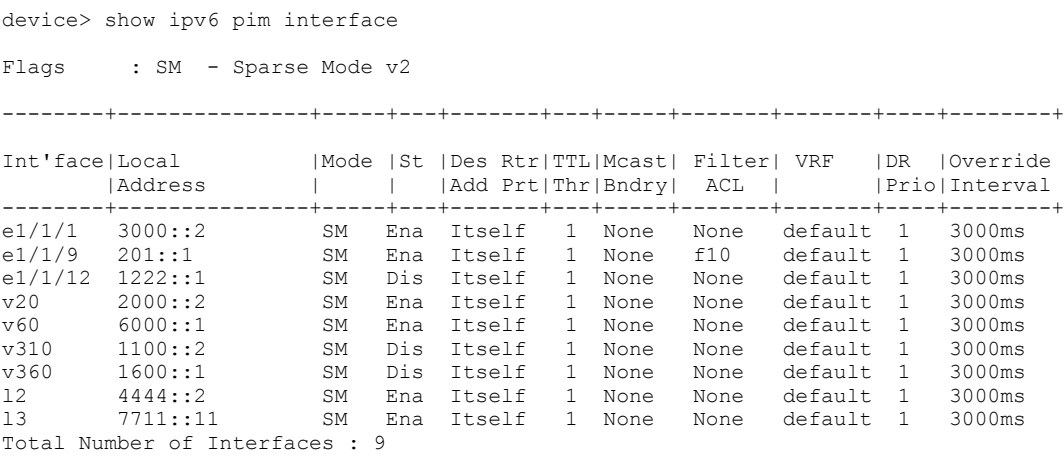

# **History**

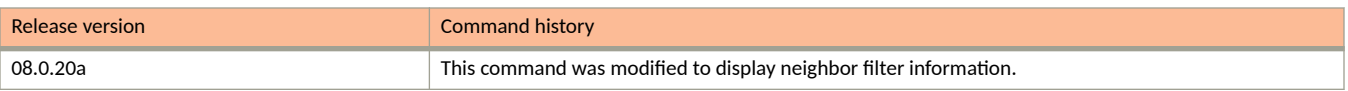

# **show ipv6 pim mcache**

Displays the IPv6 PIM multicast cache.

## **Syntax**

**show ipv6 pim mcache** [ *source-address* [ *group-address* ] | *group-address* | **counts** | **dense** | **dit-idx** *dit-idx* | **g\_entries** | **receiver** { **ethernet** *unit***/***slot***/***port* | **lag** *number* | **vlan** *vlan-id* } | **sg\_entries** | **sparse** | **ssm** ]

**show ipv6 pim mcache counts** [ *source-address* [ *group-address* ] | *group-address* | **dense** | **dit-idx** *dit-idx* | **g\_entries** | **receiver** { **ethernet** *unit***/***slot***/***port* | **lag** *number* | **vlan** *vlan-id* } | **sg\_entries** | **sparse** | **ssm** ]

### **Parameters**

#### *source-address*

Specifies the multicast cache source address.

#### *group-address*

Specifies the multicast cache group address.

### **counts**

Specifies the number of entries.

#### **dense**

Specifies displaying only the PIM Dense Mode entries.

#### **dit-idx** *dit-idx*

Specifies displaying all entries that match a specified downstream interface (DIT).

### **g\_entries**

Specifies displaying only the  $(*, G)$  entries.

#### **receiver**

Specifies displaying all entries that egress a specified interface.

### **ethernet** *unit***/***slot***/***port*

Specifies a physical interface. On standalone devices specify the interface ID in the format slot/port-id; on stacked devices you must also specify the stack ID, in the format stack-id/slot/port-id.

### **lag** *number*

Specifies a LAG interface.

#### **vlan** *vlan-id*

Specifies a VLAN.

### **sg\_entries**

Specifies displaying only the (S, G) entries.

#### **sparse**

Specifies displaying only the PIM Sparse Mode entries.

#### **ssm**

Specifies displaying only the SSM entries.

## **Modes**

User EXEC mode

# **Command Output**

The **show ipv6 pim mcache** command displays the following information:

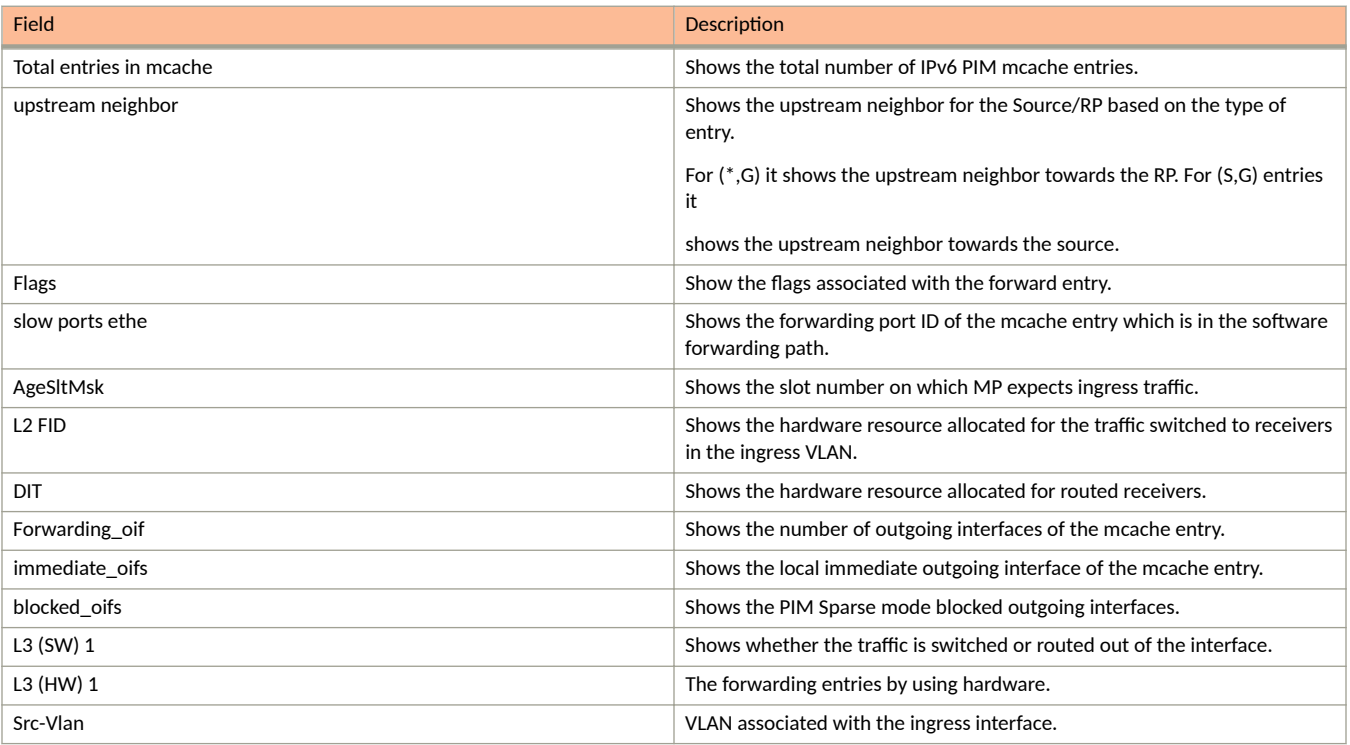

The following example displays the IPv6 PIM multicast cache.

```
device> show ipv6 pim mcache 
IP Multicast Mcache Table
Entry Flags : SM - Sparse Mode, SSM - Source Specific Multicast, DM - Dense Mode
RPT - RPT Bit, SPT - SPT Bit, LSRC - Local Source, LRCV - Local Receiver
                  HW - HW Forwarding Enabled, FAST - Resource Allocated, TAG - Need For Replication Entry
                  REGPROB - Register In Progress, REGSUPP - Register Suppression Timer
                  MSDPADV - Advertise MSDP, NEEDRTE - Route Required for Src/RP, PRUN - DM Prune 
Upstream
Interface Flags: IM - Immediate, IH - Inherited, WA - Won Assert
                  MJ - Membership Join, MI - Membership Include, ME - Membership Exclude
                 BR - Blocked RPT, BA - Blocked Assert, BF - Blocked Filter, BI - Blocked IIF
Total entries in mcache: 4<br>1 (*. ff05::4422) RP 20
     1 (*, ff05::4422) RP 2006:1001::1, in v503 (tag e2/1/11), Uptime 1d 00:27:26 (SM)
      upstream neighbor fe80::204:ff:fe05:6 (2006:503::1001)
      Flags (0x002604a2) SM RPT LRCV TAG
      slow ports: ethe 3/1/1
      AgeSltMsk: 0, L2 FID: 8192, DIT: NotReq, profile: none
      Forwarding_oif: 1, Immediate_oif: 1, Blocked_oif: 0
      L3 (SW) 1:
        e3/1/1(VL170), 1d 00:27:26/0, Flags: MJ
2 (2006:170::1010, ff34::500) in v170 (tag e3/1/1), Uptime 00:37:51, Rate 0 (SM)
 Source is directly connected. RP 2006:1001::1
 Flags (0x20429ce1) SM SPT REG L2REG LSRC HW FAST TAG
      fast ports: ethe 2/1/11
      AgeSltMsk: 1, L2 FID: 4188, DIT: 1 
      Forwarding_oif: 1, Immediate_oif: 1, Blocked_oif: 0
      L3 (HW) 1:
        TR(e2/1/11,e2/1/11)(VL503), 00:37:26/183, Flags: IM
    Src-Vlan: 170
```
# **History**

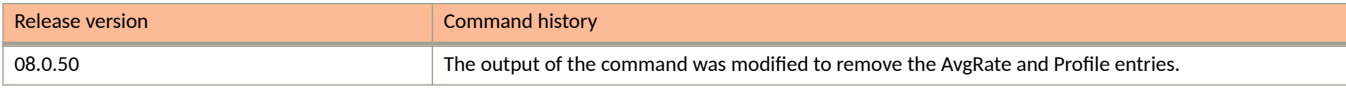

# **show ipv6 pim resource**

Displays PIM resource information.

## **Syntax**

**show ipv6 pim** [ **all-vrf** | **vrf** *vrf-name* ] **resource**

## **Parameters**

### **all-vrf**

Displays information for all virtual routing and forwarding instances (VRFs).

### **vrf** *vrf-name*

Displays information for a particular VRF instance.

## **Modes**

User EXEC mode

The following example displays output from the **show ipv6 pim resource** command.

device> show ipv6 pim resource

Global PIM Parameters :- GLOBAL Ipv6 MULTICAST CLASS Size:6135 bytes GLOBAL Ipv6 PIM CLASS Size:2614 bytes MULTICAST IPV6 CLASS Num alloc:0, System max:129, Size:2932 bytes PIM IPV6 CLASS Num alloc:0, System max:129, Size:11156 Vrf Instance : default-vrf --------------------------------------

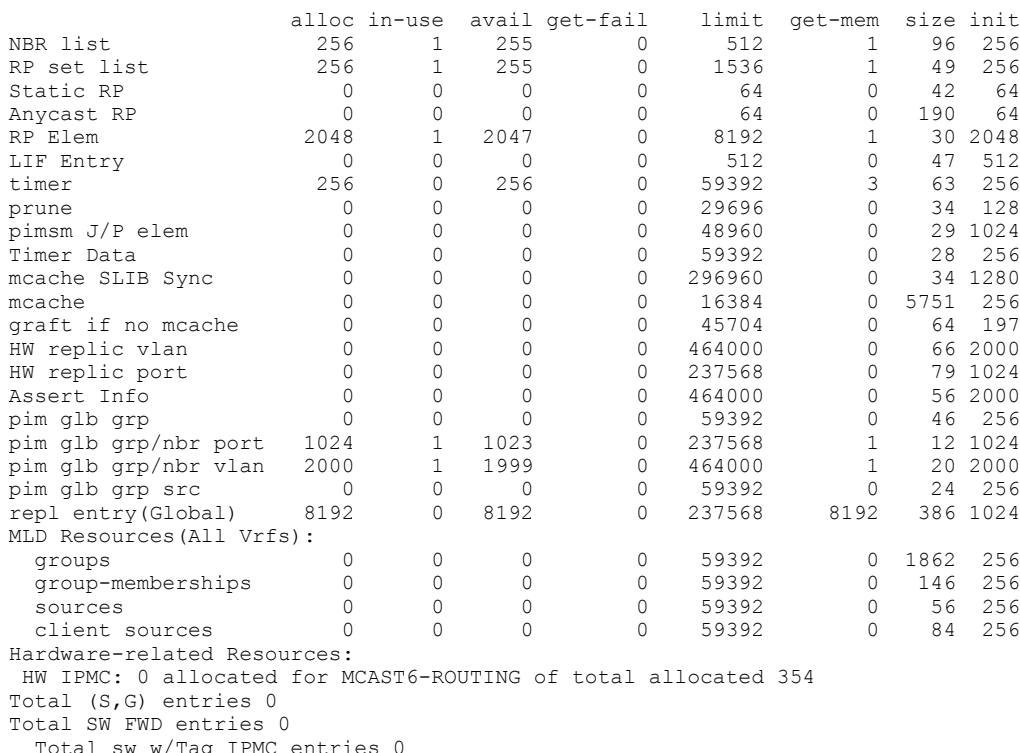

 Total sw w/Tag IPMC entries 0 Total sw w/Tag invalid IPMC entries 0 Total HW FWD entries 0

```
 Total hw w/Tag IPMC entries 0
```
Total hw w/Tag invalid IPMC entries

## **History**

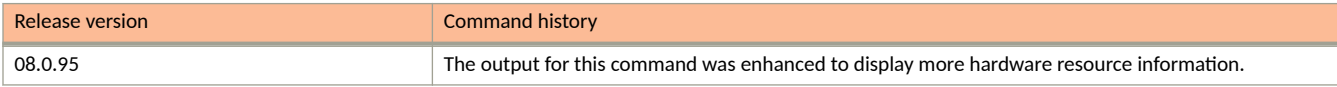

# **show ipv6 pim rp-candidate**

Displays candidate rendezvous point (RP) information.

## **Syntax**

**show ipv6 pim** [ **vrf** *vrf-name* ] **rp-candidate**

## **Parameters**

**vrf** *vrf-name*

Displays information for the specified VRF instance.

## **Modes**

User EXEC mode

## **Command Output**

The **show ipv6 pim rp-candidate** command displays the following information:

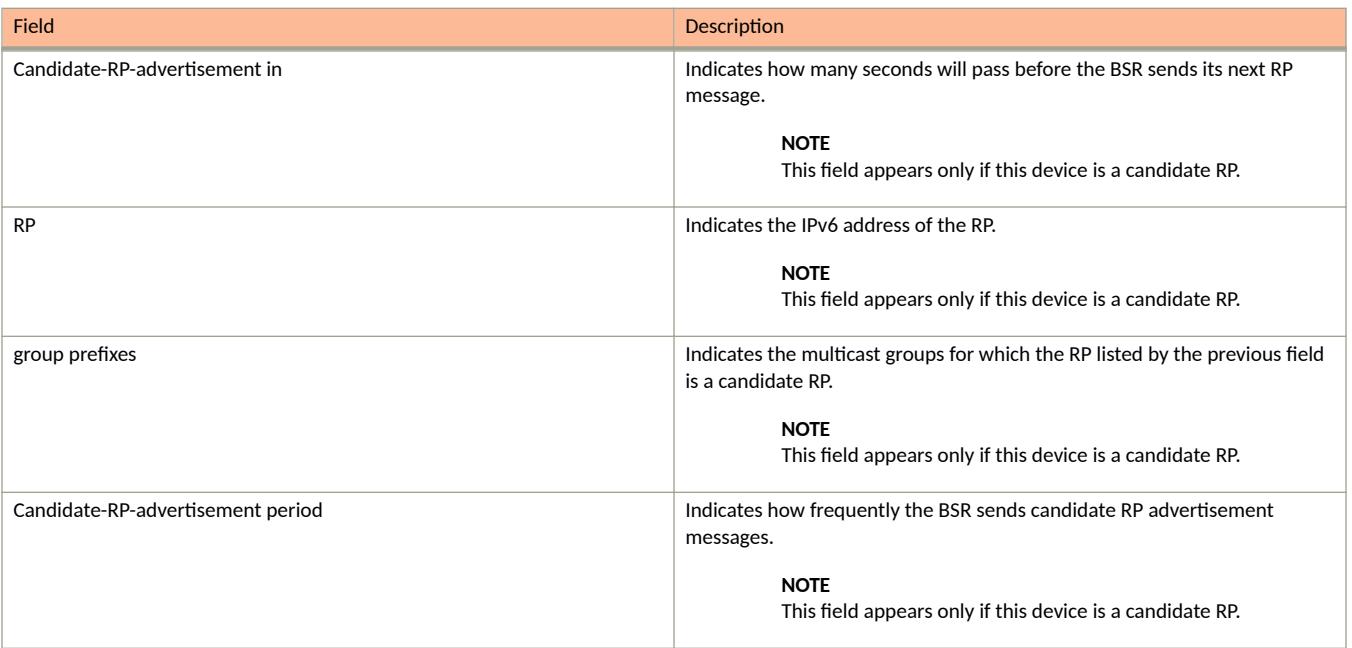

The following example shows information for a candidate RP.

```
device> show ipv6 pim rp-candidate
Next Candidate-RP-advertisement in 00:00:10
  RP: 1be::11:21
 group prefixes:
 ff00:: / 8
  Candidate-RP-advertisement period: 60
```
# **show ipv6 pim rp-hash**

Displays rendezvous-point (RP) information for an IPv6 PIM Sparse group.

## **Syntax**

**show ipv6 pim** [**vrf** *vrf-name* ] **rp-hash** *group-addr*

### **Parameters**

#### **vrf** *vrf-name*

Displays information for the specified VRF instance.

*group-addr*

Specifies the address of an IPv6 PIM Sparse IP multicast group.

### **Modes**

User EXEC mode

## **Command Output**

The **show ipv6 pim rp-hash** command displays the following information:

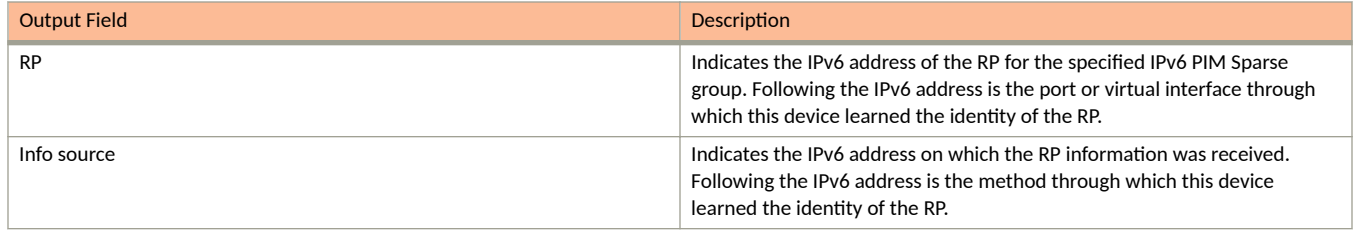

## **Examples**

The following example shows RP information for an IPv6 PIM Sparse group.

```
device# show ipv6 pim rp-hash ff1e::1:2
  RP: 2001:3e8:255:255::17, v2
    Info source: 2001:3e8:255:255::17, via bootstrap
```
# **show ipv6 pim rp-map**

Displays rendezvous-point (RP)-to-group mapping information.

### **Syntax**

**show ipv6 pim** [ **vrf** *vrf-name* ] **rp-map**

### **Parameters**

**vrf** *vrf-name*

Displays information for the specified VRF instance.

### **Modes**

User EXEC mode

## **Command Output**

The **show ipv6 pim rp-map** command displays the following information:

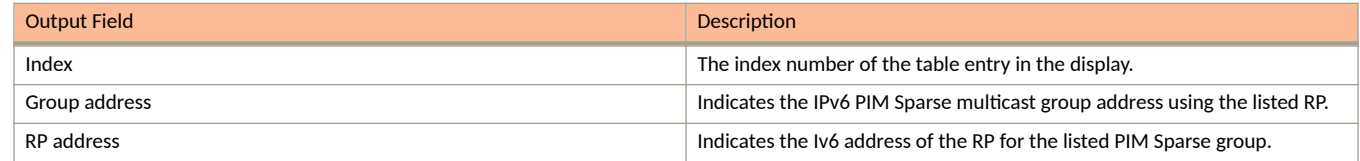

## **Examples**

The following example shows RP-to-group mapping.

```
device #show ipv6 pim rp-map
Number of group-to-RP mappings: 3
                  -------------------------------------------------------------------------------
S.No Group address RP address
-------------------------------------------------------------------------------
1 ff07::c:1 3200:12::32
2 ff07::c:2 3200:12::32
3 ff07::c:3 3200:12::32
Number of group-to-RP mappings: 3
```
# **show ipv6 pim rp-set**

Displays rendezvous-point (RP)-set list for the device elected as the bootstrap router (BSR).

## **Syntax**

**show ipv6 pim** [ **all-vrf** | **vrf** *vrf-name* ] **rp-set**

## **Parameters**

### **all-vrf**

Displays information for all VRF instances.

### **vrf** *vrf-name*

Displays information for the specified VRF instance.

## **Modes**

User EXEC mode

## **Command Output**

The **show ipv6 pim rp-set** command displays the following information:

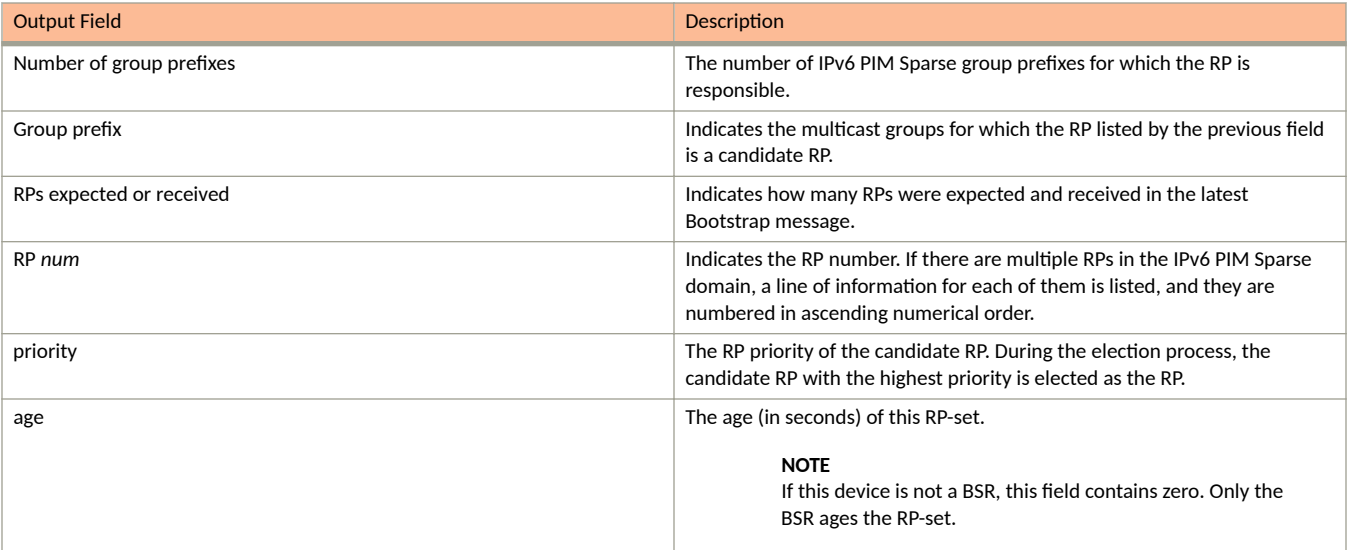

### The following example shows the RP set list.

device> show ipv6 pim rp-set Static RP --------- Static RP count: 1 100::1 Number of group prefixes Learnt from BSR: 0 No RP-Set present

# **show ipv6 pim rpf**

Displays what PIM sees as the best reverse path to the source. While there may be multiple routes back to the source, the one displayed by this command is the one that PIM thinks is best.

## **Syntax**

**show ipv6 pim** [ **vrf** *vrf-name* ] **rpf** *ipv6-address* [ *group-address* ]

## **Parameters**

**vrf** *vrf-name*

Displays information for a VRF instance.

*ipv6-address*

Specifies the source IPv6 address for reverse-path forwarding (RPF) check.

*group-address*

Specifies the group IPv6 address for reverse-path forwarding (RPF) check.

## **Modes**

User EXEC mode

## **Examples**

The following example shows best reverse path to the specified source.

```
device> show ipv6 pim rpf 2008:165::1010
upstream nbr 2006:503::1001 on v503
```
# **show ipv6 pim sparse**

Displays PIM Sparse configuration information for IPv6, including whether the hardware-drop feature is enabled or disabled, information for PIM SSM range ACL configuration, and route-precedence settings.

### **Syntax**

**show ipv6 pim** [ **vrf** *vrf-name* ] **sparse**

## **Parameters**

**vrf** *vrf-name*

Displays IPv6 PIM information for a virtual routing and forwarding instance (VRF).

## **Modes**

User EXEC mode

## **Command Output**

The **show ipv6 pim sparse** command displays the following information:

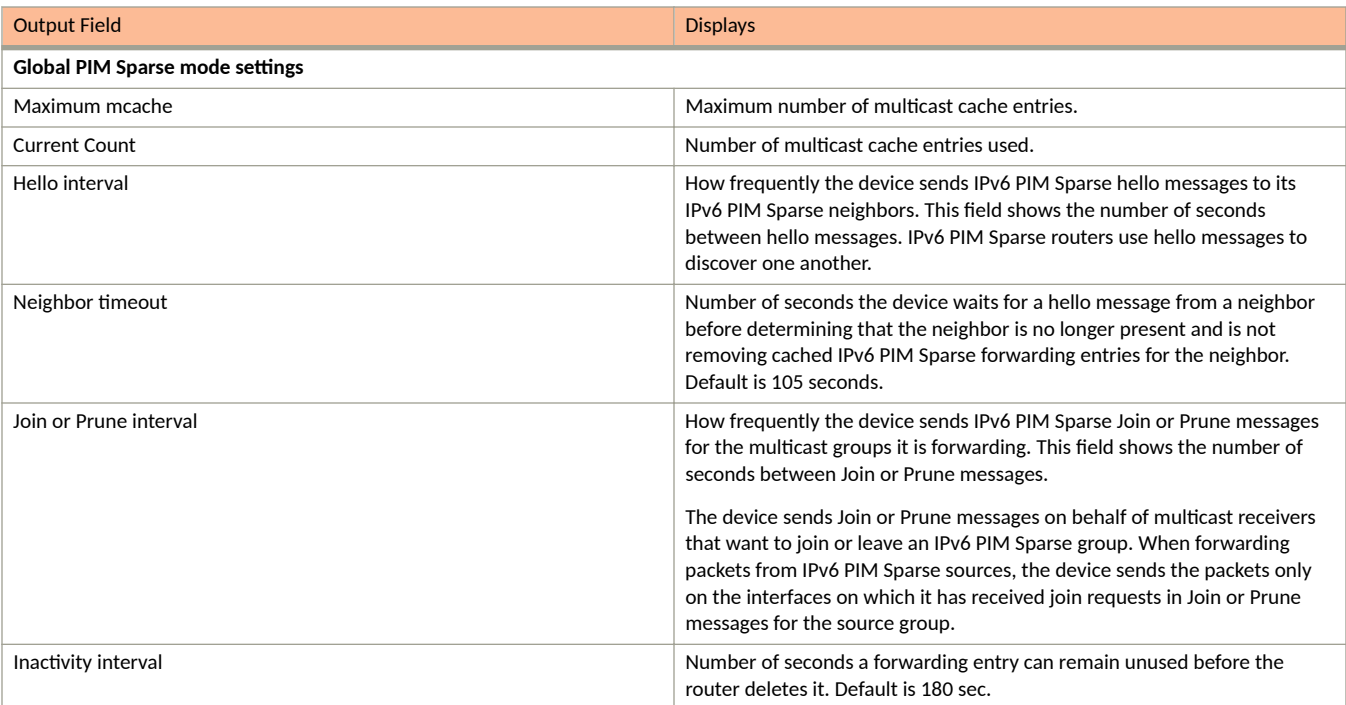

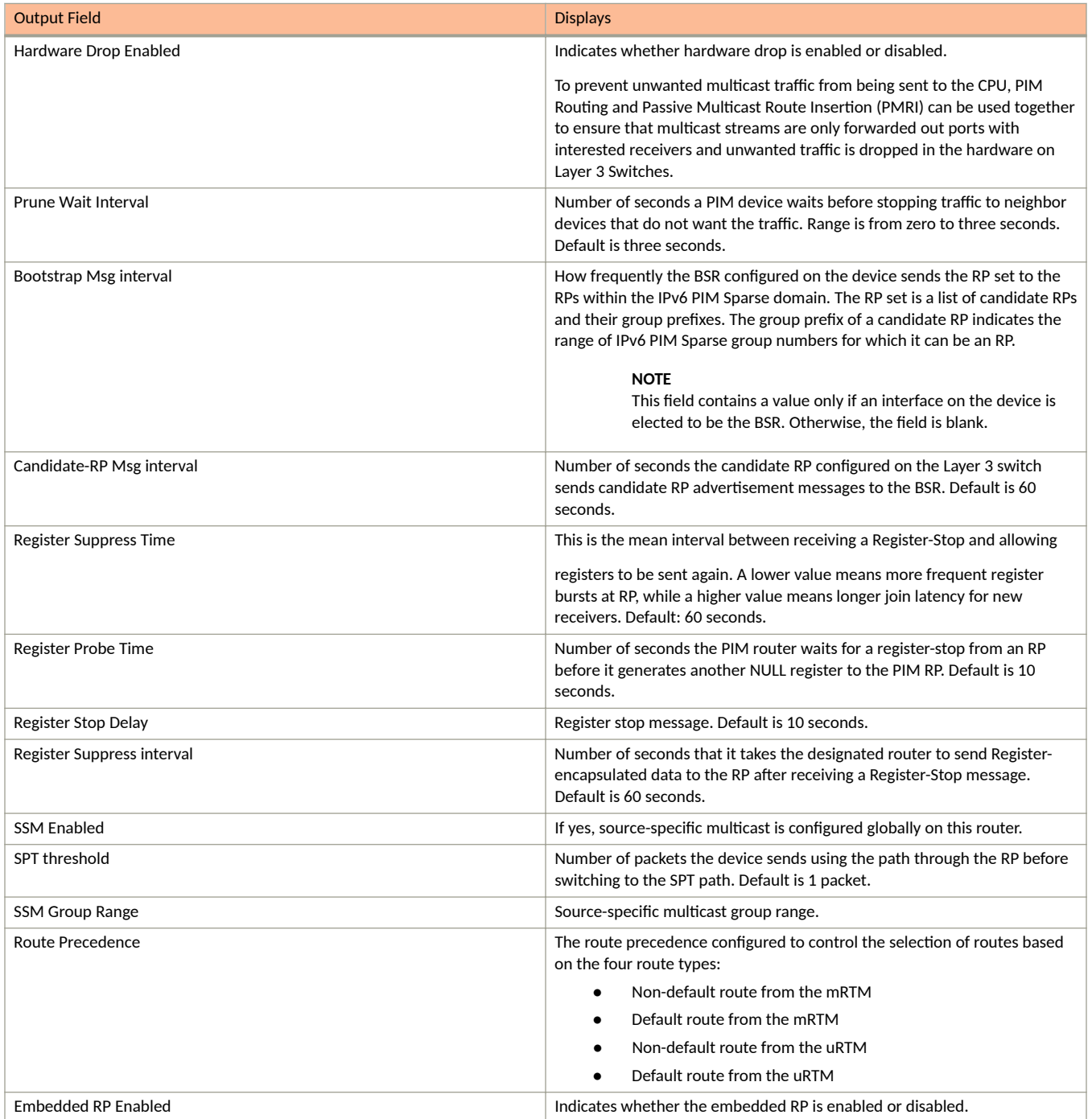

The following example shows whether the hardware-drop feature has been enabled or disabled.

```
device> show ipv6 pim sparse
```

```
Global PIM Sparse Mode Settings
Maximum Mcache : 4096 Current Count : 7
 Hello interval : 30 Neighbor timeout : 105
 Join/Prune interval : 60 Inactivity interval : 180
Hardware Drop Enabled : Yes Prune Wait Interval : 3
 Bootstrap Msg interval : 60 Candidate-RP Msg interval : 60
Register Suppress Time : 60 Register Probe Time : 10
Register Stop Delay : 10 Register Suppress interval : 60
SSM Enabled : Yes SPT Threshold : 1
 SSM Group Range : ff3x::/32 
SSM Group Range : Yes SPT Threshold : 0<br>Route Precedence : mc-non-default mc-default uc-non-default uc-default<br>Embedded RP Enabled : Yes
  Embedded RP Enabled : Yes
```
The following example shows IPv6 PIM Sparse configuration information.

device> show ipv6 pim sparse

```
Global PIM Sparse Mode Settings
Maximum Mcache : 4096 Current Count : 7
Hello interval \qquad \qquad : \qquad 30 Neighbor timeout \qquad \qquad : \qquad 105 Join/Prune interval : 60 Inactivity interval : 180
Hardware Drop Enabled : Yes Prune Wait Interval : 3
 Bootstrap Msg interval : 60 Candidate-RP Msg interval : 60
Register Suppress Time : 60 Register Probe Time : 10
Register Stop Delay : 10 Register Suppress interval : 60
SSM Enabled : Yes SPT Threshold : 1
 SSM Enabled . ...<br>SSM Group Range : ff3x::/32<br>Route Precedence : mc-non-def
                     : mc-non-default mc-default uc-non-default uc-default<br>: Yes
 Embedded RP Enabled
```
The following examples show the route precedence settings depending on the route-precedence configuration:

device(config-ipv6-pim-router)# route-precedence mc-non-default mc-default uc-non-default uc-default device(config-ipv6-pim-router)# show ipv6 pim sparse

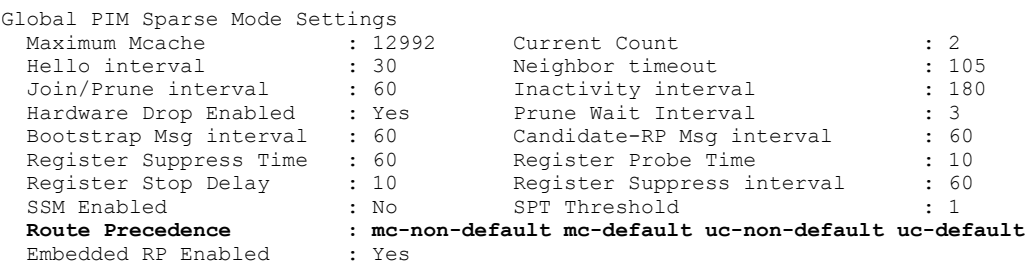

device(config-ipv6-pim-router)# route-precedence admin-distance device(config-ipv6-pim-router)# show ipv6 pim sparse

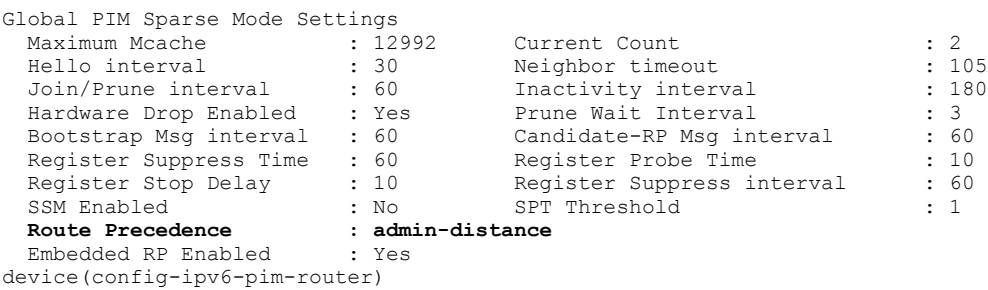

# **show ipv6 pim traffic**

Displays IPv6 PIM traffic statistics.

## **Syntax**

**show ipv6 pim traffic** [ **vrf** *vrf-name* ] [ **join-prune** ] [ **rx** | **tx** ]

### **Parameters**

#### **vrf** *vrf-name*

Specifies information for a VRF instance.

### **join-prune**

Specifies displaying join and prune statistics.

**rx**

Specifies displaying received PIM traffic statistics.

**tx**

Specifies displaying transmitted PIM traffic statistics.

### **Modes**

Privileged EXEC mode

## **Usage Guidelines**

PIM control packet statistics for interfaces that are configured for standard PIM are listed first by the display.

## **Command Output**

The show ipv6 pim traffic command displays the following information:

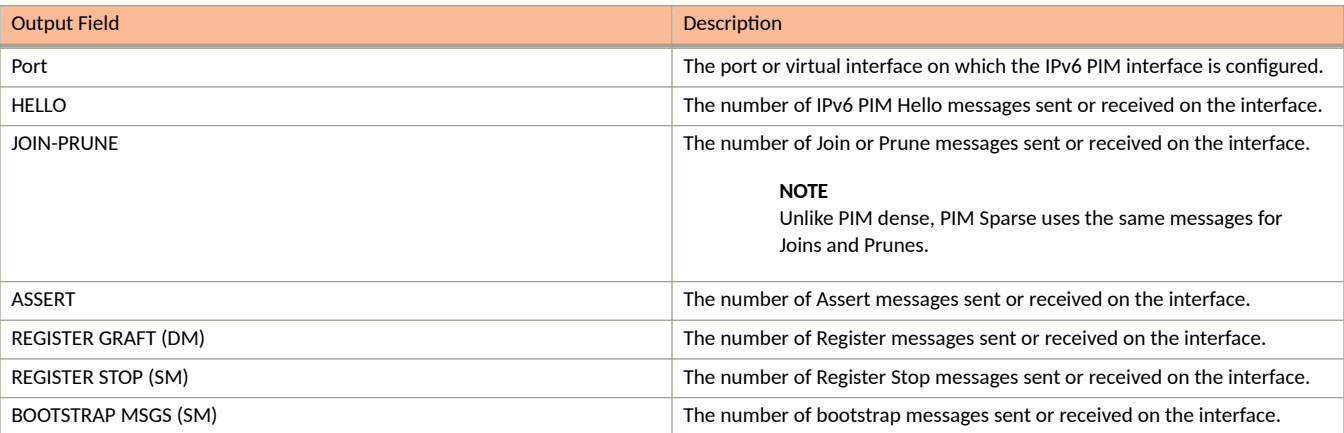

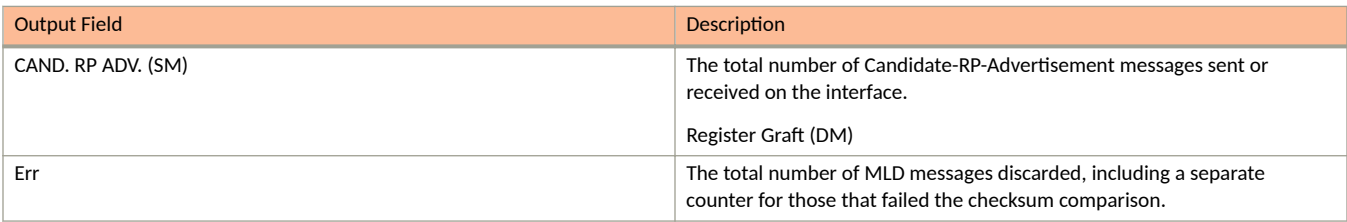

This example shows PIM traffic statistics:

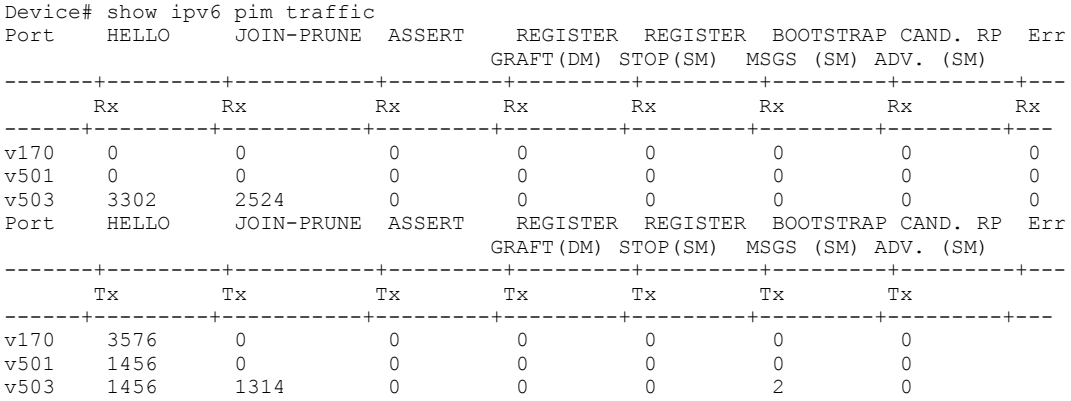

This example shows the number of received IPv6 PIM Hello packets dropped on interface 1/1/9 to because an ACL to control neighbor access is configured on it.

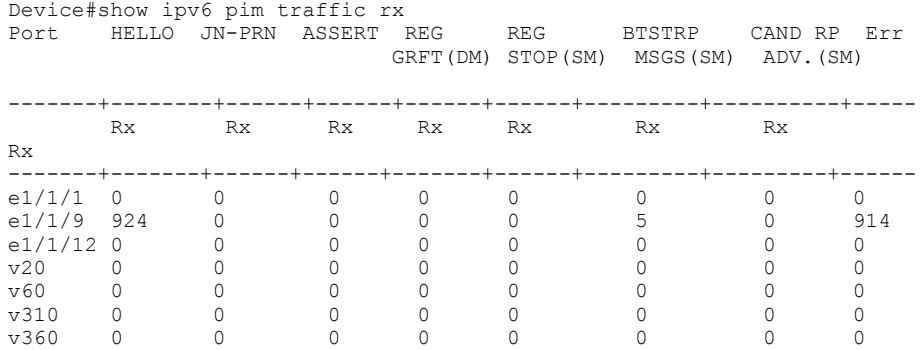

# **History**

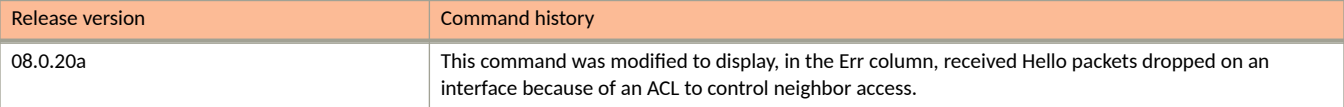

# **show ipv6 pimsm-snooping cache**

Displays the downstream PIM join/prune information for both source-path tree (SPT) and rendezvous-point tree (RPT).

## **Syntax**

**show ipv6 pimsm-snooping cache** [ **vlan** *vlan-id* ] *ipv6-address* [ **resources** ]

### **Parameters**

#### *ipv6-address*

Specifies the IP address.

### **vlan** *vlan-id*

Specifies snooping for a VLAN.

#### **resources**

Specifies PIM SM snooping resources.

### **Modes**

Privileged exec mode

## **Command Output**

The **show ipv6 pimsm-snooping cache** command displays the following information:

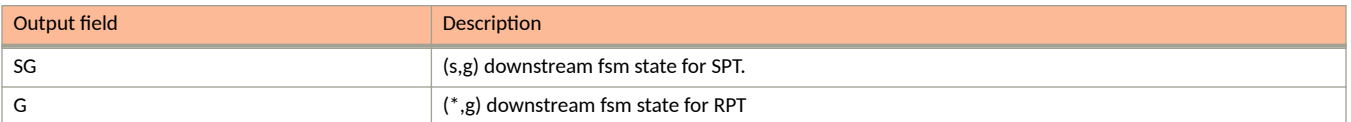

The show ipv6 pimsm-snooping cache command displays the following information only when multi-chassis trunking (MCT) is enabled on the VLAN:

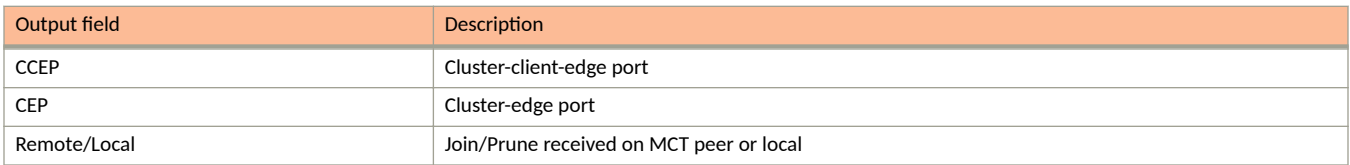

#### The following example shows PIM SM information.

```
Device#show ipv6 pimsm-snooping cache 
 OIF Info:
TR - OIF Belongs to Trunk/LAG, Primary port is displayed
SG - (s,g) downstream fsm state:
G - (*, q) downstream fsm state:
     NI : No Info, J : Join, PP : Prune Pending, CLEAN : cleanup in progress
RPT - (s,g,rpt) downstream fsm state:
      NI : No Info, P : Pruned, PP : Prune Pending, Px : Temp step in (*,G)
      join processing, PPx : Temp State in (*,G) processing, CLEAN : cleanup
      in progress.
PIMSM Snoop cache for vlan 503
1 (* ff7e::1:2:3) Up Time: 03:43:40
                 OIF: 1 
                 TR(e1/1/4) G : J(183) ET: 210, Up Time: 03:43:40
2 (3000::10 ff7e::1:2:3) Up Time: 00:02:52
                 OIF: 1 
                 TR(e1/1/4) SG : J(185) ET: 210, Up Time: 00:02:52
```
#### The following example shows PIM SM information for a VLAN.

```
Device#show ipv6 pimsm-snooping vlan 503
OIF Info:
TR - OIF Belongs to Trunk/LAG, Primary port is displayed
SG - (s, q) downstream fsm state:
G - (*,g) downstream fsm state:
     NI : No Info, J : Join, PP : Prune Pending, CLEAN : cleanup in progress
RPT - (s,g,rpt) downstream fsm state:
     NI : No Info, P : Pruned, PP : Prune Pending, Px : Temp step in (*,G)
      join processing, PPx : Temp State in (*,G) processing, CLEAN : cleanup
      in progress.
PIMSM Snoop cache for vlan 503
1 (* ff7e::1:2:3) Up Time: 03:43:46
                 OIF: 1 
                 TR(e1/1/4) G : J(177) ET: 210, Up Time: 03:43:46
2 (3000::10 ff7e::1:2:3) Up Time: 00:02:58
                 OIF: 1 
                 TR(e1/1/4) SG : J(179) ET: 210, Up Time: 00:02:58
```
The following example shows PIM SM resource information.

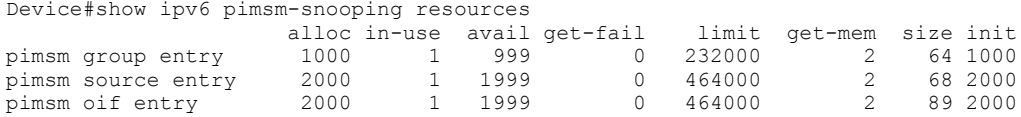

Total memory in used: 378000 bytes

# **show ipv6 raguard**

Displays the Router Advertisement (RA) guard configuration details.

## **Syntax**

**show ipv6 raguard** { **counts** | **policy**} { *name* | **all** }

**show ipv6 raguard whitelist** {*number* | **all** }

**show ipv6 raguard vlan** { *vlan-id* }

## **Parameters**

### **all**

When used with **counts**, **policy**, or **whitelist** keywords, displays the permit or drop counts for all the RA guard policies, configuration of all RA guard policies, or all the associated RA guard whitelists respectively.

### **counts** *name*

Displays the RA guard permit or drop counts for the specified RA guard policy.

### **policy** *name*

Displays the configuration details for the specified RA guard policy.

### **whitelist** *number*

Displays information for the specified RA guard whitelist.

### **vlan** *vlan-id*

Displays RA Guard information for the specified VLAN.

### **Modes**

Privileged EXEC mode

Global configuration mode

## **Usage Guidelines**

The **show ipv6 raguard counts** command is applicable only when logging is enabled for the policy.

Untrusted ports trap packets to the CPU and perform RA guard processing. A trap rule is programmed directly on the unit where the ports are located.

The following example shows the RA guard drop or permit counts for all RA guard policies:

```
device# show ipv6 raguard counts all
POLICY: policy1
DROPPED-host port: 1
DROPPED-whitelist: 4
DROPPED-prefixlist: 1
DROPPED-max pref: 3
PASSED-trusted port: 0
PASSED-untrusted port: 0
POLICY: policy2
DROPPED-host port: 1
DROPPED-whitelist: 0
DROPPED-prefixlist: 3
DROPPED-max pref: 1
PASSED-trusted port: 0
PASSED-untrusted port: 0
```
The following example shows the details of RA guard policy p1:

```
device# show ipv6 raguard policy p1
policy:p1
         whitelist:1
```
### The following example shows all RA guard whitelists:

```
device# show ipv6 raguard whitelist all
whitelist #1 : 3 entries
        permit fe80:db8::db8:10/128
         permit fe80:db8::db8:5/128
         permit fe80:db8::db8:12/128
```
The following example displays output for a VLAN.

```
device# show ipv6 raguard vlan 320
         Policy
----- ----<br>320 poli
         policy650
device#
```
## **History**

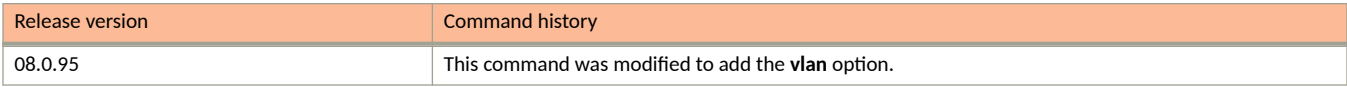

# **show ipv6 rip**

Shows RIPng configuration information for the device.

## **Syntax**

**show ipv6 rip**

## **Modes**

Privileged EXEC mode or any configuration mode

## **Command Output**

The **show ipv6 rip** command displays the following information:

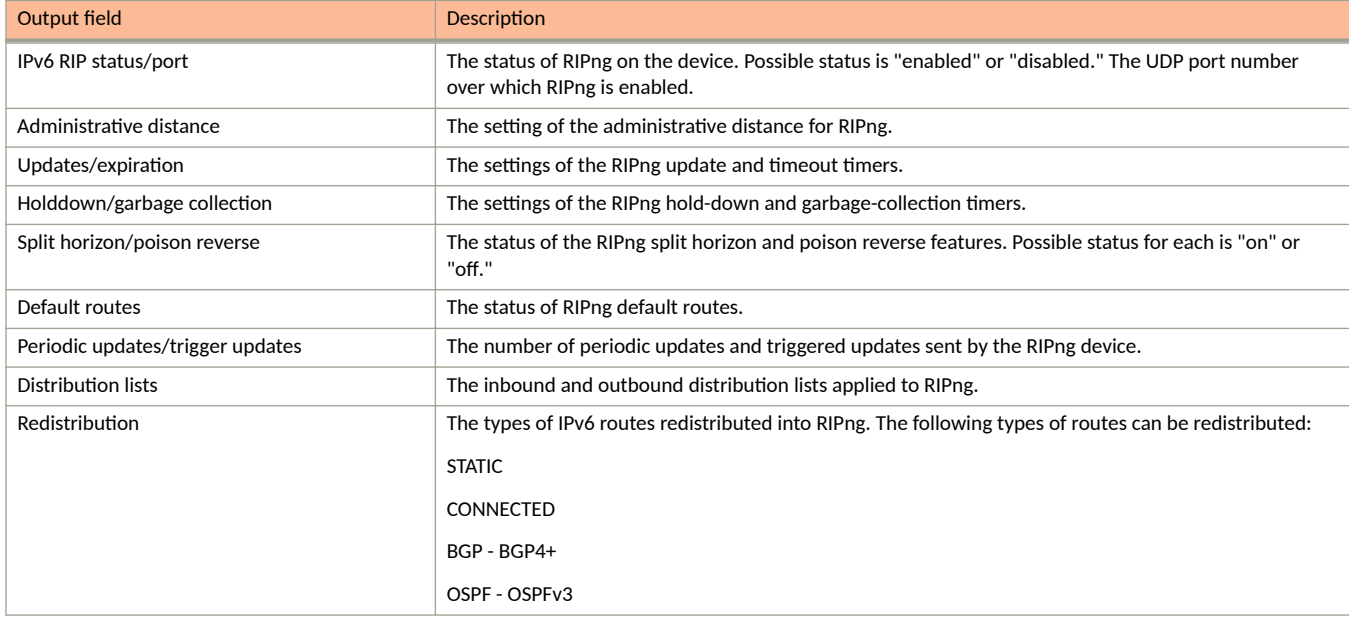

## **Examples**

The following example shows settings for RIPng, which is enabled on UDP port 521. Connected, static, OSPFv3, and BGP4+ routes are redistributed through IPv6.

```
device# show ipv6 rip
IPv6 rip enabled, port 521
Administrative distance is 120
Updates every 30 seconds, expire after 180
Holddown lasts 180 seconds, garbage collect after 120
Split horizon is on; poison reverse is off
Default routes are not generated
Periodic updates 5022, trigger updates 10
Distribute List, Inbound : Not set
Distribute List, Outbound
Redistribute: CONNECTED STATIC OSPF BGP
```
# **show ipv6 rip route**

Displays the RIPng routing table.

## **Syntax**

show ipv6 rip route [ *ipv6-prefix/prefix-length* | *ipv6-address* ]

### **Parameters**

#### ipv6-prefix/prefix-length

Restricts the display to the entries for the specified IPv6 prefix. You must specify the ipv6-prefix parameter in hexadecimal using 16-bit values between colons as documented in RFC 2373. You must specify the prefix-length parameter as a decimal value. A slash mark (/) must follow the ipv6-prefix parameter and precede the prefix-length parameter.

#### *ipv6-address*

Restricts the display to the entries for the specified IPv6 address. You must specify this parameter in hexadecimal using 16-bit values between colons as documented in RFC 2373.

### **Modes**

Privileged EXEC mode or any configuration mode

### **Command Output**

The **show ipv6 rip route** command displays the following information:

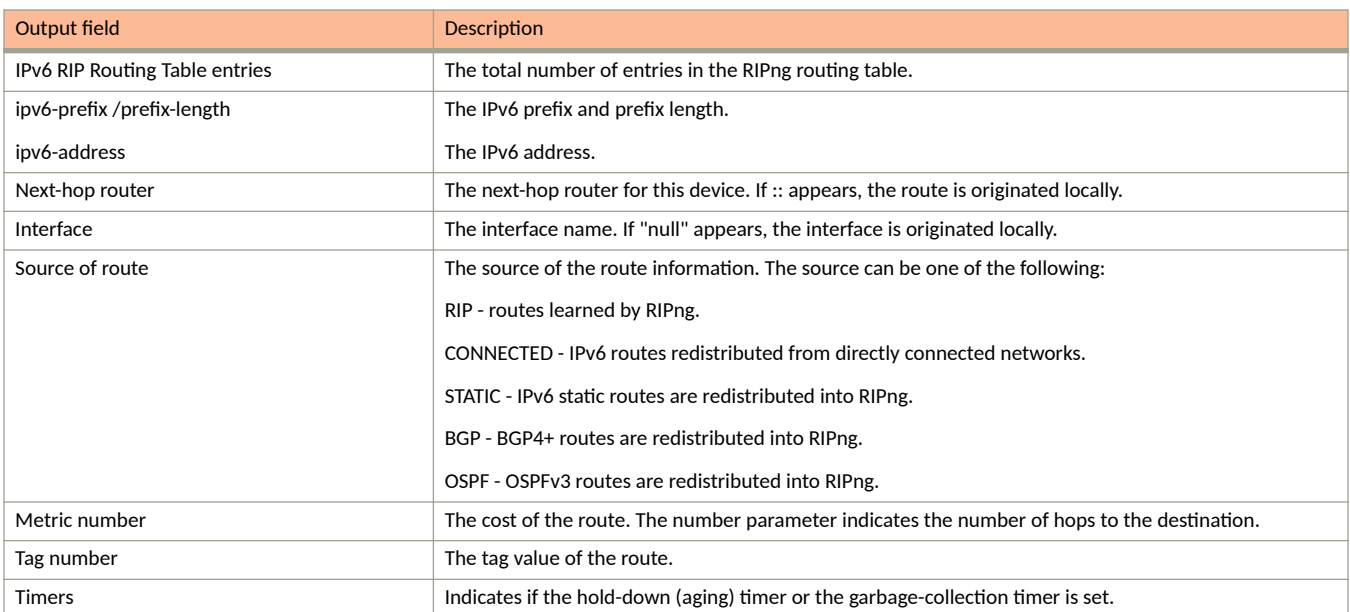

The following example shows information for a routing table with four entries.

```
device# show ipv6 rip route
IPv6 RIP Routing Table - 4 entries:
ada::1:1:1:2/128, from fe80::224:38ff:fe8f:3000, e 1/3/4
RIP, metric 2, tag 0, timers: aging 17
2001:db8::/64, from fe80::224:38ff:fe8f:3000, e 1/3/4
RIP, metric 3, tag 0, timers: aging 17
bebe::1:1:1:4/128, from ::, null (0)
CONNECTED, metric 1, tag 0, timers: none
cccc::1:1:1:3/128, from fe80::768e:f8ff:fe94:2da, e 2/1/23
RIP, metric 2, tag 0, timers: aging 50
```
# **show ipv6 route**

Displays the IPv6 route table information.

# **Syntax**

**show ipv6 route** [ **vrf** *vrf-nam* ] [ *ipv6-address* | *ipv-prefix/prefix-length* | **bgp** | **connect** | **ospf** | **rip** | **stac** | **summary** ]

### **Parameters**

#### **vrf** *vrf-name*

Displays the IPv6 route table information for the specified Virtual Routing and Forwarding (VRF) instance.

#### *ipv6-address*

Restricts the display to the entries for the specified IPv6 address. Specify this parameter in hexadecimal using 16-bit values between colons as documented in RFC 2373.

#### $ipv6-prefix/prefix-length$

Restricts the display to the entries for the specified IPv6 prefix. Specify the *ipv6-prefix* parameter in hexadecimal using 16-bit values between colons as documented in RFC 2373. Specify the *prefix-length* parameter as a decimal value. A slash mark (/) must follow the *ipv6-prefix* parameter and precede the *prefix-length* parameter.

#### **bgp**

Displays Border Gateway Protocol (BGP) routes.

#### **connect**

Displays directly attached routes.

#### **ospf**

Displays Open Shortest Path First (OSPF) routes.

#### **rip**

Displays Routing Information Protocol (RIP) routes.

#### static

Displays static IPv6 routes.

#### **summary**

Displays a summary of the prefixes and different route types.

## **Modes**

Privileged EXEC mode

# **Command Output**

The **show ipv6 route** command displays the following information:

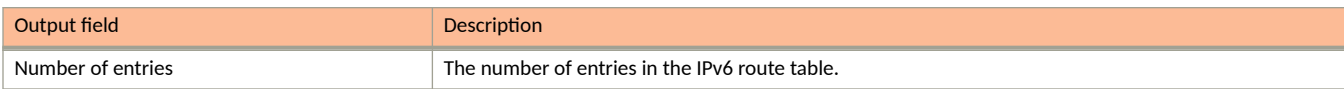

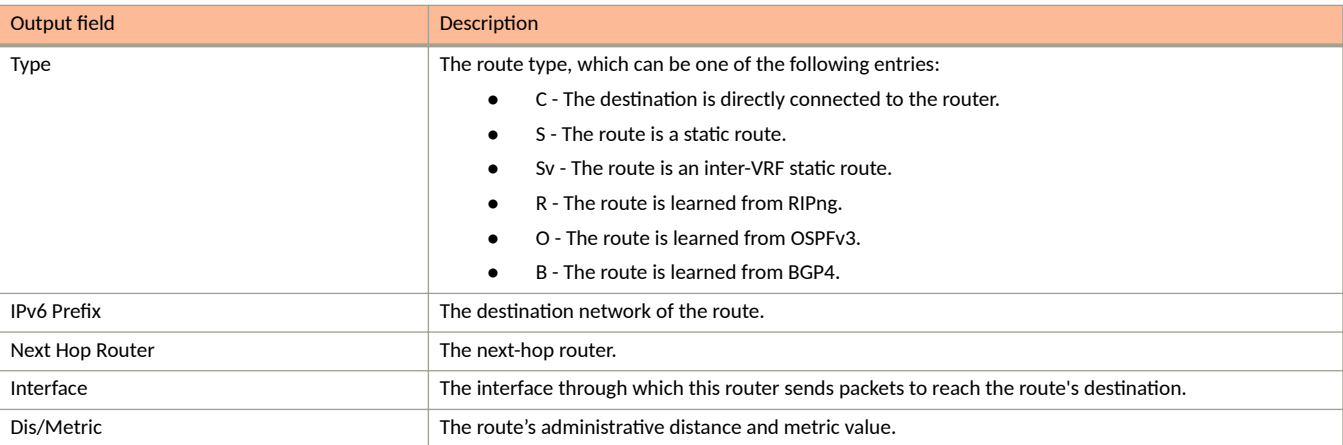

The **show ipv6 route summary** command displays the following information:

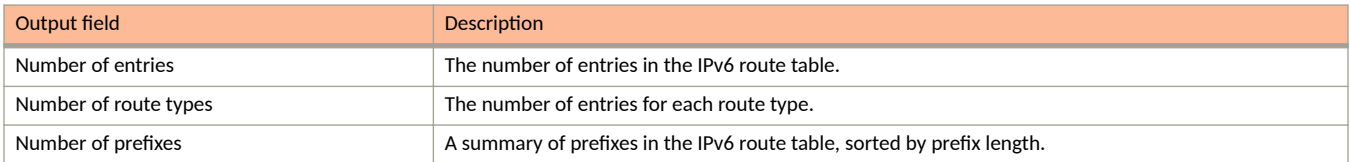

## **Examples**

The following example displays IPv6 route information.

```
device# show ipv6 route
IPv6 Routing Table - 2 entries:
Type Codes - B:BGP C:Connected L:Local O:OSPF R:RIP S:Static
BGP Codes - i:iBGP e:eBGP
OSPF Codes - i:Inter Area 1:External Type 1 2:External Type 2
STATIC Codes - d:DHCPv6 v:Inter-VRF<br>Type IPv6 Prefix Mext Hop
Type IPv6 Prefix N Next Hop Router Interface Dis/Metric Uptime<br>Sv 22::22/128 100:1:1::10 ve 100 1/1 0m3s
Sv 22::22/128 100:1:1::10 ve 100 1/1 0m3s<br>
C 200:1:1::/48 :: ve 200 0/0 11d13h
     200:1:1::/48
```
The following example displays summary information about IPv6 routes.

```
device# show ipv6 route summary
IPv6 Routing Table - 2 entries:
   1 connected, 1 static, 0 RIP, 0 OSPF, 0 BGP
  Number of prefixes:
   /48:1 /128:1
```
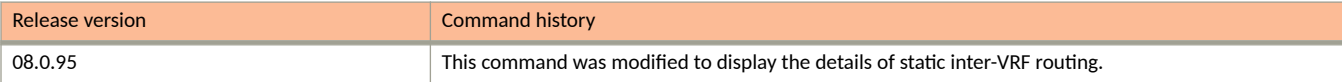

# **show ipv6 router**

Displays information about the IPv6 routers connected to an IPv6 host.

## **Syntax**

**show ipv6 router**

## **Modes**

User EXEC mode

# **Usage Guidelines**

TheRUCKUS ICX device can function as an IPv6 host, instead of an IPv6 router, if you configure IPv6 addresses on its interfaces but do not enable IPv6 routing using the ipv6 unicast-routing command. From the IPv6 host, you can display information about IPv6 routers to which the host is connected. The host learns about the routers through their router advertisement messages.

If you configure your device to function as an IPv6 router (you configure IPv6 addresses on its interfaces and enable IPv6 routing using the ipv6 unicast-routing command) and then enter theshow ipv6 router command, you will get a message that there are no IPv6 router in the table.

# **Command Output**

The **show ipv6 router** command displays the following information:

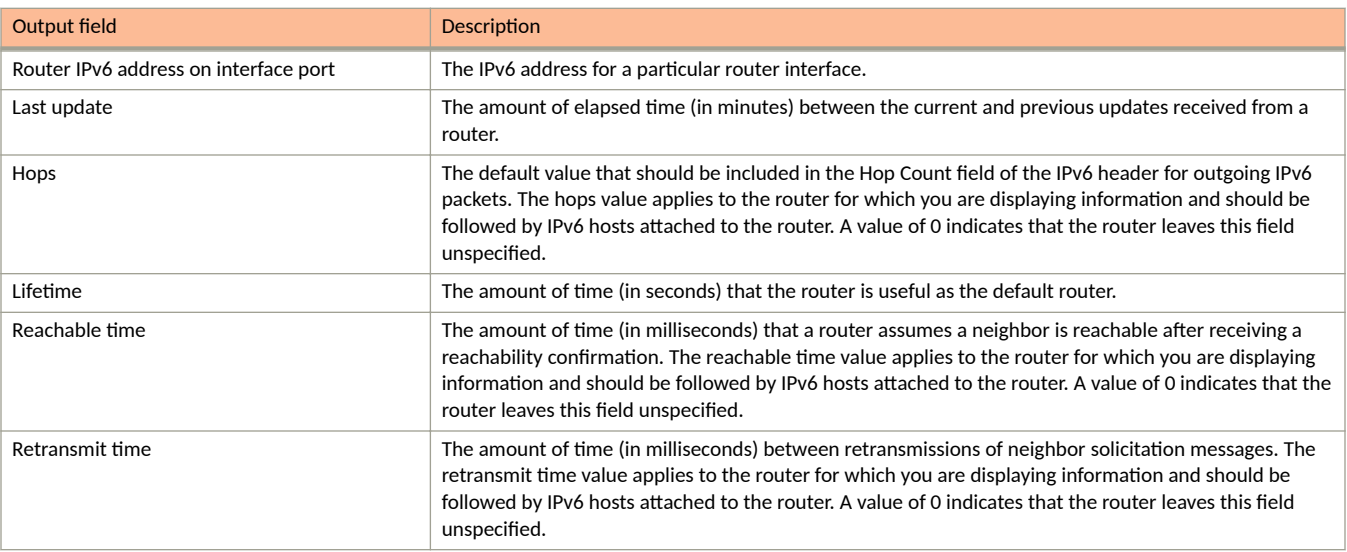

The following example displays information about the IPv6 routers connected to an IPv6 host.

```
device# show ipv6 router
Router fe80::2e0:80ff:fe46:3431 on Ethernet 50, last update 0 min
Hops 64, Lifetime 1800 sec
Reachable time 0 msec, Retransmit time 0 msec
```
# show ipv6 static bfd

Displays information about BFD for IPv6 static routes.

### **Syntax**

show ipv6 static route [ neighbors | vrf *vrf-name* ] [ *ipv6-address* | detail ]

### **Parameters**

#### **neighbors**

Specifies a BFD neighbor.

**vrf** *vrf-name*

Specifies a VRF.

*ipv6-address*

**detail**

Specifies detailed information.

Specifies an IPv6 address.

### **Modes**

User EXEC mode

# **Examples**

The following is sample output from the **show ipv6 static bfd** command.

device> show ipv6 static bfd

```
BFD Global Information
     Controller: Ready
    HoldTime: No Configuration
     Time[msecs]: No Tx/Rx/Multiplier Configuration
```
The following example shows BFD neighbor information for IPv6 static routes.

device> show ipv6 static bfd neighbors

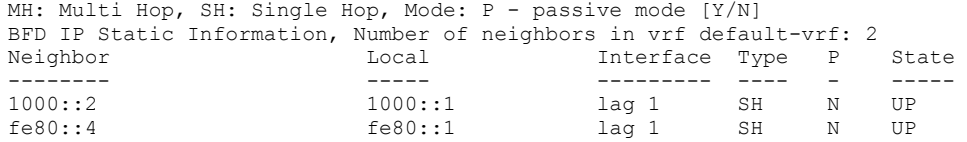

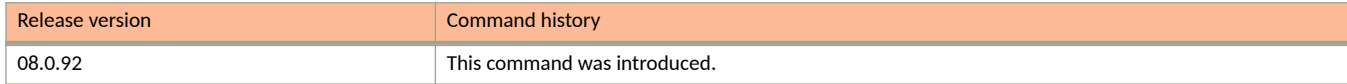

# show ipv6 static mroute

Displays information for configured IPv6 multicast routes.

## **Syntax**

show ipv6 static mroute [ vrf *vrf-name* | *ipv6-address-prefix/prefix-length* ]

### **Parameters**

**vrf** *vrf-name* Specifies a VRF route.

ipv6-address-prefix/prefix-length Specifies an IPv6 address.

### **Modes**

Privileged EXEC mode

Global configuration mode

## **Usage Guidelines**

Only resolved and best static mroutes are added to the mRTM table. These routes are prefixed with an asterisk in the output from the show ipv6 static mroute command.

## **Examples**

Thie following example displays information for configured IPv6 multicast routes:

```
Device(config)# show ipv6 static mroute
IPv6 Static Routing Table - 1 entries:
                                  Interface Next Hop Router Met/Dis/Tag Name<br>ve 90 :: 1/1/0*1:1:1:0/120
```
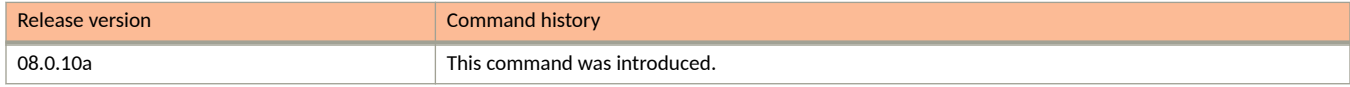

# show ipv6 static route

Displays information about IPv6 static routes.

## **Syntax**

show ipv6 static route [ *ipv6-address* | *ipv6-prefix* | vrf *vrf-name* ]

### **Parameters**

*ipv6-address*

Specifies an IPv6 address.

*ipv-prefix*

Specifies an IPv6 prefix.

**vrf** *vrf-name*

Specifies a VRF.

### **Modes**

User EXEC mode

# **Examples**

The following is sample output from the **show ipv6 static route** command.

device> show ipv6 static route

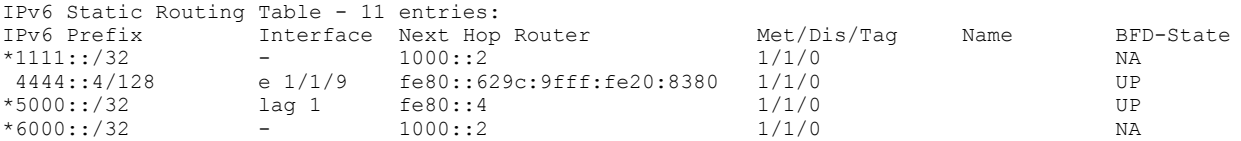

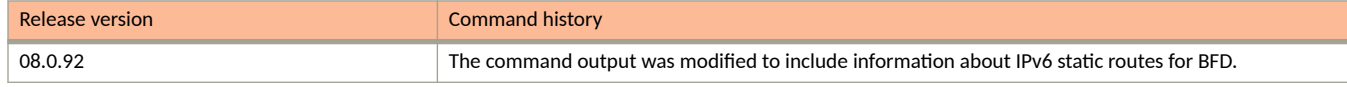

# **show ipv6 tcp adjust-mss**

Displays the number of TCP SYN/SYN-ACK packets trapped to CPU for MSS modification and number of packets in which MSS is actually modified.

### **Syntax**

**show ipv6 tcp adjust-mss** [**stascs**[ **ethernet** *unit***/***slot***/***port* | **tunnel** *num* | **ve** *num* |**lag** *lag-id*]

### **Parameters**

```
ethernet unit slot port
```
Displays the specified Ethernet interface by unit, slot, and port number.

**tunnel** *num*

Displays the tunnel interface number.

**ve** *num*

Displays the Virtual Ethernet interface number.

**lag** *lag-id*

Displays the lag number.

### **Modes**

User EXEC mode Privileged EXEC mode Global configuration mode Interface configuration mode LAG configuration mode

# **Command Output**

The **show ipv6 tcp adjust-mss statistics** command displays the following information:

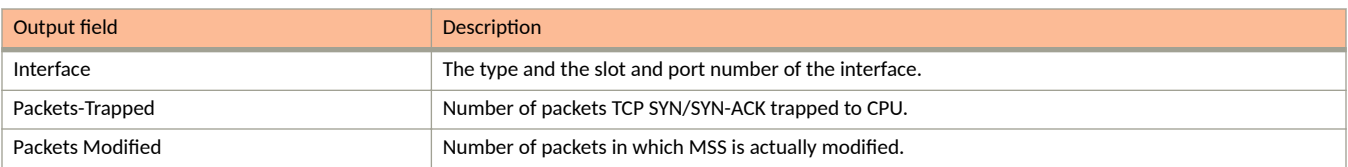

# **Examples**

The following example displays information about all IP interfaces.

device# show ipv6 tcp adjust-mss statistics Total number of IPV6 TCP SYN/SYN-ACK packets Trapped : 0 Total number of IPV6 TCP SYN/SYN-ACK packets Modified : 0 The following example displays the **show ipv6 tcp adjust-mss** command.

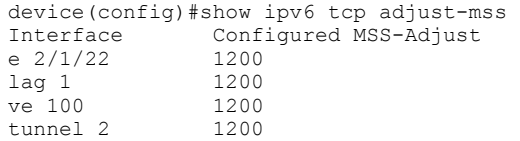

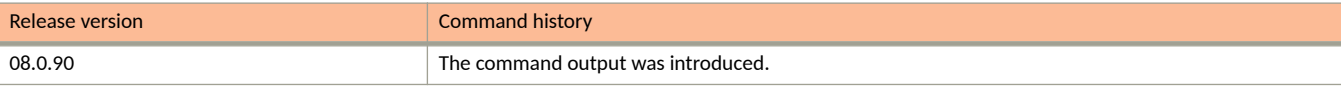

# show ipv6 tcp connections

Displays general information about each TCP connection on the router, including the percentage of free memory for each of the internal TCP buffers.

## **Syntax**

**show ipv6 tcp connecons**[**all-vrfs**][*port-num*|*ipv6-address*]

## **Parameters**

#### **all-vrfs**

Displays all VRFs for all TCP connections.

*port-num*

Displays the information for the specific port number. Values are SSH:22 TELNET:23 HTTP:80 BGP:179 SSL:443 MSDP:639 LDP: 646.

*ipv6-address*

Displays information for the specified IPv6 address of the remote device.

## **Modes**

User EXEC mode

# **Command Output**

The show ipv6 tcp connections command displays the following information:

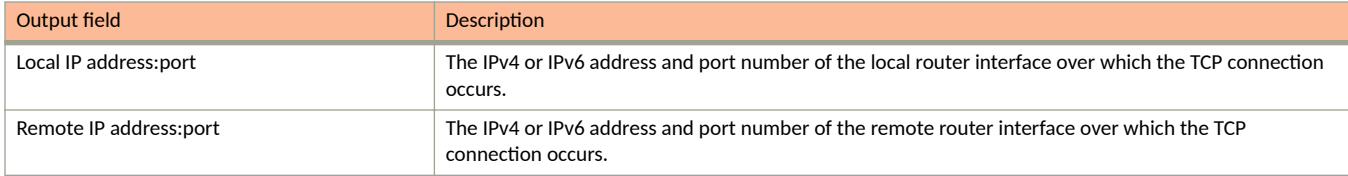

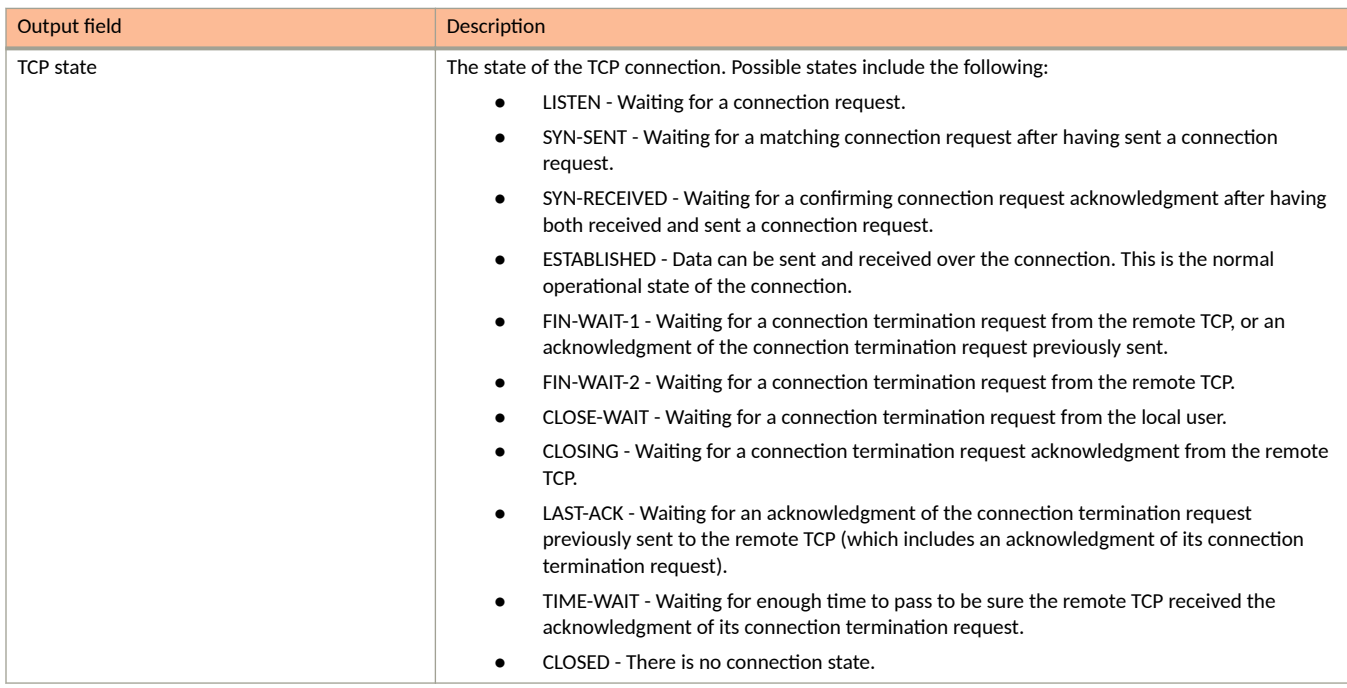

The following sample output from the show ipv6 tcp connections command displays general information about each TCP connection on the router.

```
device# show ipv6 tcp connections
Total 12 TCP connections
  LISTEN: 10; SYN-SENT: 0; SYN-RECEIVED 0; ESTABLISHED: 2; FIN-WAIT-1: 0
 FIN-WAIT-2: 0; CLOSE-WAIT: 0; LAST-ACK 0; CLOSING: 0; TIME-WAIT: 0<br>cal IPv6 address:port <-> Remote IPv6 address:port TCP state AcvQue RxBuffe SendQue TxBuffe
Local IPv6 address:port <-> Remote IPv6 address:port TCP state
:: 21 :: 0 LISTEN 0 0 0 0
:: 22 :: 0 LISTEN 0 0 0 0
:: 23 :: 0 LISTEN 0 0 0 0
:: 24 :: 0 LISTEN 0 0 0 0
:: 25 :: 0 LISTEN 0 0 0 0
:: 179 :: 0 LISTEN 0 0 0 0
:: 443 :: 0 LISTEN 0 0 0 0
:: 448 :: 0 LISTEN 0 0 0 0
:: 2024 :: 0 LISTEN 0 0 0 0
:: 8444 :: 0 LISTEN 0 0 0 0
3003::10 23 3003::20 42028 ESTABLISHED 0 0 0 0<br>3003::10 8191 3003::20 179 ESTABLISHED 0 0 0 0
                              ESTABLISHED 0
```
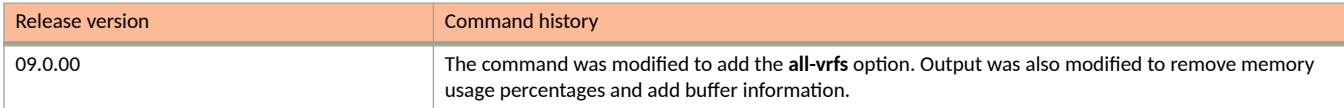

# **show ipv6 tcp traffic**

Displays IPv6 Transmission Control Protocol (TCP) traffic statistics.

# **Syntax**

**show ipv6 tcp traffic**

# **Modes**

User EXEC mode

# **Command Output**

The show ipv6 tcp traffic command displays the following information:

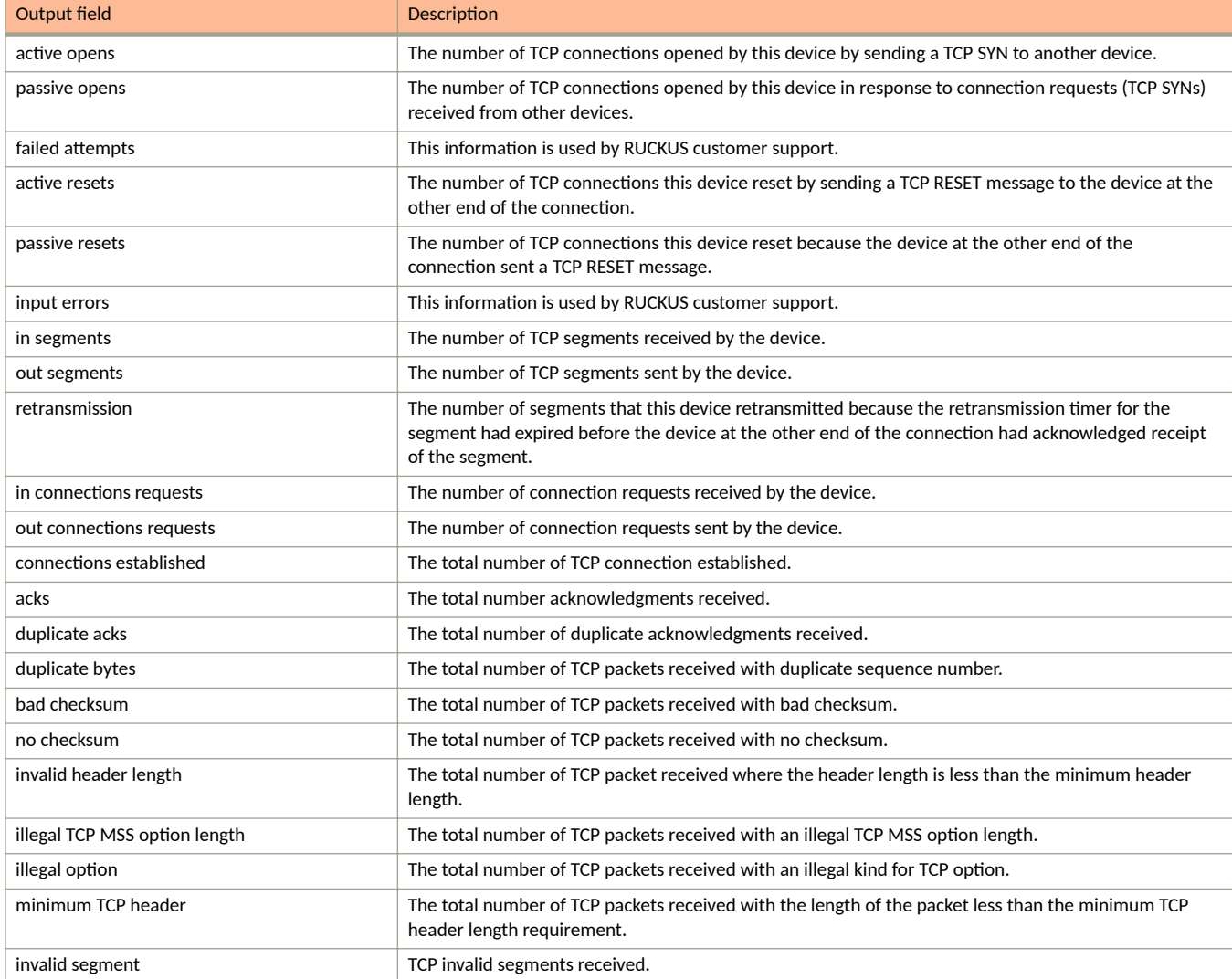

The following is sample output from the **show ipv6 tcp traffic** command.

ICX7450-48 Router# show ipv6 tcp traffic TCP Statistics 17 current active tcbs, 23 tcbs allocated, 21 tcbs freed 0 tcbs protected 5 active opens, 1 passive opens, 3 failed attempts 0 active resets, 0 passive resets, 0 input errors 262 in segments, 250 out segments, 6 retransmission 17 in connections requests, 6 out connections requests, 1 connections established, 243 acks, 0 duplicate acks, 3 duplicate bytes 0 bad checksum, 0 no checksum, 0 invalid header length 0 illegal TCP MSS option length, 0 illegal option, 0 minimum TCP header, 0 invalid segment

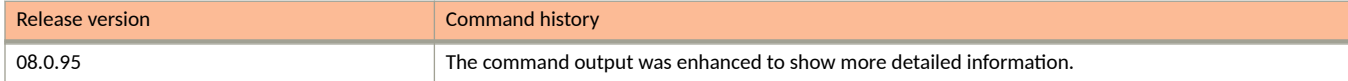

# **show ipv6 traffic**

Displays IPv6 traffic statistics.

# **Syntax**

**show ipv6 traffic**

# **Modes**

User EXEC mode

# **Command Output**

The **show ipv6 traffic** command displays the following information:

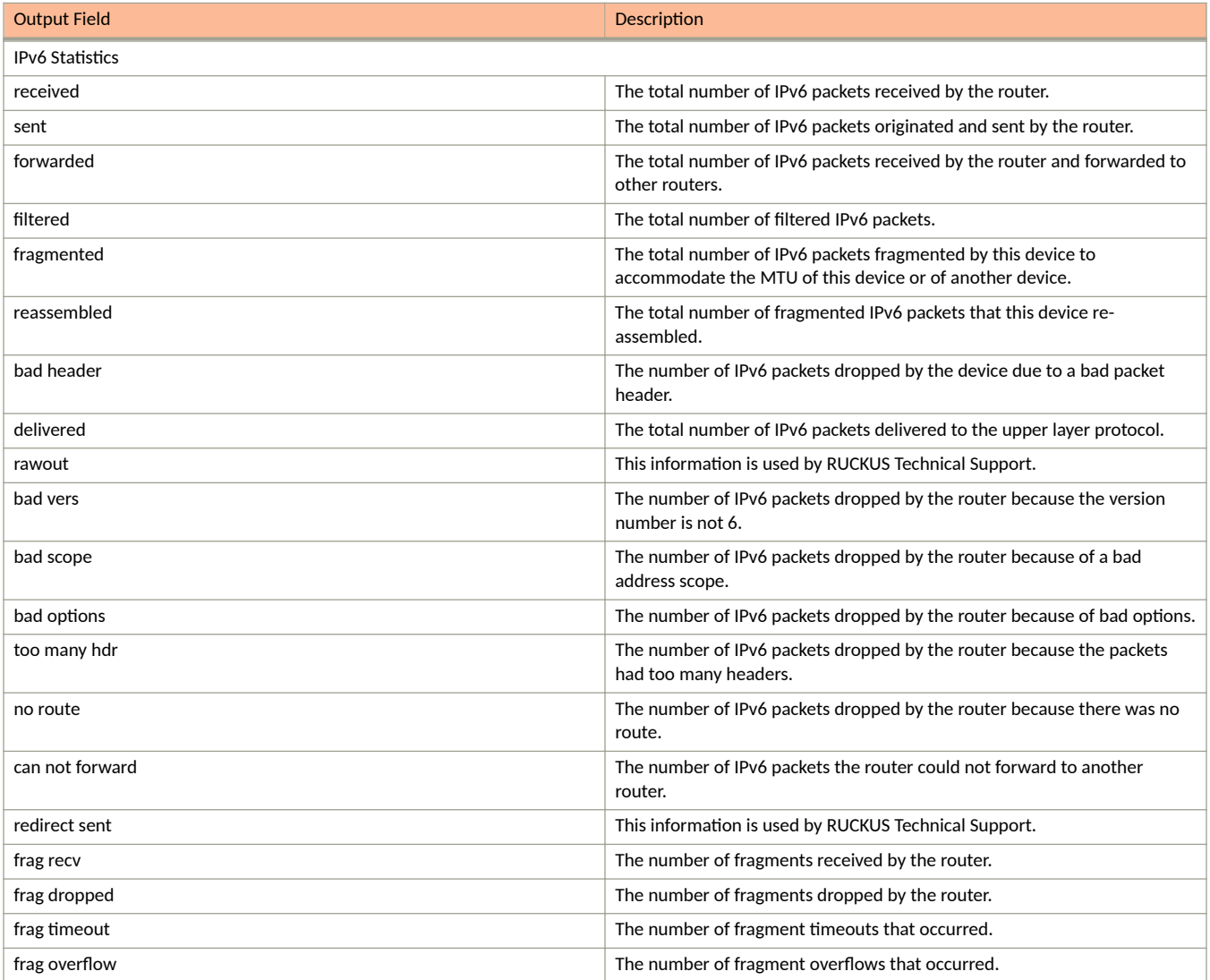

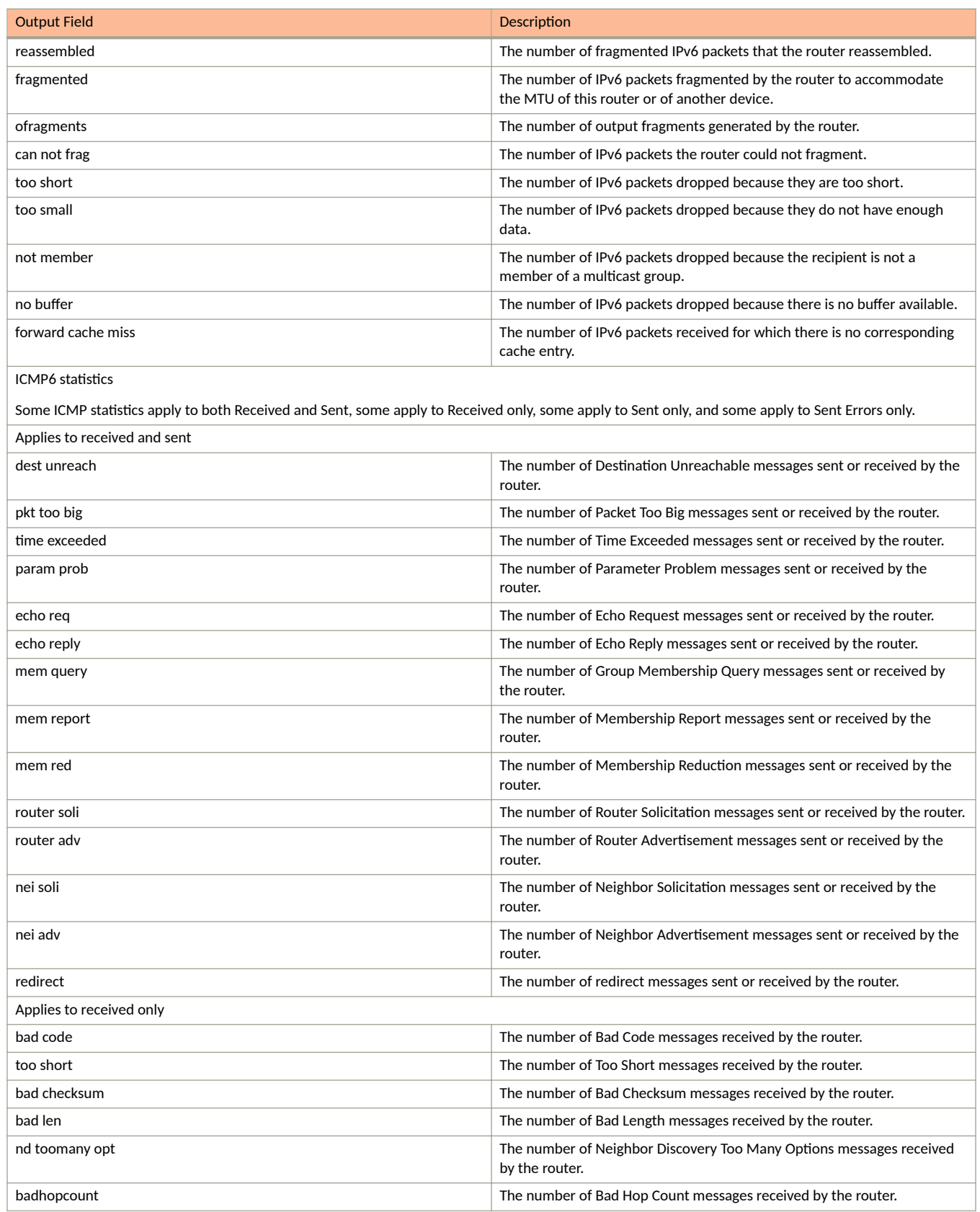

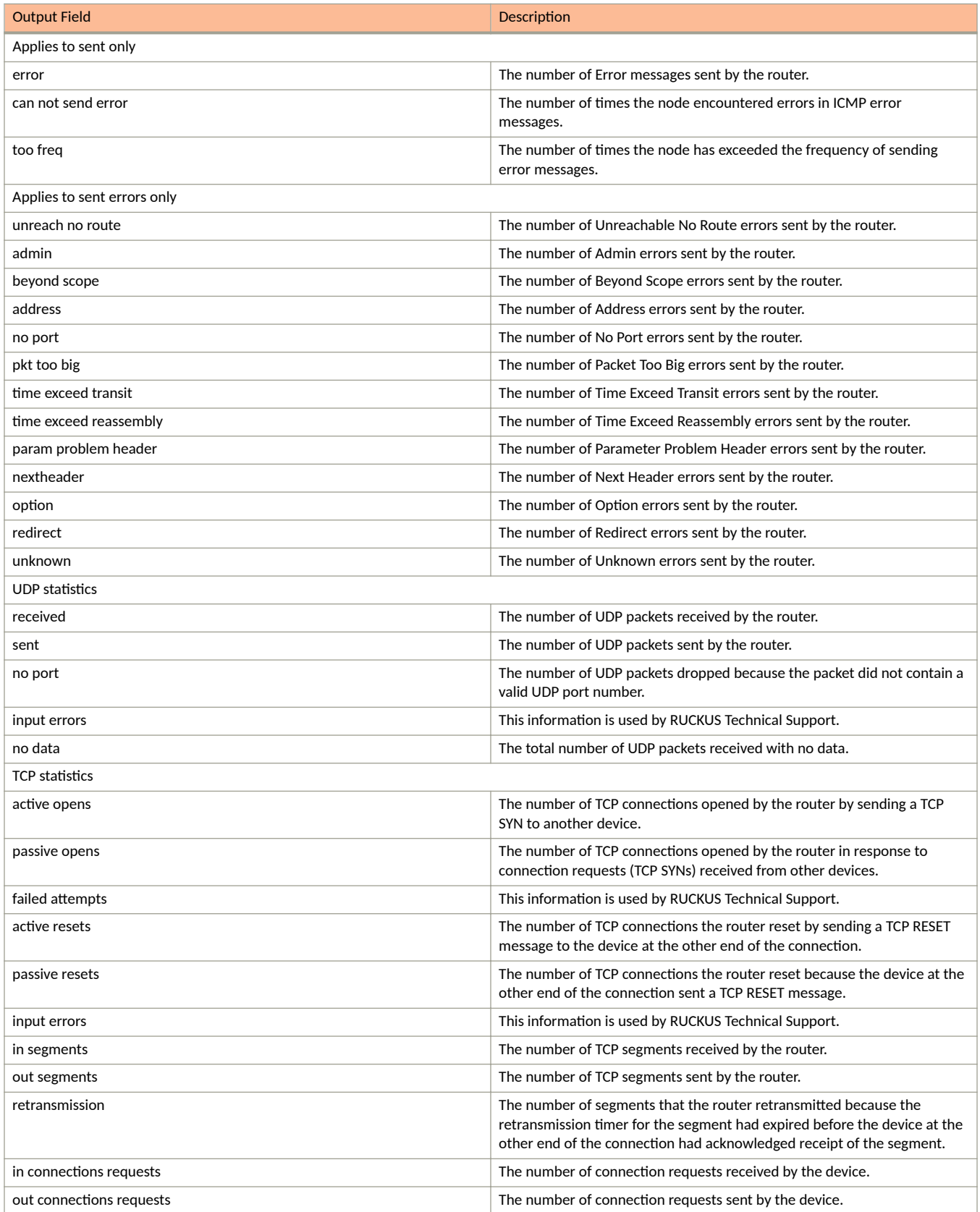

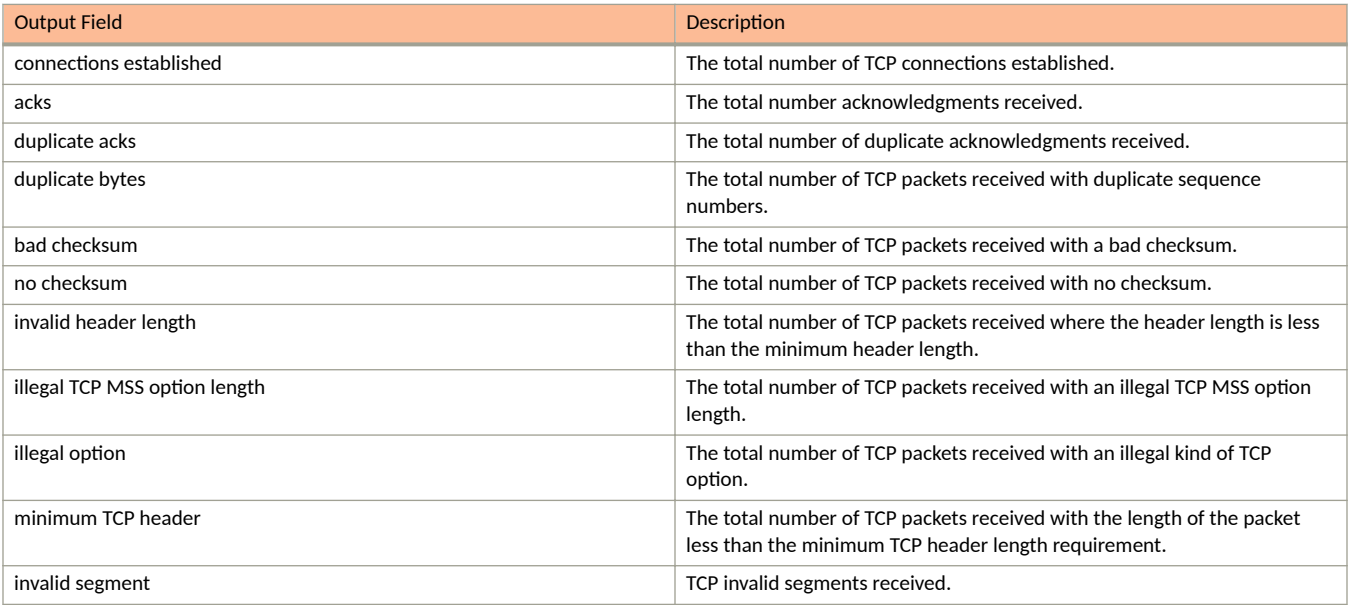

The following example shows sample output of the **show ipv6 traffic** command.

```
device> show ipv6 traffic
```

```
IP6 Statistics
   9423729 received, 34650 sent, 0 forwarded
   0 filtered, 0 fragmented, 0 reassembled, 0 bad header
   0 no route, 0 unknown proto, 0 no buffer, 2477 other errors
ICMP6 Statistics
Received:
   2 total, 0 errors, 0 unreachable, 0 time exceed
 0 parameter, 0 source quench, 0 redirect, 0 echo,
 2 echo reply, 0 timestamp, 0 timestamp reply, 0 addr mask
   0 addr mask reply, 0 irdp advertisement, 0 irdp solicitation
Sent:
   29 total, 0 errors, 18 unreachable, 0 time exceed
 0 parameter, 0 source quench, 0 redirect, 11 echo,
 0 echo reply, 0 timestamp, 0 timestamp reply, 0 addr mask
   0 addr mask reply, 0 irdp advertisement, 0 irdp solicitation
UDP Statistics
  528301 received, 75777 sent, 1091 no port, 0 input errors, 0 no data
TCP Statistics
   0 active opens, 0 passive opens, 0 failed attempts
   1662 active resets, 0 passive resets, 0 input errors
   1662 in segments, 0 out segments, 0 retransmission
 0 in connections requests, 4 out connections requests, 0 connections established,
 0 acks, 0 duplicate acks, 0 duplicate bytes
   0 bad checksum, 0 no checksum, 0 invalid header length
```
#### 0 illegal TCP MSS option length, 0 illegal option, 0 minimum TCP header, 0 invalid segment

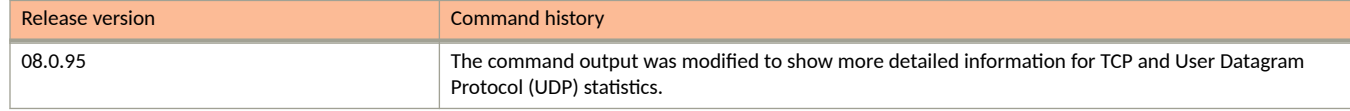

# **show ipv6 tunnel**

Displays a summary of IPv6 tunnel information.

## **Syntax**

**show ipv6 tunnel** [ **config** ]

### **Parameters**

**config**

Displays IPv6 tunnel configurations.

## **Modes**

User EXEC mode

Privileged EXEC mode

Global configuration mode

Interface configuration mode

### **Command Output**

The show ipv6 tunnel command displays the following information.

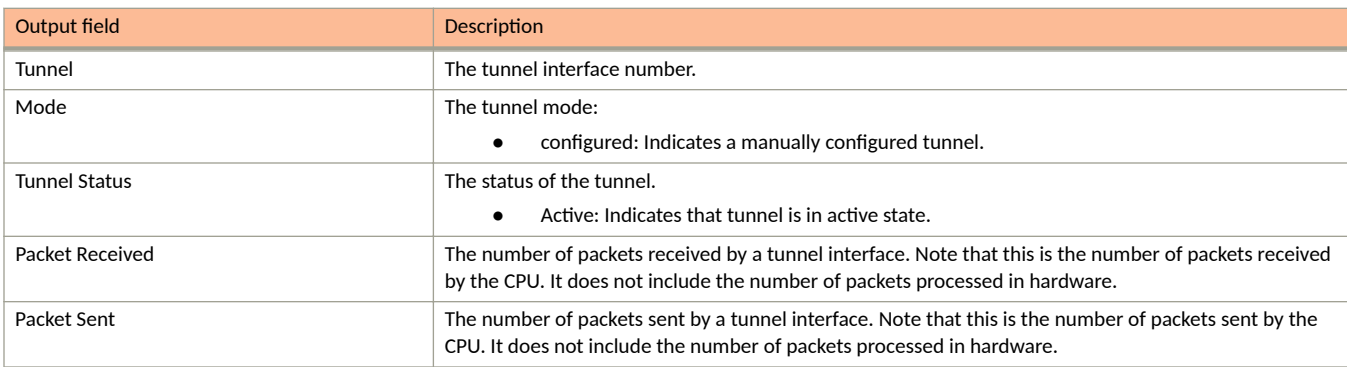

# **Examples**

The following is sample output from the **show ipv6 tunnel** command.

device# show ipv6 tunnel IP6 Tunnels Mode Tunnel Status Packet Received Packet Sent<br>configured Active 0 1 configured Active 0 0 2 configured Active 0 22419

# **show ipv6 tunnel traffic**

Displays statistics about IPv6 tunnel traffic.

## **Syntax**

**show ipv6 tunnel traffic**

## **Modes**

User EXEC mode

# **Examples**

The following is sample output from the **show ipv6 tunnel traffic** command.

```
device> show ipv6 tunnel traffic
IPSEC Tunnels
 Tunnel Status Packet Received Packet Sent Bytes Received Bytes Sent
 1 up/up 85530501 42778752 360787126058 180378526620
 9 up/up 37984 45673 8079092 9180122
 18 up/up 29804 29530 6688012 6435816
…
```
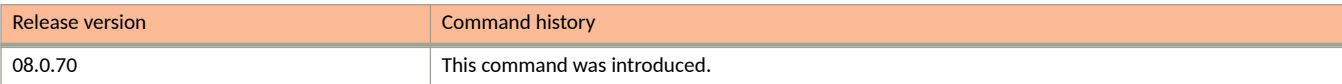

# **show ipv6 vrrp**

Displays information about IPv6 Virtual Router Redundancy Protocol (VRRP) sessions.

### **Syntax**

**show ipv6 vrrp** [ **brief** ] **show ipv6 vrrp** [ **ethernet** *unit***/***slot***/***port* | **ve** *num* ] **show ipv6 vrrp** [ **stascs** [ **ethernet** *unit***/***slot***/***port* | **ve** *num* ] ] **show ipv6 vrrp** [ **ve** *num* [ **vrid** *VRID* ] ] **show ipv6 vrrp** [ **vrid** *VRID* [ **ethernet** *unit* **/** *slot* **/** *port* | **ve** *num* ] ]

### **Parameters**

#### **brief**

Displays summary information about the IPv6 VRRP session.

#### **ethernet** *unit slot port*

Displays IPv6 VRRP information only for the specified Ethernet port. A forward slash "/" must be entered between the *unit*, *slot*, and *port* variables.

#### **ve** *num*

Displays IPv6 VRRP information only for the specified virtual Ethernet port.

#### statistics

Displays statistical information about the IPv6 VRRP session.

#### **vrid** *VRID*

Displays IPv6 VRRP information only for the specified virtual router ID (VRID).

### **Modes**

User EXEC mode

## **Usage Guidelines**

This command can be entered in any mode. This command supports IPv6 VRRP; to display information about VRRP Extended (VRRP-E) sessions, use the **show ipv6 vrrp-extended** command.

## **Command Output**

The following is a partial list of output field descriptions for the **show ipv6 vrrp** command.

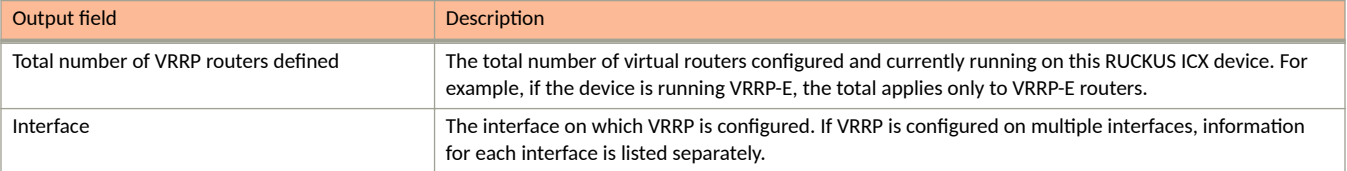

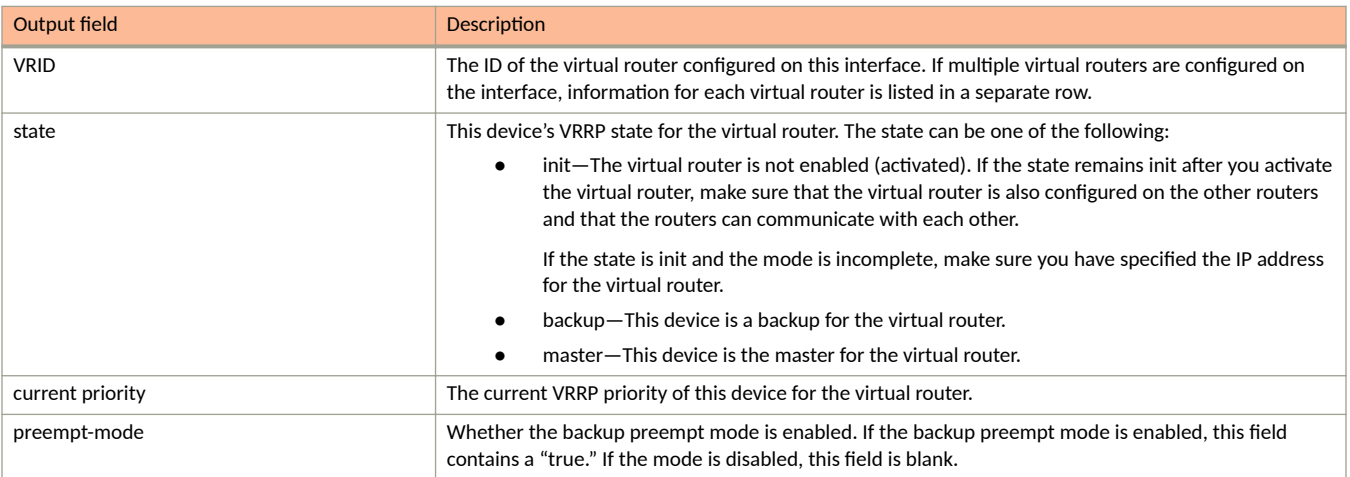

The following example displays IPv6 VRRP session information in detail.

device(config)# show ipv6 vrrp

```
Total number of VRRP routers defined: 1
Interface 1/1/3
----------------
auth-type no authentication
VRID 13 (index 2)
interface 1/1/3
state master
administrative-status enabled
version v3
mode non-owner(backup)
virtual mac 0000.5e00.0217
priority 100
current priority 100
track-priority 1
hello-interval 1000 ms
backup hello-interval 60000 ms
advertise backup disabled
dead-interval 3000 ms
preempt-mode true
ipv6-address 3013::1
next hello sent in 700 ms
short-path-forwarding disabled
```
The following example displays IPv6 VRRP statistical information.

```
device# show ipv6 vrrp statistics
Global IPv6 VRRP statistics
-------------------------------
- received vrrp packets with checksum errors = 0
- received vrrp packets with invalid version number = 0
- received vrrp packets with unknown or inactive vrid = 0
Interface 1/1/3
----------------
VRID 13
- number of transitions to backup state = 1
- number of transitions to master state = 1
- total number of vrrp packets received = 0
. received backup advertisements = 19
. received packets with zero priority = 0
. received packets with invalid type = 0
. received packets with invalid authentication type = 0
. received packets with authentication type mismatch = 0
. received packets with authentication failures = 0
. received packets dropped by owner = 0
. received packets with ttl errors = 0
. received packets with ipv6 address mismatch = 0. received packets with advertisement interval mismatch = 0
. received packets with invalid length = 0
- total number of vrrp packets sent = 1175
. sent backup advertisements = 0
. sent packets with zero priority = 0
- received neighbor solicitation packets dropped = 0
- received proxy neighbor solicitation packets dropped = 0
- received ipv6 packets dropped = 0
```
The following example displays IPv6 VRRP configuration information about VRID 1.

```
device# show ipv6 vrrp vrid 1
Interface 1/1/1
 ----------------
auth-type no authentication
VRID 1 (index 1)
interface 1/1/1
state master
administrative-status enabled
version v3
mode non-owner(backup)
virtual mac dddd.eeee.ffff (configured)
priority 100
current priority 100
track-priority 1
hello-interval 1000 ms
backup hello-interval 60000 ms
advertise backup disabled
dead-interval 3600 ms
preempt-mode true
ipv6 address 10:20:1::100
next hello sent in 400 ms
```
The following example displays an auto-generated IPv6 virtual link-local address used in the VRRPv3 VRID 1 instance.

#### **NOTE**

This example is applicable only to the auto-generation of an IPv6 virtual link-local address.

```
device# show ipv6 vrrp vrid 1
VRID 1 (index 1)
 interface 1/1/1
 state master
 administrative-status enabled
 version v3
 mode owner
 virtual mac 0000.5e00.0101
 virtual link-local fe80::200:5eff:fe00:201 
 priority 255
 current priority 255
 track-priority 2
 hello-interval 1000 ms
 backup hello-interval 60000 ms
 number of configured virtual address 2
 ipv6-address 1:2:45::2
 ipv6-address 1:2:46::2
 next hello sent in 300 ms
 Track MCT-VPLS-State: Disable
```
# **show ipv6 vrrp-extended**

Displays information about IPv6 Virtual Router Redundancy Protocol Extended (VRRP-E) sessions.

### **Syntax**

**show ipv6 vrrp-extended** [ **brief** ]

**show ipv6 vrrp-extended** [ **ethernet** *unit***/***slot***/***port* | **ve** *num* ]

**show ipv6 vrrp-extended** [ **stascs** [ **ethernet** *unit***/***slot***/***port* | **ve** *num* ] ]

**show ipv6 vrrp-extended** [ **ve** *num* [ **vrid** *VRID* ] ]

**show ipv6 vrrp-extended** [ **vrid** *VRID* [ **ethernet** *unit***/***slot***/***port* | **ve** *num* ] ]

### **Parameters**

#### **brief**

Displays summary information about the IPv6 VRRP-E session.

#### **ethernet** *unit slot port*

Displays IPv6 VRRP information only for the specified Ethernet port. A forward slash "/" must be entered between the *unit*, *slot*, and *port* variables.

#### statistics

Displays statistical information about the IPv6 VRRP-E session.

#### **ve** *num*

Displays IPv6 VRRP-E information only for the specified virtual Ethernet port.

#### **vrid** *VRID*

Displays IPv4 VRRP-E information only for the specified virtual-group ID.

### **Modes**

User EXEC mode

## **Usage Guidelines**

Use this command to display information about IPv6 VRRP-E sessions, either in summary or full-detail format. You can also specify a virtual group or interface for which to display output.

This command supports IPv6 VRRP-E. You can modify or redirect the displayed information by using the default Linux tokens ( $|, \rangle$ ).

## **Command Output**

The **show ipv6 vrrp-extended** command displays the following information:

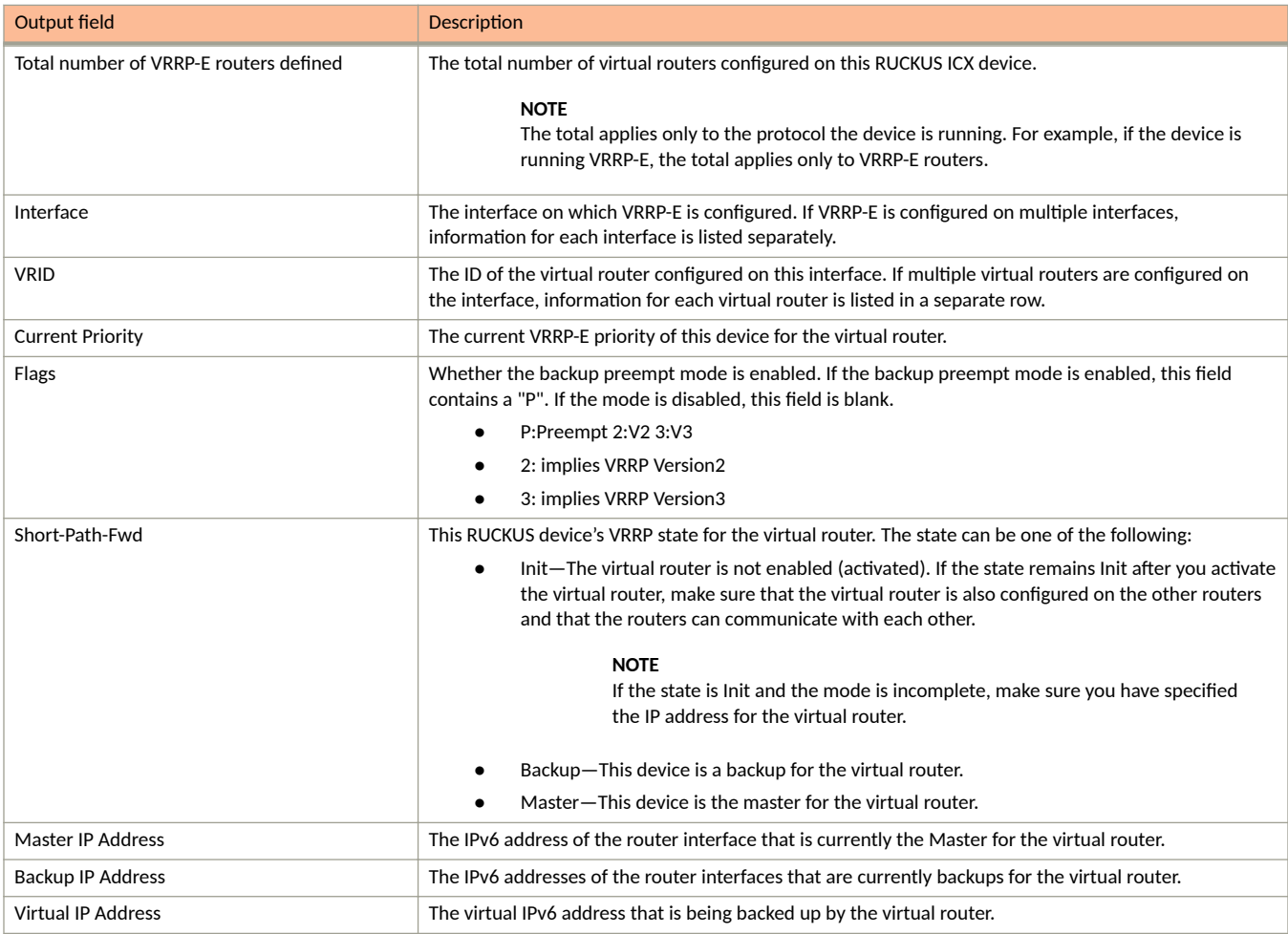

The following example displays summary information for an IPv6 VRRP-E session.

device(config)# show ipv6 vrrp-extended brief

Total number of VRRP routers defined: 1 Flags Codes - P:Preempt 2:V2 3:V3 S:Short-Path-Fwd Intf VRID CurrPrio Flags State Master-IPv6 Backup-IPv6 Virtual-IPv6 Address Address Address ---------------------------------------------------------------------- 1/1/3 2 100 P3- Master Local

The following example displays detailed IPv6 VRRP-E configuration information about VRID 1.

device# show ipv6 vrrp-extended vrid 1

```
Interface 1/1/1
----------------
auth-type md5-authentication
VRID 1 (index 1)
interface 1/1/1
state master
administrative-status enabled
mode non-owner(backup)
virtual mac dddd.eeee.ffff (configured)
priority 100
current priority 100
track-priority 5
hello-interval 1 sec
backup hello-interval 60 sec
advertise backup disabled
dead-interval 0 ms
preempt-mode true
virtual ipv6 address 10:20:1::100
```
# **show issu errors**

Displays stack upgrade error information when an upgrade is in progress.

# **Syntax**

**show issu errors**

# **Modes**

Privileged EXEC mode

# **Examples**

Use the following command to get ISSU error information.

```
device# show issu errors
ISSU State: UPGRADE ABORT
Abort reason: UNABLE TO UPGRADE UNIT
Unit 1 did not join the stack after upgrade
```
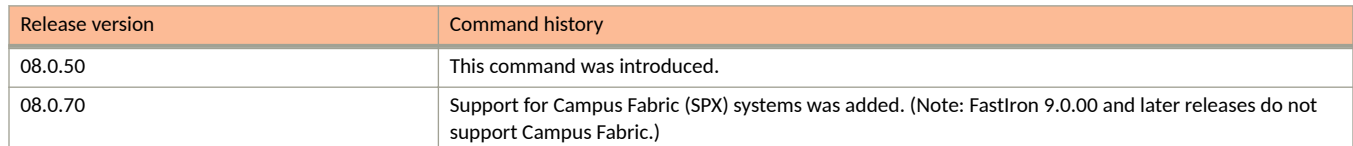

# **show issu sequence**

Displays the sequence in which units will be upgraded.

## **Syntax**

**show issu sequence**

# **Modes**

Privileged EXEC mode

# **Command Output**

The **show issu sequence** command displays the following information:

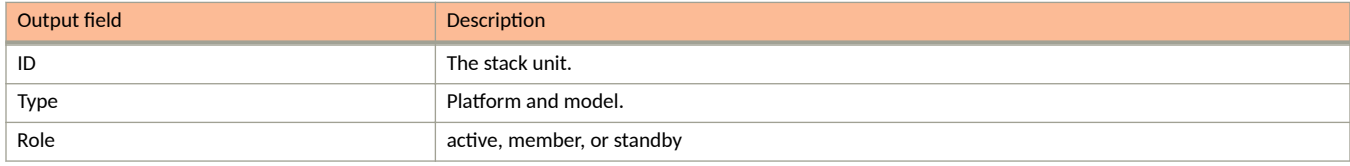

# **Examples**

Use this command to display the sequence of the stack unit upgrade.

```
device# show issu sequence
Stack units will be upgraded in the following order<br>ID Type Role
ID Type Role 
1 ICX7450-32ZP standby
3 ICX7450-32ZP member 
4 ICX7450-32ZP active
```
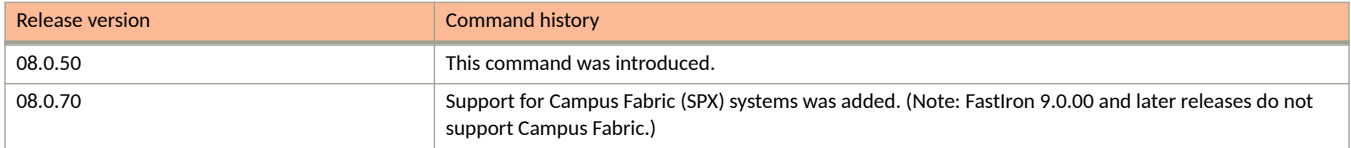

# **show issu status**

Runs a pre-ISSU check and monitors the status of the current upgrade.

### **Syntax**

**show issu status**

### **Modes**

Privileged EXEC mode

# **Usage Guidelines**

Use this command to show the ISSU status before or during an upgrade.

### **Examples**

Output for a successful upgrade in progress.

```
device# show issu status
ISSU Status: In Progress
Upgrade State: UNIT JOIN
```
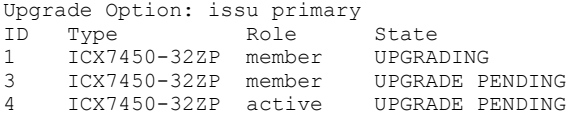

Output of the command when errors are encountered.

```
device# show issu status
ISSU Status: Aborted
Upgrade State: UPGRADE ABORT
Upgrade Option: issu primary
Reason for Abort: UNABLE TO UPGRADE
```
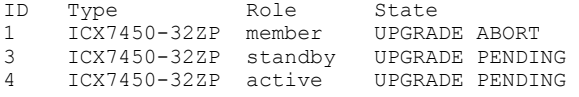

#### **NOTE**

An error condition is indicated by three asterisks (\*\*\*).

If a manual abort is done or ISSU detects an abort condition (with ISSU started with the no on-error option), the stack is left as it is and a manual recovery is required by running either the **reload-primary** or **reload-secondary** command.

#### If an upgrade is not in progress, this command displays information about whether the system is ready for an upgrade.

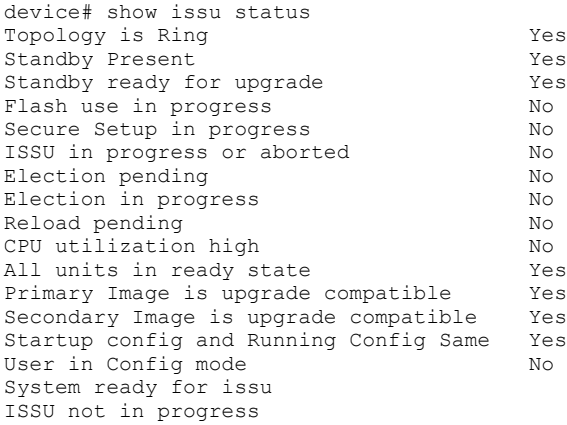

#### If an upgrade is completed, this command displays the following information,

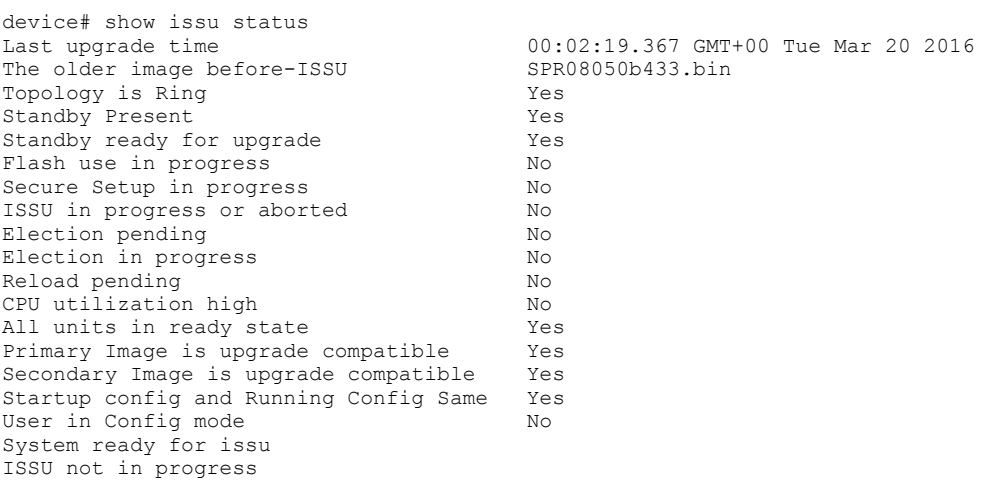

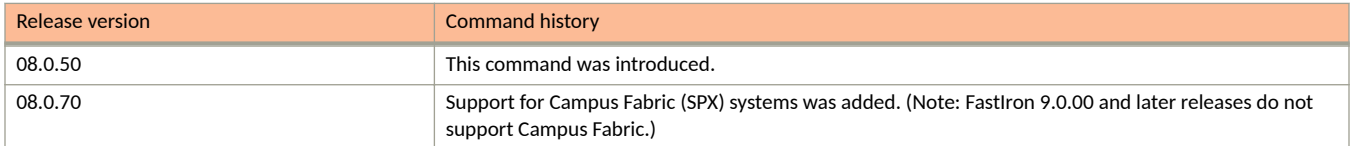

# **show keychain**

Displays keychain-related configuration and status information.

### **Syntax**

**show keychain** [ **resource** | **name**  $keychain$ -name [  $key$ -id | **active** ] ]

### **Parameters**

#### **resource**

Displays the number of keychains configured, the status of the keychain timer, and the number of keys configured currently.

#### **name** *keychain-name*

Displays the keychain configuration details of a specific keychain.

#### *key-id*

Displays the details of a specific key within a keychain.

#### active

Displays the active keys under a specific keychain.

### **Modes**

User EXEC mode

Privileged EXEC mode

Global configuration mode

Keychain configuration mode

Key ID configuration mode

### **Examples**

The following example displays keychain configuration details.

```
device# show keychain
Keychain: ruckus
Tolerance: 8639999
   --------------------------------------------------------------------------
  Key-id | Algo | SendActive | SendTimer| AcceptActive | AcceptTimer 
--------------------------------------------------------------------------
     1 hmac-sha-256 Yes(GMT+00) 8647414 Yes(GMT+00) 8561014<br>2 sha-256 No(GMT+00) - No(GMT+00) -
 2 sha-256 No(GMT+00) - No(GMT+00) -
 3 sha-256 No(GMT+00) - No(GMT+00) -
 4 None No(GMT+00) - No(GMT+00)
```
The following example displays the number of keychains configured, the status of the keychain timer, and the number of keys configured currently.

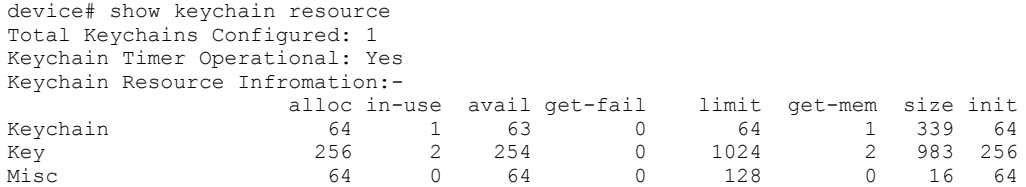

The following example displays the keychain configuration details of a specific keychain.

```
device# show keychain name ruckus
Keychain: ruckus
  Key-id : 1
     AuthAlgorithm: hmac-sha-256
     Key-String : *******
     Send Lifetime:-
 Start : 09-19-2017 10:55:00 End : 09-19-2017 13:00:00
Active : Yes TimeToExpire: 8647208 sec
        Timezone : GMT+00
     Accept Lifetime:-
 Start : 09-18-2017 12:00:00 End : 09-18-2017 13:00:00
Active : Yes TimeToExpire: 8560808 sec
        Timezone : GMT+00
```
The following example displays the details of a specific key by specifying the key ID within a keychain.

```
device# show keychain name ruckus 1 
Keychain: ruckus
  Key-id : 1
     AuthAlgorithm: hmac-sha-256<br>Key-String : *******
     Key-String
       Send Lifetime:-
 Start : 09-19-2017 10:55:00 End : 09-19-2017 13:00:00
Active : Yes TimeToExpire: 8647018 sec
          Timezone : GMT+00
       Accept Lifetime:-
         Start : 09-18-2017 12:00:00 End : 09-18-2017 13:00:00<br>Active : Yes TimeToExpire: 8560618 sec
                                        TimeToExpire: 8560618 sec
           Timezone : GMT+00
```
The following example displays the active keys under the "ruckus" keychain.

```
device# show keychain name ruckus active
Keychain: ruckus
  Key-id : 1
      AuthAlgorithm: hmac-sha-256
      Key-String : *******
      Send Lifetime:-
 Start : 09-19-2017 10:55:00 End : 09-19-2017 13:00:00
Active : Yes TimeToExpire: 8646948 sec
          Timezone : GMT+00
      Accept Lifetime:-
         Start : 09-18-2017 12:00:00 End : 09-18-2017 13:00:00<br>Active : Yes TimeToExpire: 8560548 sec
                                      TimeToExpire: 8560548 sec
          Timezone : GMT+00
```
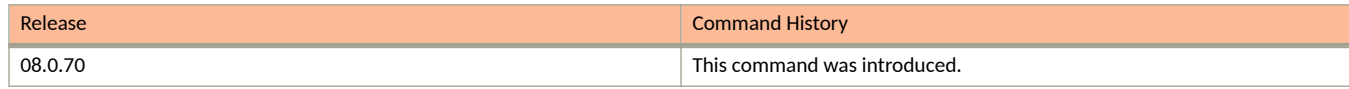

# **show lag**

Displays Link Aggregation Group (LAG) information.

# **Syntax**

**show lag**[*lag-name*|**brief**|**deployed**|**dynamic**|**id***number*|**keep-alive**|**stac**]

### **Parameters**

#### *lag-name*

Displays information about the LAG specified by name.

#### **brief**

Displays the LAG information summary.

### **deployed**

Displays information about all the deployed LAGs.

#### **dynamic**

Displays information about dynamic LAGs.

#### **id***number*

Displays information about the LAG specified by the ID number.

#### **keep-alive**

Displays information about keep-alive LAGs.

#### static

Displays information about static LAGs.

### **Modes**

User EXEC mode

Privileged EXEC mode

LAG configuration mode

## **Command Output**

The show lag command displays the following information:

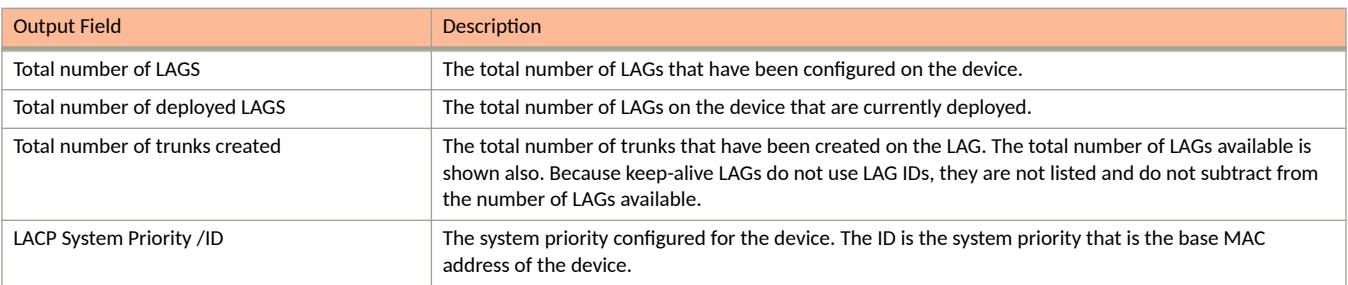

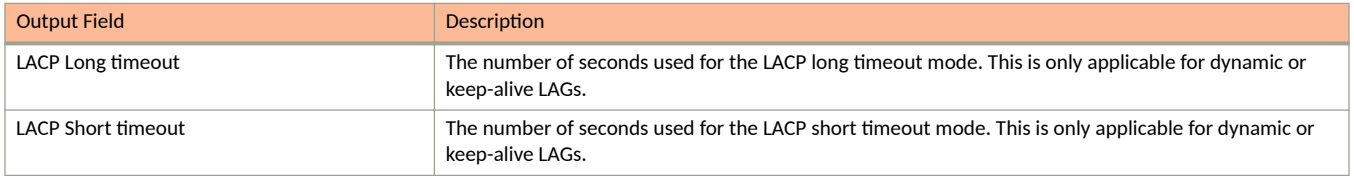

#### The following information is displayed per-LAG in the **show lag brief** command:

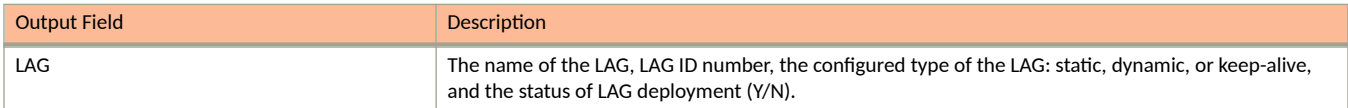

#### The following information is displayed per-LAG in the **show lag** command for each LAG configured:

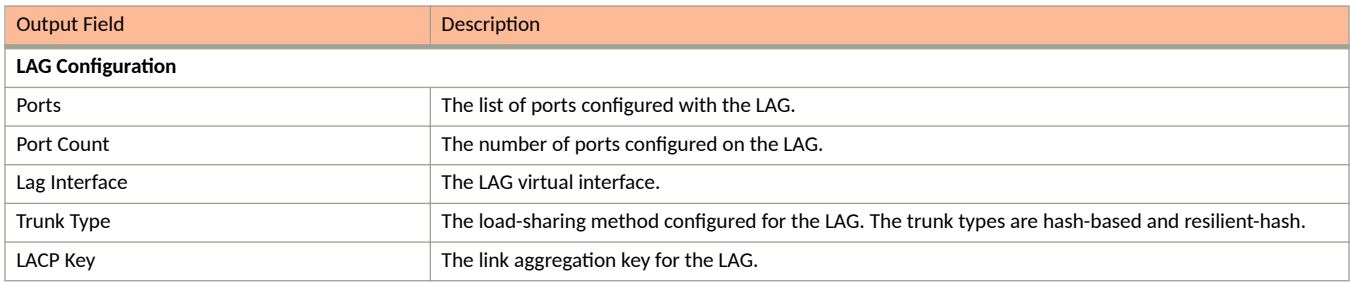

#### The following information is displayed for the **show lag deployed** command:

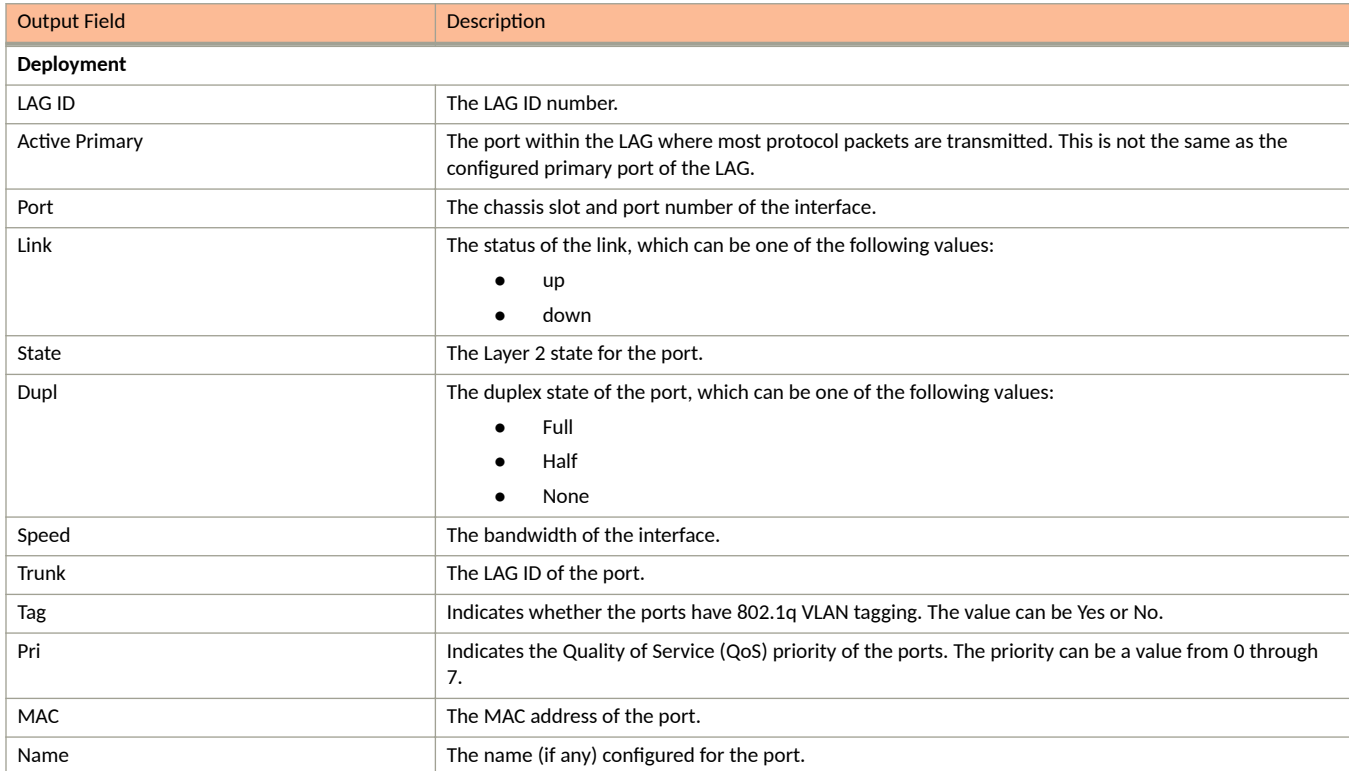
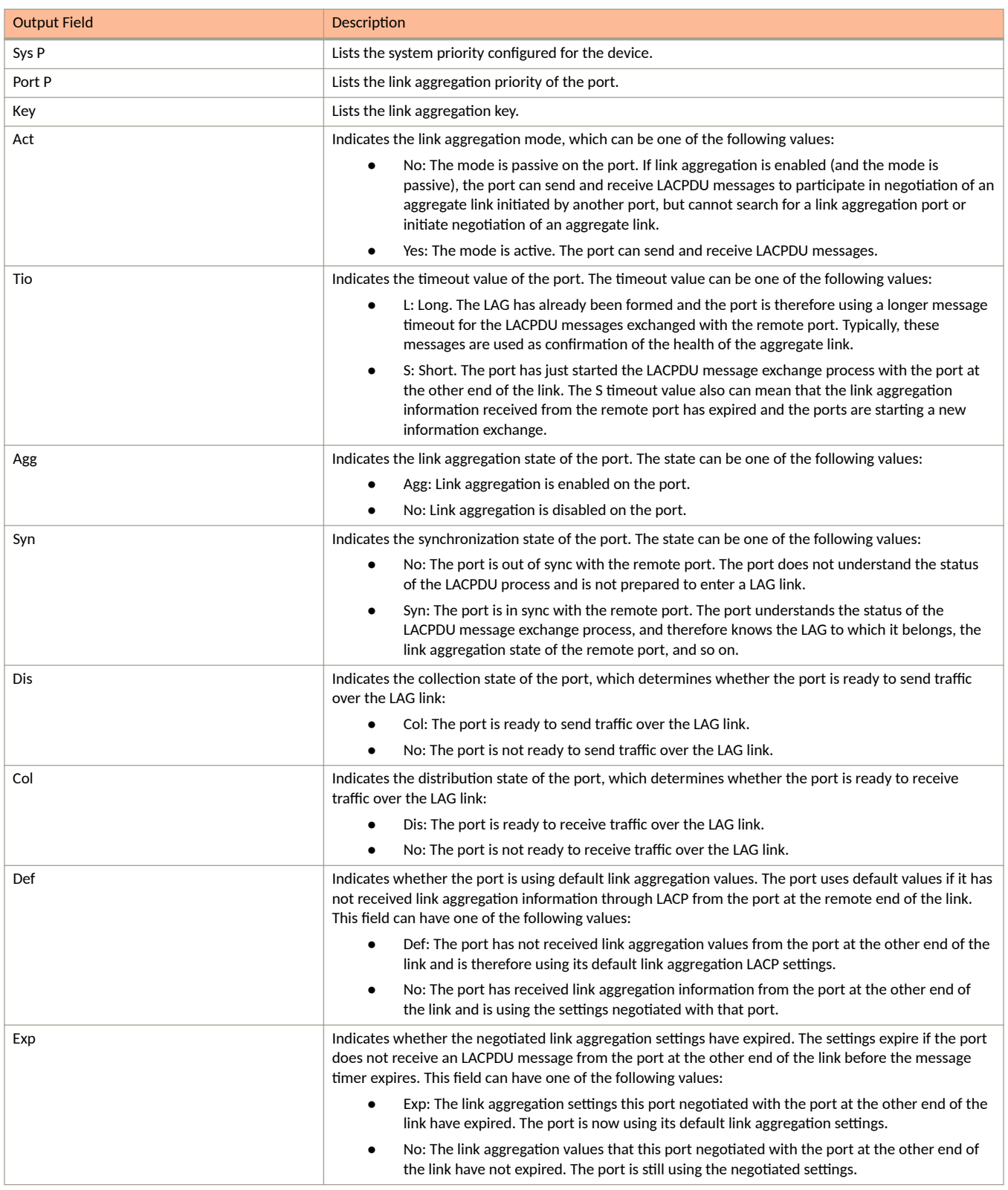

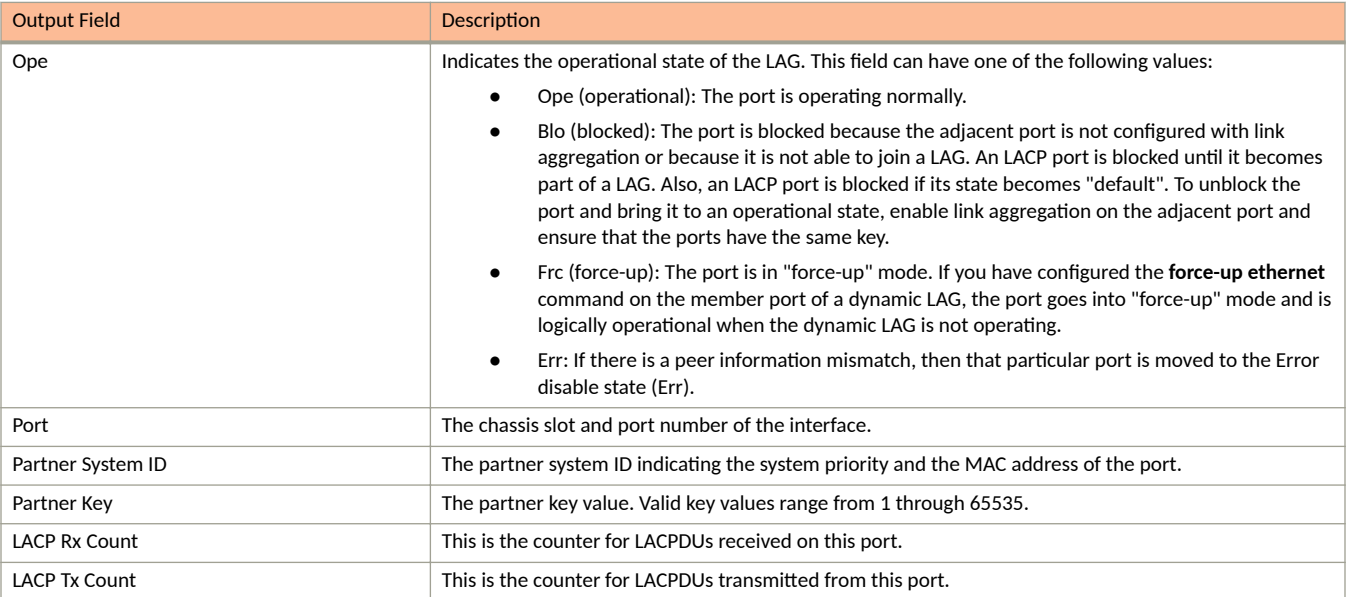

The following example shows sample output of the **show lag** command. Information displayed is in sequential order by LAG ID.

```
device# show lag
Total number of LAGs: 2
Total number of deployed LAGs: 2
Total number of trunks created:2 (126 available)
LACP System Priority / ID: 1 / 609c.9fbc.bf14
LACP Long timeout: 90, default: 90
LACP System Friends; (1999) 190, default:<br>
LACP Long timeout: 3, default: 3
=== LAG "tosp12" ID 1 (dynamic Deployed) ===
LAG Configuration:<br>Ports: \epsilone 1/1/5 e 1/1/7
   Port Count: 2
   Lag Interface: lg1
 Trunk Type: hash-based
 LACP Key: 20001
Deployment: HW Trunk ID 1<br>Port Link State
Port Link State Dupl Speed Trunk Tag Pvid Pri MAC Name<br>1/1/5 Down None None None 1 No 1 0 609c.9fbc.bf14
          Down None None None 1 No 1 0 609c.9fbc.bf14
1/1/7 Disable None None None 1 No 1 0 609c.9fbc.bf14
Port [Sys P] [Port P] [ Key ] [Act][Tio][Agg][Syn][Col][Dis][Def][Exp][Ope]<br>1/1/5 1 1 20001 Yes S Agg Syn No No Def No Dwn
1/1/5 1 1 20001 Yes S Agg Syn No No Def No Dwn
1/1/7 1 1 20001 Yes S Agg Syn No No Def No Dwn
 Partner Info and PDU Statistics
Port Partner Partner LACP LACP<br>System ID Key Rx Count Tx Coun
System ID Key Rx Count Tx Count<br>1/1/5   1-0000.0000.0000   4   0   0
1/1/5  1-0000.0000.0000  4  0  0
1/1/7 1-0000.0000.0000 6 0 0
=== LAG "tosp16" ID 2 (static Deployed) ===
LAG Configuration:<br>Ports: \epsilone 1/1/6 e 1/1/8
   Port Count: 2
   Lag Interface: lg2
   Trunk Type: hash-based
Deployment: HW Trunk ID 2<br>Port Link State
Port Link State Dupl Speed Trunk Tag Pvid Pri MAC Name<br>1/1/6 Down None None None 2 No 1 0 609c.9fbc.bf14
          nown None None None 2 No 1 0 609c.9fbc.bf14
1/1/8 Down None None None 2 No 1 0 609c.9fbc.bf14
```
The following example shows sample output of the **show lag** command with the resilient-hash ("hash-based") trunk type in the LAG configuration.

```
device(config)# show lag id 1
Total number of LAGs: 4
Total number of deployed LAGs: 2
Total number of trunks created:2 (126 available)
LACP System Priority / ID: 1 / 609c.9fbc.bf14
LACP Long timeout: 90, default: 90
LACP Short timeout: 90, default: 9<br>
LACP Short timeout: 3, default: 3
=== LAG "tosp16" ID 2 (static Deployed) ===
LAG Configuration:<br>Ports: e
                 e 1/1/6 e 1/1/8<br>2
  Port Count:
    Lag Interface: lg2
   Trunk Type: hash-based
Deployment: HW Trunk ID 2<br>Port Link State
Port Link State Dupl Speed Trunk Tag Pvid Pri MAC Name 1/1/6 Down None None None 2 No 1 0 609c.9fbc.bf14
                 None None None 2 No 1 0 609c.9fbc.bf14
1/1/8 Down None None None 2 No 1 0 609c.9fbc.bf14
```
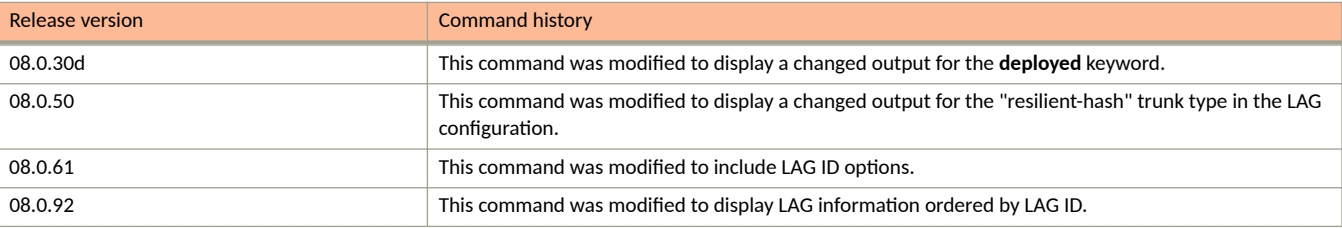

**Show Commands** show license

# **show license**

Displays information about Self Authenticated Upgrade licenses installed on a device.

### **Syntax**

**show license**

## **Modes**

Privileged EXEC mode

## **Usage Guidelines**

The command can be used on a standalone device or on the active controller for a stack.

This command does not display information about XML licenses that were installed on the device in FastIron 08.0.70 or earlier releases.

### **Command Output**

The **show license** command displays the following information:

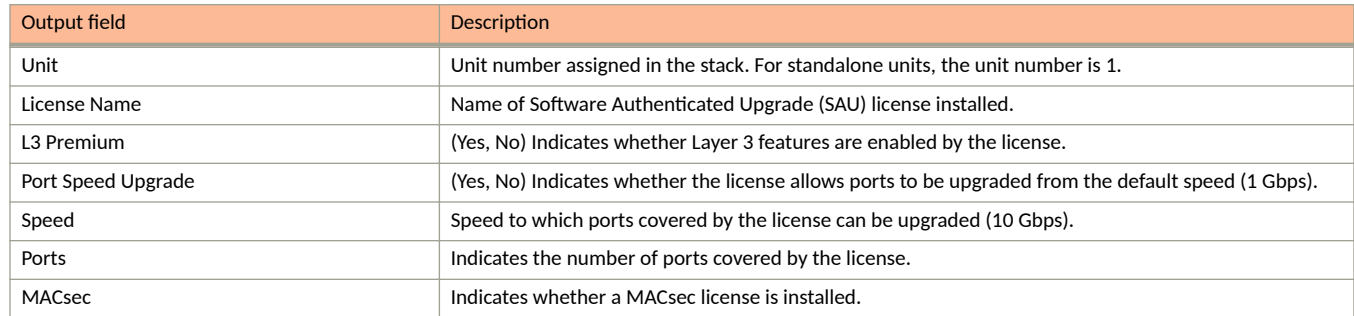

## **Examples**

The following example shows a 2x10G license installed on stack unit 1. Stack unit 2 has 8x10G and Layer 3 Premium licenses.

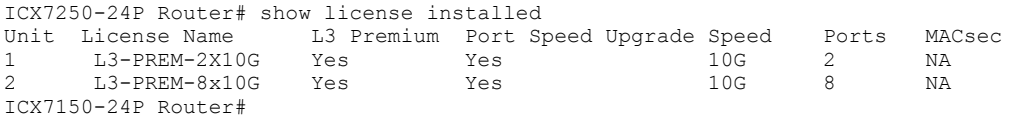

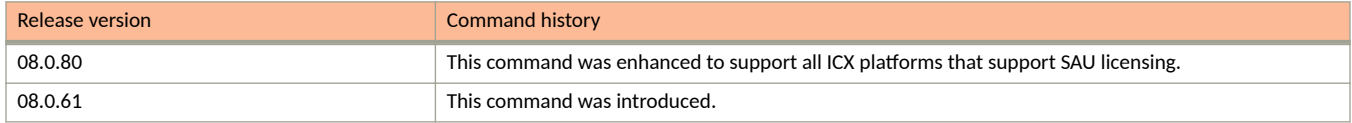

# **show license installed**

Displays detailed information about Self Authenticated Upgrade licenses installed on a device.

### **Syntax**

**show license installed**

## **Modes**

Privileged EXEC mode

## **Usage Guidelines**

The command can be used on a standalone device or on the active controller for a stack.

### **Command Output**

The **show license installed** command displays the following information:

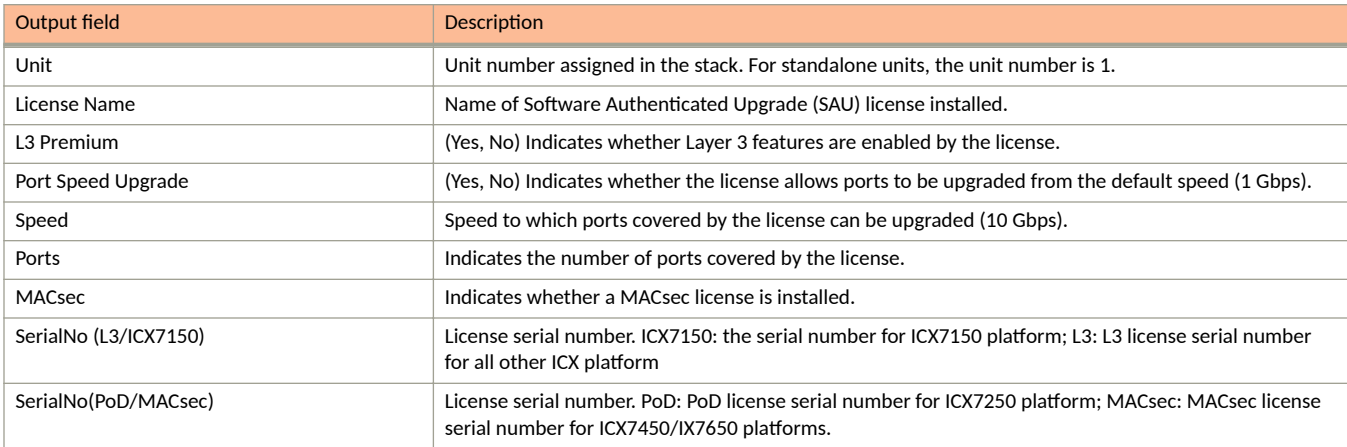

### **Examples**

The following example shows a 2x10G license installed on stack unit 1. Stack unit 2 has 8x10G and Layer 3 Premium licenses.

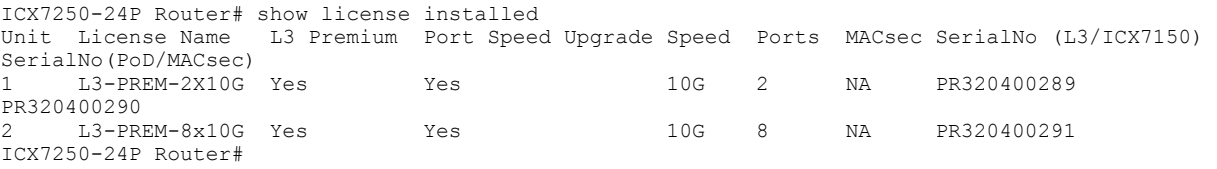

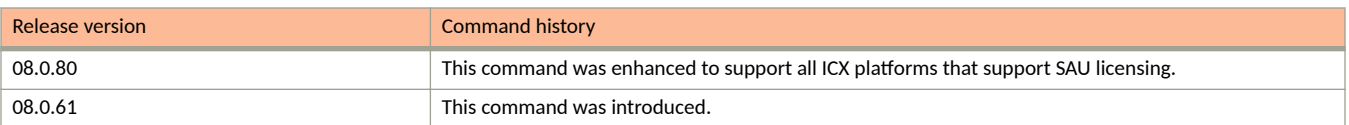

# **show license unit**

Displays general information about all software licenses on a device.

### **Syntax**

**show license unit***unit\_id*

### **Parameters**

*unit\_id*

Indicates the unit ID number. The *unit\_id* can be from 1 through 12.

### **Modes**

Privileged EXEC level.

### **Usage Guidelines**

The command can be used to display SAU software licensing information for a specified unit on a device.

### **Command Output**

The **show license unit** command displays the following information:

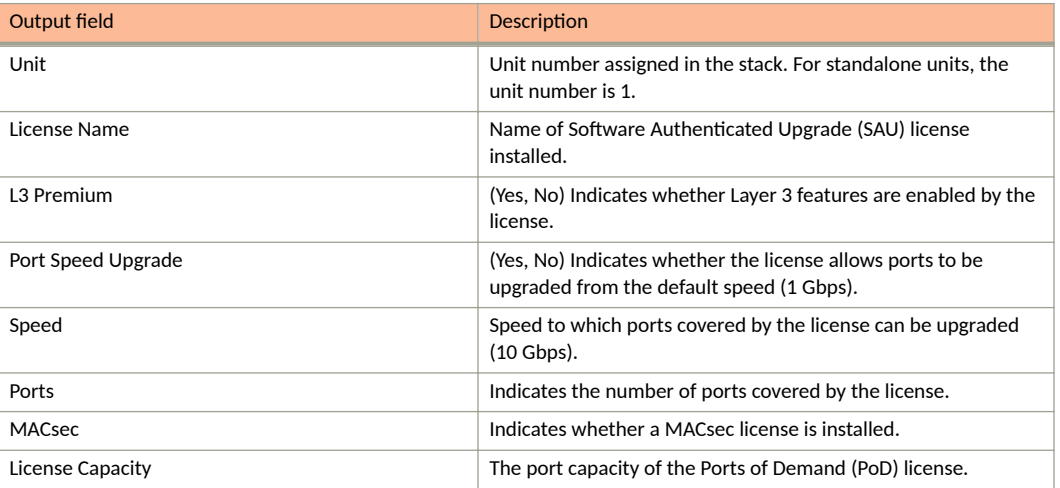

### **Examples**

The following show license unit command output displays information about the SAU licenses licenses on the device. Hardware license information is not displayed.

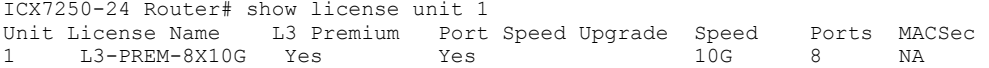

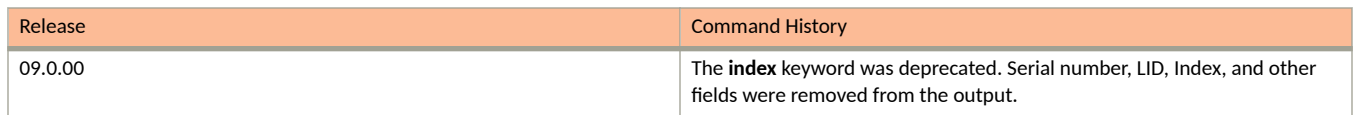

# **show link-error-disable**

Displays the ports that are enabled with the port flap dampening feature.

### **Syntax**

**show link-error-disable** [ **all** ]

### **Parameters**

**all**

Displays all ports with the port flap dampening feature enabled.

### **Modes**

User EXEC mode

Privileged EXEC mode

Global configuration mode

Interface configuration mode

## **Usage Guidelines**

Ports that have been disabled due to the port flap dampening feature are identified in the output of the show link-error-disable command.

## **Command Output**

The **show link-error-disable** command displays the following information.

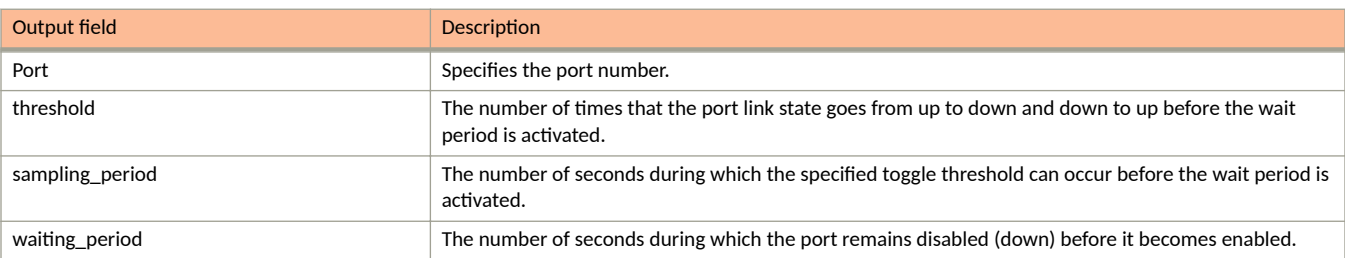

The following is sample output from the **show link-error-disable all** command.

device# show link-error-disable all

```
Port1/1/1 is configured for link-error-disable
threshold:1, sampling period:10, waiting period:0
Port1/1/2 is configured for link-error-disable
            threshold:1, sampling_period:10, waiting_period:0
Port1/1/3 is configured for link-error-disable
threshold:1, sampling period:10, waiting period:0
Port1/1/4 is configured for link-error-disable
            threshold:1, sampling_period:10, waiting_period:0
Port1/1/5 is configured for link-error-disable
threshold:4, sampling period:10, waiting period:2
Port1/1/9 is configured for link-error-disable
            threshold:2, sampling_period:20, waiting_period:0
```
# **show link-keepalive**

Displays the UDLD information.

### **Syntax**

**show link-keepalive** [ **ethernet** *stackid/slot/port* ]

### **Parameters**

**ethernet** *stackid/slot/port* Displays UDLD information for the specified Ethernet port.

### **Modes**

User EXEC mode Privileged EXEC mode Global configuration mode

## **Command Output**

The **show link-keepalive** command displays the following information:

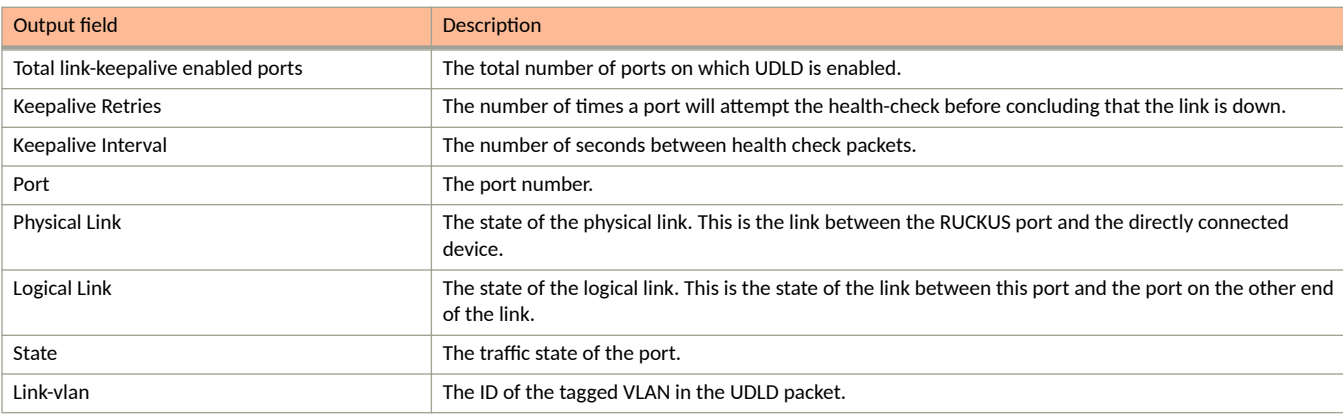

The **show link-keepalive ethernet** command displays the following information:

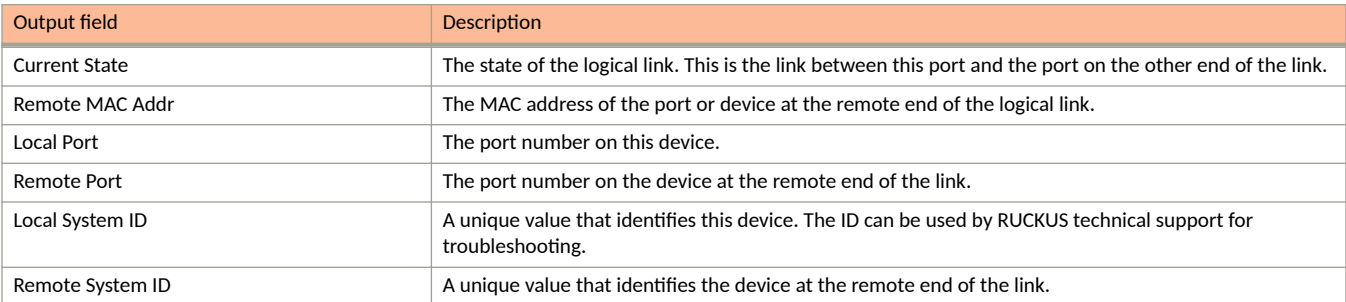

#### **Show Commands** show link-keepalive

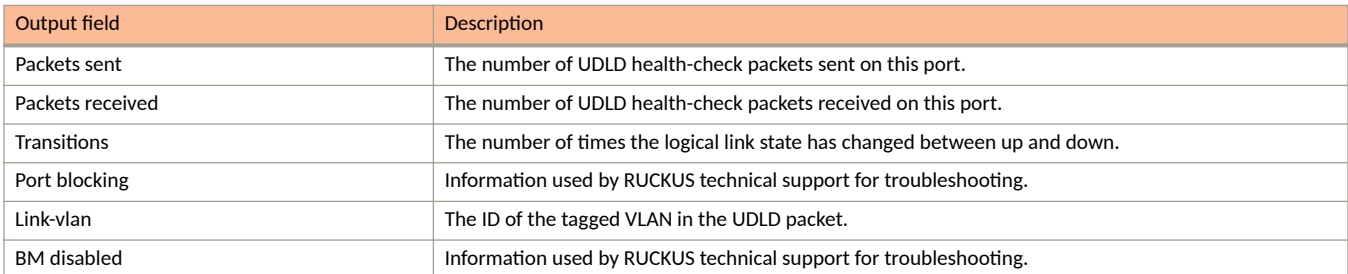

## **Examples**

The following example shows the UDLD information for all ports.

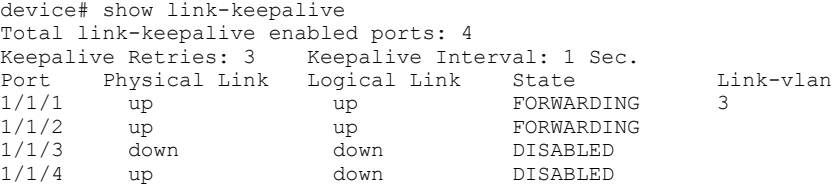

### The following example show the UDLD information for a specific port.

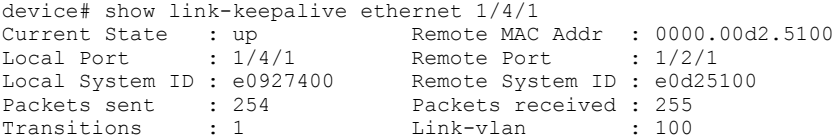

# **show link-oam info**

Displays the OAM information on EFM-OAM-enabled ports.

### **Syntax**

**show link-oam info** [ **detail** [ **ethernet** *stackid/slot/port* [ [ **to** *stackid/slot/port* ] [ **ethernet** *stackid/slot/port* ]... ] ] ]

### **Parameters**

### **detail**

Displays detailed EFM-OAM information.

### **ethernet**

Displays the detailed EFM-OAM information for a specific Ethernet interface.

### *stackid/slot/port*

Specifies the interface details.

**to**

Configures a range of interfaces.

### **Modes**

Privileged EXEC mode

Global configuration mode

EFM-OAM protocol configuration mode

## **Command Output**

The **show link-oam info** command displays the following information:

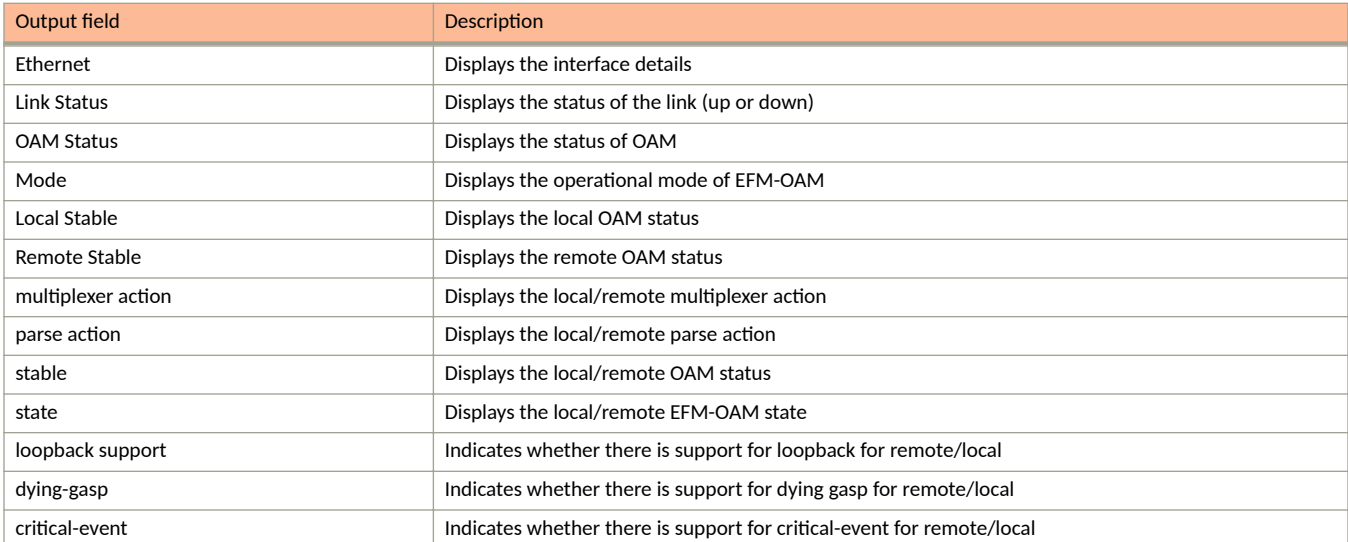

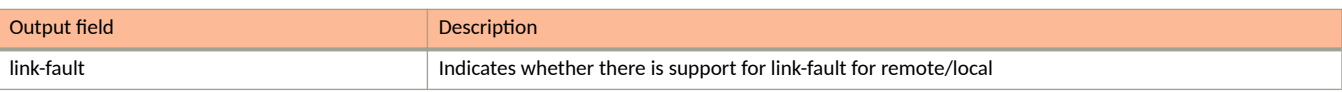

The following example displays the OAM information on all EFM-OAM-enabled ports.

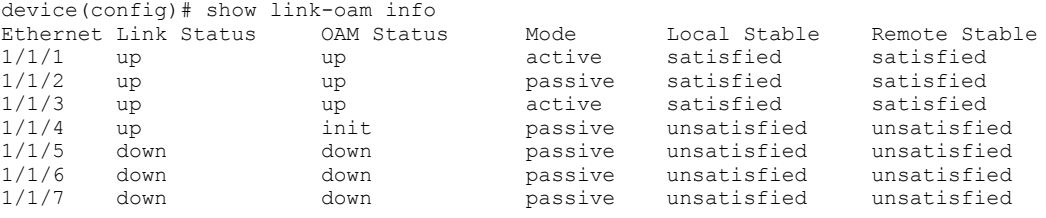

The following example displays detailed EFM-OAM information on all EFM-OAM-enabled ports.

device(config)# show link-oam info detail OAM information for Ethernet port: 10/1/1 +link-oam mode: passive +link status: down +oam status: down Local information multiplexer action: forward<br>parse action: forward parse action:<br>stable: stable: unsatisfied<br>state: linkFault linkFault<br>disabled loopback state: disab<br>dying-gasp: false<br>critical-event: false dying-gasp: critical-event: link-fault: true Remote information multiplexer action: forward<br>parse action: forward parse action: stable: unsatisfied<br>loopback support: disabled<br>dving-gasp: false loopback support: dying-gasp: false<br>critical-event: true critical-event: true<br>link-fault: false  $link$ -fault: OAM information for Ethernet port: 10/1/3 +link-oam mode: active +link status: up +oam status: Local information multiplexer action: forward parse action: forward<br>stable: unsatisi stable: unsatisfied<br>state: activeSend activeSend loopback state: disabled<br>dying-gasp: false<br>critical-event: false dying-gasp: critical-event: false<br>link-fault: false  $link$ -fault: Remote information multiplexer action: forward parse action: forward<br>stable: unsatisi unsatisfied<br>disabled loopback support: disab.<br>dying-gasp: false<br>critical-event: false dying-gasp: critical-event: false<br>link-fault: false link-fault: OAM information for Ethernet port: 10/1/4 +link-oam mode: active +link status: up +oam status: up Local information multiplexer action: forward<br>parse action: forward parse action:<br>stable: satisfied<br>up state: up<br>loopback state: disabled<br>dying-gasp: false loopback state: dying-gasp: false<br>critical-event: false critical-event: false  $link$ -fault: Remote information multiplexer action: forward<br>parse action: forward marse<br>parse action:<br>stable: satisfied loopback support: disabled<br>dying-gasp: false dying-gasp: false<br>critical-event: true critical-event: true<br>link-fault: false  $link$ -fault:

The following example displays detailed EFM-OAM information on a range of EFM-OAM-enabled ports.

```
device(config)# show link-oam info detail ethernet 1/1/3 to 1/1/8
OAM information for Ethernet port: 1/1/3
         +link-oam mode: active
         +link status: up
         +oam status: up
         Local information
                multiplexer action: forward<br>parse action: forward
                parse action:<br>stable:
                                      satisfied<br>up
                 state: up<br>loopback state: disabled
                 loopback state: disabidying-gasp: false
                 dying-gasp: false<br>critical-event: false
                 critical-event: false<br>link-fault: false
                link-fault:
         Remote information
                multiplexer action: forward<br>parse action: forward
                parse action:
stable: satisfied
 loopback support: disabled
 dying-gasp: false
                 aying-gasp: Iaise<br>critical-event: false<br>link-fault: false
                 link-fault:
Link OAM is not enabled on port 1/1/4
Link OAM is not enabled on port 1/1/5
Link OAM is not enabled on port 1/1/6
Link OAM is not enabled on port 1/1/7
Link OAM is not enabled on port 1/1/8
```
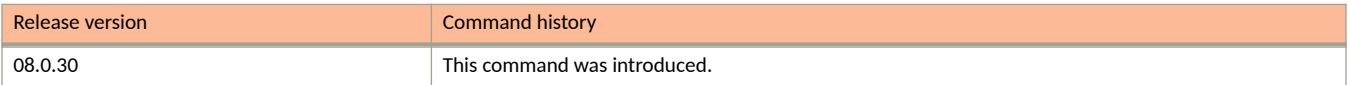

# **show link-oam statistics**

Displays the OAM statistics of OAM-enabled ports.

### **Syntax**

**show link-oam stascs** [ **detail** [ **ethernet** *stackid/slot/port* [ [ **to** *stackid/slot/port* ] [ **ethernet** *stackid/slot/port* ]... ] ] ]

### **Parameters**

### **detail**

Displays detailed EFM-OAM statistics.

### **ethernet**

Displays the detailed EFM-OAM statistics of a specific ethernet interface.

### *stackid/slot/port*

Specifies the interface details.

**to**

Configures a range of interfaces.

### **Modes**

Privileged EXEC mode

Global configuration mode

EFM-OAM protocol configuration mode

## **Command Output**

The **show link-oam statistics** command displays the following information:

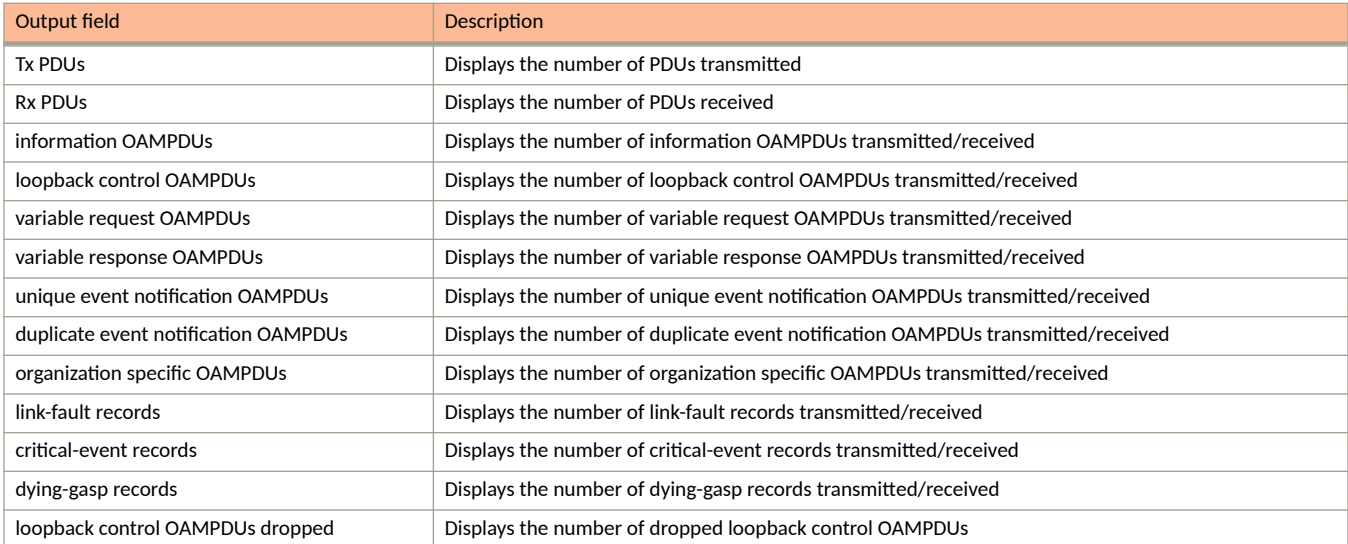

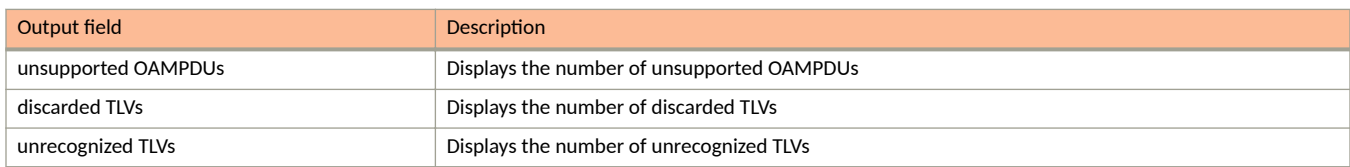

The following example displays the OAM statistics on all EFM-OAM-enabled ports.

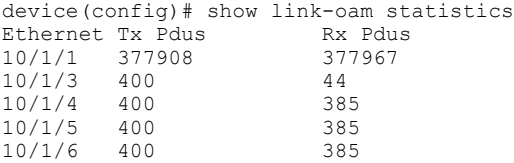

The following example displays detailed EFM-OAM statistics on all EFM-OAM-enabled ports.

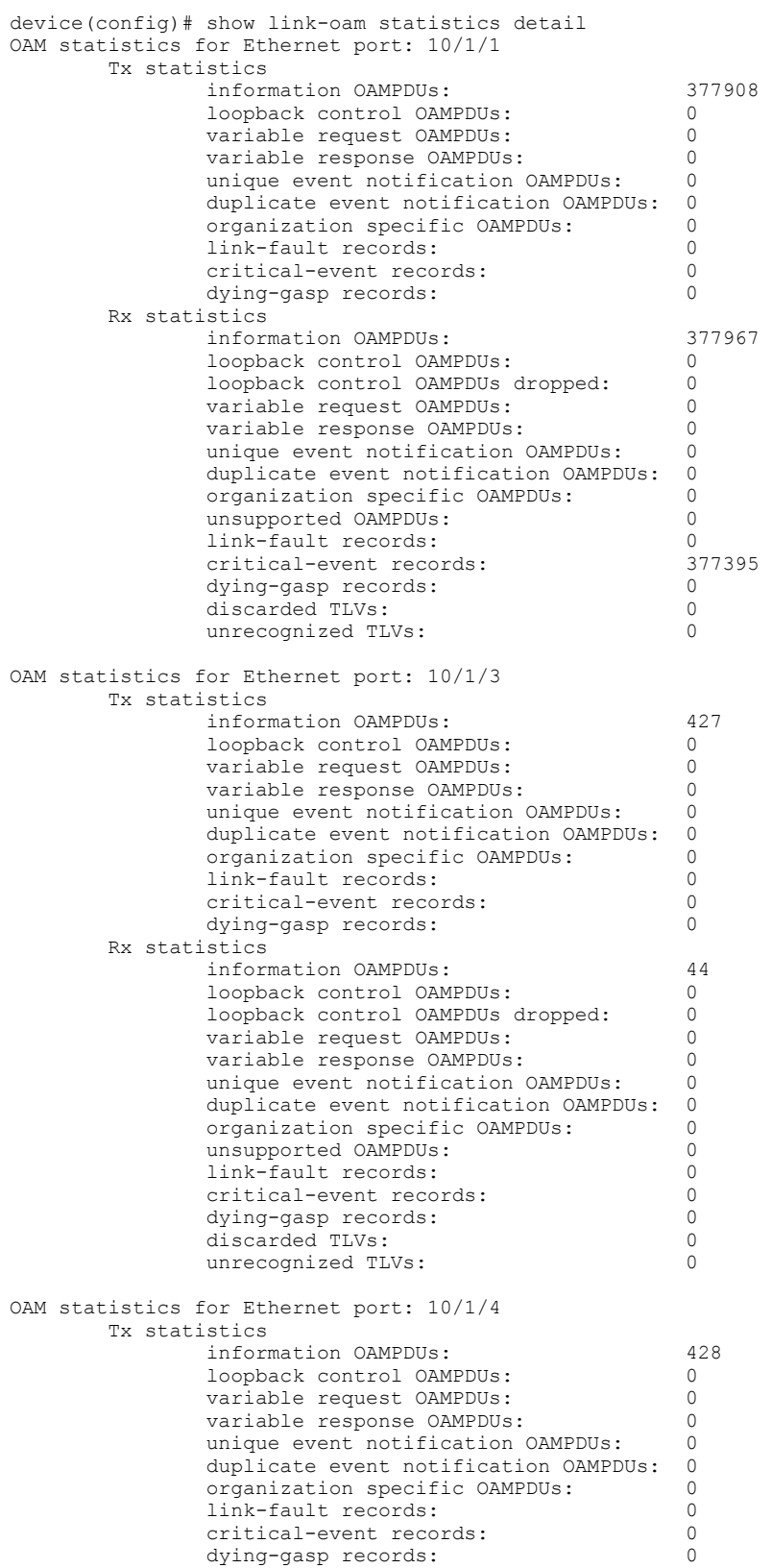

```
Rx statistics<br>information OAMPDUs:
information OAMPDUs: 413
 loopback control OAMPDUs: 0
                  loopback control OAMPDUs dropped: 0
                 variable request OAMPDUs: \overline{0}<br>variable response OAMPDUs: 0
                 variable response OAMPDUs: 0<br>unique event notification OAMPDUs: 0
                 unique event notification OAMPDUs:
                 duplicate event notification OAMPDUs: 0<br>organization specific OAMPDUs: 0
                  organization specific OAMPDUs: 0
                  unsupported OAMPDUs: 0
                 link-fault records: 0<br>
critical-event records: 350
                 critical-event records: 33<br>
dving-gasp records: 0
                  dying-gasp records: 0
                 discarded TLVs: 0<br>unrecognized TLVs: 0
                  unrecognized TLVs: 0
The following example displays detailed EFM-OAM statistics on a range of EFM-OAM-enabled ports.
device(config)# show link-oam statistics detail ethernet 1/1/3 to 1/1/8OAM statistics for Ethernet port: 1/1/3
```

```
 Tx statistics
                   information OAMPDUs: 255390<br>loopback.control.0AMPDUs: 0
                   loopback control OAMPDUs: 0<br>variable request OAMPDUs: 0
                    variable request OAMPDUs: 0<br>variable response OAMPDUs: 0
                   variable response OAMPDUs: 0<br>unique event notification OAMPDUs: 0
                   unique event notification OAMPDUs:
                   duplicate event notification OAMPDUs: 0<br>organization specific OAMPDUs: 0
                   organization specific OAMPDUs: 0<br>link-fault records: 0
                    link-fault records: 0<br>
critical-event records: 0
                    critical-event records: 0<br>
dving-gasp records: 0
                    dying-gasp records: 0
          Rx statistics
                    information OAMPDUs: 282796<br>loopback control OAMPDUs: 0
                    loopback control OAMPDUs: 0<br>loopback control OAMPDUs dropped: 0
                    loopback control OAMPDUs dropped: 0
                    variable request OAMPDUs: 0<br>variable response OAMPDUs: 0
                   variable response OAMPDUs: 0<br>unique event notification OAMPDUs: 0
                   unique event notification OAMPDUs:
                    duplicate event notification OAMPDUs: 0<br>organization specific OAMPDUs: 0
                    organization specific OAMPDUs: 0
                     unsupported OAMPDUs: 0
                    link-fault records: 0
                   critical-event records: 0<br>
dying-gasp records: 0
                    dying-gasp records: 0<br>discarded TLVs: 0
                   discarded TLVs: 0<br>unrecognized TLVs: 0
                    unrecognized TLVs: 0
Link OAM is not enabled on port 1/1/4
Link OAM is not enabled on port 1/1/5
Link OAM is not enabled on port 1/1/6
Link OAM is not enabled on port 1/1/7
Link OAM is not enabled on port 1/1/8
```
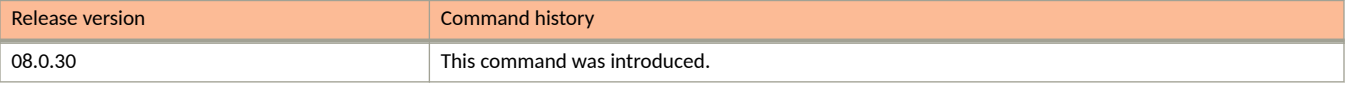

# **show lldp**

Displays a summary of the Link Layer Discovery Protocol (LLDP) configuration settings.

### **Syntax**

**show lldp**

### **Modes**

User EXEC mode

Privileged EXEC mode

Global configuration mode

Interface configuration mode

### **Command Output**

The **show lldp** command displays the following information.

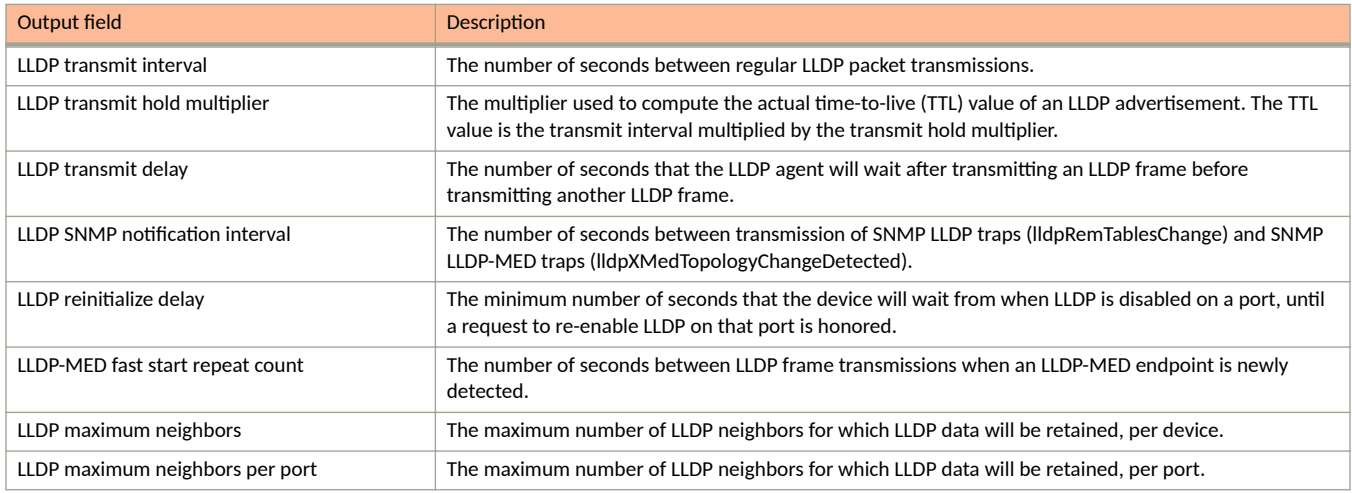

### **Examples**

The following is sample output from the **show lldp** command.

```
device# show lldp
```

```
LLDP transmit interval : 10 seconds
LLDP transmit hold multiplier : 4 (transmit TTL: 40 seconds)<br>LLDP transmit delay : 1 seconds
LLDP transmit delay
LLDP SNMP notification interval : 5 seconds<br>LLDP reinitialize delay : 1 seconds
LLDP reinitialize delay
LLDP-MED fast start repeat count : 3<br>LLDP maximum neighbors : 392
LLDP maximum neighbors
LLDP maximum neighbors per port : 4
```
## **Related Commands**

[show lldp local-info,](#page-2398-0) [show lldp neighbors,](#page-2401-0) show lldp statistics

# <span id="page-2398-0"></span>**show lldp local-info**

Displays the details of the Link Layer Discovery Protocol (LLDP) advertisements that will be transmitted on each port.

### **Syntax**

**show lldp local-info** *ports* { *all* | *ethernet stack-id/slot/port* [ *to stack-id/slot/port* | [*ethernet stack-id/slot/port to stack-id/slot/port* | *ethernet stack-id/slot/port* ] ... ]}

### **Parameters**

#### *ports*

Displays the details of the LLDP advertisements that will be transmitted on the specified port.

*all*

Displays the details of the LLDP advertisements that will be transmitted on all LLDP-enabled ports.

#### *ethernet stack-id/slot/port*

Displays the details of the LLDP advertisements that will be transmitted on the specified Ethernet port.

### *to stack- id/slot/port*

Displays the details of the LLDP advertisements that will be transmitted on a range of ports.

### **Modes**

User EXEC mode Privileged EXEC mode Global configuration mode Interface configuration mode

## **Usage Guidelines**

The contents of the show output will vary depending on which Threshold Limit Values (TLVs) are configured to be advertised.

If you do not specify any ports or use the all keyword, by default, the report shows the local information advertisements for all ports.

The following is a sample output of the **show lldp local-info** command.

```
device# show lldp local-info
Local port: 1/1/9:1
   + Chassis ID (MAC address): 0000.0043.4343
   + Port ID (MAC address): cc4e.2438.3294
   + Time to live: 120 seconds
 + System name : "765026Q-Seth"
 + Port description : "10GigabitEthernet1/1/9:1"
   + System capabilities : bridge, router
  Enabled capabilities: bridge, router<br>+ 802.3 MAC/PHY : auto-negoti.
                          : auto-negotiation supported, but disabled
    Operational MAU type : Other
   + Link aggregation: aggregated (aggregated port ifIndex: 21)
   + Maximum frame size: 10200 octets
   + Port VLAN ID: none
   + Management address (IPv4): 10.37.160.43
Local port: 1/1/9:2
   + Chassis ID (MAC address): 0000.0043.4343
   + Port ID (MAC address): cc4e.2438.3295
   + Time to live: 120 seconds
  + System name : "765026Q-Seth"
   + Port description : "10GigabitEthernet1/1/9:2"
   + System capabilities : bridge, router
    Enabled capabilities: bridge, router
   + 802.3 MAC/PHY : auto-negotiation not supported
    Operational MAU type : 77
   + Link aggregation: aggregated (aggregated port ifIndex: 21)
   + Maximum frame size: 10200 octets
   + Port VLAN ID: none
   + Management address (IPv4): 10.37.160.43
Local port: 1/1/9:3
   + Chassis ID (MAC address): 0000.0043.4343
   + Port ID (MAC address): cc4e.2438.3296
   + Time to live: 120 seconds
 + System name : "765026Q-Seth"
 + Port description : "10GigabitEthernet1/1/9:3"
   + System capabilities : bridge, router
  Enabled capabilities: bridge, router<br>+ 802.3 MAC/PHY : auto-negoti.
 + 802.3 MAC/PHY : auto-negotiation not supported
 Operational MAU type : 162
   + Link aggregation: aggregated (aggregated port ifIndex: 21)
   + Maximum frame size: 10200 octets
   + Port VLAN ID: none
   + Management address (IPv4): 10.37.160.43
Local port: 1/1/9:4
   + Chassis ID (MAC address): 0000.0043.4343
   + Port ID (MAC address): cc4e.2438.3297
   + Time to live: 120 seconds
 + System name : "765026Q-Seth"
 + Port description : "10GigabitEthernet1/1/9:4"
   + System capabilities : bridge, router
    Enabled capabilities: bridge, router
   + 802.3 MAC/PHY : auto-negotiation not supported
    Operational MAU type : b10G1GbasePRXD1
   + Link aggregation: aggregated (aggregated port ifIndex: 21)
   + Maximum frame size: 10200 octets
   + Port VLAN ID: none
   + Management address (IPv4): 10.37.160.43
Local port: 1/1/11:1
   + Chassis ID (MAC address): 0000.0043.4343
   + Port ID (MAC address): cc4e.2438.329c
   + Time to live: 120 seconds
   + System name : "765026Q-Seth"
```

```
 + Port description : "10GigabitEthernet1/1/11:1"
   + System capabilities : bridge, router
  Enabled capabilities: bridge, router<br>+ 802.3 MAC/PHY : auto-negotia
                         : auto-negotiation supported, but disabled<br>e : Other
   Operational MAU type
   + Link aggregation: aggregated (aggregated port ifIndex: 29)
   + Maximum frame size: 10200 octets
   + Port VLAN ID: none
   + Management address (IPv4): 10.37.160.43
Local port: 1/1/11:2
   + Chassis ID (MAC address): 0000.0043.4343
   + Port ID (MAC address): cc4e.2438.329d
  + Time to live: 120 seconds<br>+ System name : "76
   + System name : "765026Q-Seth"
                        : "10GigabitEthernet1/1/11:2"
   + System capabilities : bridge, router
 Enabled capabilities: bridge, router
 + 802.3 MAC/PHY : auto-negotiation not supported
 Operational MAU type : 162
   + Link aggregation: aggregated (aggregated port ifIndex: 29)
   + Maximum frame size: 10200 octets
   + Port VLAN ID: none
   + Management address (IPv4): 10.37.160.43
Local port: 1/1/11:3
   + Chassis ID (MAC address): 0000.0043.4343
   + Port ID (MAC address): cc4e.2438.329e
  + Time to live: 120 seconds<br>+ System name : "769
 + System name : "765026Q-Seth"
 + Port description : "10GigabitEthernet1/1/11:3"
   + System capabilities : bridge, router
  Enabled capabilities: bridge, router<br>+ 802.3 MAC/PHY : auto-negotia
 + 802.3 MAC/PHY : auto-negotiation not supported
 Operational MAU type : b10G1GbasePRXD1
   + Link aggregation: aggregated (aggregated port ifIndex: 29)
   + Maximum frame size: 10200 octets
   + Port VLAN ID: none
   + Management address (IPv4): 10.37.160.43
<<output truncated>>
```
# <span id="page-2401-0"></span>**show lldp neighbors**

Displays a list of current LLDP neighbors and details of the latest advertisements received from Link Layer Discovery Protocol (LLDP) neighbors.

### **Syntax**

show lldp neighbors [detail ports { all | ethernet stack-id/slot/port | to stack-id/slot/port | [ ethernet stack-id/slot/port to stack-id/slot/ *port* | **ethernet** *stack-id/slot/port* ] ... ] } ]

### **Parameters**

### **detail**

Displays detailed neighbor data.

#### **ports**

Displays the details of the latest advertisements received from LLDP neighbors for the specified port.

### **all**

Displays the details of the latest advertisements received from LLDP neighbors for all LLDP-enabled ports.

#### **ethernet** *stack-id/slot/port*

Displays the details of the latest advertisements received from LLDP neighbors for the specified Ethernet port.

#### **to** *stack-id/slot/port*

Displays the details of the latest advertisements received from LLDP neighbors for a range of ports.

### **Modes**

User EXEC mode

Privileged EXEC mode

Global configuration mode

Interface configuration mode

### **Command Output**

The show lldp neighbors command displays the following information.

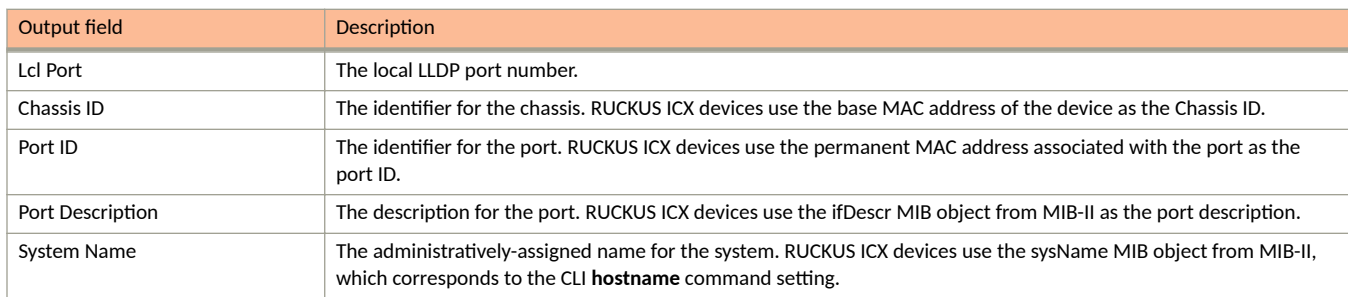

The following is sample output from the **show lldp neighbors** command.

device# show lldp neighbors

```
Lcl Port Chassis ID Port ID Port Description System Name
1/1/9:1 0000.0126.2057 748e.f8f9.7489 10GigabitEthernet1/1/10 7650Stk
1/1/9:2 0000.0126.2057 748e.f8f9.7509 10GigabitEthernet2/1/10 7650Stk
1/1/9:3 0000.0126.2057 748e.f8f9.7488 10GigabitEthernet1/1/9 7650Stk
1/1/9:4 0000.0126.2057 748e.f8f9.7508 10GigabitEthernet2/1/9 7650Stk
1/1/11:1 0000.4690.5353 cc4e.246c.e5a2 10GigabitEthernet1/2/2 7450Stk
1/1/11:2 0000.4690.5353 cc4e.246c.ea41 10GigabitEthernet2/2/1 7450Stk
1/1/11:3 0000.4690.5353 cc4e.246c.e5a1 10GigabitEthernet1/2/1 7450Stk
1/1/11:4 0000.4690.5353 cc4e.246c.df21 10GigabitEthernet3/2/1 7450Stk
```
The following is sample output from the **show lldp neighbors detail** command.

device# show lldp neighbors detail ports ethernet 1/1/9:1

```
Local port: 1/1/9:1
Neighbor : 748e.f8f9.7489, TTL 92 seconds
    + Chassis ID (MAC address) : 0000.0126.2057
    + Port ID (MAC address) : 748e.f8f9.7489
   + Time to live : 120 seconds<br>+ System name : "7650Stk-Seth"
 + System name : "7650Stk-Seth"
 + Port description : "10GigabitEthernet1/1/10"
 + System capabilities : bridge, router
Enabled capabilities : bridge, router
 + 802.3 MAC/PHY : auto-negotiation supported, but disabled
      Operational MAU type : Other
    + Link aggregation : aggregated (aggregated port ifIndex: 10)
   + Maximum frame size : 10200<br>+ Port VLAN ID : none
   + Port VLAN ID
    + Management address (IPv4): 10.37.160.126
```
# <span id="page-2403-0"></span>show lldp statistics

Displays Link Layer Discovery Protocol (LLDP) global and per-port statistics.

## **Syntax**

show lldp statistics

### **Modes**

User EXEC mode

Privileged EXEC mode

Global configuration mode

Interface configuration mode

The following is sample output from the **show lldp statistics** command.

device# show lldp statistics

Last neighbor change time: 3 hour(s) 37 minute(s) 59 second(s) ago

```
Neighbor entries added : 25
Neighbor entries deleted : 17
Neighbor entries aged out : 3
Neighbor advertisements dropped : 0
```
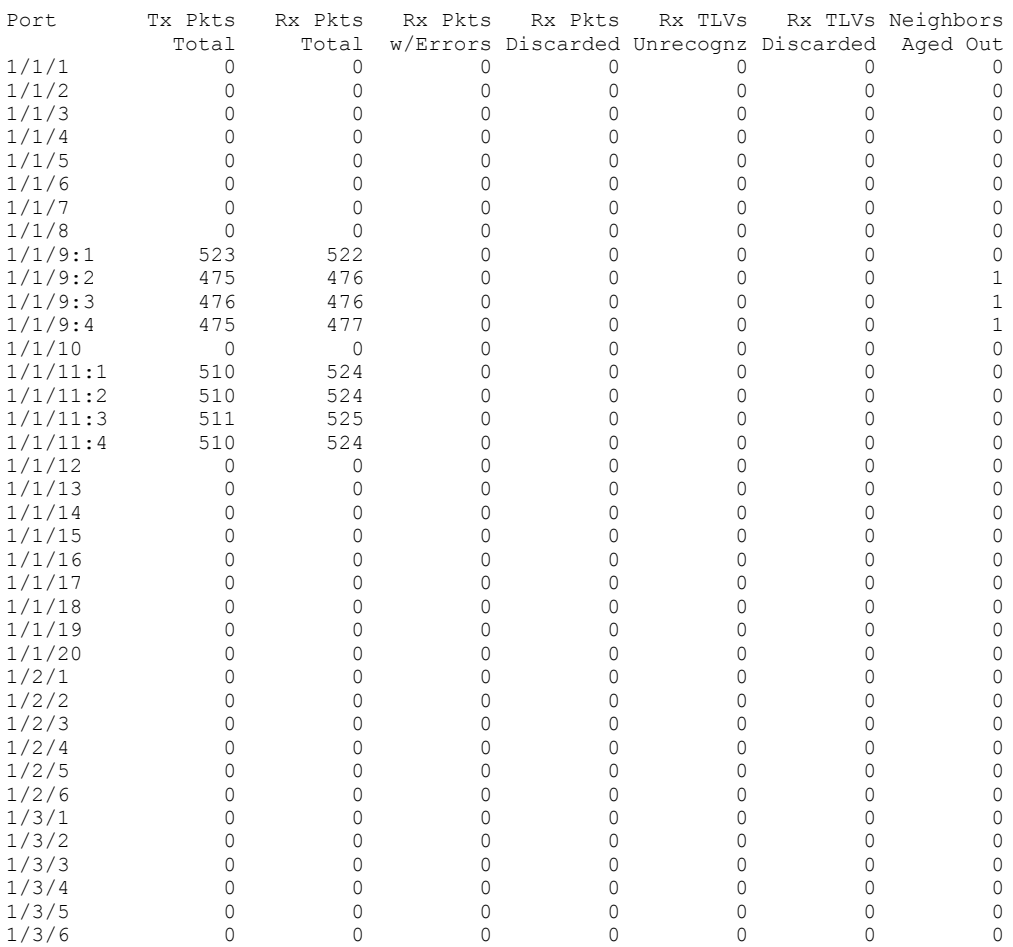

# **show local-userdb**

Displays a list of local user databases configured on the device and the number of users in each database.

### **Syntax**

**show local-userdb** [ *db-name* [*user-name* ] ]

### **Parameters**

#### *db-name*

Displays information for the specified local user database. The database name and the username can be up to 31 characters.

*user-name*

Displays information for the specified user in the specified user database.

### **Modes**

User EXEC mode

Privileged EXEC mode

Global configuration mode

Interface configuration mode

Web Authentication configuration mode

### **Examples**

The following example displays the list of all local user databases and the number of users in each database.

```
device# show local-userdb
                             =============================================================================
Local User Database Name : My_Database
Number of users in the database : 4
                                          =============================================================================
Local User Database Name : test
Number of users in the database : 3
                                            =============================================================================
Local User Database Name : test123
Number of users in the database : 3
```
The following example displays the details of a particular user database. The passwords are encrypted in the example.

```
device#show local-userdb test
```
============================================================================= Local User Database : test Username Password --------<br>user1  $$e$&Z9'$   $*$   $*$ user2 \$e\$,)A=)65N, %-3\*%1?@U user3 \$e\$5%&-5%YO&&A1%6%<@U

The following example displays details of a particular user in a specific database.

device# show local-userdb db1 user1 Username = user1 Password = \$e\$%U\*V

# **show logging**

Displays the Syslog messages in the device local buffer.

## **Syntax**

**show logging**

## **Modes**

User EXEC mode

Privileged EXEC mode

Global configuration mode

Interface configuration mode

# **Command Output**

The **show logging** command displays the following information.

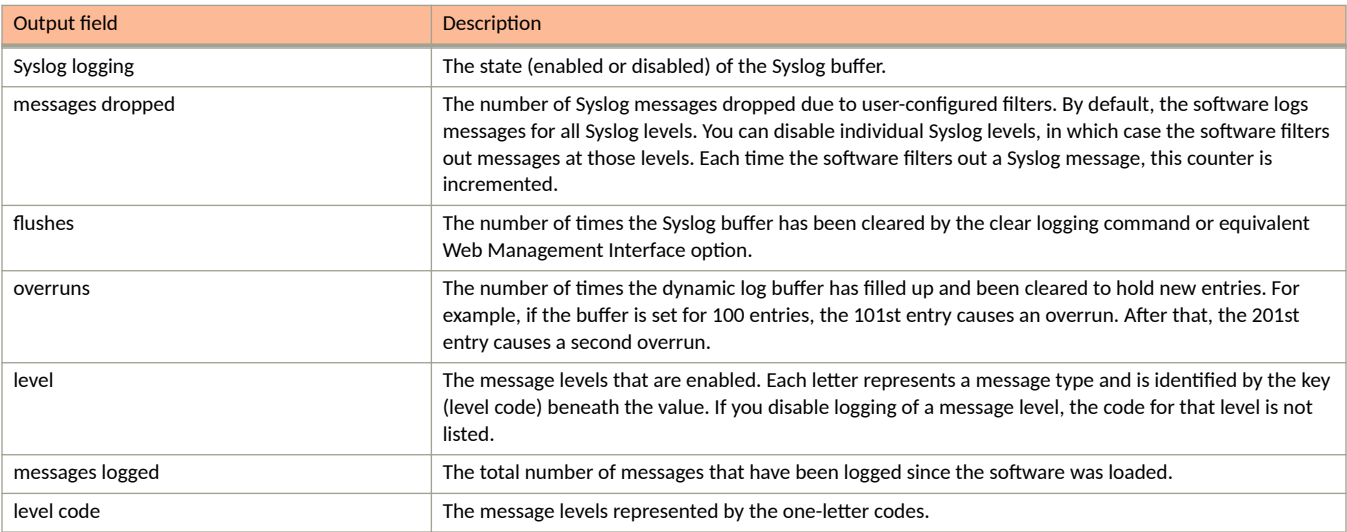

The following is sample output from the **show logging** command.

device# show logging Syslog logging: enabled (0 messages dropped, 0 flushes, 24 overruns) Buffer logging: level ACDMEINW, 50 messages logged level code: A=alert C=critical D=debugging M=emergency E=error I=informational N=notification W=warning Static Log Buffer: Jan 1 00:00:47:I:System: Stack unit 1 PSU fan direction mismatch Dynamic Log Buffer (50 lines): Jan 3 20:23:10:I:Security: startup-config was changed by operator from console Jan 3 20:17:25:I:Security: startup-config was changed by operator from console<br>Jan 3 19:50:43:I:MSTP: MST 1 Port 1/1/11:1 - Bridge TC Event Jan 3 19:50:43:I:MSTP: MST 1 Port 1/1/11:1 - Bridge TC Event Jan 3 19:50:43:I:MSTP: MST 0 Port 1/1/11:1 - Bridge TC Event Jan 3 19:49:29:I:System: Logical link on dynamic lag interface ethernet 1/1/9:3 is up.<br>Jan 3 19:49:29:I:System: Interface ethernet 1/1/9:3, state up 3 19:49:29:I:System: Interface ethernet 1/1/9:3, state up Jan 3 19:49:29:I:System: Logical link on dynamic lag interface ethernet 1/1/9:1 is up. Jan 3 19:49:29:I:System: Interface ethernet 1/1/9:1, state up Jan 3 19:49:29:I:MRP: Interface ethernet 1/1/9:1 of ring 51 Vlan 51, changing to forwarding Jan 3 19:49:29:I:MSTP: MST 1 Port 1/1/11:1 - Bridge TC Event Jan 3 19:49:29:I:MSTP: MST 1 Port 1/1/9:1 - Bridge TC Event Jan 3 19:49:29:I:MSTP: MST 1 Port 1/1/9:1 - FORWARDING Jan 3 19:49:29:I:MSTP: MST 1 Port 1/1/9:1 - LEARNING Jan 3 19:49:29:I:MSTP: MST 0 Port 1/1/11:1 - Bridge TC Event Jan 3 19:49:29:I:MSTP: MST 0 Port 1/1/9:1 - Bridge TC Event Jan 3 19:49:29:I:MSTP: MST 0 Port 1/1/9:1 - FORWARDING Jan 3 19:49:29:I:MSTP: MST 0 Port 1/1/9:1 - LEARNING<br>Jan 3 19:49:29:I:System: Logical link on dynamic lag 3 19:49:29:I:System: Logical link on dynamic lag interface ethernet  $1/1/9:4$  is up. Jan 3 19:49:29:I:System: Interface ethernet 1/1/9:4, state up Jan 3 19:49:29:I:System: Logical link on dynamic lag interface ethernet 1/1/9:2 is up.<br>Jan 3 19:49:29:I:System: Interface ethernet 1/1/9:2, state up 3 19:49:29:I:System: Interface ethernet 1/1/9:2, state up Jan 3 19:49:29:I:MRP: Interface ethernet 1/1/9:1 of ring 51 Vlan 51, changing to preforwarding Jan 3 19:49:29:I:MSTP: MST 1 Port 1/1/9:1 - DISCARDING Jan 3 19:49:29:I:MSTP: MST 0 Port 1/1/9:1 - DISCARDING Jan 3 19:49:29:I:Trunk: Group (1/1/9:1, 1/1/9:2, 1/1/9:3, 1/1/9:4) created by 802.3ad link-aggregation module. Jan 3 19:49:12:I:System: Interface ethernet 1/1/9:2, state down Jan 3 19:49:12:I:System: Logical link on dynamic lag interface ethernet 1/1/9:2 is down. Jan 3 19:49:12:I:MRP: Interface ethernet 1/1/9:1 of ring 51 Vlan 51, changing to disabled Jan 3 19:49:12:I:MSTP: MST 0 Port 1/1/9:1 - DISCARDING Jan 3 19:49:12:I:MSTP: MST 1 Port 1/1/9:1 - DISCARDING Jan 3 19:49:12:I:Trunk: Group (1/1/9:1, 1/1/9:2, 1/1/9:3, 1/1/9:4) removed by 802.3ad link-aggregation module. Jan 3 19:49:12:I:System: Interface ethernet 1/1/9:4, state down Jan 3 19:49:12:I:System: Logical link on dynamic lag interface ethernet 1/1/9:4 is down.<br>Jan 3 19:49:12:I:System: Interface ethernet 1/1/9:1, state down 3 19:49:12:I:System: Interface ethernet 1/1/9:1, state down Jan 3 19:49:12:I:System: Logical link on dynamic lag interface ethernet 1/1/9:1 is down. Jan 3 19:49:12:I:System: Interface ethernet 1/1/9:3, state down Jan 3 19:49:12:I:System: Logical link on dynamic lag interface ethernet 1/1/9:3 is down.

# **show logging debug**

Displays the debug logs maintained in the log manager.

### **Syntax**

**show logging debug** *module sub-module severity unit-id date-me*

### **Parameters**

#### *module*

Displays the logs of a specified module or list of modules (separated by commas). Enter all to include all modules.

#### *sub-module*

Displays the logs of a specified sub-module or list of sub-modules (separated by commas). Enter all if multiple modules are specified. If only a single module is specified, then specify a single sub-module or list of sub-modules (separated by commas) belonging to the module.

#### *severity*

Specifies the severity level or list of severity levels (separated by commas) by which logs are displayed. Enter all to include all severity levels.

#### *unit-id*

Displays the logs of a unit or list of units (separated by commas). Enter "all" to aggregate the result from all units. If none of the units are specified, then logs of the local unit are displayed.

#### *date-me*

Displays the logs that are generated after the specified date and time. The format is *month\_date\_hh:mm:ss:ms*.

### **Modes**

Privileged EXEC mode

### **Usage Guidelines**

If the logs are generated using the debug commands, you must use the exact module names and sub-module names as listed in the log manager hierarchy.

If the logs are generated using distributed logger (dlogger), the modules and sub-modules must be specified based on the mapping of distributed logger modules to log manager displayed in the **show dlogger module filter lm-map** command output.

If a fetch operation is not run or the fetched logs have been cleared, local logs are displayed. That is, to display the local logs, you must run the **logmgr clear-fetched-logs** command first.

The following example displays all the logs in the fi\_debug module from unit 1.

device# show logging debug fi\_debug all all 1 Jun 02 23:47:31:105503:info:fi\_debug:debug\_logs:1:3428174176191232: CB hot-swap for unit-id 2, for ACL-INFRA channel is complete. Jun 02 23:47:30:377761:info:fi\_debug:debug\_logs:1:3427486981423872: Write startup-config done. Jun 02 23:47:29:826189:info:fi\_debug:debug\_logs:1:7683696493312: Stack unit 2 Power supply 2 is up Jun 02 23:47:29:824325:info:fi\_debug:debug\_logs:1:7683696493312: Stack unit 2 Power supply 1 is not present Jun 02 23:47:28:741959:info:fi\_debug:debug\_logs:1:3425794764309248: CB hot-swap for unit-id 2, for SECURITY-NEW channel is complete. Jun 02 23:47:28:740548:info:fi\_debug:debug\_logs:1:3425794764309248: Start CB hot-swap for unit-id 2, for SECURITY-NEW channel, please do not enter any SECURITY-NEW configurations until complete. Jun 02 23:47:28:718705:info:fi\_debug:debug\_logs:1:3425794764309248: Start CB hot-swap for unit-id 2, for ACL-INFRA channel, please do not enter any ACL-INFRA configurations until complete. Jun 02 23:37:23:282385:info:fi\_debug:debug\_logs:1:2962122979934976: CB hot-swap for unit-id 2, for ACL-INFRA channel is complete. Jun 02 23:37:21:920196:info:fi\_debug:debug\_logs:1:7700876362496: Stack unit 2 Power supply 2 is up Jun 02 23:37:21:918586:info:fi\_debug:debug\_logs:1:7700876362496: Stack unit 2 Power supply 1 is not present Jun 02 23:37:20:821480:info:fi\_debug:debug\_logs:1:2959451510276864: CB hot-swap for unit-id 2, for SECURITY-NEW channel is complete. Jun 02 23:37:20:820061:info:fi\_debug:debug\_logs:1:2959451510276864: Start CB hot-swap for unit-id 2, for SECURITY-NEW channel, please do not enter any SECURITY-NEW configurations until complete. Jun 02 23:37:20:811054:info:fi\_debug:debug\_logs:1:2959451510276864: Start CB hot-swap for unit-id 2, for ACL-INFRA channel, please do not enter any ACL-INFRA configurations until complete. Jun 02 23:29:05:677611:info:fi\_debug:debug\_logs:1:2598352134865664: FI Init Done Tmr Entered. Jun 02 22:36:13:612606:info:fi\_debug:debug\_logs:1:288011916935936: CB hot-swap for unit-id 2, for ACL-INFRA channel is complete. Jun 02 22:36:12:028177:info:fi\_debug:debug\_logs:1:286585987793664: Write startup-config done. Jun 02 22:36:11:106841:info:fi\_debug:debug\_logs:1:7786775708416: Stack unit 2 Power supply 2 is up Jun 02 22:36:11:104190:info:fi\_debug:debug\_logs:1:7786775708416: Stack unit 2 Power supply 1 is not present Jun 02 22:36:10:793337:info:fi\_debug:debug\_logs:1:285263137866496: CB hot-swap for unit-id 2, for SECURITY-NEW channel is complete. Jun 02 22:36:10:790131:info:fi\_debug:debug\_logs:1:285263137866496: Start CB hot-swap for unit-id 2, for SECURITY-NEW channel, please do not enter any SECURITY-NEW configurations until complete. Jun 02 22:36:10:772841:info:fi\_debug:debug\_logs:1:285263137866496: Start CB hot-swap for unit-id 2, for ACL-INFRA channel, please do not enter any ACL-INFRA configurations until complete. Jun 02 22:29:16:471597:info:fi\_debug:debug\_logs:1:12884903169: Optics detected on 1/4/1 Jun 02 22:29:16:138768:info:fi\_debug:debug\_logs:1:12884903169: Optics detected on 1/3/1 Jun 02 22:29:15:854227:info:fi\_debug:debug\_logs:1:12884903169: Optics detected on 1/2/4 Jun 02 22:29:15:574264:info:fi\_debug:debug\_logs:1:12884903169: Optics detected on 1/2/3 Jun 02 22:29:15:292614:info:fi\_debug:debug\_logs:1:12884903169: Optics detected on 1/2/2

The following example displays the logs from the stacking sub-module.

device# show logging debug infra stacking all all Jun 02 22:37:11:627414:info:infra:stacking:1:331356726887168: T=8m43.0: Assigned unit 2 to be standby Jun 02 22:37:11:003027:info:infra:stacking:2:331472691004160: T=1m52.0: Unit 2 is assigned standby by active u1. Jun 02 22:36:11:937383:debug:infra:stacking:1:286401304199936: T=7m43.3: Synchronize startup config to u2 Jun 02 22:36:11:598616:info:infra:stacking:2:8864812499712: Done. Jun 02 22:36:11:558420:debug:infra:stacking:2:8864812499712: T=52.4: U2 received startup config flash sync. Jun 02 22:36:11:455567:info:infra:stacking:2:286684772041472: Downloading - startup-config.txt Jun 02 22:36:11:454802:info:infra:stacking:2:286684772041472: Download request from active unit 1 mac = cc4e.248b.a8a8 Jun 02 22:36:10:906739:info:infra:stacking:1:285465001329408: T=7m42.3: Election, I cc4e.248b.a8a8 was active, no change, ID=1, pri=128, 2U(1-2), A=u1, nbr#=1 1,reason: u1: stk-po-chg, Jun 02 22:36:10:269633:info:infra:stacking:2:7696581395200: T=51.2: Election, I cc4e.248b.ac90 was member, no change, ID=2, pri=0, 2U(1-2), A=u1, nbr#=1 1, Jun 02 22:36:09:860017:info:infra:stacking:2:284979670024960: Unit 2 becomes ready Jun 02 22:36:08:921496:debug:infra:stacking:1:283871568462592: T=7m40.3: Synchronize webauth files to u2 Jun 02 22:36:08:921219:debug:infra:stacking:1:283871568462592: Detect stack unit 2 has different startup config flash, will synchronize it Jun 02 22:36:08:026672:info:infra:stacking:1:283283157943040: T=7m39.4: Election, I cc4e.248b.a8a8 was alone --> active, ID=1, pri=128, 2U(1-2), A=u1, nbr#=1 1,reason: u2: port-up, Jun 02 22:36:07:577570:info:infra:stacking:2:5557687681792: T=48.1: Election, I cc4e.248b.ac90 was member, no change, ID=2, pri=0, 2U(1-2), A=u1, nbr#=1 1,reason: u1: port-up, Jun 02 22:35:56:980889:info:infra:stacking:2:0: Enable stacking. This unit actively participates in stacking Jun 02 22:33:35:256497:debug:infra:stacking:1:348850128683776: T=9m9.7: stk dnld slave timer boot(cnt=4) mode=0, boot ty=0 pa=1 spe relo(0), boot=1, Jun 02 22:33:30:257189:debug:infra:stacking:1:345504349160192: T=9m4.7: recv\_my\_role\_callback(0): stack interactive-setup option 3 ID=2, role=3, reason=stack interactive-setup option 3, flash exists, boot=0- >1 Jun 02 22:33:30:257050:debug:infra:stacking:1:345504349160192: T=9m4.7: set reload\_timer, sec=0, chg sec=5 setup T, Jun 02 22:33:10:366484:debug:infra:stacking:1:331876417929984: T=8m44.8: stacking\_flash\_timer: finish writing flash, close file, rc=0 Jun 02 22:33:10:259091:info:infra:stacking:1:22458383992321: T=8m44.7: Unit 1 (mac=cc4e.248b.ac90) receives stack interactive-setup option 3 from U1, mac=cc4e.248b.a8a8 ID=2 D0=2/1 to  $2/2$ , D1=2/3 to  $2/4$ , , will reload from Primary in 20 sec Jun 02 22:33:10:258960:debug:infra:stacking:1:22458383992321: T=8m44.7: write\_to\_flash(m=0, rm=1) stacking.boot: sys\_flash\_fremove\_rv= -1, sys\_flash\_fcreat\_res=3d0002, sys\_flash\_fwrite(size=661) ret=661, b\_IEEE=1, Jun 02 22:33:10:258862:debug:infra:stacking:1:22458383992321: T=8m44.7: write stacking.boot t=9 ms: 1:9 , setup timer to close Jun 02 22:33:10:258650:debug:infra:stacking:1:22458383992321: T=8m44.7: Write stack flash stacking.boot 661 B:

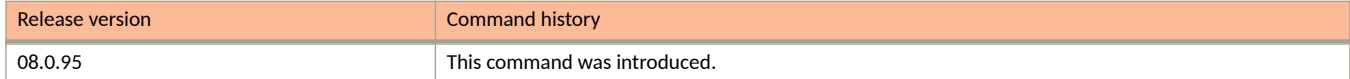

# **show loop-detect no-shutdown-status**

Shows the status of interfaces in a loop.

### **Syntax**

**show loop-detect no-shutdown-status**

### **Modes**

Privileged EXEC mode

### **Usage Guidelines**

Use this command to show the status of the interfaces in a loop.

### **Command Output**

The **show loop-detect no-shutdown-status** command displays the following information:

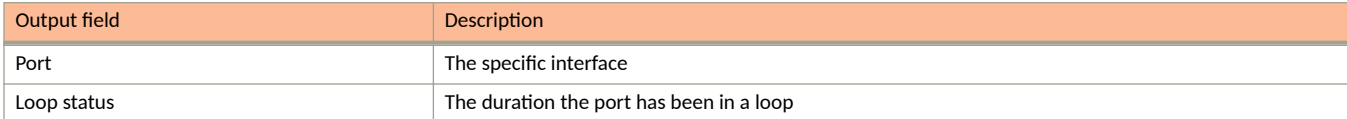

### **Examples**

The following example shows the ports and their loop statuses.

device# show loop-detection no-shutdown-status

loop detection no shutdown syslog interval : 5 (unit 1 min /Default 5 min) loop detection no shutdown port status : Note: Port's loop status gets cleared if loop is not detected in a particular interval window

Port || Loop Status ==================||========================== ethernet 1/1/7 || (In Loop For 2309 Seconds) ethernet 1/1/15 || (In Loop For 2309 Seconds

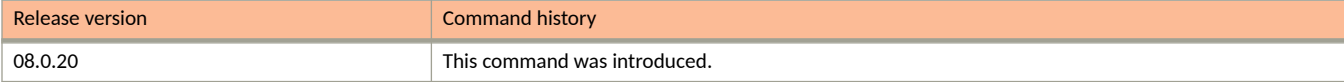
# show loop-detection resource

Displays the hardware and software resource information about loop detection.

#### **Syntax**

show loop-detection resource

#### **Modes**

User EXEC mode

Privileged EXEC mode

Global configuration mode

Interface configuration mode

## **Command Output**

The **show loop-detection resource** command displays the following information.

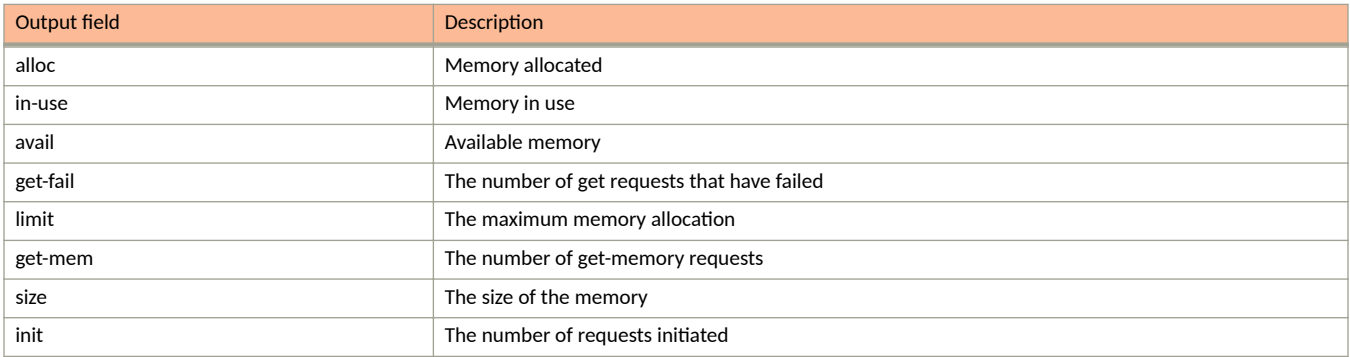

### **Examples**

The following is sample output from the **show loop-detection resource** command.

device# show loop-detection resource

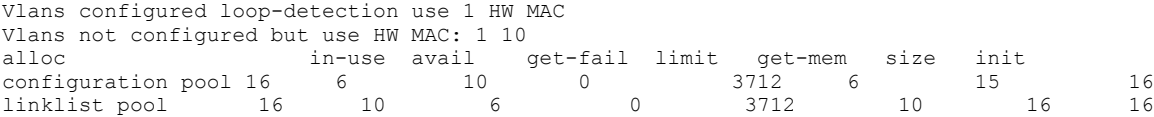

## **Related Commands**

show loop-detection status

# <span id="page-2413-0"></span>**show loop-detection status**

Displays loop detection status.

### **Syntax**

show loop-detection status

### **Modes**

User EXEC mode

Privileged EXEC mode

Global configuration mode

Interface configuration mode

### **Examples**

The following is sample output from the show loop-detection status command. If a port is disabled in Strict mode, it shows "ERR-DISABLE by itself." If it is disabled due to its associated VLAN, it shows "ERR-DISABLE by vlan<num>."

device# show loop-detection status

loop detection packets interval: 10 (unit 0.1 sec) Number of err-disabled ports: 3 You can re-enable err-disable ports one by one by "disable" then "enable" under interface config, re-enable all by "clear loop-detect", or configure "errdisable recovery cause loop-detection" for automatic recovery

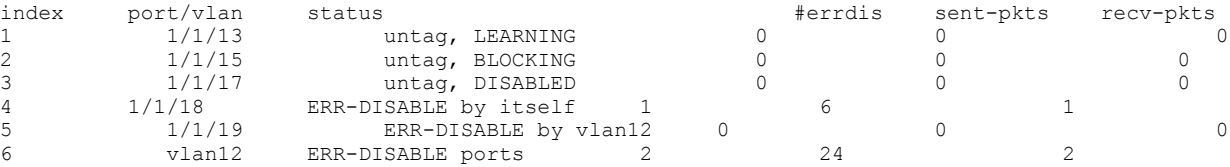

# **show l2protocol dot1q-tunnel**

Displays Q-in-Q BPDU tunnel information.

#### **Syntax**

**show l2protocol dot1q-tunnel** { **counters** [ *unit / slot / port* | *lag-id* ] | **port** { *unit / slot / port* | *lag-id* } | **summary** | **vlan** *vlan-id* }

#### **Parameters**

#### **counters**

Displays tunnel counters for all interfaces.

#### *unit / slot / port*

Displays tunnel counters for a specific interface.

#### *lag-id*

Displays tunnel counters for a LAG virtual interface.

#### **port** *unit / slot / port* | *lag-id*

Displays Q-in-Q BPDU tunnel configuration details on an interface or on a LAG virtual interface.

#### **summary**

Displays a summary of all ports that have Q-in-Q BPDU tunnel configurations.

#### **vlan** *vlan-id*

Displays Q-in-Q PPDU tunnel information of all dot1q-tunnel-enabled interfaces that are part of a specified VLAN.

#### **Modes**

User EXEC mode

Privileged EXEC mode

Global configuration mode

Interface configuration mode

### **Examples**

The following example displays tunnel counter for each protocol on an interface.

```
device(config)# show l2protocol dot1q-tunnel counters 3/1/1
BPDU Tunnel Counters for 3/1/1:
   STP: Rx(customer)=239514 Tx(customer)=243824 Drop(customer)=0 Forward(service)=239514 Forward 
Fail(service)=0 
   PVST: Rx(customer)=0 Tx(customer)=0 Drop(customer)=0 Forward(service)=0 Forward Fail(service)=0
   LACP: Rx(customer)=9198 Tx(customer)=8362 Drop(customer)=0 Forward(service)=9198 Forward 
Fail(service)=0
   LLDP: Rx(customer)=8181 Tx(customer)=8138 Drop(customer)=0 Forward(service)=8181 Forward 
Fail(service)=0
   CDP: Rx(customer)=0 Tx(customer)=0 Drop(customer)=0 Forward(service)=0 Forward Fail(service)=0
   All: Unknown Rx BPDU Drop(service)=0 Tx fail(customer) Drop=0 
   All: SVLAN invalid for Rx BPDU (customer) Drop=0 
   All: Tag error for Rx BPDU Drop=0
```
The following example displays a summary of all ports that have Q-in-Q BPDU tunnel configurations.

```
device(config)# show l2protocol dot1q-tunnel summary
  BPDU Tunnel original MAC disabled
  BPDU Tunnel MAC =0100.0ccd.cdd1
  BPDU Tunnel CoS =5
  STP Tunnel Ports: 3/1/1 3/1/2 lg1
 LACP Tunnel Ports: 3/1/1 3/1/2
 LLDP Tunnel Ports: 3/1/1 3/1/2 lg1
  CDP Tunnel Ports: 3/1/1 3/1/2 lg1
  Rate limit enabled Ports: None
```
The following example displays Q-in-Q BPDU tunnel configuration details on an interface.

```
device(config)# show l2protocol dot1q-tunnel port 3/1/2
 BPDU Tunnel enabled on 3/1/2 for following protocols
 Protocols: CDP LACP LLDP STP 
 STP drop Threshold: 100 pkts/sec 
 STP shutdown Threshold: 200 pkts/sec 
STP current Rx Rate: 0 pkts/sec
 STP last Rx Time: 1 second(s) ago 
 LACP drop Threshold: Not enabled 
 LACP shutdown Threshold: Not enabled 
 LLDP drop Threshold: Not enabled 
 LLDP shutdown Threshold: Not enabled 
 CDP drop Threshold: Not enabled 
 CDP shutdown Threshold: Not enabled 
 All protocol drop drop Threshold: Not enabled 
 All protocol shutdown Threshold: Not enabled
```
The following example displays Q-in-Q BPDU tunnel information of all dot1q-tunnel-enabled interfaces that are part of a specified VLAN.

```
device(config)# show l2p dot1q-tunnel vlan 100
BPDU Tunnel enabled on 3/1/1 for following protocols
 Protocols: CDP LACP LLDP STP
```
 STP drop Threshold: Not enabled STP shutdown Threshold: Not enabled LACP drop Threshold: Not enabled LACP shutdown Threshold: Not enabled LLDP drop Threshold: Not enabled LLDP shutdown Threshold: Not enabled CDP drop Threshold: Not enabled CDP shutdown Threshold: Not enabled All protocol drop drop Threshold: Not enabled All protocol shutdown Threshold: Not enabled

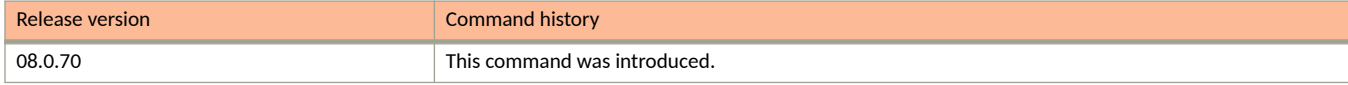

# **show mac access-lists**

Displays information for all Layer 2 (MAC) ACLs.

#### **Syntax**

**show mac access-lists**

**show mac access-lists** *name*

**show mac access-lists bindings**

**show mac access-lists brief**

#### **Parameters**

#### *name*

Specifies an access list.

#### **bindings**

Specifies layer 2 filter bindings.

#### **brief**

Specifies summarized information.

#### **Modes**

User EXEC

#### **Examples**

The following example shows that there are two Layer 2 (MAC) ACLs configured on the device and lists the filters that each ACL applies.

```
device# show mac access-lists
mac access-list mac123
permit 1111.2222.3333 ffff.ffff.ffff 4444.5555.6666 ffff.ffff.ffff
mac access-list mac456
permit 1234.5678.9000 ffff.ffff.ffff any
```
The following example displays information for MAC ACL mac456, which indicates that the ACL allows all traffic from IP address 1234.5678.9000. The information also indicates tha the ACL is enabled for logging and mirroring.

```
device# show mac access-lists mac456
mac access-list mac456
log-enable
permit 1234.5678.9000 ffff.ffff.ffff any log mirror
```
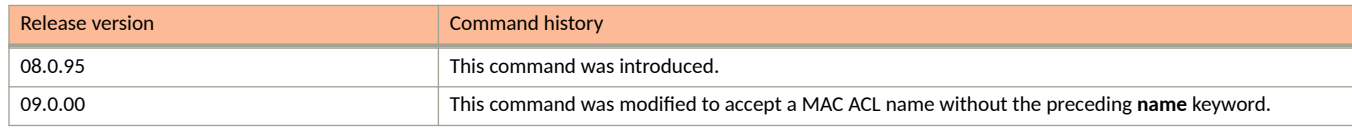

# **show mac access-lists bindings**

Displays MAC ACL binding information.

### **Syntax**

**show mac access-lists** { **bindings name** *acl-name* }

**show mac access-lists** { **bindings interface** { **ethernet** *port* | **lag** *lag-id* } }

### **Parameters**

```
name acl-name
         Displays information for the specified ACL.
```
**interface ethernet** *port*

Displays binding information for the specified port (unit/slot/port).

#### **interface lag** *lag-id*

Displays binding information for the specified LAG.

#### **Modes**

All modes

### **Examples**

The following example displays all MAC ACLs for the specified interface (port  $1/1/3$ ).

```
device# show mac access-lists bindings interface ethernet 1/1/3
Interface: eth 1/1/3
Inbound Layer 2 ACL:
Mac456
```
The following example lists the interfaces to which the specified MAC ACL (mac456) is bound.

device# show mac access-lists bindings name mac456 mac456: Interface: eth 1/1/3 (Inbound) Interface: eth 1/1/4 (Inbound)

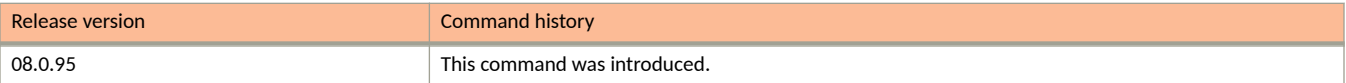

# **show mac access-lists brief**

Displays a list of all MAC ACLs by name.

## **Syntax**

**show mac access-lists** { **brief** }

### **Modes**

All modes

## **Examples**

The following example displays a list of configured MAC ACLs.

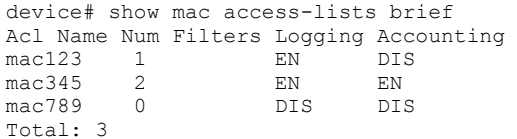

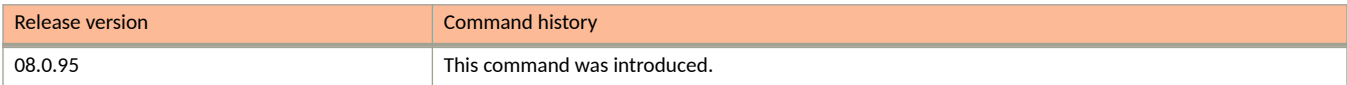

# **show mac-address**

Displays the MAC address table.

### **Syntax**

**show mac-address** [ **ethernet** *stack/slot/port*| **lag** *lag-id* | **vlan** *vlan-id* ][ *mac-address* [ *mac-address-mask* ] ] **show mac-address**[ **all** | **collision** | **mdup-stats** | **stascs** | **vxlan** { **gw** *gw-name* **site** *site-name* | **vni** *vni-id* } ]

### **Parameters**

#### **ethernet***stack/slot/port*

Displays information for the specific Ethernet port.

#### **lag***lag-id*

Displays information for the specific LAG interface.

#### **vlan***vlan-id*

Displays the MAC address for the specified VLAN ID.

#### *mac-address*

Displays the information for the specified Ethernet MAC address.

#### *mac-address-mask*

Displays the information for the specified Ethernet MAC address mask.

#### **all**

Displays MAC address of all ports including the blocked ports.

#### **collision**

Displays collision MAC addresses.

#### **mdup-stats**

Displays MAC database update statistics.

#### statistics

Displays the MAC address statistics.

#### **vxlan**

Displays VXLAN-specific MAC entries.

#### **gw***gw-name*

Specifies the VXLAN gateway name for which information is displayed.

#### **site***site-name*

Displays information for the specified remote site.

#### **vni***vni-id*

Displays information for the designated VXLAN Network Identifier.

#### **Modes**

User EXEC mode

### **Usage Guidelines**

The **show mac-address** command output does not include MAC addresses for management ports, because these ports do not support typical MAC learning and MAC-based forwarding.

### **Command Output**

The **show mac-address** command displays the following information:

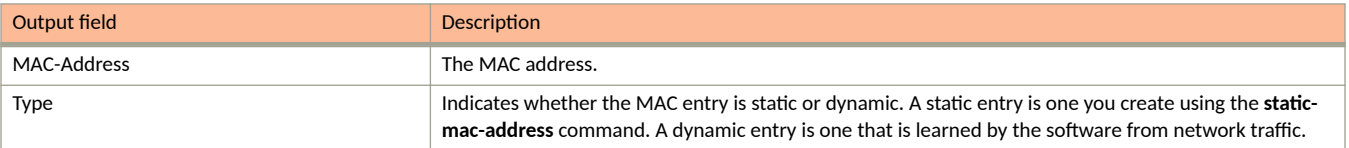

### **Examples**

The following example displays sample output of the **show mac-address** command.

```
device> show mac-address
```
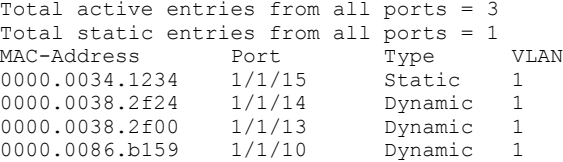

The following example displays sample output of the **show mac-address** command for a VLAN.

device> show mac-address vlan 1 0000.0000.0001

Total active entries from all ports = 16<br>MAC-Address Port Type Index MAC-Address Port Type Index<br>0000.0000.0001 1/1/1 Dynamic NA 0000.0001 Present in following devices (at hw index)  $:-$ <br>0 (8196)  $4$  (8196)  $4 \t (8196)$ 

The following example displays two MAC Addresses learned on the VXLAN tunnel with destination IP address 2.2.2.2.

device> show mac-address

Total active entries from all ports = 4<br>MAC-Address Port Type MAC-Address Port Type VLAN<br>000c.2900.0011 1/1/48 Dynamic 101 000c.2900.0011 1/1/48 Dynamic 101<br>000c.2900.0022 VxL-2.2.2.2 Dynamic 101 000c.2900.0022 VxL-2.2.2.2 Dynamic 101<br>000c.2900.0023 VxL-2.2.2.2 Dynamic 102 000c.2900.0023 VxL-2.2.2.2 Dynamic 102  $000c.2900.0012$   $1/1/48$ 

The following example displays information for VLAN 101, in this case a VLAN that is part of a VXLAN segment. The MAC Address of the local access port to the VXLAN tunnel, port 1/1/48, and the MAC address for the remote end of the tunnel, identified by its IP address 2.2.2.2 and the prefix VxL-, are displayed.

device> show mac-address vlan 101

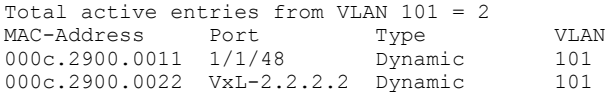

#### The following example displays information about MAC address collisions.

ICX7850-1-32Q> show mac-address collision Total number of collision MAC(s): 000437 MAC-Address VLAN Port 0050.0000.7955 40 3/1/48 0050.0000.74dd 40 3/1/48 0050.0000.6c88 40 3/1/48 0050.0000.6ae5 40 3/1/48 0050.0000.7f9f 40 3/1/48 0050.0000.79cd 40 3/1/48 0050.0000.852c 40 3/1/48 0050.0000.65d0 40 3/1/48 0013.0002.9012 40 lg1

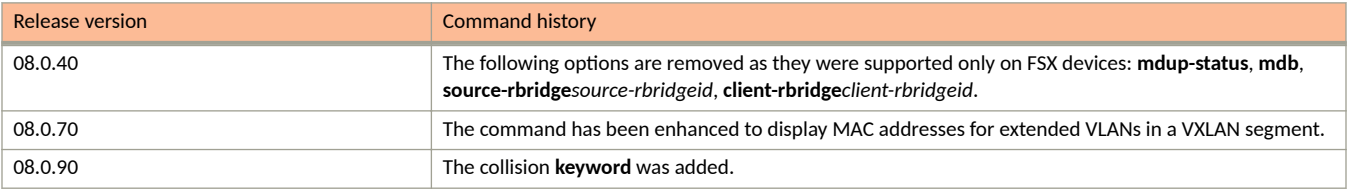

# **show mac-address cluster**

Displays all the MAC address entries for a cluster.

### **Syntax**

**show mac-address cluster** { *cluster-name* | *cluster-id* } [ **vlan** *vlan-id* ] [ **client** [ *client-name* | *client-id* ] ] [ **local** | **remote** [ **excludeinterface** | **interface** ] ]

#### **Parameters**

#### *cluster-name*

Displays the details for the cluster with the specified cluster name.

#### *cluster-id*

Displays the details for the cluster with the specified cluster ID.

#### **vlan** *vlan-id*

Displays the details for the VLAN with the specified VLAN ID.

#### **client**

Displays the details for the configured client.

#### *client-name*

Displays the details for the configured client with the specified client name.

#### *client-id*

Displays the details for the configured client with the specified client ID.

#### **local**

Displays the cluster local MAC address.

#### **remote**

Displays the cluster remote MAC address.

#### **exclude-interface**

Displays the MAC address of the remote cluster excluding the interface MAC address of the remote cluster.

#### **interface**

Displays the cluster remote interface MAC address.

#### **Modes**

User EXEC mode

Privileged EXEC mode

Global configuration mode

Cluster configuration mode

## **Usage Guidelines**

The exclude-interface and interface keywords are available only with the remote option. They are not available when the client option or the **vlan** option is used. When the **vlan** option is used, you can specify only the client name and not the client ID.

## **Examples**

The following example shows the output of the **show mac-address cluster** command.

```
device# show mac-address cluster 1000
Total Cluster Enabled(CL+CR+CCL+CCR) MACs: 1
Total Cluster Local(CL) MACs: 1
CCL: Cluster Client Local CCR:Cluster Client Remote CL:Local CR:Remote
Total active entries from all ports = 1
Total static entries from all ports = 3<br>MAC-Address Port Type Index<br>0000.0022.3333 1/1/1 Static 4254
MAC-Address Port Type Index MCT-Type VLAN<br>0000.0022.3333 1/1/1 Static 4254 CML 20
0000.0022.3333 1/1/1 Static 4254 CML 20<br>0000.0022.3333 1/1/3 Static 4254 CML 20
                   1/1/3 Static 4254 CML
0000.0022.3333  1/1/13  Static  4254  CML  20
```
# **show mac-address mdb**

Displays information about the MAC database used in cluster configuration.

#### **Syntax**

**show mac-address mdb** [ **source-rbridge** *rbridge-id* **client-rbridge** *client-rbridge-id* ]

#### **Parameters**

**source-rbridge** *rbridge-id*

Displays information about MAC database corresponding to a particular source RBridge. Valid values range from 1 through 4095.

**client-rbridge** *client-rbridge-id*

Displays information about MAC database corresponding to a particular client RBridge. Valid values range from 1 through 4095.

### **Modes**

User EXEC mode

### **Examples**

The following example shows how to display information about the MAC database used in a cluster configuration.

device> show mac-address mdb

# **show mac-address debug-distributed**

Displays the hardware-programmed MAC address entry from all the stack units.

### **Syntax**

**show mac-address debug-distributed** *mac-address* **vlan** *vlan-id*

#### **Parameters**

*mac-address*

Displays the information for the specified Ethernet MAC address.

**vlan** *vlan-id*

Displays the information for the specified VLAN ID.

#### **Modes**

All modes.

### **Usage Guidelines**

This command does not support the full hardware MAC address table, all MAC addresses from a specific VLAN, or a single MAC address on multiple VLANs.

This command is not supported on standby units or member units.

#### **Command Output**

The show mac-address debug-distributed *mac-address* vlan *vlan-id* command displays the following information:

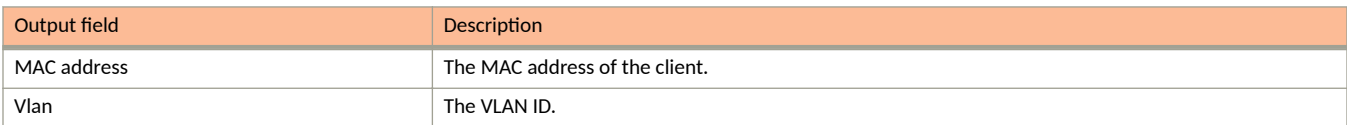

### **Examples**

The following example displays sample output of the **show mac-address debug-distributed** command.

device# show mac-address debug-distributed 609c.9f52.663a vlan 5

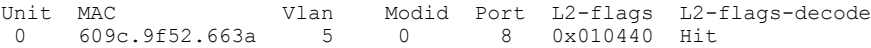

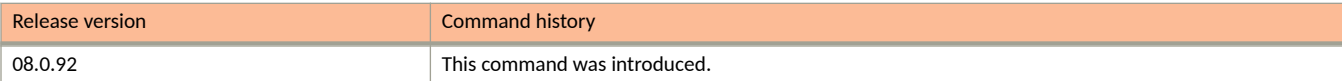

# **show macsec statistics**

Displays status information and secure channel statistics for the designated MACsec interface.

#### **Syntax**

**show macsec stascs ethernet***device***/***slot***/***port*

#### **Parameters**

#### *device***/***slot***/***port*

Interface for which MACsec status information is to be displayed. The interface is designated by device number in stack/slot on the device/interface on the slot.

**brief**

Specifies brief output for all MACsec interfaces.

#### **Modes**

User EXEC mode

### **Usage Guidelines**

MACsec commands are supported only on ICX 7450, ICX 7650, and ICX 7850 devices.

It is recommended that you use the clear macsec command to clear previous results for the show macsec statistics command before reexecuting it.

### **Command Output**

Output can only be obtained on the active unit.

The **show macsec statistics** command displays the following information:

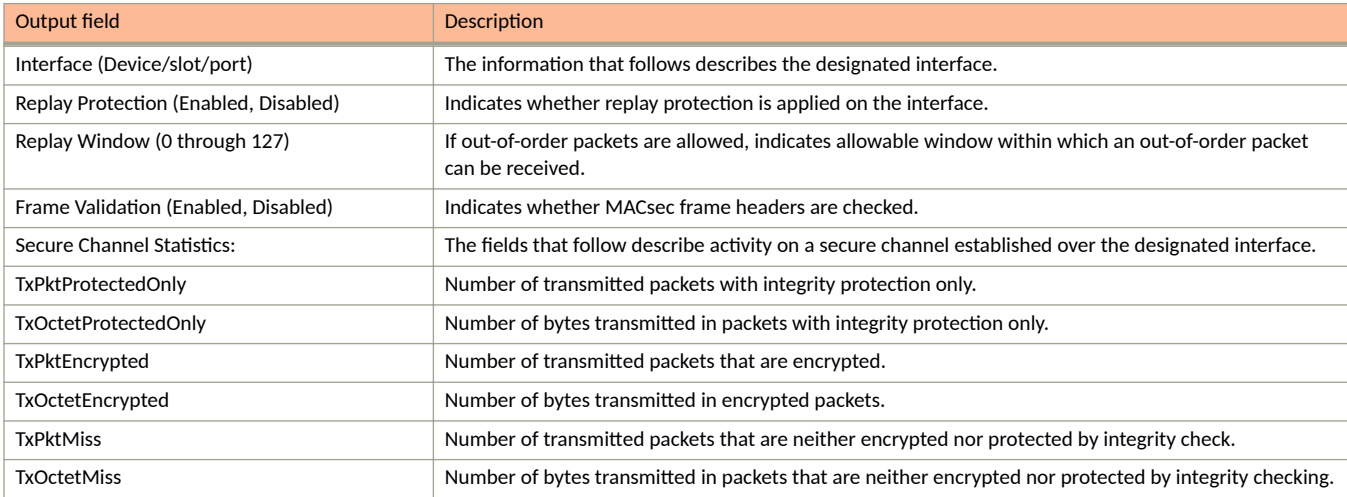

#### **Show Commands** show macsec statistics

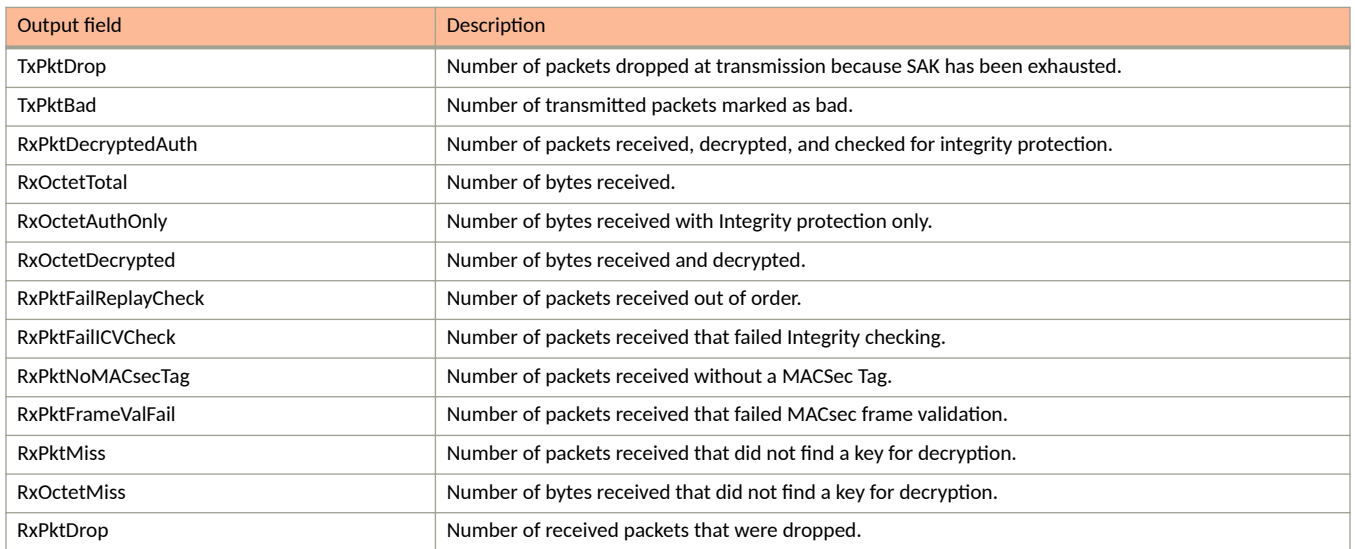

### **Examples**

The following example shows output for an ICX 7450 device.

```
device(config)# clear macsec ethernet 10/2/1
device(config)# show macsec statistics ethernet 10/2/1
device(config)#
Interface Statistics:
---------------------
rx Untag Pkts : 1 tx Untag Pkts : 0
rx Notag Pkts : 0 tx TooLong Pkts : 0 tx TooLong Pkts : 0
rx Badtag Pkts : 0 
rx Unknownsci Pkts : 0 
rx Nosci Pkts : 0 
rx Overrun Pkts : 0 
Transmit Secure Channels:
-------------------------
SA[0] Statistics:
Protected Pkts : 0
Encrypted Pkts : 2436337 
SA[1] Statistics:
Protected Pkts : 0
Encrypted Pkts : 0 
SA[2] Statistics:
Protected Pkts : 0
Encrypted Pkts : 0 
SA[3] Statistics:
Protected Pkts : 0
Encrypted Pkts : 0 
SC Statistics:<br>
Protected Octets : 0<br>
Protected Pkts : 0
Protected Octets : 0 Christian Encrypted Octets : 134830107
Protected Pkts : 0 . Communication Encrypted Pkts : 2436337
Receive Secure Channels:
------------------------
SA[0] Statistics:
Ok Pkts : 1949642 Invalid Pkts : 0 
Not using SA Pkts : 0 Unused Pkts : 0 Unused Pkts : 0 2011
Not Valid Pkts : 0 
SA[1] Statistics:
Ok Pkts : 0 Invalid Pkts : 0 
Not using SA Pkts : 0 Unused Pkts : 0 Unused Pkts : 0 Unused Pkts
Not using SA Pkts : 0<br>Not Valid Pkts : 0<br>Not Valid Pkts : 0
SA[2] Statistics:
Ok Pkts : 0 Invalid Pkts : 0 
Not using SA Pkts : 0 Unused Pkts : 0 Unused Pkts : 0 Unused Pkts
Not Pits : 0<br>Not using SA Pkts : 0<br>Not Valid Pkts : 0
SA[3] Statistics:
Ok Pkts : 0 Invalid Pkts : 0 
Not using SA Pkts : 0 Unused Pkts : 0 Unused Pkts : 0 2011
Ok Pkts : 0<br>Not using SA Pkts : 0<br>Not Valid Pkts : 0
SC Statistics:
OkPkts : 1949642 Invalid Pkts : 0 
Not using SA Pkts : 0 Unused Pkts : 0 Unused Pkts : 0 Unused Pkts
Not Valid Pkts : 0 Unchecked Pkts : 0 
Delayed Pkts : 0 Computer : 0 Late Pkts : 0 Computer : 0 Computer : 0 Computer : 0 Computer : 0 Computer : 0 Co
                                    1 nvalid Pkts : 0<br>
Unused Pkts : 0<br>
Unchecked Pkts : 0<br>
Late Pkts : 0<br>
Decrypted Octets : 97743896
\begin{array}{l}\n\text{if } \mathbf{0} \\
\text{ is } \mathbf{0} \\
\text{ is } \mathbf{0}\n\end{array}
```
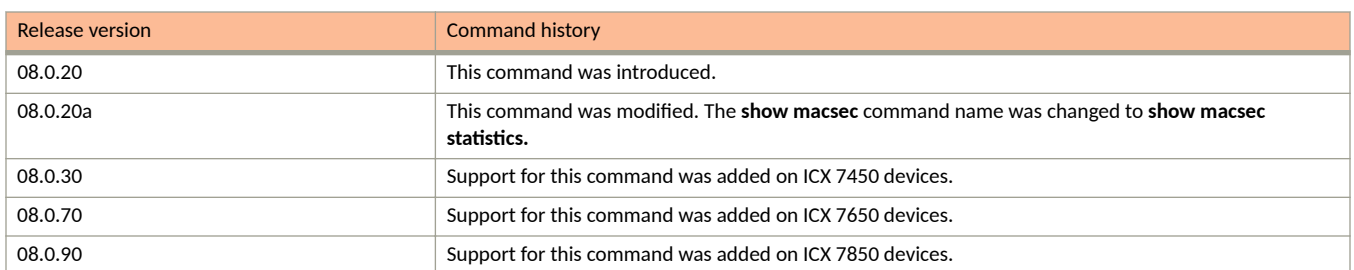

# **show manager counters**

Displays the number of times the Secure Sockets Layer (SSL) server has connected to and disconnected from SmartZone.

## **Syntax**

**show manager counters**

### **Modes**

Privileged EXEC mode

## **Examples**

The following example displays ICX-Manager counter values.

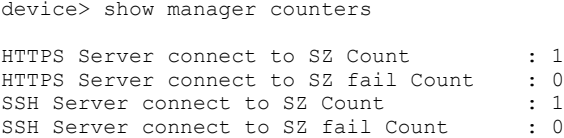

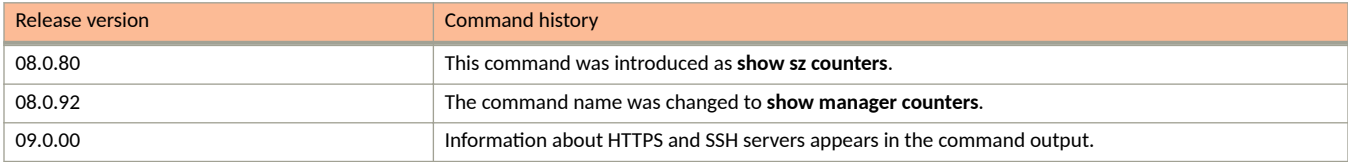

# **show manager log**

Displays information about the connection between an ICX device and the ICX-Manager.

#### **Syntax**

**show manager log**

### **Modes**

Privileged EXEC mode

### **Usage Guidelines**

The **show manager log** command records switch registrar queries and responses and SmartZone queries and responses and is used to troubleshoot connection issues.

### **Examples**

Enter the following command to display the ICX-Manager log.

device# show manager log

The following example shows sample output for the **show manager log** command.

show manager log

```
Start i/min/iter 423/0/2
Feb 11 17:58:10:sz execute state machine>Exit with state/event: QUERY/5, TIMER/2002 RC: 1
Feb 11 17:58:10:sz<sup>qet</sup> switch ip_address>IP Addr call returned 0
Feb 11 17:58:10:sz_execute_state_machine>Entering with state/event: QUERY/5, TIMER/2002
Feb 11 17:57:10:sz_execute_state_machine>Exit with state/event: QUERY/5, NONE/2000 RC: 1
Feb 11 17:57:10:sz<sup>-</sup>get switch ip<sup>_</sup>address>IP Addr call returned 0
Feb 11 17:57:10:select_next_server_port>select default port 443 due to retry: 1 on sz_ip: 10.176.160.116
Feb 11 17:57:10:backup_retry_count: 0
Feb 11 17:57:10:Enter get ip from backup list() with previous connected to backup sz: 0
Feb 11 17:57:10:sz_execute_state_machine>Entering with state/event: QUERY/5, NONE72000
Feb 11 17:57:10:sz execute state machine>Exit with state/event: QUERY/5, NONE/2000 RC: 0
Feb 11 17:57:09:backup retry count: 0
Feb 11 17:57:09:Enter get ip from backup list() with previous connected to backup sz: 0
Feb 11 17:57:09:sz execute state machine>Entering with state/event: INIT/0, CONF/2006
Feb 11 17:57:09:backup retry count: 0
Feb 11 17:57:09:Enter get ip from backup list() with previous connected to backup sz: 0
Feb 11 17:42:18: Failed to resolve ruckus controller...
Feb 11 17:42:18:Resovling ruckuscontroller with retry: 919
Feb 11 16:42:18: Failed to resolve ruckuscontroller...
Feb 11 16:42:18:Resovling ruckuscontroller with retry: 917
Feb 11 15:42:17: Failed to resolve ruckuscontroller...
```
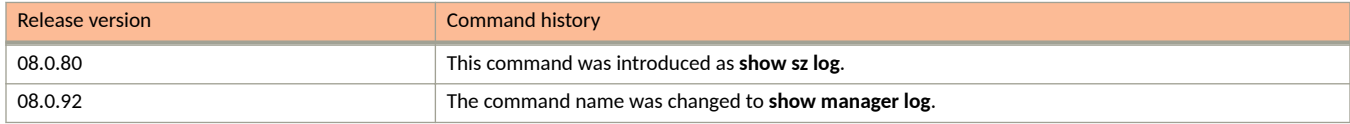

# **show manager sessions**

Displays the Telnet and SSH sessions used by the ICX-Manager.

## **Syntax**

**show manager sessions**

## **Modes**

User EXEC mode

Privileged EXEC mode

Global configuration mode

## **Command Output**

The **show manager sessions** command displays the following information:

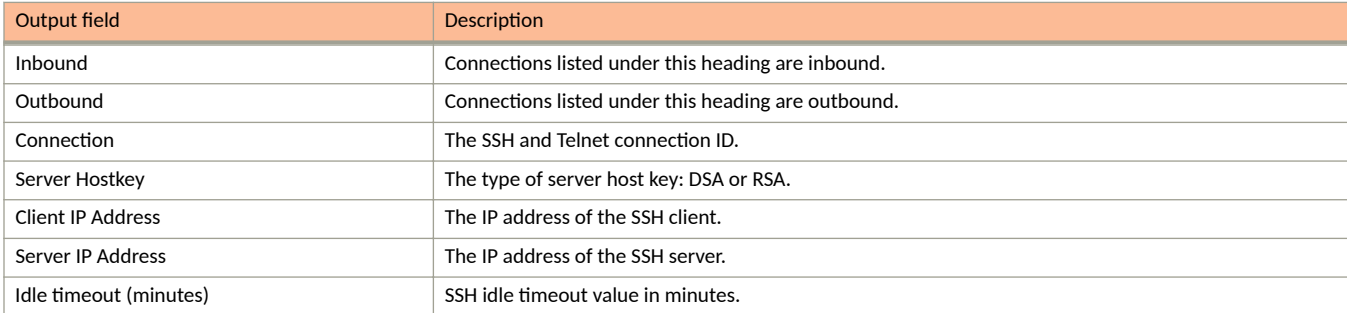

## **Examples**

The following example displays information about ICX-Manager sessions, including the Telnet connections, the SSH connections, and their status.

```
device# show manager sessions
Telnet server status: Enabled
Telnet connections (inbound):
 2 closed
  3 closed
 4 closed
  5 closed
 6 closed<br>7 closed
7 closed<br>8 closed
  8 closed
9 closed<br>10 closed
        10 closed
Telnet connections (outbound):<br>11 closed
 11 closed
12 closed<br>13 closed
 13 closed
 14 closed
       closed
SSH server status: Enabled
SSH copy-received-cos status: Disabled
SSH connections:
SSH connections (inbound):<br>1 pending, clien
                    client ip address 172.26.67.239, server hostkey DSA, privilege super-user
         using vrf default-vrf.
         you are connecting to this session 
2 minute(s) 15 second(s) in idle<br>2 closed
  2 closed
  3 closed
  4 closed
         5 closed
  6 closed
 7 closed
SSH connection (outbound):
9 established, server ip address 127.0.0.1, from Console session, , server hostkey DSA, privilege
super-user
         using vrf default-vrf.
40 second(s) in idle<br>10 closed
 10 closed
11 closed<br>12 closed
 12 closed
 13 closed
 14 closed
 15 closed
16 closed<br>17 closed
17 closed<br>18 closed
  18 closed
  19 closed
       closed
```
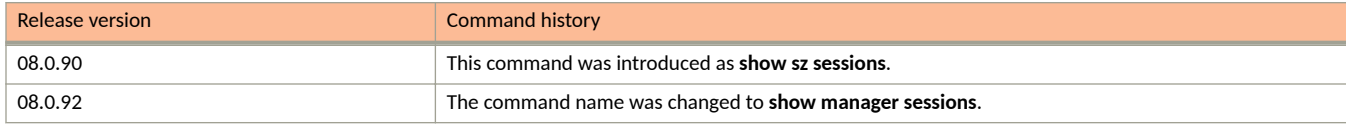

# **show manager status**

Displays the ICX-Manager IP address and the status of the connection with the ICX-Manager.

#### **Syntax**

**show manager status**

#### **Modes**

Privileged EXEC mode

### **Examples**

The following example displays information about the connection with SmartZone:

ICX7450-24> show manager status ============ MGMT Agent State Info =================== Config Status:Enabled Operation Status:Enabled State:SSH CONNECTED Prev State:SSH CONNECTING Event:SZ SSH CONNECT EVENT SWR List : None DNS List :<br>Active List : Active List : 10.176.160.116 Active List IPV6 : 2620:107:90d0:ab40::116 DHCP Option 43 : No<br>
DHCP Opt 43 List : None<br>
Backup List : None DHCP Opt 43 List Backup List : None<br>Backup List IPV6 : None Backup List IPV6<br>Merged List : 2620:107:90d0:ab40::116 10.176.160.116 SZ IP Used : 2620:107:90d0:ab40::116 Port List : 987 Server Port Used<br>Query Status Query Status : APPROVED SSH Tunnel Status -: Tunnel Status (and Stablished CLI IP/Port : 127.255.255.253/59449 SNMP IP/Port : 127.255.255.254/8253 Syslog IP/Port : 127.0.0.1/20514 HTTP CLIENT IP/Port<br>HTTP SERVER IP/Port HTTP SERVER IP/Port : 127.255.255.252/63098 Timer Status : Not Running

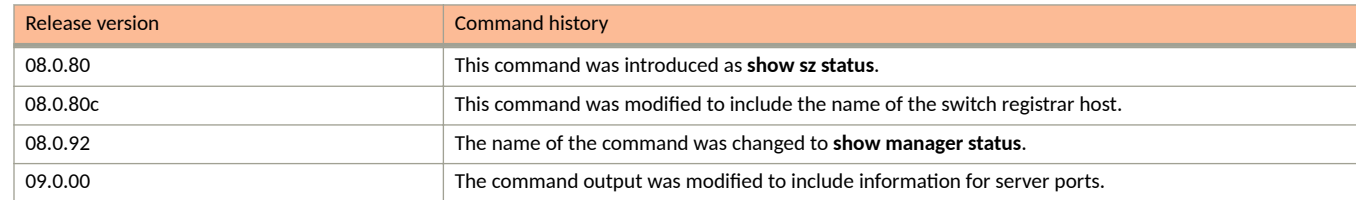

# **show manager status query**

Displays detailed information about the ICX-Manager query and response.

### **Syntax**

**show manager status query**

### **Modes**

Privileged EXEC mode

## **Examples**

The following example shows information about the query response received from the ICX-Manager:

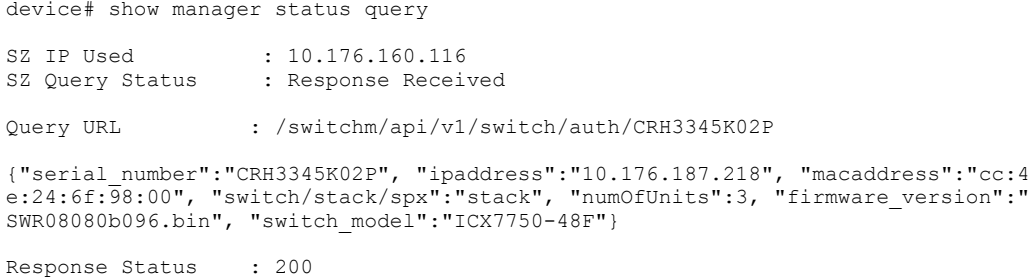

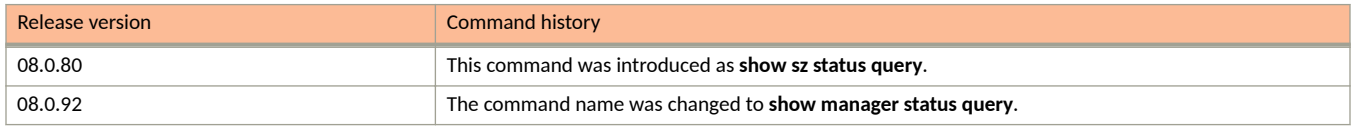

# show manager tcp connections

Displays TCP connections used by the ICX-Manager.

## **Syntax**

show manager tcp connections

### **Modes**

User EXEC mode

Privileged EXEC mode

Global configuration mode

## **Command Output**

The **show manager tcp connections** command displays the following information:

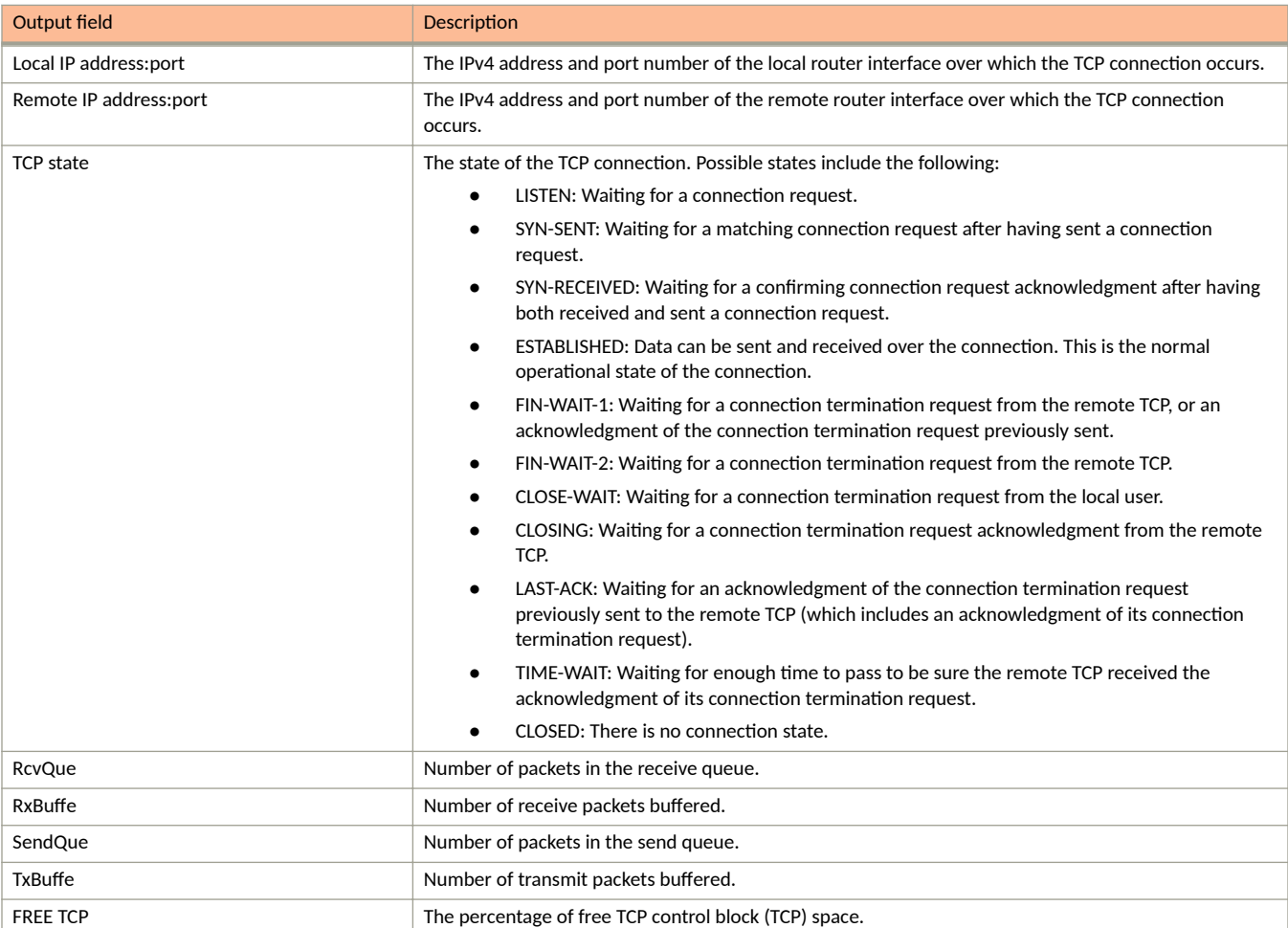

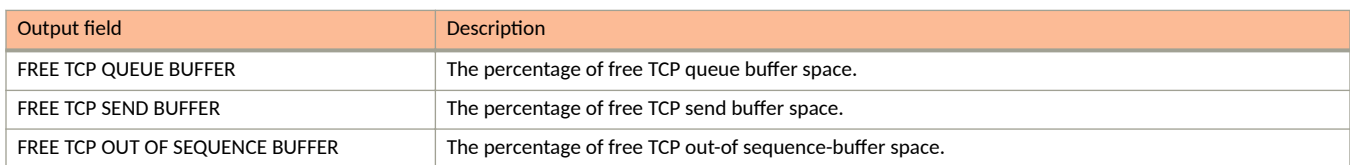

### **Examples**

The following example displays sample output for ICX-Manager TCP connections.

```
device# show manager tcp connections
Total 4 TCP connections
   LISTEN: 0; SYN-SENT: 0; SYN-RECEIVED 0; ESTABLISHED: 4; FIN-WAIT-1: 0
   FIN-WAIT-2: 0; CLOSE-WAIT: 0; LAST-ACK 0; CLOSING: 0; TIME-WAIT: 0
Local IP address:port <-> Remote IP address:port TCP state RcvQue RxBuffe SendQue TxBuffe 127.0.0.1 161 172.26.67.239 7501 ESTABLISHED 0 0 0 0
127.0.0.1 161 172.26.67.239 7501 ESTABLISHED 0 0 0 0 0<br>172.26.67.239 7501 127.0.0.1 161 ESTABLISHED 0 0 0 0<br>173.26.67.239 7502 127.0.0.1 161 ESTABLISHED 0 0 0
172.26.67.239 7501 127.0.0.1 161 ESTABLISHED 0 0 0 0 
172.26.67.239 7620 127.0.0.1 20514 ESTABLISHED 0 0 0 0 
127.0.0.1 20514 172.26.67.239 7620 ESTABLISHED 0 0 0 0 
TCP MEMORY USAGE PERCENTAGE
FREE TCB = 90 percent
FREE TCP QUEUE BUFFER = 100 percent
FREE TCP SEND BUFFER = 100 percent
FREE TCP OUT OF SEQUENCE BUFFER = 100 percent
```
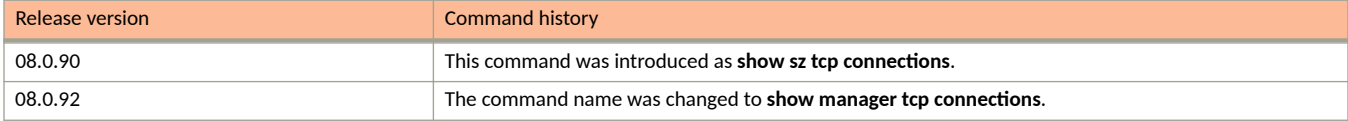

# **show management access**

Displays information on access restrictions or permissions applied to management protocols.

#### **Syntax**

**show management access**

### **Modes**

All modes

### **Usage Guidelines**

#### **NOTE**

Beginning in FastIron release 09.0.00, access control lists (ACLs) can no longer be applied to management protocols. Related binding commands are deprecated. The management access command is used instead to control incoming traffic from specific management protocols.

The management access command is used to set controls on incoming traffic based on source IPv4, IPv6, or MAC address and specified protocols.

The keyword all indicates the command line action is applied to all management protocols that can be specified for the management access command; that is, snmp, telnet, web (http), and ssh.

Available actions are allow and deny. A deny action specifies that the designated traffic is dropped.

#### **Examples**

The following example shows that management access for incoming Telnet and SSH packets is allowed on two sets of IPv4 addresses and one MAC address. The same MAC address also allows incoming SNMP packets.

```
device# show management access
src-ip 10.10.10.0/255.255.255.0 src-ip 1.1.1.1/255.255.255.255 mac CC:4E:24:D0:8B:81 allow telnet ssh
mac CC:4E:24:D0:8B:81 allow snmp
```
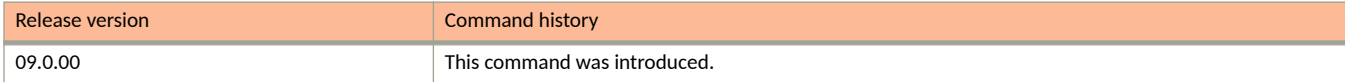

# **show management-vrf**

Displays management Virtual Routing and Forwarding (VRF) packet and session rejection statistics including dropped packets due to failure in management VRF validation.

### **Syntax**

**show management-vrf**

#### **Modes**

User EXEC mode

Privileged EXEC mode

Global configuration mode

Interface configuration mode

### **Usage Guidelines**

Ensure that the management VRF is configured before executing the **show management-vrf** command.

## **Command Output**

The show management-vrf command displays the following information.

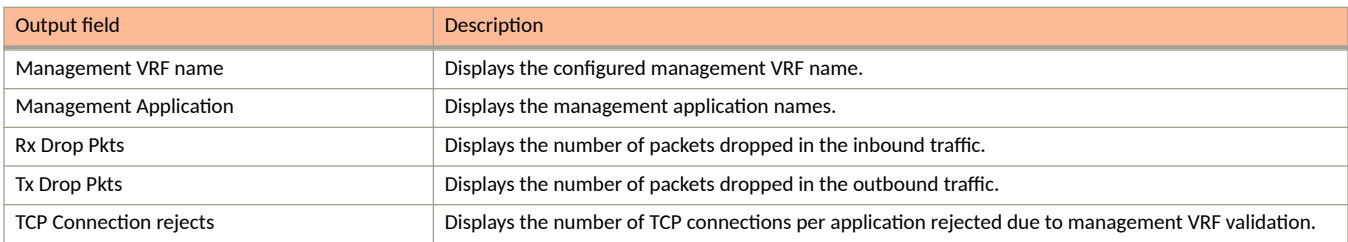

## **Examples**

The following is sample output from the **show management-vrf** command.

```
device(config)# show management-vrf
```

```
Management VRF name : sflow
Management Application Rx Drop Pkts Tx Drop Pkts<br>
SNMP Engine 0 0 11
SNMP Engine 0 11<br>RADTUS Client 0 0 0
RADIUS Client 0 0
TFTP Client
Traps - 0<br>Systems - 0<br>Designations - 0
SysLogs
TCP Connection rejects:
Telnet : 0
SSH (Strict) : 685
TACACS+ Client : 0
```
# **show media**

Displays information about the media devices installed per device, per stack, and per port.

### **Syntax**

**show media** [ **validaon** ] [ **ethernet** *unit/slot/port* | **stack** *stack* ]

#### **Parameters**

#### **validation**

Displays detailed information about the optics inventory and indicates if the optics are official RUCKUS optics.

#### **ethernet** *unit/slot/port*

Displays the media type for the specified Ethernet interface.

**stack** *stack*

Displays the media type for the specified stack.

#### **Modes**

User EXEC mode

## **Command Output**

This command displays the Type, Vendor, Part number, Version and Serial number of the SFP, SFP+, QSPF, or QSPF+ optical device installed in the port. If none of these optical devices are installed in a port, the "Type" field will display "EMPTY".

#### **NOTE**

RUCKUS supports digital optical monitoring only on RUCKUS optics.

## **Examples**

The following example sample output displays information about the media installed on a device.

device> show media

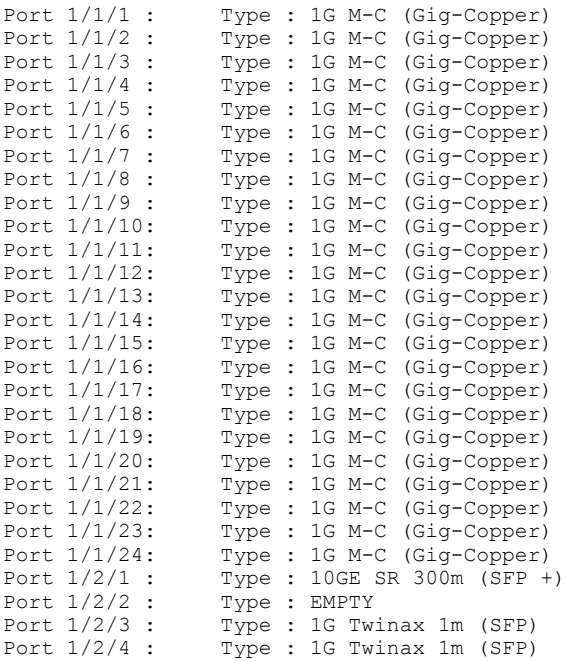

The following example details the optics inventory and show if the optics are official RUCKUS optics.

device> show media validation

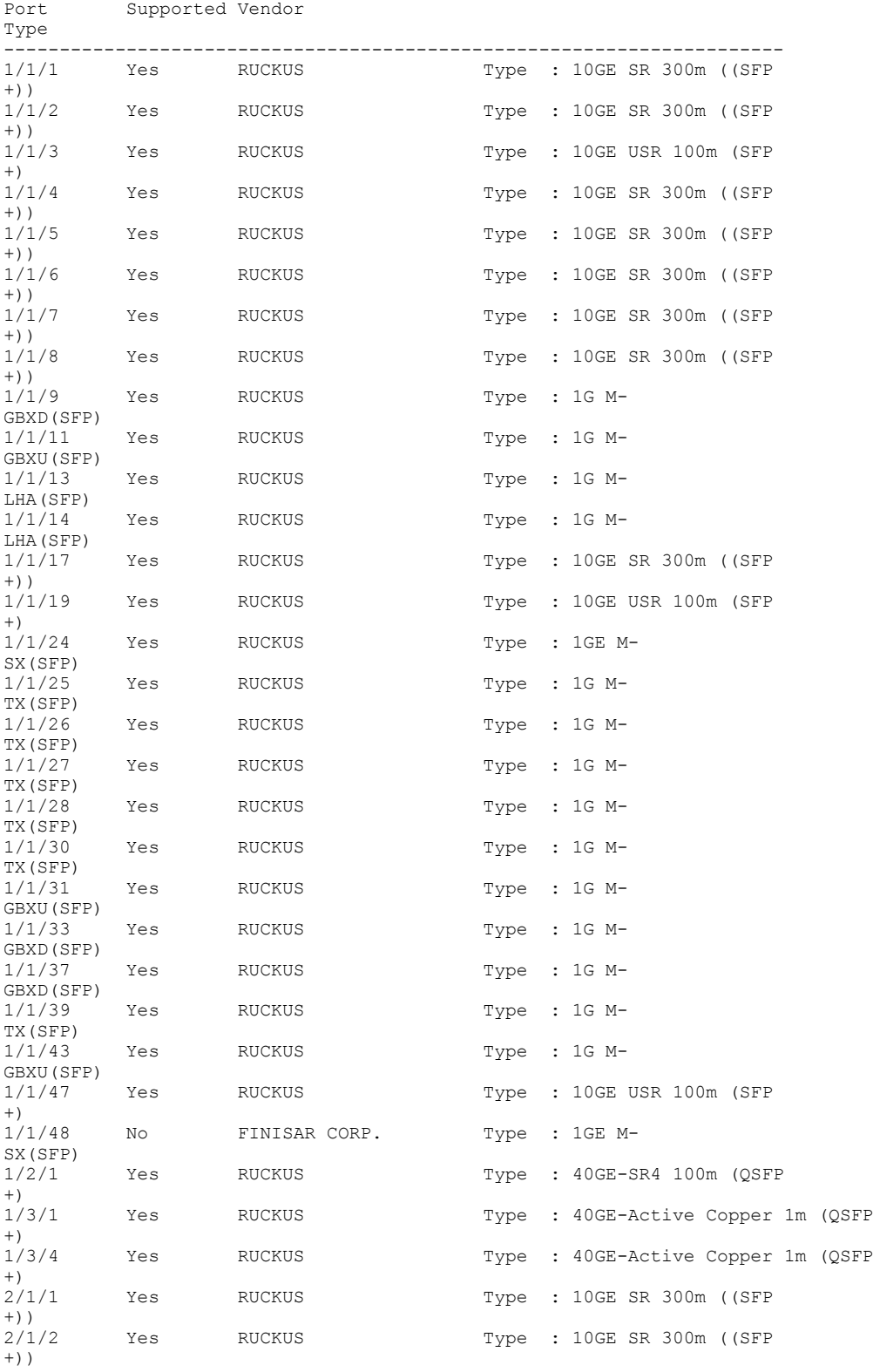

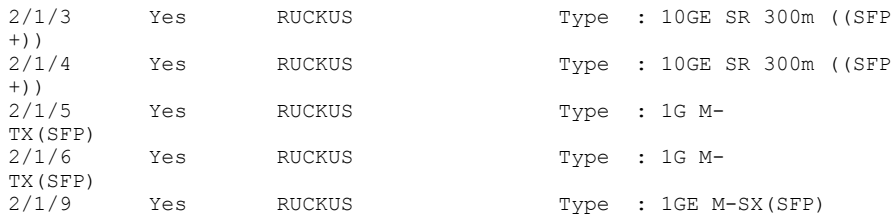

The following example displays the media type for a specified stack.

device> show media stack 1

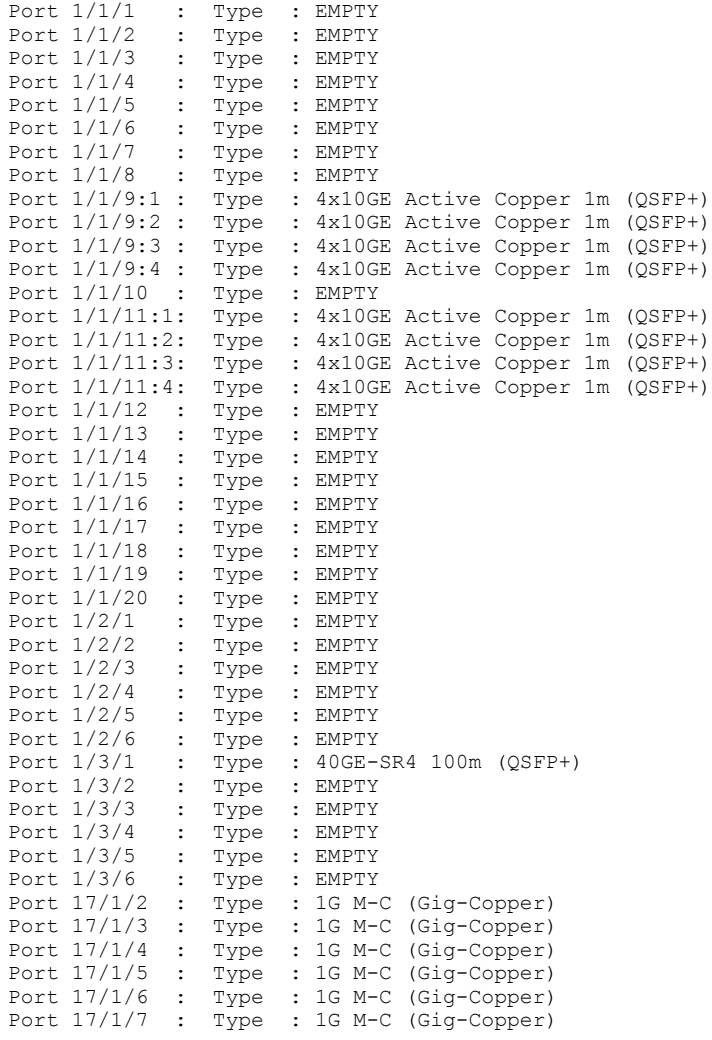

...

The following example displays the media type for the specified Ethernet interface.

device> show media ethernet 1/3/1

Port 1/3/1: Type : 40GE-SR4 100m (QSFP+) Vendor: RUCKUS Version: A Part# : 57-1000128-01 Serial#: LTA112251000543

# **show memory**

Displays the memory usage for system tasks, transmission control protocol, and stack units.

### **Syntax**

**show memory** [ **mem-leak** | **shmdb** | **task** | **tcp** | **unit** *unit-id* ]

### **Parameters**

#### **mem-leak**

Displays memory leaks.

#### **shmdb**

Displays shared memory

#### **task**

Displays memory usage per system task.

#### **tcp**

Displays Transmission Control Protocol (TCP) memory usage.

#### **unit** *unit-id*

The ID of the stack unit.

### **Modes**

User EXEC mode

## **Command Output**

The **show memory task** command displays the following information:

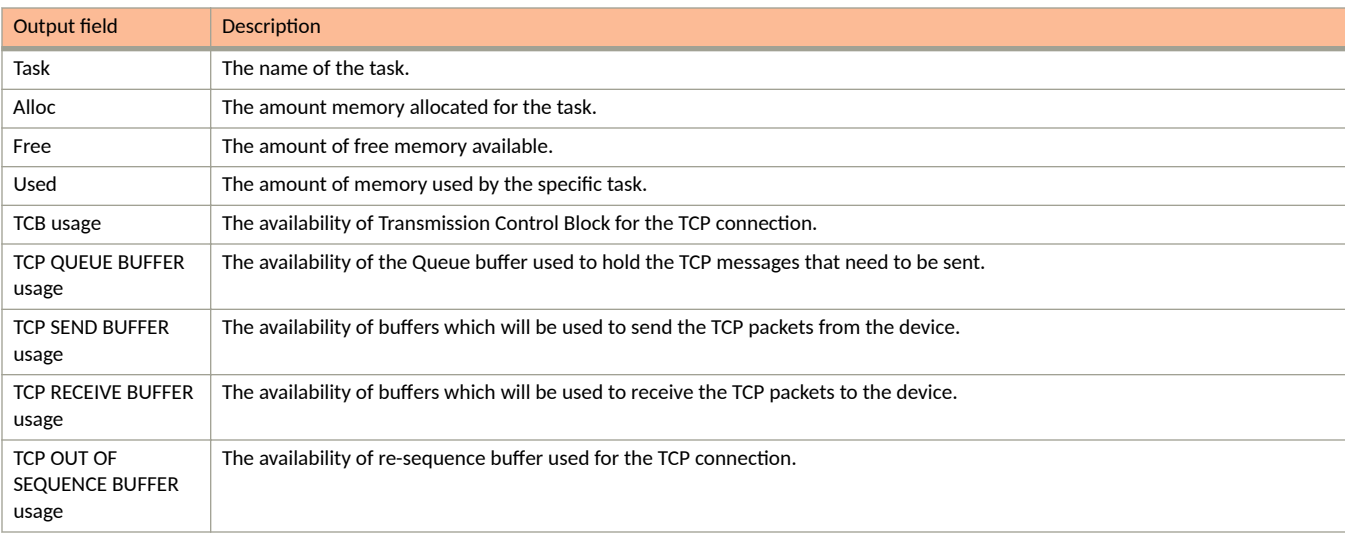

### **Examples**

The following example command displays the memory usage per task.

Task Memory Usage Info

------------------------------

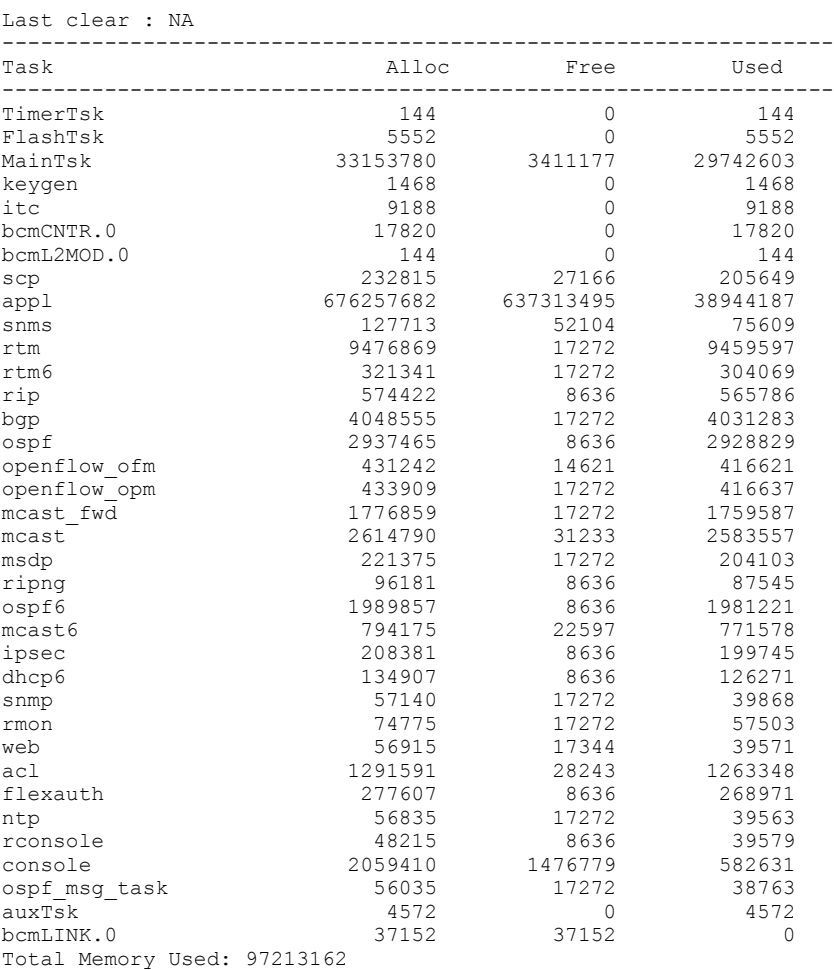

#### The following example displays the TCP memory usage information.

device# show memory tcp TCP MEMORY USAGE TCB usage: total=73140, free=71300 TCP QUEUE BUFFER usage: total=19635, free=19635 TCP SEND BUFFER usage: total=192532, free=192532 TCP RECEIVE BUFFER usage: total=192532, free=192532 TCP OUT OF SEQUENCE BUFFER usage: total=25074, free=25074

#### The following example displays memory usage for stack unit 1.

```
device# show memory unit 1
Stack unit 1:
   Total DRAM: 268435456 bytes
  Dynamic memory: 3781353472 bytes total, 3563307008 bytes free, 5% used
```
The followind example displays information about shared memory.

```
device> show memory shmdb
Stack unit 1:
Layout :total bytes=4194304 meta data bytes=286720 data bytes=3907584
ObjKey : current index=67 max index=4000 used=1.67%
ObjContext :current_index=67 max_index=4000 used=1.67%
RegPID :current_index=3 max_index=1024 used=0.29%
DataRegion :used_bytes=278940 free_bytes=3628644 used=7.13%
All allocation in shmdb is fine.
```
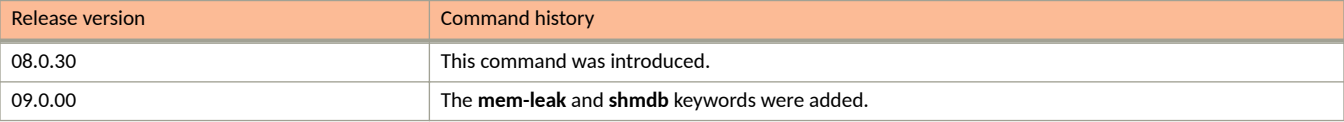

# **show memory mem-leak**

Displays memory leak information of FastIron process and other supported processes.

#### **Syntax**

**show memory mem-leak** { **processes** | { **ref-cnt** | **resource** | **size** } [ **process-name** *name* ] }

#### **Parameters**

#### **processes**

Displays all processes supporting memory leak detection.

#### **ref-cnt**

Displays the collected memory leak information based on the reference count in the specified process.

#### **resource**

Displays the collected memory leak information based on the resource in the specified process.

#### **size**

Displays the collected memory leak information based on the size in the specified process.

#### **process-name** *name*

Specify the name of the process for which you want the memory leak details. If the process name is not specified, the FastIron process is considered by default.

#### **Modes**

Privileged EXEC mode

### **Examples**

The following example displays all processes supporting memory leak detection.

```
device# show memory mem-leak processes
Processes supporting memory leak monitoring feature FastIron<br>FastIron               ITC MSG TYPE=0x8e0019 DEST APP ID=0x5a PID=1
FastIron ITC MSG_TYPE=0x8e0019 DEST_APP_ID=0x5a PID=1548 709<br>hmond ITC MSG_TYPE=0x890008 DEST_APP_ID=0x6e PID=593 591
hmond            ITC_MSG_TYPE=0x890008 DEST_APP_ID=0x6e_PID=593 591
poed ITC_MSG_TYPE=0xae0100 DEST_APP_ID=0x95 PID=549
fi_syslog ITC_MSG_TYPE=0x1b0100 DEST_APP_ID=0x55 PID=2707<br>cfg sync ITC_MSG_TYPE=0xc20008 DEST_APP_ID=0xa0 PID=2445
cfg_sync ITC_MSG_TYPE=0xc20008 DEST_APP_ID=0xa0 PID=2445
snmpagentd ITC MSG TYPE=0x18000a DEST APP ID=0x16 PID= -
netconfd_svc ITC_MSG_TYPE=0x8c0005 DEST_APP_ID=0x73 PID= -
```
The following example enables memory leak detection and displays the collected memory leak information based on the resource in FastIron process.

```
device#debug mem-leak on
Start memory leak monitoring in FastIron
Tracking is on
Will automatically turn off after 3 months
device#show memory mem-leak resource process-name FastIron
Memory leak show by resource in FastIron
From processID=888
memory tracking has run 00:00:06
malloc 1479 times, 1383624 B, free: # 1478 , 1383505 B, not in: 1<br>alloc in-use avail get-fail ilmit get-mem size init
alloc in-use avail get-fail dimit get-mem size init<br>mem-ptr pool 2000 1 1999 0 100000 1479 12 2000
                                1 \t1999 0
stack pool 1000 1 999 0 10000 1399 92 1000
mem-ptr hash: size=1, anch=2003, pool: s=2003, use=1, fail=0
stack hash: size=1, anch=1003, pool: s=1003, use=1, fail=0
**** Warning! counter free not in hash = 1
```
The following example enables memory leak detection and displays the collected memory leak information based on the size in FastIron process.

device#show memory mem-leak size process-name FastIron Memory leak show by size in FastIron From processID=888 memory tracking has run 00:00:24 malloc 5473 times, 5149409 B, free: # 5470 , 5149143 B, not in: 2 un-freed sorted by size: total 266 B, 3 malloc, 3 stack. 1 size=115, ref\_cnt=1, stack: 01bb1e44 f6f923f0 f6e38b50 0051ba6c 004c4b48 0051dcc8 f6f9ce8c f73ac5cf 2 size=78, ref\_cnt=1, stack: 01bb1e44 f6f923f0 01bb2634 005810e8 00675a38 006498fc 00688f84 0008ebd8 01b90c04 01b91e50 004c44a8 001fcd48 000a76c8 00034e50 f6f9ce8c f73ac5cf 3 size=73, ref\_cnt=1, stack: 01bb1e44 f6f923f0 01bb2650 00688cd8 006892cc 0062a77c 00633c48 0064996c 00688f84 0008ebd8 01b90c04 01b91e50 004c44a8 001fcd48 000a76c8 00034e50 f6f9ce8c f73ac5c

The following example enables memory leak detection and displays the collected memory leak information based on the resource in poed process.

device# debug mem-leak on process-name poed Start memory leak monitoring in poed Tracking is on Will automatically turn off after 3 months device# show memory mem-leak resource process-name poed Memory leak show by resource in poed From processID=1507 memory tracking has run 00:00:31 malloc 248 times, 279991 B, free: # 248 , 279991 B, not in: 0 alloc in-use avail get-fail limit get-mem size init mem-ptr pool 2000 0 2000 0 100000 248 12 2000 stack pool 1000 0 1000 0 10000 248 92 1000 mem-ptr hash: size=0, anch=2003, pool: s=2003, use=0, fail=0 stack hash: size=0, anch=1003, pool: s=1003, use=0, fail=0

The following example enables memory leak detection and displays the collected memory leak information based on the size in poed.

```
device# debug mem-leak on process-name poed
Start memory leak monitoring in poed
Tracking is on
Will automatically turn off after 3 months
device# show memory mem-leak size process-name poed
Memory leak show by size in poed
From processID=1507
memory tracking has run 00:01:37
malloc 829 times, 934824 B, free: # 827 , 934725 B, not in: 1
un-freed sorted by size: total 99 B, 2 malloc, 2 stack.
1 size=84, ref_cnt=1, stack: b60215e8 b6021bb4 b5ef2404 b5f00de0 b5ef9f60 0003da34 0002f3cc 0003b3e8 
b6030c60 b6031704 0003ec40 b5efceb0 
2 size=15, ref_cnt=1, stack: b60215e8 b6021bb4 b5ef2404 00030ee0 0003b438 b6030c60 b6031704 0003ec40 
b5efceb0
```
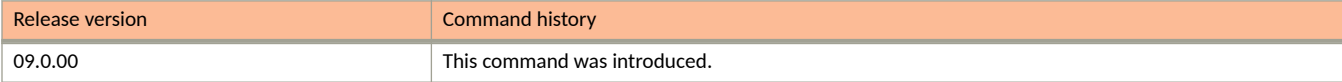

# **show memory task**

Displays the memory usage, allocated memory, and free memory for system tasks on the device.

## **Syntax**

**show memory task** [ **clear** ]

# **Parameters**

**clear**

Clears the displayed memory information if no memory is used.

## **Modes**

User EXEC mode

## **Usage Guidelines**

Use this command to show memory usage, allocated memory, and free memory for system tasks. Use the clear option to clear the information if no memory is used.

mory for system tasks on the device.

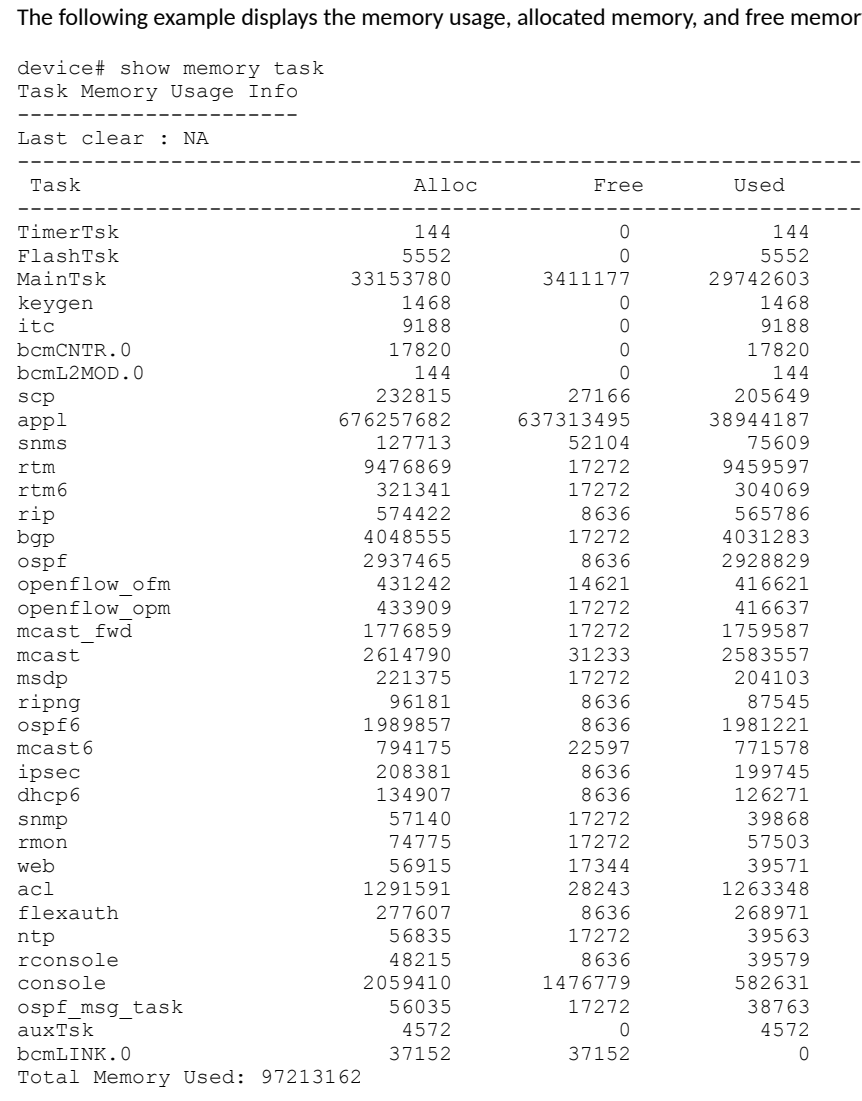

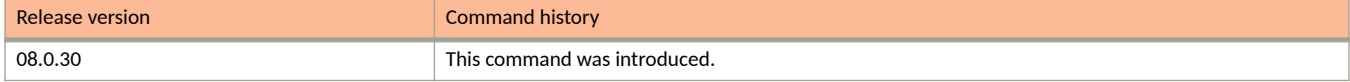

# **show metro-ring**

Displays the metro ring details.

# **Syntax**

show metro-ring *ring-id* [ diagnostics ]

#### **Parameters**

*ring-id*

Displays the details of the metro ring specified by the ring ID.

#### diagnostics

Displays the diagnostic results for the specified metro ring.

# **Modes**

User EXEC mode

Privileged EXEC mode

Global configuration mode

Interface configuration mode

VLAN configuration mode

VSRP VRID configuration mode

## **Command Output**

The **show metro-ring** *ring-id* diagnostics command displays the following information:

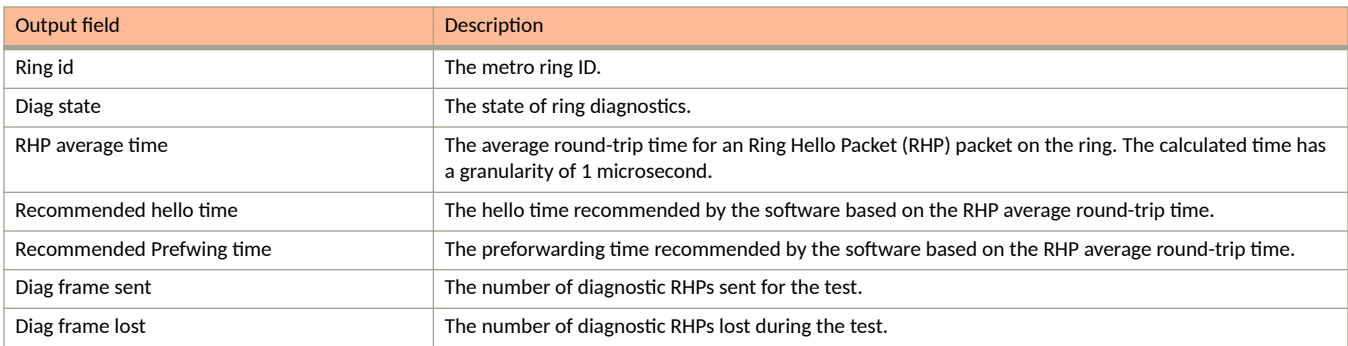

The **show metro-ring** *ring-id* command displays the following information:

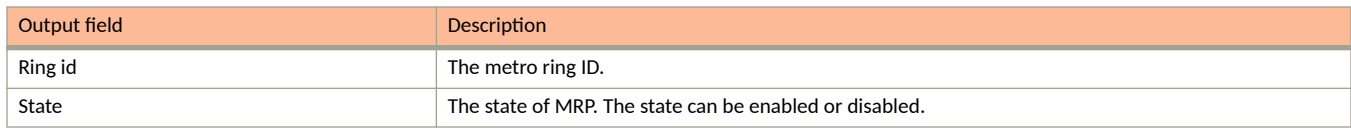

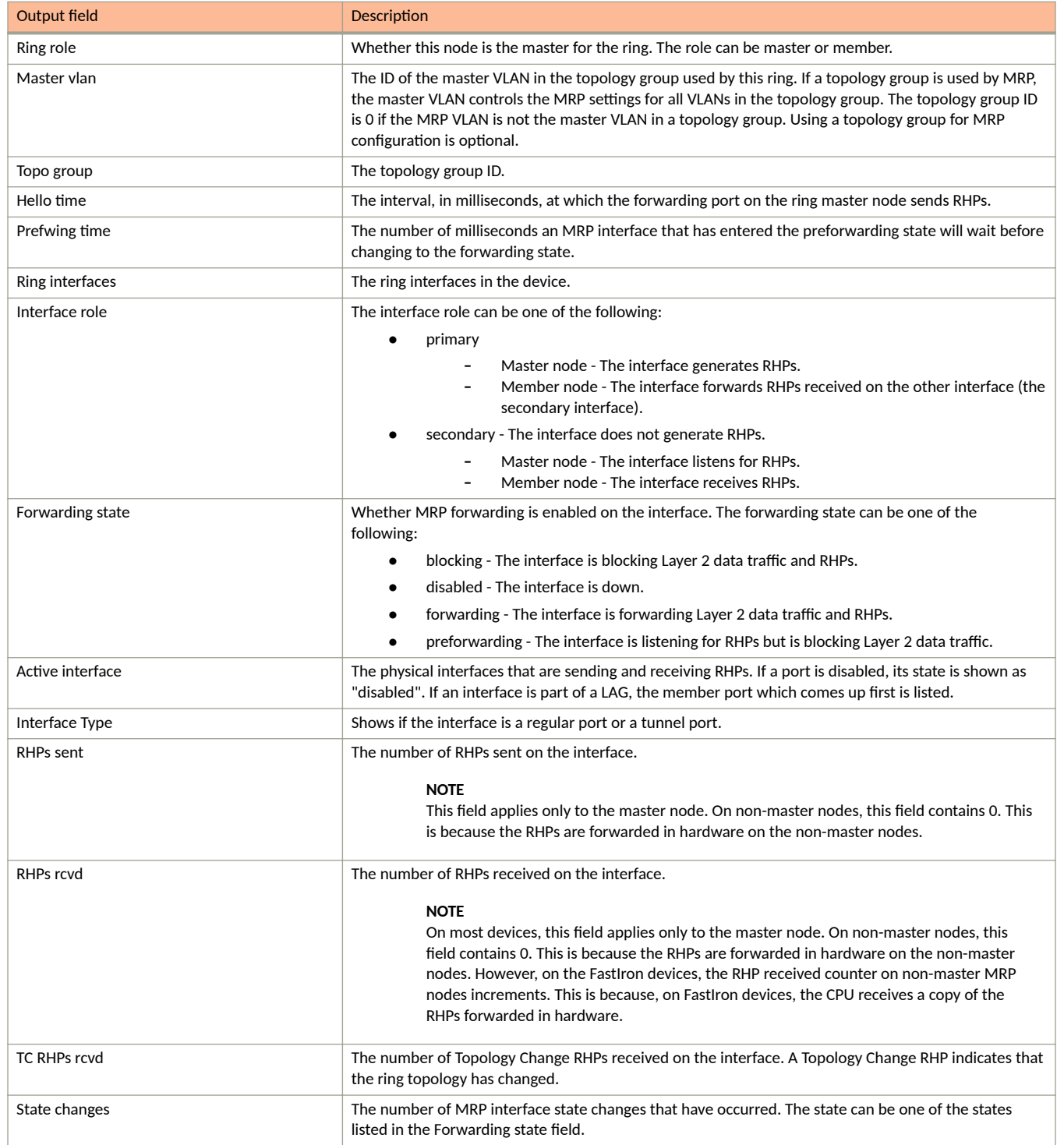

The following example displays the MRP diagnostics result on the master node.

```
device# show metro-ring 1 diagnostics
Metro Ring 1 - custA
=============
diagnostics results
Ring Diag RHP average Recommended Recommended
id state time(microsec) hello time(ms) Prefwing time(ms)
1 disabled < 0 100 300
Diag frame sent Diag frame lost<br>0 0
0 0
```
The following example displays the output of the **show metro-ring** command.

#### device# show metro-ring 1 Metro Ring 1 ===============<br>Ring Stat

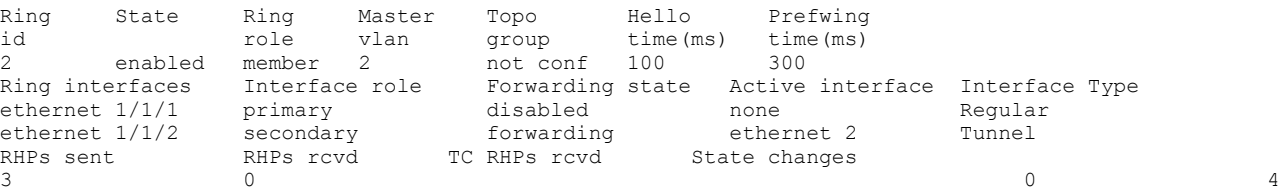

**Show Commands** show mirror

# **show mirror**

Displays the port mirroring configuration details.

# **Syntax**

**show mirror ethernet** *stackid/slot/port*

## **Parameters**

**ethernet** *stackid/slot/port* Displays the details for the specified Ethernet port.

# **Modes**

User EXEC mode

Privileged EXEC mode

Global configuration mode

# **Examples**

The following example displays sample output of the **show mirror** command.

```
device(config)# show mirror ethernet 1/2/1
Mirror port 1/2/1
  Input monitoring : (U1/M1) 2<br>Output monitoring : None
  Output monitoring
```
# **show module**

Displays module information for stack members.

### **Syntax**

**show module**

### **Modes**

User EXEC mode

# **Usage Guidelines**

This command may be entered in all configuration modes.

#### **Command Output**

The **show module** command displays the following information:

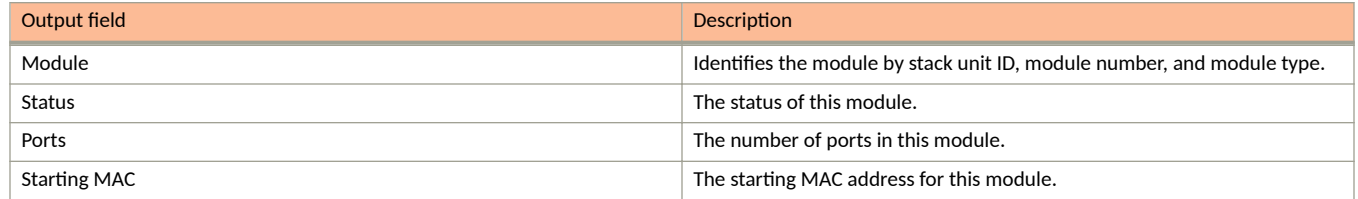

# **Examples**

The following example displays stack module information.

device# show module Module<br>ICX7450-48 48-port Management Module<br>COM d8 cc4e.248d.f8d0 U1:M1 ICX7450-48 48-port Management Module OK 48 cc4e.248d.f8d0 U1:M2 ICX7400-4X10GF 4-port 40G Module OK 4 cc4e.248d.f901 U1:M3 ICX7400-1X40GQ 1-port 40G Module OK 1 cc4e.248d.f905 U2:M1 ICX7450-48 48-port Management Module OK 48 cc4e.248e.4990 U2:M2 ICX7400-4X10GF 4-port 40G Module OK 4 cc4e.248e.49c1 U2:M3 ICX7400-SERVICE-MOD Module 0 0K 0<br>U2:M4 TCX7400-1X40GO 1-port 40G Module 0K 1 U2:M4 ICX7400-1X40GQ 1-port 40G Module OK 1 cc4e.248e.49c9 U3:M1 ICX7450-48 48-port Management Module OK 48 cc4e.248e.4490 U3:M2 ICX7400-4X10GF 4-port 40G Module  $U3:M3$  ICX7400-1X40GO 1-port 40G Module  $U3:M3$  CC4e.248e.44c5 U3:M3 ICX7400-1X40GQ 1-port 40G Module OK 1 cc4e.248e.44c5

The following example displays stack module information when a module is removed form the device.

U3:M4 ICX7400-1X40GQ 1-port 40G Module OK 1 cc4e.248e.44c9

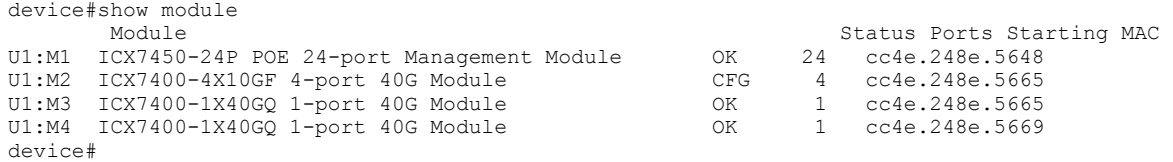

**Show Commands** show monitor

# **show monitor**

Displays the monitored ports configurations.

# **Syntax**

**show monitor ethernet** *stackid/slot/port*

## **Parameters**

**ethernet** *stackid/slot/port* Displays the information for the specified monitored Ethernet port.

# **Modes**

User EXEC mode

Privileged EXEC mode

Global configuration mode

Interface configuration mode

# **Examples**

The following example displays sample output of the **show monitor** command.

```
device> show monitor ethernet 1/1/2
 Input mirrored by : (U1/M2) 1
 Output mirrored by : None
```
# **show mstp**

Displays the MSTP information.

# **Syntax**

**show mstp** { [ detail ] *mstp-id* | **configuration** }

# **Parameters**

#### **detail**

Displays detailed MSTP information for the specified ID.

#### *mstp-id*

Displays the MSTP information for a specific ID.

#### configuration

Displays MSTP configuration information.

## **Modes**

User EXEC mode

Privileged EXEC mode

Global configuration mode

Interface configuration mode

VLAN configuration mode

# **Command Output**

The **show mstp** command displays the following information:

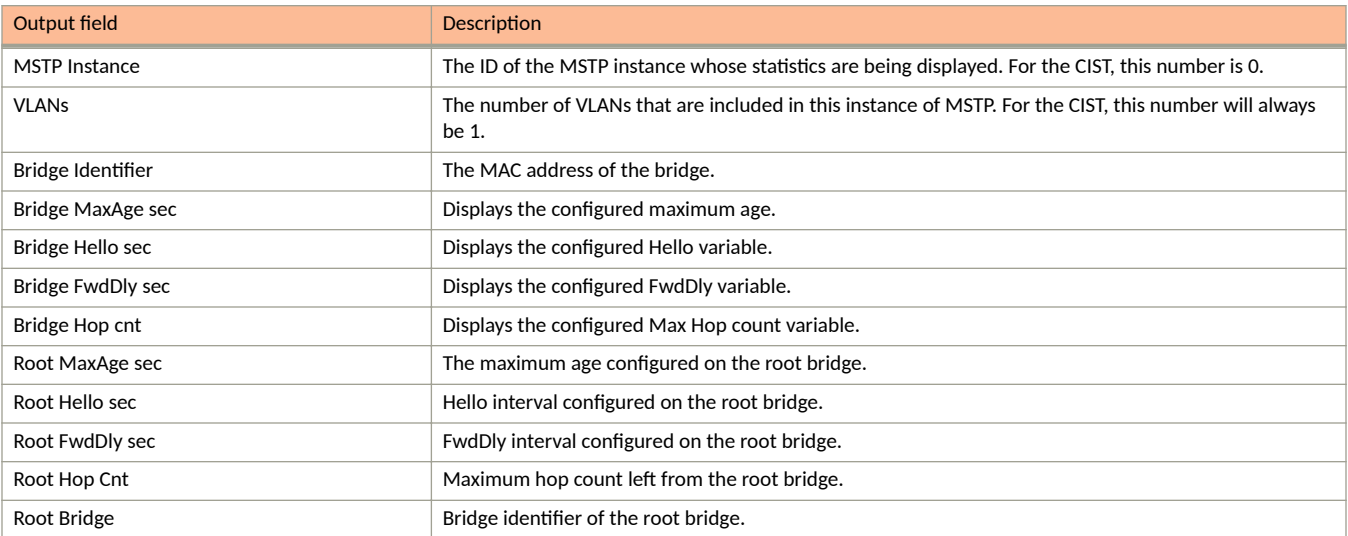

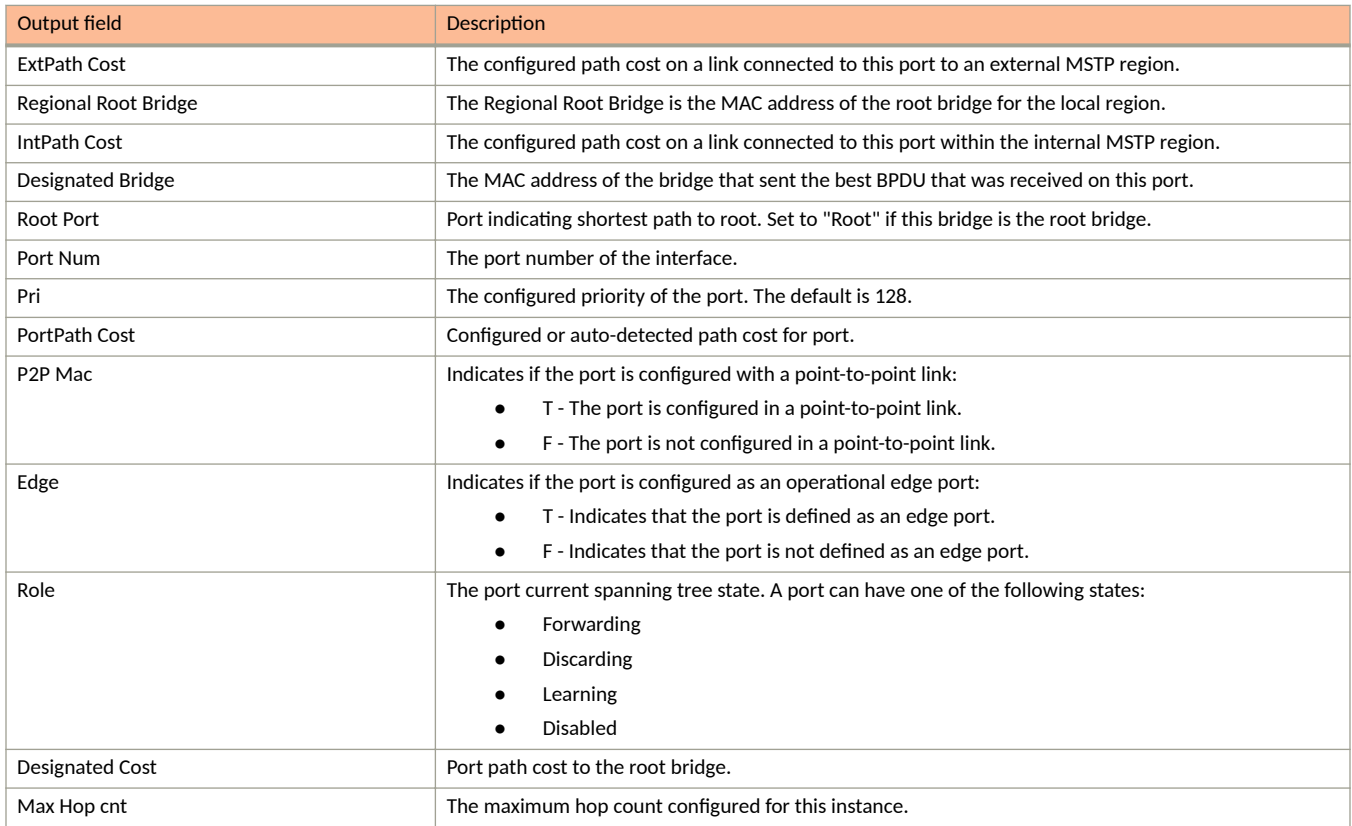

The following example displays the MSTP information for a specified MSTP instance.

```
device# show mstp 1
MSTP Instance 1 - VLANs: 2
----------------------------------------------------------------------------------
Bridge Max RegionalRoot IntPath Designated Root Root
Identifier Hop Bridge Cost Bridge Port Hop
hex cnt hex hex hex cnt
8001000cdb80af01 20 8001000cdb80af01 0 8001000cdb80af01 Root 20
Port Pri PortPath Role State Designa- Designated
Num Cost ted cost bridge
3/1 128 2000 MASTER FORWARDING 0 8001000cdb80af01
```
The following example displays the detailed MSTP information.

```
device# show mstp detail
MSTP Instance 0 (CIST) - VLANs: 4093
                         ----------------------------------------------------------------------------
Bridge: 800000b000c00000 [Priority 32768, SysId 0, Mac 00b000c00000]
FwdDelay 15, HelloTime 2, MaxHops 20, TxHoldCount 6
Port 6/54 - Role: DESIGNATED - State: FORWARDING
PathCost 20000, Priority 128, OperEdge T, OperPt2PtMac F, Boundary T
Designated - Root 800000b000c00000, RegionalRoot 800000b000c00000,
Bridge 800000b000c00000, ExtCost 0, IntCost 0
ActiveTimers - helloWhen 1
MachineState - PRX-DISCARD, PTX-IDLE, PPM-SENDING_RSTP, PIM-CURRENT
PRT-ACTIVE PORT, PST-FORWARDING, TCM-INACTIVE
BPDUs - Rcvd MST 0, RST 0, Config 0, TCN 0
Sent MST 6, RST 0, Config 0, TCN 0
```
The following example displays the MSTP configuration details.

device# show mstp configuration MSTP CONFIGURATION ------------------ Name : Reg1 Revision : 1 Version : 3 (MSTP mode) Status : Started Instanc VLANs -------- -------------- 0 4093

# **show mstp root-protect**

Displays the MSTP root-protect information.

# **Syntax**

**show mstp root-protect**

## **Modes**

Global configuration mode

# **Examples**

To verify whether MSTP instances are in consistent state or in Inconsistent state, enter the following command that displays the MSTP root-protect information.

device# show mstp root-protect<br>Port MSTI Current State<br>1/1/5 MSTI 1 Consistent sta Port MSTI Current State 1/1/5 MSTI 1 Consistent state 1/1/5 CIST Inconsistent state (59 seconds left on timer)

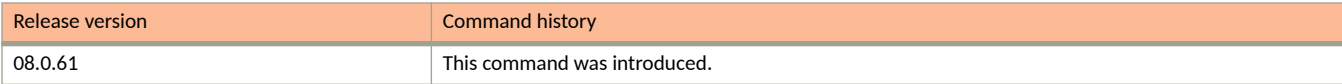

# **show mvrp**

Displays Multiple VLAN Registration Protocol (MVRP) information.

## **Syntax**

show mvrp [attributes { ethernet unit/slot/port | lag |ag-id | vlan vlan-id } | statistics { ethernet unit/slot/port | lag |ag-id } | ethernet *unit/slot/port* | **lag** *lag-id* ]

### **Parameters**

#### **aributes**

Displays MVRP attributes.

**ethernet** *unit/slot/port*

Displays all MVRP VLANs for the specified Ethernet port.

#### **lag** *lag-id*

Displays MVRP details for the specified LAG.

#### **vlan** *vlan-id*

Displays MVRP details for the specified VLAN ID.

#### statistics

Displays the MVRP event statistics and packet RX and TX counters.

## **Modes**

User EXEC mode

Privileged EXEC mode

Global configuration mode

Interface configuration mode

## **Examples**

The following example shows sample output from the **show mvrp** command.

```
device(config)# show mvrp
Total configured mvrp ports : 5
Global Status : Enabled
Dynamic VLAN Creation : Enabled
Spanning-tree type : Spanning-tree 802.1w
MVRP untagged VLAN : 20
Join-timer(in ms) : 200
Leave-timer(in ms) : 1000
Leaveall-timer(in ms) : 10000
MVRP enabled port(s) : ethe 1/1/1 to 1/1/5 
MVRP active topology port(s) : ethe 1/1/1 to 1/1/3 ethe 1/1/5
```
#### The following example displays MVRP event statistics and packet RX and TX counters.

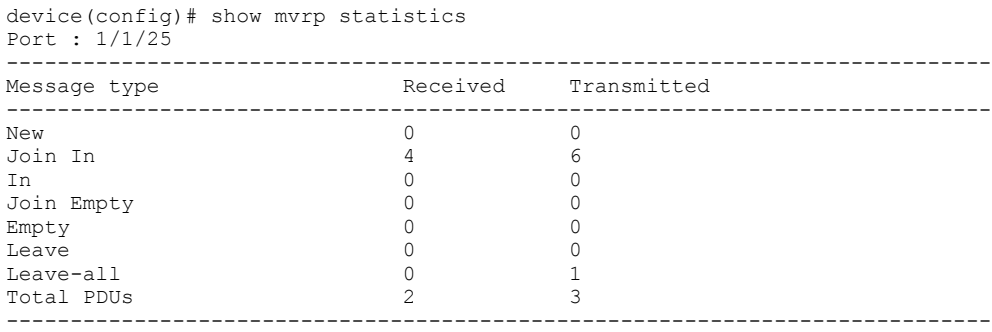

#### The following example displays MVRP details of a specific port.

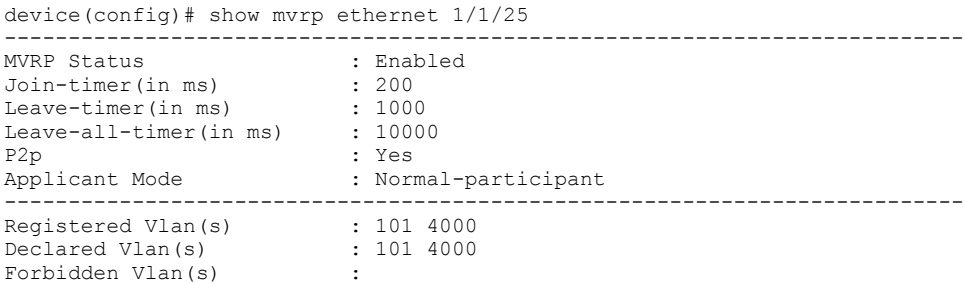

#### The following example displays MVRP attributes of a specific port.

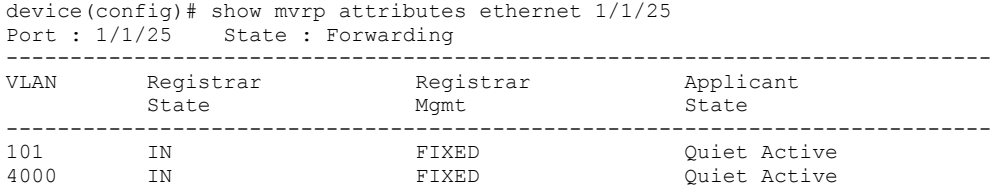

#### The following example displays MVRP attributes of a specific VLAN.

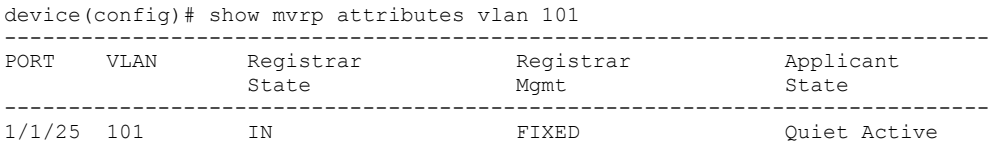

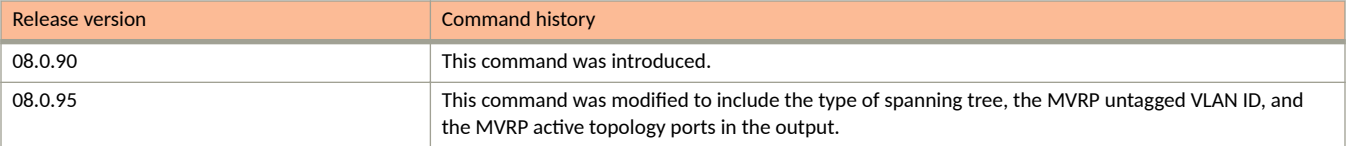

# show notification mac-movement

Displays the MAC address movement notifications.

# **Syntax**

show notification mac-movement { interval-history | threshold-rate }

# **Parameters**

#### **interval-history**

Displays the collected history of MAC address movement notification and how the history interval is configured.

#### **threshold-rate**

Displays the configuration of the MAC address movement threshold rate.

# **Modes**

User EXEC mode

Privileged EXEC mode

Global configuration mode

Interface configuration mode

# **Command Output**

The show notification mac-movement interval-history command displays the following information:

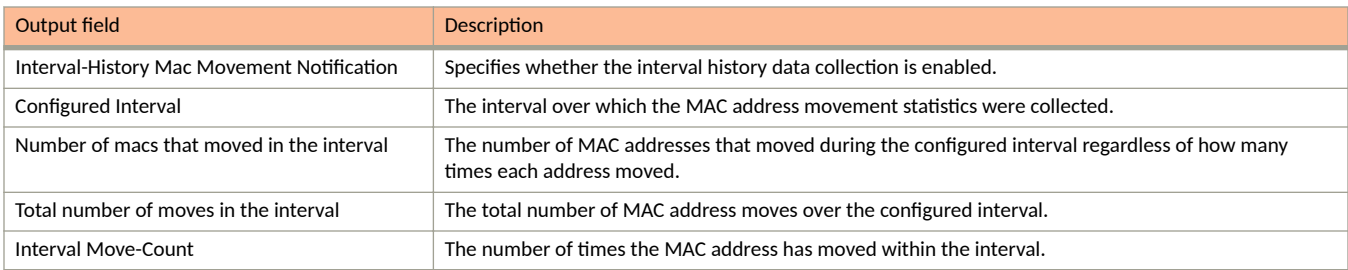

The **show notification mac-movement threshold-rate** command displays the following information:

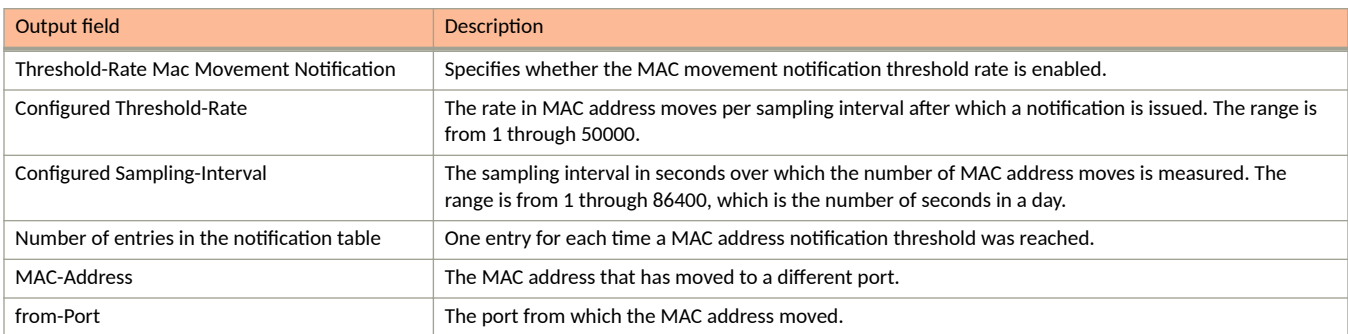

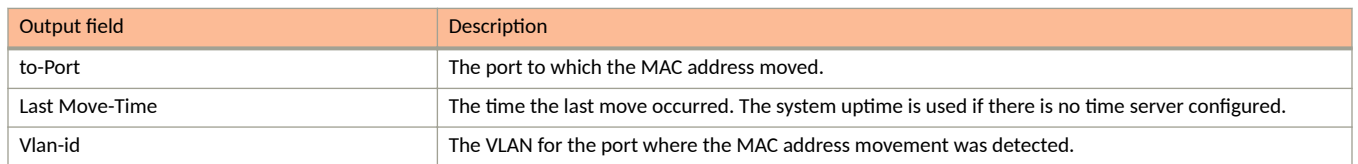

The following example displays the notification interval history.

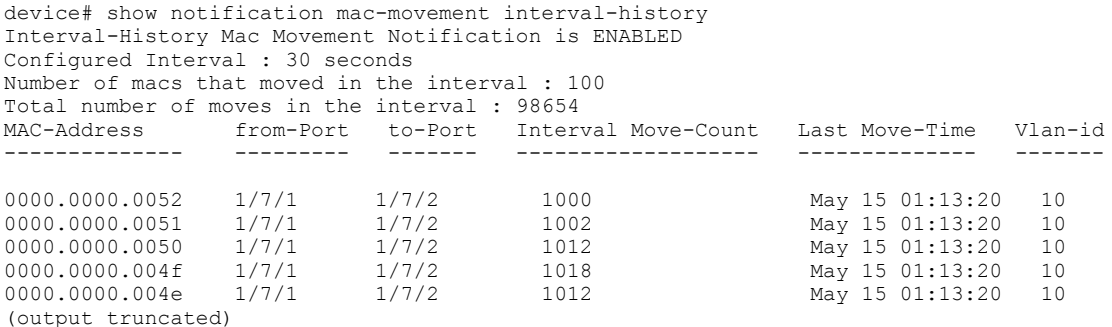

#### The following examples displays the notification for a threshold rate.

device# show notification mac-movement threshold-rate Threshold-Rate Mac Movement Notification is ENABLED Configured Threshold-Rate : 5 moves Configured Sampling-Interval : 30 seconds Number of entries in the notification table : 100<br>MAC-Address from-Port to-Port Last Mov MAC-Address from-Port to-Port Last Move-Time Vlan-id -------------- --------- ------- -------------- -------  $\begin{array}{ccccccccc} 0000.0000.0022 && 1/7/1 && 1/7/2 && \text{Apr 29 18:29:35} & 10 \\ 0000.0000.0021 && 1/7/1 && 1/7/2 && \text{Apr 29 18:29:35} & 10 \end{array}$  $\begin{array}{cccccc} 0000.0000.0001 & 1/7/1 & 1/7/2 & \text{Apr 29 18:29:35 10} \\ 0000.0000.0020 & 1/7/1 & 1/7/2 & \text{Apr 29 18:29:35 10} \\ 0000.0000.01 & 1/7/1 & 1/7/2 & \text{Apr 29 18:29:35 10} \end{array}$ 0000.0000.0020 1/7/1 1/7/2 Apr 29 18:29:35 10 0000.0000.001f 1/7/1 1/7/2 Apr 29 18:29:35 10 0000.0000.0001f  $1/7/1$  1/7/2 Apr 29 18:29:35 10<br>
0000.0000.0001f 1/7/1 1/7/2 Apr 29 18:29:35 10<br>
0000.0000.0001e 1/7/1 1/7/2 Apr 29 18:29:35 10<br>
0000.0000.0023 1/7/1 1/7/2 Apr 29 18:29:35 10 0000.0000.001e 1/7/1 1/7/2 Apr 29 18:29:35 10 0000.0000.0023 1/7/1 1/7/2 Apr 29 18:29:35 10 0000.0000.001d 1/7/1 1/7/2 Apr 29 18:29:35 10<br>0000.0000.001c 1/7/1 1/7/2 Apr 29 18:29:35 10 Apr 29 18:29:35 10 (output truncated)

# show notification-mac

Displays whether MAC-notification for SNMP traps is enabled or disabled.

# **Syntax**

show notification-mac

# **Modes**

User EXEC mode

# **Usage Guidelines**

You can view statistics such as the configured interval, the number of traps sent, and the number of events sent.

## **Examples**

The following example displays the MAC-notification statistics.

```
device# show notification-mac
Mac-notification SNMP trap is ENABLED
Configured Interval: 40 seconds
Number of trap messages sent: 2
Number of mac-notification events sent: 20
```
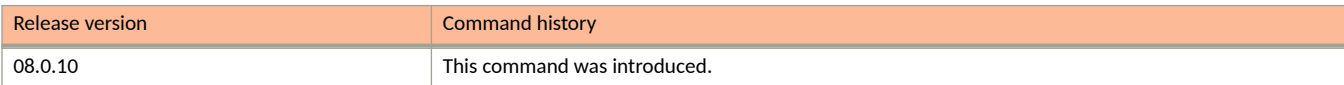

# show ntp associations

Displays association information for all NTP servers and peers.

# **Syntax**

**show ntp associations** [ **detail** [ *ipv4-address* | *ipv6-address* ] ]

### **Parameters**

#### **detail**

Displays the detailed NTP server and peer association information for the specifies address.

*ipv4-address*

Displays the NTP server and peer association information for a specific IPv4 address.

*ipv6-address*

Displays the NTP server and peer association information for a specific IPv6 address.

### **Modes**

User EXEC mode

Privileged EXEC mode

Global configuration mode

NTP configuration mode

Interface configuration mode

# **Command Output**

The **show ntp associations** command displays the following information.

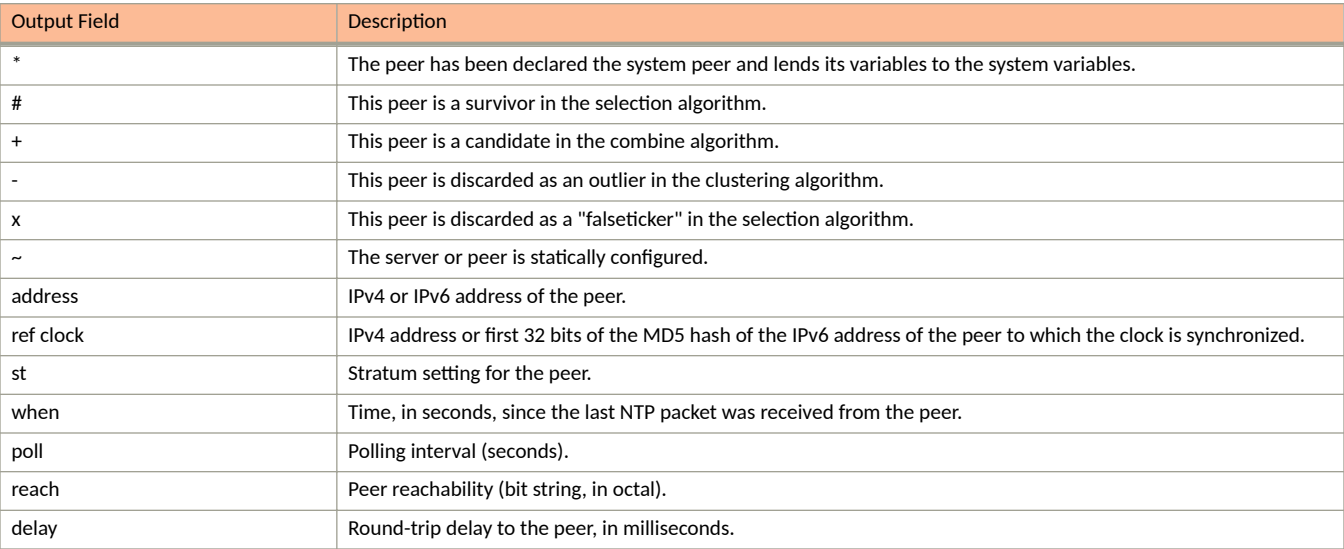

#### **Show Commands** show ntp associations

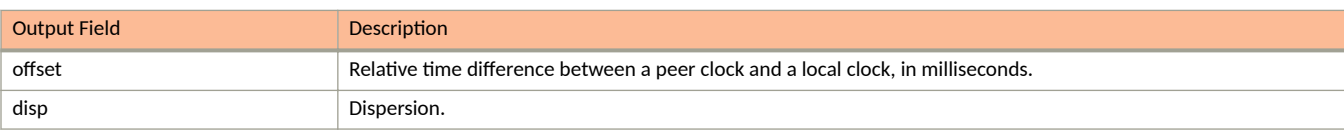

#### The **show ntp associations detail** command displays the following information.

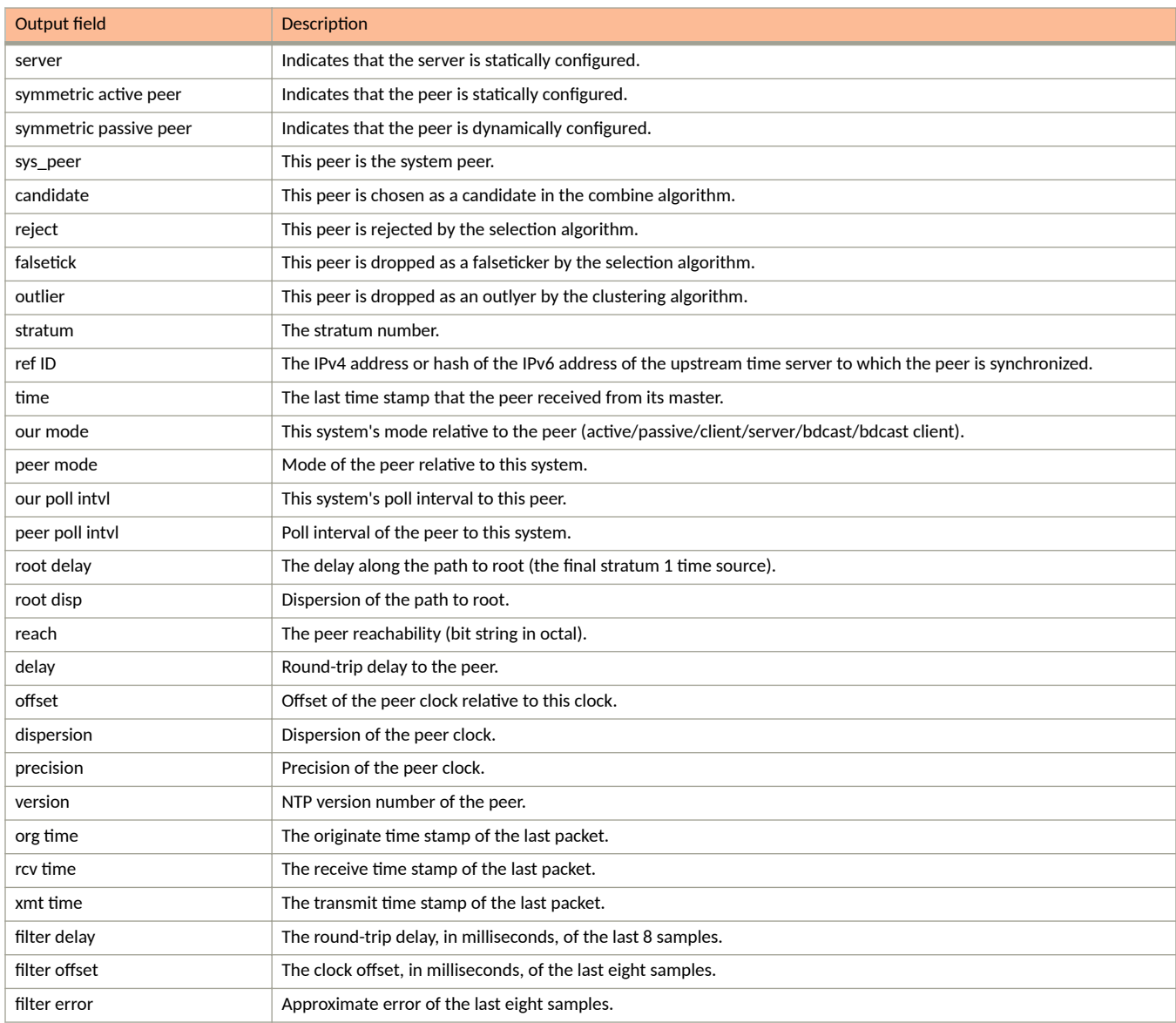

The following is sample output from the **show ntp associations** command.

device# show ntp associations

address ref clock st when poll reach delay offset disp<br>172.19.69.1 172.24.114.33 3 25 64 3 2.89 0.234 39377 172.19.69.1 172.24.114.33 3 25 64 3 2.89 0.234 39377 2001:235::234 INIT 16 - 64 0 0.00 0.000 15937 \* synced, # selected, + candidate, - outlayer, x falseticker, ~ configured

The following is sample output from the **show ntp associations detail** command.

device# show ntp associations detail 1o.99.40.1

10.99.40.1 configured server, candidate, stratum 3 ref ID 10.45.57.38, time d288de7d.690ca5c7 (10:33:33.1762436551 Pacific Tue Dec 06 2011) our mode client, peer mode server, our poll intvl 10, peer poll intvl 10, root delay 0.02618408 msec, root disp 0.10108947, reach 3, root dist 0.23610585 delay 0.92163588 msec, offset 60.77749188 msec, dispersion 70.33842156, precision  $2^{**}-16$ , version 4<br>org time d288defa.b2 org time d288defa.b260a71f (10:35:38.2992678687 Pacific Tue Dec 06 2011) d288defa.a2efbd41 (10:35:38.2733620545 Pacific Tue Dec 06 2011) xmt time d288defa.a2ae54f8 (10:35:38.2729334008 Pacific Tue Dec 06 2011) filter delay 0.000 6.7770 6.7773 6.7711 6.7720 6.7736 6.7700 0.9921 filter offset 0.000 19.0047 19.1145 19.2245 19.3313 17.4410 15.4463 60.7777 filter disp 16000.000 16.0005 15.9975 15.9945 15.9915 15.8885 15.8855 0.0030 filter epoch 55683 55683 55685 55687 55689 55691 55693 56748

# **show ntp status**

Displays the Network Time Protocol (NTP) status.

# **Syntax**

**show ntp status**

# **Modes**

User EXEC mode Privileged EXEC mode Global configuration mode Interface management configuration mode NTP configuration mode

# **Command Output**

The show ntp status command displays the following information.

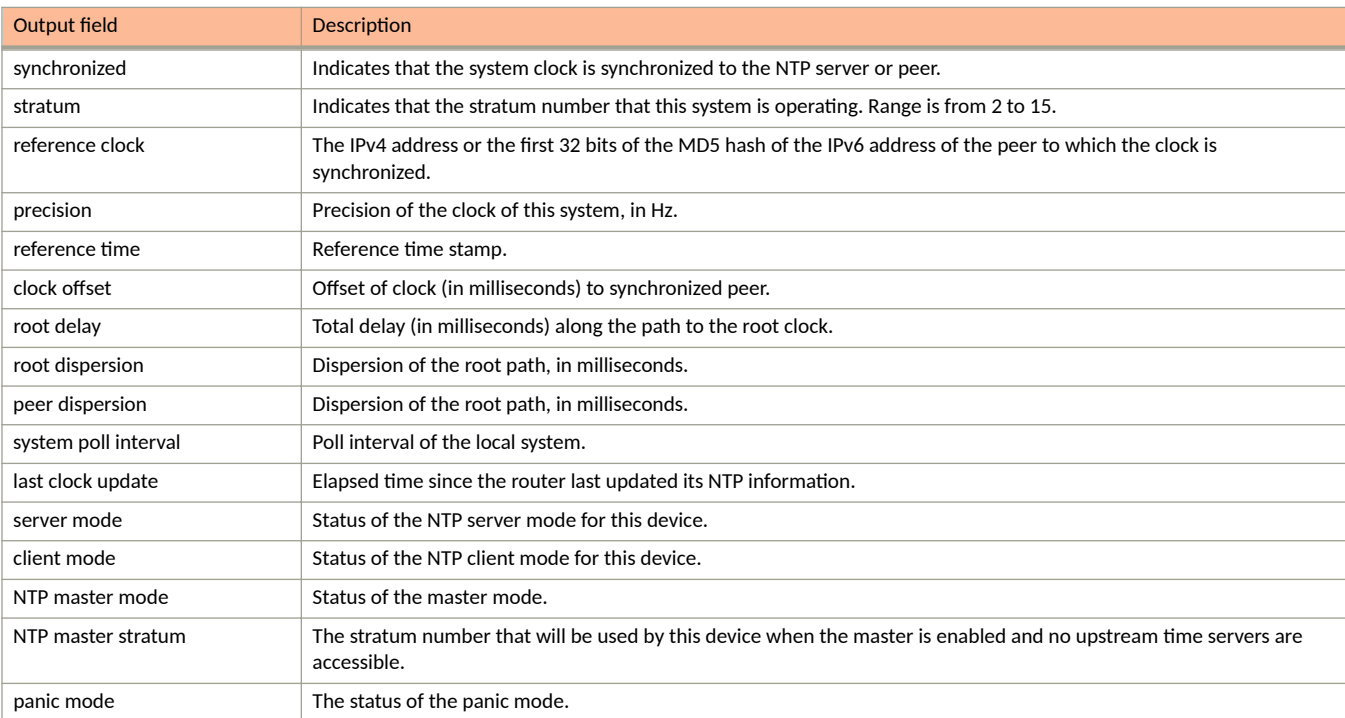

The following is sample output from the **show ntp status** command.

device# show ntp status

Clock is synchronized, stratum 4, reference clock is 10.20.99.174 precision is 2\*\*-16 reference time is D281713A.80000000 (03:21:29.3653007907 GMT+00 Thu Dec 01 2011) msec, root delay is 24.6646 msec root dispersion is 130.3376 msec, peer dispersion is 84.3335 msec system poll interval is 64, last clock update was 26 sec ago NTP server mode is enabled, NTP client mode is enabled NTP master mode is disabled, NTP master stratum is 8 NTP is not in panic mode

# **show openflow**

Displays the configured OpenFlow parameters.

# **Syntax**

**show openflow**

# **Modes**

User EXEC mode

# **Command Output**

The **show openflow** command displays the following information:

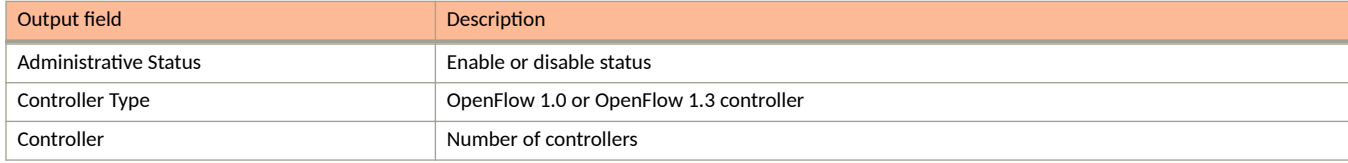

The following example displays the results of the **show openflow** command.

device#show openflow

```
Administrative Status: Enabled
Controller Type: 0FV 130
Number of Controllers: 4
Controller 1:<br>Connection Mode:
                             passive, TCP<br>0.0.0.0
Listening Address: 0.0.0<br>Connection Port: 6633
Connection Port: 6633<br>
Connection Status: TCP LISTENING
Connection Status:
Role: Equal
Asynchronous Configuration: Packet-in (no-match|action|invalid-ttl)
                                Port-status (add|delete|modify)
                                Flow-removed (idle-timeout|hard-timeout|delete|grp-delete)
Controller 2:<br>Connection Mode:
                             active, TCP<br>10.25.128.243
Controller Address: 10.25<br>10.25.128.2001 Connection Port:
Connection Port: 2001<br>
Connection Status: 0PENFLOW ESABLISHED
Connection Status:
Role: Master
Asynchronous Configuration: Packet-in (no-match|action|invalid-ttl)
                                Port-status (add|delete|modify)
                                Flow-removed (idle-timeout|hard-timeout|delete|grp-delete)
Controller 3:<br>Connection Mode:
                              active, TCP<br>10.25.128.242
Controller Address: 10.25<br>
Connection Port: 6633
Connection Port:<br>Connection Status:
                              OPENFLOW ESABLISHED
Role: Slave
Asynchronous Configuration: Port-status (add|delete|modify)
Controller 4:
Connection Mode: active, TCP<br>
Controller Address: 10.25.128.250
Controller Address:
Connection Port: 2002
Connection Status: OPENFLOW_ESABLISHED<br>Role: Slave
                                 Slave<sup>-</sup>
Asynchronous Configuration: Port-status (add|delete|modify)
Match Capability:
Port, Destination MAC, Vlan, Vlan PCP
Openflow Enabled Ports: 1/1/1 1/1/2
```
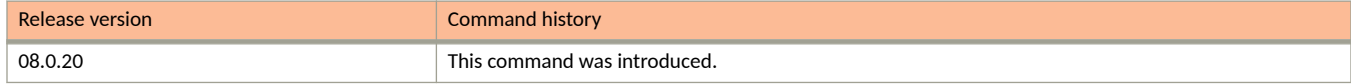

# **show openflow controller**

Displays the controller information in a flow.

# **Syntax**

**show openflow controller**

# **Modes**

User EXEC mode

# **Command Output**

The **show openflow controller** command displays the following information:

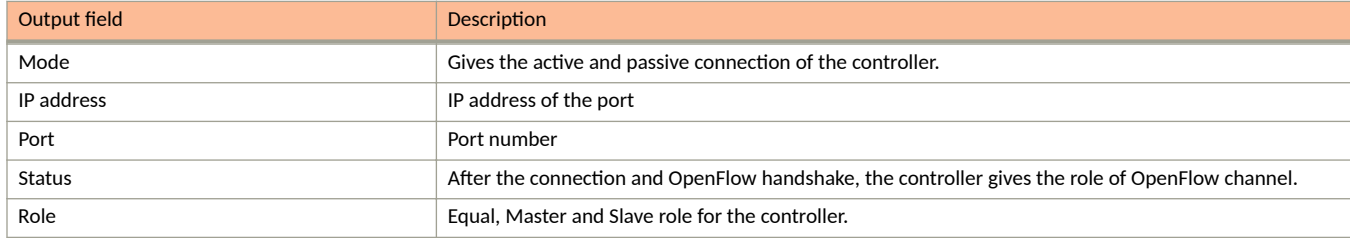

# **Examples**

The following example displays the results of the **show openflow controller** command.

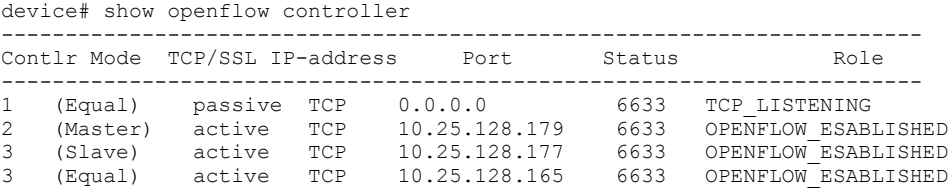

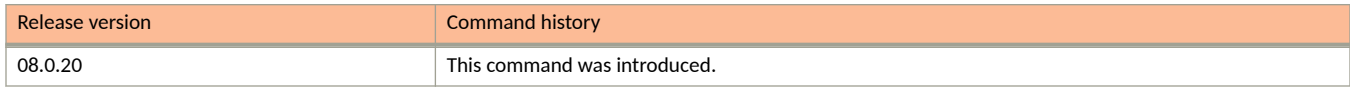

# **show openflow flows**

Displays the flows information on the OpenFlow ports.

# **Syntax**

**show openflow flows**

# **Modes**

User EXEC mode

# **Command Output**

The **show openflow flows** command displays the following information:

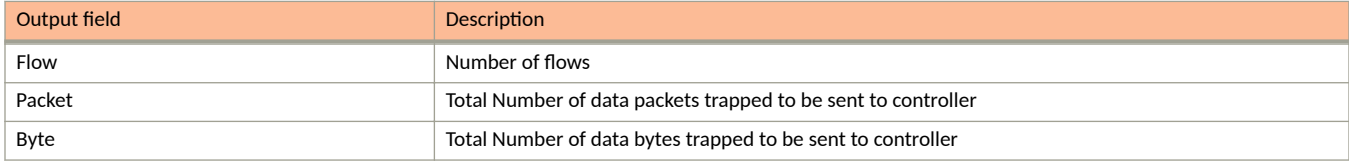

The following example displays the output for flows.

```
device# show openflow flows
Total Number of data packets sent to controller: 0
Total Number of data bytes sent to controller : 0<br>Total Number of data packets from controller : 0
Total Number of data packets from controller :<br>Total Number of data bytes from controller : 0
Total Number of data bytes from controller
Total Number of Flows: 1
         Total Number of Port based Flows: 1
         Total Number of L2 Generic Flows: 0
         Total Number of L3 Generic Flows: 0
         Total Number of L2+L3 Generic Flows: 0
         Total Number of L23 Generic Flows: 0
Total Number of Hardware entries for flows: 1
         Total Number of Hardware entries for Port flow: 1
         Total Number of Hardware entries for Generic flow: 0
Total Number of Openflow interfaces: 6
 Total Number of L2 interfaces: 2
 Total Number of L3 interfaces: 4
         Total Number of L23 interfaces: 0
Flow ID: 2 Priority: 32768 Status: Active
        Rule:<br>In Port:
 In Port: e1/1/1
Ether type: 0x800
            Destination IP: 19.0.0.19 Subnet IP: 255.255.255.255
         Instructions: Apply-Actions
                Action: FORWARD
                        Out Group: 11
         Statistics:
           Total Pkts: 0
            Total Bytes: 0
Idle and Hard timeouts:
                  Received Flow idle timeout = 0
                  Received Flow hard timeout = 0
```
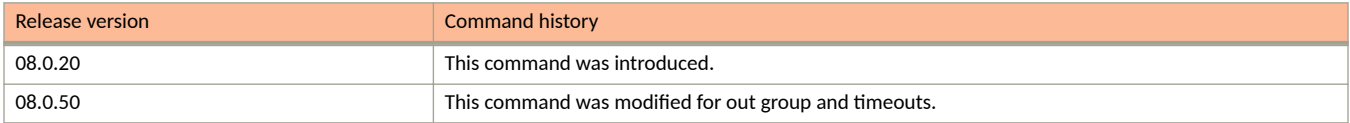

# **show openflow groups**

For a group or a range of groups, displays the maximum number of actions in a bucket, the maximum number of buckets in a group, and the maximum number of groups.

## **Syntax**

**show openflow groups** [ *group-id* ]

**show openflow groups** *group-id* **to** *group-id*

## **Parameters**

#### **groups** *group-id*

Displays details of an OpenFlow group or range of groups.

**to**

Indicates a range of groups.

# **Modes**

User EXEC mode

# **Command Output**

The **show openflow groups** command displays the following information:

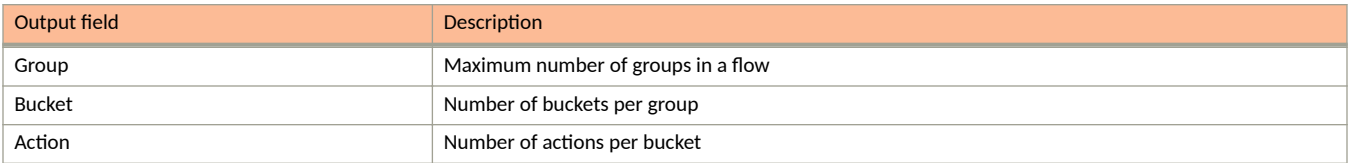

The following example displays the output from the **show openflow groups** command.

```
device#show openflow groups
```

```
Max number of groups : 512
Max number of buckets per group : 64<br>Max number of actions per bucket : 6
Max number of actions per bucket :
Max number of SELECT groups : 512
Max number of buckets in SELECT group: 32
Starting Trunk ID for SELECT groups : 49664
Group id 11
 Transaction id 410<br>Type SELECT
  Type SELECT
 Packet Count 0<br>Byte Count 0
Byte Count 0
Flow Count 1
 Number of buckets 2
bucket #1
Weight 1
 Number of actions 5
      action 1: out port: 1/1/2
      action 2: Dec IP TTL 
      action 3: VLAN: 1111
      action 4: Source MAC: 0011.1111.1111
      action 5: Destination MAC: 0022.2222.2222
  bucket #2 
Weight 1
 Number of actions 5
      action 1: out port: 1/1/17
      action 2: Dec IP TTL
      action 3: VLAN: 1122
      action 4: Source MAC: 0033.3333.3333
      action 5: Destination MAC: 0044.4444.4444
  Forwarding information:
    Select Index: 49664
```

```
----
```
Total no. of entries printed: 1

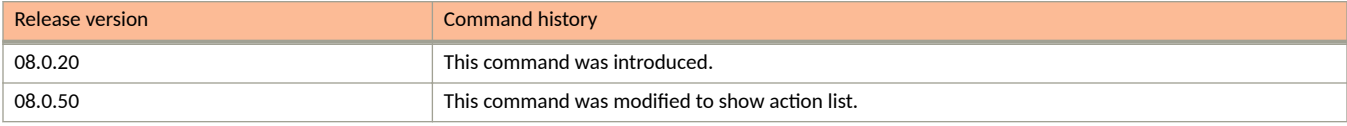

# **show openflow interface**

Displays the information about the interfaces in a OpenFlow flow.

## **Syntax**

**show openflow interface**

## **Modes**

User configuration mode

### **Usage Guidelines**

The **show openflow interface** command displays the physical port, up and down links, tag status, MAC addresses, and the modes.

### **Command Output**

The **show openflow interface** command displays the following information:

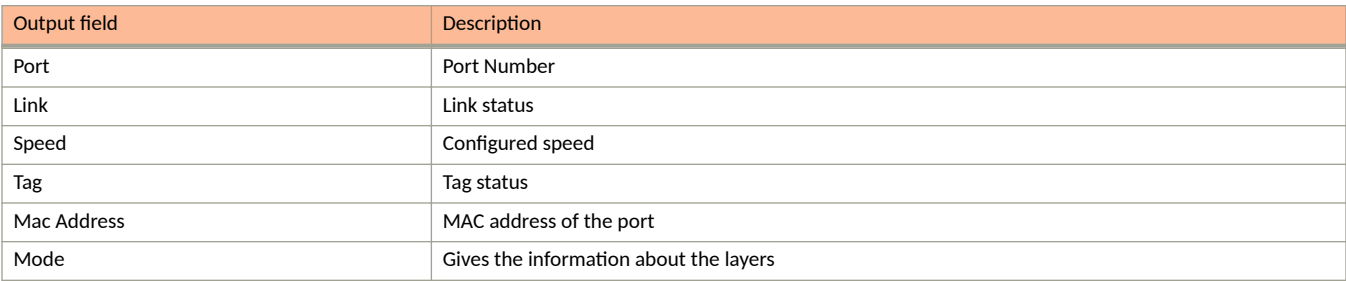

# **Examples**

The following example displays information for all OpenFlow interfaces.

```
device# openflow enable layer3 hybrid
device# show openflow interface
Total number of Openflow interfaces: 5
Port Link Speed Tag MAC OF-portid Name Mode<br>1/1/1 Up 1G Yes 000c.dbf5.bd00 1 Layer2
1/1/1 Up 1G Yes 000c.dbf5.bd00 1<br>1/1/2 Up 1G Yes 000c.dbf5.bd01 2
1/1/2 Up 1G Yes 000c.dbf5.bd01 2 Layer2 
1/1/3 Up 1G Yes 000c.dbf5.bd01 3 Hybrid-Layer3
1/1/2 Up 1G Yes 000c.dbf5.bd01 3 Hyprid-Layer3<br>1/1/3 Up 1G Yes 000c.dbf5.bd01 3 Hyprid-Layer3<br>1/1/4 Up 1G Yes 000c.dbf5.bd01 4 Hybrid-Layer3<br>1/1/5 Up 1G Yes 000c.dbf5.bd01 5 Hybrid-Layer3
                   1G Yes 000c.dbf5.bd01 5
```
The following command displays information for a particular interface on a specific slot and port.

device# show interface ethernet 1/1/6 GigabitEthernet1/1/6 is up, line protocol is up Port up for 51 minutes 53 seconds Hardware is GigabitEthernet, address is 748e.f8e7.d901 (bia 748e.f8e7.d901) Configured speed auto, actual 1Gbit, configured duplex fdx, actual fdx Configured mdi mode AUTO, actual MDI Member of L2 VLAN ID 100, port is untagged, port state is FORWARDING BPDU guard is Disabled, ROOT protect is Disabled, Designated protect is Disabled Link Error Dampening is Disabled STP configured to ON, priority is level0, mac-learning is enabled **OpenFlow enabled, Openflow Index 1, Flow Type Layer2** Flow Control is config enabled, oper enabled, negotiation disabled Mirror disabled, Monitor disabled Not member of any active trunks Not member of any configured trunks No port name Inter-Packet Gap (IPG) is 96 bit times MTU 1500 bytes, encapsulation ethernet 300 second input rate: 3904 bits/sec, 7 packets/sec, 0.00% utilization 300 second output rate: 0 bits/sec, 0 packets/sec, 0.00% utilization 23153 packets input, 1530094 bytes, 0 no buffer Received 1721 broadcasts, 21432 multicasts, 0 unicasts 0 input errors, 0 CRC, 0 frame, 0 ignored 0 runts, 0 giants 0 packets output, 0 bytes, 0 underruns Transmitted 0 broadcasts, 0 multicasts, 0 unicasts 0 output errors, 0 collisions Relay Agent Information option: Disabled Egress queues:<br>Queue counters Queued packets Dropped Packets 0 0 0 1 0 0 0 2 0 0 0 3 0 0 4 0 0 5 0 0

 6 0 0 7 0 0

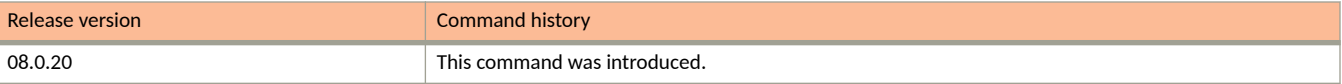

# **show openflow meters**

Displays all the meters in a OpenFlow flow.

# **Syntax**

**show openflow meters** [ *meter-id* ]

### **Parameters**

**meters** *meter-id*

Shows details of a specific OpenFlow meter.

## **Modes**

User EXEC mode

## **Command Output**

The **show openflow meters** command displays the following information:

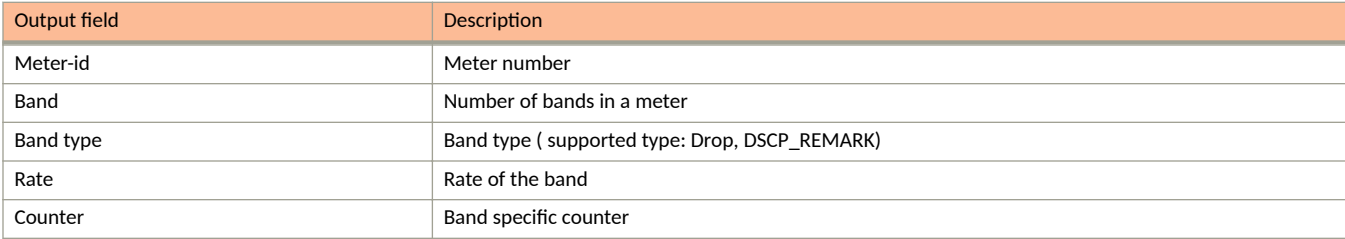

# **Examples**

The following example displays output with single meter band.

```
device(config)# show openflow meters 1
Meter id: 1
```
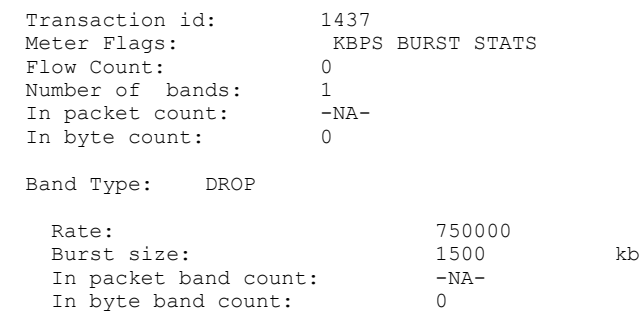

The following example displays output with two meter bands.

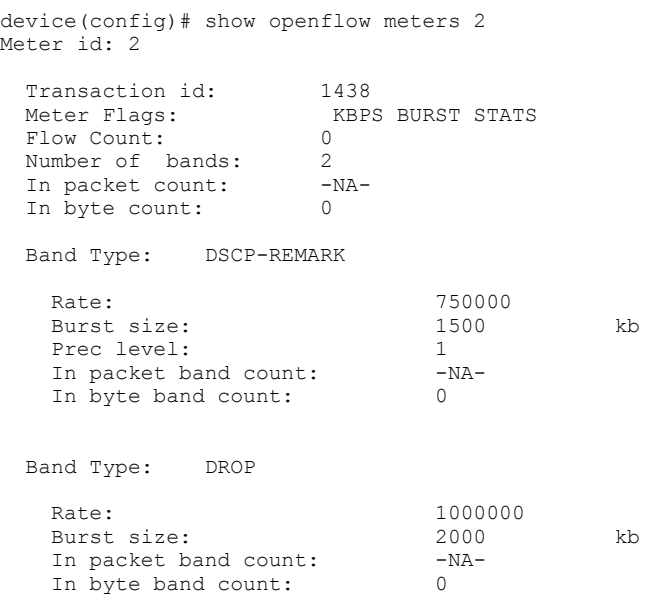

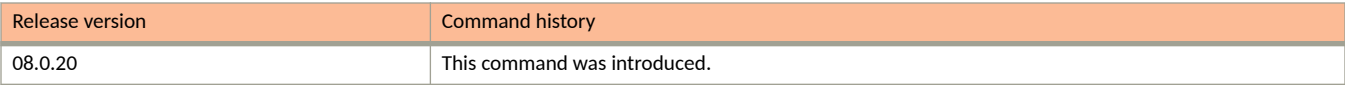

**Show Commands** show optic

# **show optic**

Displays the fiber-optic temperature and power information for qualified QSFP+, SFP, or SFP+ transceivers installed in a device.

## **Syntax**

**show opc** [ **thresholds** ] *unit/slot/port*

### **Parameters**

#### **thresholds**

Displays the thresholds for a qualified optical transceiver for the specified port.

*unit/slot/port*

Displays optics information for the QSFP+, SFP, or SFP+ transceiver in the specified interface.

## **Modes**

User EXEC mode

# **Usage Guidelines**

This command takes advantage of information stored and supplied by the manufacturer of the QSFP+, SFP, or SFP+ transceiver. This information is an optional feature of the Multi-Source Agreement standard defining the optical interface. Not all component suppliers have implemented this feature set. When the QSFP+, SFP, or SFP+ transceiver does not supply the information, a "Not Available" message is displayed for the specific port on which the module is installed.

# **Command Output**

The **show optic** command displays the following information:

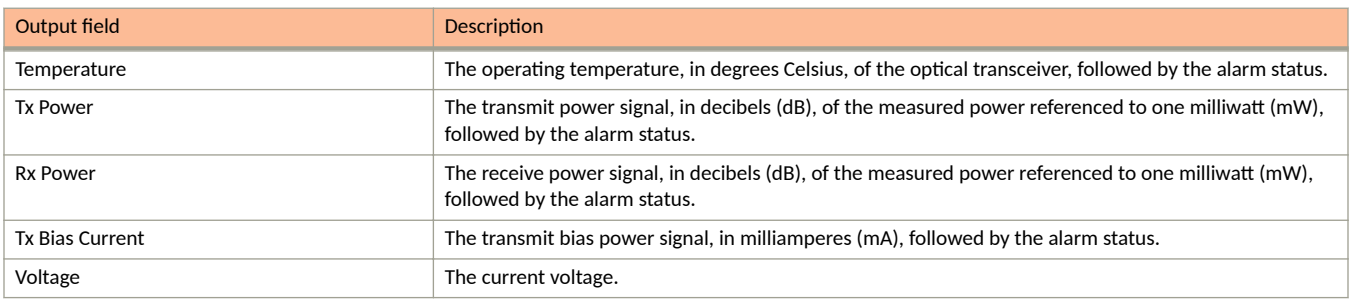

For Temperature, Tx Power, Rx Power, and Tx Bias Current in the show optic command output, values are displayed along with one of the following alarm status values: Low-Alarm, Low-Warn, Normal, High-Warn, or High-Alarm. The thresholds that determine these status values are set by the manufacturer of the optical transceivers. The following table describes each of these alarm status values.
#### **TABLE 17** Alarm Status Values

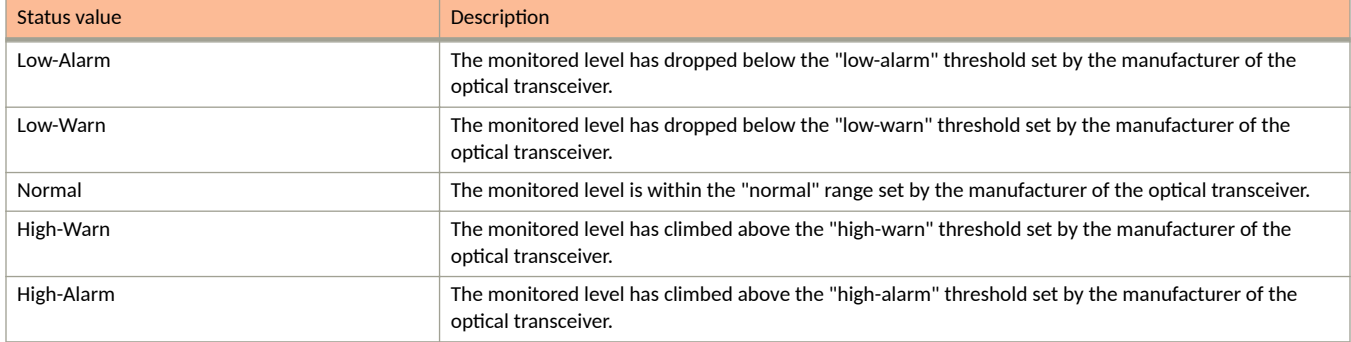

## **Examples**

The following example displays optics information for the specified interface if you are displaying for a port equipped with SFP or SFP+ transceivers.

```
Port Temperature Tx Power Rx Power Tx Bias Current
         +-----+-------------+-------------+--------------+---------------------+
2/1/1 32.2578 C -002.5157 dBm -002.8091 dBm 5.966 mA
 Normal Normal Normal Normal
```
The following example displays optics information for a specified interface if you are displaying for a port equipped with QSFP+ transceivers, where there are 4 TX bias and 4 RX channels or lanes.

device> show optic 1/2/6

device> show optic 2/1/1

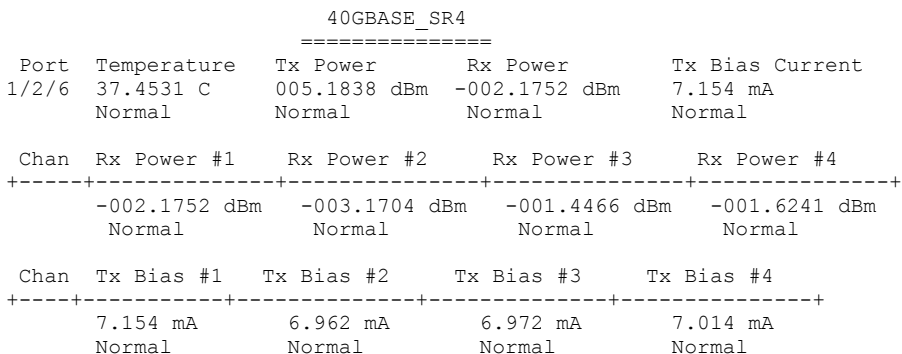

The following example displays the thresholds for the qualified optical transceiver for the specified port.

device> show optic thresholds 2/1/1

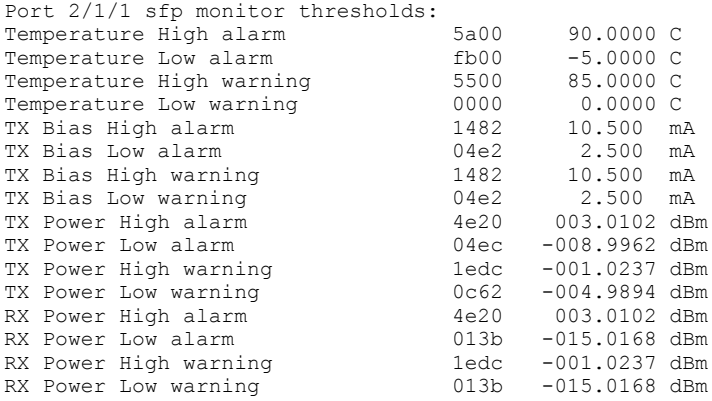

The following example displays the thresholds for the qualified optical transceiver for the specified port.

ICX 7850> show optic 1/2/1 40GBASE\_SR4 \_\_\_\_\_\_\_\_<del>\_</del>\_\_\_\_ Port Temperature Voltage Rx Power Tx Bias Current +----+-----------+--------------+--------------+---------------+ 1/2/1 38.4609 C 005.2011 dBm -002.3822 dBm 7.116 mA Normal Normal Normal Normal Chan Rx Power #1 Rx Power #2 Rx Power #3 Rx Power #4 +----+-----------+--------------+--------------+---------------+ -002.3822 dBm -003.0909 dBm -002.1232 dBm -003.3329 dBm Normal Normal Normal Normal Chan Tx Bias #1 Tx Bias #2 Tx Bias #3 Tx Bias #4 +----+-----------+--------------+--------------+---------------+ 7.116 mA 7.010 mA 6.900 mA 7.022 mA Normal Normal Normal Normal Port Temperature Tx Power Rx Power Tx Bias Current +--------+------------------+--------------------+-----------------------+-------------------------+ 4/1 30.8242 C xxx.xxx dBm xxx.xxx dBm xx.xxxmA Normal Normal Normal Normal

The following example displays optics information for a specified interface for an ICX 7850 device.

```
device> show optic thresholds 1/3/1
```
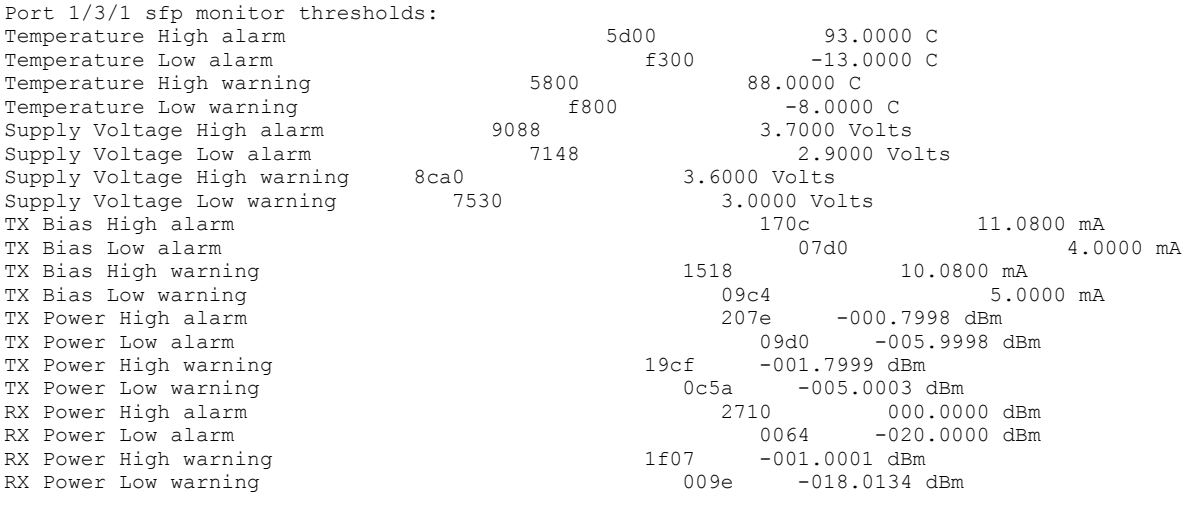

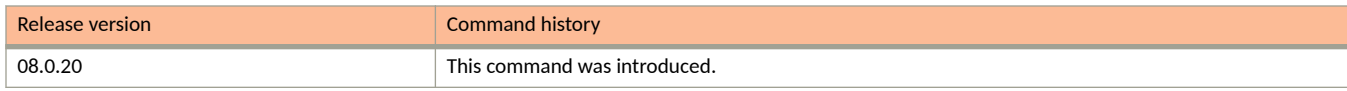

# show optic-timer

Displays the digital optical monitoring (DOM) time interval setting.

# **Syntax**

show optic-timer [  $unit/slot/port$  ]

## **Parameters**

*unit/slot/port* Specifies an Ethernet interface.

## **Modes**

User EXEC mode

# **Examples**

The following example displays the DOM time interval setting.

```
device> show optic-timer
```
Optical monitoring timer interval is 8 mins

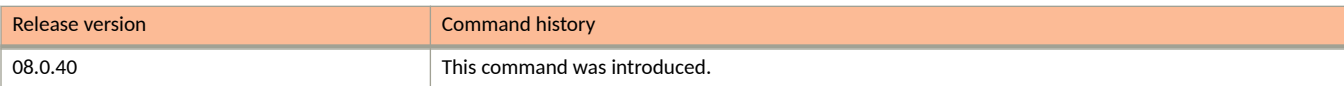

# **show overlay-gateway**

Displays information for all overlay-gateways, a specific gateway, a VLAN, VNI, or remote site.

### **Syntax**

**show overlay-gateway** [ *gateway-name* ] [ **detail** ] **show overlay-gateway** [ *gateway-name* ] [ **vlan** *vlan-id* ]

**show overlay-gateway** [ *gateway-name* ] [ **vni** *vni-id* ]

### **Parameters**

#### *gateway-name*

Specifies the VXLAN gateway name for which information is displayed.

#### **detail**

Displays more extensive information for the overlay-gateway or gateways.

#### **vlan** *vlan-id*

Displays information for the designated extended VLAN.

#### **vni** *vni-id*

Displays information for the designated VXLAN Network Identifier

#### **site** *site-name*

Displays information for the remote site specified.

#### **Modes**

User EXEC mode

Privileged EXEC mode

Global configuration mode

VLAN configuration mode

### **Command Output**

The **show overlay-gateway** command set displays the following information:

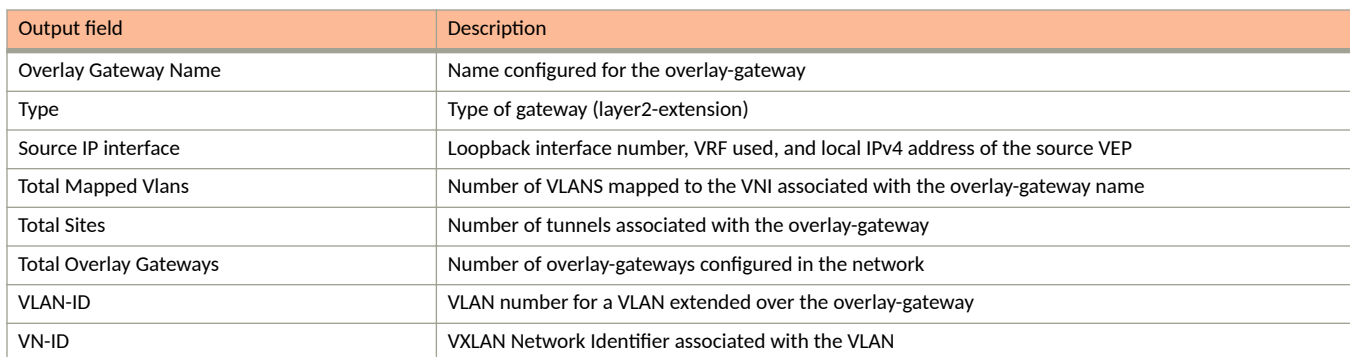

#### **Show Commands** show overlay-gateway

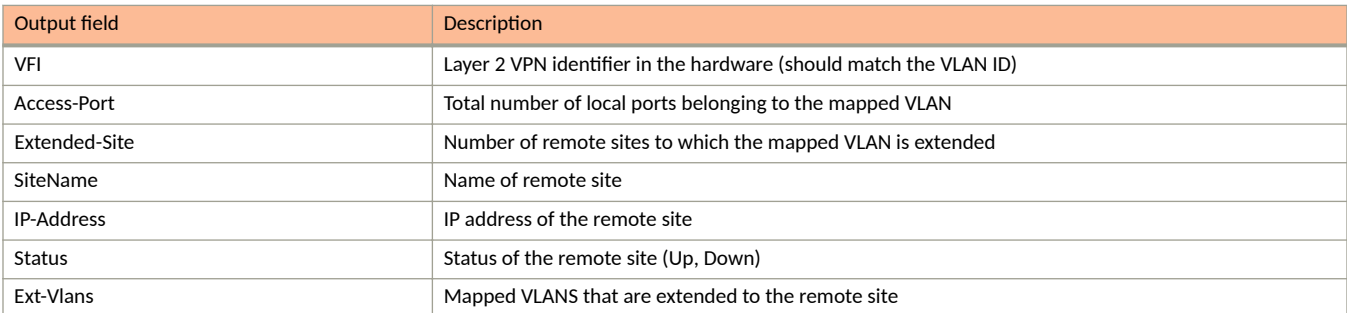

### **Examples**

The following example shows sample output for the show overlay-gateway command. Only one overlay-gateway, sanjose, is configured.

```
device# show overlay-gateway
```

```
Overlay Gateway Name : sanjose
Type : layer2-extension<br>Source IP Interface : loopback 1 (vrf:
                        : loopback 1 (vrf: default-vrf, IP address: 7.7.7.7)<br>: 2
Total Mapped Vlans
Total Sites : 1
```

```
Total 1 Overlay Gateways
```
The following example provides detail on the overlay-gateway "sanjose." The output includes a list of VLANS, their associated VNI, VFI, access port, and VXLAN tunnel. The name of the remote site ("denver") is given, along with the remote IP address, its status, and the connected extended VLANs at the remote end.

```
device# show overlay-gateway sanjose detail
Overlay Gateway Name : sanjose
Type : layer2-extension<br>Source IP Interface : loopback 1 (vrf:
                Source I (vrf: default-vrf, IP address: 7.7.7.7)<br>: 2
Total Mapped Vlans
Total Sites : 1
# VLAN-ID VN-ID VFI Access-Port Extended-Site
- ------- ----- --- ----------- -------------
  101 25838 101 5<br>102 67924 102 3
2 102 67924 102 3 1<br>
# SiteName 4 102 3 1
   # SiteName IP-Address Status Ext-Vlans
- -------- ---------- ------ ---------
1 denver 2.2.2.2 Up (101,102)
```
The following example displays information for overlay-gateway sanjose VLAN 101 and VLAN 102.

device# show overlay-gateway sanjose vlan 101 Overlay Gateway Name : sanjose # VLAN-ID VN-ID VFI Access-Port Extended-Site - ------- ----- --- ----------- ------------- 25838 101 device# show overlay-gateway sanjose vlan 102 Overlay Gateway Name : sanjose<br># VLAN-ID VN-ID VFI A # VLAN-ID VN-ID VFI Access-Port Extended-Site - ------- ----- --- ----------- ------------- 1 102 67924 102 3 1

The following example displays information for two VNIs on the same overlay-gateway.

device# show overlay-gateway sanjose vni 25838 Overlay Gateway Name : sanjose # VN-ID VLAN-ID VFI Access-Port Extended-Site - ----- ------- --- ----------- -------------  $-$ ------- ---<br>101 101 device# show overlay-gateway sanjose vni 67924 Overlay Gateway Name : sanjose # VN-ID VLAN-ID VFI Access-Port Extended-Site ------ ------- --- ------------ --<br>67924 102 102 3 1 1 67924 102 102 3 1

The following example displays information for remote site denver. Its status is up.

```
device# show overlay-gateway sanjose site denver<br>Overlay Gateway Site Name : denver
Overlay Gateway Site Name
IP address \begin{array}{ccc} \text{I2.2.2.2} \\ \text{Status} \end{array} : 2.2.2.2
Status :<br>Extended Vlans : : : :
Extended Vlans
     101, 102
Total 2 Extended Vlan
```
The following example displays information for the same remote site, which is down because no source interface is configured.

```
device# show overlay-gateway sanjose site denver
Overlay Gateway Site Name : denver<br>
IP address : 2.2.2.2
IP address<br>Status
                                : Down(No Source Interface)
Extended Vlans : :
 101, 102
Total 2 Extended Vlan
```
The following example shows information for the same remote site, which is down because there is no route to the destination.

```
device# show overlay-gateway sanjose site denver
Overlay Gateway Site Name : denver<br>IP address : 2.2.2.2
IP address
Status : Down (No Route to Destination)
Extended Vlans : :
   101, 102
Total 2 Extended Vlan
```
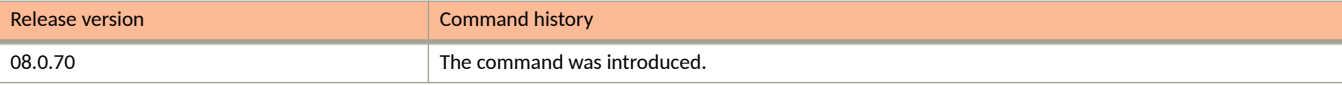

# **show packet-inerror-detect**

Displays details related to the monitoring for inError packets for configured ports.

### **Syntax**

**show packet-inerror-detect**

### **Modes**

Privileged EXEC mode

Global configuration mode

Interface configuration mode

# **Usage Guidelines**

Use this show command to view details related to the monitoring of inError packets for configured ports.

# **Command Output**

The **show packet-inerror-detect** command displays the following information:

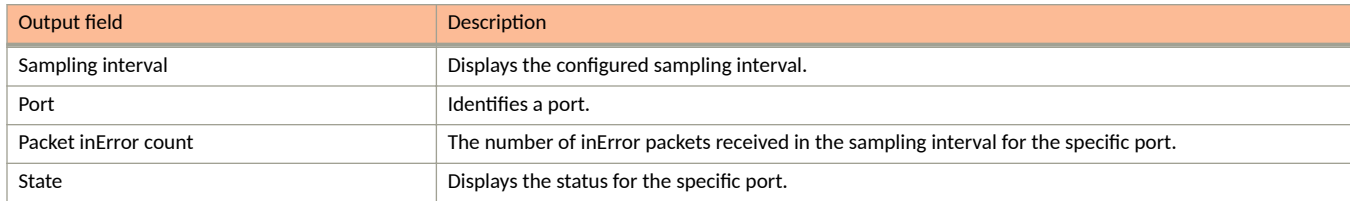

# **Examples**

The following example displays details related to the monitoring for inError packets for configured ports.

```
device# show packet-inerror-detect
Sampling interval 5 secs
Port Packet inError count State
1/1/1 30 Operational
1/1/37 10 ERR-DISABLED<br>2/1/1 100 Operational
                          Operational
```
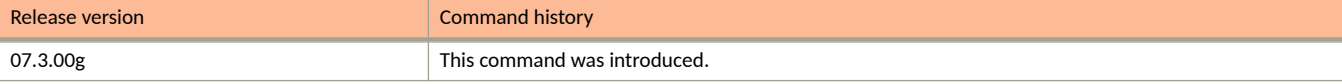

# **show pki**

Displays information on PKI, including information on certificates and other options.

### **Syntax**

**show pki** { **cerficates** { **local** | **trustpoint** } | **counters** | **crls** | **enrollment-profile** | **enty** | **key** | **logging-stascs** | **trustpoint** }

#### **Parameters**

#### **cerficates**

Displays PKI certificates.

#### **counters**

Displays PKI counters.

#### **crls**

Displays the PKI certification revocation list if there is one.

#### **enrollment-profile**

Displays PKI enrollment profile.

#### **enty**

Displays PKI entity.

#### **key**

Displays router public keys.

#### logging-statistics

Displays PKI logging statistics.

#### **trustpoint**

Displays PKI trustpoint information.

#### **Modes**

User EXEC mode

### **Examples**

The following example shows output for the **show pki cerficates local** command.

```
device# show pki certificates local 
---------------PKI LOCAL CERTIFICATE ENTRY-----------------
CA: trustRSA
Certificate:
     Data:
         Version: 3 (0x2)
         Serial Number: 4100 (0x1004)
     Signature Algorithm: sha256WithRSAEncryption
         Issuer: C=IN, ST=KA, L=Bangalore, O=Ruckus Arris, OU=NEBU, CN=ROOT RSA
         Validity
             Not Before: Feb 23 16:19:43 2018 GMT
             Not After : Feb 21 16:19:43 2028 GMT
         Subject: CN=ICX RSA, ST=KA, C=IN, O=NEBU, OU=Ruckus Arris
```
The following example shows output for the **show pki cerficates trustpoint** command.

```
device# show pki certificates trustpoint 
---------------PKI TRUSTPOINT CERTIFICATE ENTRY-----------------
CA: trustRSA
Certificate:
    Data:
         Version: 3 (0x2)
         Serial Number:
             e2:11:82:3f:37:c2:6f:c0
     Signature Algorithm: sha256WithRSAEncryption
         Issuer: C=IN, ST=KA, L=Bangalore, O=Ruckus Arris, OU=NEBU, CN=ROOT RSA
         Validity
             Not Before: Feb 23 05:38:11 2018 GMT
             Not After : Feb 23 05:38:11 2023 GMT
        Subject: C=IN, ST=KA, L=Bangalore, O=Ruckus Arris, OU=NEBU, CN=ROOT RSA
```
The following example shows output for the **show pki counters** command.

```
device# show pki counters
------------PKI-COUNTERS----------
PKI Sessions Started: 3701
PKI Sessions Ended: 3701
PKI Sessions Active: 0
Successful Validations: 35
Failed Validations: 3855
Bypassed Validations: 0
Pending Validations: 5
CRLs checked: 0
CRL - fetch attempts: 0
CRL - failed attempts: 0
```
The following example shows output for the **show pki enrollment-profile** command.

```
device# show pki enrollment-profile
 ----------------PKI ENROLLMENT PROFILE ENTRY-----------------
  Enrollment Profile: profile1
  Authentication Command: WINN6C3R0LUDAJ.
  Authentication URL: http://WINN6C3R0LUDAJ.
  Enrollment URL: http://ipfvt-mylab.englab.brocade.com/CertSrv/mscep/mscep.dll
  SCEP password: hellooutthere
```
The following example shows output for the **show pki entity** command.

```
device# show pki entity
 ---------------PKI ENTITY ENTRY-----------------
  Entity Name: spatha27
    Common Name: Spatha
     Organization Name: SQA
    Organization Unit Name: ICX
    State Name: KA
    Country Name: IN
---------------PKI ENTITY ENTRY-----------------
  Entity Name: ent1
    Common Name: en1
     State Name: KA
    Country Name: IN
    Location: BLR
---------------PKI ENTITY ENTRY-----------------
  Entity Name: entity1
    Common Name: tester1
     Organization Name: BRCD
     Organization Unit Name: FI
    State Name: BC 
    Country Name: CA
    Email: user@brocade.com
    Location: BG
```
The following example shows output for the **show pki key** command.

```
device# show pki key mypubkey all
----------------PKI PUBLIC KEY ENTRY-----------------
 Public key of generated EC key pair:
 The key label is marcia_ec
 Public-Key: (384 bit)
  pub: 
      04:61:f6:d4:bf:e0:85:8f:2f:70:e3:79:36:d9:22:
      98:ca:3e:6e:10:a3:cd:b9:0a:e9:2d:26:ce:a3:fc:
      96:c5:04:f7:28:6b:fa:fb:e1:36:51:4b:05:05:95:
      da:e7:14:5f:59:68:16:2b:fc:c7:a0:d6:a0:72:85:
      28:dd:54:10:1e:42:51:0d:8e:d7:6b:2f:92:cc:e2:
      ac:f6:f5:89:64:da:54:af:b5:26:e1:f6:a5:25:f2:
      a9:93:3c:9a:b8:93:5b
  ASN1 OID: secp384r1
```
The following example shows output for the show pki logging-statistics command.

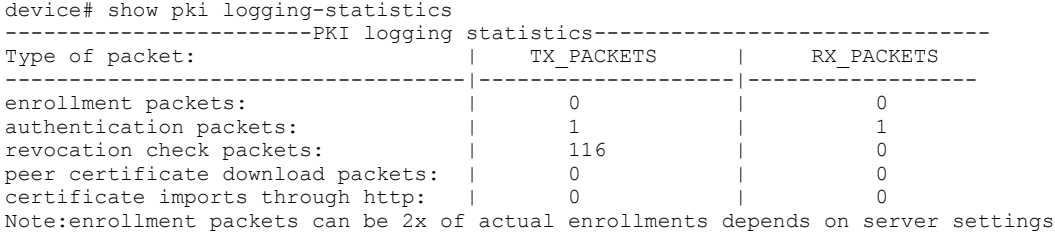

The following example shows output for the **show pki trustpoint** command.

```
device# show pki trustpoint 
----------------PKI TRUSTPOINT ENTRY-----------------
  CA: trustRSA
  Key Information:
   The key label is icx rsa key
    Public-Key: (2048 bit)
     Modulus:
         00:c5:81:6f:98:aa:f8:e4:a8:2d:d9:f3:d7:d0:e7:
         5e:be:59:4b:4c:d0:c9:aa:a8:53:82:dd:2f:df:09:
         c1:78:c5:38:63:c3:d7:73:47:ed:43:6c:d6:d1:ed:
         99:82:e7:51:c6:03:bc:8e:8f:97:e5:1b:b5:71:a1:
         46:f4:a8:b2:bb:6e:61:54:e2:42:1e:63:f8:79:78:
         6b:bd:d8:63:67:c1:b7:6f:78:cc:9d:16:42:df:81:
         d2:98:24:2b:70:60:10:ec:0e:5c:d9:be:7e:e1:a0:
         27:b8:e0:65:73:99:de:18:59:05:e7:7e:df:f1:1e:
         ac:ab:33:7a:7e:6e:d5:99:85:95:fc:c8:a7:1f:c3:
         d2:43:74:2e:c6:15:80:b6:fc:73:4c:23:30:2a:c1:
         26:d0:84:4c:58:96:0b:4c:1c:f0:87:cf:d3:28:68:
         0a:65:f7:fd:33:cb:92:c7:d5:8d:df:7b:9b:03:92:
         d8:75:03:1c:f6:1b:09:b3:6d:3c:2a:7e:6a:02:10:
         21:5c:46:87:46:73:57:7c:66:8f:a4:bb:a4:6b:ae:
         30:d2:63:a0:44:44:6b:48:e2:ab:8e:fa:d4:d7:f7:
         30:87:c1:11:ac:22:9f:e9:10:52:ee:22:70:c6:f7:
         6b:5b:eb:7f:f3:b3:01:a9:d6:25:10:97:1b:9d:7e:
         50:51
     Exponent: 65537 (0x10001)
   Configured Fingerprint for authentication:
     D8:BC:F5:94:BA:72:9D:F3:34:77:FD:AA:5B:A2:FD:B6:59:A3:00:27
  Enrollment Protocol:SCEP
----------------PKI TRUSTPOINT ENTRY-----------------
  CA: trust1
  Entity Name: entity1
     Common Name: tester1
     Organization Name: BRCD
    Organization Unit Name: FI
     State Name: BC
     Country Name: CA
    Email: user@brocade.com
     Location: BG
   Configured Fingerprint for authentication:
     d2:52:b6:5a:1d:a2:95:3b:f4:e6:05:33:84:05:97:16:75:15:bf:04
   Enrollment Protocol:SCEP
  Enrollment Profile: profile1
```
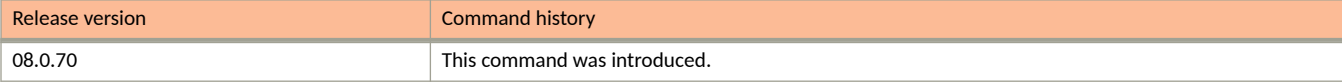

# **show pod**

Displays Ports on Demand (PoD) licensing information.

# **Syntax**

**show pod** [ **unit** *unit\_id*]

### **Parameters**

**unit** *unit\_id*

Indicates the PoD unit ID number. The *unit\_id* can be from 1 through 12 on the RUCKUS ICX 7250 devices.

## **Modes**

Privileged EXEC level.

# **Usage Guidelines**

The command displays PoD license configuration for all ports in a stack unit. The command is supported on RUCKUS ICX 7250 and RUCKUS ICX 7150devices.

On the 24-port and 48-port models of the RUCKUS ICX 7150, the PoD ports are 1/3/1 to 1/3/4. On the RUCKUS ICX 7150-C12 model, the PoD ports are 1/3/1 and 1/3/2.

## **Command Output**

The **show pod** command displays the following information:

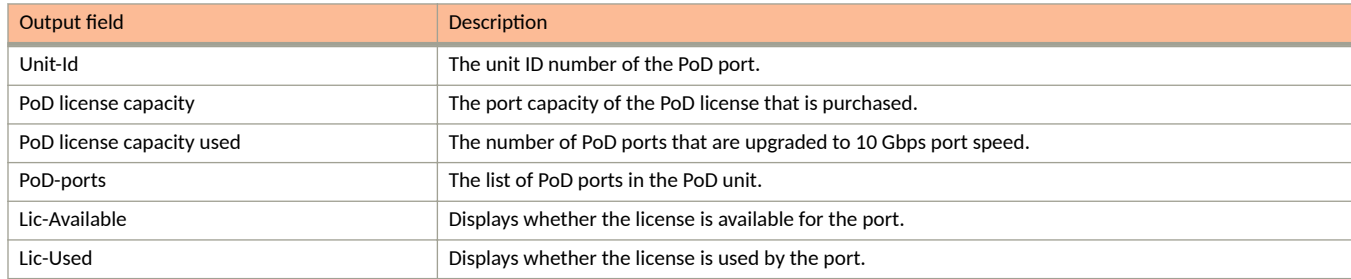

# **Examples**

The following show pod command example output displays PoD licensing information

```
device#show pod
Unit-Id: 1 
PoD license capacity: 8 
PoD license capacity used: 8
PoD-ports Lic-Available Lic-Used<br>1/2/1 Yes Yes
\frac{1}{2}/\frac{1}{1} Yes Yes<br>\frac{1}{2}/2 Yes Yes
1/2/2 Yes Yes 
1/2/3 Yes Yes 
1/2/4 Yes Yes 
1/2/5 Yes Yes 
1/2/6 Yes<br>1/2/7 Yes
         1/2/7 Yes Yes<br>1/2<br>1/2 Yes Yes
1/2/8Unit-Id: 11 
PoD license capacity: 8 
PoD license capacity used: 8 
PoD-ports Lic-Available Lic-Used<br>11/2/1 Yes Yes
\frac{11}{2}/1 Yes<br>\frac{11}{2}/2/2 Yes
11/2/2 Yes Yes<br>11/2/3 Yes Yes
11/2/3 Yes Yes 
11/2/4 Yes Yes 
11/2/5 Yes Yes<br>11/2/6 Yes Yes
11/2/6 Yes Yes 
11/2/7 Yes Yes
```
11/2/8 Yes Yes

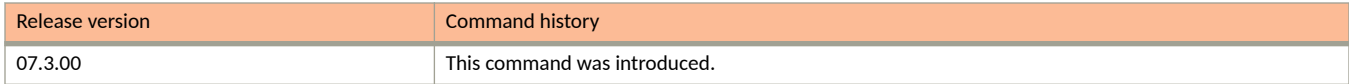

# show policy-routing

Displays information on policy-based routing (PBR) at the global or interface level.

## **Syntax**

**show policy-roung** { **ipv4** | **ipv6** { **global** | **interface** { **all** | **ethernet** [ *unit/slot/port* ] | **lag** [ *id* ] | **ve** [ *id* ] } } }

### **Parameters**

#### **ipv4**

Specifies that PBR information be shown for IPv4 protocol.

#### **ipv6**

Specifies that PBR information be shown for IPv6 protocol.

#### **global**

Displays IPv4 or IPv6 global PBR configuration and ports.

#### **interface**

Displays interface-level PBR information.

#### **all**

Displays information for all interfaces configured with PBR.

**ethernet** [ *unit/slot/port* ]

Displays PBR information for all Ethernet interfaces or for a specified port.

#### **lag** [ *id* ]

Displays PBR information for all LAGs or for a specified LAG.

#### **ve** [ *id* ]

Displays PBR information for all virtual interfaces or for a specified virtual interface.

### **Modes**

All modes

# **Examples**

The following examples show the IPv4 policy-based routing applied on device interfaces.

```
device(config)# show policy-routing ipv4 global 
         Configured, pbrmap, Active
         Active Port List: 
         ethernet 
                 1/1/2, 1/1/3, 1/1/4, 1/1/5, 1/1/6, 1/1/7, 1/1/8, 1/1/9
         ve 
                 Ve 131, Ve 132
device# show policy-routing ipv4 interface all
ve 11 :
         Configured, pbrmap, Active
device# show policy-routing ipv4 interface ethernet
ethernet 1/1/1: 
         Configured, pbrmap, Active
device# show policy-routing ipv4 interface ethernet 1/1/1
ethernet 1/1/1: 
         Configured, pbrmap, Active
```
The following examples show the IPv6 policy-based routing applied on device interfaces.

```
device# show policy-routing ipv6 global 
         Configured, pbrv6_rmap, Active
         Active Port List: 
         ve 
                 Ve 131, Ve 132
device# show policy-routing ipv6 interface all
ve 11 :
         Configured, pbrv6_rmap, Active
device# show policy-routing ipv6 interface ve 
ve 11 :
         Configured, pbrv6_rmap, Active
device# show policy-routing ipv6 interface ve 11
ve 11: 
         Configured, pbrv6_rmap, Active
```
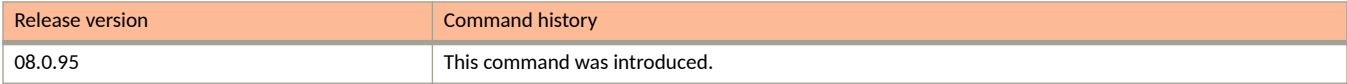

# **show port security**

Displays the port security information.

# **Syntax**

**show port security** [ **ethernet** *stack/slot/port* [ **restricted-macs** ] ] **show port security mac** [ **ethernet** *stack/slot/port* | **unit** *stack-unit-num* ] **show port security stascs** [ **ethernet** *stack/slot/port* | **unit** *stack-unit-num* [ **brief** ] ]

### **Parameters**

**ethernet** *stack/slot/port*

Specified Ethernet interface.

#### **restricted-macs**

Displays information about restricted MAC addresses on the specified port.

#### **mac**

Displays secure MAC addresses configured on a device.

#### **unit** *stack-unit-num*

Specifies the stack unit number.

#### statistics

Displays port security statistics.

#### **brief**

Displays brief information.

### **Modes**

User EXEC mode

Privileged EXEC mode

Global configuration mode

Port security configuration mode

Port security interface configuration mode

# **Usage Guidelines**

The **show port security** command without any options displays the port security settings for all the ports.

# **Command Output**

The **show port security ethernet** command displays the following information:

#### **Show Commands** show port security

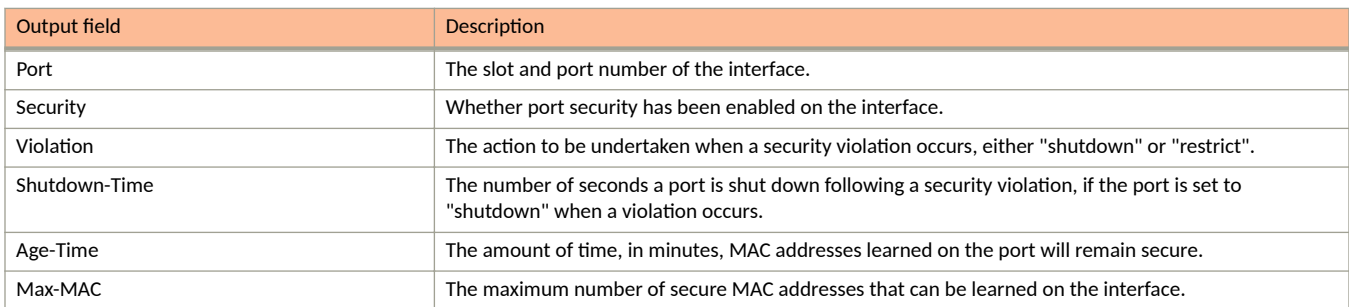

The **show port security mac** command displays the following information:

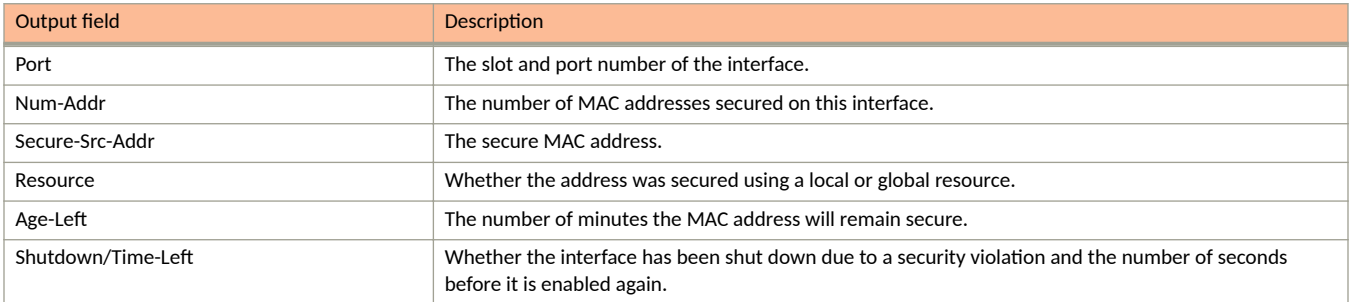

#### **NOTE**

After every switchover or failover, the MAC "Age-Left" timer is reset to start because it is not synchronized between the master and the standby stack unit.

The **show port security statistics** command displays the following information:

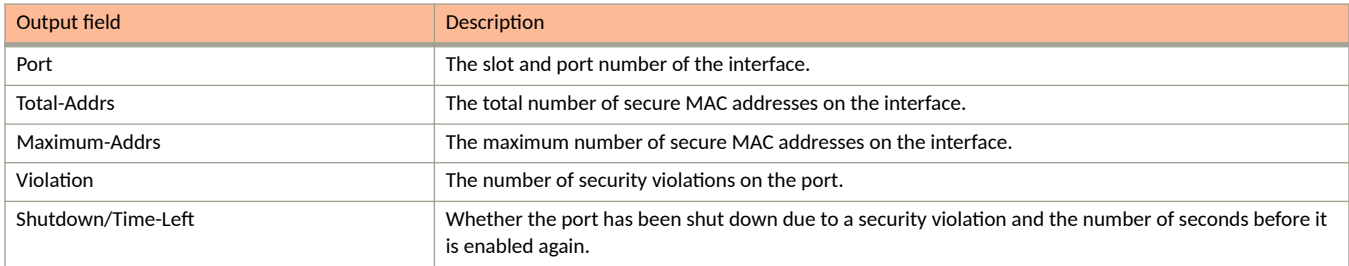

### **Examples**

The following example displays the port security settings for port 1/1/1.

device# show port security ethernet 1/1/1 Port Security Violation Shutdown-Time Age-Time Max-MAC ----- -------- --------- ------------- --------- -------  $1/1/1$  disabled shutdown  $10$ 

The following example shows the list of secure MAC addresses configured on the device.

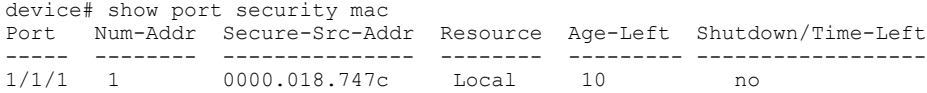

The following example displays port security statistics for interface  $1/1/1$ .

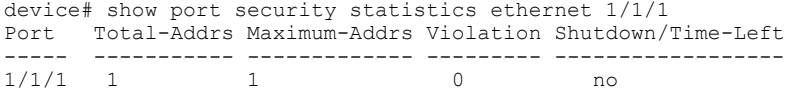

# show power-savings-statistics

Displays the power savings statistics for the device.

# **Syntax**

show power-savings-statistics

# **Modes**

User EXEC configuration mode

# **Usage Guidelines**

Use this command to display the Energy Efficient Ethernet state, traffic port utilization percentage, power rating in megawatts, power consumed in megawatts, power conserved in megawatts, and the power efficiency of the system as a percentage.

### **Examples**

The following example displays the power savings statistics for the device.

device(config)# show power-savings-statistics

Warning - The below is a theoretical calibrated estimation, there may be +- 5% deviation on the data.

The Power statistics of the switch for the last 5 minutes is

The total power consumption of the switch for the past 5 minutes is -----------------------> 76064 milli Watts

The total power savings after enabling EEE for the past 5 minutes is -----------------------> 3598 milli Watts

The power efficiency of the Switch after Enabling EEE for the past 5 min is -----------------> 4%

The Port specific statistics for the past 5 minutes is

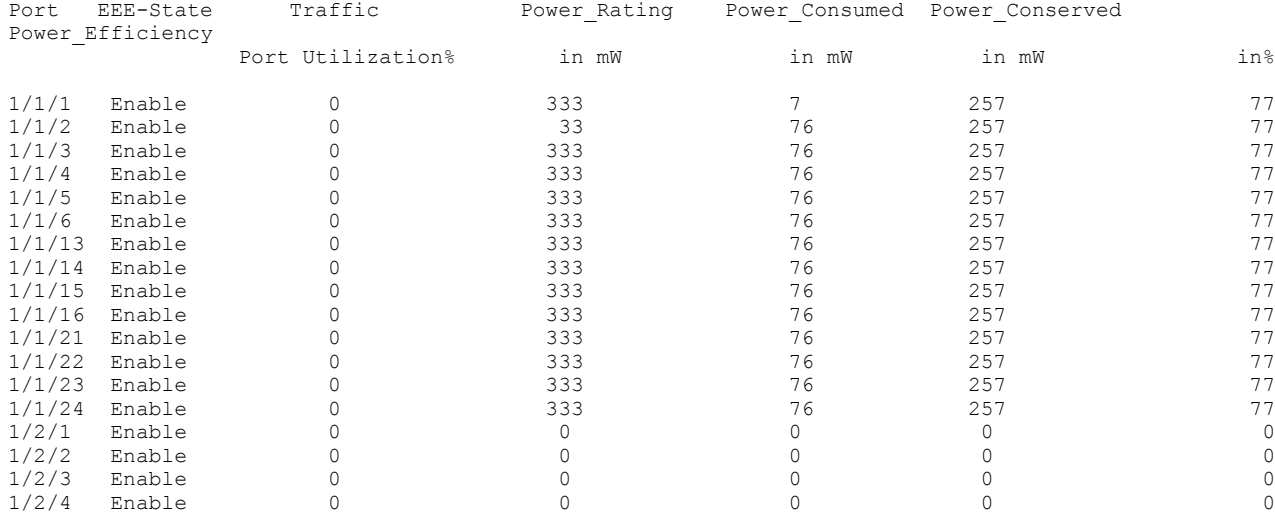

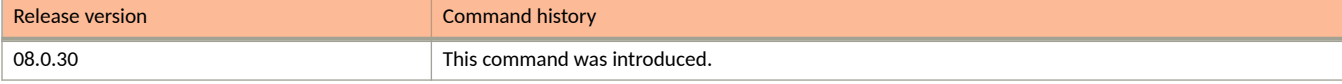

# **show pre-8090-startup-backup**

Displays the current startup-config and backup startup-config files when a backup was created on an upgrade to FastIron 08.0.90.

### **Syntax**

**show pre-8090-startup-backup**

## **Modes**

Privileged EXEC mode

### **Usage Guidelines**

If no startup-config file is present or if no backup file is present, the system displays an error message.

If a pre-08.0.90 backup startup-config file is present, the system displays the message "pre-8.0.90 backup startup-config: generated by xx version number."

Downgrading from a FastIron 08.0.90 or later image to a pre-08.0.90 FastIron image may break a stack because of stacking port representation changes. Therefore, the system automatically backs up the startup-config file in case the customer needs to downgrade to the original release after the upgrade.

The backup file is only for use when you have upgraded to FastIron release 08.0.90 or later and then need to perform a downgrade. It is not intended for any other purpose.

Whenever you perform an upgrade from a pre-08.0.90 release to FastIron release 08.0.90 or later, the system automatically backs up its startup-config file when you enter the write terminal command. Whenever a system downgrades from FastIron release 08.0.90 or later to a pre-08.0.90 release, the system renames the backup file as startup-config before the downgrade and reloads.

The backup file replaces the startup-config file during the downgrade. There is no merge. Therefore, all configuration changes made after the software upgrade are lost. If you have changed any configuration following the upgrade, be sure to copy the startup-config file or running-config to the directory tftp/scp/usb using the command **copy startup-config** or the command **copy running-config**. Then manually enter the configuration differences after downgrading.

### **Examples**

The following example shows command output when no pre-8090 backup is present.

device# show pre-8090-startup-backup INFO: empty config data in pre-8090 startup config backup. The following example displays startup configuration for an ICX 7650 device as a FastIron 08.0.80 release.

```
ICX7650-48F Router# show pre-8090-startup-backup
!
Startup-config data location is flash memory
!
Startup configuration:
!
ver 08.0.80
!
stack unit 1
  module 1 icx7650-48p-port-management-module
module 2 icx7600-qsfp-2port-80g-module
module 3 icx7650-qsfp-4port-160g-module
priority 128
stack-port 1/3/1 1/3/3
stack enable
stack mac 609c.9f52.5eb9
!
```
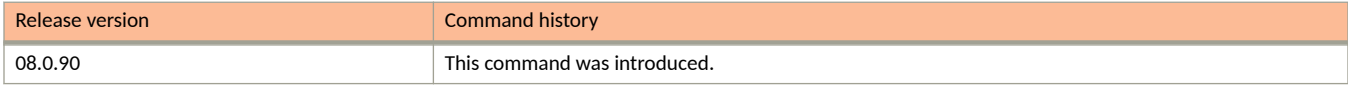

# **show priority-flow-control**

Displays the priority flow control (PFC) on the system.

# **Syntax**

**show priority-flow-control**

## **Modes**

Privileged EXEC mode

# **Examples**

The following example shows the PFC status of all priority groups.

```
Device# show priority-flow-control
Global PFC Status: Enabled
PFC Enabled on PG0
PFC Disabled on PG1
PFC Disabled on PG2
```
PFC Disabled on PG3

The following example shows the PFC status disabled.

Device# show priority-flow-control

Global PFC Status: Disabled

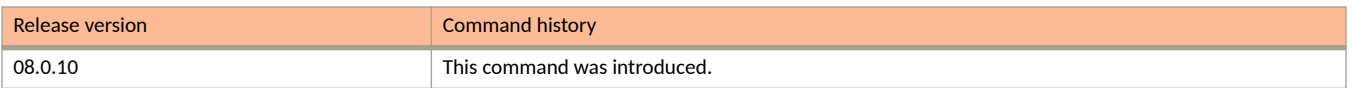

# **show protected-port**

Displays the system-wide configuration status of protected ports.

## **Syntax**

**show protected-port**

# **Modes**

Privileged EXEC mode

# **Examples**

The following example displays the system-wide status of protected ports.

```
device# show protected-port 
 System-Wide Protected Ports: ethe 1/1/1 ethe 2/1/1 ethe 3/1/1
```
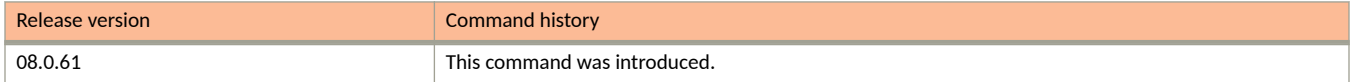

**Show Commands** show pstat

# **show pstat**

Displays the CPU packet statistics counters, including the counts and the rate at which packets were received.

# **Syntax**

**show pstat** *unit-ID*

### **Parameters**

*unit-ID*

Specifies the stack unit ID.

### **Modes**

User EXEC mode Privileged EXEC mode Global configuration mode

# **Command Output**

The **show pstat** command displays the following information:

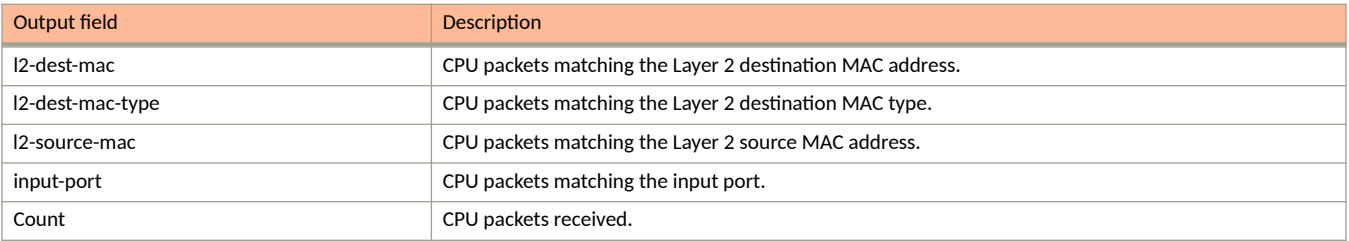

# **Examples**

The following example shows output for the **show pstat** command for stack unit 1.

```
device(config)#show pstat 1
```
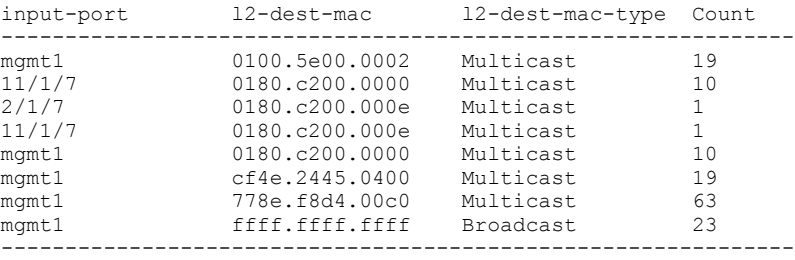

Number of Entries = 8

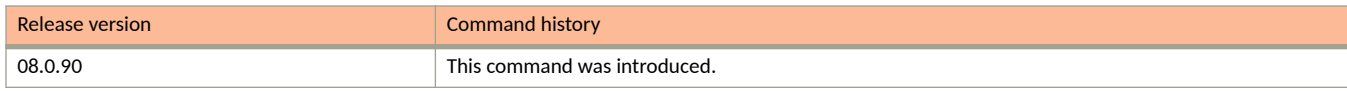

# **show pstat dump**

Displays the contents of the CPU queue and port status.

# **Syntax**

**show pstat dump** *unit-ID*

## **Parameters**

*unit-ID*

Specfies the stack unit ID.

# **Modes**

User EXEC mode

Priviled EXEC mode

Global configuration mode

# **Examples**

The following example shows output for the **show pstat dump** command for stack unit 2.

device# show pstat dump 2

COS-Q Config Details - Rate Limit & Packet Type

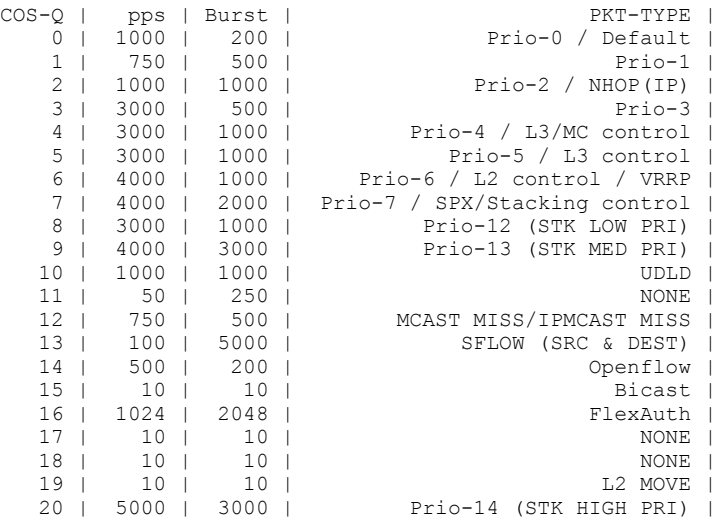

Hardware COS-Q Counters

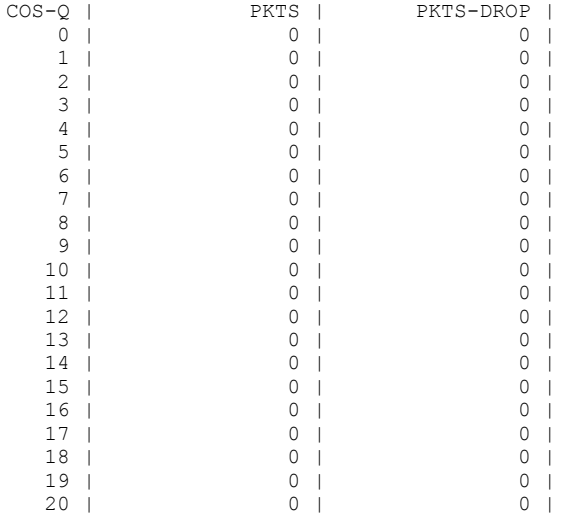

#### Software Q Counters.

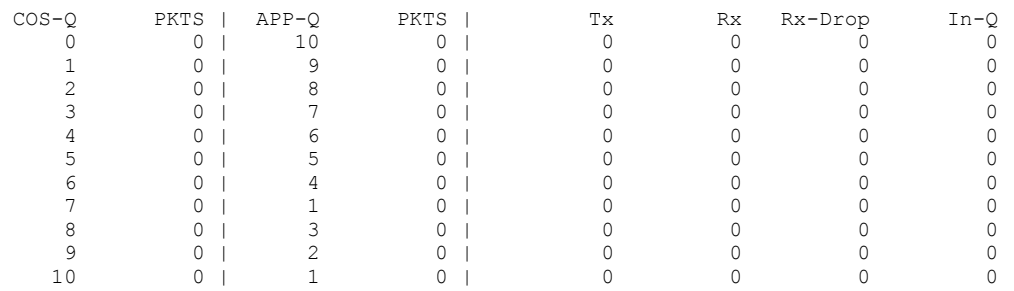

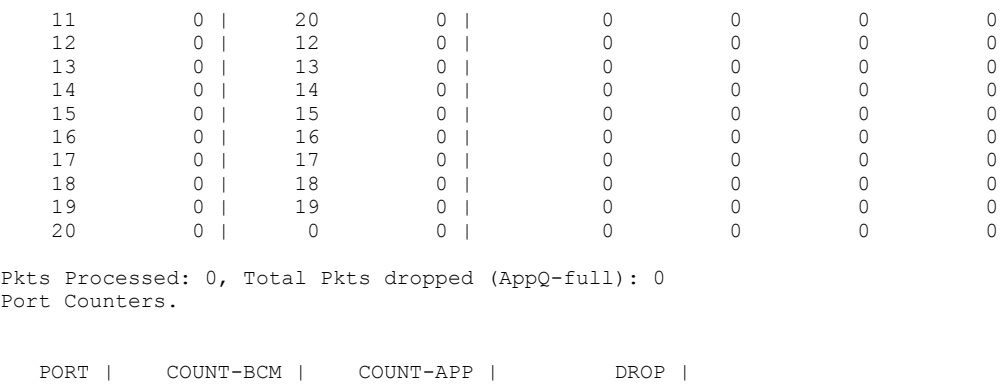

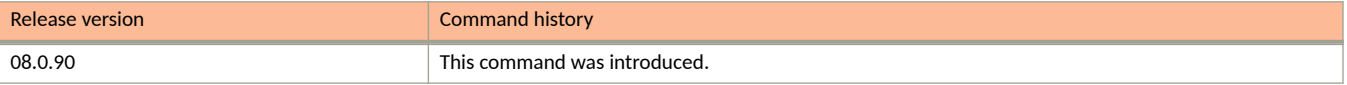

# **show pstat hist**

Displays per-second CPU packet statistics for the specified period of time.

## **Syntax**

**show pstat hist** *seconds unit-ID*

# **Parameters**

#### *seconds*

Specifies the period of time for which per-second CPU packet statistics are displayed. Maximum number of seconds is 60.

*unit-ID*

Specfies the stack unit ID.

# **Modes**

User EXEC mode

Privileged EXEC mode

Global configuration mode

# **Examples**

The following example show output for the **show pstat hist** command:

device# show pstat hist 5 3

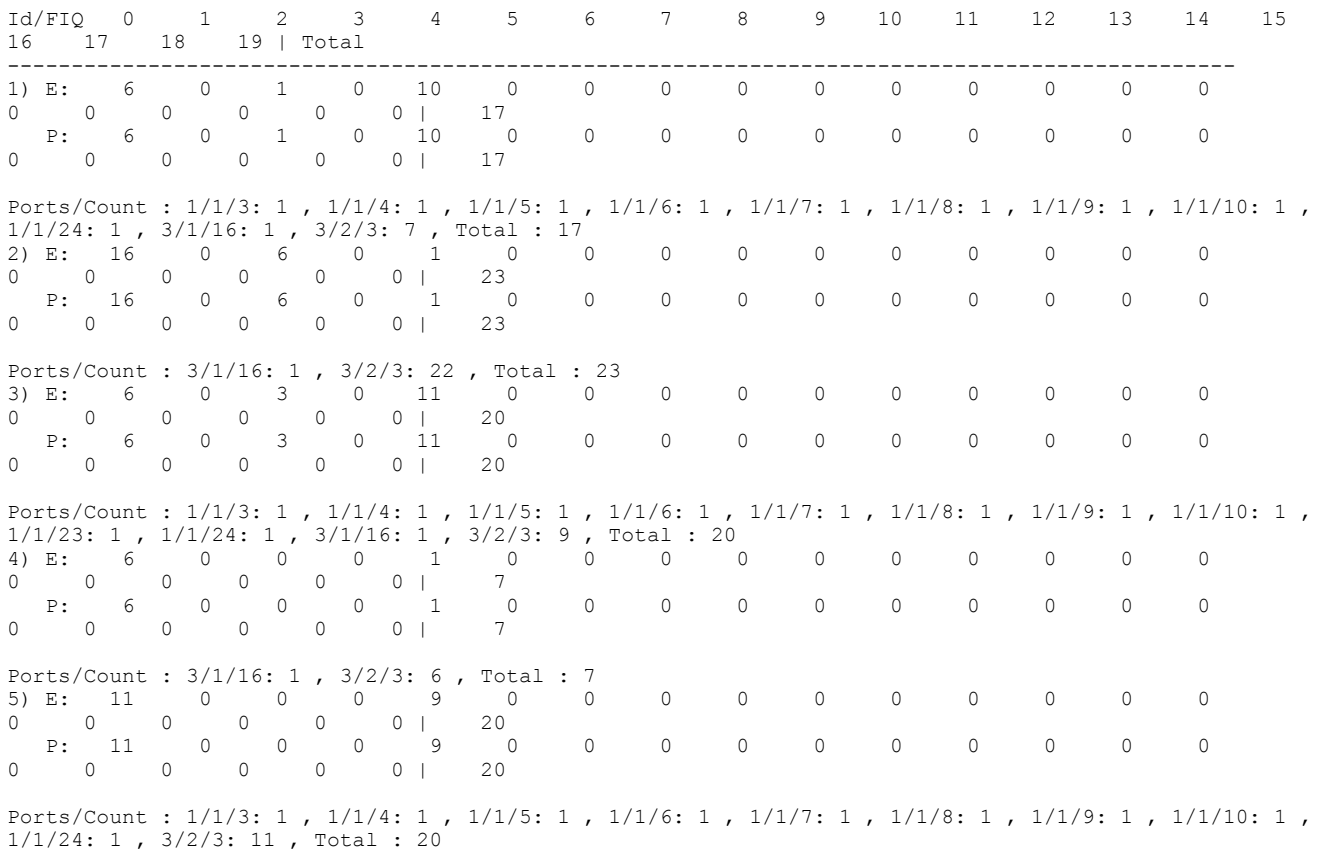

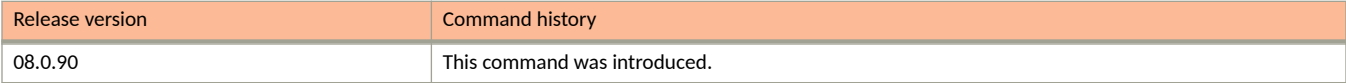

# **show pstat status**

Displays the fields specified for collecting CPU packet statistics and whether CPU packet statistics collection is enabled.

## **Syntax**

**show pstat status**

# **Modes**

User EXEC mode

Privileged EXEC mode

Global configuration mode

# **Examples**

The following example shows output for the **show pstat status** command.

```
device# show pstat status
```
Number of Keys: 2 l2-dest-mac input-port

pstat Feature Enabled

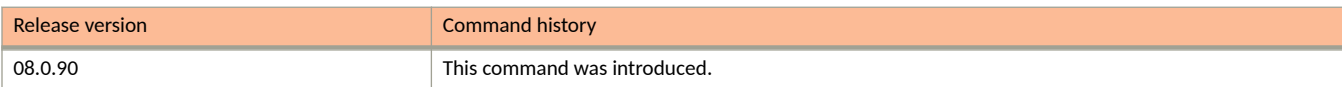

# **show ptp-clock**

Displays the PTP transparent clock information.

# **Syntax**

**show ptp-clock**

## **Modes**

User EXEC mode

Privileged EXEC mode

Global configuration mode

# **Examples**

The following example shows output for the **show ptp-clock** command.

```
device# show ptp-clock
Clock : Transparent
Clock ID : 00e0.5200.0100
PTP Enabled Ports : e 1/1/5 e 1/1/10 to 1/1/15
Packet Type : Ethernet
Option : End-to-End
Primary Domain : 0
Step Type : One-step
```
The following example shows output for the **show ptp-clock** command in a stack unit..

```
device# show ptp-clock unit-id 1
Clock : Transparent
Clock ID : 00e0.5200.0100
PTP Enabled Ports : e 1/1/5 e 1/1/10 to 1/1/15
Packet Type : Ethernet
Option : End-to-End
Primary Domain : 0
Step Type : One-step
```
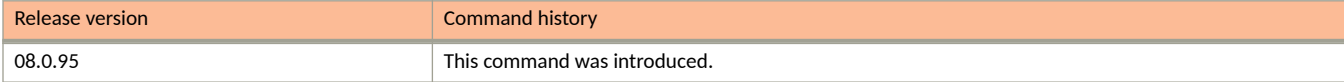

# **show pvlan**

Displays the PVLAN information.

### **Syntax**

**show pvlan** [ *vlan-id* ]

### **Parameters**

*vlan-id*

Displays the information for the PVLAN with the specified VLAN ID.

## **Modes**

User EXEC mode Privileged EXEC mode Global configuration mode VLAN configuration mode

# **Usage Guidelines**

If the VLAN ID is not specified, the command displays the default VLAN ID information. The show pvlan command is not supported on software-forwarding platforms.

This command displays the PVLAN configuration with respect to the primary VLAN and its associated secondary VLANs and to display the member ports, promiscous ports, and inter-switch link ports of a PVLAN.

# **Examples**

The following example displays sample output of the **show pvlan** command.

```
device# show pvlan
PVLAN: primary VLAN 100
 Port 1/1/4 1/1/10 1/1/11
Community VLAN 102
  Port 1/1/1 1/1/2 1/1/10 1/1/11
 Promiscuous Port: 1/1/4
 Inter switch link Port: 1/1/10 1/1/11
 BpduGuard enabled Port: 1/1/1 1/1/2
Isolate VLAN 101
 Port 1/1/3 1/1/10 1/1/11
 Promiscuous Port: 1/1/4
 Inter switch link Port: 1/1/10 1/1/11
 BpduGuard enabled Port: 1/1/1 1/1/2
```
# **show pvstplus-protect-ports**

Displays the status of the PVST+ Protect feature, configured by means of the **pvstplus-protect** command.

### **Syntax**

**show pvstplus-protect-ports** [ **ethernet** *unit/slot/port* [ **to** *unit/slot/port* ] ]

#### **Parameters**

#### **ethernet**

Specifies an Ethernet port.

#### *unit/slot/port*

Number of an Ethernet port. Ranging is allowed by means of the **to** keyword.

to

Enables optional ranging.

### **Modes**

Privileged EXEC mode

### **Examples**

The following example displays the status of PVST+ Protect on all Ethernet interfaces, including the number of dropped PVST+ BPDUs.

```
device# show pvstplus-protect-ports
            Port PVST Drop Count<br>1/1/1 11
            \frac{1}{1/1/2} 1:<br>\frac{1}{1/2} 1
            1/1/2 0<br>1/1/3 0
            1/1/3 0<br>1/1/4 0
            1/1/4
```
The following example displays the status of PVST+ Protect on a single Ethernet interface.

```
device# show pvstplus-protect-ports ethernet 1/1/1
PVST-protect is enabled on port 1/1/1. PVST drop count is 11
```
The following example displays the status of PVST+ Protect on a range of Ethernet interfaces.

device# show pvstplus-protect-ports ethernet 1/1/1 to 1/1/4

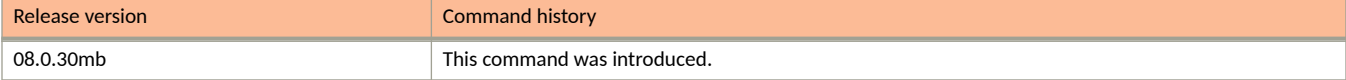
# **show qd-buffer-profile**

Displays the user-configurable buffer profile configuration on the device.

#### **Syntax**

**show qd-buffer-profile** { *profile-name* | **all** }

#### **Parameters**

*profile-name*

Displays the user-configurable buffer profile for a specific buffer profile.

**all**

Displays all the user-configurable buffer profiles on the device.

#### **Modes**

User EXEC mode

Privileged EXEC mode

Global configuration mode

Interface configuration mode

### **Command Output**

The **show qd-buffer-profile** command displays the following information:

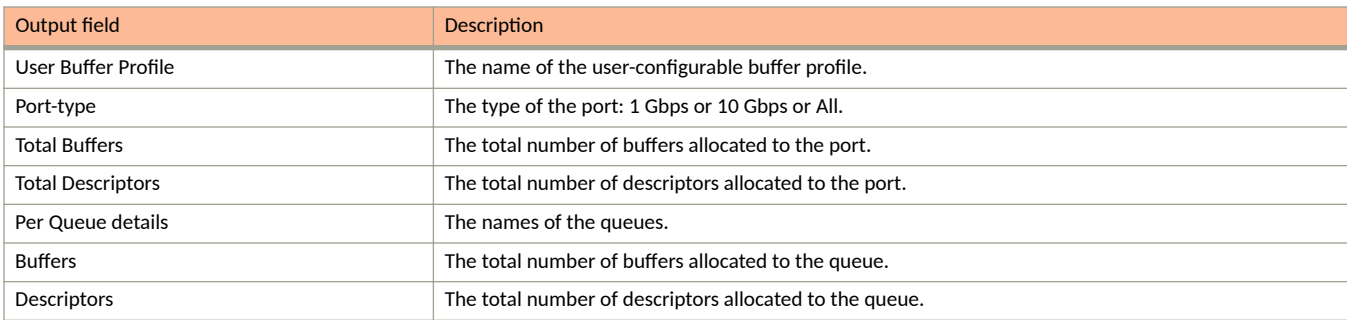

#### **Examples**

The following example displays sample output of the **show qd-buffer-profile** command.

```
device(config)# show qd-buffer-profile OneGigProfile
User Buffer Profile: OneGigProfile Port-type: 1Gig
Total Buffers = 8096 Total Descriptors = 8096
Per Queue details: Buffers Descriptors<br>Traffic Class 0 50 38
Traffic Class 0 50 38<br>Traffic Class 1 50 38
Traffic Class 1 50 38<br>Traffic Class 2 50 38
Traffic Class 2 50 38<br>Traffic Class 3 50 38
Traffic Class 3 50 38
Traffic Class 4 50 38
Traffic Class 5 50 38<br>Traffic Class 6 132 132
Traffic Class 6 132 132<br>Traffic Class 7 20 20
Traffic Class 7
```
# **show qos egress-buffer-profile**

Displays information about egress buffer profiles.

#### **Syntax**

**show qos egress-buffer-profile**[*user-profile-name*|**all**]

#### **Parameters**

*user-profile-name*

Displays information for the specified egress buffer profile.

**all**

Displays information for all egress buffer profiles configured in the system and a list of all ports attached to any egress buffer profile.

#### **Modes**

Global configuration mode

#### **Usage Guidelines**

For the RUCKUS ICX 7150 device, this command displays the share port level of the egress buffer profile.

For RUCKUSICX 7250 and ICX 7450 devices, this command displays the share queue level of the egress buffer profile.

#### **Examples**

The following example displays information for an egress buffer profile named egress1.

```
device# show qos egress-buffer-profile egress1
```
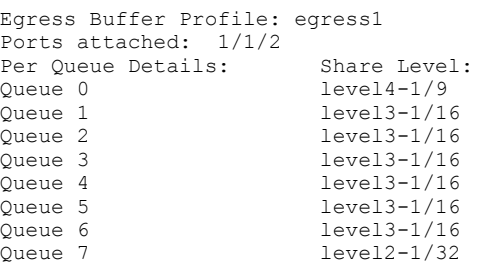

The following example displays information for an egress buffer profile named egress2 on a RUCKUS ICX 7150 device.

```
device# show qos egress-buffer-profile egress2
Egress Buffer Profile: egress2
Ports attached: 2/1/4
```

```
Port share level: level3-1/16
```
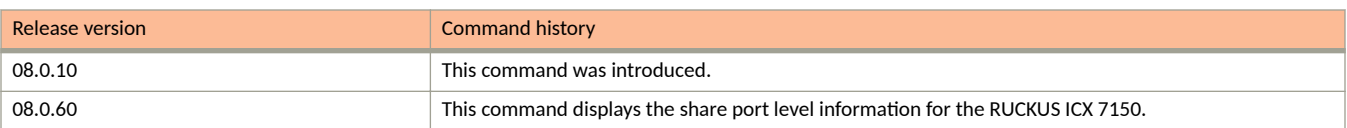

# **show qos ingress-buffer-profile**

Displays information about ingress buffer profiles.

#### **Syntax**

**show qos ingress-buffer-profile** [ *user-profile-name* | **all** ]

#### **Parameters**

*user-profile-name*

Displays information for the specified ingress buffer profile.

**all**

Displays information for all the ingress buffer profiles configured in the system and a list of their XOFF threshold levels.

#### **Modes**

Global configuration mode

#### **Examples**

The following example displays information for all the ingress buffer profiles configured in the system and their XOFF threshold levels.

Device(config)# show qos ingress-buffer-profile all

```
Ingress Buffer Profile: i1
Ports attached: 1/1/1
Per PG Detail: XOFF Level:<br>
PG 0 1evel1-1/64
PG 0 level1-1/64<br>PG 1 level3-1/16
PG 1 level3-1/16<br>PG 2 level4-1/9
PG 2 level4-1/9<br>PG 3 level5-1/5
                          level 5-1/5Ingress Buffer Profile: ing1
Ports attached: --
Per PG Detail: XOFF Level:<br>
PG 0 1evel6-1/3
                          level 6-1/3PG 1 level2-1/32<br>
PG 2 level2-1/32
PG 2 level 2-1/32<br>
PG 3 level 2-1/32
                          level2-1/32
```
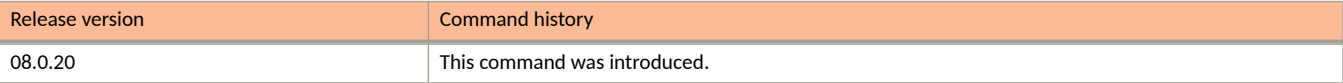

# **show qos priority-to-pg**

Displays priority-to-priority-group (PG) mapping for priority flow control (PFC).

#### **Syntax**

**show qos priority-to-pg**

#### **Modes**

Global configuration mode

#### **Usage Guidelines**

This command displays priority-to-PG mapping for the following flow control modes:

- **•** PFC
- **•** Symmetrical flow control
- **•** Asymmetrical flow control

#### **Examples**

The following example shows priority-to-PG mapping for PFC.

Device(config)# show qos priority-to-pg

QoS Internal Priority 0 mapped to Priority Group 0 QoS Internal Priority 1 mapped to Priority Group 0 QoS Internal Priority 2 mapped to Priority Group 1 QoS Internal Priority 3 mapped to Priority Group 1 QoS Internal Priority 4 mapped to Priority Group 1 QoS Internal Priority 5 mapped to Priority Group 2 QoS Internal Priority 6 mapped to Priority Group 2 QoS Internal Priority 7 mapped to Priority Group 4

The following example shows priority-to-PG mapping for 802.3x (Flow-Control). Honor is enabled.

Device(config)# show qos priority-to-pg

QoS Internal Priority 0 mapped to Priority Group 0 QoS Internal Priority 1 mapped to Priority Group 0 QoS Internal Priority 2 mapped to Priority Group 1 QoS Internal Priority 3 mapped to Priority Group 1 QoS Internal Priority 4 mapped to Priority Group 1 QoS Internal Priority 5 mapped to Priority Group 2 QoS Internal Priority 6 mapped to Priority Group 2 QoS Internal Priority 7 mapped to Priority Group 4

The following example shows priority-to-PG mapping for symmetrical flow control for 802.3x (Flow-Control) in Both mode (Generate and Honor are enabled) or Generate-only mode.

Device(config)# symmetrical-flow-control enable Device(config)# show qos priority-to-pg QoS Internal Priority 0 mapped to Priority Group 7 QoS Internal Priority 1 mapped to Priority Group 7 QoS Internal Priority 2 mapped to Priority Group 7 QoS Internal Priority 3 mapped to Priority Group 7 QoS Internal Priority 4 mapped to Priority Group 7 QoS Internal Priority 5 mapped to Priority Group 2 QoS Internal Priority 6 mapped to Priority Group 2 QoS Internal Priority 7 mapped to Priority Group 4

The following example enables flow control on all priorities and shows the priority-to-PG mapping.

Device(config)# symmetrical-flow-control enable all Device(config)# show qos priority-to-pg

QoS Internal Priority 0 mapped to Priority Group 7 QoS Internal Priority 1 mapped to Priority Group 7 QoS Internal Priority 2 mapped to Priority Group 7 QoS Internal Priority 3 mapped to Priority Group 7 QoS Internal Priority 4 mapped to Priority Group 7 QoS Internal Priority 5 mapped to Priority Group 7 QoS Internal Priority 6 mapped to Priority Group 7 QoS Internal Priority 7 mapped to Priority Group 4

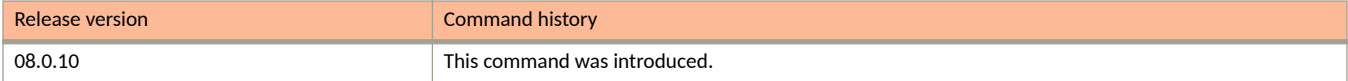

# **show qos scheduler-profile**

Displays information about scheduler profiles.

#### **Syntax**

**show qos scheduler-profile**{**all***user-profile-name*}

#### **Parameters**

**all**

Displays information for all the scheduler profiles configured in the system and a list of all the ports attached to any scheduler profile.

*user-profile-name*

Displays information for the specified scheduler profile only.

#### **Modes**

Global configuration mode

#### **Usage Guidelines**

A scheduler profile must be configured before it can be displayed.

Information can be displayed for a maximum of eight scheduler profiles.

For ICX 7450 devices this command also displays information for multicast queue weights.

#### **Examples**

The following example displays information for a scheduler profile named user1.

```
device# show qos scheduler-profile user1
User Scheduler Profile: user1 Scheduling Option: Weighted round-robin
Ports attached: 1/1/1
Per Queue details: Bandwidth%
Traffic Class 0 1%
Traffic Class 1 1%<br>Traffic Class 2 10%
Traffic Class 2 10%<br>Traffic Class 3 10%
Traffic Class 3
Traffic Class 4 10%<br>Traffic Class 5 10%
Traffic Class 5 10%<br>Traffic Class 6 20%
Traffic Class 6
Traffic Class 7 38%
```
The following example displays information for all the scheduler profiles configured in the system.

Device(config)# show qos scheduler-profile all User Scheduler Profile: user1 Scheduling Option: Weighted round-robin Ports attached: 1/1/1<br>Per Queue details: Bandwidth% Per Queue details: Bandwidt<br>Traffic Class 0 1% Traffic Class 0 1%<br>Traffic Class 1 1% Traffic Class 1 1%<br>Traffic Class 2 10% Traffic Class 2 10%<br>Traffic Class 3 10% Traffic Class 3 10%<br>Traffic Class 4 10% Traffic Class 4 Traffic Class 5 10%<br>Traffic Class 6 20% Traffic Class 6 20%<br>Traffic Class 7 38% Traffic Class 7 User Scheduler Profile: user2 Scheduling Option: Strict scheduling Ports attached: -- User Scheduler Profile: user3 Scheduling Option: Mixed-SP-WRR Ports attached: -- Per Queue details: Bandwidth%<br>Traffic Class 0 15% Traffic Class 0 15%<br>Traffic Class 1 15% Traffic Class 1 15%<br>Traffic Class 2 15% Traffic Class 2 15%<br>Traffic Class 3 15% Traffic Class 3 15%<br>Traffic Class 4 15% Traffic Class 4 15%<br>Traffic Class 5 25% Traffic Class 5 Traffic Class 6 sp Traffic Class 7 sp User Scheduler Profile: user4 Scheduling Option: Weighted round-robin Ports attached: -- Per Queue details: Bandwidth% Traffic Class 0 3%<br>Traffic Class 1 3% Traffic Class 1 3%<br>Traffic Class 2 3% Traffic Class 2 3%<br>Traffic Class 3 3% Traffic Class 3 3%<br>Traffic Class 4 3% Traffic Class 4 3%<br>Traffic Class 5 3% Traffic Class 5 3%<br>Traffic Class 6 3% Traffic Class 6 7%<br>Traffic Class 7 75% Traffic Class 7

The following example displays information, including multicast queue weights, for a scheduler profile named profle1 on ICX 7450 devices.

```
Device(config)# show qos scheduler-profile profile1<br>User Scheduler Profile: profile1 Scheduling Opt
                                 le1 Scheduling Option: Weighted round-robin<br>Bandwidth%
Unicast per Queue details:
Traffic Class 0 8%<br>Traffic Class 1 8%
Traffic Class 1 8%<br>Traffic Class 2 8%
Traffic Class 2 8%<br>Traffic Class 3 8%
Traffic Class 3 8%<br>Traffic Class 4 8%
Traffic Class 4 8%<br>Traffic Class 5 8%
Traffic Class 5 8%<br>Traffic Class 6 8%
Traffic Class 6
Traffic Class 7 44%
Multicast per Queue details: Bandwidth%<br>Traffic Class 0.1 16%
Traffic Class 0,1Traffic Class 2, 3, 4 24%<br>Traffic Class 5 8%
Traffic Class 5 8%<br>Traffic Class 6,7 52%
Traffic Class 6,7
```
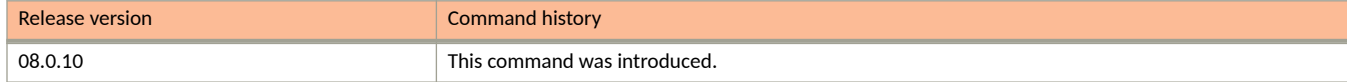

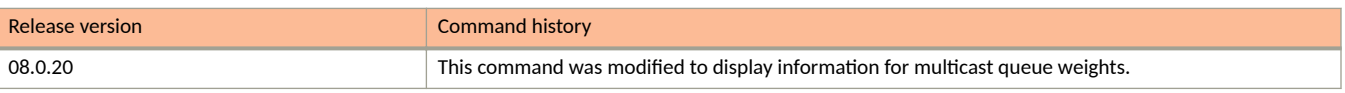

# **show qos sflow-rate-limit**

Displays the CPU rate limit for sFlow.

### **Syntax**

**show qos sflow-rate-limit**

#### **Modes**

Global configuration mode

### **Examples**

The following example displays the CPU rate limit for sFlow.

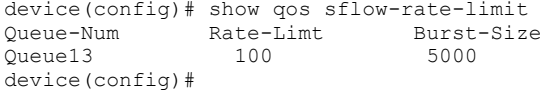

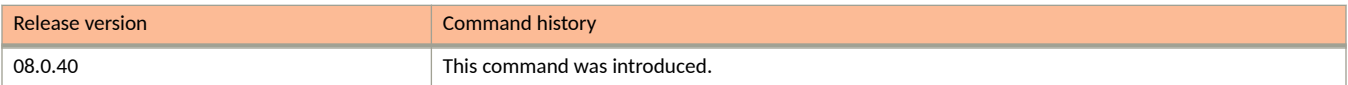

# **show qos-internal-trunk-queue**

Displays the queue-share level of inter-packet-processor (inter-pp) links used to connect master and slave units in ICX 7450 devices.

#### **Syntax**

**show qos-internal-trunk-queue**

#### **Modes**

Global configuration mode

#### **Examples**

The following example displays the queue-share level applied on egress queues of inter-pp links in a system.

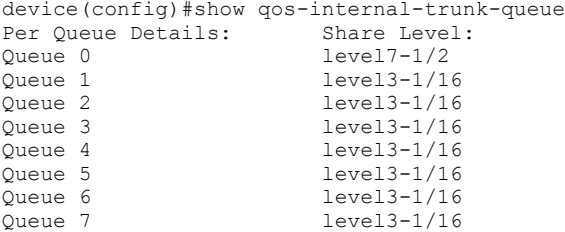

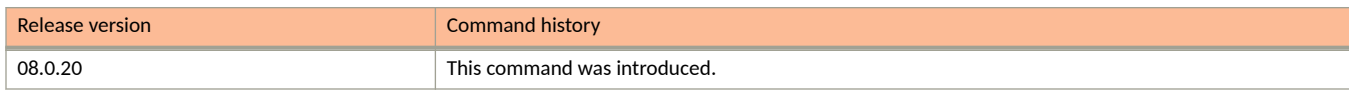

## **show qos-profiles**

Displays information about QoS profiles

#### **Syntax**

**show qos-profiles**{**all**|*name*}

#### **Parameters**

**all**

Displays information for all profiles.

*name*

Displays information for the specified profile.

#### **Modes**

Global configuration mode

#### **Examples**

The following example displays information, including multicast queue weights, for all the queues.

```
device# show qos-profiles all
bandwidth scheduling mechanism: mixed weighted priority with strict priority
Unicast Traffic
Profile qosp7 : Priority7(Highest) Set as strict priority<br>Profile qosp6 : Priority6 Set as strict priority
Profile qosp6 : Priority<br>
Profile qosp5 : Priority5 bandwidth requested 2
Profile qosp5 : Priority5 bandwidth requested 25% calculated 25%<br>Profile qosp4 : Priority4 bandwidth requested 15% calculated 15%
Profile qosp4 : Priority4 bandwidth requested 15% calculated 15%<br>Profile qosp3 : Priority3 bandwidth requested 15% calculated 15%
Profile qosp3 : Priority3 bandwidth requested 15% calculated 15%<br>Profile qosp2 : Priority2 bandwidth requested 15% calculated 15%
Profile qosp2 : Priority2 bandwidth requested 15% calculated 15%<br>Profile qosp1 : Priority1 bandwidth requested 15% calculated 15%
Profile qosp1 : Priority1 bandwidth requested 15% calculated<br>Profile qosp0 : Priority0(Lowest) bandwidth requested 15% calculated
                       : Priority0(Lowest) bandwidth requested 15% calculated 15%
Multicast Traffic<br>Profile qosp7+qosp6
Profile qosp7+qosp6 : Priority7(Highest),6 Set as strict priority<br>Profile qosp5 : Priority5 : Priority5 : Priority5 bandwidth requested 2
                                                                                            bandwidth requested 25%
calculated 25%
Profile qosp4+qosp3+qosp2 : Priority4,3,2 bandwidth requested 45%
calculated 45%
                                                     : Priority1,0(Lowest) bandwidth requested 30%
calculated 30%
```
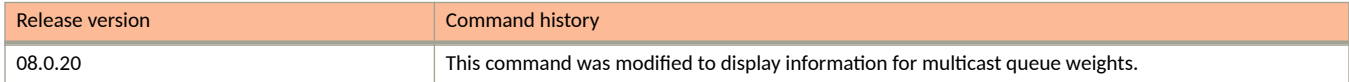

## **show qos-tos**

Displays mappings in the DSCP to the forwarding priority portion of the QoS information display.

#### **Syntax**

**show qos-tos**

#### **Modes**

User EXEC mode

Privileged EXEC mode

Global configuration mode

Interface configuration mode

#### **Examples**

The following example displays mappings in the DSCP to forwarding priority portion of the QoS information display. To read this part of the display, select the first part of the DSCP value from the d1 column and select the second part of the DSCP value from the d2 row.

```
device# show qos-tos 
DSCP-Priority map: (dscp = d1d2)
 d2| 0 1 2 3 4 5 6 7 8 9
 d1 -----+----------------------------------------
0 \mid 1 0 1 1 1
   0 0 0 5
   1
 1 | 6 1 1 1 1 1 4
  \begin{array}{ccc} 2 & 2 & 2 \\ 2 & 1 & 2 \end{array} 2 | 2 2 2 2 2
   3 3 3 3 3
 3 | 3 3 0
   4 4 4 4 4 4 4
  \begin{array}{cc} 4 & | \\ 5 & 5 \end{array} 5 5 5 5 5 5 5 3
   6
   5 | 6 6 6 6 6 6 6
   7 7 7
       6 | 7 7 7 7
```
## **show radius servers**

Displays the current status of the linked RADIUS servers.

#### **Syntax**

**show radius servers**

#### **Modes**

User EXEC mode

### **Command Output**

The **show radius servers** command displays the following information:

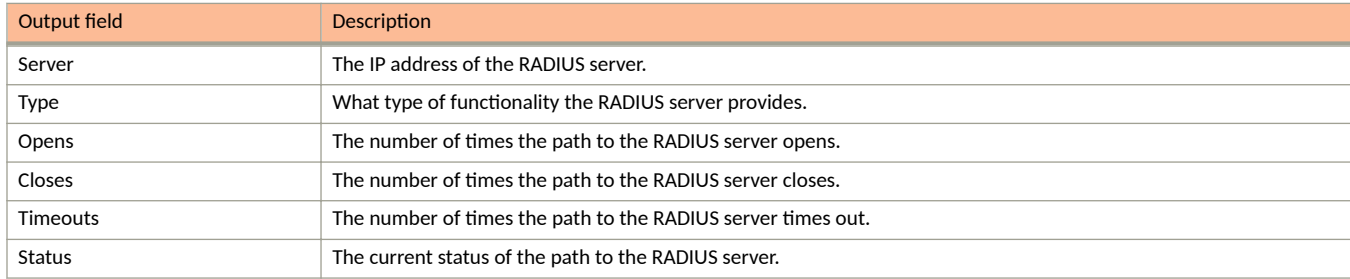

## **Examples**

The following example shows output for the **show radius servers** command.

device> show radius servers

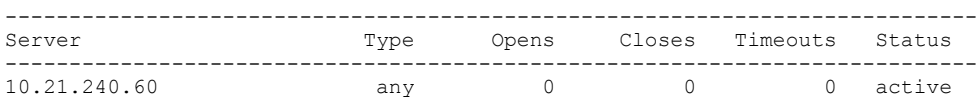

# **show rate-limit broadcast**

Displays the broadcast limit configured on the device.

#### **Syntax**

**show rate-limit broadcast**

#### **Modes**

User EXEC mode

Privileged EXEC mode

Global configuration mode

Interface configuration mode

#### **Examples**

The following example is sample output from the **show rate-limit broadcast** command. The output displays the broadcast limit or broadcast and multicast limit for each port to which it applies.

device# show rate-limit broadcast

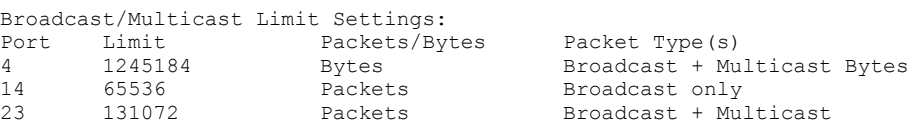

## **show rate-limit input**

Displays the fixed rate limiting configuration.

#### **Syntax**

**show rate-limit input**

#### **Modes**

User EXEC mode

Privileged EXEC mode

Global configuration mode

Interface configuration mode

#### **Command Output**

The **show rate-limit input** command displays the following information.

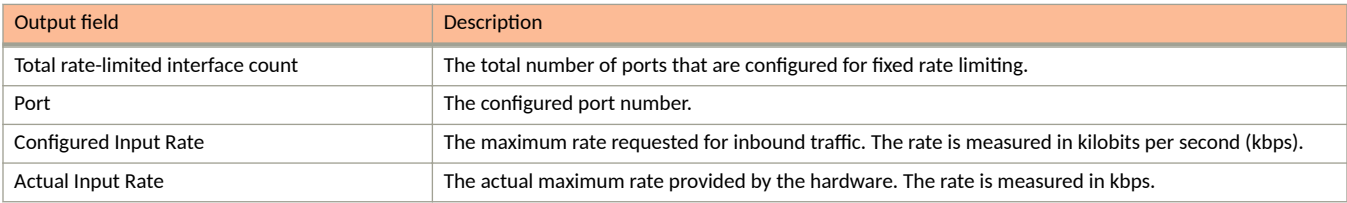

#### **Examples**

The following example is sample output from the show rate-limit input command. The command lists the ports on which fixed rate limiting is configured.

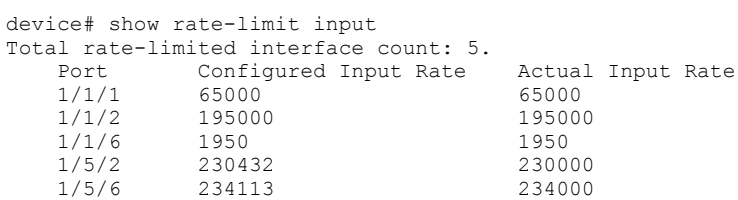

# **show rate-limit output-shaping**

Displays the configured outbound rate shaper.

#### **Syntax**

**show rate-limit output-shaping**

#### **Modes**

User EXEC mode

Privileged EXEC mode

Global configuration mode

Interface configuration mode

#### **Examples**

The following example is sample output from the **show rate-limit output-shaping** command. The display lists the ports on a device, the configured outbound rate shaper on a port and for a priority for a port.

device# show rate-limit output-shaping

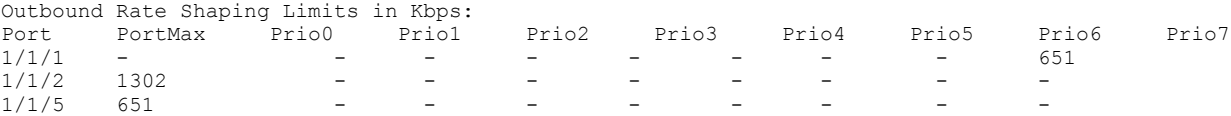

# **show rate-limit unknown-unicast**

Displays the unknown unicast limit for each port region to which it applies.

#### **Syntax**

**show rate-limit unknown-unicast**

#### **Modes**

User EXEC mode

Privileged EXEC mode

Global configuration mode

Interface configuration mode

#### **Examples**

The following example is sample output from the **show rate-limit unknown-unicast** command. The output displays the unknown unicast limit for each port region to which it applies.

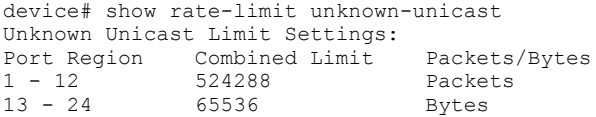

## **show rear-module**

Displays operational status and configuration of the rear module.

#### **Syntax**

**show rear-module**

#### **Modes**

Privileged Exec mode

#### **Usage Guidelines**

The command applies to ICX 7650 devices only.

#### **Examples**

The following example shows an ICX 7650 unit with the rear module operating in default mode (100-Gbps stacking).

```
ICX7650-48P Router# show rear-module
The rear module operates in stacking mode with 100G speed.
The rear module is configured in stacking mode with 100G speed.
```
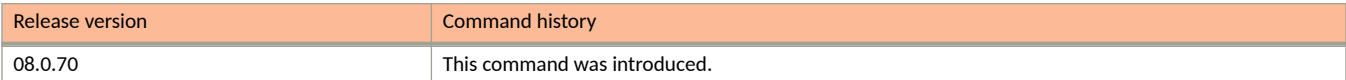

# show relative-utilization

Displays utilization percentages for an uplink.

#### **Syntax**

show relative-utilization *num* 

#### **Parameters**

*num*

Specifies the utilization list number. The value can range from 1 to 4.

#### **Modes**

User EXEC mode Privileged EXEC mode Global configuration mode Interface configuration mode

#### **Usage Guidelines**

After you configure an uplink utilization list, you can display the list to observe the percentage of uplink bandwidth that each downlink port used during the most recent 30-second port statistics. The number of packets sent and received between the two ports is listed, as well as the ratio of each downlink port's packets relative to the total number of packets on the uplink.

#### **Examples**

The following is sample output from the **show relative-utilization** command.

```
device# show relative-utilization 1
uplink: ethe 1/1/1
30-sec total uplink packet count = 2996
packet count ratio (%)
1 / 2:100 1 / 3:---
```
**Show Commands** show reload

# **show reload**

Displays how much time is remaining before a scheduled system reload.

### **Syntax**

**show reload**

#### **Modes**

User EXEC mode

## **Examples**

The following example shows that there is no system reload scheduled.

device> show reload No scheduled reload

## **show reserved-vlan-map**

Displays the assigned VLAN IDs for reserved VLANs.

#### **Syntax**

**show reserved-vlan-map**

#### **Modes**

User EXEC mode

Privileged EXEC mode

Global configuration mode

#### **Usage Guidelines**

To view the assigned VLAN IDs for reserved VLANs 4091 and 4092, use the **show reserved-vlan-map** command. The reassigned VLAN IDs also display in the output of the **show running-config** and **show config** commands.

#### **Command Output**

The **show reserved-vlan-map** command displays the following information:

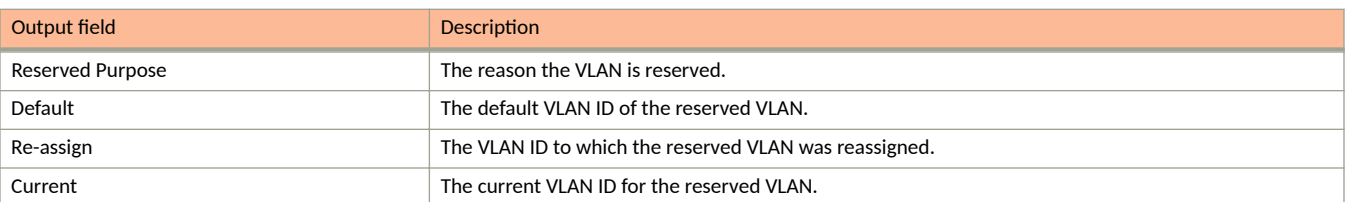

#### **NOTE**

If you reassign a reserved VLAN without saving the configuration and reloading the software, the reassigned VLAN ID will display in the Re-assign column. However, the previously configured or default VLAN ID will display in the Current column until the configuration is saved and the device reloaded.

#### **Examples**

The following is a sample output of the **show reserved-vlan-map** command.

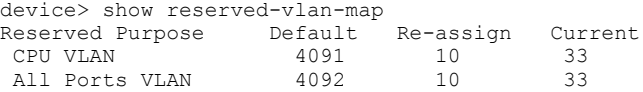

# **show restconf config**

Displays information about RESTCONF configurations.

#### **Syntax**

**show restconf config**

#### **Modes**

User EXEC mode

### **Command Output**

The **show ip ospf interface** command displays the following information:

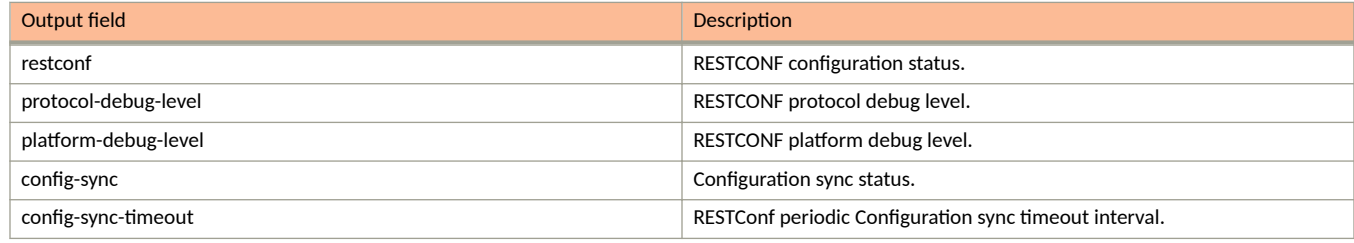

#### **Examples**

The following example shows information about RESTCONF configurations.

device> show restconf config

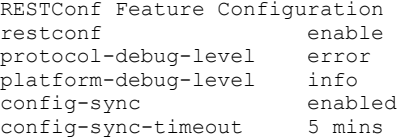

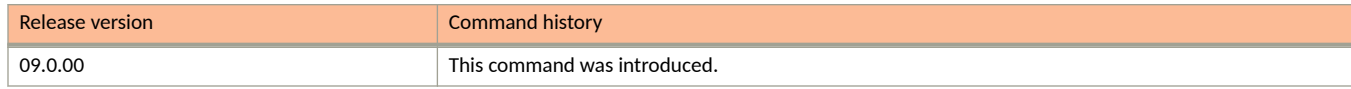

# **show restconf event-counters**

Displays information about RESTCONF event counters.

#### **Syntax**

**show restconf event-counters**

#### **Modes**

User EXEC mode

### **Command Output**

The **show ip event-counters** command displays the following information:

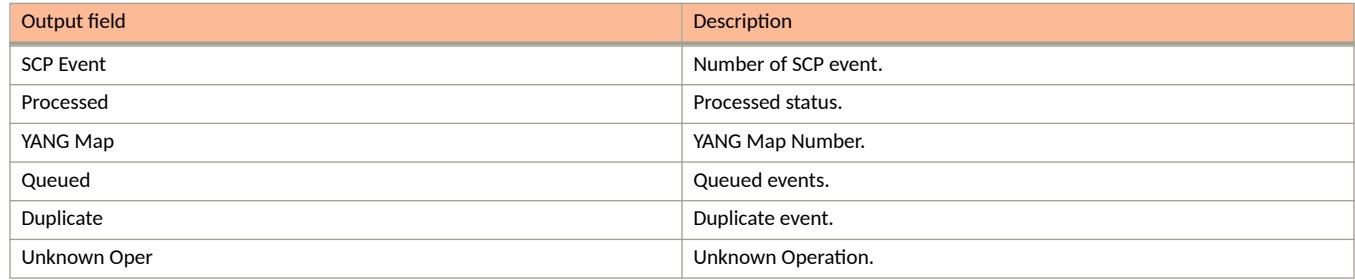

#### **Examples**

The following example shows information about RESTCONF event counters.

device> show restconf event-counters

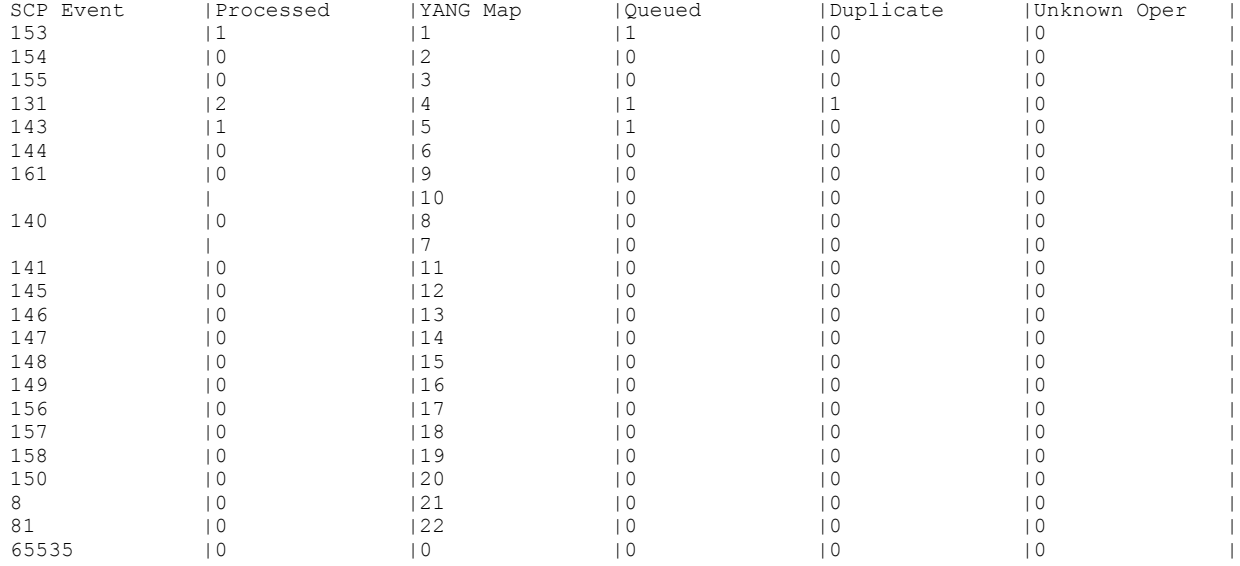

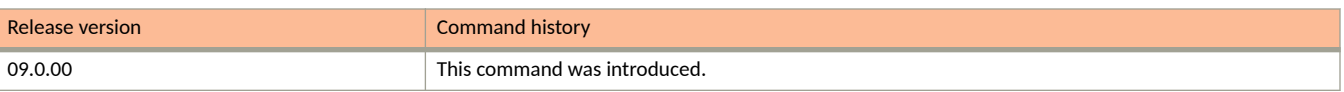

## **show restconf event-map**

Displays RESTCONF event mapping information.

#### **Syntax**

**show restconf event-map**

#### **Modes**

User EXEC mode

#### **Command Output**

The **show ip event-map** command displays the following information:

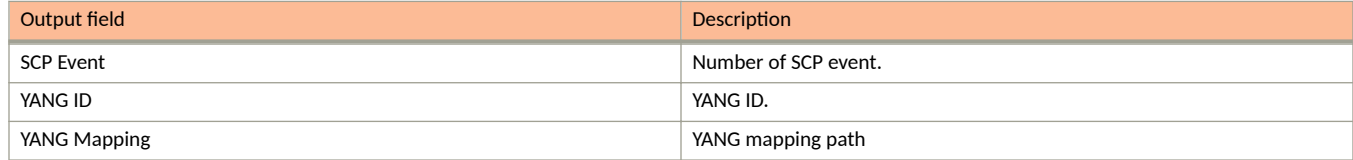

#### **Examples**

The following example shows RESTCONF event mapping information.

device> show restconf event-map

```
SCP Event YANG ID YANG Mapping
153 1 /system/aaa/authentication/users<br>154 2 /system/aaa/server-groups/server
154 2 /system/aaa/server-groups/server-group/tacacs-group/servers/server/tacacs<br>155 3 /system/aaa/authentication/config/authentication-method
                         /system/aaa/authentication/config/authentication-method
131 4 /system/dns<br>143 5 /lldp/confi
143 5 /lldp/config<br>144 6 /lldp/interf.
144 6 /lldp/interfaces<br>161 9 /interfaces/inte
            9 /interfaces/interface/#wc/aggregation<br>10 /interfaces/interface/#wc/ethernet/com
                        /interfaces/interface/#wc/ethernet/config/aggregate-id
140 8 /interfaces/interface/#wc/ethernet/switched-vlan/config<br>
7 /natuork-instances/natuork-instance/#wc/vlans
7 /network-instances/network-instance/#wc/vlans<br>141 11 /openconfig-spanning-tree:stp
141 11 /openconfig-spanning-tree:stp<br>145 12 /network-instances/network-ins
            12 /network-instances/network-instance/#wc/protocols/protocol/OSPF/#wc
146 13 /network-instances/network-instance/#wc/protocols/protocol/OSPF/#wc/ospfv2/areas<br>147 14 /network-instances/network-instance/#wc/protocols/protocol/OSPF/#wc/ospfv2/areas
                          147 14 /network-instances/network-instance/#wc/protocols/protocol/OSPF/#wc/ospfv2/areas/
area/#wc/interfaces
148 15 /network-instances/network-instance/#wc/protocols/protocol/OSPF/#wc/ospfv2/areas/
area/#wc/interfaces
                         149 16 /network-instances/network-instance/#wc/protocols/protocol/STATIC/#wc/static-routes
156 17 /system/aaa/server-groups/server-group/radius-group/servers/server/radius<br>157 18 /system/aaa/authentication/icx-openconfig-aaa-aug:dot1x
157 18 /system/aaa/authentication/icx-openconfig-aaa-aug:dot1x<br>158 19 /system/aaa/authorization/icx-openconfig-aaa-aug:coa/ope
                          158 19 /system/aaa/authorization/icx-openconfig-aaa-aug:coa/openconfig-
interfaces:interfaces<br>150 20 /
150 20 /openconfig-acl:acl
\begin{array}{ccc} 8 & 21 & \text{(null)} \\ 81 & 22 & \text{(null)} \end{array}(nu11)
```
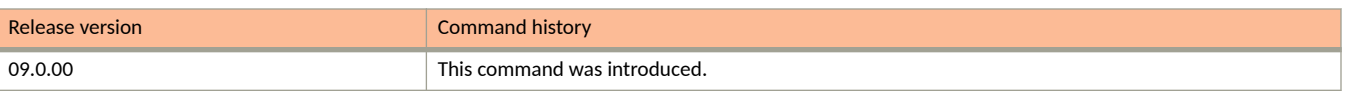

# **show restconf running-config**

Displays RESTCONF running configuration information.

#### **Syntax**

**show restconf running-config**

#### **Modes**

User EXEC mode

#### **Examples**

The following example shows RESTCONF running configuration information.

```
device> show restconf running-config
Get RC Req : File /var/log/restconf/ui config.xml, XPath /, Def 0 State 0
RESTConf Running Configuration XML File : /var/log/restconf/ui_config.xml
<?xml version="1.0" encoding="UTF-8"?>
<config xmlns="http://yumaworks.com/ns/yumaworks-db-api">
   <interfaces xmlns="http://openconfig.net/yang/interfaces">
     <interface>
       <config>
         <description/>
         <enabled>true</enabled>
         <name>ethernet 1/1/1</name>
         <type>ianaift:ethernetCsmacd</type>
       </config>
       <ethernet xmlns="http://openconfig.net/yang/interfaces/ethernet">
         <config>
           <auto-negotiate>false</auto-negotiate>
           <duplex-mode>FULL</duplex-mode>
           <ethernet-clock xmlns="http://commscope.com/ns/yang/icx/icx-openconfig-if-ethernet-aug">none</
ethernet-clock>
           <port-speed>oc-eth:SPEED_1GB</port-speed>
         </config>
       </ethernet>
       <name>ethernet 1/1/1</name>
     </interface>
…
  </interfaces>
   <lldp xmlns="http://openconfig.net/yang/lldp">
     <config>
       <enabled>true</enabled>
     </config>
     <interfaces>
       <interface>
         <config>
           <enabled>true</enabled>
           <name>ethernet 1/1/1</name>
         </config>
         <name>ethernet 1/1/1</name>
       </interface>
...
```
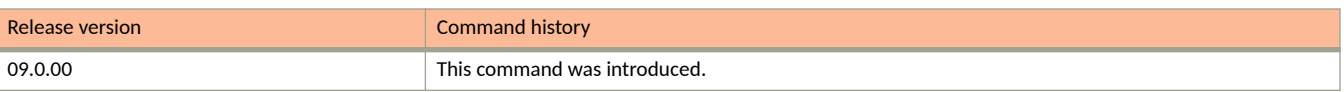

## **show restconf status**

Displays the RESTCONF status.

#### **Syntax**

**show restconf status**

#### **Modes**

User EXEC mode

#### **Command Output**

The **show ip status** command displays the following information:

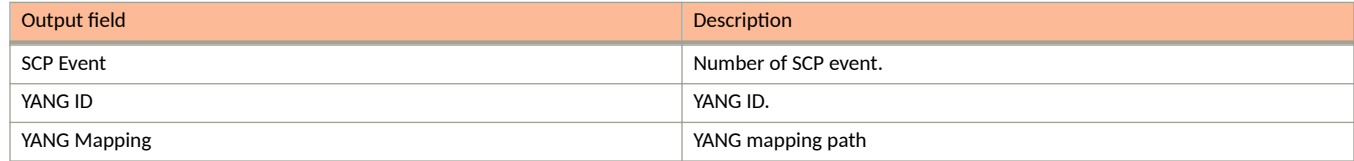

#### **Examples**

The following example shows information about RESTCONF event mapping.

device> show restconf status

```
SCP Event YANG ID YANG Mapping
153 1 /system/aaa/authentication/users<br>154 2 /system/aaa/server-groups/server
154 2 /system/aaa/server-groups/server-group/tacacs-group/servers/server/tacacs<br>155 3 /system/aaa/authentication/config/authentication-method
                          /system/aaa/authentication/config/authentication-method
131 4 /system/dns<br>143 5 /lldp/confi
143 5 /lldp/config<br>144 6 /lldp/interf
144 6 /lldp/interfaces<br>161 9 /interfaces/inte
            9 /interfaces/interface/#wc/aggregation<br>10 /interfaces/interface/#wc/ethernet/com
                         /interfaces/interface/#wc/ethernet/config/aggregate-id
140 8 /interfaces/interface/#wc/ethernet/switched-vlan/config<br>
7 /natuork-instances/natuork-instance/#wc/vlans
7 /network-instances/network-instance/#wc/vlans<br>141 11 /openconfig-spanning-tree:stp
141 11 /openconfig-spanning-tree:stp<br>145 12 /network-instances/network-ins
145 12 /network-instances/network-instance/#wc/protocols/protocol/OSPF/#wc<br>146 13 /network-instances/network-instance/#wc/protocols/protocol/OSPF/#wc
146 13 /network-instances/network-instance/#wc/protocols/protocol/OSPF/#wc/ospfv2/areas<br>147 14 /network-instances/network-instance/#wc/protocols/protocol/OSPF/#wc/ospfv2/areas
                           147 14 /network-instances/network-instance/#wc/protocols/protocol/OSPF/#wc/ospfv2/areas/
area/#wc/interfaces
148 15 /network-instances/network-instance/#wc/protocols/protocol/OSPF/#wc/ospfv2/areas/
area/#wc/interfaces
                          149 16 /network-instances/network-instance/#wc/protocols/protocol/STATIC/#wc/static-routes
156 17 /system/aaa/server-groups/server-group/radius-group/servers/server/radius<br>157 18 /system/aaa/authentication/icx-openconfig-aaa-aug:dot1x
157 18 /system/aaa/authentication/icx-openconfig-aaa-aug:dot1x<br>158 19 /system/aaa/authorization/icx-openconfig-aaa-aug:coa/ope
                           158 19 /system/aaa/authorization/icx-openconfig-aaa-aug:coa/openconfig-
interfaces:interfaces<br>150 20 /
150 20 /openconfig-acl:acl
\begin{array}{ccc} 8 & 21 & \text{(null)} \\ 81 & 22 & \text{(null)} \end{array}(nu11)
```
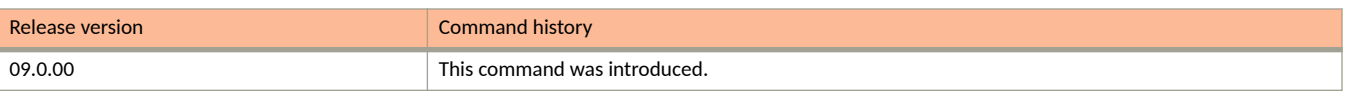

## **show rmon**

Displays the Remote monitoring (RMON) agent status and information about RMON alarms, events, history, logs, and statistics on the interface.

#### **Syntax**

**show rmon** { **alarm** *alarm-number* | **event** *event-number* | **history** *history-index* | **logs** *event-index* | **stascs** [ *number* | *interface-type* | *interface-number* ] }

#### **Parameters**

#### **alarm**

Specifies to display the RMON alarm table.

#### *alarm-number*

Specifies the alarm index identification number. Valid values range from 1 through 65535.

#### **event**

Specifies to display the RMON event table.

#### *event-number*

Specifies the event index identification number. Valid values range from 1 through 65535.

#### **history**

Specifies to display the history control data entries for port or interface.

#### *history-number*

Specifies the history index identification number of the history entry.

#### **logs**

Specifies to display the RMON logging table where RMON log entries are stored.

#### *event-index*

Specifies the event index identification number. Valid values range from 1 through 65535.

#### statistics

Specifies to display the RMON Ethernet statistics; and the statistics group that collects statistics on promiscuous traffic across an interface and total traffic into and out of the agent interface. Valid values range from 1 through 65535.

#### statistics-number

Specifies the statistics index identification number of the statistics entry.

#### *interface-type*

Specifies the ethernet interface or management port.

#### *interface-number*

Specifies the interface or management port number.

#### **Modes**

Privileged EXEC mode

Global configuration mode

## **Command Output**

The **show rmon** command displays the following information:

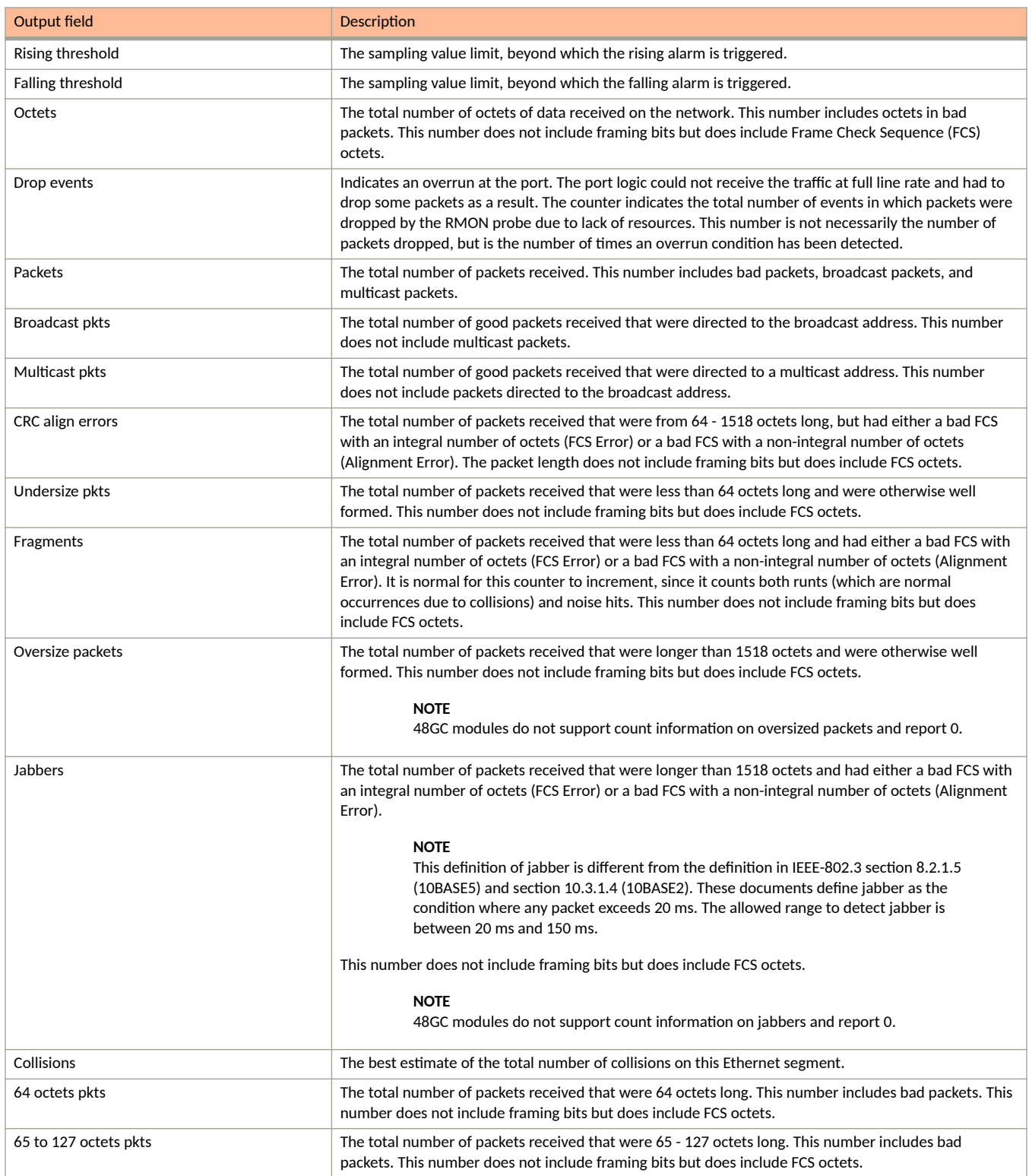

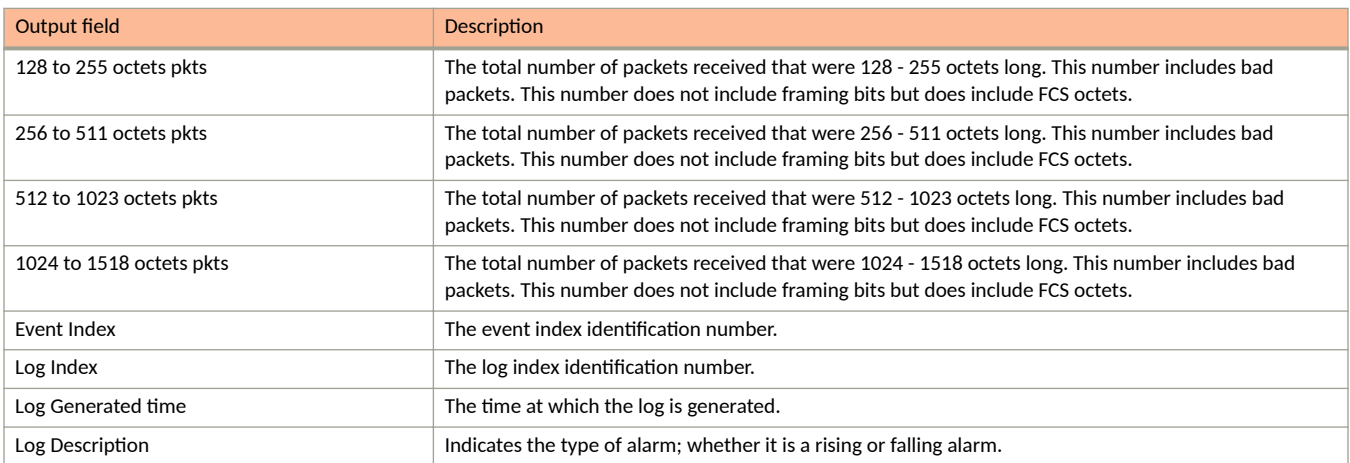

#### **Examples**

The following example shows the output of the **show rmon alarm** command.

```
device(config)# show rmon alarm 
Alarm 1 is active, owned by monitor
 Monitors etherStatsPkts.13 every 5 seconds
 Taking absolute samples, last value was 675
 Rising threshold is 100, assigned to event 1
 Falling threshold is 0, assigned to event 1
 On startup enable rising or falling alarm
```

```
Alarm 2 is active, owned by monitor
 Monitors etherStatsPkts.2 every 5 seconds
 Taking absolute samples, last value was 414
 Rising threshold is 100, assigned to event 3
 Falling threshold is 0, assigned to event 3
 On startup enable rising or falling alarm
```
The following example shows the output of the **show rmon event** command.

device(config)# show rmon event Event 1 is active, owned by monitor Description is testing Event firing causes log, community Batch ID 0, argument <none> Last fired at system up time 3 minutes 52 seconds

Event 2 is active, owned by monitor Description is logging Event firing causes log and trap, community public Batch ID 0, argument <none> Last fired at system up time 8 minutes 12 seconds

The following example shows the output of the **show rmon history** *history-index* command.

device(config)# show rmon history 1 History 1 is active, owned by monitor Monitors interface mgmt1 (ifIndex 25) every 30 seconds 25 buckets were granted to store statistics

The following example shows the output of the **show rmon logs** command.

```
device(config)# show rmon logs
Event Index = 1 Log Index = 1
      Log Generated time = 00:03:52 (23200)
      Log Description = rising alarm 
 Event Index = 2
     Log Index = 1 Log Generated time = 00:08:12 (49200)
      Log Description = rising alarm 
 Event Index = 3
     Log Index = 1 Log Generated time = 00:05:12 (31200)
      Log Description = rising alarm 
Event Index = 4 Log Index = 1
     Log Generated time = 00:01:32 (9200)
      Log Description = falling alarm 
      Log Index = 2
      Log Generated time = 00:02:52 (17200)
      Log Description = rising alarm
```
The following example shows the output of the **show rmon logs** *event-index* command.

```
device(config)# show rmon logs 2
Event Index = 2 Log Index = 1
    Log Generated time = 00:08:12 (49200)
     Log Description = rising alarm
```
The following example shows the output of the **show rmon stascs** *number* command.

```
device(config)# show rmon statistics 1
Ethernet statistics 1 is active, owned by monitor
 Interface 1/1/1 (ifIndex 1) counters
     Octets<br>Drop events
Drop events and the contract of the contract of the Packets of the contract of the contract of the contract of the contract of the contract of the contract of the contract of the contract of the contract of the contract of
 Broadcast pkts 0 Multicast pkts 0
 CRC align errors 0 Undersize pkts 0
   Oversize pkts 0 Fragments 0 6 Fragments 0 6 Fragments 0 6 Fragments 0 \sim Jabbers 0 Collisions 0
 Packet size counters
              64 0 65 to 127 0
     128 to 255 0 256 to 511 0<br>512 to 1023 0 1024 to 1518 0
                                           1024 to 1518
```
The following example shows the statistics of the ethernet interface 1/2/1.

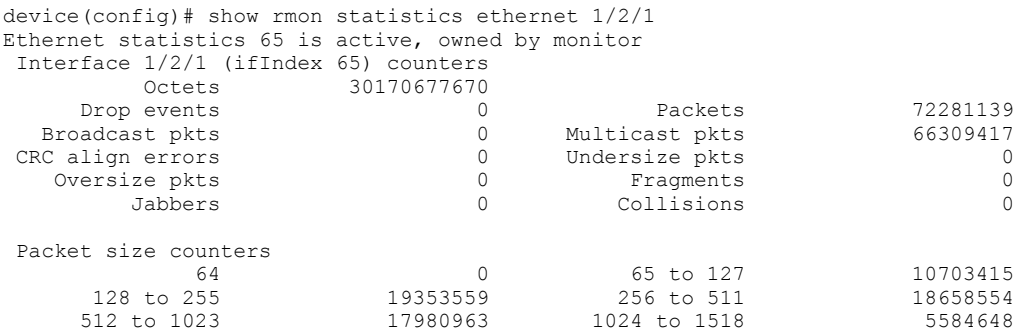
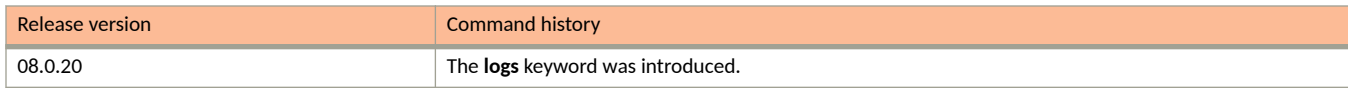

# **show rmon statistics**

Displays a textual summary of the Remote Monitoring (RMON) statistics for all ports.

### **Syntax**

**show rmon stascs** [ *ifIndex* | **ethernet** *stack-id/slot/port* | **management** *number* ]

### **Parameters**

*ifIndex*

Specifies the ifIndex number, in decimal.

**ethernet** *stack-id/slot/port*

Displays the RMON statistics for a specific Ethernet interface.

**management** *number*

Displays the RMON statistics table for the management interface.

### **Modes**

User EXEC mode

Privileged EXEC mode

Global configuration mode

Interface configuration mode

### **Usage Guidelines**

Counts of multicast and broadcast packets, total packets sent, undersized and oversized packets, CRC alignment errors, jabbers, collisions, fragments, and dropped events are collected for each port on a RUCKUS ICX Layer 2 switch or Layer 3 switch. The statistics group collects statistics on promiscuous traffic across an interface. The interface group collects statistics on total traffic in and out the agent interface. No configuration is required to collect statistics for the Layer 2 switch or Layer 3 switch. This activity is by default automatically activated at system startup.

Though 48GC modules receive oversized packets and jabbers, they do not support counts of oversized packets and jabbers, and the output of the show rmon statistics command reports 0 for both of these counters.

## **Command Output**

The **show rmon statistics** command displays the following information.

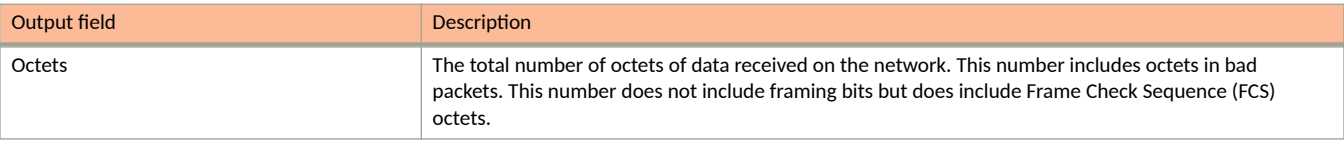

#### **Show Commands** show rmon statistics

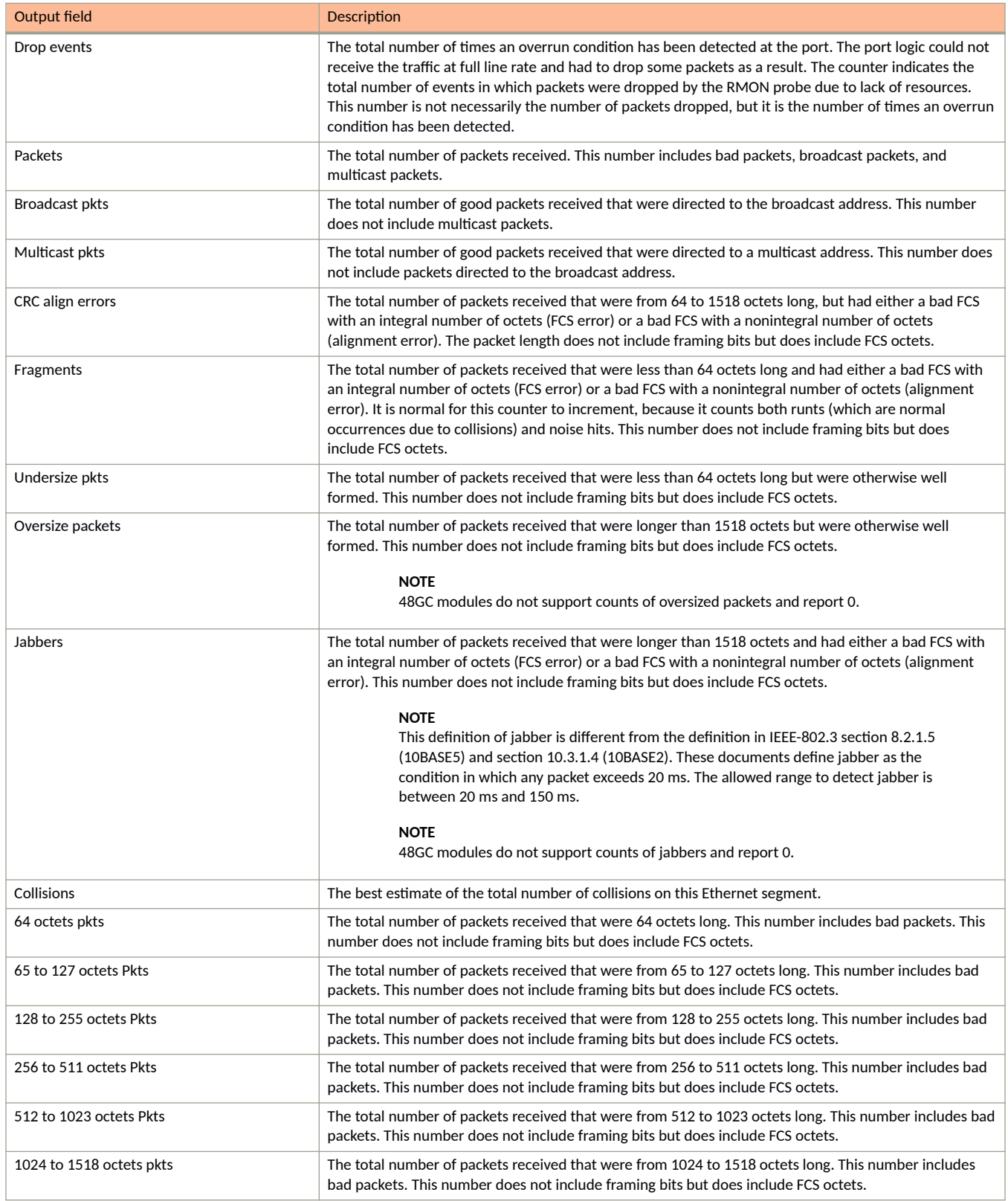

## **Examples**

The following is sample output from the **show rmon statistics** command.

```
device# show rmon statistics
Ethernet statistics 1 is active, owned by monitor
Interface 1/1/1 (ifIndex 1) counters<br>0
   Octets<br>Drop events
 Drop events 0 Packets 0
 Broadcast pkts 0 Multicast pkts 0
 CRC align errors 0 Undersize pkts 0
Oversize pkts and the control of the control of the Fragments of \sim 0 \sim \sim 0 \sim \sim 0 \sim 0 \sim 0 \sim 0 \sim 0 \sim 0 \sim 0 \sim 0 \sim 0 \sim 0 \sim 0 \sim 0 \sim 0 \sim 0 \sim 0 \sim 0 \sim 0 \sim 0 \sim 0 
       Jabbers 0 Collisions 0
 Packet size counters
 64 0 65 to 127 0
 128 to 255 0 256 to 511 0
     512 to 1023 0 1024 to 10200 0
Ethernet statistics 2 is active, owned by monitor
Interface 1/1/2 (ifIndex 2) counters<br>0ctets
    Octets 0<br>Drop events 0
 Drop events 0 Packets 0
 Broadcast pkts 0 Multicast pkts 0
 CRC align errors 0 Undersize pkts 0
 Oversize pkts 0 Fragments 0
 Jabbers 0 Collisions 0
 Packet size counters
    64 0 65 to 127 0<br>128 to 255 0 256 to 511 0
    128 to 255 0 256 to 511 0<br>512 to 1023 0 1024 to 10200 0
                             1024 to 10200
```
The following is sample output from the **show rmon statistics** command for ifIndex 9.

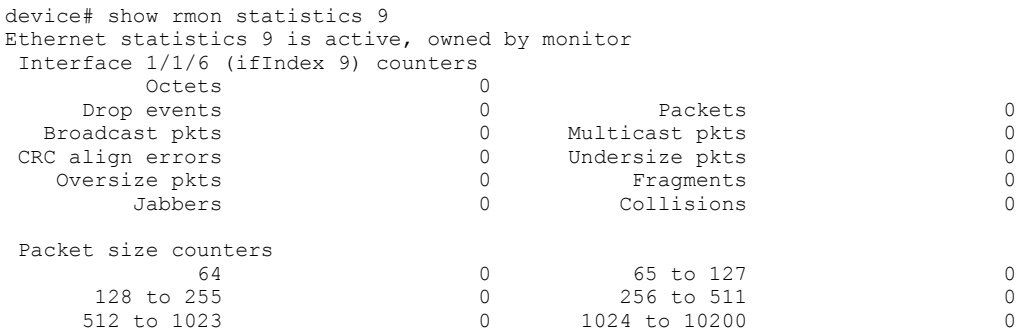

# **show rspan-vlan**

Displays information about Remote Switched Port Analyzer (RSPAN) VLANs.

# **Syntax**

**show rspan-vlan**

# **Modes**

User EXEC mode

# **Examples**

The following example is sample output for the **show rspan-vlan** command.

```
device# show rspan-vlan 
RSPAN details:
VLAN: 20
RSPAN destination port: ethe 1/1/27
RSPAN ingress monitor source port(s): ethe 1/1/43 
RSPAN egress monitor source port(s): ethe 1/1/43
```
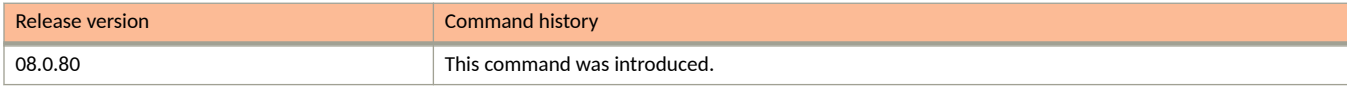

# **show run mvrp**

Displays the Multiple VLAN Registration Protocol (MVRP) running configuration.

# **Syntax**

**show run mvrp**

# **Modes**

User EXEC mode

Privileged EXEC mode

Global configuration mode

Interface configuration mode

## **Examples**

The following example displays the MVRP running configuration.

```
device(config)# show run mvrp
!
mvrp enable
!
interface ethernet 1/1/25
 mvrp enable
```
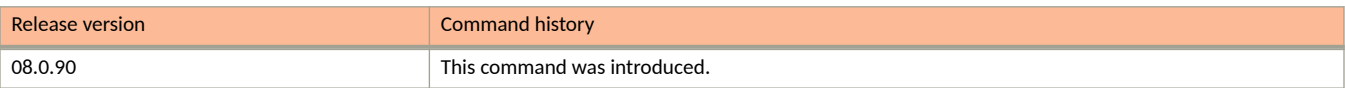

# **show running-config**

Retrieves current running configuration from the system.

## **Syntax**

**show running-config** [ **interface** [ **ethernet** *unit/slot/port* [ **to** *unit/slot/port* | [ **ethernet** *unit/slot/port* **to** *unit/slot/port* |**ethernet** *unit/ slot/port* ] [ **lag** *lag-id***to** *lag-id* | **lag** *lag-id* ]... ] | **loopback** *loopback-port-num* | **management** *mgmt-port-num* | **tunnel** *tunnel-portnum* | **ve** *ve-port-num* ] ]

show running-config [interface [lag |ag-d | to |ag-id | [lag |ag-id to |ag-id | lag |ag-id ] [ethernet unit/slot/port to unit/slot/port | **ethernet** *unit/slot/port* ]... ]

**show running-config** [ **vlan** *vlan-id* ]

**show running-config** [ **vrf** ]

### **Parameters**

#### **interface**

Displays the running configuration for the specified interface type.

#### **ethernet** *unit/slot/port*

Displays the running configuration on the specified Ethernet interface.

#### **to** *unit/slot/port*

Specifies the range of the Ethernet interface for which to display the running configuration.

#### **lag** *lag-id*

Specifies the LAG virtual interface.

#### **to** *lag-id*

Specifies a range of LAG virtual interface IDs.

#### **loopback** *loopback-port-num*

Displays the running configuration information for the specified loopback interface.

#### **management** *mgmt-port-num*

Displays the running configuration information for the specified management interface.

#### **tunnel** *tunnel-port-num*

Displays the running configuration information for the specified tunnel interface.

#### **ve** *ve-port-num*

Displays the running configuration information for the specified VE port.

#### **vlan** *vlan-id*

Displays the running-configuration for the specified VLAN.

#### **vrf**

Displays the VRF-Lite running configuration.

### **Modes**

User EXEC mode

# **Usage Guidelines**

Use this command to display the configuration that is currently active on the local switch but which is not saved persistently.

# **Examples**

The following example displays sample output of the **show running-config** command when the **vlan** keyword is used.

```
device(config)# show running-config vlan 100
vlan 502 by port 
 tagged lag 1 ethe 1/2/5 
 router-interface ve 502
```
The following example of the show running-config command displays information on configured LAGs in sequential order by LAG ID.

```
device(config)# show running-config
Current configuration:
!
!
lag lag1 dynamic id 1
!
lag lag2 dynamic id 2
!
lag lag3 dynamic id 3
!
lag lag14 dynamic id 14
!
lag lag25 dynamic id 25
!
lag lag100 dynamic id 100
!
lag dyn-MgM-MCT dynamic id 112
 ports ethe 1/2/1 to 1/2/2 ethe 1/2/5 to 1/2/6
!
```
The following example is sample output from the **show running-config** command for a switch, including dynamically obtained DHCP options.

```
device# show running-config
Current configuration:
!
ver 08.0.61b1T211
!
stack unit 1
  module 1 icx7250-24-port-management-module
  module 2 icx7250-sfp-plus-8port-80g-module
!
!
!
vlan 1 name DEFAULT-VLAN by port
! 
!
!
hostname TestHostName dynamic
ip address 10.10.10.2 255.255.255.0 dynamic
ip dns domain-list ManualDomain.com
ip dns domain-list testStaticDomain.com
ip dns domain-list testDomain.com dynamic
ip dns server-address 20.20.20.8 20.20.20.9 20.20.20.5 10.10.10.5(dynamic)
ip default-gateway 10.10.10.1 dynamic
!
!
!
interface ethernet 1/1/21
 disable
!
interface ethernet 1/2/2
 speed-duplex 1000-full
!
interface ethernet 1/2/4
 speed-duplex 1000-full
!
interface ethernet 1/2/5
 speed-duplex 1000-full 
!
interface ethernet 1/2/6
 speed-duplex 1000-full
!
interface ethernet 1/2/7
 speed-duplex 1000-full
!
interface ethernet 1/2/8
 speed-duplex 1000-full
!
!
!
lldp run
!
!
end
```
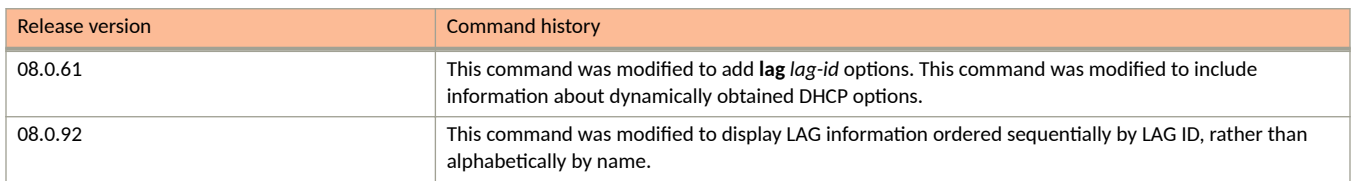

#### **Show Commands** show running-config

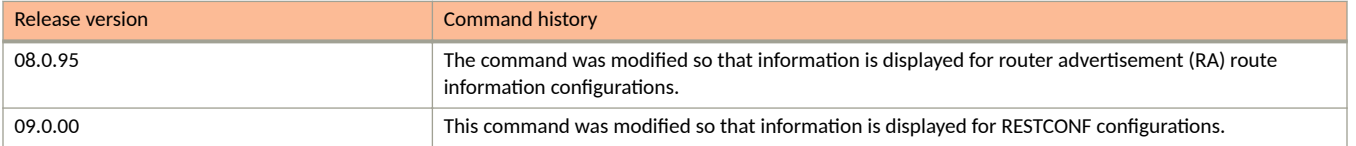

# **show running-config access-list**

Displays information about configured and active ACLs.

# **Syntax**

**show running-config access-list** { **ip** | **ipv6** | **mac** }

# **Parameters**

**ip**

Displays IPv4 ACLs.

**ipv6**

Displays IPv6 ACLs.

**mac**

Displays MAC ACLs.

# **Modes**

All modes

# **Usage Guidelines**

# **Examples**

The following example displays IPv4 ACLs present in the running-configuration.

```
device# show running-config access-list ip
ip access-list extended acl1
sequence 10 permit ip host 192.168.10.11 any 
sequence 20 deny ip host 192.168.10.12 any 
sequence 30 deny udp any any log 
sequence 40 permit tcp any any mirror 
!
```
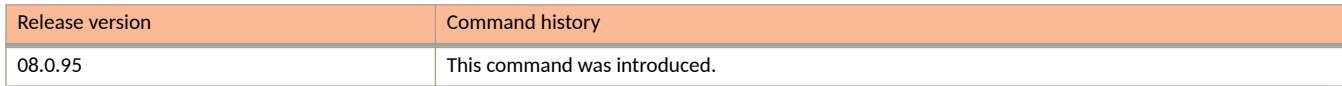

# show running-config interface cpu active

Displays information about the configuration of the CPU interface on the active unit.

## **Syntax**

show running-config interface cpu active

## **Modes**

All modes

# **Usage Guidelines**

The active unit can be either the active controller in a stack or a standalone unit.

## **Examples**

The following example shows that one IPv4 ACL is applied to incoming traffic on the CPU.

```
device# show running-config interface cpu active
interface cpu active
ip access-group cpu-ipv4 in
```
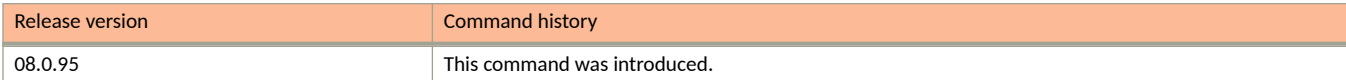

# **show running-config interface ethernet**

Displays the status of a specific Ethernet interface.

## **Syntax**

**show running-config interface ethernet** *unit/slot/port* [ **to** *unit/slot/port* | [ **ethernet** *unit/slot/port* **to** *unit/slot/port* | **ethernet** *unit/slot/ port* ] [ **lag** *lag-id* **to** *lag-id* | **lag** *lag-id* ]... ]

## **Parameters**

*unit / slot / port*

Stack ID number, slot number, and port number for an existing Ethernet interface.

**to** *unit/slot/port*

Specifies a range of Ethernet interfaces.

**lag** *lag-id*

Specifies the LAG virtual interface.

**to** *lag-id*

Specifies a range of LAG virtual interface IDs.

### **Modes**

Privileged EXEC mode

# **Examples**

This example displays the running configuration for an Ethernet interface including the configured bandwidth.

```
device# show running-config interface ethernet 1/1/9
interface ethernet 1/1/9
 bandwidth 2000
 ip address 10.1.1.5 10.255.255.0
 ip pim
 ip ospf area 0
 ipv6 address 201::1/64
 ipv6 ospf area 0
 ipv6 pim-sparse
 ipv6 pim dr-priority 50
 ipv6 pim border
 ipv6 mld version 2
```
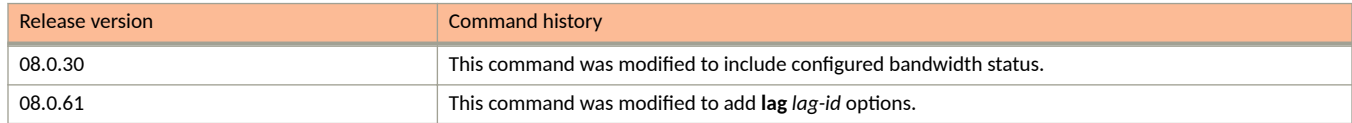

# **show running-config interface tunnel**

Displays the status of a specific tunnel interface.

## **Syntax**

**show running-config interface tunnel** { *tunnel-number* }

## **Parameters**

*tunnel-number*

Specifies the tunnel number.

## **Modes**

Privileged EXEC mode

# **Examples**

This example displays the running configuration for a tunnel interface, including the configured bandwidth.

```
device# show running-config interface tunnel 2
interface tunnel 2
 tunnel mode gre ip
 tunnel source 10.0.0.1
 tunnel destination 10.10.0.1
```
#### ip address 10.0.0.1/24 **bandwidth 2000**

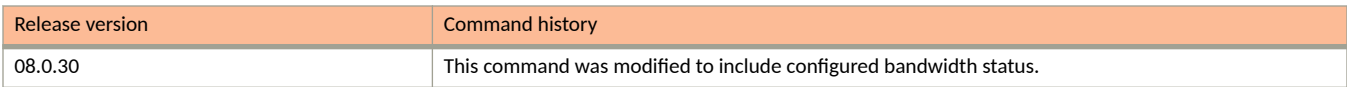

# **show running-config interface ve**

Displays the status of a specific Virtual Ethernet (VE) interface.

## **Syntax**

**show running-config interface ve** { *vlan\_id* }

### **Parameters**

*vlan\_id*

Specifies the configured corresponding VLAN interface.

## **Modes**

Privileged EXEC mode

# **Examples**

This example displays the running configuration for a VE interface, including the configured bandwidth.

```
device# show running-config interface ve 20
interface ve 20
 ip address 10.21.21.22 10.255.255.0
 ip pim-sparse
 ip ospf area 0
bandwidth 2000
 ipv6 address 2000::2/64
 ipv6 ospf area 0
```
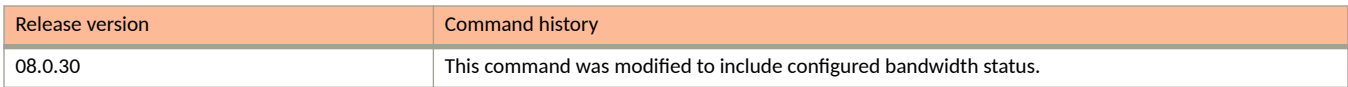

# **show running-config vlan**

Displays information about all VLANs or a specified VLAN.

## **Syntax**

**show running-config vlan**[ *vlan-id*]

### **Parameters**

*vlan-id*

Specifies the VLAN ID.

## **Modes**

User EXEC mode

## **Examples**

The following example is sample output for the **show running-config vlan** command.

```
device# show running-config vlan
vlan1 name DEFAULT-VLAN by port
spanning-tree802-1w
!
rspan-vlan 20 
tagged ethe 1/1/27 ethe 1/1/45 
rspan destination ethe 1/1/27 
rspan source monitor-in ethe 1/1/43 
rspan source monitor-out ethe 1/1/43 
! 
vlan30 by port 
tagged ethe 1/1/43 
! 
!
```
The following example shows output for a specific VLAN.

```
device(config-vlan-300-webauth)# show running-config vlan 300
vlan 300 by port
tagged ethe 3/1/48 lag 1
untagged ethe 1/1/23
router-interface ve 300
webauth
captive-portal profile captive_profile1
reauth-time 60
white-list 10 www.commscope.com
white-list 30 192.168.0.1 0.0.0.255
white-list 35 192.168.12.2 0.0.0.255
white-list 60 10.177.17.67 0.0.0.127
auth-mode passcode length 16
auth-mode passcode static 1234
auth-mode captive-portal
trust-port lag 1
!
```
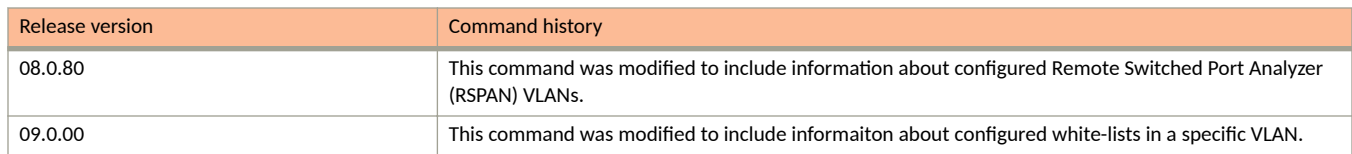

# **show running ikev2**

Displays current Internet Key Exchange version 2 (IKEv2) configuration information.

## **Syntax**

**show running ikev2**

## **Modes**

User EXEC mode

# **Usage Guidelines**

This command may be entered in all configuration modes.

Use this command to display the IKEv2 configuration that is currently active on the device.

## **Examples**

The following example displays the current IKEv2 configuration.

```
device# show running ikev2
!
ikev2 proposal ikev2_propA
!
ikev2 auth-proposal ikev2_auth_propA
pre-shared-key 2 $MlVzZCFAblp8OA==
! 
ikev2 policy ikev2_policyA
proposal ikev2_propA
match address-local 10.100.100.1 255.255.255.255
!
ikev2 profile ikev2_profA
authentication ikev2_auth_propA 
 local-identifier address 10.1.1.1
remote-identifier address 10.4.4.4
match-identity local address 10.1.1.1
match-identity remote address 10.4.4.4
!
!
ipsec proposal ipsec_propA
!
ipsec profile ipsec_profA
proposal ipsec_propA
ike-profile ikev2_profA
!
```
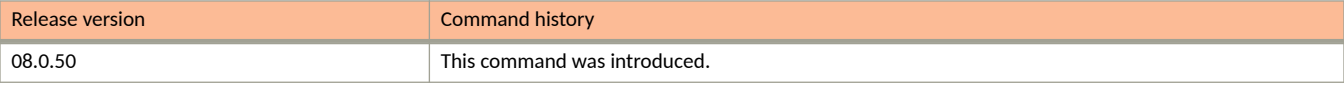

# **show running interface**

Displays information about the interface.

## **Syntax**

**show running interface** [ **ethernet** *stack/slot/port* [ **to ethernet** *stack/slot/port* ] | **loopback** *loopback-number* | **management** *por-id* | **tunnel** *tunnel-id* | **ve** *ve-number*]

### **Parameters**

#### **ethernet** *stack/slot/port*

Specifies the configuration on a physical interface. On standalone devices specify the interface ID in the format slot/port-id; on stacked devices you must also specify the stack ID, in the format stack-id/slot/port-id.

#### **to**

Specifies information for a range of physical interfaces.

#### **loopback** *loopback-number*

Specifies information for a loopback interface.

#### **management** *port-id*

Specifiesinformation for a management port.

#### **tunnel** *tunnel-id*

Specifies information for a tunnel interface.

#### **ve** *ve-number*

Specifies information for a virtual interface.

## **Modes**

Privileged EXEC mode

## **Examples**

The following example displays output from the **show running interface** command, showing that ACLs 10 and f10 are applied to interface 1/1/9 to control neighbor access.

```
Device#show running interface ethernet 1/1/9
interface ethernet 1/1/9
 ip address 15.1.1.5 255.255.255.0
 ip pim-sparse
 ip pim neighbor-filter 10
 ip ospf area 0
 ipv6 address 201::1/64
 ipv6 ospf area 0
 ipv6 pim-sparse
 ipv6 pim neighbor-filter f10
```
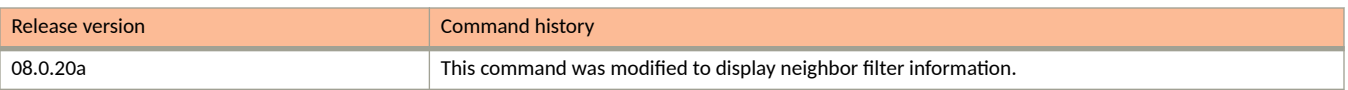

# **show scheduler-profile**

Displays the user-configurable scheduler profile configuration.

## **Syntax**

**show scheduler-profile** { *user-profile-name* | **all** }

### **Parameters**

#### *user-profile-name*

Displays the configured scheduler profile for the specified profile.

**all**

Displays all scheduler profiles in the runtime configuration for the system.

### **Modes**

User EXEC mode

Privileged EXEC mode

Global configuration mode

Interface configuration mode

## **Examples**

The following example is sample output from the **show scheduler-profile all** command.

device(config)# show scheduler-profile all

```
User Profile: profile1 Scheduling Option: Mixed-SP-WRR<br>Per Queue details: Bandwidth%
Per Queue details: Bandwidth%
Traffic Class 0 15%
Traffic Class 1 15%
Traffic Class 2 15%<br>Traffic Class 3 15%
Traffic Class 3 15%<br>Traffic Class 4 15%
Traffic Class 4 15%<br>Traffic Class 5 25%
Traffic Class 5
Traffic Class 6 sp<br>Traffic Class 7 sp
Traffic Class 7 sp
User Profile: profile2 Scheduling Option: Weighted round-robin
Per Queue details: Bandwidth%<br>Traffic Class 0 3%
Traffic Class 0 3%<br>Traffic Class 1 3%
Traffic Class 1 3%<br>Traffic Class 2 3%
Traffic Class 2 3%<br>Traffic Class 3 3%
Traffic Class 3
Traffic Class 4 3%<br>Traffic Class 5 3%
Traffic Class 5 3%<br>Traffic Class 6 7%
Traffic Class 6 7%<br>Traffic Class 7 75%
Traffic Class 7
```
**Show Commands** show sflow

# **show sflow**

Displays the sFlow configuration and statistics.

# **Syntax**

**show sflow**

# **Modes**

User EXEC mode

Privileged EXEC mode

Global configuration mode

Interface configuration mode

# **Usage Guidelines**

You can display the rates that you configured for the default sampling rate, module rates, and all sFlow-enabled ports. You can view the agent IP address and several other details.

## **Command Output**

The **show sflow** command displays the following information.

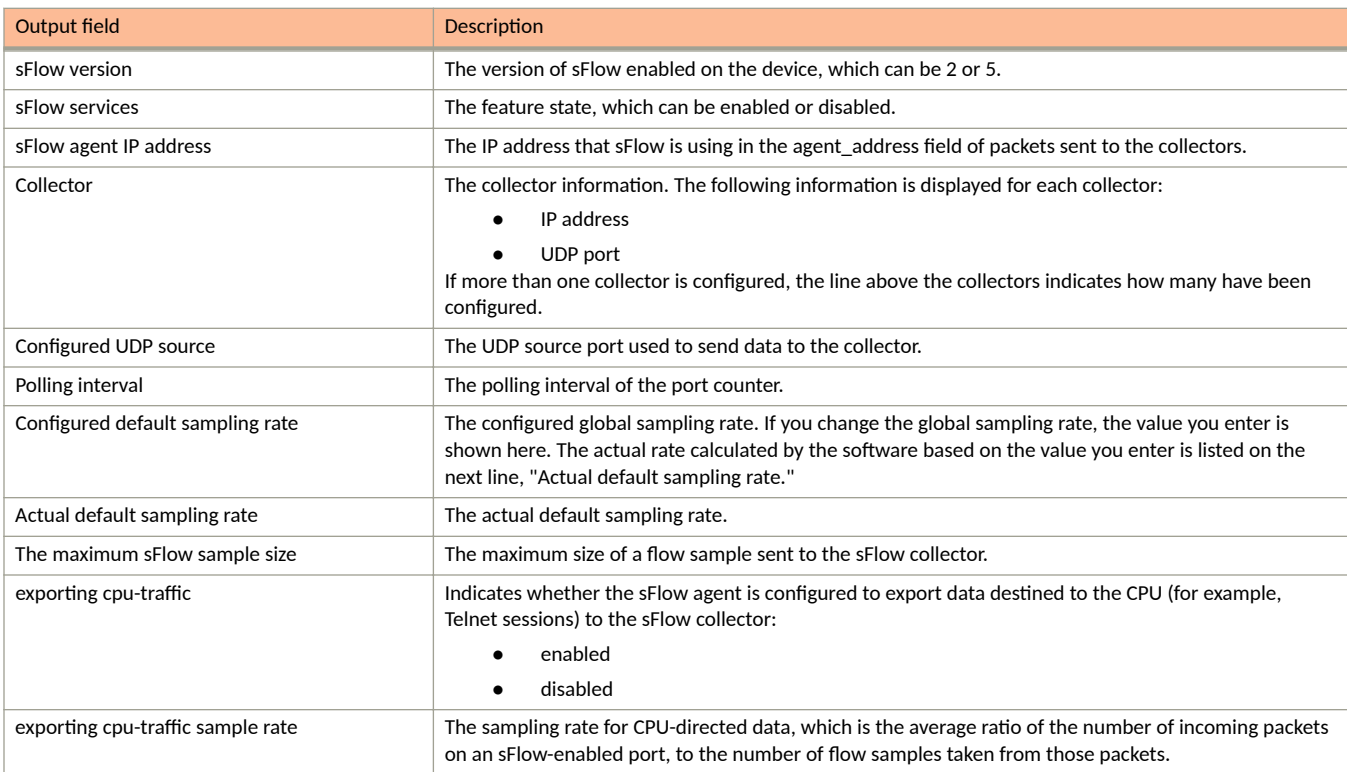

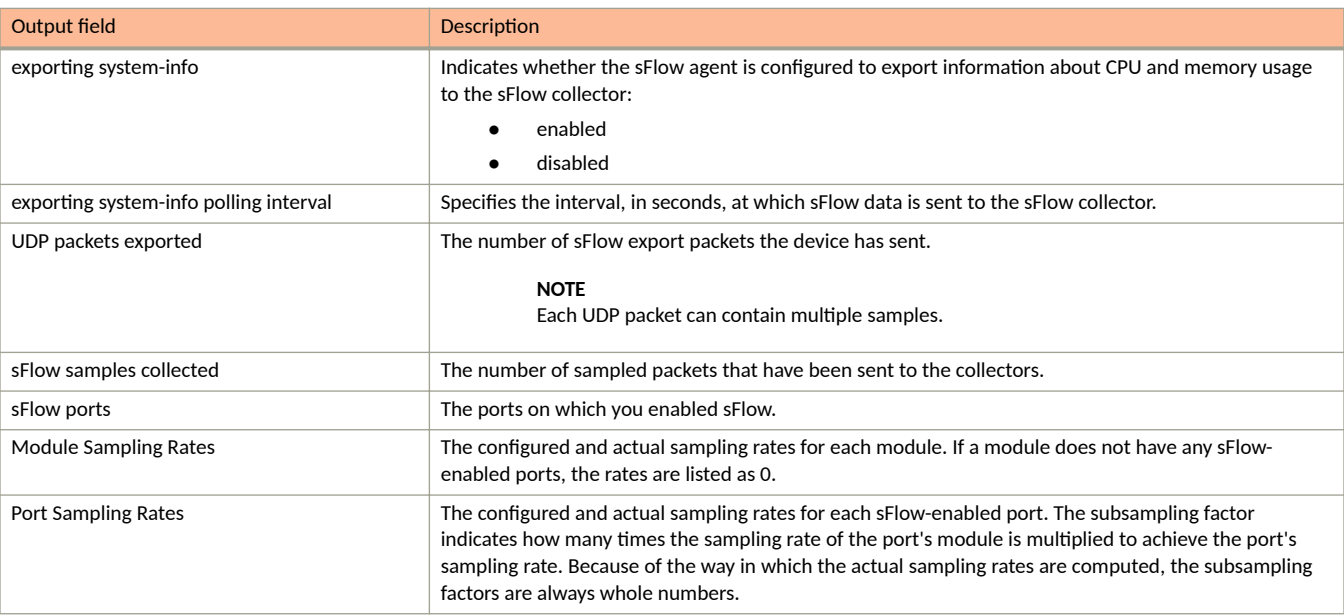

## **Examples**

The following is sample output from the **show sflow** command.

```
device# show sflow
sFlow version: 5
sFlow services are enabled.
sFlow agent IP address: 10.1.1.1
3 collector destinations configured:
Collector IP 10.2.2.2, UDP 6343
Collector IP 10.3.3.3, UDP 6343
Collector IP 10.4.4.4, UDP 6343
Configured UDP source port: 9999
Polling interval is 30 seconds.
Configured default sampling rate: 1 per 566 packe
Actual default sampling rate: 1 per 566 packets.
The maximum sFlow sample size: 1200.
Sample mode: All packets including dropped packet
exporting cpu-traffic is enabled.
exporting cpu-traffic sample rate: 18.
exporting system-info is enabled
exporting system-info polling interval: 30 second
22 UDP packets exported
0 sFlow flow samples collected.
sFlow ports: ethe 1/1/1 to 1/1/2
Module Sampling Rates
---------------------
U1:M1 configured rate=300, actual rate=300
Port Sampling Rates
-------------------
Port=1/1/1, configured rate=300, actual rate=300
Port=1/1/2, configured rate=400, actual rate=400
```
**Show Commands** show snmp

# **show snmp**

Displays various SNMP statistics.

# **Syntax**

**show snmp** [ **engineid** | **group** | **server** | **user** ]

### **Parameters**

#### **engineid**

Displays local and remote SNMP engine IDs.

#### **group**

Displays SNMP groups.

#### **server**

Displays SNMP server status and trap information

#### **user**

Displays SNMPv3 users details.

### **Modes**

User EXEC mode

# **Command Output**

The **show snmp engineid** command displays the following information:

When the SNMP server is disabled, the following warning message is displayed: "SNMP is disabled. Please enable SNMP to run **show snmp** commands."

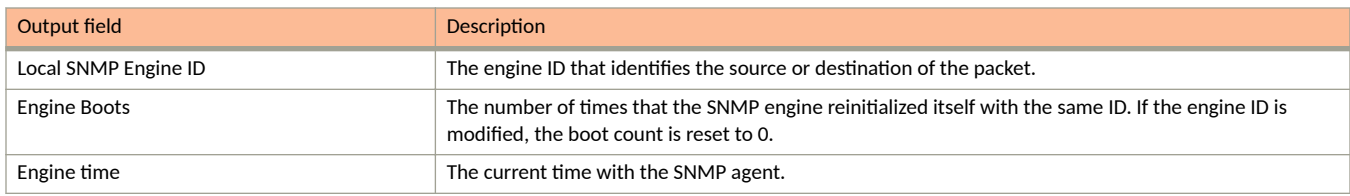

The **show snmpgroup** command displays the following information:

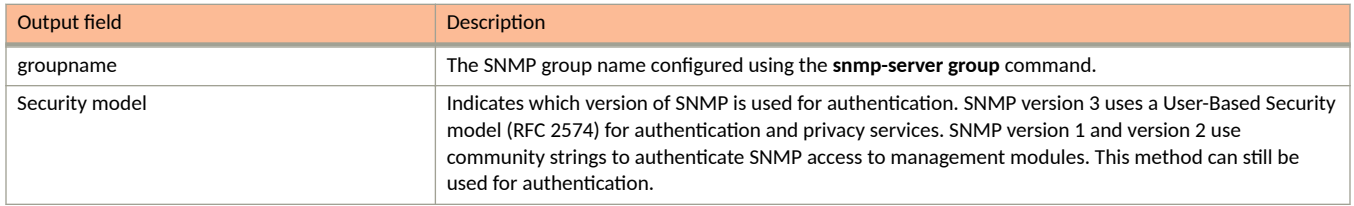

#### **Show Commands** show snmp

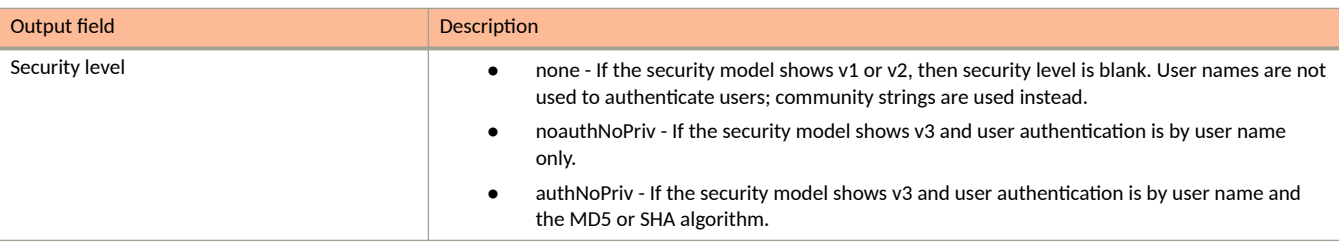

# **Examples**

The following example displays output of the **show snmpengineid** command.

```
device# show snmp engineid
Local SNMP Engine ID: 800007c703748ef88315c0
Engine Boots: 24
Engine time: 1586246
```
The following example displays output of the **show snmpgroup** command.

```
device# show snmp group
groupname = 1n
security model = v3security level = authorACL id = 1readview = r
writeview = exit
notifyview = n
groupname = d3
security model = v3
security level = authNoPriv
ACL id = 3
readview = all
writeview = all
notifyview = all
groupname = d4
security \text{ model} = v3security level = authNoPriv
ACL id = 3
readview = <none>
writeview = <none>
notifyview = 3
```
The following example displays output of the **show snmpserver** command.

```
device# show snmp server
        Status: Enabled
      Contact: XYZ
      Location: CopyCenter
Max Ifindex per module: 64
Traps
                   Cold start: Enable
                      Link up: Enable
                    Link down: Enable
               Authentication: Enable
         Power supply failure: Enable
                 Fan failure: Enable
             Fan speed change: Enable
              Module inserted: Enable
               Module removed: Enable
Redundant module state change: Enable
           Temperature warning: Enable
                 STP new root: Enable
 STP topology change: Enable
MAC notification: Enable
        MAC-AUTH notification: Enable
                         VSRP: Enable
                          MRP: Enable
                         UDLD: Enable
                          VRF: Enable
                      link-oam: Enable
                          cfm: Enable
                      nlp-phy: Enable
```

```
 Total Trap-Receiver Entries: 0
```
The following example displays output of the **show snmpuser** command.

```
device# show snmp user
username = bob
ACL id = 2
group = admin
security model = v3
group ACL id = 0
authtype = md5authkey = 3aca18d90b8d172760e2dd2e8f59b7feprivtype = des, privkey = 1088359afb3701730173a6332d406eec
engine ID= 800007c70300e052ab0000
```
# **History**

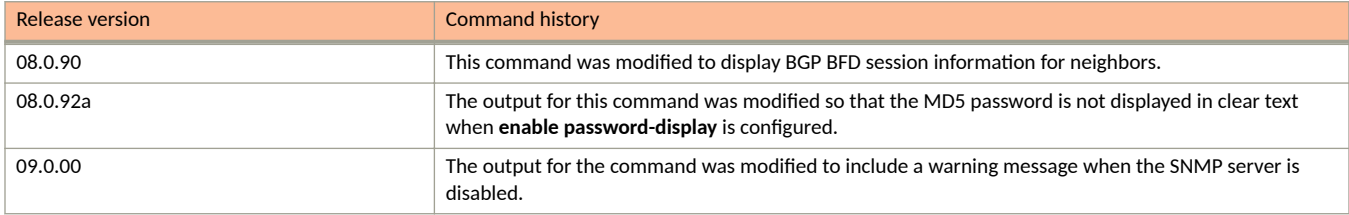

# **Related Commands**

# **show span**

Displays the Spanning Tree Protocol (STP) information for the device.

## **Syntax**

**show span** [ *number* | **designated-protect** | **fast-uplink-span** | **pvst-mode** | **root-protect** ] **show span** [ **detail** [ *number* | **vlan** *vlan-id* [ **ethernet** *stackid/slot/port* | **lag** *lag-id* ] ] ] **show span** [ **vlan** *vlan-id* [ **ethernet** *stackid/slot/port* | **fast-uplink-span** | **lag** *lag-id* ] ]

## **Parameters**

#### *number*

Displays only the entries after the specified number.

#### **designated-protect**

Displays the designated forwarding state disabled.

#### **fast-uplink-span**

Displays the status of ports with Fast Uplink Span enabled.

#### **pvst-mode**

Displays STP information for the device Per VLAN Spanning Tree Plus (PVST+) compatibility configuration.

#### **root-protect**

Displays the STP root guard state.

#### **detail**

Displays the detailed STP information for a port.

#### **vlan** *vlan-id*

Displays the STP information for a VLAN.

#### **ethernet** *stackid/slot/port*

Displays STP information for an Ethernet port.

#### **lag** *lag-id*

Specifies STP information for a LAG virtual interface.

## **Modes**

The command is supported on all command modes.

## **Command Output**

The **show span** command displays the following information:

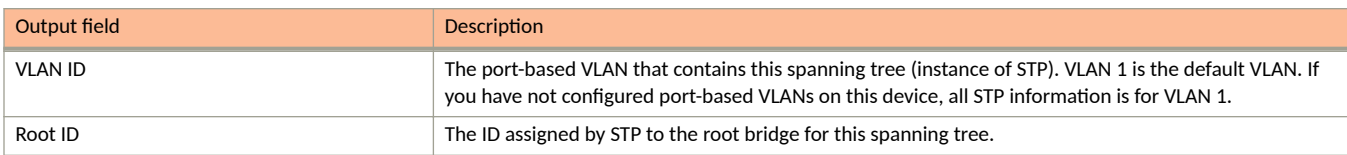

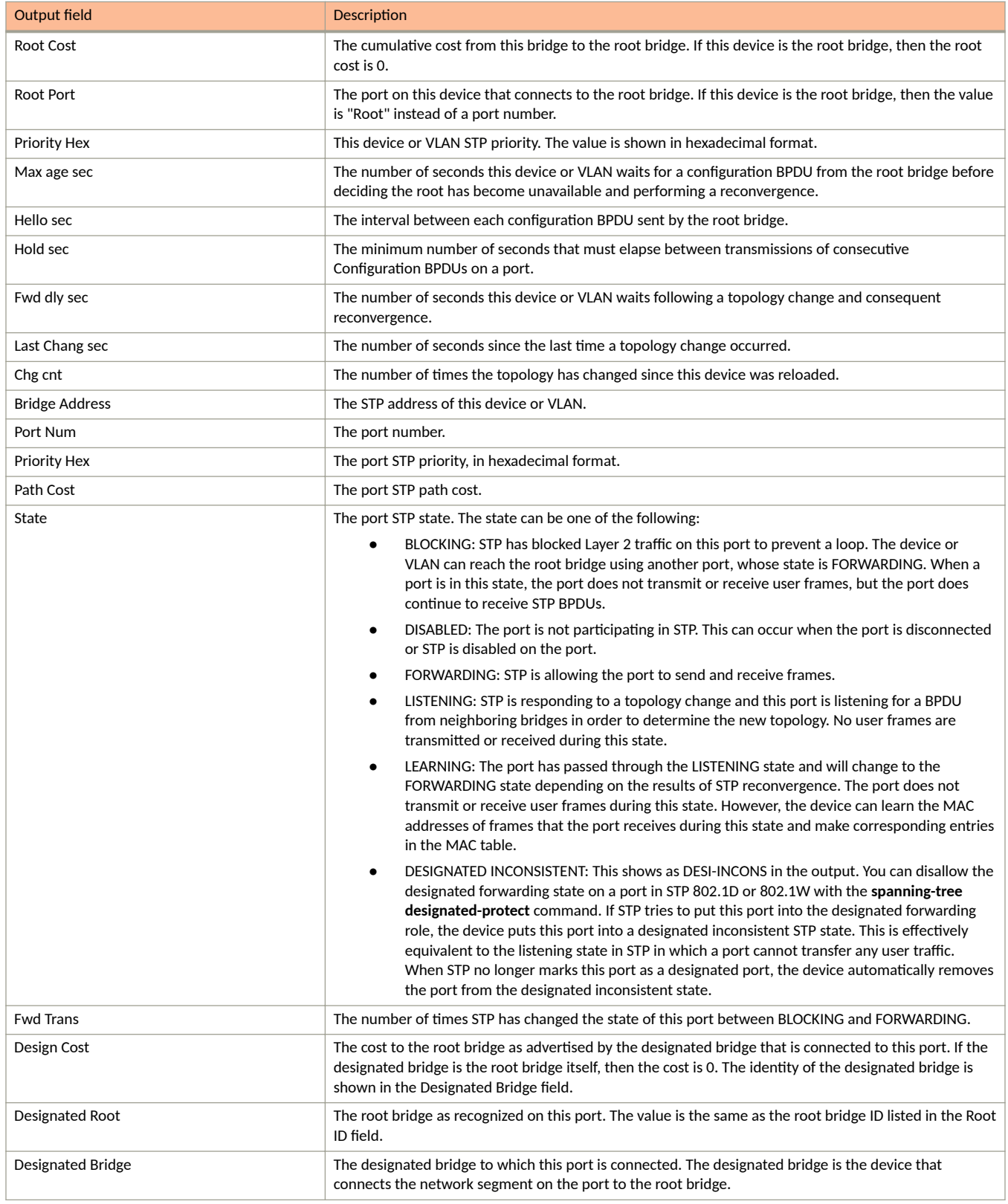

The **show span detail** command displays the following information:

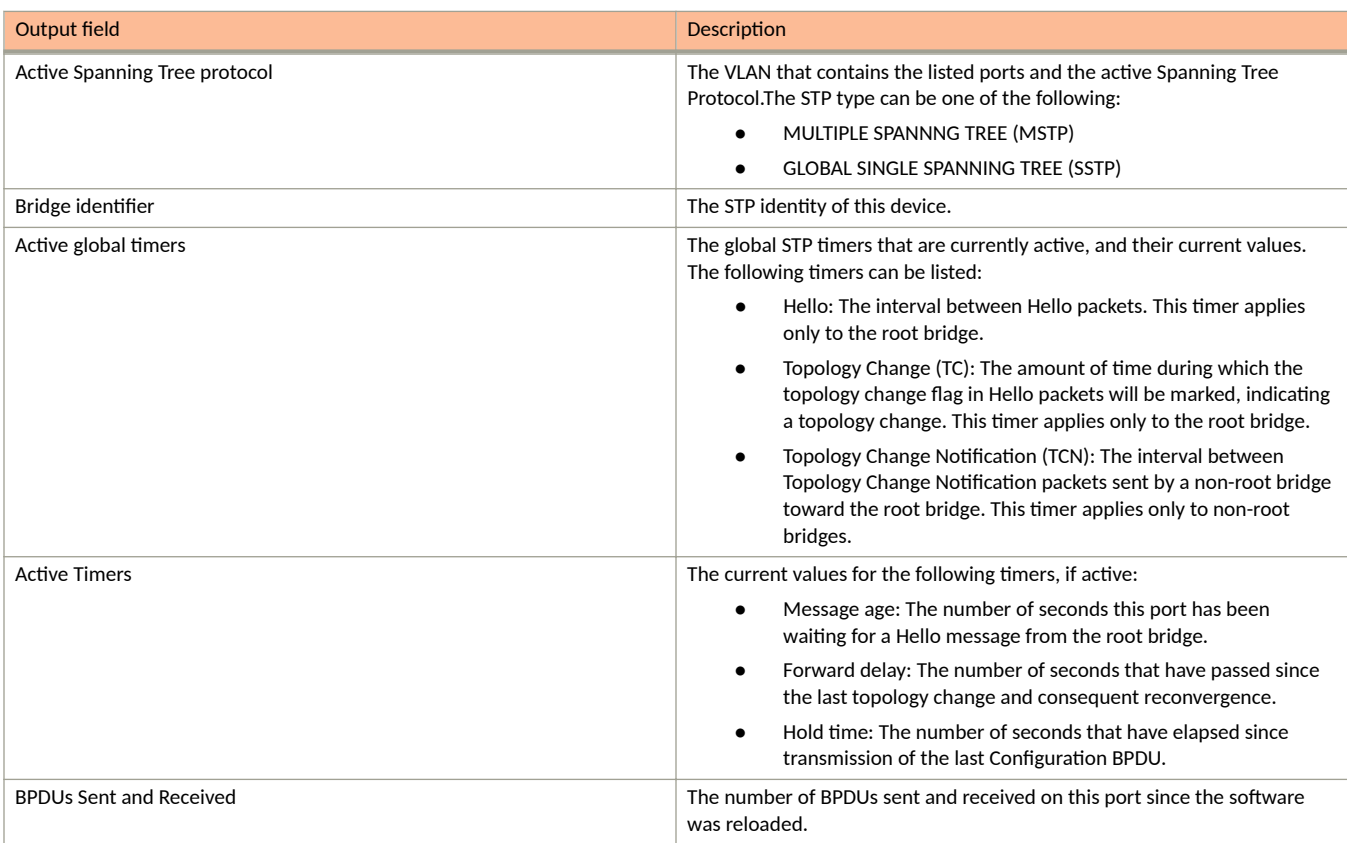

# **Examples**

The following example shows the STP information.

```
device# show span
VLAN 1 BPDU cam_index is 3 and the Master DMA Are(HEX)
STP instance owned by VLAN 1
Global STP (IEEE 802.1D) Parameters:<br>VLAN Root Root Root Root
VLAN Root Root Root Prio Max He- Ho- Fwd Last Chg Bridge
ID ID Cost Port rity Age llo ld dly Chang cnt Address
 Hex sec sec sec sec sec
1 800000e0804d4a00 0 Root 8000 20 2 1 15 689 1 
00e0804d4a00
Port STP Parameters:<br>Port Prio
Port Prio Path State Fwd Design Designated Designated<br>Num 11ty Cost 11th Trans Cost Root Bridge
Num rity Cost Trans Cost Root Bridge
\begin{tabular}{ll} Hex \\ 1 \\ 80 \\ \end{tabular}1 80 19 FORWARDING 1 0 800000e0804d4a00 800000e0804d4a00
2 80 0 DISABLED 0 0 0000000000000000 0000000000000000
3 80 0 DISABLED 0 0 0000000000000000 0000000000000000
4 80 0 DISABLED 0 0 0000000000000000 0000000000000000
5 80 19 FORWARDING 1 0 800000e0804d4a00 800000e0804d4a00
         6 80 19 BLOCKING 0 0 800000e0804d4a00 800000e0804d4a00
                                             {\tt 00000000000000000} \hspace{0.5cm} {\tt 0000000000000000}<lines for remaining ports excluded for brevity>
```
The following example shows the detailed STP information.

```
device# show span detail
```

```
======================================================================
VLAN 1 - MULTIPLE SPANNING TREE (MSTP) ACTIVE
                                     ======================================================================
Bridge identifier - 0x800000e0804d4a00
Active global timers - Hello: 0
Port 1/1/1 is FORWARDING
Port - Path cost: 19, Priority: 128, Root: 0x800000e052a9bb00
Designated - Bridge: 0x800000e052a9bb00, Interface: 1, Path cost: 0
Active Timers - None
BPDUs - Sent: 11, Received: 0
Port 1/1/2 is DISABLED
Port 1/1/3 is DISABLED
Port 1/1/4 is DISABLED <lines for remaining ports excluded for brevity>
```
The following example displays STP information for an individual port in specific a VLAN.

device# show span detail vlan 1 ethernet 1/1/1 Port 1/1/1 is FORWARDING Port - Path cost: 19, Priority: 128, Root: 0x800000e052a9bb00 Designated - Bridge: 0x800000e052a9bb00, Interface: 7, Path cost: 0 Active Timers - None BPDUs - Sent: 29, Received: 0

#### The following example displays STP information in a VLAN.

device# show span vlan 100 STP instance owned by VLAN 100

Global STP (IEEE 802.1D) Parameters:

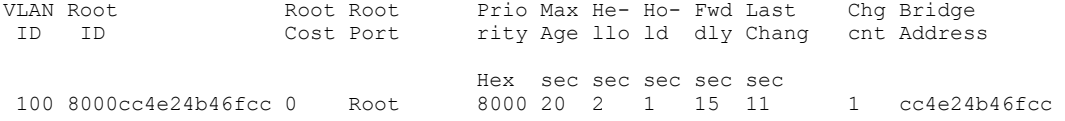

Port STP Parameters:

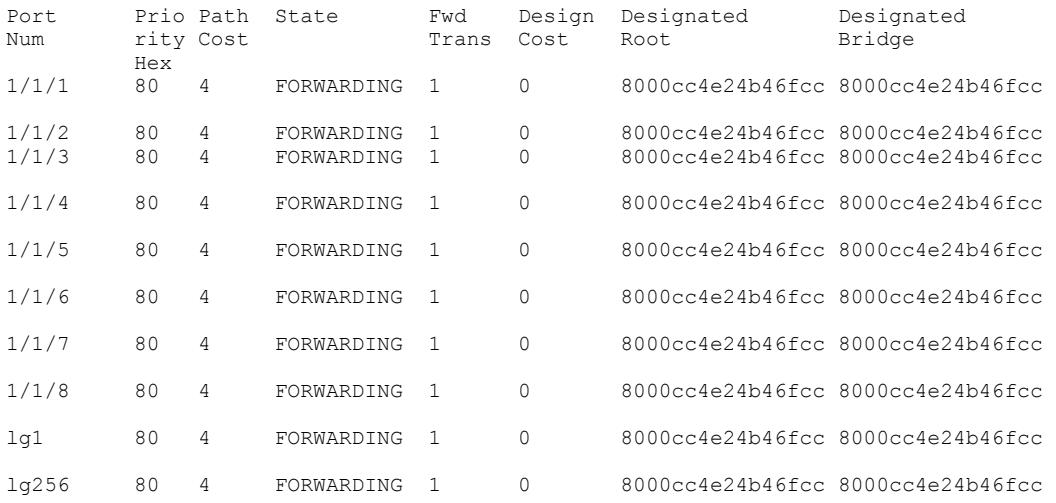

The following example shows the port path costs after the 802.1D 2004 path cost method is globally configured. The Ethernet 1/1/5 and 1/1/6 port speeds are 1 Gbps.

device# show span vlan 100 STP instance owned by VLAN 100 Global STP (IEEE 802.1D) Parameters: VLAN Root Root Root Prio Max He- Ho- Fwd Last Chg Bridge rity Age llo ld dly Chang cnt Address Hex sec sec sec sec sec sec 100 8000cc4e246eb200 0 Root 8000 20 2 1 15 12739 2 cc4e246eb200 Port STP Parameters: Port Prio Path State Fwd Design Designated Designated<br>Num rity Cost Trans Cost Root Bridge Trans Cost Hex<br>1/1/5 80 20000<br>1/1/6 80 20000 1/1/5 80 20000 FORWARDING 1 0 8000cc4e246eb200 8000cc4e246eb200 8000cc4e246eb200 8000cc4e246eb200

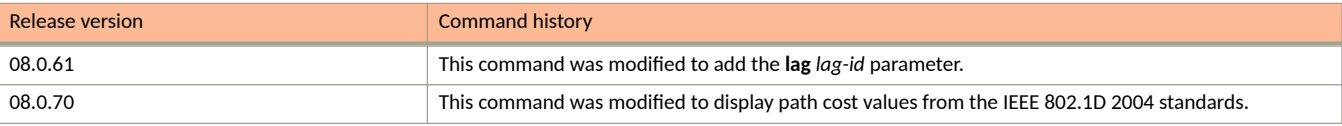

# **show span designated-protect**

Displays a list of all ports that are not allowed to go into the designated forwarding state.

## **Syntax**

**show span designated-protect**

# **Modes**

User EXEC mode

# **Examples**

The following example indicates that the designated forwarding state is disallowed for interfaces 2/1/7, 2/1/19, and 2/2/3.

```
device(config)# show span designated-protect
Designated Protection Enabled on:
Ports: (U2/M1) 7 19<br>Ports: (U2/M2) 3
Ports: (U2/M2)
```
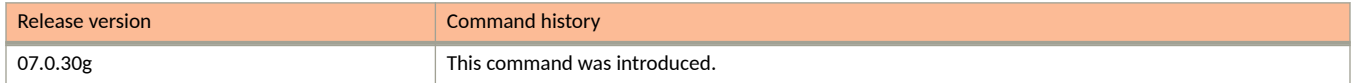

# **show stack**

Displays information about the units in a stack and a representation of the stack topology.

# **Syntax**

**show stack***num*

# **Parameters**

*num*

Displays information for the specified stack unit ID.

# **Modes**

User EXEC mode

# **Command Output**

The **show stack** command displays the following information:

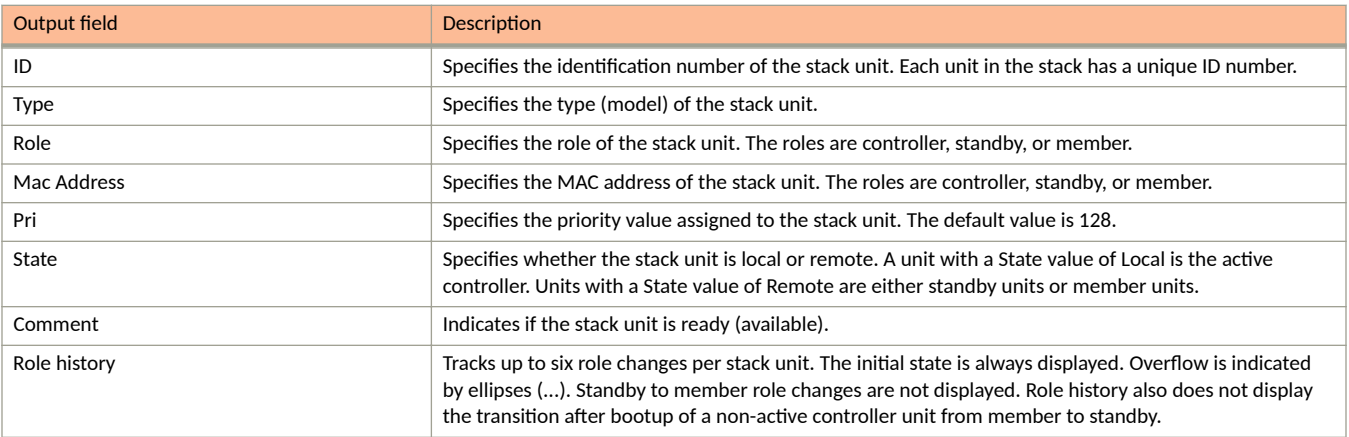

# **Examples**

The following example displays information for an ICX 7150 three-unit stack. The command includes information on topology. The stack shown is configured in a ring with trunks between units 1 and 2 and units 1 and 3.

```
ICX7150-24 Router(config-unit-1)# show stack
T=35m51.5: alone: standalone, D: dynamic cfg, S: static<br>ID Type Role Mac Address Pri State Comment
ID Type Role Mac Address Pri State Comment
1 S ICX7150-24 active 00e0.5200.0100 128 local Ready
2 S ICX7150-48P standby 748e.f882.e418 0 remote Ready
3 D ICX7150-24P member cc4e.24b4.729c 0 remote Ready
  active +--+ standby<br>+--+ +--+ +--+ +---+ +---+ +---+
=3/1| 1 |3/3==3/3| 3 |3/1--3/3| 2 |3/1=
  | +---+ +---+ +---+ |
| |
|-------------------------------------|
Will assign standby in 56 sec due to all ready
Standby u2 - protocols ready, can failover
Current stack management MAC is 00e0.5200.0100
```
The following two examples show information for an ICX 7650 stack that includes rear-module operating mode.

```
ICX7650-48ZP# show stack
T=5d19h28m49.5: alone: standalone, D: dynamic cfg, S: static
ID Type Role Mac Address Pri State Comment 
1 S ICX7650-48ZP active 609c.9f52.2c96 128 local Ready
2 S ICX7650-48ZP standby 609c.9f52.2b22 10 remote Ready
    active standby 
      +---+ +---+ 
  3/1| 1 | 3/3 == 3/3| 2 | 3/1 +---+ +---+ 
Standby u2 - protocols ready, can failover
Current stack management MAC is 609c.9f52.2c96
Stack ports are operating at 40G.
ICX7650-48ZP# show stack
T=5d19h28m49.5: alone: standalone, D: dynamic cfg, S: static
ID Type Role Mac Address Pri State Comment 
1 S ICX7650-48ZP active 609c.9f52.2c96 128 local Ready
2 S ICX7650-48ZP standby 609c.9f52.2b22 10 remote Ready
    active standby 
    +---+ +---+3/1| 1 | 3/2-2/3 | 2 | 3/1<br>+---+<br>+---+
    +---+ +
Standby u2 - protocols ready, can failover
Current stack management MAC is 609c.9f52.2c96
Stack ports are operating at 100G.
```
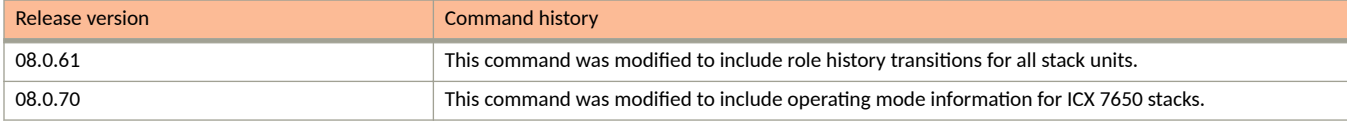

# **show stack connection**

Displays a representation of stack topology and a detailed connection report that contains information on connection errors or hardware failures.

## **Syntax**

show stack connection

# **Modes**

Privileged EXEC mode

# **Examples**

The following example displays a representation of a ring topology that has seven stack units and details on each of the trunk link connections

```
device# show stack connection
Probing the topology. Please wait ... 
device# 
    active
 +---+ +---+ +---+ +---+ +---+ +---+
=2/1| 4 |2/6==2/6| 3 |2/1==2/1| 2 |2/6==2/6| 1 |2/1==2/1| 7 |2/6==2/6| 6 |2/1=
| +---+ +---+ +---+ +---+ +---+ +---+ |
| |
| standby | standby | standby | standby | standby | standby | standby | standby | standby | standby | standby | standby | standby | standby | standby | standby | standby | standby | standby | standby | standby | standby | 
| +---+ |
------------------------------------------------------------------2/1| 5 |2/6=
 +---+
trunk probe results: 7 links
Link 1: u7 -- u1, num=5
1: 1/2/1 (T0) <---> 7/2/1 (T0)
2: 1/2/2 (T0) <---> 7/2/2 (T0)
3: 1/2/3 (T0) <---> 7/2/3 (T0)
4: 1/2/4 (T0) <---> 7/2/4 (T0)
5: 1/2/5 (T0) <---> 7/2/5 (T0)
Link 2: u2 -- u1, num=5
1: 1/2/6 (T1) <---> 2/2/6 (T1)
2: 1/2/7 (T1) <---> 2/2/7 (T1)
3: 1/2/8 (T1) <---> 2/2/8 (T1)
4: 1/2/9 (T1) <---> 2/2/9 (T1)
5: 1/2/10 (T1) <---> 2/2/10 (T1)
Link 3: u3 -- u2, num=5
1: 2/2/1 (T0) <---> 3/2/1 (T0)
2: 2/2/2 (T0) <---> 3/2/2 (T0)
3: 2/2/3 (T0) <---> 3/2/3 (T0)
4: 2/2/4 (T0) <---> 3/2/4 (T0)
5: 2/2/5 (T0) <---> 3/2/5 (T0)
Link 4: u4 -- u3, num=5
1: 3/2/6 (T1) <---> 4/2/6 (T1)
2: 3/2/7 (T1) <---> 4/2/7 (T1)
3: 3/2/8 (T1) <---> 4/2/8 (T1)
4: 3/2/9 (T1) <---> 4/2/9 (T1)
5: 3/2/10(T1) <---> 4/2/10(T1)
Link 5: u5 -- u4, num=5
1: 4/2/1 (T0) <---> 5/2/1 (T0)
2: 4/2/2 (T0) <---> 5/2/2 (T0)
3: 4/2/3 (TO) <---> 5/2/3 (TO)
4: 4/2/4 (T0) <---> 5/2/4 (T0)
5: 4/2/5 (T0) <---> 5/2/5 (T0)
Link 6: u6 -- u5, num=5
1: 5/2/6 (T1) <---> 6/2/1 (T0)
2: 5/2/7 (T1) <---> 6/2/2 (T0)
3: 5/2/8 (T1) <---> 6/2/3 (T0)
4: 5/2/9 (T1) <---> 6/2/4 (T0)
5: 5/2/10(T1) <---> 6/2/5 (T0)
Link 7: u7 -- u6, num=5
1: 6/2/6 (T1) <---> 7/2/6 (T1)
2: 6/2/7 (T1) <---> 7/2/7 (T1)
3: 6/2/8 (T1) <---> 7/2/8 (T1)
4: 6/2/9 (T1) \leftarrow --> 7/2/9 (T1)
5: 6/2/10(T1) <---> 7/2/10(T1)
CPU to CPU packets are fine between 7 units.
```
# **show stack detail**

Displays information on all units in the stack, including the role, MAC address, priority, status, and stack connections for each stack unit.

### **Syntax**

**show stack detail**

### **Modes**

Privileged EXEC mode

## **Command Output**

The **show stack detail** command displays the following information:

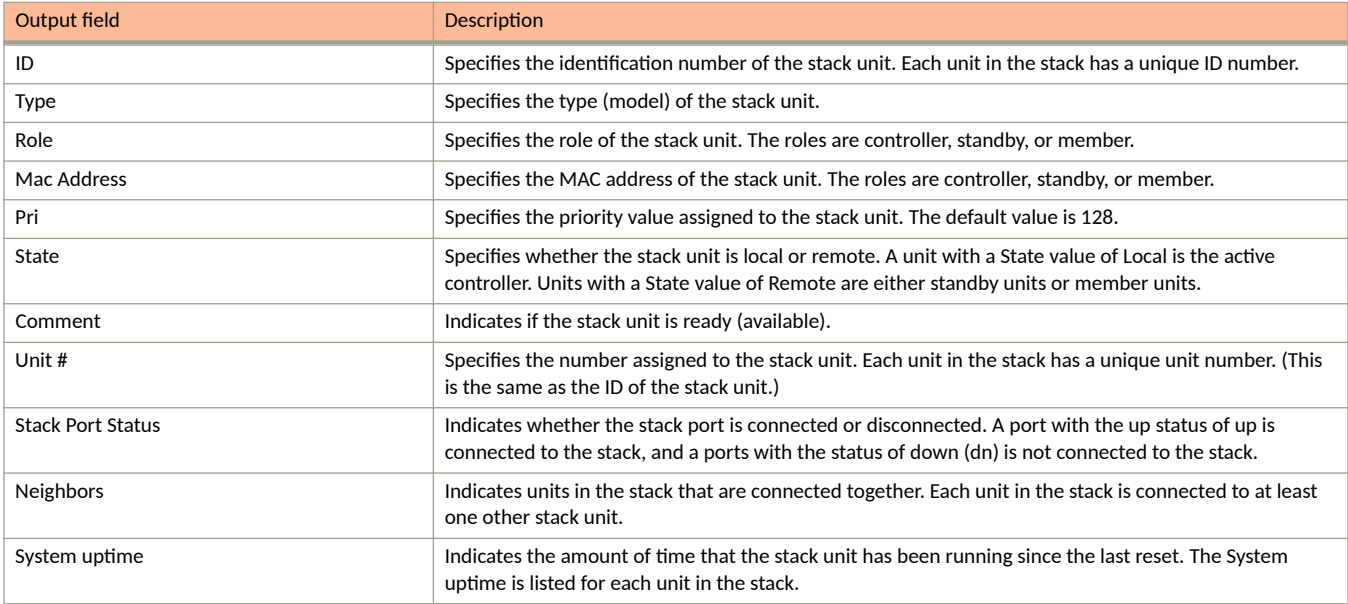

The following example displays information on a full ICX 7450 stack containing 12 units, with six different models.

```
device# show stack detail
```

```
T=17h38m45.2: alone: standalone, D: dynamic cfg, S: static, A=10, B=11, C=12
ID Type Role Mac Address Pri State Comment 
1 S ICX7450-24G active cc4e.246c.ff80 128 local Ready
2 S ICX7450-24G standby cc4e.246d.02c8 0 remote Ready
3 S ICX7450-24G member cc4e.246c.ffd0 0 remote Ready
4 S ICX7450-24P member cc4e.246d.0520 0 remote Ready
5 S ICX7450-48G member cc4e.246d.1c78 0 remote Ready
6 S ICX7450-48G member cc4e.246d.1b78 0 remote Ready
7 S ICX7450-48G member cc4e.246d.1df8 0 remote Ready
8 S ICX7450-48P member cc4e.2489.8640 0 remote Ready
9 S ICX7450-48GF member cc4e.246d.1478 0 remote Ready
10 D ICX7450-24P member cc4e.246d.0638 0 remote Ready
11 D ICX7450-24P member cc4e.246d.0778 0 remote Ready
12 D ICX7450-48P member cc4e.246d.2938 0 remote Ready
```
active standby<br>+---+ +---+ +---+ +---+ +---+ +---+ +---+ +---+ 3/1| 1 |4/1--3/1| 2 |4/1--3/1| 3 |4/1--3/1| 4 |4/1--3/1| 5 |4/1--3/1| 6 |4/1- +---+ +---+ +---+ +---+ +---+ +---+ | |<br>|-<br>| The Contract of the Contract of the Contract of the Contract of the Contract of the Contract of the Contract

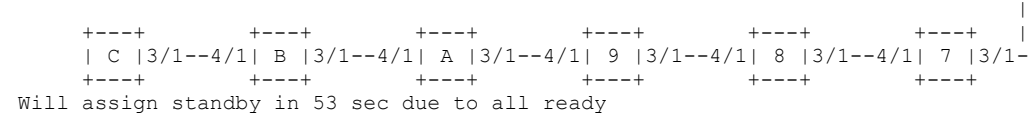

Standby u2 - wait for standby assignment due to election Current stack management MAC is cc4e.246c.ff80

Image-Auto-Copy is Enabled.

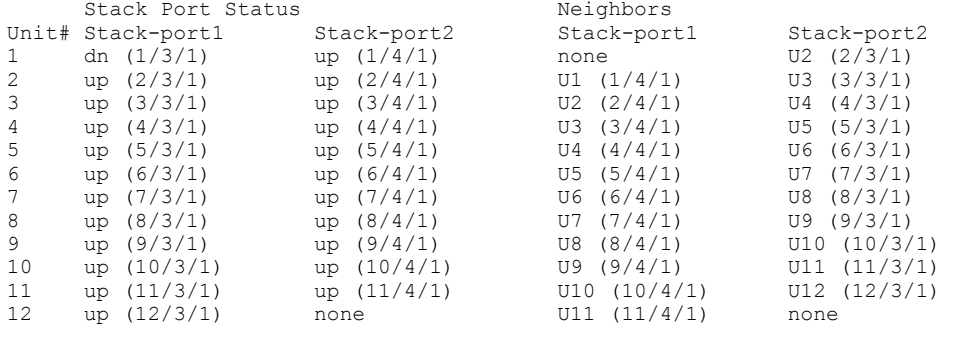

Unit# System uptime

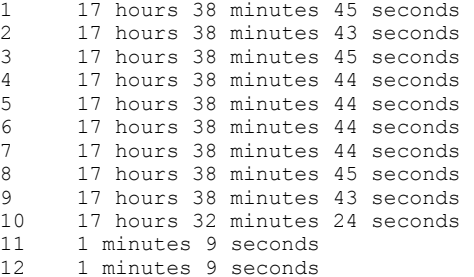

# **show stack failover**

Displays information about stack failover.

### **Syntax**

**show stack failover**

### **Modes**

Privileged EXEC mode

### **Usage Guidelines**

Use the show stack failover command to view information about rapid failover for the stack. This command displays if the standby is ready to takeover or not.

### **Examples**

The following example shows which unit is the current standby device and its status.

device# show stack failover Current standby is unit 2. state=ready Standby u2 - protocols ready, can failover

# **show stack flash**

Displays information about flash memory for stack members.

### **Syntax**

**show stack flash**

### **Modes**

Privileged EXEC mode

### **Usage Guidelines**

Use the **show stack flash** command to display information about flash memory for stack members.

### **Command Output**

The **show stack flash** command displays the following information:

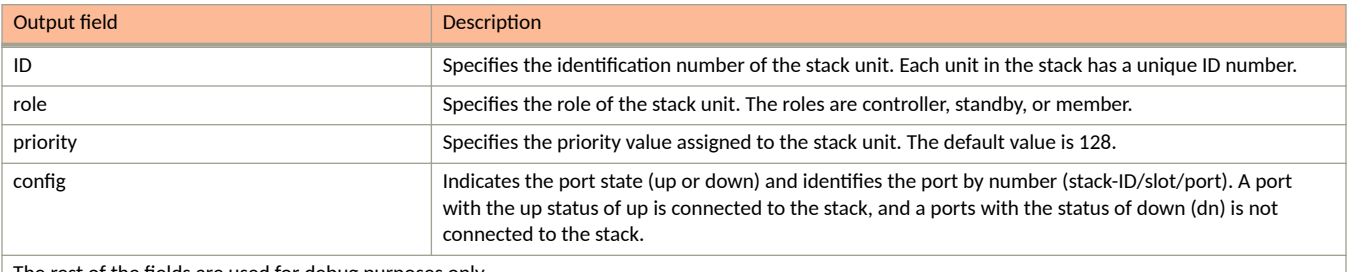

The rest of the fields are used for debug purposes only.

### **Examples**

The following example display flash memory information..

```
device# show stack flash
There is no startup-config.old
Stack flash that was read in bootup:
ICX7450-24P, ID =4, role= active, pri=200, config=1, jumbo=X PPVLAN=X S2M=0 FIPS=X
stack p: [0] = 4/2/1 [1] = 4/2/6 default p: 4/2/1(5) 4/2/6(5), , hash-chain=X vlan#=X
ve#=X stp#=X
active-chg=0
Current written stack flash:
ICX7450-24P, ID =4, role= active, pri=200, config=1, jumbo=X PPVLAN=X S2M=0 FIPS=X
stack p: [0]=4/2/1 [1]=4/2/6 default p: 4/2/1(5) 4/2/6(5), , , hash-chain=X vlan#=X
ve#=X stp#=X
```
# **show stack ipc stats**

Displays IPC statistics for the stack.

### **Syntax**

**show stack ipc stats**

### **Modes**

Privileged EXEC mode

## **Command Output**

The **show stack ipc stats** command displays the following information:

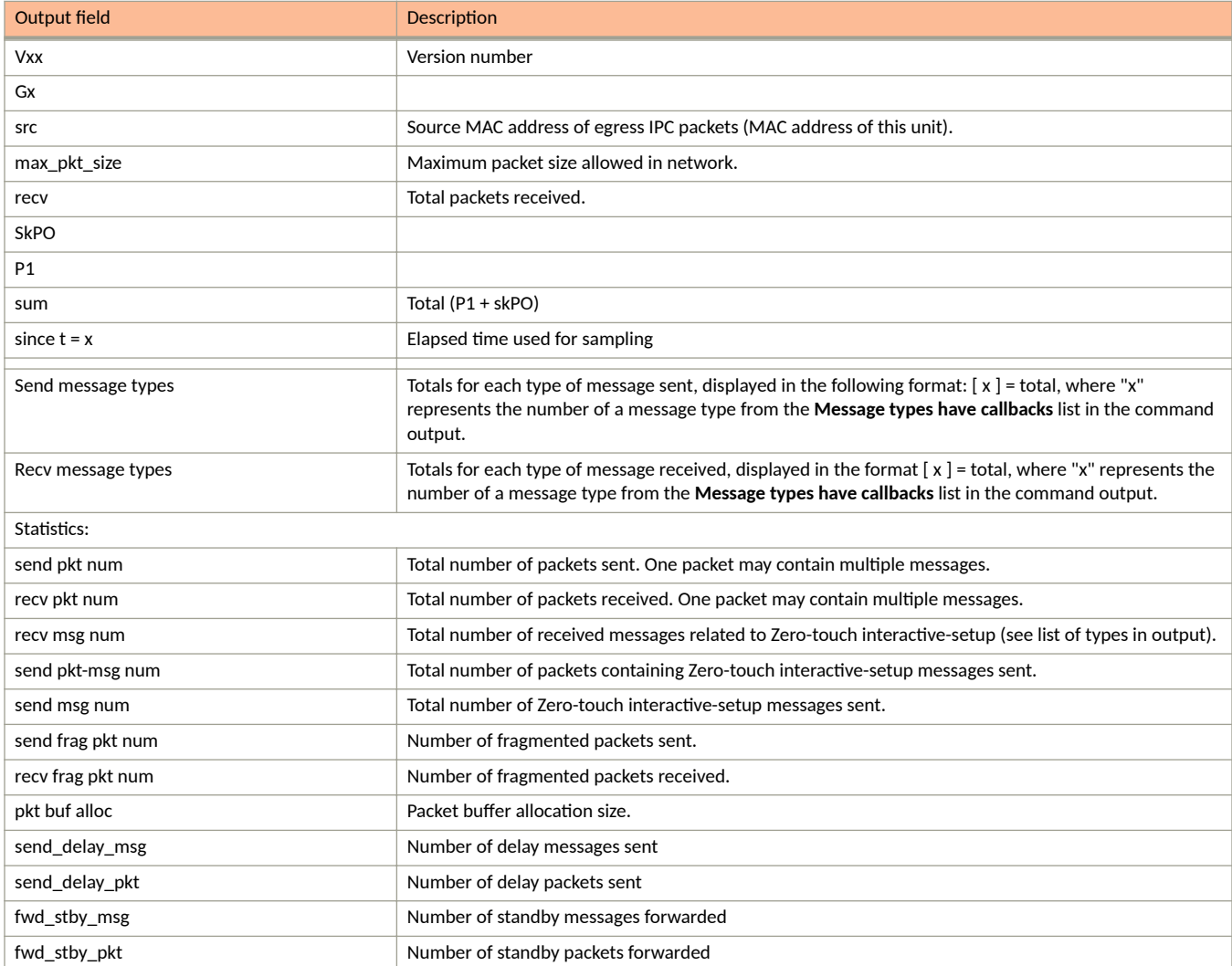

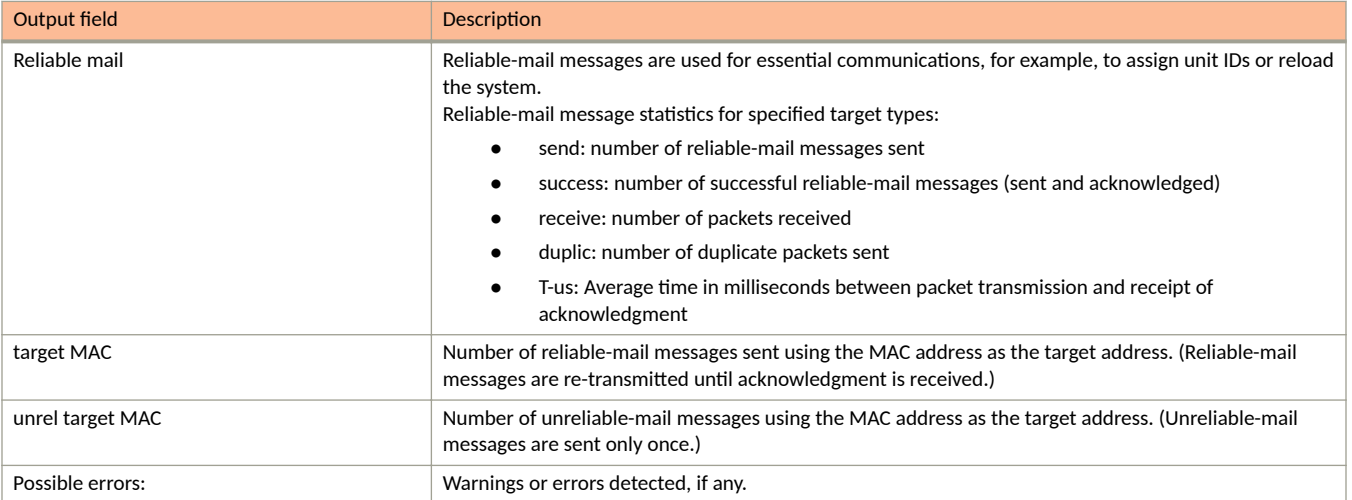

The following example shows IPC statistics for an ICX stack.

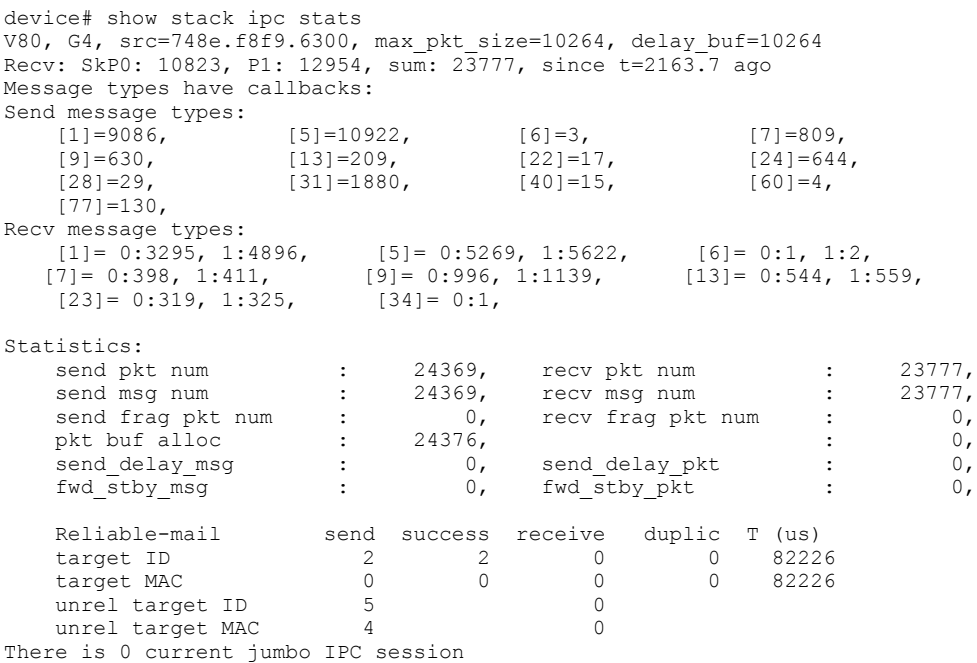

Possible errors:

# **show stack neighbors**

Displays information about stack member neighbors.

### **Syntax**

**show stack neighbors**

### **Modes**

Privileged EXEC mode

### **Usage Guidelines**

Stack neighbors are identified by unit ID for each stack unit.

### **Command Output**

The **show stack neighbors** command displays the following information:

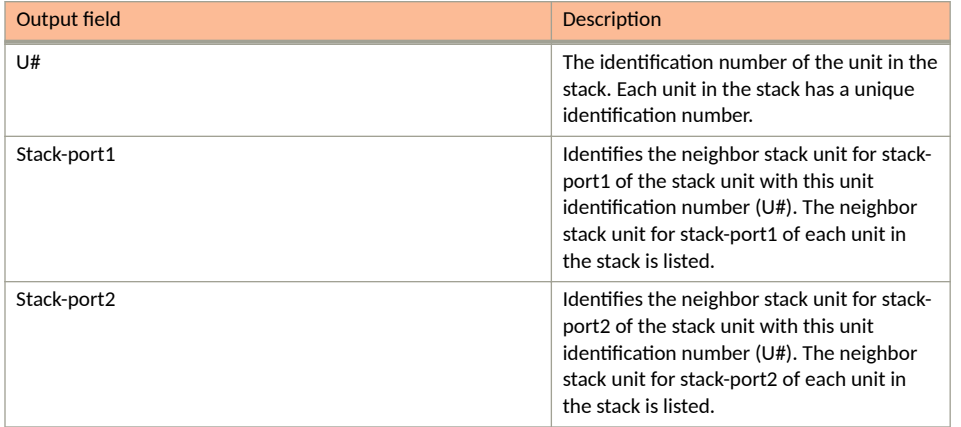

### **Examples**

The following example output is for a device in a stack with three members.

```
device# show stack neighbors
U# Stack-port1 Stack-port2<br>1 (1/2/1-1/2/2) to U2 (2/2/4-2/2/
1 (1/2/1-1/2/2) to U2 (2/2/4-2/2/5) (1/2/4-1/2/6) to U3 (3/2/1-3/2/3)<br>(2/2/1) to U3 (3/2/4) (2/2/4-2/2/5) to U1 (1/2/1-1/2/2)
\begin{array}{c|cccccc}\n2 & (2/2/1) & 1/2 & (2/2/4) & (2/2/4-2/2/5) & 1/2/1-1/2/2 \\
3 & (3/2/1-3/2/3) & 1/2 & (1/2/4-1/2/6) & (3/2/4) & 1/2/2\n\end{array}(1/2/4-1/2/6) (3/2/4) to U2 (2/2/1)
```
# **show stack rel-ipc stats**

Displays statistics on reliable Interprocessor Communications (IPC) communications that occur between stack units during a session.

### **Syntax**

**show stack rel-ipc stats** { **unit** *num* }

#### **Parameters**

**unit** *num*

Optional parameter used to specify the stack unit number for which session statistics are to be displayed. If you do not specify a stack unit, session statistics are displayed for all units in the stack.

### **Modes**

User EXEC mode

### **Usage Guidelines**

To display session statistics for a particular stack unit, specify the stack unit using the **unit** *num* parameters.

To display session statistics for all units in the stack, do not specify a stack unit.

### **Command Output**

Depending on whether you specify a stack unit, the **show stack rel-ipc stats** command displays reliable IPC statistics for all units in the stack, or for a single unit in the stack.

The following example is reliable IPC statistics for a stack.

```
device# show stack rel-ipc stats unit 3
Unit 3 statistics:
Msgs: sent 907 recv 384, Pkt sends failed: 0, KA: sent 1522 recv 1522
Message types sent:
  [9]=846, [13]=2, [15]=31, [59]=1,[76]=3, [87]=24,
Message types received:
  [9]=366, [13]=1, [15]=17,
Session: base-channel, to U3, channel 0
buf size: xmt=4194312, rcv=65544, max msg=32776
State: established (last 19 minute(s) 16 second(s) ago) cnt: 1
Remote resets: 0, Reset packets sent: 0
Connection statistics (for current connection, if established):
Msgs sent: 520, Msgs rcvd: 308
Atomic batches sent: \begin{array}{ccc} 0, & \text{Atomic batches} & \text{rcvd:} \end{array} 0
Pkts sent: 1325, Pkts rcvd: 945
Msg bytes sent: 262915, Msg bytes rcvd: 131550
Pkt bytes sent: 631680, Pkt bytes rcvd: 247560
Keepalive sent: 231, Keepalive rcvd: 231
Keepalive age: \begin{array}{ccc} 0, & \text{Keepalive} & \text{NBR age} : & \text{1} \end{array}Flushes requested: 10, Suspends: 0, Resumes: 0
Packets sent with data (DAT), ACKs, and window updates (WND):
Other: 259, ACK: 300, WND: 6, ACK+WND: 0
DAT: 753, DAT+ACK: 7, DAT+WND 0, DA+AC+WND 0
Data retransmits done: 430, Zero-window probes sent: 9
Dup ACK pkts rcvd: 40, Pkts rcvd w/dup data: 0
Pkts rcvd w/data past window: 0
Session: ACL, to U3, channel 3
buf size: xmt=409608, rcv=131080, max msg=1472
State: established (last 19 minute(s) 16 second(s) ago) cnt: 1<br>Remote resets: 0. Reset packets sent:
                   0, Reset packets sent: 0
Connection statistics (for current connection, if established):
Msgs sent: 291, Msgs rcvd: 58
Atomic batches sent: \begin{array}{ccc} 0, & \text{Atomic batches} & \text{rcvd:} \end{array} 0
Pkts sent: 681, Pkts rcvd: 205
Msg bytes sent: 277656, Msg bytes rcvd: 82128
Pkt bytes sent: 349288, Pkt bytes rcvd: 84820
Keepalive sent: 231, Keepalive rcvd: 231
Keepalive age: 0, Reepalive NBR age : 1
Flushes requested: 0, Suspends: 0, Resumes: 0
Packets sent with data (DAT), ACKs, and window updates (WND):
Other: 232, ACK: 12, WND: 1, ACK+WND: 2
DAT: 429, DAT+ACK: 5, DAT+WND 0, DA+AC+WND 0
Data retransmits done: 272, Zero-window probes sent: 5
Dup ACK pkts rcvd: 20, Pkts rcvd w/dup data: 0
Pkts rcvd w/data past window: 0
Session: sync-reliable, to U3, channel 4
buf size: xmt=153608, rcv=10248, max msg=1472
State: established (last 16 minute(s) 38 second(s) ago) cnt: 1<br>Remote resets: 0. Reset packets sent:
                        0, Reset packets sent: 0
Connection statistics (for current connection, if established):
Msgs sent: 53, Msgs rcvd: 1
Atomic batches sent: 0, Atomic batches rcvd: 0
Pkts sent: 256, Pkts rcvd: 35
Msg bytes sent: 77380, Msg bytes rcvd: 1460
Pkt bytes sent: 270984, Pkt bytes rcvd: 1884
Keepalive sent: 200, Keepalive rcvd: 200
Keepalive age: \begin{array}{ccc} 0, & \text{Keepalive} \text{ NBR age :} \end{array} 1
Flushes requested: 0, Suspends: 0, Resumes: 0
Packets sent with data (DAT), ACKs, and window updates (WND):
Other: 201, ACK: 1, WND: 0, ACK+WND: 0
DAT: 54, DAT+ACK: 0, DAT+WND 0, DA+AC+WND 0
```
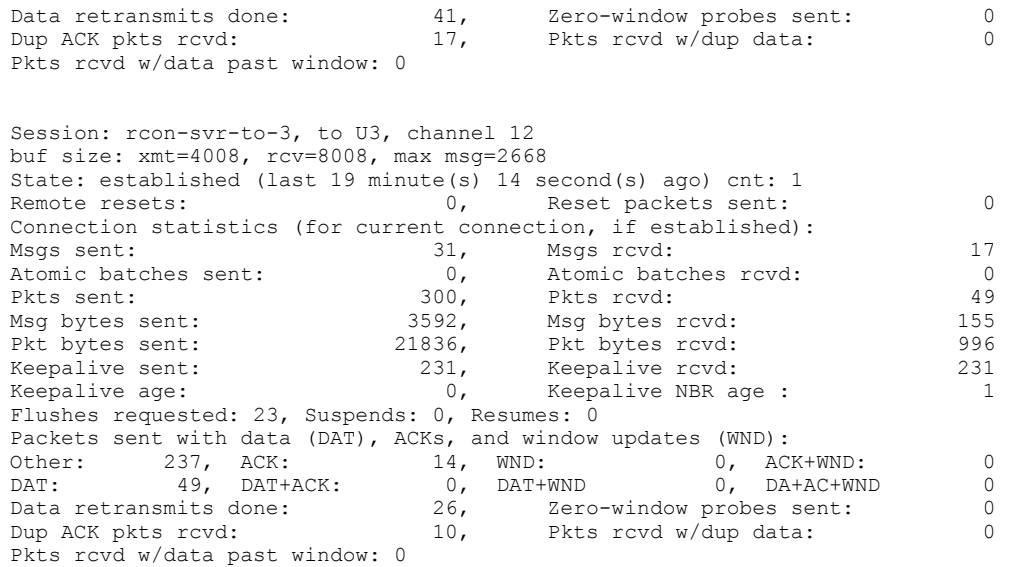

# **show stack stack-ports**

Displays status information about stack-ports.

### **Syntax**

**show stack stack-ports**

### **Modes**

Privileged EXEC mode

Global configuration mode

## **Command Output**

For ICX devices, an equal sign is used to indicate connections between trunk ports and the up port status is listed for all trunked ports. The show stack stack-ports command displays the following information:

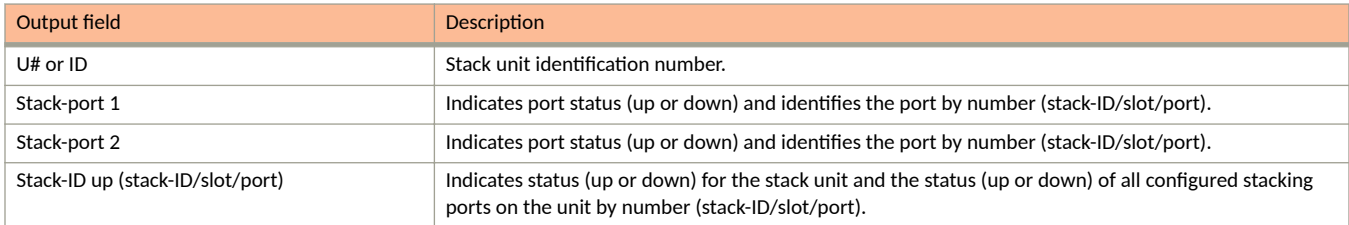

### **Examples**

The following output displays information about stack port status. Equal signs (=) in command output show connections between trunk ports.

```
device(config-unit-3)# show stack stack-ports
     \begin{array}{cccc}\n & & \text{standby} & & \text{active} \\
+ & & & \text{+} & & \text{+} & \text{+} \\
 & & & & \text{+} & & \text{+} & \text{+} \\
\end{array} +---+ +---+ +---+
 2/1| 3 |2/4==2/4| 1 |2/1==2/1| 2 |
      +---+ +---+ +---+
U# Stack-port1 Stack-port2<br>1 up 1/2/1 to 1/2/3 Stack-port2 up 1/2/4 to 1/2/6up 1/2/1 to 1/2/3 up ports: 1/2/1, 1/2/2, 1/2/3
 up ports: 1/2/4, 1/2/5, 1/2/6
2 up 2/2/1 to 2/2/3 none
     up ports: 2/2/1, 2/2/2, 2/2/3
     up ports: 1/2/4, 1/2/5, 1/2/6
3 up* 3/2/1 to 3/2/3 up 3/2/4 to 3/2/6
 up ports: 3/2/1, 3/2/2, 3/2/3
 up ports: 3/2/4, 3/2/5, 3/2/6
Note: *: Port is up in IEEE mode, not in HiGig mode.
```
# **show stack zero-touch ipc**

Displays information on stack zero-touch inter-processor communication (IPC) statistics.

### **Syntax**

**show stack zero-touch ipc**

### **Modes**

Privileged EXEC mode

### **Usage Guidelines**

The command shows the number of stack interactive-setup/zero-touch packets sent and received.

Be sure to check the "possible errors" field. If the number is increasing, a problem is indicated.

The active controller uses the Rel-mail field to send reload information to discovered new units. Even though the field indicates a failure due to lack of acknowledgment, the reload may be successful.

### **Command Output**

The **show stack zero-touch ipc** command displays the following information:

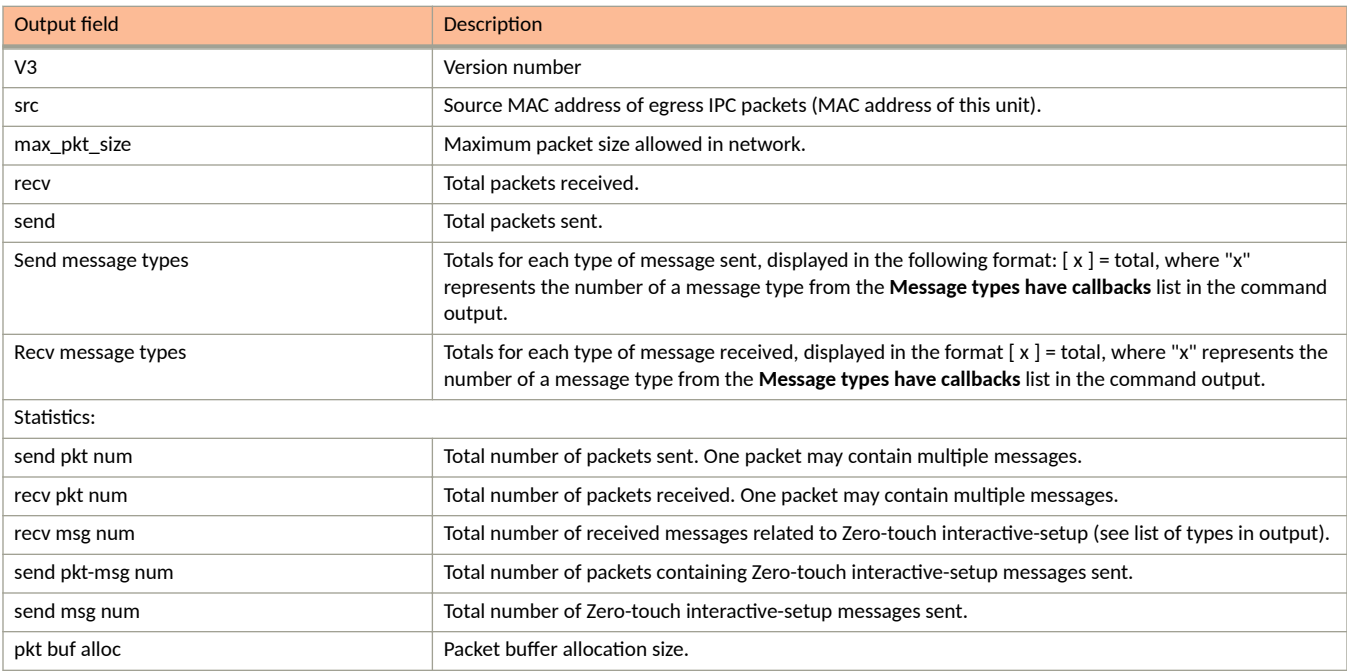

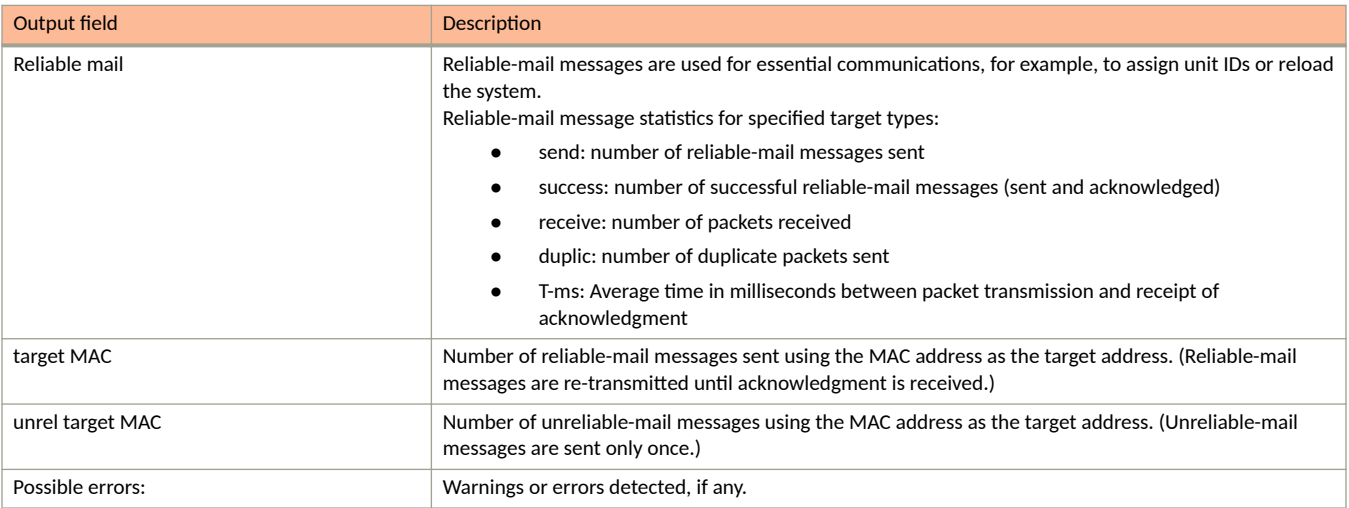

The following example shows output for the **show stack zero-touch ipc** command.

```
device# show stack zero-touch ipc
V3, , src=cc4e.246d.9e00, max_pkt_size=1468, recv 168, send 204
Message types have callbacks:<br>3: ZTP-probe
                                      4: ZTP-request<br>6: reliable-mail
5: unreliable-mail 5: reliable-mail<br>7: test ipc packets 8: cmd-to-new-unit
7: test ipc packets
 9: KA-new-unit 
Send message types:
  [4] = 200, [6] = 4,Recv message types:<br>[3]=160, [6]=8,[3] = 160,Statistics:
send pkt num \qquad \qquad : \qquad 204, send pkt-msg num \qquad \qquad : \qquad 204,
 recv pkt num : 168, send msg num : 204, 
  recv pkt num : 204, send pkt-msg num : 204,<br>
recv pkt num : 168, send msg num : 204,<br>
recv msg num : 168, pkt buf alloc : 204,
 Reliable-mail send success receive duplic T-ms
target MAC 2 2 0 0 2
   target MAC 2 2 0<br>unrel target MAC 0 0
Possible errors:
```
device#

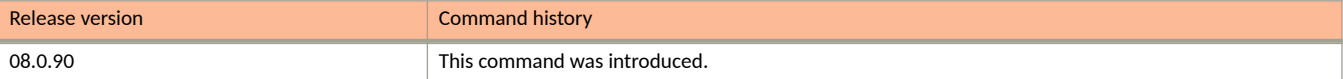

# **show stack zero-touch log**

Displays internal logs for stack zero-touch provisioning or stack interactive-setup activity.

### **Syntax**

**show stack zero-touch log**

### **Modes**

User EXEC mode

## **Usage Guidelines**

This command is intended for technical support use in troubleshooting problems, and the content is therefore technically detailed.

This log is shared between the stack interactive-setup and zero-touch provisioning utilities. It records a few samples of the most recent interactive-setup/zero-touch processes.

In the zero-touch log, ZTP mode = 0 indicates an SPX record; ZTP mode = 1 indicates a stacking record.

The following example displays output for the **show stack zero-touch log** command.

device# show stack zero-touch log Note: The logs are shared by Spx and Stack ZTP/interactive-setup. 8m38.7989 init zero touch(1) u off=0, init T=5178 , 1U 0P A0S0 I1N 5% 9m41.5928 ZTP  $\overline{mode=1}$ , 6 .5min  $\overline{T}$ , cb state = 0, diff = 580 s, diff=580 > 90 sec, trigger probe, , 1U 0P A0S0 I1N 3% 9m41.8670 Send ZTP probes: ports: 1/2/1 to 1/2/6 1/3/1 to 1/3/6 PEs: , 1U 0P A0S0 I1N 9m53.5723 ZTP 100ms: tk=29, st=1, cb\_tk=29 mx\_tk=30, pb, wa=2, , 1U 0P A0S0 I1N 9m53.9720 ZTP 100ms: tk=30, st=1, cb\_tk=30 mx\_tk=30, ->GET\_R, wa=20,, 1U 0P A0S0 I1N 10m5.5770 ZTP 100ms: tk=50, st=2, cb\_tk=19 m\_tk=20, pb, wa=5, , 1U 0P A0S0 I1N 10m5.5779 cb\_r\_probe. ztp\_mode=1, rec#=2, load=162, inv [0] cc4e.2439.3700, rec#=2, exist mac=cc4e. 2439.1a00 <= cc4e.2439.3700, cannot overwrite, 1U 0P A0S0 I1N 10m5.5781 cb r probe. ztp mode=1, rec#=2, load=162, inv [0] cc4e.2439.1a00, use old 0, , 1U 0P A0S0 I1N 10m5.5782 cb\_r\_probe\_2nd. rec#=2, load=192, tot C=1, ztp\_m=1 , 1U 0P A0S0 I1N  $10m5.9765$  stk  $ztp$  send id port acl C0 mac#=4: 636e 1a63 376b 636e , 1U 0P A0S0 I1N  $10m5.9766$  CO,  $\text{dr}=\overline{0}$  rin=1 me=1/4 #1 cc4e.2439.1a00 U3, D0: 2/1 to 2/3, D1: 2/4 mac: me=1u cb=0: mis-m=0 , 1U 0P A0S0 I1N 10m5.9767 C0, dr=0 rin=1 me=2/4 #2 cc4e.2439.3700 U2, D0: 2/1, D1: 2/4 mac: me=2u cb=3: mis-m=0 , 1U 0P A0S0 I1N 10m5.9770 Send C0 len=880, 2U: 1a00 3700 res=1 Z\_CMD: CB u1 cc4e.246d.9e00, cmd=0, ack=0 #rec=2, d=0 0 0 0, H=28B 875B, ztp\_m=10: m=8ef8 S=28(63843) C=110, \*\*\* Err: sta28 + size 63843=63871 > 875, 1U 0P A0S0 I1N 10m5.9771 chain 0: #1 cc4e.2439.1a00 U3, D0: 2/1 to 2/3, D1: 2/4 #2 cc4e.2439.3700 U2, D0: 2/1, D1: 2/4 , 1U 0P A0S0 I1N 10m5.9771 Send cleanup 20 sec, rel=1, to (chain# res): Send KA 20s rel=1, C0 1, , 1U 0P A0S0 I1N 10m5.9771 total=2, send clean, set 20s T, , 1U 0P A0S0 I1N 10m5.9772 ZTP 100ms: tk=51, st=2, cb\_tk=20 m\_tk=20, f 1 C, unsta=0, , 1U 0P A0S0 I1N 10m17.2617 Stk ZTP clean T: mode=0 SS running=0, has SS clean-T, reconfig=2, ZTP EN, reset: free: X C0, deinit rel: , 1U 0P A0S0 I1N 99% 12m26.8255 ZTP chg\_cb(old=0, new=1): I new-A, ZTP m=1 en, init, , 1U 0P A1S0 I1A 7% 12m44.3562 topo chg: during ztp reload, abort. , 2U 0P A1S0 I1A

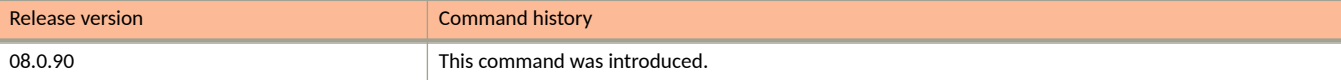

# **show stack zero-touch status**

Displays status information for stack zero-touch provisioning or interactive-setup.

### **Syntax**

**show stack zero-touch status**

### **Modes**

Privileged EXEC mode

### **Usage Guidelines**

If a unit cannot be discovered by stack interactive-setup or zero-touch provisioning, this command shows the reason. It also shows the current status of zero-touch provisioning while it is in progress.

### **Examples**

The following example displays output for the **show stack zero-touch status** command.

```
device# show stack zero-touch status 
I cannot be discovered by stack zero-touch or interactive-setup option 2. reason: has stack enable 
configuration
I can be discovered by stack interactive-setup option 3.
Will clean up in 89.4 sec. Sent last keep-alive 581.1 sec ago.
zero-touch-enable and stack enable are configured. Have done 1 probes
ZTP has converted 0 new units to members.
*** ZTP is going on for 0m0s. state=start. Will trigger again 3 min after done
ZTP postponed due to topology changes: 0
My MAC used in image copy is 748e.f8f9.636e.
ACL #=0, ind=0
```
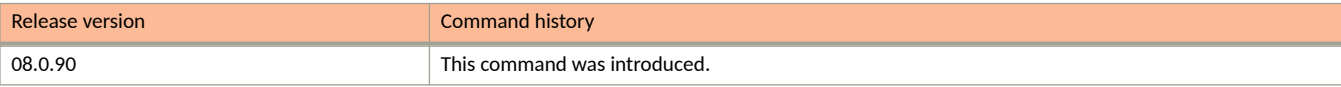

# show statistics

Displays packet statistics.

### **Syntax**

**show stascs** [ **brief** ] [ **management** *num* | **unit** *unit-number* ]

show statistics [brief] [ethernet unit/slot/port | to unit/slot/port | [ethernet unit/slot/port to unit/slot/port | ethernet unit/slot/port ] [ **lag** *lag-id* **to** *lag-id* | **lag** *lag-id* ]... ]

show statistics [brief] [lag |ag-id | to |ag-id | [lag |ag-id to |ag-id | lag |ag-id] [ethernet unit/slot/port to unit/slot/port | ethernet unit/ *slot/port* ]... ]

### **Parameters**

#### **brief**

Displays brief output.

#### **management** *num*

Displays packet statistics on the specified management interface.

#### **unit** *unit-number*

Displays packet statistics on all ports in a specific stack unit.

#### **ethernet** *unit/slot/port*

Displays packet statistics on a specific Ethernet interface.

#### **to** *unit/slot/port*

Displays packet statistics on a range of Ethernet interfaces.

#### **lag** *lag-id*

Specifies the LAG virtual interface.

#### **to** *lag-id*

Specifies a range of LAG virtual interface IDs.

### **Modes**

- User EXEC mode
- Privileged EXEC mode

Global configuration mode

Interface configuration mode

### **Usage Guidelines**

When you use the **brief** option, the output will have fewer fields.

You can view the packet statistics for a specific Ethernet interface, a list of Ethernet interfaces, and a range of Ethernet interfaces.

### **Command Output**

The show statistics ethernet and show statistics management command display the following information.

#### **NOTE**

The output of the show statistics command without any options, and the output of the show statistics command when using the brief option along with ethernet, management, or unit options display only the Port, In Packets, Out Packets, In Errors, and Out Errors fields.

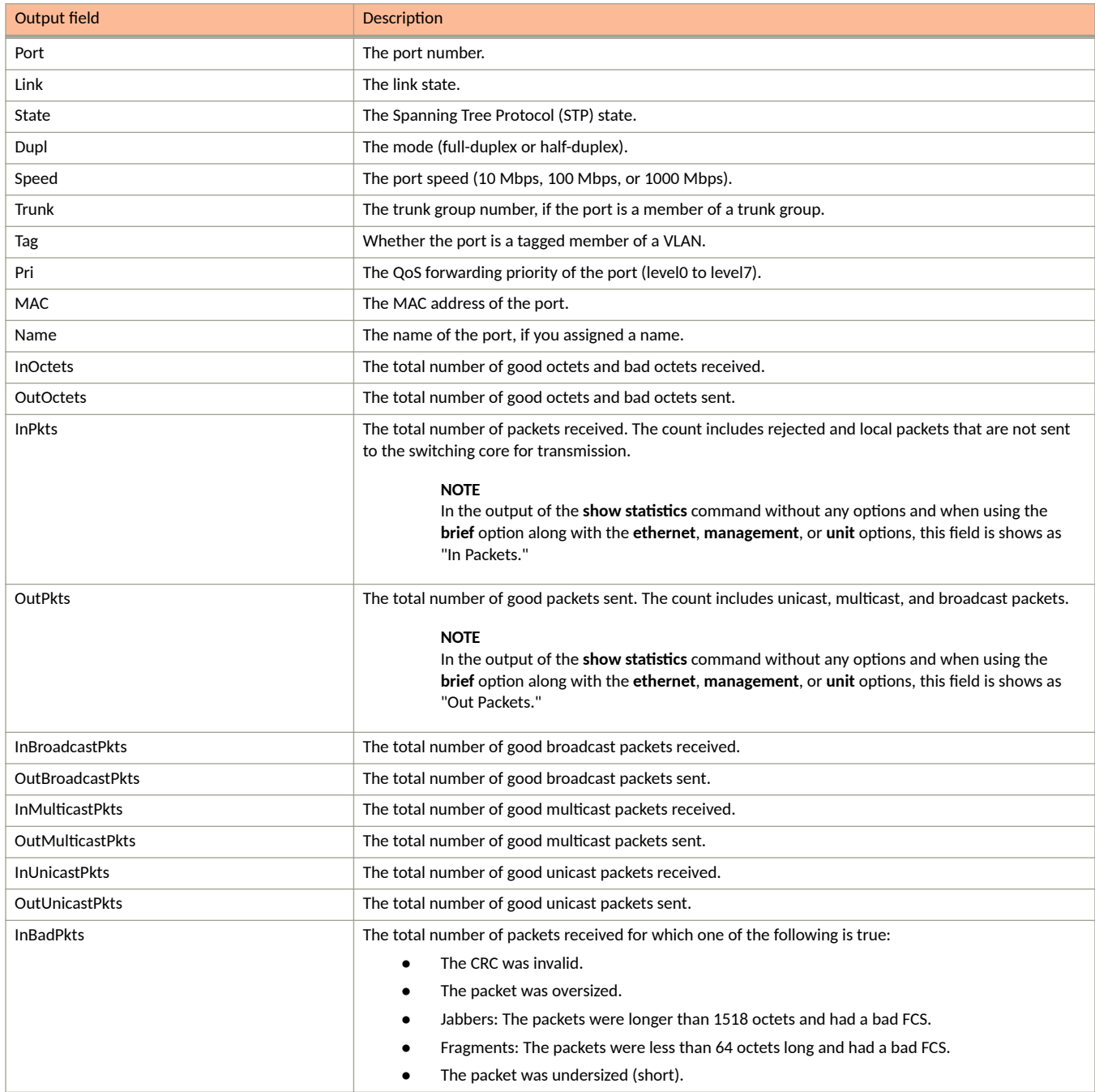

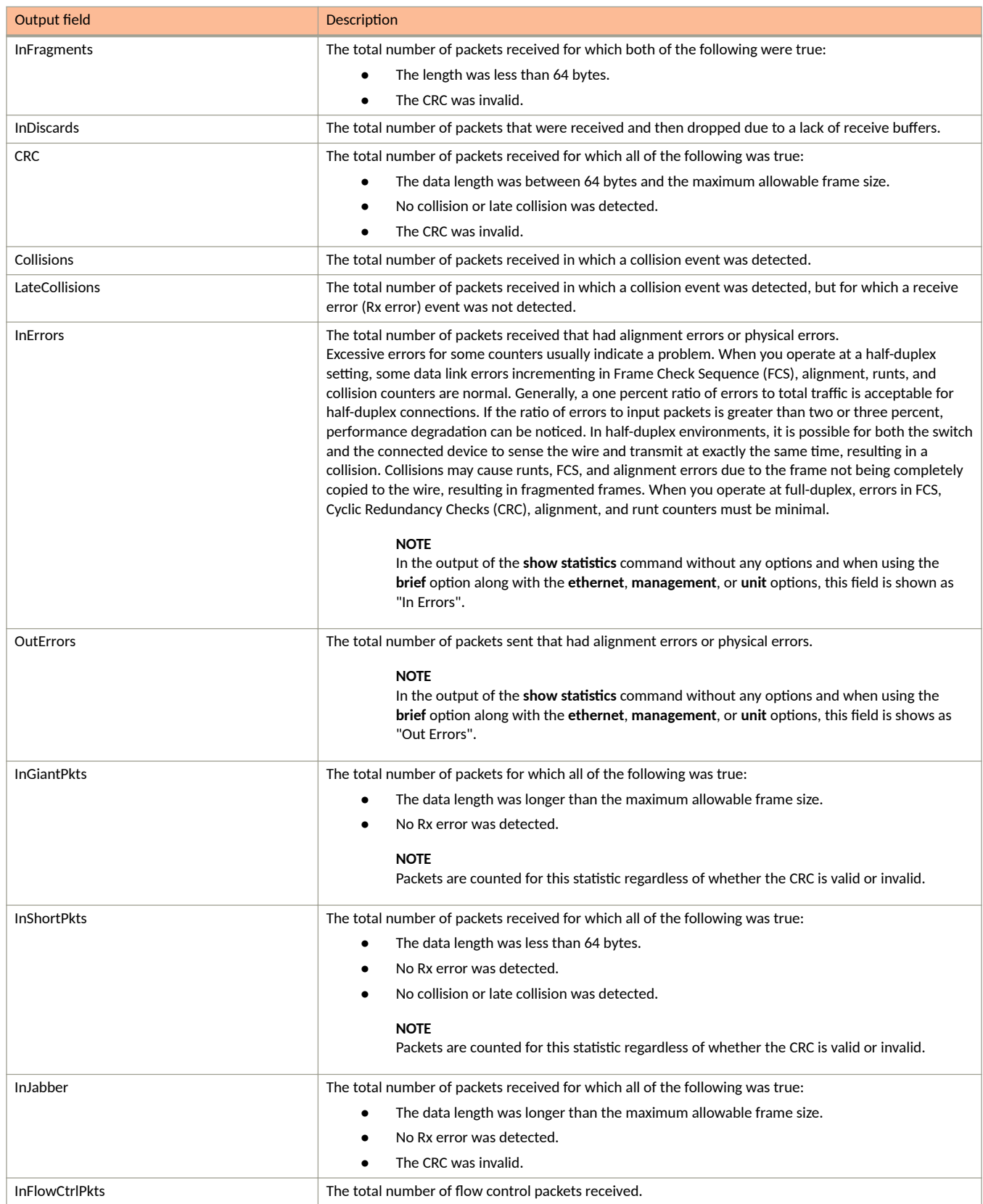

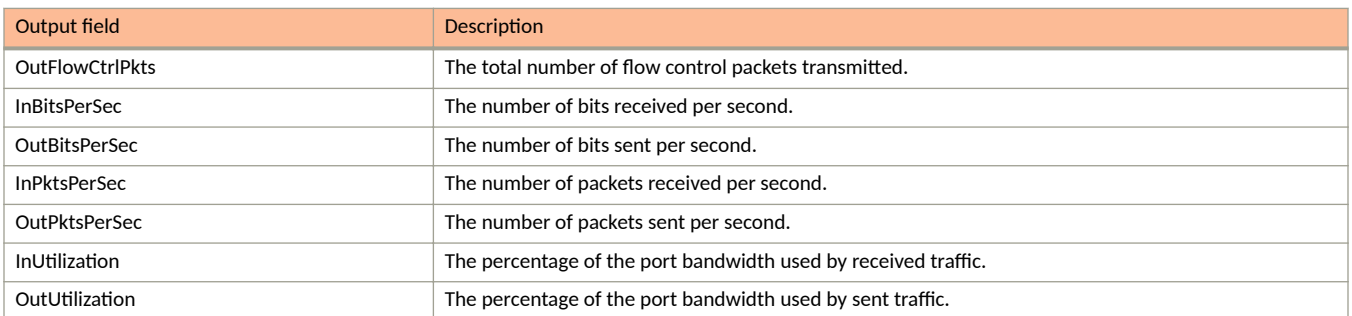

The following is sample output from the **show statistics brief management** command.

device(config)# show statistics brief management 1

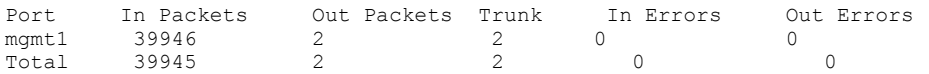

The following is sample output from the **show statistics management** command.

device# show statistics management 1

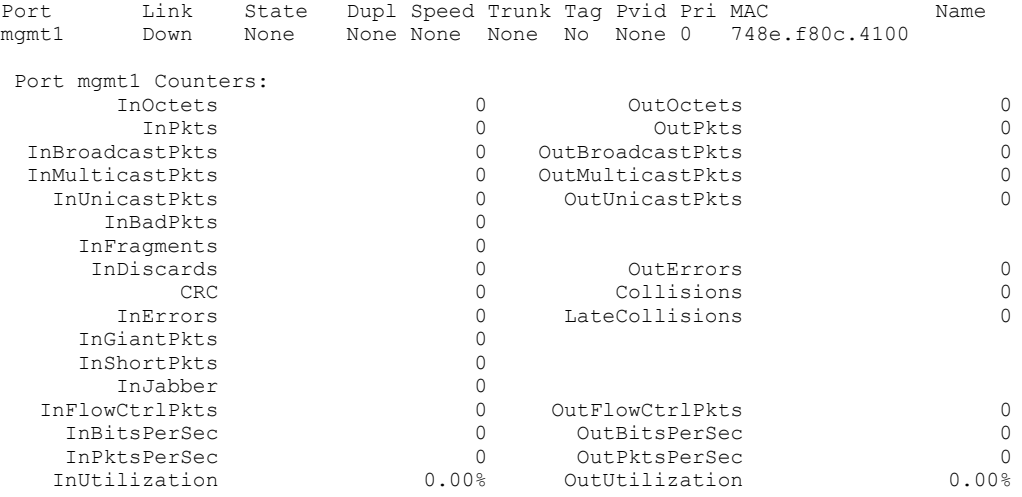

The following is sample output from the **show stascs ethernet** command.

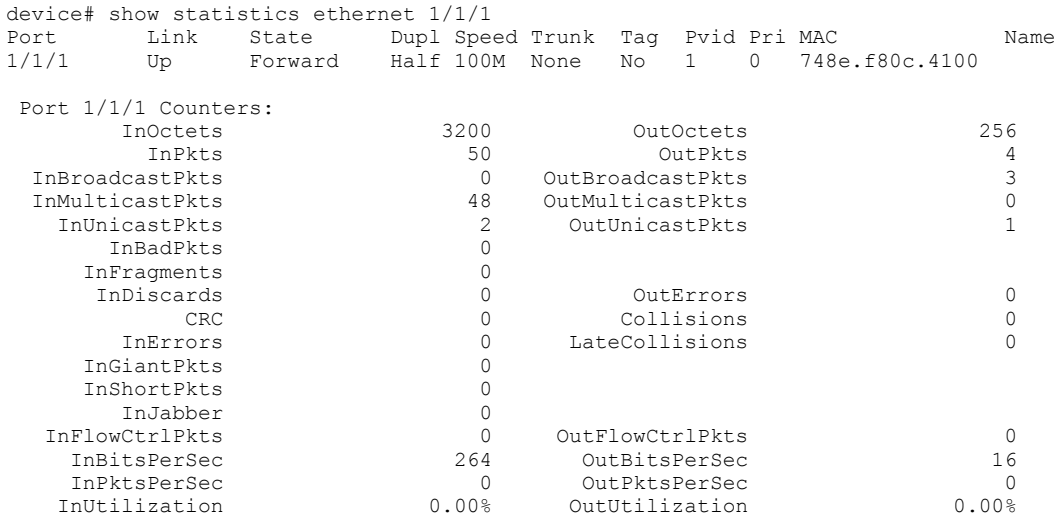

The following is sample output from the **show statistics brief** command.

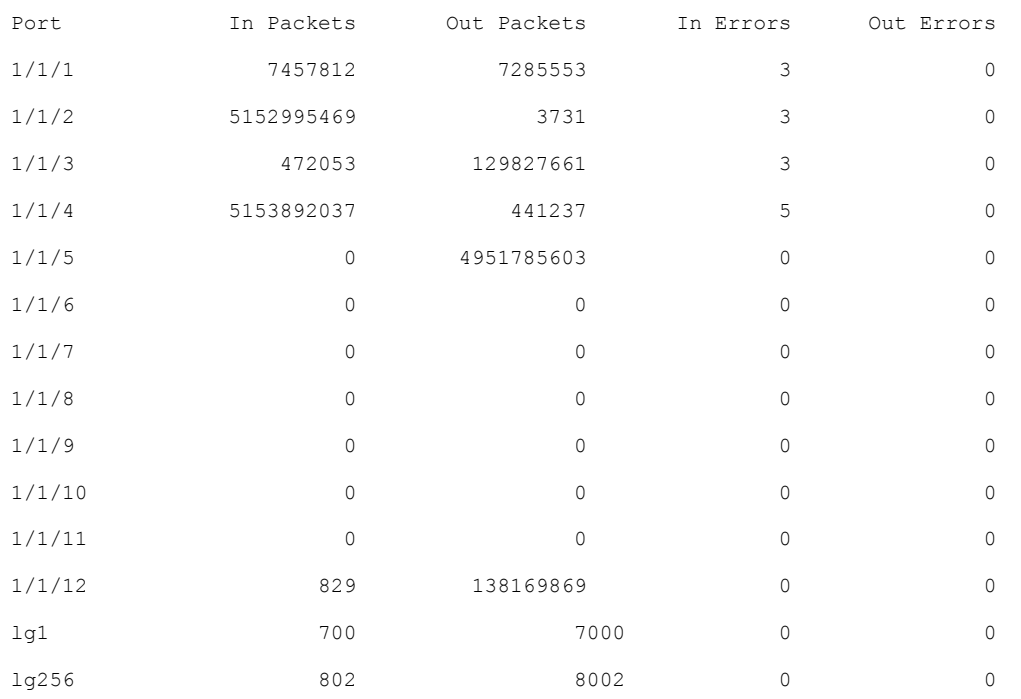

device# show statistics brief

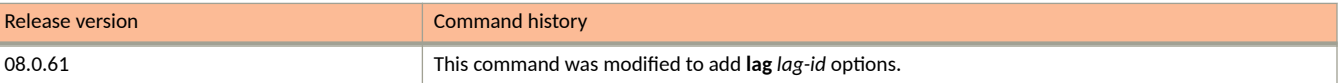

# **show statistics dos-attack**

Displays information about ICMP and TCP SYN packets dropped because burst thresholds were exceeded.

### **Syntax**

show statistics dos-attack

### **Modes**

User EXEC mode

Privileged EXEC mode

Global configuration mode

### **Examples**

The following example displays output of the show statistics dos-attack command.

```
device# show statistics dos-attack
       ------------------------------ Local Attack Statistics -------------------------
 ICMP TCP-SYN 
                                        -------------------------------------- --------------------------------------
Dropped pkts Blocked pkts Lockup Count Dropped pkts Blocked pkts Lockup Count
                                     ------------ ------------ ------------ ------------ ------------ ------------
------------ ----------- -----------<br>0 0 0
---------------------------- Transit Attack Statistics ------------------------------
ICMP TCP-SYN
------------------------------------------------ --------------------------------------
Port/VLAN Dropped pkts Blocked pkts Lockup Count Dropped pkts Blocked pkts Lockup Count
--------- ------------ ------------ ------------ ------------ ------------ ------------
VLAN10 0 0
```
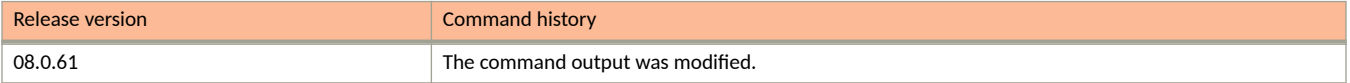

# show statistics stack-ports

Displays information about all stacking ports in a stack topology.

### **Syntax**

show statistics stack-ports

### **Modes**

Privileged EXEC mode

## **Command Output**

The **show statistics stack-ports** command displays the following information:

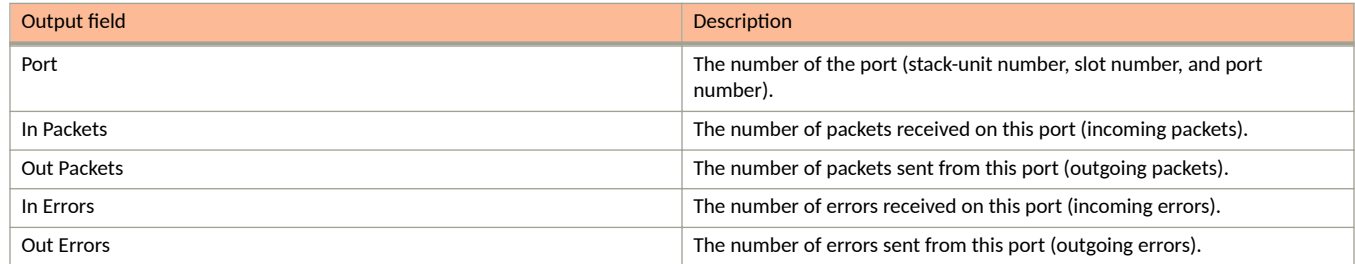

### **Examples**

The following example output is statistics for all stack ports in a stack with seven member units.

device# show statistics stack-ports

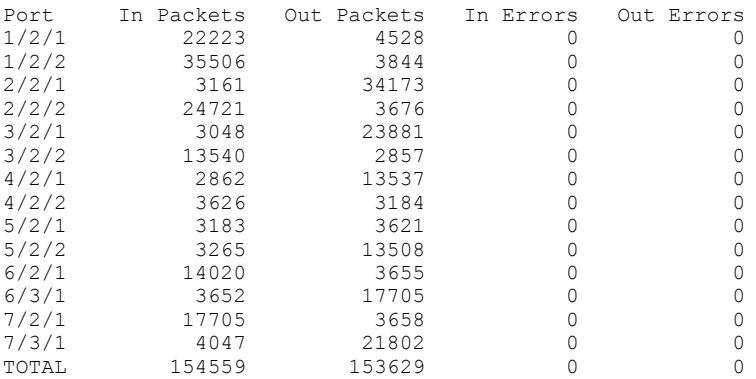

# **show statistics traffic-policy**

Displays the rate limiting traffic counters and the total packet count and byte count of the traffic filtered by ACL statements.

### **Syntax**

**show stascs traffic-policy** *TPD-name*

### **Parameters**

*TPD-name*

Specifies the name of the traffic policy definition for which you want to display ACL and traffic policy counters.

### **Modes**

User EXEC mode

Privileged EXEC mode

Global configuration mode

Interface configuration mode

### **Command Output**

The show statistics traffic-policy command displays the following information.

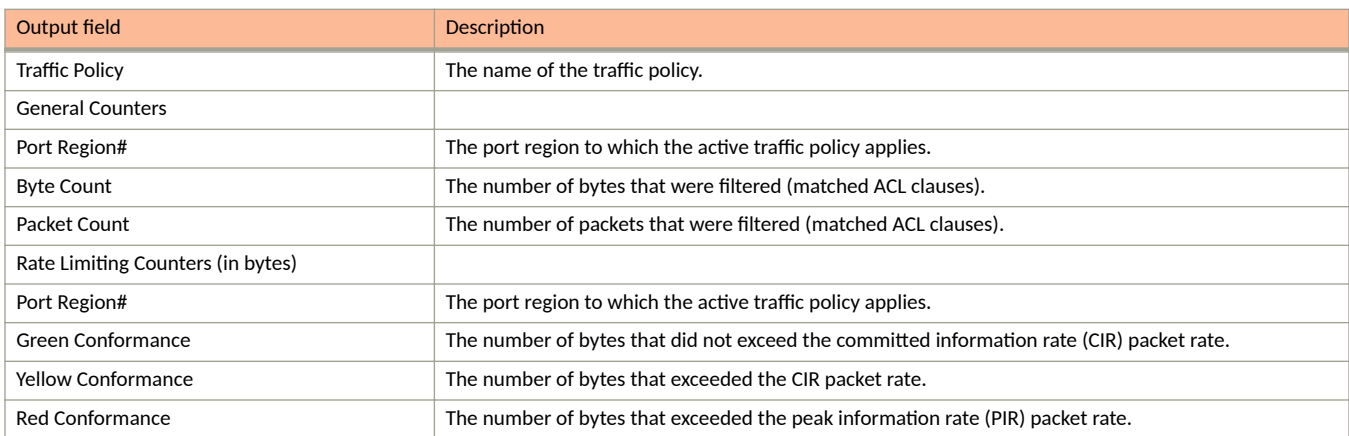

The following example shows sample output from the show statistics traffic-policy command. The output displays ACL and traffic policy counters.

```
device# show statistics traffic-policy tf125c
Traffic Policy tf125c:
General Counters:
Port Region# Byte Count Packet Count
---------------- -------------------- --------------------
0 235400192 1839051
All port regions 235400192 1839051
Rate Limiting Counters (in bytes):
Port Region# Green/Yellow Conformance Red Conformance
-------------- --------------------------- --------------------
0 225023872 10376320
All port regs 225023872 10376320
```
# **show statistics tunnel**

Displays statistical information for GRE and IPsec tunnels.

### **Syntax**

show statistics tunnel [  $tunnel-id$  ]

### **Parameters**

#### *tunnel-id*

Specifies the tunnel ID. The default range is from 1 through 44. When the maximum number of GRE tunnels is set to 64 by using the **system-max gre-tunnels** command, the range is from 1 through 92.

#### **Modes**

User EXEC mode

### **Usage Guidelines**

This command may be entered in all configuration modes.

### **Command Output**

The **show statistics tunnel** command displays the following information:

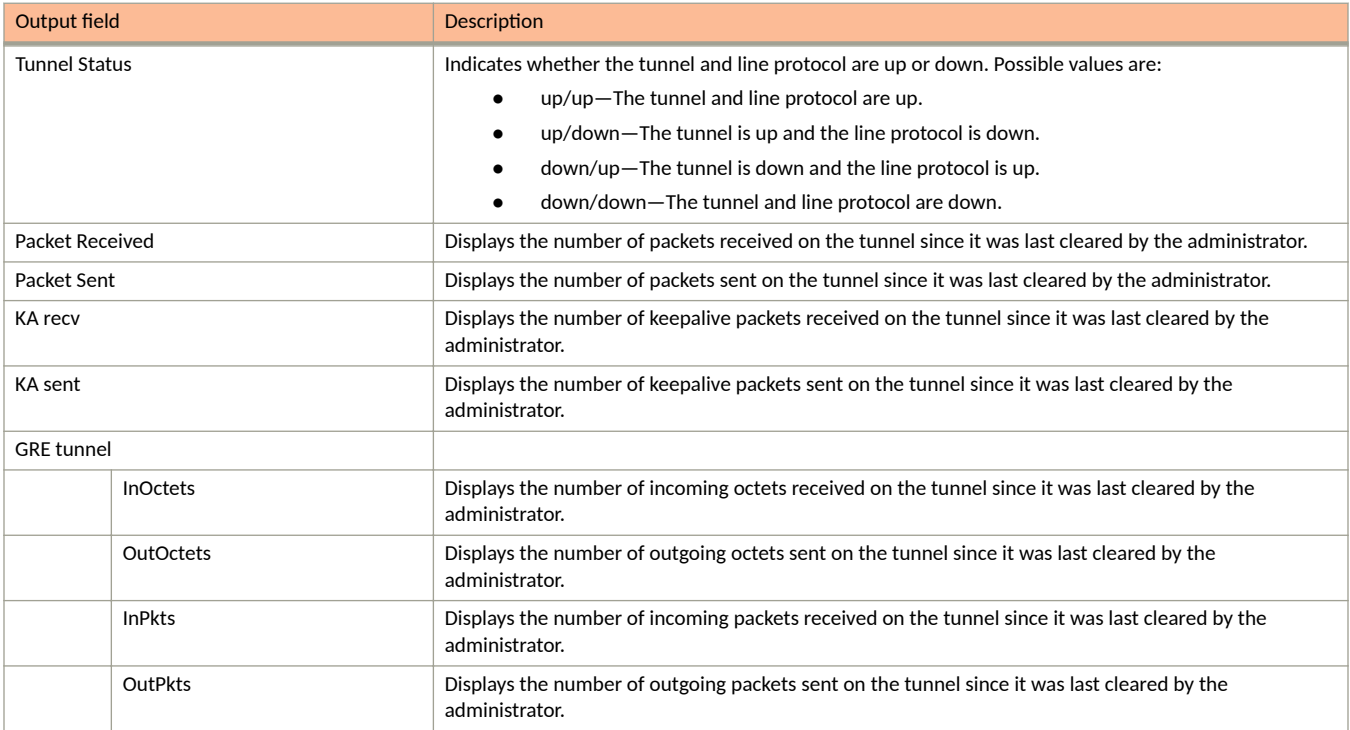

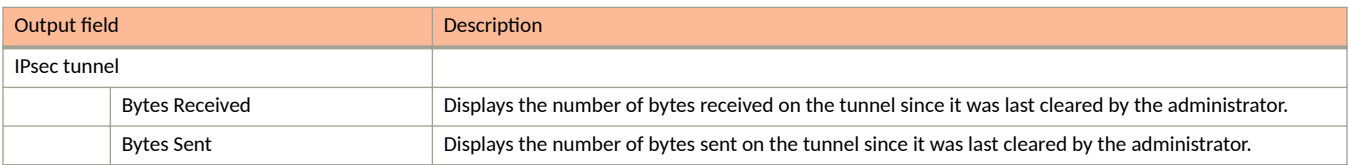

The following example shows how to display statistical information for tunnel 1.

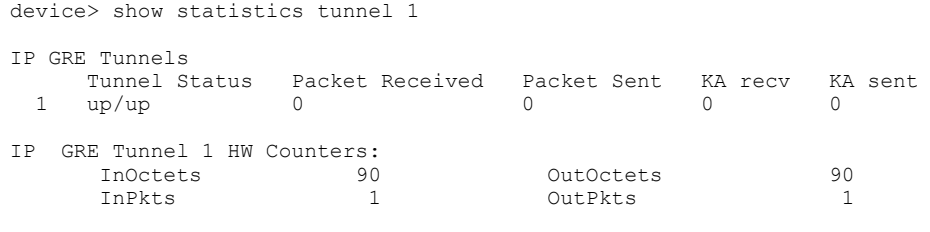

The following example shows how to display statistical information for all tunnels.

```
device> show statistics tunnel 
IP GRE Tunnels
     Tunnel Status Packet Received Packet Sent KA recv KA sent
IPSEC Tunnels
     Tunnel Status Packet Received Packet Sent Bytes Received Bytes Sent
 9 down/down 0 0 0 0
 10 up/up 50 16442474 7300 9372173444
```
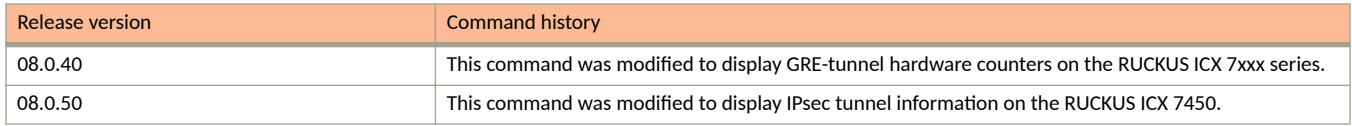

# **show stp-bpdu-guard**

Displays the BPDU guard state.

### **Syntax**

**show stp-bpdu-guard**

### **Modes**

User EXEC mode

Privileged EXEC mode

Global configuration mode

Interface configuration mode

VLAN configuration mode

### **Examples**

The following example displays the BPDU guard state.

device# show stp-bpdu-guard BPDU Guard Enabled on: Violation Port  $1/1/1$  No<br>Port  $1/1/2$  No Port  $1/1/2$  No<br>Port  $1/1/3$  No Port 1/1/3 No Port 1/1/4 No Port 1/1/5 No Port 1/1/6 No Port 1/1/7 No Port 1/1/8 No Port 1/1/9 No Port 1/1/10 No Port  $1/1/11$  No<br>Port  $1/1/12$  Yes Port 1/1/12 Yes Port 1/1/13 No

# **show stp-group**

Displays STP topology groups.

### **Syntax**

**show stp-group** [ *group-id* ]

#### **Parameters**

*group-id*

Specifies the topology group ID.

### **Modes**

User EXEC mode

Privileged EXEC mode

Global configuration mode

Interface configuration mode

VLAN configuration mode

### **Examples**

The following example displays sample output of the **show stp-group** command.

```
device# show stp-group
Spanning tree Group 1
=================
 master-vlan 2
 member-vlan none
 Common control ports L2 protocol
  no control ports configured
 Per vlan free ports
ethernet 1/1/2 Vlan 2<br>ethernet 1/1/3 Vlan 2
ethernet 1/1/3 Vlan 2<br>ethernet 1/1/4 Vlan 2
ethernet 1/1/4
```
## **show stp-protect-ports**

Displays the STP protection configuration.

### **Syntax**

**show stp-protect-ports** [ **ethernet** *stackid/slot/port* ]

#### **Parameters**

**ethernet** *stackid/slot/port* Displays the STP protection configuration for a specific Ethernet interface.

### **Modes**

User EXEC mode

Privileged EXEC mode

Global configuration mode

Interface configuration mode

VLAN configuration mode

### **Examples**

The following example displays the STP protection configuration.

```
device# show stp-protect-ports
                BPDU Drop Count<br>478
1/1/3 478<br>1/1/5 213
\frac{1}{1}/\frac{1}{5} 21<br>\frac{1}{1}/\frac{1}{6} 21
1/1/6 0<br>1/1/12 31
1/1/12
```
The following example shows the STP protection configuration for a particular Ethernet interface.

device# show stp-protect-ports ethernet 1/1/3 STP-protect is enabled on port 1/1/3. BPDU drop count is 478

# **show symmetrical-flow-control**

Displays the status of symmetrical flow control.

### **Syntax**

**show symmetrical-flow-control**

### **Modes**

User EXEC mode

Privileged EXEC mode

Global configuration mode

Interface configuration mode

### **Examples**

The following is sample output from the **show symmetrical-flow-control** command.

```
device# show symmetrical-flow-control
Global Symmetrical Flow Control Status: Enable on Priorities (0-4)
```
# **show tech-support**

Displays technical support information.

#### **Syntax**

**show tech-support** [ **cancel** ]

#### **Parameters**

cancel

Cancels previous invocations of the **show tech-support** command.

#### **Modes**

Privileged EXEC mode

### **Usage Guidelines**

The **show tech support** command can produce extensive output.

### **Examples**

The following example shows output for the **show tech-support** command.

```
device# show tech-support 
Gathering Show Output, This may take a while...
Disable page display mode
                      =======================================================================
BEGIN: show web
TIME STAMP: Tue Jul 20 11:50:37 2021
=======================================================================
HTTP server status: Disabled
HTTPS server status: Enabled
No web connection.
                     =======================================================================
TIME STAMP: Tue Jul 20 11:50:37 2021
END: show web
=======================================================================
=======================================================================
BEGIN: show vlan brief
TIME STAMP: Tue Jul 20 11:50:37 2021
=======================================================================
System-max vlan Params: Max(4095) Default(1024) Current(1024)
Default vlan Id :1
Total Number of Vlan Configured :222
VLANs Configured :1 to 39 42 to 98 100 to 225 
--More--, next page: Space, next line: Return key, quit: Control-c^C
```
The following example cancels previous invocations of the **show tech-support** command.

```
device# show tech-support cancel
Cancelling..it may take a while
Successfully Cancelled
device#
```
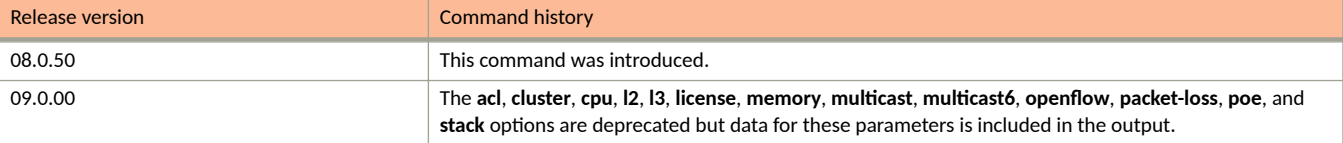

**Show Commands** show telnet

## **show telnet**

Displays Telnet connection and configuration details.

### **Syntax**

**show telnet**[**config**]

### **Parameters**

**config**

Displays Telnet configuration information.

### **Modes**

User EXEC mode Privileged EXEC mode Global configuration mode

### **Command Output**

The **show telnetconfig** command displays the following information:

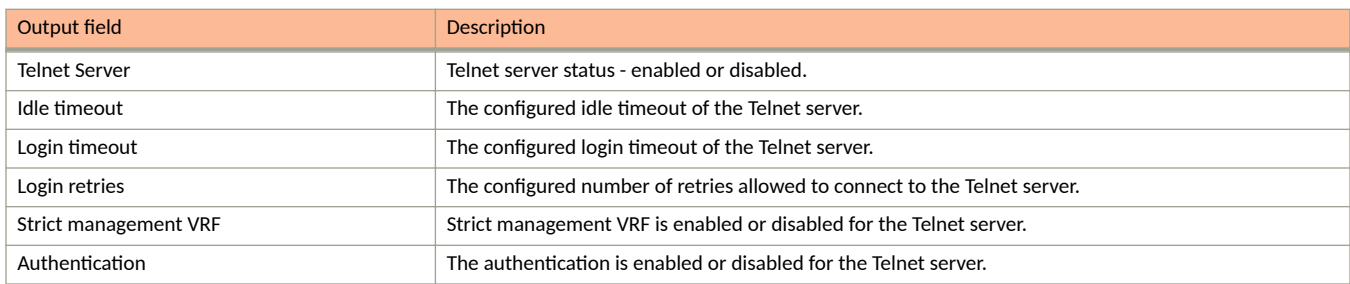

### **Examples**

The following example displays output of the show telnet command showing the Telnet connections and their status.

device(config)# show telnet Telnet connections (inbound):<br>1 closed 1 closed 2 closed<br>3 closed 3 closed 4 closed 5 closed Telnet connection (outbound):<br>6 closed closed

The following example displays output of the **show telnet config** command showing Telnet configuration details.

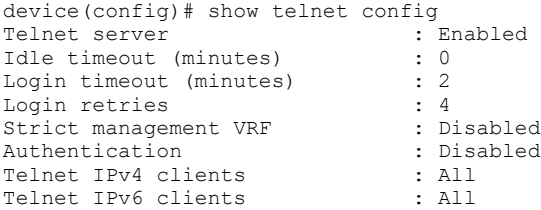

# **show topology-group**

Displays topology group information.

### **Syntax**

**show topology-group** [ *group-id* ]

#### **Parameters**

*group-id*

Displays the information of the topology group of the specified ID.

### **Modes**

User EXEC mode

### **Command Output**

The **show topology-group** command displays the following information:

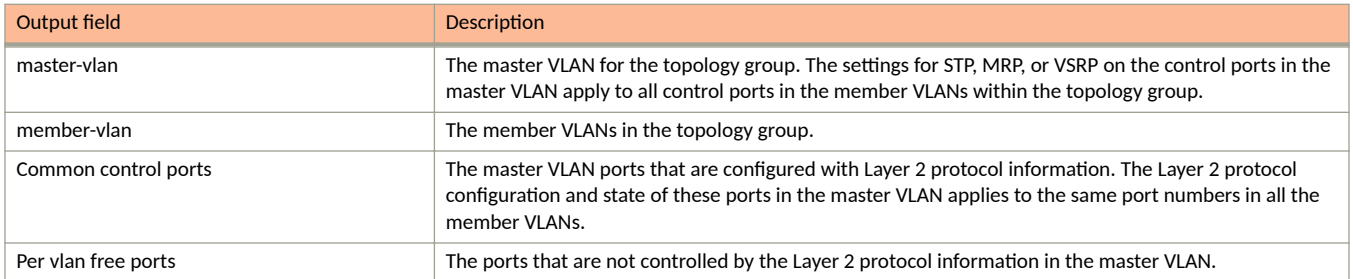

### **Examples**

The following example displays the topology group information.

```
device# show topology-group
Topology Group 3
=================
master-vlan 2
member-vlan none
\begin{tabular}{ll} Common control ports & L2 protocol \\ \end{tabular}ethernet 1/1/1 MRP<br>ethernet 1/1/2 MRP
ethernet 1/1/2 MRP<br>ethernet 1/1/5 VSRP
ethernet 1/1/5ethernet 1/2/22 VSRP
Per vlan free ports
ethernet 1/2/3 Vlan 2<br>ethernet 1/1/4 Vlan 2
ethernet 1/1/4 Vlan 2<br>ethernet 1/2/11 Vlan 2
ethernet 1/2/11 Vlan 2<br>ethernet 1/2/12 Vlan 2
ethernet 1/2/12
```
# **show traffic-policy**

Displays traffic policies that are currently defined on the device.

# **Syntax**

**show traffic-policy** [ *TPD-name* ]

## **Parameters**

*TPD-name*

Specifies the name of the traffic policy.

# **Modes**

User EXEC mode

Privileged EXEC mode

Global configuration mode

Interface configuration mode

# **Command Output**

The **show traffic-policy** command displays the following information.

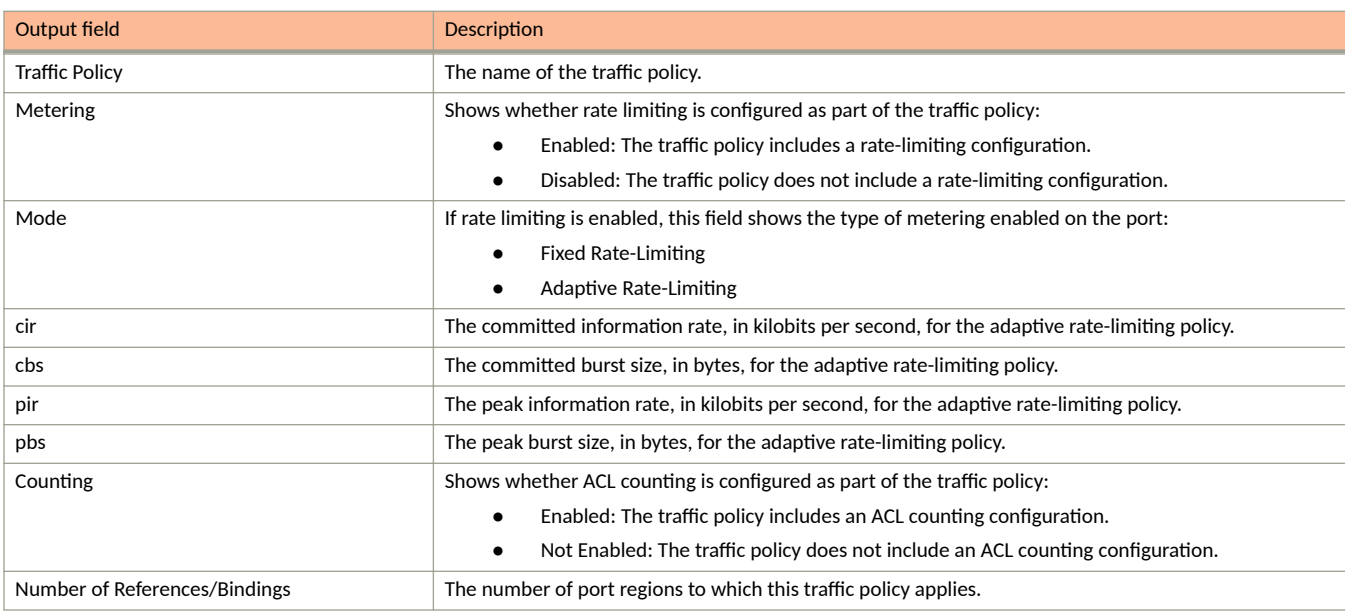

# **Examples**

The following example is sample output from the show traffic-policy command. The output displays traffic policies that are currently defined on the device.

```
device# show traffic-policy t_voip
```

```
Traffic Policy - t voip:
Metering Enabled, Parameters:
Mode: Adaptive Rate-Limiting
cir: 100 Pkts/s, cbs: 2000 Pkts, pir: 200 Pkts/s, pbs: 4000 Pkts
Counting Not Enabled
```
# **show users**

Displays the user account information.

# **Syntax**

**show users**

# **Modes**

User EXEC mode

Privileged EXEC mode

Global configuration mode

# **Command Output**

The **show users** command displays the following information:

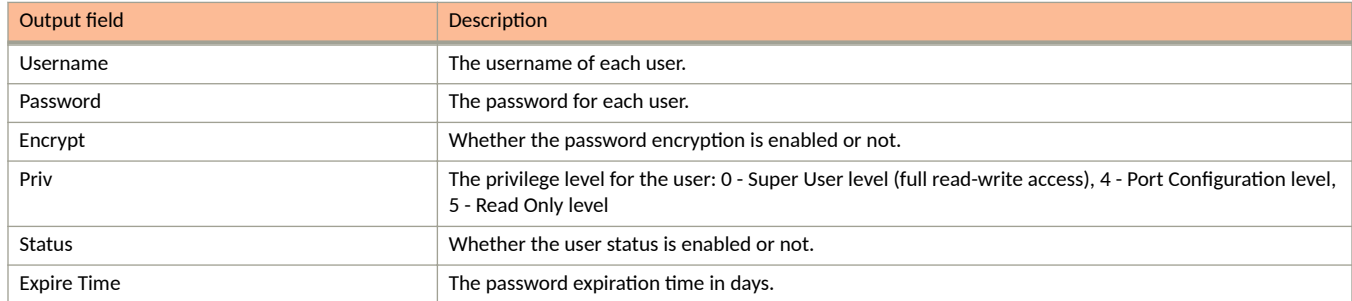

# **Examples**

The following example displays output of the **show users** command.

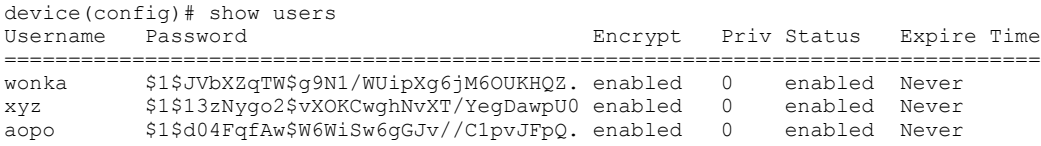

**Show Commands** show version

# **show version**

Displays the new flash image running on the device.

# **Syntax**

**show version**

# **Modes**

Privileged EXEC mode

# **Usage Guidelines**

Depending on device support, the serial numbers of the pluggable or fixed modules are displayed in the output. The role of the stack unit and its boot-up ID are displayed in the last line of command output. No role is displayed for standalone units. Show version also displays the recommended u-boot version, even while displaying details for remote units.

Whenever current boot-version is not same as the recommended boot-monitor version, it will display alert message for the user to indicate the mismatch in boot-monitor version.

Beginning with 08.0.90, there will be primary and secondary partitions for the boot image.

Note: Current boot-monitor version may be older or newer to the recommended version, to receive the alert message.

Similar information is displayed for the show version unit <unit num> CLI. This information will be displayed for each unit in a standalone or stacking environment.

Beginning with FastIron 8.0.92 release, ICX 7150-C08P will be supporting a new BCM53443 SoC chipset. FastIron 08.0.91 builds will not be allowed to download on ICX 7150-C08P with BCM53443 SoC.

The following table shows the reason for the system reload and the change in **show version** output command for ICX 7650 and ICX 7850 devices.

#### **TABLE 18** Reason for reloading and the change in output

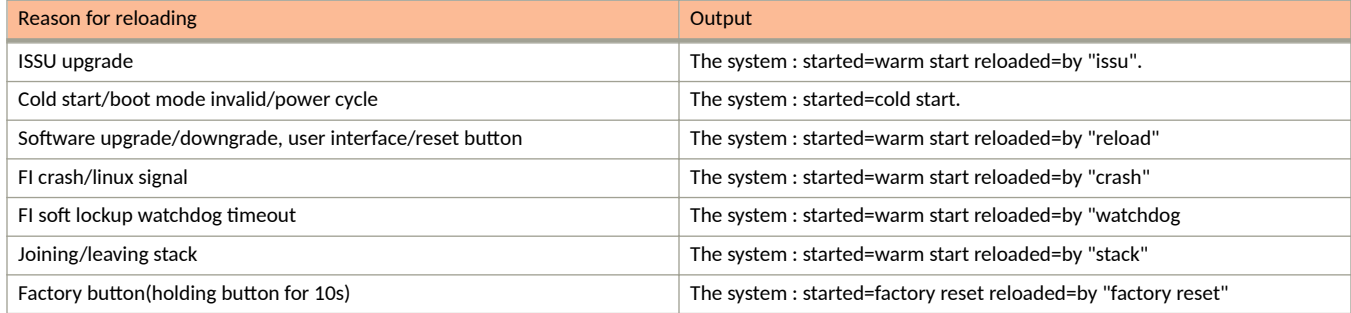

### **Examples**

The following is an example of the output displayed from the **show version** command on an ICX 7850 device.

```
device# show version
Copyright (c) Ruckus Networks, Inc. All rights reserved.
     UNIT 1: compiled on Feb 5 2019 at 23:40:39 labeled as TNR08090
       (62651708 bytes) from Primary TNR08090.bin (UFI)
         SW: Version 08.0.90 
       Compressed Primary Boot Code size = 1573376, Version:10.1.15T235 (tnu10115)
        Compiled on Thu Jan 31 07:09:04 2019
  HW: Stackable ICX7850-32Q
                                    ==========================================================================
UNIT 1: SL 1: ICX7850-32Q-L3-BASE 12-port Management Module
       Serial #:FLU3321P00L
       Software Package: ICX7850_L3_SOFT_PACKAGE 
       Current License: l3-prem 
     P-ASIC 0: type B870, rev 01 Chip BCM56870 A0
==========================================================================
UNIT 1: SL 2: ICX7800-12X100G 12-port 1200G Module
               ==========================================================================
UNIT 1: SL 3: ICX7800-8X100G 8-port 800G Module
                                                  ==================================
2000 MHz ARM processor ARMv8 88 MHz bus
8192 KB boot flash memory
2048 MB code flash memory
3910 MB DRAM
STACKID 1 system uptime is 42 second(s) 
The system started at 06:56:20 GMT+00 Tue Jan 02 2001
```
The system : started=warm start reloaded=by "reload"

#### **NOTE**

Beginning with FastIron 08.0.92 release, ICX 7150-C08P will be supporting a new BCM53443 SoC chipset. FastIron 08.0.91 builds will not be allowed to download on ICX 7150-C08P with BCM53443 SoC.

The following is an example of the output displayed from the **show version** command on an ICX 7150-C08P device.

```
ICX 7150-C08P# show version
Copyright (c) Ruckus Networks, Inc. All rights reserved.
UNIT 1: compiled on Mar 29 2019 at 11:36:35 labeled as SPS08091
(28903684 bytes) from Primary SPS08091.bin_hurricane (Non-UFI)
SW: Version 08.0.91
Compressed Primary Boot Code size = 786944, Version:10.1.16T225 (mnz10116dev)
Compiled on Sat Mar 16 06:48:46 2019
HW: ICX7150-C08-POE
==========================================================================
UNIT 1: SL 1: ICX7150-C08-2X1G POE 8-port Management Module
Serial #:FMF3209Q003
Software Package: BASE_SOFT_PACKAGE 
P-ASIC 0: type 8443, rev 11 Chip BCM53443_B0
==========================================================================
UNIT 1: SL 2: ICX7150-2x1GF 2-port 2G Module
==========================================================================
1000 MHz ARM processor ARMv7 88 MHz bus
8192 KB boot flash memory
2048 MB code flash memory
1024 MB DRAM
STACKID 1 system uptime is 8 second(s)
The system started at 00:01:15 GMT+00 Thu Jan 01 1970
The system : started=cold start
```
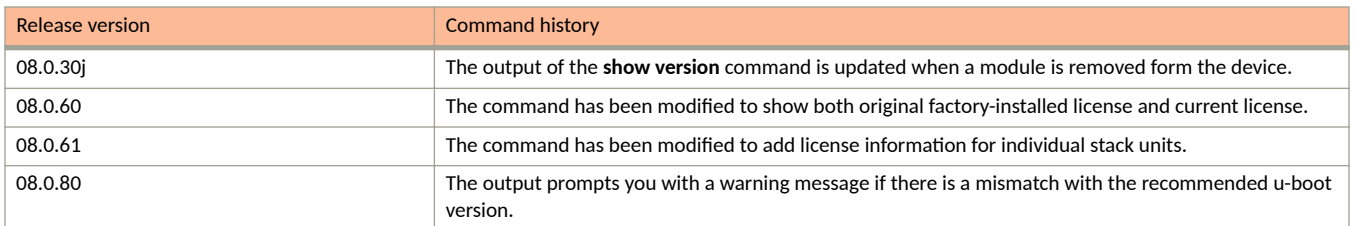

# **show vlan**

Displays the VLAN information.

# **Syntax**

**show vlan** [ *vlan-id* [ *num* ] | **brief** { **ethernet** *unit/slot/port* | **lag** *lag-id* } | **ethernet** *unit/slot/port* | **lag** *lag-id* ]

## **Parameters**

#### *vlan-id*

Specifies the VLAN ID.

#### *num*

Specifies the number of Layer 3 VLAN entries to skip before the display begins.

#### **brief**

Displays the VLAN information summary.

#### **ethernet** *unit/slot/port*

Specifies the Ethernet port for which you want to view VLAN details.

**lag** *lag-id*

Specifies the LAG virtual interface.

# **Modes**

User EXEC mode Privileged EXEC mode Global configuration mode VLAN configuration mode

# **Command Output**

The **show vlan brief** command displays the following information:

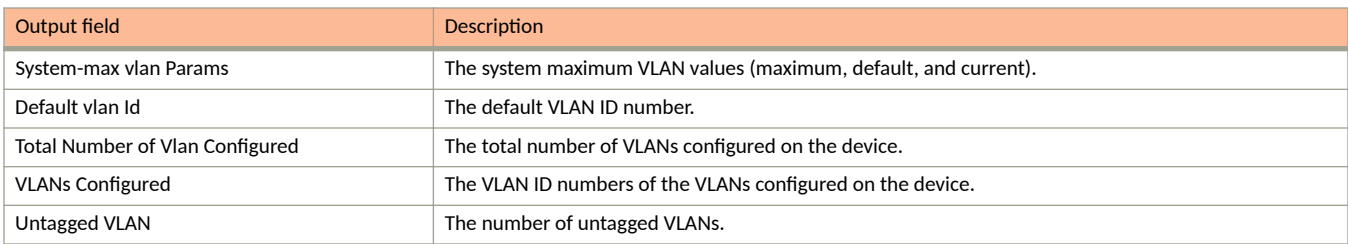

## **Examples**

The following example shows the VLAN information for a specific VLAN.

device> show vlan 101 Total PORT-VLAN entries: 3

Maximum PORT-VLAN entries: 4095 Legend: [Stk=Stack-Id, S=Slot]

PORT-VLAN 101, Name mvrp vlan101, Type dynamic, Priority level0, in single spanning tree domain Untagged Ports: None Tagged Ports: None Mac-Vlan Ports: None Dynamic Ports: (U1/M1) 13 33 Dynamic Ports: (U2/M1) 13 31 Dynamic Ports: (U3/M1) 11 21 Dynamic Ports: (LAG) 1 Monitoring: Disabled

The following example shows the output of the **show vlan** command.

```
device> show vlan
```
Total PORT-VLAN entries: 4 Maximum PORT-VLAN entries: 4060 Legend: [Stk=Stack-Unit, S=Slot] PORT-VLAN 1, Name DEFAULT-VLAN, Priority level0, Spanning tree On Untagged Ports: (Stk0/S1) 3 4 5 6 7 8 9 10 11 12 13 14 Untagged Ports: (Stk0/S1) 15 16 17 18 19 20 21 22 23 24 25 26 Untagged Ports: (Stk0/S1) 27 28 29 30 31 32 33 34 35 36 37 38 Untagged Ports: (Stk0/S1) 39 40 41 42 43 44 45 46 47 48 Untagged Ports: (Stk0/S2) 1 2 Tagged Ports: None Mac-Vlan Ports: None Monitoring: Disabled PORT-VLAN 10, Name [None], Priority level0, Spanning tree On Untagged Ports: (Stk0/S1) 1 Tagged Ports: None Mac-Vlan Ports: None Monitoring: Enabled PORT-VLAN 20, Name [None], Priority level0, Spanning tree On Untagged Ports: (Stk0/S1) 2 Tagged Ports: None Mac-Vlan Ports: None Monitoring: Disabled

#### The following example shows the output of the **show vlan brief** command.

device> show vlan brief System-max vlan Params: Max(4095) Default(1024) Current(1024) Default vlan Id :4000 Total Number of VLANs :3 Total Number of Vlan Configured :2 VLANs Configured :4000 4094 Total Number of Dynamic VLANs :1

Dynamic VLANs :101

The following example shows the output of the port-based **show vlan brief ethernet** command. The output indicates the membership type of the VLAN.

```
device(config-if-e1000-1/1/5)# show vlan brief ethernet 1/1/5
Port 1/1/5 is a member of 11 VLANs
VLANs 100 to 110 
Untagged VLAN : <empty><br>Tagged VLANs : 100 to 110
                 : 100 \text{ to } 110
```
The following example shows the output of the port-based show vlan brief ethernet command for a flexible authentication port.

device> show vlan brief ethernet 1/1/12 Port 1/1/2 is a member of 12 VLANs VLANs 1 to 11

Untagged VLAN : 1 Tagged VLANs : 2 to 4 Dynamic VLANs: 5 to 11

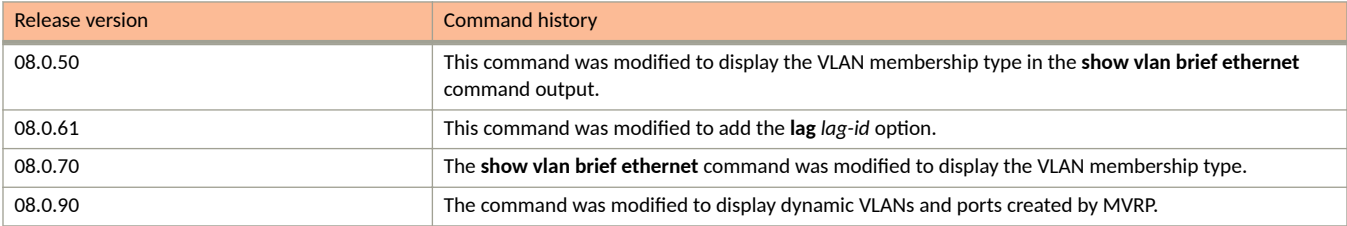

# **show vlan-group**

Displays the VLAN group configuration information.

# **Syntax**

**show vlan-group** [ *group-id* ]

### **Parameters**

*group-id*

Displays the VLAN group configuration information for the specified VLAN group ID.

# **Modes**

User EXEC mode Privileged EXEC mode Global configuration mode

# **Usage Guidelines**

If you do not specify a group ID, the configuration information for all the configured VLAN groups is displayed.

# **Examples**

The following example displays sample output of the **show vlan-group** command.

```
device# show vlan-group
vlan-group 1 vlan 2 to 20
tagged ethe 1/1/1 to 1/1/2
!
vlan-group 2 vlan 21 to 40
tagged ethe 1/1/1 to 1/1/2
!
```
The following example displays sample output of the **show vlan-group** command for a specific group ID.

```
device# show vlan-group 10
vlan-group 10 vlan 11 to 16
!
```
# **show voice-vlan**

Displays the configuration of a voice VLAN for a particular port or for all ports.

# **Syntax**

**show voice-vlan** [ **ethernet** *stack-id/slot/port* ]

### **Parameters**

**ethernet** *stack-id/slot/port* Displays the voice VLAN configuration for the specified Ethernet interface.

# **Modes**

User EXEC mode

Privileged EXEC mode

Global configuration mode

Interface configuration mode

## **Examples**

The following is sample output from the **show voice-vlan** command for all ports.

device# show voice-vlan

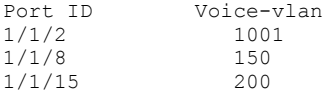

The following is sample output from the **show voice-vlan** command for a specific port.

device# show voice-vlan ethernet 1/1/2

Voice vlan ID for port 1/1/2: 1001

**Show Commands** show vrf

# **show vrf**

Displays IP information for the specified Virtual Routing and Forwarding (VRF).

### **Syntax**

**show vrf** [ *vrf-name* | **detail** | **resource** [ **detail** ] ]

# **Parameters**

#### *vrf-name*

Specifies the VRF for which you want to display the information.

#### **detail**

Displays detailed VRF instance information. When used along with the resource keyword, displays detailed resource information.

#### **resource**

Displays resources used by all VRFs.

## **Modes**

User EXEC mode Privileged EXEC mode Global configuration mode

Interface configuration mode

VRF configuration mode

# **Command Output**

The **show vrf** command displays the following information.

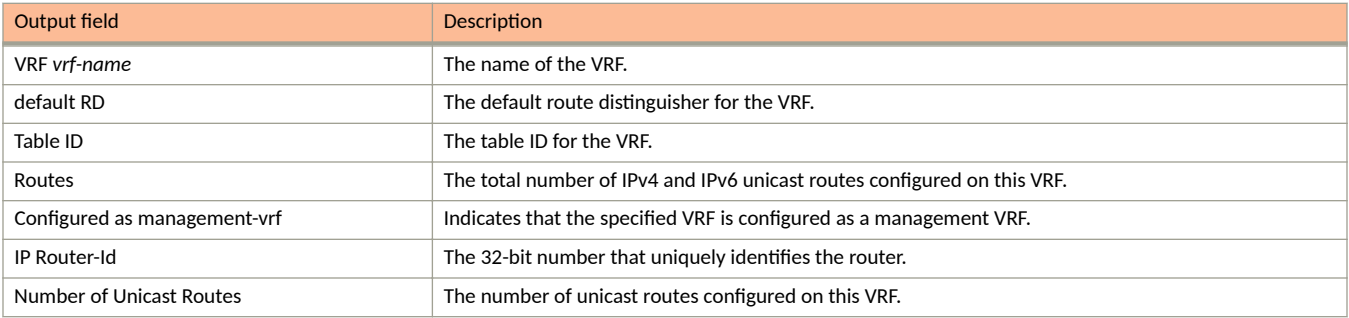

# **Examples**

The following is sample output from the **show vrf** *vrf-name* command.

device(config)# show vrf mvrf

```
VRF mvrf, default RD 1100:1100, Table ID 11
Configured as management-vrf
IP Router-Id: 10.0.0.1
Interfaces:
ve3300 ve3400
Address Family IPv4
Max Routes: 641
Number of Unicast Routes: 2
Address Family IPv6
Max Routes: 64
Number of Unicast Routes: 2
```
# **show vsrp**

Displays the VSRP information.

# **Syntax**

**show vsrp**[**aware**][**vlan***vlan-id*[*vrid-num*]|**vrid***vrid-num*] **show vsrp**[**brief**]

# **Parameters**

#### **aware**

Displays information about VSRP-aware devices.

#### **vlan***vlan-id*

Displays VSRP information for the VLAN ID.

#### **vrid***vrid-num*

Displays information for the ports with VSRP enabled.

**brief**

Displays the VSRP information summary.

### **Modes**

User EXEC mode

# **Command Output**

The show vsrp command displays the following information:

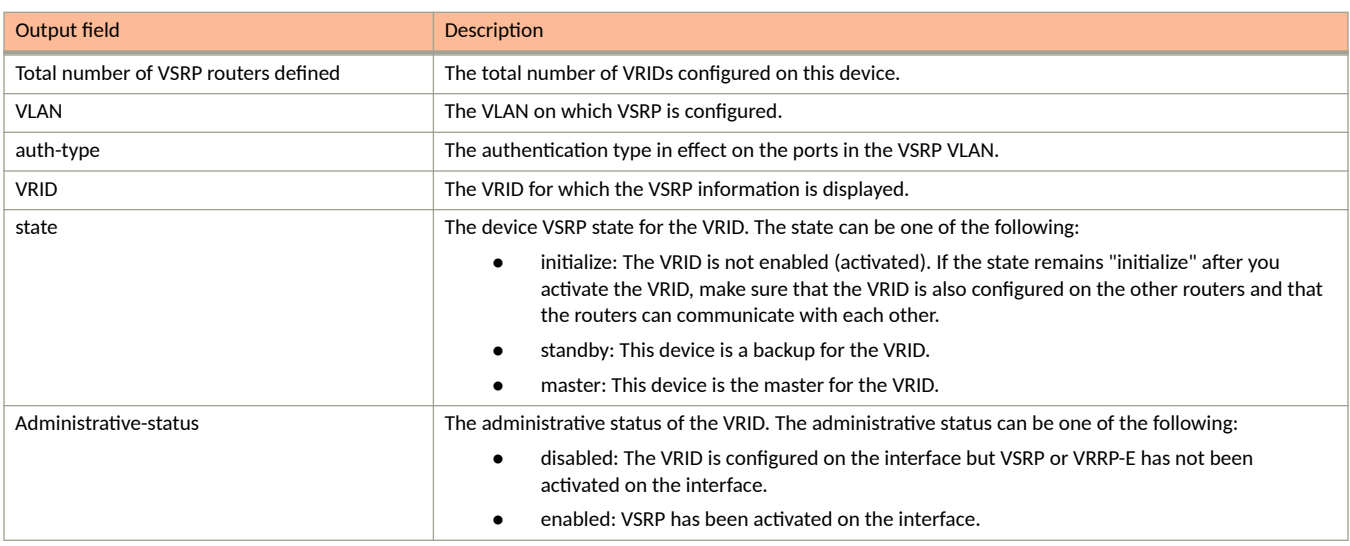

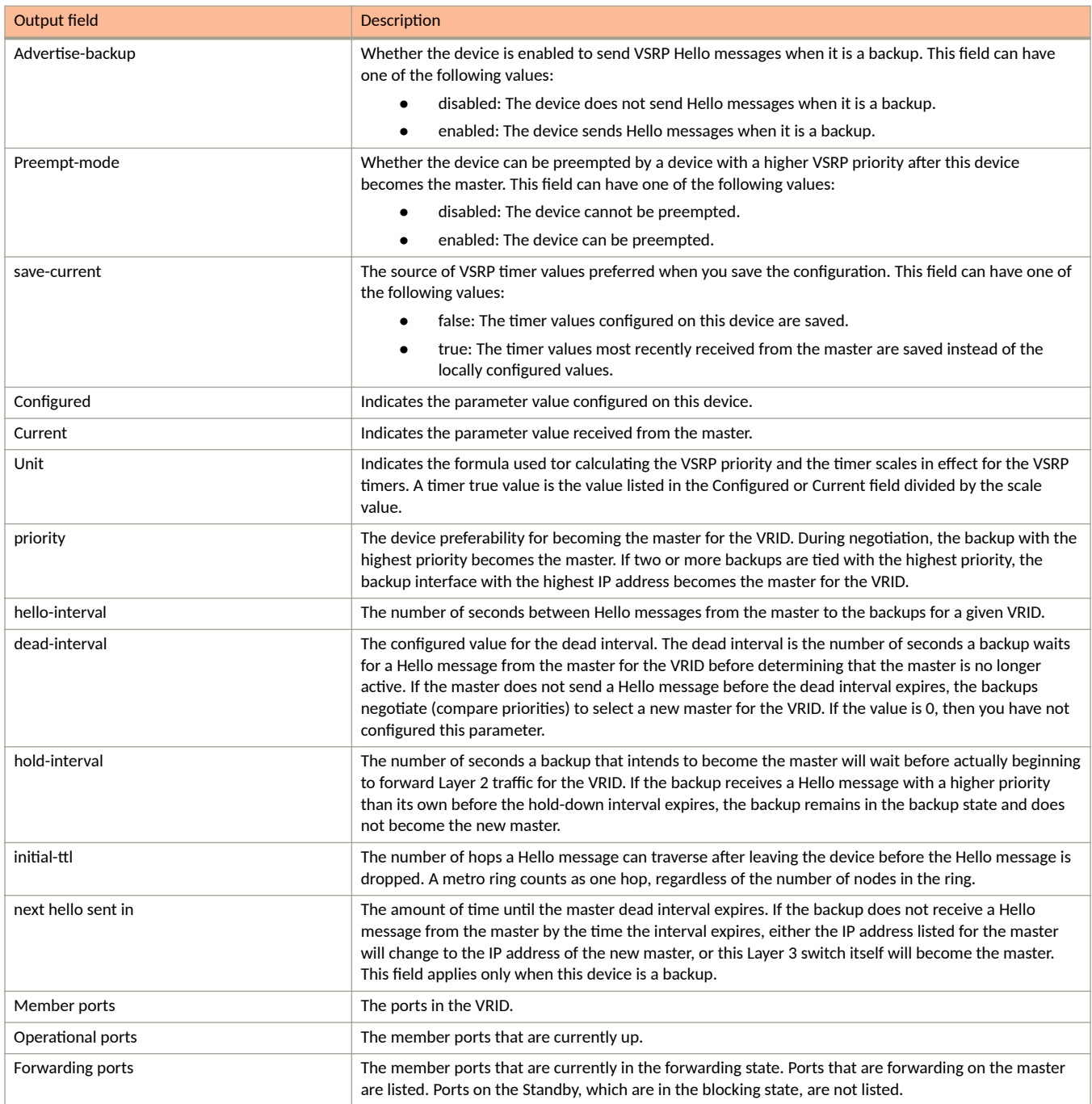

#### The **show vsrp aware** command displays the following information:

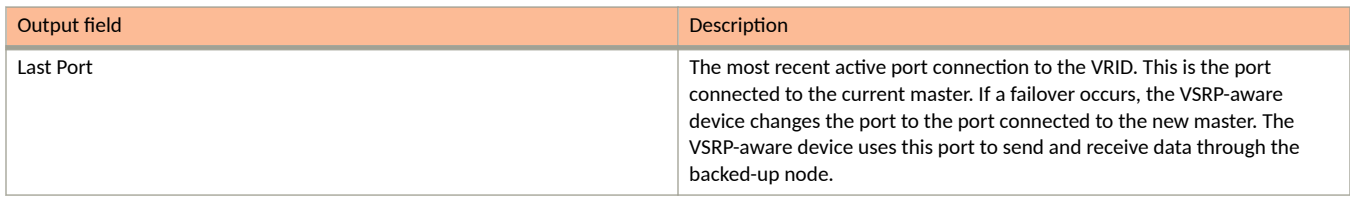

# **Examples**

The following example shows the output of the **show vsrpaware** command.

```
device# show vsrp aware
Aware port listing<br>VLAN ID VRID
VLAN ID VRID Last Port<br>100 1 1/3/2<br>200 2 1/4/1
100 1 1/3/2
200 2 1/4/1
```
The following example shows the output of the **show vsrpvlan** *vlan-idvrid-num* command.

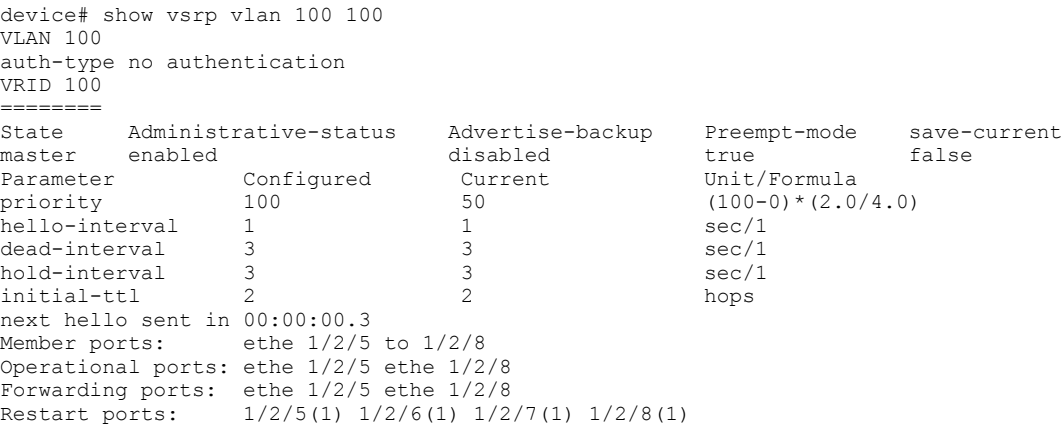

# **show vxlan tunnel**

Displays overlay gateway tunnel information.

# **Syntax**

show vxlan tunnel [brief | *tunnel\_id* | statistics ]

## **Parameters**

#### **brief**

Displays brief information for all VXLAN tunnels.

#### *tunnel\_id*

Displays detailed information for specified VXLAN tunnel.

#### statistics

Displays counters for all VXLAN tunnels.

## **Modes**

User EXEC mode

# **Command Output**

The **show vxlan tunnel** command displays the following information:

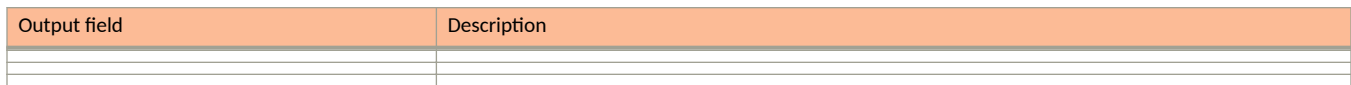

# **Examples**

The following example shows a sample output of the **show vxlan tunnel** command.

device#

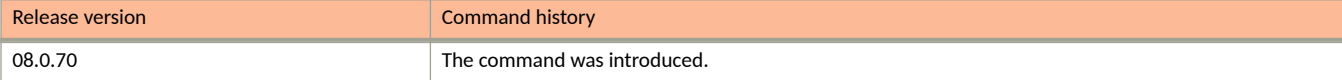

**Show Commands** show web

# **show web**

Displays web login details.

# **Syntax**

**show web**

# **Modes**

User EXEC mode

Privileged EXEC mode

Global configuration mode

Interface configuration mode

# **Command Output**

The **show web** command displays the following information:

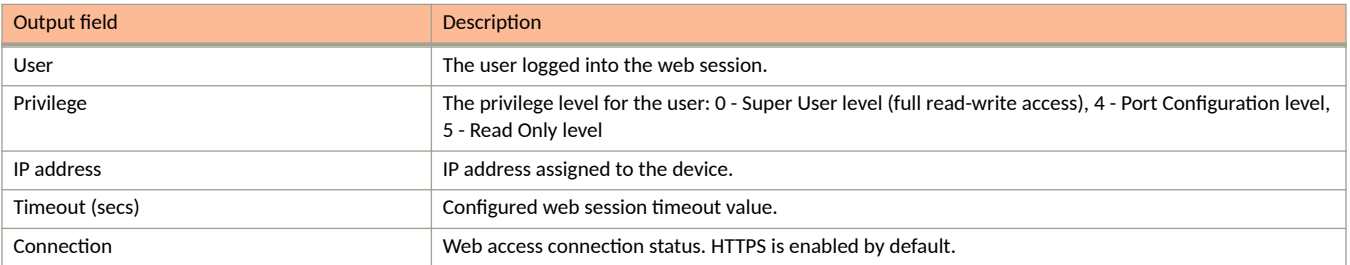

# **Examples**

The following example displays web login details.

```
device# show web
HTTP server status: Enabled
HTTPS server status: Enabled
Web session management:
User Privilege IP address Timeout(secs) CONNECTION
admin READ-WRITE 172.26.78.58 10 HTTP
admin READ-WRITE 10.198.138.97 10 HTTPS
```
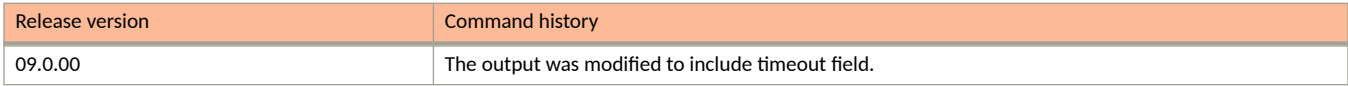

# **show webauth**

Displays Web Authentication configuration details.

# **Syntax**

**show webauth**[**allowed-list**|**authencang-list**|**blocked-list**|**vlan***vlan-id*[**passcode**|**webpage**]]

### **Parameters**

#### **allowed-list**

Displays a list of hosts that are currently authenticated.

#### authenticating-list

Displays a list of hosts that are trying to authenticate.

#### **blocked-list**

Displays a list of hosts that are currently blocked from any Web Authentication attempt.

#### **vlan***vlan-id*

Displays Web Authentication details on a specific VLAN.

#### **passcode**

Displays current dynamic passcode details.

#### **webpage**

Displays what text has been configured for Web Authentication pages.

### **Modes**

#### User EXEC mode

Privileged EXEC mode

Global configuration mode

Interface configuration mode

Web Authentication configuration mode

# **Usage Guidelines**

The show webauth command by itself displays information for all VLANs on which Web Authentication is enabled.

# **Command Output**

The **show webauth** command displays the following information:

**TABLE 19 Field Description for show webauth Command Output** 

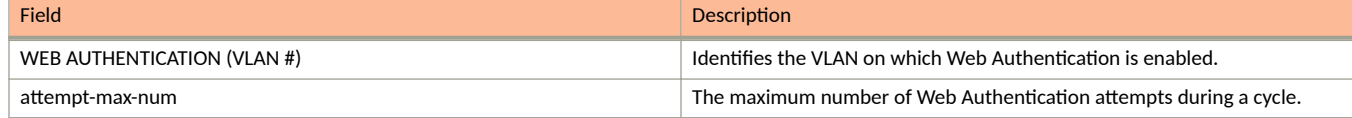

#### TABLE 19 Field Description for show webauth Command Output (continued)

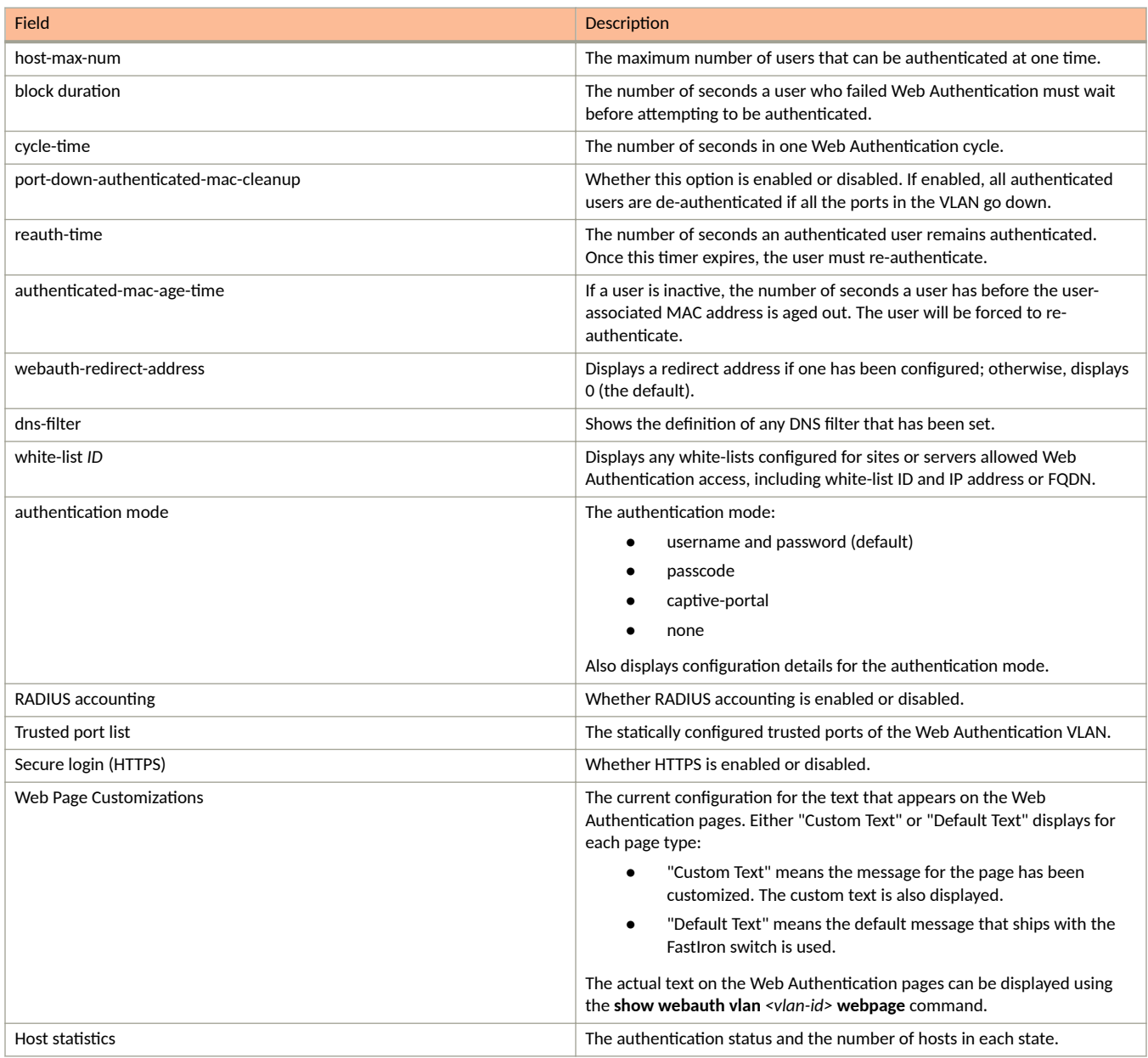

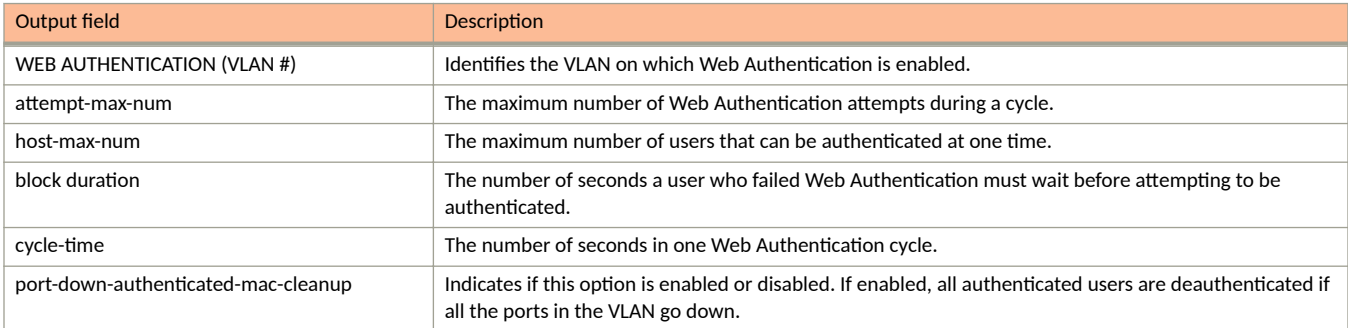

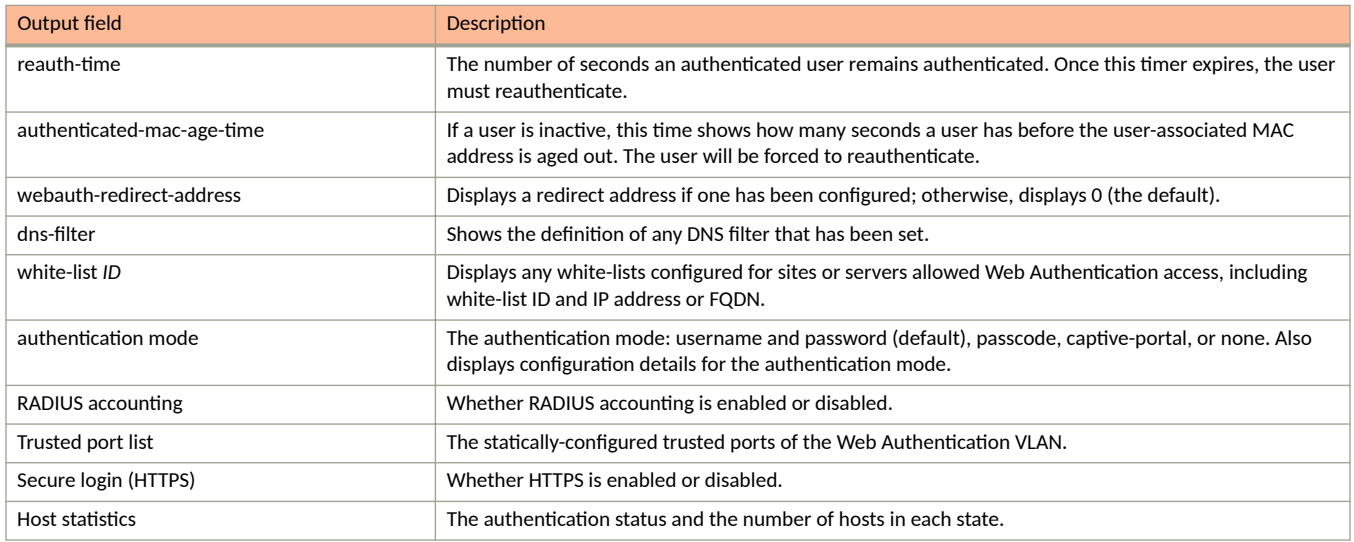

The **show webauthallowed-list** command displays the following information:

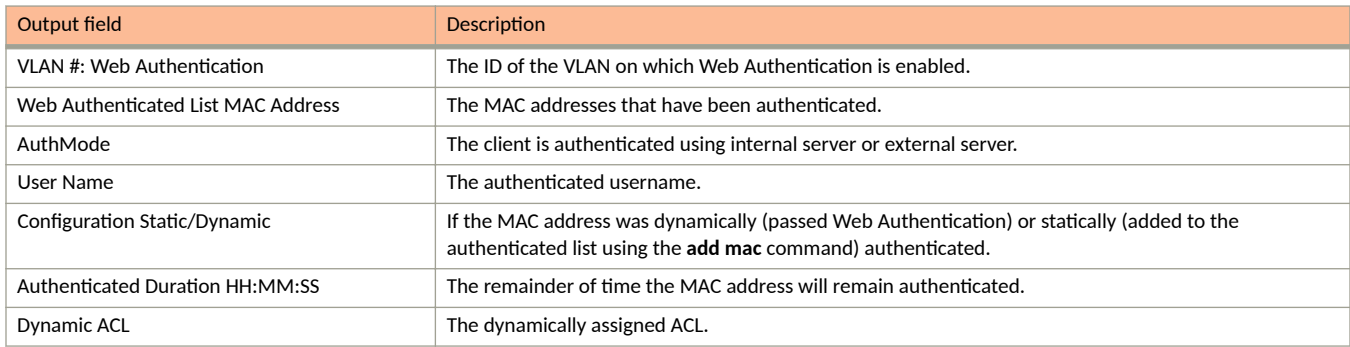

#### The **show webauthauthenticating-list** command displays the following information:

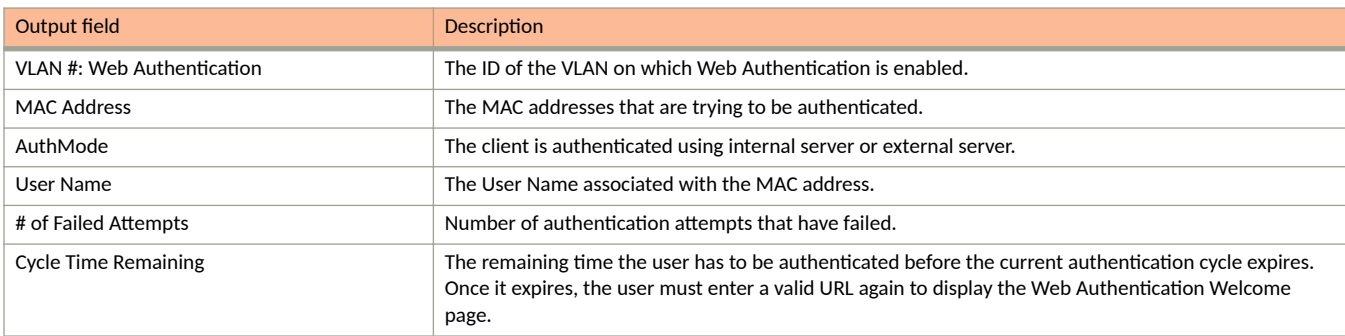

The **show webauthblocked-list** command displays the following information:

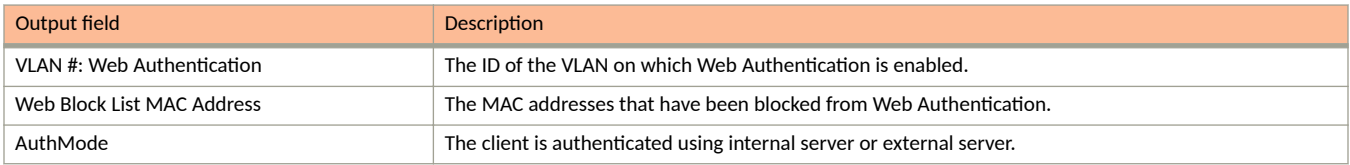

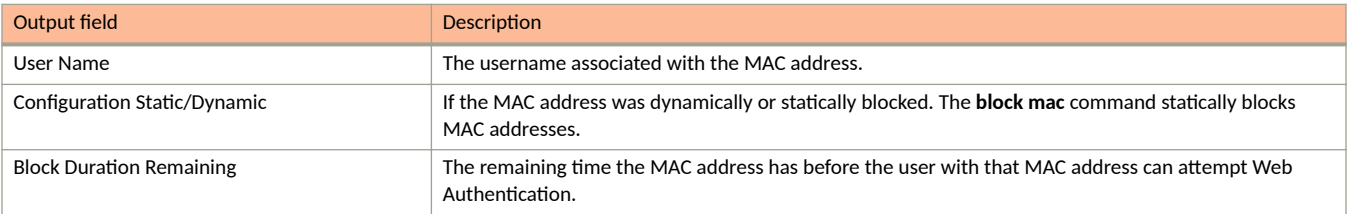

# **Examples**

The following example displays sample output of the **show webauthvlan** command.

```
device show webauth vlan 300
       =============================================================================
WEB AUTHENTICATION (VLAN 300): Disable (Default)
attempt-max-num: 5 (Default)
host-max-num: 0 (Default)
block duration: 90 (Default)
cycle-time: 600 (Default)
port-down-authenticated-mac-cleanup: Enable (Default)
reauth-time: 60
authenticated-mac-age-time: 3600 (Default)
webauth-redirect-address: none (Default)
dns-filter: Disable (Default)
white-list 10 www.commscope.com (104.18.14.129)
white-list 30 192.168.0.1 0.0.0.255
white-list 35 192.168.12.2 0.0.0.255
white-list 60 10.177.17.67 0.0.0.127
authentication mode: captive portal
Radius accounting: Enable (Default)
Trusted port list: ether 3/1/4, lag 1
Secure Login (HTTPS): Enable (Default)
Host statistics:
Number of hosts dynamically authenticated: 0
Number of hosts statically authenticated: 0
Number of hosts dynamically blocked: 0
Number of hosts statically blocked: 0
Number of hosts authenticating: 0
```
The following example displays sample output of the **show webauthallowed-list** command.

device# show webauth allowed-list

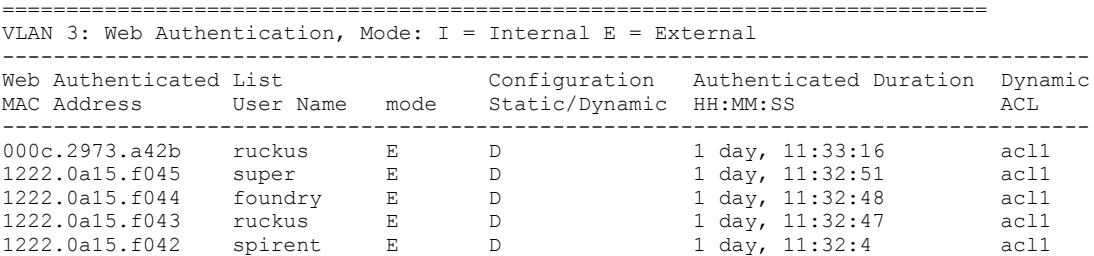

#### The following example displays sample output of the show webauthauthenticating-list command.

device# show webauth authenticating-list ========================================================================== VLAN 3: Web Authentication, AuthMode: I=Internal E=External --------------------------------------------------------------------------- Web Authenticating List # of Failed Cycle Time Remaining MAC Address User Name mode Attempts HH:MM:SS --------------------------------------------------------------------------- 000c.2973.a42b

The following example displays sample output of the **show webauthblocked-list** command.

device# show webauth blocked-list ============================================================================= VLAN 3: Web Authentication, AuthMode: I=Internal E=External ------------------------------------------------------------------------------- Configuration mode Block Duration Remaining MAC Address User Name mode Static/Dynamic ------------------------------------------------------------------------------- 000c.2973.a42b User1 E D

The following example displays sample output of the **show webauthvlan***vlan-id***passcode** command.

device# show webauth vlan 25 passcode Current Passcode : 1389 This passcode is valid for 35089 seconds

The following is a sample output of the **show webauthvlan***vlan-id***webpage** command.

```
device# show webauth vlan 25 webpage
                                        ===================================================
Web Page Customizations (VLAN 25):
   Top (Header): Default Text
     "<h3>Welcome to Ruckus Networks Web Authentication Homepage</h3>"
   Bottom (Footer): Custom Text
     "Copyright 2009 SNL"
   Title: Default Text
     "Web Authentication"
   Login Button: Custom Text
     "Sign On"
   Web Page Logo: blogo.gif
     align: left (Default)
   Web Page Terms and Conditions: policy1.txt
```
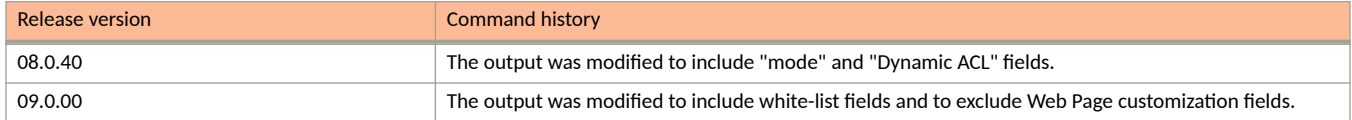

**Show Commands** show who

# **show who**

Displays details of the SSH and Telnet connections.

# **Syntax**

**show who**

# **Modes**

User EXEC mode

Privileged EXEC mode

Global configuration mode

# **Examples**

The following example displays output of the **show who** command.

```
device(config)# show who
Console connections:
         established, privilege super-user, in config mode
         you are connecting to this session
         12 seconds in idle
Telnet server status: Enabled
Telnet connections (inbound):
 1 closed
 2 closed
 3 closed
4 closed<br>5 closed
        5 closed
Telnet connections (outbound):<br>6 closed
  6 closed
  7 closed
 8 closed
9 closed<br>10 closed
        10 closed
SSH server status: Disabled
SSH copy-received-cos status: Disabled
SSH connections:
SSH connections (inbound):
 1 closed
 2 closed
 3 closed
4 closed<br>5 closed
         5 closed
SSH connection (outbound):<br>6 closed
  6 closed
  7 closed
 8 closed<br>9 closed
9 closed<br>10 closed
        closed
```
# **Commands Si - Z**

# **slow-start**

Configures a slow-start timer interval to extend the time interval beyond the dead-interval time before a Virtual Router Redundancy Protocol Extended (VRRP-E) master device assumes the role of master device after being offline. When the original master device went offline, a backup VRRP-E device with a lower priority became the master device.

### **Syntax**

**slow-start** *seconds*

**no slow-start** *seconds*

# **Command Default**

If a slow-start timer is not configured, the master device assumes control from a backup device immediately after the dead interval.

### **Parameters**

#### *seconds*

Sets the number of seconds for the slow-start timer. Range from 1 through 57600.

### **Modes**

VRRP-E router configuration mode

## **Usage Guidelines**

When the VRRP-E slow-start timer is enabled, if the master VRRP-E device goes down, the backup device with the highest priority takes over after the expiration of the dead interval. If the original master device subsequently comes back up again, the amount of time specified by the VRRP-E slow-start timer elapses before the original master device takes over from the backup device (which became the master device when the original master device went offline).

This command is supported only for VRRP-E.

The **no** form removes the slow-start configuration.

### **Examples**

The following example sets the slow-start timer interval to 40 seconds.

```
device# configure terminal
device(config)# router vrrp-extended
device(config-vrrpe-router)# slow-start 40
```
# **slow-path-forwarding**

Configures the slow path forwarding of IPv4 and IPv6 multicast data packets.

## **Syntax**

**slow-path-forwarding** { **disable-all** | **enable-ssm** | **filter** { *acl-name* | *acl-number* } **no slow-path-forwarding** { **disable-all** | **enable-ssm** | **filter** { *acl-name* | *acl-number* }

# **Command Default**

Slow path forwarding of IPv4 and IPv6 multicast data packets is enabled by default. Slow path forwarding of Source-Specific Multicast (SSM) groups is not enabled.

### **Parameters**

#### **disable-all**

Disables the slow path forwarding of all IP multicast data packets.

#### **enable-ssm**

Enables slow path forwarding for SSM groups.

#### **filter**

Permits or denies the slow path forwarding of IP multicast data packets for groups in an access control list (ACL).

#### *acl-name*

Specifies the ACL name.

#### *acl-number*

Specifies the ACL number.

### **Modes**

PIM router configuration mode

PIM VRF router configuration mode

IPv6 PIM router configuration mode

IPv6 PIM VRF router configuration mode

### **Usage Guidelines**

If assigning some SSM groups in an ACL to be associated with the filter keyword, slow path forwarding must first be enabled for the SSM group using the **enable-ssm** keyword

The **no** form of the command restores the defaults.

# **Examples**

The following example disables the slow path forwarding for all IP multicast data packets.

```
device# configure terminal
device(config)# router pim
device(config-pim-router)# slow-path-forwarding disable-all
```
The following example enables the slow path forwarding for SSM groups for IPv6 multicast data packets.

```
device# configure terminal
device(config)# ipv6 router pim
device(config-ipv6-pim-router)# slow-path-forwarding enable-ssm
```
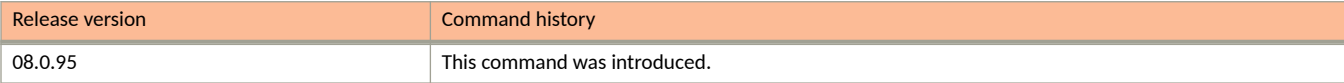

# **snmp-server community**

Configures the SNMP community string and access privileges.

### **Syntax**

**snmp-server community** *community-string* { **ro** | **rw** } [ *acl-name* | *acl-num* | **ipv6** *ipv6-acl-name* | **view** [ *mib-view* ] ] **no snmp-server community** *community-string* { **ro** | **rw** } [ *acl-name* | *acl-num* | **ipv6** *ipv6-acl-name* | **view** [ *mib-view* ] ]

# **Command Default**

The SNMP community string is not configured.

### **Parameters**

#### *community-string*

Configures the SNMP community string that you must enter to gain SNMP access. The string is an ASCII string and can have up to 32 characters.

#### **ro**

Configures the community string to have read-only ("get") access.

#### **rw**

Configures the community string to have read-write ("set") access.

#### *acl-name*

Filters incoming packets using a named standard access control list (ACL).

#### *acl-num*

Filters incoming packets using a numbered ACL.

#### **ipv6** *ipv6-acl-name*

Filters incoming packets using a named IPv6 ACL.

#### **view** *mib-view*

Associates a view to the members of the community string. Enter up to 32 alphanumeric characters.

### **Modes**

Global configuration mode

### **Usage Guidelines**

The view *mib-view* parameter allows you to associate a view to the members of this community string. If no view is specified, access to the full MIB is granted. The view that you want must exist before you can associate it to a community string.

You can set just one access type, either read-only (ro) or read/write (rw) for a single SNMP community instead of setting both access types. The read/write access supersedes read-only configuration and if read/write is configured for a specified community after read only, the running configuration file only saves the rw configuration line.

If you issue the **no snmp-server community public ro** command and then enter the write memory command to save the configuration, the read-only "public" community string is removed and will have no SNMP access. If for some reason the device is brought down and then brought up, the **no snmp-server community public ro** command is restored in the system and the read-only "public" community string has no SNMP access.

The **no** form of the command removes an SNMP community string.

## **Examples**

The following example configures an SNMP community string with read-only access.

```
device# configure terminal
device(config)# snmp-server community private ro
```
The following example configures and applies an ACL to filter SNMP packets.

```
device# configure terminal
device(config)# ip access-list standard 25 
device(config-std-ipacl-25)# deny host 10.157.22.98 log
device(config-std-ipacl-25)# deny 10.157.23.0 0.0.0.255 log
device(config-std-ipacl-25)# deny 10.157.24.0 0.0.0.255 log 
device(config-std-ipacl-25)# permit any
device(config-std-ipacl-25)# exit
device(config)# ip access-list standard 30 
device(config-std-ipacl-30)# deny 10.157.25.0 0.0.0.255 log
device(config-std-ipacl-30)# deny 10.157.26.0/24 log
device(config-std-ipacl-30)# permit any
device(config-std-ipacl-30)# exit
device(config)# snmp-server community public ro 25 
device(config)# snmp-server community private rw 30
device(config)# write memory
```
The following example associates a view to the members of a community string.

device# configure terminal device(config)# snmp-server community private rw view view1

# **snmp-server contact**

Configures the identification of the contact person for the managed node.

## **Syntax**

**snmp-server contact** *name*

**no snmp-server contact** *name*

# **Command Default**

Contact information is not configured.

### **Parameters**

*name*

The contact name. The name can be up to 255 alphanumeric characters. Spaces are allowed.

## **Modes**

Global configuration mode

# **Usage Guidelines**

The **no** form of the command removes the contact information.

# **Examples**

The following example configures the identification of the contact person for the device.

device(config)# snmp-server contact Sales

# **snmp-server disable**

Disables SNMP MIB support.

## **Syntax**

**snmp-server disablemib***table*

**no snmp-server disablemib***table*

# **Command Default**

SNMP MIB support is enabled.

## **Parameters**

#### **mib***table*

Disables MIB support for a given table. Support for the following tables can be disabled:

#### **dot1d-tp-fdb**

Disables SNMP support for dot1dTpFdbTable.

#### **dot1q-fdb**

Disables SNMP support for dot1qFdbTable.

#### **dot1q-tp-fdb**

Disables SNMP support for dot1qTpFdbTable.

## **Modes**

Global configuration mode

# **Usage Guidelines**

The **no** form of the command enables SNMP MIB support.

# **Examples**

The following example disables dot1d-tp-fdb MIB support.

device(config)# snmp-server disable mib dot1d-tp-fdb

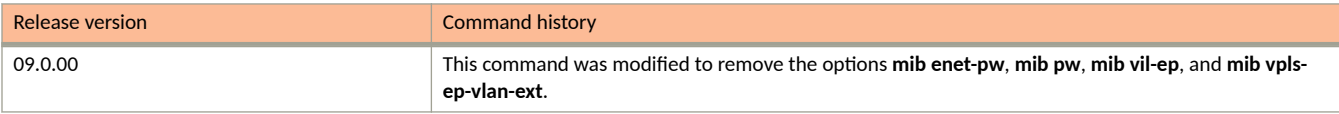

# **snmp-server enable**

Configures SNMP access only to specific clients.

# **Syntax**

**snmp-server enable ethernet** *stack/slot/port* [ **to** *stack/slot/port* | [ **ethernet** *stack/slot/port* **to** *stack/slot/port* | **ethernet** *stack/slot/ port* ] ... ]

**no snmp-server enable ethernet** *stack/slot/port* [ **to** *stack/slot/port* | [ **ethernet** *stack/slot/port* **to** *stack/slot/port* | **ethernet** *stack/slot/ port* ] ... ]

**snmp-server enable vlan** *vlan-id*

**no snmp-server enable vlan** *vlan-id*

# **Command Default**

SNMP access is not restricted.

### **Parameters**

**ethernet** *stack/slot/port*

Specifies the Ethernet interface on which web management should be enabled.

**to** *stack/slot/port*

Specifies the range of Ethernet interfaces.

**vlan** *vlan-id*

Specifies that web management should be enabled on the clients of the specified VLAN.

## **Modes**

Global configuration mode

## **Usage Guidelines**

The no form of the command removes the SNMP access restriction.

## **Examples**

The following example configures the SNMP access only to a client in VLAN 40.

device(config)# snmp-server enable vlan 40

The following example configures SNMP access to a range of Ethernet interfaces.

device(config)# snmp-server enable ethernet 1/1/1 to ethernet 1/1/5

# **snmp-server enable mib**

Enables MIB support for SNMP server.

# **Syntax**

**snmp-server enable mib***mib-name*

**no snmp-server enable mib***mib-name*

# **Command Default**

MIB support is enabled by default.

### **Parameters**

*mib-name*

Enables support for one of the following MIBs:

## **Modes**

Global configuration mode

# **Usage Guidelines**

The **no** form of the command disables the SNMP MIB support.

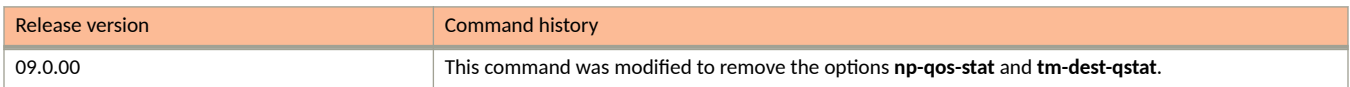

# **snmp-server enable traps**

Enables SNMP traps for various events.

# **Syntax**

**snmp-server enable traps***event*

**no snmp-server enable traps***event*

# **Command Default**

Traps are enabled by default.

## **Parameters**

#### *event*

The event for which the traps should be enabled. Enables the traps for one of the following events:

#### authentication

Generates the trap when the authentication occurs.

#### **cold-start**

Generates the trap after a cold start.

#### **fan-failure**

Generates the trap when there is a fan failure and when the issue is resolved.

#### **fan-speed-change**

Generates the trap when there is a change in fan speed.

#### **ikev2**

Generates the trap for Internet Key Exchange Protocol, v2 (IKEv2) events.

#### **ipsec**

Generates the trap for Internet Protocol Security (IPsec) events.

#### **link-down**

Generates the trap when the link is down.

#### **link-oam**

Generates the trap for link OAM.

#### **link-up**

Generates the trap when the link is up.

#### mac-authentication

Generates the trap when a MAC address is added or deleted.

#### mac-notification

Generates the trap after a MAC authentication.

#### **metro-ring**

Generates the trap when there is a change in the Metro Ring configuration.

#### **module-inserted**

Generates the trap when a module is inserted.

#### **module-removed**

Generates the trap when a module is removed.

#### **new-root**

Generates a control STP trap for newRoot events, as defined in RFC 1493.

#### **nlp-phy-40g**

Generates the trap during PHY calibration on the 40-Gbps and 4x10-Gbps stack ports.

#### **power-supply-failure**

Generates the trap when there is a power supply failure and when the issue is resolved.

#### **syslog**

Generates syslogMsgNotification traps.

#### **temperature**

Generates the trap when there is a temperature change.

#### **topology-change**

Generates the control STP trap topologyChange defined in RFC 1493 for topology changes.

#### **udld**

Generates the control enterprise traps for Unidirectional Link Detection (UDLD) events.

#### **vsrp**

Generates the control enterprise Virtual Switch Redundancy Protocol (VSRP) trap snTrapVsrpIfStateChange.

### **Modes**

Global configuration mode

## **Usage Guidelines**

The **no** form of the command disables the traps.

The **ipsec** and ikev2 options are only supported on the RUCKUS ICX 7450, with an FPGA-based add-on crypto card.

# **Examples**

The following example enables SNMP traps on the device for MAC notification globally.

device(config)# snmp-server enable traps mac-notification

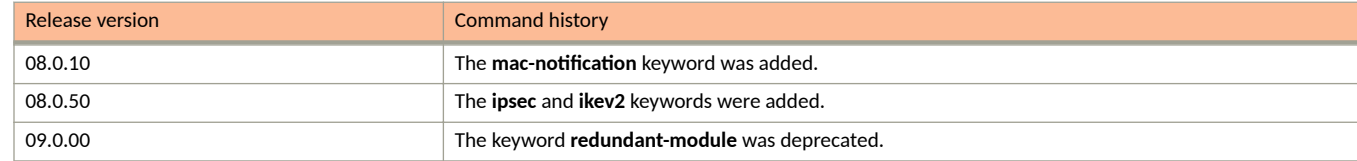

# snmp-server enable traps holddown-time

Configures the wait time before starting to send SNMP traps.

# **Syntax**

**snmp-server enable traps holddown-me** *me*

**no snmp-server enable traps holddown-me** *me*

# **Command Default**

The default hold-down time is 60 seconds.

### **Parameters**

*me*

The time in seconds. The valid range is from 1 through 600 seconds. The default is 60 seconds.

## **Modes**

Global configuration mode

## **Usage Guidelines**

When a device starts up, the software waits for Layer 2 convergence (STP) and Layer 3 convergence (OSPF) before beginning to send SNMP traps to external SNMP servers. Until convergence occurs, the device may not be able to reach the servers, in which case the messages are lost.

By default, a device uses a one-minute hold-down time to wait for the convergence to occur before starting to send SNMP traps. After the hold-down time expires, the device sends the traps, including traps such as "cold start" or "warm start" that occur before the hold-down time expires.

When you have a stack of eight or more units, you must increase the trap hold-down time from the default (60 seconds) to five minutes (300 seconds). This will prevent the loss of initial boot traps.

The **no** form of the command changes the hold-down time to the default value.

# **Examples**

The following example changes the hold-down time for SNMP traps to 30 seconds.

device(config)# snmp-server enable traps holddown-time 30
# snmp-server enable traps mac-notification

Enables the MAC-notification trap whenever a MAC address event is generated on a device or an interface.

### **Syntax**

snmp-server enable traps mac-notification

**no snmp-server enable traps mac-notification** 

# **Command Default**

MAC-notification traps are disabled on the device.

### **Modes**

Global configuration Interface configuration

# **Usage Guidelines**

The no form of this command disables SNMP traps for MAC-notification events. The SNMP MAC-notification trap functionality allows an SNMPv3 trap to be sent to the SNMP manager when MAC addresses are added or deleted in the device.

### **Examples**

The following example enables SNMP traps on the device for MAC-notification globally:

device(config)# snmp-server enable traps mac-notification

The following example disables SNMP traps on the device for MAC-notification globally:

device(config)# no snmp-server enable traps mac-notification

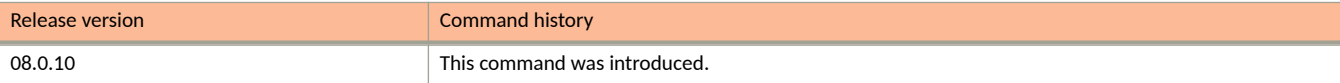

# **snmp-server engineid local**

Modifies the default SNMPv3 engine ID.

## **Syntax**

**snmp-server engineid local** *engineid-string*

**no snmp-server engineid local** *engineid-string*

# **Command Default**

A default engine ID is generated during system startup.

### **Parameters**

*engineid-string*

Specifies the engine ID as a hexidecimal character string with an even number of characters.

### **Modes**

Global configuration mode

### **Usage Guidelines**

The default engine ID guarantees the uniqueness of the engine ID for SNMP version 3. A default engine ID is generated during system startup. To determine the default engine ID of the device, enter the **show snmp engineid** command. Use the **snmp-server engineid local** command to change the default engine ID.

Each user localized key depends on the SNMP server engine ID, so all users must be reconfigured whenever the SNMP server engine ID changes.

#### **NOTE**

Because the current implementation of SNMP version 3 does not support Notification, remote engine IDs cannot be configured at this time.

The *engineid-string* variable consists of 11 octets, entered as hexadecimal values. There are two hexadecimal characters in each octet. There must be an even number of hexadecimal characters in an engine ID.

The default engine ID has a maximum of 11 octets:

- **•** Octets 1 through 4 represent the agent's SNMP management private enterprise number as assigned by the Internet Assigned Numbers Authority (IANA). The most significant bit of Octet 1 is "1". For example, "000007c7" is the ID for RUCKUS in hexadecimal. With Octet 1 always equal to "1", the first four octets in the default engine ID is always "800007c7" (which is 1991 in decimal).
- **•** Octet 5 is always 03 in hexadecimal and indicates that the next set of values represents a MAC address.
- **•** Octets 6 through 11 form the MAC address of the lowest port in the management module.

The engine ID must be a unique number among the various SNMP engines in the management domain.

The **no** form of the command sets the engine ID to the default.

# **Examples**

The following example shows how to change the default engine ID.

device(config)# snmp-server engineid local 800007c70300e05290ab60

# **snmp-server group**

Creates user-defined groups for SNMPv1/v2c/v3 and configures read, write, and notify permissions to access the MIB view.

### **Syntax**

- **snmp-server group** *groupname* { **v1** | **v2c** } [ **access** { *standard-ACL-id* | **ipv6** *ipv6-ACL-name* } ] [ **nofy** *viewname* ] [ **read** *viewname* ] [ **write** *viewname* ]
- **no snmp-server group** *groupname* { **v1** | **v2c** } [ **access** { *standard-ACL-id* | **ipv6** *ipv6-ACL-name* } ] [ **nofy** *viewname* ] [ **read** *viewname* ] [ **write** *viewname* ]
- **snmp-server group** *groupname* **v3** { **auth** | **noauth** | **priv** } [ **access** { *standard-ACL-id* | **ipv6** *ipv6-ACL-name* } ] [ **nofy** *viewname* ] [ **read** *viewname* ] [ **write** *viewname* ]
- **no snmp-server group** *groupname* **v3** { **auth** | **noauth** | **priv** } [ **access** { *standard-ACL-id* | **ipv6** *ipv6-ACL-name* } ] [ **nofy** *viewname* ] [ **read** *viewname* ] [ **write** *viewname* ]

### **Command Default**

Six default groups are supported to associate the default SNMPv3 user groups and the default SNMPv1/v2c community groups with the view configuration.

#### **NOTE**

This command is not used for SNMP version 1 and SNMP version 2. In these versions, groups and group views are created internally using community strings. When a community string is created, two groups are created, based on the community string name. One group is for SNMP version 1 packets, while the other is for SNMP version 2 packets.

### **Parameters**

#### *groupname*

Specifies the name of the SNMP group to be created.

#### **v1**

Specifies SNMP version 1.

#### **v2c**

Specifies SNMP version 2.

#### **v3**

Specifies SNMP version 3.

#### **auth**

Specifies that only authenticated packets with no privacy are allowed to access the specified view. This parameter is available only for SNMPv3 user groups.

#### **noauth**

Specifies that no authentication and no privacy are required to access the specified view. This parameter is available only for SNMPv3 user groups.

**priv**

Specifies that authentication and privacy are required from the users to access the view. This parameter is available only for SNMPv3 user groups.

#### **access**

Specifies an access list associated with the SNMP group.

#### *standard-ACL-id*

Specifies the standard IP access list and allows the incoming SNMP packets to be filtered based on the standard ACL attached to the group.

#### **ipv6**

Specifies the IPv6 ACL for the SNMP group.

#### *ipv6-ACL-name*

Specifies the IPv6 access list and allows incoming SNMP packets to be filtered based on the IPv6 ACL attached to the group.

#### **notify** viewname

Specifies the name of the view that enables you to provide access to the MIB for trap or inform. This allows the administrators to restrict the scope of varbind objects that will be part of the notification. All of the varbinds need to be in the included view for the notification to be created.

#### **read** *viewname*

Specifies the name of the view that enables you to provide read access.

#### **write** *viewname*

Specifies the name of the view that enables you to provide both read and write access.

#### *viewname*

Specifies the name of the view to which the SNMP group members have access. If no view is specified, then the group has no access to the MIB. The default viewname is "all", which allows access to the entire MIB.

### **Modes**

Global configuration mode

### **Usage Guidelines**

Maximum number of SNMP groups supported is 10.

The no form of the command removes the configured SNMP server group.

### **Examples**

The following example creates SNMP server group entries for SNMPv3 user group with auth permission.

device(config)# snmp-server group admin v3 auth ipv6 acl\_1 read all write all notify all

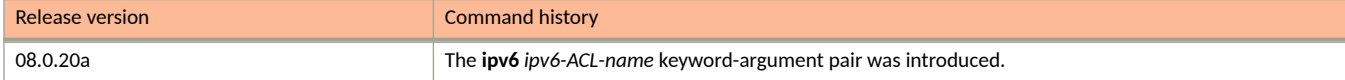

# **snmp-server host**

Configures a trap receiver to ensure that all SNMP traps sent by the RUCKUS device go to the same SNMP trap receiver or set of receivers, typically one or more host devices on the network.

### **Syntax**

**snmp-server host** { *host-ipaddr* | **ipv6** *host-ipv6-addr* } [ **version** { **v1** | **v2c** } [ *community-string* [ **port** *port-num* ] ] ] **no snmp-server host** { *host-ipaddr* | **ipv6** *host-ipv6-addr* } [ **version** { **v1** | **v2c** } [ *community-string* [ **port** *port-num* ] ] ] **snmp-server host** { *host-ipaddr* | **ipv6** *host-ipv6-addr* } [ **version v3** { **auth** | **noauth** | **priv** } *name* [ **port** *port-num* ] ] **no snmp-server host** { *host-ipaddr* | **ipv6** *host-ipv6-addr* } [ **version v3** { **auth** | **noauth** | **priv** } *name* [**port** *port-num* ] ]

# **Command Default**

The SNMP trap receiver is not configured.

### **Parameters**

```
host-ipaddr
```
Specifies the IP address of the trap receiver.

**ipv6** *host-ipv6-addr*

Specifies the IPv6 address of the trap receiver.

#### **version**

Configures the SNMP version or security model.

#### **v1**

Specifies SNMP version 1.

#### **v2c**

Specifies SNMP version 2c.

#### *community-string*

Specifies an SNMP community string configured on the device.

#### **v3**

Specifies SNMP version 3.

#### **auth**

Specifies that only authenticated packets with no privacy are allowed to access the specified view. This parameter is available only for SNMPv3 user groups.

#### **noauth**

Specifies that no authentication and no privacy are required to access the specified view. This parameter is available only for SNMPv3 user groups.

#### **priv**

Specifies that authentication and privacy are required from the users to access the view. This parameter is available only for SNMPv3 user groups.

*name*

Specifies the SNMP security name or user.

**port** *port-num*

Configures the UDP port to be used by the trap receiver. The default port number is 162.

### **Modes**

Global configuration mode

### **Usage Guidelines**

The device sends all the SNMP traps to the specified hosts and includes the specified community string. Administrators can therefore filter for traps from a device based on IP address or community string. When you add a trap receiver, the software automatically encrypts the community string you associate with the receiver when the string is displayed by the CLI or Web Management interface. The software does not encrypt the string in the SNMP traps sent to the receiver.

The SNMP community string configured can be a read-only string or a read-write string. The string is not used to authenticate access to the trap host but is instead a useful method for filtering traps on the host. For example, if you configure each of your devices that use the trap host to send a different community string, you can easily distinguish among the traps from different devices based on the community strings.

The Multiple SNMP Community Names feature introduced the ability to configure one default community string (where a community string is not mapped to any SNMP context) and one community string per SNMP context for a single trap host. One community name per line is allowed. For protocol-specific MIBS, devices send the trap originating from specific VRF instance and the corresponding community name mapped to the SNMP context associated with that VRF is sent in the trap. When the devices send the trap originating from a default VRF instance, the default community string is sent in the trap. Using the community string in the trap, administrators can easily distinguish among the traps originated from different VRF instances. if you enter the show running-config command it displays multiple snmp-server **host** command instances for each host; one community name per line.

Specifying the port allows you to configure several trap receivers in a system. With this parameter, a network management application can coexist in the same system. Devices can be configured to send copies of traps to more than one network management application.

The no form of the command removes the configured SNMP server host.

### **Examples**

The following example configures 10.10.10.1 as the trap receiver.

device(config)# snmp-server host 10.10.10.1 version v2c mypublic port 200

The following example configures 2002::2:2 as the trap receiver and specifies that only authenticated packets with no privacy are allowed to access the specified view.

device(config)# snmp-server host ipv6 2002::2:2 version v3 auth user-private port 110

# **snmp-server legacy**

Configures legacy values for SNMP MIBs.

### **Syntax**

**snmp-server legacy** { **iࡢype** | **module-type** } **no snmp-server legacy** { **iࡢype** | **module-type** }

### **Command Default**

SNMP MIBs have the user-configured values.

### **Parameters**

#### **iftype**

Configures to the use of legacy Ethernet interface names for ifType.

#### **module-type**

Configures to the use of legacy enum values for snAgentConfigModuleType.

### **Modes**

Global configuration mode

### **Usage Guidelines**

The no form of the command changes the settings back to the non-legacy values.

### **Examples**

The following example configures to the use of legacy Ethernet interface names for ifType.

device(config)# snmp-server legacy iftype

# **snmp-server location**

Configures the SNMP server location.

### **Syntax**

snmp-server location string

**no snmp-server location** *string* 

# **Command Default**

The SNMP server location is not configured.

### **Parameters**

#### *string*

The physical location of the server. The string can be up to 255 alphanumeric characters. Spaces are allowed.

### **Modes**

Global configuration mode

## **Usage Guidelines**

You can configure a location for a device and save the information locally in the configuration file for future reference. This information is not required for system operation but is suggested.

The no form of the command removes the configured location.

### **Examples**

The following example configures the physical location of the SNMP server.

device(config)# snmp-server location United States

# snmp-server log-suppress-timer

Configures the SNMP authentication failure suppress time interval.

## **Syntax**

**snmp-server log-suppress-mer**[*value*]

### **Parameters**

*value*

Specifies the time interval.

### **Modes**

Global configuration mode

### **Usage Guidelines**

The suppress timer can be configured between 1 to 5 minutes and the default value is five minutes.

# **Examples**

The following example configures the SNMP authentication failure time interval to 3 minutes.

```
device(config)# snmp-server log-suppress-timer 3
```
# snmp-server preserve-statistics

Decouples SNMP statistics from CLI-based statistics.

# **Syntax**

snmp-server preserve-statistics

**no snmp-server preserve-statistics** 

# **Modes**

Global configuration mode

# **Usage Guidelines**

The no form of the command couples the SNMP statistics from the CLI based statistics.

# **Examples**

The following example shows how to decouple SNMP statistics from CLI-based statistics.

device(config)# snmp-server preserve-statistics

# **snmp-server pw-check**

Controls password check on file operation MIB objects.

## **Syntax**

**snmp-server pw-check**

**no snmp-server pw-check**

# **Command Default**

Password check is not configured.

### **Modes**

Global configuration mode

### **Usage Guidelines**

The no form of the command removes the password check on file operation MIB objects.

Once the password check is enabled, if a third-party SNMP management application does not add a password to the password field when it sends SNMP set requests to a device, by default the device rejects the request.

### **Examples**

The following example configures password check on file operation MIB objects.

device(config)# snmp-server pw-check

# **snmp-server user**

Creates or changes the attributes of SNMPv3 users, and allows an SNMPv3 user to be associated with the user-defined group name.

### **Syntax**

snmp-server user user-name group-name v3 [ access acl-num ] [ auth { md5 | sha } auth-password [ priv { aes | des } password-string ] ] no snmp-server user user-name group-name v3 [ access acl-num ] [ auth { md5 | sha } auth-password [ priv { aes | des } password*string* ] ]

# **Command Default**

SNMP users are not configured.

# **Parameters**

#### *user-name*

Specifies the SNMP username or security name used to access the management module.

#### *group-name*

Identifies the SNMP group to which this user is associated or mapped.

#### **v3**

Configures the group using the User Security Model (SNMPv3).

#### **access**

Specifies the access list associated with the user.

#### *acl-num*

Standard IP access list number allowing access. The valid values are from 1 through 99.

#### **auth**

Specifies the type of encryption the user must have to be authenticated.

#### **md5**

Configures the HMAC MD5 algorithm for authentication.

#### **sha**

Configures the HMAC SHA algorithm for authentication.

#### *auth-password*

Specifies the authorization password for the user (8 through 16 characters for MD5; 8 through 20 characters for SHA).

#### **priv**

Configures the encryption type (DES or AES) used to encrypt the privacy password.

#### **aes**

Configures CFB128-AES-128 encryption for privacy.

#### **des**

Configures CBC56-DES encryption for privacy.

#### *password-string*

Specifies the DES or AES password string for SNMPv3 encryption for the user. The password must have a minimum of 8 characters.

### **Modes**

Global configuration mode

### **Usage Guidelines**

The snmp-server user command creates an SNMP user, defines the group to which the user will be associated, defines the type of authentication to be used for SNMP access by this user, specifies either the AES or DES encryption types used to encrypt the privacy password.

All users must be mapped to an SNMP group. Groups are defined using the snmp-server group command.

#### **NOTE**

The SNMP group to which the user account will be mapped should be configured before creating the user accounts; otherwise, the group will be created without any views. Also, ACL groups must be configured before configuring user accounts.

#### **NOTE**

The ACL specified in a user account overrides the ACL assigned to the group to which the user is mapped. If no ACL is entered for the user account, then the ACL configured for the group will be used to filter packets.

The priv parameter specifies the encryption type (DES or AES) used to encrypt the privacy password. If the encrypted keyword is used, do the following:

- **•** If **DES** is the privacy protocol to be used, enter **des** followed by a 16-octet DES key in hexadecimal format for the DES-passwordkey . If you include the encrypted keyword, enter a password string of at least 8 characters.
- **•** If **AES** is the privacy protocol to be used, enter **aes** followed by the AES password key. For a small password key, enter 12 characters. For a big password key, enter 16 characters.

The **no** form of the command removes the SNMP access.

### **Examples**

The following example configures an SNMP user account.

device(config)# snmp-server user user1 admin v3 access 2 auth md5 abc123 priv des xyz123

# **snmp-server view**

Creates an SNMP view.

### **Syntax**

**snmp-server view** *view-name mib-subtree* { **excluded** | **included** } **no snmp-server view** *view-name mib-subtree* { **excluded** | **included** }

# **Command Default**

All MIB objects are automatically excluded from any view unless they are explicitly included.

### **Parameters**

#### *view-name*

Configures the alphanumeric name to identify the view. The names cannot contain spaces.

#### *mib-subtree*

Configures the name of the MIB object or family. You can use a wildcard  $(*)$  in the numbers to specify a sub-tree family.

#### **excluded**

Configures the MIB family identified to be excluded from the view.

#### **included**

Configures the MIB family identified to be included in the view.

### **Modes**

Global configuration mode

### **Usage Guidelines**

The no form of the command removes the configured SNMP view.

SNMP views are named groups of MIB objects that can be associated with user accounts to allow limited access for viewing and modification of SNMP statistics and system configuration. SNMP views can also be used with other commands that take SNMP views as an argument.

MIB objects and MIB sub-trees can be identified by a name or by the numbers called object identifiers (OIDs) that represent the position of the object or sub-tree in the MIB hierarchy.

#### **NOTE**

All MIB objects are automatically excluded from any view unless they are explicitly included; therefore, when creating views using the **snmp-server view** command, indicate which portion of the MIB you want users to access.

# **Examples**

The following example assigns the view called "admin" a community string or user group. The "admin" view allows access to the MIB objects that begin with the 1.3.6.1.4.1.1991 object identifier.

device(config)# snmp-server view admin 1.3.6.1.4.1.1991 included

# **source-guard enable**

Enables IP Source Guard (IPSG) on a port or a range of ports, per-port per-VLAN, or a VLAN or a range of VLANs.

### **Syntax**

**source-guard enable** [ **ethernet** *unit/slot/port* **to** *unit/slot/port* | **ethernet** *unit/slot/port* ] [ **lag** *lag-id* **to** *lag-id* | **lag** *lag-id* ]... no source-guard enable [ethernet unit/slot/port to unit/slot/port | ethernet unit/slot/port ] [lag lag-id to lag-id | lag lag-id ]...

# **Command Default**

IPSG is disabled.

### **Parameters**

**ethernet** *unit/slot/port*

Specifies the Ethernet interface and the interface ID in the unit/slot/port format.

**to** *unit/slot/port*

Specifies a range of Ethernet interfaces.

**lag** *lag-id*

Specifies the LAG virtual interface.

**to** *lag-id*

Specifies a range of LAG IDs.

### **Modes**

Interface configuration mode

VLAN configuration mode

# **Usage Guidelines**

You can enable IPSG on a range of ports within a given slot only. Enabling IPSG across multiple slots is not supported.

For Interface configuration mode, this command is supported only for Ethernet interfaces and VLAG interfaces.

If IPSG is configured for a specified port for a VLAN, it cannot be configured globally for the VLAN.

IPSG and ACLs are supported together on the same device, as long as they are not configured on the same port or VLAN. If IPSG is enabled for a port, at the VLAN or interface level, ACLs cannot be applied to inbound traffic on the port for the VLAN or interface using the ip access-group command. When IPSG is configured for a port at the VLAN or interface level, an error will occur if you attempt to apply an ACL to inbound traffic. To bind an IPSG ACL to an interface for incoming traffic, use the **ip sg-access-group** command. Refer to the ip sgaccess-group command for more information.

The no form of the command disables IPSG on the specified interface.

## **Examples**

The following example enables IPSG for interface Ethernet 1/1/4.

```
device# configure terminal
device(config)# interface ethernet 1/1/4
device(config-if-e10000-1/1/4)# source-guard enable
```
The following example enables IPSG on a range of ports in the same slot.

```
device# configure terminal
device(config)# interface ethernet 1/1/1
device(config-if-e10000-1/1/1)# interface ethernet 1/1/21 to 1/1/25decice(config-mif-1/1/21-1/1/25)# source-guard enable
```
The following error message displays if you try to configure ports across multiple slots.

```
device(config)# interface ethernet 1/1/18 to 2/1/18
Error - cannot configure multi-ports on different slot
```
The following example configures IPSG on a range of ports on a VLAN.

```
device# configure terminal
device(config)# vlan 12
device(config-vlan-12)# untagged ethernet 1/1/5 to 1/1/8
device(config-vlan-12)# tagged ethernet 1/1/23 to 1/1/24
device(config-vlan-12)# source-guard enable ethernet 1/1/23 to 1/1/24
```
#### The following example configures IPSG on a single port on a VLAN.

```
device# configure terminal
device(config)# vlan 12
device(config-vlan-12)# untagged ethernet 1/1/5 to 1/1/8
device(config-vlan-12)# tagged ethernet 1/1/23 to 1/1/24
device(config-vlan-12)# source-guard enable ethernet 1/1/23
```
#### The following example configures IPSG on all ports on a VLAN.

```
device# configure terminal
device(config)# vlan 12
device(config-vlan-12)# untagged ethernet 1/1/5 to 1/1/8
device(config-vlan-12)# tagged ethernet 1/1/23 to 1/1/24
device(config-vlan-12)# source-guard enable
```
The following example configures IPSG on a range of ports on multiple VLANs.

```
device# configure terminal
device(config)# vlan 100 to 150
device(config-mvlan-100-150)# tagged ethernet 1/1/23 to 1/1/24
device(config-mvlan-100-150)# source-guard enable ethernet 1/1/23 to 1/1/24
```
The following example configures IPSG on all ports on multiple VLANs.

```
device# configure terminal
device(config)# vlan 151 to 200
device(config-mvlan-151-200)# tagged ethernet 1/1/23 to 1/1/24
device(config-mvlan-151-200)# source-guard enable
```
The following example configures IPSG for a LAG port for a VLAN.

```
device# configure terminal
device(config)# vlan 12
device(config-vlan-12)# tagged lag 9
device(config-vlan-12)# source-guard enable lag 9
```
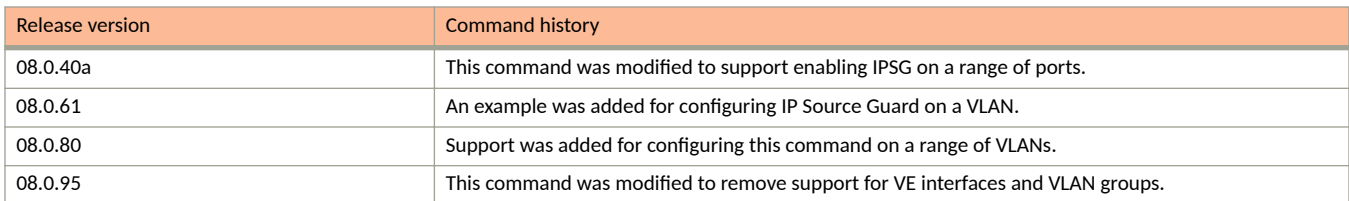

**Commands Si - Z** source-ip

# **source-ip**

Sets the source IP address of an ERSPAN mirror.

### **Syntax**

**source-ip** *ip-addr* **no source-ip** *ip-addr*

# **Command Default**

A source IP is not configured for the ERSPAN profile.

### **Parameters**

*ip-addr*

Specifies the IP address in the format A.B.C.D.

### **Modes**

Monitor profile mode

# **Usage Guidelines**

The source IP address can be any IP on the router.

The no form of the command removes the IP address from the monitor profile.

# **Examples**

The following example sets the source IP address in ERSPAN profile 3.

```
device(config)# monitor-profile 3 type ERSPAN
device(config-monitor-profile 3)# source-ip 2.2.2.2
device(config-monitor-profile 3)# exit
```
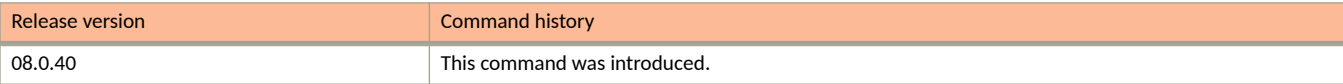

# **spanning-tree**

Configures STP on all ports on a device.

### **Syntax**

**spanning-tree** [ **single** ] [ **forward-delay** *seconds* ] [ **hello-me** *seconds* ] [ **max-age** *seconds* ] [ **priority** *number* ] **no spanning-tree** [ **single** ] [ **forward-delay** *seconds* ] [ **hello-me** *seconds* ] [ **max-age** *seconds* ] [ **priority** *number* ]

### **Command Default**

STP is not enabled. Once STP is enabled, the STP port parameters are preconfigured with default values.

### **Parameters**

#### **single**

Enables Single STP.

#### **forward-delay** *seconds*

Configures the time period a port waits before it forwards an RST BPDU after a topology change. This value ranges from 4 through 30 seconds. The default is 15 seconds.

#### **hello-time** *seconds*

Configures the time interval between two Hello packets. This value ranges from 1 through 10 seconds. The default is 2 seconds.

#### **max-age** *seconds*

Configures the time period the device waits to receive a Hello packet before it initiates a topology change. The time period ranges from 6 through 40 seconds. The default is 20 seconds.

#### **priority** *number*

Configures the priority of the bridge. The value ranges from 0 through 65535. A lower numerical value means the bridge has a higher priority. Thus, the highest priority is 0. The default is 32768.

### **Modes**

Global configuration mode

VLAN configuration mode

### **Usage Guidelines**

You can specify some or all of the parameters on the same command line.

The **single** option which configures a Single STP is available only in the global configuration mode.

The value of **max-age** must be greater than the value of **forward-delay** to ensure that the downstream bridges do not age out faster than the upstream bridges (those bridges that are closer to the root bridge).

Configuring the STP parameters is optional. All parameters have default values. Additionally, all values will be globally applied to all ports on the system or on the port-based VLAN for which they are defined.

The **no** form of the command disables STP.

# **Examples**

#### The following example configures a Single STP.

device(config)# spanning-tree single

#### The following example configures the STP parameters.

device(config)# vlan 200 device(config-vlan-200)# spanning-tree forward-delay 4 hello-time 5 max-age 4 priority 20

# **spanning-tree (Ethernet, LAG)**

Configures the Spanning Tree Protocol (STP) path and priority costs for an Ethernet port or Link Aggregation Group (LAG).

### **Syntax**

**spanning-tree** [**single**][**ethernet***unit/slot/port*|**lag***lag-id*] {**disable**|**path-cost**{*number*|**auto**}|**priority***number*} **no spanning-tree** [**single**][**ethernet***unit/slot/port*|**lag***lag-id*] {**disable**|**path-cost**{*number*|**auto**}|**priority***number*}

# **Command Default**

The Ethernet port parameters are preconfigured with default values.

### **Parameters**

#### **single**

Configures a single STP instance.

#### **ethernet***unit/slot/port*

Specifies the Ethernet port to be configured.

#### **lag***lag-id*

Specifies the LAG to be configured.

#### **disable**

Disables STP for the interface on the VLAN.

#### **path-cost***number*

Configures the cost of the port path to the root bridge. The range when "short mode" is configured is from 1 through 65535. The range when "long mode" is configured is from 1 through 200000000.

#### **path-costauto**

Configures the cost of the port path to be the value set by the system software.

#### **priority***number*

Sets the priority for the port. The priority value ranges from 0 through 240, in increments of 16. The default value is 128.

### **Modes**

Global configuration mode

VLAN configuration mode

# **Usage Guidelines**

The single keyword is available only in global configuration mode.

Configuring STP parameter values is optional. STP prefers the path with the lowest cost. All parameters have default values. Additionally, all values will be globally applied to all ports on the system or on the port-based VLAN for which they are defined.

The STP path cost calculation method depends on the 802.1D standard that is configured for the port. By default, the 802.1D 1998 standard is used for all ports running spanning tree. The 802.1D 2004 defined set of path costs allows for faster port speeds and is configured globally to ensure that all network bridges are running the same set of STP path costs.

The **no** form of the command disables STP on the Ethernet port.

## **Examples**

The following example configures the STP path cost and priority for an Ethernet port.

```
device(config)# vlan 10
device(config-vlan-10)# spanning-tree ethernet 1/1/5 path-cost 15 priority 64
```
The following example configures the STP path cost when the 802.1D 2004 path cost method is configured.

```
device(config)# spanning-tree path-cost-method long
device(config)# vlan 10
device(config-vlan-10)# spanning-tree ethernet 1/1/6 path-cost 20000
```
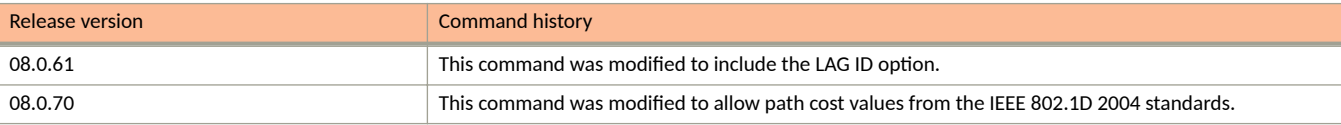

# **spanning-tree 802-1w**

Configures the 802.1w parameters.

### **Syntax**

**spanning-tree 802-1w** [**single** ] [ **force-version** *number*] [ **forward-delay** *seconds* ] [ **hello-me** *seconds* ] [ **max-age** *seconds* ] [ **priority** *number* ]

**no spanning-tree 802-1w** [ **single** ] [ **force-version** *number* ] [ **forward-delay** *seconds* ] [ **hello-me** *seconds* ] [ **max-age** *seconds* ] [ **priority** *number* ]

Interface configuration mode **spanning-tree 802-1w** { **admin-edge-port** | **admin-pt2pt-mac**}

**no spanning-tree 802-1w** { **admin-edge-port** | **admin-pt2pt-mac**}

### **Command Default**

The 802.1w port parameters are preconfigured with default values.

### **Parameters**

#### **single**

Configures Single STP.

#### **force-version** *number*

Forces the bridge to send BPDUs in a specific format. 0 for STP compatibility mode and 2 for RSTP default mode.

#### **forward-delay** *seconds*

Configures the time period a port waits before it forwards an RST BPDU after a topology change. This value ranges from 4 through 30 seconds. The default is 15 seconds.

#### **hello-me** *seconds*

Configures the time interval between two Hello packets. This value ranges from 1 through 10 seconds. The default is 2 seconds.

#### **max-age** *seconds*

Configures the time period the device waits to receive a Hello packet before it initiates a topology change. The time period ranges from 6 through 40 seconds. The default is 20 seconds.

#### **priority** *number*

Configures the priority of the bridge. The value ranges from 0 through 65535. A lower numerical value means the bridge has a higher priority. Thus, the highest priority is 0. The default is 32768.

#### **admin-edge-port**

Configures the port to be an operational edge port for all VLANs.

#### **admin-pt2pt-mac**

Configures the port to be on a point-to-point link link for all VLANs.

### **Modes**

Global configuration mode

VLAN configuration mode

Interface configuration mode

# **Usage Guidelines**

The value of **max-age** must be greater than the value of **forward-delay** to ensure that the downstream bridges do not age out faster than the upstream bridges (those bridges that are closer to the root bridge).

Configuring the STP parameters is optional. All parameters have default values. Additionally, all values will be globally applied to all ports on the system or on the port-based VLAN for which they are defined.

The **no** form of the command sets the parameters to the default values.

This command has same function as *spanning-tree rstp*. From 08.0.92 release onwards, *spanning-tree rstp* is deprecated.

### **Examples**

The following example shows how to configure the 802.1w parameters.

```
device(config)# vlan 200
device(config-vlan-200)# spanning-tree 802-1w force-version 6 forward-delay 5 hello-time 4 max-age 4 
priority 5
```
# **spanning-tree 802-1w ethernet**

Enables the spanning-tree 802.1w port commands on Ethernet ports.

### **Syntax**

**spanning-tree 802-1w** [ **single** ] **ethernet** *stackid/slot/port* [ **admin-edge-port** ] [ **admin-pt2pt-mac** ] [ **force-migraon-check** ] [ **path-cost** *number* ] [ **priority** *number* ] [ **disable** ]

**no spanning-tree 802-1w** [ **single** ] **ethernet** *stackid/slot/port* [ **admin-edge-port** ] [ **admin-pt2pt-mac** ] [ **force-migraon-check** ] [ **pathcost** *number* ] [ **priority** *number* ] [ **disable** ]

# **Command Default**

The 802.1w port parameters are pre-configured with default values.

### **Parameters**

#### **single**

Configures a Single STP.

#### **ethernet** *stackid/slot/port*

Specifies the Ethernet port on which you want to configure the 802.1w parameters.

#### **admin-edge-port**

Enables the port as an edge port in the domain.

#### **admin-pt2pt-mac**

Enables a port that is connected to another port through a point-to-point link. The point-to-point link increases the speed of convergence. This parameter, however, does not auto-detect whether or not the link is a physical point-to-point link.

#### force-migration-check

Forces the specified port to sent one RST BPDU. If only STP BPDUs are received in response to the send RST BPDU, then the port will return to sending STP BPDUs.

#### **path-cost** *number*

Configures the cost of the port path to the root bridge. 802.1w prefers the path with the lowest cost. The path cost ranges is from 1 through 20,000,000.

#### **priority** *number*

Sets the priority for the port. The priority value ranges from 0 through 240, in increments of 16. The default value is 128.

#### **disable**

Disables 802.1w for the interface on the VLAN.

### **Modes**

Global configuration mode

VLAN configuration mode

# **Usage Guidelines**

Configuring the parameters is optional. All parameters have default values. Additionally, all values will be globally applied to all ports on the system or on the port-based VLAN for which they are defined.

The **no** form of the command disables the spanning tree on a VLAN

# **Examples**

The following example shows the spanning tree configuration for the specified Ethernet port.

```
device(config)# vlan 200
device(config-vlan-200)# spanning-tree 802-1w ethernet 1/1/3 admin-edge-port admin-pt2pt-mac force-
migration-check path-cost 5 priority 10
```
# **spanning-tree designated-protect**

Disallows the designated forwarding state on a port in STP 802.1d or 802.1w.

# **Syntax**

**spanning-tree designated-protect**

**no spanning-tree designated-protect**

# **Command Default**

STP (802.1d or 802.1w) can put a port into designated forwarding state.

# **Modes**

Interface configuration mode

# **Usage Guidelines**

The **no** form of this command allows the designated forwarding state on a port in STP 802.1d or 802.1w. If STP tries to put a port into designated forwarding state, the device puts this port into the designated inconsistent STP state. This is effectively equivalent to the listening state in STP in which a port cannot forward any user traffic. When STP no longer marks this port as a designated port, the port is automatically removed from the designated inconsistent state.

#### **NOTE**

You use this command to enable Designated Protection at the port-level while the designated inconsistent state is a per-STPinstance, per-port state.

#### **NOTE**

You cannot enable Designated Protection and Root Guard on the same port.

# **Examples**

The following example disallows the designated forwarding state on interface 1/1/1.

```
device(config)# ethernet interface 1/1/1
device(config-if-e1000-1/1/1)# spanning-tree designated-protect
```
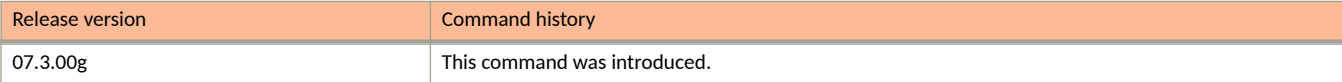

# **spanning-tree path-cost-method**

Configures all ports running Spanning Tree Protocol (STP) to alter the path costs to match either the 802.1D 1998 path costs or the 802.1D 2004 path costs.

### **Syntax**

**spanning-tree path-cost-method** [ **long** | **short** ]

**no spanning-tree path-cost-method** [ **long** | **short** ]

### **Command Default**

The default path cost method is short (802.1D 1998 path costs).

### **Parameters**

#### **long**

Configures all ports running STP to use the 802.1D 2004 path costs.

#### **short**

Configures all ports running STP to use the 802.1D 1998 path costs.

### **Modes**

Global configuration mode

### **Usage Guidelines**

The 802.1D 2004 defined set of path costs allows for faster port speeds and all network bridges must be running the same set of STP path costs.

The **no** form of the command returns all ports running STP to the default 802.1D 1998 path costs.

# **Examples**

The following example configures all ports running STP to use the 802.1D 2004 path cost method for determining STP path costs.

```
device# configure terminal
device(config)# spanning-tree path-cost-method long
```
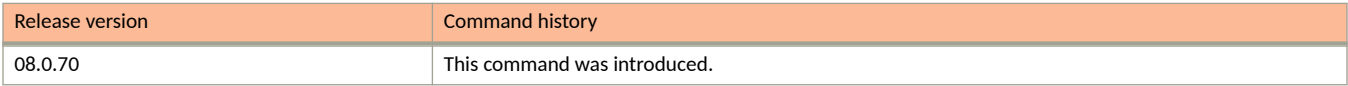

# **spanning-tree root-protect**

Configures STP root guard.

## **Syntax**

**spanning-tree root-protect**

**no spanning-tree root-protect**

# **Command Default**

Root guard is disabled by default.

### **Modes**

Interface configuration mode

# **Usage Guidelines**

The **no** form of the command disables STP root guard.

## **Examples**

The following example shows how to enable RSTP on a port.

```
device(config)# interface ethernet 1/1/1
device(config-if-e1000-1/1/1)# spanning-tree root-protect
```
# **spanning-tree rstp**

Enables 802.1w Draft 3 in a port-based VLAN.

### **Syntax**

**spanning-tree** [ **single** ] **rstp no spanning-tree** [ **single** ] **rstp**

# **Command Default**

RSTP is disabled by default.

### **Parameters**

#### **single**

Configures single RSTP on the device.

### **Modes**

Global configuration mode

VLAN configuration mode

### **Usage Guidelines**

You must enter the command separately in each port-based VLAN in which you want to run 802.1w Draft 3.

This command does not enable STP. To enable STP, first enter the **spanning-tree** command without the rstp parameter. After you enable STP, enter the *spanning-tree rstp* command to enable 802.1w Draft 3.

The **no** form of the command disables RSTP.

### **Examples**

The following example shows how to enable RSTP on a port.

```
device(config)# vlan 10
device(config-vlan-10)# spanning-tree rstp
```
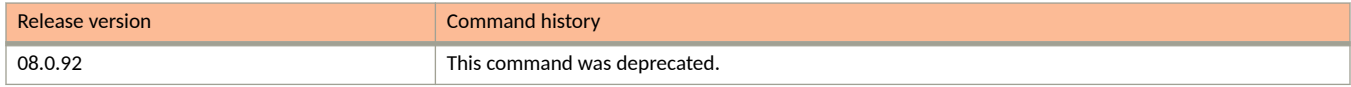

# **speed-duplex**

Sets link speed and mode (full or half duplex, or slave or master).

## **Syntax**

**speed-duplex**{**10-full**|**10-half**|**100-full**|**100-half**|**1000-full**|**1000-full-master**|**1000-full-slave**|**10g-full**||**10g-full-master**|**10g-full-slave**| **2500-full**|**2500-full-master**|**2500-full-slave**|**5g-full** |**5g-full-master**|**5g-full-slave**|**auto**}

**no speed-duplex**

# **Command Default**

By default, the speed is auto-negotiated.

### **Parameters**

### **10-full**

10M, full duplex

#### **10-half**

10M, half duplex

#### **100-full**

100M, full duplex

#### **100-half**

100M, half duplex

#### **1000-full**

1G, full duplex

#### **1000-full-master**

1G, full duplex, master

#### **1000-full-slave**

1G, full duplex, slave

#### **10g-full**

10G, full duplex

#### **10g-full-master**

10G, full duplex, master

#### **10g-full-slave**

10G, full duplex, slave

#### **2500-full**

2.5G, full duplex

#### **2500-full-master**

2.5G, full duplex, master

#### **2500-full-slave**

2.5G, full duplex, slave

#### **5g-full**

5G, full duplex

#### **5g-full-master**

5g, full duplex, master

#### **5g-full-slave**

5g, full duplex, slave

#### **auto**

Auto-negotiation. This is the default.

### **Modes**

Interface configuration mode

### **Usage Guidelines**

The Gigabit Ethernet copper ports are designed to auto-sense and auto-negotiate the speed and duplex mode of the connected device. If the attached device does not support this operation, you can manually enter the port speed to operate at either 10, 100, or 1000 Mbps. The default and recommended setting is 10/100/1000 auto-sense.

On FastIron devices, when setting the speed and duplex-mode of an interface to 1000-full, configure one side of the link as master (1000full-master ) and the other side as slave (1000-full-slave ).

Both ends of the link must be configured to operate at the same speed.

2500 and the 5G speeds are applicable only to Multi-Gigabit ports.

The **no** form of the command restores the default.

Refer *RUCKUS FastIron Management Configuration Guide* for more information.

For the Ruckus ICX 7850-48F, SFP28 ports are grouped into fours. For example, ports 1/1/1 to 1/1/4 are one group and ports 1/1/5 to  $1/1/8$  are another group, and so on. All ports in a four-port group must be configured to the same value. This restriction does not apply if configuring values between 1G and 10G.

### **Examples**

The following example changes the port speed of copper interface 1/1/8 on a device from the default of 10/100/1000 auto-sense, to 100 Mbps operating in full-duplex mode.

device(config)# interface ethernet 1/1/8 device(config-if-e1000-1/1/8)# speed-duplex 100-full

The following example changes the port speed of a four port group to 10 Mbps operating in full-duplex mode for an ICX 7850-48F device.

```
ICX-7850# configure terminal
ICX-7850(config)# interface ethernet 1/1/45 to 1/1/48
ICX-7850(config-if-e1000-1/1/8)# speed-duplex 10g-full
```
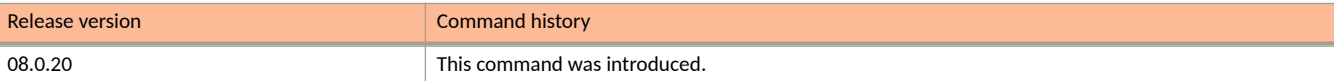

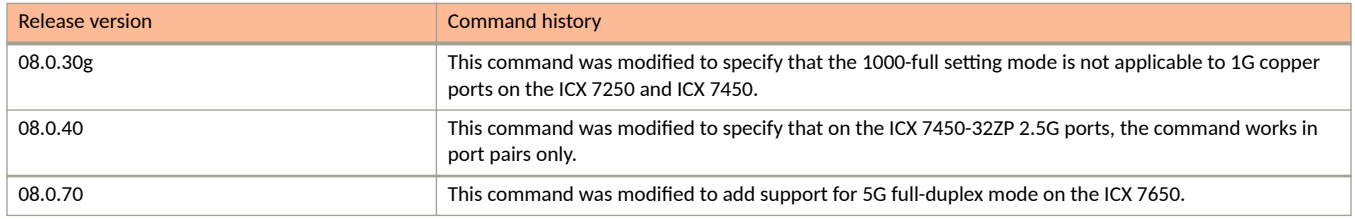

**Commands Si - Z** spt-threshold

# **spt-threshold**

Changes the number of packets the device receives using the RP before switching to the SPT.

### **Syntax**

**spt-threshold** *num-of-packets*

**no spt-threshold** *num-of-packets*

## **Command Default**

By default, the device switches from the RP to the SPT after receiving the first packet for a given IPv6 PIM Sparse group.

### **Parameters**

*num-of-packets*

Specifies the number of packets as a 32-bit integer.

### **Modes**

Router IPv6 PIM configuration mode

### **Usage Guidelines**

Each IPv6 PIM Sparse router that is a DR for an IPv6 receiver calculates a short path tree (SPT) towards the source of the IPv6 multicast traffic. The first time the device configured as an IPv6 PIM router receives a packet for an IPv6 group, it sends the packet to the RP for that group, which in turn will forward it to all the intended DRs that have registered with the RP. The first time the device is a recipient, it receives a packet for an IPv6 group and evaluates the shortest path to the source and initiates a switchover to the SPT. Once the device starts receiving data on the SPT, the device proceeds to prune itself from the RPT.

You can change the number of packets the device receives using the RP before switching to using the SPT. If you enter a specific number of packets, the device does not switch over to using the SPT until it has sent the number of packets you specify using the RP.

The **no** form of the command resets the default behavior, that is, the device switches from the RP to the SPT after receiving the first packet for a given IPv6 PIM Sparse group. The device maintains a separate counter for each IPv6 PIM Sparse source-group pair.

### **Examples**

The following example changes the number of packets the device receives using the RP before switching to the SPT.

device(config)# ipv6 router pim device(config-ipv6-pim-router)# spt-threshold 1000

The following example changes the number of packets the device receives using the RP before switching to the SPT for a specified VRF.

device(config)# ipv6 router pim vrf blue device(config-ipv6-pim-router-vrf-blue)# spt-threshold 1000
# **ssh**

Starts an SSH2 client connection to an SSH2 server using password authentication.

### **Syntax**

**ssh** { *hostname* | *ipv4-address* } [ **public-key** { **dsa** | **rsa** } ] [ *port-num* ]

**ssh ipv6** { *hostname* | *ipv6-address* } [ **public-key** { **dsa** | **rsa** } ] [ **outgoing-interface** *type number* ] [ *port-num* ]

# **Command Default**

SSH2 client connection is not established.

#### **Parameters**

#### *hostname*

Specifies the host name of the SSH server.

#### *ipv4-address*

Specifies the IPv4 address of the SSH server.

#### **public-key**

Configures the type of public key authentication to use for the connection. If you do not enter this parameter, the default authentication type is password.

#### **dsa**

Specifies the public key authentication type as DSA.

#### **rsa**

Specifies the public key authentication type as RSA.

#### *port-num*

Specifies that the SSH2 connection will use a non-default SSH2 port. The default is 22.

#### **ipv6**

Identifies the remote IPv6 SSH server.

#### *ipv6-address*

Specifies the IPv6 address of the SSH server.

#### **outgoing-interface**

Configures the outgoing interface for Link-Local address.

#### *type*

Specifies the interface type.

#### *number*

Specifies the interface number. Use ? to get the list of supported interfaces.

### **Modes**

Privileged EXEC mode

# **Examples**

The following example starts an SSH2 client connection to an SSH2 server using password authentication.

device# ssh 192.168.10.1

The following example starts an SSH2 client connection to an SSH2 server using public key authentication.

device# ssh ipv6 2001::1 public-key dsa

The following example starts an SSH2 client connection to an SSH2 server using public key authentication.

device# ssh ipv6 2001::1 public-key dsa outgoing-interface ethernet 1/1/1 26

# **ssm-enable**

Globally enables source-specific multicast (SSM).

### **Syntax**

**ssm-enable** [ **range** { *group-address address-mask* | *acl-id* } ] **no ssm-enable range** { *group-address address-mask* | *acl-id* }

# **Command Default**

SSM mode is disabled.

### **Parameters**

#### **range**

Configures the IP multicast address range.

#### *group-address address-mask*

Specifies the IP multicast group address and network mask. If this is not configured, the range willdefault to 232/8 as assigned by the Internet Assigned Numbers Authority (IANA) for use with SSM

#### *acl-id*

Specifies the ACL number or name.

### **Modes**

IPv4 PIM router configuration mode

IPV6 PIM router configuration mode

IPv4 PIM router configuration mode VRF configuration mode

IPv6 PIM router configuration modeVRF configuration mode

## **Usage Guidelines**

PIM-SM must be enabled on any ports on which you want SSM to operate.

In the case of IPv4 PIM router configuration mode, the *address-range* can be specified in the format A.B.C.D P.Q.R. S where P.Q.R.S is the network mask or as A.B.C.D/L. If the address is not configured, the range will default to 232/8 as assigned by the Internet Assigned Numbers Authority (IANA) for use with SSM.

In the case of IPv6 PIM router configuration mode, the *address-range* can be specified in the format X:X::X:X/M. If the address is not configured, the address range will default to ff30:/12 as assigned by the Internet Assigned Numbers Authority (IANA) for use with SSM.

The **no** form of the command restores the default.

# **Examples**

The following example enables SSM on an IPv6 PIM-SM-enabled port.

```
device# configure terminal
device(config)# ipv6 router pim
device(config-ipv6-pim-router)# ssm-enable
```
The following example enables SSM on an IPv4 PIM-SM-enabled port.

```
device# configure terminal
device(config)# router pim
device(config-pim-router)# ssm-enable
```
The following example configures a single SSM group IP address.

```
device# configure terminal
device(config)# router pim
device(config-pim-router)# ssm-enable range 10.1.1.1/8
```
The following example configures PIM so that it uses the group addresses allowed by ACL "xyz" as its PIM SSM range.

```
device# configure terminal
device(config)# router pim
device(config-pim-router)# ssm-enable range xyz
```
The following example enables SSM on an IP PIM-SM-enabled port for VRF red.

```
device# configure terminal
device(config)# router pim vrf red
device(config-pim-router-vrf-red)# ssm-enable range 10.1.1.1/9
```
# **stack disable**

Prevents a device from joining a traditional stack and from listening for, or sending, stacking packets.

### **Syntax**

**stack disable no stack disable**

# **Command Default**

Stacking is disabled by default.

### **Modes**

Global configuration mode and Stack unit configuration mode

# **Usage Guidelines**

To remove the restriction that prevents the unit from joining a stack, use the no stack disable command.

# **Examples**

The following example disables the device from joining a stack.

```
device# configure terminal
device(config)# stack disable
Disable stacking. This unit will not be a part of any stack
```
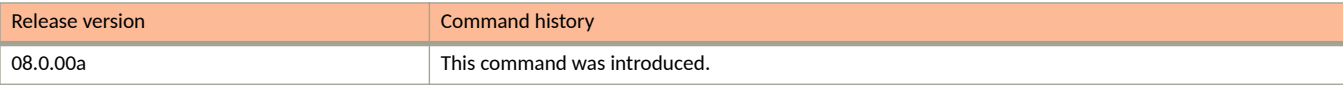

**Commands Si - Z** stack enable

# **stack enable**

Enables stack configuration on the device. Enter this command on the intended active controller.

#### **Syntax**

**stack enable no stack enable**

# **Command Default**

Stacking is not enabled on the device.

### **Modes**

Global configuration mode

Stack unit configuration mode

### **Usage Guidelines**

Use the **no** form of the command to remove stacking capability from the device.

#### **NOTE**

When you use the **no stack enable** command, the unit can still be called to join an active stack. To prevent this, use the stack **disable** command instead.

You must remove all configuration information from the port before issuing the stack enable command.

For manual configuration, the **stack enable** command must be issued on each device in the stack.

## **Examples**

The following example enables stack configuration on the device.

```
device# config terminal
device(config)# stack enable
Enable stacking. This unit actively participates in stacking
```
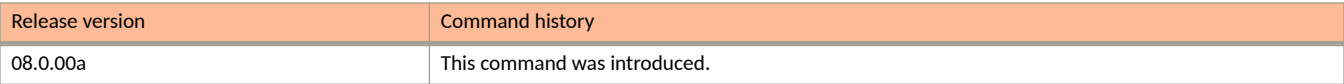

# stack interactive-setup

Presents command options that you can select to discover new stack units or standalones and integrate them, with your confirmation, into the stacking system. Also offers the option to change the IDs of existing stack units.

#### **Syntax**

stack interactive-setup

#### **Modes**

Privileged EXEC mode

### **Usage Guidelines**

Beginning with FastIron 08.0.90, the stack interactive-setup command replaces the stack secure-setup command.

The selection Option 1: change stack unit IDs allows you to change the ID of a stack unit, except for the active controller. You can change a unit ID to a used or an unused ID. If the ID is used, the system forces you to change the ID of the unit that already uses the ID. As a result, you can use this option to swap IDs or to change to new IDs. If the changed ID would cause the unit to become non-operational due to a module mismatch, the system displays a warning.

#### **NOTE**

An ID change requires a reload.

#### **NOTE**

The system does not change the configuration of a unit when its ID is changed. For example, if the ID for unit 2 is changed to be unit 3, the configuration of unit 2 ports does not change.

Both option 2 and option 3 can discover new links within the stack. Discovery can enlarge the stack-ports or stack-trunks or change a linear stack to a ring. If both new links within a stack and new units are discovered, you must handle the new links first. After handling the new links, enter the **stack interactive-setup** command again to handle the new units. Because new links result in new stack-ports or new stack-trunks that may affect the discovery of new units, the stack interactive-setup process must be executed twice.

For more information on using the stack interactive-setup command, refer to the *Ruckus FastIron Stacking Configuration Guide*.

### **Examples**

The following example shows options available for the command.

```
device# stack interactive-setup
You can abort stack interactive-setup at any stage by <ctrl-c>
0: quit
1: change stack unit IDs
2: discover and convert new units (no startup-config flash) to members
3: discover and convert existing/new standalone units to members
2&3 can also find new links and auto-trunk or convert chain(s) to ring.
```
The following example uses stack interactive-setup option 2.

```
ICX7650-48ZP Router# stack interactive-setup
You can abort stack interactive-setup at any stage by <ctrl-c>
0: quit
1: change stack unit IDs
2: discover and convert new units (no startup-config flash) to members
3: discover and convert existing/new standalone units to members
2&3 can also find new links and auto-trunk or convert chain(s) to ring.
Please type your selection: 2
Probing topology to find clean units...
T=43m29.0: Sending probes to ports: u1: 1/3/1 to 1/3/2, 
Existing stack: ============================================================
     + - - - + 3/1| 1 |3/2 
    + - - - +Horizontal bars link to discovered units. Vertical bars link to stack units.
Chain #0: ==================================================================
#1: icx7650-48zp-port-management 609c.9f52.37ba
#2: icx7650-48zp-port-management 609c.9f52.b33e
      1/3/1 1/3/2 
 | | 
 | | 
      3/1 3/1 
     +--++ +--++ |#1 |3/2--3/2|#2 | 
                +---+Discovered 1 chain/ring
Chain #0: Do you want to select this chain? (enter 'y' or 'n'): y
#1: icx7650-48zp-port 609c.9f52.37ba, type an ID (No: 0, default: 3): 
#2: icx7650-48zp-port 609c.9f52.b33e, type an ID (No: 0, default: 2): 
You selected 2 unit(s): #1: ID=3, #2: ID=2,
Links U1--U3, #=1: 3/1--3/1 
Links U3--U2, #=1: 3/2--3/2 
Links U2--U1, #=1: 3/1--3/2 
#1 #2 +---+ +---+ +---+ 
 -3/2| 1 |3/1--3/1| 3 |3/2--3/2| 2 |3/1- 
 | + - - + + + - + + + - + + + | | | 
  |-------------------------------------| 
Proceeding will produce the above topology. Do you accept it? (enter 'y' or 'n'): y
stack interactive-setup discovers 2 unit(s) and sends stack-port/trunk to chain 0: 
 #1 609c.9f52.37ba U3, D0: 3/1, D1: 3/2
  #2 609c.9f52.b33e U2, D0: 3/1, D1: 3/2
ICX7650-48ZP Router#T=46m57.3: Election, was alone --> active, ID=1, pri=128, 2U(1-2), A=u1, nbr#=0 1, 
reason: u2: enable,
Detect stack member 2 POE capable
Debug: Jul 13 05:00:02 Detect stack unit 2 has different ssh rsahost key, will synchronize it
Debug: Jul 13 05:00:02 T=46m57.7: Synchronize webauth files to u2
2000 log entries of PoE Event Trace Log Buffer is allocated on unit 1 for unit 2 
T:46m59.1: Done hot swap: active controller u1 sets u2 to Ready.
Stack unit 2 Power supply 1 is not present
PoE: Stack unit 2 Power supply 2 with 748000 mwatts capacity is up
T=46m59.8: Election, was active, no change, ID=1, pri=128, 2U(1-2), A=u1, nbr#=0 1, reason: u1: stk-po-
chg, , 
Debug: Jul 13 05:00:09 
Config changed due to add/del units. Do write mem if you want to keep it
Debug: Jul 13 05:00:12 T=47m7.7: Synchronize ssh rsa host key to u2
T=47m11.1: Election, was active, no change, ID=1, pri=128, 3U(1-3), A=u1, nbr#=2 2, reason: u3:
```

```
enable.
T=47m13.7: Election, was active, no change, ID=1, pri=128, 3U(1-3), A=u1, nbr#=2 2, reason: u1: stk-po-
chg, , 
Detect stack member 3 POE capable
Debug: Jul 13 05:00:18 Detect stack unit 3 has different ssh rsahost key, will synchronize it
Debug: Jul 13 05:00:18 T=47m14.1: Synchronize webauth files to u3
2000 log entries of PoE Event Trace Log Buffer is allocated on unit 1 for unit 3 
T:47m15.6: Done hot swap: active controller u1 sets u3 to Ready.
Debug: Jul 13 05:00:23 
Config changed due to add/del units. Do write mem if you want to keep it
Stack unit 3 Power supply 1 is not present
PoE: Stack unit 3 Power supply 2 with 748000 mwatts capacity is up
Debug: Jul 13 05:00:28 T=47m24.1: Synchronize ssh rsa host key to u3
PoE Info: PoE module 1 of Unit 2 on ports 2/1/1 to 2/1/48 detected. Initializing....
PoE Info: PoE module 1 of Unit 2 initialization is done. 
PoE Info: PoE module 1 of Unit 3 on ports 3/1/1 to 3/1/48 detected. Initializing....
POE Info: PoE module 1 of Unit 3 initialization is done.
T=48m15.7: Assigned unit 2 to be standby
Debug: Jul 13 05:01:22 T=48m17.7: start running config sync to standby u2
Debug: Jul 13 05:01:23 T=48m18.8: Running config sync to standby u2 is complete
ICX7650-48ZP Router#
ICX7650-48ZP Router# show stack
T=55m8.9: alone: standalone, D: dynamic cfg, S: static
ID Type Role Mac Address Pri State Comment 
1 S ICX7650-48ZP active 609c.9f52.b52e 128 local Ready
2 D ICX7650-48ZP standby 609c.9f52.b33e 0 remote Ready
3 D ICX7650-48ZP member 609c.9f52.37ba 0 remote Ready
    active standby 
 +---+ +---+ +---+ 
 -3/1| 1 |3/2--3/1| 2 |3/2--3/2| 3 |3/1- 
    +---+ +---+ +---+ | | 
 |-------------------------------------| 
Standby u2 - protocols ready, can failover
Role history: N: standalone, A: active, S: standby, M: member
U1: N->A
Current stack management MAC is 609c.9f52.b52e
Stack ports are operating at 100G.
ICX7650-48ZP Router# write memory
There is no startup config file, unable to save legacy config
Automatic copy to member units: 2 3
Flash Memory Write (8192 bytes per dot) 
.
Copy Done.
ICX7650-48ZP Router#
```
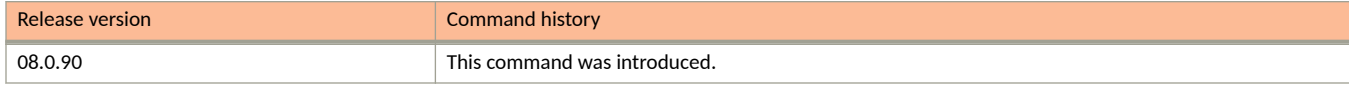

**Commands Si - Z** stack mac

# **stack mac**

Manually configures a specific MAC address for a traditional stack.

### **Syntax**

**stack mac** *mac-address*

**no stack mac** *mac-address*

# **Command Default**

Beginning with FastIron release 08.0.20, when a stack is enabled or when hitless-failover occurs, a default stack MAC address is assigned if none is configured. In earlier releases, the stack assumed the MAC address of the active controller by default.

### **Parameters**

*mac-address*

Specifies the MAC address to be used for the stack.

#### **Modes**

Active stack controller configuration mode

## **Usage Guidelines**

Enter the **no** form of this command to revert to the use of the active controllers' MAC address.

The MAC address is a hexadecimal value entered in the format xxxx.xxxx.xxxx.

## **Examples**

The following example configures the stack MAC address manually as 0000.0163.0022.

```
device(config)# stack mac 0000.0163.0022
device(config)# show running-config
Current configuration:
!
ver 08.0.40
!
stack unit 1
  module 1 icx7450-48p-poe-management-module
  module 2 icx7400-xgf-4port-40g-module
stack rconsole-off
stack mac 0000.0163.0022
!
breakout ethe 1/2/6
!
!
!
global-stp
!
store-and-forward
!
lag ccep1 dynamic id 3
```
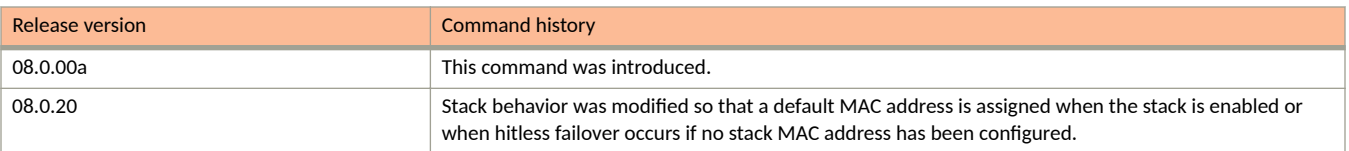

# **stack suggested-id**

Specifies the preferred stack unit ID for a standalone device before it joins a stack.

### **Syntax**

**stack suggested-id** *stack-unit*

**no stack suggested-id** *stack-unit*

## **Parameters**

*stack-unit*

Specifies the numeric stack unit ID.

## **Modes**

Global configuration mode

## **Usage Guidelines**

The **no** form of this command removes the stack unit ID.

The **stack suggested-id** command is configured on a standalone device before it joins a stack and becomes a member. The command is not for the active controller. Because the active controller always keeps its bootup ID during stack formation, it does not use the suggested-id value.

The system attempts to assign a bootup ID of a device as its stack unit ID. However, due to timing issues or the possible unavailability of the bootup ID, a device might not get the stack unit ID that you want when the stack is formed. The optional stack suggested-id command allows you to specify the stack unit ID for member devices when you are configuring a traditional or mixed stack using the manual configuration method.

## **Examples**

The following example sets the stack unit ID on a standalone device to 3.

```
device# configure terminal
device(config)# stack suggested-id 3
```
# **stack suppress-warning**

Stops periodic output of background stack diagnostic reports.

### **Syntax**

**stack suppress-warning**

**no stack suppress-warning**

# **Command Default**

By default, background diagnostics are displayed periodically on the active stack controller.

### **Modes**

Stack active controller configuration mode

### **Usage Guidelines**

Use the no form of the command to restore periodic output of background diagnostic reports.

# **Examples**

In the following example, background diagnostic reports are turned off for the stack.

```
Device# configure terminal
Device(config)# stack suppress-warning
```
# **stack switch-over**

Switches active controllers without reloading the stack and without packet loss to services and protocols supported by hitless stacking.

#### **Syntax**

**stack switch-over**

### **Command Default**

With FastIron release 08.0.20, the stack switch-over command is allowed by default. In earlier releases, hitless failover must first be enabled.

### **Modes**

Global configuration mode on a stack controller

#### **Usage Guidelines**

Use the stack switch-over command before reloading or performing maintenance on the currently active controller. Hitless failover must be enabled for the command to be used; otherwise, an error message is issued.

The command cannot be used during stack election or during configuration of a multi-stack-trunk.

A standby controller must exist and must have learned stack protocols for the command to be used. The standby controller must have the same priority as the active controller for the command to be used.

More than 120 seconds must have passed since the previous switchover or failover for the command to be accepted.

### **Examples**

The following example shows the stack switch-over command being entered and the resulting output. You must confirm the switch-over before it can take effect by entering y when prompted.

```
device# stack switch-over
Standby unit 8 will become active controller, and unit 1 will become standby
Are you sure? (enter 'y' or 'n'): y
Unit 1 is no longer the active controller
```
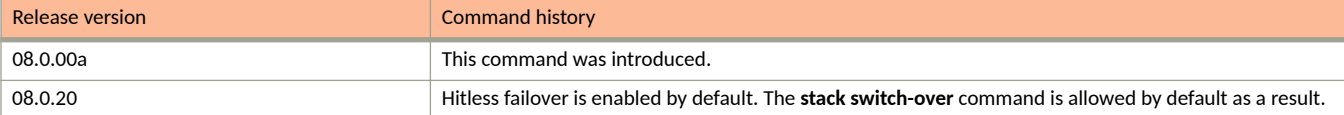

# **stack unconfigure**

Returns a stack member to its pre-stacking configuration or state.

### **Syntax**

**stack unconfigure**[*stack-unit* |**all**|**me**|**clean**]

#### **Parameters**

#### *stack-unit*

Specifies the numerical ID of a stack member. This option is available on the active controller only.

#### **all**

Specifies all stack members. This option is available on the active controller only.

**me**

Specifies the stack member from which the command is executed. The command removes the unit from the stack and boots it up as a standalone. When the unit rejoins the stack, its standalone startup-config file is saved in a backup file. This option is available on stack member consoles only.

#### **clean**

Specifies that the startup configuration be removed from the unit on which the command is executed and that the unit be rebooted as a clean unit. This option is available on stack member consoles only.

### **Modes**

Privileged EXEC mode

### **Usage Guidelines**

When a stack unit that did not have an original startup configuration file is unconfigured, it becomes a clean unit. It is possible that this unit could automatically rejoin the stack if its module configuration matches the configuration of the active controller. To prevent this from happening accidentally, disconnect the unit to be unconfigured, and then issue the stack unconfigure me command on it.

# **Examples**

In the following example, stack unit 2 is unconfigured in a traditional stack.

device(config)# show stack alone: standalone, D: dynamic config, S: static config ID Type Role Mac Address Pri State Comment 1 S ICX7250-24 active 0012.f2eb.a900 128 local Ready 2 S ICX7250-24P standby 00f0.424f.4243 0 remote Ready 3 S ICX7250-24 member 00e0.5201.0100 0 remote Ready

device# stack unconfigure 2 Will recover pre-stacking startup config of this unit, and reset it. Are you sure? (enter 'y' or 'n'): y

Stack 2 deletes stack bootup flash and recover startup-config.txt from .old

device# show stack alone: standalone, D: dynamic config, S: static config ID Type Role Mac Address Pri State Comment 1 S ICX7250-24 active 0012.f2eb.a900 128 local Ready 2 S ICX7250-24P member 0000.0000.0000 0 reserved 3 S ICX7250-24 standby 00e0.5201.0100 0 remote Ready

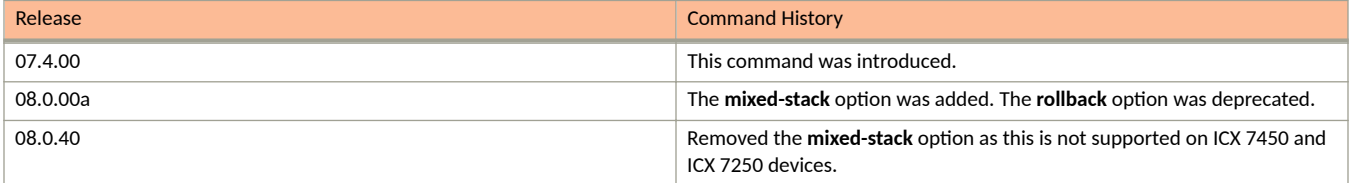

# **stack zero-touch-enable**

Enables background zero-touch provisioning (ZTP) to form a stack system or to add new stack units without user intervention.

#### **Syntax**

**stack zero-touch-enable**

**no stack zero-touch-enable**

# **Command Default**

Zero-touch provisioning for stacking is not enabled by default.

### **Modes**

Global configuration mode

### **Usage Guidelines**

The **no** form of the command disables stack zero-touch provisioning.

Stacking must be enabled with the **stack enable** command before you can enable stack zero-touch provisioning.

You must use the write memory command after running stack zero-touch provisioning to saved the learned configuration.

Ruckus recommends stack interactive-setup as the preferred method for discovering and configuring a stack because it alerts users to potential issues and available options and is therefore more flexible. Using stack zero-touch provisioning is the same as running stack interactive-setup option 2 and electing all proposed options.

Ruckus recommends that you disable stack zero-touch provisioning after all new units and connections are discovered. Keeping the utility enabled does no harm, but the probes that occur every three minutes add processing overhead.

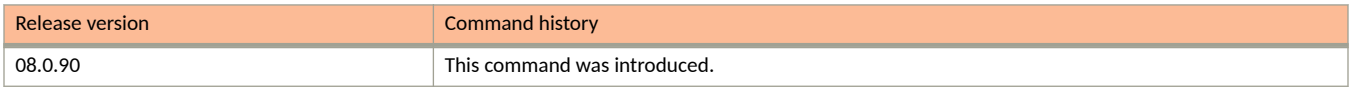

**Commands Si - Z** stack-port

# **stack-port**

Configures a stacking port used to link between two units.

## **Syntax**

**stack-port ethernet** *unit* **/** *slot* **/** *port* **no stack-port ethernet** *unit* **/** *slot***/** *port*

# **Command Default**

Both the default valid-stack-ports serve as stacking ports on a stack unit.

## **Parameters**

#### **ethernet** Specifies Ethernet as the interface type. *unit* Specifies the stack unit ID *slot* Specifies the slot or module on the unit where the interface resides. *port* Specifies the interface to be configured as the sole stack port on the unit.

## **Modes**

Stack-unit configuration sub-mode

# **Usage Guidelines**

The link created by the stack-port command is not a data port and cannot have any configuration. The stack-port must be in a valid-stackport set. Every ICX stackable platform has one or more valid-stack-port sets that define the available stack-ports or stacking trunks.

If the port specified in the **stack-port** command belongs to a stack-trunk configuration, the command overwrites the stack-trunk configuration.

The **no** form of the command removes the stacking port. The **no stack-port** command must include in its syntax an exact match to an existing port.

The stack-port command must not be used on a live stack-trunk connection. Use the multi-stack-port command on a live stack.

From FastIron 08.0.90, the behavior of the stack-port command has been modified. The differences in behavior are significant. Refer to the *Ruckus FastIron Stacking Configuration Guide* for information on the differences between FastIron release 08.0.90 and earlier releases.

# **Examples**

The following example configures port  $3/2/1$  as the only stacking port on stack unit 3.

```
device# configure terminal
device(config)# stack unit 3
device(config-unit-3)# stack-port ethernet 3/2/1
```
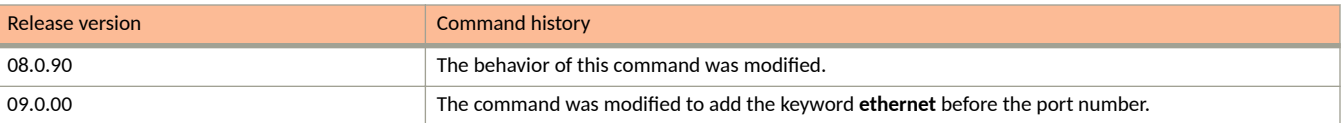

**Commands Si - Z** stack-trunk

# **stack-trunk**

Configures a stack to form a trunk from contiguous links on one side of a stack connection.

#### **Syntax**

**stack-trunk ethernet** *port-list*

**no stack-trunk ethernet** *port-list*

#### **Parameters**

#### **ethernet**

Specifies Ethernet as the interface type.

#### *port-list*

A port range in the form stack-unit/slot/port to stack-unit/slot/port, a list of ports in the form stack-unit/slot/port stack-unit/ slot/port, or a combination of ranges and ports.

#### **Modes**

Stack unit configuration sub-mode

### **Usage Guidelines**

From FastIron release 08.0.90, the stack-trunk command has been modified to behave as described in this section. For more information on previous command behavior, refer to the *Ruckus FastIron Stacking Configuration Guide* 

The first port of a stack-trunk must be in a valid-stack-port set. Every platform has one or more valid-stack-port sets that define what ports can be configured as stack-ports or stack-trunks.

A linear-topology trunk may allow two contiguous ranges of ports from two different modules.

If the **stack-trunk** command specifies a port in common with an existing stack-trunk or stack-port configuration, the **stack-trunk** command overwrites the existing configuration.

Use the no form of the command to remove the stack trunk configuration. The no stack-trunk and the no stack-port commands must include in command syntax an exact match to existing ports.

The stack-trunk command must be configured on the stack units on both ends of the trunk. Use this command in a new environment on the first deployment of a stack.

To enable the **stack-trunk** command, the primary port in the trunk must be a stacking port in a valid-stack-port set. The valid-stack-port sets are specific to each ICX model.

Adding stack-port or stack-trunk configuration may cause the removal of existing stack-port or stack-trunk configuration if the new configuration is not contained in the same valid-stack-port set.

For more information on valid-stack-port sets for each ICX device, refer to the *Ruckus FastIron Stacking Configuration Guide*.

Use the multi-stack-trunk command to change a live stack-port or stack-trunk connection. The multi-stack-trunk command changes both ends of the connection simultaneously to avoid breakage.

If adding stack-port or stack-trunk configuration will cause the removal of a live stacking port or stacking trunk, the command entry is denied.

# **Examples**

The following example configures ports  $1/2/3$  and  $1/2/4$  as a stacking trunk on stack unit 1.

```
device# configure terminal
device(config)# stack unit 1
device(config-unit-1)# stack-trunk ethernet 1/2/3 to 1/2/4
```
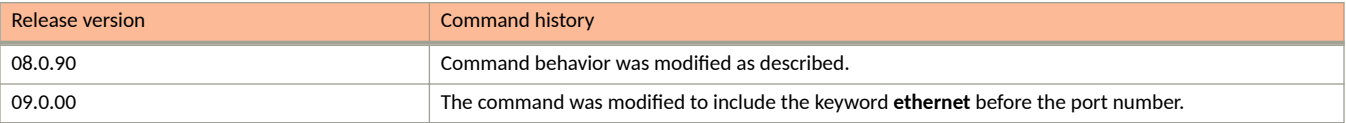

# static-mac-address

Configures a static MAC address and assigns the address to the premium queue.

#### **Syntax**

**stac-mac-address** *ethernet-mac-address* [ **lag** *lag-id* | **ethernet** *unit/slot/port* [ **to** *unit/slot/port* ] ... ] [ **priority** *number* ] **stac-mac-address** *ethernet-mac-address* [ **lag** *lag-id* | **ethernet** *unit/slot/port* [ **to** *unit/slot/port* ] ... ] [ **priority** *number* ] **stac-mac-address** *ethernet-mac-address* **drop no stac-mac-address** *ethernet-mac-address* **drop**

### **Command Default**

By default, all MAC addresses are in the best-effort queue.

#### **Parameters**

*ethernet-mac-address*

Specifies the MAC address of the Ethernet interface.

#### **lag** *lag-id*

Specifies the LAG virtual interface.

**ethernet** *unit/slot/port*

Specifies the Ethernet interface.

#### **to**

Specifies the range of Ethernet ports.

#### **priority** *number*

Configures a priority for the Ethernet MAC address. The values are from 0 through 7.

#### **drop**

Specifies that packets to and from the designated Ethernet MAC address are to be dropped.

### **Modes**

VLAN configuration mode

#### **Usage Guidelines**

The no form of the command clears the static MAC address configuration.

### **Examples**

The following example configures a static MAC address on a range of Ethernet interfaces with priority 7.

```
device(config)# vlan 2
device(config-vlan-2)# static-mac-address 0000.0063.67ff ethernet 1/1/1 to 1/1/6 priority 7
```
The following example configures a VLAN to drop packets with a source or destination MAC address.

device(config)# vlan 2 device(config-vlan-2)# static-mac-address 0000.0063.67FF drop

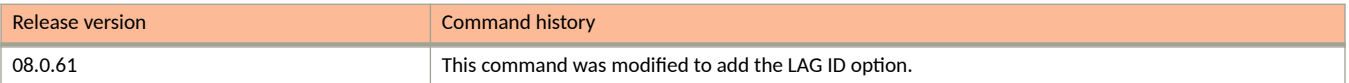

# static-mac-ip-mapping

Adds the client MAC address mapping to the IP address.

## **Syntax**

**stac-mac-ip-mapping** *ip-address mac-address*

**no stac-mac-ip-mapping** *ip-address mac-address*

### **Parameters**

#### *ip-address*

Specifies the IP address of the client to be used for mapping.

#### *mac-address*

Specifies the MAC address of the client to be used for mapping.

## **Modes**

DHCP server pool configuration mode

## **Usage Guidelines**

The **no** form of the command removes the client MAC address mapping from the IP address.

## **Examples**

The following example adds the client MAC address mapping to the IP address.

```
device# configure terminal
device(config)# ip dhcp-server pool cabo
device(config-dhcp-cabo)# static-mac-ip-mapping 10.10.10.29 0010.9400.0005
```
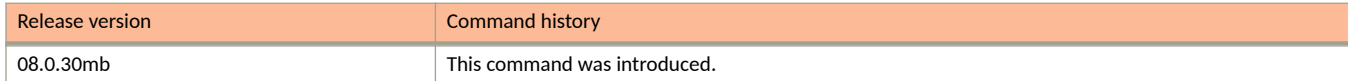

# **store-and-forward**

Resets the switching method for forwarding packets from cut-through to store-and-forward.

### **Syntax**

**store-and-forward no store-and-forward**

# **Command Default**

The switching method is cut-through.

#### **Modes**

Global configuration mode

### **Usage Guidelines**

Ethernet devices support two basic switching methods for packet forwarding: store-and-forward and cut-through.

#### **NOTE**

You must save the configuration and reload for the change to take effect.

A store-and-forward device does not make a forwarding decision on a data packet until it has received the whole frame and checked its integrity; a cut-through device starts the forwarding process soon after it makes the forwarding decision on an incoming frame that is, it might start forwarding before the entire packet is received. This reduces forwarding latency, especially for longer packets. However, there are many factors to consider when selecting which switching method is best for your environment and in some cases it is desirable to change from the default method and configure a device to store-and-forward.

The following table describes some of the differences in how packets are handled depending on the switching method.

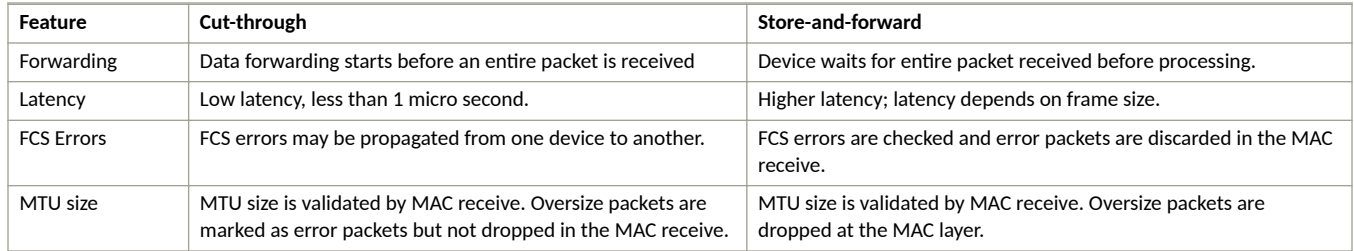

The **no** form of this command restores the default packet-forwarding method to cut-through.

### **Examples**

This example globally enables store-and-forward packet switching and saves the configuration.

```
Device(config)# store-and-forward
Device(config)# write memory
Device(config)# end
```
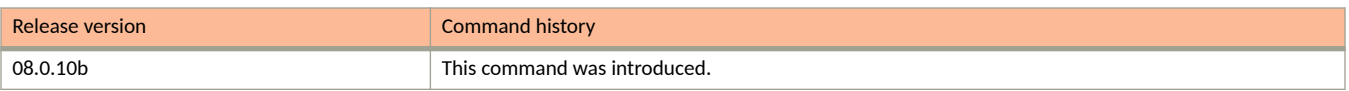

# **stp-bpdu-guard**

Enables STP BPDU Guard on the Ethernet interfaces.

### **Syntax**

**stp-bpdu-guard no stp-bpdu-guard**

# **Command Default**

STP BPDU Guard is disabled by default.

### **Modes**

Interface configuration mode

### **Usage Guidelines**

When a BPDU Guard-enabled port is disabled by BPDU Guard, the device places the port in the errdisable state and displays a message on the console indicating that the port is errdisabled.

The **no** form of the command disables the STP BPDU Guard on the Ethernet interfaces.

# **Examples**

The following example shows how to enable the STP BPDU Guard on a port.

```
device(config)# interface ethernet 1/2/1
device(config-if-e1000-1/2/1)# stp-bpdu-guard
```
The following example shows how to enable the STP BPDU Guard on multiple ports.

device(config)# interface ethernet 1/1/1 to 1/1/9 device(config-mif-1/1/1-1/1/9)# stp-bpdu-guard

**Commands Si - Z** stp-group

# **stp-group**

Changes the CLI to the STP group configuration level.

# **Syntax**

**stp-group** *group-id*

**no stp-group** *group-id*

# **Parameters**

*group-id*

Specifies the STP group ID. The value ranges from 1 through 32.

# **Modes**

Global configuration mode

# **Usage Guidelines**

The no form of the command exits the STP group configuration level.

# **Examples**

The following example shows how to change to the STP group configuration level.

```
device(config)# stp-group 1
device(config-stp-group-1)#
```
# **stp-protect**

Prevents an end station from initiating or participating in STP topology changes.

### **Syntax**

**stp-protect no stp-protect**

# **Command Default**

STP protection is disabled by default.

### **Modes**

Interface configuration mode

### **Usage Guidelines**

This command causes the port to drop STP BPDUs sent from the device on the other end of the link.

The no form of the command disables STP protection on the port.

# **Examples**

The following example shows how to enable STP protection on a port.

```
device(config)# interface ethernet 1/1/2
device#(config-if-e1000-1/1/2)# stp-protect
```
# **subnet6 (DHCPv6)**

Configures a subnet for a DHCPv6 server and accesses DHCPv6 subnet configuration mode.

### **Syntax**

subnet6 *ipv6-prefix* 

## **Command Default**

A subnet is not configured.

#### **Parameters**

*ipv-prefix* Specifies the IPv6 prefix.

### **Modes**

DHCPv6 server configuration mode

## **Usage Guidelines**

To use this command, you must upgrade to FI 08.0.90 using the Unified FastIron Image (UFI). Refer to the **Software Upgrade and Downgrade** chapter in the *RUCKUS FastIron Software Upgrade Guide* for more information.

The **no** form of the command restores the default.

## **Examples**

The following example configures a subnet for a DHCPv6 server and enters DHCPv6 subnet configuration mode.

```
device# configure terminal
device(config)# ipv6 dhcp6-server enable
device(config-dhcp6)# subnet6 3ffe:501:ffff:100::/64
device(config-dhcpv6-subnet)#
```
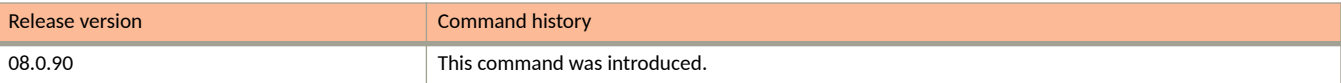

# **summary-address (OSPFv2)**

Configures route summarization for redistributed routes for an Autonomous System Boundary Router (ASBR).

#### **Syntax**

**summary-address** *A.B.C.D E.F.G.H*

**no summary-address**

### **Command Default**

Summary addresses are not configured.

#### **Parameters**

*A.B.C.D E.F.G.H*

IP address and mask for the summary route representing all the redistributed routes in dotted decimal format.

#### **Modes**

OSPF router configuration mode

OSPF VRF router configuration mode

### **Usage Guidelines**

Use this command to configure an ASBR to advertise one external route as an aggregate for all redistributed routes that are covered by a specified address range. When you configure an address range, the range takes effect immediately. All the imported routes are summarized according to the configured address range. Imported routes that have already been advertised and that fall within the range are flushed out of the AS and a single route corresponding to the range is advertised.

If a route that falls within a configured address range is imported by the device, no action is taken if the device has already advertised the aggregate route; otherwise the device advertises the aggregate route. If an imported route that falls within a configured address range is removed by the device, no action is taken if there are other imported routes that fall within the same address range; otherwise the aggregate route is flushed.

The device sets the forwarding address of the aggregate route to 0 and sets the tag to 0. If you delete an address range, the advertised aggregate route is flushed and all imported routes that fall within the range are advertised individually. If an external link-state-databaseoverflow condition occurs, all aggregate routes and other external routes are flushed out of the AS. When the device exits the external LSDB overflow condition, all the imported routes are summarized according to the configured address ranges.This parameter affects only imported, type 5 external routes.

The no form of the command disables route summarization.

# **Examples**

The following example configures a summary address of 10.1.0.0 with a mask of 10.255.0.0. Summary address 10.1.0.0, includes addresses 10.1.1.0, 10.1.2.0, 10.1.3.0, and so on. For all of these networks, only the address 10.1.0.0 is advertised in external LSAs:

```
device# configure terminal
device(config)# router ospf
device(config-ospf-router)# summary-address 10.1.0.0 10.255.0.0
```
# **summary-address (OSPFv3)**

Configures route summarization for redistributed routes for an Autonomous System Boundary Router (ASBR).

#### **Syntax**

**summary-address** *IPv6-addr/mask*

**no summary-address**

### **Command Default**

Summary addresses are not configured.

#### **Parameters**

*A:B:C:D/LEN*

IPv6 address and mask for the summary route representing all the redistributed routes in dotted decimal format.

#### **Modes**

OSPFv3 router configuration mode

OSPFv3 VRF router configuration mode

### **Usage Guidelines**

Use this command to configure an ASBR to advertise one external route as an aggregate for all redistributed routes that are covered by a specified IPv6 address range. When you configure an address range, the range takes effect immediately. All the imported routes are summarized according to the configured address range. Imported routes that have already been advertised and that fall within the range are flushed out of the AS and a single route corresponding to the range is advertised.

If a route that falls within a configured address range is imported by the device, no action is taken if the device has already advertised the aggregate route; otherwise the device advertises the aggregate route. If an imported route that falls within a configured address range is removed by the device, no action is taken if there are other imported routes that fall within the same address range; otherwise the aggregate route is flushed.

You can configure up to 32 address ranges.

The device sets the forwarding address of the aggregate route to 0 and sets the tag to 0. If you delete an address range, the advertised aggregate route is flushed and all imported routes that fall within the range are advertised individually. If an external link-state-databaseoverflow condition occurs, all aggregate routes and other external routes are flushed out of the AS. When the device exits the external LSDB overflow condition, all the imported routes are summarized according to the configured address ranges.

If you use redistribution filters in addition to address ranges, the device applies the redistribution filters to routes first, then applies them to the address ranges.

If you disable redistribution, all the aggregate routes are flushed, along with other imported routes.

This option affects only imported, type 5 external routes. A single type 5 LSA is generated and flooded throughout the AS for multiple external routes.

# **Examples**

The following example configures a summary address of 2001:db8::/24 for routes redistributed into OSPFv3. The summary prefix 2001:db8::/24 includes addresses 2001:db8::/1 through 2001:db8::/24. Only the address 2001:db8::/24 is advertised in an external linkstate advertisement.

```
device# configure terminal
device(config)# ipv6 router ospf 
device(config-ospf6-router)# summary-address 2001:db8::/24
```
# **supportsave**

Collects logs from different modules and uploads the logs into a remote SCP or TFTP server.

#### **Syntax**

supportsave [add\_cust\_cmd | all | cancel | core | del\_cust\_cmd | info | infra | l2 | l3 | list\_cust\_cmd | os | platform | show | system ] [ **scp** | **tftp** ] [ *ipv4-address* ] [ *server-path* ] [ *optional-tagname* ]

## **Command Default**

The supportsave functionality is not active.

#### **Parameters**

#### **add\_cust\_cmd**

Adds the given command at the given index in the custom commands list. If there is already a command present at the index passed, the add operation fails.

#### **all**

Sends all information to the remote server.

#### **cancel**

Cancels the **supportsave** command operation.

#### **core**

Sends core information to the remote server.

#### **del\_cust\_cmd**

Deletes the given command at the given index in the custom commands list. If there is already a command present at the index passed, the add operation will fail.

#### **info**

Displays information about the supportsave command. If info is enabled, then the collected commands contain additional information like BEGIN, CONTEXT, TIME STAMP, HW/SW INFO, and so on.

#### **infra**

Sends infrastructure information to the remote server.

#### **l2**

Sends Layer 2 information to the remote server.

#### **l3**

Sends Layer 3 information to the remote server.

#### **list\_cust\_cmd**

Displays the custom command list.

#### **os**

Sends Operating System information to the remote server.

#### **plaࡨorm**

Sends platform information to the remote server.

#### **Commands Si - Z** supportsave

#### **show**

Displays the amount of percentage executed in the currently executing command process.

#### **system**

Sends system information to the remote server.

#### **scp**

Specifies the remote SCP server.

#### **tftp**

Specifies the remote TFTP server.

#### *ipv4-address*

Specifies the IP address for the server.

#### *server-path*

Specifies the file pathname for the remote server in ASCII text, up to 128 characters. The default is /.

#### $optional$ -tagname

Appends a text string to the collected file name on the remote server.

#### **NOTE**

Not all parameters are supported for 9.0.0, but will be available in an upcoming patch release.

#### **Modes**

Privileged EXEC mode

### **Usage Guidelines**

The collected logs are shared with the technical support personnel for investigating issues seen on the device. Once the supportsave command is executed, logs are collected and uploaded into the remote server.

Parallel execution of *supportsave* command from two different sessions is not allowed. Parallel execution of *supportsave* command and the **copy ࡨtp** or **copy scp** commands is not allowed.

The **supportsave** command supports IPv4.

A maximum of 32 commands can be added to the custom command list. Commands are not expanded while adding a command to the custom commands list. It is recommended not to add any filters with the commands.

Modifying the custom commands list using **supportsave add\_cust\_cmd** or **supportsave del\_cust\_cmd** is not allowed while supportsave data collection is in progress.

Time taken by the **supportsave** commands depends on the commands present in the list and the distance of the remote server.

In order to avoid looping, the **supportsave** command cannot be added to the custom command list. Also, the commands which changes the CLI mode (exit, quit) and commands which restart the router (switchover, reload) are not accepted.

The tag string should be 10 characters or less. If more than 10 characters are entered, an error message, "File tag is longer than max(10) chars" appears.

The **supportsave** command uses the outbound SSH session

SCP or TFTP operations are not allowed while **supportsave** is in progress.

Cancelling the supportsave command during the file transfer does not cancel the current file transfer. While cancelling the supportsave command, you must wait for the current file transfer to complete before executing the **supportsave** command again.
Supportsave is not High Availability (HA) aware.

The supportsave command aborts when the remote server is terminated. Additionally, when the data is collected from the remote unit, and if the corresponding unit is powered off, the supportsave command is terminated.

Use the **supportsave cancel** command to stop supportsave opertations.

#### **Examples**

The following example collects Layer 3 information.

```
device# supportsave l3 scp 10.xx.xx.104 
User name:root
Password:Supportsave started. This operation may take several minutes.
Press "Shift-A" to abort supportsave operation.
asethura####################################################################
Connecting to remote host......
Sending data (8192 bytes per dot)
.
SCP transfer from device completed
Connection Closed
Supportsave completed in 1 seconds
The following example adds a custom command to the fifth position in the index.
device# supportsave add_cust_cmd index 5 "host-max-num 512"
The following example deletes a custom command from the fifth position in the index.
```
device# supportsave del\_cust\_cmd index 5

The following example sends all information to the default remote TFTP server.

DUT# supportsave all tftp 10.176.198.2 / CustTagNam

#### **History**

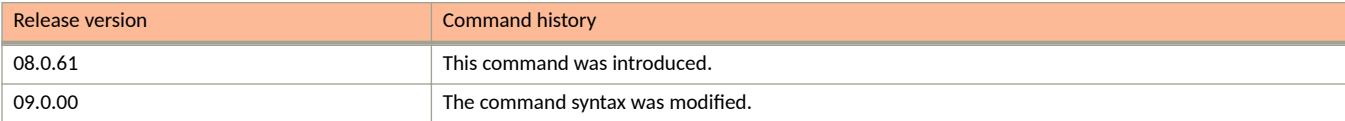

# switch-over-active-role

Activates switchover of the active and standby management modules without any packet loss to the services and protocols that are supported by hitless management.

#### **Syntax**

switch-over-active-role

# **Command Default**

Switchover is not enabled.

#### **Modes**

Privileged EXEC mode

### **Usage Guidelines**

Hitless failover must be enabled before a hitless switchover can be executed.

If this command is entered when hitless failover is disabled, the following message will appear on the console:

Switch-over is not allowed. Reason: hitless-failover not configured.

#### **NOTE**

This command is supported only on FastIron SX devices.

### **Examples**

The following example switches over to the standby module.

```
device# switch-over-active-role
Are you sure? (enter 'y' or 'n'): y
Running Config data has been changed. Do you want to continue
the switch-over without saving the running config? (enter 'y' or 'n'): n
Please save the running config and try switch-over again
```
# **symmetrical-flow-control enable**

Enables symmetrical flow control (SFC) globally.

# **Syntax**

symmetrical-flow-control enable[all-priorities] **no symmetrical-flow-control enable**

# **Command Default**

SFC is globally disabled.

# **Parameters**

#### **all-priories**

Specifies SFC on all priorities. If you do not specify the all keyword, SFC is enabled only on priorities from 0 through 4. This parameter is optional.

### **Modes**

Global configuration mode

## **Usage Guidelines**

The no form of this restores the default flow-control settings.

Configuring the symmetrical-flow-control enable command enables SFC globally for priorities from 0 through 4 by default and optionally for all priorities from 0 through 7. Using symmetrical-flow-control enable command is recommended as this turns on SFC for priorities from 0 through 4 and does not impact other high priority queues.

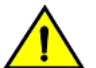

#### **CAUTION**

Enabling SFC on all priorities is not recommended as it can cause network instability.

By default, the system runs in tail-drop mode, with all ports honoring 802.3x flow control and disabling 802.3x transmit. The **symmetricalflow-control enable** command enables transmission of 802.3x pause frames.

Configuring the symmetrical-flow-control enable command changes priority-to-PG mapping.

You cannot configure the **symmetrical-flow-control enable** command if the **priority-flow-control** command is enabled.

If the symmetrical-flow-control enable command is not enabled, you cannot configure the flow-control generate-only or the flow**control both** commands in interface configuration mode.

#### **NOTE**

In FastIron 08.0.20 and later releases, SFC is not supported across stack units or for ports across master and slave packetprocessor (pp) devices in ICX7450-48 units.

## **Examples**

#### The following example shows how to enable SFC:

device(config)# symmetrical-flow-control enable

#### The following example shows how to enable all priorities to send the IEEE 802.3x pause:

device(config)# symmetrical-flow-control enable all-priorities

The following example shows how to enable SFC for generate-only mode:

device(config)# symmetrical-flow-control enable device(config)# flow-control generate-only

The following example shows how to enable SFC for both honor and generate-only mode:

device(config)# symmetrical-flow-control enable device(config)# flow-control both

### **History**

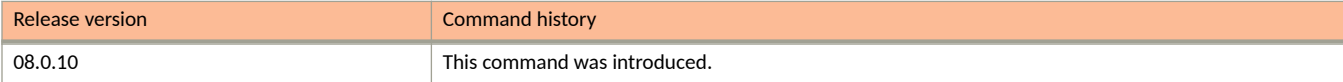

# **system-max gre-tunnels**

Allocates maximum number of GRE tunnels.

#### **Syntax**

**system-max gre-tunnels** *number*

**no system-max gre-tunnels** *number*

## **Command Default**

Default number of GRE tunnels is 16.

#### **Parameters**

*number*

Specifies the number of GRE tunnels to allocate. Valid value are 16 to 64. The default value is 16.

#### **Modes**

Privileged EXEC mode

### **Usage Guidelines**

This configuration determines the interface range that is supported for an interface tunnel. For example, if the system-max value is reduced, it is possible that the configured interfaces may be rejected after a system reload.

The **no** form of the command resets the number of GRE tunnels to 16.

### **Examples**

The following example allocates 60 GRE tunnels.

```
device# system-max gre-tunnels 60
device(config)# write memory
device(config)# exit
device# reload
```
# **system-max igmp-snoop-group-addr**

Sets the maximum number of Internet Group Management Protocol (IGMP) snooping group addresses on a device.

#### **Syntax**

**system-max igmp-snoop-group-addr***num*

**no system-max igmp-snoop-group-addr**

#### **Command Default**

The default maximum number of IGMP group addresses is supported.

#### **Parameters**

#### *num*

Specifies the maximum number of IGMP snoop group addresses supported. The value ranges from 256 through 8192. The default maximum number of IGMP snooping group addresses is 4096.

#### **Modes**

Global configuration mode

#### **Usage Guidelines**

The configured number of IGMP snooping group addresses is the upper limit of an expandable database. Client memberships exceeding the group limit are not processed.

For ICX 7850 and ICX 7550 devices, values are used from the forwarding profile and there is no option to change these values. When a new profile is selected, the values from the new profile are applied. Refer to the forwarding-profile command for more information.

The following IGMP group snooping address limits apply to RUCKUS devices:

- **•** ICX 7150 devices support up to 3072 IGMP snooping group addresses. The default number of IGMP snooping group addresses is 1024.
- **•** ICX 7250 devices support 8192 IGMP snooping group addresses.
- **•** ICX 7450 devices support 8192 IGMP snooping group addresses.
- **•** ICX 7650 switches support 8192 IGMP snooping group addresses.

The **no** form of this command restores the default maximum.

#### **Examples**

The following example sets the maximum number of IGMP snooping group addresses to 1600.

```
device# configure terminal
device(config)# system-max igmp-snoop-group-addr 1600
```
# **system-max igmp-snoop-mcache**

Configures the maximum number of Internet Group Management Protocol (IGMP) snooping mcache entries supported on a device.

#### **Syntax**

**system-max igmp-snoop-mcache***num*

**no system-max igmp-snoop-mcache**

### **Command Default**

The default maximum number of IGMP snooping cache entries is supported.

#### **Parameters**

#### *num*

Specifies the maximum number of IGMP snooping mcache entries supported. The value ranges from 256 through 8192. The default maximum number of IGMP snooping mcache entries is 512.

#### **Modes**

Global configuration mode

#### **Usage Guidelines**

For ICX 7850 and ICX 7550 devices, values are used from the forwarding profile and there is no option to change these values. When a new profile is selected, the values from the new profile are applied. Refer to the forwarding-profile command for more information.

The following IGMP snooping multicast cache (mcache) resource limits apply to RUCKUS devices:

- **•** ICX 7150 devices support up to 3072 IGMP snooping mcache entries. The default number of IGMP snooping mcache entries is 512.
- **•** ICX 7250 devices support 8192 IGMP snooping mcache entries.
- **•** ICX 7450 devices support 8192 IGMP snooping mcache entries.
- **•** ICX 7650 switches support 8192 IGMP snooping mcache entries.

The **no** form of the command restores the default maximum number of IGMP snooping mcache entries.

#### **Examples**

The following example sets the maximum number of IGMP snooping mcache entries supported on the device to 2000.

```
device# configure terminal
device(config)# system-max igmp-snoop-mcache 2000
```
# <span id="page-2743-0"></span>**system-max ip-arp**

Configures the maximum number of Address Resolution Protocol (ARP) table entries.

#### **Syntax**

**system-max ip-arp***number*

**no system-max ip-arp***number*

#### **Parameters**

*number*

Specifies the number of entries the ARP table can hold.

#### **Modes**

Global configuration mode

### **Usage Guidelines**

You must save the configuration to the startup configuration file and reload the software after changing the ARP table size to place the change into effect.

This command configures the maximum number of total ARP entries that can be configured. This includes dynamic, static, and pending ARP entries.

When the maximum number of ARP table entries is changed, the maximum number of IP cache entries set to the same value.

The followong table outlines the supported ARP table size per platform.

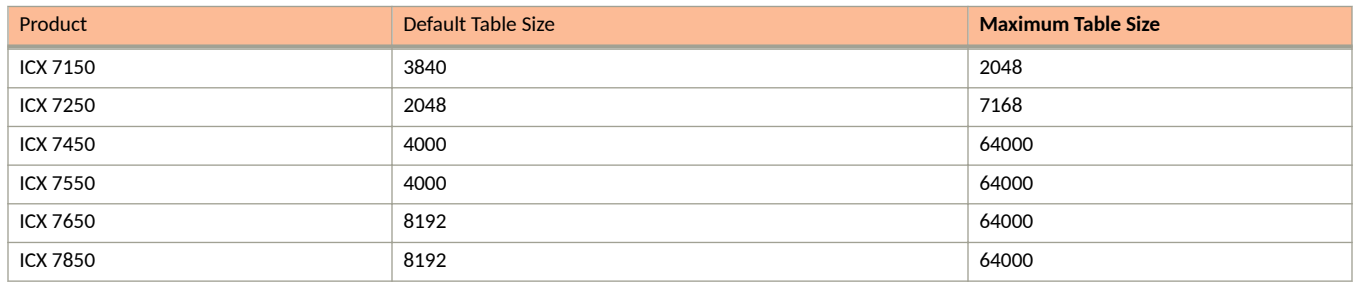

**TABLE 20** Supported ARP Table Size

The **no** form of the command resets the number of allowable static ARP table entries to the default value.

# **Examples**

The following example increases the maximum number of ARP table entries you can configure to 32000.

```
device# configure terminal
device(config)# system-max ip-arp 32000
device(config)# write memory
device(config)# end
device# reload
```
# **system-max ip-route**

Increases the capacity of the IP route table.

#### **Syntax**

**system-max ip-route***number*

**no system-max ip-route***number*

## **Command Default**

The default is 12000 for ICX 7250 and ICX 7450 devices and 98304 for ICX 7650 devices.

#### **Parameters**

#### *number*

The maximum number of routes in the IP route table.

#### **Modes**

Global configuration mode

#### **Usage Guidelines**

For ICX 7850 and ICX 7550 devices, values are used from the forwarding profile and there is no option to change these values. When a new profile is selected, the values from the new profile are applied. Refer to the **forwarding-profile** command for more information.

The supported ranges and defaults for IP routes vary by platform:

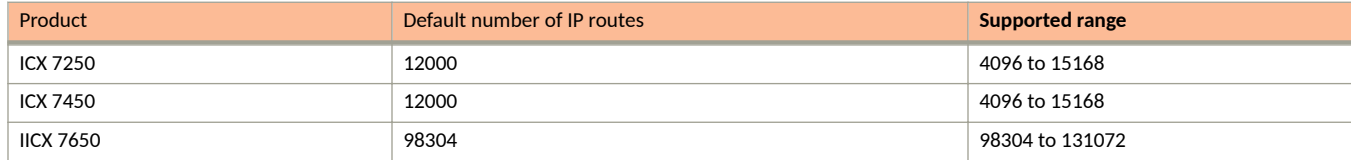

You must save the configuration and reload the software to place the system maximum change into effect.

The **no** form of the command resets the values to the default.

#### **Examples**

The following example increases the capacity of the IP route table:

```
device# configure terminal
device(config)# system-max ip-route 5000
device(config)# write memory
device(config)# exit
device# reload
```
# **system-max ip-route-default-vrf**

Configures maximum IPv4 routes to be allocated for the default VRF instance.

#### **Syntax**

**system-max ip-route-default-vrf***number*

**no system-max ip-route-default-vrf***number*

## **Command Default**

The default number of IPv4 routes to be allocated for the default VRF instance depends on the platform. Refer to the Usage Guidelines section.

#### **Parameters**

*number*

Specifies the number of IPv4 routes to be allocated for the default VRF instance. Refer to the Usage Guidelines section.

#### **Modes**

Global configuration mode

#### **Usage Guidelines**

The maximum, minimum, and default number of IPv4 routes to be allocated for the default VRF instance.

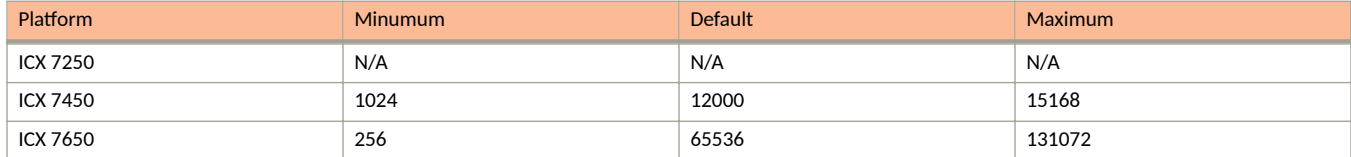

The **no** form of the command resets the number of IPv4 routes allocated for the default VRF instance to the default.

#### **Examples**

The following example sets the number of IPv4 routes for the default VRF instance as 13000.

```
device(config)# system-max ip-route-default-vrf 13000
device(config)# write memory
```
# **system-max ip-route-vrf**

Configures default maximum IPv4 routes to be allocated per user-defined VRF.

#### **Syntax**

**system-max ip-route-vrf***number*

**no system-max ip-route-vrf***number*

# **Command Default**

The default number of the maximum IPv4 routes to be allocated per uesr-defined VRF depends on the platform. Refer to the Usage Guidelines section.

#### **Parameters**

*number*

Specifies the number of maximum IPv4 routes to be allocated per uesr-defined VRF. Refer to the Usage Guidelines section.

#### **Modes**

Global configuration mode

#### **Usage Guidelines**

The maximum, minimum, and the default number of IPv4 routes to be allocated per user-defined VRF depends on the platform.

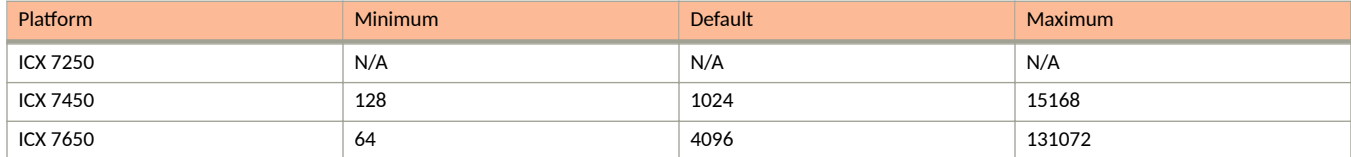

The **no** form of the command resets the number of maximum IPv4 routes to be allocated per user-defined VRF to the default.

## **Examples**

The following example configures the number of IPv4 routes to be allocated per user-defined VRF as 1500.

```
device(config)# system-max ip-route-vrf 1500
device(config)# write memory
```
# <span id="page-2748-0"></span>system-max ip-static-arp

Configures the maximum number of static Address Resolution Protocol (ARP) table entries.

#### **Syntax**

system-max ip-static-arpnumber

**no system-max ip-stac-arp***number*

### **Parameters**

*number*

Specifies the number of entries the static ARP table can hold.

#### **Modes**

Global configuration mode

### **Usage Guidelines**

You must save the configuration to the startup configuration file and reload the software after changing the static ARP table size to place the change into effect.

This command configures the maximum number of static ARP entries that can be configured. When increasing static ARP table size, you must ensure that the ARP table size is also increased. For example, if you configure the maximum number of static ARP table entries to 1000, you must configure the maximum number of ARP entries to be greater than 1000. Refer to the system-max ip-arp command for more information.

When the maximum number of ARP table entries is changed, the maximum number of IP cache entries set to the same value.

The following table outlines the supported static ARP table size per platform.

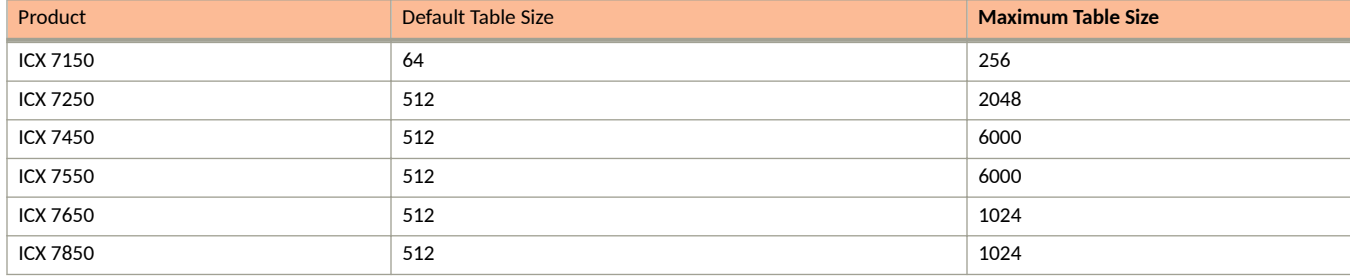

#### **TABLE 21 Supported Static ARP Table Size**

The **no** form of the command resets the number of allowable entries in the static ARP table to the default value.

# **Examples**

The following example increases the maximum number of static ARP table entries you can configure to 1000.

```
device# configure terminal
device(config)# system-max ip-static-arp 1000
device(config)# write memory
device(config)# end
device# reload
```
# **Related Commands**

[system-max ip-arp](#page-2743-0)

# **system-max ip-subnet-port**

Increases the number of IP subnet interfaces that can be configured on each port of the device.

#### **Syntax**

**system-max ip-subnet-port** *number*

**no system-max ip-subnet-port** *number*

## **Command Default**

The default number of IP subnet interfaces is 24.

#### **Parameters**

#### *number*

Specifies the maximum number of IP subnets per port. The range is from 24 through 128. The default value is 24.

#### **Modes**

Global configuration mode

### **Usage Guidelines**

You must save the configuration and reload the software to place the system maximum change into effect.

The **no** form of the command resets the value to the default.

# **Examples**

The following example increases the capacity of the IP subnet interfaces.

```
device(config)# system-max ip-subnet-port 64
device(config)# write memory
device(config)# exit
device# reload
```
# **system-max ip-vrf**

Configures maximum VRF instances supported by the software.

### **Syntax**

**system-max ip-vrf***number*

**no system-max ip-vrf***number*

# **Command Default**

The default number of VRF instances supported by the software depends on the platform. Refer to the Usage Guidelines section.

#### **Parameters**

#### *number*

Configures the number of VRF instances supported. Refer to the Usage Guidelines section.

#### **Modes**

Global configuration mode

## **Usage Guidelines**

The range of maximum and minimum configurable VRF instance and the default values depends on the platform.

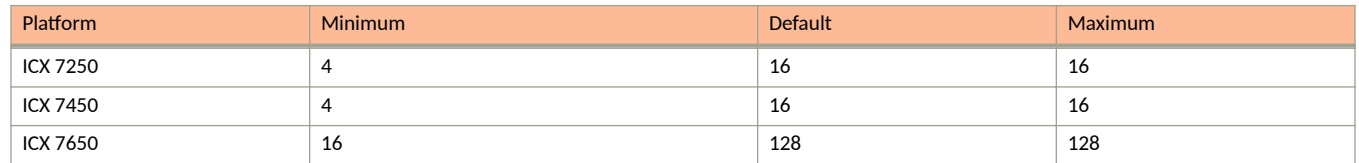

The **no** form of the command resets the VRF instance to the default value.

## **Examples**

The following example configures the maximum number of VRF instance as 20.

```
device(config)# system-max ip-vrf 20
device(config)# write memory
device(config)# end
```
# **system-max ip6-cache**

Configures the maximum number of IPv6 cache entries.

#### **Syntax**

**system-max ip6-cache** *value*

**no system-max ip6-cache** *value*

## **Command Default**

For ICX 7850 devices, the maximum number of IPv6 cache entries is 4096. For ICX 7550 devices, the maximum number of IPv6 cache entries is 5120.

#### **Parameters**

*value*

Specifies the maximum number of IPv6 cache entries. For ICX 7850 devices, valid values range from 1024 through 65536. The default is 4096. For ICX 7550 devices, valid values range from 68 through 8192. The default is 5120. For all other platforms, valid values range from 1024 through 2048. The default is 1024.

#### **Modes**

Global configuration mode

### **Usage Guidelines**

For ICX 7850 and ICX 7550 devices, when the maximum number of ARP table entries is changed, the maximum number of IPv6 cache entries is set to the same value. Refer to the *system-max ip-arp* and the *system-max ip-static-arp* for more information.

The no form of the command removes the configured maximum number of IPv6 cache entries and restores the default.

### **Examples**

The following example sets the maximum number of IPv6 cache entries to 5120 for an ICX 7850 device.

```
ICX7850# configure terminal
ICX7850(config)# system-max ip6-cache 5120
```
The following example sets the maximum number of IPv6 cache entries to 8192 for anICX 7550 device.

```
ICX7850# configure terminal
ICX7550(config)# system-max ip6-neighbor-cache 8192
```
# **History**

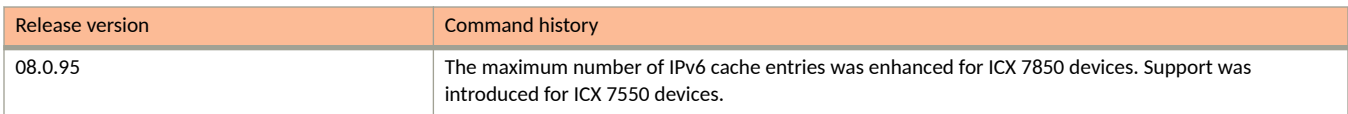

# **Related Commands**

[system-max ip-arp,](#page-2743-0) system-max ip-static-arp

# **system-max ip6-neighbor**

Configures the maximum number of IPv6 neighbors.

#### **Syntax**

**system-max ip6-neighbor** *max-num-of-neighbors*

**no system-max ip6-neighbor** *max-num-of-neighbors*

### **Command Default**

For ICX 7850 devices, the default is 4096. For all other platforms, the default is 4096.

#### **Parameters**

*max-num-of-neighbors*

Specifies the maximum number of IPv6 neighbors. For ICX 7850 devices, valid values range from 2048 through 65536. The default is 4096. For ICX 7550 devices, valid values range from 2048 through 4096. The default is 4096. For all other platforms, valid vales range from 2048 through.4096. The default is 4096.

#### **Modes**

Global configuration mode

#### **Usage Guidelines**

After configuring the maximum number of IPv6 neighbors, you must use the write-memory and reload commands to place the change into effect.

When using the **forwarding-profile** command, if profile3 is selected, it is recommended to configure the maximum number of IPv6 neighbors to 65536. Refer to the forwarding-profile command for more information.

The **no** form of the command removes the configured maximum number of IPv6 neighbors and restores the default.

#### **Examples**

The following example sets the maximum number of IPv6 neighbors to 65536 for an ICX 7850 device.

```
ICX7850# configure terminal
ICX7850(config)# system-max ip6-neighbor 65536
```
The following example sets the maximum number of IPv6 neighbors to 2048 for an ICX 7550 device.

```
ICX7550# configure terminal
ICX7550(config)# system-max ip6-neighbor 2048
```
# **History**

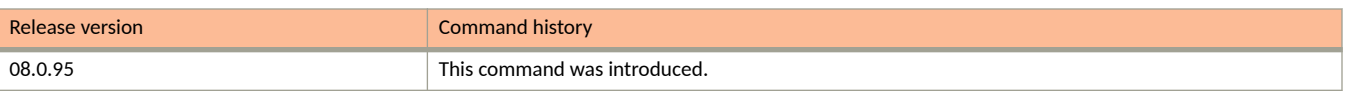

# **system-max ip6-route**

Configures maximum IPv6 routes, used to initialize hardware during system init.

#### **Syntax**

**system-max ip6-route***number*

**no system-max ip6-route***number*

## **Command Default**

The default number of routes depends on the platform. Refer to the Usage Guidelines section.

#### **Parameters**

#### *number*

Specifies the number of IPv6 routes. Refer to the Usage Guidelines section.

#### **Modes**

Global configuration mode

#### **Usage Guidelines**

The **system-max ip6-route** command cannot be configured for ICX 7250 and ICX 7450 devices, for which system maximum route values are derived from the **ip-route** value.

For ICX 7850 and ICX 7550 devices, values are used from the forwarding profile and there is no option to change these values. When a new profile is selected, the values from the new profile are applied. Refer to the forwarding-profile command for more information.

The maximum and minimum number of IPv6 routes that can be configured depends on the platform.

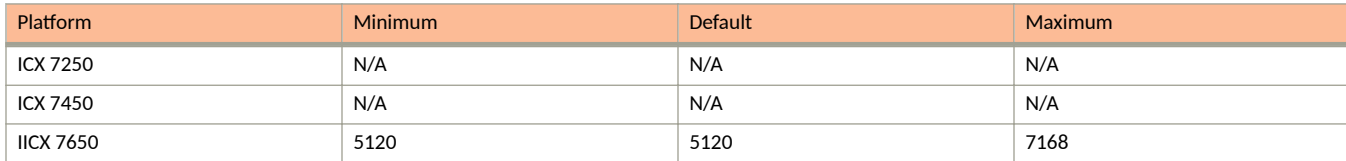

The **no** form of the command resets the number of IPv6 routes to the default value.

# **Examples**

The following example configures the number of IPv4 routes as 5000.

```
device# configure terminal
device(config)# system-max ip6-route 5000
device(config)# write memory
```
# **system-max ip6-route-default-vrf**

Configures maximum IPv6 routes to be allocated for the default VRF instance.

#### **Syntax**

**system-max ip6-route-default-vrf***number*

**no system-max ip6-route-default-vrf***number*

# **Command Default**

The default number of IPv6 routes to be allocated for the default VRF instance depends on the platform. Refer to the Usage Guidelines section.

#### **Parameters**

*number*

Specifies the number of IPv6 routes to be allocated for the default VRF instance. Refer to the Usage Guidelines section.

#### **Modes**

Global configuration mode

#### **Usage Guidelines**

The maximum, minimum, and default number of IPv6 routes to be allocated for the default VRF instance.

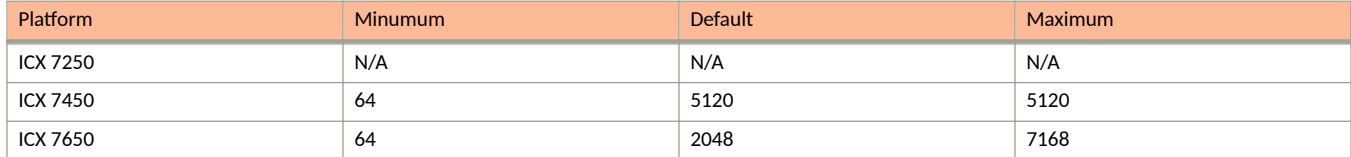

The **no** form of the command resets the number of IPv6 routes allocated for the default VRF instance to the default.

#### **Examples**

The following example sets the number of IPv4 routes for the default VRF instance as 3000.

```
device(config)# system-max ip6-route-default-vrf 3000
device(config)# write memory
```
# **system-max ip6-route-vrf**

Configures default maximum IPv6 routes to be allocated per user-defined VRF.

#### **Syntax**

**system-max ip6-route-vrf***number*

**no system-max ip6-route-vrf***number*

# **Command Default**

The default number of the maximum IPv6 routes to be allocated per uesr-defined VRF depends on the platform. Refer to the Usage Guidelines section.

#### **Parameters**

*number*

Specifies the number of maximum IPv6 routes to be allocated per uesr-defined VRF. Refer to the Usage Guidelines section.

#### **Modes**

Global configuration mode

#### **Usage Guidelines**

The maximum, minimum, and the default number of IPv6 routes to be allocated per user-defined VRF depends on the platform.

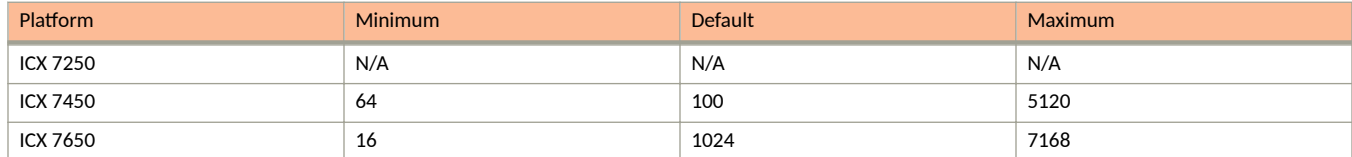

The **no** form of the command resets the number of maximum IPv6 routes to be allocated per user-defined VRF to the default.

#### **Examples**

The following example configures the number of IPv6 routes to be allocated per user-defined VRF as 1500.

```
device(config)# system-max ip6-route-vrf 1500
device(config)# write memory
```
# **system-max l3-interface**

Configures the maximum number of layer 3 interfaces that can be configured on a system. Applicable for ICX7150 only.

#### **Syntax**

**system-max l3-interface** *num*

**no system-max l3-interface** *num*

## **Command Default**

By default, 128 layer 3-interfaces can be configured in a system.

#### **Parameters**

#### *num*

Specifies the maximum number of the layer 3 interfaces that can be configured. Valid values range from 1 through 382. The default is 128.

#### **Modes**

Global configuration mode

#### **Usage Guidelines**

This command is supported for the ICX 7150 only. For other platforms refer to the **system-max virtual-interface** command.

The no form of the command removes the configured maximum number of Layer 3 interfaces and resets the maximum value to the default.

## **Examples**

The following example shows how to increase the maximum number of layer 3 interfaces.

```
device# configure terminal
device(config)# system-max l3-interface 129
device(config)# write memory
device(config)# end
device# reload
```
#### **History**

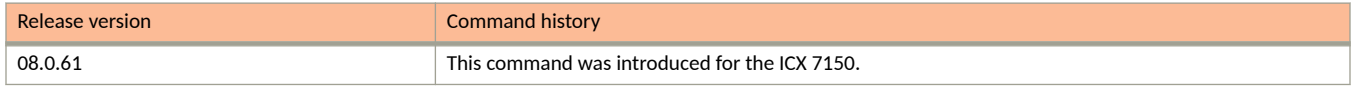

# system-max mac-notification-buffer

Changes the value of the MAC-notification buffer.

# **Syntax**

system-max mac-notification-buffer size

**no system-max mac-notification-buffer** size

# **Command Default**

The default buffer size is 4000.

# **Parameters**

*size*

Sets the buffer queue size to maintain MAC-notification events.

## **Modes**

Global configuration

## **Usage Guidelines**

The no form of the command sets the MAC-notification buffer to default size. The default buffer value is 4000, maximum value is 16000, and the allowed values are 4000, 8000 and 16000.

## **Examples**

The following example changes the value of the MAC-notification buffer:

device(config)# system-max mac-notification-buffer 8000

The following example sets the MAC-notification buffer to default size:

device(config)# no system-max mac-notification-buffer 4000

# **History**

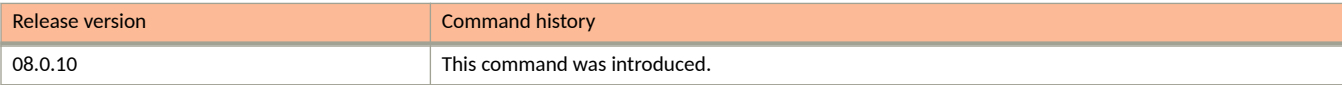

# **system-max max-ip-mac**

Changes the maximum number of MAC addresses that can be configured on IP interfaces.

#### **Syntax**

**system-max max-ip-mac** *number*

**no system-max max-ip-mac** *number*

### **Command Default**

The default maximum of MAC addresses to be configured on IP interfaces is 120.

#### **Parameters**

#### *number*

The maximum number of MAC addresses to be configured on IP interfaces. The valid range is from 120 through 248. The default value is 120.

#### **Modes**

Global configuration mode

#### **Usage Guidelines**

Each physical or virtual Ethernet (VE) interface can be configured with only one MAC address. There is a maximum number of IP interfaces (248 on which an IP MAC address can be configured and the number of Virtual Router Redundancy Protocol (VRRP) virtual interfaces that can be supported simultaneously is affected by any increase over the default number of 120 interfaces. If the **system-max max-ip-mac** command is set above 120, a reduction in the number of IPv4 VRRP entries supported is calculated as <configured-value> - 120. For example, if the **system-max max-ip-mac** command is set to 130, the number of IPv4 VRRP entries is reduced by 10 entries (130-120).

You must save the configuration and reload the software before the changed maximum number takes effect.

The **no** form of the command resets the value to the default.

#### **Examples**

The following example increases the maximum number of MAC addresses that can be configured on IP interfaces.

```
device# configure terminal
device(config)# system-max max-ip-mac 140
Total IP-MAC entries supported is changed to 140
 Total VRRP instances supported changed to 370, IPv4 VRRP instances: 228, IPv6 VRRP instances 120
Reload required. Please write memory and then reload or power cycle.
device(config)# write memory
device(config)# exit
device# reload
```
# **History**

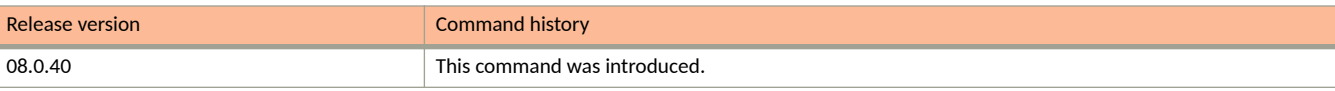

# **system-max mld-snoop-group-addr**

Sets the maximum number of Multicast Listening Discovery (MLD) snooping group addresses on a device.

#### **Syntax**

**system-max mld-snoop-group-addr***num*

**no system-max mld-snoop-group-addr**

### **Command Default**

The default maximum number of MLD snooping group addresses is supported.

#### **Parameters**

#### *num*

Specifies the maximum number of MLD snooping group addresses supported. The value ranges from 256 through 8192. The default maximum number of MLD snooping group addresses is 4096.

#### **Modes**

Global configuration mode

#### **Usage Guidelines**

For ICX 7850 and ICX 7550 devices, values are used from the forwarding profile and there is no option to change these values. When a new profile is selected, the values from the new profile are applied. Refer to the forwarding-profile command for more information.

The configured number of MLD snooping group addresses is the upper limit of an expandable database. Client memberships exceeding the group limit are not processed.

The following MLD snooping group address limits apply to RUCKUS devices:

- **•** ICX 7150 devices support up to 3072 MLD group addresses. The default number of MLD snooping group addresses is 1024.
- **•** ICX 7250 devices support 8192 MLD snooping group addresses.
- **•** ICX 7450 devices support 8192 MLD snooping group addresses.

The **no** form of the command restores the default maximum number of MLD snooping group addresses.

#### **Examples**

The following example sets the maximum number of MLD snooping group addresses to 4000.

```
device# configure terminal
device(config)# system-max mld-snoop-group-addr 4000
```
# **system-max mld-snoop-mcache**

Sets the maximum number of Multicast Listening Discovery (MLD) snooping mcache entries supported on a device.

#### **Syntax**

**system-max mld-snoop-mcache***num*

**no system-max mld-snoop-mcache**

## **Command Default**

The default maximum number of MLD snooping mcache entries is supported.

#### **Parameters**

#### *num*

Specifies the maximum number of MLD snooping mcache entries supported. The value ranges from 256 through 8192. The default maximum number of MLD snooping mcache entries is 512.

#### **Modes**

Global configuration mode

#### **Usage Guidelines**

For ICX 7850 and ICX 7550 devices, values are used from the forwarding profile and there is no option to change these values. When a new profile is selected, the values from the new profile are applied. Refer to the forwarding-profile command for more information.

The following MLD snooping multicast cache (mcache) resource limits apply to RUCKUS devices:

- **•** ICX 7250 devices support 8192 MLD snooping mcache entries.
- **•** ICX 7450 devices support 8192 MLD snooping mcache entries.
- **•** ICX 7150 devices support up to 3072 MLD snooping mcache entries. The default number of MLD snooping mcache entries is 512.

The **no** form of the command restores the default maximum number of MLD snooping mcache entries.

#### **Examples**

The following example shows how to set the maximum number of MLD snooping mcache entries to 8000.

```
device# configure terminal
device(config)# system-max mld-snoop-mcache 8000
```
# **system-max msdp-sa-cache**

Configures the maximum number of source active (SA) messages n the Multicast Source Discovery Protocol (MSDP) cache.

### **Syntax**

**system-max msdp-sa-cache** *num*

**no system-max msdp-sa-cache** *num*

# **Command Default**

4096 MSDP SA messages are supported.

### **Parameters**

#### *num*

Specifies the maximum number of MSDP SA messages supported. The range is 1024 to 8192. The default is 4096 messages.

#### **Modes**

Global configuration mode

# **Usage Guidelines**

The **no** form of this command restores the default maximum.

## **Examples**

The following example sets the maximum number of MSDP SA messages to 6000.

device(config)# system-max msdp-sa-cache 6000

# **system-max pim-hw-mcache**

Sets the maximum number of SG entries allowed in the device.

#### **Syntax**

**system-max pim-hw-mcache** *num*

**no system-max pim-hw-mcache** *num*

## **Command Default**

1024 SG entries are supported.

#### **Parameters**

*num*

Specifies the maximum number of entries. The range is 256 to 6144; the default is 1024.

#### **Modes**

Global configuration mode

#### **Usage Guidelines**

For ICX 7850 and ICX 7550 devices, values are used from the forwarding profile and there is no option to change these values. When a new profile is selected, the values from the new profile are applied. Refer to the forwarding-profile command for more information.

The **system max pim-hw-mcache** command replaces the **system-max pim mcache** command.

The **no** form of the command restores the default maximum.

## **Examples**

The following example sets the maximum number of SG entries allowed in the device to 900.

```
device# configure terminal 
device(config)# system-max pim-hw-mcache 900
```
# **system-max pim6-hw-mcache**

Sets the maximum number of SG entries allowed in the device.

### **Syntax**

**system-max pim6-hw-mcache** *num*

**no system-max pim6-hw-mcache** *num*

## **Command Default**

512 SG entries are supported.

#### **Parameters**

*num*

Specifies the maximum number of entries. The range is 256 to 1024; the default is 512.

#### **Modes**

Global configuration mode

### **Usage Guidelines**

You can use the max-mcache command to define the maximum number of repeated PIM traffic sent from the same source address and received by the same destination address.

For ICX 7850 and ICX 7550 devices, values are used from the forwarding profile and there is no option to change these values. When a new profile is selected, the values from the new profile are applied. Refer to the forwarding-profile command for more information.

The **no** form of the command restores the default maximum.

#### **Examples**

The following example sets the maximum number of SG entries allowed in the device to 900.

```
device# configure terminal
device(config)# system-max pim6-hw-mcache 900
```
# **system-max pms-global-pool**

Configures the maximum number of global resources shared among all interfaces on the device to store secure MAC addresses for port MAC security (PMS).

#### **Syntax**

**system-max pms-global-pool** *num*

**no system-max pms-global-pool** *num*

## **Command Default**

8192 global resources

#### **Parameters**

#### *num*

Specifies the number of global resources shared among all interfaces on the device to store secure MAC addresses for PMS. Valid values range from 1 through 8192.

#### **Modes**

Global configuration mode

### **Usage Guidelines**

The global resources are in addition to the local resources allocated to each interface . The maximum number of MAC addresses any single interface can secure is 64 (the maximum number of local resources allocated to the interface), plus the number of global resources not allocated to other interfaces. Global resources are shared among all the interfaces on a first-come, first-served basis.

The no form of the command removes the configured number of global resources and resets the maximum value to the default.

### **Examples**

The following example sets the maximum number of shared global resource to 800.

```
device# configure terminal
device(config)# system-max pms-global-pool 800
```
#### **History**

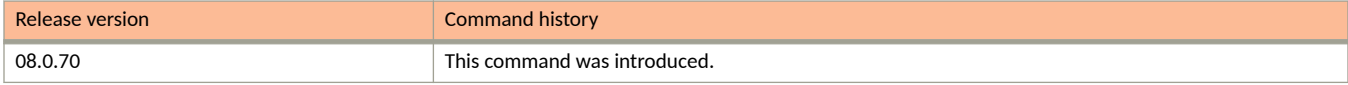

# **system-max rmon-entries**

Configures the maximum number of entries allowed in the RMON control table.

#### **Syntax**

**system-max rmon-entries***value*

**no system-max rmon-entries***value*

## **Command Default**

The default number of RMON entries allowed in the RMON control table is 1024 on ICX 7450 and ICX 7250 devicess.

#### **Parameters**

#### *value*

Specifies the maximum number of entries. The value can range from 128 to 32768 on ICX 7450 and ICX 7250 devices.

#### **Modes**

Global configuration mode

### **Usage Guidelines**

This command configures the maximum number of entries allowed in the RMON control table, including alarms, history, and events.

#### **NOTE**

In order for the change to take effect, you must save the change to the startup-config file and reload or reboot.

The **no** form of the command resets the maximum number of entries allowed in the RMON table to the default value.

### **Examples**

The following example sets the maximum number of RMON entries to 3000.

```
device(config)# system-max rmon-entries 3000
device(config)# write memory
device(config)# exit
device# reload
```
# **system-max spanning-tree**

Configures the system maximum value for the number of spanning tree instances.

#### **Syntax**

**system-max spanning-tree** *number*

**no system-max spanning-tree** *number*

## **Command Default**

The default number of spanning tree instances is 32.

#### **Parameters**

*number*

Configures the number of spanning tree instances. The range is from 1 through 254.

#### **Modes**

Global configuration mode

## **Usage Guidelines**

The **no** form of the command resets the system maximum value of spanning tree instances to the default.

## **Examples**

The following example shows how to set the maximum number of spanning tree instances.

```
device(config)# system-max spanning-tree 254
```
# **system-max virtual-interface**

Increases the maximum number of virtual routing interfaces you can configure.

#### **Syntax**

**system-max virtual-interface** *num*

**no system-max virtual-interface** *num*

## **Command Default**

The default maximum number of virtual interfaces that can be configured is 255.

#### **Parameters**

#### *num*

Specifies the maximum number of the virtual routing interface that can be configured. The range depends on the device being configured.

#### **Modes**

Global configuration mode

#### **Usage Guidelines**

The number of virtual routing interfaces supported on your product depends on the device and, for chassis devices, the amount of DRAM on the management module. The **write memory** command must be executed to save the changes and a reload is required.

The no form of the command removes the configured maximum number of virtual routing interfaces and resets the maximum value to the default.

#### **Examples**

The following example shows how to increase the maximum number of virtual routing interfaces.

```
device(config)# system-max virtual-interface 512
device(config)# write memory
device(config)# end
device# reload
```
# **system-max vlan**

Increases the maximum number of VLANs you can configure.

### **Syntax**

**system-max vlan** *num*

**no system-max vlan** *num*

# **Command Default**

The default maximum value is 64 VLANs.

### **Parameters**

#### *num*

Specifies the maximum number of VLANs you can configure. The range depends on the device being configured.

### **Modes**

Global configuration mode

### **Usage Guidelines**

Although you can specify up to 4095 VLANs, you can configure only 4094 VLANs. VLAN ID 4094 is reserved for use by Single STP. The write **memory** command must be executed to save the changes and a reload is required. The number of VLANs supported on your product depends on the device and, for chassis devices, the amount of DRAM on the management module.

The **no** form of the command removes the maximum number of VLANs and resets the maximum value to 64.

# **Examples**

The following example shows how to increase the maximum number of VLANs.

```
device(config)# system-max vlan 2048
device(config)# write memory
device(config)# end
device# reload
```
# **table-map**

Maps external entry attributes into the BGP routing table, ensuring that those attributes are preserved after being redistributed into OSPF.

# **Syntax**

**table-map** *string* **no table-map** *string*

# **Parameters**

*string*

Specifies a route map to be whose attributes are to be preserved. Range is from 1 through 63 ASCII characters.

# **Modes**

BGP configuration mode

BGP address-family IPv6 unicast configuration mode

BGP address-family IPv4 unicast VRF configuration mode

BGP address-family IPv6 unicast VRF configuration mode

# **Usage Guidelines**

When this command is entered in BGP global configuration mode, it applies only to the IPv4 address family. Use this command in BGP address-family IPv6 unicast configuration mode for BGP4+ configurations.

Use this command only to set the tag values. Normally, a route map is applied on routes (and therefore the routes are updated) before it is stored in the BGP routing table. Use the table-map command to begin the update before the routes are stored in the IP routing table.

Configurations made by this command apply to all peers.

Route maps that contain **set** statements change values in routes when the routes are accepted by the route map. For inbound route maps (route maps that filter routes received from neighbors), the routes are changed before they enter the BGP4 routing table. For tag values, if you do not want the value to change until a route enters the IP routing table, you can use a table map to change the value. A table map is a route map that you have associated with the IP routing table. The device applies the set statements for tag values in the table map to routes before adding them to the routing table. To configure a table map, you first configure the route map, then identify it as a table map. The table map does not require separate configuration. You can have only one table map.

### **NOTE**

Use table maps only for setting the tag value. Do not use table maps to set other attributes. To set other route attributes, use route maps or filters. To create a route map and identify it as a table map, enter commands such those shown in the first of the following examples. These commands create a route map that uses an address filter. For routes that match the IP prefix list filter, the route map changes the tag value to 100 and is then considered as a table map. This route map is applied only to routes that the device places in the IP routing table. The route map is not applied to all routes. The first of the following examples below assumes that IP prefix list p11 has already been configured.

The **no** form of the command removes the table map.

# **Examples**

The following example illustrates the execution of the **table-map** command.

```
device# configure terminal
device(config)# route-map tag_ip permit 1
device(config-route-map tag_ip)# match ip address prefix-list p11
device(config-route-map tag_ip)# set tag 100
device(config-route-map tag_ip)# exit
device(config)# router bgp
device(config-bgp-router)# table-map tag_ip
```
The following example removes a table map in the IPv6 address family.

```
device# configure terminal
device(config)# router bgp
device(config-bgp-router)# address-family ipv6 unicast
device(config-bgp-ipv6u)# no table-map tag_ip
```
# tacacs-server deadtime

Configures the duration for which the device waits for the primary authentication server to reply before deciding the TACACS server is dead and trying to authenticate using the next server.

### **Syntax**

**tacacs-server deadme** *me*

**no tacacs-server deadme** *me*

# **Command Default**

The default duration is three seconds.

### **Parameters**

*me*

The time in seconds. The valid values are from 1 through 5. The default is 3.

## **Modes**

Global configuration mode

# **Usage Guidelines**

The **no** form of the command resets the duration for which the device waits for a reply before deciding that the server is dead.

# **Examples**

The following example configures the dead time as four seconds.

device(config)# tacacs-server deadtime 4

# **tacacs-server host**

Configures the TACACS/TACACS+ server host to authenticate access to a device.

### **Syntax**

**tacacs-server host** { *ipv4-address* | *host-name* | *ipv6-address* } [ **auth-port** *port-num* [ **authentication-only** | **authorization-only** | **accounng-only** | **default** ] ] [ **key** *key-string* ]

no tacacs-server host { *ipv4-address* | *host-name* | *ipv6-address* } [ auth-port *port-num* [ authentication-only | authorization-only | **accounng-only** | **default** ] ] [ **key** *key-string* ]

## **Command Default**

The TACACS server host is not configured.

## **Parameters**

### *ipv4-address*

Configures the IPv4 address of the TACACS server.

### *host-name*

Configures the host name of the TACACS server.

### *ipv6-address*

Configures the IPv6 address of the TACACS server.

### **auth-port** *port-num*

Configures the authentication port. The default value is 1812.

### **default**

Configures the server to be used for any AAA operation. Supported for TACACS+ only.

#### **accounng-only**

Configures the server to be used only for accounting. Supported for TACACS+ only.

### authentication-only

Configures the server to be used only for authentication. Supported for TACACS+ only.

### authorization-only

Configures the server to be used only for authorization. Supported for TACACS+ only.

#### **key** *key-string*

Configures the TACACS key for the server. Supported for TACACS+ only.

### **Modes**

Global configuration mode

# **Usage Guidelines**

You can specify up to eight servers. If you add multiple TACACS or TACACS+ authentication servers to the device, the device tries to reach them in the order you add them. You can designate a server to handle a specific AAA task. For example, you can designate one TACACS+ server to handle authorization and another TACACS+ server to handle accounting. You can set the TACACS key for each server.

The **tacacs-server key** command and the **tacacas-sever host key** parameter apply only to TACACS+ servers, not to TACACS servers. If you are configuring TACACS, do not configure a key on the TACACS server and do not enter a key on the Ruckus device.

The **no** form of this command removes the configuration.

## **Examples**

The following example shows how to configure a TACACS server to authenticate access to a device.

```
device# configure terminal
device(config)# tacacs-server host 192.168.10.1
```
The following example shows how to specify different TACACS servers for authentication, authorization, and accounting.

```
device# configure terminal
device(config)# tacacs-server host 10.2.3.4 auth-port 1800 default key abc
device(config)# tacacs-server host 10.2.3.5 auth-port 1800 authentication-only key def
device(config)# tacacs-server host 10.2.3.6 auth-port 1800 authorization-only key def
device(config)# tacacs-server host 10.2.3.7 auth-port 1800 accounting-only key ghi
```
# **tacacs-server key**

Configures the value that the device sends to the TACACS server when trying to authenticate user access.

### **Syntax**

**tacacs-server key** *key-string*

**no tacacs-server key** *key-string*

# **Command Default**

The TACACS server key is not configured.

### **Parameters**

#### *key-string*

Specifies the key as an ASCII string. The value for the key parameter on the device should match the one configured on the TACACS server. The key can be from 1 to 32 characters in length and cannot include any space characters.

### **Modes**

Global configuration mode

## **Usage Guidelines**

The **tacacs-server key** command is used to encrypt TACACS+ packets before they are sent over the network.

The tacacs-server key command applies only to TACACS+ servers, not to TACACS servers. If you are configuring TACACS, do not configure a key on the TACACS server and do not enter a key on the Ruckus device.

The **no** form of the command removes the TACACS+ server key configuration.

## **Examples**

The following example shows how to configure a TACACS+ server key.

device(config)# tacacs-server key abc

# **tacacs-server retransmit**

Configures the maximum number of retransmission attempts for a request when a TACACS authentication request times out.

### **Syntax**

**tacacs-server retransmit** *number*

**no tacacs-server retransmit** *number*

# **Command Default**

The default number of retries is three.

## **Parameters**

#### *number*

The maximum number of retries that the software retransmits the request. The valid values are from 1 through 5. The default is 3.

### **Modes**

Global configuration mode

## **Usage Guidelines**

The **no** form of the command resets the maximum number of retransmission attempts to the default.

## **Examples**

The following example shows how to set the maximum number of retransmission attempts to four.

```
device(config)# tacacs-server retransmission 4
```
# tacacs-server timeout

Configures the number of seconds the device waits for a response from a TACACS server before either retrying the authentication request or determining that the TACACS servers are unavailable and moving on to the next authentication method in the authentication method list.

### **Syntax**

**tacacs-server meout** *me*

**no tacacs-server meout** *me*

# **Command Default**

The default timeout value is three seconds.

# **Parameters**

*me*

The time in seconds. Valid values are from 1 through 15 seconds. The default is 3.

## **Modes**

Global configuration mode

## **Usage Guidelines**

The **no** form of the command sets the timeout value to the default.

# **Examples**

The following example shows how to set the TACACS server timeout value to 10 seconds.

device(config)# tacacs-server timeout 10

**Commands Si - Z** tag-profile

# **tag-profile**

Configures or changes the tag profile for 802.1ad tagging.

## **Syntax**

**tag-profile** *tag-number*

**no tag-profile** *tag-number*

# **Command Default**

The default tag number is 0x8100.

### **Parameters**

*tag-number*

Specifies the number of the tag. The value can be 0x8100 (default) or 0xffff.

## **Modes**

Global configuration mode

## **Usage Guidelines**

Tag profiles on a single port, or a group of ports, can be configured to point to the global tag profile.

The no command removes the tag profile configuration.

# **Examples**

The following example shows how to configure the tag profile.

device(config)# tag-profile 9500

# **tag-profile enable**

Directs the individual ports or a range of ports to the tag profile.

## **Syntax**

**tag-profile enable no tag-profile enable**

# **Command Default**

The tag profile is not enabled.

## **Modes**

Interface configuration mode

## **Usage Guidelines**

Tag profiles on a single port, or a group of ports, can be configured to point to the global tag profile.

The tag type and tag profile cannot be configured at the same time.

The no form of the command disables the tag profile for ports.

# **Examples**

The following example shows how to enable tag profile for a single port.

device(config)# interface ethernet 1/1/1 device(config-if-e1000-1/1/1)# tag-profile enable

The following example shows how to enable tag profile for multiple ports.

device(config)# interface ethernet 1/1/1 ethernet 1/2/1 device(config-mif-1/1/1,1/2/1)# tag-profile enable

# **tagged ethernet**

Tags a port to allow communication among the different VLANs to which the port is assigned.

## **Syntax**

**tagged ethernet** *stackid/slot/port* [ **to** *stackid/slot/port* | [ **ethernet** *stackid/slot/port* **to** *stackid/slot/port* | **ethernet** *stackid/slot/port* ] [ **lag** *lag-id* **to** *lag-id* | **lag** *lag-id* ]... ]

**no tagged ethernet** *stackid/slot/port* [ **to** *stackid/slot/port* | [ **ethernet** *stackid/slot/port* **to** *stackid/slot/port* | **ethernet** *stackid/slot/port* ] [ **lag** *lag-id* **to** *lag-id* | **lag** *lag-id* ]... ]

### **Parameters**

**ethernet** *stackid/slot/port* Specifies the Ethernet interface to configure as a tagged port.

**to** *stackid/slot/port* Specifies a range of Ethernet interfaces.

# **Modes**

VLAN configuration mode

# **Usage Guidelines**

Tagging does not apply to the default VLAN. The ports are defined as either tagged or untagged at the VLAN level.

The **no** form of the command removes the tagging of the Ethernet ports.

# **Examples**

The following example tags the port 1/1/9 to VLAN 4.

```
device# configure terminal
device(config)# vlan 4
device(config-vlan-4)# tagged ethernet 1/1/9
```
The following example tags the port 1/12 to a RSPAN (Remote Switched Port Analyzer) VLAN.

```
device# configure terminal
device(config)# rspan-vlan 4000
device(config-rspan-vlan)# tagged ethernet 1/1/2
device(config-rspan-vlan)# rspan destination ethernet 1/1/2
```
# **History**

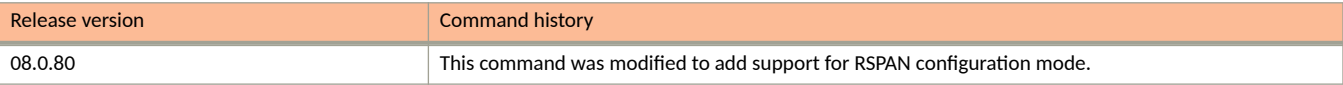

# **tagged lag**

Tags LAG virtual interfaces to allow communication among the different VLANs to which the LAG virtual interface is assigned.

## **Syntax**

tagged lag lag-id [to lag-id | [lag lag-id to lag-id | lag lag-id ] [ ethernet stackid/slot/port to stackid/slot/port | ethernet stackid/slot/ *port* ]... ]

no tagged lag lag-id [to lag-id | [lag lag-id to lag-id | lag lag-id ] [ethernet stackid/slot/port to stackid/slot/port | ethernet stackid/slot/ *port* ]... ]

### **Parameters**

**lag** *lag-id*

Specifies the LAG virtual interface.

**to** *lag-id*

Specifies a range of LAG IDs.

**ethernet** *stackid/slot/port*

Specifies the Ethernet interface to configure as a tagged port.

**to** *stackid/slot/port*

Specifies a range of Ethernet interfaces.

## **Modes**

VLAN configuration mode

# **Usage Guidelines**

The **no** form of the command removes the tagging of the LAG virtual interfaces.

## **Examples**

The following example tags the LAG virtual interfaces 1 to 3 to VLAN 4.

```
device# configure terminal
device(config)# vlan 4
device(config-vlan-4)# tagged lag 1 to 3
```
# **History**

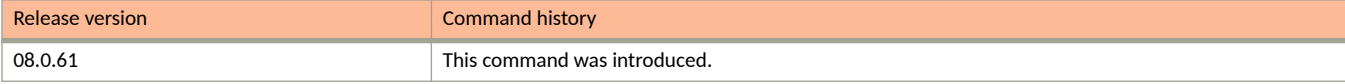

# **telnet**

Enables a Telnet connection from the device to a remote IPv6 host using the console.

# **Syntax**

**telnet** { *host-name* | *host-ipaddress* } [ *remote-port-num* ]

**telnet** { *host-name* | *host-ipv6address* } [ **outgoing-interface** { **ethernet** *stack***/***slot***/***port* | **ve** *ve-num* } ] [ *remote-port-num* ]

## **Parameters**

### *host-name*

Specifies the host name of the remote host.

### *host-ipaddress*

Specifies the IPv4 address of the remote host.

#### *remote-port-num*

Specifies the port number on which the device establishes theTelnet connection. Valid values are 1 to 65535. If you do not specify a port number, the device establishes the Telnet connection on port 23.

### *host-ipv6address*

Specifies the IPv6 address of the remote host.

#### **outgoing-interface**

Identifies the interface that must be used to reach the remote host.

#### **ethernet** *stack***/***slot***/***port*

Identifies the Ethernet interface that must be used to reach the remote host.

#### **ve** *ve-num*

Identifies the VE interface that must be used to reach the remote host.

### **Modes**

Privileged EXEC mode

# **Usage Guidelines**

The **telnet** command establishes a Telnet connection from a device to a remote host using the console. Up to five read-access Telnet sessions are supported on the router at one time. Write-access through Telnet is limited to one session, and only one outgoing Telnet session is supported on the router at one time. To see the number of open Telnet sessions at any time, enter the show telnet command.

## **Examples**

The following example establishes a Telnet connection to a remote host with the IPv6 address of 2001:DB8:3de2:c37::6.

```
device# telnet 2001:DB8:3de2:c37::6
```
# **telnet server enable**

Configures Telnet access only to clients in a specific VLAN.

## **Syntax**

**telnet server enable vlan** *vlan-num*

**no telnet server enable vlan** *vlan-num*

# **Command Default**

Telnet access is not restricted.

### **Parameters**

**vlan** *vlan-num*

Configures access only to clients connected to ports within the VLAN.

## **Modes**

Global configuration mode

## **Usage Guidelines**

You can restrict Telnet access to a Ruckus device to ports within a specific port-based VLAN. VLAN-based access control works in conjunction with other access control methods. Clients connected to ports that are not in the VLAN are denied management access.

The **no** form of the command allows Telnet access to all clients.

# **Examples**

The following example shows how to allow Telnet access only to clients connected to ports within port-based VLAN 40.

device(config)# telnet server enable vlan 40

# **telnet strict-management-vrf**

Allows incoming Telnet connection requests only from the management VRF and not from the out-of-band (OOB) management port.

### **Syntax**

**telnet strict-management-vrf**

**no telnet strict-management-vrf**

# **Command Default**

When the management VRF is configured, incoming Telnet connection requests are allowed from the ports that belong to the management VRF and from the OOB management port.

## **Modes**

Global configuration mode

## **Usage Guidelines**

The **telnet strict-management-vrf** command is applicable only when the management VRF is configured. If a management VRF is not configured, configuring the **telnet strict-management-vrf** command displays an error message.

The *telnet strict-management-vrf* command does not prevent a connection initiated from the OOB management interface if the management interface VRF and the management VRF are the same. The user must configure either the management exclude all oob command or the **management exclude telnet oob** command.

For the Telnet server, changing the management VRF configuration or configuring the telnet strict-management-vrf command does not affect the existing Telnet connections. The changes are applied only to new incoming connection requests.

The **telnet strict-management-vrf** command and the **management exclude** commands are mutually exclusive. If the latter command is configured, outbound Telnet connections are not blocked.

The **no** form of the command enables the incoming Telnet connection requests from ports that belong to the management VRF and from the out-of-band management port.

## **Examples**

The following example allows incoming Telnet connection requests from the management VRF only.

device(config)# telnet strict-management-vrf

# **History**

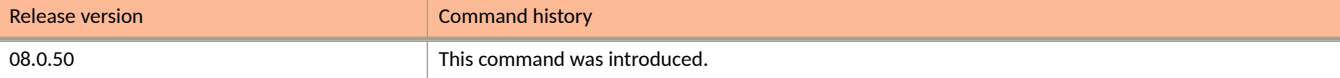

# **Related Commands**

[management exclude](#page-1252-0)

# **temperature warning**

Changes the temperature threshold at which the device sends a syslog message and an SNMP trap.

### **Syntax**

**temperature warning** { *stack-id temp-threshold* }

## **Command Default**

The default threshold varies by the hardware device. Refer to the hardware installation guide for your device.

# **Parameters**

*stack-id*

Stack number. Value is from 1 to 8.

*temp-threshold*

Temperature warning level, in Celsius. See Usage Guidelines for more details.

## **Modes**

Privileged EXEC mode

## **Usage Guidelines**

When setting the *temp-threshold* option, you must not set this level higher than the maximum value allowed by your device. The temperature warning level must be at least five degrees Celsius less than the temperature shutdown level, which is automatically set by the device.

## **Examples**

The following example sets the temperature threshold to 75°C.

device# temperature warning 1 75

# **terminal monitor**

Enables the real-time display for a Telnet or SSH session.

## **Syntax**

**terminal monitor**

# **Command Default**

Real-time display is not enabled.

### **Modes**

Privileged EXEC mode

# **Usage Guidelines**

The command toggles the feature on and off. The CLI displays a message to indicate the status change for the feature. To enable or disable the feature in the management session, enter the **terminal monitor** command again.

Any terminal logged on to a RUCKUS switch can receive real-time Syslog messages when the *terminal monitor* command is issued.

## **Examples**

The following example enables real-time display for a Telnet or SSH session.

```
device# terminal monitor
Syslog trace was turned ON
SYSLOG: <9>device, Power supply 2, power supply on left connector, failed
SYSLOG: <14>device, Interface ethernet 6, state down
SYSLOG: <14>device, Interface ethernet 2, state up
```
The following example disables real-time display for a Telnet or SSH session.

device# terminal monitor Syslog trace was turned OFF **Commands Si - Z** tftp disable

# **ࡨtp disable**

Disables TFTP client access.

# **Syntax**

**ࡨtp disable no ࡨtp disable**

# **Command Default**

TFTP client access is enabled.

# **Modes**

Global configuration mode

# **Usage Guidelines**

The **no** form of the command enables TFTP client access.

# **Examples**

The following example shows how to disable TFTP client access.

device(config)# tftp disable

# **ࡨtp-server**

Specifies the address or name of the TFTP server to be used by the DHCP client.

## **Syntax**

**ࡨtp-server** { **address** | **name** *server-name* }

### **Parameters**

### **address**

Specifies the IP address of the DHCP server.

### **name** *server-name*

Configures the TFTP server specified by the server name.

## **Modes**

DHCP server pool configuration mode

## **Usage Guidelines**

If DHCP options 66 (TFTP server name) and option 150 (TFTP server IP address) are both configured, the DHCP client ignores option 150 and tries to resolve the TFTP server name (option 66) using DNS.

## **Examples**

The following example specifies the TFTP server to be used by the DHCP client.

```
device(config)# ip dhcp-server-pool cabo
device(config-dhcp-cabo)# tftp-server 10.7.5.48
```
# **ࡨtp-server (Image)**

Configures the TFTP server location where auto image copy can download a software image.

### **Syntax**

**tftp-server** *ip-address* **image-location** *path* 

**no tftp-server** *ip-address* **image-location** *path* 

# **Command Default**

No TFTP server location is configured for auto image copy downloads.

### **Parameters**

*ip-address*

Specifies the IP address of the TFTP server.

**image-location** *path* 

Specifies the directory path to the software image on the TFTP server.

### **Modes**

Global configuration mode

## **Usage Guidelines**

To avoid image mismatch issues, set up a TFTP server for auto image copy before configuring a stack.

The no form of the command removes the TFTP server configuration.

# **Examples**

The following example specifies a TFTP server location where a software image is located:

device(config)# tftp-server 10.1.2.1 image-location /server/builds/

## **History**

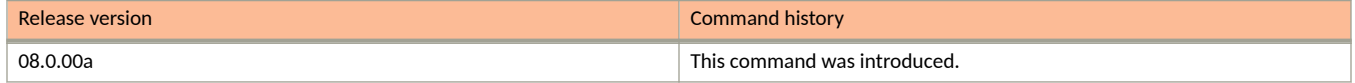

# **meout (EFM-OAM)**

Configures the time in seconds for which the local Data Terminal Equipment (DTE) waits to receive OAM Protocol Data Units (OAMPDUs) from the remote entity.

### **Syntax**

**meout** *value*

**no timeout** *value* 

## **Command Default**

The default value is 5 seconds.

### **Parameters**

*value*

Specifies the time in seconds for which the local DTE must wait for OAMPDUs from the remote entity. The value range can be from 1 through 10 seconds.

## **Modes**

EFM-OAM protocol configuration mode

## **Usage Guidelines**

If the local DTE does not receive any OAMPDU within the specified period, the peer is considered down and the EFM-OAM discovery process will start over again.

The **no** form of the command restores the default value of 5 seconds.

## **Examples**

The following example configures the timeout value as 10 seconds.

```
device(config)# link-oam
device(config-link-oam)# timeout 10
```
# **History**

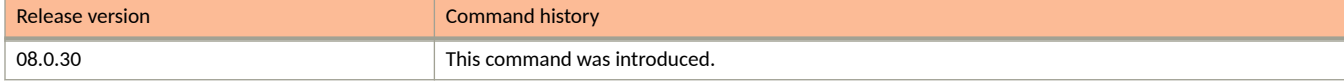

# **mers (BGP)**

Adjusts the interval at which BGP KEEPALIVE and HOLDTIME messages are sent.

## **Syntax**

**timers** { **keep-alive** *keepalive\_interval* **hold-time** *holdtime\_interval* }

**no mers**

### **Parameters**

**keep-alive** *keepalive\_interval*

Frequency in seconds with which a device sends keepalive messages to a peer. Range is from 0 through 65535 seconds. The default is 60.

**hold-me** *holdmeBinterval*

Interval in seconds that a device waits to receive a keepalive message from a peer before declaring that peer dead. Range is from 0 through 65535 seconds. The default is 180.

## **Modes**

BGP configuration mode

# **Usage Guidelines**

The KEEPALIVE and HOLDTIME message interval is overwritten when the fast-external-failover command takes effect on a down link to a peer.

You must enter a value for keep-alive before you can enter a value for hold-time. Both values must be entered. If you only want to adjust the value of one parameter, enter the default value of the parameter that you do not want to adjust.

The **no** form of the command clears the timers.

# **Examples**

The following example sets the keepalive timer for a device to 120 seconds and the hold-timer to 360 seconds.

```
device# configure terminal
device(config)# router bgp
device(config-bgp-router)# timers keep-alive 120 hold-time 360
```
# **mers (OSPFv2)**

Configures Link State Advertisement (LSA) pacing and Shortest Path First (SPF) throttle timers.

### **Syntax**

**mers** { **lsa-group-pacing** *interval* | **throle spf** *start hold max* }

## **Command Default**

See the parameters section for specific defaults.

## **Parameters**

#### **lsa-group-pacing** *interval*

Specifies the interval at which OSPF LSAs are collected into a group and refreshed, check-summed, or aged by the OSPF process. Valid values range from 10 to 1800 seconds. The default is 240 seconds.

#### **throle spf**

Specifies start, hold and maximum wait intervals for throttling SPF calculations for performance. The values you enter are in milliseconds.

*start*

Initial SPF calculation delay. Valid values range from 0 to 60000 milliseconds. The default is 0.

*hold*

Minimum hold time between two consecutive SPF calculations. Valid values range from 0 to 60000 milliseconds. The default is 0.

*max*

Maximum wait time between two consecutive SPF calculations. Valid values range from 0 to 60000 milliseconds. The default is 0.

# **Modes**

OSPF router configuration mode

OSPF VRF router configuration mode

## **Usage Guidelines**

The device paces LSA refreshes by delaying the refreshes for a specified time interval instead of performing a refresh each time an individual LSA refresh timer expires. The accumulated LSAs constitute a group, which the device refreshes and sends out together in one or more packets.

The LSA pacing interval is inversely proportional to the number of LSAs the device is refreshing and aging. For example, if you have a large database of 10,000 LSAs, decreasing the pacing interval enhances performance. If you have a small database of about 100 LSAs, increasing the pacing interval to 10 to 20 minutes may enhance performance.

The **no timers lsa-group-pacing** command restores the pacing interval to its default value.

The **no timers throttle spf** command sets the SPF timers back to their defaults.

# **Examples**

The following example sets the LSA group pacing interval to 30 seconds.

```
device# configure terminal
device(config)# router ospf
device(config-ospf router)# timers lsa-group-pacing 30
```
The following example sets the SPF delay to 10000 milliseconds, the hold time to 15000 milliseconds, and the maximum wait time to 30000 milliseconds.

device# configure terminal device(config)# router ospf device(config-ospf router)# timers throttle spf 10000 15000 30000

# **mers (OSPFv3)**

Configures Link State Advertisement (LSA) pacing and Shortest Path First (SPF) timers.

### **Syntax**

**mers** { **lsa-group-pacing** *interval* | **spf** *start hold* }

# **Command Default**

Enabled.

# **Parameters**

#### **lsa-group-pacing** *interval*

Specifies the interval at which OSPFv3 LSAs are collected into a group and refreshed, check-summed, or aged by the OSPFv3 process. Valid values range from 10 to 1800 seconds. The default is 240 seconds.

#### **spf**

Specifies start and hold intervals for SPF calculations for performance. The values you enter are in milliseconds.

*start*

Initial SPF calculation delay. Valid values range from 0 to 65535 seconds. The default is 5 seconds.

*hold*

Minimum hold time between two consecutive SPF calculations. Valid values range from 0 to 65535 seconds. The default is 10 milliseconds.

## **Modes**

OSPFv3 router configuration mode

OSPFv3 router VRF configuration mode

## **Usage Guidelines**

The device paces LSA refreshes by delaying the refreshes for a specified time interval instead of performing a refresh each time an individual LSA refresh timer expires. The accumulated LSAs constitute a group, which the device refreshes and sends out together in one or more packets.

The LSA pacing interval is inversely proportional to the number of LSAs the device is refreshing and aging. For example, if you have a large database of 10,000 LSAs, decreasing the pacing interval enhances performance. If you have a small database of about 100 LSAs, increasing the pacing interval to 10 to 20 minutes may enhance performance.

The no timers Isa-group-pacing command restores the pacing interval to its default value.

The **no timers spf** command sets the SPF timers back to their defaults.

# **Examples**

The following example sets the LSA group pacing interval to 30 seconds.

```
device# configure terminal
device(config)# ipv6 router ospf 
device(config-ospf6-router)# timers lsa-group-pacing 30
```
The following example sets the SPF delay time to 10 and the hold time to 20.

```
device# configure terminal
device(config)# ipv6 router ospf
device(config-ospf6-router)# timers spf 10 20
```
# **mers (RIP)**

Specifies how often RIP update messages are sent.

### **Syntax**

 *{ <i>update-timer time-out-timer hold-down-timer garbage-collection-timer* } **no mers** { *update-mer me-out-mer hold-down-mer garbage-collecon-mer* }

# **Command Default**

Defaults differ by timer. Refer to timer parameter descriptions.

### **Parameters**

#### *update-mer*

Sets the amount of time between RIP routing updates. The default is 30 seconds. Possible values are 3 through 21845 seconds.

#### *meout-mer*

Sets the amount of time after which a route is considered unreachable. The default is 180 seconds. Possible values are 9 through 65535 seconds.

#### *hold-down-mer*

Sets the amount of time during which information about other paths is ignored. The default is 180 seconds. Possible values are 0 through 65535 seconds.

#### *garbage-collecon-mer*

Sets the amount of time after which a route is removed from the RIP routing table. The default is 120 seconds. Possible values are 0 through 65535.

### **Modes**

RIP router configuration mode

## **Usage Guidelines**

The no form of the command returns all timers to their default settings.

RIP must be enabled before you can set the timers. All timer values, including values that are not being modified, must be present when you enter the command.

### **Examples**

The following command sets the RIP update timer to 30 seconds, the RIP timeout timer to 180 seconds, the RIP hold-down timer to 185 seconds, and the RIP garbage collection timer to 120 seconds.

```
device# configure terminal
device(config)# router rip
device(config-rip-router)# timer 30 180 185 120
```
# **mers (RIPng)**

Adjusts RIPng timers.

### **Syntax**

 *{ <i>update-timer time-out-timer hold-down-timer garbage-collection-timer* } **no mers** { *update-mer me-out-mer hold-down-mer garbage-collecon-mer* }

## **Command Default**

Defaults differ by timer. Refer to timer parameter descriptions.

### **Parameters**

#### *update-mer*

Sets the amount of time between RIPng routing updates. The default is 30 seconds. Possible values are 3 through 65535 seconds.

#### *meout-mer*

Sets the amount of time after which a route is considered unreachable. The default is 180 seconds. Possible values are 9 through 65535 seconds.

*hold-down-mer*

Sets the amount of time during which information about other paths is ignored. The default is 180 seconds. Possible values are 9 through 65535 seconds.

#### *garbage-collecon-mer*

Sets the amount of time after which a route is removed from the RIPng routing table. The default is 120 seconds. Possible values are 9 through 65535.

### **Modes**

RIPng router configuration mode

## **Usage Guidelines**

The no form of the command returns the timers to their default settings.

RIPng must be enabled before you can set the timers.

You must enter values for all of the timers, even those you do not want to reset. This is true for the no form of the command as well.

# **Examples**

The following example adjusts the setting for the garbage collection timer and retains default settings for all other timers.

```
device# configure terminal
device(config)# ipv6 router rip
device(config-ripng-router)# timers 30 180 180 110
```
# **tolerance**

Configures the tolerance value for the accept keys and send keys for the keychain to extend the lifetime of the keys beyond the active lifetime duration (prior to the start of the lifetime or after the end of the lifetime).

### **Syntax**

**tolerance** *value*

**no tolerance** *value*

## **Parameters**

*value*

Specifies the tolerance duration in seconds. The valid range is from 1 through 8640000 seconds.

## **Modes**

Keychain configuration mode

## **Usage Guidelines**

If the tolerance value is configured, the start time of the key to become active is advanced (start time minus tolerance) and the end time is moved further ahead (end time plus tolerance) before the key expires, unless the end time is set to be infinite.

A key is considered valid when it is in the tolerance period.

The **no** form of the command removes the tolerance value added to all the keys under the keychain.

# **Examples**

The following example configures the keychain with a tolerance value of 600 seconds (10 minutes).

```
device# configure terminal
device(config)# keychain xprotocol
device(config-keychain-xprotocol)# tolerance 600
```
# **History**

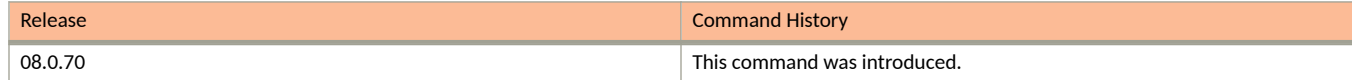

**Commands Si - Z** topology-group

# **topology-group**

Configures the topology group.

### **Syntax**

**topology-group** *group-id* **no topology-group** *group-id*

## **Command Default**

A topology group is not configured.

### **Parameters**

#### *group-id*

Specifies the topology group ID. The ID ranges from 1 through 256.

### **Modes**

Global configuration mode

### **Usage Guidelines**

Each topology group contains a master VLAN and can contain one or more member VLANs and VLAN groups. You must configure the master VLAN and member VLANs or member VLAN groups before you configure the topology group.

You can configure up to 30 topology groups. Each group can control up to 4096 VLANs. A VLAN cannot be controlled by more than one topology group. The topology group must contain a master VLAN and can also contain individual member VLANs, VLAN groups, or a combination of individual member VLANs and VLAN groups.

The **no** form of the command removes the topology group.

## **Examples**

The following example configures the topology group with ID 2 and adds master VLAN and member VLANs.

```
device# configure terminal
device(config)# topology-group 2
device(config-topo-group-2)# master-vlan 2
device(config-topo-group-2)# member-vlan 3
device(config-topo-group-2)# member-vlan 4
device(config-topo-group-2)# member-vlan 5
```
# **traceroute**

Determines the path through which a RUCKUS device can reach another device.

## **Syntax**

**traceroute** [ **vrf** *vrf-name* ] *ipv4-address* [ **source-ip** *ip-address* ] [ **minl** *min-value* ] [ **maxl** *max-value* ] [ **numeric** ] [ **meout** *value* ] **traceroute** *host-name* [ **source-ip** *ip-address* ] [ **minl** *min-value* ] [ **maxl** *max-value* ] [ **numeric** ] [ **meout** *value* ] **traceroute ipv6** [ **vrf** *vrf-name* ] *ipv6-address* [ **minl** *min-value* ] [ **maxl** *max-value* ] [ **numeric** ] [ **meout** *value* ] **traceroute ipv6** *host-name* [ **minl** *min-value* ] [ **maxl** *max-value* ] [ **numeric** ] [ **meout** *value* ]

### **Parameters**

### **vrf** *vrf-name*

Specifies the Virtual Routing and Forwarding (VRF) instance.

#### *ipv4-address*

Specifies the host IPv4 address.

### **source-ip** *ip-address*

Configures an IP address to be used as the origin for the traceroute.

#### **minttl** *min-value*

Specifies the minimum Time to Live (TTL) value (hops). The value can range from 1 through 255. The default value is 1.

### maxttl *max-value*

Specifies the maximum TTL value (hops). The value can range from 1 through 255. The default value is 30.

### **numeric**

Displays IP addresses in number format instead by name.

### **meout** *value*

Configures echo request timeout, in seconds. The value can range from 1 through 120. The default value is 2.

#### *host-name*

Specifies the host name.

#### **ipv6**

Displays IPv6-related information.

### *ipv6-address*

Specifies the host IPv6 address.

### **Modes**

User EXEC mode

Privileged EXEC mode

**Commands Si - Z** traceroute

# **Usage Guidelines**

The CLI displays trace-route information for each hop as soon as the information is received. Traceroute requests display all responses to a given TTL. In addition, if there are multiple equal-cost routes to the destination, the device displays up to three responses by default.

# **Examples**

The following example issues an IPv4 traceroute.

device> traceroute 10.33.4.7

The following example issues an IPv6 traceroute.

device> traceroute ipv6 2001:DB8::21:22

# **track-port**

Configures network reachability tracking for a specific Virtual Router Redundancy Protocol (VRRP) or VRRP Extended (VRRP-E) port.

## **Syntax**

**track-port** { **ethernet** *stackid***/***slot***/***port* | **lag** *lag-id* | **ve** *num* } [ **priority** *num* ] **no track-port** { **ethernet** *stackid***/***slot***/***port* | **lag** *lag-id* | **ve** *num* } [ **priority** *num* ]

# **Command Default**

The network reachability of VRRP and VRRP-E ports or IPsec tunnels is not tracked.

### **Parameters**

### **ethernet** *stackid slot port*

Configures network reachability tracking for a specific Ethernet interface. A forward slash "/" must be entered between the stackid, slot, and port numbers.

### **lag** *lag-id*

Configures network reachability tracking for a specific LAG virtual interface. The LAG is identified by a decimal number.

### **ve** *number*

Configures network reachability tracking for a virtual Ethernet interface. Valid values range from 1 through 255.

#### **priority** *num*

Sets the track priority. Valid numbers are from 1 through 254. The tracking priority number is used when a tracked interface up or down event is detected. For VRRP, if the tracked interface becomes disabled, the current router priority is reduced to the track-port priority. (For VRRP only, interface tracking does not have any effect on an owner router; the owner priority can not be changed under configuration from 255.) For VRRP-E, if the tracked interface becomes disabled, the current router priority is reduced by the track-port priority. For VRRP, the default is 2, and for VRRP-E, the default is 5.

## **Modes**

VRID interface configuration mode

## **Usage Guidelines**

This command can be used to track interfaces for VRRP or VRRP-E.

For VRRP, the tracked interface can be any valid Ethernet, or virtual Ethernet interface other than the one on which this command is issued. The maximum number of interfaces you can track per virtual router is 8.

Enter the **no track-port** command with the specified options to remove the tracked port configuration.

# **Examples**

The following example configures network reachability tracking on interface  $1/1/6$  and sets the track priority to 60.

```
device# configure terminal
device(config)# router vrrp 
device(config)# interface ethernet 1/1/6
device(config-if-e1000-1/1/6)# ip address 10.53.5.3/24
device(config-if-e1000-1/1/6)# ip vrrp vrid 1 
device(config-if-e1000-1/1/6-vrid-1)# track-port ethernet 1/2/4 priority 60
```
# **track-port (VSRP)**

Configures the VRID on one interface to track the link state of another interface on the device.

#### **Syntax**

**track-port** { **ethernet** *unit/slot/port* | **lag** *lag-id* | **ve** *number* } [ **priority** *number* ] **no track-port** { **ethernet** *unit/slot/port* | **lag** *lag-id* | **ve** *number* } [ **priority** *number* ]

#### **Command Default**

The VRID does not track an interface.

#### **Parameters**

**ethernet** *unit/slot/port*

Configures the Ethernet interface to track.

| **lag** *lag-id*

Configures LAG virtual interface to track.

**ve** *number*

Configures the virtual Ethernet interface to track.

**priority** *number*

Changes the VSRP priority of the interface. The range is from 1 through 254.

#### **Modes**

VSRP VRID configuration mode

#### **Usage Guidelines**

Configuring this command is useful for tracking the state of the exit interface for the path for which the VRID is providing redundancy.

If the interface configured for tracking goes down, the VSRP VRID priority is reduced by the amount of the track port priority you specify.

The **priority** option changes the priority of the specified interface, overriding the default track port priority. To change the default track port priority, use the **backup track-priority** command.

The **no** form of the command removes the link state tracking.

### **Examples**

The following example configures the VRID to track an Ethernet interface.

```
device(config)# vlan 200
device(config-vlan-200)# vsrp vrid 1
device(config-vlan-200-vrid-1)# track-port ethernet 1/2/4
```
The following example configures the VRID to track a VE interface.

```
device(config)# vlan 200
device(config-vlan-200)# vsrp vrid 1
device(config-vlan-200-vrid-1)# track-port ve 4 priority 4
```
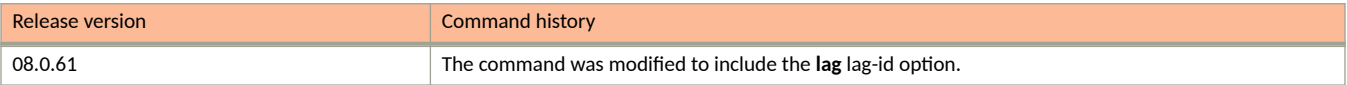

# **traffic-policy rate-limit adaptive**

Configures an ACL-based flexible-bandwidth traffic policy to define rate limits on packets so that you can allow for bursts above the limit.

#### **Syntax**

- **traffic-policy***traffic-policy-def***rate-limit**{**byte-based**|**packet-based**}**adapvecir***cir-value***cbs***cbs-value***pir***pir-value***pbs***pbs-value***count**
- traffic-policytraffic-policy-defrate-limit{byte-based|packet-based}adaptivecircir-valuecbscbs-valuepirpir-valuepbspbs-valueexceed**acondrop**[**count**]
- traffic-policytraffic-policy-defrate-limit{byte-based|packet-based}adaptivecircir-valuecbscbs-valuepirpir-valuepbspbs-valueexceed**aconpermit-at-low-pri**[**count**|**remark-cos**[**count**]]
- no traffic-policytraffic-policy-defrate-limit{byte-based|packet-based}adaptivecircir-valuecbscbs-valuepirpir-valuepbspbs-valuecount
- no traffic-policytraffic-policy-defrate-limit{byte-based|packet-based}adaptivecircir-valuecbscbs-valuepirpir-valuepbspbs-valueexceed**acondrop**[**count**]
- no traffic-policytraffic-policy-defrate-limit{byte-based | packet-based}adaptivecircir-valuecbscbs-valuepirpir-valuepbspbs-valueexceed**aconpermit-at-low-pri**[**count**|**remark-cos**[**count**]]

#### **Command Default**

No traffic policy is applied.

#### **Parameters**

#### *traffic-policy-def*

Specifies the name of the traffic policy definition, in no more than seven alphanumeric characters.

#### {**byte-based**|**packet-based**}

Specifies the rate as either based on a packet count or a byte count.

#### **count**

Enables counting the number of bytes and the conformance level per packet. The single-rate three-color marker (srTCM) mechanism described in RFC 2697 is used.

#### **cir***cir-value*

Specifies the committed information rate (CIR) in Kbps/Pps, that is, the guaranteed rate of inbound traffic that is allowed on a port. The range is 64 through 1,000,000 Kbps.

#### **cbs***cbs-value*

Specifies the committed burst size (CBS), that is, the number of bytes per second allowed on a port before some packets exceed the CIR. You must specify a value greater than 0.

#### **pir***pir-value*

Specifies the peak information rate (PIR) in Kbps/Pps, that is, the most inbound traffic that is allowed on a port. The *pir-value* must be equal to or greater than the *cir-value*.

#### **pbs***pbs-value*

Specifies the peak burst size (PBS), that is, the most bytes per second allowed in a burst before all packets exceed the PIR. You must specify a value greater than 0.

#### **exceed-action**

Specifies the action for traffic that is more than is configured in the *cir-value* variable. If you do not configure this keyword, traffic that exceeds the *cir-value* is dropped

#### **drop**

Specifies dropping traffic that exceeds the rate limit.

**count**

Enables counting the number of bytes and the conformance level per packet. The two-rate three-color marker (trTCM) mechanism described in RFC 2698 is used.

#### **permit-at-low-pri**

Specifies permitting packets that exceed the *cir-value* and forward them at the lowest priority.

#### **remark-cos**

Sets the 802.1p priority of dropped packets to 0, that is, it sets the COS/PCP field value to 0 for the low priority traffic for any packet exceeding the rate limit set by the traffic policy

#### **Modes**

Global configuration mode

### **Usage Guidelines**

The no form of this command deletes a traffic policy definition.

Traffic policies must be referenced by one or more ACLs before they can be effective. The policies are effective on ports to which the ACLs that reference them are bound.

#### **NOTE**

You cannot delete a traffic policy definition that a port is currently using. To delete a traffic policy, you must first unbind the associated ACL.

It is recommended that you specify a PBS value that is equal to or greater than the size of the largest possible IP packet in the stream.

#### **Examples**

The following example configures a traffic policy named TPDA4 that specifies a byte-based CIR of 10000 Kbps, a CBS of 1600 Kbps, a PIR of 20000 Kbps, and a PBS of 1000 Kbps a and dropping any traffic that exceeds those limits.

```
device# configure terminal
device(config)# traffic-policy TPDA4 rate-limit byte-based adaptive cir 10000 cbs 1600 pir 20000 pbs 
4000 exceed-action drop
```
The following example configures a traffic policy named tpd3 that specifies a byte-based CIR of 300 Kbps, a CBS of 300 Kbps, a PIR of 301 Kbps, and a PBS of 302 Kbps. If these limits are exceeded, traffic is permitted at low priority.

```
device# configure terminal
device(config)# traffic-policy tpd3 rate-limit byte-based adaptive cir 300 cbs 300 pir 301 pbs 302 
exceed-action permit-at-low-pri
```
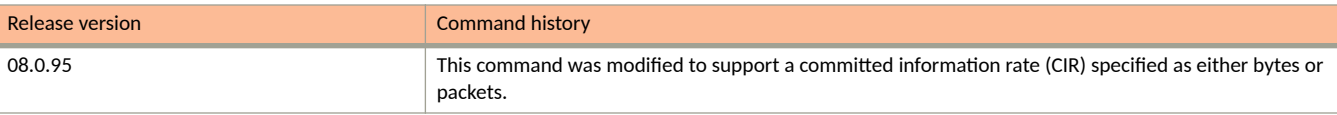

# **traffic-policy rate-limit fixed**

Configures an ACL-based fixed-rate traffic policy to define rate limits on packets. The policy either drops all traffic that exceeds the limit or forwards the traffic at the lowest priority level.

#### **Syntax**

- **traffic-policy** *traffic-policy-name* **rate-limit** { **byte-based** | **packet-based** } **fixed cir** *cir-value* **count**
- **traffic-policy** *traffic-policy-name* **rate-limit** { **byte-based** | **packet-based** } **fixed cir** *cir-value* **exceed-acon drop** [ **count** ]
- **traffic-policy** *traffic-policy-name* **rate-limit** { **byte-based** | **packet-based** } **fixed cir** *cir-value* **exceed-acon permit-at-low-pri** [ **count** | **remark-cos** [ **count** ] ]
- **no traffic-policy** *traffic-policy-name* **rate-limit** { **byte-based** | **packet-based** } **fixed cir** *cir-value* **count**
- **no traffic-policy** *traffic-policy-name* **rate-limit** { **byte-based** | **packet-based** } **fixed cir** *cir-value* **exceed-acon drop** [ **count** ]
- **no traffic-policy** *traffic-policy-name* **rate-limit** { **byte-based** | **packet-based** } **fixed cir** *cir-value* **exceed-acon permit-at-low-pri** [ **count** | **remark-cos** [ **count** ] ]

#### **Command Default**

No traffic policy is applied.

#### **Parameters**

#### *traffic-policy-name*

Specifies the name of the traffic policy in no more than eight alphanumeric characters.

#### **cir** *cir-value*

Specifies the committed information rate (CIR), that is, the guaranteed rate of inbound traffic that is allowed on a port. For a byte-based CIR, the range is 64 through 40,000,000 Kbps. For a packet-based CIR, the range is 30 through 100,000.

#### **byte-based**

Specifies the CIR rate is byte-based.

#### **packet-based**

Specifies the CIR rate is packet-based.

#### **count**

Enables counting the number of bytes and the conformance level per packet. The single-rate three-color marker (srTCM) mechanism described in RFC 2697 is used.

#### **exceed-action**

Specifies the action for traffic that exceeds the configured cir-value. If you do not configure this keyword, traffic that exceeds the *cir-value* is dropped

#### **drop**

Specifies dropping traffic that exceeds the rate limit.

#### **count**

Enables counting the number of bytes and the conformance level per packet. The single-rate three-color marker (srTCM) mechanism described in RFC 2697 is used.

**permit-at-low-pri**

Specifies permitting packets that exceed the *cir-value* and forwarding them at the lowest priority.

#### **remark-cos**

Sets the 802.1p priority of dropped packets to 0, that is, sets the COS/PCP field value to 0 for low priority traffic for any packet that exceeds the rate limit defined by the traffic policy.

#### **Modes**

Global configuration mode

#### **Usage Guidelines**

The no form of this command deletes a traffic policy definition.

Traffic policies must be referenced by one or more ACLs to be put in effect. The policies are applied on ports to which the ACLs that reference them are bound.

#### **NOTE**

You cannot delete a traffic policy definition that is currently in use on a port. To delete a traffic policy, you must first unbind the associated ACL.

### **Examples**

This example configures a traffic policy named TPD1 with a CIR of 100 Kbps that drops any traffic beyond that limit.

```
device# configure terminal
device(config)# traffic-policy TPD1 rate-limit byte-based fixed cir 100 exceed-action drop
```
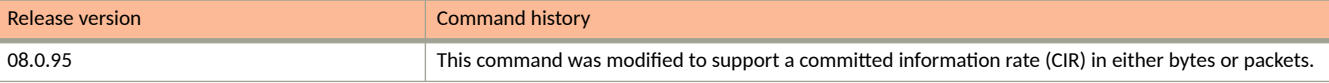

**Commands Si - Z** transform

# **transform**

Configures a transform set for an IPsec proposal.

### **Syntax**

**transform esp**

### **Command Default**

Encapsulating Security Payload (ESP)

#### **Parameters**

#### **esp**

Specifies the Encapsulating Security Payload transform set.

### **Modes**

IPsec proposal configuration mode

## **Usage Guidelines**

Only ESP is currently supported. Therefore, you do not need to configure the transform set for an IPsec proposal because the only option is configured by default.

## **Examples**

The following example shows how to configure ESP as the transform set for an IPsec proposal named ipsec\_prop.

```
device(config)# ipsec proposal ipsec_prop
device(config-ipsec-proposal-ipsec_prop)# transform esp
```
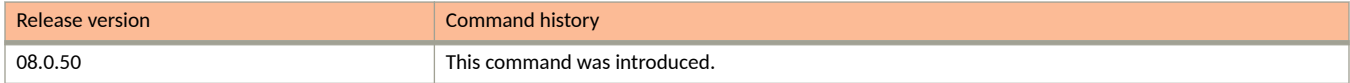

# **trunk-threshold**

Configures the threshold value for the number of active member ports in a LAG, below which all the ports in a LAG group are disabled.

#### **Syntax**

**trunk-threshold** *number*

**no trunk-threshold** *number*

## **Command Default**

The t runk threshold is set to 1.

#### **Parameters**

#### *number*

Specifies the number of ports as the threshold number. You can specify a threshold from 1 (the default) up to the number of ports in the LAG group.

#### **Modes**

LAG configuration mode

#### **Usage Guidelines**

When a LAG is shut down because the number of ports drops below the configured threshold, the LAG is kept intact and it is re-enabled if enough ports become active to reach the threshold.

#### **NOTE**

The **trunk-threshold** command cannot be used in conjunction with protected link groups.

#### **NOTE**

The **trunk-threshold** command is only applicable for the configuration of static LAGs.

The trunk-threshold command should be configured only at one end of the LAG. If it is set on both ends, link failures will result in race conditions and the LAG not function properly. Use a short LACP timeout when setting the *trunk-threshold* value equal to the number of links in the LAG or connecting to third-party devices.

The no form of the command removes the *trunk-threshold* configuration.

#### **Examples**

The following example shows how to establish a LAG group consisting of four ports, and then establish a threshold for this LAG group of three ports. If the number of active ports drops below three, then all the ports in the LAG group are disabled.

```
device(config)# lag blue static
device(config-lag-blue)# ports ethernet 1/3/1 to 1/3/4
device(config-lag-blue)# trunk-threshold 3
```
**Commands Si - Z** trust dscp

# **trust dscp**

Configures the device to honor DSCP-based QoS for routed and switched traffic.

### **Syntax**

**trust dscp**

**no trust dscp**

# **Command Default**

The interface honors the Layer 2 CoS value.

### **Modes**

Interface configuration mode

## **Usage Guidelines**

The **no** form of the command disables the device from honoring DSCP-based QoS.

#### **NOTE**

This command is not supported with 802.1p priority override.

## **Examples**

The following example honors DSCP-based QoS.

```
device(config)# interface ethernet 1/1/1
device(config-if-e1000-1/1/1)# trust dscp
```
# **trust-port**

Configures ports of a Web Authentication VLAN as trusted ports.

#### **Syntax**

**trust-port ethernet** *stack/slot/port* [**to** *stack/slot/port* ] **no trust-port ethernet** *stack/slot/port* [**to** *stack/slot/port* ]

## **Command Default**

Ports of a Web Authentication VLAN are not trusted.

#### **Parameters**

**ethernet** *stack/slot/port* Configures the specified Ethernet interface as a trusted port.

**to** *stack/slot/port* Configures a range of Ethernet interfaces as trusted.

#### **Modes**

Web Authentication configuration mode

#### **Usage Guidelines**

All hosts connected to the trusted ports need not authenticate and are automatically allowed access to the network.

The no form of the command removes the trusted port configuration.

## **Examples**

The following example shows how to configure an Ethernet interface as a trusted port.

```
device(config)# vlan 10
device(config-vlan-10)# webauth
device(config-vlan-10-webauth)# trust-port ethernet 1/1/1
```
The following example shows how to configure a range of ports as trusted.

```
device(config)# vlan 10
device(config-vlan-10)# webauth
device(config-vlan-10-webauth)# trust-port ethernet 1/1/1 to 1/1/10
```
# <span id="page-2819-0"></span>**tunnel destination**

Configures the destination address for a specific tunnel interface.

#### **Syntax**

**tunnel destination** { *ip-address* | *ipv6-address* } **no tunnel destination** { *ip-address* | *ipv6-address* }

## **Command Default**

No tunnel interface destination is configured.

#### **Parameters**

*ip-address*

Specifies the IPv4 address of an interface.

*ipv6-address* Specifies the IPv6 address of the destination.

#### **Modes**

Interface tunnel configuration mode

### **Usage Guidelines**

ICX 7150 devices do not support tunnels.

You must ensure that a route to the tunnel destination exists on the tunnel source device and create a static route if necessary.

The no form of the command removes the configured destination for the tunnel interface.

## **Examples**

The following example configures the IP address 10.1.2.3 as the destination address for a specific tunnel interface.

```
device# configure terminal
device(config)# interface tunnel 3
device(config-tnif-3)# tunnel destination 10.1.2.3
```
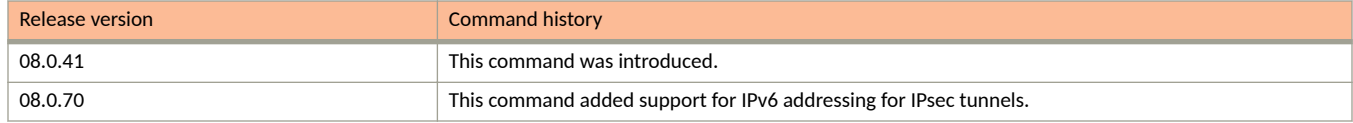

# **Related Commands**

[tunnel source](#page-2826-0)

# **tunnel mode gre ip**

Enables generic routing encapsulation (GRE) over on a tunnel interface and specifies that the tunneling protocol is IPv4.

#### **Syntax**

**tunnel mode gre ip no tunnel mode gre ip**

# **Command Default**

GRE is disabled.

### **Modes**

Interface tunnel configuration mode

#### **Usage Guidelines**

ICX 7150 devices do not support tunnels.

The **no** form of the command disables the GRE IP tunnel encapsulation method for the tunnel interface.

### **Examples**

The following example enables GRE IP encapsulation on a tunnel interface.

```
device# configure terminal
device(config)# interface tunnel 3
device(config-tnif-3)# tunnel mode gre ip
```
# **Related Commands**

[interface tunnel](#page-713-0)

# **tunnel mode ipsec**

Configures the mode of a virtual tunnel interface (VTI) as IPsec.

#### **Syntax**

**tunnel mode ipsec** { **ipv4** | **ipv6** }

**no tunnel mode ipsec** { **ipv4** | **ipv6** }

## **Command Default**

The tunnel mode is not configured for a VTI.

#### **Parameters**

#### **ipv4**

Specifies the application of IPsec protection for IPv4 packets transmitted over the tunnel.

**ipv6**

Specifies the application of IPsec protection for IPv6 packets transmitted over the tunnel.

#### **Modes**

Tunnel interface configuration mode

#### **Usage Guidelines**

IPsec is supported only on ICX 7450 devices.

ICX 7150 devices do not support tunnels.

The no form of the command removes the IPsec mode configuration for the VTI.

#### **Examples**

The following example shows how to set the mode for tunnel 1 to IPsec for IPv4 traffic.

```
device# configure terminal
device(config) interface tunnel 1
device(config-tnif-1)# tunnel mode ipsec ipv4
```
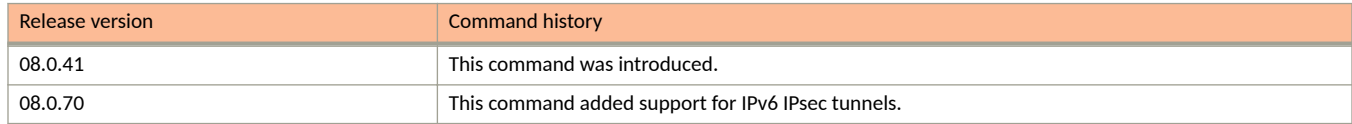

# **tunnel mode ipv6ip**

Configures the tunnel mode as a manual IPv6 tunnel.

### **Syntax**

**tunnel mode ipv6ip no tunnel mode ipv6ip**

# **Command Default**

A tunnel is not configured.

### **Modes**

Interface tunnel configuration mode

### **Usage Guidelines**

You can use a manually configured tunnel to connect two isolated IPv6 domains. You should deploy this point-to-point tunneling mechanism if you need a permanent and stable connection.

ICX 7150 devices do not support tunnels.

The no form of the command removes the configured tunnel mode.

## **Examples**

The following example configures the tunnel mode as a manual IPv6 tunnel.

```
device(config)# interface tunnel 1
device(config-tnif-1)# tunnel source ethernet 1/1/1
device(config-tnif-1)# tunnel destination 10.162.100.1
device(config-tnif-1)# tunnel mode ipv6ip
device(config-tnif-1)# ipv6 enable
```
# **tunnel path-mtu-discovery**

Enables Path MTU Discovery (PMTUD).

#### **Syntax**

**tunnel path-mtu-discovery** { **age-mer** { *me* | **infinite** } | **disable** } **no tunnel path-mtu-discovery** { **age-mer** { *me* | **infinite** } | **disable** }

# **Command Default**

PMTUD is enabled by default.

#### **Parameters**

#### **age-mer**

Configures the time after which the path MTU resets to its original value.

#### *me*

Sets the time after which the path MTU resets to its original value. Valid values are 10 to 30 minutes. The default value is 10 minutes.

#### **infinte**

Sets the aging time as infinite, that is, disables aging for PMTUD.

#### **disable**

Disables aging for PMTUD.

#### **Modes**

Tunnel interface configuration mode

#### **Usage Guidelines**

ICX 7150 devices do not support tunnels.

The **no** form of the command disables PMTUD and resets the aging to the default value of 10 minutes.

#### **Examples**

The following example changes the reset time (default age timer) to a value of 25.

```
device(config)# tunnel interface 1
device(config-tnif-1)# tunnel path-mtu-discovery age-timer 25
```
#### The following example disables aging for PMTUD.

```
device(config)# tunnel interface 1
device(config-tnif-1)# tunnel path-mtu-discovery disable
```
# **tunnel protection ipsec profile**

Configures an IPsec profile for an IPsec virtual tunnel interface (VTI).

#### **Syntax**

**tunnel protecon ipsec profile** *ipsec-profile-name* **no tunnel protection ipsec profile** *ipsec-profile-name* 

## **Command Default**

An IPsec profile is not configured for the VTI.

#### **Parameters**

*ipsec-profile-name* Specifies the name of the IPsec profile to secure packets that go out on this interface.

#### **Modes**

Interface configuration mode

### **Usage Guidelines**

Before executing this command, the tunnel mode must be set to ipsec by using the **tunnel mode ipsec** command.

IPsec is supported only on ICX 7450 devices.

ICX 7150 devices do not support tunnels.

The no form of the command removes the IPsec profile configuration.

### **Examples**

The following example shows how to configure an IPsec profile named prof\_blue on a VTI with the tunnel ID 1 for an IPsec IPv4 tunnel.

```
device# configure terminal
device (config)# interface tunnel 1
device(config-tnif-1)# tunnel mode ipsec ipv4
device(config-tnif-1)# tunnel protection ipsec profile prof_blue
```
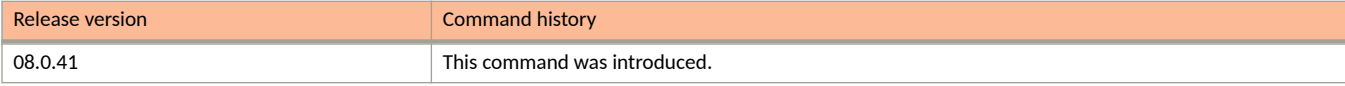

# <span id="page-2826-0"></span>**tunnel source**

Configures the source address or a source interface for a specific tunnel interface.

#### **Syntax**

**tunnel desnaon** { *ip address* | *ipv6 address* | **ethernet** *unit / slot / port* | **loopback** *number* | **ve** *vlan\_id* } **no tunnel destination** { *ip address* | *ipv6 address* | **ethernet** *unit / slot / port* | **loopback** *number* | **ve** *vlan\_id* }

## **Command Default**

No source address or interface is configured.

#### **Parameters**

*ip address*

Specifies the IPv4 address of an interface.

*ipv6 address*

Specifies the IPv6 address of the source.

**ethernet** *unit / slot / port* Specifies an Ethernet interface.

**loopback** *number* Specifies an loopback port.

**ve** *vlan\_id*

Specifies a VE interface.

#### **Modes**

Interface tunnel configuration mode

#### **Usage Guidelines**

Use the **no tunnel source** command to remove the configured source for the tunnel interface.

The tunnel source address should be one of the router IP addresses configured on a physical, loopback, or VE interface, through which the other end of the tunnel is reachable. The source interface must have at least one IP address configured on it.

ICX 7150 devices do not support tunnels.

#### **Examples**

The following example configures the IP address 10.1.2.4 as the source address for a specific tunnel interface.

```
device# configure terminal
device(config)# interface tunnel 3
device(config-tnif-3)# tunnel source 10.1.2.4
```
**Commands Si - Z** tunnel source

The following example sets an Ethernet interface as a source tunnel.

```
device# configure terminal
device(config)# interface tunnel 1
device(config-tnif-1)# tunnel source ethernet 1/3/1
```
## **History**

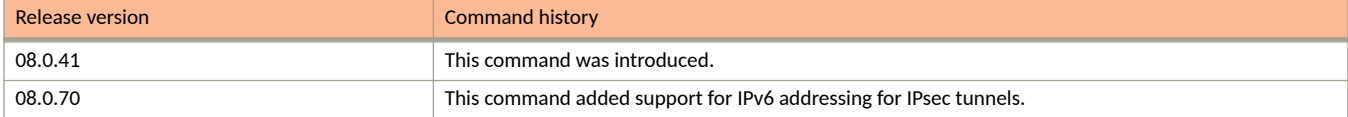

## **Related Commands**

tunnel destination

# **tunnel tos**

Configures the Type of Service (ToS) value for an IPsec virtual tunnel interface (VTI).

#### **Syntax**

**tunnel tos** *tos* **no tunnel tos** *tos*

# **Command Default**

The Type of Service is not configured for the IPsec VTI.

### **Parameters**

*tos*

Specifies the Type of Service (ToS) value. The range is from 0 through 255.

### **Modes**

Tunnel interface configuration mode

#### **Usage Guidelines**

When ToS is not configured for an IPsec VTI, the ToS value that is configured on the inner IP header is copied to the outer IP header.

ToS configuration is only supported on IPsec tunnel interfaces. The mode of the VTI must be set to **ipsec** before executing this command.

ICX 7150 devices do not support tunnels.

The no form of the command removes the ToS configuration on the VTI.

# **Examples**

The following example shows how to configure a ToS value of 3 for an IPsec tunnel identified as 1.

```
device(config)# interface tunnel 1
device(config-tnif-1)# tunnel mode ipsec ipv4
device(config-tnif-1)# tunnel tos 3
```
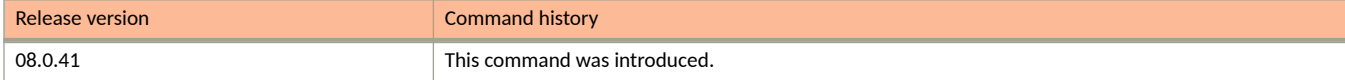

**Commands Si - Z** tunnel vrf

# **tunnel vrf**

Configures the base VRF for an IPsec virtual tunnel interface (VTI).

#### **Syntax**

**tunnel vrf** *name* **no tunnel vrf** *name*

# **Command Default**

The default VRF is the base VRF for the IPsec VTI.

#### **Parameters**

*name*

Specifies the name of the base VRF.

#### **Modes**

Tunnel interface configuration mode

## **Usage Guidelines**

Configuration of a base VRF is only supported on IPsec tunnel interfaces. The mode of the VTI must be set to *ipsec* before executing this command.

ICX 7150 devices do not support tunnels.

The no form of the command removes the base VRF configuration for the VTI.

## **Examples**

The following example shows how to configure a VRF named blue as the base VRF for an IPsec tunnel identified as 1.

```
device(config)# interface tunnel 1
device(config-tnif-1)# tunnel mode ipsec ipv4
device(config-tnif-1)# tunnel vrf blue
```
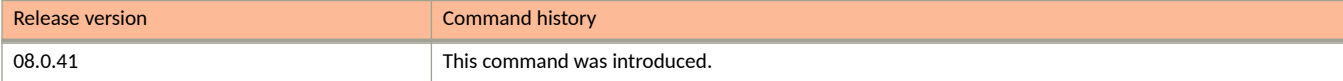

# **unit-name (Stacking)**

Applies a name to a stack member.

### **Syntax**

**unit-name** *name\_string*

**no unit-name** *name\_string*

## **Command Default**

By default, units are identified by an ID number.

#### **Parameters**

#### *name\_string*

Specifies the name of a stack unit. A unit name can be up to 63 characters long. A unit name must start with an alpha character and must not contain spaces.

#### **Modes**

Stack unit configuration sub-mode

## **Usage Guidelines**

The **no** form of the command removes the unit name.

## **Examples**

The following example applies names to the members of a three-unit stack, based on the building they support.

```
device# configure terminal
device(config)# stack unit 1
device(config-unit-1)# unit-name building1
device(config-unit-1)# stack unit 2
device(config-unit-2)# unit-name building2
device(config-unit-2)# stack unit 3 
device(config-unit-3)# unit-name building3
device(config-unit-3)# end
device# write memory
Automatic copy to member units: 2 3
Flash Memory Write (8192 bytes per dot) 
.
```
Copy Done.

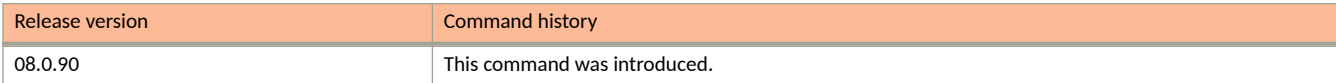

# **unknown-unicast limit**

Configures the maximum number of unknown unicast packets allowed per second and enables Syslog logging of unknown unicast packets.

#### **Syntax**

**unknown-unicast limit** *num*

**unknown-unicast limit** *num* **kbps log**

**unknown-unicast limit** *num* **kbps threshold** *num* **acon port-shutdown** *num*

**no unknown-unicast limit** *num*

**no unknown-unicast limit** *num* **kbps log**

**no unknown-unicast limit** *num* **kbps threshold** *num* **acon port-shutdown** *num*

## **Command Default**

Unknown unicast rate limiting is disabled.

#### **Parameters**

*num*

Specifies the maximum number of unknown unicast packets per second. Valid values range from 1 through 8388607.

#### **kbps**

Enables byte-based limiting. The value can be 1 to Max Port Speed.

#### **log**

Enables Syslog logging of unknown unicast packets when the unknown unicast limit exceeds *num* **kpbs** .

#### **threshold** *num*

Specifies the packet drop count threshold value. Valid values range from 1 through 1048576.

#### action

Specifies further action must be taken.

#### **port-shutdown**

Specifies that port shutdown is the action taken.

## **Modes**

Interface configuration mode

# **Usage Guidelines**

Use 0 or the **no** form of the command to disable limiting.

# **Examples**

The following example enables a unknown unicast limit of 131072 kbps.

device(config)# interface ethernet 9/1/1 device(config-if-e1000-9/1/1)# unknown-unicast limit 131072 kbps

The following example enables unknown unicast logging when the configured limit exceeds 100 Kbps.

```
device(config)# interface ethernet 1/2/1
device(config-if-e1000-1/2/1)# unknown-unicast limit 100 kbps log
```
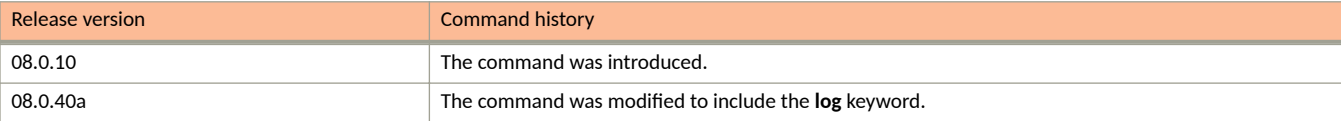

**Commands Si - Z** unmount disk0

# **unmount disk0**

Unmounts the external USB.

# **Syntax**

**unmount disk0**

### **Modes**

Privileged EXEC mode

# **Examples**

The following example unmounts the external USB.

device# unmount disk0

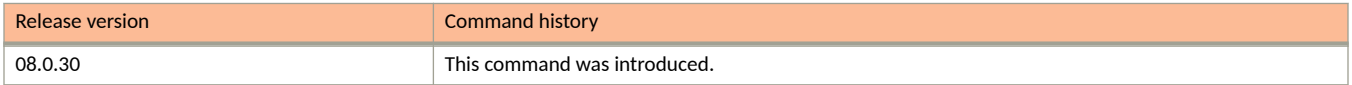

# **untagged**

Adds untagged ports to the VLAN.

### **Syntax**

**untagged** { [ **ethernet** *unit/slot/port* [ **to** *unit/slot/port* ] ... ] [ **lag** *lag-id* [ **to** *lag-id* ] ... ] } **no untagged** { [ **ethernet** *unit/slot/port* [ **to** *unit/slot/port* ] ... ] [ **lag** *lag-id* [ **to** *lag-id* ] ... ] }

### **Parameters**

**ethernet** *unit/slot/port* [ **to** *unit/slot/port* ]

Configures and adds a port, set of ports, or range of ports as untagged.

**lag** *lag-id* [ **to** *lag-id* ]

Configures a LAG virtual interface, set of LAG virtual interfaces, or range of LAG virtual interfaces to be added as untagged ports. (LAG ID is a decimal value.)

**to**

When followed by a port number, onfigures a range of ports. When followed by a LAG ID, configures a range of LAGs.

#### **Modes**

VLAN configuration mode

## **Usage Guidelines**

You can specify a list of ports, separated by a space, or a range of ports, or you can combine lists and ranges.

You can combine individual Ethernet ports, Ethernet port ranges, LAGs, and LAG ranges in the same command if you wish.

The **no** form of the command removes the untagged ports on the VLAN.

## **Examples**

The following example shows how to add a range of untagged Ethernet ports to a port-based VLAN.

```
device(config)# vlan 222 by port
device(config-vlan-222)# untagged ethernet 1/1/1 to 1/1/8
```
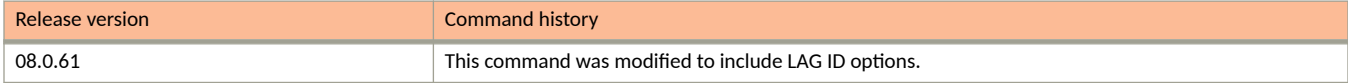

# **update-lag-name**

Changes the name of an existing LAG without causing any impact on the functionality of the LAG.

#### **Syntax**

**update-lag-name** *new-name*

#### **Parameters**

*new-name*

Specifies the new name for the LAG.

### **Modes**

LAG configuration mode

### **Usage Guidelines**

The new name must be unique and unused.

## **Examples**

The following example renames LAG blue to blue1.

```
device(config)# lag blue static
device(config-lag-blue)# update-lag-name blue1
INFORMATION: Lag blue with ID 1 is updated to new name blue1
device(config)#
```
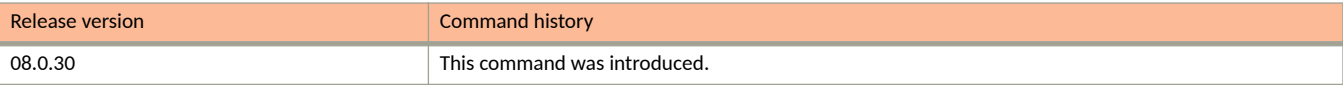

# **update-time (BGP)**

Configures the interval at which BGP next-hop tables are modified. BGP next-hop tables should always have IGP (non-BGP) routes.

#### **Syntax**

**update-me** *sec*

**no update-me** *sec*

#### **Parameters**

*sec*

Update time in seconds. Valid values range from 0 through 30. Default is 5 seconds.

#### **Modes**

BGP configuration mode

BGP address-family IPv6 unicast configuration mode

### **Usage Guidelines**

When this command is entered in BGP global configuration mode, it applies only to the IPv4 address family. Use this command in BGP address-family IPv6 unicast configuration mode for BGP4+ configurations.

The update time determines how often the device computes the routes (next-hops). Lowering the value set by the update-time command increases the convergence rate.

By default, the device updates the BGP next-hop tables and affected BGP routes five seconds following IGP route changes. Setting the update time value to 0 permits fast BGP convergence for situations such as a link failure or IGP route changes, starting the BGP route calculation in sub-second time.

#### **NOTE**

Use the **advertisement-interval** command to determine how often to advertise IGP routes to the BGP neighbor.

#### **Examples**

The following example permits fast convergence for the IPv4 unicast address family.

```
device# configure terminal
device(config)# router bgp
device(config-bgp-router)# update-time 0
```
The following example sets the update time interval to 30 the IPv6 unicast address family.

```
device# configure terminal
device(config)# router bgp
device(config-bgp-router)# address-family ipv6 unicast
device(config-bgp-ipv6u)# update-time 30
```
# **update-time (RIP)**

Specifies how often the device sends RIP route advertisements to its RIP neighbors.

#### **Syntax**

**update-me** *value* **no update-me** *value*

## **Command Default**

By default, the update interval is 30 seconds.

#### **Parameters**

*value*

Specifies the update interval in seconds. Allowable values are from 3 through 21845.

### **Modes**

RIP router configuration mode

### **Usage Guidelines**

The **no** form of the command returns the update interval to its default value.

The update time can also be modified through the RIP timers command.

## **Examples**

The following example configures the RIP router to send route advertisements to its neighbors every two minutes (120 seconds).

```
device# configure terminal
device(config)# router rip
device(config-rip-router)# update-time 120
```
# **use-radius-server**

Maps a RADIUS server to a port.

#### **Syntax**

**use-radius-server** *ip-address* **no use-radius-server** *ip-address*

### **Command Default**

The RADIUS server is not mapped to any port.

#### **Parameters**

*ip-address*

The IP address of the RADIUS server.

#### **Modes**

Interface configuration mode

# **Usage Guidelines**

Once the RADIUS server is mapped to a port, the port sends the RADIUS request to the configured RADIUS server.

The **no** form of the command removes the mapping of the RADIUS server to the port.

## **Examples**

The following example shows how to map a RADIUS server to the interface 1/1/3 (port 3). Port 3 sends a RADIUS request to 10.10.10.103 first, because it is the first server mapped to the port. If the request fails, the server will go to 10.10.10.110.

```
device(config)# interface ethernet 1/1/3
device(config-if-e1000-1/1/3)# use-radius-server 10.10.10.103
device(config-if-e1000-1/1/3)# use-radius-server 10.10.10.110
```
# **use-v2-checksum**

Enables the v2 checksum computation method for an IPv4 Virtual Router Redundancy Protocol version 3 (VRRPv3) session.

### **Syntax**

**use-v2-checksum no use-v2-checksum**

# **Command Default**

VRRPv3 uses the v3 checksum computation method.

### **Modes**

VRRP configuration mode

## **Usage Guidelines**

The **no** form of this command enables the default v3 checksum computation method in VRRPv3 sessions.

Some non-Ruckus devices only use the v2 checksum computation method in VRRPv3. This command enables the v2 checksum computation method in VRRPv3 and provides interoperability with these non-Ruckus devices.

## **Examples**

The following example shows the v2 checksum computation method enabled in IPv4 and IPv6 VRRPv3 instances.

```
device(config)# interface ve 3
device(config-vif-3)# ipv4 vrrp vrid 2
device(config-vif-3-vrid-2)# version v3
device(config-vif-3-vrid-2)# use-v2-checksum
device(config)# interface ve 3
```

```
device(config-vif-3)# ipv6 vrrp vrid 2
device(config-vif-3-vrid-2)# use-v2-checksum
```
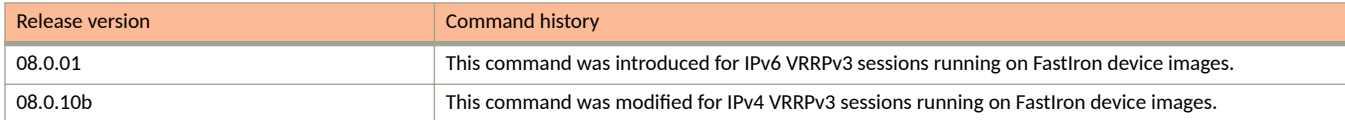

# **use-vrrp-path (RIP)**

Suppresses RIP advertisements for interfaces on which Virtual Router Redundancy Protocol (VRRP) or VRRP Extended (VRRP-E) backup routers are configured.

#### **Syntax**

**use-vrrp-path**

**no use-vrrp-path**

## **Command Default**

RIP advertisements are enabled.

### **Modes**

RIP configuration mode

## **Usage Guidelines**

The command applies only to devices configured for Virtual Router Redundancy Protocol (VRRP) or for VRRP Extended (VRRPE). The same command syntax is used for both protocols. The command applies only if you have specified an IP address to back up and is valid only on Layer 3 Switches.

Normally for Layer 3, a VSRP backup includes route information in RIP advertisements for an interface with a VRRP or VRRP-E backup. As a result, other Layer 3 switches receive multiple paths for the backed-up interface and may sometimes unsuccessfully use the path to the backup router rather than the path to the master.

Use the command to suppress RIP advertisements from the backup router on the interface. This ensures that the interface advertises paths to the master router only.

The **no** form of this command resets the default behavior, and the interface sends RIP advertisements from the backup router.

## **Examples**

The following example shows how to suppress RIP advertisements from backup VRRP or VRRP-E routers.

```
device(config)# router rip
device(config-rip-router)# use-vrrp-path
```
# **username**

Creates or updates a user account.

## **Syntax**

- **username***username-string*{[**privilege***privilege-level*]{**password***password-string*|**create-password***password-string*}|**access-me***begin me***to***end-me*|**enable**|**expires***days*}
- **no username***username-string*[[**privilege***privilege-level*]{**password***password-string*|**create-password***password-string*}|**access-me***begin me***to***end-me*|**enable**|**expires***days*]

## **Command Default**

The user account is not created.

## **Parameters**

#### *username-string*

The configured username. You can enter up to 48 characters.

#### **privilege***privilege-level*

Sets the user's privilege level. The default privilege level is 0. You can specify one of the following levels:

**0**

Super User level (full read-write access).

**4**

Port Configuration level.

#### **5**

Read Only level.

#### **password***password-string*

Configures the password for the user. You can enter up to 48 characters.

#### **create-password***password-string*

Creates an encrypted password for the user. You can enter up to 48 characters.

#### **access-me***begin-me***to***end-me*

Configures the access permission for a specified period of time of the day, that is, between the specified beginning access time and ending access time.

#### **enable**

Enables the user for login access after the login access is disabled.

#### **expires***days*

Configures the password expiration time in days. The valid values are from 1 through 365. The default is 90.

#### **Modes**

Global configuration mode

### **Usage Guidelines**

You must be logged in with Super User access (privilege level 0) to add or delete user accounts or configure or modify other access parameters.

By default, user account details can be deleted or modified without any authentication. Unauthorized deletion or modification of the user account can be prevented using the service local-user-protection command. If the user account security is enabled using the service **local-user-protection** command, deletion of user accounts or changing the password or privilege level of the user is permitted only upon successful validation of the existing user password.

If the **enable strict password enforcement** command is enabled on the device, for the password string, you must enter a minimum of eight characters containing the following combinations:

- **•** At least two uppercase characters
- **•** At least two lowercase characters
- **•** At least two numeric characters
- **•** At least two special characters

You can use the **show user** command to display the user account details.

The **no** form of the command removes the user or the other user parameters.

## **Examples**

The following example configures the privilege level of Super User access (0) for a user.

device(config)# username user1 privilege 0 password \*\*\*\*\*\*\*

The following example configures an encrypted password for a user.

device(config)# username user1 create-password xpassx

The following example configures the access time for a user.

device(config)# username user1 access-time 00:00:00 to 12:00:00

The following example enables a user account if it is disabled.

device(config)# username user1 enable

The following example sets the user password to expire in 30 days.

device(config)# username user expires 30

The following example prompts the user to confirm existing password before successful password modification.

device(config)# username user1 password xpassx device(config)# service local-user-protection device(config)# username user1 password ypasswordy User already exists. Do you want to modify: (enter 'y' or 'n'): y To modify or remove user, enter current password: \*\*\*\*\*\*

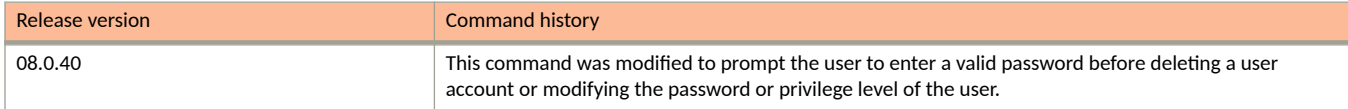

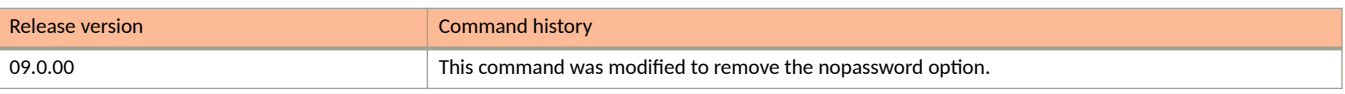
# **username (Local Database)**

Creates a user record in the local user database.

## **Syntax**

**username** *username* **password** *password-string* **no username** *username* [ **password** *password-string* ]

## **Command Default**

User records are not created.

### **Parameters**

*username*

Specifies the username for the user as an ASCII string. You can specify up to 31 characters.

### **password** *password-string*

Specifies the password for the user. You can specify up to 29 characters.

### **Modes**

Local user database configuration mode

### **Usage Guidelines**

You can add up to 30 usernames and passwords to a local user database.

The **no** form of the command removes the user record from the local user database.

## **Examples**

The following example creates a new user account and adds it to a local user database.

```
device(config)# local-userdb userdb1
device(config-localuserdb-userdb1)# username XYZ password A5!fk3p
```
# **valid-lifetime (DHCPv6)**

Specifies how long the IPv6 prefix remains valid for onlink determination.

### **Syntax**

**valid-lifeme** *interval*

## **Command Default**

The valid lifetime interval is 0 seconds by default.

### **Parameters**

*interval*

Specifies the time interval in seconds. Valid values range from 0 through 4294967295. The default is 0 seconds.

### **Modes**

DHCPv6 server configuration mode

DHCPv6 subnet configuration mode

## **Usage Guidelines**

To use this command, you must upgrade to FI 08.0.90 using the Unified FastIron Image (UFI). Refer to the **Software Upgrade and Downgrade** chapter in the *RUCKUS FastIron Software Upgrade Guide* for more information.

The valid lifetime option should only be specified after the preferred life-time is configured. The valid lifetime interval must be greater than or equal to the preferred lifetime interval. Refer to the **preferred-lifetime** command for more information.

When configuring the DHCPv6 server using this command along with the preferred-lifetime (DHCPv6), renewal-time (DHCPv6), and rebind-time (DHCPv6) commands, enter the commands in the following order:

- 1. **preferred-lifetime (DHCPv6)**
- 2. **valid-lifetime (DHCPv6)**
- 3. **rebind-time (DHCPv6)**
- 4. **renewal-time (DHCPv6)**

#### **NOTE**

Failure to enter the commands in the order outlined previously when configuring the DHCPv6 server results in a CLI error.

If a valid lifetime is not configured in DHCPv6 subnet configuration mode, the globally configured valid lifetime is inherited.

The **no** form of the command restores the default. If the no form of the command is used with an unconfigured value, an error message appears.

## **Examples**

The following example sets the valid lifetime to 100 seconds.

```
device# configure terminal
device(config)# ipv6 dhcp6-server enable
device(config-dhcp6)# valid-lifetime 100
```
The following example sets the valid lifetime to 200 seconds in DHCPv6 subnet configuration mode.

```
device# configure terminal
device(config)# ipv6 dhcp6-server enable
device(config-dhcp6)# subnet6 3ffe:501:ffff:100::/64
device(config-dhcpv6-subnet)# valid-lifetime 200
```
## **History**

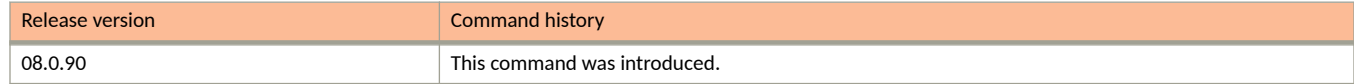

## **Related Commands**

preferred-lifetime (DHCPv6)

**Commands Si - Z** vendor-class

# **vendor-class**

Specifies the vendor type (option 60) and configuration value for a DHCP client.

## **Syntax**

**vendor-class** { **ascii** } *ascii string*

### **Parameters**

**ascii**

Specifies the ascii keyword.

*ascii string*

Specifies the ASCII string value of the DHCP client.

## **Modes**

DHCP server pool configuration mode

## **Examples**

The following example specifies option 60 using the ASCII option for a Ruckus AP.

```
device# configure terminal 
device(config)# ip dhcp-server-pool ruckus
device(ip dhcp-server pool ruckus)# vendor-class ascii "Ruckus CPE"
device(ip dhcp-server pool ruckus)# deploy
```
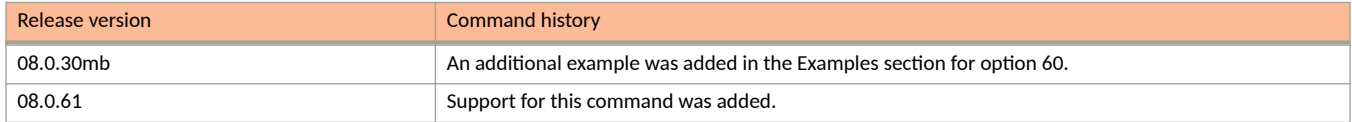

# **verify device-key**

Verifies the cryptographic key and certificate stored on the ICX device.

## **Syntax**

**verify device-key**

## **Modes**

Privileged EXEC mode

## **Usage Guidelines**

The command can be used for TPM and non-TPM devices.

## **Examples**

The following example verifies the cryptographic key and certificate stored on the ICX device.

```
device# verify device-key
```
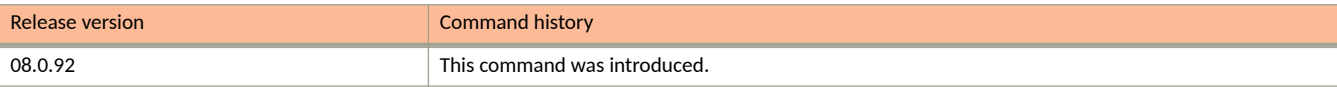

**Commands Si - Z** version

# **version**

Sets the version number for a Virtual Router Redundancy Protocol (VRRP) session.

## **Syntax**

**version** { **v2** | **v3** } **no version** { **v2** | **v3** }

## **Command Default**

VRRP version 2 is the default.

## **Parameters**

**v2**

Configures VRRP version 2 for this session.

**v3**

Configures VRRP version 3 for this session.

### **Modes**

Virtual routing ID interface configuration mode

## **Usage Guidelines**

The **no** form of this command resets the VRRP session to the default of version 2.

VRRP version 2 supports IPv4 addresses, and VRRP version 3 supports both IPv4 and IPv6 addresses.

### **NOTE**

Mixed mode (VRRPv2 and VRRPv3) is not supported in the same VRRP virtual routing ID (VRID) session.

## **Examples**

The following example sets VRRP routing instance VRID 1 to version 3.

```
device# configure terminal
device(config)# router vrrp
device(config)# interface ethernet 1/1/6
device(config-if-e1000-1/1/6)# ip address 10.53.5.1/24
device(config-if-e1000-1/1/6)# ip vrrp vrid 1
device(config-if-e1000-1/1/6-vrid-1)# version v3
```
# **violation**

Configures the action that must be taken according to the configurable violation modes when a security violation occurs.

## **Syntax**

**violaon** { **protect** | **restrict** *age* | **shutdown** *me* }

## **Command Default**

The default action upon PMS violation is protect.

## **Parameters**

#### **protect**

Configures the device to drop all packets which are not from secure MAC addresses. In the protect mode, the port never gets shut down.

#### **restrict**

Configures the device to drop packets from violated address and allow packets from secure addresses.

*age*

Configures the time, in minutes, for which the device drops packets after which the violated MAC address is aged out. The valid values are from 0 through 1440 minutes. The default is 5 minutes. Specifying 0 drops packets from the violating address permanently.

#### **shutdown** *me*

Configures the device to disable the port upon detection of first violated MAC address. The valid values are from 0 through 1440 minutes. The default value is 0 which shuts down the port permanently when a security violation occurs. The shutdown time which serves as a recovery interval, brings up the port within a configured time without any manual intervention.

## **Modes**

Port security configuration mode

Port security interface configuration mode

## **Usage Guidelines**

A security violation occurs when a user tries to connect to a port where a MAC address is already locked, or the maximum limit for the number of secure MAC addresses allowed on the interface is exceeded. When a security violation occurs, an SNMP trap and syslog message are generated.

When the restrict option is used, maximum number of MAC addresses that can be restricted is 128. If the number of violated MAC addresses exceeds 128, the port will be shut down. In this mode, manual intervention is required to bring up the port that is forced to shut down after the security violation. Aging for restricted MAC addresses is done in software. There can be a worst case inaccuracy of one minute from the specified time. The restricted MAC addresses are denied in hardware.

The required action must be specified to switch between PMS violation modes.

## **Examples**

The following example configures the violation mode as protect that, upon security violation, drops all packets which are not from secure MAC addresses.

```
device(config)# interface ethernet 1/1/1
device(config-if-e1000-1/1/1)# port security
device(config-port-security-e1000-1/1/1)# violation protect
```
The following example configures the device to drop packets from a violating address and allow packets from secure addresses.

```
device(config)# interface ethernet 1/1/1
device(config-if-e1000-1/1/1)# port security
device(config-port-security-e1000-1/1/1)# violation restrict
```
The following example configures the number of minutes that the device drops packets from a violating address.

```
device(config)# interface ethernet 1/1/1
device(config-if-e1000-1/1/1)# port security
device(config-port-security-e1000-1/1/1)# violation restrict 10
```
The following example shuts downs the port for 5 minutes when a security violation occurs.

```
device(config)# interface ethernet 1/1/1
device(config-if-e1000-1/1/1)# port security
device(config-port-security-e1000-1/1/1)# violation shutdown 5
```
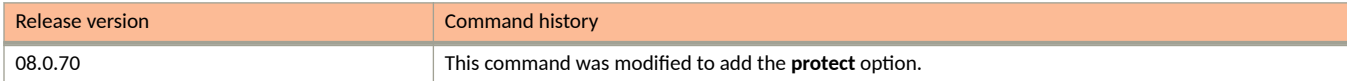

# **virtual-ip**

Configures the IP address of the external captive portal server as the virtual IP address.

## **Syntax**

**virtual-ip** { *ip-address* | *ASCII string* }

**no virtual-ip** { *ip-address* | *ASCII string* }

## **Command Default**

A virtual IP address is not configured.

## **Parameters**

*ip-address*

Specifies the IP address of the external captive portal server where the web pages are hosted.

*ASCII string*

Specifies the server name of the external captive portal server where the web pages are hosted.

### **Modes**

Captive portal configuration mode

## **Usage Guidelines**

The no form of the command removes the virtual IP address configuration.

## **Examples**

The following example configures the IP address of the external captive portal server as the virtual IP address.

```
device(config)# captive-portal cp_ruckus
device(config-cp-cp_ruckus)# virtual-ip 10.21.240.42
```
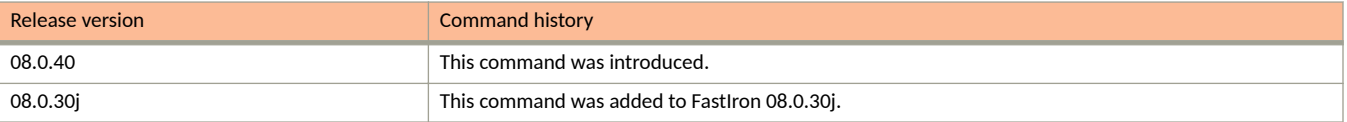

**Commands Si - Z** virtual-port

# **virtual-port**

Configures the HTTP port number to facilitate HTTP services for the clients in external Web Authentication.

## **Syntax**

**virtual-port** *http-port-number* 

**no virtual-port** *http-port-number* 

## **Command Default**

A virtual port number is not configured.

### **Parameters**

http-port-number

Specifies the port number. By default, HTTPS is used and the default port number for HTTPS is 443.

### **Modes**

Captive portal configuration mode

## **Usage Guidelines**

The protocol configured in the Captive Portal profile must be the same as the protocol configured as part of web management access using the **web-management** command.

You can also specify HTTP mode and the default port number for HTTP is 80.

The no form of the command removes the virtual port number configuration.

## **Examples**

The following example configures the virtual port number used by HTTP.

```
device(config)# captive-portal cp_ruckus
device(config-cp-cp_ruckus)# virtual-port 80
```
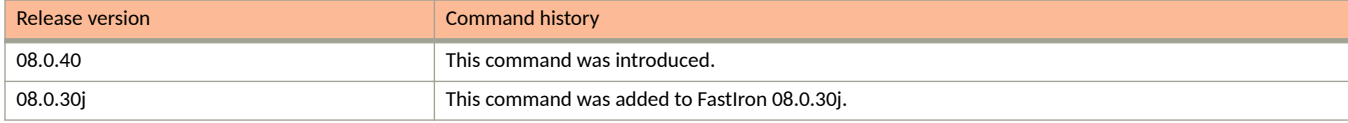

# **vlan**

Creates a VLAN or range of VLANs.

## **Syntax**

**vlan***vlan-id*[**to***vlan-id*|[*vlan-id***to***vlan-id*|*vlan-id*] ...][**name***string*][**byport**] **no vlan***vlan-id*[**to***vlan-id*|[*vlan-id***to***vlan-id*|*vlan-id*] ...][**name***string*][**byport**]

## **Command Default**

The default VLAN is 1. Maximum allowed discrete or set of VLAN(s) is 1024.

### **Parameters**

*vlan-id*

Specifies the VLAN ID.

**to***vlan-id*

Creates a range of VLANs.

#### **name***string*

Specifies the name of the VLAN. The name can be up to 32 characters in length.

#### **byport**

Configures the VLAN as a port-based VLAN.

## **Modes**

Global configuration mode

## **Usage Guidelines**

You can configure up to 1023 port-based VLANs on a device running Layer 2 code or 4061 port-based VLANs on a device running Layer 3 code. Each port-based VLAN can contain either tagged or untagged ports. A port cannot be a member of more than one port-based VLAN unless the port is tagged.

### **NOTE**

VLAN IDs 4087, 4090, and 4093 are reserved for RUCKUS internal use only. VLAN 4094 is reserved for use by a Single STP. Also, VLAN IDs 4091 and 4092 can be reserved for RUCKUS internal use only. If you want to use VLANs 4091 and 4092 as configurable VLANs, you can assign them to different VLAN IDs.

The **no** form of the command removes the VLAN.

## **Examples**

The following example creates a port-based VLAN.

```
device(config)# vlan 222 by port
```
#### The following example shows the port-based VLAN configuration.

```
device(config)# vlan 10 name IP_VLAN by port
device(config-vlan-10)# untagged ethernet 1/1/1 to 1/1/6added untagged port ethe 1/1/1 to 1/1/6 to port-vlan 10.
```
#### The following example creates continuous and discontinuous VLANs.

device(config)# vlan 2 to 7 20 25 device(config-mvlan-2\*25)#

#### The following example creates continuous VLANs.

device(config)# vlan 2 to 7 device(config-mvlan-2-7)#

#### The following example creates discontinuous VLANs.

device(config)# vlan 2 4 7 device(config-mvlan-2\*7)#

#### The following example binds an IPv4 ACL to members of a VLAN.

```
device(config)# vlan 6
device(config-vlan6)# ip access-group acl1 in ethernet 1/1/3 ethernet 3/1/2 lag 1
```
#### The following example binds several ACLs, including IPv6, IPv4, and MAC ACLs, to VLAN 555.

```
device# configure terminal
device(config)# vlan 555 by port
device(config-vlan-555)# tagged ethe 1/2/2 lag 10
device(config-vlan-555)# interface ve 555
device(config-vlan-555)# ipv6 access-group scale25 in
device(config-vlan-555)# ipv6 access-group scale15 out
device(config-vlan-555)# mac access-group mac_acl1 in
device(config-vlan-555)# ip access-group 123 \overline{1}n
device(config-vlan-555)# ip access-group 134 out
device(config-vlan-555)# exit
device(config)#
```
The following example applies IPv6, IPv4, and MAC ACLs to tagged Ethernet port 1/2/2 specifically within LAG 10 and enables logging of |r-Lc that matches any statement within the applied ACLs that contains the **log** keyword.

```
device# configure terminal
device(config)# vlan 558 by port
device(config-vlan-558)# tagged ethe 1/2/2 lag 10
device(config-vlan-558)# ipv6 access-group scale12 in lag 10 logging enable
device(config-vlan-558)# mac access-group mac_acl in lag 10
device(config-vlan-558)# ip access-group 134 in lag 10 logging enable
```
# **vlan-config**

Configures Virtual Local Area Network (VLAN) tasks such as all or selective ports to a VLAN, moving untagged port membership between VLANs, and removing ports from a VLAN.

## **Syntax**

**vlan-config add** [**all-tagged** | **tagged-vlan**]

**vlan-config move** [**untagged***VLAN ID* ]

**vlan-config remove**[**all** | **vlan***VLAN ID* ]

### **Command Default**

Active vlan preconfiguration is not a mandatory for vlan-config add tagged-vlan command. This command can create new VLAN even if it is not present. Maximum allowed discrete or set of VLAN(s) is 1024.

## **Parameters**

#### **add**

Adds a port to all the configured active VLANs.

#### **all-tagged**

Adds an interface to all VLANs as tagged members.

#### **tagged-vlan**

Adds an interface to selective VLANs as tagged members.

#### **move**

Moves an untagged port from one VLAN to another VLAN.

### **untagged** *VLAN ID*

Moves the specific untagged VLAN port to another VLAN. It also moves the default VLAN of a dual mode port to another VLAN. The VLAN ID ranges from 1 to 4095.

#### **remove**

Removes a tagged or an untagged port from the VLAN.

### **all**

Removes all VLANs from the physical port.

#### **vlan** *VLAN ID*

Removes the VLAN as specified by the VLAN ID from the physical port. The VLAN ID ranges from 1 to 4095.

## **Modes**

Interface configuration mode

## **Usage Guidelines**

Using the vlan-config add command, you can create a new VLAN and add the interface to it, if interface being added is the first interface. The command will also add port to non-active and non configured VLAN. It is not available on a private VLAN-enabled port and is not applicable to VLAN groups, MCT VLANs, GVRP, and flex-auth ports. The command is available in MIF mode. The maximum VLAN or VLAN range supported in a single input is 300.

### **NOTE**

The command line prompt will not be available for the next command until the port is added to all VLANs in the system. The command is a non-savable command, which adds the interface as a tagged member. Command will not be available on a PVLAN Enabled port.

Using the **vlan-config move** command, you can move untagged ports from one VLAN to another without having to remove an untagged port from the old VLAN and to again add it to the new VLAN. This command can run on a multiple interface command mode.

#### **NOTE**

- If a new VLAN is not configured, the system allows creation of a new VLAN and the port is added to it.
- **•** The VLAN port that is being moved should either be a dual mode port or should be part of a non-default VLAN. A port cannot be moved to or from a private VLAN.

## **Examples**

The following example adds an interface to all tagged VLANs in the system.

```
device(config)# interface ethernet 1/1/9
device(config-if-e1000-1/1/9) vlan-config add all-tagged
```
The following example adds an interface to selective VLANs in the system.

```
ddevice(config-if-e40000-1/1/1)#vlan-config add tagged-vlan
       DECIMAL VLAN number
   \langle c r \rangledevice(config-if-e40000-1/1/1)#vlan-config add tagged-vlan 101 102 103
INFO : Command may take approximately 0 Seconds
device(config-if-e40000-1/1/1)#
Port(s) ethe 1/1/1 add to 1 vlan(s) complete.....
device(config-if-e40000-1/1/1)#
```
The following example moves the specific untagged membership of  $1/1/9$  from a VLAN to VLAN 40 in the system.

```
device(config)# interface ethernet 1/1/9
device(config-if-e1000-1/1/9) vlan-config move untagged 40
```
The following example removes all VLANs from the physical port in the system.

```
device(config)# interface ethernet 1/1/9
device(config-if-e1000-1/1/9) vlan-config remove all
```
The following example removes selective VLANs from the physical port in the system.

```
device(config-if-e40000-1/1/1)#vlan-config remove vlan 107 108 109 110
device(config-if-e40000-1/1/1)#
```
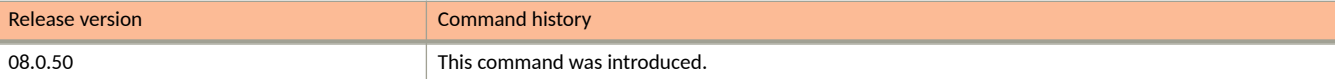

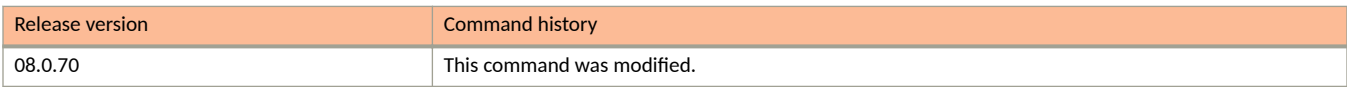

# **vlan-group**

Configures a VLAN group.

## **Syntax**

**vlan-group** *num* **vlan** *vlan-id* [ **to** *vlan-id* ]

**no vlan-group** *num* **vlan** *vlan-id* [ **to** *vlan-id* ]

## **Command Default**

A VLAN group is not configured.

## **Parameters**

*num*

Specifies the group VLAN ID. The values can be from 1 through 32.

**vlan** *vlan-id*

Specifies the starting VLAN ID to create a VLAN group.

**to** *vlan-id*

Specifies the ending VLAN ID. This is a continuous range of individual VLAN IDs.

## **Modes**

Global configuration mode

## **Usage Guidelines**

Specify the low VLAN ID first and the high VLAN ID second. The command adds all of the specified VLANs to the VLAN group. You can add up to 256 VLANs with the command at one time.

If a VLAN within the range you specify is already configured, or if the range contains more than 256 VLANs, the VLAN group is not created and an error message is displayed.

To add more than 256 VLANs, enter the add-vlan command in VLAN group configuration mode.

To remove one or more VLANs, enter the remove-vlan command in VLAN group configuration mode.

The **no** form of the command deletes the VLAN group.

## **Examples**

The following example configures VLAN group 1.

device(config)# vlan-group 1 vlan 2 to 255

# **voice-vlan**

Creates a voice VLAN at the global level.

## **Syntax**

**voice-vlan** *vlan-id* **no voice-vlan** *vlan-id*

## **Command Default**

A global voice VLAN is not configured.

## **Parameters**

*vlan-id*

Specifies the VLAN identifier. The range is from 1 through 4095 (excluding all reserved VLANs).

## **Modes**

Authentication configuration mode

## **Usage Guidelines**

The global voice VLAN is the default VLAN for voice traffic and is used:

- When the RADIUS server does not return VLAN information after authentication success.
- When the RADIUS server is not reachable for first authentication and **auth-timeout-action** is set to **success**.
- Any time that the RADIUS server is not reachable, auth-timeout-action is set to critical vlan, and voice-vlan is configured for critical action.
- When authentication fails, **auth-fail-action** is set to restricted and voice-vlan is configured for restricted action.

The **no** form of the command removes the global voice VLAN configuration.

## **Examples**

The following example shows how to configure VLAN 4 as the global voice VLAN.

```
device# configure terminal
device(config)# authentication
device(config-authen)# voice-vlan 4
```
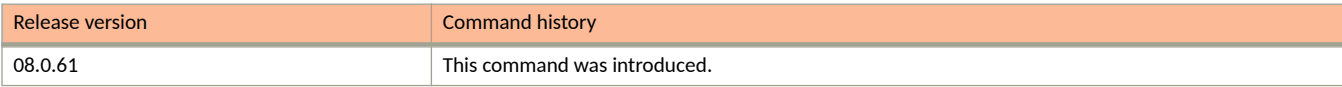

**Commands Si - Z** vrf

# **vrf**

Configures a Virtual Routing and Forwarding (VRF) and enters VRF configuration mode.

## **Syntax**

**vrf** *vrf-name* **no vrf** *vrf-name*

## **Command Default**

A VRF is not created.

## **Parameters**

*vrf-name*

Specifies the name of the VRF. The name can be up to 255 characters.

## **Modes**

Global configuration mode

## **Usage Guidelines**

ICX 7150 devices do not support VRFs.

The **no** form of the command removes the VRF.

## **Examples**

The following example configures a VRF and enters VRF configuration mode.

device(config)# vrf vrf1 device(config-vrf-vrf1)#

# **vrf forwarding**

Assigns a VRF routing instance to an interface.

### **Syntax**

**vrf forwarding** *vrf-name* **no vrf forwarding** *vrf-name*

## **Command Default**

The default VRF.

### **Parameters**

*vrf-name*

Specifies the name of the VRF that the interface is being assigned to.

## **Modes**

Interface configuration mode

## **Usage Guidelines**

When the VRF is configured on a tunnel, all IPv4 and IPv6 addresses are removed. The tunnel loopback configuration is removed.

The **no** form of the command removes the VRF routing instance assigned to an interface. IP addresses and protocol configuration on this Layer 3 interface are removed.

## **Examples**

The following examples assigns a VRF instance to the Ethernet interface 1/1/1.

device(config)# interface ethernet 1/1/1 device(config-if-e1000-1/1/1)# vrf forwarding guest

The following example shows how to configure a forwarding VRF named red on an IPsec tunnel interface identified as 1.

```
 device(config)# interface tunnel 1 
 device(config-tnif-1)# tunnel mode ipsec ipv4 
 device(config-tnif-1)# vrf forwarding red
```
**Commands Si - Z** vsrp

## **vsrp**

Configures VSRP on a device.

## **Syntax**

**vsrp vrid** *vrid-num* **no vsrp vrid** *vrid-num*

## **Command Default**

VSRP is not configured.

## **Parameters**

**vrid** *vrid-num*

Configures the VRID for the VLAN. The VRID range is from 1 through 255.

## **Modes**

VLAN configuration mode

## **Usage Guidelines**

The **no** form of the command clears the VSRP configuration.

## **Examples**

The following example shows how to configure the VRID.

```
device(config)# vlan 200
device(config-vlan-200)# vsrp vrid 1
```
# **vsrp auth-type**

Configures a simple text-string as a password in packets sent on the interface.

### **Syntax**

**vsrp auth-type** { **no-auth** | **simple-text-auth** *password* } **no vsrp auth-type** { **no-auth** |**simple-text-auth** *password* }

## **Command Default**

By default, no authentication is configured.

### **Parameters**

#### **auth-type**

Configures the VSRP authentication type.

**no-auth**

Configures the VRID and interface without authentication.

### **simple-text-auth***password*

Configures the VRID to use simple text authentication with a password up to 8 characters long.

### **Modes**

VLAN configuration mode

## **Usage Guidelines**

If the interfaces on which you configure the VRID use authentication, the VSRP packets on those interfaces also must use the same authentication

- No authentication The interfaces do not use authentication.
- **•** Simple The interfaces use a simple text-string as a password in packets sent on the interface. If the interfaces use simple password authentication, the VRID configured on the interfaces must use the same authentication type and the same password.

### **NOTE**

The simple text password authentication configuration goes through even if VSRP VRID is not configured.

### **Examples**

The following example shows how to configure a simple password.

```
device(config)# vlan 200
device(config-vlan-200)# vsrp auth-type simple-text-auth ourpword
```
## **vsrp-aware**

Configures the security features on a VSRP-aware device.

## **Syntax**

**vsrp-aware vrid** *vrid* **tc-vlan-flush**

**no vsrp-aware vrid** *vrid* **tc-vlan-flush**

vsrp-aware vrid vrid { no-auth | simple-text-auth password } { port-list { [ ethernet unit/slot/port [ to unit/slot/port ] ... ] [ lag lag-id [ to *lag-id* ] ... ] } }

no vsrp-aware vrid vrid { no-auth | simple-text-auth password } { port-list { [ ethernet unit/slot/port [ to unit/slot/port ] ... ] [ lag lag-id [ **to** *lag-id* ] ... ] } }

## **Command Default**

VSRP-aware security features are not configured.

## **Parameters**

### **vrid** *vrid*

Specifies the VRID of the VSRP device. The valid range is from 1 through 255.

#### **tc-vlan-flush**

Flushes the MAC addresses learned on the VSRP-aware VLAN upon topology change.

#### **no-auth**

Configures no authentication as the preferred VSRP-aware security method. The VSRP device will not accept incoming packets that have authentication strings.

#### **simple-text-auth** *password*

Defines an authentication string to accept incoming VSRP Hello packets. The password can be up to 8 characters in length.

#### **port-list**

Specifies the set of ports to include in the configuration.

#### **ethernet** *unit/slot/port* [ **to** *unit/slot/port* ]

Specifies the Ethernet ports, set of ports, or range of ports.

### **lag** *lag-id* [ **to** *lag-id* ]

Specifies a LAG, set of LAGs, or range of LAGs to include in the port list.

### **to**

Specifies a range of Ethernet interfaces or LAG IDs.

## **Modes**

VLAN configuration mode

## **Usage Guidelines**

When the *tc-vlan-flush option is enabled, MAC addresses will be flushed at the VLAN level, instead of at the port level. MAC addresses* will be flushed for every topology change received on the VSRP-aware ports. When you configure the **tc-vlan-flush** option on a VSRPaware device, and the device receives VSRP Hello packets from the VSRP master, VSRP authentication is automatically configured. However, if the VSRP-aware device does not receive VSRP Hello packets from the VSRP master when the tc-vlan-flush option is configured, you must manually configure VSRP authentication.

You can specify a list of ports, separated by a space, or a range of ports, or you can combine lists and ranges.

You can combine individual Ethernet ports, Ethernet port ranges, LAGs, and LAG ranges in the same command if you wish.

The **no** form of the command clears the security features on the VSRP-aware device.

### **Examples**

The following example shows how to configure the MAC addresses to be flushed at the VLAN level.

```
device(config)# vlan 200
device(config-vlan-200)# vsrp-aware vrid 11 tc-vlan-flush
```
The following example shows how to configure a simple authentication string for the VSRP.

```
device(config)# vlan 10
device(config-vlan-10)# vsrp-aware vrid 3 simple-text-auth pri-key
```
The following example shows how to configure no authentication for the VSRP.

```
device(config)# vlan 10
device(config-vlan-10)# vsrp-aware vrid 2 no-auth
```
The following example shows how to configure no authentication for a range of Ethernet ports.

```
device(config)# vlan 10
device(config-vlan-10)# vsrp-aware vrid 4 no-auth port-list ethernet 1/1/1 to 1/1/4
```
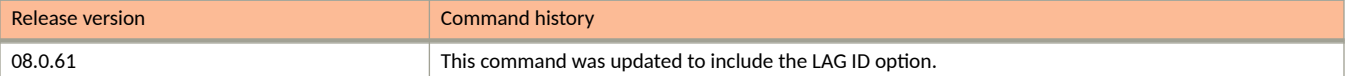

# **web-management**

Configures web management access options.

## **Syntax**

 $w$ eb-management [ connection-receive-timeout *timeout-value* | http | https | session-timeout *time* | tcp-port *port-num* ]  $\mu$  no web-management [ connection-receive-timeout *timeout-value* | http | https | session-timeout *time* | tcp-port *port-num* ]

## **Command Default**

Web management is enabled.

### **Parameters**

 $consection$ -receive-timeout*timeout-value* 

Specifies the web connection receive timeout.

#### **http**

Enables web management for HTTP access.

### **https**

Enables web management for HTTPS access.

#### **session-meout***me*

Configures the web session timeout in seconds. Valid values are from 5 through 65000.

#### **tcp-port***port-num*

Configures the HTTP port. The default port is 80.

### **Modes**

Global configuration mode

## **Usage Guidelines**

The **no** form of the command removes the web management configurations.

## **Examples**

The following example shows how to enable web management for HTTPS access.

device(config)# web-management https

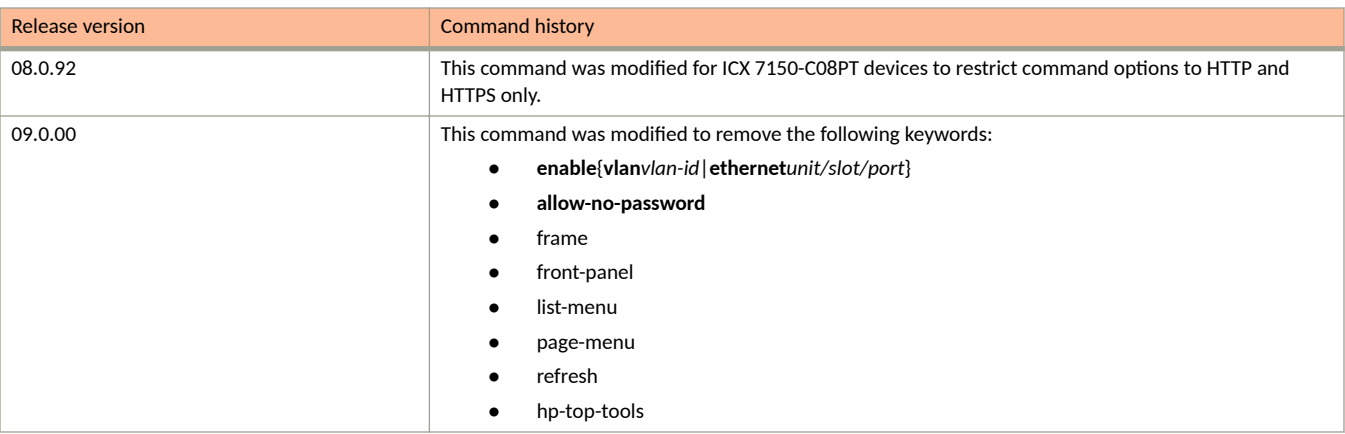

**Commands Si - Z** webauth

# **webauth**

Configures a Web Authentication VLAN and enters the Web Authentication configuration mode.

## **Syntax**

**webauth**

**no webauth**

## **Modes**

VLAN configuration mode

## **Usage Guidelines**

Use the **enable** command in the Web Authentication configuration mode to enable Web Authentication.

Tthe no form of the command removes the Web Authentication VLAN.

## **Examples**

The following example shows how to configure a Web Authentication VLAN.

device(config)# vlan 10 device(config-vlan-10)# webauth device(config(config-vlan-10-webauth)#

The following example deletes a Web Authentication VLAN.

device(config)# vlan 10 device(config-vlan-10)# no webauth

# **webauth-redirect-address**

Configures a redirect address for Web Authentication to prevent the display of error messages saying that the certificate does not match the name of the site.

### **Syntax**

**webauth-redirect-address** *address-string*

**no webauth-redirect-address** [ *address-string* ]

### **Command Default**

By default, the Web Authentication address returned to the browser is the IP address of the switch.

## **Parameters**

*address-string*

Specifies the redirect address. You can specify up to 64 alphanumeric characters.

### **Modes**

Global configuration mode

Web Authentication configuration mode

## **Usage Guidelines**

You can enter any value for the address string, but entering the name on the security certificate prevents the display of error messages saying that the security certificate does not match the name of the site.

On a Layer 2 device, the command is supported in Global configuration mode and on a Layer 3 device the command is supported in Web Authentication configuration mode.

The **no** form of the command resets the redirect address to that of the IP address of the switch.

## **Examples**

The following example shows how to set the Web Authentication redirect address on a Layer 3 switch.

```
device(config)# vlan 10
device(config-vlan-10)# webauth
device(config-vlan-10-webauth)# webauth-redirect-address my.domain.net
```
# **webpage custom-text**

Customizes the text that appears on the title bar, login button, header, and footer on the Web Authentication pages.

### **Syntax**

**webpage custom-text** { **bottom** *footer* | **login-button** *button-text* | **title** *title-text* | **top** *header* } **no webpage custom-text** { **bottom** *footer* | **login-button** *button-text* | **title** *title-text* | **top** *header* }

## **Command Default**

The default header text is "Welcome to Ruckus Networks Web Authentication Homepage".

The default title bar text is "Web Authentication".

The default login button text is "Login".

The default footer text is "This network is restricted to authorized users only. Violators may be subjected to legal prosecution. Activity on this network is monitored and may be used as evidence in a court of law. Copyright <*year*> Ruckus Networks."

### **Parameters**

#### **bottom** *footer*

Customizes the footer on a Web Authentication page. Specify up to 255 alphanumeric characters for the string.

#### **login-button** *button-text*

Customizes the login button that appears on the bottom of the Web Authentication Login page. Enter up to 32 alphanumeric characters for the string.

#### **title** *title-text*

Customizes the title bar that appears on all Web Authentication pages. You can specify up to 128 alphanumeric characters.

**top** *header*

Customizes the header that appears on all Web Authentication pages. You can specify up to 255 alphanumeric characters.

### **Modes**

Web Authentication configuration mode

### **Usage Guidelines**

You can use the **show webauth** command to view the configured text for Web Authentication pages.

The **no** form of the command resets the text to the default.

### **Examples**

The following example shows how to customize the text on the title bar.

```
device(config)# vlan 10
device(config-vlan-10)# webauth
device(config-vlan-10-webauth)# webpage custom-text title "Ruckus Secure Access Page"
```
The following example shows how to customize the header that appears on all Web Authentication pages.

```
device(config)# vlan 10
device(config-vlan-10)# webauth
device(config-vlan-10-webauth)# webpage custom-text top "Welcome to Network One"
```
The following example shows how to customize the login button that appears on the bottom of the Web Authentication Login page.

```
device(config)# vlan 10
device(config-vlan-10)# webauth
device(config-vlan-10-webauth)# webpage custom-text login-button "Press to Log In"
```
The following example shows how to customize the footer that appears on all Web Authentication pages.

device(config)# vlan 10 device(config-vlan-10)# webauth device(config-vlan-10-webauth)# webpage custom-text bottom "Network One Copyright 2010"

# **webpage logo**

Customizes the logo that appears on all Web Authentication pages and its placement.

### **Syntax**

**webpage logo** { **copy ࡨtp** { *ipv4-address* | *ipv6-address* } *file-name* | **align** { **leࡢ** | **center** | **right** } } **no webpage logo** { **copy ࡨtp** { *ipv4-address* | *ipv6-address* } *file-name* | **align** { **leࡢ** | **center** | **right** } }

## **Command Default**

By default, the logo is left-aligned at the top of the page.

### **Parameters**

#### **copy ࡨtp**

Copies an image from the TFTP server to the switch.

*ipv4-address*

Specifies the IPv4 address of the TFTP server.

#### *ipv6-address*

Specifies the IPv6 address of the TFTP server.

#### *file-name*

Specifies the name of the file that must be copied from the TFTP server to the switch.

#### **align**

Configures the placement of the logo on the Web Authentication pages.

#### left

Aligns the logo to the left at the top of the page.

### **right**

Aligns the logo to the right at the top of the page.

### **center**

Aligns the logo to the center at the top of the page.

## **Modes**

Web Authentication configuration mode

## **Usage Guidelines**

To customize the banner image, use TFTP to upload an image file from a TFTP server to the FastIron switch. The image file can be in the jpg, bmp, or gif format, and its file size must be 64 KB or less. When you upload a new image file, it willl overwrite the existing image file.

The **no** form of the command deletes the logo from all Web Authentication pages and removes it from flash memory.

### **NOTE**

The webpage logo command downloads the image file and stores it in the device flash memory. Therefore, it is not necessary to follow this command with a **write memory** command.

## **Examples**

The following example shows how to replace the existing logo with a new one.

```
device(config)# vlan 10
device(config-vlan-10)# webauth
device(config-vlan-10-webauth)# webpage logo copy tftp 10.10.5.1 ruckuslogo.gif
```
The following example shows how to right-justify the log at the top of the page.

```
device(config)# vlan 10
device(config-vlan-10)# webauth
device(config-vlan-10-webauth)# webpage logo align right
```
# **webpage terms**

Customizes the text box that appears on the Web Authentication Login page.

### **Syntax**

**webpage terms copy ࡨtp** { *ipv4-address* | *ipv6-address* } *file-name* **no webpage terms copy ࡨtp** { *ipv4-address* | *ipv6-address* } *file-name*

## **Command Default**

By default, the text box is empty and is not visible.

### **Parameters**

#### **copy ࡨtp**

Copies an ASCII text file from a TFTP server to the switch.

*ipv4-address*

The IPv4 address of the TFTP server.

#### *ipv6-address*

The IPv6 address of the TFTP server.

*file-name*

Specifies the name of the text file on the TFTP server.

### **Modes**

Web Authentication configuration mode

## **Usage Guidelines**

The text file size must not exceed 2 KB.

### **NOTE**

The webpage terms command downloads the text file and stores it in the device flash memory. Therefore, it is not necessary to follow this command with a **write memory** command.

The **no** form of the command reverts back to the default; that is, the text box is empty and not visible.

## **Examples**

The following example shows how to create or replace a text box.

```
device(config)# vlan 10
device(config-vlan-10)# webauth
device(config-vlan-10-webauth)# webpage terms copy tftp 10.10.5.1 policy.txt
```
# **white-list (Web Authentication)**

Adds IPv4 or FQDN addresses allowed access during authentication along with the required Captive-Portal server, DNS servers, or DHCP servers.

### **Syntax**

**white-list** *ID* { *FQDN* | *ip-address/mask* }

**no white-list** *ID*

**no white-list** *ID* { *FQDN* | *ip-address/mask* }

## **Command Default**

Depending on the protocol used, DNS and DHCP packets along with the Captive Portal server are allowed access, but no pre-configured servers or hosts are allowed access for Web Authentication.

## **Parameters**

*ID*

Decimal number that identifies a specific white-list. Must be in the range 1 through 100.

*FQDN*

The fully qualified domain name for a permitted server (ASCII string).

*ipv4 address*

An IPv4 address for a permitted server, in the form A.B.C.D./L (where L is the network mask) or A.B.C.D x.x.x.x (where x.x.x.x is the subnet mask). A specific IP address can be entered with a subnet mask.

### **Modes**

Web Authentication configuration sub-mode under a specific VLAN

## **Usage Guidelines**

The **no** form of the white-list command followed the ID or by the ID and a previously specified address removes the specified address from the set of servers and hosts permitted during Web Authentication.

Web Authentication can be configured only at the VLAN level.

Up to 100 Web Authentication white-lists can be configured.

Configured white-lists are displayed in show webauth and show running-config vlan command output.

## **Examples**

The following example configures three Web Authentication white-lists: an FQDN (www.commscope.com), an IPv4 subnet, and an IPv4 server address and confirms their configuration with the show webauth and show running-config vlan commands.

```
device# configure terminal
device(config)# vlan 300
device(config-vlan-300)# webauth
device(config-vlan-300-webauth)# white-list 10 www.commscope.com
White-list server address 104.18.14.129 resolved
device(config-vlan-300-webauth)# white-list 30 192.168.0.1/24
device(config-vlan-300-webauth)# white-list 35 192.168.12.2
Incomplete command.
device(config-vlan-300-webauth)# white-list 35 192.168.12.2 0.0.0.255
device(config-vlan-300-webauth)# show webauth vlan 300
                                                    =============================================================================
WEB AUTHENTICATION (VLAN 300): Disable (Default)
attempt-max-num: 5 (Default)
host-max-num: 0 (Default)
block duration: 90 (Default)
cycle-time: 600 (Default)
port-down-authenticated-mac-cleanup: Enable (Default)
reauth-time: 60
authenticated-mac-age-time: 3600 (Default)
webauth-redirect-address: none (Default)
dns-filter: Disable (Default)
white-list 10 104.18.14.129
white-list 30 192.168.0.1 0.0.0.255
white-list 35 192.168.12.2 0.0.0.255
white-list 60 10.177.17.67 0.0.0.127
authentication mode: captive portal
Radius accounting: Enable (Default)
Trusted port list: ether 3/1/4, lag 1
Secure Login (HTTPS): Enable (Default)
Host statistics:
Number of hosts dynamically authenticated: 0
Number of hosts statically authenticated: 0
Number of hosts dynamically blocked: 0
Number of hosts statically blocked: 0
Number of hosts authenticating: 0
device(config-vlan-300-webauth)# show running-config vlan
30 vlan VLAN running-config section
device(config-vlan-300-webauth)# show running-config vlan 300
vlan 300 by port
tagged ethe 3/1/48 lag 1
untagged ethe 1/1/23
router-interface ve 300
webauth
captive-portal profile captive profile1
reauth-time 60
white-list 10 104.18.14.129
white-list 30 192.168.0.1 0.0.0.255
white-list 35 192.168.12.2 0.0.0.255
white-list 60 10.177.17.67 0.0.0.127
auth-mode passcode length 16
auth-mode passcode static 1234
auth-mode captive-portal
trust-port lag 1
!
```
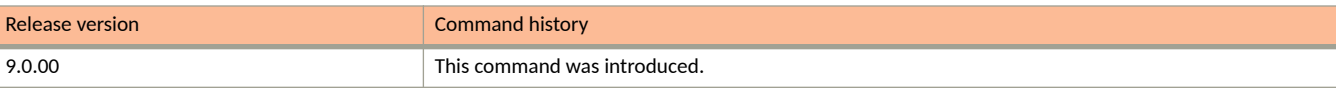

**Commands Si - Z** wpad

# **wpad**

Specifies the Proxy Auto-Config (PAC) file location using the Web Proxy Auto-Discovery (WPAD) protocol.

## **Syntax**

**wpad** *"ASCII -string"*

**no wpad** *"ASCII -string"*

## **Parameters**

*ASCII-string* The full network location of the PAC file.

## **Modes**

DHCP server pool configuration mode

## **Usage Guidelines**

The no form of the command removes the specified string from the server pool.

## **Examples**

The following example specifies the location of the PAC file.

```
device(config)# ip dhcp-server pool cabo
device(config-dhcp-cabo)# wpad http://172.26.67.243:8080/wpad.dat
```
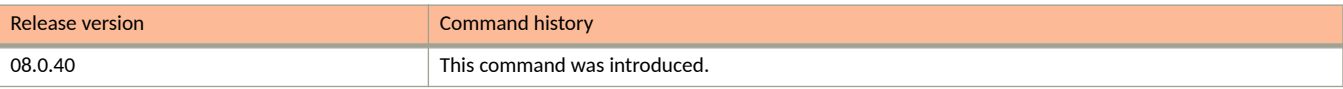
# **write terminal**

Displays the running configuration.

## **Syntax**

**write terminal**

### **Modes**

User EXEC mode

Privileged EXEC mode

Global configuration mode

# **Usage Guidelines**

This command performs the same function as the **show running-config** command.

## **Examples**

The following example displays the running configuration.

```
device(config)# write terminal
Current configuration:
!
ver 08.0.30
!
stack unit 1
  module 1 icx7450-24-port-management-module
 module 2 icx7400-xgf-4port-40g-module
 module 3 icx7400-qsfp-1port-40g-module
  module 4 icx7400-qsfp-1port-40g-module
!
!
!
vlan 1 name DEFAULT-VLAN by port
!
vlan 2 name IP IPX Protocol by port
!
vlan 10 by port
!
authentication
 disable-aging
!
boot sys fl sec
ip address 10.25.224.197 255.255.255.0 dynamic
ip dns domain-list englab.ruckuswireless.com
ip dns server-address 10.31.2.10
ip default-gateway 10.25.224.1
!
!
ntp
!
!
dot1x-mka-enable
!
!
sflow sample 566
sflow polling-interval 30
sflow max-packet-size 1200
sflow export cpu-traffic 18
sflow export system-info 30
sflow destination 2.2.2.2
sflow destination 3.3.3.3
sflow destination 4.4.4.4
sflow source-port 9999
sflow enable
!
!
end
```
# **xwindow-manager**

Specifies the IP addresses of systems that are running the X Window System Display Manager and are available to the client.

#### **Syntax**

**xwindow-manager** *ip-address* [ *ip-address* ] [ *ip-address* ]

**no xwindow-manager** *ip-address* [ *ip-address* ] [ *ip-address* ]

#### **Parameters**

*ip-address*

Specifies an IP address of the system running the X Window System Display Manager.

#### **Modes**

DHCP server pool configuration mode

#### **Usage Guidelines**

You can configure a maximum of three X Window System Display Manager IP addresses in a DHCP server pool.

The **no** form of the command removes the X Window System Display Manager IP addresses from the DHCP server pool.

### **Examples**

The following example configures the IP addresses of systems that are running the X Window System Display Manager in a DHCP server pool.

```
device(config)# ip dhcp-server pool cabo
device(config-dhcp-cabo)# xwindow-manager 10.38.12.1 10.38.12.3 10.38.12.5
```
#### **History**

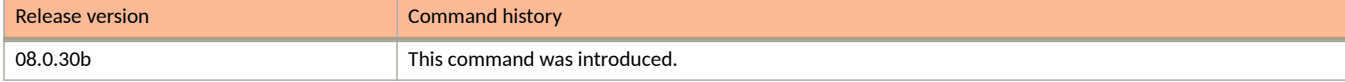

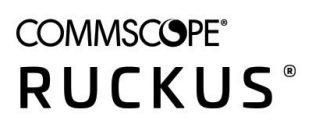

© 2021 CommScope, Inc. All rights reserved.<br>350 West Java Dr., Sunnyvale, CA 94089 USA<br>https://www.commscope.com